# Documentation 6.0

# ZABBIX

## 17.05.2024

# **Contents**

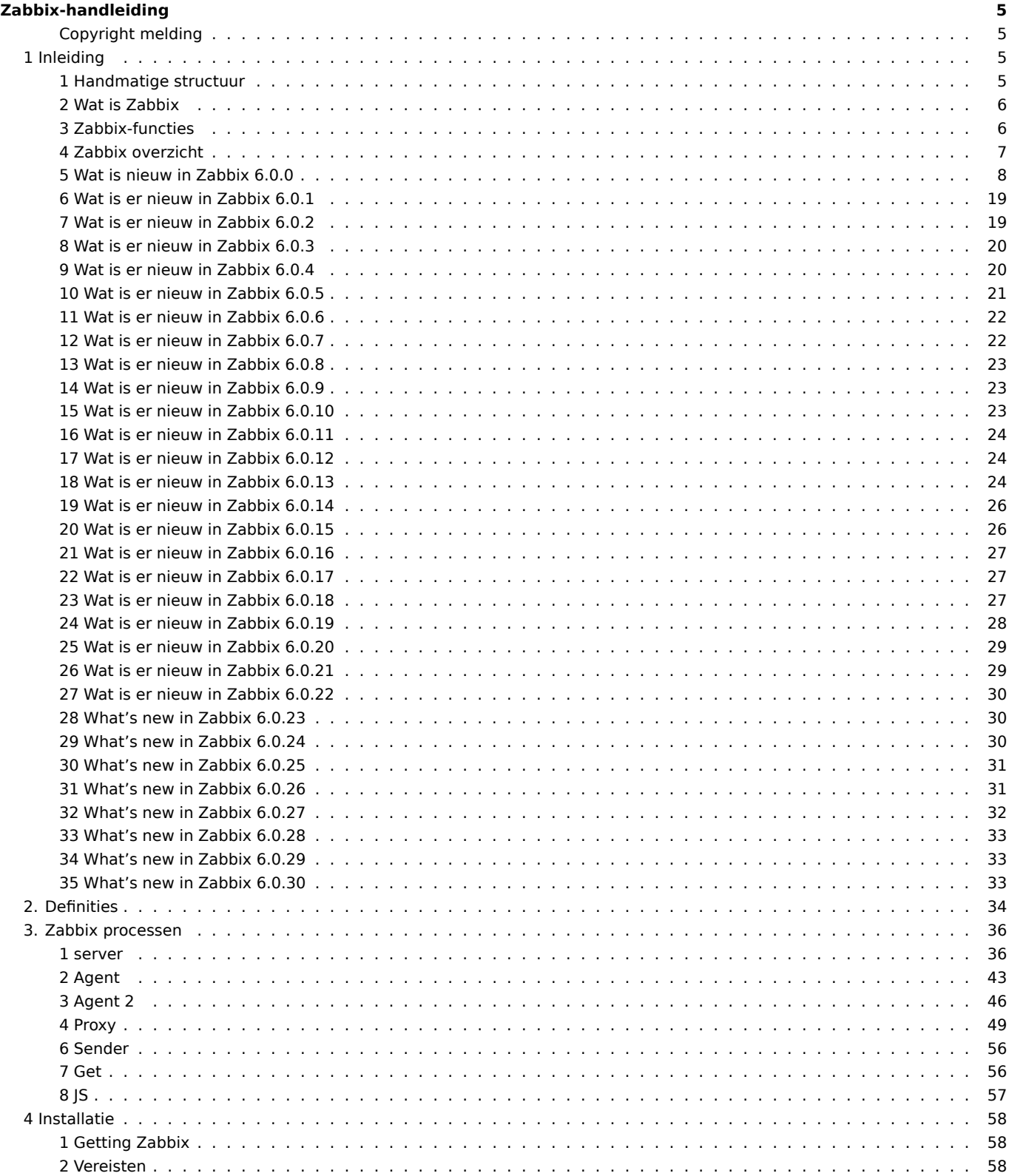

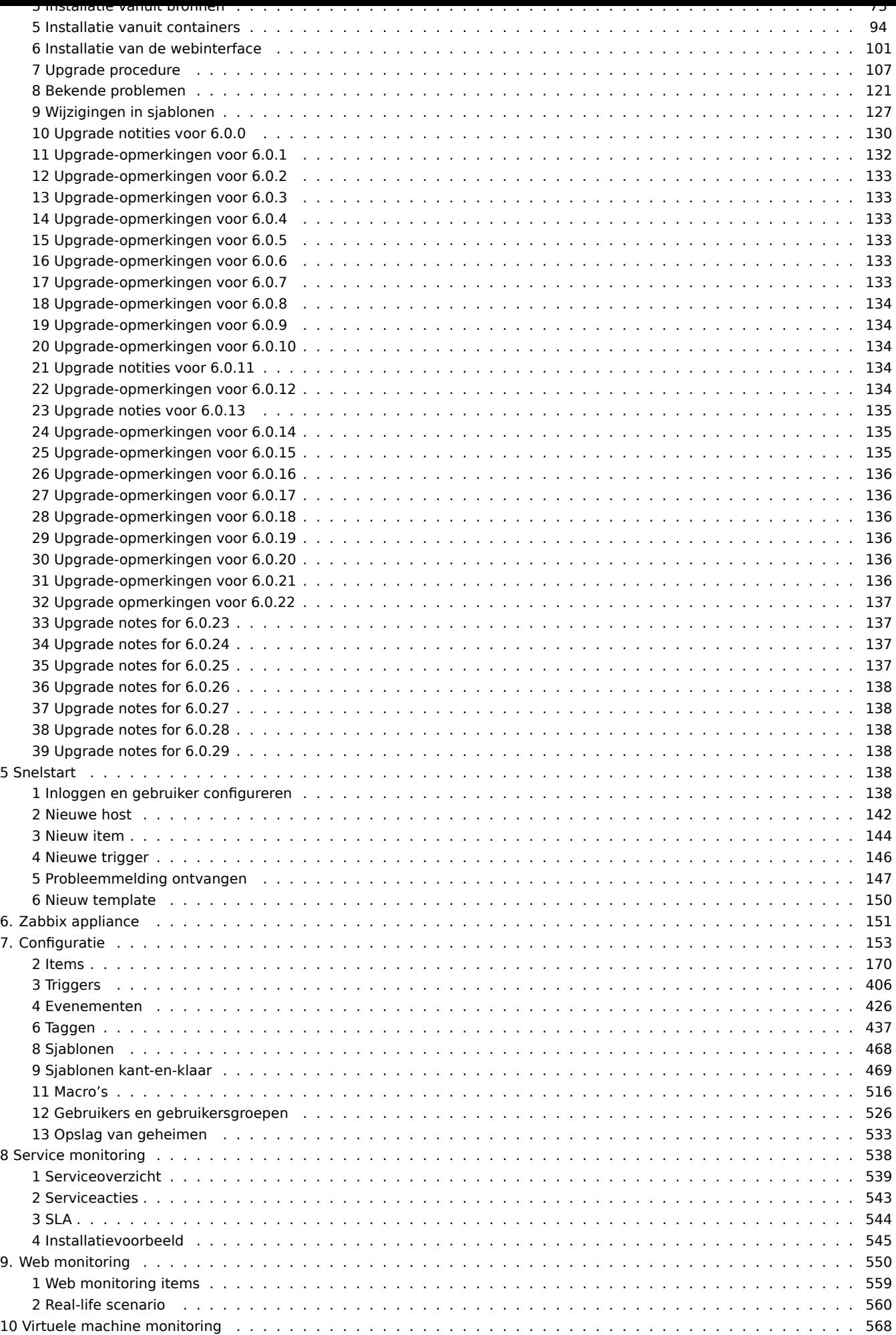

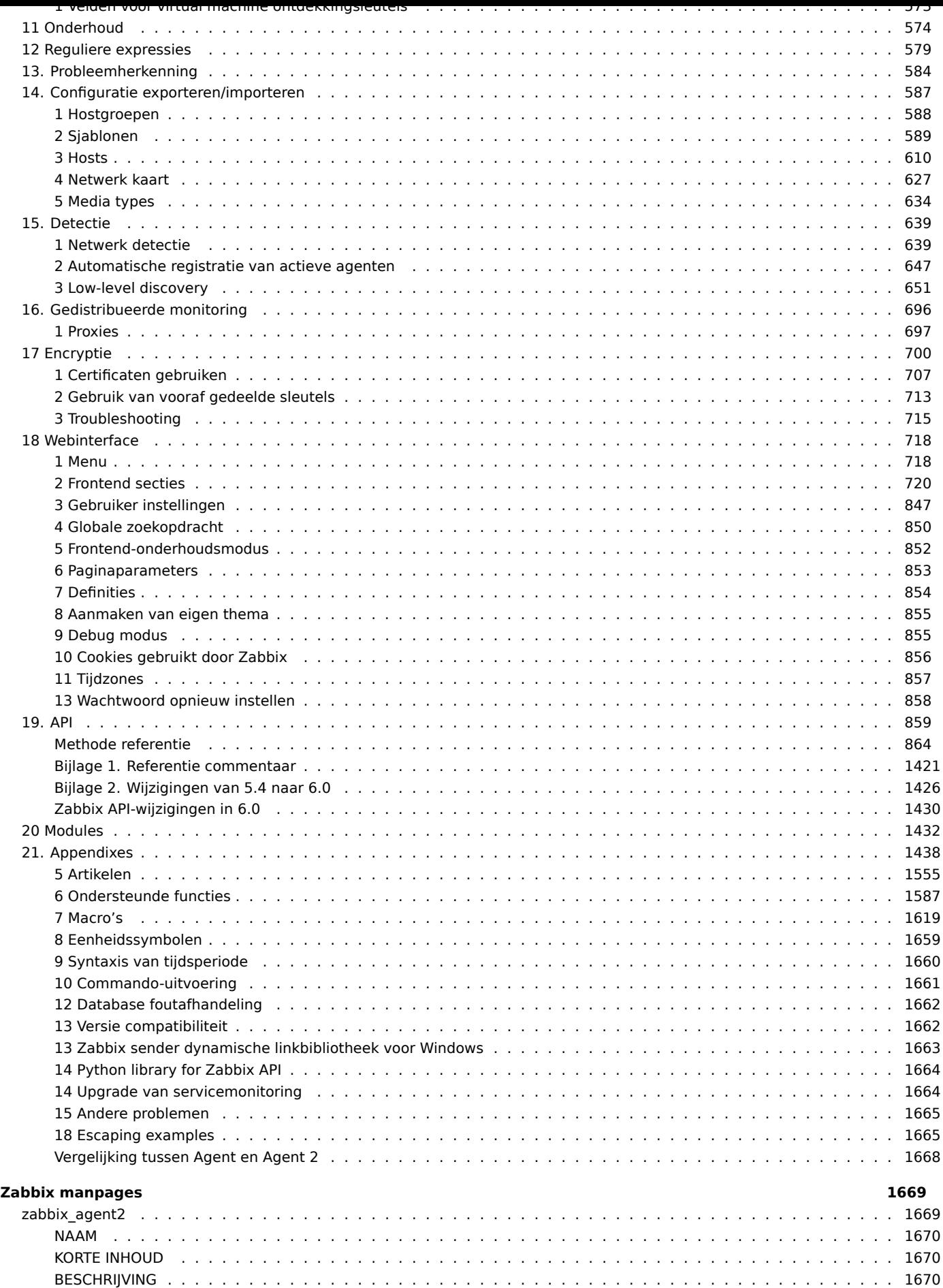

[OPTIES](#page-1668-1) . . . . . . . . . . . . . . . . . . . . . . . . . . . . . . . . . . . . . . . . . . . . . . . . . . . . . . . . . . 1670 [BESTA](#page-1669-0)NDEN . . . . . . . . . . . . . . . . . . . . . . . . . . . . . . . . . . . . . . . . . . . . . . . . . . . . . . . 1670 [ZIE OOK](#page-1669-1) . . . . . . . . . . . . . . . . . . . . . . . . . . . . . . . . . . . . . . . . . . . . . . . . . . . . . . . . . 1671

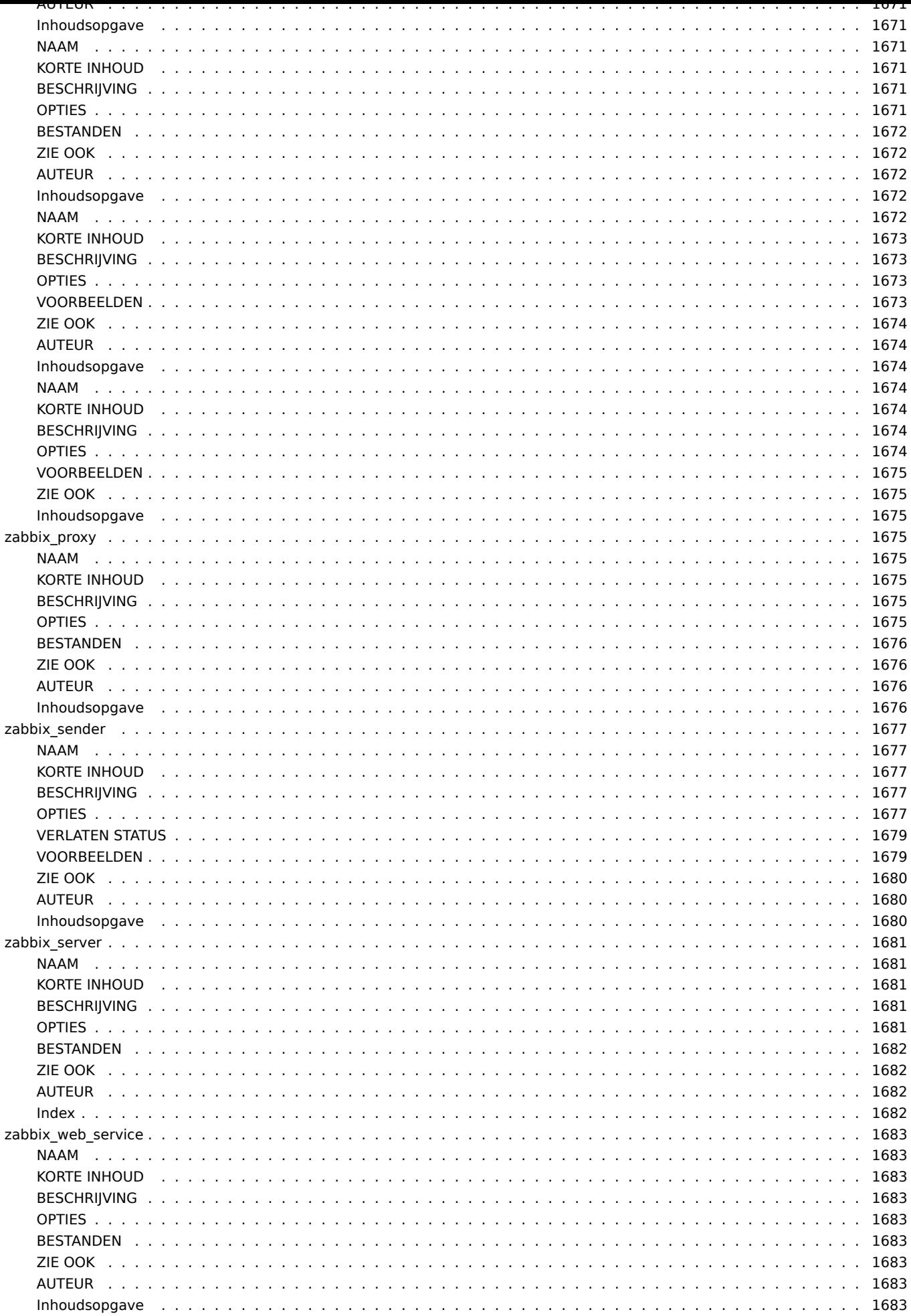

#### **Zabbix-handleiding**

<span id="page-4-0"></span>Welkom bij de gebruikershandleiding voor Zabbix-software. Deze pagina's zijn gemaakt om gebruikers te helpen hun monitoring taken met Zabbix succesvol te beheren, van de eenvoudige tot de meer complexe.

### **Copyright melding**

Zabbix-documentatie wordt NIET gedistribueerd onder een GPL-licentie. Gebruiken van Zabbix-documentatie is onderworpen aan de volgende voorwaarden:

<span id="page-4-1"></span>U mag een gedrukt exemplaar van deze documentatie uitsluitend voor uw eigen persoonlijk gebruik. Conversie naar andere formaten is toegestaan zolang de feitelijke inhoud wordt op geen enkele manier gewijzigd of bewerkt. Jij zult deze documentatie in geen enkele vorm of op enige andere manier publiceren of verspreiden media, behalve als u de documentatie op een vergelijkbare manier verspreidt hoe Zabbix het verspreidt (dat wil zeggen, elektronisch om te downloaden) op een Zabbix-website) of op een USB of soortgelijk medium, mits echter dat de documentatie samen met de software wordt verspreid op hetzelfde medium. Elk ander gebruik, zoals verspreiding van gedrukte kopieën of gebruik van deze documentatie, geheel of gedeeltelijk, in een andere publicatie, vereist de voorafgaande schriftelijke toestemming van een geautoriseerde vertegenwoordiger van Zabbix. Zabbix behoudt zich alle rechten hiervoor voor documentatie die hierboven niet uitdrukkelijk is verleend.

## **1 Inleiding**

<span id="page-4-2"></span>Gebruik de zijbalk om toegang te krijgen tot de inhoud in het gedeelte Inleiding.

### **1 Handmatige structuur**

### <span id="page-4-3"></span>Structuur

De inhoud van deze handleiding is verdeeld in secties en subsecties om gemakkelijke toegang te bieden tot specifieke onderwerpen van interesse.

Bij het navigeren naar de respectieve secties, zorg ervoor dat u de sectiemappen uitvouwt om de volledige inhoud van wat is opgenomen in subsecties en individuele pagina's te onthullen.

Er wordt zoveel mogelijk gezorgd voor kruisverwijzingen tussen pagina's met gerelateerde inhoud om ervoor te zorgen dat relevante informatie niet wordt gemist door de gebruikers.

### Secties

Introductie biedt algemene informatie over de huidige Zabbix-software. Het lezen van deze sectie zou u moeten voorzien van goede redenen om voor Zabbix te kiezen.

Zabbix-concepten leggen de terminologie uit die in Zabbix wordt gebruikt en bieden details over Zabbix-componenten.

Installatie en Snelle start secties helpen u op weg met Zabbix. Zabbix-appliance is een alternatief om snel kennis te maken met het gebruik van Zabbix.

[Configuratie](#page-33-1) is een van de grootste en belangrijkste secties in deze handleiding. Het bevat veel essentiële informatie over hoe u Zabbix kunt instellen om uw omgeving te monitoren, van het instellen van hosts tot het verkrijgen van essentiële gegevens, het [bekijken v](#page-57-0)an [gegevens to](#page-143-1)t het configureren van meldingen en [externe opdracht](#page-150-1)en die moeten worden uitgevoerd in geval van problemen.

[IT-services](#page-152-1) sectie geeft gedetailleerde informatie over het gebruik van Zabbix voor een overzicht op hoog niveau van uw monitoringomgeving.

Webmonitoring zou u moeten helpen leren hoe u de beschikbaarheid van websites kunt monitoren.

[Monitoring](#page-537-1) van virtuele machines presenteert een handleiding voor het configureren van VMware-omgevingsbewaking.

Onderhoud, Reguliere expressies, Erkenning van gebeurtenissen en XML-export/import zijn verdere secties die laten zien hoe u [deze verschillen](#page-549-0)de aspecten van Zabbix-software kunt gebruiken.

Ontdekking [bevat instructies voor](#page-567-0) het instellen van automatische ontdekking van netwerkapparaten, actieve agenten, bestandssys[temen, netw](#page-573-1)[erkinterfaces, enz.](#page-578-1)

Verdeelde monitoring gaat over de mogelijkheden om Zabbix te gebruiken in grotere en complexere omgevingen.

[Encryptie](#page-638-2) helpt bij het uitleggen van de mogelijkheden om communicatie tussen Zabbix-componenten te versleutelen.

Webinterface bevat informatie die specifiek is voor het gebruik van de webinterface van Zabbix.

API sectie presenteert details over het werken met de Zabbix API.

Gedetailleerde lijsten met technische informatie zijn opgenomen in Bijlagen. Hier vindt u ook een sectie met veelgestelde vragen [\(FAQ\).](#page-717-2)

### **[2 W](#page-857-1)at is Zabbix**

### <span id="page-5-0"></span>Overzicht

Zabbix is gemaakt door Alexei Vladishev en wordt momenteel actief ontwikkeld en ondersteund door Zabbix SIA.

Zabbix is een open source gedistribueerde monitoringoplossing van bedrijfsklasse.

Zabbix is software die talrijke parameters van een netwerk bewaakt, evenals de gezondheid en integriteit van servers, virtuele machines, applicaties, services, databases, websites, de cloud en meer. Zabbix maakt gebruik van een flexibel meldingsmechanisme waarmee gebruikers e-mailgebaseerde waarschuwingen kunnen configureren voor vrijwel elk evenement. Dit maakt een snelle reactie op serverproblemen mogelijk. Zabbix biedt uitstekende rapportage- en gegevensvisualisatiefuncties op basis van de opgeslagen gegevens. Hierdoor is Zabbix ideaal voor capaciteitsplanning.

Zabbix ondersteunt zowel polling als trapping. Alle Zabbix-rapporten en statistieken, evenals configuratieparameters, zijn toegankelijk via een op het web gebaseerde frontend. Een op het web gebaseerde frontend zorgt ervoor dat de status van uw netwerk en de gezondheid van uw servers vanaf elke locatie kunnen worden beoordeeld. Goed geconfigureerd kan Zabbix een belangrijke rol spelen in het bewaken van IT-infrastructuur. Dit geldt zowel voor kleine organisaties met enkele servers als voor grote bedrijven met een veelvoud aan servers.

Zabbix is gratis. Zabbix is geschreven en verspreid onder de GPL General Public License versie 2. Dit betekent dat de broncode vrij wordt verspreid en beschikbaar is voor het algemene publiek.

Commerciële ondersteuning is beschikbaar en wordt geleverd door Zabbix Company en haar partners over de hele wereld.

Meer informatie over Zabbix-functies.

Gebruikers van Zabbix

[Veel organisaties van versch](http://www.zabbix.com/support.php)illende omvang over de hele wereld vertrouwen op Zabbix als primair monitoringplatform.

### **3 Zabbix-functies**

### <span id="page-5-1"></span>Overzicht

Zabbix is een sterk geïntegreerde netwerkbewakingsoplossing die een veelvoud aan functies in één pakket biedt.

### **Gegevensverzameling**

- Beschikbaarheids- en prestatiecontroles
- Ondersteuning voor SNMP (zowel trapsgewijs als polling), IPMI, JMX, VMware-bewaking
- Aangepaste controles
- [Verzamelen van ge](#page-169-1)wenste gegevens op aangepaste intervallen
- Uitgevoerd door server/proxy en door agenten

### **Flexibele drempeldefinities**

• U kunt zeer flexibele probleemdrempels definiëren, triggers genoemd, waarbij waarden worden gebruikt uit de backenddatabase

### **[Zeer configureerbare waars](#page-405-1)chuwingen**

- Het verzenden van meldingen kan worden aangepast voor het escalatieschema, de ontvanger, mediatype
- Meldingen kunnen zinvol en behulpzaam worden gemaakt met macrovariabelen
- Automatische acties omvatten externe opdrachten

### **Real-time grafieken**

• Bewaakte items worden onmiddellijk weergegeven met behulp van de ingebouwde grafische functionaliteit

### **Mogelijkheden voor webmonitoring**

• [Zabbix kan een](#page-439-0) pad van gesimuleerde muisklikken op een website volgen en controleren op functionaliteit en responstijd

#### **Uitgebreide visualisatiemogelijkheden**

- Mogelijkheid om aangepaste grafieken te maken die meerdere items in één weergave kunnen combineren
- Netwerkkaarten
- Diavoorstellingen in een dashboardachtig overzicht
- Rapporten
- Hoog niveau (zakelijk) overzicht van bewaakte bronnen

#### **Opslag van historische gegevens**

- Gegevens opgeslagen in een database
- Configureerbare geschiedenis
- Ingebouwde opruimprocedure

### **Eenvoudige configuratie**

- Voeg bewaakte apparaten toe als hosts
- Hosts worden opgepikt voor bewaking zodra ze in de database zijn
- [Pas sjablonen toe op](#page-159-0) bewaakte apparaten

#### **Gebruik van sjablonen**

- Groepering van controles in sjablonen
- Sjablonen kunnen andere sjablonen erven

#### **[Netwerkontdekking](#page-467-1)**

- Automatische ontdekking van netwerkapparaten
- Agent-autoregistratie
- [Ontdekking van](#page-638-2) bestandssystemen, netwerkinterfaces en SNMP OID's

#### **Snelle webinterface**

- Een op PHP gebaseerde webfrontend
- Toegankelijk vanaf elke locatie
- U kunt er doorheen navigeren via klikken
- [Auditlogboek](#page-717-2)

#### **Zabbix API**

• De Zabbix API biedt een programmeerbare interface naar Zabbix voor massa-manipulaties, integratie van software van derden en andere doeleinden.

#### **[Permissies](#page-857-1)ysteem**

- Beveiligde gebruikersauthenticatie
- Bepaalde gebruikers kunnen worden beperkt tot bepaalde weergaven

### **[Volledig uitgeruste](#page-525-1) en gemakkelijk uitbreidbare agent**

- Ingezet op bewakingsdoelen
- Kan worden ingezet op zowel Linux als Windows

### **[Binaire daemons](#page-42-1)**

- Geschreven in C, voor prestaties en een klein geheugengebruik
- Gemakkelijk draagbaar

#### **[Klaar voor compl](#page-35-2)exe omgevingen**

• Externe bewaking wordt eenvoudig gemaakt door een Zabbix-proxy te gebruiken

### **[4 Zabbix overzicht](#page-695-1)**

#### <span id="page-6-0"></span>Architectuur

Zabbix bestaat uit verschillende belangrijke softwarecomponenten. Hun verantwoordelijkheden worden hieronder uiteengezet.

Server

Zabbix server is het centrale component waar agents beschikbaarheids-, integriteits- en statistische informatie rapporteren. De server is het centrale opslagpunt waarin alle configuratie-, statistische en operationele gegevens worden opgeslagen.

#### Databaseopslag

Alle configuratie-informatie en gegevens die door Zabbix zijn verzameld, worden opgeslagen in een database.

### Webinterface

Voor eenvoudige toegang tot Zabbix vanaf elke locatie en elk platform is de webgebaseerde interface beschikbaar. De interface maakt deel uit van de Zabbix-server en draait meestal (maar niet noodzakelijkerwijs) op dezelfde fysieke machine als de server.

### Proxy

Zabbix proxy kan prestatie- en beschikbaarheidsgegevens verzamelen namens de Zabbix-server. Een proxy is een optioneel onderdeel van de Zabbix-implementatie; het kan echter zeer nuttig zijn om de belasting van een enkele Zabbix-server te verdelen.

### Agent

[Zabbix-agent](#page-48-1)en worden ingezet op bewakingsdoelen om actief lokale bronnen en toepassingen te bewaken en de verzamelde gegevens aan de Zabbix-server te melden. Sinds Zabbix 4.4 zijn er twee soorten agents beschikbaar: de Zabbix-agent (lichtgewicht, ondersteund op veel platforms, geschreven in C) en de Zabbix-agent 2 (extra flexibel, gemakkelijk uitbreidbaar met plugins, geschreven in Go).

#### Gegevensstroom

Het is ook belangrijk om een stap terug te nemen en te kijken naar [de algehele geg](#page-45-1)evensstroom binnen Zabbix. Om een item te maken dat gegevens verzamelt, moet u eerst een host maken. Aan de andere kant van het Zabbix-spectrum moet u eerst een item hebben om een trigger te maken. U moet een trigger hebben om een actie te maken. Dus als u een melding wilt ontvangen dat de CPU-belasting van Server X te hoog is, moet u eerst een hostinvoer voor Server X maken, gevolgd door een item voor het bewaken van de CPU, vervolgens een trigger die wordt geactiveerd als de CPU te hoog is, gevolgd door een actie die u een e-mail stuurt. Hoewel dat misschien veel stappen lijken, is het met het gebruik van sjablonen eigenlijk niet zo. Dankzij dit ontwerp is het echter mogelijk om een zeer flexibele configuratie te maken.

### **5 Wat is nieuw in Zabbix 6.0.0**

#### <span id="page-7-0"></span>Zie breaking changes voor deze versie.

Clustering voor hoge beschikbaarheid van Zabbix-server

De nieuwe versie wordt geleverd met een ingebouwde oplossing voor hoge beschikbaarheid voor de Zabbix-server.

De oplossing bestaat uit meerdere zabbix\_server-instanties of knooppunten, waarbij slechts één knooppunt tegelijk actief (werkend) kan zijn, terwijl andere knooppunten stand-by staan, gereed om over te nemen als het huidige knooppunt wordt gestopt of faalt.

Zie ook: Clustering voor hoge beschikbaarheid.

#### Bijgewaakte services bijgewerkt

Verschillende updates zijn doorgevoerd in het bewaken van **services**. Het monitoren van services biedt een overzicht op hoog niveau van de bewaakte infrastructuur in Zabbix.

### **Tag-gebaseerde toewijzing van services aan problemen**

De beschikbaarheid van services in eerdere Zabbix-versies was afhankelijk van triggers en hun statussen. In de nieuwe versie is dat vervangen door een tag-gebaseerde toewijzing aan problemen voor de respectieve service.

In de configuratie van een service bestaan geen harde en zachte afhankelijkheden meer. In plaats daarvan kan een service meerdere ouder-service[s hebben.](#page-537-1)

#### **Services-menu**

Er is nu een nieuw Services-menu in Zabbix, met vier menusecties:

- Services voor een overzicht van services en serviceconfiguratie (verplaatst van Monitoring -> Services)
- Serviceacties voor serviceacties (nieuw actietype)
- SLA voor het configureren van SLA's
- SLA-rapport voor SLA-rapporten (ook beschikbaar als dashboardwidget)

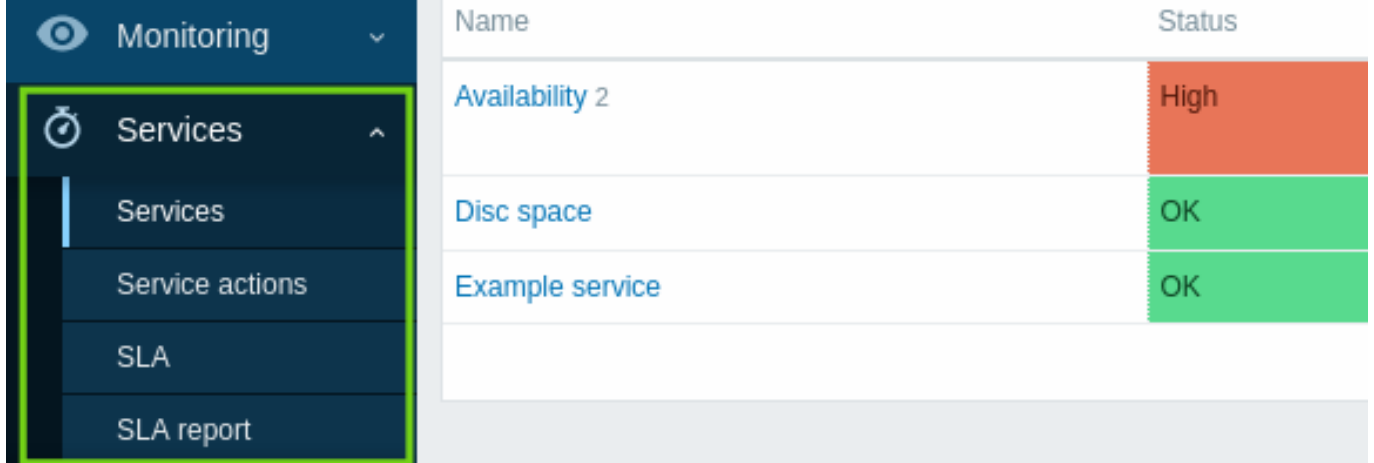

Merk op dat er geen aparte sectie meer is voor serviceconfiguratie (voorheen in Configuration → Services).

### **Statusberekenings- en propagatieregels**

Er zijn nieuwe regels voor statusberekening en flexibele aanvullende regels voor het berekenen van de status van een ouderdienst op basis van de statussen en gewichten van directe onderliggende diensten. Het is nu ook mogelijk om flexibele regels in te stellen voor het doorgeven van een dienststatus aan ouderdiensten.

### **Machtigingen**

Flexibele machtigingen voor diensten zijn geïmplementeerd op het niveau van gebruikersrol. Lees-schrijf of alleen-lezen toegang kan worden verleend aan alle, geen enkele of geselecteerde diensten (op basis van naam of tags).

### **Oorzaakanalyse**

Een nieuwe kolom Oorzaak geeft de onderliggende problemen weer die direc[t of indirect v](#page-836-0)an invloed zijn op de status van de dienst.

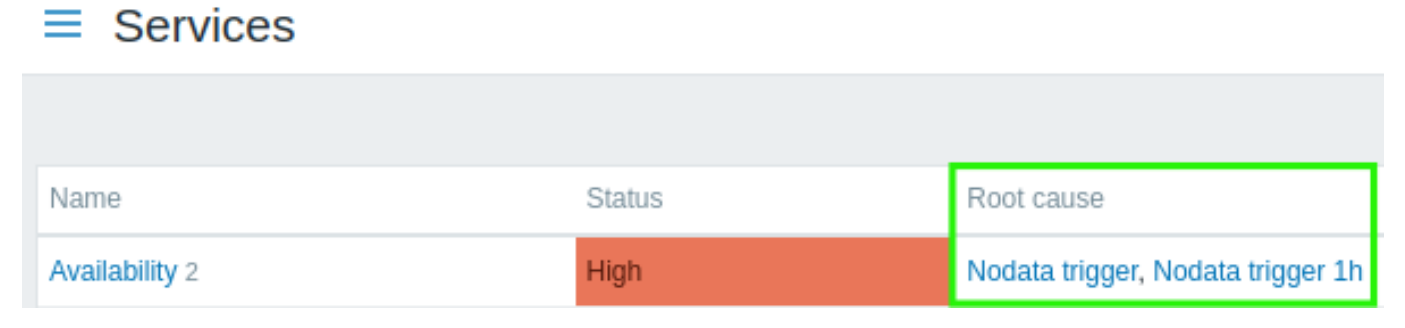

Als u op de probleemnaam klikt, kunt u meer details erover bekijken in Monitoring → Problemen.

### **Melding bij wijziging van de servicedestatus**

Het is nu mogelijk om geautomatiseerde meldingen te ontvangen over wijzigingen in de servicestatus, vergelijkbaar met de meldingen over wijzigingen in triggerstatussen.

Er is een nieuwe functionaliteit voor servicemeldingen toegevoegd, vergelijkbaar met andere meldingen in Zabbix. Servicemeldingen kunnen stappen omvatten voor probleem-, herstel- en updatebewerkingen met betrekking tot services. Het is mogelijk om twee soorten meldingen te configureren: het verzenden van een bericht naar de opgegeven ontvangers en het uitvoeren van een externe opdracht op de Zabbix-server. Net als bij triggermeldingen ondersteunen servicemeldingen escalaties.

Nieuwe berichtsjablonen Service, H[erstel van service e](#page-542-1)n Bijwerken van service zijn toegevoegd aan mediatypes en moeten worden gedefinieerd om correcte verzending van meldingen voor servicemeldingen mogelijk te maken.

### **Service klonen**

Services kunnen nu worden gekloond. De knop Klonen is toegevoegd aan het configuratieformulier van een service. Wanneer een service wordt gekloond, worden de ouderlijke koppelingen behouden, terwijl de kinderkoppelingen dat niet worden.

### Primaire sleutels

Primaire sleutels worden nu gebruikt voor alle tabellen, inclusief geschiedenistabellen, in nieuwe installaties.

Er is geen automatische upgrade naar primaire sleutels voor bestaande installaties. Instructies voor een **handmatige upgrade** van geschiedenistabellen naar primaire sleutels in vooraf bestaande installaties zijn beschikbaar voor MySQL/MariaDB, PostgreSQL, TimescaleDB v1 en v2, en Oracle.

**Widgets** In de nieuwe versie zijn er verschillende dashboard-widgets toegevoegd.

Top hosts

Er is een Top hosts widget toegevoegd aan dashboard-widgets. Deze widget is ontworpen om de Data overview widget te vervangen die nu verouderd is.

De Top hosts widget maakt het mogelijk om aangepaste tabellen te maken voor een overzicht van gegevens, wat handig is voor Top N-achtige rapporten en staafdiagramrapporten die nuttig zijn voor capaciteitsplanning.

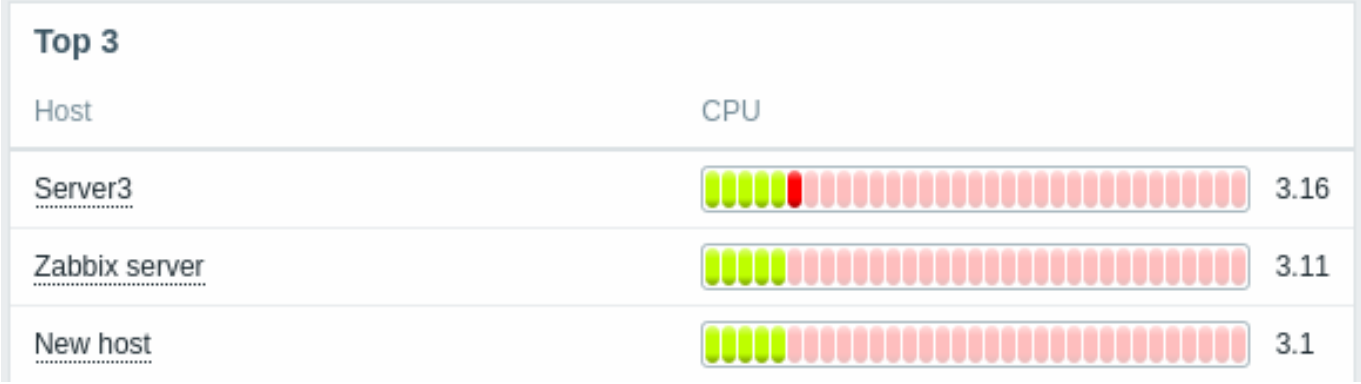

Voor meer informatie, zie Top hosts widget.

Itemwaarde

Er is een Itemwaarde widget toegevoegd aan dashboard-widgets.

Dit type widget is handig voor het prominent weergeven van waarden van enkele items. Verschillende visuele weergavestijlen zijn mogelijk:

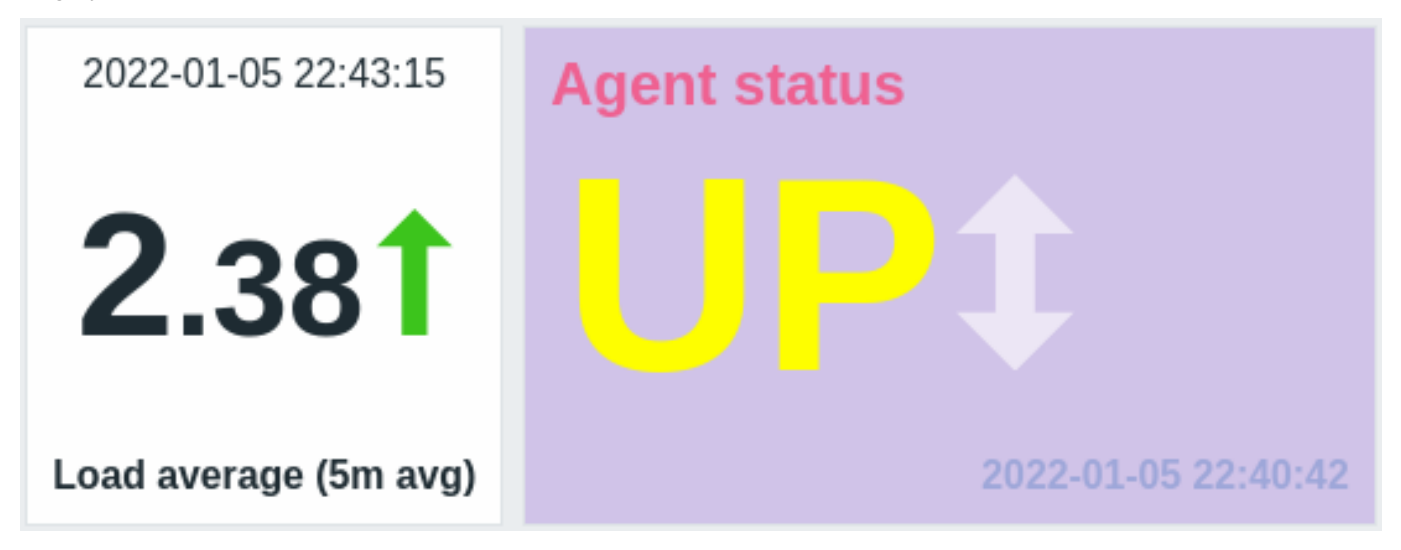

Voor meer informatie, zie Itemwaarde widget.

### **Macro's** Nieuwe macro's

Er worden nu nieuwe macro's ondersteund voor het debuggen van triggertexpressies en interne acties.

De macro's voor expressiedebugging vereenvoudigen het proces van het debuggen van triggertexpressies:

- {TRIGGER.EXPRESSION.EXPLAIN}, {TRIGGER.EXPRESSION.RECOVERY.EXPLAIN} leiden tot een gedeeltelijk geëvalueerde triggert of hersteluitdrukking, waarin alleen op items gebaseerde functies worden toegepast;
- {FUNCTION.VALUE<1-9>}, {FUNCTION.RECOVERY.VALUE<1-9>} leiden tot de resultaten van de Nde op items gebaseerde functie op het moment van het evenement.

Macros voor interne acties bevatten de reden waarom een item, een LLD-regel (Low-Level Discovery) of een trigger nietondersteund is geraakt:

• {ITEM.STATE.ERROR} - voor item-gebaseerde interne meldingen;

- {LLDRULE.STATE.ERROR} voor LLD-regel gebaseerde interne meldingen;
- {TRIGGER.STATE.ERROR} voor trigger-gebaseerde interne meldingen.

### Voor meer details, zie Ondersteunde macro's.

De nieuwe expressiesyntax voor triggers en berekende items werd geïntroduceerd in Zabbix 5.4. Echter, de oude syntaxis bleef nog in gebruik voor eenvoudige macro's. In de nieuwe versie is de functionaliteit van eenvoudige macro's overgedragen naar expressie-macro's en [wordt de nieuwe expres](#page-1618-1)siesyntax gebruikt. Zie de vergelijking hieronder voor details van de verandering:

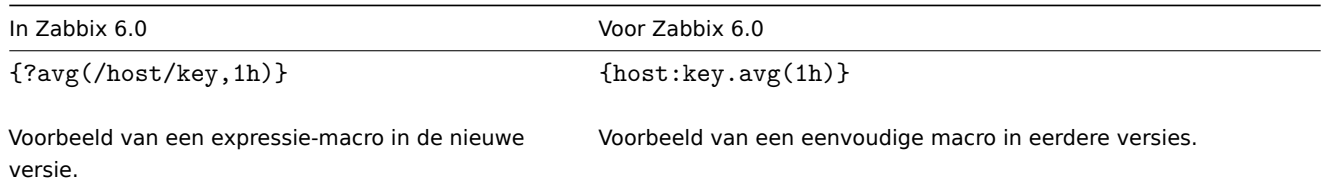

De bestaande eenvoudige macro's worden tijdens de upgrade omgezet naar expressie-macro's. Het bereik van expressie-macro's omvat hetzelfde als wat werd aangeboden door eenvoudige macro's. Zo kunnen expressie-macro's worden gebruikt in:

- meldingen en opdrachten voor problemen
- meldingen en opdrachten voor het bijwerken van problemen
- labels van elementen op kaarten
- labels van koppelingen op kaarten
- labels van vormen op kaarten
- namen van grafieken

### Positionele macro's niet langer ondersteund

De ondersteuning voor positionele macro's in itemnamen (\$1, \$2...\$9), die al sinds Zabbix 4.0 verouderd was, is volledig verwijderd.

Gebruikersmacro's in itemnaam niet langer ondersteund

De ondersteuning voor gebruikersmacro's in itemnamen (inclusief ontdekkingsregelnamen), die sinds Zabbix 4.0 verouderd is, is volledig verwijderd.

### Bulkverwerking voor Prometheus-metrieken

Bulkverwerking van afhankelijke items is geïntroduceerd in de voorverwerkingswachtrij om de prestaties van het ophalen van Prometheus-metrieken te verbeteren.

Zie Prometheus-controles voor meer details.

### Resultaatverwerking voor Prometheus-patroon

Een Prometheus-patroonstap in de preprocessing kan een resultaat opleveren waarbij meerdere regels overeenkomen. Om deze situatie aan te pakken, is een nieuwe resultaatverwerkings parameter toegevoegd aan de Prometheus-patroon preprocessing-stap. Deze parameter maakt het mogelijk om de gegevens van mogelijk meerdere overeenkomende regels te aggregeren door functies zoals som, minimum, maximum, gemiddelde en telling te introduceren.

### **Functies** Functies voor Prometheus-histograms

Het is al een tijdje mogelijk om Prometheus-metrics te verzamelen in Zabbix, maar sommige van de metrics zijn lastig om mee te werken. Specifiek kunnen de metrics van het histogramtype in Zabbix worden weergegeven als meerdere items met dezelfde sleutelnamen, maar verschillende parameters. Hoewel dergelijke items logisch gerelateerd zijn en dezelfde gegevens vertegenwoordigen, is het moeilijk geweest om de verzamelde gegevens te analyseren zonder gespecialiseerde functies. Om deze functionaliteitskloof in de nieuwe versie [te dichten, zijn de fu](#page-371-0)ncties **rate()** en **histogram\_quantile()** toegevoegd, die hetzelfde resultaat opleveren als hun PromQL-tegenhangers.

Andere nieuwe toevoegingen om deze functionaliteit aan te vullen zijn de functies **bucket\_rate\_foreach()** en **bucket\_percentile()**. Voor meer informatie zie:

- Functies voor historie (zie **rate()**)
- Aggregatiefuncties (zie **histogram\_quantile()**, **bucket\_percentile()**)
- ForEach-functies (zie **bucket\_rate\_foreach()**)

### Monotone verandering

Het is nu mogelijk om te controleren op monotone toename of afname in itemwaarden met behulp van de nieuwe **monoinc()** of **monodec()** [history fun](#page-1591-0)ctions.

Aantal veranderingen

Een nieuwe history function **changecount()** is toegevoegd, waarmee het aantal veranderingen tussen aangrenzende waarden kan worden geteld. De functie ondersteunt drie verschillende modi voor het tellen van alle veranderingen, alleen afnames of alleen toenames. Als voorbeeld kan het worden gebruikt om veranderingen in het aantal gebruikers of het aantal verlaagde systeem-uptime bij te houden.

### Aantal entiteiten

Nieuwe functies zijn toegevoegd om het tellen van specifieke hosts, items of waarden te vereenvoudigen, die worden geretourneerd door foreach functies.

Aggregate functies:

- **c[ount](#page-1586-1)** totaal aantal waarden in een array die wordt geretourneerd door een foreach functie (retourneert een geheel getal);
- **[item\\_count](#page-1591-0)** totaal aantal momenteel ingeschakelde items die overeenkomen met filtercriteria (retourneert een geheel getal).

### Foreach functie:

• exists foreach - aantal momenteel ingeschakelde items die overeenkomen met filtercriteria (retourneert een array).

### Anomaliedetectie

Zabbix 5.2 introduceerde nieuwe trendfuncties die nuttig zijn voor baselinemonitoring. Ze vereisen echter nog steeds het definiëren van relatieve drempels (bijvoorbeeld controleren of het webverkeer in september 2021 minder dan 2x hoger is dan in september 2020). Er zijn gebruikssituaties waarin dergelijke drempels moeilijk te definiëren zijn. Bijvoorbeeld, het webverkeer van een nieuwe maar zeer populaire website kan organisch vele malen groeien gedurende een jaar, maar de groeisnelheid is onbekend. Toch moet een plotselinge verkeerspiek als gevolg van een DDOS-aanval een waarschuwing genereren, ongeacht de organische groei van het verkeer.

Anomaliedetectie-algoritmen doen precies dit - ze vinden gegevens die er niet normaal uitzien (uitschieters) in de context van andere waarden.

Er is een nieuwe trendfunctie **trendstl()** toegevoegd die de 'decompositie'-methode gebruikt om het anomalietarief te berekenen. Het splitst een enkele tijdreekssequentie in drie andere sequenties:

- Trendreeks die alleen grote veranderingen in de oorspronkelijke gegevens bevat (bijvoorbeeld groei van websiteverkeer)
- Seizoensreeks die alleen seizoensveranderingen bevat (bijvoorbeeld minder websiteverkeer in de zomer, meer in de herfst)
- Restreeks die alleen restwaarden bevat die niet kunnen worden geïnterpreteerd als onderdeel van trend of seizoen

Anomaliedetectie werkt met de restreeks en controleert of er waarden zijn die te ver van de meerderheid van de restwaarden liggen. "Ver" betekent dat de absolute waarde van de restreeks N keer groter is dan de standaardafwijking of het gemiddelde verschil.

### String-functies

De stringfunctie **concat** staat nu toe om meer dan twee parameters samen te voegen. Het kan worden gebruikt om strings en waarden in verschillende combinaties te combineren of twee of meer waarden aan elkaar toe te voegen. Numerieke gegevenstypen worden ook ondersteund.

### **Items** Automatische type-selectie

Het itemconfiguratieformulier suggereert nu automatisch het overeenkomende type informatie, als de geselecteerde item-sleutel alleen gegevens van een specifiek type retourneert (bijvoorbeeld **log[]**-item vereist Type informatie: Log). Het parameter Type informatie bevindt zich nu onder het Sleutel-parameter op het primaire tabblad Item en wordt gedupliceerd op het tabblad Voorverwerking als ten minste één voorverwerkingsstap is gespecificeerd. Als Zabbix een mogelijke ongelijkheid detecteert tussen het geselecteerde type informatie en de sleutel, wordt er naast het veld Type informatie een waarschuwingspictogram weergegeven.

### Agent items

Diverse **nieuwe** items zijn toegevoegd aan Zabbix-agent/agent 2:

- **agent.hostmetadata** retourneer host-metadata
- **kernel.openfiles** retourneer het aantal geopende bestandsdescriptoren
- **net.tcp.socket.count[]** retourneer het aantal TCP-sockets dat overeenkomt met de parameters
- **net.udp.socket.count[]** retourneer het aantal UDP-sockets dat overeenkomt met de parameters
- **vfs.dir.get[]** retourneer een lijst met bestandsnamen in een map als JSON
- **vfs.file.get[]** retourneer informatie over een bestand als JSON
- **vfs.file.owner[]** retourneer de eigenaar van een bestand
- **vfs.file.permissions[]** retourneer een 4-cijferige tekenreeks met een octaal getal met Unix-machtigingen

### Daarnaast:

• **vfs.file.cksum[]** ondersteunt nu een tweede mode-parameter (crc32, md5, sha256)

- **vfs.file.size[]** ondersteunt nu een tweede mode-parameter (bytes of lines)
- **vfs.fs.discovery** en **vfs.fs.get** retourneren nu een {#FSLABEL}-macro op Windows (met volumenamen)

Voor meer details zie agent items.

Berekende items

Berekende items ondersteunen nu niet alleen numerieke, maar ook **tekst**, **log** en **karakter**-typen van informatie.

Herladen van gebruik[ersparamete](#page-210-0)rs zonder herstart van agent

Gebruikersparameters kunnen nu opnieuw worden geladen vanuit het configuratiebestand zonder de agent opnieuw op te starten. Voer hiervoor de nieuwe runtime-beheeroptie userparameter\_reload uit, bijvoorbeeld:

zabbix\_agentd -R userparameter\_reload

of

zabbix\_agent2 -R userparameter\_reload

UserParameter is de enige agentconfiguratieoptie die met dit commando zal worden herladen.

Runtime-beheer op BSD-gebaseerd besturingssysteem

Voorheen werden runtime-beheeropties voor Zabbix server en Zabbix proxy niet ondersteund op BSD-gebaseerde systemen. Door de wijziging in de methode voor het overdragen van runtime-opdrachten is deze beperking opgeheven. Nu worden de meeste opdrachten ondersteund op FreeBSD, NetBSD, OpenBSD en andere besturingssystemen uit de **\*BSD**-familie.

Voor de exacte lijst, zie Runtimebeheer voor Zabbix server of proxy.

Zabbix agent 2 plug-ins

#### **Externe plugin-loader**

Voorheen konden plugins alleen worden gecompileerd in Zabbix Agent 2, wat vereiste dat de agent telkens opnieuw moest worden gecompileerd wanneer u de beschikbare plugins wilt wijzigen. Nu, met de toevoeging van de externe plugin-loader, hoeven plugins niet rechtstreeks in Agent 2 te worden geïntegreerd en kunnen ze worden toegevoegd als aparte externe add-ons (laadbare plugins). Hierdoor wordt het proces voor het maken van aanvullende plugins voor het verzamelen van nieuwe bewakingsmetingen eenvoudiger.

De introductie van laadbare plugins heeft de volgende wijzigingen in de configuratieparameters veroorzaakt:

- De parameter Plugins.<PluginNaam>.Path is verplaatst naar Plugins.<PluginNaam>.System.Path.
- De parameter Plugins.<PluginNaam>.Capacity wordt nog steeds ondersteund, maar is verouderd. Gebruik in plaats daarvan Plugins.<PluginNaam>.System.Capacity.

#### Wachtwoordvereisten

Aangepaste complexiteitsvereisten voor wachtwoorden kunnen nu worden ingesteld voor Zabbix interne authenticatiemethode. Om te voorkomen dat Zabbix-gebruikers zwakke wachtwoorden instellen, is het mogelijk om de volgende beperkingen af te dwingen:

- Stel de minimale wachtwoordlengte in.
- Vereis dat een wachtwoord een combinatie bevat van hoofdletters en kleine letters, cijfers en/of speciale tekens.
- Verbied het gebruik van veelvoorkomende en gemakkelijk te raden wachtwoorden.

**Databases** Om de optimale gebruikerservaring te creëren en de beste prestaties van Zabbix te garanderen in verschillende productieomgevingen, is de ondersteuning voor sommige oudere databasereleases stopgezet. Dit geldt met name voor de databaseversies die hun einde van de levensduur naderen en versies met onopgeloste problemen die de normale prestaties kunnen verstoren.

<span id="page-12-0"></span>Vanaf Zabbix 6.0 worden de volgende database versies officieel ondersteund:

- MySQL/Percona 8.0.X
- MariaDB 10.5.X 10.6.X
- PostgreSQL 13.X 14.X
- Oracle 19c 21c
- TimescaleDB 2.0.1-2.3
- SQLite 3.3.5-3.34.X

Standaard zullen de Zabbix-server en -proxy niet starten als er een niet-ondersteunde versie van de database wordt gedetecteerd. Het is nu mogelijk, hoewel niet aanbevolen, om de controle op de DB-versie uit te schakelen door de AllowUnsupportedDBVersionsconfiguratieparameter aan te passen voor de server of proxy.

utf8mb4-ondersteuning voor MySQL

De utf8mb4-codering met de utf8mb4\_bin-collatie wordt nu ondersteund voor Zabbix-installaties met de MySQL/MariaDB-database.

Eerder werd alleen utf8-codering ondersteund, wat met MySQL staat voor utf8mb3-codering en dus alleen een subset van juiste UTF-8 karakters ondersteunt. In de nieuwe versie is utf8mb4-ondersteuning toegevoegd met ondersteuning voor het volledige UTF-8 karakterreeks. Oude installaties die utf8mb3 gebruiken, blijven intact en kunnen die codering blijven gebruiken.

Zie ook de instructies voor het uitvoeren van utf8mb4-conversie na de upgrade naar 6.0.

## **Processen** Time-out voor Zabbix get en Zabbix sender

De hulpprogramma's Zabbix get en Zabbix sender ondersteunen nu een time-out parameter -t <seconden> of --timeout <seconden>. De geldige reeks is:

- 1-30 seconden voor Zabbix get (standaard: 30 seconden)
- 1-300 seconden voor Zabbix sender (standaard: 60 seconden)

Uitgebreide functionaliteit voor SNMP-gateway

De SNMP-gateway kan nu informatie verstrekken over triggers in een probleemstatus en hostinformatie onthullen in triggerdetails.

Bovendien is het nu mogelijk om het verzendtarief van SNMP-traps door de SNMP-gateway te beperken.

De lijst met ondersteunde OIDs is uitgebreid met een nieuwe OID **.10** voor een door komma's gescheiden lijst van triggerhostnamen.

Er zijn nieuwe parameters toegevoegd aan het configuratiebestand van de SNMP-gateway:

- ProblemBaseOID OID van de probleemtrigger-tabel;
- ProblemMinSeverity minimale ernst, triggers met een lagere ernst worden niet opgenomen;
- ProblemHideAck indien gespecificeerd, worden alleen triggers met niet-erkende problemen opgenomen;
- ProblemTagFilter indien gespecificeerd, worden alleen triggers met de gespecificeerde tagnaam opgenomen;
- TrapTimer indien ingesteld, zal Zabbix niet meer dan één trap van de hoogste ernst in het gegeven tijdsbestek verzenden.

Voor details, zie Zabbix SNMP Gateway.

Gecomprimeerde inhoud in webmonitoring

De mogelijkheid om gecomprimeerde inhoud te verwerken is toegevoegd aan Zabbix-webmonitoring. Alle coderingsindelingen die worden onderst[eund door](https://git.zabbix.com/projects/ZT/repos/snmp-gateway/browse/README.md) **libcurl** worden ondersteund.

## **Voorverwerking** Prometheus querytaal

De Prometheus-preprocessing querytaal van Zabbix ondersteunt nu twee extra label-overeenkomstoperatoren:

- **!=** -- selecteer labels die niet gelijk zijn aan de opgegeven tekenreeks;
- **!~** -- selecteer labels die niet regex-overeenkomen met de opgegeven tekenreeks.

JavaScript-methoden

De HTTP-methoden PATCH, HEAD, OPTIONS, TRACE en CONNECT zijn toegevoegd aan de JavaScript-engine. Bovendien staat de engine nu toe om aangepaste HTTP-verzoekmethoden te verzenden met de nieuwe JS-methode HttpRequest.customRequest.

Zie ook: Aanvullende JavaScript-objecten.

Auditlogboek

# **Logboeken**

Het auditlogboek bevat nu logboekvermeldingen over alle configuratiewijzigingen voor alle Zabbix-objecten, inclusief wijzigingen die zijn opgetreden als gevolg van het uitvoeren van een LLD-regel, een netwerkontdekkingactie, een auto-registratieactie of een scriptuitvoering. Eerder werden configuratiewijzigingen die werden geïnitieerd vanuit de Zabbix-server, bijvoorbeeld als gevolg van het uitvoeren van een ontdekkingsregel, niet geregistreerd. Nu zullen dergelijke objectwijzigingen worden opgeslagen als auditvermeldingen die zijn toegeschreven aan de gebruiker "System".

# **Logboekfilter**

Er is functionaliteit toegevoegd om logboekvermeldingen te filteren op basis van de frontend-operatie die deze vermeldingen heeft veroorzaakt. Als er meerdere logboekvermeldingen zijn gemaakt als gevolg van een enkele bewerking, bijvoorbeeld het koppelen/ontkoppelen van een sjabloon, zullen dergelijke vermeldingen dezelfde Recordset-ID hebben.

# **Auditinstellingen**

Er is een nieuwe sectie Audit log toegevoegd aan het menu Administratie→Algemeen, waarmee je auditlogboekregistratie kunt inof uitschakelen. De instellingen voor onderhoud van auditlogboeken, die eerder onder de sectie Housekeeper stonden, zijn ook verplaatst naar de nieuwe sectie Audit log.

PCRE2-ondersteuning

Ondersteuning voor PCRE2 is toegevoegd en Zabbix-installatiepakketten voor RHEL 7 en nieuwer, SLES (alle versies), Debian 9 en nieuwer, Ubuntu 16.04 en nieuwer zijn bijgewerkt om PCRE2 te gebruiken. PCRE wordt nog steeds ondersteund, maar Zabbix kan alleen worden gecompileerd met een van de bibliotheken PCRE of PCRE2, beide kunnen niet tegelijkertijd worden gebruikt.

### Aparte verwerking voor ODBC-controles

Het verwerken van ODBC-controles is verplaatst van reguliere poller-processen naar aparte server-/proxy-processen genaamd ODBC-pollers. Deze wijziging maakt het mogelijk om het aantal verbindingen met de database dat door poller-processen wordt gemaakt te beperken. Voorheen werden ODBC-controles uitgevoerd door reguliere pollers, die ook werkten met Zabbix-agentitems, SSH-controles, enz.

Een nieuwe configuratieparameter StartODBCPollers is toegevoegd aan de Zabbix server- en proxy-configuratiebestanden.

U kunt het interne item zabbix[process,<type>] gebruiken om de belasting van ODBC-pollers te bewaken.

### Webhook-integraties

Er is een nieuwe integratie beschikbaar waarmee je de webhook-mediatype kunt [gebru](#page-1475-0)iken [om](#page-1484-0) GitHub-issues te maken vanuit Zabbix-meldingen.

**Sjablonen** Nieuwe officiële sjablonen zijn beschikbaar voor bewaking.

### Kubernetes

- Kubernetes-nodes via HTTP
- Kubernetes-clusterstatus via HTTP
- Kubernetes-API-server via HTTP
- Kubernetes-controllerbeheerder via HTTP
- Kubernetes-planner via HTTP
- Kubernetes-kubelet via HTTP

Om Kubernetes-bewaking mogelijk te maken, moet je gebruikmaken van de nieuwe tool Zabbix Helm Chart, die Zabbix-proxy en Zabbix-agents in het Kubernetes-cluster installeert.

Om meer te weten te komen over het configureren van sjablonen, zie Bediening van HTTP-sjabloon.

### Mikrotik

- MikroTik <apparaatmodel> SNMP 53 nieuwe model-specifieke sjablonen voor het bewaken van verschillende modellen MikroTik ethernet-routers en -switches, zie volledige lijst;
- Mikrotik SNMP een generiek sjabloon voor het bewaken van MikroTik-apparaten.

Je kunt deze sjablonen verkrijgen:

- In Configuratie → Sjablonen in nieuwe inst[allaties;](https://git.zabbix.com/projects/ZBX/repos/zabbix/browse/templates/net/mikrotik)
- Bij een upgrade van eerdere versies kunnen de nieuwste sjablonen worden gedownload van het Zabbix Git-opslagplaats en handmatig worden geïmporteerd in Zabbix in het gedeelte Configuratie → Sjablonen. Als er al een sjabloon met dezelfde naam bestaat, vink dan de optie Ontbrekende verwijderen aan voordat je importeert om een schone import te bereiken. Op deze manier worden de items die zijn uitgesloten van het bijgewerkte sjabloon verwijderd (let op dat de geschiedenis van de verwijderde items verloren gaat).

### **Meldingen** Meer zichtbare sjabloonskoppeling

Om sjabloonskoppeling duidelijker te maken, is deze nu geplaatst in het eerste tabblad van de host-, host-prototype- en sjabloonconfiguratieformulieren, evenals de host/sjabloon massabijwerkingsformulieren.

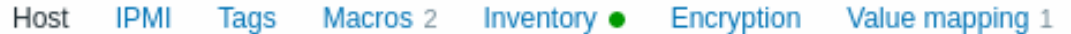

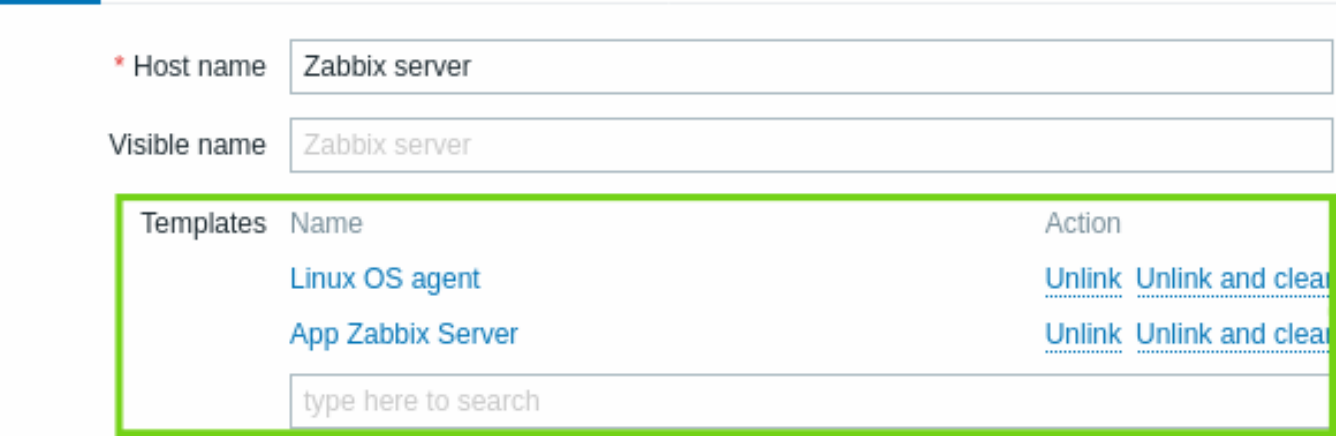

Dienovereenkomstig is een apart tabblad voor sjabloonskoppeling verwijderd uit alle respectieve formulieren.

In een gerelateerde ontwikkeling zijn in de configuratie van het host-prototype de velden voor selectie van hostgroep/hostgroepprototype ook verplaatst van een apart tabblad naar het eerste tabblad.

### Overdracht van runtime-opdrachten

Zabbix server- en proxy-runtime-opdrachten worden nu verzonden via een socket in plaats van Unix-signalen. Deze wijziging heeft de gebruikerservaring bij het werken met runtime-beheeropties verbeterd:

- De resultaten van de uitgevoerde opdracht worden nu naar de console afgedrukt.
- Het is mogelijk om langere invoerparameters te verzenden, zoals de naam van een HA-node in plaats van het nodenummer.

### **Frontend** Geomap

Een nieuwe Geomap-widget voor dashboards is geïntroduceerd, waarmee hosts op geografische kaarten kunnen worden weergegeven. Voor meer informatie zie de Geomap dashboardwidget en geografische kaarten.

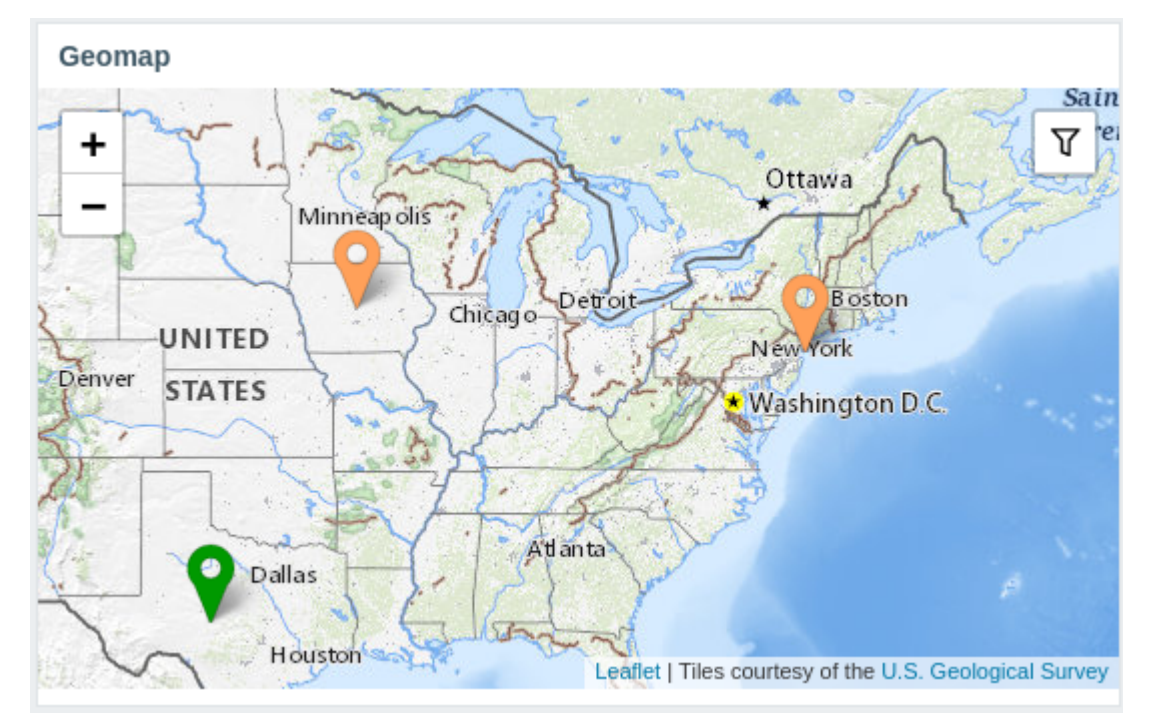

### Subfilter in laatste gegevens

Er is een subfilter toegevoegd in de sectie Laatste gegevens. Het subfilter is handig voor snel toegang met één klik tot groepen gerelateerde items.

Het subfilter toont **klikbare links** waarmee je items kunt filteren op basis van een gemeenschappelijke entiteit - de host, tagnaam of tagwaarde. Zodra de entiteit wordt aangeklikt, worden de items onmiddellijk gefilterd.

Voor meer details, zie de sectie laatste gegevens.

Verbeteringen in gebruiksgemak voor aangepaste grafieken

De grafiekpagina in Monitoring → Hosts → Grafieken heeft verschillende verbeteringen in gebruiksgemak gekregen:

- Er is niet langer een limiet van 20 grafieken op de pagina.
- Er is een subfilter toegevoegd waarmee je snel groepen verwante grafieken kunt selecteren op basis van een gemeenschappelijke tag of tagwaarde.
- Eenvoudige grafieken voor de host kunnen samen met aangepaste grafieken worden weergegeven.

Voor meer details, zie de grafiek pagina.

Hosts aanmaken vanuit Monitoring

Het is nu ook mogelijk om nieuwe hosts aan te maken vanuit Monitoring → Hosts.

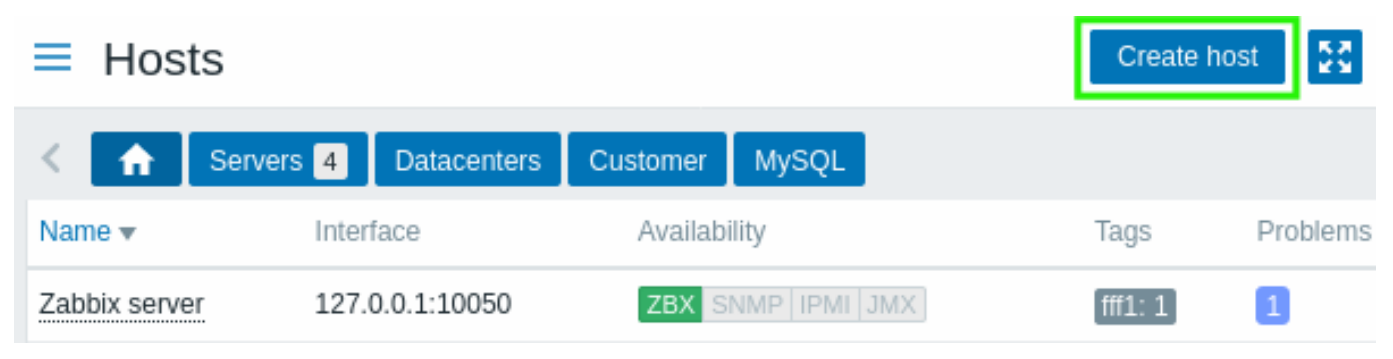

De knop Host aanmaken is beschikbaar voor beheerders en superbeheerders.

Host bewerken als pop-up

Het formulier voor het aanmaken en bewerken van hosts wordt nu geopend in een modaal (pop-up) venster, in Configuratie → Hosts, Monitoring → Hosts en op elke pagina waar een hostmenu of andere directe link naar de hostconfiguratie staat.

Directe links naar de hostbewerkingspagina werken nog steeds en openen de hostbewerkingspagina in de volledige pagina.

Verbeterde navigatie tussen itemconfiguratie en laatste gegevens

Er is een nieuw contextmenu voor items geïntroduceerd in Laatste gegevens waarmee je toegang kunt krijgen tot de itemconfiguratie en beschikbare grafieken:

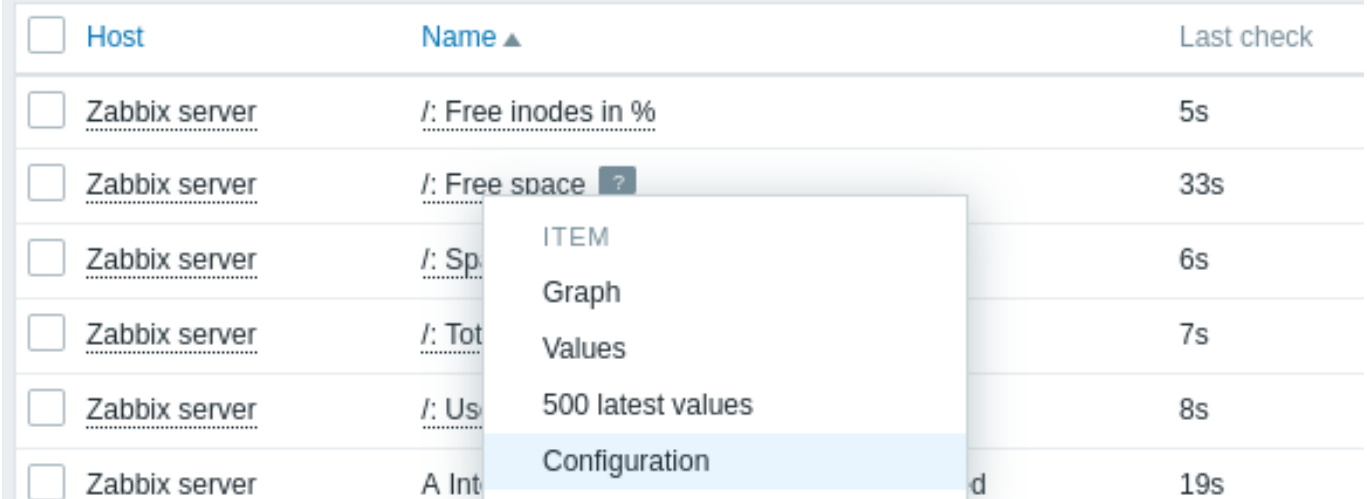

Daarentegen is er een nieuw contextmenu geïntroduceerd in de itemlijst in het configuratiemenu waarmee je toegang kunt krijgen tot de laatste gegevens voor het item en andere nuttige opties:

Items All hosts / Zabbix server Enabled **ZBX** SNMP **IPMI** Items 146 Triggers 67 Graphs 27 **Discove** Name Template Module Linux generic by Zabbix agent: Maximum number of open file descriptors MAXIMUM NUMBER OF OPEN FILE DES... Latest data oar history Conv Mass undate Create trigger 0 selecte Configured max number of open filedescript Triggers Þ Create dependent item Create dependent discovery rule

Dit menu vervangt de wizardoptie in eerdere versies. Een vergelijkbaar menu is ook geïntroduceerd voor sjabloonitems en itemprototypes.

Melding over geannuleerde escalaties

Bij het configureren van actiebewerkingen is het nu mogelijk om meldingen over geannuleerde escalaties te annuleren doo[r het](#page-662-0) [selectievak](#page-662-0)je van de overeenkomstige optie niet aan te vinken.

Monitoring → Laatste gegevens bijgewerkt

Er zijn verschillende verbeteringen doorgevoerd in de sectie Laatste gegevens:

- Tijd sinds de laatste controle (bijvoorbeeld 1m 20s) wordt nu weergegeven in plaats van de laatste uitvoeringstijd van het item.
- Wanneer je met de muis over de laatste waarde van een item beweegt, wordt de ruwe waarde weergegeven zonder eenheden of waarde-mapping toegepast.
- Als een host in onderhoud is, wordt er naast de hostnaam een oranje moersleutelpictogram weergegeven.

### Monitoring → Overzicht verwijderd

De sectie Overzicht in het Monitoring-menu is volledig verwijderd. Dezelfde functionaliteit kan nog steeds worden benaderd via de Gegevensoverzicht en Triggeroverzicht dashboard-widgets.

Diversen

- De maximale veldgrootte is vergroot voor de volgende velden:
	- **–** Item voorverwerking parameters
	- **–** Mediatype bericht
- De standaardtaal van de Zabbix-webinterface is gewijzigd van Brits naar Amerikaans Engels. Ondersteuning voor Brits Engels is verwijderd.
- De link "Delen" in het hoofdmenu is vervangen door een link naar "Integraties", die leidt naar de Integraties-pagina op de Zabbix-website.
- Als de Zabbix-webinterface wordt geopend in een van de talen die beschikbaar zijn op de Zabbix-website, zal het klikken op de link "Integraties" de Integraties-pagina openen in de juiste taal. Voor alle andere talen, inclusief Engels, wordt de Integraties-pagina geopend in het Engels.
- Een aangepaste expressie die wordt gebruikt in actieconfiguratie voor het berekenen van voorwaarden, kan nu maximaal 1024 tekens lang zijn (voorheen 255).
- De sectie Monitoring->Hosts toont nu een link naar het scherm met hostproblemen, zelfs als er momenteel geen problemen zijn geopend.

### **destructieve veranderingen** Auditlogboek

Om de wijzigingen in de auditlogboekfunctionaliteit te implementeren, moest de eerder bestaande databasestructuur opnieuw worden bewerkt. Tijdens de upgrade worden de DB-tabellen auditlog en auditlog\_details vervangen door de nieuwe tabel auditlog met een ander formaat. **Bestaande auditlogboekvermeldingen worden verwijderd.**

Controle ondersteunde DB-versies

De Zabbix server en proxy zullen nu de databaseversie controleren voordat ze worden gestart en zullen niet starten als de versie buiten het ondersteunde bereik valt. Voor meer details, zie databases.

### PCRE2-ondersteuning

Zabbix on[dersteu](#page-1475-0)nt [nu zow](#page-1484-0)el PCRE als PCRE2. Zabbix-pakketten voor RHEL 7 en nieuwer, SLES (alle versies), Debian 9 en nieuwer, Ubuntu 16.04 en nieuwer zijn bijgewerkt om te compileren [met PCRE2 i](#page-12-0)n plaats van PCRE. Bij het compileren vanaf bronnen kunnen gebruikers kiezen om de "--with-libpcre" of "--with-libpcre2" vlag op te geven. Als je een bestaande installatie upgrade, kan het wijzigen van PCRE naar PCRE2 ertoe leiden dat sommige reguliere expressies zich anders gedragen - zie Bekende problemen voor details.

### **Aparte configuratiebestanden**

Elke Zabbix Agent 2-plugin heeft nu een apart configuratiebestand. Standaard bevinden deze bestanden zich in de directory ./zabbix\_agent2.d/plugins.d/. Het pad wordt gespecificeerd in de Include-parameter van het configuratiebestand van Agent 2 en kan relatief zijn ten opzichte van de locatie van het zabbix\_agent2.conf- of zabbix\_agent2.win.conf-bestand.

### Baselinemonitoring

De set beschikbare opties voor baselinemonitoring is uitgebreid met twee nieuwe functies: **baselinedev** en **baselinewma**.

- **baselinedev** vergelijkt de laatste dataperiode met dezelfde dataperiodes in [eerdere seizoenen en ge](#page-1504-0)eft het aantal afwijkingen terug;
- **baselinewma** berekent de basislijn door gegevens uit dezelfde tijdsperiode in meerdere gelijke tijdsperiodes ('seizoenen') te middelen met behulp van het gewogen voortschrijdend gemiddelde-algoritme.

In de context van deze functies verwijst de term 'seizoen' naar een configureerbare tijdsperiode, die uren, dagen, weken, maanden of jaren kan zijn. De lengte van een seizoen en het aantal te analyseren seizoenen wordt ingesteld in de functieparameters.

Zie history functions voor meer informatie.

### **6 Wat is er nieuw in Zabbix 6.0.1**

### <span id="page-18-0"></span>**Zabbix agent 2-items**

- Er is native ondersteuning toegevoegd voor de items **net.dns** en **net.dns.record** met Zabbix agent 2. Deze items ondersteunen nu gelijktijdige controleverwerking. Op Windows zijn aangepaste DNS IP-adressen toegestaan in de ip-parameter, timeout en count-parameters worden niet langer genegeerd.
- De smart.disk.discovery en smart.attribute.discovery items, die worden ondersteund voor de S.M.A.R.T. plugin, zijn bijgewerkt en retourneren nu de macrowaarde {#DISKTYPE} in kleine letters.

**Ontdekking van uitgeschakelde systemd-eenheden** Het is nu ook mogelijk om **uitgeschakelde** systemd-eenheden te ontdekken met behulp van de systemd.unit.discovery item key, ondersteund door Zabbix agent 2. Houd er rekening mee dat om items en triggers te laten maken van prototypes voor uitgeschakelde systemd-eenheden, het mogelijk nodig is om de beperkende LLD-filters voor de {#UNIT.ACTIVESTATE} en {#UNIT.UNITFILESTATE} macro's aan te passen of te verwijderen.

Voor meer details, zie Ontdekking van systemd-services.

**SNI-ondersteuning in versleutelde verbindingen** Versleutelde TCP-verbindingen tussen de Zabbix-agent en Zabbix-server of proxy ondersteunen nu Server Name Indication (SNI).

**Bron-IP-ondersteuning bij eenvoudige LDAP-controles** Bron-IP-ondersteuning is toegevoegd aan eenvoudige LDAPcontroles. Let op dat bij OpenLDAP versie 2.6.1 of hoger vereist is.

### **7 Wat is er nieuw in Zabbix 6.0.2**

### <span id="page-18-1"></span>Zabbix agent 2 actieve controleconfiguratie

Er is een nieuwe optionele configuratieparameter ForceActiveChecksOnStart toegevoegd aan Zabbix agent 2. Door de parameter in te stellen op ForceActiveChecksOnStart=1 zorg je ervoor dat de gegevens van items voor actieve controles direct worden verzameld bij het opnieuw opstarten van de Zabbix-agent, behalve voor items met een Scheduling update-interval. Anders zal de eerste gegevensverzameling na het herstarten van de agent plaatsvinden op een willekeurig tijdstip dat minder is dan het update-interval van het item, om pieken in het gebruik van resources te voorkomen.

Het is ook mogelijk om deze optie alleen in te stellen voor een specifieke plugin door Plugins.<PluginName>.System.ForceActiveChecksOnStart te gebruiken (bijvoorbeeld Plugins.Uptime.System.ForceActiveChecksOnStart=1). Als dit wordt ingesteld, zal een parameter op het niveau van de plugin de wereldwijde instelling overschrijven.

**JMX-monitoring** Het sjabloon Generic Java JMX bevat nu ontdekkingsregels voor ontdekking op laag niveau van geheugenpools en garbage collectors.

**Toetsenbordnavigatie** Toetsenbordbesturing is geïmplementeerd voor infopictogrammen in de frontend. Hierdoor is het nu mogelijk om de focus op infopictogrammen te plaatsen en de hints met het toetsenbord te openen.

### **8 Wat is er nieuw in Zabbix 6.0.3**

### <span id="page-19-0"></span>PostgreSQL-metrieken

Er is een nieuw item toegevoegd aan de PostgreSQL-plugin voor Zabbix agent 2. De metriek **pgsql.queries** wordt gebruikt voor het monitoren van de uitvoeringstijd van queries.

### **Templates**

Er is een nieuwe template OpenWeatherMap by HTTP beschikbaar, waarmee je OpenWeatherMap via HTTP kunt monitoren. Zie de HTTP-templatehandleiding voor instructies over de configuratie.

De volgende wijzigingen zijn doorgevoerd in de bestaande templates:

- In de templates Windows services by Zabbix agent, Windows services by Zabbix agent active, Windows by Zabbix agent, [Windows by Zabbix a](#page-468-1)gent active is de waarde van de macro {\$SERVICE.NAME.NOT\_MATCHES} bijgewerkt om een uitgebreide lijst met services uit te sluiten.
- De template PostgreSQL by Zabbix agent 2 controleert nu het aantal langzame queries en genereert een probleem als het aantal de ingestelde drempel overschrijdt.

Je kunt deze templates verkrijgen via:

- In Configuration → Templates in nieuwe installaties;
- Als je een upgrade uitvoert van eerdere versies, kun je nieuwe templates downloaden van de Zabbix Git repository of ze vinden in de map zabbix/templates van de gedownloade laatste Zabbix-versie. Vervolgens kun je ze handmatig importeren in Zabbix via Configuration → Templates.

### **9 Wat is er nieuw in Zabbix 6.0.4**

<span id="page-19-1"></span>**Tekstgegevens voor Top hosts-widget** Het is nu mogelijk om items te selecteren met elk type informatie (inclusief Character, Text en Log) in de Top hosts-widget. Bijvoorbeeld, het is nu mogelijk om deze widget te gebruiken om de versies van Zabbix-agenten weer te geven die op elk host worden uitgevoerd.

**OpenSSL 3.0-ondersteuning** OpenSSL 3.0.x wordt nu ondersteund. Let op dat deze wijziging geen invloed heeft op de frontendversleuteling (die [zijn eigen](https://www.zabbix.com/documentation/6.0/manual/web_interface/frontend_sections/monitoring/dashboard/widgets/top_hosts) openssl-php-pakket gebruikt) en op Java gateway JMX-versleutelde verbindingen naar monitoringsdoelen (die zijn eigen Java-versleutelingsbibliotheken gebruikt).

**Sjablonen** Er zijn nieuwe sjablonen beschikbaar:

- TrueNAS SNMP monitoring van het TrueNAS-opslagbesturingssysteem via SNMP
- Proxmox VE via HTTP zie de installatie-instructies voor HTTP-sjablonen

Er zijn nieuwe macro's toegevoegd aan de sjablonen waarmee u waarschuwings- en kritische drempels voor het gebruik van het bestandssysteem kunt definiëren voor monitoring van virtuele bestandssystemen. De sjablonen waarin deze macro's zijn toegevoegd, zijn: HOST-RESOURCES-MIB storage SNMP, Linux by Prom, Linux filesystems SNMP, Linux filesystems by Zabbix agent active, Linux filesystems by Zabbix agent, Mellanox SNMP, PF[Sense SNMP, Win](#page-468-1)dows filesystems by Zabbix agent active, Windows filesystems by Zabbix agent. De triggers voor bestandssysteemgebruik zijn bijgewerkt om deze macro's te gebruiken.

U kunt deze sjablonen krijgen:

• In Configuratie → Sjablonen in nieuwe installaties;

• Als u een upgrade uitvoert van eerdere versies, kunt u nieuwe sjablonen downloaden van de Zabbix Git repository of ze vinden in de map zabbix/templates van de gedownloade nieuwste Zabbix-versie. Vervolgens kunt u ze handmatig importeren in Zabbix via Configuratie → Sjablonen.

**GLPi-integratie** Er is een nieuwe GLPi-integratie beschikbaar waarmee u de webhook-mediatype kun[t gebruiken om](https://git.zabbix.com/projects/ZBX/repos/zabbix/browse/templates) problemen in de GLPi-assistentiesectie te creëren op basis van Zabbix-probleemmeldingen.

**S.M.A.R.T.-monitoring** De Smart plugin, die wordt ondersteund voor Zabbix agent 2, biedt nu efficiëntere schijf-ontdekking en maakt het mogelijk om informatiet[erug te geven o](https://git.zabbix.com/projects/ZBX/repos/zabbix/browse/templates/media/glpi/)ver een specifieke schijf in [plaats van](#page-488-0) alle ontdekte schijven. De Zabbix agent 2 items **smart.disk.discovery** en **smart.disk.get** zijn bijgewerkt. De sjablonen SMART by Zabbix agent 2 en SMART by Zabbix agent 2 (actief) zijn ook aangepast om de nieuwe functionaliteit op te nemen.

### **10 Wat is er nieuw in Zabbix 6.0.5**

<span id="page-20-0"></span>**Sjablonen** Nieuwe sjablonen zijn beschikbaar:

- CockroachDB via HTTP
- Envoy Proxy via HTTP
- HashiCorp Consul Cluster via HTTP
- HashiCorp Consul Node via HTTP

Zie de installatie-instructies voor HTTP-sjablonen.

Je kunt deze sjablonen verkrijgen via:

- In Configuratie → Sjablonen in nieuwe installaties;
- Als je een upgrade uitvoer[t van eerdere v](#page-468-1)ersies, kun je nieuwe sjablonen downloaden van de Zabbix Git-repository of ze vinden in de zabbix/templates-map van de gedownloade nieuwste Zabbix-versie. Vervolgens kun je ze handmatig importeren in Zabbix via Configuratie → Sjablonen.

**Verwerking van NaN-waarden bij Prometheus-voorverwerking** Er is een nieuwe gedraging voor het [omgaan met](https://git.zabbix.com/projects/ZBX/repos/zabbix/browse/templates) (overslaan van) NaN-waarden. Dus als een dataset bestaat uit geldige numerieke waarden en NaN's, dan worden NaN-waarden overgeslagen en:

- 'avg', 'max', 'min', 'sum' geven een resultaat dat wordt berekend op basis van de geldige waarden.
- 'count' geeft het aantal geldige waarden terug.

Als alle waarden in een dataset NaN's zijn, geven 'avg', 'max', 'min' en 'sum' een foutmelding "geen gegevens (minstens één waarde is vereist)", terwijl 'count' 0 retourneert.

Eerder, als NaN de eerste waarde in een dataset was:

- 'avg', 'max', 'min', 'sum' gaven een foutmelding "Waarde "NAN" van het type "string" is niet geschikt voor waarde type "Numeriek (float)"".
- 'count' gaf het aantal waarden terug (inclusief NaN-waarden).

Ook eerder, als NaN niet de eerste waarde in een dataset was:

- 'avg', 'sum' gaven een foutmelding "Waarde "NAN" van het type "string" is niet geschikt voor waarde type "Numeriek (float)"".
- 'max' gaf het maximum van waarden terug tot de eerste NaN werd gevonden.
- 'min' gaf het minimum van waarden terug tot de eerste NaN werd gevonden.
- 'count' gaf het aantal waarden terug (inclusief NaN-waarden).

**Laatste gegevenskoppeling voor hosts toont getallen** De link voor de laatste gegevens van hosts in Monitoring -> Hosts toont nu het aantal items met de laatste gegevens.

**Frontend talen** De Duitse en Vietnamese talen zijn nu ingeschakeld in de frontend.

**Uitklapbare lijsten in de subfilter "Laatste gegevens"** Er zijn uitklapbare lijsten geïntroduceerd in de subfilter "Laatste gegevens":

- Voor elke entiteitengroep (bijv. tags, hosts) worden nu maximaal 10 rijen met entiteiten weergegeven. Als er meer entiteiten zijn, kan deze lijst worden uitgebreid tot een maximum van 1000 vermeldingen (de waarde van SUBFIL-TER VALUES PER GROUP in frontend definitions) door te klikken op een pictogram met drie stippen aan het einde. Voorheen was er een niet-uitklapbare limiet van maximaal 100 vermeldingen.
- In de lijst met Tagwaarden worden nu maximaal 10 rijen met tagnaam weergegeven. Als er meer tagnamen zijn met waarden, kan deze lijst worden uitgebreid tot maximaal 200 tagnamen door te klikken op een pictogram met drie stippen onderaan. Voorheen was er een niet-uit[klapbare limiet van m](https://www.zabbix.com/documentation/6.0/manual/web_interface/definitions)aximaal 20 rijen met tagnamen.

Voor elke tagnaam worden tot 10 rijen met waarden weergegeven (uitbreidbaar tot 1000 vermeldingen (de waarde van SUBFIL-TER\_VALUES\_PER\_GROUP in frontend definitions)).

Filter voor auditlog In de auditlog-filter van Rapporten -> Audit kunnen nu meerdere acties worden geselecteerd:

Dit is handig om alle gerelat[eerde acties te zien \(](https://www.zabbix.com/documentation/6.0/manual/web_interface/definitions)bijvoorbeeld geslaagde en mislukte aanmeldingen bij de frontend) in de auditloglijst.

### **11 Wat is er nieuw in Zabbix 6.0.6**

<span id="page-21-0"></span>**PHP 8-ondersteuning** PHP 8.0 en 8.1 worden nu ondersteund.

**Ondersteuning voor MariaDB 10.7** De maximale ondersteunde versie voor MariaDB is nu 10.7.X.

**Laadbare MongoDB-plugin** De MongoDB plugin maakt niet langer deel uit van Zabbix Agent 2 en is nu beschikbaar als een laadbare plugin. De lijst met ondersteunde MongoDB-versies is uitgebreid tot 2.6-5.3.

De functionaliteit van de plugin en de set ondersteunde items zijn niet veranderd.

**Nieuwe sjablonen** Er zijn nieuwe sjablone[n besch](https://git.zabbix.com/projects/AP/repos/mongodb/browse/README.md)ikbaar:

- HPE MSA 2040 Storage via HTTP
- HPE MSA 2060 Storage via HTTP
- HPE Primera via HTTP

Zie installatie-instructies voor HTTP-sjablonen.

Je kunt deze sjablonen verkrijgen:

- In Configuration → Templates bij nieuwe installaties;
- Als je een upgrade uitvo[ert van eerdere v](#page-468-1)ersies, kun je nieuwe sjablonen downloaden vanuit de Zabbix Git repository of ze vinden in de zabbix/templates directory van de gedownloade nieuwste Zabbix-versie. Daarna kun je ze handmatig importeren in Zabbix bij Configuration  $\rightarrow$  Templates.

**ExpressMS messenger webhook API gewijzigd** De API-versie is gewijzigd naar v4 in de ExpressMS-m[essenger-web](https://git.zabbix.com/projects/ZBX/repos/zabbix/browse/templates)hook.

**12 Wat is er nieuw in Zabbix 6.0.7**

<span id="page-21-1"></span>**Ondersteuning voor MariaDB 10.8** De maximale ondersteunde versie voor MariaDB is nu 10.8.X.

**Ondersteuning voor TimescaleDB 2.6** De maximale ondersteunde versie voor TimescaleDB is nu 2.6.

**Sjablonen** Nieuwe sjablonen

Er is een nieuw sjabloon beschikbaar genaamd HPE Synergy by HTTP.

Zie de installatie-instructies voor HTTP-sjablonen.

Je kunt dit sjabloon verkrijgen:

• In Configuratie → Sjablonen bij nieuwe installaties;

• Als je een upgrade uitvoert van eerdere versies, kun je nieuwe sjablonen downloaden van de Zabbix Git-opslagplaats of ze vinden in de map zabbix/templates van de gedownloade nieuwste Zabbix-versie. Vervolgens kun je ze handmatig importeren in Zabbix via Configuratie → Sjablonen.

### Bijgewerkte sjablonen

Het PostgreSQL Agent 2-sjabloon is bijgewerkt.

Een trigger om checksumfouten te detecteren is toegevoegd aan het Dbstat-item van het PostgreSQL Agent 2-sjabloon.

Je kunt dit sjabloon verkrijgen:

- In Configuratie → Sjablonen bij nieuwe installaties;
- Als je een upgrade uitvoert van eerdere versies, kun je nieuwe sjablonen downloaden van de [Zabbix Git-opslagpl](https://git.zabbix.com/projects/ZBX/repos/zabbix/browse/templates/db/postgresql_agent2?at=refs%2Fheads%2Frelease%2F5.0)aats of ze vinden in de map templates van de gedownloade nieuwste Zabbix-versie. Vervolgens kun je ze handmatig importeren in Zabbix via Configuratie → Sjablonen.

### **13 Wat is er nieuw in Zabbix 6.0.8**

<span id="page-22-0"></span>**Afkorting van maand met hoofdletter** Een "maand" wordt nu afgekort met een hoofdletter "M" in de frontend. Voorheen werd het afgekort met een kleine "m", wat overlap gaf met de afkorting van een minuut.

**Ondersteuning voor TimescaleDB 2.7** De maximale ondersteunde versie voor TimescaleDB is nu 2.7.

**Sjablonen** Er is een nieuw sjabloon genaamd OPNsense via SNMP beschikbaar.

Je kunt dit sjabloon verkrijgen:

- In Configuratie → Sjablonen bij nieuwe installaties;
- Als je een upgrade uit[voert van](https://git.zabbix.com/projects/ZBX/repos/zabbix/browse/templates/app/opnsense_snmp?at=refs%2Fheads%2Frelease%2F6.0) eerdere versies, kun je nieuwe sjablonen downloaden vanuit het Zabbix Git repository of ze vinden in de zabbix/templates map van de gedownloade nieuwste Zabbix-versie. Vervolgens kun je ze handmatig in Zabbix importeren via Configuratie → Sjablonen.

**Hernoeming van RHEL-pakketten** RHEL-pakketten zijn hernoemd door het toevoegen van het woord "rel[ease" aan de n](https://git.zabbix.com/projects/ZBX/repos/zabbix/browse/templates)aam:

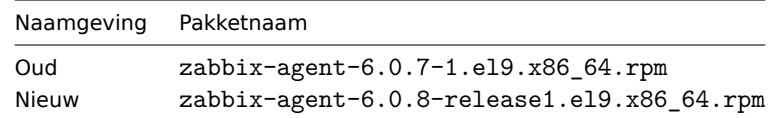

Er is geen functionele verandering verbonden aan deze wijziging.

Dit is noodzakelijk als voorbereiding op het aanbieden van pakketten voor de releasekandidaten van de minor versie (bijv. 6.0.x), die naar verwachting zullen beginnen met 6.0.9. De naamswijziging zorgt ervoor dat iemand die zowel stabiele als onstabiele repositories heeft ingeschakeld op hun systeem, de repository-updates in de juiste volgorde ontvangt. Deze naamswijziging geldt alleen voor RHEL-pakketten.

### **14 Wat is er nieuw in Zabbix 6.0.9**

<span id="page-22-1"></span>**Uitdrukkingsmacro's** De {ITEM.KEY<1-9>} macro's worden nu ondersteund binnen uitdrukkingsmacro's.

**Pakketten** SQL-scripts zijn verplaatst van de /usr/share/doc-directory naar /usr/share in Zabbix-pakketten.

### **15 Wat is er nieuw in Zabbix 6.0.10**

### <span id="page-22-2"></span>Onthouden van filterinstellingen

Op verschillende Monitoring-pagina's (Problemen, Hosts, Laatste gegevens) worden de huidige filterinstellingen nu onthouden in het gebruikersprofiel. Wanneer de gebruiker de pagina opnieuw opent, zullen de filterinstellingen hetzelfde zijn gebleven.

Bovendien wordt een gewijzigde (maar niet opgeslagen) favoriete filter nu aangeduid met een groen puntje naast de filternaam, in plaats van de filternaam in cursief.

**Ondersteuning voor TimescaleDB 2.8** De maximale ondersteunde versie voor TimescaleDB is nu 2.8.

**Ondersteuning voor PostgreSQL 15** PostgreSQL 15 wordt nu ondersteund. Let op dat TimescaleDB **nog geen** ondersteuning biedt voor PostgreSQL 15.

**Mogelijkheid om Zabbix agent 2 offline te compileren** Het is nu mogelijk om Zabbix agent 2 offline te compileren. Het bronpakket bevat nu de map src/go/vendor, wat ervoor moet zorgen dat golang niet automatisch afhankelijkheidsmodules downloadt. Het is nog steeds mogelijk om handmatig bij te werken naar de nieuwste modules door de go mod tidy of go get opdrachten te gebruiken.

**Laadbare PostgreSQL-plugin** De PostgreSQL plugin is nu laadbaar in Zabbix agent 2 (voorheen ingebouwd).

Zie ook: PostgreSQL laadbare plugin repository

### **Frontend** Diversen

• W[aarschuwingen over onjuiste](https://git.zabbix.com/projects/AP/repos/postgresql/browse?at=refs%2Fheads%2Frelease%2F6.0) housekeeping-configuratie voor TimescaleDB worden nu weergegeven als de geschiedenis- of trendtabellen gecomprimeerde chunks bevatten, maar de opties Override item history period of Override item trend period zijn uitgeschakeld. Voor meer informatie, zie TimescaleDB setup.

### **16 Wat is er nieuw in Zabbix 6.0.11**

<span id="page-23-0"></span>**Rapportage van bestandssystemen met nul inodes** De vfs.fs.get agent-items kunnen nu bestandssystemen met een inode-telling van nul rapporteren, wat het geval kan zijn voor bestandssystemen met dynamische inodes (bijv. btrfs).

Bovendien worden de vfs.fs.inode items nu niet als niet-ondersteund beschouwd in dergelijke gevallen met de modus ingesteld op 'pfree' of 'pused'. In plaats daarvan worden de pfree/pused waarden voor dergelijke bestandssystemen gerapporteerd als "100" en "0" respectievelijk.

**Geoptimaliseerde API-query's** API-databasequery's die worden gebruikt bij het zoeken naar namen in de tabellen hosts en items, zijn geoptimaliseerd en worden nu efficiënter verwerkt.

**17 Wat is er nieuw in Zabbix 6.0.12**

<span id="page-23-1"></span>**Verbeterde prestaties van geschiedenis-synchronisatie** De prestaties van geschiedenis-synchronisaties zijn verbeterd door een nieuwe lees-schrijfvergrendeling te introduceren. Dit vermindert het vergrendelen tussen geschiedenis-synchronisaties, trappers en proxy pollers door een gedeelde leesvergrendeling te gebruiken bij het benaderen van de configuratiecache. De nieuwe vergrendeling kan alleen door de configuratie-synchronisator worden vergrendeld voor het uitvoeren van een vernieuwing van de configuratiecache.

### **18 Wat is er nieuw in Zabbix 6.0.13**

### <span id="page-23-2"></span>**Afbreken van wijzigingen** Versiebeheer van loadable plugins

Loadable plugins voor Zabbix agent 2 gebruiken nu hetzelfde versiebeheersysteem als Zabbix zelf. De volgende versiewijzigingen zijn doorgevoerd:

- MongoDB 1.2.0 -> MongoDB 6.0.13
- PostgreSQL 1.2.1 -> PostgreSQL 6.0.13

Deze plugins worden ondersteund voor elke kleine versie van Zabbix 6.0. Houd er rekening mee dat het broncode-opslagplaats voor elke plugin nu een speciale release/6.0 branch bevat (voorheen was er alleen een master branch).

**Ondersteuning voor MariaDB 10.10** De maximale ondersteunde versie voor MariaDB is nu 10.10.X.

**Configuratie import** Eerder zou het importproces mislukken bij een UUID-mismatch van een importeerbare entiteit (hostgroep, item, grafiek, enz.). Bijvoorbeeld, het was niet mogelijk om een hostgroep te importeren als er al een hostgroep met dezelfde naam op de host bestond.

In de nieuwe versie zal de import niet mislukken vanwege een UUID-mismatch; in plaats daarvan wordt de entiteit gematcht aan de hand van unieke criteria zoals entiteits-ID (naam). De entiteit wordt geïmporteerd en de UUID wordt bijgewerkt naar de UUID van de geïmporteerde entiteit.

In een andere verbetering, wanneer template-koppeling wordt verwijderd (de optie Verwijder ontbrekende voor template-koppeling) via de geïmporteerde template of host, worden de geërfde entiteiten van de niet-gekoppelde template niet langer verwijderd (de template wordt niet verwijderd, alleen ontkoppeld), tenzij deze entiteiten ontbreken in het importbestand **en** de optie Verwijder ontbrekende voor de specifieke entiteit is gemarkeerd.

Als gevolg van deze wijziging wordt het waarschuwingsbericht bij het markeren van de optie Verwijder ontbrekende voor templatekoppeling niet langer weergegeven.

**Vraag afzonderlijke tablespaces op in Oracle-databases met Zabbix agent 2** De volgende Zabbix agent 2 items, ondersteund voor de Oracle-plugin, hebben nu aanvullende optionele parameters:

- oracle.diskgroups.stats[<bestaandeParameters>,**<diskgroup>**]
- oracle.archive.info[<bestaandeParameters>,**<destination>**]
- oracle.cdb.info[<bestaandeParameters>,**<database>**]
- oracle.pdb.info[<bestaandeParameters>,**<database>**]
- oracle.ts.stats[<bestaandeParameters>,**<tablespace>**,**<type>**]

Deze parameters maken het mogelijk om afzonderlijke instanties van gegevens op te vragen in plaats van alle gegevens, wat de prestaties verbetert.

**Extra informatie ophalen met docker.container info[]** Het docker.container\_info[] Zabbix agent 2 item ondersteunt nu de optie om zowel gedeeltelijke (korte) als volledige low-level informatie over een Docker-container op te halen.

**Runtime-opdrachten voor profileren** Er zijn runtime-opdrachten voor profileren toegevoegd aan Zabbix-server en Zabbixproxy.

- prof\_enable profileren inschakelen
- prof\_disable profileren uitschakelen

Profilering kan per server-/proxy-proces worden ingeschakeld. Ingeschakelde profilering biedt details van alle rwlocks/mutexes op functienaam.

Zie ook:

- Zabbix server runtime-opdrachten
- Zabbix proxy runtime-opdrachten

**HMAC-functie voor JavaScript** Er is een nieuwe functie toegevoegd aan de JavaScript-engine waarmee je een HMAC-hash kunt teruggeven:

• hmac('<hash-type>', sleutel, string)

Dit is handig voor gevallen waarin een hash-based message authentication code (HMAC) vereist is voor het ondertekenen van verzoeken. MD5- en SHA256-hash-types worden ondersteund, bijvoorbeeld:

- hmac('md5', sleutel, string)
- hmac('sha256', sleutel, string)

**Sjablonen** Nieuwe sjablonen zijn beschikbaar:

- AWS EC2 via HTTP
- AWS via HTTP
- AWS RDS-instantie via HTTP
- AWS S3-bucket via HTTP
- Azure via HTTP
- Control-M-server via HTTP
- Control-M Enterprise Manager via HTTP
- Veeam Backup Enterprise Manager via HTTP
- Veeam Backup and Replication via HTTP

Bekijk de installatie-instructies voor HTTP-sjablonen.

Het sjabloon Oracle via Zabbix agent 2 is bijgewerkt (meerdere statische items zijn verwijderd; meerdere item-prototypen zijn toegevoegd) volgens de wijzigingen die zijn aangebracht in meerdere Zabbix agent 2 items.

Voor meer informatie over de updates, zie [Sjabloonw](#page-468-1)ijzigingen.

Je kunt deze [sjablonen verkrijgen:](https://git.zabbix.com/projects/ZBX/repos/zabbix/browse/templates/db/oracle_agent2?at=refs%2Fheads%2Frelease%2F6.0)

- In Configuratie → Sjablonen bij nieuwe installaties;
- Als je aan het upgraden bent van eerdere versies, kun je nieuwe sjablonen downloaden vanuit de Zabbix Git repository of ze vinden in de zabbix/templates map van de nieuwste gedownloade Zabbix-versie. Vervolgens kun je ze handmatig importeren in Zabbix door naar Configuratie → Sjablonen te gaan.

**Ondersteuning voor TimescaleDB 2.9** De maximale ondersteunde versie voor TimescaleDB is nu 2.9.

**Webhook-integraties** Een nieuwe mediatype genaamd LINE is nu beschikbaar, waarmee je de webhook functie kunt gebruiken om meldingen over Zabbix-gebeurtenissen naar de LINE messenger te sturen.

**Talen in de gebruikersinterface** De talen Catalaans en Roemeens zijn nu beschikbaar in de gebruikersinterface.

**Bijgewerkte Go-bibliotheek voor Windows** De Go-bibliotheek die door Zabbix Agent 2 wordt gebruikt in combinatie met MongoDB- of PostgreSQL-plugins om Windows te monitoren, is nu github.com/Microsoft/go-winio, versie 0.6.0 (voorheen github.com/natefinch/npipe). Zie ook Go-bibliotheken, Afhankelijkheden van de MongoDB-plugin, en Afhankelijkheden van de PostgreSQL-plugin.

**Verhoogde limiet voor open bestandsbeschrijvers voor Zabbix Agent 2** Het systemd-servicebestand dat wordt meegeleverd in Zabbix Agent 2-pakketten verklaart nu deli[miet voor het aantal open bestandsbesch](#page-67-0)rijvers als 8196. Eerder werd de standaard systeemlimiet van 1024 gebruikt. De nieuwe limiet is voldoende voor de standaardconfiguratie van Zabbix Agent 2. Als je een niet-standaard agent 2-configuratie hebt, bijvoorbeeld als je extra plugins of uitgebreide functies gebruikt, moet deze limiet mogelijk handmatig verder worden verhoogd. In dat geval pas je de parameter LimitNOFILE aan in het systemd-unitbestand aan.

**19 Wat is er nieuw in Zabbix 6.0.14**

## <span id="page-25-0"></span>**Loadable plugins** Versleutelde MongoDB-pluginverbinding

De MongoDB-plugin ondersteunt nu TLS-versleuteling bij het verbinden met MongoDB via genoemde sessies.

De bijgewerkte plugin (MongoDB-plugin 1.2.1) is opgenomen in de officiële Zabbix-pakketten vanaf Zabbix 6.0.14. Merk op dat MongoDB een laadbare plugin is en apart kan worden geïnstalleerd, zowel via pakketten als via bronnen. De plugin werkt met elke kleine versie van Zabbix 6.0. Zie voor meer details de MongoDB-plugin.

**PHP-ondersteuning** De maximale ondersteunde versie voor PHP is nu 8.2.

**Limieten voor JavaScript-objecten bij voorbewerking** [Er zijn nu l](#page-1514-0)imieten ingesteld voor JavaScript-objecten bij voorbewerking:

- De totale grootte van alle berichten die kunnen worden gelogd met de log()-methode is beperkt tot 8 MB per scriptuitvoering.
- De initialisatie van meerdere HttpRequest-objecten is beperkt tot 10 per scriptuitvoering.
- De totale lengte van kopervelden die aan een enkel HttpRequest-object kunnen worden toegevoegd met de addHeader() methode is beperkt tot 128 KB (inclusief speciale tekens en kopernaam).

**20 Wat is er nieuw in Zabbix 6.0.15**

<span id="page-25-1"></span>**Ondersteuning voor MariaDB 10.11** De maximale ondersteunde versie voor MariaDB is nu 10.11.X.

**Ondersteuning voor TimescaleDB 2.10** De maximale ondersteunde versie voor TimescaleDB is nu 2.10.

**Verbindingsmogelijkheden voor Oracle plugin** De Oracle-plugin, ondersteund voor Zabbix Agent 2, staat nu toe om de as sysdba, as sysoper of as sysasm inlogoptie te specificeren. De optie kan worden toegevoegd aan zowel het gebruikers-item sleutelparameter als aan de plugin configuratieparameter Plugins.Oracle.Sessions.<SessionName>.User in het formaat user as sysdba (de inlogoptie is niet hoofdlettergevoelig; mag geen spatie aan het einde bevatten).

**Ondertekenen van gegevens met RS256** Er is een nieuwe JavaScript-functie sign(hash, key, data) geïmplementeerd waarmee de RS256-versleutelingsalgoritme kan worden gebruikt om de handtekening te berekenen.

Zie voor meer informatie: Aanvullende JavaScript-objecten.

### **21 Wat is er nieuw in Zabbix 6.0.16**

<span id="page-26-0"></span>Optimalisatie van configuratiesynchronisatie voor Oracle

Voor Zabbix-installaties met Oracle is het nu mogelijk om handmatig het databaseveldtype van items en item-voorverwerking te wijzigen van nclob naar nvarchar2 door een databasepatch toe te passen.

Het toepassen van de patch kan de snelheid van de configuratiesynchronisatie verhogen in omgevingen met een groot aantal items en stappen voor item-voorverwerking, maar zal de maximale veldgrootte beperken van 65535 bytes naar 4000 bytes voor sommige itemparameters. Zie Bekende problemen voor meer informatie.

### **22 Wat is er nieuw in Zabbix 6.0.17**

<span id="page-26-1"></span>**Webhook-integraties** Er is een nieuwe webhook media type toegevoegd voor het pushen van Zabbix-meldingen naar Event-Driven Ansible.

**Mengen van item-sleutel en sessieparameters in Zabbix-agent 2-plugins** Zabbix-agent 2 staat nu toe om genaamde sessie parameters te overschrijven door n[ieuwe waa](#page-488-0)rden op te geven in de item-sleutelparameters. Eerder moesten geb[ruikers](https://git.zabbix.com/projects/ZBX/repos/zabbix/browse/templates/media/event_driven_ansible?at=refs%2Fheads%2Frelease%2F6.0) [selecteren of z](https://git.zabbix.com/projects/ZBX/repos/zabbix/browse/templates/media/event_driven_ansible?at=refs%2Fheads%2Frelease%2F6.0)e de voorkeur gaven aan het verstrekken van verbindingsreekswaarden in een genaamde sessie of in een itemsleutel. Als een genaamde sessie werd gebruikt, moesten gerelateerde item-sleutelparameters leeg zijn. Nu, als genaamde sessies worden gebruikt, hoeft alleen de eerste parameter (meestal een URI) te worden gespecificeerd in de genaa[mde sessie,](#page-397-0) [terwijl](#page-397-0) andere parameters kunnen worden gedefinieerd in de genaamde sessie of in de item-sleutel.

**HTML-ondersteuning in Geomap-attributie verwijderd** De attributietekst voor de Geomap-dashboardwidget kan nu alleen platte tekst bevatten; HTML-ondersteuning is verwijderd.

In de instellingen voor Geografische kaarten in het gedeelte Beheer → Algemeen, is het veld Attributie nu alleen zichtbaar wanneer Tile-provider is ingesteld op Overig.

### **23 Wat is er nieuw in Zabbix 6.0.18**

#### <span id="page-26-2"></span>**Items** docker.container\_stats

Het docker.container\_stats item op Zabbix agent 2 geeft nu ook een pids\_stats eigenschap terug met het huidige aantal processen/threads in de container.

**Cleaner configuration export** De YAML-bestanden die worden gegenereerd tijdens het exporteren van Zabbix-configuraties bev[atten nu geen lege rege](#page-93-1)ls meer tussen entiteiten in een array. Dit maakt de bestanden korter en handiger om mee te werken. Zie de sectie Configuratie exporteren/importeren voor bijgewerkte exportvoorbeelden.

**UTF-8 BOM in configuratie importeren** Configuratie importeren ondersteunt nu bestanden met een UTF-8 byte-order mark (BOM).

**Cosmos DB monitoring** De template Azure by HTTP werkt nu ook met Azure Cosmos DB voor MongoDB.

Je kunt deze template krijgen:

- In Configuratie → Templates bij nieuwe installaties.
- Als je aan het upgraden bent van eerdere versies, kun je deze template downloaden van de Zabbix Git repository of deze vinden in de zabbix/templates map van de nieuwste gedownloade Zabbix versie. Vervolgens kun je deze handmatig importeren in Zabbix via Configuratie → Templates.

**Proxy geschiedenis schoonmaak** De beperking op de hoeveelheid verouderde informatie die per cy[clus van proxy](https://git.zabbix.com/projects/ZBX/repos/zabbix/browse/templates/cloud/azure_http/README.md?at=refs%2Fheads%2Frelease%2F6.0) geschiedenis schoonmaak uit de proxy-database wordt verwijderd, is verwijderd.

Eerder verwijderde de schoonmaakroutine slechts maximaal 4 keer de HousekeepingFrequency uren aan verouderde informatie. Bijvoorbeeld, als HousekeepingFrequency was ingesteld op "1", werd er hooguit 4 uur aan verouderde informatie (beginnend bij de oudste invoer) verwijderd. In gevallen waarin een proxy constant oudere gegevens zou ontvangen dan ingesteld in ProxyOfflineBuffer, kon dit leiden tot overmatige ophoping van gegevens.

Nu is deze beperking verwijderd, wat zorgt voor een effectievere oploss[ing voor het schoonmaken v](#page-1484-0)an de geschiedenis van de proxy.

**[Google Cloud Platform](#page-1484-0) Monitoring** Er is een nieuwe template genaamd Google Cloud Platform by HTTP (GCP by HTTP) beschikbaar.

Zie de installatie-instructies voor HTTP-templates.

Je kunt deze template krijgen:

- In Configuratie → Templates bij nieuwe installaties.
- Als je aan het upgraden be[nt van eerdere v](#page-468-1)ersies, kun je deze template downloaden van de Zabbix Git repository of je kunt deze vinden in de zabbix/templates map van de gedownloade nieuwste Zabbix-versie. Vervolgens kun je deze handmatig importeren in Zabbix via Configuratie → Templates.

**Standaardwaarden voor Zabbix agent 2** Zabbix agent 2-plugins staan nu toe om standaar[dwaarden te d](https://git.zabbix.com/projects/ZBX/repos/zabbix/browse/templates)efiniëren voor het verbinden met bewakingsdoelen in het configuratiebestand. Als er geen waarde is opgegeven in een item sleutel of een genoemde sessie, zal de plugin de waarde gebruiken die is gedefinieerd in de overeenkomstige standaardparameter. Nieuwe parameters hebben de structuur Plugins.<PluginNaam>.Default.<Parameter> - bijvoorbeeld Plugins.MongoDB.Default.Uri=tcp://localhost:27017. Zie voor meer informatie:

- Plugins configureren
- Parameter in pluginconfiguratiebestand

**24 Wat is er nieuw in Zabbix 6.0.19**

<span id="page-27-0"></span>**Aggregatiefuncties** De functie **count\_foreach** retourneert nu '0' voor een overeenkomend item in de array als er geen gegevens aanwezig zijn voor het item of de gegevens niet overeenkomen met het filter. Eerder werden dergelijke items genegeerd (geen gegevens toegevoegd aan de aggregatie).

**Ondersteuning voor TimescaleDB 2.11** Ondersteuning voor TimescaleDB-versie 2.11 is nu beschikbaar.

**Configureerbare TLS- en verbindingsparameters in MQTT-plug-in** Het MQTT-plug-in voor Zabbix agent 2 biedt nu aanvullende configuratieopties die kunnen worden gedefinieerd in het plug-in configuratiebestand als benoemde sessie of standaard parameters:

- Verbindingsgerelateerde parameters: broker URL, onderwerp, gebruikersnaam en wachtwoord;
- TLS-versleutelingsparameters: locatie van het CA-certificaat van het h[oogste niveau](#page-1516-0), MQTT-certificaat of certificaatketen, privésleutel.

Alle nieuwe parameters zijn optioneel.

**JavaScript-voorverwerking** De heaplimiet voor scripts is verhoogd van 64 naar 512 megabytes.

**Ondersteunde platforms** Ondersteuning voor Debian 12 (Bookworm) is toegevoegd, en officiële pakketten zijn beschikbaar om te downloaden op de Zabbix-website.

### <span id="page-28-0"></span>**Templates** Nieuwe sjablonen zijn beschikbaar:

- AWS ECS-cluster via HTTP (samen met de Serverless Cluster-versie)
- Cisco SD-WAN via HTTP
- OpenStack via HTTP, inclusief het sjabloon OpenStack Nova via HTTP voor het bewaken van de OpenStack Nova-service
- PostgreSQL via ODBC

Je kun[t deze sjablonen krijgen:](https://git.zabbix.com/projects/ZBX/repos/zabbix/browse/templates/cloud/AWS/aws_ecs_http?at=refs%2Fheads%2Frelease%2F6.0)

- [In Configuratie → Sja](https://git.zabbix.com/projects/ZBX/repos/zabbix/browse/templates/cloud/openstack?at=refs%2Fheads%2Frelease%2F6.0)blonen bij nieuwe installaties;
- [Als je een upgrade ui](https://git.zabbix.com/projects/ZBX/repos/zabbix/browse/templates/db/postgresql_odbc?at=refs%2Fheads%2Frelease%2F6.0)tvoert van eerdere versies, kun je nieuwe sjablonen downloaden vanuit het Zabbix Git repository of je kunt ze vinden in de zabbix/templates map van de gedownloade laatste Zabbix-versie. Vervolgens kun je ze handmatig importeren in Zabbix via Configuratie → Sjablonen.

### **Frontend** Spellingscontrole uitgeschakeld in niet-beschrijvende tekstgebieden

De spellingscontrole is uitgeschakeld voor tekstgebieden waarin niet-beschrijvende tekst wordt ingevoerd, zoals scripts, expressies, macro-waarden, enzovoort.

### **Diverse** Database TLS-verbinding voor MySQL op SLES 12

De pakketten voor server/proxy installatie op SUSE Linux Enterprise Server versie 12 worden nu gebouwd met behulp van de MariaDB Connector/C-bibliotheek, waardoor versleuteling van de verbinding met MySQL mogelijk wordt gemaakt met behulp van de DBTLSConnect parameter. De ondersteunde versleutelingswaarden zijn "required" en "verify\_full".

### **26 Wat is er nieuw in Zabbix 6.0.21**

### <span id="page-28-1"></span>**MySQL 8.1 ondersteuning** De maximale ondersteunde versie voor MySQL is nu 8.1.X.

### **MariaDB 11.0 ondersteuning** De maximale ondersteunde versie voor MariaDB is nu 11.0.X.

### Logbestandsmonitoring

Voor items zoals log[], logrt[], log.count[], logrt.count[] worden nu fouten bij het uitvoeren van reguliere expressies gelogd in het Zabbix-agentlogbestand. Zie meer details.

### **Items** Nieuw item voor Zabbix agent 2

Er is een nieuw item toegevoegd aan de MySQL-plugin voor Zabbix agent 2. Dit nieuwe item, mysql.custom.query, kan worden gebruikt voor het uitvoeren van aangepaste MySQL-query's.

**Sjablonen** Er is een nieuw sjabloon beschikbaar:

### • AWS Cost Explorer via HTTP

Je kunt dit sjabloon verkrijgen via:

- Configuration → Templates in nieuwe installaties;
- [Als je een upgrade uitvoert](https://git.zabbix.com/projects/ZBX/repos/zabbix/browse/templates/cloud/AWS/aws_cost_http?at=release%2F6.0) van eerdere versies, kun je nieuwe sjablonen downloaden vanuit de Zabbix Git repository of ze vinden in de zabbix/templates directory van de gedownloade nieuwste Zabbix-versie. Vervolgens kun je ze handmatig importeren in Zabbix via Configuration → Templates.

### **Meldingen** Webhook-integraties

Er is een nieuwe webhook-mediatype toegevoegd waarmee Zabbix-meldingen kunnen worden doorgestuurd naar Mantis Bug Tracker.

### **Installatie** Ondersteuning voor ARM64/AArch64

[Installat](https://git.zabbix.com/projects/ZBX/repos/zabbix/browse/templates/media/mantisbt?at=refs%2Fheads%2Frelease%2F6.0)iepakkett[en voor A](#page-488-0)RM64/AArch64 zijn nu beschikbaar voor Debian, RHEL 8, 9 en de afgeleiden daarv[an, evenals](https://git.zabbix.com/projects/ZBX/repos/zabbix/browse/templates/media/mantisbt?at=refs%2Fheads%2Frelease%2F6.0) SLES/OpenSUSE Leap 15.

### <span id="page-29-0"></span>Aggregatiefuncties

De functie **last\_foreach** wordt nu ook ondersteund in de volgende aggregatiefuncties: kurtosis, mad, skewness, stddevpop, stddevsamp, sumofsquares, varpop en varsamp.

### Return value limit

The return value limit for receiving data from external sources (sucha[s scripts or other pr](#page-1586-2)ograms) has been raised to 16MB. This affects user parameters, remote commands, SSH checks, external checks, scripts, system.run[] item, and vfs.file.contents[] item.

**Sjablonen** Er zijn nieuwe sjablonen beschikbaar:

- Acronis Cyber Protect Cloud by HTTP
- HashiCorp Nomad via HTTP
- MantisBT via HTTP

Je kun[t deze sjablonen verkrijgen:](https://git.zabbix.com/projects/ZBX/repos/zabbix/browse/templates/app/acronis?at=refs%2Fheads%2Frelease%2F6.0)

- [In Configuratie → Sjablonen](https://git.zabbix.com/projects/ZBX/repos/zabbix/browse/templates/app/nomad?at=refs%2Fheads%2Frelease%2F6.0) bij nieuwe installaties;
- [Als je een upgrade](https://git.zabbix.com/projects/ZBX/repos/zabbix/browse/templates/app/mantisbt?at=refs%2Fheads%2Frelease%2F6.0) uitvoert van eerdere versies, kun je de nieuwe sjablonen downloaden van de Zabbix Git repository of ze vinden in de zabbix/templates map van de gedownloade nieuwste Zabbix-versie. Vervolgens kun je ze handmatig importeren in Zabbix via Configuratie → Sjablonen.

### **28 What's new in Zabbix 6.0.23**

### <span id="page-29-1"></span>**Databases** Supported versions

**PostgreSQL 16** and **MariaDB 11.1** are now supported.

**Plugins** New item for PostgreSQL Zabbix agent 2 plugin

New item, **pgsql.version**, has been added to PostgreSQL Zabbix agent 2 plugin. This item is used for returning the PostgreSQL version.

### **Templates** New templates

New template is available:

• Nextcloud by HTTP

You can get this template:

- In Configuration → Templates in new installations;
- [If you are upgradin](https://git.zabbix.com/projects/ZBX/repos/zabbix/browse/templates/app/nextcloud?at=refs%2Fheads%2Frelease%2F6.0)g from previous versions, you can download new templates from Zabbix Git repository or find them in the zabbix/templates directory of the downloaded latest Zabbix version. Then, while in Configuration → Templates you can import them manually into Zabbix.

### Updated templates

PostgreSQL by ODBC and PostgreSQL by Zabbix agent 2 templates now include the item and trigger for monitoring PostgreSQL version.

### **Frontend** Miscellaneous

[The Clear history butt](https://git.zabbix.com/projects/ZBX/repos/zabbix/browse/templates/db/postgresql_odbc?at=refs%2Fheads%2Frelease%2F6.0)onl[ocated in Configuration → Hosts](https://git.zabbix.com/projects/ZBX/repos/zabbix/browse/templates/db/postgresql_agent2?at=refs%2Fheads%2Frelease%2F6.0) → Items has been renamed Clear history and trends to more accurately describe its function, which is the same as the Clear history and trends button in the item configuration form.

In trigger action configuration, the condition type Trigger name has been renamed Event name to better describe its function. Note that by default, the event name matches the trigger name unless a custom event name is specified in trigger configuration.

### <span id="page-29-2"></span>**29 What's new in Zabbix 6.0.24**

**Databases** TimescaleDB 2.12 support

Support for TimescaleDB version 2.12 is now available.

## **Plugins** New item in Zabbix agent 2 plugin

The item for returning the database server version is now available in MongoDB plugin (mongodb.version).

## **Items** Content conversion to UTF-8

HTTP agent items, web scenarios, web checks and JavaScript itemsh[ave been improv](https://git.zabbix.com/projects/AP/repos/mongodb/browse/README.md?at=refs%2Fheads%2Frelease%2F6.0)ed to convert to UTF-8 from the character set specified in the HTTP header or HTTP meta tag.

## **Templates** New templates

New template is available:

## • HPE iLO by HTTP

You can get this template:

- In Configuration → Templates in new installations;
- [If you are upgrad](https://git.zabbix.com/projects/ZBX/repos/zabbix/browse/templates/server/hpe_ilo_http?at=refs%2Fheads%2Frelease%2F6.0)ing from previous versions, you can download new templates from Zabbix Git repository or find them in the zabbix/templates directory of the downloaded latest Zabbix version. Then, while in Configuration → Templates, you can import them manually into Zabbix.

Updated templates

Integration with OpenShift has been added to Kubernetes cluster state by HTTP template.

## **30 What's new in Zabbix 6.0.25**

<span id="page-30-0"></span>This minor version has no functional changes.

TimescaleDB 2.13 support

Support for TimescaleDB version 2.13 is now available.

### **Items** Additional ssh.run options

The **ssh.run[]** item has been updated and now allows passing additional SSH options as a part of the item key. These options are supported only using libssh of version 0.9.0 and higher or libssh2. Supported option keys and values depend on the SSH library. See SSH checks for details.

### **Plugins** Cache mode parameter for PostgreSQL plugin

New [parameters](#page-341-0) for controlling the cache mode by default or on session name level have been added to the PostgreSQL plugin configuration:

- Plugins.PostgreSQL.Default.CacheMode
- Plugins.PostgreSQL.Sessions.<SessionName>.CacheMode

The cache mode parameter may have one of two allowed values: prepare (default) or describe. Note that "describe" is primarily useful when the environment does not allow prepared statements such as when running a connection pooler like PgBouncer.

### **31 What's new in Zabbix 6.0.26**

### <span id="page-30-1"></span>**Templates** New templates

The set of Azure by HTTP templates has been supplemented with the Azure Cost Management by HTTP template.

You can get this template:

• In Configuration → Templates in new installations;

• If you are upgrading from previous versions, you can download new templates from Zabbix Git repository or find them in the zabbix/templates directory of the downloaded latest Zabbix version. Then, while in Configuration → Templates, you can import them manually into Zabbix.

### Updated templates

## MSSQL by ODBC template:

- new item has been added MSSQL DB '{#DBNAME}': Recovery model, which returns the database recovery model under the database discovery;
- new macros, namely, {\$MSSQL.BACKUP\_FULL.USED}, {\$MSSQL.BACKUP\_DIFF.USED}, {\$MSSQL.BACKUP\_LOG.USED}, have [been adde](https://git.zabbix.com/projects/ZBX/repos/zabbix/browse/templates/db/mssql_odbc?at=refs%2Fheads%2Frelease%2F6.0)d - those can be used for disabling backup age triggers for a certain database;
- LLD rules for quorum and quorum members discovery have been added;
- the type of the LLD rules has been changed from "Database monitor" to "Dependent item";
- items with db.odbc.discovery key have been turned into items dependent on db.odbc.get item.

## **Frontend** PHP support

The maximum supported version for PHP is now 8.3.

### X-Frame-Options HTTP header

The X-Frame-Options header parameter has been renamed to Use X-Frame-Options header, now consists of a checkbox and an input field (allowing you to disable the header by unmarking a checkbox instead of specifying "null" in the input field), and supports additional values.

Other security parameters now also follow the same structure. For more information, see the security parameters in Administration → General.

### **Databases** MySQL 8.2 support

The maximum supported version for MySQL is now 8.2.X.

## **32 What's new in Zabbix 6.0.27**

### <span id="page-31-0"></span>**Databases** MySQL 8.3 support

The maximum supported version for MySQL is now 8.3.X.

MariaDB 11.2 support

The maximum supported version for MariaDB is now 11.2.X.

### **Plugins** MSSQL

A new plugin for direct monitoring of MSSQL by Zabbix agent 2 has been added.

For more information, see:

- MSSQL plugin readme
- Agent 2 items
- MSSQL plugin parameters

### **Templates** [New templates](https://git.zabbix.com/projects/AP/repos/mssql/browse/README.md)

A new [template is available:](#page-1518-0)

• YugabyteDB by HTTP, which includes the YugabyteDB Cluster by HTTP template for monitoring each YugabyteDB cluster.

You can get this template:

- In Configuration → Templates in new installations;
- [If you are upgrading f](https://git.zabbix.com/projects/ZBX/repos/zabbix/browse/templates/db/yugabytedb_http?at=refs%2Fheads%2Frelease%2F6.0)rom previous versions, you can download new templates from the Zabbix Git repository or find them in the zabbix/templates directory of the latest Zabbix version you have downloaded. Then, while in Configuration → Templates, you can import them manually into Zabbix.

#### **Platforms** Zabbix agent 2 support on Windows

To prevent critical security vulnerabilities, the minimum Windows version for Zabbix agent 2 has been raised to Windows 10/Windows Server 2016. See note under Supported platforms for more information.

### **33 What's new in Zabbix 6.0.28**

### <span id="page-32-0"></span>**Databases** TimescaleDB 2.14 support

The maximum supported version for TimescaleDB is now 2.14.X.

### **Templates** New templates

A new template is available:

• MSSQL by Zabbix agent 2

You can get this template:

- In Configuration → Templates in new installations;
- [If you are upgrading from p](https://git.zabbix.com/projects/ZBX/repos/zabbix/browse/templates/db/mssql_agent2?at=refs%2Fheads%2Frelease%2F6.0)revious versions, you can download new templates from the Zabbix Git repository or find them in the zabbix/templates directory of the latest Zabbix version you have downloaded. Then, while in Configuration → Templates, you can import them manually into Zabbix.

### **34 What's new in Zabbix 6.0.29**

### <span id="page-32-1"></span>**Databases** MariaDB 11.3 support

The maximum supported version for MariaDB is now 11.3.X.

### **Templates** New templates

A new template is available:

• Oracle Cloud by HTTP, a master template that discovers various Oracle Cloud Infrastructure (OCI) services and resources.

You can get this template:

- In Configuration → Templates in new installations;
- [If you are upgrading fr](https://git.zabbix.com/projects/ZBX/repos/zabbix/browse/templates/cloud/oracle_cloud?at=refs%2Fheads%2Frelease%2F6.0)om previous versions, you can download new templates from the Zabbix Git repository or find them in the zabbix/templates directory of the latest Zabbix version you have downloaded. Then, while in Configuration → Templates, you can import them manually into Zabbix.

### Updated templates

• FortiGate by SNMP template has been supplemented with metrics regarding VPN, high availability (HA), wireless termination points (WTPs), SD-WAN health checks, and HW sensors.

### **35 What's new in Zabbix 6.0.30**

### <span id="page-32-2"></span>**Frontend** Frontend languages

Dutch, Georgian, and Spanish languages are now enabled in the frontend.

### **Plugins** Ember+

A new plugin for direct monitoring of Ember+ by Zabbix agent 2 has been added.

For more information, see:

- Ember+ plugin readme
- Agent 2 items
- Ember+ plugin parameters
- Agent 2 installation

### **Templates** New templates

The AWS ELB template se[t has be](#page-1512-0)en supplemented with the template AWS ELB Network Load Balancer by HTTP.

You can get this template:

- In Configuration → Templates in new installations;
- If you are upgrading from previous versions, you can download [new templates from the Zabbix](https://git.zabbix.com/projects/ZBX/repos/zabbix/browse/templates/cloud/AWS/aws_elb_http?at=refs%2Fheads%2Frelease%2F6.0) Git repository or find them in the zabbix/templates directory of the latest Zabbix version you have downloaded. Then, while in Configuration → Templates, you can import them manually into Zabbix.

#### Updated templates

The OS templates (agent, SNMP, and Prometheus-based) have been given a mounted filesystem update. In mounted filesystem discovery, the "Space is low" and "Space is critically low" triggers no longer have the absolute threshold and burst condition.

## **2. Definities**

<span id="page-33-1"></span><span id="page-33-0"></span>**Overzicht** In dit gedeelte kunt u de betekenis leren van enkele termen die vaak worden gebruikt in Zabbix.

#### **Definitie host**

• een genetwerkt apparaat dat je wilt monitoren, met IP/DNS.

#### **hostgroep**

• eenl[ogisc](#page-159-0)he groepering van hosts; het kan hosts en sjablonen bevatten. Hosts en sjablonen binnen een hostgroep zijn op geen enkele manier aan elkaar gekoppeld. Hostgroepen worden gebruikt bij het toewijzen van toegangsrechten voor hosts [aan v](#page-159-0)erschillende gebruikersgroepen.

#### **item**

• een specifiek stuk gegevens dat je wilt ontvangen van een host, een meetwaarde van gegevens.

#### **waarde voorverwerking**

[•](#page-169-1) een transformatie van de ontvangen meetwaarde voordat deze in de database wordt opgeslagen.

#### **trigger**

• een logische expressie die een probleemdrempel definieert en wordt gebruikt om gegevens die in items zijn ontvangen te "evalueren".

[Als ontv](#page-405-1)angen gegevens boven de drempelwaarde liggen, gaan triggers van 'Ok' naar een 'Probleem'-status. Als ontvangen gegevens onder de drempelwaarde liggen, blijven triggers in een 'Ok'-status of keren ze terug naar die status.

#### **event**

• een enkele gebeurtenis die aandacht verdient, zoals het veranderen van de status van een trigger of een ontdekking/autoregistratie van een agent.

### **[gebeu](#page-425-1)rtenis-tag**

• een vooraf gedefinieerde marker voor de gebeurtenis. Deze kan worden gebruikt bij gebeurteniscorrelatie, fijnmazige toestemmingsverlening, enzovoort.

### **gebeurteniscorrelatie**

• een methode om problemen flexibel en nauwkeurig te correleren met hun oplossingen.

Bijvoorbeeld, je kunt definiëren dat een probleem gemeld door één trigger kan worden opgelost door een andere trigger, die zelfs een andere methode voor gegevensverzameling kan gebruiken.

#### **probleem**

• een trigger die zich in de "Probleem"-status bevindt.

#### **probleemupdate**

• probleembeheeropties die Zabbix biedt, zoals het toevoegen van een opmerking, erkennen, het wijzigen van de ernst of handmatig sluiten.

#### **actie**

• een vooraf gedefinieerde manier om te reageren op een gebeurtenis.

Een actie bestaat uit bewerkingen (bijv. het verzenden van een melding) en voorwaarden (wanneer de bewerking wordt uitgevo[erd\).](#page-494-0)

### **escalatie**

• een aangepast scenario voor het uitvoeren van bewerkingen binnen een actie; een opeenvolging van meldingen verzenden/op afstand opdrachten uitvoeren.

### **[medium](#page-508-0)**

• een manier om meldingen af te leveren; een afleverkanaal.

### **melding**

• [een](#page-478-0) bericht over een gebeurtenis dat naar een gebruiker wordt gestuurd via het gekozen mediumkanaal.

### **op afstand uitgevoerde opdracht**

• een vooraf gedefinieerde opdracht die automatisch wordt uitgevoerd op een bewaakte host op basis van bepaalde voorwaarden.

### **sjabloon**

• een set entiteiten (items, triggers, grafieken, regels voor lage niveau-ontdekking, web-scenario's) die gereed zijn om op één of meerdere hosts te worden toegepast.

[De functie](#page-467-1) van sjablonen is om het implementeren van monitoringstaken op een host te versnellen, en ook om het gemakkelijker te maken om massawijzigingen aan monitoringstaken toe te passen. Sjablonen zijn direct gekoppeld aan individuele hosts.

### **web-scenario**

• één of meerdere HTTP-verzoeken om de beschikbaarheid van een website te controleren.

### **frontend**

• [de webin](#page-549-0)terface die wordt geleverd bij Zabbix.

### **dashboard**

• een aanpasbaar gedeelte van de webinterface dat samenvattingen en visualisaties weergeeft van belangrijke informatie in visuele eenheden genaamd widgets.

### **[widget](#page-719-1)**

• een visuele eenheid die informatie weergeeft van een bepaald type en bron (een samenvatting, een kaart, een grafiek, de klok, enzovoort), gebruikt in het dashboard.

### **Zabbix API**

• Zabbix API stelt je in staat om het JSON-RPC-protocol te gebruiken om Zabbix-objecten te maken, bij te werken en op te halen (zoals hosts, items, grafieken en anderen) of andere aangepaste taken uit te voeren.

### **[Zabbix-serv](#page-857-1)er**

• een centraal proces van de Zabbix-software dat monitoring uitvoert, communiceert met Zabbix-proxies en agents, triggers berekent, meldingen verstuurt; een centrale opslagplaats van gegevens.

### **[Zabbix-proxy](#page-35-2)**

• een proces dat namens de Zabbix-server gegevens kan verzamelen, waardoor de server enig verwerkingswerk kan verlichten.

### **[Zabbix-agent](#page-48-1)**

• een proces dat wordt ingezet op bewakingsdoelen om actief lokale bronnen en toepassingen te bewaken.

### **Zabbix-agent 2**

• [een nieu](#page-42-1)we generatie Zabbix-agent om actief lokale bronnen en toepassingen te bewaken, waardoor aangepaste plug-ins voor monitoring kunnen worden gebruikt.

#### **Attention:**

Omdat Zabbix agent 2 veel functionaliteit deelt met Zabbix agent, wordt de term "Zabbix agent" in de documentatie gebruikt voor zowel Zabbix agent als Zabbix agent 2, als het functionele gedrag hetzelfde is. Zabbix agent 2 wordt alleen specifiek genoemd wanneer de functionaliteit verschilt.

#### **encryptie**

- ondersteuning voor versleutelde communicatie tussen Zabbix-componenten (server, proxy, agent, zabbix sender en zabbix get hulpprogramma's) met behulp van het Transport Layer Security (TLS) protocol.

#### **netwerkontdekking**

- geautomatiseerde ontdekking van netwerkapparaten.

#### **ontdekking op laag niveau**

- geautomatiseerde ontdekking van entiteiten op laag niveau op een specifiek apparaat (bijv. bestandssystemen, netwerkinterfaces, enz.).

#### **ontdekkingsregel op laag niveau**

- set definities voor geautomatiseerde ontdekking van entiteiten op laag niveau op een apparaat.

#### **item-prototype**

- een metrisch met bepaalde parameters als variabelen, klaar voor ontdekking op laag niveau. Na ontdekking op laag niveau worden de variabelen automatisch vervangen door de werkelijke ontdekte parameters en begint de metriek automatisch gegevens te verzamelen.

#### **trigger-prototype**

- een trigger met bepaalde parameters als variabelen, klaar voor ontdekking op laag niveau. Na ontdekking op laag niveau worden de variabelen automatisch vervangen door de werkelijke ontdekte parameters en begint de trigger automatisch gegevens te evalueren.

Prototypes van enkele andere Zabbix-entiteiten worden ook gebruikt bij ontdekking op laag niveau - grafiekprototypes, hostprototypes, hostgroep-prototypes.

#### **agent-autoregistratie**

- geautomatiseerd proces waarbij een Zabbix-agent zelf wordt geregistreerd als een host en wordt gestart met monitoren.

### **3. Zabbix processen**

<span id="page-35-0"></span>Gebruik alsublieft de zijbalk om bij inhoud te komen van de Zabbix process sectie.

#### **1 server**

#### <span id="page-35-2"></span><span id="page-35-1"></span>Overzicht

Zabbix-server is het centrale proces van Zabbix-software.

De server voert de polling en trapping van gegevens uit, hij berekent triggers, stuurt meldingen naar gebruikers. Het is het centrale onderdeel om welke Zabbix-agenten en -proxy's gegevens over beschikbaarheid en integriteit van systemen rapporteren. De server kan zelf op afstand het netwerk controleren services (zoals webservers en mailservers) met behulp van eenvoudige service controles.

De server is de centrale opslagplaats waarin alle configuratie, statistische en operationele gegevens worden opgeslagen, en het is de entiteit in Zabbix die beheerders actief waarschuwt wanneer zich problemen voordoen in een van de bewaakte systemen.

Het functioneren van een basis Zabbix-server is onderverdeeld in drie verschillende componenten; dit zijn: Zabbix-server, web frontend en databaseopslag.

Alle configuratie-informatie voor Zabbix wordt opgeslagen in de database, waarmee zowel de server als de web-frontend communiceren. Bijvoorbeeld, wanneer u een nieuw item maakt met behulp van de web-frontend (of API) wordt deze toegevoegd aan de items tabel in de database. Dan, ongeveer een keer per minuut Zabbix-server zal de items tabel doorzoeken voor een lijst met
items die actief zijn die vervolgens worden opgeslagen in een cache op de Zabbix-server. Daarom kan het tot twee minuten duren voor eventuele wijzigingen in Zabbix frontend om te verschijnen in de laatste gegevenssectie.

Server draaien

Indien geïnstalleerd als pakket

De Zabbix-server wordt uitgevoerd als een daemonproces. De server kan worden gestart door het volgende uit te voeren:

service zabbix-server start

Dit werkt op de meeste GNU/Linux-systemen. Op andere systemen moet je mogelijk het volgende uitvoeren:

/etc/init.d/zabbix-server start

Voor het stoppen/herstarten/controleren van de status, gebruik je de volgende commando's:

service zabbix-server stop service zabbix-server restart service zabbix-server status

Handmatig opstarten

Als het bovenstaande niet werkt, moet je het handmatig starten. Zoek het pad naar het zabbix\_server-uitvoerbaar bestand en voer het volgende uit:

#### zabbix\_server

Je kunt de volgende opdrachtregelparameters gebruiken met de Zabbix-server:

- -c --config <file>: pad naar het configuratiebestand (standaard is /usr/local/etc/zabbix server.conf)
- -f --foreground: Zabbix-server uitvoeren in de voorgrond
- -R --runtime-control <option>: uitvoeren van administratieve functies
- -h --help: toon deze hulp
- -V --version: toon het versienummer

Voorbeelden van het uitvoeren van de Zabbix-server met opdrachtregelparameters:

zabbix server -c /usr/local/etc/zabbix server.conf zabbix\_server --help zabbix server -V

Runtime-besturing

Opties voor runtime-besturing:

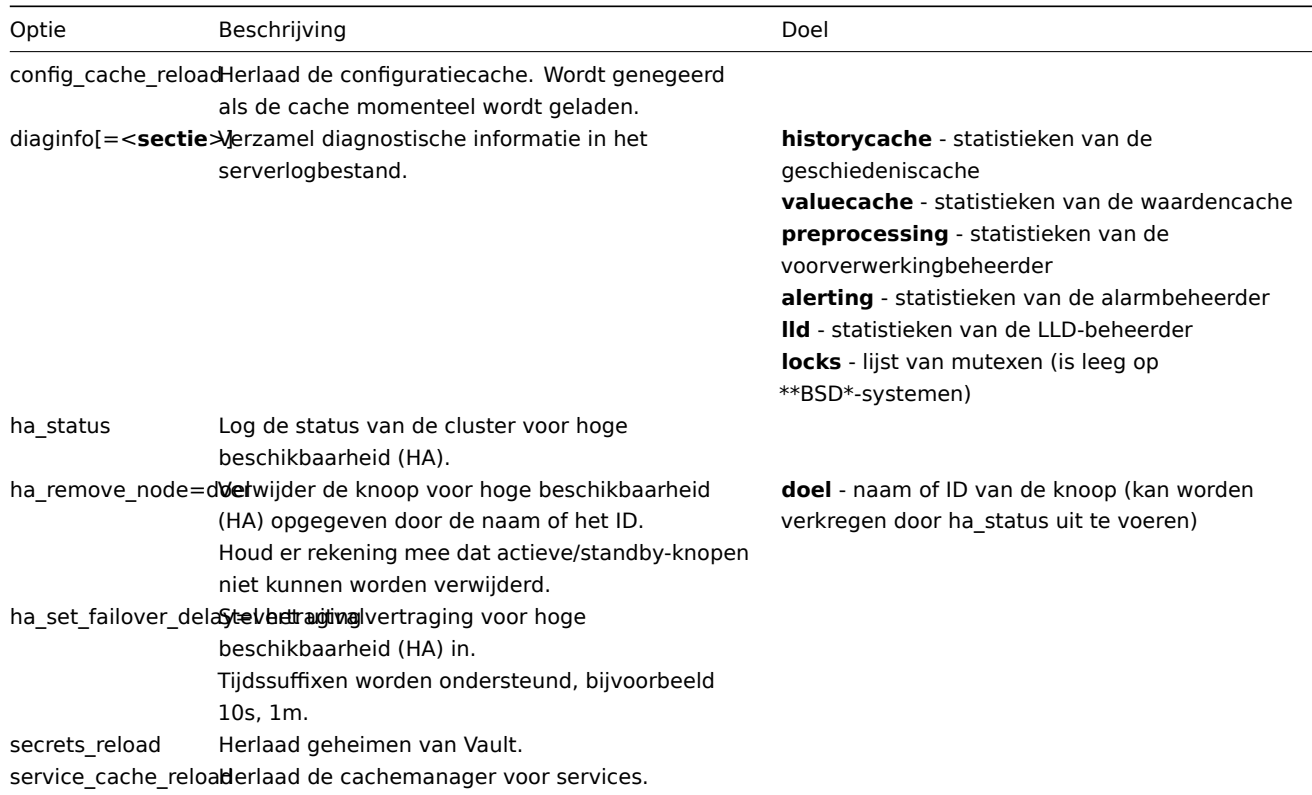

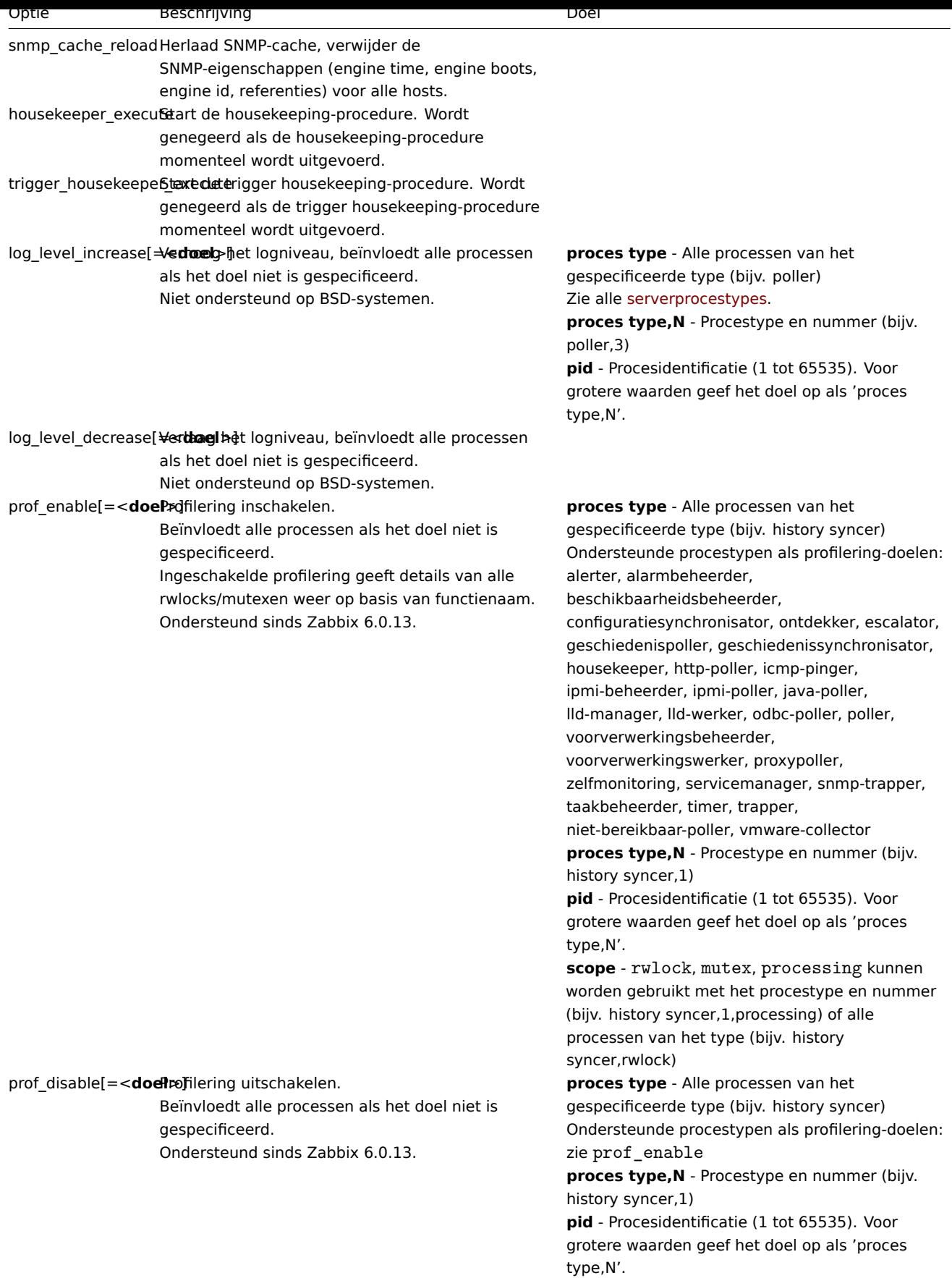

Voorbeeld van het gebruik van runtime-besturing om de serverconfiguratiecache te herladen:

zabbix\_server -c /usr/local/etc/zabbix\_server.conf -R config\_cache\_reload

Voorbeelden van het gebruik van runtime-besturing om diagnostische informatie te verzamelen:

*### Verzamel alle beschikbare diagnostische informatie in het serverlogbestand:* zabbix\_server -R diaginfo *### Verzamel geschiedeniscache-statistieken in het serverlogbestand:* zabbix\_server -R diaginfo=historycache Voorbeeld van het gebruik van runtime-besturing om de SNMP-cache te herladen: zabbix\_server -R snmp\_cache\_reload Voorbeeld van het gebruik van runtime-besturing om de uitvoering van de housekeeper te triggeren: zabbix\_server -c /usr/local/etc/zabbix\_server.conf -R housekeeper\_execute Voorbeelden van het gebruik van runtime-besturing om het logniveau te wijzigen: *### Verhoog het logniveau van alle processen:* zabbix\_server -c /usr/local/etc/zabbix\_server.conf -R log\_level\_increase *### Verhoog het logniveau van het tweede poller-proces:* zabbix\_server -c /usr/local/etc/zabbix\_server.conf -R log\_level\_increase=poller,2

*### Verhoog het logniveau van het proces met PID 1234:* zabbix\_server -c /usr/local/etc/zabbix\_server.conf -R log\_level\_increase=1234

```
### Verlaag het logniveau van alle http-poller-processen:
zabbix_server -c /usr/local/etc/zabbix_server.conf -R log_level_decrease="http poller"
```
Voorbeeld van het instellen van de uitvalvertraging voor HA op het minimum van 10 seconden:

zabbix\_server -R ha\_set\_failover\_delay=10s

#### Gebruiker verwerken

Zabbix-server is ontworpen om als niet-root gebruiker te worden uitgevoerd. Het zal lopen als ongeacht welke niet-root gebruiker het is gestart. U kunt de server dus als elke uitvoeren niet-root gebruiker zonder problemen.

Als je het probeert uit te voeren als 'root', zal het overschakelen naar een hardcoded 'zabbix'-gebruiker, die aanwezig op . moet staan jouw systeem. U kunt de server alleen als 'root' uitvoeren als u de 'AllowRoot'-parameter in het server configuratiebestand dienovereenkomstig.

Als Zabbix-server en agent op dezelfde machine worden uitgevoerd, is het: aanbevolen om een andere gebruiker te gebruiken voor het uitvoeren van de server dan voor het runnen van de agent. Anders, als beide worden uitgevoerd al[s dezelfde](#page-72-0) gebruiker, wordt de agent heeft toegang tot het server configuratiebestand en elke gebruiker op Admin-niveau in Zabbix kan vrij eenvoudig bijvoorbeeld het database wachtwoord worden opgehaald.

#### Configuratiebestand

Zie het configuratiebestand opties voor details over het configureren van zabbix\_server.

#### Opstartscripts

De scripts worden gebruikt om Zabbix-processen automatisch te starten/stoppen tijdens: opstarten/afsluiten van het systeem. De scripts [bevinden zich onder](#page-1475-0) directory misc/init.d.

Here is a list of various types of Zabbix server processes and their descriptions:

- alert manager: Alert queue manager.
- alert syncer: Alert DB writer.
- alerter: Process for sending notifications.
- availability manager: Process for host availability updates.
- configuration syncer: Process for managing in-memory cache of configuration data.
- discoverer: Process for discovery of devices.
- escalator: Process for escalation of actions.
- ha manager: Process for managing high availability.
- history poller: Process for handling calculated and internal checks requiring a database connection.
- history syncer: History DB writer.
- housekeeper: Process for removal of old historical data.
- http poller: Web monitoring poller.
- icmp pinger: Poller for icmpping checks.
- ipmi manager: IPMI poller manager.
- ipmi poller: Poller for IPMI checks.
- java poller: Poller for Java checks.
- lld manager: Manager process of low-level discovery tasks.
- lld worker: Worker process of low-level discovery tasks.
- odbc poller: Poller for ODBC checks.
- poller: Normal poller for passive checks.
- preprocessing manager: Manager of preprocessing tasks.
- preprocessing worker: Process for data preprocessing.
- proxy poller: Poller for passive proxies.
- report manager: Manager of scheduled report generation tasks.
- report writer: Process for generating scheduled reports.
- self-monitoring: Process for collecting internal server statistics.
- service manager: Process for managing services by receiving information about problems, problem tags, and problem recovery from history syncer, task manager, and alert manager.
- snmp trapper: Trapper for SNMP traps.
- task manager: Process for remote execution of tasks requested by other components (e.g., close problem, acknowledge problem, check item value now, remote command functionality).
- timer: Timer for processing maintenances.
- trapper: Trapper for active checks, traps, proxy communication.
- trigger housekeeper: Process for removing problems generated by triggers that have been deleted.
- unreachable poller: Poller for unreachable devices.
- vmware collector: VMware data collector responsible for data gathering from VMware services.

You can monitor various types of Zabbix server processes using the zabbix [process, <type>, <mode>, <state>] internal item type.

#### Ondersteunde platforms

Vanwege de beveiligingsvereisten en de missiekritieke aard van de server werking, is UNIX het enige besturingssysteem dat consistent de nodige prestaties, fouttolerantie en veerkracht te leveren. Zabbix werkt op marktleidende versies.

Zabbix-server is getest op de volgende platforms:

- Linux
- Solaris
- AIX
- HP-UX
- Mac OS X
- FreeBSD
- OpenBSD
- NetBSD
- SCO Open Server
- Tru64/OSF1

#### **Note:**

Zabbix werkt mogelijk op andere Unix-achtige besturingssystemen ook goed.

## Lokaal

Merk op dat de server een UTF-8-landinstelling vereist, zodat sommige tekstuele items correct kan worden geïnterpreteerd. De meeste moderne Unix-achtige systemen hebben een UTF-8 locale als standaard, er zijn echter enkele systemen waar dat nodig kan zijn specifiek in te stellen.

####1 Hoge beschikbaarheid {#manual-concepts-server-ha}

# Overzicht

Hoge beschikbaarheid (HA) is doorgaans vereist in kritieke infrastructuren die zich vrijwel geen downtime kunnen veroorloven. Dus voor elke service die kan mislukken, er moet een failover-optie zijn om het over te nemen mocht de huidige service mislukken.

Zabbix biedt een **native** oplossing met hoge beschikbaarheid die gemakkelijk te opgezet en vereist geen eerdere HA-expertise. Inheemse Zabbix HA kan handig zijn voor een extra beschermingslaag tegen software/hardware storingen van de Zabbix-server of om minder downtime te hebben door onderhoud.

In de Zabbix-modus met hoge beschikbaarheid worden meerdere Zabbix-servers uitgevoerd als knooppunten in een cluster. Terwijl één Zabbix-server in het cluster actief is, anderen staan stand-by, klaar om het over te nemen als dat nodig is.

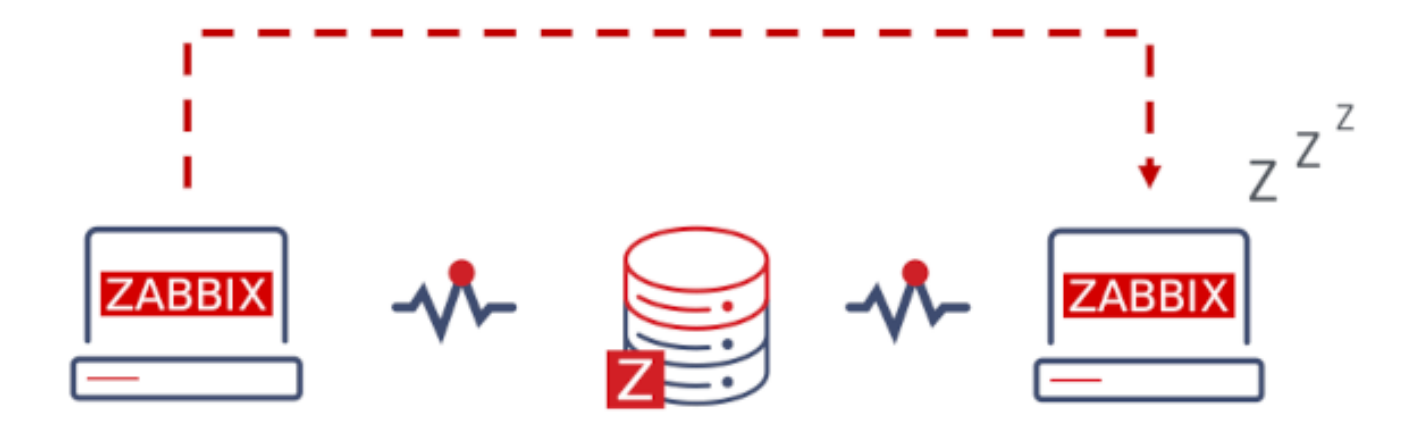

Overstappen naar Zabbix HA is vrijblijvend. U kunt terugschakelen naar standalone operatie op elk moment.

Zie ook: Implementatie details

Hoge beschikbaarheid inschakelen

Starting a Zabbix server as a cluster node involves the following steps and configuration parameters:

1. **HANodeName Parameter**: Specify the HANodeName parameter for each Zabbix server that will be part of the HA (High Availability) cluster. This parameter acts as a unique node identifier. For example:

HANodeName=zabbix-node-01

2. **NodeAddress Parameter**: For each node, set the NodeAddress parameter in the configuration. This parameter should contain the IP address or FQDN (Fully Qualified Domain Name) and port that the Zabbix frontend will use to connect to the active server node. For example:

NodeAddress=192.168.1.100:10051

- 3. **Restart Servers**: After making changes to the configuration files of all Zabbix servers, restart them. This will initiate the cluster setup.
- 4. **Check Cluster Status**: You can check the status of the HA cluster by navigating to Reports → System information → Status of Zabbix. Additionally, you can use the runtime control command zabbix\_server -R ha\_status to log the current HA cluster status into the Zabbix server log and display it on the command line.

By following these steps and configuring the appropriate parameters, you can start Zabbix servers as cluster nodes and form a High Availability cluster.

Frontend voorbereiden

Zorg ervoor dat Zabbix-server adres:poort **niet gedefinieerd** is in de frontend configuratie (te vinden in conf/zabbix.conf.php van de frontend bestandenmap).

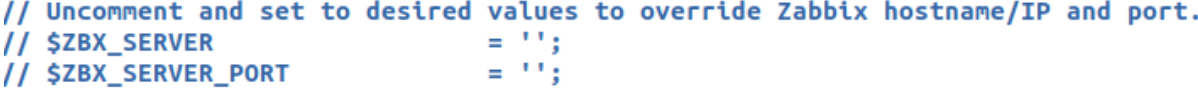

Zabbix frontend detecteert automatisch het actieve knooppunt door instellingen te lezen uit de instantie tabel in de Zabbixdatabase. instantie adres van het actieve knooppunt wordt gebruikt als het Zabbix-server adres.

Proxy configuratie

HA-clusterknooppunten (servers) moeten worden vermeld in de configuratie van zowel een passieve als een actieve Zabbix-proxy.

Voor een passieve proxy moeten de knoopkoppelingen worden vermeld in de Server parameter van de proxy, gescheiden door een **komma**.

Server=zabbix-node-01,zabbix-node-02

Voor een actieve proxy moeten de knoopkoppelingen worden vermeld in de Server [parameter](#page-1484-0) van de proxy, gescheiden door een **puntkomma**.

Server=zabbix-node-01;zabbix-node-02

Agentconfiguratie

HA-clusterknooppunten (servers) moeten worden vermeld in de configuratie van: Zabbix-agent of Zabbix-agent 2.

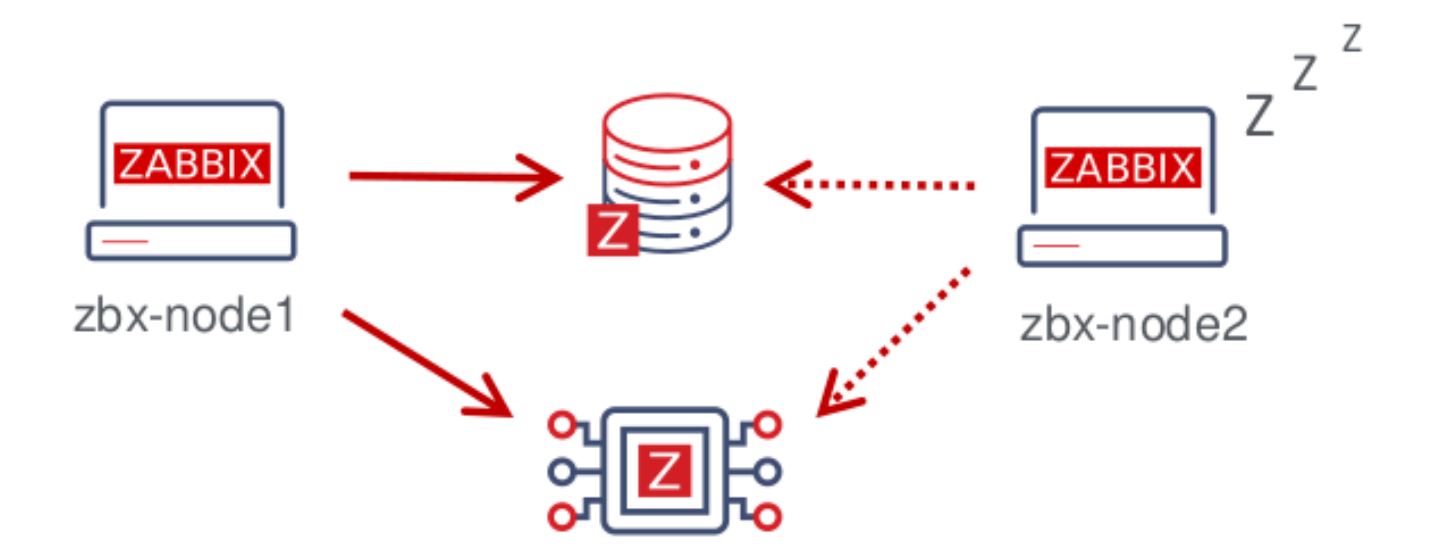

Om passieve controles in te schakelen, moeten de instantie namen worden vermeld in de Server parameter, gescheiden door een **komma**.

Server=zabbix-node-01,zabbix-node-02

Om actieve controles in te schakelen, moeten de instantie namen worden vermeld in de ServerActive [parame](#page-1486-0)ter. Merk op dat voor actieve controles de knooppunten moeten worden gescheiden door een komma van alle andere servers, terwijl de knooppunten zelf moeten worden gescheiden door een **puntkomma**, bijvoorbeeld:

ServerActive=zabbix-node-01;zabbix-node-02

# Failover naar standby-knooppunt

Zabbix zal automatisch een failover naar een andere instantie uitvoeren als de actieve instantie stopt. Er moet ten minste één instantie in stand-by status zijn om de failover te laten plaatsvinden.

Hoe snel zal de failover zijn? Alle instantie werken hun laatste toegangstijd bij (en status, als het wordt gewijzigd) elke 5 seconden. Dus:

- Als de actieve instantie wordt afgesloten en erin slaagt zijn status te rapporteren als "gestopt", zal een andere instantie het binnen **5 seconden** overnemen.
- Als de actieve instantie wordt afgesloten/niet beschikbaar wordt zonder te kunnen updaten zijn status, wachten standbyknooppunten op de **failoververtraging** + 5 seconden om het over te nemen

De failover-vertraging is configureerbaar, met het ondersteunde bereik tussen 10 seconden en 15 minuten (standaard één minuut). Om de failover-vertraging te wijzigen, kunt u het volgende uitvoeren:

zabbix\_server -R ha\_set\_failover\_delay=5m

Beheer van HA-cluster

De huidige status van het HA-cluster kan worden beheerd met behulp van de speciale runtimebeheer-opties:

- ha\_status logt de HA-clusterstatus in het Zabbix-serverlogboek (en naar stdout).
- ha\_remove\_node=target verwijdert een HA-knooppunt geïdentificeerd door zijn <target> nummer van het knooppunt in de lijst (het nummer kan worden verkregen uit de uitvoer van het commando ha\_status), bijvoorbeeld:

zabbix\_server -R ha\_remove\_node=2

Merk op dat actieve/passieve knooppunten niet kunnen worden verwijderd.

• ha\_set\_failover\_delay=delay - stelt de failover-vertraging in voor HA (tussen 10 seconden en 15 minuten; tijdsvoorvoegsels worden ondersteund, bijv. 10s, 1m).

De knooppuntstatus kan worden gecontroleerd:

- in Rapporten → Systeeminformatie
- in de dashboard-widget Systeeminformatie

• met behulp van de runtimebeheeroptie ha\_status van de server (zie hierboven).

Het interne item zabbix [cluster,discovery,nodes] kan worden gebruikt voor knooppuntdetectie, omdat het een JSON retourneert met informatie over de high-availability knooppunten.

Hoge beschikbaarheid uitschakelen

Een cluster met hoge beschikbaarheid uitschakelen:

- maak reservekopieën van configuratiebestanden
- stop standby instanties
- verwijder de parameter HANodeName van de actieve primaire server
- herstart de primaire server (deze start in standalone modus)

# Implementatiedetails

Het high availability (HA) cluster is een opt-in oplossing en wordt ondersteund voor de Zabbix-server. De native HA-oplossing is ontworpen om eenvoudig in gebruik te zijn, werkt over verschillende locaties en heeft geen specifieke eisen voor de databases die Zabbix herkent. Gebruikers kunnen ervoor kiezen om de native Zabbix HA-oplossing te gebruiken of een HA-oplossing van een derde partij, afhankelijk van wat het beste past bij de high availability-eisen in hun omgeving.

De oplossing bestaat uit meerdere zabbix server instanties of knooppunten. Elk knooppunt:

- wordt apart geconfigureerd
- gebruikt dezelfde database
- kan verschillende modi hebben: actief, standby, niet beschikbaar, gestopt

Slechts één knooppunt kan op elk moment actief (werkend) zijn. Een standby-knooppunt voert slechts één proces uit - de HAmanager. Een standby-knooppunt voert geen gegevensverzameling, verwerking of andere reguliere serveractiviteiten uit; ze luisteren niet op poorten en hebben een minimum aan databaseverbindingen.

Zowel actieve als standby-knooppunten werken hun laatste toegangstijd bij elke 5 seconden bij. Elk standby-knooppunt bewaakt de laatste toegangstijd van het actieve knooppunt. Als de laatste toegangstijd van het actieve knooppunt langer is dan 'failoververtraging' seconden, schakelt het standby-knooppunt zichzelf om naar het actieve knooppunt en wijst het de status 'niet beschikbaar' toe aan het eerder actieve knooppunt.

Het actieve knooppunt bewaakt zijn eigen databaseconnectiviteit - als deze gedurende meer dan failover-vertraging-5 seconden verloren gaat, moet het alle verwerking stopzetten en overschakelen naar de standby-modus. Het actieve knooppunt bewaakt ook de status van de standby-knooppunten - als de laatste toegangstijd van een standby-knooppunt langer is dan 'failoververtraging' seconden, krijgt het standby-knooppunt de status 'niet beschikbaar' toegewezen.

De knooppunten zijn ontworpen om compatibel te zijn met kleine Zabbix-versies.

# **2 Agent**

#### Overzicht

Zabbix-agent wordt ingezet op een monitoring doel om actief lokale bronnen en applicaties (harde schijven, geheugen, processor) statistieken enz.) te monitoren.

De agent verzamelt lokaal operationele informatie en rapporteert gegevens aan de Zabbix-server voor verdere verwerking. Bij storingen (zoals een harde schijf vol of een gecrasht serviceproces), kan de Zabbix-server de beheerders van de specifieke machine actief waarschuwen.

Zabbix-agents zijn extreem efficiënt vanwege het gebruik van het native systeem calls op tot het verzamelen van statistische informatie.

#### Passieve en actieve controles

Zabbix-agenten kunnen passieve en actieve controles uitvoeren.

In een passieve check reageert de agent op een gegevensverzoek. De Zabbix-server (of proxy) vraagt om gegevens, voor bijvoorbeeld CPU-belasting en Zabbix-agent stuurt het resultaat terug.

Actieve controles vereist complexere verwerking. De agent moet eerst een lijst met items van Zabbix-server opvragen voor onafhankelijke verwerking. Dan zal het regelmatig nieuwe waarden naar de server sturen.

Of passieve of actieve controles moeten worden uitgevoerd, wordt geconfigureerd door in de respectievelijke monitoring item type. Zabbix-agent verwerkt items van het type 'Zabbix-agent' of 'Zabbix-agent (actief)' te selecteren.

Ondersteunde platforms

Zabbix-agent is ondersteund op de volgende platforms:

- Windows (alle desktop- en serverversies sinds XP)
- Linux (ook beschikbaar in distributiepakketten)
- macOS
- IBM AIX
- FreeBSD
- OpenBSD
- Solaris

Het is ook mogelijk om legacy Zabbix-agent binairies te downloaden voor NetBSD en HP-UX, en deze zijn compatibel met de huidige Zabbix-server/proxy-versie.

Agent op UNIX-achtige systemen

Zabbix-agent op UNIX-achtige systemen wordt uitgevoerd op de host di[e wordt g](https://www.zabbix.com/download_agents?version=3.2&release=3.2.0&os=NetBSD&os_version=5.0&hardware=i386&encryption=No+encryption&packaging=Archive&show_legacy=1)ec[ontrole](https://www.zabbix.com/download_agents?version=2.4&release=2.4.4&os=HPUX&os_version=11.31&hardware=amd64&encryption=No+encryption&packaging=Archive&show_legacy=1)erd.

Installatie

Zie het pakket installatie sectie voor instructies voor het installeren van Zabbix-agent als pakket.

Zie ook de instructies voor handleiding installatie if u wilt geen pakketten gebruiken.

#### **Attention:**

Over het algemeen werken 32bit Zabbix-agents op 64bit systemen, maar kan in sommige gevallen mislukken.

Indien geïnstalleerd als pakket

Zabbix-agent draait als een daemon-proces. De agent kan worden gestart door het volgende uit te voeren:

service zabbix-agent start

Dit zal werken op de meeste GNU/Linux-systemen. Op andere systemen moet je mogelijk het volgende uitvoeren:

/etc/init.d/zabbix-agent start

Op dezelfde manier kun je de volgende commando's gebruiken om Zabbix-agent te stoppen/herstarten/de status te bekijken:

service zabbix-agent stop service zabbix-agent restart service zabbix-agent status

#### Handmatig starten

Als het bovenstaande niet werkt, moet je het handmatig starten. Zoek het pad naar het zabbix\_agentd binair bestand en voer het volgende uit:

zabbix\_agentd

Agent op Windows-systemen

Zabbix-agent op Windows wordt uitgevoerd als een Windows-service.

Voorbereiding

Zabbix-agent wordt gedistribueerd als een zip-archief. Nadat je de archive hebt gedownload moet u het uitpakken. Kies een map om Zabbix-agent op te slaan en het configuratiebestand, e. g.

C:\zabbix

Kopieer bin\zabbix\_agentd.exe en conf\zabbix\_agentd.conf bestanden naar c:\zabbix.

Bewerk het bestand c:\zabbix\zabbix\_agentd.conf naar uw wensen en zorg ervoor dat om een correcte "Hostnaam"-parameter op te geven.

Installatie

Nadat dit is gedaan, gebruikt u de volgende commando om Zabbix-agent te installeren als Windows-service:

C:\> c:\zabbix\zabbix\_agentd.exe -c c:\zabbix\zabbix\_agentd.conf -i

Nu zou u de "Zabbix agent"-service normaal moeten kunnen configureren als een andere Windows-service.

Bekijk meer details](/manual/appendix/install/windows\_agent#installing\_agent\_as\_windows\_service) over het installeren en uitvoeren van Zabbix-agent op Windows.

Andere agentopties

Het is mogelijk om meerdere instanties van de agent op een host uit te voeren. Een enkele instantie kan de standaard configuratiebestand gebruiken of een configuratiebestand dat is gespecificeerd in de opdrachtregel. In het geval van meerdere instanties moet elke agentinstantie zijn eigen configuratiebestand hebben (een van de instanties kan het standaard configuratiebestand gebruiken).

De volgende opdrachtregelparameters kunnen worden gebruikt met de Zabbix-agent:

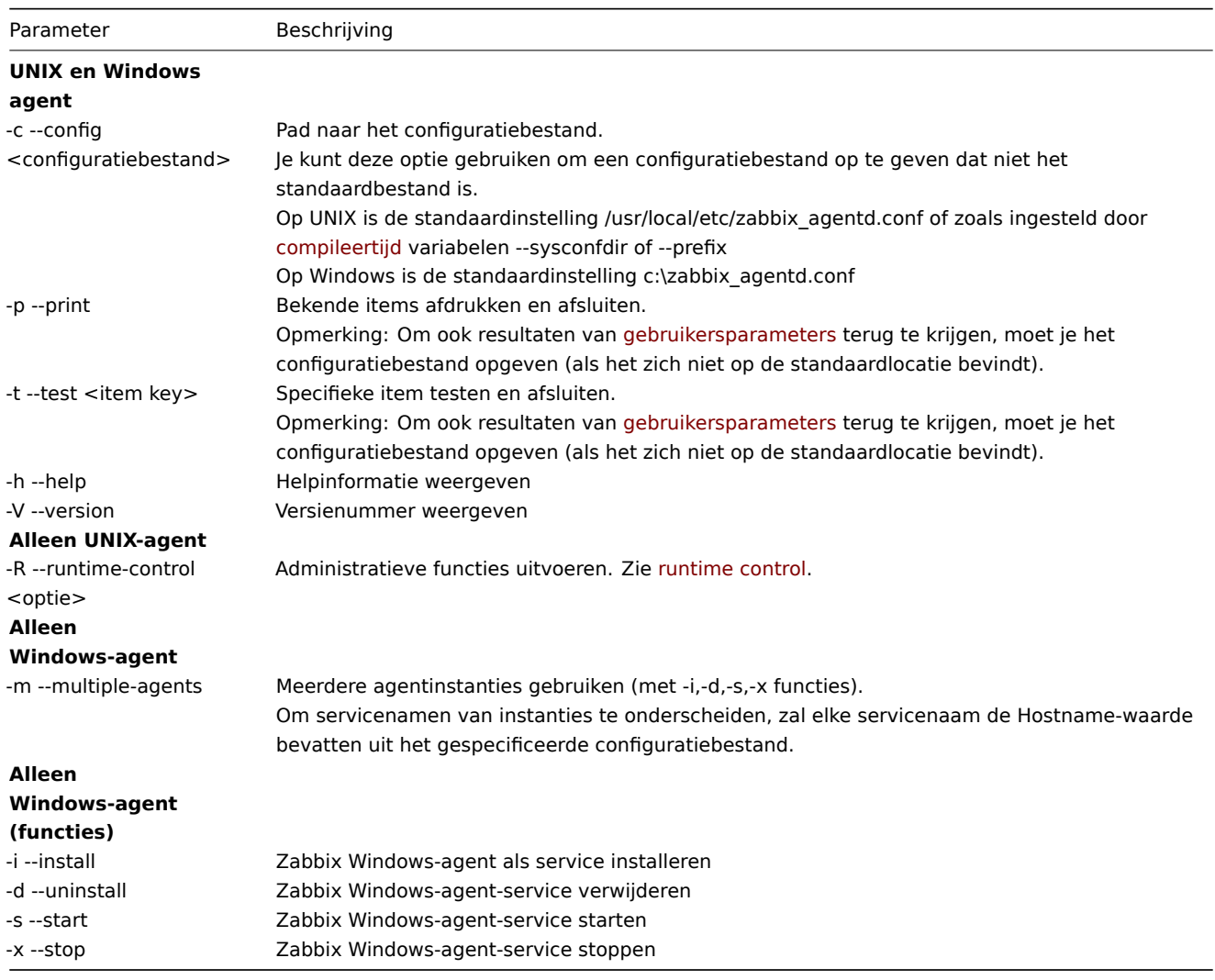

Specifieke **voorbeelden** van het gebruik van opdrachtregelparameters:

- alle ingebouwde agentitems afdrukken met waarden
- een gebruikersparameter testen met de sleutel "mysql.ping" die is gedefinieerd in het gespecificeerde configuratiebestand
- een "Zabbix Agent"-service voor Windows installeren met behulp van het standaard pad naar het configuratiebestand c:\zabbix\_agentd.conf
- een "Zabbix Agent [Hostname]"-service voor Windows installeren met behulp van het configuratiebestand zabbix\_agentd.conf dat zich in dezelfde map bevindt als het agentuitvoerbare bestand en de servicenaam uniek maken door deze uit te breiden met de Hostname-waarde uit het configuratiebestand

zabbix\_agentd --print zabbix\_agentd -t "mysql.ping" -c /etc/zabbix/zabbix\_agentd.conf zabbix\_agentd.exe -i zabbix\_agentd.exe -i -m -c zabbix\_agentd.conf

Runtimebeheer

Met runtimebeheer-opties kunt u het logniveau van agent-processen wijzigen.

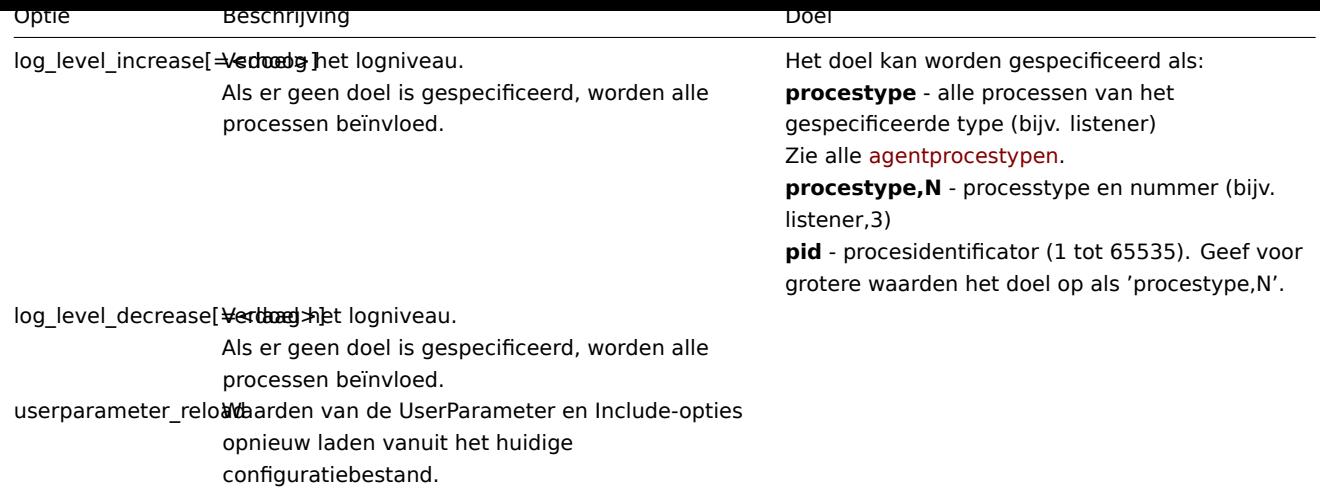

Voorbeelden:

- het logniveau van alle processen verhogen
- het logniveau van het derde listener-proces verhogen
- het logniveau van het proces met PID 1234 verhogen
- het logniveau van alle actieve controle-processen verlagen

```
zabbix_agentd -R log_level_increase
zabbix agentd -R log level increase=listener, 3
zabbix_agentd -R log_level_increase=1234
zabbix_agentd -R log_level_decrease="active checks"
```
#### **Note:**

Runtimebeheer wordt niet ondersteund op OpenBSD, NetBSD en Windows.

#### Typen agentproces

- actieve controles proces voor het uitvoeren van actieve controles
- collector proces voor gegevensverzameling
- luisteraar proces voor het luisteren naar passieve controles

Het agentlogbestand kan worden gebruikt om deze procestypen te observeren.

#### Gebruiker verwerken

Zabbix-agent op UNIX is ontworpen om als niet-root gebruiker te worden uitgevoerd. Het zal draaien als welke niet-root gebruiker het ook is gestart. U kunt agent dus uitvoeren als elke niet-root gebruiker zonder problemen.

Als je de agent probeert te starten als 'root', zal deze overschakelen naar een hardcoded 'zabbix'-gebruiker, die op uw systeem aanwezig moet zijn. Je kunt alleen starten agent als 'root' als u de parameter 'AllowRoot' in de agent wijzigt configuratiebestand dienovereenkomstig.

#### Configuratiebestand

Zie het configuratiebestand voor meer informatie over het configureren van Zabbix-agent: opties voor zabbix agentd of Windowsagent.

#### Lokaal

Merk op dat de agent een UTF-8-landinstelling vereist, zodat een tekstuele agent items kunnen de ver[wachte inhoud r](#page-1486-0)et[ourneren.](#page-1497-0) [Meest](#page-1497-0) moderne Unix-achtige systemen hebben een UTF-8-landinstelling als standaard, maar er zijn enkele systemen waarbij die mogelijk specifiek moeten worden ingesteld.

#### Afsluitcode

Vóór versie 2.2 heeft Zabbix-agent 0 geretourneerd in geval van succesvolle exit en 255 in geval van storing. Vanaf versie 2.2 en hoger Zabbix agent retourneert 0 in het geval van een succesvolle exit en 1 in het geval van een mislukking.

# **3 Agent 2**

#### Overzicht

Zabbix Agent 2 is een nieuwe generatie van Zabbix Agent en kan worden gebruikt ter vervanging van Zabbix Agent. Zabbix Agent 2 is ontwikkeld om:

- het aantal TCP-verbindingen te verminderen
- verbeterde gelijktijdigheid van controles te bieden
- eenvoudig uitbreidbaar te zijn met plugins. Een plugin moet in staat zijn om:
	- **–** triviale controles te bieden die bestaan uit slechts een paar eenvoudige regels code
	- **–** complexe controles te bieden die bestaan uit langlopende scripts en zelfstandige gegevensverzameling met periodieke terugzending van de gegevens
- een plug-and-play vervanging te zijn voor Zabbix Agent (omdat het alle vorige functionaliteiten ondersteunt)

Agent 2 is geschreven in de programmeertaal Go (waarbij sommige C-code van de oude Zabbix Agent opnieuw wordt gebruikt). Voor het bouwen van Zabbix Agent 2 is een geconfigureerde Go-omgeving met een momenteel ondersteunde Go-versie vereist.

Agent 2 heeft geen ingebouwde ondersteuning voor daemonisering op Linux; het kan worden uitgevoerd als een Windows-service.

Passieve controles werken vergelijkbaar met Zabbix Agent. Actieve controles ondersteunen geplande/flexibele intervallen en controle-gelijktijdigheid binnen één actieve server.

#### **Note:**

Standaard plant Zabbix Agent 2 de eerste gegevensverzameling voor actieve controles op een conditioneel willekeurig tijdstip binnen het update-interval van het item om pieken in het gebruik van resources te voorkomen. Om actieve controles uit te voeren die geen Scheduling update-intervallen direct na het opnieuw opstarten van de agent, stel de ForceActiveChecksOnStart parameter (op globaal niveau) of Plugins.<Plugin-naam>.System.ForceActiveChecksOnStart (heeft alleen invloed op specifieke plugin-controles) in het configuratiebestand in. De parameter op plugin-niveau, indien ingesteld, zal de globale parameter overschrijven. Het afdwingen van actieve controles bij het opstarten wordt ondersteund sinds Zabbix 6.0.2.

#### **Gelijktijdigheid van controles**

Controles van verschillende plugins kunnen gelijktijdig worden uitgevoerd. Het aantal gelijktijdige controles binnen één plugin wordt beperkt door de capaciteitsinstelling van de plugin. Elke plugin kan een hardcoded capaciteitsinstelling hebben (standaard is 100) die kan worden verlaagd met de instelling Plugins.<PluginNaam>.System.Capacity=N in de Plugins-configuratie parameter. De vroegere naam van deze parameter, Plugins.<PluginNaam>.Capacity, wordt nog steeds ondersteund, maar is afgeschaft in Zabbix 6.0.

Zie ook: Richtlijnen voor het ontwikkelen van plugins.

## Ondersteunde platforms

Zabbix Agent 2 wordt ondersteund op de volgende platforms:

- Wi[ndows \(alle desktop- en serversversies sinds](https://www.zabbix.com/documentation/guidelines/en/plugins) XP; ook beschikbaar als een vooraf gecompileerde binair)
- Linux (ook beschikbaar in distributiepakketten)

#### Installatie

Zabbix Agent 2 is beschikbaar in vooraf gecompileerde Zabbix-pakketten. Om Zab[bix Agent 2 vanuit](https://www.zabbix.com/download_agents?version=6.0+LTS&release=6.0.12&os=Windows&os_version=Any&hardware=amd64&encryption=OpenSSL&packaging=MSI&show_legacy=0) bronnen te compileren, moet je de --enable-agent2 config[ure-optie opgeven.](https://www.zabbix.com/download?zabbix=6.0&os_distribution=alma_linux&os_version=9&components=agent_2&db=&ws=)

#### Opties

De volgende opdrachtregelparameters kunnen worden gebruikt met Zabbix Agent 2:

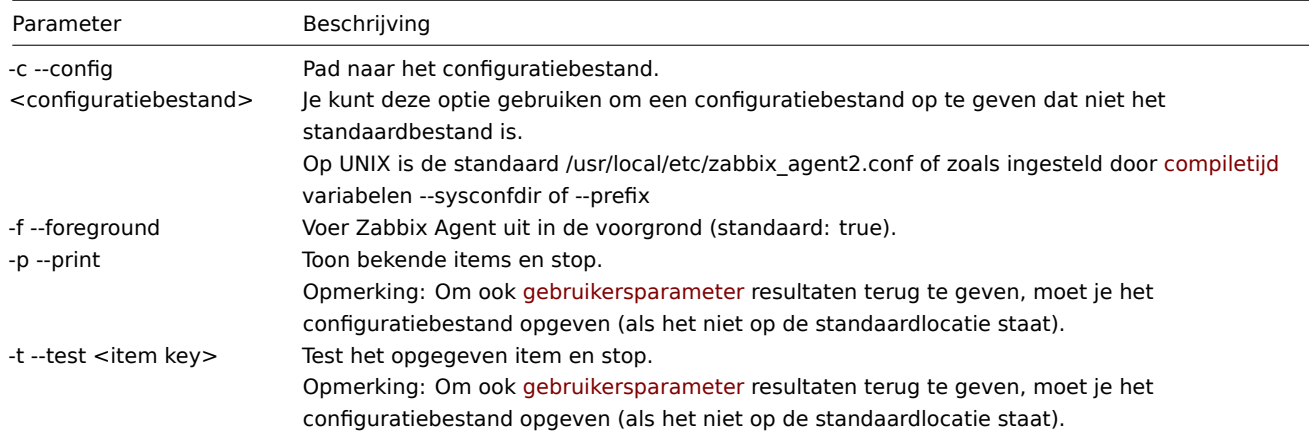

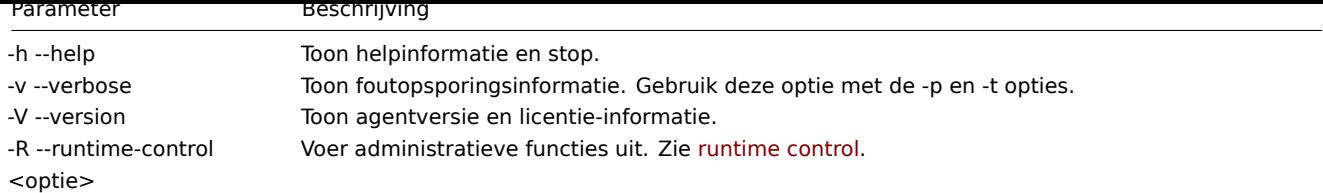

Specifieke **voorbeelden** van het gebruik van opdrachtregelparameters:

- toon alle ingebouwde agent-items met waarden
- test een gebruikersparameter met de sleutel "mysql.ping" die is gedefinieerd in het opgegeven configuratiebestand

zabbix\_agent2 --print

zabbix\_agent2 -t "mysql.ping" -c /etc/zabbix/zabbix\_agentd.conf

# Runtime control

Runtime control biedt enkele opties voor externe controle.

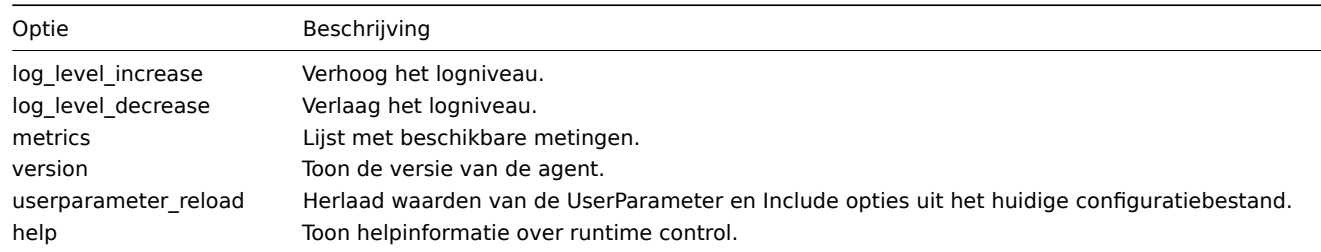

## Voorbeelden:

- het logniveau verhogen voor agent 2
- afdrukken van opties voor runtime control

```
zabbix_agent2 -R log_level_increase
zabbix_agent2 -R help
```
# Configuratiebestand

De configuratieparameters van agent 2 zijn grotendeels compatibel met die van de Zabbix-agent, met enkele uitzonderingen.

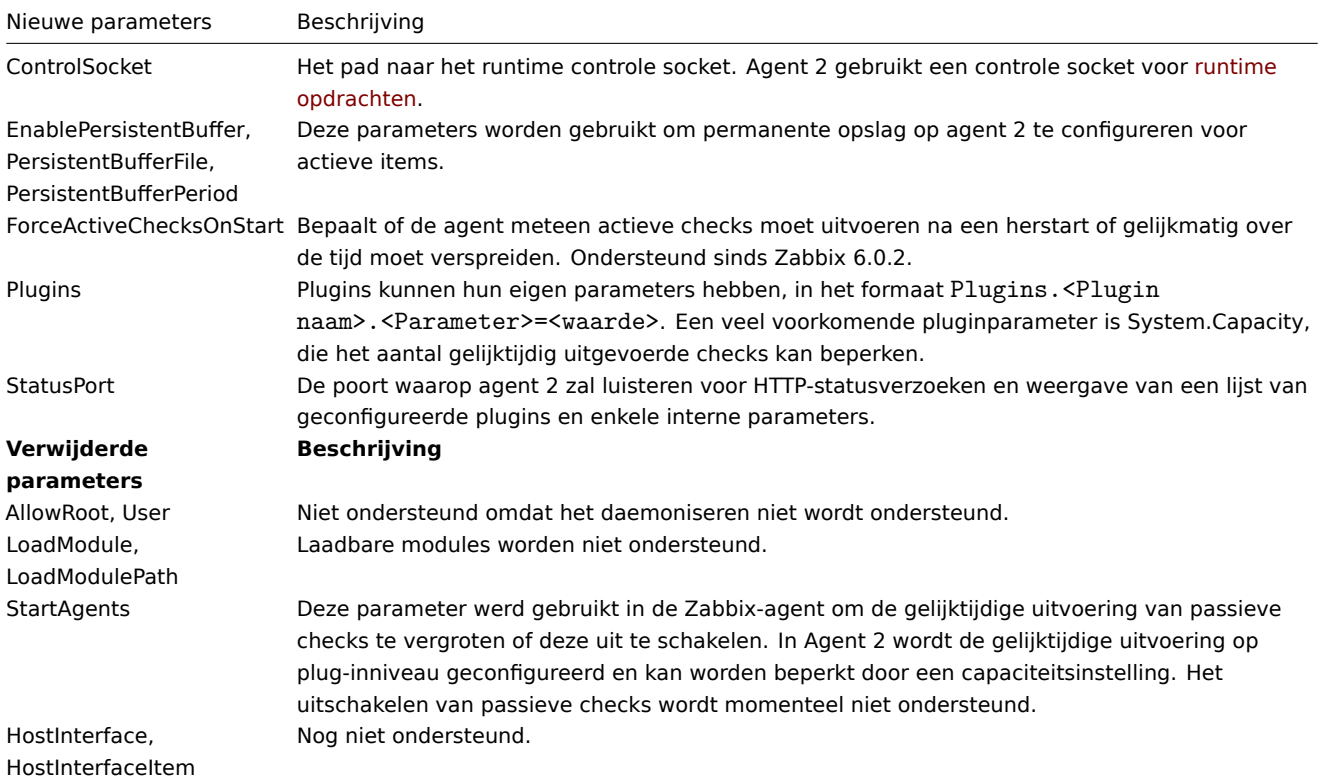

Voor meer details zie de configuratiebestandsopties voor zabbix\_agent2.

#### Afsluitcodes

Vanaf versie 4.4.8 kan Zabbix agent 2 ook worden gecompileerd met oudere OpenSSL-versies (1.0.1, 1.0.2).

In dit geval biedt Zabbix mutexen voor het vergrendelen in OpenSSL. Als een mutex vergrendelen of ontgrendelen mislukt, dan wordt er een foutbericht afgedrukt volgens de standaard foutstroom (STDERR) en Agent 2 worden afgesloten met retourcode 2 of 3, respectievelijk.

### **4 Proxy**

#### Overzicht

Zabbix-proxy is een proces dat monitoring gegevens kan verzamelen van één of meer gecontroleerde apparaten en stuurt de informatie naar de Zabbix-server, in wezen werkt hij namens de server. Alle verzamelde gegevens zijn lokaal gebufferd en vervolgens overgebracht naar de Zabbix-server waar de proxy bij hoort.

Het implementeren van een proxy is optioneel, maar kan zeer nuttig zijn om te distribueren de belasting van een enkele Zabbixserver. Als alleen proxies gegevens verzamelen, verwerking op de server wordt minder CPU en schijf I/O hongerig.

Een Zabbix-proxy is de ideale oplossing voor gecentraliseerde monitoring van externe locaties, vestigingen en netwerken zonder lokale beheerders.

Zabbix-proxy vereist een aparte database.

#### **Attention:**

Merk op dat databases die worden ondersteund met Zabbix-proxy zijn SQLite, MySQL en PostgreSQL. Het gebruik van Oracle is op eigen risico en kan enkele beperkingen bevatten, zoals bijvoorbeeld in return waarden van low-level ontdekkingsregels.

Zie ook: Proxies gebruiken in een gedistribueerd omgeving

Actieve proxy

Indien geïnstalleerd als pakket

De Zabbix-proxy wordt uitgevoerd als een daemonproces. De proxy kan worden gestart door het volgende uit te voeren:

service zabbix-proxy start

Dit zal werken op de meeste GNU/Linux-systemen. Op andere systemen moet je mogelijk het volgende uitvoeren:

/etc/init.d/zabbix-proxy start

Vergelijkbare opdrachten kunnen worden gebruikt voor het stoppen/herstarten/bekijken van de status van de Zabbix-proxy:

```
service zabbix-proxy stop
service zabbix-proxy restart
service zabbix-proxy status
```
#### Handmatig opstarten

Als het bovenstaande niet werkt, moet je het handmatig opstarten. Zoek het pad naar het zabbix\_proxy uitvoerbare bestand en voer het volgende uit:

zabbix\_proxy

Je kunt de volgende opdrachtregelparameters gebruiken met Zabbix Proxy:

- - c --config <file>: pad naar het configuratiebestand
- -f --foreground: voer Zabbix Proxy uit in de voorgrond
- -R --runtime-control <option>: voer administratieve functies uit
- -h --help: toon deze hulp
- -V --version: toon het versienummer

Voorbeelden van het uitvoeren van Zabbix Proxy met opdrachtregelparameters:

```
zabbix_proxy -c /usr/local/etc/zabbix_proxy.conf
zabbix_proxy --help
zabbix_proxy -V
```
Runtime controle

Opties voor runtime controle:

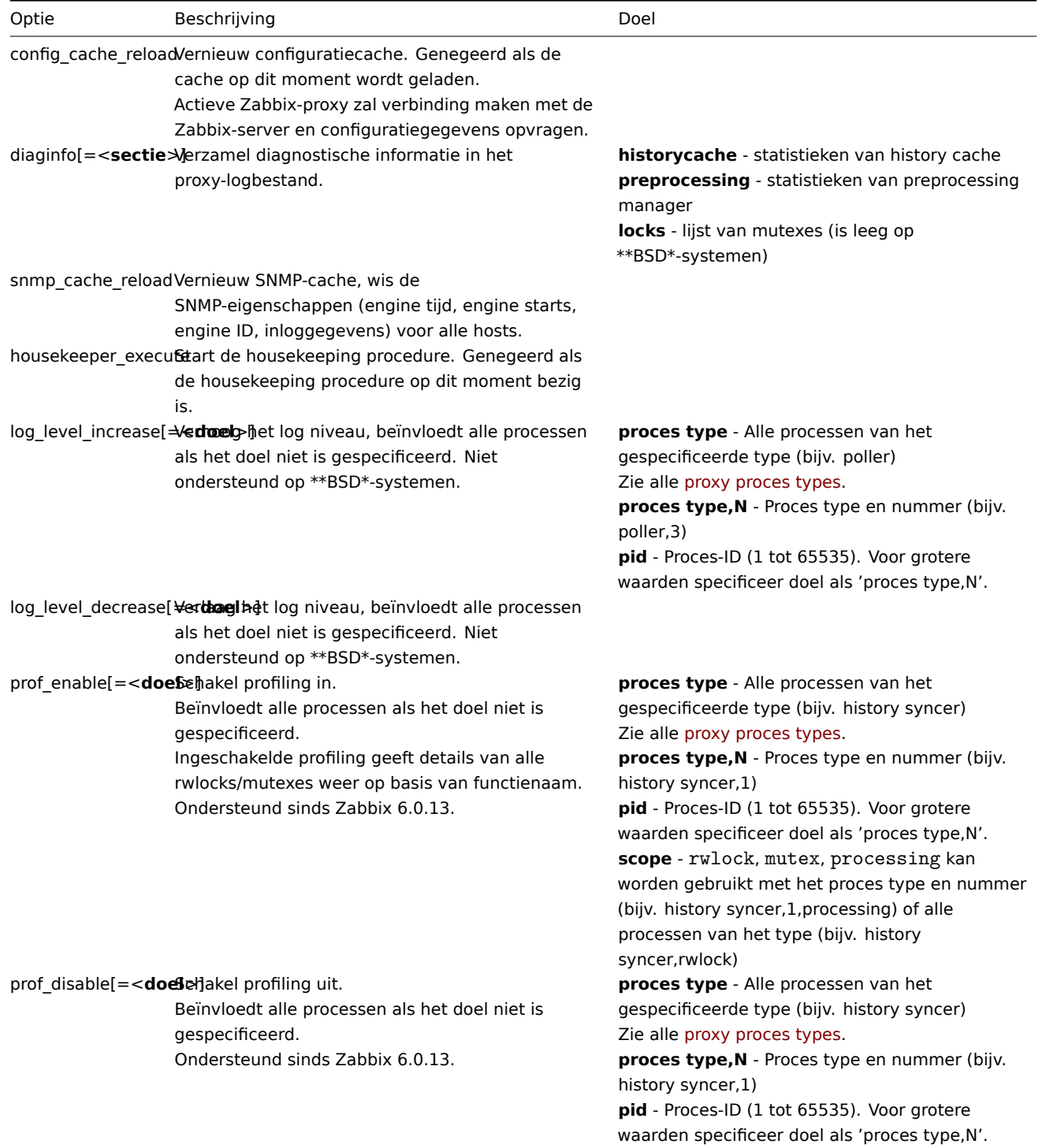

Voorbeeld van het gebruik van runtime controle om de proxy configuratie cache te vernieuwen:

zabbix\_proxy -c /usr/local/etc/zabbix\_proxy.conf -R config\_cache\_reload

Voorbeelden van het gebruik van runtime controle om diagnostische informatie te verzamelen:

```
### Verzamel alle beschikbare diagnostische informatie in het proxy-logbestand:
zabbix_proxy -R diaginfo
```

```
### Verzamel geschiedenis cache statistieken in het proxy-logbestand:
zabbix_proxy -R diaginfo=historycache
```
Voorbeeld van het gebruik van runtime controle om de SNMP-cache te vernieuwen:

zabbix\_proxy -R snmp\_cache\_reload

Voorbeeld van het gebruik van runtime controle om de uitvoering van housekeeping te activeren:

zabbix\_proxy -c /usr/local/etc/zabbix\_proxy.conf -R housekeeper\_execute

Voorbeelden van het gebruik van runtime controle om het log niveau te wijzigen:

```
### Verhoog het log niveau van alle processen:
zabbix_proxy -c /usr/local/etc/zabbix_proxy.conf -R log_level_increase
### Verhoog het log niveau van het tweede poller proces:
zabbix_proxy -c /usr/local/etc/zabbix_proxy.conf -R log_level_increase=poller,2
### Verhoog het log niveau van het proces met PID 1234:
zabbix_proxy -c /usr/local/etc/zabbix_proxy.conf -R log_level_increase=1234
### Verlaag het log niveau van alle http poller processen:
zabbix_proxy -c /usr/local
```
Gebruiker verwerken

Zabbix-proxy is ontworpen om als niet-root gebruiker te worden uitgevoerd. Het zal draaien als ongeacht welke niet-root gebruiker het is gestart. U kunt dus proxy uitvoeren zoals elke niet-root gebruiker zonder problemen.

Als je het probeert uit te voeren als 'root', zal het overschakelen naar een hardcoded 'zabbix'-gebruiker, die op uw systeem aanwezig moet zijn. Je kunt alleen rennen proxy als 'root' als u de parameter 'AllowRoot' in de proxy wijzigt configuratiebestand dienovereenkomstig.

#### Configuratiebestand

Zie het configuratiebestand opties voor details over het configureren van zabbix proxy.

Proxy process types

• availability manager - process for host availability updates

/etc/zabbix\_proxy.conf -R log\_level\_decrease="http poller"

- c[onfiguration syn](#page-1484-0)cer process for managing in-memory cache of configuration data
- data sender proxy data sender
- discoverer process for discovery of devices
- heartbeat sender proxy heartbeat sender
- history poller process for handling calculated, aggregated and internal checks requiring a database connection
- history syncer history DB writer
- housekeeper process for removal of old historical data
- http poller web monitoring poller
- icmp pinger poller for icmpping checks
- ipmi manager IPMI poller manager
- ipmi poller poller for IPMI checks
- java poller poller for Java checks
- odbc poller poller for ODBC checks
- poller normal poller for passive checks
- preprocessing manager manager of preprocessing tasks
- preprocessing worker process for data preprocessing
- self-monitoring process for collecting internal server statistics
- snmp trapper trapper for SNMP traps
- task manager process for remote execution of tasks requested by other components (e.g. close problem, acknowledge problem, check item value now, remote command functionality)
- trapper trapper for active checks, traps, proxy communication
- unreachable poller poller for unreachable devices
- vmware collector VMware data collector responsible for data gathering from VMware services

The proxy log file can be used to observe these process types.

Various types of Zabbix proxy processes can be monitored using the **zabbix[process,<type>,<mode>,<state>]** internal item.

Ondersteunde platforms

Zabbix proxy draait op dezelfde lijst van ondersteunde platforms als Zabbix server.

#### Locale

Merk op dat de proxy een UTF-8 taalinstelling vereist, zodat sommige tekstuele items correct kunnen worden geïnterpreteerd. De meeste moderne Unix-achtige systemen hebben standaard een UTF-8 taalinstelling, maar er zijn enkele systemen waar dit specifiek moet worden ingesteld.

###5 Java-gateway {#manual-concepts-java}

## Overzicht

Natuurlijke ondersteuning voor het monitoren van JMX-toepassingen bestaat in de vorm van een Zabbix-daemon genaamd "Zabbix Java gateway", beschikbaar sinds Zabbix 2.0. Zabbix Java gateway is een daemon geschreven in Java. Om de waarde van een specifieke JMX-teller op een host te achterhalen, vraagt Zabbix-server de Zabbix Java gateway op, die de JMX-beheer-API gebruikt om de gewenste toepassing op afstand te bevragen. De toepassing heeft geen aanvullende software nodig, het hoeft alleen te worden gestart met de optie -Dcom.sun.management.jmxremote op de opdrachtregel.

Java gateway accepteert inkomende verbindingen van Zabbix-server of -proxy en kan alleen worden gebruikt als een "passieve proxy". In tegenstelling tot Zabbix-proxy kan het ook worden gebruikt vanuit Zabbix-proxy (Zabbix-pro[xies kunnen nie](http://java.sun.com/javase/technologies/core/mntr-mgmt/javamanagement/)t worden geketend). Toegang tot elke Java gateway wordt rechtstreeks geconfigureerd in het configuratiebestand van Zabbix-server of proxy, dus slechts één Java gateway kan worden geconfigureerd per Zabbix-server of -proxy. Als een host items heeft van het type **JMX-agent** en items van een ander type, worden alleen de **JMX-agent**-items doorgegeven aan de Java gateway voor ophalen.

Wanneer een item moet worden bijgewerkt via de Java gateway, zal de Zabbix-server of -proxy verbinding maken met de Java gateway en de waarde opvragen. Vervolgens haalt de Java gateway de waarde op en geeft deze door aan de server of proxy. Hierdoor worden er door de Java gateway geen waarden gecachet.

De Zabbix-server of -proxy heeft specifieke soorten processen die verbinding maken met de Java gateway, geregeld door de optie **StartJavaPollers**. Intern start de Java gateway meerdere threads op, aangestuurd door de **START\_POLLERS** optie. Aan de serverzijde, als een verbinding langer duurt dan **Timeout** seconden, wordt deze beëindigd, maar de Java gateway kan nog steeds bezig zijn met het ophalen van de waarde van de JMX-teller. Om dit op te lossen, is er de **TIMEOUT** optie in de Java gateway waarmee de time-out voor JMX-netwerkoperaties kan worden ingesteld.

De Zabbix-server of -proxy zal proberen verzoeken aan een enkel JMX-doel zoveel mogelijk samen te voegen([beïnvl](#page-1527-0)oed door item-intervallen) en ze in een enkele verbinding naar de Java gateway te sturen voor betere prestaties.

Het wordt aanbevolen om **StartJavaPollers** kleiner dan of gelijk aan **START\_POLLERS** te hebben, anders kan het voorkomen dat er geen threads beschikbaar zijn in de Java gateway om inkomende verzoeken te verwerken. In dat geval gebruikt de Java gateway ThreadPoolExecutor.CallerRunsPolicy, wat betekent dat de hoofdthread het inkomende verzoek zal verwerken en tijdelijk geen nieuwe verzoeken zal accepteren.

Als je probeert Wildfly-gebaseerde Java-toepassingen te monitoren met de Zabbix Java gateway, installeer dan de nieuwste jbossclient.jar die beschikbaar is op de Wildfly downloadpagina.

Je kunt de Java gateway installeren vanuit de broncode of pakketten die zijn gedownload van de Zabbix-website.

Met behulp van de onderstaande links kun je informatie vinden over het verkrijgen en uitvoeren van de Zabbix Java gateway, het configureren van de Zabbix-s[erver \(of Zabbix-proxy\)](https://www.wildfly.org/downloads/) om de Zabbix Java gateway te gebruiken voor JMX-monitoring, en het configureren van Zabbix-items in de Zabbix-frontend die overeenkomen met specifieke JMX-telle[rs.](http://www.zabbix.com/download.php)

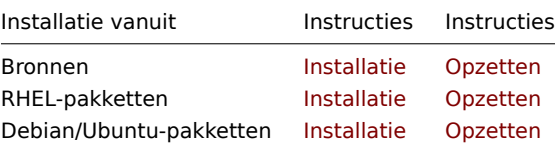

#### **1 Instellen vanuit bronnen**

#### Overzicht

Indien geïnstalleerd uit bronnen, de volgende informatie zal u helpen bij het instellen Zabbix Java-gateway.

#### Overzicht van bestanden

Als je Java-gateway uit bronnen hebt gehaald, had je moeten eindigen met: een verzameling shellscripts, JAR en configuratiebestanden onder \$PREFIX/sbin/zabbix\_java. De rol van deze bestanden wordt hieronder samengevat.

bin/zabbix-java-gateway-\$VERSION.jar

Java-gateway JAR-bestand zelf.

lib/logback-core-0.9.27.jar lib/logback-classic-0.9.27.jar lib/slf4j-api-1.6.1.jar lib/android-json-4.3\_r3.1.jar

Afhankelijkheden van Java-gateway: Logback, SLF4J, en Android JSON bibliotheek.

lib/logback.xml lib/logback-console.xml

Configuratiebestanden voor Logbac[k.](http://logback.qos.ch/)

shutdown.sh startup.sh

Gemaksscripts voor het starten en stoppen van Java-gateway.

instellingen.sh

Configuratiebestand dat afkomstig is van opstart- en afsluitscripts bovenstaande.

Configuratie en uitvoering van Java gateway

Standaard luistert de Java gateway op poort 10052. Als je van plan bent om de Java gateway op een andere poort uit te voeren, kun je dat specificeren in het settings.sh-script. Zie de beschrijving van het configuratiebestand van de Java gateway voor hoe je dit en andere opties kunt specificeren.

**Warning:** Poort 10052 is niet IANA geregistreerd.

Zodra je vertrouwd bent met de instellingen, kun je de Java gateway starten door het startscript uit te voeren:

./startup.sh

Op dezelfde manier, wanneer je de Java gateway niet langer nodig hebt, voer je het afsluitingscript uit om het te stoppen:

./shutdown.sh

Merk op dat, in tegenstelling tot de server of proxy, de Java gateway lichtgewicht is en geen database nodig heeft.

Server configureren voor gebruik met Java-gateway

Met Java-gateway in gebruik, moet u de Zabbix-server vertellen waar om de Zabbix Java-gateway te vinden. Dit wordt gedaan door JavaGateway op te geven en JavaGatewayPort-parameters in de serverconfiguratie bestand. Als de host waarop JMX applicatie wordt uitgevoerd wordt gecontroleerd door Zabbix proxy, dan specificeert u de verbindingsparameters in de proxyconfiguratie file in plaats daarvan.

JavaGateway=192.168.3.14 JavaGatewayPort=10052

Standaard start de server geen processen gerelateerd aan JMX toezicht houden. Als u het echter wilt gebruiken, moet u de aantal pre-forked instances van Java pollers. Je doet dit in dezelfde manier waarop u reguliere pollers en trappers specificeert.

StartJavaPollers=5

Vergeet niet om de server of proxy opnieuw te starten als u klaar bent met ze configureren.

Java-gateway debuggen

In het geval er problemen zijn met Java-gateway of een foutmelding dat je ziet over een item in de frontend is niet beschrijvend genoeg, misschien wilt u een kijkje nemen in het logbestand van de Java-gateway.

Standaard logt Java-gateway zijn activiteiten in /tmp/zabbix\_java.log bestand met logniveau "info". Soms is die informatie niet genoeg en er is behoefte aan informatie op logniveau "debug". Om zo te verhoog het logniveau, wijzig het bestand lib/logback.xml en wijzig het niveau attribuut van <root> tag naar "debug":

```
<root level="debug">
  <appender-ref ref="BESTAND" />
</root>
```
Merk op dat, in tegenstelling tot de Zabbix-server of Zabbix-proxy, dit niet nodig is: herstart Zabbix Java-gateway na het wijzigen van het logback.xml-bestand - verandert in logback.xml wordt automatisch opgehaald. Als je klaar bent met debuggen, kunt u het logniveau terugzetten naar "info".

Als je wilt inloggen op een ander bestand of een heel ander medium zoals database, pas het logback.xml-bestand aan om aan uw behoeften te voldoen. Zie Logback handleiding voor meer informatie.

Soms is het voor foutopsporingsdoeleinden handig om Java-gateway te starten als een consoletoepassing in plaats van een daemon. Om dat te doen, reageer uit PID\_FILE variabele in settings.sh. Als PID\_FILE wordt weggelaten, start startup.sh script start Java-gateway als een consoletoepassing en maakt Logback gebruik in plaats daarvan het bestand lib/logback-console.xml, dat niet alleen inlogt op console, [maar heeft ook "debug](http://logback.qos.ch/manual/)" op logniveau ingeschakeld.

Merk ten slotte op dat aangezien Java-gateway SLF4J gebruikt voor logboekregistratie, u: vervang Logback door het framework van uw keuze door een juiste JAR-bestand in de lib-directory. Zie SLF4J handleiding voor meer details.

JMX-bewaking

Zie JMX monitoring pagina voor meer details.

# **2 Installatie vanaf RHEL pakketten**

#### Ov[erzicht](#page-347-0)

Als het is geïnstalleerd vanuit RHEL-pakketten, zal de volgende informatie je helpen bij het opzetten van de Zabbix Java-gateway.

Configureren en uitvoeren van de Java-gateway

De configuratieparameters van de Zabbix Java-gateway kunnen worden aangepast in het bestand:

/etc/zabbix/zabbix\_java\_gateway.conf

Voor meer details, zie de configuratie parameters van de Zabbix Java-gateway.

Om de Zabbix Java-gateway te starten:

service zabbix-java-gateway restart

Om de Zabbix Java-gateway automati[sch te laten](#page-1527-0) starten bij het opstarten:

RHEL 7 en later:

systemctl enable zabbix-java-gateway

RHEL voor versie 7:

chkconfig --level 12345 zabbix-java-gateway on

Server configureren voor gebruik met Java-gateway

Met de Java-gateway actief en operationeel, moet je de Zabbix-server vertellen waar hij de Zabbix Java-gateway kan vinden. Dit wordt gedaan door de parameters JavaGateway en JavaGatewayPort op te geven in het configuratiebestand van de server. Als het host waarop de JMX-toepassing draait wordt bewaakt door een Zabbix-proxy, dan geef je de verbindingsparameters op in het configuratiebestand van de proxy.

JavaGateway=192.168.3.14 JavaGatewayPort=10052

Sta[ndaard start de server geen proce](#page-1484-0)ssen met betrekking tot JMX-bewaking. Als je het echter wilt gebruiken, moet je het aantal voorgevorkte instanties van Java-pollers specificeren. Dit doe je op dezelfde manier als je reguliere pollers en trappers specificeert.

StartJavaPollers=5

Vergeet niet om de server of proxy opnieuw te starten zodra je klaar bent met configureren.

Foutopsporing Java-gateway

Het logbestand van de Zabbix Java-gateway bevindt zich hier:

/var/log/zabbix/zabbix\_java\_gateway.log

Als je de logregistratie wilt verhogen, bewerk dan het bestand:

/etc/zabbix/zabbix\_java\_gateway\_logback.xml

en verander level="info" naar "debug" of zelfs "trace" (voor diepgaande probleemoplossing):

<configuration scan="true" scanPeriod="15 seconds">

```
[...]
       <root level="info">
                 <appender-ref ref="FILE" />
       \langle/root\rangle
```
</configuration>

JMX-monitoring

Raadpleeg de pagina JMX-monitoring voor meer details.

####3 Setup vanuit Debian/Ubuntu-pakketten {#manual-concepts-java-from\_debian\_ubuntu}

# Overzicht

Als geïnstalleerd van Debian/Ubuntu-pakketten, zal de volgende informatie u helpen bij Zabbix instellen Java-gateway.

Configuratie en uitvoering van Java gateway

De configuratie van de Java gateway kan worden aangepast in het bestand:

/etc/zabbix/zabbix\_java\_gateway.conf

Voor meer details, zie de configuratieparameters van de Zabbix Java gateway.

Om de Zabbix Java gateway te starten:

service zabbix-java-gateway restart

Om de Zabbix Java gate[way automatisch te laten starten bij het opstarten:](#page-1527-0)

systemctl enable zabbix-java-gateway

Configuratie van de server voor gebruik met Java gateway

Met de Java gateway actief en draaiend, moet je de Zabbix server vertellen waar de Zabbix Java gateway zich bevindt. Dit wordt gedaan door de parameters JavaGateway en JavaGatewayPort te specificeren in het configuratiebestand van de server. Als de host waarop de JMX-toepassing wordt uitgevoerd wordt gemonitord door een Zabbix proxy, dan geef je de verbindingsparameters op in het configuratiebestand van de proxy in plaats daarvan.

JavaGateway=192.168.3.14 JavaGatewayPort=10052

Standaar[d start de server geen processen m](#page-1484-0)et betrekking tot JMX-monitoring. Als je het echter wilt gebruiken, moet je het aantal vooraf geforkte instanties van Java pollers specificeren. Dit doe je op dezelfde manier waarop je reguliere pollers en trappers specificeert.

StartJavaPollers=5

Vergeet niet de server of proxy te herstarten nadat je de configuratie hebt voltooid.

Java-gateway debuggen

Zabbix Java gateway-logbestand is:

/var/log/zabbix/zabbix\_java\_gateway.log

Als u de logboek registratie wilt vergroten, bewerkt u het bestand:

/etc/zabbix/zabbix\_java\_gateway\_logback.xml

en verander level="info" in "debug" of zelfs "trace" (voor diepgaand probleem oplossen):

```
<configuratie scan="true" scanPeriod="15 seconden">
```

```
[...]
      <root level="info">
              <appender-ref ref="BESTAND" />
      </root>
```
</configuratie>

JMX-bewaking

Zie JMX-monitoring pagina voor meer details.

#### Overzicht

Zabbix-sender is een opdracht regel programma dat kan worden gebruikt om te verzenden prestatiegegevens naar Zabbix-server voor verwerking.

Het hulpprogramma wordt meestal gebruikt in langlopende gebruikersscripts voor periodieke het verzenden van beschikbaarheidsen prestatiegegevens.

Voor het rechtstreeks verzenden van resultaten naar Zabbix-server of proxy, een trapper item type moet worden geconfigureerd.

Uitvoeren van Zabbix-sender

Een voorbeeld van het uitvoeren van Zabbix UNIX-sender:

```
cd bin
```

```
./zabbix_sender -z zabbix -s "Linux DB3" -k db.connections -o 43
```
waarbij:

- z Zabbix-serverhost (IP-adres kan ook worden gebruikt)
- s technische naam van het gemonitorde host (zoals geregistreerd in de Zabbix-frontend)
- k item sleutel
- o te verzenden waarde

#### **Attention:**

Opties die spaties bevatten, moeten worden geciteerd met dubbele aanhalingstekens.

Zabbix-sender kan worden gebruikt om meerdere waarden vanuit een invoerbestand te verzenden. Zie de Zabbix sender manpage voor meer informatie.

Als een configuratiebestand is gespecificeerd, gebruikt Zabbix-sender alle adressen die zijn gedefinieerd in de ServerActiveconfiguratieparameter van de agent om gegevens te verzenden. Als het verzenden naar één adres mislukt, probeert de sender de andere adressen te verzenden. Als het verzenden van batchgegevens naar één adres mislukt, wordend[e volgende batches niet](#page-1675-0) naar dit adres verzonden.

Zabbix-sender accepteert strings in UTF-8-codering (zowel voor UNIX-achtige systemen als Windows) zonder bytevolgordeindicator (BOM) eerst in het bestand.

Zabbix-sender op Windows kan op een vergelijkbare manier worden uitgevoerd:

```
zabbix_sender.exe [opties]
```
Sinds Zabbix 1.8.4 zijn de realtime verzendscenario's van zabbix sender verbeterd, zodat meerdere waarden die kort na elkaar aan hem worden doorgegeven, kunnen worden verzameld en ze in een enkele verbinding naar de server worden verzonden. Een waarde die niet verder dan 0,2 seconden verwijderd is van de vorige waarde, kan in dezelfde stap worden geplaatst, maar de maximale poolingtijd is nog steeds 1 seconde.

#### **Note:**

Zabbix-sender wordt beëindigd als er een ongeldige (niet volgens de parameter=waarde-notatie) parameterinvoer aanwezig is in het gespecificeerde configuratiebestand.

#### **7 Get**

#### Overzicht

Zabbix get is een opdracht regel programma dat kan worden gebruikt om te communiceren met Zabbix-agent en haal de vereiste informatie op bij de agent.

Het hulpprogramma wordt meestal gebruikt voor het oplossen van problemen met Zabbix-agents.

Uitvoeren van Zabbix get

Een voorbeeld van het uitvoeren van Zabbix get onder UNIX om de belasting van de processor van de agent te verkrijgen:

cd bin ./zabbix\_get -s 127.0.0.1 -p 10050 -k system.cpu.load[all,avg1]

Een ander voorbeeld van het uitvoeren van Zabbix get om een tekenreeks van een website vast te leggen:

cd bin

./zabbix\_get -s 192.168.1.1 -p 10050 -k "web.page.regexp[www.example.com,,,\"USA: ([a-zA-Z0-9.-]+)\",,\1]"

Merk op dat de item-sleutel hier een spatie bevat, dus aanhalingstekens worden gebruikt om de item-sleutel aan de shell te markeren. De aanhalingstekens maken geen deel uit van de item-sleutel; ze worden door de shell verwijderd en worden niet doorgegeven aan de Zabbix-agent.

Zabbix get accepteert de volgende commandoregelparameters:

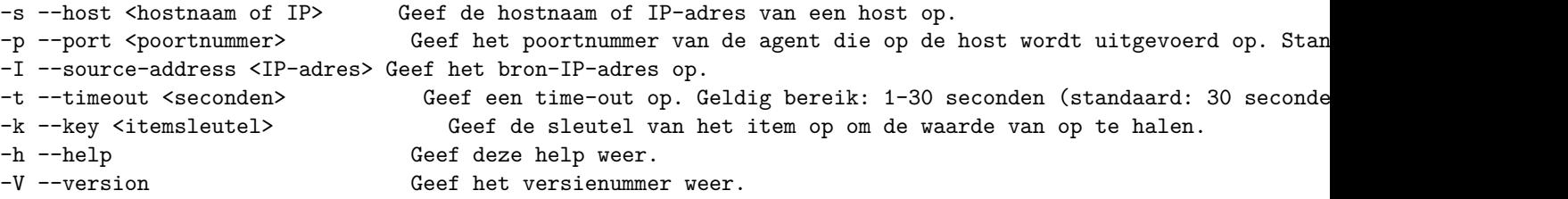

Zie ook de Zabbix get manpagina voor meer informatie.

Zabbix get op Windows kan op een vergelijkbare manier worden uitgevoerd:

zabbix\_get.exe [opties]

#### **8 JS**

#### Overzicht

zabbix\_js is een opdracht regel programma dat kan worden gebruikt voor embedded script testen.

Dit hulpprogramma voert een gebruikers script uit met een string parameter en print het resultaat. Scripts worden uitgevoerd met behulp van de ingesloten Zabbix scripting-engine.

In het geval van compilatie- of uitvoeringsfouten zal zabbix\_js de . afdrukken fout in stderr en sluit af met code 1.

Gebruik

```
zabbix_js -s script-bestand -p invoer-parameter [-l logniveau] [-t time-out]
zabbix_js -s script-bestand -i invoer-bestand [-l logniveau] [-t time-out]
zabbix_js -h
zabbix_js -V
```
zabbix js accepteert de volgende opdrachtregelparameters:

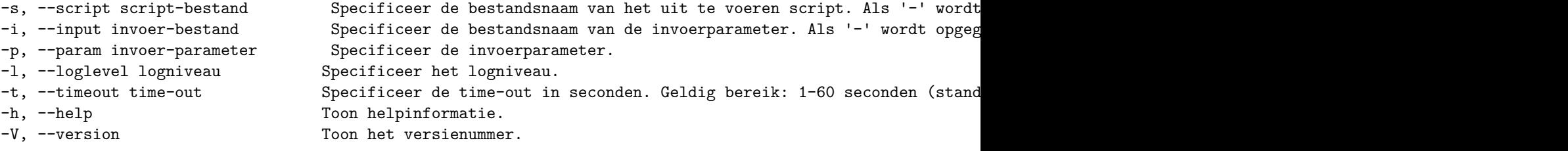

Voorbeeld:

zabbix\_js -s script-bestand.js -p voorbeeld

```
###9 Webservice {#manual-concepts-web_service}
```
#### Overzicht

Zabbix-web service is een proces dat wordt gebruikt voor communicatie met externe web services. Momenteel wordt de Zabbixweb service gebruikt voor het genereren en verzenden van geplande rapporten met plannen om extra functionaliteit in de toekomst toe te voegen.

De Zabbix-server maakt via HTTP(S) verbinding met de webs ervice. Zabbix-web service vereist dat Google Chrome op dezelfde host is geïnstalleerd; op sommige distributies kan de service ook werken met Chromium (zie bekend problemen) .

#### Installatie

Het officiële zabbix-web-servicepakket is beschikbaar in het Zabbix-opslagplaats.

Om de Zabbix web service te compileren vanuit bronnen, geef de --enable-webservice configure-optie op.

#### **Zie ook:**

- Configuratiebestandsopties voor zabbix\_web\_service;
- Instellen van geplande rapporten

# **4 Installatie**

Gebruik de zijbalk om toegang te krijgen tot inhoud in het gedeelte Installatie.

# **1 Getting Zabbix**

#### Overzicht

Er zijn vier manieren om Zabbix te verkrijgen:

- Installeer het vanuit de pakketten
- Download het nieuwste bronarchief en compileer het zelf
- Installeer het vanuit de containers
- Download de virtuele appliance

Om de nieuwste distributiepakketten, voorgecompileerde bronnen of de virtuele appliance te downloaden, ga je naar de Zabbix downloadpagina, waar direct[e links naar](#page-93-0) den[ieuwste versies wo](#page-72-0)rden verstrekt.

#### Het verkrijgen van [de Zabbix-broncode](#page-150-0)

Er zijn verschillende manieren om de Zabbix-broncode te verkrijgen:

- [Je kunt de](https://www.zabbix.com/download) uitgebrachte stabiele versies downloaden van de officiële Zabbix-website.
- Je kunt de nachtelijke builds downloaden van de officiële Zabbix-website ontwikkelaarspagina.
- Je kunt de nieuwste ontwikkelingsversie verkrijgen van het Git-broncode repository-systeem:
	- **–** De primaire locatie van het volledige repository is te vinden op https://git.zabbix.com/scm/zbx/zabbix.git
	- **–** De Master-branch en ondersteund[e releases zij](https://www.zabbix.com/download_sources)n ook gespiegeld op Github: https://github.com/zabbix/zabbix

Een Git-client moet geïnstalleerdzi[jn om het rep](https://www.zabbix.com/developers)ository te klonen. De officiële command-line Git-client wordt vaak **git** genoemd in distributies. Om bijvoorbeeld op Debian/Ubuntu te installeren, voer je de v[olgende commando's uit:](https://git.zabbix.com/scm/zbx/zabbix.git)

sudo apt-get update sudo apt-get install git

Om alle Zabbix-broncode te verkrijgen, navigeer je naar de directory waarin je de code wilt plaatsen en voer je het volgende uit:

git clone https://git.zabbix.com/scm/zbx/zabbix.git

#### **2 Vereisten**

#### Hardware

#### **Geheugen**

Zabbix vereist zowel fysiek als schijfgeheugen. De benodigde hoeveelheid schijfgeheugen hangt natuurlijk af van het aantal gehoste systemen en parameters dat wordt gemonitord. Als je van plan bent om een lange geschiedenis van gemonitorde parameters te bewaren, moet je denken aan minstens een paar gigabytes om voldoende ruimte te hebben om de geschiedenis in de database op te slaan. Elk Zabbix-daemonproces vereist verschillende verbindingen met een databaseserver. De hoeveelheid geheugen die wordt toegewezen voor de verbinding is afhankelijk van de configuratie van de database-engine.

#### **Note:**

Hoe meer fysiek geheugen je hebt, hoe sneller de database (en dus Zabbix) werkt.

#### **CPU**

Zabbix en vooral de Zabbix-database kunnen aanzienlijke CPU-bronnen vereisen, afhankelijk van het aantal gemonitorde parameters en de gekozen database-engine.

## **Andere hardware**

Een seriële communicatiepoort en een seriële GSM-modem zijn vereist voor het gebruik van SMS-meldingsondersteuning in Zabbix. Een USB-naar-seriële converter werkt ook.

Voorbeelden van hardwareconfiguratie

De onderstaande tabel geeft voorbeelden van hardwareconfiguratie weer, uitgaande van een **Linux/BSD/Unix** platform.

Dit zijn voorbeelden van grootte en hardwareconfiguratie om mee te beginnen. Elke Zabbix-installatie is uniek. Zorg ervoor dat je de prestaties van je Zabbix-systeem benchmarkt in een staging- of ontwikkelingsomgeving, zodat je je vereisten volledig begrijpt voordat je de Zabbix-installatie implementeert in de productieomgeving.

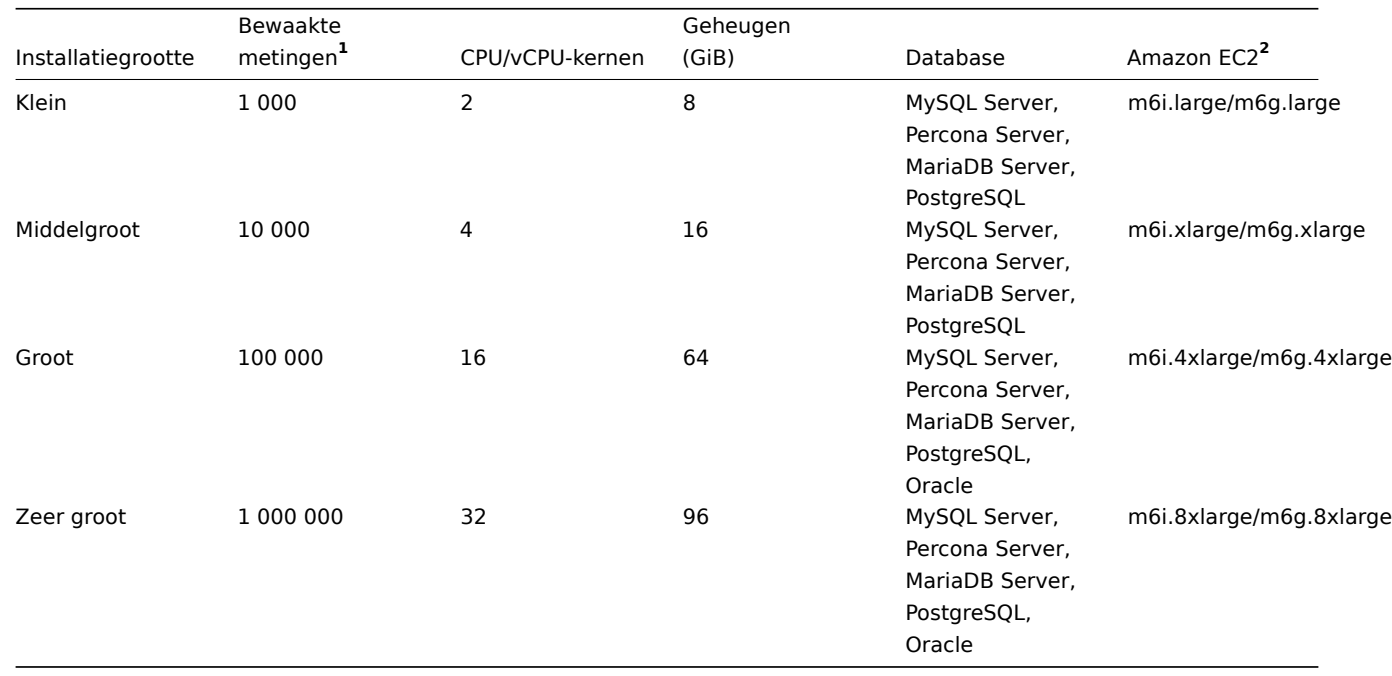

**<sup>1</sup>** 1 meting = 1 item + 1 trigger + 1 grafiek<br>  $\frac{2}{3}$  Voorbeeld met Amazon general purpose EC2-instanties, gebruikmakend van ARM64- of x86 64-architectuur, een geschikt instantietype zoals Compute/Memory/Storage geoptimaliseerd moet worden geselecteerd tijdens de evaluatie en testen van de Zabbix-installatie voordat deze in de productieomgeving wordt geïnstalleerd.

#### **Note:**

De daadwerkelijke configuratie hangt sterk af van het aantal actieve items en verversingssnelheden (zie het gedeelte databasegrootte op deze pagina voor details). Het wordt sterk aanbevolen om de database op een aparte server te draaien voor grote installaties.

#### Ondersteunde platforms

Vanwege de beveiligingseisen en de missiekritieke aard van de monitoringserver is UNIX het enige besturingssysteem dat consistent de benodigde prestaties, fouttolerantie en veerkracht kan bieden. Zabbix werkt op toonaangevende versies.

Zabbix-componenten zijn beschikbaar en getest voor de volgende platforms:

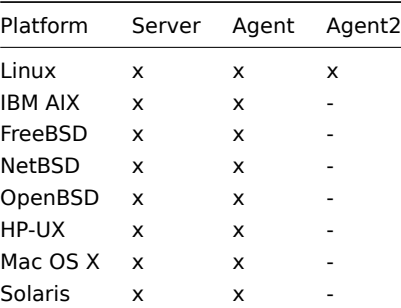

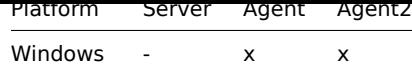

#### **Note:**

Zabbix server/agent kan ook werken op andere Unix-achtige besturingssystemen. Zabbix-agent wordt ondersteund op alle Windows-desktop- en serverversies sinds XP.

#### **Attention:**

Zabbix schakelt kern-dumps uit als het is gecompileerd met versleuteling en start niet als het systeem het uitschakelen van kern-dumps niet toestaat.

#### Vereiste software

Zabbix is gebaseerd op moderne webservers, toonaangevende database-engines en de PHP-scripttaal.

Externe software van derde

Indien aangegeven als verplicht, is de benodigde software/bibliotheek absoluut noodzakelijk. Optionele software is nodig ter ondersteuning van specifieke functies.

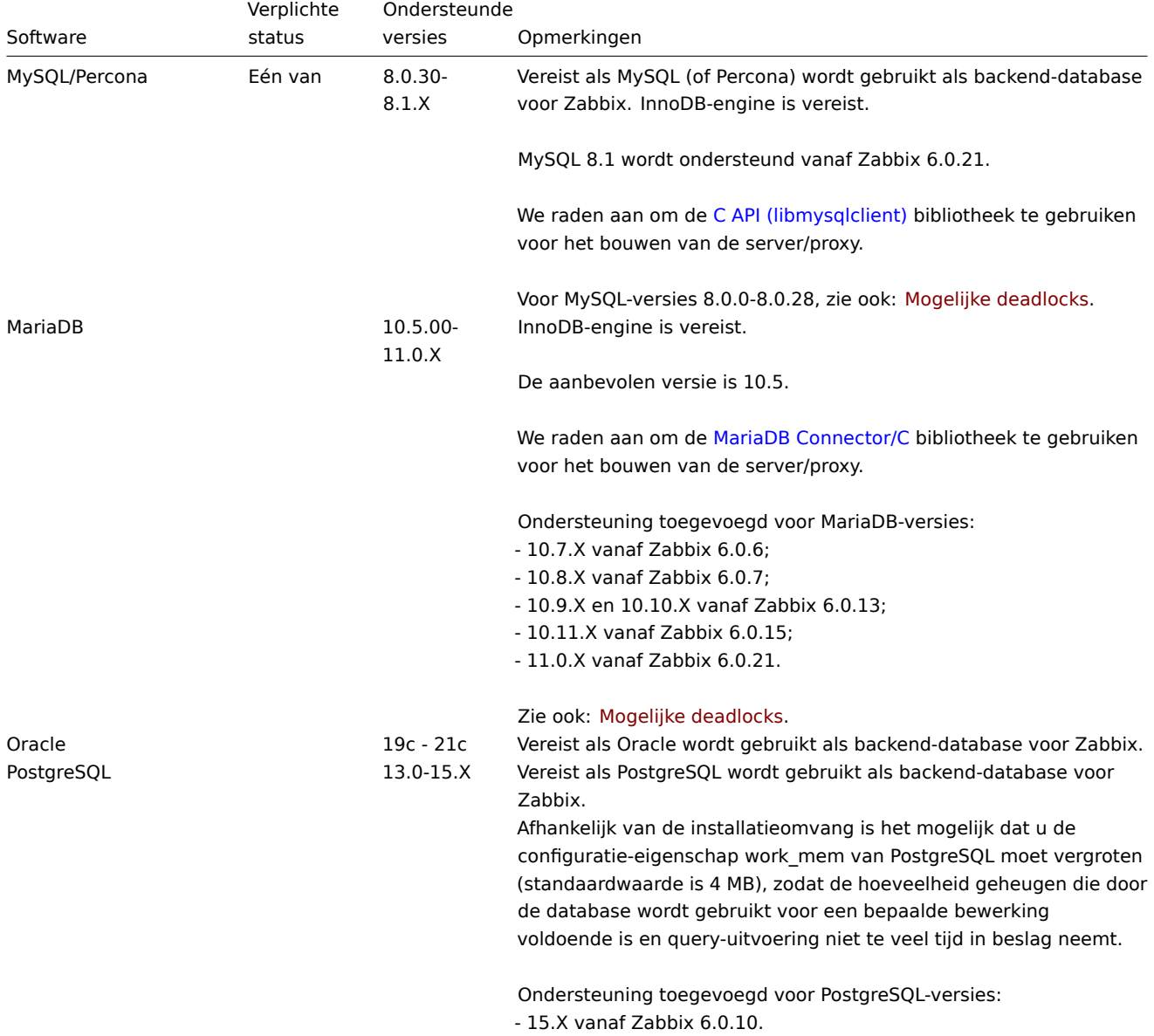

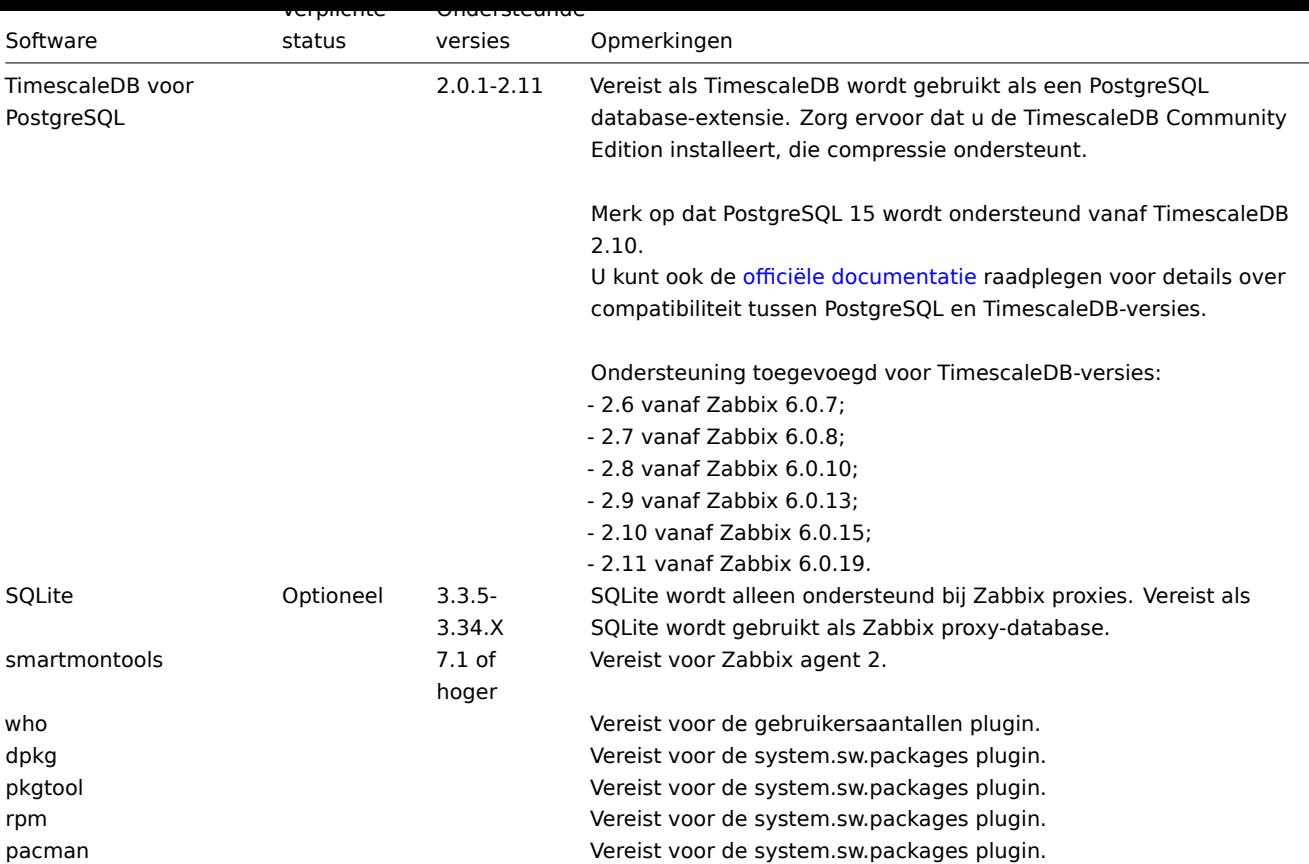

#### **Note:**

Hoewel Zabbix kan werken met databases die beschikbaar zijn in het besturingssysteem, raden we aan voor de beste ervaring databases te gebruiken die zijn geïnstalleerd vanuit de officiële repositories van de databaseontwikkelaar.

Here is the information presented in Dutch:

Frontend

De minimum ondersteunde scherm breedte voor de Zabbix frontend is 1200px.

Indien als verplicht aangegeven, is de vereiste software/bibliotheek strikt noodzakelijk. Optionele items zijn nodig om bepaalde specifieke functies te ondersteunen.

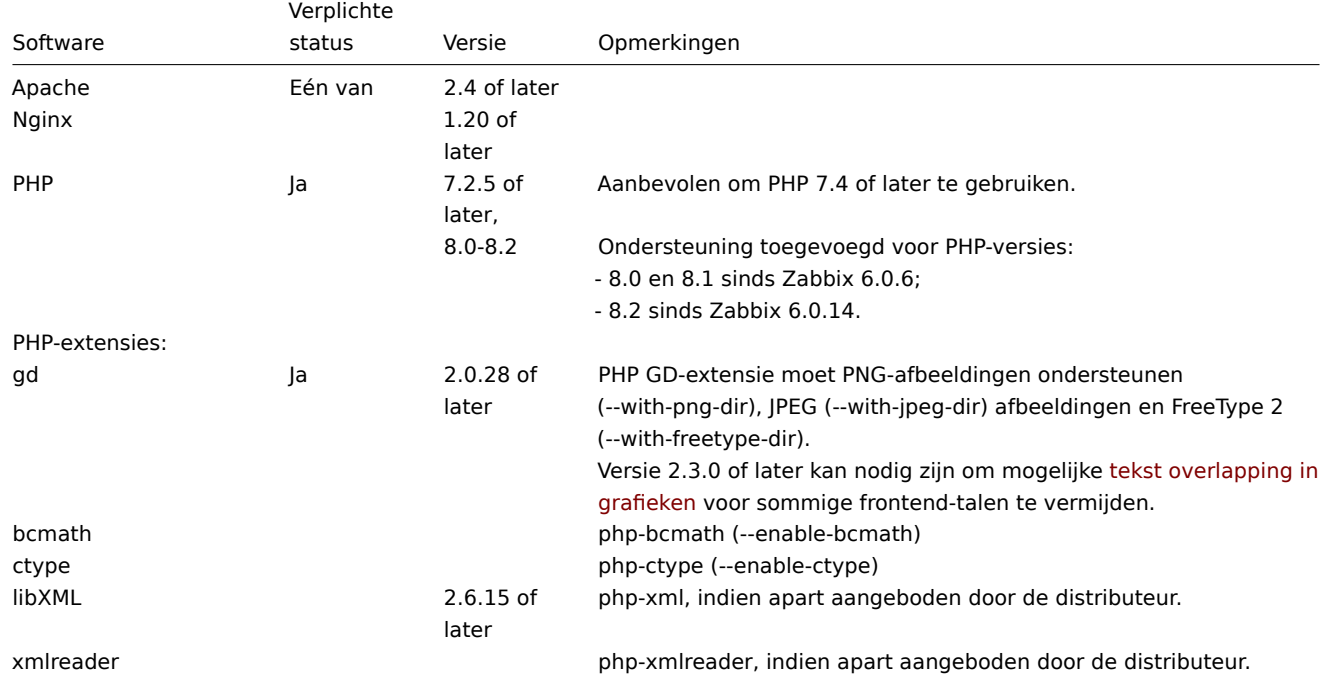

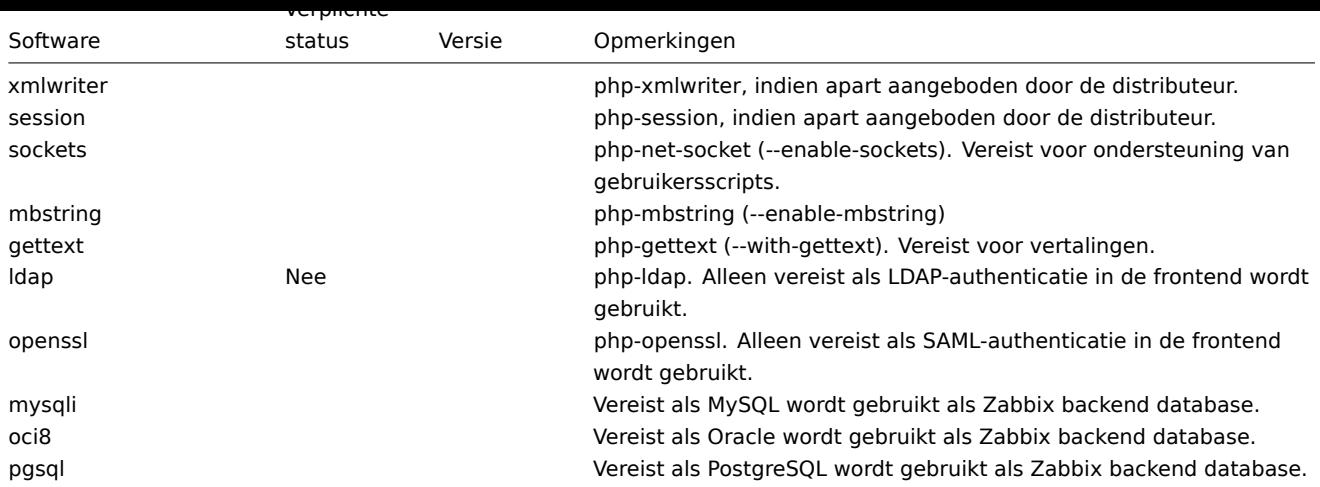

Externe frontend bibliotheken die met Zabbix worden geleverd:

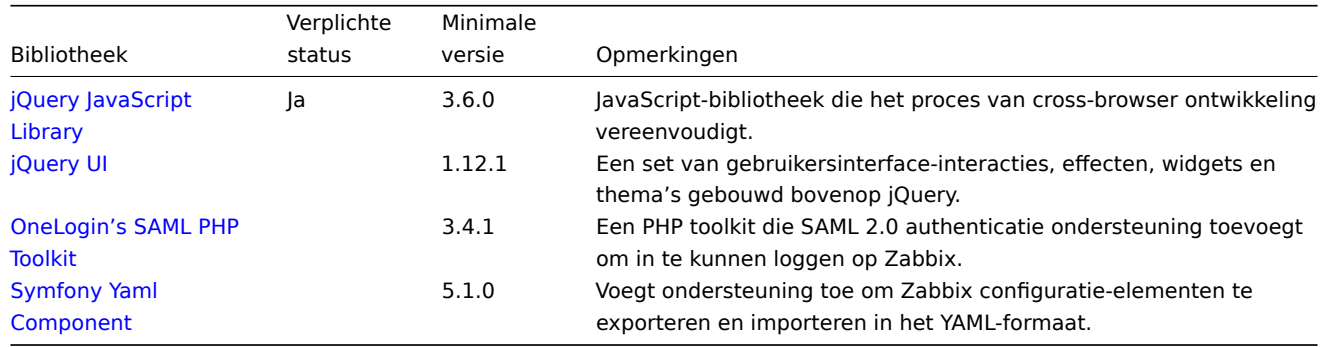

# **[Note:](https://symfony.com/doc/current/components/yaml.html)**

[Zabbix ka](https://symfony.com/doc/current/components/yaml.html)n ook werken met eerdere versies van Apache, MySQL, Oracle en PostgreSQL.

# **Attention:**

Voor andere lettertypen dan het standaard DejaVu-lettertype kan de PHP functie imagerotate vereist zijn. Als dit ontbreekt, kunnen deze lettertypen mogelijk incorrect worden weergegeven wanneer een grafiek wordt getoond. Deze functie is alleen beschikbaar als PHP is gecompileerd met de gebundelde GD, wat niet het geval is in Debian en andere distributies.

Externe bibliotheken die worden gebruikt voor het schrijven en debuggen van Zabb[ix frontend-c](http://php.net/manual/en/function.imagerotate.php)ode:

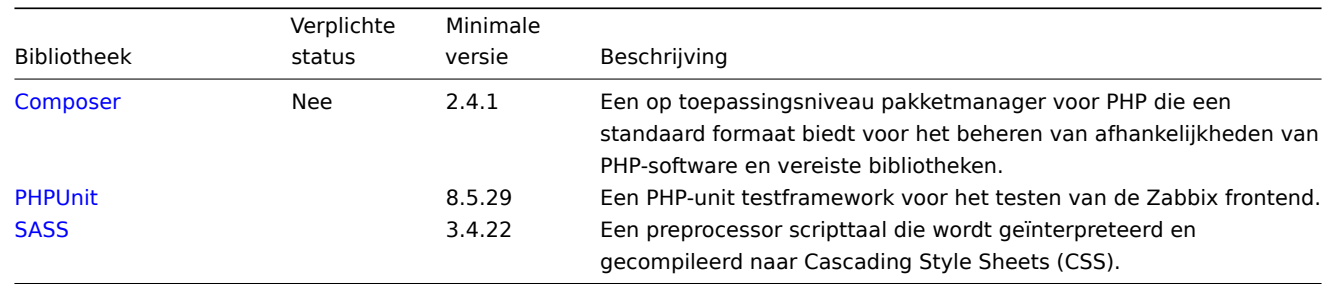

W[ebbrow](https://sass-lang.com/)ser aan de kant van de gebruiker

Cookies en JavaScript moeten zijn ingeschakeld.

De nieuwste stabiele versies van Google Chrome, Mozilla Firefox, Microsoft Edge, Apple Safari en Opera worden ondersteund.

#### **Warning:**

Hetzelfde-oorsprongbeleid voor IFrames is geïmplementeerd, wat betekent dat Zabbix niet in frames op een ander domein kan worden geplaatst.

Niettemin hebben pagina's die in een Zabbix-frame worden geplaatst, toegang tot de Zabbix-frontend (via JavaScript) als de pagina die in het frame wordt geplaatst en de Zabbix-frontend zich op hetzelfde domein bevinden. Een pagina zoals http://secure-zabbix.com/cms/pagina.html, indien geplaatst in dashboards op http://secure-zabbix.com/zabbix/, krijgt volledige JS-toegang tot Zabbix.

#### Server/proxy

Indien aangeduid als verplicht, is de vereiste software/bibliotheek absoluut noodzakelijk. Optionele zijn nodig om bepaalde specifieke functies te ondersteunen.

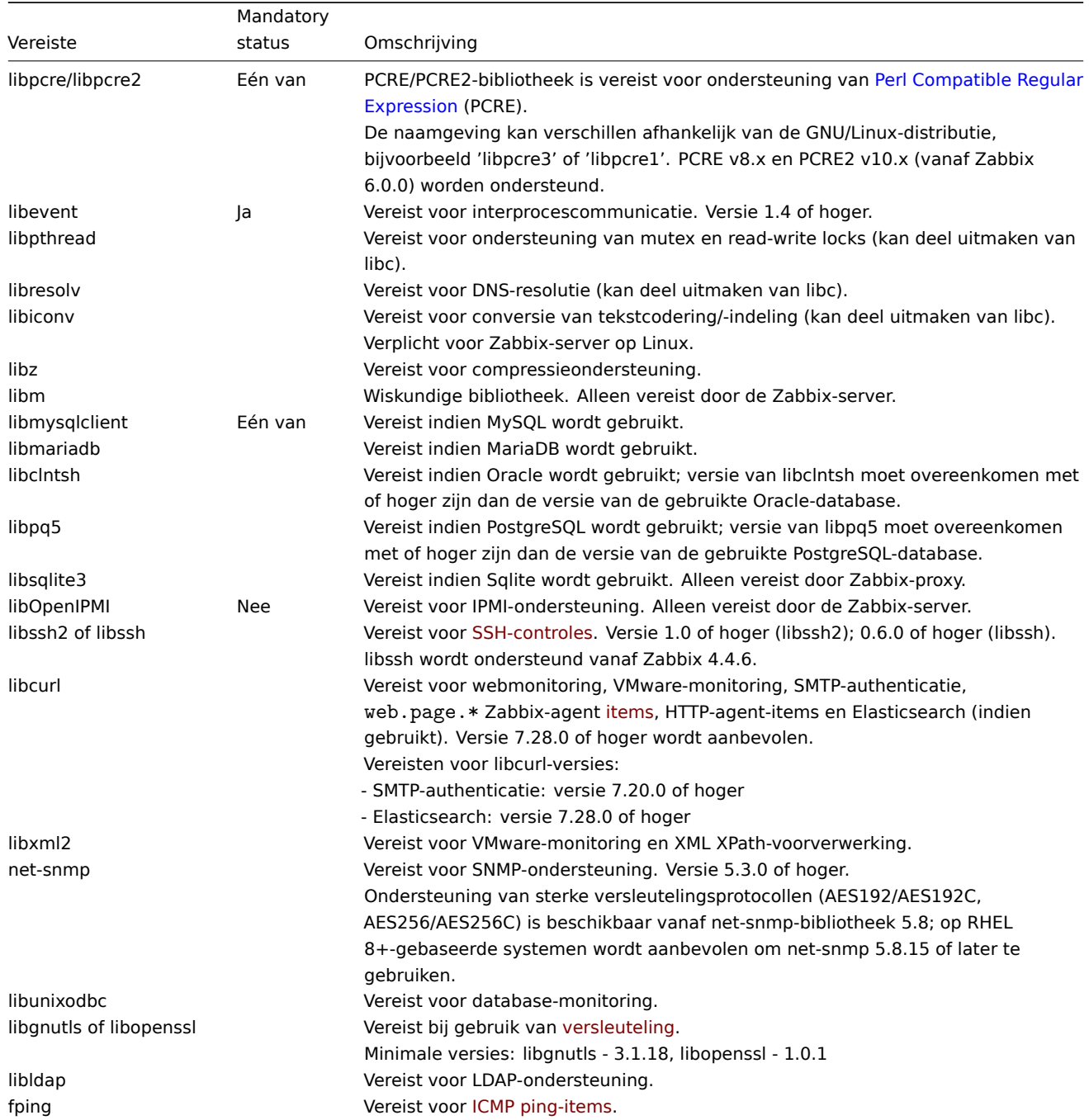

Agent

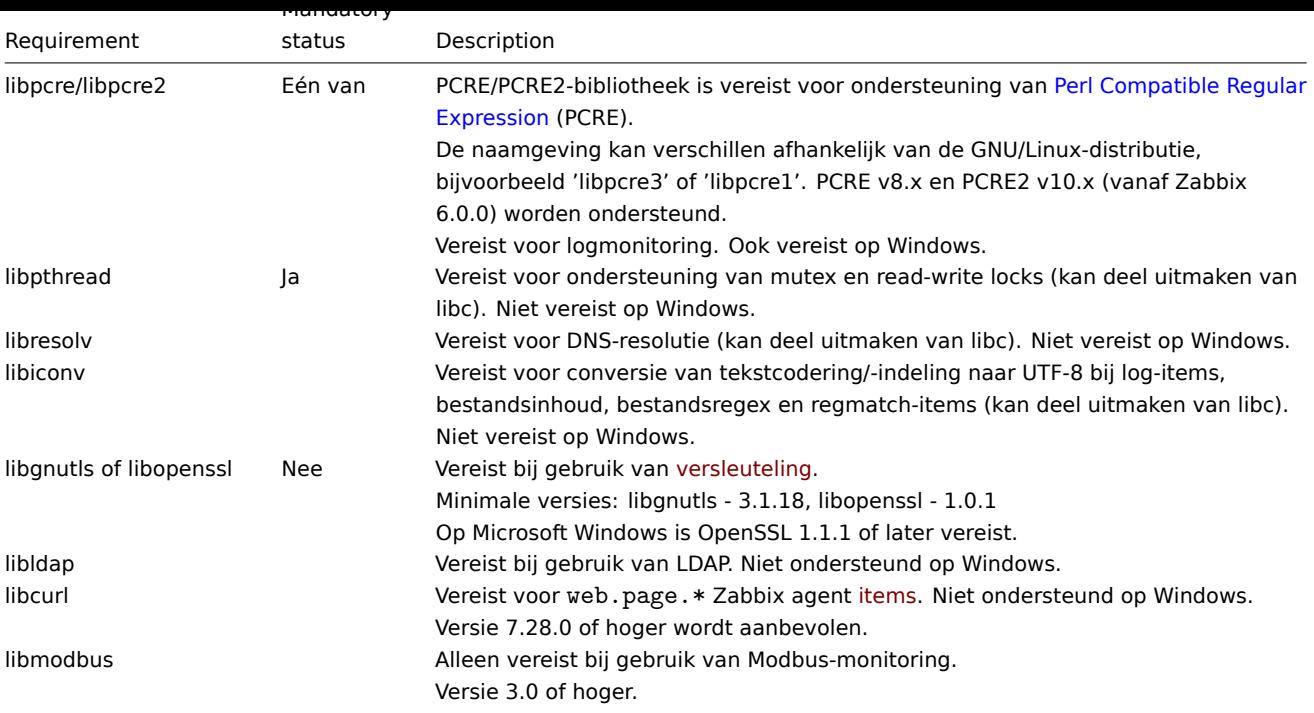

# **Note:**

Vanaf versie 5.0.3 zal de Zabbix-agent niet werken op AIX-platforms met versies lager dan 6.1 TL07 / AIX 7.1 TL01.

# Agent 2

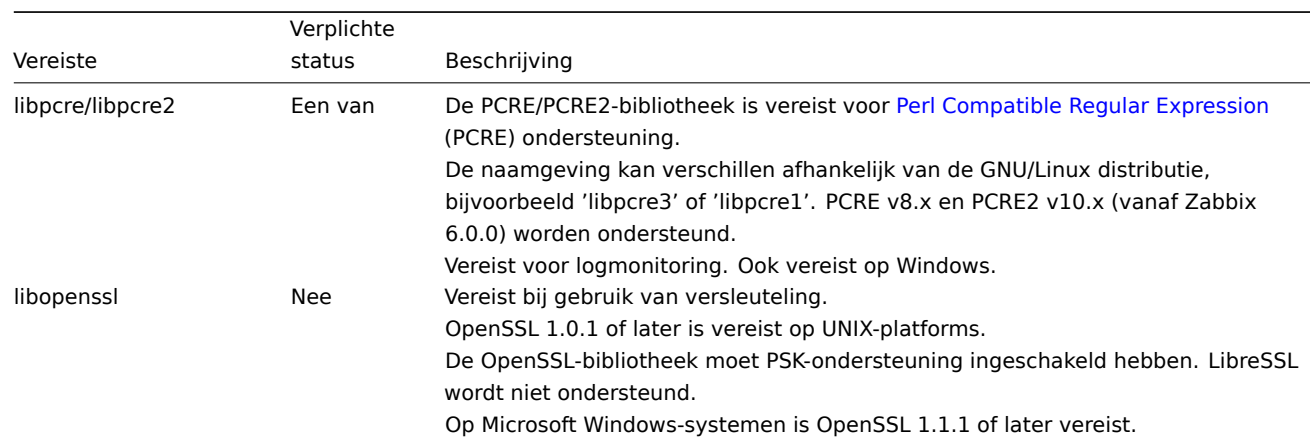

# **Go-bibliotheken**

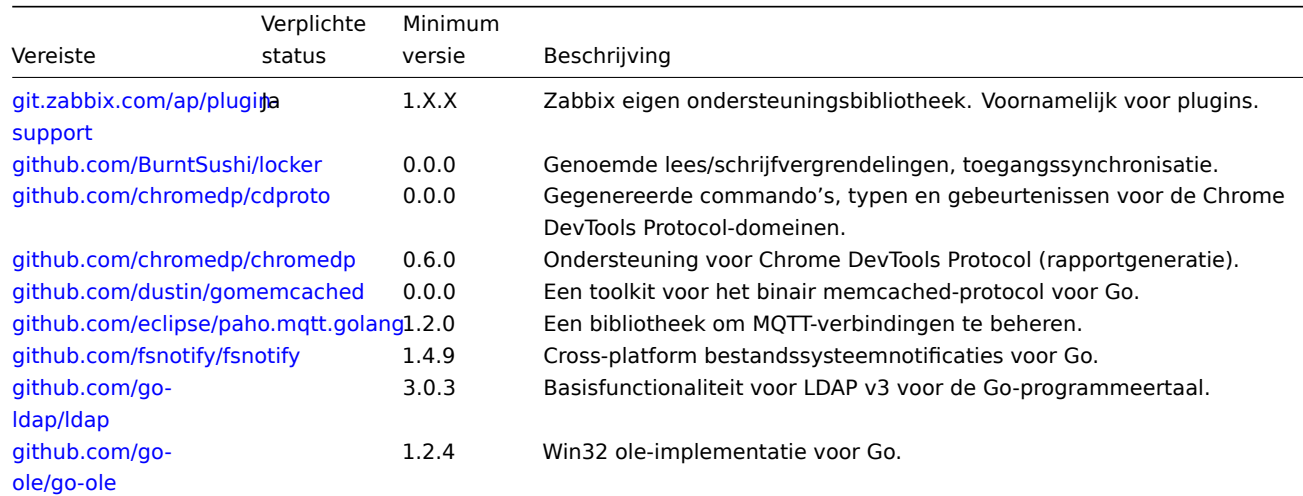

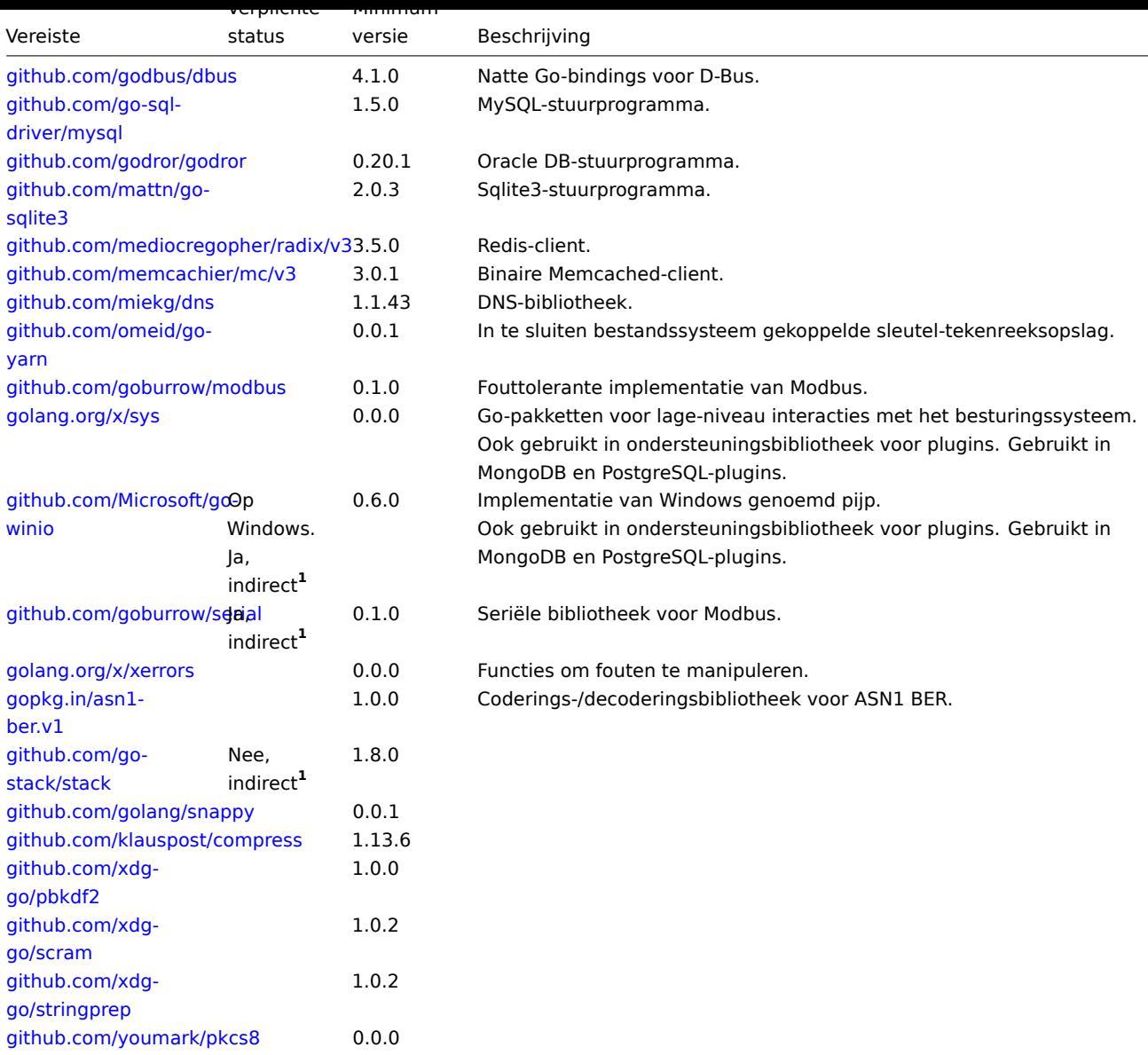

**1** "[Indirect" bete](https://github.com/xdg-go/stringprep)kent dat het wordt gebruikt in een van de bibliotheken die de agent gebruikt. Het is vereist omdat Zabbix de bib[liotheek gebruikt die het pa](https://github.com/youmark/pkcs8)kket gebruikt.

Zie ook afhankelijkheden voor laadbare plugins:

- PostgreSQL
- MongoDB

#### Java-gateway

Indien u Zabbix heeft verkregen uit de bronrepository of een archief, dan zijn de benodigde afhankelijkheden al inbegrepen in de bronb[oom.](#page-67-0)

Indien u Zabbix heeft verkregen via het pakket van uw distributie, dan zijn de benodigde afhankelijkheden al voorzien door het verpakkingssysteem.

In beide hierboven genoemde gevallen is de software klaar voor gebruik en zijn er geen extra downloads nodig.

Als u echter uw eigen versies van deze afhankelijkheden wilt verstrekken (bijvoorbeeld als u een pakket voor een Linux-distributie voorbereidt), dan volgt hier de lijst met bibliotheekversies waarvan bekend is dat de Java-gateway hiermee werkt. Zabbix kan ook werken met andere versies van deze bibliotheken.

De volgende tabel bevat JAR-bestanden die momenteel gebundeld zijn met de Java-gateway in de oorspronkelijke code:

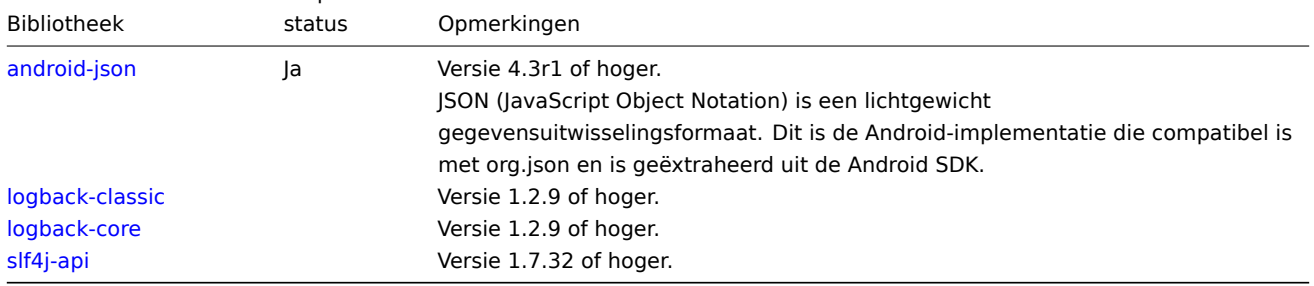

De [Java-gatewa](https://mvnrepository.com/artifact/ch.qos.logback/logback-core)y kan worden gebouwd met zowel Oracle Java als de open-source OpenJDK (versie 1.6 of nieuwer). De pakketten di[e door Za](https://mvnrepository.com/artifact/org.slf4j/slf4j-api)bbix worden geleverd, zijn gecompileerd met behulp van OpenJDK. De onderstaande tabel geeft informatie over de OpenJDK versies die worden gebruikt voor het bouwen van Zabbix-pakketten per distributie:

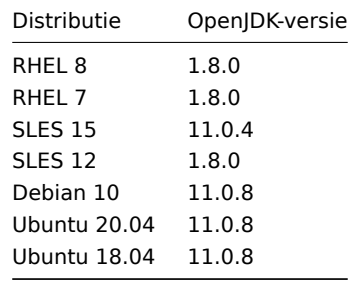

#### Standaard poortnummers

De volgende lijst met open poorten per component is van toepassing op de standaardconfiguratie:

verplichte

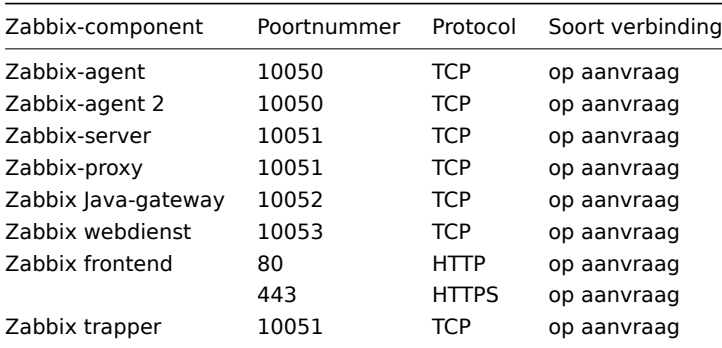

#### **Note:**

De poortnummers moeten open zijn in de firewall om Zabbix-communicatie mogelijk te maken. Uitgaande TCPverbindingen vereisen meestal geen expliciete firewall-instellingen.

#### Databasesize

Zabbix configuratiegegevens vereisen een vaste hoeveelheid schijfruimte en groeien niet veel.

De grootte van de Zabbix-database is voornamelijk afhankelijk van deze variabelen, die de hoeveelheid opgeslagen historische gegevens definiëren:

• Aantal verwerkte waarden per seconde

Dit is het gemiddelde aantal nieuwe waarden dat de Zabbix-server elke seconde ontvangt. Bijvoorbeeld, als je 3000 items hebt voor monitoring met een vernieuwingsinterval van 60 seconden, wordt het aantal waarden per seconde berekend als 3000/60 = **50**. Dit betekent dat er elke seconde 50 nieuwe waarden aan de Zabbix-database worden toegevoegd.

• Instellingen van de housekeeper voor geschiedenis

Zabbix bewaart waarden gedurende een vastgestelde periode, normaal gesproken enkele weken of maanden. Elke nieuwe waarde vereist een bepaalde hoeveelheid schijfruimte voor gegevens en index.

Dus, als je 30 dagen geschiedenis wilt bewaren en je ontvangt 50 waarden per seconde, dan zal het totale aantal waarden ongeveer (**30**\*24\*3600)\* **50** = 129.600.000 zijn, of ongeveer 130M waarden.

Afhankelijk van het gebruikte database-engine, het type ontvangen waarden (getallen, integers, strings, logbestanden, etc.), kan de schijfruimte voor het bewaren van één waarde variëren van 40 bytes tot honderden bytes. Normaal gesproken is dit ongeveer 90 bytes per waarde voor numerieke items**<sup>2</sup>** .

In dit geval betekent dit dat 130M waarden 130M \* 90 bytes = **10,9 GB** schijfruimte vereisen.

#### **Note:**

De grootte van tekst/log item waarden is onmogelijk exact te voorspellen, maar je kunt rekenen op ongeveer 500 bytes per waarde.

• Instellingen van de housekeeper voor trends

Zabbix bewaart een set van max/min/gem/aantal waarden per uur voor elk item in de tabel **trends**. Deze gegevens worden gebruikt voor trendanalyses en grafieken over een lange periode. De periode van één uur kan niet worden aangepast.

Afhankelijk van het type database vereist Zabbix ongeveer 90 bytes per totaal.

Stel dat je trendgegevens 5 jaar wilt bewaren. Waarden voor 3000 items vereisen 3000\*24\*365\* **90** = **2,2 GB** per jaar, of **11 GB** voor 5 jaar.

• Instellingen van de housekeeper voor gebeurtenissen

Elke Zabbix-gebeurtenis vereist ongeveer 250 bytes schijfruimte**<sup>1</sup>** .

Het is moeilijk om het aantal gebeurtenissen dat Zabbix dagelijks genereert exact te schatten. In het slechtste geval kun je aannemen dat Zabbix één gebeurtenis per seconde genereert. Voor elke herstelde gebeurtenis wordt een event\_recoveryrecord gemaakt. Normaal gesproken zullen de meeste gebeurtenissen worden hersteld. Dus, je kunt één event\_recovery-record per gebeurtenis aannemen. Dat betekent extra 80 bytes per gebeurtenis.

Optioneel kunnen gebeurtenissen tags hebben, waarbij elke tag ongeveer 100 bytes schijfruimte vereist**<sup>1</sup>** . Het aantal tags per gebeurtenis (#tags) is afhankelijk van de configuratie.

Elke gebeurtenis heeft dus een extra #tags \* 100 bytes schijfruimte nodig.

Dit betekent dat als je 3 jaar aan gebeurtenissen wilt bewaren, dit ongeveer  $3*365*24*3600* (250+80+4tag<sup>*</sup>100) = -30$ **GB**+#tags\*100B schijfruimte vereist**<sup>2</sup>** .

#### **Note:**

- **<sup>1</sup>** Meer bij niet-ASCII gebeurtenisnamen, tags en waarden.
- **<sup>2</sup>** De groottebenaderingen zijn gebaseerd op MySQL en kunnen verschillen voor andere databases.

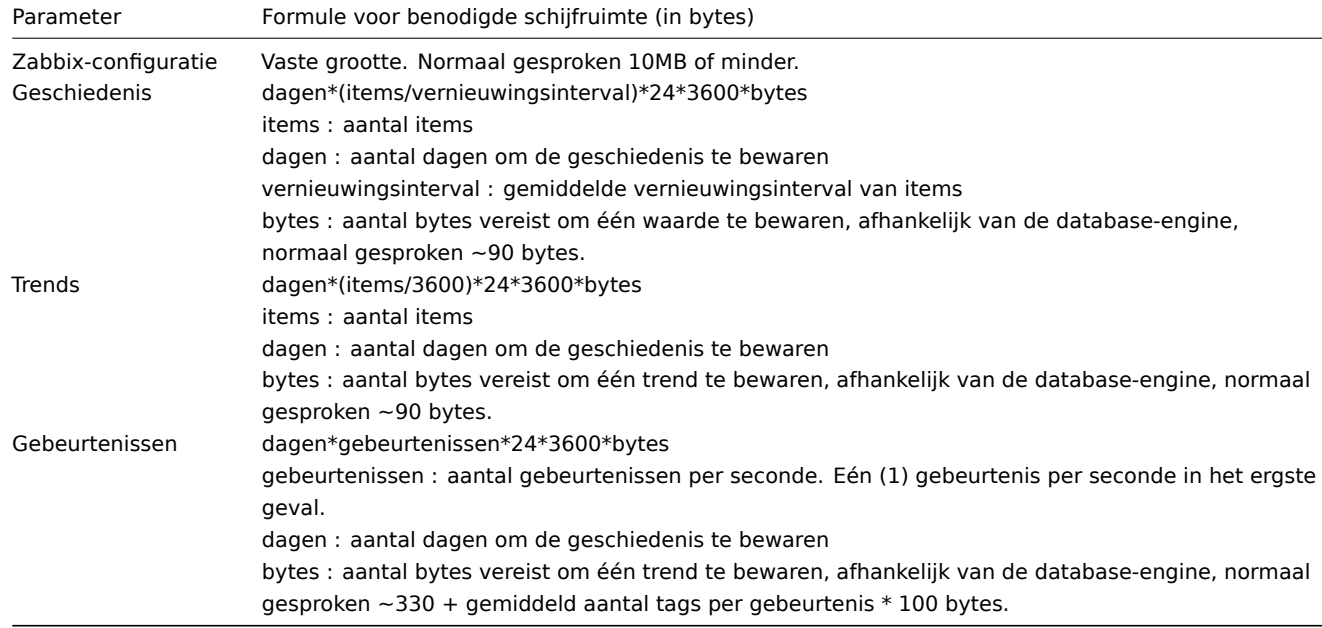

De tabel bevat formules die kunnen worden gebruikt om de benodigde schijfruimte voor het Zabbix-systeem te berekenen:

Dus, de totale benodigde schijfruimte kan worden berekend als: **Configuratie + Geschiedenis + Trends + Gebeurtenissen**

De schijfruimte wordt NIET onmiddellijk na de installatie van Zabbix gebruikt. De grootte van de database zal groeien en op een bepaald moment stoppen met groeien, afhankelijk van de instellingen van de housekeeper.

#### Tijdsynchronisatie

Het is erg belangrijk om een nauwkeurige systeemtijd op de server te hebben waarop Zabbix wordt uitgevoerd. ntpd is de meest populaire daemon die de tijd van de host synchroniseert met de tijd van andere machines. Het wordt ten zeerste aanbevolen om gesynchroniseerde systeemtijd te handhaven op alle systemen waarop Zabbix-componenten worden uitgevoerd.

# **1 Plug-ins**

Gelieve gebruik te maken van de zijbalk om toegang te krijgen tot de inhoud in het gedeelte Plug-ins.

#####1 PostgreSQL-plug-ins afhankelijkheden {#manual-installation-requirements-plugins-postgresql}

# Overzicht

De vereiste bibliotheken voor de laadbare PostgreSQL-plugin worden vermeld op deze pagina.

# Go-bibliotheken

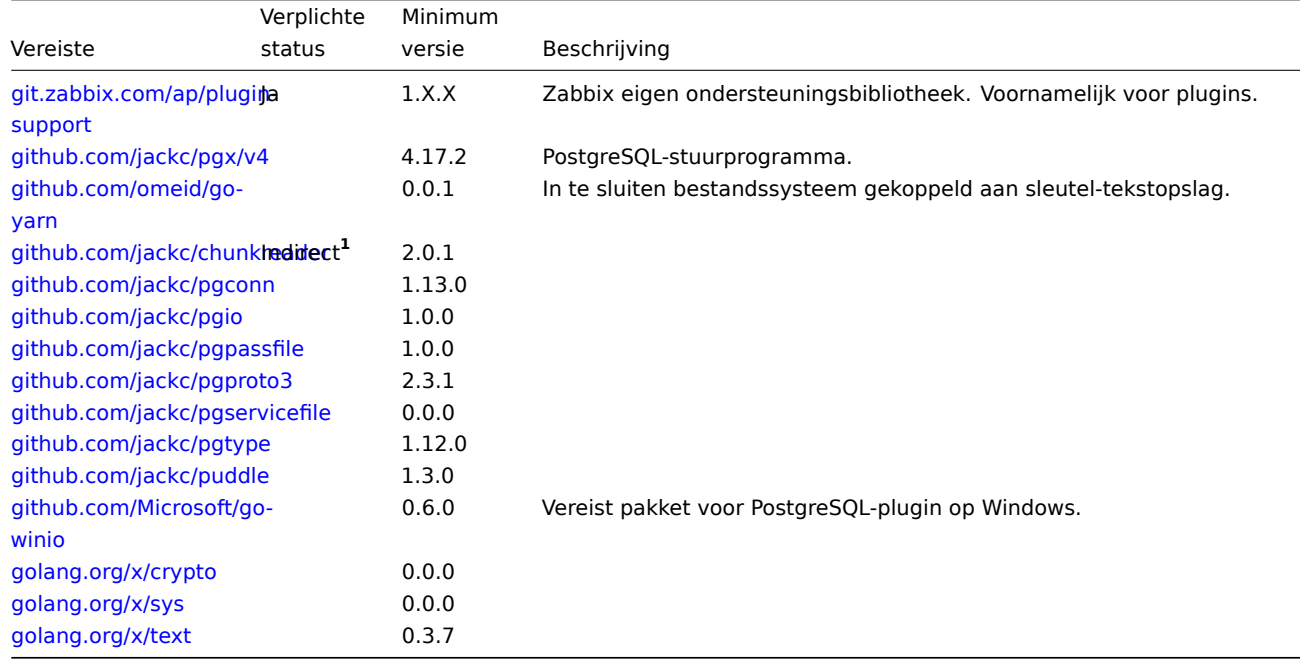

**1** "[Indirect" beteken](https://golang.org/x/sys)t dat het wordt gebruikt in een van de bibliotheken die de agent gebruikt. Het is vereist omdat Zabbix de bib[liotheek gebruikt](https://golang.org/x/text) die het pakket gebruikt.

# **2 MongoDB-plug-ins afhankelijkheden**

#### <span id="page-67-0"></span>Overzicht

De vereiste bibliotheken voor de laadbare MongoDB-plugin worden vermeld op deze pagina.

### Go-bibliotheken

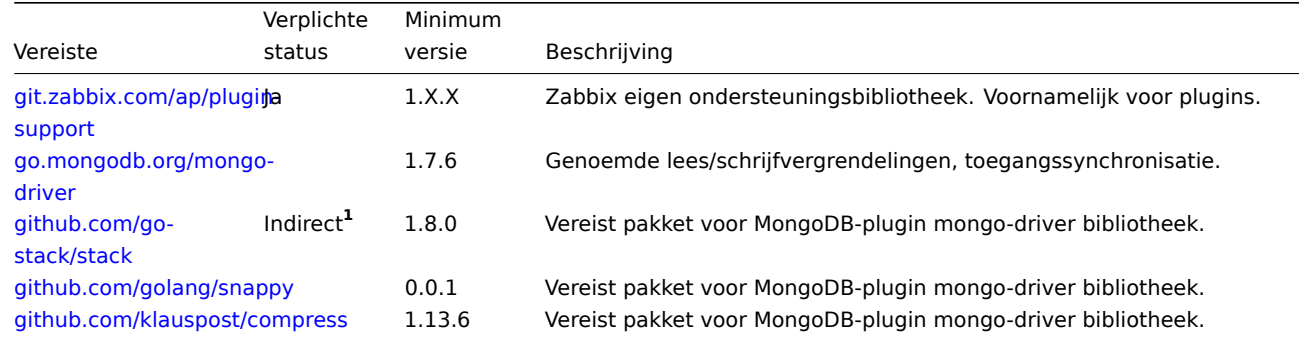

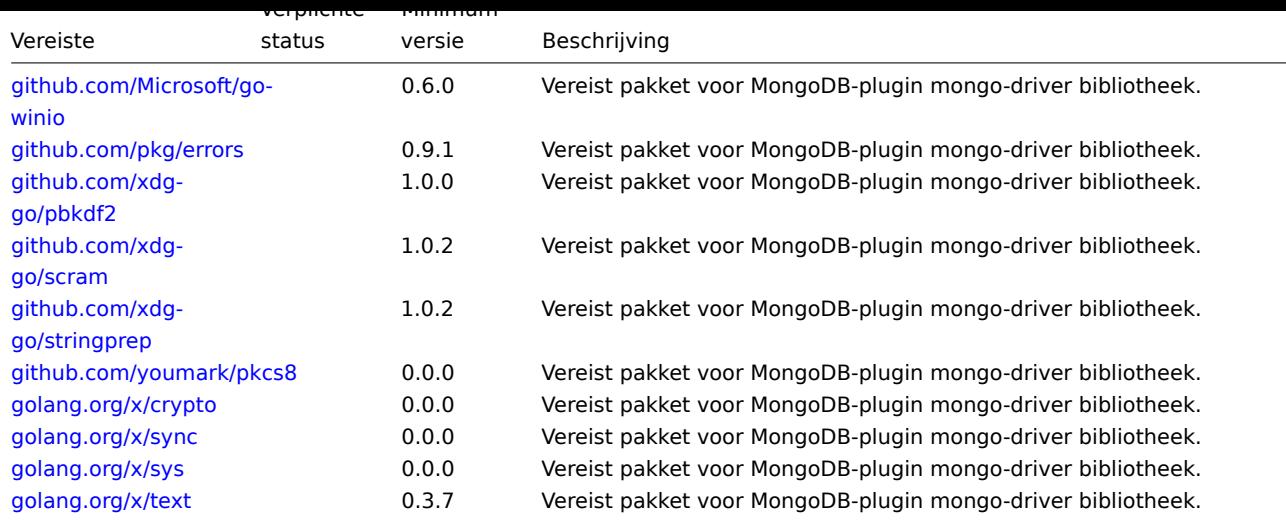

**1** "[Indirect" beteken](https://golang.org/x/sys)t dat het wordt gebruikt in een van de bibliotheken die de agent gebruikt. Het is vereist omdat Zabbix de bib[liotheek gebruikt](https://golang.org/x/text) die het pakket gebruikt.

# **2 Best practices voor veilige Zabbix-installatie**

#### Overzicht

Deze sectie bevat de beste praktijken die gevolgd moeten worden om Zabbix op een veilige manier op te zetten.

De hier vermelde praktijken zijn niet vereist voor de werking van Zabbix. Ze worden aanbevolen voor een betere beveiliging van het systeem.

#### Toegangscontrole

Het principe van minste privilege

Het principe van minste privilege moet te allen tijde worden toegepast voor Zabbix. Dit betekent dat gebruikersaccounts (in de Zabbix-frontend) of procesgebruikers (voor Zabbix-server/proxy of agent) alleen die rechten hebben die essentieel zijn om de beoogde functies uit te voeren. Met andere woorden, gebruikersaccounts moeten te allen tijde worden uitgevoerd met zo min mogelijk rechten.

#### **Attention:**

Het geven van extra machtigingen aan het 'zabbix'-gebruiker kan toegang verlenen tot configuratiebestanden en operaties uitvoeren die de algehele beveiliging van de infrastructuur in gevaar kunnen brengen.

Bij het implementeren van het principe van minste privilege voor gebruikersaccounts moet rekening worden gehouden met de gebruikerstypen van de Zabbix-frontend. Het is belangrijk om te begrijpen dat hoewel een "Admin" gebruikerstype minder rechten heeft dan het "Super Admin" gebruikerstype, het administratieve machtigingen heeft om de configuratie te beheren en aangepaste scripts uit te voeren.

#### **[Note:](#page-527-0)**

Sommige informatie is zelfs beschikbaar voor niet-geprivilegieerde gebruikers. Bijvoorbeeld, hoewel Administratie → Scripts niet beschikbaar is voor niet-Super Admins, zijn de scripts zelf beschikbaar voor ophalen via de Zabbix API. Het beperken van scriptrechten en het niet toevoegen van gevoelige informatie (zoals toegangscertificaten, etc.) moeten worden gebruikt om blootstelling van gevoelige informatie in globale scripts te voorkomen.

Veilige gebruiker voor Zabbix-agent

In de standaardconfiguratie delen Zabbix-server- en Zabbix-agent-processen één 'zabbix'-gebruiker. Als u wilt zorgen dat de agent geen toegang heeft tot gevoelige gegevens in de serverconfiguratie (bijvoorbeeld inloggegevens voor de database), moet de agent worden uitgevoerd als een andere gebruiker:

- 1. Maak een veilige gebruiker aan.
- 2. Specificeer deze gebruiker in het configuratiebestand van de agent (parameter 'User').
- 3. Herstart de agent met beheerdersrechten. De rechten zullen worden overgedragen naar de opgegeven gebruiker.

UTF-8-codering

UTF-8 is de enige codering die door Zabbix wordt ondersteund. Het staat bekend om zijn probleemloze werking zonder enige beveiligingsproblemen. Gebruikers dienen zich ervan bewust te zijn dat er bekende beveiligingsproblemen zijn bij het gebruik van sommige andere coderingen.

Paden van Windows-installatieprogramma's

Bij het gebruik van Windows-installatieprogramma's wordt aanbevolen om de standaard paden te gebruiken die door het installatieprogramma worden geboden. Het gebruik van aangepaste paden zonder de juiste rechten kan de beveiliging van de installatie in gevaar brengen.

Zabbix beveiligingsadviezen en CVE-database

Zie Zabbix beveiligingsadviezen en CVE-database.

SSL instellen voor Zabbix-frontend

Op RHEL, installeer het mod\_ssl-pakket:

dn[f install mod\\_ssl](https://www.zabbix.com/security_advisories)

Maak een directory voor SSL-sleutels:

mkdir -p /etc/httpd/ssl/private chmod 700 /etc/httpd/ssl/private

Maak een SSL-certificaat aan:

openssl req -x509 -nodes -days 365 -newkey rsa:2048 -keyout /etc/httpd/ssl/private/apache-selfsigned.key -out

Vul de prompts passend in. De belangrijkste regel is degene die het Common Name aanvraagt. Hier moet je de domeinnaam invoeren die je met je server wilt associëren. Je kunt in plaats daarvan het openbare IP-adres invoeren als je geen domeinnaam hebt. We gebruiken in dit artikel example.com.

Country Name (2 letter code) [XX]: State or Province Name (full name) []: Locality Name (eg, city) [Default City]: Organization Name (eg, company) [Default Company Ltd]: Organizational Unit Name (eg, section) []: Common Name (eg, your name or your server's hostname) []:example.com Email Address []:

Bewerk de Apache SSL-configuratie:

/etc/httpd/conf.d/ssl.conf

DocumentRoot "/usr/share/zabbix" ServerName example.com:443 SSLCertificateFile /etc/httpd/ssl/apache-selfsigned.crt SSLCertificateKeyFile /etc/httpd/ssl/private/apache-selfsigned.key

Herstart de Apache-service om de wijzigingen toe te passen:

systemctl restart httpd.service

Verharding van de webserver

Zabbix inschakelen op de hoofdmap van de URL

Voeg een virtuele host toe aan de Apache-configuratie en stel een permanente omleiding in voor de document root naar de Zabbix SSL-URL. Vergeet niet example.com te vervangen door de werkelijke naam van de server.

/etc/httpd/conf/httpd.conf

#Voeg de volgende regels toe

```
<VirtualHost *:*>
   ServerName example.com
   Redirect permanent / https://example.com
</VirtualHost>
```
Herstart de Apache-service om de wijzigingen toe te passen:

```
systemctl restart httpd.service
```
HTTP Strict Transport Security (HSTS) inschakelen op de webserver

Om Zabbix frontend te beschermen tegen aanvallen waarbij het protocol wordt gedowngraded, raden we aan om een HSTS (HTTP Strict Transport Security) beleid in te schakelen op de webserver.

Bijvoorbeeld, om het HSTS-beleid in te schakelen voor je Zabbix frontend in de Apache-configuratie:

/etc/httpd/conf/httpd.conf

voeg de volgende opdracht toe aan de configuratie van je virtuele host:

```
<VirtualHost *:443>
  Header set Strict-Transport-Security "max-age=31536000"
</VirtualHost>
```
Herstart de Apache-service om de wijzigingen toe te passen:

```
systemctl restart httpd.service
```
Enabling Content Security Policy (CSP) on the web server

To protect Zabbix frontend against Cross Site Scripting (XSS), data injection, and similar attacks, we recommend enabling Content Security Policy on the web server. To do so, configure the web server to return the HTTP header.

# **Attention:**

The following CSP header configuration is only for the default Zabbix frontend installation and for cases when all content originates from the site's domain (excluding subdomains). A different CSP h[eader configu](https://developer.mozilla.org/en-US/docs/Web/HTTP/Headers/Content-Security-Policy)ration may be required if you are, for example, configuring the URL widget to display content from the site's subdomains or external domains, switching from OpenStreetMap to another map engine, or adding external CSS or widgets.

To enable CSP for your Zabbix frontend in Apache configuration, follow these steps:

1. Locate your virtual host's configuration file:

- /etc/httpd/conf/httpd.conf on RHEL-based systems
- /etc/apache2/sites-available/000-default.conf on Debian/Ubuntu

2. Add the following directive to your virtual host's configuration file:

```
<VirtualHost *:*>
   Header set Content-Security-Policy: "default-src 'self' *.openstreetmap.org; script-src 'self' 'unsafe-in
</VirtualHost>
```
3. Restart the Apache service to apply the changes:

```
#### On RHEL-based systems:
systemctl restart httpd.service
```

```
#### On Debian/Ubuntu
systemctl restart apache2.service
```
Uitschakelen van blootstelling van webserverinformatie

Het wordt aanbevolen om alle handtekeningen van de webserver uit te schakelen als onderdeel van het proces van het verharden van de webserver. De webserver geeft standaard de softwarehandtekening weer:

 $\blacktriangledown$  Response Headers view source Cache-Control: no-store, no-cache, must-revalidate **Connection: Keep-Alive Content-Encoding:** gzip Content-Length: 1160 Content-Type: text/html; charset=UTF-8 Keep-Alive: timeout=5, max=100 Pragma: no-cache Server: Apache/2.4.18 (Ubuntu)

De handtekening kan worden uitgeschakeld door twee regels toe te voegen aan het configuratiebestand van Apache (als voorbeeld):

ServerSignature Off ServerTokens Prod

De PHP-handtekening (X-Powered-By HTTP-header) kan worden uitgeschakeld door het php.ini-configuratiebestand te wijzigen (de handtekening is standaard uitgeschakeld):

expose\_php = Off

Het is nodig om de webserver opnieuw op te starten om de wijzigingen in het configuratiebestand toe te passen.

Er kan een extra beveiligingsniveau worden bereikt door gebruik te maken van mod\_security (pakket libapache2-mod-security2) met Apache. mod\_security maakt het mogelijk om de serverhandtekening te verwijderen in plaats van alleen de versie uit de serverhandtekening te verwijderen. De handtekening kan worden aangepast naar elke gewenste waarde door "SecServerSignature" te wijzigen in de gewenste waarde na het installeren van mod\_security.

Raadpleeg de documentatie van je webserver voor hulp bij het verwijderen/wijzigen van softwarehandtekeningen.

Uitschakelen van standaard webserverfoutpagina's

Het wordt aanbevolen om standaard foutpagina's uit te schakelen om informatieblootstelling te voorkomen. De webserver gebruikt standaard ingebouwde foutpagina's:

# **Not Found**

The requested URL /custom-text was not found on this server.

# Apache/2.4.18 (Ubuntu) Server at localhost Port 80

Standaard foutpagina's moeten worden vervangen/verwijderd als onderdeel van het proces van het verharden van de webserver. De "ErrorDocument"-richtlijn kan worden gebruikt om een aangepaste foutpagina/tekst te definiëren voor de Apache-webserver (als voorbeeld gebruikt).

Raadpleeg de documentatie van je webserver voor hulp bij het vervangen/verwijderen van standaardfoutpagina's.

Verwijderen van de webserver testpagina

Het wordt aanbevolen om de webserver testpagina te verwijderen om informatieblootstelling te voorkomen. Standaard bevat de webroot van de webserver een testpagina genaamd index.html (Apache2 op Ubuntu wordt hier als voorbeeld gebruikt):

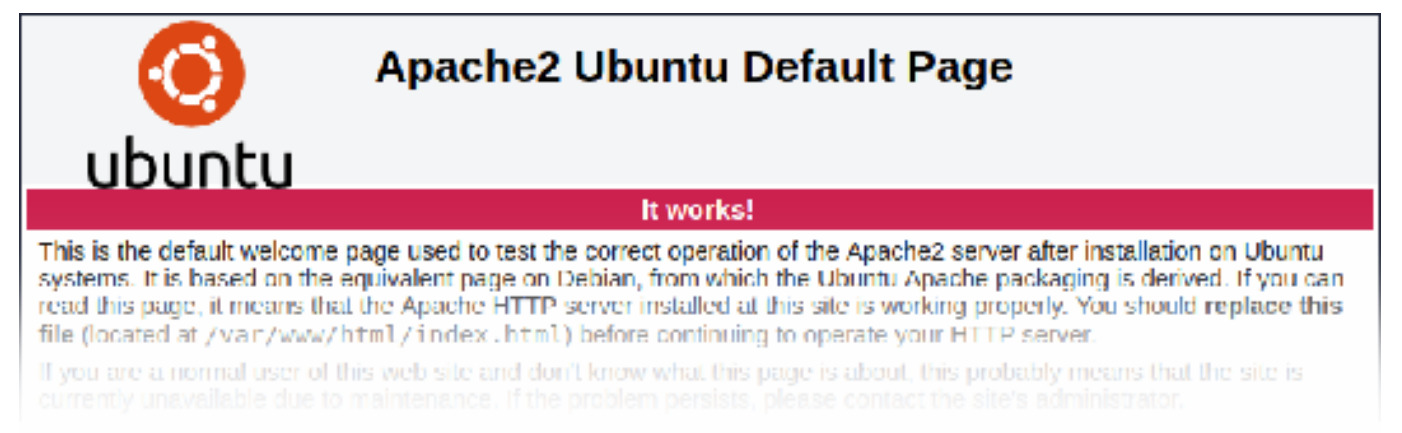

De testpagina moet worden verwijderd of ontoegankelijk worden gemaakt als onderdeel van het proces om de webserver te beveiligen.

Stel de X-Frame-Options HTTP-responsheader in

Standaard is Zabbix geconfigureerd met de X-Frame-Options HTTP-responsheader ingesteld op SAMEORIGIN, wat betekent dat inhoud alleen kan worden geladen in een frame met dezelfde oorsprong als de pagina zelf.

Zabbix frontend-elementen die inhoud ophalen van externe URL's (namelijk de URL dashboardwidget) tonen opgehaalde inhoud in een sandbox met alle sandbox-beperkingen ingeschakeld.
Deze instellingen verbeteren de beveiliging van de Zabbix frontend en bieden bescherming tegen XSS- en clickjacking-aanvallen. Super Admins kunnen wijzigingen aanbrengen in de parameters voor iframe sandboxing en X-Frame-Options HTTP-responsheader zoals nodig. Weeg de risico's en voordelen zorgvuldig af voordat u de standaardinstellingen wijzigt. Het volledig uitschakelen van sandboxing of X-Frame-Options wordt niet aanbevolen.

Schrijftoegang tot SSL-configuratiebestand intrekken in Windows

De Zabbix Windows-agent die is gecompileerd met OpenSSL, probeert toegang te krijgen tot het SSL-configuratiebestand in c:\openssl-64bit. De map "openssl-64bit" op schijf C: kan worden aangemaakt door niet-bevoegde gebruikers.

Dus voor het beveiligen van de beveiliging is het nodig om deze map handmatig aan te maken en de schrijftoegang voor nietbeheerdersgebruikers in te trekken.

Houd er rekening mee dat de mappennamen verschillend zullen zijn op 32-bits en 64-bits versies van Windows.

Cryptografie

Het verbergen van het bestand met de lijst van veelvoorkomende wachtwoorden

Om de complexiteit van wachtwoord-brute force-aanvallen te vergroten, wordt voorgesteld om de toegang tot het bestand ui/data/top\_passwords.txt te beperken door de webserverconfiguratie aan te passen. Dit bestand bevat een lijst van de meest voorkomende en contextspecifieke wachtwoorden, en wordt gebruikt om gebruikers te weerhouden dergelijke wachtwoorden in te stellen als de parameter Vermijd makkelijk te raden wachtwoorden is ingeschakeld in het wachtwoordbeleid.

Bijvoorbeeld op NGINX kan de bestandstoegang beperkt worden met behulp van de location-directive:

```
location = /data/top_passwords.txt {
    deny all;
    return 404;
}
```
Op Apache kan dit worden gedaan met behulp van een .htaccess-bestand:

```
<Files "top_passwords.txt">
 Order Allow,Deny
 Deny from all
</Files>
```
#### **3 Installatie vanuit bronnen**

Je kunt de allernieuwste versie van Zabbix krijgen door het te compileren vanuit de bronnen.

Een stapsgewijze handleiding voor het installeren van Zabbix vanuit de bronnen wordt hier gegeven.

1 Zabbix-daemons installeren

1 Download het bronarchief

Ga naar de Zabbix downloadpagina en download het bronarchief. Zodra het gedownload is, pak je de bronnen uit door het volgende commando uit te voeren:

tar -zxvf zabbix-6.0.0.tar.gz

#### **Note:**

Vul de juiste Zabbix-versie in het commando in. Het moet overeenkomen met de naam van het gedownloade archief.

2 Maak een gebruikersaccount aan

Voor alle Zabbix daemon-processen is een niet-bevoorrechte gebruiker vereist. Als een Zabbix daemon wordt gestart vanuit een niet-bevoorrechte gebruikersaccount, wordt deze uitgevoerd als die gebruiker.

Als een daemon echter wordt gestart vanuit een 'root'-account, wordt deze overgeschakeld naar een 'zabbix'-gebruikersaccount, die aanwezig moet zijn. Om zo'n gebruikersaccount aan te maken (in zijn eigen groep "zabbix"),

op een RedHat-gebaseerd systeem, voer het volgende uit:

```
groupadd --system zabbix
useradd --system -g zabbix -d /usr/lib/zabbix -s /sbin/nologin -c "Zabbix Monitoring System" zabbix
```
op een Debian-gebaseerd systeem, voer het volgende uit:

```
addgroup system quiet zabbix
adduser --quiet --system --disabled-login --ingroup zabbix --home /var/lib/zabbix --no-create-home zabbix
```
#### **Attention:**

Zabbix-processen hebben geen home-directory nodig, daarom raden we het niet aan om deze aan te maken. Als je echter functionaliteit gebruikt die dit vereist (bijvoorbeeld het opslaan van MySQL-inloggegevens in \$HOME/.my.cnf), dan ben je vrij om deze aan te maken met behulp van de volgende opdrachten.

Op RedHat-gebaseerde systemen, voer uit: mkdir -m u=rwx,g=rwx,o= -p /usr/lib/zabbix chown zabbix:zabbix /usr/lib/zabbix Op Debian-gebaseerde systemen, voer uit: mkdir -m u=rwx,g=rwx,o= -p /var/lib/zabbix chown zabbix:zabbix /var/lib/zabbix

Voor Zabbix server en agent is geen apart gebruikersaccount vereist.

Als Zabbix server en agent op dezelfde machine worden uitgevoerd, wordt aanbevolen een andere gebruiker te gebruiken voor het uitvoeren van de server dan voor het uitvoeren van de agent. Anders kan, als beide als dezelfde gebruiker worden uitgevoerd, de agent toegang krijgen tot het configuratiebestand van de server en kan elke gebruiker met het beheerdersniveau in Zabbix vrij gemakkelijk [bijvoor](#page-35-0)be[eld het](#page-42-0) database-wachtwoord ophalen.

#### **Attention:**

Het uitvoeren van Zabbix als root, bin of elke andere account met speciale rechten vormt een beveiligingsrisico.

#### 3 Maak Zabbix-database

Voor de Zabbix server en proxy daemons, evenals de Zabbix-frontend, is een database vereist. Het is niet nodig om de Zabbix agent uit te voeren.

SQL-scripts worden verstrekt om het databaseschema te maken en de dataset in te voegen. Voor de Zabbix proxy-database is alleen het sche[ma nod](#page-35-0)ig, [terwijl](#page-48-0) de Zabbix server-database ook de dataset bovenop het schema vereist.

[Nadat](#page-42-0) je een Zabbix-database hebt aangemaakt, ga je verder met de volgende stappen om Zabbix te compileren.

#### 4 Configureer de bronnen

Voor het bouwen van de Zabbix-server, Zabbix-proxy of Zabbix-agent is C99 met GNU-uitbreidingen vereist. Deze versie kan expliciet worden gespecificeerd door CFLAGS="-std=gnu99" in te stellen:

export CFLAGS="-std=gnu99"

#### **Note:**

Als je installeert vanuit de Zabbix Git-repository, dan is het vereist om eerst het volgende uit te voeren:

./bootstrap.sh

Bij het configureren van de br[onnen voor een Zabbi](https://git.zabbix.com/projects/ZBX/repos/zabbix/browse)x-server of -proxy moet je het gebruikte database type specificeren. Slechts één database type kan tegelijkertijd worden gecompileerd met een server- of proxyproces.

Om alle ondersteunde configuratieopties te bekijken, voer je binnen de uitgepakte Zabbix-bronmap het volgende uit:

./configure --help

Om de bronnen te configureren voor een Zabbix-server en agent, kun je zoiets uitvoeren als:

./configure --enable-server --enable-agent --with-mysql --enable-ipv6 --with-net-snmp --with-libcurl --with-l

Om de bronnen te configureren voor een Zabbix-server (met PostgreSQL, enz.), kun je het volgende uitvoeren:

./configure --enable-server --with-postgresql --with-net-snmp

Om de bronnen te configureren voor een Zabbix-proxy (met SQLite, enz.), kun je het volgende uitvoeren:

./configure --prefix=/usr --enable-proxy --with-net-snmp --with-sqlite3 --with-ssh2

Om de bronnen te configureren voor een Zabbix-agent, kun je het volgende uitvoeren:

./configure --enable-agent

of, voor Zabbix-agent 2:

# ./configure --enable-agent2

### **Note:**

Een geconfigureerde Go-omgeving met een momenteel ondersteunde Go-versie is vereist voor het bouwen van Zabbixagent 2. Zie golang.org voor installatie-instructies.

Notities over compilatieopties:

- De comma[nd-line hulp](https://golang.org/doc/install)programma's zabbix\_get en zabbix\_sender worden gecompileerd als de optie --enable-agent wordt gebruikt.
- De configuratieopties --with-libcurl en --with-libxml2 zijn vereist voor het monitoren van virtuele machines; --with-libcurl is ook vereist voor SMTP-authenticatie en web.page.\* Zabbix-agent items. Merk op dat cURL 7.20.0 of hoger vereist is met de --with-libcurl configuratieoptie.
- Zabbix compileert altijd met de PCRE-bibliotheek (sinds versie 3.4.0); deze installeren is niet optioneel. De --withlibpcre=[DIR] optie staat alleen toe om te wijzen naar een specifieke basisinstallatiedirectory, in plaats van te zoeken in verschillende veelvoorkomende locaties voor de libpcre-bestanden.
- Je kunt de --enable-static vlag gebruiken om bibliotheken statisch te koppelen. Als je van plan bent om gecompileerde binaries te distribueren tussen verschillende servers, moet je deze vlag gebruiken zodat deze binaries werken zonder de vereiste bibliotheken. Merk op dat --enable-static niet werkt in Solaris.
- Het gebruik van de --enable-static optie wordt niet aanbevolen bij het bouwen van een server. Om de server statisch te bouwen, moet je een statische versie hebben van elke externe bibliotheek die nodig is. Hier wordt geen strikte controle op uitgevoerd in het configure script.
- Voeg het optionele pad naar het MySQL-configuratiebestand [toe --w](https://docs.oracle.com/cd/E18659_01/html/821-1383/bkajp.html)ith-mysql=/<path\_to\_the\_file>/mysql\_config om de gewenste MySQL-clientbibliotheek te selecteren als er een nodig is die zich niet op de standaardlocatie bevindt. Dit is handig wanneer er meerdere versies van MySQL zijn geïnstalleerd of MariaDB geïnstalleerd is naast MySQL op hetzelfde systeem.
- Gebruik de --with-oracle vlag om de locatie van de OCI API aan te geven.

### **Attention:**

Als ./configure mislukt vanwege ontbrekende bibliotheken of omstandigheden, raadpleeg dan het config.log bestand voor meer details over de fout. Bijvoorbeeld, als libssl ontbreekt, kan het directe foutbericht misleidend zijn: checking for main in -lmysqlclient... no configure: error: Not found mysqlclient library Terwijl config.log een gedetailleerdere beschrijving heeft: /usr/bin/ld: cannot find -lssl /usr/bin/ld: cannot find -lcrypto

### Zie ook:

- Zabbix compileren met versleutelingsondersteuning voor versleutelingsondersteuning
- Bekende problemen bij het compileren van Zabbix-agent op HP-UX

#### 5 Alles compileren en installeren

#### **Note:**

Als je installeert vanuit de Zabbix Git-repository, dan is het vereist om eerst het volgende uit te voeren:

\$ make dbschema

# make install

Deze stap moet worden uitgevoerd als een gebruiker met voldoende rechten (vaak 'root', of door sudo te gebruiken).

Het uitvoeren van make install zal standaard de daemon-binaries (zabbix\_server, zabbix\_agentd, zabbix\_proxy) installeren in /usr/local/sbin en de client-binaries (zabbix\_get, zabbix\_sender) in /usr/local/bin.

#### **Note:**

Om een andere locatie dan /usr/local op te geven, gebruik je een --prefix sleutel in de vorige stap van het configureren van de bronnen, bijvoorbeeld --prefix=/home/zabbix. In dat geval worden de daemon-binaries geïnstalleerd onder <prefix>/sbin, terwijl hulpprogramma's worden geïnstalleerd onder <prefix>/bin. Man-pagina's worden geïnstalleerd onder <prefix>/share.

• Bewerk het Zabbix agent configuratiebestand **/usr/local/etc/zabbix\_agentd.conf**

Dit bestand moet geconfigureerd worden voor elke host waarop zabbix\_agentd is geïnstalleerd.

Je moet het IP-adres van de Zabbix server **opgeven** in het bestand. Verbindingen van andere hosts zullen worden geweigerd.

• Bewerk het Zabbix server configuratiebestand **/usr/local/etc/zabbix\_server.conf**

Je moet de naam van de database, gebruiker en wachtwoord opgeven (indien van toepassing).

De rest van de parameters zijn geschikt met hun standaardwaarden als je een kleine installatie hebt (tot tien gemonitorde hosts). Je moet de standaardparameters wijzigen als je de prestaties van de Zabbix server (of proxy) wilt maximaliseren.

• Als je een Zabbix proxy hebt geïnstalleerd, bewerk dan het proxy configuratiebestand **/usr/local/etc/zabbix\_proxy.conf**

Je moet het IP-adres van de server en de hostnaam van de proxy (moet bekend zijn bij de server) opgeven, evenals de naam van de database, gebruiker en wachtwoord (indien van toepassing).

# **Note:**

Bij SQLite moet het volledige pad naar het databasebestand worden opgegeven; DB-gebruiker en -wachtwoord zijn niet vereist.

# 7 Start de daemons op

Voer zabbix\_server uit aan de serverzijde.

### zabbix\_server

# **Note:**

Zorg ervoor dat je systeem de toewijzing van 36MB (of iets meer) gedeeld geheugen toestaat, anders start de server mogelijk niet op en zie je "Cannot allocate shared memory for <type of cache>." in het serverlogboek. Dit kan gebeuren op FreeBSD, Solaris 8.

Voer zabbix\_agentd uit op alle gemonitorde machines.

# zabbix\_agentd

### **Note:**

Zorg ervoor dat je systeem de toewijzing van 2MB gedeeld geheugen toestaat, anders start de agent mogelijk niet op en zie je "Cannot allocate shared memory for collector." in het agentlogboek. Dit kan gebeuren op Solaris 8.

Als je Zabbix proxy hebt geïnstalleerd, voer dan zabbix\_proxy uit.

zabbix\_proxy

2 Zabbix-webinterface installeren

PHP-bestanden kopiëren

De Zabbix frontend is geschreven in PHP, dus om deze uit te voeren is een webserver met PHP-ondersteuning nodig. De installatie wordt eenvoudigweg uitgevoerd door de PHP-bestanden van de ui-map naar de HTML-documentenmap van de webserver te kopiëren.

Veelvoorkomende locaties van HTML-documentenmappen voor Apache-webservers zijn:

- /usr/local/apache2/htdocs (standaardmap bij het installeren van Apache vanaf de broncode)
- /srv/www/htdocs (OpenSUSE, SLES)
- /var/www/html (Debian, Ubuntu, Fedora, RHEL)

Het wordt aanbevolen om een submap te gebruiken in plaats van de HTML-root. Om een submap te maken en Zabbix frontendbestanden erin te kopiëren, voer je de volgende opdrachten uit en vervang je de werkelijke map:

mkdir <htdocs>/zabbix cd ui cp -a . <htdocs>/zabbix

Als je van plan bent om een andere taal dan Engels te gebruiken, raadpleeg dan Installatie van aanvullende frontend-talen voor instructies.

Frontend installeren

Raadpleeg de pagina Webinterface installatie voor informatie over de installatiewizard voor de Zabbix-frontend.

3 Java gateway installeren

Het is alleen vereist om de Java gateway te installeren als je JMX-toepassingen wilt monitoren. De Java gateway is lichtgewicht en vereist geen database.

Om vanuit bronnen te installeren, download en pak eerst het bronarchief uit.

Om de Java gateway te compileren, voer je het ./configure script uit met de --enable-java optie. Het is raadzaam om de --prefix optie te specificeren om een installatiepad aan te vragen dat anders is dan de standaard /usr/local, omdat het installeren van de Java gateway een hele directorystructuur zal creëren, niet alleen een enkele uitvoerbare.

./configure --enable-java --prefix=\$PREFIX

Om de Java gateway te compileren en in een JAR-bestand te verpakken, voer je make uit. Let op dat je voor deze stap de javac en jar uitvoerbare bestanden nodig hebt in je pad.

make

Nu heb je een zabbix-java-gateway-\$VERSIE.jar bestand in src/zabbix\_java/bin. Als je comfortabel bent met het uitvoeren van de Java gateway vanuit src/zabbix\_java in de distributiemap, kun je doorgaan met de instructies voor het configureren en uitvoeren van de Java gateway. Anders, zorg ervoor dat je voldoende rechten hebt en voer make install uit.

make install

Ga verder naar installatie voor meer details over het configureren en uitvoeren van de Java gateway.

4 Zabbix webdienst installeren

Het installeren van de Zabbix webdienst is alleen vereist als je geplande rapporten wilt gebruiken.

Om vanuit bron[nen te inst](#page-51-0)alleren, download en pak eerst het bronarchief uit.

Om de Zabbix webdienst te compileren, voer je het ./configure script uit met de --enable-webservice optie.

# **Note:**

Er is een geconfigureerde Go versie 1.13+ omgeving vereist voor het bouwen van de Zabbix webdienst.

Voer zabbix web service uit op de machine waarop de webdienst is geïnstalleerd:

zabbix\_web\_service

Ga verder naar installatie voor meer details over het configureren van de generatie van geplande rapporten.

# **1 Zabbix-agent bouwen op Windows**

Overzicht

Dit gedeelte laat zien hoe je Zabbix Windows-agent binairies kunt compileren vanuit bronnen met of zonder TLS.

OpenSSL compileren

De volgende stappen helpen je bij het compileren van OpenSSL vanuit bronnen op MS Windows 10 (64-bit).

- 1. Voor het compileren van OpenSSL heb je het volgende nodig op een Windows-machine:
	- 1. C-compiler (bijv. VS 2017 RC),
	- 2. NASM (https://www.nasm.us/),
	- 3. Perl (bijv. Strawberry Perl van http://strawberryperl.com/),
	- 4. Perl-module Text::Template (cpan Text::Template).
- 2. Haal de Ope[nSSL-bronnen op van](https://www.nasm.us/) https://www.openssl.org/. Hier wordt OpenSSL 1.1.1 gebruikt.
- 3. Pak de OpenSSL-bronnen uit, bijvoo[rbeeld in E:\openssl-1.1.1.](http://strawberryperl.com/)
- 4. Open een opdrachtregelvenster, bijvoorbeeld de x64 Native Tools Command Prompt voor VS 2017 RC.
- 5. Ga naar de map met OpenSSL-br[onnen, bijvoorbeeld E:\ope](https://www.openssl.org/)nssl-1.1.1.
	- Verifieer dat NASM kan worden gevonden:e:\openssl-1.1.1> nasm --version MASM version 2.13.01 compiled on May 1 2017
- 6. Configureer OpenSSL, bijvoorbeeld:e:\openssl-1.1.1> perl E:\openssl-1.1.1\Configure VC-WIN64A no-shared no-capieng no-srp no-gost no-dgram no-dtls1-method no-dtls1\_2-method --api=1.1.0 --prefix=C:\OpenSSL-Wi --openssldir=C:\OpenSSL-Win64-111-static
- Merk de optie 'no-shared' op: als 'no-shared' wordt gebruikt, worden de statische bibliotheken libcrypto.lib en libssl.lib van OpenSSL 'zelfvoorzienend' en zullen de resulterende Zabbix-binaries OpenSSL zelf bevatten, zonder externe OpenSSL DLL's. Voordeel: Zabbix-binaries kunnen naar andere Windows-machines worden gekopieerd zonder OpenSSL-bibliotheken. Nadeel: wanneer er een nieuwe OpenSSL-bugfixversie wordt uitgebracht, moet de Zabbixagent opnieuw worden gecompileerd en geïnstalleerd.
- Als 'no-shared' niet wordt gebruikt, zullen de statische bibliotheken libcrypto.lib en libssl.lib OpenSSL DLL's gebruiken tijdens runtime. Voordeel: wanneer er een nieuwe OpenSSL-bugfixversie wordt uitgebracht, kun je waarschijnlijk alleen de OpenSSL DLL's upgraden, zonder de Zabbix-agent opnieuw te compileren. Nadeel: het kopiëren van de Zabbixagent naar een andere machine vereist ook het kopiëren van OpenSSL DLL's.
- 7. Compileer OpenSSL, voer tests uit, installeer:e:\openssl-1.1.1> nmake e:\openssl-1.1.1> nmake test All tests successful. Files=152, Tests=1152, 501 wallclock secs ( 0.67 usr + 0.61 sys = 1.28 CPU) Result: PASS e:\openssl-1.1.1> nmake install\_sw'install\_sw' installeert alleen softwarecomponenten (d.w.z. bibliotheken, kopteksten, maar geen documentatie). Als je alles wilt,

# PCRE compileren

- 1. Download de PCRE- of PCRE2-bibliotheek (ondersteund sinds Zabbix 6.0) (https://pcre.org/).
- 2. Pak uit naar de map E:\pcre2-10.39.

gebruik dan "nmake install".

- 3. Installeer CMake vanaf https://cmake.org/download/. Tijdens de installatie selecteer: en zorg ervoor dat cmake\bin in je pad staat (geteste versie 3.9.4).
- 4. Maak een nieuwe, lege buildmap, bij voorkeur een submap van de bronm[ap. Bijvoorbeeld](https://pcre.org/) E:\pcre2-10.39\build.
- 5. Open een opdrachtregelvenster, bijvoorbeeld de x64 Native Tools Command Prompt voor VS 2017, en voer vanuit die shellomgeving cmake-gui [uit. Probeer CMake niet te sta](https://cmake.org/download/)rten vanuit het Windows Start-menu, want dit kan leiden tot fouten.
- 6. Voer E:\pcre2-10.39 en E:\pcre2-10.39\build in voor de bron- en buildmappen.
- 7. Klik op de knop "Configure".
- 8. Selecteer bij het specificeren van de generator voor dit project "NMake Makefiles".
- 9. Maak een nieuwe, lege installatiemap. Bijvoorbeeld E:\pcre2-10.39-install.
- 10. De GUI toont vervolgens verschillende configuratieopties. Zorg ervoor dat de volgende opties zijn geselecteerd:
	- **PCRE\_SUPPORT\_UNICODE\_PROPERTIES** AAN
	- **PCRE\_SUPPORT\_UTF** AAN
	- **CMAKE\_INSTALL\_PREFIX** E:\pcre2-10.39-install
- 11. Klik opnieuw op "Configure". De aangrenzende knop "Generate" zou nu actief moeten zijn.
- 12. Klik op "Generate".
- 13. In het geval van fouten wordt aanbevolen om de CMake-cache te verwijderen voordat je het CMake-buildproces herhaalt. In de CMake GUI kan de cache worden verwijderd door "File > Delete Cache" te selecteren.
- 14. De buildmap zou nu een bruikbaar buildsysteem moeten bevatten Makefile.
- 15. Open een opdrachtregelvenster, bijvoorbeeld de x64 Native Tools Command Prompt voor VS 2017, en navigeer naar de hierboven genoemde Makefile.
- 16. Voer het NMake-commando uit: E:\pcre2-10.39\build> nmake install

# Zabbix compileren

De volgende stappen helpen je bij het compileren van Zabbix vanuit bronnen op MS Windows 10 (64-bit). Bij het compileren van Zabbix met/zonder TLS-ondersteuning is het enige significante verschil te vinden in stap 4.

- 1. Op een Linux-machine haal je de bron op uit git:\$ git clone https://git.zabbix.com/scm/zbx/zabbix.git \$ cd zabbix \$ ./bootstrap.sh \$ ./configure --enable-agent --enable-ipv6 --prefix=`pwd` \$ make dbschema \$ make dist
- 2. Kopieer en pak het archief uit, bijvoorbeeld zabbix-4.4.0.tar.gz, op een Windows-machine.
- 3. Laten we ervan uitgaan dat de bronnen zich in e:\zabbix-4.4.0 bevinden. Open een opdrachtregelvenster, bijvoorbeeld de x64 Native Tools Command Prompt voor VS 2017 RC. Ga naar E:\zabbix-4.4.0\build\win32\project.
- 4. Compileer zabbix get, zabbix sender en zabbix agent.
	- Zonder TLS: E:\zabbix-4.4.0\build\win32\project> nmake /K PCREINCDIR=E:\pcre2-10.39-install\include PCRELIBDIR=E:\pcre2-10.39-install\lib
	- Met TLS: E:\zabbix-4.4.0\build\win32\project> nmake /K -f Makefile\_get TLS=openssl TLSINCDIR=C:\OpenSS TLSLIBDIR=C:\OpenSSL-Win64-111-static\lib PCREINCDIR=E:\pcre2-10.39-install\include PCRELIBDIR=E:\pcre2-10.39-install\lib E:\zabbix-4.4.0\build\win32\project> nmake /K -f Makefile\_sender TLS=openssl TLSINCDIR="C:\OpenSSL-Win64-111-static\include TLSLIBDIR="C:\OpenSSL-Win64-111-static\lib" PCREINCDIR=E:\pcre2-10.39-install\include PCRELIBDIR=E:\pcre2-10.39-install\lib E:\zabbix-4.4.0 nmake /K -f Makefile\_agent TLS=openssl TLSINCDIR=C:\OpenSSL-Win64-111-static\include TLSLIBDIR=C:\OpenSSL-Win64-111-static\lib PCREINCDIR=E:\pcre2-10.39-install\include PCRELIBDIR=E:\pcre2-10.39-install\lib
- 5. De nieuwe binairies bevinden zich in e:\zabbix-4.4.0\bin\win64. Aangezien OpenSSL is gecompileerd met de 'no-shared' optie, bevatten Zabbix binairies OpenSSL zelf en kunnen ze worden gekopieerd naar andere machines die geen OpenSSL

hebben.

Zabbix compileren met LibreSSL

Het proces is vergelijkbaar met het compileren met OpenSSL, maar je moet kleine wijzigingen aanbrengen in bestanden die zich bevinden in de map build\win32\project:

• In Makefile\_tls verwijder /DHAVE\_OPENSSL\_WITH\_PSK, zoek:

```
CFLAGS = $(CFLAGS) /DHAVE_OPENSSL /DHAVE_OPENSSL_WITH_PSK
```
en vervang dit door

- CFLAGS = \$(CFLAGS) /DHAVE\_OPENSSL
	- In Makefile\_common.inc voeg /NODEFAULTLIB:LIBCMT toe, zoek:

/MANIFESTUAC:"level='asInvoker' uiAccess='false'" /DYNAMICBASE:NO /PDB:\$(TARGETDIR)\\$(TARGETNAME).pdb

en vervang dit door

/MANIFESTUAC:"level='asInvoker' uiAccess='false'" /DYNAMICBASE:NO /PDB:\$(TARGETDIR)\\$(TARGETNAME).pdb /NODEFA

# **2 Zabbix agent 2 bouwen op Windows**

# Overzicht

Deze sectie laat zien hoe je de Zabbix agent 2 (Windows) kunt bouwen vanuit broncode.

Installeren van de MinGW-compiler

- 1. Download MinGW-w64 met SJLJ (set jump/long jump) Exception Handling en Windows threads (bijvoorbeeld x86\_64-8.1.0 release-win32-sjlj-rt\_v6-rev0.7z).
- 2. Pak het bestand uit en verplaats het naar c:\mingw.
- 3. Stel de omgevingsvariabele in:

@echo off set PATH=%PATH%;c:\mingw\bin cmd

Bij het compileren, gebruik de Windows-opdrachtprompt in plaats van de MSYS-terminal die wordt geleverd door MinGW.

Compileren van PCRE ontwikkelingsbibliotheken

De volgende instructies zullen 64-bit PCRE-bibliotheken compileren en installeren in c:\dev\pcre en 32-bit bibliotheken in c:\dev\pcre32:

- 1. Download de PCRE of PCRE2-bibliotheek (ondersteund sinds Zabbix 6.0) (https://pcre.org/) en pak deze uit.
- 2. Open cmd en navigeer naar de uitgepakte bronbestanden.

Bouw 64-bit PCRE

1. Verwijder de oude configuratie-/cachebestanden indien aanwezig:

del CMakeCache.txt rmdir /q /s CMakeFiles

2. Voer CMake uit (CMake kan worden geïnstalleerd vanaf https://cmake.org/download/):

cmake -G "MinGW Makefiles" -DCMAKE C COMPILER=gcc -DCMAKE C FLAGS="-O2 -g" -DCMAKE CXX FLAGS="-O2 -g" -DCMAKE\_INSTALL\_PREFIX=c:\dev\pcre

3. Voer vervolgens uit:

mingw32-make clean mingw32-make install

Bouw 32-bit PCRE

1. Voer uit:

mingw32-make clean

2. Verwijder CMakeCache.txt:

del CMakeCache.txt rmdir /q /s CMakeFiles

vuer CMake uit.

cmake -G "MinGW Makefiles" -DCMAKE\_C\_COMPILER=gcc -DCMAKE\_C\_FLAGS="-m32 -O2 -g" -DCMAKE\_CXX\_FLAGS="-m32 -O2 -g" -DCMAKE\_EXE\_LINKER\_FLAGS="-Wl,-mi386pe" -DCMAKE\_INSTALL\_PREFIX=c:\dev\pcre32

4. Voer vervolgens uit:

mingw32-make install

OpenSSL ontwikkelingsbibliotheken installeren

- 1. Download 32-bits en 64-bits builds vanaf https://curl.se/windows/
- 2. Pak de bestanden uit in respectievelijke mappen c:\dev\openssl32 en c:\dev\openssl
- 3. Verwijder vervolgens de uitgepakte \*.dll.[a-bestanden \(dll-aanroep](https://curl.se/windows/)omhullingsbibliotheken), aangezien MinGW ze prioriteert boven statische bibliotheken.

Zabbix-agent 2 compileren

32 bit

Open de MinGW-omgeving (Windows-opdrachtprompt) en ga naar de build/mingw-map in de Zabbix-bronmap.

Voer uit:

```
mingw32-make clean
mingw32-make ARCH=x86 PCRE=c:\dev\pcre32 OPENSSL=c:\dev\openssl32
```
64 bit

Open de MinGW-omgeving (Windows-opdrachtprompt) en ga naar de build/mingw-map in de Zabbix-bronmap.

Voer uit:

```
mingw32-make clean
mingw32-make PCRE=c:\dev\pcre OPENSSL=c:\dev\openssl
```
# **Note:**

Zowel 32- als 64-bits versies kunnen worden gebouwd op een 64-bits platform, maar alleen een 32-bits versie kan worden gebouwd op een 32-bits platform. Bij het werken op een 32-bits platform, volg dezelfde stappen als voor de 64-bits versie op een 64-bits platform.

# **3 Zabbix-agent bouwen op macOS**

# Overzicht

Dit gedeelte laat zien hoe je Zabbix macOS-agentbinaries kunt compileren vanuit bronnen met of zonder TLS-ondersteuning.

Vereisten

Je hebt de opdrachtregelontwikkelaarstools nodig (Xcode is niet vereist), Automake, pkg-config en PCRE (v8.x) of PCRE2 (v10.x). Als je agentbinaries met TLS wilt compileren, heb je ook OpenSSL of GnuTLS nodig.

Om Automake en pkg-config te installeren, heb je een Homebrew-pakketbeheerder nodig van https://brew.sh/. Om het te installeren, open je de terminal en voer je de volgende opdracht uit:

/usr/bin/ruby -e "\$(curl -fsSL https://raw.githubusercontent.com/Homebrew/install/master/install)"

Installeer vervolgens Automake en pkg-config:

brew install automake brew install pkg-config

Het voorbereiden van de PCRE-, OpenSSL- en GnuTLS-bibliotheken hangt af van de manier waarop ze aan de agent worden gekoppeld.

Als je van plan bent om agentbinaries op een macOS-machine uit te voeren die al over deze bibliotheken beschikt, kun je vooraf gecompileerde bibliotheken gebruiken die worden aangeboden door Homebrew. Dit zijn doorgaans macOS-machines die Homebrew gebruiken voor het compileren van Zabbix-agentbinaries of voor andere doeleinden.

Als agentbinaries zullen worden gebruikt op macOS-machines die de gedeelde versie van de bibliotheken niet hebben, moet je statische bibliotheken compileren uit bronnen en de Zabbix-agent ermee koppelen.

Agent-binaries bouwen met gedeelde bibliotheken

Installeer PCRE2 (vervang pcre2 door pcre in de onderstaande opdrachten, indien nodig):

```
brew install pcre2
Bij het compileren met TLS, installeer OpenSSL en/of GnuTLS:
brew install openssl
brew install gnutls
Download de Zabbix-bron:
git clone https://git.zabbix.com/scm/zbx/zabbix.git
Bouw de agent zonder TLS:
cd zabbix
./bootstrap.sh
./configure --sysconfdir=/usr/local/etc/zabbix --enable-agent --enable-ipv6
make
make install
Bouw de agent met OpenSSL:
cd zabbix
./bootstrap.sh
./configure --sysconfdir=/usr/local/etc/zabbix --enable-agent --enable-ipv6 --with-openssl=/usr/local/opt/
make
make install
Bouw de agent met GnuTLS:
cd zabbix-source/
./bootstrap.sh
./configure --sysconfdir=/usr/local/etc/zabbix --enable-agent --enable-ipv6 --with-gnutls=/usr/local/opt/g
make
make install
Agent-binaries bouwen met statische bibliotheken zonder TLS
Laten we aannemen dat de statische bibliotheken van PCRE worden geïnstalleerd in $HOME/static-libs. We zullen PCRE2
10.39 gebruiken.
PCRE_PREFIX="$HOME/static-libs/pcre2-10.39"
Download en bouw PCRE met ondersteuning voor Unicode-eigenschappen:
mkdir static-libs-source
cd static-libs-source
curl --remote-name https://github.com/PhilipHazel/pcre2/releases/download/pcre2-10.39/pcre2-10.39.tar.gz
tar xf pcre2-10.39.tar.gz
cd pcre2-10.39
./configure --prefix="$PCRE_PREFIX" --disable-shared --enable-static --enable-unicode-properties
make
make check
make install
Download de Zabbix-bron en bouw de agent:
git clone https://git.zabbix.com/scm/zbx/zabbix.git
cd zabbix
./bootstrap.sh
./configure --sysconfdir=/usr/local/etc/zabbix --enable-agent --enable-ipv6 --with-libpcre2="$PCRE_PREFIX"
```
make install

Agent-binaries bouwen met statische bibliotheken met OpenSSL

make

Bij het compileren van OpenSSL wordt aanbevolen om na succesvolle compilatie make test uit te voeren. Zelfs als de compilatie succesvol was, mislukken de tests soms. Als dat het geval is, moeten de problemen worden onderzocht en opgelost voordat je doorgaat.

Laten we aannemen dat de statische bibliotheken van PCRE en OpenSSL worden geïnstalleerd in \$HOME/static-libs. We zullen PCRE2 10.39 en OpenSSL 1.1.1a gebruiken.

```
PCRE_PREFIX="$HOME/static-libs/pcre2-10.39"
OPENSSL_PREFIX="$HOME/static-libs/openssl-1.1.1a"
```
Laten we statische bibliotheken bouwen in static-libs-source:

```
mkdir static-libs-source
cd static-libs-source
```
Download en bouw PCRE met ondersteuning voor Unicode-eigenschappen:

```
curl --remote-name https://github.com/PhilipHazel/pcre2/releases/download/pcre2-10.39/pcre2-10.39.tar.gz
tar xf pcre2-10.39.tar.gz
cd pcre2-10.39
./configure --prefix="$PCRE_PREFIX" --disable-shared --enable-static --enable-unicode-properties
make
make check
make install
cd ..
```
Download en bouw OpenSSL:

```
curl --remote-name https://www.openssl.org/source/openssl-1.1.1a.tar.gz
tar xf openssl-1.1.1a.tar.gz
cd openssl-1.1.1a
./Configure --prefix="$OPENSSL_PREFIX" --openssldir="$OPENSSL_PREFIX" --api=1.1.0 no-shared no-capieng no-
make
make test
make install_sw
cd ..
```
Download de Zabbix-bron en bouw de agent:

```
git clone https://git.zabbix.com/scm/zbx/zabbix.git
cd zabbix
./bootstrap.sh
./configure --sysconfdir=/usr/local/etc/zabbix --enable-agent --enable-ipv6 --with-libpcre2="$PCRE_PREFIX"
make
make install
```
Agent-binaries bouwen met statische bibliotheken met GnuTLS

GnuTLS is afhankelijk van de Nettle-crypto-backend en de GMP-rekenkundige bibliotheek. In plaats van de volledige GMPbibliotheek te gebruiken, zal deze handleiding mini-gmp gebruiken, die is opgenomen in Nettle.

Bij het bouwen van GnuTLS en Nettle wordt aanbevolen om na succesvolle compilatie make check uit te voeren. Zelfs als de compilatie succesvol was, mislukken de tests soms. Als dat het geval is, moeten de problemen worden onderzocht en opgelost voordat je doorgaat.

Laten we aannemen dat de statische bibliotheken van PCRE, Nettle en GnuTLS worden geïnstalleerd in \$HOME/static-libs. We zullen PCRE2 10.39, Nettle 3.4.1 en GnuTLS 3.6.5 gebruiken.

```
PCRE_PREFIX="$HOME/static-libs/pcre2-10.39"
NETTLE PREFIX="$HOME/static-libs/nettle-3.4.1"
GNUTLS_PREFIX="$HOME/static-libs/gnutls-3.6.5"
```
Laten we statische bibliotheken bouwen in static-libs-source:

```
mkdir static-libs-source
cd static-libs-source
```
Download en bouw Nettle:

```
curl --remote-name https://ftp.gnu.org/gnu/nettle/nettle-3.4.1.tar.gz
tar xf nettle-3.4.1.tar.gz
cd nettle-3.4.1
./configure --prefix="$NETTLE_PREFIX" --enable-static --disable-shared --disable-documentation --disable-a
make
make check
make install
```
cd ..

Download en bouw GnuTLS:

```
curl --remote-name https://www.gnupg.org/ftp/gcrypt/gnutls/v3.6/gnutls-3.6.5.tar.xz
tar xf gnutls-3.6.5.tar.xz
cd gnutls-3.6.5
PKG_CONFIG_PATH="$NETTLE_PREFIX/lib/pkgconfig" ./configure --prefix="$GNUTLS_PREFIX" --enable-static --disabl
make
make check
make install
cd ..
Download de Zabbix-bron en bouw de agent:
git clone https://git.zabbix.com/scm/zbx/zabbix.git
cd zabbix
./bootstrap.sh
CFLAGS="-Wno-unused-command-line-argument -framework Foundation -framework Security" \
> LIBS="-lgnutls -lhogweed -lnettle" \
```
> LDFLAGS="-L\$GNUTLS\_PREFIX/lib -L\$NETTLE\_PREFIX/lib" \

> ./configure --sysconfdir=/usr/local/etc/zabbix --enable-agent --enable-ipv6 --with-libpcre2="\$PCRE\_PREFIX" make

make install

###4 Installatie vanuit pakketten {#manual-installation-install\_from\_packages}

### Van de officiële Zabbix-repository

Zabbix SIA biedt officiële RPM- en DEB-pakketten aan voor:

- Red Hat Enterprise Linux
- Debian/Ubuntu/Raspbian
- SUSE Linux Enterprise Server

Pakke[tbestanden voor yum/dnf,](#page-82-0) apt en zypper repositories voor verschillende OS-distributies zijn beschikbaar op repo.zabbix.com.

Merk [op dat hoewel sommige](#page-85-0) OS-distributies (met name op Debian gebaseerde distributies) hun eigen Zabbix-pakketten aanbiede[n, deze pakketten niet worden](#page-86-0) ondersteund door Zabbix. Zabbix-pakketten die door derden worden geleverd, kunnen verouderd zijn en de nieuwste functies en bugfixes missen. Het wordt aanbevolen om alleen officiële pakketten van repo.zabbix.com te gebruiken. Als je eerder niet-officiële Zabbix-pakketten hebt gebruikt, raadpleeg dan de notities over het upg[raden van Zabbix](https://repo.zabbix.com/)pakketten vanuit OS-repositories.

### **1 Red Hat Enterprise Linux**

#### <span id="page-82-0"></span>Overzicht

Officiële Zabbix 6.0 LTS-pakketten voor Red Hat Enterprise Linux en Oracle Linux zijn beschikbaar op de Zabbix-website.

De pakketten zijn beschikbaar met ondersteuning voor MySQL/PostgreSQL-database en Apache/Nginx-webserver.

Zabbix-agent pakketten en hulpprogramma's Zabbix get en Zabbix sender zijn beschikbaar in de Zabbix Official Repository voor RHEL 9, RHEL 8, RHEL 7, RHEL 6 en RHEL 5.

De Zabbix Official Repository biedt ook fping, iksemel en libssh2 pakketten aan. Deze pakketten zijn te vinden in de nietondersteunde directory.

### **[Att](https://repo.zabbix.com/zabbix/6.0/rhel/9/x86_64/)[ention:](https://repo.zabbix.com/zabbix/6.0/rhel/8/x86_64/)**

De EPEL-repository voor EL9 biedt ook Zabbix-pakketten aan. Als zowel de officiële Zabbix-repository als de EPEL-repositor[y](https://repo.zabbix.com/non-supported/) [zijn geïnst](https://repo.zabbix.com/non-supported/)alleerd, moeten de Zabbix-pakketten in EPEL **uitgesloten** worden door de volgende clausule toe te voegen aan het EPEL-repo configuratiebestand onder /etc/yum.repos.d/: [epel]

```
...
```
excludepkgs=zabbix\*

#### Opmerkingen over installatie

Zie de installatie-instructies per platform op de downloadpagina voor:

- het installeren van de repository
- het installeren van server/agent/frontend
- het aanmaken van de initiële database, het importeren van initiële gegevens
- het configureren van de database voor Zabbix server
- het configureren van PHP voor Zabbix frontend
- het starten van server/agent processen
- het configureren van de Zabbix frontend

Als je de Zabbix-agent als root wilt uitvoeren, raadpleeg dan De agent uitvoeren als root.

De Zabbix-webdienst die wordt gebruikt voor geplande rapportgeneratie vereist de Google Chrome-browser. De browser is niet inbegrepen in de pakketten en moet handmatig worden geïnstalleerd.

Gegevens importeren met Timescale DB

Met TimescaleDB, naast het importeercomma[ndo voor PostgreSQL, voer je](#page-780-0) ook het volgende uit:

cat /usr/share/zabbix-sql-scripts/postgresql/timescaledb.sql | sudo -u zabbix psql zabbix

#### **Warning:**

TimescaleDB wordt alleen ondersteund door de Zabbix-server.

#### PHP 7.2

De Zabbix-frontend vereist PHP-versie **7.2 of nieuwer**.

SELinux-configuratie

Zabbix maakt gebruik van socket-gebaseerde interprocescommunicatie. Op systemen waar SELinux is ingeschakeld, kan het nodig zijn om SELinux-regels toe te voegen om Zabbix in staat te stellen UNIX-domain sockets te maken/gebruiken in de SocketDir-map. Momenteel worden socket-bestanden gebruikt door de server (alerter, voorverwerking, IPMI) en proxy (IPMI). Socket-bestanden zijn persistent, wat betekent dat ze aanwezig zijn terwijl het proces actief is.

Als SELinux actief is in de uitvoerende modus, moet je de volgende opdrachten uitvoeren om communicatie tussen de Zabbixfrontend en -server mogelijk te maken:

RHEL 7 en later:

```
setsebool -P httpd_can_connect_zabbix on
```
Als de database toegankelijk is via een netwerk (inclusief 'localhost' in het geval van PostgreSQL), moet je ook Zabbix frontend toestemming geven om verbinding te maken met de database:

```
setsebool -P httpd_can_network_connect_db on
```
RHEL vóór versie 7:

setsebool -P httpd can network connect on setsebool -P zabbix\_can\_network on

Nadat de frontend en SELinux-configuratie zijn voltooid, herstart je de Apache-webserver:

```
service httpd restart
```
Daarnaast biedt Zabbix het pakket zabbix-selinux-policy aan als onderdeel van de bron-RPM-pakketten voor RHEL 8 en RHEL 7. Dit pakket bevat een basisbeleid voor SELinux en zorgt ervoor dat Zabbix-componenten direct werken door Zabbix in staat te stellen sockets te maken en te gebruiken, en httpd-verbinding met PostgreSQL (gebruikt door de frontend) mogelijk te maken.

Het bronbestand zabbix\_policy.te bevat de volgende regels:

```
module zabbix_policy 1.2;
```

```
require {
 type zabbix_t;
  type zabbix_port_t;
 type zabbix_var_run_t;
  type postgresql_port_t;
  type httpd_t;
  class tcp_socket name_connect;
  class sock_file { create unlink };
  class unix_stream_socket connectto;
}
```

```
####============= zabbix_t ==============
allow zabbix_t self:unix_stream_socket connectto;
allow zabbix t zabbix port t:tcp socket name connect;
allow zabbix_t zabbix_var_run_t:sock_file create;
allow zabbix_t zabbix_var_run_t:sock_file unlink;
allow httpd_t zabbix_port_t:tcp_socket name_connect;
```
####============= httpd\_t ============== allow httpd\_t postgresql\_port\_t:tcp\_socket name\_connect;

Dit pakket is gemaakt om te voorkomen dat gebruikers SELinux uitschakelen vanwege de complexiteit van de configuratie. Het bevat het standaardbeleid dat voldoende is om de implementatie en configuratie van Zabbix te versnellen. Voor een maximaal beveiligingsniveau wordt aanbevolen om aangepaste SELinux-instellingen in te stellen.

Proxy installatie

Nadat het vereiste repository is toegevoegd, kun je de Zabbix proxy installeren door het volgende commando uit te voeren:

dnf install zabbix-proxy-mysql zabbix-sql-scripts

Vervang 'mysql' in de commando's door 'pgsql' om PostgreSQL te gebruiken, of door 'sqlite3' om alleen SQLite3 te gebruiken (alleen voor de proxy).

Het pakket 'zabbix-sql-scripts' bevat databaseschema's voor alle ondersteunde database management systemen voor zowel de Zabbix server als de Zabbix proxy en zal worden gebruikt voor het importeren van gegevens.

Database aanmaken

Maak een aparte database aan voor de Zabbix proxy.

De Zabbix server en Zabbix proxy kunnen niet dezelfde database gebruiken. Als ze op dezelfde host zijn geïnstalleerd, moet de proxy database een andere naam hebben.

Gegevens importeren

Importeer het initiële schema:

cat /usr/share/zabbix-sql-scripts/mysql/proxy.sql | mysql -uzabbix -p zabbix

Voor proxy met PostgreSQL (of SQLite):

```
cat /usr/share/zabbix-sql-scripts/postgresql/proxy.sql | sudo -u zabbix psql zabbix
cat /usr/share/zabbix-sql-scripts/sqlite3/proxy.sql | sqlite3 zabbix.db
```
Database configureren voor Zabbix proxy

Bewerk zabbix\_proxy.conf:

# vi /etc/zabbix/zabbix\_proxy.conf DBHost=localhost DBName=zabbix DBUser=zabbix DBPassword=<wachtwoord>

Gebruik voor DBName bij Zabbix proxy een aparte database dan die van Zabbix server.

Gebruik in DBPassword het Zabbix-database wachtwoord voor MySQL; PostgreSQL-gebruikerswachtwoord voor PostgreSQL.

Gebruik DBHost= bij PostgreSQL. Je kunt de standaardinstelling DBHost=localhost (of een IP-adres) behouden, maar dit zou PostgreSQL dwingen om een netwerksocket te gebruiken voor verbinding met Zabbix. Zie SELinux-configuratie voor instructies.

Zabbix proxy proces starten

Om een Zabbix proxy proces te starten en ervoor te zorgen dat het bij het opstarten van het systeem wordt gestart:

service zabbix-proxy start systemctl enable zabbix-proxy

Frontend-configuratie

Een Zabbix-proxy heeft geen frontend; het communiceert alleen met de Zabbix-server.

Installatie van Java-gateway

Het is alleen nodig om Java-gateway te installeren als je JMX-toepassingen wilt monitoren. De Java-gateway is lichtgewicht en vereist geen database.

Nadat het vereiste repository is toegevoegd, kun je de Zabbix Java-gateway installeren door het volgende uit te voeren:

dnf install zabbix-java-gateway

Ga verder naar opzetten voor meer details over het configureren en uitvoeren van de Java-gateway.

Installatie van debuginfo-pakketten

### **Note:**

Debuginfo-[pakketten](#page-53-0) zijn momenteel beschikbaar voor RHE-versies 7, 6 en 5.

Om het debuginfo-respository in te schakelen, bewerk het bestand /etc/yum.repos.d/zabbix.repo. Verander enabled=0 naar enabled=1 voor het zabbix-debuginfo-respository.

```
[zabbix-debuginfo]
name=Zabbix Official Repository debuginfo - $basearch
baseurl=http://repo.zabbix.com/zabbix/5.5/rhel/7/$basearch/debuginfo/
enabled=0
gpgkey=file:///etc/pki/rpm-gpg/RPM-GPG-KEY-ZABBIX-A14FE591
gpgcheck=1
```
Dit stelt je in staat om het zabbix-debuginfo-pakket te installeren.

```
dnf install zabbix-debuginfo
```
Dit enkele pakket bevat debuginformatie voor alle binaire Zabbix-componenten.

# **2 Debian/Ubuntu/Raspbian**

### <span id="page-85-0"></span>Overzicht

Officiële Zabbix 6.0 LTS-pakketten voor Debian, Ubuntu en Raspberry Pi OS (Raspbian) zijn beschikbaar op de Zabbix-website.

Pakketten zijn beschikbaar met ondersteuning voor zowel MySQL/PostgreSQL-database als Apache/Nginx-webserver.

### Opmerkingen bij installatie

Bekijk de installatie-instructies per platform op de downloadpagina voor:

- het installeren van het repository
- het installeren van server/agent/frontend
- het maken van een initiële database, importeren van initiële gegevens
- het [configureren van de](https://www.zabbix.com/download?zabbix=6.0&os_distribution=ubuntu&os_version=22.04) database voor de Zabbix-server
- het configureren van PHP voor de Zabbix-frontend
- het starten van server/agent-processen
- het configureren van de Zabbix-frontend

Als je Zabbix-agent als root wilt uitvoeren, zie agent uitvoeren als root.

Het Zabbix-webdienstproces, dat wordt gebruikt voor geplande rapportgeneratie, vereist de Google Chrome-browser. De browser is niet inbegrepen in de pakketten en moet handmatig worden geïnstalleerd.

Gegevens importeren met Timescale DB

Bij het gebruik van TimescaleDB, naast het importere[n van commando's voor Pos](#page-780-0)tgreSQL, voer ook het volgende uit:

cat /usr/share/zabbix-sql-scripts/postgresql/timescaledb.sql | sudo -u zabbix psql zabbix

# **Warning:**

TimescaleDB wordt alleen ondersteund met de Zabbix-server.

# PHP 7.2

De Zabbix-frontend vereist PHP-versie **7.2 of nieuwer** vanaf Zabbix 5.0.

Raadpleeg de instructies voor het installeren van de Zabbix-frontend op distributies met PHP-versies onder 7.2.

SELinux-configuratie

Raadpleeg de SELinux-configuratie voor RHEL.

Nadat de frontend- en SELinux-configuratie is voltooid, herstart u de Apache-webserver:

service apache2 restart

Installatie van de proxy

Nadat het vereiste repository is toegevoegd, kunt u Zabbix-proxy installeren door het volgende uit te voeren:

apt install zabbix-proxy-mysql zabbix-sql-scripts

Vervang 'mysql' in de opdracht door 'pgsql' om PostgreSQL te gebruiken, of door 'sqlite3' om SQLite3 te gebruiken.

Het pakket 'zabbix-sql-scripts' bevat databaseschema's voor alle ondersteunde databasebeheersystemen, zowel voor de Zabbixserver als voor de Zabbix-proxy, en wordt gebruikt voor gegevensimport.

Database aanmaken

Maak een aparte database aan voor de Zabbix-proxy.

De Zabbix-server en Zabbix-proxy kunnen niet dezelfde database gebruiken. Als ze op dezelfde host zijn geïnstalleerd, moet de database voor de proxy een andere naam hebben.

Gegevens importeren

Importeer het initiële schema:

cat /usr/share/zabbix-sql-scripts/mysql/proxy.sql | mysql -uzabbix -p zabbix

Voor de proxy met PostgreSQL (of SQLite):

```
cat /usr/share/zabbix-sql-scripts/postgresql/proxy.sql | sudo -u zabbix psql zabbix
cat /usr/share/zabbix-sql-scripts/sqlite3/proxy.sql | sqlite3 zabbix.db
```
Database configureren voor Zabbix proxy

Bewerk het bestand zabbix\_proxy.conf:

# vi /etc/zabbix/zabbix\_proxy.conf DBHost=localhost DBName=zabbix DBUser=zabbix DBPassword=<wachtwoord>

Gebruik bij DBName voor Zabbix proxy een aparte database dan die van de Zabbix-server.

Bij DBPassword gebruik je het Zabbix-database wachtwoord voor MySQL; het wachtwoord van de PostgreSQL-gebruiker voor PostgreSQL.

Bij PostgreSQL kun je DBHost= gebruiken. Je wilt misschien de standaardinstelling DBHost=localhost (of een IP-adres) behouden, maar dit zou ervoor zorgen dat PostgreSQL een netwerksocket gebruikt om verbinding te maken met Zabbix. Raadpleeg het betreffende gedeelte voor RHEL voor instructies.

Het starten van het Zabbix proxy-proces

Om een Zabbix proxy-proces te starten en ervoor te zorgen dat het bij het opstarten van het systeem wordt gestart:

systemctl restart zabbix-proxy systemctl enable zabbix-proxy

Frontend-configuratie

Een Zabbix-proxy heeft geen frontend; het communiceert alleen met de Zabbix-server.

Java Gateway-installatie

Het is alleen nodig om de Java Gateway te installeren als je JMX-toepassingen wilt monitoren. De Java Gateway is lichtgewicht en vereist geen database.

Nadat het vereiste repository is toegevoegd, kun je de Zabbix Java Gateway installeren door het volgende commando uit te voeren:

apt install zabbix-java-gateway

<span id="page-86-0"></span>Ga naar installatie voor meer details over het configureren en uitvoeren van de Java Gateway.

#### **3 SUSE Linux Enterprise-server**

# Overzicht

Officiële Zabbix 6.0 LTS-pakketten voor SUSE Linux Enterprise Server zijn beschikbaar op de Zabbix-website.

Pakketten voor Zabbix-agent en hulpprogramma's zoals Zabbix-get en Zabbix-sender zijn beschikbaar in het Zabbix Official Repository voor SLES 15 en SLES 12.

### **Note:**

Controleer of de CA-versleutelingsmodus versleuteling niet werkt op SLES 12 (alle minor OS-versies) met MySQL vanwege ouder[e MySQL](https://repo.zabbix.com/zabbix/6.0/sles/15/x86_64/)-bi[bliotheke](https://repo.zabbix.com/zabbix/6.0/sles/12/x86_64/)n.

#### Toevoegen van Zabbix-repository

Installeer het configuratiepakket voor de repository. Dit pakket bevat yum (softwarepakketbeheer) configuratiebestanden.

SLES 15:

rpm -Uvh --nosignature https://repo.zabbix.com/zabbix/6.0/sles/15/x86\_64/zabbix-release-6.0-1.sles15.noarch.r zypper --gpg-auto-import-keys refresh 'Zabbix Official Repository'

### SLES 12:

rpm -Uvh --nosignature https://repo.zabbix.com/zabbix/6.0/sles/12/x86\_64/zabbix-release-6.0-1.sles12.noarch.r zypper --gpg-auto-import-keys refresh 'Zabbix Official Repository'

Let op dat het Zabbix-webdienstproces, dat wordt gebruikt voor geplande rapportagegeneratie, de Google Chrome-browser vereist. De browser is niet inbegrepen in de pakketten en moet handmatig worden geïnstalleerd.

#### Server/frontend/agent installatie

Om Zabbix server/frontend/agent te installeren met MySQL-on[dersteuning:](#page-780-0)

zypper install zabbix-server-mysql zabbix-web-mysql zabbix-apache-conf zabbix-agent

Vervang 'apache' in het commando door 'nginx' als je het pakket voor de Nginx-webserver gebruikt. Zie ook: Nginx setup voor Zabbix op SLES 12/15.

Vervang 'zabbix-agent' in deze opdrachten door 'zabbix-agent2' als je Zabbix agent 2 gebruikt (alleen SLES 15 SP1+).

Om Zabbix proxy met MySQL-ondersteuning te installeren:

[zypper install za](#page-1464-0)bbix-proxy-mysql zabbix-sql-scripts

Vervang 'mysql' in de opdrachten door 'pgsql' om PostgreSQL te gebruiken.

Het pakket 'zabbix-sql-scripts' bevat databaseschema's voor alle ondersteunde databasebeheersystemen voor zowel Zabbix server als Zabbix proxy en zal worden gebruikt voor gegevensimport.

#### Database aanmaken

Voor Zabbix server en proxy daemons is een database vereist. Het is niet nodig om de Zabbix agent uit te voeren.

### **Warning:**

Er zijn aparte databases nodig voor de Zabbix server en de Zabbix proxy; ze kunnen niet dezelfde database gebruiken. Als ze o[p dezel](#page-35-0)fde [host z](#page-48-0)ijn geïnstalleerd, moeten hun databases met verschillende name[n word](#page-42-0)en aangemaakt!

Maak de database aan met behulp van de verstrekte instructies voor MySQL of PostgreSQL.

# Gegevens importeren

Importeer nu het initiële schema en de gegevens voor de **server** met MySQL:

zcat /usr/share/packages/zabbix-sql-scripts/mysql/create.sql.gz **|** mysql -uzabbix -p zabbix

Je wordt gevraagd om het wachtwoord voor de nieuw aangemaakte database in te voeren.

Met PostgreSQL:

zcat /usr/share/packages/zabbix-sql-scripts/postgresql/create.sql.gz **|** sudo -u zabbix psql zabbix

Bij gebruik van TimescaleDB, naast de vorige opdracht, voer ook het volgende uit:

zcat /usr/share/packages/zabbix-sql-scripts/postgresql/timescaledb.sql.gz **|** sudo -u **<**gebruikersnaam**>** psql zabbix

#### **Warning:**

TimescaleDB wordt alleen ondersteund door de Zabbix server.

Voor de proxy, importeer het initiële schema:

```
zcat /usr/share/packages/zabbix-sql-scripts/mysql/schema.sql.gz | mysql -uzabbix -p zabbix
```
Voor de proxy met PostgreSQL:

```
zcat /usr/share/packages/zabbix-sql-scripts/postgresql/schema.sql.gz | sudo -u zabbix psql zabbix
```
Configureer database voor Zabbix server/proxy

Bewerk /etc/zabbix/zabbix\_server.conf (en zabbix\_proxy.conf) om hun respectieve databases te gebruiken. Bijvoorbeeld:

*#### vi /etc/zabbix/zabbix\_server.conf* DBHost=localhost DBName=zabbix DBUser=zabbix DBPassword=**<**wachtwoord**>**

Gebruik voor DBPassword het Zabbix-database wachtwoord voor MySQL; PostgreSQL-gebruikerswachtwoord voor PostgreSQL.

Gebruik DBHost= met PostgreSQL. Je wilt mogelijk de standaardinstelling DBHost=localhost (of een IP-adres) behouden, maar dit zou ervoor zorgen dat PostgreSQL een netwerksocket gebruikt om verbinding te maken met Zabbix.

Zabbix frontend configuratie

Afhankelijk van de gebruikte webserver (Apache/Nginx) bewerk je het bijbehorende configuratiebestand voor de Zabbix frontend:

• Voor Apache bevindt het configuratiebestand zich in /etc/apache2/conf.d/zabbix.conf. Sommige PHP-instellingen zijn al geconfigureerd. Maar het is nodig om de "date.timezone" instelling uit te commentariëren en de juiste tijdzone in te stellen voor jou.

```
\langle!-- -->
```

```
php_value max_execution_time 300
php_value memory_limit 128M
php_value post_max_size 16M
php_value upload_max_filesize 2M
php_value max_input_time 300
php_value max_input_vars 10000
php_value always_populate_raw_post_data -1
# php_value date.timezone Europe/Riga
```
• Het pakket zabbix-nginx-conf installeert een aparte Nginx-server voor de Zabbix frontend. Het configuratiebestand bevindt zich in /etc/nginx/conf.d/zabbix.conf. Om de Zabbix frontend te laten werken, is het nodig om de listen en/of server\_name aanwijzingen uit te commentariëren en in te stellen.

```
\langle -- -->
```

```
# listen 80;
# server_name example.com;
```
• Zabbix gebruikt zijn eigen speciale php-fpm-verbindingenpool met Nginx:

Het configuratiebestand bevindt zich in /etc/php7/fpm/php-fpm.d/zabbix.conf. Sommige PHP-instellingen zijn al geconfigureerd. Maar het is nodig om de juiste date.timezone instelling in te stellen.

```
php_value[max_execution_time] = 300
php_value[memory_limit] = 128M
php_value[post_max_size] = 16M
php value [upload max filesize] = 2Mphp value [\text{max input time}] = 300php_value[max_input_vars] = 10000
; php_value[date.timezone] = Europe/Riga
```
Nu ben je klaar om door te gaan met de installatiestappen voor de frontend, waarmee je toegang krijgt tot je nieuw geïnstalleerde Zabbix.

Let op: een Zabbix proxy heeft geen frontend; deze communiceert alleen met de Zabbix server.

Starten van Zabbix server/agent proces

Start de Zabbix server- en agent-processen en zorg ervoor dat ze automatisch worden gestart bij het opstarten van het systeem.

Met de Apache-webserver:

systemctl restart zabbix-server zabbix-agent apache2 php-fpm systemctl enable zabbix-server zabbix-agent apache2 php-fpm

Vervang 'apache2' door 'nginx' als je de Nginx-webserver gebruikt.

Installatie van debuginfo-pakketten

Om de debuginfo-repository in te schakelen, bewerk je het bestand /etc/zypp/repos.d/zabbix.repo. Verander enabled=0 naar enabled=1 voor de zabbix-debuginfo-repository.

```
[zabbix-debuginfo]
name=Zabbix Official Repository debuginfo
type=rpm-md
baseurl=http://repo.zabbix.com/zabbix/4.5/sles/15/x86_64/debuginfo/
gpgcheck=1
gpgkey=http://repo.zabbix.com/zabbix/4.5/sles/15/x86_64/debuginfo/repodata/repomd.xml.key
enabled=1
update=1
```
Dit stelt je in staat om zabbix-**<component>**-debuginfo-pakketten te installeren.

# **4 Windows agent installatie van MSI**

### Overzicht

De Zabbix Windows-agent kan worden geïnstalleerd via Windows MSI-installatiepakketten (32-bits of 64-bits), die beschikbaar zijn om te downloaden op deze pagina.

De minimale vereiste voor een Zabbix Agent 2 MSI-installatie is Windows 7 x32.

De Zabbix get- en sender-hulpprogramma's kunnen ook worden geïnstalleerd, zowel samen met de Zabbix-agent/Agent 2 als afzonderlijk.

Een 32-bits pakket kan niet worden geïnstalleerd op een 64-bits Windows.

Alle pakketten worden geleverd met TLS-ondersteuning, maar het configureren van TLS is optioneel.

Zowel installatie via de gebruikersinterface als via de opdrachtregel wordt ondersteund.

#### **Note:**

Hoewel de installatie van Zabbix via MSI-installatiepakketten volledig wordt ondersteund, wordt het aanbevolen om minstens Microsoft .NET Framework 2 te installeren voor de juiste afhandeling van fouten. Zie Microsoft Download .NET Framework.

#### **Attention:**

Het wordt aanbevolen om de standaard paden te gebruiken die door de installateur [worden verstrekt, aangezien het](https://dotnet.microsoft.com/en-us/download/dotnet-framework) [gebru](https://dotnet.microsoft.com/en-us/download/dotnet-framework)ik van aangepaste paden zonder de juiste machtigingen de beveiliging van de installatie kan compromitteren.

Installatiestappen

Om te installeren, dubbelklik op het gedownloade MSI-bestand.

Accepteer de licentie om door te gaan naar de volgende stap.

Specificeer de volgende parameters.

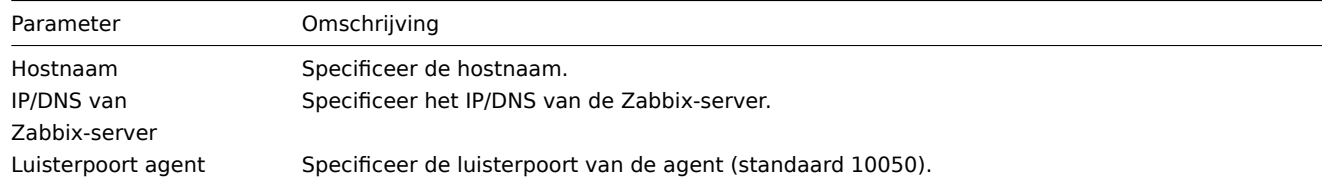

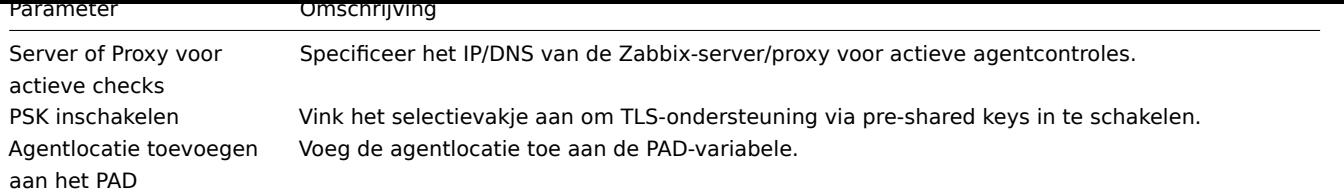

Voer de identiteit en waarde van de pre-shared key in. Deze stap is alleen beschikbaar als u PSK inschakelen in de vorige stap heeft aangevinkt.

Selecteer de Zabbix-componenten die u wilt installeren - Zabbix-agentdaemon, Zabbix-verzender, Zabbix-get.

Zabbix-componenten samen met het configuratiebestand worden geïnstalleerd in een map Zabbix Agent in Program Files. zabbix\_agentd.exe wordt ingesteld als een Windows-service met automatische start.

Installatie op basis van een opdrachtregel

Ondersteunde parameters

De volgende reeks parameters wordt ondersteund door gecreëerde MSI-bestanden:

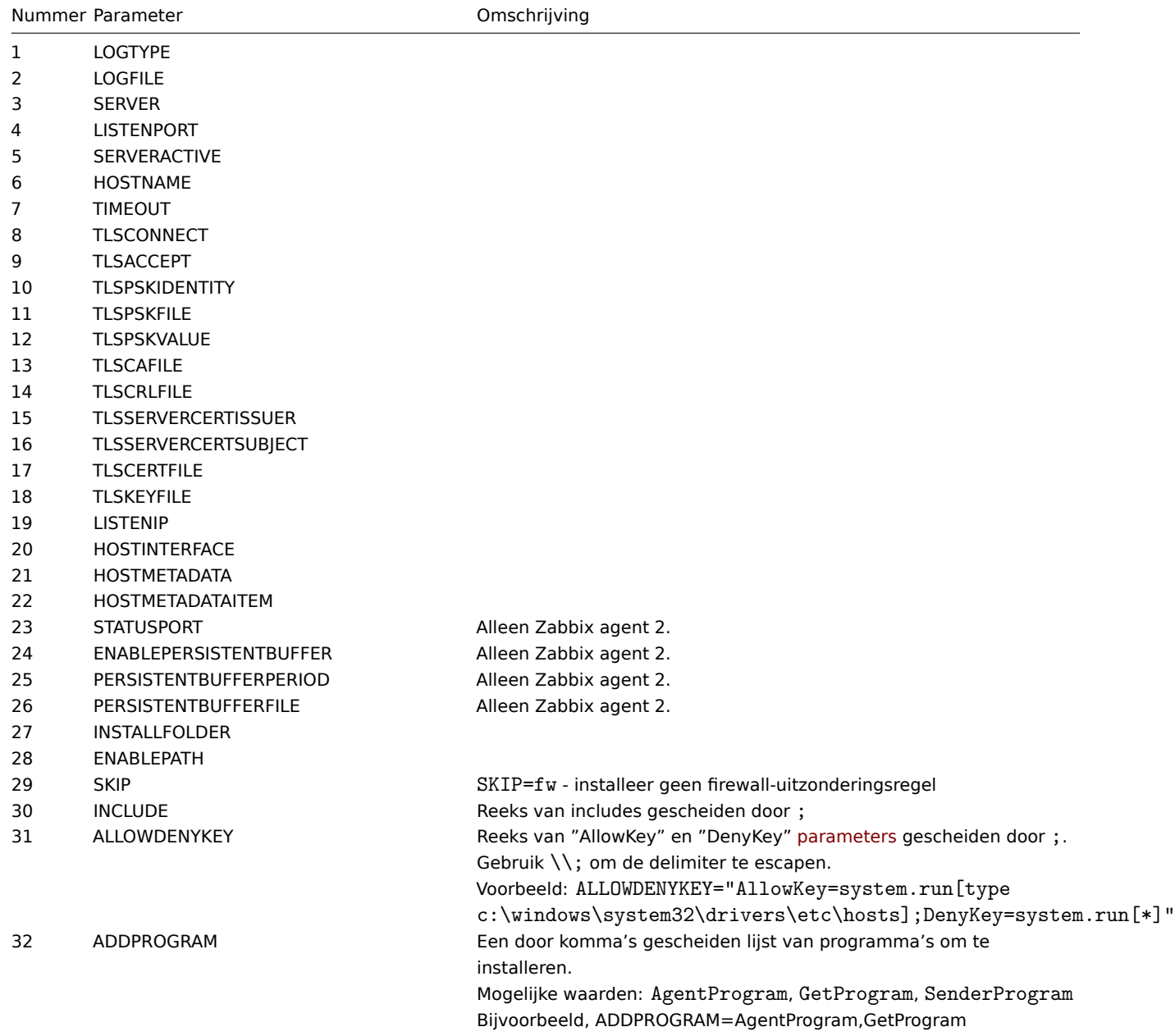

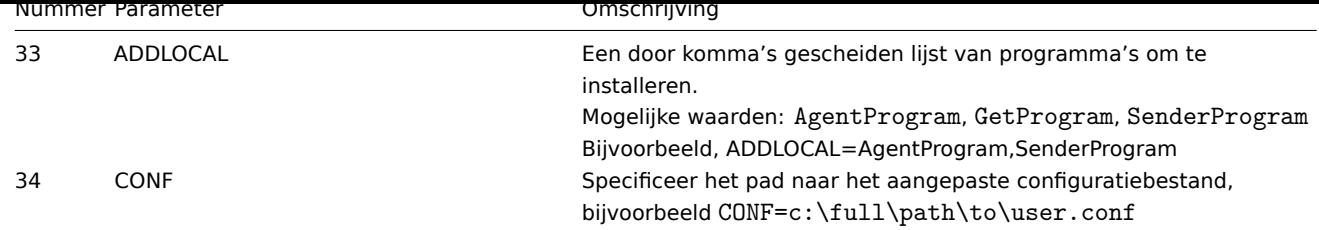

Om te installeren kunt u bijvoorbeeld het volgende uitvoeren:

```
SET INSTALLFOLDER=C:\Program Files\za
msiexec /l*v log.txt /i zabbix_agent-6.0.0-x86.msi /qn^
 LOGTYPE=file^
 LOGFILE="%INSTALLFOLDER%\za.log"^
 SERVER=192.168.6.76^
 LISTENPORT=12345<sup>^</sup>
 SERVERACTIVE=::1^
 HOSTNAME=myHost^
 TLSCONNECT=psk^
 TLSACCEPT=psk^
 TLSPSKIDENTITY=MyPSKID^
 TLSPSKFILE="%INSTALLFOLDER%\mykey.psk"^
 TLSCAFILE="c:\temp\f.txt1"^
 TLSCRLFILE="c:\temp\f.txt2"^
 TLSSERVERCERTISSUER="My CA"^
 TLSSERVERCERTSUBJECT="My Cert"^
 TLSCERTFILE="c:\temp\f.txt5"^
 TLSKEYFILE="c:\temp\f.txt6"^
 ENABLEPATH=1^
 INSTALLFOLDER="%INSTALLFOLDER%"^
 SKIP=fw^ALLOWDENYKEY="DenyKey=vfs.file.contents[/etc/passwd]"
```
of

```
msiexec /l*v log.txt /i zabbix_agent-6.0.0-x86.msi /qn^
SERVER=192.168.6.76^
TLSCONNECT=psk^
TLSACCEPT=psk^
TLSPSKIDENTITY=MyPSKID^
TLSPSKVALUE=1f87b595725ac58dd977beef14b97461a7c1045b9a1c963065002c5473194952
```
Als zowel TLSPSKFILE als TLSPSKVALUE worden doorgegeven, wordt TLSPSKVALUE naar TLSPSKFILE geschreven.

# **5 Mac OS-agentinstallatie vanaf PKG**

# Overzicht

De Zabbix Mac OS-agent kan worden geïnstalleerd via PKG-installatiepakketten die beschikbaar zijn om te downloaden. Versies met of zonder versleuteling zijn beschikbaar.

Agent installeren

De agent kan worden geïnstalleerd via de grafische gebruikersinterface of vanaf de commandoregel, bijvoor[beeld:](https://www.zabbix.com/download_agents#tab:44)

sudo installer -pkg zabbix\_agent-6.0.12-macos-amd64-openssl.pkg -target /

Zorg ervoor dat je de juiste versie van het Zabbix-pakket gebruikt in de opdracht. Het moet overeenkomen met de naam van het gedownloade pakket.

Agent uitvoeren

De agent wordt automatisch gestart na de installatie of herstart.

Je kunt het configuratiebestand bewerken op de locatie /usr/local/etc/zabbix/zabbix\_agentd.conf indien nodig.

Om de agent handmatig te starten, kun je het volgende uitvoeren:

sudo launchctl start com.zabbix.zabbix\_agentd

Om de agent handmatig te stoppen:

sudo launchctl stop com.zabbix.zabbix\_agentd

Bij een upgrade wordt het bestaande configuratiebestand niet overschreven. In plaats daarvan wordt een nieuw bestand zabbix\_agentd.conf.NEW aangemaakt voor beoordeling en bijwerken van het bestaande configuratiebestand, indien nodig. Vergeet niet om de agent opnieuw te starten na handmatige wijzigingen in het configuratiebestand.

Problemen oplossen en agent verwijderen

Dit gedeelte bevat enkele nuttige opdrachten die je kunt gebruiken voor het oplossen van problemen en het verwijderen van de Zabbix-agentinstallatie.

Controleer of de Zabbix-agent wordt uitgevoerd:

ps aux | grep zabbix\_agentd

Controleer of de Zabbix-agent is geïnstalleerd via pakketten:

pkgutil --pkgs | grep zabbix com.zabbix.pkg.ZabbixAgent

Bekijk de bestanden die zijn geïnstalleerd met het installatiepakket (let op dat de initiële / niet wordt weergegeven in deze weergave):

```
pkgutil --only-files --files com.zabbix.pkg.ZabbixAgent
Library/LaunchDaemons/com.zabbix.zabbix_agentd.plist
usr/local/bin/zabbix_get
usr/local/bin/zabbix_sender
usr/local/etc/zabbix/zabbix_agentd/userparameter_examples.conf.NEW
usr/local/etc/zabbix/zabbix_agentd/userparameter_mysql.conf.NEW
usr/local/etc/zabbix/zabbix_agentd.conf.NEW
usr/local/sbin/zabbix_agentd
```
Stop de Zabbix-agent als deze is gestart met launchctl:

sudo launchctl unload /Library/LaunchDaemons/com.zabbix.zabbix\_agentd.plist

Verwijder bestanden (inclusief configuratie en logbestanden) die zijn geïnstalleerd met het installatiepakket:

```
sudo rm -f /Library/LaunchDaemons/com.zabbix.zabbix_agentd.plist
sudo rm -f /usr/local/sbin/zabbix_agentd
sudo rm -f /usr/local/bin/zabbix_get
sudo rm -f /usr/local/bin/zabbix_sender
sudo rm -rf /usr/local/etc/zabbix
sudo rm -rf /var/log/zabbix
```
Vergeet dat de Zabbix-agent is geïnstalleerd:

sudo pkgutil --forget com.zabbix.pkg.ZabbixAgent

# **6 Onstabiele releases**

#### Overzicht

Pakketten voor minor Zabbix-versies (bijvoorbeeld Zabbix 6.0.x) release-kandidaten worden aangeboden vanaf Zabbix 6.0.9.

De onderstaande instructies zijn voor het inschakelen van de onstabiele Zabbix-release repositories (standaard uitgeschakeld).

Installeer eerst of update naar het nieuwste zabbix-release-pakket. Om rc-pakketten op uw systeem in te schakelen, volg je de onderstaande stappen:

Red Hat Enterprise Linux

Open het bestand /etc/yum.repos.d/zabbix.repo en stel enabled=1 in voor de zabbix-unstable repo.

```
[zabbix-unstable]
name=Zabbix Official Repository (onstabiel) - $basearch
baseurl=https://repo.zabbix.com/zabbix/5.5/rhel/8/$basearch/
enabled=1
gpgcheck=1
gpgkey=file:///etc/pki/rpm-gpg/RPM-GPG-KEY-ZABBIX-A14FE591
```
Debian/Ubuntu

Open het bestand /etc/apt/sources.list.d/zabbix.list en verwijder het commentaar bij "Zabbix unstable repository".

```
#### Zabbix unstable repository
deb https://repo.zabbix.com/zabbix/5.5/debian bullseye main
deb-src https://repo.zabbix.com/zabbix/5.5/debian bullseye main
```
# SUSE

Open het bestand /etc/zypp/repos.d/zabbix.repo en stel enable=1 in voor de zabbix-unstable repository.

```
[zabbix-unstable]
name=Zabbix Official Repository
type=rpm-md
baseurl=https://repo.zabbix.com/zabbix/5.5/sles/15/x86_64/
gpgcheck=1
gpgkey=https://repo.zabbix.com/zabbix/5.5/sles/15/x86_64/repodata/repomd.xml.key
enabled=1
update=1
```
# **5 Installatie vanuit containers**

**Docker** Zabbix biedt Docker images voor elk Zabbix component als draagbare en zelfstandige containers om de implementatie en updateprocedure te versnellen.

Zabbix componenten worden geleverd met ondersteuning voor MySQL en PostgreSQL databases, evenals ondersteuning voor Apache2 en Nginx web[servers](https://www.docker.com). Deze images zijn opgedeeld in verschillende containers.

# **Attention:**

Vanaf Zabbix 6.0 moeten deterministische triggers worden aangemaakt tijdens de installatie. Als binaire logging is ingeschakeld voor MySQL/MariaDB, is hiervoor supergebruikerstoegang vereist of moet de variabele/configuratieparameter log\_bin\_trust\_function\_creators = 1 worden ingesteld. Zie Database creatiescripts voor instructies over hoe deze variabele in te stellen.

Houd er rekening mee dat als u dit vanuit een console uitvoert, de variabele slechts tijdelijk wordt ingesteld en wordt verwijderd wanneer Docker opnieuw wordt gestart. In dat geval moet u uw SQL-service actief houden, alleen de zabbixserver-service stoppen door 'docker compose down zabbix-server' uit te voeren en vervolgens 'docker compose up -d zabbix-server'.

Als alternatief kunt u deze variabele in het configuratiebestand instellen.

# Docker basisimages

Zabbix componenten worden geleverd op basis van Ubuntu, Alpine Linux en CentOS basisimages:

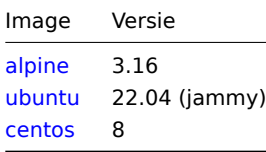

Alle images zijn geconfigureerd om de nieuwste ima[ges opn](https://hub.docker.com/_/ubuntu/)ieuw op te bouwen als de basisimages worden bijgewerkt.

# Docker bestandbronnen

Iedereen kan Docker-bestandswijzigingen volgen via de officiële repository van Zabbix op github.com. Je kunt het project forkken of je eigen images maken op basis van de officiële Docker-bestanden.

# Structuur

Alle Zabbix-componenten zijn beschikbaar in de volgen[de Docker-repositor](https://github.com/zabbix/zabbix-docker)ies:

- Zabbix-agent zabbix/zabbix-agent
- Zabbix-server
	- **–** Zabbix-server met ondersteuning voor MySQL-database zabbix/zabbix-server-mysql
	- **–** Zabbix-server met ondersteuning voor PostgreSQL-database zabbix/zabbix-server-pgsql
- Zabbix-webinterface
	- **–** Zabbix-webinterface gebaseerd op Apache2-webserver met ondersteuning voor MySQL-database zabbix/zabbix-webapache-mysql
	- **–** Zabbix-webinterface gebaseerd op Apache2-webserver met ondersteuning voor PostgreSQL-database zabbix/zabbixweb-apache-pgsql
	- **–** Zabbix-webinterface gebaseerd op Nginx-webserver met ondersteuning voor MySQL-database [zabbix/zabbix-web](https://hub.docker.com/r/zabbix/zabbix-web-apache-mysql/)[nginx-mysql](https://hub.docker.com/r/zabbix/zabbix-web-apache-mysql/)
	- **–** Zabbix-webinterface gebaseerd op Nginx-webserver met ondersteuning voor PostgreSQL-database [zabbix/zabbix](https://hub.docker.com/r/zabbix/zabbix-web-apache-pgsql/)[web-nginx-pgsql](https://hub.docker.com/r/zabbix/zabbix-web-apache-pgsql/)
- Zabbix-proxy
	- **–** [Zabbix-proxy](https://hub.docker.com/r/zabbix/zabbix-web-nginx-mysql/) met ondersteuning voor SQLite3-database zabbix/zabbix-proxy-sqlite3
- **–** Zabbix-proxy met ondersteuning voor MySQL-database zabbix/zabbix-proxy-mysql
- Zabb[ix Java Gateway -](https://hub.docker.com/r/zabbix/zabbix-web-nginx-pgsql/) zabbix/zabbix-java-gateway

Daarnaast is er ondersteuning voor SNMP-traps. Dit wordt geleverd als een extra repository (zabbix/zabbix-snmptraps) alleen gebaseerd op Ubuntu Trusty. Het kan worden gekoppeld aan Zabbix-[s](https://hub.docker.com/r/zabbix/zabbix-proxy-mysql/)[erver en Zabbix-proxy.](https://hub.docker.com/r/zabbix/zabbix-proxy-sqlite3/)

# Versies

Elke repository van Zabbix-componenten bevat de volgende tags:

- latest de nieuwste stabiele versie van een Zabbix-component gebaseerd op de Alpine Linux-image
- alpine-latest de nieuwste stabiele versie van een Zabbix-component gebaseerd op de Alpine Linux-image
- ubuntu-latest de nieuwste stabiele versie van een Zabbix-component gebaseerd op de Ubuntu-image
- alpine-6.0-latest de nieuwste kleine versie van een Zabbix 6.0-component gebaseerd op de Alpine Linux-image
- ubuntu-6.0-latest de nieuwste kleine versie van een Zabbix 6.0-component gebaseerd op de Ubuntu-image
- alpine-6.0.\* verschillende kleine versies van een Zabbix 6.0-component gebaseerd op de Alpine Linux-image, waarbij \* staat voor de kleine versie van het Zabbix-component
- ubuntu-6.0.\* verschillende kleine versies van een Zabbix 6.0-component gebaseerd op de Ubuntu-image, waarbij \* staat voor de kleine versie van het Zabbix-component

# Gebruik

# Omgevingsvariabelen

Alle Zabbix-componentimages bieden omgevingsvariabelen om de configuratie te beheren. Deze omgevingsvariabelen worden vermeld in elke componentrepository. Deze omgevingsvariabelen zijn opties uit de Zabbix-configuratiebestanden, maar met een andere benaming. Bijvoorbeeld, ZBX\_LOGSLOWQUERIES komt overeen met LogSlowQueries in de configuratiebestanden van Zabbix-server en Zabbix-proxy.

# **Attention:**

Sommige configuratieopties mogen niet worden gewijzigd. Bijvoorbeeld, PIDFile en LogType.

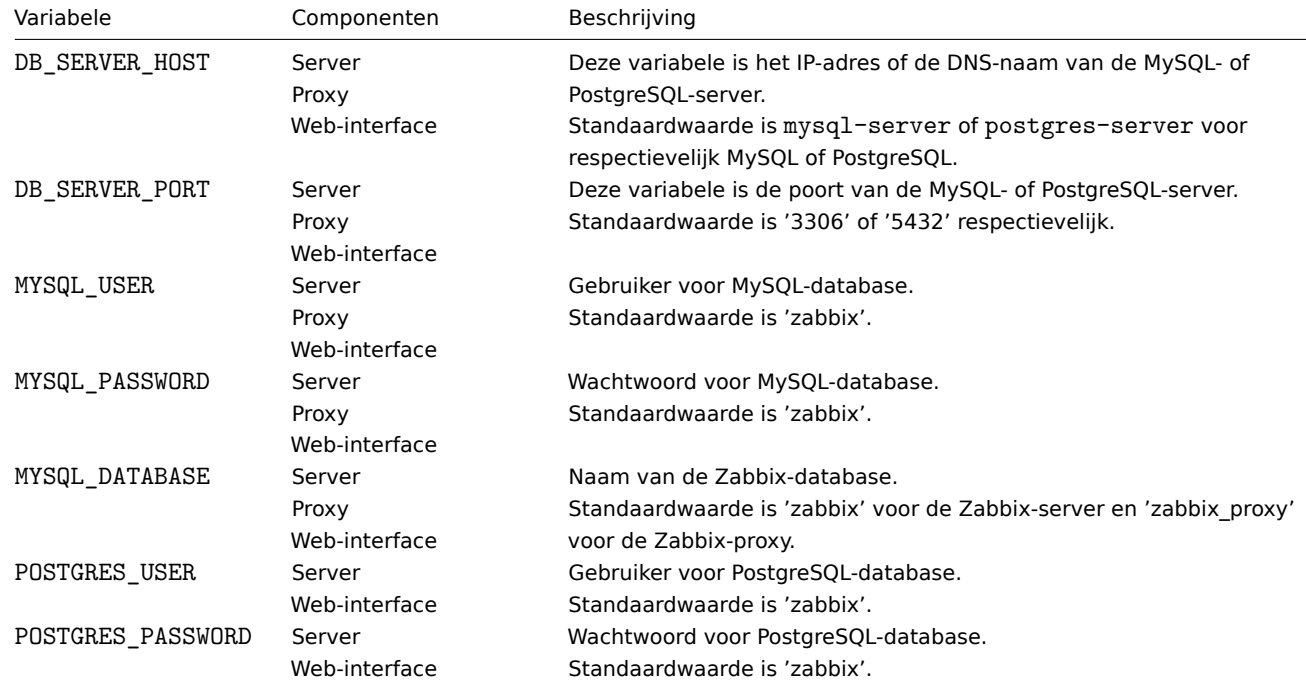

Sommige componenten hebben specifieke omgevingsvariabelen die niet bestaan in de officiële Zabbix-configuratiebestanden:

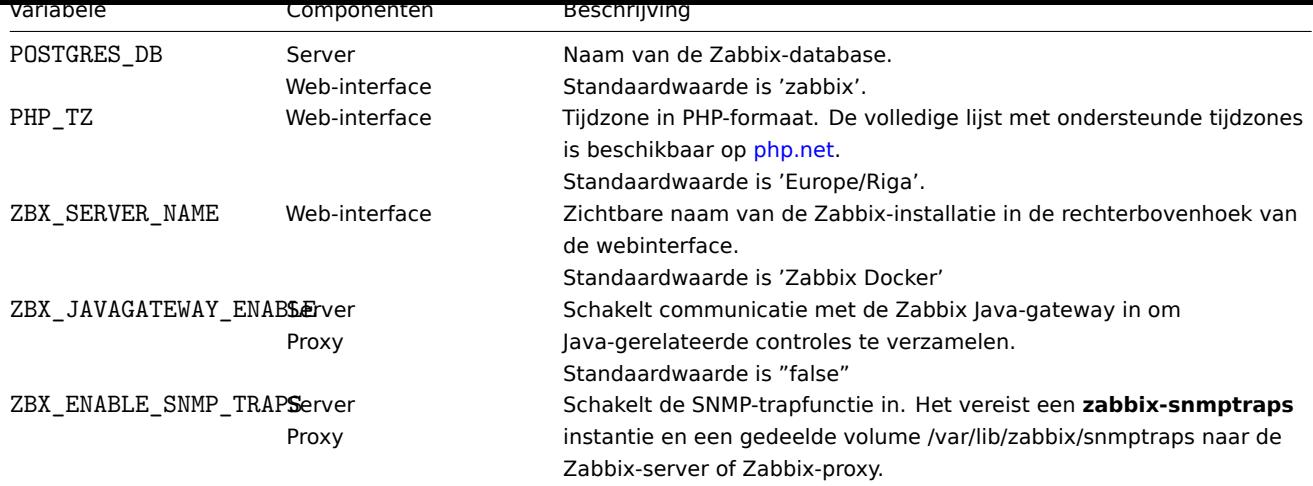

# Volumes

De images bieden de mogelijkheid om enkele koppelingspunten te gebruiken. Deze koppelingspunten verschillen en zijn afhankelijk van het type Zabbix-component:

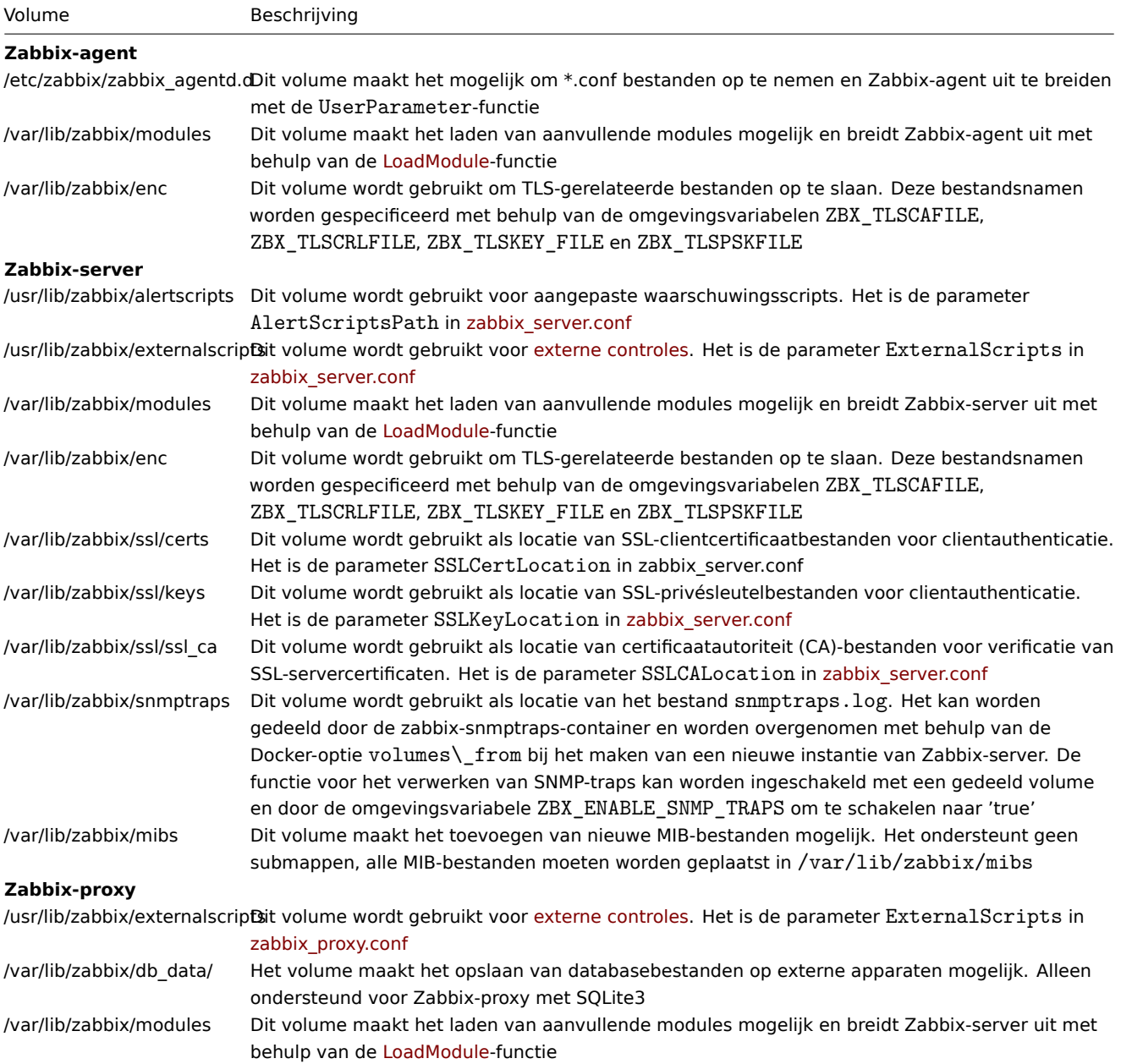

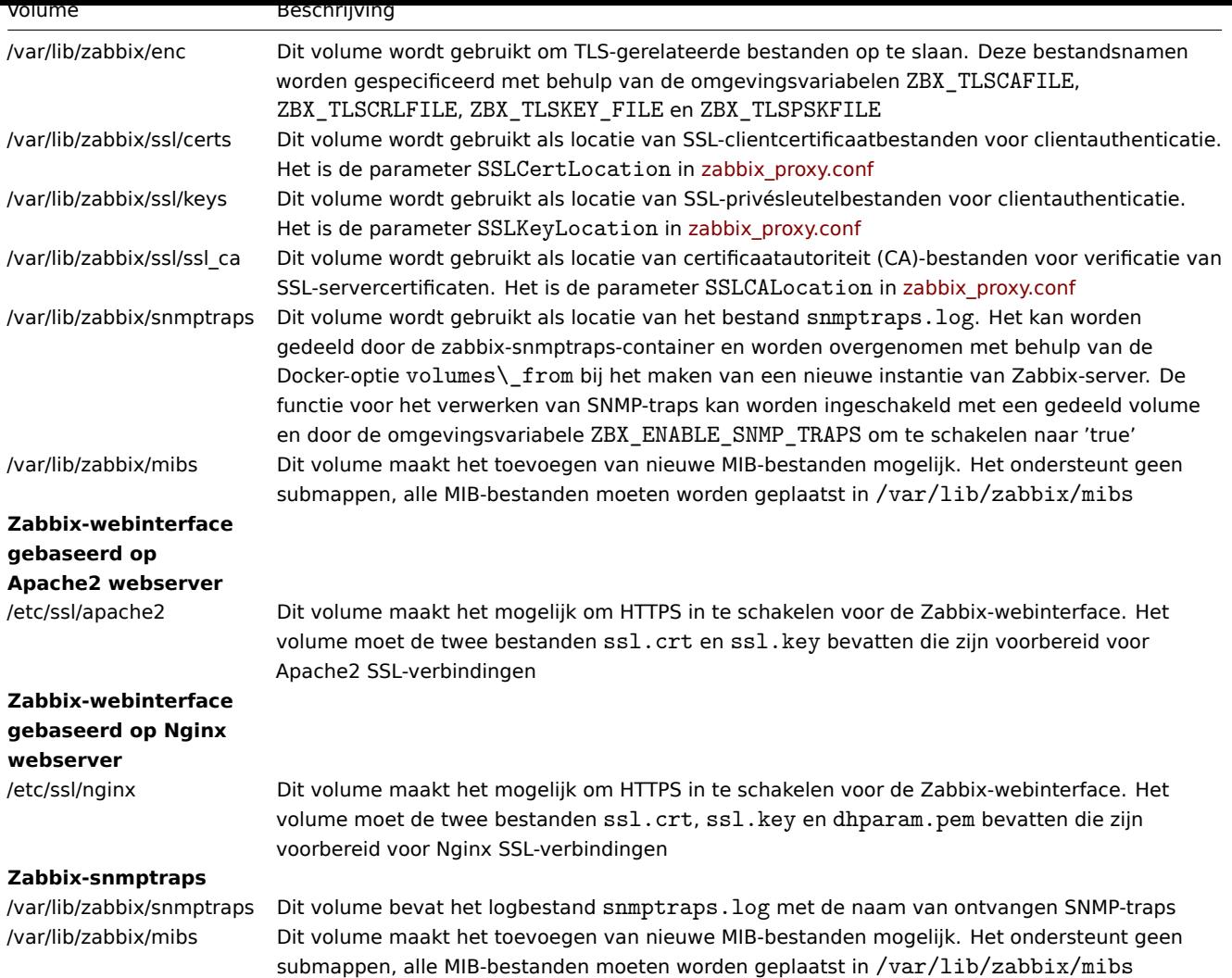

Voor aanvullende informatie kunt u de officiële Zabbix-repositories op Docker Hub gebruiken.

Deze voorbeelden laten zien hoe je Zabbix-server en gerelateerde componenten kunt draaien in Docker- of Podman-containers.

**Voorbeeld 1:** Zabbix-server met MySQL-database, Zabbix-webinterface en Zabbix Java-gateway.

1. Maak een toegewijd netwerk voor Zabbix-componentcontainers:

docker network create --subnet 172.20.0.0/16 --ip-range 172.20.240.0/20 zabbix-net

2. Start een lege MySQL-serverinstantie:

```
docker run --name mysql-server -t \
     -e MYSQL_DATABASE="zabbix" \
     -e MYSQL USER="zabbix" \
     -e MYSQL_PASSWORD="zabbix_pwd" \
     -e MYSQL_ROOT_PASSWORD="root_pwd" \
     --network=zabbix-net \
     --restart unless-stopped \
     -d mysql:8.0 \
     --character-set-server=utf8 --collation-server=utf8_bin \
     --default-authentication-plugin=mysql_native_password
```
3. Start een Zabbix Java Gateway-instantie:

```
docker run --name zabbix-java-gateway -t \
     --network=zabbix-net \
     --restart unless-stopped \
     -d zabbix/zabbix-java-gateway:alpine-6.0-latest
```
4. Start een Zabbix-serverinstantie en koppel deze aan de gemaakte MySQL-serverinstantie:

```
docker run --name zabbix-server-mysql -t \
      -e DB_SERVER_HOST="mysql-server" \
     -e MYSQL_DATABASE="zabbix" \
      -e MYSQL_USER="zabbix" \
     -e MYSQL PASSWORD="zabbix pwd" \
     -e MYSQL_ROOT_PASSWORD="root_pwd" \
     -e ZBX_JAVAGATEWAY="zabbix-java-gateway" \
     --network=zabbix-net \
      -p 10051:10051--restart unless-stopped \
     -d zabbix/zabbix-server-mysql:alpine-6.0-latest
```
5. Start een Zabbix-webinterface en koppel deze aan de gemaakte MySQL-server en Zabbix-serverinstanties:

```
docker run --name zabbix-web-nginx-mysql -t \
      -e ZBX_SERVER_HOST="zabbix-server-mysql" \
      -e DB SERVER HOST="mysql-server" \
     -e MYSQL_DATABASE="zabbix" \
     -e MYSQL_USER="zabbix" \
     -e MYSQL PASSWORD="zabbix pwd" \
      -e MYSQL ROOT PASSWORD="root pwd" \
      --network=zabbix-net \
      -p 80:8080--restart unless-stopped \
     -d zabbix/zabbix-web-nginx-mysql:alpine-6.0-latest
```
**Voorbeeld 2:** Zabbix-server met PostgreSQL-database, Zabbix-webinterface en SNMP-trapfunctionaliteit.

1. Maak een toegewijd netwerk voor Zabbix-componentcontainers:

```
docker network create --subnet 172.20.0.0/16 --ip-range 172.20.240.0/20 zabbix-net
```
2. Start een lege PostgreSOL-serverinstantie:

```
docker run --name postgres-server -t \
     -e POSTGRES USER="zabbix" \
     -e POSTGRES PASSWORD="zabbix pwd" \
     -e POSTGRES_DB="zabbix" \
      --network=zabbix-net \
      --restart unless-stopped \
     -d postgres:latest
```
3. Start een Zabbix snmptraps-instantie:

```
docker run --name zabbix-snmptraps -t \
     -v /zbx_instance/snmptraps:/var/lib/zabbix/snmptraps:rw \
     -v /var/lib/zabbix/mibs:/usr/share/snmp/mibs:ro \
     --network=zabbix-net \
     -p 162:1162/udp \
      --restart unless-stopped \
      -d zabbix/zabbix-snmptraps:alpine-6.0-latest
```
4. Start een Zabbix-serverinstantie en koppel deze aan de gemaakte PostgreSQL-serverinstantie:

```
docker run --name zabbix-server-pgsql -t \
      -e DB_SERVER_HOST="postgres-server" \
      -e POSTGRES_USER="zabbix" \
     -e POSTGRES PASSWORD="zabbix pwd" \
     -e POSTGRES_DB="zabbix" \
     -e ZBX_ENABLE_SNMP_TRAPS="true" \
     --network=zabbix-net \
      -p 10051:10051--volumes-from zabbix-snmptraps \
      --restart unless-stopped \
     -d zabbix/zabbix-server-pgsql:alpine-6.0-latest
```
5. Start een Zabbix-webinterface en koppel deze aan de gemaakte PostgreSQL-server en Zabbix-serverinstanties:

```
"'bash docker run --name zabbix-web-nginx-pgsql -t
     -e ZBX_SERVER_HOST="zabbix-server-pgsql"
     -e DB_SERVER_HOST="postgres-server"
     -e POSTGRES_USER="zabbix"
      -
e POSTGRES_PASSWORD="zabbix_pwd"
-e POSTGRES_DB="zabbix"
--network=zabbix-net
-p 443:8443
-p 80:8080
-v /etc/ssl/nginx:/etc/ssl/nginx:ro
```
--restart unless-stopped

-d zabbix/zabbix-web-nginx-pgsql:alpine-6.0-latest "'

**Voorbeeld 3:** Zabbix-server met MySQL-database, Zabbix-webinterface en Zabbix Java-gateway met Podman op Red Hat 8.

1. Maak een nieuwe pod met de naam zabbix en de blootgestelde poorten (webinterface, Zabbix-server trapper):

podman pod create --name zabbix -p 80:8080 -p 10051:10051

2. (optioneel) Start de Zabbix-agentcontainer op de locatie van de zabbix-pod:

```
podman run --name zabbix-agent \
   -e ZBX_SERVER_HOST="127.0.0.1,localhost" \
    --restart=always \
    --pod=zabbix \
    -d registry.connect.redhat.com/zabbix/zabbix-agent-60:latest
```
3. Maak een ./mysql/-map op de host en start Oracle MySQL-server 8.0:

```
podman run --name mysql-server -t \
     -e MYSQL DATABASE="zabbix" \
     -e MYSQL USER="zabbix" \
     -e MYSQL PASSWORD="zabbix pwd" \
     -e MYSQL ROOT PASSWORD="root pwd" \
      -v./mysql/:/var/lib/mysql/:Z \
      --restart=always \
      --pod=zabbix \
      -d mysql:8.0 \
      --character-set-server=utf8 --collation-server=utf8_bin \
      --default-authentication-plugin=mysql_native_password
```
4. Start de Zabbix-servercontainer:

```
podman run --name zabbix-server-mysql -t \
                 -e DB_SERVER_HOST="127.0.0.1" \
                  -e MYSQL DATABASE="zabbix" \
                  -e MYSQL_USER="zabbix" \
                  -e MYSQL_PASSWORD="zabbix_pwd" \
                  -e MYSQL_ROOT_PASSWORD="root_pwd" \
                  -e ZBX_JAVAGATEWAY="127.0.0.1" \
                  --restart=always \
                  --pod=zabbix \
                  -d registry.connect.redhat.com/zabbix/zabbix-server-mysql-60
```
5. Start de Zabbix Java Gateway-container:

```
podman run --name zabbix-java-gateway -t \
      --restart=always \
      --pod=zabbix \
      -d registry.connect.redhat.com/zabbix/zabbix-java-gateway-60
```
6. Start de Zabbix-webinterface-container:

```
podman run --name zabbix-web-mysql -t \
                  -e ZBX_SERVER_HOST="127.0.0.1" \
                  -e DB_SERVER_HOST="127.0.0.1" \
                  -e MYSQL DATABASE="zabbix" \
```

```
-e MYSQL_USER="zabbix" \
-e MYSQL_PASSWORD="zabbix_pwd" \
-e MYSQL_ROOT_PASSWORD="root_pwd" \
--restart=always \
--pod=zabbix \
-d registry.connect.redhat.com/zabbix/zabbix-web-mysql-60
```
In deze voorbeelden wordt het gebruik van Docker en Podman gedemonstreerd om Zabbix-server en gerelateerde componenten te starten met verschillende database-opties en functionaliteiten. Volg de instructies voor het gewenste scenario om Zabbix in te stellen en te draaien.

Zabbix provides Docker Compose files for defining and running multi-container Zabbix components in Docker. These Compose files are available in the Zabbix Docker official repository on GitHub: https://github.com/zabbix/zabbix-docker. These files are provided as examples and serve as a starting point for setting up Zabbix components using Docker Compose. Different versions of the Compose files are available to support various configurations.

Here's a list of the available Docker Compose files along with t[heir descriptions:](https://github.com/zabbix/zabbix-docker)

- docker-compose\_v3\_alpine\_mysql\_latest.yaml: Runs the latest version of Zabbix 6.0 components on Alpine Linux with MySQL database support.
- docker-compose\_v3\_alpine\_mysql\_local.yaml: Locally builds the latest version of Zabbix 6.0 and runs Zabbix components on Alpine Linux with MySQL database support.
- docker-compose\_v3\_alpine\_pgsql\_latest.yaml: Runs the latest version of Zabbix 6.0 components on Alpine Linux with PostgreSQL database support.
- docker-compose\_v3\_alpine\_pgsql\_local.yaml: Locally builds the latest version of Zabbix 6.0 and runs Zabbix components on Alpine Linux with PostgreSQL database support.
- docker-compose\_v3\_centos\_mysql\_latest.yaml: Runs the latest version of Zabbix 6.0 components on CentOS 8 with MySQL database support.
- docker-compose\_v3\_centos\_mysql\_local.yaml: Locally builds the latest version of Zabbix 6.0 and runs Zabbix components on CentOS 8 with MySQL database support.
- docker-compose\_v3\_centos\_pgsql\_latest.yaml: Runs the latest version of Zabbix 6.0 components on CentOS 8 with PostgreSQL database support.
- docker-compose\_v3\_centos\_pgsql\_local.yaml: Locally builds the latest version of Zabbix 6.0 and runs Zabbix components on CentOS 8 with PostgreSQL database support.
- docker-compose\_v3\_ubuntu\_mysql\_latest.yaml: Runs the latest version of Zabbix 6.0 components on Ubuntu 20.04 with MySQL database support.
- docker-compose\_v3\_ubuntu\_mysql\_local.yaml: Locally builds the latest version of Zabbix 6.0 and runs Zabbix components on Ubuntu 20.04 with MySQL database support.
- docker-compose\_v3\_ubuntu\_pgsql\_latest.yaml: Runs the latest version of Zabbix 6.0 components on Ubuntu 20.04 with PostgreSQL database support.
- docker-compose\_v3\_ubuntu\_pgsql\_local.yaml: Locally builds the latest version of Zabbix 6.0 and runs Zabbix components on Ubuntu 20.04 with PostgreSQL database support.

It's important to note that these Docker Compose files are designed to work with version 3 of Docker Compose. You can use these files as a starting point and customize them according to your specific needs and configurations.

# Opslag

Compose-bestanden zijn geconfigureerd om lokale opslag op een hostmachine te ondersteunen. Docker Compose maakt een zbx\_env-map aan in de map met het compose-bestand wanneer je Zabbix-componenten uitvoert met behulp van het composebestand. De map zal dezelfde structuur bevatten als hierboven beschreven in de Volumes sectie en de map voor database-opslag.

Er zijn ook volumes in alleen-lezen modus voor de bestanden /etc/localtime en /etc/timezone.

# Omgevingsbestanden

In dezelfde map met compose-bestanden op github.com kun je bestanden vinden met standaardomgevingsvariabelen voor elk component in het compose-bestand. Deze omgevingsbestanden hebben namen zoals . env\_<type van component>.

### Voorbeelden

# **Note:**

De onderstaande commando's zijn voor Docker Compose V2. Als je Docker Compose V1 gebruikt, vervang dan docker compose -f door docker-compose -f.

# **Voorbeeld 1**

# git checkout 6.0

wocker compose -f ./docker-compose\_vo\_alpine\_mysql\_latest.yami up

Dit commando zal de nieuwste Zabbix 6.0-images downloaden voor elk Zabbix-component en ze in de detach-modus uitvoeren.

#### **Attention:**

Vergeet niet om de .env\_<type van component> bestanden te downloaden van de officiële Zabbix-repository op github.com met compose-bestanden.

# **Voorbeeld 2**

- # git checkout 6.0
- # docker compose -f ./docker-compose\_v3\_ubuntu\_mysql\_local.yaml up -d

Dit commando zal de basisafbeelding Ubuntu 20.04 (focal) downloaden, vervolgens lokaal Zabbix 6.0-componenten bouwen en ze in de detach-modus uitvoeren.

### **6 Installatie van de webinterface**

In deze sectie vind je stapsgewijze instructies voor het installeren van de Zabbix-webinterface. De Zabbix-frontend is geschreven in PHP, dus om deze te gebruiken is een webserver met PHP-ondersteuning nodig.

#### **Note:**

Meer informatie over het instellen van SSL voor de Zabbix-webinterface is te vinden in deze best practices.

# Welkomstscherm

Open de Zabbix-webinterface URL in je browser. Als je Zabbix hebt geïnstalleerd via pakketten,i[s de URL:](#page-68-0)

- voor Apache: http://<server\_ip\_of\_naam>/zabbix
- voor Nginx: http://<server\_ip\_of\_naam>

Je zou het eerste scherm van de frontend-installatiewizard moeten zien.

Gebruik het keuzemenu Standaardtaal om de standaardtaal van het systeem te wijzigen en ga verder met het installatieproces in de geselecteerde taal (optioneel). Voor meer informatie, zie Installatie van aanvullende frontend-talen.

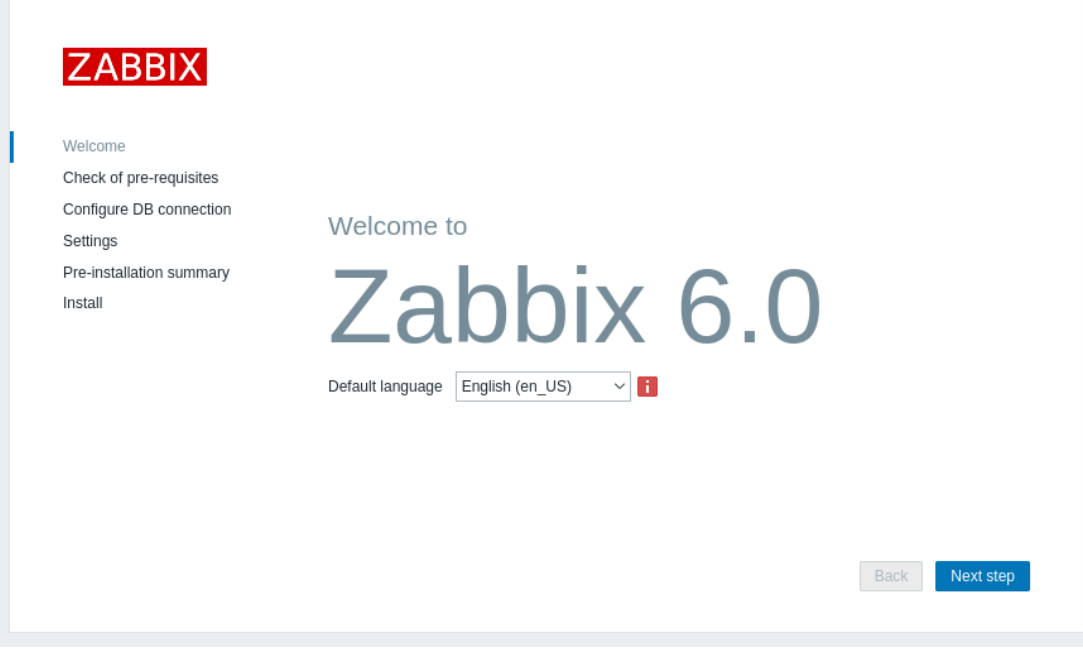

Controleer de vereisten

Zorg ervoor dat aan alle softwarevereisten is voldaan.

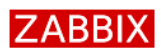

Check of pre-requisites Configure DB connection

Pre-installation summary

Welcome

Settings

Install

# Check of pre-requisites

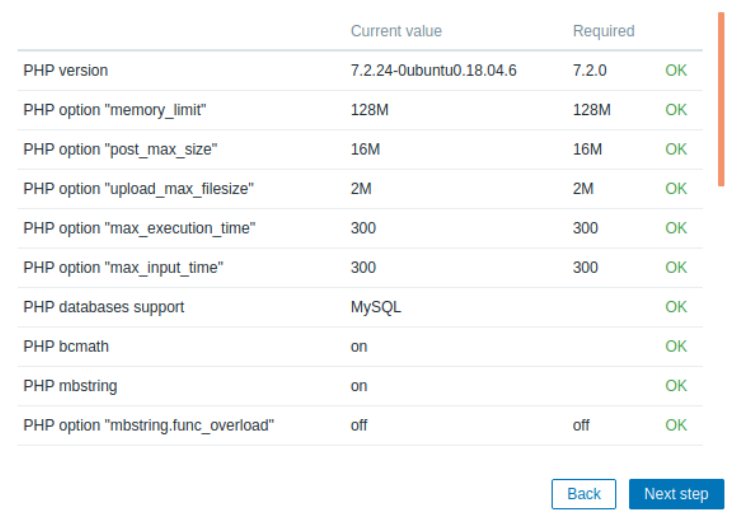

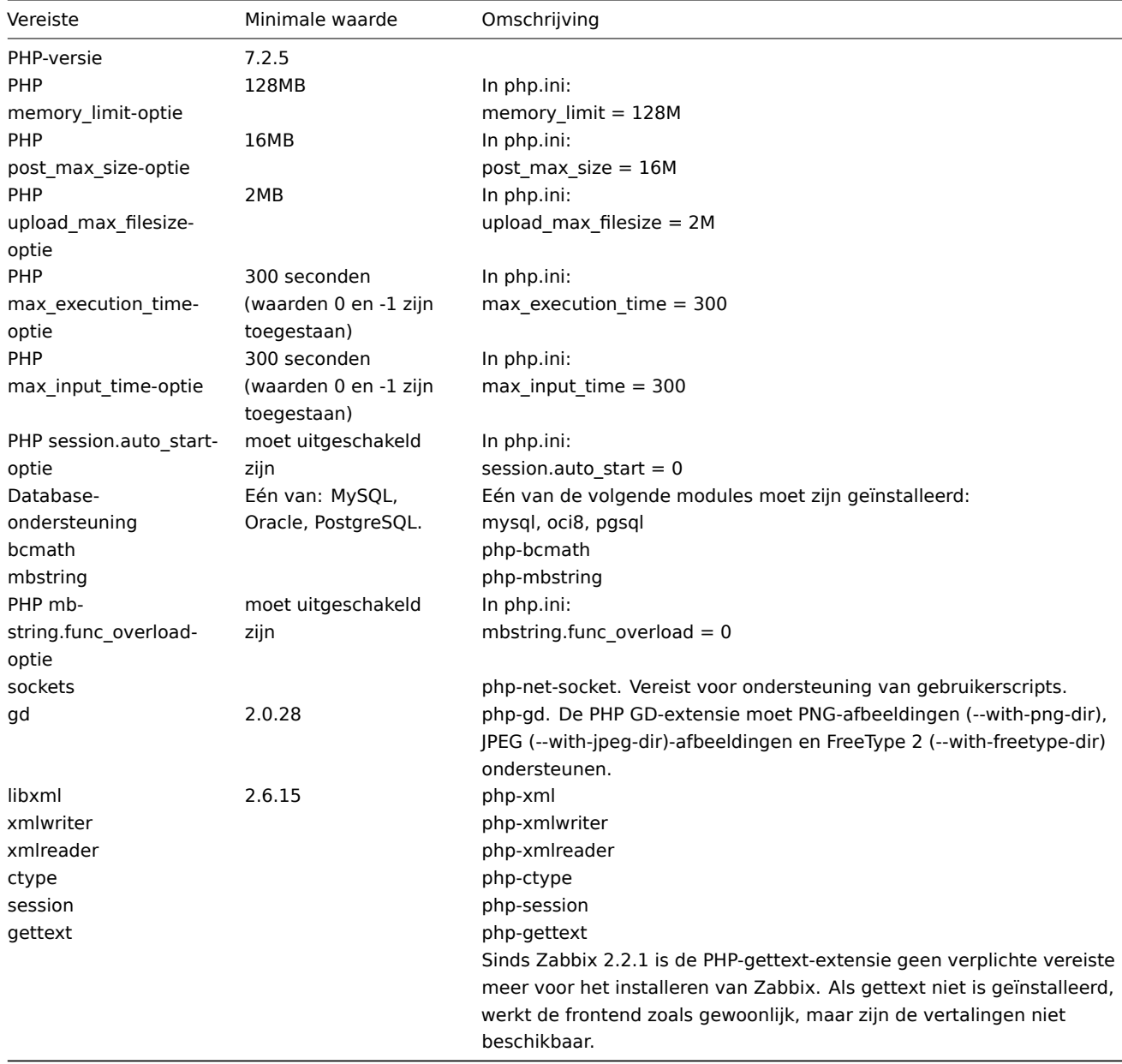

Optionele vereisten kunnen ook in de lijst voorkomen. Een mislukte optionele vereiste wordt weergegeven in het oranje en heeft

de status Waarschuwing. Met een mislukte optionele vereiste kan de installatie doorgaan.

#### **Attention:**

Als het nodig is om de Apache-gebruiker of gebruikersgroep te wijzigen, moeten de rechten voor de sessiemap worden geverifieerd. Anders kan de Zabbix-installatie niet doorgaan.

### Configureer DB-verbinding

Voer gegevens in voor het verbinden met de database. De Zabbix-database moet al zijn aangemaakt.

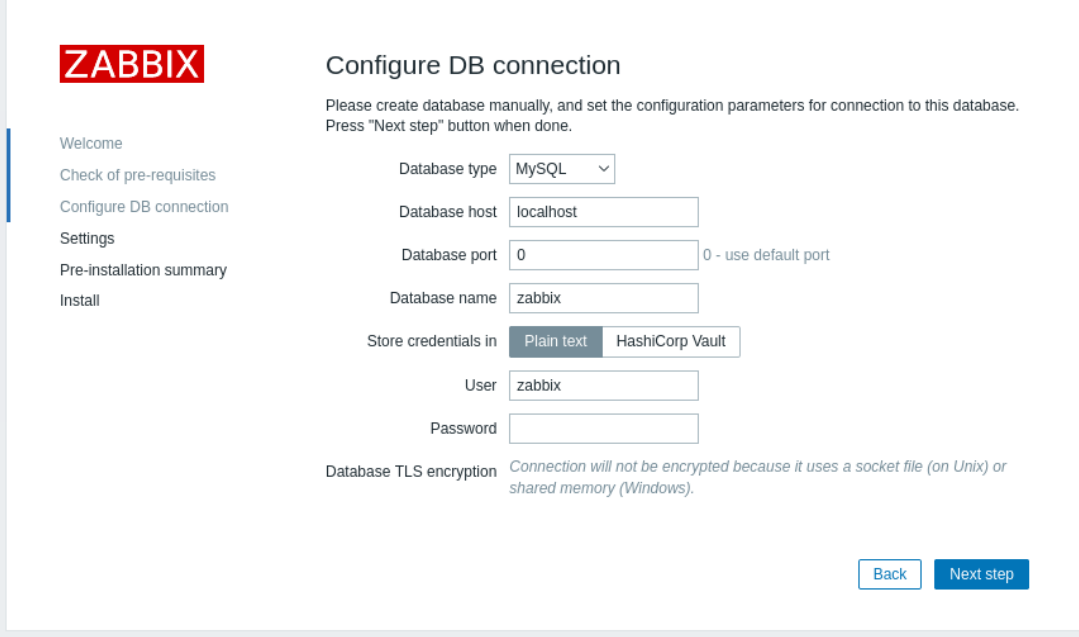

Als de optie Database TLS-encryptie is aangevinkt, verschijnen er aanvullende velden voor het configureren van de TLS-verbinding naar de database in het formulier (alleen voor MySQL of PostgreSQL).

Als de optie HashiCorp Vault is geselecteerd voor het opslaan van referenties, zijn er aanvullende velden beschikbaar voor het specificeren van het Vault API-eindpunt, het geheime pad en het authenticatietoken:

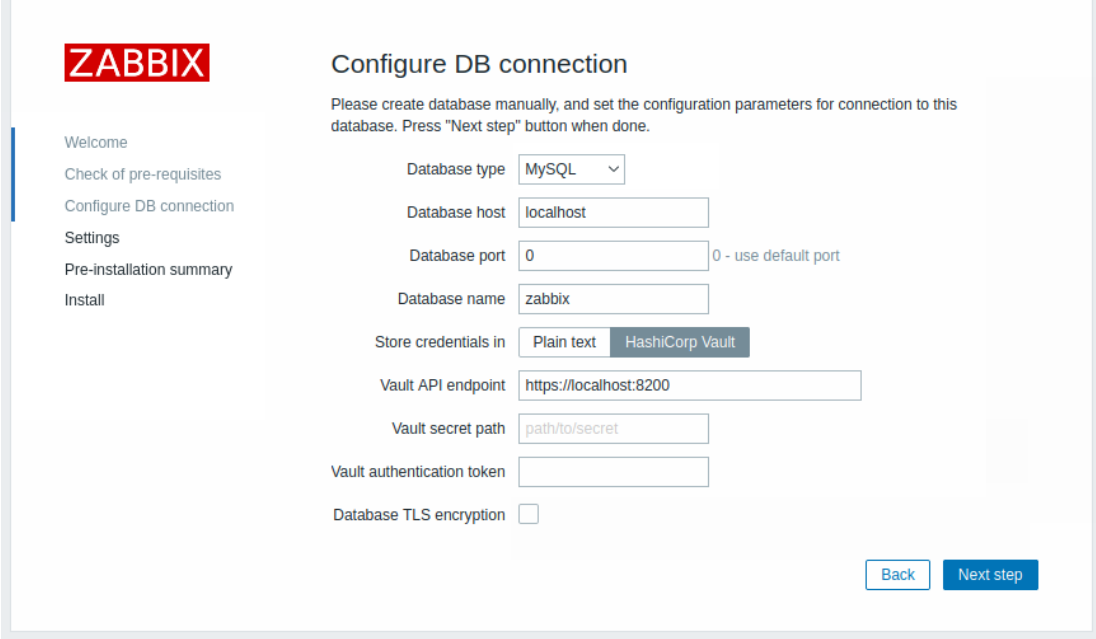

#### Instellingen

Het invoeren van een naam voor de Zabbix-server is optioneel, maar als deze wordt ingediend, wordt deze weergegeven in de menubalk en paginatitels.

Stel de standaard tijdzone en het thema voor de frontend in.

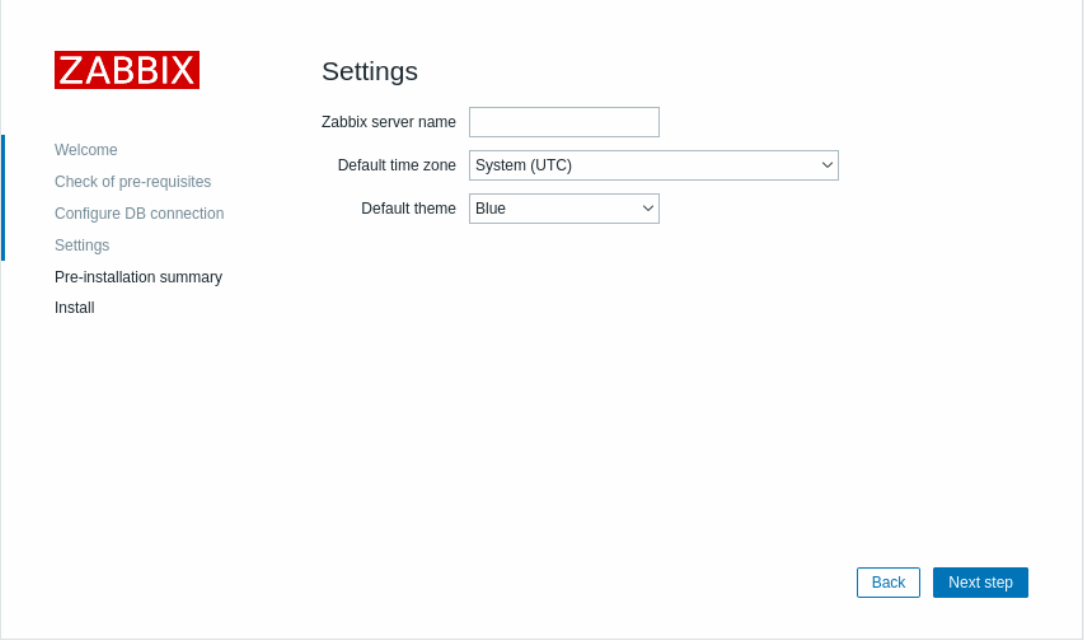

# Samenvatting voor installatie

Bekijk een samenvatting van de instellingen.

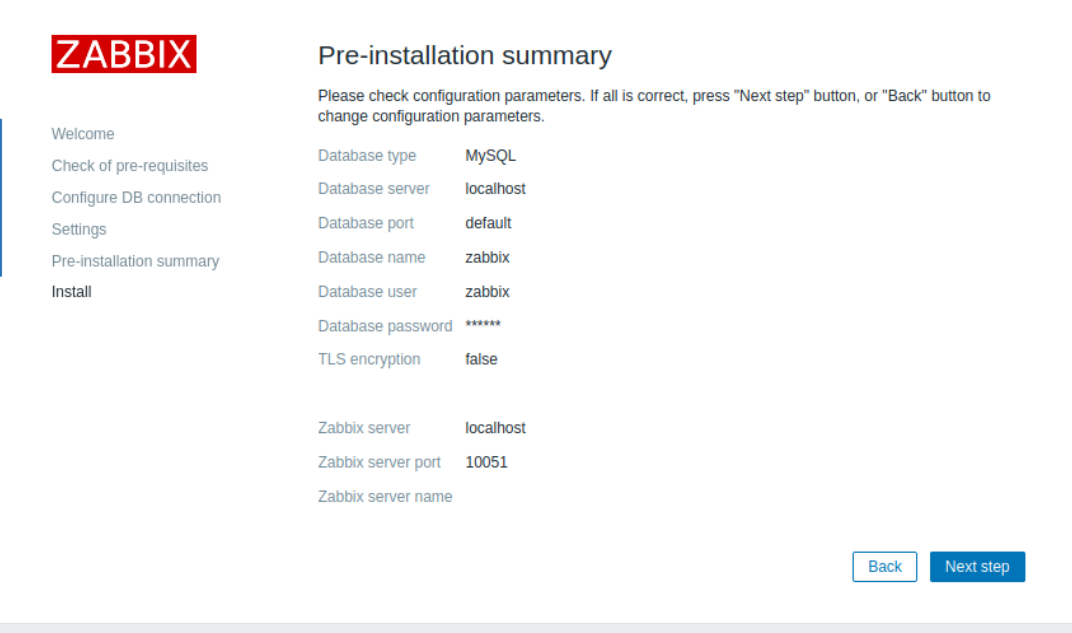

# Installeren

Indien je Zabbix vanuit broncode installeert, download dan het configuratiebestand en plaats het in de conf/ map binnen de HTMLdocumenten subdirectory van de webserver waar je de Zabbix PHP-bestanden hebt gekopieerd.

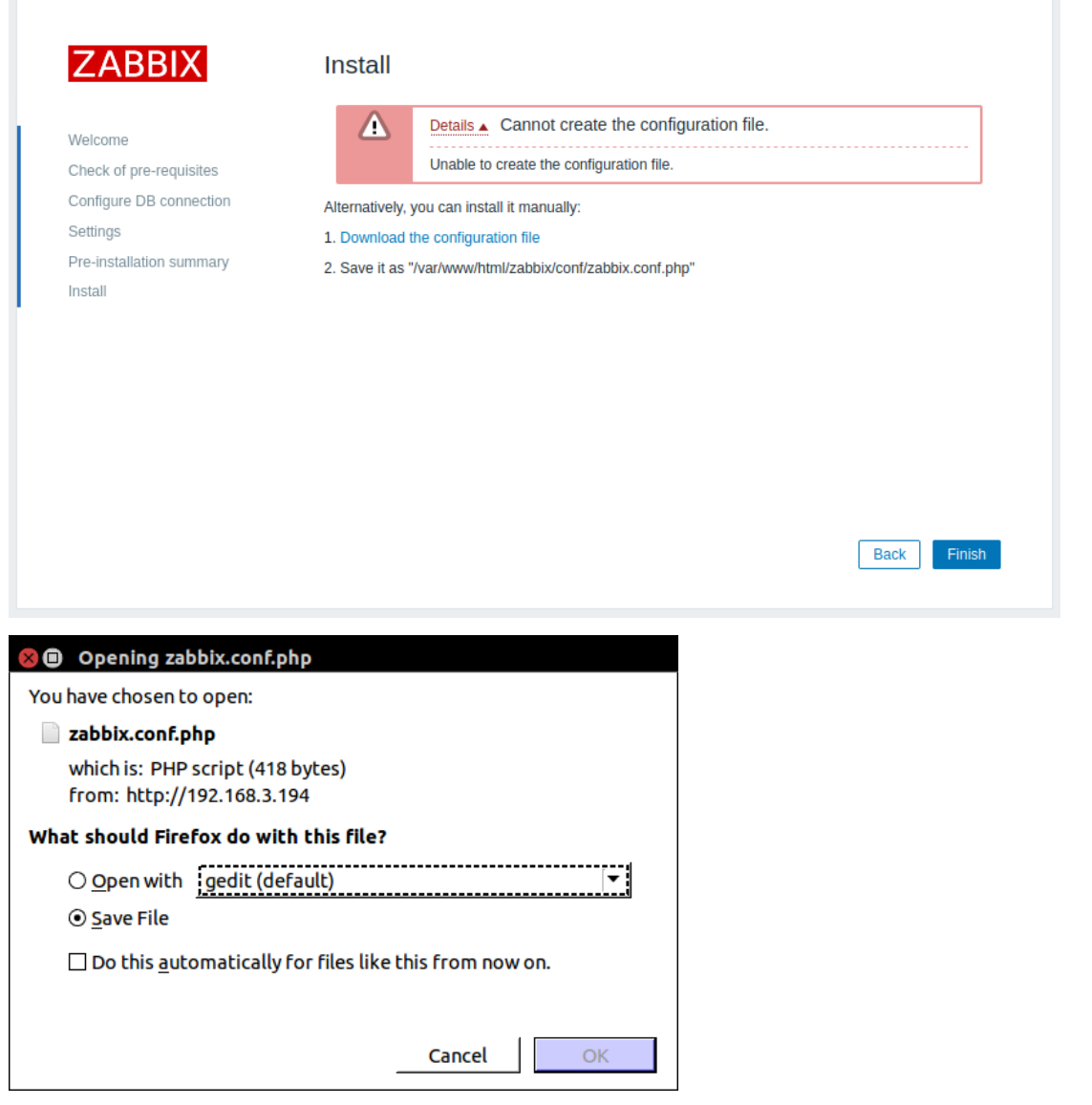

# **Note:**

Als de webserver-gebruiker schrijftoegang heeft tot de conf/ map, dan wordt het configuratiebestand automatisch opgeslagen en kun je direct doorgaan naar de volgende stap.

Rond de installatie af.

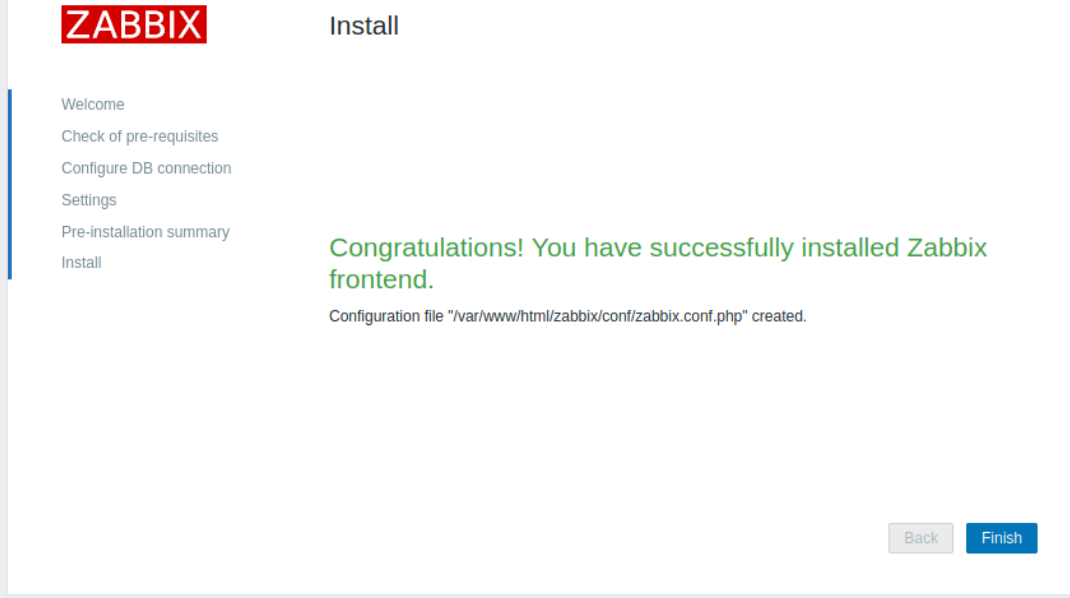

# Inloggen

De Zabbix frontend is gereed! De standaard gebruikersnaam is **Admin** en het wachtwoord is **zabbix**.

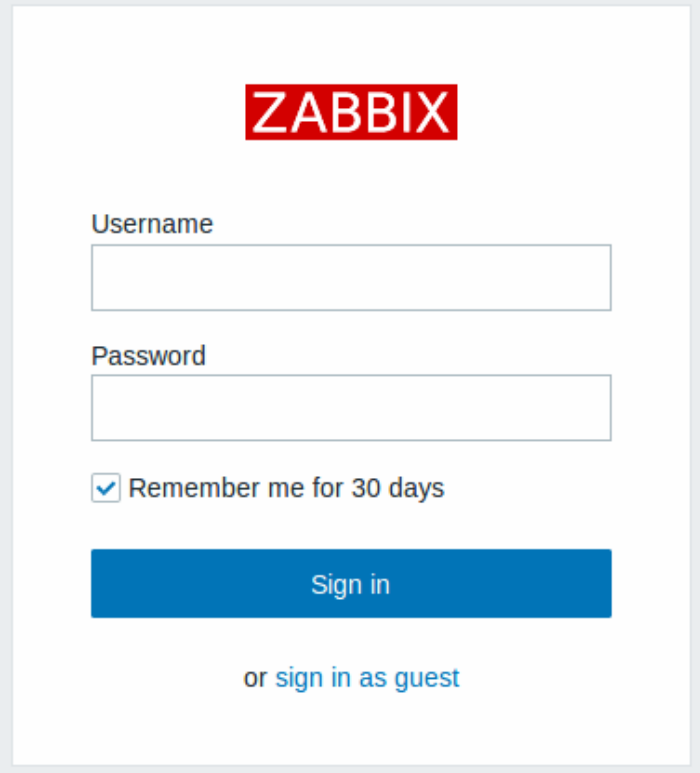

Ga verder naar aan de slag met Zabbix.

####1 Debian/Ubuntu frontend-installatie {#manual-installation-frontend-frontend\_on\_debian}

# Overzicht

Vanaf versie 5.0 vereist de Zabbix-frontend PHP-versie 7.2 of later. Helaas bieden oudere versies van Debian & Ubuntu alleen PHP-versies onder 7.2 aan.

Ondersteunde PHP-versies per distributie

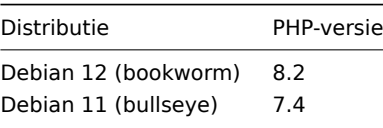

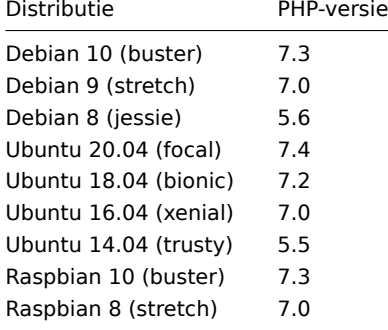

Op distributies zoals stretch, jessie, xenial en trusty is de PHP 7.2-afhankelijkheid niet beschikbaar, en daarom kan Zabbix frontend 5.0 of nieuwer niet eenvoudig worden geïnstalleerd. Gezien dit feit is het pakket zabbix-frontend-php vervangen door het pakket zabbix-frontend-php-deprecated op de genoemde distributies.

Het belangrijkste verschil is dat er geen directe afhankelijkheden zijn van php- of webserver-pakketten. De gebruiker moet deze afhankelijkheden zelf leveren en installeren. Met andere woorden, het installeren van het pakket zabbix-frontend-php-deprecated op zichzelf levert geen werkende frontend op. Een webserver en PHP 7.2 met zijn modules moeten handmatig worden geïnstalleerd (gebruik PPAs / bouw PHP vanaf de bron). We onderschrijven geen specifieke methode.

### **Note:**

De officiële manier om PHP 7.2 of later te krijgen op oudere versies van Debian/Ubuntu is door te upgraden naar buster/bionic.

De vereiste PHP-modules voor de Zabbix frontend zijn php-gd, php-bcmath, php-mbstring, php-xml, php-ldap en php-json.

# **7 Upgrade procedure**

### <span id="page-106-0"></span>Overzicht

Deze sectie bevat upgrade-informatie voor Zabbix **6.0**:

- Gebruikmakend van pakketten:
	- **–** voor Red Hat Enterprise Linux
	- **–** voor Debian/Ubuntu
- Gebruikmakend van bronnen

Directe upgrade [naar Zabbix 6.0.x is moge](#page-110-0)lijk vanaf Zabbix **5.4**.x, **5.2**.x, **5.0**.x, **4.4**.x, **4.2**.x, **4.0**.x, **3.4**.x, **3.2**.x, **3.0**.x, **2.4**.x, **2.2**.x en **2.0**.x. Voor h[et upgraden van](#page-114-0) eerdere versies raadpleeg de Zabbix-documentatie voor 2.0 en eerder.

#### **Note:**

Houd er rekening mee dat na het upgraden sommige integraties van software van derden in Zabbix beïnvloed kunnen worden, als de externe software niet compatibel is met de geüpgradede Zabbix-versie.

#### **1 Upgrade van sources**

### Overzicht

Deze sectie biedt de stappen die nodig zijn voor een succesvolle upgrade van Zabbix **5.4**.x naar Zabbix **6.0**.x met behulp van officiële Zabbix-bronnen.

Hoewel het upgraden van Zabbix-agents niet verplicht is (maar wel aanbevolen), moeten de Zabbix-server en -proxies van dezelfde hoofdversie zijn. Daarom moeten in een server-proxy-opstelling zowel de Zabbix-server als alle proxies worden gestopt en geüpgraded. Het heeft geen zin om proxies actief te houden, omdat bij h[et upgrad](#page-106-0)en van de proxy de oude gegevens worden verwijderd en er geen nieuwe gegevens worden verzameld totdat de proxyconfiguratie is gesynchroniseerd met de server.

#### **[Attenti](#page-1661-0)on:**

Het is niet langer mogelijk om de geüpgradede server te starten en oudere, niet-geüpgradede proxies gegevens te laten rapporteren aan een nieuwere server. Deze aanpak, die nooit werd aanbevolen of ondersteund door Zabbix, is nu officieel uitgeschakeld, omdat de server gegevens van niet-geüpgradede proxies zal negeren.

Houd er rekening mee dat bij gebruik van een SQLite-database op proxies, historische gegevens van proxies vóór de upgrade verloren zullen gaan, omdat de upgrade van de SQLite-database niet wordt ondersteund en het SQLite-databasebestand handmatig moet worden verwijderd. Wanneer de proxy voor de eerste keer wordt gestart en het SQLite-databasebestand ontbreekt, wordt dit automatisch door de proxy aangemaakt.

Afhankelijk van de grootte van de database kan het upgraden naar versie 6.0 lang duren.

# **Warning:**

Lees vóór de upgrade zorgvuldig de relevante **upgrade-opmerkingen** door!

De volgende upgrade-opmerkingen zijn beschikbaar:

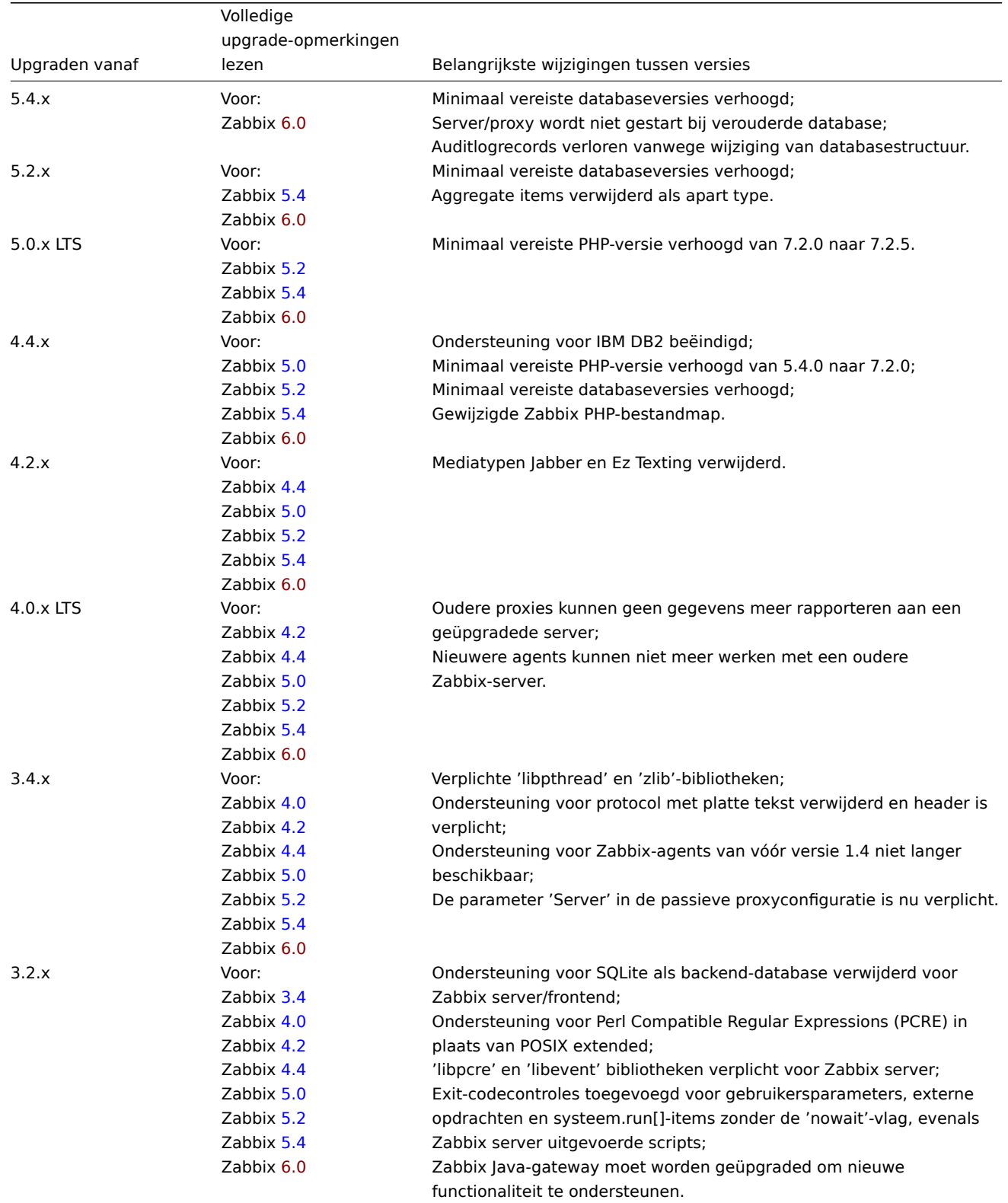
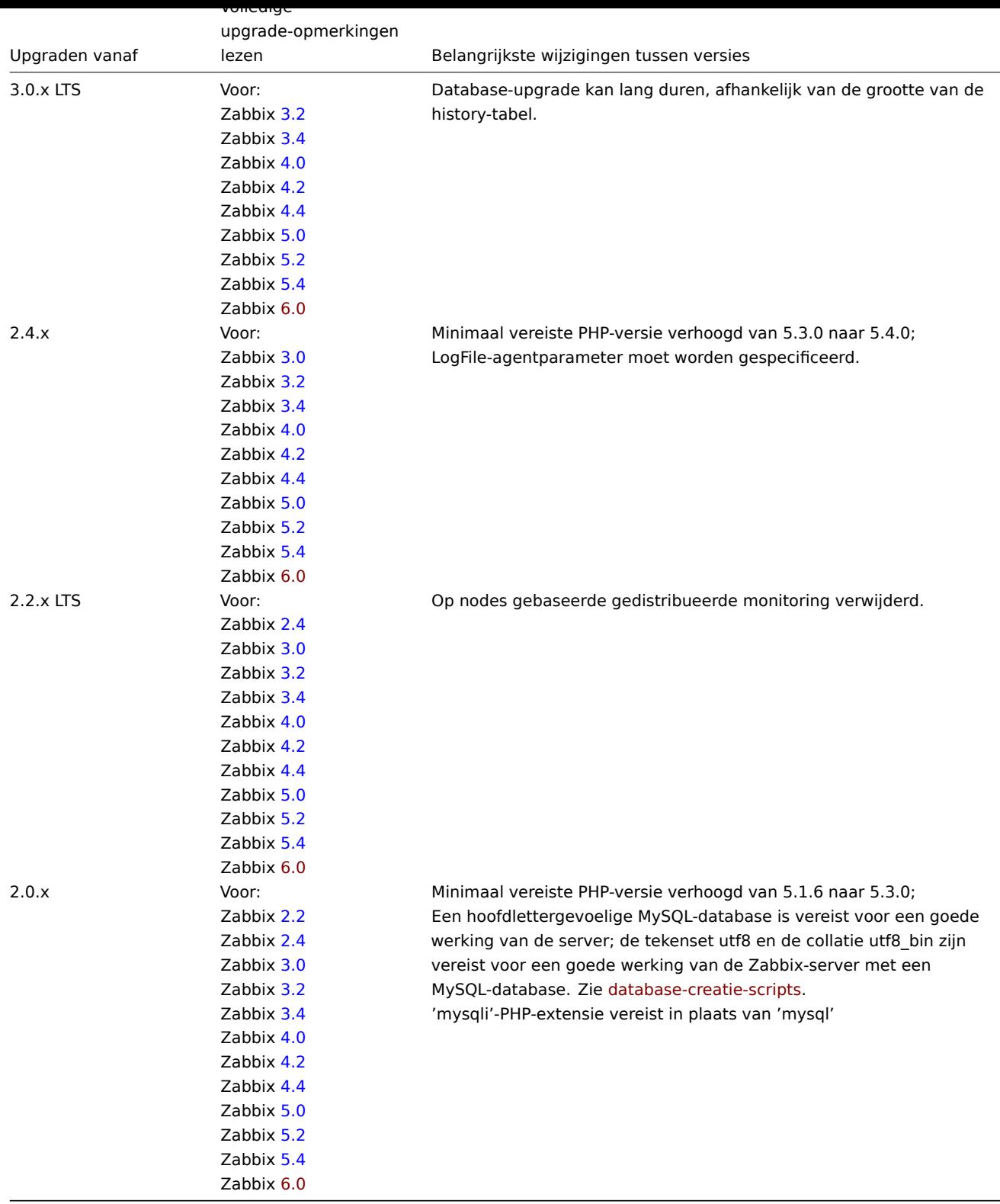

Server upgrade process

1 Server stoppen

Stop de Zabbix-server om ervoor te zorgen dat er geen nieuwe gegevens in de database worden ingevoegd.

2 Maak een back-up van de bestaande Zabbix-database

Dit is een zeer belangrijke stap. Zorg ervoor dat je een back-up hebt van je database. Dit zal van pas komen als het upgradeproces mislukt (gebrek aan schijfruimte, stroomuitval, een onverwacht probleem).

2 Maak een back-up van de bestaande Zabbix-database

Dit is een zeer belangrijke stap. Zorg ervoor dat je een back-up hebt van je database. Dit zal van pas komen als het upgradeproces mislukt (gebrek aan schijfruimte, stroomuitval, een onverwacht probleem).

4 Installeer nieuwe server binairies

Gebruik deze instructies om Zabbix-server te compileren vanuit bronnen.

5 Controleer serverconfiguratieparameters

Zorg ervoor dat je de nieuwste configuratieparameters implementeert (indien aanwezig), meestal vermeld in de relevante subsectie van Upgrade-aantekeningen en de pagina Wat is er nieuw.

6 Start de nieuwe Zabbix-binaries

Start de nieuwe binaries. Controleer de logbestanden om te zien of de binaries succesvol zijn gestart.

Zabbix-server zal de database automatisch upgraden. Bij het opstarten meldt Zabbix-server de huidige (verplichte en optionele) en benodigde databaseversies. Als de huidige verplichte versie ouder is dan de vereiste versie, voert Zabbix-server automatisch de vereiste database-upgradepatches uit. Het start- en voortgangsniveau (percentage) van de database-upgrade wordt geschreven naar het logbestand van de Zabbix-server. Wanneer de upgrade is voltooid, wordt een bericht "database-upgrade volledig voltooid" in het logbestand geschreven. Als een van de upgrade-patches mislukt, zal Zabbix-server niet starten. Zabbix-server zal ook niet starten als de huidige verplichte databaseversie nieuwer is dan de vereiste. Zabbix-server zal alleen starten als de huidige verplichte databaseversie overeenkomt met de vereiste verplichte versie.

8673:20161117:104750.259 huidige databaseversie (verplicht/optioneel): 03040000/03040000 8673:20161117:104750.259 vereiste verplichte versie: 03040000

Voordat je de server start:

- Zorg ervoor dat de databasegebruiker voldoende rechten heeft (tabel maken, tabel verwijderen, index maken, index verwijderen)
- Zorg ervoor dat je voldoende vrije schijfruimte hebt.

7 Installeer de nieuwe Zabbix-webinterface

De minimaal vereiste PHP-versie is 7.2.5. Werk bij indien nodig en volg de installatie-instructies.

8 Wis cookies en cache van de webbrowser

Na de upgrade moet je mogelijk cookies en cache van de webbrowser wissen voor de Zabbix-webinterface om correct te werken.

Proxy upgrade process

1 Stop proxy

Stop de Zabbix proxy.

2 Maak een back-up van configuratiebestanden en Zabbix-proxybinaries

Maak een back-upkopie van de Zabbix-proxybinary en het configuratiebestand.

3 Installeer nieuwe proxy-binaries

Gebruik deze instructies om Zabbix-proxy te compileren vanuit bronnen.

4 Controleer proxyconfiguratieparameters

Zorg ervoor dat je de Upgrade-aantekeningen controleert om te kijken of er wijzigingen in de configuratieparameters vereist zijn.

5 Start de nieuwe Zabbix-proxy

Start de nieuwe Zabbix-proxy. Controleer de logbestanden om te zien of de proxy succesvol is gestart.

Zabbix-proxy zal ded[atabase automatisch upg](#page-129-0)raden. De database-upgrade verloopt op vergelijkbare wijze als bij het starten van de Zabbix-server.

Proces voor het upgraden van de agent

## **Attention:**

Het upgraden van agents is niet verplicht. Je hoeft alleen agents te upgraden als het nodig is om toegang te krijgen tot de nieuwe functionaliteit.

Het upgrade-proces dat in dit gedeelte wordt beschreven, kan worden gebruikt voor zowel het upgraden van de Zabbix-agent als de Zabbix-agent 2.

1 Stop agent

Stop de Zabbix agent.

2 Maak een back-up van configuratiebestanden en Zabbix-agentbinaries

Maak een back-upkopie van de Zabbix-agentbinary en het configuratiebestand.

3 Installeer nieuwe agent-binaries

Gebruik deze instructies om de Zabbix-agent te compileren vanuit bronnen.

Als alternatief kun je voorgecompileerde Zabbix-agents downloaden van de Zabbix-downloadpagina.

4 Controleer agentconfiguratieparameters

In deze versie zijn er geen verplichte wijzigingen, zowel voor agent als voor agent 2 parameters.

5 Start de nieuwe Zabbix-agent

Start de nieuwe Zabbix-agent. Controleer de logbestanden om te zien of de agent succesvol is gestart.

Upgrade tussen kleine versies

Bij het upgraden tussen kleine versies van 6.0.x (bijvoorbeeld van 6.0.1 naar 6.0.3) is het vereist om dezelfde stappen uit te voeren voor server/proxy/agent als bij het upgraden tussen grote versies. Het enige verschil is dat bij het upgraden tussen kleine versies geen wijzigingen in de database worden aangebracht.

# **2 Upgrade vanuit pakketten**

# Overzicht

Dit gedeelte biedt de stappen die nodig zijn voor een succesvolle upgrade met behulp van officiële RPM- en DEB-pakketten die door Zabbix worden geleverd voor:

- Red Hat Enterprise Linux
- Debian/Ubuntu

# Zabbix-pakketten uit OS-repositories

Vaak [bieden besturingssysteem](#page-110-0)distributies (met name op Debian gebaseerde distributies) hun eigen Zabbix-pakketten aan. Merk [op dat deze pak](#page-114-0)ketten niet worden ondersteund door Zabbix, ze zijn meestal verouderd en missen de nieuwste functies en bugfixes. Alleen de pakketten van repo.zabbix.com worden officieel ondersteund.

Als je een upgrade uitvoert van pakketten die door besturingssysteemdistributies worden aangeboden (of ze op enig moment hebt geïnstalleerd), volg dan deze procedure om over te schakelen naar officiële Zabbix-pakketten:

- 1. Verwijder altijd eerst de oud[e pakketten.](https://repo.zabbix.com/)
- 2. Controleer op resterende bestanden die mogelijk zijn achtergebleven na deïnstallatie.
- 3. Installeer officiële pakketten volgens de installatie-instructies die door Zabbix zijn verstrekt.

Voer nooit een directe update uit, omdat dit kan leiden tot een kapotte installatie.

# **1 Red Hat Enterprise Linux**

## <span id="page-110-0"></span>Overzicht

Deze sectie biedt de stappen die nodig zijn voor een succesvolle upgrade van Zabbix **5.4**.x naar Zabbix **6.0**.x met behulp van officiële Zabbix-pakketten voor Red Hat Enterprise Linux.

Hoewel het upgraden van Zabbix-agenten niet verplicht is (maar wel aanbevolen wordt), moeten Zabbix-server en -proxies van dezelfde belangrijke versie zijn. In een server-proxyconfiguratie moeten de Zabbix-server en alle proxies worden gestopt en geüpgraded. Het is niet langer nodig om proxies actief te houden tijden[s de upgr](#page-106-0)ade van de server, omdat hun oude gegevens worden verwijderd tijdens de proxy-upgrade en er geen nieuwe gegevens worden verzameld totdat de proxyconfiguratie is gesynchroniseerd met de server.

Houd er [rekening mee dat](#page-1661-0) bij SQLite-databases op proxies historische gegevens van vóór de upgrade verloren gaan, omdat de upgrade van de SQLite-database niet wordt ondersteund en het SQLite-databasebestand handmatig moet worden verwijderd. Wanneer de proxy voor de eerste keer wordt gestart en het SQLite-databasebestand ontbreekt, wordt dit automatisch door de proxy aangemaakt.

Afhankelijk van de grootte van de database kan het enige tijd duren om de database te upgraden naar versie 6.0.

# **Warning:**

Zorg ervoor dat je voor de upgrade de relevante **upgrade notes** hebt gelezen!

De volgende upgrade-aantekeningen zijn beschikbaar:

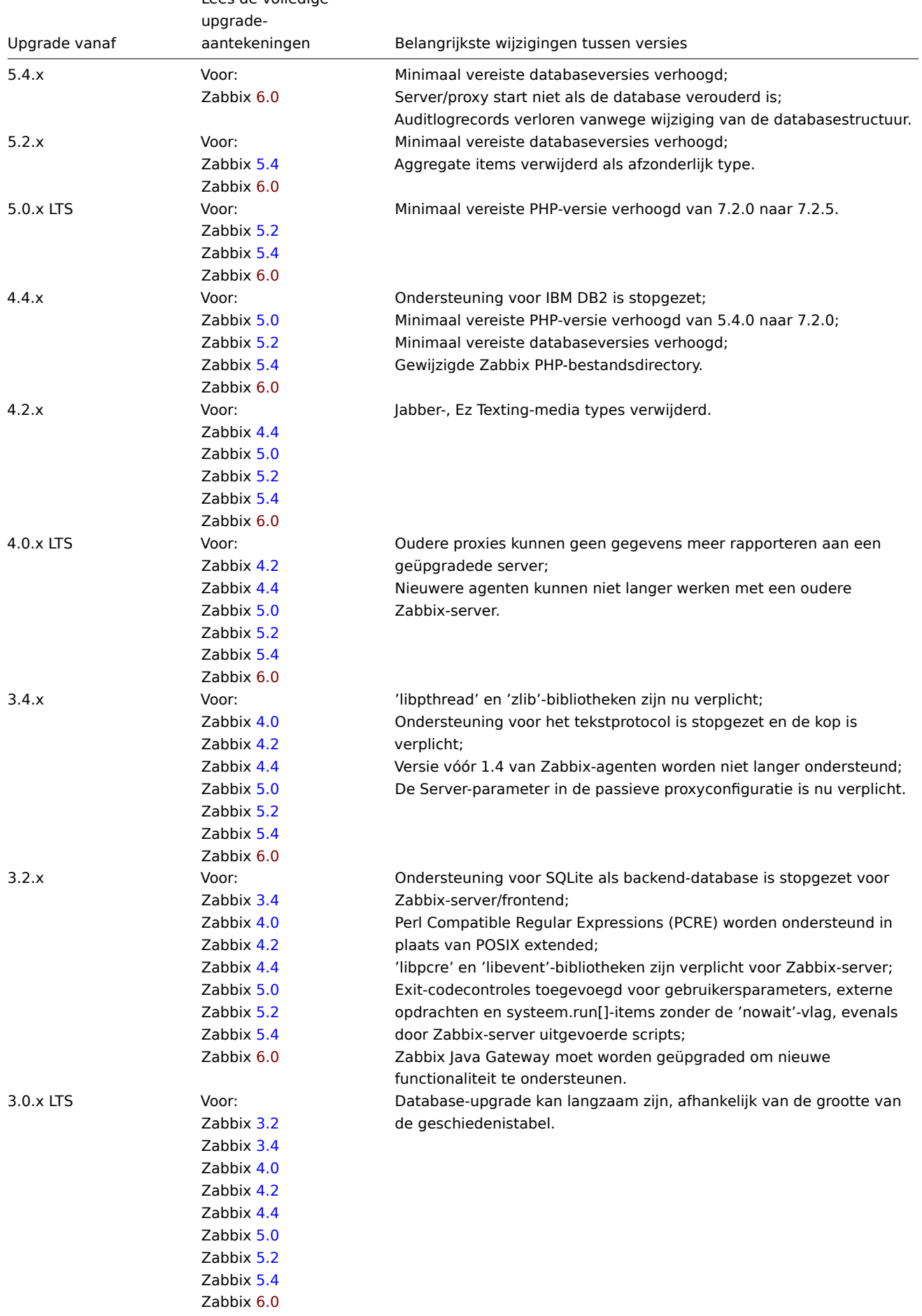

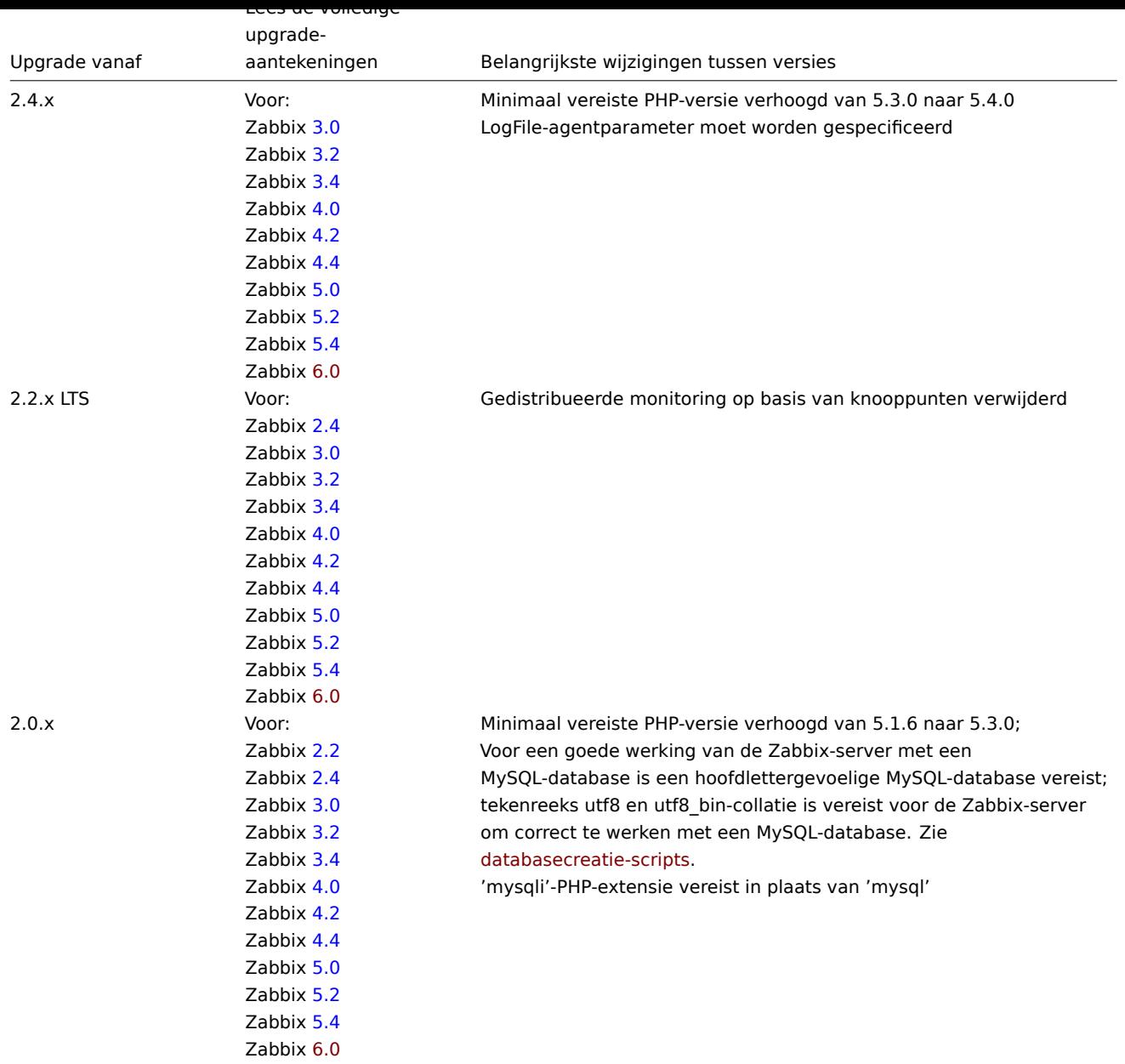

Je wilt misschien ook de vereisten v[oor 6](https://www.zabbix.com/documentation/5.4/manual/installation/upgrade_notes_540).0 controleren.

# **Note:**

Tijdens de upgrade is het handig om twee parallelle SSH-sessies uit te voeren: een voor het uitvoeren van de upgradestappen en de andere v[oor het vo](#page-57-0)lgen van de server-/proxylogboeken. Voer bijvoorbeeld tail -f zabbix\_server.log of tail -f zabbix\_proxy.log uit in de tweede SSH-sessie om de nieuwste logboekvermeldingen en mogelijke fouten in realtime te bekijken. Dit kan van cruciaal belang zijn voor productieomgevingen.

# Upgrade procedure

Sure, here are the steps to stop the Zabbix processes during the upgrade:

1. Stop the Zabbix server by running the following command:

systemctl stop zabbix-server

2. If you are also upgrading the Zabbix proxy, stop the proxy process:

```
systemctl stop zabbix-proxy
```
Note that starting the upgraded server and having older unupgraded proxies report data to the newer server is no longer supported. The server will ignore data from unupgraded proxies. This practice was never recommended or supported by Zabbix and is now officially disabled.

Please make sure to execute these commands with the necessary permissions and consider any other procedures or preparations specific to your environment before performing the upgrade.

Certainly, backing up your Zabbix database is a crucial step before performing the upgrade. Here's how you can do it:

1. **Database Dump**: Depending on the type of database you are using (MySQL, PostgreSQL, SQLite, etc.), you'll need to create a backup of your Zabbix database. This is typically done by performing a database dump using the appropriate command-line tool. For example, if you're using MySQL, you can use the mysqldump command:

mysqldump -u <username> -p <database\_name> > zabbix\_backup.sql

Replace <username> with your database username and <database\_name> with your Zabbix database name. You will be prompted to enter the database password.

- 2. **Backup Configuration Files**: Additionally, make sure to back up your Zabbix server configuration files. These are usually located in /etc/zabbix/ or a similar directory, and they contain important settings that you may need to restore.
- 3. **Backup Zabbix Frontend Files**: If you have a customized Zabbix frontend (web interface), consider backing up any modifications or customizations you've made. These files are often located in the web server's document root directory.
- 4. **Backup Zabbix AlertScripts Path**: If you have custom alert scripts in the AlertScriptsPath directory (specified in your Zabbix configuration), make sure to back up these scripts as well.
- 5. **Snapshot or Image**: Depending on your environment, you might also consider taking a snapshot or image of your Zabbix server's virtual machine or physical server as an additional backup measure.

Remember to store these backups in a secure location where they can be easily accessed in case the upgrade encounters any issues. Having a backup ensures that you can restore your Zabbix system to its previous state if needed.

Certainly, creating backups of configuration files, PHP files, and Zabbix binaries is crucial before performing the upgrade. Here's how you can do it:

#### 1. **Backup Configuration Files**:

Copy the Zabbix server configuration file and any relevant web server configuration files:

```
mkdir /opt/zabbix-backup/
cp /etc/zabbix/zabbix_server.conf /opt/zabbix-backup/
cp /etc/httpd/conf.d/zabbix.conf /opt/zabbix-backup/
```
Modify the paths and filenames if your setup differs.

## 2. **Backup PHP Files and Zabbix Binaries**:

Copy the PHP files and Zabbix binaries:

cp -R /usr/share/zabbix/ /opt/zabbix-backup/ cp -R /usr/share/zabbix-\* /opt/zabbix-backup/

This will create a backup of the Zabbix frontend PHP files and any additional packages related to Zabbix (like Zabbix agent).

After running these commands, you'll have created a backup copy of the configuration files, PHP files, and Zabbix binaries in the /opt/zabbix-backup/ directory. This backup will be important in case you need to revert to the previous state due to any issues during the upgrade process.

Remember to keep this backup in a safe location until the upgrade process is complete and you are confident that everything is functioning as expected after the upgrade.

Absolutely, updating the repository configuration package is an important step before the upgrade. Here's how to do it on RHEL 9:

rpm -Uvh https://repo.zabbix.com/zabbix/6.0/rhel/9/x86\_64/zabbix-release-latest.el9.noarch.rpm

This command fetches and installs the latest Zabbix repository configuration package for RHEL 9. The package is essential for obtaining the appropriate Zabbix packages during the upgrade process.

If you're using an older version of RHEL, make sure to replace the URL in the command with the correct link from the Zabbix repository that corresponds to your RHEL version.

Absolutely, upgrading Zabbix components is a key step in the upgrade process. Here are the commands you need based on the components you're using:

- [To u](https://repo.zabbix.com/zabbix/6.0/rhel/)pgrade Zabbix server, web frontend, and agent (MySQL version): dnf upgrade zabbix-server-mysql zabbix-web-mysql zabbix-agent
- If you're using PostgreSQL, replace mysql with pgsql:

dnf upgrade zabbix-server-pgsql zabbix-web-pgsql zabbix-agent

• To upgrade the Zabbix proxy, use proxy instead of server: dnf upgrade zabbix-proxy-mysql

Replace mysql with pgsql if you're using PostgreSQL.

• If you're upgrading the Zabbix Agent 2 (and not Zabbix Agent), use:

dnf upgrade zabbix-agent2

If you're upgrading the web frontend with Apache on RHEL 8, run this command:

dnf install zabbix-apache-conf

Remember to substitute dnf with yum if you're using a version of RHEL older than RHEL 8. This step will ensure that your Zabbix components are updated to the latest version.

6 Beoordeling van componentconfiguratieparameters

Zorg ervoor dat je de Upgrade-opmerkingen doorneemt om te controleren of er wijzigingen in de configuratieparameters vereist zijn.

7 Start Zabbix-processen

Start de bijgewerkte [Zabbix-componenten.](#page-129-0)

```
systemctl start zabbix-server
systemctl start zabbix-proxy
systemctl start zabbix-agent
systemctl start zabbix-agent2
```
8 Verwijder cookies en cache van de webbrowser

Na de upgrade moet je mogelijk cookies en cache van de webbrowser wissen voor de Zabbix-webinterface om correct te functioneren.

Upgrade tussen kleine versies

Het is mogelijk om te upgraden tussen kleine versies van 6.0.x (bijvoorbeeld, van 6.0.1 naar 6.0.3). Upgraden tussen kleine versies is eenvoudig.

Om de upgrade naar een kleine versie van Zabbix uit te voeren, moet je het volgende uitvoeren:

sudo dnf upgrade 'zabbix-\*'

Om de upgrade naar een kleine versie van de Zabbix-server uit te voeren, voer je het volgende uit:

sudo dnf upgrade 'zabbix-server-\*'

Om de upgrade naar een kleine versie van de Zabbix-agent uit te voeren, voer je het volgende uit:

sudo dnf upgrade 'zabbix-agent-\*'

of, voor Zabbix-agent 2: sudo dnf upgrade 'zabbix-agent2-\*'

#### **2 Debian/Ubuntu**

# <span id="page-114-0"></span>Overzicht

Deze sectie biedt de stappen die nodig zijn voor een succesvolle upgrade van Zabbix **5.4**.x naar Zabbix **6.0**.x met behulp van de officiële Zabbix-pakketten voor Debian/Ubuntu.

Hoewel het upgraden van Zabbix-agenten niet verplicht is (maar wel aanbevolen), moeten de Zabbix-server en proxies van dezelfde belangrijke versie zijn. Daarom moeten bij een server-proxy configuratie zowel de Zabbix-server als alle proxies worden gestopt en geüpgraded. Het draaien van proxies tijdens het upgraden van d[e server l](#page-106-0)evert geen voordeel meer op, aangezien bij de upgrade van de proxy hun oude gegevens worden verwijderd en er geen nieuwe gegevens worden verzameld totdat de proxyconfiguratie is gesynchroniseerd met de server.

[Houd er rekening](#page-1661-0) mee dat bij gebruik van een SQLite-database op proxies de historische gegevens van vóór de upgrade verloren zullen gaan, omdat de upgrade van een SQLite-database niet wordt ondersteund en het SQLite-databasebestand handmatig moet

worden verwijderd. Wanneer de proxy voor de eerste keer wordt gestart en het SQLite-databasebestand ontbreekt, maakt de proxy het automatisch aan.

Afhankelijk van de grootte van de database kan het upgraden van de database naar versie 6.0 lang duren.

# **Warning:**

Lees voordat je de upgrade uitvoert de relevante **upgrade-aantekeningen!**

De volgende upgrade-aantekeningen zijn beschikbaar:

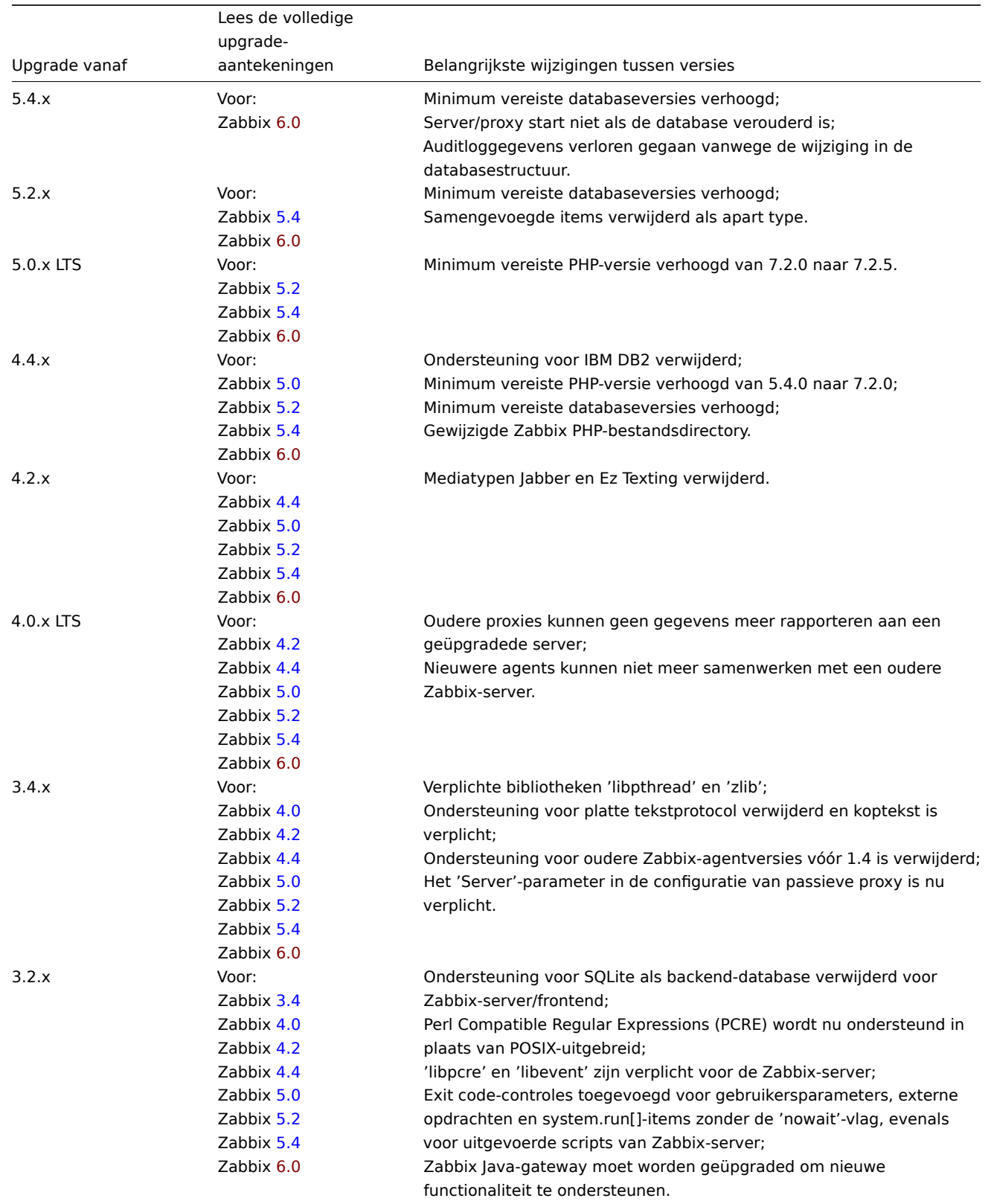

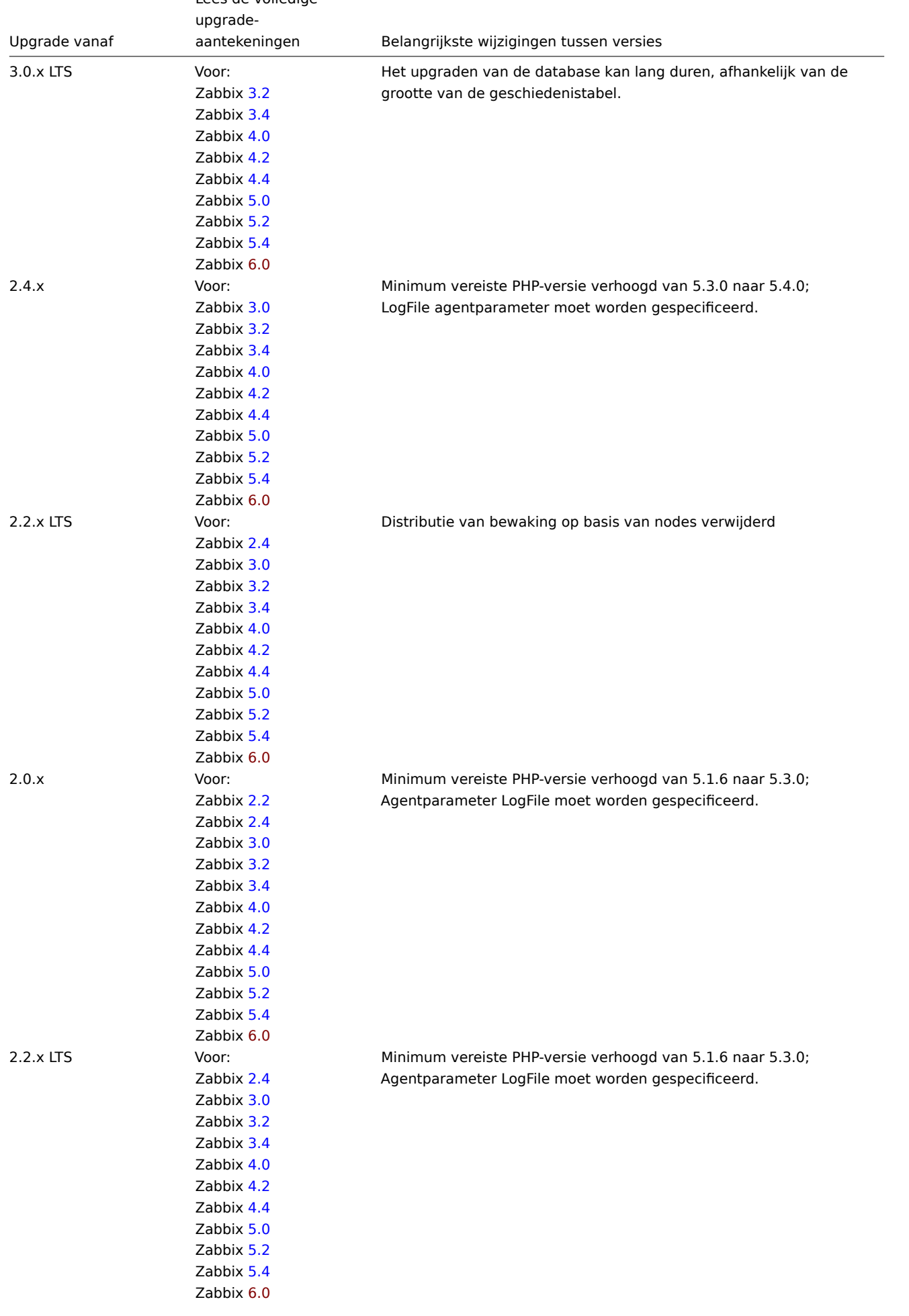

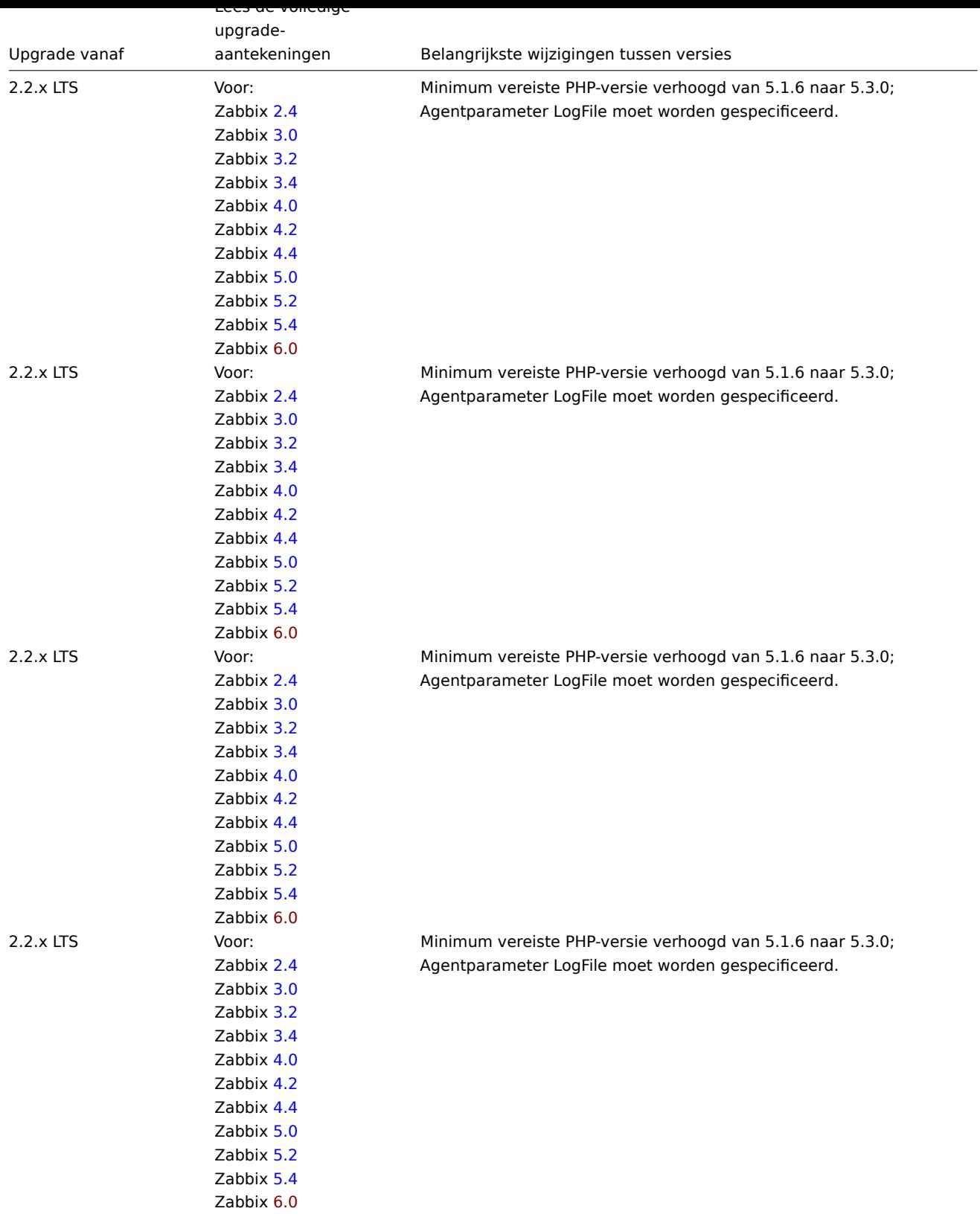

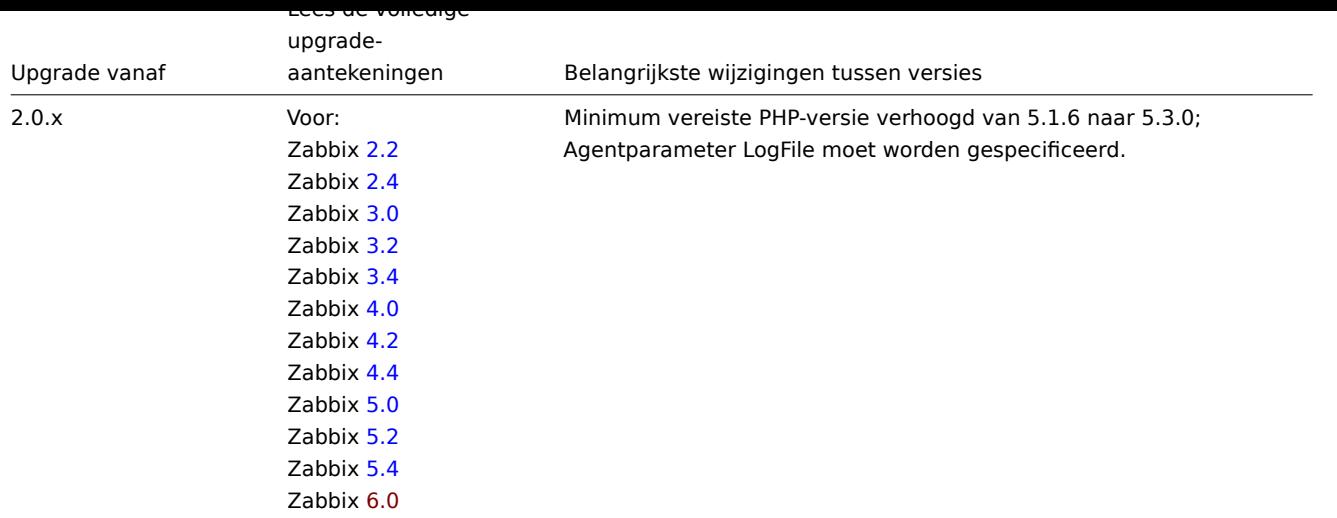

Houd er rekening mee dat bij het upg[rad](https://www.zabbix_com/documentation/5.4/manual/installation/upgrade_notes_540)en van Zabbix de **databaseversies** en de **PHP-versie** ook belangrijk zijn, dus zorg ervoor dat deze aan de minimale vereisten [vold](#page-129-0)oen zoals vermeld in de upgrade-aantekeningen.

Zorg ervoor dat je een goede back-up maakt van je Zabbix-configuratie en database voordat je begint met de upgrade. Volg de instructies in de officiële Zabbix-documentatie voor een soepele upgrade van Zabbix naar versie 6.0. Veel succes!

Upgrade procedure

1 Stoppen van Zabbix-processen

Stop de Zabbix-server om ervoor te zorgen dat er geen nieuwe gegevens in de database worden ingevoegd.

service zabbix-server stop

Als je Zabbix-proxy aan het upgraden bent, stop dan ook de proxy.

service zabbix-proxy stop

2 Maak een back-up van de bestaande Zabbix-database

Dit is een zeer belangrijke stap. Zorg ervoor dat je een back-up hebt van je database. Dit zal van pas komen als de upgradeprocedure mislukt (gebrek aan schijfruimte, stroomuitval, elk onverwacht probleem).

3 Back-up configuratiebestanden, PHP-bestanden en Zabbix-binaries

Maak een back-up van Zabbix-binaries, configuratiebestanden en de map met PHP-bestanden.

Configuratiebestanden:

mkdir /opt/zabbix-backup/ cp /etc/zabbix/zabbix\_server.conf /opt/zabbix-backup/ cp /etc/apache2/conf-enabled/zabbix.conf /opt/zabbix-backup/

PHP-bestanden en Zabbix-binaries:

cp -R /usr/share/zabbix/ /opt/zabbix-backup/ cp -R /usr/share/zabbix-\* /opt/zabbix-backup/

4 Bijwerken van de repository configuratiepakket

Om door te gaan met de update moet je huidige repositorypakket worden verwijderd.

rm -Rf /etc/apt/sources.list.d/zabbix.list

Installeer vervolgens het nieuwe repository configuratiepakket.

Op **Debian 12** voer uit:

wget https://repo.zabbix.com/zabbix/6.0/debian/pool/main/z/zabbix-release/zabbix-release\_6.0-5+debian12\_all.deb dpkg -i zabbix-release\_6.0-5+debian12\_all.deb

Op **Debian 11** voer uit:

wget https://repo.zabbix.com/zabbix/6.0/debian/pool/main/z/zabbix-release/zabbix-release\_6.0-1+debian11\_all.deb dpkg -i zabbix-release\_6.0-1+debian11\_all.deb

Op **Debian 10** voer uit:

wget https://repo.zabbix.com/zabbix/6.0/debian/pool/main/z/zabbix-release/zabbix-release\_6.0-1+debian10\_all.deb dpkg -i zabbix-release\_6.0-1+debian10\_all.deb

#### Op **Debian 9** voer uit:

wget https://repo.zabbix.com/zabbix/6.0/debian/pool/main/z/zabbix-release/zabbix-release\_6.0-1+debian9\_all.deb dpkg -i zabbix-release\_6.0-1+debian9\_all.deb

#### Op **Ubuntu 20.04** voer uit:

wget https://repo.zabbix.com/zabbix/6.0/ubuntu/pool/main/z/zabbix-release/zabbix-release\_6.0-1+ubuntu20.04\_all.deb dpkg -i zabbix-release\_6.0-1+ubuntu20.04\_all.deb

## Op **Ubuntu 18.04** voer uit:

wget https://repo.zabbix.com/zabbix/6.0/ubuntu/pool/main/z/zabbix-release/zabbix-release\_6.0-1+ubuntu18.04\_all.deb dpkg -i zabbix-release\_6.0-1+ubuntu18.04\_all.deb

#### Op **Ubuntu 16.04** voer uit:

wget https://repo.zabbix.com/zabbix/6.0/ubuntu/pool/main/z/zabbix-release/zabbix-release\_6.0-1+ubuntu16.04\_all.deb dpkg -i zabbix-release\_6.0-1+ubuntu16.04\_all.deb

#### Op **Ubuntu 14.04** voer uit:

wget https://repo.zabbix.com/zabbix/6.0/ubuntu/pool/main/z/zabbix-release/zabbix-release\_6.0-1+ubuntu14.04\_all.deb dpkg -i zabbix-release\_6.0-1+ubuntu14.04\_all.deb

Werk de repository-informatie bij.

apt-get update

5 Upgrade Zabbix-componenten

Om Zabbix-componenten bij te werken, kun je iets dergelijks uitvoeren:

apt-get install --only-upgrade zabbix-server-mysql zabbix-frontend-php zabbix-agent

Als je PostgreSQL gebruikt, vervang dan mysql door pgsql in het commando. Als je de proxy aan het upgraden bent, vervang dan server door proxy in het commando. Als je de Zabbix agent 2 aan het upgraden bent, vervang dan zabbix-agent door zabbix-agent2 in het commando.

#### **Attention:**

Het upgraden van Zabbix agent 2 met het commando apt install zabbix-agent2 kan leiden tot een fout. Voor meer informatie, zie Bekende problemen (Engels).

Daarna, om het webfrontend correct te upgraden met Apache, voer ook het volgende uit:

apt-get install zabbix-apache-conf

Distributies **voorafgaand aan Debian 10 (buster) / Ubuntu 18.04 (bionic) / Raspbian 10 (buster)** bieden geen PHP 7.2 of nieuwer, wat vereist is voor Zabbix frontend 6.0. Zie informatie over het installeren van Zabbix frontend op oudere distributies.

6 Bekijk configuratieparameters van componenten

Zorg ervoor dat je de Upgrade notities bekijkt om te controleren of er wijzigingen in de configuratieparameters vereist zijn.

7 Start Zabbix-processen

Start de bijgewerkte Zabbix-componenten.

```
service zabbix-server start
service zabbix-proxy start
service zabbix-agent start
service zabbix-agent2 start
```
8 Wis cookies en cache van de webbrowser

Na de upgrade moet je mogelijk cookies en cache van de webbrowser wissen voor de Zabbix-webinterface om correct te werken.

Upgraden tussen kleine versies

Het is mogelijk om kleine versies van 6.0.x bij te werken (bijvoorbeeld van 6.0.1 naar 6.0.3). Het is eenvoudig.

Om een kleine versie van Zabbix te upgraden, voer het volgende uit:

sudo apt install --only-upgrade 'zabbix.\*'

Om een kleine versie van Zabbix server te upgraden, voer het volgende uit:

sudo apt install --only-upgrade 'zabbix-server.\*'

Om een kleine versie van Zabbix agent te upgraden, voer het volgende uit:

sudo apt install --only-upgrade 'zabbix-agent.\*'

of, voor Zabbix agent 2:

sudo apt install --only-upgrade 'zabbix-agent2.\*'

#### **8 Bekende problemen**

Proxy-start met MySQL 8.0.0-8.0.17

zabbix\_proxy op MySQL-versies 8.0.0-8.0.17 mislukt met de volgende "toegang geweigerd" foutmelding:

[Z3001] verbinden met database 'zabbix' mislukt: [1227] Toegang geweigerd; u hebt (ten minste) de SUPER, SYSI

Dit komt door MySQL 8.0.0 die speciale rechten begon af te dwingen voor het instellen van sessievariabelen. Echter, in 8.0.18 is dit gedrag verwijderd: Sinds MySQL 8.0.18 is het instellen van de sessiewaarde van deze systeemvariabele niet langer een beperkte bewerking.

De workaround is gebaseerd op het toekennen van extra rechten aan de gebruiker zabbix:

Voor MySQL-versies [8.0.14 - 8.0.17:](https://dev.mysql.com/doc/refman/8.0/en/server-system-variables.html)

[grant SES](https://dev.mysql.com/doc/refman/8.0/en/server-system-variables.html)SION\_VARIABLES\_ADMIN on \*.\* to 'zabbix'@'localhost';

Voor MySQL-versies 8.0.0 - 8.0.13:

grant SYSTEM\_VARIABLES\_ADMIN on \*.\* to 'zabbix'@'localhost';

Timescale DB: hoge geheugengebruik bij groot aantal partities

PostgreSQL-versies 9.6-12 gebruiken te veel geheugen bij het bijwerken van tabellen met een groot aantal partities (zie probleemrapport). Dit probleem doet zich voor wanneer Zabbix trends bijwerkt op systemen met TimescaleDB als trends worden opgesplitst in relatief kleine (bijv. 1 dag) brokken. Dit leidt tot honderden brokken in de trends-tabellen met standaard instellingen voor gegevensbeheer - de situatie waarin PostgreSQL waarschijnlijk zonder geheugen komt te zitten.

Dit probleem is opgelost sinds Zabbix 5.0.1 voor nieuwe installaties met TimescaleDB, maar als TimescaleDB voorheen m[et Zabbix](https://www.postgresql-archive.org/memory-problems-and-crash-of-db-when-deleting-data-from-table-with-thousands-of-partitions-td6108612.html) [was geconfig](https://www.postgresql-archive.org/memory-problems-and-crash-of-db-when-deleting-data-from-table-with-thousands-of-partitions-td6108612.html)ureerd, zie dan ZBX-16347 voor migratie-aanwijzingen.

Timescale DB 2.5.0: compressiebeleid kan falen bij tabellen die integers bevatten

Dit probleem doet zich voor bij gebruik van TimescaleDB 2.5.0. Dit probleem is opgelost sinds TimescaleDB 2.5.1.

Voor meer informatie, zie Ti[mescaleDB I](https://support.zabbix.com/browse/ZBX-16347?focusedCommentId=430816&page=com.atlassian.jira.plugin.system.issuetabpanels:comment-tabpanel#comment-430816)ssue #3773.

Upgrade

SQL mode setting for successful upgrade

The sql\_mode setting in [MySQL/MariaDB must have](https://github.com/timescale/timescaledb/issues/3773) the "STRICT\_TRANS\_TABLES" mode set. If it is absent, the Zabbix database upgrade will fail (see also ZBX-19435).

Upgrade met MariaDB 10.2.1 en eerder

Het upgraden van Zabbix kan mislukken als database-tabellen zijn aangemaakt met MariaDB 10.2.1 en eerder, omdat in die versies de standaard rij-indeling [compact is.](https://support.zabbix.com/browse/ZBX-19435) Dit kan worden opgelost door de rij-indeling te wijzigen in dynamisch (zie ook ZBX-17690).

Accidental installation of EPEL Zabbix packages

With EPEL repository installed and enabled, installing Zabbix from packages will lead to EPEL Zabbix packages being installed rather than official Zabbix packages.

In this case uninstall Zabbix packages from EPEL, i.e.:

dnf remove zabbix-server-mysql

Block Zabbix packages from EPEL. Add the following line in the /etc/yum.conf file:

exclude=zabbix6.0\*

Install Zabbix server again:

dni install zabbix server mysqi

Notice that official Zabbix packages have the word release in their version string:

6.0.25-release1.el8

Database TLS-verbinding met MariaDB

Database TLS-verbinding wordt niet ondersteund met de optie verify\_ca voor de DBTLSConnect parameter als MariaDB wordt gebruikt.

# Mogelijke deadlocks met MySQL/MariaDB

Bij hoge belasting en met meer dan één LLD-werker kan het voorkomen dat er een deadlock [ontstaat do](#page-1475-0)or een InnoDB-fout gerelateerd aan de rij-vergrendelingsstrategie (zie upstream bug). De fout is opgelost in MySQL sinds versie 8.0.29, maar niet in MariaDB. Voor meer details, zie ZBX-21506.

# Globale gebeurteniscorrelatie

Gebeurtenissen worden mogelijk niet correct geco[rreleerd als het](https://github.com/mysql/mysql-server/commit/7037a0bdc83196755a3bf3e935cfb3c0127715d5) tijdsinterval tussen de eerste en tweede gebeurtenis zeer klein is, bijvoorbeeld een halve seco[nde of minde](https://support.zabbix.com/browse/ZBX-21506)r.

Bereik van numeriek (float) gegevenstype met PostgreSQL 11 en eerder

PostgreSQL 11 en eerdere versies ondersteunen alleen een zwevende-kommawaarde bereik van ongeveer -1,34E-154 tot 1,34E+154.

# NetBSD 8.0 en nieuwer

Diverse Zabbix-processen kunnen willekeurig crashen bij het opstarten op de NetBSD-versies 8.X en 9.X. Dit komt door de te kleine standaard stapelgrootte (4 MB), die moet worden vergroot door het volgende uit te voeren:

## ulimit -s 10240

Voor meer informatie, zie het bijbehorende probleemrapport: ZBX-18275.

Regular expression limitations in Zabbix agent 2

Zabbix agent 2 does not support lookaheads and lookbehinds in regular expressions due to the standard Go regexp library limitations.

#### IPMI-controles

IPMI-controles werken niet met de standaard OpenIPMI-bibliotheekpakketten op Debian vóór 9 (stretch) en Ubuntu vóór 16.04 (xenial). Om dit op te lossen, moet je de OpenIPMI-bibliotheek opnieuw compileren met OpenSSL ingeschakeld, zoals besproken in ZBX-6139.

## SSH-controles

- Sommige Linux-distributies zoals Debian en Ubuntu ondersteunen geen versleutelde privésleutels (met wachtwoordzin) als [de libs](https://support.zabbix.com/browse/ZBX-6139)sh2-bibliotheek is geïnstalleerd via pakketten. Zie ZBX-4850 voor meer details.
- Bij gebruik van libssh 0.9.x op sommige Linux-distributies met OpenSSH 8 kunnen SSH-controles soms melden "Kan geen gegevens van SSH-server lezen". Dit wordt veroorzaakt door een libssh probleem (meer gedetailleerd rapport). De verwachting is dat de fout is opgelost met de stabiele libssh 0.9.5[-release. Z](https://support.zabbix.com/browse/ZBX-4850)ie ook ZBX-17756 voor details.
- Het gebruik van het pipe-teken "|" in het SSH-script kan leiden tot een foutmelding "Kan geen gegevens van SSH-server lezen". In dat geval wordt aanbevolen de libssh-bibliotheek bij te wer[ken naar e](https://gitlab.com/libssh/libssh-mirror/-/merge_requests/101)[en nieuwe versie. Zie ook](https://bugs.libssh.org/T231) ZBX-21337 voor details.

## ODBC-controles

• De MySQL unixODBC-stuurprogramma moet niet worden gebruikt met Zabbix-server of Zabbix-proxy die [is gecompil](https://support.zabbix.com/browse/ZBX-21337)eerd tegen de MariaDB-connectorbibliotheek en vice versa. Als het mogelijk is, is het ook beter om dezelfde connector niet als stuurprogramma te gebruiken vanwege een probleem vanuit de bron. Voorgestelde opzet:

PostgreSQL, SQLite of Oracle-connector → MariaDB- of MySQL-unixODBC-stuurprogramma MariaDB-connector → MariaDBunixODBC-stuurprogramma MySQL-connector → MySQL-unixODBC-stuurprogramma

Zie ZBX-7665 voor meer informatie en besc[hikbare oplossingen.](https://bugs.mysql.com/bug.php?id=73709)

- XML-gegevens die worden opgevraagd uit Microsoft SQL Server kunnen op verschillende manieren worden afgekapt op Linuxen UNIX-systemen.
- Eri[s waargen](https://support.zabbix.com/browse/ZBX-7665)omen dat het gebruik van ODBC-controles voor het bewaken van Oracle-databases met behulp van verschillende versies van Oracle Instant Client voor Linux ertoe kan leiden dat de Zabbix-server crasht. Zie ook: ZBX-18402, ZBX-20803.

• Als u de FreeTDS UnixODBC-stuurprogramma gebruikt, moet u een 'SET NOCOUNT ON'-verklaring toevoegen aan een SQLquery (bijvoorbeeld, SET NOCOUNT ON DECLARE @strsql NVARCHAR(max) SET @strsql = ....). Anders zal het database monitor-item in Zabbix niet in staat zijn om de informatie op te halen met een foutmelding "SQL query returned empty result".

Zie ZBX-19917 voor meer informatie.

Onjuiste verzoeksmethodeparameter in items

De verzoeksmethodeparameter, die alleen wordt gebruikt in HTTP-controles, kan na een upgrade van een pre-4.0 Zabbix-versie mogelijk [onjuist word](https://support.zabbix.com/browse/ZBX-19917)en ingesteld op '1', een niet-standaardwaarde voor alle items. Voor details over hoe u deze situatie kunt oplossen, zie ZBX-19308.

Webmonitoring en HTTP-agent

Zabbix-server lekt geheugen op sommige Linux-distributies vanwege een upstream bug wanneer "SSL verify peer" is ingeschakeld in web-scena[rio's of de H](https://support.zabbix.com/browse/ZBX-19308)TTP-agent. Zie ZBX-10486 voor meer informatie en beschikbare oplossingen.

Eenvoudige controles

Er is een bug in **fping**-versies ouder dan v3.10 die duplicaat-echo-antw[oordpakketten](https://bugzilla.redhat.com/show_bug.cgi?id=1057388) verkeerd afhandelt. Dit kan onverwachte resultaten veroorzaken voor items zoals [icmpping](https://support.zabbix.com/browse/ZBX-10486), icmppingloss en icmppingsec. Het wordt aanbevolen om de nieuwste versie van **fping** te gebruiken. Zie ZBX-11726 voor meer details.

Errors with fping execution in rootless containers

When containers are running in rootless mode or in a specific-restrictions environment, you may face errors related to fping execution when performing ICMPc[hecks, such](https://support.zabbix.com/browse/ZBX-11726) as fping: Operation not permitted or all packets to all resources lost.

To fix this problem add --cap-add=net\_raw to "docker run" or "podman run" commands.

Additionally fping execution in non-root environments may require sysctl modification, i.e.:

sudo sysctl -w "net.ipv4.ping\_group\_range=0 1995"

where "1995" is the zabbix GID. For more details, see ZBX-22833.

SNMP-controles

Als het OpenBSD-besturingssysteem wordt gebruikt, kan een use-after-free-bug in de Net-SNMP-bibliotheek tot versie 5.7.3 een crash van de Zabbix-server veroorzaken als de para[meter Source](https://support.zabbix.com/browse/ZBX-22833)IP is ingesteld in het configuratiebestand van de Zabbix-server. Als workaround, stel de SourceIP-parameter niet in. Hetzelfde probleem geldt ook voor Linux, maar dit zorgt er niet voor dat de Zabbix-server stopt met werken. Een lokale patch voor het net-snmp-pakket op OpenBSD is toegepast en zal worden vrijgegeven met OpenBSD 6.3.

SNMP-gegevenspieken

Er zijn pieken waargenomen in SNMP-gegevens die mogelijk verband houden met bepaalde fysieke factoren, zoals spanningspieken in het elektriciteitsnet. Zie ZBX-14318 voor meer details.

SNMP-traps

Het pakket "net-snmp-perl" dat nodig is voor SNMP-traps is verwijderd in RHEL 8.0-8.2 en opnieuw toegevoegd in RHEL 8.3.

Als je RHEL 8.0-8.2 gebruik[t, is de best](https://support.zabbix.com/browse/ZBX-14318)e oplossing om te upgraden naar RHEL 8.3.

Zie ook ZBX-17192 voor meer informatie.

Crash van het alerter proces in RHEL 7

Er zijn gevallen geweest waarbij een Zabbix server alerter proces is gecrasht in RHEL 7. Zie ZBX-10461 voor meer details.

Upgrad[en van Zabb](https://support.zabbix.com/browse/ZBX-17192)ix agent 2 (6.0.5 of ouder)

Bij het upgraden van Zabbix agent 2 (versie 6.0.5 of ouder) vanuit pakketten kan een foutmelding met betrekking tot een bestandsconflict met betrekking tot plugins optreden. Om de fout op te lossen, maak een back-u[p van je ag](https://support.zabbix.com/browse/ZBX-10461)ent 2-configuratie (indien nodig), verwijder de agent 2 en installeer deze opnieuw.

Op RHEL-gebaseerde systemen, voer het volgende uit:

dnf remove zabbix-agent2 dnf install zabbix-agent2

Op Debian-gebaseerde systemen, voer het volgende uit:

apt remove zabbix-agent2 apt install zabbix-agent2 Voor meer informatie, zie ZBX-23250.

#### Omschakelen van frontend-talen

Het is opgemerkt dat frontend-talen zonder duidelijke logica kunnen wisselen, dat wil zeggen dat sommige pagina's (of delen van pagina's) in de ene [taal worden](https://support.zabbix.com/browse/ZBX-23250) weergegeven, terwijl andere pagina's (of delen van pagina's) in een andere taal worden weergegeven. Typisch kan dit probleem optreden wanneer er meerdere gebruikers zijn, waarvan sommigen één taal gebruiken en anderen een andere taal.

Een bekende workaround hiervoor is om multithreading in PHP en Apache uit te schakelen.

Het probleem heeft te maken met hoe het instellen van de locale werkt in PHP: locale-informatie wordt per proces bijgehouden, niet per thread. Dus in een multi-threaded omgeving, wanneer er verschillende projecten worden uitgevoerd door dezelfde Apacheprocess, is het mogelijk dat de locale in een andere thread wordt gewijzigd en dat dit van invloed is op hoe gegevens kunnen worden verwerkt in de Zabbix-thread.

Voor meer informatie, zie de volgende gerelateerde probleemrapporte[n:](https://www.php.net/manual/en/function.setlocale)

- ZBX-10911 (Probleem met het wisselen van frontend-talen)
- ZBX-16297 (Probleem met nummerverwerking in grafieken met behulp van de bcdiv-functie van BC Math-functies)

# PHP 7.3 opcache-configuratie

Als "o[pcache" is](https://support.zabbix.com/browse/ZBX-10911) ingeschakeld in de PHP 7.3-configuratie, kan de Zabbix-frontend een leeg scherm weergeven wanneer deze voor [de eerste ke](https://support.zabbix.com/browse/ZBX-16297)er wordt geladen. Dit is een geregistreerde PHP-bug. Om dit te omzeilen, stel alstublieft de parameter "opcache.optimization\_level" in op 0x7FFFBFDF in de PHP-configuratie (php.ini-bestand).

## Grafieken

## Zomertijd

Veranderingen in de zomertijd (DST) kunnen onregelmatigheden veroorzaken bij het weergeven van de X-as labels (dubbele datums, ontbrekende datums, enz.).

## Sommatie-aggregatie

Bij het gebruik van sommatie-aggregatie in een grafiek voor een periode van minder dan één uur, kunnen grafieken onjuiste (vermenigvuldigde) waarden weergeven wanneer de gegevens afkomstig zijn van trends.

## Tekst overlapping

Voor sommige frontend-talen (bijv. Japans) kunnen lokale lettertypen tekst overlapping in de legenda van de grafiek veroorzaken. Om dit te voorkomen, gebruik versie 2.3.0 (of later) van de PHP GD-extensie.

## Logbestandsmonitoring

log[] en logrt[] items blijven logbestanden herhaaldelijk vanaf het begin lezen als het bestandssysteem 100% vol is en het logbestand wordt bijgevoegd (zie ZBX-10884 voor meer informatie).

## Trage MySQL queries

De Zabbix-server genereert trage SELECT-queries in het geval van niet-bestaande waarden voor items. Dit probleem doet zich voor in MySQL-versies 5.6/5.7 (voor ee[n uitgebreide](https://support.zabbix.com/browse/ZBX-10884) discussie, zie ZBX-10652), en in specifieke gevallen kan het ook voorkomen in latere MySQL-versies. Een workaround hiervoor is het uitschakelen van de index condition pushdown of prefer ordering index optimizer in MySQL. Let op dat deze workaround mogelijk niet alle problemen met trage queries oplost.

## Trage synchronisatie van configuratie met Oracle

De configuratiesynchronisatie kan traag zijn in Zabbix 6.0-install[aties met een Oracle DB die ee](https://dev.mysql.com/doc/refman/8.0/en/switchable-optimizations.html#optflag_index-condition-pushdown)n [groot aantal items en item](https://dev.mysql.com/doc/refman/8.0/en/switchable-optimizations.html#optflag_prefer-ordering-index)voorverwerkingsstappen heeft. Dit wordt veroorzaakt door de trage verwerking van het nclob gegevenstype in de Oracle-databaseengine.

Om de prestaties te verbeteren, kunt u de veldtypen handmatig omzetten van nclob naar nvarchar2 door de databasepatch items\_nvarchar\_prepare.sql toe te passen. Houd er rekening mee dat deze conversie de maximale veldgrootte verlaagt van 65535 bytes naar 4000 bytes voor item-voorverwerkingsparameters en itemparameters zoals Description, veld Script van Script-item, velden Request body en Headers van HTTP agent-item, en veld SQL query van Database monitor-item. Queries om te bepalen welke sjabloonnamen moeten worden verwijderd voordat u de patch toepast, worden als opmerking in de patch gegeven. Als alternatief, als MAX\_STRING\_SIZE is ingesteld, kunt u nvarchar2(4000) in de patchqueries wijzigen in nvarchar2(32767) om de veldgroottebeperking van 32767 bytes in te stellen.

Voor een uitgebreide discussie, zie ZBX-22363.

API-aanmelding

Er kunnen veel open gebruikerssessies worden gecreëerd wanneer u aangepaste scripts gebruikt met de user.login methode zonder daaropvolgende user.logout.

# Probleem met IPv6-adres in SNMPv3-traps

Vanwege een bug in net-snmp kan een IPv6-adres mogelijk niet correct worden weergegeven bij het gebruik van SNMPv3 [in SNMP](#page-1079-0)traps. Voor meer details en een mogelijke oplossing, zie ZBX-14541.

# Ingekorte lange IPv6 IP-adressen in mislukte aanmeldingsinformatie

Een melding van een mislukte aanmeldpoging zal alleen de eerste 39 tekens van een opgeslagen IP-adres weergeven, omdat dat het tekenlimiet is in het databaseveld. Dit betekent dat [IPv6 IP-adre](https://support.zabbix.com/browse/ZBX-14541)ssen langer dan 39 tekens onvolledig worden weergegeven.

# Zabbix-agentcontroles op Windows

Niet-bestaande DNS-vermeldingen in een Server-parameter van het Zabbix-agentconfiguratiebestand (zabbix\_agentd.conf) kunnen de responstijd van de Zabbix-agent op Windows verhogen. Dit gebeurt omdat de Windows DNS-cachingservice geen negatieve antwoorden voor IPv4-adressen in de cache opslaat. Voor IPv6-adressen worden echter wel negatieve antwoorden gecachet. Een mogelijke oplossing hiervoor is het uitschakelen van IPv4 op de host.

## YAML-export/import

Er zijn enkele bekende problemen met YAML export/import:

- Foutmeldingen zijn niet vertaalbaar;
- Geldige JSON met een .yaml-bestandsextensie kan soms niet worden geïmporteerd;
- Onaangehaalde, leesbare datums wor[den automatisc](#page-585-0)h omgezet naar Unix-tijdstempels.

# Installatiewizard op SUSE met NGINX en php-fpm

De frontend-installatiewizard kan geen configuratiebestand opslaan op SUSE met NGINX + php-fpm. Dit wordt veroorzaakt door een instelling in het bestand /usr/lib/systemd/system/php-fpm.service, waardoor Zabbix niet naar /etc kan schrijven (ingevoerd in PHP 7.4).

Er zijn twee workaround-opties beschikbaar:

- Stel de ProtectSystem optie in op 'true' in plaats van 'full' in de systemd-eenheid van php-fpm.
- [Sl](https://bugs.php.net/bug.php?id=72510)a handmatig het bestand /etc/zabbix/web/zabbix.conf.php op.

Chromium voor Zabbix webdienst op Ubuntu 20

Hoewel de Za[bbix-webdienst](https://www.freedesktop.org/software/systemd/man/systemd.exec.html#ProtectSystem=) in de meeste gevallen kan worden uitgevoerd met Chromium, veroorzaakt het gebruik van Chromium op Ubuntu 20.04 de volgende fout:

Kan gegevens niet ophalen: chrome kon niet worden gestart: cmd\_run.go: 994:

## WAARSCHUWING: kan geen gebruikersgegevensmap maken: kan

"/var/lib/zabbix/snap/chromium/1564" niet maken: mkdir /var/lib/zabbix: toegang geweigerd

Sorry, home directories outside of /home are not currently supported. See https://forum.snapcraft.io/t/11209

Deze fout treedt op omdat /var/lib/zabbix wordt gebruikt als de thuisdirectory van gebruiker 'zabbix'.

# Aangepaste MySQL-foutcodes

Als Zabbix wordt gebruikt met een MySQL-installatie op Azure, kan een onduidelijke foutmelding [9002] Some errors occurred in Zabbix-logs verschijnen. Deze generieke fouttekst wordt door de database naar de Zabbix-server of -proxy gestuurd. Om meer informatie te krijgen over de oorzaak van de fout, controleer de Azure-logs.

## Ongeldige reguliere expressies na overstap naar PCRE2

In Zabbix 6.0 is ondersteuning voor PCRE2 toegevoegd. Hoewel PCRE nog steeds wordt ondersteund, zijn de installatiepakketten voor Zabbix bijgewerkt om PCRE2 te gebruiken voor RHEL 7 en nieuwer, SLES (alle versies), Debian 9 en nieuwer, en Ubuntu 16.04 en nieuwer. Hoewel dit veel voordelen biedt, kan overschakelen naar PCRE2 ertoe leiden dat bepaalde bestaande PCREreguliere expressiepatronen ongeldig worden of zich anders gedragen. Dit heeft met name invloed op het patroon ^[\w-\.]. Om deze reguliere expressie weer geldig te maken zonder de betekenis te beïnvloeden, verander je de expressie in ^[-\w\.]. Dit komt doordat PCRE2 het minteken behandelt als een scheidingsteken, wat een bereik creëert binnen een karakterklasse.

## Onjuiste conversie van services in Zabbix 6.0.0-6.0.2

In Zabbix 6.0 zijn nieuwe, flexibelere algoritmes voor de berekening van de status van services geïntroduceerd.

Na een upgrade van Zabbix <6.0 naar Zabbix 6.0.0, 6.0.1, 6.0.2, zullen de service-statusberekeningsregels 'Meest kritiek als alle kinderen problemen hebben' en 'Meest kritiek van de kindservices' worden omgewisseld. Services die zijn aangemaakt in Zabbix 6.0.0 en nieuwer hebben correcte statusberekeningsregels.

Bij het upgraden van versies <6.0 naar Zabbix 6.0.3 of nieuwer, zal Zabbix de service-statusberekeningsregels correct bijwerken. Upgraden van 6.0.x naar 6.0.3 zal geen effect hebben op de service-statusberekeningsregels.

Geomap widget fout

De kaarten in de Geomap-widget kunnen mogelijk niet correct worden geladen als je hebt geüpgraded vanuit een oudere versie van Zabbix met NGINX en tijdens de upgrade niet bent overgeschakeld naar het nieuwe NGINX-configuratiebestand.

Om het probleem op te lossen, kun je het oude configuratiebestand negeren, het configuratiebestand uit het 6.0-pakket gebruiken en het opnieuw configureren zoals beschreven in de downloadinstructies in sectie e. Configure PHP for Zabbix frontend.

Als alternatief kun je handmatig een bestaand NGINX-configuratiebestand bewerken (meestal /etc/zabbix/nginx.conf). Open het bestand en zoek naar de volgende blok:

location ~ /(api\/|conf[^\.]|include|lo[cale|vendor\) {](https://www.zabbix.com/download?zabbix=6.0&os_distribution=red_hat_enterprise_linux&os_version=8&db=mysql&ws=nginx) deny all; return 404;

}

Vervang vervolgens dit blok door:

```
location ~ /(api\/|conf[^\.]|include|locale) {
      deny all;
      return 404;
}
location /vendor {
      deny all;
```
}

Logrotate voor Zabbix server en proxy

return 404;

Het hulpprogramma logrotate is alleen opgenomen in de pakketten voor zabbix-agent, zabbix-agent2 en zabbix-web-service, maar moet apart worden geïnstalleerd voor Zabbix server en proxy. De logrotate-afhankelijkheid is toegevoegd aan de server- en proxypakketten voor RHEL en SUSE vanaf Zabbix 6.4.4rc1.

Problemen in Zabbix 6.0.11

Fouten bij het parsen van JSONPath

Fouten bij het parsen van JSONPath treden op bij voorloopspaties en lege arrays/objecten. Dit is opgelost in Zabbix 6.0.12.

AND/OR-evaluatie in LLD-filters

De evaluatie van AND/OR-expressies in de filters/overschrijvingen voor laag-niveau ontdekking kan falen in deze versie. Dit is opgelost in Zabbix 6.0.12.

Missing files in Windows agent archive

The Windows Zabbix agent download ZIP file is missing zabbix\_sender.h and zabbix\_sender.lib files in versions 6.0.0-6.0.27, required for zabbix\_sender.dll.

#### **1 Compilation issues**

These are the known issues regarding Zabbix compilation from sources. For all other cases, see the Known issues page.

Compiling Zabbix agent on HP-UX

If you install the PCRE library from a popular HP-UX package site http://hpux.connect.org.uk, for example from file pcre-8.42-ia64\_64-11.31.d you get only the 64-bit version of the library installed in the /usr/local/lib/hpux64 directory.

In this case, for successful agent compilation customized options need to be used for the "configure" script, e.g.:

```
h-libpcre-include=/usr/local/include --with-libpcre-lib=/usr/l
```
Library in a non-standard location

Zabbix allows you to specify a library located in a non-standard location. In the example below, Zabbix will run curl-config from the specified non-standard location and use its output to determine the correct libcurl to use.

\$ ./configure --enable-server --with-mysql --with-libcurl=/usr/local/bin/curl-config

This will work if it is the only libcurl installed in the system, but might not if there is another libcurl installed in a standard location (by the package manager, for example). Such is the case when you need a newer version of the library for Zabbix and the older one for other applications.

Therefore, specifying a component in a non-standard location will not always work when the same component also exists in a standard location.

For example, if you use a newer libcurl installed in /usr/local with the libcurl package still installed, Zabbix might pick up the wrong one and compilation will fail:

usr/bin/ld: ../../src/libs/zbxhttp/libzbxhttp.a(http.o): in function 'zbx\_http\_convert\_to\_utf8': /tmp/zabbix-master/src/libs/zbxhttp/http.c:957: undefined reference to 'curl\_easy\_header' collect2: error: ld returned 1 exit status

Here, the function curl\_easy\_header() is not available in the older /usr/lib/x86\_64-linux-gnu/libcurl.so, but is available in the newer /usr/local/lib/libcurl.so.

The problem lies with the order of linker flags, and one solution is to specify the full path to the library in an LDFLAGS variable:

\$ LDFLAGS="-Wl,--no-as-needed /usr/local/lib/libcurl.so" ./configure --enable-server --with-mysql --with-libc

Note the -Wl,--no-as-needed option which might be needed on some systems (see also: default linking options on Debianbased systems).

# **9 Wijzigingen in sjablonen**

Op deze pagina staan alle wijzigingen in de standaardsjablonen die bij Zabbix worden geleverd.

Let op dat het upgraden naar de nieuwste versie van Zabbix de gebruikte sjablonen niet automatisch zal upgraden. Het wordt aanbevolen om de sjablonen in bestaande installaties als volgt aan te passen:

- Download de nieuwste sjablonen vanuit het Zabbix Git-repository;
- Vervolgens kunt u ze handmatig importeren in Zabbix via Configuratie → Sjablonen. Als sjablonen met dezelfde namen al bestaan, moet de optie Ontbrekende verwijderen worden aangevinkt tijdens het importeren om een schone import te bereiken. Op deze manier worden de oude items die niet meer in het bijgewerkte sjabloon staan verwijderd (let op dat dit betekent dat de geschiedenis van deze oud[e items verloren gaat\)](https://git.zabbix.com/projects/ZBX/repos/zabbix/browse/templates).

## WIJZIGINGEN IN 6.0.0

## Nieuwe sjablonen

Bekijk de lijst met nieuwe sjablonen in Zabbix 6.0.0.

## Wijzigingen in sjablonen

- De macro {#FSLABEL} is toegevoegd aan de overeenkomstige naamgeving en beschrijving van items in de sjablonen Windows by Zabbix agent en Windows by Zabbix agent active.
- Het agent-item vfs.file.cksum[/etc/passwd] is gewijzigd naar vfs.file.cksum[/etc/passwd,sha256].
- Een nieuwe controle zabbix[process,odbc poller,avg,busy] is toegevoegd aan de sjablonen Zabbix server, Zabbix proxy, Remote Zabbix server en Remote Zabbix proxy. De metriek wordt gebruikt voor het monitoren van de gemiddelde tijd gedurende welke ODBC-processen bezig zijn geweest gedurende de laatste minuut (in procenten).

## WIJZIGINGEN IN 6.0.2

Het sjabloon Generic Java JMX bevat nu twee ontdekkingsregels:

- Ontdekkingsregel voor garbage collector
- Ontdekkingsregel voor geheugenpool

## WIJZIGINGEN IN 6.0.3

Een nieuw sjabloon OpenWeatherMap via HTTP is beschikbaar.

De volgende wijzigingen zijn aangebracht in de bestaande sjablonen:

- In de sjablonen Windows services via Zabbix-agent, Windows services via actieve Zabbix-agent, Windows via Zabbix-agent, Windows via actieve Zabbix-agent is de waarde van de macro {\$SERVICE.NAME.NOT\_MATCHES} bijgewerkt om een uitgebreide lijst van services uit te filteren.
- Het sjabloon PostgreSQL via Zabbix-agent 2 zal nu het aantal langzame queries controleren en een probleem genereren als de hoeveelheid een drempel overschrijdt.

WIJZIGINGEN IN 6.0.4

Nieuwe sjablonen zijn beschikbaar:

- TrueNAS SNMP monitoring van TrueNAS-opslagbesturingssysteem via SNMP
- Proxmox VE via HTTP zie installatie-instructies voor HTTP-sjablonen

De sjablonen SMART via Zabbix-agent 2 en SMART via actieve Zabbix-agent 2 zijn bijgewerkt:

- De LLD-regel voor Attribute discovery is verwijderd en de LLD-regel voor Disk discovery zal nu schijven ontdekken op basis van de vooraf gedefinieerde set van door de leveran[cier gespecificee](#page-468-0)rde attributen.
- Het item **smart.disk.get** kan nu alleen informatie retourneren over een specifieke schijf, in plaats van alle schijven.

Nieuwe macro's waarmee waarschuwings- en kritische drempels voor het gebruik van bestandssystemen voor monitoring van virtuele bestandssystemen kunnen worden gedefinieerd, zijn toegevoegd aan de sjablonen HOST-RESOURCES-MIB storage SNMP, Linux via Prom, Linux-bestandssystemen SNMP, Linux-bestandssystemen via actieve Zabbix-agent, Linux-bestandssystemen via Zabbix-agent, Mellanox SNMP, PFSense SNMP, Windows-bestandssystemen via actieve Zabbix-agent, Windows-bestandssystemen via Zabbix-agent. Triggers voor bestandssysteemgebruik zijn bijgewerkt om deze macro's te gebruiken.

## WIJZIGINGEN IN 6.0.5

Nieuwe sjablonen zijn beschikbaar:

- CockroachDB via HTTP
- Envoy Proxy via HTTP
- HashiCorp Consul Cluster via HTTP
- HashiCorp Consul Node via HTTP

Zie installatie-instructies voor HTTP-sjablonen.

#### WIJZIGINGEN IN 6.0.6

Nieuwe sjablonen zijn beschikbaar:

- HPE MSA 2040-opslagv[ia HTTP](#page-468-0)
- HPE MSA 2060-opslag via HTTP
- HPE Primera via HTTP

Zie installatie-instructies voor HTTP-sjablonen.

#### Het PostgreSQL Agent 2-sjabloon is bijgewerkt:

Er is een trigger toegevoegd aan het Dbstat-item van het PostgreSQL Agent 2-sjabloon om checksum-fouten te detecteren. Volgens de documentatie van Po[stgreSQL](#page-468-0) kunt u checksums gebruiken op gegevenspagina's om corruptie door het I/O-systeem te [detecteren die anders stil zou blij](https://git.zabbix.com/projects/ZBX/repos/zabbix/browse/templates/db/postgresql_agent2?at=refs%2Fheads%2Frelease%2F5.0)ven.

#### WIJZIGINGEN IN 6.0.7

Er is een nieuw sjabloon [beschikbaar: H](https://www.postgresql.org/docs/)PE Synergy via HTTP.

De sjablonen HashiCorp Consul Node via HTTP en HashiCorp Consul Cluster via HTTP ondersteunen nu Consul namespaces.

WIJZIGINGEN IN 6.0.8

Er is een nieuwe [sjabloon](#page-468-0) beschikbaar: OPNsense via SNMP.

# WIJZIGINGEN IN 6.0.13

Nieuwe sjablonen zijn beschikbaar:

- AWS EC2v[ia HTTP](https://git.zabbix.com/projects/ZBX/repos/zabbix/browse/templates/app/opnsense_snmp?at=refs%2Fheads%2Frelease%2F6.0)
- AWS via HTTP
- AWS RDS-instantie via HTTP
- AWS S3-bucket via HTTP
- Azure via HTTP
- Control-M-server via HTTP
- Control-M Enterprise Manager via HTTP
- Veeam Backup Enterprise Manager via HTTP
- Veeam Backup en Replicatie via HTTP

Zie de installatie-instructies voor HTTP-sjablonen.

Het sjabloon Oracle by Zabbix agent 2 is bijgewerkt:

• De volgende statische items, die gegevens opvroegen voor alle bestaande relevante DB-objecten in één query, zijn verwijderd:

- **–** "Oracle: archivelog-informatie ophalen"
- **–** "Oracle: ASM-statistieken ophalen"
- **–** "Oracle: CDB- en No-CDB-informatie ophalen"
- **–** "Oracle: PDB-informatie ophalen"
- **–** "Oracle: tablespace-statistieken ophalen"
- De volgende agent-itemprototypen zijn toegevoegd aan de overeenkomstige ontdekkingsregels:
	- **–** Ontdekkingsregel archivelog: "Archivelog '{#DEST\_NAME}': archivelog-informatie ophalen"
	- **–** Ontdekking ASM-diskgroepen: "ASM '{#DGNAME}': ASM-statistieken ophalen"
	- **–** Database-ontdekking: "Oracle Database '{#DBNAME}': CDB- en No-CDB-informatie ophalen"
	- **–** PDB-ontdekking: "Oracle Database '{#DBNAME}': PDB-informatie ophalen"
	- **–** Tablespace-ontdekking: "Oracle TBS '{#TABLESPACE}': tablespace-statistieken ophalen"

## WIJZIGINGEN IN 6.0.18

Een nieuw sjabloon Google Cloud Platform via HTTP (GCP via HTTP) is beschikbaar.

Zie installatie-instructies voor HTTP-sjablonen.

Het sjabloon Azure via HTTP werkt nu ook met Azure Cosmos DB voor MongoDB.

#### WIJZIGING[EN IN 6.0](https://git.zabbix.com/projects/ZBX/repos/zabbix/browse/templates/cloud/gcp).20

Nieuwe sjablonen zijn beschik[baar:](#page-468-0)

- AWS ECS-cluster via HTTP (samen met de Serverless Cluster-versie)
- Cisco SD-WAN via HTTP
- OpenStack via HTTP, inclusief het sjabloon OpenStack Nova via HTTP voor het bewaken van de OpenStack Nova-service
- PostgreSQL via ODBC

#### WIJZI[GINGEN IN 6.0.21](https://git.zabbix.com/projects/ZBX/repos/zabbix/browse/templates/cloud/AWS/aws_ecs_http?at=refs%2Fheads%2Frelease%2F6.0)

Een ni[euw sjabloon is besc](https://git.zabbix.com/projects/ZBX/repos/zabbix/browse/templates/cloud/openstack?at=refs%2Fheads%2Frelease%2F6.0)hikbaar:

• [AWS Cost Explorer via](https://git.zabbix.com/projects/ZBX/repos/zabbix/browse/templates/db/postgresql_odbc?at=refs%2Fheads%2Frelease%2F6.0) HTTP

#### WIJZIGINGEN IN 6.0.22

Nieuwe sjablonen zijn beschikbaar:

- [Acronis Cyber Protect Cloud](https://git.zabbix.com/projects/ZBX/repos/zabbix/browse/templates/cloud/AWS/aws_cost_http?at=release%2F6.0) by HTTP
- HashiCorp Nomad via HTTP
- MantisBT via HTTP

CHAN[GES IN 6.0.23](https://git.zabbix.com/projects/ZBX/repos/zabbix/browse/templates/app/acronis?at=refs%2Fheads%2Frelease%2F6.0)

Newt[emplate is available:](https://git.zabbix.com/projects/ZBX/repos/zabbix/browse/templates/app/nomad?at=refs%2Fheads%2Frelease%2F6.0)

• [Nextcloud by HTTP](https://git.zabbix.com/projects/ZBX/repos/zabbix/browse/templates/app/mantisbt?at=refs%2Fheads%2Frelease%2F6.0)

## **Updated templates**

PostgreSQL by ODBC and PostgreSQL by Zabbix agent 2 templates now include the item and trigger for monitoring PostgreSQL versio[n.](https://git.zabbix.com/projects/ZBX/repos/zabbix/browse/templates/app/nextcloud?at=refs%2Fheads%2Frelease%2F6.0)

CHANGES IN 6.0.24

## **[Updated templates](https://git.zabbix.com/projects/ZBX/repos/zabbix/browse/templates/db/postgresql_odbc?at=refs%2Fheads%2Frelease%2F6.0)**

Integration with OpenShift has been added to Kubernetes cluster state by HTTP template.

CHANGES IN 6.0.26

# **Updated templates**

MSSQL by ODBC template:

- new item has been added MSSQL DB '{#DBNAME}': Recovery model, which returns the database recovery model under the database discovery;
- new macros, namely, {\$MSSQL.BACKUP\_FULL.USED}, {\$MSSQL.BACKUP\_DIFF.USED}, {\$MSSQL.BACKUP\_LOG.USED}, have [been adde](https://git.zabbix.com/projects/ZBX/repos/zabbix/browse/templates/db/mssql_odbc?at=refs%2Fheads%2Frelease%2F6.0)d - those can be used for disabling backup age triggers for a certain database;
- LLD rules for quorum and quorum members discovery have been added;
- the type of the LLD rules has been changed from "Database monitor" to "Dependent item";
- items with db.odbc.discovery key have been turned into items dependent on db.odbc.get item.

CHANGES IN 6.0.27

#### **New templates**

A new template is available:

• YugabyteDB by HTTP, which includes the YugabyteDB Cluster by HTTP template for monitoring each YugabyteDB cluster.

CHANGES IN 6.0.28

#### **New templates**

A new [template is available](https://git.zabbix.com/projects/ZBX/repos/zabbix/browse/templates/db/yugabytedb_http?at=refs%2Fheads%2Frelease%2F6.0):

• MSSQL by Zabbix agent 2

CHANGES IN 6.0.29

## **Updated templates**

• [FortiGate by SNMP](https://git.zabbix.com/projects/ZBX/repos/zabbix/browse/templates/db/mssql_agent2?at=refs%2Fheads%2Frelease%2F6.0) template has been supplemented with metrics regarding VPN, high availability (HA), wireless termination points (WTPs), SD-WAN health checks, and HW sensors.

CHANGES IN 6.0.30

#### **New [templates](https://git.zabbix.com/projects/ZBX/repos/zabbix/browse/templates/net/fortinet/fortigate_snmp?at=refs%2Fheads%2Frelease%2F6.0)**

The AWS ELB template set has been supplemented with the template AWS ELB Network Load Balancer by HTTP.

# **10 Upgrade notities voor 6.0.0**

<span id="page-129-0"></span>Deze notities zijn voor het upgraden van Zabbix 5.4.x naar Zabbix 6.0.0. Alle notities zijn gegroepeerd in:

- Kritiek de meest kritieke informatie met betrekking tot het upgradeproces en de veranderingen in Zabbix-functionaliteit
- Informatief alle overige informatie die de veranderingen in Zabbix-functionaliteit beschrijft

Het is mogelijk om te upgraden naar Zabbix 6.0.0 vanaf versies voorafgaand aan Zabbix 5.4.0. Zie de sectie upgradeprocedure voor alle relevante informatie over het upgraden van eerdere Zabbix-versies.

Kritiek Om een succesvolle Zabbix server upgrade op MySQL en MariaDB te voltooien, moet je mogelijk GLOBAL log\_bin\_trust\_function\_c

- = 1 instellen in MySQL als binaire logging is ingeschakeld, er geen supergebruikersrechten zijn en log\_bin\_tru[st\\_function\\_cre](#page-106-0)ators
- = 1 niet is ingesteld in het MySQL-configuratiebestand.

Om de variabele in te stellen via de MySQL-console, voer je het volgende uit:

mysql> SET GLOBAL log\_bin\_trust\_function\_creators = 1;

Nadat de upgrade succesvol is voltooid, kan log\_bin\_trust\_function\_creators worden uitgeschakeld:

mysql> SET GLOBAL log\_bin\_trust\_function\_creators = 0;

#### Databases

Om een optimale gebruikerservaring te creëren en de beste Zabbix-prestaties in verschillende productieomgevingen te garanderen, is de ondersteuning voor sommige oudere databaseversies stopgezet. Dit is met name van toepassing op de databaseversies die hun einde van de servicelevensduur naderen en versies met niet-opgeloste problemen die de normale prestaties kunnen verstoren.

Vanaf Zabbix 6.0 worden de volgende database versies officieel ondersteund:

- MySQL/Percona 8.0.X
- MariaDB 10.5.X 10.6.X
- PostgreSQL 13.X
- Oracle 19c 21c
- TimescaleDB 2.0.1-2.3
- SQLite 3.3.5-3.34.X

Standaard zullen de Zabbix-server en -proxy niet starten als er een niet-ondersteunde databaseversie wordt gedetecteerd. Het is nu mogelijk, hoewel niet aanbevolen, om de DB-versiecontrole uit te schakelen door de configuratieparameter AllowUnsupported-DBVersions aan te passen voor de server of proxy.

#### Primaire sleutels

Primaire sleutels worden nu gebruikt voor alle tabellen, inclusief geschiedenistabellen, in nieuwe installaties.

Er is geen automatische upgrade naar primaire sleutels voor bestaande installaties. Instructies voor een **handmatige upgrade** van geschiedenistabellen naar primaire sleutels in voorafgaande installaties zijn beschikbaar voor MySQL/MariaDB, PostgreSQL, TimescaleDB v1 en v2, en Oracle.

# PCRE2-ondersteuning

Ondersteuning voor PCRE2 is toegevoegd. PCRE wordt nog steeds ondersteund, maar Zabbix kan alleen worden gecompileerd met een van de bibliotheken PCRE of PCRE2, beide kunnen niet tegelijkertijd worden gebruikt.

De volgende Zabbix-installatiepakketten zijn bijgewerkt en gebruiken nu PCRE2:

- RHEL 7 en nieuwer
- SLES (alle versies)
- Debian 9 en nieuwer
- Ubuntu 16.04 en nieuwer

Houd er rekening mee dat je mogelijk enkele reguliere expressies moet bijwerken na de overstap naar PCRE2. Met name het patroon  $\hat{\Gamma}(\w-).$ ] moet worden gewijzigd in  $\hat{\Gamma}(\w-).$ ] om correct te blijven werken - zie Bekende problemen voor een meer gedetailleerde uitleg.

# Aparte verwerking voor ODBC-controles

De verwerking van ODBC-controles wordt nu uitgevoerd door aparte server-/proxy-processen genaamd odbc pollers. Voorheen werden ODBC-controles uitgevoerd door reguliere pollers, die ook werken met Zabbix agent items, SSH-controles, enzovoort.

Er is een nieuwe configuratieparameter StartODBCPollers toegevoegd aan de Zabbix server en proxy configuratiebestanden, met de standaardwaarde 1. Deze parameter moet mogelijk worden aangepast op basis van het aantal ODBC-controles dat door de server of proxy wordt uitgevoerd. Je wilt mogelijk ook het aantal reguliere pollers verminderen dat is ingesteld via de parameter StartPollers.

Het interne item zabbix[process,<type>] kan worden gebruikt om de belasting vand[e ODBC](#page-1475-0)-p[ollers t](#page-1484-0)e monitoren.

Auditlog

Om de auditlogboeking in Zabbix te verbeteren en de Auditlogboek compleet en betrouwbaar te maken, moest de eerder bestaande databasestructuur worden herzien. Tijdens een upgrade worden de DB-tabellen auditlog en auditlog\_details vervangen door de nieuwe tabel auditlog met een ander formaat. **Oude auditloggegevens worden niet bewaard.**

Er is een nieuwe sectie Auditlogboek toegevoegd aan het menu Administratie→Algemeen waarmee auditlogboeking kan worden ingeschakeld (standaard) of uitgeschakeld. De instellingen voor opruimen (housekeeping) van auditloggegevens, voorheen te vinden onder de sectie Opruimen, zijn ook verplaatst naar de nieuwe sectie Auditlogboek. Bestaande instellingen voor opruimen worden behouden.

API-wijzigingen

Bekijk de lijst met API-wijzigingen in Zabbix 6.0.0.

Eenvoudige macros vervangen door expressie-macros

De functionaliteit van eenvoudige macros is overgebracht naar expressie-macros. De bestaande eenvoudige macros worden tijdens de upgrade omge[zet naar expres](#page-1425-0)sie-macros. Macros die niet kunnen worden omgezet zonder de lengtelimiet te overschrijden, worden niet omgezet en er wordt een waarschuwing in het logbestand afgedrukt.

## Macro's

Positionele macros niet langer ondersteund

De ondersteuning voor positionele macros in itemnamen (\$1, \$2...\$9), die sinds Zabbix 4.0 verouderd zijn, is volledig verwijderd.

Gebruikermacros in itemnaam niet langer ondersteund

De ondersteuning voor gebruikermacros in itemnamen (inclusief namen van ontdekkingsregels), die sinds Zabbix 4.0 verouderd zijn, is volledig verwijderd.

## Monitoring → Overzicht verwijderd

De sectie Overzicht in het menu Monitoring is volledig verwijderd. Dezelfde functionaliteit kan nog steeds worden benaderd door gebruik te maken van de dashboardwidgets Gegevensoverzicht en Triggere-overzicht widgets.

Wijzigen van afhankelijkheid voor overgenomen triggers uitgeschakeld

De mogelijkheid om afhankelijkheden voor triggers die zijn overgenomen van een sjabloon te wijzigen, is nu uitgeschakeld. De reden hiervoor is dat bij het bijwerken van de afhankelijkheden van een sjabloontrigger, de afhankelijkheden van overgenomen triggers worden overschreven. Het is dus betrouwbaarder om trigger-afhankelijkheden alleen op het niveau van het hoofdsjabloon in te stellen.

#### **Informatief** Verouderde interne items voor geschiedenis/trends

De volgende interne items zijn nu verouderd en worden verwijderd in een toekomstige grote release:

- zabbix[history]
- zabbix[history log]
- zabbix[history\_str]
- zabbix[history\_text]
- zabbix[history\_uint]
- zabbix[trends]
- zabbix[trends\_uint]

# Zabbix agent 2-plugins

Elke Zabbix agent 2-plugin heeft nu een apart configuratiebestand. Standaard bevinden deze bestanden zich in de directory ./zabbix\_agent2.d/plugins.d/. Het pad wordt gespecificeerd in de parameter Include van het configuratiebestand van agent 2 en kan relatief zijn ten opzichte van de locatie van het bestand zabbix\_agent2.conf of zabbix\_agent2.win.conf.

# Gebruikerswachtwoorden

Voorheen werden spaties in gebruikerswachtwoorden automatisch verwijderd in zowel het gebruikersconfiguratieformulier als het inlogformulier. Na de invoering van configureerbare vereisten voor wachtwoordcomplexiteit, w[orden spaties in wachtw](#page-1504-0)oorden niet langer verwijderd. Gebruikers die dachten dat er spaties in hun wachtwoorden stonden, kunnen zich niet meer zoals gewoonlijk aanmelden en moeten hun 'oude' wachtwoord zonder spaties invoeren. Om wachtwoorden met spaties te blijven gebruiken, moeten ze hun wachtwoorden opnieuw aanmaken.

# Bulkverwerking voor Prometheus-metrics

Omdat er in de voorverwerkingswachtrij voor Prometheus-metrics bulkverwerking van afhankelijke items is geïntroduceerd, worden afhankelijke items niet langer parallel verwerkt, wat invloed kan hebben op de snelheid waarmee ze worden verwerkt.

# Overdracht van runtime-opdrachten

Zabbix server- en proxy-runtime-opdrachten worden nu verzonden via een socket in plaats van Unix-signalen. Deze wijziging maakt het mogelijk om de gebruikerservaring te verbeteren bij het werken met runtime-besturingsopties:

- De resultaten van de opdrachtuitvoering worden nu weergegeven op de console.
- Het is mogelijk om langere invoerparameters te verzenden, zoals de naam van een HA-node in plaats van het node-nummer.

# Favoriete aangepaste grafieken niet langer ondersteund

Het is niet langer mogelijk om aangepaste grafieken toe te voegen aan favorieten in Monitoring -> Hosts -> Graphs. Na de upgrade worden alle bestaande aangepaste grafieken uit favorieten verwijderd.

## Service monitoring

Several major updates related to service monitoring functionality have been made. An existing service tree configuration will be changed during an upgrade in the following way:

- Trigger-based dependencies between problems and services are replaced by tag-based mapping of services to problems. Triggers that have been linked to a service will get a new tag ServiceLink : <trigger ID>:<trigger name> (tag value will be truncated to 32 characters). Linked services will get the same problem tag.
- Hard and soft dependencies no longer exist. Instead, a service will have multiple parent services.
- The 'Status calculation algorithm' will be upgraded using the following rules:
	- **–** Do not calculate → Set status to OK
	- **–** Problem, if at least one child has a problem → Most critical of child services
	- **–** Problem, if all children have problems → Most critical if all children have problems
- SLA is no longer a service attribute, but a separate entity which can be assigned to multiple services. During an upgrade, identical SLAs will be grouped and one SLA per each group will be created. Services will get a new service tag SLA:<ID> for matching.

## See also:

- Detailed description of service monitoring upgrade;
- Configuration of services.

# **11 Upgrade-opmerkingen voor 6.0.1**

#### Configuratie-synchronisatie

De prestaties van de configuratie-synchronisatie zijn verbeterd. Het wordt aanbevolen om de CacheSize op de server/proxy te vergroten als er een grote hoeveelheid sjablonen is. Het wordt ook aanbevolen om ongebruikte sjablonen te verwijderen.

Merk op dat de standaard CacheSize op de server/proxy is verhoogd naar 32M.

Wijzigingen in items

Er is native ondersteuning toegevoegd voor de items **net.dns** en **net.dns.record** aan de Zabbix agent 2. Op Zabbix agent 2 voor Windows, staan deze items nu aangepaste DNS IP-adressen toe in de ip parameter en worden de timeout en count parameters niet langer genegeerd.

# **12 Upgrade-opmerkingen voor 6.0.2**

Deze minor versie heeft geen upgrade-opmerkingen.

# **13 Upgrade-opmerkingen voor 6.0.3**

Deze minor versie heeft geen upgrade-opmerkingen.

# **14 Upgrade-opmerkingen voor 6.0.4**

Deze minor versie heeft geen upgrade-opmerkingen.

# **15 Upgrade-opmerkingen voor 6.0.5**

Deze minor versie heeft geen upgrade-opmerkingen.

## **16 Upgrade-opmerkingen voor 6.0.6**

**Laadbare MongoDB-plugin** De MongoDB plugin maakt geen deel meer uit van Zabbix agent 2 en is nu beschikbaar als een laadbaar plugin. De lijst van ondersteunde MongoDB-versies is uitgebreid naar 2.6-5.3.

De functionaliteit van de plugin en de set ondersteunde items is niet veranderd.

De MongoDB-plugin, samen met andere laad[bare p](https://git.zabbix.com/projects/AP/repos/mongodb/browse/README.md)lugins die mogelijk in de toekomst worden toegevoegd, wordt opgeslagen in de nieuwe repository zabbix-agent2-plugins. Het pakket zabbix-release voegt deze repository nu toe aan het systeem van de gebruiker.

Om MongoDB te blijven monitoren op installaties van officiële Zabbix-pakketten, update het pakket zabbix-release en installeer het pakket zabbix-ag[ent2-plugin-mongodb.](http://repo.zabbix.com/zabbix-agent2-plugins/)

De bronnen zijn beschikbaar op CDN.

# **17 Upgrade-opmerkingen voor 6.0.7**

**Uitbreiding van symlinks** De naam van de symlink en het volledige pad van de symlink worden nu geretourneerd in de vfs.dir.get[] en vfs.file.get[] items, in plaats van op te lossen naar het doel van de symlink.

#### **18 Upgrade-opmerkingen voor 6.0.8**

Deze minor versie heeft geen upgrade-opmerkingen.

# **19 Upgrade-opmerkingen voor 6.0.9**

Deze minor versie heeft geen upgrade-opmerkingen.

**20 Upgrade-opmerkingen voor 6.0.10**

#### **destructieve veranderingen**

**PostgreSQL-plugin verplaatst naar laadbare plugins** De PostgreSQL plugin is niet langer ingebouwd in Zabbix agent 2. In plaats daarvan is het nu een laadbare plugin in agent 2.

Deze verandering kan/kan automatiseringen met Ansible, Chef, enzovoort verstoren, omdat het niet langer mogelijk is om de plugin-repository rechtstreeks op te halen.

Zie ook: PostgreSQL laadbare plugin repository

## **21 Upgrade notities voor 6.0.11**

#### **destructieve veranderingen**

**Bijwerken van databaseschema** Er is een nieuwe kolom name\_upper toegevoegd aan de database tabel **items**. De kolom bevat een hoofdletterversie van de itemnaam of de naam van de LLD-regel. Deze wijziging is doorgevoerd om het gebruik van de index met een hoofdletterongevoelige zoekopdracht mogelijk te maken voor API-query optimalisatie.

**Geoptimaliseerde API-query's** API-databasequery's die worden gebruikt bij het zoeken naar namen in de tabellen hosts en items, zijn geoptimaliseerd en worden nu efficiënter verwerkt. Als gevolg van deze wijziging moeten deterministische triggers worden aangemaakt tijdens een upgrade.

Op MySQL en MariaDB is hiervoor GLOBAL log\_bin\_trust\_function\_creators = 1 vereist als binair loggen is ingeschakeld en er geen supergebruikersrechten zijn, en log bin trust function creators = 1 is niet ingesteld in het MySQLconfiguratiebestand. Om de variabele in te stellen via de MySQL-console, voer je het volgende uit:

mysql> SET GLOBAL log\_bin\_trust\_function\_creators = 1;

Nadat de upgrade succesvol is voltooid, kan log\_bin\_trust\_function\_creators worden uitgeschakeld:

mysql> SET GLOBAL log\_bin\_trust\_function\_creators = 0;

Ook voor PostgreSQL en Oracle-databases worden triggers aangemaakt.

**Fouten bij JSONPath-analyse** In deze versie treden JSONPath-analysefouten op bij voorloopspaties en lege arrays/objecten. Dit is opgelost in Zabbix 6.0.12.

**Evaluatie van AND/OR in LLD-filters** De evaluatie van AND/OR-uitdrukkingen in de filters/overschrijvingen voor low-level discovery kan mislukken in deze versie. Dit is opgelost in Zabbix 6.0.12.

# **22 Upgrade-opmerkingen voor 6.0.12**

**Verbeterde prestaties van geschiedenissynchronisatie** De prestaties van geschiedenissynchronisatoren zijn verbeterd door de introductie van een nieuw lees-schrijfslot. Dit vermindert het blokkeren tussen geschiedenissynchronisatoren, trappers en proxy-pollers door een gedeeld lees-slot te gebruiken tijdens toegang tot de configuratiecache. Het nieuwe slot kan alleen door de configuratiesynchronisator worden vergrendeld voor schrijfbewerkingen bij het uitvoeren van een vernieuwing van de configuratiecache.

# **23 Upgrade noties voor 6.0.13**

## **Belangrijke wijzigingen** Versiebeheer van laadplugins

Laadplugins voor Zabbix agent 2 gebruiken nu hetzelfde versiebeheersysteem als Zabbix zelf. De volgende versiewijzigingen zijn doorgevoerd:

- MongoDB 1.2.0 -> MongoDB 6.0.13
- PostgreSQL 1.2.1 -> PostgreSQL 6.0.13

Deze plugins worden ondersteund voor elke kleine versie van Zabbix 6.0. Merk op dat de broncode-opslagplaats voor elke plugin nu een speciale release/6.0-tak bevat (eerder was er alleen een master-tak).

**Configuratie importeren** Bekijk de wijzigingen in het configuratie importeren proces.

**Aparte tablespaces opvragen in Oracle-databases met Zabbix agent 2** De volgende Zabbix agent 2 items, ondersteund voor de Oracle-plugin, hebben nu extra optionele parameters:

- oracle.diskgroups.stats[<bestaandeParameters>,**<diskgroup>**]
- oracle.archive.info[<bestaandeParameters>,**<destination>**]
- oracle.cdb.info[<bestaandeParameters>,**<database>**]
- oracle.pdb.info[<bestaandeParameters>,**<database>**]
- oracle.ts.stats[<bestaandeParameters>,**<tablespace>**,**<type>**]

Deze parameters stellen je in staat om afzonderlijke instanties van gegevens op te vragen in plaats van alle gegevens, waardoor de prestaties verbeteren.

**Verhoogde limiet voor open bestandssleutels voor Zabbix agent 2** Het systemd-servicebestand dat wordt meegeleverd in Zabbix agent 2-pakketten stelt nu de limiet voor open bestandssleutels in op 8196. Eerder werd de systeemstandaardlimiet van 1024 gebruikt. De nieuwe limiet is voldoende voor de standaard Zabbix agent 2-configuratie. Als je een niet-standaard agent 2-configuratie hebt, bijvoorbeeld als je extra plugins of uitgebreide functies gebruikt, moet deze limiet mogelijk handmatig verder worden verhoogd. In dat geval pas je de parameter LimitNOFILE aan in het systemd unit-bestand aan.

## **24 Upgrade-opmerkingen voor 6.0.14**

**Limieten voor JavaScript-objecten in voorverwerking** De volgende limieten voor JavaScript-objecten in voorverwerking zijn geïntroduceerd:

- Het totale formaat van alle berichten die kunnen worden gelogd met de log()-methode is beperkt tot 8 MB per scriptuitvoering.
- De initialisatie van meerdere HttpRequest-objecten is beperkt tot 10 per scriptuitvoering.
- De totale lengte van kopvelden die aan een enkel HttpRequest-object kunnen worden toegevoegd met de addHeader() methode is beperkt tot 128 Kbytes (inclusief speciale tekens en kopveldnamen).

## **25 Upgrade-opmerkingen voor 6.0.15**

Deze minor versie heeft geen upgrade-opmerkingen.

Deze minor versie heeft geen upgrade-opmerkingen.

# **27 Upgrade-opmerkingen voor 6.0.17**

**Ondersteuning voor HTML in Geomap-toeschrijving verwijderd** De toeschrijvingstekst voor de Geomap-dashboardwidget kan nu alleen platte tekst bevatten; HTML-ondersteuning is verwijderd. Als dit veld al HTML bevat, zal het na de upgrade als platte tekst worden weergegeven.

In de instellingen voor geografische kaarten in het gedeelte Beheer → Algemeen, is het veld Toeschrijving nu alleen zichtbaar wanneer Tegelprovider is ingesteld op Anders.

## **28 Upgrade-opmerkingen voor 6.0.18**

**Proxy geschiedenis schoonmaak** De beperking op de hoeveelheid verouderde informatie die per cyclus van proxy geschiedenis schoonmaak uit de proxy-database wordt verwijderd, is verwijderd.

Eerder verwijderde de schoonmaakroutine slechts maximaal 4 keer de HousekeepingFrequency uren aan verouderde informatie. Bijvoorbeeld, als HousekeepingFrequency was ingesteld op "1", werd er hooguit 4 uur aan verouderde informatie (beginnend bij de oudste invoer) verwijderd. In gevallen waarin een proxy constant oudere gegevens zou ontvangen dan ingesteld in ProxyOfflineBuffer, kon dit leiden tot overmatige ophoping van gegevens.

Nu is deze beperking verwijderd, wat zorgt voor een effectievere oploss[ing voor het schoonmaken v](#page-1484-0)an de geschiedenis van de proxy.

## **[29 Upgrade-opmerkin](#page-1484-0)gen voor 6.0.19**

**Aggregatiefuncties** De functie **count\_foreach** retourneert nu '0' voor een overeenkomstig item in de array, als er geen gegevens aanwezig zijn voor het item of als de gegevens niet overeenkomen met de filter. Voorheen werden dergelijke items genegeerd (geen gegevens toegevoegd aan de aggregatie).

# **30 Upgrade-opmerkingen voor 6.0.20**

Deze minor versie heeft geen upgrade-opmerkingen.

## **31 Upgrade-opmerkingen voor 6.0.21**

Maximale JSON-diepte

De maximale toegestane JSON-diepte is ingesteld op 64 om de beveiliging en prestaties tijdens JSON-analyse te verbeteren.

Macrofuncties

Het bereik van de fmtnum macrofunctie is nu beperkt tot 0-20.

# Autoregistratietabel leeggemaakt van weesrecords

Eerder werd de autoreg\_host-tabel nooit leeggemaakt. Nu worden weesrecords die noch naar een autoregistratiegebeurtenis verwijzen, noch naar een bestaande host, verwijderd door de Housekeeper.

# PostgreSQL plugin parameters\*\*

The following PostgreSQL plugin parameters are no longer mandatory if Plugins.PostgreSQL.Sessions.<SessionName>.TLSConnect is set to verify\_ca or verify\_full:

- Plugins.PostgreSQL.Sessions.<SessionName>.TLSCertFile
- Plugins.PostgreSQL.Sessions.<SessionName>.TLSKeyFile

# **33 Upgrade notes for 6.0.23**

# **Breaking changes** Agent 2 plugins

The correct master host is now returned if specified in the mysql.replication.get slave status [connString, <username>, <password> item "masterHost" parameter. Previously the "masterHost" parameter was ignored and always the first master host was returned.

If this parameter is not specified, all hosts are returned.

# **MySQL plugin parameters**

The following MySQL plugin parameters are no longer mandatory if Plugins.Mysql.Sessions.<SessionName>.TLSConnect is set to verify\_ca or verify\_full:

- Plugins.Mysql.Sessions.<SessionName>.TLSCertFile
- Plugins.Mysql.Sessions.<SessionName>.TLSKeyFile

PostgreSQL-TimescaleDB combination no longer checked

Zabbix no longer checks for the supported PostgreSQL-TimescaleDB combination. As before, Zabbix does check for the supported PostgreSQL version or TimescaleDB version separately.

# **34 Upgrade notes for 6.0.24**

This minor version doesn't have any upgrade notes.

MongoDB plugin parameters

The following MongoDB plugin parameters are no longer mandatory if Plugins.MongoDB.Sessions.<SessionName>.TLSConnect is set to verify\_ca or verify\_full:

- Plugins.MongoDB.Sessions.<SessionName>.TLSCertFile
- Plugins.MongoDB.Sessions.<SessionName>.TLSKeyFile

# **35 Upgrade notes for 6.0.25**

This minor version doesn't have any upgrade notes.

Consistency introduced in sha256 checksums of vfs.file.cksum item

In earlier Zabbix versions, the Zabbix agent item vfs.file.cksum produced different sha256 sums for the same file depending on the platform (processor architecture) – sha256 sums on AIX, HP-UX (Itanium) and Solaris (SPARC) differed from those produced on Intel x86-64 platforms.

The issue has now been fixed; however, after upgrading, monitoring sha256 sums of files on AIX, HP-UX, or Solaris SPARC may result in false positives of files having been modified.

This minor version doesn't have any upgrade notes.

# **37 Upgrade notes for 6.0.27**

This minor version doesn't have any upgrade notes.

Zabbix agent 2 support on Windows

To prevent critical security vulnerabilities, the minimum Windows version for Zabbix agent 2 has been raised to Windows 10/Server 2016. See note under Supported platforms for more information.

# **38 Upgrade notes for 6.0.28**

#### Guest user authorization

Automatic login for the guest user has been removed. After this change, the guest user will need to log in like any other user. Previously, a guest could immediately get to almost any monitoring or reporting page without going through authorization.

Invalid regular expression in proc.\* items

**proc.\*** agent items will now become 'not supported' if an invalid regular expression is supplied.

# **39 Upgrade notes for 6.0.29**

This minor version doesn't have any upgrade notes.

# **5 Snelstart**

Gebruik de zijbalk om toegang te krijgen tot de inhoud in de Snelstartsectie.

# **1 Inloggen en gebruiker configureren**

Overzicht

In deze sectie leert u hoe u kunt inloggen en een systeemgebruiker kunt instellen in Zabbix.

Inloggen

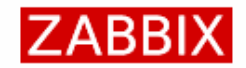

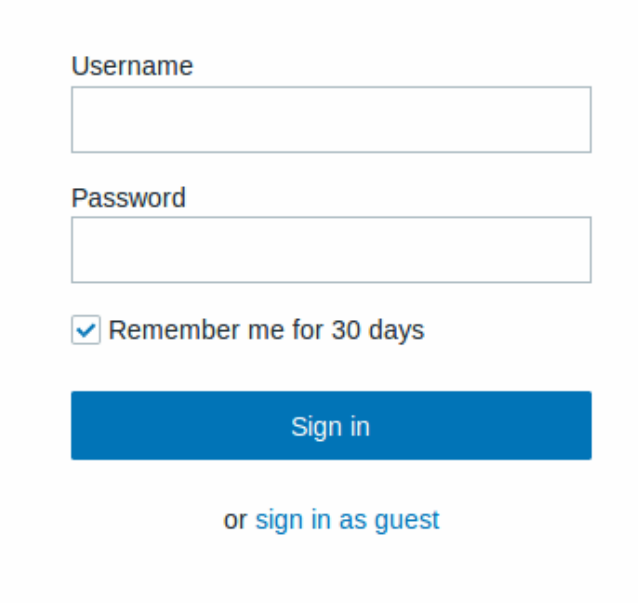

Dit is het Zabbix welkomstscherm. Voer de gebruikersnaam **Admin** in met het wachtwoord **zabbix** om in te loggen als een Zabbix-supergebruiker. Toegang tot de menu's Configuratie en Beheer zal worden verleend.

Bescherming tegen brute force aanvallen

Bij vijf opeenvolgende mislukte inlogpogingen zal de Zabbix-interface gedurende 30 seconden worden gepauzeerd om brute force [en woordenboekaanval](#page-527-0)len te voorkomen.

Het IP-adres van een mislukte inlogpoging zal worden weergegeven na een succesvolle login.

Gebruiker toevoegen

Om informatie over gebruikers te bekijken, ga naar Beheer → Gebruikers.

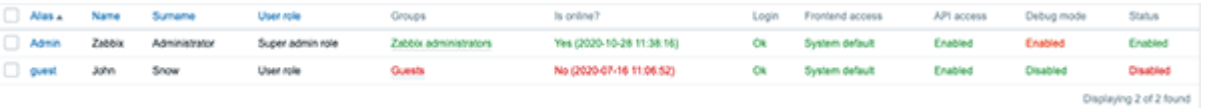

Om een nieuwe gebruiker toe te voegen, klik op Gebruiker toevoegen.

In het formulier voor de nieuwe gebruiker, zorg ervoor dat je de gebruiker toevoegt aan een van de bestaande gebruikersgroepen, bijvoorbeeld 'Zabbix-beheerders'.

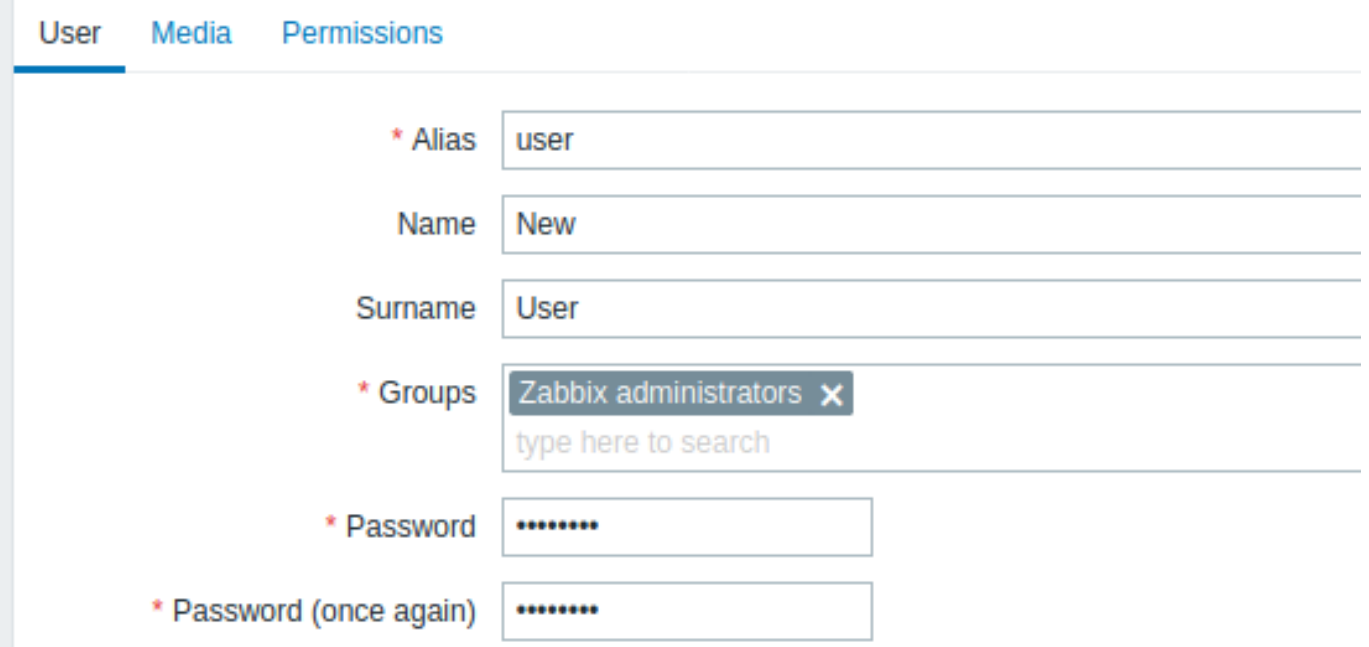

Alle verplichte invoervelden zijn gemarkeerd met een rood asterisk.

Standaard hebben nieuwe gebruikers geen media (notificatiemethoden voor levering) gedefinieerd. Om er een te maken, ga naar het tabblad 'Media' en klik op Toevoegen.

×

# **Media**

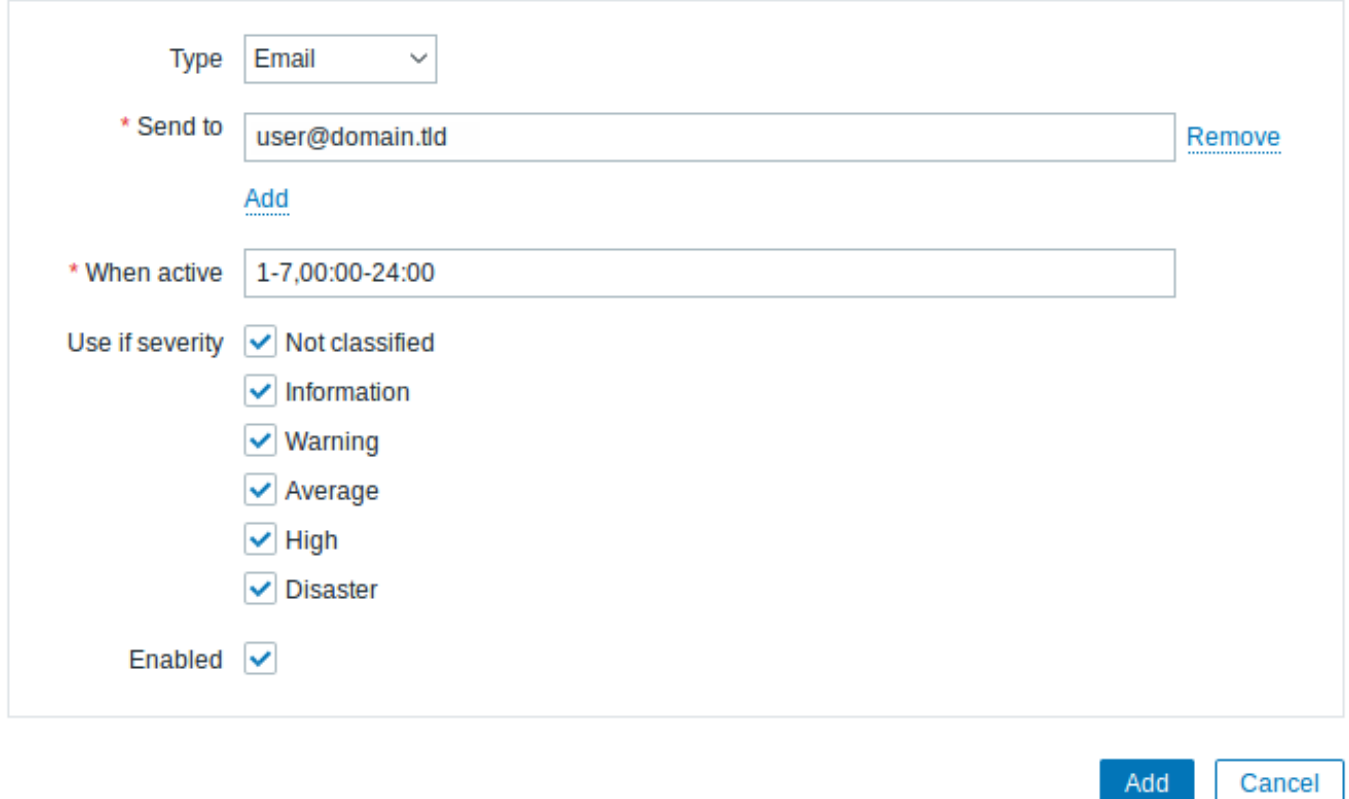

Voer in dit pop-upvenster een e-mailadres in voor de gebruiker.

Je kunt een tijdsperiode specificeren wanneer het medium actief zal zijn (zie de specificatie van tijdsperiode pagina voor een beschrijving van het formaat), standaard is een medium altijd actief. Je kunt ook triggerprioriteit niveaus aanpassen waarvoor het medium actief zal zijn, maar laat ze nu allemaal ingeschakeld.

Klik op Toevoegen om het medium op te slaan, ga vervolgens naar het tabblad 'Re[chten'.](#page-1659-0)

Het tabblad 'Rechten' heeft een verplicht veld Rol. De rol bepaalt welke fronten[d-elementen de](#page-421-0) gebruiker kan bekijken en welke

acties hij mag uitvoeren. Druk op Selecteren en selecteer een van de rollen uit de lijst. Selecteer bijvoorbeeld Beheerdersrol om toegang te verlenen tot alle Zabbix-frontendsecties, behalve Beheer. Later kun je machtigingen wijzigen of meer gebruikersrollen aanmaken. Na het selecteren van een rol, verschijnen de machtigingen in hetzelfde tabblad:

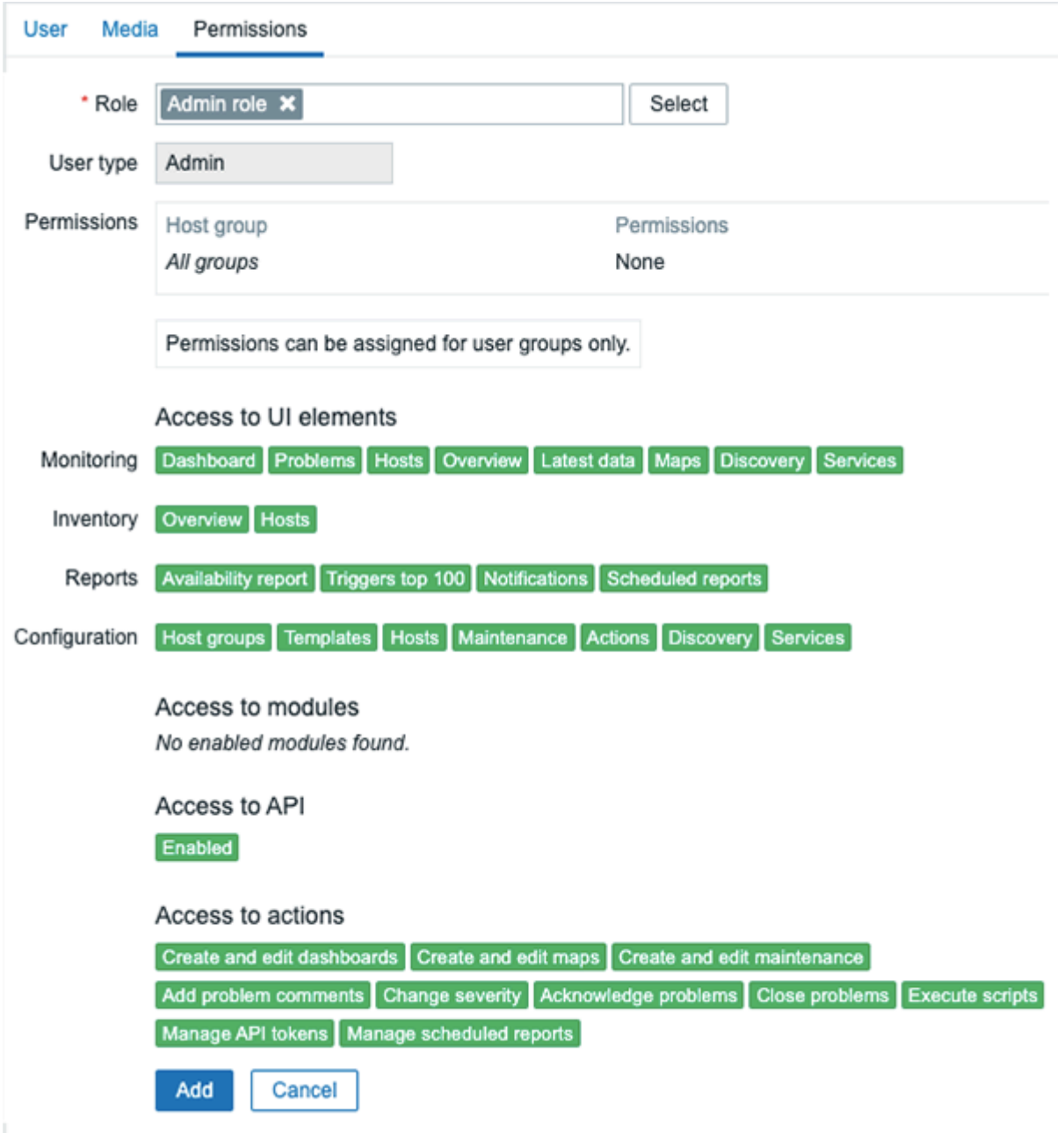

Klik op Toevoegen in het formulier voor gebruikersinstellingen om de gebruiker op te slaan. De nieuwe gebruiker verschijnt in de lijst met gebruikers.

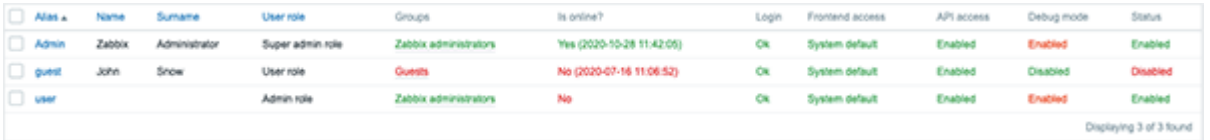

Rechten toevoegen

Standaard heeft een nieuwe gebruiker geen toegangsrechten tot hosts. Om de gebruiker rechten te verlenen, klik op de groep van de gebruiker in de Groepen kolom (in dit geval - 'Zabbix-beheerders'). In het eigenschappenformulier van de groep, ga naar het tabblad Rechten.

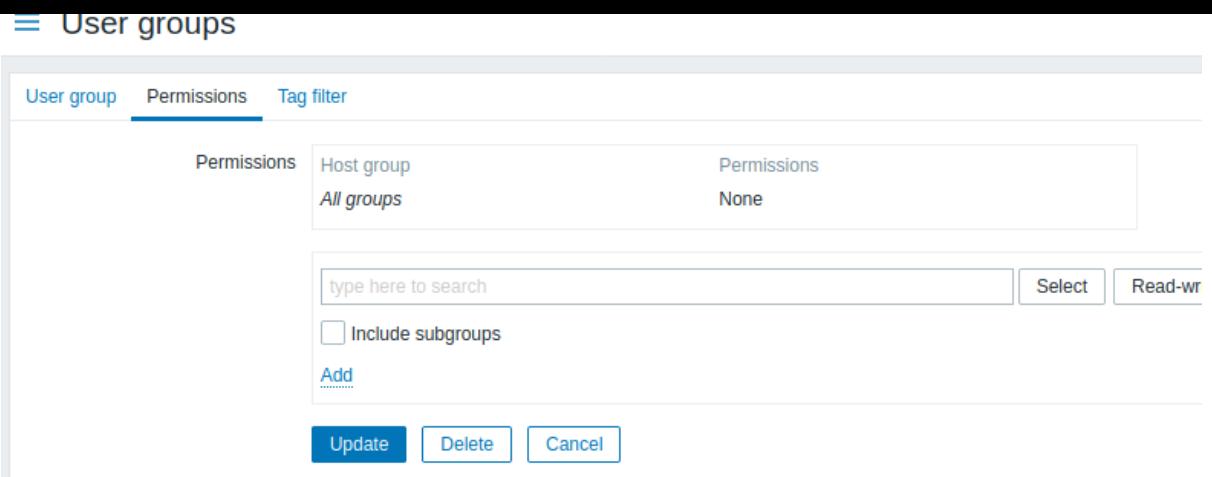

Deze gebruiker moet alleen-lezen toegang hebben tot de groep Linux servers, klik daarom op Selecteren naast het veld voor het selecteren van hostgroepen.

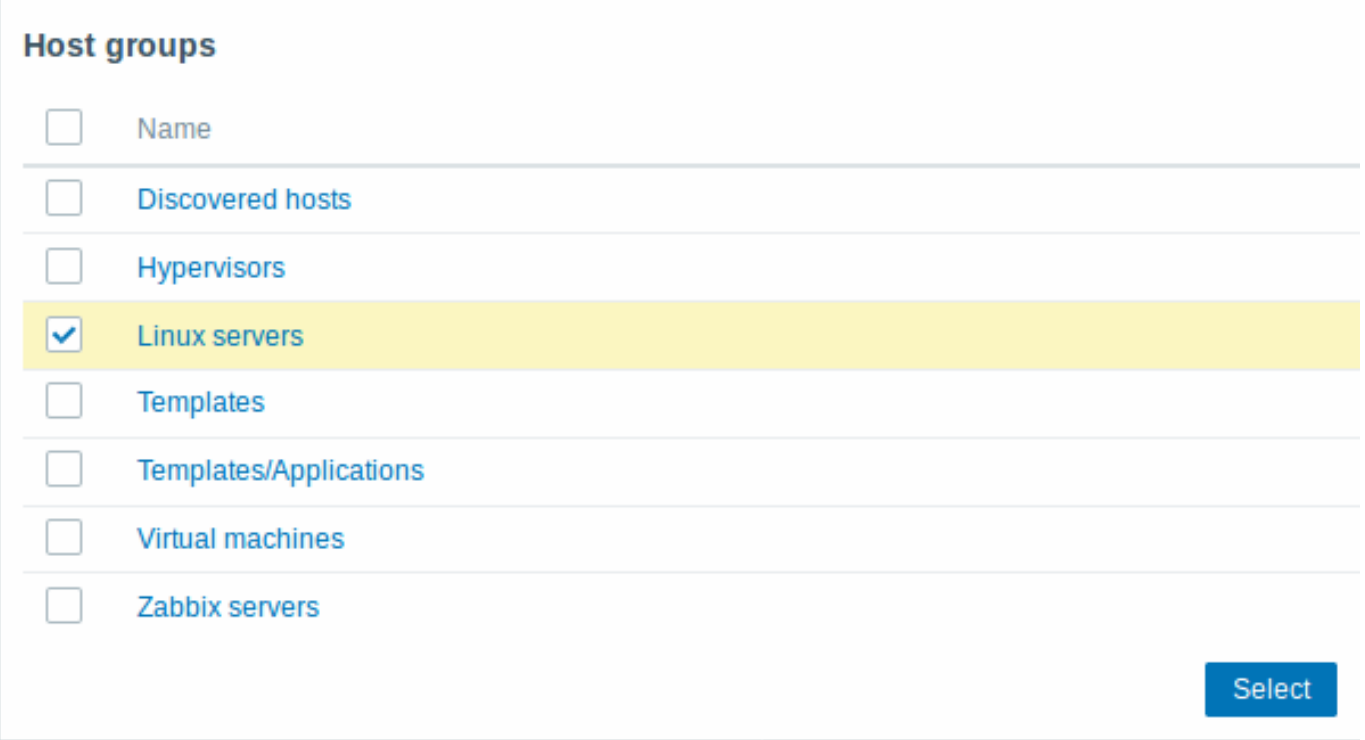

In dit pop-upvenster, vink het selectievakje naast 'Linux servers' aan en klik vervolgens op Selecteren. Linux servers moet worden weergegeven in het selectieveld. Klik op de knop 'Lezen' om het rechtenniveau in te stellen en klik dan op Toevoegen om de groep aan de lijst met rechten toe te voegen. In het eigenschappenformulier van de gebruikersgroep, klik op Bijwerken.

# **Attention:**

In Zabbix worden toegangsrechten tot hosts toegewezen aan gebruikersgroepen, niet aan individuele gebruikers.

Klaar! Je kunt proberen in te loggen met de inloggegevens van de nieuwe gebruiker.

# **2 Nieuwe host**

# Overzicht

In deze sectie leert u hoe u een nieuwe host kunt instellen.

Een host in Zabbix is een netwerkelement (fysiek, virtueel) dat u wilt monitoren. De definitie van wat een "host" kan zijn in Zabbix is vrij flexibel. Het kan een fysieke server zijn, een netwerkswitch, een virtuele machine of een bepaalde applicatie.

Host toevoegen

Informatie over geconfigureerde hosts in Zabbix is beschikbaar in Configuratie → Hosts en Monitoring → Hosts. Er is al een vooraf gedefinieerde host genaamd "Zabbix server", maar we willen leren hoe we een andere host kunnen toevoegen.

Om een nieuwe host toe te voegen, klik op Maak host aan. Hiermee opent u een host configuratie formulier.

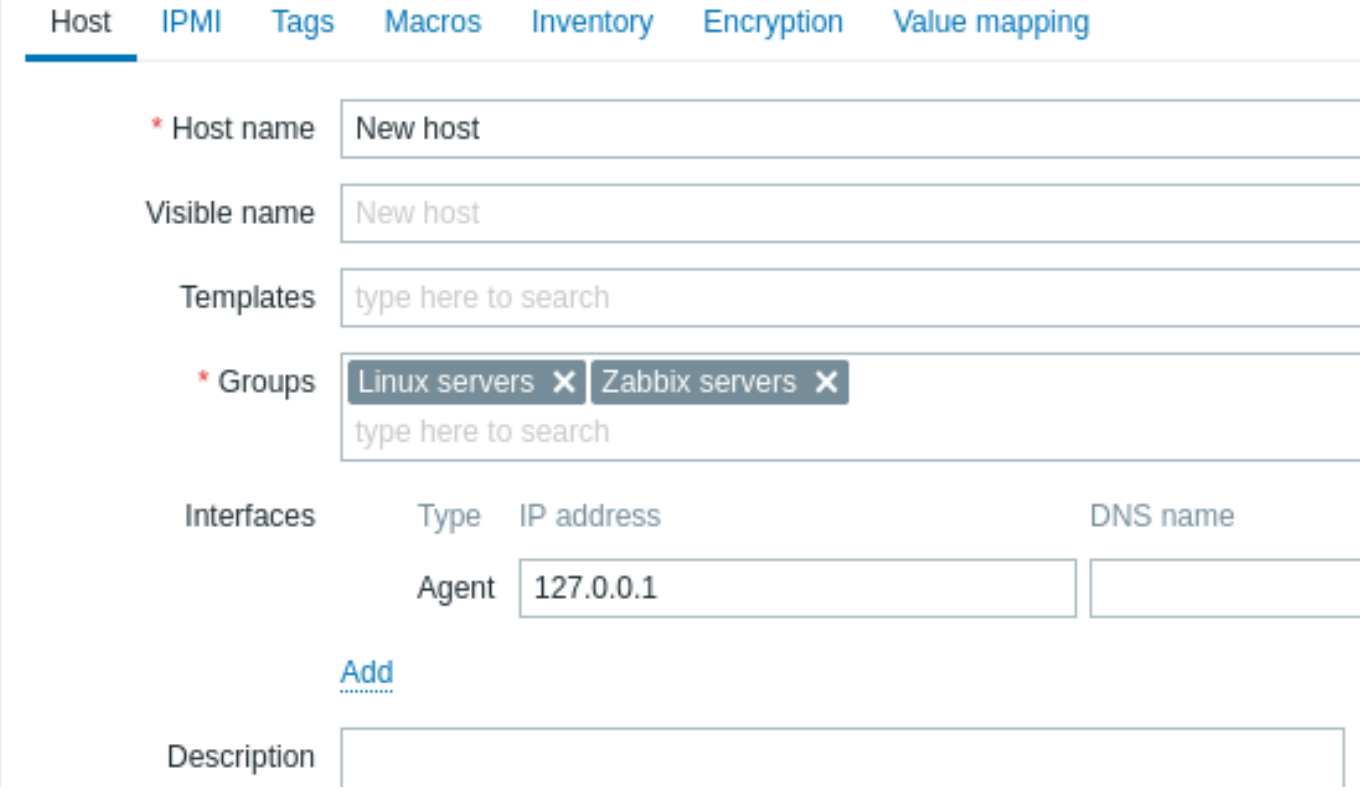

Alle verplichte invoervelden zijn gemarkeerd met een rode asterisk.

Het absolute minimum dat u hier moet invoeren is:

#### **Hostnaam**

• Voer een hostnaam in. Alfanumerieke tekens, spaties, punten, streepjes en underscores zijn toegestaan.

#### **Groepen**

• Selecteer een of meerdere bestaande groepen door op de Selecteer knop te klikken, of voer een niet-bestaande groepsnaam in om een nieuwe groep aan te maken.

#### **Note:**

Alle toegangsrechten worden toegewezen aan hostgroepen, niet individuele hosts. Daarom moet een host minstens tot één groep behoren.

#### **Interfaces: IP-adres**

• Hoewel dit technisch gezien geen verplicht veld is, is een hostinterface noodzakelijk voor het verzamelen van bepaalde statistieken. Om passieve Zabbix-agentcontroles te gebruiken, specificeert u het IP of DNS van de agent in dit veld. Merk op dat u ook het IP of DNS van de Zabbix-server moet specificeren in de configuratie van de Zabbix-agent in de 'Server' -richtlijn. Als de Zabbix-agent en de Zabbix-server op dezelfde machine zijn geïnstalleerd, moet u hetzelfde IP/DNS op beide plaatsen specificeren.

Andere opties kunnen voor nu op hun standaardwaarden blijven.

Klik op Toevoegen wanneer u klaar bent. Uw nieuwe host zou zichtbaar moeten zijn in de lijst met hosts.

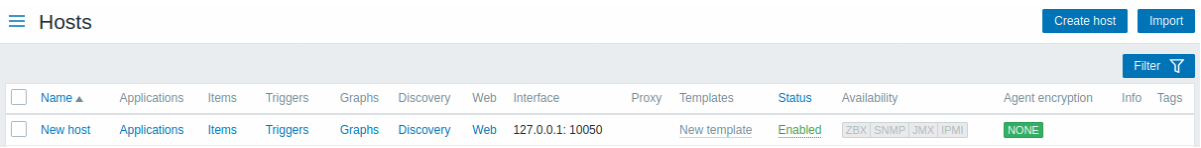

De kolom Beschikbaarheid bevat indicatoren van de beschikbaarheid van de host per elke interface. U heeft een Zabbix-agentinterface gedefinieerd, dus u kunt het icoon voor agentbeschikbaarheid (met "ZBX" erop) gebruiken om de hostbeschikbaarheid te begrijpen:

- **EDA GEORE** de status van de host is nog niet vastgesteld; er is nog geen controle van statistieken uitgevoerd
	- $\overline{ZBX}$  de host is beschikbaar, een controle van statistieken is succesvol geweest
- EBX de host is niet beschikbaar, een controle van statistieken is mislukt (beweeg de muis cursor over het icoon om het foutbericht te zien). Er kan een fout zijn in de communicatie, mogelijk veroorzaakt door onjuiste interface referenties. Controleer of de Zabbix-server actief is en probeer de pagina later opnieuw te verversen.

# **3 Nieuw item**

# Overzicht

In dit gedeelte leer je hoe je een item kunt instellen.

Items vormen de basis voor het verzamelen van gegevens in Zabbix. Zonder items zijn er geen gegevens, omdat alleen een item een enkele metriek definieert of welk soort gegevens er van een host moeten worden verzameld.

# Item toevoegen

Alle items zijn gegroepeerd rond hosts. Daarom gaan we om een voorbeelditem te configureren naar Configuratie → Hosts en zoeken we de 'Nieuwe host' die we hebben aangemaakt.

Klik op de link Items in de rij van 'Nieuwe host' en klik vervolgens op Item aanmaken. Dit geeft ons een formulier voor het definiëren van een item.

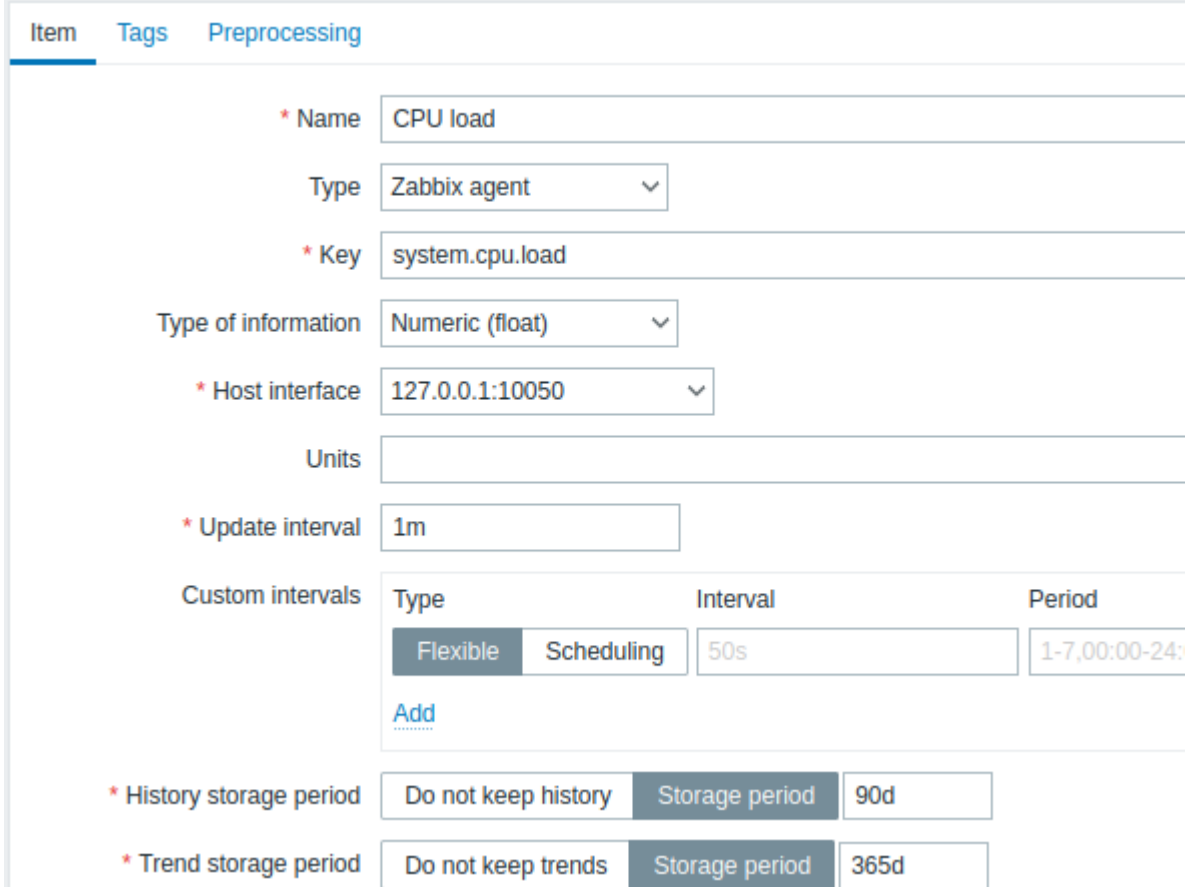

Alle verplichte invoervelden zijn gemarkeerd met een rood asterisk.

Voor ons voorbeelditem zijn de essentiële gegevens om in te voeren:

# **Naam**

• Voer CPU-load in als waarde. Dit is de naam van het item die wordt weergegeven in lijsten en elders.

# **Sleutel**

• Voer handmatig system.cpu.load in als waarde. Dit is de technische naam van een item die het type informatie identificeert dat zal worden verzameld. De specifieke sleutel is slechts een van de vooraf gedefinieerde sleutels die bij de Zabbix-agent worden geleverd.
#### **Type informatie**

• Deze eigenschap definieert het formaat van de verwachte gegevens. Voor de sleutel system.cpu.load zal dit veld automatisch worden ingesteld op Numeriek (float).

#### **Note:**

Je wilt misschien ook het aantal dagen verminderen dat itemgeschiedenis wordt bewaard, tot 7 of 14 dagen. Dit is een goede praktijk om de database te ontlasten van het bewaren van veel historische waarden.

Andere opties voldoen voor nu aan hun standaardwaarden.

Klik op Toevoegen wanneer je klaar bent. Het nieuwe item moet verschijnen in de lijst met items. Klik op Details boven de lijst om te bekijken wat er precies is gedaan.

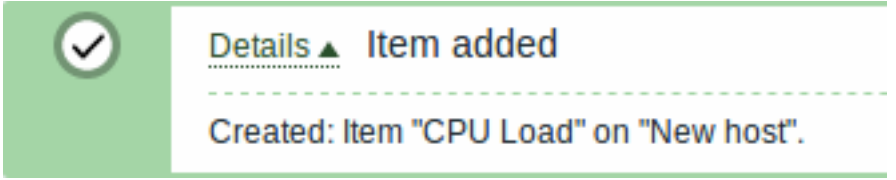

#### Gegevens bekijken

Met een item gedefinieerd, ben je misschien benieuwd of het daadwerkelijk gegevens verzamelt. Ga hiervoor naar Monitoring → Laatste gegevens, selecteer 'Nieuwe host' in de filter en klik op Toepassen.

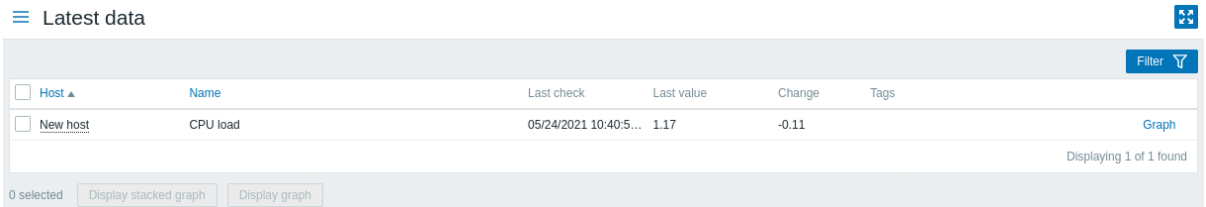

Dat gezegd hebbende, kan het tot 60 seconden duren voordat de eerste gegevens binnenkomen. Dit is standaard hoe vaak de server configuratiewijzigingen leest en nieuwe items oppikt om uit te voeren.

Als je geen waarde ziet in de kolom 'Wijziging', is er misschien tot nu toe maar één waarde ontvangen. Wacht nog 30 seconden tot er een andere waarde binnenkomt.

Als je de informatie over het item niet ziet zoals op de screenshot, zorg er dan voor dat:

- je de velden 'Sleutel' en 'Type informatie' van het item exact hebt ingevuld zoals op de screenshot;
- zowel de agent als de server actief zijn;
- de hoststatus 'Ingeschakeld' is en het beschikbaarheidspictogram groen is;
- een host is geselecteerd in de hostfilter;
- het item is ingeschakeld.

#### Grafieken

Nadat het item een tijdje heeft gewerkt, is het misschien tijd om iets visueels te bekijken. Eenvoudige grafieken zijn beschikbaar voor elk bewaakt numeriek item zonder extra configuratie. Deze grafieken worden tijdens runtime gegenereerd.

Om de grafiek te bekijken, ga naar Monitoring → Laatste gegevens en klik op de 'Grafiek'-link naast het item.

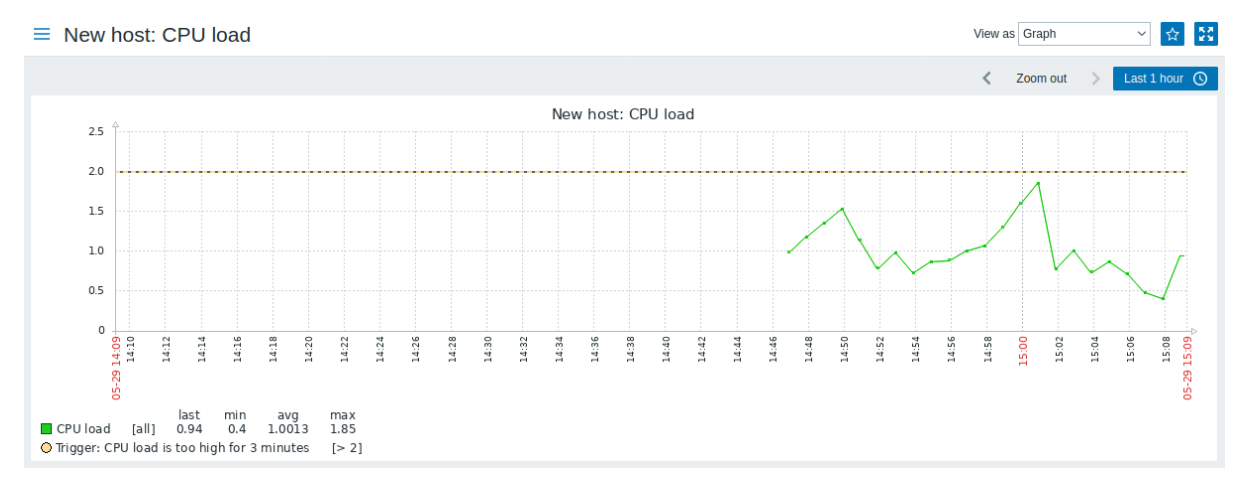

## **4 Nieuwe trigger**

commentaar: # (tags: trigger)

Overzicht

In deze sectie leert u hoe u een trigger opzet.

Items verzamelen alleen gegevens. Om binnenkomende gegevens automatisch te evalueren, moeten we triggers definiëren. Een trigger bevat een expressie die een drempelwaarde definieert voor wat een acceptabel niveau is voor de gegevens.

Als dat niveau wordt overschreden door de binnenkomende gegevens, zal een trigger "afgaan" of in de 'Probleem'-toestand gaan - waardoor we weten dat er iets is gebeurd dat mogelijk aandacht vereist. Als het niveau weer acceptabel is, keert de trigger terug naar de 'Ok'-toestand.

Trigger toevoegen

Om een trigger te configureren voor ons item, ga naar Configuratie → Hosts, zoek 'Nieuwe host' en klik op Triggers naast de host en vervolgens op Trigger creëren. Hiermee krijgen we een formulier voor het definiëren van een trigger te zien.

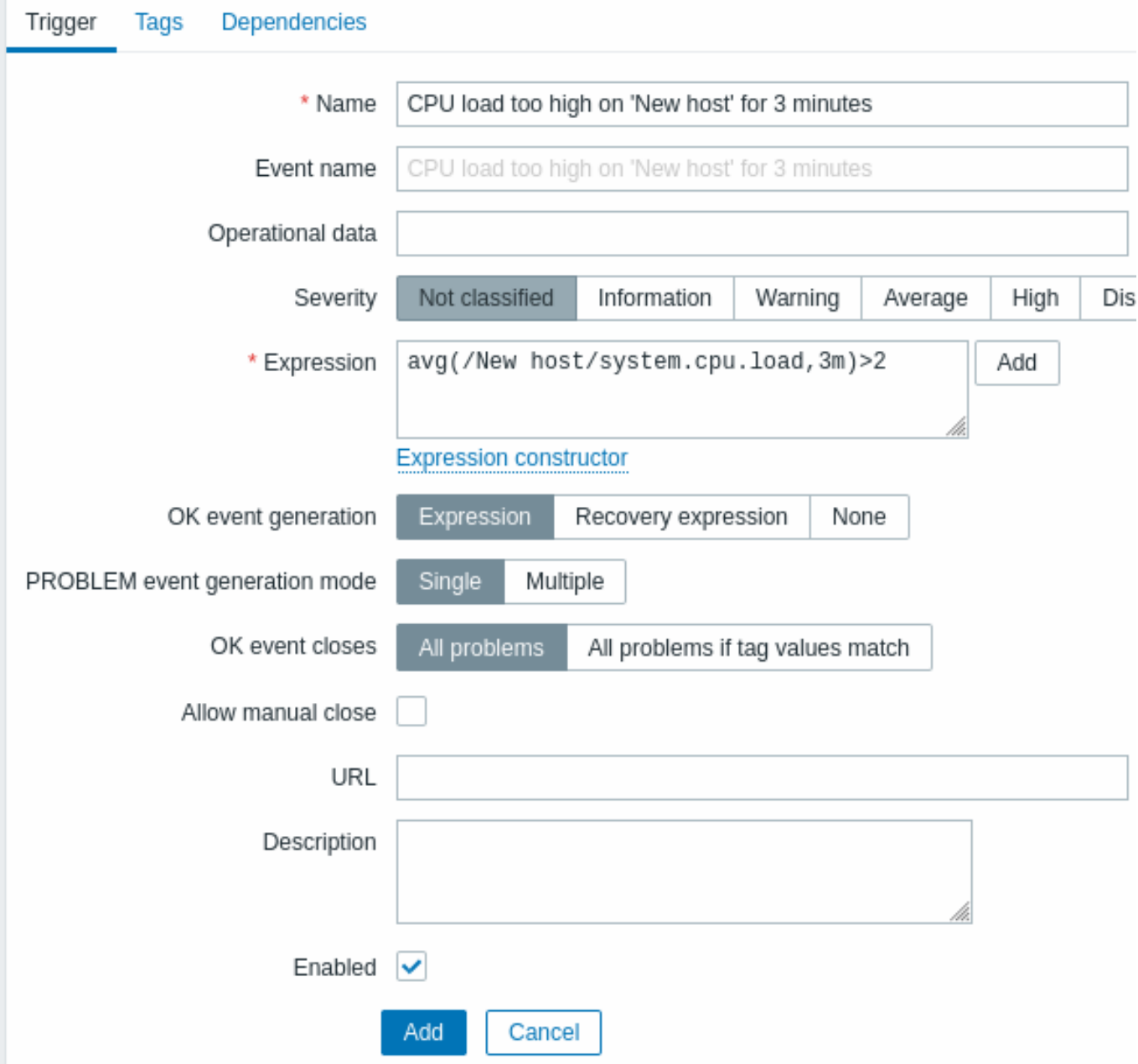

Voor onze trigger is de essentiële informatie om hier in te voeren:

Naam

• Voer CPU-belasting te hoog op 'Nieuwe host' gedurende 3 minuten in als waarde. Dit wordt de trigger-naam die wordt weergegeven in lijsten en elders.

Expressie

• Voer in: avg(/Nieuwe host/system.cpu.load,3m)>2

Dit is de trigger-uitdrukking. Zorg ervoor dat de uitdrukking correct is ingevoerd, tot aan het laatste symbool. De item-sleutel hier (system.cpu.load) wordt gebruikt om naar het item te verwijzen. Deze specifieke uitdrukking zegt eigenlijk dat de probleemdrempel wordt overschreden wanneer de gemiddelde waarde van de CPU-belasting gedurende 3 minuten hoger is dan 2. U kunt meer leren over de syntaxis van triggeruitdrukkingen.

Klik op Toevoegen als u klaar bent. De nieuwe trigger zou moeten verschijnen in de lijst met triggers.

Weergeven van triggerstatus

Met een [gedefinieerde trigger wilt u moge](#page-411-0)lijk de status ervan bekijken.

Als de CPU-belasting de drempel heeft overschreden die u heeft gedefinieerd in de trigger, wordt het probleem weergegeven in Monitoring → Problemen.

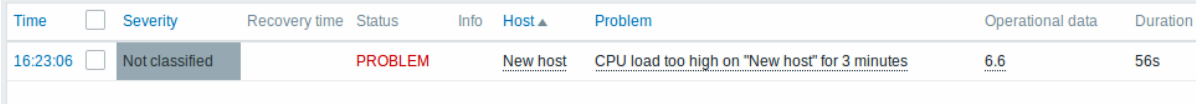

Het knipperen in de statuskolom geeft een recente verandering in de triggertoestand aan, een verandering die zich heeft voorgedaan in de afgelopen 30 minuten.

#### **5 Probleemmelding ontvangen**

#### Overzicht

In dit gedeelte leert u hoe u waarschuwingen kunt instellen in de vorm van meldingen in Zabbix.

Met items die gegevens verzamelen en triggers die zijn ontworpen om te "activeren" bij probleemsituaties, zou het ook handig zijn om een waarschuwingsmechanisme te hebben dat ons op de hoogte stelt van belangrijke gebeurtenissen, zelfs wanneer we niet rechtstreeks naar de Zabbix-frontend kijken.

Dit is wat meldingen doen. E-mail is de meest populaire bezorgmethode voor probleemmeldingen. We zullen leren hoe we een e-mailmelding kunnen instellen.

#### E-mailinstellingen

Aanvankelijk zijn er verschillende vooraf gedefinieerde meldingsmethoden in Zabbix. E-mail is er daar een van.

Om e-mailinstellingen te configureren, gaat u naar Beheer → Mediatypes en klikt u op E-mail in de lijst met vooraf gedefinieerde mediatypes.

Dit zal ons presenteren met het formulier voor het definiëren van e-mailinstellingen.

Alle verplichte invoervelden zijn gemarkeerd met een rode asterisk.

In het tabblad Mediatype stelt u de waarden in van SMTP-server, SMTP-helo en SMTP-e-mail die geschikt zijn voor uw omgeving.

#### **Note:**

'SMTP-e-mail' wordt gebruikt als het 'Van'-adres voor de meldingen die vanuit Zabbix worden verzonden.

Vervolgens is het vereist om de inhoud van het probleembericht te definiëren. De inhoud wordt gedefinieerd met behulp van een berichtsjabloon, geconfigureerd in het tabblad Berichtsjablonen.

Klik op Toevoegen om een berichtsjabloon te maken en selecteer Probleem als het type bericht.

Klik op Toevoegen wanneer u klaar bent en sla het formulier op.

Nu hebt u 'E-mail' geconfigureerd als een werkende mediatype. Het mediatype moet ook worden gekoppeld aan gebruikers door specifieke bezorgadressen te definiëren (zoals we deden bij het configureren van een nieuwe gebruiker), anders wordt het niet gebruikt.

Nieuwe actie

Het leveren van meldingen is een van de dingen die acties doen in Zabbix. Daarom gaat u om een melding in te stellen naar Configuratie → Acties en klikt u op Actie maken.

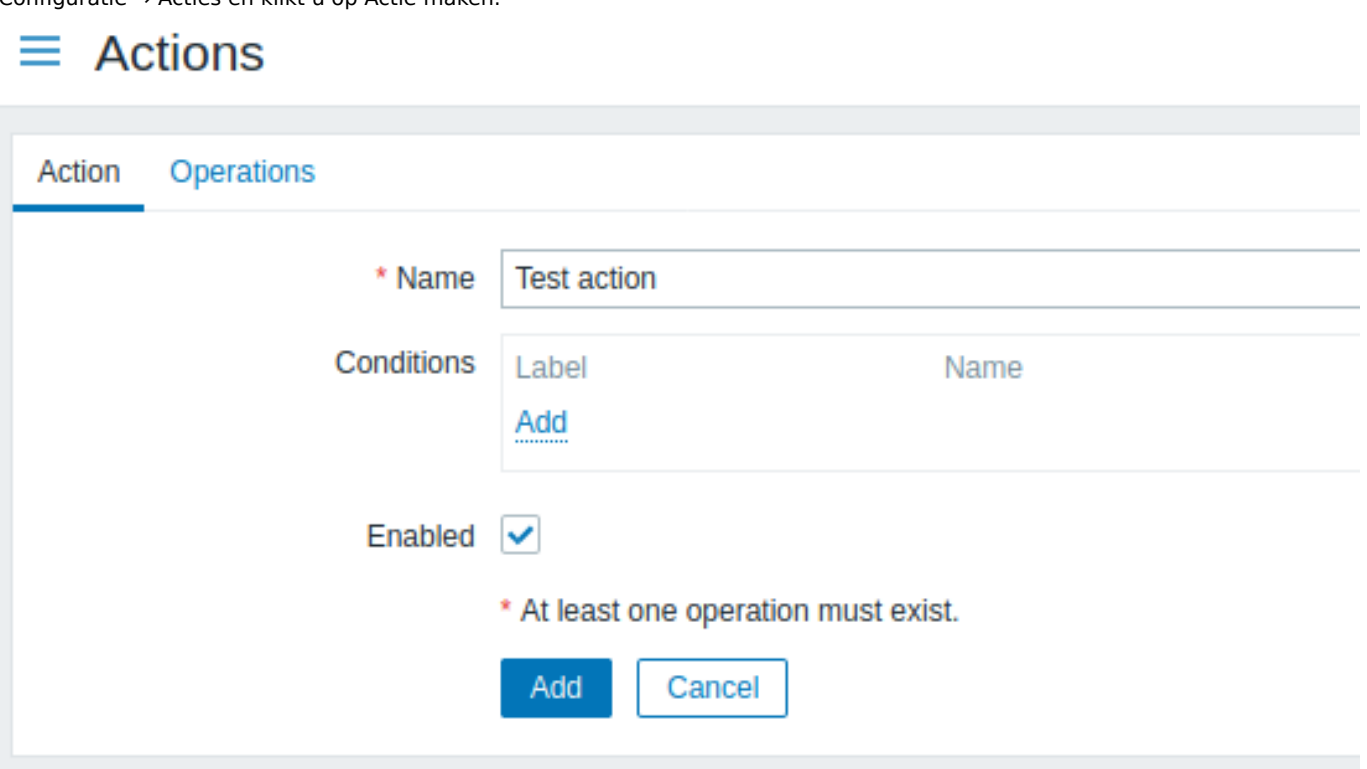

Alle verplichte invoervelden zijn gemarkeerd met een rode asterisk.

Voer in dit formulier een naam in voor de actie.

In het meest eenvoudige geval, als we geen meer specifieke voorwaarden toevoegen, wordt de actie ondernomen bij elke wijziging van de trigger van 'Ok' naar 'Probleem'.

We moeten nog steeds definiëren wat de actie moet doen - en dat wordt gedaan in het tabblad Bewerkingen. Klik op Toevoegen in het blok Bewerkingen, wat een nieuw bewerkingsformuli[er opent.](#page-494-0)

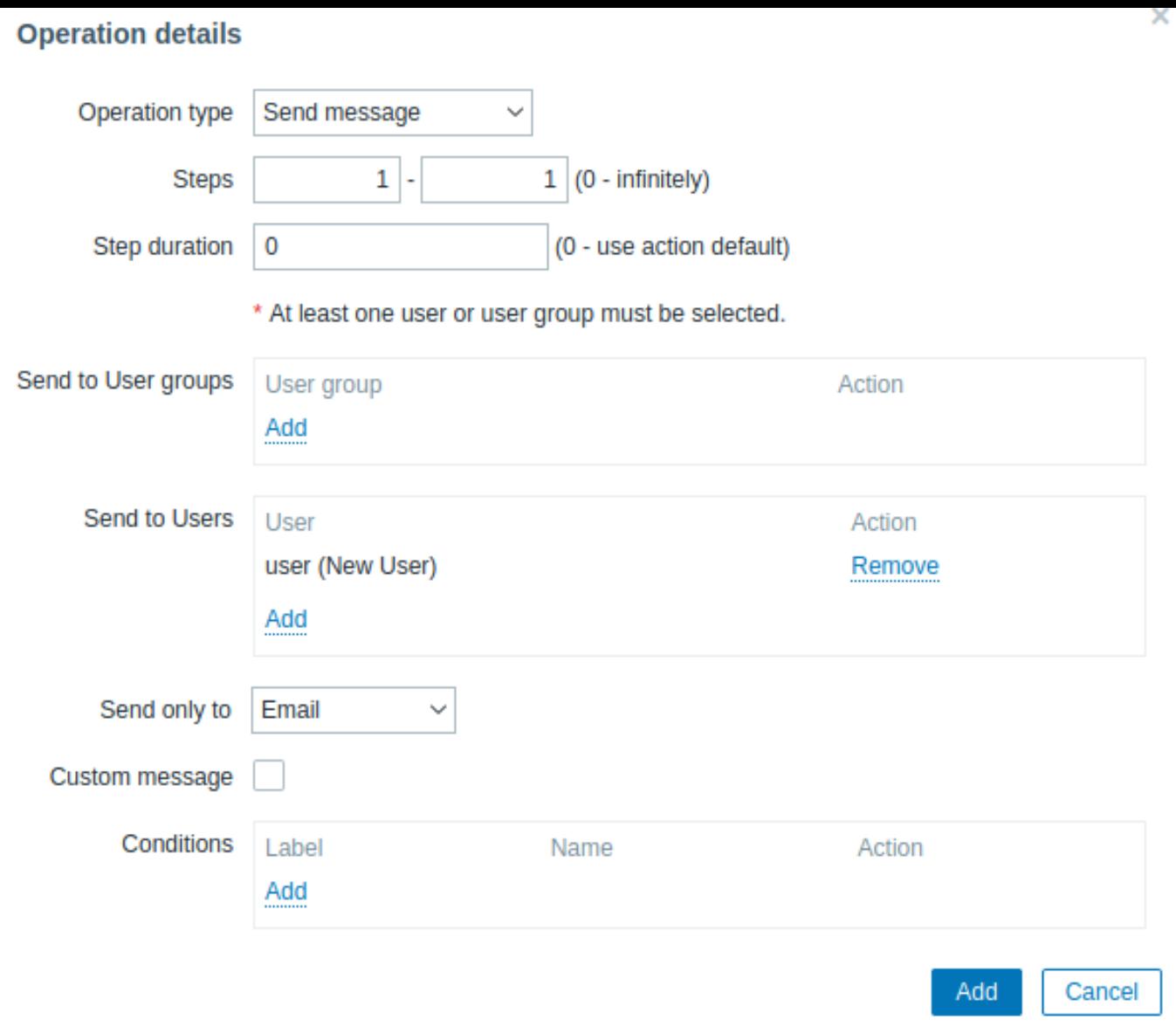

Alle verplichte invoervelden zijn gemarkeerd met een rode asterisk.

Klik hier op Toevoegen in het blok Naar gebruikers sturen en selecteer de gebruiker ('gebruiker') die we hebben gedefinieerd. Selecteer 'E-mail' als de waarde van Alleen verzenden naar. Wanneer u hiermee klaar bent, klikt u op Toevoegen en de bewerking moet worden toegevoegd:

# $\equiv$  Actions

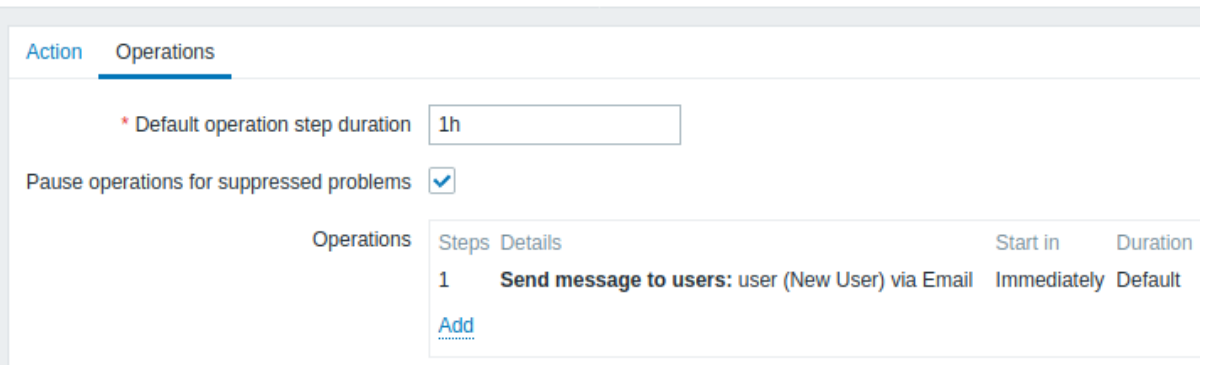

Dat is alles voor een eenvoudige configuratie van een actie, dus klik op Toevoegen in het actieformulier.

Het ontvangen van meldingen

Nu, met de configuratie van het leveren van meldingen, zou het leuk zijn om er daadwerkelijk een te ontvangen. Om daarmee te helpen, kunnen we opzettelijk de belasting op onze host verhogen - zodat onze trigger "geactiveerd" wordt en we een probleemmelding ontvangen.

Open de console op uw host en voer het volgende uit:

cat /dev/urandom | md5sum

U kunt een of meerdere van deze processen uitvoeren.

Ga nu naar Monitoring → Laatste gegevens en bekijk hoe de waarden van 'CPU-belasting' zijn toegenomen. Onthoud dat, voor onze trigger om te activeren, de waarde van 'CPU-belasting' gedurende 3 minuten boven '2' moet liggen. Zodra dit gebeurt:

- in Monitoring → Probl[emen zou u de tr](http://en.wikipedia.org/wiki/Md5sum)igger met een knipperende 'Probleem' status moeten zien
- u zou een probleemmelding moeten ontvangen in uw e-mail

#### **Attention:**

Als meldingen niet werken:

- controleer nogmaals of zowel de e-mailinstellingen als de actie correct zijn geconfigureerd
- zorg ervoor dat de gebruiker die u hebt gemaakt ten minste leesrechten heeft op de host die het evenement heeft gegenereerd, zoals vermeld in de stap Gebruiker toevoegen. De gebruiker, die deel uitmaakt van de gebruikersgroep 'Zabbix-beheerders', moet ten minste leestoegang hebben tot de hostgroep 'Linux-servers' waar onze host toe behoort.
- Bovendien kunt u het actielogboek controleren door naar Rapporten → Actielogboek te gaan.

#### **6 Nieuw template**

#### Overzicht

In deze sectie leert u hoe u een template kan opzetten.

Eerder hebben we al geleerd hoe we een item en trigger kunnen opzetten en hoe we een probleem notificatie voor een host kunnen krijgen.

Hoewel al deze steppen op zichzelf een groot stuk flexibiliteit toevoegen, het kan erop lijken dat een heleboel stappen nodig zijn voor, bijvoorbeeld, hosts.

Dit is waar we templates gebruiken. Templates laten ons een groep maken van items, triggers en andere entiteiten zodat we die later weer kunnen gebruiken door ze met een enkele actie op meerdere hosts toe te voegen.

Wanneer een template aan een host gekoppeld wordt, dan krijgt de host alle entiteiten mee van het template. Zo kunnen we dus eigenlijk een boel checks erg snel toevoegen.

#### Template toevoegen

Om te beginnen met werken aan sjablonen, moeten we eerst een sjabloon maken. Ga hiervoor naar Configuratie → Sjablonen en klik op Sjabloon maken. Dit geeft ons een formulier voor sjabloongegevens weer.

Alle verplichte invoervelden zijn gemarkeerd met een rode asterisk.

De vereiste parameters die hier moeten worden ingevoerd zijn:

#### **Sjabloonnaam**

• Voer een sjabloonnaam in. Alfanumerieke tekens, spaties en underscores zijn toegestaan.

#### **Groepen**

• Selecteer één of meerdere groepen door op de knop Selecteren te klikken. De sjabloon moet tot een groep behoren.

Klik vervolgens op Toevoegen. Je nieuwe sjabloon zou zichtbaar moeten zijn in de lijst met sjablonen.

Zoals je kunt zien, is het sjabloon aanwezig, maar er staat nog niets in - geen items, triggers of andere entiteiten.

Item aan sjabloon toevoegen

Om een item aan het sjabloon toe te voegen, ga naar de lijst met items voor 'Nieuwe host'. Ga naar Configuratie → Hosts en klik op Items naast 'Nieuwe host'.

Doe dan het volgende:

- Markeer het selectievakje van het item 'CPU-belasting' in de lijst
- Klik op Kopiëren onder de lijst
- Selecteer het sjabloon om het item naartoe te kopiëren

Alle verplichte invoervelden zijn gemarkeerd met een rode asterisk.

• Klik op Kopiëren

Als je nu naar Configuratie → Sjablonen gaat, zou 'Nieuw sjabloon' één nieuw item moeten bevatten.

We stoppen voorlopig bij één item, maar op dezelfde manier kun je andere items, triggers of andere entiteiten aan het sjabloon toevoegen totdat het een redelijk complete set van entiteiten is voor een bepaald doel (bijvoorbeeld het bewaken van een besturingssysteem of het bewaken van een enkele toepassing).

Sjabloon koppelen aan host

Met een sjabloon gereed, hoef je het alleen nog maar aan een host toe te voegen. Ga hiervoor naar Configuratie → Hosts, klik op 'Nieuwe host' om het eigenschappenformulier te openen en zoek het veld **Sjablonen**.

Begin met typen van Nieuw sjabloon in het veld Sjablonen. De naam van het sjabloon dat we hebben gemaakt, zou in de keuzelijst moeten verschijnen. Scroll naar beneden om het te selecteren. Je ziet dat het verschijnt in het veld Sjablonen.

Klik op Bijwerken in het formulier om de wijzigingen op te slaan. Het sjabloon is nu aan de host toegevoegd, samen met alle entiteiten die het bevat.

Zoals je misschien al had geraden, kan dit op dezelfde manier worden toegepast op elke andere host. Eventuele wijzigingen in de items, triggers en andere entiteiten op sjabloonniveau worden doorgevoerd naar de hosts waaraan het sjabloon is gekoppeld.

Voorgedefinieerde sjablonen koppelen aan hosts

Zoals je wellicht hebt opgemerkt, wordt Zabbix geleverd met een reeks voorgedefinieerde sjablonen voor verschillende besturingssystemen, apparaten en toepassingen. Om heel snel te beginnen met monitoring, kun je het juiste sjabloon aan een host koppelen, maar wees ervan bewust dat deze sjablonen moeten worden afgestemd op jouw omgeving. Sommige controles zijn mogelijk niet nodig en de poll-intervallen kunnen veel te frequent zijn.

Meer informatie over sjablonen is beschikbaar.

## **6. Zabbix appliance**

**Overzicht** Als alternatief voor handmatige installatie of hergebruik van een bestaande server voor Zabbix kunnen gebruikers een Zabbix-appliance of een installatie-cd-afbeelding voor Zabbix downloaden.

Zabbix-appliance en installatie-cd-versies zijn gebaseerd op AlmaLinux 8 (x86\_64).

De installatie-cd van Zabbix-appliance kan worden gebruikt voor directe implementatie van een Zabbix-server (MySQL).

#### **Attention:**

Je kunt deze Appliance gebruiken om Zabbix te evalueren. De Appliance is niet bedoeld voor serieus productiegebruik.

Systeemvereisten:

- RAM: 1,5 GB
- Schijfruimte: er moet minstens 8 GB worden toegewezen voor de virtuele machine.

Opstartmenu van Zabbix installatie-CD/DVD:

De Zabbix Appliance bevat een Zabbix-server (geconfigureerd en werkend op MySQL) en een frontend.

De Zabbix virtuele appliance is beschikbaar in de volgende formaten:

- VMware (.vmx)
- Open Virtualization Format (.ovf)
- Microsoft Hyper-V 2012 (.vhdx)
- Microsoft Hyper-V 2008 (.vhd)
- KVM, Parallels, QEMU, USB-stick, VirtualBox, Xen (.raw)
- KVM, QEMU (.qcow2)

Om te beginnen start je de appliance op en open je een webbrowser op het IP-adres dat de appliance heeft ontvangen via DHCP.

## **Attention:**

DHCP moet zijn ingeschakeld op de host.

Om het IP-adres vanuit de virtuele machine te verkrijgen, voer je het volgende uit:

ip addr show

Om toegang te krijgen tot de Zabbix frontend, ga naar **http://<host\_ip>** (voor toegang vanuit de browser van de host moet de brugmodus zijn ingeschakeld in de VM-netwerkinstellingen).

## **Note:**

Als de appliance niet kan worden opgestart in Hyper-V, kun je op Ctrl+Alt+F2 drukken om te schakelen tussen tty-sessies.

**1 Wijzigingen in de AlmaLinux 8-configuratie** De appliance is gebaseerd op AlmaLinux 8. Er zijn enkele wijzigingen toegepast in de basisconfiguratie van AlmaLinux.

1.1 Repositories

De officiële Zabbix repository is toegevoegd aan /etc/yum.repos.d:

```
[zabbix]
name=Zabbix Officiële Repository - $basearch
baseurl=http://repo.zabbix.com/zabbix/6.0/rhel/8/$basearch/
enabled=1
gpgcheck=1
gpgkey=file:///etc/pki/rpm-gpg/RPM-GPG-KEY-ZABBIX-A14FE591
```
## 1.2 Firewall-configuratie

Het apparaat gebruikt een iptables firewall met vooraf gedefinieerde regels:

- Geopende SSH-poort (22 TCP);
- Zabbix-agent (10050 TCP) en Zabbix-trapper (10051 TCP) geopend poorten;
- Geopende HTTP (80 TCP) en HTTPS (443 TCP) poorten;
- Geopende SNMP-trappoort (162 UDP);
- Uitgaande verbindingen naar NTP-poort geopend (53 UDP);
- ICMP-pakketten beperkt tot 5 pakketten per seconde;
- Alle andere inkomende verbindingen worden verbroken.

#### 1.3 Een statisch IP-adres gebruiken

Standaard gebruikt het apparaat DHCP om het IP-adres te verkrijgen. Specificeren een statisch IP-adres:

- Log in als rootgebruiker;
- Open /etc/sysconfig/network-scripts/ifcfg-eth0 bestand;
- Vervang BOOTPROTO=dhcp door BOOTPROTO=none
- Voeg de volgende regels toe:
	- **–** IPADDR=<IP-adres van het apparaat>
	- **–** PREFIX=<CIDR-voorvoegsel>
	- **–** GATEWAY=<gateway IP-adres>
	- **–** DNS1=<DNS-server IP-adres>
- Voer de opdracht **systemctl restart network** uit.

Raadpleeg de officiële Red Hat documentatie indien nodig.

#### 1.4 Tijdzone wijzigen

Standaard gebruikt het apparaat UTC voor de systeemklok. Om de te wijzigen tijdzone, kopieer het juiste bestand van /usr/share/zoneinfo naar /etc/lo[caltime, bijvoo](https://access.redhat.com/documentation/en-us/red_hat_enterprise_linux/6/html/deployment_guide/s1-networkscripts-interfaces)rbeeld:

cp /usr/share/zoneinfo/Europe/Riga /etc/localtime

**2 Zabbix-configuratie** Zabbix apparaat configuratie heeft de volgende wachtwoorden en configuratie veranderingen:

2.1 Inloggegevens (login:wachtwoord)

Systeem:

• root:zabbix

Zabbix-frontend:

• Beheerder:zabbix

Gegevensbestand:

• root:<willekeurig>

• zabbix:<willekeurig>

#### **Note:**

Database wachtwoorden worden willekeurig gegenereerd tijdens de installatieproces. Het root-wachtwoord wordt opgeslagen in het bestand /root/.my.cnf. Het is niet vereist om een wachtwoord in te voeren onder het "root"-account.

Om het gebruikerswachtwoord van de database te wijzigen, moeten wijzigingen worden aangebracht in de volgende locaties:

- MijnSQL;
- /etc/zabbix/zabbix\_server.conf;
- /etc/zabbix/web/zabbix.conf.php.

#### **Note:**

Afzonderlijke gebruikers zabbix\_srv en zabbix\_web zijn gedefinieerd voor respectievelijk de server en de frontend.

#### 2.2 Bestandslocaties

- Configuratiebestanden bevinden zich in **/etc/zabbix**.
- Zabbix-server-, proxy- en agent log bestanden bevinden zich in **/var/log/zabbix**.
- Zabbix frontend bevindt zich in **/usr/share/zabbix**.
- De basismap voor de gebruiker **zabbix** is **/var/lib/zabbix**.

#### 2.3 Wijzigingen in de Zabbix-configuratie

• Frontend-tijdzone is ingesteld op Europa/Riga (dit kan worden gewijzigd in **/etc/php-fpm.d/zabbix.conf**);

**3 Frontend-toegang** Standaard is toegang tot de frontend overal toegestaan.

De frontend is toegankelijk via http://<host>.

Dit kan worden aangepast in **/etc/nginx/conf.d/zabbix.conf**. Nginx heeft te herstarten na het wijzigen van dit bestand. Log hiervoor in met SSH als **root** gebruiker en voer uit:

systemctl restart nginx

**4 Firewall** Standaard worden alleen de poorten vermeld in de configuratie wijzigingen hierboven zijn geopend. Extra openen poorten, wijzig het "/etc/sysconfig/iptables" bestand en herlaad firewall reglement:

systemctl reload iptables

**5 Upgraden** De Zabbix-apparaat pakketten kunnen worden geüpgraded. Voer hiervoor het volgende uit:

dnf-update zabbix\*

**6 Systeemdiensten** Systemd services zijn beschikbaar:

systemctl lijst-eenheden zabbix\*

#### **7 Formaatspecifieke opmerkingen** 7.1 VMware

De afbeeldingen in het vmdk-formaat kunnen direct worden gebruikt in VMware Player, Server en Workstation-producten. Voor gebruik in ESX, ESXi en vSphere moeten ze worden geconverteerd met VMware-converter. Als je VMWare Converter gebruikt, kun je problemen tegenkomen met de hybride netwerkadapter. In dat geval kun je proberen de E1000-adapter te specificeren tijdens het conversieproces. Als alternatief kun je na voltooiing van de conversie de bestaande adapter verwijderen en een E1000-adapter toevoegen.

7.2 HDD/flash-afbeelding (onbewerkt)

dd if=./zabbix\_appliance\_5.2.0.raw of=/dev/sdc bs=4k conv=fdatasync

Vervang /dev/sdc door uw Flash/HDD-schijfapparaat.

## **7. Configuratie**

Gebruik de zijbalk om toegang te krijgen tot de inhoud in het gedeelte Configuratie.

#### **1 Een sjabloon configureren**

## Overzicht

Voor het configureren van een sjabloon moet u eerst een sjabloon maken door zijn algemene parameters te definieren en vervolgens voegt u entiteiten toe (items, triggers, grafieken, enz.).

Een template creëren

Om een template te creëren, volgt u de volgende stappen:

- Ga naar Configuratie → Templates
- Klik op Template aanmaken
- Bewerk de eigenschappen van de template

Het tabblad **Templates** bevat algemene eigenschappen van de template.

Alle verplichte invoervelden zijn gemarkeerd met een rood asterisk.

Eigenschappen van de template:

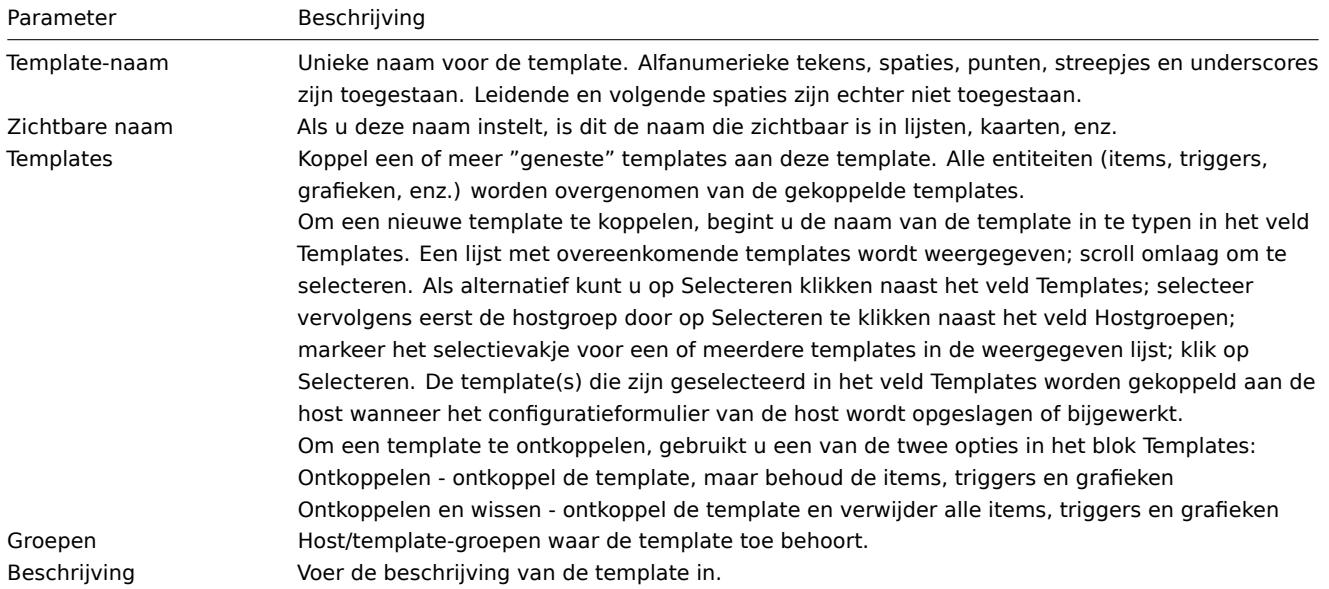

Het tabblad **Tags** stelt u in staat om tags op template-niveau te definiëren. Alle problemen van hosts die aan deze template zijn gekoppeld, worden getagd met de hier ingevoerde waarden.

Gebruikersmacro's, {INVENTORY.\*} macro's, {HOST.HOST}, {HOST.NAME}, {HOST.CONN}, {HOST.DNS}, {HOST.IP}, {HOST.PORT} en {HOST.ID} macro's zijn ondersteu[nd in tags.](#page-436-0)

Het tabblad **Macro's** stelt u in staat om gebruikersmacro's op template-niveau te definiëren als naam-waardeparen. Merk op dat macro-waarden als gewone tekst, geheime tekst of Vault-geheim kunnen worden bewaard. Het toevoegen van een beschrijving wordt ook ondersteund.

U kunt hier ook macro's van gekoppelde templates en globale macro's bekijken als u de optie Geërfde en template-macro's selecteert. Hier worden alle gedefinieerd[e gebruikersmacro's voor de template](#page-518-0) weergegeven met de waarde waartoe ze worden opgelost, evenals hun oorsprong.

Voor uw gemak worden links naar respectievelijke templates en de configuratie van globale macro's verstrekt. Het is ook mogelijk om een geneste template / globale macro op het niveau van de template te bewerken, waarbij effectief een kopie van de macro op de template wordt gemaakt.

Het tabblad **Waarde-mapping** stelt u in staat om de mensvriendelijke weergave van itemgegevens te configureren in waardemappings.

Knoppen:

Voeg de template toe. De toegevoegde template moet in de lijst verschijnen. Werk de eigenschappen van een bestaande template bij. Maak een andere template op basis van de eigenschappen van de huidige template, inclusief de entiteiten (items, triggers, enz.) die zijn overgenomen van gekoppelde templates.

Maak een andere template op basis van de eigenschappen van de huidige template, inclusief de entiteiten (items, triggers, enz.) die zowel zijn overgenomen van gekoppelde templates als direct aan de huidige template zijn gekoppeld. Verwijder de template; entiteiten van de template (items, triggers, enz.) blijven bij de gekoppelde hosts. Verwijder de template en al zijn entiteiten van gekoppelde hosts. Annuleer het bewerken van de eigenschappen van de template.

Met een gecreëerde template is het tijd om enkele entiteiten eraan toe te voegen.

#### **Attention:**

Items moeten eerst aan een template worden toegevoegd. Triggers en grafieken kunnen niet worden toegevoegd zonder de bijbehorende item.

#### Items, triggers en grafieken toevoegen

Er zijn twee manieren om items aan de template toe te voegen:

- 1. Om nieuwe items te creëren, volg de richtlijnen voor Het creëren van een item.
- 2. Om bestaande items aan de template toe te voegen:
- Ga naar Configuratie → Hosts (of Templates).
- Klik op Items in de rij van de vereiste host/template.
- Markeer de selectievakjes van de items die u aan de template wilt toevoegen.
- Klik op Kopiëren onderaan de lijst met items.
- Selecteer de template (of groep templates) waarnaar de items moeten worden gekopieerd en klik op Kopiëren. Alle geselecteerde items zouden naar de template moeten worden gekopieerd.

Het toevoegen van triggers en grafieken gebeurt op dezelfde manier (vanuit de lijst van respectievelijk triggers en grafieken), waarbij in gedachten moet worden gehouden dat ze alleen kunnen worden toegevoegd als de vereiste items eerst zijn toegevoegd.

#### Dashboards toevoegen

Om dashboards aan een template toe te voegen in Configuratie → Templates, volgt u de volgende stappen:

- Klik op Dashboards in de rij van de template
- Configureer een dashboard volgens de richtlijnen van dashboardconfiguratie

#### **Attention:**

De widgets die kunnen worden opgenomen in een template dashboard zijn: Klok, Grafiek (klassiek), Grafiek prototype, Itemwaarde, Platte tekst, URL.

#### **Note:**

Voor details over het toegang krijgen tot host dashboards die zijn gemaakt vanuit template dashboards, zie de sectie host dashboard.

#### Detectieregels op laag niveau configureren

Zie de ontdekking op laag niveau gedeelte van de handleiding.

#### Webscenario's toevoegen

Om webscenario's toe te voegen aan een sjabloon in Configuratie → Sjablonen, doe het volgende:

- [Klik op Web in de rij van de](#page-649-0) sjabloon
- Configureer een webscenario volgens de gebruikelijke methode van configureren webscenario's

#### ####2 Koppelen/ontkoppelen {#manual-config- templates-linking}

## Overzicht

Koppelen is een proces waarbij sjablonen worden toegepast op hosts, terwijl ontkoppelen de koppeling met de sjabloon van een host verwijdert.

#### **Attention:**

Sjablonen zijn direct gekoppeld aan individuele hosts en niet om groepen te ontvangen. Gewoon een sjabloon toevoegen aan een hostgroep zal niet koppelen. Hostgroepen worden alleen gebruikt voor logische groepering van hosts en Sjablonen.

#### Het koppelen van een template

Om een template aan een host te koppelen, volgt u deze stappen:

- Ga naar Configuration → Hosts
- Klik op de vereiste host
- Begin de naam van de template in te typen in het veld Templates. Een lijst met overeenkomende templates wordt weergegeven; scroll omlaag om te selecteren.
- Als alternatief kunt u op Selecteren klikken naast het veld en een of meerdere templates selecteren uit de lijst in een popupvenster.
- Klik op Toevoegen/Bijwerken in het formulier voor hostattributen

De host heeft nu alle entiteiten (items, triggers, grafieken, enzovoort) van de template.

#### **Attention:**

Het koppelen van meerdere templates aan dezelfde host lukt niet als er in die templates items zijn met dezelfde item sleutel. En, aangezien triggers en grafieken items gebruiken, kunnen ze ook niet worden gekoppeld aan een enkele host vanuit meerdere templates, als dezelfde item sleutels worden gebruikt.

Wanneer entiteiten (items, triggers, grafieken, enzovoort) vanuit de template worden toegevoegd:

- eerder bestaande identieke entiteiten op de host worden bijgewerkt als entiteiten van de template, en **eventuele bestaande aanpassingen op hostniveau aan de entiteit gaan verloren**
- entiteiten vanuit de template worden toegevoegd
- direct gekoppelde entiteiten die vóór de koppeling met de template alleen op de host bestonden, blijven onaangetast

In de lijsten worden alle entiteiten vanuit de template nu voorafgegaan door de naam van de template, wat aangeeft dat deze behoren tot de specifieke template. De naam van de template zelf (in grijze tekst) is een link waarmee u toegang hebt tot de lijst van die entiteiten op het niveau van de template.

Als sommige entiteit (item, trigger, grafiek, enzovoort) niet voorafgegaan wordt door de naam van de template, betekent dit dat het al op de host bestond en niet door de template is toegevoegd.

#### Criteria voor uniciteit van entiteit

Bij het toevoegen van entiteiten (items, triggers, grafieken etc.) vanuit een sjabloon is het is belangrijk om te weten welke van die entiteiten al op de host bestaan en moeten worden bijgewerkt en welke entiteiten verschillen. De uniekheid criteria voor het beslissen over de gelijkheid/het verschil zijn:

- voor items de itemsleutel
- voor triggers triggernaam en expressie
- voor aangepaste grafieken grafieknaam en zijn items

Sjablonen koppelen aan verschillende hosts

Om de sjabloonkoppeling van veel hosts bij te werken, in Configuratie → Hosts selecteer enkele hosts door hun selectievakjes aan te vinken en klik vervolgens op **Mass update** onder de lijst en dan selecteer Sjablonen koppelen:

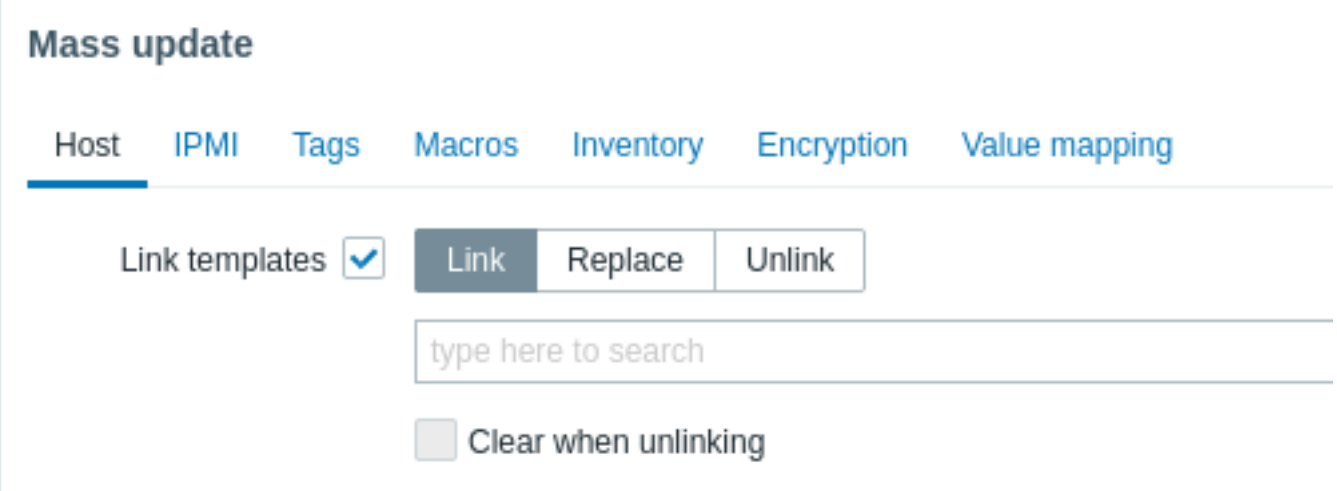

Om extra sjablonen te koppelen, typt u de naam van de sjabloon in de veld automatisch aanvullen totdat er een vervolgkeuzelijst verschijnt met de overeenkomende Sjablonen. Scroll gewoon naar beneden om de sjabloon te selecteren die u wilt koppelen.

Met de optie Vervangen kunt u een nieuwe sjabloon koppelen tijdens het ontkoppelen elke sjabloon die eerder aan de hosts was gekoppeld. De Ontkoppelen optie zal toestaan om aan te geven welke sjablonen moeten worden ontkoppeld. De Wissen wanneer ontkoppelen maakt het niet alleen mogelijk om eerder gekoppelde te ontkoppelen sjablonen, maar verwijder ook alle elementen die ervan zijn geërfd (items, triggers, enz.).

Zabbix biedt een omvangrijke set vooraf gedefinieerde sjablonen. Jij kan deze ter referentie gebruiken, maar pas op dat u ze niet ongewijzigd gebruikt in productie omdat ze mogelijk te veel items bevatten en ook voor gegevens peilen vaak. Als je ze wilt gebruiken, pas ze dan aan zodat ze echt bij je passen behoeften.

Bewerken van gekoppelde entiteiten

Als u probeert een item of trigger te bewerken dat vanuit de template is gekoppeld, zult u merken dat veel belangrijke opties zijn uitgeschakeld voor bewerking. Dit is logisch, omdat het idee van templates is dat zaken op één plek worden bewerkt op het niveau van de template. U kunt echter nog steeds bijvoorbeeld een item op de individuele host in- of uitschakelen en het update-interval, de geschiedenislengte en enkele andere parameters instellen.

## **Attention:**

Aanpassingen aan de entiteiten die zijn geïmplementeerd op het niveau van de template, zullen de vorige aanpassingen van de entiteiten op het niveau van de host overschrijven.

Als u de entiteit volledig wilt bewerken, moet u deze bewerken op het niveau van de template (snelkoppeling naar template-niveau wordt weergegeven in de formulier-naam), rekening houdend met het feit dat deze wijzigingen van invloed zullen zijn op alle hosts die deze template aan zich gekoppeld hebben.

Een sjabloon ontkoppelen

Ga als volgt te werk om een sjabloon van een host te ontkoppelen:

- Ga naar Configuratie → Hosts
- Klik op de gewenste host en zoek het veld Templates
- Klik op Unlink of Unlink and clear naast de sjabloon om ontkoppelen
- Klik op Update in het host attributen formulier

Als u de optie Ontkoppelen kiest, wordt de koppeling met de sjabloon, terwijl alle entiteiten (items, triggers, grafieken enz.) met de gastheer.

Als u de optie Ontkoppelen en wissen kiest, worden beide koppelingen verwijderd met de sjabloon en al zijn entiteiten (items, triggers, grafieken enz.).

## **3 Nesting**

#### Overzicht

Nesting is een manier waarop één template één of meerdere andere templates omvat.

Aangezien het zinvol is om entiteiten op individuele templates te scheiden voor verschillende services, applicaties, enzovoort, kunt u uiteindelijk eindigen met behoorlijk wat templates die allemaal aan veel hosts moeten worden gekoppeld. Om het overzicht te vereenvoudigen, is het mogelijk om enkele templates samen te voegen in één enkele template.

Het voordeel van nesting is dat u slechts één template ("nest", bovenliggende template) aan de host hoeft te koppelen en de host zal automatisch alle entiteiten van de gekoppelde templates ("geneste", onderliggende templates) erven. Bijvoorbeeld, als we templates T1 en T2 aan template T3 koppelen, vullen we T3 aan met entiteiten uit T1 en T2, en niet andersom. Als we template A aan templates B en C koppelen, vullen we B en C aan met entiteiten uit A.

Het configureren van geneste templates

Om templates te koppelen, moet u een bestaande template of een nieuwe nemen, en vervolgens:

- Open het configuratieformulier voor templates
- Zoek het veld Templates
- Klik op Selecteren om het pop-upvenster Templates te openen
- In het pop-upvenster kiest u de benodigde templates en klikt u vervolgens op Selecteren om de templates aan de lijst toe te voegen
- Klik op Toevoegen of Bijwerken in het configuratieformulier voor templates

Op deze manier zullen alle entiteiten van de bovenliggende template, evenals alle entiteiten van gekoppelde templates (zoals items, triggers, grafieken, enzovoort) nu verschijnen in de templateconfiguratie, met uitzondering van gekoppelde template dashboards, die echter wel zullen worden geërfd door hosts.

Om een van de gekoppelde templates los te koppelen, gebruikt u in hetzelfde formulier de knoppen Ontkoppelen of Ontkoppelen en wissen en klikt u op Bijwerken.

Als u de optie Ontkoppelen kiest, wordt simpelweg de associatie met de gekoppelde template verwijderd, zonder dat alle entiteiten (items, triggers, grafieken, enzovoort) worden verwijderd.

Als u de optie Ontkoppelen en wissen kiest, wordt zowel de associatie met de gekoppelde template als alle entiteiten (items, triggers, grafieken, enzovoort) verwijderd.

####4 Massa-update {#manual-config-\_templates-mass}

## Overzicht

Soms wilt u misschien een kenmerk wijzigen voor een aantal sjablonen tegelijk. In plaats van elke afzonderlijke sjabloon te openen voor bewerking, kunt u daarvoor de functie voor massa-update gebruiken.

Massa-update gebruiken

Ga als volgt te werk om sommige sjablonen massaal bij te werken:

- Vink de selectievakjes aan voor de sjablonen die u wilt bijwerken in de sjabloon lijst
- Klik op Mass update onder de lijst
- Navigeer naar het tabblad met de vereiste attributen (Template, Tags, Macro's of Waardetoewijzing)
- Markeer de selectievakjes van een attribuut om bij te werken en voer een nieuwe waarde in voor hen

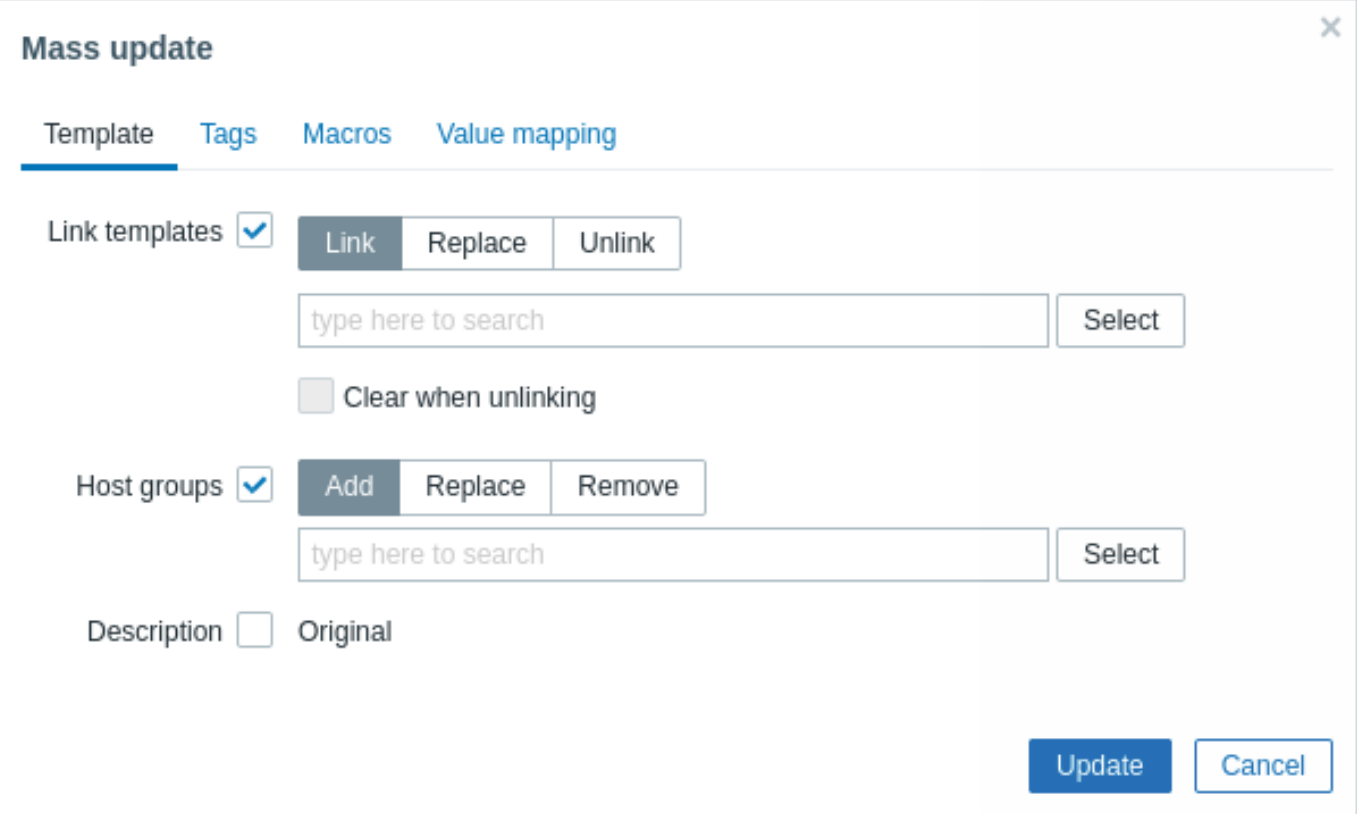

De volgende opties zijn beschikbaar bij het selecteren van de betreffende knop: voor **sjabloon** koppelings update:

- Link specificeer welke extra sjablonen moeten worden gelinkt
- Vervangen specificeer welke sjablonen moeten worden gekoppeld tijdens het ontkoppelen sjabloon dat eerder aan de sjablonen was gekoppeld
- Ontkoppelen specificeer welke sjablonen u wilt ontkoppelen

Begin met het typen van de sjabloonnaam om de sjablonen op te geven die u wilt koppelen/ontkoppelen in het veld voor automatisch aanvullen totdat er een vervolgkeuzelijst verschijnt met de bijpassende sjablonen. Scroll gewoon naar beneden om de gewenste sjabloon te selecteren.

Met de optie Wissen bij ontkoppelen kunt u niet alleen alle eerder gekoppelde sjablonen, maar verwijder ook alle elementen die zijn overgenomen van hen (items, triggers, enz.).

De volgende opties zijn beschikbaar bij het selecteren van de betreffende knop: voor **hostgroep** update:

- Toevoegen maakt het mogelijk om extra hostgroepen te specificeren uit de bestaande of voer volledig nieuwe hostgroepen in voor de sjablonen
- Vervangen verwijdert de sjabloon uit bestaande hostgroepen en vervang ze door degene(n) gespecificeerd in dit veld (bestaande of nieuwe gastgroepen)
- Verwijderen verwijdert specifieke hostgroepen uit sjablonen

Deze velden worden automatisch aangevuld - als je ze begint te typen, krijg je een vervolgkeuzelijst met overeenkomende hostgroepen. Als de hostgroep nieuw is, wordt ook verschijnt in de vervolgkeuzelijst en wordt aangegeven met (nieuw) na de tekenreeks. Scroll gewoon naar beneden om te selecteren.

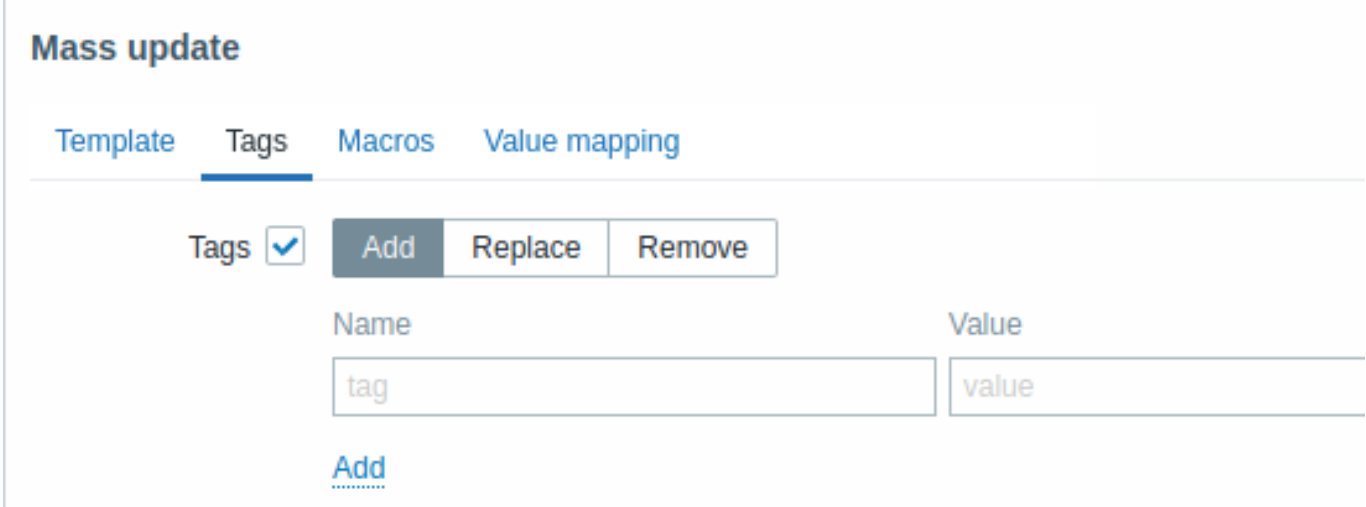

Gebruikersmacro's, {INVENTORY.\*} macro's, {HOST.HOST}, {HOST.NAME}, {HOST.CONN}, {HOST.DNS}, {HOST.IP}, {HOST.PORT} en {HOST.ID} macro's zijn ondersteund in tags. Let op, die tags met dezelfde naam, maar verschillend waarden worden niet als 'duplicaten' beschouwd en kunnen hieraan worden toegevoegd sjabloon.

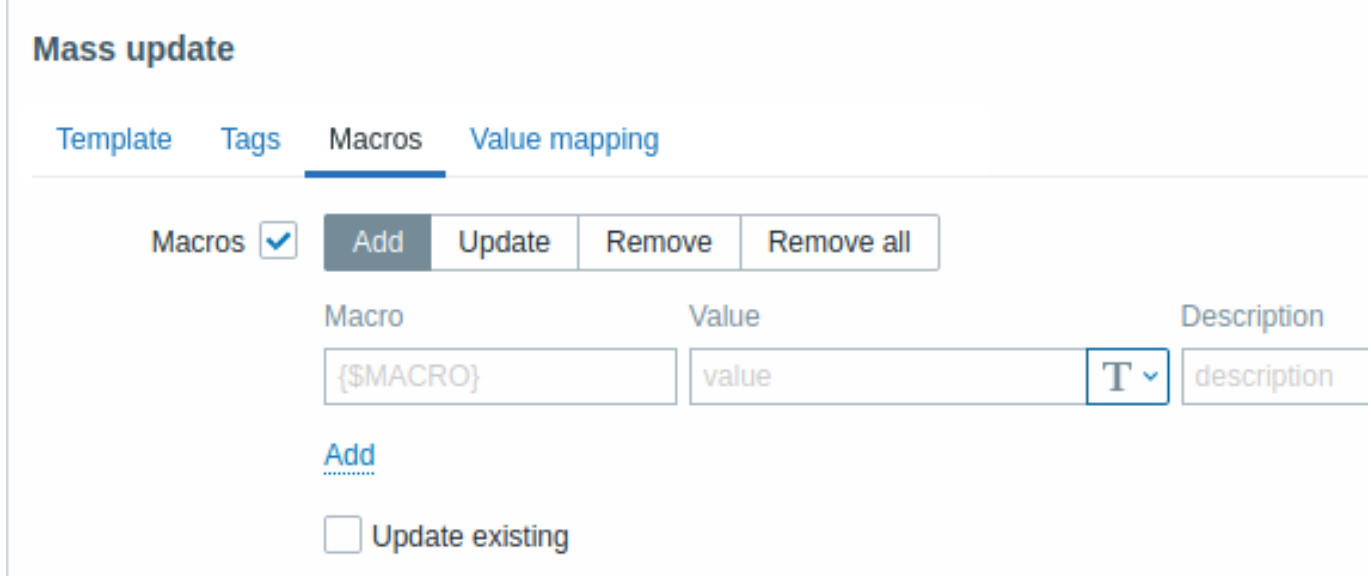

De volgende opties zijn beschikbaar bij het selecteren van de betreffende knop: voor macro's bijwerken:

- Toevoegen hiermee kunnen extra gebruikersmacro's voor de sjablonen worden gespecificeerd. Als Update bestaande checkbox is aangevinkt, waarde, type en beschrijving voor de opgegeven macronaam wordt bijgewerkt. Als uitgeschakeld, als er al een macro met die naam bestaat op de template(s), wordt deze niet bijgewerkt.
- Update vervangt waarden, typen en beschrijvingen van macro's vermeld in deze lijst. Als het selectievakje Ontbrekende toevoegen is aangevinkt, macro die niet eerder in een sjabloon bestond, wordt als nieuw toegevoegd macro. Indien niet aangevinkt, alleen macro's die al op een sjabloon bestaan zal geüpdatet worden.
- Verwijderen verwijdert gespecificeerde macro's uit sjablonen. Als Behalve geselecteerd vakje is aangevinkt, alle macro's behalve gespecificeerd in de lijst zal worden verwijderd. Indien niet aangevinkt, alleen macro's gespecificeerd in de lijst zal worden verwijderd.
- Alles verwijderen verwijdert alle gebruikersmacro's uit sjablonen. Als ik bevestig om alle macro's te verwijderen\* selectievakje is niet aangevinkt, een nieuwe pop-up venster wordt geopend met de vraag om het verwijderen van alle macro's

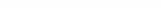

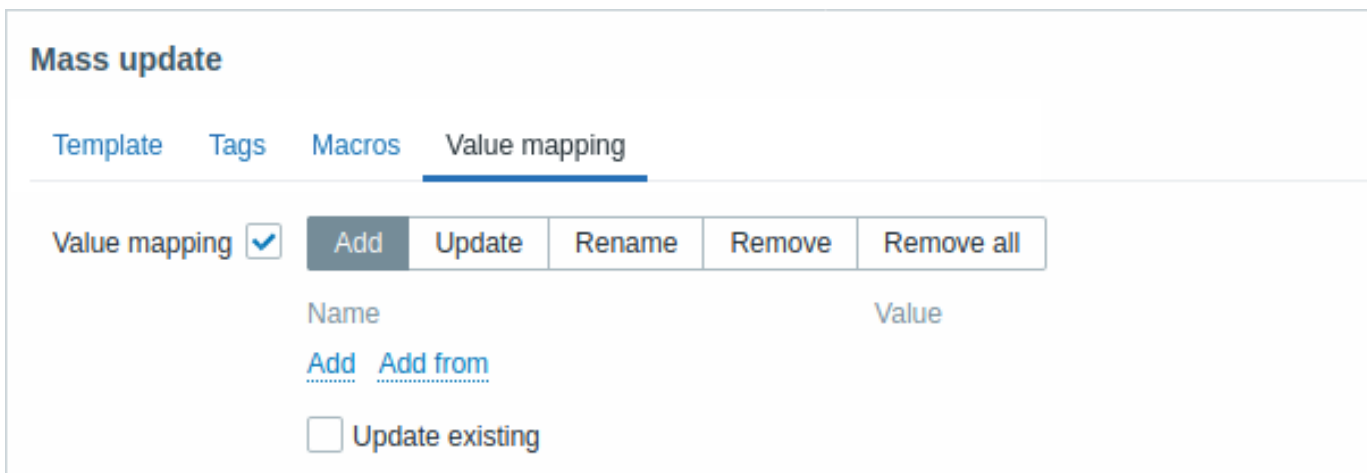

Er zijn knoppen met de volgende opties beschikbaar voor het bijwerken van de waardekaart:

- Toevoegen waardekaarten toevoegen aan de sjablonen. Als u Update . markeert bestaande, worden alle eigenschappen van de waardekaart met deze naam bijgewerkt. Anders, als er al een waardekaart met die naam bestaat, zal niet worden bijgewerkt.
- Update update bestaande waardekaarten. Als u Ontbrekende toevoegen markeert, a waardekaart die niet eerder op een sjabloon bestond, wordt toegevoegd als een nieuwe waardekaart. Anders alleen de waardekaarten die al bestaan op een sjabloon wordt bijgewerkt.
- Hernoemen geef een nieuwe naam aan een bestaande waardekaart
- Verwijderen verwijder de opgegeven waardekaarten uit de sjablonen. Als u markeert Behalve geselecteerd, alle waardekaarten worden verwijderd **behalve** degene die gespecificeerd zijn.
- Alles verwijderen verwijder alle waardekaarten uit de sjablonen. Als de I bevestig om alle waardekaarten te verwijderen selectievakje is niet gemarkeerd, een nieuwe pop-upvenster wordt geopend waarin u wordt gevraagd de verwijdering te bevestigen.

Wanneer u klaar bent met alle vereiste wijzigingen, klikt u op Update. de attributen wordt dienovereenkomstig bijgewerkt voor alle geselecteerde sjablonen.

#### **1 Hosts and host groepen**

#### Wat is een "host"?

Typische Zabbix-hosts zijn de apparaten die u wilt bewaken (servers, werkstations, schakelaars, enz.).

Het maken van hosts is een van de eerste monitoringtaken in Zabbix. Bijvoorbeeld als u een aantal parameters op een server "x" wilt controleren, moet u eerst een host aanmaken met de naam, bijvoorbeeld "Server X" en dan kun je er controle-items aan toevoegen.

Hosts zijn georganiseerd in host groepen.

Ga verder naar een host maken en configureren.

#### **1 Configuratie van een host**

#### <span id="page-159-0"></span>Overzicht

Om een host te configureren in de Zabbix frontend, volg je de volgende stappen:

- Ga naar: Configuratie → Hosts of Monitoring → Hosts
- Klik rechts op Host aanmaken (of op de hostnaam om een bestaande host te bewerken)
- Voer de parameters van de host in het formulier in

Je kunt ook de knoppen Klonen en Volledig klonen in het formulier van een bestaande host gebruiken om een nieuwe host te maken. Als je op Klonen klikt, worden alle parameters van de host behouden, evenals de koppeling met sjablonen (waarbij alle entiteiten van die sjablonen behouden blijven). Volledig klonen behoudt bovendien rechtstreeks gekoppelde entiteiten (tags, items, triggers, grafieken, regels voor lage-niveau ontdekking en webscenario's).

Opmerking: Wanneer een host wordt gekloond, behoudt deze alle entiteiten van sjablonen zoals ze oorspronkelijk op het sjabloon zijn. Eventuele wijzigingen in die entiteiten die op hostniveau zijn aangebracht (zoals gewijzigd interval van items, aangepaste

reguliere expressie of toegevoegde prototypes aan de regel voor lage-niveau ontdekking) worden niet gekloond naar de nieuwe host; in plaats daarvan blijven ze zoals op het sjabloon.

## Configuratie

Het tabblad **Host** bevat algemene hostattributen:

Alle verplichte invoervelden zijn gemarkeerd met een rode asterisk.

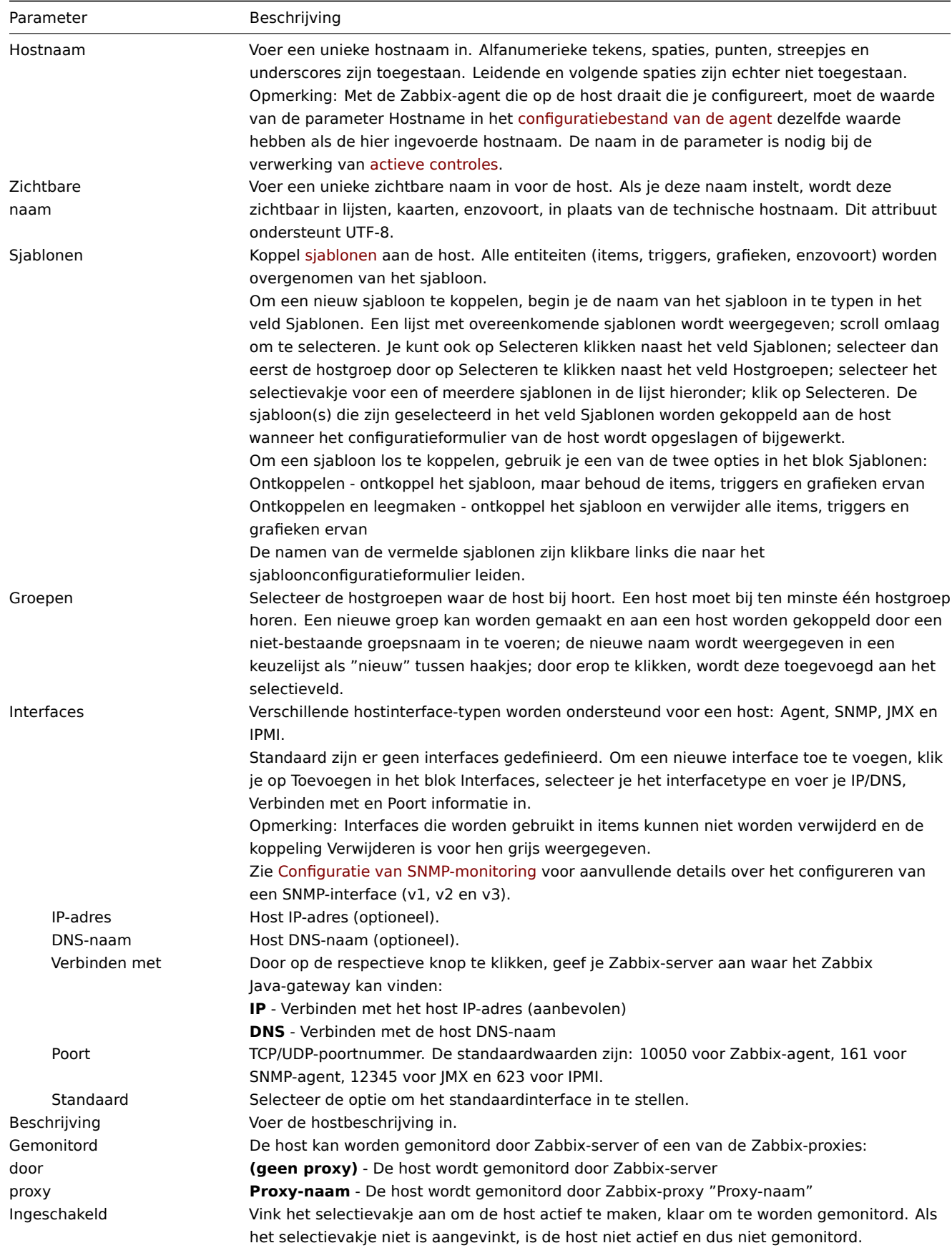

De **IPMI**-tabblad bevat IPMI-beheereigenschappen.

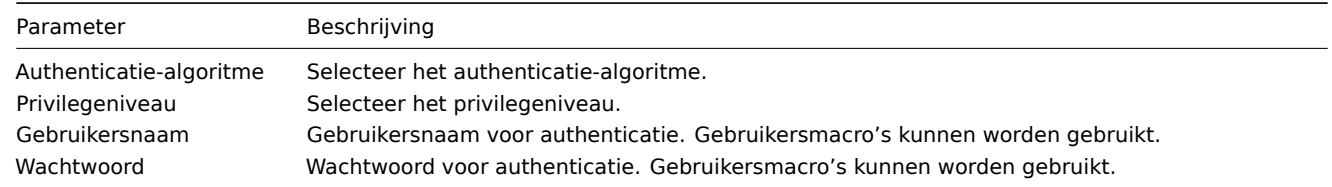

Het tabblad **Tags** stelt je in staat om hostniveau tags te definiëren. Alle problemen van deze host krijgen de hier ingevoerde waarden als tag.

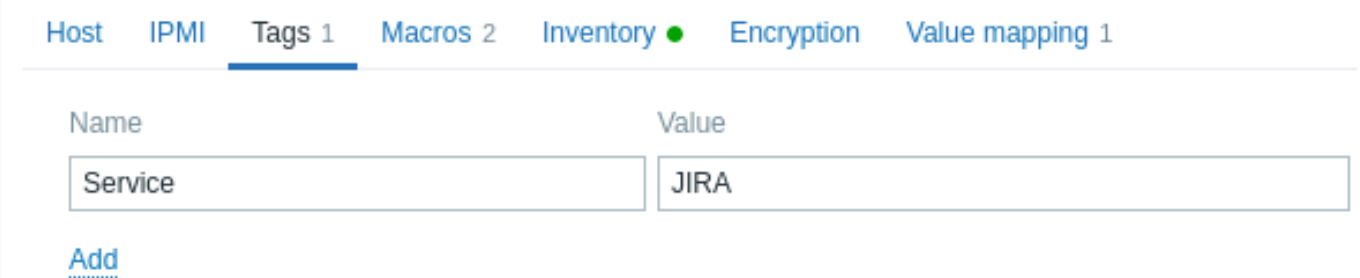

Gebruikersmacro's, {INVENTORY.\*} macro's, {HOST.HOST}, {HOST.NAME}, {HOST.CONN}, {HOST.DNS}, {HOST.IP}, {HOST.PORT} en {HOST.ID} macro's worden ondersteund in tags.

Het tabblad **Macros** stelt je in staat om hostniveau gebruikersmacro's te definiëren als naam-waardeparen. Merk op dat macrowaarden als gewone tekst, geheime tekst of Vault-geheim kunnen worden bewaard. Het toevoegen van een beschrijving wordt ook ondersteund.

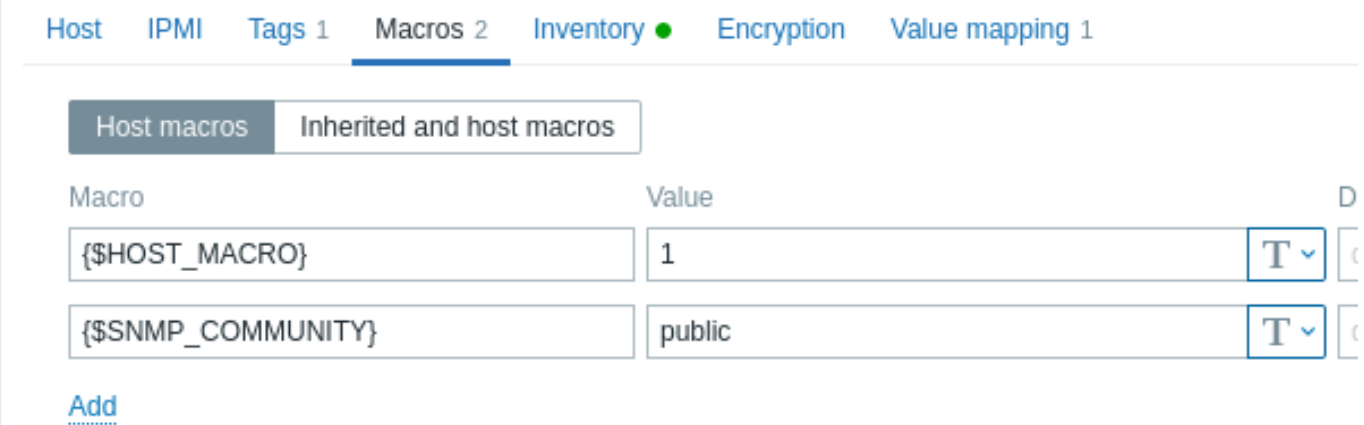

Hier kun je ook sjabloonniveau en globale gebruikersmacro's bekijken als je de optie Inherited and host macros selecteert. Hier worden alle gedefinieerde gebruikersmacro's voor de host weergegeven met de waarde waar ze naar verwijzen, evenals hun oorsprong.

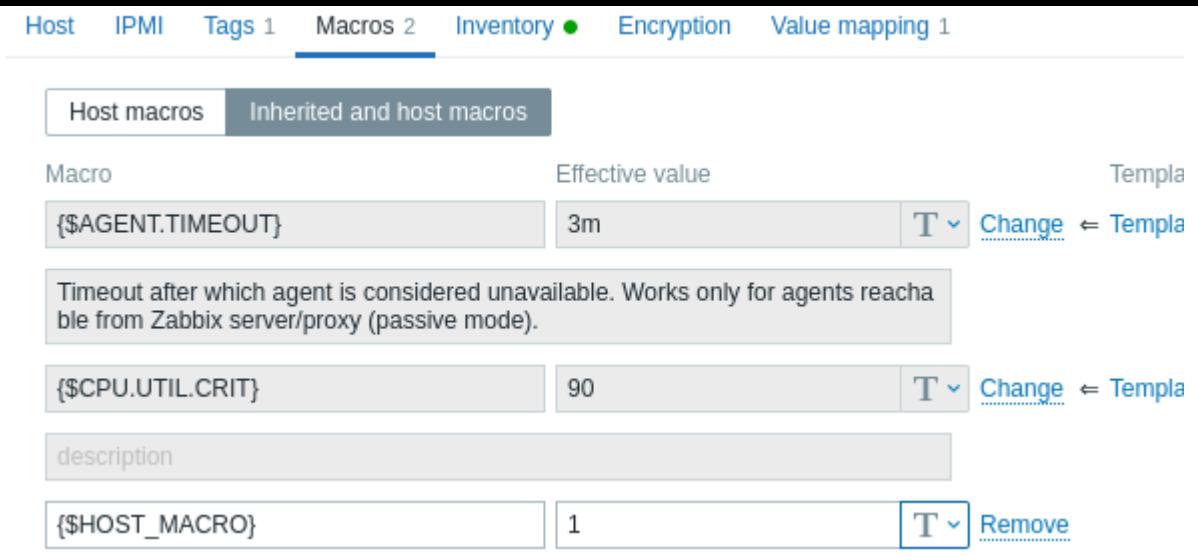

Voor het gemak zijn er links naar respectievelijke sjablonen en globale macro-configuratie. Het is ook mogelijk om een sjabloon- /globale macro op het hostniveau te bewerken, waarbij effectief een kopie van de macro op de host wordt gemaakt.

Het tabblad **Host inventory** stelt je in staat om handmatig inventory informatie voor de host in te voeren. Je kunt er ook voor kiezen om automatische inventarisatie in te schakelen of inventarisatie voor deze host uit te schakelen.

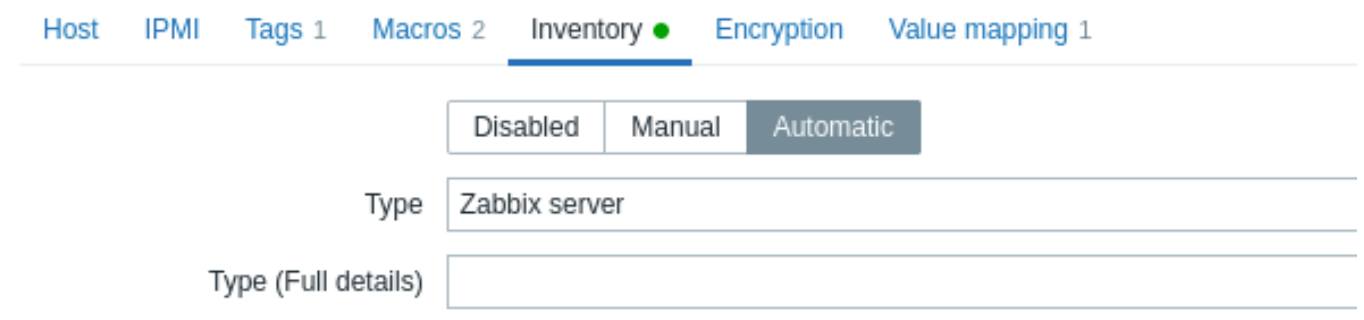

Als inventarisatie is ingeschakeld (handmatig of automatisch), wordt er een groen punt weergegeven bij de naam van het tabblad. Het tabblad **Encryption** stelt je in staat om versleutelde verbindingen met de host te vereisen.

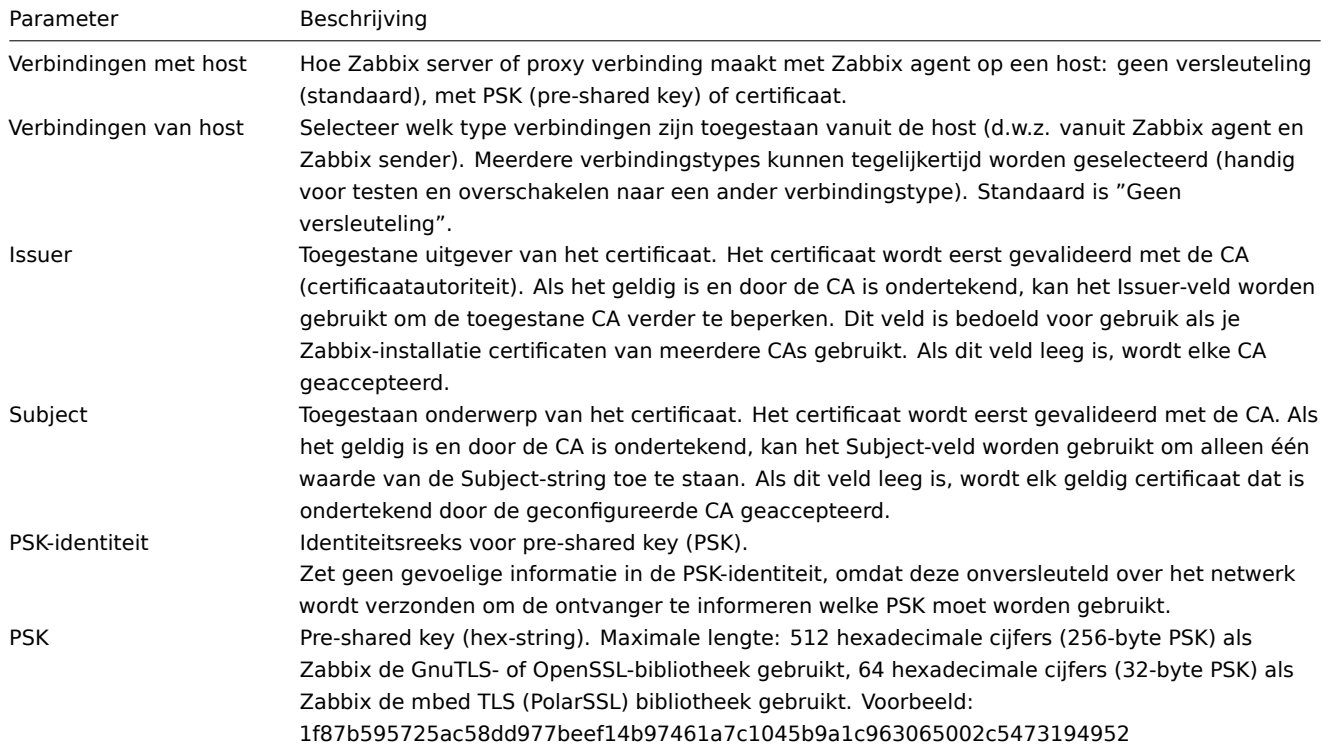

Het tabblad **Value mapping** maakt het mogelijk om de mensvriendelijke weergave van gegevens van items in waardeafbeeldingen te configureren.

Het maken van een hostgroep

#### **Attention:**

Alleen Super Admin-gebruikers kunnen hostgroepen maken.

Volg deze stappen om een hostgroep te maken in de Zabbix-frontend:

- Ga naar: Configuration → Host groups
- Klik in de rechterbovenhoek van het scherm op Create Group
- Voer de parameters van de groep in het formulier in

## **Host groups** Ξ

\* Group name

Europe/Latvia/Riga/Zabbix servers

Alle verplichte invoervelden zijn gemarkeerd met een rode asterisk.

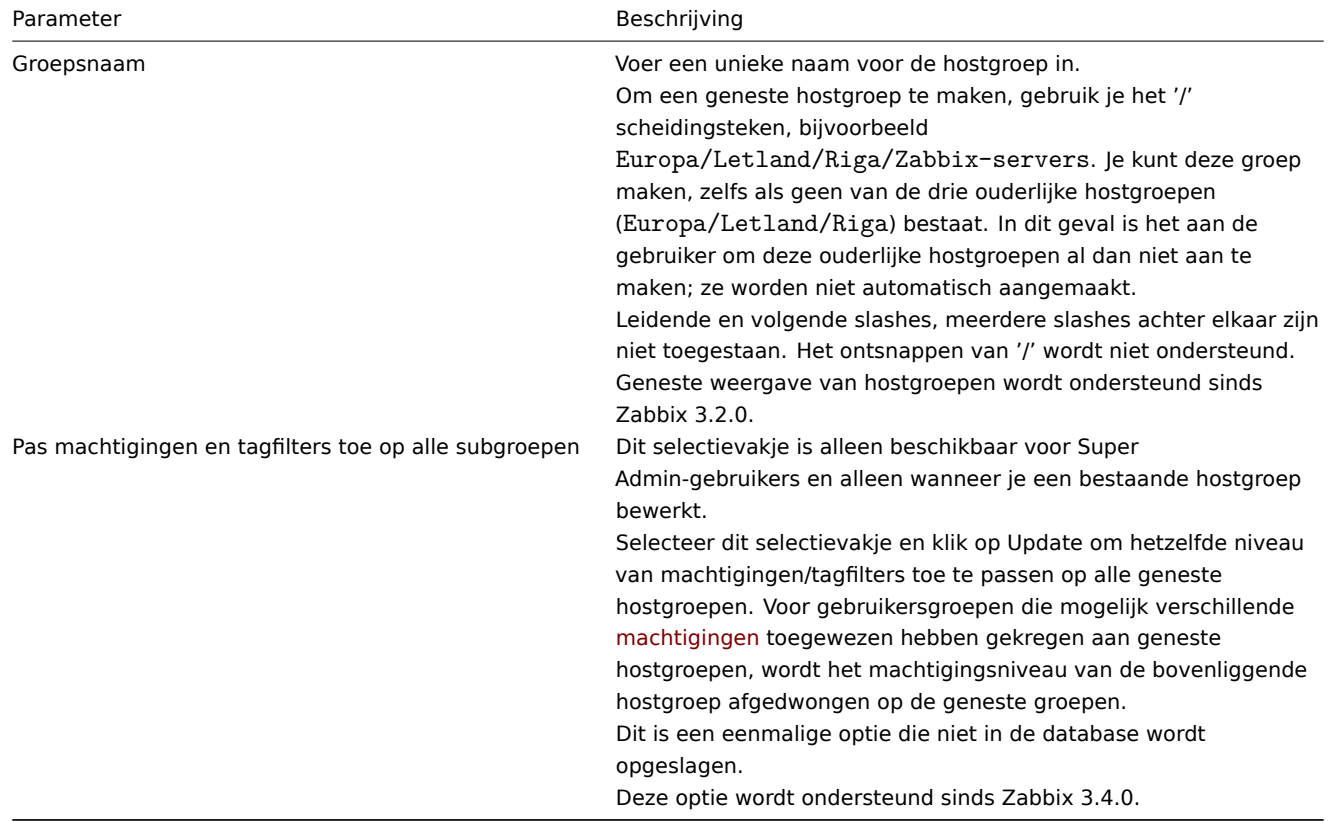

## **Machtigingen voor geneste hostgroepen**

- Bij het maken van een kindhostgroep van een bestaande ouderhostgroep worden de machtigingen van de gebruikersgroep voor het kind geërfd van de ouder (bijvoorbeeld, bij het maken van Riga/Zabbix-servers als Riga al bestaat).
- Bij het maken van een ouderhostgroep van een bestaande kindhostgroep worden er geen machtigingen voor de ouder ingesteld (bijvoorbeeld, bij het maken van Riga als Riga/Zabbix-servers al bestaat).

## **2 Inventaris**

#### <span id="page-163-0"></span>Overzicht

Je kunt de inventaris van netwerkapparaten bijhouden in Zabbix.

Er is een speciaal Inventory (Inventaris) menu in de Zabbix-frontend. Echter, je zult daar aanvankelijk geen gegevens zien en het is ook niet de plek waar je gegevens invoert. Het opbouwen van inventarisgegevens gebeurt handmatig bij het configureren van een host of automatisch door gebruik te maken van enkele automatische populatie-opties.

Inventaris opbouwen

## Handmatige modus

Bij het configureren van een host, op het tabblad Inventory (Inventaris), kun je details invoeren zoals het type apparaat, serienummer, locatie, verantwoordelijke persoon, enzovoort - de gegevens die de inventarisinformatie zullen vullen.

Als er een URL is opgenomen in de inventarisinformatie van de host en deze begint met 'http' of 'https', zal dit resulteren in een klikbar[e link in het gedeelte Inven](#page-159-0)tory (Inventaris).

## Automatische modus

De inventaris van een host kan ook automatisch worden ingevuld. Hiervoor moet, wanneer je de inventarisatiemodus van de host configureert op het tabblad Inventory (Inventaris), deze worden ingesteld op Automatisch.

Vervolgens kun je host-items configureren om elk veld van de hostinventaris te vullen met hun waarde, waarbij het bestemmingsveld wordt aangegeven met het bijbehorende attribuut (genaamd Item will populate host inventory field) in de itemconfiguratie.

Items die vooral n[uttig zijn voor geautomat](#page-169-0)iseerde inventarisatiegegevens verzameling:

- system.hw.chassis[full|type|vendor|model|serial] standaard is [full], root-rechten vereist
- system.hw.cpu[all|cpunum,full|maxfreq|vendor|model|curfreq] standaard is [all,full]
- system.hw.devices[pci|usb] standaard is [pci]
- system.hw.macaddr[interface,short|full] standaard is [all,full], interface is reguliere expressie
- system.sw.arch
- system.sw.os[name|short|full] standaard is [name]
- system.sw.packages[regexp,manager,short|full] standaard is [all,all,full]

Selectie van de inventarisatiemodus

De inventarisatiemodus kan worden geselecteerd in het configuratieformulier van de host.

De standaardinventarisatiemodus voor nieuwe hosts wordt geselecteerd op basis van de instelling Standaard inventarisatiemodus voor host in Beheer → Algemeen → Overig.

Voor hosts die zijn toegevoegd door netwerkontdekking of automatische registratie-acties, is het mogelijk om een Set host inventarisatiemodus operatie te definiëren waarbij je handmatige of automatische modus kunt selecteren. Deze operatie overschrijft de instelling voor de Standaard inventarisatiemodus voor host.

## Inventarisatieoverzicht

De details van alle bestaande inventarisatiegegevens zijn beschikbaar in het menu Inventaris.

In Inventaris → Overzicht kun je het aantal hosts krijgen op basis van verschillende velden van de inventaris.

In Inventaris → Hosts kun je alle hosts zien die inventarisatiegegevens hebben. Door op de hostnaam te klikken, worden de inventarisatiedetails weergegeven in een formulier.

## $\equiv$  Host inventory Overview **Details** Host name Zabbix server Agent interfaces IP address DNS name Connect to Port 127.0.0.1 **DNS** 10050 SNMP interfaces 127.0.0.1 161 **DNS** OS Linux version 5.3.0-46-generic (buildd@lcy01-amd64-013) (gcc version 7.5.0 (Ubuntu 7.5.0-3ubuntu1~18.04)) #38~18.04.1-Ubuntu SMP Monitoring Web Latest data Problems Graphs Dashboards Configuration Host Items 148 Triggers 67 Graphs 28 Discovery 4 Web 1 Cancel

## Het tabblad **Overzicht** toont:

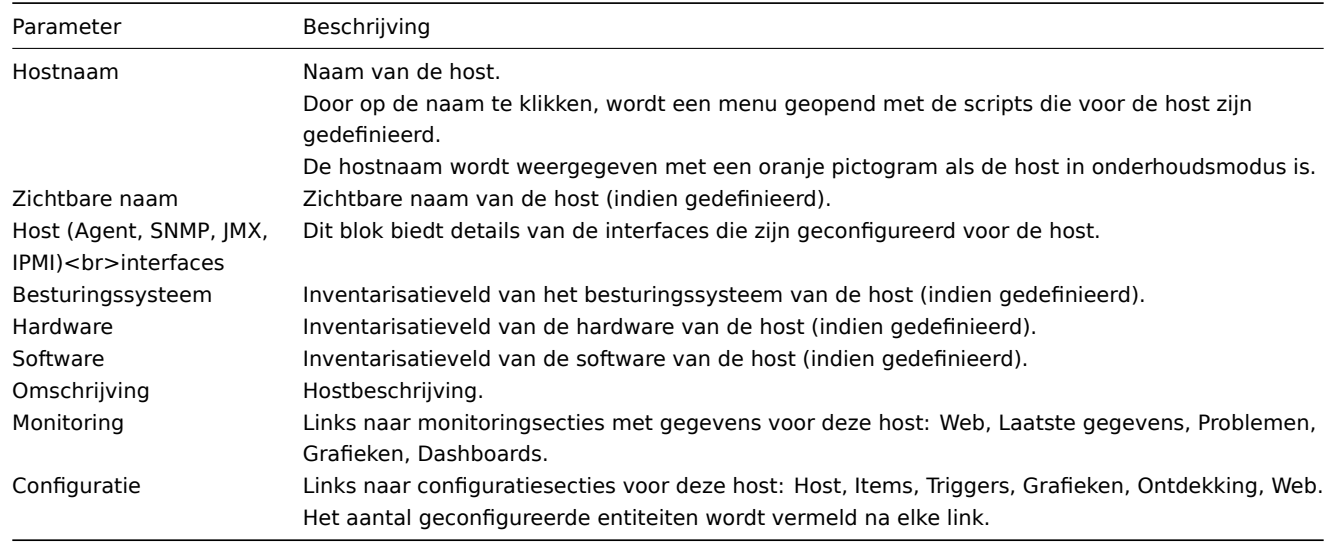

Het tabblad **Details** toont alle inventarisvelden die zijn ingevuld (niet leeg zijn).

Inventarisatiemacro's

Er zijn host-inventarisatiemacro's {INVENTORY.\*} beschikbaar voor gebruik in meldingen, bijvoorbeeld:

"Server in {INVENTORY.LOCATION1} heeft een probleem, verantwoordelijke persoon is {INVENTORY.CONTACT1}, telefoonnummer {INVENTORY.POC.PRIMARY.PHONE.A1}."

Voor meer details, zie de ondersteunde macro pagina.

####3 Massa update {#manual-config-hosts-hostupdate}

## Overzicht

Soms wil je een attribuut op een aantal hosts in een keer wijzigen. In plaats van elke afzonderlijke host te openen om te bewerken, kunt u gebruik maken voor de daarvoor aanwezige functie voor massa-update.

Massa-update gebruiken

Ga als volgt te werk om sommige hosts massaal bij te werken:

- Markeer de selectievakjes voor de hosts die u wilt bijwerken in de host lijst
- Klik op Mass update onder de lijst
- Navigeer naar het tabblad met de vereiste attributen (Host, IPMI, Tags, Macro's, Inventaris, Encryptie of Value mapping)

• Markeer de selectievakjes van een attribuut om bij te werken en voer een nieuwe waarde voor hen in

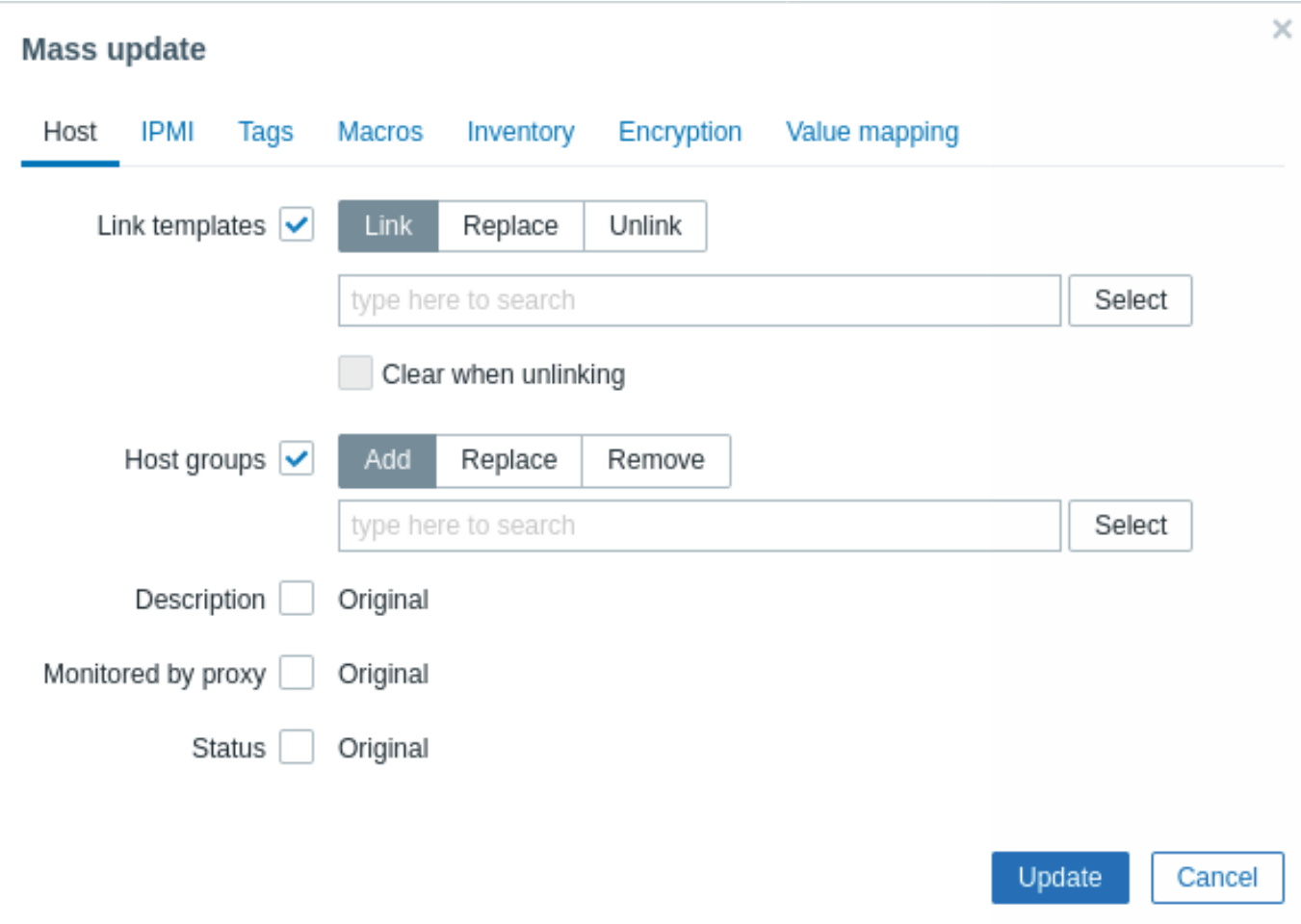

De volgende opties zijn beschikbaar bij het selecteren van de betreffende knop: voor **sjabloon** koppelingsupdate:

- Link specificeer welke extra sjablonen moeten worden gelinkt
- Vervangen specificeer welke sjablonen moeten worden gekoppeld tijdens het ontkoppelen van sjablonen dat eerder aan de hosts was gekoppeld
- Ontkoppelen specificeer welke sjablonen u wilt ontkoppelen

Begin met het typen van de sjabloonnaam om de sjablonen op te geven die u wilt koppelen/ontkoppelen in het veld voor automatisch aanvullen totdat er een vervolgkeuzelijst verschijnt met de bijpassende sjablonen. Scroll naar beneden om de gewenste sjabloon te selecteren.

Met de optie Wissen bij ontkoppelen zullen niet alleen alle eerder gekoppelde sjablonen worden verwijderd, maar ook alle elementen die zijn overgenomen zoals items, triggers, enz.

De volgende opties zijn beschikbaar bij het selecteren van de betreffende knop: voor **hostgroep** update:

- Toevoegen maakt het mogelijk om extra hostgroepen te specificeren uit de bestaande lijst of voer volledig nieuwe hostgroepen in voor de hosts
- Vervangen verwijdert de host uit alle bestaande hostgroepen en vervangt ze door degene(n) die zijn gespecificeerd in dit veld (bestaand of nieuwe gastgroepen)
- Verwijderen verwijdert specifieke hostgroepen van hosts

Deze velden worden automatisch aangevuld - als je ze begint te typen, krijg je een vervolgkeuzelijst met overeenkomende hostgroepen. Als de hostgroep nieuw is, zal deze ook verschijnen in de vervolgkeuzelijst en wordt aangegeven als (nieuw) na de tekenreeks. Scroll gewoon naar beneden om te selecteren.

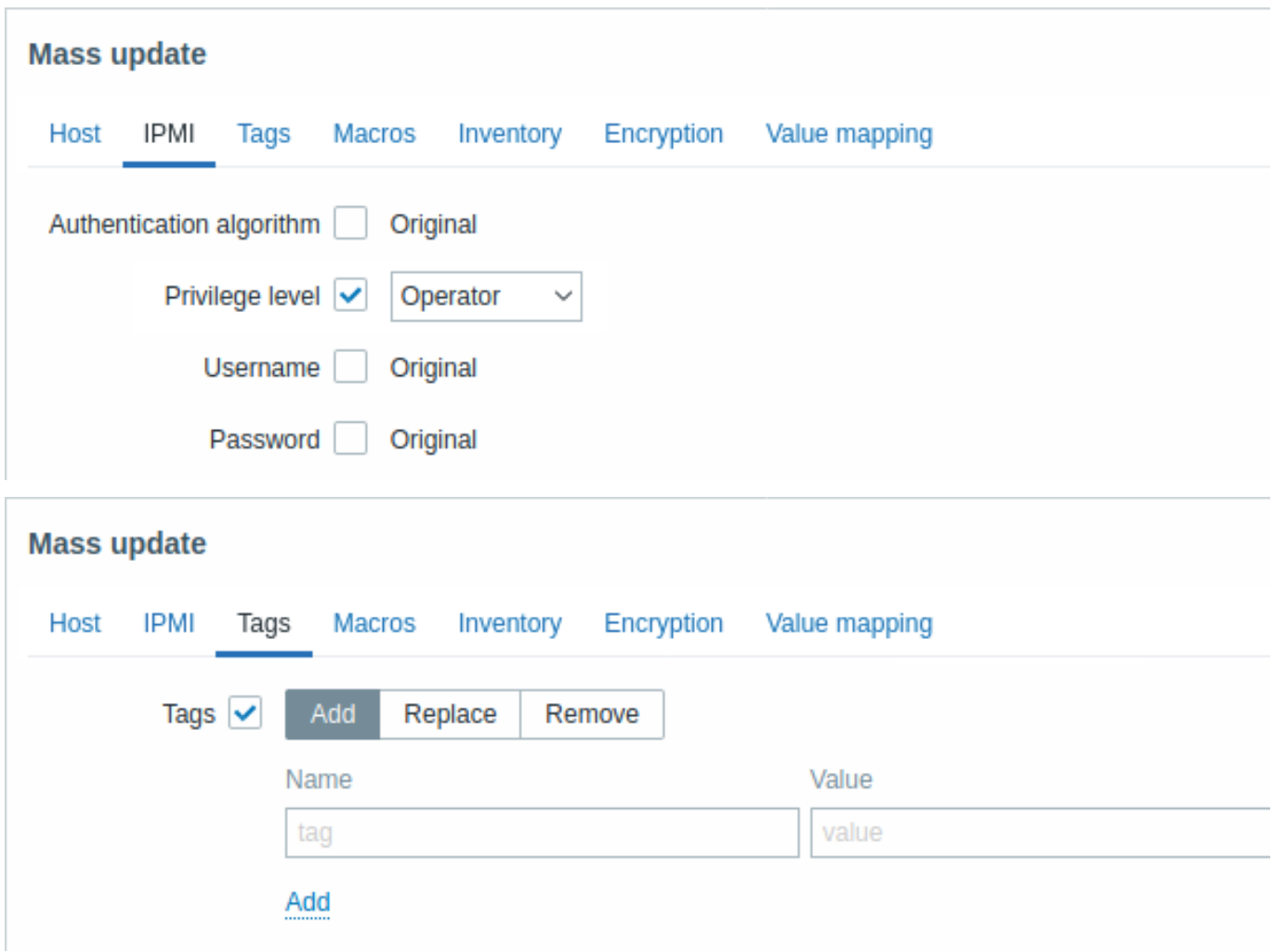

Gebruikersmacro's, {INVENTORY.\*} macro's, {HOST.HOST}, {HOST.NAME}, {HOST.CONN}, {HOST.DNS}, {HOST.IP}, {HOST.PORT} en {HOST.ID} macro's zijn ondersteund in tags. Let op, die tags met dezelfde naam, maar verschillend waarden worden niet als 'duplicaten' beschouwd en kunnen worden toegevoegd aan de zelfde host.

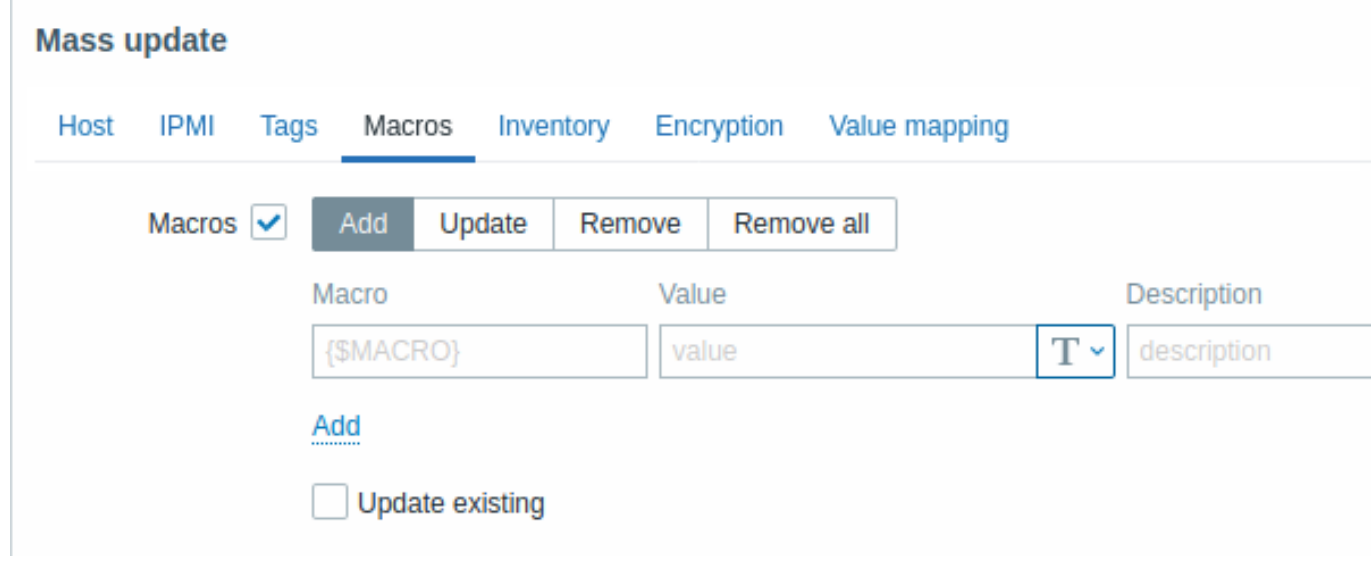

De volgende opties zijn beschikbaar bij het selecteren van de betreffende knop: voor macro's bijwerken:

- Toevoegen maakt het mogelijk om extra gebruikersmacro's voor de hosts te specificeren. Als Update bestaande checkbox is aangevinkt, waarde, type en beschrijving voor de opgegeven macronaam wordt bijgewerkt. Indien niet aangevinkt, zal een macro met dezelfde naam die al bestaat op de host(s), niet worden bijgewerkt.
- Update vervangt waarden, typen en beschrijvingen van macro's vermeld in deze lijst. Als het selectievakje Ontbrekende toevoegen is aangevinkt, macro die voorheen niet op een host bestond, wordt als nieuwe macro toegevoegd. Indien niet aangevinkt, worden alleen macro's die al op een host bestaan, bijgewerkt.
- Remove verwijdert gespecificeerde macro's van de hosts. Als Behalve geselecteerd vakje is aangevinkt, alle macro's

behalve gespecificeerd in de lijst zal worden verwijderd. Indien niet aangevinkt, alleen macro's gespecificeerd in de lijst zal worden verwijderd.

• Alles verwijderen - verwijdert alle gebruikersmacro's van hosts. Als ik bevestig om alle macro's te verwijderen is het selectievakje niet aangevinkt, zal een nieuw pop-upvenster wordt geopend met de vraag om het verwijderen van alle macro's te bevestigen.

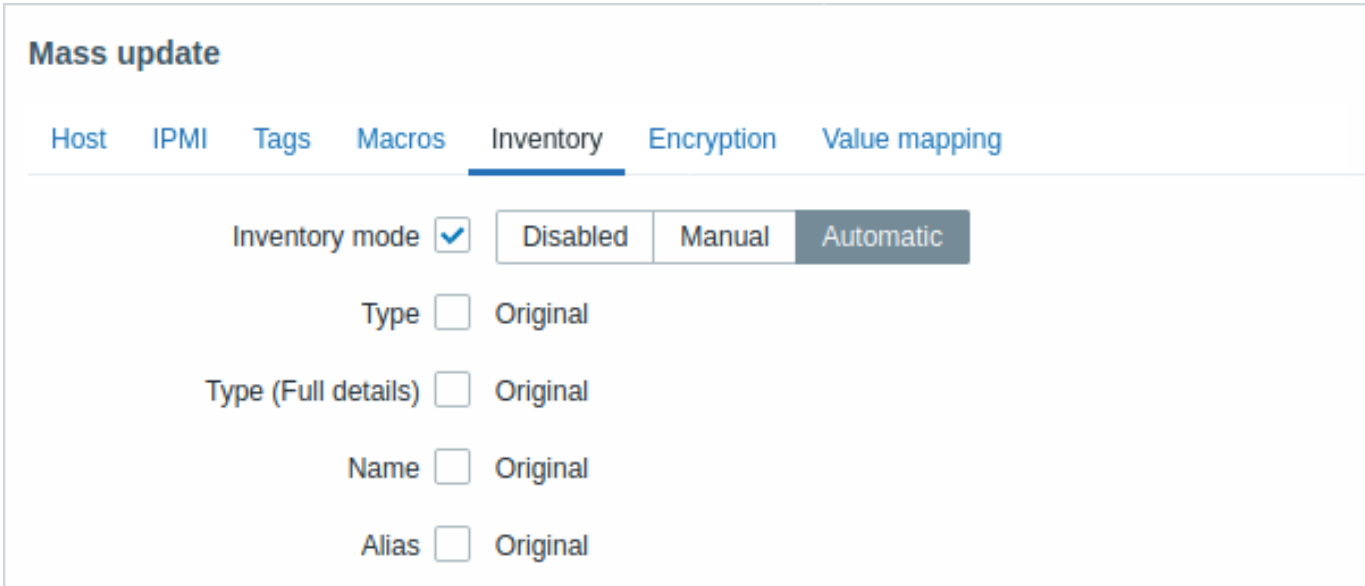

Om voorraadvelden massaal te kunnen bijwerken, moet de Inventarismodus worden ingesteld op 'Handmatig' of 'Automatisch'.

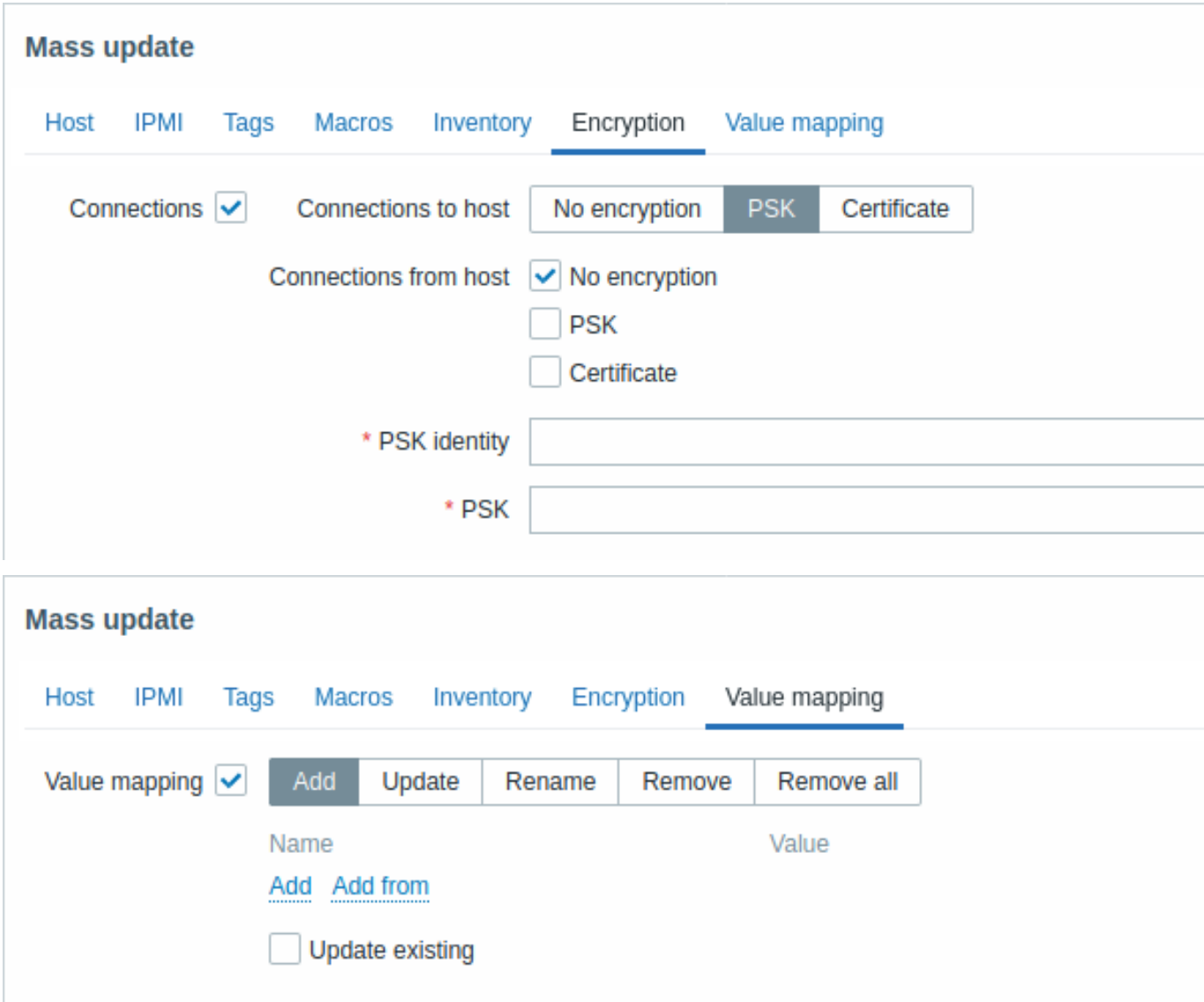

Er zijn knoppen met de volgende opties beschikbaar voor het bijwerken van de waardekaart:

- Toevoegen waardekaarten toevoegen aan de hosts. Als u Bestaande bijwerken markeert, alle eigenschappen van de waardekaart met deze naam worden bijgewerkt. Anders, als er al een waardekaart met die naam bestaat, zal deze niet bijgewerkt worden.
- Update update bestaande waardekaarten. Als u Ontbrekende toevoegen markeert, een waardekaart die voorheen niet op een host bestond, wordt toegevoegd als een nieuwe waardekaart. Anders alleen de waardekaarten die al bestaan op een host zullen worden bijgewerkt.
- Hernoemen geef een nieuwe naam aan een bestaande waardekaart
- Remove verwijder de opgegeven waardekaarten van de hosts. Als jij markeer Behalve geselecteerd, alle waardekaarten worden verwijderd **behalve** degene die zijn opgegeven.
- Alles verwijderen verwijderd alle waardekaarten van de hosts. Als de I bevestig om alle waardekaarten te verwijderen selectievakje is niet gemarkeerd, een nieuwe pop-upvenster wordt geopend waarin u wordt gevraagd de verwijdering te bevestigen.

Wanneer u klaar bent met alle vereiste wijzigingen, klikt u op Update. De attributen zullen dienovereenkomstig worden bijgewerkt voor alle geselecteerde hosts.

## **2 Items**

## Overzicht

Een item is een individuele metriek.

Items worden gebruikt voor het verzamelen van gegevens. Zodra je een host hebt geconfigureerd, moet je items toevoegen om daadwerkelijke gegevens te verkrijgen. Een manier om snel veel items toe te voegen is door een van de vooraf gedefinieerde sjablonen aan een host te koppelen. Voor een geoptimaliseerde systeemprestatie moet je echter mogelijk de sjablonen finetunen om zoveel mogelijk items en zo frequent mogelijk monitorings uit te voeren als nodig is.

Om aan te geven wat voor soort gegevens je van een host wilt verzamelen, gebruik je de item key. Bijvoorbeeld, een item met de sleutelnaam **system.cpu.load** zal processorbelastinggegevens verzamelen, terwijl een item met de sleutelnaam **net.if.in** informatie over binnenkomend verkeer zal verzamelen.

Aanvullende parameters kunnen worden gespecificeerd tussen vierkante haken na de sleutelnaam. Bijvoorbeeld, **system.cpu.load[avg5]** zal het gemiddelde processorbelasting voor de laatste 5 minute[n weerge](#page-176-0)ven, terwijl **net.if.in[eth0]** het binnenkomende verkeer op de interface "eth0" zal tonen.

#### **Note:**

Bekijk de afzonderlijke secties van itemtypes voor alle ondersteunde itemtypes en item keys.

Ga verder naar het maken en configureren van een item.

## **1 Aanmaken van een item**

## <span id="page-169-0"></span>Overzicht

Om een item te maken in de Zabbix-frontend, doet u het volgende:

- Ga naar: Configuratie → Hosts
- Klik op Items in de rij van de host
- Klik op Item maken in de rechterbovenhoek van het scherm
- Voer de parameters van het item in op het formulier

U kunt ook een item maken door een bestaand item te openen, op de Kloon-knop te drukken en het vervolgens onder een andere naam op te slaan.

#### Configuratie

Het tabblad **Item** bevat algemene eigenschappen van het item.

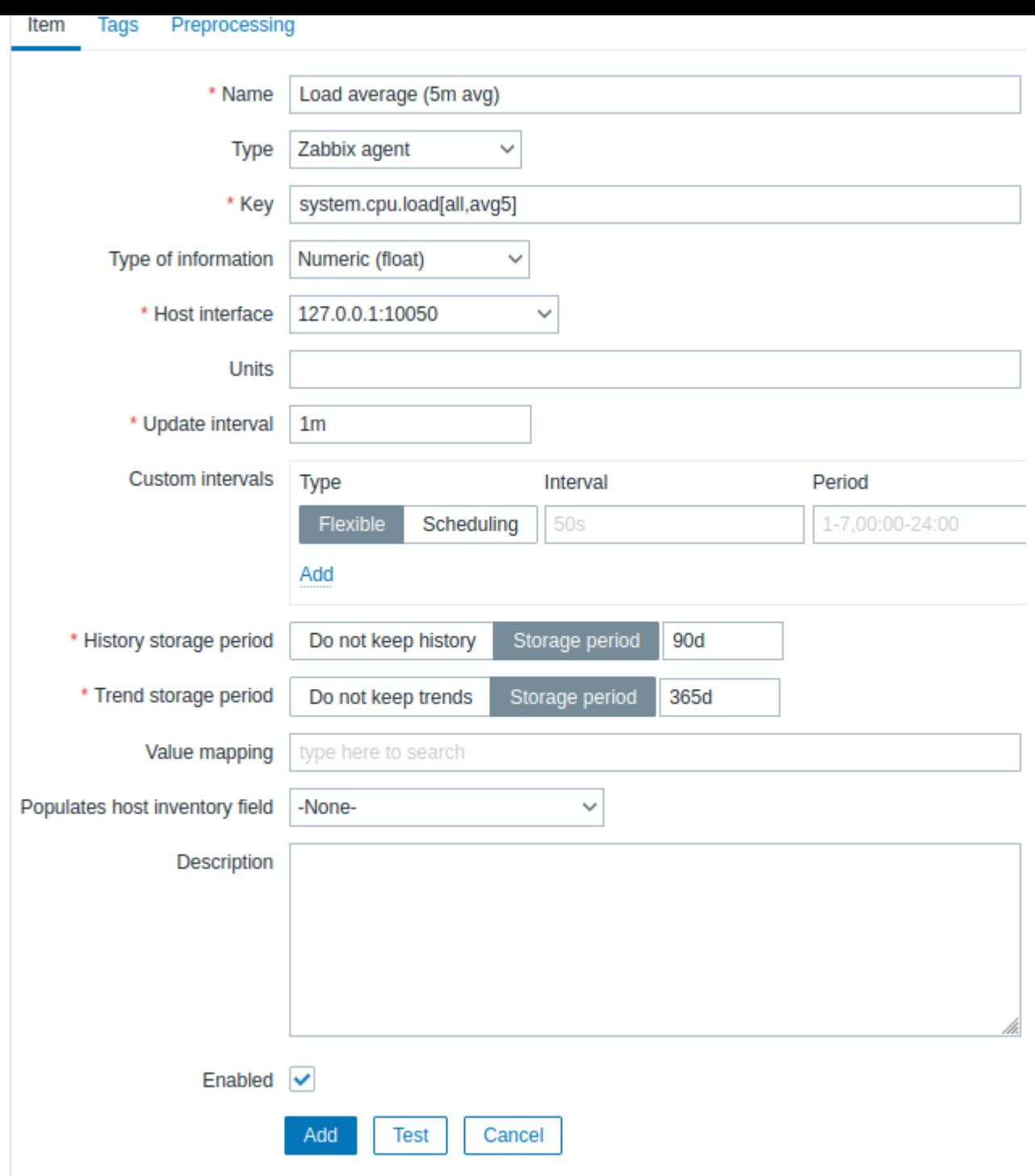

Alle verplichte invoervelden zijn gemarkeerd met een rode asterisk.

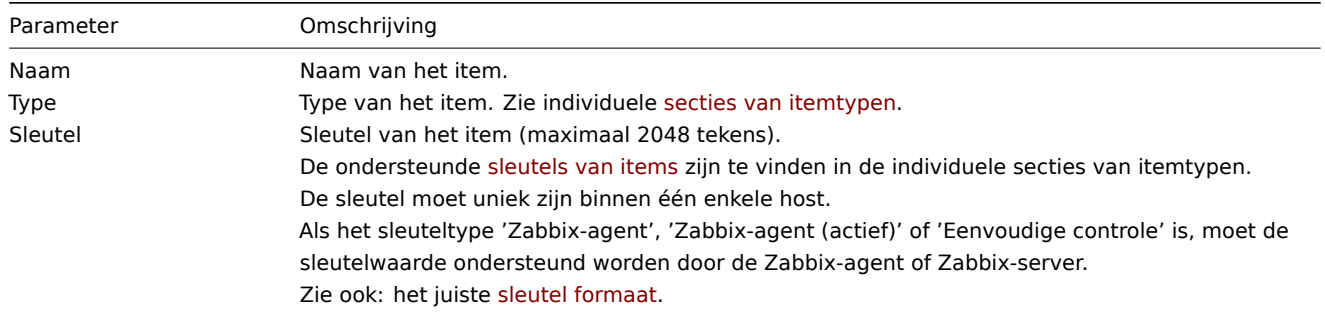

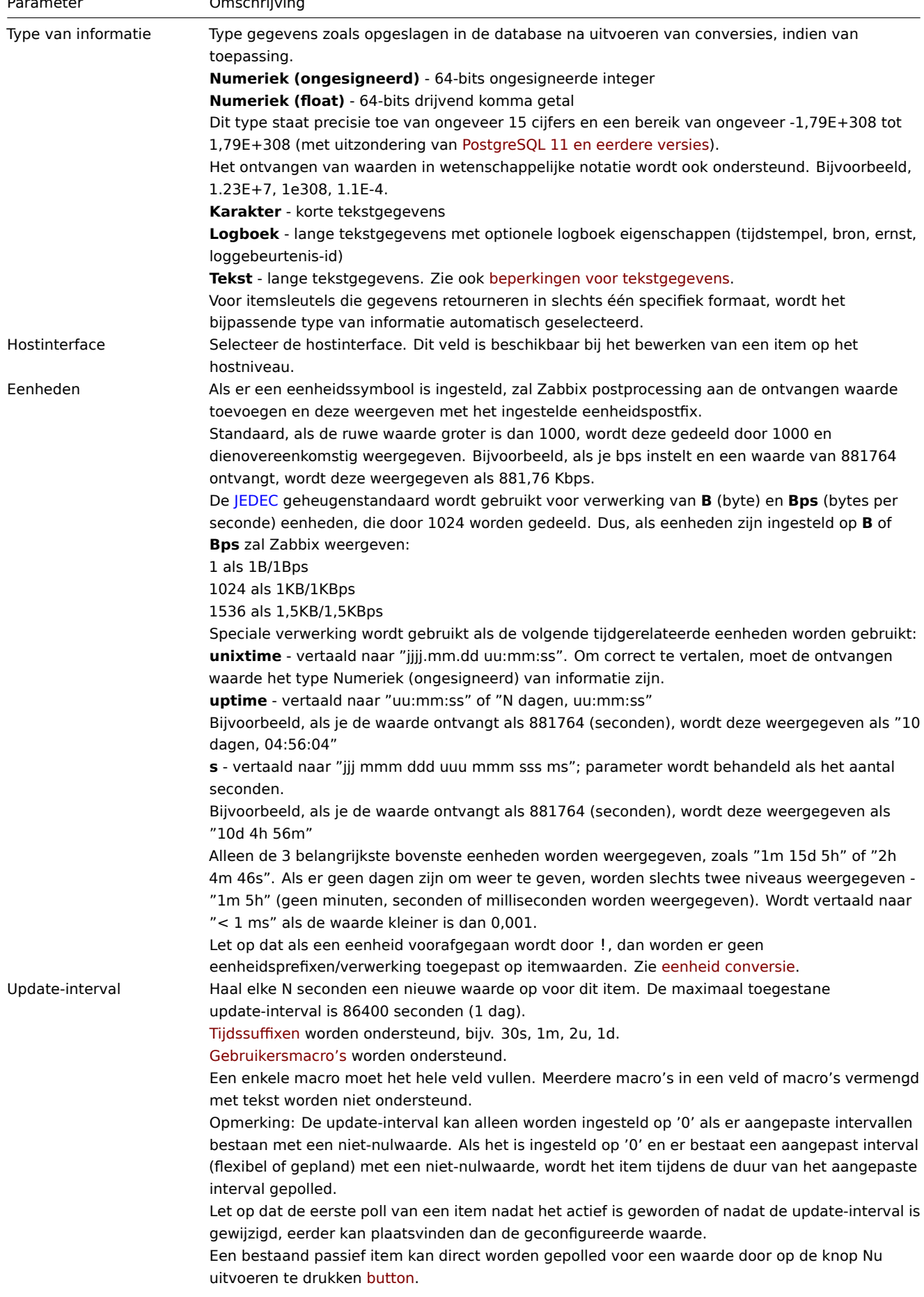

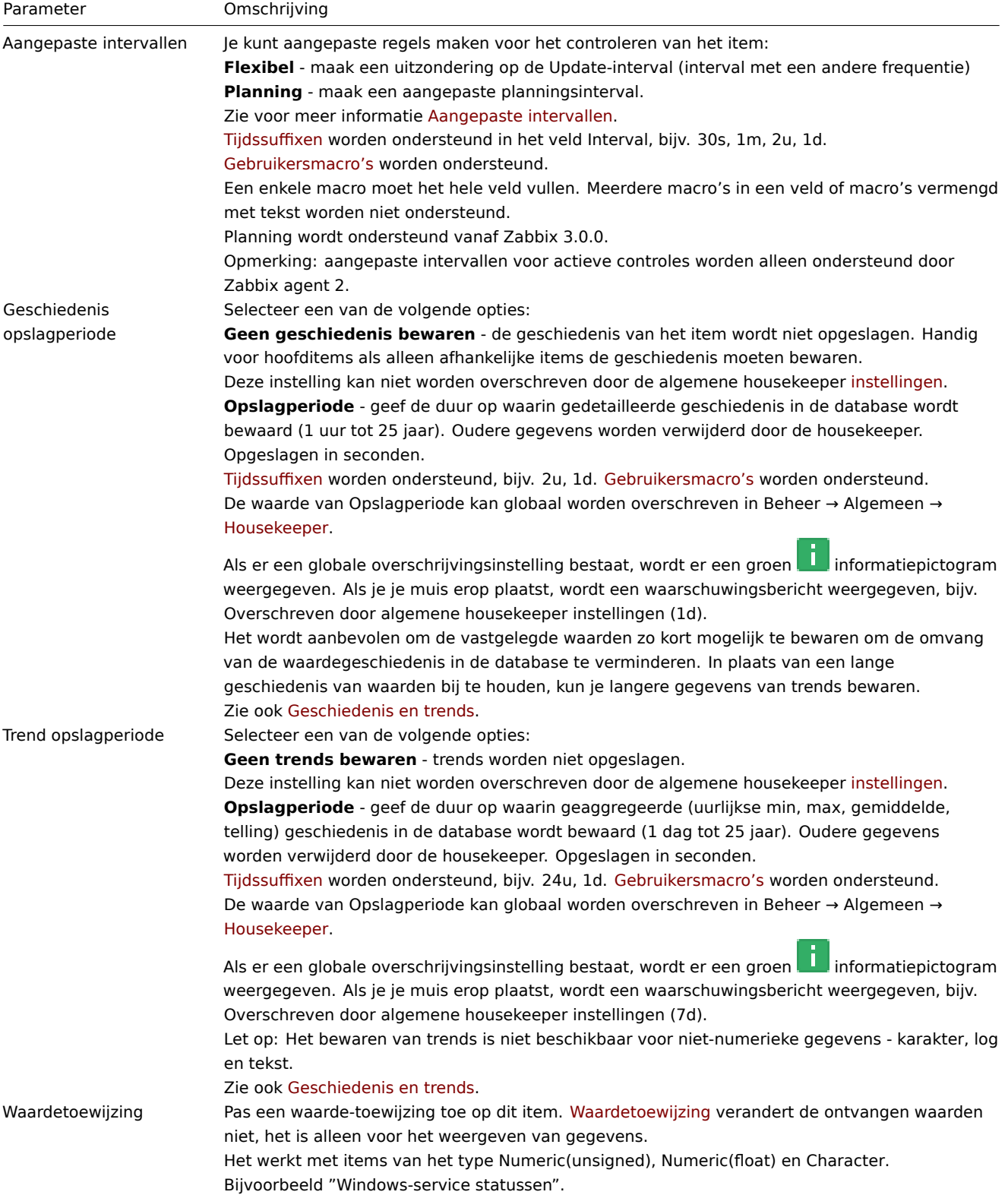

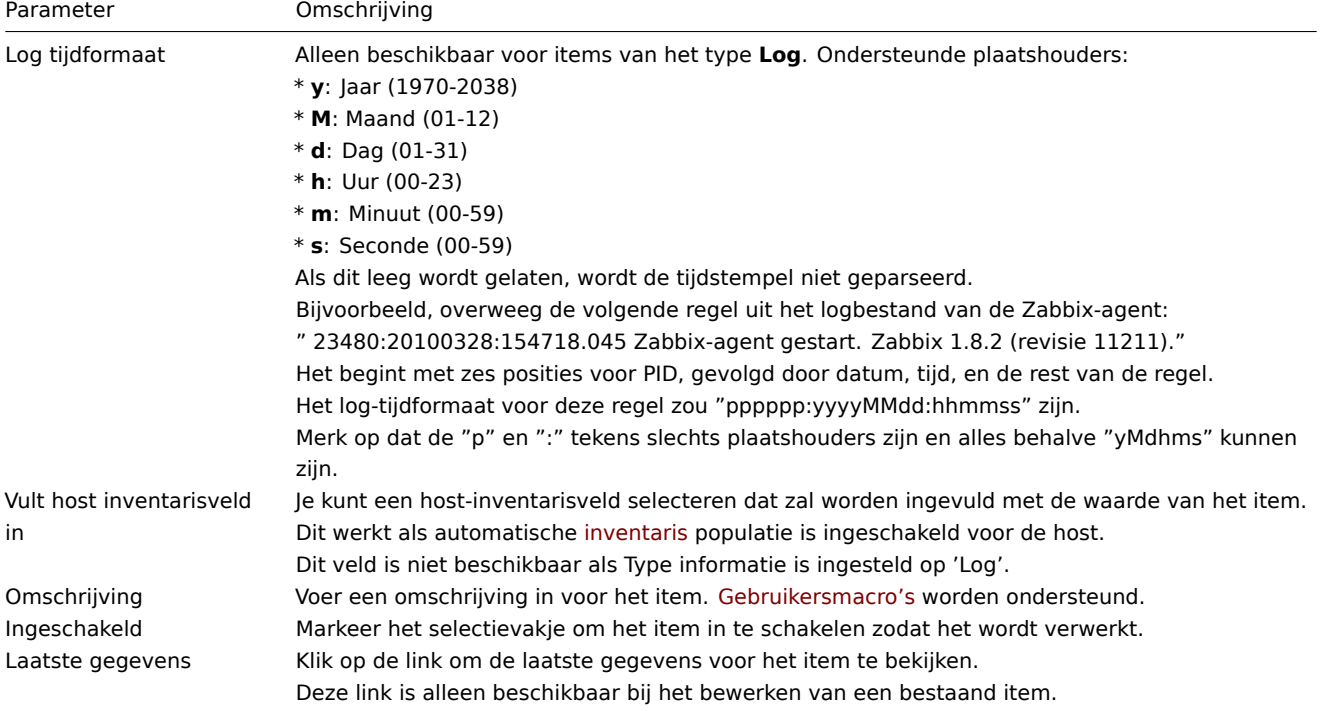

## **Note:**

Velden specifiek voor itemtypes worden beschreven op bijbehorende pagina's.

## **Note:**

Bij het bewerken van een bestaand sjabloon niveau-item op het hostniveau zijn een aantal velden alleen-lezen. Je kunt de link in de kop van het formulier gebruiken om naar het sjabloon niveau te gaan en ze daar bewerken, in gedachten houdend dat de wijzigingen op het sjabloon niveau het item voor alle hosts waar het sjabloon aan gekoppeld is zal veranderen.

Het tabblad **Tags** maakt het mogelijk o[m item-ni](#page-467-0)veau tags te definiëren.

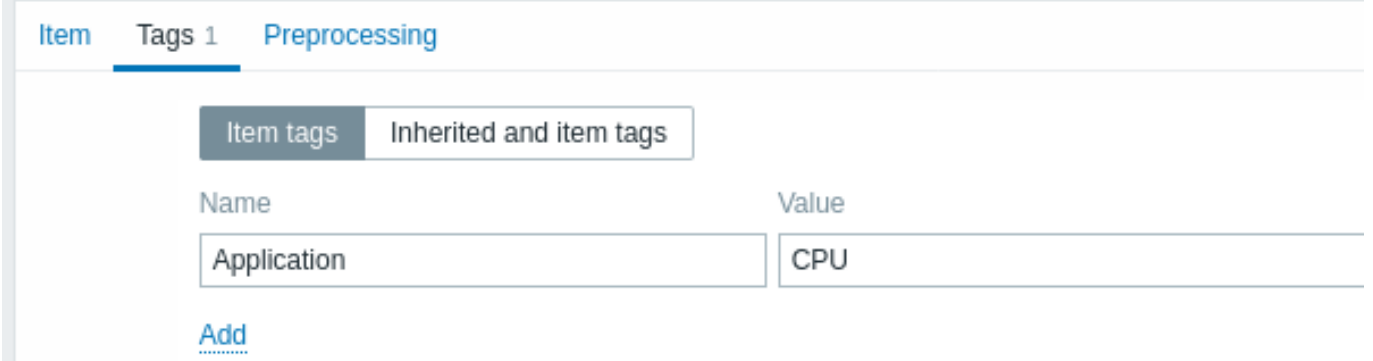

Item waarde voorbewerken

Het tabblad **Voorbewerking** maakt het mogelijk om transformatieregels te definiëren voor de ontvangen waarden.

## Testen

#### **Attention:**

Om itemtests uit te voeren, zorg ervoor dat de sy[steemtijd op de serv](#page-181-0)er en de proxy is gesynchroniseerd. In het geval dat de servertijd achterloopt, kan het uitvoeren van een itemtest een foutmelding "De taak is verlopen" opleveren. Echter, als de server en de proxy ingesteld zijn met verschillende tijdzones, heeft dit geen invloed op het testresultaat.

Het is mogelijk om een item te testen en, indien correct geconfigureerd, een werkelijke waarde terug te krijgen. Deze test kan zelfs worden uitgevoerd voordat een item is opgeslagen.

Het testen is beschikbaar voor items van hosts, sjablonen, itemprototypen en regels voor low-level discovery. Het testen is niet beschikbaar voor actieve items.

Itemtests zijn beschikbaar voor de volgende passieve itemtypes:

- Zabbix-agent
- SNMP-agent (v1, v2, v3)
- IPMI-agent
- SSH-controles
- Telnet-controles
- JMX-agent
- Eenvoudige controles (behalve icmpping\*, vmware.\* items)
- Zabbix intern
- Berekende items
- Externe controles
- Database-monitor
- HTTP-agent
- Script

Om een item te testen, klik je op de knop Test onderaan het itemconfiguratieformulier. Houd er rekening mee dat de Test-knop wordt uitgeschakeld voor items die niet kunnen worden getest (zoals actieve controles, uitgesloten eenvoudige controles).

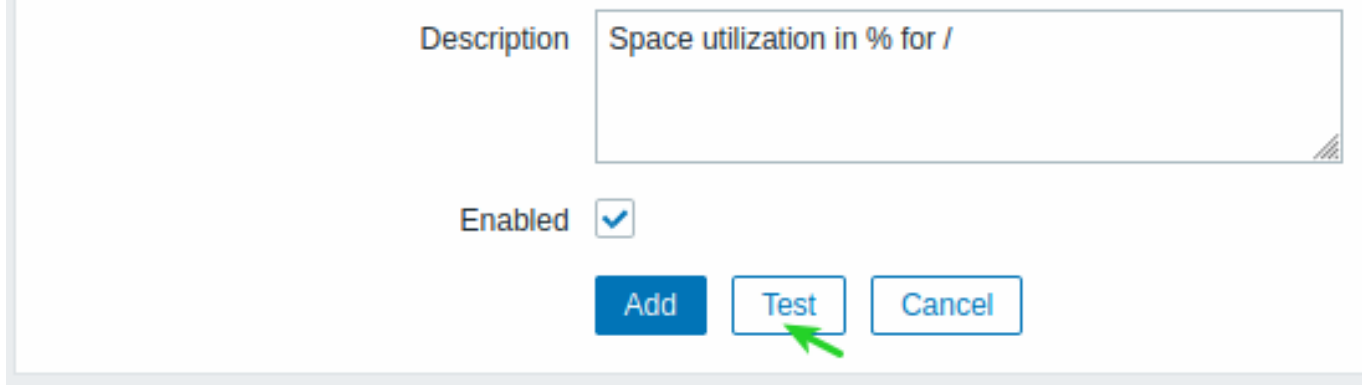

Het itemtestformulier bevat velden voor de vereiste hostparameters (hostadres, poort, proxynaam/geen proxy) en item-specifieke details (zoals SNMPv2-community of SNMPv3-beveiligingsreferenties). Deze velden zijn contextbewust:

- De waarden worden ingevuld wanneer mogelijk, bijvoorbeeld voor items die een agent vereisen, door de informatie van de geselecteerde agent-interface van de host over te nemen.
- De waarden moeten handmatig worden ingevuld voor items van sjablonen.
- Macro-waarden in platte tekst worden opgelost.
- Velden waar de waarde (of een deel van de waarde) een geheim of Vault-macro is, zijn leeg en moeten handmatig worden ingevoerd. Als een itemparameter een geheime macrowaarde bevat, wordt de volgende waarschuwingsmelding weergegeven: "Het item bevat door de gebruiker gedefinieerde macro's met geheime waarden. Waarden van deze macro's moeten handmatig worden ingevoerd."
- De velden zijn uitgeschakeld wanneer ze niet nodig zijn in de context van het itemtype (bijvoorbeeld het hostadresveld en het proxylveld zijn uitgeschakeld voor berekende items).

Om het item te testen, klik je op Waarde ophalen. Als de waarde succesvol wordt opgehaald, wordt deze ingevuld in het Waardeveld, waarbij de huidige waarde (indien aanwezig) naar het Vorige waarde-veld wordt verplaatst, terwijl ook het Vorige tijd-veld wordt berekend, d.w.z. het tijdsverschil tussen de twee waarden (klikken) en proberen een EOL-reeks te detecteren en over te schakelen naar CRLF als " \ n \ r " wordt gedetecteerd in de opgehaalde waarde.

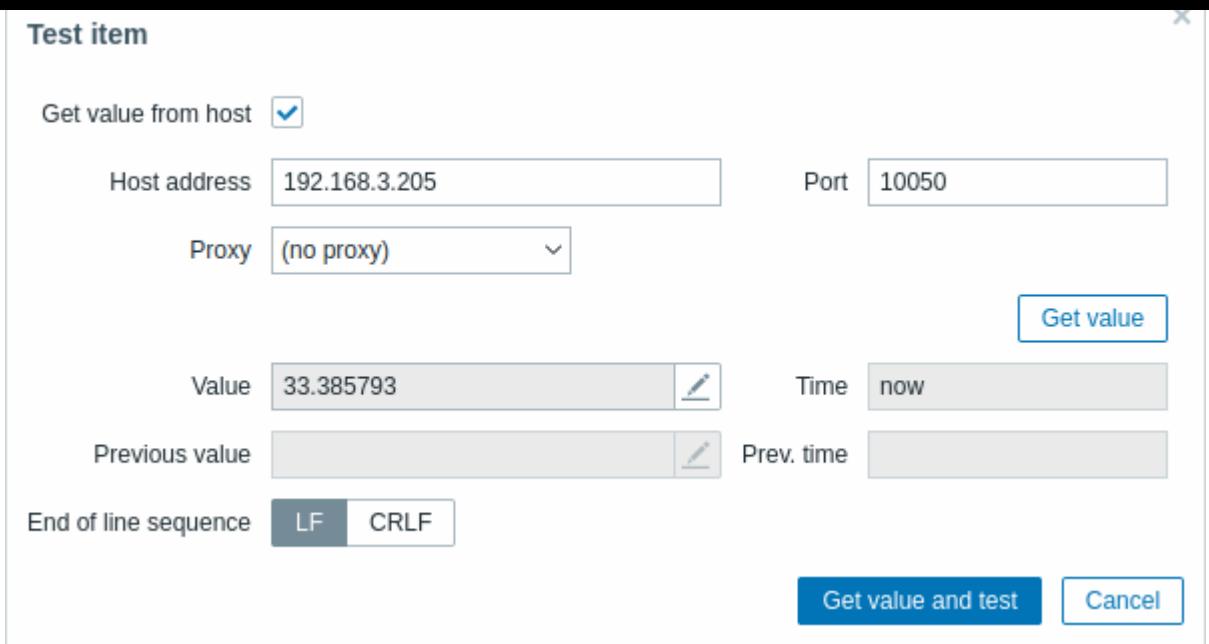

Als de configuratie onjuist is, wordt een foutmelding weergegeven waarin de mogelijke oorzaak wordt beschreven.

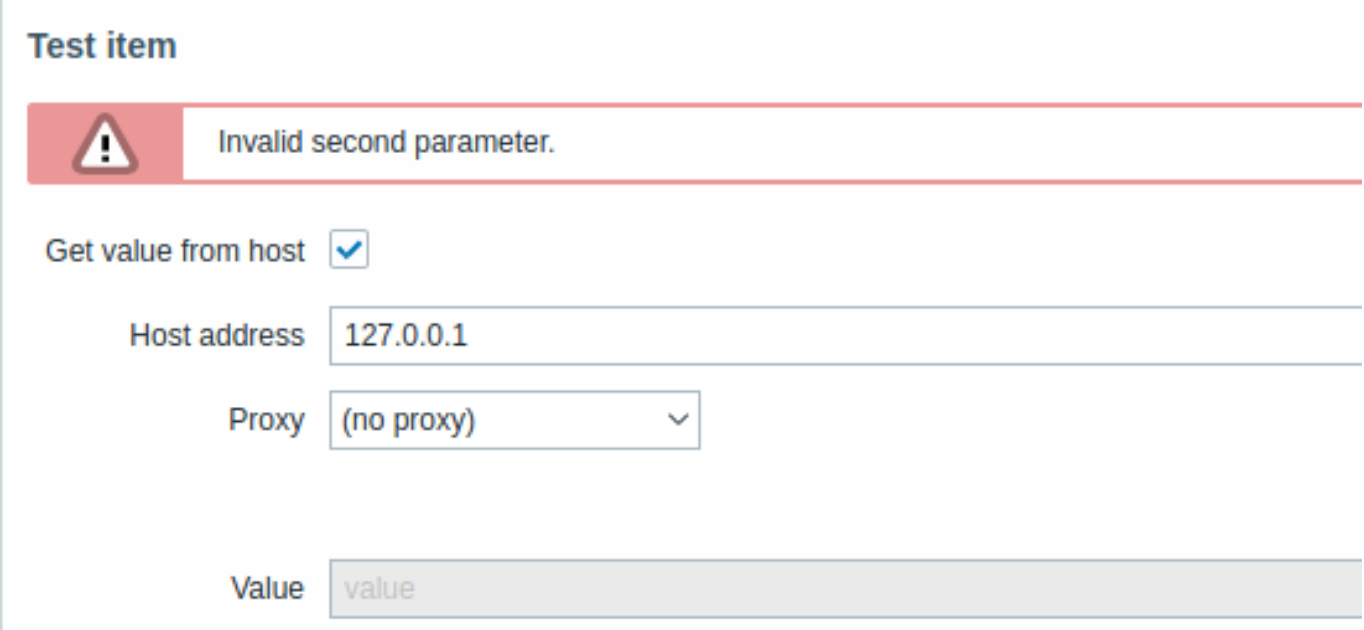

Een succesvol opgehaalde waarde van de host kan ook worden gebruikt om voorverwerkingstappen te testen.

Formulierknoppen

Knoppen onderaan het formulier bieden de mogelijkheid om verschillende bewerkingen uit te voeren.

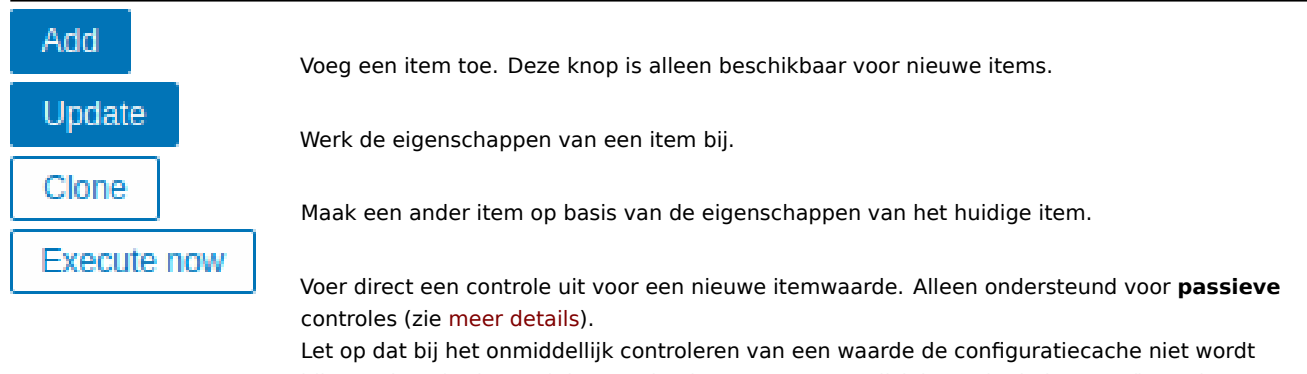

bijgewerkt. Hierdoor zal de waarde niet zeer recente wijzigingen in de itemconfiguratie weerspiegelen.

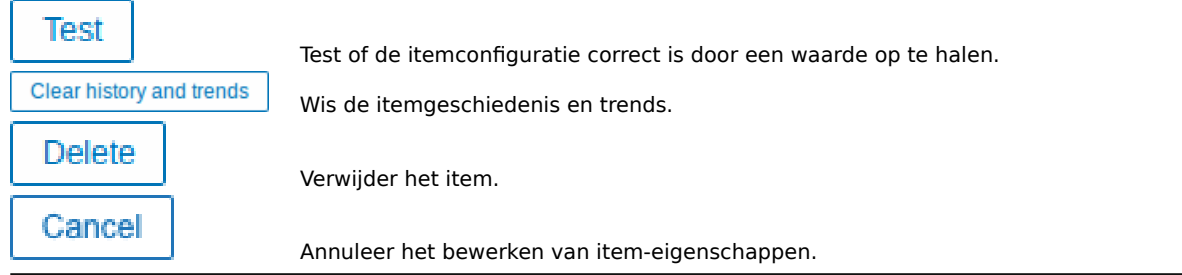

## Tekstgegevenslimieten

Tekstgegevenslimieten zijn afhankelijk van de database-backend. Voordat tekstwaarden in de database worden opgeslagen, worden ze afgekapt om overeen te komen met de limiet van het database waarde type:

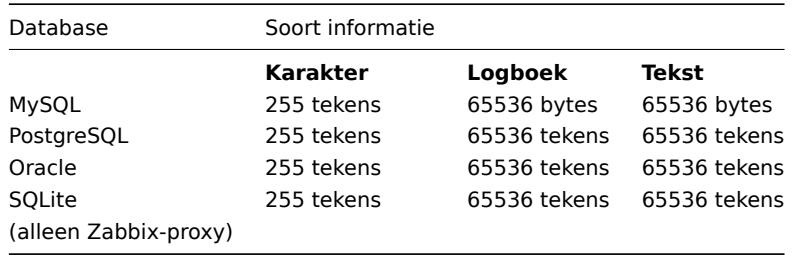

#### Eenheid conversie

Standaard resulteert het opgeven van een eenheid voor een item in een vermenigvuldigingsvoorvoegsel - bijvoorbeeld, een binnenkomende waarde '2048' met een eenheid 'B' zou worden weergegeven als '2KB'.

Om te voorkomen dat een eenheid wordt geconverteerd, gebruik je het voorvoegsel !, bijvoorbeeld !B. Om beter te begrijpen hoe de conversie werkt met en zonder het uitroepteken, zie je de volgende voorbeelden van waarden en eenheden:

```
1024 !B → 1024 B
1024 B → 1 KB
61 !s \rightarrow 61 s61 s \rightarrow 1m 1s
0 !uptime → 0 uptime
0 uptime → 00:00:00
0 !! \rightarrow 0 !
0 ! \rightarrow 0
```
#### **Note:**

Voor Zabbix 4.0 was er een hardgecodeerde lijst van eenheidsstopwoorden bestaande uit ms, rpm, RPM, %. Deze lijst is achterhaald, dus de juiste manier om dergelijke eenheden te voorkomen is !ms, !rpm, !RPM, !%.

Limiet voor aangepaste scripts

De beschikbare lengte van aangepaste scripts hangt af van de gebruikte database:

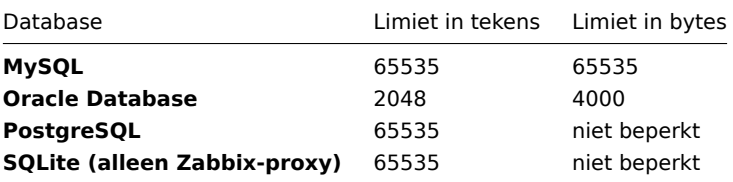

#### Niet-ondersteunde items

Een item kan niet-ondersteund worden als de waarde ervan om welke reden dan ook niet kan worden opgehaald. Dergelijke items worden nog steeds opnieuw gecontroleerd op hun standaard Update-interval.

<span id="page-176-0"></span>Niet-ondersteunde items worden gerapporteerd met de status NIET ONDERSTEUND.

## **1 Indeling van item-sleutel**

De indeling van een item-sleutel, inclusief sleutelparameters, moet de syntaxisregels volgen. De volgende illustraties geven de ondersteunde syntaxis weer. Toegestane elementen en tekens op elk punt kunnen worden bepaald door de pijlen te volgen - als een bepaald blok via de lijn kan worden bereikt, is het toegestaan, zo niet, dan is het niet toegestaan.

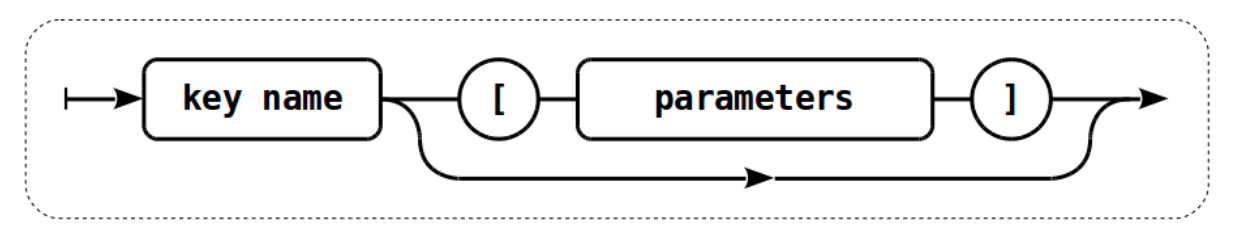

Om een geldige item-sleutel te construeren, begint men met het specificeren van de sleutelnaam, daarna is er de keuze om al dan niet parameters te hebben - zoals afgebeeld door de twee lijnen die gevolgd kunnen worden.

### Sleutelnaam

De sleutelnaam zelf heeft een beperkt bereik van toegestane tekens die elkaar direct opvolgen. Toegestane tekens zijn:

 $0 - 9a - zA - Z$  -.

Wat betekent:

- alle cijfers;
- alle kleine letters;
- alle hoofdletters;
- liggend streepje (underscore);
- streepje (dash);
- punt.

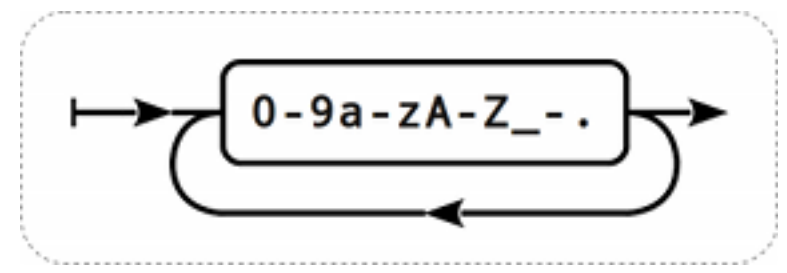

Sleutelparameters

Een sleutel van een item kan meerdere parameters hebben die door komma's worden gescheiden.

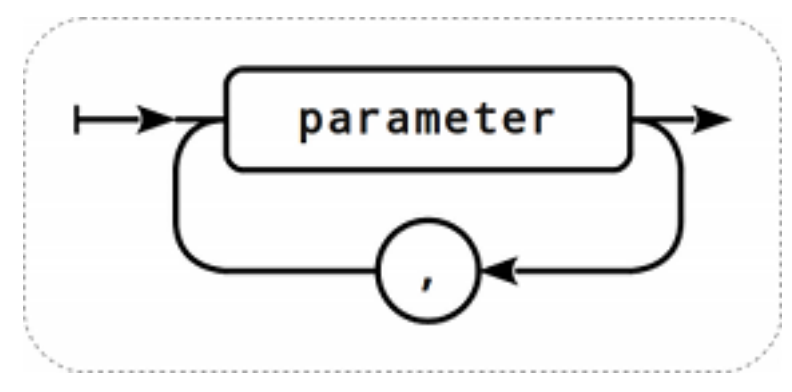

Elke sleutelparameter kan ofwel een tussen aanhalingstekens geplaatste string, een string zonder aanhalingstekens of een array zijn.

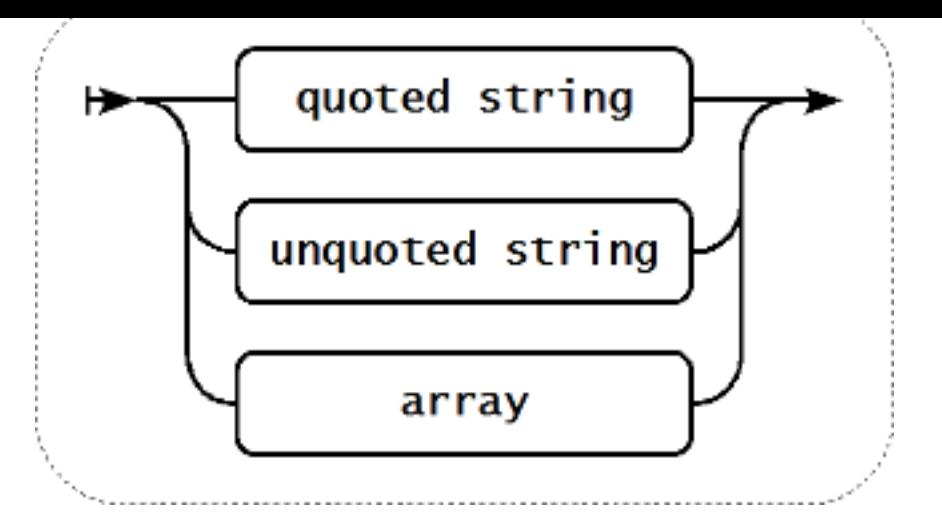

De parameter kan ook leeg worden gelaten, waarbij de standaardwaarde wordt gebruikt. In dat geval moeten het juiste aantal komma's worden toegevoegd als er verdere parameters zijn gespecificeerd. Bijvoorbeeld, de item sleutel *icmpping[*"200"500] zou aangeven dat het interval tussen individuele pings 200 milliseconden is, de time-out 500 milliseconden is, en alle andere parameters op hun standaardwaarden blijven.

Het is mogelijk om macro's op te nemen in de parameters. Deze kunnen gebruikersmacro's of enkele van de ingebouwde macro's zijn. Om te zien welke specifieke ingebouwde macro's worden ondersteund in parameters van item sleutels, zoek op de pagina Ondersteunde macro's naar "parameters van item sleutels".

Parameter - tussen aanhalingstekens geplaatste string

Als de sleutelparameter een tussen aanhalingstekens geplaatste string is, is elk Unicode-teken toegestaan.

[Als de sleutelparamete](#page-1618-0)rstring een komma bevat, moet deze parameter tussen aanhalingstekens worden geplaatst.

Als de sleutelparameterstring een aanhalingsteken bevat, moet deze parameter tussen aanhalingstekens worden geplaatst en moet elk aanhalingsteken dat deel uitmaakt van de parameterstring worden ontsnapt met een backslash (\) teken.

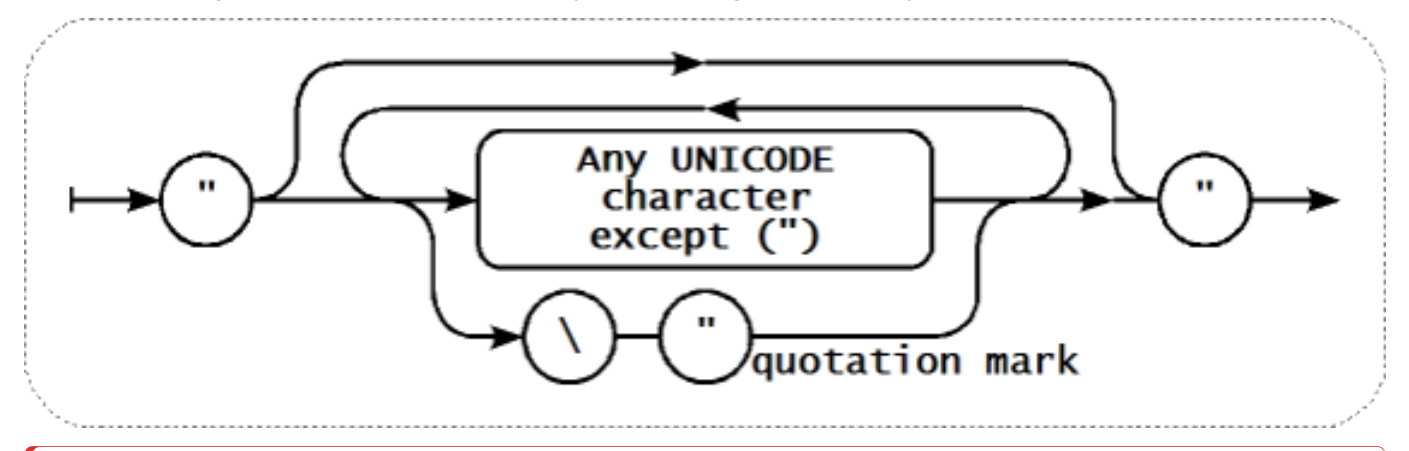

#### **Warning:**

Gebruik voor het tussen aanhalingstekens plaatsen van parameters van item sleutels alleen dubbele aanhalingstekens. Enkele aanhalingstekens worden niet ondersteund.

Parameter - niet tussen aanhalingstekens geplaatste string

Als de sleutelparameter een niet tussen aanhalingstekens geplaatste string is, is elk Unicode-teken toegestaan, behalve komma en rechte haak (]). Een niet tussen aanhalingstekens geplaatste parameter kan niet beginnen met een linker haak ([).

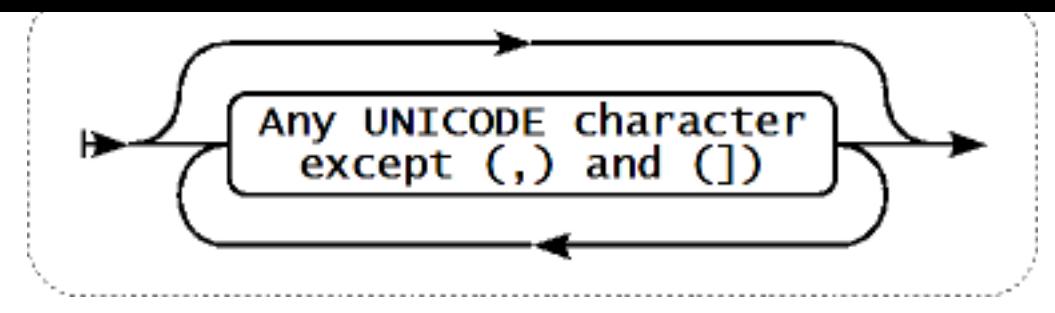

## Parameter - array

Als de sleutelparameter een array is, wordt deze opnieuw tussen vierkante haken geplaatst, waarbij individuele parameters overeenkomen met de regels en syntaxis voor het specificeren van meerdere parameters.

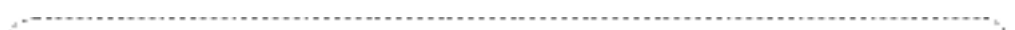

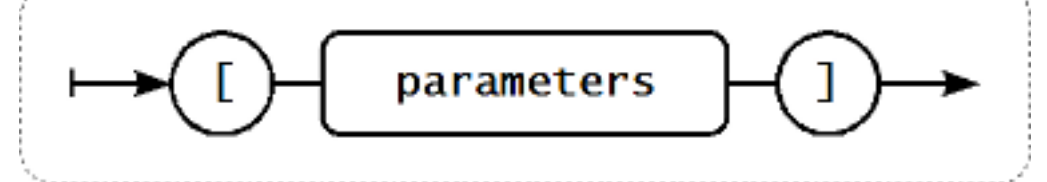

#### **Attention:**

Multi-level parameter arrays, bijv. [a, [b, [c,d]], e], zijn niet toegestaan.

## **2 Aangepaste intervallen**

## <span id="page-179-0"></span>Overzicht

Het is mogelijk om aangepaste regels te maken met betrekking tot de tijdstippen waarop een item wordt gecontroleerd. De twee methoden hiervoor zijn Flexibele intervallen, waarmee het standaard update-interval opnieuw kan worden gedefinieerd, en Planning, waarbij een itemcontrole kan worden uitgevoerd op een specifiek tijdstip of een reeks tijdstippen.

#### Flexibele intervallen

Flexibele intervallen stellen u in staat om het standaard update-interval opnieuw te definiëren voor specifieke tijdsperioden. Een flexibel interval wordt gedefinieerd met Interval en Periode, waarbij:

- Interval het update-interval voor de opgegeven tijdsperiode
- Periode de tijdsperiode waarin het flexibele interval actief is (zie de tijdsperiodes voor een gedetailleerde beschrijving van het Periode-formaat)

Als meerdere flexibele intervallen elkaar overlappen, wordt de kleinste Interval-waarde gebruikt voor de overlappende periode. Merk op dat als de kleinste waarde van overlappende flexibele intervallen '0' [is, er geen po](#page-1659-0)lling zal plaatsvinden. Buiten de flexibele intervallen wordt het standaard update-interval gebruikt.

Houd er rekening mee dat als het flexibele interval gelijk is aan de lengte van de periode, het item precies één keer wordt gecontroleerd. Als het flexibele interval groter is dan de periode, kan het item één keer worden gecontroleerd of helemaal niet (daarom wordt deze configuratie afgeraden). Als het flexibele interval kleiner is dan de periode, wordt het item ten minste één keer gecontroleerd.

Als het flexibele interval wordt ingesteld op '0', wordt het item niet gepolled tijdens de periode van het flexibele interval en wordt het pollen hervat volgens het standaard Update-interval zodra de periode is verstreken. Voorbeelden:

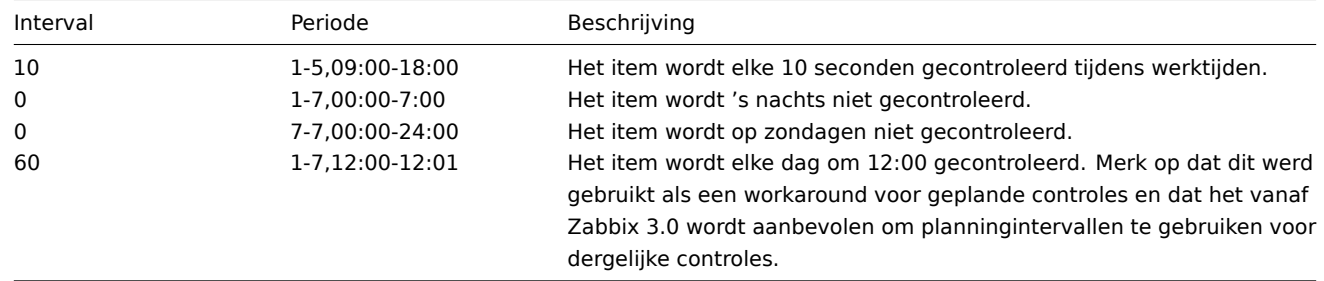
Planningintervallen worden gebruikt om items op specifieke tijdstippen te controleren. Terwijl flexibele intervallen bedoeld zijn om het standaard update-interval van een item opnieuw te definiëren, worden planningintervallen gebruikt om een onafhankelijk controle-schema te specificeren, dat parallel wordt uitgevoerd.

Een planninginterval wordt gedefinieerd als: md<filter>wd<filter>h<filter>m<filter>s<filter> waarbij:

- **md** maanddagen
- **wd** weekdagen
- **h** uren
- **m** minuten
- **s** seconden

<filter> wordt gebruikt om waarden voor het bijbehorende voorvoegsel (dagen, uren, minuten, seconden) op te geven en wordt gedefinieerd als: [<van>[-<tot>]][/<stap>][,<filter>] waarbij:

- <van> en <tot> het bereik van overeenkomende waarden bepalen (inclusief). Als <tot> wordt weggelaten, komt het filter overeen met een bereik van <van> - <van>. Als ook <van> wordt weggelaten, komt het filter overeen met alle mogelijke waarden.
- <stap> bepaalt de sprongen van het getal door het bereik. Standaard heeft <stap> de waarde 1, wat betekent dat alle waarden van het gedefinieerde bereik overeenkomen.

Hoewel de filterdefinities optioneel zijn, moet ten minste één filter worden gebruikt. Een filter moet ofwel een bereik hebben of de waarde <stap> gedefinieerd hebben.

Een leeg filter komt overeen met '0' als er geen filter op een lager niveau is gedefinieerd, of anders met alle mogelijke waarden. Als bijvoorbeeld het uurfilter wordt weggelaten, komt alleen uur '0' overeen, mits het minutefilter en secondenfilter ook worden weggelaten, anders zal een leeg uurfilter overeenkomen met alle uurwaarden.

Geldige <van> en <tot> waarden voor hun respectievelijke filtervoorvoegsel zijn:

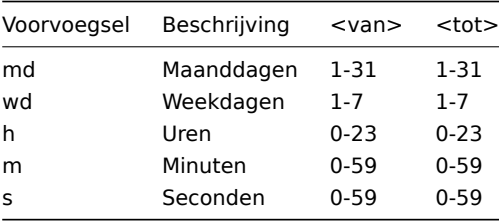

De waarde <van> moet kleiner zijn dan of gelijk zijn aan de waarde <tot>. De waarde <stap> moet groter zijn dan of gelijk zijn aan 1 en kleiner dan of gelijk zijn aan <tot> - <van>.

Enkelcijferige maanddagen, uren, minuten en secondenwaarden kunnen worden voorafgegaan door 0. Bijvoorbeeld md01-31 en h/02 zijn geldige intervallen, maar md01-031 en wd01-07 zijn dat niet.

In de Zabbix-frontend worden meerdere planningintervallen ingevoerd in afzonderlijke rijen. In de Zabbix API worden ze samengevoegd tot één enkele tekenreeks met een puntkomma ; als scheidingsteken.

Als een tijd door meerdere intervallen wordt overschreven, wordt het slechts één keer uitgevoerd. Bijvoorbeeld, wd1h9;h9 wordt slechts één keer op maandag om 9 uur uitgevoerd.

Voorbeelden:

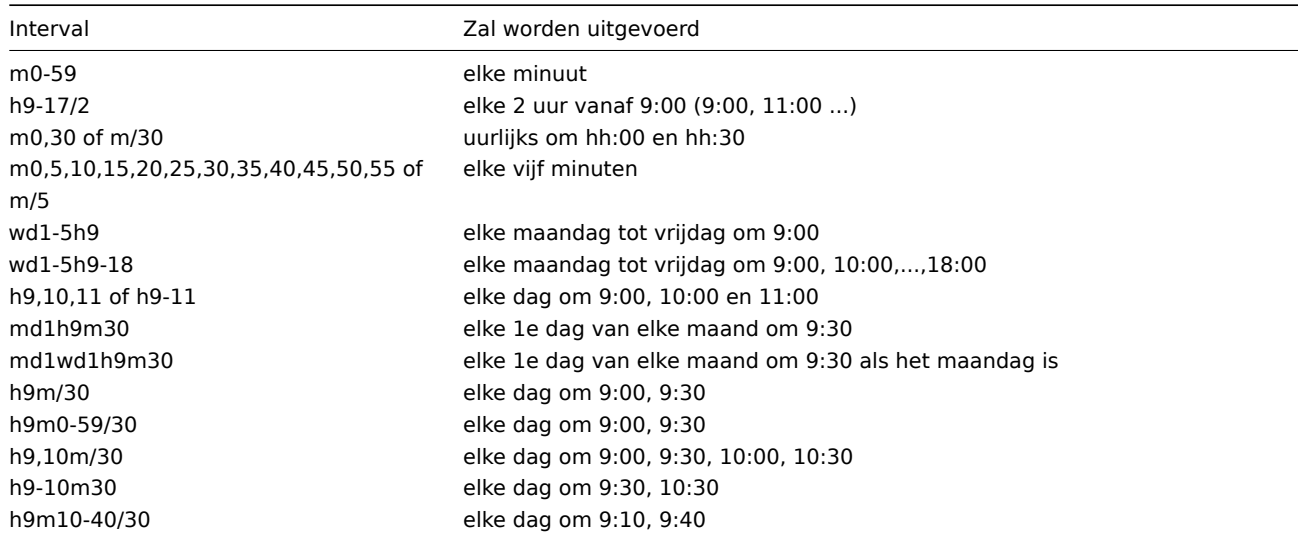

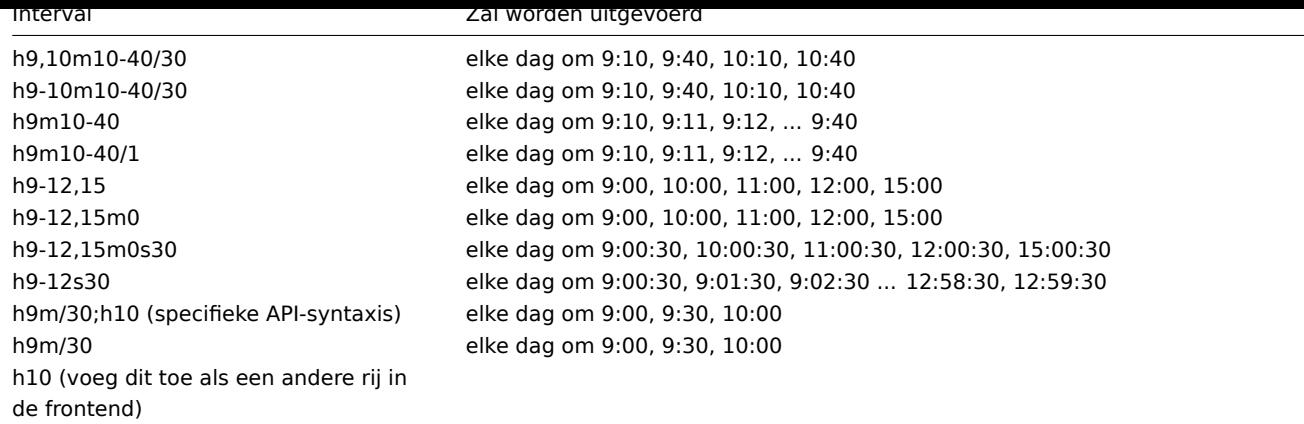

#### Aligning time zones for proxies and agent 2

Note that Zabbix proxies and agent 2 use their local time zones when processing scheduling intervals.

For this reason, when scheduling intervals are applied to items monitored by Zabbix proxy or agent 2 active items, it is recommended to set the time zone of the respective proxies or agent 2 the same as Zabbix server, otherwise the queue may report item delays incorrectly.

The time zone for Zabbix proxy or agent 2 can be set using the environment variable TZ in the systemd unit file:

#### [Service]

...

Environment="TZ=Europe/Amsterdam"

#### **2 Voorverwerking van itemwaarde**

#### <span id="page-181-0"></span>Overzicht

Voorverwerking maakt het mogelijk om transformatieregels voor de ontvangen itemwaarden te definiëren. Eén of meerdere transformaties zijn mogelijk voordat ze in de database worden opgeslagen.

Transformaties worden uitgevoerd in de volgorde waarin ze zijn gedefinieerd. Voorverwerking wordt uitgevoerd door de Zabbixserver of -proxy (indien items worden bewaakt door een proxy).

Merk op dat alle waarden die aan voorverwerking worden doorgegeven van het stringtype zijn. De conversie naar het gewenste waarde-type (zoals gedefinieerd in de itemconfiguratie) wordt aan het einde van de voorverwerkingsstroom uitgevoerd; conversies kunnen echter ook plaatsvinden als dat vereist is door de overeenkomstige voorverwerkingsstap. Raadpleeg voorverwerkingsdetails voor meer technische informatie.

#### Zie ook: Gebruiksvoorbeelden

#### Configuratie

[Voor](#page-190-0)verwerkingsregels worden gedefinieerd in het tabblad **Voorverwerking** van het configuratieformulier van het item.

#### **Attention:**

Een item wordt niet-ondersteund als een van de voorverwerkingsstappen mislukt, tenzij Aangepast bij fout foutafhandeling (beschikbaar voor ondersteunde transformaties) is geconfigureerd om de waarde te negeren of een gespecificeerde waarde in te stellen.

Voor logboekitems zal logboekmetadata (zonder waarde) de niet-ondersteunde status van een item altijd resetten en het item weer ondersteund maken, zelfs als de initiële fout optrad na ontvangst van een logboekwaarde van de agent.

Gebruikersmacro's en gebruikersmacro's met context worden ondersteund in de voorverwerkingsparameters van de itemwaarde, inclusief JavaScript-code.

#### **Note:**

[De context wo](#page-518-0)rdt genegeerd wanneer een macro wordt vervangen door zijn waarde. De waarde van de macro wordt ongewijzigd in de code ingevoegd, het is niet mogelijk om extra ontsnapping toe te voegen voordat de waarde in de JavaScript-code wordt geplaatst. Houd er rekening mee dat dit in sommige gevallen JavaScript-fouten kan veroorzaken.

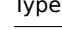

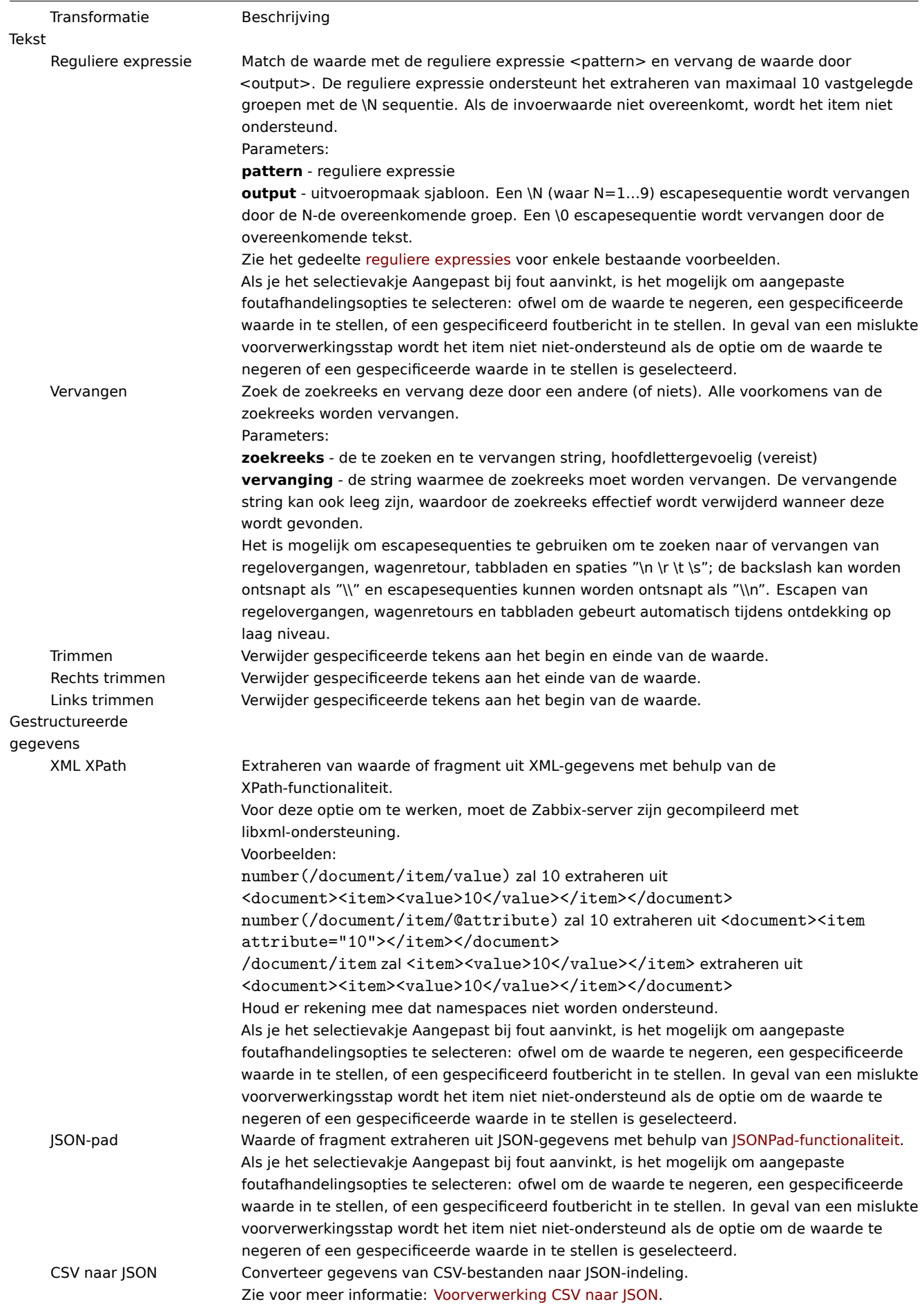

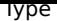

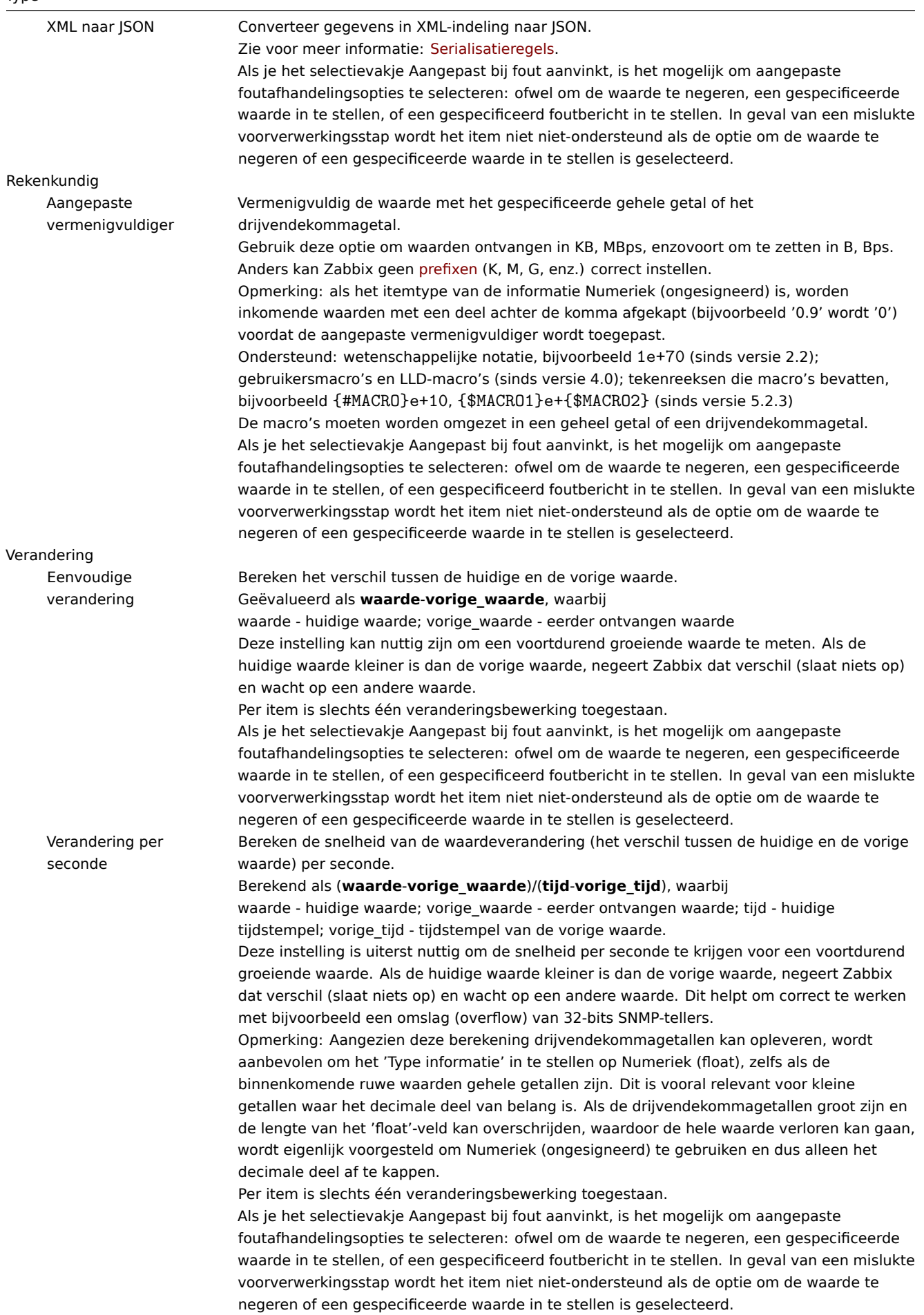

Nummerstelsels

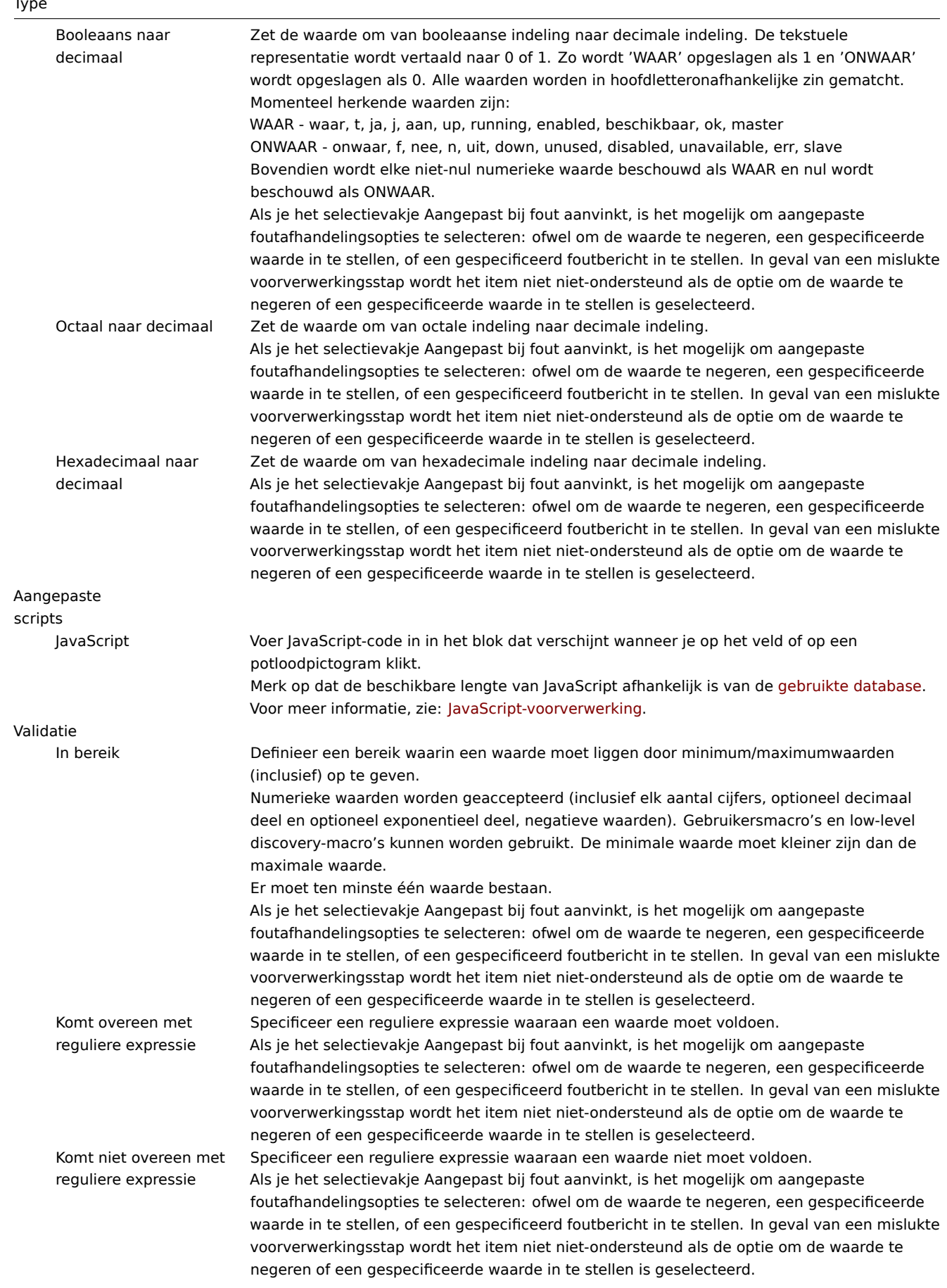

## Type

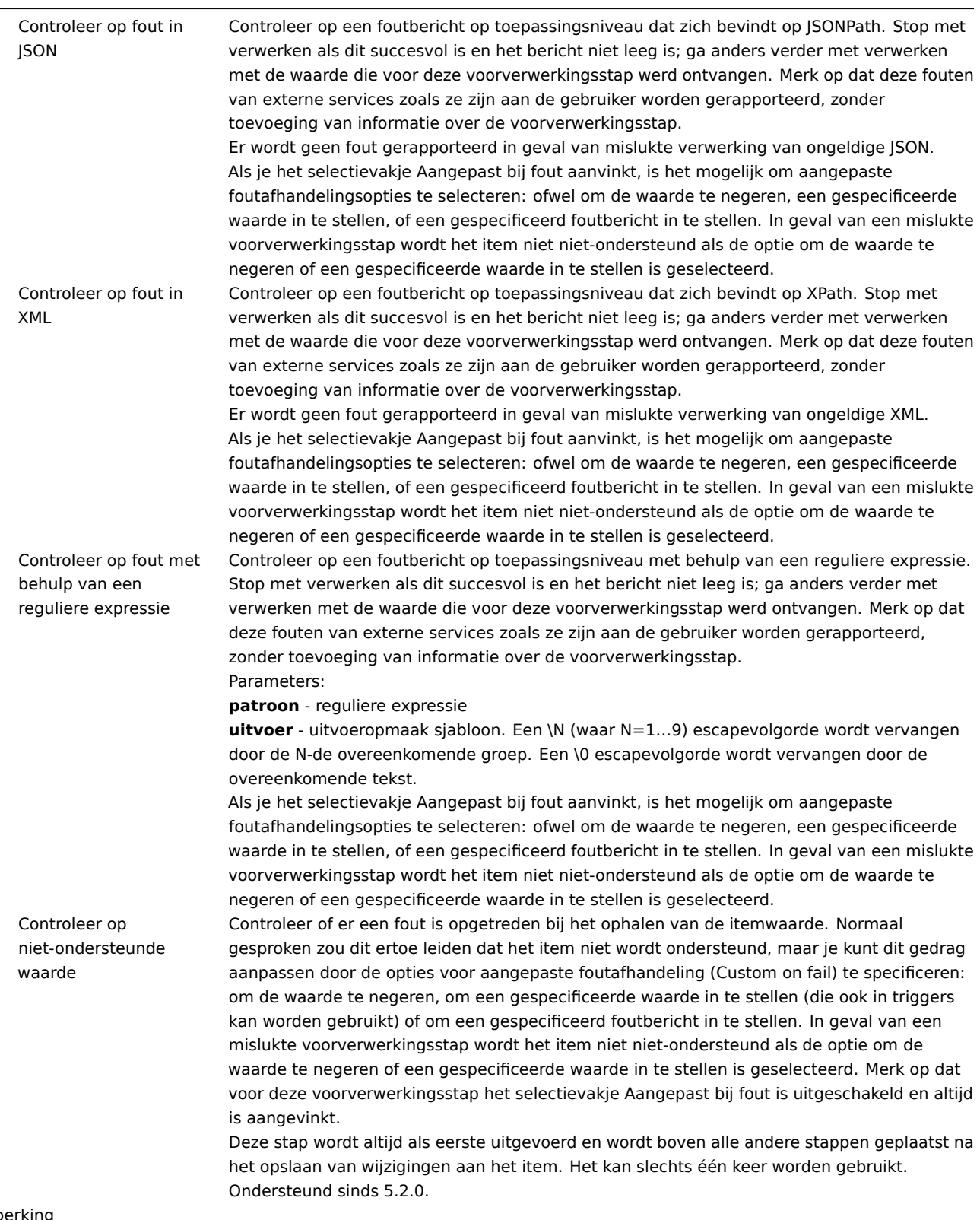

Beperking

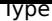

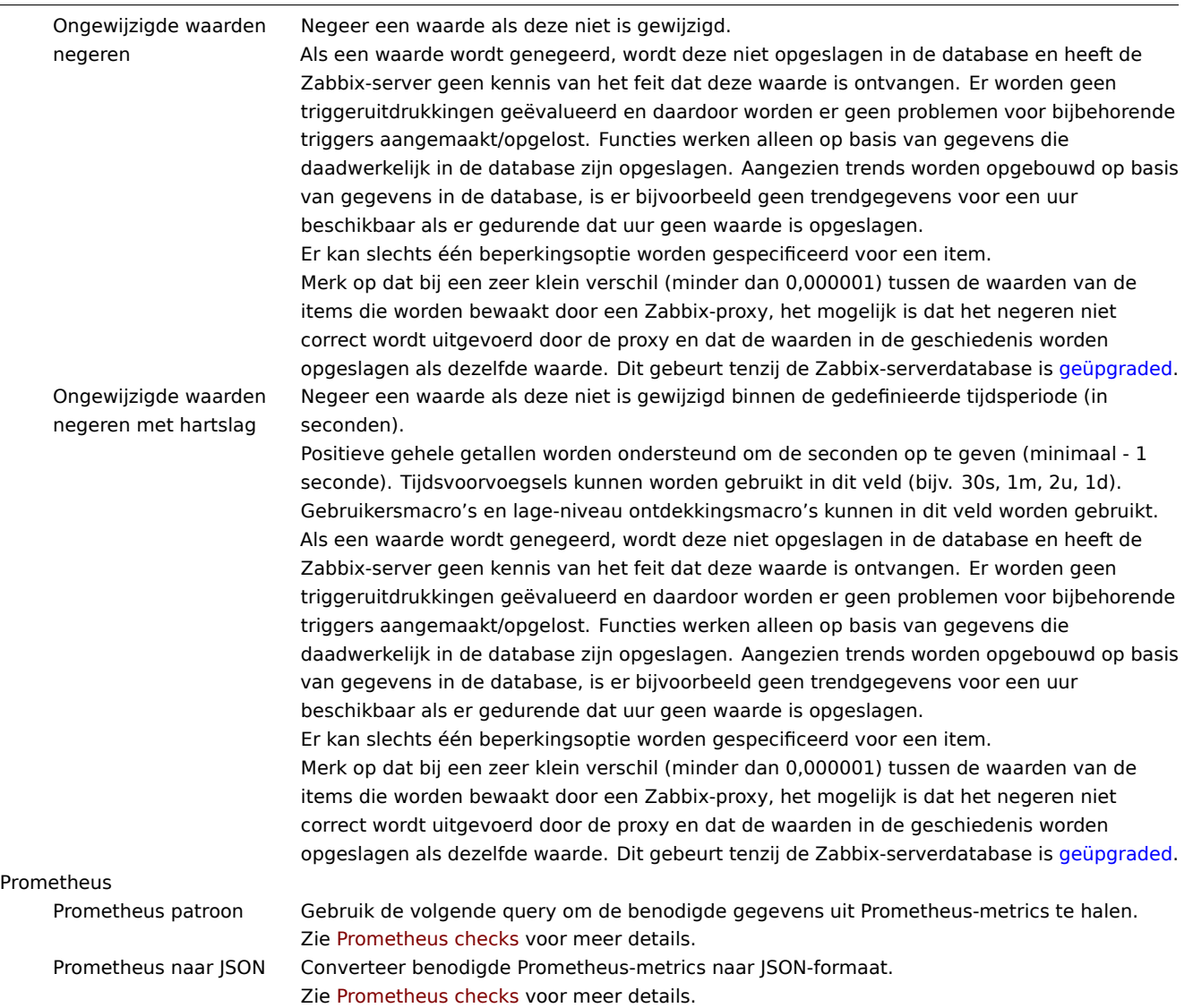

#### **Attention:**

Voor de voorverwerkingsstappen [Wijziging en Beperk](#page-371-0)ing moet Zabbix de laatste waarde onthouden om de nieuwe waarde te kunnen berekenen/vergelijken zoals vereist. Deze vorige waarden worden behandeld door de voorverwerkingsmanager. Als de Zabbix-server of proxy opnieuw wordt opgestart of als er wijzigingen worden aangebracht in de voorverwerkingsstappen, wordt de laatste waarde van het overeenkomstige item gereset, wat resulteert in:

- voor Eenvoudige wijziging, Wijziging per seconde stappen de volgende waarde zal worden genegeerd omdat er geen vorige waarde is om de wijziging van te berekenen;
- voor Ongewijzigde waarden negeren, Ongewijzigde waarden negeren met heartbeat stappen de volgende waarde zal nooit worden genegeerd, zelfs niet als dat wel had gemoeten vanwege de regels voor negeren.

Het Type informatie van het item wordt weergegeven onderaan het tabblad wanneer ten minste één voorverwerkingsstap is gedefinieerd. Indien nodig is het mogelijk om het type informatie te wijzigen zonder het Voorverwerking tabblad te verlaten. Zie Een item creëren voor een gedetailleerde beschrijving van de parameter.

#### **Note:**

Als u een aangepaste vermenigvuldiger gebruikt of de waarde opslaat als Wijziging per seconde voor items met het type [informatie ingest](#page-169-0)eld op Numeriek (niet-ondertekend) en de resulterende berekende waarde is eigenlijk een zwevend kommagetal, dan wordt de berekende waarde nog steeds geaccepteerd als correct door het trimmen van het decimale deel en het opslaan van de waarde als een geheel getal.

#### Testen

Het testen van voorverwerkingsstappen is nuttig om ervoor te zorgen dat complexe voorverwerkingspijplijnen de verwachte resultaten opleveren, zonder te hoeven wachten op de ontvangst en voorverwerking van de itemwaarde.

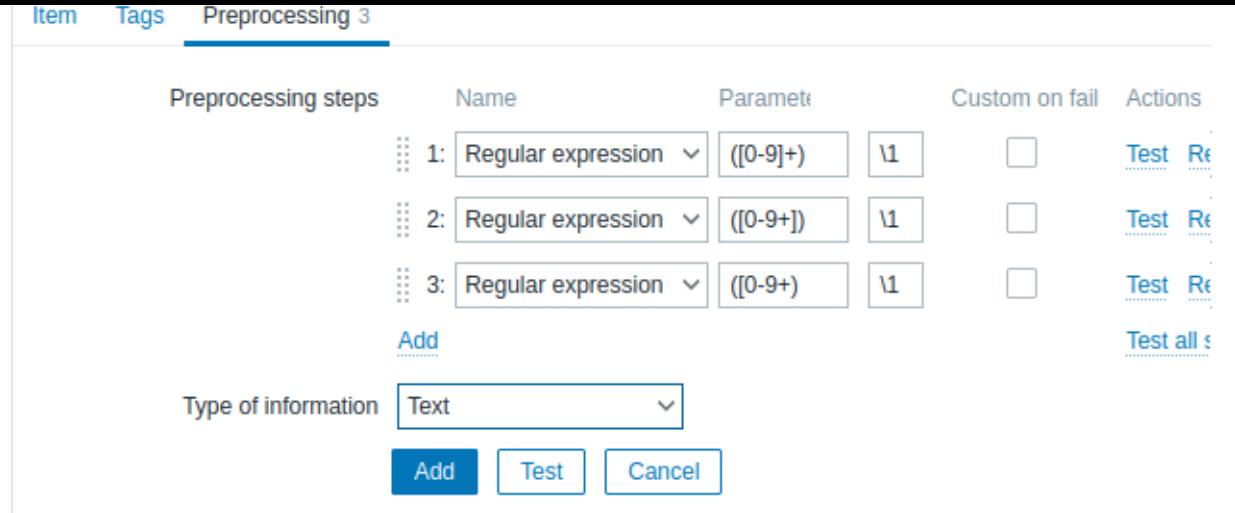

Het is mogelijk om te testen:

- tegen een hypothetische waarde
- tegen een werkelijke waarde van een host

Elke voorverwerkingsstap kan afzonderlijk worden getest en alle stappen kunnen samen worden getest. Wanneer je respectievelijk op de knop Test of Test alle stappen klikt in het blok Acties, wordt een testvenster geopend.

Testen met hypothetische waarde

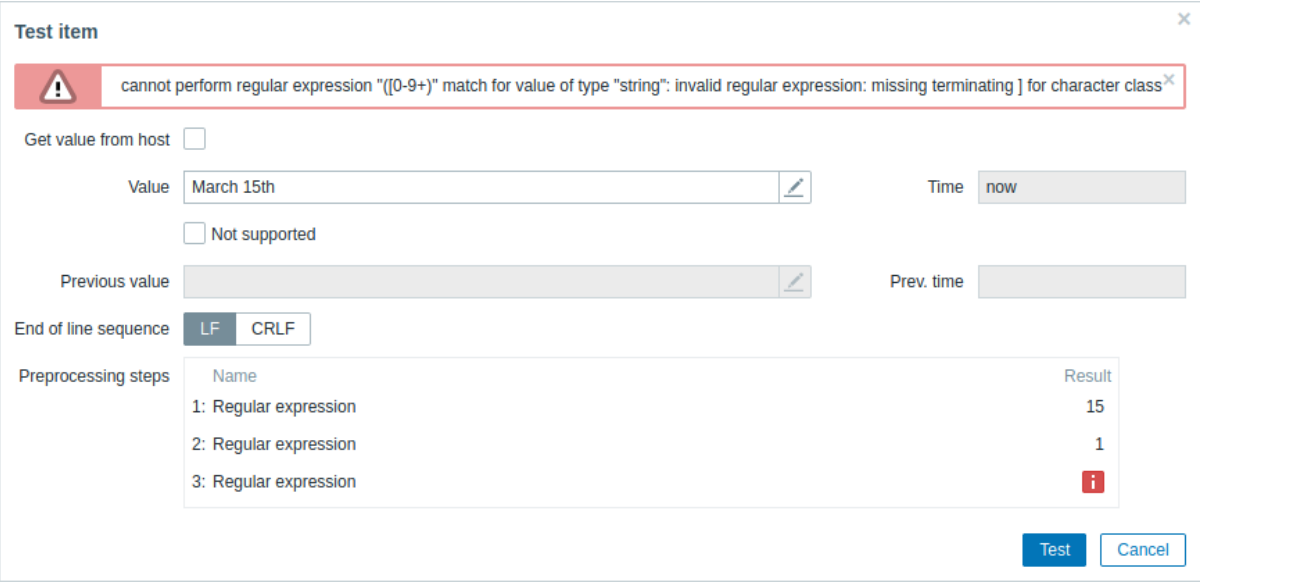

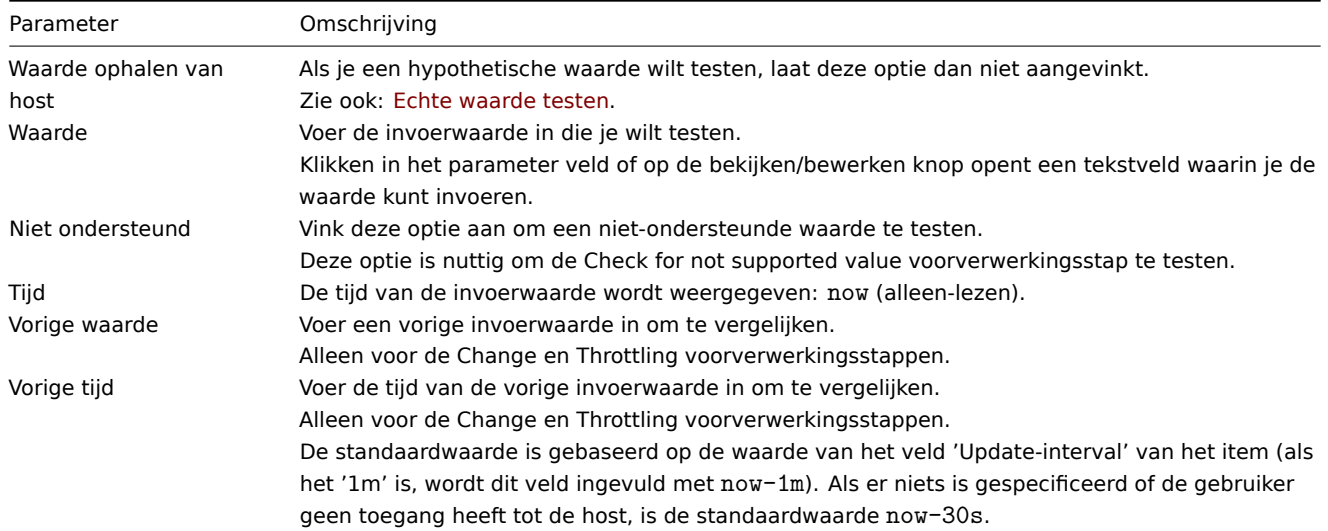

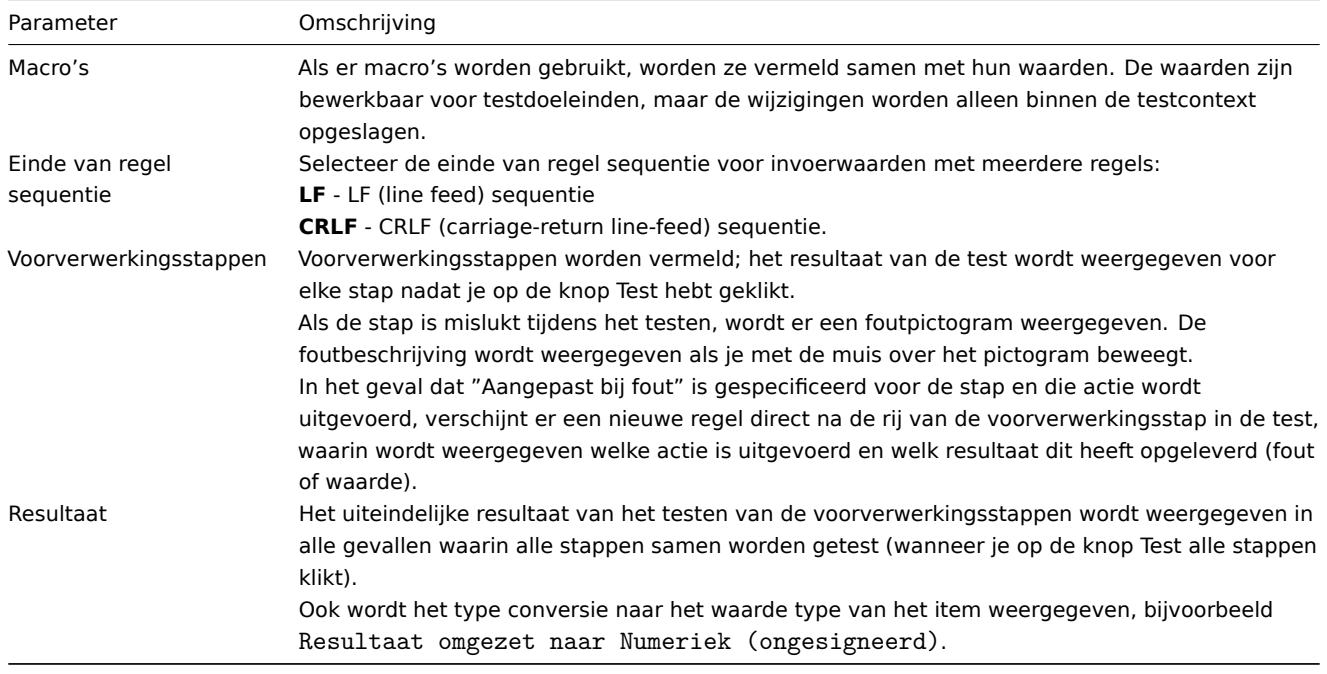

Klik op Test om het resultaat na elke voorverwerkingsstap te zien.

Testwaarden worden opgeslagen tussen testsessies voor zowel individuele stappen als voor alle stappen, zodat de gebruiker voorverwerkingsstappen of itemconfiguratie kan wijzigen en vervolgens terug kan keren naar het testvenster zonder opnieuw informatie te hoeven invoeren. De waarden gaan echter verloren bij een vernieuwing van de pagina.

Het testen wordt uitgevoerd door de Zabbix-server. De frontend stuurt een bijbehorend verzoek naar de server en wacht op het resultaat. Het verzoek bevat de invoerwaarde en voorverwerkingsstappen (met uitgebreide gebruikersmacro's). Voor Change en Throttling stappen kunnen een optionele vorige waarde en tijd worden gespecificeerd. De server reageert met resultaten voor elke voorverwerkingsstap.

Alle technische fouten of validatiefouten worden weergegeven in het foutenvak bovenaan het testvenster.

#### Echte waarde testen

Om voorverwerking te testen met een echte waarde:

- Vink het selectievakje Waarde ophalen van host aan.
- Voer hostparameters in of verifieer ze (hostadres, poort, proxy-naam/geen proxy) en specifieke details van het item (zoals SNMPv2-community of SNMPv3-beveiligingsgegevens). Deze velden zijn contextgevoelig:
	- **–** De waarden worden indien mogelijk vooraf ingevuld, d.w.z. voor items die een agent vereisen, door de informatie van de geselecteerde agent-interface van de host over te nemen.
	- **–** De waarden moeten handmatig worden ingevuld voor sjabloonitems.
	- **–** Waarden van platte tekst macro's worden opgelost.
	- **–** Velden waarin de waarde (of een deel van de waarde) een geheim of een Vault macro is, zijn leeg en moeten handmatig worden ingevoerd. Als een willekeurige itemparameter een geheime macrowaarde bevat, wordt het volgende waarschuwingsbericht weergegeven: "Item bevat door de gebruiker gedefinieerde macro's met geheime waarden. Waarden van deze macro's moeten handmatig worden ingevoerd."
	- **–** De velden zijn uitgeschakeld wanneer ze niet nodig zijn in de context van het itemtype (bijv. het hostadres en de proxyvelden zijn uitgeschakeld voor berekende items).
- Klik op Waarde ophalen en testen om de voorverwerking te testen.

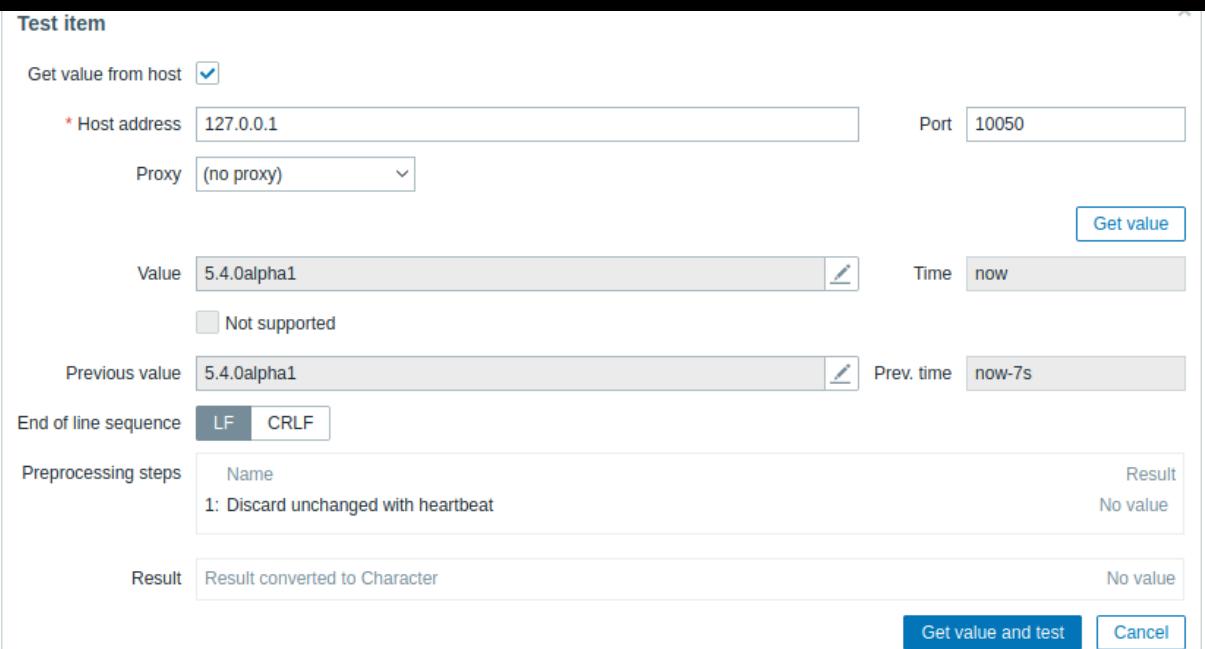

Als je een waardeomzetting hebt gespecificeerd in het configuratieformulier van het item ('Weergegeven waarde'-veld), zal het dialoogvenster voor itemtest een andere regel laten zien na het definitieve resultaat, genaamd 'Resultaat met toegepaste waardeomzetting'.

Parameters die specifiek zijn voor het ophalen van een echte waarde van een host:

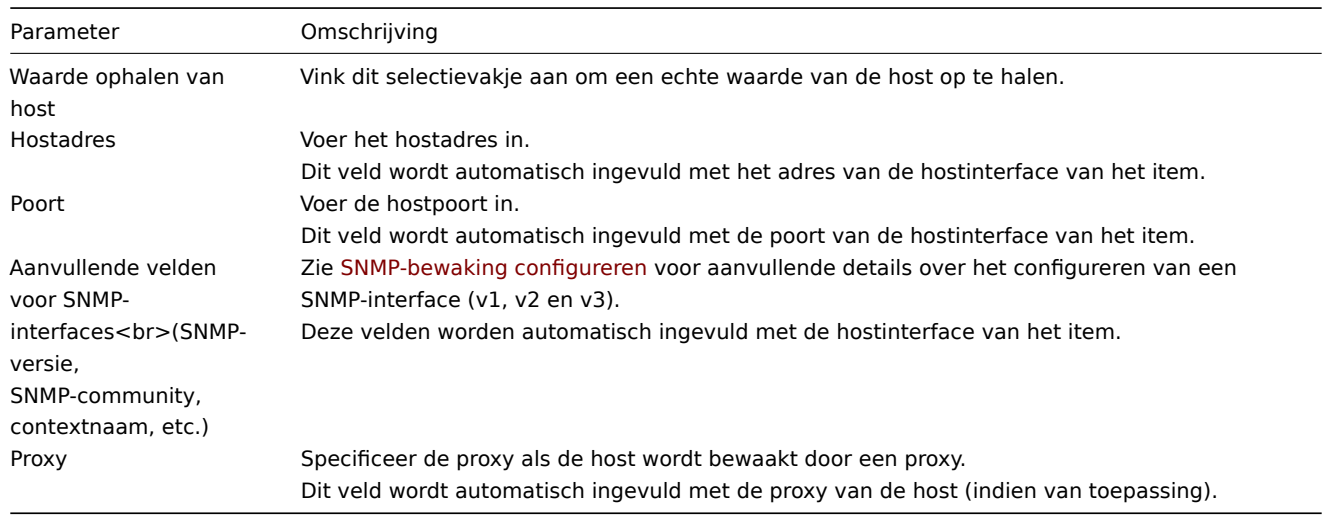

Voor de overige parameters, zie Testen met hypothetische waarde hierboven.

#####1 Gebruiksvoorbeelden {#manual-config-items-preprocessing-examples}

#### Overzicht

Dit gedeelte geeft voorbeelden van het gebruik van voorverwerkingsstappen om enkele praktische taken uit te voeren.

Filteren van VMware gebeurtenislogboekrecords

Het gebruik van een reguliere expressie voorverwerkingsstap om onnodige gebeurtenissen in het VMware gebeurtenislogboek te filteren.

- 1. Controleer op een werkende VMware Hypervisor-host of het gebeurtenislogboek-item vmware.eventlog[<url>,<mode>] aanwezig is en correct werkt. Houd er rekening mee dat het gebeurtenislogboek-item al aanwezig kan zijn op de hypervisor als het Template VM VMware sjabloon is gekoppeld tijdens het aanmaken van de host.
- 2. Maak op de VMware Hypervisor-host een afhankelijk item van het type 'Log' en stel het gebeurtenislogboek-item in als zijn meester.

Op het tabblad "Voorverwerking" van het afhankelijke item selecteer je de validatie-optie "Komt overeen met reguliere expressie" en vul het patroon in, bijvoorbeeld:

".\* ingelogd .\*" - filtert alle inloggebeurtenissen in het gebeurtenislogboek "\bGebruiker\s+\K\S+" - filtert alleen regels met gebruikersnamen uit het gebeurtenislogboek

#### **Attention:**

Als de reguliere expressie niet overeenkomt, wordt het afhankelijke item niet ondersteund met een bijbehorend foutbericht. Om dit te voorkomen, markeer je het selectievakje "Aangepast bij fout" en selecteer je bijvoorbeeld om ongekoppelde waarden te negeren.

Een andere aanpak die het gebruik van overeenkomende groepen en uitvoercontrole mogelijk maakt, is om de optie "Reguliere expressie" te selecteren op het tabblad "Voorverwerking" en parameters in te vullen, bijvoorbeeld:

patroon: ".\*ingelogd.\*", uitvoer: "\0" - filtert alle inloggebeurtenissen in het gebeurtenislogboek patroon: "Gebruiker (.\*?)(?=\ )", uitvoer: "\1" - filtert alleen gebruikersnamen uit het gebeurtenislogboek

#### **2 Voorverwerkingsdetails**

#### <span id="page-190-0"></span>Overzicht

Dit gedeelte biedt details over het voorverwerken van itemwaarden. Voorverwerking van itemwaarden maakt het mogelijk om transformatieregels te definiëren en uit te voeren voor de ontvangen itemwaarden.

Voorverwerking wordt beheerd door een voorverwerkingsbeheerproces dat werd toegevoegd in Zabbix 3.4, samen met voorverwerkingswerkers die de voorverwerkingsstappen uitvoeren. Alle waarden (met of zonder voorverwerking) van verschillende dataverzamelaars gaan door het voorverwerkingsbeheer voordat ze aan de geschiedeniscache worden toegevoegd. Socket[gebaseerde IPC-com](#page-181-0)municatie wordt gebruikt tussen dataverzamelaars (pollers, trappers, etc) en het voorverwerkingsproces. Zowel de Zabbix-server als de Zabbix-proxy (voor items die door de proxy worden bewaakt) voeren voorverwerkingsstappen uit.

Verwerking van itemwaarden

Om de gegevensstroom van gegevensbron naar de Zabbix-database te visualiseren, kunnen we de volgende vereenvoudigde diagram gebruiken:

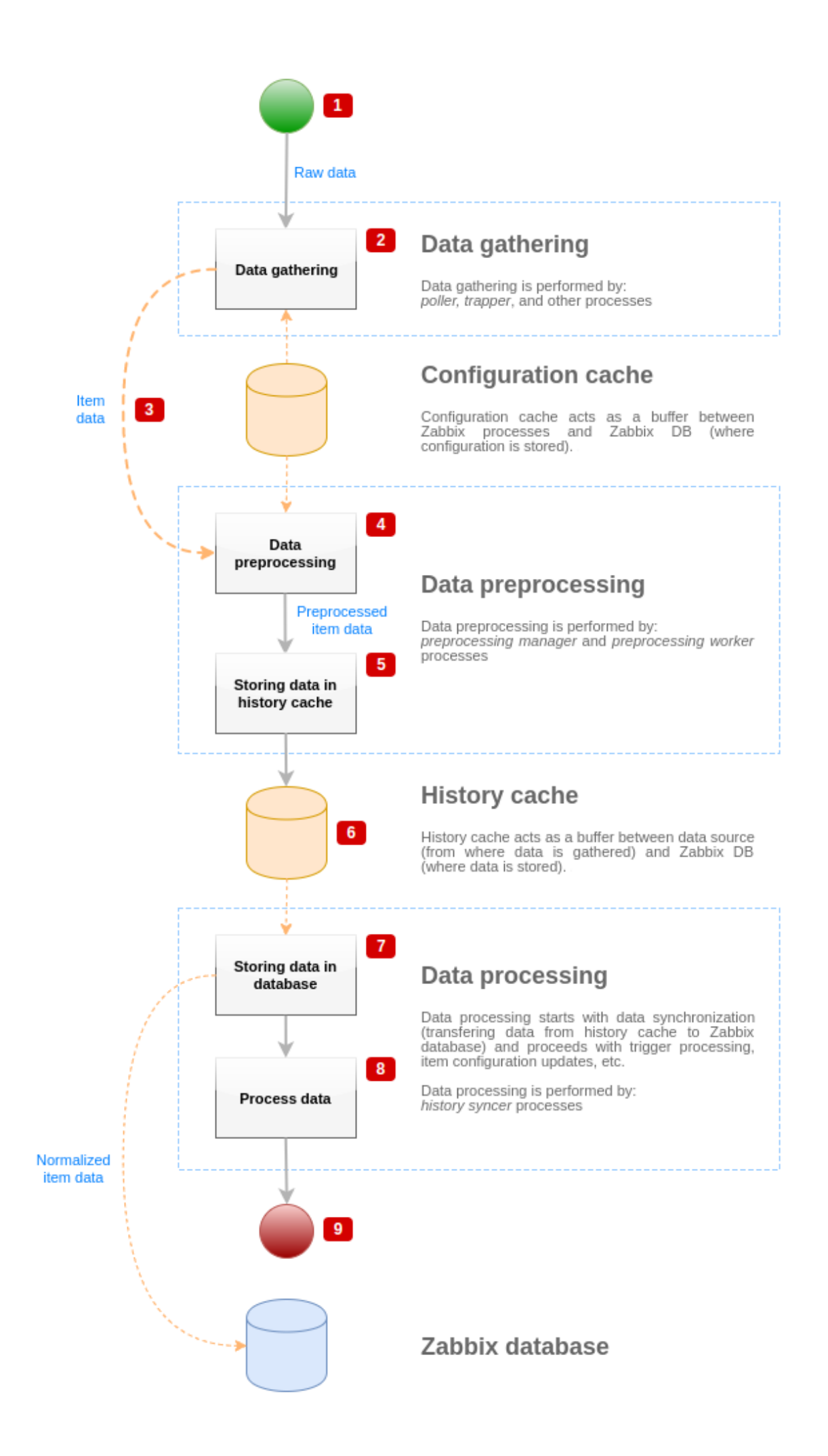

Het bovenstaande diagram toont alleen processen, objecten en acties die verband houden met de verwerking van itemwaarden in een **vereenvoudigde** vorm. Het diagram toont geen voorwaardelijke richtingswijzigingen, foutafhandeling of lussen. De lokale gegevenscache van het voorverwerkingsbeheer wordt ook niet getoond omdat deze de gegevensstroom niet direct beïnvloedt. Het doel van dit diagram is om de processen te laten zien die betrokken zijn bij de verwerking van itemwaarden en de manier waarop ze met elkaar interageren.

- Het verzamelen van gegevens begint met ruwe gegevens van een gegevensbron. Op dit moment bevat de data alleen ID, tijdstempel en waarde (kan ook meerdere waarden zijn).
- Ongeacht het type gegevensverzamelaar dat wordt gebruikt, is het idee hetzelfde voor actieve of passieve controles, voor trapper-items enzovoort, omdat het alleen het gegevensformaat en de communicatie-initiator verandert (ofwel wacht de gegevensverzamelaar op een verbinding en gegevens, of de gegevensverzamelaar initieert de communicatie en vraagt de gegevens op). Ruwe gegevens worden gevalideerd, itemconfiguratie wordt opgehaald uit de configuratiecache (gegevens worden verrijkt met de configuratiegegevens).
- Er wordt een op socket gebaseerd IPC-mechanisme gebruikt om gegevens van gegevensverzamelaars naar het voorverwerkingsbeheer te sturen. Op dit punt gaat de gegevensverzamelaar door met het verzamelen van gegevens zonder te wachten op een reactie van het voorverwerkingsbeheer.
- Gegevensvoorverwerking wordt uitgevoerd. Dit omvat het uitvoeren van voorverwerkingsstappen en afhankelijke itemverwerking.

#### **Note:**

Een item kan zijn status wijzigen naar NIET ONDERSTEUND terwijl de voorverwerking wordt uitgevoerd als een van de voorverwerkingsstappen mislukt.

- Geschiedenisgegevens uit de lokale gegevenscache van het voorverwerkingsbeheer worden naar de geschiedeniscache geschreven.
- Op dit punt stopt de gegevensstroom totdat de volgende synchronisatie van de geschiedeniscache plaatsvindt (wanneer het synchronisatieproces van de geschiedenis gegevenssynchronisatie uitvoert).
- Het synchronisatieproces begint met gegevensnormalisatie, waarbij de gegevens in de Zabbix-database worden opgeslagen. Gegevensnormalisatie voert conversies uit naar het gewenste itemtype (type gedefinieerd in de itemconfiguratie), inclusief het inkorten van tekstuele gegevens op basis van vooraf gedefinieerde groottes die voor die typen zijn toegestaan (HIS-TORY\_STR\_VALUE\_LEN voor string, HISTORY\_TEXT\_VALUE\_LEN voor tekst en HISTORY\_LOG\_VALUE\_LEN voor logwaarden). De gegevens worden naar de Zabbix-database verzonden nadat de normalisatie is voltooid.

#### **Note:**

Een item kan zijn status wijzigen naar NIET ONDERSTEUND als de gegevensnormalisatie mislukt (bijvoorbeeld wanneer een tekstuele waarde niet kan worden omgezet naar een getal).

- Verzamelde gegevens worden verwerkt triggers worden gecontroleerd, itemconfiguratie wordt bijgewerkt als een item NIET ONDERSTEUND wordt, enzovoort.
- Dit wordt beschouwd als het einde van de gegevensstroom vanuit het oogpunt van de verwerking van itemwaarden.

#### Voorverwerking van itemwaarden

Om het proces van gegevensvoorverwerking te visualiseren, kunnen we het volgende vereenvoudigde diagram gebruiken:

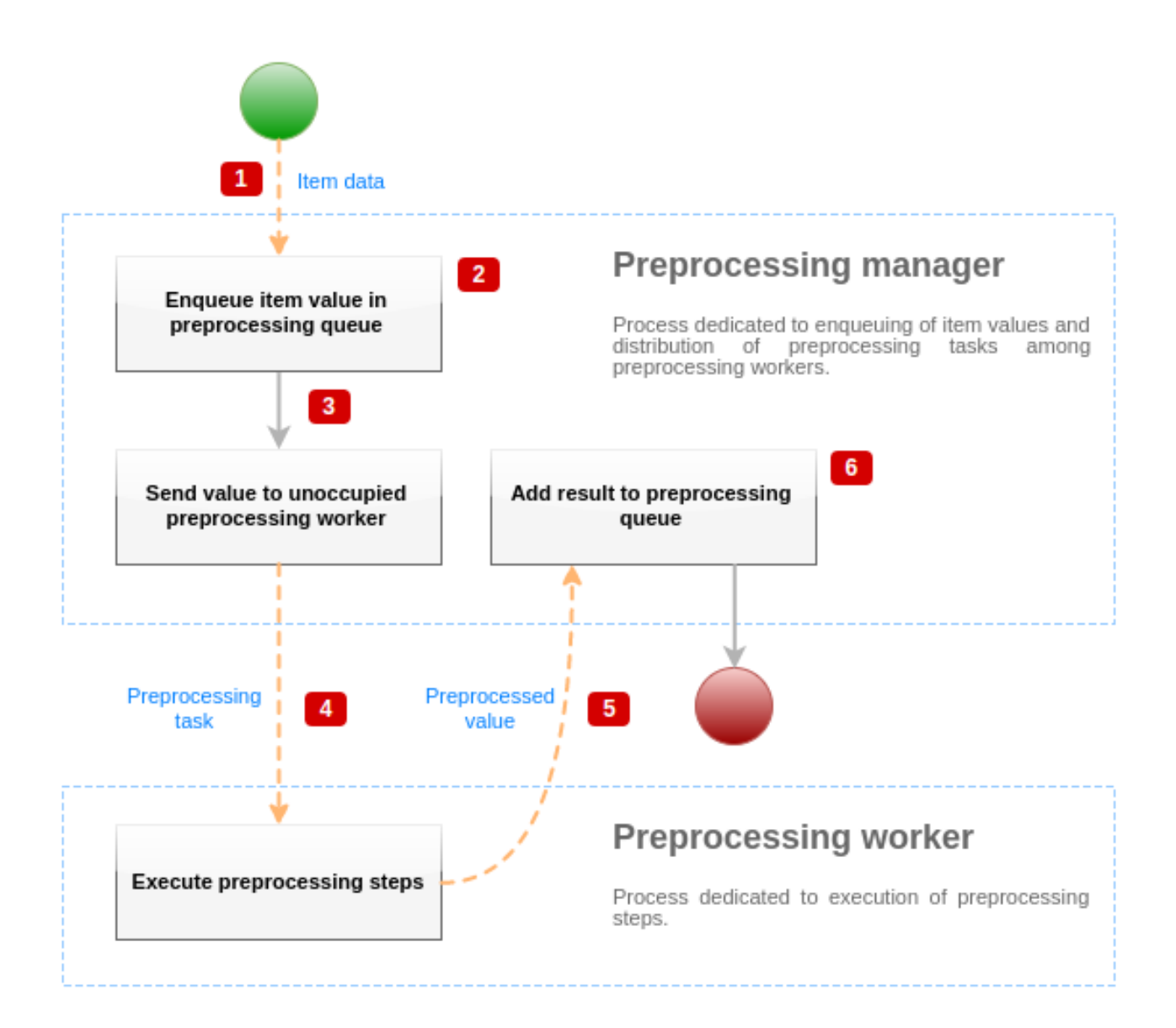

Het bovenstaande diagram toont alleen processen, objecten en belangrijkste acties die verband houden met de voorverwerking van itemwaarden in een **vereenvoudigde** vorm. Het diagram toont geen voorwaardelijke richtingswijzigingen, foutafhandeling of lussen. Op dit diagram wordt slechts één voorverwerkingswerker weergegeven (in werkelijke scenario's kunnen meerdere voorverwerkingswerkers worden gebruikt), er wordt slechts één itemwaarde verwerkt en we gaan ervan uit dat dit item ten minste één voorverwerkingsstap moet uitvoeren. Het doel van dit diagram is om het idee achter de voorverwerkingspijplijn van itemwaarden te laten zien.

- Itemgegevens en itemwaarde worden via een op socket gebaseerd IPC-mechanisme naar het voorverwerkingsbeheer gestuurd.
- Het item wordt in de voorverwerkingswachtrij geplaatst.

#### **Note:**

Een item kan aan het einde of aan het begin van de voorverwerkingswachtrij worden geplaatst. Interne Zabbix-items worden altijd aan het begin van de voorverwerkingswachtrij geplaatst, terwijl andere itemtypen aan het einde worden geplaatst.

- Op dit punt stopt de gegevensstroom totdat er minstens één onbezette (dat wil zeggen geen enkele taak uitvoert) voorverwerkingswerker is.
- Wanneer er een voorverwerkingswerker beschikbaar is, wordt de voorverwerkingsopdracht naar deze gestuurd.
- Nadat de voorverwerking is voltooid (zowel mislukte als succesvolle uitvoering van voorverwerkingsstappen), wordt de voorverwerkte waarde teruggestuurd naar het voorverwerkingsbeheer.
- Het voorverwerkingsbeheer converteert het resultaat naar het gewenste formaat (gedefinieerd door het type itemwaarde) en plaatst het resultaat in de voorverwerkingswachtrij. Als er afhankelijke items zijn voor het huidige item, worden de afhankelijke items ook aan de voorverwerkingswachtrij toegevoegd. Afhankelijke items worden in de voorverwerkingswachtrij geplaatst direct na het hoofditem, maar alleen voor hoofditems met een ingestelde waarde en niet in de status NIET ONDER-STEUND.

#### Waardeverwerkingspijplijn

De verwerking van itemwaarden wordt uitgevoerd in meerdere stappen (of fasen) door meerdere processen. Dit kan leiden tot:

- Een afhankelijk item kan waarden ontvangen, terwijl DE hoofdwaarde dat niet kan. Dit kan worden bereikt met het volgende gebruiksscenario:
	- **–** Het hoofditem heeft het waarde type UINT (een trapper-item kan worden gebruikt), het afhankelijke item heeft het waarde type TEXT.
	- **–** Er zijn geen voorverwerkingsstappen vereist voor zowel het hoofd- als het afhankelijke item.
	- **–** Een tekstuele waarde (bijvoorbeeld "abc") moet aan het hoofditem worden doorgegeven.
	- **–** Omdat er geen voorverwerkingsstappen zijn om uit te voeren, controleert het voorverwerkingsbeheer of het hoofditem niet in de status NIET ONDERSTEUND staat en of de waarde is ingesteld (beide zijn waar) en plaatst het het afhankelijke item in de wachtrij met dezelfde waarde als het hoofditem (aangezien er geen voorverwerkingsstappen zijn).
	- **–** Wanneer zowel het hoofd- als het afhankelijke item de fase van geschiedenissynchronisatie bereiken, wordt het hoofditem NIET ONDERSTEUND, vanwege de conversiefout van de waarde (tekstuele gegevens kunnen niet worden geconverteerd naar een geheel getal zonder teken).

Als gevolg hiervan ontvangt het afhankelijke item een waarde, terwijl de status van het hoofditem wordt gewijzigd naar NIET ONDERSTEUND.

• Een afhankelijk item ontvangt een waarde die niet aanwezig is in de geschiedenis van het hoofditem. Het gebruiksscenario lijkt sterk op het vorige, behalve voor het type van het hoofditem. Bijvoorbeeld, als het type CHAR wordt gebruikt voor het hoofditem, wordt de waarde van het hoofditem afgekapt in de fase van geschiedenissynchronisatie, terwijl afhankelijke items hun waarde ontvangen van de oorspronkelijke (niet afgekapte) waarde van het hoofditem.

#### Voorverwerkingswachtrij

De voorverwerkingswachtrij is een FIFO-gegevensstructuur die waarden opslaat en de volgorde behoudt waarin waarden worden ontvangen door het voorverwerkingsbeheer. Er zijn meerdere uitzonderingen op de FIFO-logica:

- Interne items worden aan het begin van de wachtrij geplaatst.
- Afhankelijke items worden altijd achter het hoofditem geplaatst.

Om de logica van de voorverwerkingswachtrij te visualiseren, kunnen we de volgende diagram gebruiken:

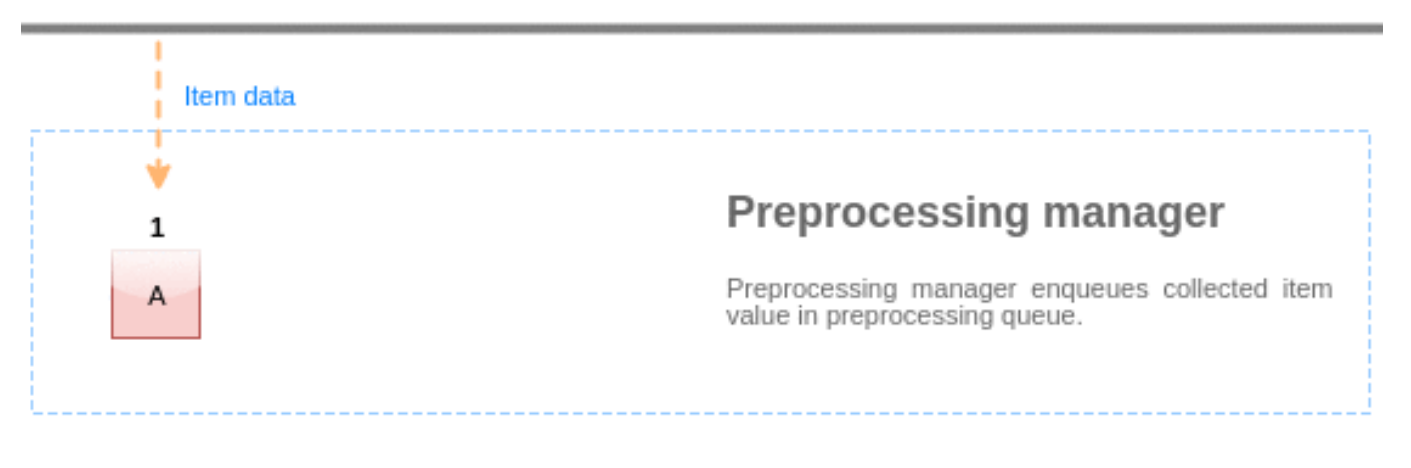

### Data gatherers

#### **Preprocessing workers**

Waarden uit de voorverwerkingswachtrij worden vanaf het begin van de wachtrij naar de eerste onverwerkte waarde weggeschreven. Dus bijvoorbeeld, het voorverwerkingsbeheer zal waarden 1, 2 en 3 wegschrijven, maar waarde 5 niet wegschrijven omdat waarde 4 nog niet is verwerkt:

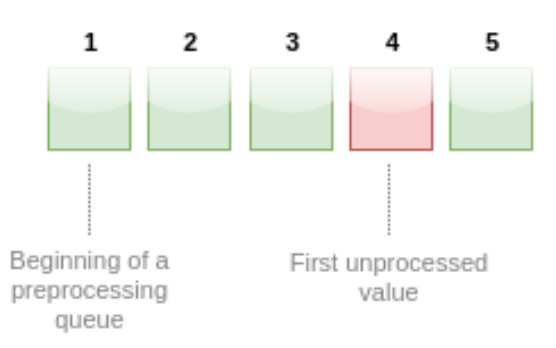

# **Preprocessing queue**

At the current state, preprocessing queue contains 5 values, all values, except for #4, are processed.

Na het wegschrijven blijven er slechts twee waarden over in de wachtrij (4 en 5), de waarden worden toegevoegd aan de lokale cache van het voorverwerkingsbeheer en vervolgens worden de waarden overgebracht van de lokale cache naar de geschiedeniscache. Het voorverwerkingsbeheer kan waarden wegschrijven uit de lokale cache in enkele item-modus of in bulkmodus (gebruikt voor afhankelijke items en waarden die in bulk zijn ontvangen).

#### Voorverwerkingswerkers

Het Zabbix-serverconfiguratiebestand stelt gebruikers in staat om het aantal voorverwerkingswerkerprocessen in te stellen. De configuratieparameter StartPreprocessors moet worden gebruikt om het aantal voorgevorkte instanties van voorverwerkingswerkers in te stellen. Het optimale aantal voorverwerkingswerkers kan worden bepaald door vele factoren, waaronder het aantal "voorverwerkingsbare" items (items die preprocessing-stappen moeten uitvoeren), het aantal processen voor het verzamelen van gegevens, het gemiddelde aantal stappen voor het voorverwerken van items, enzovoort.

Maar als we ervan uitgaan dat er geen zware preprocessing-operaties zoals het parseren van grote XML- of JSON-chunks zijn, kan het aantal voorverwerkingswerkers overeenkomen met het totale aantal gegevensverzamelaars. Op deze manier zal er meestal (behalve in gevallen waarin gegevens van de gegevensverzamelaar in bulk binnenkomen) minstens één onbezette voorverwerkingswerker zijn voor verzamelde gegevens.

#### **Warning:**

Te veel gegevensverzamelingsprocessen (pollers, onbereikbare pollers, ODBC-pollers, HTTP-pollers, Java-pollers, pingers, trappers, proxypollers) samen met IPMI-manager, SNMP-trapper en voorverwerkingswerkers kunnen het bestandslimiet per proces voor de voorverwerkingsbeheerder uitputten. Dit zal ertoe leiden dat de Zabbix-server stopt (meestal kort na het starten, maar soms kan het langer duren). Het configuratiebestand moet worden herzien of het limiet moet worden verhoogd om deze situatie te vermijden.

#### **3 JSONPath functionaliteit**

#### <span id="page-195-0"></span>Overzicht

Deze sectie geeft details over de ondersteunde JSONPath-functionaliteit in de stappen voor voorbewerking van itemwaarden.

JSONPath bestaat uit segmenten die worden gescheiden door punten. Een segment kan een eenvoudig woord zijn zoals een JSON-waardenaam, \* of een complexere constructie die wordt ingesloten in vierkante haken [ ]. Het scheidende punt vóór het hokje-segment is optioneel en kan worden weggelaten. Bijvoorbeeld:

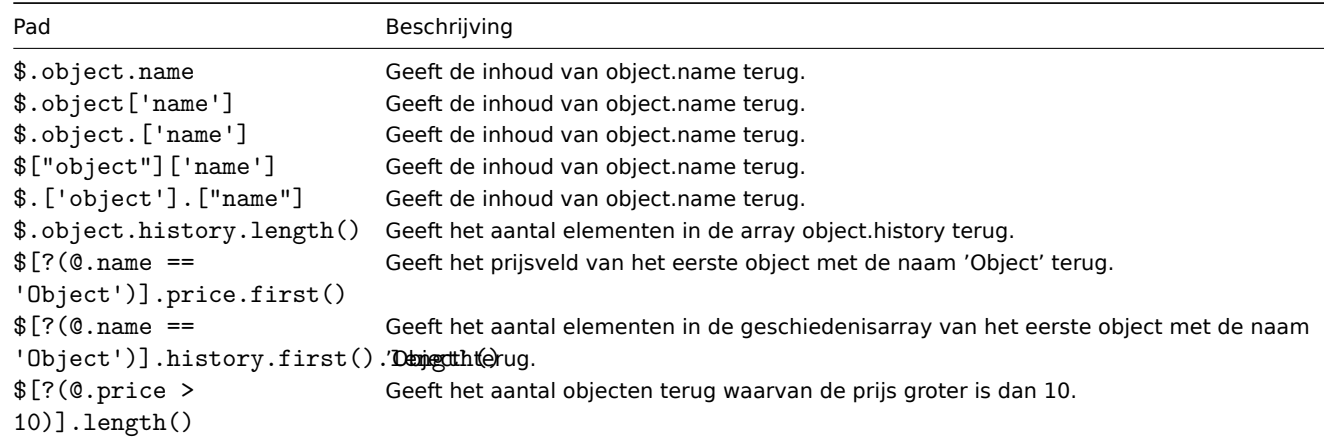

Zie ook: Speciale tekens ontsnappen uit LLD-macrowaarden in JSONPath.

Ondersteunde segmenten

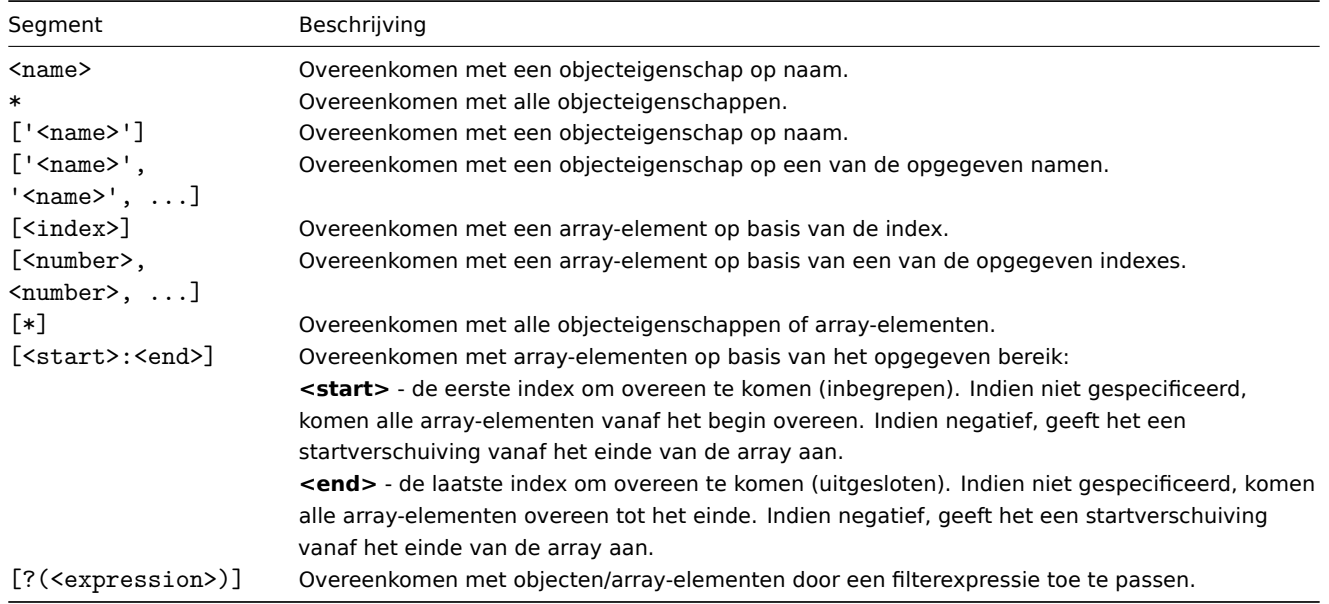

Om een overeenkomend segment te vinden zonder rekening te houden met de hiërarchie ervan (losgekoppeld segment), moet het worden voorafgegaan door '..', bijvoorbeeld \$..name of \$...['name'] geeft waarden terug van alle 'name'-eigenschappen.

Overeenkomende elementnamen kunnen worden geëxtraheerd door een ~ achtervoegsel toe te voegen aan de JSONPath. Hiermee wordt de naam van het overeenkomende object of een index in stringformaat van het overeenkomende array-item geretourneerd. De uitvoerindeling volgt dezelfde regels als andere JSONPath-query's - definitieve padresultaten worden 'zoals ze zijn' geretourneerd en onbepaalde padresultaten worden als array geretourneerd. Er is echter weinig nut om de naam van een element dat overeenkomt met een definitief pad, te extraheren - deze is immers al bekend.

#### Filterexpressie

De filterexpressie is een arithmetische uitdrukking in infixnotatie.

Ondersteunde operanden:

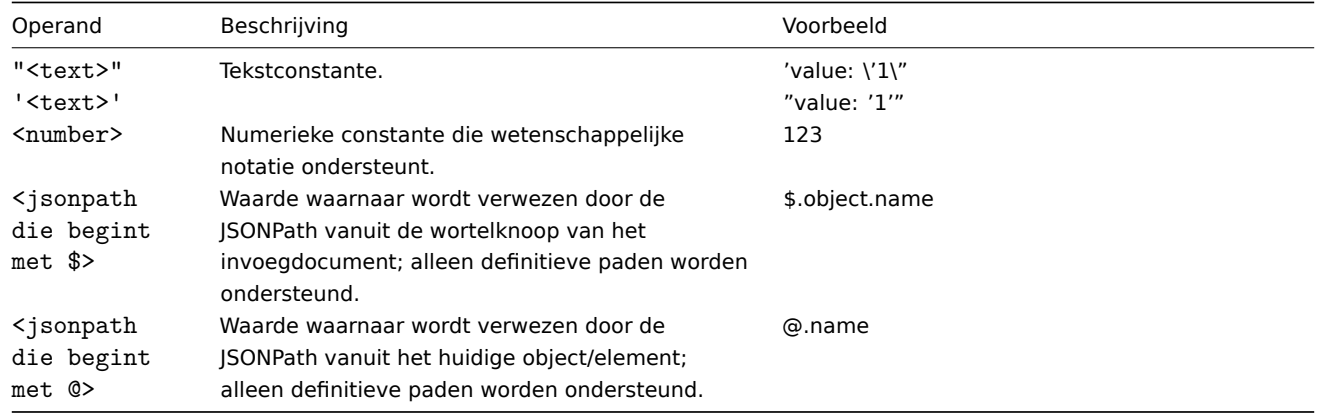

Ondersteunde operatoren:

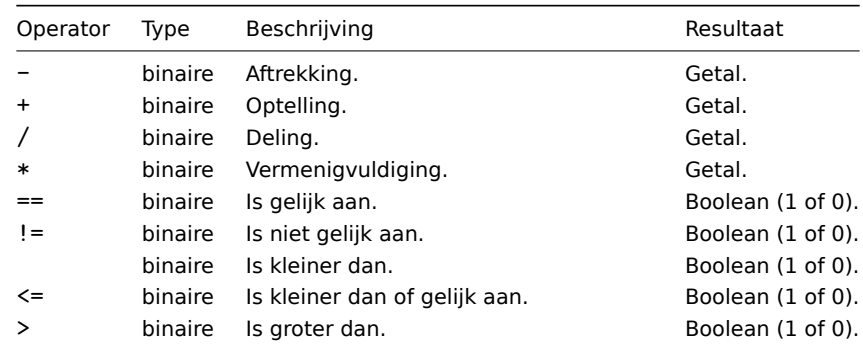

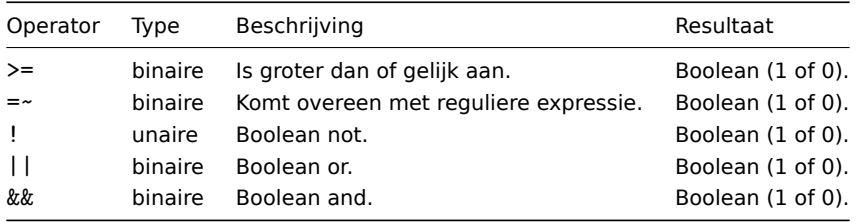

#### Functies

Functies kunnen aan het einde van JSONPath worden gebruikt. Meerdere functies kunnen worden gekoppeld als de voorgaande functie een waarde retourneert die wordt geaccepteerd door de volgende functie.

Ondersteunde functies:

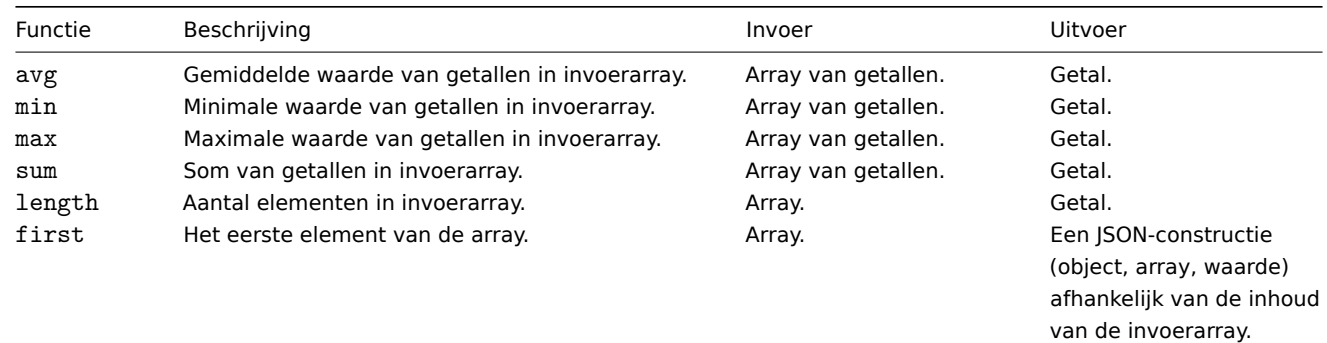

Tussen aanhalingstekens geplaatste numerieke waarden worden geaccepteerd door de JSONPath-aggregatiefuncties. Dit betekent dat de waarden van het tekenreeptype naar numeriek worden geconverteerd als aggregatie vereist is.

Incompatibele invoer zal de functie een fout laten genereren.

Uitvoerwaarde

JSON-paden kunnen worden verdeeld in definitieve en onbepaalde paden. Een definitief pad kan alleen null of een enkele overeenkomst retourneren. Een onbepaald pad kan meerdere overeenkomsten retourneren, in wezen JSON-paden met losgekoppelde, meerdere namen/indexlijst, array-slice of expressie-segmenten. Echter, wanneer een functie wordt gebruikt, wordt het JSON-pad definitief, omdat functies altijd een enkele waarde uitvoeren.

Een definitief pad retourneert het object/array/waarde waarnaar wordt verwezen, terwijl een onbepaald pad een array retourneert van de overeenkomende objecten/arrays/waarden.

#### **Attention:**

De volgorde van eigenschappen in de resultaten van JSONPath-query's kan niet overeenkomen met de oorspronkelijke JSONeigenschapsvolgorde vanwege interne optimalisatiemethoden. Bijvoorbeeld, het JSON-pad \$.boeken[1]["auteur", "titel"] kan [ "titel", "auteur"] retourneren. Als het behouden van de oorspronkelijke eigenschapsvolgorde essentieel is, moeten alternatieve methoden voor het verwerken van de queryresultaten worden overwogen.

#### Witruimte

Witruimte (spaties, tabtekens) kan vrij worden gebruikt in segmenten van de vierkante haakjes-notatie en expressies, bijvoorbeeld,  $$[ 'a' ] [ 0 ] [ ?( $.b == 'c' ) ] [ : -1 ] .first( ).$ 

Tekst

Teksten moeten worden omsloten met enkele ' of dubbele " aanhalingstekens. Binnen de teksten worden enkele of dubbele aanhalingstekens (afhankelijk van welke worden gebruikt om het te omsluiten) en schuine strepen \ geëscaped met het schuine streep \ teken.

Voorbeelden

Invoergegevens

```
{
  "books": [
    {
      "category": "reference",
      "author": "Nigel Rees",
```

```
"title": "Sayings of the Century",
    "price": 8.95,
    "id": 1
 },
  {
    "category": "fiction",
    "author": "Evelyn Waugh",
    "title": "Sword of Honour",
    "price": 12.99,
    "id": 2
 },
  {
    "category": "fiction",
    "author": "Herman Melville",
    "title": "Moby Dick",
    "isbn": "0-553-21311-3",
   "price": 8.99,
   "id": 3
 },
  {
    "category": "fiction",
    "author": "J. R. R. Tolkien",
    "title": "The Lord of the Rings",
   "isbn": "0-395-19395-8",
    "price": 22.99,
    "id": 4
 }
],
"services": {
  "delivery": {
   "servicegroup": 1000,
    "description": "Next day delivery in local town",
    "active": true,
    "price": 5
  },
  "bookbinding": {
    "servicegroup": 1001,
    "description": "Printing and assembling book in A5 format",
    "active": true,
    "price": 154.99
  },
  "restoration": {
    "servicegroup": 1002,
    "description": "Various restoration methods",
    "active": false,
    "methods": [
      {
        "description": "Chemical cleaning",
        "price": 46
      },
      {
        "description": "Pressing pages damaged by moisture",
        "price": 24.5
      },
      {
        "description": "Rebinding torn book",
        "price": 99.49
      }
    ]
 }
},
"filters": {
```

```
"price": 10,
  "category": "fiction",
"no filters": "no \"filters\""
},
"closed message": "Store is closed",
"tags": [
  "a",
  "b",
  "c",
 "d",
  "e"
]
```

```
}
```
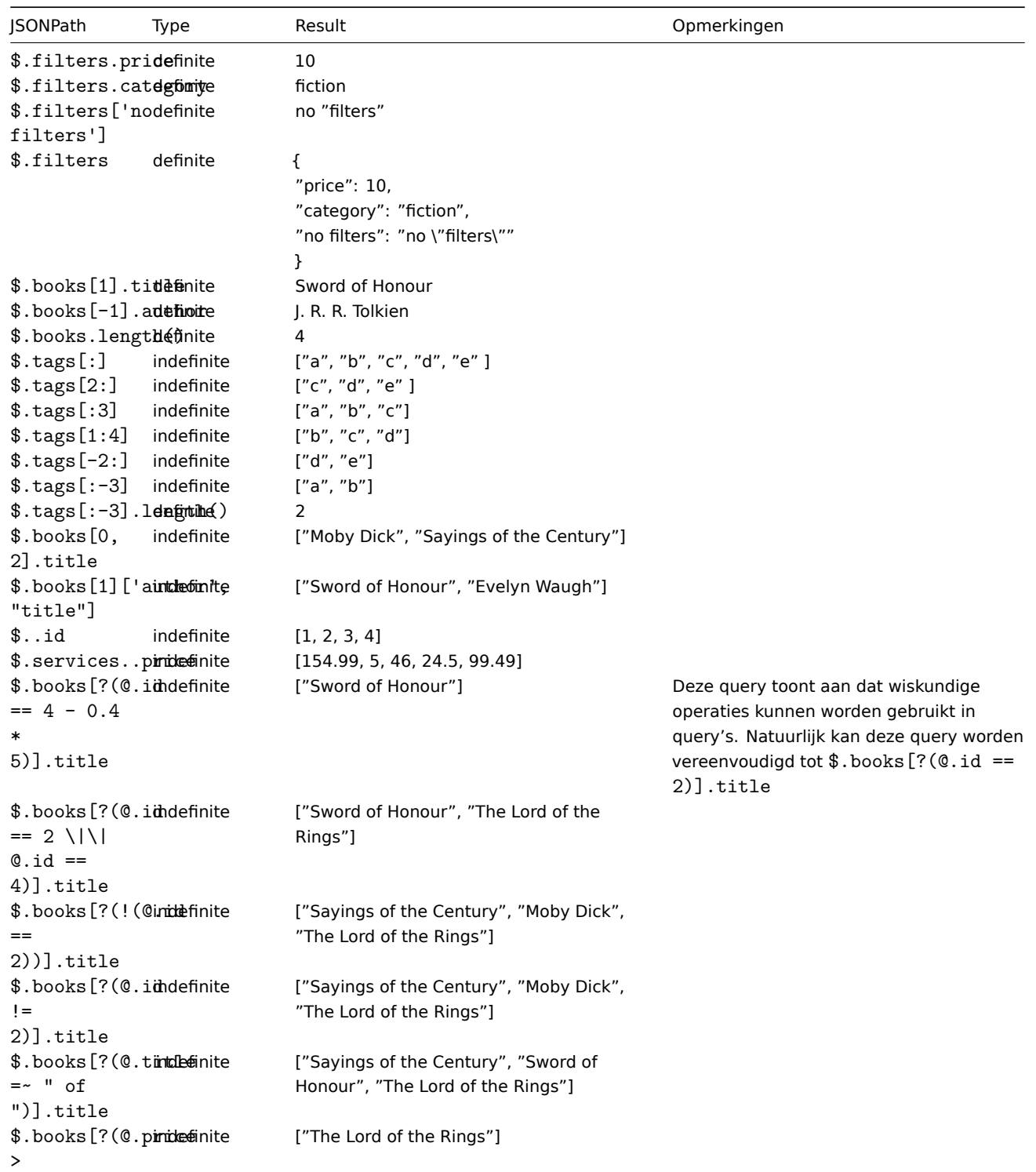

```
12.99)].title
```

```
JSONPath Type Result Opmerkingen
$.books[?(@.aintheomite
> "Herman
Melville")].title
                               ["Sayings of the Century", "The Lord of
                               the Rings"]
$.books[?(@.piridedinite
>
$.filters.price)].title
                               ["Sword of Honour", "The Lord of the
                               Rings"]
$.books[?(@.catclegionity
=$.filters.category)].title
                               ["Sword of Honour","Moby Dick","The
                               Lord of the Rings"]
$.books[?(@.candegoitye
="fiction"
&& @.price
\epsilon10)].title
                               ["Moby Dick"]
$..[?(@.id)] indefinite [
                               {
                               "price": 8.95,
                               "id": 1,
                               "category": "reference",
                               "author": "Nigel Rees",
                               "title": "Sayings of the Century"
                               },
                               {
                               "price": 12.99,
                               "id": 2,
                               "category": "fiction",
                               "author": "Evelyn Waugh",
                               "title": "Sword of Honour"
                               },
                               {
                               "price": 8.99,
                               "id": 3,
                               "category": "fiction",
                               "author": "Herman Melville",
                               "title": "Moby Dick",
                               "isbn": "0-553-21311-3"
                               },
                               {
                               "price": 22.99,
                               "id": 4,
                               "category": "fiction",
                               "author": "J. R. R. Tolkien",
                               "title": "The Lord of the Rings",
                               "isbn": "0-395-19395-8"
                               }
                               ]
$.services..[In(@fipitice
>
50)].description
                               '["Printing and assembling book in A5
                               format", "Rebinding torn book"]
$..id.length(definite 4
$.books[?(@.id
-2)].title.first()
                               Sword of Honour
$..tags.first(\ointfinite \ointfinite \oint 5 \oint 5 \oint 5..tags is een onbepaald pad, dus het
                                                                        retourneert een array van
                                                                        overeenkomende elementen - [["a", "b",
                                                                        "c", "d", "e" ]], first() retourneert het
                                                                        eerste element - ["a", "b", "c", "d", "e" ]
                                                                        en tot slot berekent length() de lengte - 5.
```

```
$.books[*].präefininin() 8.95
```
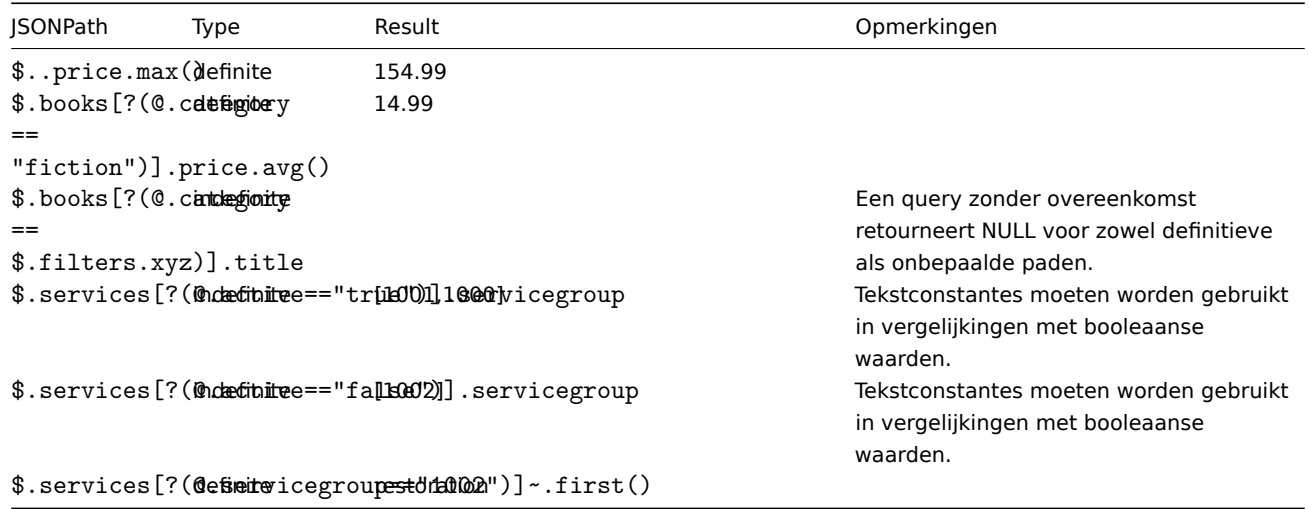

1 Escapen van speciale tekens van LLD-macrowaarden in JSONPath

Bij gebruik van laagdrempelige ontdekkingsmacro's (LLD) in JSONPath-voorverwerking en het oplossen van hun waarden, worden de volgende regels voor het ontsnappen van speciale tekens toegepast:

- Alleen de backslash (\) en het dubbele aanhalingsteken (") worden overwogen voor ontsnapping;
- Als de opgeloste macrowaarde deze tekens bevat, worden ze elk met een backslash ontsnapt;
- Als ze al zijn ontsnapt met een backslash, wordt dit niet beschouwd als ontsnapping en worden zowel de backslash als de daaropvolgende speciale tekens opnieuw ontsnapt.

#### Bijvoorbeeld:

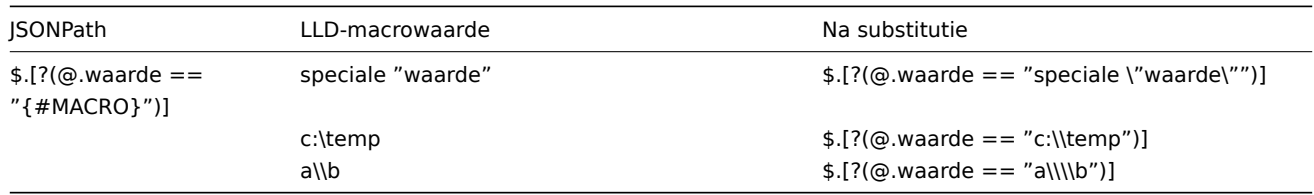

Wanneer de macro die speciale tekens kan bevatten in de expressie wordt gebruikt, moet deze worden ingesloten in dubbele aanhalingstekens:

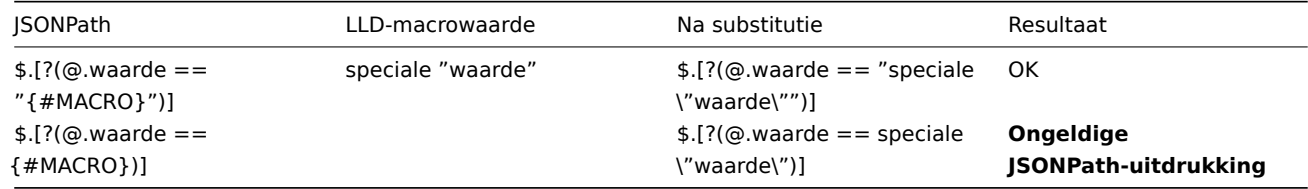

Wanneer de macro die speciale tekens kan bevatten in het pad wordt gebruikt, moet deze tussen vierkante haken **en** dubbele aanhalingstekens worden geplaatst:

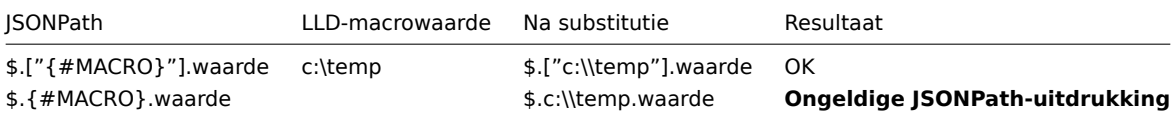

#### <span id="page-201-0"></span>**4 JavaScript voorverwerking**

Overzicht

Dit gedeelte geeft details over voorverwerking met behulp van JavaScript.

JavaScript-voorverwerking

JavaScript-voorverwerking wordt uitgevoerd door een JavaScript-functie aan te roepen met een enkele parameter 'value' en de door de gebruiker geleverde functiebody. Het resultaat van de voorverwerkingsstap is de waarde die wordt geretourneerd door deze functie. Bijvoorbeeld, om een omrekening van Fahrenheit naar Celsius uit te voeren, moet de gebruiker het volgende invoeren:

return (value - 32) \* 5 / 9

in de JavaScript-voorverwerkingsparameters, die door de server in een JavaScript-functie worden verpakt:

```
function (value)
{
   return (value - 32) * 5 / 9
}
```
De invoerparameter 'value' wordt altijd doorgegeven als een string. De geretourneerde waarde wordt automatisch omgezet naar een string via de ToString() methode (als dit mislukt, wordt de fout geretourneerd als een stringwaarde), met een paar uitzonderingen:

- het retourneren van een undefined-waarde zal leiden tot een fout
- het retourneren van een null-waarde zal ertoe leiden dat de invoerwaarde wordt genegeerd, vergelijkbaar met de voorverwerking 'Waarde negeren' bij de 'Aangepast bij fout'-actie.

Fouten kunnen worden geretourneerd door waarden/objecten te gooien (meestal strings of foutobjecten).

Bijvoorbeeld:

```
if (value == 0)throw "Nul invoerwaarde"
return 1/value
```
Elk script heeft een time-out van 10 seconden voor uitvoering (afhankelijk van het script kan het langer duren voordat de time-out wordt geactiveerd); als deze wordt overschreden, wordt er een fout geretourneerd. Er geldt een limiet van 512 megabyte voor de heap (64 megabyte voor Zabbix 6.0.19).

De bytecode van de JavaScript-voorverwerkingsstap wordt gecachet en opnieuw gebruikt wanneer de stap de volgende keer wordt toegepast. Eventuele wijzigingen in de voorverwerkingsstappen van het item zorgen ervoor dat het gecachte script wordt gereset en later opnieuw wordt gecompileerd.

Aaneengesloten uitvoeringsfouten (3 op een rij) zorgen ervoor dat de engine opnieuw wordt geïnitialiseerd om de mogelijkheid te verminderen dat één script de uitvoeringsomgeving voor de volgende scripts verbreekt (deze actie wordt gelogd bij DebugLevel 4 en hoger).

JavaScript-voorverwerking is geïmplementeerd met de Duktape JavaScript-engine (https://duktape.org/).

Zie ook: Aanvullende JavaScript-objecten en globale functies

Gebruik van macro's in scripts

Het is mogelijk om gebruikersmacro's te gebruiken in JavaScript-code. Als een [script gebruikersma](https://duktape.org/)cro's bevat, worden deze macro's opgelost door de server/proxy voordat specifieke voorverwerkingsstappen worden uitgevoerd. Let op, dat bij het testen van voorverwerkingsstappen in de frontend macrowaarden niet automatisch worden opgehaald en handmatig moeten worden ingevoerd.

#### **Note:**

De context wordt genegeerd wanneer een macro wordt vervangen door zijn waarde. De macrowaarde wordt ongewijzigd in de code ingevoegd, het is niet mogelijk om extra escaping toe te voegen voordat de waarde in de JavaScript-code wordt geplaatst. Houd er rekening mee dat dit in sommige gevallen JavaScript-fouten kan veroorzaken.

In het onderstaande voorbeeld, als de ontvangen waarde de waarde van de {\$THRESHOLD} macro overschrijdt, wordt in plaats daarvan de drempelwaarde (indien aanwezig) geretourneerd:

var threshold = '{\$THRESHOLD}'; **return** (!isNaN(threshold) && value > threshold) ? threshold : value;

1 Extra JavaScript-objecten

#### Overzicht

Deze sectie beschrijft Zabbix-toevoegingen aan de JavaScript-taal die zijn geïmplementeerd met Duktape en ondersteunde globale JavaScript-functies.

Ingebouwde objecten

#### Zabbix

Het Zabbix-object biedt interactie met de interne Zabbix-functionaliteit.

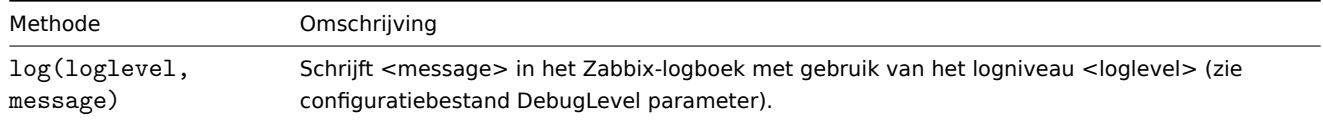

#### Voorbeeld:

Zabbix.log(3, "dit is een logboekvermelding geschreven met het logniveau 'Waarschuwing'")

Je kunt de volgende aliassen gebruiken:

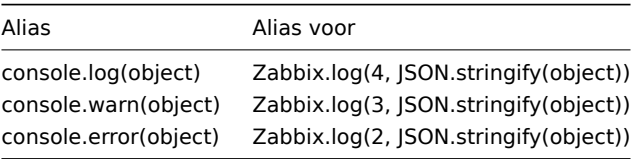

#### **Attention:**

De totale grootte van alle gelogde berichten is beperkt tot 8 MB per scriptuitvoering.

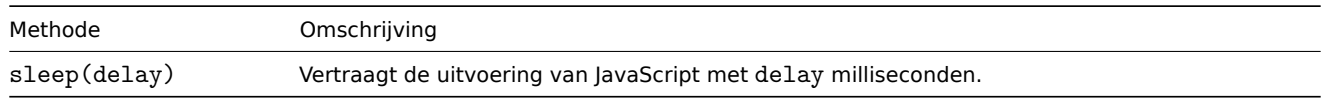

#### Voorbeeld (vertraagt de uitvoering 15 seconden):

Zabbix.sleep(15000)

#### HttpRequest

#### **Attention:**

"HttpRequest" is een nieuwe naam voor dit object sinds Zabbix 5.4. Eerder stond het bekend als "CurlHttpRequest". Ook de methodenamen zijn veranderd in Zabbix 5.4. De oude object-/methodenamen worden nu afgekeurd en hun ondersteuning wordt stopgezet na Zabbix 6.0.

Dit object omhult een cURL-handle om eenvoudige HTTP-verzoeken te maken. Fouten worden als uitzonderingen gemeld.

#### **Attention:**

De initialisatie van meerdere HttpRequest-objecten is beperkt tot 10 per scriptuitvoering.

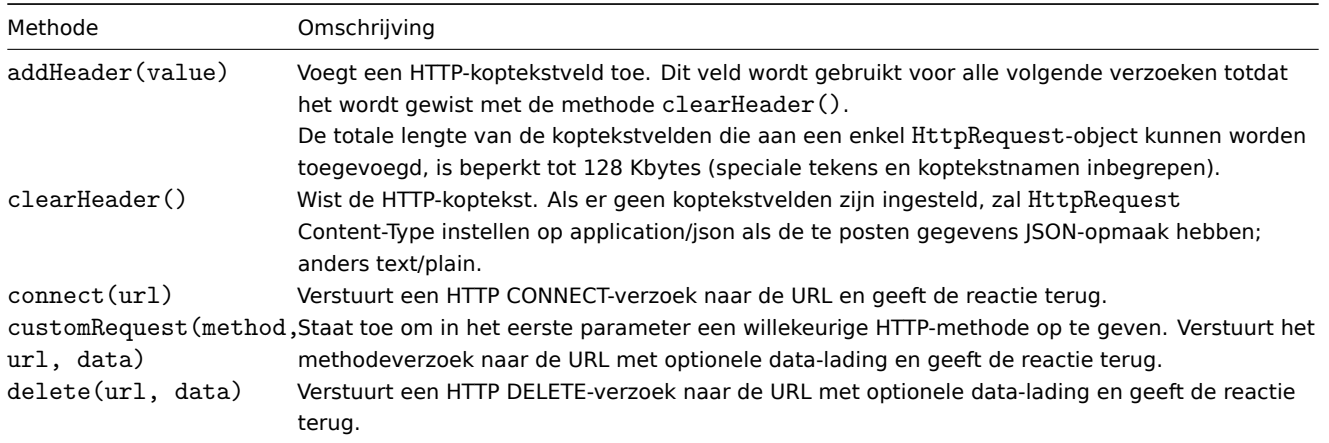

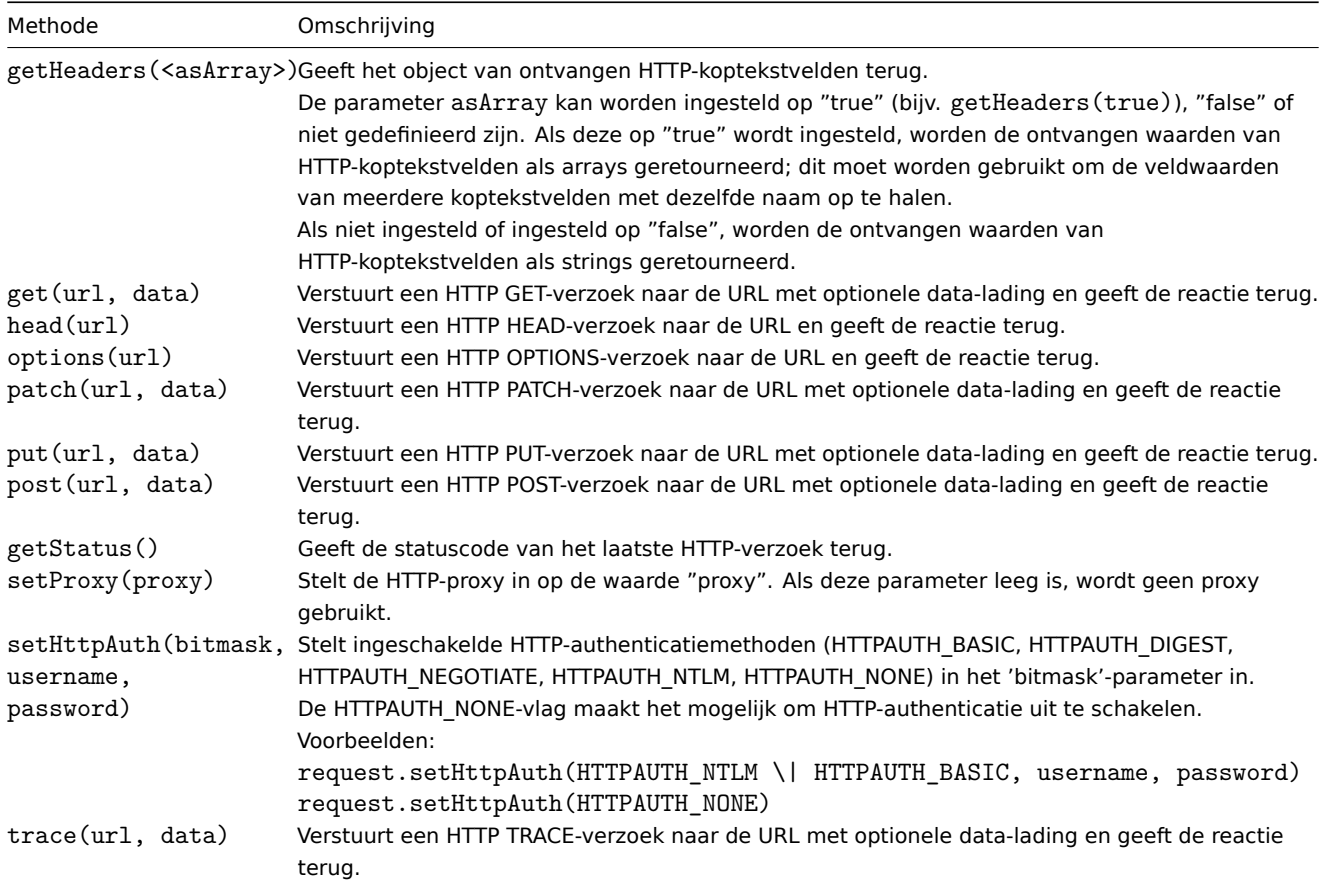

#### Voorbeeld:

```
try {
    Zabbix.log(4, 'jira webhook script value='+value);
    var result = {
        'tags': {
            'endpoint': 'jira'
        }
    },
   params = JSON.parse(value),
   req = new HttpRequest(),
   fields = {},
   resp;
   req.addHeader('Content-Type: application/json');
   req.addHeader('Authorization: Basic '+params.authentication);
   fields.summary = params.summary;
    fields.description = params.description;
    fields.project = {"key": params.project_key};
    fields.issuetype = {"id": params.issue_id};
   resp =
 req.post('https://tsupport.zabbix.lan/rest/api/2/issue/',
        JSON.stringify({"fields": fields})
   );
    if (req.getStatus() != 201) {
        throw 'Response code: '+req.getStatus();
    }
   resp = JSON.parse(resp);
   result.tags.issue_id = resp.id;
```

```
result.tags.issue_key = resp.key;
} catch (error) {
    Zabbix.log(4, 'jira issue creation failed json : '+JSON.stringify({"fields": fields}));
    Zabbix.log(4, 'jira issue creation failed : '+error);
   result = \{\};
}
```

```
return JSON.stringify(result);
```
XML

Het XML-object maakt de verwerking van XML-gegevens mogelijk in item- en voorverwerkingsfuncties voor lage niveaus en webhooks.

#### **Attention:**

Om het XML-object te gebruiken, moet de server/proxy zijn gecompileerd met libxml2-ondersteuning.

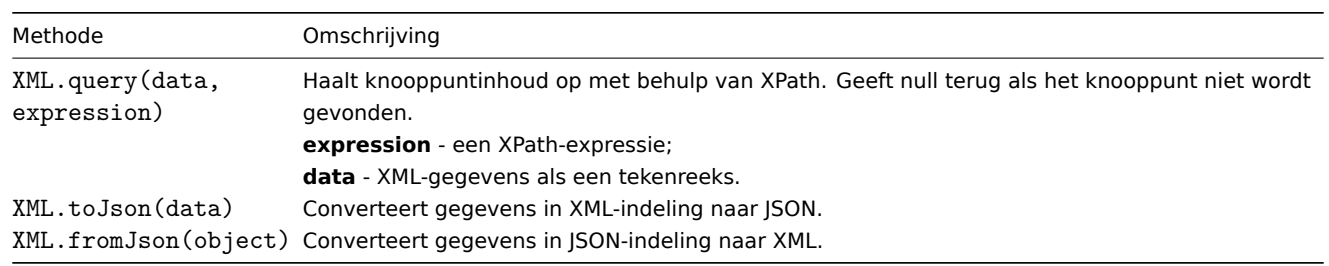

Voorbeeld:

```
Invoer:
```

```
<menu>
    <food type = "breakfast">
        <name>Chocolate</name>
        <price>$5.95</price>
        <description></description>
        <calories>650</calories>
    </food>
```
</menu>

Uitvoer:

```
{
```
}

```
"menu": {
    "food": {
        "@type": "breakfast",
        "name": "Chocolate",
        "price": "$5.95",
        "description": null,
        "calories": "650"
    }
}
```
#### **Serialisatieregels**

De XML-naar-JSON-conversie wordt uitgevoerd volgens de volgende regels (voor de omgekeerde conversie van JSON naar XML worden omgekeerde regels toegepast):

1. XML-attributen worden geconverteerd naar sleutels waarvan de namen worden voorafgegaan door '@'.

Voorbeeld:

Invoer:

```
<xml foo="FOO">
 <bar>
```

```
<baz>BAZ</baz>
  </bar>
\langle xm1\rangle
```
Uitvoer:

```
{
 "xml": {
   "@foo": "FOO",
   "bar": {
     "baz": "BAZ"
   }
 }
}
```
2. Zelfafsluitende elementen (<foo/>) worden geconverteerd alsof ze de waarde 'null' hebben.

Voorbeeld:

Invoer:  $<$  $xml$ >  $<$ foo $/$ >

 $\langle xm1\rangle$ Uitvoer:

```
{
  "xml": {
   "foo": null
 }
}
```
3. Lege attributen (met een "" waarde) worden geconverteerd alsof ze de lege tekenreeks (") als waarde hebben.

Voorbeeld:

Invoer:

```
<xml>
  <foo bar="" />
\langle xm1\rangle
```
Uitvoer:

```
{
  "xml": {
   "foo": {
     "@bar": ""
   }
 }
}
```
4. Meerdere kindknopen met dezelfde elementnaam worden geconverteerd naar een enkele sleutel met een array van waarden als zijn waarde.

Voorbeeld:

Invoer:

```
< xml><foo>BAR</foo>
  <foo>BAZ</foo>
  <foo>QUX</foo>
\langle xm1 \rangle
```
Uitvoer:

```
{
  "xml": {
   "foo": ["BAR", "BAZ", "QUX"]
```
}

}

5. Als een tekstelement geen attributen en geen kinderen heeft, wordt het geconverteerd als een tekenreeks.

```
Voorbeeld:
```

```
Invoer:
```

```
<xml>
      <foo>BAZ</foo>
\langle xm1\rangle
```
Uitvoer:

```
{
  "xml": {
    "foo": "BAZ"
   }
}
```
6. Als een tekstelement geen kinderen heeft, maar wel attributen heeft: de tekstinhoud wordt geconverteerd naar een element met de sleutel '#text' en de inhoud als waarde; attributen worden geconverteerd zoals beschreven in regel 1 van de serialisatie.

Voorbeeld:

Invoer:

```
<sub>xm1</sub></sub>
   <foo bar="BAR">
       BAZ
   \langle/foo\rangle\langle xm1\rangle
```
Uitvoer:

```
{
  "xml": {
    "foo": {
      "@bar": "BAR",
      "#text": "BAZ"
    }
  }
}
```
Globale JavaScript-functies

Aanvullende wereldwijde JavaScript-functies zijn geïmplementeerd met Duktape:

- btoa(data) codeert de gegevens naar een base64-string
- atob(base64 string) decodeert een base64-string

```
try {
    b64 = btoa("utf8-string");
    utf8 = atob(b64);
}
catch (error) {
    return {'error.name' : error.name, 'error.message' : error.message}
}
```
- md5(data) berekent de MD5-hash van de gegevens
- sha256(data) berekent de SHA256-hash van de gegevens
- hmac('<hash type>',key,data) retourneert de HMAC-hash als hexadecimaal geformatteerde string; MD5- en SHA256 hashtypen worden ondersteund; key- en data-parameters ondersteunen binaire gegevens. Voorbeelden:

**–** hmac('md5',key,data)

**–** hmac('sha256',key,data)

- sign(hash,key,data) retourneert de berekende handtekening (RSA-handtekening met SHA-256) als een string, waar:<br> **hash** - alleen 'sha256' is toegestaan, anders wordt er een foutmelding weergegeven;<br> **key** - de privésleutel. Het moet overeenkomen met de PKCS#1- of PKCS#8-standaard. De sleutel kan op verschillende manieren worden opgegeven:<br>
	- **–** met spaties in plaats van nieuwe regels;
	- **–** met geëscapete of niet-geëscapete '\n'-tekens in plaats van nieuwe regels;
	- **–** zonder enige nieuwe regels als een enkele-regel string;
	- **–** als een JSON-geformatteerde string.

De sleutel kan ook worden geladen vanuit een gebruikersmacro/geheime macro/kluis.

**data** - de gegevens waarvoor de handtekening wordt gemaakt. Het kan een string zijn (binaire gegevens worden ook ondersteund) of een buffer (Uint8Array/ArrayBuffer).<br>>
OpenSSL of GnuTLS wordt gebruikt om de handtekeningen te berekenen. Als Zabbix is gebouwd zonder een van deze encryptiebibliotheken, wordt er een foutmelding weergegeven ('ontbrekende OpenSSL- of GnuTLS-bibliotheek').<br>Deze functie wordt ondersteund sinds Zabbix 6.0.15.

### **5 CSV naar JSON voorverwerking**

### Overzicht

In deze voorverwerkingsstap is het mogelijk om gegevens van CSV-bestanden om te zetten naar JSON-indeling. Dit wordt ondersteund in:

- items (item-sjablonen)
- regels voor ontdekking op laag niveau (low-level discovery rules)

### Configuratie

Om een CSV naar JSON voorverwerkingsstap te configureren:

- Ga naar het tabblad Voorverwerking in de item/ontdekkingsregel configuratie
- Klik op Toevoegen
- Selecteer de optie CSV naar JSON

De eerste parameter maakt het mogelijk om een aangepast scheidingsteken in te stellen. Let op dat als de eerste regel van de CSV-invoer begint met "Sep=" en wordt gevolgd [door](#page-181-0) een enkel UTF-8-teken, dan wordt dat teken gebruikt als het scheidingsteken als de eerste parameter niet is ingesteld. Als de eerste parameter niet is ingesteld en er geen scheidingsteken wordt opgehaald uit de "Sep=" regel, dan wordt een komma als scheidingsteken gebruikt.

De tweede optionele parameter maakt het mogelijk om een aanhalingsteken in te stellen.

Als het selectievakje Met kopregel is gemarkeerd, worden de waarden van de kopregel geïnterpreteerd als kolomnamen (zie Verwerking van kopregel voor meer informatie).

Als het selectievakje Aangepast bij fout is gemarkeerd, wordt het item niet onondersteund in geval van een mislukte voorverwerkingsstap. Daarnaast kunnen aangepaste foutafhandelingsopties worden ingesteld: de waarde negeren, een opgegeven waarde instellen of een opgegeven foutbericht instellen.

#### Verwerking van kopregel

De kopregel van het CSV-bestand kan op twee verschillende manieren worden verwerkt:

- Als het selectievakje Met kopregel is gemarkeerd worden de waarden van de kopregel geïnterpreteerd als kolomnamen. In dit geval moeten de kolomnamen uniek zijn en de gegevensrij mag niet meer kolommen bevatten dan de kopregel;
- Als het selectievakje Met kopregel niet is gemarkeerd wordt de kopregel geïnterpreteerd als gegevens. Kolomnamen worden automatisch gegenereerd (1,2,3,4...)

Voorbeeld van een CSV-bestand:

```
Nr,Item naam,Sleutel,Hoeveelheid
1,actief agent item,agent.hostname,33
"2","passief agent item","agent.versie","44"
3,"actief,passief agent items",agent.ping,55
```
#### **Note:**

Een aanhalingsteken binnen een aanhalingsteken in het invoerbestand moet worden ontsnapt door er een ander aanhalingsteken voor te plaatsen.

#### **Verwerking van kopregel**

JSON-uitvoer wanneer een kopregel wordt verwacht:

```
\lfloor{
      "Nr":"1",
      "Item naam":"actief agent item",
      "Sleutel":"agent.hostname",
      "Hoeveelheid":"33"
   },
   {
      "Nr":"2",
      "Item naam":"passief agent item",
      "Sleutel":"agent.versie",
      "Hoeveelheid":"44"
   },
   {
      "Nr":"3",
      "Item naam":"actief,passief agent items",
      "Sleutel":"agent.ping",
      "Hoeveelheid":"55"
   }
]
```
#### **Verwerking zonder kopregel**

JSON-uitvoer wanneer er geen kopregel wordt verwacht:

```
\Gamma{
      "1":"Nr",
      "2":"Item naam",
      "3":"Sleutel"
      "4":"Hoeveelheid"
   },
   {
      "1":"1",
      "2":"actief agent item",
      "3":"agent.hostname"
      "4":"33"
   },
   {
      "1":"2",
      "2":"passief agent item",
      "3":"agent.versie"
      "4":"44"
   },
   {
      "1":"3",
      "2":"actief,passief agent items",
      "3":"agent.ping"
      "4":"55"
   }
]
```
#### **3 Item types**

#### Overzicht

Itemtypes omvatten verschillende methoden om gegevens van uw systeem te verkrijgen. Elk itemtype wordt geleverd met een eigen reeks ondersteunde itemsleutels en vereiste parameters.

De volgende itemtypes worden momenteel aangeboden door Zabbix:

- Zabbix-agentcontroles
- SNMP-agentcontroles
- SNMP-traps
- IPMI-controles
- Eenvoudige controles
- **–** VMware-bewaking
- Logbestandsbewaking
- Berekende items
	- **–** [Aggregatieberek](#page-289-0)eningen
- Zabbix-interne controles
- [SSH-controles](#page-301-0)
- [Telnet-controles](#page-307-0)
- Externe controles
- [Trapper-items](#page-310-0)
- [JMX-bewaking](#page-341-0)
- [ODBC-controles](#page-344-0)
- [Afhankelijke items](#page-345-0)
- [HTTP-controle](#page-345-1)s
- [Prometheus-co](#page-347-0)ntroles
- [Script-items](#page-352-0)

Detail[s voor alle itemty](#page-358-0)pes zijn opgenomen in de subpagina's van deze sectie. Hoewel itemtypes veel opties bieden voor gegev[ensverzameling](#page-361-0)[, zijn e](#page-371-0)r nog meer opties via gebruikersparameters of laadmodules.

Som[mige controles](#page-374-0) worden alleen uitgevoerd door de Zabbix-server (als agentloze bewaking), terwijl andere de Zabbix-agent of zelfs de Zabbix Java-gateway vereisen (bij JMX-bewaking).

#### **Attention:**

Als een bepaald itemtype een bepaalde interface vereist (zoals een IPMI-controle een IPMI-interface op de host vereist), moet die interface aanwezig zijn in de hostdefinitie.

Meerdere interfaces kunnen worden ingesteld in de hostdefinitie: Zabbix-agent, SNMP-agent, JMX en IPMI. Als een item meer dan één interface kan gebruiken, zoekt het de beschikbare hostinterfaces af (in volgorde: Agent→SNMP→JMX→IPMI) om de eerste geschikte interface te koppelen.

Alle items die tekst retourneren (karakter, log, teksttypen van informatie) kunnen ook alleen witruimte retourneren (indien van toepassing) door de retourwaarde in te stellen op een lege string (ondersteund sinds 2.0).

#### **1 Zabbix agent**

#### Overzicht

Deze controles maken gebruik van communicatie met de Zabbix-agent voor het verzamelen van gegevens.

Er zijn passieve en actieve agentcontroles. Bij het configureren van een item kun je het vereiste type selecteren:

- Zabbix-agent voor passieve controles
- Zabbix-agent (actief) voor actieve controles

#### Onder[steunde item sleutel](#page-1563-0)s

De tabel geeft details over de item sleutels die je kunt gebruiken met Zabbix-agent items, gegroepeerd op basis van de item familie.

#### Zie ook:

- Items ondersteund per platform
- Item sleutels ondersteund door Zabbix-agent 2
- Item sleutels specifiek voor de Windows agent
- Minimale toestemmingsniveaus voor Windows agent items

#### **Verpl[ichte en optionele parameter](#page-1554-0)s**

Parameters zonder hoekige haken zijn verplicht. Parameters gemarkeerd met hoekige haken **< >** zijn optioneel.

#### **Gebruik met command-line hulpprogramma's**

Let op dat bij het testen of gebruiken van item sleutels met zabbix\_agentd of zabbix\_get vanaf de opdrachtregel ook de shell-syntax moet worden overwogen.

Bijvoorbeeld, als een bepaalde parameter van de sleutel moet worden ingesloten in dubbele aanhalingstekens, moet je dubbele aanhalingstekens expliciet escapen. Anders worden ze door de shell als speciale tekens afgekapt en worden ze niet doorgegeven aan het Zabbix-hulpprogramma.

Voorbeelden:

zabbix\_agentd -t 'vfs.dir.count[/var/log,,,"file,dir",,0]'

zabbix\_agentd -t vfs.dir.count[/var/log,,,\"file,dir\",,0]

#### Zabbix-metrieken

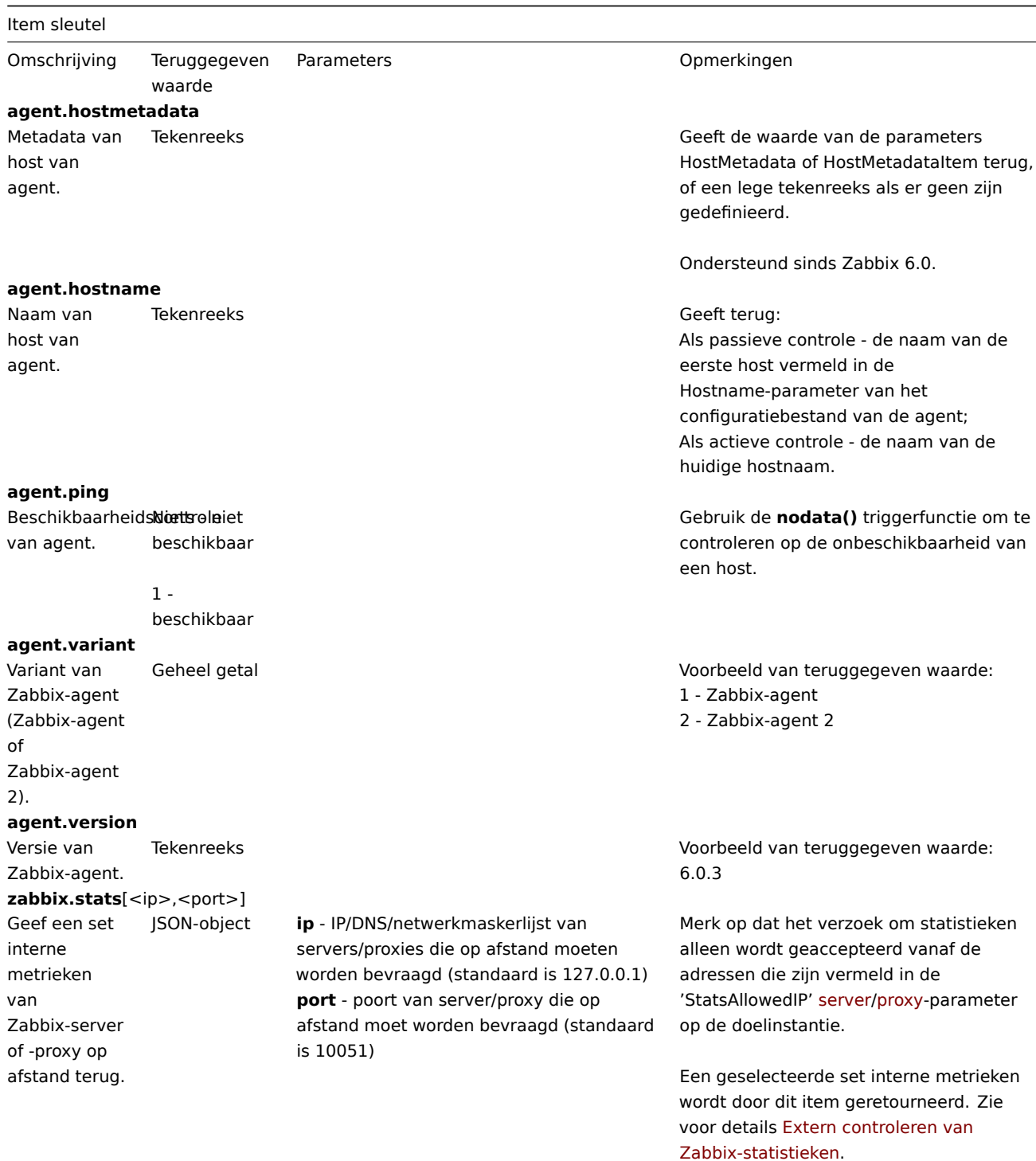

zabbix.stats[<ip>,<port>,queue,<from>,<to>]

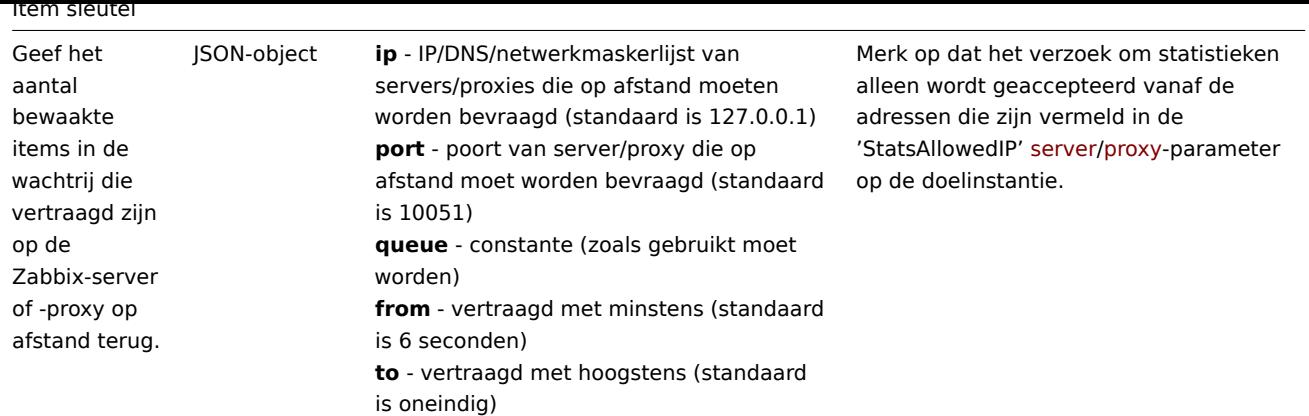

#### Voetnoten

**1** Een opmerking specifiek voor Linux. De Zabbix-agent moet alleen-leestoegang hebben tot het bestandssysteem /proc. Kernelpatches van www.grsecurity.org beperken de toegangsrechten van niet-geprivilegieerde gebruikers.

**2** vfs.dev.read[], vfs.dev.write[]: De Zabbix-agent zal "verouderde" apparaatverbindingen beëindigen als de itemwaarden gedurende meer dan 3 uur niet worden benaderd. Dit kan gebeuren als een systeem apparaten heeft met dynamisch veranderende paden of als een apparaat handmatig wordt verwijderd. Houd er ook rekening mee dat deze items, als ze een bijwerkinterval van 3 uur of meer gebruiken, altijd '0' zullen retourneren.

**3** vfs.dev.read[], vfs.dev.write[]: Als de standaardwaarde all wordt gebruikt voor de eerste parameter, zal de sleutel samenvattende statistieken retourneren, inclusief alle blokapparaten zoals sda, sdb en hun partities (sda1, sda2, sdb3...) en meerdere apparaten (MD-raid) gebaseerd op die blokapparaten/partities en logische volumes (LVM) gebaseerd op die blokapparaten/partities. In dergelijke gevallen moeten de geretourneerde waarden alleen als relatieve waarde worden beschouwd (dynamisch in de tijd), maar niet als absolute waarden.

**4** SSL (HTTPS) wordt alleen ondersteund als de agent is gecompileerd met cURL-ondersteuning. Anders wordt het item niet ondersteund.

#### Instellingen voor codering

Om ervoor te zorgen dat de verkregen gegevens niet beschadigd raken, kunt u de juiste codering opgeven voor de verwerking van de controle (bijv. 'vfs.file.contents') in de encoding-parameter. De lijst met ondersteunde coderingen (codepagina-identificatoren) is te vinden in de documentatie voor libiconv (GNU Project) of in de documentatie van het Microsoft Windows SDK voor "Code Page Identifiers" (codepagina-identificatoren).

Als er geen codering wordt gespecificeerd in de encoding-parameter, worden de volgende oplossingsstrategieën toegepast:

- Als er geen codering is gespe[cificeerd](http://www.gnu.org/software/libiconv/) (of als het een lege string is), wordt ervan uitgegaan dat het UTF-8 is en worden de gegevens "zoals ze zijn" verwerkt;
- BOM-analyse van toepassing op items 'vfs.file.contents', 'vfs.file.regexp', 'vfs.file.regmatch'. Er wordt geprobeerd de juiste codering te bepalen door de byte order mark (BOM) aan het begin van het bestand te gebruiken. Als er geen BOM aanwezig is, wordt de standaardoplossing (zie hierboven) toegepast.

#### Problemen oplossen met agent items

• Bij gebruik met de passieve agent moet de Timeout-waarde in de serverconfiguratie mogelijk hoger zijn dan de Timeout in het configuratiebestand van de agent. Anders krijgt het item mogelijk geen waarde omdat het verzoek van de server aan de agent eerst time-out.

#### Kernelgegevens

Item-sleutel

Omschrijving TerugkeerwaardeParameters **Communist Communist Communist Communist Communist Communist Communist Communist Communist Communist Communist Communist Communist Communist Communist Communist Communist Communist Co kernel.maxfiles**

Item-sleutel Maximaal aantal geopende bestanden ondersteund door het besturingssysteem. Geheel getal **kernel.maxproc** Maximaal aantal processen ondersteund door het besturingssysteem. Geheel getal **kernel.openfiles** Geeft het aantal momenteel geopende bestandsdescriptoren Geheel getal **Geheel getal** Deze item wordt ondersteund sinds Zabbix 6.0.

#### Loggegevens

terug.

Zie aanvullende informatie over logboekmonitoring.

Item-sleutel

Omschrijving TerugkeerwaardeParameters and alle the Comerkingen

**log**[bestand,<regexp>,<codering>,<maxlines>,<mode>,<output>,<maxdelay>,<opties>,<persistent\_dir>]

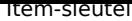

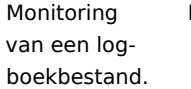

Log **bestand** - volledig pad en naam van het logboekbestand

> **regexp** - reguliere expressie die het vereiste patroon beschrijft **codering** - codepagina identificatie **maxlines** - maximum aantal nieuwe regels per seconde dat de agent naar de Zabbix-server of -proxy zal sturen. Deze parameter overschrijft de waarde van 'MaxLinesPerSecond' in

zabbix\_agentd.conf

**mode** (sinds versie 2.0) - mogelijke waarden:

all (standaard), skip - overslaan van de [verwerking van oud](#page-1486-0)ere gegevens (alleen van invloed op nieuw gemaakte items). **output** (sinds versie 2.2) - een optioneel uitvoerformatteringssjabloon. De **\0**-escape-sequentie wordt vervangen door het overeenkomende deel van de tekst (vanaf het eerste teken waar de overeenkomst begint tot het teken waar de overeenkomst eindigt), terwijl een **\N**-escape-sequentie (waarbij N=1...9) wordt vervangen door de Nde overeenkomende groep (of een lege tekenreeks als N groter is dan het aantal vastgelegde groepen).

**maxdelay** (sinds versie 3.2) - maximale vertraging in seconden. Type: float. Waarden: 0 - (standaard) negeer nooit logboekregels; > 0,0 - negeer oudere regels om de meest recente regels te analyseren binnen "maxdelay" seconden. Lees de maxdelay opmerkingen voordat u deze gebruikt!

**opties** (sinds versie 4.4.7) - aanvullende opties:

mtime-noreread - niet-unieke records, alleen opnieuw lezen als de bestandsgrootte verandert (negeer wijzigingen in de modificatietijd). (Deze parameter is sinds 5.0.2 verouderd, omdat mtime nu wordt genegeerd.) **persistent\_dir** (sinds versies 5.0.18, 5.4.9, alleen in zabbix\_agentd op Unix-systemen; niet ondersteund in Agent2) - absoluut pad van het directory waar persistente bestanden moeten worden opgeslagen. Zie ook aanvullende opmerkingen over persistente bestanden.

Het item moet worden geconfigureerd als een actieve controle. Als het bestand ontbreekt of de rechten geen toegang toestaan, wordt het item niet ondersteund.

Als output leeg is gelaten - wordt de hele regel met de overeenkomende tekst geretourneerd. Let op dat alle globale reguliere expressietypen behalve 'Result is TRUE' altijd de hele overeenkomende regel retourneren en de output-parameter wordt genegeerd.

Extractie van inhoud met behulp van de output-parameter vindt plaats op de agent.

Voorbeelden:

- => log[/var/log/syslog]
- => log[/var/log/syslog,error]
- => log[/home/zabbix/logs/logfile,,,100]

Gebruik van de *output*-parameter om een getal uit een logboekrecord te halen: => log[/app1/app.log,"taak uitgevoerd [0-9.]+ sec, verwerkt ([0-9]+) records,  $[0-9]+$  fouten",,,\1]  $\rightarrow$  zal een logboekrecord "2015-11-13 10:08:26 taak uitgevoerd 6,08 sec, verwerkt 6080 records, 0 fouten" matchen en alleen '6080' naar de server sturen. Omdat een numerieke waarde wordt verzonden, kan het "Type informatie" voor dit item worden ingesteld op "Numeriek (ongesigneerd)" en kan de waarde worden gebruikt in grafieken, triggers, enz.

Gebruik van de *output*-parameter om een logboekrecord te herschrijven voordat het naar de server wordt verzonden:  $=$  >  $log[/app1/app.log,''[0-9:-]+)$  taak uitgevoerd ([0-9.]+) sec, verwerkt ([0-9]+) records, ([0-9]+) fouten",,,"\1 RECORDS: \3, FOUTEN: \4, DUUR: \2"] → zal een logboekrecord "2015-11-13 10:08:26 taak uitgevoerd 6,08 sec, verwerkt 6080 records, 0 fouten" matchen en een aangepast record "2015-11-13 10:08:26 RECORDS: 6080, FOUTEN: 0, DUUR: 6,08" naar de server sturen.

log.count[bestand,<regexp>,<codering>,<maxproclines>,<mode>,<maxdelay>,<opties>,<persistent\_dir>]

Aantal overeenkomende regels in een gemonitord logboekbestand. Geheel getal **bestand** - volledig pad en naam van het

**regexp** - reguliere expressie die het vereiste patroon beschrijft \*\*

logboekbestand

#### Item-sleutel

Het item

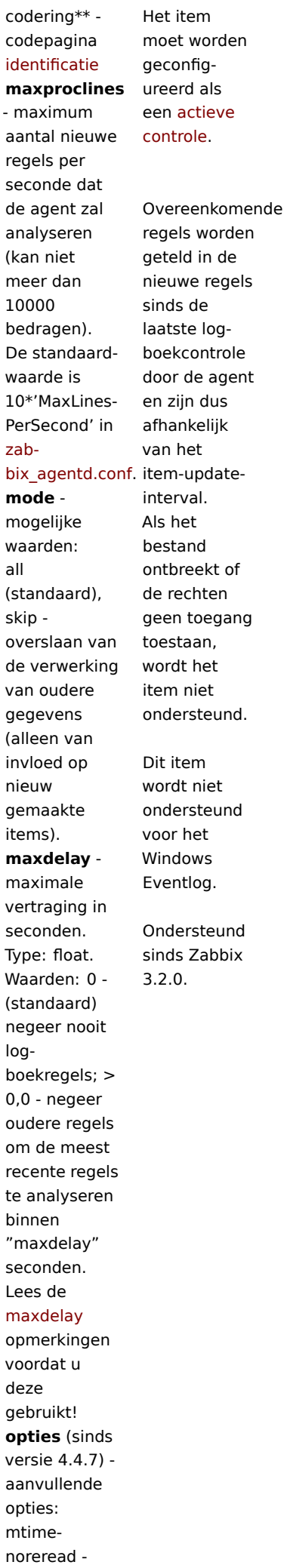
# Item-sleutel

**logrt**[bestand\_regexp,<regexp>,<codering>,<maxlines>,<mode>,<output>,<maxdelay>,<opties>,<persistent\_dir>]

#### Item-sleutel Monitoring

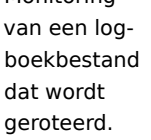

Log **bestand\_regexp** - absoluut pad naar het bestand en de bestandsnaam beschreven door een reguliere expressie. Let op dat alleen de bestandsnaam een reguliere expressie is **regexp** - reguliere expressie die het vereiste inhoudspatroon beschrijft **codering** - codepagina identificatie **maxlines** - maximum aantal nieuwe regels per seconde dat de agent naar de Zabbix-server of -proxy zal sturen. Deze parameter overschrijft de waarde van 'MaxLinesPerSecond' in zabbix\_agentd.conf **mode** (sinds versie 2.0) - mogelijke waarden: all (standaard), skip - overslaan van de [verwerking van oud](#page-1486-0)ere gegevens (alleen van invloed op nieuw gemaakte items). **output** (sinds versie 2.2) - een optioneel uitvoerformatteringssjabloon. De **\0**-escape-sequentie wordt vervangen door het overeenkomende deel van de tekst (vanaf het eerste teken waar de overeenkomst begint tot het teken waar de overeenkomst eindigt), terwijl een **\N**-escape-sequentie (waarbij N=1...9) wordt vervangen door de Nde overeenkomende groep (of een lege tekenreeks als N groter is dan het aantal vastgelegde groepen). **maxdelay** (sinds versie 3.2) - maximale vertraging in seconden. Type: float. Waarden: 0 - (standaard) negeer nooit logboekregels; > 0,0 - negeer oudere regels om de meest recente regels te analyseren binnen "maxdelay" seconden. Lees de maxdelay opmerkingen voordat u deze gebruikt! **opties** (sinds versie 4.0; mtime-reread, mtime-noreread opties sinds 4.4.7) - type logbestandsrotatie en andere opties. Mogelijke waarden: rotate (standaard), copytruncate - let op dat copytruncate niet samen met maxdelay kan worden gebruikt. In dit geval moet maxdelay 0 zijn of niet gespecificeerd zijn; zie copytruncate opmerkingen, mtime-reread - niet-unieke records, opnieuw lezen als de modificatietijd of grootte verandert (standaard), mtime-noreread - niet-unieke records, alleen opnieuw lezen als de grootte verandert (negeer wijzigingen in de modificatietijd). **persistent\_dir** (sinds versies 5.0.18, 5.4.9, alleen in zabbix\_agentd op Unix-systemen; niet ondersteund in Agent2) - absoluut pad van het directory waar persistente bestanden moeten worden opgeslagen. Zie ook aanvullende opmerkingen over persistente bestanden.

Het item moet worden geconfigureerd als een actieve controle. Logbestandsrotatie is gebaseerd op de laatste modificatietijd van bestanden.

Let op dat log

#### Item-sleutel

rt is ontworpen om te werken met één momenteel actief logboekbestand, met meerdere andere overeenkomende inactieve bestanden die worden geroteerd. Als een directory bijvoorbeeld veel actieve logboekbestanden heeft, moet voor elk bestand een apart logrt-item worden gemaakt. Anders kan één logrt-item te veel bestanden ophalen, wat kan leiden tot uitgeput geheugen en een crash van de monitoring. Als output leeg is gelaten wordt de hele regel met de overeenkomende tekst geretourneerd. Let op dat alle globale reguliere expressietypen behalve 'Result is TRUE' altijd de hele overeenkomende regel retourneren en de

Extractie van inhoud met

output parameter wordt genegeerd.

#### Item-sleutel

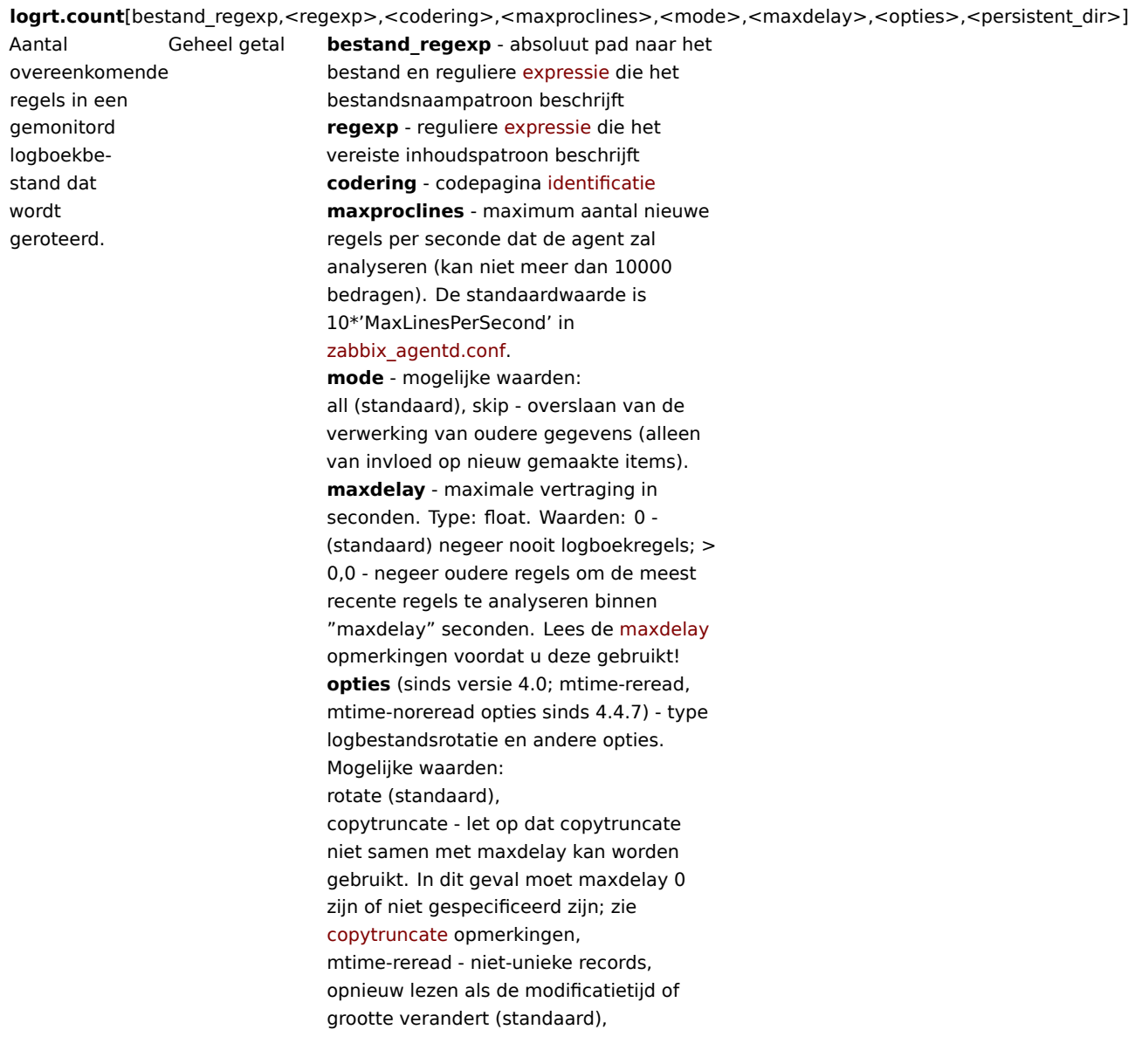

Modbus-gegevens

Item-sleutel

Beschrijving TerugkeerwaardeParameters and the Communication opmerkingen **modbus.get**[eindpunt,<slave-

id>,<functie>,<adres>,<aantal>,<type>,<endianness>,<offset>]

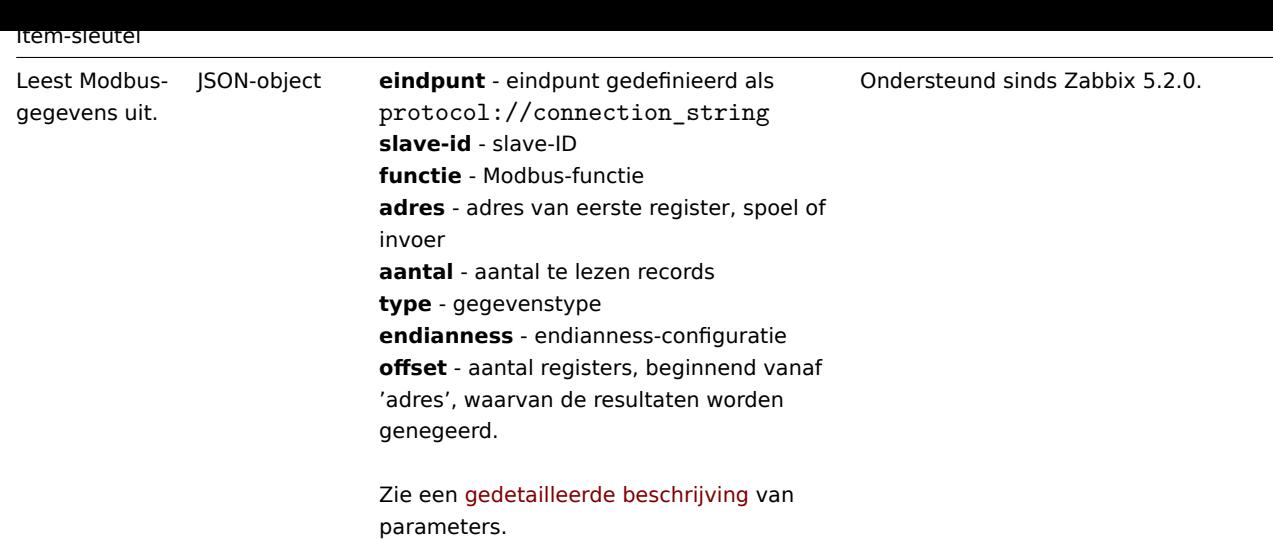

Netwerkgegevens

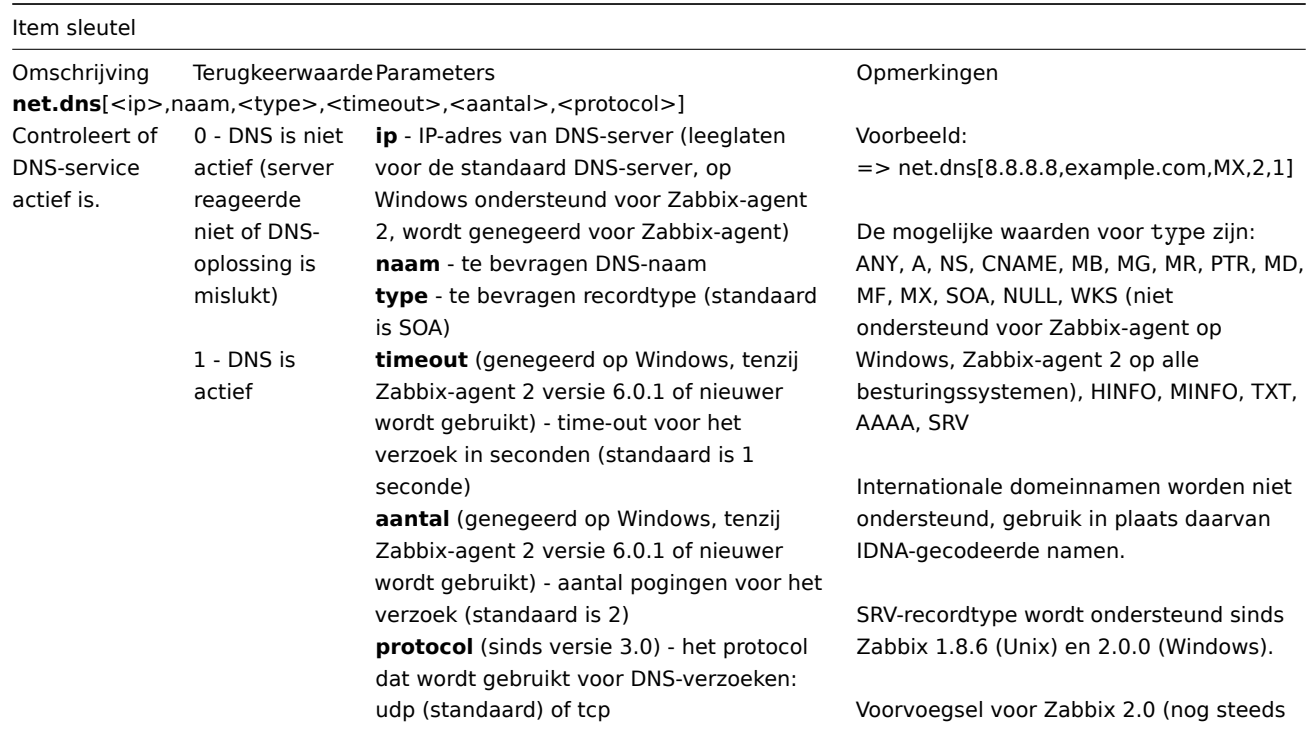

**net.dns.record**[<ip>,naam,<type>,<timeout>,<aantal>,<protocol>]

ondersteund): net.tcp.dns

 $\overline{\phantom{a}}$ 

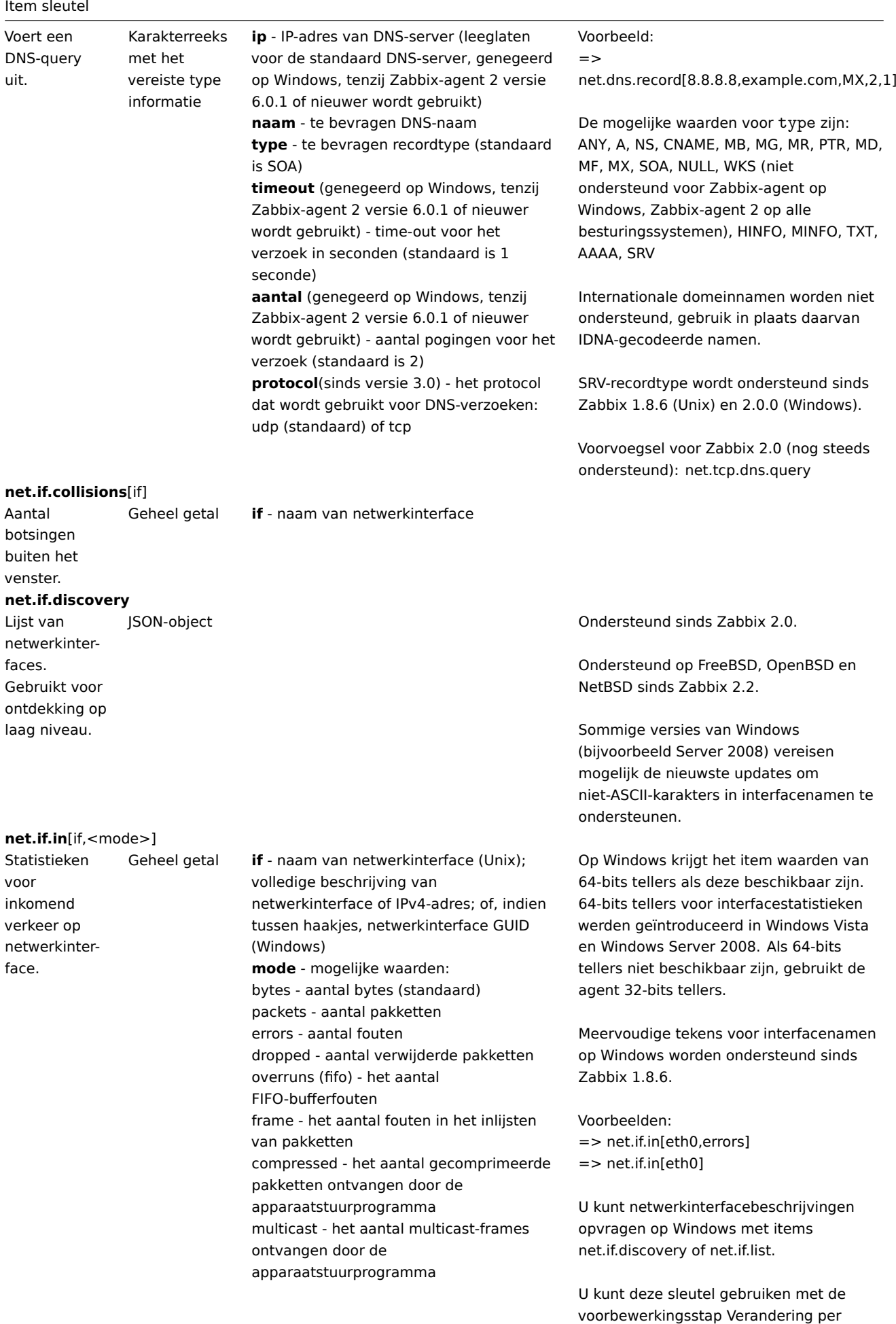

seconde om statistieken in bytes per

seconde te verkrijgen.

### Item sleutel

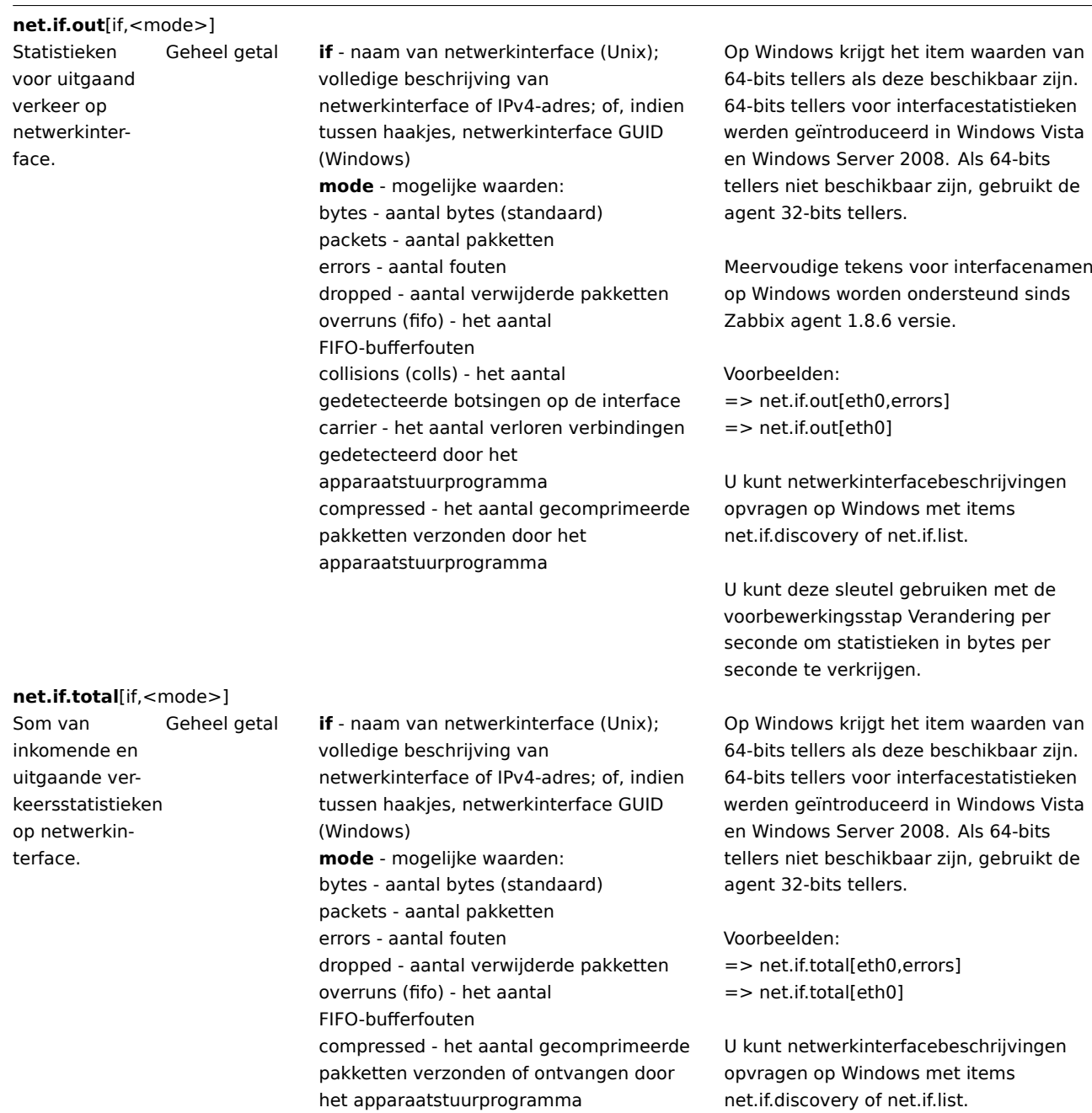

U kunt deze sleutel gebruiken met de voorbewerkingsstap Verandering per seconde om statistieken in bytes per seconde te verkrijgen.

Merk op dat verwijderde pakketten alleen worden ondersteund als zowel net.if.in als net.if.out werken voor verwijderde pakketten op uw platform.

**net.tcp.listen**[port]

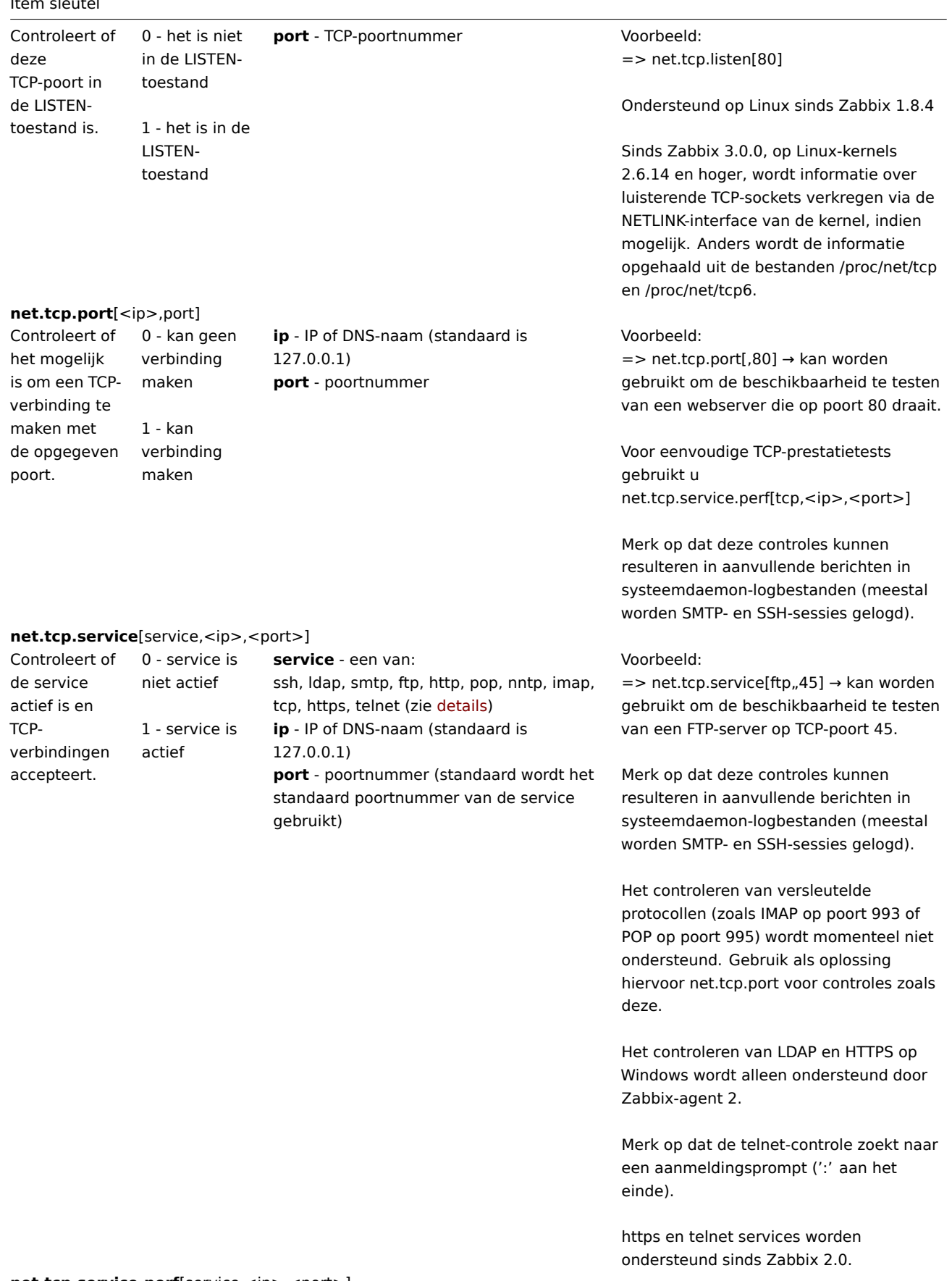

**net.tcp.service.perf**[service,<ip>,<port>]

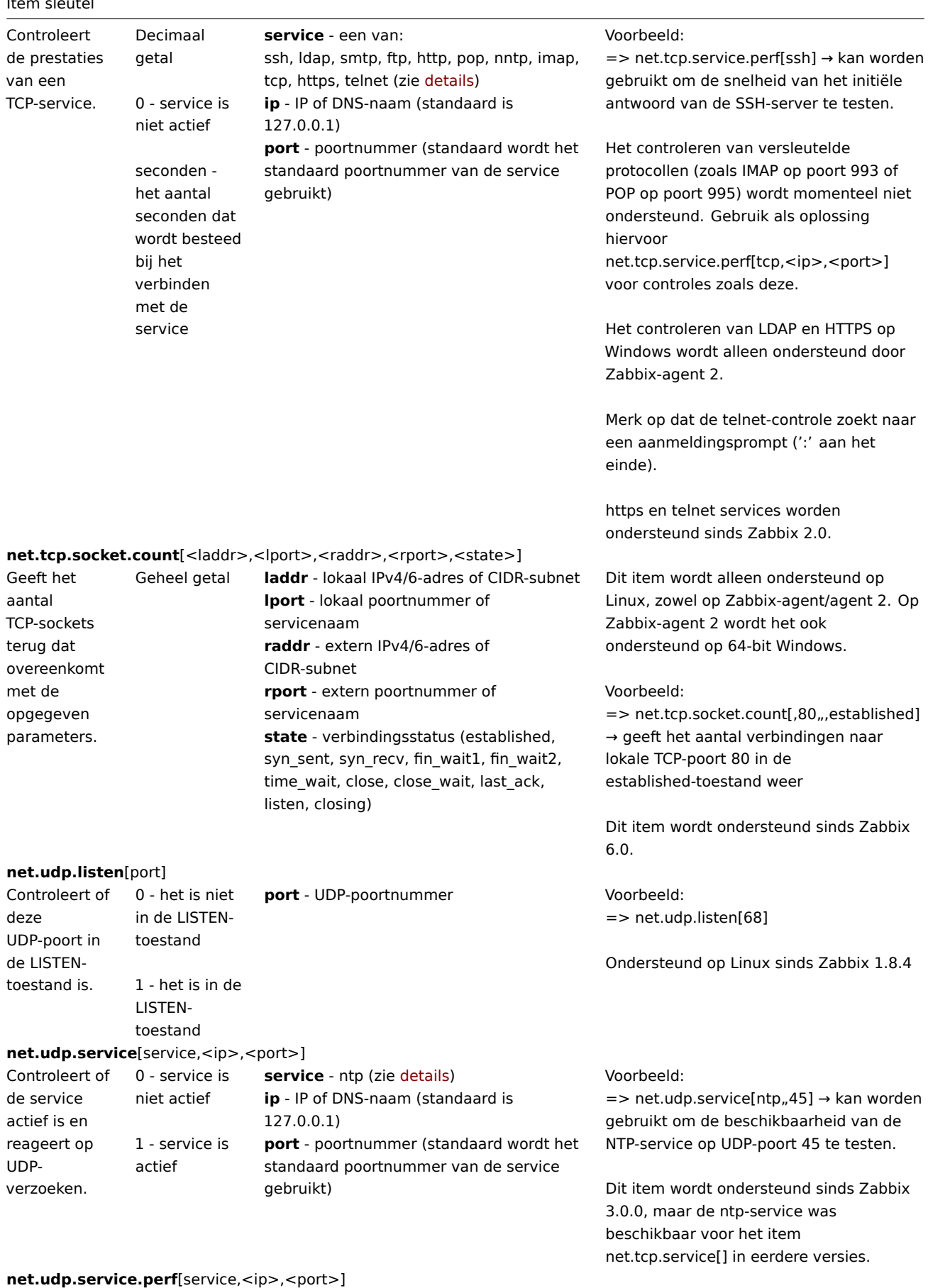

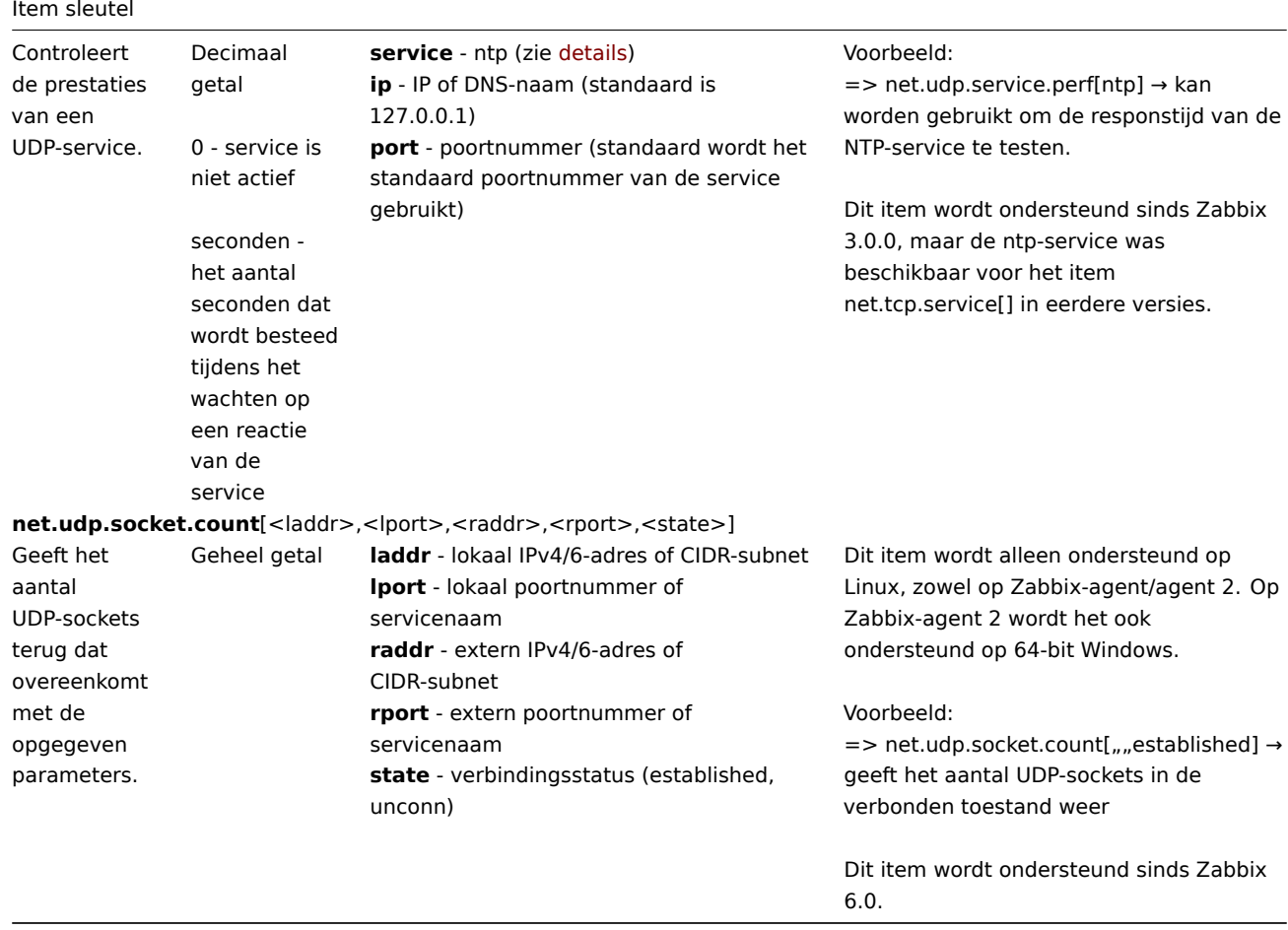

#### Procesgegevens

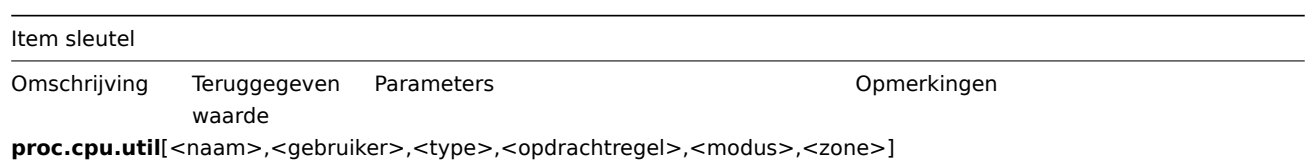

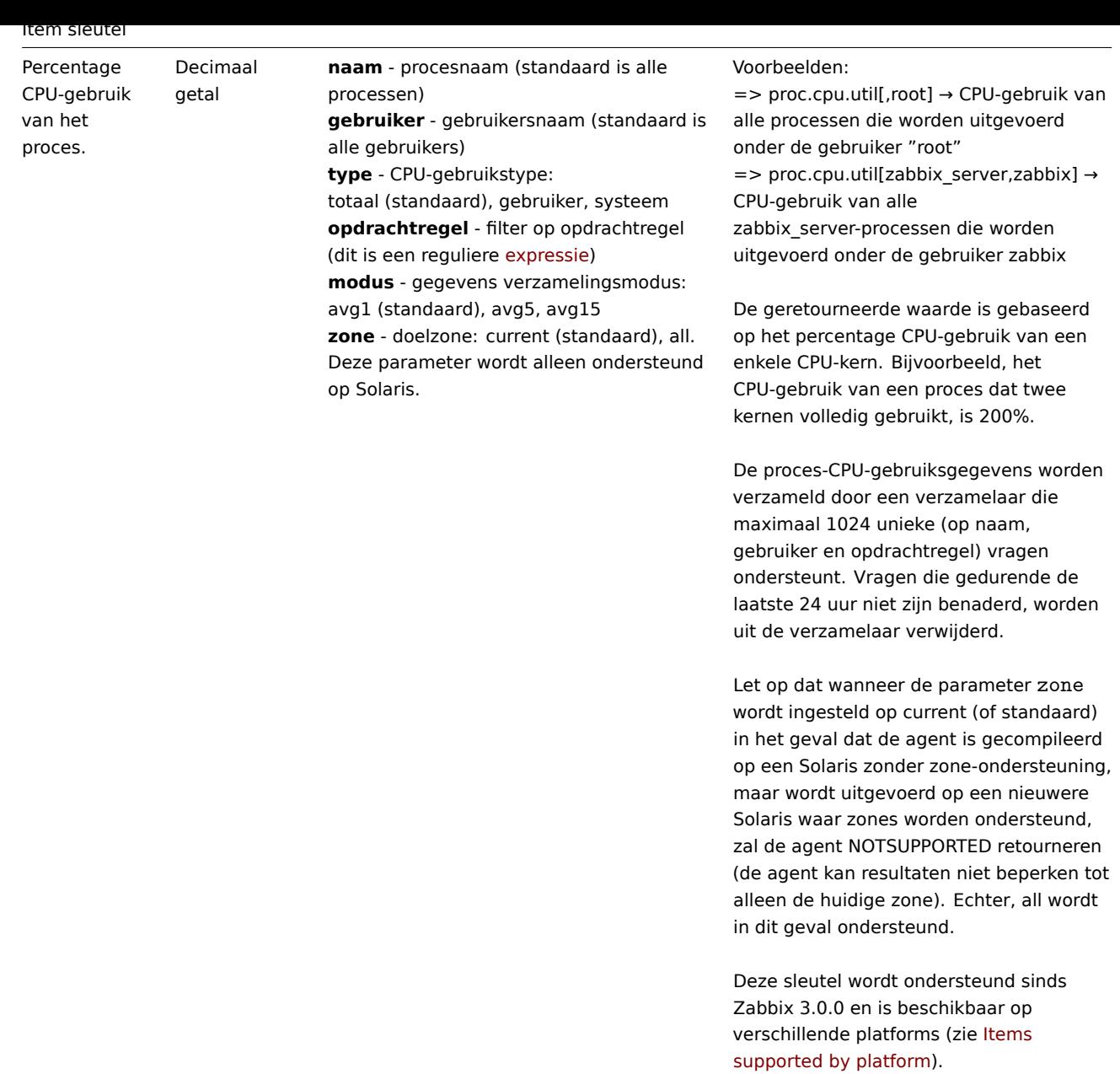

**proc.mem**[<naam>,<gebruiker>,<modus>,<opdrachtregel>,<geheugentype>]

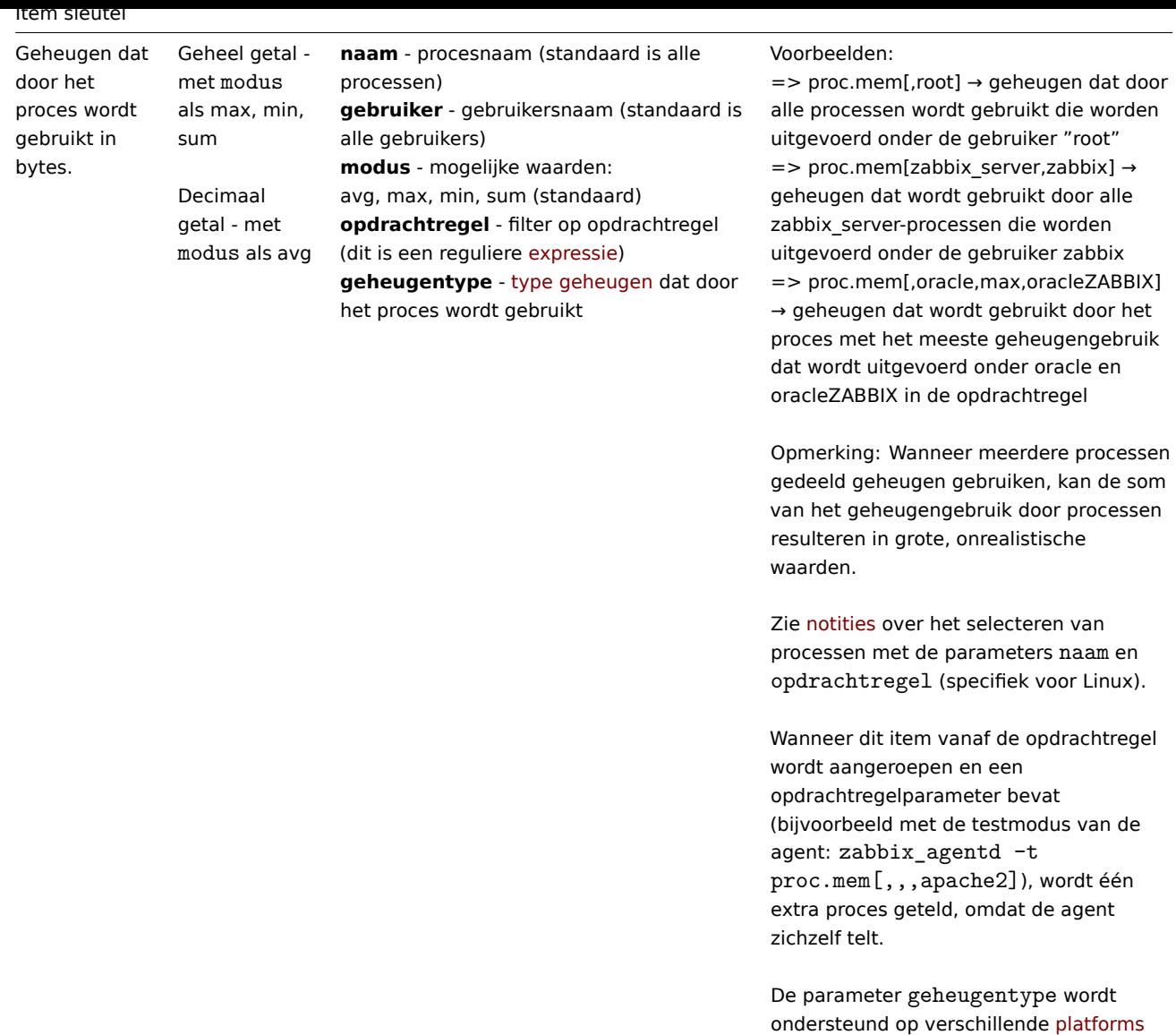

sinds Zabbix 3.0.0.

**proc.num**[<naam>,<gebruiker>,<status>,<opdrachtregel>,<zone>]

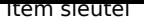

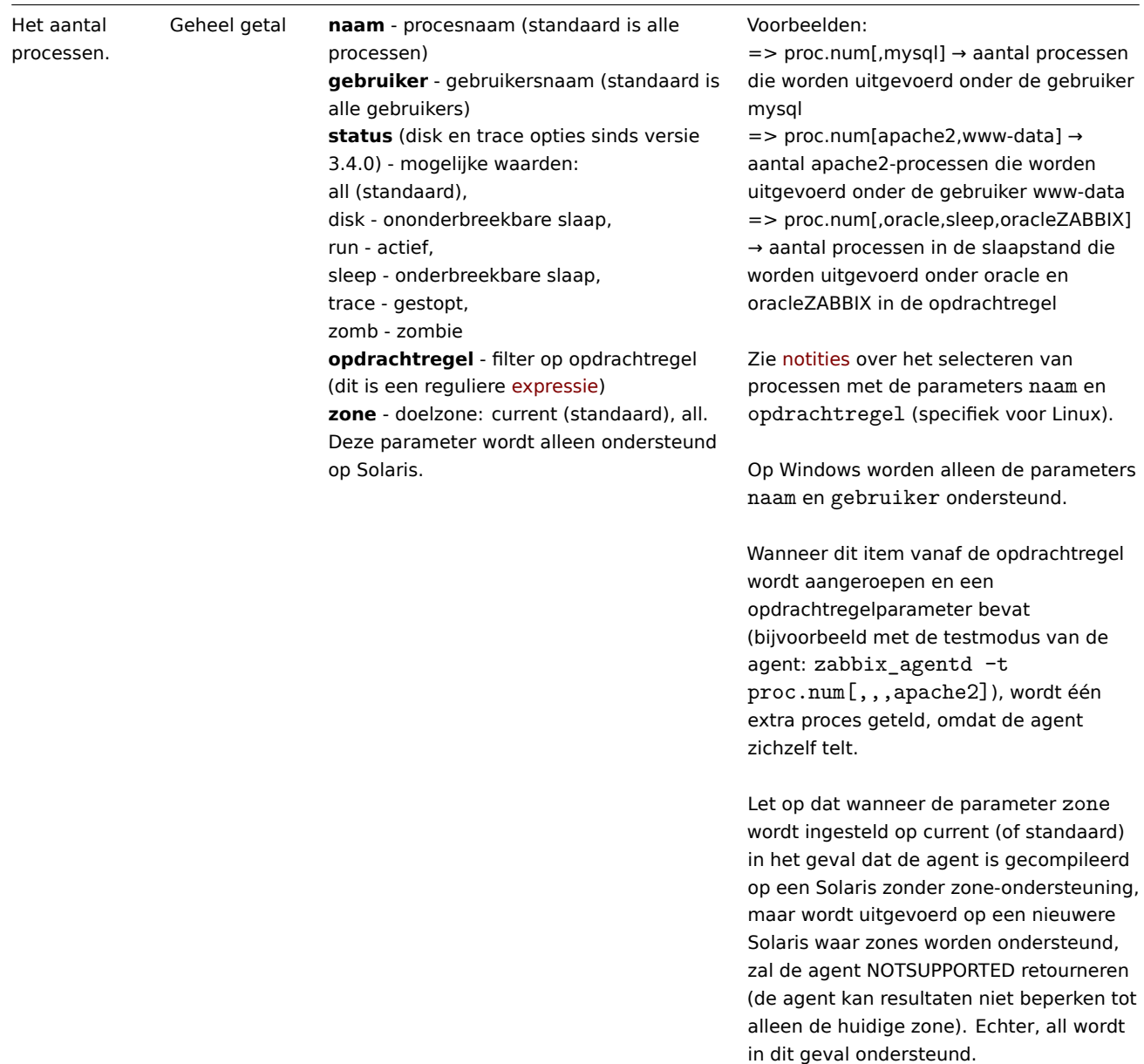

# Sensorgegevens

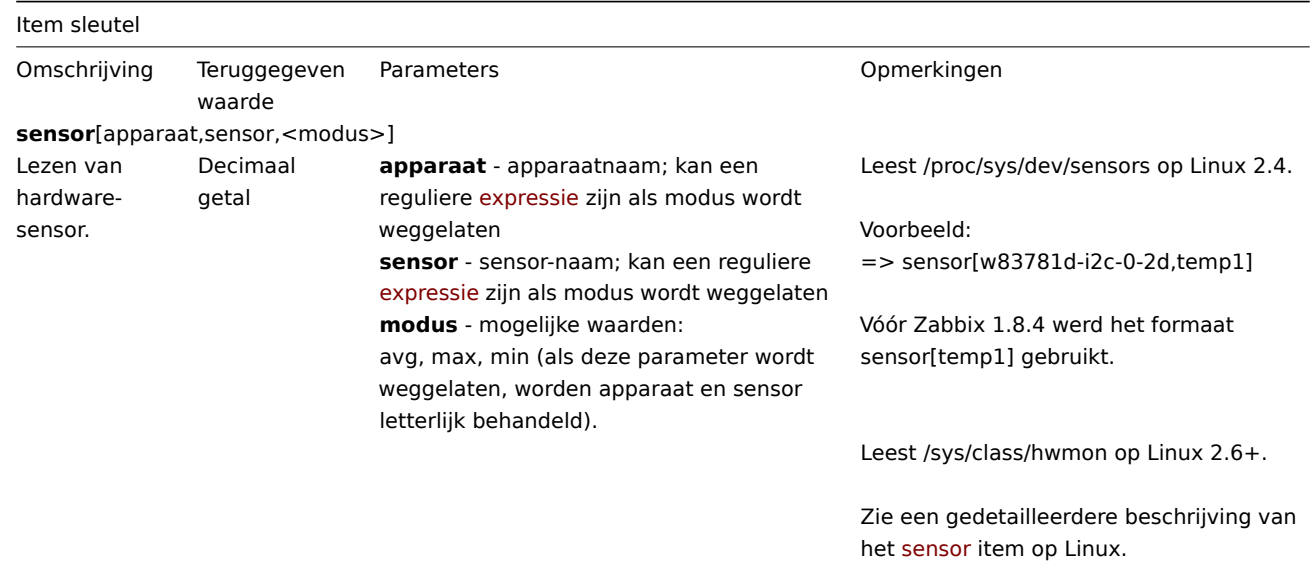

Leest de hw.sensors MIB op OpenBSD.

Voorbeelden: => sensor[cpu0,temp0] → temperatuur van één CPU => sensor["cpu[0-2]\$",temp,avg] → gemiddelde temperatuur van de eerste drie CPU's

Ondersteund op OpenBSD sinds Zabbix 1.8.4.

Is there anything else you would like to know or any other information you need assistance with?

## Systeemgegevens

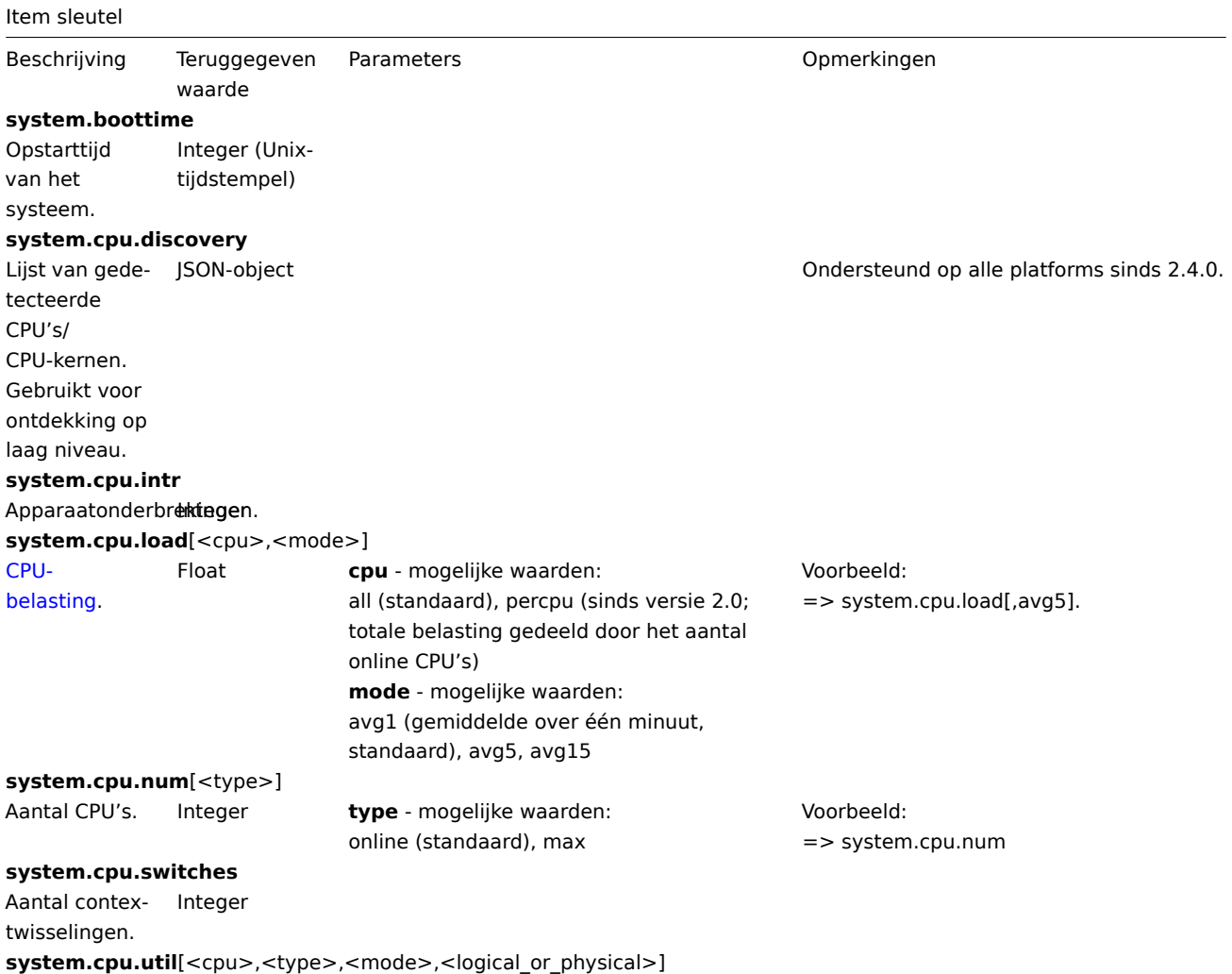

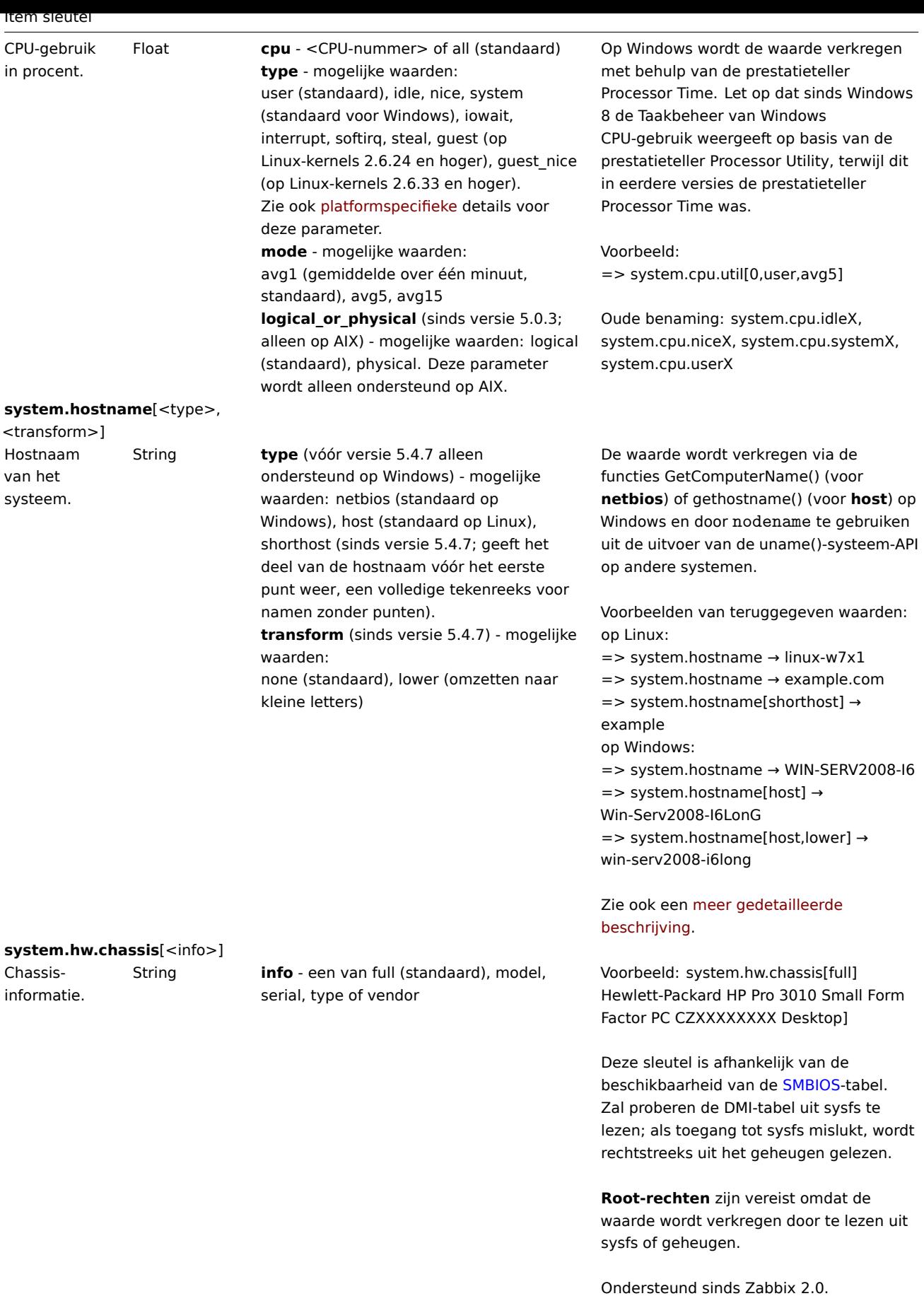

# **system.hw.cpu**[<cpu>,<info>]

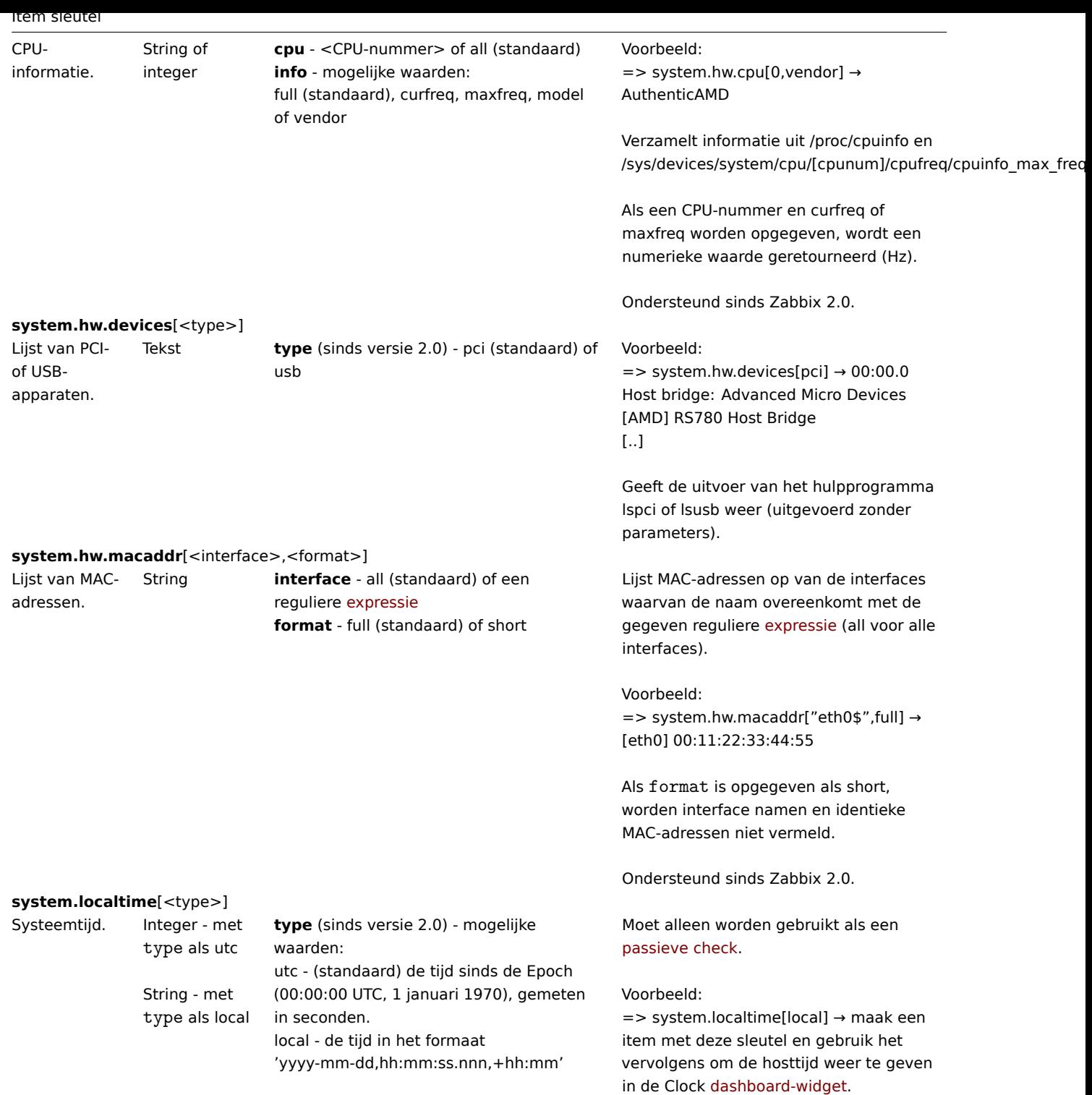

**system.run**[command,<mode>]

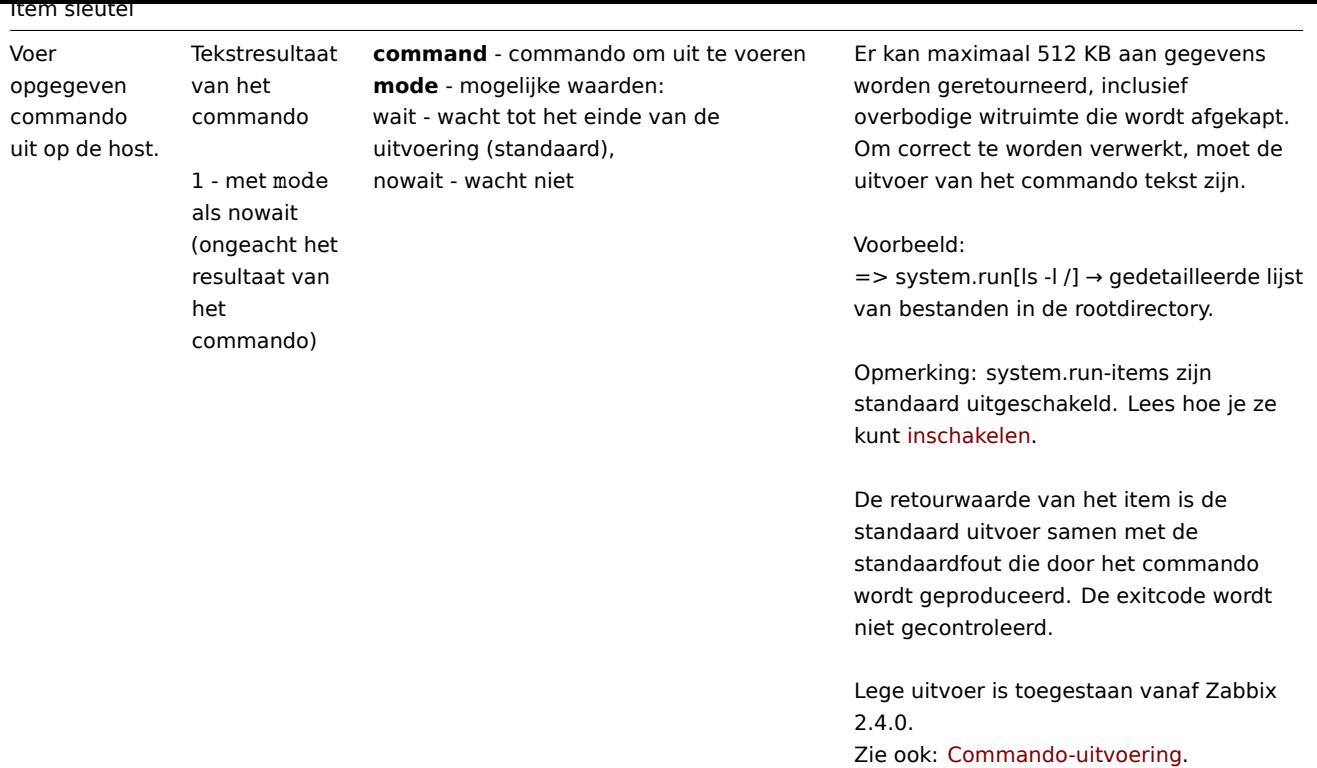

**system.stat**[resource,<type>]

# Item sleutel

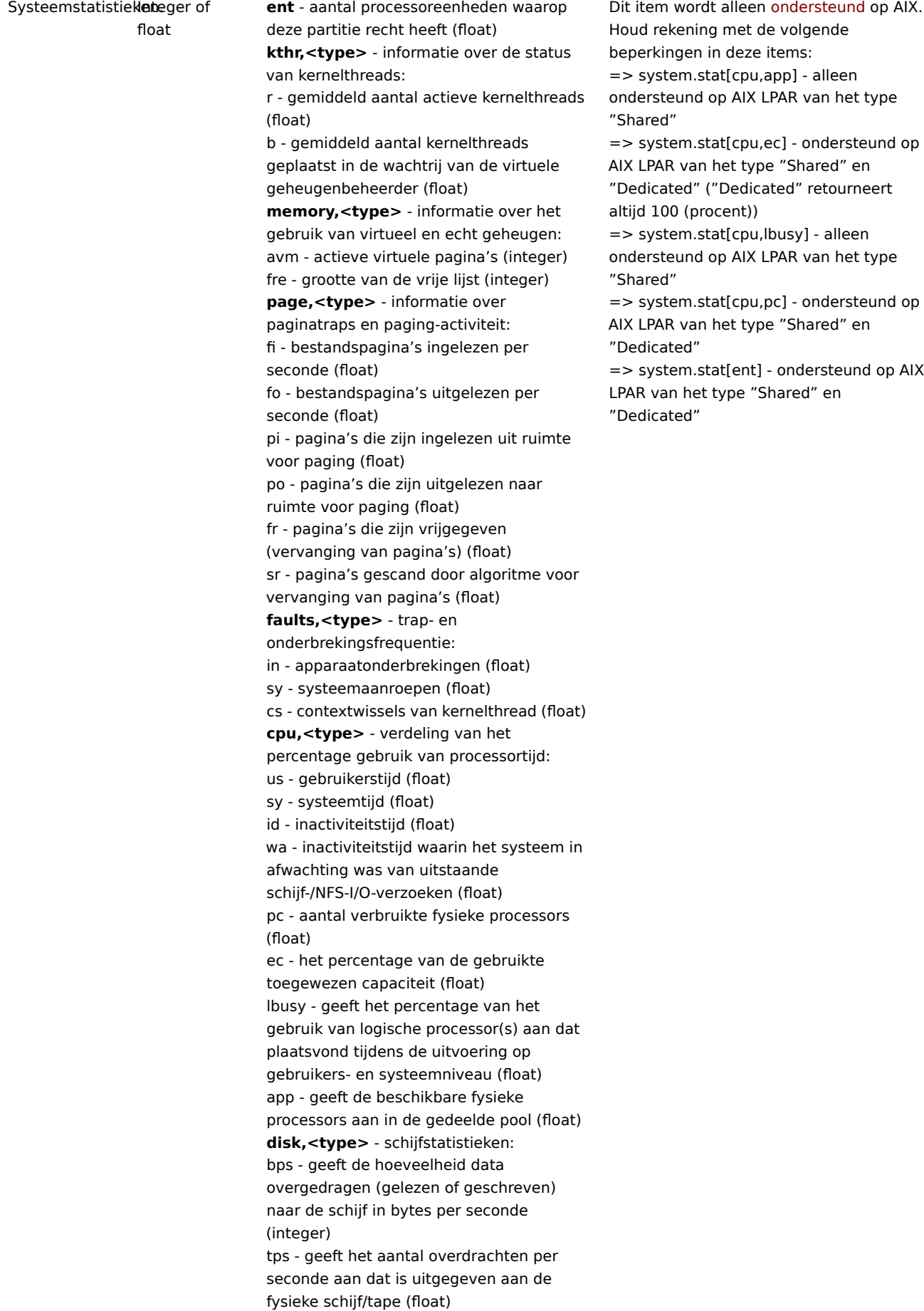

**system.sw.arch**

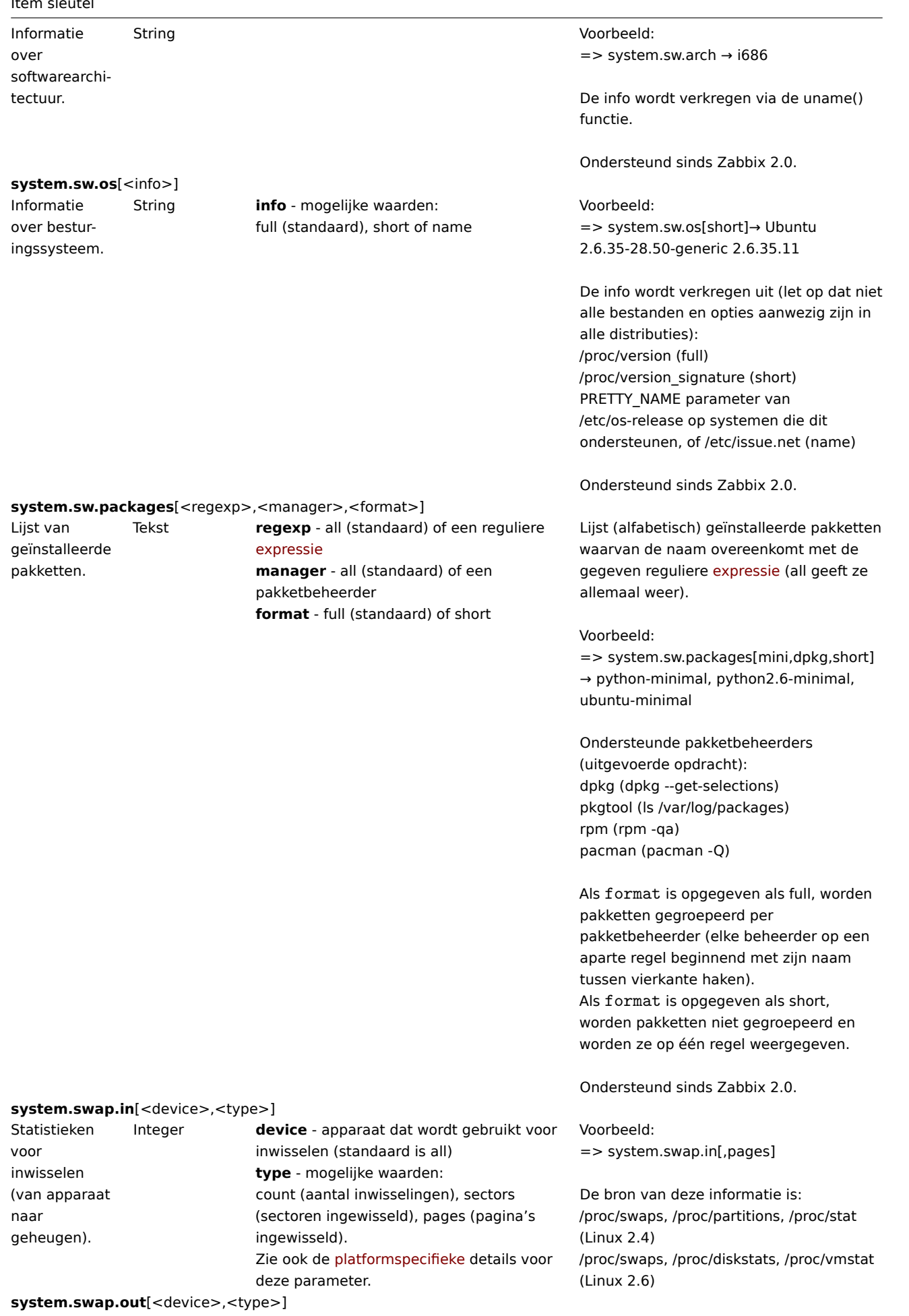

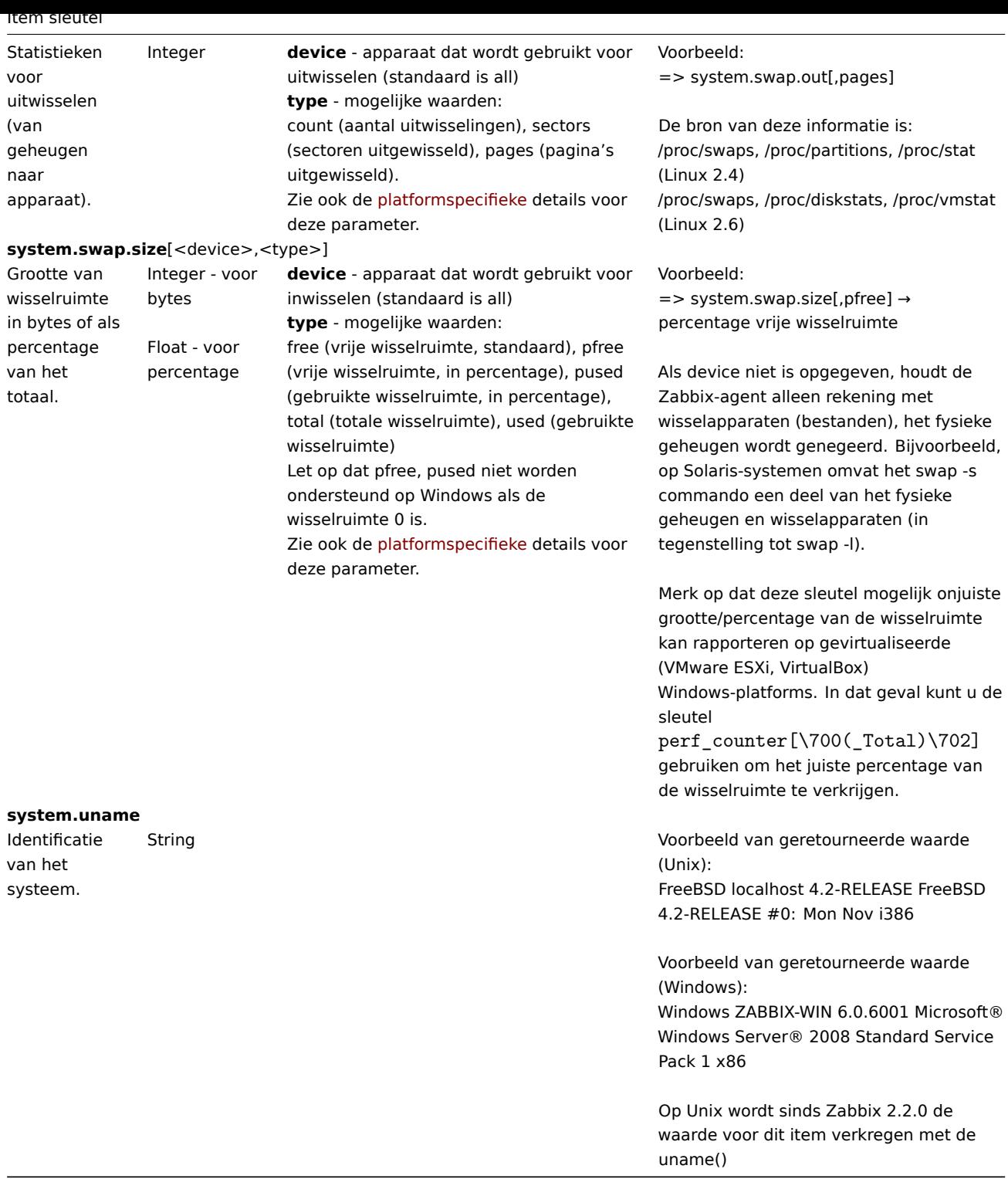

# Gegevens over virtueel bestandssysteem

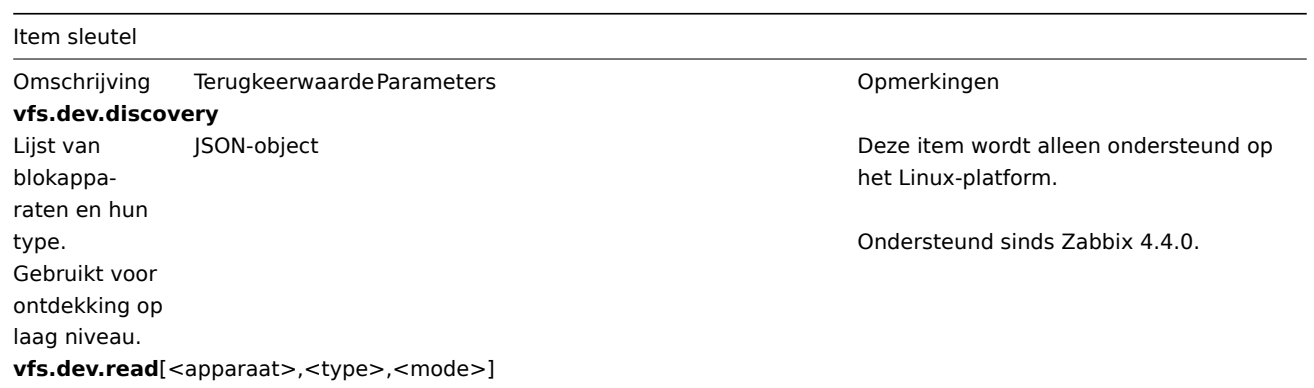

Item sleutel

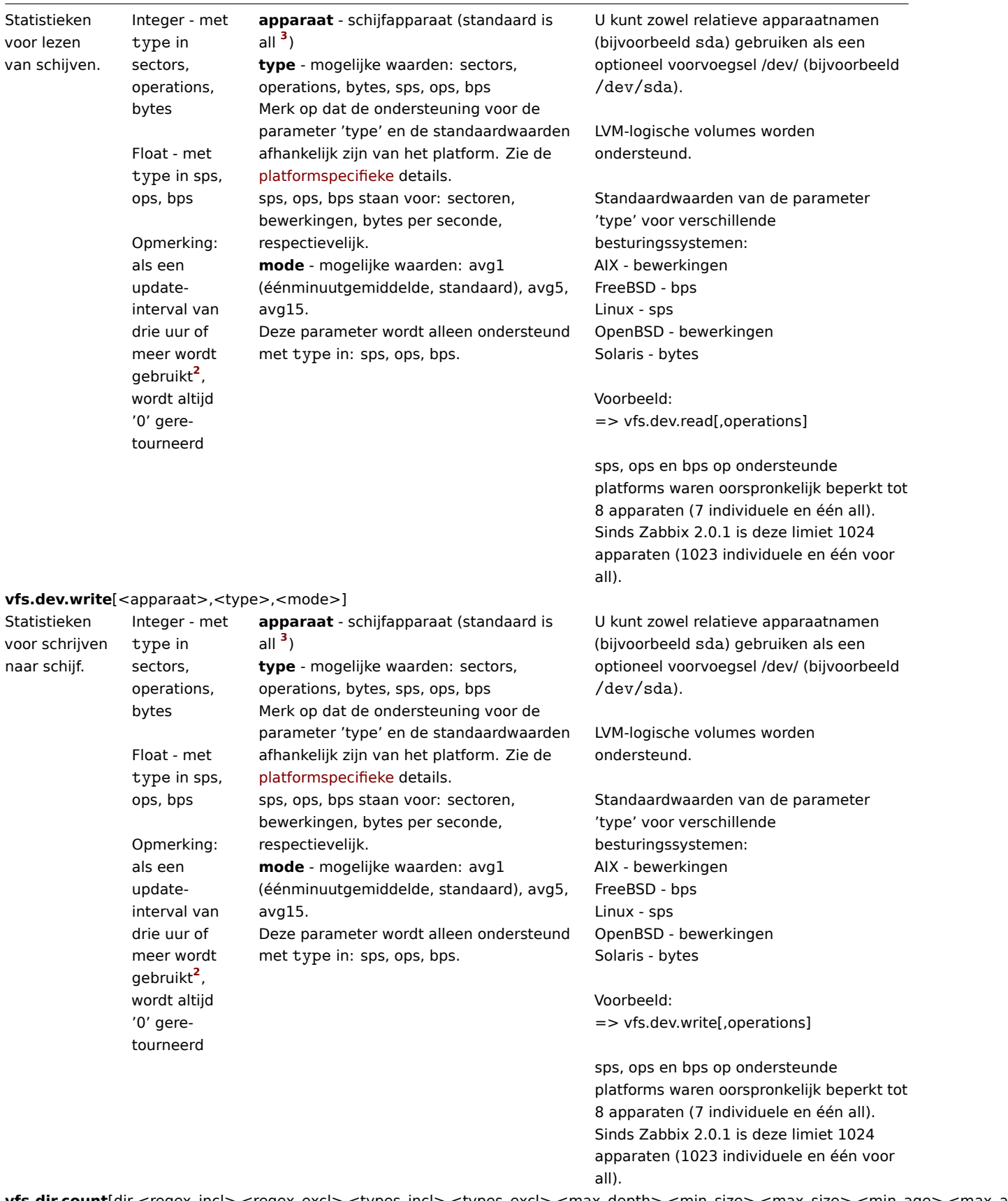

**vfs.dir.count**[dir,<regex\_incl>,<regex\_excl>,<types\_incl>,<types\_excl>,<max\_depth>,<min\_size>,<max\_size>,<min\_age>,<max\_age>,<regex\_excl\_dir>]

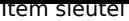

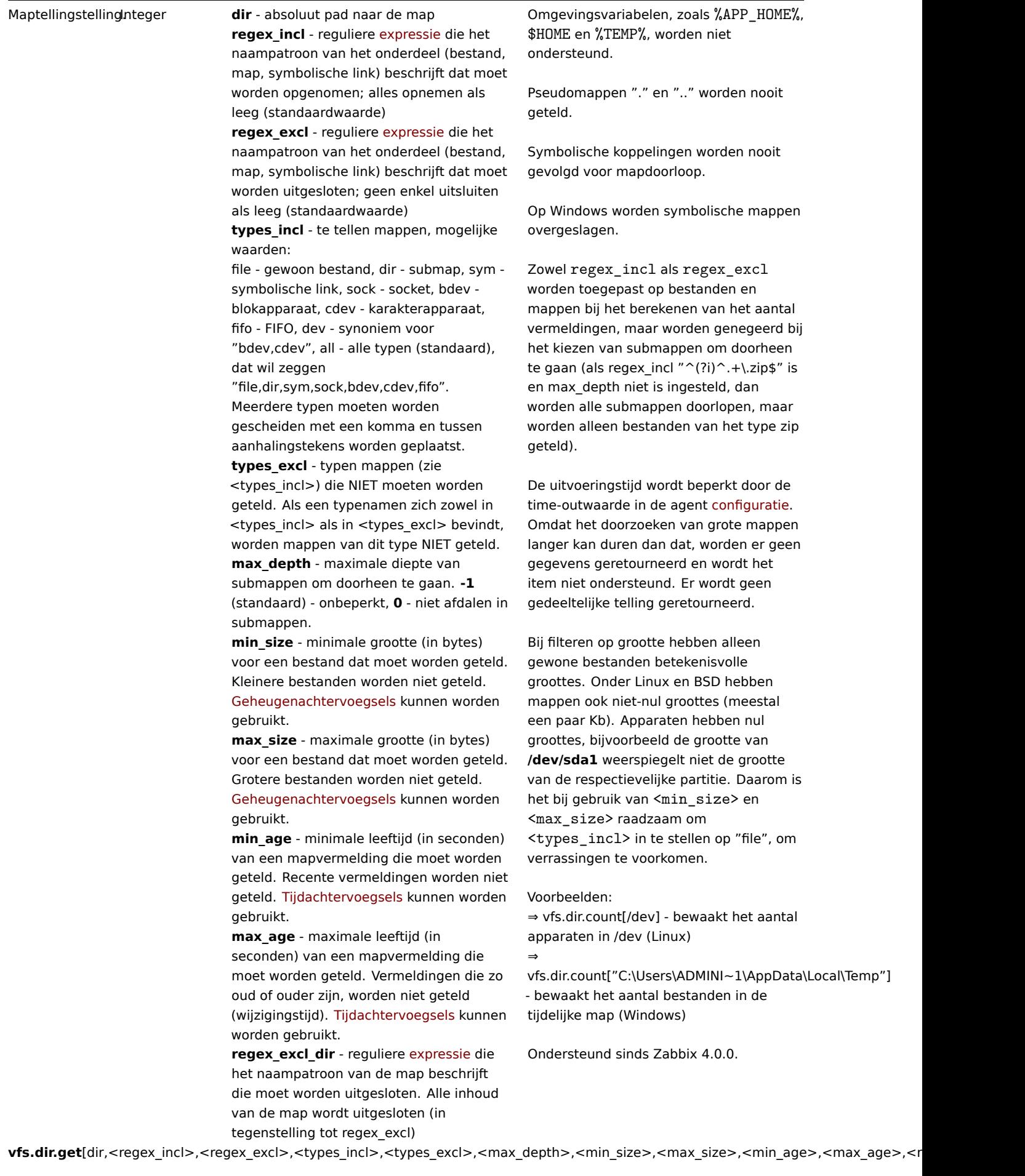

#### Item sleutel

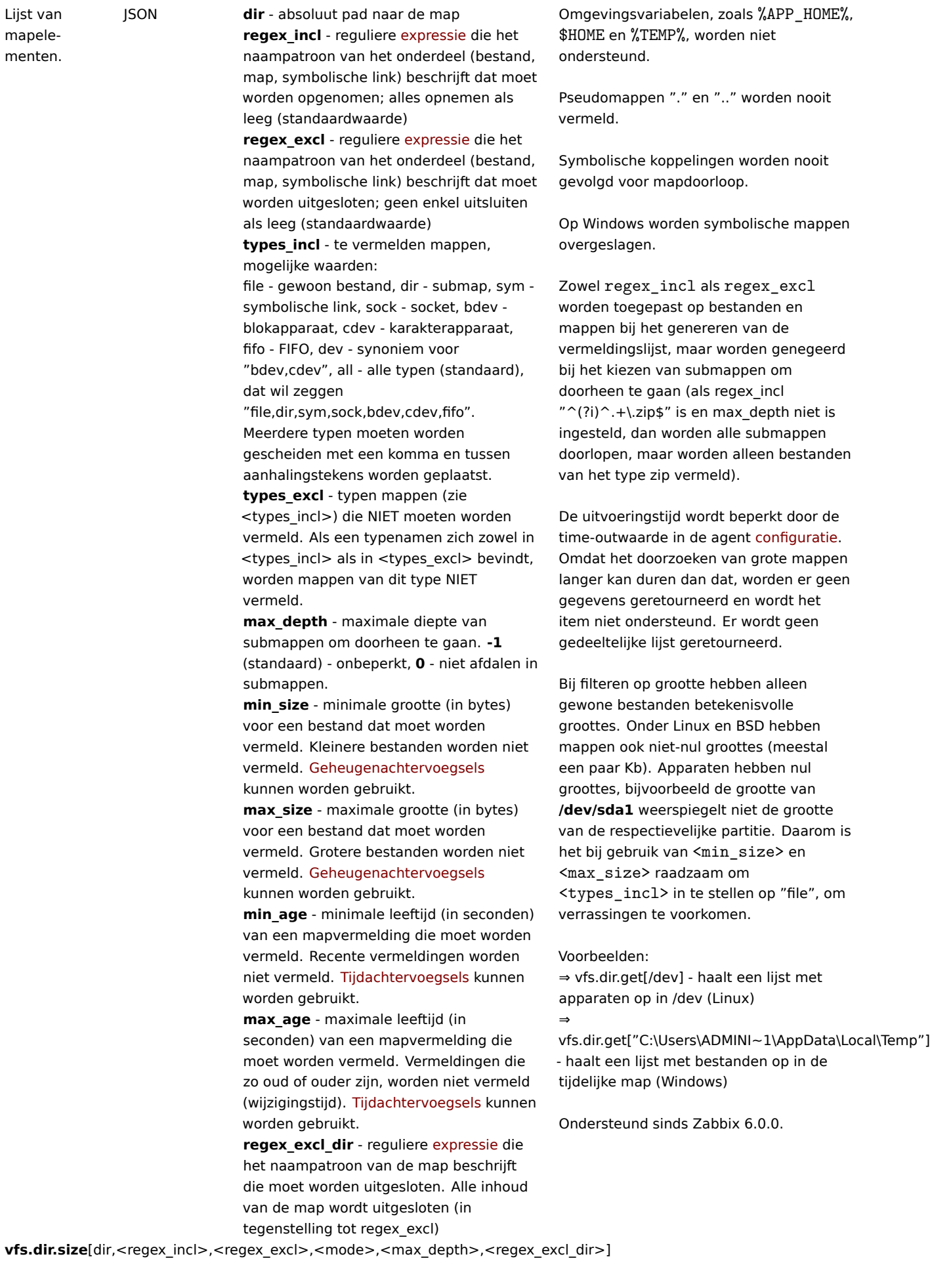

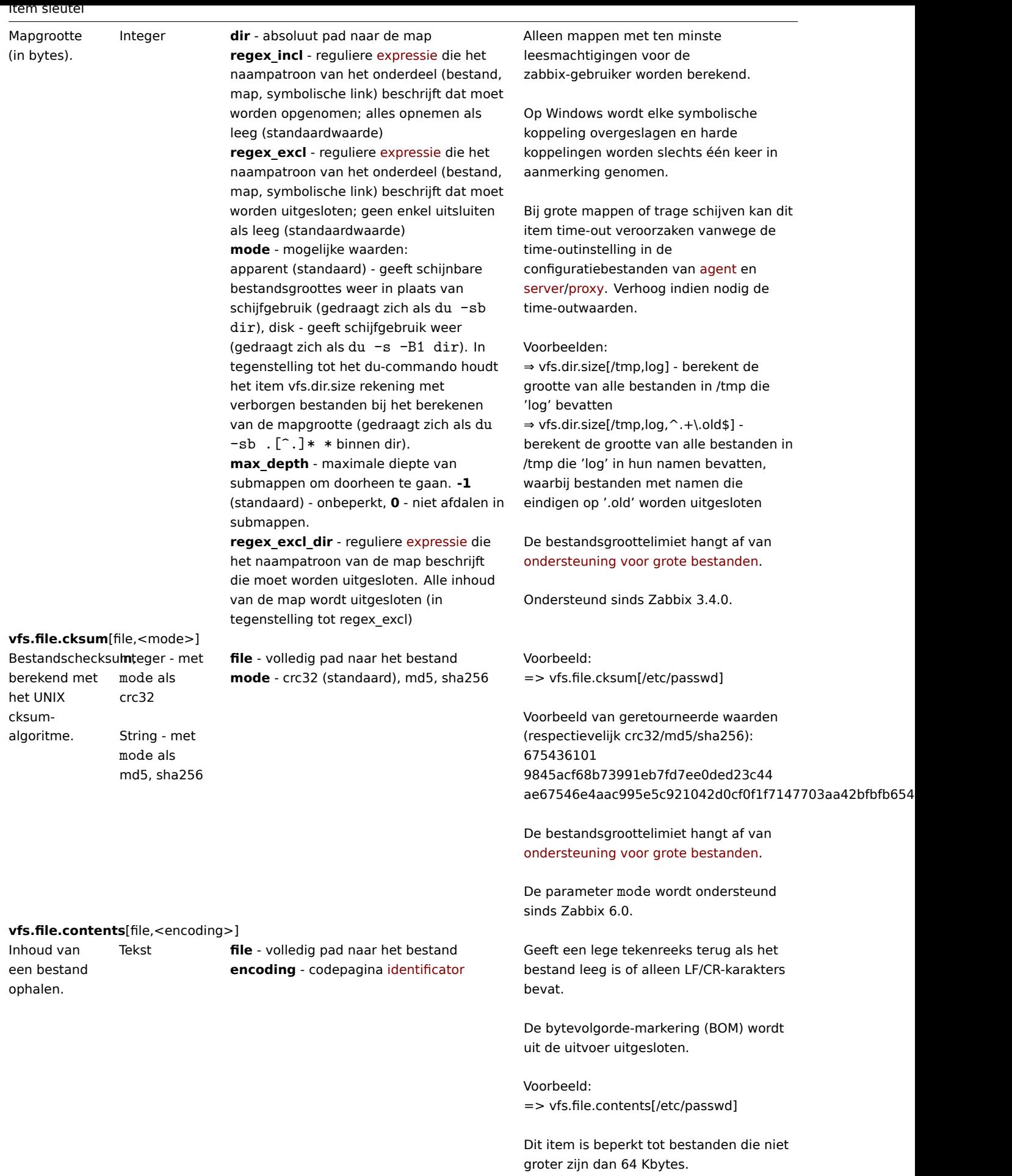

Ondersteund sinds Zabbix 2.0.

Item sleutel

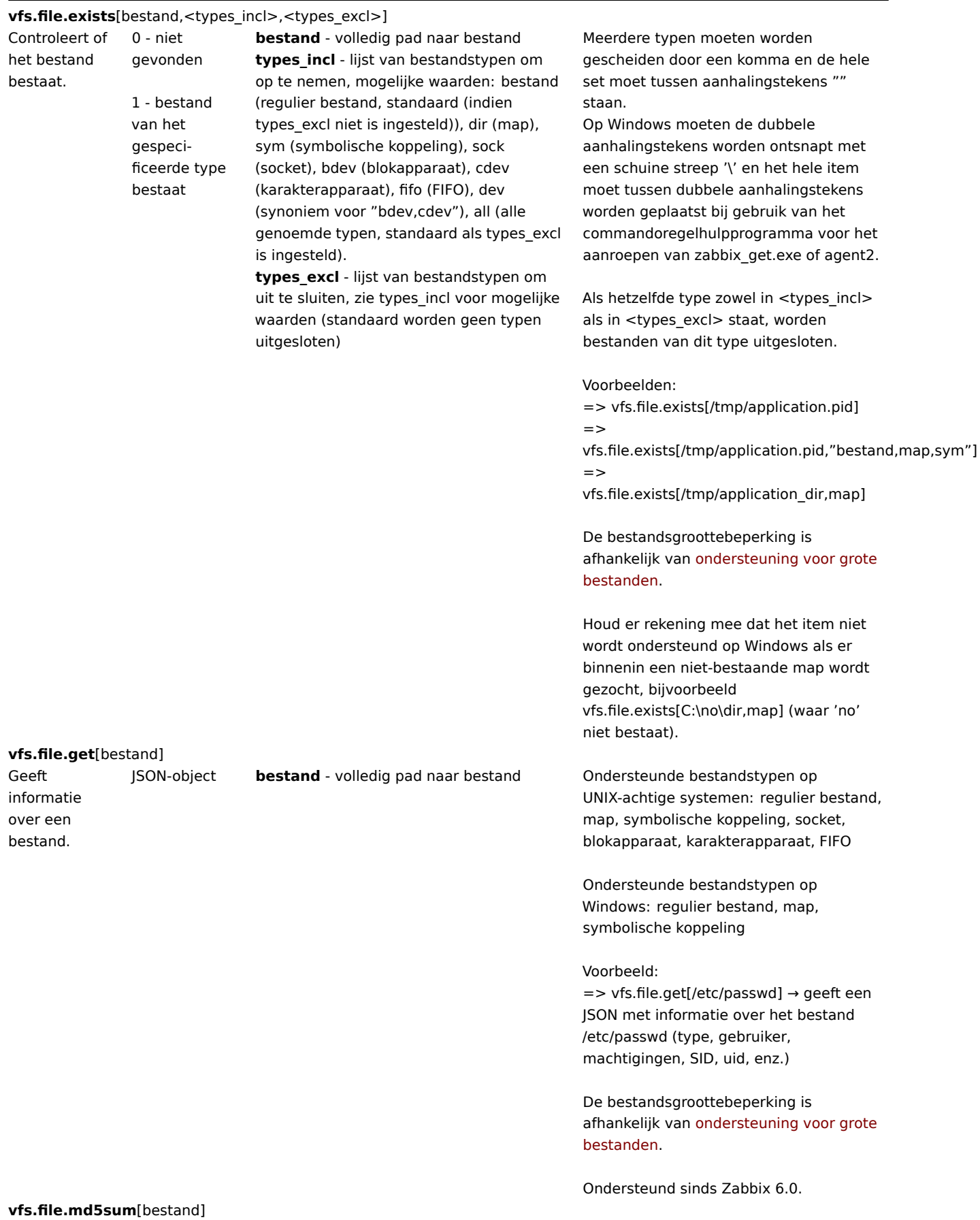

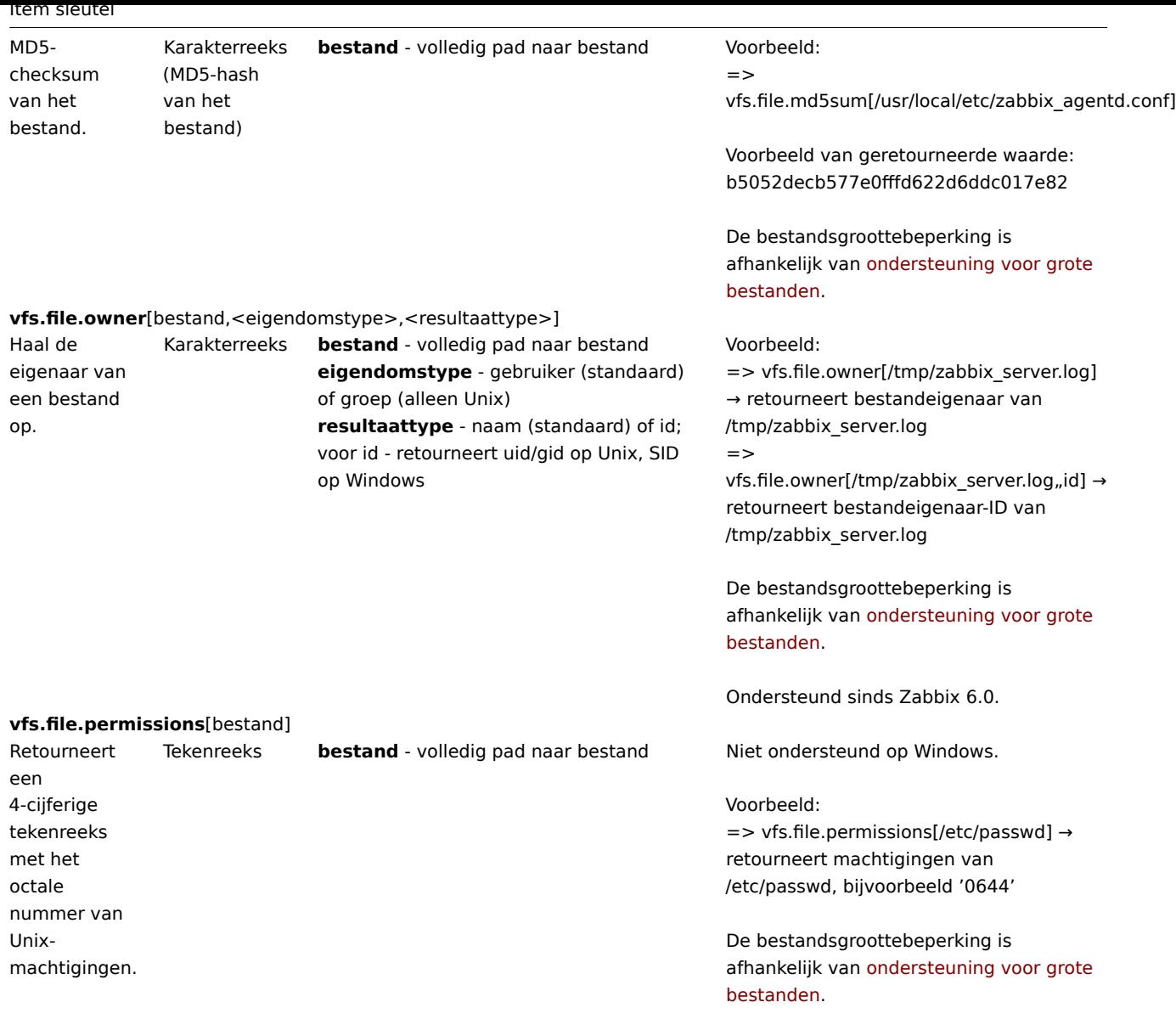

Ondersteund sinds Zabbix 6.0.

**vfs.file.regexp**[bestand,regexp,<codering>,<startregel>,<eindregel>,<uitvoer>]

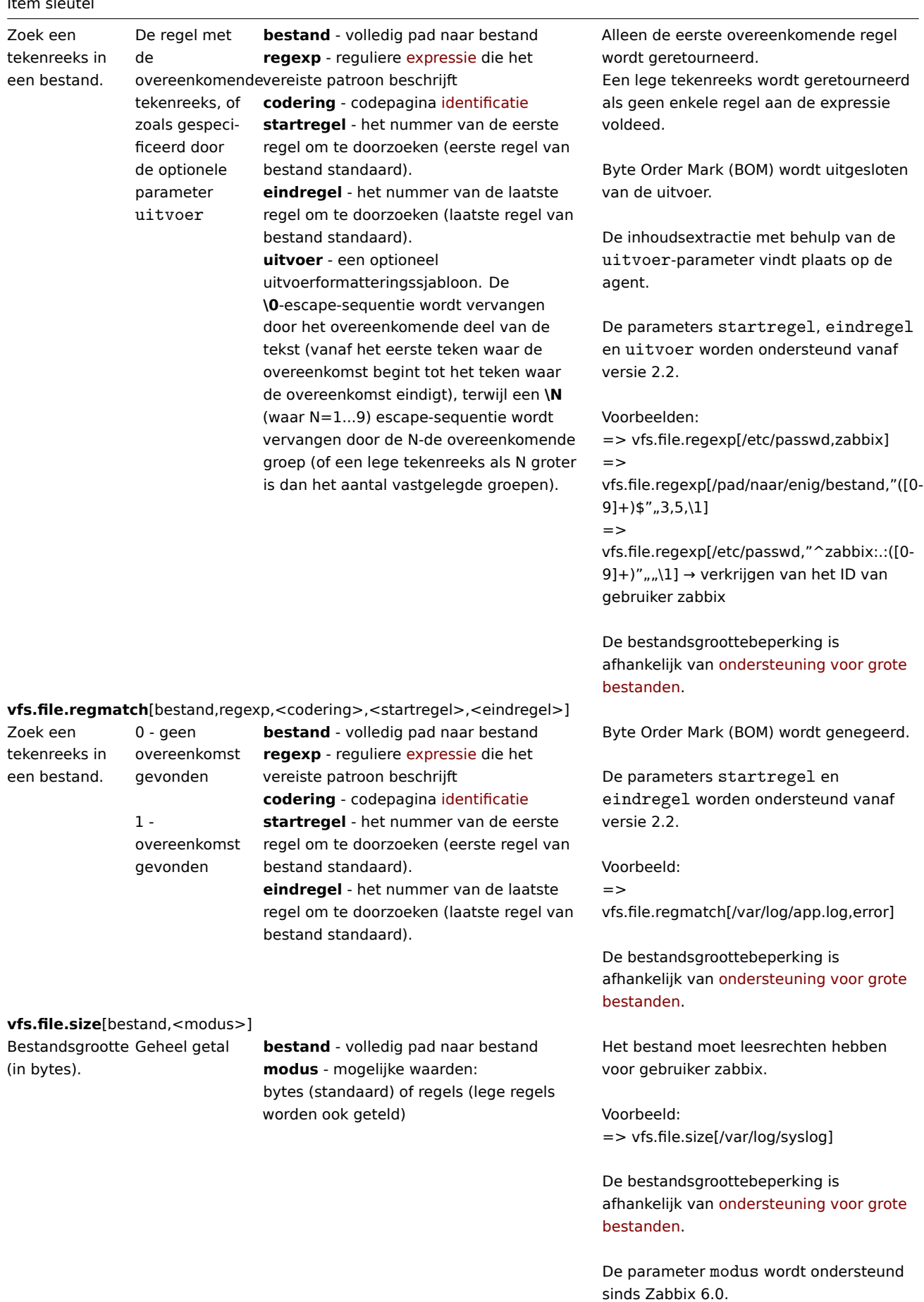

**vfs.file.time**[bestand,<modus>]

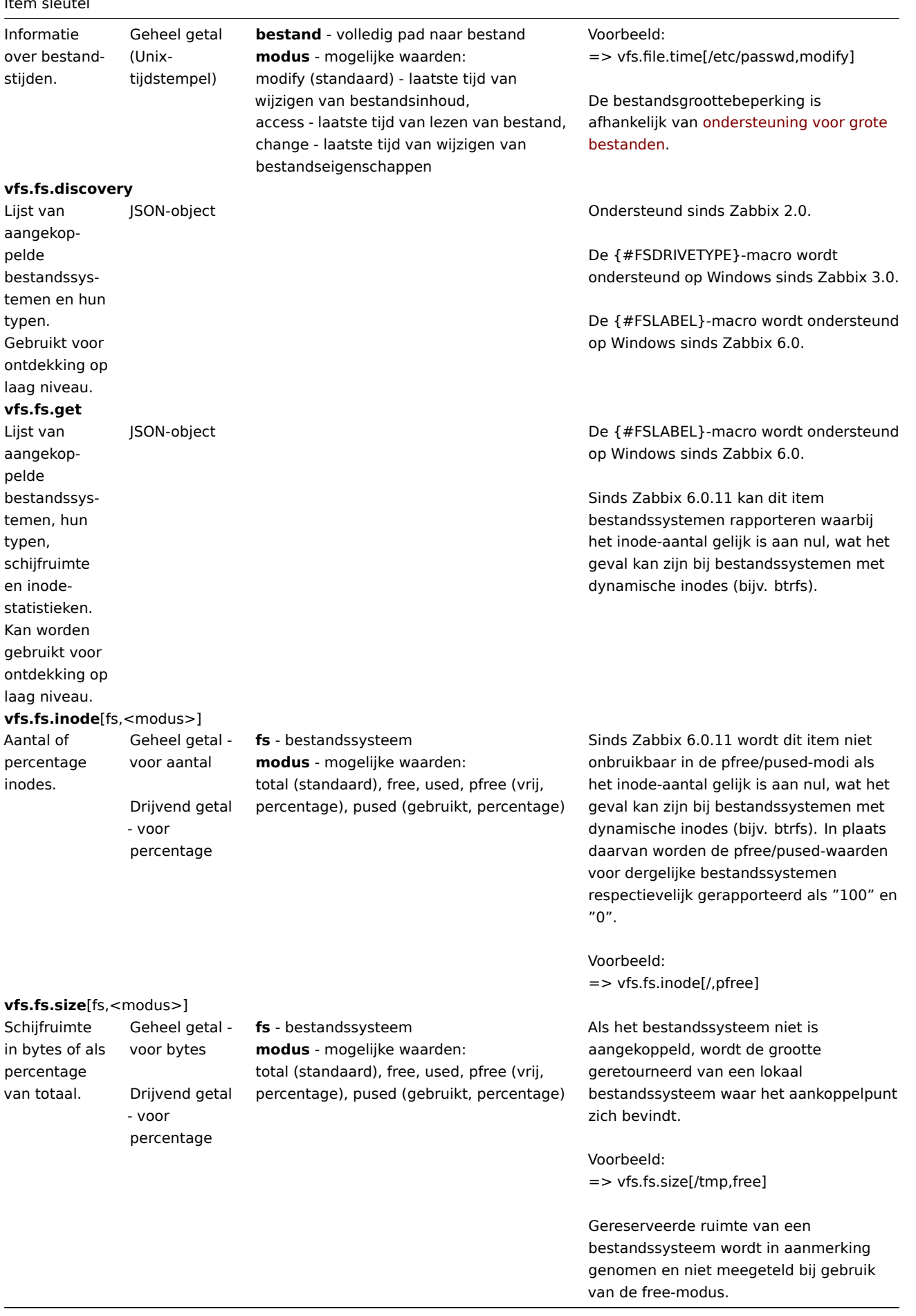

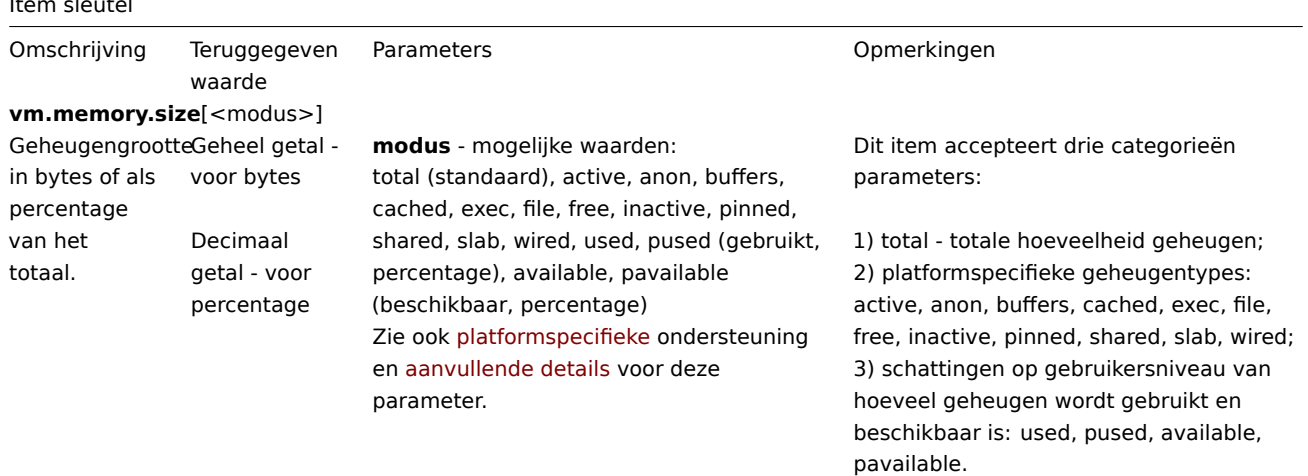

# Gegevens over webmonitoring

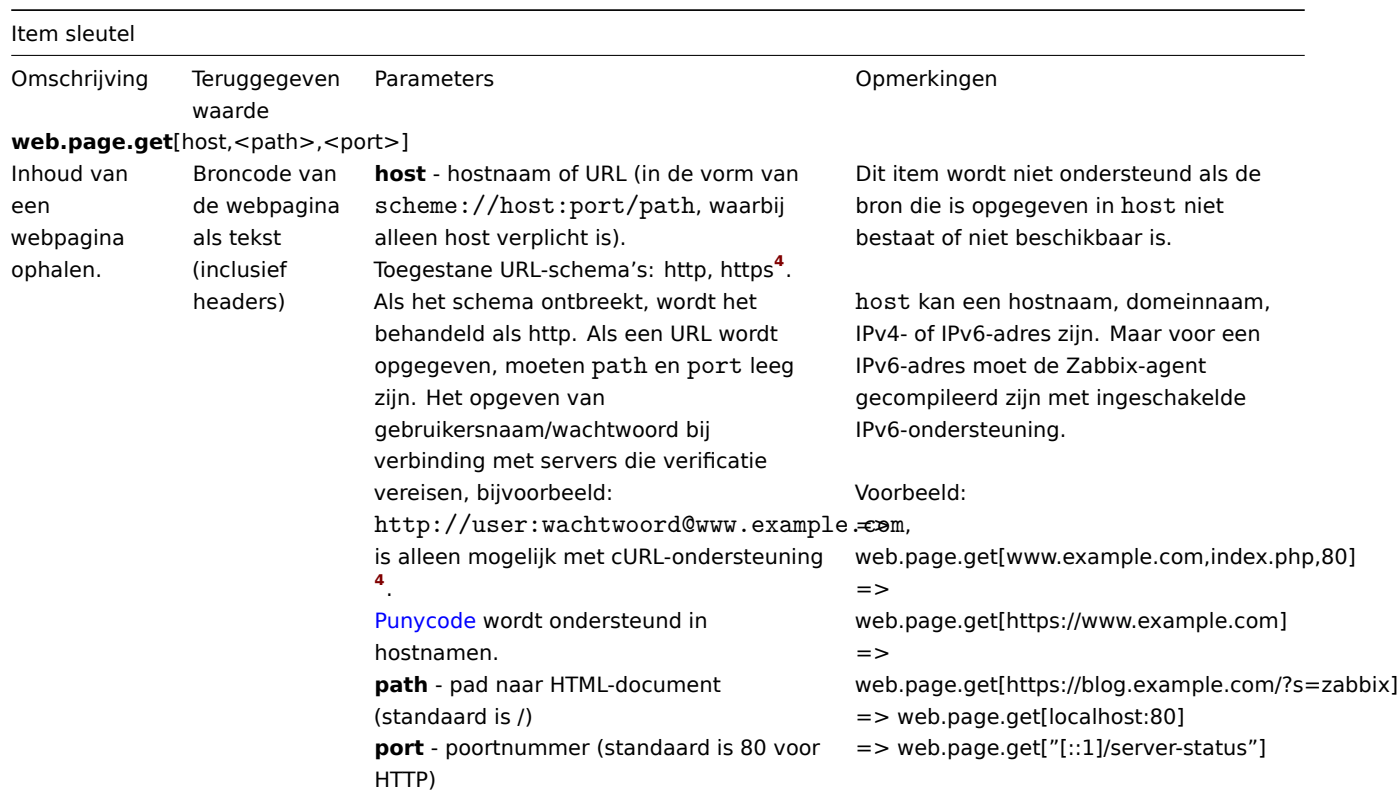

**web.page.perf**[host,<path>,<port>]

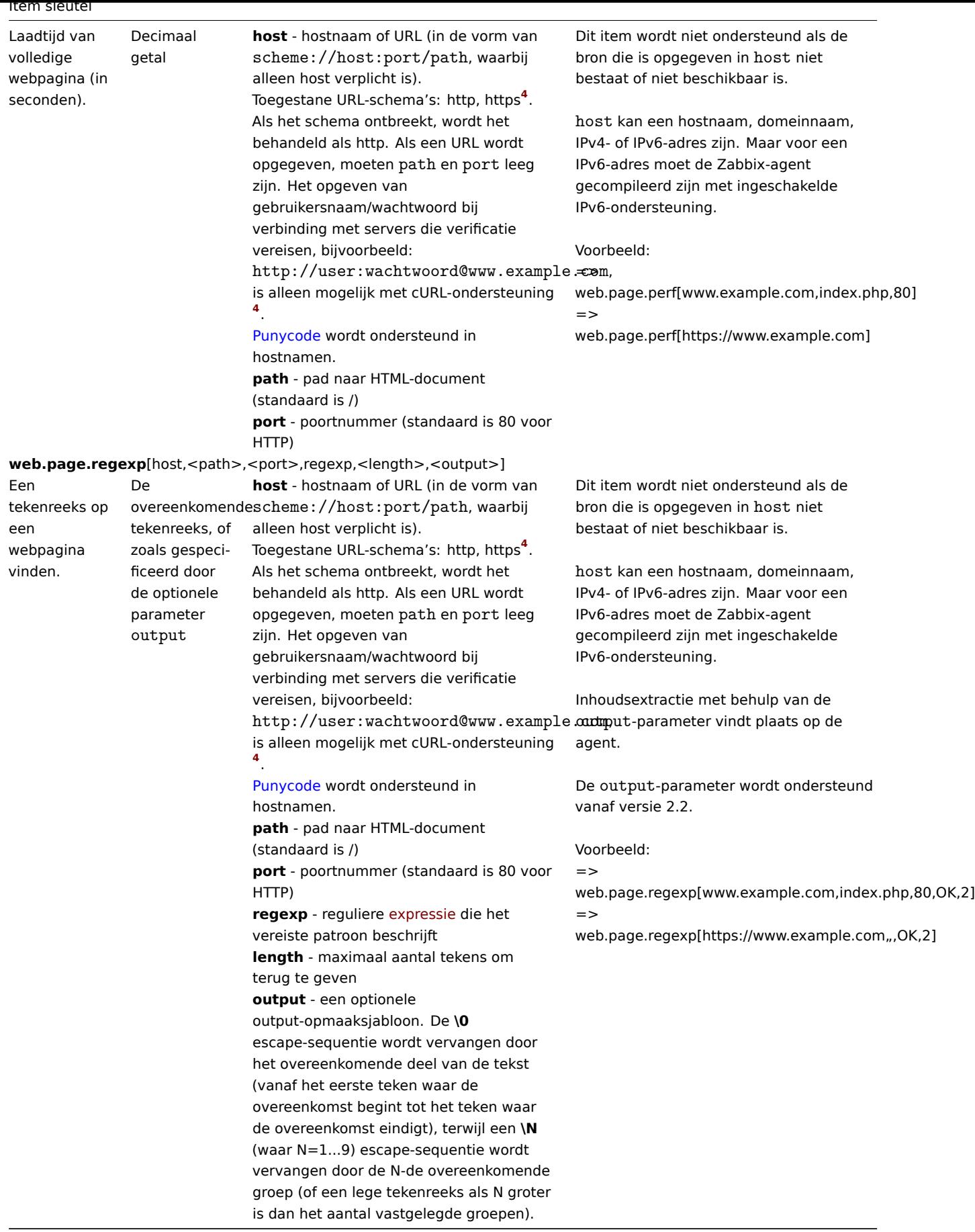

1 Specifieke objectsleutels voor agent 2

Zabbix Agent 2 ondersteunt alle item-sleutels die worden ondersteund voor de Zabbix Agent op Unix en Windows. Deze pagina geeft details over de aanvullende item-sleutels die je alleen kunt gebruiken met Zabbix Agent 2, gegroepeerd op basis van de plugin waartoe ze behoren.

Zie ook: Ingebouwde plugins

### **Note:**

Parameters zonder hoekige haken zijn verplicht. Parameters gemarkeerd met hoekige haken **< >** zijn optioneel.

# Ceph

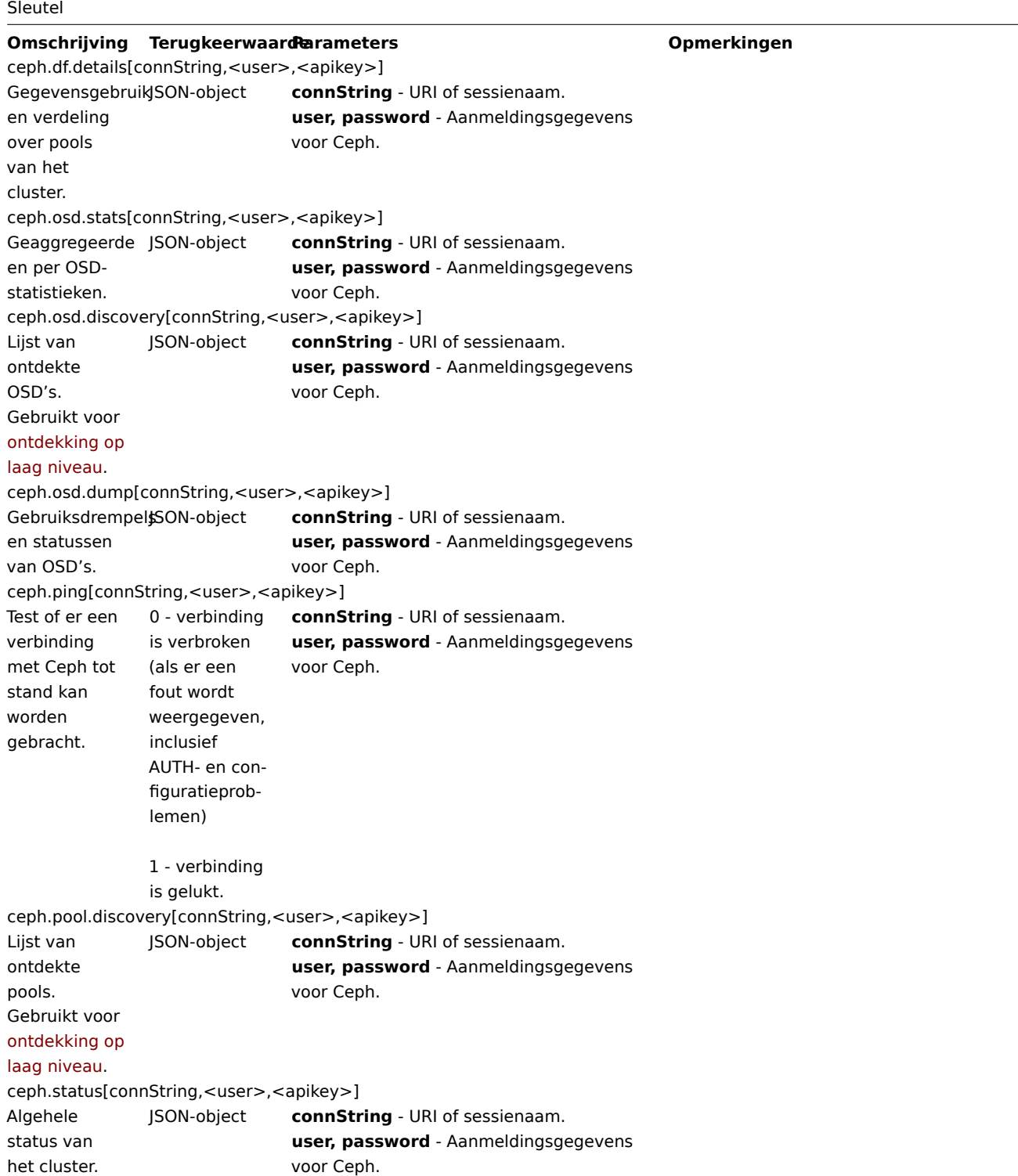

Docker

Sleutel

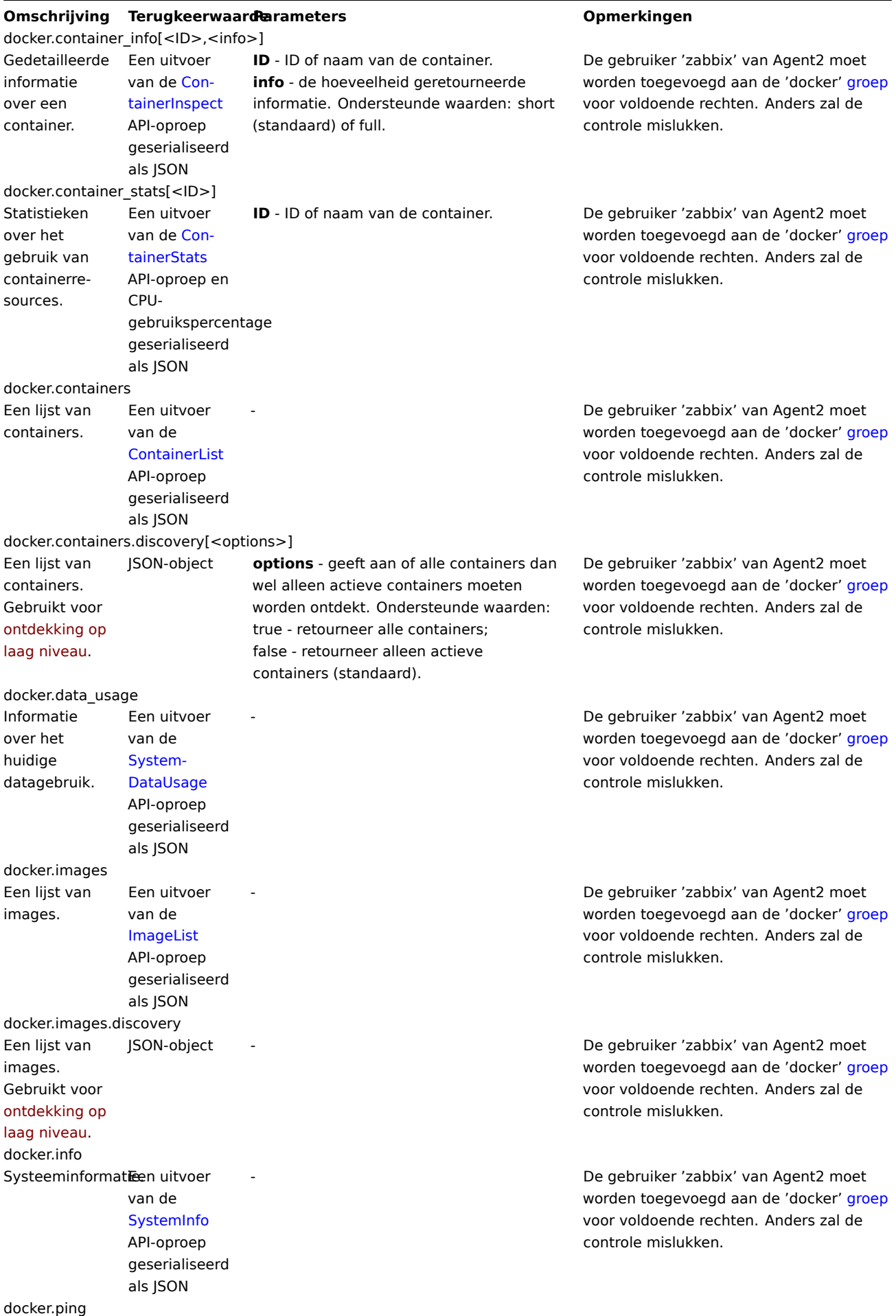

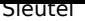

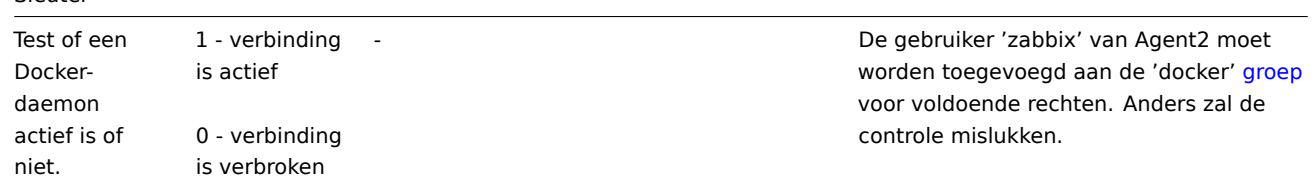

# Ember+

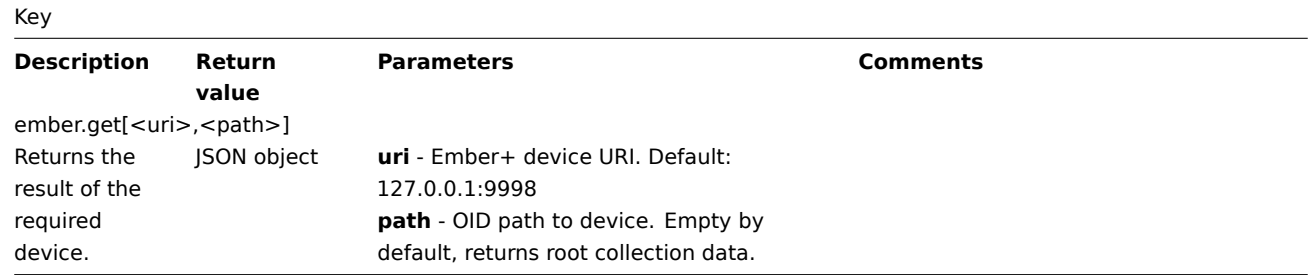

### Memcached

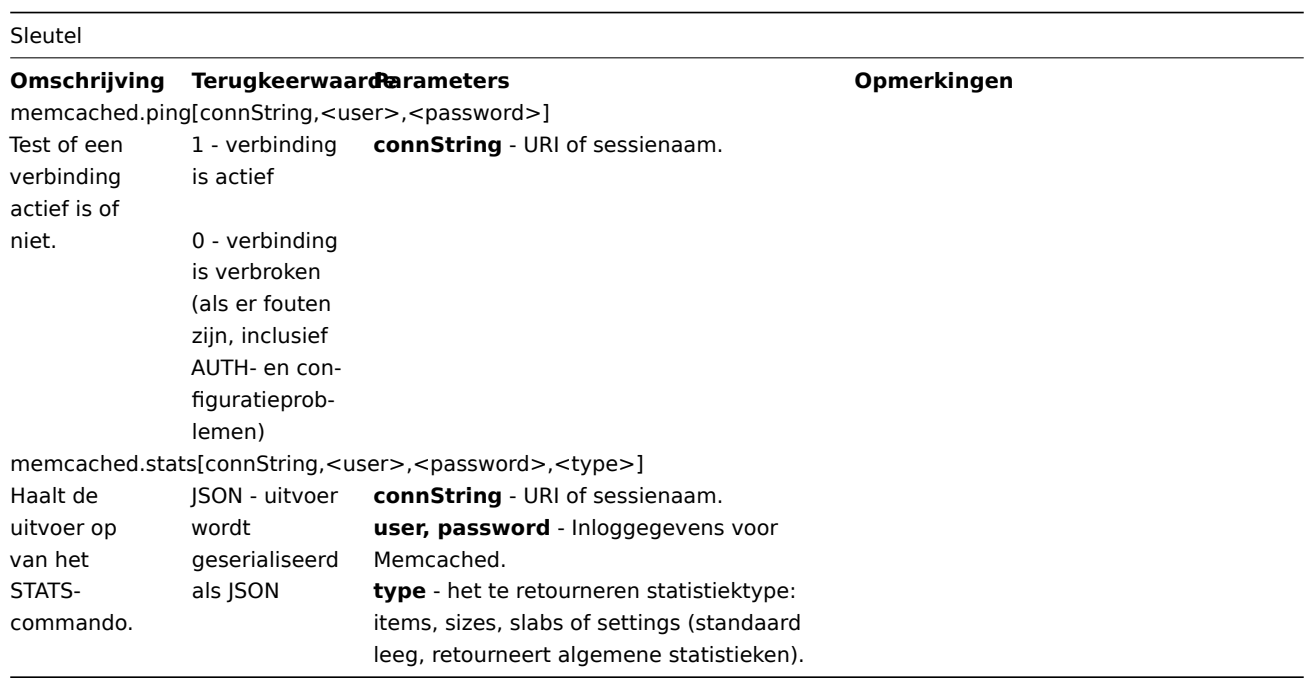

# MongoDB

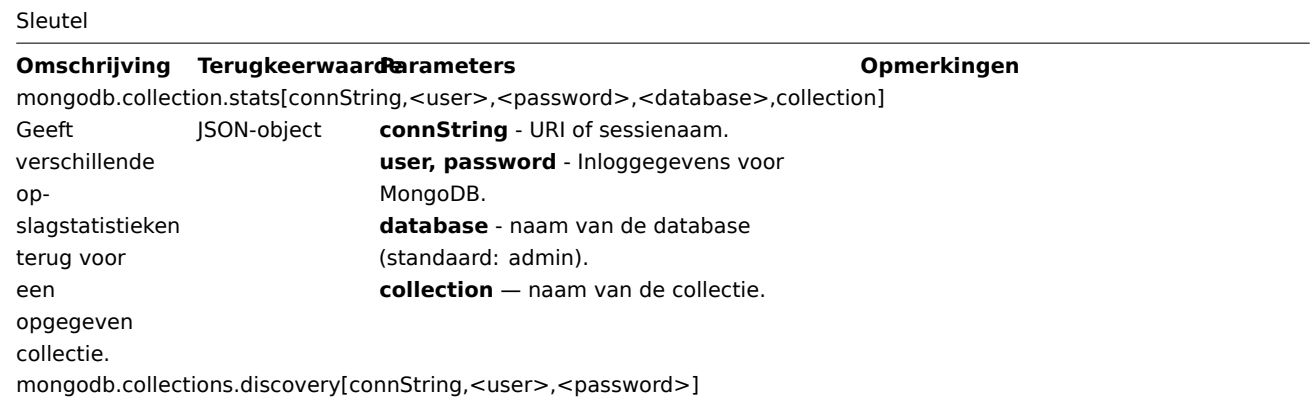

```
Sleutel
Geeft een lijst
van ontdekte
collecties
terug.
Gebruikt voor
laag-niveau
ontdekking.
               JSON-object connString - URI of sessienaam.
                                user, password - Inloggegevens voor
                                MongoDB.
mongodb.collections.usage[connString,<user>,<password>]
Geeft ge-
bruiksstatistieken
terug voor
collecties.
               JSON-object connString - URI of sessienaam.
                                user, password - Inloggegevens voor
                                MongoDB.
mongodb.connpool.stats[connString,<user>,<password>]
Geeft
informatie
terug over de
open
uitgaande
verbindingen
van de
huidige
database-
instantie naar
andere leden
van de
gesharde
cluster of
replica-set.
                JSON-object connString - URI of sessienaam.
                                user, password - Inloggegevens voor
                                MongoDB.
mongodb.db.stats[connString,<user>,<password>,<database>]
Geeft
statistieken
terug die de
staat van een
gegeven
databasesys-
teem
weerspiege-
len.
               JSON-object connString - URI of sessienaam.
                                user, password - Inloggegevens voor
                                MongoDB.
                                database - naam van de database
                                (standaard: admin).
mongodb.db.discovery[connString,<user>,<password>]
Geeft een lijst
van ontdekte
databases
terug.
Gebruikt voor
laag-niveau
ontdekking.
               JSON-object connString - URI of sessienaam.
                                user, password - Inloggegevens voor
                                MongoDB.
mongodb.jumbo_chunks.count[connString,<user>,<password>]
Geeft het
aantal
jumbo-chunks
terug.
                JSON-object connString - URI of sessienaam.
                                user, password - Inloggegevens voor
                                MongoDB.
mongodb.oplog.stats[connString,<user>,<password>]
Geeft een
status van de
replica-set
terug, ge-
bruikmakend
van data die
is opgevraagd
uit de oplog.
               JSON-object connString - URI of sessienaam.
                                user, password - Inloggegevens voor
                                MongoDB.
mongodb.ping[connString,<user>,<password>]
```
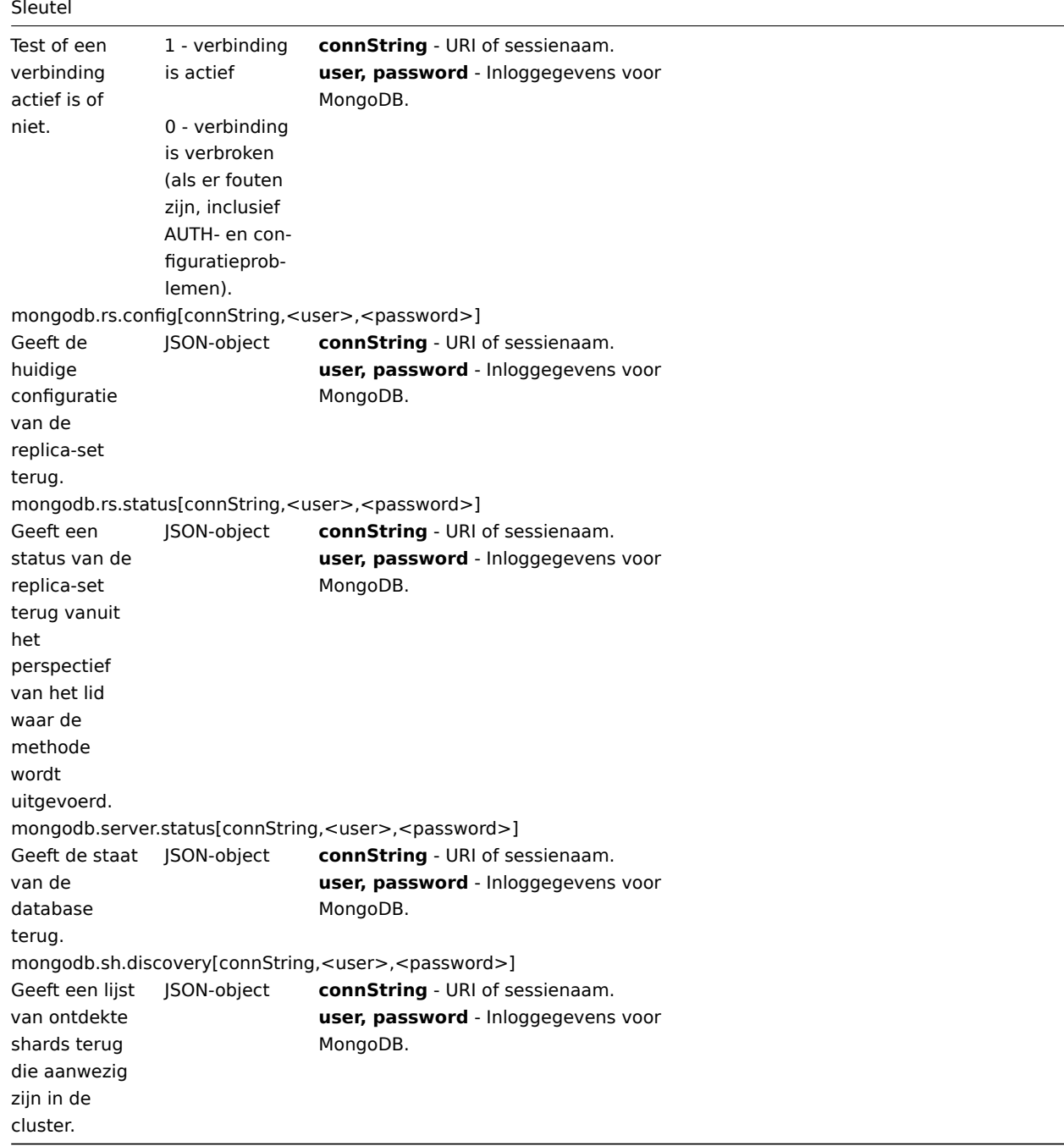

# MQTT

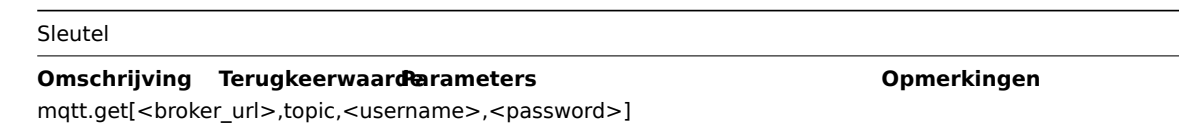

Sleutel Abonneert zich op een specifiek onderwerp of onderwerpen (met wildcards) van de opgegeven broker en wacht op publicaties. Afhankelijk van het onderwerp van de inhoud. Als wildcards worden gebruikt, geeft de inhoud van het onderwerp terug als JSON. **broker\_url** - URL van de MQTT-broker (indien leeg, wordt localhost met poort 1883 gebruikt). **topic** - MQTT-onderwerp (verplicht). Wildcards (+,#) worden ondersteund. **username, password** - inloggegevens (indien vereist) Het item moet geconfigureerd zijn als een actieve controle ('Zabbix agent (actief)' itemtype). TLS-versleutelingscertificaten kunnen worden gebruikt door ze op te slaan op een standaardlocatie (bijvoorbeeld de map /etc/ssl/certs/ voor Ubuntu). Gebruik voor TLS het tls:// schema.

#### MSSQL

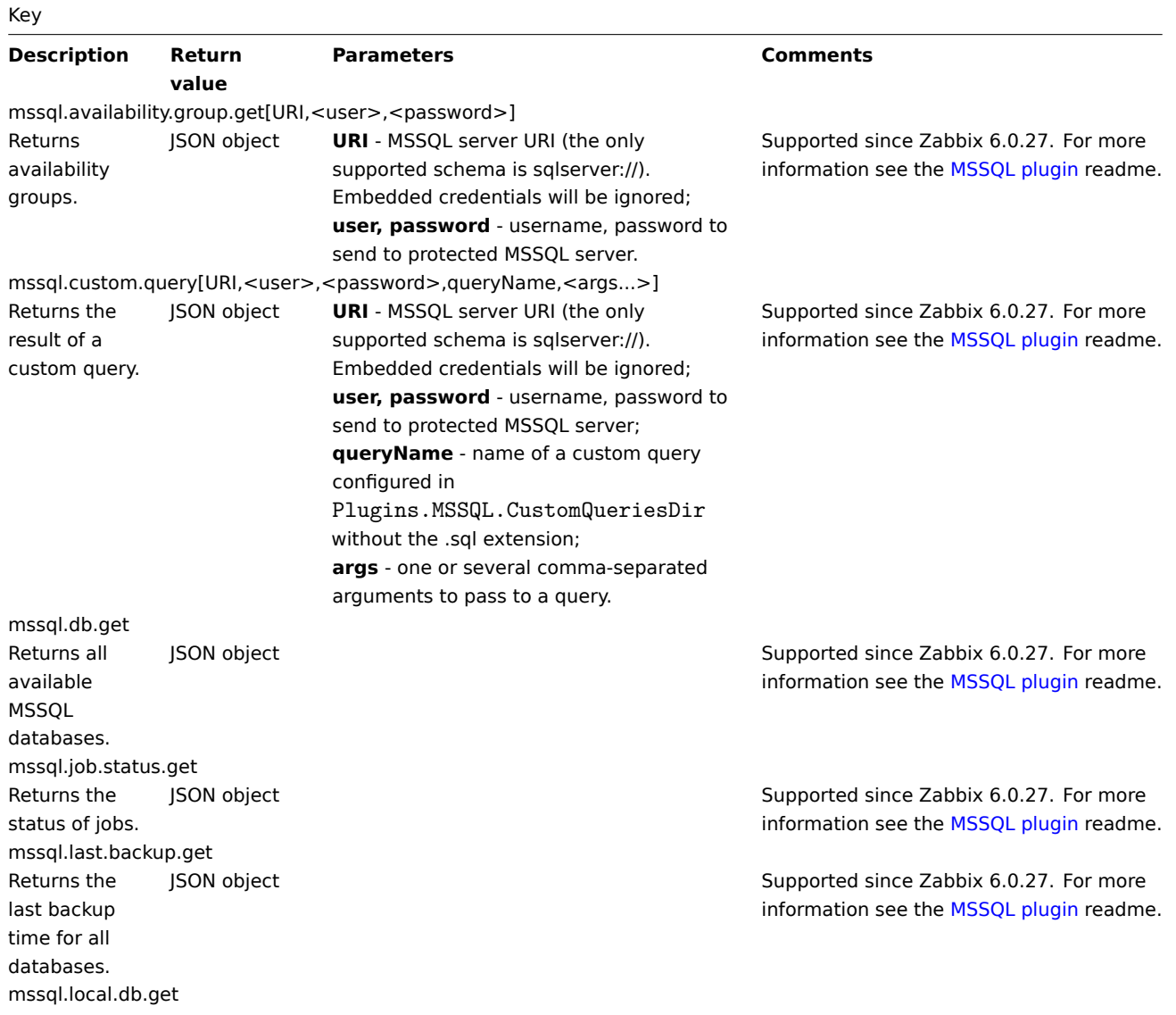
#### Key

Returns databases that are participating in an Always On availability group and replica (primary or secondary) and are located on the server that the connection was established to. JSON object Supported since Zabbix 6.0.27. For more information see the MSSQL plugin readme. mssql.mirroring.get Returns mirroring info. JSON object **Supported since Zabbix 6.0.27.** For more information see the MSSQL plugin readme. mssql.nonlocal.db.get Returns databases that are participating in an Always On availability group and replica (primary or secondary) located on other servers (the database is not local to the SQL Server instance that the connection was established to). JSON object Supported since Zabbix 6.0.27. For more information see the MSSQL plugin readme. mssql.perfcounter.get Returns the performance counters. JSON object **Supported since Zabbix 6.0.27.** For more information see the MSSQL plugin readme. mssql.ping Ping the database. Test if connection is correctly configured. 1 - alive, 0 - not alive Supported since Zabbix 6.0.27. For more information see the [MSSQL plugin](https://git.zabbix.com/projects/AP/repos/mssql/browse/README.md) readme. mssql.quorum.get Returns the quorum info. JSON object **Supported since Zabbix 6.0.27.** For more information see the MSSQL plugin readme. mssql.quorum.members.get Returns the quorum members. JSON object **Supported since Zabbix 6.0.27.** For more information see the MSSQL plugin readme. Key

mssql.replica.get Returns the replicas. mssql.version Returns the MSSQL version.

JSON object **Supported since Zabbix 6.0.27.** For more information see the MSSQL plugin readme.

String Supported since Zabbix 6.0.27. For more information see the MSSQL plugin readme.

# MySQL

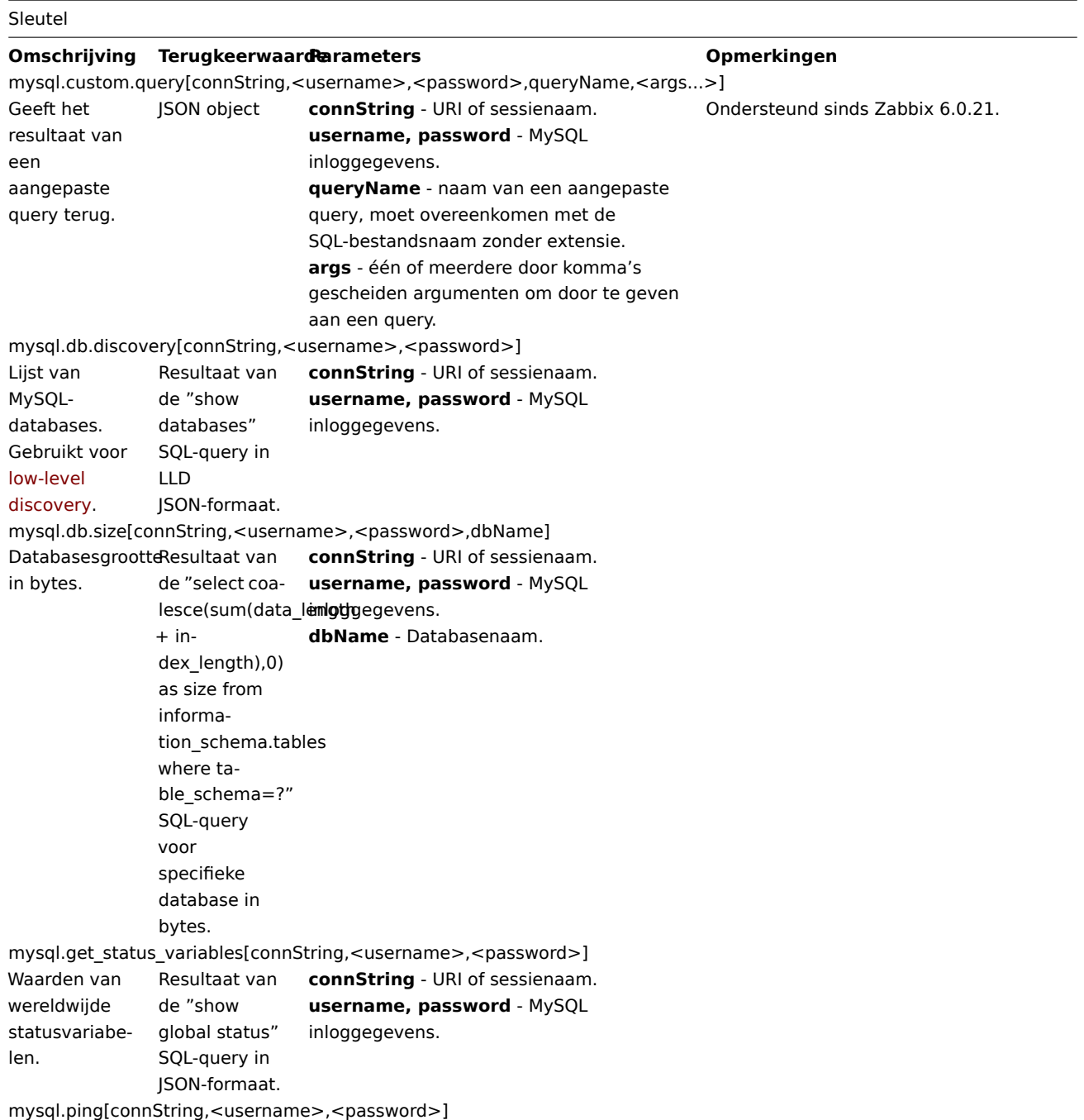

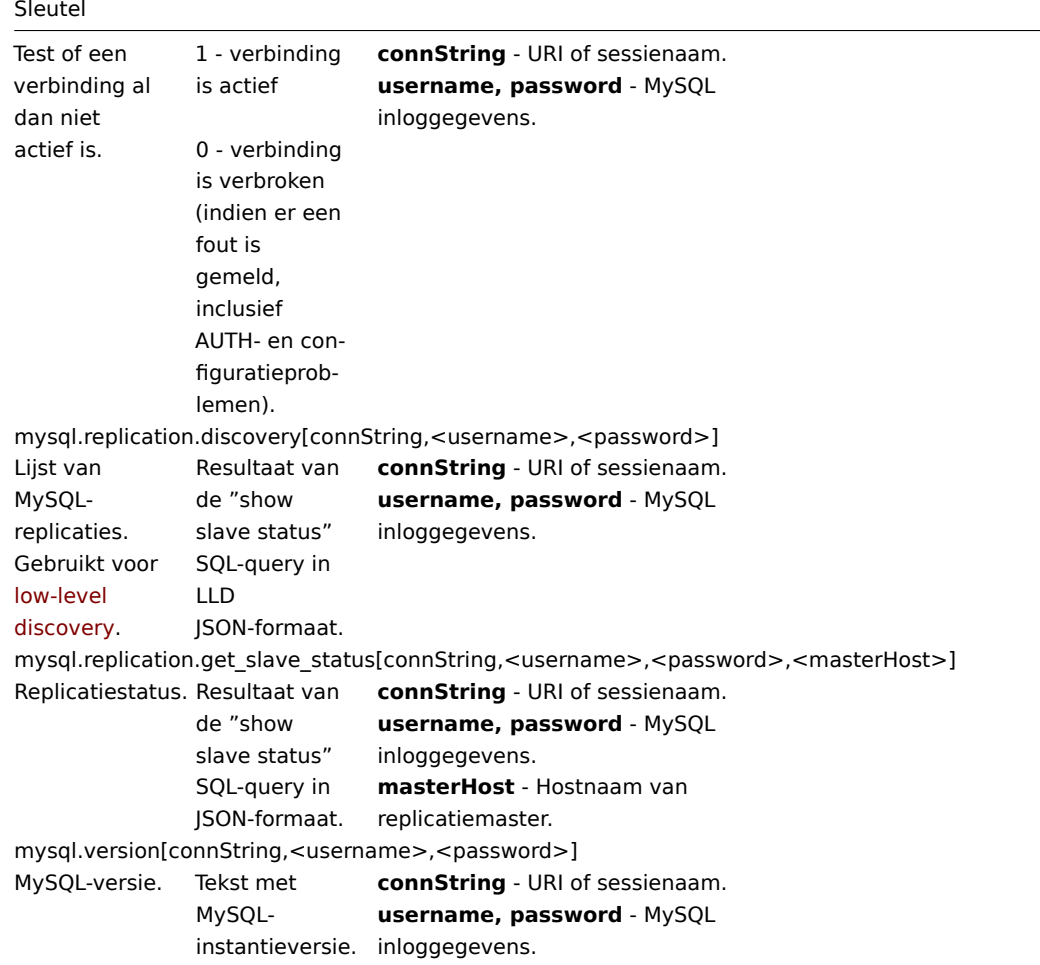

# Oracle

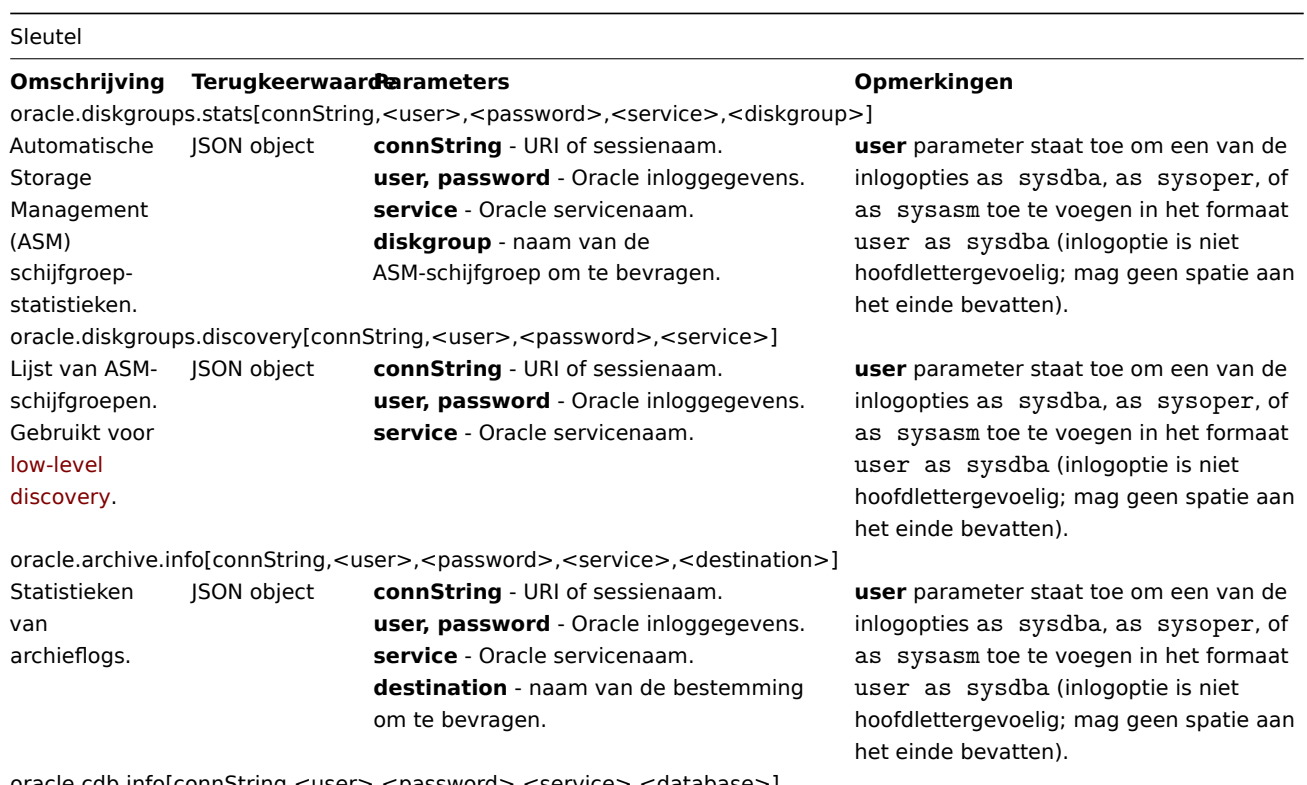

oracle.cdb.info[connString,<user>,<password>,<service>,<database>]

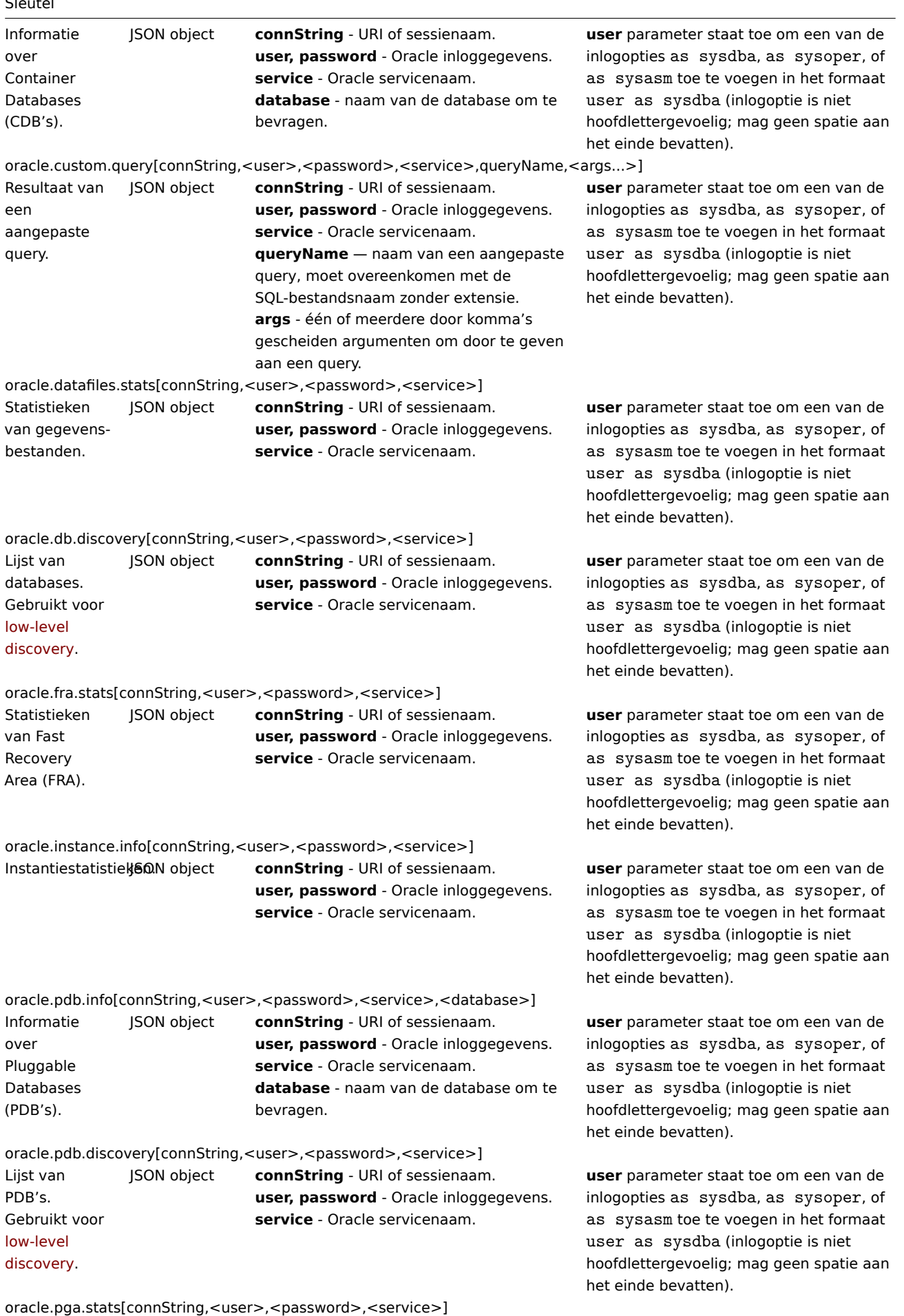

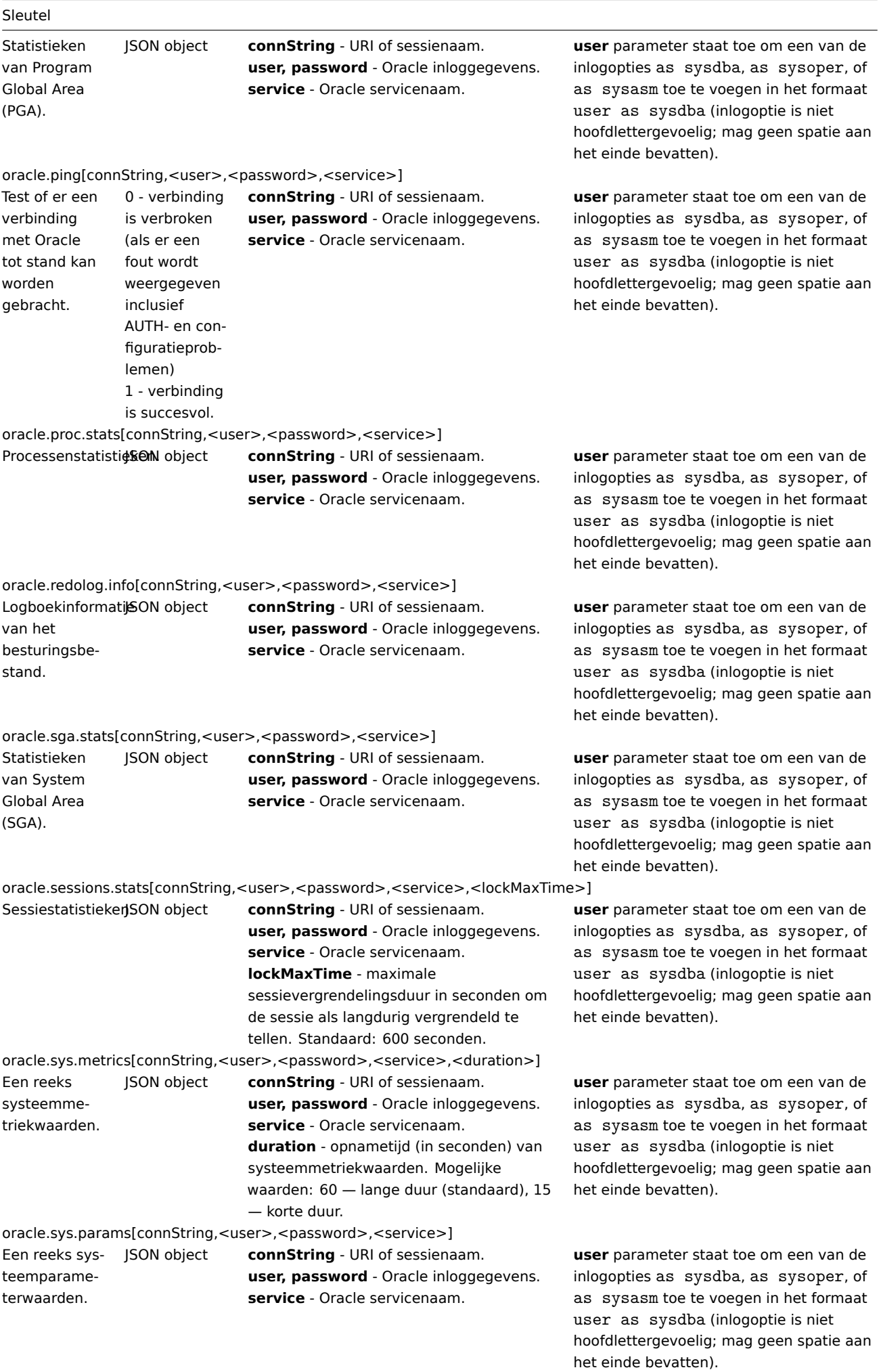

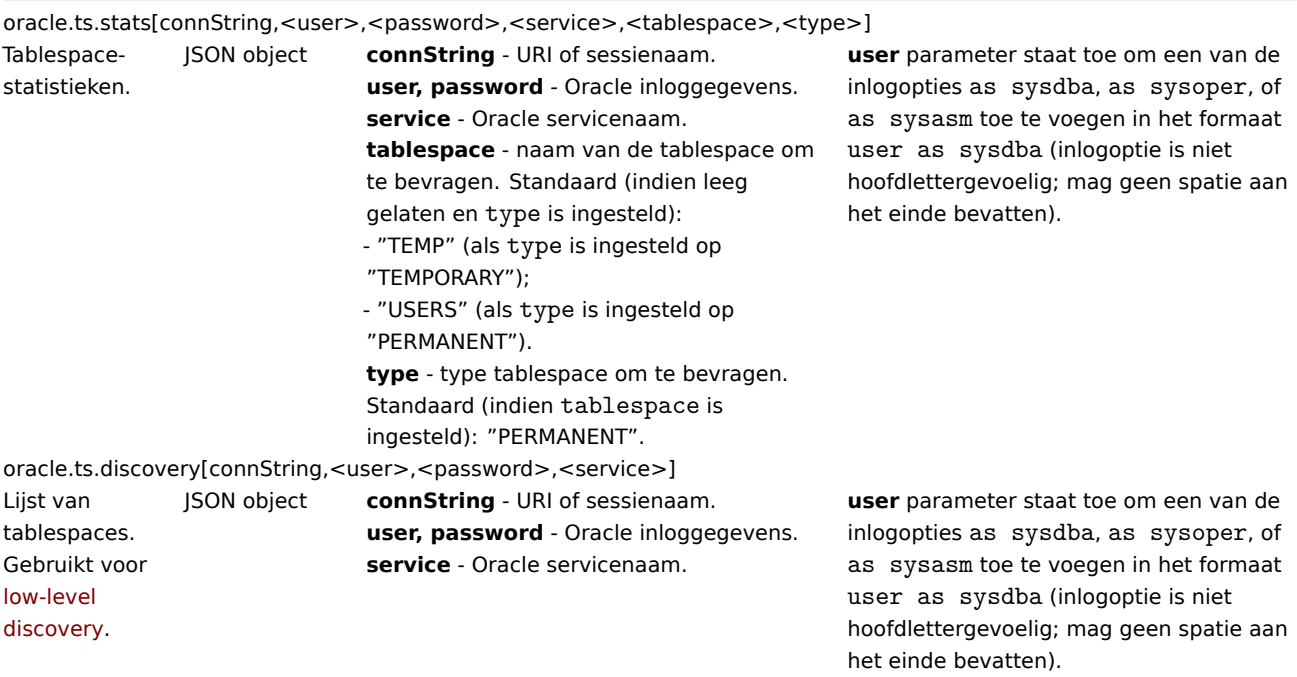

# Po[stgreSQL](#page-649-0)

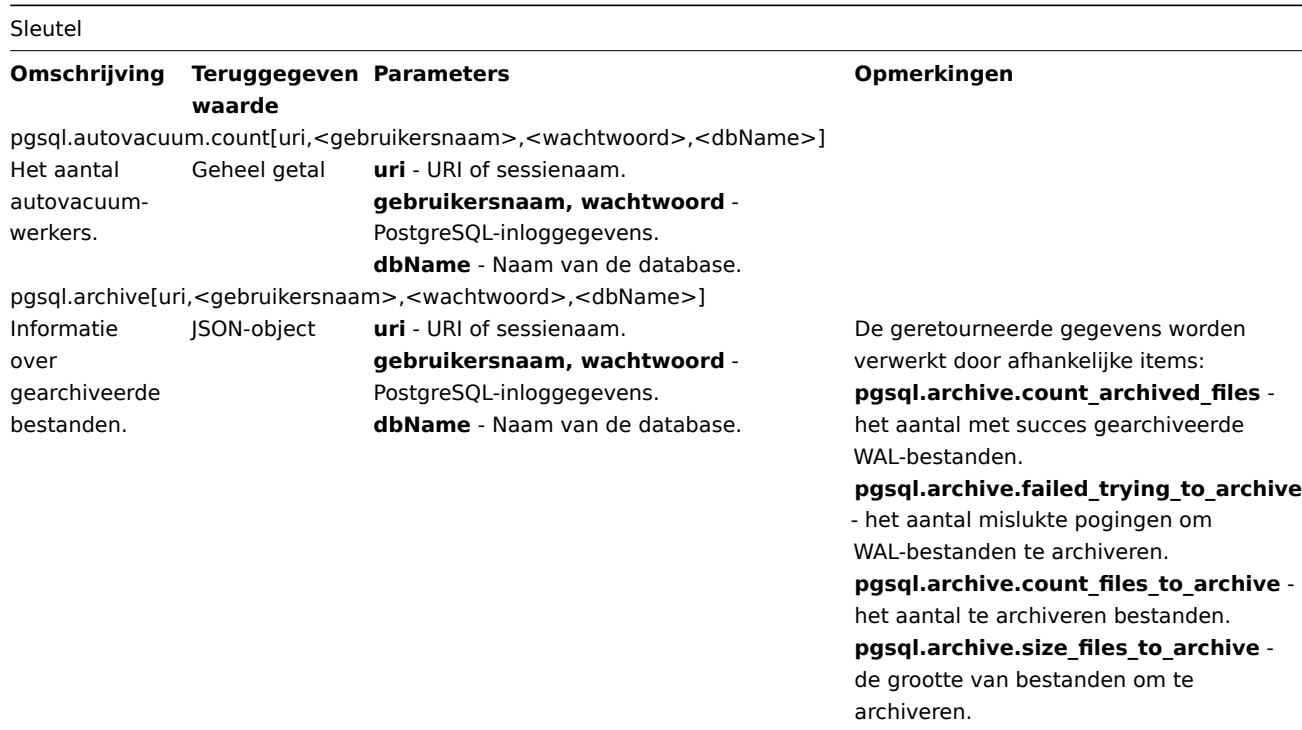

pgsql.bgwriter[uri,<gebruikersnaam>,<wachtwoord>,<dbName>]

Gecombineerd JSON-object aantal checkpoints voor de databasecluster, opgesplitst per type checkpoint.

uri - URI of sessienaam. **gebruikersnaam, wachtwoord** - PostgreSQL-inloggegevens. **dbName** - Naam van de database. De geretourneerde gegevens worden verwerkt door afhankelijke items: **pgsql.bgwriter.buffers\_alloc** - het aantal toegewezen buffers.

**pgsql.bgwriter.buffers\_backend** - het aantal buffers dat direct door een backend is geschreven.

**pgsql.bgwriter.maxwritten\_clean** - het aantal keren dat de achtergrondschrijver een schoonmaakscan stopte omdat hij te veel buffers had geschreven.

**pgsql.bgwriter.buffers\_backend\_fsync** - het aantal keren dat een backend zijn eigen fsync-oproep moest uitvoeren in plaats van de achtergrondschrijver.

**pgsql.bgwriter.buffers\_clean** - het aantal buffers dat is geschreven door de achtergrondschrijver.

**pgsql.bgwriter.buffers\_checkpoint** het aantal buffers dat is geschreven tijdens checkpoints.

**pgsql.bgwriter.checkpoints\_timed** het aantal geplande checkpoints dat is uitgevoerd.

**pgsql.bgwriter.checkpoints\_req** - het aantal aangevraagde checkpoints dat is uitgevoerd.

**pgsql.bgwriter.checkpoint\_write\_time** - de totale tijd die is besteed aan het

schrijven van bestanden naar schijf tijdens het gedeelte van de

checkpointverwerking, uitgedrukt in milliseconden.

**pgsql.bgwriter.sync\_time** - de totale tijd die is besteed aan het synchroniseren van bestanden met schijf tijdens het gedeelte van de checkpointverwerking.

pgsql.cache.hit[uri,<gebruikersnaam>,<wachtwoord>,<dbName>] **PostareSOL** buffercachetreffersnelheid. Decimaal getal **uri** - URI of sessienaam. **gebruikersnaam, wachtwoord** - PostgreSQL-inloggegevens. **dbName** - Naam van de database.

pgsql.connections[uri,<gebruikersnaam>,<wachtwoord>,<dbName>]

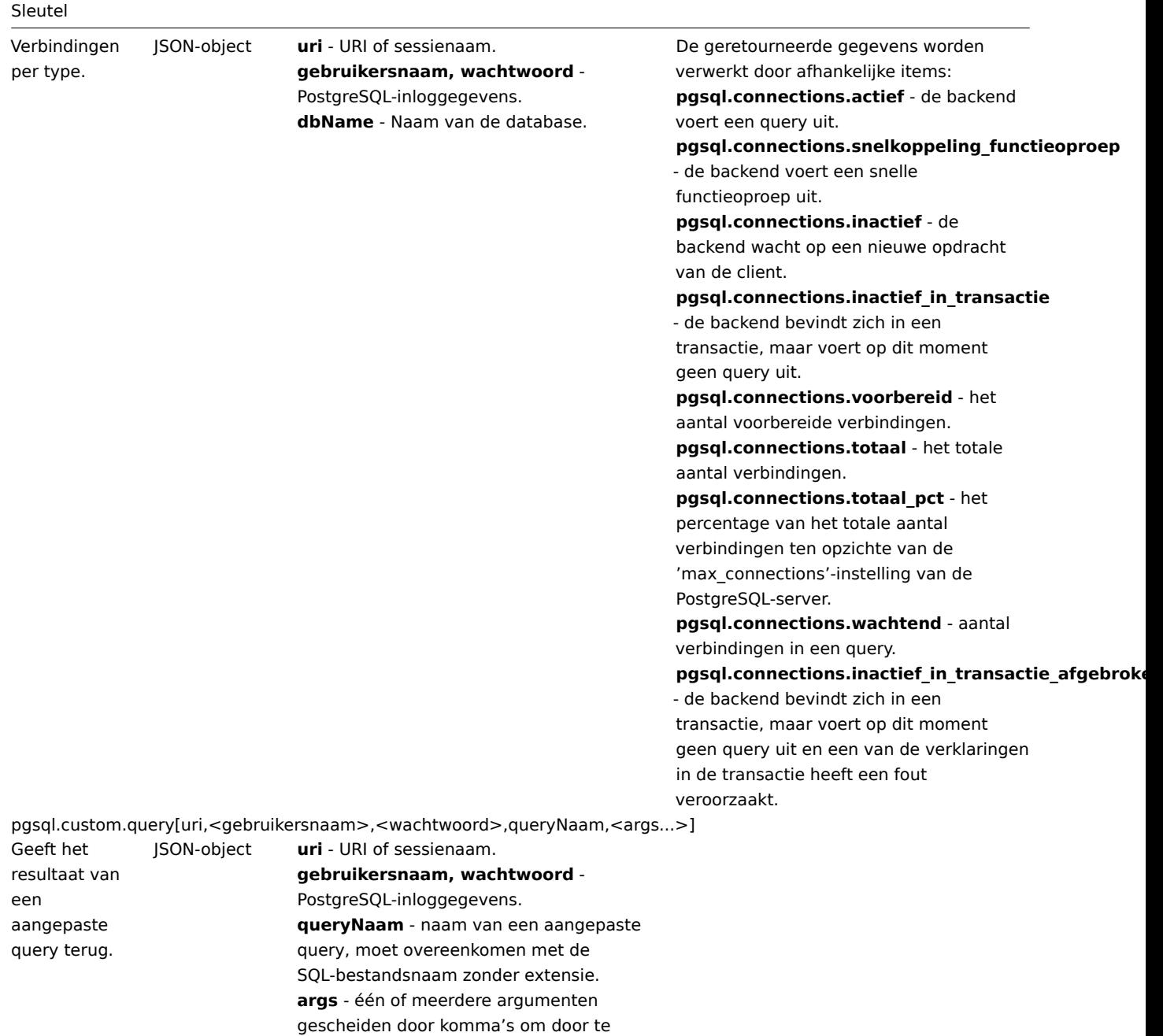

pgsql.dbstat[uri,<gebruikersnaam>,<wachtwoord>,dbName]

geven aan een query.

Verzamelt statistieken per database. Gebruikt voor ontdekking op laag niveau.

JSON-object **uri** - URI of sessienaam. **gebruikersnaam, wachtwoord** - PostgreSQL-inloggegevens. **dbName** - Naam van de database. De geretourneerde gegevens worden verwerkt door afhankelijke items:

## **pgsql.dbstat.numbackends["{#DBNAME}"]**

- het aantal backends dat momenteel is verbonden met deze database.

#### **pgsql.dbstat.sum.blk\_read\_time["{#DBNAME}"]**

- tijd besteed aan het lezen van databestandsblokken door backends in deze database, in milliseconden.

### **pgsql.dbstat.sum.blk\_write\_time["{#DBNAME}"]**

- tijd besteed aan het schrijven van databestandsblokken door backends in deze database, in milliseconden.

#### **pgsql.dbstat.sum.checksum\_failures["{#DBNAME}"]**

- het aantal mislukte controlesums van datapagina's gedetecteerd (of op een gedeeld object), of NULL als gegevenscontrolesums niet zijn ingeschakeld. (Alleen PostgreSQL-versie

12)

### **pgsql.dbstat.blks\_read.rate["{#DBNAME}"]**

- het aantal datablokken dat op schijf is gelezen in deze database.

### **pgsql.dbstat.deadlocks.rate["{#DBNAME}"]**

- het aantal vastlopers gedetecteerd in deze database.

# **pgsql.dbstat.blks\_hit.rate["{#DBNAME}"]**

- het aantal keren dat datablokken al in de buffercache zijn gevonden, zodat een leesbewerking niet nodig was (dit omvat alleen treffers in de buffercache van PostgreSQL Pro, niet in de bestandssysteemcache van het besturingssysteem).

### **pgsql.dbstat.xact\_rollback.rate["{#DBNAME}"]**

- het aantal transacties in deze database dat is teruggedraaid.

# **pgsql.dbstat.xact\_commit.rate["{#DBNAME}"]**

- het aantal transacties in deze database dat is bevestigd.

# **pgsql.dbstat.tup\_updated.rate["{#DBNAME}"]**

- het aantal rijen dat is bijgewerkt door query's in deze database.

#### **pgsql.dbstat.tup\_returned.rate["{#DBNAME}"]**

- het aantal rijen dat is geretourneerd door query's in deze database.

# **pgsql.dbstat.tup\_inserted.rate["{#DBNAME}"]**

- het aantal rijen dat is ingevoegd door query's in deze database.

## **pgsql.dbstat.tup\_fetched.rate["{#DBNAME}"]**

- het aantal rijen dat is opgehaald door query's in deze database.

#### **pgsql.dbstat.tup\_deleted.rate["{#DBNAME}"]**

- het aantal rijen dat is verwijderd door query's in deze database.

# **pgsql.dbstat.conflicts.rate["{#DBNAME}"]**

- het aantal query's dat is geannuleerd vanwege conflicten met herstel in deze database (de conflicten treden alleen op bij standby-servers).

### **pgsql.dbstat.temp\_files.rate["{#DBNAME}"]**

- het aantal tijdelijke bestanden dat is gemaakt door query's in deze database. Alle tijdelijke bestanden worden geteld, ongeacht de instellingen log\_temp\_files en

pgsql.dbstat.sum[uri,<gebruikersnaam>,<wachtwoord>,<dbName>]

Samengevatte JSON-object gegevens voor alle databases in een cluster.

uri - URI of sessienaam. **gebruikersnaam, wachtwoord** - PostgreSQL-inloggegevens. **dbName** - Naam van de database. De geretourneerde gegevens worden verwerkt door afhankelijke items: **pgsql.dbstat.numbackends** - het aantal backends dat momenteel is verbonden met deze database.

**pgsql.dbstat.sum.blk\_read\_time** - tijd besteed aan het lezen van databestandsblokken door backends in deze database, in milliseconden. **pgsql.dbstat.sum.blk\_write\_time** - tijd

besteed aan het schrijven van databestandsblokken door backends in deze database, in milliseconden.

# **pgsql.dbstat.sum.checksum\_failures** -

het aantal mislukte controlesums van datapagina's gedetecteerd (of op een gedeeld object), of NULL als gegevenscontrolesums niet zijn ingeschakeld (alleen PostgreSQL-versie 12).

**pgsql.dbstat.sum.xact\_commit** - het aantal transacties in deze database dat is bevestigd.

**pgsql.dbstat.sum.conflicts** -

databasestatistieken over query-annuleringen als gevolg van conflicten met herstel op standby-servers. **pgsql.dbstat.sum.deadlocks** - het aantal vastlopers gedetecteerd in deze database.

**pgsql.dbstat.sum.blks\_read** - het aantal datablokken dat op schijf is gelezen in deze database.

**pgsql.dbstat.sum.blks\_hit** - het aantal keren dat datablokken al in de buffercache zijn gevonden, zodat een leesbewerking niet nodig was (alleen treffers in de buffercache van PostgreSQL Pro zijn inbegrepen).

**pgsql.dbstat.sum.temp\_bytes** - de totale hoeveelheid gegevens die naar tijdelijke bestanden is geschreven door query's in deze database. Inclusief gegevens uit alle tijdelijke bestanden, ongeacht de instellingen log\_temp\_files en de redenen waarvoor het tijdelijke bestand is gemaakt (bijv. sorteren of hashen).

**pgsql.dbstat.sum.temp\_files** - het aantal tijdelijke bestanden dat is gemaakt door query's in deze database. Alle tijdelijke bestanden worden geteld, ongeacht de instellingen log\_temp\_files en de redenen waarvoor het tijdelijke bestand is gemaakt (bijv. sorteren of hashen).

**pgsql.dbstat.sum.xact\_rollback** - het aantal teruggedraaide transacties in deze database.

**pgsql.dbstat.sum.tup\_deleted** - het aantal rijen dat is verwijderd door query's in deze database.

**pgsql.dbstat.sum.tup\_fetched** - het aantal rijen dat is opgehaald door query's in deze database.

**pgsql.dbstat.sum.tup\_inserted** - het aantal rijen dat is ingevoegd door query's

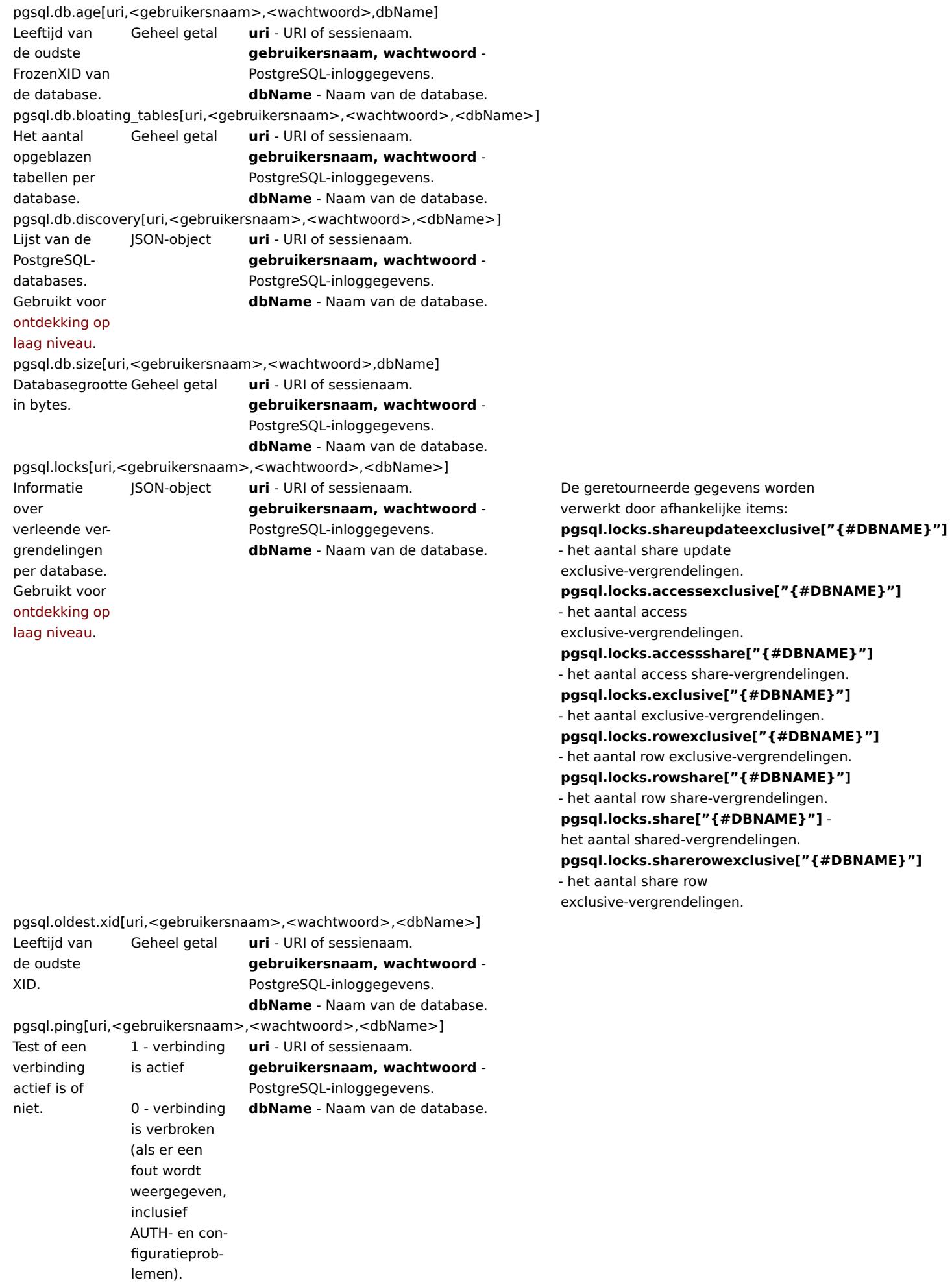

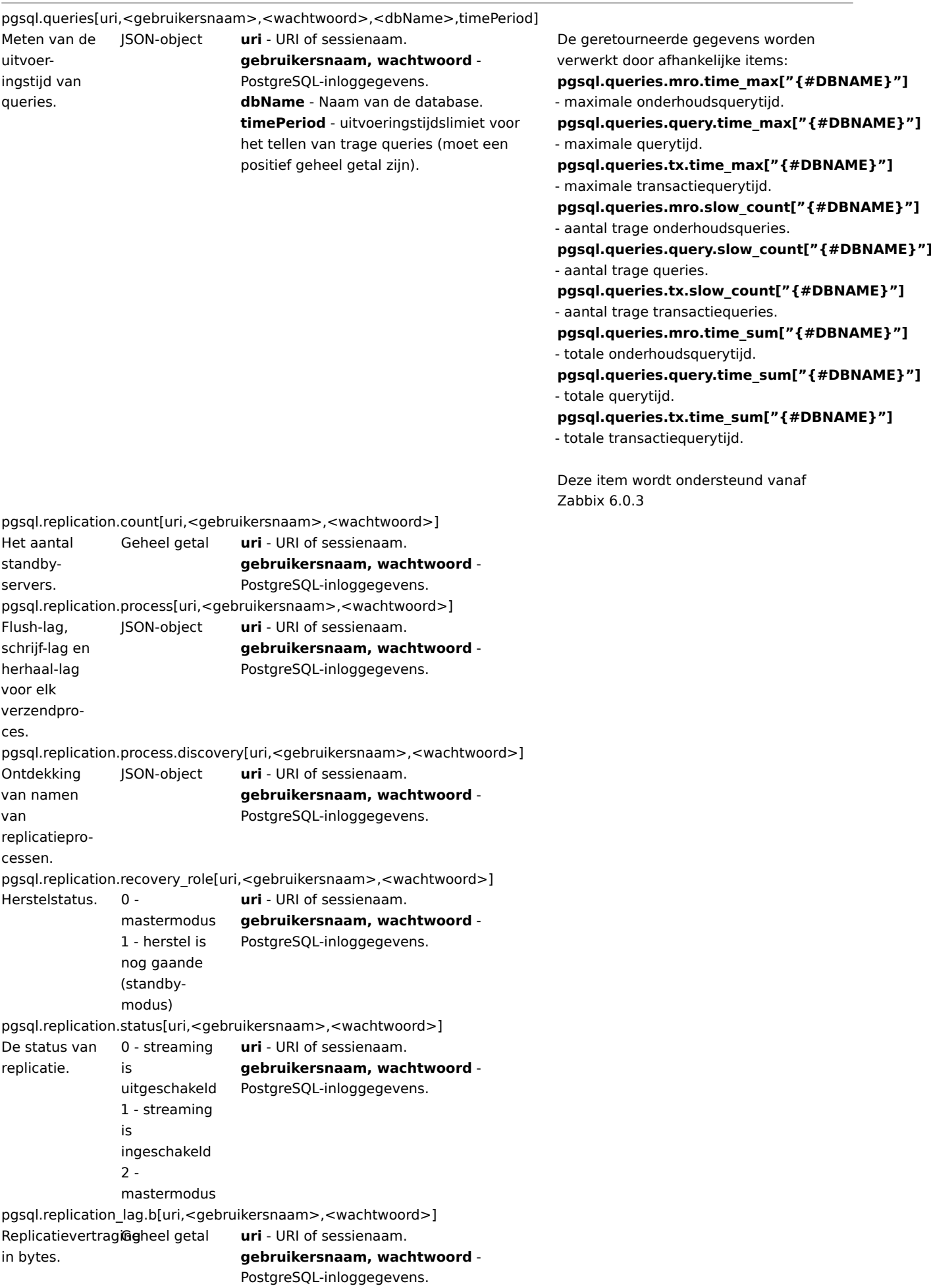

# 265

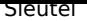

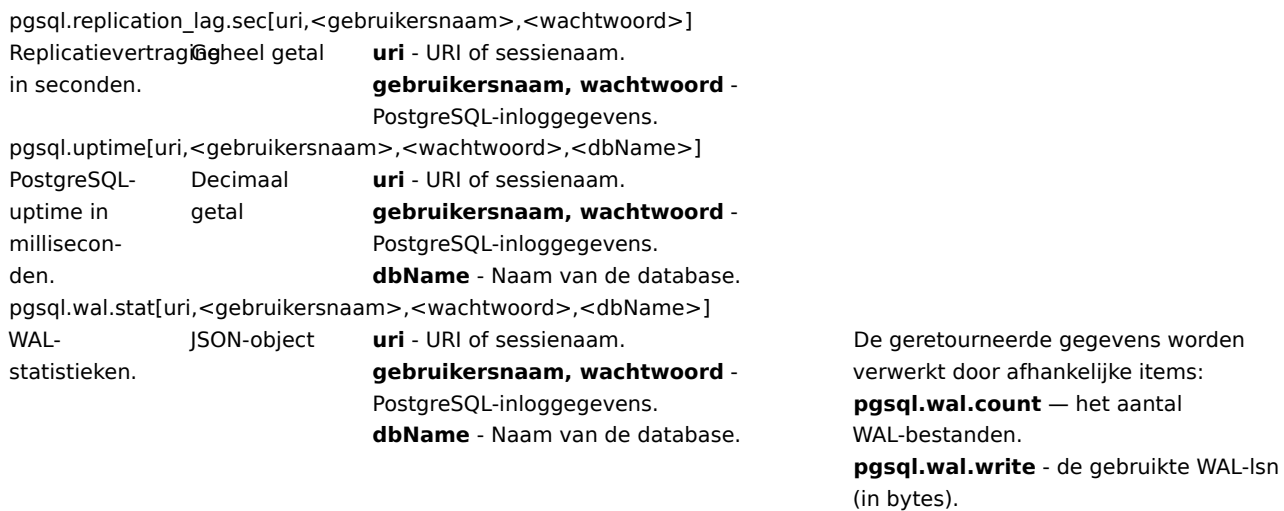

# Redis

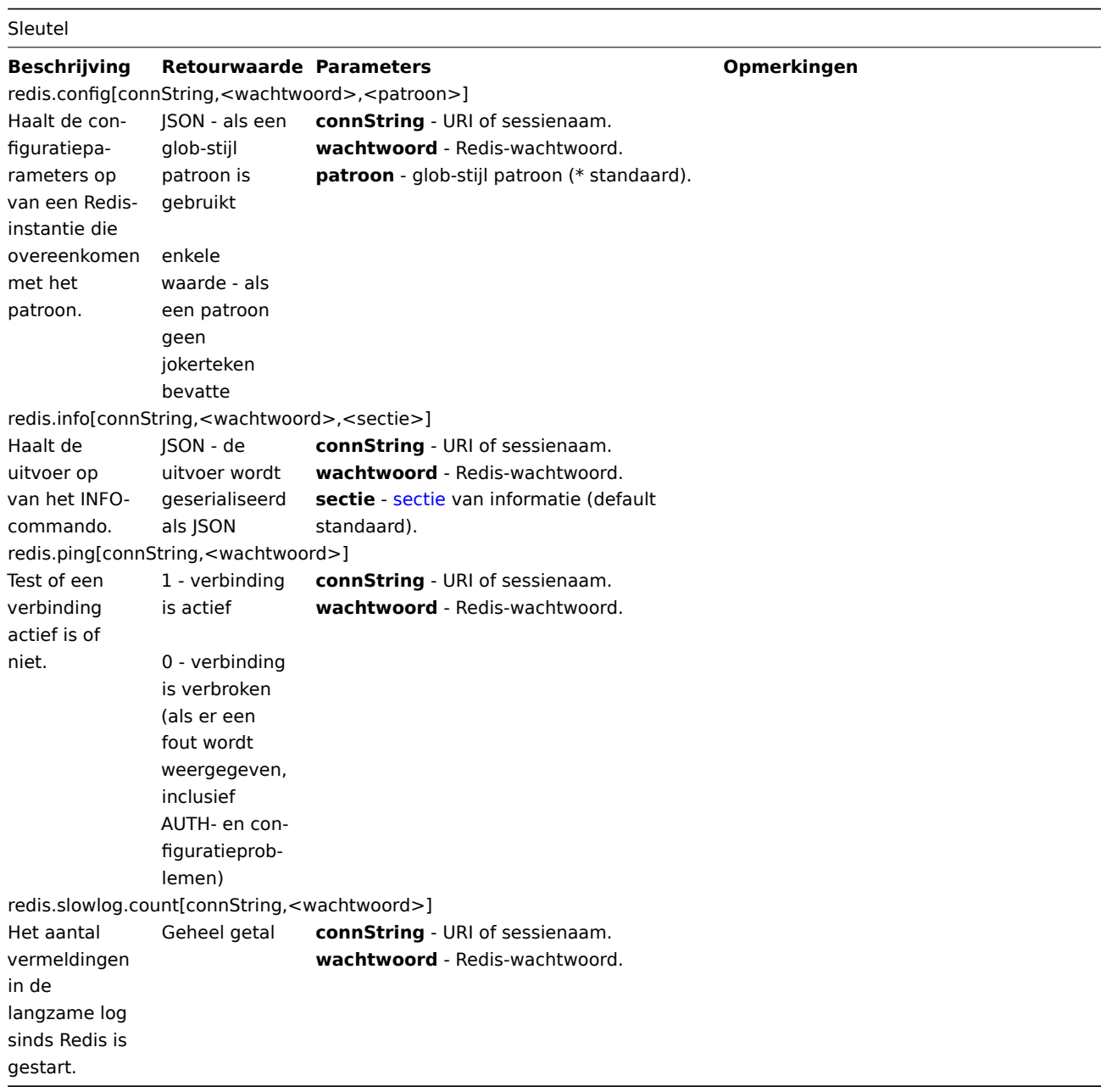

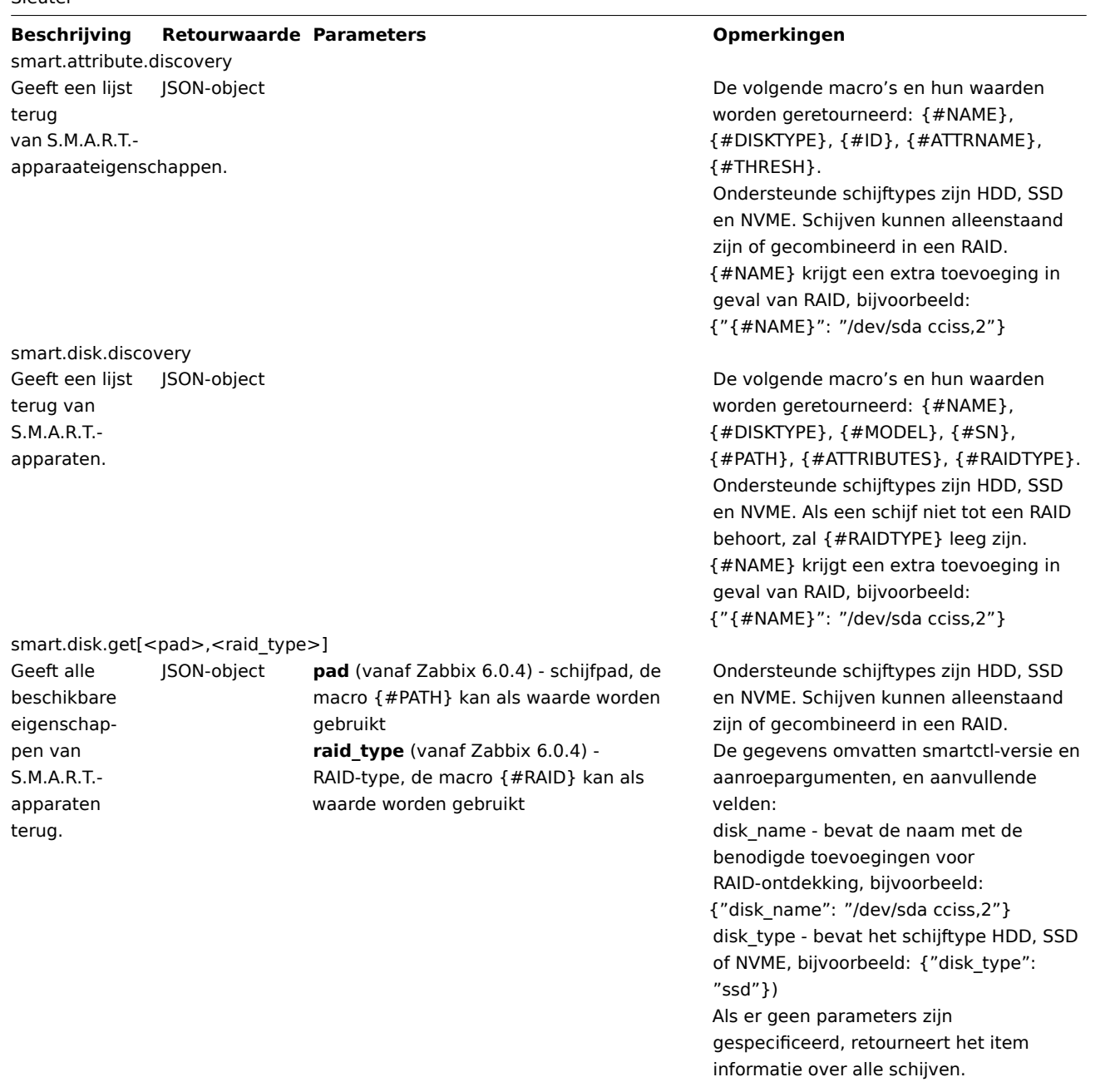

# Systemd

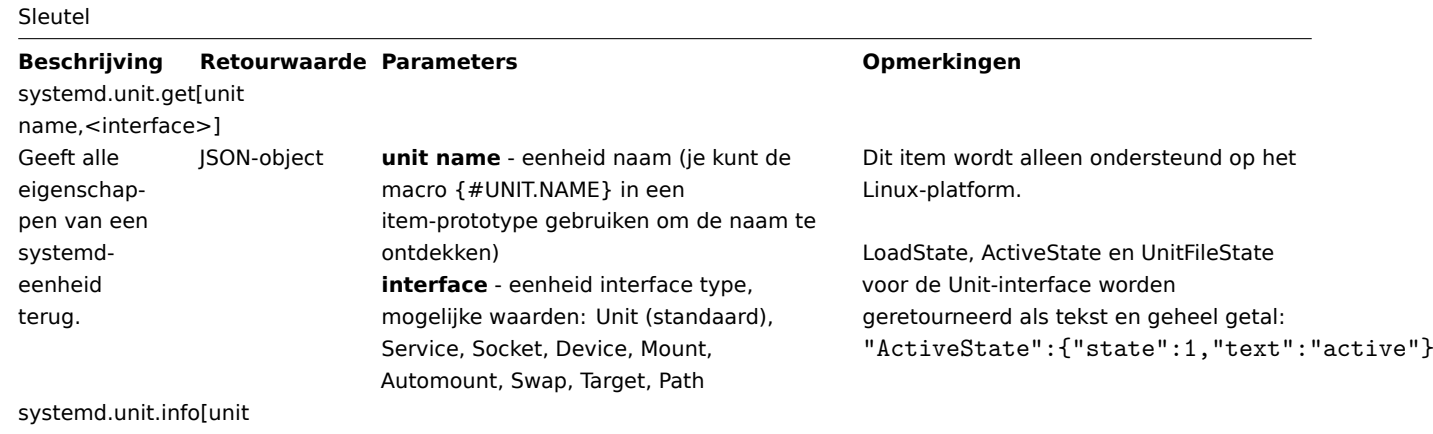

name,<property>,<interface>]

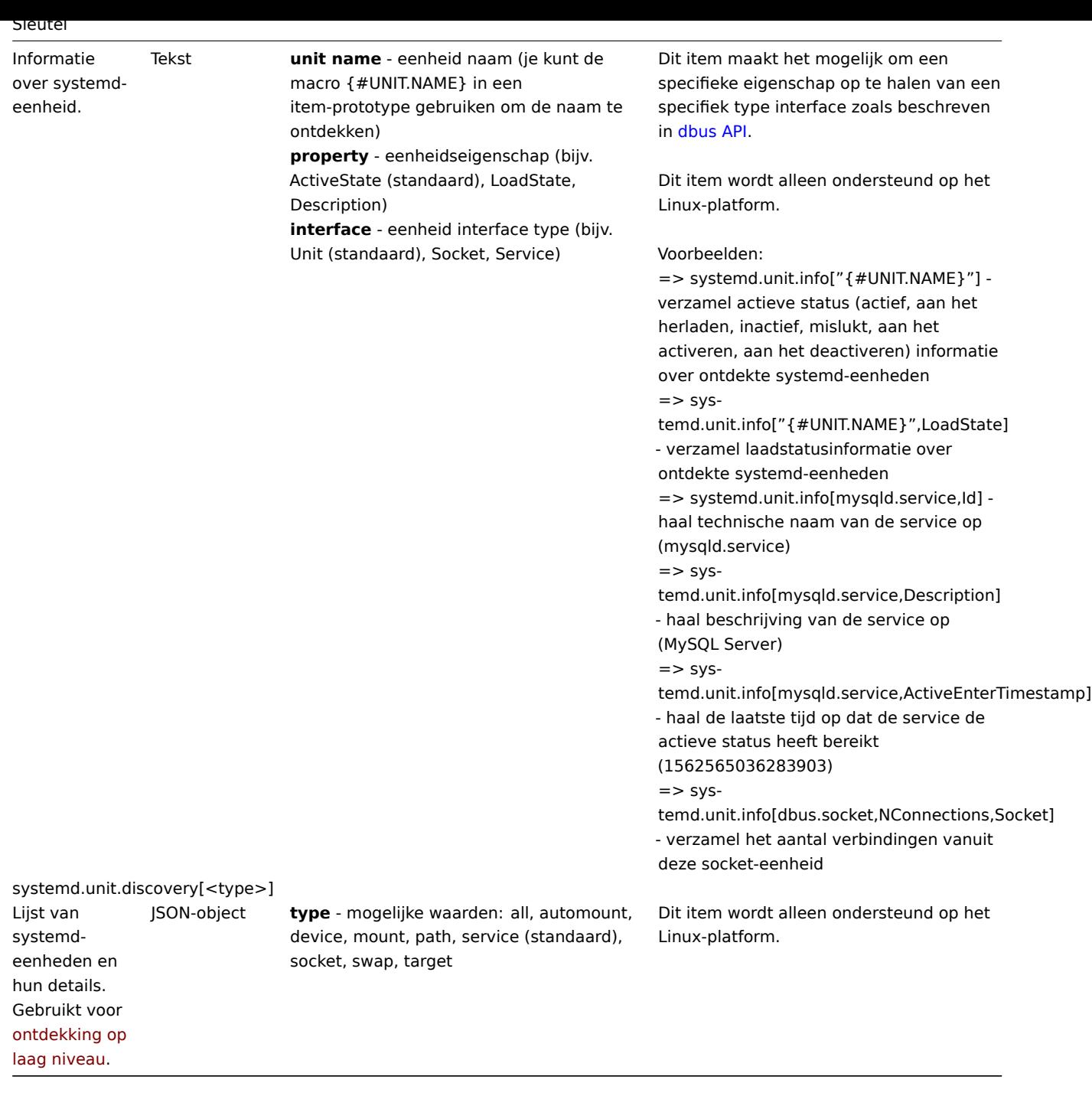

# We[bcertificaat](#page-682-0)

## Sleutel

# **Beschrijving Retourwaarde Parameters Opmerkingen** web.certificate.get[hostname,<port>,<address>]

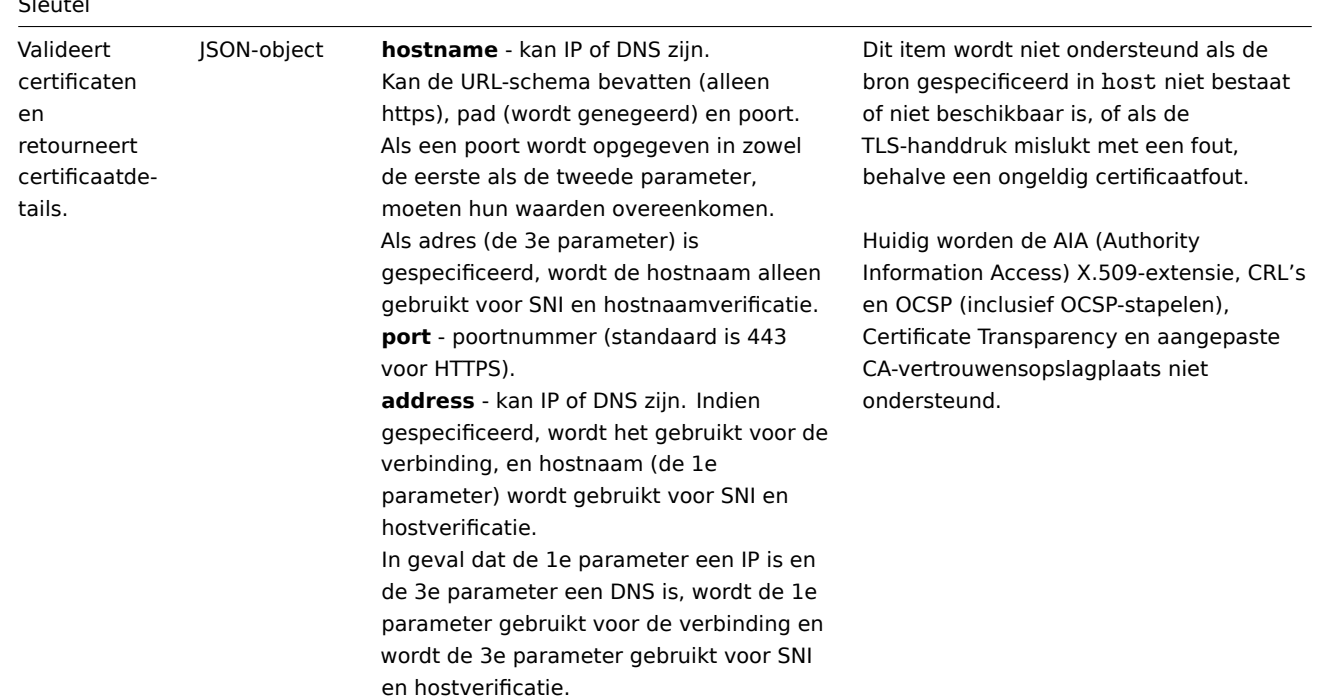

2 Windows-specifieke item sleutels

Item sleutels

De tabel geeft details weer over de item sleutels die je kunt gebruiken met alleen de Zabbix Windows agent.

# Zie ook: Minimale toestemming voor Windows agent items

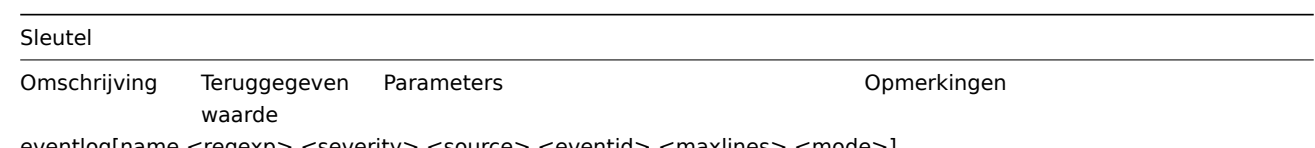

eventlog[name,<regexp>,<severity>,<source>,<eventid>,<maxlines>,<mode>]

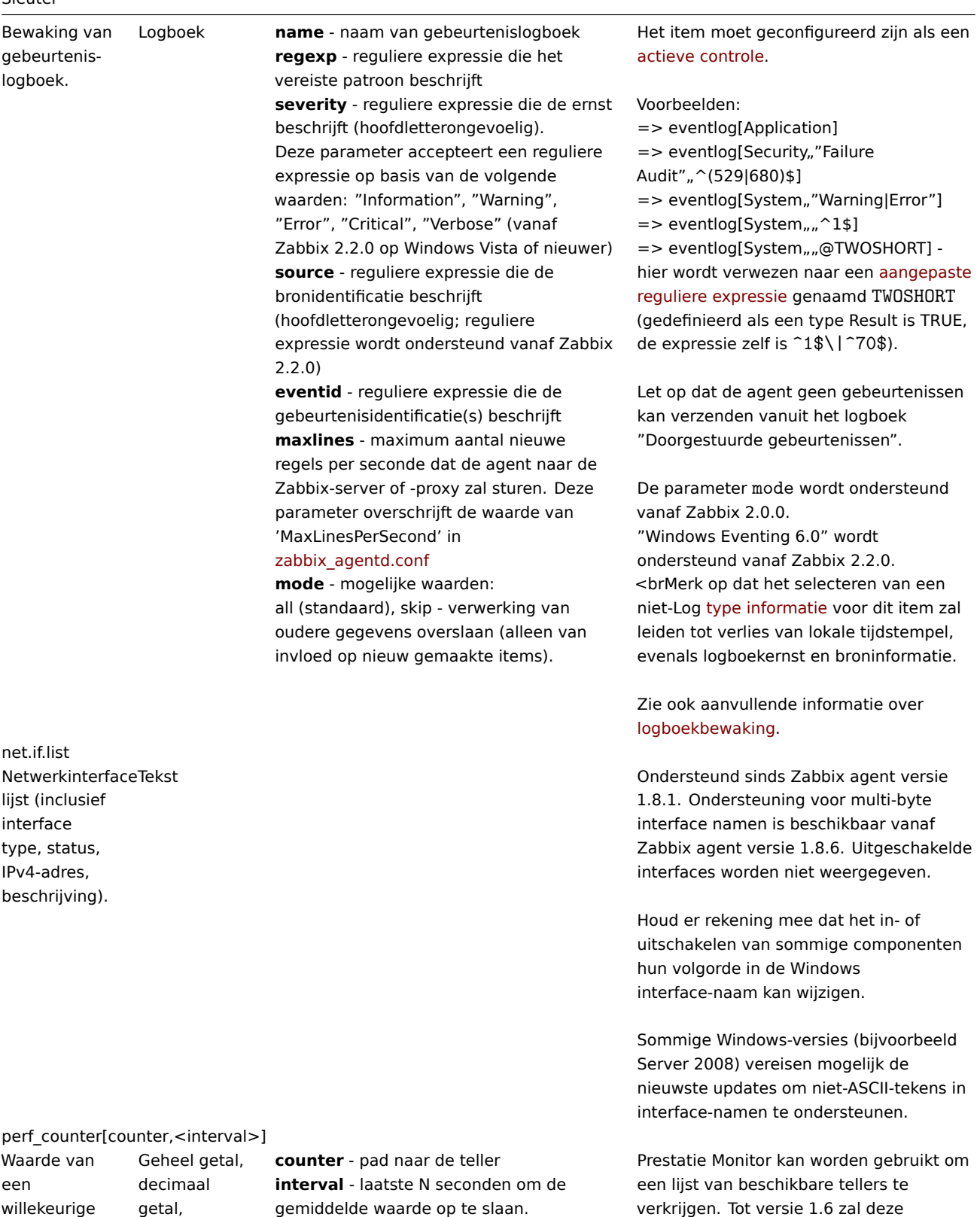

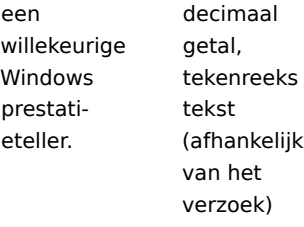

tekenreeks of Het interval moet tussen 1 en 900 gemiddelde waarde op te slaan. seconden liggen (inclusief) en de standaardwaarde is 1.

Zie ook: Windows prestatietellers.

seconden.

parameter alleen de juiste waarde retourneren voor tellers die slechts één monster vereisen (zoals \System\Threads). Het zal niet werken zoals verwacht voor tellers die meer dan één monster vereisen - zoals CPU-gebruik. Sinds 1.6 wordt interval gebruikt, dus de controle retourneert elke keer een gemiddelde waarde voor de laatste "interval"

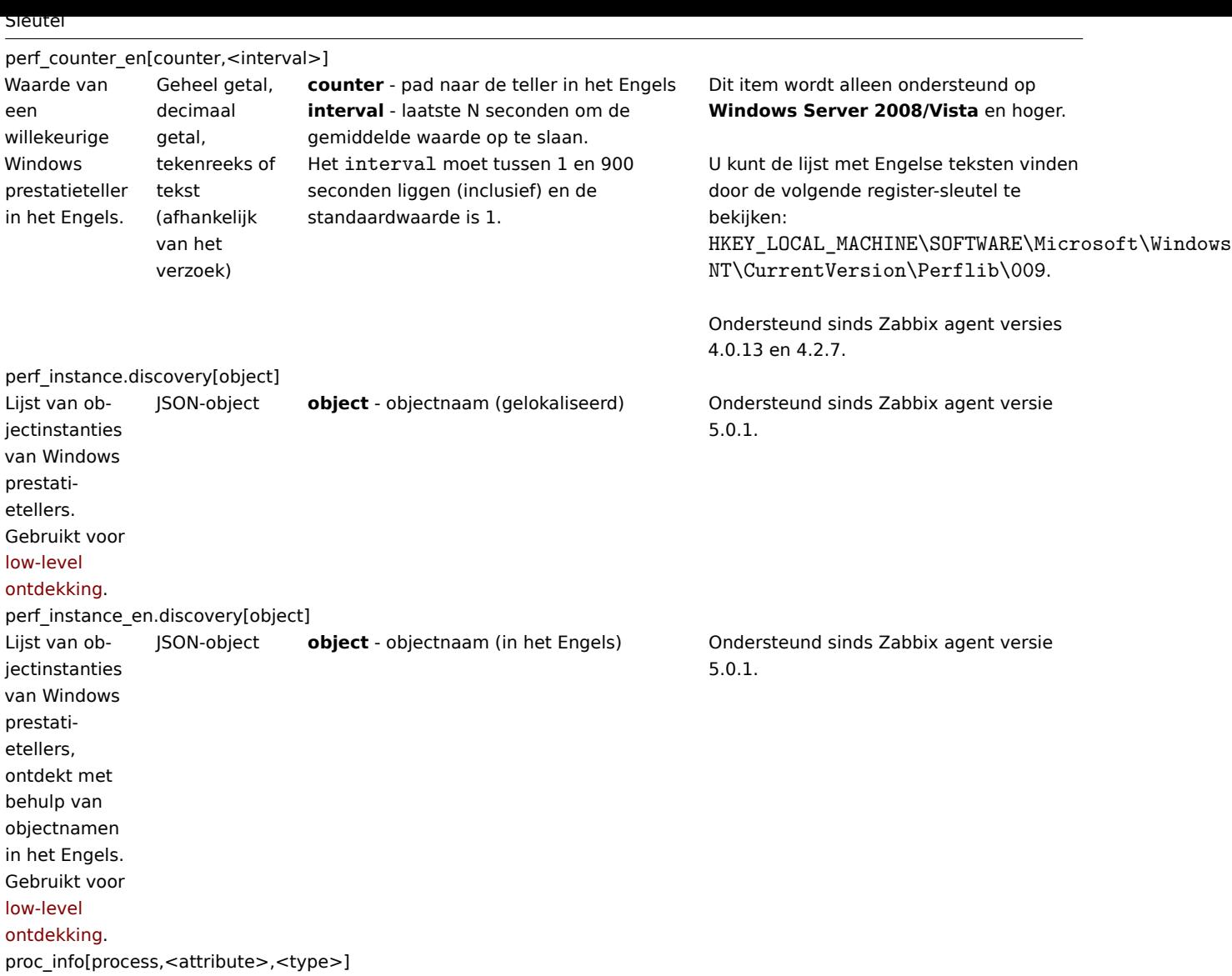

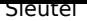

Diverse informatie over specifieke processen. Decimaal getal

**process** - procesnaam **attribute** - gevraagd procesattribuut **type** - representatietype (betekenisvol wanneer er meer dan één proces met dezelfde naam bestaat)

De volgende attributen worden ondersteund:

vmsize (standaard) - grootte van het virtuele geheugen van het proces in Kbytes

wkset - grootte van de werkset van het proces (hoeveelheid fysiek geheugen gebruikt door het proces) in Kbytes pf - aantal paginastoringen ktime - proces kerneltijd in milliseconden utime - proces gebruikerstijd in milliseconden

io\_read\_b - aantal bytes gelezen door het proces tijdens I/O-bewerkingen io\_read\_op - aantal leesbewerkingen uitgevoerd door het proces io\_write\_b - aantal bytes geschreven door het proces tijdens I/O-bewerkingen io write op - aantal schrijfbewerkingen uitgevoerd door het proces

io\_other\_b - aantal bytes overgedragen door het proces tijdens bewerkingen anders dan lees- en schrijfbewerkingen io other op - aantal I/O-bewerkingen uitgevoerd door het proces, anders dan lees- en schrijfbewerkingen

gdiobj - aantal GDI-objecten gebruikt door het proces

userobj - aantal USER-objecten gebruikt door het proces

### Geldige types zijn:

avg (standaard) - gemiddelde waarde voor alle processen met de naam <process> min - minimale waarde onder alle processen met de naam <process> max - maximale waarde onder alle processen met de naam <process> sum - som van waarden voor alle processen met de naam <process>

Voorbeelden:

=> proc\_info[iexplore.exe,wkset,sum] om de hoeveelheid fysiek geheugen die alle Internet Explorer-processen innemen te krijgen

=> proc\_info[iexplore.exe,pf,avg] - om het gemiddelde aantal paginastoringen voor Internet Explorer-processen te krijgen <brLet op: io\_\*, gdiobj en userobj attributen zijn alleen beschikbaar op Windows 2000 en latere versies van Windows, niet op Windows NT 4.0.

JSON-object Ondersteund sinds Zabbix agent versie 3.0.

service.discovery Lijst van Windowsservices. Gebruikt voor low-level ontdekking. service.info[service,<param>]

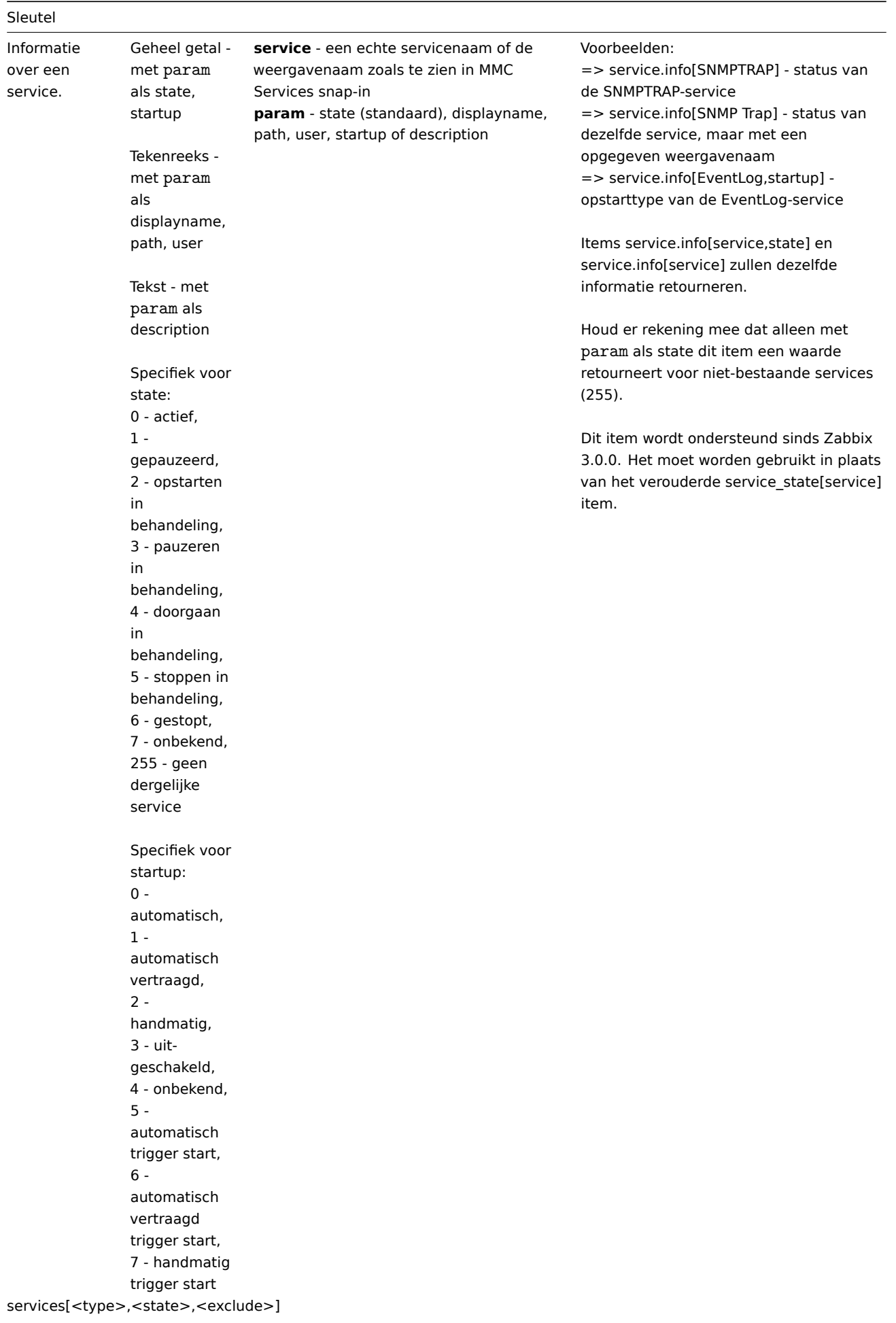

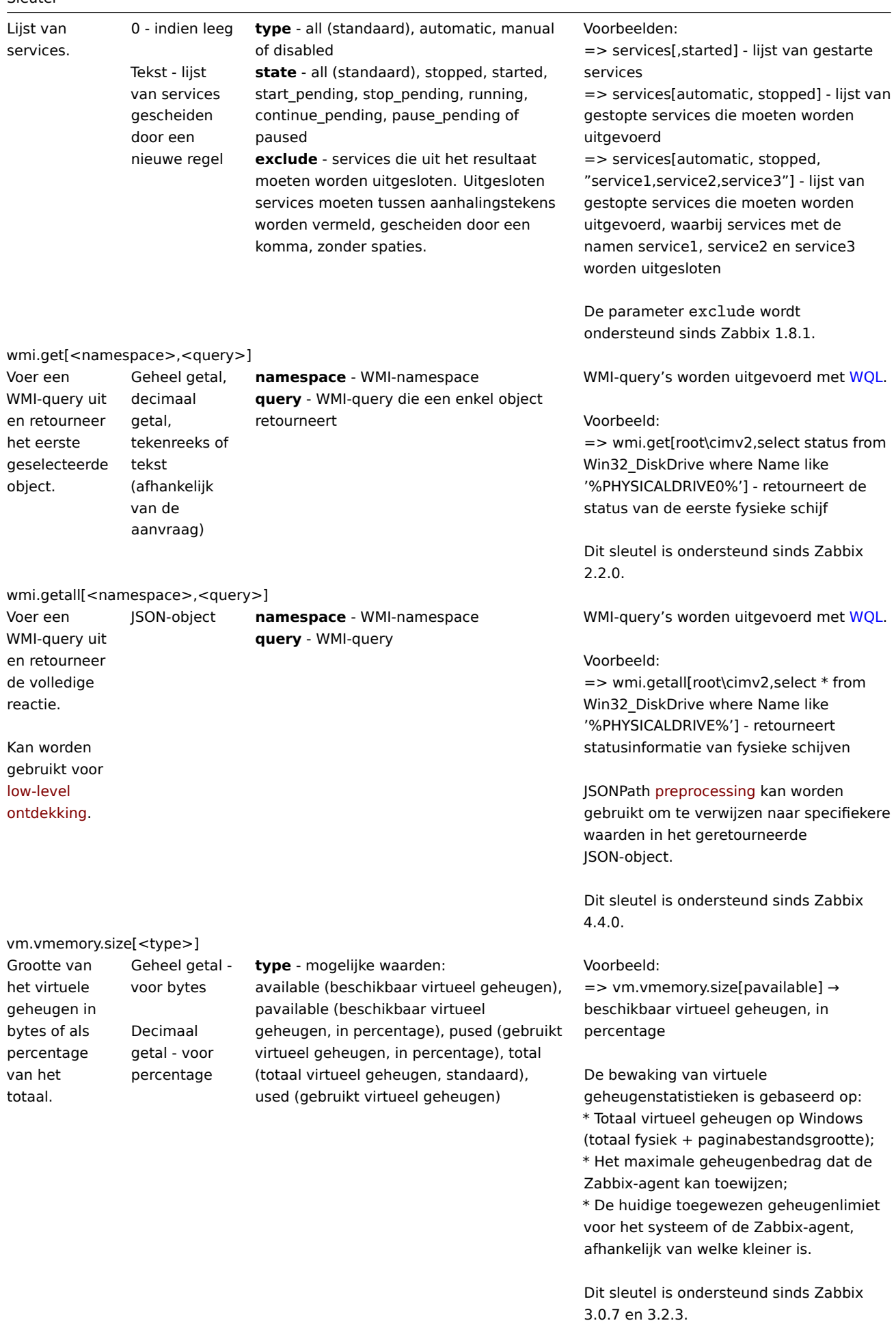

Monitoren van Windows-services

Deze handleiding biedt stapsgewijze instructies voor het instellen van de monitoring van Windows-services. We gaan ervan uit dat de Zabbix-server en agent geconfigureerd en operationeel zijn.

Stap 1

Verkrijg de servicenaam.

Je kunt de servicenaam verkrijgen door naar de MMC Services-snap-in te gaan en de eigenschappen van de service te openen. In het tabblad Algemeen zou je een veld genaamd "Servicenaam" moeten zien. De waarde die volgt, is de naam die je zult gebruiken bij het instellen van een item voor monitoring. Bijvoorbeeld, als je de "workstation" service wilt monitoren, dan kan je servicenaam zijn: **lanmanworkstation**.

Stap 2

Configureer een item voor het monitoren van de service.

Het item service.info[service,<param>] haalt informatie op over een specifieke service. Afhankelijk van de informatie die je nodig hebt, specificeer je de param optie die de volgende waarden accepteert: displayname, state, path, user, startup of [description. De stand](#page-169-0)aardwaarde is state als param niet is gespecificeerd (service.info[service]).

Het type retourwaarde hangt af van de gekozen param: integer voor state en startup; tekenreeks voor displayname, path en user; tekst voor description.

Voorbeeld:

- Sleutel: service.info[lanmanworkstation]
- Type informatie: Numeriek (niet-ondertekend)

Het item service.info[lanmanworkstation] zal informatie ophalen over de status van de service als een numerieke waarde. Om een numerieke waarde te koppelen aan een tekstuele weergave in de frontend ("0" als "Running", "1" als "Paused", enz.), kan je waarde-mapping configureren op de host waarop het item is geconfigureerd. Om dit te doen, koppel je het sjabloon Windows services by Zabbix agent of Windows services by Zabbix agent active aan de host, of configureer op de host een nieuwe waardekaart die is gebaseerd op de Windows service state waardekaart geconfigureerd op de genoemde sjablonen.

Merk op dat beide genoemde sjablonen een ontdekkingsregel hebben geconfigureerd die automatisch services ontdekt. Als je dit niet wilt, kan je de ontdekkingsregel uitschakelen op het hostniveau zodra het sjabloon aan de host is gekoppeld.

Ontdekking van Windows-services

Laag-niveau ontdekking biedt een manier om automatisch items, triggers en grafieken te maken voor verschillende entiteiten op een computer. Zabbix kan automatisch beginnen met het monitoren van Windows-services op jouw machine, zonder dat je de exacte naam van een service hoeft te weten of handmatig items voor elke service hoeft aan te maken. Een filter kan worden gebruikt om echte items, triggers en grafieken alleen te genereren voor services die van belang zijn.

# **2 SNMP agent**

### Overzicht

U wilt mogelijk SNMP-bewaking gebruiken op apparaten zoals printers, netwerkswitches, routers of UPS'en die meestal SNMPingeschakeld zijn en waarop het praktisch onhaalbaar zou zijn om volledige besturingssystemen en Zabbix-agents in te stellen.

Om gegevens te kunnen ophalen die worden verstrekt door SNMP-agents op deze apparaten, moet de Zabbix-server initieel geconfigureerd zijn met SNMP-ondersteuning door de --with-net-snmp vlag op te geven.

SNMP-controles worden alleen uitgevoerd via het UDP-protocol.

Zabbix-server- en proxy-daemons vragen SNMP-apparaten in één enkel verzoek om meerdere waarden. Dit heeft invloed op alle soorten SNMP-items (reguliere SNMP-items, SNMP-items met dynamische indexen en SNMP low-level discovery) en zou het SNMPverwerkingsproces veel efficiënter moeten maken. Zie het gedeelte bulkverwerking voor technische details over hoe dit intern werkt. Bulkverzoeken kunnen ook worden uitgeschakeld voor apparaten die ze niet goed kunnen verwerken met behulp van de "Gebruik bulkverzoeken"-instelling voor elke interface.

Zabbix-server- en proxy-daemons loggen regels die lijken op de volgende als ze een onjuist SNMP-antwoord ontvangen:

SNMP-antwoord van host "gateway" bevat niet alle gevraagde variabele koppelingen

Hoewel deze niet alle problematische gevallen dekken, zijn ze nuttig om individuele SNMP-apparaten te identificeren waarvoor bulkverzoeken moeten worden uitgeschakeld.

Zabbix-server/proxy zal altijd minstens één keer opnieuw proberen na een onsuccesvolle query-poging: ofwel via het opnieuw proberen mechanisme van de SNMP-bibliotheek of via het interne bulkverwerkingsmechanisme.

#### **Warning:**

Als u SNMPv3-apparaten bewaakt, zorg er dan voor dat msgAuthoritativeEngineID (ook bekend als snmpEngineID of "Engine ID") nooit wordt gedeeld door twee apparaten. Volgens RFC 2571 (sectie 3.1.1.1) moet het uniek zijn voor elk apparaat.

#### **Warning:**

RFC3414 vereist dat de SNMPv3-apparaten hun engineBo[ots persiste](http://www.ietf.org/rfc/rfc2571.txt)nt opslaan. Sommige apparaten doen dat niet, wat resulteert in het verwerpen van hun SNMP-berichten als verouderd na herstart. In een dergelijke situatie moet de SNMPcache handmatig worden gewist op een server/proxy (door -R snmp\_cache\_reload te gebruiken) of moet de server/proxy worden herstart.

SNMP-bewaking configureren

Om een apparaat via SNMP te gaan bewaken, moeten de volgende stappen worden uitgevoerd:

Stap 1

Ontdek de SNMP-string (of OID) van het item dat u wilt bewaken.

Om een lijst met SNMP-strings te krijgen, gebruikt u het **snmpwalk**-commando (onderdeel van de net-snmp software die u als onderdeel van de Zabbix-installatie zou moeten hebben geïnstalleerd) of een equivalent hulpmiddel:

snmpwalk -v 2c -c public <host IP>.

Hier staat '2c' voor SNMP-versie, u kunt het ook vervangen door '1', om SNMP Versie 1 op het appar[aat aan te](http://www.net-snmp.org/) geven.

Dit zou u een lijst met SNMP-strings en hun laatste waarde moeten geven. Als dat niet het geval is, is het mogelijk dat de SNMP 'community' anders is dan de standaard 'public', in welk geval u moet uitzoeken wat het is.

U kunt dan de lijst doornemen totdat u de string vindt die u wilt bewaken, bijvoorbeeld als u de bytes die binnenkomen op poort 3 van uw switch wilt bewaken, zou u de IF-MIB::ifHCInOctets.3 string gebruiken van deze regel:

IF-MIB::ifHCInOctets.3 = Counter64: 3409739121

U kunt nu het **snmpget**-commando gebruiken om de numerieke OID voor 'IF-MIB::ifHCInOctets.3' te achterhalen:

snmpget -v 2c -c public -On <host IP> IF-MIB::ifHCInOctets.3

Merk op dat het laatste nummer in de string het poortnummer is dat u wilt bewaken. Zie ook: Dynamische indexen.

Dit zou u iets als het volgende moeten opleveren:

.1.3.6.1.2.1.31.1.1.1.6.3 = Counter64: 3472126941

Opnieuw is het laatste nummer in de OID het poortnummer.

#### **Note:**

Een aantal van de meest gebruikte SNMP-OID's worden automatisch vertaald naar een numerieke representatie door Zabbix.

In het laatste bovenstaande voorbeeld is het waardeveldtype "Counter64", wat intern overeenkomt met het type ASN\_COUNTER64. De volledige lijst met ondersteunde typen is ASN\_COUNTER, ASN\_COUNTER64, ASN\_UINTEGER, ASN\_UNSIGNED64, ASN\_INTEGER, ASN\_INTEGER64, ASN\_FLOAT, ASN\_DOUBLE, ASN\_TIMETICKS, ASN\_GAUGE, ASN\_IPADDRESS, ASN\_OCTET\_STR en ASN\_OBJECT\_ID. Deze typen komen ongeveer overeen met "Counter32", "Counter64", "UInteger32", "INTEGER", "Float", "Double", "Timeticks", "Gauge32", "IpAddress", "OCTET STRING", "OBJECT IDENTIFIER" in de **snmpget**-uitvoer, maar kunnen ook worden weergegeven als "STRING", "Hex-STRING", "OID" en andere, afhankelijk van de aanwezigheid van een weergavetip.

Stap 2

Maak een host aan die overeenkomt met een apparaat.

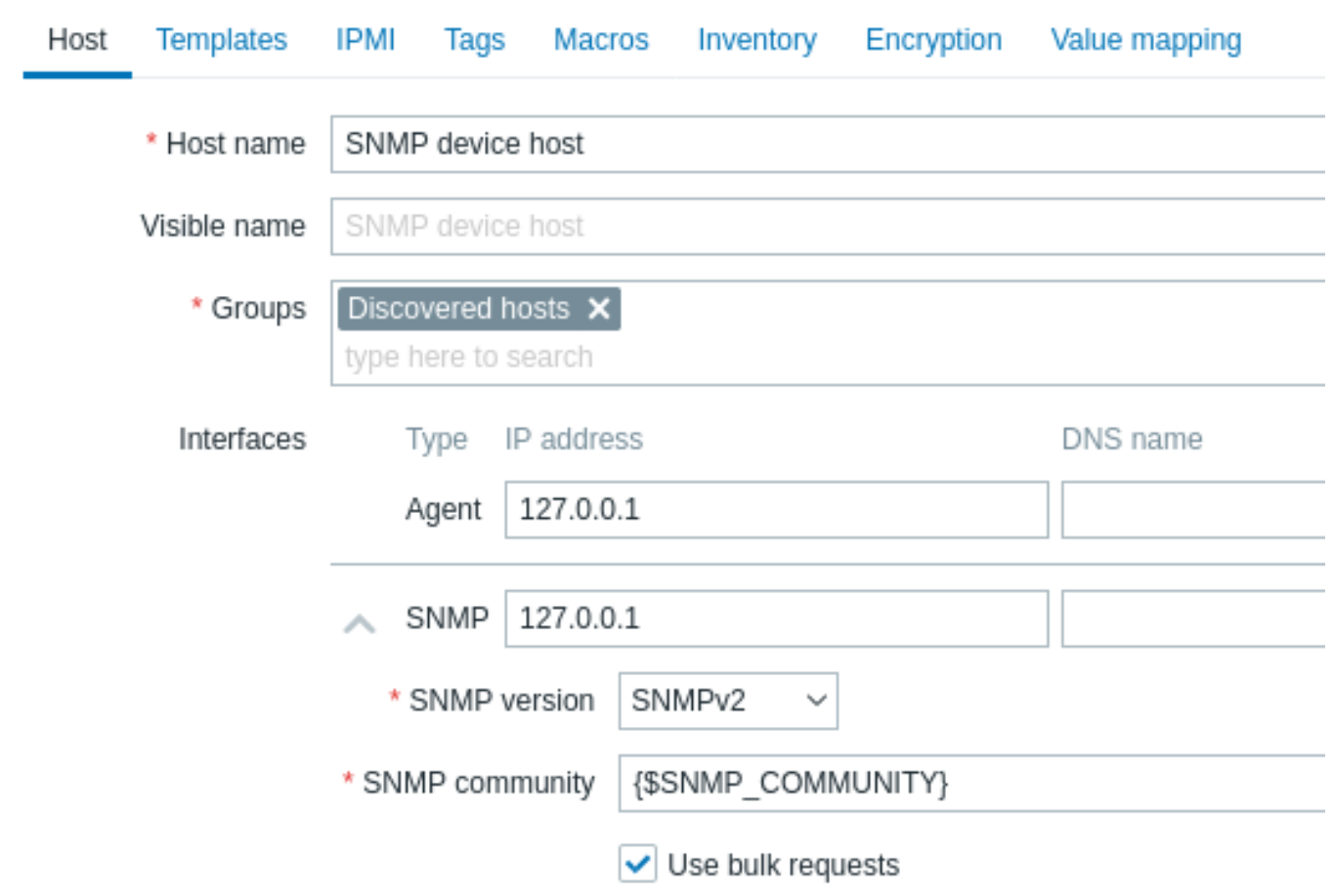

Voeg een SNMP-interface toe aan de host:

- Voer het IP-adres/DNS-naam en het poortnummer in
- Selecteer de SNMP-versie uit de keuzelijst
- Voeg interface-inloggegevens toe, afhankelijk van de geselecteerde SNMP-versie:
	- **–** SNMPv1, v2 vereisen alleen de community (meestal 'public')
	- **–** SNMPv3 vereist meer specifieke opties (zie hieronder)
- Laat het selectievakje Use bulk requests aangevinkt om bulkverwerking van SNMP-verzoeken mogelijk te maken

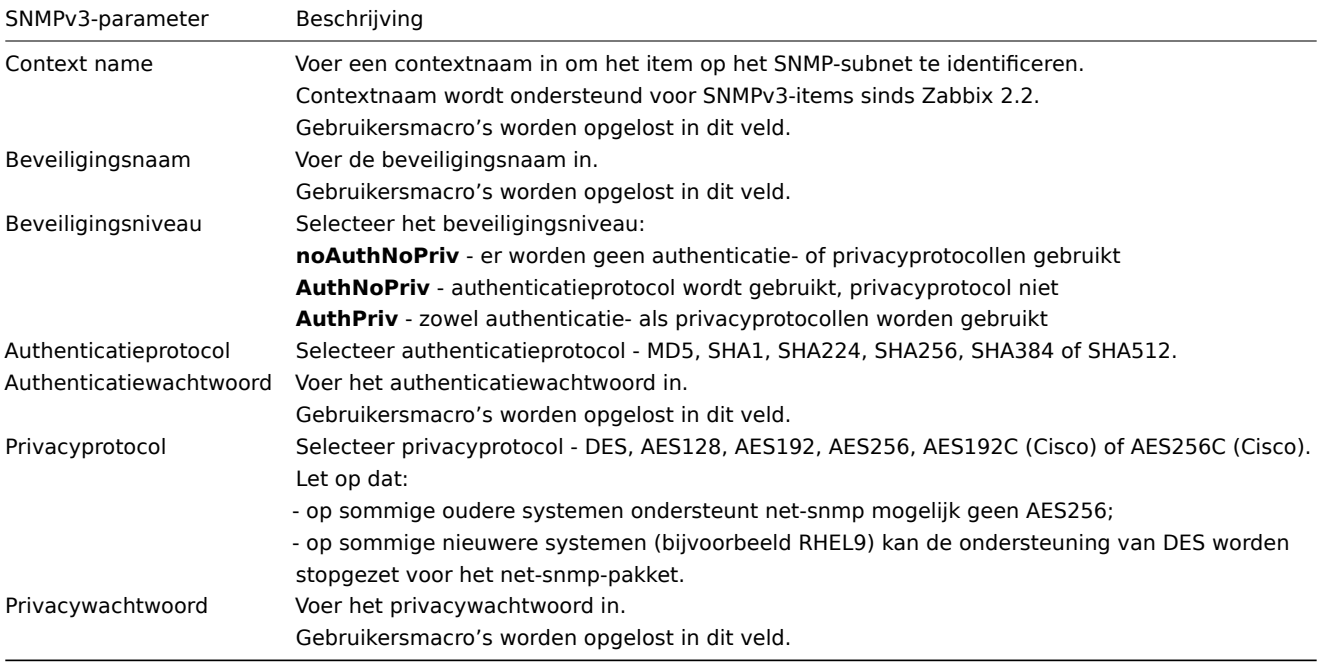

In geval van onjuiste SNMPv3-inloggegevens (beveiligingsnaam, authenticatieprotocol/wachtwoord, privacyprotocol):

- Zabbix ontvangt een FOUT van net-snmp, behalve bij een verkeerd Privacywachtwoord waarbij Zabbix een TIME-OUT-fout ontvangt van net-snmp;
- (sinds Zabbix 6.0.13) de beschikbaarheid van de SNMP-interface schakelt over naar rood (niet beschikbaar).

### **Warning:**

Wijzigingen in Authenticatieprotocol, Authenticatiewachtwoord, Privacyprotocol of Privacywachtwoord, die worden aangebracht zonder de Beveiligingsnaam te wijzigen, worden pas van kracht nadat de cache op een server/proxy handmatig is gewist (door -R snmp\_cache\_reload te gebruiken) of de server/proxy wordt opnieuw opgestart. In gevallen waarin de Beveiligingsnaam ook wordt gewijzigd, worden alle parameters onmiddellijk bijgewerkt.

U kunt een van de meegeleverde SNMP-templates (Template SNMP-apparaat en andere) gebruiken die automatisch een reeks items toevoegt. Het kan echter zijn dat het sjabloon niet compatibel is met de host. Klik op Toevoegen om de host op te slaan.

## Stap 3

Maak een item aan voor monitoring.

Ga nu terug naar Zabbix en klik op Items voor de SNMP-host die je eerder hebt aangemaakt. Afhankelijk van of je al dan niet een sjabloon hebt gebruikt bij het maken van je host, heb je ofwel een lijst met SNMP-items die aan je host zijn gekoppeld, of gewoon een lege lijst. We gaan ervan uit dat je het item zelf gaat aanmaken met behulp van de informatie die je zojuist hebt verzameld met snmpwalk en snmpget, dus klik op Maak item aan. In het nieuwe formulier voor het item:

- Voer de naam van het item in
- Verander het veld 'Type' naar 'SNMP-agent'
- Voer de 'Sleutel' in als iets betekenisvols
- Zorg ervoor dat het veld 'Hostinterface' je switch/router bevat
- Voer de tekstuele of numerieke OID die je eerder hebt opgehaald in met het veld 'SNMP OID', bijvoorbeeld: .1.3.6.1.2.1.31.1.1.1.6.3
- Stel het 'Type informatie' in op Numeriek (ongesigneerd)
- Voer een 'Update-interval' en 'Geschiedenisopslag' in als je wilt dat deze verschillen van de standaardwaarden
- Op het tabblad Voorverwerking, voeg een Verandering per seconde stap toe (belangrijk, anders krijg je cumulatieve waarden van het SNMP-apparaat in plaats van de laatste verandering). Kies een aangepaste vermenigvuldiger als je die wilt gebruiken.

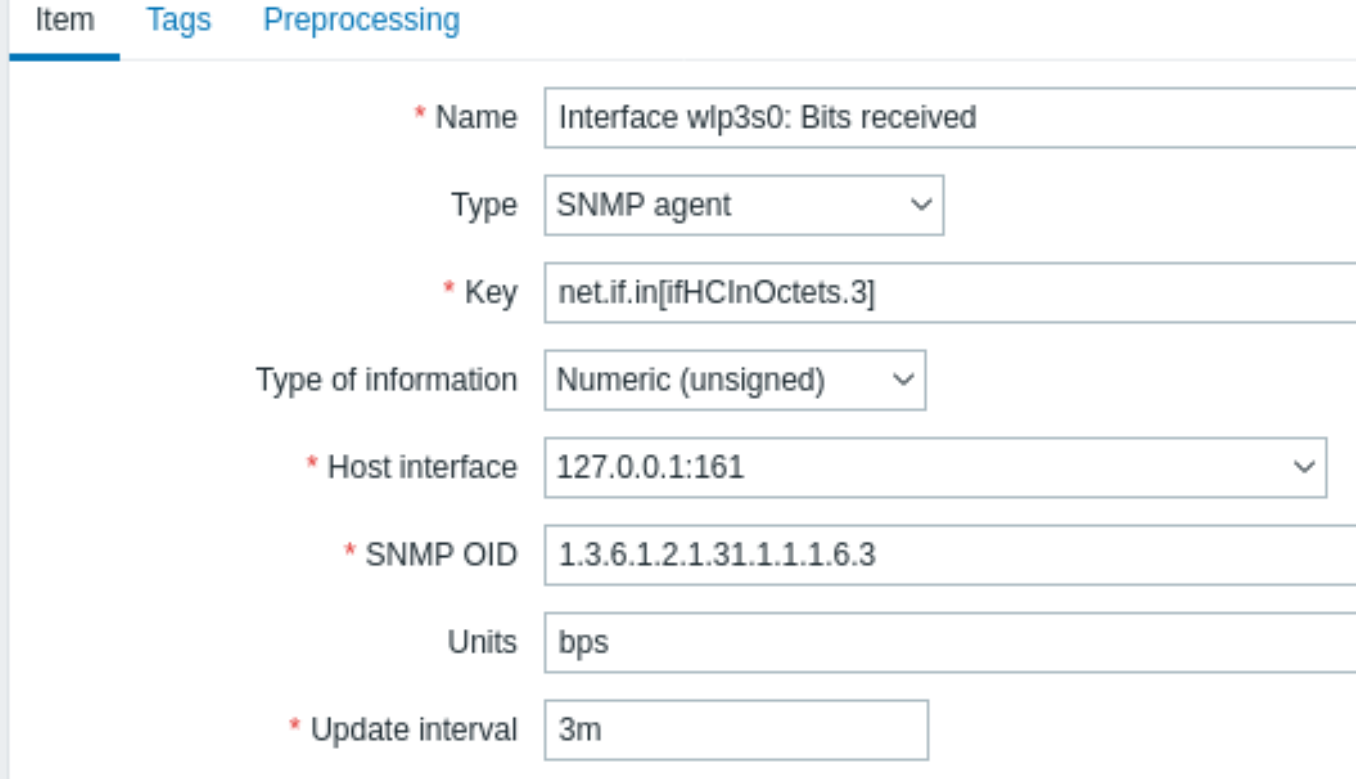

Alle verplichte invoervelden zijn gemarkeerd met een rode asterisk.

Sla het item nu op en ga naar Monitoring → Laatste gegevens voor je SNMP-gegevens!

Voorbeeld 1

Algemeen voorbeeld:

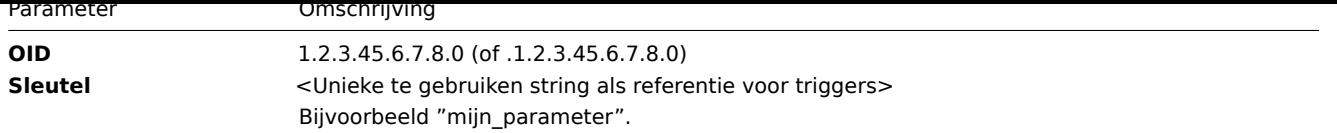

Merk op dat de OID zowel in numerieke als in tekstvorm kan worden opgegeven. In sommige gevallen moet een tekstuele OID echter worden omgezet naar een numerieke representatie. De hulpprogramma snmpget kan hiervoor worden gebruikt:

snmpget -On localhost public enterprises.ucdavis.memory.memTotalSwap.0

Voorbeeld 2

Monitoring van uptime:

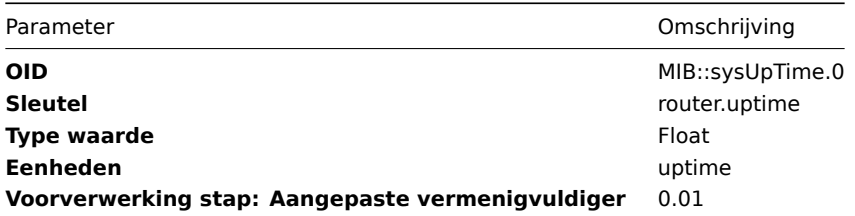

## Interne werking van bulkverwerking

De Zabbix-server en -proxy bevragen SNMP-apparaten voor meerdere waarden in één enkel verzoek. Dit heeft invloed op verschillende soorten SNMP-items:

- Gewone SNMP-items
- SNMP-items met dynamische indexen
- SNMP low-level discovery regels

Alle SNMP-items op één enkele interface met identieke parameters worden gepland om op hetzelfde moment bevraagd te worden. De eerste twee types items worden door pollers genomen in batches van maximaal 128 items, terwijl low-level discovery regels individueel [verwer](#page-669-0)kt worden, zoals voorheen.

Op het lagere niveau zijn er twee soorten bewerkingen voor het bevragen van waarden: het ophalen van meerdere gespecificeerde objecten en het wandelen door een OID-tree.

Voor "ophalen" wordt een GetRequest-PDU gebruikt met maximaal 128 variabele bindingen. Voor "wandelen" wordt een GetNextRequest-PDU gebruikt voor SNMPv1 en een GetBulkRequest met een "max-repetitions" veld van maximaal 128 wordt gebruikt voor SNMPv2 en SNMPv3.

De voordelen van bulkverwerking voor elk type SNMP-item worden hieronder beschreven:

- Gewone SNMP-items profiteren van de verbeteringen bij het "ophalen";
- SNMP-items met dynamische indexen profiteren zowel van de verbeteringen bij het "ophalen" als bij het "wandelen": "ophalen" wordt gebruikt voor indexverificatie en "wandelen" voor het opbouwen van de cache;
- SNMP low-level discovery regels profiteren van de verbeteringen bij het "wandelen".

Er is echter een technisch probleem: niet alle apparaten zijn in staat om 128 waarden per verzoek terug te sturen. Sommige geven altijd een correct antwoord, maar andere antwoorden met een "tooBig(1)" foutmelding of reageren helemaal niet zodra het potentiële antwoord een bepaalde limiet overschrijdt.

Om een optimale hoeveelheid objecten te vinden die bevraagd moeten worden voor een gegeven apparaat, gebruikt Zabbix de volgende strategie. Het begint voorzichtig met het bevragen van 1 waarde in een verzoek. Als dat succesvol is, bevraagt het 2 waarden in een verzoek. Als dat weer succesvol is, bevraagt het 3 waarden in een verzoek en gaat zo verder door het aantal bevraagde objecten met 1,5 te vermenigvuldigen, resulterend in de volgende reeks verzoeksgroottes: 1, 2, 3, 4, 6, 9, 13, 19, 28, 42, 63, 94, 128.

Zodra een apparaat echter weigert om een correct antwoord te geven (bijvoorbeeld voor 42 variabelen), doet Zabbix twee dingen.

Ten eerste, voor de huidige itembatch wordt het aantal objecten in een enkel verzoek gehalveerd en worden 21 variabelen bevraagd. Als het apparaat in leven is, zou het verzoek in de overgrote meerderheid van de gevallen moeten werken, omdat 28 variabelen bekend waren om te werken en 21 aanzienlijk minder is dan dat. Als dat nog steeds mislukt, schakelt Zabbix over naar het bevragen van waarden één voor één. Als dat ook mislukt, reageert het apparaat zeker niet en is de grootte van het verzoek geen probleem.

Het tweede dat Zabbix doet voor volgende itembatches is dat het begint met het laatste succesvolle aantal variabelen (28 in ons voorbeeld) en doorgaat met het verhogen van de verzoeksgroottes met 1 tot de limiet is bereikt. Bijvoorbeeld, stel dat de grootte van het grootste antwoord 32 variabelen is, dan zullen de volgende verzoeken van groottes 29, 30, 31, 32 en 33 zijn. Het laatste verzoek zal mislukken en Zabbix zal nooit meer een verzoek van grootte 33 uitvoeren. Vanaf dat moment bevraagt Zabbix voor dit apparaat maximaal 32 variabelen.

Als grote verzoeken echter mislukken met dit aantal variabelen, kunnen er twee dingen aan de hand zijn. De exacte criteria die een apparaat gebruikt om de grootte van het antwoord te beperken, kunnen niet bekend zijn, maar we proberen dat te benaderen met behulp van het aantal variabelen. Dus de eerste mogelijkheid is dat dit aantal variabelen ongeveer overeenkomt met de feitelijke limiet van het apparaat voor de grootte van het antwoord in het algemeen: soms is het antwoord minder dan de limiet, soms is het groter dan dat. De tweede mogelijkheid is dat een UDP-pakket in beide richtingen gewoon verloren is gegaan. Om deze redenen, als Zabbix een mislukt verzoek krijgt, vermindert het het maximumaantal variabelen om dieper in het comfortabele bereik van het apparaat te komen, maar (vanaf versie 2.2.8) slechts tot twee keer toe.

In het hierboven gegeven voorbeeld, als een verzoek met 32 variabelen toevallig mislukt, zal Zabbix het aantal verminderen tot 31. Als dat ook mislukt, zal Zabbix het aantal verminderen tot 30. Zabbix zal het aantal variabelen echter niet verminderen tot onder de 30, omdat het zal aannemen dat verdere mislukkingen te wijten zijn aan het verlies van UDP-pakketten, eerder dan aan de limiet van het apparaat.

Als een apparaat echter om andere redenen geen bulkverzoeken kan verwerken en de beschreven heuristiek niet werkt, is er vanaf Zabbix 2.4 een instelling "Gebruik bulkverzoeken" voor elke interface waarmee bulkverzoeken voor dat apparaat uitgeschakeld kunnen worden.

1 Dynamische indexen

### Overzicht

Hoewel u het vereiste indexnummer (bijvoorbeeld van een netwerkinterface) kunt vinden tussen de SNMP-OID's, kunt u soms niet volledig vertrouwen op het indexnummer dat altijd hetzelfde blijft.

Indexnummers kunnen dynamisch zijn - ze kunnen in de loop van de tijd veranderen en uw item kan daardoor stoppen met werken.

Om dit scenario te vermijden, is het mogelijk om een OID te definiëren die rekening houdt met de mogelijkheid dat een indexnummer verandert.

Bijvoorbeeld, als u de indexwaarde moet ophalen om toe te voegen aan **ifInOctets** die overeenkomt met de interface **GigabitEthernet0/1** op een Cisco-apparaat, gebruikt u de volgende OID:

ifInOctets["index","ifDescr","GigabitEthernet0/1"]

De syntaxis

Er wordt een speciale syntaxis voor OID gebruikt:

### **<OID van gegevens>["index","<basis OID van index>","<te zoeken string>"]**

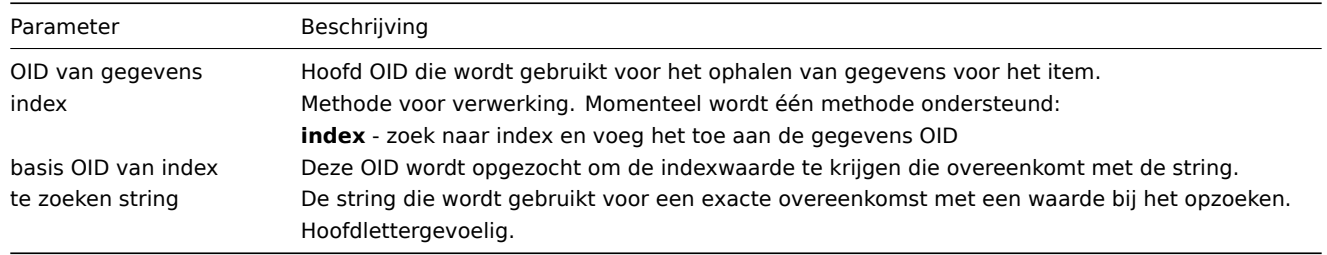

#### Voorbeeld

Het verkrijgen van het geheugengebruik van het apache-proces.

Als u deze OID-syntaxis gebruikt:

```
HOST-RESOURCES-MIB::hrSWRunPerfMem["index","HOST-RESOURCES-MIB::hrSWRunPath", "/usr/sbin/apache2"]
```
wordt het indexnummer hier opgezocht:

```
...
HOST-RESOURCES-MIB::hrSWRunPath.5376 = STRING: "/sbin/getty"
HOST-RESOURCES-MIB::hrSWRunPath.5377 = STRING: "/sbin/getty"
HOST-RESOURCES-MIB::hrSWRunPath.5388 = STRING: "/usr/sbin/apache2"
HOST-RESOURCES-MIB::hrSWRunPath.5389 = STRING: "/sbin/sshd"
```
...

Nu hebben we de index, namelijk 5388. De index wordt toegevoegd aan de gegevens OID om de waarde te ontvangen waarin we geïnteresseerd zijn:

HOST-RESOURCES-MIB::hrSWRunPerfMem.5388 = INTEGER: 31468 KBytes

Index opzoekcaching

Wanneer een item met een dynamische index wordt aangevraagd, haalt Zabbix de volledige SNMP-tabel onder de basis OID voor de index op en plaatst deze in de cache, zelfs als er eerder een overeenkomst zou zijn gevonden. Dit gebeurt voor het geval een ander item later zou verwijzen naar dezelfde basis OID - Zabbix zou de index in de cache opzoeken, in plaats van de bewaakte host opnieuw te bevragen. Merk op dat elk poller-proces een aparte cache gebruikt.

Bij alle daaropvolgende bewerkingen voor het ophalen van waarden wordt alleen de gevonden index geverifieerd. Als deze niet is gewijzigd, wordt de waarde opgevraagd. Als deze is gewijzigd, wordt de cache opnieuw opgebouwd - elke poller die een gewijzigde index tegenkomt, doorloopt de SNMP-tabel voor de index opnieuw.

## 2 Speciale OIDs

Een aantal van de meest gebruikte SNMP-OID's worden automatisch vertaald naar een numerieke representatie door Zabbix. Bijvoorbeeld, **ifIndex** wordt vertaald naar **1.3.6.1.2.1.2.2.1.1**, **ifIndex.0** wordt vertaald naar **1.3.6.1.2.1.2.2.1.1.0**.

De tabel bevat een lijst van de speciale OIDs.

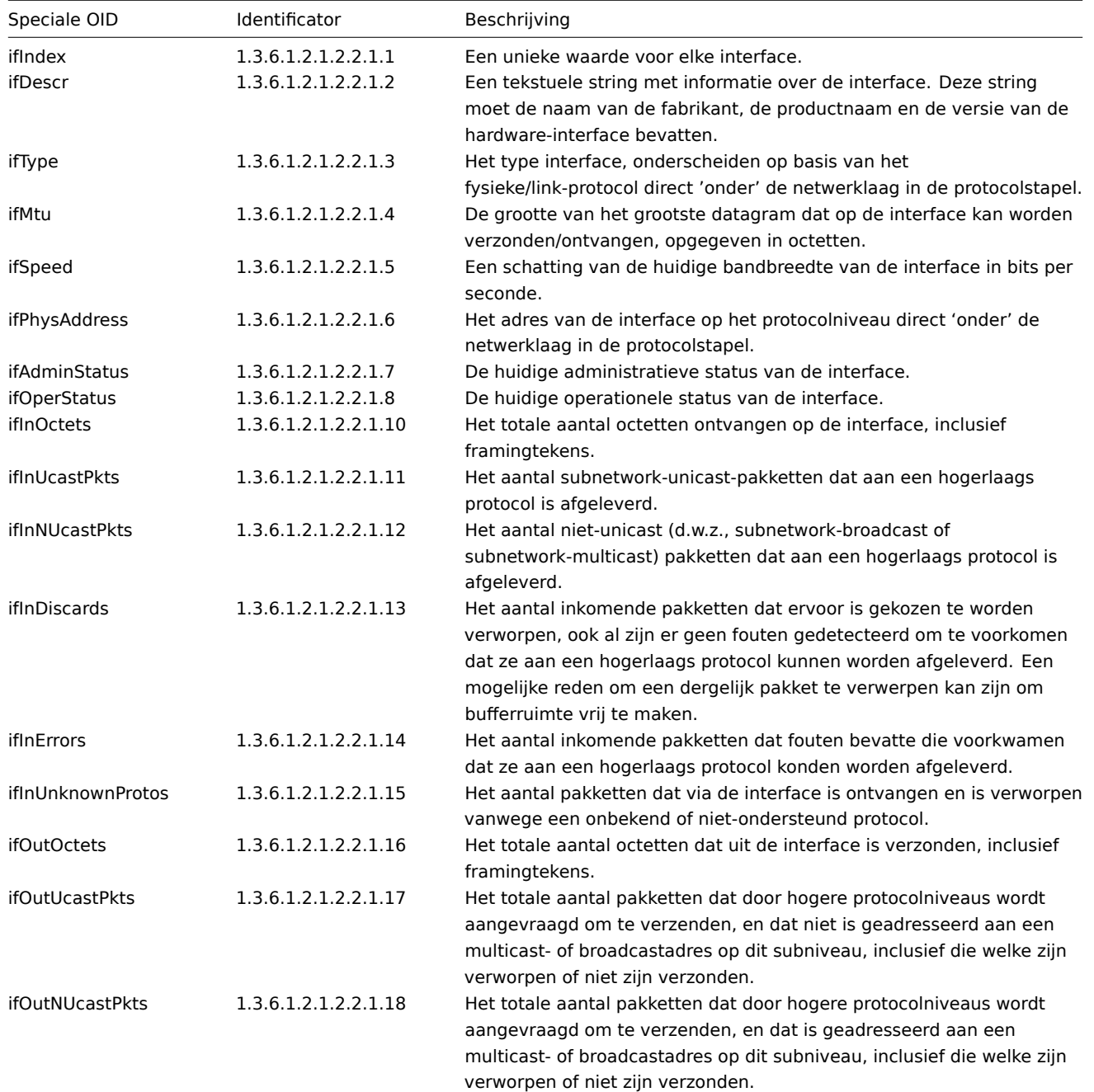

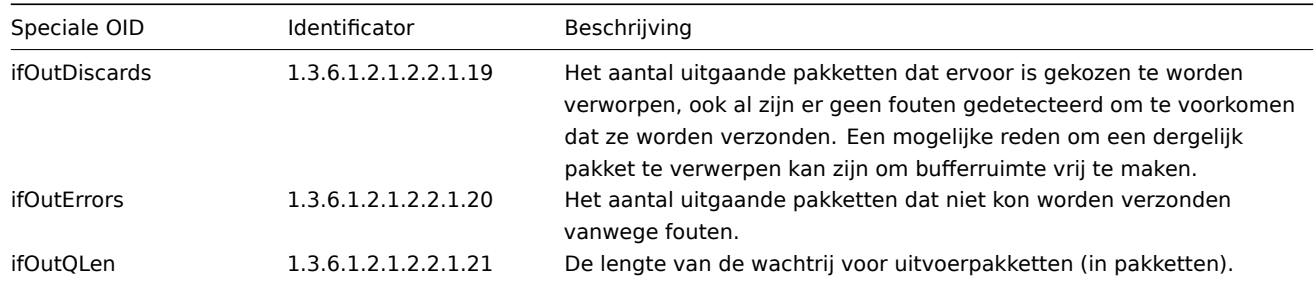

## 3 MIB bestanden

#### Inleiding

MIB staat voor Management Information Base. MIB-bestanden maken het mogelijk om een tekstuele representatie van een OID (Object Identifier) te gebruiken. Het is mogelijk om ruwe OIDs te gebruiken bij het bewaken van SNMP-apparaten met Zabbix, maar als u zich prettiger voelt bij het gebruik van een tekstuele representatie, moet u MIB-bestanden installeren.

Bijvoorbeeld,

ifHCOutOctets

is een tekstuele representatie van de OID

1.3.6.1.2.1.31.1.1.1.10

MIB-bestanden installeren

Op Debian-gebaseerde systemen:

apt install snmp-mibs-downloader download-mibs

Op RedHat-gebaseerde systemen:

dnf install net-snmp-libs

MIB-bestanden inschakelen

Op RedHat-gebaseerde systemen zouden MIB-bestanden standaard ingeschakeld moeten zijn. Op Debian-gebaseerde systemen moet u het bestand /etc/snmp/snmp.conf bewerken en de regel die mibs : zegt uitcommentariëren:

# Aangezien de snmp-pakketten geen MIB-bestanden bevatten vanwege licentieredenen, is het laden # van MIBs standaard uitgeschakeld. Als u de MIBs heeft toegevoegd, kunt u het laden ervan opnieuw inschal # door de volgende regel uit te commentariëren. mibs :

MIB-bestanden testen

Het testen van SNMP MIBs kan worden gedaan met behulp van het hulpprogramma snmpwalk. Als u het niet geïnstalleerd heeft, volg dan de onderstaande instructies.

Op Debian-gebaseerde systemen:

apt install snmp

Op RedHat-gebaseerde systemen:

dnf install net-snmp-utils

Daarna mag het volgende commando geen foutmelding geven wanneer u een netwerkapparaat bevraagt:

```
$ snmpwalk -v 2c -c public <IP VAN NETWERKAPPARAAT> ifInOctets
IF-MIB::ifInOctets.1 = Counter32: 176137634
IF-MIB::ifInOctets.2 = Counter32: 0
IF-MIB::ifInOctets.3 = Counter32: 240375057
IF-MIB::ifInOctets.4 = Counter32: 220893420
[...]
```
MIBs gebruiken in Zabbix

Het belangrijkste om te onthouden is dat Zabbix-processen niet op de hoogte worden gebracht van wijzigingen die in MIB-bestanden zijn aangebracht. Dus na elke wijziging moet u de Zabbix-server of -proxy opnieuw opstarten, bijvoorbeeld:

service zabbix-server restart

Daarna zijn de wijzigingen in de MIB-bestanden van kracht.

Aangepaste MIB-bestanden gebruiken

Er zijn standaard MIB-bestanden die bij elke GNU/Linux-distributie worden geleverd. Maar sommige apparaatfabrikanten bieden hun eigen MIB-bestanden aan.

Laten we zeggen dat u het CISCO-SMI MIB-bestand wilt gebruiken. De volgende instructies zullen het downloaden en installeren:

```
wget ftp://ftp.cisco.com/pub/mibs/v2/CISCO-SMI.my -P /tmp
mkdir -p /usr/local/share/snmp/mibs
grep -q '^mibdirs +/usr/local/share/snmp/mibs' /etc/snmp/snmp.conf 2>/dev/null || echo "mibdirs +/usr/local/share/snmp/mibs" >> /etc/snmp/snmp.conf
cp /tmp/CISCO-SMI.my /usr/local/share/snmp/mibs
```
Nu zou u het moeten kunnen gebruiken. Probeer de naam van het object ciscoProducts uit het MIB-bestand naar een OID te vertalen:

snmptranslate -IR -On CISCO-SMI::ciscoProducts .1.3.6.1.4.1.9.1

Als u in plaats van de OID foutmeldingen ontvangt, controleer dan of alle voorgaande commando's geen fouten hebben opgeleverd.

De vertaling van de objectnaam werkte, u bent klaar om het aangepaste MIB-bestand te gebruiken. Let op het MIB-naamprefix (CISCO-SMI::) dat wordt gebruikt in de query. U zult dit nodig hebben bij het gebruik van opdrachtregelhulpprogramma's en ook in Zabbix.

Vergeet niet om de Zabbix-server/-proxy opnieuw op te starten voordat u dit MIB-bestand in Zabbix gebruikt.

## **Attention:**

Houd er rekening mee dat MIB-bestanden afhankelijkheden kunnen hebben. Dat wil zeggen, één MIB-bestand kan een ander vereisen. Om aan deze afhankelijkheden te voldoen, moet u alle betrokken MIB-bestanden installeren.

#### **3 SNMP traps**

#### Overzicht

Het ontvangen van SNMP-traps is het tegenovergestelde van het bevragen van SNMP-geschikte apparaten.

In dit geval wordt de informatie van een SNMP-geschikt apparaat verzonden en opgevangen of "gevangen" door Zabbix.

Gewoonlijk worden traps verzonden bij een verandering van een bepaalde voorwaarde en maakt het apparaat verbinding met de server op poort 162 (in tegenstelling tot poort 161 aan de zijde van het apparaat die wordt gebruikt voor bevragingen). Het gebruik van traps kan sommige korte problemen detecteren die zich voordoen te midden van het bevragingsinterval en die mogelijk worden gemist door de bevraagde gegevens.

Het ontvangen van SNMP-traps in Zabbix is ontworpen om te werken met **snmptrapd** en een van de mechanismen om de traps door te geven aan Zabbix - ofwel een Bash- of Perl-script of SNMPTT.

#### **Note:**

De eenvoudigste manier om trap-bewaking in te stellen na het configureren van Zabbix is om de Bash-scriptoplossing te gebruiken, omdat Perl en SNMPTT vaak ontbreken in moderne distributies en een complexere configuratie vereisen. Deze oplossing gebruikt echter een script geconfigureerd als traphandle. Voor een betere prestatie op productiesystemen wordt de ingesloten Perl-oplossing aanbevolen (een script met de optie do perl of SNMPTT).

Het werkproces van het ontvangen van een trap:

- 1. snmptrapd ontvangt een trap
- 2. snmptrapd geeft de trap door aan het ontvangstscript (Bash, Perl) of SNMPTT
- 3. De ontvanger analyseert, formatteert en schrijft de trap naar een bestand
- 4. Zabbix SNMP-trapper leest en analyseert het trapbestand
- 5. Voor elke trap zoekt Zabbix alle "SNMP-trapper"-items met hostinterfaces die overeenkomen met het ontvangen trapadres. Let op dat alleen het geselecteerde "IP" of "DNS" in de hostinterface wordt gebruikt tijdens de matching.
- 6. Voor elk gevonden item wordt de trap vergeleken met de reguliere expressie in snmptrap[regexp]. De trap wordt ingesteld als de waarde van **alle** overeenkomende items. Als er geen overeenkomend item wordt gevonden en er een snmptrap.fallback item is, wordt de trap ingesteld als de waarde van dat item.
- 7. Als de trap niet is ingesteld als de waarde van een item, logt Zabbix standaard de niet-overeenkomende trap. (Dit wordt geconfigureerd met "Log unmatched SNMP traps" in Beheer → Algemeen → Overige.)

#### Configuratie van SNMP-traps

Het configureren van de volgende velden in de frontend is specifiek voor dit type item:

• Uw host moet een SNMP-interface hebben

In Configuratie → Hosts, in het veld **Hostinterface** stelt u een SNMP-interface in met het juiste IP- of DNS-adres. Het adres van elke ontvangen trap wordt vergeleken met de IP- en DNS-adressen van alle SNMP-interfaces om de overeenkomende hosts te vinden.

• Configureer het item

In het veld **Sleutel** gebruikt u een van de SNMP-trap-sleutels:

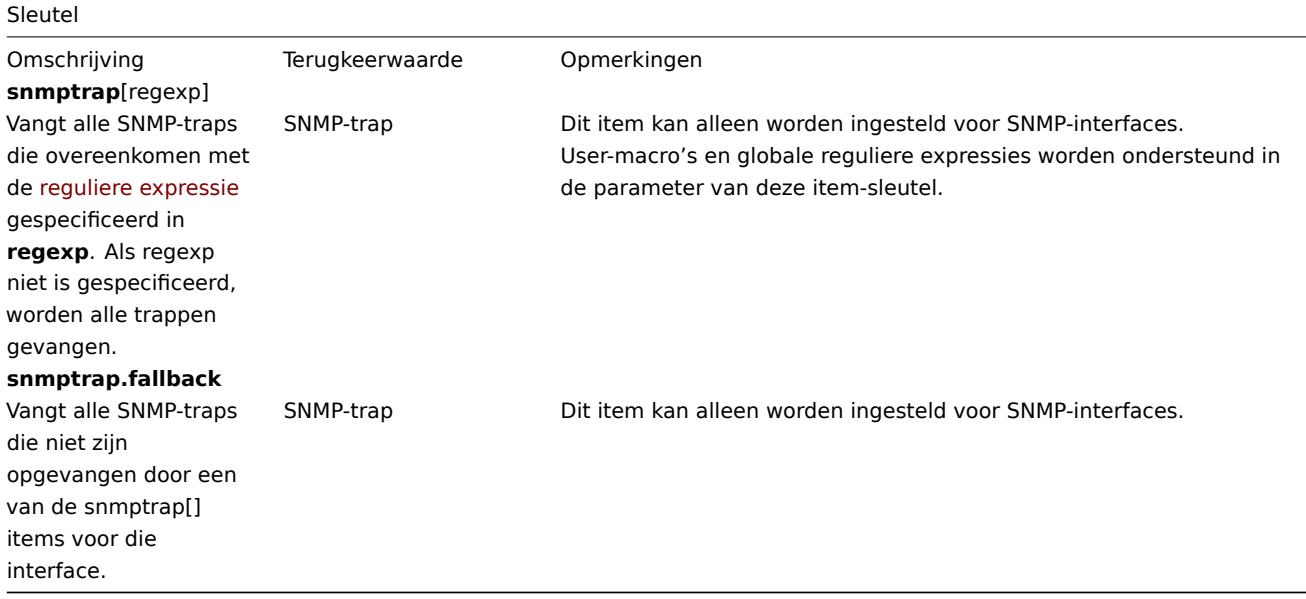

#### **Note:**

Multiline reguliere expressie-matching wordt momenteel niet ondersteund.

Zet het **Type informatie** op 'Log' zodat de tijdstempels kunnen worden geparset. Houd er rekening mee dat andere formaten zoals 'Numeriek' ook acceptabel zijn, maar mogelijk een aangepaste trap-handler vereisen.

#### **Note:**

Voor SNMP-trap-bewaking om te werken, moet het eerst correct worden ingesteld (zie hieronder).

#### setup SNMP trap bewaking

Configuratie van Zabbix server/proxy

Om de trappen te lezen, moet Zabbix server of proxy worden geconfigureerd om het SNMP trapper-proces te starten en te wijzen naar het trappenbestand dat wordt geschreven door SNMPTT of een Bash/Perl trappenontvanger. Om dat te doen, bewerk het configuratiebestand (zabbix\_server.conf of zabbix\_proxy.conf):

StartSNMPTrapper=1 SNMPTrapperFile=[TRAP BESTAND]

#### **Warning:**

Als de systemd-parameter **PrivateTmp** wordt gebruikt, is het onwaarschijnlijk dat dit bestand in /tmp zal werken.

Configuratie van de Bash trappenontvanger

Vereisten: alleen snmptrapd.

Een Bash trappenontvanger script kan worden gebruikt om trappen rechtstreeks van snmptrapd naar de Zabbix-server door te sturen. Om het te configureren, voegt u de traphandle optie toe aan het snmptrapd-configuratiebestand (snmptrapd.conf), zie voorbeeld.

Configuratie van SNMPTT

Eerst moet snmptrapd geconfigureerd worden om SNMPTT te gebruiken.

#### **Note:**

Voor de beste prestaties moet SNMPTT geconfigureerd worden als een daemon met **snmptthandler-embedded** om de trappen door te sturen. Zie de instructies voor het configureren van SNMPTT.

Wanneer SNMPTT is geconfigureerd om de trappen te ontvangen, configureer snmptt.ini:

1. Schakel het gebruik van de Perl-module uith[et NET-SNMP-pakket in:](http://snmptt.sourceforge.net/docs/snmptt.shtml)

net\_snmp\_perl\_enable = 1

2. Log de trappen naar het trap-bestand dat door Zabbix wordt gelezen:

 $log$  enable = 1 log\_file = [TRAP BESTAND]

3. Stel het datum-tijd formaat in:

```
date_time_format = \frac{M}{M}: \frac{M}{M}: \frac{M}{N} \frac{N}{M}/\frac{M}{M}
```
#### **Warning:**

Het "net-snmp-perl" pakket is verwijderd in RHEL 8.0-8.2; opnieuw toegevoegd in RHEL 8.3. Voor meer informatie, zie de bekende problemen.

Formatteer nu de trappen zodat Zabbix ze herkent (bewerk snmptt.conf):

1. Elke FORMAT-regel moet beginnen met "ZBXTRAP [address]", waar [address] zal vergeleken worden met de IP- en DNSadressen van SNMP-interfaces op Zabbix. Bijvoorbeeld:

```
EVENT coldStart .1.3.6.1.6.3.1.1.5.1 "Status Events" Normal
FORMAT ZBXTRAP $aA Apparaat opnieuw geïnitialiseerd (coldStart)
```
2. Zie hieronder meer over het formaat van SNMP-trappen.

#### **Attention:**

Gebruik geen onbekende trappen - Zabbix zal ze niet kunnen herkennen. Onbekende trappen kunnen worden afgehandeld door een algemene gebeurtenis in te stellen in snmptt.conf:<br><br>

EVENT general .\* "Algemene gebeurtenis" Normaal

Configuratie van Perl trappenontvanger

Vereisten: Perl, Net-SNMP gecompileerd met --enable-embedded-perl (standaard gedaan sinds Net-SNMP 5.4)

Een Perl trappenontvanger (zoek naar misc/snmptrap/zabbix\_trap\_receiver.pl) kan worden gebruikt om trappen rechtstreeks van snmptrapd naar de Zabbix-server door te sturen. Om het te configureren:

• voeg het Perl-script toe aan het snmptrapd-configuratiebestand (snmptrapd.conf), bijvoorbeeld:

```
perl do "[VOLLEDIG PAD NAAR HET PERL ONTVANGER SCRIPT]";
```
• configureer de ontvanger, bijvoorbeeld:

```
$SNMPTrapperFile = '[TRAP BESTAND]';
$DateTimeFormat = '[DATUM TIJD FORMAAT]';
```
#### **Note:**

Als de naam van het script niet tussen aanhalingstekens staat, zal snmptrapd weigeren op te starten met meldingen vergelijkbaar met deze:<br><br>

```
Regexp modifiers "/1" and "/a" are mutually exclusive at (eval 2) line 1, at end of line
Regexp modifier "/l" may not appear twice at (eval 2) line 1, at end of line
```
SNMP trap formaat

Alle aangepaste Perl trap ontvangers en SNMPTT trapconfiguraties moeten de trap op de volgende manier formatteren:

**[**tijdstempel**]** [de trap, deel 1] ZBXTRAP [adres] [de trap, deel 2]

# waarbij

- [tijdstempel] het tijdstempel dat wordt gebruikt voor logitems
- ZBXTRAP de kop die aangeeft dat er een nieuwe trap begint in deze regel
- [adres] IP-adres dat wordt gebruikt om de host voor deze trap te vinden

Merk op dat "ZBXTRAP" en "[adres]" uit het bericht worden verwijderd tijdens de verwerking. Als de trap op een andere manier is opgemaakt, kan Zabbix de trappen onverwachts interpreteren.

## Voorbeeldtrap:

11:30:15 2011/07/27 .1.3.6.1.6.3.1.1.5.3 Normaal "Statusgebeurtenissen" localhost - ZBXTRAP 192.168.1.1 Link

Dit zal resulteren in de volgende trap voor de SNMP-interface met IP=192.168.1.1:

11:30:15 2011/07/27 .1.3.6.1.6.3.1.1.5.3 Normaal "Statusgebeurtenissen" localhost - Link down on interface 2. Admin state: 1. Operationele status: 2

### Systeemvereisten

# Ondersteuning voor grote bestanden

Zabbix heeft ondersteuning voor grote bestanden voor SNMP-trapperbestanden. De maximale bestandsgrootte die Zabbix kan lezen is 2^63 (8 EiB). Houd er rekening mee dat het bestandssysteem een lagere limiet voor de bestandsgrootte kan opleggen.

### Logrotatie

Zabbix biedt geen logsrotatiesysteem - dat moet door de gebruiker worden afgehandeld. De logrotatie moet eerst het oude bestand een nieuwe naam geven en pas daarna verwijderen, zodat er geen trappen verloren gaan:

- 1. Zabbix opent het trapperbestand op de laatst bekende locatie en gaat naar stap 3.
- 2. Zabbix controleert of het momenteel geopende bestand is geroteerd door het inode-nummer te vergelijken met het inodenummer van het gedefinieerde trapperbestand. Als er geen geopend bestand is, wordt de laatste locatie opnieuw ingesteld en gaat Zabbix naar stap 1.
- 3. Zabbix leest de gegevens uit het momenteel geopende bestand en stelt de nieuwe locatie in.
- 4. De nieuwe gegevens worden geparseerd. Als dit het geroteerde bestand was, wordt het bestand gesloten en gaat het terug naar stap 2.
- 5. Als er geen nieuwe gegevens waren, wacht Zabbix 1 seconde en gaat terug naar stap 2.

### Bestandssysteem

Vanwege de implementatie van het trapperbestand heeft Zabbix een bestandssysteem nodig dat inodes ondersteunt om bestanden te onderscheiden (de informatie wordt verkregen via een stat() oproep).

Opzetvoorbeelden met verschillende SNMP-protocolversies

Dit voorbeeld maakt gebruik van snmptrapd en een Bash-ontvangerscript om traps door te sturen naar de Zabbix-server.

### Opzet:

1. Configureer Zabbix om SNMP-trapper te starten en het trapbestand in te stellen. Voeg toe aan zabbix\_server.conf:

# StartSNMPTrapper=1 SNMPTrapperFile=/tmp/my\_zabbix\_traps.tmp

- 2. Download het Bash-script naar /usr/sbin/zabbix\_trap\_handler.sh:
- curl -o /usr/sbin/zabbix\_trap\_handler.sh https://raw.githubusercontent.com/zabbix/zabbix-docker/6.0/Dockerfil

Pas indien nodig de ZABBIX\_TRAPS\_FILE-variabele in het script aan. Maak eerst de bovenliggende directory aan om de standaardwaarde te gebruiken:

mkdir -p /var/lib/zabbix/snmptraps

3. Voeg het volgende toe aan snmtrapd.conf (raadpleeg het werkende voorbeeld):

traphandle default /bin/bash /usr/sbin/zabbix\_trap\_handler.sh

4. Maak een SNMP-item TEST aan:

Host SNMP-interface-IP: 127.0.0.1 Sleutel: snmptrap["linkup"] Logtijdformaat: yyyyMMdd.hhmmss

5. We zullen vervolgens snmptrapd configureren voor onze gekozen SNMP-protocolversie en testtraps verzenden met behulp van het hulpprogramma snmptrap.

SNMPv1, SNMPv2

SNMPv1- en SNMPv2-protocollen vertrouwen op authenticatie met "community string". In het onderstaande voorbeeld gebruiken we "secret" als community string. Het moet worden ingesteld op dezelfde waarde op SNMP-trapverzenders.

Houd er rekening mee dat hoewel SNMPv2 nog steeds veel wordt gebruikt in productieomgevingen, het geen versleuteling en echte afzenderauthenticatie biedt. De gegevens worden als platte tekst verzonden en daarom moeten deze protocolversies alleen worden gebruikt in beveiligde omgevingen zoals privénetwerk en mogen ze nooit worden gebruikt via een openbaar of derdennetwerk.

SNMP-versie 1 wordt tegenwoordig niet echt meer gebruikt, omdat het geen 64-bits tellers ondersteunt en als een verouderd protocol wordt beschouwd.

Om SNMPv1- of SNMPv2-traps te accepteren, moet u de volgende regel aan snmptrapd.conf toevoegen. Vervang "secret" door de SNMP-communitystring die is geconfigureerd op SNMP-trapverzenders:

authCommunity log,execute,net secret

Nu kunnen we een testtrap verzenden met behulp van snmptrap. We zullen in dit voorbeeld de veelgebruikte OID "link up" gebruiken:

snmptrap -v 2c -c secret localhost 0 linkUp.0

#### SNMPv3

SNMPv3 lost beveiligingsproblemen van SNMPv1/v2 op en biedt authenticatie en versleuteling. U kunt de MD5- of meerdere SHAauthenticatiemethoden en DES/meerdere AES als versleuteling gebruiken.

Voeg om SNMPv3-traps te accepteren de volgende regels toe aan snmptrapd.conf:

createUser -e 0x8000000001020304 traptest SHA mypassword AES authuser log,execute traptest

#### **Attention:**

Let op het sleutelwoord "execute" waarmee scripts kunnen worden uitgevoerd voor dit beveiligingsmodel van de gebruiker.

snmptrap -v 3 -n "" -a SHA -A mypassword -x AES -X mypassword -l authPriv -u traptest -e 0x8000000001020304 l

#### **Warning:**

Als u sterke versleutelingsmethoden zoals AES192 of AES256 wilt gebruiken, gebruikt u net-snmp vanaf versie 5.8. U moet het mogelijk opnieuw compileren met de configure-optie: --enable-blumenthal-aes. Oudere versies van net-snmp ondersteunen geen AES192/AES256. Zie ook: http://www.netsnmp.org/wiki/index.php/Strong\_Authentication\_or\_Encryption

#### Verificatie

In beide voorbeelden zult u vergelijkbare regels zien in uw /var/lib/zabbix/snmptraps/snmptraps.log:

20220805.102235 ZBXTRAP 127.0.0.1 UDP: [127.0.0.1]:35736-**>**[127.0.0.1]:162 DISMAN-EVENT-MIB::sysUpTimeInstance = 0:0:00:00.00 SNMPv2-MIB::snmpTrapOID.0 = IF-MIB::linkUp.0

De itemwaarde in Zabbix zal zijn:

2022-08-05 10:22:352022-08-05 10:22:33

20220805.102233 UDP: [127.0.0.1]:35736-**>**[127.0.0.1]:162 DISMAN-EVENT-MIB::sysUpTimeInstance = 0:0:00:00.00 SNMPv2-MIB::snmpTrapOID.0 = IF-MIB::linkUp.0

### Zie ook

• Zabbix-blogartikel over SNMP-traps

- Configuratie van snmptrapd (officiële net-snmp-documentatie)
- Configuratie van snmptrapd voor het ontvangen van SNMPv3-meldingen (officiële net-snmp-documentatie)

### **4 IPMI-controles**

## Overz[icht](https://net-snmp.sourceforge.io/wiki/index.php/TUT:Configuring_snmptrapd_to_receive_SNMPv3_notifications)

Je kunt de gezondheid en beschikbaarheid van Intelligent Platform Management Interface (IPMI) apparaten monitoren in Zabbix. Om IPMI checks uit te voeren, moet de Zabbix-server aanvankelijk geconfigureerd zijn met IPMI ondersteuning.

IPMI is een gestandaardiseerde interface voor externe "lights-out" of "out-of-band" beheer van computersystemen. Hiermee kun je de hardwarestatus monitoren via de zogenaamde "out-of-band" beheerkaarten, onafhankelijk van het besturingssysteem of de machine überhaupt is ingeschakeld.

Zabbix IPMI-monitoring werkt alleen voor apparaten die IPMI ondersteunen (HP iLO, DELL DRAC, IBM RSA, Sun SSP, etc).

Sinds Zabbix 3.4 is er een nieuw IPMI-beheerproces toegevoegd om IPMI-checks in te plannen door IPMI-pollers. Nu wordt een host altijd gecontroleerd door slechts één IPMI-poller tegelijk, wat het aantal open verbindingen met BMC-controllers vermindert. Met deze wijzigingen kun je veilig het aantal IPMI-pollers verhogen zonder je zorgen te maken over overbelasting van BMC-controllers. Het IPMI-beheerproces wordt automatisch gestart wanneer ten minste één IPMI-poller wordt gestart.

Zie ook bekende problemen voor IPMI-checks.

Configuratie

## Hostconfiguratie

Een host moet geconfigureerd worden om IPMI-checks te verwerken. Een IPMI-interface moet worden toegevoegd, met de respectievelijke IP- en poortnummers, en IPMI-authenticatieparameters moeten worden gedefinieerd.

Zie de configuratie van hosts voor meer details.

### Serverconfiguratie

Standaard is de Zabbix-server niet geconfigureerd om enige IPMI-pollers te starten, dus zullen toegevoegde IPMI-items niet werken. Om dit [te wijzigen, open het](#page-159-0) Zabbix-serverconfiguratiebestand (zabbix\_server.conf) als rootgebruiker en zoek naar de volgende regel:

## # StartIPMIPollers=0

Verwijder het commentaarsteken en stel het aantal pollers in op [bijvoorbeeld 3, zod](#page-1475-0)at het als volgt wordt gelezen:

### StartIPMIPollers=3

Sla het bestand op en herstart vervolgens zabbix\_server.

Itemconfiguratie

Bij het configureren van een item op hostniveau:

- Selecteer 'IPMI-agent' als het Type
- Voer een sleutel in die uniek is binnen de host (bijvoorbeeld ipmi.fan.rpm)
- Selecteer voor Hostinterface de relevante IPMI-interface (IP en poort). Merk op dat er een IPMI-interface op de host moet [bestaan.](#page-169-0)
- Specificeer de IPMI-sensor (bijvoorbeeld 'FAN MOD 1A RPM' op Dell Poweredge) om de metriek op te halen. Standaard moet het sens[or-ID wo](#page-176-0)rden gespecificeerd. Het is ook mogelijk om voorvoegsels voor de waarde te gebruiken:
	- **–** id: om het sensor-ID aan te geven;
	- **–** name: om de volledige naam van de sensor aan te geven. Dit kan handig zijn in situaties waarin sensoren alleen kunnen worden onderscheiden door de volledige naam op te geven.
- Selecteer het respectieve type informatie ('Numeriek (float)' in dit geval; voor discrete sensoren 'Numeriek (ongesigneerd)'), eenheden (waarschijnlijk 'rpm') en alle andere vereiste attributen voor het item.

### Ondersteunde controles

De onderstaande tabel beschrijft ingebouwde items die worden ondersteund in IPMI-agentcontroles.

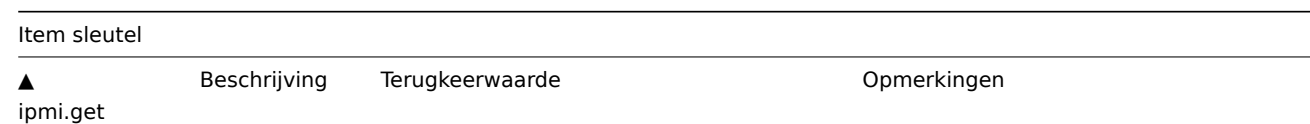
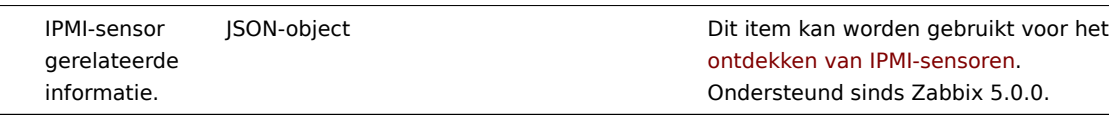

Time-out en sessiebeëindiging

IPMI-berichttime-outs en herhaaltellingen zijn gedefinieerd in de OpenIPMI-bibliotheek. Vanwege het huidige ontwerp van OpenIPMI is het niet mogelijk om deze waarden configureerbaar te maken in Zabbix, noch op het niveau van de interface noch op het niveau van het item.

De inactiviteitstime-out van de IPMI-sessie voor LAN is 60 +/- 3 seconden. Momenteel is het niet mogelijk om periodiek het Activate Session-commando te verzenden met OpenIPMI. Als er gedurende de sessietime-out geconfigureerd in BMC geen IPMIitemcontroles van Zabbix naar een bepaalde BMC zijn gedurende de sessie, zal de volgende IPMI-controle na het verlopen van de time-out mislukken vanwege individuele berichttime-outs, herhaaltellingen of ontvangstfouten. Daarna wordt een nieuwe sessie geopend en wordt een volledige scan van de BMC gestart. Als u onnodige scans van de BMC wilt vermijden, wordt aangeraden om het IPMI-iteminterval voor polling onder de inactiviteitstime-out van de IPMI-sessie te configureren die in BMC is geconfigureerd.

Opmerkingen over IPMI discrete sensoren

Om sensoren op een host te vinden, start u de Zabbix-server met **DebugLevel=4** ingeschakeld. Wacht een paar minuten en zoek sensor ontdekkingsgegevens in het Zabbix-serverlogbestand:

```
$ grep 'Added sensor' zabbix_server.log
```

```
8358:20130318:111122.170 Added sensor: host:'192.168.1.12:623' id_type:0 id_sz:7 id:'CATERR' reading_type:0x3
8358:20130318:111122.170 Added sensor: host:'192.168.1.12:623' id type:0 id sz:15 id:'CPU Therm Trip' reading
8358:20130318:111122.171 Added sensor: host:'192.168.1.12:623' id_type:0 id_sz:17 id:'System Event Log' readi
8358:20130318:111122.171 Added sensor: host:'192.168.1.12:623' id_type:0 id_sz:17 id:'PhysicalSecurity' readi
8358:20130318:111122.171 Added sensor: host:'192.168.1.12:623' id_type:0 id_sz:14 id:'IPMI Watchdog' reading_
8358:20130318:111122.171 Added sensor: host:'192.168.1.12:623' id_type:0 id_sz:16 id:'Power Unit Stat' readin
```
...

Om IPMI-sensortypes en -staten te decoderen, krijgt u een kopie van de IPMI 2.0-specificaties op http://www.intel.com/content/ www/us/en/servers/ipmi/ipmi-specifications.html (Op het moment van schrijven was het nieuwste document http://www.intel.com/ content/dam/www/public/us/en/documents/product-briefs/second-gen-interface-spec-v2.pdf)

Het eerste parameter om mee te beginnen is "reading type". Gebruik "Table 42-1, Event/Reading Type Code Ranges" uit de specificaties om "reading type"-code te decoderen. De meeste sensoren in ons voorbeeld hebben "reading type:0x1", wat betekent ["drempelwaarde"-sensor. "Table 42-3, Sensor Typ](http://www.intel.com/content/www/us/en/servers/ipmi/ipmi-specifications.html)e Codes" toont aan dat "type:0x1" een temperatuursensor [betekent, "type:0x2"](http://www.intel.com/content/dam/www/public/us/en/documents/product-briefs/second-gen-interface-spec-v2.pdf) [- een spanningsensor, "type:0x4" - een ventilator, enz. Drempelsensoren worden soms "an](http://www.intel.com/content/dam/www/public/us/en/documents/product-briefs/second-gen-interface-spec-v2.pdf)aloge" sensoren genoemd omdat ze continue parameters meten zoals temperatuur, spanning, omwentelingen per minuut.

Een ander voorbeeld - een sensor met "reading\_type:0x3". "Table 42-1, Event/Reading Type Code Ranges" zegt dat lees type codes 02h-0Ch "Generic Discrete" sensor betekenen. Discrete sensoren hebben tot 15 mogelijke staten (met andere woorden tot 15 betekenisvolle bits). Bijvoorbeeld voor sensor 'CATERR' met "type:0x7" toont "Table 42-3, Sensor Type Codes" aan dat dit type "Processor" betekent en de betekenis van individuele bits is: 00h (het minst significante bit) - IERR, 01h - Thermal Trip, enz.

Er zijn enkele sensoren met "reading\_type:0x6f" in ons voorbeeld. Voor deze sensoren adviseert "Table 42-1, Event/Reading Type Code Ranges" om "Table 42-3, Sensor Type Codes" te gebruiken om betekenissen van bits te decoderen. Bijvoorbeeld, sensor 'Power Unit Stat' heeft type "type:0x9", wat betekent "Power Unit". Offset 00h betekent "PowerOff/Power Down". Met andere woorden, als het minst significante bit 1 is, dan is de server uitgeschakeld. Om dit bit te testen, kan de **bitand** functie met masker '1' worden gebruikt. De triggeruitdrukking zou bijvoorbeeld kunnen zijn:

bitand(last(/www.example.com/Power Unit Stat,#1),1)=1

om te waarschuwen voor het uitschakelen van een server.

Opmerkingen over discrete sensor namen in OpenIPMI-2.0.16, 2.0.17, 2.0.18 en 2.0.19

Namen van discrete sensoren in OpenIPMI-2.0.16, 2.0.17 en 2.0.18 hebben vaak een extra "0" (of een ander cijfer of letter) aan het einde. Bijvoorbeeld, terwijl ipmitool en OpenIPMI-2.0.19 sensor namen weergeven als "PhysicalSecurity" of "CATERR", zijn de namen in OpenIPMI-2.0.16, 2.0.17 en 2.0.18 respectievelijk "PhysicalSecurity0" of "CATERR0".

Bij het configureren van een IPMI-item met de Zabbix-server met behulp van OpenIPMI-2.0.16, 2.0.17 en 2.0.18, gebruik deze namen met "0" aan het einde in het IPMI sensor veld van IPMI-agent items. Wanneer uw Zabbix-server wordt bijgewerkt naar een nieuwe Linux-distributie die OpenIPMI-2.0.19 (of later) gebruikt, worden items met deze IPMI discrete sensoren "NIET ONDERSTE-UND". U moet hun IPMI sensor namen wijzigen (verwijder de '0' aan het einde) en even wachten voordat ze weer "Ingeschakeld" worden.

Opmerkingen over gelijktijdige beschikbaarheid van drempel- en discrete sensoren

Sommige IPMI-agents bieden zowel een drempelsensor als een discrete sensor onder dezelfde naam aan. In Zabbix-versies voorafgaand aan 2.2.8 en 2.4.3 werd de eerste geleverde sensor gekozen. Sinds versies 2.2.8 en 2.4.3 krijgt de drempelsensor altijd de voorkeur.

Opmerkingen over verbindingsterminatie

Als IPMI-controles niet worden uitgevoerd (om welke reden dan ook: alle IPMI-items van de host zijn uitgeschakeld/niet ondersteund, host uitgeschakeld/verwijderd, host in onderhoud, enz.), wordt de IPMI-verbinding vanuit de Zabbix-server of proxy na 3 tot 4 uur verbroken, afhankelijk van het tijdstip waarop de Zabbix-server/proxy werd gestart.

# **5 Simpele Controles**

# Overzicht

Eenvoudige controles worden normaal gesproken gebruikt voor externe agentloze controles van services.

Merk op dat de Zabbix-agent niet nodig is voor eenvoudige controles. De Zabbix-server/-proxy is verantwoordelijk voor de verwerking van eenvoudige controles (externe verbindingen maken, enz.).

Voorbeelden van het gebruik van eenvoudige controles:

```
net.tcp.service[ftp,,155]
net.tcp.service[http]
net.tcp.service.perf[http,,8080]
net.udp.service.perf[ntp]
```
#### **Note:**

Gebruikersnaam en Wachtwoord velden in de configuratie van eenvoudige controle-items worden gebruikt voor VMwaremonitoring-items; anders worden ze genegeerd.

#### Ondersteunde eenvoudige controles

Lijst van ondersteunde eenvoudige controles:

Zie ook:

# • Sleutels voor VMware-monitoringitems

#### Sleutel

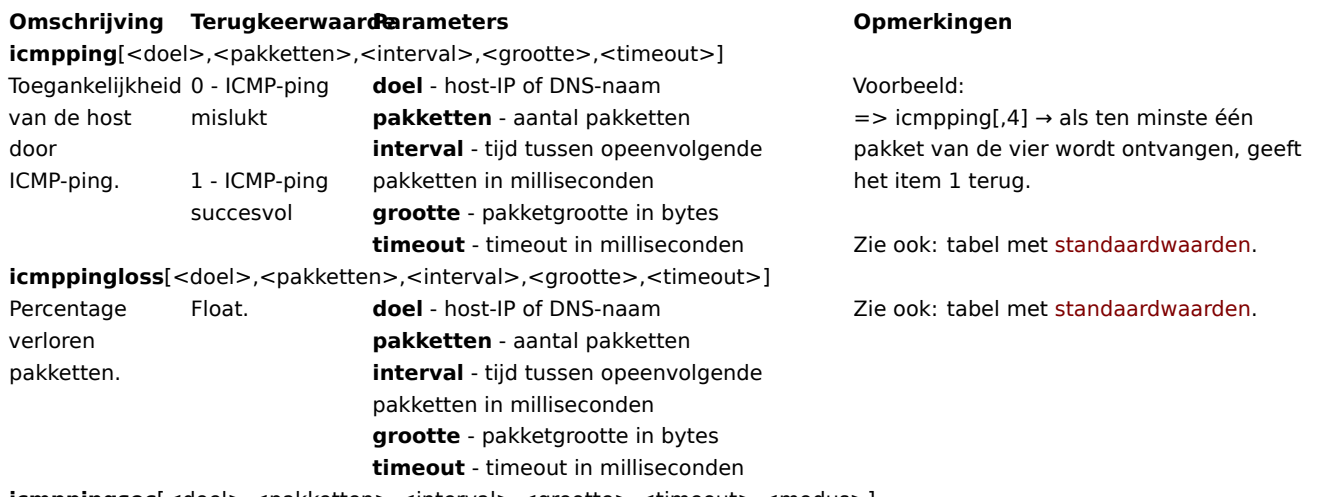

**icmppingsec**[<doel>,<pakketten>,<interval>,<grootte>,<timeout>,<modus>]

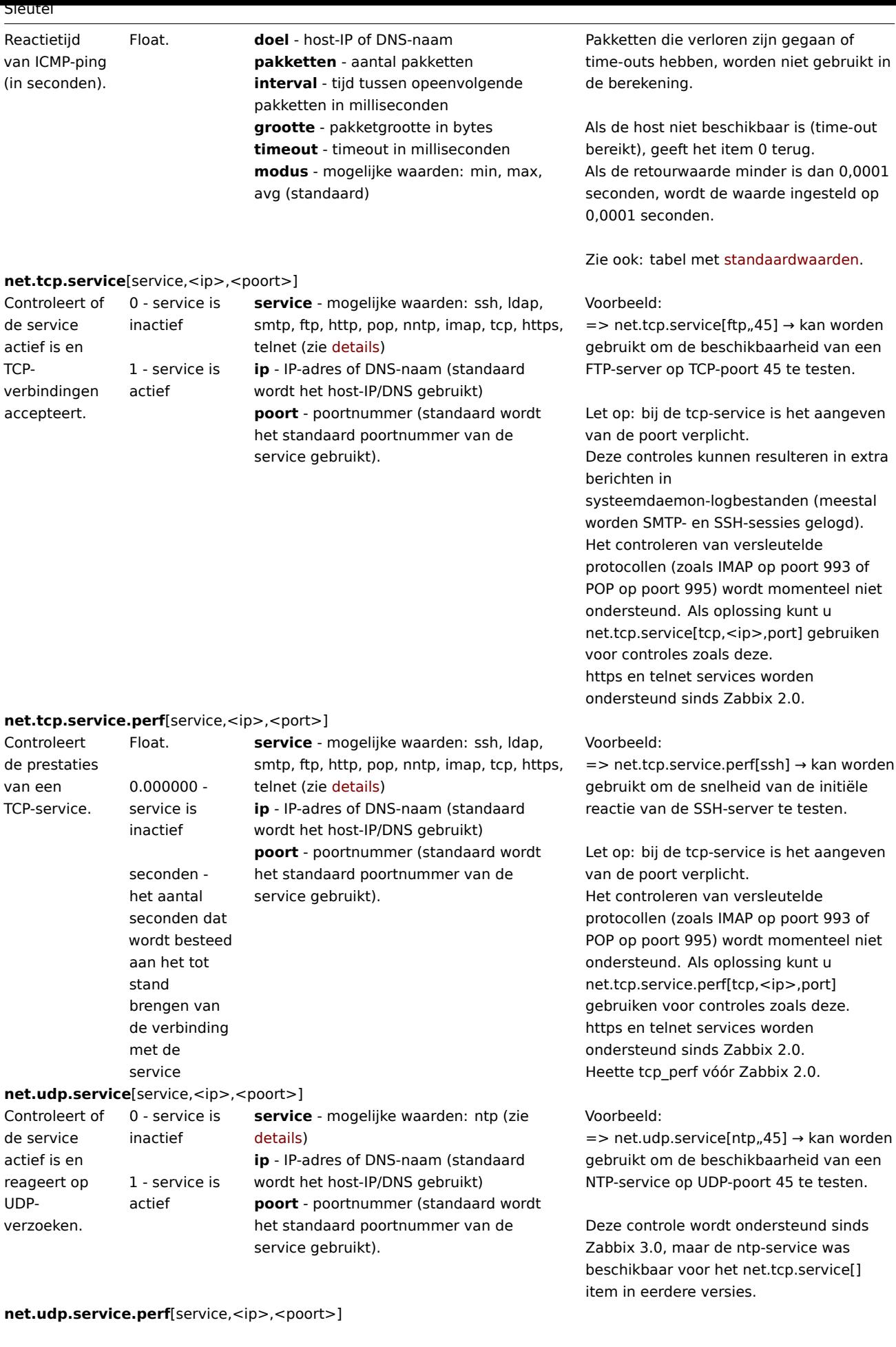

Sleutel

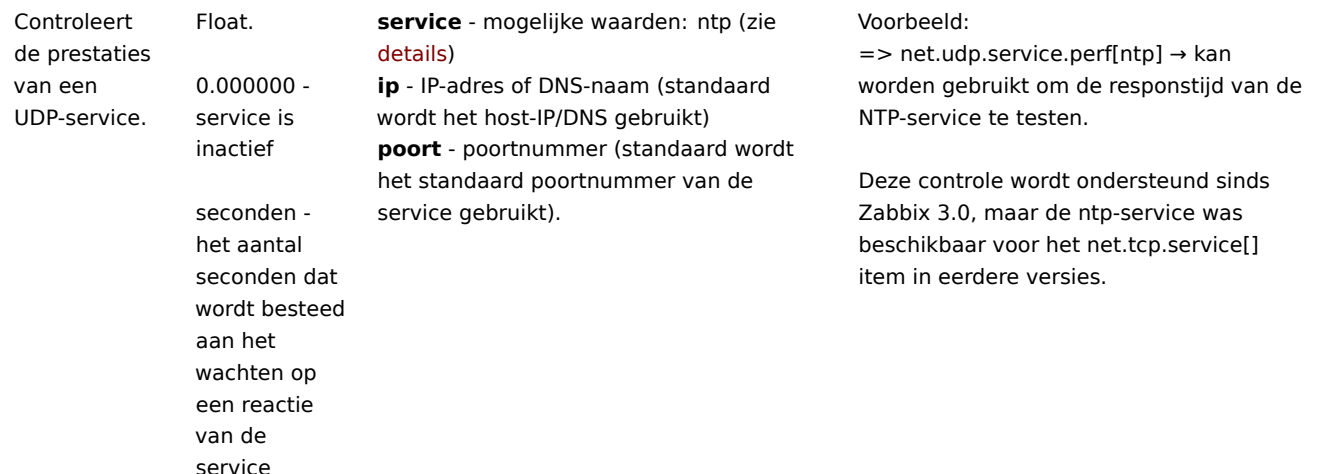

### **Attention:**

Voor ondersteuning van SourceIP in LDAP eenvoudige controles (bijv. net.tcp.service[ldap]), is OpenLDAP versie 2.6.1 of hoger vereist. SourceIP wordt ondersteund in LDAP eenvoudige controles sinds Zabbix 6.0.1.

#### Time-outverwerking

Zabbix verwerkt geen eenvoudige controle langer dan de time-outseconden die zijn gedefinieerd in het Zabbix-server-/proxyconfiguratiebestand.

### ICMP-pings

Zabbix gebruikt de externe tool **fping** voor de verwerking van ICMP-pings.

Deze tool maakt geen deel uit van de Zabbix-distributie en moet afzonderlijk worden geïnstalleerd. Als de tool ontbreekt, verkeerde rechten heeft of de locatie komt niet overeen met de locatie die is ingesteld in het Zabbix server-/proxy-configuratiebestand ('FpingLocation'-parameter), worden ICMP-pings (**icmpping**, **icmppingloss**, **icmppingsec**) niet verwerkt.

#### Zie ook: bekende problemen

**fping** moet uitvoerbaar zijn door de gebruiker waaronder de Zabbix-daemons worden uitgevoerd en setuid root. Voer deze commando's uit als gebruiker **root** om de juiste rechten in te stellen:

chown root:zabbix /usr/sbin/fping chmod 4710 /usr/sbin/fping

Na het uitvoeren van de twee bovenstaande commando's, controleer de eigenaar van het **fping** uitvoerbare bestand. In sommige gevallen kan de eigenaar worden hersteld door het uitvoeren van het chmod-commando.

Controleer ook of de gebruiker 'zabbix' lid is van de groep 'zabbix' door het volgende uit te voeren:

groups zabbix

en voeg deze indien nodig toe door het volgende uit te voeren:

usermod -a -G zabbix zabbix

Standaarden, limieten en beschrijving van waarden voor ICMP-controleparameters:

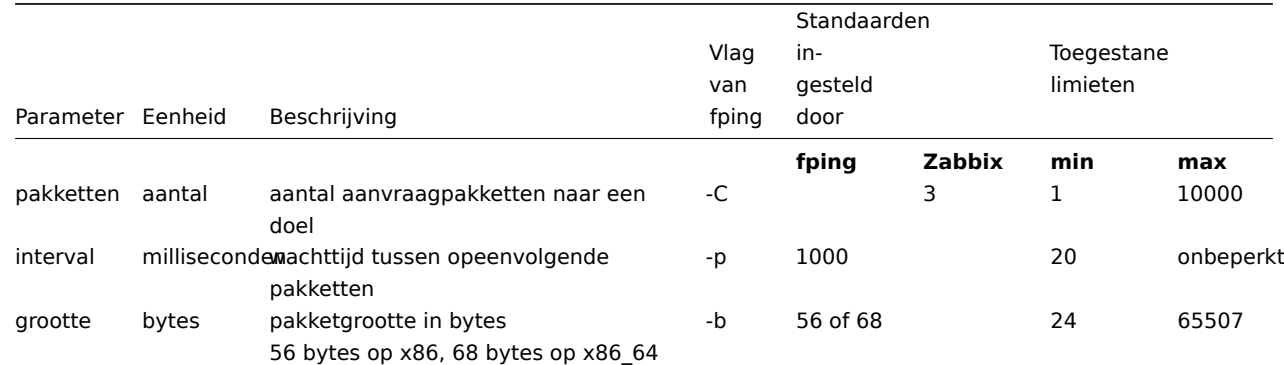

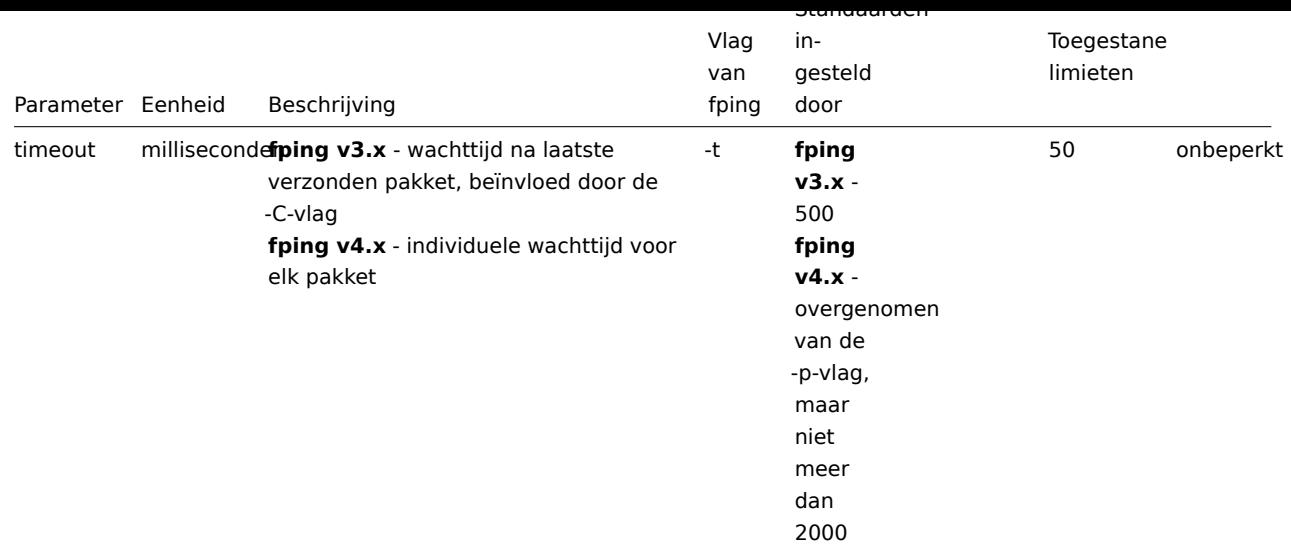

Bovendien gebruikt Zabbix fping-opties -i interval ms (verwar dit niet met de itemparameter interval die in de tabel hierboven wordt genoemd, wat overeenkomt met fping-optie -p) en -S bron-IP-adres (of -I in oudere fping-versies). Deze opties worden automatisch gedetecteerd door checks uit te voeren met verschillende combinaties van opties. Zabbix probeert de minimale waarde in milliseconden te detecteren die fping toelaat te gebruiken met -i door 3 waarden te proberen: 0, 1 en 10. De waarde die als eerste slaagt, wordt vervolgens gebruikt voor volgende ICMP-controles. Dit proces wordt afzonderlijk uitgevoerd door elk ICMP pinger-proces.

Automatisch gedetecteerde fping-opties worden elk uur ongeldig en opnieuw gedetecteerd bij de volgende poging om een ICMPcontrole uit te voeren. Stel DebugLevel>=4 in om details van dit proces weer te geven in het logbestand van de server of proxy.

## **Warning:**

Waarschuwing: fping-standaarden kunnen verschillen afhankelijk van het platform en de versie - bij twijfel, raadpleeg de fping documentatie.

Zabbix schrijft IP-adressen die gecontroleerd moeten worden door een van de drie icmpping\* sleutels naar een tijdelijk bestand, dat vervolgens aan **fping** wordt doorgegeven. Als items verschillende sleutelparameters hebben, worden alleen die met identieke sleutelparameters naar één bestand geschreven.

Alle IP-adressen die naar het enkele bestand zijn geschreven, worden parallel gecontroleerd door fping, zodat het Zabbix ICMPpingerproces een vastgestelde hoeveelheid tijd besteedt ongeacht het aantal IP-adressen in het bestand.

1 VMware monitoring item sleutels

# Item-sleutels

De tabel biedt details over de eenvoudige controles die kunnen worden gebruikt om VMware-omgevingen te monitoren.

Parameters zonder haakjes **< >** zijn verplicht. Parameters met haakjes **< >** zijn optioneel.

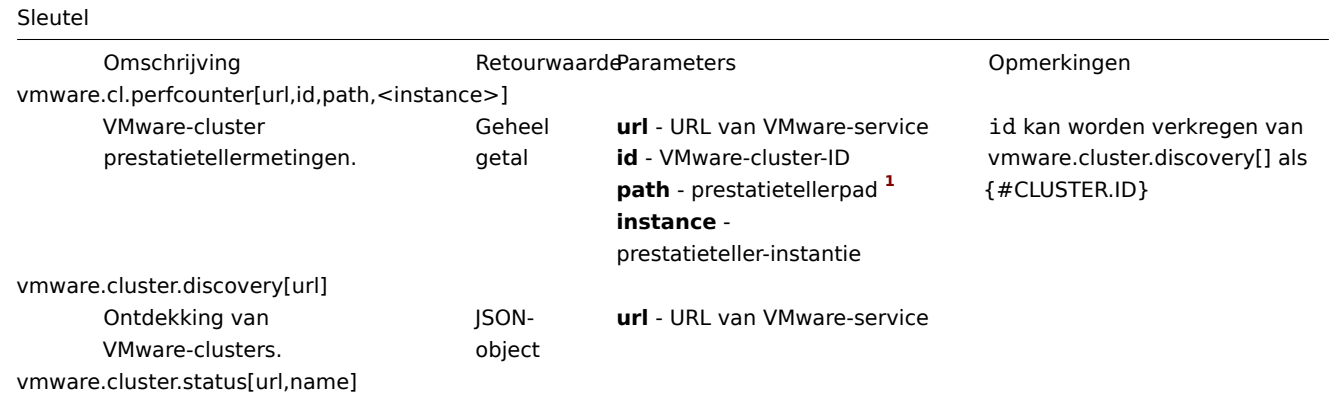

#### Sleutel

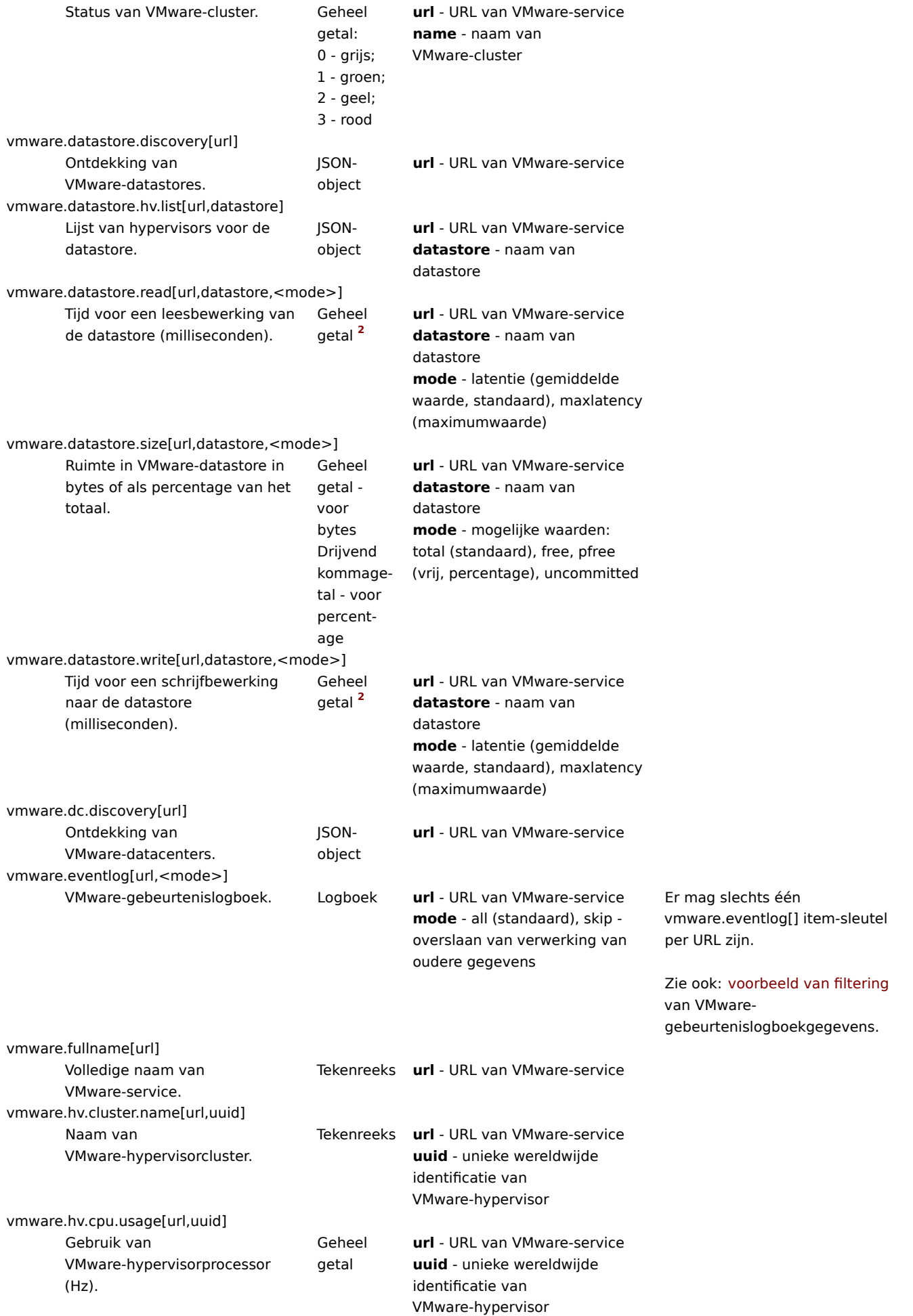

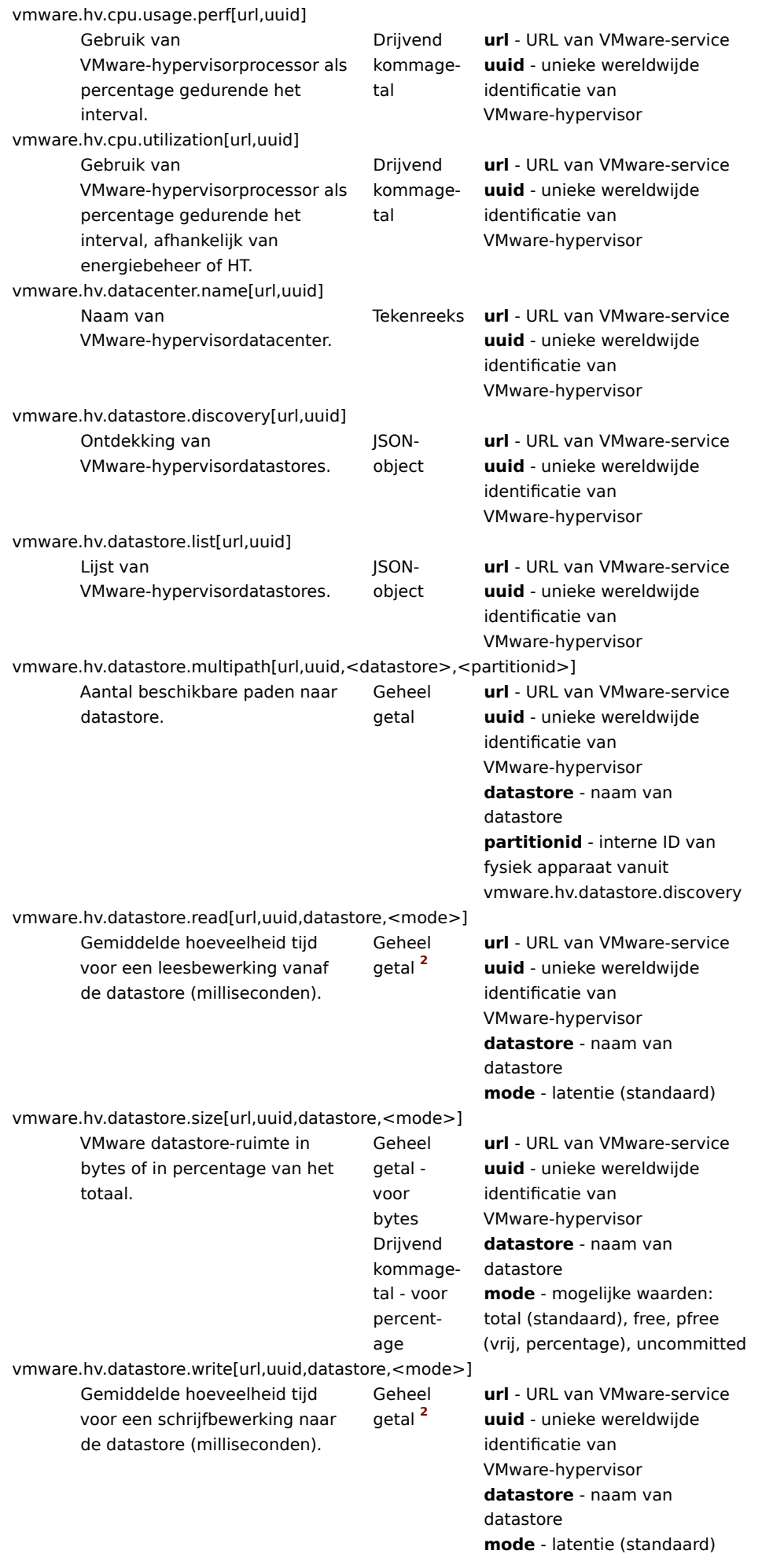

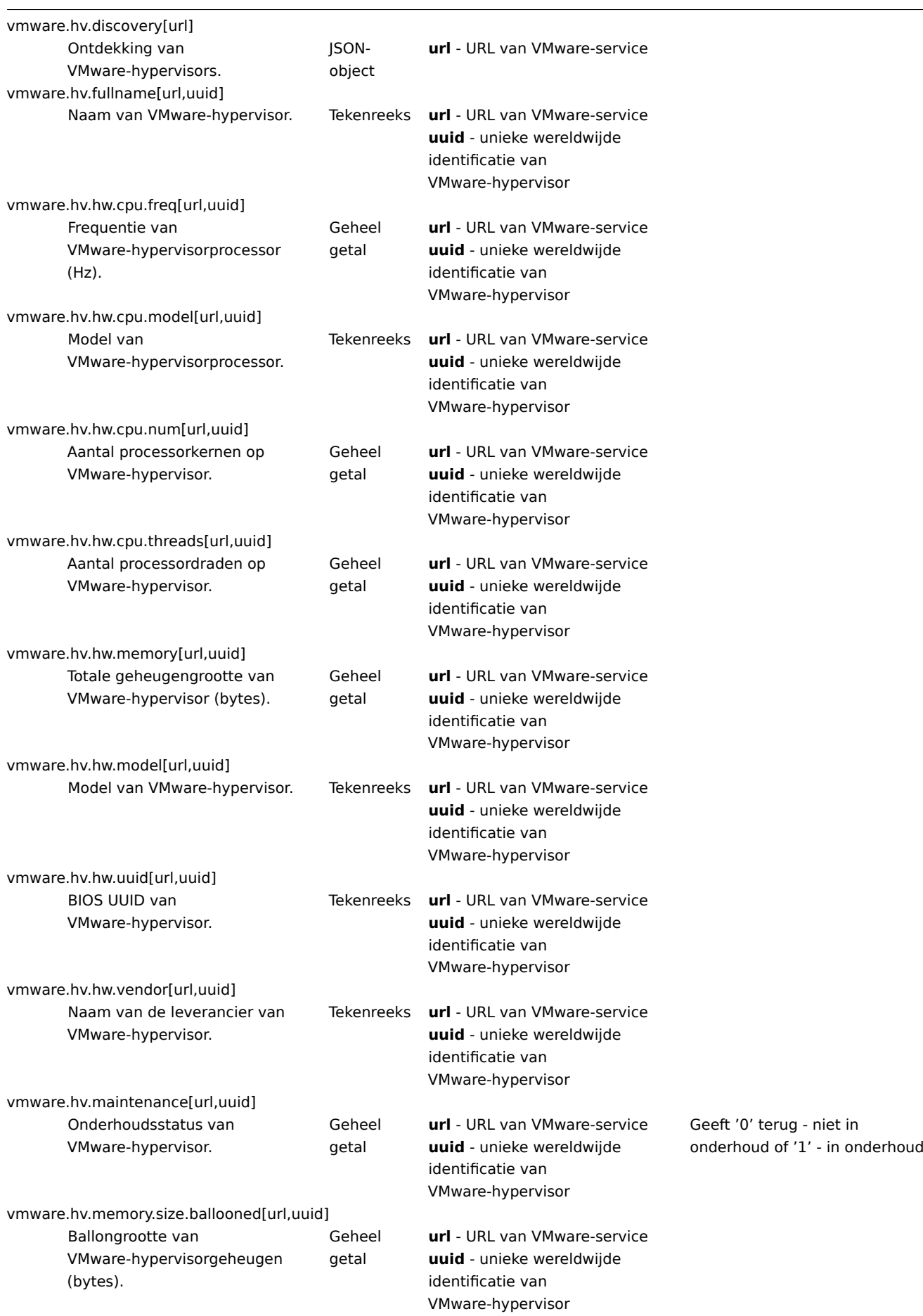

vmware.hv.memory.used[url,uuid]

Sleutel

#### Sleutel

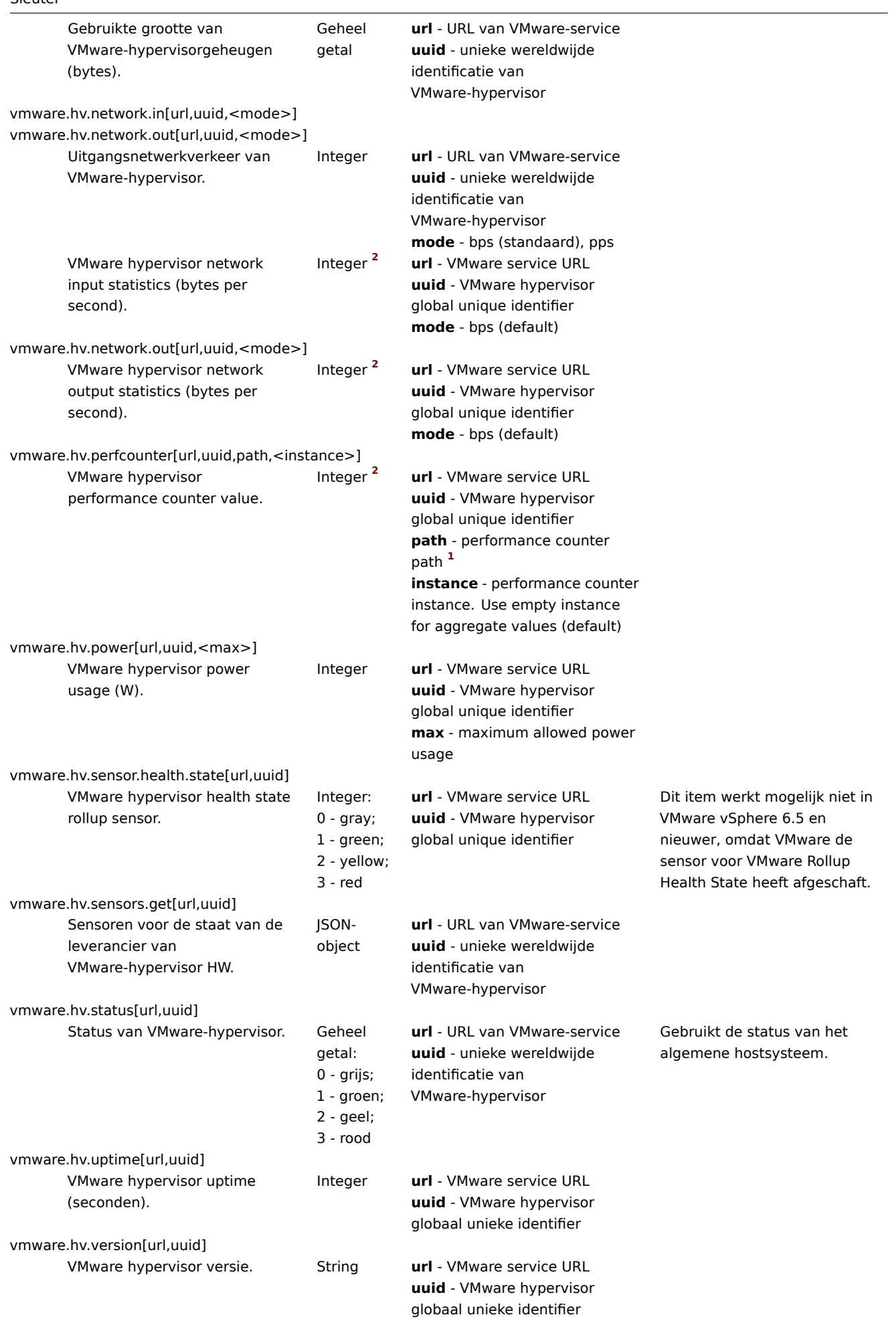

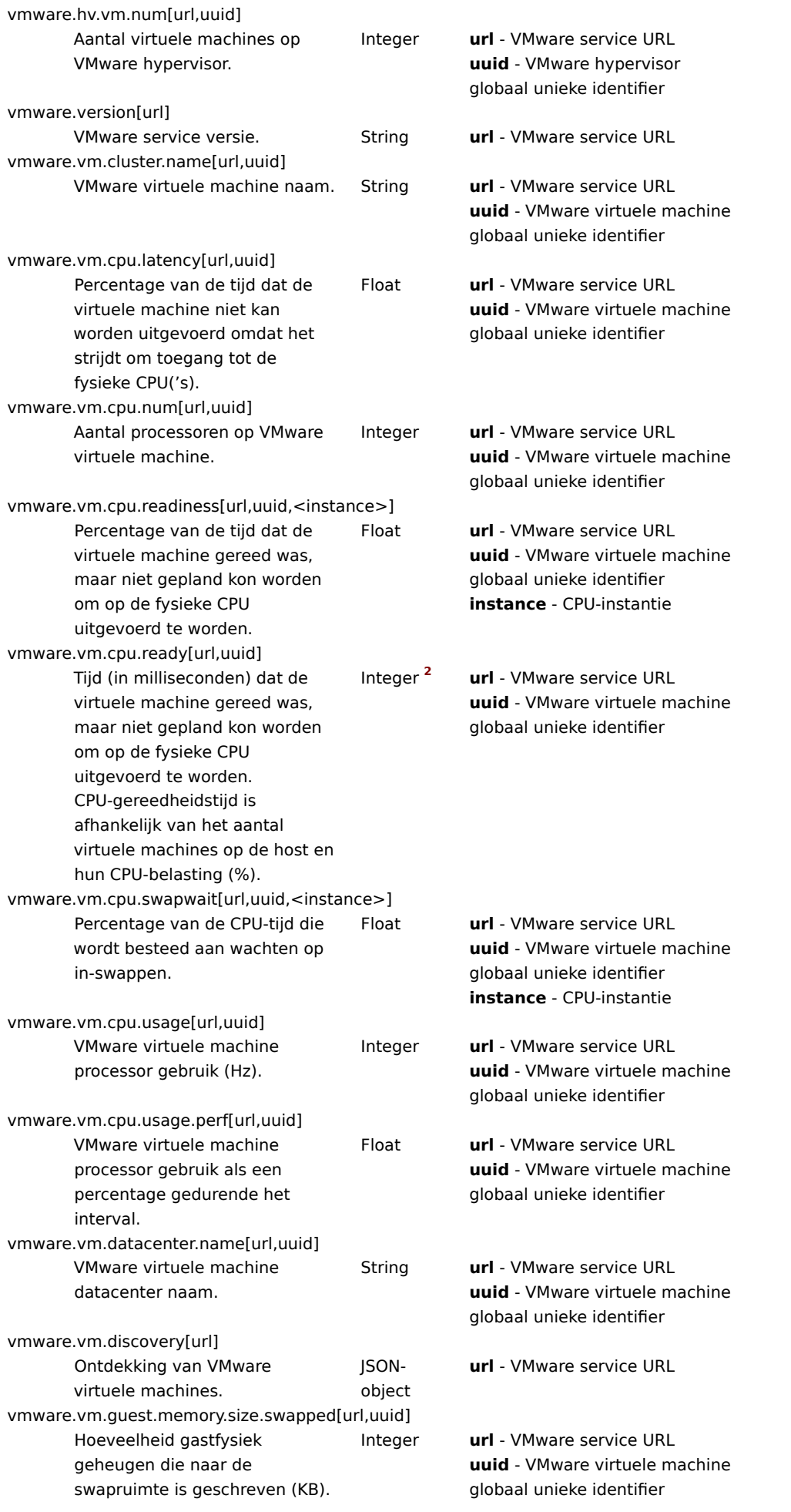

# Sleutel

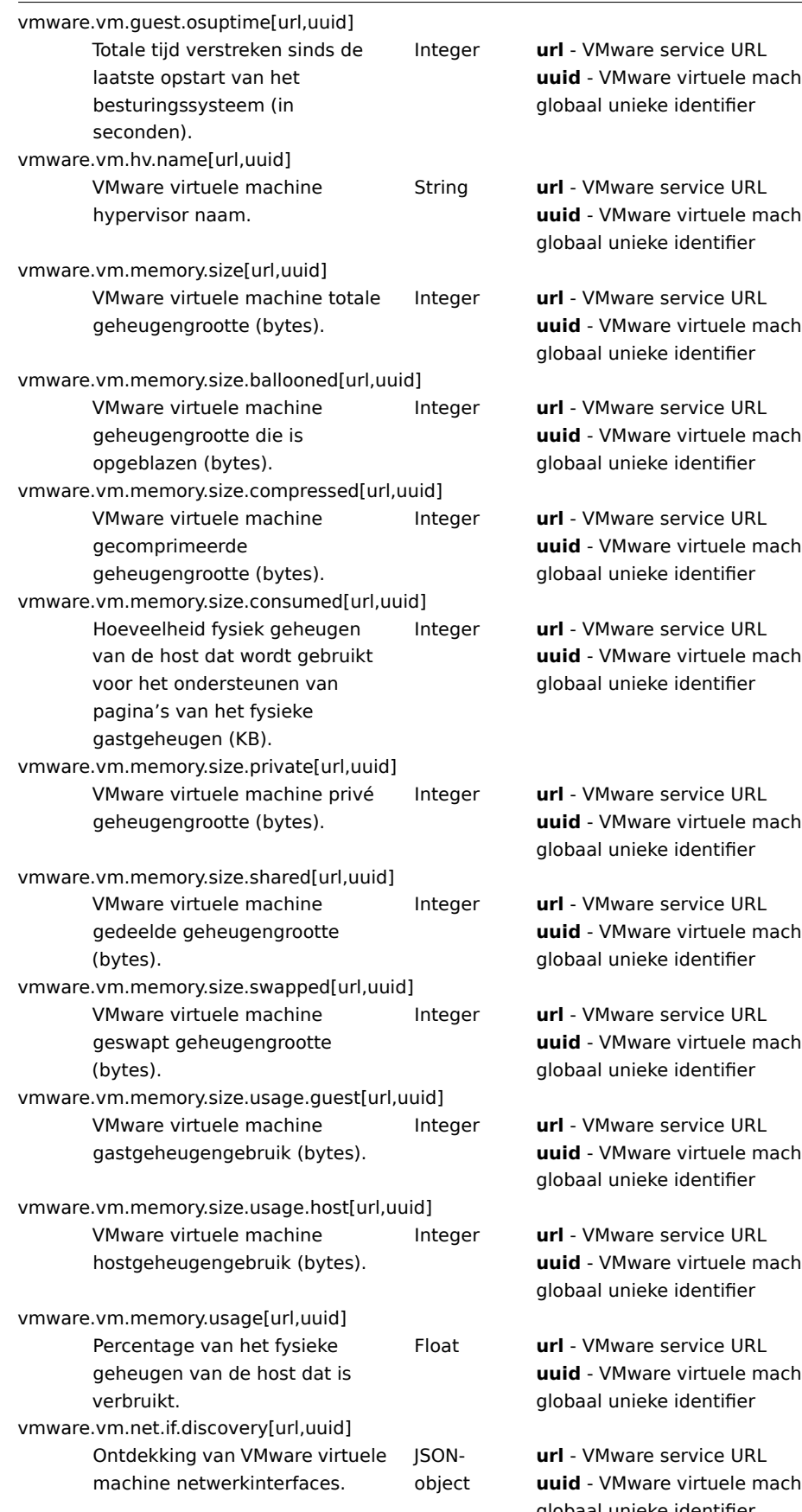

vmware.vm.net.if.in[url,uuid,instance,<mode>]

**u**ine

 $line$ 

**uuid** - VMware virtuele machine

**uuid** - VMware virtuele machine

**uuid** - VMware virtuele machine

**u**ine

**uuid** - VMware virtuele machine

**u**ine

**uuid** - VMware virtuele machine

 $line$ 

**u**ine

**uuid** - VMware virtuele machine

**uuid** - VMware virtuele machine globaal unieke identifier

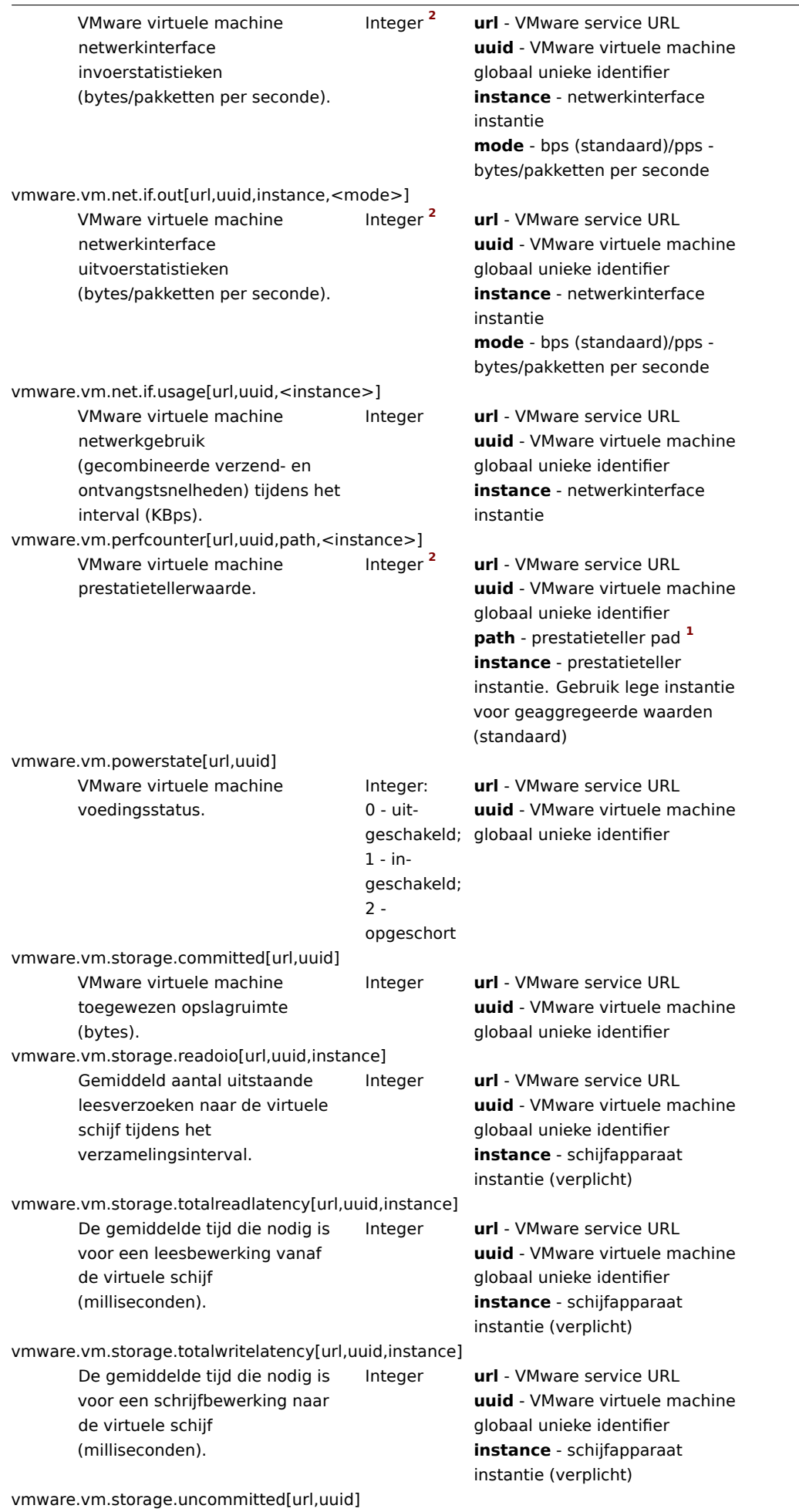

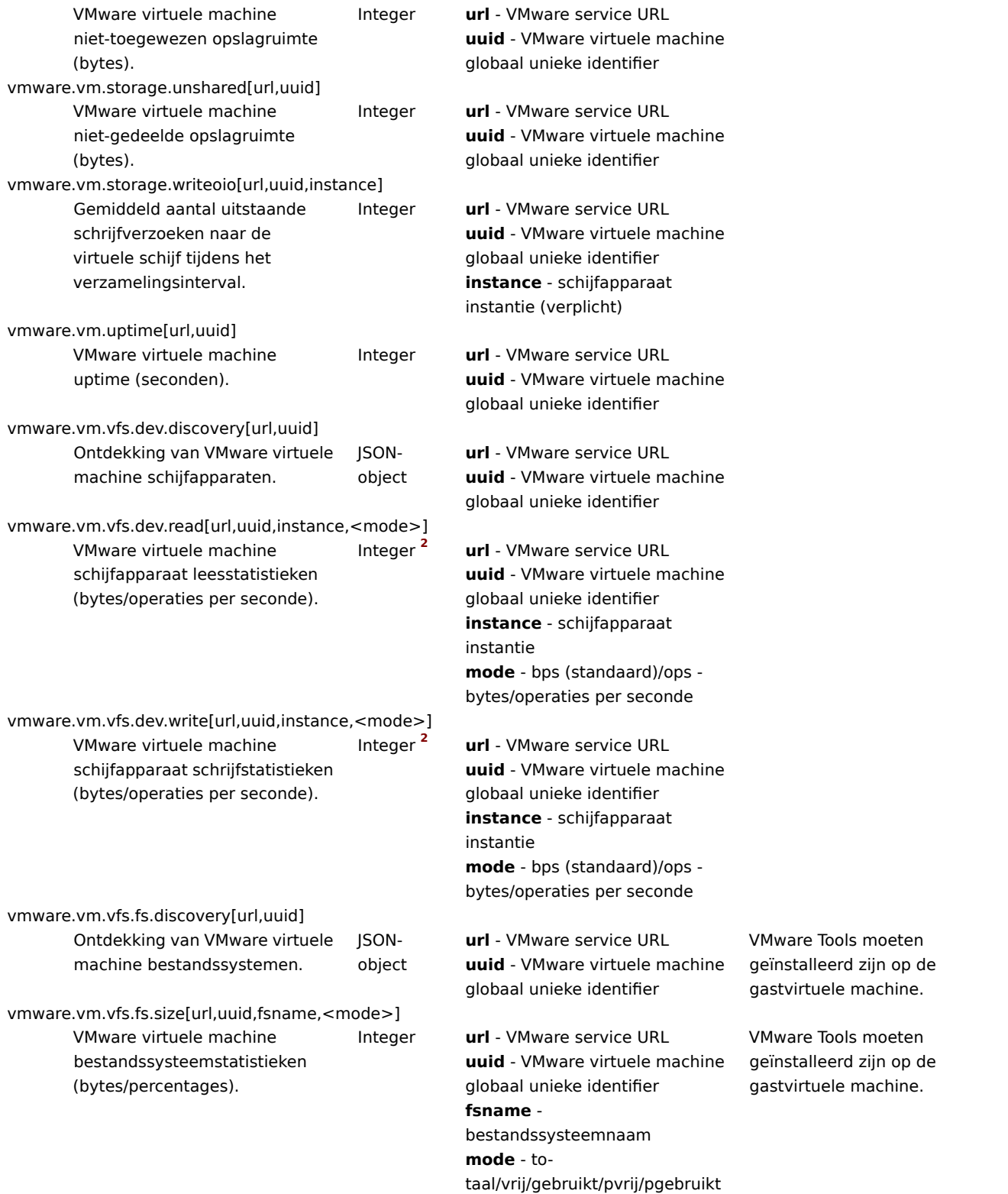

# Voetnoten

**<sup>1</sup>** Het pad naar de VMware-prestatieteller heeft het formaat groep/teller[rollup], waarbij:

- groep de prestatietellergroep, bijvoorbeeld cpu
- teller de naam van de prestatieteller, bijvoorbeeld usagemhz
- rollup het type prestatietellerrollup, bijvoorbeeld average

Dus het bovenstaande voorbeeld zou het volgende tellerpad opleveren: cpu/usagemhz[average]

De beschrijvingen van de prestatietellergroepen, tellernamen en rolluptypen zijn te vinden in de VMware-documentatie.

Zie ook: Aanmaken van aangepaste namen voor prestatietellers voor VMware.

**<sup>2</sup>** De waarde van deze items wordt verkregen uit VMware-prestatietellers en de parameter VMwarePerfFrequency parameter wordt gebruikt om hun gegevens in de Zabbix VMware-cache te vernieuwen:

- vmware.hv.datastore.read
- vmware.hv.datastore.write
- vmware.hv.network.in
- vmware.hv.network.out
- vmware.hv.perfcounter
- vmware.vm.cpu.ready
- vmware.vm.net.if.in
- vmware.vm.net.if.out
- vmware.vm.perfcounter
- vmware.vm.vfs.dev.read
- vmware.vm.vfs.dev.write

### Meer informatie

Zie Monitoring van virtuele machines voor gedetailleerde informatie over hoe u Zabbix kunt configureren om VMware-omgevingen te bewaken.

## **6 Logbestand monitoring**

### Overzicht

Zabbix kan worden gebruikt voor gecentraliseerde monitoring en analyse van logbestanden met/zonder ondersteuning voor logrotatie.

Meldingen kunnen worden gebruikt om gebruikers te waarschuwen wanneer een logbestand bepaalde tekenreeksen of tekenreeksenpatronen bevat.

Om een logbestand te bewaken, moet je het volgende hebben:

- Een Zabbix-agent die op de host wordt uitgevoerd
- Een ingestelde item voor het monitoren van logs

### **Attention:**

De groottelimiet van een bewaakt logbestand is afhankelijk van ondersteuning voor grote bestanden.

### Configuratie

Controleer agentparameters

Zorg ervoor dat in het configuratiebestand van de agent:

- De parameter 'Hostname' overeenkomt met de hostnaam in de frontend.
- Servers zijn gespecificeerd in de parameter 'ServerActive' voor het verwerken van actieve controles.

# Itemconfiguratie

Configureer een logmonitoring item.

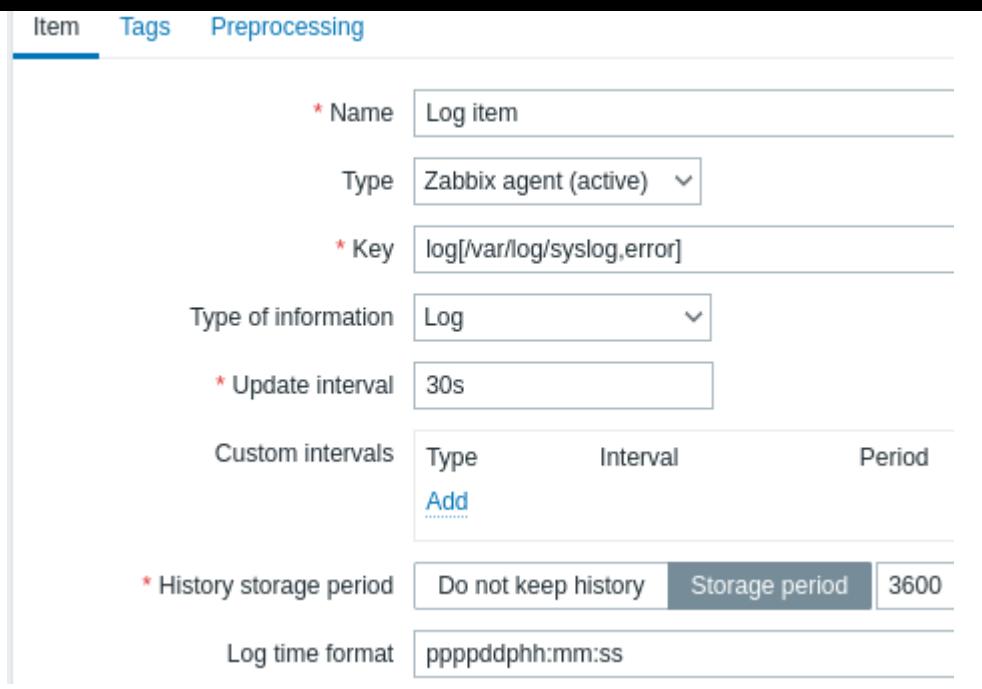

Alle verplichte invoervelden zijn gemarkeerd met een rode asterisk.

Specifiek voor logmonitoring-items voer je in:

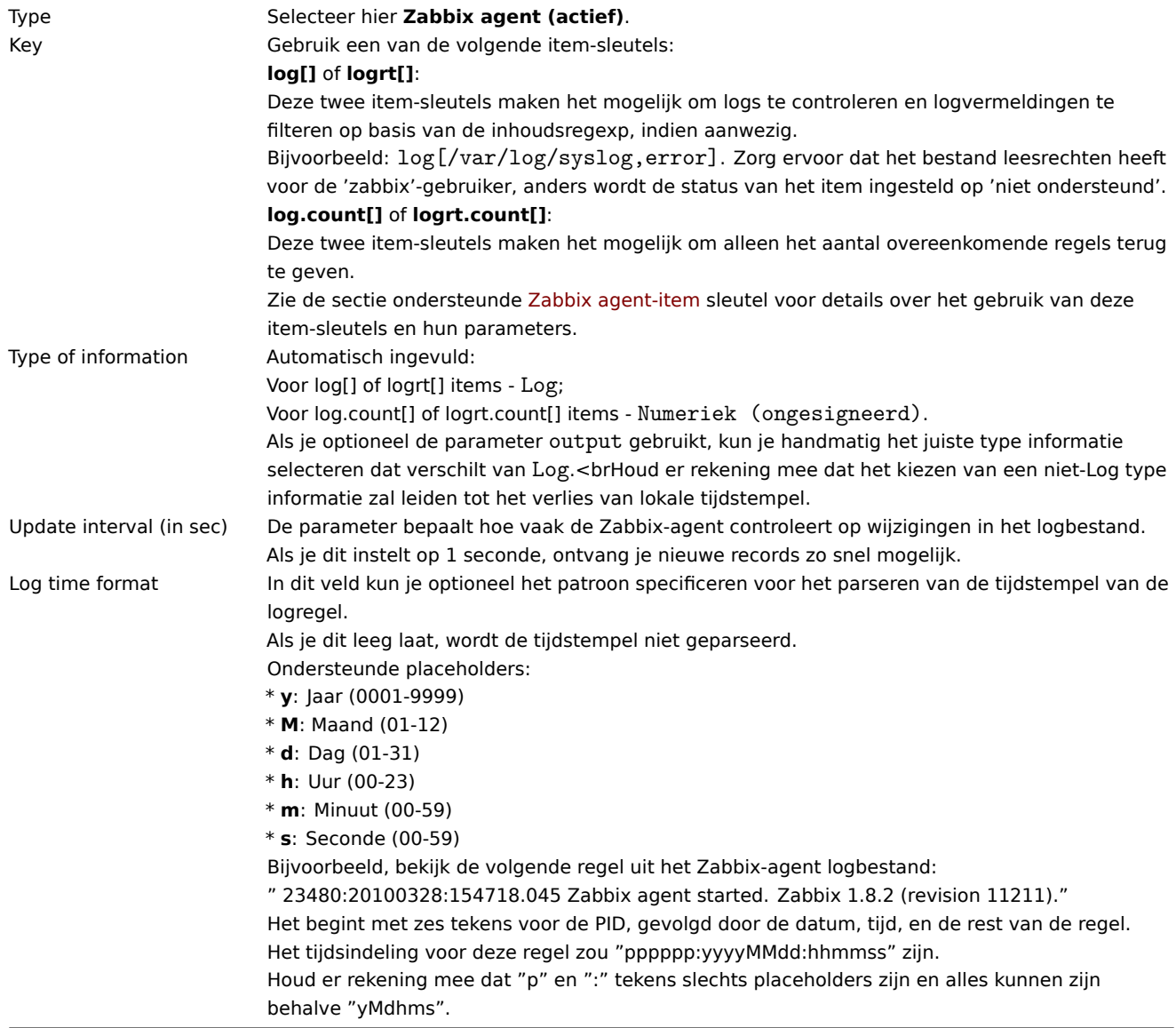

- De server en agent houden de sporen bij van de grootte en de laatste wijzigingstijd van een gemonitord logbestand (voor logrt) in twee tellers. Daarnaast:
	- **–** De agent gebruikt ook intern inode-nummers (op UNIX/GNU/Linux), bestandsindexen (op Microsoft Windows) en MD5 checksums van de eerste 512 logbestandbytes om beslissingen te verbeteren wanneer logbestanden worden afgekapt en geroteerd.
	- **–** Op UNIX/GNU/Linux-systemen wordt ervan uitgegaan dat de bestandssystemen waarop logbestanden zijn opgeslagen, inode-nummers rapporteren, die kunnen worden gebruikt om bestanden te volgen.
	- **–** Op Microsoft Windows bepaalt de Zabbix-agent het bestandssysteemtype waarop de logbestanden zich bevinden en gebruikt:
		- ∗ Op NTFS-bestandssystemen 64-bits bestandsindexen.
		- ∗ Op ReFS-bestandssystemen (alleen vanaf Microsoft Windows Server 2012) 128-bits bestands-ID's.
		- ∗ Op bestandssystemen waarop bestandsindexen veranderen (bijv. FAT32, exFAT) wordt een fallback-algoritme gebruikt om een verstandige benadering te nemen bij onzekere omstandigheden wanneer rotatie van logbestanden resulteert in meerdere logbestanden met dezelfde laatste wijzigingstijd.
	- **–** De inode-nummers, bestandsindexen en MD5-checksums worden intern verzameld door de Zabbix-agent. Ze worden niet naar de Zabbix-server verzonden en gaan verloren wanneer de Zabbix-agent wordt gestopt.
	- **–** Wijzig de laatste wijzigingstijd van logbestanden niet met het 'touch'-hulpprogramma, kopieer geen logbestand met latere herstelling van de oorspronkelijke naam (dit verandert het bestandsinode-nummer). In beide gevallen wordt het bestand als verschillend geteld en wordt het vanaf het begin geanalyseerd, wat kan leiden tot gedupliceerde waarschuwingen.
	- **–** Als er meerdere overeenkomende logbestanden zijn voor het logrt[] item en de Zabbix-agent het meest recente daarvan volgt en dit meest recente logbestand wordt verwijderd, wordt een waarschuwingsbericht gelogd met de tekst "there are no files matching "<regexp mask>" in "<directory>". De Zabbix-agent negeert logbestanden met een wijzigingstijd die kleiner is dan de meest recente wijzigingstijd die door de agent is gezien voor het logrt [] item dat wordt gecontroleerd.
- De agent begint met het lezen van het logbestand vanaf het punt waar het de vorige keer is gestopt.
- Het aantal geanalyseerde bytes (de grootte-teller) en de laatste wijzigingstijd (de tijd-teller) worden opgeslagen in de Zabbixdatabase en worden naar de agent verzonden om ervoor te zorgen dat de agent begint met het lezen van het logbestand vanaf dit punt in gevallen waarin de agent net is gestart of items heeft ontvangen die eerder waren uitgeschakeld of niet werden ondersteund. Als de agent echter een niet-nul grootte-teller heeft ontvangen van de server, maar het logrt[] of logrt.count[] item kan geen overeenkomende bestanden vinden, wordt de grootte-teller gereset naar 0 om vanaf het begin te analyseren als de bestanden later verschijnen.
- Wanneer het logbestand kleiner wordt dan de grootte-teller van het log die de agent kent, wordt de teller gereset naar nul en begint de agent het logbestand vanaf het begin te lezen met inachtneming van de tijd-teller.
- Als er meerdere overeenkomende bestanden zijn met dezelfde laatste wijzigingstijd in de map, probeert de agent alle logbestanden met dezelfde wijzigingstijd correct te analyseren en dataverlies of het tweemaal analyseren van dezelfde gegevens te voorkomen, hoewel dit niet in alle situaties kan worden gegarandeerd. De agent gaat er niet van uit dat er een bepaald rotatieschema voor logbestanden is en bepaalt er ook geen. Bij het presenteren van meerdere logbestanden met dezelfde laatste wijzigingstijd, zal de agent ze in lexicografisch dalende volgorde verwerken. Zo zullen bij sommige rotatieschema's de logbestanden worden geanalyseerd en gerapporteerd in hun oorspronkelijke volgorde. Bij andere rotatieschema's wordt de oorspronkelijke volgorde van de logbestanden niet gerespecteerd, wat kan leiden tot het rapporteren van overeenkomende logbestandrecords in gewijzigde volgorde (dit probleem doet zich niet voor als logbestanden verschillende laatste wijzigingstijden hebben).
- De Zabbix-agent verwerkt nieuwe records van een logbestand eenmaal per Update interval seconden.
- De Zabbix-agent stuurt niet meer dan **maxlines** van een logbestand per seconde. De limiet voorkomt overbelasting van netwerk- en CPU-bronnen en overschrijft de standaardwaarde die wordt geleverd door de parameter **MaxLinesPerSecond** in het configuratiebestand van de agent.
- Om de benodigde string te vinden, zal Zabbix 10 keer meer nieuwe regels verwerken dan ingesteld in MaxLinesPerSecond. Dus bijvoorbeeld, als een log[] of logrt[] item een Update interval van 1 seconde heeft, zal de agent standaard niet meer dan 200 logbestandrecords analyseren en niet meer dan 20 overeenkomende records naar de Zabbix-server sturen in één controle. Door **[MaxLinesPerSec](#page-1486-0)ond** in het configuratiebestand van de agent te verhogen of de parameter **maxlines** in de item-sleutel in te stellen, kan de limiet worden verhoogd tot 10000 geanalyseerde logbestandrecords en 1000 overeenkomende records die in één controle naar de Zabbix-server worden verzonden. Als het Update interval is ingesteld op 2 seconden, zijn de limieten voor één controle 2 keer hoger dan bij een Update interval van 1 seconde.
- Bovendien worden log- en log.count-waarden altijd beperkt tot 50% van de grootte van de agent-verzendbuffer, zelfs als er geen niet-log-waarden in zitten. Dus om de **maxlines** waarden in één verbinding te kunnen verzenden (en niet in verschillende verbindingen), moet de parameter BufferSize van de agent ten minste maxlines x 2 zijn. De Zabbix-agent kan gegevens uploaden tijdens het verzamelen van loggegevens en daardoor de buffer vrijmaken, terwijl Zabbix-agent 2 het verzamelen van loggegevens zal stoppen totdat de gegevens zijn geüpload en de buffer is vrijgemaakt, wat asynchroon wordt uitgevoerd.
- Bij afwezigheid van log-items wordt de volledi[ge buffergr](#page-1486-0)ootte van de agent gebruikt voor niet-logische waarden. Wanneer

logwaarden binnenkomen, vervangen ze de oudere niet-logwaarden zoals nodig, tot 50% van de aangewezen waarde.

- Voor logbestandrecords langer dan 256 kB wordt alleen de eerste 256 kB overeenkomstig de reguliere expressie gezocht en de rest van het record wordt genegeerd. Als de Zabbix-agent echter wordt gestopt terwijl het bezig is met een lang record, gaat de interne status van de agent verloren en kan het lange record opnieuw en anders worden geanalyseerd nadat de agent opnieuw is gestart.
- Speciale opmerking voor "\" scheidingstekens in paden: als file format "file\.log" is, mag er geen "file"-directory zijn, aangezien het niet mogelijk is om ondubbelzinnig te bepalen of "." is ontsnapt of het eerste symbool van de bestandsnaam is.
- Reguliere expressies voor logrt worden alleen ondersteund in de bestandsnaam, overeenkomst van reguliere expressie in mappen wordt niet ondersteund.
- Op UNIX-platforms wordt een logrt[] item NOTSUPPORTED als een map waarin de logbestanden worden verwacht, niet bestaat.
- Op Microsoft Windows wordt het item niet NOTSUPPORTED als een map niet bestaat (bijvoorbeeld als de mapnaam verkeerd is gespeld in de item-sleutel).
- De afwezigheid van logbestanden voor het logrt[] item maakt het niet NOTSUPPORTED. Fouten bij het lezen van logbestanden voor het logrt[] item worden als waarschuwingen in het logbestand van de Zabbix-agent geregistreerd, maar maken het item niet NOTSUPPORTED.
- Het logbestand van de Zabbix-agent kan nuttig zijn om erachter te komen waarom een log[] of logrt[] item NOTSUP-PORTED werd. Zabbix kan het logbestand van de agent controleren, behalve wanneer DebugLevel=4 of DebugLevel=5 is ingesteld.

Het extraheren van het overeenkomende deel van een reguliere expressie

Soms willen we mogelijk alleen de interessante waarde extraheren uit een doelbestand in plaats van de hele regel terug te geven wanneer er een overeenkomst met een reguliere expressie is gevonden.

Sinds Zabbix 2.2.0 hebben log-items de mogelijkheid om gewenste waarden uit overeenkomende regels te extraheren. Dit wordt bereikt door de aanvullende parameter **output** in log en logrt items.

Het gebruik van de 'output' parameter maakt het mogelijk om de "capturing group" van de overeenkomst aan te geven waarin we mogelijk geïnteresseerd zijn.

Bijvoorbeeld,

log[/pad/naar/het/bestand,"grote resultaatbuffer toewijzing.\*Inzendingen: ([0-9]+)",,,,\1]

zou moeten toestaan om het aantal inzendingen terug te geven zoals gevonden in de inhoud van:

Vr februari 07 2014 11:07:36.6690 \*/ Thread Id 1400 (GLEWF) grote resultaatbuffer toewijzing - /Lengte: 43 ID: 41726453/User: EenGebruiker/Formulier: CFG:Dienstverleningsovereenkomst

Alleen het getal wordt teruggegeven omdat **\1** verwijst naar de eerste en enige capturing group: **([0-9]+)**.

En met de mogelijkheid om een getal te extraheren en terug te geven, kan de waarde worden gebruikt om triggers te definiëren.

Gebruik van de maxdelay-parameter

De 'maxdelay'-parameter in log-items maakt het mogelijk om sommige oudere regels in logbestanden te negeren om de meest recente regels binnen de 'maxdelay'-seconden te analyseren.

#### **Warning:**

Het specificeren van 'maxdelay' > 0 kan leiden tot **het negeren van belangrijke logbestandrecords en gemiste meldingen**. Gebruik het voorzichtig en op eigen risico alleen wanneer dat nodig is.

Standaard volgen items voor log monitoring alle nieuwe regels die in de logbestanden verschijnen. Er zijn echter toepassingen die in bepaalde situaties een enorm aantal berichten in hun logbestanden beginnen te schrijven. Bijvoorbeeld, als een database of een DNS-server niet beschikbaar is, overstromen dergelijke toepassingen logbestanden met duizenden vrijwel identieke foutmeldingen totdat de normale werking is hersteld. Standaard worden al die berichten zorgvuldig geanalyseerd en overeenkomende regels zoals geconfigureerd in log en logrt items naar de server gestuurd.

Ingebouwde bescherming tegen overbelasting bestaat uit een configureerbare 'maxlines'-parameter (beschermt de server tegen te veel binnenkomende overeenkomende logregels) en een limiet van 10\*'maxlines' (beschermt de host-CPU en I/O tegen overbelasting door de agent in één controle). Toch zijn er 2 problemen met de ingebouwde bescherming. Ten eerste worden een groot aantal mogelijk niet zo informatieve berichten aan de server gerapporteerd en gebruiken ze ruimte in de database. Ten tweede, vanwege het beperkte aantal regels dat per seconde wordt geanalyseerd, kan de agent achterblijven bij de nieuwste logrecords gedurende uren. Waarschijnlijk wilt u eerder op de hoogte worden gebracht van de huidige situatie in de logbestanden in plaats van urenlang door oude gegevens te kruipen.

De oplossing voor beide problemen is het gebruik van de 'maxdelay'-parameter. Als 'maxdelay' > 0 is gespecificeerd, wordt tijdens elke controle het aantal verwerkte bytes, het aantal resterende bytes en de verwerkingstijd gemeten. Uit deze cijfers berekent de agent een geschatte vertraging - hoeveel seconden het zou duren om alle resterende records in een logbestand te analyseren.

Als de vertraging niet groter is dan 'maxdelay', gaat de agent verder met het analyseren van het logbestand zoals gewoonlijk.

Als de vertraging groter is dan 'maxdelay', negeert de agent **een deel van een logbestand door er "overheen te springen"** naar een nieuwe geschatte positie, zodat de resterende regels binnen 'maxdelay' seconden kunnen worden geanalyseerd.

Merk op dat de agent zelfs geen genegeerde regels in de buffer leest, maar een geschatte positie berekent om naar een bestand te springen.

Het feit dat logbestandregels worden overgeslagen, wordt gelogd in het agent-logbestand zoals dit:

14287:20160602:174344.206 item:"logrt["/home/zabbix32/test[0-9].log",ERROR,,1000,,,120.0]" logfile:"/home/zabbix32/test1.log" overslaan 679858 bytes (van byte 75653115 tot byte 76332973) om aan maxdelay te voldoen

Het "tot byte"-nummer is bij benadering omdat de agent na de "sprong" de positie in het bestand aanpast naar het begin van een logregel die verder in het bestand kan staan of eerder.

Afhankelijk van hoe de snelheid van groei zich verhoudt tot de snelheid van het analyseren van het logbestand, kunt u geen "sprongen" zien, zelden of vaak "sprongen", grote of kleine "sprongen", of zelfs een kleine "sprong" in elke controle. Schommelingen in de systeembelasting en netwerklatentie beïnvloeden ook de berekening van de vertraging en daarmee het "overslaan" om bij de "maxdelay"-parameter te blijven.

Het instellen van 'maxdelay' < 'update interval' wordt niet aanbevolen (dit kan leiden tot frequente kleine "sprongen").

Opmerkingen over het omgaan met logbestandsrotatie met 'copytruncate'

logrt met de optie copytruncate gaat ervan uit dat verschillende logbestanden verschillende records hebben (ten minste hun tijdstempels zijn verschillend), daarom zullen MD5-hashes van de eerste blokken (tot de eerste 512 bytes) verschillend zijn. Twee bestanden met dezelfde MD5-hash van de eerste blokken betekent dat een van hen het origineel is en de andere een kopie.

logrt met de optie copytruncate doet zijn best om logbestandkopieën correct te verwerken zonder duplicaten te rapporteren. Dingen als het produceren van meerdere logbestandkopieën met dezelfde tijdstempel, het vaker roteren van logbestanden dan de logrt[] item-update-interval, het frequent opnieuw starten van de agent worden echter niet aanbevolen. De agent probeert al deze situaties redelijk goed te behandelen, maar goede resultaten kunnen niet in alle omstandigheden worden gegarandeerd.

Opmerkingen over persistente bestanden voor log\*[] items

# Belasting op I/O

Het persistente bestand van het item wordt bijgewerkt na het succesvol verzenden van elke batch gegevens (met daarin de gegevens van het item) naar de server. Bijvoorbeeld, de standaard 'BufferSize' is 100. Als een log-item 70 overeenkomende records heeft gevonden, worden de eerste 50 records in één batch verzonden, het persistente bestand wordt bijgewerkt, vervolgens worden de resterende 20 records verzonden (misschien met enige vertraging wanneer er meer gegevens worden verzameld) in de 2e batch, en het persistente bestand wordt opnieuw bijgewerkt.

Acties bij communicatiestoring tussen agent en server

Voor elke overeenkomende regel van het log[] en logrt[] item en het resultaat van elke log.count[] en logrt.count[] itemcontrole is een vrije slot nodig in het aangewezen gebied van 50% in de agent zendbuffer. De bufferelementen worden regelmatig naar de server (of proxy) verzonden en de bufferslots zijn dan weer vrij.

Terwijl er vrije slots zijn in het aangewezen loggebied in de agent zendbuffer en de communicatie tussen agent en server (of proxy) mislukt, worden de log monitoringresultaten opgeslagen in de zendbuffer. Dit helpt bij het verzachten van korte communicatiestoringen.

Tijdens langere communicatiestoringen raken alle logslots bezet en worden de volgende acties ondernomen:

- Controles van log [] en logrt [] items worden gestopt. Wanneer de communicatie wordt hersteld en er vrije slots in de buffer beschikbaar zijn, worden de controles hervat vanaf de vorige positie. Er gaan geen overeenkomende regels verloren, ze worden alleen later gerapporteerd.
- Controles van log.count[] en logrt.count[] items worden gestopt als maxdelay = 0 (standaard). Het gedrag is vergelijkbaar met dat van log[] en logrt[] items zoals hierboven beschreven. Let op dat dit de resultaten van log.count[] en logrt.count[] items kan beïnvloeden: bijvoorbeeld, één controle telt 100 overeenkomende regels in een logbestand, maar omdat er geen vrije slots zijn in de buffer wordt de controle gestopt. Wanneer de communicatie wordt hersteld, telt de agent dezelfde 100 overeenkomende regels en ook 70 nieuwe overeenkomende regels. De agent stuurt nu een telling van 170 alsof ze in één controle zijn gevonden.
- Controles van log.count[] en logrt.count[] items met maxdelay > 0: als er tijdens de controle geen "jump" heeft plaatsgevonden, is het gedrag vergelijkbaar met wat hierboven is beschreven. Als er een "jump" over logbestandregels

heeft plaatsgevonden, wordt de positie na de "jump" behouden en het getelde resultaat wordt verworpen. Dus, de agent probeert gelijke tred te houden met een groeiend logbestand, zelfs in geval van communicatiestoring.

### Afhandeling van reguliere expressiecompilatie- en runtimefouten

Als een reguliere expressie die wordt gebruikt in log[], logrt[], log.count[] of logrt.count[] item niet kan worden gecompileerd door de PCRE- of PCRE2-bibliotheek, dan gaat het item naar de NIET-ONDERSTEUNDE toestand met een foutmelding. Om het logitem blijven te monitoren, moet de reguliere expressie worden hersteld.

Als de reguliere expressie succesvol compileert, maar fouten veroorzaakt tijdens runtime (op sommige of op alle logregels), blijft het logitem ondersteund en gaat het monitoren door. De runtimefout wordt gelogd in het Zabbix agent logbestand (zonder de logregel).

Merk op dat het loggen van runtimefouten van reguliere expressies wordt ondersteund sinds Zabbix 6.0.21.

Het loggen van runtimefouten is beperkt tot één fout per controle om Zabbix agent in staat te stellen zijn eigen logbestand te monitoren. Bijvoorbeeld, als 10 records worden geanalyseerd en 3 records fouten veroorzaken met een reguliere expressieruntimefout, wordt één record geproduceerd in het agent logboek.

Uitzondering: als MaxLinesPerSecond=1 en de update-interval=1 (slechts 1 record mag per controle worden geanalyseerd), worden reguliere expressie-runtimefouten niet gelogd.

zabbix\_agentd logt de item sleutel in geval van een runtimefout, zabbix\_agent2 logt de item ID om te helpen identificeren welk logitem runtimefouten heeft. Het wordt aanbevolen om de reguliere expressie opnieuw te ontwerpen in geval van runtimefouten.

# Doel van persistente bestanden

Wanneer de Zabbix-agent wordt gestart, ontvangt deze een lijst met actieve controles van de Zabbix-server of proxy. Voor log\*[] metingen ontvangt hij de verwerkte loggrootte en de wijzigingstijd om te bepalen waar het monitoren van het logbestand moet beginnen. Afhankelijk van de werkelijke logbestandsgrootte en de wijzigingstijd die door het bestandssysteem wordt gerapporteerd, besluit de agent of het monitoren van het logbestand moet worden voortgezet vanaf de verwerkte loggrootte of dat het logbestand opnieuw vanaf het begin moet worden geanalyseerd.

Een actieve agent houdt een grotere set attributen bij om alle gemonitorde logbestanden tussen controles in bij te houden. Deze in-memory status gaat verloren wanneer de agent wordt gestopt.

De nieuwe optionele parameter **persistent dir** geeft een directory aan voor het opslaan van deze status van log[], log.count[], logrt[] of logrt.count[] items in een bestand. De status van het log-item wordt hersteld uit het persistente bestand nadat de Zabbix-agent opnieuw is opgestart.

Het belangrijkste gebruiksscenario is het monitoren van een logbestand dat zich bevindt op een gespiegelde bestandssysteem. Tot op een bepaald moment in de tijd wordt het logbestand naar beide spiegels geschreven. Vervolgens worden de spiegels gesplitst. Op de actieve kopie blijft het logbestand groeien en nieuwe records ontvangen. De Zabbix-agent analyseert het en stuurt de verwerkte loggrootte en wijzigingstijd naar de server. Op de passieve kopie blijft het logbestand echter hetzelfde, ver achter op de actieve kopie. Later worden het besturingssysteem en de Zabbix-agent opnieuw opgestart vanaf de passieve kopie. De verwerkte loggrootte en wijzigingstijd die de Zabbix-agent van de server ontvangt, zijn mogelijk niet geldig voor de situatie op de passieve kopie. Om het monitoren van het logbestand voort te zetten vanaf het punt waar de agent was gebleven op het moment van de splitsing van het bestandssysteemspiegel, herstelt de agent zijn status uit het persistente bestand.

#### Werking van de agent met persistente bestanden

Bij het opstarten weet de Zabbix-agent niets van persistente bestanden. Pas nadat de agent een lijst met actieve controles van de Zabbix-server (of proxy) heeft ontvangen, ziet hij dat sommige log-items ondersteund moeten worden door persistente bestanden in de opgegeven mappen.

Tijdens de werking van de agent worden de persistente bestanden geopend voor schrijven (met fopen(filename, "w")) en overschreven met de nieuwste gegevens. De kans op het verliezen van gegevens in persistente bestanden als het overschrijven en de splitsing van het bestandssysteemspiegel tegelijkertijd plaatsvindt, is zeer klein, er is geen speciale behandeling voor nodig. Het schrijven naar het persistente bestand wordt NIET gevolgd door verplichte synchronisatie naar opslagmedia (fsync() wordt niet aangeroepen).

Het overschrijven met de nieuwste gegevens gebeurt nadat een overeenkomend logbestandrecord of metagegevens (verwerkte loggrootte en wijzigingstijd) succesvol zijn gemeld aan de Zabbix-server. Dit kan zo vaak gebeuren als bij elke itemcontrole als het logbestand blijft veranderen.

Er zijn geen speciale acties nodig tijdens het afsluiten van de agent.

Na ontvangst van een lijst met actieve controles markeert de agent verouderde persistente bestanden voor verwijdering. Een persistente bestand wordt verouderd als: 1) het overeenkomstige log-item niet langer wordt gecontroleerd, 2) een log-item opnieuw is geconfigureerd met een andere **persistent\_dir**-locatie dan voorheen.

Het verwijderen wordt met een vertraging van 24 uur uitgevoerd, omdat logbestanden in de staat NOTSUPPORTED niet worden opgenomen in de lijst met actieve controles, maar later wel SUPPORTED kunnen worden en hun persistente bestanden nuttig kunnen zijn.

Als de agent wordt gestopt voordat 24 uur zijn verstreken, worden de verouderde bestanden niet verwijderd, omdat de Zabbixagent geen informatie meer krijgt over hun locatie van de Zabbix-server.

### **Warning:**

Het opnieuw configureren van de **persistent dir** van een log-item naar de oude **persistent dir**-locatie terwijl de agent is gestopt, zonder het oude persistente bestand door de gebruiker te verwijderen, zal leiden tot het herstellen van de agentstaat vanuit het oude persistente bestand, wat kan leiden tot gemiste berichten of valse waarschuwingen.

De Zabbix-agent onderscheidt actieve controles op basis van hun sleutels. Bijvoorbeeld, logrt[/home/zabbix/test.log] en logrt[/home/zabbix/test.log,] zijn verschillende items. Als je het item logrt[/home/zabbix/test.log",10] in de frontend wijzigt naar logrt[/home/zabbix/test.log",20], zal dit resulteren in het verwijderen van het item logrt[/home/zabbix/test.log",10] uit de lijst van actieve controles van de agent en het aanmaken van het logrt[/home/zabbix/test.log",20] item (sommige attributen worden overgebracht bij wijzigingen in de frontend/server, niet in de agent).

De bestandsnaam wordt samengesteld uit de MD5-hash van de item-sleutel, gevolgd door de lengte van de item-sleutel om de kans op botsingen te verkleinen. Bijvoorbeeld, de status van het logrt[/home/zabbix50/test.log,"""/home/zabbix50/agent\_private] item wordt opgeslagen in het persistente bestand c963ade4008054813bbc0a650bb8e09266.

Meerdere log-items kunnen dezelfde waarde van **persistent\_dir** gebruiken.

De locatie van **persistent dir** wordt bepaald rekening houdend met specifieke bestandssysteemindelingen, koppelpunten, koppelopties en configuratie voor opslagmirroring - het persistente bestand moet zich bevinden op hetzelfde gespiegelde bestandssysteem als het gemonitorde logbestand.

Als de **persistent\_dir**-directory niet kan worden aangemaakt of niet bestaat, of als de toegangsrechten voor de Zabbix-agent het niet toestaan om bestanden te maken/schrijven/lezen/verwijderen, wordt het log-item NIET ONDERSTEUND.

Als de toegangsrechten tot persistente opslagbestanden tijdens de werking van de agent worden verwijderd of als er andere fouten optreden (bijvoorbeeld een volle schijf), worden fouten gelogd in het agent-logbestand, maar het log-item wordt niet ONDERSTE-UND.

#### **7 Berekende items**

#### Overzicht

Met berekende items is het mogelijk om berekeningen te maken op basis van de waarden van andere items.

Berekeningen kunnen zowel gebruik maken van:

- enkele waarden van individuele items
- complexe filters om meerdere items te selecteren voor aggregaties (zie aggregatieberekeningen voor details)

Hierdoor zijn berekende items een manier om virtuele gegevensbronnen te creëren. Alle berekeningen worden alleen door de Zabbix-server uitgevoerd. De waarden worden periodiek berekend op basis van de gebruikte wiskundige expressie.

De resulterende gegevens worden opgeslagen in de Zabbix-database, net zoals bij elk ander item; zowel historische als trendwaarden worden opgeslagen en grafieken kunnen worden gegenereerd.

#### **Note:**

Als het resultaat van de berekening een zwevende-kommawaarde is, wordt deze afgerond naar een geheel getal als het berekende itemtype Numeriek (ongesigneerd) is.

Berekende items delen hun syntaxis met trigger uitdrukkingen. Vergelijkingen met tekenreeksen zijn toegestaan in berekende items. Berekende items kunnen worden aangeroepen door macro's of andere entiteiten, net als elk ander type item.

Om berekende items te gebruiken, kies het itemtype **Berekend**.

Configureerbare velden

De **sleutel** is een unieke identificatie voor het item (per host). Je kunt elke sleutelnaam maken met ondersteunde symbolen.

De definitie van de berekening moet worden ingevoerd in het **Formule**-veld. Er is feitelijk geen verbinding tussen de formule en de sleutel. De sleutelparameters worden op geen enkele manier in de formule gebruikt.

De syntaxis van een eenvoudige formule is:

functie(/host/sleutel,<parameter1>,<parameter2>,...)

waarbij:

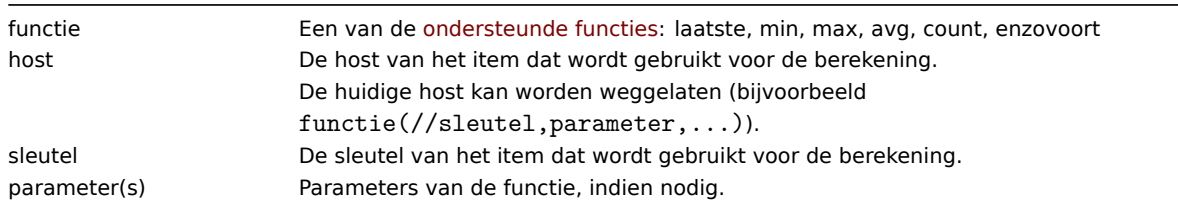

## **Attention:**

Gebruikersmacro's in de formule worden uitgebreid als ze worden gebruikt om naar een functieparameter, itemfilterparameter of een constante te verwijzen. Gebruikersmacro's worden NIET uitgebreid als ze verwijzen naar een functie, hostnaam, item-sleutel, parameter van de item-sleutel of operator.

Een [meer complexe for](#page-518-0)mule kan een combinatie van functies, operators en haakjes gebruiken. Je kunt alle functies en operators gebruiken die worden ondersteund in triggeruitdrukkingen. De logica en operatorprioriteit zijn precies hetzelfde.

In tegenstelling tot triggeruitdrukkingen verwerkt Zabbix berekende items op basis van het update-interval van het item, niet bij het ontvangen van een nieuwe waarde.

Alle items waarnaar wordt verwezen door geschiedenisfuncties in de formule van het berekende item moeten bestaan en gegevens verzamelen. Ook, als je de item-sleutel van een gerefereerd item wijzigt, moet je handmatig eventuele formules met die sleutel bijwerken.

Een berekend item kan in verschillende gevallen niet ondersteund worden:

- gerefereerd(e) item(s)
	- **–** wordt niet gevonden
	- **–** is uitgeschakeld
	- **–** behoort tot een uitgeschakelde host
	- **–** wordt niet ondersteund (behalve met de functie nodata() en operators met onbekende waarden)
- geen gegevens om een functie te berekenen
- deling door nul
- onjuiste syntaxis gebruikt

Gebruik voorbeelden

Voorbeeld 1

Het berekenen van het percentage vrije schijfruimte op '/'.

Gebruik van de functie **last**:

100\*last(//vfs.fs.size[/,free])/last(//vfs.fs.size[/,total])

Zabbix zal de meest recente waarden voor vrije en totale schijfruimte nemen en het percentage berekenen volgens de opgegeven formule.

Voorbeeld 2

Het berekenen van een 10-minuten gemiddelde van het aantal waarden verwerkt door Zabbix.

Gebruik van de functie **avg**:

avg(/Zabbix Server/zabbix[wcache,values],10m)

Let op dat het uitgebreide gebruik van berekende items met lange tijdsperiodes invloed kan hebben op de prestaties van de Zabbix-server.

Voorbeeld 3

Het berekenen van de totale bandbreedte op eth0.

Som van twee functies:

last(//net.if.in[eth0,bytes])+last(//net.if.out[eth0,bytes])

Voorbeeld 4

Het berekenen van het percentage binnenkomend verkeer.

Meer complexe uitdrukking:

100\*last(//net.if.in[eth0,bytes])/(laatste(//net.if.in[eth0,bytes])+last(//net.if.out[eth0,bytes]))

Zie ook: Voorbeelden van aggregaatberekeningen

1 Geaggregeerde berekeningen

#### Overzicht

Agregatieberekeningen zijn een berekend item type waarmee informatie van verschillende items door de Zabbix-server kan worden verzameld en vervolgens een aggregaat kan worden berekend, afhankelijk van de gebruikte aggregaatfunctie.

Alleen niet-ondertekende gehele getallen en drijvende komma-waarden (type informatie) worden ondersteund voor aggregerende berekeningitems.

Voor aggregatieberekeningen is geen agent nodig die op de te monitoren host draait.

Syntax

Om gegevens te verkrijgen voor aggregatie, kunt u:

• meerdere items opgeven voor aggregatie:

aggregate\_function(functie(/host/sleutel,parameter),functie(/host2/sleutel2,parameter),...)

Merk op dat functie hier een geschiedenis-/trendfunctie moet zijn.

• de **foreach** functie gebruiken, als enige parameter, en de bijbehorende itemfilter gebruiken om de benodigde items te selecteren:

aggregate\_function(foreach\_functie(/host/sleutel?[groep="hostgroep"],tijdsperiode))

De aggregaatfunctie is een van de ondersteunde aggregaatfuncties: avg, max, min, sum, etc.

Een **foreach** functie (bijv. avg\_foreach, count\_foreach, enz.) retourneert één geaggregeerde waarde voor elk geselecteerd item. Items worden geselecteerd met behulp van de itemfilter (/host/sleutel?[groep="hostgroep"]), uit de itemgeschiedenis.

Als sommige van de items geen gegevens hebben voor de gevraagde periode, worden ze genegeerd in de berekening. Als er geen items gegevens hebben, zal de functie een fout retourneren.

Voor meer details, zie foreach functies.

### **Note:**

Als het geaggregeerde resultaat een drijvendekommawaarde is, wordt deze afgerond naar een geheel getal als het geaggregeerde itemty[pe Numeriek \(nie](#page-1591-0)t-ondertekend) is.

Een aggregatieberekening kan niet ondersteund worden als:

- geen van de gerefereerde items gevonden wordt (wat kan gebeuren als de itemsleutel onjuist is, geen van de items bestaat of alle opgenomen groepen onjuist zijn)
- er geen gegevens zijn om een functie te berekenen

Gebruiksvoorbeelden

Voorbeelden van sleutels voor aggregatieberekeningen.

Voorbeeld 1

Totale schijfruimte van hostgroep 'MySQL Servers'.

sum(last\_foreach(/\*/vfs.fs.size[/,total]?[group="MySQL Servers"]))

Voorbeeld 2

Som van de laatste waarden van alle items die overeenkomen met net.if.in[\*] op de host.

sum(last\_foreach(/host/net.if.in[\*]))

Voorbeeld 3

Gemiddelde processerbelasting van hostgroep 'MySQL Servers'.

avg(last\_foreach(/\*/system.cpu.load[,avg1]?[group="MySQL Servers"]))

Voorbeeld 4

Gemiddelde van 5 minuten van het aantal queries per seconde voor de hostgroep 'MySQL Servers'.

avg(avg\_foreach(/\*/mysql.qps?[group="MySQL Servers"],5m))

Voorbeeld 5

Gemiddelde CPU-belasting op alle hosts in meerdere hostgroepen die specifieke tags hebben.

avg(last\_foreach(/\*/system.cpu.load?[(group="Servers A" or group="Servers B" or group="Servers C") and (tag=" Voorbeeld 6

Berekening die wordt gebruikt op de som van de meest recente itemwaarden van een hele hostgroep.

sum(last\_foreach(/\*/net.if.out[eth0,bytes]?[group="video"])) / sum(last\_foreach(/\*/nginx\_stat.sh[active]?[group="video"]))

Voorbeeld 7

Het totale aantal niet-ondersteunde items in de hostgroep 'Zabbix servers'.

sum(last\_foreach(/\*/zabbix[host,,items\_unsupported]?[group="Zabbix servers"]))

Voorbeelden van juiste/ongeldige syntaxis

Uitdrukkingen (inclusief functieoproepen) kunnen niet worden gebruikt als parameters voor geschiedenis, trends of foreach functies. Echter, die functies zelf kunnen worden gebruikt in andere (niet-historische) functieparameters.

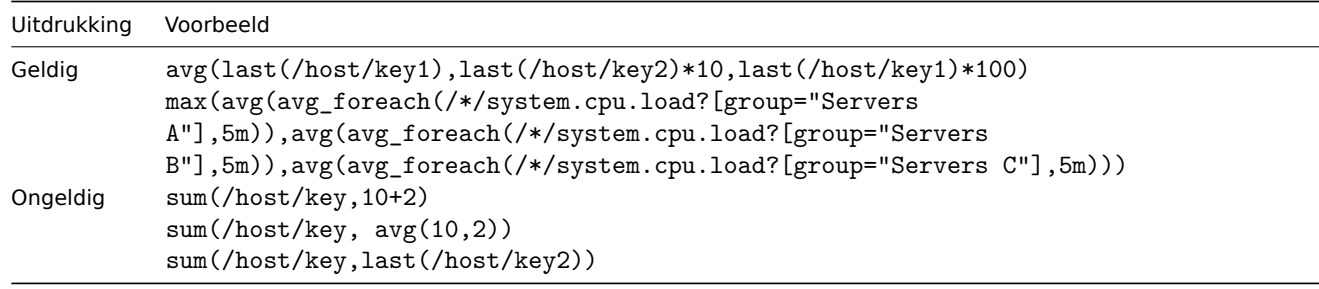

Merk op dat in een uitdrukking als:

```
sum(sum_foreach(//resptime[*],5m))/sum(count_foreach(//resptime[*],5m))
```
niet kan worden gegarandeerd dat beide delen van de vergelijking altijd dezelfde set waarden zullen hebben. Terwijl een deel van de uitdrukking wordt geëvalueerd, kan er een nieuwe waarde voor de gevraagde periode binnenkomen en dan zal het andere deel van de uitdrukking een andere set waarden hebben.

#### **8 Interne controles**

## Overzicht

Interne controles maken het mogelijk om de interne processen van Zabbix te monitoren. Met andere woorden, je kunt controleren wat er gebeurt met de Zabbix-server of Zabbix-proxy.

Interne controles worden berekend:

- op de Zabbix-server als de host wordt gemonitord door de server
- op de Zabbix-proxy als de host wordt gemonitord door de proxy

Interne controles worden verwerkt door de server of proxy, ongeacht de status van hostonderhoud.

Om dit item te gebruiken, kies je het type **Zabbix intern**.

#### **Note:**

Interne controles worden verwerkt door Zabbix-pollers.

#### Prestaties

Het gebruik van sommige interne items kan een negatieve invloed hebben op de prestaties. Deze items zijn:

- zabbix[host,,items]
- zabbix[host,,items\_unsupported]
- zabbix[hosts]
- zabbix[items]
- zabbix[items\_unsupported]
- zabbix[queue]
- zabbix[requiredperformance]
- zabbix[stats,,,queue]
- zabbix[triggers]

Ook de System information en Queue frontend secties worden beïnvloed.

Supported checks

- Parameters without angle brackets are constants for example, 'host' and 'available' in zabbix [host, <type>, available]. [Use them in the item](#page-778-0) ke[y as is.](#page-844-0)
- Values for items and item parameters that are "not supported on proxy" can only be gathered if the host is monitored by server. And vice versa, values "not supported on server" can only be gathered if the host is monitored by proxy.

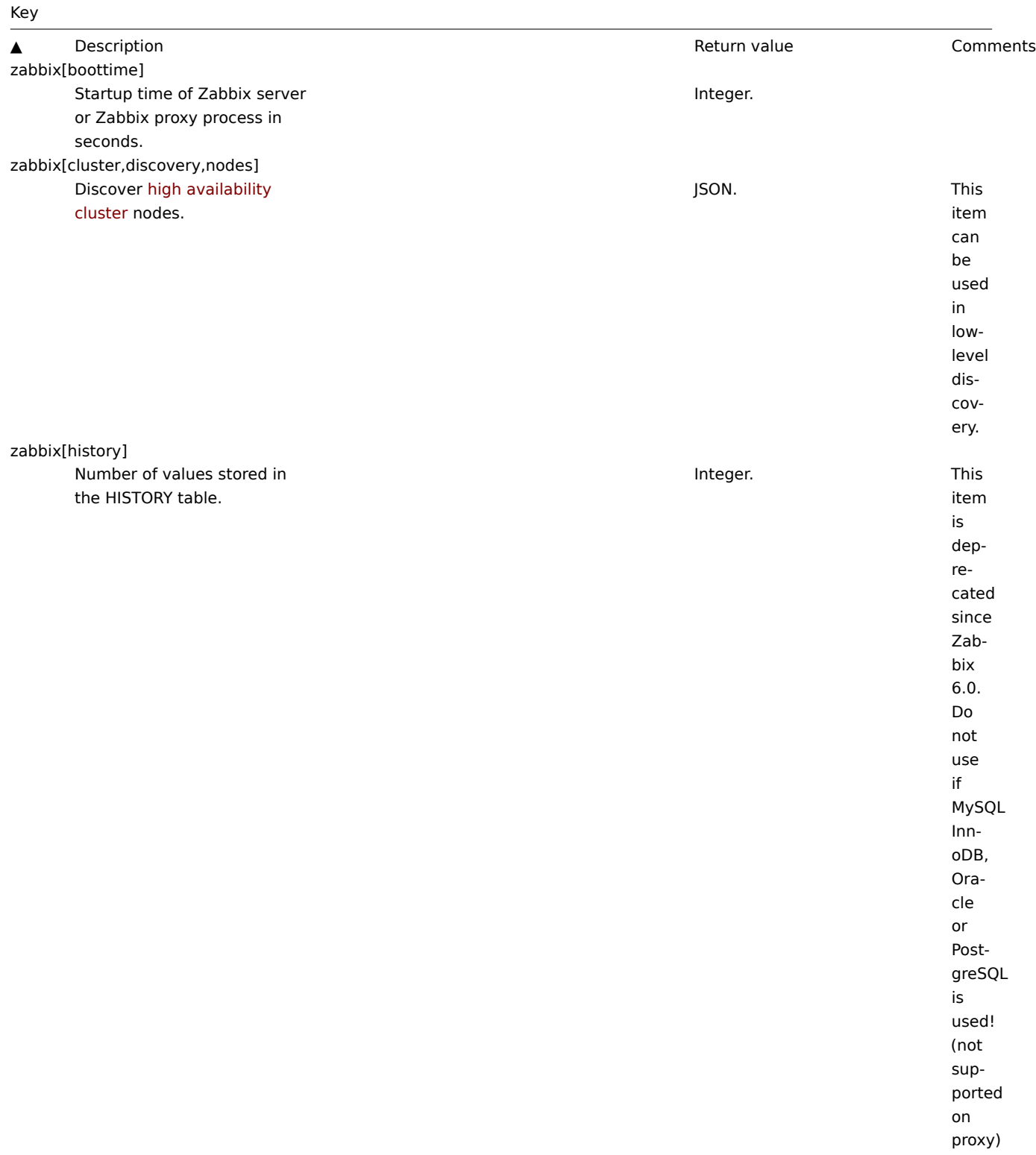

zabbix[history\_log] Number of values stored in the HISTORY\_LOG table.

Integer. This item is deprecated since Zabbix 6.0. Do not use if MySQL InnoDB, Oracle or PostgreSQL is used! (not supported on proxy) Geheel getal. Dit item is afgekeurd sinds Zabbix 6.0. Niet gebruiken als MySQL InnoDB, Oracle of PostgreSQL wordt gebruikt! (niet ondersteund op een

proxy)

zabbix[history\_str] Aantal waarden opgeslagen in de tabel HISTORY\_STR.

zabbix[history\_text] Aantal waarden opgeslagen in de tabel HISTORY\_TEXT.

Geheel getal. Dit item is afgekeurd sinds Zabbix 6.0. Niet gebruiken als MySQL InnoDB, Oracle of PostgreSQL wordt gebruikt! (niet ondersteund op een proxy)

zabbix[history\_uint]

Aantal waarden opgeslagen in de tabel HISTORY\_UINT.

Geheel getal. Dit

item is afgekeurd sinds Zabbix 6.0. Niet gebruiken als MySQL InnoDB, Oracle of PostgreSQL wordt gebruikt! Dit item wordt ondersteund sinds Zabbix 1.8.3. (niet ondersteund op een proxy) item wordt ondersteund sinds Zabbix 3.0.0.

zabbix[host,,items] Aantal ingeschakelde items (ondersteund en niet ondersteund) op de host.

Geheel getal. Notice that the Dit

zabbix[host,,items\_unsupported]

Aantal ingeschakelde niet-ondersteunde items op de host.

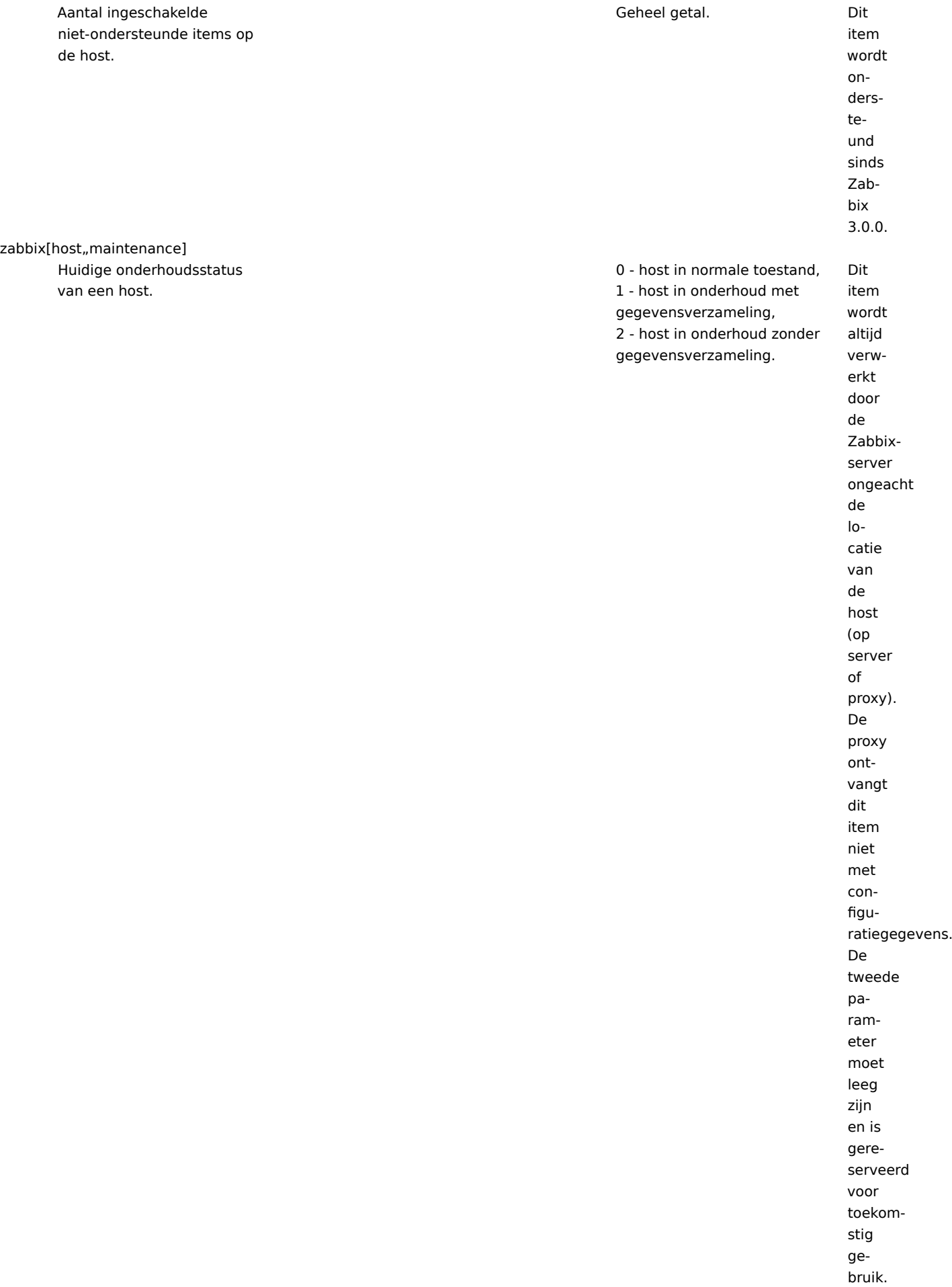

zabbix[host,discovery,interfaces]

Details van alle geconfigureerde interfaces van de host in de Zabbix-frontend.

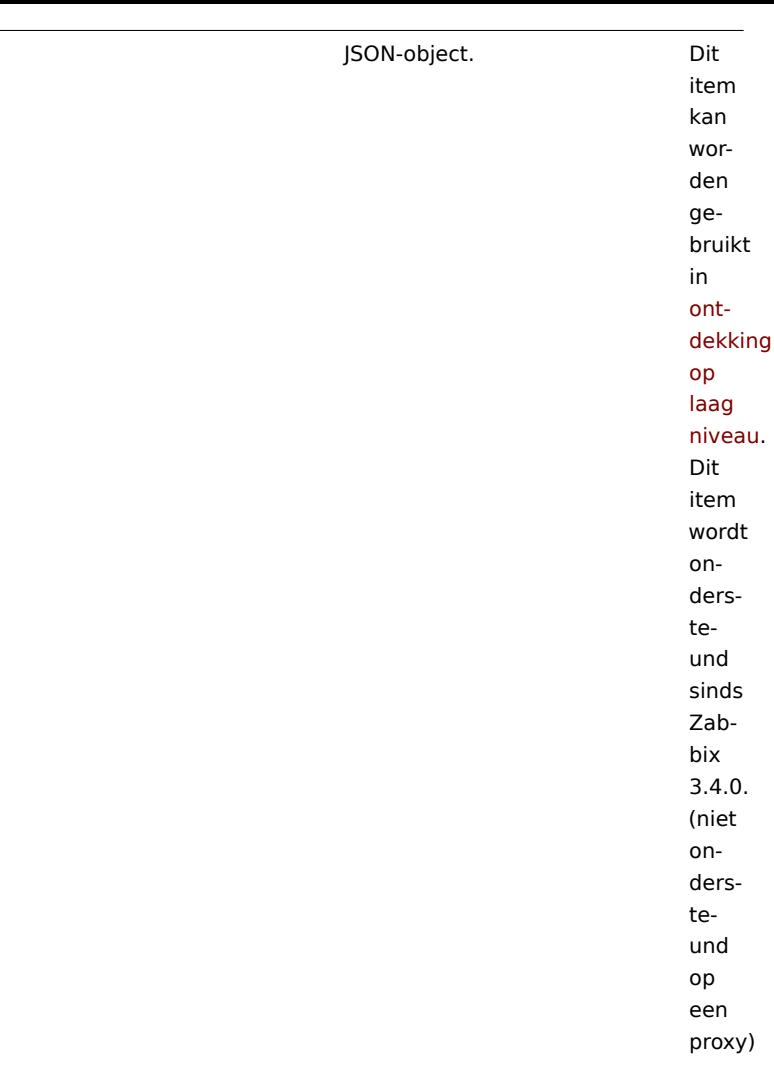

zabbix[host,<type>,available]

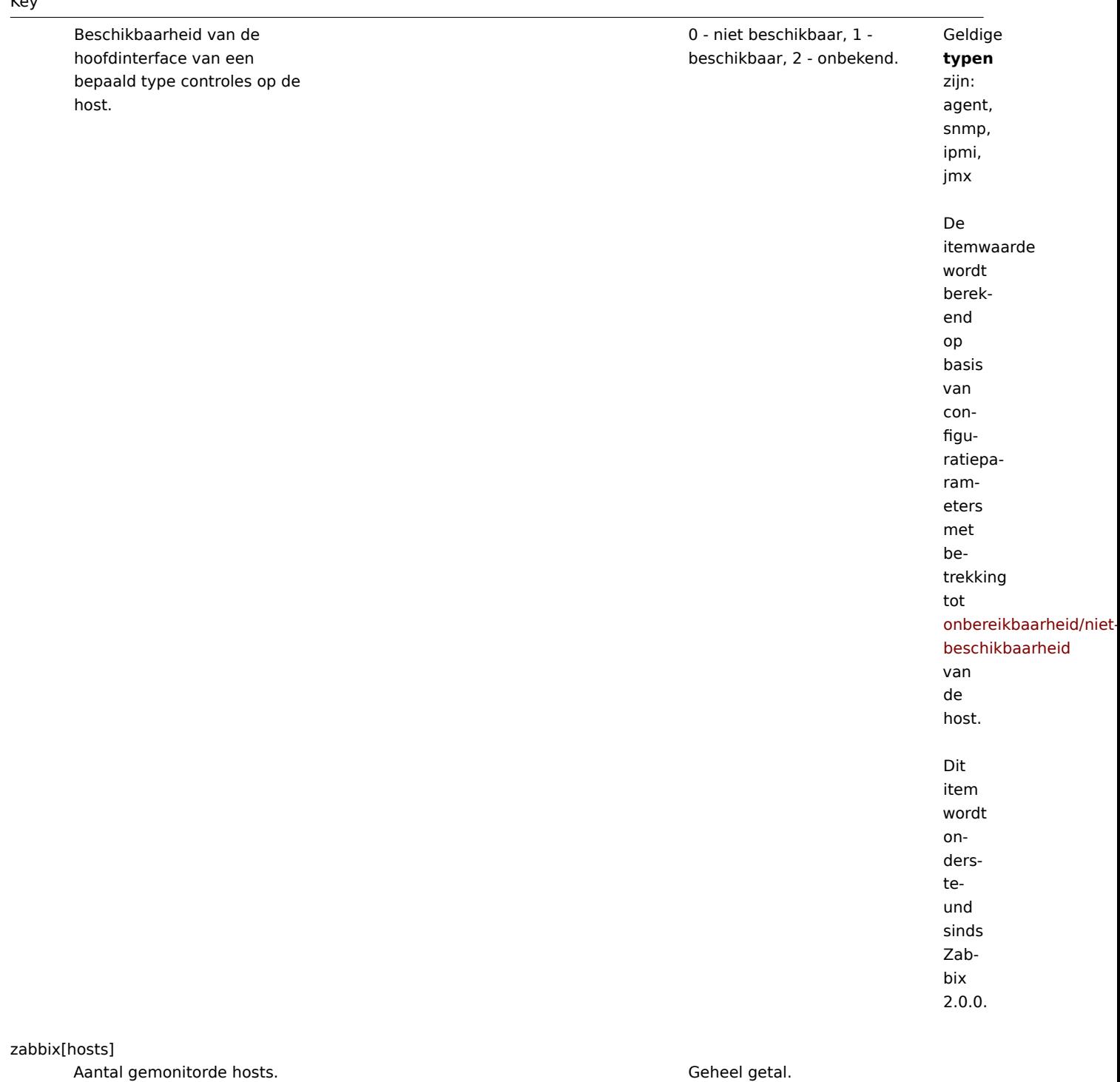

zabbix[items] Aantal ingeschakelde items (ondersteund en niet ondersteund). zabbix[items\_unsupported] Aantal niet-ondersteunde items. zabbix[java,,<param>]

Geheel getal.

Geheel getal.

Informatie over Zabbix Java-gateway.

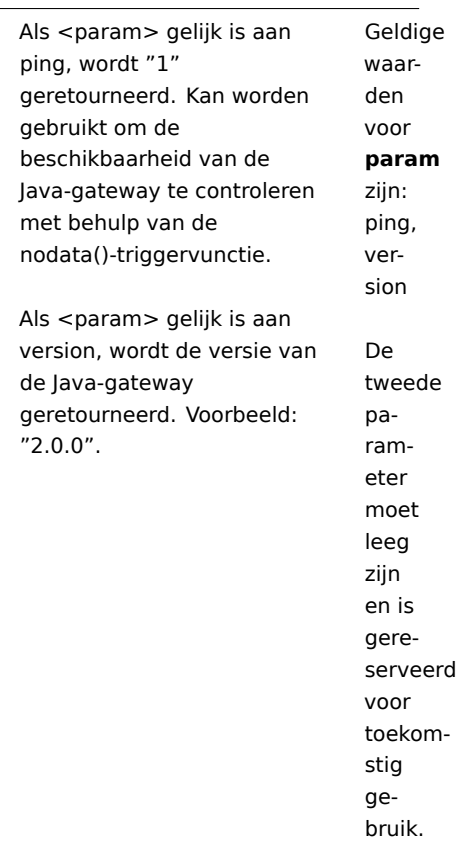

zabbix[lld\_queue]

Aantal waarden in de wachtrij voor verwerking van ontdekking op laag niveau.

Geheel getal. Dit item kan worden gebruikt om de lengte van de wachtrij voor verwerking van ontdekking op laag niveau te monitoren. Dit item wordt ondersteund sinds Zabbix 4.2.0.

zabbix[preprocessing\_queue]

Aantal waarden in de wachtrij voor voorbewerking.

Geheel getal. Dit item kan worden gebruikt om de lengte van de wachtrij voor voorbewerking te monitoren. Dit item wordt ondersteund sinds Zabbix 3.4.0.

zabbix[process,<type>,<mode>,<state>]

vergrendelingen,

enzovoort.

seconde.

databasevragen uitvoeren,

Op Linux en de meeste andere systemen is de resolutie 1/100 van een

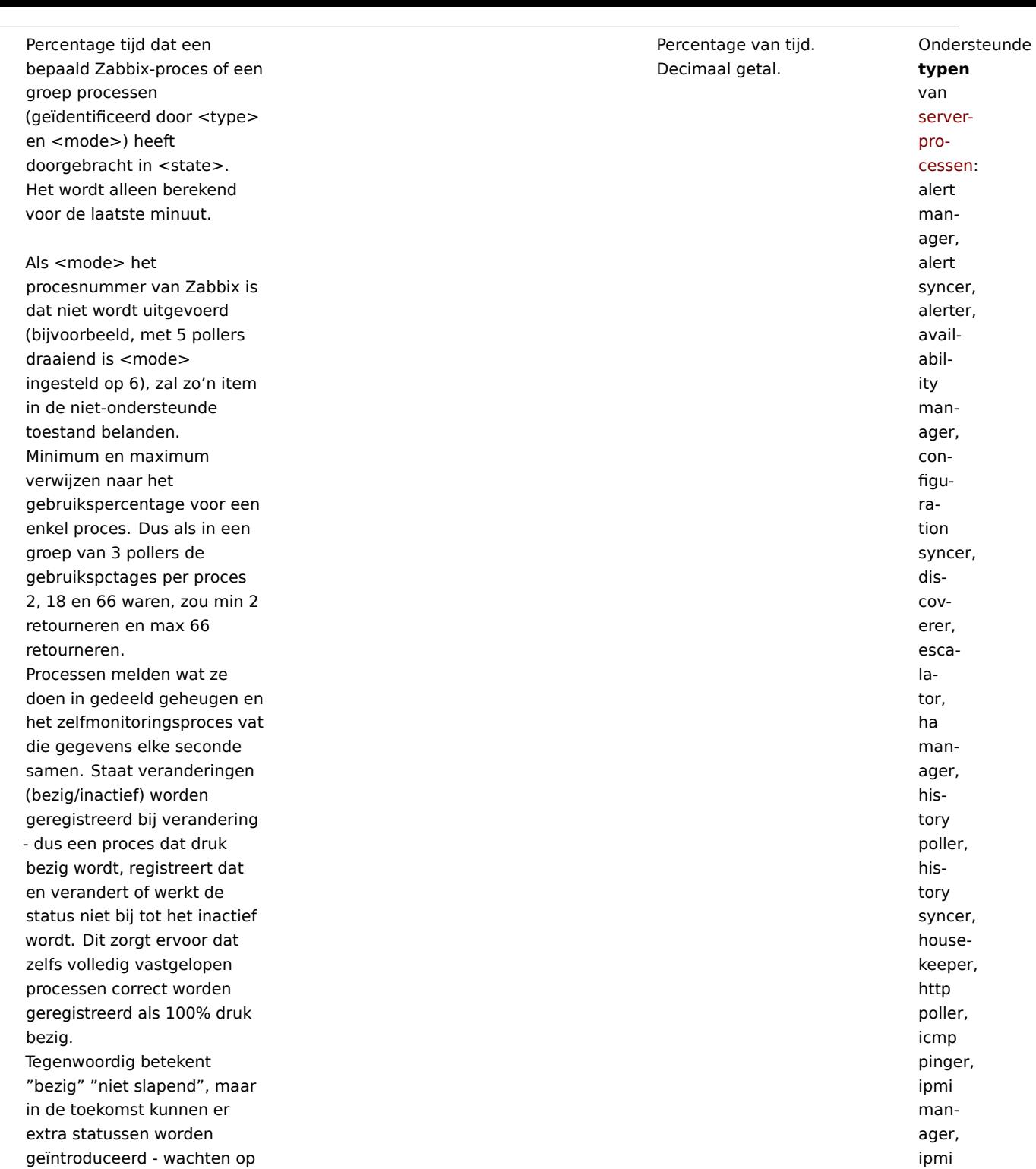

poller, java poller, lld manager, lld worker, odbc poller, poller, preprocessing manager, pre-

zabbix[proxy,<name>,<param>]

# Informatie over Zabbix-proxy. Geheel getal. **name**

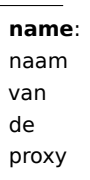

Geldige waar-

den voor

**param** zijn:

lastaccess - tijdstempel van

laatst ontvan-

het

gen

heartbeatbericht van

de proxy delay

- hoelang verza-

melde waar-

den niet zijn

verzonden,

end als "prox-

berek-

yvertraging" (het

verschil tussen

de huidige tijd

van de proxy en de

tijdstempel

van de
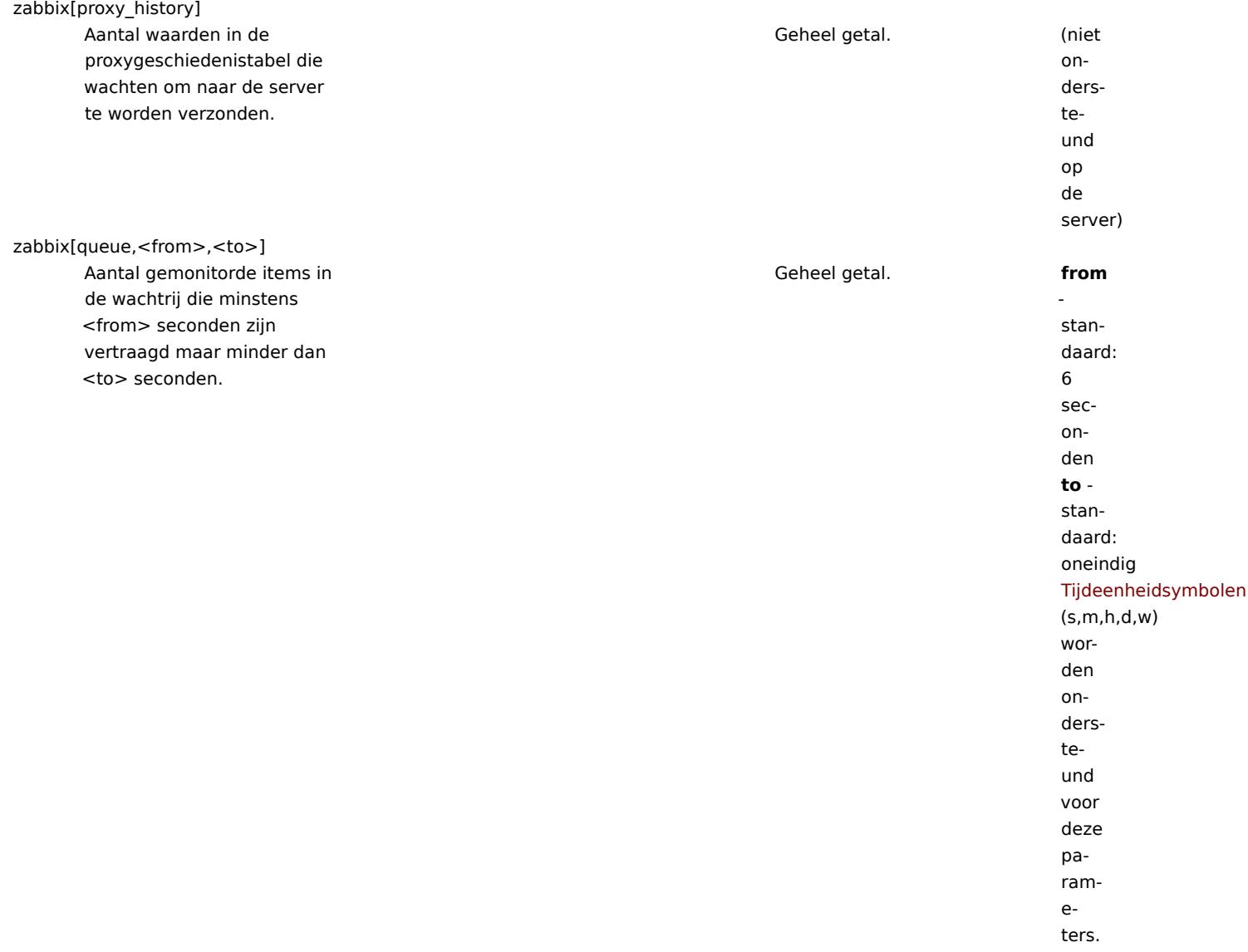

zabbix[rcache,<cache>,<mode>]

Beschikbaarheidsstatistieken van de Zabbix-configuratiecache.

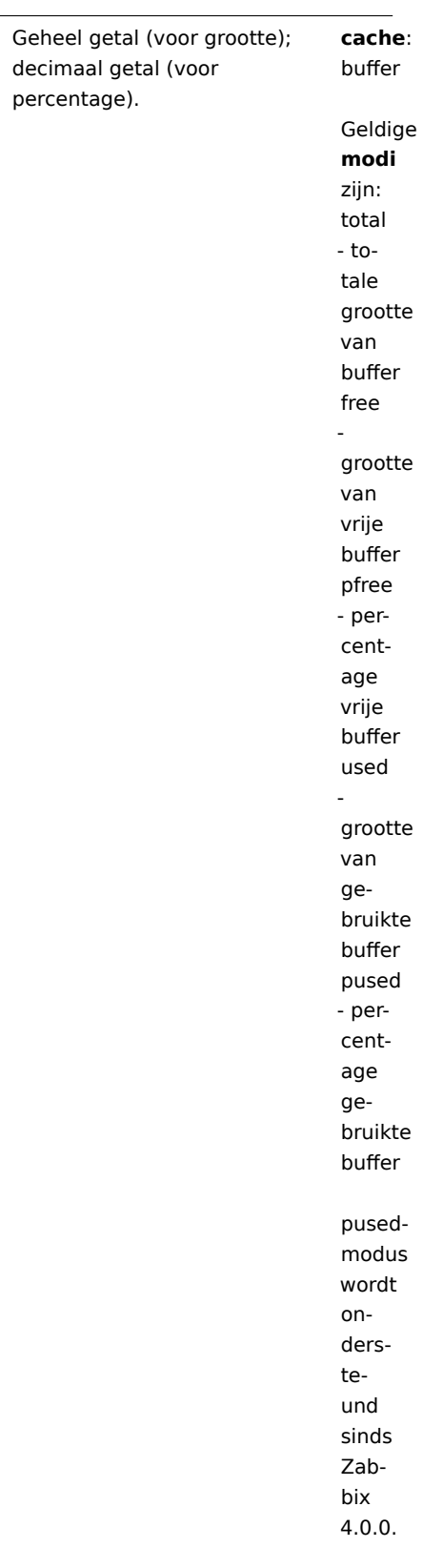

zabbix[requiredperformance]

Vereiste prestaties van Zabbix-server of Zabbix-proxy, in nieuwe waarden per seconde die worden verwacht.

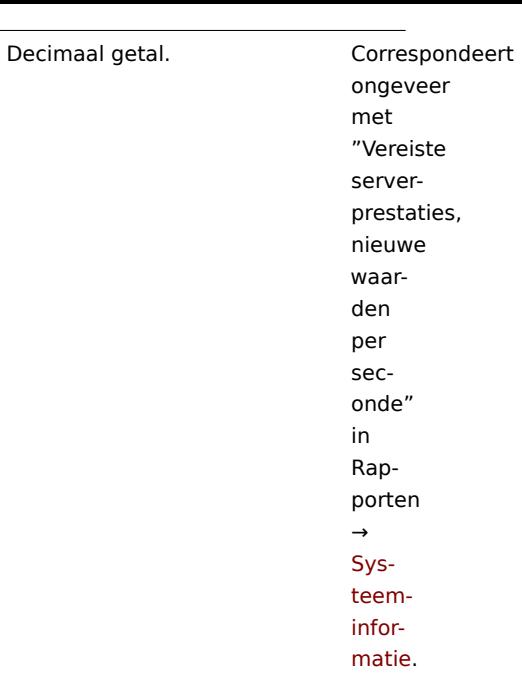

zabbix[stats,<ip>,<port>]

Externe interne statistieken van Zabbix-server of proxy.

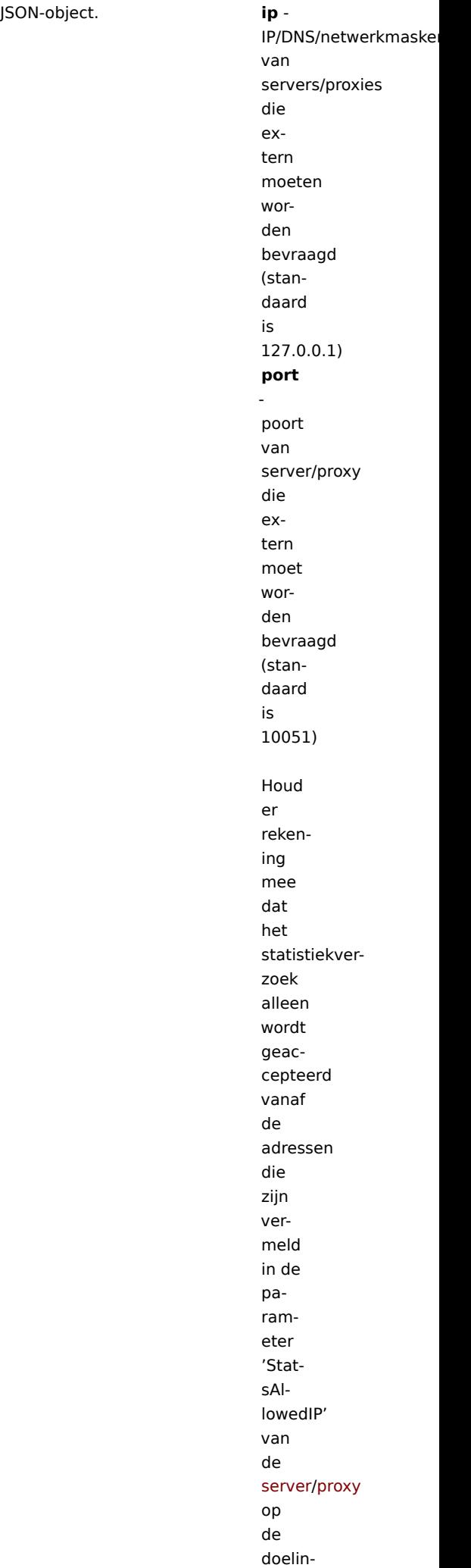

zabbix[stats,<ip>,<port>,queue,<from>,<to>]

Externe interne wachtrijstatistieken van Zabbix-server of proxy (zie zabbix[queue,<from>,<to>]). JSON-object. **ip** -

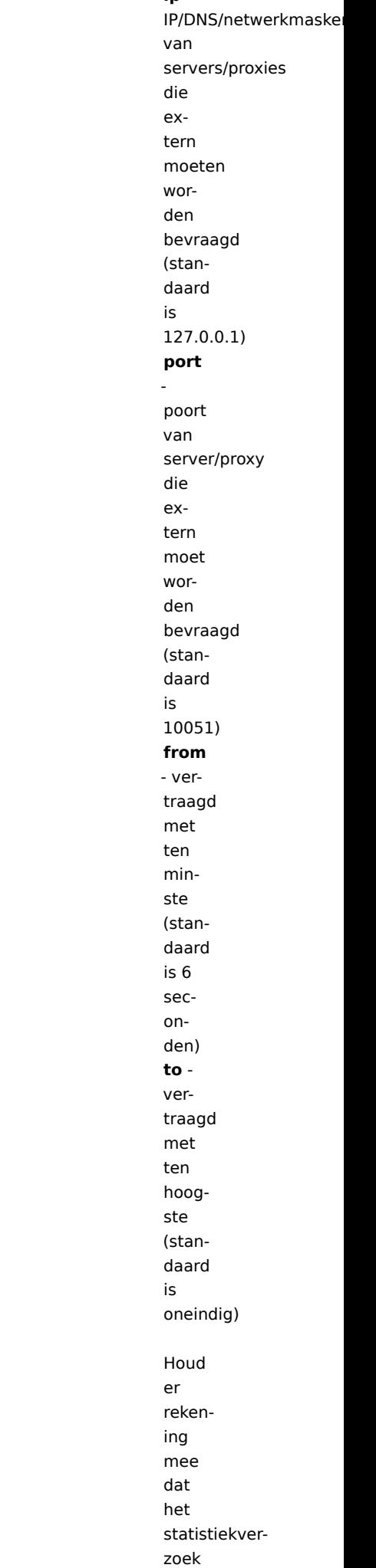

zabbix[tcache,cache,<parameter>]

Effectiviteitsstatistieken van de Zabbix trendfunctiecache. Geheel getal (voor grootte); decimaal getal (voor percentage). Geldige **parameters** zijn: all totale cacheverzoeken (standaard) hits cachehits phits - percentage cachehits misses cachemissers pmisses - percentage cachemissers items - het aantal gecachte items requests - het aantal gecachte verzoeken pitems - percentage gecachte items van gecachte items + verzoeken. Een laag percentage betekent waarschi-

zabbix[trends] Aantal waarden opgeslagen in de TRENDS-tabel.

Geheel getal. Dit item is afgekeurd sinds Zabbix 6.0. Niet gebruiken als MySQL InnoDB, Oracle of PostgreSQL wordt gebruikt! (niet ondersteund op een proxy)

zabbix[trends\_uint]

# Aantal waarden opgeslagen in de TRENDS\_UINT-tabel.

Geheel getal. Dit

Geheel getal.

item is afgekeurd sinds Zabbix 6.0. Niet gebruiken als MySQL InnoDB, Oracle of PostgreSQL wordt gebruikt! Dit item wordt ondersteund sinds Zabbix 1.8.3. (niet ondersteund op een proxy) Geheel getal. (niet ondersteund op een proxy)

zabbix[uptime] Bedrijfstijd van Zabbix-server of Zabbix-proxyproces in seconden. zabbix[vcache,buffer,<mode>]

Aantal ingeschakelde triggertests in de

Zabbix-database, met alle items ingeschakeld op ingeschakelde hosts.

zabbix[triggers]

Beschikbaarheidsstatistieken van de Zabbix-waardencache.

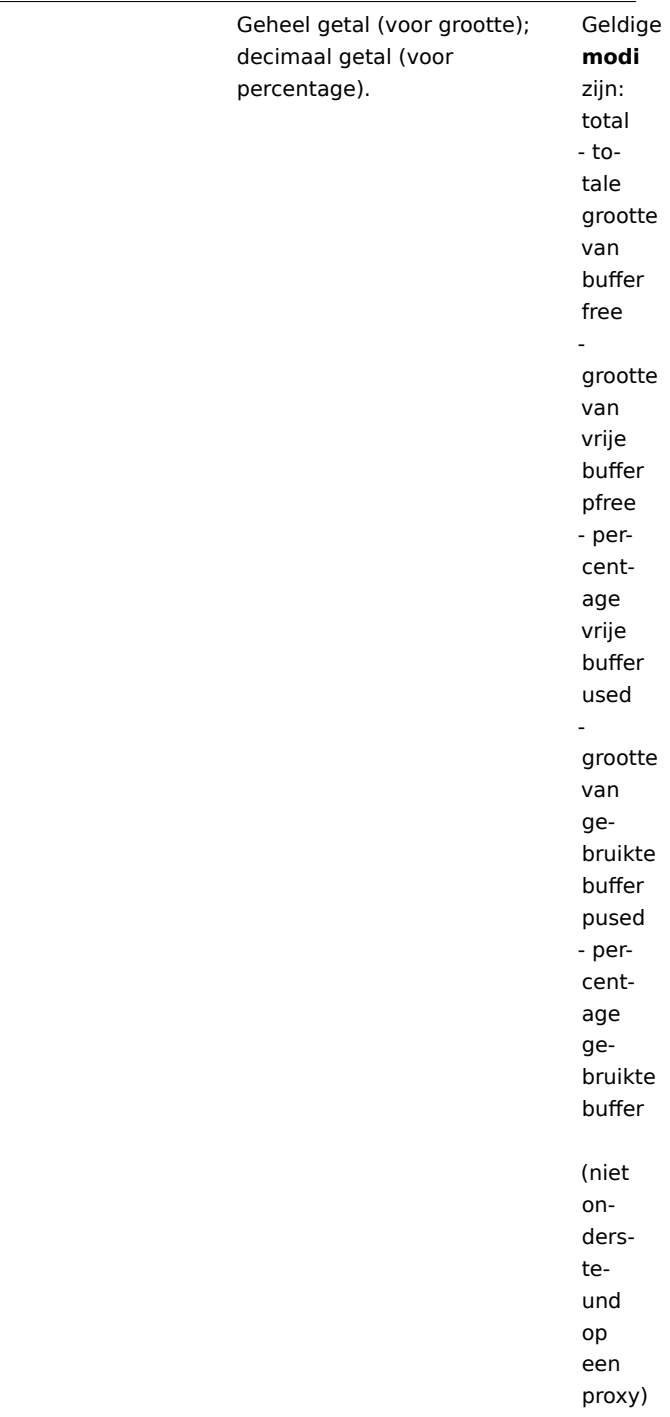

zabbix[vcache,cache,<parameter>]

Effectiviteitsstatistieken van de Zabbix-waardencache.

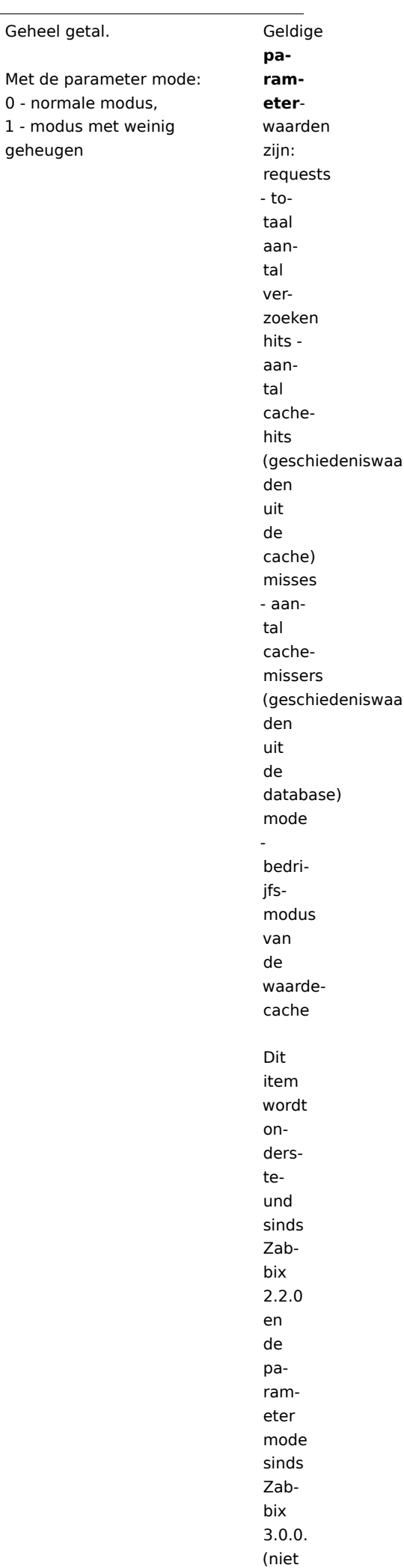

zabbix[version] proxy.

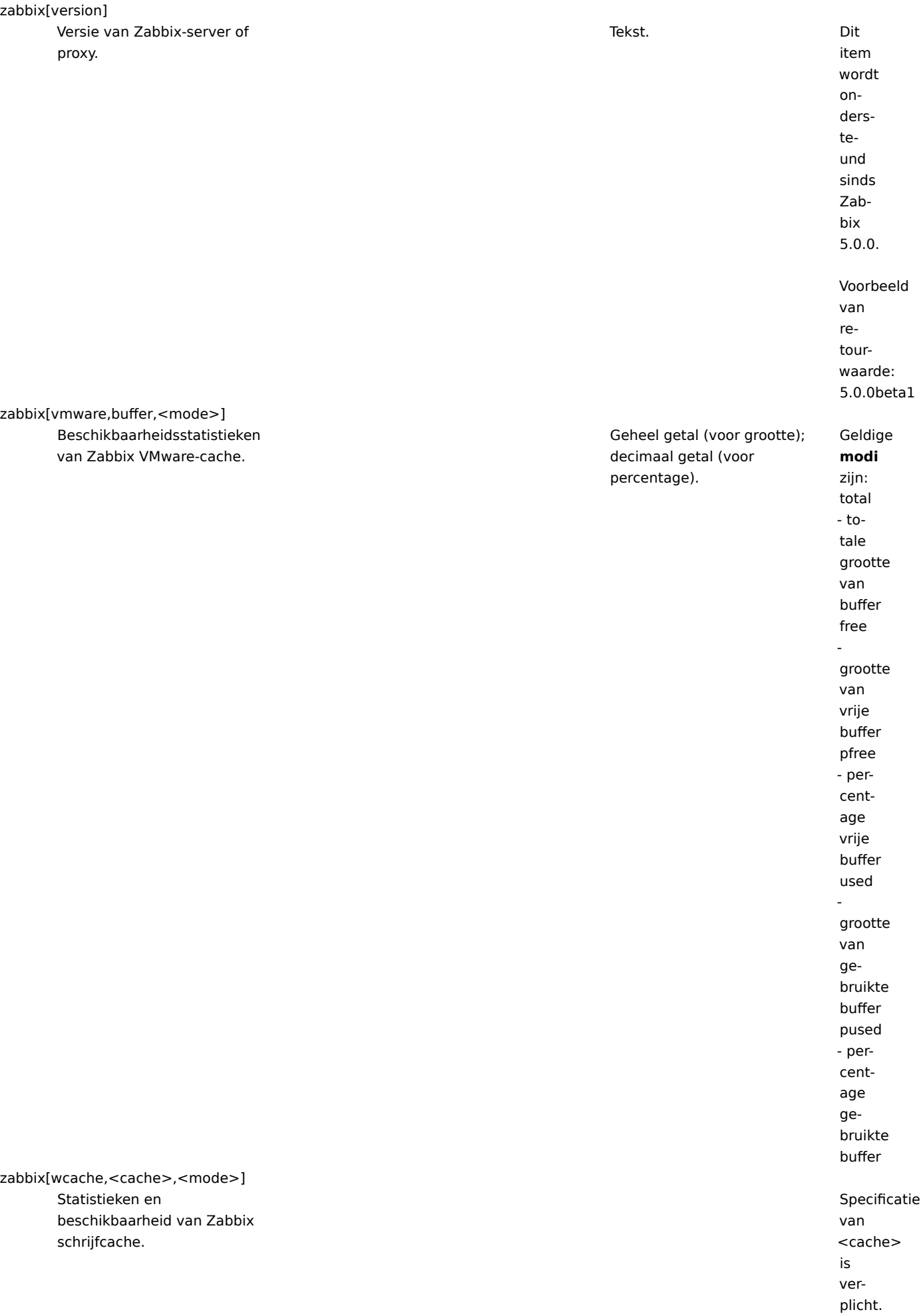

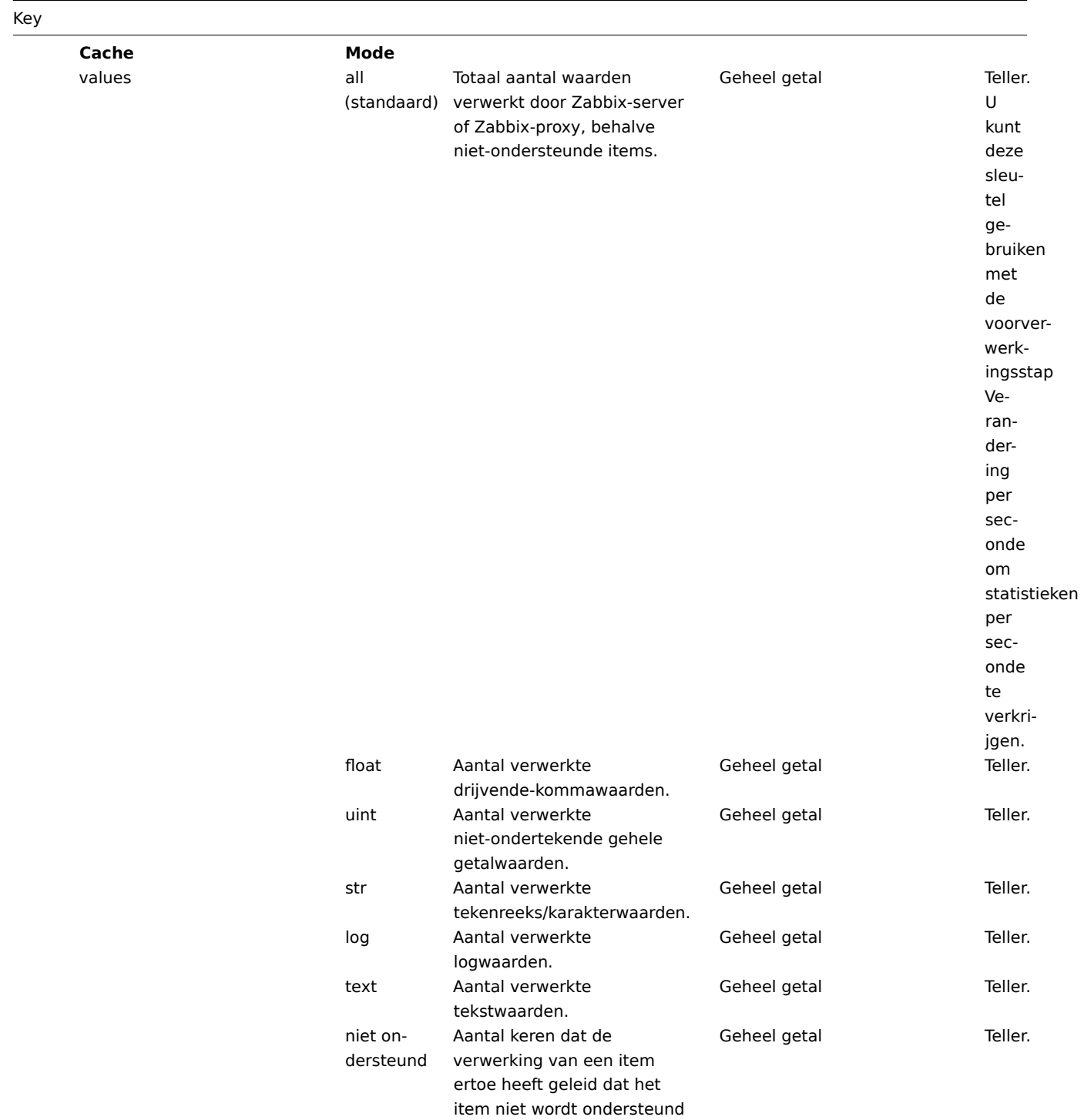

of in die staat blijft.

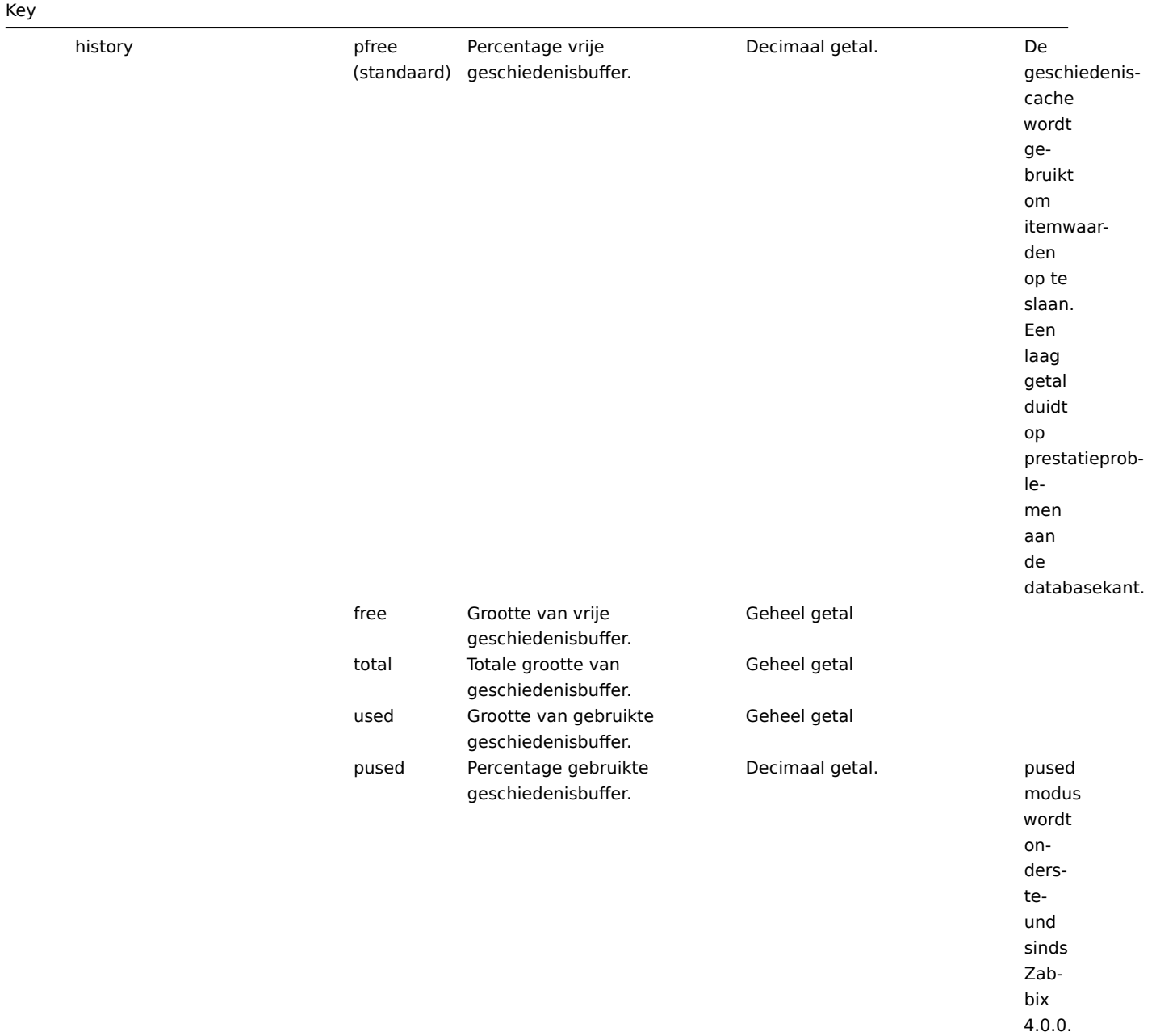

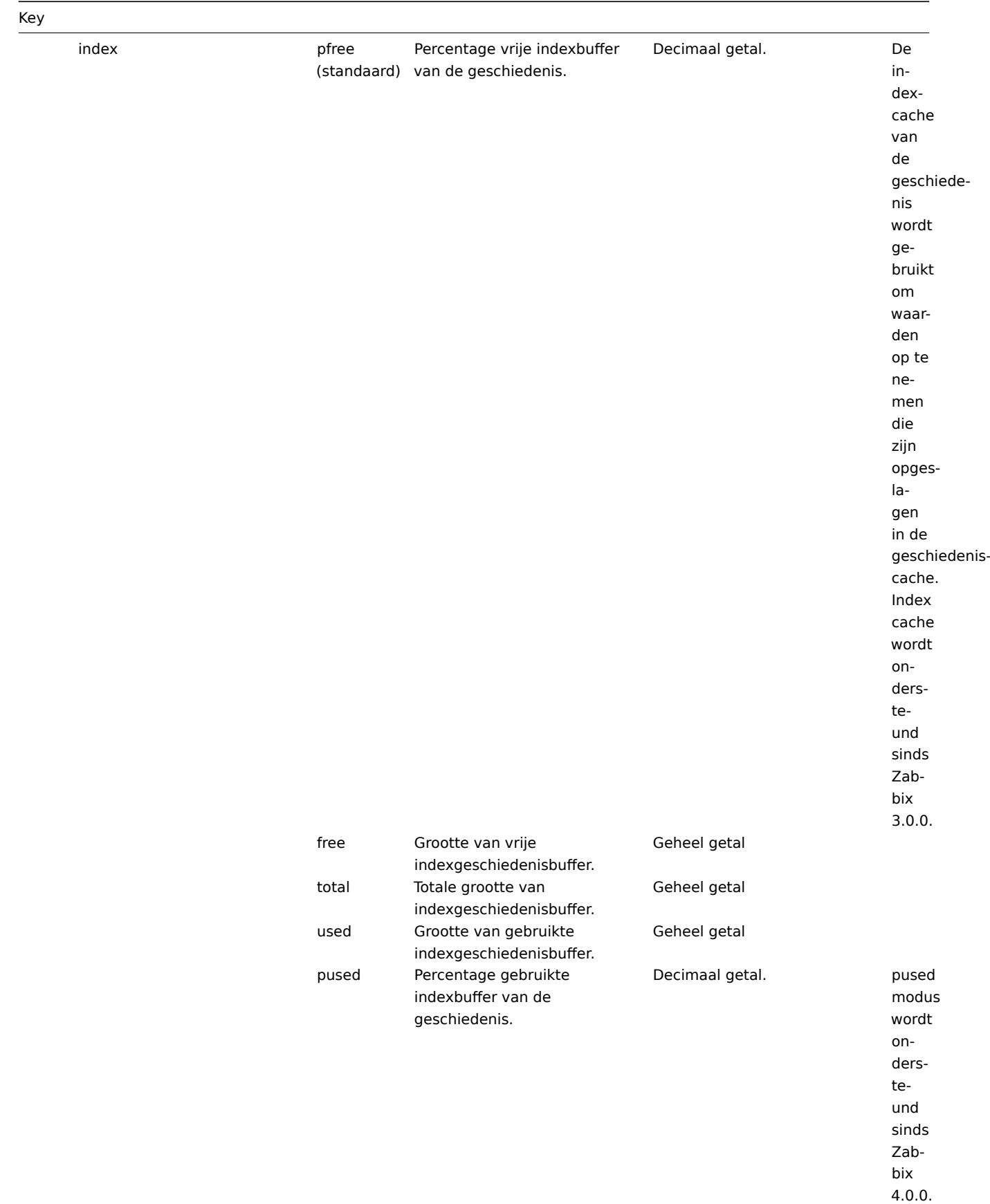

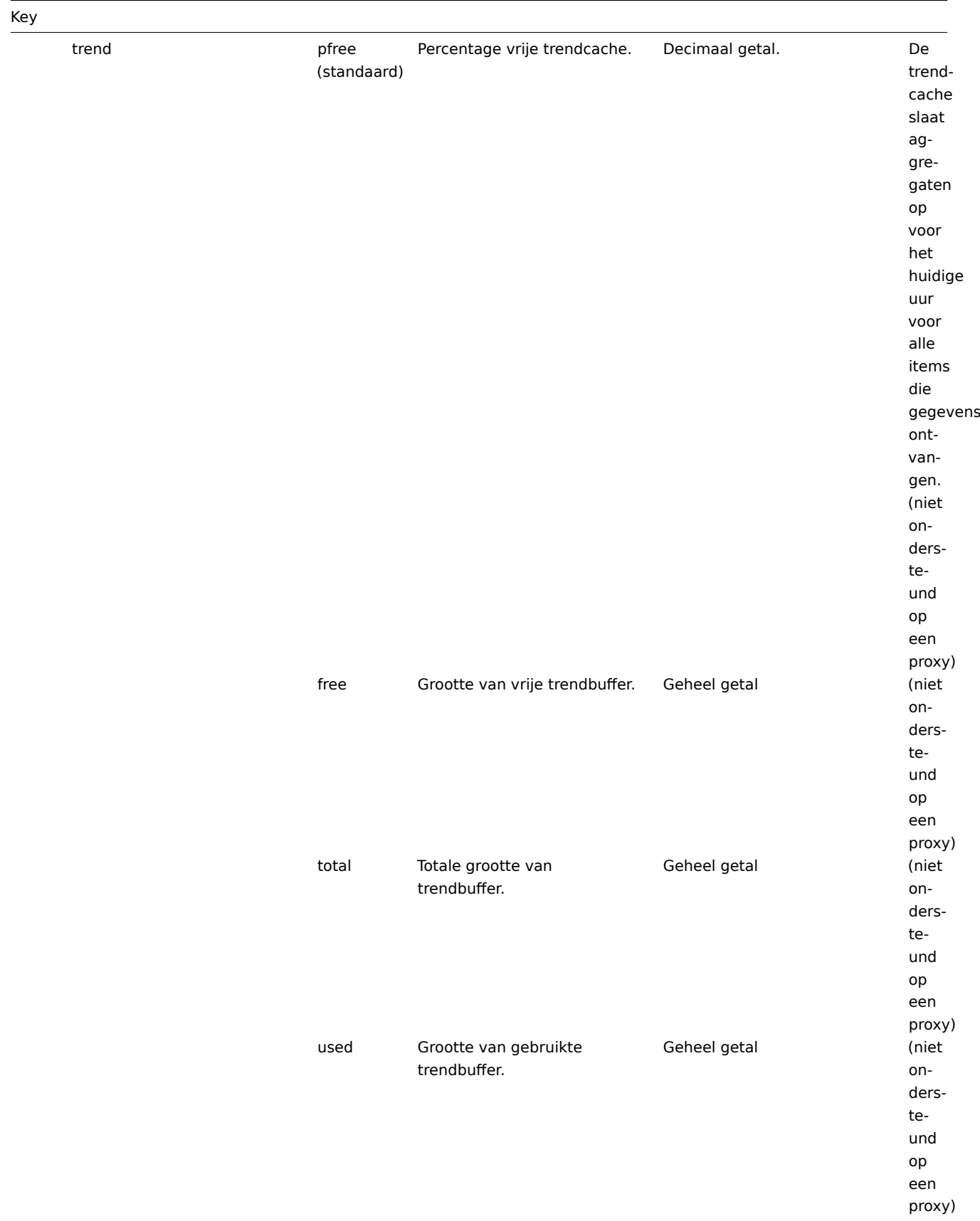

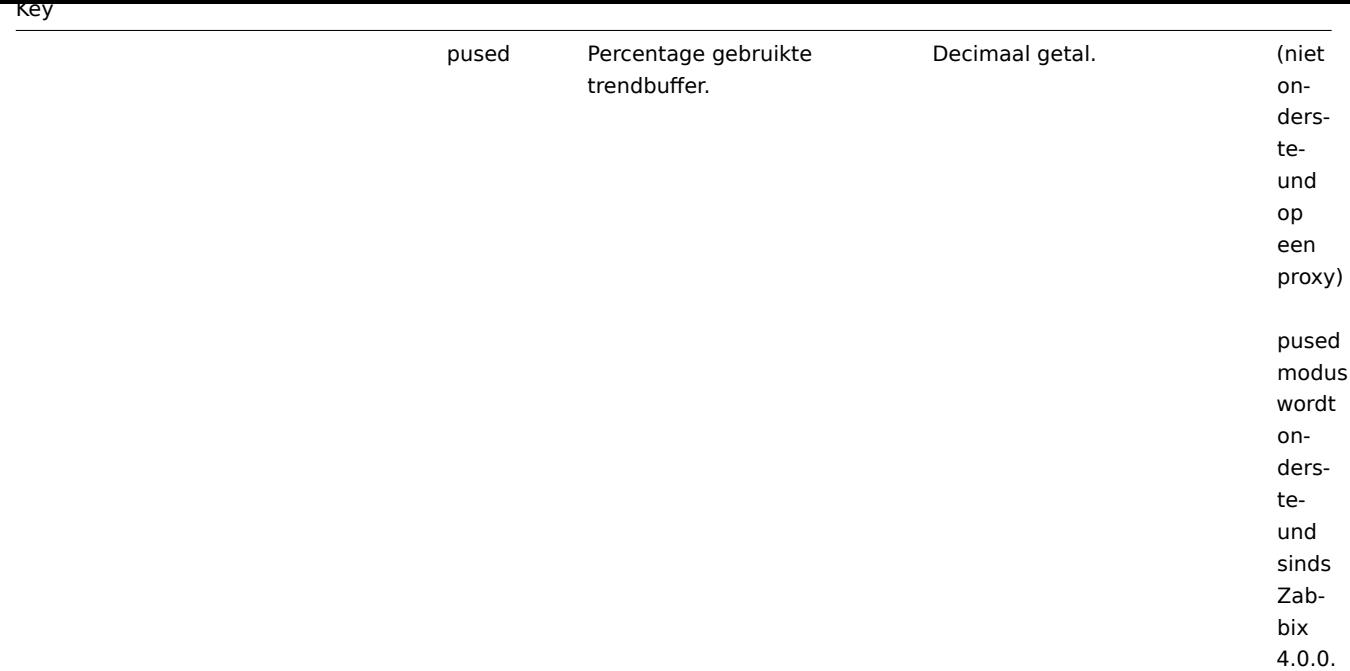

# **9 SSH controles**

#### Overzicht

SSH-controles worden uitgevoerd als monitoring zonder agent. Voor SSH-controles is geen Zabbix-agent nodig.

Om SSH-controles uit te voeren, moet de Zabbix-server in eerste instantie worden geconfigureerd met SSH2-ondersteuning (libssh of libssh2). Zie ook: Vereisten.

#### **Attention:**

Vanaf RHEL 8 wordt alleen libssh ondersteund. Voor andere distributies wordt libssh aanbevolen boven libssh2.

#### Configuratie

Wachtwoord authenticatie

SSH-controles bieden twee authenticatiemethoden: een gebruikersnaam/wachtwoord-paar en een authenticatie op basis van een sleutelbestand.

Als u geen gebruik wilt maken van sleutels, is geen aanvullende configuratie vereist, behalve het koppelen van libssh of libssh2 aan Zabbix als u de software zelf bouwt.

Authenticatie met sleutelbestanden

Om key-based authenticatie te gebruiken voor SSH-items, zijn bepaalde wijzigingen in de serverconfiguratie vereist.

Open het Zabbix serverconfiguratiebestand (zabbix\_server.conf) als root en zoek naar de volgende regel:

*##### SSHKeyLocation=*

Verwijder het #-teken en stel het volledige pad in naar de map waar de openbare en privésleutels zich bevinden:

#### SSHKeyLocation=/home/zabbix/.ssh

Sla het bestand op en herstart daarna de Zabbix-server.

Het pad /home/zabbix is hier de home-directory voor het gebruikersaccount zabbix, en .ssh is een directory waar standaard openbare en privésleutels worden aangemaakt door het ssh-keygen-commando in de home-directory.

Meestal maken installatiepakketten van de Zabbix-server van verschillende OS-distributies het gebruikersaccount zabbix aan met een andere home-directory, bijvoorbeeld /var/lib/zabbix (zoals bij systeemaccounts).

Voordat u de sleutels genereert, kunt u de home-dir[ectory opnie](http://en.wikipedia.org/wiki/Ssh-keygen)uw toewijzen aan /home/zabbix, zodat deze overeenkomt met de SSHKeyLocation-configuratieparameter van de Zabbix-server die hierboven wordt genoemd.

#### **Note:**

De volgende stappen kunnen worden overgeslagen als het zabbix-account handmatig is toegevoegd volgens de installatie sectie. In dat geval bevindt de home-directory van het zabbix-account zich waarschijnlijk al in /home/zabbix.

Om de home-directory van het zabbix-gebruikersaccount te wijzigen, moeten alle werkprocessen die dit gebruiken worden gestopt:

```
service zabbix-agent stop
service zabbix-server stop
```
Om de locatie van de home-directory te wijzigen en deze te verplaatsen (indien deze al bestaat), moet het volgende commando worden uitgevoerd:

usermod -m -d /home/zabbix zabbix

Het is ook mogelijk dat de home-directory nog niet bestond op de oude locatie, dus deze moet worden aangemaakt op de nieuwe locatie. Een veilige poging om dat te doen is:

test -d /home/zabbix **||** mkdir /home/zabbix

Om er zeker van te zijn dat alles veilig is, kunnen extra commando's worden uitgevoerd om de machtigingen voor de home-directory in te stellen:

```
chown zabbix:zabbix /home/zabbix
chmod 700 /home/zabbix
```
De eerder gestopte processen kunnen nu weer worden gestart:

service zabbix-agent start service zabbix-server start

Nu kunnen de stappen worden uitgevoerd om de openbare en privésleutels te genereren met de volgende commando's (voor een betere leesbaarheid zijn commandoprompts uitgeschakeld):

```
sudo -u zabbix ssh-keygen -t rsa
##### Generating public/private rsa key pair.
##### Enter file in which to save the key (/home/zabbix/.ssh/id_rsa):
/home/zabbix/.ssh/id_rsa
##### Enter passphrase (empty for no passphrase):
<Leeg laten>
##### Enter same passphrase again:
<Leeg laten>
##### Your identification has been saved in /home/zabbix/.ssh/id_rsa.
##### Your public key has been saved in /home/zabbix/.ssh/id_rsa.pub.
##### The key fingerprint is:
##### 90:af:e4:c7:e3:f0:2e:5a:8d:ab:48:a2:0c:92:30:b9 zabbix@it0
##### The key's randomart image is:
##### +--[ RSA 2048]----+
##### | |
##### | . |
##### | o |
##### | . o |
##### |+ . S |
##### |.+ o = |
##### |E . * = |
##### |=o . ..* . |
##### |... oo.o+ |
##### +-----------------+
```
# **Note:**

De openbare en privésleutels (id\_rsa.pub en id\_rsa) zijn standaard aangemaakt in de /home/zabbix/.ssh directory, die overeenkomt met de SSHKeyLocation-configuratieparameter van de Zabbix-server.

#### **Attention:**

Andere sleuteltypen dan "rsa" kunnen worden ondersteund door het ssh-keygen gereedschap en SSH-servers, maar ze worden mogelijk niet ondersteund door libssh2 die door Zabbix wordt gebruikt.

Shell configuratieformulier

Deze stap moet slechts één keer worden uitgevoerd voor elke host die wordt gemonitord met SSH-controles.

Met behulp van de volgende commando's kan het **publieke** sleutelbestand worden geïnstalleerd op een externe host 10.10.10.10, zodat de SSH-controles kunnen worden uitgevoerd met een root-account (voor betere leesbaarheid zijn de commandoprompts uitgeschakeld):

```
sudo -u zabbix ssh-copy-id root@10.10.10.10
##### The authenticity of host '10.10.10.10 (10.10.10.10)' can't be established.
##### RSA key fingerprint is 38:ba:f2:a4:b5:d9:8f:52:00:09:f7:1f:75:cc:0b:46.
##### Are you sure you want to continue connecting (yes/no)?
yes
##### Warning: Permanently added '10.10.10.10' (RSA) to the list of known hosts.
##### root@10.10.10.10's password:
<Root-wachtwoord invoeren>
##### Now try logging into the machine, with "ssh 'root@10.10.10.10'",
##### and check to make sure that only the key(s) you wanted were added.
```
Nu is het mogelijk om de SSH-aanmelding te controleren met behulp van de standaard privésleutel (/home/zabbix/.ssh/id\_rsa) voor het zabbix-gebruikersaccount:

sudo -u zabbix ssh root@10.10.10.10

Als de aanmelding succesvol is, is het configuratiegedeelte in de shell voltooid en kan de externe SSH-sessie worden gesloten.

Item configuratie

De daadwerkelijke commando('s) die moeten worden uitgevoerd, moeten worden geplaatst in het veld Uitgevoerd script in de itemconfiguratie. Meerdere commando's kunnen na elkaar worden uitgevoerd door ze op een nieuwe regel te plaatsen. In dat geval worden de geretourneerde waarden ook opgemaakt als meerdere regels.

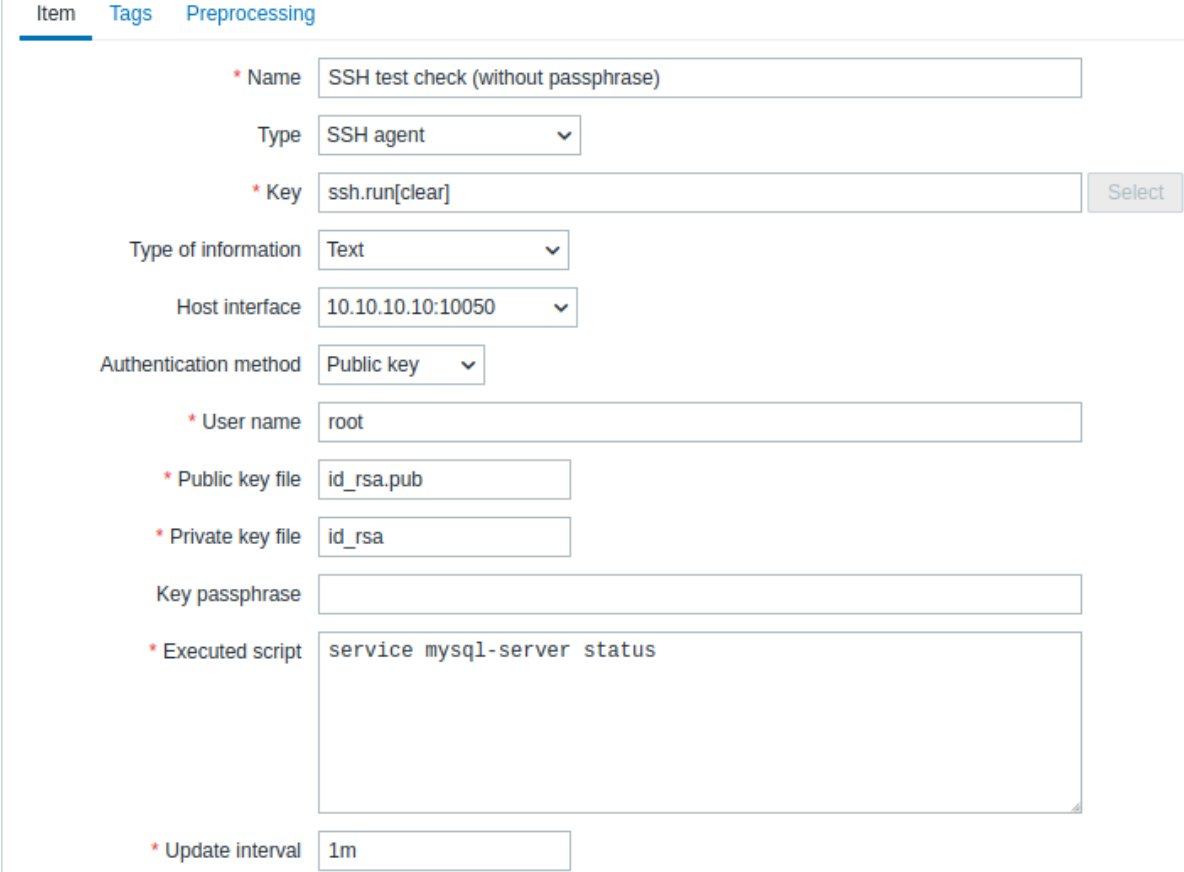

Alle verplichte invoervelden zijn gemarkeerd met een rode asterisk.

De velden die specifieke informatie vereisen voor SSH-items zijn:

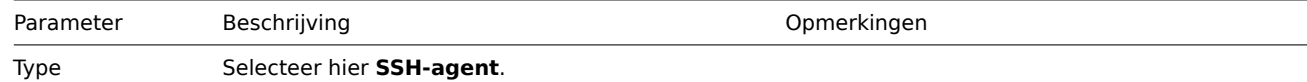

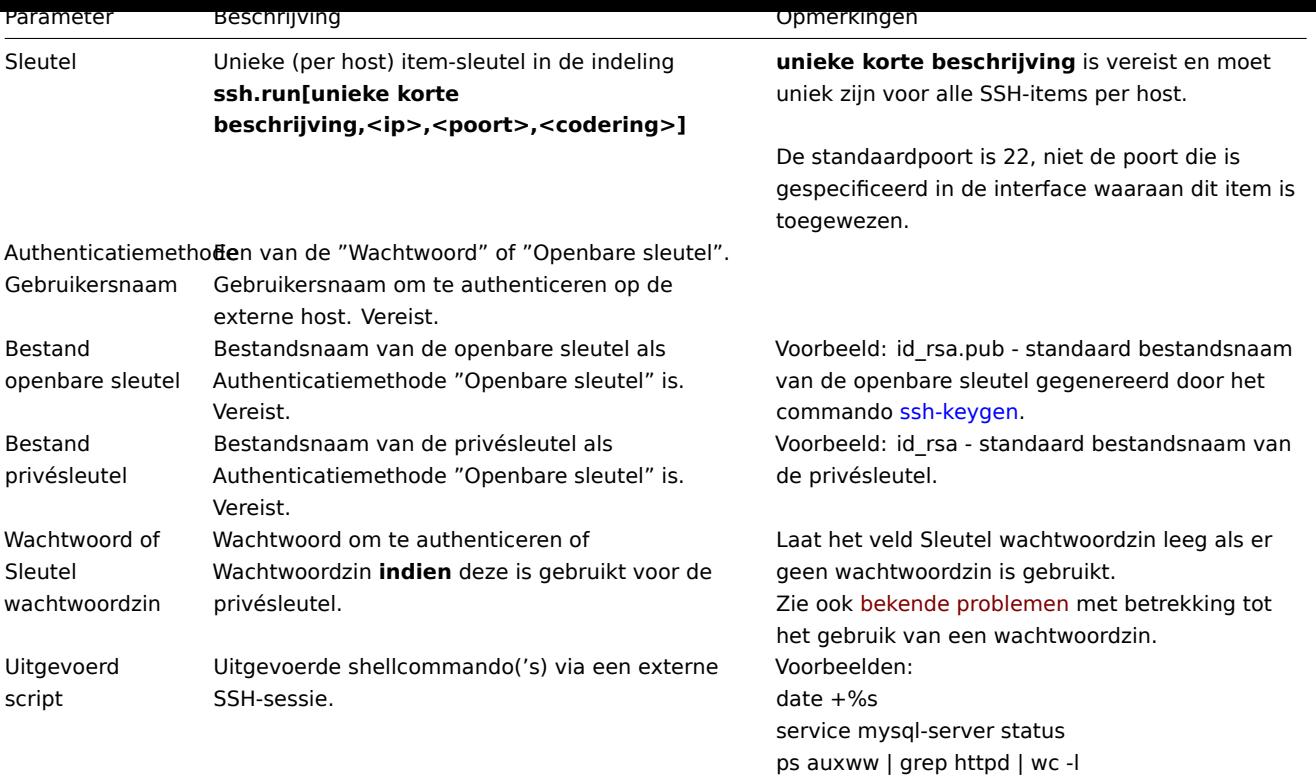

### **Attention:**

De libssh2-bibliotheek kan uitvoerbare scripts inkorten tot ongeveer 32 kB.

# **10 Telnet controles**

# Overzicht

Telnet-controles worden uitgevoerd als agentloze monitoring. Voor Telnet-controles is de Zabbix-agent niet nodig.

Configureerbare velden

De daadwerkelijke commando('s) die moeten worden uitgevoerd, moeten worden geplaatst in het veld **Uitgevoerd script** in de itemconfiguratie.

Meerdere commando's kunnen achter elkaar worden uitgevoerd door ze op een nieuwe regel te plaatsen. In dit geval wordt de geretourneerde waarde ook opgemaakt als meerdere regels.

Ondersteunde tekens waarmee de shell-prompt kan eindigen:

- \$
- #
- $\bullet$  >
- $9/6$

### **Note:**

Een telnet-promptregel die eindigt met een van deze tekens wordt verwijderd uit de geretourneerde waarde, maar alleen voor het eerste commando in de lijst met commando's, dat wil zeggen alleen aan het begin van de telnet-sessie.

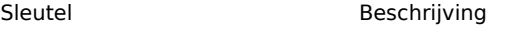

**telnet.run[<unieke korte beschrijv-**Voer een commando uit op een extern apparaat met een telnet-verbinding

**ing>,<ip>,<poort>,<codering>]**

#### **Attention:**

Als een telnet-controle een waarde retourneert met niet-ASCII-tekens en in een niet-UTF8-codering, moet de parameter <codering> van de sleutel correct worden gespecificeerd. Zie de pagina codering van geretourneerde waarden voor meer details.

# **11 Externe Controles**

### Overzicht

Externe controle is een controle die wordt uitgevoerd door de Zabbix-server door het uitvoeren van een shellscript of een binair bestand. Wanneer hosts echter worden bewaakt door een Zabbix-proxy, worden de externe controles uitgevoerd door de proxy.

Externe controles vereisen geen agent die wordt uitgevoerd op een host die wordt bewaakt.

De syntaxis van de item-sleutel is:

script[<parameter1>,<parameter2>,...]

Waarbij:

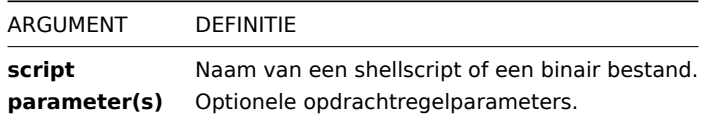

Als u geen parameters aan het script wilt doorgeven, kunt u het volgende gebruiken:

script[] of script

Zabbix-server zoekt in de directory die is gedefinieerd als de locatie voor externe scripts (parameter 'ExternalScripts' in Zabbixserverconfiguratiebestand) en voert de opdracht uit. De opdracht wordt uitgevoerd als de gebruiker waarin de Zabbix-server wordt uitgevoerd, dus eventuele toegangsrechten of omgevingsvariabelen moeten indien nodig worden behandeld in een wrapper-script en de rechten op de opdracht moeten toestaan dat de gebruiker deze uitvoert. Alleen opdrachten in de opgegeven directory zijn beschikbaar voor uitvoering.

#### **Warning:**

Gebruik externe controles niet te veel! Omdat elk script een fork-proces door de Zabbix-server vereist, kan het uitvoeren van veel scripts de prestaties van Zabbix aanzienlijk verminderen.

# Gebruik voorbeeld

Het uitvoeren van het script **check\_oracle.sh** met de eerste parameters '-h'. De tweede parameter wordt vervangen door het IP-adres of de DNS-naam, afhankelijk van de selectie in de hosteigenschappen.

check\_oracle.sh["-h","{HOST.CONN}"]

Als de host is geconfigureerd om het IP-adres te gebruiken, zal Zabbix het volgende uitvoeren:

check\_oracle.sh '-h' '192.168.1.4'

Resultaat van externe controle

De terugkeerwaarde van de controle is de standaarduitvoer samen met de standaardfout (de volledige uitvoer met bijgesneden witruimte aan het einde wordt geretourneerd sinds Zabbix 2.0).

#### **Attention:**

Een tekstitem (karakter, logboek of teksttype informatie) wordt niet ongeldig als er standaard foutuitvoer is.

Als het gevraagde script niet wordt gevonden of Zabbix-server geen rechten heeft om het uit te voeren, wordt het item ongeldig en wordt de bijbehorende foutmelding ingesteld. In geval van een time-out wordt het item ook gemarkeerd als ongeldig, en er wordt een overeenkomstige foutmelding weergegeven en het geforkte proces voor het script wordt beëindigd.

#### **12 Trapper items**

# Overzicht

Trapper-items accepteren inkomende gegevens in plaats van ernaar te zoeken.

Het is handig voor alle gegevens die je mogelijk in Zabbix wilt "pushen".

Om een trapper-item te gebruiken, moet je:

- een trapper-item hebben ingesteld in Zabbix
- de gegevens naar Zabbix sturen

Configuratie

Itemconfiguratie

Om een trapper-item te configureren:

- Ga naar: Configuratie → Hosts
- Klik op Items in de rij van de host
- Klik op Item aanmaken
- Voer de parameters van het item in het formulier in

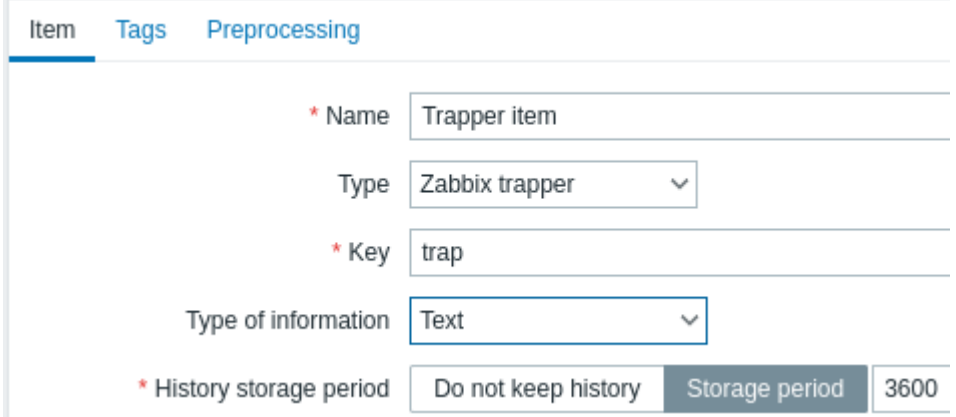

Alle verplichte invoervelden zijn gemarkeerd met een rode asterisk.

De velden die specifieke informatie vereisen voor trapper-items zijn:

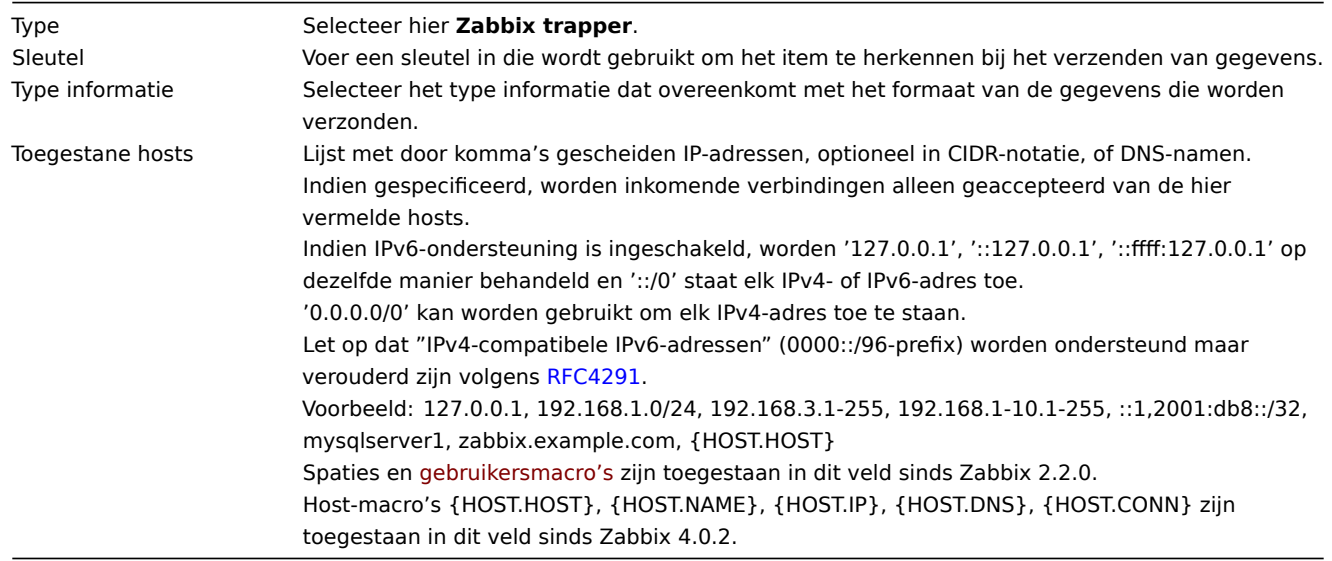

# **Note:**

Het kan tot 60 seconden duren na het opslaan van het item voordat de server de wijzigingen oppikt van een configuratiecache-update, voordat je waarden kunt verzenden.

#### Gegevens verzenden

In het eenvoudigste geval kunnen we het hulpprogramma zabbix\_sender gebruiken om wat 'testwaarde' te verzenden:

zabbix\_sender -z <server iP-adres> -p 10051 -s "Nieuwe host

Om de waarde te verzenden gebruiken we deze sleutels:

- -z om het IP-adres van de Zabbix-server op te geven
- -p om het poortnummer van de Zabbix-server op te geven (standaard 10051)
- -s om de host op te geven (zorg ervoor dat je hier de 'technische' hostnaam gebruikt in plaats van de 'zichtbare' naam)
- -k om de sleutel van het item dat we zojuist hebben gedefinieerd op te geven

-o - om de feitelijke te verzenden waarde op te geven

#### **Attention:**

Het Zabbix-trapperproces breidt geen macro's uit die worden gebruikt in de itemsleutel in een poging om het bestaan van de overeenkomstige itemsleutel te controleren voor de doelhost.

#### Weergave

Dit is het resultaat in Monitoring → Laatste gegevens:

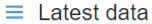

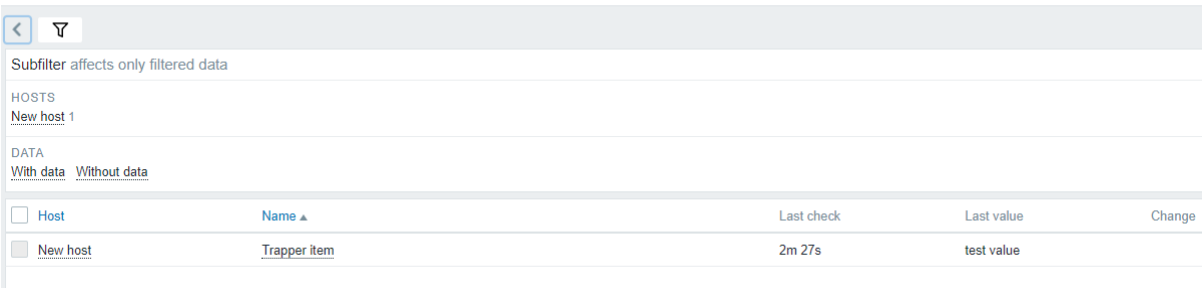

Merk op dat als er een enkele numerieke waarde wordt verzonden, de gegevensgrafiek een horizontale lijn zal tonen aan de linkeren rechterkant van het tijdstip van de waarde.

#### **13 JMX bewaking**

### Overzicht

JMX-monitoring kan worden gebruikt om JMX-tellers van een Java-toepassing te monitoren.

JMX-monitoring heeft native ondersteuning in Zabbix in de vorm van een Zabbix-daemon genaamd "Zabbix Java gateway", geïntroduceerd sinds Zabbix 2.0.

Om de waarde van een specifieke JMX-teller op een host op te halen, vraagt de Zabbix-server de Zabbix **Java gateway** om informatie op te halen. De Java gateway gebruikt op zijn beurt de JMX-beheer-API om op afstand de gewenste toepassing te bevragen.

Voor meer details en installatie-instructies zie het gedeelte Zabbix Java gateway.

#### **Warning:**

De communicatie tussen de Java gateway en de gemonitorde JMX-toepassing mag niet geblokkeerd zijn door een firewall.

Inschakelen van externe JMX-monitoring voor Java-toepassing

Een Java-toepassing heeft geen aanvullende software nodig, maar moet worden gestart met de hieronder gespecificeerde opdrachtregelopties om ondersteuning te bieden voor externe JMX-monitoring.

Als absoluut minimum, als je eenvoudig wilt beginnen met het monitoren van een eenvoudige Java-toepassing op een lokale host zonder beveiliging, start deze dan met de volgende opties:

```
java \
-Dcom.sun.management.jmxremote \
-Dcom.sun.management.jmxremote.port=12345 \
-Dcom.sun.management.jmxremote.authenticate=false \
-Dcom.sun.management.jmxremote.ssl=false \
-Dcom.sun.management.jmxremote.registry.ssl=false \
-jar /usr/share/doc/openjdk-6-jre-headless/demo/jfc/Notepad/Notepad.jar
```
Dit zorgt ervoor dat Java luistert naar inkomende JMX-verbindingen op poort 12345, alleen vanaf de lokale host, en geeft aan dat er geen verificatie of SSL vereist is.

Als je verbindingen op een ander interface wilt toestaan, stel dan de parameter -Djava.rmi.server.hostname in op het IP van dat interface.

Als je strenger wilt zijn op het gebied van beveiliging, zijn er nog veel andere Java-opties beschikbaar. Bijvoorbeeld, het volgende voorbeeld start de toepassing met een meer veelzijdige reeks opties en opent het voor een bredere netwerktoegang, niet alleen de lokale host.

```
java \
-Djava.rmi.server.hostname=192.168.3.14 \
-Dcom.sun.management.jmxremote \
-Dcom.sun.management.jmxremote.port=12345 \
-Dcom.sun.management.jmxremote.authenticate=true \
-Dcom.sun.management.jmxremote.password.file=/etc/java-6-openjdk/management/jmxremote.password \
-Dcom.sun.management.jmxremote.access.file=/etc/java-6-openjdk/management/jmxremote.access \
-Dcom.sun.management.jmxremote.ssl=true \
-Dcom.sun.management.jmxremote.registry.ssl=true \
-Djavax.net.ssl.keyStore=$JE_KEY_STORE \
-Djavax.net.ssl.keyStorePassword=$JE_KEY_STORE_WACHTWOORD \
-Djavax.net.ssl.trustStore=$JE_TRUST_STORE \
-Djavax.net.ssl.trustStorePassword=$JE_TRUST_STORE_WACHTWOORD \
-Dcom.sun.management.jmxremote.ssl.need.client.auth=true \
-jar /usr/share/doc/openjdk-6-jre-headless/demo/jfc/Notepad/Notepad.jar
```
De meeste (zo niet alle) van deze instellingen kunnen worden gespecificeerd in /etc/java-6-openjdk/management/management.propertie (of waar dat bestand zich ook op jouw systeem bevindt).

Merk op dat als je SSL wilt gebruiken, je het startup.sh-script moet aanpassen door -Djavax.net.ssl.\*-opties toe te voegen aan de Java-gateway, zodat deze weet waar hij sleutel- en vertrouwensopslagplaatsen kan vinden.

Zie Monitoring en beheer met behulp van JMX voor een gedetailleerde beschrijving.

Configuratie van JMX-interfaces en items in Zabbix-frontend

Met Java gateway actief, waarbij de server weet waar deze te vinden is, en een Java-toepassing gestart met ondersteuning voor ext[erne JMX-monitoring, is het tijd om de inter](http://download.oracle.com/javase/1.5.0/docs/guide/management/agent.html)faces en items in de Zabbix GUI te configureren.

Configuratie van JMX-interface

Je begint door een JMX-type interface aan te maken op de host van interesse.

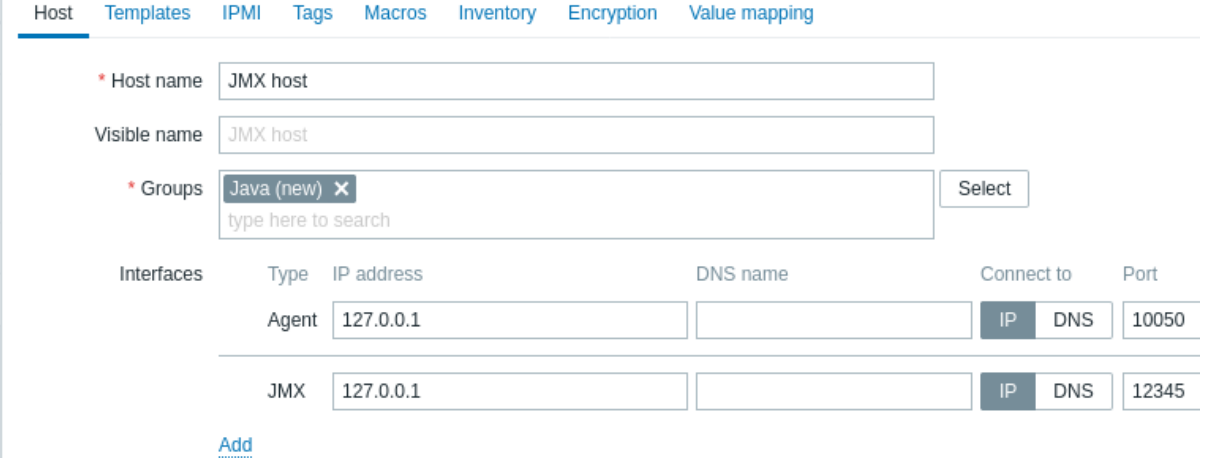

Alle verplichte invoervelden zijn gemarkeerd met een rode asterisk.

Toevoegen van JMX-agentitem

Voor elke JMX-teller die je interessant vindt, voeg je een **JMX-agent**-item toe dat aan die interface is gekoppeld.

De sleutel in de onderstaande schermafbeelding zegt jmx["java.lang:type=Memory","HeapMemoryUsage.used"].

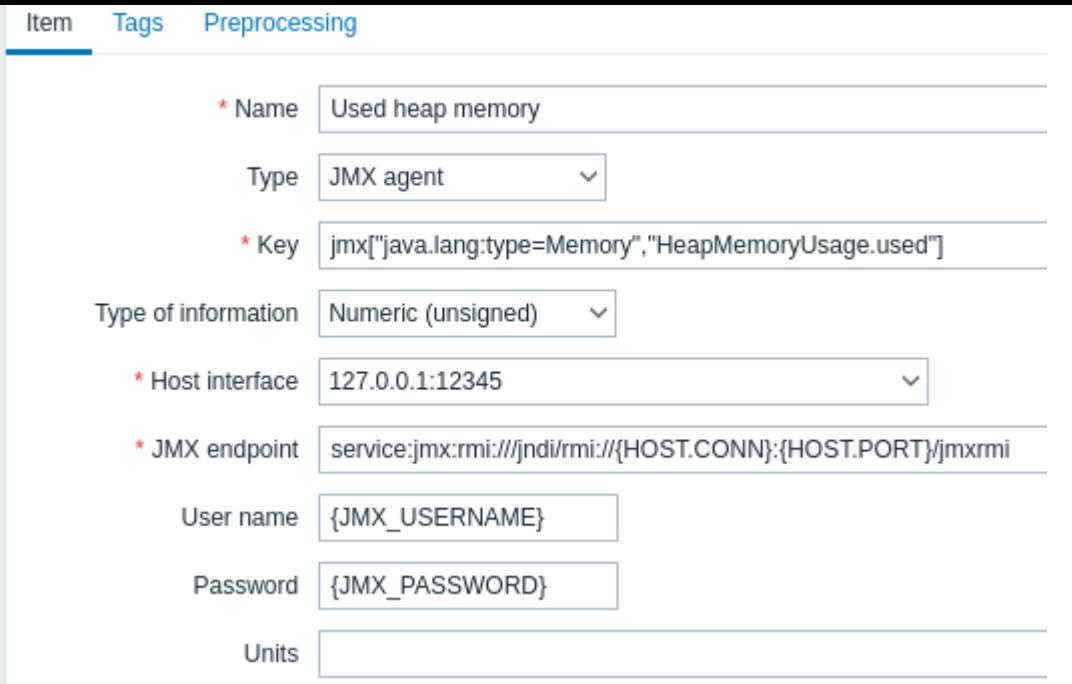

Alle verplichte invoervelden zijn gemarkeerd met een rode asterisk.

De velden die specifieke informatie vereisen voor JMX-items zijn:

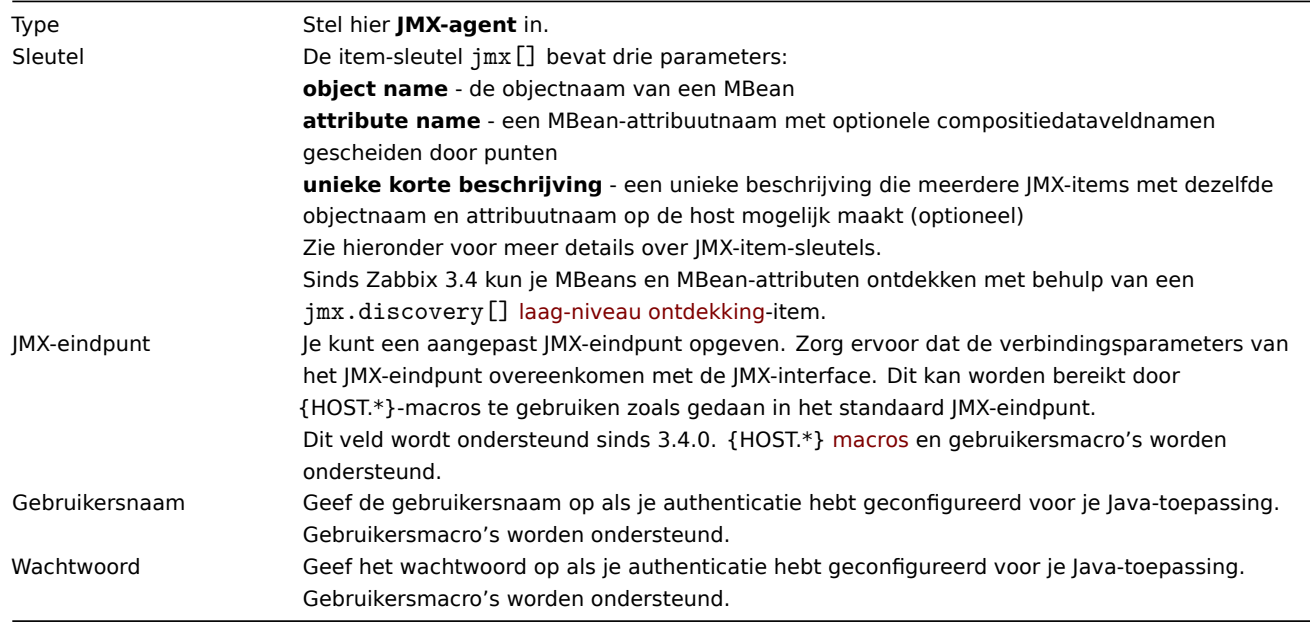

Als je een Booleaanse teller wilt controleren die ofwel "true" of "false" is, specificeer je het type informatie als "Numeriek (ongesigneerd)" en selecteer je de bewerking "Boolean to decimal" in het tabblad Voorverwerking. De server slaat Booleaanse waarden respectievelijk op als 1 of 0.

JMX item sleutels in meer detail

Eenvoudige attributen

Een MBean-objectnaam is niets meer dan een tekenreeks die je definieert in je Java-toepassing. Een attribuutnaam kan daarentegen wat complexer zijn. In het geval dat een attribuut een primitief gegevenstype retourneert (een geheel getal, een tekenreeks, enzovoort), hoef je je geen zorgen te maken, de sleutel zal er zo uitzien:

jmx[com.example:Type=Hello,weight]

In dit voorbeeld is de objectnaam "com.example:Type=Hello", de attribuutnaam is "weight", en het type van het geretourneerde waarde zou waarschijnlijk "Numeriek (float)" moeten zijn.

Attributen die samengestelde gegevens retourneren

Het wordt ingewikkelder wanneer je attribuut samengestelde gegevens retourneert. Bijvoorbeeld: je attribuutnaam is "apple" en het retourneert een hash die zijn parameters vertegenwoordigt, zoals "weight", "color", enzovoort. Je sleutel kan er zo uitzien:

jmx[com.example:Type=Hello,apple.weight]

Dit is hoe een attribuutnaam en een hash-sleutel van elkaar worden gescheiden, door gebruik te maken van een puntteken. Op dezelfde manier, als een attribuut geneste samengestelde gegevens retourneert, worden de delen gescheiden door een punt:

jmx[com.example:Type=Hello,fruits.apple.weight]

Attributen die tabulaire gegevens retourneren

Attributen die tabulaire gegevens retourneren bestaan uit één of meerdere samengestelde attributen. Als een dergelijk attribuut wordt gespecificeerd in de attribuutnaam parameter, dan zal de waarde van dit item de volledige structuur van het attribuut retourneren in JSON-indeling. De individuele elementwaarden binnen het attribuut met tabulaire gegevens kunnen worden opgehaald met behulp van voorbewerking.

Voorbeeld van een attribuut met tabulaire gegevens:

jmx[com.example:type=Hello,foodinfo]

Waarde van het item:

```
\Gamma{
    "a": "apple",
    "b": "banana",
    "c": "cherry"
  },
  {
    "a": "potato",
    "b": "lettuce",
    "c": "onion"
  }
]
```
Probleem met punten

Tot nu toe gaat het goed. Maar wat als een attribuutnaam of een hash-sleutel het punt symbool bevat? Hier is een voorbeeld:

jmx[com.example:Type=Hello,all.fruits.apple.weight]

Dat is een probleem. Hoe vertel je Zabbix dat de attribuutnaam "all.fruits" is en niet alleen "all"? Hoe onderscheid je een punt dat deel uitmaakt van de naam van een punt dat een attribuutnaam en hash-sleutels scheidt?

Vóór **2.0.4** kon Zabbix Java Gateway dergelijke situaties niet verwerken en bleven gebruikers zitten met NIET-ONDERSTEUNDE items. Sinds 2.0.4 is dit mogelijk, het enige wat je hoeft te doen is de punten die deel uitmaken van de naam te ontsnappen met een backslash:

jmx[com.example:Type=Hello,all\.fruits.apple.weight]

Op dezelfde manier, als je hash-sleutel een punt bevat, ontsnap je eraan:

jmx[com.example:Type=Hello,all\.fruits.apple.total\.weight]

Andere problemen

Een backslash-teken in een attribuutnaam moet worden ontsnapt:

jmx[com.example:type=Hello,c:\\\\documents]

Voor het omgaan met andere speciale tekens in de JMX-item sleutel, zie de sectie item sleutel formaat.

Dit is eigenlijk alles wat er is. Veel succes met JMX-monitoring!

Niet-primitieve gegevenstypen

Sinds Zabbix 4.0.0 is het mogelijk om te werken met aangepaste MBeans die niet-primitieve gegevenstypen retourneren en de **toString()**-methode overschrijven.

Gebruik van aangepaste eindpunt met JBoss EAP 6.4

Aangepaste eindpunten maken het mogelijk om te werken met verschillende transportprotocollen dan het standaard RMI.

Om deze mogelijkheid te illustreren, laten we JBoss EAP 6.4-configuratie als voorbeeld nemen. Laten we eerst enkele aannames doen:

- Je hebt de Zabbix Java Gateway al geïnstalleerd. Zo niet, dan kun je dit doen volgens de documentatie.
- Zabbix-server en Java Gateway zijn geïnstalleerd met de prefix /usr/local/.
- JBoss is al geïnstalleerd in /opt/jboss-eap-6.4/ en draait in de standalone-modus.
- We gaan ervan uit dat al deze componenten op dezelfde host werken.
- De firewall en SELinux zijn uitgeschakeld (of volgens de configuratie ingesteld).

Laten we enkele eenvoudige instellingen maken in zabbix\_server.conf:

JavaGateway=127.0.0.1 StartJavaPollers=5

En in het configuratiebestand zabbix\_java/settings.sh (of zabbix\_java\_gateway.conf):

START\_POLLERS=5

Controleer of JBoss luistert op de standaard managementpoort:

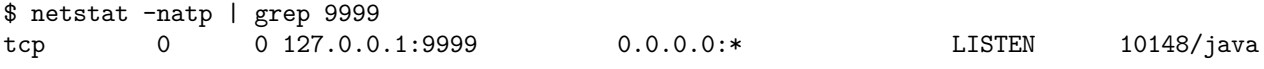

Laten we nu een host aanmaken met JMX-interface op 127.0.0.1:9999 in Zabbix.

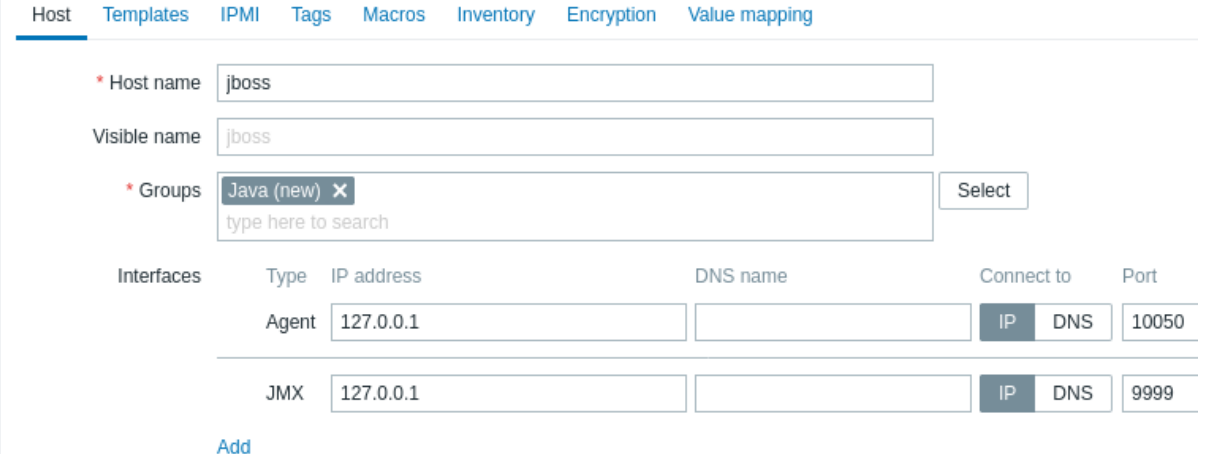

Aangezien we weten dat deze versie van JBoss het JBoss Remoting-protocol gebruikt in plaats van RMI, kunnen we de JMXeindpuntparameter voor items in onze JMX-template dienovereenkomstig massaal bijwerken:

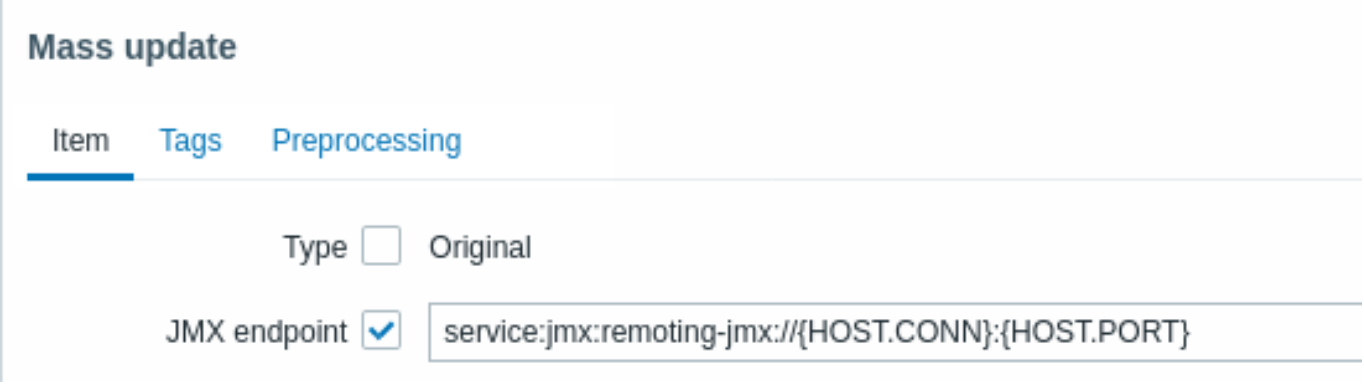

Laten we de configuratiecache bijwerken:

/usr/local/sbin/zabbix\_server -R config\_cache\_reload

Merk op dat je mogelijk eerst een foutmelding tegenkomt.

service:jmx:remoting-jmx://{HOST.CONN}:{HOST.PORT}

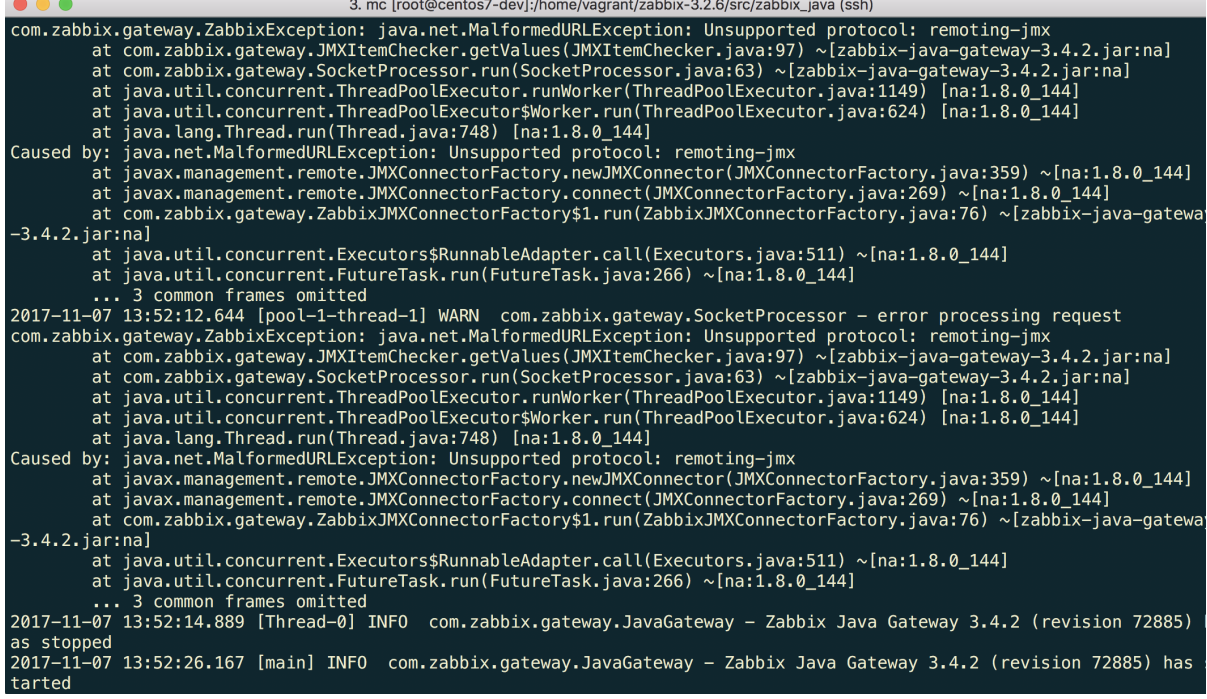

"Unsupported protocol: remoting-jmx" betekent dat de Java Gateway niet weet hoe het opgegeven protocol moet worden gebruikt. Dit kan worden opgelost door een bestand ~/needed\_modules.txt aan te maken met de volgende inhoud:

jboss-as-remoting jboss-logging jboss-logmanager jboss-marshalling jboss-remoting jboss-sasl jcl-over-slf4j jul-to-slf4j-stub log4j-jboss-logmanager remoting-jmx slf4j-api xnio-api xnio-nio

en vervolgens het volgende commando uit te voeren:

for i in  $%$ (cat  $\sim$ /needed\_modules.txt); do find /opt/jboss-eap-6.4 -iname "\${i}\*.jar" -exec cp '{}' /usr/local/

Op deze manier heeft Java Gateway alle benodigde modules om te werken met jmx-remoting. Wat nog overblijft is het herstarten van de Java Gateway, even wachten en als je alles goed hebt gedaan, zie je dat JMX-monitoringgegevens in Zabbix beginnen binnen te komen (zie ook: Laatste gegevens).

# **14 ODBC-bewaking**

# Overzicht

ODBC-monitoring komt overeen met het Database monitor itemtype in de Zabbix-frontend.

ODBC is een middle-ware API in de programmeertaal C voor het benaderen van databasebeheersystemen (DBMS). Het ODBCconcept is ontwikkeld door Microsoft en later overgebracht naar andere platforms.

Zabbix kan elke database bevragen die wordt ondersteund door ODBC. Om dit te doen, maakt Zabbix geen directe verbinding met de databases, maar gebruikt het de ODBC-interface en drivers die zijn geconfigureerd in ODBC. Deze functie maakt efficiëntere monitoring van verschillende databases mogelijk voor meerdere doeleinden - bijvoorbeeld het controleren van specifieke databasewachtrijen, gebruiksstatisitieken en dergelijke. Zabbix ondersteunt unixODBC, wat een van de meest gebruikte open source ODBC API-implementaties is.

# **Attention:**

Zie ook de bekende problemen voor ODBC-controles.

unixODBC installeren

De aanbevolen manier om unixODBC te installeren is via de standaard pakketbronnen van het Linux-besturingssysteem. In de meest populaire Linux-distributies is unixODBC standaard opgenomen in de pakketbron. Als het niet beschikbaar is, kan het worden verkregen via de unixODBC-website: http://www.unixodbc.org/download.html.

unixODBC installeren op RedHat/Fedora gebaseerde systemen met behulp van de dnf pakketbeheerder:

dnf -y install unixODBC unixODBC-devel

unixODBC installeren op SUSE gebaseerde sy[stemen met behulp van de zypper pakke](http://www.unixodbc.org/download.html)tbeheerder:

zypper in unixODBC-devel

### **Note:**

Het unixODBC-devel pakket is nodig om Zabbix te compileren met unixODBC ondersteuning.

unixODBC drivers installeren

Een unixODBC database driver moet worden geïnstalleerd voor de database die zal worden gemonitord. unixODBC heeft een lijst van ondersteunde databases en drivers: http://www.unixodbc.org/drivers.html. In sommige Linux-distributies zijn database drivers opgenomen in de pakketbronnen. MySQL database driver installeren op RedHat/Fedora gebaseerde systemen met behulp van de dnf pakketbeheerder:

dnf install mysql-connector-odbc

MySQL database driver installeren op SUSE gebaseerde systemen met behulp van de zypper pakketbeheerder:

zypper in MyODBC-unixODBC

unixODBC configureren

ODBC-configuratie wordt uitgevoerd door de **odbcinst.ini** en **odbc.ini** bestanden te bewerken. Om de locatie van het configuratiebestand te controleren, typt u:

odbcinst -j

**odbcinst.ini** wordt gebruikt om de geïnstalleerde ODBC-database drivers op te sommen:

[mysql] Description = ODBC voor MySQL Driver = /usr/lib/libmyodbc5.so

Details van parameters:

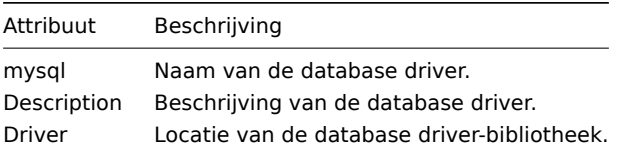

**odbc.ini** wordt gebruikt om gegevensbronnen te definiëren:

[test] Description = MySQL testdatabase Driver = mysql Server = 127.0.0.1 User = root Password =  $Port$  = 3306 Database = zabbix

Details van parameters:

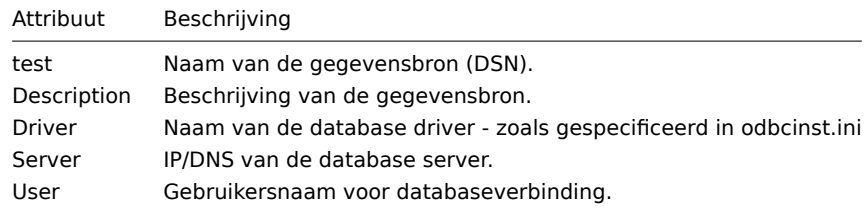

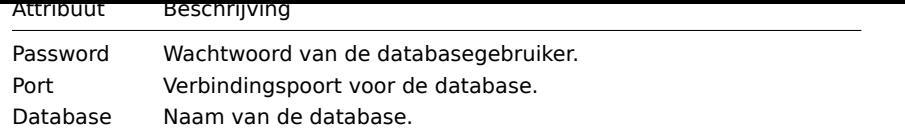

Om te verifiëren of de ODBC-verbinding succesvol werkt, moet er een verbinding met de database worden getest. Dat kan worden gedaan met het hulpprogramma **isql** (inbegrepen in het unixODBC-pakket):

shell> isql test

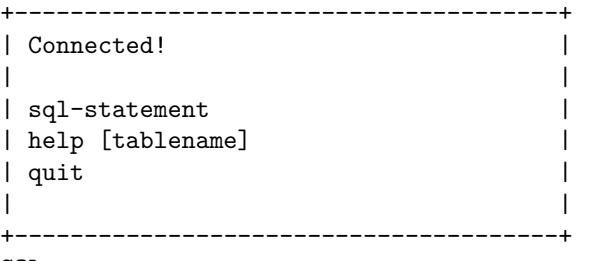

SQL>

Zabbix compileren met ODBC-ondersteuning

Om ODBC-ondersteuning in te schakelen, moet Zabbix worden gecompileerd met de volgende vlag:

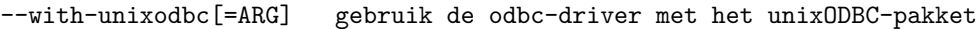

#### **Note:**

Lees meer over het installeren van Zabbix vanuit de broncode.

Itemconfiguratie in het Zabbix-frontend

Configureer een database monitoring item.

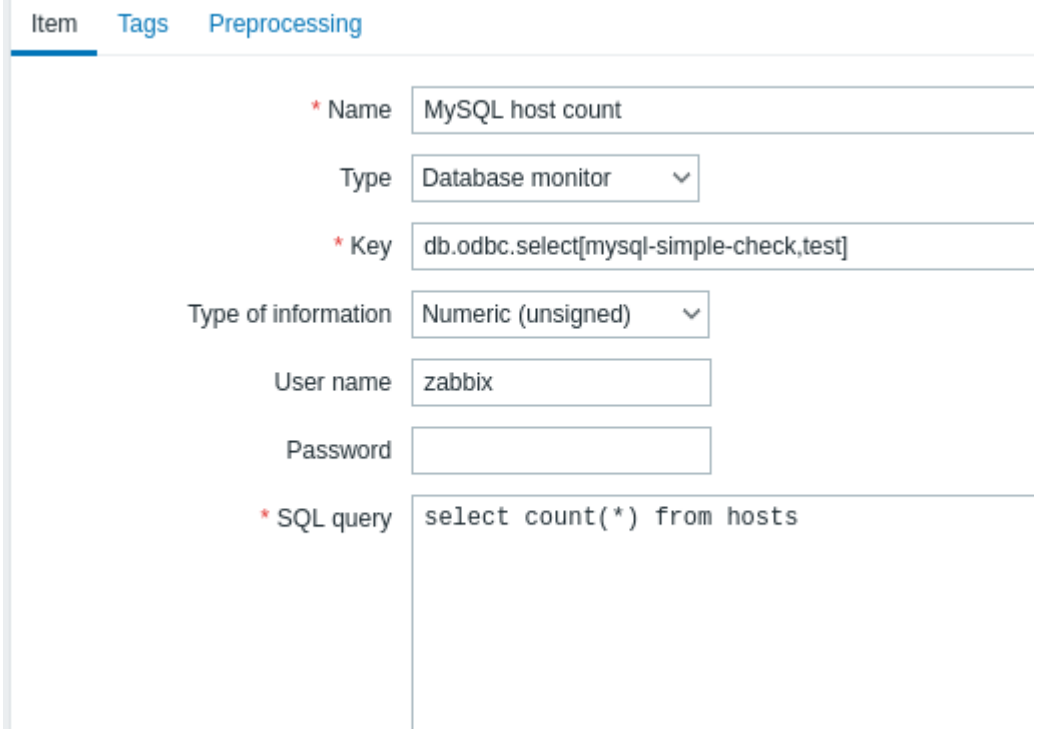

Alle verplichte invoervelden zijn gemarkeerd met een rode asterisk.

Specifiek voor database monitoring-items moet u het volgende invoeren:

Type Selecteer hier Database monitor.

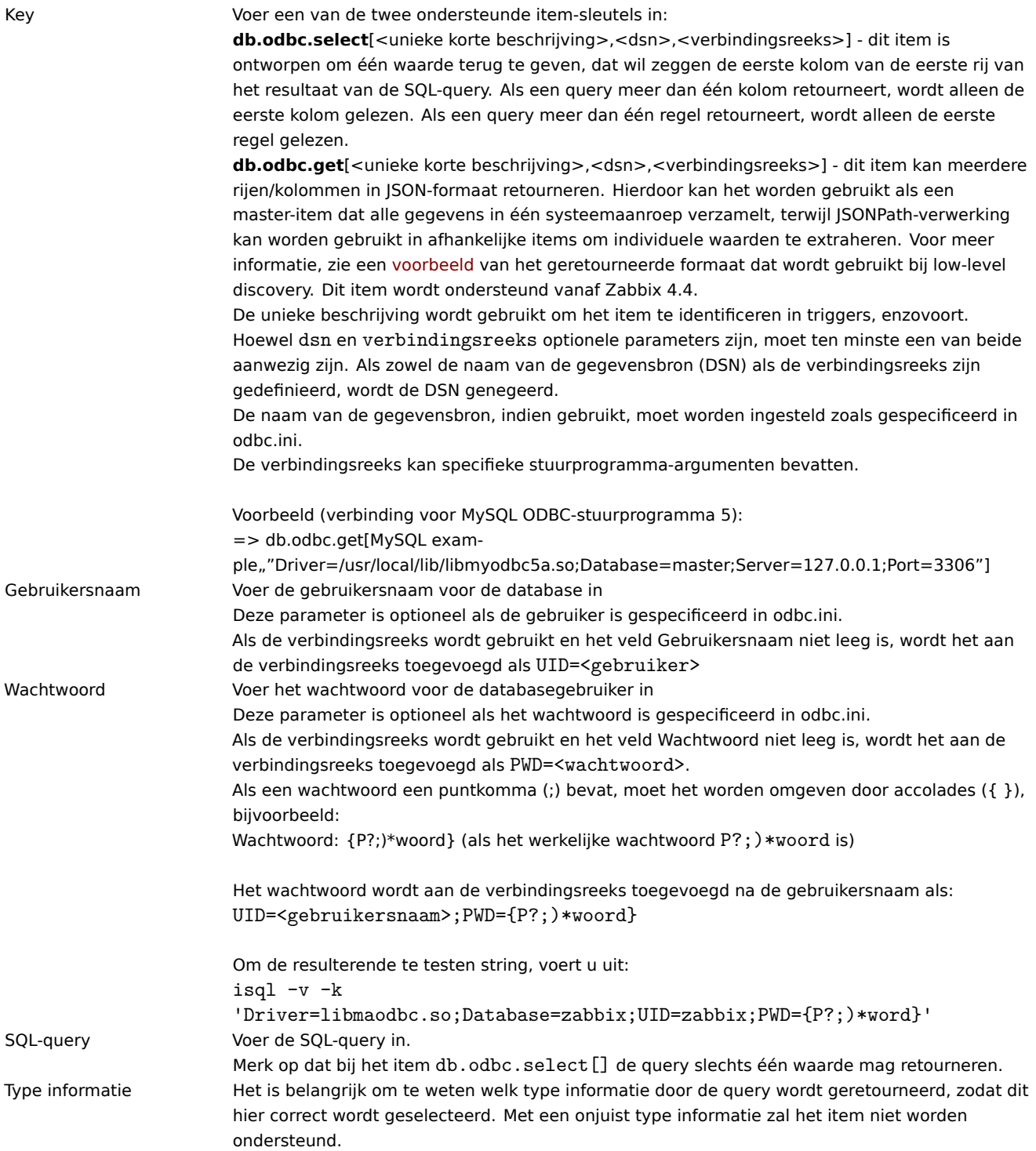

Belangrijke opmerkingen

- Database monitoring-items worden niet ondersteund als er geen odbc poller-processen worden gestart in de serverof proxyconfiguratie. Om ODBC-pollers te activeren, stelt u de parameter StartODBCPollers in in het Zabbix serverconfiguratiebestand of, voor controles uitgevoerd door een proxy, in het Zabbix proxy-configuratiebestand.
- Zabbix beperkt de uitvoeringstijd van de query niet. Het is aan de gebruiker om queries te kiezen die in een redelijke tijd kunnen worden uitgevoerd.
- De waarde van de parameter Timeout van de Zabbix-server wordt gebruikt als time-out voor het inloggen bij ODBC [\(let op](#page-1475-0) dat afhankelijk van de ODBC-stuurprogramma's de instelling voor time-out voor [het in](#page-1484-0)loggen mogelijk wordt genegeerd).
- De SQL-opdracht moet een resultaatset retourneren, net als bij een willekeurige query met select .... De querysyntax is afhankelijk van het RDBMS dat ze zal verwerken. De syntaxis van een aanvraag aan een opgeslagen procedure moet beginnen met het trefwoord c[all](#page-1475-0).

### Foutmeldingen

ODBC-foutmeldingen zijn gestructureerd in velden om gedetailleerde informatie te verstrekken. Bijvoorbeeld:

Kan ODBC-query niet uitvoeren: [SQL\_ERROR]:[42601][7][ERROR: syntax error at or near ";"; Error while executi

Native foutcode Mative foutbericht

 SQLState Zabbix bericht ODBC retourcode

Merk op dat de lengte van het foutbericht beperkt is tot 2048 bytes, dus het bericht kan worden afgekapt. Als er meer dan één ODBC-diagnostisch record is, probeert Zabbix ze samen te voegen (gescheiden door |) zolang de lengtelimiet dat toelaat.

1 Aanbevolen UnixODBC instellingen voor MySQL

Installatie

### • **Red Hat Enterprise Linux**:

Voer het volgende commando uit:

dnf install mysql-connector-odbc

• **Debian/Ubuntu**:

Raadpleeg de MySQL-documentatie om de benodigde database-driver te downloaden voor het bijbehorende platform.

Voor meer informatie kun je ook kijken naar: Installing unixODBC.

### Configuratie

De ODBC-configurat[ie wordt uitgevoerd do](https://dev.mysql.com/downloads/connector/odbc/)or de **odbcinst.ini**- en **odbc.ini**-bestanden te bewerken. Deze configuratiebestanden bevinden zich in de /etc-map. Het bestand **odbcinst.ini** kan ontbreken en in dat geval moet je het handmatig aanmaken.

# **odbcinst.ini**

```
[mysql]
Description = General ODBC for MySQL
Driver = /usr/lib64/libmyodbc5.soSetup = /usr/lib64/libodbcmyS.so
FileUsage = 1
```
Hier zijn enkele voorbeelden van configuratieparameters voor **odbc.ini** om te overwegen.

• Een voorbeeld met een verbinding via een IP-adres:

```
[TEST_MYSQL]
Description = MySQL database 1
Driver = mysql
Port = 3306
Server = 127.0.0.1
```
• Een voorbeeld met een verbinding via een IP-adres en met gebruik van referenties. Standaard wordt een Zabbix-database gebruikt:

```
[TEST_MYSQL_FILLED_CRED]
Description = MySQL database 2
Driver = mysql
User = root
Port = 3306Password = zabbix
Database = zabbix
Server = 127.0.0.1
```
• Een voorbeeld met een verbinding via een socket en met gebruik van referenties. Standaard wordt een Zabbix-database gebruikt:

```
[TEST_MYSQL_FILLED_CRED_SOCK]
Description = MySQL database 3
Driver = mysql
User = root
Password = zabbix
Socket = /var/run/mysqld/mysqld.sock
Database = zabbix
```
Alle andere mogelijke configuratieparameteropties zijn te vinden op de MySQL officiële documentatiepagina.

2 Aanbevolen UnixODBC instellingen voor PostgreSQL

Installatie

• **Red Hat Enterprise Linux**:

dnf install postgresql-odbc

• **Debian/Ubuntu**:

Raadpleeg de PostgreSQL-documentatie om de benodigde database-driver te downloaden voor het bijbehorende platform.

Voor aanvullende informatie kun je verwijzen naar: installatie van unixODBC.

Configuratie

De ODBC-con[figuratie wordt gedaan do](https://www.postgresql.org/download/linux/ubuntu/)or de **odbcinst.ini** en **odbc.ini** bestanden te bewerken. Deze configuratiebestanden kunnen worden gevonden in de map /etc. Het bestand **odbcinst.ini** kan ontbreken en in dat geval is het nodig om het handmatig aan te maken.

Houd rekening met de volgende voorbeelden:

### **odbcinst.ini**

```
[postgresql]
Description = Algemene ODBC voor PostgreSQL
Driver = /usr/lib64/libodbcpsql.so
Setup = /usr/lib64/libodbcpsqlS.so
FileUsage = 1# Sinds 1.6, als de drivermanager is gebouwd met ondersteuning voor threads, kun je een andere vermelding aan
# Deze vermelding wijzigt het standaard niveau van thread-serialisatie.
Threading = 2
```
# **odbc.ini**

```
[TEST_PSQL]
Description = PostgreSQL-database 1
Driver = postgresql
#CommLog = /tmp/sql.log
Username = zbx_test
Password = zabbix
# Naam van de server. IP of DNS
Servername = 127.0.0.1
# Naam van de database
Database = zabbix
# Poort waarop de Postmaster luistert
Port = 5432
# Database is alleen-lezen
# Of de gegevensbron updates toestaat.
ReadOnly = No
# PostgreSQL-backendprotocol
# Houd er rekening mee dat bij het gebruik van SSL-verbindingen deze instelling wordt genegeerd.
# 7.4+: Gebruik het 7.4(V3)-protocol. Dit is alleen compatibel met back-ends van 7.4 en hoger.
Protocol = 7.4+# Inclusief de OID in SQLColumns
ShowOidColumn = No
# Faket een unieke index op OID
FakeOidIndex = No
# Versie van de rij
# Hiermee kunnen applicaties detecteren of gegevens zijn gewijzigd door andere gebruikers
# terwijl je probeert een rij bij te werken.
# Het versnelt ook het updateproces omdat niet elke afzonderlijke kolom in de where-clause hoeft te worden ge
RowVersioning = No
# Toon systeemtabellen
# De driver behandelt systeemtabellen als gewone tabellen in SQLTables. Dit is handig voor Access, zodat je s
```
ShowSystemTables = No # Indien waar, gebruikt de driver automatisch declare cursor/fetch om SELECT-statements af te handelen en hou Fetch = Yes # Bools als Char # Bools worden toegewezen aan SQL\_CHAR, anders aan SQL\_BIT. BoolsAsChar = Yes # SSL-modus SSLmode = Require # Verzenden naar backend bij verbinding ConnSettings =

3 Aanbevolen UnixODBC instellingen voor Oracle

### Installatie

Raadpleeg de Oracle-documentatie voor alle benodigde instructies. Voor meer informatie kun je ook kijken naar: Installing unixODBC.

4 Aanbevolen UnixODBC instellingen voor MSSQL

### Installatie

### • **Red Hat Enterprise Linux**:

dnf -y install freetds unixODBC

# • **Debian/Ubuntu**:

Raadpleeg de FreeTDS-gebruikershandleiding om de benodigde database driver te downloaden voor het bijbehorende platform.

Voor aanvullende informatie kun je verwijzen naar: installeren van unixODBC.

#### Configuratie

De ODBC-con[figuratie wordt uitgevoerd door](http://www.freetds.org/userguide/) de bestanden **odbcinst.ini** en **odbc.ini** te bewerken. Deze configuratiebestanden zijn te vinden in de map /etc. Het bestand **odbcinst.ini** kan ontbreken en in dat geval is het noodzakelijk om het handmatig aan te maken.

Houd rekening met de volgende voorbeelden:

### **odbcinst.ini**

```
vi /etc/odbcinst.ini
[FreeTDS]
Driver = /usr/lib64/libtdsodbc.so.0
```
#### **odbc.ini**

```
vi /etc/odbc.ini
[sql1]
Driver = FreeTDS
Server = <IP van SQL-server 1>
PORT = 1433
TDS_Version = 8.0
```
# **15 Afhankelijke items**

# Overzicht

Er zijn situaties waarin één item meerdere statistieken tegelijk verzamelt, of het zelfs zinvoller is om gerelateerde statistieken gelijktijdig te verzamelen, zoals:

- CPU-gebruik van individuele kernen
- Inkomend/uitgaand/totaal netwerkverkeer

Om verzameling van statistieken in bulk toe te staan en gelijktijdig gebruik in meerdere gerelateerde items mogelijk te maken, ondersteunt Zabbix afhankelijke items. Afhankelijke items zijn afhankelijk van het hoofditem dat hun gegevens tegelijkertijd verzamelt, in één query. Een nieuwe waarde voor het hoofditem vult automatisch de waarden van de afhankelijke items aan. Afhankelijke items kunnen niet een andere update-interval hebben dan het hoofditem.

Zabbix-preprocessingopties kunnen worden gebruikt om het deel dat nodig is voor het afhankelijke item uit de gegevens van het hoofditem te extraheren.

Preprocessing wordt beheerd door een preprocessing manager-proces, dat is toegevoegd in Zabbix 3.4, samen met workers die de preprocessing-stappen uitvoeren. Alle waarden (met of zonder preprocessing) van verschillende gegevensverzamelaars gaan door de preprocessing manager voordat ze aan de history cache worden toegevoegd. Socket-gebaseerde IPC-communicatie wordt gebruikt tussen gegevensverzamelaars (pollers, trappers, enz.) en het preprocessing-proces.

Zabbix-server of Zabbix-proxy (indien de host wordt bewaakt door een proxy) voeren preprocessing-stappen uit en verwerken afhankelijke items.

Items van elk type, zelfs afhankelijke items, kunnen worden ingesteld als hoofditem. Er kunnen extra niveaus van afhankelijke items worden gebruikt om kleinere delen uit de waarde van een bestaand afhankelijk item te halen.

Beperkingen

- Alleen afhankelijkheden van dezelfde host (sjabloon) zijn toegestaan
- Een itemprototype kan afhankelijk zijn van een ander itemprototype of een regulier item van dezelfde host
- Het maximale aantal afhankelijke items voor één hoofditem is beperkt tot 29999 (ongeacht het aantal afhankelijkheidsniveaus)
- Maximaal 3 afhankelijkheidsniveaus toegestaan
- Afhankelijk item op een host met een hoofditem van een sjabloon wordt niet geëxporteerd naar XML

### Itemconfiguratie

Een afhankelijk item is afhankelijk van zijn hoofditem voor gegevens. Daarom moet het **hoofditem** eerst worden geconfigureerd (of bestaan):

- Ga naar: Configuratie → Hosts
- Klik in de rij van de host op Items
- Klik op Item toevoegen
- Voer de parameters van het item in het formulier in

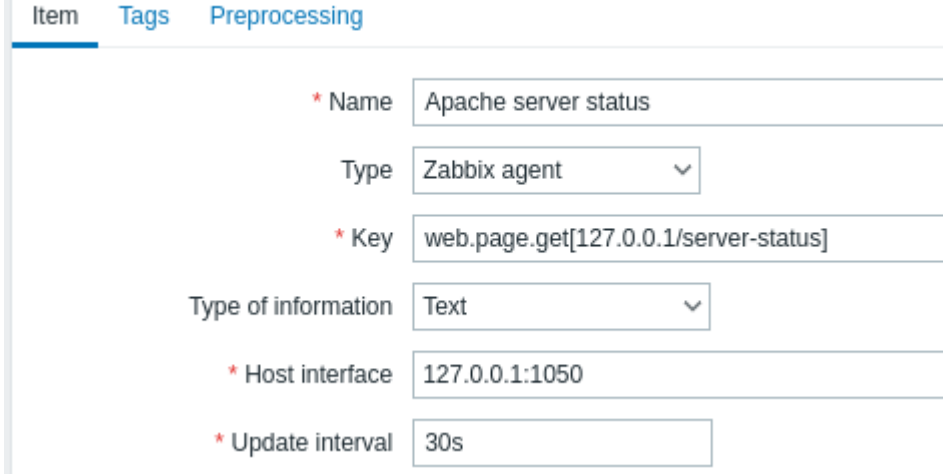

Alle verplichte invoervelden zijn gemarkeerd met een rode asterisk.

Klik op Toevoegen om het hoofditem op te slaan.

Vervolgens kunt u een **afhankelijk item** configureren.
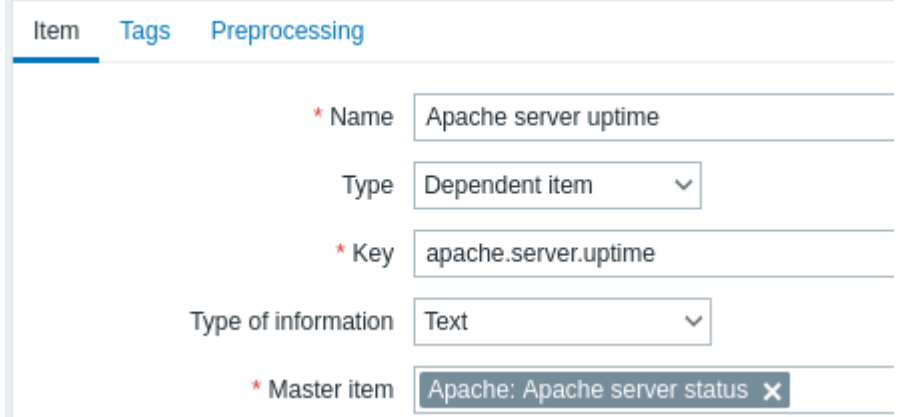

Alle verplichte invoervelden zijn gemarkeerd met een rode asterisk.

De velden die specifieke informatie vereisen voor afhankelijke items zijn:

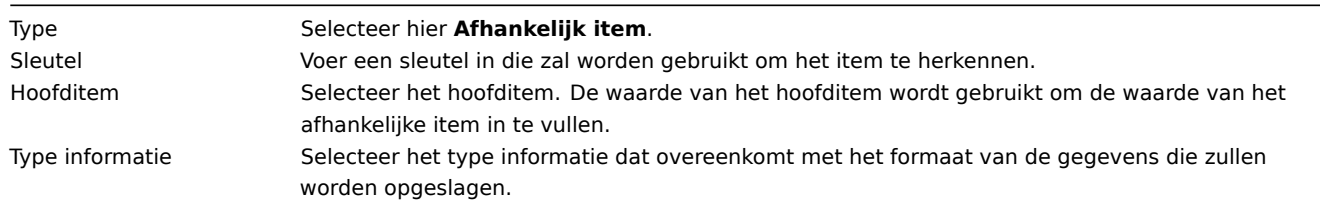

U kunt gegevenswaardepreprocessing gebruiken om het vereiste deel van de waarde van het hoofditem te extraheren.

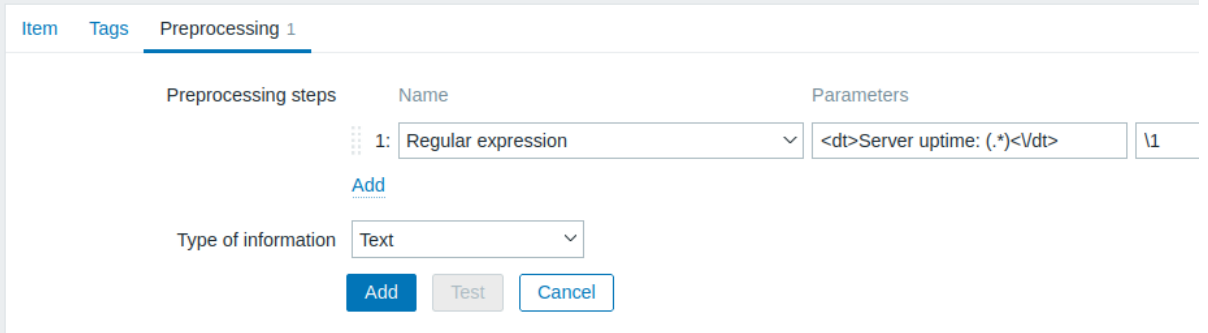

Zonder preprocessing zal de waarde van het afhankelijke item precies hetzelfde zijn als de waarde van het hoofditem.

Klik op Toevoegen om het afhankelijke item op te slaan.

Een snelkoppeling om sneller een afhankelijk item te maken, kan worden geopend door te klikken op de knop \*\*\* in de lijst met items en Afhankelijk item maken te selecteren.

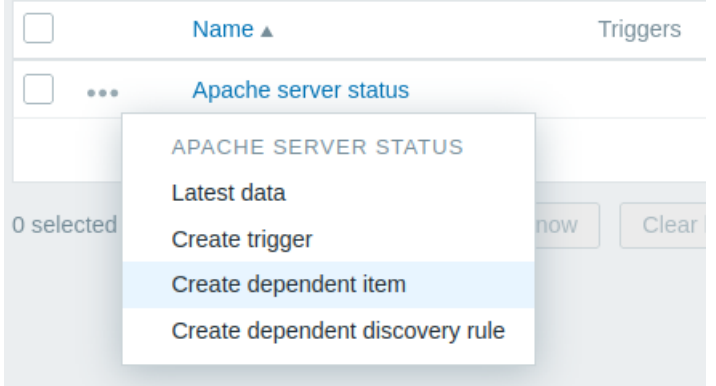

# Weergave

In de lijst met items worden afhankelijke items weergegeven met hun naam van het hoofditem als voorvoegsel.

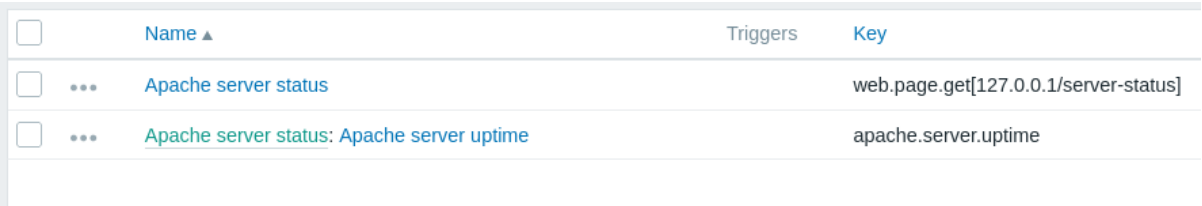

<span id="page-361-0"></span>Als een hoofditem wordt verwijderd, worden ook al zijn afhankelijke items verwijderd.

# **16 HTTP agent**

# Overzicht

Dit itemtype maakt gegevenspolling mogelijk met behulp van het HTTP/HTTPS-protocol. Het is ook mogelijk om te trappen met behulp van de Zabbix-sender of het Zabbix-senderprotocol.

HTTP-itemcontrole wordt uitgevoerd door de Zabbix-server. Wanneer hosts echter worden gemonitord door een Zabbix-proxy, worden HTTP-itemcontroles uitgevoerd door de proxy.

HTTP-itemcontroles vereisen geen agent die wordt uitgevoerd op een host die wordt gemonitord.

De HTTP-agent ondersteunt zowel HTTP als HTTPS. Zabbix zal optioneel redirects volgen (zie de optie Volg redirects hieronder). Het maximale aantal redirects is hard-coded op 10 (met behulp van cURL-optie CURLOPT\_MAXREDIRS).

# **Attention:**

Zabbix-server/-proxy moet aanvankelijk zijn geconfigureerd met cURL (libcurl) ondersteuning.

# Configuratie

Om een HTTP-item te configureren:

- Ga naar: Configuration → Hosts
- Klik op Items in de rij van de host
- Klik op Create item
- Voer de parameters van het item in het formulier in

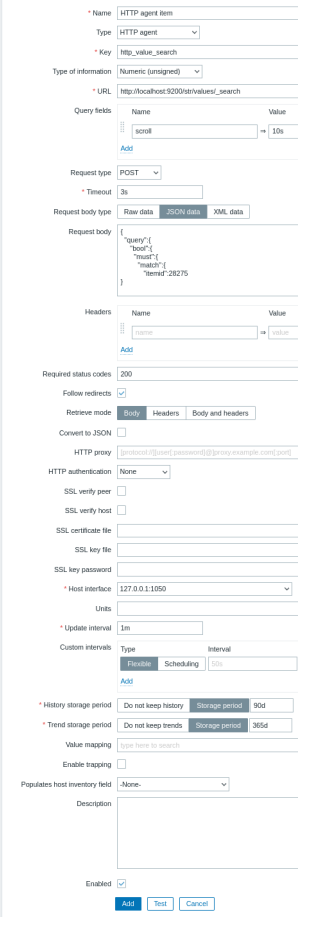

Alle verplichte invoervelden zijn gemarkeerd met een rode asterisk.

De velden die specifieke informatie vereisen voor HTTP-items zijn:

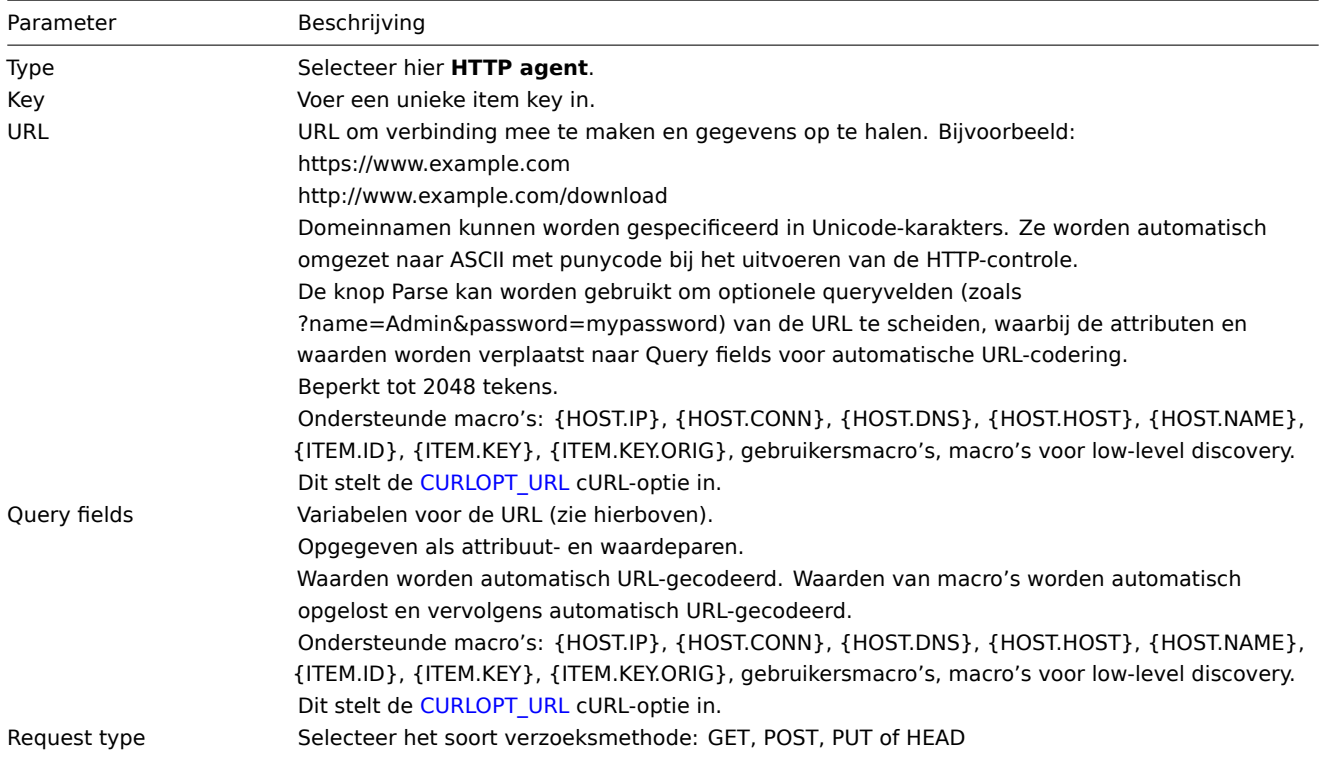

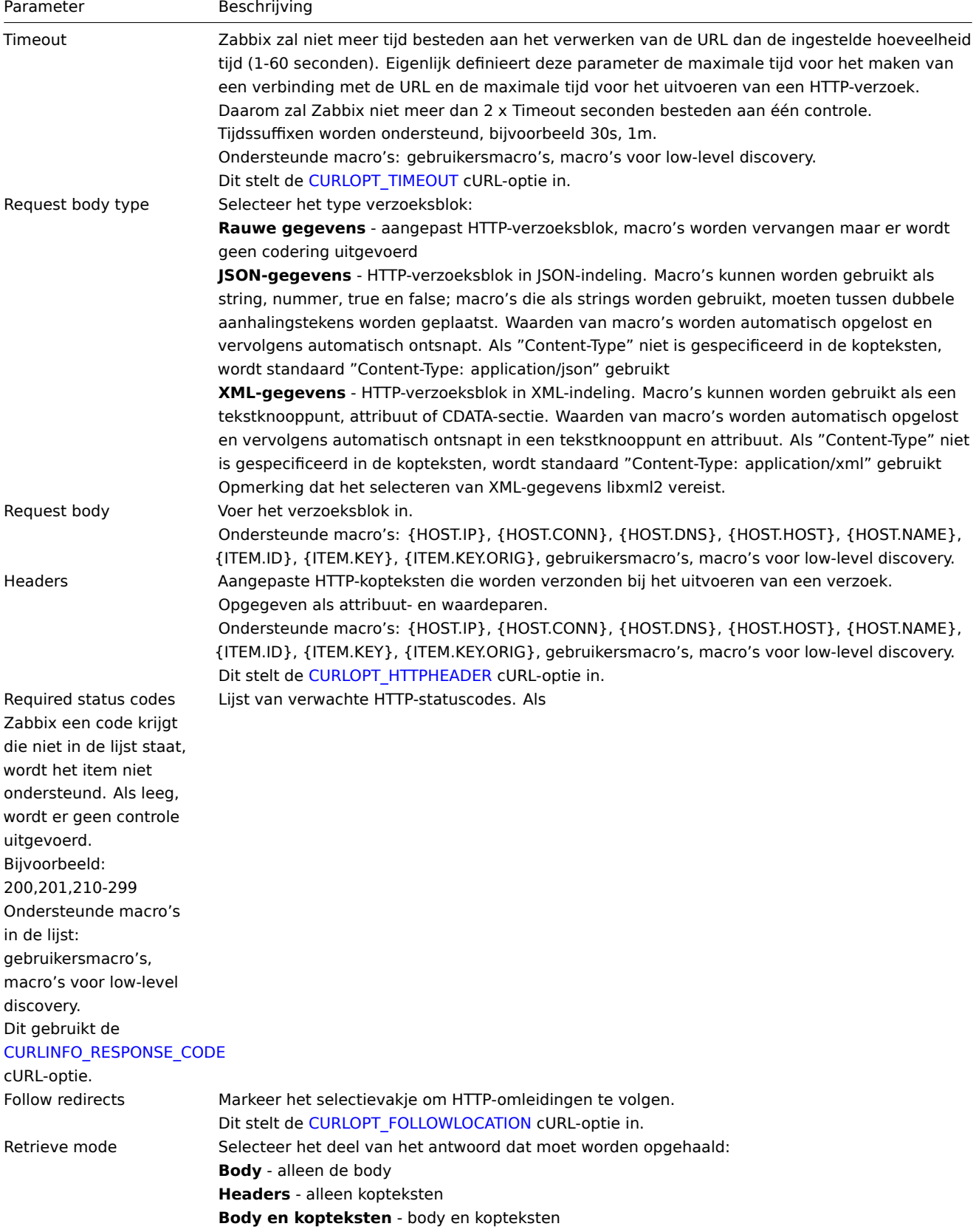

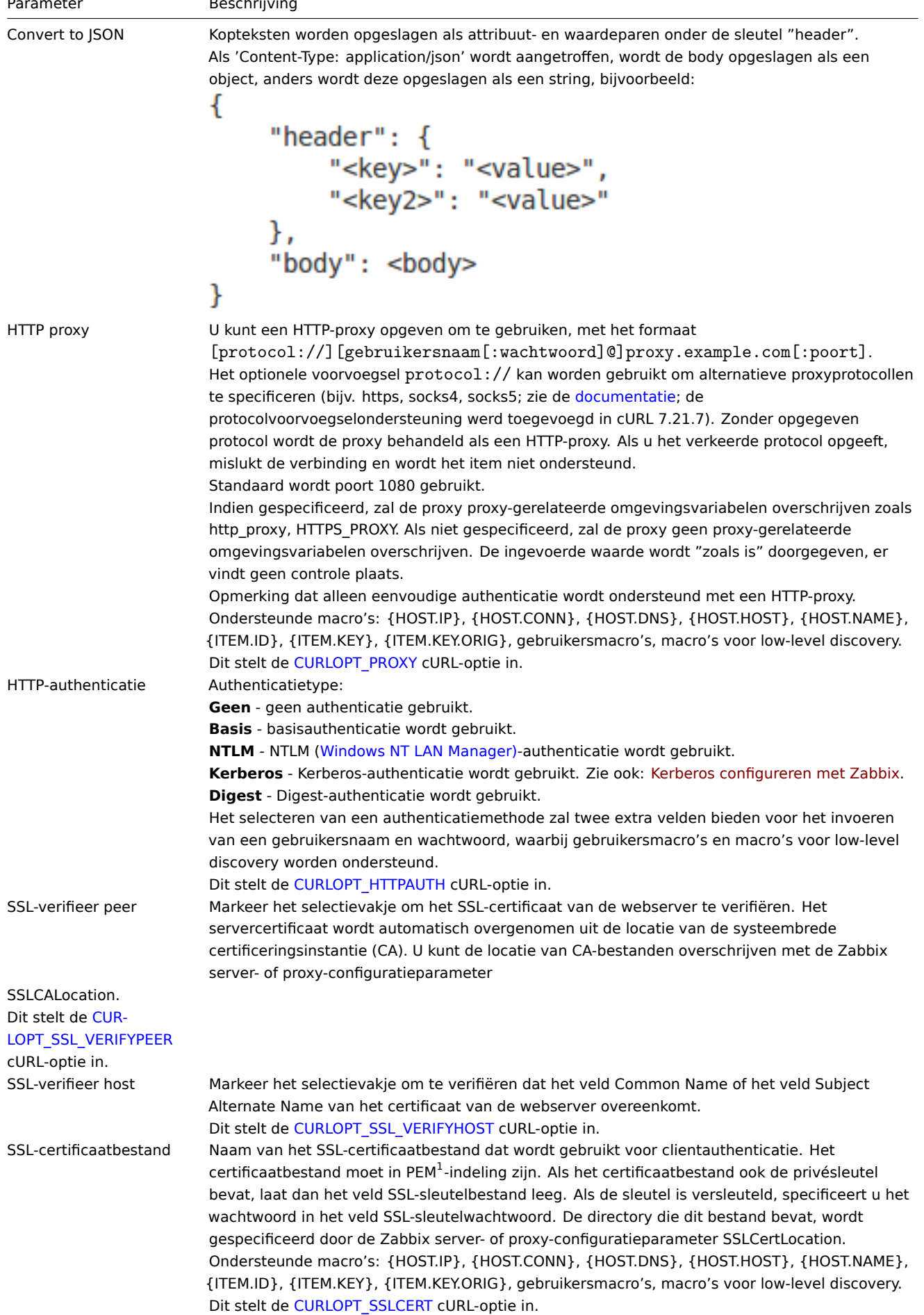

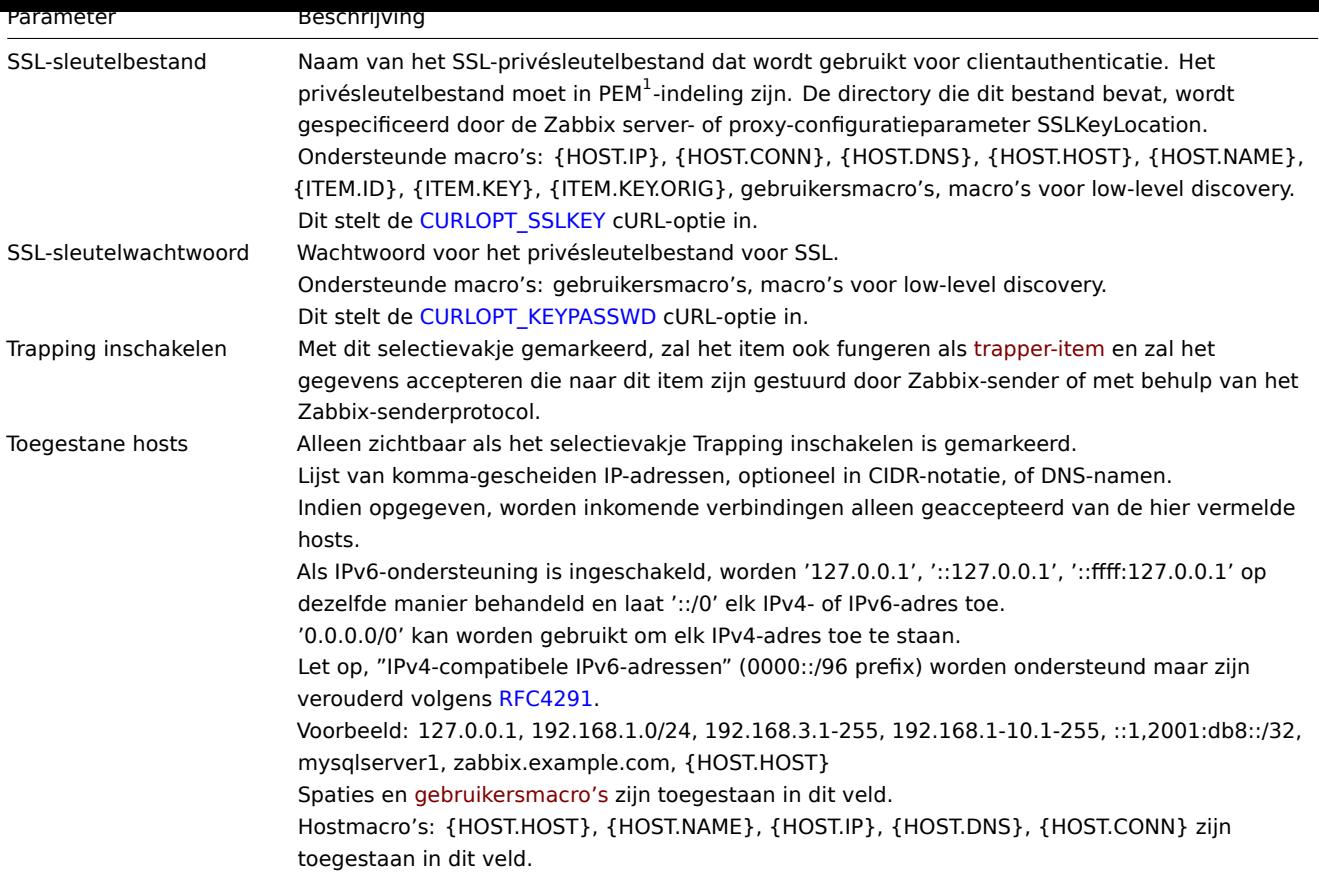

# **Note:**

Als het veld HTTP-proxy leeg wordt gelaten, is een andere manier om een HTTP-proxy te gebruiken, het instellen van proxy-gerelateerde omgevingsvariabelen.

Voor HTTP - stel de http\_proxy omgevingsvariabele in voor de Zabbix servergebruiker. Bijvoorbeeld: http\_proxy=http://proxy\_ip:proxy\_port.

Voor HTTPS - stel de HTTPS\_PROXY omgevingsvariabele in. Bijvoorbeeld:

HTTPS\_PROXY=http://proxy\_ip:proxy\_port. Meer details zijn beschikbaar via een shell-opdracht: # man curl.

#### **Attention:**

[1] Zabbix ondersteunt certificaat- en privésleutelbestanden alleen in PEM-indeling. In het geval dat uw certificaat- en privésleutelgegevens in PKCS #12-indeling (meestal met de extensie \*.p12 of \*.pfx) staan, kunt u het PEM-bestand ervan genereren met behulp van de volgende opdrachten:

openssl pkcs12 -in ssl-cert.p12 -clcerts -nokeys -out ssl-cert.pem openssl pkcs12 -in ssl-cert.p12 -nocerts -nodes -out ssl-cert.key

## Voorbeelden

Voorbeeld 1

Stuur eenvoudige GET-verzoeken om gegevens op te halen van diensten zoals Elasticsearch:

- Maak een GET-item met URL: localhost:9200/?pretty
- Let op de reactie:

{

```
"name" : "YQ2VAY-",
"cluster_name" : "elasticsearch",
"cluster_uuid" : "kH4CYqh5QfqgeTsjh2F9zg",
"version" : {
  "number" : "6.1.3",
  "build_hash" : "af51318",
  "build_date" : "2018-01-26T18:22:55.523Z",
  "build_snapshot" : false,
  "lucene_version" : "7.1.0",
```

```
"minimum_wire_compatibility_version" : "5.6.0",
    "minimum index compatibility version" : "5.0.0"
  },
  "tagline" : "You know, for search"
}
```
• Haal nu het versienummer eruit met behulp van een JSONPath voorbewerkingsstap: \$.version.number

### Voorbeeld 2

Stuur eenvoudige POST-verzoeken om gegevens op te halen van diensten zoals Elasticsearch:

- Maak een POST-item met URL: http://localhost:9200/str/values/\_search?scroll=10s
- Configureer het volgende POST-lichaam om de processorbelasting op te halen (gemiddelde van 1 minuut per kern):

```
{
```

```
"query": {
        "bool": {
            "must": [{
                "match": {
                    "itemid": 28275
                }
            }],
            "filter": [{
                 "range": {
                     "clock": {
                         "gt": 1517565836,
                         "lte": 1517566137
                    }
                }
            }]
        }
    }
}
   • Ontvangen:
{
    "_scroll_id": "DnF1ZXJ5VGhlbkZ1dGNoBQAAAAAAAAAkF11RM1ZBWS1UU1pxTmdEeGVwQjRBTFEAAAAAAAAAAIRZZUTJWQVktVFN
    "took": 18,
    "timed out": false,
    "_shards": {
        "total": 5,
        "successful": 5,
        "skipped": 0,
        "failed": 0
    },
    "hits": {
        "total": 1,
        "max_score": 1.0,
        "hits": [{
            "_index": "dbl",
            "_type": "values",
            " id": "dqX9VWEBV6sEKSMyk6sw",
            "_score": 1.0,
            "_source": {
                 "itemid": 28275,
                 "value": "0.138750",
                 "clock": 1517566136,
                 "ns": 25388713,
                "ttl": 604800
            }
        }]
    }
}
```
<sup>•</sup> Gebruik nu een JSONPath voorbewerkingsstap om de itemwaarde te krijgen: \$.hits.hits[0].\_source.value

Voorbeeld 3

Controleren of de Zabbix API actief is, met gebruik van apiinfo.version.

• Itemconfiguratie:

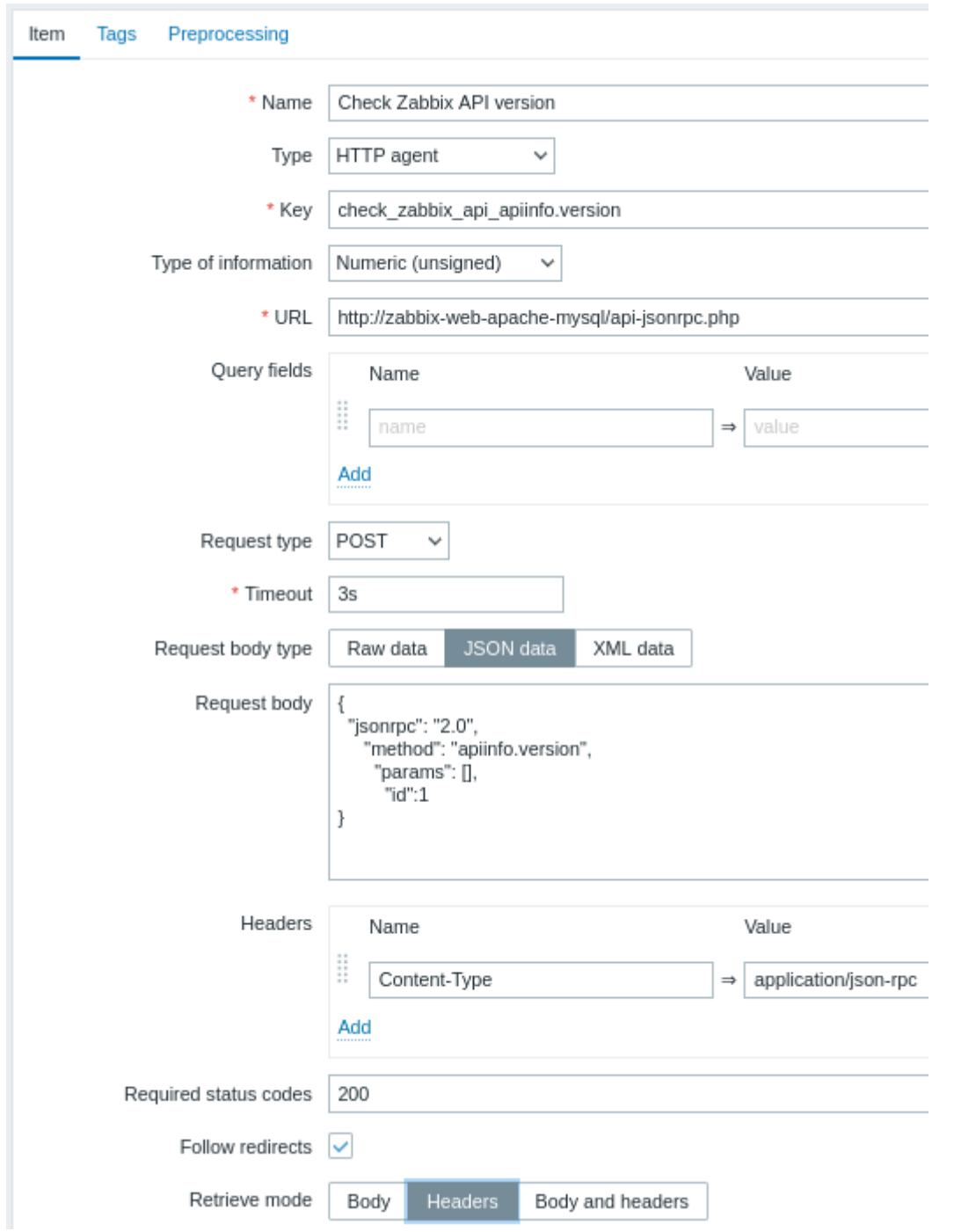

Let op het gebruik van de POST-methode met JSON-gegevens, het instellen van verzoekheaders en het vragen om alleen headers terug te geven:

• Voorbewerking van itemwaarde met reguliere expressie om HTTP-code te verkrijgen:

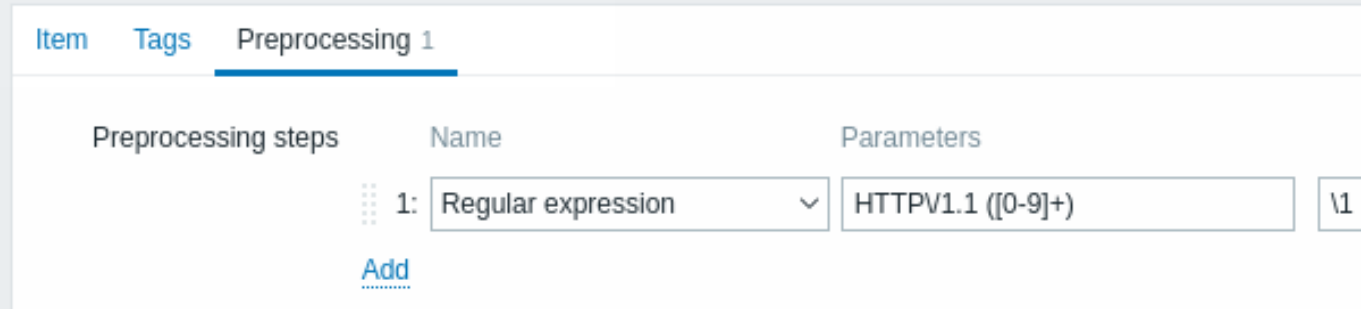

• Controleer het resultaat in Laatste gegevens:

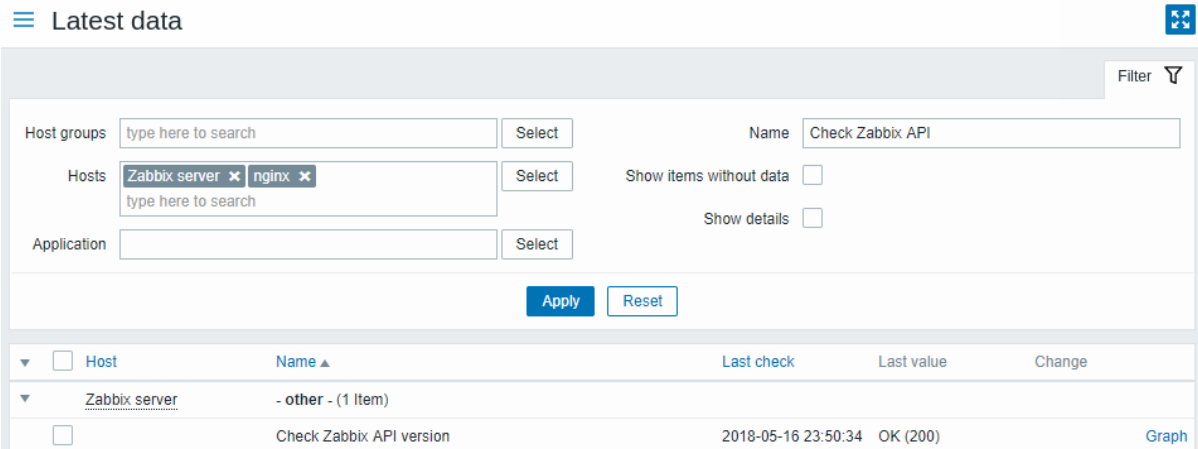

# Voorbeeld 4

Weerinformatie ophalen door verbinding te maken met de Openweathermap openbare dienst.

• Configureer een hoofditem voor het verzamelen van bulkgegevens in één JSON:

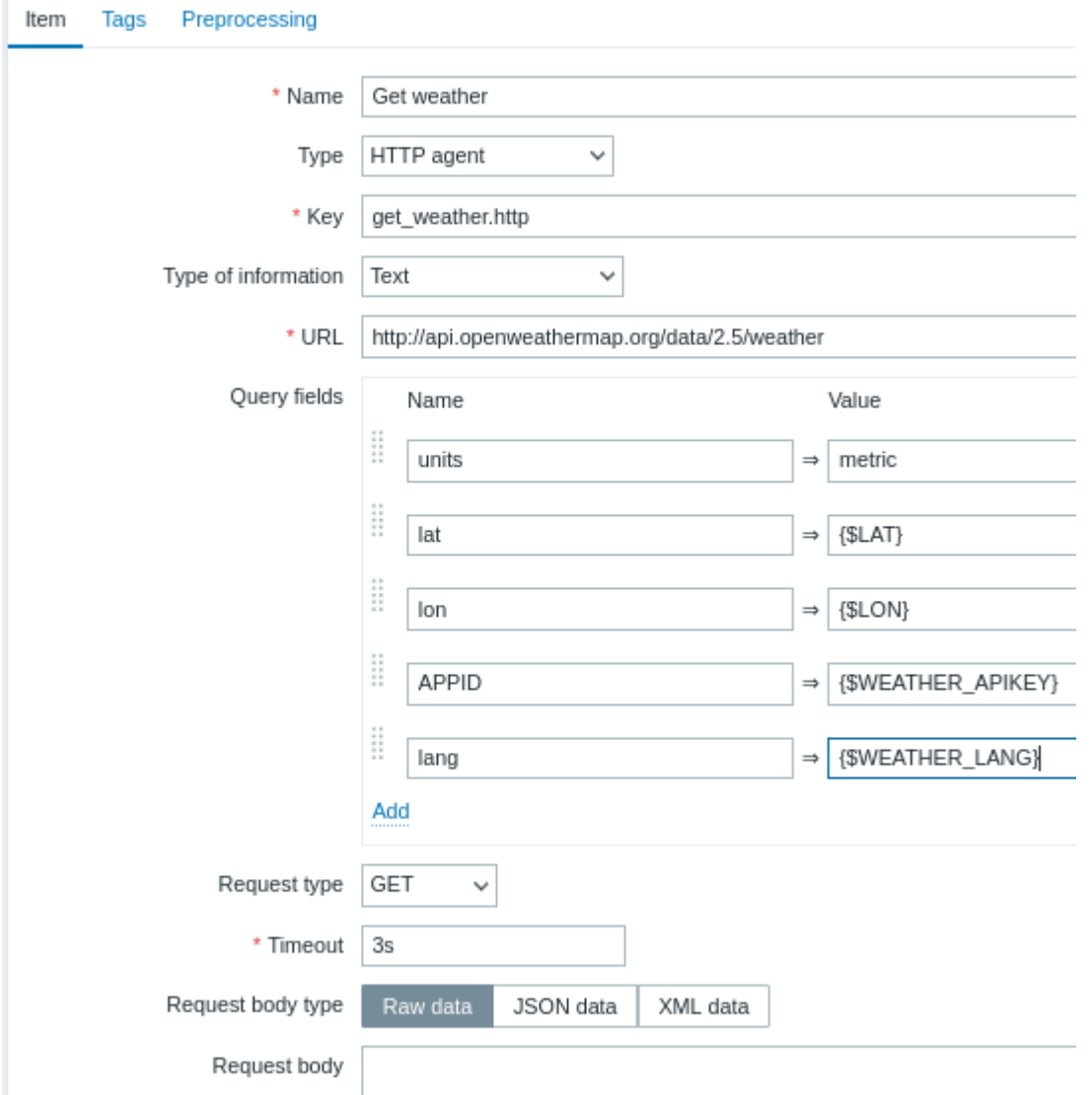

Let op het gebruik van macro's in query-velden. Raadpleeg de Openweathermap API voor hoe u deze moet invullen. Voorbeeld-JSON die wordt teruggestuurd als reactie op de HTTP-agent:

{

"body": {

```
"coord": {
    "lon": 40.01,
    "lat": 56.11
},
"weather": [{
    "id": 801,
    "main": "Clouds",
    "description": "few clouds",
    "icon": "02n"
}],
"base": "stations",
"main": {
    "temp": 15.14,
    "pressure": 1012.6,
    "humidity": 66,
    "temp_min": 15.14,
    "temp_max": 15.14,
    "sea_level": 1030.91,
    "grnd_level": 1012.6
},
"wind": {
    "speed": 1.86,
    "deg": 246.001
},
"clouds": {
    "all": 20
},
"dt": 1526509427,
"sys": {
    "message": 0.0035,
    "country": "RU",
    "sunrise": 1526432608,
    "sunset": 1526491828
},
"id": 487837,
"name": "Stavrovo",
"cod": 200
```
}

}

De volgende taak is het configureren van afhankelijke items die gegevens uit de JSON-extract.

• Configureer een voorbeeld afhankelijk item voor luchtvochtigheid:

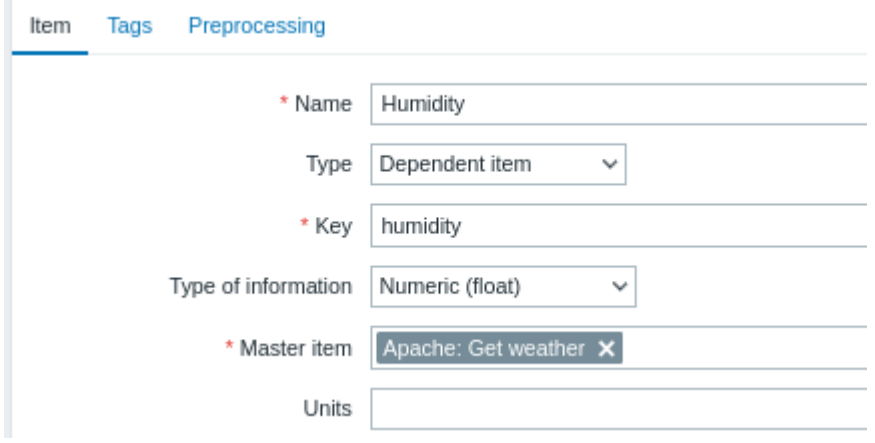

Andere weersmetingen zoals 'Temperatuur' worden op dezelfde manier toegevoegd.

• Voorbeeld voorbewerking van afhankelijke itemwaarde met JSONPath:

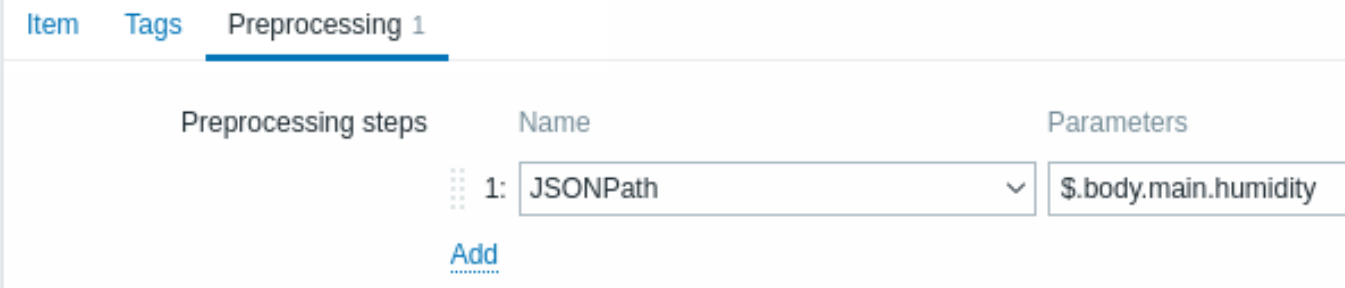

## • Controleer het resultaat van weergegevens in Laatste gegevens:

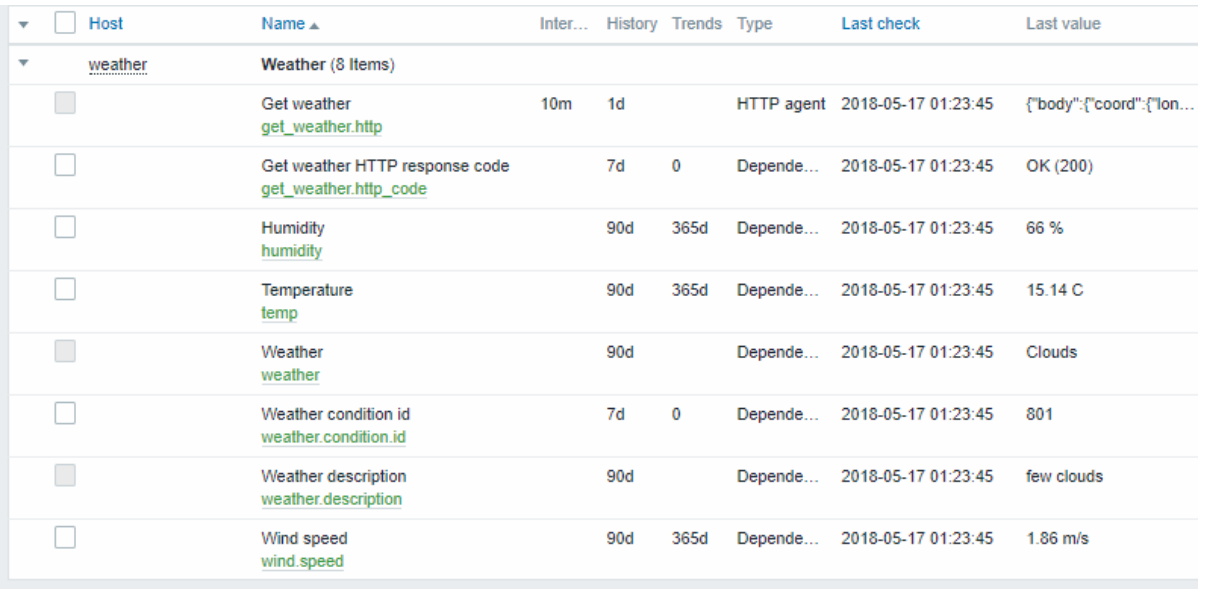

# Voorbeeld 5

**In** 

Verbinding maken met de Nginx-statuspagina en de metrieken in bulk verkrijgen.

- Configureer Nginx volgens de officiële handleiding.
- Configureer een hoofditem voor het verzamelen van bulkgegevens:

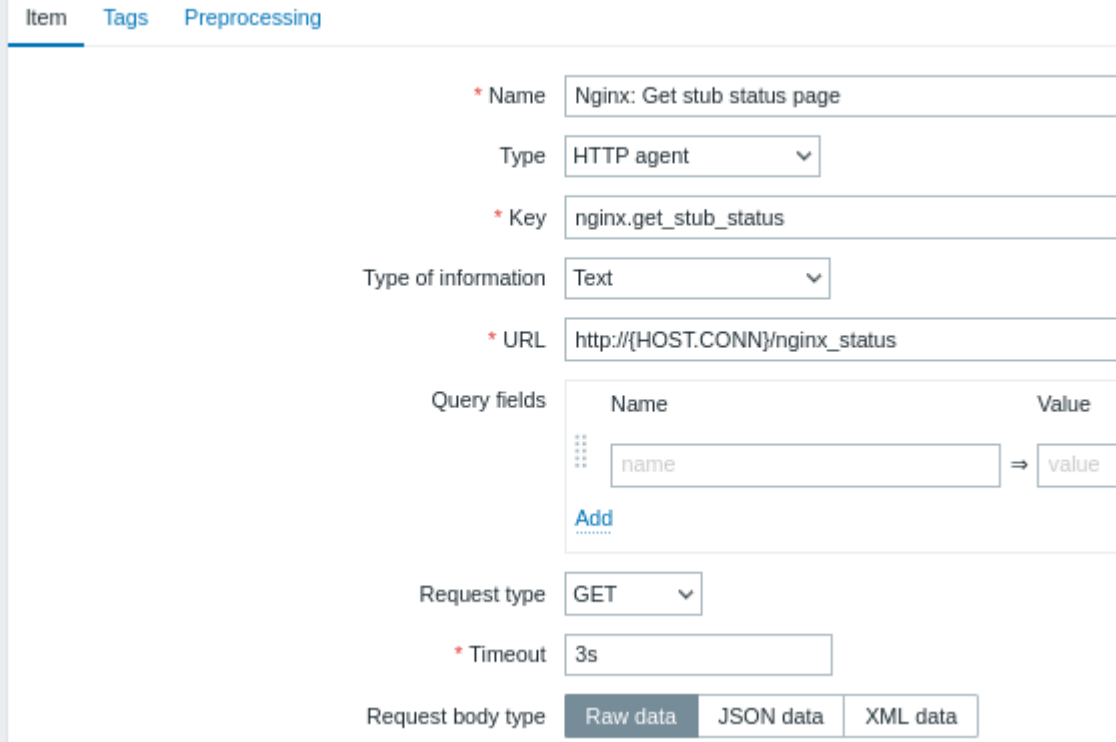

Voorbeelduitvoer van Nginx stub-status:

Active connections: 1 Active connections: server accepts handled requests 52 52 52 Reading: 0 Writing: 1 Waiting: 0

De volgende taak is het configureren van afhankelijke items die gegevens uit de extract.

• Configureer een voorbeeld afhankelijk item voor verzoeken per seconde:

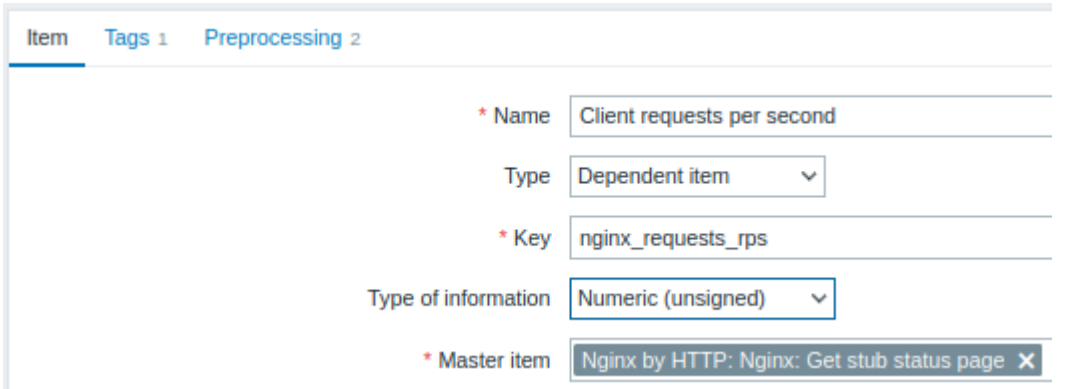

Voorbeeld voorbewerking van afhankelijke itemwaarde met reguliere expressie server accepts handled requests\s+([0-9]+)  $([0-9]+)$   $([0-9]+)$ :

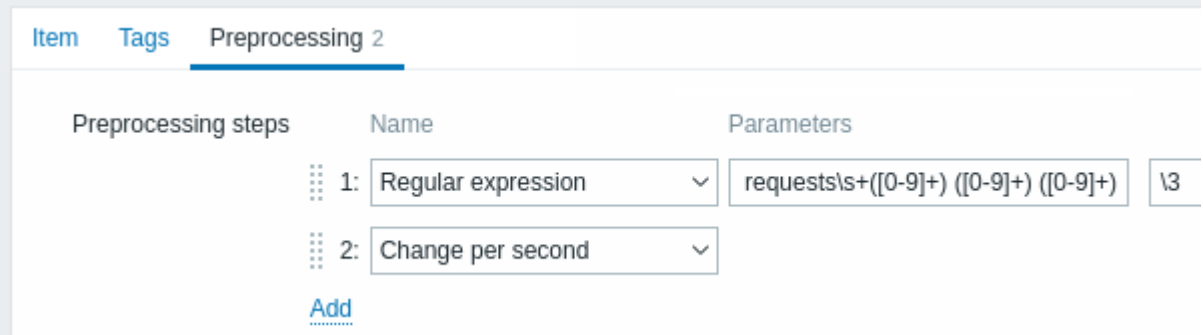

Controleer het volledige resultaat van het stub-module in Laatste gegevens:

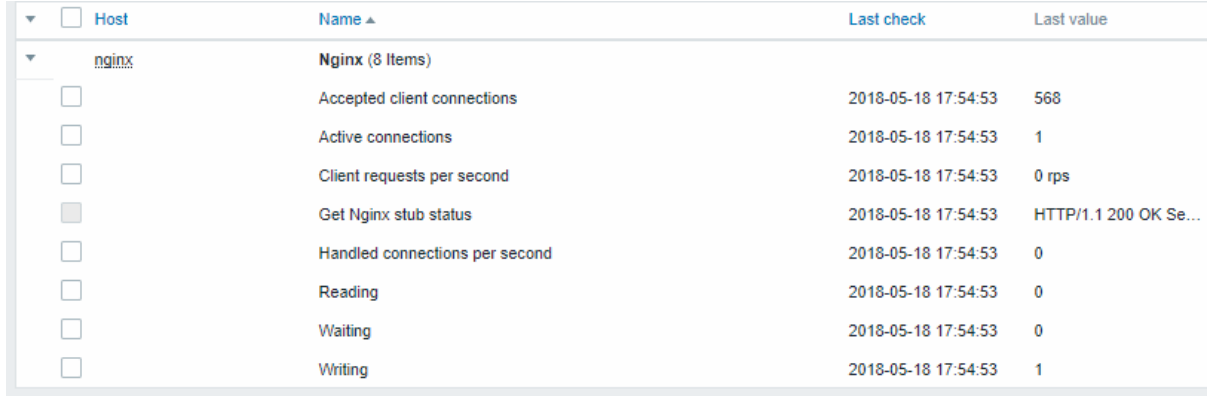

# **17 Prometheus controles**

### Overzicht

Zabbix kan metingen opvragen die worden blootgesteld in het Prometheus-lineformaat.

Er zijn twee stappen vereist om te beginnen met het verzamelen van Prometheus-gegevens:

- een HTTP-masteritem dat wijst naar het juiste gegevens-eindpunt, bijvoorbeeld https://<prometheus host>/metrics
- afhankelijke items die een Prometheus-voorverwerkingsoptie gebruiken om de benodigde gegevens op te vragen uit de metingen die zijn verzameld door het masteritem

Er zijn twe[e Prometheus-geg](#page-361-0)evensvoorverwerkingsmogelijkheden:

• Prometheus-patroon - gebruikt in normale items om Prometheus-gegevens op te vragen

• Prometheus naar JSON - gebruikt in normale items en voor low-level ontdekking. In dit geval worden opgevraagde Prometheus-gegevens geretourneerd in JSON-indeling.

### Bulkverwerking

Bulkverwerking wordt ondersteund voor afhankelijke items. Om caching en indexering mogelijk te maken, moet de voorverwerking met het Prometheus-patroon de **eerste** voorverwerkingsstap zijn. Wanneer het Prometheus-patroon de eerste voorverwerkingsstap is, worden de geparseerde Prometheus-gegevens gecachet en geïndexeerd op basis van de eerste <label>==<waarde> voorwaarde in de voorverwerkingsstap van het Prometheus-patroon. Deze cache wordt opnieuw gebruikt bij het verwerken van andere afhankelijke items in deze batch. Voor optimale prestaties moet het eerste label het label zijn met de meeste verschillende waarden.

Als er andere voorverwerking moet plaatsvinden vóór de eerste stap, moet deze worden verplaatst naar het masteritem of naar een nieuw afhankelijk item dat als masteritem wordt gebruikt voor de afhankelijke items.

#### Configuratie

Als je het HTTP-masteritem hebt geconfigureerd, moet je een afhankelijk item maken dat gebruikmaakt van een Prometheusvoorverwerking:

- Voer algemene parameters voor afhankelijke items in het configuratieformulier in.
- Ga naar het tabblad Voorverwerking.
- Selecteer een Prometheus-voorverwerkingsoptie (Promet[heus-patroon of P](#page-358-0)rometheus naar JSON).

De volgende parameters zijn specifiek voor de voorverwerkingsoptie Prometheus-patroon:

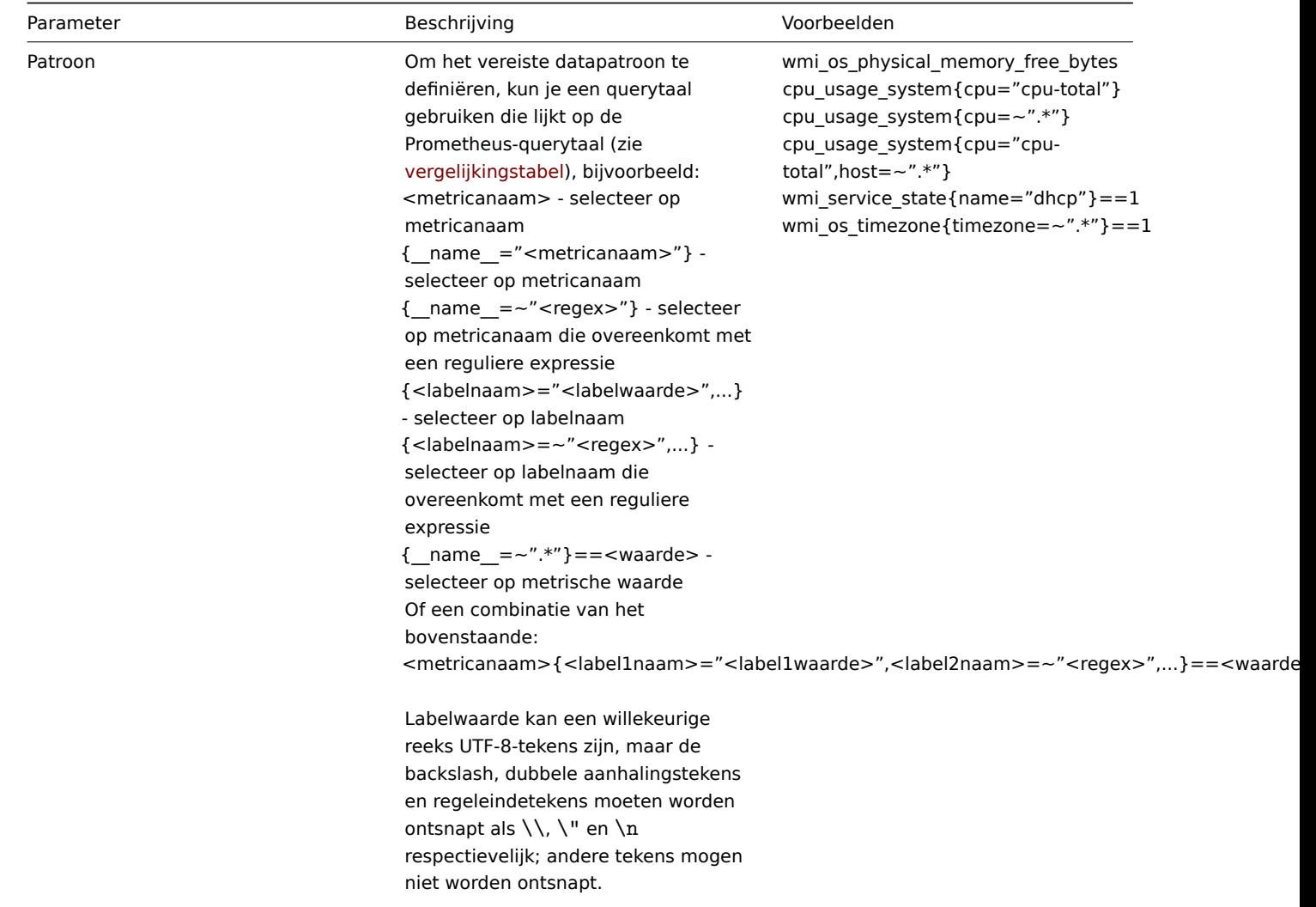

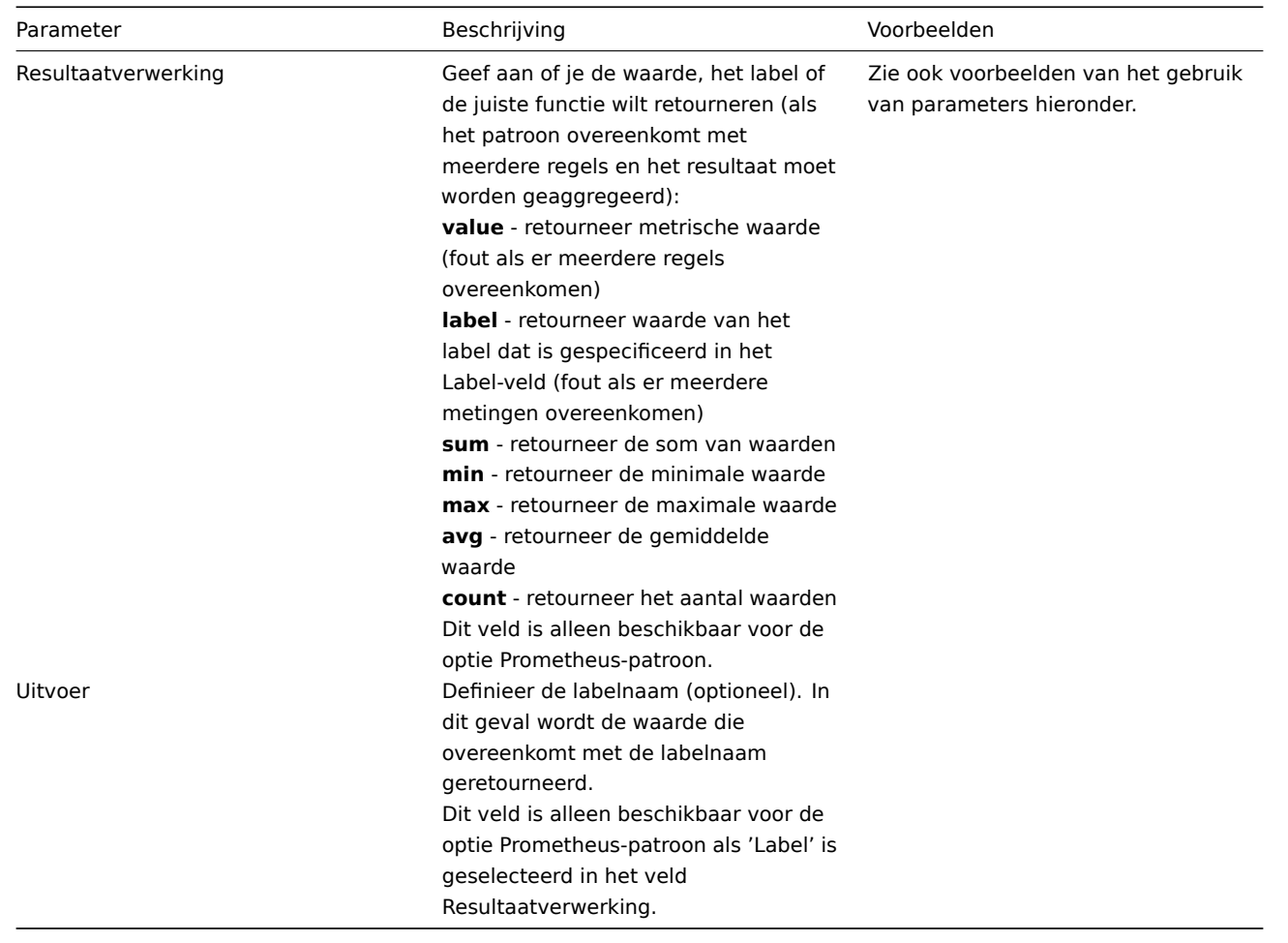

# **Voorbeelden van het gebruik van parameters**

1. De meest voorkomende use case is om de **waarde** terug te geven. Om bijvoorbeeld de waarde van /var/db terug te geven van:

node\_disk\_usage\_bytes{path="/var/cache"} 2.1766144e+09<br> node\_disk\_usage\_bytes{path="/var/db"} 20480<br> node\_disk\_usage\_bytes{path="/var/dpkg"} 8192<br> node\_disk\_usage\_bytes{path="/var/empty"} 4096

gebruik je de volgende parameters:

- Patroon node\_disk\_usage\_bytes{path="/var/db"}
- Resultaatverwerking selecteer 'waarde'
- 2. Mogelijk ben je ook geïnteresseerd in de **gemiddelde** waarde van alle node\_disk\_usage\_bytes parameters:
- Patroon node\_disk\_usage\_bytes
- Resultaatverwerking selecteer 'avg'
- 3. Hoewel Prometheus alleen numerieke gegevens ondersteunt, is het populair om een omweg te gebruiken waarmee je ook de relevante tekstuele beschrijving kunt retourneren. Dit kan worden bereikt met een filter en het specificeren van het label. Dus om bijvoorbeeld de waarde van het label 'color' terug te geven van:

```
elasticsearch_cluster_health_status{cluster="elasticsearch",color="green"} 1<br> elasticsearch_cluster_health_status{cluster="elasticsearch",color="red"}
0<br> elasticsearch_cluster_health_status{cluster="elasticsearch",color="yellow"} 0
```
gebruik je de volgende parameters:

- Patroon elasticsearch\_cluster\_health\_status {cluster="elasticsearch"} == 1
- Resultaatverwerking selecteer 'label'
- Label specificeer 'color'

Het filter (op basis van de numerieke waarde '1') zal de juiste rij matchen, terwijl het label de gezondheidsstatusbeschrijving zal retourneren (momenteel 'green'; maar potentieel ook 'red' of 'yellow').

Prometheus naar JSON

Gegevens van Prometheus kunnen worden gebruikt voor detectie op laag niveau. In dit geval zijn gegevens in JSON-indeling nodig en de voorverwerkingsoptie Prometheus naar JSON retourneert precies dat.

Voor meer details, zie Detectie met behulp van Prometheus-gegevens.

### Vergelijking van querytalen

De volgende tabel geeft de verschillen en overeenkomsten weer tussen PromQL en de Zabbix Prometheus voorverwerkingsquerytaal.

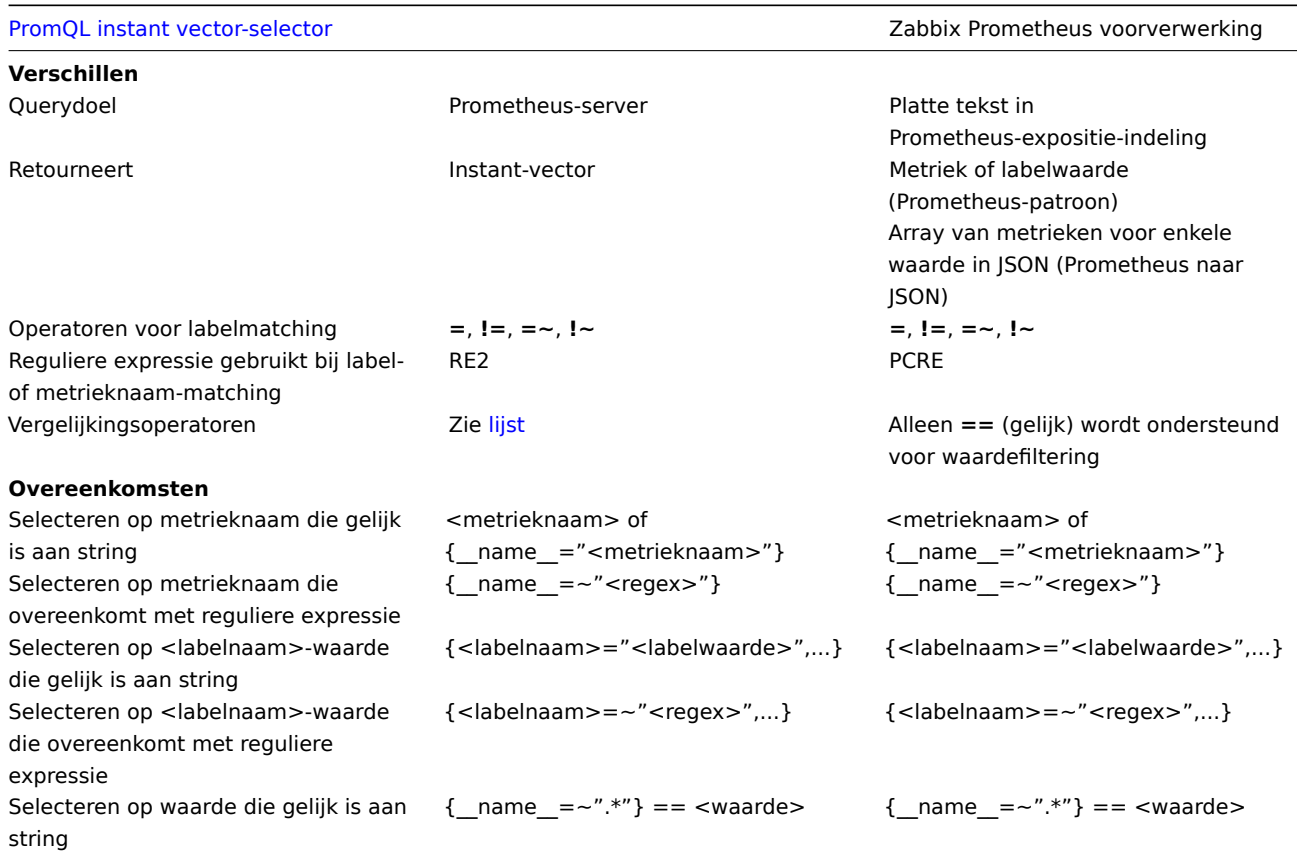

# **18 Script-items**

#### Overzicht

Script items kunnen worden gebruikt om gegevens te verzamelen door aangepaste JavaScript-code uit te voeren met de mogelijkheid om gegevens op te halen via HTTP/HTTPS. Naast het script kan een optionele lijst met parameters (paren van naam en waarde) en een time-out worden opgegeven.

Dit type item kan nuttig zijn in gegevensverzamelings-scenario's die meerdere stappen of complexe logica vereisen. Als voorbeeld kan een Script item geconfigureerd worden om een HTTP-oproep te doen, vervolgens de in de eerste stap ontvangen gegevens op een bepaalde manier te verwerken en de getransformeerde waarde door te geven aan de tweede HTTP-oproep.

Script items worden verwerkt door Zabbix-server- of proxy-pollers.

Configuratie

In het Type-veld van het item configuratieformulier selecteer je Script en vul je de vereiste velden in.

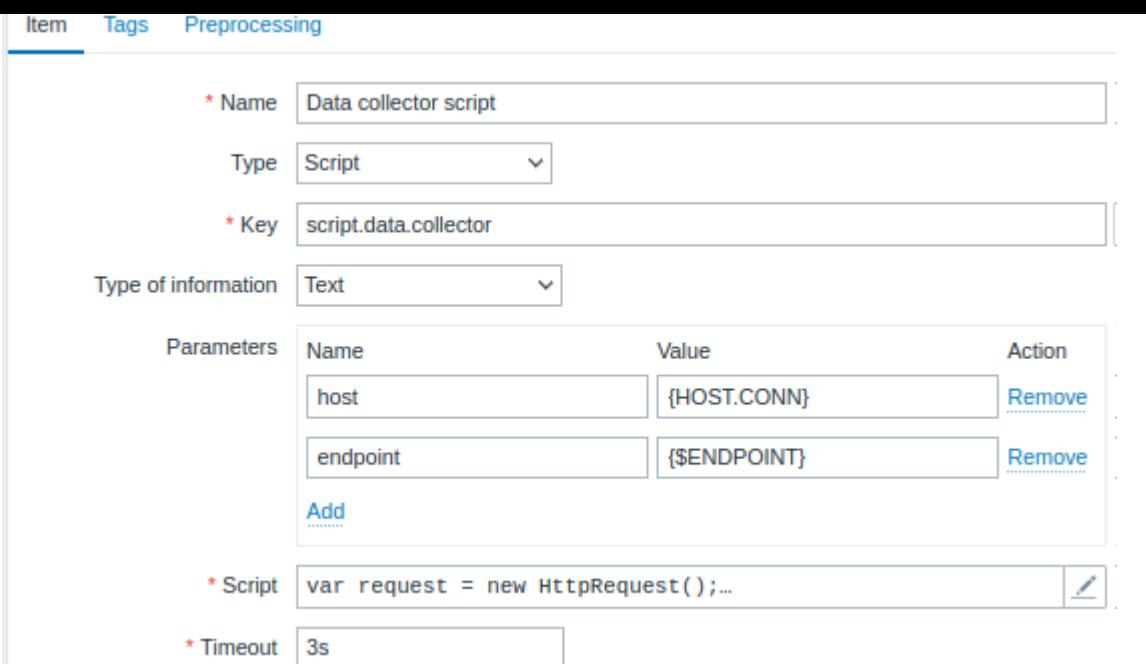

Alle verplichte invoervelden zijn gemarkeerd met een rood asterisk.

De velden die specifieke informatie vereisen voor Script items zijn:

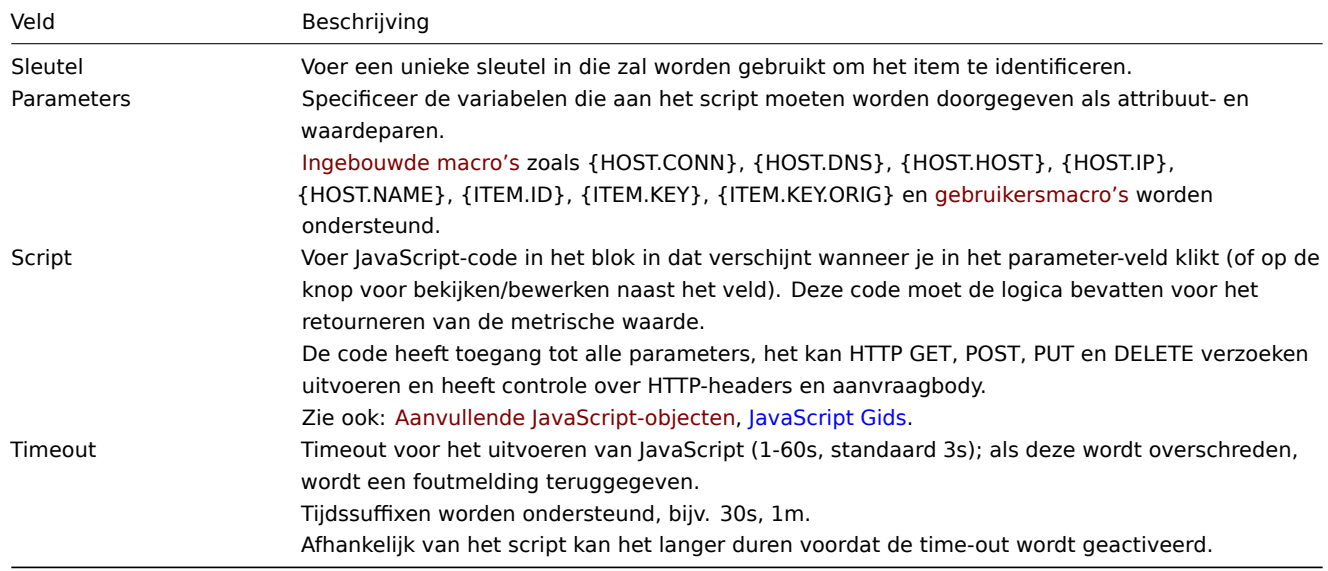

Voorbeelden

Simpele gegevensverzameling

Verzamel de inhoud van https://www.example.com/release\_notes:

- Maak een item met het type "Script".
- Voer in het veld Script het volgende in:

**var** request **= new** HttpRequest()**; return** request.get("https://www.example.com/release\_notes")**;**

### Gegevensverzameling met parameters

Verzamel de inhoud van een specifieke pagina en maak gebruik van parameters:

- Maak een item met het type "Script" en twee parameters:
	- **– url : {\$DOMAIN}** (de gebruikersmacro {\$DOMAIN} moet gedefinieerd zijn, bij voorkeur op het niveau van de host)
	- **– subpage : /release\_notes**

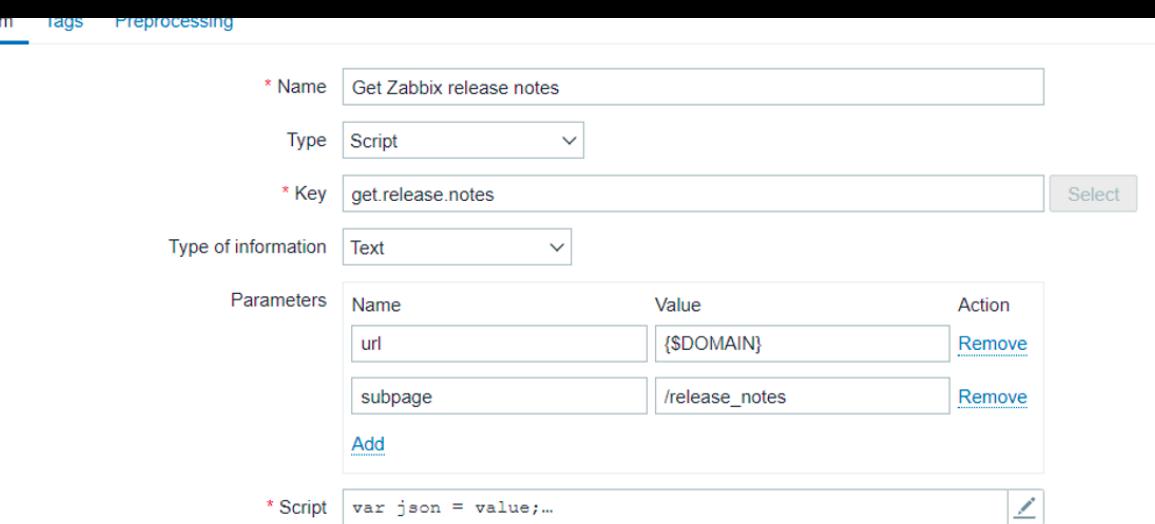

• Voer in het veld Script het volgende in:

```
var obj = JSON.parse(value);
var url = obj.url;
var subpage = obj.subpage;
var request = new HttpRequest();
return request.get(url + subpage);
```
### Meerdere HTTP-verzoeken

це

Verzamel de inhoud van zowel https://www.example.com als https://www.example.com/release\_notes:

- Maak een item met het type "Script".
- Voer in het veld Script het volgende in:

```
var request = new HttpRequest();
return request.get("https://www.example.com") + request.get("https://www.example.com/release_notes");
```
#### Logboekregistratie

Voeg de vermelding "Log test" toe aan het Zabbix-serverlogboek en ontvang als resultaat de itemwaarde "1":

- Maak een item met het type "Script".
- Voer in het veld Script het volgende in:

```
Zabbix.log(3, 'Log test');
return 1;
```
# **4 Geschiedenis en trends**

#### Overzicht

Geschiedenis en trends zijn de twee manieren om verzamelde gegevens in Zabbix op te slaan.

Terwijl de geschiedenis elke verzamelde waarde bijhoudt, bevatten trends gegroepeerde informatie op basis van uur en zijn ze daarom minder resource-intensief.

#### Geschiedenis bijhouden

Je kunt instellen hoeveel dagen geschiedenis wordt bewaard:

- in de eigenschappen van een item formulier
- bij massaal bijwerken van items
- bij het instellen van taken van het huisbewaarder

Alle oudere gegevens worden door de hu[isbewaard](#page-169-0)er verwijderd.

Het algemene sterke advies is om de geschiedenis te bewaren voor het kleinste aantal dagen mogelijk en zo de database niet te overbelasten met veel historische waarden.

In plaats van een lange geschiedenis bij te houden, kun je langere gegevens van trends bewaren. Je kunt bijvoorbeeld geschiedenis bewaren voor 14 dagen en trends voor 5 jaar.

Je kunt een goed idee krijgen van hoeveel ruimte nodig is voor gegevens van geschiedenis versus trends door te verwijzen naar de pagina over databasegrootte.

Terwijl je een kortere geschiedenis bijhoudt, kun je nog steeds oudere gegevens bekijken in grafieken, omdat grafieken trendwaarden gebruiken om oudere gegevens weer te geven.

#### **Attention:**

Als geschiedenis is ingesteld op '0', zal het item alleen afhankelijke items en voorraad bijwerken. Geen triggerfuncties zullen worden geëvalueerd, omdat trigger-evaluatie alleen is gebaseerd op historische gegevens.

#### **Note:**

Als alternatieve manier om geschiedenis te behouden, kun je overwegen de functionaliteit voor geschiedenis exporteren te gebruiken van laadbare modules.

#### Trends bijhouden

Trends is een ingebouwd mechanisme voor gegevensreductie dat de minimum-, maximum-, gemiddelde en het totale aantal waarden per uur bewaart voor numerieke gegevenstypen.

Je kunt instellen hoeveel dagen trends worden bewaard:

- in de eigenschappen van een item formulier
- bij massaal bijwerken van items
- bij het instellen van taken van de huisbewaarder

Over het algemeen kunnen trends veell[anger wor](#page-169-0)den bewaard dan geschiedenis. Alle oudere gegevens worden door de huisbewaarder verwijderd.

Zabbix-server verzamelt trendgegevens in realtime in de trendcache, terwijl de gegevens binnenkomen. De server schrijft de trends van het **vorige uur** voor elk item naar de database (waar de frontend ze kan vinden) in de volgende situaties:

- de server ontvangt de eerste waarde van het huidige uur voor het item
- er zijn nog 5 minuten of minder over van het huidige uur en er zijn nog steeds geen waarden voor het huidige uur voor het item
- de server wordt gestopt

Om trends op een grafiek te zien, moet je ten minste wachten tot het begin van het volgende uur (als het item vaak wordt bijgewerkt) en hooguit tot het einde van het volgende uur (als het item zelden wordt bijgewerkt), wat maximaal 2 uur is.

Wanneer de server de trendcache schrijft en er al trends in de database zijn voor dit uur (bijvoorbeeld als de server halverwege het uur opnieuw is gestart), moet de server update-statements gebruiken in plaats van eenvoudige invoegingen. Daarom is het op een grotere installatie wenselijk om de server aan het einde van een uur te stoppen en aan het begin van het volgende uur te starten om overlap van trendgegevens te voorkomen als een herstart nodig is.

De geschiedenistabellen doen op geen enkele manier mee aan het genereren van trends.

#### **Attention:**

Als trends zijn ingesteld op '0', berekent en bewaart de Zabbix-server helemaal geen trends.

#### **Note:**

De trends worden berekend en opgeslagen met hetzelfde gegevenstype als de originele waarden. Als gevolg hiervan worden de berekeningen van het gemiddelde van waarden van het gegevenstype zonder teken afgerond en hoe kleiner het interval van de waarden is, hoe minder nauwkeurig het resultaat zal zijn. Als een item bijvoorbeeld waarden 0 en 1 heeft, zal het gemiddelde 0 zijn, niet 0,5.

Bovendien kan het opnieuw starten van de server resulteren in het verlies van precisie van de gemiddelde waardeberekeningen van het gegevenstype zonder teken voor het huidige uur.

## **5 Gebruikersparameters**

#### <span id="page-377-0"></span>Overzicht

Soms wil je een agent check uitvoeren die niet standaard wordt geleverd met Zabbix. Hier komen gebruikersparameters van pas.

Je kunt een opdracht schrijven die de benodigde gegevens ophaalt en deze opnemen in de gebruikersparameter in het agent configuratiebestand ('UserParameter' configuratieparameter).

Een gebruikersparameter heeft de volgende syntaxis:

UserParameter=<sleutel>,<opdracht>

Zoals je kunt zien, bevat een gebruikersparameter ook een sleutel. De sleutel zal nodig zijn bij het configureren van een item. Kies een sleutel die gemakkelijk te refereren is (het moet uniek zijn binnen een host).

Herstart de agent of gebruik de agent runtime controle optie om de nieuwe parameter te activeren, bijvoorbeeld:

zabbix\_agentd -R userparameter\_reload

Vervolgens, bij het configureren van een item, voer je de sleutel in om te verwijzen naar de opdracht van de gebruikersparameter die je wilt uitvoeren.

Gebruikersparameters zijn opdrachten die worden uitgevoerd door de Zabbix agent. Er kan maximaal 512 KB aan gegevens worden teruggestuurd voordat de item voorverwerkingsstappen worden uitgevoerd. Let echter op dat de tekstwaarde die uiteindelijk in de database kan worden opgeslagen, beperkt is tot 64 KB op MySQL (zie informatie over andere databases in de tabel).

**/bin/sh** wordt gebruikt als opdrachtregelinterpreter onder UNIX-besturingssystemen. Gebruikersparameters volgen de agent check timeout; als de timeout wordt bereikt, wordt het geforkte gebruikersparameterproces beëindigd.

Zie ook:

- Stapsgewijze zelfstudie over het gebruik van gebruikersparameters
- Opdrachtuitvoering

Voorbeelden van eenvoudige gebruikersparameters

Een e[envoudige opdracht:](#page-379-0)

User[Parameter=ping,e](#page-1660-0)cho 1

De agent zal altijd '1' teruggeven voor een item met de sleutel 'ping'.

Een meer complex voorbeeld:

UserParameter=mysql.ping,mysqladmin -uroot ping | grep -c alive

De agent zal '1' teruggeven als de MySQL-server actief is en '0' als dat niet het geval is.

Flexibele gebruikersparameters

Flexibele gebruikersparameters accepteren parameters met de sleutel. Op deze manier kan een flexibele gebruikersparameter de basis vormen voor het maken van meerdere items.

Flexibele gebruikersparameters hebben de volgende syntaxis:

UserParameter=key[\*],command

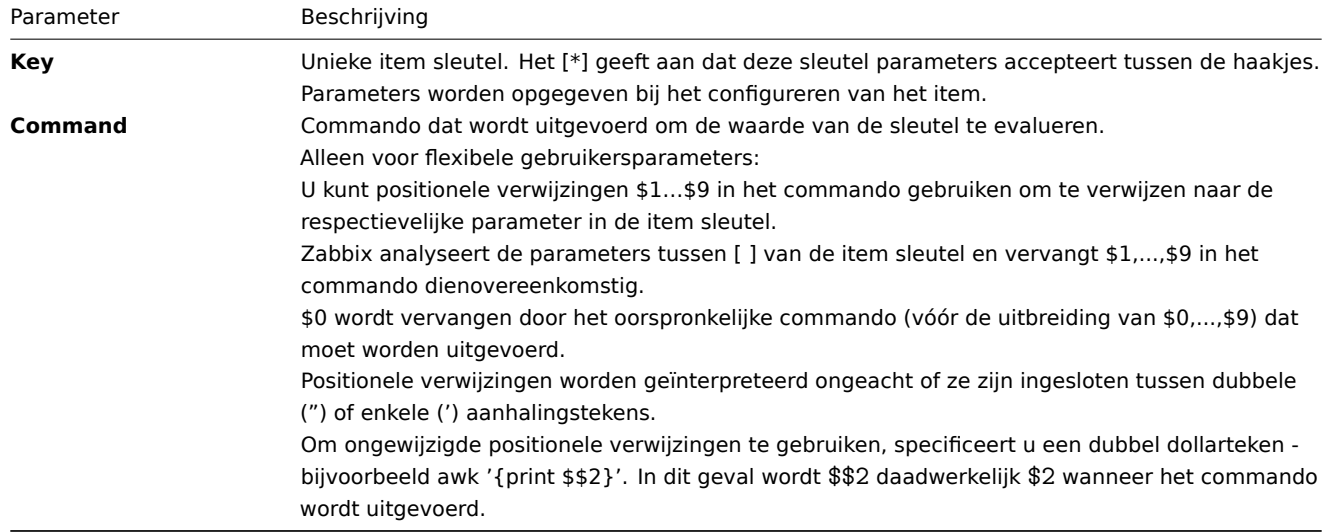

#### **Warning:**

Positionele verwijzingen met het dollarteken worden alleen gezocht en vervangen door de Zabbix-agent voor flexibele gebruikersparameters. Voor eenvoudige gebruikersparameters wordt dit referentieproces overgeslagen en daarom is geen enkele dollarteken-citering nodig.

#### **Warning:**

Bepaalde symbolen zijn standaard niet toegestaan in gebruikersparameters. Zie de UnsafeUserParameters documentatie voor een volledige lijst.

### Voorbeeld 1

Iets heel eenvoudigs:

UserParameter=ping[\*],echo \$1

We kunnen een onbeperkt aantal items definiëren voor monitoring, allemaal met het formaat ping[iets].

- ping[0] zal altijd '0' retourneren
- ping[aaa] zal altijd 'aaa' retourneren

Voorbeeld 2

Laten we wat meer betekenis toevoegen!

UserParameter=mysql.ping[\*],mysqladmin -u\$1 -p\$2 ping | grep -c alive

Deze parameter kan worden gebruikt om de beschikbaarheid van een MySQL-database te controleren. We kunnen gebruikersnaam en wachtwoord doorgeven:

mysql.ping[zabbix,ons\_wachtwoord]

Voorbeeld 3

Hoeveel regels komen overeen met een reguliere expressie in een bestand?

UserParameter=wc[\*],grep -c "\$2" \$1

Deze parameter kan worden gebruikt om het aantal regels in een bestand te berekenen.

wc[/etc/passwd,root] wc[/etc/services,zabbix]

Resultaat van de opdracht

De retourwaarde van de opdracht is de standaard uitvoer samen met de standaard foutmelding.

#### **Attention:**

Een tekstitem (karakter, log of tekst type informatie) wordt niet ongeldig als er een standaard foutuitvoer is.

Gebruikersparameters die tekst retourneren (karakter, log, tekst type informatie) kunnen witruimte retourneren. Bij een ongeldig resultaat wordt het item niet ondersteund.

### **1 Zabbix-agents uitbreiden**

<span id="page-379-0"></span>Deze tutorial biedt stapsgewijze instructies over hoe je de functionaliteit van de Zabbix-agent kunt uitbreiden met het gebruik van een gebruikersparameter.

Stap 1

Schrijf een script of een opdrachtregel om de vereiste parameter op te halen.

Bijv[oorbeeld, we kunnen](#page-377-0) de volgende opdracht schrijven om het totale aantal uitgevoerde queries door een MySQL-server te krijgen:

mysqladmin -uroot status | cut -f4 -d":" | cut -f1 -d"S"

Wanneer dit wordt uitgevoerd, retourneert de opdracht het totale aantal SQL-query's.

Stap 2

Voeg de opdracht toe aan zabbix\_agentd.conf:

UserParameter=mysql.questions,mysqladmin -uroot status | cut -f4 -d":" | cut -f1 -d"S"

**mysql.questions** is een unieke identificatie. Het kan elke geldige sleutelidentificatie zijn, bijvoorbeeld queries.

Test deze parameter door Zabbix-agent te gebruiken met de "-t" vlag (als je als root draait, let dan op dat de agent mogelijk andere machtigingen heeft wanneer deze als een daemon wordt gestart):

zabbix\_agentd -t mysql.questions

stap 3

Herlaad gebruikersparameters vanuit het configuratiebestand door het volgende uit te voeren:

zabbix\_agentd -R userparameter\_reload

Je kunt ook de agent opnieuw starten in plaats van het runtime-controlecommando.

Test de parameter met behulp van het zabbix\_get-hulpprogramma.

Stap 4

Voeg een nieuw item toe met Key=mysql.questions aan de gemonitorde host. Het type van het item moet ofwel Zabbix-agent zijn of Zabbix-agent (actief).

Let op dat het type van de geretourneerde waarden correct moet zijn ingesteld op de Zabbix-server. Anders zal Zabbix ze niet accepteren.

## **6 Laadbare modules**

#### 1 Overzicht

Laadmodules bieden een prestatiegerichte optie om de functionaliteit van Zabbix uit te breiden.

Er zijn al manieren om Zabbix-functionaliteit uit te breiden via:

- gebruikersparameters (agentmetingen)
- externe controles (monitoring zonder agent)
- system.run[] Zabbix agentitem.

Deze werken heel goed, maar hebben één groot nadeel, namelijk fork(). Zabbix moet elke keer dat het een gebruikersmeting verwerkt, een nieuw proces fork(). Dit is niet goed voor de prestaties. Normaal gesproken is dit geen groot probleem, maar het kan e[en serieus probleem](#page-345-1) zijn bij het monitoren van ingebedde systemen, bij grote aantallen gemonitorde parameters of bij zware scripts met complexe logica o[f een lange](#page-210-0) opstarttijd.

De ondersteuning van laadmodules biedt manieren om de Zabbix-agent, -server en -proxy uit te breiden zonder de prestaties op te offeren.

Een laadmodule is in feite een gedeelde bibliotheek die door het Zabbix-daemon wordt gebruikt en bij het opstarten wordt geladen. De bibliotheek moet bepaalde functies bevatten, zodat een Zabbix-proces kan detecteren dat het bestand inderdaad een module is waarmee het kan werken.

Laadmodules hebben verschillende voordelen. Geweldige prestaties en de mogelijkheid om elke logica te implementeren zijn zeer belangrijk, maar misschien wel het belangrijkste voordeel is de mogelijkheid om Zabbix-modules te ontwikkelen, te gebruiken en te delen. Dit draagt bij aan probleemloos onderhoud en helpt om nieuwe functionaliteit gemakkelijker en onafhankelijk van de Zabbix-kerncodebasis te leveren.

De licentie en distributie van modules in binaire vorm vallen onder de GPL-licentie (modules koppelen met Zabbix tijdens runtime en maken gebruik van Zabbix-headers; momenteel is de hele Zabbix-code gelicentieerd onder de GPL-licentie). Binaire compatibiliteit wordt niet gegarandeerd door Zabbix.

De stabiliteit van de module-API wordt gegarandeerd gedurende één Zabbix LTS (Long Term Support) release-cyclus. De stabiliteit van de Zabbix API wordt niet gegarandeerd (technisch gezien is het mogelijk om interne Zabbix-functies vanuit een module aan te roepen, maar er is geen garantie dat dergelijke modules zullen werken).

#### 2 Module API

Om een gedeelde bibliotheek te laten behandelen als een Zabbix-module, moet deze verschillende functies implementeren en exporteren. Momenteel zijn er zes functies in de Zabbix-module-API, waarvan er slechts één verplicht is en de andere vijf optioneel zijn.

#### 2.1 Verplichte interface

De enige verplichte functie is **zbx\_module\_api\_version()**:

#### int zbx\_module\_api\_version(void);

Deze functie moet de API-versie retourneren die door deze module is geïmplementeerd. Om de module te kunnen laden, moet deze versie overeenkomen met de module-API-versie die door Zabbix wordt ondersteund. De versie van de module-API die wordt ondersteund door Zabbix is ZBX\_MODULE\_API\_VERSION. Deze functie moet dus deze constante retourneren. De oude constante ZBX\_MODULE\_API\_VERSION\_ONE die voor dit doel werd gebruikt, is nu gedefinieerd als gelijk aan ZBX\_MODULE\_API\_VERSION om de broncompatibiliteit te behouden, maar het gebruik ervan wordt niet aanbevolen.

2.2 Optionele interface

De optionele functies zijn **zbx\_module\_init()**, **zbx\_module\_item\_list()**, **zbx\_module\_item\_timeout()**, **zbx\_module\_history\_write\_cbs()** en **zbx\_module\_uninit()**:

int zbx\_module\_init(void);

Deze functie moet de nodige initialisatie voor de module uitvoeren (indien van toepassing). Als dit succesvol is, moet het ZBX\_MODULE\_OK retourneren. Anders moet het ZBX\_MODULE\_FAIL retourneren. In het laatste geval zal Zabbix niet starten.

ZBX METRIC \*zbx module item list(void);

Deze functie moet een lijst retourneren van items die door de module worden ondersteund. Elk item is gedefinieerd in een ZBX\_METRIC-structuur, zie de volgende sectie voor details. De lijst wordt beëindigd door een ZBX\_METRIC-structuur met een "key"-veld van NULL.

void zbx\_module\_item\_timeout(int timeout);

Als de module **zbx\_module\_item\_list()** exporteert, wordt deze functie door Zabbix gebruikt om de time-outinstellingen in het Zabbix-configuratiebestand op te geven die de itemcontroles geïmplementeerd door de module moeten volgen. Hier is het "timeout"-parameter in seconden.

ZBX\_HISTORY\_WRITE\_CBS zbx\_module\_history\_write\_cbs(void);

Deze functie moet teruggeefcallbackfuncties retourneren die door de Zabbix-server zullen worden gebruikt om geschiedenis van verschillende gegevenstypen te exporteren. Callbackfuncties worden geleverd als velden van de ZBX\_HISTORY\_WRITE\_CBSstructuur; velden kunnen NULL zijn als de module niet geïnteresseerd is in de geschiedenis van bepaalde typen.

int zbx\_module\_uninit(void);

Deze functie moet de nodige oninitialisatie uitvoeren (indien van toepassing), zoals het vrijmaken van toegewezen bronnen, het sluiten van bestandsdescriptors, enzovoort.

Alle functies worden één keer aangeroepen bij het opstarten van Zabbix wanneer de module wordt geladen, met uitzondering van zbx module uninit(), die één keer wordt aangeroepen bij het afsluiten van Zabbix wanneer de module wordt gelost.

2.3 Items definiëren

Elk item wordt gedefinieerd in een ZBX\_METRIC-structuur:

```
typedef struct
{
   char *key;
   unsigned flags;
   int (*function)();
   char *test param;
}
ZBX_METRIC;
```
Hier is **key** de item key (bijv. "dummy.random"), **flags** is ofwel CF\_HAVEPARAMS of 0 (afhankelijk van of het item parameters accepteert of niet), **function** is een C-functie die het item implementeert (bijv. "zbx\_module\_dummy\_random"), en **test\_param** is de parameterlijst die wordt gebruikt wanneer de Zabbix-agent wordt gestart met de "-p" vlag (bijv. "1,1000", kan NULL zijn). Een voorbeelddefinitie kan er als volgt uitzien:

```
static ZBX METRIC keys[] =
{
    { "dummy.random", CF_HAVEPARAMS, zbx_module_dummy_random, "1,1000" },
    { NULL }
}
```
Elke functie die een item implementeert, moet twee pointerparameters accepteren, waarvan de eerste van het type AGENT\_REQUEST is en de tweede van het type AGENT\_RESULT:

```
int zbx module dummy random(AGENT REQUEST *request, AGENT RESULT *result)
{
    ...
    SET UI64 RESULT(result, from + rand() % (to - from + 1));
   return SYSINFO_RET_OK;
}
```
Deze functies moeten SYSINFO\_RET\_OK retourneren als de itemwaarde succesvol is verkregen. Anders moeten ze SYS-INFO\_RET\_FAIL retourneren. Zie het voorbeeld "dummy" module hieronder voor details over hoe informatie uit AGENT\_REQUEST kan worden verkregen en hoe informatie in AGENT\_RESULT kan worden ingesteld.

2.4 Aanbieden van geschiedeniseksport-callbacks

#### **Attention:**

Geschiedeniseksport via modules wordt niet langer ondersteund door de Zabbix-proxy sinds Zabbix 4.0.0.

Een module kan functies opgeven om geschiedenisgegevens per type te exporteren: Numeriek (float), Numeriek (unsigned), Karakter, Tekst en Log:

```
typedef struct
{
   void (*history_float_cb)(const ZBX_HISTORY_FLOAT *history, int history_num);
   void (*history_integer_cb)(const ZBX_HISTORY_INTEGER *history, int history_num);
   void (*history_string_cb)(const ZBX_HISTORY_STRING *history, int history_num);
   void (*history_text_cb)(const ZBX_HISTORY_TEXT *history, int history_num);
   void (*history_log_cb)(const ZBX_HISTORY_LOG *history, int history_num);
}
```

```
ZBX HISTORY WRITE CBS;
```
Elk van deze functies moet "geschiedenis"-array van "history\_num" elementen als argumenten aannemen. Afhankelijk van het type geschiedenisgegevens dat moet worden geëxporteerd, is "geschiedenis" respectievelijk een array van de volgende structuren:

```
typedef struct
{
   zbx_uint64_t itemid;
   int clock;
   int ns;
   double value;
}
ZBX HISTORY FLOAT;
typedef struct
{
   zbx_uint64_t itemid;
   int clock;
   int ns;
   zbx_uint64_t value;
}
ZBX_HISTORY_INTEGER;
typedef struct
{
   zbx uint64 t itemid;
   int clock;
   int ns;
   const char *value;
}
ZBX_HISTORY_STRING;
typedef struct
{
   zbx_uint64_t itemid;
   int clock;
   int ns;
   const char *value;
}
ZBX_HISTORY_TEXT;
typedef struct
{
   zbx_uint64_t itemid;
```

```
int clock;
   int ns;
   const char *value;
   const char *source;
   int timestamp;
   int logeventid;
   int severity;
}
```
ZBX\_HISTORY\_LOG;

Deze callbackfuncties worden gebruikt door Zabbix-servergeschiedenissynchronisatieprocessen aan het einde van het geschiedenissynchronisatieproces, nadat de gegevens in de Zabbix-database zijn geschreven en in de waardecache zijn opgeslagen.

### **Attention:**

Bij een interne fout in de geschiedeniseksportmodule wordt aanbevolen om de module zodanig te schrijven dat deze geen volledige monitoring blokkeert tot het herstelt, maar in plaats daarvan gegevens negeert en Zabbix-server in staat stelt om door te blijven draaien.

#### 2.5 Modules bouwen

Momenteel is het de bedoeling dat modules worden gebouwd binnen de Zabbix-broncode, omdat de module-API afhankelijk is van enkele gegevensstructuren die worden gedefinieerd in Zabbix-headers.

De belangrijkste header voor laadbare modules is **include/module.h**, die deze gegevensstructuren definieert. Andere noodzakelijke systeemheaders die **include/module.h** helpen om correct te werken, zijn **stdlib.h** en **stdint.h**.

Met deze informatie is alles klaar om de module te bouwen. De module moet **stdlib.h**, **stdint.h** en **module.h** bevatten, en het buildscript moet ervoor zorgen dat deze bestanden zich in het include-pad bevinden. Zie het onderstaande voorbeeld van de "dummy"-module voor meer details.

Een andere nuttige header is **include/log.h**, die de functie **zabbix\_log()** definieert, die kan worden gebruikt voor loggen en debuggen.

#### 3 Configuratieparameters

Zabbix-agent, -server en -proxy ondersteunen twee parameters om met modules om te gaan:

- LoadModulePath volledig pad naar de locatie van laadbare modules
- LoadModule module(s) om bij het opstarten te laden. De modules moeten zich bevinden in een map die is gespecificeerd door LoadModulePath of het pad moet voorafgaan aan de modulenaam. Als het voorafgaande pad absoluut is (begint met '/'), wordt LoadModulePath genegeerd. Het is [toegestaan](#page-1475-0) om meerdere LoadModule parameters op te nemen.

Bijvoorbeeld, om Zabbix-agent uit te breiden, zouden we de volgende parameters kunnen toevoegen:

LoadModulePath=/usr/local/lib/zabbix/agent/ LoadModule=mariadb.so LoadModule=apache.so LoadModule=kernel.so LoadModule=/usr/local/lib/zabbix/dummy.so

Bij het starten van de agent laadt deze de mariadb.so, apache.so en kernel.so modules vanuit de map /usr/local/lib/zabbix/agent, terwijl dummy.so wordt geladen vanuit /usr/local/lib/zabbix. De agent zal niet kunnen starten als een module ontbreekt, in het geval van slechte machtigingen of als een gedeelde bibliotheek geen Zabbix-module is.

### 4 Front-endconfiguratie

Laadmodules worden ondersteund door Zabbix-agent, -server en -proxy. Daarom hangt het itemtype in de Zabbix-front-end af van waar de module is geladen. Als de module in de agent wordt geladen, moet het itemtype "Zabbix-agent" of "Zabbix-agent (actief)" zijn. Als de module in de server of proxy wordt geladen, moet het itemtype "Eenvoudige controle" zijn.

Geschiedenisexport via Zabbix-modules vereist geen front-endconfiguratie. Als de module succesvol wordt geladen door de server en de functie **zbx\_module\_history\_write\_cbs()** levert die ten minste één niet-NULL callbackfunctie op, dan wordt de geschiedenisexport automatisch ingeschakeld.

5 Voorbeeldmodule "dummy"

Zabbix bevat een voorbeeldmodule die is geschreven in de C-taal. De module is te vinden in src/modules/dummy:

alex@alex:~trunk/src/modules/dummy\$ ls -l

-rw-rw-r-- 1 alex alex 9019 24 apr 17:54 dummy.c -rw-rw-r-- 1 alex alex 67 24 apr 17:54 Makefile -rw-rw-r-- 1 alex alex 245 24 apr 17:54 README

De module is goed gedocumenteerd en kan worden gebruikt als sjabloon voor uw eigen modules.

Nadat ./configure is uitgevoerd in de hoofdmap van de Zabbix-bron zoals hierboven beschreven, voert u gewoon **make** uit om **dummy.so** te compileren.

```
/*
** Zabbix
** Copyright (C) 2001-2020 Zabbix SIA
**
** This program is free software; you can redistribute it and/or modify
** it under the terms of the GNU General Public License as published by
** the Free Software Foundation; either version 2 of the License, or
** (at your option) any later version.
**
** This program is distributed in the hope that it will be useful,
** but WITHOUT ANY WARRANTY; without even the implied warranty of
** MERCHANTABILITY or FITNESS FOR A PARTICULAR PURPOSE. See the
** GNU General Public License for more details.
**
** You should have received a copy of the GNU General Public License
** along with this program; if not, write to the Free Software
** Foundation, Inc., 51 Franklin Street, Fifth Floor, Boston, MA 02110-1301, USA.
**/
####include <stdlib.h>
####include <string.h>
####include <time.h>
####include <stdint.h>
####include "module.h"
/* the variable keeps timeout setting for item processing */
static int item timeout = 0;
/* module SHOULD define internal functions as static and use a naming pattern different from Zabbix internal */
/* symbols (zbx_*) and loadable module API functions (zbx_module_*) to avoid conflicts */
static int dummy_ping(AGENT_REQUEST *request, AGENT_RESULT *result);
static int dummy_echo(AGENT_REQUEST *request, AGENT_RESULT *result);
static int dummy_random(AGENT_REQUEST *request, AGENT_RESULT *result);
static ZBX METRIC keys[] =
/* KEY FLAG FUNCTION TEST PARAMETERS */
{
   {"dummy.ping", 0, dummy_ping, NULL},
   {"dummy.echo", CF_HAVEPARAMS, dummy_echo, "a message"},
   {"dummy.random", CF_HAVEPARAMS, dummy_random, "1,1000"},
   {NULL}
};
/******************************************************************************
 * *
 * Function: zbx_module_api_version *
 * *
 * Purpose: returns version number of the module interface *
 * *
 * Return value: ZBX_MODULE_API_VERSION - version of module.h module is *
              * compiled with, in order to load module successfully Zabbix *
 * MUST be compiled with the same version of this header file *
 * *
 ******************************************************************************/
```

```
int zbx_module_api_version(void)
{
  return ZBX_MODULE_API_VERSION;
}
/******************************************************************************
* *
* Function: zbx_module_item_timeout *
* *
* Purpose: set timeout value for processing of items *
* *
* Parameters: timeout - timeout in seconds, 0 - no timeout set *
* *
******************************************************************************/
void zbx_module_item_timeout(int timeout)
{
  item_timeout = timeout;
}
/******************************************************************************
* *
* Function: zbx_module_item_list *
* *
* Purpose: returns list of item keys supported by the module *
* *
* Return value: list of item keys *
* *
******************************************************************************/
ZBX_METRIC *zbx_module_item_list(void)
{
  return keys;
}
static int dummy_ping(AGENT_REQUEST *request, AGENT_RESULT *result)
{
  SET_UI64_RESULT(result, 1);
  return SYSINFO_RET_OK;
}
static int dummy_echo(AGENT_REQUEST *request, AGENT_RESULT *result)
{
  char *param;
  if (1 != request->nparam)
  {
    /* set optional error message */
    SET_MSG_RESULT(result, strdup("Invalid number of parameters."));
    return SYSINFO_RET_FAIL;
  }
  param = get_rparam(request, 0);
  SET_STR_RESULT(result, strdup(param));
  return SYSINFO_RET_OK;
}
/******************************************************************************
* *
* Function: dummy_random *
* *
```

```
* Purpose: a main entry point for processing of an item *
 * *
* Parameters: request - structure that contains item key and parameters *
            * request->key - item key without parameters *
            * request->nparam - number of parameters *
            * request->params[N-1] - pointers to item key parameters *
            * request->types[N-1] - item key parameters types: *
               * REQUEST_PARAMETER_TYPE_UNDEFINED (key parameter is empty) *
               * REQUEST_PARAMETER_TYPE_ARRAY (array) *
               * REQUEST_PARAMETER_TYPE_STRING (quoted or unquoted string) *
 * *
           * result - structure that will contain result *
 * *
* Return value: SYSINFO_RET_FAIL - function failed, item will be marked *
                          * as not supported by zabbix *
             * SYSINFO_RET_OK - success *
 * *
* Comment: get_rparam(request, N-1) can be used to get a pointer to the Nth *
         * parameter starting from 0 (first parameter). Make sure it exists *
         * by checking value of request->nparam. *
         In the same manner get_rparam_type(request, N-1) can be used to
         * get a parameter type. *
 * *
******************************************************************************/
static int dummy_random(AGENT_REQUEST *request, AGENT_RESULT *result)
{
   char *param1, *param2;
   int from, to;
   if (2 != request->nparam)
   {
      /* set optional error message */
      SET_MSG_RESULT(result, strdup("Invalid number of parameters."));
     return SYSINFO_RET_FAIL;
   }
  param1 = get_rparam(request, 0);
  param2 = get_rparam(request, 1);
   /* there is no strict validation of parameters and types for simplicity sake */
  from = \text{atoi}(\text{param1});to = \text{atoi}(\text{param2});if (from > to)
   {
      SET_MSG_RESULT(result, strdup("Invalid range specified."));
     return SYSINFO_RET_FAIL;
   }
   SET_UI64_RESULT(result, from + rand() % (to - from + 1));
  return SYSINFO_RET_OK;
}
/******************************************************************************
 * *
* Function: zbx_module_init *
 * *
 * Purpose: the function is called on agent startup *
         * It should be used to call any initialization routines *
 * *
* Return value: ZBX_MODULE_OK - success *
```

```
* ZBX_MODULE_FAIL - module initialization failed *
* *
* Comment: the module won't be loaded in case of ZBX_MODULE_FAIL *
* *
******************************************************************************/
int zbx_module_init(void)
{
  /* initialization for dummy.random */
  srand(time(NULL));
  return ZBX_MODULE_OK;
}
/******************************************************************************
* *
* Function: zbx_module_uninit *
* *
* Purpose: the function is called on agent shutdown *
        * It should be used to cleanup used resources if there are any *
* *
* Return value: ZBX_MODULE_OK - success *
           * ZBX_MODULE_FAIL - function failed *
* *
******************************************************************************/
int zbx_module_uninit(void)
{
  return ZBX_MODULE_OK;
}
/******************************************************************************
* *
* Functions: dummy_history_float_cb *
         * dummy_history_integer_cb *
         * dummy_history_string_cb *
         * dummy_history_text_cb *
         * dummy_history_log_cb *
* *
* Purpose: callback functions for storing historical data of types float, *
* integer, string, text and log respectively in external storage *
* *
* Parameters: history - array of historical data *
          * history_num - number of elements in history array *
* *
******************************************************************************/
static void dummy_history_float_cb(const ZBX_HISTORY_FLOAT *history, int history_num)
{
  int i;
  for (i = 0; i < history_num; i++){
     /* do something with history[i].itemid, history[i].clock, history[i].ns, history[i].value, ... */
  }
}
static void dummy history integer cb(const ZBX HISTORY INTEGER *history, int history num)
{
  int i;
  for (i = 0; i < history_num; i++){
     /* do something with history[i].itemid, history[i].clock, history[i].ns, history[i].value, ... */
  }
```

```
static void dummy_history_string_cb(const ZBX_HISTORY_STRING *history, int history_num)
{
   int i;
   for (i = 0; i < history_num; i++){
      /* do something with history[i].itemid, history[i].clock, history[i].ns, history[i].value, ... */
   }
}
static void dummy_history_text_cb(const ZBX_HISTORY_TEXT *history, int history_num)
{
   int i;
   for (i = 0; i < history_num; i++){
      /* do something with history[i].itemid, history[i].clock, history[i].ns, history[i].value, ... */
   }
}
static void dummy_history_log_cb(const ZBX_HISTORY_LOG *history, int history_num)
{
   int i;
   for (i = 0; i < history_num; i++){
      /* do something with history[i].itemid, history[i].clock, history[i].ns, history[i].value, ... */
   }
}
/******************************************************************************
 * *
 * Function: zbx_module_history_write_cbs *
 * *
 * Purpose: returns a set of module functions Zabbix will call to export *
 * different types of historical data *
 * *
 * Return value: structure with callback function pointers (can be NULL if *
              * module is not interested in data of certain types) *
 * *
 ******************************************************************************/
ZBX_HISTORY_WRITE_CBS zbx_module_history_write_cbs(void)
{
   static ZBX_HISTORY_WRITE_CBS dummy_callbacks =
   {
      dummy_history_float_cb,
      dummy_history_integer_cb,
      dummy_history_string_cb,
      dummy_history_text_cb,
      dummy_history_log_cb,
   };
   return dummy_callbacks;
}
```
The module voert drie nieuwe items uit:

}

- dummy.ping retourneert altijd '1'
- dummy.echo[param1] retourneert de eerste parameter zoals deze is, bijvoorbeeld, dummy.echo[ABC] zal ABC retourneren
- dummy.random[param1, param2] retourneert een willekeurig getal binnen het bereik van param1-param2, bijvoor-

beeld, dummy.random[1,1000000] zal een willekeurig getal tussen 1 en 1000000 retourneren

6 Beperkingen

Ondersteuning voor laadbare modules is alleen geïmplementeerd voor het Unix-platform. Dit betekent dat het niet werkt voor Windows-agents.

In sommige gevallen moet een module modulegerelateerde configuratieparameters lezen vanuit zabbix\_agentd.conf. Dit wordt momenteel niet ondersteund. Als je wilt dat je module enkele configuratieparameters gebruikt, moet je waarschijnlijk het parsen van een modulespecifiek configuratiebestand implementeren.

# **7 Windows prestatietellers**

Overzicht

Je kunt Windows-prestatietellers effectief monitoren met behulp van de sleutel perf\_counter[].

Bijvoorbeeld:

perf\_counter["\Processor(0)\Interrupts/sec"]

of

perf\_counter["\Processor(0)\Interrupts/sec", 10]

Voor meer informatie over het gebruik van deze sleutel of de Engelstalige equivalent perf\_counter\_en, zie Specifieke Windowsitem sleutels.

Om een volledige lijst van prestatietellers die beschikbaar zijn voor monitoring te krijgen, kun je uitvoeren:

typeperf -qx

Je kunt ook lagen met ontdekking (low-level discovery) gebruiken om meerdere objectinstanties van Windows-prestatietellers te ontdekken en het maken van perf counter-items voor meerdere instantie-objecten te automatiseren.

# Numerieke weergave

Windows houdt numerieke representaties (indexen) bij voor namen van object[en en prestatiete](#page-684-0)llers. Zabbix ondersteunt deze numerieke representaties als parameters voor de perf\_counter, perf\_counter\_en item sleutels en in PerfCounter, PerfCounterEn configuratieparameters.

Het wordt echter niet aanbevolen om ze te gebruiken, tenzij je kunt garanderen dat je numerieke indexen overeenkomen met de juiste strings op specifieke hosts. Als je draagbare items moet maken die werken op verschillende hosts met verschillende gelokaliseerde Windows-versies, kun je de perf\_counter\_en sleutel of PerfCounterEn configuratieparameter gebruiken, die het mogelijk maken om Engelse namen te gebruiken ongeacht de systeeminstellingen.

Om de numerieke equivalenten te achterhalen, voer je **regedit** uit, zoek je vervolgens HKEY\_LOCAL\_MACHINE\SOFTWARE\Microsoft\Windows NT\CurrentVersion\Perflib\009.

De registervermelding bevat informatie zoals deze:

```
1
1847
2
System
4
Memory
6
% Processor Time
10
File Read Operations/sec
12
File Write Operations/sec
14
File Control Operations/sec
16
File Read Bytes/sec
18
File Write Bytes/sec
....
```
Hier kun je de overeenkomstige nummers vinden voor elk deel van de string van de prestatieteller, zoals in '\System\% Processor Time':

System → 2 % Processor Time → 6

Vervolgens kun je deze nummers gebruiken om het pad in cijfers voor te stellen:

\2\6

Prestatietellerparameters

Je kunt enkele Prestatieteller (PerfCounter) parameters inzetten voor het monitoren van Windows-prestatietellers.

Bijvoorbeeld, je kunt deze toevoegen aan het configuratiebestand van de Zabbix-agent:

PerfCounter=UserPerfCounter1,"\Memory\Page Reads/sec",30

of

PerfCounter=UserPerfCounter2,"\4\24",30

Met dergelijke parameters kun je vervolgens eenvoudig UserPerfCounter1 of UserPerfCounter2 gebruiken als de sleutels voor het maken van de respectieve items.

Vergeet niet om de Zabbix-agent opnieuw te starten nadat je wijzigingen hebt aangebracht in het configuratiebestand.

## **8 Massa update**

### Overzicht

Soms wilt u mogelijk een attribuut voor een aantal items tegelijk wijzigen. In plaats van elk individueel item te openen om te bewerken, kunt u de massabijwerkingsfunctie daarvoor gebruiken.

## Gebruik van massabijwerking

Om enkele items massaal bij te werken, doet u het volgende:

- Vink de selectievakjes van de items die u wilt bijwerken aan in de lijst.
- Klik op Massabijwerking onderaan de lijst.
- Navigeer naar het tabblad met de vereiste attributen (Item, Tags of Voorbewerking).
- Vink de selectievakjes aan van de attributen die u wilt bijwerken.
- Voer nieuwe waarden in voor de attributen.

De Tags-optie stelt u in staat om:

- Toevoegen voeg gespecificeerde tags toe aan de items (tags met dezelfde naam maar verschillende waarden worden niet als 'duplicaten' beschouwd en kunnen aan hetzelfde item worden toegevoegd).
- Vervangen verwijder de gespecificeerde tags en voeg tags toe met nieuwe waarden.
- Verwijderen verwijder gespecificeerde tags uit de items.

Gebruikersmacro's, {INVENTORY.\*} macro's, {HOST.HOST}, {HOST.NAME}, {HOST.CONN}, {HOST.DNS}, {HOST.IP}, {HOST.PORT} en {HOST.ID} macro's worden ondersteund in tags.

Klik op Bijwerken wanneer u klaar bent.

### **9 Waarde Mapping**

### Overzicht

Voor een meer "menselijke" weergave van ontvangen waarden kun je waardevermeldingen (value maps) gebruiken die de koppeling bevatten tussen numerieke/stringwaarden en stringweergaven.

Waardevermeldingen kunnen zowel worden gebruikt in de Zabbix-frontend als in meldingen die worden verzonden via mediatypen.

Bijvoorbeeld, een item met de waarde '0' of '1' kan gebruikmaken van een waardevermelding om de waarden weer te geven in een leesbare vorm:

- '0' => 'Niet Beschikbaar'
- '1' => 'Beschikbaar'

Of, een waardevermelding voor gerelateerd aan back-ups zou kunnen zijn:

- $'F' = > 'Vollediq'$
- 'D' => 'Differentieel'

• III en enteel

In een ander voorbeeld kunnen waardebereiken voor spanning worden toegewezen:

- $'$  <  $=$  209' = > 'Laag'
- $'210-230'$  =>  $'0K'$
- $'>=231' => 'Hoog'$

Waardevermeldingen worden gedefinieerd op het niveau van een sjabloon (template) of host. Eenmaal gedefinieerd zijn ze beschikbaar voor alle items van de respectieve sjabloon of host. Er is geen overerving van waardevermeldingen - een itemsjabloon op een host gebruikt nog steeds de waardevermelding van de sjabloon; het koppelen van een sjabloon met waardevermeldingen aan de host zorgt er niet voor dat de host de waardevermeldingen overneemt.

Bij het configureren van items kun je een waardevermelding gebruiken om de manier waarop een itemwaarde wordt weergegeven te "vermenselijken". Om dit te doen, verwijs je naar de naam van een eerder gedefinieerde waardevermelding in het veld Waardevermelding.

### **Note:**

Waardevermelding kan worden gebruikt bij items met het type Numeriek (ongesigneerd), Numeriek (floating point) en Karakter.

Waardevermeldingen kunnen worden geëxporteerd/geïmporteerd samen met de respectieve sjabloon of host.

Waardevermeldingen kunnen grootschalig worden bijgewerkt. Zowel de host als sjabloon massa-updateformulieren hebben een tabblad Waardevermelding voor het grootschalig bijwerken van waardevermeldingen.

### Configuratie

Om een waardevermelding (value map) te definiëren:

- Open een host- of sjabloonconfiguratieformulier
- Ga naar het tabblad Waardevermelding
- Klik op Toevoegen om een nieuwe vermelding toe te voegen
- Klik op de naam van een bestaande vermelding om deze te bewerken

Parameters van een waardevermelding:

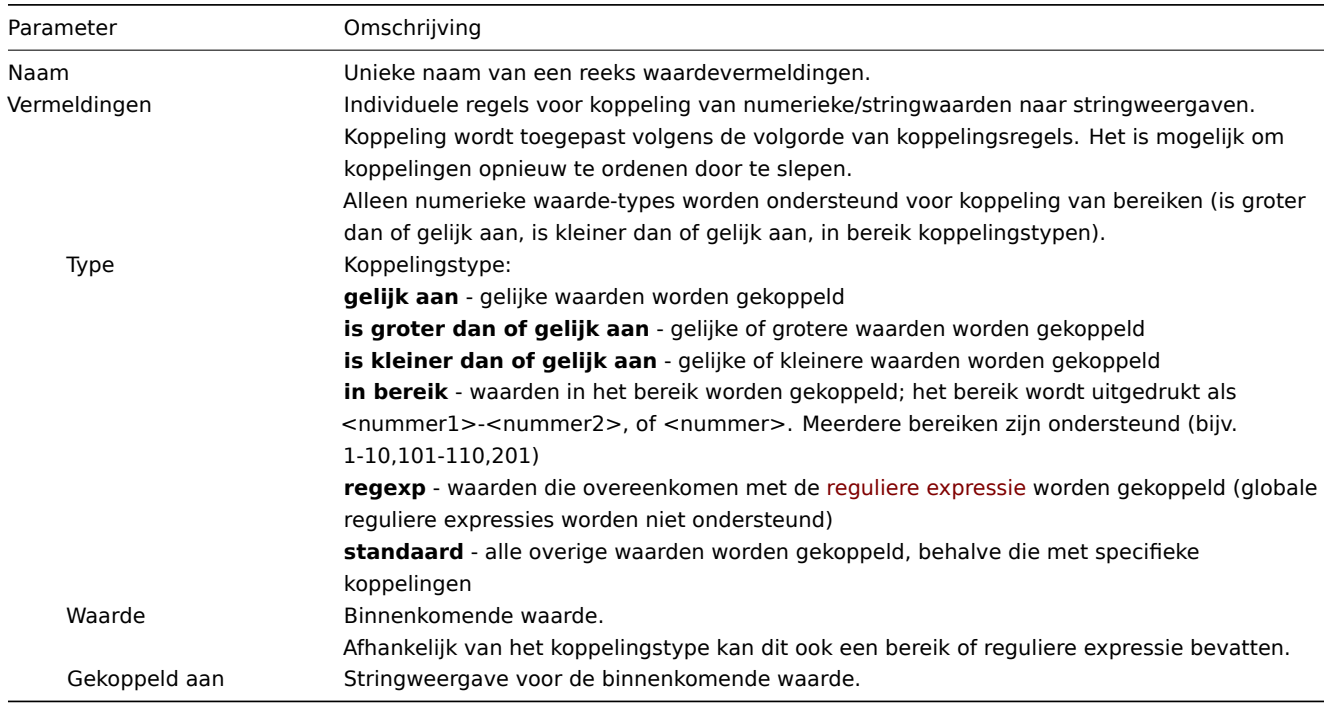

Alle verplichte invoervelden zijn gemarkeerd met een rode asterisk.

Wanneer de waardevermelding in de lijst wordt weergegeven, zijn alleen de eerste drie koppelingen zichtbaar, terwijl drie puntjes aangeven dat er meer koppelingen zijn.

Hoe dit werkt

Bijvoorbeeld, een van de voorgedefinieerde agent-items 'Zabbix agent ping' gebruikt een sjabloon-niveau waardevermelding genaamd 'Zabbix agent ping status' om de waarden weer te geven.

In het configuratieformulier van het item zie je een verwijzing naar deze waardevermelding in het veld Waardevermelding:

Dus in Monitoring → Laatste gegevens wordt de koppeling gebruikt om 'Up' weer te geven (met de ruwe waarde tussen haakjes).

In het gedeelte Laatste gegevens worden weergegeven waarden verkort tot 20 tekens. Als waardevermelding wordt gebruikt, wordt deze verkorting niet toegepast op de gekoppelde waarde, maar alleen op de ruwe waarde afzonderlijk (weergegeven tussen haakjes).

### **Note:**

Een waarde die wordt weergegeven in een leesbare vorm is ook gemakkelijker te begrijpen bij het ontvangen van meldingen.

Zonder een voorgedefinieerde waardevermelding zou je alleen dit krijgen:

Dus in dit geval zou je ofwel moeten raden waar '1' voor staat, of je zou de documentatie moeten doorzoeken om erachter te komen.

# **10 Wachtrij**

## Overzicht

De wachtrij geeft items weer die wachten op een vernieuwing. De wachtrij is slechts een **logische** weergave van gegevens. Er is geen IPC-wachtrij of enig ander wachtrijmechanisme in Zabbix.

Items die worden bewaakt door proxies zijn ook opgenomen in de wachtrij - ze worden geteld als in de wachtrij voor de proxygeschiedenisgegevens vernieuwingsperiode.

Alleen items met geplande vernieuwingstijden worden weergegeven in de wachtrij. Dit betekent dat de volgende itemtypen zijn uitgesloten van de wachtrij:

- Actieve Zabbix agent-items voor logboeken, logboeken in realtime en gebeurtenislogboeken
- SNMP-trapitems
- Trapper-items
- Webmonitoring-items
- Afhankelijke items

De statistieken die in de wachtrij worden weergegeven, zijn een goede indicator voor de prestaties van de Zabbix-server.

De wachtrij wordt rechtstreeks opgehaald van de Zabbix-server via het JSON-protocol. De informatie is alleen beschikbaar als de Zabbix-server actief is.

### De wachtrij bekijken

Om de wachtrij te bekijken, ga naar Beheer → Wachtrij.

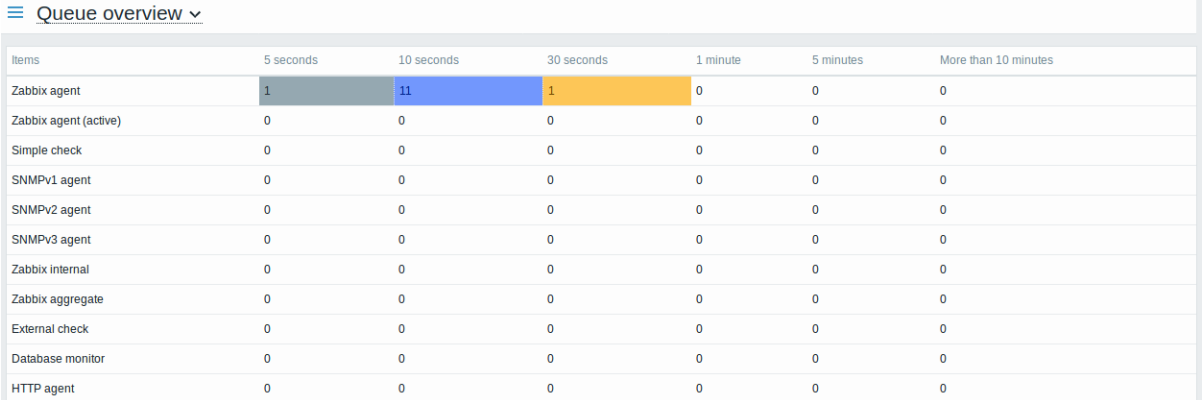

Het plaatje hier is over het algemeen "in orde", dus we kunnen aannemen dat de server goed presteert.

De wachtrij toont enkele items die tot 30 seconden wachten. Het zou handig zijn om te weten welke items dit zijn.

Om dat te doen, selecteer Wachtrijdetails in het vervolgkeuzemenu van de titel. Nu zie je een lijst van die vertraagde items.

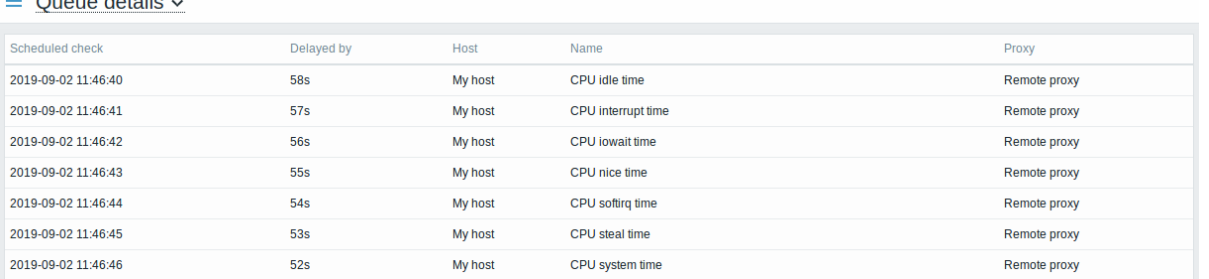

Met deze gegevens is het mogelijk om te achterhalen waarom deze items mogelijk vertraging oplopen.

Bij één of twee vertraagde items is er wellicht geen reden tot bezorgdheid. Ze kunnen binnen een seconde worden bijgewerkt. Als je echter een heleboel items ziet die te lang worden vertraagd, kan er een ernstiger probleem zijn.

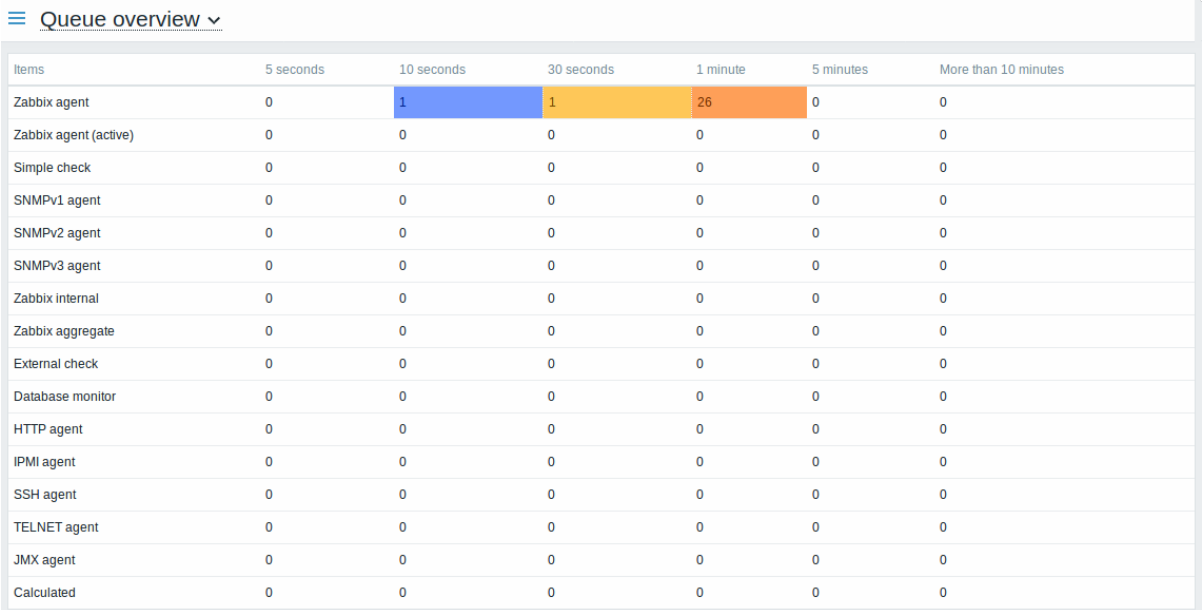

### Wachtrij-item

Een speciaal intern item **zabbix[wachtrij,<van>,<naar>]** kan worden gebruikt om de gezondheid van de wachtrij in Zabbix te controleren. Het zal het aantal items retourneren dat is vertraagd door de ingestelde hoeveelheid tijd. Voor meer informatie, zie Interne items.

####11 Waardecache {#manual-config-items-value cache}

### [Overzicht](#page-310-0)

Om de berekening van triggervoorwaarden, berekende items en sommige macro's veel sneller te maken, ondersteunt de Zabbixserver een waardecachefunctie.

Deze in-memory cache kan worden gebruikt voor toegang tot historische gegevens, in plaats van rechtstreekse SQL-oproepen naar de database te maken. Als historische waarden niet aanwezig zijn in de cache, worden de ontbrekende waarden opgevraagd uit de database en wordt de cache dienovereenkomstig bijgewerkt.

Om de functionaliteit van de waardecache in te schakelen, wordt een optionele parameter **ValueCacheSize** ondersteund door het Zabbix-server configuratie bestand.

Twee interne items worden ondersteund voor het bewaken van de waardecache: **zabbix[vcache,buffer,<mode>]** en **zabbix[vcache,cache,<parameter>]**. Zie meer details bij interne items.

# **12 Nu uitvoe[ren](#page-1475-0)**

#### Overzicht

Het controleren van een nieuwe itemwaarde in Zabbix is een cyclisch proces dat is gebaseerd op geconfigureerde updateintervallen. Terwijl de update-intervallen voor veel items vrij kort zijn, zijn er andere (waaronder regels voor ontdekking op laag niveau) waarvoor de update-intervallen vrij lang zijn. In praktijksituaties kan er dus behoefte zijn om sneller te controleren op

een nieuwe waarde om bijvoorbeeld wijzigingen in ontdekbare bronnen op te pikken. Om aan deze behoefte te voldoen, is het mogelijk om een passieve controle opnieuw in te plannen en onmiddellijk een nieuwe waarde op te halen.

Deze functionaliteit wordt alleen ondersteund voor **passieve** controles. De volgende itemtypen worden ondersteund:

- Zabbix-agent (passief)
- SNMPv1/v2/v3-agent
- IPMI-agent
- Eenvoudige controle
- Zabbix intern
- Externe controle
- Database-monitor
- JMX-agent
- SSH-agent
- Telnet
- Berekend
- HTTP-agent
- Script

### **Attention:**

De controle moet aanwezig zijn in de configuratiecache om te worden uitgevoerd. Voor meer informatie zie CacheUpdateFrequency. Voordat de controle wordt uitgevoerd, wordt de configuratiecache **niet** bijgewerkt. Daarom worden zeer recente wijzigingen in de configuratie van items/ontdekkingsregels niet opgepikt. Het is daarom ook niet mogelijk om te controleren op een nieuwe waarde voor een item/regel die op dit moment wordt gemaakt of zojuist is gemaakt; gebruik de Test-optie bij het configureren van een item hiervoor.

#### Configuratie

Om direct een passieve controle uit te voeren:

• Klik op Nu uitvoeren in een bestaand item (of ontdekkingsregel) configuratieformulier:

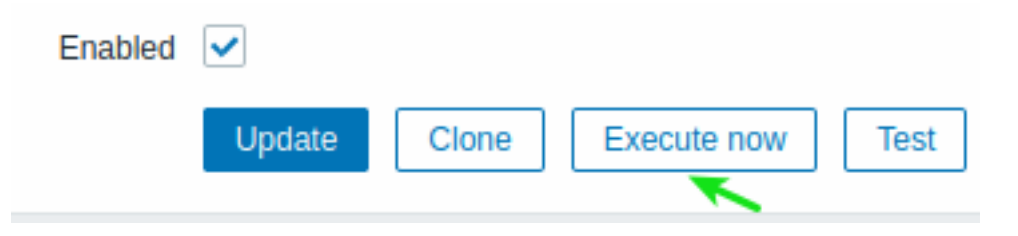

• Klik op Nu uitvoeren voor geselecteerde items/regels in de lijst met items/ontdekkingsregels:

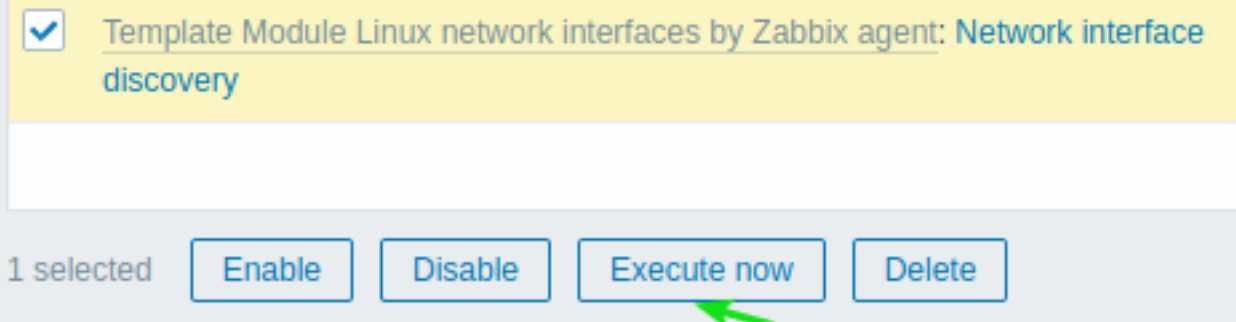

In het laatste geval kunnen meerdere items/regels worden geselecteerd en "nu uitgevoerd" worden tegelijkertijd.

# **13 Controles van agenten beperken**

#### Overzicht

Het is mogelijk om controles aan de agentzijde te beperken door een lijst met items op de zwarte lijst, een witte lijst, of een combinatie van beide te maken.

Gebruik daarvoor een combinatie van twee agent configuratie parameters:

• AllowKey=<patroon> - welke controles zijn toegestaan; <patroon> wordt gespecificeerd met behulp van een wildcard (\*) expressie.

• DenyKey=<patroon> - welke controles zijn verboden; <patroon> wordt gespecificeerd met behulp van een wildcard (\*) expressie.

Merk op dat:

- Alle system.run[\*] items (op afstand uitgevoerde commando's, scripts) standaard zijn uitgeschakeld, zelfs wanneer er geen verboden sleutels zijn gespecificeerd.
- Sinds Zabbix 5.0.2 is de agentparameter EnableRemoteCommands:
	- **–** Verouderd door de Zabbix-agent
		- **–** Niet-ondersteund door Zabbix agent2

Daarom, om op afstand uitgevoerde commando's toe te staan, specificeert u een AllowKey=system.run[<commando>,\*] voor elk toegestaan commando, waarbij \* staat voor de wacht- en nowait-modus. Het is ook mogelijk om de AllowKey=system.run[\*] parameter te specificeren om alle commando's met wacht- en nowait-modi toe te staan. Om specifieke op afstand uitgevoerde commando's te verbieden, voegt u DenyKey parameters toe met system.run[] commando's vóór de AllowKey=system.run[\*] parameter.

Belangrijke regels

- Een witte lijst zonder een verbodregel is alleen toegestaan voor system.run[\*] items. Voor alle andere items zijn AllowKey parameters niet toegestaan zonder een DenyKey parameter; in dit geval **start de Zabbix-agent niet** met alleen AllowKey parameters.
- De volgorde is belangrijk. De gespecificeerde parameters worden één voor één gecontroleerd volgens hun volgorde in het configuratiebestand:
	- **–** Zodra een item sleutel overeenkomt met een toestaan/verbied regel, wordt het item ofwel toegestaan of verboden; en het controleren van de regels stopt. Als een item dus zowel overeenkomt met een toestaan-regel als een verbied-regel, is het resultaat afhankelijk van welke regel als eerste voorkomt.
	- **–** De volgorde heeft ook invloed op de EnableRemoteCommands parameter (indien gebruikt).
- Er worden een onbeperkt aantal AllowKey/DenyKey parameters ondersteund.
- AllowKey, DenyKey regels hebben geen invloed op de HostnameItem, HostMetadataItem, HostInterfaceItem configuratieparameters.
- Sleutelpatroon is een wildcard-expressie waarbij het wildcard (\*) karakter overeenkomt met elk aantal willekeurige tekens op bepaalde posities. Het kan worden gebruikt in zowel de sleutelnaam als de parameters.
- Als een specifieke itemsleutel wordt verboden in de agentconfiguratie, wordt het item als niet-ondersteund gerapporteerd (geen hint wordt gegeven over de reden).
- Zabbix-agent met de --print (-p) command line optie zal sleutels die niet zijn toegestaan door de configuratie niet tonen.
- Zabbix-agent met de --test (-t) command line optie zal een "Niet-ondersteunde itemsleutel." status retourneren voor sleutels die niet zijn toegestaan door de configuratie.
- Geweigerde externe commando's worden niet gelogd in het agent logboek (indien LogRemoteCommands=1).

### Gebruikscenario's

Specifieke controle verbieden

• Plaats een specifieke controle op de zwarte lijst met de DenyKey parameter. Overeenkomende sleutels worden niet toegestaan. Alle niet-overeenkomende sleutels zullen worden toegestaan, behalve system.run[] items.

### Bijvoorbeeld:

# Toegang tot beveiligde gegevens weigeren DenyKey=vfs.file.contents[/etc/passwd,\*]

### **Attention:**

Een zwarte lijst kan mogelijk geen goede keuze zijn, omdat een nieuwe Zabbix-versie nieuwe sleutels kan hebben die niet expliciet beperkt zijn door de bestaande configuratie. Dit kan een beveiligingslek veroorzaken.

Specifiek commando weigeren, andere toestaan

• Plaats een specifiek commando op de zwarte lijst met de DenyKey parameter. Plaats alle andere commando's op de witte lijst met de AllowKey parameter.

```
# Specifiek commando weigeren
DenyKey=system.run[ls -l /]
```

```
# Andere scripts toestaan
AllowKey=system.run[*]
```

```
Specifieke controle toestaan, andere weigeren
```
• Plaats specifieke controles op de witte lijst met behulp van de AllowKey parameters, weiger anderen met de DenyKey=\* parameter.

Bijvoorbeeld:

```
# Logbestanden lezen toestaan:
AllowKey=vfs.file.*[/var/log/*]
```
# Lokale tijd controles toestaan AllowKey=system.localtime[\*]

# Alle andere sleutels weigeren DenyKey=\*

#### Patroonvoorbeelden

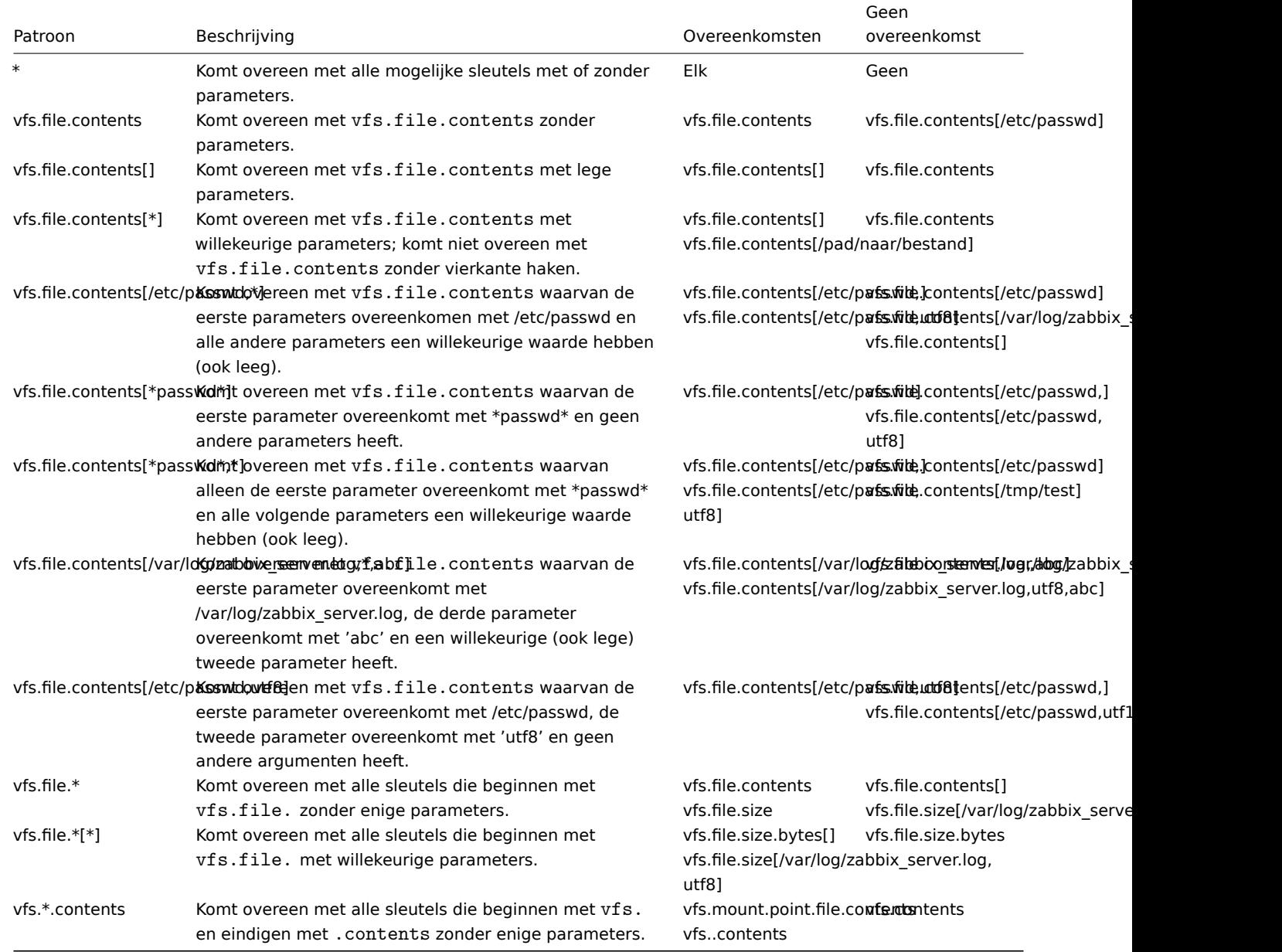

### system.run en AllowKey

Een hypothetisch script genaamd 'myscript.sh' kan op een host worden uitgevoerd via de Zabbix-agent op verschillende manieren:

- 1. Als een item-sleutel in een passieve of actieve controle, bijvoorbeeld:
	- system.run[myscript.sh]
	- system.run[myscript.sh,wait]
	- system.run[myscript.sh.nowait]

Hier kan de gebruiker "wait", "nowait" toevoegen of het tweede argument weglaten om de standaardwaarde te gebruiken in system.run[].

2. Als een globaal script (geïnitieerd door de gebruiker in de frontend of API).

Een gebruiker configureert dit script in Administratie → Scripts, stelt "Uitvoeren op: Zabbix-agent" in en plaatst "myscript.sh" in het invoerveld "Opdrachten" van het script. Wanneer het vanuit de frontend of API wordt opgeroepen, stuurt de Zabbixserver naar de agent:

- system.run[myscript.sh,wait] tot Zabbix 5.0.4
- system.run[myscript.sh] vanaf 5.0.5

Hier controleert de gebruiker de "wait"/"nowait"-parameters niet.

3. Als een externe opdracht vanuit een actie. De Zabbix-server stuurt naar de agent:

• system.run[myscript.sh,nowait]

Hier controleert de gebruiker opnieuw de "wait"/"nowait"-parameters niet.

Wat dit betekent is dat als we AllowKey instellen als:

```
AllowKey=system.run[myscript.sh]
```
dan

- system.run[myscript.sh] is toegestaan
- system.run[myscript.sh,wait], system.run[myscript.sh,nowait] worden niet toegestaan het script wordt niet uitgevoerd als het wordt opgeroepen als een stap van een actie.

Om alle beschreven varianten toe te staan, kunt u het volgende toevoegen:

```
AllowKey=system.run[myscript.sh,*]
DenyKey=system.run[*]
```
aan de agent/agent2 parameters.

### **14 Plugins**

### Overzicht

Plugins bieden een optie om de monitoringmogelijkheden van Zabbix uit te breiden. Plugins zijn geschreven in de Goprogrammeertaal en worden alleen ondersteund door Zabbix-agent 2.

Plugins bieden een alternatief voor laadmodules (geschreven in C) en andere methoden om de functionaliteit van Zabbix uit te breiden, zoals gebruikersparameters (agent-metrics), externe controles (monitoring zonder agent) en de Zabbix agentitem system.run[].

De volgende functies zijn specifiekv[oor Zabbix-ag](#page-380-0)ent 2 en zijn plugins:

- ondersteuning van geplande en flexibele intervalle[n voor zowel passie](#page-345-0)ve als actieve controles;
- beheer van taakwachtrij met respect voor schema en taakconcurrentie;
- time-outs op het niveau van de plugin;
- compatibiliteitscontrole van Zabbix-agent 2 en zijn plugin bij het opstarten.

Sinds Zabbix 6.0.0 hoeven plugins niet direct in de agent 2 te worden geïntegreerd en kunnen ze worden toegevoegd als laadbare plugins, waardoor het proces voor het maken van aanvullende plugins voor het verzamelen van nieuwe bewakingsmetingen eenvoudiger wordt.

Deze pagina vermeldt Zabbix native en laadbare plugins en beschrijft de principes van pluginconfiguratie vanuit het gebruikersperspectief. Voor instructies over het schrijven van je eigen plugins, zie Richtlijnen voor plug-inontwikkeling. Voor meer informatie over het communicatieproces tussen Zabbix-agent 2 en een laadbare plugin, evenals het proces van gegevensverzameling, zie Verbindingsdiagram.

### Plugins configureren

Dit gedeelte biedt algemene principes en beste praktijken voor het configureren van plugins.

[Alle plugins worden](https://www.zabbix.com/documentation/guidelines/en/plugins/loadable_plugins#loadable-plugins) geconfigureerd met behulp van de parameter \*Plugins.\*\*\*, die deel kan uitmaken van het Zabbix-agent 2 configuratiebestand of het eigen configuratiebestand van de plugin. Als een plugin een apart configuratiebestand gebruikt, moet het pad naar dit bestand worden gespecificeerd in de Include parameter van het Zabbix-agent 2 configuratiebestand.

Een typische parameter voor een plugin heeft de volgende structuur:

Plugins.<PluginNaam>.<Parame[ter>=<Waarde>](#page-1510-0)

Daarnaast zijn er twee specifieke groepen parameters:

- Plugins.<PluginNaam>.Default.<Parameter>=<Waarde> wordt gebruikt voor het definiëren van standaard parameterwaarden.
- Plugins.<PluginNaam>.<SessieNaam>.<Parameter>=<Waarde> wordt gebruikt voor het definiëren van afzonderlijke sets parameters voor verschillende monitoringdoelen via genoemde sessies.

Alle parameterbenamingen moeten voldoen aan de volgende eisen:

- Het wordt aanbevolen om de namen van uw plugins te kapitaliseren.
- De parameter moet worden gekapitaliseerd.
- Speciale tekens zijn niet toegestaan.
- Nesting is niet beperkt tot een maximum niveau.
- Het aantal parameters is niet beperkt.

#### Genoemde sessies

Genoemde sessies vertegenwoordigen een extra niveau van pluginparameters en kunnen worden gebruikt om afzonderlijke sets van verificatieparameters op te geven voor elk van de te controleren instanties. Elke genoemde sessieparameter moet de volgende structuur hebben:

Plugins.<PluginNaam>.Sessions.<SessieNaam>.<Parameter>=<Waarde>

Een sessienaam kan worden gebruikt als een connString-item sleutelparameter in plaats van afzonderlijk een URI, gebruikersnaam en/of wachtwoord op te geven.

In item-sleutels kan de eerste parameter ofwel een connString of een URI zijn. Als de eerste sleutelparameter niet overeenkomt met een sessienaam, wordt deze behandeld als een URI. Houd er rekening mee dat het insluiten van referenties in een URI niet wordt ondersteund, gebruik in plaats daarvan genoemde sessieparameters.

De lijst met beschikbare genoemde sessieparameters is afhankelijk van de plugin.

In Zabbix-versies voorafgaand aan 6.0.17 moeten bij het verstrekken van een connString (sessienaam) in sleutelparameters van items de parameters voor gebruikersnaam en wachtwoord leeg zijn. De waarden worden overgenomen uit de sessieparameters. Als een verificatieparam[eter niet is gespecificeerd voo](#page-1510-0)r de genoemde sessie, wordt een vaste standaardwaarde gebruikt.

Vanaf Zabbix 6.0.17 is het mogelijk om sessieparameters te overschrijven door nieuwe waarden op te geven in de sleutelparameters van het item (zie voorbeeld).

Vanaf Zabbix 6.0.18 gebruikt Zabbix-agent 2 de waarde die is gedefinieerd in de standaard pluginparameter als een parameter niet is gedefinieerd voor de genoemde sessie.

### Parameterprioriteit

Vanaf versie 6.0.18 zoeken Zabbix-agent 2-plugins naar waarden van verbindingsgerelateerde parameters in de volgende volgorde:

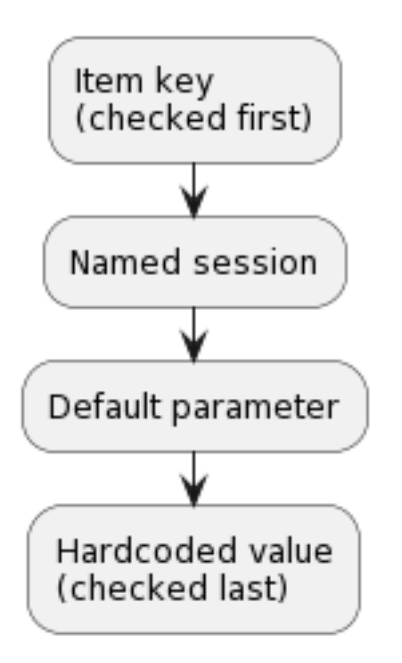

1. De eerste parameter van het item-sleutel wordt vergeleken met sessienamen. Als er geen overeenkomst wordt gevonden, wordt het behandeld als een daadwerkelijke waarde; in dat geval wordt stap 3 overgeslagen. Als er een overeenkomst wordt gevonden, moet de parameterwaarde (meestal een URI) worden gedefinieerd in de genoemde sessie.

- 2. Andere parameters worden overgenomen uit het item-sleutel als ze zijn gedefinieerd.
- 3. Als een item-sleutelparameter (bijvoorbeeld wachtwoord) leeg is, zoekt de plugin naar de overeenkomstige genoemde sessieparameter.
- 4. Als de sessieparameter ook niet is gespecificeerd, wordt de waarde gebruikt die is gedefinieerd in de bijbehorende standaardparameter.
- 5. Als al het andere faalt, gebruikt de plugin de standaardwaarde die in de code is vastgelegd.

Voorbeeld 1

Monitoring van twee instanties "MySQL1" en "MySQL2".

Configuratieparameters:

```
Plugins.Mysql.Sessions.MySQL1.Uri=tcp://127.0.0.1:3306
Plugins.Mysql.Sessions.MySQL1.User=mysql1_user
Plugins.Mysql.Sessions.MySQL1.Password=unique_password
Plugins.Mysql.Sessions.MySQL2.Uri=tcp://192.0.2.0:3306
Plugins.Mysql.Sessions.MySQL2.User=mysql2_user
Plugins.Mysql.Sessions.MySQL2.Password=different_password
```

```
Item-sleutels: mysql.ping[MySQL1], mysql.ping[MySQL2]
```
Voorbeeld 2

Het opgeven van enkele parameters in de item-sleutel (ondersteund sinds Zabbix 6.0.17).

Configuratieparameters:

```
Plugins.PostgreSQL.Sessions.Session1.Uri=tcp://192.0.2.234:5432
Plugins.PostgreSQL.Sessions.Session1.User=old_username
Plugins.PostgreSQL.Sessions.Session1.Password=session_password
```
# Item-sleutel: pgsql.ping[session1,new\_username,,postgres]

Als gevolg van deze configuratie zal de agent verbinding maken met PostgreSQL met behulp van de volgende parameters:

- URI van sessieparameter: 192.0.2.234:5432
- Gebruikersnaam van de item-sleutel: new\_username
- Wachtwoord van sessieparameter (omdat het is weggelaten in de item-sleutel): session\_password
- Database naam van de item-sleutel: postgres

### Voorbeeld 3

Een metriek verzamelen met behulp van standaard configuratieparameters.

Configuratieparameters:

Plugins.PostgreSQL.Default.Uri=tcp://192.0.2.234:5432 Plugins.PostgreSQL.Default.User=zabbix Plugins.PostgreSQL.Default.Password=password

## Item-sleutel: pgsql.ping[,,,postgres]

Als gevolg van deze configuratie zal de agent verbinding maken met PostgreSQL met behulp van de volgende parameters:

- Standaard URI: 192.0.2.234:5432
- Standaard gebruikersnaam: zabbix
- Standaard wachtwoord: password
- Database naam van de item-sleutel: postgres

### Standaardwaarden

Sinds Zabbix 6.0.18 kunt u standaardwaarden instellen voor de parameters die verband houden met de verbinding (URI, gebruikersnaam, wachtwoord, enz.) in het configuratiebestand in het formaat:

Plugins.<PluginNaam>.Default.<Parameter>=<Waarde>

Bijvoorbeeld, Plugins.Mysql.Default.Username=zabbix, Plugins.MongoDB.Default.Uri=tcp://127.0.0.1:27017, etc.

Als er geen waarde voor zo'n parameter wordt opgegeven in een item-sleutel of in de genoemde sessie parameters, zal de plugin de standaardwaarde gebruiken. Als een standaardparameter ook niet is gedefinieerd, worden vaste standaardwaarden gebruikt.

Als een item-sleutel geen parameters heeft, zal Zabbix-agent 2 proberen de metriek te verzamelen met behulp van de waarden die zijn gedefinieerd in het gedeelte met standaardparameters.

Verbindingen

Sommige plugins ondersteunen het tegelijkertijd verzamelen van metingen van meerdere instanties. Zowel lokale als externe instanties kunnen worden bewaakt. TCP- en Unix-socketverbindingen worden ondersteund.

Het wordt aanbevolen om plugins te configureren om verbindingen met instanties in een open toestand te houden. De voordelen hiervan zijn verminderde netwerkcongestie, latentie en CPU- en geheugengebruik door het lagere aantal verbindingen. De clientbibliotheek zorgt hiervoor.

### **Note:**

De tijdsperiode gedurende welke ongebruikte verbindingen open moeten blijven, kan worden bepaald door de parameter Plugins.<PluginName>.KeepAlive.

Voorbeeld: Plugins.Memcached.KeepAlive

# Plugins

Alle metingen die worden ondersteund door Zabbix Agent 2 worden verzameld door middel van plugins.

Built-in

De volgende plugins voor Zabbix Agent 2 zijn direct beschikbaar. Klik op de naam van de plugin om naar de plug-inrepository te gaan met aanvullende informatie.

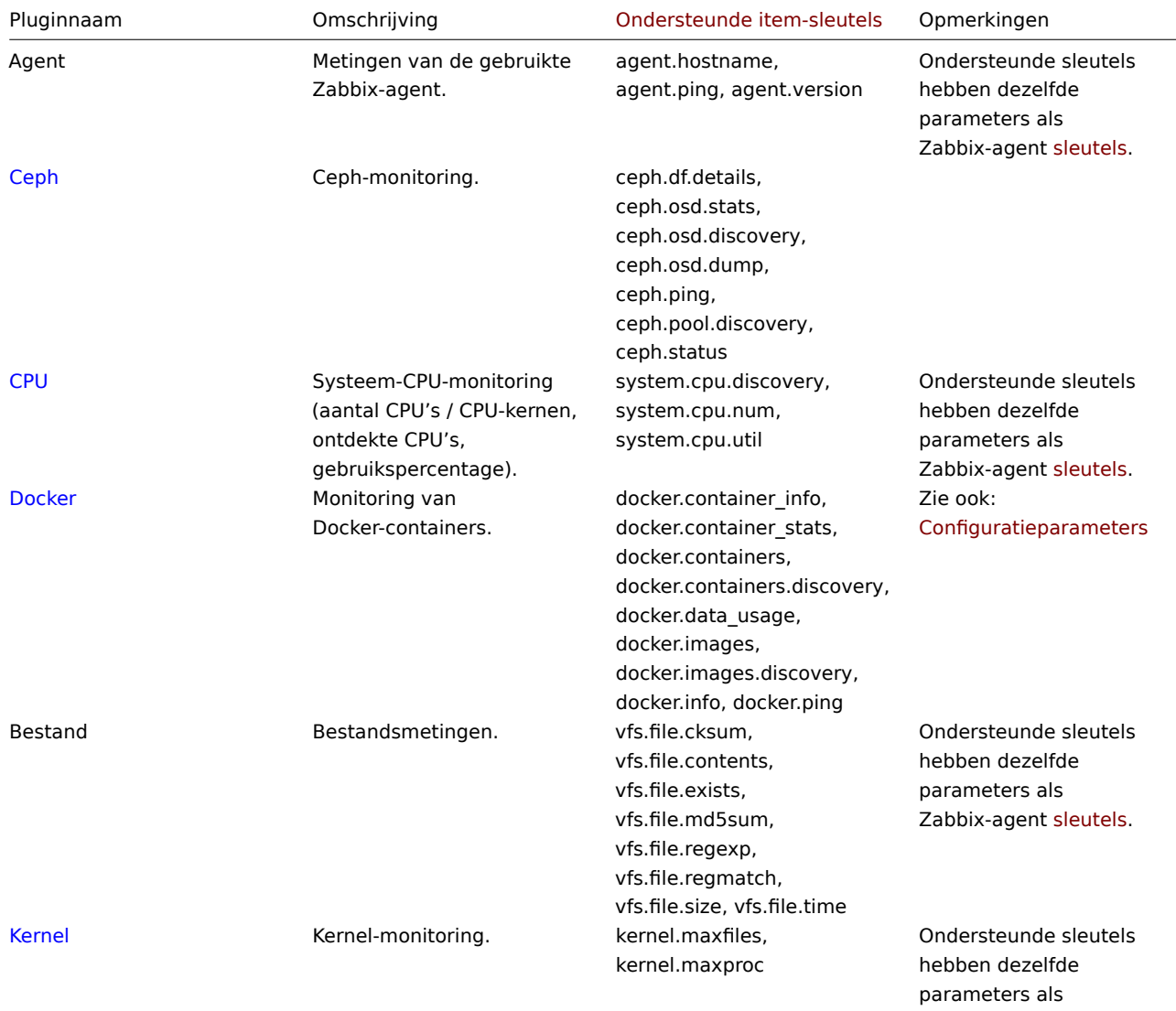

Zabbix-agent sleutels.

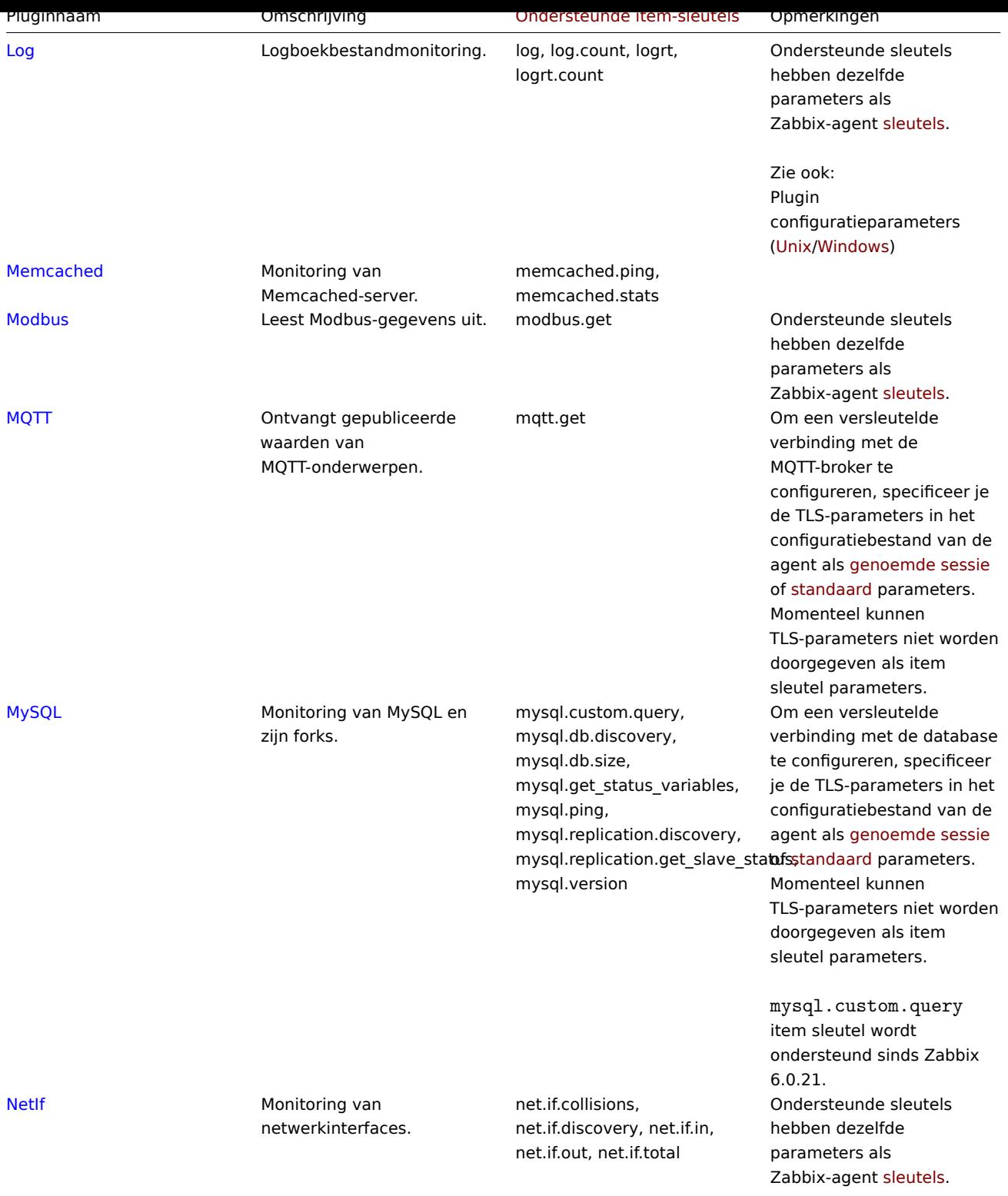

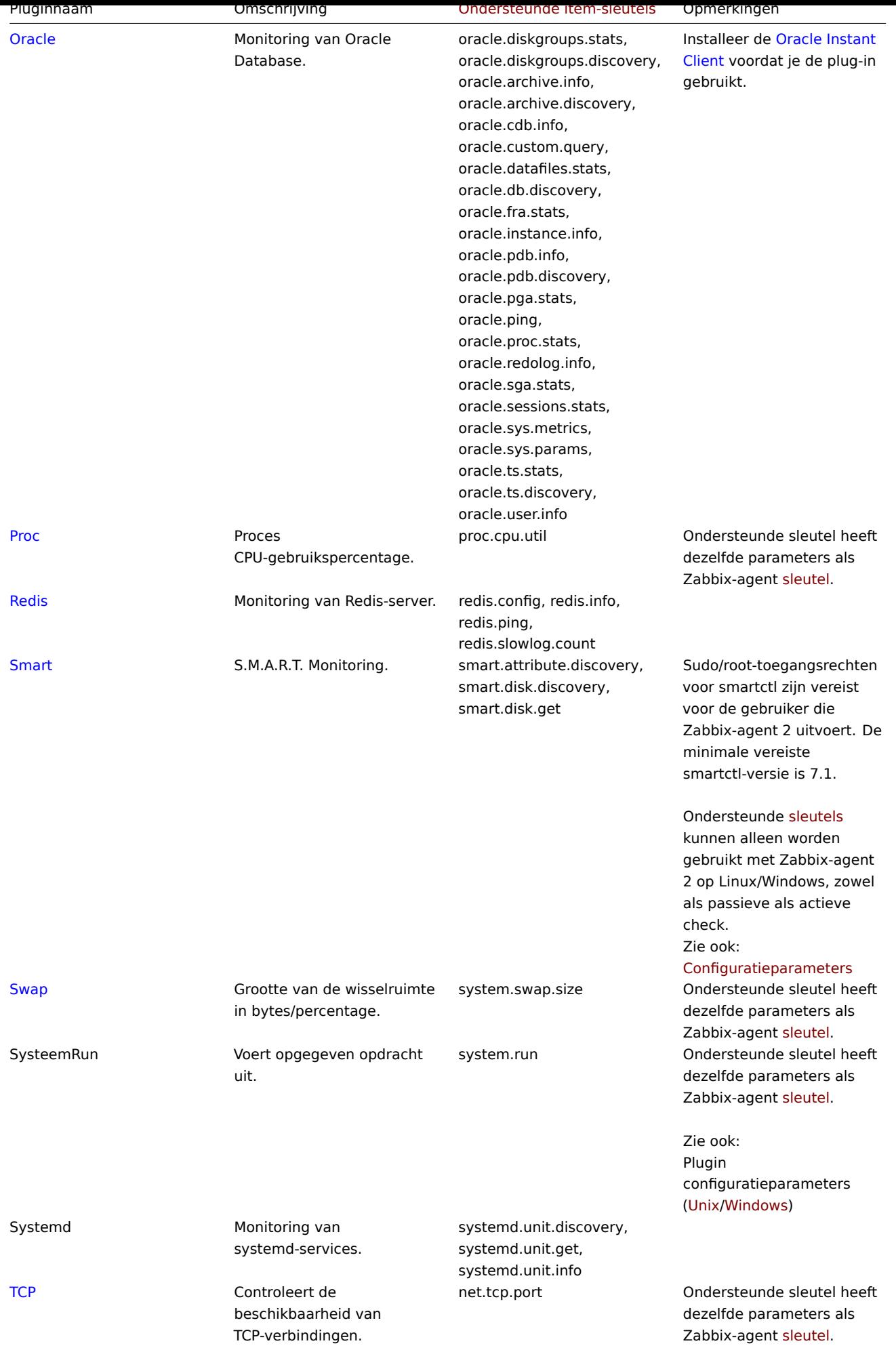

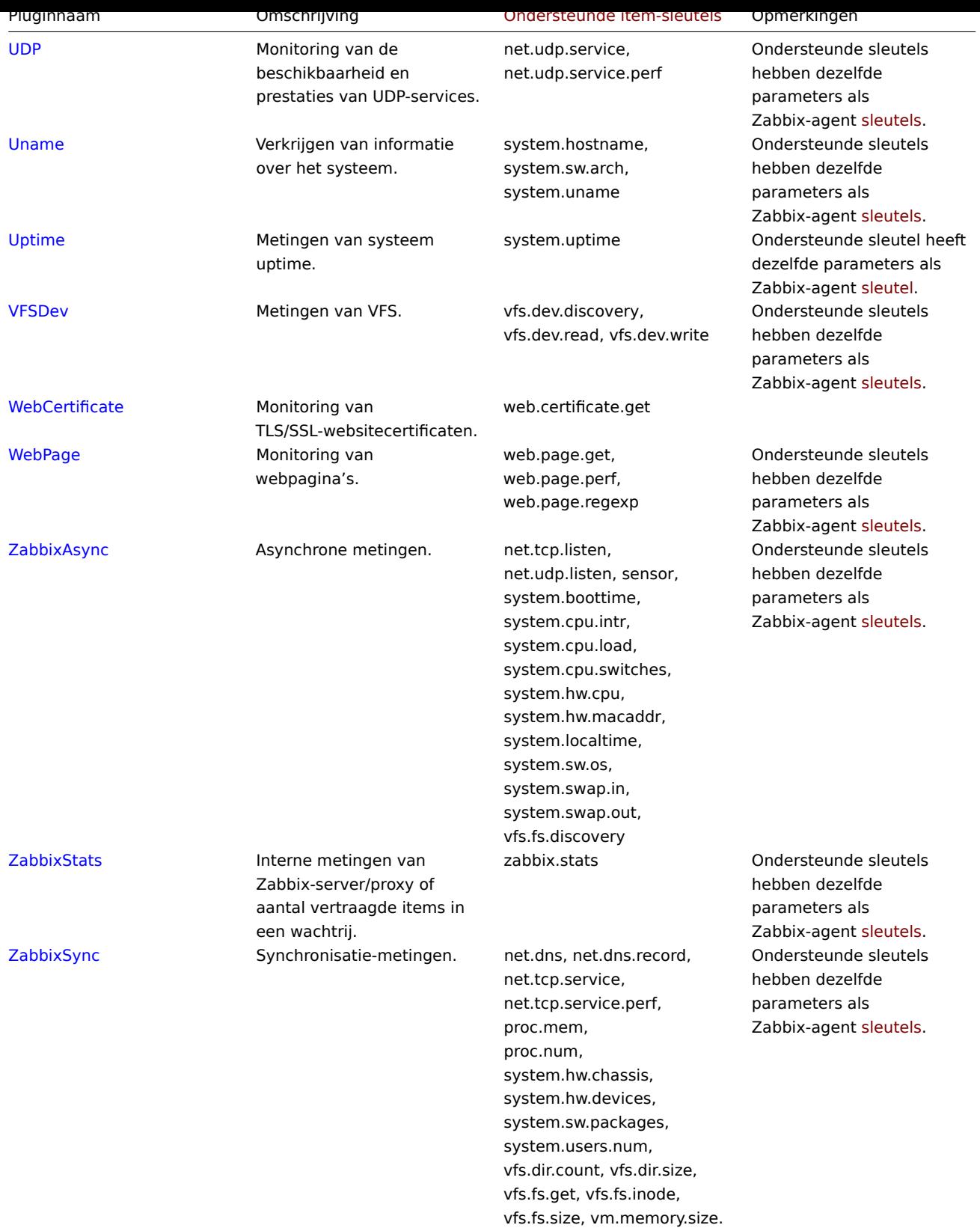

# Laadbaar

## **Note:**

Laadbaar plugins, bij lancering met:<br> - -V --version - print de plugin-versie en licentie-informatie;<br> - -h --help - print help-informatie.

Klik op de naam van de plugin om naar het plug-in repository te gaan voor aanvullende informatie.

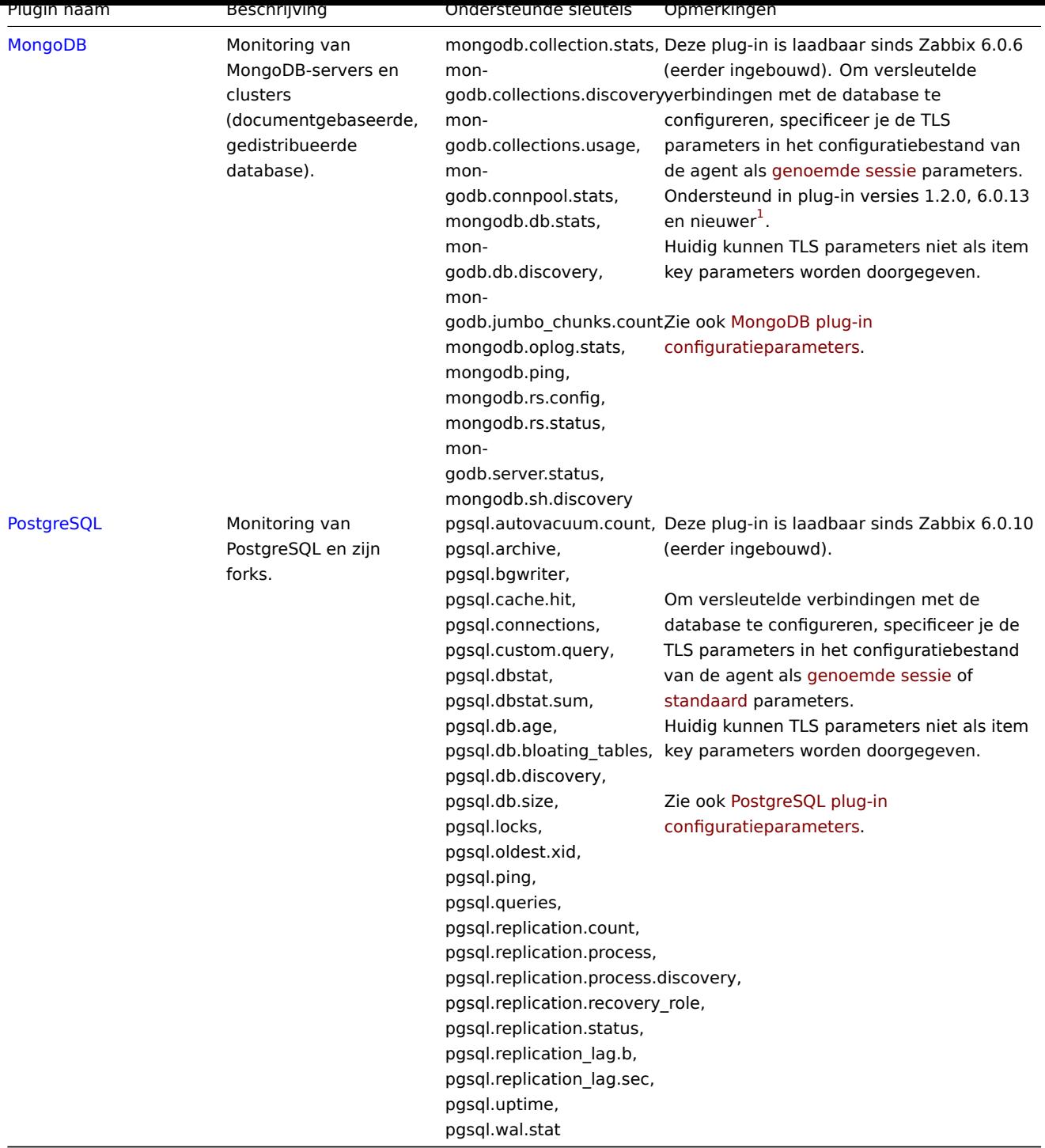

### Zie ook: Bouwen van laadbaar plugins.

Voetnoten

**1** - Sinds Zabbix 6.0.13 gebruiken laadbare plugins hetzelfde versienummeringssysteem als Zabbix zelf. Hierdoor is de versie van de Mong[oDB-plugin gewijzigd van 1.2.0](#page-404-0) naar 6.0.13 en is de versie van de PostgreSQL-plugin gewijzigd van 1.2.1 naar 6.0.13.

### **1 Laadbare plugins bouwen**

# <span id="page-404-0"></span>Overzicht

Deze pagina geeft de stappen weer die vereist zijn om een laadbare plug-in binair bestand te bouwen uit de bronnen.

Als het bronpakket is gedownload, is het mogelijk om de plug-in offline te bouwen, dus zonder internetverbinding.

De PostgreSQL-plug-in wordt als voorbeeld gebruikt. Andere laadbare plug-ins kunnen op een vergelijkbare manier worden gebouwd.

Stappen

**1**. Download de plug-in bronnen van Zabbix Cloud Images and Appliances. De officiële downloadpagina is binnenkort beschikbaar.

**2**. Verplaats het archief naar de machine waar je de plug-in gaat bouwen.

**3**. Pak het tarball uit, bijvoorbeeld:

tar xvf zabbix-agent2-plugi[n-postgresql-6.0.13.tar.gz](https://cdn.zabbix.com/zabbix-agent2-plugins/sources/)

Zorg ervoor dat je "zabbix-agent2-plugin-postgresql-6.0.13.tar.gz" vervangt door de naam van het gedownloade archief.

**4**. Ga naar de uitgepakte directory:

cd <pad naar directory>

**5**. Voer uit:

make

**6**. Het plug-in uitvoerbaar bestand kan overal worden geplaatst, zolang het laadbaar is door Zabbix agent 2. Specificeer het pad naar het plug-in binaire bestand in het configuratiebestand van de plug-in, bijvoorbeeld in postgresql.conf voor de PostgreSQLplug-in:

Plugins.PostgreSQL.System.Path=/pad/naar/uitvoerbaar/bestand/zabbix-agent2-plugin-postgresql

**7**. Het pad naar het configuratiebestand van de plug-in moet worden gespecificeerd in de Include-parameter van het Zabbix agent 2 configuratiebestand:

Include=/pad/naar/configuratiebestand/van/plug-in/postgresql.conf

Makefile-doelen

Laadbare plug-ins die door Zabbix worden geleverd, hebben eenvoudige makefiles met de volgende doelen:

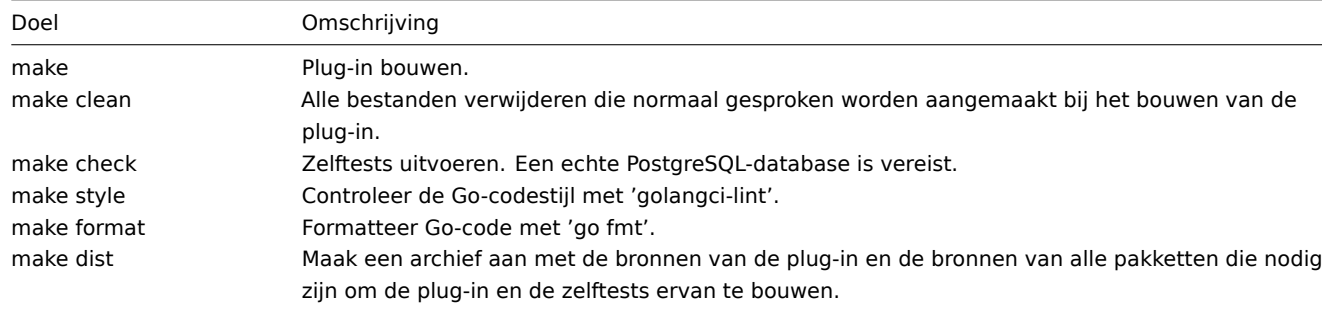

### **3 Triggers**

#### <span id="page-405-0"></span>Overzicht

Triggers zijn logische expressies die de verzamelde gegevens van items "evalueren" en de huidige status van het systeem weergeven.

Terwijl items worden gebruikt om systeemgegevens te verzamelen, is het zeer onpraktisch om deze gegevens voortdurend te volgen en te wachten op een alarmerende of aandachtsvereiste voorwaarde. Het "evalueren" van gegevens kan worden overgelaten aan triggervoorwaarden.

Triggervoorwaarden maken het mogelijk om een drempelwaarde te definiëren voor de "acceptabele" staat van de gegevens. Daarom, als de binnenkomende gegevens de acceptabele staat overschrijden, wordt een trigger "afgevuurd" - of verandert zijn status naar PROBLEEM.

Een trigger kan de volgende status hebben:

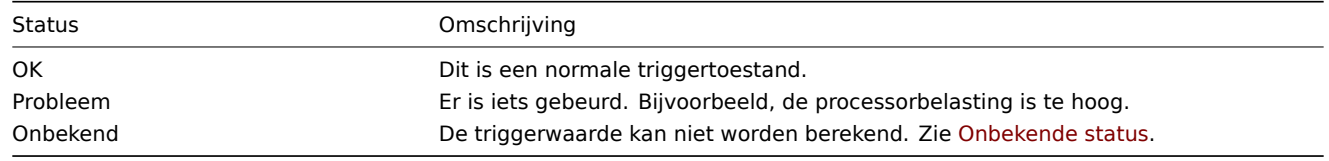

In een eenvoudige trigger willen we mogelijk een drempelwaarde instellen voor het vijf-minuten gemiddelde van enkele gegevens, bijvoorbeeld de CPU-belasting. Dit wordt bereikt door een triggervoorwaarde te definiëren waarin:

- de functie 'avg' wordt toegepast op de waarde die wordt ontvangen in de item-sleutel
- een periode van vijf minuten voor evaluatie wordt gebruikt
- een drempelwaarde van '2' wordt ingesteld

### avg(/host/sleutel,5m)>2

Deze trigger zal "afgevuurd" worden (PROBLEEM worden) als het vijf-minuten gemiddelde boven 2 is.

In een complexere trigger kan de expressie een **combinatie** van meerdere functies en meerdere drempelwaarden bevatten. Zie ook: Triggervoorwaarde.

Nadat een trigger is ingeschakeld (door de configuratiestatus te wijzigen van Uitgeschakeld naar Ingeschakeld), wordt de triggeruitdrukking direct geëvalueerd zodra een item erin een waarde ontvangt of wanneer de tijd is aangebroken om een op tijd geba[seerde functie te ve](#page-411-0)rwerken.

De meeste triggerfuncties worden geëvalueerd op basis van itemwaarde geschiedenis-gegevens, terwijl sommige triggerfuncties voor langetermijnanalyse, zoals **trendavg()**, **trendcount()**, enzovoort, trendgegevens gebruiken.

### Berekeningstijd

Een trigger wordt elke keer opnieuw berekend wanneer de Zabbix-serve[r een nieuwe w](#page-376-0)aarde ontvangt die deel uitmaakt van de expressie. Wanneer een nieuwe waarde wordt ontvangen, wordt elke functie die in de expressie is opgenomen opnieuw berekend (niet alleen degene die de nieuwe waarde heeft ontvangen).

Bovendien wordt een trigger opnieuw berekend telkens wanneer een nieuwe waarde wordt ontvangen **en** elke 30 seconden als er tijdsafhankelijke functies in de expressie worden gebruikt.

Tijdsafhankelijke functies zijn **nodata()**, **date()**, **dayofmonth()**, **dayofweek()**, **time()**, **now()**; ze worden elke 30 seconden opnieuw berekend door het Zabbix-geschiedenissynchronisatieproces.

Triggers die alleen verwijzen naar trendfuncties worden eenmaal per de kleinste tijdsperiode in de expressie geëvalueerd. Zie ook trendfuncties.

### Evaluatieperiode

Een evaluatieperiode wordt gebruikt in functies die verwijzen naar de itemgeschiedenis. Hiermee kun je het interval specificeren waarin we geïnteresseerd zijn. Het kan worden opgegeven als een tijdsperiode (30s, 10m, 1u) of als een waardebereik (#5 - voor de laatste vijf waarden).

De evaluatieperiode wordt gemeten tot "nu" - waarbij "nu" de laatste herberekeningstijd van de trigger is (zie Berekeningstijd hierboven); "nu" is niet de "nu" tijd van de server.

De evaluatieperiode specificeert het volgende:

- Om alle waarden te overwegen tussen "nu-tijdsperiode" en "nu" (of, met tijdsverschuiving, tussen "nu-tijdsverschuivingtijdsperiode" en "nu-tijdsverschuiving")
- Om niet meer dan het aantal num-waarden uit het verleden te overwegen, tot "nu"
	- **–** Als er 0 beschikbare waarden zijn voor de opgegeven tijdsperiode of num-aantal, wordt de trigger of berekend item dat deze functie gebruikt niet ondersteund

### Merk op dat:

- Als er slechts één functie (die verwijst naar de gegevensgeschiedenis) wordt gebruikt in de trigger, is "nu" altijd de meest recent ontvangen waarde. Als bijvoorbeeld de laatste waarde een uur geleden werd ontvangen, wordt de evaluatieperiode beschouwd als tot aan de meest recente waarde een uur geleden.
- Een nieuwe trigger wordt berekend zodra de eerste waarde wordt ontvangen (geschiedenisfuncties); binnen 30 seconden zal dit worden berekend voor tijdsafhankelijke functies. Daardoor wordt de trigger berekend, ook al is misschien de ingestelde evaluatieperiode (bijvoorbeeld één uur) nog niet verstreken sinds de trigger is gemaakt. De trigger wordt ook berekend na de eerste waarde, zelfs als het evaluatiebereik is ingesteld op bijvoorbeeld de laatste tien waarden.

### Onbekende status

Het is mogelijk dat een onbekende operand verschijnt in een triggervoorwaarde als:

- een niet-ondersteund item wordt gebruikt
- de functie-evaluatie voor een ondersteund item resulteert in een fout

In dit geval evalueert een trigger over het algemeen naar "onbekend" (hoewel er enkele uitzonderingen zijn). Voor meer details, zie Expressies met onbekende operanden.

Het is mogelijk om meldingen te ontvangen voor onbekende triggers.

####1 Een trigger configureren {#manual-config-triggers-trigger}

Overzicht

Om een trigger te configureren, volgt u deze stappen:

- Ga naar: Configuratie → Hosts
- Klik op Triggers in de rij van de host
- Klik op Trigger maken aan de rechterkant (of op de naam van de trigger om een bestaande trigger te bewerken)
- Voer parameters van de trigger in het formulier in

Zie ook algemene informatie over triggers en hun berekeningstijden.

Configuratie

Het **Trigger**-tabblad bevat alle essentiële triggerattributen.

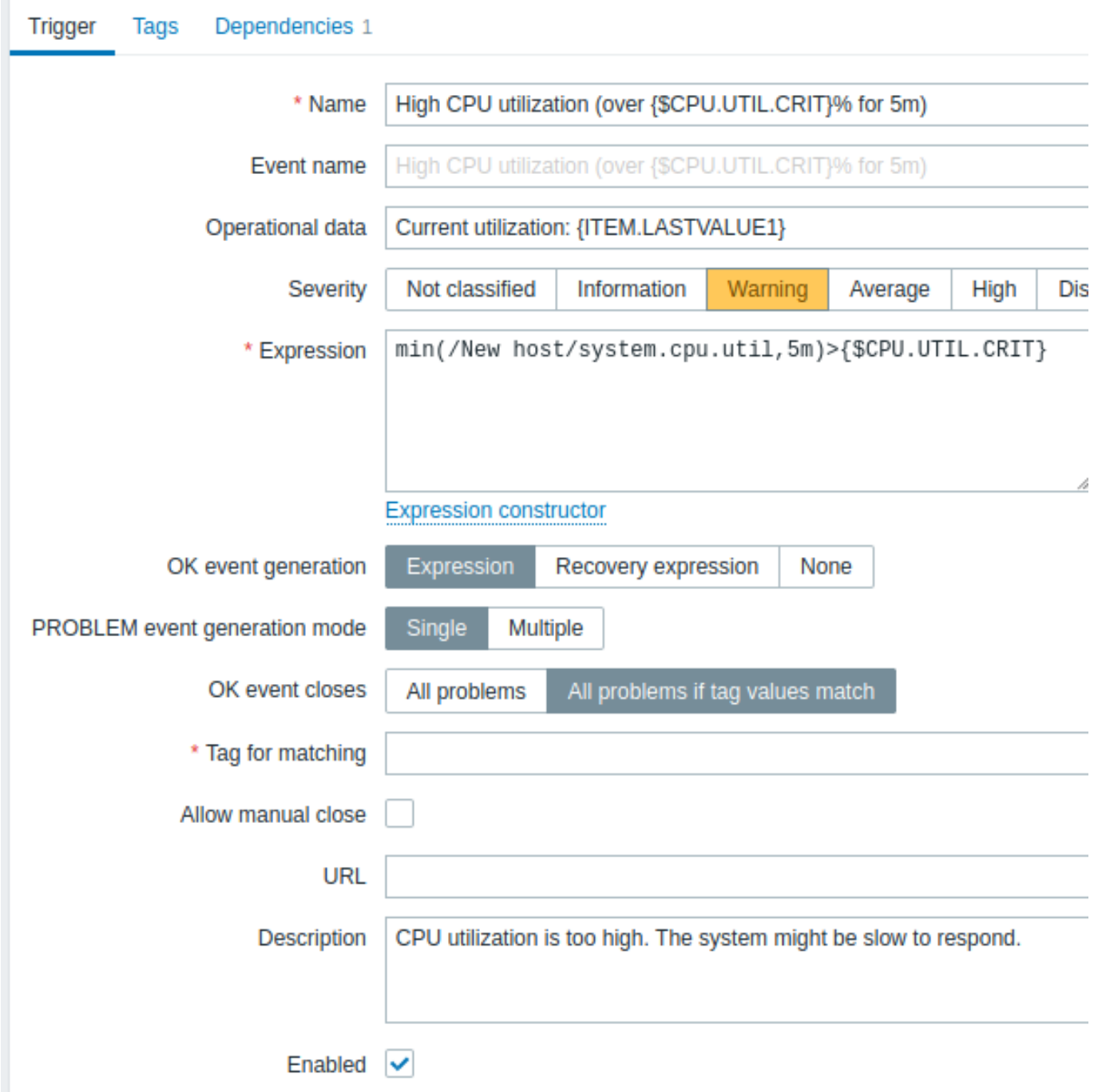

Alle verplichte invoervelden zijn gemarkeerd met een rood asterisk.

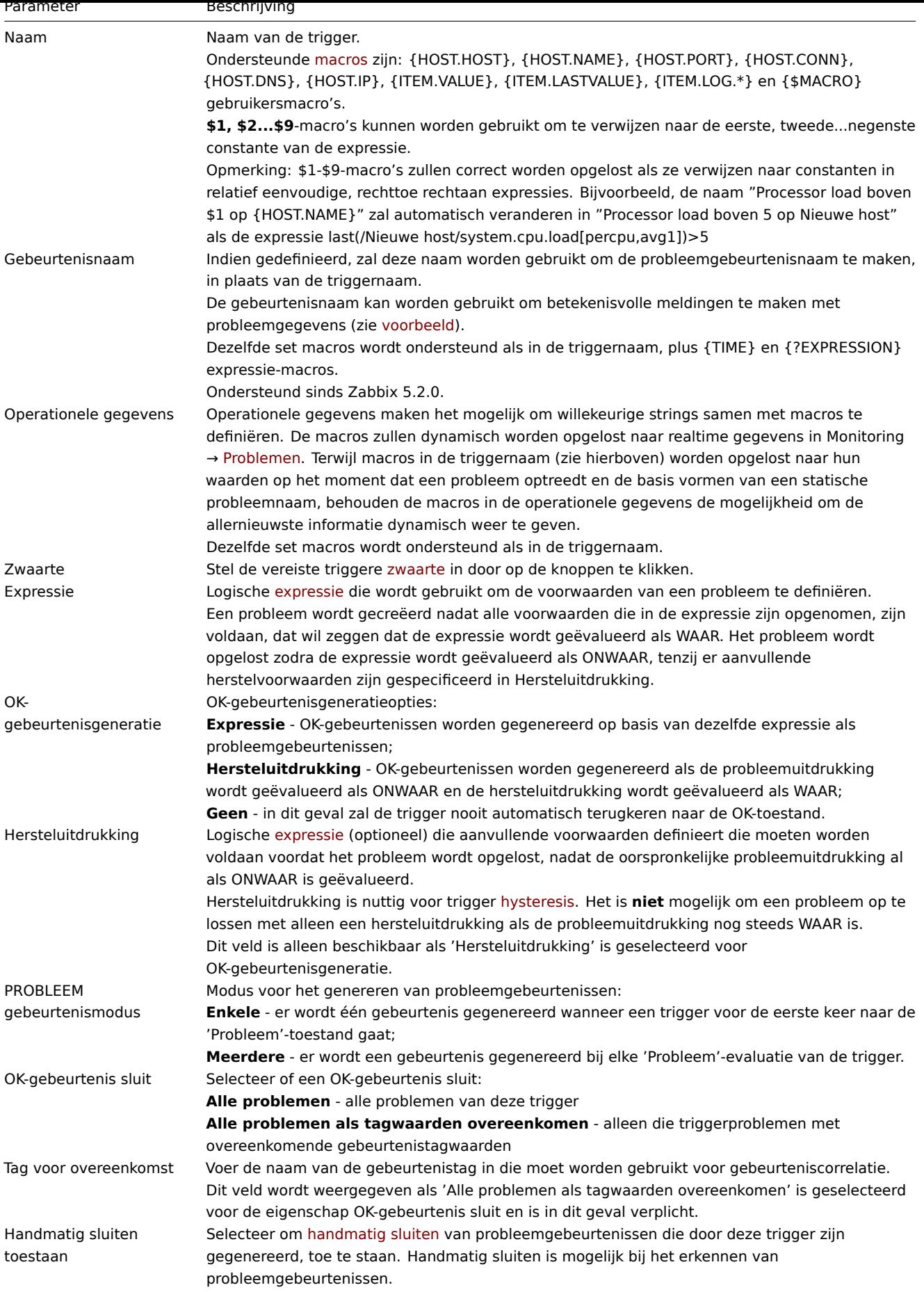

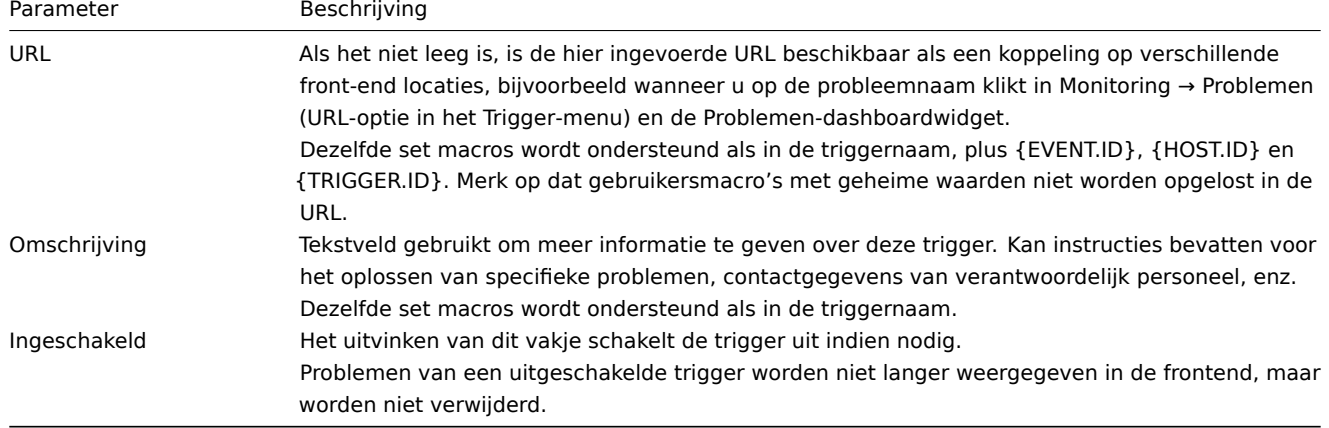

Het **Tags**-tabblad stelt u in staat om triggerniveau tags te definiëren. Alle problemen van deze trigger worden getagd met de hier ingevoerde waarden.

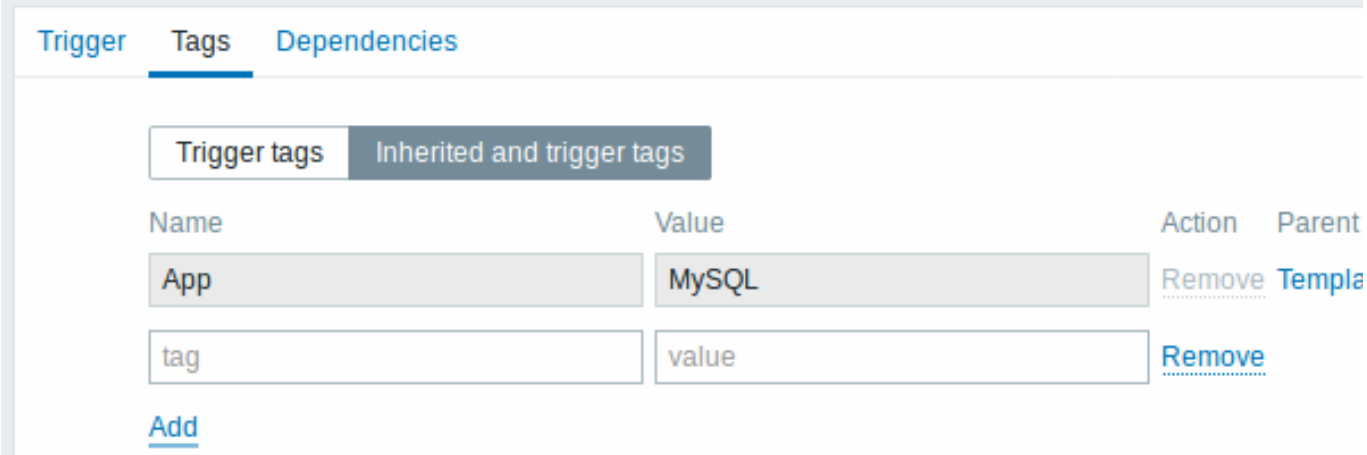

Bovendien laat de optie Inherited and trigger tags toe om tags te bekijken die op sjabloonniveau zijn gedefinieerd, als de trigger afkomstig is van dat sjabloon. Als er meerdere sjablonen zijn met dezelfde tag, worden deze tags één keer weergegeven en worden sjabloonnaam afzonderlijk door komma's gescheiden. Een trigger erft geen en geeft geen hostniveau-tags weer.

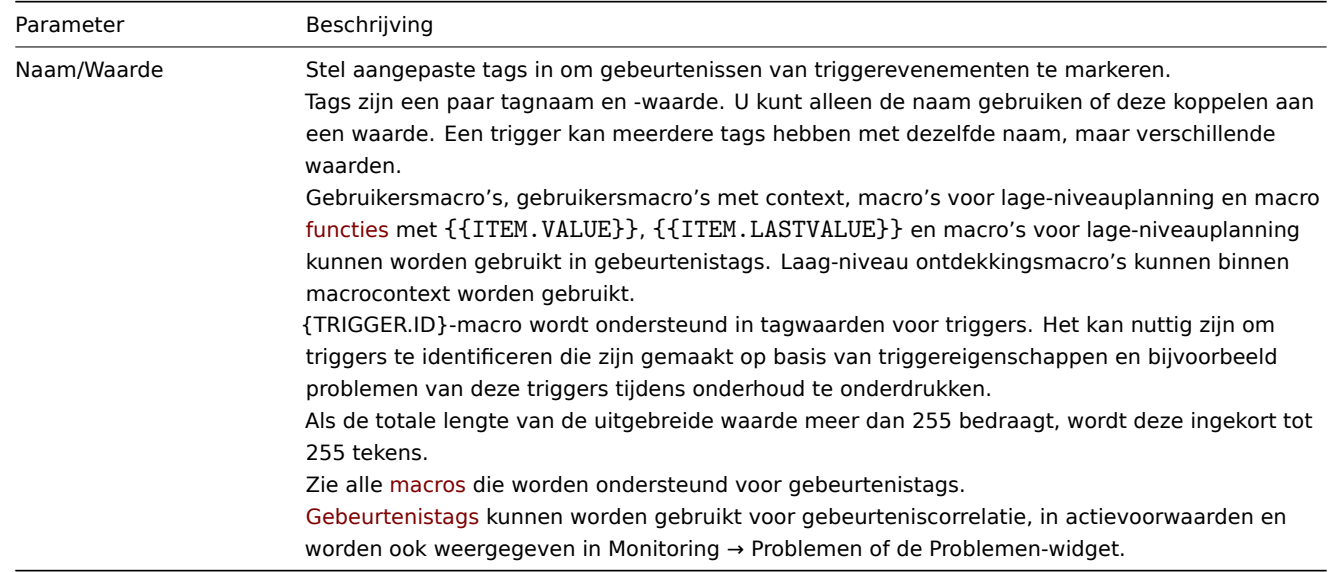

Het **Afhankelijkheden**-tabbl[ad bevat alle](#page-436-0) afhankelijkheden van de trigger.

Klik op Toevoegen om

een nieuwe afhankelijkheid toe te voegen.

# **Note:**

U kunt ook een trigger configureren door een bestaande te openen, op de knop Klonen te drukken en deze vervolgens onder een andere naam op te slaan.

### Expressies testen

Het is mogelijk om de geconfigureerde triggervoorwaarde te testen om te zien wat het resultaat van de expressie zou zijn afhankelijk van de ontvangen waarde.

De volgende expressie uit een officieel sjabloon wordt als voorbeeld genomen:

avg(/Cisco IOS SNMPv2/sensor.temp.value[ciscoEnvMonTemperatureValue.{#SNMPINDEX}],5m)>{\$TEMP\_WARN} of

last(/Cisco IOS SNMPv2/sensor.temp.status[ciscoEnvMonTemperatureState.{#SNMPINDEX}])={\$TEMP\_WARN\_STATUS}

Om de expressie te testen, klik op Expressieconstructeur onder het veld voor de expressie.

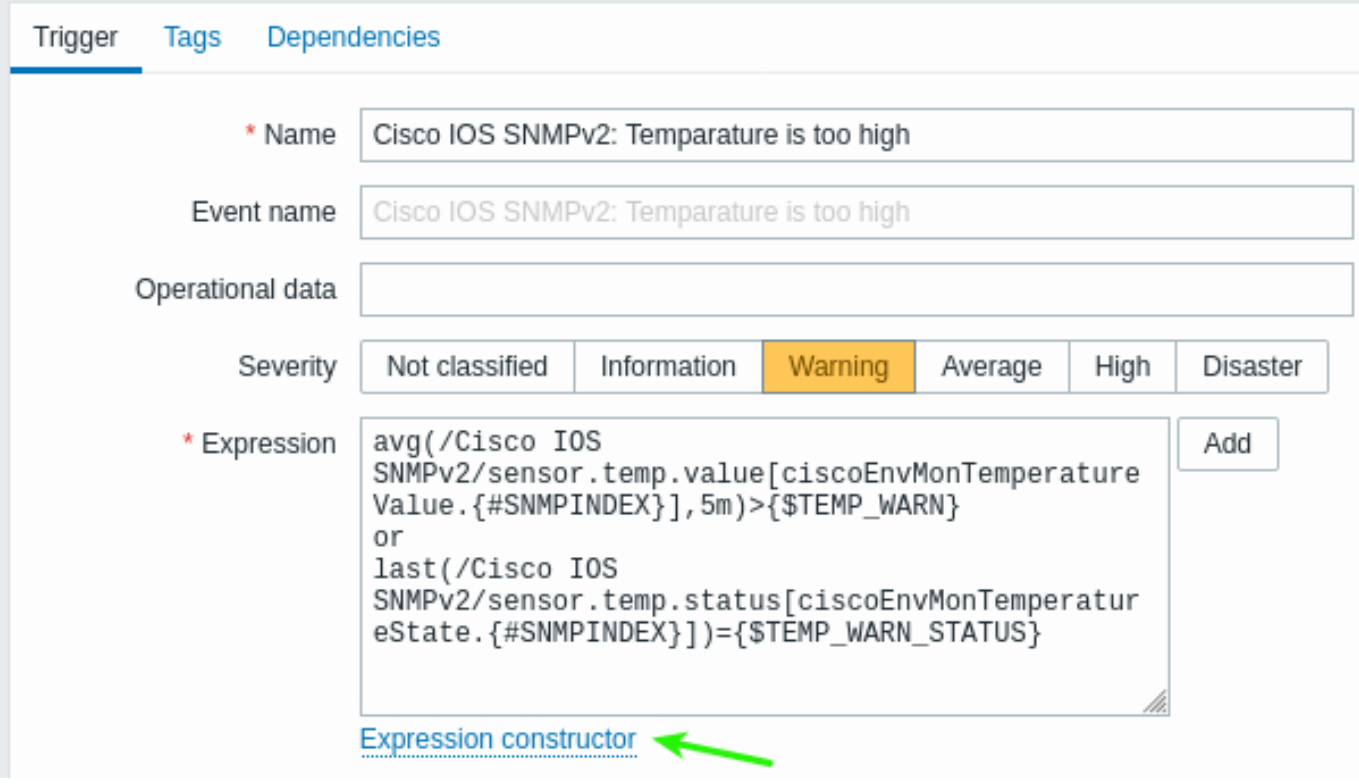

In de Expressieconstructeur worden alle afzonderlijke expressies vermeld. Om het testvenster te openen, klik op Test onder de lijst met expressies.

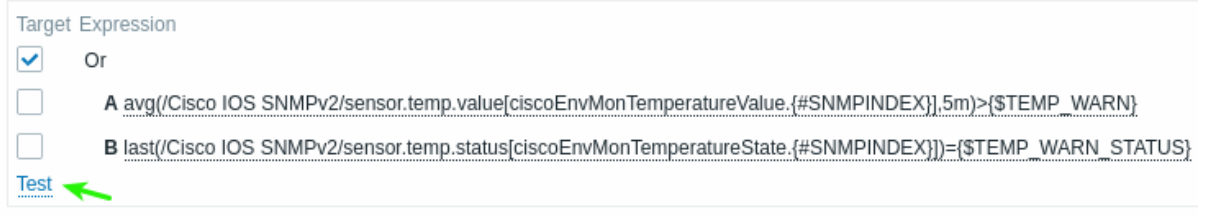

In het testvenster kunt u voorbeeldwaarden invoeren ('80', '70', '0', '1' in dit voorbeeld) en vervolgens het resultaat van de expressie zien door op de knop Test te klikken.

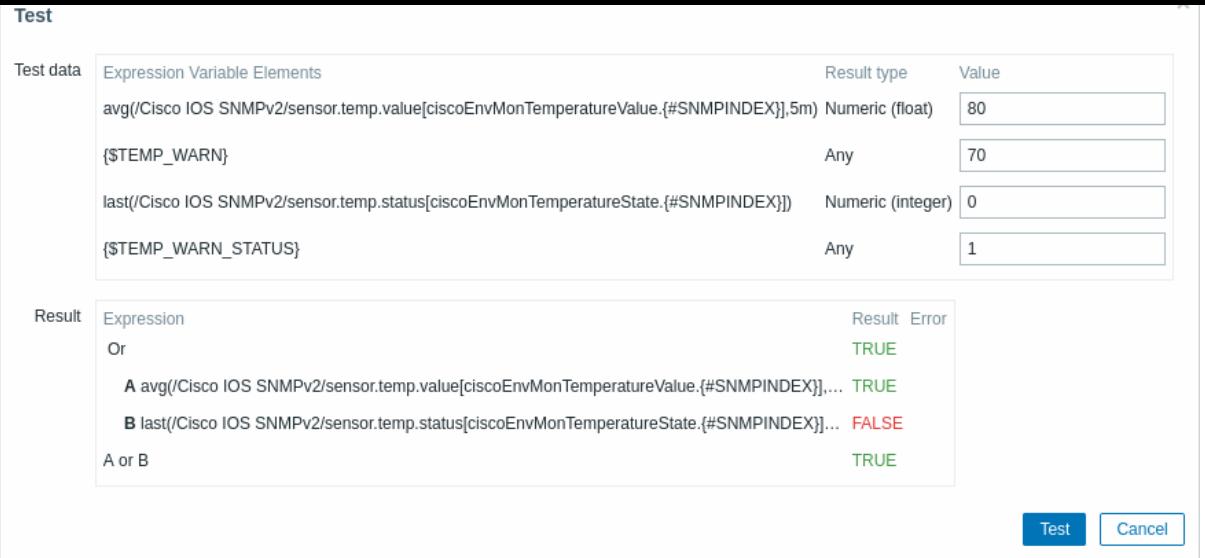

Het resultaat van de individuele expressies en de gehele expressie is zichtbaar.

"TRUE" betekent dat de gespecificeerde expressie correct is. In dit specifieke geval A is "80" groter dan de opgegeven waarde {\$TEMP\_WARN}, in dit voorbeeld "70". Zoals verwacht verschijnt een "TRUE" resultaat.

"FALSE" betekent dat de gespecificeerde expressie onjuist is. In dit specifieke geval B moet {\$TEMP\_WARN\_STATUS} "1" gelijk zijn aan de opgegeven waarde, in dit voorbeeld "0". Zoals verwacht verschijnt een "FALSE" resultaat.

Het gekozen expressietype is "OF". Als ten minste één van de gespecificeerde voorwaarden (A of B in dit geval) TRUE is, zal het algehele resultaat ook TRUE zijn. Dit betekent dat de huidige waarde de waarschuwingswaarde overschrijdt en er een probleem is opgetreden.

### **2 Trigger-expressie**

#### <span id="page-411-0"></span>Overzicht

De expressies die worden gebruikt in triggers zijn zeer flexibel. Je kunt ze gebruiken om complexe logische tests te maken met betrekking tot gemonitorde statistieken.

Een eenvoudige expressie maakt gebruik van een **functie** die wordt toegepast op het item met enkele parameters. De functie retourneert een resultaat dat wordt v[ergeleken](#page-405-0) met de drempelwaarde, met behulp van een operator en een constante.

De syntax van een eenvoudige nuttige expressie is function(/host/key,parameter)<operator><constant>.

#### Bijvoorbeeld:

min(/Zabbix server/net.if.in[eth0,bytes],5m)>100K

zal een trigger activeren als het aantal ontvangen bytes gedurende de laatste vijf minuten altijd meer dan 100 kilobytes was.

Hoewel de syntax precies hetzelfde is, zijn er vanuit functioneel oogpunt twee soorten triggerexpressies:

- probleemexpressie definieert de voorwaarden voor het probleem
- hersteluitdrukking (optioneel) definieert aanvullende voorwaarden voor het oplossen van het probleem

Bij het alleen definiëren van een probleemexpressie wordt deze expressie zowel als de drempelwaarde voor het probleem als de drempelwaarde voor het herstel van het probleem gebruikt. Zodra de probleemexpressie evalueert naar TRUE, is er een probleem. Zodra de probleemexpressie evalueert naar FALSE, is het probleem opgelost.

Bij het definiëren van zowel de probleemexpressie als de aanvullende hersteluitdrukking wordt het probleemoplossingsproces complexer: niet alleen moet de probleemexpressie FALSE zijn, maar ook de hersteluitdrukking moet TRUE zijn. Dit is handig om hysteresis te creëren en triggerflappen te voorkomen.

#### Functies

Functies maken het mogelijk om de verzamelde waarden te berekenen (gemiddelde, minimum, maximum, som), strings te vinden, de huidige tijd en andere factoren te refereren.

Een volledige lijst van ondersteunde functies is beschikbaar.

Normaal gesproken retourneren functies numerieke waarden voor vergelijking. Bij het retourneren van strings is vergelijking mogelijk met de **=** en **<>** operators (zie voorbeeld).

#### Functieparameters

Functieparameters maken het mogelijk om te specificeren:

- host en item sleutel (functies die alleen verwijzen naar de geschiedenis van het host-item)
- functie-specifieke parameters
- andere expressies (niet beschikbaar voor functies die verwijzen naar de geschiedenis van het host-item, zie andere expressies voor voorbeelden)

De host en item sleutel kunnen worden gespecificeerd als /host/key. Het aangegeven item moet zich in een ondersteunde status bevinden (behalve voor de **nodata()** functie, die ook wordt berekend voor niet-ondersteunde items).

Terwijl andere triggerexpressies als functieparameters beperkt zijn tot niet-geschiedenisfuncties in triggers, geldt deze beperking niet voor berekende items.

Functie-specifieke parameters

Functie-specifieke parameters worden na de item sleutel geplaatst en zijn gescheiden van de item sleutel door een komma. Zie de onder[steunde functies](#page-307-0) voor een volledige lijst van deze parameters.

De meeste numerieke functies accepteren tijd als parameter. U kunt seconden of tijdsachtervoegsels gebruiken om de tijd aan te geven. Voorafgegaan door een hashtag heeft de parameter een andere betekenis:

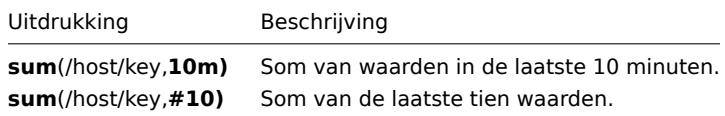

Parameters met een hashtag hebben een andere betekenis bij de functie **last** - ze geven de N-de vorige waarde aan, dus gegeven de waarden 3, 7, 2, 6, 5 (van de meest recente naar de minst recente):

- last(/host/key,#2) geeft '7' terug
- last(/host/key,#5) geeft '5' terug

#### Tijdverschuiving

Een optionele tijdverschuiving wordt ondersteund met tijd of het aantal waarden als de functieparameter. Deze parameter maakt het mogelijk om gegevens te refereren uit een periode in het verleden.

Tijdverschuiving begint met now - waarbij de huidige tijd wordt aangegeven, gevolgd door +N<tijdeenheid> of -N<tijdeenheid> - om N tijdseenheden toe te voegen of af te trekken.

Bijvoorbeeld, avg(/host/key,1h:now-1d) zal de gemiddelde waarde teruggeven voor een uur één dag geleden.

#### **Attention:**

Tijdverschuiving gespecificeerd in maanden (M) en jaren (y) wordt alleen ondersteund voor trend functies. Andere functies ondersteunen seconden (s), minuten (m), uren (h), dagen (d), en weken (w).

### **Tijdverschuiving met absolute tijdsperioden**

Absolute tijdsperioden worden ondersteund in de tijdverschuivingsparameter, bijvoorbeeld, middernacht tot middernacht voor een dag, maandag-zondag voor een week, eerste dag-laatste dag van de maand voor een maand.

Tijdverschuiving voor absolute tijdsperioden begint met now - waarbij de huidige tijd wordt aangegeven, gevolgd door een willekeurig aantal tijdsbewerkingen: /<ti jdeenheid> - definieert het begin en einde van de tijdsperiode, bijvoorbeeld, middernacht tot middernacht voor een dag, +N<tijdeenheid> of -N<tijdeenheid> - om N tijdsdelen toe te voegen of af te trekken.

Houd er rekening mee dat de waarde van de tijdverschuiving groter of gelijk kan zijn aan 0, terwijl de minimumwaarde van de tijdsperiode 1 is.

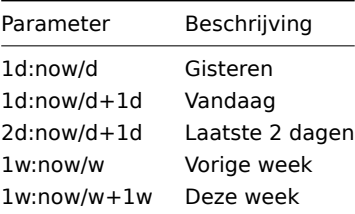

Functieparameters kunnen andere uitdrukkingen bevatten, zoals in de volgende syntax:

min(min(/host/key,1h),min(/host2/key2,1h)\*10)

Let op dat andere uitdrukkingen niet kunnen worden gebruikt als de functie verwijst naar de geschiedenis van het item. Bijvoorbeeld, de volgende syntaxis is niet toegestaan:

# min(/host/key,#5\*10)

## Operatoren

De volgende operatoren worden ondersteund voor triggers **(in dalende prioriteit van uitvoering)**:

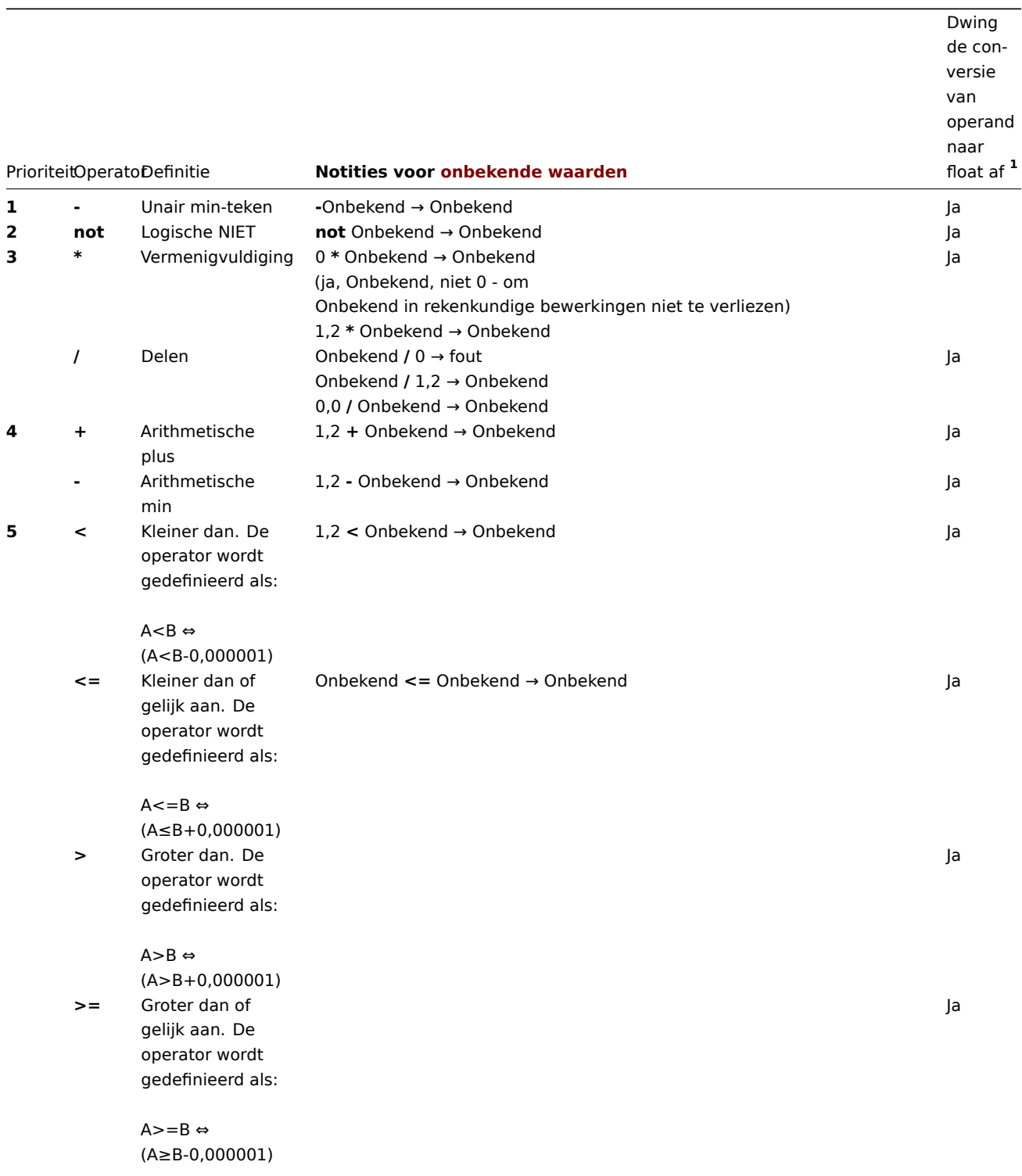

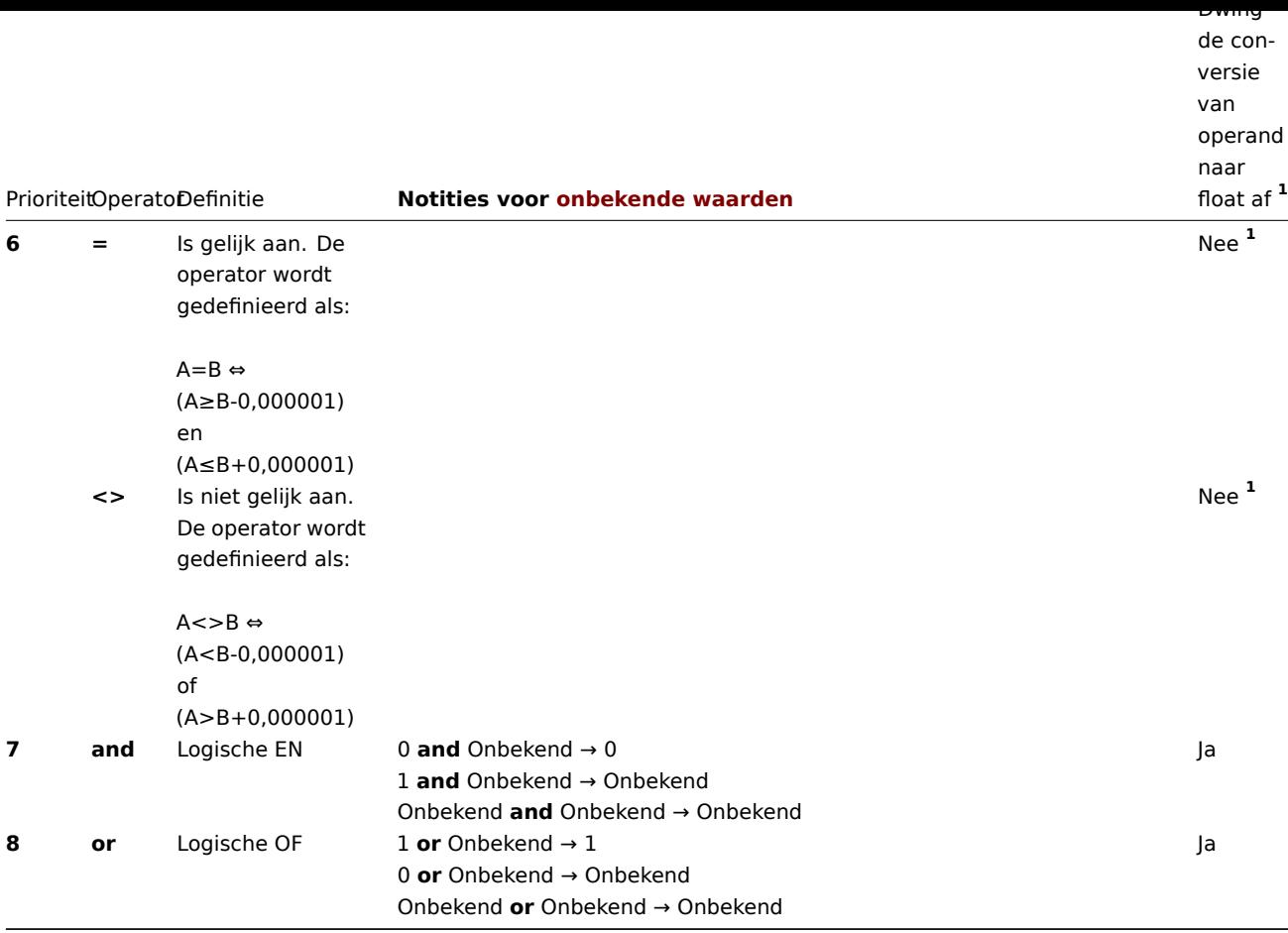

**<sup>1</sup>** De stringoperand wordt nog steeds omgezet naar numeriek als:

- de andere operand numeriek is
- een operator anders dan **=** of **<>** wordt gebruikt op een operand

(Als de conversie mislukt - wordt de numerieke operand omgezet naar een stringoperand en worden beide operanden als strings met elkaar vergeleken.)

**not**, **and** en **or** operatoren zijn hoofdlettergevoelig en moeten worden geschreven in kleine letters. Ze moeten ook worden omringd door spaties of haakjes.

Alle operatoren, behalve het unair **-** en **not**, hebben een links-naar-rechts associativiteit. Unair **-** en **not** zijn niet-associatief (wat betekent dat **-(-1)** en **not (not 1)** moeten worden gebruikt in plaats van **--1** en **not not 1**).

Resultaat van evaluatie:

- **<**, **<=**, **>**, **>=**, **=**, **<>** operatoren geven '1' in de triggeruitdrukking als de gespecificeerde relatie waar is en '0' als het onwaar is. Als minstens één operand Onbekend is, is het resultaat Onbekend;
- **and** voor bekende operanden geeft '1' als beide operanden verschillend zijn van '0'; anders geeft het '0'; voor onbekende operanden geeft **and** '0' alleen als één operand gelijk is aan '0'; anders geeft het 'Onbekend';
- **or** voor bekende operanden geeft '1' als een van de operanden verschillend is van '0'; anders geeft het '0'; voor onbekende operanden geeft **or** '1' alleen als een operand verschillend is van '0'; anders geeft het 'Onbekend';
- Het resultaat van de logische negatie-operator **not** voor een bekende operand is '0' als de waarde van de operand ongelijk is aan '0'; '1' als de waarde van de operand gelijk is aan '0'. Voor onbekende operand **not** geeft 'Onbekend'.

### Operatoren

De volgende operatoren worden ondersteund voor triggers **(in aflopende prioriteit van uitvoering)**:

Dwing conversie van operand

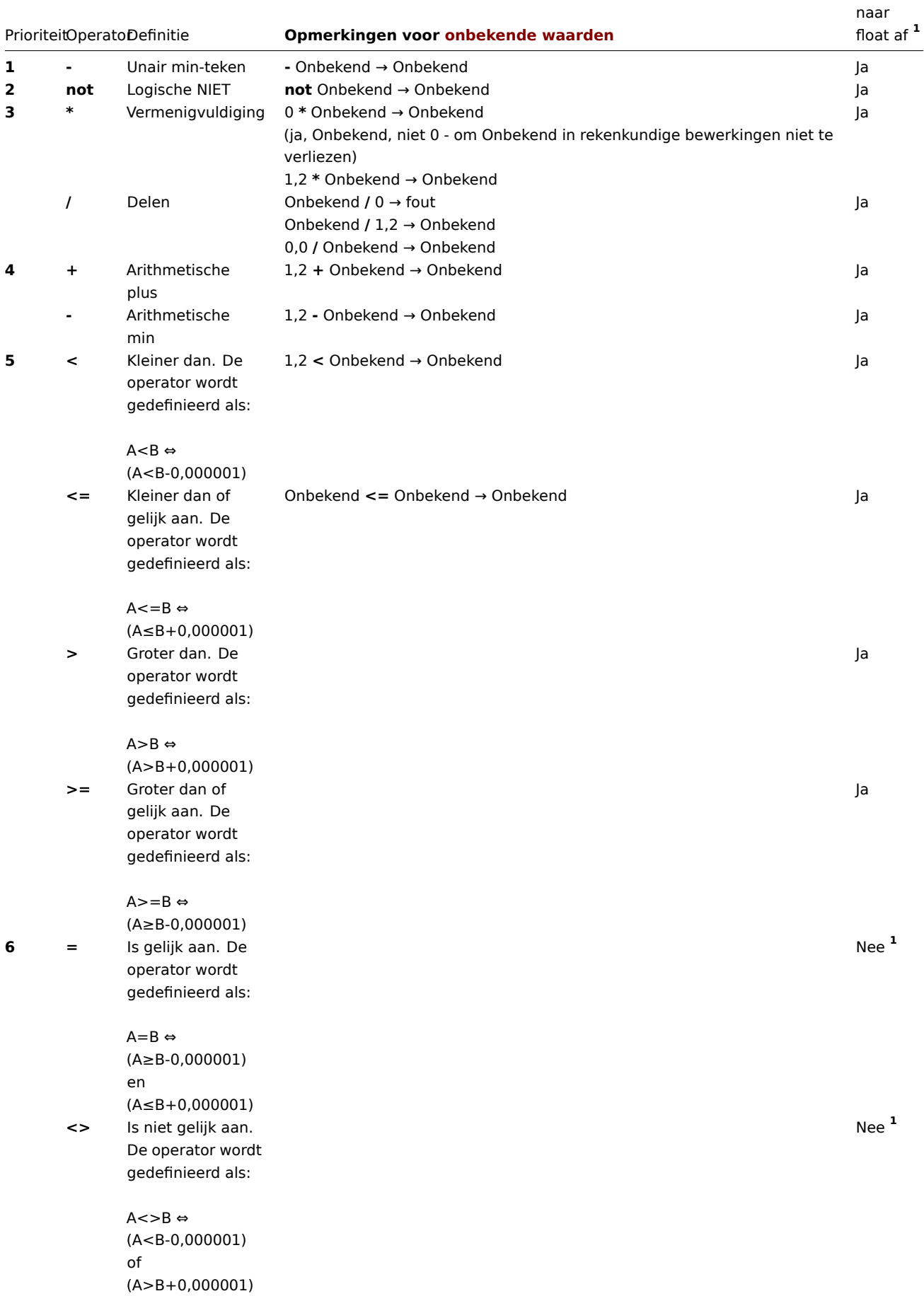

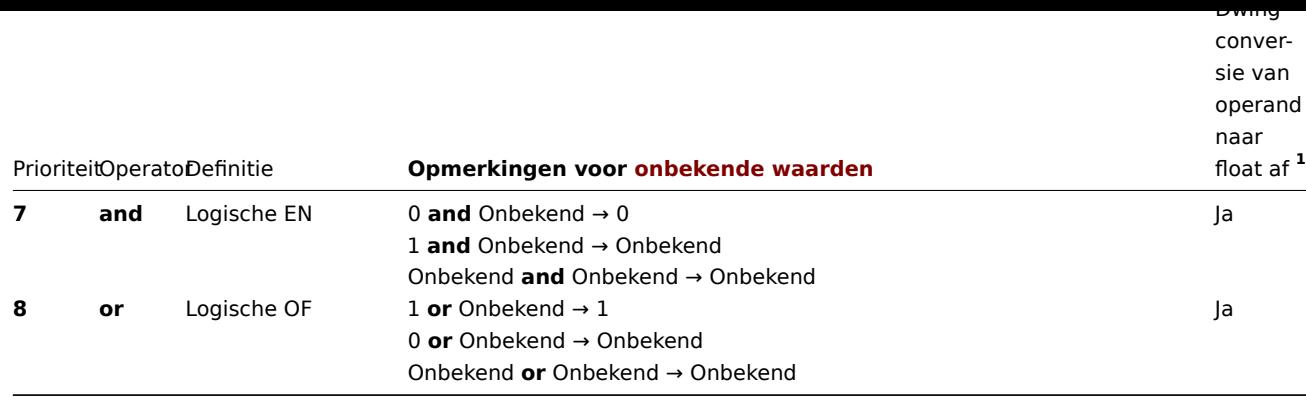

**<sup>1</sup>** De stringoperand wordt nog steeds omgezet naar numeriek als:

- de andere operand numeriek is
- een operator anders dan **=** of **<>** wordt gebruikt op een operand

(Als de conversie mislukt, wordt de numerieke operand omgezet naar een stringoperand en worden beide operanden als strings met elkaar vergeleken.)

**not**, **and** en **or** operatoren zijn hoofdlettergevoelig en moeten worden geschreven in kleine letters. Ze moeten ook worden omringd door spaties of haakjes.

Alle operatoren, behalve het unair **-** en **not**, hebben een links-naar-rechts associativiteit. Unair **-** en **not** zijn niet-associatief (wat betekent dat **-(-1)** en **not (not 1)** moeten worden gebruikt in plaats van **--1** en **not not 1**).

## Resultaat van evaluatie:

- **<**, **<=**, **>**, **>=**, **=**, **<>** operatoren geven '1' in de triggeruitdrukking als de gespecificeerde relatie waar is en '0' als het onwaar is. Als minstens één operand Onbekend is, is het resultaat Onbekend;
- **and** voor bekende operanden geeft '1' als beide operanden verschillend zijn van '0'; anders geeft het '0'; voor onbekende operanden geeft **and** '0' alleen als één operand gelijk is aan '0'; anders geeft het 'Onbekend';
- **or** voor bekende operanden geeft '1' als een van de operanden verschillend is van '0'; anders geeft het '0'; voor onbekende operanden geeft **or** '1' alleen als een operand verschillend is van '0'; anders geeft het 'Onbekend';
- Het resultaat van de logische negatie-operator **not** voor een bekende operand is '0' als de waarde van de operand ongelijk is aan '0'; '1' als de waarde van de operand gelijk is aan '0'. Voor onbekende operand **not** geeft 'Onbekend'.

### Waardes caching

Waardes die nodig zijn voor de evaluatie van triggers worden gecached door de Zabbix-server. Hierdoor zorgt trigger evaluatie voor een hogere belasting van de database gedurende enige tijd na het herstarten van de server. De waardecache wordt niet gewist wanneer itemgeschiedeniswaarden worden verwijderd (zowel handmatig als door housekeeper), dus de server zal de gecachte waarden gebruiken totdat ze ouder zijn dan de tijdsperiodes die zijn gedefinieerd in triggerfuncties of de server wordt herstart.

Voorbeelden van triggers

Voorbeeld 1

De processorbelasting is te hoog op de Zabbix-server.

last(/Zabbix server/system.cpu.load[all,avg1])>5

Door de functie 'last()' te gebruiken, verwijzen we naar de meest recente waarde. /Zabbix server/system.cpu.load[all,avg1] geeft een korte naam van de gemonitorde parameter. Het geeft aan dat de host 'Zabbix server' is en de sleutel die wordt gemonitord is 'system.cpu.load[all,avg1]'. Tot slot betekent >5 dat de trigger in de PROBLEM-toestand is wanneer de meest recente meting van de processorbelasting van de Zabbix-server groter is dan 5.

### Voorbeeld 2

www.example.com is overbelast.

last(/www.example.com/system.cpu.load[all,avg1])>5 or min(/www.example.com/system.cpu.load[all,avg1],10m)>2

De expressie is waar wanneer ofwel de huidige processorbelasting meer is dan 5 of de processorbelasting gedurende de laatste 10 minuten meer dan 2 was.

### Voorbeeld 3

/etc/passwd is gewijzigd.

last(/www.example.com/vfs.file.cksum[/etc/passwd],#1)<>last(/www.example.com/vfs.file.cksum[/etc/passwd],#2)

De expressie is waar wanneer de vorige waarde van de checksum van /etc/passwd verschilt van de meest recente waarde.

Vergelijkbare expressies kunnen nuttig zijn om wijzigingen in belangrijke bestanden te monitoren, zoals /etc/passwd, /etc/inetd.conf, /kernel, enz.

Voorbeeld 4

Iemand downloadt een groot bestand van internet.

Gebruik van de functie min:

min(/www.example.com/net.if.in[eth0,bytes],5m)>100K

De expressie is waar wanneer het aantal ontvangen bytes op eth0 meer is dan 100 KB in de afgelopen 5 minuten.

Voorbeeld 5

Beide nodes van de geclusterde SMTP-server zijn niet beschikbaar.

Merk op dat er twee verschillende hosts worden gebruikt in één expressie:

last(/smtp1.example.com/net.tcp.service[smtp])=0 and last(/smtp2.example.com/net.tcp.service[smtp])=0

De expressie is waar wanneer beide SMTP-servers niet beschikbaar zijn op zowel smtp1.example.com als smtp2.example.com.

Voorbeeld 6

De Zabbix-agent moet worden bijgewerkt.

Gebruik van de functie find():

find(/example.example.com/agent.version,,"like","beta8")=1

De expressie is waar als de Zabbix-agent de versie beta8 heeft.

Voorbeeld 7

De server is niet bereikbaar.

count(/example.example.com/icmpping,30m,,"0")>5

De expressie is waar als de host "example.example.com" meer dan 5 keer onbereikbaar is geweest in de afgelopen 30 minuten.

Voorbeeld 8

Geen hartslagen binnen de laatste 3 minuten.

Gebruik van de functie 'nodata()':

nodata(/example.example.com/tick,3m)=1

Om gebruik te kunnen maken van deze trigger, moet 'tick' worden gedefinieerd als een Zabbix trapper item. De host moet periodiek gegevens voor dit item verzenden met behulp van zabbix\_sender. Als er gedurende 180 seconden geen gegevens worden ontvangen, wordt de triggerwaarde PROBLEEM.

Let op dat 'nodata' kan worden gebruikt voor elk type item.

Voorbeeld 9

CPU-activiteit 's nachts.

Gebruik van de functie 'time()':

min(/Zabbix server/system.cpu.load[all,avg1],5m)>2 and time()<060000

De trigger kan alleen van status veranderen naar 'probleem' gedurende de nachtelijke uren (00:00 - 06:00 uur).

Voorbeeld 10

CPU-activiteit op elk moment, met uitzondering.

Gebruik van de functie 'time()' en de **not** operator:

min(/zabbix/system.cpu.load[all,avg1],5m)>2 and not (dayofweek()=7 and time()>230000) and not (dayofweek()=1 and time()<010000)

De trigger kan op elk moment van status veranderen naar 'probleem', met uitzondering van 2 uur bij een overgang van week (zondag, 23:00 uur - maandag, 01:00 uur).

Voorbeeld 11

Controleer of de lokale tijd van de client overeenkomt met de tijd van de Zabbix-server.

Gebruik van de functie 'fuzzytime()':

fuzzytime(/MySQL\_DB/system.localtime,10s)=0

De trigger zal naar de probleemstatus veranderen in het geval dat de lokale tijd op server MySQL\_DB meer dan 10 seconden afwijkt van de tijd van de Zabbix-server. Houd er rekening mee dat 'system.localtime' geconfigureerd moet zijn als een passieve check.

Voorbeeld 12

Vergelijking van de gemiddelde belasting vandaag met de gemiddelde belasting van dezelfde tijd gisteren (met behulp van tijdsverschuiving als now-1d).

avg(/server/system.cpu.load,1h)/avg(/server/system.cpu.load,1h:now-1d)>2

Deze trigger zal afgaan als de gemiddelde belasting van het afgelopen uur de gemiddelde belasting van hetzelfde uur gisteren met meer dan twee keer overschrijdt.

Voorbeeld 13

Gebruik van de waarde van een ander item om een triggerdrempel te krijgen:

last(/Template PfSense/hrStorageFree[{#SNMPVALUE}])<last(/Template PfSense/hrStorageSize[{#SNMPVALUE}])\*0.1

De trigger zal afgaan als de vrije opslagruimte onder de 10 procent zakt.

Voorbeeld 14

Gebruik van evaluatie resultaat om het aantal triggers boven een drempelwaarde te krijgen:

(last(/server1/system.cpu.load[all,avg1])>5) + (last(/server2/system.cpu.load[all,avg1])>5) + (last(/server3/system.cpu.load[all,avg1])>5)>=2

De trigger zal afgaan als ten minste twee van de triggers in de expressie in een probleemstaat zijn.

Voorbeeld 15

Het vergelijken van tekenreekswaarden van twee items - operanden hier zijn functies die tekenreeksen retourneren.

Probleem: een melding maken als de Ubuntu-versie verschilt op verschillende hosts.

```
last(/NY Zabbix server/vfs.file.contents[/etc/os-release])<>last(/LA Zabbix server/vfs.file.contents[/etc/os-release])
```
Voorbeeld 16

Het vergelijken van twee tekenreekswaarden - operanden zijn:

- een functie die een tekenreeks retourneert
- een combinatie van macro's en tekenreeksen

Probleem: wijzigingen in de DNS-query detecteren

De item-sleutel is:

net.dns.record[8.8.8.8,{\$WEBSITE\_NAME},{\$DNS\_RESOURCE\_RECORD\_TYPE},2,1]

met macro's gedefinieerd als

{\$WEBSITE\_NAME} = example.com {\$DNS\_RESOURCE\_RECORD\_TYPE} = MX

en normaal gesproken retourneert het:

example.com MX 0 mail.example.com

Dus onze triggervoorwaarde om te detecteren of het resultaat van de DNS-query afwijkt van het verwachte resultaat is:

last(/Zabbix server/net.dns.record[8.8.8.8,{\$WEBSITE\_NAME},{\$DNS\_RESOURCE\_RECORD\_TYPE},2,1])<>"{\$WEBSITE\_NAME}

Let op de aanhalingstekens rond de tweede operand.

Voorbeeld 17

Het vergelijken van twee tekenreekswaarden - operanden zijn:

• een functie die een tekenreeks retourneert

• een tekenreeksconstante met speciale tekens \ en "

Probleem: detecteren of de inhoud van het bestand /tmp/hello gelijk is aan:

\" //hello ?\"

Optie 1) schrijf de tekenreeks rechtstreeks

last(/Zabbix server/vfs.file.contents[/tmp/hello])="\\\" //hello ?\\\""

Let op hoe \ en " tekens worden ontsnapt wanneer de tekenreeks rechtstreeks wordt vergeleken.

Optie 2) gebruik een macro

 ${\#HELLO_MACRO} = \{\$HELLO_MACRO\} = \{\$MELLO_MACRO\} = \{\$MRELLO_MACRO\} = \{\$MRELLO_MACRO\} = \{\$MRELLO_MACRO\} = \{\$MRELCO_MACRO\} = \{\$MRELCO_MACRO\} = \{\$MRECCO_MACRO\} = \{\$MRECCO_MACRO\} = \{\$MRECO_MCAO\} = \{\$MRECO_MCAO\} = \{\$MRECO_MCAO\} = \{\$MRECO_MCAO\} = \{\$MRECO_MCAO\} = \{\$MRECO_MCAO\} = \{\$MRECO_MCAO\} = \{\$MRECO_MCAO\}$ 

in de uitdrukking:

last(/Zabbix server/vfs.file.contents[/tmp/hello])={\$HELLO\_MACRO}

Voorbeeld 18

Lange-termijnperioden vergelijken.

Probleem: De belasting van de Exchange-server is de afgelopen maand met meer dan 10% gestegen

trendavg(/Exchange/system.cpu.load,1M:now/M)>1.1\*trendavg(/Exchange/system.cpu.load,1M:now/M-1M)

U kunt ook het veld Gebeurtenisnaam in de triggerconfiguratie gebruiken om een zinvolle waarschuwingsmelding op te bouwen, bijvoorbeeld om iets te ontvangen als

"Belasting van de Exchange-server is in juli met 24% gestegen (0,69) in vergelijking met juni  $(0,56)$ "

de gebeurtenisnaam moet als volgt worden gedefinieerd:

Belasting van {HOST.HOST} server is in {{TIME}.fmttime(%B,-1M)} met {{?100\*trendavg(//system.cpu.load,1M:now/

Het is ook nuttig om in de triggerconfiguratie handmatig sluiten toe te staan voor dit soort problemen.

#### Hysteresis

Soms is er een interval nodig tussen probleem- en herstelstaten, in plaats van een eenvoudige drempelwaarde. Bijvoorbeeld, als we een trigger willen definiëren die een probleem rapporteert wanneer de temperatuur in een serverruimte boven de 20°C komt en we willen dat deze in de probleemstatus blijft totdat de temperatuur onder de 15°C zakt, dan is een eenvoudige drempelwaarde van 20°C niet voldoende.

In plaats daarvan moeten we eerst een triggerexpressie definiëren voor het probleemgeval (temperatuur boven 20°C). Vervolgens moeten we een aanvullende herstelvoorwaarde definiëren (temperatuur onder 15°C). Dit wordt gedaan door een aanvullende Hersteluitdrukking parameter te definiëren bij het definiëren van een trigger.

In dit geval zal het herstel van het probleem in twee stappen plaatsvinden:

- Eerst moet de probleemexpressie (temperatuur boven 20°C) worden geëvalueerd als FALSE
- Vervolgens moet de hersteluitdrukking (temperatuur onder 15°C) worden geëvalueerd als TRUE

De hersteluitdrukking wordt alleen geëvalueerd wanneer het probleemgeval eerst is opgelost.

#### **Warning:**

De hersteluitdrukking die ALLEEN als TRUE wordt geëvalueerd, lost het probleem niet op als de probleemexpressie nog steeds TRUE is!

Voorbeeld 1

De temperatuur in de serverruimte is te hoog.

Probleemuitdrukking:

last(/server/temp)>20

Hersteluitdrukking:

last(/server/temp)<=15

In dit voorbeeld wordt de trigger geactiveerd wanneer de temperatuur in de serverruimte hoger is dan 20°C. De trigger blijft in de probleemstatus totdat de temperatuur weer daalt naar 15°C of lager, zoals aangegeven in de hersteluitdrukking. Pas als de temperatuur onder de 15°C zakt en de hersteluitdrukking waar is, wordt het probleem opgelost.

Voorbeeld 2

Er is te weinig vrije schijfruimte.

Probleemuitdrukking: het is minder dan 10 GB gedurende de laatste 5 minuten.

## max(/server/vfs.fs.size[/,free],5m)<10G

Hersteluitdrukking: het is meer dan 40 GB gedurende de laatste 10 minuten.

## min(/server/vfs.fs.size[/,free],10m)>40G

### Uitdrukkingen met onbekende operanden

Over het algemeen zal een onbekende operand (zoals een niet-ondersteund item) in de uitdrukking de triggerwaarde onmiddellijk instellen op Onbekend.

Echter, in sommige gevallen worden onbekende operanden (niet-ondersteunde items, functiefouten) toegelaten in de uitdrukkingsbeoordeling:

- De nodata()-functie wordt geëvalueerd, ongeacht of het gerefereerde item wordt ondersteund of niet.
- Logische expressies met OF en EN kunnen in twee gevallen tot bekende waarden worden geëvalueerd, ongeacht onbekende operanden:
	- **– Geval 1**: "1 of some\_function(niet\_ondersteund\_item1) of some\_function(niet\_ondersteund\_item2) of ..." kan worden geëvalueerd tot een bekend resultaat ('1' of "Probleem"),
	- **– Geval 2**: "0 en some\_function(niet\_ondersteund\_item1) en some\_function(niet\_ondersteund\_item2) en ..." kan worden geëvalueerd tot een bekend resultaat ('0' of "OK"). Zabbix probeert dergelijke logische expressies te evalueren door niet-ondersteunde items als onbekende operanden te beschouwen. In de twee bovengenoemde gevallen wordt een bekende waarde geproduceerd ("Probleem" of "OK",
- respectievelijk); in **alle andere** gevallen wordt de trigger geëvalueerd tot Onbekend. • Als de functie-evaluatie voor een ondersteund item resulteert in een fout, wordt de functiewaarde Onbekend en neemt deze deel als onbekende operand in verdere uitdrukkingsbeoordeling.

Merk op dat onbekende operanden alleen in logische expressies kunnen "verdwijnen", zoals hierboven beschreven. In aritmetische expressies leiden onbekende operanden altijd tot het resultaat Onbekend (behalve deling door 0).

### **Attention:**

Een uitdrukking die resulteert in Onbekend verandert de triggertoestand ("Probleem/OK") niet. Dus, als het "Probleem" was (zie Geval 1), blijft het in dezelfde probleemtoestand, zelfs als het bekende deel is opgelost ('1' wordt '0'), omdat de uitdrukking nu wordt geëvalueerd tot Onbekend en dat verandert de triggertoestand niet.

Als een triggertekst met meerdere niet-ondersteunde items wordt geëvalueerd tot Onbekend, verwijst het foutbericht in de frontend naar het laatste geëvalueerde niet-ondersteunde item.

### **3 Trigger afhankelijkheden**

### Overzicht

Soms is de beschikbaarheid van de ene host afhankelijk van de andere. Een server die achter een router staat, wordt onbereikbaar als de router uitvalt. Met triggers geconfigureerd voor beide hosts, kunt u meldingen krijgen over twee hosts die offline zijn, terwijl alleen de router de schuldige was.

Hier kan enige afhankelijkheid tussen hosts handig zijn. Met een ingestelde afhankelijkheid kunnen meldingen van de afhankelijke hosts worden ingehouden en wordt alleen de melding van het hoofdprobleem verzonden.

Hoewel Zabbix geen directe ondersteuning biedt voor afhankelijkheden tussen hosts, kunnen deze worden gedefinieerd met een andere, meer flexibele methode: triggerafhankelijkheden. Een trigger kan afhankelijk zijn van één of meer andere triggers.

Dus in ons eenvoudige voorbeeld openen we het configuratieformulier van de servertrigger en stellen in dat deze afhankelijk is van de betreffende trigger van de router. Met zo'n afhankelijkheid zal de staat van de servertrigger niet veranderen zolang de trigger waarvan deze afhankelijk is in de 'PROBLEM'-staat is. Hierdoor worden geen afhankelijke acties ondernomen en worden er geen meldingen verzonden.

Als zowel de server als de router uitvallen en er een afhankelijkheid is, zal Zabbix geen acties uitvoeren voor de afhankelijke trigger.

Terwijl de oudertrigger in de 'PROBLEM'-staat is, kunnen de afhankelijke triggers waarden rapporteren die niet vertrouwd kunnen worden. Daarom worden afhankelijke triggers pas opnieuw geëvalueerd als de oudertrigger (de router in het bovenstaande voorbeeld):

- Teruggaat van de 'PROBLEM'- naar de 'OK'-staat;
- Van 'PROBLEM'- naar 'UNKNOWN'-staat verandert;
- Handmatig wordt gesloten, door correlatie of met behulp van op tijd gebaseerde functies;
- Wordt opgelost door een waarde van een item die niet betrokken is bij de afhankelijke trigger;
- Wordt uitgeschakeld, heeft een uitgeschakeld item of een uitgeschakelde itemhost.

In al de hierboven genoemde gevallen wordt de afhankelijke trigger (server) pas opnieuw geëvalueerd wanneer er een nieuwe metriek voor wordt ontvangen. Dit betekent dat de afhankelijke trigger mogelijk niet direct wordt bijgewerkt.

Ook:

- Triggerafhankelijkheid kan worden toegevoegd van elke hosttrigger naar elke andere hosttrigger, zolang dit niet resulteert in een circulaire afhankelijkheid.
- Triggerafhankelijkheid kan worden toegevoegd van het ene sjabloon naar het andere. Als een trigger van sjabloon A afhankelijk is van een trigger van sjabloon B, kan sjabloon A alleen worden gekoppeld aan een host (of een ander sjabloon) samen met sjabloon B, maar sjabloon B kan wel alleen aan een host (of een ander sjabloon) worden gekoppeld.
- Triggerafhankelijkheid kan worden toegevoegd van een sjabloontrigger naar een hosttrigger. In dit geval maakt het koppelen van zo'n sjabloon aan een host een hosttrigger die afhankelijk is van hetzelfde trigsjabloon waar de trigger afhankelijk van was. Dit maakt het bijvoorbeeld mogelijk om een sjabloon te hebben waarbij sommige triggers afhankelijk zijn van de router (host) triggers. Alle hosts die aan dit sjabloon zijn gekoppeld, zullen afhankelijk zijn van die specifieke router.
- Triggerafhankelijkheid kan niet worden toegevoegd van een hosttrigger naar een sjabloontrigger.
- Triggerafhankelijkheid kan worden toegevoegd van een triggervoorbeeld naar een ander triggervoorbeeld (binnen dezelfde low-level ontdekkingsregel) of een echte trigger. Een triggervoorbeeld kan niet afhankelijk zijn van een triggervoorbeeld uit een andere LLD-regel of van een trigger die is gemaakt van een triggervoorbeeld. Een hosttriggervoorbeeld kan niet afhankelijk zijn van een trigger uit een sjabloon.

# Configuratie

Om een afhankelijkheid te definiëren, opent u het tabblad Afhankelijkheden in het configuratieformulier van de trigger. Klik op Toevoegen in het blok 'Afhankelijkheden' en selecteer één of meer triggers waarvan de trigger afhankelijk zal zijn.

Afhankelijkheid

Klik op Bijwerken. Nu heeft de trigger de aanduiding van zijn afhankelijkheid in de lijst.

Lijst van afhankelijkheden

Voorbeeld van meerdere afhankelijkheden

Bijvoorbeeld, de Host bevindt zich achter Router2 en Router2 bevindt zich achter Router1.

Zabbix - Router1 - Router2 - Host

Als Router1 uitvalt, zijn de Host en Router2 uiteraard ook niet bereikbaar, maar het is overdreven om drie meldingen te ontvangen over de Host, Router1 en Router2 die allemaal niet beschikbaar zijn.

Daarom definiëren we in dit geval twee afhankelijkheden:

- De trigger 'Host is down' is afhankelijk van de trigger 'Router2 is down'.
- De trigger 'Router2 is down' is afhankelijk van de trigger 'Router1 is down'.

Voordat de status van de trigger 'Host is down' wordt gewijzigd, controleert Zabbix de bijbehorende triggerafhankelijkheden. Als dergelijke afhankelijkheden worden gevonden en een van die triggers zich in de 'Problem' status bevindt, wordt de triggerstatus niet gewijzigd, worden de acties niet uitgevoerd en worden er geen meldingen verzonden.

Zabbix voert deze controle recursief uit. Als Router1 of Router2 niet bereikbaar is, wordt de trigger van de Host niet bijgewerkt.

### **4 Triggerniveaus**

Triggerniveaus vertegenwoordigen het belangrijkheidsniveau van een trigger.

Zabbix ondersteunt de volgende standaard triggerniveaus.

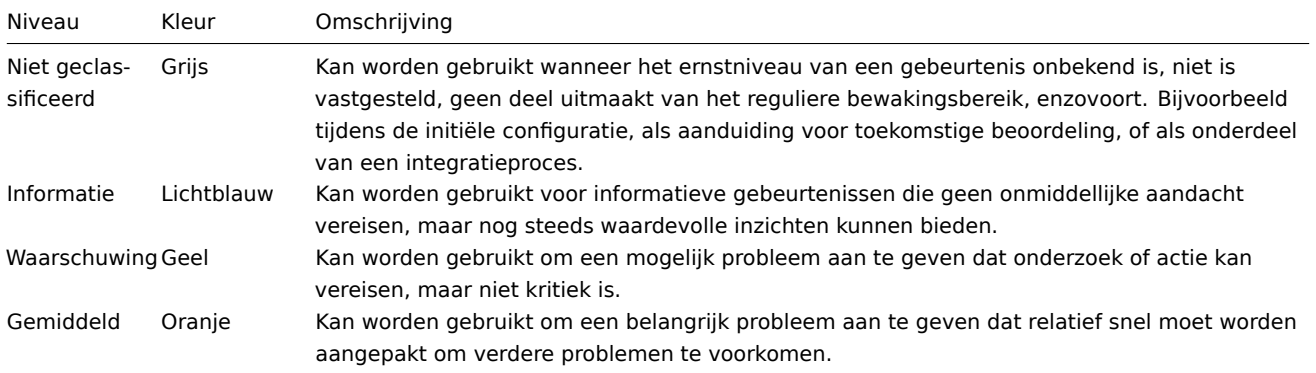

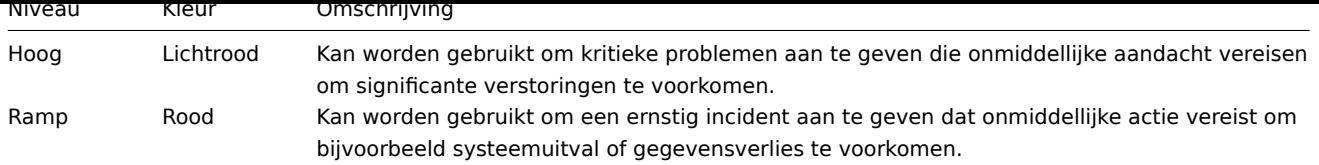

# **Note:**

Triggernamenzeverheid en -kleuren kunnen aangepast worden.

Triggerniveaus worden gebruikt voor:

- visuele weergave van triggers verschille[nde kleuren](#page-422-0) voor verschillende niveaus;
- geluid in globale alarmen verschillend geluid voor verschillende niveaus;
- gebruikersmedia verschillende media (meldingskanaal) voor verschillende niveaus (bijvoorbeeld SMS voor triggers met het niveau Hoog en Ramp, en e-mail voor triggers met andere niveaus);
- beperking van acties op basis van voorwaarden tegen triggerniveaus.

### **5 Aanpassen van trigger ernst**

<span id="page-422-0"></span>De namen en kleuren van trigger ernst en aanverwante GUI-elementen kunnen worden geconfigureerd in Beheer → Algemeen → Weergaveopties voor triggers. Kleuren worden gedeeld tussen alle GUI-thema's.

### Vertalen van aangepaste ernstnamen

### **Attention:**

Als er Zabbix frontend-vertalingen worden gebruikt, zullen aangepaste ernstnamen standaard de vertaalde namen overschrijven.

Standaard trigger ernstnamen zijn beschikbaar voor vertaling in alle talen. Als een ernstnaam wordt gewijzigd, wordt een aangepaste naam gebruikt in alle talen en is aanvullende handmatige vertaling nodig.

Procedure voor het vertalen van aangepaste ernstnamen:

- Stel de vereiste aangepaste ernstnaam in, bijvoorbeeld 'Belangrijk'.
- Bewerk <frontend\_dir>/locale/<required\_locale>/LC\_MESSAGES/frontend.po
- Voeg 2 regels toe:

en sla het bestand op.

• Maak .mo-bestanden aan zoals beschreven in <frontend\_dir>/locale/README

Hierbij moet **msgid** overeenkomen met de nieuwe aangepaste ernstnaam en **msgstr** moet de vertaling ervoor in de specifieke taal zijn.

Deze procedure moet worden uitgevoerd na elke wijziging van de ernstnaam.

####6 Massa-update {#manual-config-triggers-update}

### Overzicht

Met massa-update kunt u tegelijkertijd een bepaald attribuut voor een aantal triggers wijzigen, waardoor u niet elk individueel trigger hoeft te openen om te bewerken.

### Massa-update gebruiken

Om enkele triggers massaal bij te werken, volgt u deze stappen:

- Vink de selectievakjes aan van de triggers die u wilt bijwerken in de lijst.
- Klik op Massa-update onder de lijst.
- Navigeer naar het tabblad met de vereiste attributen (Trigger, Tags of Afhankelijkheden).
- Vink de selectievakjes aan van de attributen die u wilt bijwerken.

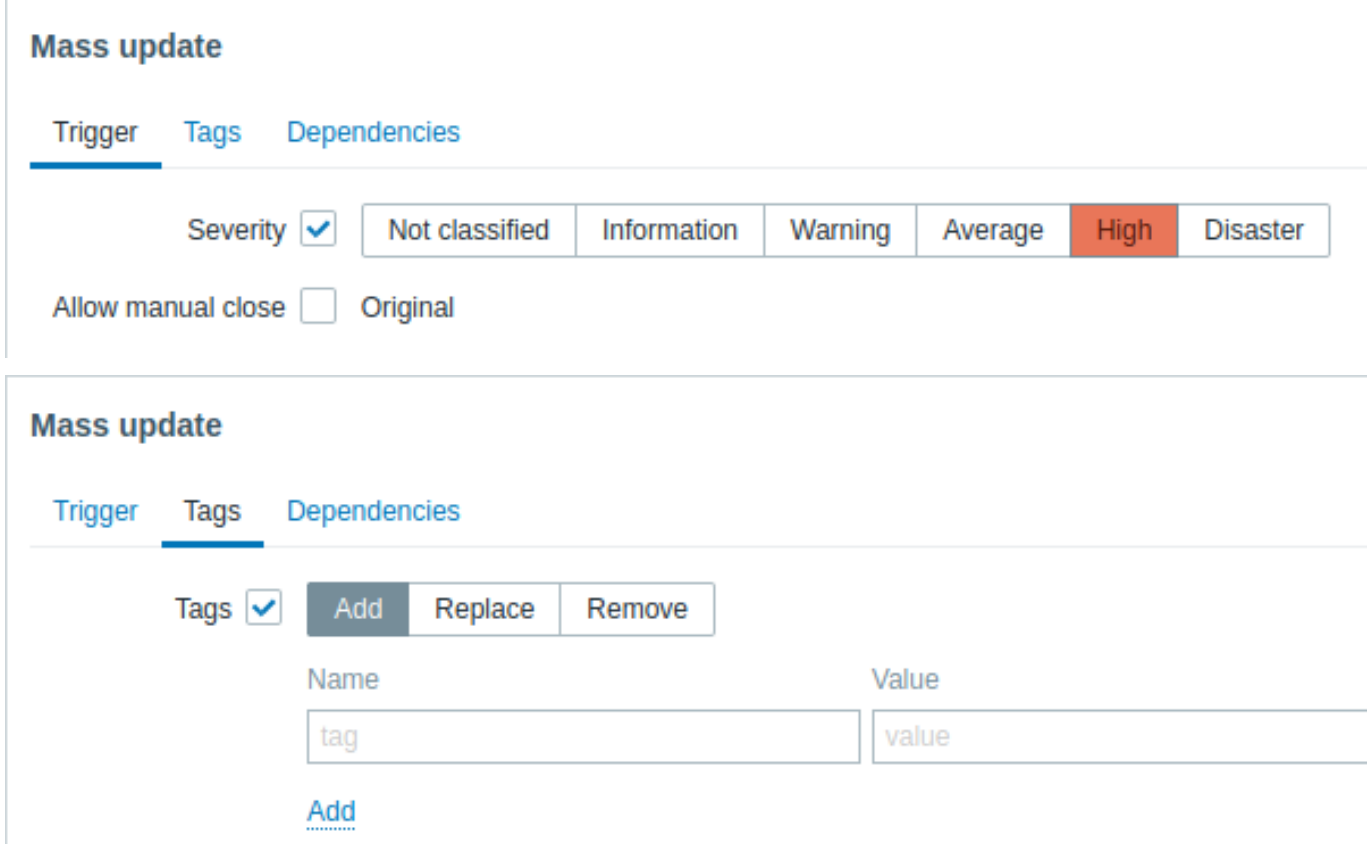

De volgende opties zijn beschikbaar bij het selecteren van de respectievelijke knop voor het bijwerken van tags:

- Toevoegen stelt u in staat om nieuwe tags aan de triggers toe te voegen;
- Vervangen verwijdert alle bestaande tags van de trigger en vervangt ze door de hieronder gespecificeerde tag(s);
- Verwijderen verwijdert gespecificeerde tags van triggers.

Let op: tags met dezelfde naam maar verschillende waarden worden niet beschouwd als 'duplicaten' en kunnen aan dezelfde trigger worden toegevoegd.

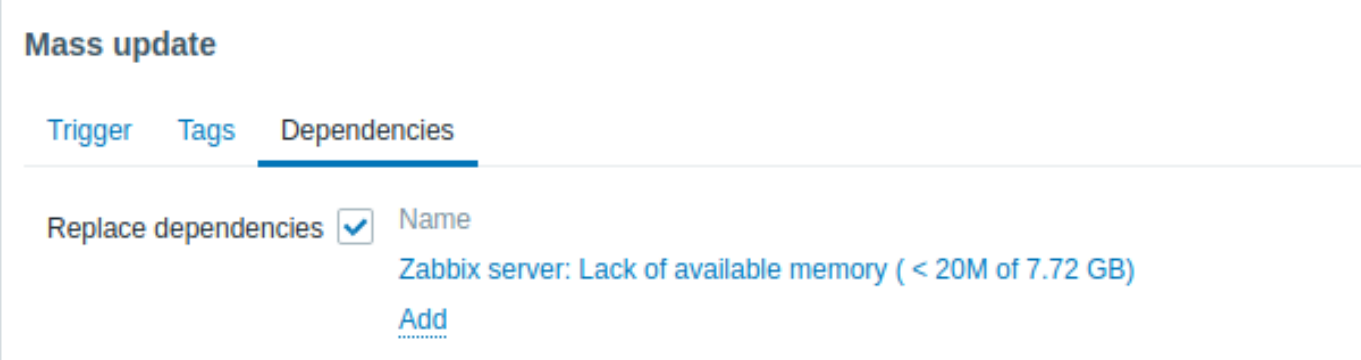

Vervang afhankelijkheden - verwijdert alle bestaande afhankelijkheden van de trigger en vervangt ze door de hieronder gespecificeerde afhankelijkheid(en).

Klik op Bijwerken om de wijzigingen toe te passen.

## **7 Voorspellende triggerfuncties**

### Overzicht

Soms zijn er tekenen van het aanstaande probleem. Deze tekenen kunnen worden opgemerkt, zodat er van tevoren maatregelen genomen kunnen worden om het probleem te voorkomen of op zijn minst de impact ervan te minimaliseren.

Zabbix beschikt over hulpmiddelen om het toekomstige gedrag van het gemonitorde systeem te voorspellen op basis van historische gegevens. Deze hulpmiddelen worden gerealiseerd via predictieve triggerfuncties.

1 Functies

Voordat een trigger wordt ingesteld, is het noodzakelijk om te definiëren wat een probleemtoestand is en hoeveel tijd er nodig is om actie te ondernemen. Vervolgens zijn er twee manieren om een trigger in te stellen die wijst op een mogelijke ongewenste situatie. Eerste optie: de trigger moet afgaan wanneer van verwacht wordt dat het systeem zich in een probleemtoestand bevindt na de "tijd om actie te ondernemen". Tweede optie: de trigger moet afgaan wanneer het systeem de probleemtoestand binnen minder dan "tijd om actie te ondernemen" zal bereiken. De overeenkomstige triggerfuncties die hiervoor gebruikt worden zijn **forecast** en **timeleft**. Let op dat de onderliggende statistische analyse in wezen identiek is voor beide functies. Je kunt een trigger opzetten op de manier die je het liefst hebt, met vergelijkbare resultaten.

### 2 Parameters

Beide functies maken bijna gebruik van dezelfde set parameters. Gebruik de lijst van ondersteunde functies als referentie.

### 2.1 Tijdsinterval

Allereerst moet je de historische periode specificeren die Zabbix moet analyseren om tot de voorspelling te komen. Je doet dit op een bekende manier aan de hand van de tijdsperiode-parameter en een optionel[e tijdsverschuiving, net](#page-1586-0) zoals je dat doet bij de **avg**, **count**, **delta**, **max**, **min** en **sum** functies.

### 2.2 Voorspellingshorizon

### (alleen bij **forecast**)

De parameter tijd geeft aan hoe ver in de toekomst Zabbix afhankelijkheden moet extrapoleren die het vindt in historische gegevens. Ongeacht of je tijdsverschuiving gebruikt of niet, wordt tijd altijd geteld vanaf het huidige moment.

### 2.3 Drempelwaarde om te bereiken

### (alleen bij **timeleft**)

Parameter drempelwaarde geeft een waarde aan die het geanalyseerde item moet bereiken, ongeacht of dit van bovenaf of van onderaf is. Zodra we f(t) hebben bepaald (zie hieronder), moeten we de vergelijking f(t) = drempelwaarde oplossen en de wortel teruggeven die dichter bij nu ligt en rechts van nu of 999999999999.9999 als er geen dergelijke wortel is.

Wanneer de waarden van items de drempel naderen en deze vervolgens overschrijden, gaat **timeleft** ervan uit dat de intersectie al in het verleden heeft plaatsgevonden en schakelt dan over naar de volgende intersectie met het niveau van drempelwaarde, indien aanwezig. De beste praktijk is om voorspellingen te gebruiken als aanvulling op gewone probleemdiagnostiek, niet als vervanging.<sup>1</sup>

### 2.4 Pasfuncties

De standaard pasvorm is de lineaire functie. Maar als je gemonitorde systeem ingewikkelder is, heb je meer opties om uit te kiezen.

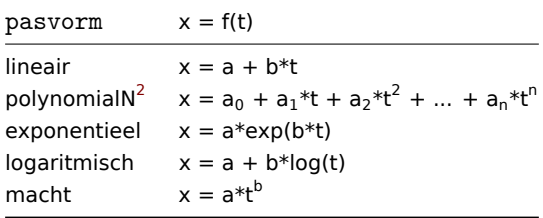

### 2.5 Modi

### (alleen bij **forecast**)

Telkens wanneer een triggerfunctie wordt geëvalueerd, haalt deze gegevens op uit de opgegeven historische periode en past een opgegeven functie toe op de gegevens. Dus als de gegevens enigszins verschillen, zal de aangepaste functie ook iets anders zijn. Als we eenvoudigweg de waarde van de aangepaste functie berekenen op een bepaald tijdstip in de toekomst, weet je niets over hoe het geanalyseerde item zich naar verwachting zal gedragen tussen nu en dat moment in de toekomst. Voor sommige pasvorm-opties (zoals polynomiaal) kan een eenvoudige waarde uit de toekomst misleidend zijn.

| modus     | forecast-resultaat                                                  |
|-----------|---------------------------------------------------------------------|
| waarde    | $f(nu + tiid)$                                                      |
| max       | $max_{nu \leq t \leq nu + tiid} f(t)$                               |
| min       | $min_{nu \leq t \leq nu + tijd} f(t)$                               |
| delta     | max - min                                                           |
| aemiddeld | gemiddelde van f(t) (nu $\leq t \leq n$ u + tijd) volgens definitie |

<sup>&</sup>lt;sup>1</sup>Volgens specificatie dit zijn spanningen op chippinnen en kunnen in het algemeen nodig zijn schalen.

<sup>&</sup>lt;sup>2</sup>Secure geeft aan dat de cookie alleen via een beveiligde HTTPS-verbinding vanuit de client moet worden verzo[nden. Als d](https://nl.wikipedia.org/wiki/Gemiddelde_van_een_functie)it is ingesteld op 'true', wordt de cookie alleen ingesteld als er een beveiligde verbinding bestaat.

#### 3 Details

Om berekeningen met enorme getallen te vermijden, beschouwen we het tijdstempel van de eerste waarde in de opgegeven periode plus 1 ns als een nieuwe nul-tijd (huidige epoche-tijd is van de orde van 10 $^9$ , epoche-tijd in het kwadraat is 10 $^{18}$ , dubbele precisie is ongeveer  $10^{-16}$ ). 1 ns wordt toegevoegd om alle positieve tijdwaarden te geven voor logaritmische en macht pasvormen die log(t) berekenen. Tijdsverschuiving heeft geen invloed op lineaire, polynomiale, exponentiële pasvormen (behalve voor eenvoudigere en nauwkeurigere berekeningen), maar verandert de vorm van logaritmische en macht functies.

# 4 Mogelijke fouten

Functies retourneren -1 in de volgende situaties:

- de opgegeven evaluatieperiode bevat geen gegevens;
- resultaat van wiskundige bewerking is niet gedefinieerd<sup>3</sup>;
- numerieke complicaties (helaas worden voor sommige sets invoergegevens het bereik en de precisie van het drijvendekommagetallenformaat met dubbele precisie onvoldoende)<sup>4</sup>.

Er worden geen waarschuwingen of fouten weergegeven als [de](#page-425-0) gekozen pasvorm de geleverde gegevens slecht beschrijft of als er gewoon te weinig gegevens zijn voor een nauwkeurige voorspelling.

# 5 Voorbeelden en omgaan met fouten

Om een waarschuwing te krijgen wanneer je bijna door vrije schijfruimte op je host heen bent, kun je een triggervoorwaarde zoals deze gebruiken:

# timeleft(/host/vfs.fs.size[/,free],1u,0)}<1u

Echter, foutcode -1 kan in het spel komen en je trigger in een probleemtoestand plaatsen. Over het algemeen is dit goed omdat je een waarschuwing krijgt dat je voorspellingen niet correct werken en dat je ze grondiger moet bekijken om uit te zoeken waarom. Maar soms is dit slecht omdat -1 simpelweg kan betekenen dat er in het afgelopen uur geen gegevens zijn verkregen over de vrije schijfruimte van de host. Als je te veel valse positieve meldingen krijgt, overweeg dan om een meer complexe triggervoorwaarde te gebruiken <sup>5</sup>:

# timeleft(/host/vfs.fs.size[/,free],1u,0)<1u en timeleft(/host/vfs.fs.size[/,free],1u,0)<>-1

De situatie is wat ingewikkelder bij **forecast**. Allereerst kan -1 al dan niet de trigger in een probleemtoestand plaatsen, afhankelijk van of je een [e](#page-425-1)xpressie hebt zoals forecast(/host/item,(...))<... of zoals forecast(/host/item,(...))>....

Verder kan -1 een geldige voorspelling zijn als het normaal is dat de itemwaarde negatief is. Maar de kans op deze situatie in de echte wereld is verwaarloosbaar (zie hoe de operator **=** werkt). Voeg daarom ... of forecast(/host/item,(...))=-1 of ... en forecast(/host/item,(...))<>-1 toe als je respectievelijk -1 als een probleem wilt beschouwen of niet.

# **4 Evenementen**

## Overzicht

Er worden verschillende soorten evenementen gegenereerd in Zabbix:

- trigger gebeurtenissen wanneer een trigger van status verandert (OK→PROBLEEM→OK)
- service gebeurtenissen wanneer een service van status verandert (OK→PROBLEEM→OK)
- ontdekkingsgebeurtenissen wanneer een hosts of services worden gedetecteerd
- automatische registratiegebeurtenissen wanneer actieve agenten automatisch worden geregistreerd door een server
- interne gebeurtenissen wanneer een detectie regel voor een item/laag niveau niet wordt ondersteund of een trigger in een onbekende status veranderd

Interne evenementen worden ondersteund vanaf Zabbix 2.2 versie.

Gebeurtenissen zijn voorzien van een tijdstempel en kunnen de basis vormen voor acties zoals het verzenden van notificatie zoals e-mail, enz.

<sup>&</sup>lt;sup>3</sup> Bijvoorbeeld, het passen van exponentiële of macht functies omvat het berekenen van logaritmes van itemwaarden. Als de gegevens nullen of negatieve getallen bevatten, krijg je een foutmelding omdat logaritme alleen gedefinieerd is voor positieve waarden.

<sup>4</sup> Voor lineaire, exponentiële, logaritmische en macht passingen kunnen alle benodigde berekeningen expliciet worden geschreven. Voor polynomial kan alleen de waarde worden berekend zonder extra stappen. Het berekenen van gemiddeld omvat het berekenen van de primitieve functie van een polynoom (analytisch). Het berekenen van max, min en delta omvat het berekenen van de afgeleide van een polynoom (analytisch) en het vinden van zijn wortels (numeriek). Het oplossen van f(t) = 0 omvat het vinden van polynoomwortels (numeriek).

<span id="page-425-1"></span><span id="page-425-0"></span><sup>&</sup>lt;sup>5</sup>Maar in dit geval kan -1 ervoor zorgen dat je trigger herstelt van de probleemtoestand. Om volledig beschermd te zijn, gebruik je: timeleft(/host/vfs.fs.size[/,free],1u,0)<1u en ({TRIGGER.VALUE}=0 en timeleft(/host/vfs.fs.size[/,free],1u,0)<>-1 of {TRIGGER.VALUE}=1)

Om details van gebeurtenissen in de frontend te bekijken, ga naar Monitoring → Problemen. Daar kun je op de datum en tijd van het evenement klikken om de details van een evenement te bekijken.

Meer informatie is beschikbaar op:

- trigger events
- andere gebeurtenisbronnen

####1 Trigger event genereren {#manual-config-events-trigger\_events}

### Overzicht

Verandering van trigger status is de meest voorkomende en belangrijkste bron van evenementen. Elke keer dat de trigger van status verandert, wordt een gebeurtenis gegenereerd. De gebeurtenis bevat details van de verandering van de trigger status wanneer het gebeurde en wat de nieuwe staat is.

Er worden twee soorten gebeurtenissen gecreëerd door triggers: Probleem en OK.

#### Probleem events

Er wordt een probleem event aangemaakt:

- wanneer een trigger-expressie WAAR is als de trigger in OK stand staat;
- elke keer dat een trigger-expressie WAAR is als meervoudig probleem event generatie is ingeschakeld voor de trigger.

#### OK events

Een OK-event sluit de gerelateerde probleem event(s) en kan worden gemaakt door 3 componenten:

- triggers op basis van 'OK-event generatie' en 'OK-event wordt gesloten' instellingen;
- event correlatie
- taakbeheer wanneer een gebeurtenis handmatig . is gesloten

#### **Triggers**

Triggers hebben een instelling voor 'Generatie van OK-gebeurtenis' die bepaalt hoe OK-gebeurtenissen worden gegenereerd:

- Expressie een OK-gebeurtenis wordt g[egenereerd voor een trig](#page-428-0)ger in de probleemstatus wanneer de expressie ervan wordt geëvalueerd naar FALSE. Dit is de eenvoudigste instelling en standaard ingeschakeld.
- Herstel-expressie een OK-gebeurtenis wordt gegenereerd voor een trigger in de probleemstatus wanneer de expressie ervan wordt geëvalueerd naar FALSE en de herstel-expressie wordt geëvalueerd naar TRUE. Dit kan worden gebruikt als de herstelcriteria voor de trigger verschillen van de probleemcriteria.
- Geen er wordt nooit een OK-gebeurtenis gegenereerd. Dit kan worden gebruikt in combinatie met het genereren van meerdere probleemgebeurtenissen om eenvoudig een melding te sturen wanneer er iets gebeurt.

Bovendien hebben triggers een instelling voor 'OK-gebeurtenis sluit' die bepaalt welke probleemgebeurtenissen worden gesloten:

- Alle problemen een OK-gebeurtenis sluit alle openstaande problemen die door de trigger zijn gemaakt.
- Alle problemen als tagwaarden overeenkomen een OK-gebeurtenis sluit openstaande problemen die door de trigger zijn gemaakt en ten minste één overeenkomende tagwaarde hebben. De tag wordt gedefinieerd door de instelling 'Tag voor overeenkomende tagwaarden' van de trigger. Als er geen probleemgebeurtenissen zijn om te sluiten, wordt er geen OKgebeurtenis gegenereerd. Dit wordt vaak trigger-level gebeurteniscorrelatie genoemd.

#### Gebeurteniscorrelatie

Gebeurteniscorrelatie (ook wel globale gebeurteniscorrelatie genoemd) is een manier om aangepaste regels voor het sluiten van gebeurtenissen in te stellen (wat leidt tot de generatie van OK-gebeurtenissen).

De regels bepalen hoe nieuwe probleemgebeurtenissen worden gekoppeld aan bestaande probleemgebeurtenissen en stellen in staat om de nieuwe gebeurtenis of de overeenkomende gebeurtenissen te sluiten door overeenkomstige OK-gebeurtenissen te genereren.

Het is echter belangrijk om gebeurteniscorrelatie zeer zorgvuldig te configureren, omdat dit negatieve gevolgen kan hebben voor de prestaties van gebeurtenisverwerking of, als het verkeerd wordt geconfigureerd, meer gebeurtenissen kan sluiten dan bedoeld (in het ergste geval kunnen zelfs alle probleemgebeurtenissen worden gesloten). Een paar configuratietips:

- 1. Beperk altijd de correlatiescope door een unieke tag in te stellen voor de besturingsgebeurtenis (de gebeurtenis die wordt gekoppeld aan oude gebeurtenissen) en gebruik de correlatieconditie 'nieuwe gebeurtenis tag'.
- 2. Vergeet niet een voorwaarde toe te voegen op basis van de oude gebeurtenis wanneer u de operatie 'oude gebeurtenis sluiten' gebruikt, anders kunnen alle bestaande problemen worden gesloten.
- 3. Vermijd het gebruik van veelvoorkomende tagnaam die door verschillende correlatieconfiguraties worden gebruikt.

#### Taakbeheerder

Als de instelling 'Handmatig sluiten toestaan' is ingeschakeld voor een trigger, is het mogelijk om handmatig probleemgebeurtenissen die door de trigger zijn gegenereerd, te sluiten. Dit wordt gedaan in de frontend bij het bijwerken van een probleem. De gebeurtenis wordt niet direct gesloten - in plaats daarvan wordt een 'sluit gebeurtenis' taak aangemaakt, die kort daarna wordt afgehandeld door de taakbeheerder. De taakbeheerder genereert een overeenkomstige OK-gebeurtenis en de probleemgebeurtenis wordt gesloten.

####2 Andere gebeurtenis bronnen {#manual-config-events-sources}

## Service-evenementen

Service gebeurtenissen worden alleen gegenereerd als service acties voor deze gebeurtenissen zijn ingeschakeld. In dit geval creëert elke wijziging van de service status een nieuwe evenement:

- Probleem gebeurtenis wanneer de servicestatus wordt gewijzigd van OK in PROBLEEM
- OK-gebeurtenis wanneer de servicestatus wordt gewijzigd van PROBLEEM in OK

De gebeurtenis bevat details van de wijziging van de servicestatus - wanneer deze is gebeurd en wat de nieuwe staat is.

### Ontdekkingsevenementen

Zabbix scant periodiek de IP-bereiken die zijn gedefinieerd in het netwerkdetectie regels. De frequentie van de controle is configureerbaar voor elke individuele regel. Zodra een host of een service is ontdekt, zal een ontdekkingsgebeurtenis (of meerdere gebeurtenissen) worden gegenereerd.

Zabbix genereert de volgende gebeurtenissen:

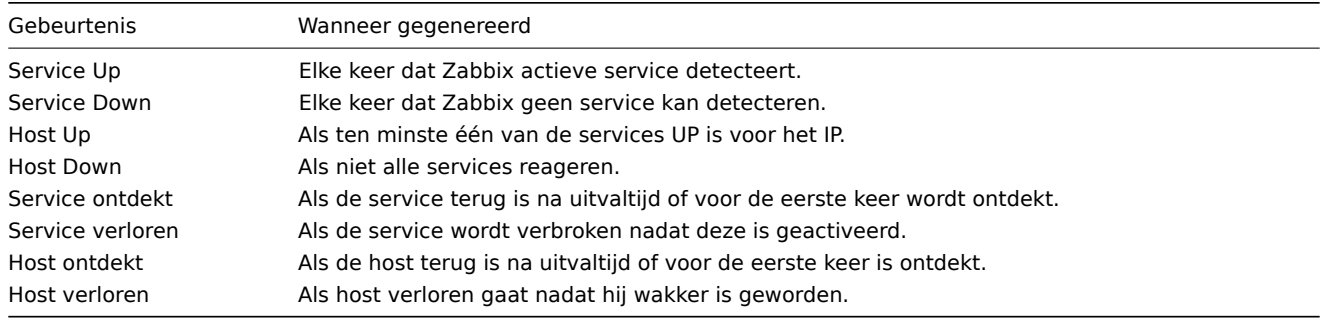

### Actieve agent autoregistratiegebeurtenissen

Actieve agent autoregistratie creëert gebeurtenissen in Zabbix.

Indien geconfigureerd, wordt er een actieve agent autoregistratiegebeurtenis gecreëerd wanneer een eerder onbekende actieve agent vraagt om controles uit te voeren of als de host-metadata is gewijzigd. De server voegt een nieuwe automatisch geregistreerde host toe, gebruikmakend van het ontvangen IP-adres en de poort van de agent.

Voor meer informatie, raadpleeg de pagina over actieve agent autoregistratie.

### Interne evenementen

Interne gebeurtenissen vinden plaats wanneer:

- een item verandert van status van 'norm[aal' naar 'niet ondersteund'](#page-646-0)
- een item verandert van status van 'niet ondersteund' naar 'normaal'
- een detectieregel op laag niveau verandert de status van 'normaal' in 'niet ondersteund'
- een detectieregel op laag niveau verandert de status van 'niet-ondersteund' in 'normaal'
- een trigger waarbij de status verandert van 'normaal' naar 'onbekend'
- een trigger waarbij de status verandert van 'onbekend' in 'normaal'

Interne evenementen worden ondersteund sinds Zabbix 2.2. Het doel van de introductie: interne gebeurtenissen is om gebruikers op de hoogte te stellen wanneer een interne gebeurtenis plaatsvindt, bijvoorbeeld, een item wordt niet meer ondersteund en stopt informatie te verzamelen.

Interne gebeurtenissen worden alleen gemaakt wanneer interne acties voor deze gebeurtenissen zijn ingeschakeld. Om het genereren van interne gebeurtenissen te stoppen (bijvoorbeeld voor items die niet meer worden ondersteund), schakel alle acties voor interne gebeurtenissen in Configuratie → Acties → Interne acties.

Als de interne acties zijn uitgeschakeld, terwijl een object zich in een 'niet-ondersteunde' staat bevindt, zal de herstelgebeurtenis voor dit object nog steeds worden aangemaakt.

Als interne acties zijn ingeschakeld, terwijl een object zich in een 'niet-ondersteunde' staat bevindt, wordt er een herstelgebeurtenis voor dit object aangemaakt, ook al is er geen 'probleemgebeurtenis' aangemaakt voor het object.

Zie ook: Melding ontvangen over niet-ondersteunde items

## **3 Handmatig sluiten van problemen**

### <span id="page-428-0"></span>Overzicht

Terwijl over het algemeen probleemgebeurtenissen automatisch worden opgelost wanneer trigger status van 'Probleem' naar 'OK' gaat, kunnen er gevallen zijn waarin het moeilijk te bepalen is of een probleem is opgelost door middel van een trigger expressie. In dergelijke gevallen moet het probleem handmatig worden opgelost.

syslog kan bijvoorbeeld melden dat sommige kernel parameters moeten worden afgestemd voor optimale prestaties. In dit geval wordt het probleem gemeld aan Linux-beheerders. Zij repareren het en sluiten het probleem vervolgens handmatig af.

Problemen kunnen alleen handmatig worden gesloten voor triggers met de Allow manual sluiten optie ingeschakeld.

Wanneer een probleem "handmatig gesloten" is, genereert Zabbix een nieuwe interne taak voor Zabbix-server. Dan voert het taakbeheer-proces dit uit taak en genereert een OK-gebeurtenis, waardoor de probleem gebeurtenis wordt gesloten.

Een handmatig gesloten probleem betekent niet dat de onderliggende trigger dat ook doet en nooit meer in een 'probleem'-staat gaat. Zodra de trigger-expressie opnieuw geëvalueerd is, kan deze leiden tot een probleem:

- Wanneer er nieuwe gegevens binnenkomen voor een item dat is opgenomen in de trigger-expressie (houd er rekening mee dat de waarden die worden weggegooid door een beperkende voor verwerkings stap) worden niet als ontvangen beschouwd en veroorzaken geen trigger expressie herevaluatie);
- Wanneer op tijd gebaseerde functies worden gebruikt in de uitdrukking. Compleet op tijd gebaseerde functielijst is te vinden op Triggers pagina.

#### Configuratie

Er zijn twee stappen nodig om een probleem handmatig te sluiten.

Triggerco[nfiguratie](#page-405-0)

Schakel in de triggerconfiguratie de optie Handmatig sluiten toestaan\* in.

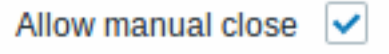

#### Probleem update venster

Als zich een probleem voordoet voor een trigger met de vlag Handmatig sluiten, kan je het probleemupdate pop-up venster van dat probleem openen en het probleem handmatig sluiten.

Om het probleem te sluiten, vinkt u de optie Probleem sluiten in het formulier aan en klik op Bijwerken.

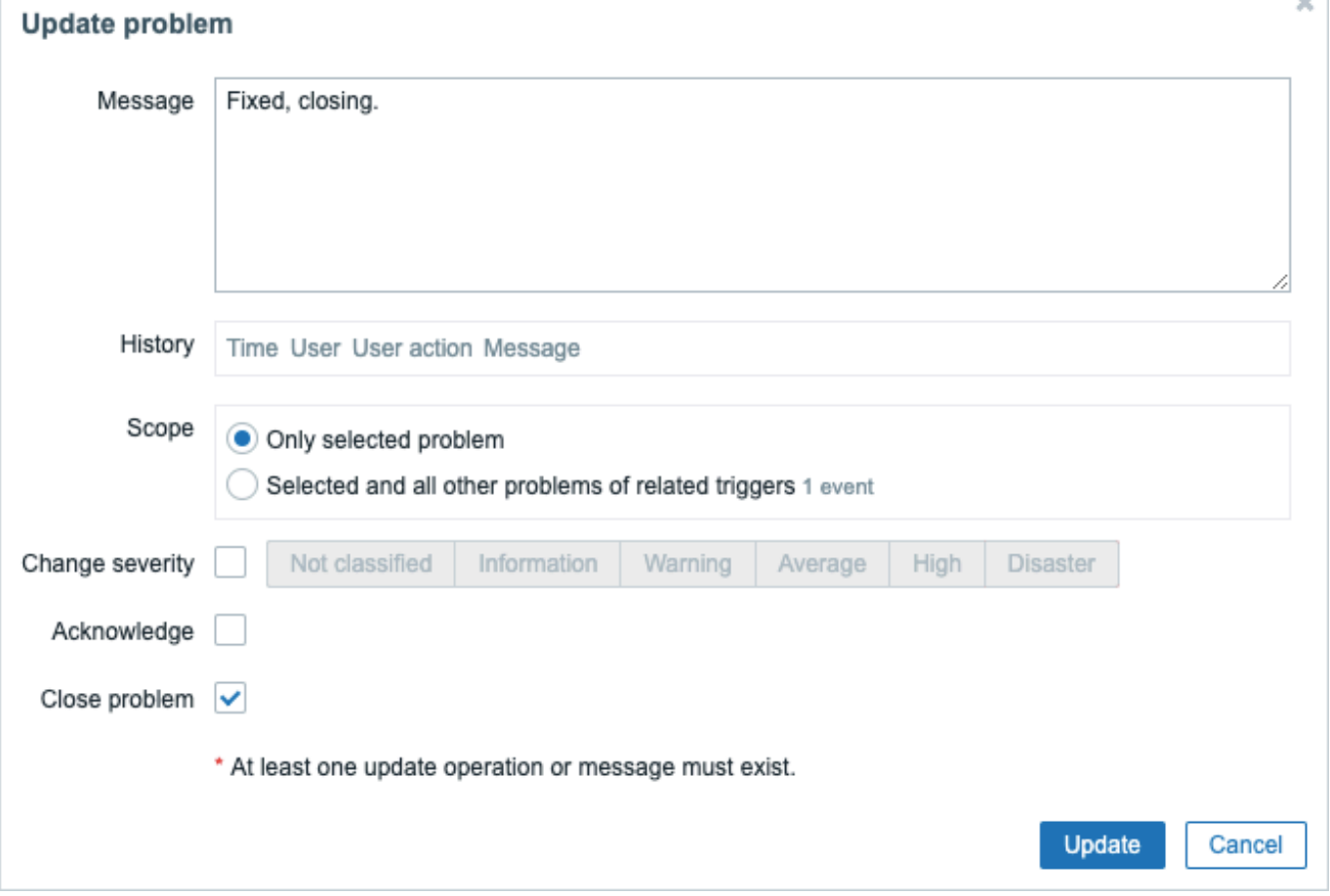

Alle verplichte invoervelden zijn gemarkeerd met een rood sterretje.

Het verzoek wordt verwerkt door de Zabbix-server. Normaal duurt het een paar seconden om het probleem te sluiten. Tijdens dat proces wordt CLOSING weergegeven in Monitoring → Problemen als de status van het probleem.

### Verificatie

Er kan worden geverifieerd dat een probleem handmatig is opgelost:

- in evenement details, beschikbaar via Monitoring → Problemen;
- door de macro {EVENT.UPDATE.HISTORY} te gebruiken in meldingsberichten die deze informatie zal verstrekken.

###5 Gebeurteniscorrelatie {#manual-config-event\_correlation}

#### Overzicht

Gebeurteniscorrelatie maakt het mogelijk om probleemgebeurtenissen te correleren met hun oplossing op een zeer nauwkeurige en flexibele manier.

Gebeurteniscorrelatie kan worden gedefinieerd:

- op triggerniveau een trigger kan worden gebruikt om afzonderlijke problemen te relateren aan hun oplossing
- globaal problemen kunnen gecorreleerd zijn aan hun oplossing vanuit een andere trigger/peiling methode met behulp van globale correlatieregels

#### **1 Op [triggers gebase](#page-429-0)erde gebeurteniscorrelatie**

#### <span id="page-429-0"></span>Overzicht

Trigger-gebaseerde gebeurteniscorrelatie maakt het mogelijk om afzonderlijke problemen die worden gemeld door één trigger te correleren.

Hoewel over het algemeen een OK-gebeurtenis alle probleemgebeurtenissen die door één trigger zijn gemaakt, kan sluiten, zijn er gevallen waarin een meer gedetailleerde aanpak nodig is. Bijvoorbeeld, bij het bewaken van logbestanden wilt u mogelijk bepaalde problemen in een logbestand ontdekken en deze individueel sluiten in plaats van allemaal tegelijk.

Dit is het geval bij triggers waarvan de parameter PROBLEM event generation mode is ingesteld op Multiple. Dergelijke triggers worden normaal gesproken gebruikt voor het bewaken van logs, het verwerken van traps, enzovoort.

Het is mogelijk in Zabbix om probleemgebeurtenissen te relateren op basis van tagging. Tags worden gebruikt om waarden te extraheren en identificatie te creëren voor probleemgebeurtenissen. Door hier gebruik van te maken, kunnen problemen ook individueel worden gesloten op basis van een overeenkomende tag.

Met andere woorden, dezelfde trigger kan afzonderlijke gebeurtenissen creëren die worden geïdentificeerd door de gebeurtenistag. Daarom kunnen probleemgebeurtenissen één voor één worden geïdentificeerd en [apart w](#page-436-0)orden gesloten op basis van de identificatie door de gebeurtenistag.

Hoe het werkt

Bij logboek bewaking kunt u soortgelijke regels tegenkomen:

Regel 1: Applicatie 1 gestopt Regel 2: Applicatie 2 gestopt Regel 3: Applicatie 1 is opnieuw gestart Regel 4: Applicatie 2 is opnieuw gestart

Het idee van gebeurtenis correlatie is om de probleemgebeurtenis te kunnen matchen van Regel 1 naar de oplossing van Regel 3 en de probleemgebeurtenis van Regel 2 naar de oplossing van Regel 4, en sluit deze problemen één voor één af:

```
Regel 1: Applicatie 1 gestopt
Regel 3: Applicatie 1 is opnieuw gestart #probleem van Regel 1 gesloten
Regel 2: Applicatie 2 gestopt
Regel 4: Applicatie 2 is opnieuw gestart #probleem van Regel 2 gesloten
```
Om dit te doen, moet u deze gerelateerde evenementen taggen als bijvoorbeeld "Toepassing 1" en "Toepassing 2". Dat kan door een reguliere expressie naar de logregel om de tag waarde te extraheren. Wanneer dan evenementen worden gemaakt, worden ze getagd als "Applicatie 1" en "Applicatie 2" respectievelijk en het probleem kan worden afgestemd op de resolutie.

Configuratie

Artikel

Om te beginnen wilt u misschien een item instellen dat een logbestand controleert, bijvoorbeeld:

```
log[/var/log/syslog]
```
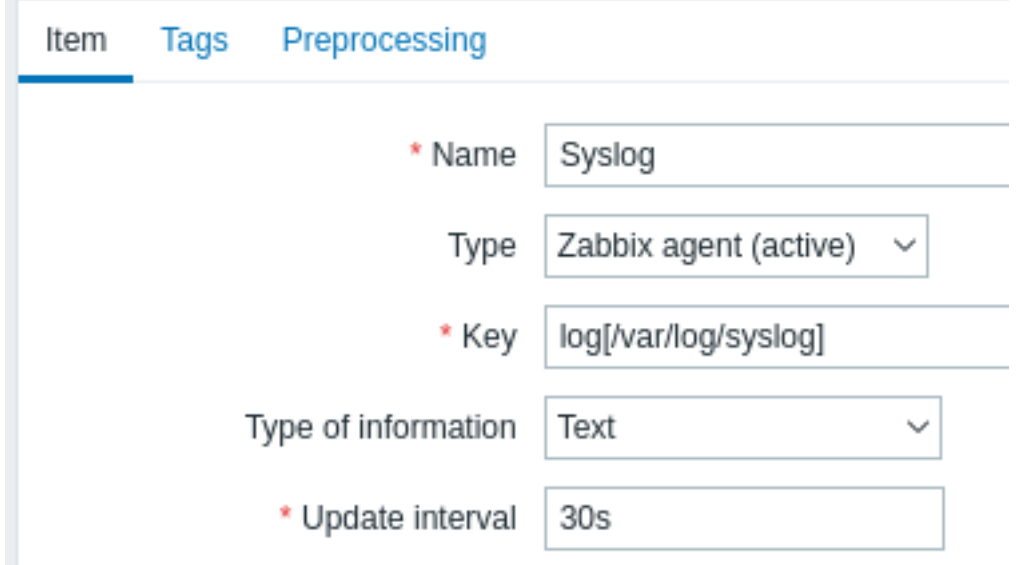

Met het item ingesteld, wacht een minuut totdat de configuratie wijzigingen zijn opgehaald en ga dan naar Laatste data en controleer dat het item is begonnen met het verzamelen van gegevens.

**Trigger** 

Als het item werkt, moet u de trigger configureren. Het is belangrijk om te beslissen welke vermeldingen [in het logbes](#page-769-0)tand de moeite waard zijn om op te letten. Bijvoorbeeld, de volgende trigger-expressie zoekt naar een tekenreeks zoals 'Stopping' om mogelijke problemen te signaleren:

```
·find(/My host/log[/var/log/syslog],,"regexp","Stopping")=1
```
#### **Attention:**

Om ervoor te zorgen dat elke regel die de tekenreeks bevat "Stoppen" wordt als een probleem beschouwd, stel ook de Problem-gebeurtenis in generatiemodus in trigger configuratie op 'Meerdere'.

Definieer vervolgens een herstel uitdrukking. De volgende herstel uitdrukking lost alle problemen op als er een logregel wordt gevonden die de string bevat "Starting":

 $\cdot$ find(/My host/log[/var/log/syslog]""regexp","Starting")=1

Omdat we dat niet willen, is het belangrijk om er op de een of andere manier voor te zorgen dat de overeenkomstige root-problemen zijn gesloten, niet alleen alle problemen. Dit is waar taggen kan helpen.

Problemen en oplossingen kunnen worden vergeleken door een tag op te geven in de trigger configuratie. De volgende instellingen moeten worden gemaakt:

- Modus voor het genereren van probleemgebeurtenissen: Meerdere
- OK evenement wordt gesloten: Alle problemen als tagwaarden overeenkomen
- Voer de naam van de tag in voor het matchen van evenementen

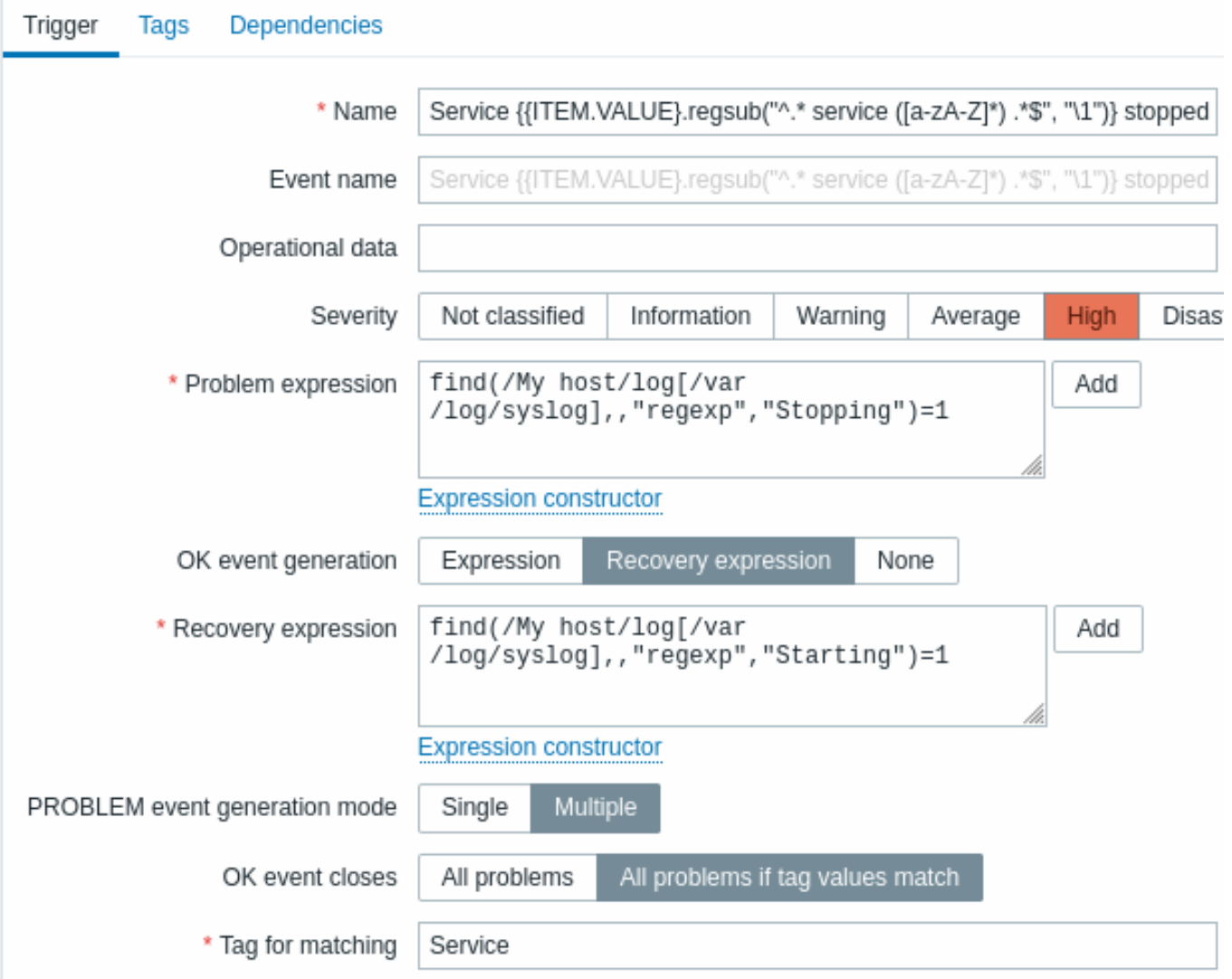

• configureer de tags om tagwaarden te extraheren uit loglijnen
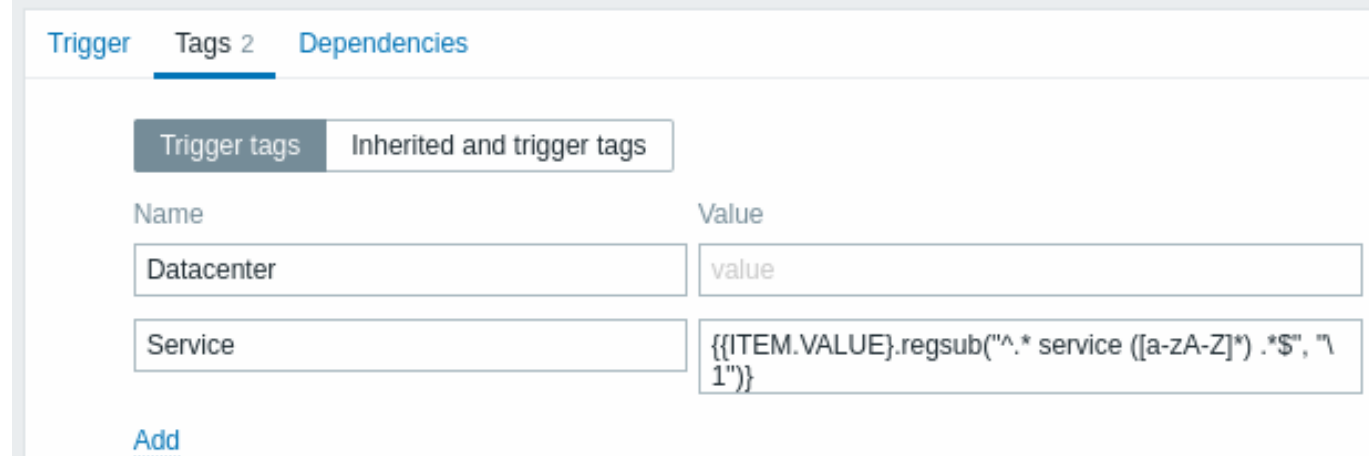

Indien succesvol geconfigureerd, kunt u probleem gebeurtenissen getagd zien per applicatie en afgestemd op hun resolutie in Monitoring → Problemen.

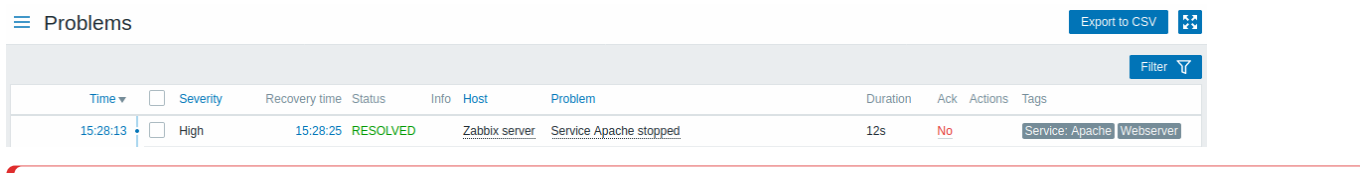

## **Warning:**

Omdat verkeerde configuratie mogelijk is, wanneer vergelijkbare gebeurtenis tags kunnen worden gemaakt voor **nietgerelateerde** problemen, bekijk a.u.b. de hieronder beschreven gevallen!

- Met twee applicaties die fout- en herstelberichten schrijven naar de hetzelfde logbestand kan een gebruiker besluiten om twee Application-tags te gebruiken in de dezelfde trigger met verschillende tag-waarden door afzonderlijke reguliere expressies te gebruiken in de tag-waarden om de namen te extraheren van, laten we zeggen, applicatie A en applicatie B van de macro {ITEM.VALUE} (bijv. wanneer de bericht formaten verschillen). Dit kan echter niet werken zoals verwacht als er geen overeenkomst is met de reguliere expressies. Niet-overeenkomende regexps zullen lege tag-waarden opleveren en een enkele lege tagwaarde in zowel probleem- als OK-gebeurtenissen is voldoende om ze te correleren. Een herstelbericht van toepassing A kan dus per ongeluk een foutmelding van applicatie B.
- Werkelijke tags en tagwaarden worden alleen zichtbaar wanneer een trigger wordt geactiveerd. Als de gebruikte reguliere expressie ongeldig is, wordt deze stil vervangen met een \*UNKNOWN\* tekenreeks. Als de eerste probleemgebeurtenis met een \*UNKNOWN\* tag-waarde is gemist, er kan een volgende OK verschijnen gebeurtenissen met dezelfde tagwaarde \*UNKNOWN\* die het probleem kunnen sluiten evenementen die ze niet hadden moeten sluiten.
- Als een gebruiker de {ITEM.VALUE} macro gebruikt zonder macrofuncties als de tagwaarde, is de beperking van 255 tekens van toepassing. Wanneer logberichten zijn lang en de eerste 255 tekens zijn niet-specifiek, dit kan resulteren ook in vergelijkbare gebeurtenistags voor niet-gerelateerde problemen.

## **2 Global event correlation**

## Overzicht

Globale gebeurtenis correlatie maakt het mogelijk om alle gemonitorde statistieken te bereiken door Zabbix en correlaties creëren.

Het is mogelijk om gebeurtenissen te correleren die zijn gemaakt door totaal verschillende triggers en dezelfde bewerkingen op ze allemaal toe te passen. Door het maken van intelligente correlatieregels is het echt mogelijk om jezelf te redden van duizenden herhaalde meldingen en te focussen op de hoofdoorzaken van een probleem!

Globale gebeurtenis correlatie is een krachtig mechanisme waarmee uzelf los maakt van de op één trigger gebaseerde probleemen oplossingslogica. Dus tot nu toe werd een enkele probleemgebeurtenis gecreëerd door één trigger en we waren afhankelijk van diezelfde trigger voor de probleemoplossing. Wij konden niet een probleem dat door de ene trigger is veroorzaakt, met een andere trigger oplossen. Maar met gebeurtenis correlatie op basis van gebeurtenis tagging kunnen we dat wel.

Een log-trigger kan bijvoorbeeld toepassing problemen melden, terwijl een polling-trigger kan melden dat de toepassing actief is. Met het voordeel van event-tags kunt u de log-trigger taggen als Status: Down terwijl tag de polling-trigger als Status: Up. Dan, in een globale correlatieregel kunt u deze triggers relateren en een geschikte bewerking op deze correlatie uitvoeren, zoals het sluiten van de oude gebeurtenissen.

Bij een ander gebruik kan globale correlatie soortgelijke triggers identificeren en dezelfde bewerking op hen toepassen. Wat als we maar één probleem zouden kunnen krijgen? per netwerkpoort probleem rapporteren? U hoeft ze niet allemaal te melden. Dat is ook mogelijk met globale gebeurtenis correlatie.

Globale gebeurtenis correlatie wordt geconfigureerd in **correlatieregels**. EEN correlatieregel definieert hoe de nieuwe probleemgebeurtenissen worden gekoppeld aan bestaande probleemgebeurtenissen en wat te doen bij een match (sluit de nieuwe gebeurtenis, sluit overeenkomende oude gebeurtenissen af door overeenkomstige OK gebeurtenissen te genereren). Als een probleem wordt opgelost door globale correlatie, wordt dit gerapporteerd in de Info kolom van Monitoring → Problemen.

Het configureren van algemene correlatieregels is beschikbaar op het niveau van hoofdbeheerder alleen gebruikers.

## **Attention:**

Gebeurtenis correlatie moet zeer worden geconfigureerd zorgvuldig, omdat het de verwerkingsprestaties van gebeurtenissen negatief kan beïnvloeden of, indien verkeerd geconfigureerd, sluit meer gebeurtenissen dan was bedoeld (in het ergste geval zelfs alle probleemgebeurtenissen kunnen worden gesloten).

Volg het volgende om globale correlatie **veilig** te configureren: belangrijke tips:

- Verminder het correlatiebereik. Stel altijd een unieke tag in voor de nieuwe evenement dat is gekoppeld aan oude evenementen en gebruik de Nieuwe event tag correlatieconditie;
- Voeg een voorwaarde toe op basis van de oude gebeurtenis bij gebruik van de Close old event operatie (anders kunnen alle bestaande problemen worden gesloten);
- Vermijd het gebruik van algemene tagn amen die mogelijk door verschillende worden gebruikt correlatieconfiguraties;
- Houd het aantal correlatieregels beperkt tot degene die u echt nodig heeft.

#### Zie ook: bekend problemen.

#### Configuratie

Regels voor gebeurtenis correlatie globaal configureren:

- Ga naar Configuratie → Event correlatie
- Klik rechts op Creëer correlatie (of op de correlatie naam om een bestaande regel te bewerken)
- Voer parameters van de correlatieregel in het formulier in

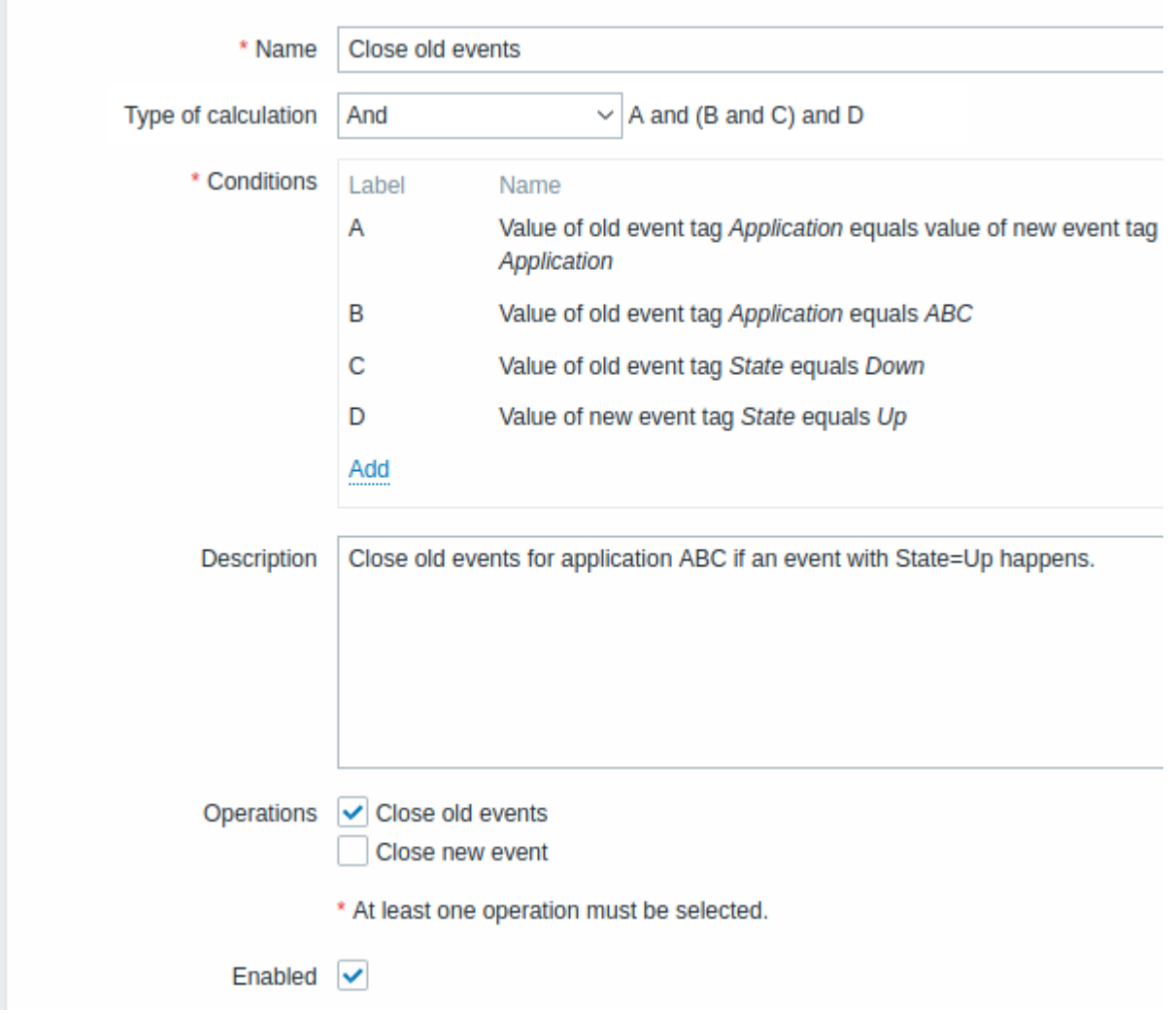

Alle verplichte invoervelden zijn gemarkeerd met een rood sterretje.

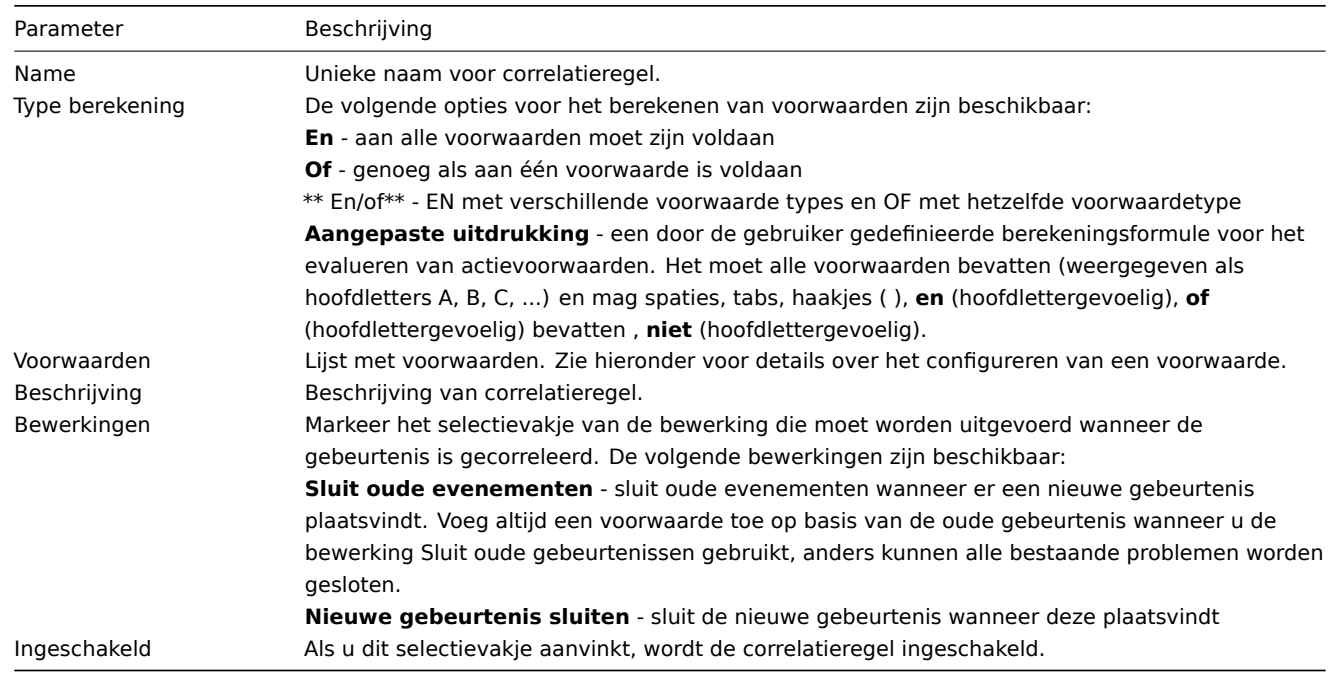

Om de details van een nieuwe voorwaarde te configureren, klikt u op **Add** in de Voorwaarden blok. Er wordt een pop-upvenster geopend waarin u de voorwaarde kunt bewerken details.

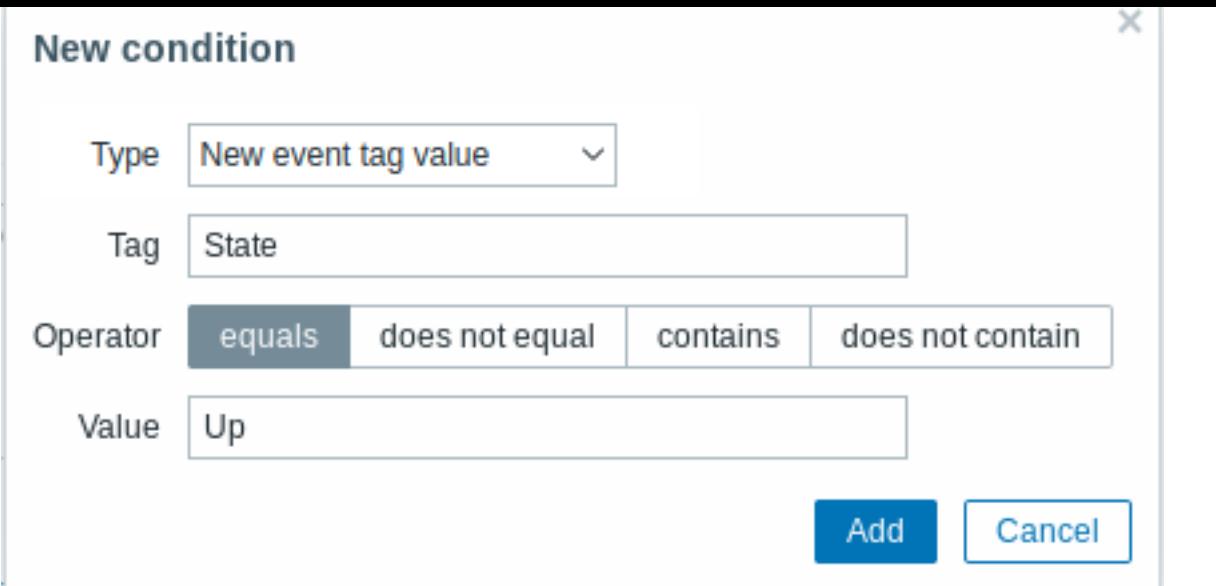

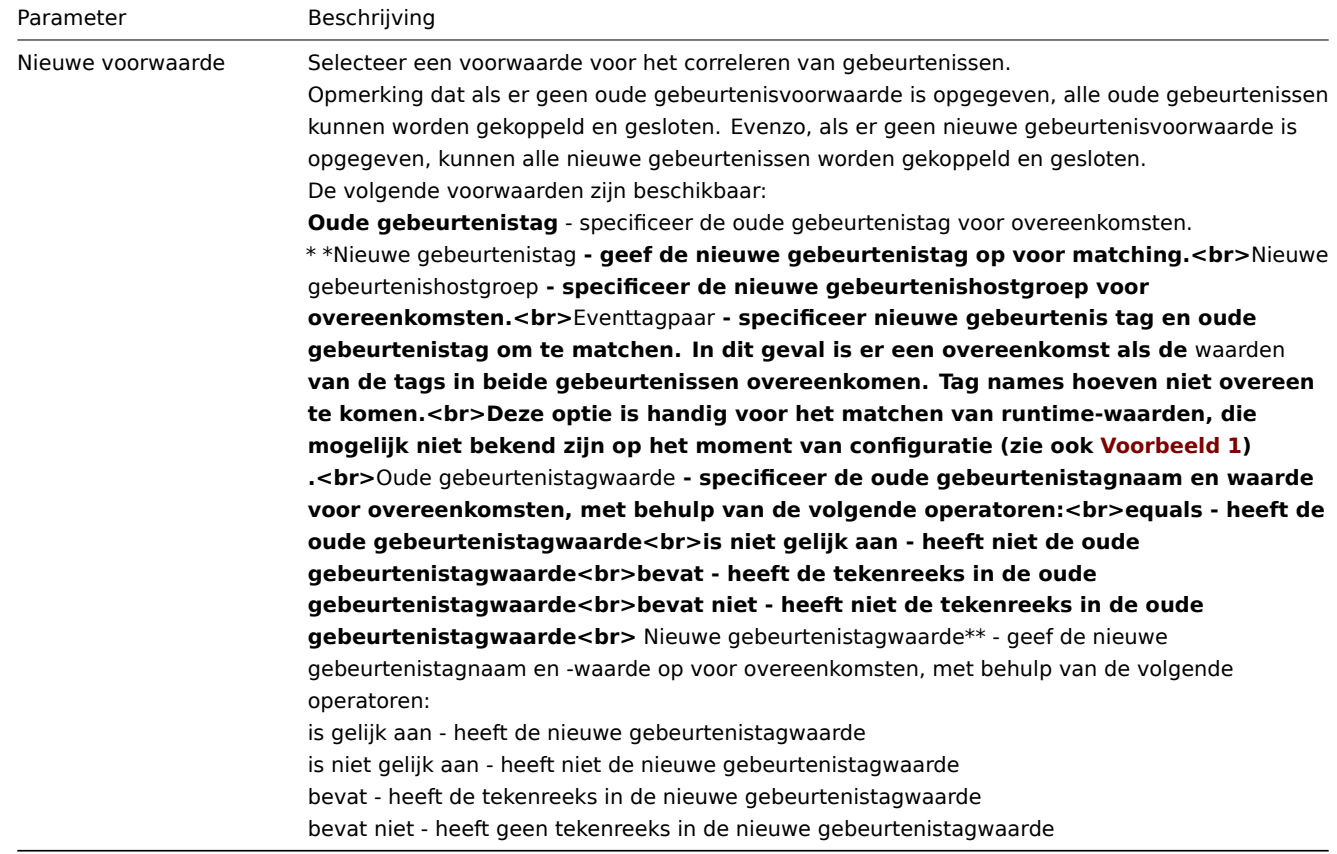

::: let op Omdat verkeerde configuratie mogelijk is, wanneer vergelijkbaar gebeurtenistags kunnen worden gemaakt voor **nietgerelateerde** problemen, bekijk a.u.b. de hieronder beschreven gevallen! :::

- Werkelijke tags en tagwaarden worden alleen zichtbaar wanneer een trigger wordt geactiveerd. Als de gebruikte reguliere expressie ongeldig is, wordt deze stil vervangen met een tekenreeks \*UNBNOWN\*. Als de eerste probleemgebeurtenis met een \*UNKNOWN\* tag-waarde is gemist, er kan een volgende OK verschijnen gebeurtenissen met dezelfde tagwaarde \*UNKNOWN\* die het probleem kunnen sluiten evenementen die ze niet hadden moeten sluiten.
- Als een gebruiker de {ITEM.VALUE}-macro gebruikt zonder macrofuncties als de tagwaarde, is de beperking van 255 tekens van toepassing. Wanneer logberichten zijn lang en de eerste 255 tekens zijn niet-specifiek, dit kan resulteren ook in vergelijkbare gebeurtenistags voor niet-gerelateerde problemen.

Voorbeeld 1

Stop herhaalde probleemgebeurtenissen vanaf dezelfde netwerkpoort.

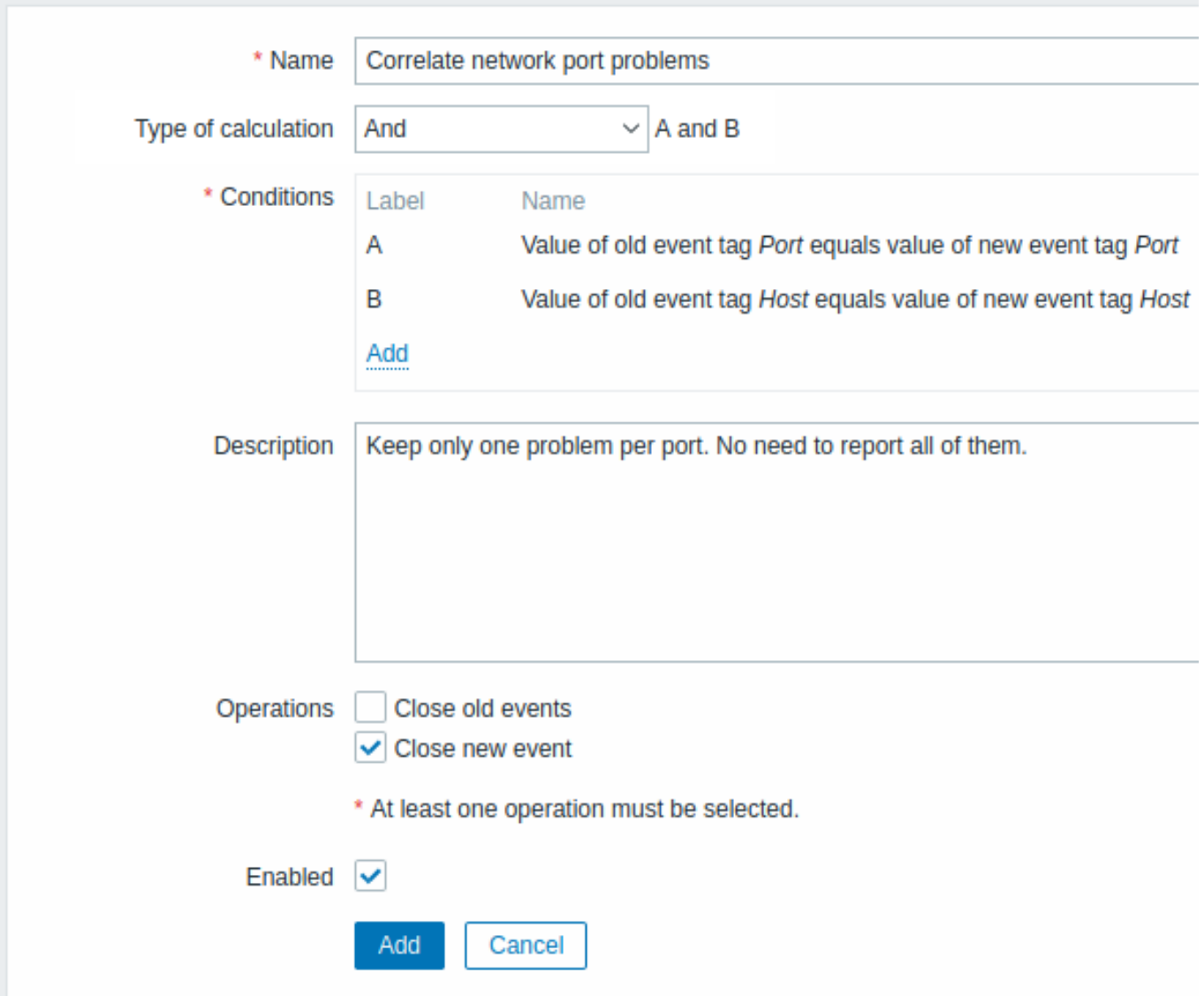

Deze globale correlatieregel correleert problemen als Host en Poort-tagwaarden bestaan op de trigger en zijn hetzelfde in de originele gebeurtenis en de nieuwe.

De bewerking sluit nieuwe probleemgebeurtenissen op dezelfde netwerkpoort, alleen het oorspronkelijke probleem openhouden.

# **6 Taggen**

## Overzicht

Er is een optie om verschillende entiteiten in Zabbix te taggen. Tags kunnen worden gedefinieerd voor:

- sjablonen (templates)
- hosts
- items
- web scenario's
- triggers
- services
- sjabloon items en triggers
- host-, item- en triggerprototypes

Tags hebben verschillende toepassingen, vooral om gebeurtenissen (events) te markeren. Als entiteiten zijn getagd, worden de overeenkomstige nieuwe gebeurtenissen (events) dienovereenkomstig gemarkeerd:

- met getagde sjablonen problemen (triggers) gecreëerd door relevante entiteiten (items, triggers, enz.) van dit sjabloon zullen worden gemarkeerd
- met getagde hosts elk probleem van de host zal worden gemarkeerd
- met getagde items, web scenario's elke data-/probleemgebeurtenis (event) van dit item of web scenario zal worden gemarkeerd
- met getagde triggers elk probleem van deze trigger zal worden gemarkeerd

Een probleemgebeurtenis (event) erft alle tags van de volledige keten van sjablonen, hosts, items, web scenario's en triggers. Volledig identieke tag:waarde-combinaties (na opgeloste macros) worden samengevoegd in één combinatie in plaats van gedupliceerd te worden, bij het markeren van de gebeurtenis (event).

Aangepaste event tags stellen u in staat om meer flexibiliteit te hebben. Belangrijk is dat gebeurtenissen (events) kunnen worden gecorreleerd op basis van event tags. In andere toepassingen kunnen acties worden gedefinieerd op basis van getagde gebeurtenissen (events). Probleemgebeurtenissen (events) van items kunnen worden gegroepeerd op basis van tags. Probleemtags kunnen ook worden gebruikt om problemen te koppelen aan services.

Tagging wordt gerealiseerd als een combinatie van tag-naam en waarde. U kunt alleen de naam gebruiken of deze combineren met een waarde:

MySQL, Service:MySQL, Services, Services:Klant, Applicaties, Applicatie:Java, Prioriteit:Hoog

Een entiteit (sjabloon, host, item, web scenario, trigger of event) kan worden getagd met dezelfde naam maar verschillende waarden - deze tags worden niet beschouwd als 'duplicaten'. Op dezelfde manier kunnen een tag zonder waarde en dezelfde tag met waarde tegelijkertijd worden gebruikt.

## Gebruiksscenario's

Enkele gebruiksscenario's voor deze functionaliteit zijn als volgt:

- 1. Markeer trigger-gebeurtenissen in de frontend:
	- Definieer een tag op het trigger-niveau, bijvoorbeeld scope:performance;
	- Alle problemen die door deze trigger zijn gecreëerd, worden gemarkeerd met deze tag.
- 2. Markeer alle problemen die worden geërfd van een sjabloon (template):
	- Definieer een tag op het sjabloon-niveau, bijvoorbeeld target:MySQL;
	- Alle problemen die door triggers van dit sjabloon worden gecreëerd, worden gemarkeerd met deze tag.
- 3. Markeer alle problemen van een host:
	- Definieer een tag op het host-niveau, bijvoorbeeld service:Jira;
	- Alle problemen van de host-triggers worden gemarkeerd met deze tag.
- 4. Groepeer gerelateerde items:
	- Definieer een tag op het item-niveau, bijvoorbeeld component:cpu;
	- Gebruik de tagfilter in de sectie Laatste gegevens om alle items te bekijken die zijn getagd als component:cpu.
- 5. Identificeer problemen in een logboekbestand en sluit ze afzonderlijk:
	- Definieer tags in de log-trigger die gebeurtenissen (events) identificeren met behulp van waarde-extractie via de {{ITEM.VALUE<N>}.regsub()}-macro;
	- In de trigger-configuratie, stel de modus voor het genereren van probleemgebeurtenissen (events) in op meerdere gebeurtenissen (events);
	- Gebruik event correlatie in de trigger-configuratie: selecteer de optie dat een OK-gebeurtenis (event) alleen overeenkomende gebeurtenissen sluit en kies de tag voor overeenkomende gebeurtenissen;
	- Zie probleemgebeurtenissen (events) die zijn gemaakt met een tag en individueel zijn gesloten.
- 6. Gebruik het om meldingen te filteren:
	- Definieer tags op het trigger-niveau om gebeurtenissen (events) te markeren met verschillende tags;
	- Gebruik tagfilters in actievoorwaarden om meldingen te ontvangen alleen voor gebeurtenissen (events) die overeenkomen met taggegevens.
- 7. Gebruik informatie uit de itemwaarde als tagwaarde:
	- Gebruik een {{ITEM.VALUE<N>}.regsub()}-macro in de tagwaarde;
	- Zie tagwaarden in Monitoring → Problemen als geëxtraheerde gegevens uit de itemwaarde.
- 8. Identificeer problemen beter in meldingen:
	- Definieer tags op het trigger-niveau;
	- Gebruik een {EVENT.TAGS}-macro in de melding van het probleem;
	- Identificeer eenvoudiger tot welke applicatie/dienst de melding behoort.
- 9. Vereenvoudig configuratietaken door tags op sjabloonniveau te gebruiken:
	- Definieer tags op het niveau van sjabloontriggers;
	- Zie deze tags op alle triggers die zijn gemaakt van sjabloontriggers.
- 10. Maak triggers met tags vanuit ontdekking op laag niveau (LLD):
	- Definieer tags op trigger-prototypen;
	- Gebruik LLD-macro's in de tag-naam of -waarde;
	- Zie deze tags op alle triggers die zijn gemaakt van trigger-prototypen.
- 11. Koppel services met behulp van servicetags:
	- Definieer serviceacties voor services met overeenkomende tags;
	- Gebruik servicetags om een service te koppelen aan een SLA voor SLA-berekeningen.
- 12. Koppel services aan problemen met behulp van probleemtags:
	- Specificeer in de serviceconfiguratie de probleemtag, bijvoorbeeld target: MySQL;
	- Problemen met de overeenkomende tag worden automatisch gecorreleerd met de service;
	- De status van de service zal veranderen in de status van het probleem met de hoogste ernst.
- 13. Onderdruk problemen wanneer een host in onderhoudsmodus is:
	- Definieer tags in Onderhoudsperioden om alleen problemen met overeenkomende tags te onderdrukken.
- 14. Verleen toegang aan gebruikersgroepen:
	- Specificeer tags in de gebruikersgroep-configuratie om alleen problemen met overeenkomende tags te kunnen bekiiken.

## Configuratie

Tags kunnen worden ingevoerd in een speciale tab, bijvoorbeeld in triggerconfiguratie:

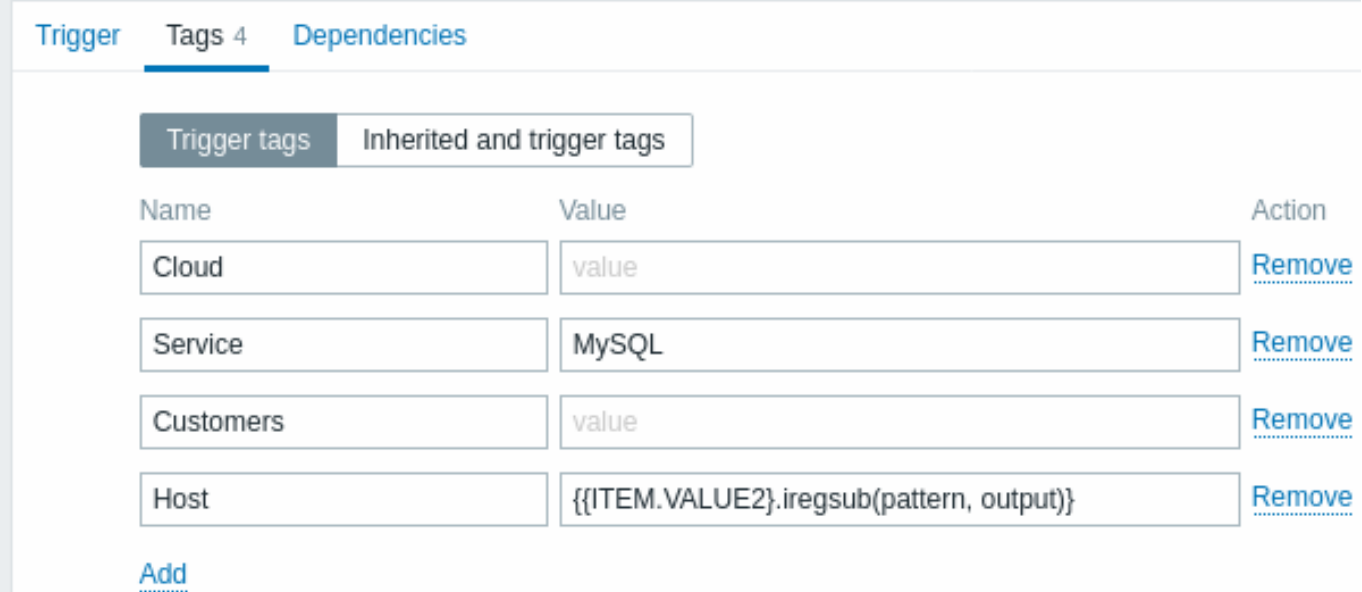

## Macro-ondersteuning

Ingebouwde en gebruikersmacro's in tags worden opgelost op het moment van het evenement. Totdat het evenement heeft plaatsgevonden, worden deze macro's onopgelost weergegeven in de Zabbix frontend. Low-level discovery-macro's worden opgelost tijdens het ontdekkingsproces.

De volgende macro's kunnen worden gebruikt in trigger tags:

- {ITEM.VALUE}, {ITEM.LASTVALUE}, {HOST.HOST}, {HOST.NAME}, {HOST.CONN}, {HOST.DNS}, {HOST.IP}, {HOST.PORT} en {HOST.ID} macro's kunnen worden gebruikt om de tag-naam of tag-waarde in te vullen.
- {INVENTORY.\*} macro's kunnen worden gebruikt om hostinventariswaarden te refereren van één of meerdere hosts in een triggerexpressie.
- Gebruikersmacro's en gebruikersmacro's met context worden ondersteund voor de tag-naam/waarde; de context kan lowlevel discovery-macro's bevatten.
- Low-level disco[very-mac](#page-1618-0)ro's kunnen worden gebruikt voor de tag-naam/waarde in trigger-prototypes.

De vo[lgende macro's kun](#page-518-0)nen worden gebruikt in meldingen op basis van triggers:

- {EVENT.TAGS} en {EVENT.RECOVERY.TAGS} macro's zullen worden omgezet naar een komma-gescheiden lijst van evenementstags of herstel-evenementstags.
- {EVENT.TAGSJSON} en {EVENT.RECOVERY.TAGSJSON} macro's zullen worden omgezet naar een JSON-array met evenementstag objecten of herstel-evenementstagobjecten.

De volgende macro's kunnen worden gebruikt in tags voor sjablonen, hosts, items en webscenario's:

- {HOST.HOST}, {HOST.NAME}, {HOST.CONN}, {HOST.DNS}, {HOST.IP}, {HOST.PORT} en {HOST.ID} macro's
- {INVENTORY.\*} macro's
- Gebruikersmacro's
- Low-level discovery-macro's kunnen worden gebruikt in tags van item-prototypes

De volgende macro's [kunnen w](#page-1618-0)orden gebruikt in tags voor host-prototypes:

- [{HOST.HOST}, {HO](#page-518-0)ST.NAME}, {HOST.CONN}, {HOST.DNS}, {HOST.IP}, {HOST.PORT} en {HOST.ID} macro's
- {INVENTORY.\*} macro's
- Gebruikersmacro's

• Low-level discovery-macro's worden opgelost tijdens het ontdekkingsproces en worden vervolgens toegevoegd aan de ontdekte host

Substring-extractie in trigger tags

Subst[ring-extractie wordt ondersteu](#page-523-0)nd om de tag-naam of tag-waarde in te vullen met behulp van een macro functie - door een reguliere expressie toe te passen op de waarde verkregen via de {ITEM.VALUE}, {ITEM.LASTVALUE} macro of een low-level discovery macro. Bijvoorbeeld:

```
{{ITEM.VALUE}.regsub(pattern, output)}
{{ITEM.VALUE}.iregsub(pattern, output)}
{{#LLDMACRO}.regsub(pattern, output)}
```
{{#LLDMACRO}.iregsub(pattern, output)}

Tag-naam en -waarde worden afgesneden tot 255 tekens als hun lengte meer dan 255 tekens bedraagt na resolutie van de macro.

Zie ook: Gebruik van macrofuncties in macros voor low-level discovery voor event tagging.

#### Bekijken van event tags

Tags, indien gedefinieerd, kunnen worden bekeken bij nieuwe gebeurtenissen in:

- Monitoring → Problemen
- Monitoring → Problemen → Evenementdetails
- Monitoring → Dashboard → Problemen widget

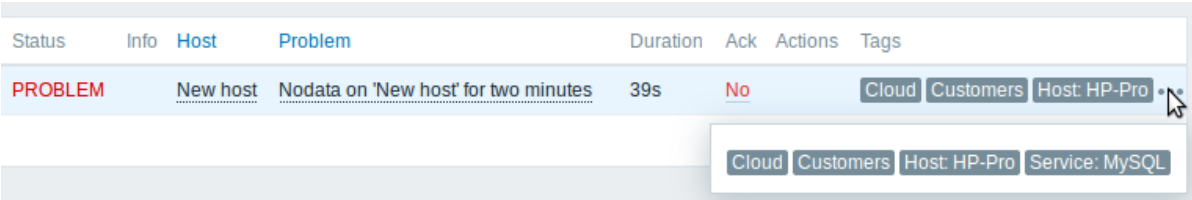

Alleen de eerste drie tagvermeldingen kunnen worden weergegeven. Als er meer dan drie tagvermeldingen zijn, wordt dit aangegeven door drie puntjes. Als je met je muis over deze drie puntjes rolt, worden alle tagvermeldingen weergegeven in een pop-upvenster.

Merk op dat de volgorde waarin tags worden weergegeven wordt beïnvloed door tag filtering en de optie Tag weergaveprioriteit in het filter van Monitoring → Problemen of de Problemen dashboard widget.

###7 Visualisatie {#manual-config-visualization}

## **1 Grafieken**

#### Overzicht

Met veel gegevens die naar Zabbix stromen, wordt het voor gebruikers veel gemakkelijker als ze naar een visuele weergave kunnen kijken van wat er gaande is in plaats van alleen maar naar cijfers.

Dit is waar grafieken van pas komen. Grafieken stellen u in staat om de gegevensstroom in één oogopslag te begrijpen, problemen te correleren, te ontdekken wanneer iets is begonnen of een presentatie te maken van wanneer iets mogelijk een probleem kan worden.

Zabbix biedt gebruikers:

- ingebouwde eenvoudige grafieken van gegevens van één item
- de mogelijkheid om meer complexe aangepaste grafieken te maken
- toegang tot een snelle vergelijking van meerdere items in ad-hoc grafieken
- moderne aanpasbare vectorgrafieken

#### **1 Simpele grafieken**

#### Overzicht

Eenvoudige grafieken worden gebruikt voor de visualisatie van gegevens die zijn verzameld door items.

Er is geen configuratie nodig van de kant van de gebruiker om eenvoudige grafieken te bekijken. Ze worden automatisch beschikbaar gesteld door Zabbix.

Ga gewoon naar Monitoring → Laatste gegevens en klik op de grafieklink voor het betreffende item, en er wordt een grafiek weergegeven.

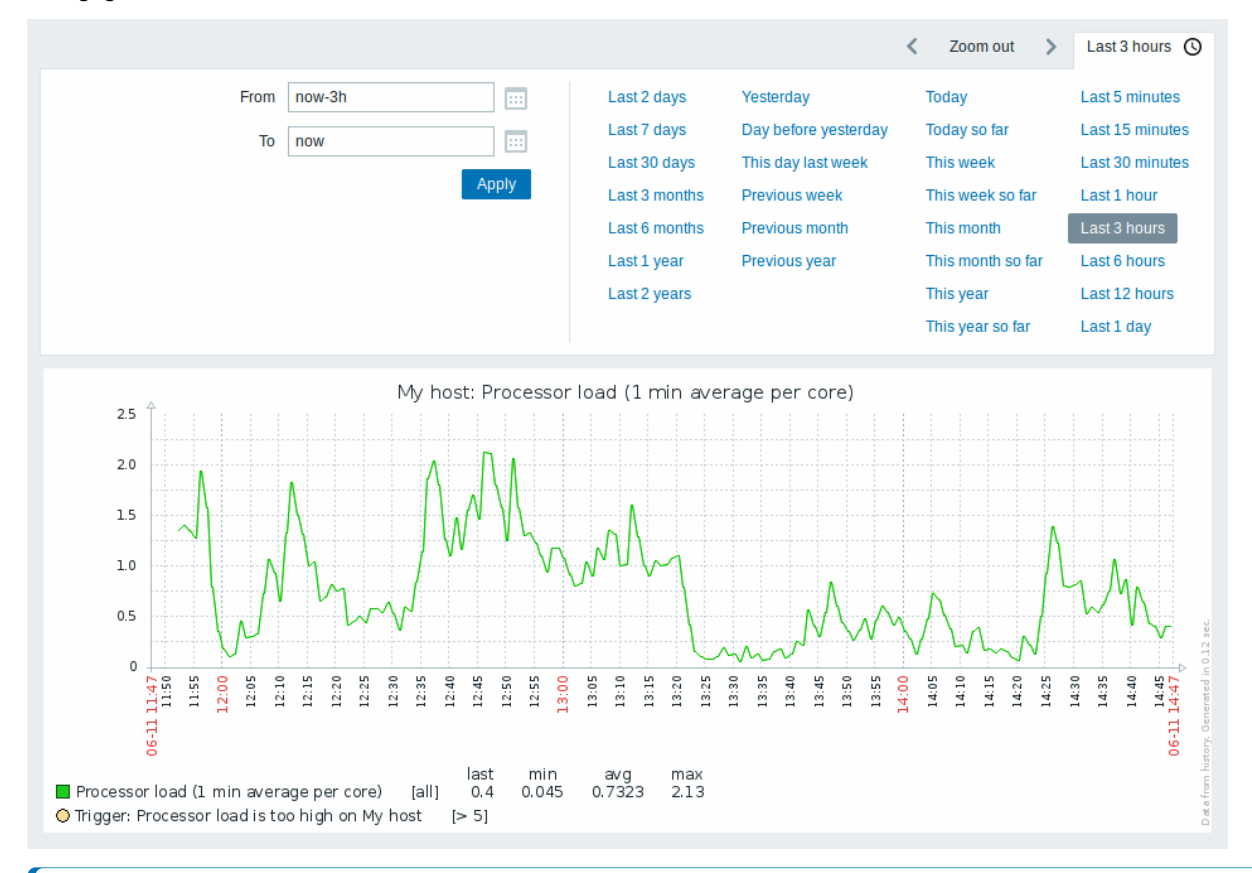

#### **Note:**

Eenvoudige grafieken zijn beschikbaar voor alle numerieke items. Voor tekstuele items is er een link naar Geschiedenis beschikbaar in Monitoring → Laatste gegevens.

## Tijdperiode-selector

Let op de tijdperiode-selector boven de grafiek. Hiermee kun je vaak benodigde perioden selecteren met één muisklik.

Merk op dat opties zoals Vandaag, Deze week, Deze maand, Dit jaar de hele periode weergeven, inclusief de uren/dagen in de toekomst. Vandaag tot nu toe geeft daarentegen alleen de verstreken uren weer.

Nadat een periode is geselecteerd, kan deze in de tijd worden verplaatst door te klikken op de pijlknoppen . De knop Uitzoomen maakt het mogelijk om de periode twee keer uit te zoomen of met 50% in elke richting. Uitzoomen is ook mogelijk door dubbel te klikken op de grafieken. De hele tijdperiode-selector kan worden samengevouwen door te klikken op het tabbladlabel met de geselecteerde periodesnaam.

De velden Van/Tot tonen de geselecteerde periode in:

- absolute tijdnotatie in het formaat Y-m-d H:i:s
- relatieve tijdnotatie, bijvoorbeeld: now-1d

Een datum in **relatieve** notatie kan één of meerdere wiskundige bewerkingen (- of +) bevatten, bijvoorbeeld now-1d of now-1d-2h+5m. Voor relatieve tijd worden de volgende afkortingen ondersteund:

- now
- s (seconden)
- m (minuten)
- h (uren)
- d (dagen)
- w (weken)
- M (maanden)
- y (jaren)

**Precisie** wordt ondersteund in het tijdsfilter (bijvoorbeeld een expressie als now-1d/M). Details van precisie:

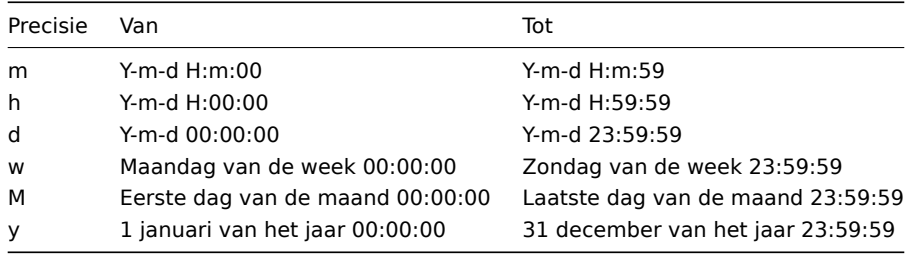

## Bijvoorbeeld:

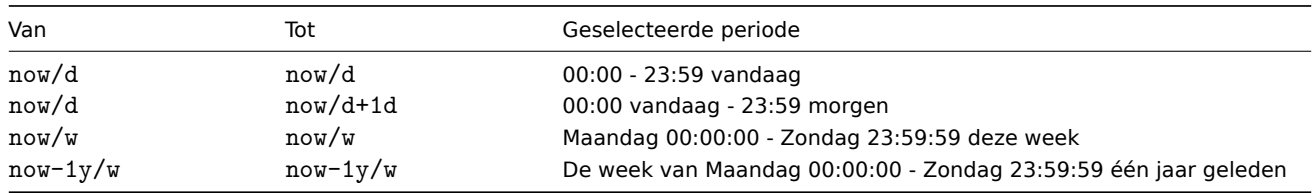

## Datumkiezer

Het is mogelijk om een specifieke start/einddatum te selecteren door te klikken op het kalenderpictogram naast de velden Van/Tot. In dat geval wordt de datumkiezer weergegeven.

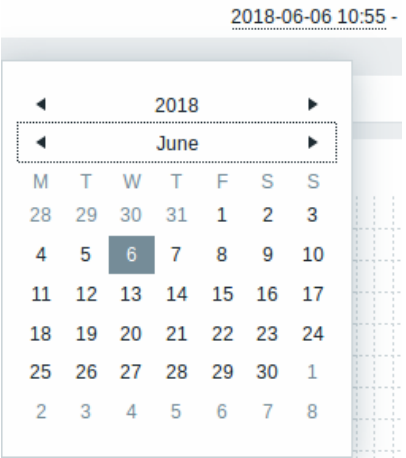

Binnen de datumkiezer kun je navigeren tussen de blokken jaar/maand/dag met Tab en Shift+Tab. Met de pijltoetsen of pijlknoppen kun je de gewenste waarde selecteren. Door op Enter te drukken (of op de gewenste waarde te klikken) wordt de keuze geactiveerd.

Een andere manier om de weergegeven tijd te beheersen is door een gebied in de grafiek te markeren met de linkermuisknop. De grafiek zal inzoomen op het gemarkeerde gebied zodra je de linkermuisknop loslaat.

Als er geen tijdswaarde is opgegeven of het veld leeg is gelaten, wordt de tijdswaarde ingesteld op "00:00:00". Dit geldt niet voor de selectie van de datum van vandaag: in dat geval wordt de tijd ingesteld op de huidige waarde.

Recente gegevens versus langere periodes

Voor zeer recente gegevens wordt er een **enkele** lijn getrokken die elke ontvangen waarde met elkaar verbindt. De enkele lijn wordt getrokken zolang er minstens één horizontale pixel beschikbaar is voor één waarde.

Voor gegevens die een langere periode tonen, worden **drie lijnen** getrokken - een donkergroene lijn toont het gemiddelde, terwijl een lichtroze en een lichtgroene lijn de maximale en minimale waarden op dat moment tonen. De ruimte tussen de hoogste en laagste waarden wordt gevuld met een gele achtergrond.

Werkuren (werkdagen) worden in grafieken weergegeven met een witte achtergrond, terwijl niet-werkuren worden weergegeven in grijs (bij het gebruik van het standaard Origineel blauwe frontend-thema).

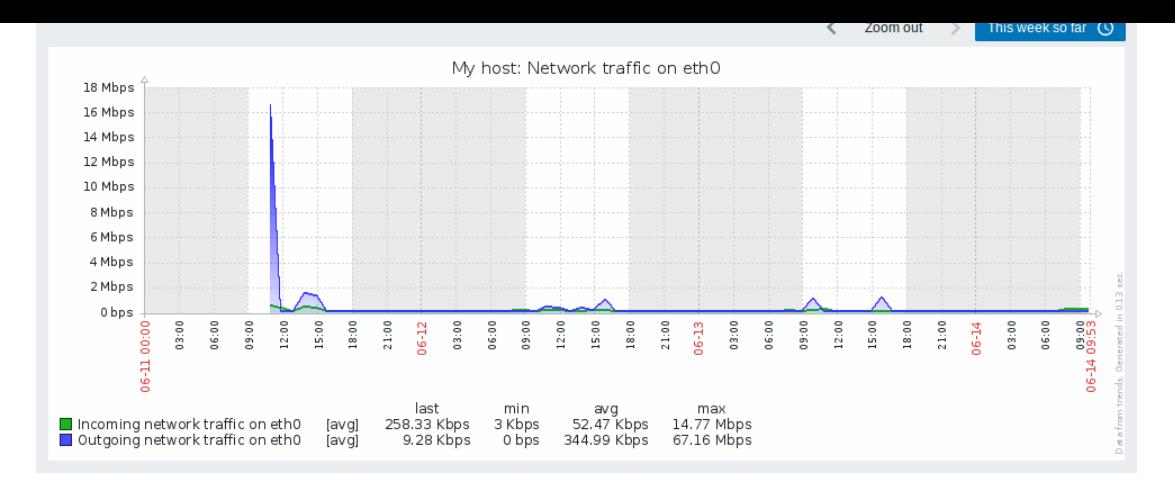

Werkuren worden altijd weergegeven in eenvoudige grafieken, terwijl dit in aangepaste grafieken een gebruikersvoorkeur is.

Werkuren worden niet weergegeven als de grafiek meer dan 3 maanden weergeeft.

# Triggerlijnen

Eenvoudige triggers worden weergegeven als lijnen met zwarte streepjes over de kleur van de triggers - let op de blauwe lijn op de grafiek en de triggerinformatie die wordt weergegeven in de legenda. Tot 3 triggerlijnen kunnen worden weergegeven op de grafiek; als er meer triggers zijn, hebben triggers met lagere ernst voorrang. Triggers worden altijd weergegeven in eenvoudige grafieken, terwijl het weergeven ervan in aangepaste grafieken een gebruikersvoorkeur is.

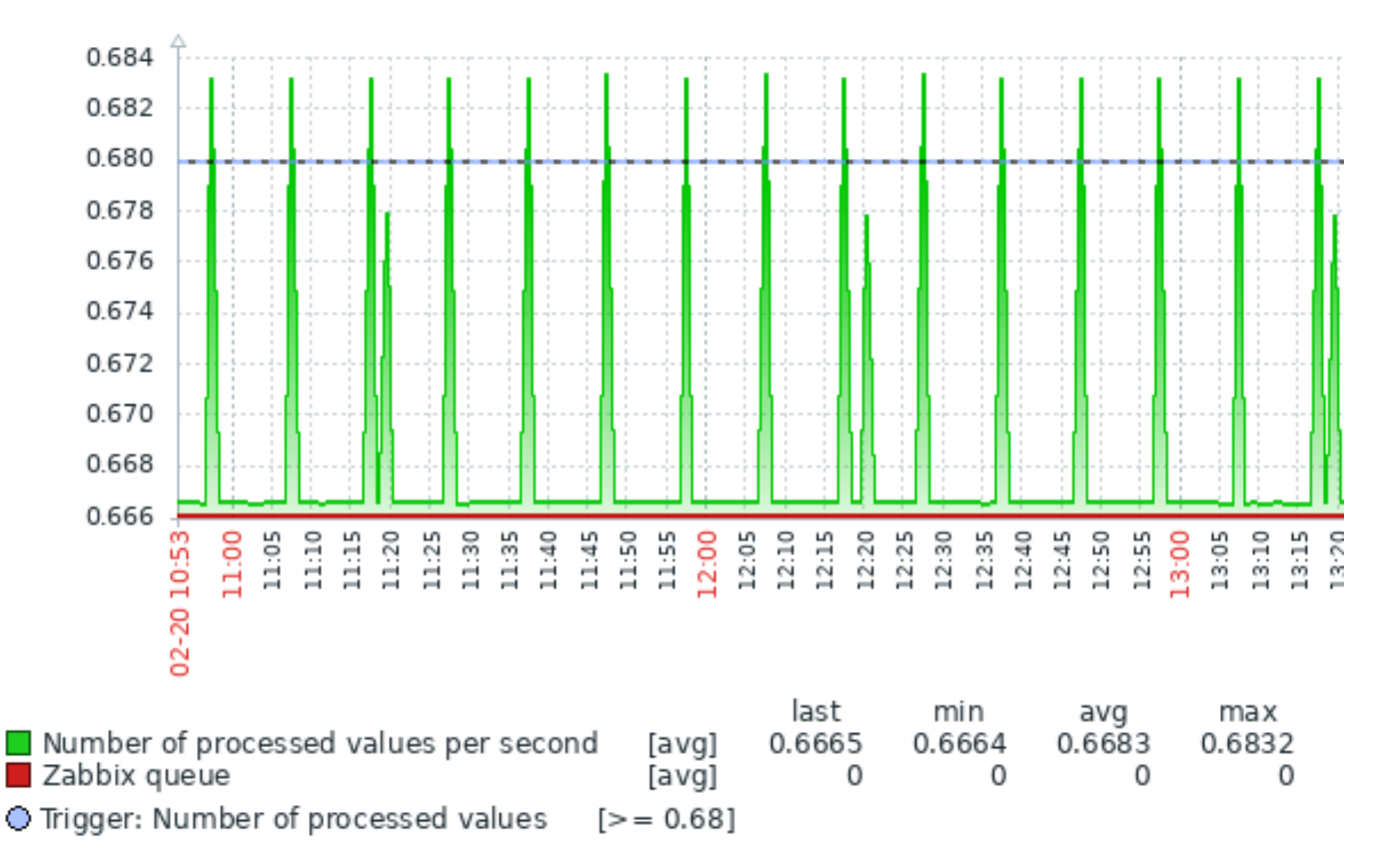

Genereren op basis van geschiedenis/trends

Grafieken kunnen worden getekend op basis van item geschiedenis of trends.

Voor gebruikers die de frontend debugmodus hebben geactiveerd, wordt onderaan rechts op de grafiek een grijze, verticale bijschrift weergegeven waarin wordt aangegeven waar de gegevens vandaan komen.

Verschillende factoren beïnvloeden of geschiedenis of [trends worden gebruikt](#page-376-0):

- Levensduur van de itemg[eschiedenis.](#page-854-0) Bijvoorbeeld, itemgeschiedenis kan gedurende 14 dagen worden bewaard. In dat geval worden gegevens ouder dan veertien dagen afkomstig van trends.
- Gegevenscongestie in de grafiek. Als het aantal seconden om weer te geven in een horizontale grafiekpixel groter is dan 3600/16, worden trendgegevens weergegeven (zelfs als de itemgeschiedenis nog steeds beschikbaar is voor dezelfde periode).

• Als trends zijn uitgeschakeld, wordt itemgeschiedenis gebruikt voor het opbouwen van de grafiek - indien beschikbaar voor die periode. Dit wordt ondersteund vanaf Zabbix 2.2.1 (voorheen zou uitgeschakelde trends betekenen dat een lege grafiek voor de periode zou worden weergegeven, zelfs als itemgeschiedenis beschikbaar was).

## Ontbreken van gegevens

Voor items met een regelmatig bijwerkingsinterval wordt er niets weergegeven in de grafiek als er geen itemgegevens zijn verzameld.

Voor trapper-items en items met een gepland bijwerkingsinterval (en een regelmatig bijwerkingsinterval ingesteld op 0) wordt er echter een rechte lijn getrokken vanaf de eerste verzamelde waarde naar de laatste verzamelde waarde en vanaf de laatste verzamelde waarde tot het einde van de grafiek; de lijn bevindt zich op het niveau van de respectieve eerste/laatste waarde.

## Overschakelen naar ruwe waarden

Een dropdown-menu rechtsboven stelt je in staat om over te schakelen van de eenvoudige grafiek naar de lijst met Waarden/500 laatste waarden. Dit kan handig zijn om de numerieke waarden te bekijken die deel uitmaken van de grafiek.

De waarden die hier worden weergegeven, zijn rauw, dat wil zeggen, er worden geen eenheden of nabewerking van de waarden gebruikt. Waarde-mapping wordt echter toegepast.

## Bekende problemen

Zie de bekende problemen voor grafieken.

## **2 Aangepaste grafieken**

## Overzicht

Aangepaste grafieken, zoals de naam al aangeeft, bieden aanpassingsmogelijkheden.

Hoewel eenvoudige grafieken geschikt zijn om gegevens van een enkel item te bekijken, bieden ze geen configuratiemogelijkheden.

Dus, als u de grafiekstijl wilt wijzigen, de manier waarop lijnen worden weergegeven wilt aanpassen, of bijvoorbeeld meerdere items wilt vergelijken, zoals inkomend en uitgaand verkeer in één grafiek, heeft u een aangepaste grafiek nodig.

Aangepaste grafieken worden handmatig geconfigureerd.

Ze kunnen worden gemaakt voor een host of meerdere hosts, of voor een enkel sjabloon.

## Aangepaste grafieken configureren

Om een aangepaste grafiek te maken, volgt u deze stappen:

- Ga naar Configuratie → Hosts (of Sjablonen)
- Klik op Grafieken in de rij naast de gewenste host of sjabloon
- Klik in het Grafieken scherm op Grafiek maken
- Bewerk de attributen van de grafiek

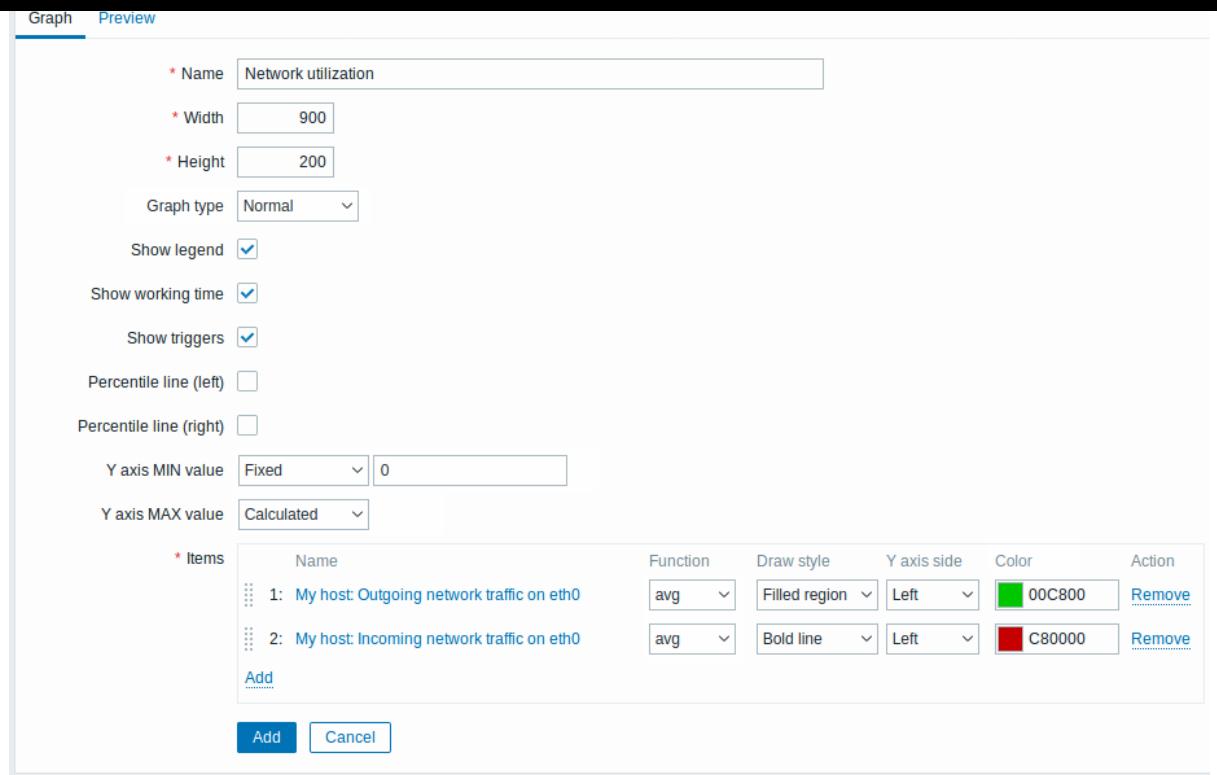

Alle verplichte invoervelden zijn gemarkeerd met een rood asterisk.

# Grafiekattributen:

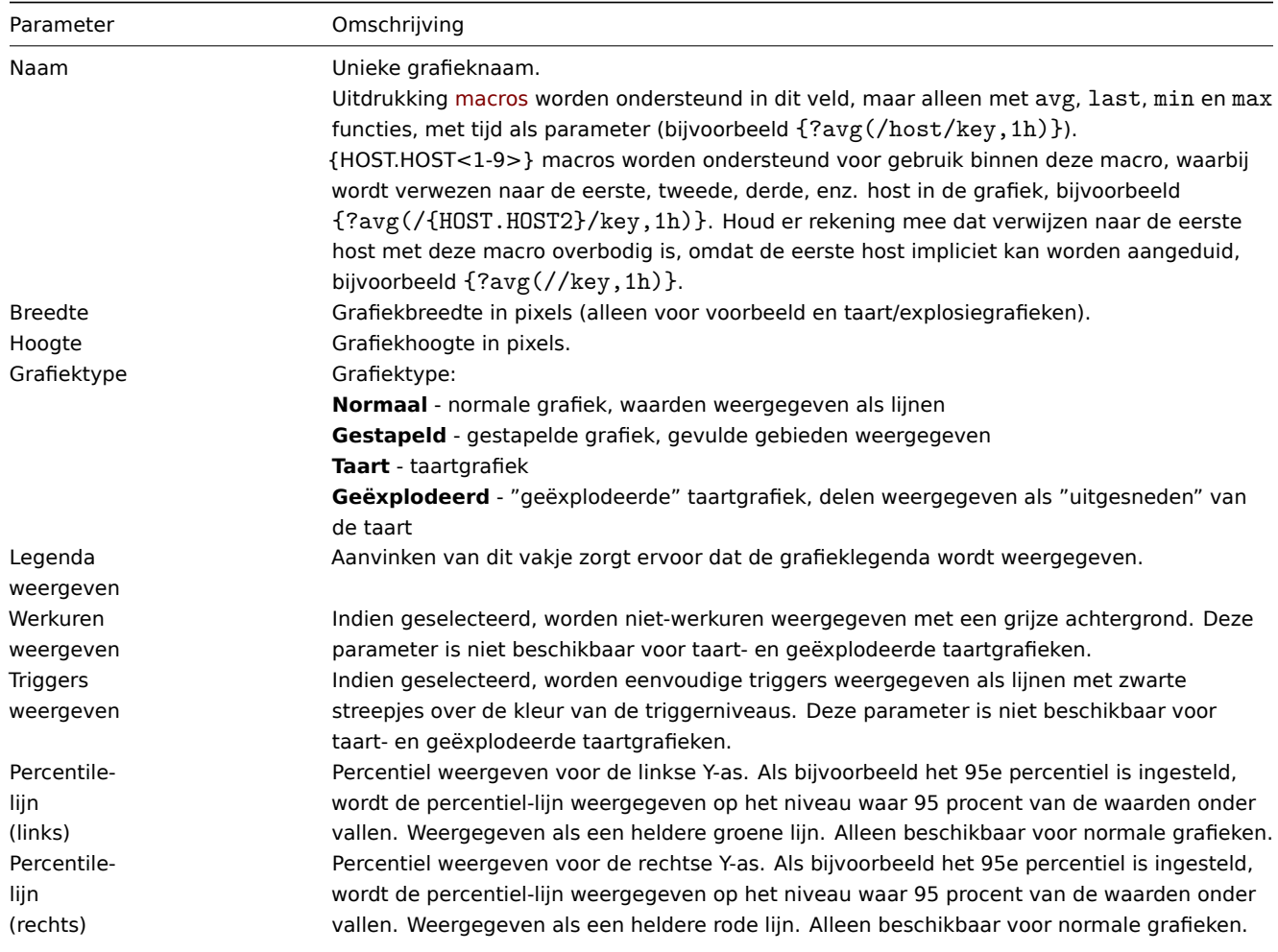

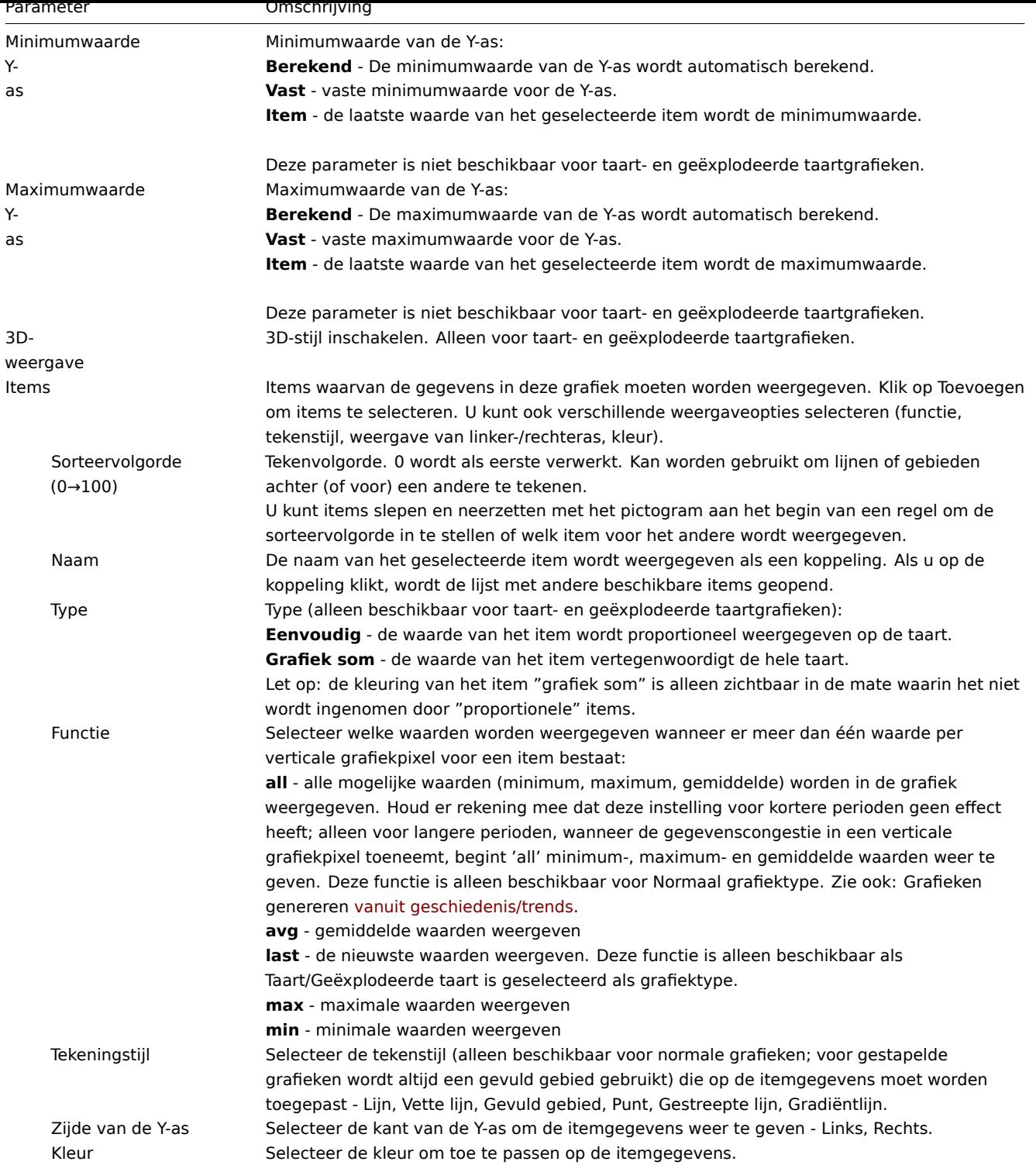

# Grafiekvoorbeeld

In het tabblad Voorbeeld wordt een voorbeeld van de grafiek weergegeven, zodat u direct kunt zien wat u aan het maken bent.

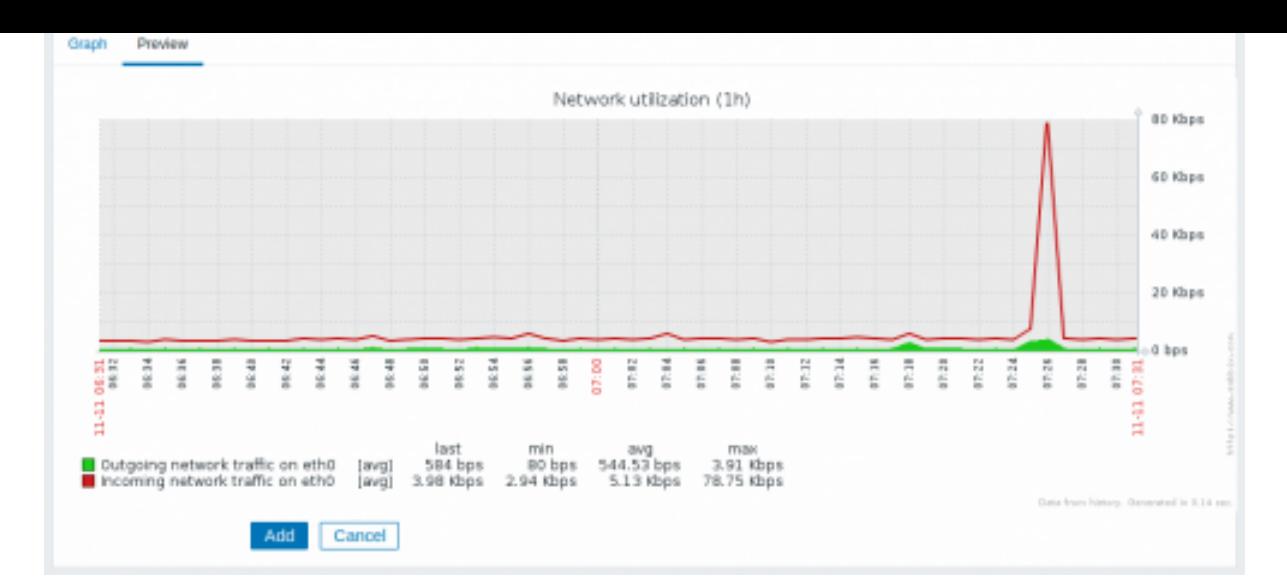

Houd er rekening mee dat het voorbeeld geen gegevens zal tonen voor sjabloonitems.

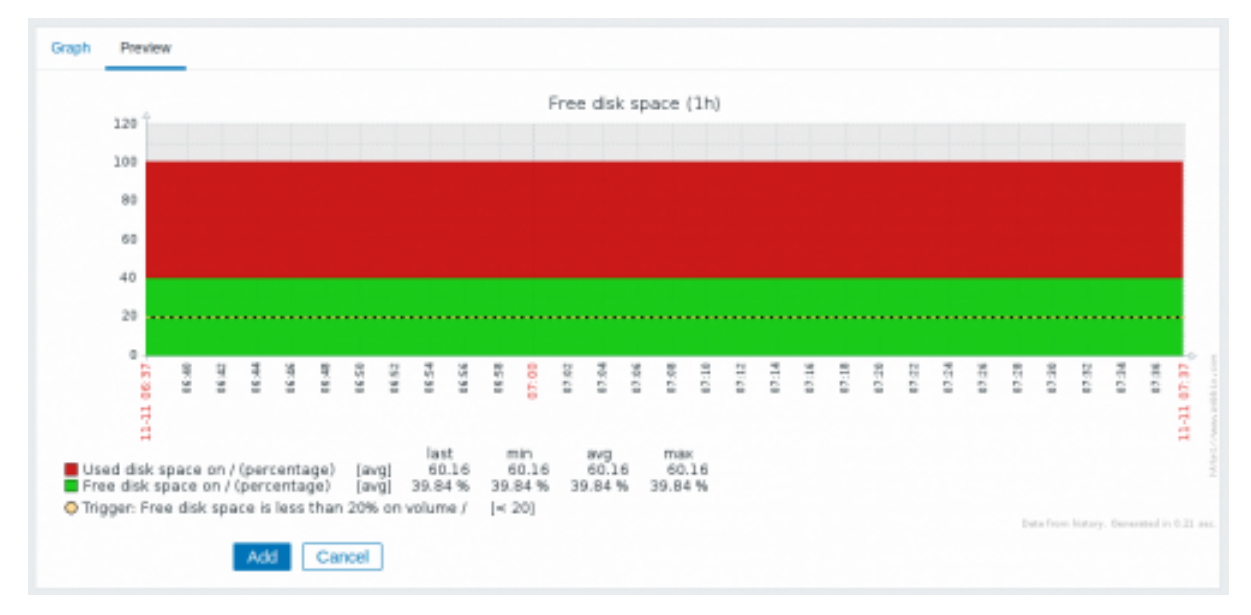

In dit voorbeeld let op de gestreepte vette lijn die het triggerniveau weergeeft en de triggerinformatie die wordt weergegeven in de legenda.

## **Note:**

Er kunnen maximaal 3 triggellijnen worden weergegeven. Als er meer triggers zijn, worden de triggers met lagere ernst voorrang gegeven voor weergave.

Als de hoogte van de grafiek is ingesteld op minder dan 120 pixels, wordt er geen trigger weergegeven in de legenda.

## **3 Ad-hocgrafieken**

## Overzicht

Hoewel een eenvoudige grafiek ideaal is voor het ophalen van gegevens van één item en aangepaste grafieken aanpassingsopties bieden, stellen geen van beide opties u in staat om snel een vergelijkingsgrafiek te maken voor meerdere items met weinig inspanning en geen onderhoud.

Om dit probleem aan te pakken, is het sinds Zabbix 2.4 mogelijk om snel ad-hoc grafieken te maken voor meerdere items.

## Configuratie

Om een ad-hoc grafiek te maken, volgt u deze stappen:

- Ga naar Monitoring → Laatste gegevens
- Gebruik een filter om de items weer te geven die u wilt
- Vink de selectievakjes aan van de items die u wilt weergeven in de grafiek
- Klik op de knoppen Gestapelde grafiek weergeven of Grafiek weergeven

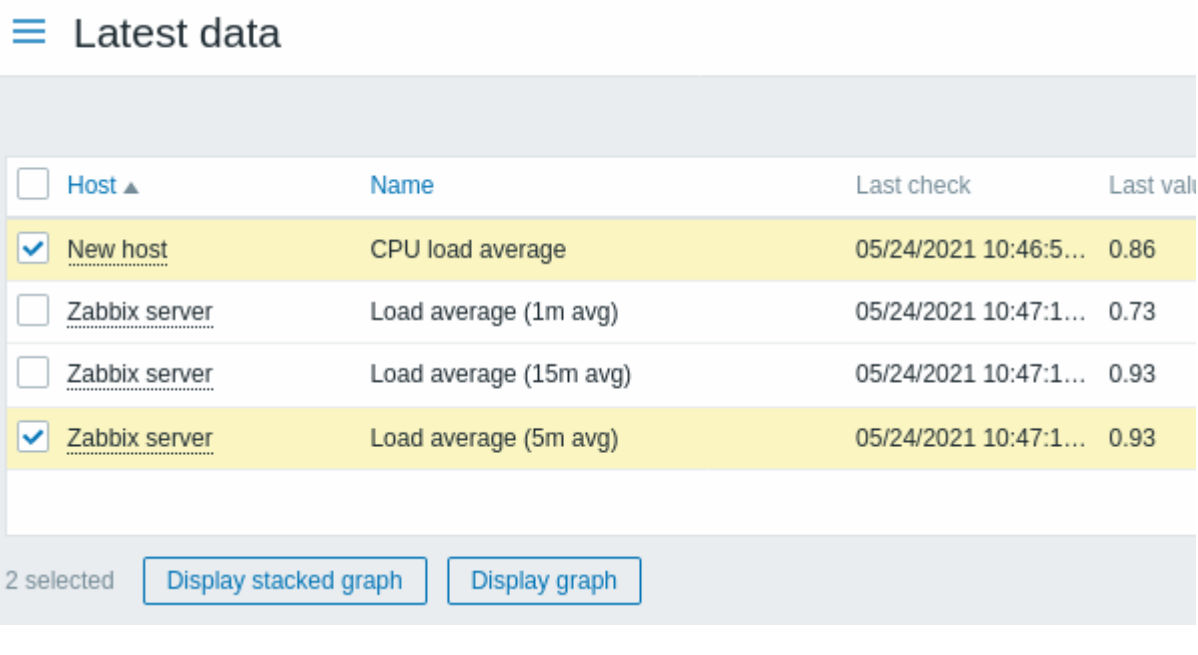

## Uw grafiek wordt direct gemaakt:

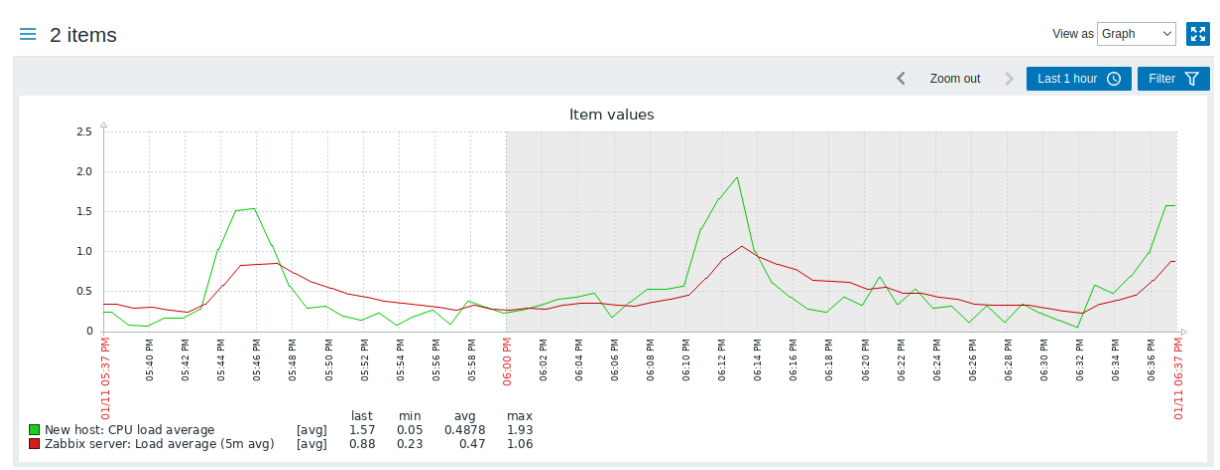

Merk op dat om te voorkomen dat er te veel lijnen in de grafiek worden weergegeven, alleen de gemiddelde waarde voor elk item wordt getoond (min/max waarde-lijnen worden niet weergegeven). Triggers en triggerinformatie worden niet weergegeven in de grafiek.

In het gemaakte grafiekvenster heeft u de tijdsperiode-selector beschikbaar en de mogelijkheid om over te schakelen van de "normale" lijngrafiek naar een gestapelde grafiek (en vice versa).

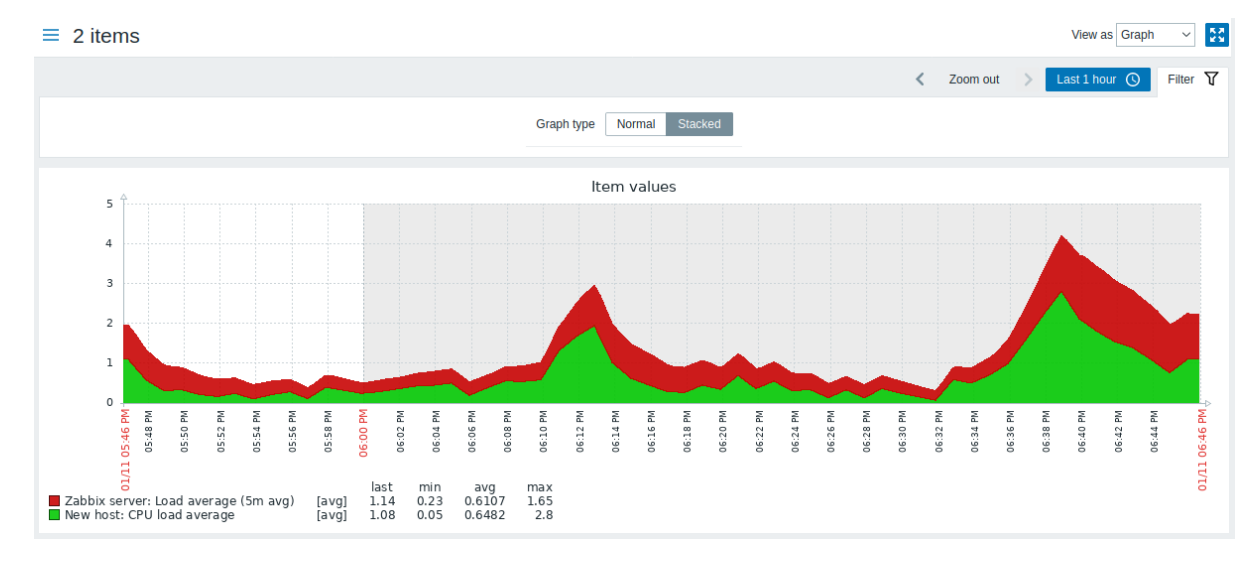

#### **4 Aggregatie in grafieken**

## Overzicht

De aggregatiefuncties, beschikbaar in de grafiekwidget van het dashboard, stellen je in staat om een geaggregeerde waarde weer te geven voor het gekozen interval (bijvoorbeeld 5 minuten, een uur, een dag), in plaats van alle waarden.

De beschikbare aggregatie-opties zijn onder andere:

- min
- max
- gem
- tellen
- som
- eerste (eerste weergegeven waarde)
- laatste (laatste weergegeven waarde)

Een van de interessante toepassingen van gegevensaggregatie is de mogelijkheid om mooie zij-aan-zij vergelijkingen van gegevens voor een bepaalde periode te maken:

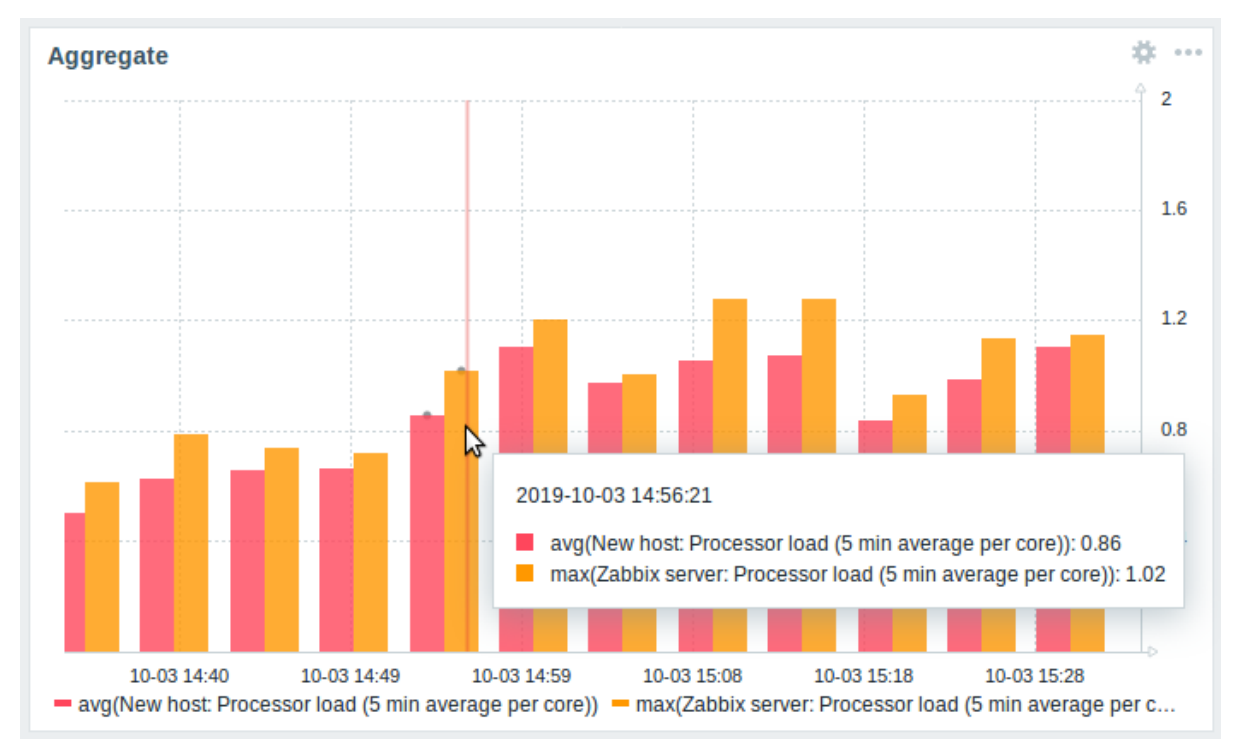

Wanneer je met de muis over een tijdstip in de grafiek beweegt, wordt de datum en tijd weergegeven, samen met de items en hun geaggregeerde waarden. Items worden tussen haakjes weergegeven, voorafgegaan door de gebruikte aggregatiefunctie. Let op dat dit de datum en tijd is van het punt in de grafiek, niet van de werkelijke waarden.

## Configuratie

De opties voor aggregatie zijn beschikbaar in de instellingen van de dataset bij het configureren van een grafiekwidget.

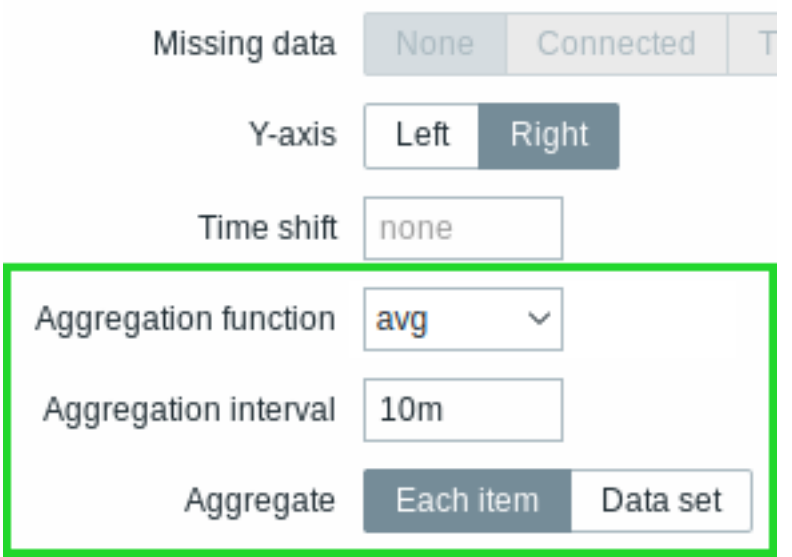

Je kunt de aggregatiefunctie en het tijdsinterval kiezen. Aangezien de dataset meerdere items kan bevatten, is er ook een andere optie die het mogelijk maakt om geaggregeerde gegevens weer te geven voor elk item afzonderlijk of voor alle items in de dataset als één geaggregeerde waarde.

## Gebruikscenario's

To achieve this in Zabbix:

- 1. Go to the Dashboard where you want to add the graph widget.
- 2. Click on the "Add widget" button to add a new widget.
- 3. Choose the "Graph" widget type.
- 4. In the "Data source" section, click on "Select items" to choose the items you want to include in the graph.
- 5. In the "Items" tab, use the search bar to find the item that represents the request count per second to the Nginx server. Select the item by checking the box next to it.
- 6. Go to the "Data aggregation" tab.
- 7. Choose the "avg" (average) aggregation function from the drop-down list.
- 8. Specify the interval as 1d (1 day).
- 9. In the "Graph options" section, you can adjust the visualization settings of the graph if needed.
- 10. Click the "Add" button to add the graph widget to your dashboard.

The graph widget will now display the average request count per second to the Nginx server, aggregated over a daily interval. Each bar in the graph represents the average number of requests per second for each day.

Remember that Zabbix's interface might have slight variations based on the version you are using, but the general steps should remain consistent.

Minimale wekelijkse schijfruimte tussen clusters

Bekijk de laagste schijfruimte tussen clusters gedurende een week.

- Voeg toe aan de dataset: hosts cluster\*, sleutel "Free disk space on /data"
- Selecteer de aggregatiefunctie min en specificeer interval 1w
- Er wordt een staafdiagram weergegeven, waarbij elke staaf de minimale schijfruimte per week vertegenwoordigt voor elke /data-volume van het cluster

# **2 Netwerkkaarten**

commentaar: # (tags: kaart)

## Overzicht

Als u een netwerk beheert, wilt u mogelijk ergens een overzicht hebben van uw infrastructuur. Hiervoor kunt u kaarten maken in Zabbix - van netwerken en van alles wat u maar wilt.

Alle gebruikers kunnen netwerkkaarten maken. De kaarten kunnen openbaar zijn (beschikbaar voor alle gebruikers) of privé (beschikbaar voor geselecteerde gebruikers).

## **1 Een netwerk map configureren**

## <span id="page-450-0"></span>Overzicht

Het configureren van een kaart in Zabbix vereist dat je eerst een kaart maakt door de algemene parameters ervan te definiëren, en daarna begin je de daadwerkelijke kaart te vullen met elementen en hun verbindingen.

Je kunt de kaart vullen met elementen zoals een host, een hostgroep, een trigger, een afbeelding of een andere kaart.

Pictogrammen worden gebruikt om kaartelementen weer te geven. Je kunt de informatie definiëren die met de pictogrammen wordt weergegeven en instellen dat recente problemen op een speciale manier worden weergegeven. Je kunt de pictogrammen koppelen en informatie definiëren die op de verbindingen wordt weergegeven.

Je kunt aangepaste URL's toevoegen die toegankelijk zijn door op de pictogrammen te klikken. Zo kun je bijvoorbeeld een hostpictogram koppelen aan hosteigenschappen of een kaartpictogram aan een andere kaart.

Kaarten worden beheerd in Monitoring → Kaarten, waar ze geconfigureerd, beheerd en bekeken kunnen worden. In de monitoringweergave kun je op de pictogrammen klikken en profiteren van de koppelingen naar scripts en URL's.

Netwerkkaarten zijn gebaseerd op vectorafbeeldingen (SVG) vanaf Zabbix 3.4.

## Openbare en privékaarten

Alle gebruikers in Zabbix (inclusief niet-beheerders) kunnen netwerkkaarten maken. Kaarten hebben een eigenaar - de gebruiker die ze heeft gemaakt. Kaarten kunnen openbaar of privé zijn.

- Openbare kaarten zijn zichtbaar voor alle gebruikers, hoewel de gebruiker om ze te zien leesrechten moet hebben voor ten minste één kaartelement. Openbare kaarten kunnen worden bewerkt als een gebruiker/gebruikersgroep lees-schrijfrechten heeft voor deze kaart en ten minste leesrechten voor alle elementen van de overeenkomstige kaart, inclusief triggers in de verbindingen.
- Privé kaarten zijn alleen zichtbaar voor hun eigenaar en voor de gebruikers/gebruikersgroepen met wie de eigenaar de kaart heeft gedeeld. Gewone (niet-Super admin) gebruikers kunnen alleen delen met de groepen en gebruikers waarvan ze lid zijn. Gebruikers met beheerdersrechten kunnen privékaarten zien, ongeacht of ze de eigenaar zijn of tot de gedeelde gebruikerslijst behoren. Privékaarten kunnen worden bewerkt door de eigenaar van de kaart en als een gebruiker/gebruikersgroep lees-schrijfrechten heeft voor deze kaart en ten minste leesrechten heeft voor alle elementen van de overeenkomstige kaart, inclu[sief trigge](#page-450-0)rs in de verbindingen.

Kaartelementen waarvoor de gebruiker geen leesrechten heeft, worden weergegeven met een grijs pictogram en alle tekstuele informatie over het element is verborgen. De triggerlabel is echter zichtbaar, zelfs als de gebruiker geen rechten heeft voor de trigger.

Om een element aan de kaart toe te voegen, moet de gebruiker ook ten minste leesrechten hebben voor het element.

Een kaart maken

Om een kaart te maken, volgt u deze stappen:

- Ga naar Monitoring → Kaarten
- Ga naar het overzicht met alle kaarten
- Klik op Kaart maken

U kunt ook de knoppen Klonen en Volledig klonen in het configuratieformulier van een bestaande kaart gebruiken om een nieuwe kaart te maken. Als u op Klonen klikt, behoudt u de algemene lay-outattributen van de oorspronkelijke kaart, maar geen elementen. Volledig klonen behoudt zowel de algemene lay-outattributen als alle elementen van de oorspronkelijke kaart.

Het tabblad **Kaart** bevat algemene kaartattributen:

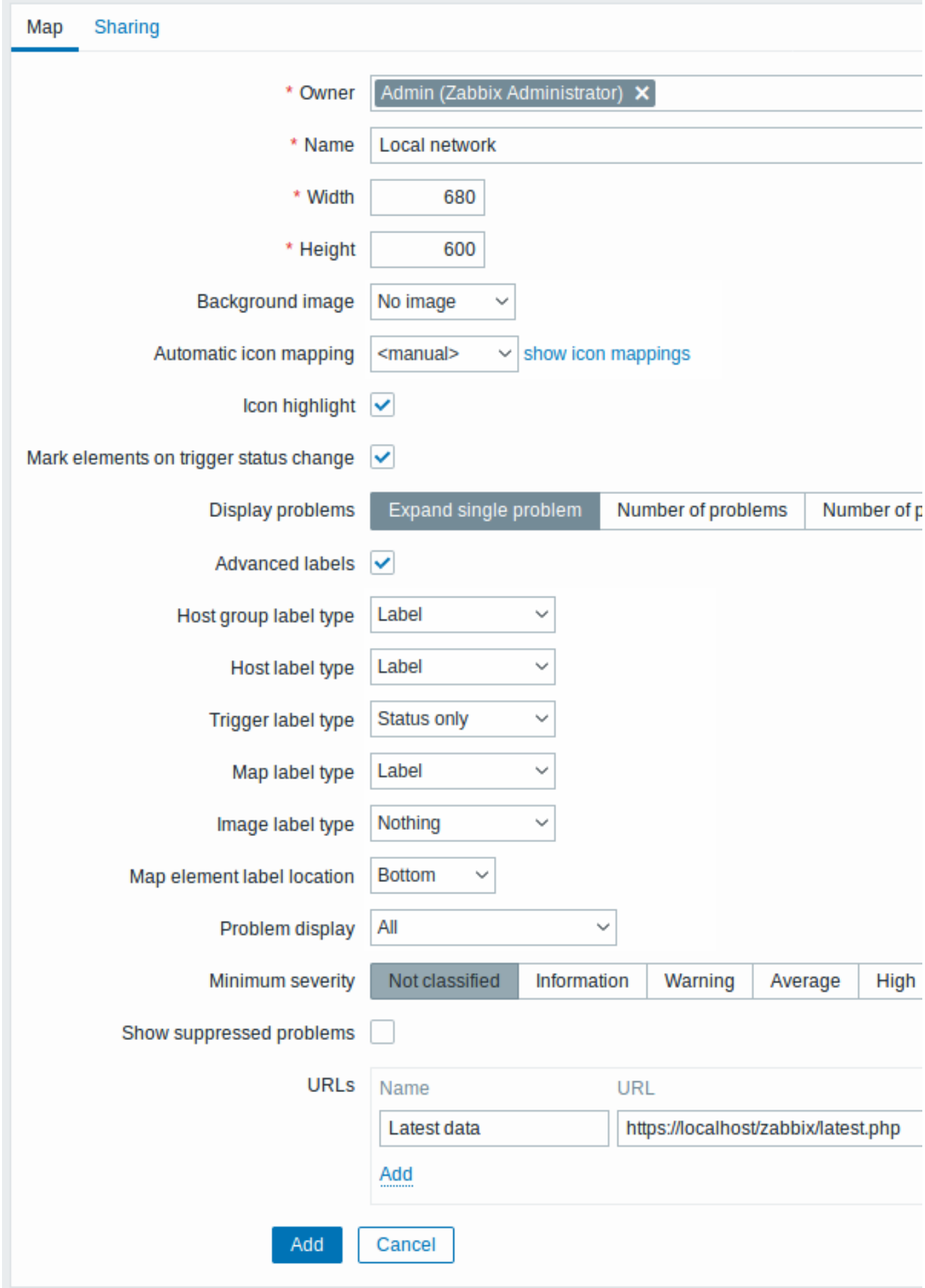

Alle verplichte invoervelden zijn gemarkeerd met een rood sterretje.

Algemene kaartattributen:

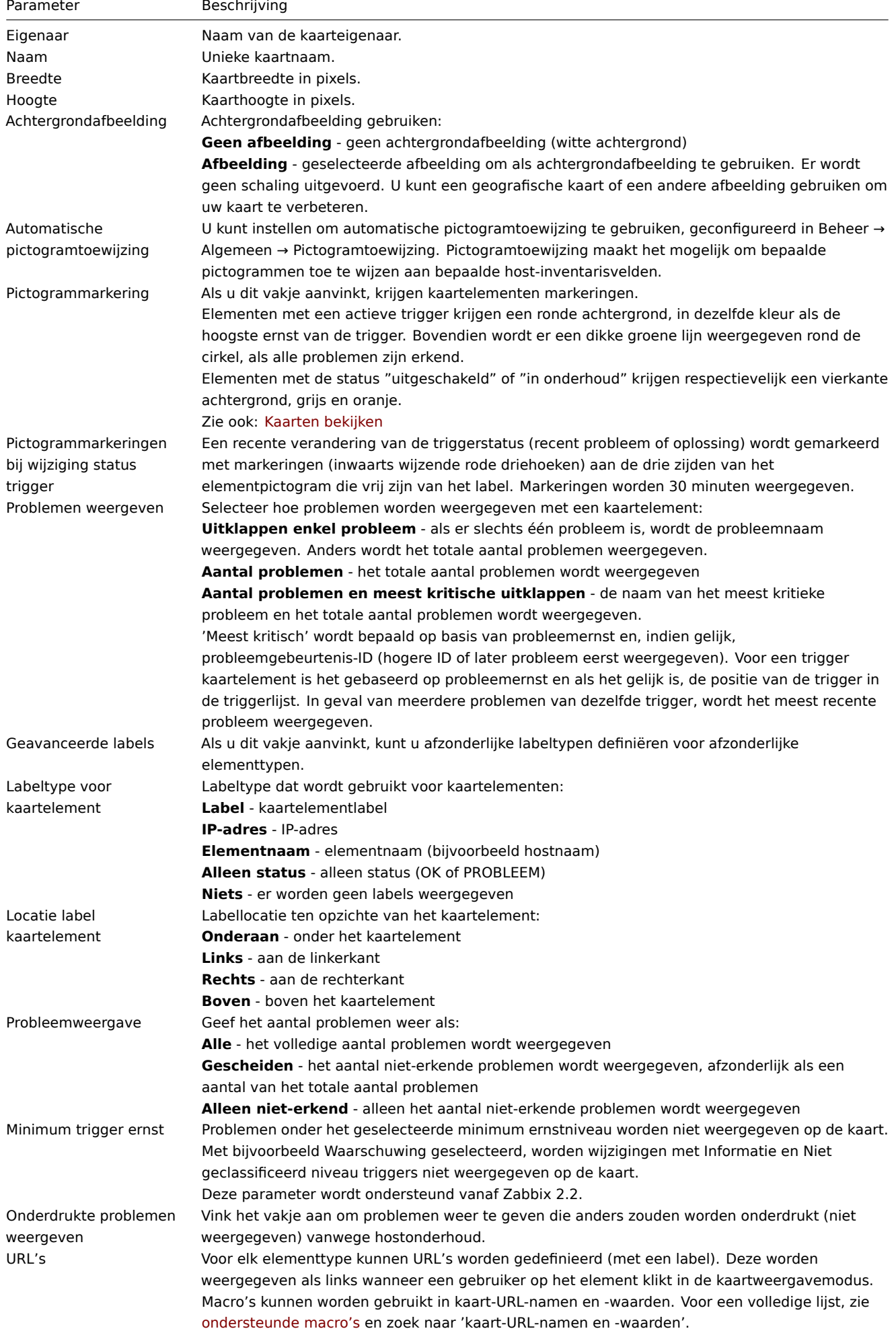

## Delen

Het tabblad **Delen** bevat het kaarttype en de deelopties (gebruikersgroepen, gebruikers) voor privékaarten:

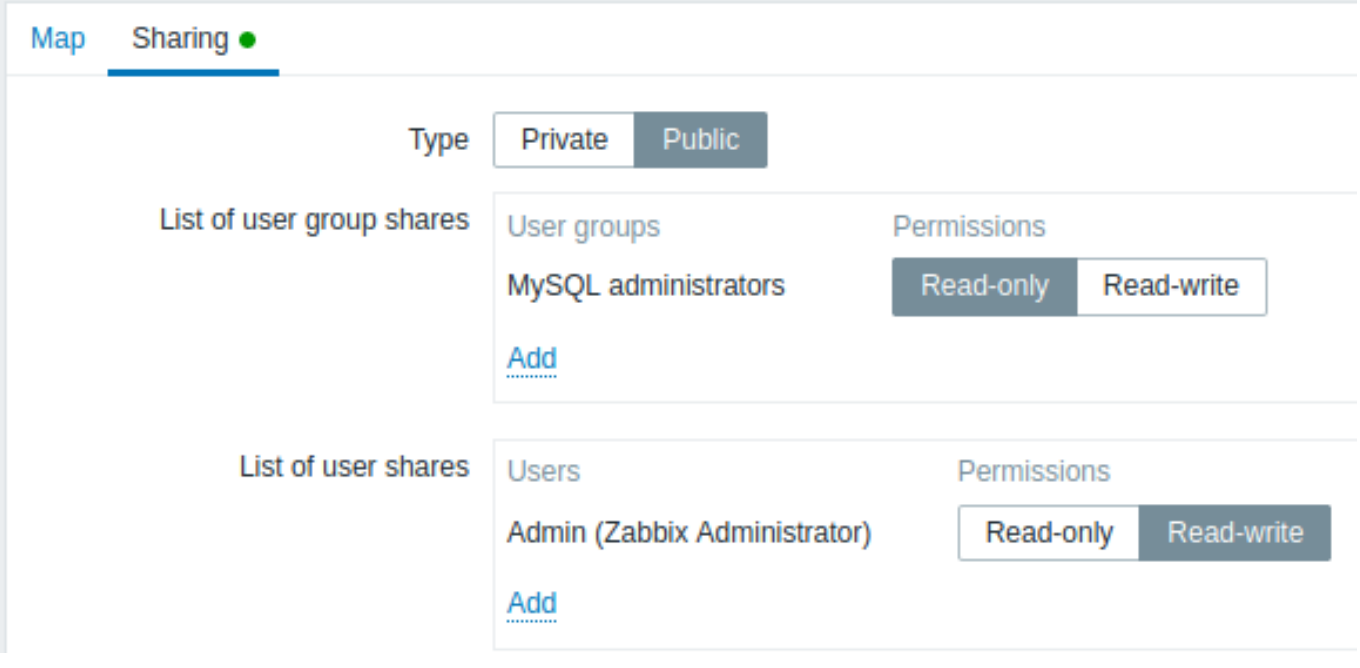

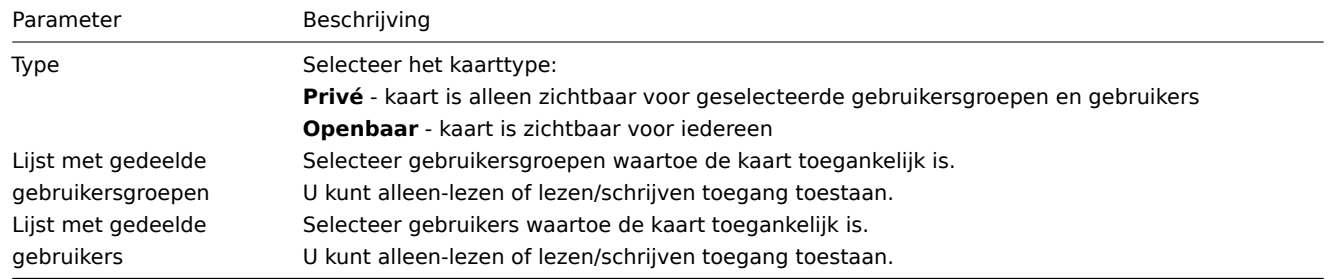

Wanneer u op Toevoegen klikt om deze kaart op te slaan, hebt u een lege kaart gemaakt met een naam, afmetingen en bepaalde voorkeuren. Nu moet u enkele elementen toevoegen. Klik daarvoor op Constructeur in de kaartlijst om het bewerkbare gebied te openen.

## Elementen toevoegen

Om een element toe te voegen, klikt u op Toevoegen naast Kaartelement. Het nieuwe element verschijnt in de linkerbovenhoek van de kaart. Sleep het naar waar u maar wilt.

Houd er rekening mee dat bij de optie "Raster" ingesteld op "Aan", elementen altijd uitlijnen op het rooster (u kunt verschillende rastergroottes uit de vervolgkeuzelijst kiezen, ook het rooster verbergen/weergeven). Als u elementen overal wilt plaatsen zonder uitlijning, schakelt u de optie uit naar "Uit". (U kunt later willekeurige elementen uitlijnen op het rooster door te klikken op Kaartelementen uitlijnen.)

Nu u enkele elementen hebt geplaatst, wilt u ze wellicht beginnen te onderscheiden door namen te geven, etc. Door op het element te klikken, wordt een formulier weergegeven en kunt u het elementtype instellen, een naam geven, een ander pictogram kiezen, enz.

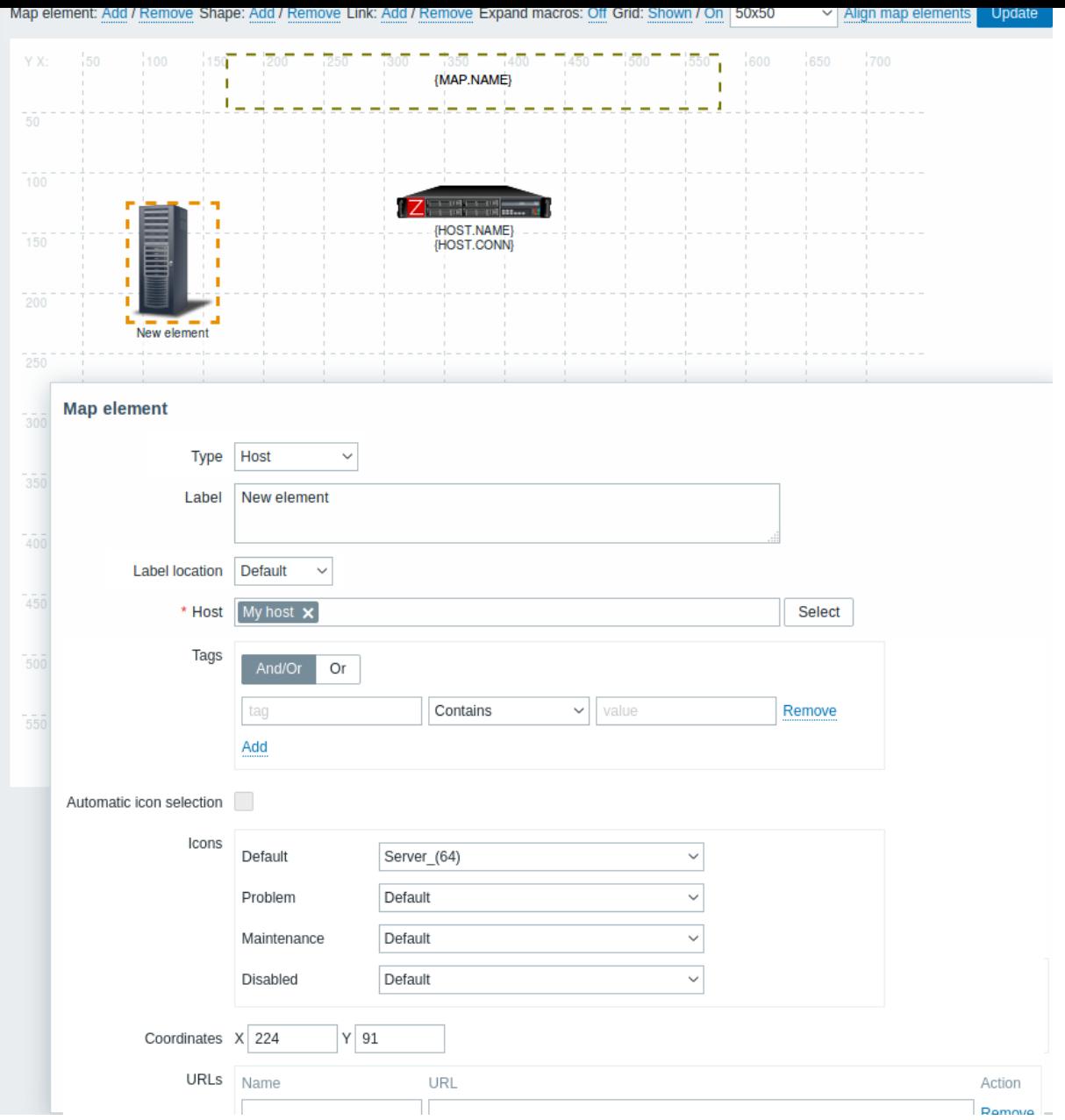

## Kaartelementkenmerken:

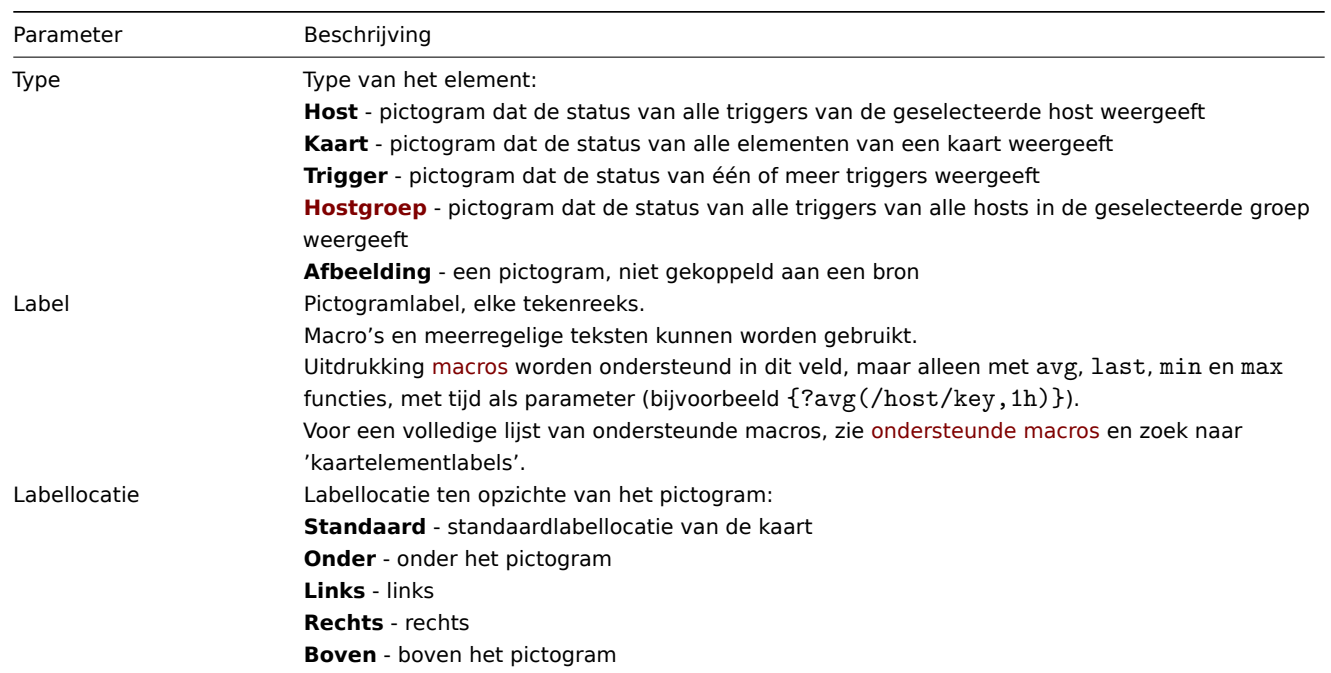

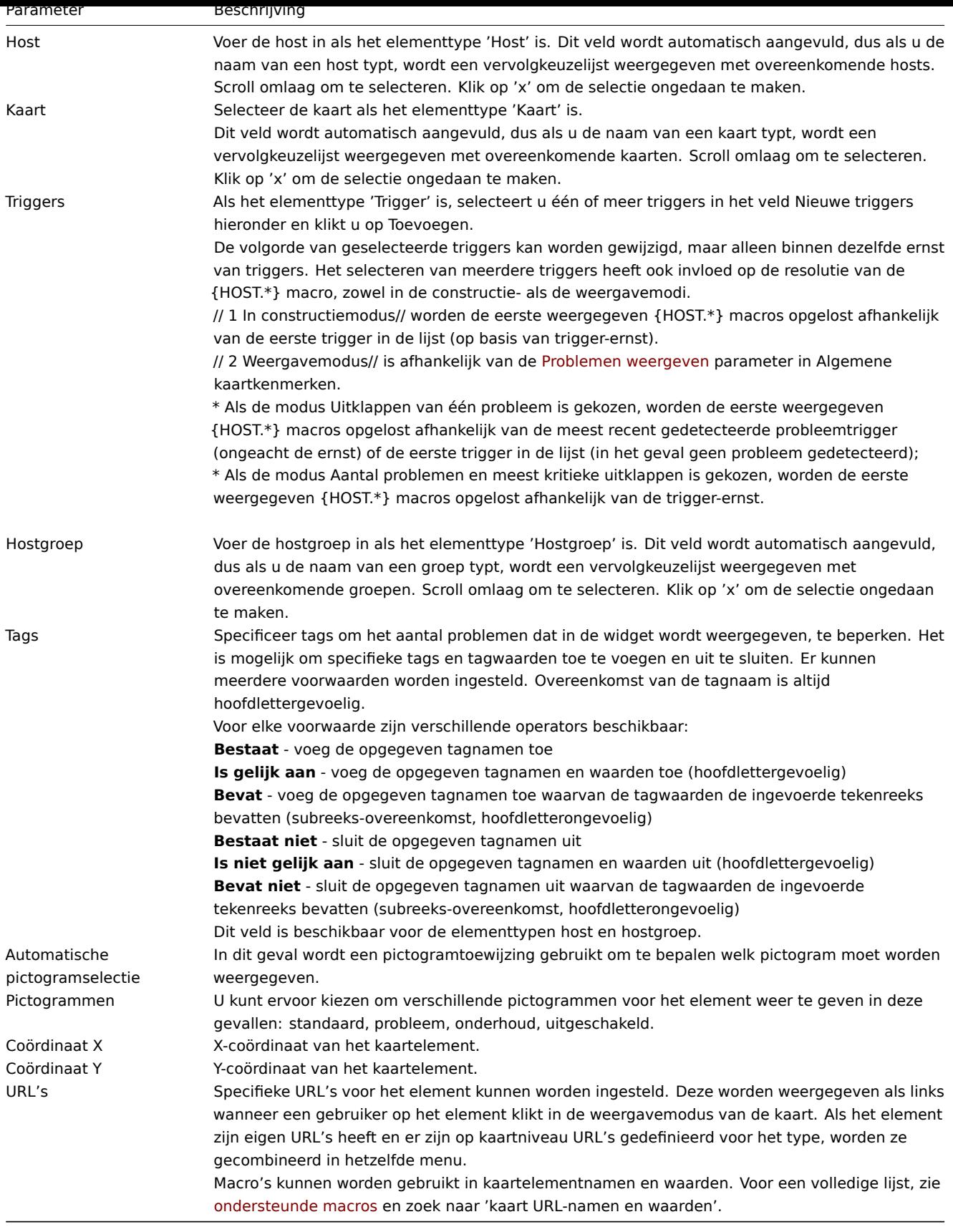

## **Attention:**

Toegevoegde elementen [worden niet automatis](#page-1618-0)ch opgeslagen. Als u de pagina verlaat, kunnen alle wijzigingen verloren gaan.

Het is daarom een goed idee om op de knop **Bijwerken** in de rechterbovenhoek te klikken. Zodra u klikt, worden de wijzigingen opgeslagen ongeacht wat u kiest in de volgende pop-up.

Geselecteerde rasteropties worden ook met elke kaart opgeslagen.

#### Elementen selecteren

Om elementen te selecteren, selecteert u er één en houdt u vervolgens Ctrl ingedrukt om de andere te selecteren.

U kunt ook meerdere elementen selecteren door een rechthoek in het bewerkbare gebied te slepen en alle elementen erin te selecteren.

Zodra u meer dan één element selecteert, verschuift het eigenschappenformulier van het element naar de mass-update modus, zodat u attributen van geselecteerde elementen in één keer kunt wijzigen. Dit doet u door het attribuut aan te vinken met het selectievakje en een nieuwe waarde in te voeren. U kunt hier macro's gebruiken (bijvoorbeeld {HOST.NAME} voor het elementlabel).

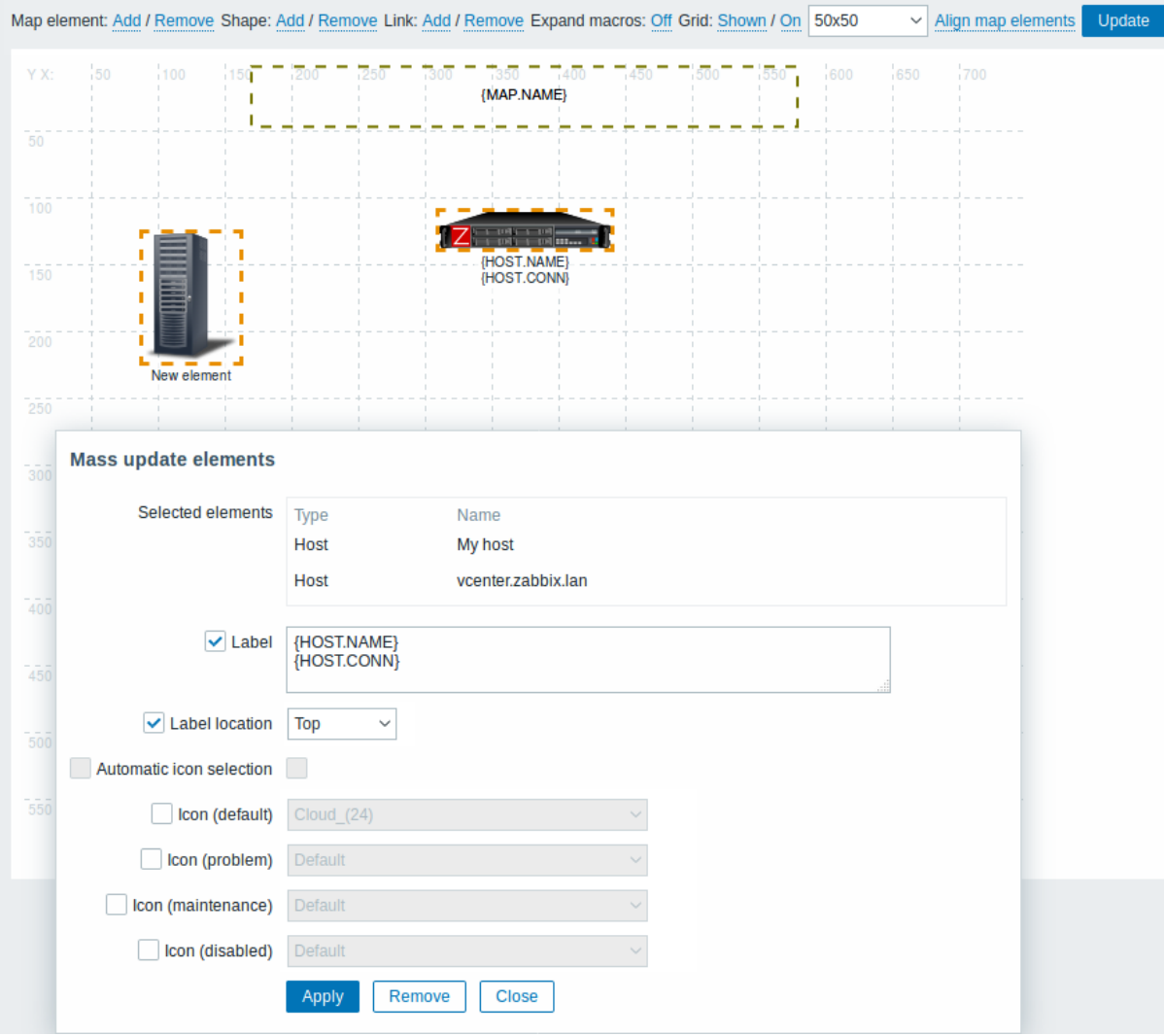

Elementen koppelen

Nadat u enkele elementen op de kaart hebt geplaatst, is het tijd om ze met elkaar te verbinden. Om twee elementen te verbinden, moet u ze eerst selecteren. Met de geselecteerde elementen klikt u vervolgens op Toevoegen naast 'Koppeling'.

Met een koppeling gemaakt, bevat het formulier voor een enkel element nu een extra sectie Koppelingen. Klik op Bewerken om de attributen van de koppeling te bewerken.

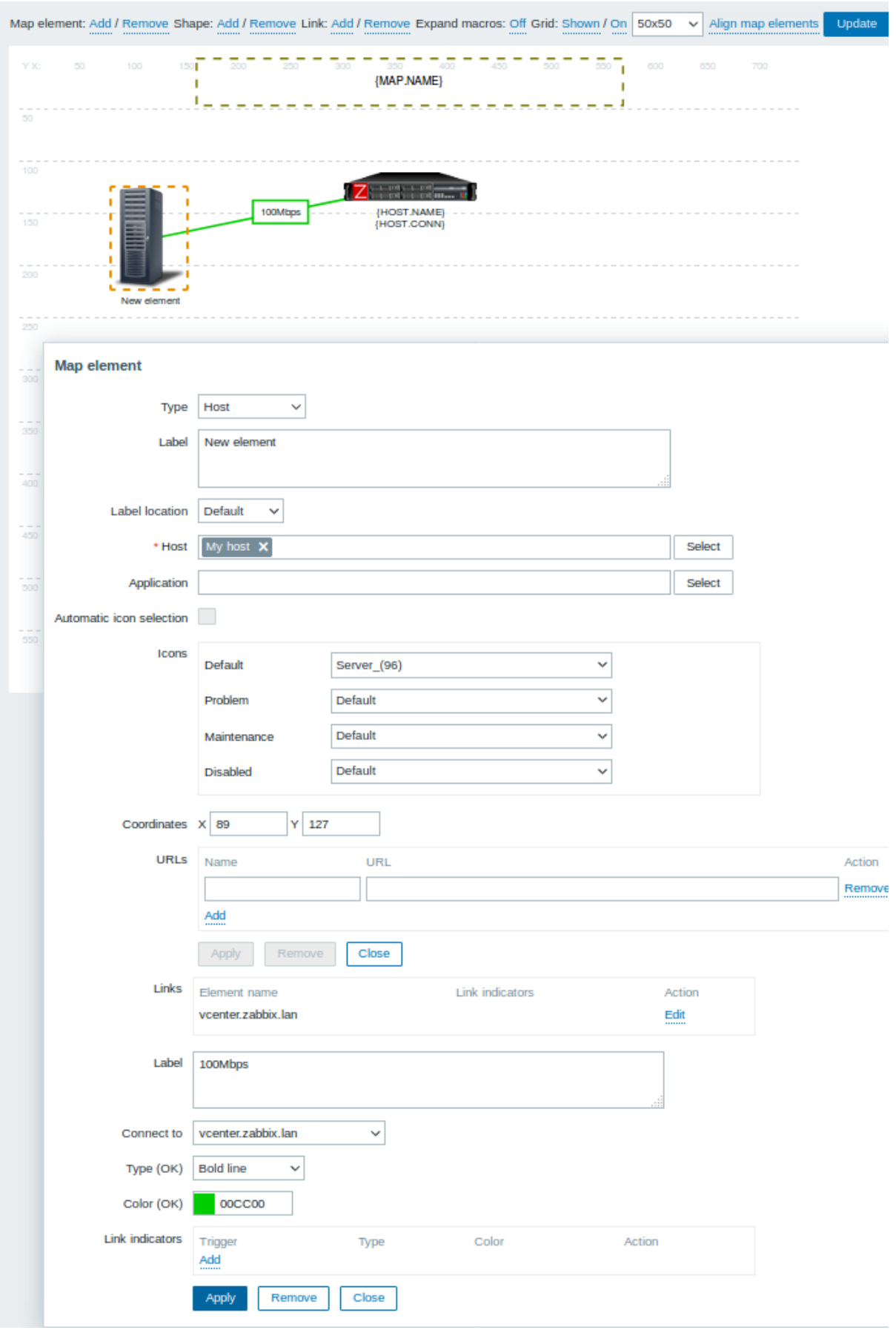

Koppelingsattributen:

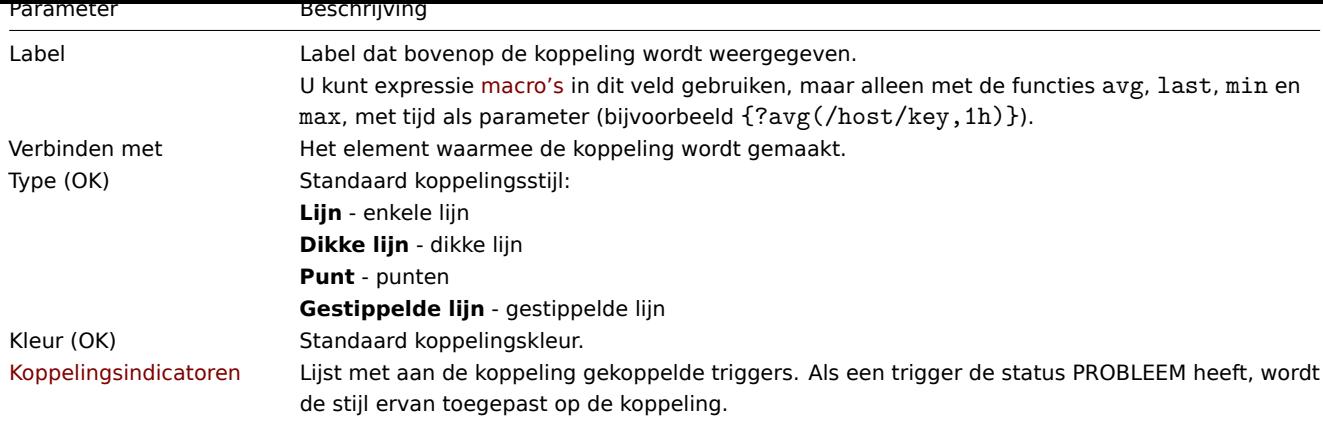

## Verplaatsen en kopiëren van elementen

Verschillende geselecteerde elementen kunnen naar een andere plek op de kaart worden **verplaatst** door te klikken op een van de geselecteerde elementen, de muisknop ingedrukt te houden en de cursor naar de gewenste locatie te verplaatsen.

Een of meer elementen kunnen worden **gekopieerd** door de elementen te selecteren, vervolgens op een geselecteerd element te klikken met de rechtermuisknop en Kopiëren te selecteren in het menu.

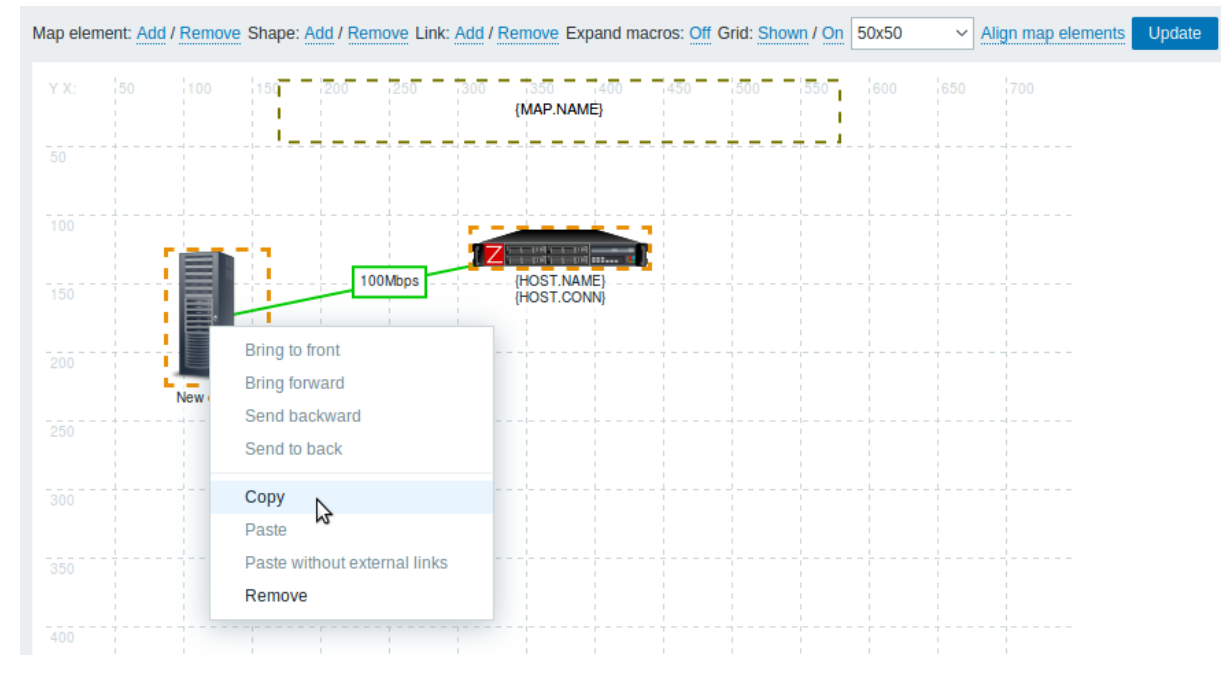

Om de elementen te plakken, klikt u op een kaartgebied met de rechtermuisknop en selecteert u Plakken in het menu. De optie Plakken zonder externe koppelingen plakt de elementen en behoudt alleen de koppelingen tussen de geselecteerde elementen.

Kopiëren en plakken werkt binnen hetzelfde browser venster. Sneltoetsen worden niet ondersteund.

## Vormen toevoegen

Naast kaartelementen is het ook mogelijk om enkele vormen toe te voegen. Vormen zijn geen kaartelementen; ze zijn slechts een visuele weergave. Bijvoorbeeld, een rechthoekige vorm kan worden gebruikt als achtergrond om een aantal hosts te groeperen. Rechthoekige en ellipsvormige vormen kunnen worden toegevoegd.

Om een vorm toe te voegen, klikt u op Toevoegen naast Vorm. De nieuwe vorm verschijnt linksboven op de kaart. Sleep en plaats deze naar wens.

Een nieuwe vorm wordt toegevoegd met standaardkleuren. Door op de vorm te klikken, wordt een formulier weergegeven en kunt u de uitstraling van de vorm aanpassen, tekst toevoegen, enzovoort.

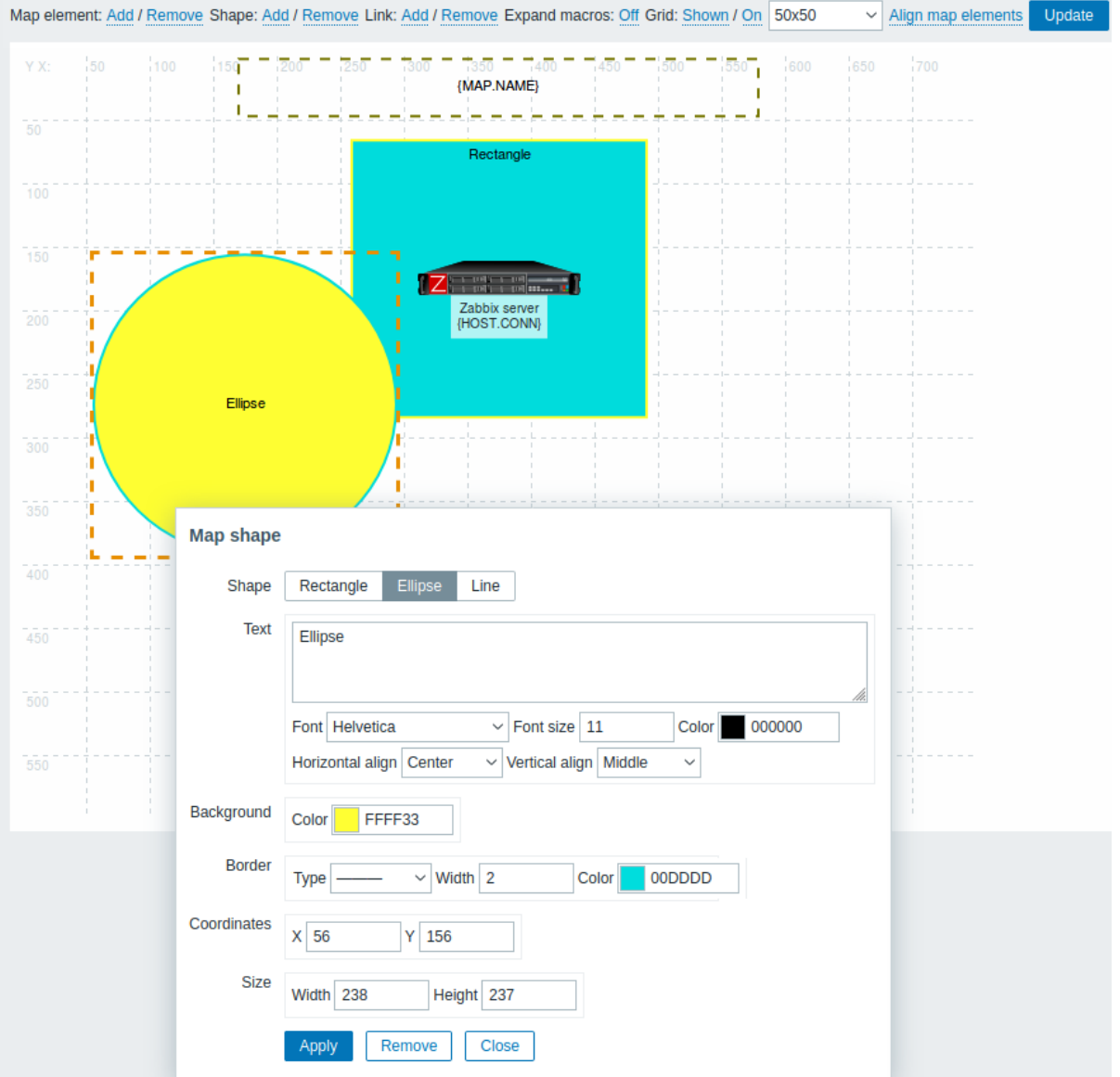

Om vormen te selecteren, selecteert u er een en houdt u vervolgens Ctrl ingedrukt om de anderen te selecteren. Met meerdere geselecteerde vormen kunnen gemeenschappelijke eigenschappen massaal worden bijgewerkt, vergelijkbaar met elementen.

Tekst kan worden toegevoegd in de vormen. Expressie macros worden ondersteund in de tekst, maar alleen met de functies avg, last, min en max, met tijd als parameter (bijvoorbeeld {?avg(/host/key, 1h)}).

Om alleen tekst weer te geven, kan de vorm onzichtbaar worden gemaakt door de vormrand te verwijderen (selecteer 'Geen' in het veld Rand). Bijvoorbeeld, let op hoe de {MAP.NAME} macro, zichtbaar in de bovenstaande schermafbeelding, eigenlijk een rechthoekige vorm met tekst is, die te zien is wanneer [u op de](#page-1618-0) macro klikt:

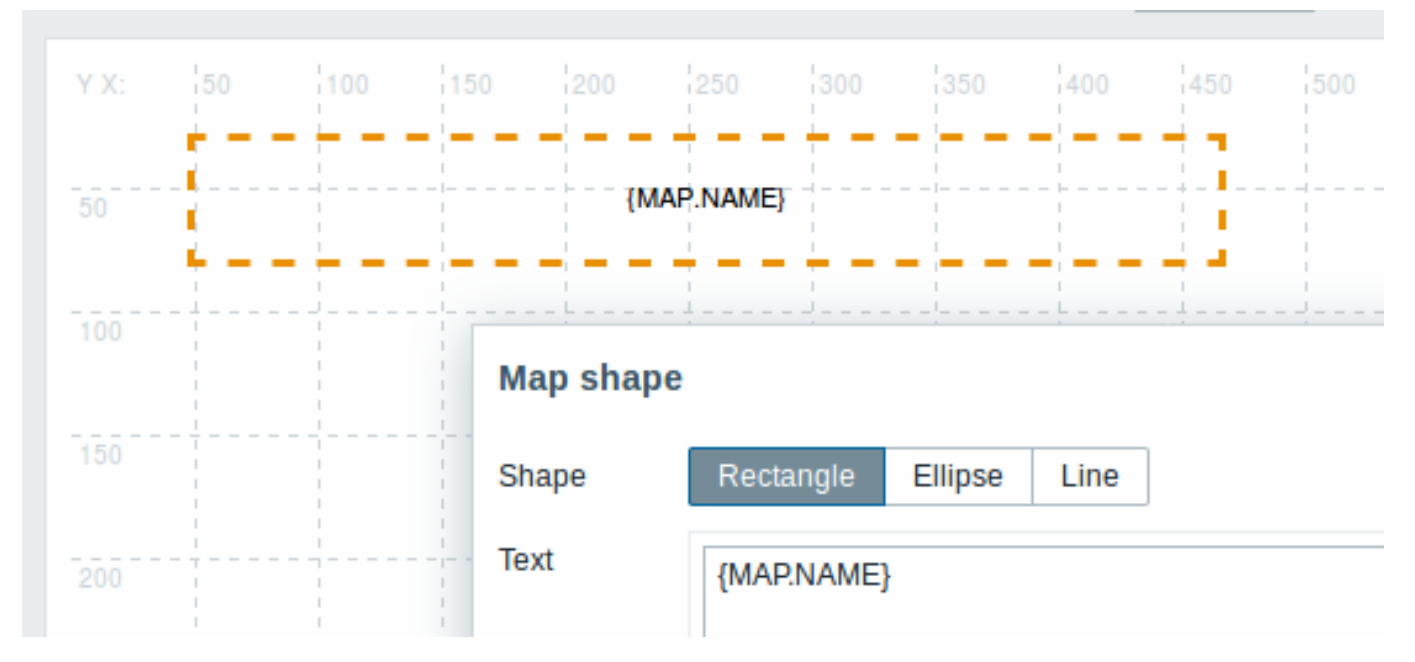

{MAP.NAME} wordt opgelost tot de geconfigureerde naam van de kaart bij het bekijken van de kaart.

Als hyperlinks worden gebruikt in de tekst, worden ze klikbaar wanneer u de kaart bekijkt.

Tekst wordt altijd automatisch op de volgende regel gezet binnen vormen. Binnen een ellips worden de regels echter op dezelfde manier afgebroken alsof de ellips een rechthoek was. Woordafbreking is niet geïmplementeerd, dus lange woorden (woorden die niet in de vorm passen) worden niet afgebroken, maar worden afgesneden (constructiepagina) of afgekapt (andere pagina's met kaarten).

# Lijnen toevoegen

Naast vormen is het ook mogelijk om lijnen toe te voegen. Lijnen kunnen worden gebruikt om elementen of vormen in een kaart met elkaar te verbinden.

Om een lijn toe te voegen, klikt u op Toevoegen naast Vorm. Een nieuwe vorm verschijnt linksboven op de kaart. Selecteer deze en klik op Lijn in het bewerkingsformulier om de vorm in een lijn te veranderen. Pas vervolgens lijneigenschappen aan, zoals het lijntype, de breedte, de kleur, enzovoort.

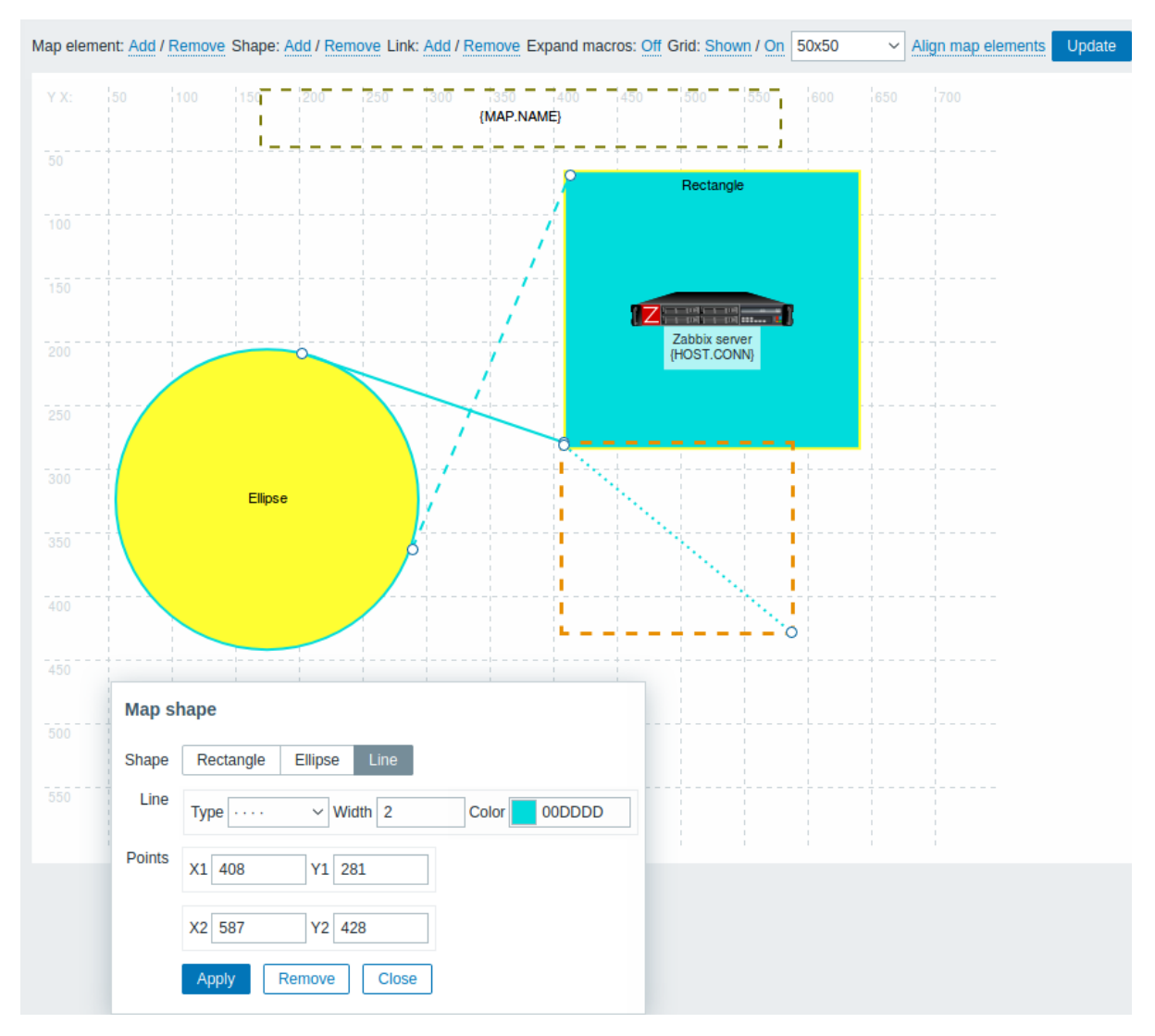

# Volgorde van vormen en lijnen beheren

Om een vorm naar voren te brengen (of juist naar achteren), klikt u met de rechtermuisknop op de vorm om het vormmenu van de kaart te openen.

<span id="page-461-0"></span>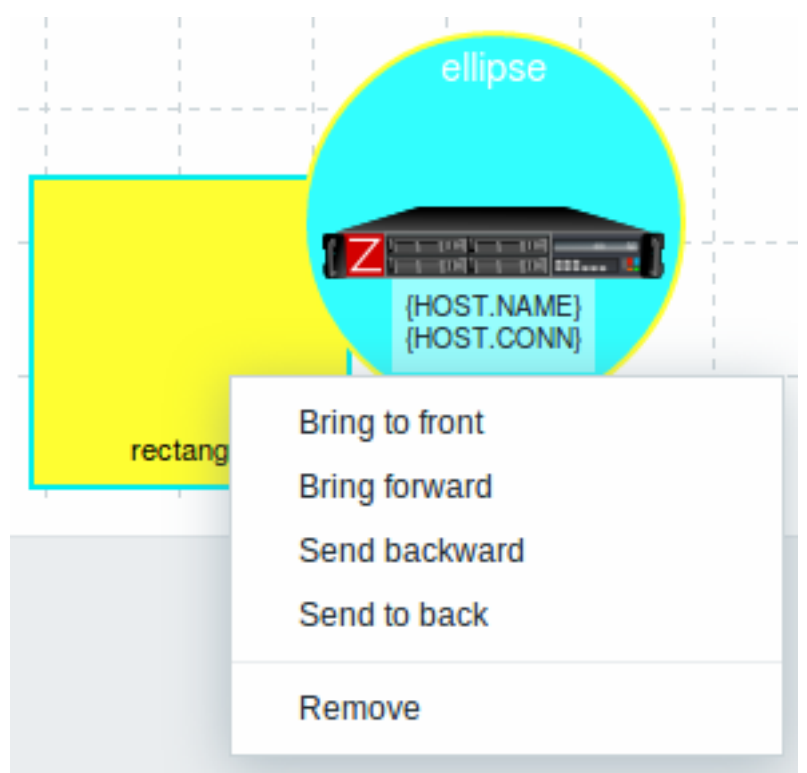

#### **2 Host group elements**

## Overzicht

Deze sectie legt uit hoe u een element van het type "Hostgroep" kunt toevoegen bij het configureren van een netwerkkaart.

# Configuratie

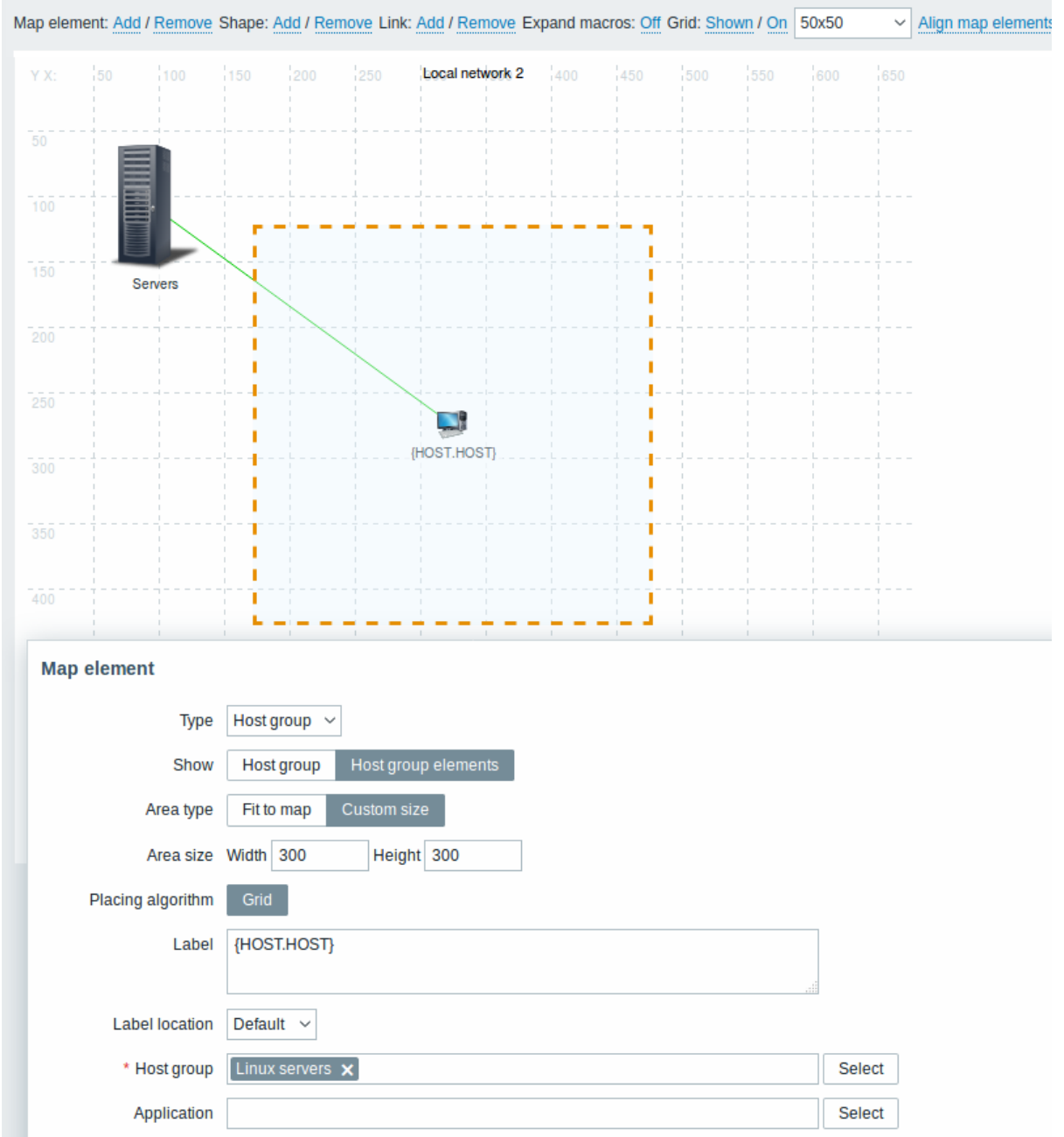

Alle verplichte invoervelden zijn gemarkeerd met een rood asterisk.

Deze tabel bestaat uit parameters die typisch zijn voor het elementtype Hostgroep:

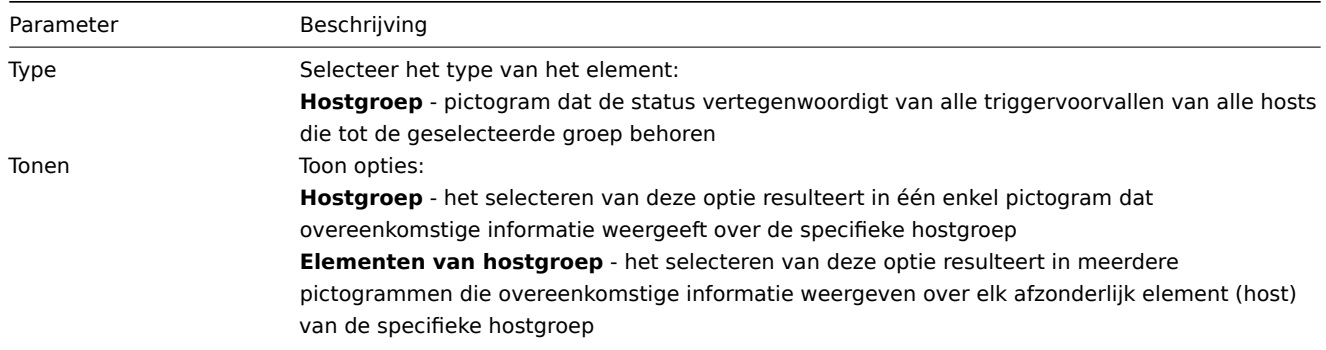

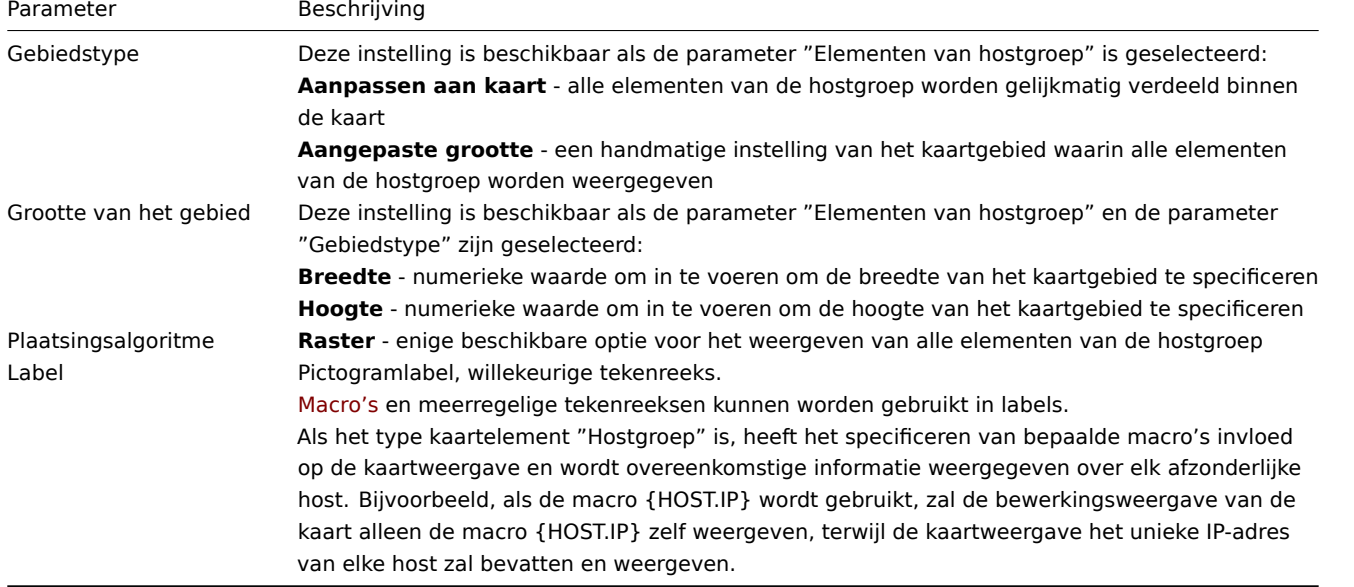

## Weergave van hostgroepselementen

Deze optie is beschikbaar als de "Elementen van hostgroep" show-optie is gekozen. Wanneer "Elementen van hostgroep" als de toon optie is geselecteerd, ziet u aanvankelijk slechts één pictogram voor de hostgroep. Echter, wanneer u de kaart opslaat en vervolgens naar de kaartweergave gaat, zult u zien dat de kaart alle elementen (hosts) van de specifieke hostgroep bevat:

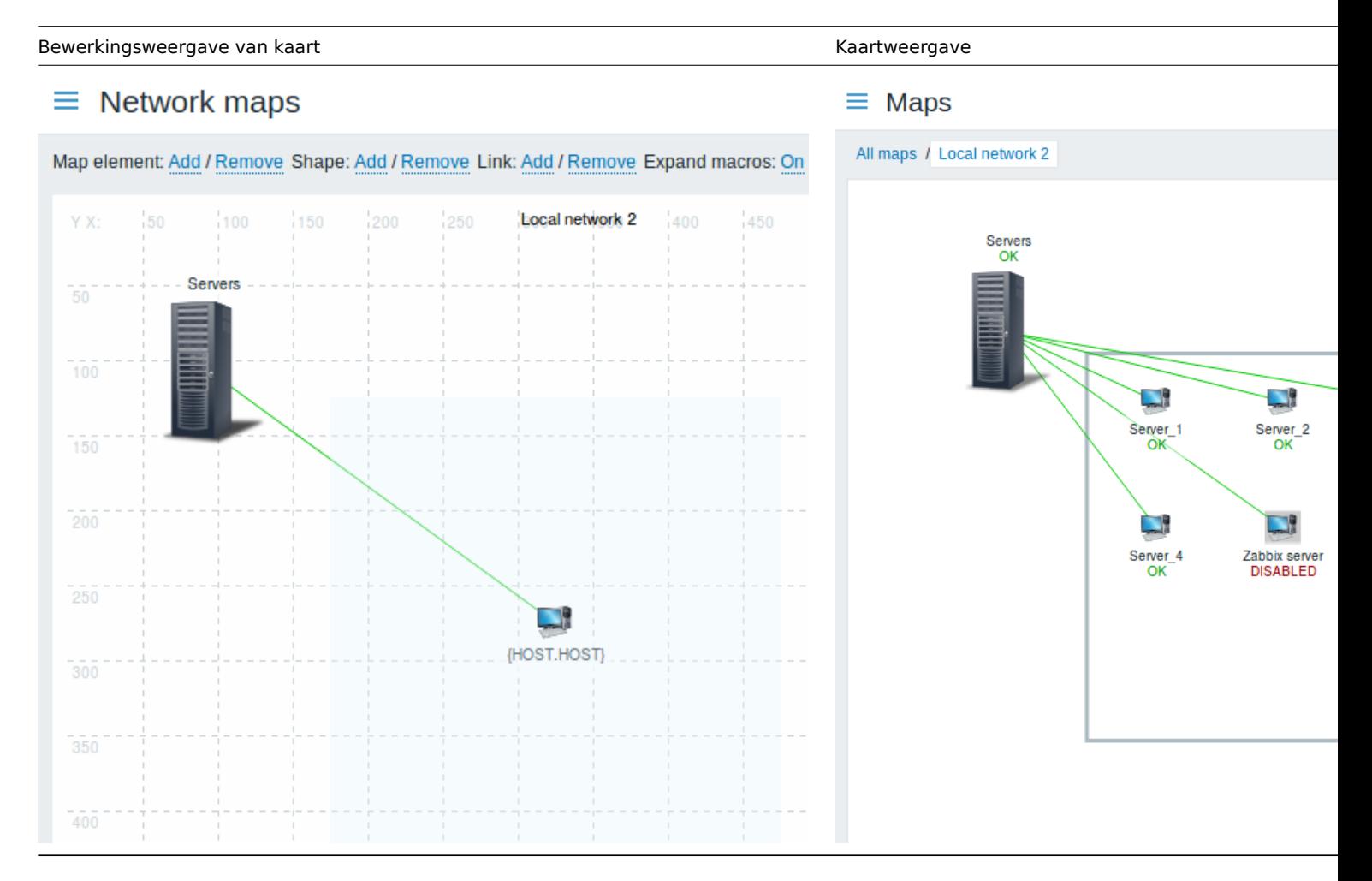

Let op hoe de {HOST.NAME}-macro wordt gebruikt. In de bewerkingsweergave van de kaart is de naam van de macro onopgelost, terwijl in de kaartweergave alle unieke namen van de hosts worden weergegeven.

# **3 Verbindingsindicatoren**

Overzicht

U kunt bepaalde triggervoorvallen toewijzen aan een koppeling tussen elementen in een netwerkkaart. Wanneer deze triggervoorvallen in een probleemstatus terechtkomen, kan de koppeling dit weerspiegelen.

Bij het configureren van een koppeling stelt u het standaard koppelingstype en de kleur in. Bij het toewijzen van triggervoorvallen aan een koppeling kunt u verschillende koppelingstypen en -kleuren toewijzen aan deze triggervoorvallen.

Als een van deze triggervoorvallen in een probleemstatus terechtkomt, wordt hun koppelingsstijl en -kleur weergegeven op de koppeling. Dus misschien was uw standaardkoppeling een groene lijn. Nu, met de triggervoorvallen in de probleemstatus, kan uw koppeling bijvoorbeeld vetgedrukt rood worden (als u dit zo hebt ingesteld).

## Configuratie

Om triggervoorvallen toe te wijzen als koppelingsindicatoren, doet u het volgende:

- selecteer een kaartelement
- klik op Bewerken in het gedeelte Koppelingen voor de betreffende koppeling
- klik op Toevoegen in het blok Koppelingsindicatoren en selecteer één of meer triggervoorvallen

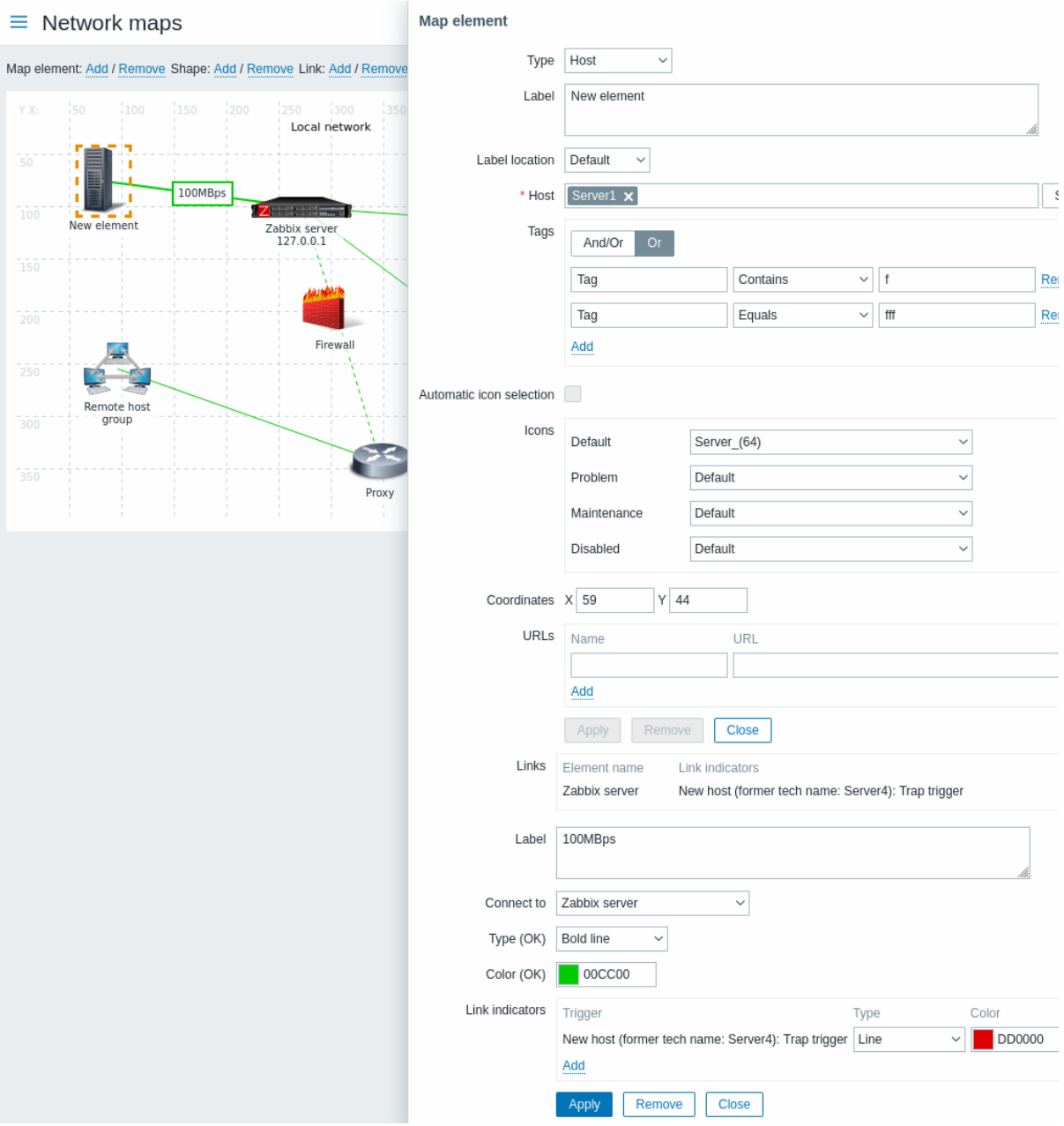

Alle verplichte invoervelden zijn gemarkeerd met een rood asterisk.

Toegevoegde triggervoorvallen zijn te zien in de lijst Koppelingsindicatoren.

U kunt het koppelingstype en de kleur voor elke triggervoorval rechtstreeks vanuit de lijst instellen. Wanneer u klaar bent, klikt u op Toepassen, sluit u het formulier en klikt u op Bijwerken om de wijzigingen aan de kaart op te slaan.

#### Weergave

In Monitoring → Maps wordt de bijbehorende kleur weergegeven op de link als de trigger overgaat naar een probleemtoestand.

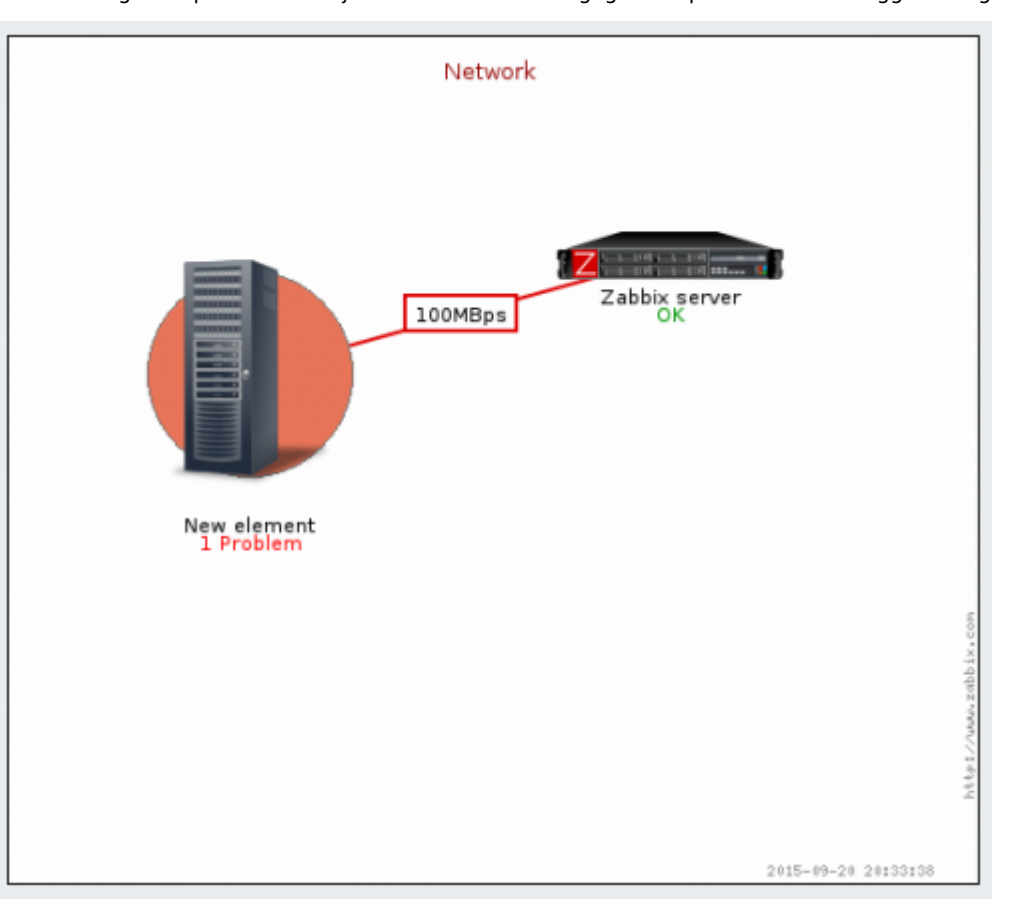

## **Note:**

Als meerdere triggers overgaan naar een probleemtoestand, bepaalt het probleem met de hoogste ernst de linkstijl en -kleur. Als meerdere triggers met dezelfde ernst aan dezelfde maplink zijn toegewezen, heeft degene met het laagste ID voorrang. Houd er ook rekening mee dat:

1. Minimum triggerseveriteit en Probleem onderdrukken weergeven instellingen van de mapconfiguratie van invloed zijn op welke problemen in aanmerking worden genomen.

2. In het geval van triggers met meerdere problemen (meerdere probleemgeneraties) kan elk probleem een ernst hebben die verschilt van de triggerseveriteit (handmatig gewijzigd), verschillende tags hebben (door macro's) en onderdrukt worden.

## **3 Dashboards**

Dashboards en hun widgets bieden een krachtig visualisatieplatform met tools zoals moderne grafieken, kaarten, diavoorstellingen en nog veel meer.

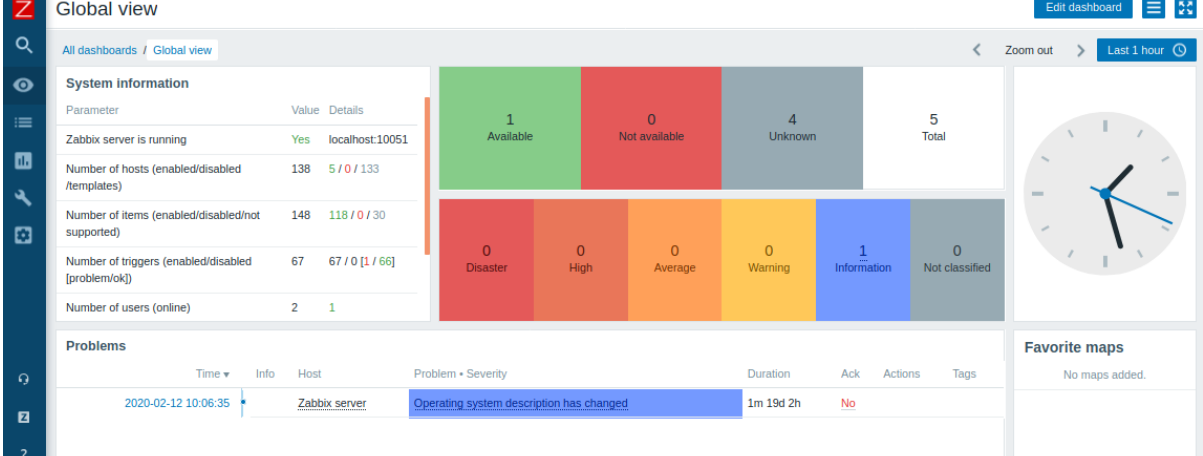

## **4 Hostdashboards**

## Overzicht

Hostdashboards lijken op globale dashboards, echter, hostdashboards tonen alleen gegevens over de host. Hostdashboards hebben geen eigenaar.

Hostdashboards worden geconfigureerd op het sjabloon-niveau en worden vervolgens gegenereerd voor een host, zodra het sjabloon aan de host is gekoppeld. Widgets van hostdashboards kunnen alleen worden gekopieerd naar hostdashboards van hetzelfde sjabloon. Widget[s van globale dashb](#page-719-0)oards kunnen niet worden gekopieerd naar hostdashboards.

Hostdashboards kunnen niet worden geconfigureerd of direct worden geopend in de Monitoring → Dashboard sectie, die is gereserveerd voor globale dashboards. De manieren om toegang te krijgen tot hostdashboards worden hieronder vermeld in deze sectie.

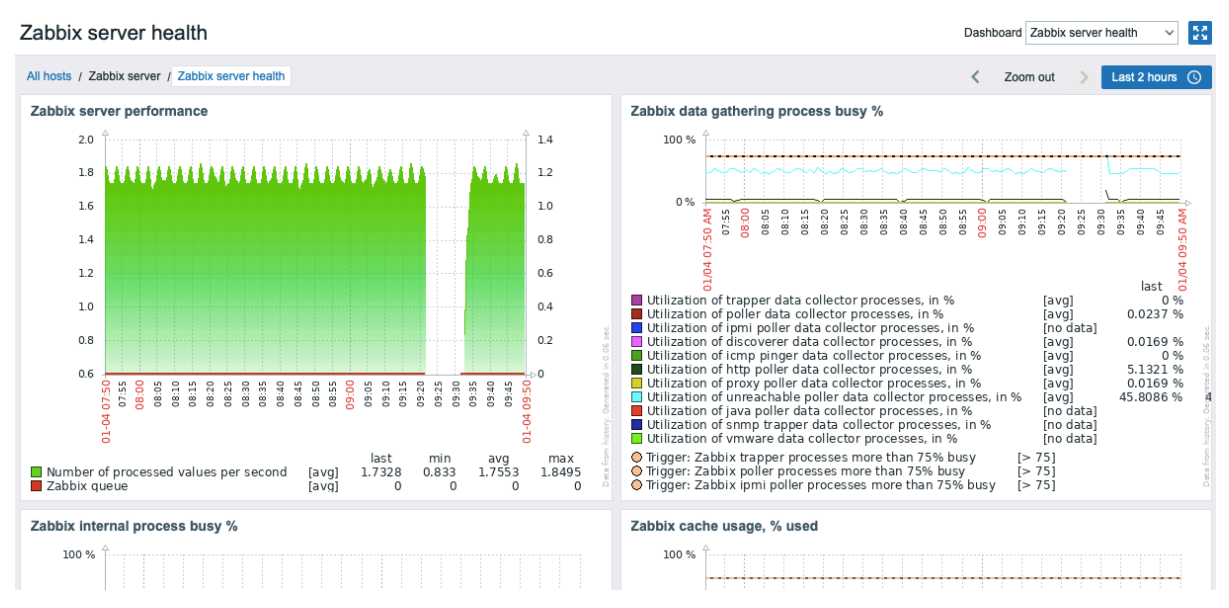

Bij het bekijken van hostdashboards kunt u schakelen tussen de geconfigureerde dashboards met de vervolgkeuzelijst in de rechterbovenhoek. Om naar de Monitoring→Hosts-sectie te gaan, klikt u op de navigatielink Alle hosts onder de dashboardnaam in de linkerbovenhoek.

Widgets van de hostdashboards kunnen niet worden bewerkt.

Houd er rekening mee dat hostdashboards voorheen hostschermen waren vóór Zabbix 5.2. Bij het importeren van een ouder sjabloon met schermen, wordt de schermimport genegeerd.

Toegang tot hostdashboards

Toegang tot hostdashboards wordt geboden via:

- Het hostmenu dat beschikbaar is op veel locaties in de frontend:
	- **–** klik op de hostnaam en selecteer vervolgens Dashboards in het vervolgkeuzemenu

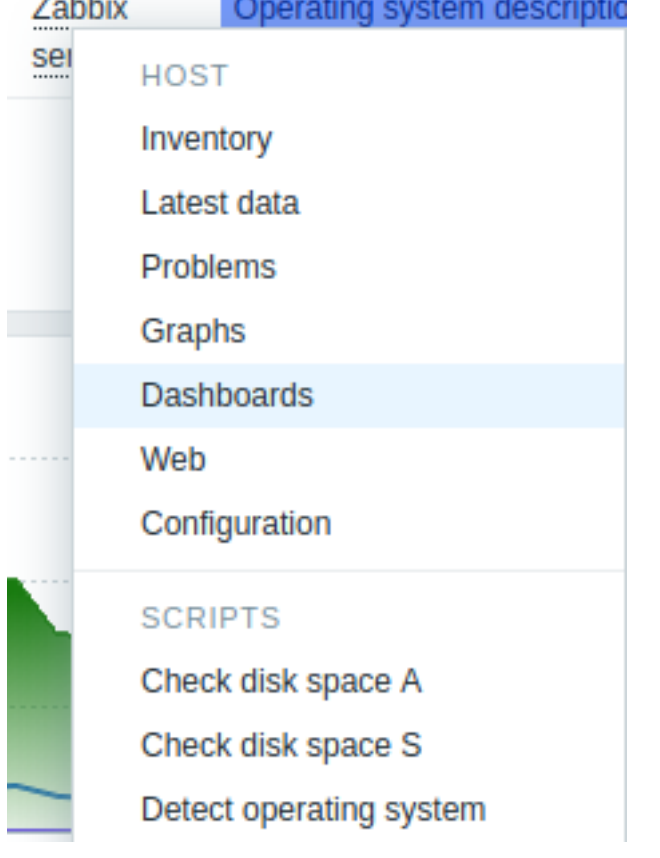

- Bij het zoeken naar een hostnaam in globale zoekopdracht: **–** klik op de Dashboards-koppeling die wordt aangeboden in de zoekresultaten
- Bij het klikken op een hostnaam in Inventaris → Hosts: **–** klik op de Dashboards-koppelin[g die wordt aangebode](#page-849-0)n

## **8 Sjablonen**

## Overzicht

Een sjabloon is een set entiteiten die gemakkelijk kan worden toegepast op: meerdere hosts.

De entiteiten kunnen zijn:

- items
- triggers
- grafieken
- dashboards
- detectieregels op laag niveau
- webscenario's

Omdat veel hosts in het echte leven identiek of redelijk vergelijkbaar zijn, is het volgt natuurlijk dat de verzameling entiteiten (items, triggers, grafieken,...) die u voor één host hebt gemaakt, kan voor velen nuttig zijn. Jij natuurlijk zou ze naar elke nieuwe host kunnen kopiëren, maar dat zou veel handmatig zijn werk. In plaats daarvan kunt u met sjablonen naar één sjabloon kopiëren en dan pas de sjabloon toe op zoveel hosts als nodig is.

Wanneer een sjabloon aan een host is gekoppeld, worden alle entiteiten (items, triggers, grafieken,...) van het sjabloon toegevoegd aan de host. Sjablonen zijn rechtstreeks toegewezen aan elke individuele host (en niet aan een hostgroep).

Sjablonen worden vaak gebruikt om entiteiten te groeperen voor bepaalde diensten of applicaties (zoals Apache, MySQL, PostgreSQL, Postfix...) en dan toegepast op hosts die deze services uitvoeren.

Een ander voordeel van het gebruik van sjablonen is wanneer er iets moet worden gewijzigd voor alle gastheren. Een keer iets wijzigen op sjabloonniveau zal: de wijziging doorgeven aan alle gekoppelde hosts.

Het gebruik van sjablonen is dus een uitstekende manier om iemands werklast te verminderen en het stroomlijnen van de Zabbixconfiguratie.
#### **9 Sjablonen kant-en-klaar**

#### <span id="page-468-0"></span>Overzicht

Zabbix streeft ernaar om een groeiende lijst van handige templates out-of-the-box aan te bieden. Out-of-the-box templates zijn vooraf geconfigureerd en zijn daardoor een nuttige manier om de implementatie van bewakingsopdrachten te versnellen.

De templates zijn beschikbaar:

- In nieuwe installaties in Configuratie → Templates;
- Als u een upgrade uitvoert van eerdere versies, kunt u deze templates vinden in de zabbix/templates map van de gedownloade meest recente Zabbix-versie. Terwijl u zich in Configuratie → Templates bevindt, kunt u ze handmatig importeren vanuit deze map.
- Het is ook mogelijk om het template rechtstreeks te downloaden vanuit de Zabbix-gitrepository (zorg ervoor dat het template compatibel is met uw Zabbix-versie).

Gebruik de zijbalk om toegang te krijgen tot informatie over specifieke template typen en de operationele vereisten.

Zie ook:

- Template importeren
- Een template koppelen

#### **3 HTTP-templatebewerking**

Stappen om ervoor te zorgen dat sjablonen die metrische gegevens verzamelen met behulp van de HTTP-agent correct werken:

- 1. Maak een host aan in Zabbix en specificeer een IP-adres of DNS-naam van het te bewaken doelwit als de belangrijkste interface. Dit is nodig zodat de {HOST.CONN} macro correct wordt opgelost in de sjabloonelementen.
- 2. Koppel het sjabloon aan de host die is aangemaakt in stap 1 (als het sjabloon niet beschikbaar is in uw Zabbix-installatie, moet u mogelijk eerst het .xml-bestand van het sjabloon importeren - zie de sectie Standaard[sjablonen](#page-361-0) voor instructies).
- 3. Pas indien nodig de waarden van sjabloonmacro's aan.
- 4. Configureer de te bewaken instantie om gegevens te delen met Zabbix.

Een gedetailleerde beschrijving van een sjabloon, inclusief de volledige lijst van macro's, elementen en triggers, is beschikbaar in het Readme.md-bestand van het sjabloon (toegankelijk door te klikken op de naam vane[en sjabloon\).](#page-468-0)

De volgende sjablonen zijn beschikbaar:

- Acronis Cyber Protect Cloud via HTTP
- Apache via HTTP
- Asterisk via HTTP
- AWS via HTTP
- [AWS Cost Explorer via HTTP](https://git.zabbix.com/projects/ZBX/repos/zabbix/browse/templates/app/acronis/README.md?at=refs%2Fheads%2Frelease%2F6.0)
- [AWS EC2 via HTT](https://git.zabbix.com/projects/ZBX/repos/zabbix/browse/templates/app/apache_http/README.md?at=refs%2Fheads%2Frelease%2F6.0)P
- [AWS ECS-cluster v](https://git.zabbix.com/projects/ZBX/repos/zabbix/browse/templates/tel/asterisk_http/README.md?at=refs%2Fheads%2Frelease%2F6.0)ia HTTP
- [AWS RDS-insta](https://git.zabbix.com/projects/ZBX/repos/zabbix/browse/templates/cloud/AWS/aws_http/README.md?at=refs%2Fheads%2Frelease%2F6.0)ntie via HTTP
- [AWS S3-bucket via HTTP](https://git.zabbix.com/projects/ZBX/repos/zabbix/browse/templates/cloud/AWS/aws_cost_http/README.md?at=release%2F6.0)
- [Azure via HTTP](https://git.zabbix.com/projects/ZBX/repos/zabbix/browse/templates/cloud/AWS/aws_ec2_http/README.md?at=refs%2Fheads%2Frelease%2F6.0)
- [Cisco SD-WAN via HTTP](https://git.zabbix.com/projects/ZBX/repos/zabbix/browse/templates/cloud/AWS/aws_ecs_http/README.md?at=refs%2Fheads%2Frelease%2F6.0)
- [ClickHouse via HTTP](https://git.zabbix.com/projects/ZBX/repos/zabbix/browse/templates/cloud/AWS/aws_rds_http/README.md?at=refs%2Fheads%2Frelease%2F6.0)
- [Cloudflare via HTTP](https://git.zabbix.com/projects/ZBX/repos/zabbix/browse/templates/cloud/AWS/aws_s3_http/README.md?at=refs%2Fheads%2Frelease%2F6.0)
- [CockroachDB v](https://git.zabbix.com/projects/ZBX/repos/zabbix/browse/templates/cloud/azure_http/README.md?at=refs%2Fheads%2Frelease%2F6.0)ia HTTP
- [Control-M enterprise ma](https://git.zabbix.com/projects/ZBX/repos/zabbix/browse/templates/net/cisco/cisco_sdwan_http/README.md?at=release%2F6.0)nager via HTTP
- [Control-M server via](https://git.zabbix.com/projects/ZBX/repos/zabbix/browse/templates/db/clickhouse_http/README.md?at=refs%2Fheads%2Frelease%2F6.0) HTTP
- [DELL PowerEdge R7](https://git.zabbix.com/projects/ZBX/repos/zabbix/browse/templates/app/cloudflare_http/README.md?at=refs%2Fheads%2Frelease%2F6.0)20 via HTTP
- [DELL PowerEdge R740](https://git.zabbix.com/projects/ZBX/repos/zabbix/browse/templates/db/cockroachdb_http/README.md?at=refs%2Fheads%2Frelease%2F6.0) via HTTP
- [DELL PowerEdge R820 via HTTP](https://git.zabbix.com/projects/ZBX/repos/zabbix/browse/templates/app/controlm_http/README.md?at=refs%2Fheads%2Frelease%2F6.0)
- [DELL PowerEdge R840 via](https://git.zabbix.com/projects/ZBX/repos/zabbix/browse/templates/app/controlm_http/README.md?at=refs%2Fheads%2Frelease%2F6.0) HTTP
- [Elasticsearch-cluster via HTTP](https://git.zabbix.com/projects/ZBX/repos/zabbix/browse/templates/server/dell/dell_r720_http/README.md?at=refs%2Fheads%2Frelease%2F6.0)
- [Envoy Proxy via HTTP](https://git.zabbix.com/projects/ZBX/repos/zabbix/browse/templates/server/dell/dell_r740_http/README.md?at=refs%2Fheads%2Frelease%2F6.0)
- [Etcd via HTTP](https://git.zabbix.com/projects/ZBX/repos/zabbix/browse/templates/server/dell/dell_r820_http/README.md?at=refs%2Fheads%2Frelease%2F6.0)
- [GitLab via HTTP](https://git.zabbix.com/projects/ZBX/repos/zabbix/browse/templates/server/dell/dell_r840_http/README.md?at=refs%2Fheads%2Frelease%2F6.0)
- Google Cloud Platform via HTTP (GCP via HTTP)
- Hadoop via HTTP
- HAProxy via HTTP
- HashiCorp Consul-cluster via HTTP
- [HashiCorp Consul Node via HTTP](https://git.zabbix.com/projects/ZBX/repos/zabbix/browse/templates/cloud/gcp/README.md?at=refs%2Fheads%2Frelease%2F6.0)
- [HashiCorp Nomad](https://git.zabbix.com/projects/ZBX/repos/zabbix/browse/templates/app/hadoop_http/README.md?at=refs%2Fheads%2Frelease%2F6.0) via HTTP
- [HashiCorp Vault v](https://git.zabbix.com/projects/ZBX/repos/zabbix/browse/templates/app/haproxy_http/README.md?at=refs%2Fheads%2Frelease%2F6.0)ia HTTP
- [Hikvision-camera via HTTP](https://git.zabbix.com/projects/ZBX/repos/zabbix/browse/templates/app/consul_http/consul_cluster/README.md?at=refs%2Fheads%2Frelease%2F6.0)
- [HPE MSA 2040 Storage via HTTP](https://git.zabbix.com/projects/ZBX/repos/zabbix/browse/templates/app/consul_http/consul/README.md?at=refs%2Fheads%2Frelease%2F6.0)
- [HPE MSA 2060 Storage via](https://git.zabbix.com/projects/ZBX/repos/zabbix/browse/templates/app/nomad/README.md?at=refs%2Fheads%2Frelease%2F6.0) HTTP
- [HPE Primera via HTTP](https://git.zabbix.com/projects/ZBX/repos/zabbix/browse/templates/app/vault_http/README.md?at=refs%2Fheads%2Frelease%2F6.0)
- [HPE Synergy via HTTP](https://git.zabbix.com/projects/ZBX/repos/zabbix/browse/templates/cctv/hikvision/README.md?at=refs%2Fheads%2Frelease%2F6.0)
- [InfluxDB via HTTP](https://git.zabbix.com/projects/ZBX/repos/zabbix/browse/templates/san/hpe_msa2040_http/README.md?at=refs%2Fheads%2Frelease%2F6.0)
- [Jenkins via HTTP](https://git.zabbix.com/projects/ZBX/repos/zabbix/browse/templates/san/hpe_msa2060_http/README.md?at=refs%2Fheads%2Frelease%2F6.0)
- [Kubernetes API-server](https://git.zabbix.com/projects/ZBX/repos/zabbix/browse/templates/san/hpe_primera_http/README.md?at=refs%2Fheads%2Frelease%2F6.0) via HTTP
- [Kubernetes clusterssta](https://git.zabbix.com/projects/ZBX/repos/zabbix/browse/templates/server/hpe_synergy_http/README.md?at=refs%2Fheads%2Frelease%2F6.0)tus via HTTP
- [Kubernetes Contro](https://git.zabbix.com/projects/ZBX/repos/zabbix/browse/templates/db/influxdb_http/README.md?at=refs%2Fheads%2Frelease%2F6.0)ller-manager via HTTP
- [Kubernetes kube](https://git.zabbix.com/projects/ZBX/repos/zabbix/browse/templates/app/jenkins/README.md?at=refs%2Fheads%2Frelease%2F6.0)let via HTTP
- [Kubernetes nodes via HTTP](https://git.zabbix.com/projects/ZBX/repos/zabbix/browse/templates/app/kubernetes_http/kubernetes_api_server_http/README.md?at=refs%2Fheads%2Frelease%2F6.0)
- [Kubernetes Scheduler via HTTP](https://git.zabbix.com/projects/ZBX/repos/zabbix/browse/templates/app/kubernetes_http/kubernetes_state_http/README.md?at=refs%2Fheads%2Frelease%2F6.0)
- [MantisBT via HTTP](https://git.zabbix.com/projects/ZBX/repos/zabbix/browse/templates/app/kubernetes_http/kubernetes_controller_manager_http/README.md?at=refs%2Fheads%2Frelease%2F6.0)
- [Microsoft SharePoint via HTTP](https://git.zabbix.com/projects/ZBX/repos/zabbix/browse/templates/app/kubernetes_http/kubernetes_kubelet_http/README.md?at=refs%2Fheads%2Frelease%2F6.0)
- [NetApp AFF A700 via HTTP](https://git.zabbix.com/projects/ZBX/repos/zabbix/browse/templates/app/kubernetes_http/kubernetes_nodes_http/README.md?at=refs%2Fheads%2Frelease%2F6.0)
- [NGINX via HTTP](https://git.zabbix.com/projects/ZBX/repos/zabbix/browse/templates/app/kubernetes_http/kubernetes_scheduler_http/README.md?at=refs%2Fheads%2Frelease%2F6.0)
- [NGINX Plus via HTT](https://git.zabbix.com/projects/ZBX/repos/zabbix/browse/templates/app/mantisbt/README.md?at=refs%2Fheads%2Frelease%2F6.0)P
- [OpenStack via HTTP](https://git.zabbix.com/projects/ZBX/repos/zabbix/browse/templates/app/sharepoint_http/README.md?at=refs%2Fheads%2Frelease%2F6.0)
- [OpenWeatherMap via HTTP](https://git.zabbix.com/projects/ZBX/repos/zabbix/browse/templates/san/netapp_aff_a700_http/README.md?at=refs%2Fheads%2Frelease%2F6.0)
- [PHP-FPM via HTT](https://git.zabbix.com/projects/ZBX/repos/zabbix/browse/templates/app/nginx_http/README.md?at=refs%2Fheads%2Frelease%2F6.0)P
- [Proxmox VE via HTTP](https://git.zabbix.com/projects/ZBX/repos/zabbix/browse/templates/app/nginx_plus_http/README.md?at=refs%2Fheads%2Frelease%2F6.0)
- [RabbitMQ cluster via](https://git.zabbix.com/projects/ZBX/repos/zabbix/browse/templates/cloud/openstack/README.md?at=refs%2Fheads%2Frelease%2F6.0) HTTP
- [TiDB via HTTP](https://git.zabbix.com/projects/ZBX/repos/zabbix/browse/templates/app/openweathermap_http/README.md?at=refs%2Fheads%2Frelease%2F6.0)
- [TiDB PD via HTTP](https://git.zabbix.com/projects/ZBX/repos/zabbix/browse/templates/app/php-fpm_agent/README.md?at=refs%2Fheads%2Frelease%2F6.0)
- [TiDB TiKV via HTTP](https://git.zabbix.com/projects/ZBX/repos/zabbix/browse/templates/app/proxmox/README.md?at=refs%2Fheads%2Frelease%2F6.0)
- [Travis CI via HTTP](https://git.zabbix.com/projects/ZBX/repos/zabbix/browse/templates/app/rabbitmq_http/README.md?at=refs%2Fheads%2Frelease%2F6.0)
- [Veeam Backup](https://git.zabbix.com/projects/ZBX/repos/zabbix/browse/templates/db/tidb_http/tidb_tidb_http/README.md?at=refs%2Fheads%2Frelease%2F6.0) Enterprise Manager via HTTP
- [Veeam Backup an](https://git.zabbix.com/projects/ZBX/repos/zabbix/browse/templates/db/tidb_http/tidb_pd_http/README.md?at=refs%2Fheads%2Frelease%2F6.0)d Replication via HTTP
- [VMware SD-WAN Ve](https://git.zabbix.com/projects/ZBX/repos/zabbix/browse/templates/db/tidb_http/tidb_tikv_http/README.md?at=refs%2Fheads%2Frelease%2F6.0)loCloud via HTTP
- [ZooKeeper via HT](https://git.zabbix.com/projects/ZBX/repos/zabbix/browse/templates/app/travis_ci_http/README.md?at=refs%2Fheads%2Frelease%2F6.0)TP

#### **4 IP[MI-sjabloonbewerking](https://git.zabbix.com/projects/ZBX/repos/zabbix/browse/templates/app/veeam/backup_replication_http/README.md?at=refs%2Fheads%2Frelease%2F6.0)**

IPMI-s[jablonen vereisen ge](https://git.zabbix.com/projects/ZBX/repos/zabbix/browse/templates/app/zookeeper_http/README.md?at=refs%2Fheads%2Frelease%2F6.0)en specifieke configuratie. Om te beginnen met bewaken, koppel je het sjabloon aan een doelhost (als het sjabloon niet beschikbaar is in je Zabbix-installatie, moet je mogelijk eerst het XML-bestand van het sjabloon importeren - zie de sectie Out-of-the-box sjablonen voor instructies).

Een gedetailleerde beschrijving van een sjabloon, inclusief de volledige lijst van macro's, items en triggers, is beschikbaar in het README.[md-bestand van het sjabl](#page-468-0)oon (bereikbaar door op de sjabloonnaam te klikken).

Beschikbaar sjabloon:

• Chassis by IPMI

#### **5 JMX sjablooneffectuering**

Stapp[en om een corre](https://git.zabbix.com/projects/ZBX/repos/zabbix/browse/templates/server/chassis_ipmi/README.md?at=refs%2Fheads%2Frelease%2F6.0)cte werking van sjablonen te waarborgen die gegevens verzamelen via JMX:

- 1. Zorg ervoor dat de Zabbix Java-gateway is geïnstalleerd en correct is geconfigureerd.
- 2. Koppel het sjabloon aan de doelhost. De host moet een JMX-interface hebben opgezet. Als het sjabloon niet beschikbaar is in je Zabbix-installatie, moet je mogelijk eerst [het](#page-347-0) XML-bestand van het sjabloon importeren - zie de sectie Out-of-the-box sjablonen voor instructies.
- 3. Pas indien nodig de waarden van sjabloonmacro's aan.
- 4. Configureer de te bewaken instantie om gegevens te delen met Zabbix.

Een gedetailleerde beschrijving van een sjabloon, inclusief de volledige lijst van macro's, items en triggers, is beschikbaar in het README.md-bestand van het sjabloon (bereikbaar door op de sjabloonnaam te klikken).

De volgende sjablonen zijn beschikbaar:

- Apache ActiveMQ via JMX
- Apache Cassandra via JMX
- Apache Kafka via JMX
- Apache Tomcat via JMX
- [GridGain via JMX](https://git.zabbix.com/projects/ZBX/repos/zabbix/browse/templates/app/activemq_jmx/README.md?at=refs%2Fheads%2Frelease%2F6.0)
- [Ignite via JMX](https://git.zabbix.com/projects/ZBX/repos/zabbix/browse/templates/db/cassandra_jmx/README.md?at=refs%2Fheads%2Frelease%2F6.0)
- [WildFly-domein via JM](https://git.zabbix.com/projects/ZBX/repos/zabbix/browse/templates/app/kafka_jmx/README.md?at=refs%2Fheads%2Frelease%2F6.0)X
- [WildFly-server via JMX](https://git.zabbix.com/projects/ZBX/repos/zabbix/browse/templates/app/tomcat_jmx/README.md?at=refs%2Fheads%2Frelease%2F6.0)

#### **7 Ge[standaardisee](https://git.zabbix.com/projects/ZBX/repos/zabbix/browse/templates/db/ignite_jmx/README.md?at=refs%2Fheads%2Frelease%2F6.0)rde sjablonen voor netwerkapparaten**

#### Overz[icht](https://git.zabbix.com/projects/ZBX/repos/zabbix/browse/templates/app/wildfly_server_jmx/README.md?at=refs%2Fheads%2Frelease%2F6.0)

Om monitoring te bieden voor netwerkapparaten zoals switches en routers, hebben we twee zogenaamde modellen gemaakt: voor het netwerkapparaat zelf (in feite het chassis) en voor het netwerkinterface.

Sinds Zabbix 3.4 worden templates voor veel families van netwerkapparaten geleverd. Alle templates omvatten (waar mogelijk om deze items van het apparaat te krijgen):

- Monitoring van chassisstoringen (voedingen, ventilatoren en temperatuur, algemene status)
- Monitoring van chassisprestaties (CPU- en geheugenitems)
- Verzameling van chassisinventaris (serienummers, modelnaam, firmwareversie)
- Monitoring van netwerkinterfaces met IF-MIB en EtherLike-MIB (interfacestatus, interfaceverkeersbelasting, duplexstatus voor Ethernet)

Deze templates zijn beschikbaar:

- In nieuwe installaties in Configuratie → Sjablonen;
- Als je een upgrade uitvoert van eerdere versies, kun je deze templates vinden in de map zabbix/templates van de gedownloade nieuwste Zabbix-versie. Terwijl je in Configuratie → Sjablonen bent, kun je ze handmatig importeren vanuit deze map.

Als je de nieuwe sjablonen buiten de doos importeert, wil je mogelijk ook de globale reguliere expressie @Netwerkinterfaces voor detectie bijwerken naar:

```
Resultaat is ONWAAR: ^Software Loopback Interface
Resultaat is ONWAAR: ^(In)?[lL]oop[bB]ack[0-9._]*$
Resultaat is ONWAAR: ^NULL[0-9.]*$
Resultaat is ONWAAR: \hat{[1L]} \circ [0-9.]\ast$
Resultaat is ONWAAR: ^[sS]ysteem$
Resultaat is ONWAAR: ^Nu[0-9.]*$
```
om lusback- en nulinterfaces op de meeste systemen uit te filteren.

#### Apparaten

Lijst van apparaatfamilies waarvoor sjablonen beschikbaar zijn:

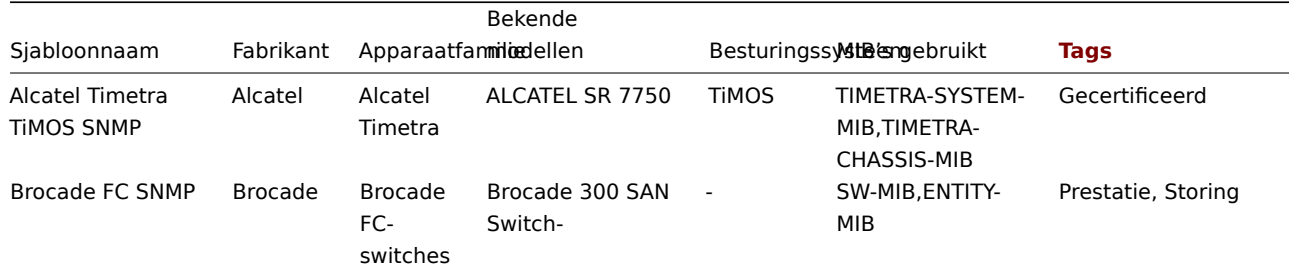

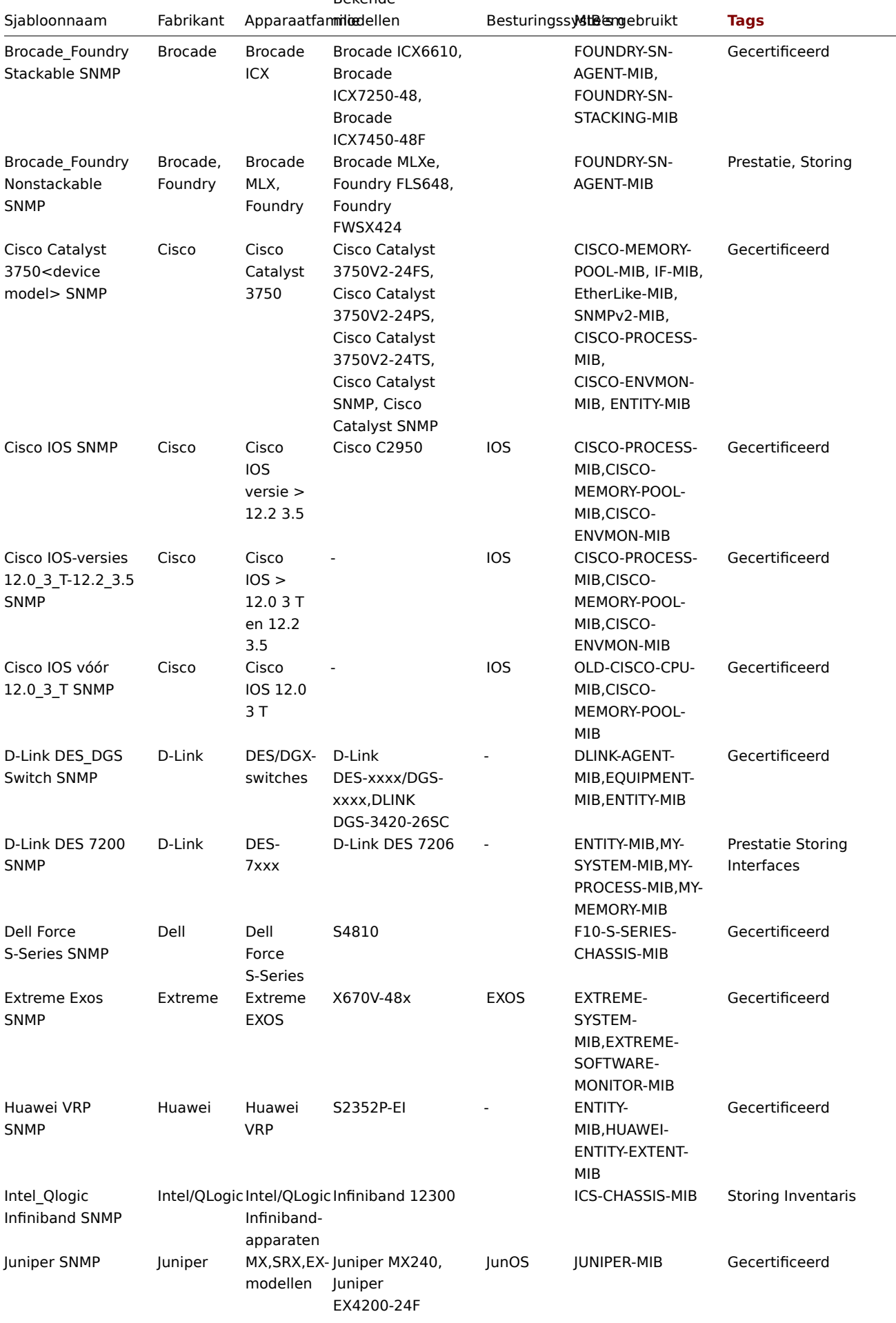

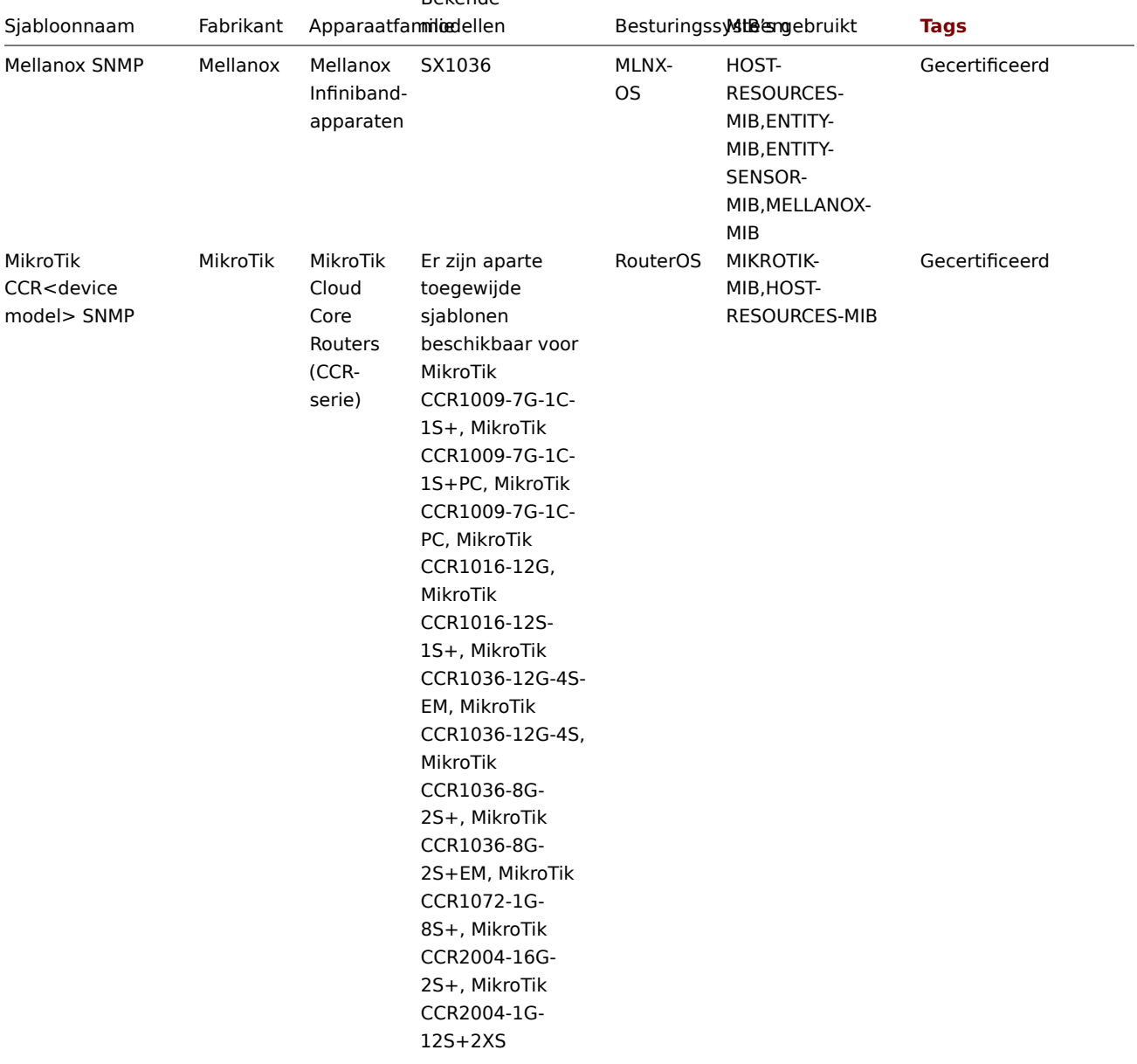

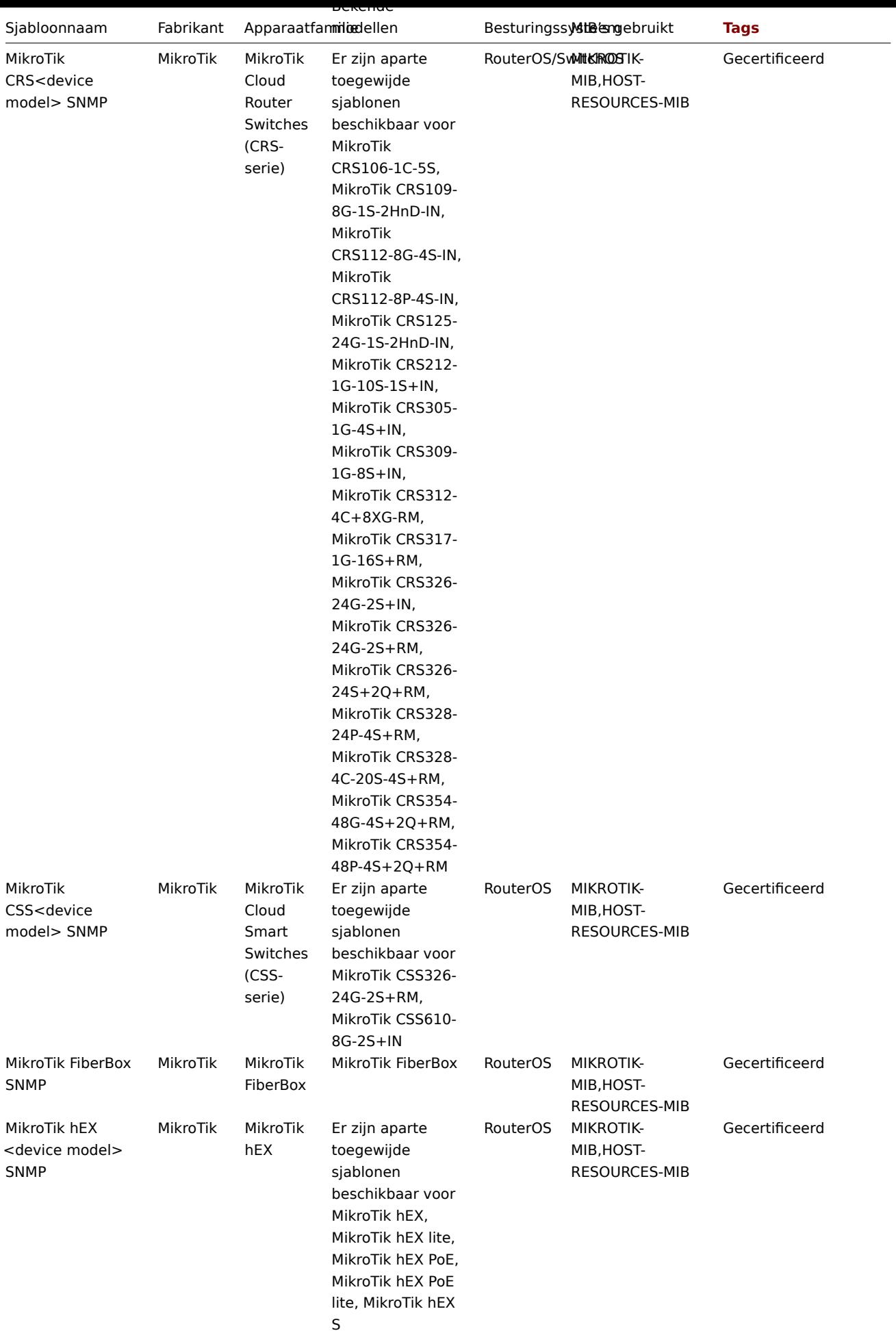

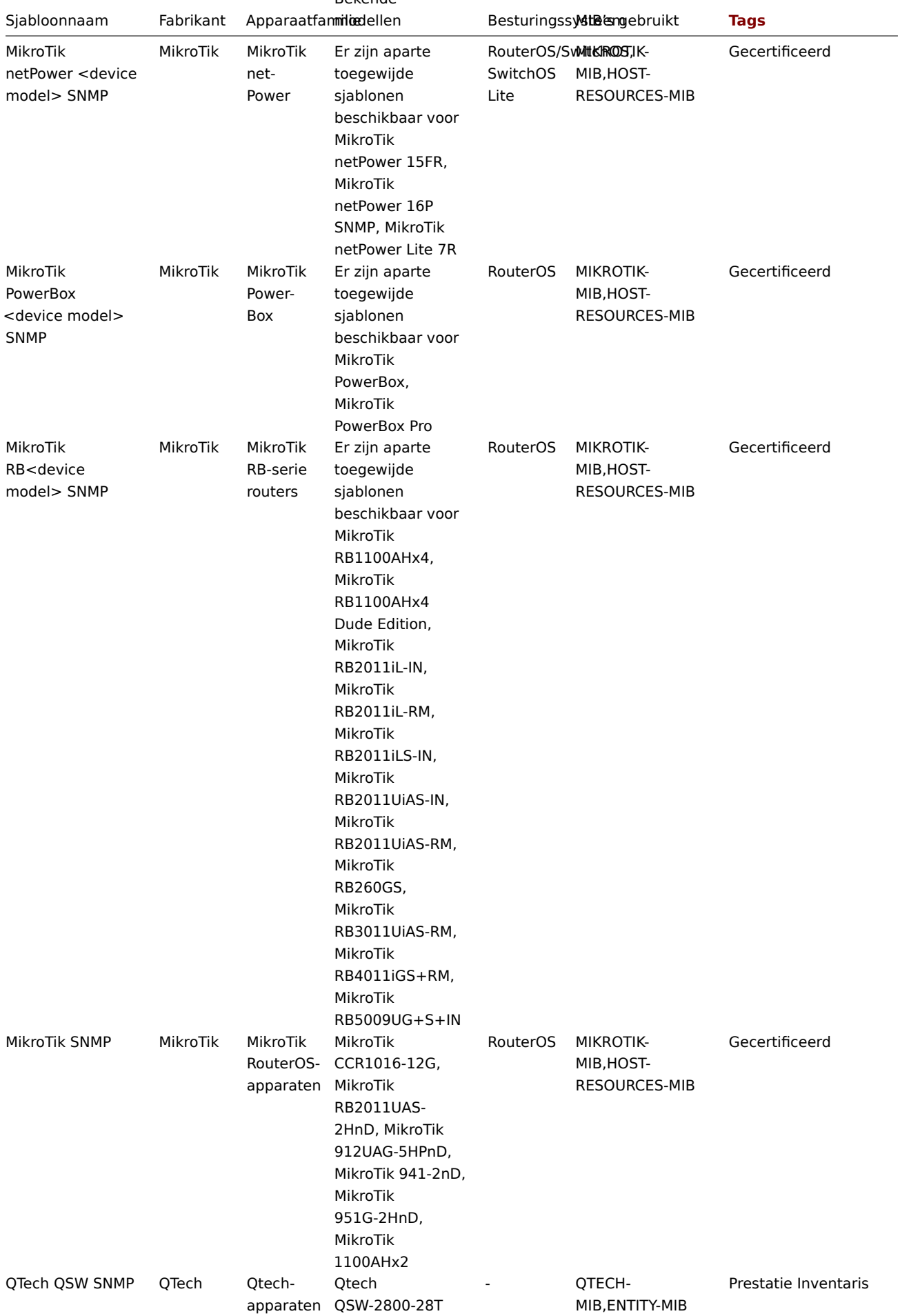

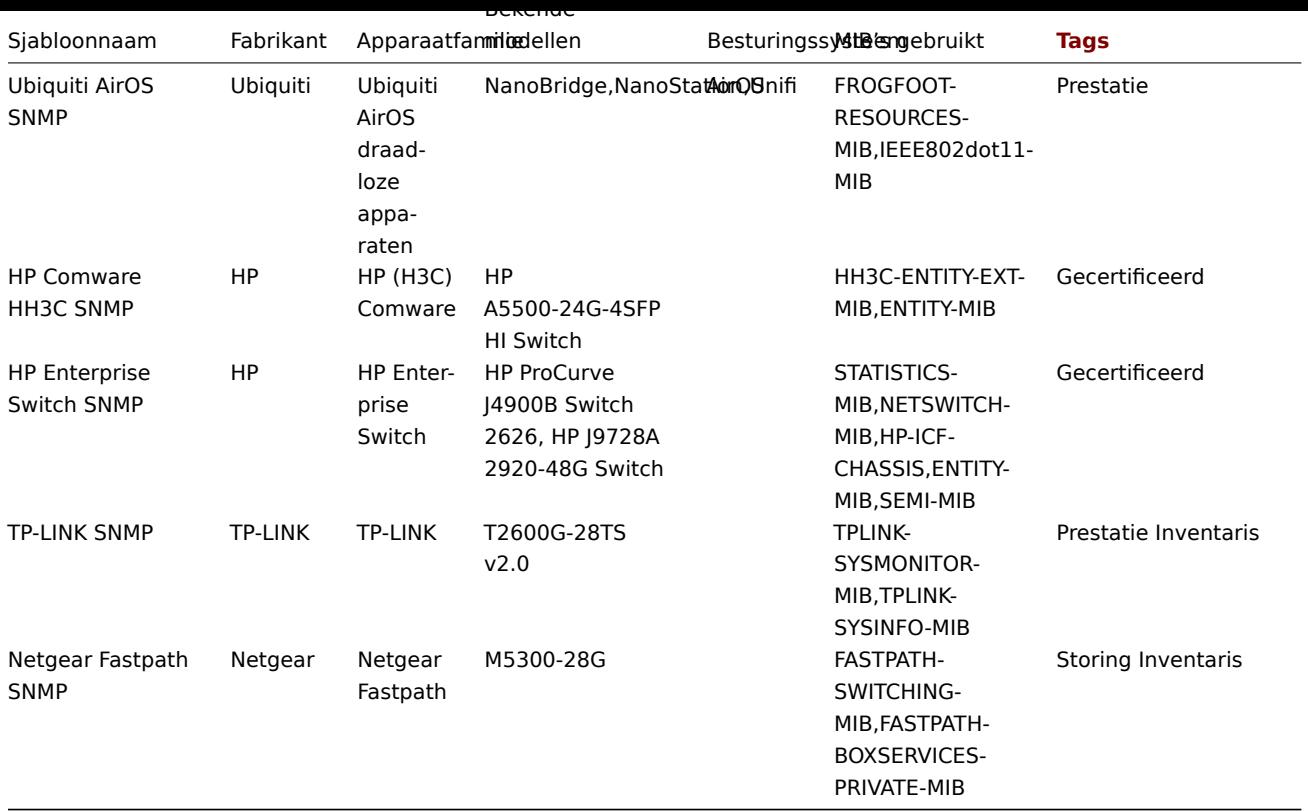

#### Sjabloonontwerp

De sjablonen zijn ontworpen met het volgende in gedachten:

- Gebruikersmacro's worden zo veel mogelijk gebruikt, zodat triggers door de gebruiker kunnen worden aangepast;
- Er wordt zoveel mogelijk gebruik gemaakt van low-level discovery om het aantal niet-ondersteunde items te minimaliseren; • Alle sjablonen zijn afhankelijk van het sjabloon 'Template ICMP Ping', zodat alle apparaten ook worden gecontroleerd via
- ICMP;
- Items maken geen gebruik van MIB's SNMP OIDs worden gebruikt in items en bij low-level ontdekkingen. Het is dus niet nodig om MIB's in Zabbix te laden voor de sjablonen om te werken;
- Loopback-netwerkinterfaces worden gefilterd tijdens het ontdekken, evenals interfaces met ifAdminStatus = down(2);
- Waar mogelijk worden 64-bits tellers gebruikt uit IF-MIB::ifXTable. Als dit niet wordt ondersteund, worden standaard 32-bits tellers in plaats daarvan gebruikt.

Alle ontdekte netwerkinterfaces hebben een trigger die de operationele status (link) bewaakt, bijvoorbeeld:

{\$IFCONTROL:"{#IFNAME}"}=1 en last(/Alcatel Timetra TiMOS SNMP/net.if.status[ifOperStatus.{#SNMPINDEX}])=2 e

• Als u deze voorwaarde niet wilt controleren voor een specifieke interface, maak dan een gebruikersmacro met de contextwaarde 0. Bijvoorbeeld:

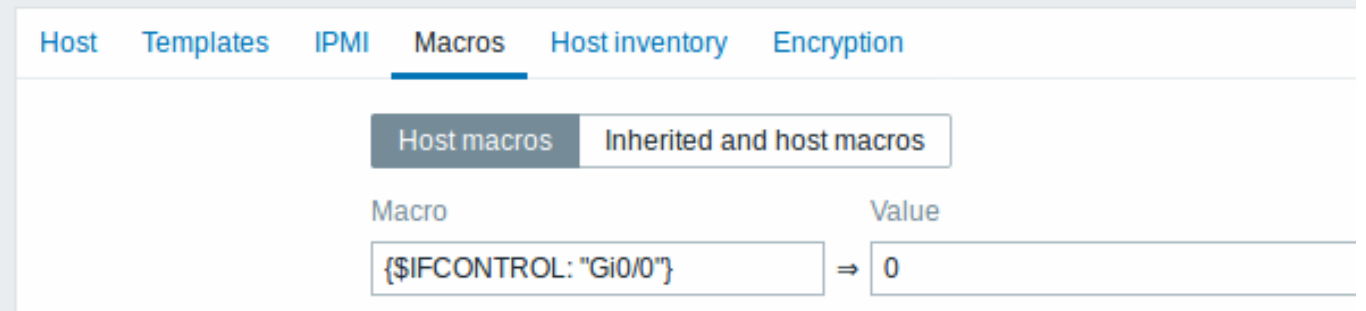

waarbij Gi0/0 {#IFNAME} is. Op die manier wordt de trigger niet langer gebruikt voor deze specifieke interface.

• U kunt ook het standaardgedrag voor alle triggers wijzigen zodat ze niet worden geactiveerd, en deze trigger alleen activeren voor een beperkt aantal interfaces zoals uplinks:

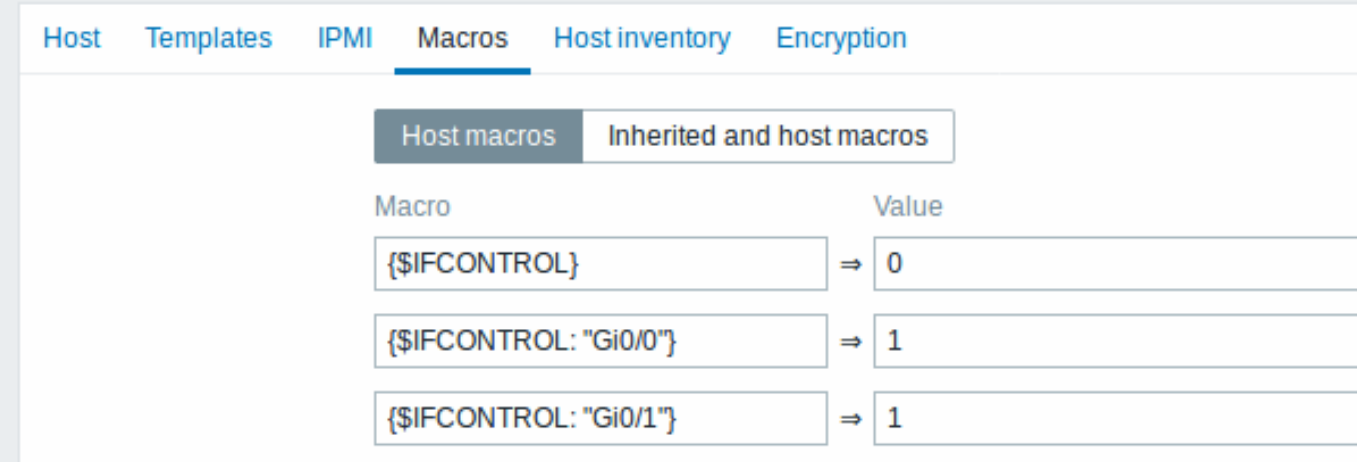

#### Labels

- Prestatie MIB's van apparaatfamilies bieden een manier om CPU- en geheugenitems te bewaken;
- Storing MIB's van apparaatfamilies bieden een manier om ten minste één temperatuursensor te bewaken;
- Inventaris MIB's van apparaatfamilies bieden een manier om ten minste het serienummer en de modelnaam van het apparaat te verzamelen;
- Gecertificeerd alle drie de belangrijkste categorieën hierboven zijn gedekt.

ODBC Template Werking

Stappen om de juiste werking van templates die gegevens via ODBC monitoring verzamelen, te waarborgen:

- 1. Zorg ervoor dat de vereiste ODBC-stuurprogramma's zijn geïnstalleerd op de Zabbix-server of -proxy.
- 2. Koppel het template aan het doelhost (als het template niet beschikbaar is in uw Zabbix-installatie, moet u mogelijk eerst het .xml-bestand van het template importeren - zie de T[emplates out-of-th](#page-352-0)e-box sectie voor instructies).
- 3. Pas indien nodig de waarden van template-macro's aan.
- 4. Configureer de te monitoren instantie om gegevens te delen met Zabbix.

Een gedetailleerde beschrijving van een template, inclusief de volledige lijst met macro's, items en triggers, is beschikbaar in het Readme.md-bestand van het template (bereikbaar door te kl[ikken op de naam van een](#page-468-0) template).

De volgende templates zijn beschikbaar:

- MSSQL via ODBC
- MySQL via ODBC
- Oracle via ODBC
- PostgreSQL via ODBC

Stapp[en voor correcte w](https://git.zabbix.com/projects/ZBX/repos/zabbix/browse/templates/db/mssql_odbc/README.md?at=refs%2Fheads%2Frelease%2F6.0)erking van Zabbix agent 2 templates

1. Zorg ervoor dat Zabbix agent 2 is geïnstalleerd op de host en dat de geïnstalleerde versie de vereiste plugin bevat. In sommige gevallen moet u mogelijk eerst de agent 2 upgraden.

2. Koppel het template aan de doelhost (als het template niet beschikbaar is in uw Zabbix-installatie, moet u mogelijk eerst het importbestand van het template importeren - zie de sectie Templates out-of-the-box voor instructies).

3. Pas indien nodig de waarden van template macros aan. Houd er rekening mee dat gebruikersmacros kunnen worden gebruikt om configuratieparameters te ove[rschrijven.](#page-106-0)

4. Configureer de te monitoren instantie zodat deze gegevens kan delen met Zabbix.

#### **Attention:**

Zabbix agent 2 templates werken samen met de plugins. Terwijl de basisconfiguratie kan worden gedaan door eenvoudig gebruikersmacros aan te passen, kan diepere aanpassing worden bereikt door de plugin zelf te configureren. Bijvoorbeeld, als een plugin genaamde sessies ondersteunt, is het mogelijk om verschillende entiteiten van dezelfde soort te monitoren (bijv. MySQL1 en MySQL2) door een genaamde sessie met een eigen URI, gebruikersnaam en wachtwoord op te geven voor elke entiteit in het configuratiebestand.

Een gedetailleerde beschrijving van een template, inclusief de volledige lijst met macros, items en triggers, is beschikbaar in het Readme.md-bestand van het template (toegankelijk door op de naam van het template te klikken).

De volgende templates zijn beschikbaar:

- Ceph via Zabbix agent 2
- Docker
- Memcached
- MongoDB cluster via Zabbix agent 2
- [MongoDB node via Zabb](https://git.zabbix.com/projects/ZBX/repos/zabbix/browse/templates/app/ceph_agent2/README.md?at=refs%2Fheads%2Frelease%2F6.0)ix agent 2
- [MySQL](https://git.zabbix.com/projects/ZBX/repos/zabbix/browse/templates/app/docker/README.md?at=refs%2Fheads%2Frelease%2F6.0) via Zabbix agent 2
- [Oracle via Za](https://git.zabbix.com/projects/ZBX/repos/zabbix/browse/templates/app/memcached/README.md?at=refs%2Fheads%2Frelease%2F6.0)bbix agent 2
- [PostgreSQL Agent 2](https://git.zabbix.com/projects/ZBX/repos/zabbix/browse/templates/db/mongodb_cluster/README.md?at=refs%2Fheads%2Frelease%2F6.0)
- [Redis](https://git.zabbix.com/projects/ZBX/repos/zabbix/browse/templates/db/mongodb/README.md?at=refs%2Fheads%2Frelease%2F6.0)
- [SMART via Zabbix agent 2](https://git.zabbix.com/projects/ZBX/repos/zabbix/browse/templates/db/mysql_agent2/README.md?at=refs%2Fheads%2Frelease%2F6.0)
- [SMART via Zabbix agent 2](https://git.zabbix.com/projects/ZBX/repos/zabbix/browse/templates/db/oracle_agent2/README.md?at=refs%2Fheads%2Frelease%2F6.0) actief
- [Systemd via Zabbix](https://git.zabbix.com/projects/ZBX/repos/zabbix/browse/templates/db/postgresql_agent2/README.md?at=refs%2Fheads%2Frelease%2F6.0) agent 2
- [Websi](https://git.zabbix.com/projects/ZBX/repos/zabbix/browse/templates/db/redis/README.md?at=refs%2Fheads%2Frelease%2F6.0)tecertificaat via Zabbix agent 2

Stapp[en voor correcte werking v](https://git.zabbix.com/projects/ZBX/repos/zabbix/browse/templates/module/smart_agent2/README.md?at=refs%2Fheads%2Frelease%2F6.0)[an Zab](https://git.zabbix.com/projects/ZBX/repos/zabbix/browse/templates/module/smart_agent2_active/README.md?at=refs%2Fheads%2Frelease%2F6.0)bix agent templates

1. Zorg ervoor dat de Zabbix-agent is geïnstalleerd op de host. Zorg er voor actieve controles ook voor dat de host is toegevoegd aan de 'ServerActive'-parameter van het agent configuratiebestand.

2. Koppel het template aan de doelhost (als het template niet beschikbaar is in uw Zabbix-installatie, moet u mogelijk eerst het importbestand van het template importeren - zie de sectie Templates out-of-the-box voor instructies).

3. Pas indien nodig de waarden van template macros aan.

4. Configureer de te monitoren instantie zodat [deze gegevens kan d](#page-1486-0)elen met Zabbix.

Een gedetailleerde beschrijving van een template, inclusief de volledige lijst met macros, items en triggers, is beschikbaar in het Readme.md-bestand van het template (toegankelijk dooro[p de naam van het templ](#page-468-0)ate te klikken).

De volgende templates zijn beschikbaar:

- Apache via Zabbix agent
- HAProxy via Zabbix agent
- IIS via Zabbix agent
- IIS via Zabbix agent actief
- [Microsoft Exchange Serve](https://git.zabbix.com/projects/ZBX/repos/zabbix/browse/templates/app/apache_agent/README.md?at=refs%2Fheads%2Frelease%2F6.0)r 2016 via Zabbix agent
- [Microsoft Exchange Serve](https://git.zabbix.com/projects/ZBX/repos/zabbix/browse/templates/app/haproxy_agent/README.md?at=refs%2Fheads%2Frelease%2F6.0)r 2016 via Zabbix agent actief
- [MySQL via Zabbix ag](https://git.zabbix.com/projects/ZBX/repos/zabbix/browse/templates/app/iis_agent/README.md?at=refs%2Fheads%2Frelease%2F6.0)ent
- [Nginx via Zabbix agent](https://git.zabbix.com/projects/ZBX/repos/zabbix/browse/templates/app/iis_agent_active/README.md?at=refs%2Fheads%2Frelease%2F6.0)
- [PHP-FPM via Zabbix agent](https://git.zabbix.com/projects/ZBX/repos/zabbix/browse/templates/app/exchange/README.md?at=refs%2Fheads%2Frelease%2F6.0)
- [PostgreSQL](https://git.zabbix.com/projects/ZBX/repos/zabbix/browse/templates/app/exchange_active/README.md?at=refs%2Fheads%2Frelease%2F6.0)
- [RabbitMQ cluster via Zab](https://git.zabbix.com/projects/ZBX/repos/zabbix/browse/templates/db/mysql_agent/README.md?at=refs%2Fheads%2Frelease%2F6.0)bix agent

###[10 Meldingen bij evenem](https://git.zabbix.com/projects/ZBX/repos/zabbix/browse/templates/app/nginx_agent/README.md?at=refs%2Fheads%2Frelease%2F6.0)[en](https://git.zabbix.com/projects/ZBX/repos/zabbix/browse/templates/app/php-fpm_agent/README.md?at=refs%2Fheads%2Frelease%2F6.0)ten {#manual-config-notifications}

#### Overz[icht](https://git.zabbix.com/projects/ZBX/repos/zabbix/browse/templates/app/rabbitmq_agent/README.md?at=refs%2Fheads%2Frelease%2F6.0)

Als we ervan uitgaan dat we enkele items en triggers hebben geconfigureerd en dat er nu gebeurtenissen plaatsvinden als gevolg van het wijzigen van de status van triggers, is het tijd om enkele acties te overwegen.

In eerste instantie willen we niet de hele tijd naar de lijst met triggers of gebeurtenissen staren. Het zou veel beter zijn om een melding te ontvangen als er iets belangrijks (zoals een probleem) is gebeurd. Bovendien willen we, wanneer er problemen optreden, zien dat alle betrokken personen op de hoogte worden gebracht.

Daarom is het sturen van meldingen een van de belangrijkste acties die Zabbix biedt. Wie en wanneer op de hoogte moet worden gesteld van een bepaalde gebeurtenis kan worden gedefinieerd.

Om meldingen van Zabbix te kunnen verzenden en ontvangen, moet u het volgende doen:

- enkele media definiëren
- een actie configureren die een bericht naar een van de gedefinieerde media stuurt

Acties bestaan uit voorwaarden en bewerkingen. In feite worden bewerkingen uitgevoerd wanneer aan bepaalde voorwaarden is vol[daan. De twee belangrijk](#page-478-0)ste bewerkingen zijn het verzenden van een bericht (melding) en het uitvoeren van een externe opdra[cht.](#page-494-0)

Voor ontdekking en automatische registratie zijn enkele aanvullende bewerkingen beschikbaar. Deze omvatten het toevoegen of verwijderen van een host, het koppelen van een sjabloon, enzovoort.

#### **1 Mediatypen**

#### <span id="page-478-0"></span>Overzicht

Media zijn de afleveringskanalen die worden gebruikt voor het verzenden van meldingen en waarschuwingen vanuit Zabbix.

U kunt verschillende mediatypen configureren:

- E-mail
- SMS
- Aangepaste waarschuwingsscripts
- Webhook

Media[typen w](#page-485-0)orden geconfigureerd in Beheer → Mediatypen.

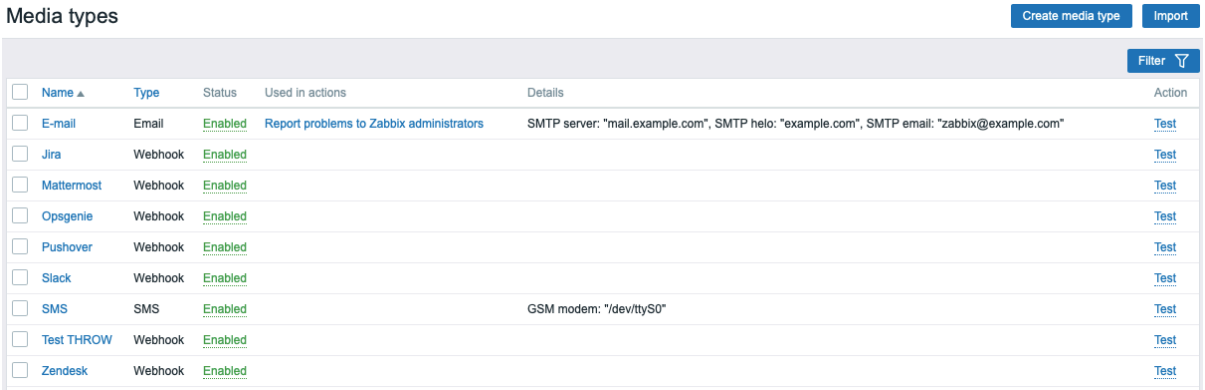

Sommige mediatypen zijn voorgedefinieerd in de standaarddataset. U hoeft alleen hun parameters bij te stellen om ze te laten werken.

Het is mogelijk om te testen of een geconfigureerd mediatype werkt door te klikken op Test in de laatste kolom (zie Testen van mediatype voor meer details).

Om een nieuw mediatype te maken, klikt u op de knop Mediatype maken. Er wordt een formulier geopend voor het configureren van het mediatype.

Gemeenschappelijke parameters

Sommige parameters zijn gemeenschappelijk voor alle mediatypen.

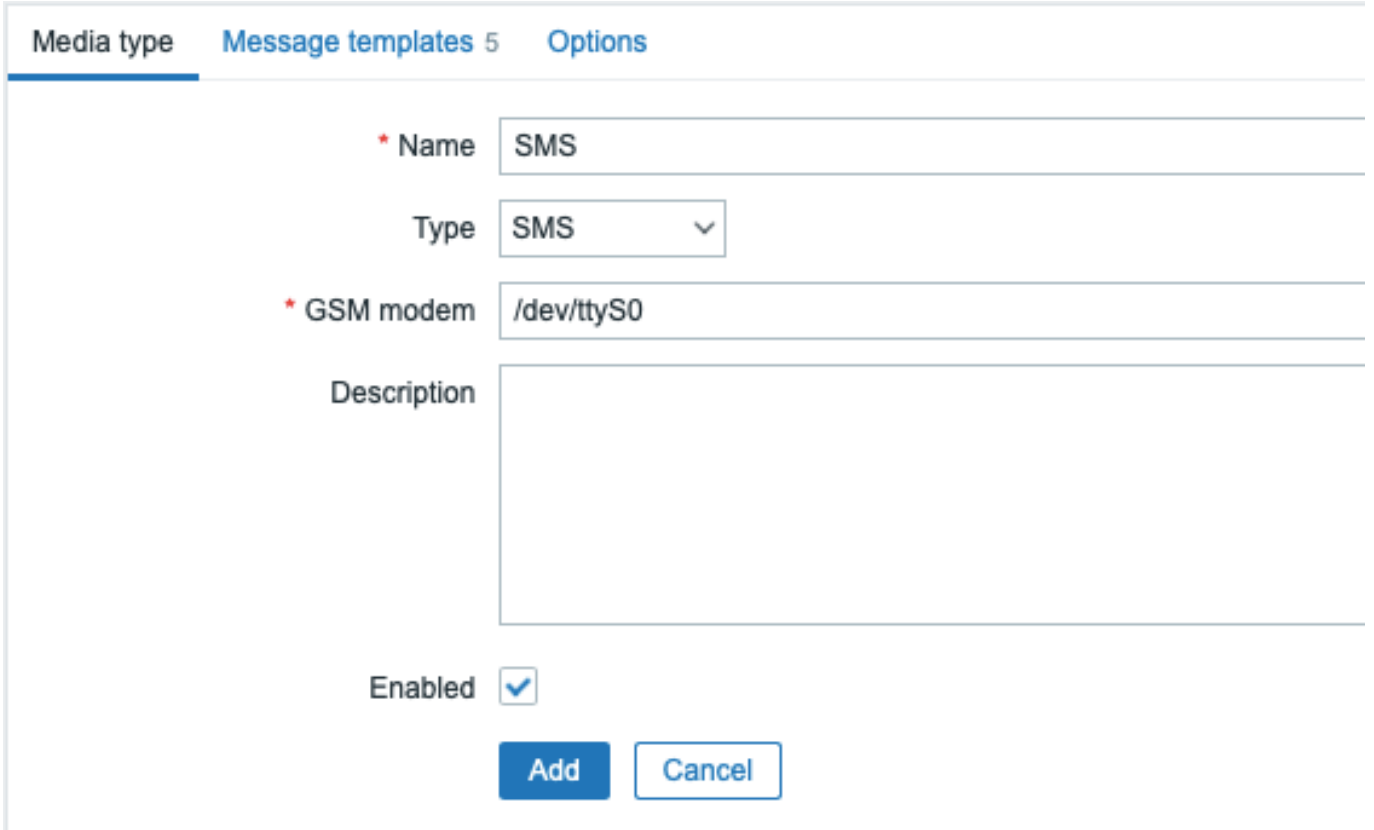

In het tabblad **Mediatype** zijn de algemene attributen als volgt:

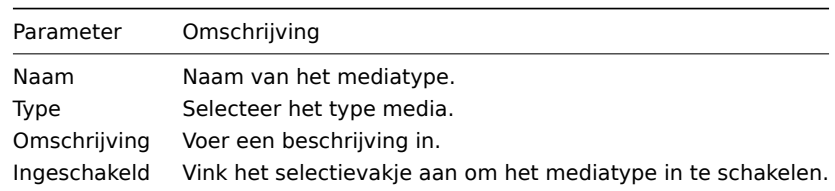

Bekijk de individuele pagina's van mediatypen voor specifieke parameters voor elk mediatype.

Het tabblad **Berichtsjablonen** biedt de mogelijkheid om standaardmeldingen in te stellen voor alle of een aantal van de volgende gebeurtenistypen:

- Probleem
- Herstel van probleem
- Bijwerken van probleem
- Dienst
- Herstel van dienst
- Bijwerken van dienst
- Ontdekking
- Zelfregistratie
- Intern probleem
- Intern herstel van probleem

# Media types

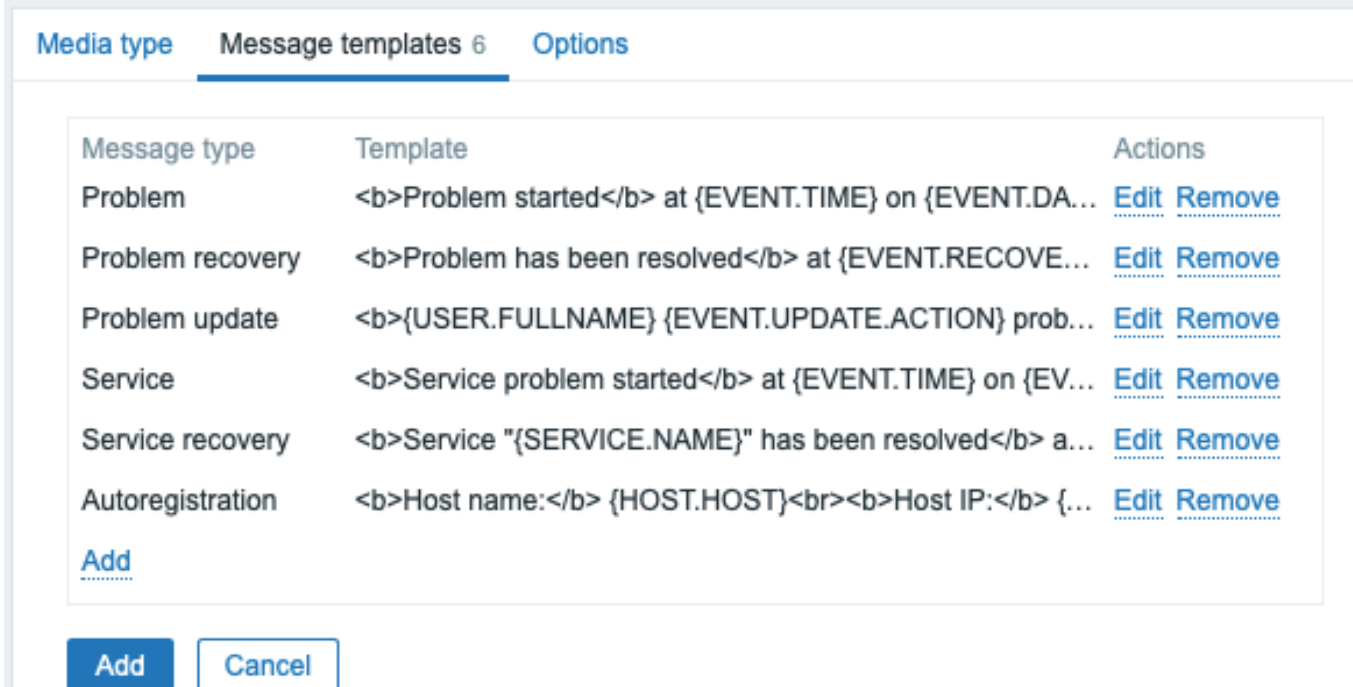

Om berichtsjablonen aan te passen:

- Klik in het tabblad Berichtsjablonen op **Add**. er wordt een pop-up venster geopend voor het Berichtsjabloon.
- Selecteer het gewenste Berichtstype en bewerk de tekst van Onderwerp en Bericht.
- Klik op Toevoegen om het berichtsjabloon op te slaan.

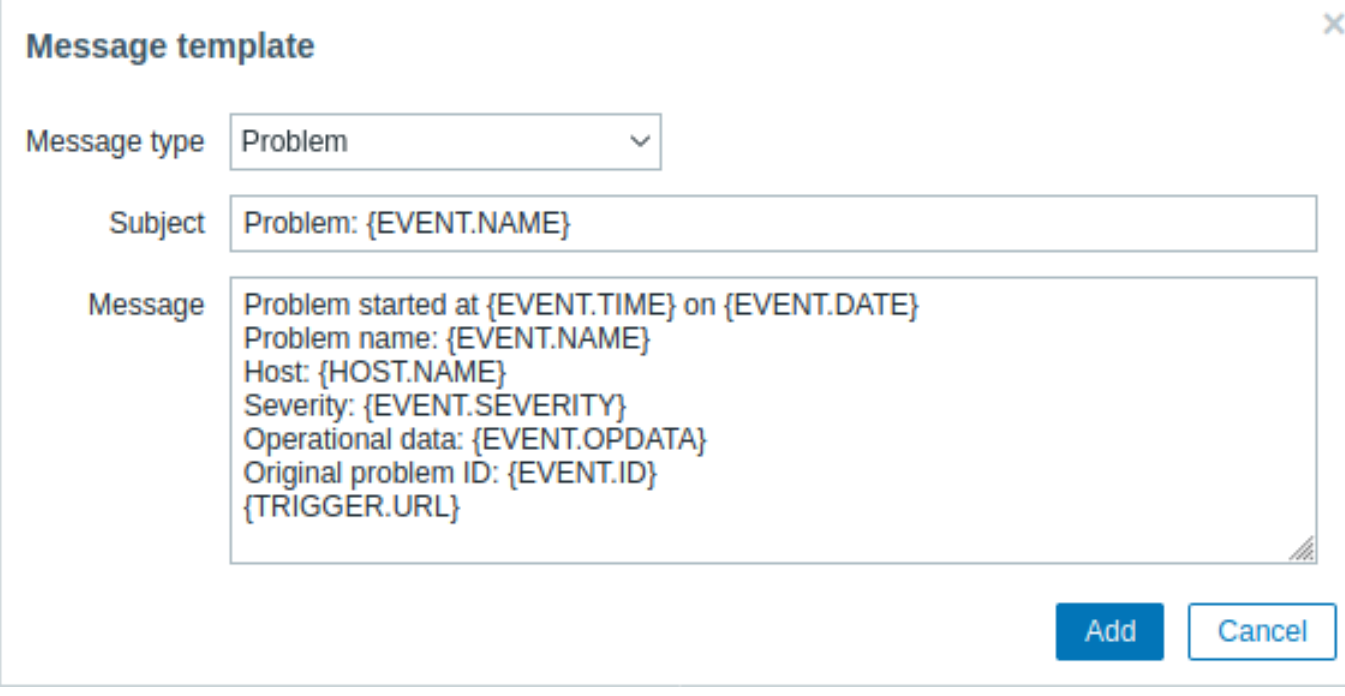

Parameters van berichtsjablonen:

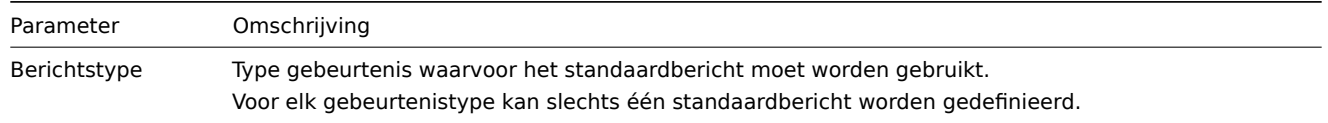

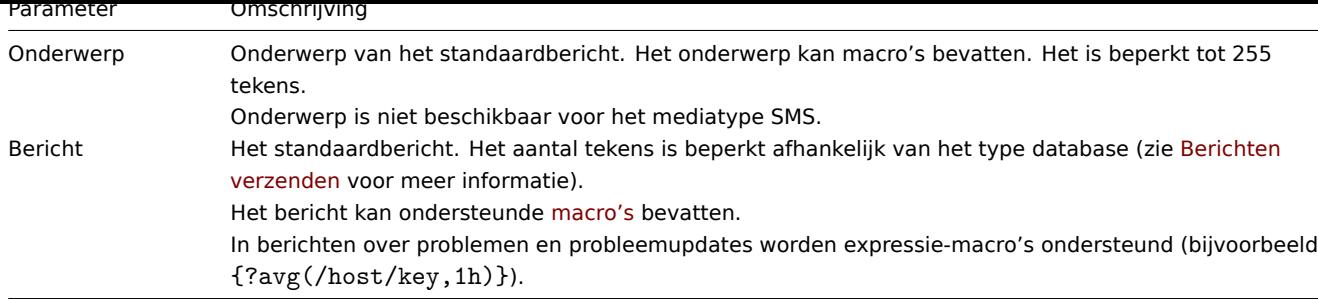

Om wijzigingen aan te brengen in een bestaand berichtsjabloon: klik in de kolom Acties op **Edit** om het sjabloon te bewerken of klik op **Remove** om het berichtsjabloon te verwijderen.

Het is mogelijk om een aangepast berichtsjabloon te definiëren voor een specifieke actie (zie actiebewerkingen voor details). Aangepaste berichten die in de actieconfiguratie zijn gedefinieerd, overschrijven het standaardberichtssjabloon van het mediatype.

#### **Warning:**

Het is verplicht om berichtsjablonen te definiëren voor alle mediatypen, inclusief webhooks of aangepaste waarschuwingsscripts die geen standaardmeldingen voor meldingen gebruiken. Bijvoorbeeld, een actie "Stuur bericht naar Pushoverwebhook" zal geen probleemmeldingen verzenden als het probleembericht voor de Pushover-webhook niet is gedefinieerd.

Het tabblad **Opties** bevat instellingen voor de verwerking van waarschuwingen. Dezelfde reeks opties is configureerbaar voor elk mediatype.

Alle mediatypen worden parallel verwerkt. Hoewel het maximale aantal gelijktijdige sessies configureerbaar is per mediatype, kan het totale aantal alerter-processen op de server alleen worden beperkt door de StartAlerters parameter. Waarschuwingen die door één trigger worden gegenereerd, worden sequentieel verwerkt. Dus meerdere meldingen kunnen alleen tegelijkertijd worden verwerkt als ze worden gegenere

erd door meerdere triggers.

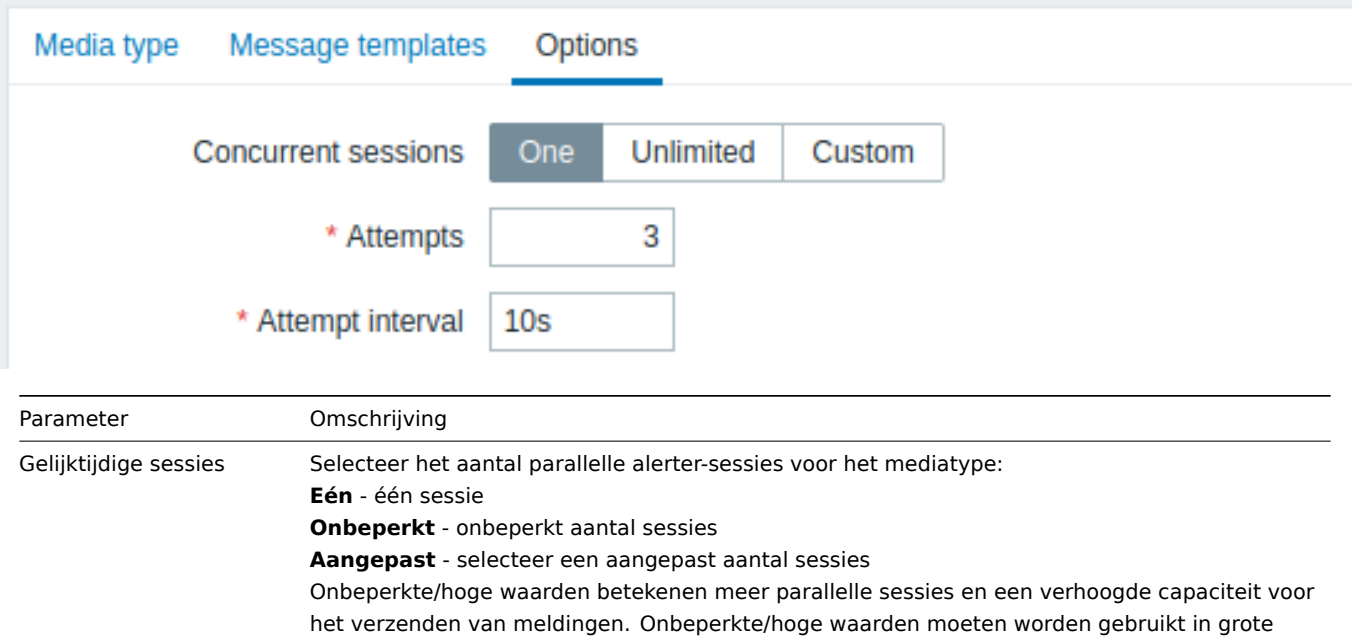

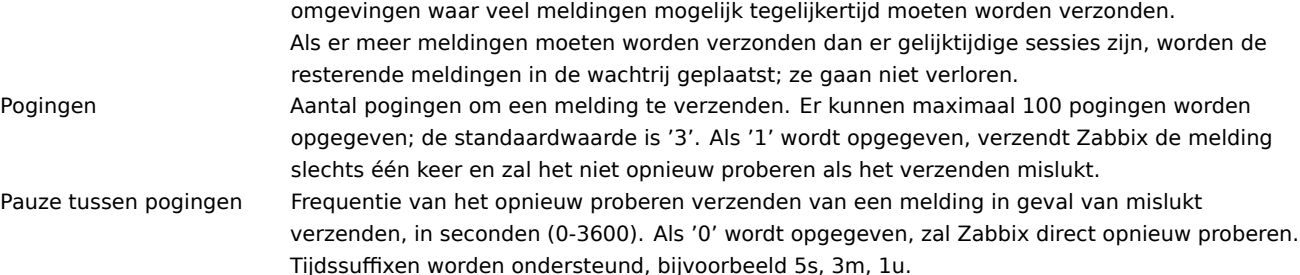

Het is mogelijk om te testen of een geconfigureerd mediatype werkt.

#### **E-mail**

Bijvoorbeeld, om een e-mail mediatype te testen:

- Zoek het relevante e-mailmediatype op in de lijst van mediatypen.
- Klik op Testen in de laatste kolom van de lijst (een testvenster wordt geopend).
- Voer een ontvangeradres in bij Verzenden naar, voeg een berichttekst en optioneel een onderwerp toe.
- Verstuur een testbericht door op Testen te klikken.

Een bericht over het succes of falen van de test wordt weergegeven in hetzelfde venster:

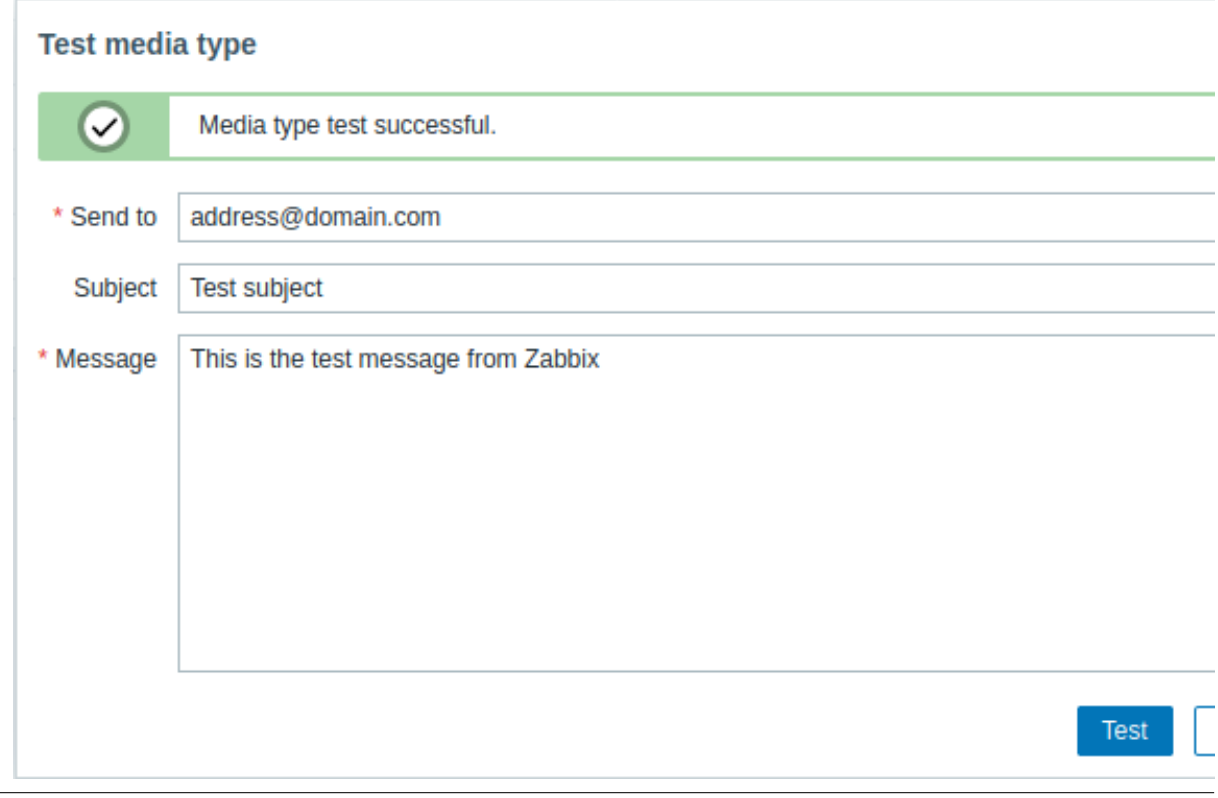

#### **Webhook**

Om een webhook mediatype te testen:

- Zoek het relevante webhookmediatype op in de lijst van mediatypen.
- Klik op Testen in de laatste kolom van de lijst (een testvenster wordt geopend).
- Bewerk indien nodig de parameterwaarden van de webhook.
- Klik op Testen.

Standaard worden webhook-tests uitgevoerd met de parameters die tijdens de configuratie zijn ingevoerd. Het is echter mogelijk om de attribuutwaarden voor de test te wijzigen. Het vervangen of verwijderen van waarden in het testvenster heeft alleen invloed op de testprocedure; de daadwerkelijke waarden van de webhook-attributen blijven ongewijzigd.

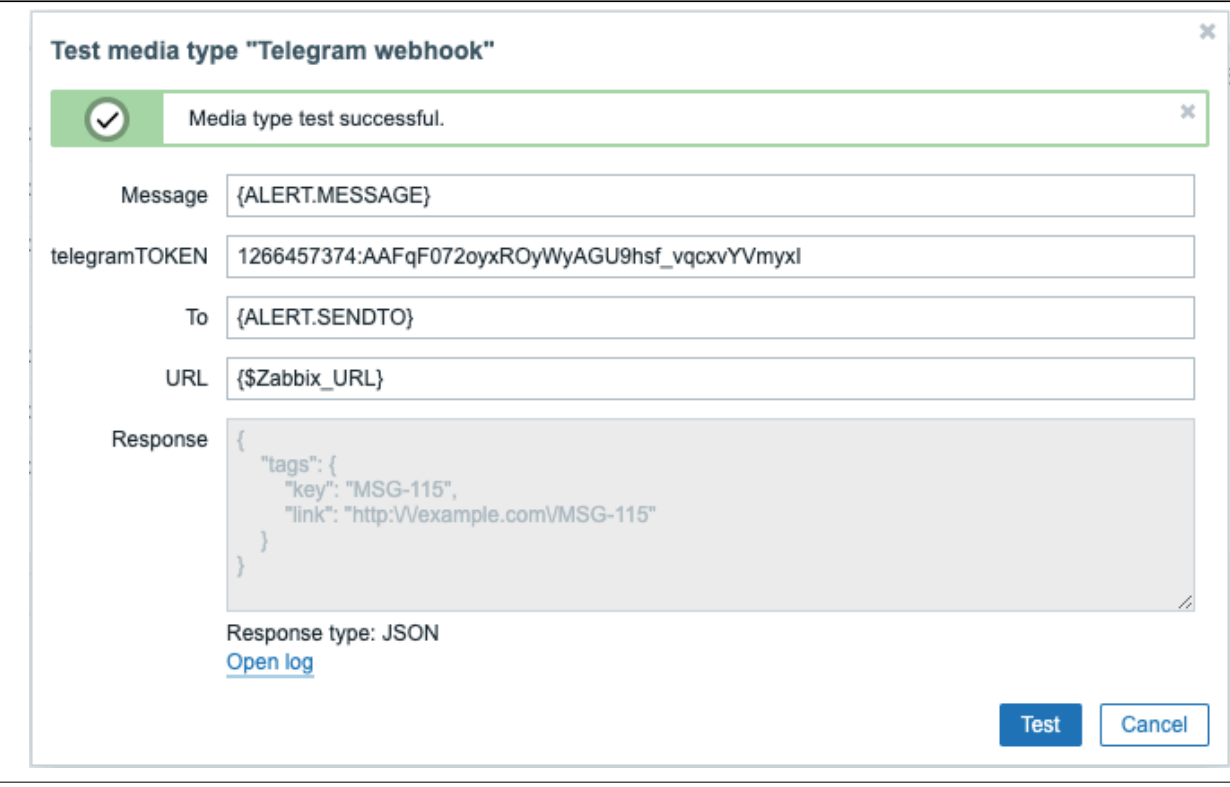

Om logboekvermeldingen van mediatype-testen te bekijken zonder het testvenster te verlaten:

• Klik op Logboek openen (een nieuw pop-upvenster wordt geopend).

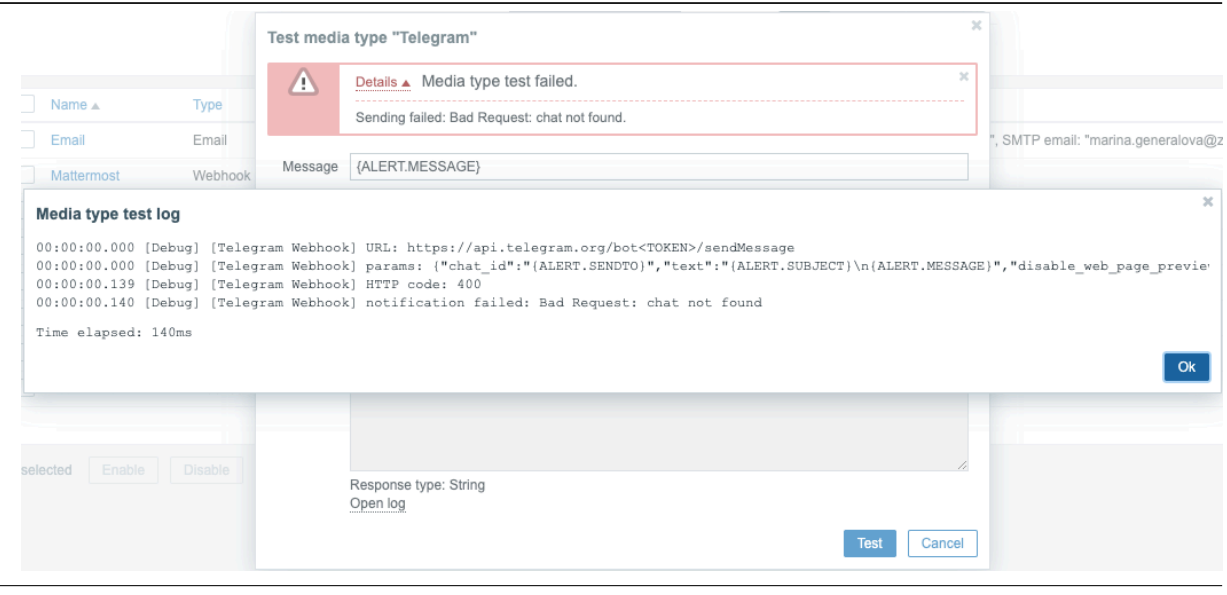

Als de webhook-test succesvol is

- Er wordt een bericht weergegeven met de tekst "Mediatype test succesvol."
- De serverreactie verschijnt in het grijze Reactie-veld
- Het reactietype (JSON of String) wordt onder het Reactie-veld gespecificeerd

#### Als de webhook-test mislukt

• Er wordt een bericht weergegeven met de tekst "Mediatype test mislukt.", gevolgd door aanvullende foutdetails.

#### Gebruikersmedia

Om meldingen van een mediatype te ontvangen, moet een medium (e-mailadres/telefoonnummer/webhook gebruikers-ID, enz.) voor dit mediatype worden gedefinieerd in het gebruikersprofiel. Als bijvoorbeeld een actie berichten stuurt naar de gebruiker "Admin" via webhook "X", zal dit altijd mislukken als het medium "X" van de webhook niet is gedefinieerd in het gebruikersprofiel.

Om gebruikersmedia te definiëren:

- Ga naar je gebruikersprofiel of ga naar Beheer → Gebruikers en open het gebruikersprofielformulier.
- Op het tabblad Media klik je op

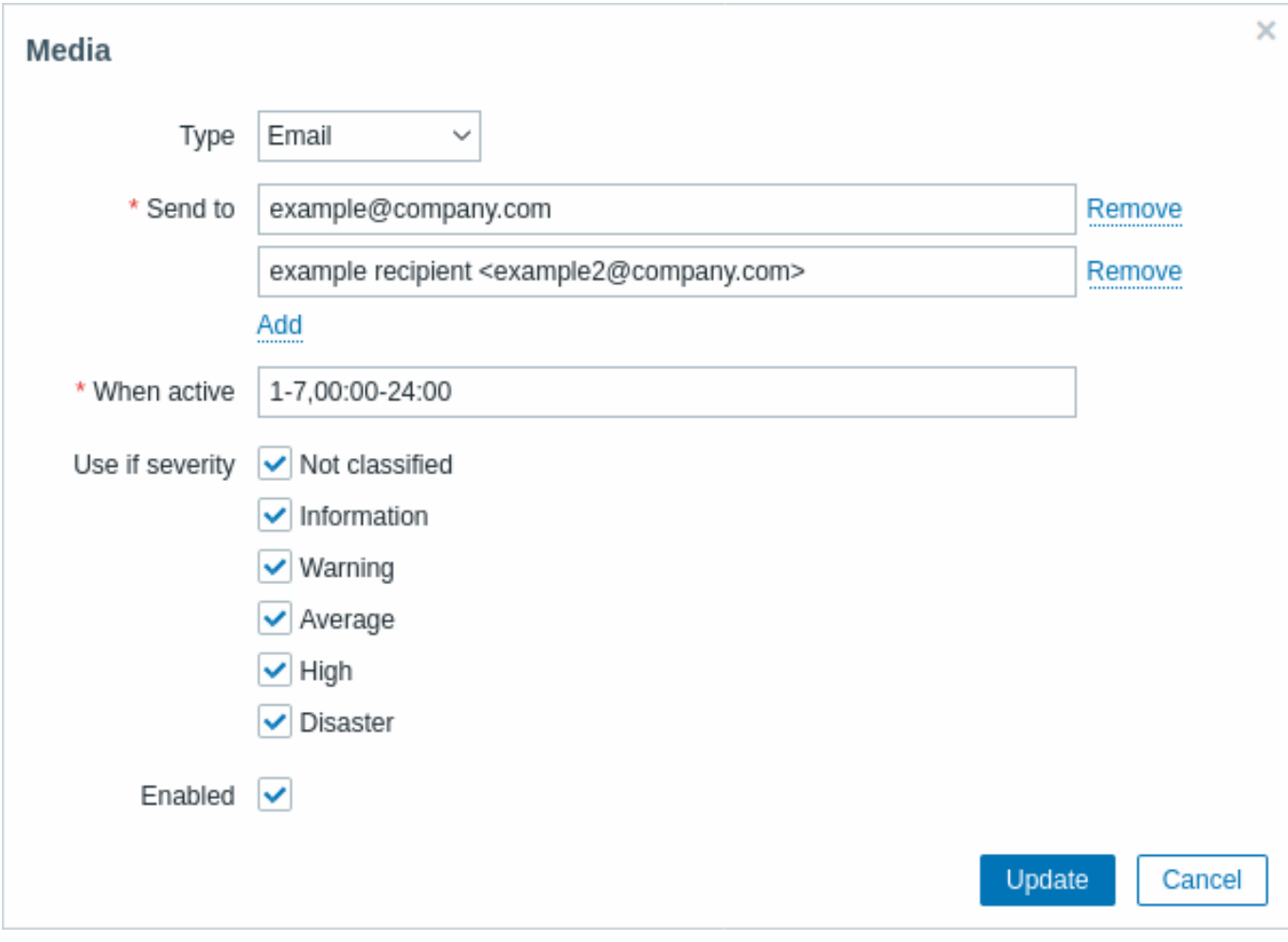

#### Gebruikersmedia-attributen:

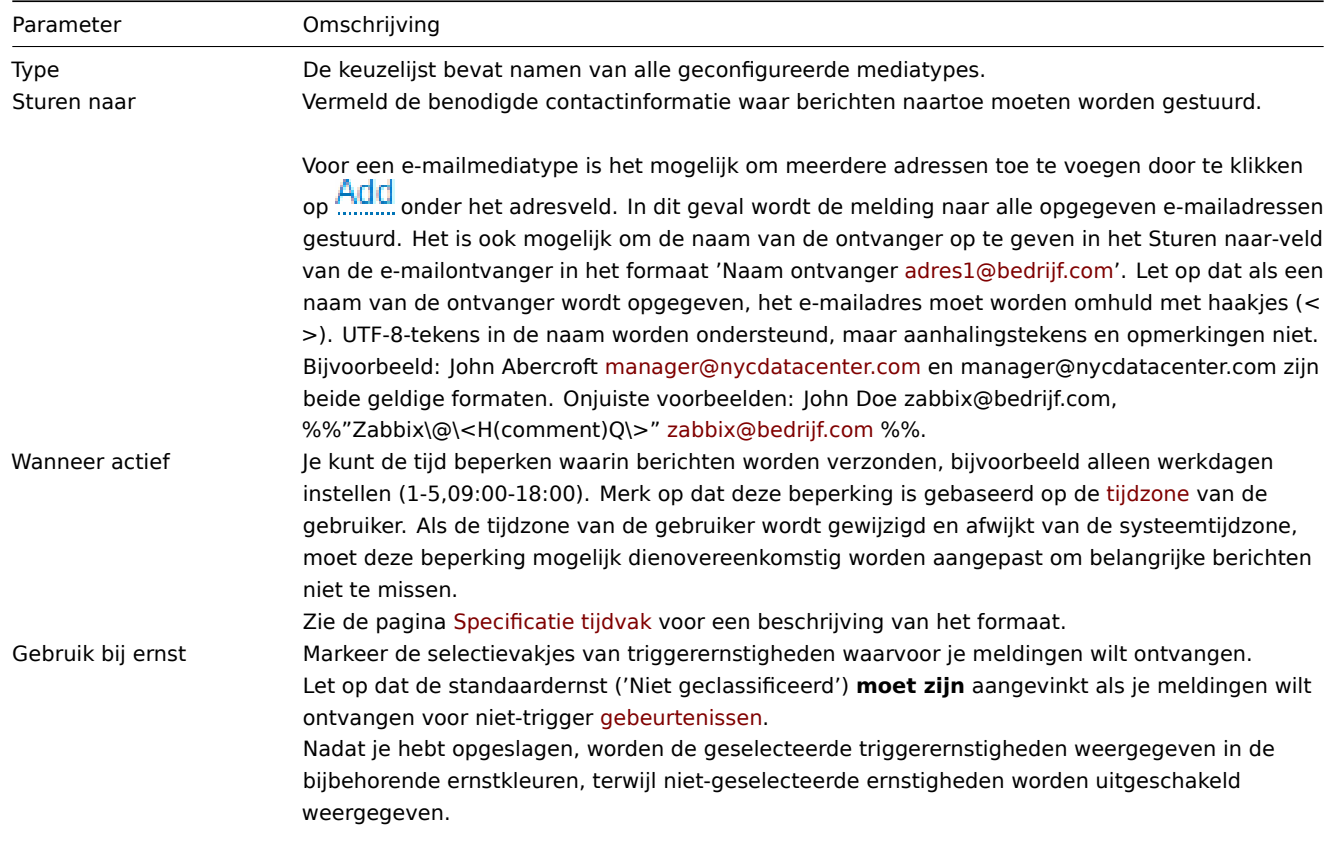

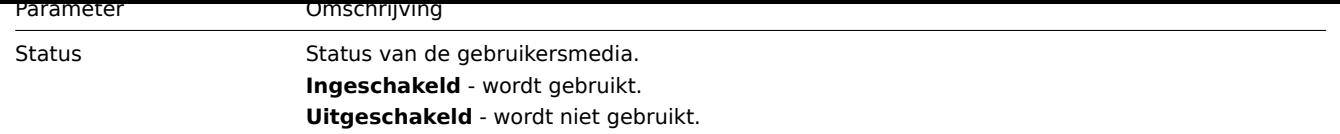

#### **1 E-mail**

#### Overzicht

<span id="page-485-0"></span>Om e-mail in te stellen als het afleveringskanaal voor berichten, moet u e-mail configureren als het mediatype en specifieke adressen toewijzen aan gebruikers.

#### **Note:**

Meerdere meldingen voor een enkel evenement worden samen gegroepeerd in dezelfde e-mailthread.

#### Configuratie

Om e-mail in te stellen als het afleveringskanaal voor berichten:

- Ga naar Beheer → Mediatypes
- Klik op Mediatype maken (of klik op E-mail in de lijst met voorgedefinieerde mediatypes).

Het tabblad **Mediatype** bevat algemene eigenschappen van het mediatype:

Alle verplichte invoervelden zijn gemarkeerd met een rode asterisk.

De volgende parameters zijn specifiek voor het mediatype e-mail:

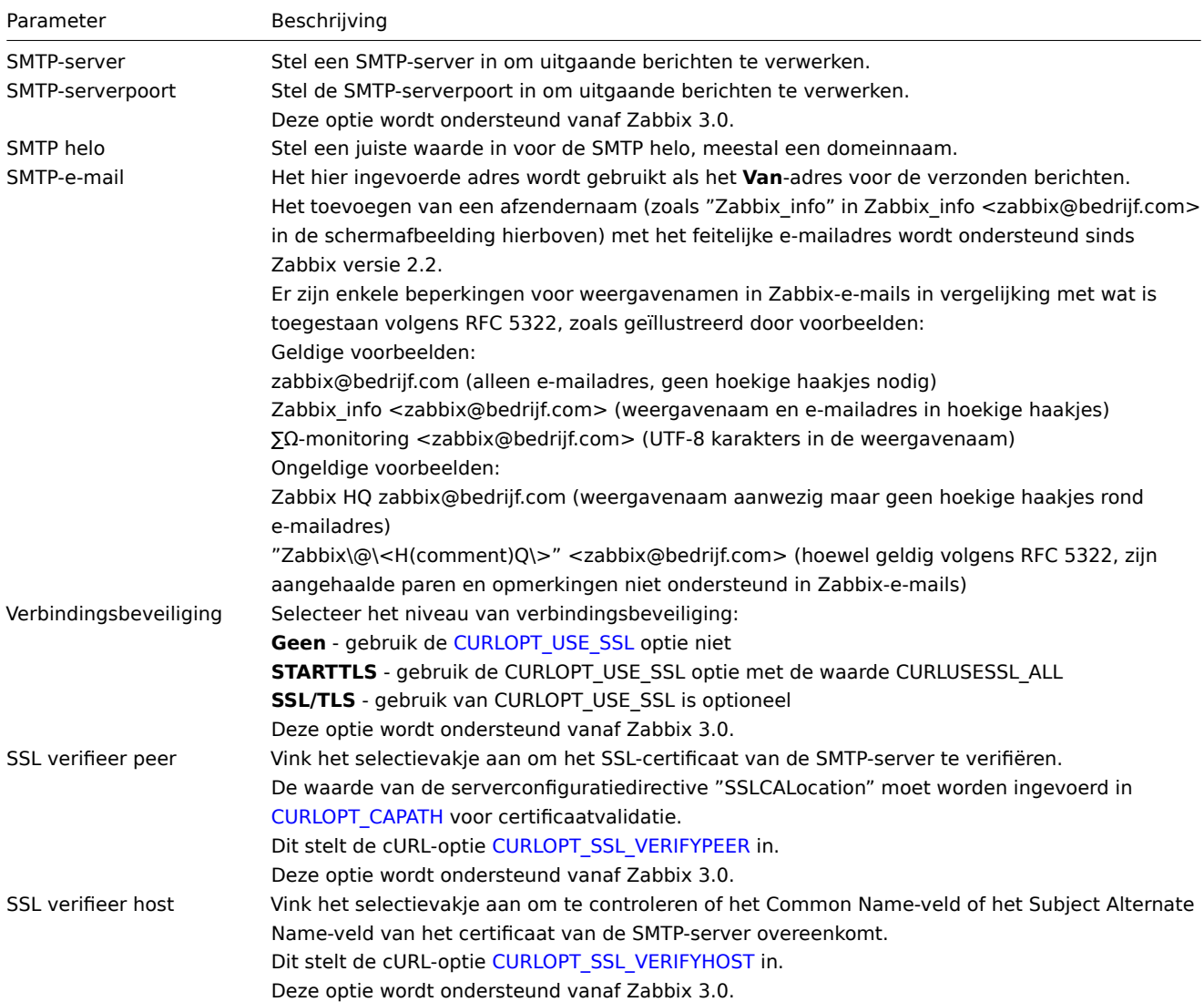

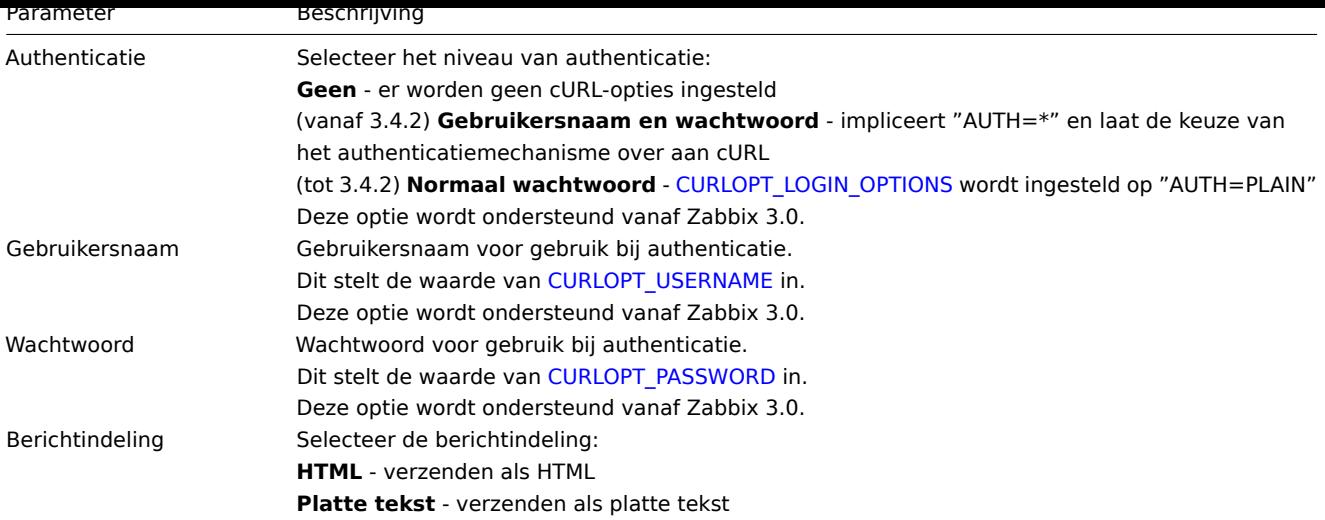

#### **Attention:**

Om de opties voor SMTP-authenticatie beschikbaar te maken, moet de Zabbix-server zijn gecompileerd met de --with-libcurl compilatie optie met cURL 7.20.0 of hoger.

Zie ook gemeenschappelijke parameters voor mediatypes voor details over hoe u standaardberichten en opties voor waarschuwingsverwerking kunt configureren.

#### Gebruikersmedia

Nadat het e-mail mediatype is geconfigureerd, gaat u naar de sectie Beheer → Gebruikers en bewerkt u het gebruikersprofiel om e-mail media aan de gebruiker toe te wijzen. De stappen voor het instellen van gebruikersmedia, die voor alle mediatypen gelijk zijn, worden beschreven op de Mediatypen pagina.

#### **2 SMS**

#### <span id="page-486-0"></span>Overzicht

Zabbix ondersteunt het verzenden van SMS-berichten via een seriële GSM-modem die is aangesloten op de seriële poort van de Zabbix-server.

Zorg ervoor dat:

- De snelheid van het seriële apparaat (meestal /dev/ttyS0 onder Linux) overeenkomt met die van de GSM-modem. Zabbix stelt de snelheid van de seriële verbinding niet in. Het gebruikt standaardinstellingen.
- De gebruiker 'zabbix' lees-/schrijftoegang heeft tot het seriële apparaat. Voer het commando ls -l /dev/ttyS0 uit om de huidige rechten van het seriële apparaat te bekijken.
- De GSM-modem heeft een ingevoerde PIN en behoudt deze na stroomuitval. Als alternatief kunt u de PIN op de SIM-kaart uitschakelen. De PIN kan worden ingevoerd door het commando AT+CPIN="NNNN" uit te geven (NNNN is uw PIN-nummer, de aanhalingstekens moeten aanwezig zijn) in terminalsoftware, zoals Unix minicom of Windows HyperTerminal.

Zabbix is getest met deze GSM-modems:

- Siemens MC35
- Teltonika ModemCOM/G10

Om SMS in te stellen als het afleveringskanaal voor berichten, moet u ook SMS configureren als het mediatype en de respectieve telefoonnummers invoeren voor de gebruikers.

#### Configuratie

Om SMS in te stellen als het mediatype:

- Ga naar Beheer → Mediatypes
- Klik op Mediatype maken (of klik op SMS in de lijst met voorgedefinieerde mediatypes).

De volgende parameters zijn specifiek voor het mediatype SMS:

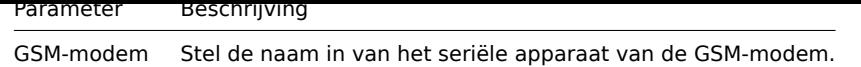

Zie gemeenschappelijke parameters voor mediatypes voor details over hoe u standaardberichten en opties voor waarschuwingsverwerking kunt configureren. Houd er rekening mee dat parallelle verwerking van het verzenden van SMS-meldingen niet mogelijk is.

Gebruikersmedia

Nadat het SMS-mediatype is geconfigureerd, gaat u naar de sectie Beheer → Gebruikers en bewerkt u het gebruikersprofiel om SMS-media aan de gebruiker toe te wijzen. De stappen voor het instellen van gebruikersmedia, die voor alle mediatypen gelijk zijn, worden beschreven op de Mediatypen pagina.

#### **3 Aangepaste waarschuwingsscripts**

#### Overzicht

Als u niet tevreden bent met de bestaande mediatypen voor het verzenden van waarschuwingen, is er een alternatieve manier om dat te doen. U kunt een script maken dat de melding op uw manier afhandelt.

Waarschuwingscripts worden uitgevoerd op de Zabbix-server. Deze scripts moeten zich bevinden in de map die is opgegeven in het configuratiebestand van de server met de parameter AlertScriptsPath.

Hier is een voorbeeld van een aangepast waarschuwingscript:

```
#####!/bin/bash
naar=$1
onderwerp=$2
inhoud=$3
cat <<EOF | mail -s "$onderwerp" "$naar"
$inhoud
EOF
   Attention:
```
Vanaf versie 3.4 controleert Zabbix de afsluitcode van de uitgevoerde commando's en scripts. Elke afsluitcode die verschilt van **0** wordt beschouwd als een commando-uitvoerings fout. In dat geval zal Zabbix proberen de mislukte uitvoering opnieuw te proberen.

Omgevingsvariabelen worden niet behouden of aangemaakt voor het script, dus ze moeten expliciet worden behandeld.

Configuratie

Om aangepaste waarschuwingscripts in te stellen als het mediatype:

- Ga naar Beheer → Mediatypes
- Klik op Mediatype maken

Het tabblad **Mediatype** bevat algemene eigenschappen van het mediatype:

Alle verplichte invoervelden zijn gemarkeerd met een rode asterisk.

De volgende parameters zijn specifiek voor het script-mediatype:

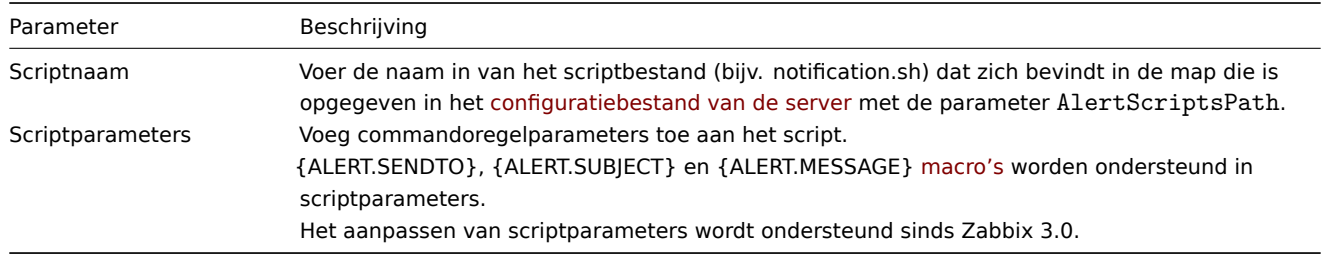

Zie gemeenschappelijke parameters voor mediatypes voor details over hoe u standaardberichten en opties voor waarschuwingsverwerking kunt configureren.

#### **Warning:**

Zelfs als een waarschuwingscript geen gebruik maakt van standaardberichten, moeten er nog steeds berichtsjablonen voor bewerkingstypen die door dit mediatype worden gebruikt, worden gedefinieerd, anders wordt er geen melding verzonden.

#### **Attention:**

Omdat parallelle verwerking van mediatypes is geïmplementeerd sinds Zabbix 3.4.0, is het belangrijk op te merken dat met meer dan één geconfigureerd script-mediatype, deze scripts parallel kunnen worden verwerkt door alerter-processen. Het totale aantal alerter-processen wordt beperkt door de StartAlerters parameter.

#### Gebruikersmedia

Nadat het mediatype is geconfigureerd, gaat u naar de sectie Beheer → Gebruikers en bewerkt u het gebruikersprofiel om media van dit type aan de gebruiker toe te wijzen. De stappen voor het instellen van gebruikersmedia, die voor alle mediatypen gelijk zijn, worden beschreven op de Mediatypen pagina.

Let op dat bij het definiëren van een gebruikersmedium het veld Verzenden naar niet leeg kan zijn. Als dit veld niet wordt gebruikt in het waarschuwingscript, voert u een willekeurige combinatie van ondersteunde tekens in om aan de validatievereisten te voldoen.

#### **4 Webhook**

#### Overzicht

De webhook media type is handig voor het maken van HTTP-oproepen met behulp van aangepaste JavaScript-code voor eenvoudige integratie met externe software zoals helpdesksystemen, chats of berichtendiensten. U kunt ervoor kiezen om een integratie die door Zabbix wordt aangeboden te importeren of een aangepaste integratie helemaal opnieuw te maken.

#### Integraties

De volgende integraties zijn beschikbaar, waardoor vooraf gedefinieerde webhook media types kunnen worden gebruikt om Zabbixmeldingen door te sturen naar:

- brevis.one
- Discord
- Event-Driven Ansible
- Express.ms messenger
- [Github issu](https://git.zabbix.com/projects/ZBX/repos/zabbix/browse/templates/media/brevis.one/README.md?at=refs%2Fheads%2Frelease%2F6.0)es
- [GLPi](https://git.zabbix.com/projects/ZBX/repos/zabbix/browse/templates/media/discord/README.md?at=refs%2Fheads%2Frelease%2F6.0)
- [iLert](https://git.zabbix.com/projects/ZBX/repos/zabbix/browse/templates/media/event_driven_ansible/README.md?at=refs%2Fheads%2Frelease%2F6.0)
- [iTop](https://git.zabbix.com/projects/ZBX/repos/zabbix/browse/templates/media/express.ms/README.md?at=refs%2Fheads%2Frelease%2F6.0)
- [Jira](https://git.zabbix.com/projects/ZBX/repos/zabbix/browse/templates/media/github/README.md?at=refs%2Fheads%2Frelease%2F6.0)
- [Jira S](https://git.zabbix.com/projects/ZBX/repos/zabbix/browse/templates/media/glpi/README.md?at=refs%2Fheads%2Frelease%2F6.0)ervice Desk
- [Mana](https://git.zabbix.com/projects/ZBX/repos/zabbix/browse/templates/media/ilert/README.md?at=refs%2Fheads%2Frelease%2F6.0)geEngine ServiceDesk
- [Man](https://git.zabbix.com/projects/ZBX/repos/zabbix/browse/templates/media/itop/README.md?at=refs%2Fheads%2Frelease%2F6.0)tis Bug Tracker
- [Mat](https://git.zabbix.com/projects/ZBX/repos/zabbix/browse/templates/media/jira/README.md?at=refs%2Fheads%2Frelease%2F6.0)termost
- [Microsoft Teams](https://git.zabbix.com/projects/ZBX/repos/zabbix/browse/templates/media/jira_servicedesk/README.md?at=refs%2Fheads%2Frelease%2F6.0)
- [LINE](https://git.zabbix.com/projects/ZBX/repos/zabbix/browse/templates/media/manageengine_servicedesk/README.md?at=refs%2Fheads%2Frelease%2F6.0)
- [Opsgenie](https://git.zabbix.com/projects/ZBX/repos/zabbix/browse/templates/media/mantisbt/README.md?at=refs%2Fheads%2Frelease%2F6.0)
- [OTRS](https://git.zabbix.com/projects/ZBX/repos/zabbix/browse/templates/media/mattermost/README.md?at=refs%2Fheads%2Frelease%2F6.0)
- [Pagerduty](https://git.zabbix.com/projects/ZBX/repos/zabbix/browse/templates/media/msteams/README.md?at=refs%2Fheads%2Frelease%2F6.0)
- [Push](https://git.zabbix.com/projects/ZBX/repos/zabbix/browse/templates/media/line/README.md?at=refs%2Fheads%2Frelease%2F6.0)over
- [Redmine](https://git.zabbix.com/projects/ZBX/repos/zabbix/browse/templates/media/opsgenie/README.md?at=refs%2Fheads%2Frelease%2F6.0)
- [Rocke](https://git.zabbix.com/projects/ZBX/repos/zabbix/browse/templates/media/otrs_ce/README.md?at=refs%2Fheads%2Frelease%2F6.0)t.Chat
- [ServiceNo](https://git.zabbix.com/projects/ZBX/repos/zabbix/browse/templates/media/pagerduty/README.md?at=refs%2Fheads%2Frelease%2F6.0)w
- [SIGNL4](https://git.zabbix.com/projects/ZBX/repos/zabbix/browse/templates/media/pushover/README.md?at=refs%2Fheads%2Frelease%2F6.0)
- [Slack](https://git.zabbix.com/projects/ZBX/repos/zabbix/browse/templates/media/redmine/README.md?at=refs%2Fheads%2Frelease%2F6.0)
- [SolarWinds](https://git.zabbix.com/projects/ZBX/repos/zabbix/browse/templates/media/rocketchat/README.md?at=refs%2Fheads%2Frelease%2F6.0)
- [SysAid](https://git.zabbix.com/projects/ZBX/repos/zabbix/browse/templates/media/servicenow/README.md?at=refs%2Fheads%2Frelease%2F6.0)
- [Telegram](https://git.zabbix.com/projects/ZBX/repos/zabbix/browse/templates/media/signl4/README.md?at=refs%2Fheads%2Frelease%2F6.0)
- [TOPd](https://git.zabbix.com/projects/ZBX/repos/zabbix/browse/templates/media/slack/README.md?at=refs%2Fheads%2Frelease%2F6.0)esk
- [VictorOps](https://git.zabbix.com/projects/ZBX/repos/zabbix/browse/templates/media/solarwinds/README.md?at=refs%2Fheads%2Frelease%2F6.0)
- [Zamma](https://git.zabbix.com/projects/ZBX/repos/zabbix/browse/templates/media/sysaid/README.md?at=refs%2Fheads%2Frelease%2F6.0)d
- [Zendesk](https://git.zabbix.com/projects/ZBX/repos/zabbix/browse/templates/media/telegram/README.md?at=refs%2Fheads%2Frelease%2F6.0)

#### **Note:**

Naast de hier vermelde services kan Zabbix worden geïntegreerd met **Spiceworks** (geen webhook vereist). Om Zabbixmeldingen om te zetten in Spiceworks-tickets, maak een e-mail media type aan en voer het helpdesk-e-mailadres van Spiceworks in (bijv. help@zabbix.on.spiceworks.com) in de profielinstellingen van een aangewezen Zabbix-gebruiker.

#### Configuratie

Om een webhook-integratie te starten:

- 1. Zoek het vereiste .xml-bestand in de templates/media map van de gedownloade Zabbix-versie of download het van de Zabbix git repository
- 2. Importeer het bestand in je Zabbix-installatie. De webhook zal verschijnen in de lijst van media types.
- 3. Configureer de webhook volgens de instructies in het Readme.md bestand (je kunt op de naam van een webhook hierboven klikken om snel toegang te krijgen tot Readme.md).

Om een aang[epaste webho](https://git.zabbix.com/projects/ZBX/repos/zabbix/browse)ok vanaf het begin te maken:

- Ga naar Beheer → Media types
- Klik op Media type maken

Het tabblad **Media type** bevat verschillende attributen die specifiek zijn voor dit media type:

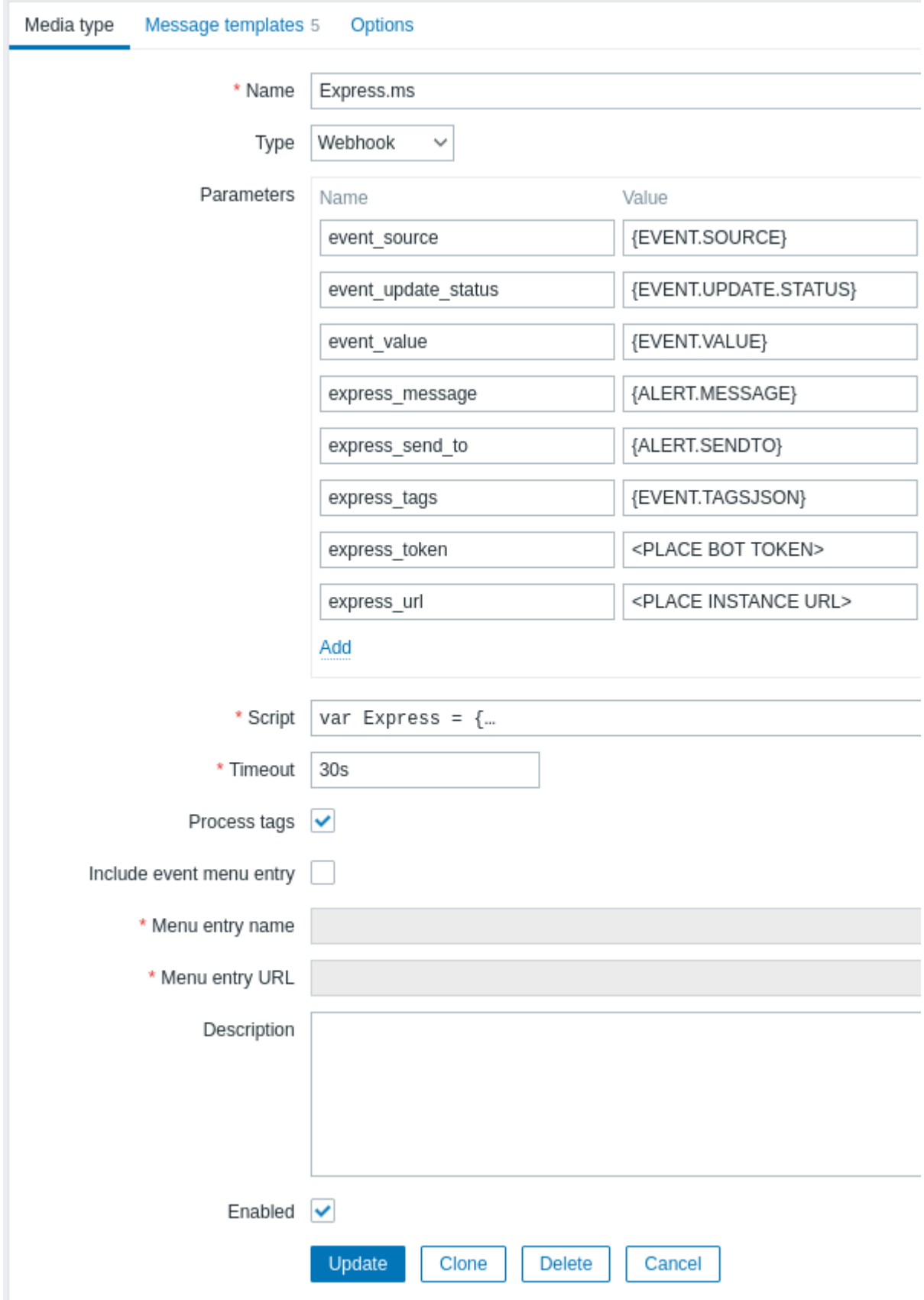

Alle verplichte invoervelden zijn gemarkeerd met een rode asterisk.

De volgende parameters zijn specifiek voor het webhook media type:

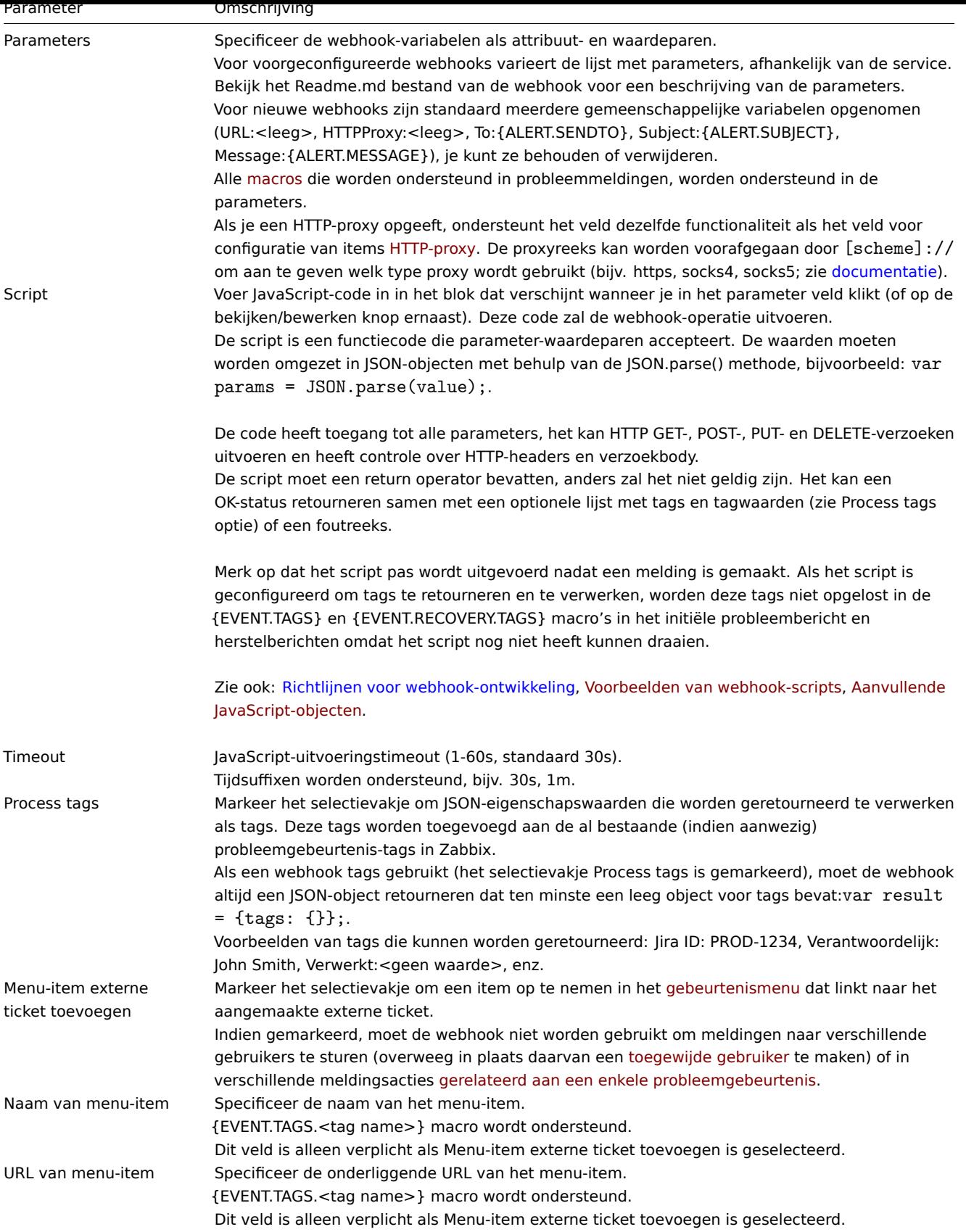

Zie algemene parameters voor media type voor details over het configureren van standaard berichten en opties voor het verwerken van meldingen.

#### **Warning:**

Zelfs als een webhook geen standaardberichten gebruikt, moeten berichtsjablonen voor operatietypen die door deze webhook worden gebruikt, nog steeds worden gedefinieerd.

#### Gebruikersmedia

Nadat het media type is geconfigureerd, ga je naar de Beheer → Gebruikers sectie en wijs je het webhook media toe aan een bestaande gebruiker of maak je een nieuwe gebruiker aan om het webhook te vertegenwoordigen. Stappen voor het instellen van gebruikersmedia voor een bestaande gebruiker, die gemeenschappelijk zijn voor alle media types, worden beschreven op de Media types pagina.

Als een webhook tags gebruikt om ticket\bericht ID op te slaan, vermijd dan om dezelfde webhook als media toe te wijzen aan verschillende gebruikers, omdat dit webhook fouten kan veroorzaken (dit geldt voor de meeste webhooks die de optie Menu-item externe ticket toevoegen gebruiken). In dit geval is de beste praktijk om een speciale gebruiker te maken om het webhook te vertegenwoordigen:

- 1. Nadat je het media type voor de webhook hebt geconfigureerd, ga je naar de Beheer → Gebruikers sectie en maak je een toegewijde Zabbix-gebruiker om het webhook te vertegenwoordigen - bijvoorbeeld met de gebruikersnaam Slack voor de Slack webhook. Alle instellingen, behalve media, kunnen op hun standaardwaarden worden gelaten, omdat deze gebruiker niet zal inloggen op Zabbix.
- 2. Ga in het gebruikersprofiel naar het tabblad Media en voeg een webhook toe met de vereiste contactinformatie. Als de webhook geen Send to veld gebruikt, voer dan een willekeurige combinatie van ondersteunde tekens in om aan de validatievereisten te voldoen.
- 3. Verleen deze gebruiker ten minste lees rechten voor alle hosts waarvoor het meldingen moet verzenden.

Bij het configureren van een meldingsactie, voeg je deze gebruiker toe in het Aan gebruikers verzenden veld in Operation details - dit vertelt Zabbix om het webhook te gebruiken voor meldingen vanuit deze actie.

Meldingsacties configureren

Acties bepalen welke meldingen via het webhook moeten worden verzonden. De stappen voor het configureren van acties die webhooks betrekken, zijn hetzelfde als voor alle andere media types, met deze uitzonderingen:

- Als een webhook tags gebruikt om ticket\bericht ID op te slaan en om op te volgen met update\oplossingsoperaties, moet deze webhook niet worden gebruikt in meerdere meldingsacties voor een enkel probleemgeval. Als {EVENT.TAGS.<naam>} al bestaat en wordt bijgewerkt in de webhook, is de resulterende waarde niet gedefinieerd. In [dat geval moet een nieu](#page-494-0)we tag-naam in de webhook worden gebruikt om bijgewerkte waarden op te slaan. Dit is van toepassing op Jira, Jira Service Desk, Mattermost, Opsgenie, OTRS, Redmine, ServiceNow, Slack, Zammad en Zendesk webhooks die worden geleverd door Zabbix, en op de meeste webhooks die de optie Menu-item externe ticket toevoegen gebruiken. Het is toegestaan om het webhook in meerdere operaties te gebruiken als die operaties of escalatiestappen behoren tot dezelfde actie. Het is ook goed om dit webhook in verschillende acties te gebruiken als de acties niet op hetzelfde probleemgeval worden toegepast vanwege verschillende filtercondities.
- Bij het gebruik van een webhook in acties voor interne gebeurtenissen: in de configuratie van de actie-operatie, selecteer de optie Aangepast bericht en definieer het aangepaste bericht, anders wordt er geen melding verzonden.

1 Webhook-scriptvoorbeelden

#### Overzicht

Hoewel Zabbix een groot aantal webhook-integraties biedt die direct beschikbaar zijn, wilt u mogelijk uw eigen webhooks maken. In deze sectie vindt u voorbeelden van aangepaste webhook-scripts (die worden gebruikt in de Script-parameter). Zie de webhooksectie voor een beschrijving van de andere webhook-parameters.

Jira Webhook (aangepast)

Dit script zal een JIRA-issue aanmaken en enkele gegevens over het aangemaakte issue retourneren.

```
try {
    Zabbix.log(4, '[ Jira webhook ] Gestart met parameters: ' + value);
    var result = {
            'tags': {
                'endpoint': 'jira'
            }
        },
        params = JSON.parse(value),
        req = new HttpRequest(),
        fields = {},
        resp;
    if (params.HTTPProxy) {
```

```
req.setProxy(params.HTTPProxy);
    }
    req.addHeader('Content-Type: application/json');
    req.addHeader('Authorization: Basic ' + params.authentication);
    fields.summary = params.summary;
    fields.description = params.description;
    fields.project = {key: params.project_key};
    fields.issuetype = {id: params.issue_id};
    resp = req.post('https://tsupport.zabbix.lan/rest/api/2/issue/',
        JSON.stringify({"fields": fields})
    );
    if (req.getStatus() != 201) {
        throw 'Antwoordcode: ' + req.getStatus();
    }
   resp = JSON.parse(resp);
   result.tags.issue_id = resp.id;
   result.tags.issue_key = resp.key;
   return JSON.stringify(result);
}
catch (error) {
    Zabbix.log(4, '[ Jira webhook ] Aanmaken van issue mislukt: ' + JSON.stringify({"fields": fields}));
    Zabbix.log(3, '[ Jira webhook ] Aanmaken van issue mislukt: ' + error);
    throw 'Mislukt met fout: ' + error;
}
Slack-webhook (aangepast)
Deze webhook zal meldingen van Zabbix doorsturen naar een Slack-kanaal.
try {
    var params = JSON.parse(value),
        req = new HttpRequest(),
        response;
    if (params.HTTPProxy) {
        req.setProxy(params.HTTPProxy);
    }
   req.addHeader('Content-Type: application/x-www-form-urlencoded');
    Zabbix.log(4, '[ Slack-webhook ] Webhook-verzoek met waarde=' + value);
    response = req.post(params.hook_url, 'payload=' + encodeURIComponent(value));
    Zabbix.log(4, '[ Slack-webhook ] Gereageerd met code: ' + req.getStatus() + '. Reactie: ' + response);
```

```
try {
   response = JSON.parse(response);
}
catch (error) {
   if (req.getStatus() < 200 || req.getStatus() >= 300) {
       throw 'Verzoek mislukt met statuscode ' + req.getStatus();
    }
    else {
       throw 'Verzoek geslaagd, maar reactie-analyse mislukt.';
    }
}
```

```
if (req.getStatus() !== 200 || !response.ok || response.ok === 'false') {
        throw response.error;
    }
   return 'OK';
}
catch (error) {
    Zabbix.log(3, '[ Slack-webhook ] Verzending mislukt. Fout: ' + error);
    throw 'Mislukt met fout: ' + error;
}
```
#### **2 Acties**

commentaar: # (tags: actie)

#### <span id="page-494-0"></span>Overzicht

Als u wilt dat bepaalde handelingen plaatsvinden als gevolg van gebeurtenissen (bijvoorbeeld verzonden meldingen), moet u acties configureren.

Acties kunnen worden gedefinieerd als reactie op gebeurtenissen van alle ondersteunde typen:

- Triggertacties voor gebeurtenissen waarbij de status van de trigger verandert van OK naar PROBLEEM en vice versa
- Servicetacties voor gebeurtenissen waarbij de status van de service verandert van OK naar PROBLEEM en vice versa
- Ontdekkingsacties voor gebeurtenissen wanneer netwerkontdekking plaatsvindt
- Autoregistratieacties voor gebeurtenissen wanneer nieuwe actieve agents zich automatisch registreren (of hostmetadata verandert voor geregistreerde agents)
- Interne acties voor gebeurtenissen wanneer items niet-ondersteund worden of triggers in een onbekende toestand terechtkomen

Het configureren van een actie

Om een actie te configureren, doet u het volgende:

- Ga naar Configuratie -> Acties en selecteer het gewenste actietype uit het submenu (u kunt later overschakelen naar een ander type met de titeldropdown)
- Klik op Actie maken
- Geef de actie een naam
- Kies de voorwaarden waarbij de bewerkingen worden uitgevoerd
- Kies de bewerkingen die moeten worden uitgevoerd

Let op dat servicetacties kunnen worden geconfigureerd in de servicetactie sectie.

Algemene eigenschappen van de actie:

Alle verplichte invoervelden zijn gemarkeerd met een rode asterisk.

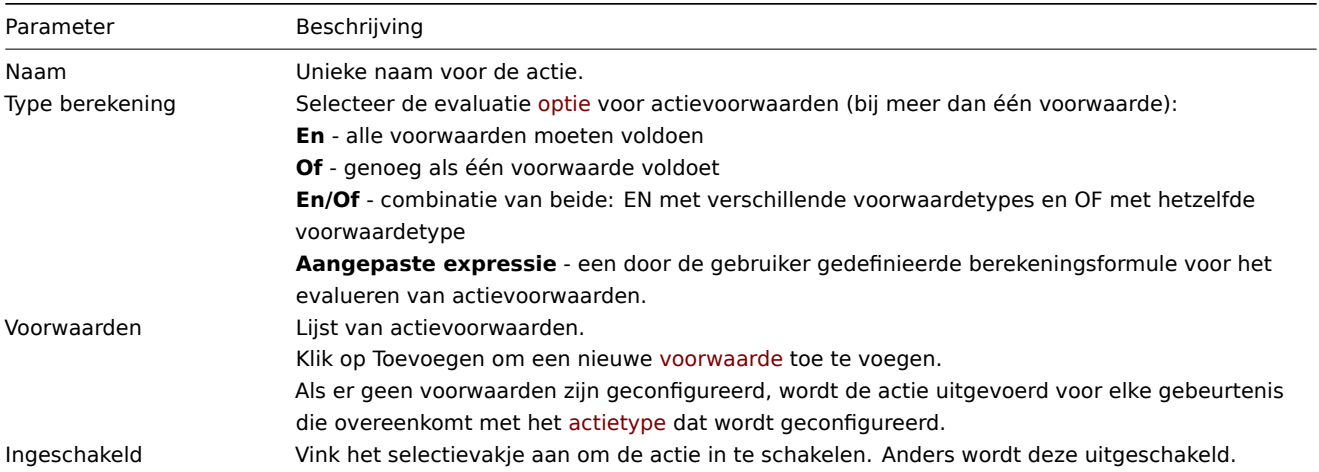

#### **1 Voorwaarden**

Overzicht

Het is mogelijk om te definiëren dat een actie alleen wordt uitgevoerd als het evenement overeenkomt met een ingestelde reeks voorwaarden. Voorwaarden worden ingesteld bij het configureren van de actie.

De voorwaarden worden hoofdlettergevoelig gematcht.

#### Acties voor triggers

De volgende voorwaarden kunnen worden gebruikt in op triggers gebaseerde acties:

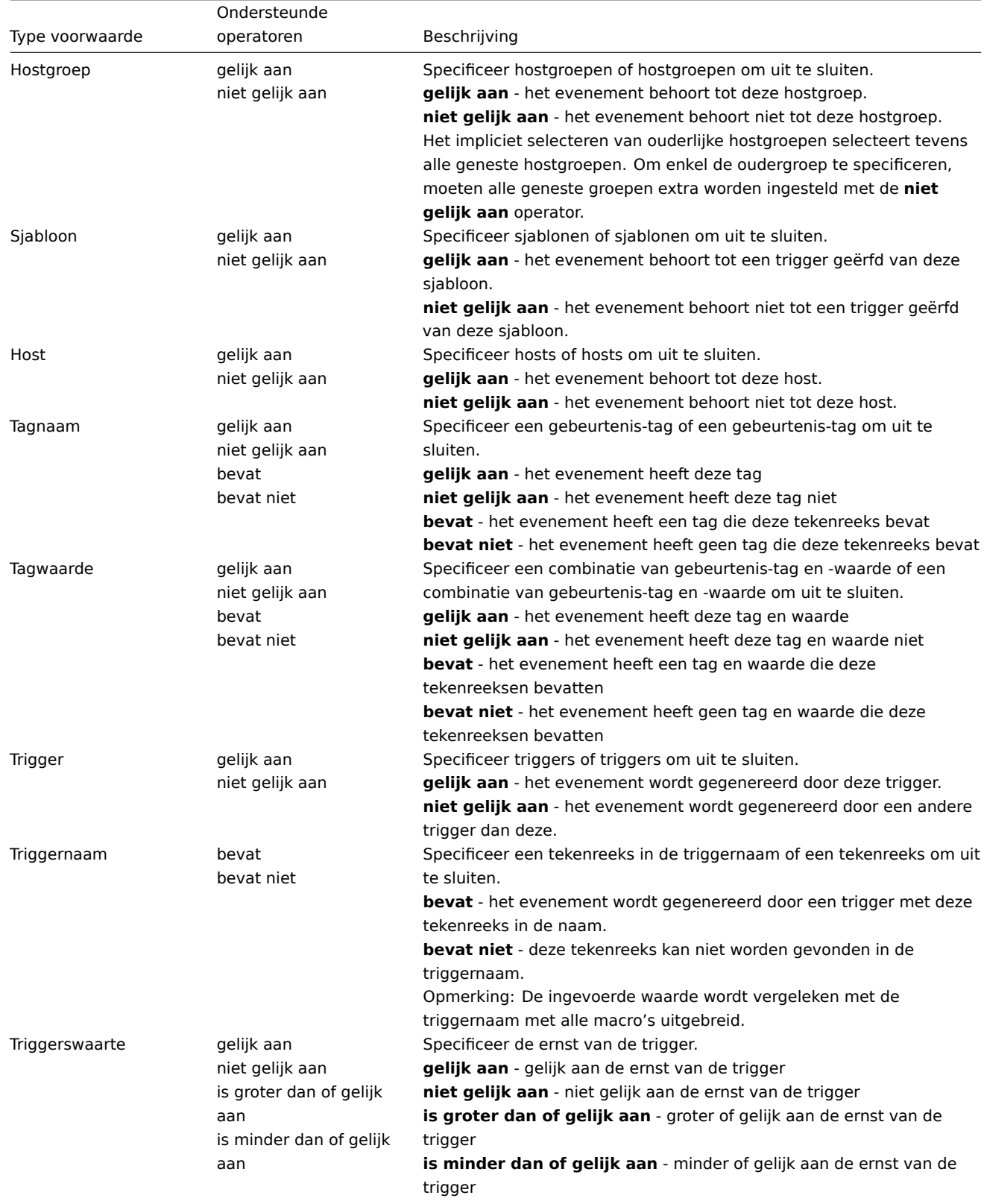

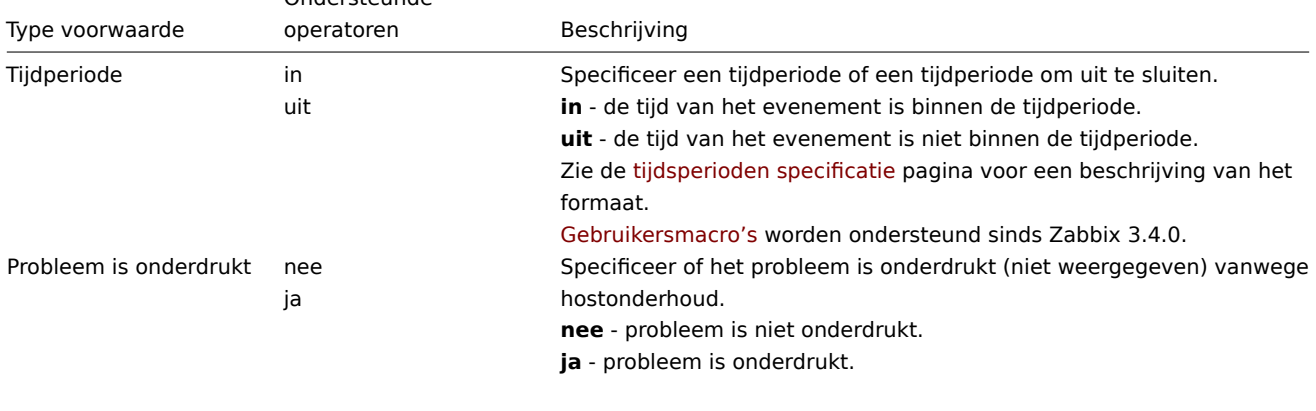

#### Ontdekkingsacties

De volgende voorwaarden kunnen worden gebruikt in op ontdekking gebaseerde gebeurtenissen:

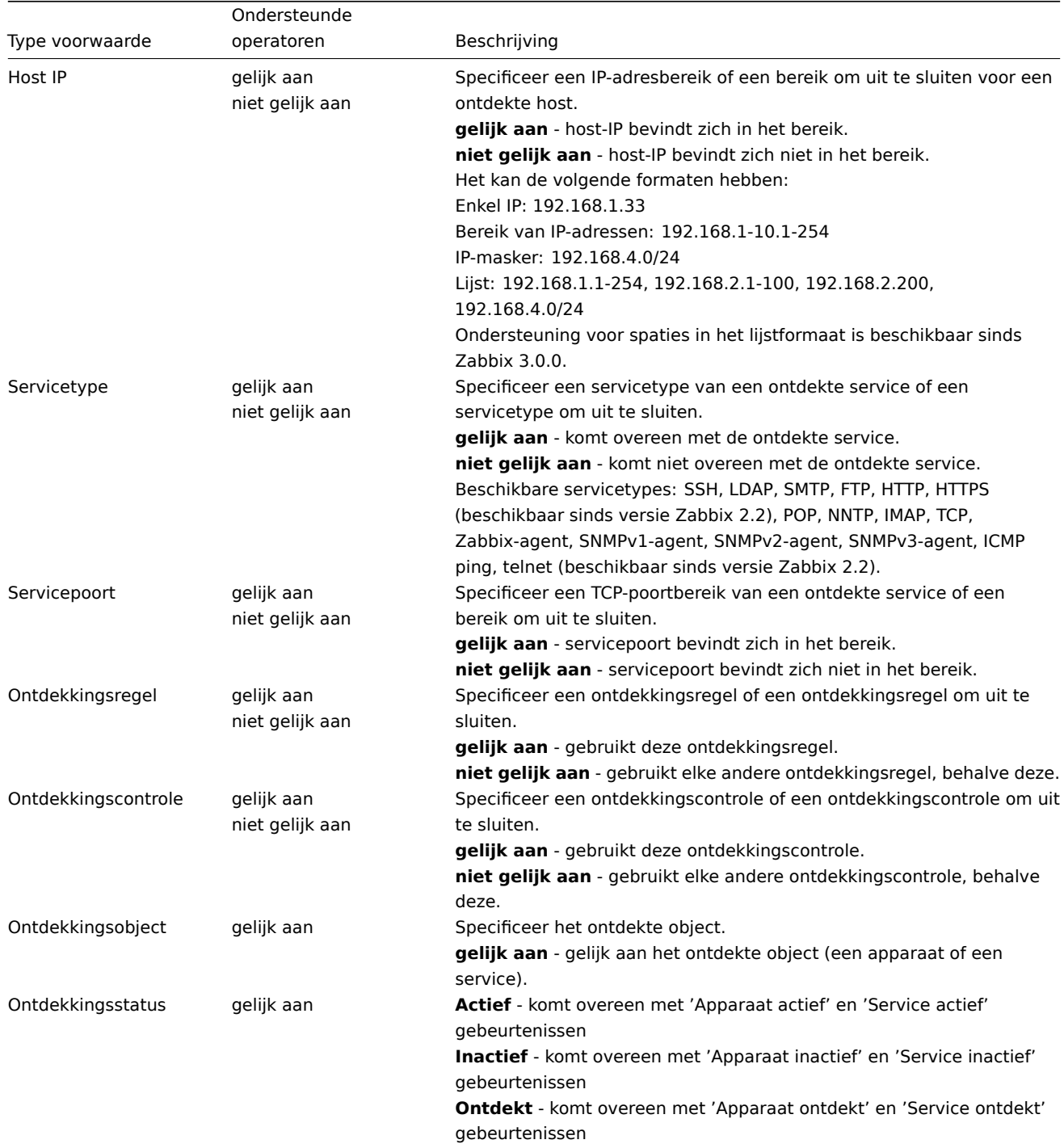

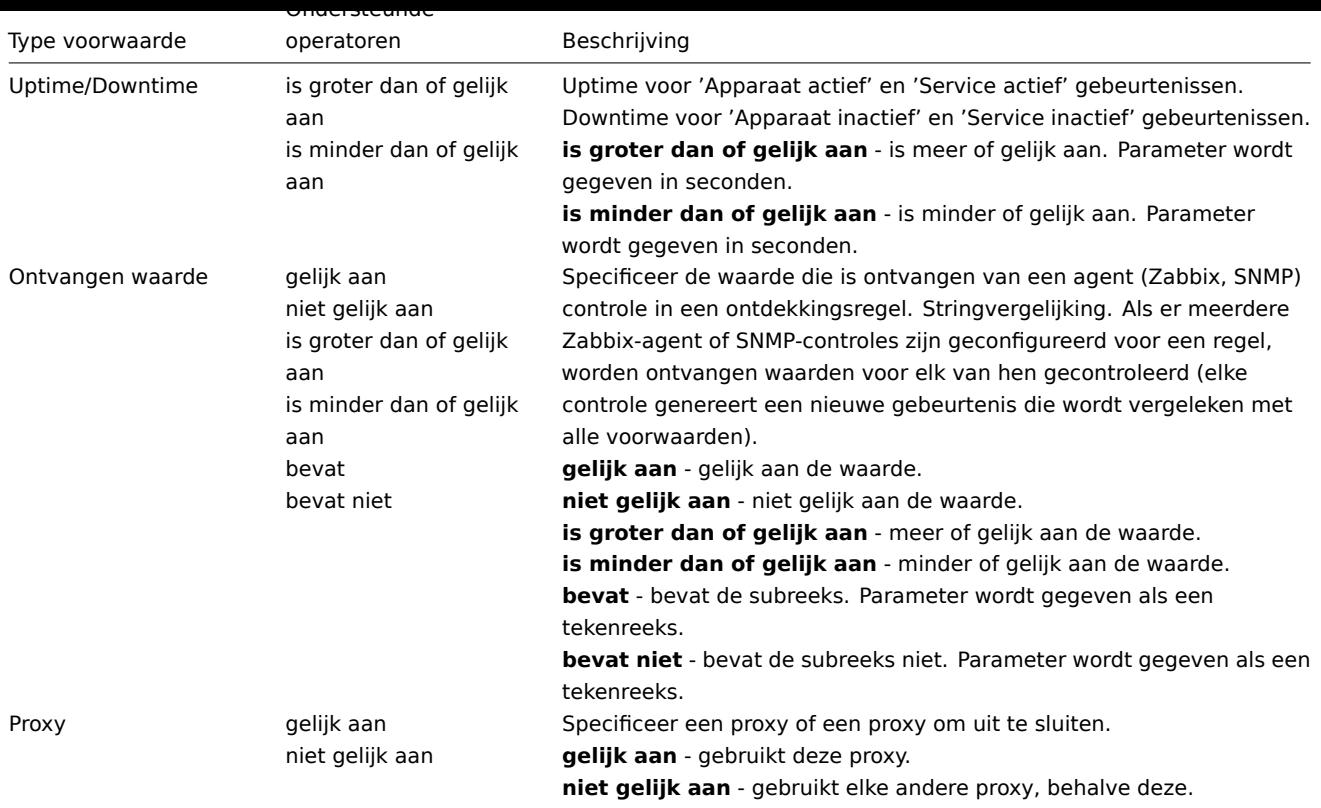

#### **Note:**

Servicetests in een ontdekkingsregel, die resulteren in ontdekkingsgebeurtenissen, vinden niet gelijktijdig plaats. Daarom, als **meerdere** waarden zijn geconfigureerd voor Servicetype, Servicepoort of Ontvangen waarde voorwaarden in de actie, zullen ze worden vergeleken met één ontdekkingsgebeurtenis per keer, maar **niet** met meerdere gebeurtenissen tegelijk. Als resultaat kunnen acties met meerdere waarden voor dezelfde controletypen mogelijk niet correct worden uitgevoerd.

#### Autoregistratieacties

De volgende voorwaarden kunnen worden gebruikt in acties op basis van actieve agent autoregistratie:

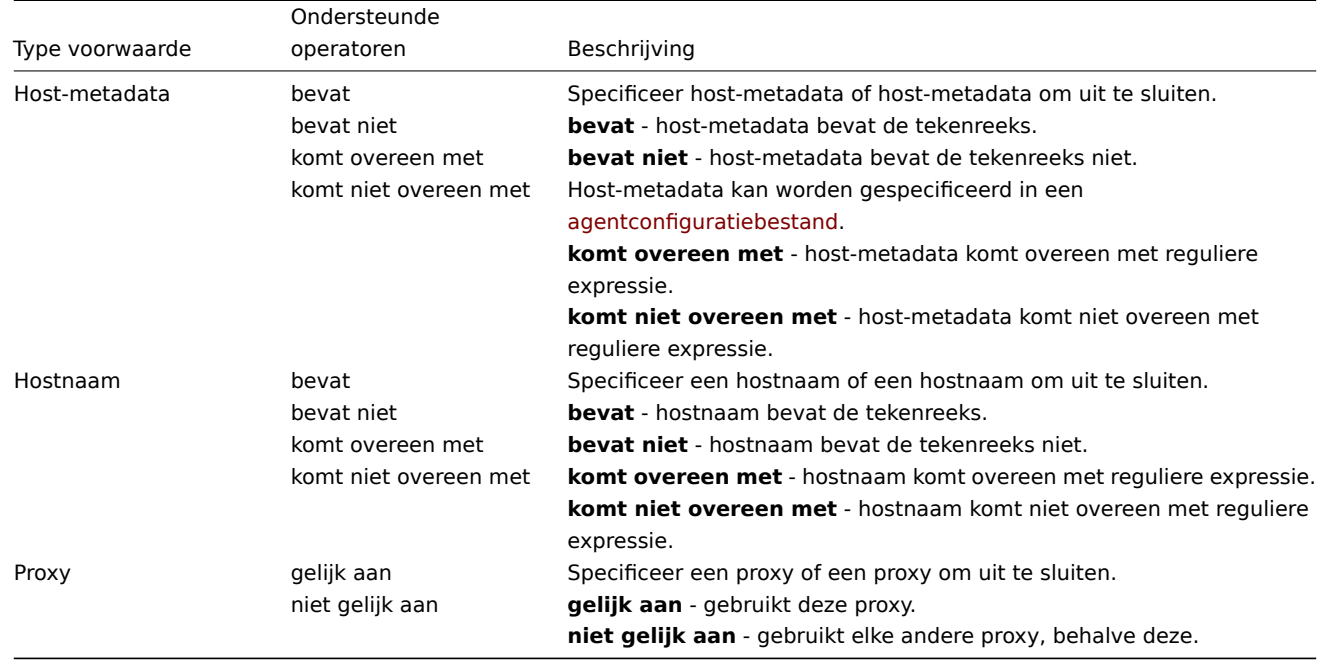

Acties op basis van interne gebeurtenissen

De volgende voorwaarden kunnen worden ingesteld voor acties op basis van interne gebeurtenissen:

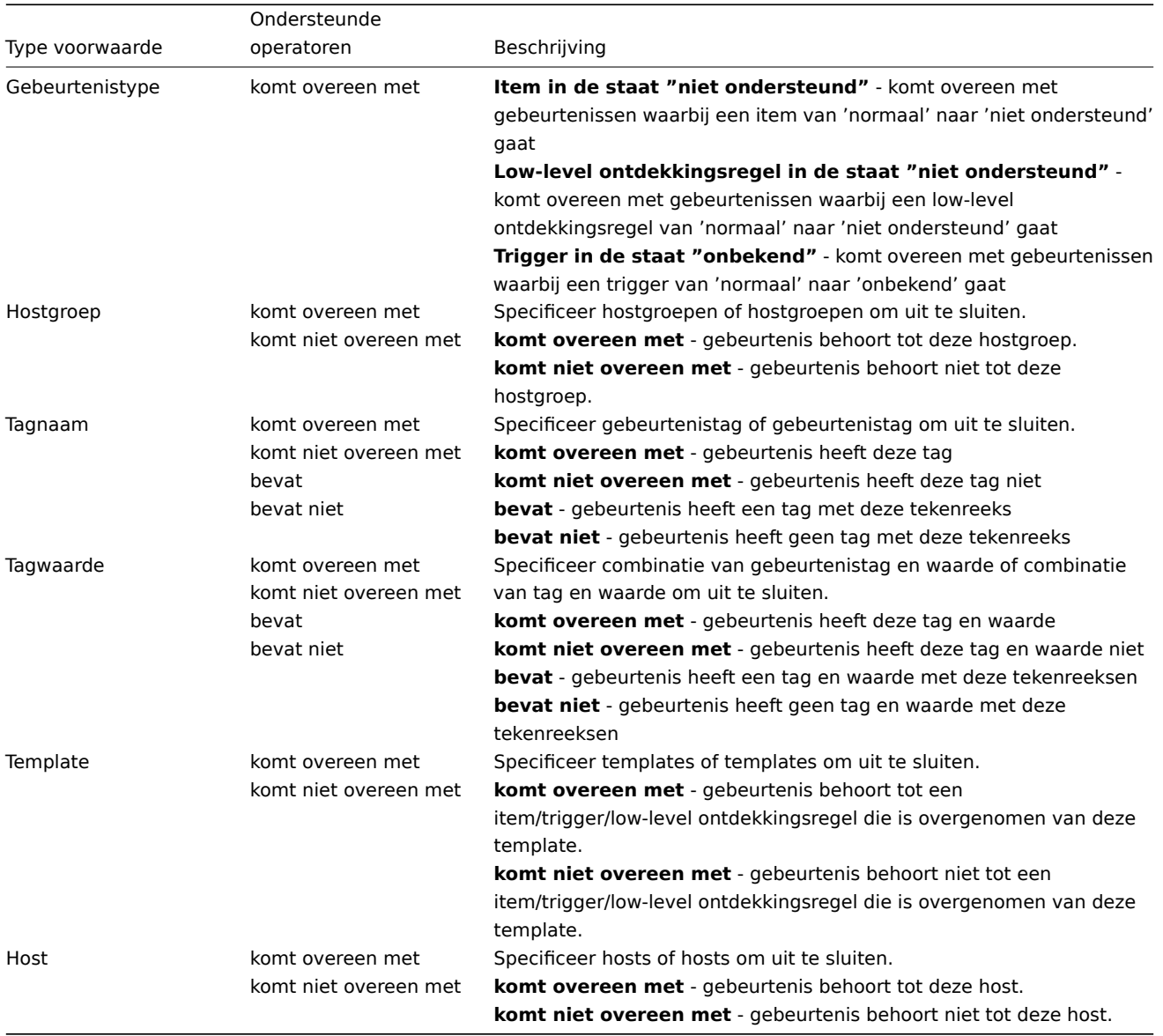

#### Type berekening

De volgende opties voor het berekenen van voorwaarden zijn beschikbaar:

• **En** - alle voorwaarden moeten voldaan zijn

Merk op dat het gebruik van "En"-berekening niet is toegestaan tussen verschillende triggerevenementen wanneer ze zijn geselecteerd als een voorwaarde voor Trigger=. Acties kunnen alleen worden uitgevoerd op basis van het evenement van één trigger.

- **Of** voldoende als één voorwaarde wordt voldaan
- **En/Of** combinatie van beide: EN met verschillende voorwaardentypen en OF met hetzelfde voorwaardentype, bijvoorbeeld:

Hostgroep komt overeen met Oracle-servers Hostgroep komt overeen met MySQL-servers Trigger-naam bevat 'Database is uitgeschakeld' Trigger-naam bevat 'Database is niet beschikbaar'

#### wordt geëvalueerd als

**(**Hostgroep komt overeen met Oracle-servers **of** Hostgroep komt overeen met MySQL-servers**) en (**Trigger-naam bevat 'Database is uitgeschakeld' **of** Trigger-naam bevat 'Database is niet beschikbaar'**)**

• **Aangepaste expressie** - een door de gebruiker gedefinieerde berekeningsformule voor het evalueren van actievoorwaarden. Deze moet alle voorwaarden bevatten (weergegeven als hoofdletters A, B, C, ...) en mag spaties, tabs, haakjes ( ), **en** (hoofdlettergevoelig), **of** (hoofdlettergevoelig), **niet** (hoofdlettergevoelig) bevatten.

Terwijl het vorige voorbeeld met En/Of zou worden voorgesteld als (A of B) en (C of D), kunt u in een aangepaste expressie ook meerdere andere manieren van berekenen hebben:

(A en B) en (C of D) (A en B) of (C en D) ((A of B) en C) of D (niet (A of B) en C) of niet D enzovoort.

Acties uitgeschakeld vanwege verwijderde objecten

Als een bepaald object (host, template, trigger, enz.) dat wordt gebruikt in een actievoorwaarde/-operatie wordt verwijderd, wordt de voorwaarde/operatie verwijderd en wordt de actie uitgeschakeld om onjuiste uitvoering van de actie te voorkomen. De actie kan door de gebruiker opnieuw worden ingeschakeld.

Dit gedrag treedt op bij het verwijderen van:

- hostgroepen ("hostgroep" voorwaarde, "externe opdracht" operatie voor een specifieke hostgroep);
- hosts ("host" voorwaarde, "externe opdracht" operatie voor een specifieke host);
- templates ("template" voorwaarde, "koppelen aan template" en "ontkoppelen van template" operaties);
- triggers ("trigger" voorwaarde);
- detectieregels (bij het gebruiken van "detectieregel" en "detectiecheck" voorwaarden).

Opmerking: Als een externe opdracht veel doelhosts heeft en we er een van verwijderen, wordt alleen deze host uit de doellijst verwijderd, de operatie zelf blijft behouden. Maar als het de enige host is, wordt de operatie ook verwijderd. Hetzelfde geldt voor "koppelen aan template" en "ontkoppelen van template" operaties.

Acties worden niet uitgeschakeld wanneer een gebruiker of gebruikersgroep die wordt gebruikt in een "bericht versturen" operatie wordt verwijderd.

#### **2 Operaties**

#### <span id="page-499-0"></span>Overzicht

U kunt de volgende bewerkingen definiëren voor alle gebeurtenissen:

- een bericht verzenden
- een externe opdracht uitvoeren

#### **Attention:**

Zabbix-server maakt geen meldingen aan als de toegang tot de host expliciet "geweigerd" is voor de gebruiker die is gedefinieerd als ontvanger van de actiebewerking of als de gebruiker helemaal geen rechten heeft gedefinieerd voor de host.

Voor ontdekkings- en autoregistratiegebeurtenissen zijn er aanvullende bewerkingen beschikbaar:

- host toevoegen
- host verwijderen
- host inschakelen
- host uitschakelen
- toevoegen aan hostgroep
- verwijderen uit hostgroep
- koppelen aan sjabloon
- loskoppelen van sjabloon
- hostinventarisatiemodus instellen

Het configureren van een bewerking

Om een bewerking te configureren, gaat u naar het tabblad Bewerkingen in actie configuratie.

Algemene eigenschappen van de bewerking:

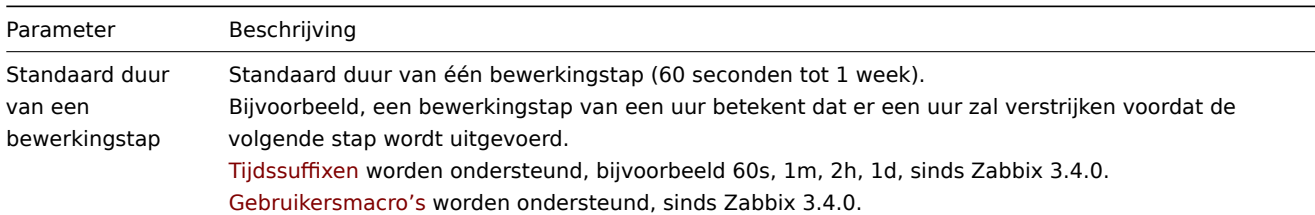

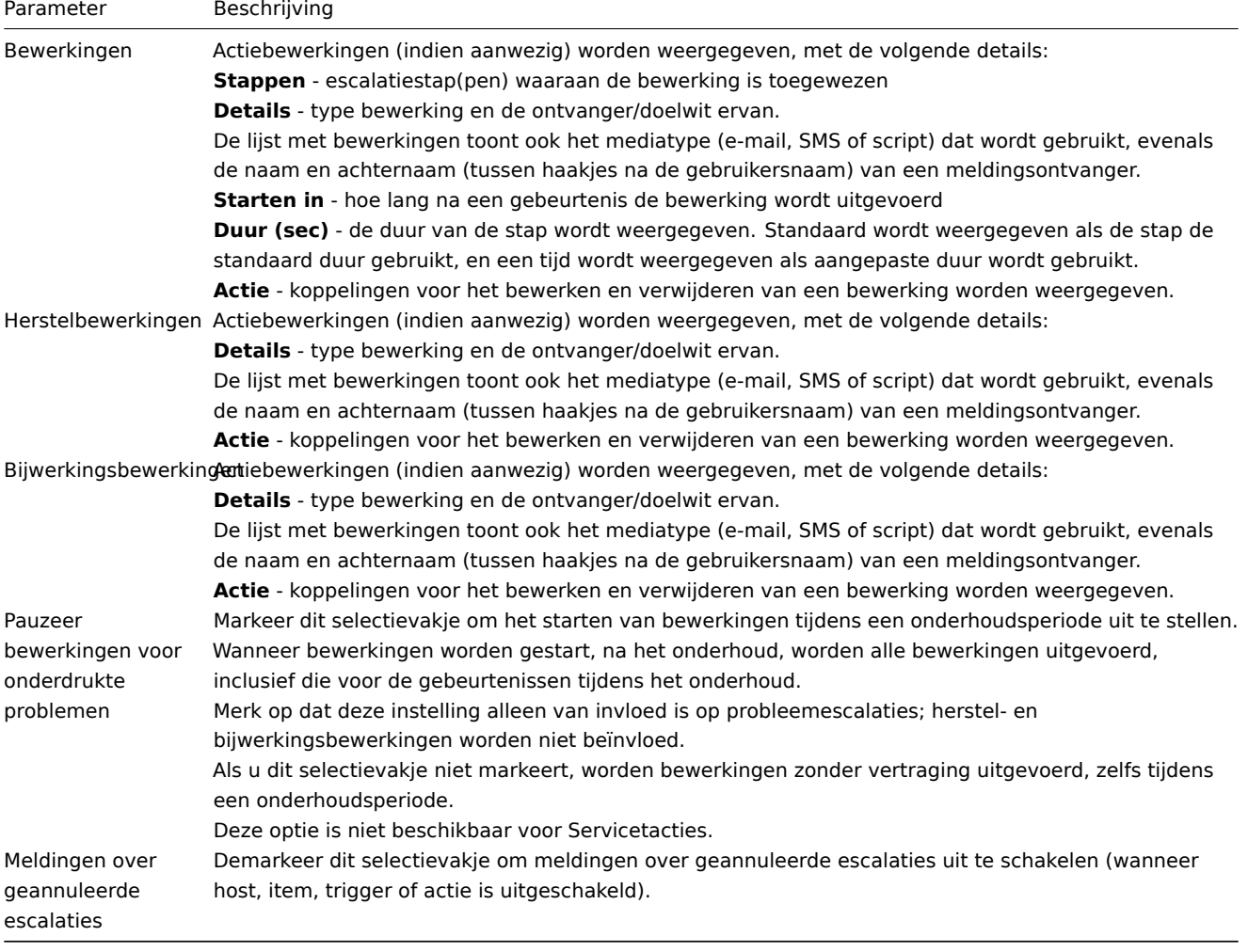

Alle verplichte invoervelden zijn gemarkeerd met een rode asterisk.

Om de details van een nieuwe bewerking te configureren, klikt u op in het Bewerkingen blok. Om een bestaande bewerking te bewerken, klikt u op naast de bewerking. Er wordt een pop-upvenster geopend waarin u de details van de bewerkingsstap kunt bewerken.

Bewerking details

## Parameteschrijving

BewerkGredecteer de bewerking:

**Bericht verzenden** - verzend een bericht naar de gebruiker

**<naam van externe opdracht>** - voer een externe opdracht uit. Opdrachten zijn beschikbaar voor uitvoering als ze eerder zijn gedefinieerd in globale scripts met Actiebewerking geselecteerd als de reikwijdte.

Er zijn meer bewerkingen beschikbaar voor gebeurtenissen op basis van ontdekking en automatische registratie (zie hierboven).

Stappeßelecteer de stap(pen) waaraan de bewerking wordt toegewezen in een escalatie schema:

**Vanaf** - uitvoering startend met deze stap

**Tot** - uitvoering tot deze stap (0=oneindig, uitvoering wordt niet beperkt)

Stapdu@angepaste duur voor deze stappen (0=gebruik standaard stapduur).

Tijdssuffixen worden ondersteund, bijvoorbeeld 60s, 1m, 2h, 1d, sinds Zabbix 3.4.0.

Gebruikersmacro's worden ondersteund, sinds Zabbix 3.4.0.

Verschillende bewerkingen kunnen aan dezelfde stap worden toegewezen. Als deze bewerkingen verschillende stapduur hebben, wordt de kortste in aanmerking genomen en toegepast op de stap.

Bewerkingstype:

bericht

verzen-

den

Versturen naar gebruikersgroepen Versturen naar gebruikers Alleen versturen naar

### Parameteschrijving Aangepast bericht Onderwerp Bericht Bewerkingstype: externe opdracht Doellijst Voorwaarden voor het uitvoeren van de bewerking: **Niet geaccepteerd** - alleen wanneer de gebeurtenis niet is geaccepteerd **Geaccepteerd** - alleen wanneer de gebeurtenis is geaccepteerd. Voorwaarden optie is niet beschikbaar voor Servicetacties.

Als u klaar bent, klikt u op Toevoegen om de bewerking toe te voegen aan de lijst met Bewerkingen.

######1 Bericht verzenden {#manual-config-notifications-action-operation-message}

#### Overzicht

Een bericht versturen is een van de beste manieren om mensen op de hoogte te stellen van een probleem. Daarom is het een van de belangrijkste acties die door Zabbix worden aangeboden.

#### Configuratie

Om meldingen van Zabbix te kunnen ontvangen en verzenden, moet je:

• de media definiëren om een bericht naartoe te sturen.

Als de melding buiten het Wanneer actief tijdvak plaatsvindt dat is gedefinieerd voor de geselecteerde media in de gebruikersconfiguratie, wordt het bericht niet verzonden.

De st[andaard triggerpriorit](#page-478-0)eit ('Niet geclassificeerd') **moet** zijn aangevinkt in de configuratie van gebruikersmedia configuratie als je meldingen wilt ontvangen voor gebeurtenissen anders dan triggers, zoals ontdekkingen, actieve agent-autoregistratie of interne gebeurtenissen.

• een actiebewerking configureren die een bericht verzendt naar een van de gedefinieerde media.

#### **Attention:**

Zabbix stuurt meldingen alleen naar gebruikers die minimaal 'lees' rechten hebben voor de host die de gebeurtenis heeft g[egenereerd. Ten minste één host](#page-499-0) van een triggeruitdrukking moet toegankelijk zijn.

Je kunt aangepaste scenario's configureren voor het verzenden van berichten met behulp van escalaties.

Om succesvol e-mails van Zabbix te kunnen ontvangen en lezen, moeten e-mailservers/clients het standaard 'SMTP/MIME e-mail' formaat ondersteunen, omdat Zabbix UTF-8-gegevens verzendt (als het onderwerp alleen ASCII-tekens bevat, wordt het niet UTF-8 gecodeerd). Het onderwerp en de inhoud van het bericht zijn base64-gecodeerd om te voldo[en aan de s](#page-508-0)tandaard 'SMTP/MIME email'-indeling.

Het berichtlimiet na het uitbreiden van alle macro's is hetzelfde als het berichtlimiet voor Externe opdrachten.

#### Berichten bijhouden

Je kunt de status van verzonden berichten bekijken in Monitoring → Problemen.

In de kolom Acties kun je samengevatte informatie zien over uitgevoerde acties. Groene getallen vertegenwoordigen verzonden berichten, rode getallen - mislukte berichten. Bezig geeft aan dat een actie is gestart. Mislukt geeft aan dat er geen enkele actie succesvol is uitgevoerd.

Als je op het tijdstip van de gebeurtenis klikt om de details van de gebeurtenis te bekijken, kun je de details van de verzonden (of niet verzonden) berichten vanwege de gebeurtenis zien in het blok Acties.

In Rapporten → Actielogboek zie je details van alle uitgevoerde acties voor de gebeurtenissen waarvoor een actie is geconfigureerd.

2 Remote opdrachten

Overzicht

Met externe opdrachten kun je bepalen dat een bepaalde vooraf gedefinieerde opdracht automatisch wordt uitgevoerd op de gemonitorde host bij een bepaalde voorwaarde.

Hierdoor zijn externe opdrachten een krachtig mechanisme voor slimme proactieve monitoring.

In de meest voor de hand liggende toepassingen van deze functie kun je proberen om:

- Automatisch een bepaalde toepassing (webserver, middleware, CRM) opnieuw op te starten als er geen reactie is.
- Het IPMI 'reboot' commando te gebruiken om een externe server opnieuw op te starten als er geen reactie is op verzoeken.
- Automatisch schijfruimte vrij te maken (oudere bestanden verwijderen, /tmp opschonen) als er bijna geen schijfruimte meer is.
- Een virtuele machine van de ene fysieke server naar de andere te migreren op basis van de CPU-belasting.
- Nieuwe knooppunten aan een cloudomgeving toe te voegen als er onvoldoende CPU (schijf, geheugen, wat dan ook) bronnen zijn.

Het configureren van een actie voor externe opdrachten is vergelijkbaar met het configureren voor het verzenden van een bericht, het enige verschil is dat Zabbix een opdracht zal uitvoeren in plaats van een bericht te verzenden.

Externe opdrachten kunnen worden uitgevoerd door Zabbix-server, proxy of agent. Externe opdrachten op de Zabbix-agent kunnen rechtstreeks door de Zabbix-server worden uitgevoerd of via een Zabbix-proxy. Zowel op de Zabbix-agent als op de Zabbix-proxy zijn externe opdrachten standaard uitgeschakeld. Ze kunnen worden ingeschakeld door:

- het toevoegen van een AllowKey=system.run[\*] parameter in de agentconfiguratie;
- het instellen van de parameter EnableRemoteCommands op '1' in de proxyconfiguratie.

Externe opdrachten die worden uitgevoerd door de Zabbix-server worden uitgevoerd zoals beschreven in Uitvoering van opdrachten, inclusief controle op de exitcode.

Externe opdrachten worden uitgevoerd, zelfs als het doelwit van de host in onderhoudsmodus staat.

Limiet voor externe opdrachten

[Het limie](#page-1660-0)t voor externe opdrachten na het oplossen van alle macro's is afhankelijk van het type database en het karakterset (niet-ASCII-karakters vereisen meer dan één byte om te worden opgeslagen):

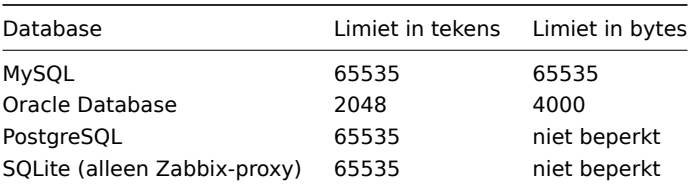

#### Configuratie

Die externe opdrachten die worden uitgevoerd op de Zabbix-agent (aangepaste scripts) moeten eerst worden ingeschakeld in de agent configuratie.

Zorg ervoor dat de parameter AllowKey=system.run[<commando>,\*] is toegevoegd voor elk toegestaan commando in de agentconfiguratie om een specifiek commando met de nowait-modus toe te staan. Herstart de agentdienst als je deze parameter wijzigt.

#### **A[ttention:](#page-1486-0)**

Externe opdrachten werken niet met actieve Zabbix-agents.

Vervolgens, bij het configureren van een nieuwe actie in Configuratie → Acties:

- Definieer de juiste voorwaarden. Stel in dit voorbeeld in dat de actie wordt geactiveerd bij elk rampenprobleem met een van de Apache-toepassingen:
- Op het tabblad Operaties, klik op Toevoegen in het blok Operaties/Hersteloperaties/Updateoperaties.
- Selecteer in het vervolgkeuzemenu Operatie een van de vooraf gedefinieerde scripts.
- Selecteer de doelwitlijst voor het script.

Vooraf gedefinieerde scripts

Alle scripts (webhook, script, SSH, Telnet, IPMI) die beschikbaar zijn voor actieoperaties zijn gedefinieerd in globale scripts.

Bijvoorbeeld:

sudo /etc/init.d/apache restart

In dit geval zal Zabbix proberen een Apache-proces opnieuw op te starten. Zorg ervoor dat het commando wordt uitgevoerd op de Zabbix-agent (klik op de knop Zabbix-agent bij Uitvoeren op).

#### **Attention:**

Let op het gebruik van **sudo** - de Zabbix-gebruiker heeft standaard geen rechten om systeemdiensten opnieuw op te starten. Zie hieronder voor tips over hoe je **sudo** kunt configureren.

#### **Note:**

De Zabbix-agent moet worden uitgevoerd op de externe host en inkomende verbindingen accepteren. De Zabbix-agent voert commando's uit op de achtergrond.

Externe opdrachten op de Zabbix-agent worden uitgevoerd zonder time-out via de sleutel system.run[,nowait] en worden niet gecontroleerd op uitvoeringsresultaten. Op de Zabbix-server en Zabbix-proxy worden externe opdrachten uitgevoerd met time-out zoals ingesteld in de parameter TrapperTimeout van het bestand zabbix\_server.conf of zabbix\_proxy.conf en worden gecontroleerd op uitvoeringsresultaten.

#### Toegangsrechten

Zorg ervoor dat de 'zabbix'-gebruiker uitvoeringsrechten heeft voor geconfigureerde commando's. Het kan handig zijn om **sudo** te gebruiken om toegang te verlenen tot bevoorrechte commando's. Om toegang te configureren, voer je als root het volgende uit:

#### visudo

Voorbeeldregels die in het bestand sudoers kunnen worden gebruikt:

```
# Staat de gebruiker 'zabbix' toe om alle commando's uit te voeren zonder wachtwoord.
zabbix ALL=NOPASSWD: ALL
```

```
# Staat de gebruiker 'zabbix' toe om Apache opnieuw op te starten zonder wachtwoord.
zabbix ALL=NOPASSWD: /etc/init.d/apache restart
```
#### **Note:**

Op sommige systemen zal het bestand sudoers voorkomen dat niet-lokale gebruikers commando's kunnen uitvoeren. Om dit te wijzigen, reageer je de optie **requiretty** uit in het bestand /etc/sudoers.

#### Externe opdrachten met meerdere interfaces

Als het doelsysteem meerdere interfaces heeft van het geselecteerde type (Zabbix-agent of IPMI), worden externe opdrachten uitgevoerd op de standaardinterface.

Het is mogelijk om externe opdrachten uit te voeren via SSH en Telnet met een andere interface dan die van de Zabbix-agent. De beschikbare interface om te gebruiken wordt in de volgende volgorde geselecteerd:

- Standaardinterface van Zabbix-agent
- Standaardinterface van SNMP
- Standaardinterface van JMX
- Standaardinterface van IPMI

#### IPMI externe opdrachten

Voor IPMI externe opdrachten moet de volgende syntaxis worden gebruikt:

<commando> [<waarde>]

#### waarbij

- <commando> een van de IPMI-commando's zonder spaties
- <waarde> 'on', 'off' of elk positief geheel getal. <waarde> is een optionele parameter.

#### Voorbeelden

Voorbeelden van globale scripts die als externe opdrachten in actieoperaties kunnen worden gebruikt.

#### **Voorbeeld 1**

Herstart van Windows onder bepaalde voorwaarden.

Om Windows automatisch opnieuw op te starten bij een probleem dat wordt gedetecteerd door Zabbix, definieer het volgende script:
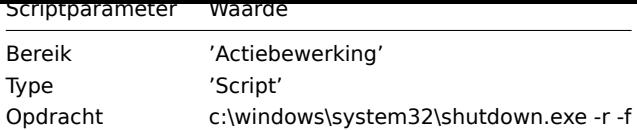

## **Voorbeeld 2**

Herstart de host met behulp van IPMI-besturing.

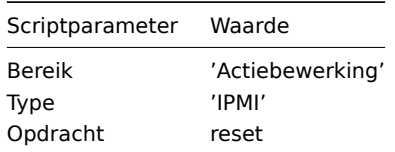

## **Voorbeeld 3**

Schakel de host uit met behulp van IPMI-besturing.

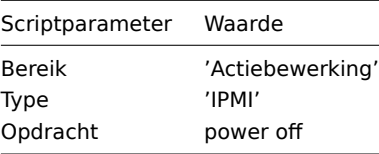

######3 Extra operaties {#manual-config-notifications-action-operation-other}

### Overzicht

In dit gedeelte vindt u enkele details over aanvullende bewerkingen voor ontdekkings-/automatische registratie-gebeurtenissen.

### Host toevoegen

Hosts worden toegevoegd tijdens het ontdekkingsproces, zodra een host wordt ontdekt, in plaats van aan het einde van het ontdekkingsproces.

### **Note:**

Omdat netwerkontdekking enige tijd kan duren vanwege veel niet-beschikbare hosts/services, is geduld hebben en redelijke IP-bereiken gebruiken aan te raden.

Bij het toevoegen van een host wordt de naam bepaald door de standaard **gethostbyname**-functie. Als de host kan worden opgelost, wordt de opgeloste naam gebruikt. Zo niet, dan wordt het IP-adres gebruikt. Bovendien, als een IPv6-adres moet worden gebruikt voor een hostnaam, worden alle ":" (dubbele punten) vervangen door "\_" (underscores), omdat dubbele punten niet zijn toegestaan in hostnamen.

## **Attention:**

Als de ontdekking wordt uitgevoerd via een proxy, vindt momenteel de hostname-vertaling nog steeds plaats op de Zabbixserver.

### **Attention:**

Als een host al in de Zabbix-configuratie bestaat met dezelfde naam als een nieuw ontdekte host, voegt Zabbix vóór versie 1.8 een andere host toe met dezelfde naam. Zabbix 1.8.1 en latere versies voegen **\_N** toe aan de hostnaam, waarbij **N** een oplopend nummer is dat begint bij 2.

### 4 Macro's gebruiken in berichten

### Overzicht

In onderwerpen van berichten en berichttekst kun je macro's gebruiken voor efficiëntere probleemrapportage.

Naast een aantal ingebouwde macro's worden ook gebruikersmacro's en expressie-macro's ondersteund. Een volledige lijst van macro's die door Zabbix worden ondersteund, is beschikbaar.

Voorbeelden

De volgende voorbeelden illustreren hoe je macro's [kunt gebruiken in](#page-518-0) beri[chten.](#page-524-0)

[Voorbee](#page-1618-0)ld 1

Onderwerp van het bericht:

Probleem: {TRIGGER.NAME}

Wanneer je het bericht ontvangt, wordt het onderwerp van het bericht vervangen door zoiets als:

Probleem: Processorsbelasting is te hoog op Zabbix-server

Voorbeeld 2

Bericht:

Processorsbelasting is: {?last(/zabbix.zabbix.com/system.cpu.load[,avg1])}

Wanneer je het bericht ontvangt, wordt het bericht vervangen door zoiets als:

Processorsbelasting is: 1.45

Voorbeeld 3

Bericht:

Laatste waarde: {?last(/{HOST.HOST}/{ITEM.KEY})} MAX voor 15 minuten:  ${?max/(HOST.HOST)/(ITEM.KEY),15m)}$ MIN voor 15 minuten: {?min(/{HOST.HOST}/{ITEM.KEY},15m)}

Wanneer je het bericht ontvangt, wordt het bericht vervangen door zoiets als:

Laatste waarde: 1.45 MAX voor 15 minuten: 2.33 MIN voor 15 minuten: 1.01

Voorbeeld 4

Bericht:

http://<server\_ip\_of\_naam>/zabbix/tr\_events.php?triggerid={TRIGGER.ID}&eventid={EVENT.ID}

Wanneer je het bericht ontvangt, bevat het een link naar de pagina Eventdetails, waar informatie wordt gegeven over het evenement, de bijbehorende trigger en een lijst met recente evenementen die door dezelfde trigger zijn gegenereerd.

Voorbeeld 5

Informeren over waarden van meerdere hosts in een triggervoorwaarde.

Bericht:

Probleemnaam: {TRIGGER.NAME} Triggervoorwaarde: {TRIGGER.EXPRESSION}

1. Itemwaarde op {HOST.NAME1}: {ITEM.VALUE1} ({ITEM.NAME1}) 2. Itemwaarde op {HOST.NAME2}: {ITEM.VALUE2} ({ITEM.NAME2})

Wanneer je het bericht ontvangt, wordt het bericht vervangen door zoiets als:

Probleemnaam: Processorsbelasting is te hoog op een lokale host Triggervoorwaarde: last(/Myhost/system.cpu.load[percpu,avg1])>5 or last(/Myotherhost/system.cpu.load[percpu,avg1])>5

1. Itemwaarde op Myhost: 0.83 (Processorsbelasting (1 minuut gemiddelde per kern))

2. Itemwaarde op Myotherhost: 5.125 (Processorsbelasting (1 minuut gemiddelde per kern))

Voorbeeld 6

Het ontvangen van details van zowel het probleemevenement als het herstelevenement in een herstel-bericht:

Bericht:

Probleem:

Evenement-ID: {EVENT.ID} Evenementwaarde: {EVENT.VALUE} Evenementstatus: {EVENT.STATUS} Evenementtijd: {EVENT.TIME} Evenementdatum: {EVENT.DATE} Evenementleeftijd: {EVENT.AGE} Evenementbevestiging: {EVENT.ACK.STATUS} Evenementupdategeschiedenis: {EVENT.UPDATE.HISTORY}

Herstel:

Evenement-ID: {EVENT.RECOVERY.ID} Evenementwaarde: {EVENT.RECOVERY.VALUE} Evenementstatus: {EVENT.RECOVERY.STATUS} Evenementtijd: {EVENT.RECOVERY.TIME} Evenementdatum: {EVENT.RECOVERY.DATE} Operationele gegevens: {EVENT.OPDATA}

Wanneer je het bericht ontvangt, worden de macro's vervangen door zoiets als:

Probleem:

Evenement-ID: 21874 Evenementwaarde: 1 Evenementstatus: PROBLEEM Evenementtijd: 13:04:30 Evenementdatum: 2018.01.02 Evenementleeftijd: 5m Evenementbevestiging: Ja Evenementupdategeschiedenis: 2018.01.02 13:05:51 "John Smith (Admin)" Acties: bevestigd.

Herstel:

Evenement-ID: 21896 Evenementwaarde: 0 Evenementstatus: OK Evenementtijd: 13:10:07 Evenementdatum: 2018.01.02 Operationele gegevens: Huidige waarde is 0.83

### **Attention:**

Aparte meldingsmacro's voor het oorspronkelijke probleemevenement en het herstelevenement worden ondersteund vanaf Zabbix 2.2.0.

### **3 Hersteloperaties**

# Overzicht

Hersteloperaties stellen je in staat om op de hoogte te worden gesteld wanneer problemen worden opgelost.

Zowel berichten als externe opdrachten worden ondersteund in hersteloperaties. Hoewel meerdere operaties kunnen worden toegevoegd, wordt escalatie niet ondersteund - alle operaties zijn toegewezen aan één enkele stap en zullen dus gelijktijdig worden uitgevoerd.

## Gebruiksscenario's

Enkele gebruiksscenario's voor hersteloperaties zijn als volgt:

- 1. Meld alle gebruikers die op de hoogte zijn gebracht van het probleem wanneer het is opgelost:
	- Selecteer Alle betrokkenen op de hoogte stellen als type operatie.
- 2. Voer meerdere operaties uit bij herstel: stuur een melding en voer een externe opdracht uit:
	- Voeg operatietypes toe voor het verzenden van een bericht en het uitvoeren van een opdracht.

3. Open een ticket in een extern helpdesk/ticketingsysteem en sluit het wanneer het probleem is opgelost:

- Maak een extern script aan dat communiceert met het helpdesksysteem.
- Maak een actie aan met een operatie die dit script uitvoert en zo een ticket opent.
- Voeg een hersteloperatie toe die dit script met andere parameters uitvoert en het ticket sluit.
- Gebruik de macro {EVENT.ID} om te verwijzen naar het oorspronkelijke probleem.

Het configureren van een hersteloperatie

Om een hersteloperatie te configureren, ga naar het tabblad Operaties in de configuratie van acties.

Om de details van een nieuwe hersteloperatie te configureren, klik je op in het blok Hersteloperaties. Om een bestaande operatie te bewerken, klik je op naast de operatie. Er wordt een pop-upvenster geopend waarin je de details van de operatiestap kunt bewerken.

Details van hersteloperatie

Er zijn drie operationele types beschikbaar voor herstelgebeurtenissen:

- **Bericht verzenden** stuur een herstelbericht naar de opgegeven gebruiker;
- **Alle betrokkenen op de hoogte stellen** stuur een herstelbericht naar alle gebruikers die op de hoogte zijn gebracht van het probleem;
- **<naam van externe opdracht>** voer een externe opdracht uit. Opdrachten zijn beschikbaar voor uitvoering als ze eerder zijn gedefinieerd in globale scripts met Actieoperatie geselecteerd als hun reikwijdte.

De parameters voor elk operatietype worden hieronder beschreven. Alle verplichte invoervelden zijn gemarkeerd met een rode asterisk. Als je klaar bent, klik dan op Toevoegen om de operatie aan de lijst met Hersteloperaties toe te voegen.

## **Note:**

Merk op dat als dezelfde ontvanger wordt gedefinieerd in verschillende operatietypes zonder een gespecificeerd Aangepast bericht, er geen duplicaatmeldingen worden verzonden.

## Operatietype: bericht verzenden

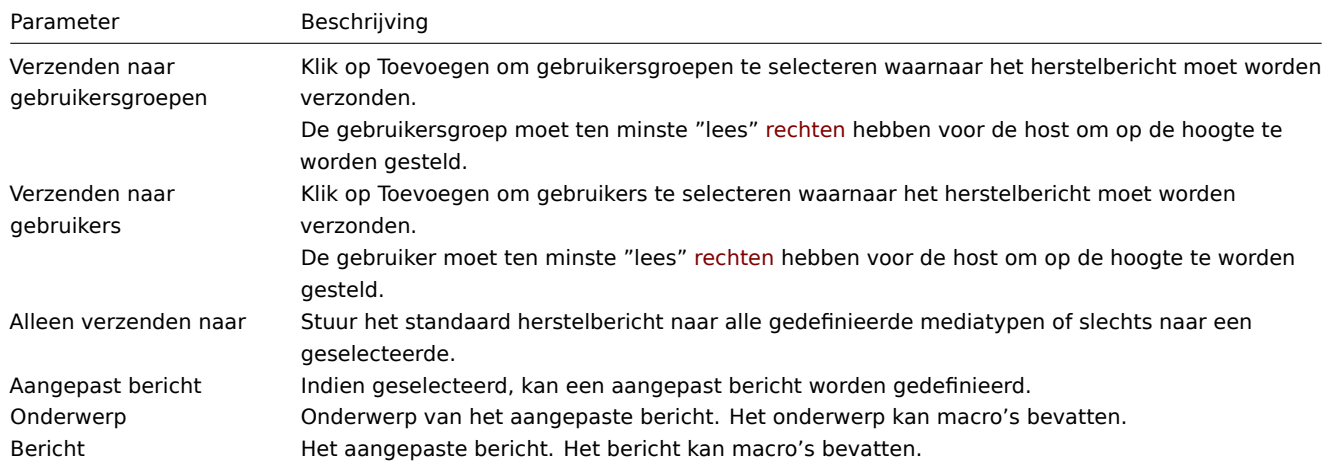

Operatietype: externe opdracht

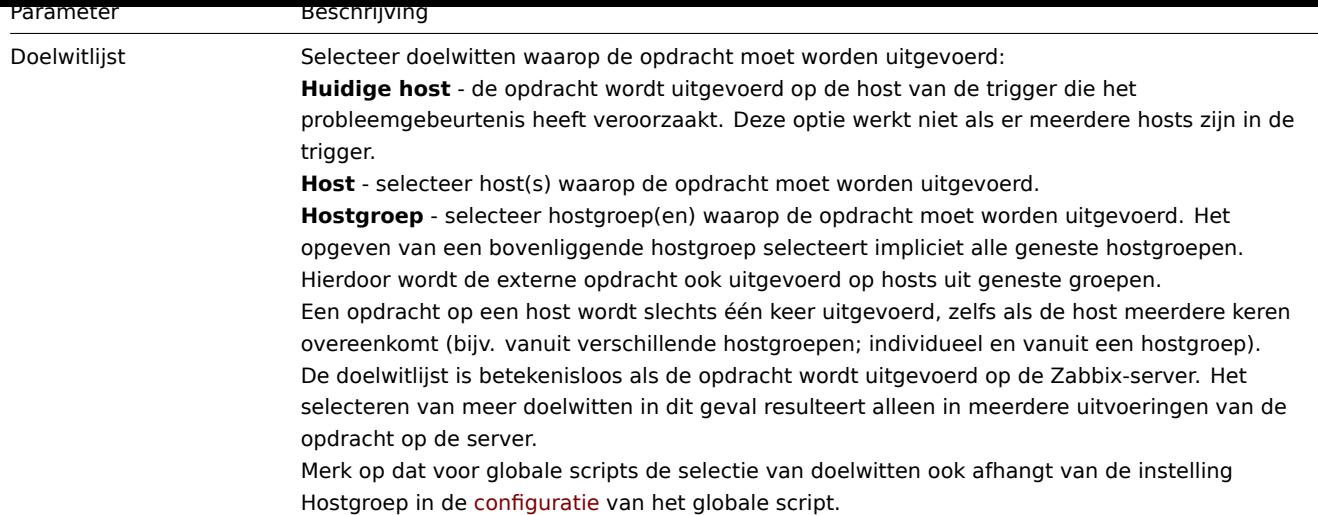

## Operatietype: alle betrokkenen op de hoogte stellen

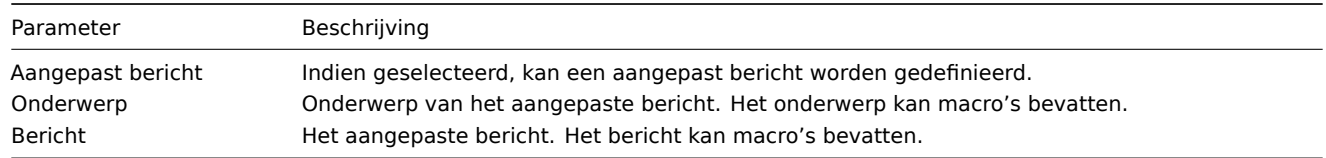

#####4 Updatebewerkingen {#manual-config-notifications-action-update\_operations}

## Overzicht

Bijwerkingsbewerkingen zijn beschikbaar in acties met de volgende gebeurtenisbronnen:

- Triggers wanneer problemen worden bijgewerkt door andere gebruikers, d.w.z. van opmerkingen voorzien, erkend, ernst is gewijzigd, gesloten (handmatig);
- Services wanneer de ernst van een service is gewijzigd maar de service is nog steeds niet hersteld.

Zowel berichten als externe opdrachten worden ondersteund in bijwerkingsbewerkingen. Hoewel meerdere bewerkingen kunnen worden toegevoegd, wordt escalatie niet ondersteund - alle bewerkingen zijn toegewezen aan één enkele stap en zullen dus gelijktijdig worden uitgevoerd.

Het configureren van een bijwerkingsbewerking

Om een bijwerkingsbewerking te configureren, gaat u naar het tabblad Bewerkingen in actie configuratie.

Om details van een nieuwe bijwerkingsbewerking te configureren, klikt u op in het blok Bijwerkingsbewerkingen. Om een bestaande bewerking te bewerken, klikt u op naast de bewerking. Er wordt een pop-upvenster geopend waarin u de details van de bewerkingsstap kunt bewerken.

Bijwerkingsbewerkingen bieden dezelfde reeks parameters als Herstelbewerkingen.

# **5 Escalaties**

## Overzicht

Met escalaties kun je aangepaste scenario's maken voor het verzenden van meldingen of het uitvoeren van externe opdrachten.

In praktische termen betekent dit dat:

- Gebruikers direct op de hoogte kunnen worden gebracht van nieuwe problemen
- Meldingen kunnen worden herhaald totdat het probleem is opgelost
- Het verzenden van een melding kan worden vertraagd
- Meldingen kunnen worden geëscaleerd naar een andere "hogere" gebruikersgroep
- Externe opdrachten kunnen direct worden uitgevoerd of wanneer een probleem gedurende een langere periode niet is opgelost

Acties worden geëscaleerd op basis van de **escalatiestap**. Elke stap heeft een tijdsduur.

Je kunt zowel de standaardduur als een aangepaste duur van een individuele stap definiëren. De minimale duur van één escalatiestap is 60 seconden.

Je kunt acties starten, zoals het verzenden van meldingen of het uitvoeren van opdrachten, vanuit elke stap. Stap één is voor directe acties. Als je een actie wilt vertragen, kun je deze toewijzen aan een latere stap. Voor elke stap kunnen meerdere acties worden gedefinieerd.

Het aantal escalatiestappen is niet beperkt.

Escalaties worden gedefinieerd bij het configureren van een operatie. Escalaties worden alleen ondersteund voor probleemoperaties, niet voor hersteloperaties.

Diverse aspecten van het gedrag van escalatie

Laten we bekijken wat er gebeurt in verschillende omstandigheden als een actie meerdere escalatiestappen bevat.

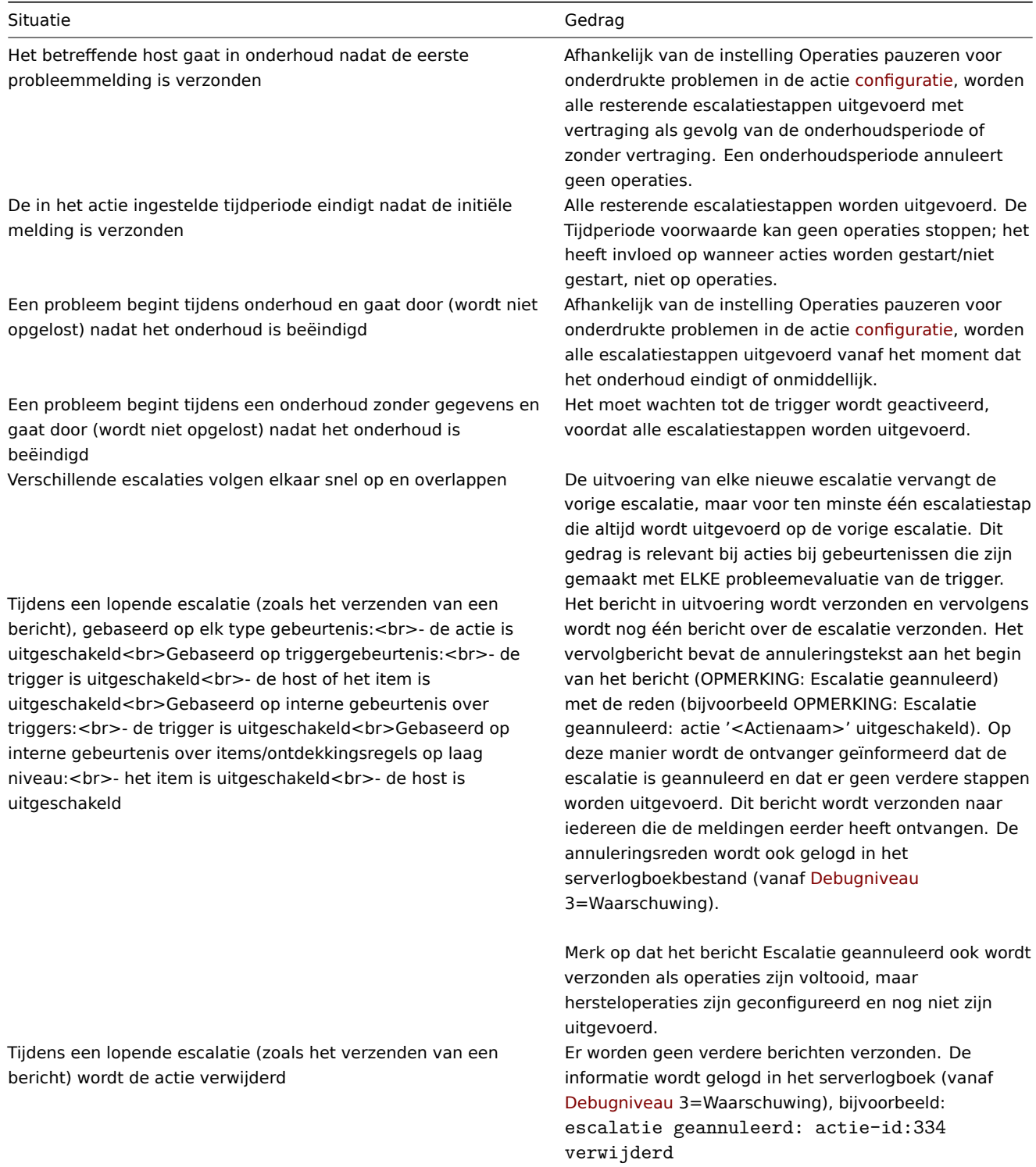

## Escalatievoorbeelden

Voorbeeld 1

Het herhaaldelijk verzenden van een melding om de 30 minuten (in totaal 5 keer) naar de groep 'MySQL-beheerders'. Om te configureren:

- In het tabblad Operaties, stel de Standaard duur van de operatiestap in op '30m' (30 minuten)
- Stel de escalatiestappen in van Van '1' Tot '5'
- Selecteer de groep 'MySQL-beheerders' als ontvangers van het bericht

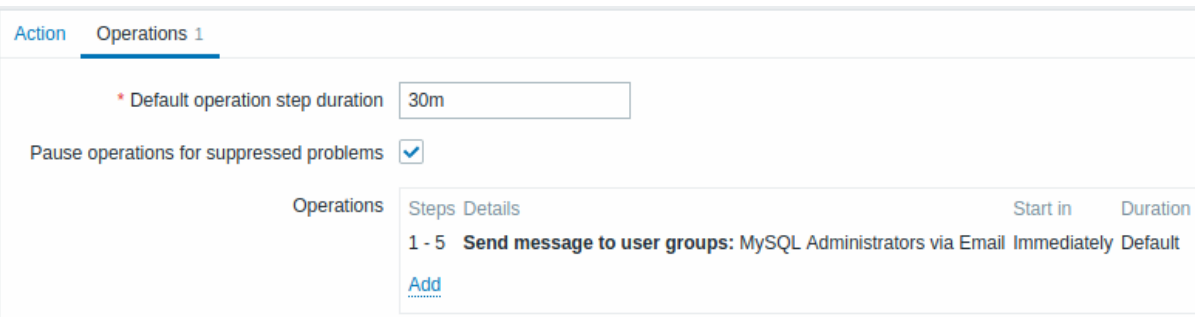

Meldingen worden verzonden om 0:00, 0:30, 1:00, 1:30, 2:00 uur nadat het probleem is gestart (tenzij het probleem natuurlijk eerder wordt opgelost).

Als het probleem wordt opgelost en er een herstelmelding is geconfigureerd, wordt deze verzonden naar degenen die minstens één probleemmelding hebben ontvangen binnen dit escalatiescenario.

## **Note:**

Als de trigger die een actieve escalatie heeft gegenereerd, wordt uitgeschakeld, stuurt Zabbix een informatief bericht hierover naar iedereen die al meldingen heeft ontvangen.

## Voorbeeld 2

Het verzenden van een vertraagde melding over een langdurig probleem. Om te configureren:

- In het tabblad Operaties, stel de Standaard duur van de operatiestap in op '10h' (10 uur)
- Stel de escalatiestappen in van Van '2' Tot '2'

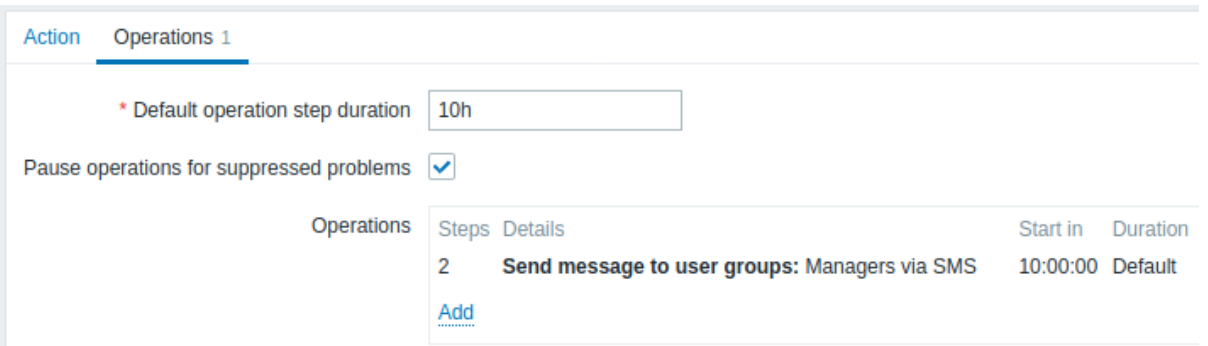

Een melding wordt alleen verzonden in Stap 2 van het escalatiescenario, of 10 uur nadat het probleem is gestart.

U kunt de tekst van het bericht aanpassen naar iets als 'Het probleem bestaat al meer dan 10 uur'.

## Voorbeeld 3

Het escaleren van het probleem naar de baas.

In het eerste voorbeeld hierboven hebben we periodieke verzending van berichten naar MySQL-beheerders geconfigureerd. In dit geval zullen de beheerders vier berichten ontvangen voordat het probleem wordt geëscaleerd naar de databasebeheerder. Merk op dat de beheerder alleen een bericht zal ontvangen als het probleem nog niet is bevestigd, vermoedelijk werkt niemand er nog aan.

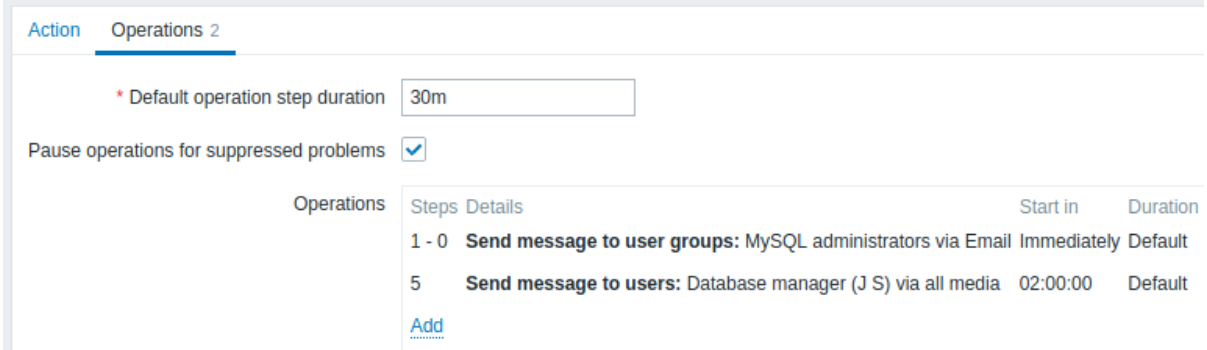

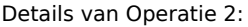

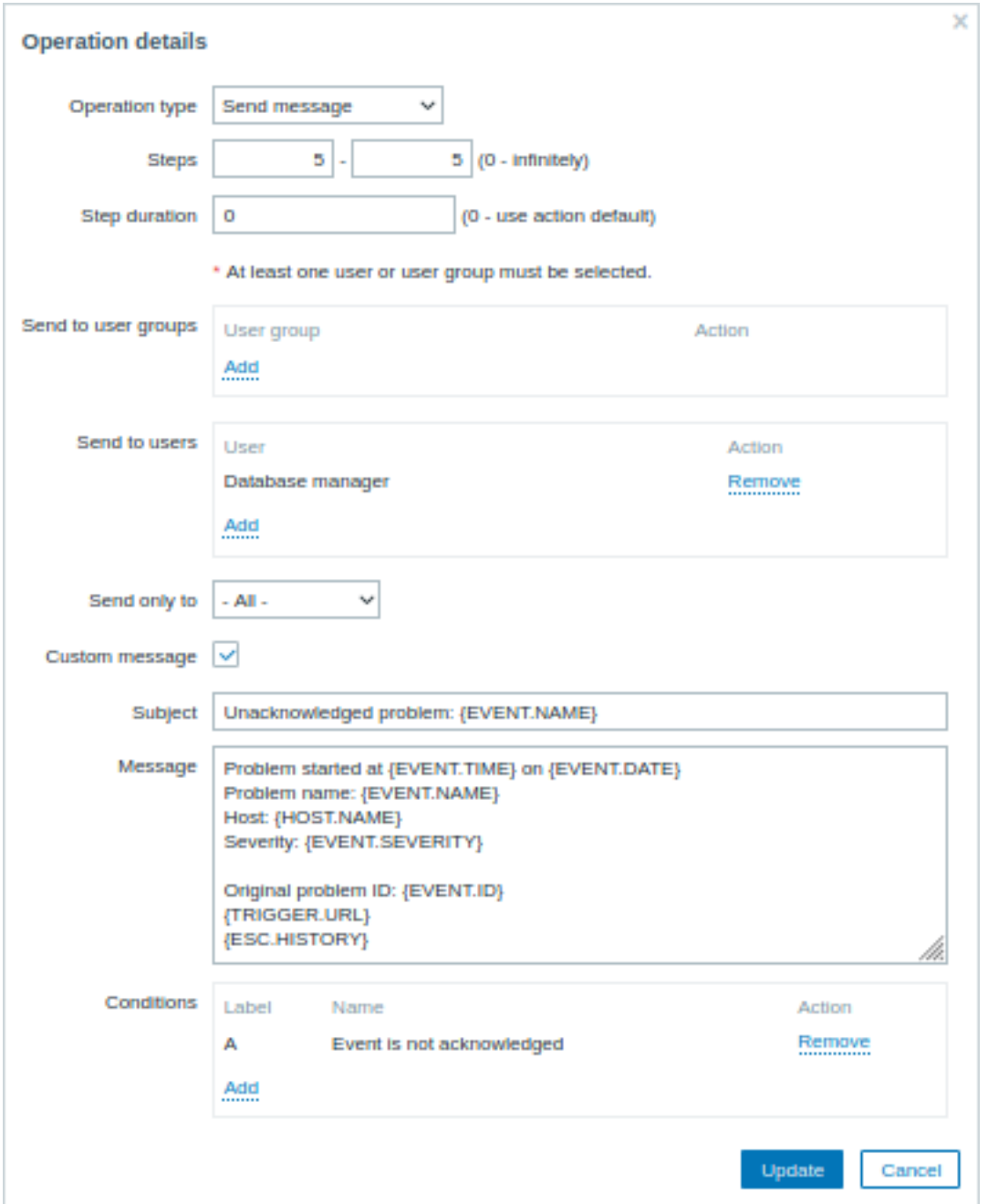

Merk het gebruik van de {ESC.HISTORY}-macro op in het aangepaste bericht. De macro bevat informatie over alle eerder uitgevoerde stappen in deze escalatie, zoals verzonden meldingen en uitgevoerde opdrachten.

Voorbeeld 4

Een complexer scenario. Na meerdere berichten naar MySQL-beheerders en escalatie naar de manager zal Zabbix proberen de MySQL-database opnieuw op te starten. Dit gebeurt als het probleem gedurende 2 uur en 30 minuten bestaat en het niet is bevestigd.

Als het probleem nog steeds bestaat, zal Zabbix na nog eens 30 minuten een bericht sturen naar alle gastgebruikers.

Als dit niet helpt, zal Zabbix na nog een uur de server opnieuw opstarten met de MySQL-database (tweede externe opdracht) met behulp van IPMI-opdrachten.

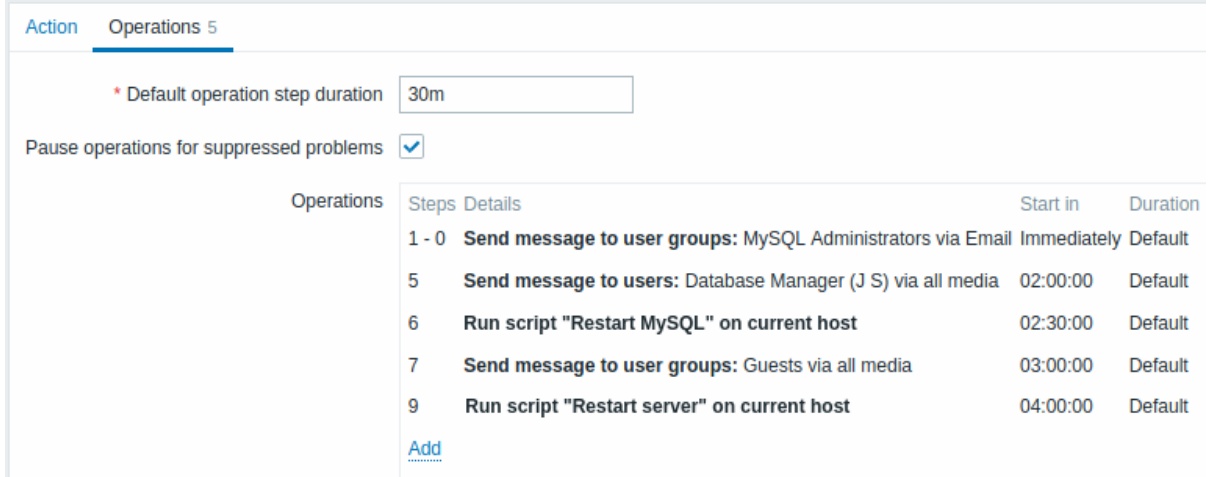

## Voorbeeld 5

Een escalatie met meerdere operaties toegewezen aan één stap en aangepaste intervallen. De standaardduur van de operationele stap is 30 minuten.

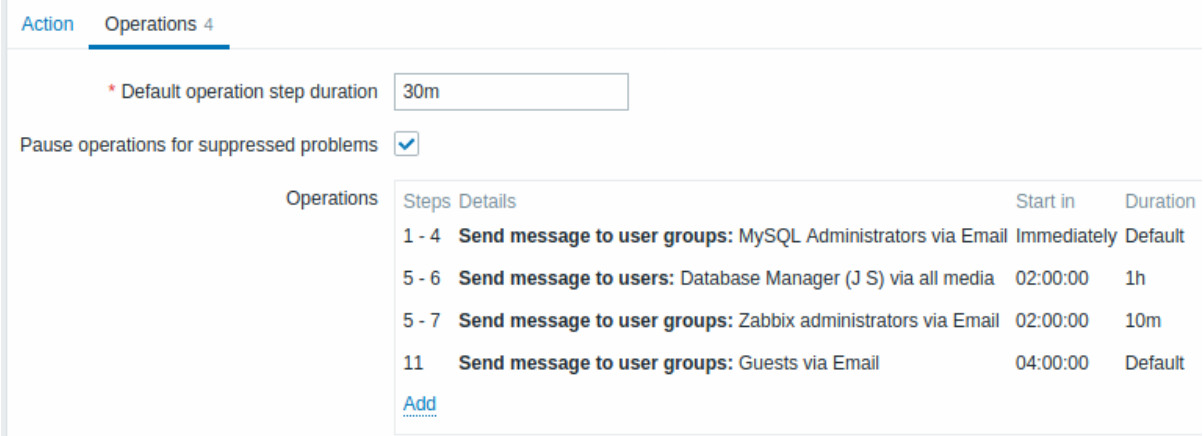

De meldingen worden als volgt verstuurd:

- naar MySQL-beheerders om 0:00, 0:30, 1:00, 1:30 nadat het probleem begint
- naar Databasebeheerder om 2:00 en 2:10 (en niet om 3:00 uur; omdat stappen 5 en 6 overlappen met de volgende operatie, overschrijft de kortere aangepaste stapduur van 10 minuten in de volgende operatie de langere stapduur van 1 uur die hier is geprobeerd in te stellen)
- naar Zabbix-beheerders om 2:00, 2:10, 2:20 nadat het probleem begint (de aangepaste stapduur van 10 minuten werkt)
- naar gastgebruikers om 4:00 uur na het begin van het probleem (de standaard stapduur van 30 minuten die terugkeert tussen stappen 8 en 11)

####3 Melding ontvangen over niet-ondersteunde items {#manual-config-notifications-unsupported\_item}

## Overzicht

Het ontvangen van meldingen over niet-ondersteunde items wordt ondersteund sinds Zabbix 2.2.

Het maakt deel uit van het concept van interne gebeurtenissen in Zabbix, waardoor gebruikers op de hoogte kunnen worden gesteld van deze gelegenheden. Interne gebeurtenissen weerspiegelen een verandering van status:

- wanneer items overgaan van 'normaal' naar 'niet-ondersteund' (en vice versa)
- wanneer triggers overgaan van 'normaal' naar 'onbekend' (en vice versa)
- wanneer ontdekkingsregels op laag niveau overgaan van 'normaal' naar 'niet-ondersteund' (en vice versa)

Deze sectie presenteert een handleiding voor **het ontvangen van meldingen** wanneer een item niet-ondersteund wordt.

Configuratie

Over het algemeen zou het proces van het instellen van de melding vertrouwd moeten aanvoelen voor degenen die eerder waarschuwingen in Zabbix hebben ingesteld.

Stap 1

Configureer enkele media, zoals e-mail, SMS of script, die gebruikt zullen worden voor de meldingen. Raadpleeg de bijbehorende secties van de handleiding om deze taak uit te voeren.

Bij het melden van interne gebeurtenissen wordt de standaard ernst ('Niet geclassificeerd') gebruikt, dus laat deze aangevinkt wanneer je gebruikersmedia configureert als je meldingen wilt ontvangen voor interne gebeurtenissen.

Stap 2

Ga naar Configuratie → Acties en selecteer Interne acties uit het derde niveau menu (of de vervolgkeuzelijst voor paginatitels).

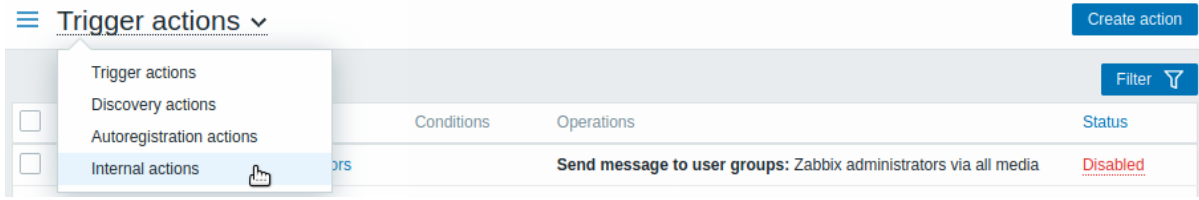

Klik rechts op Actie aanmaken om een formulier voor het configureren van een actie te openen.

Stap 3

In het tabblad **Actie** voert u een naam in voor de actie. Klik vervolgens op Toevoegen in het conditieblok om een nieuwe voorwaarde toe te voegen.

In het nieuwe popup-venster voor voorwaarden selecteert u Gebeurtenistype als het type voorwaarde en selecteert u vervolgens Item in de "niet ondersteund" toestand als de waarde voor het gebeurtenistype.

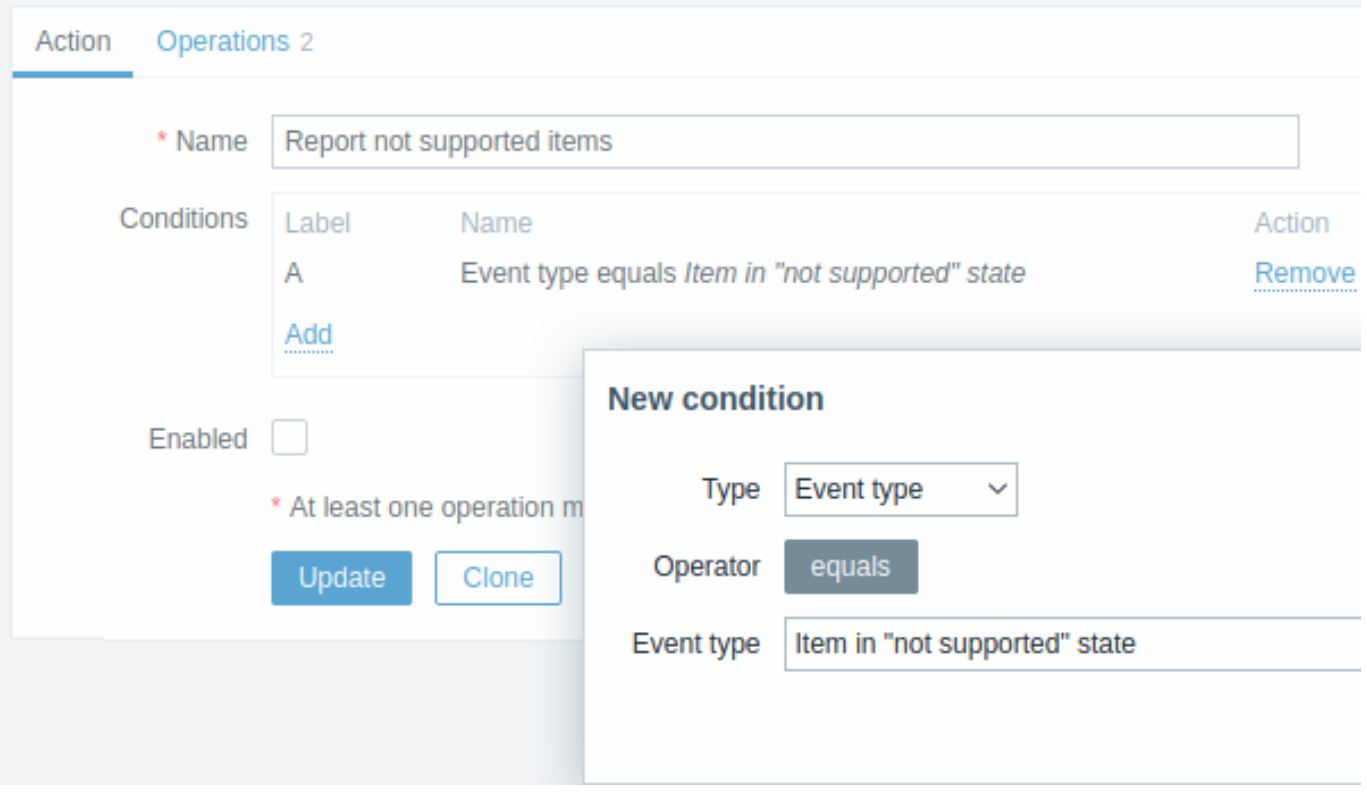

Vergeet niet op Toevoegen te klikken om de voorwaarde daadwerkelijk in het blok Voorwaarden op te nemen.

Stap 4

In het tabblad **Bewerkingen** klikt u op Toevoegen in het blok Bewerkingen en selecteert u enkele ontvangers van het bericht (gebruikersgroepen/gebruikers) en de mediatypen (of 'Alle') die u wilt gebruiken voor de bezorging.

Schakel het selectievakje Aangepast bericht in als u het aangepaste onderwerp/bericht van het probleem wilt invoeren.

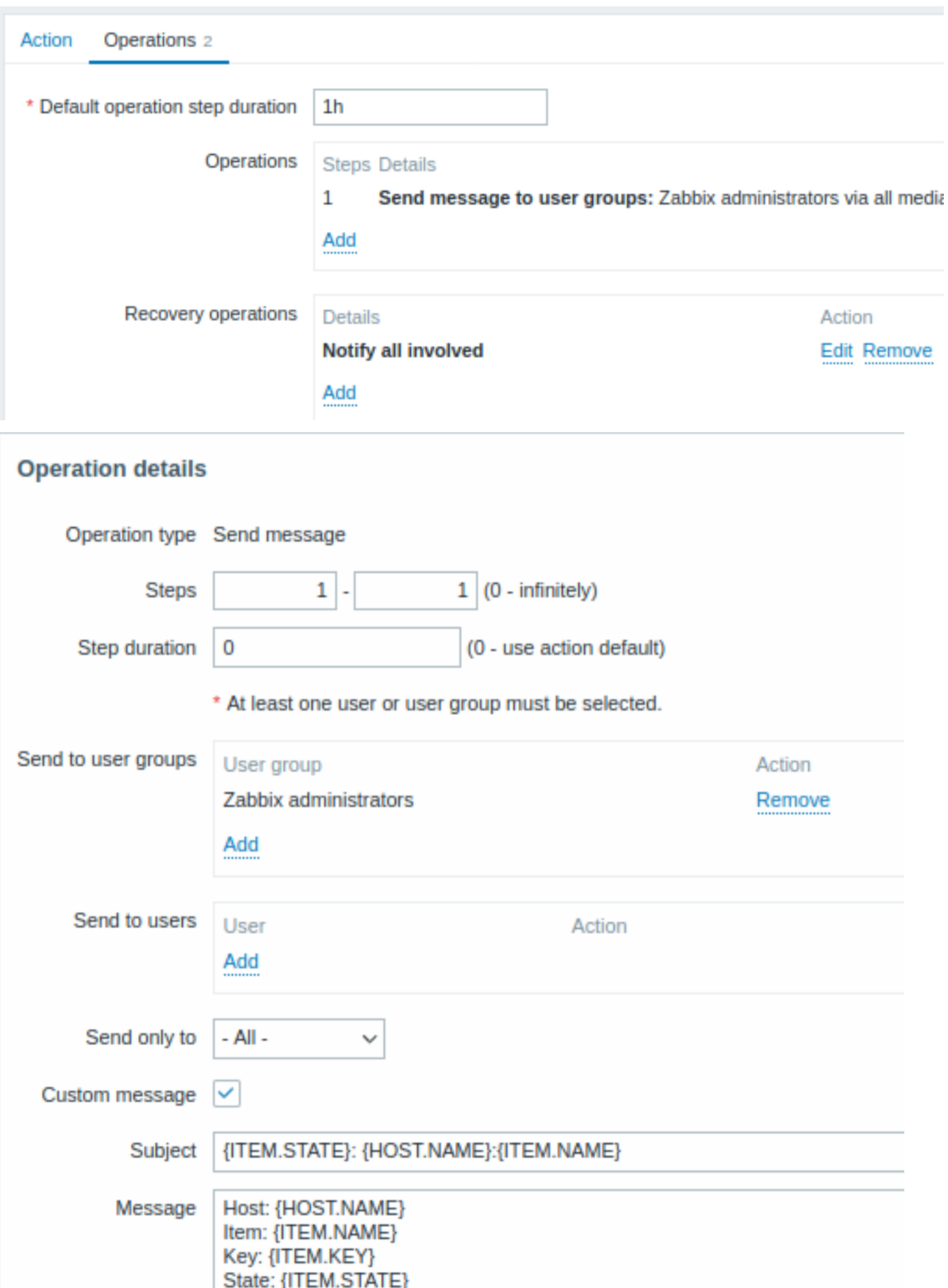

Klik op Toevoegen om de bewerking daadwerkelijk in het blok Bewerkingen op te nemen.

Als u meer dan één melding wilt ontvangen, stelt u de duur van de bewerkingsstap in (het interval tussen verzonden berichten) en voegt u nog een stap toe.

## Stap 5

Het blok **Herstelbewerkingen** stelt u in staat om een herstelmelding te configureren wanneer een item terugkeert naar de normale toestand. Klik op Toevoegen in het blok Herstelbewerkingen, selecteer het bewerkingstype, de ontvangers van het bericht (gebruikersgroepen/gebruikers) en de mediatypen (of 'Alle') die u wilt gebruiken voor de bezorging.

Schakel het selectievakje Aangepast bericht in als u het aangepaste onderwerp/bericht van het probleem wilt invoeren.

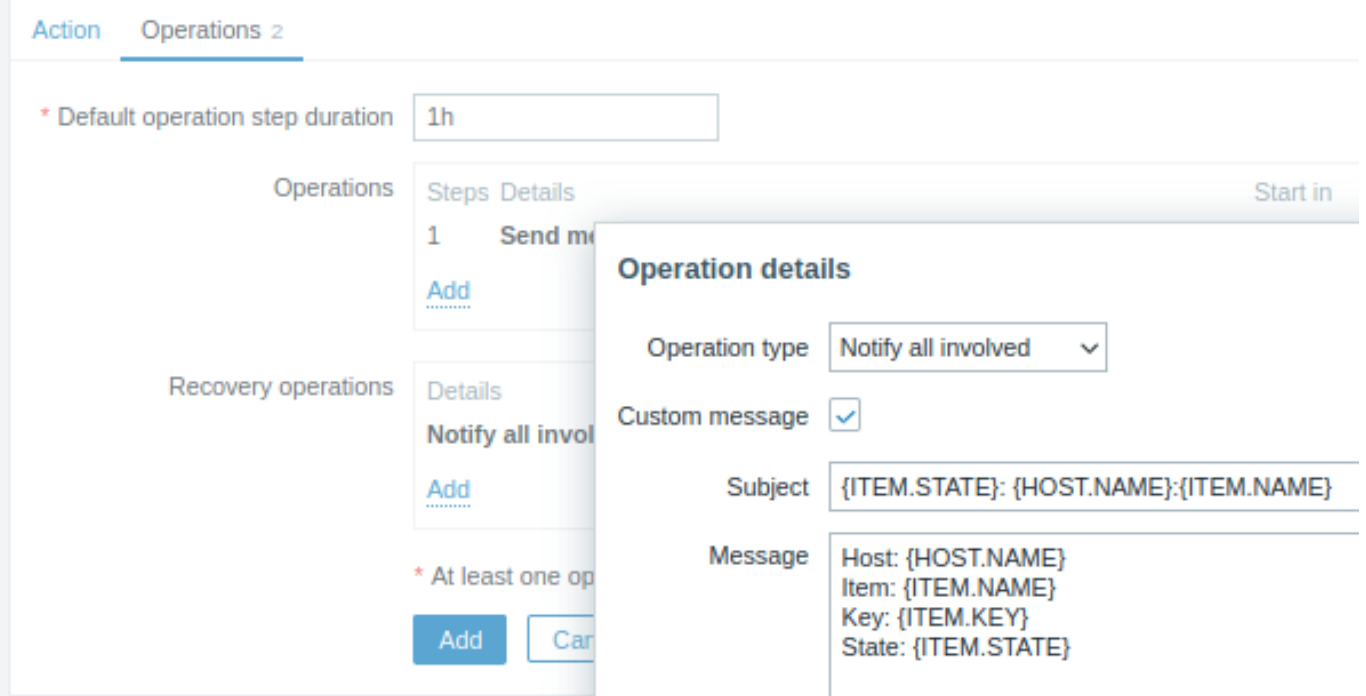

Klik op Toevoegen in het popup-venster Bewerkingsdetails om de bewerking daadwerkelijk in het blok Herstelbewerkingen op te nemen.

Stap 6

Als u klaar bent, klikt u op de knop **Toevoegen** onder aan het formulier.

En dat is het, u bent klaar! U kunt nu uitkijken naar uw eerste melding van Zabbix als een item niet meer wordt ondersteund.

## **11 Macro's**

### Overzicht

Zabbix ondersteunt een aantal ingebouwde macro's die in verschillende situaties kunnen worden gebruikt. Deze macro's zijn variabelen die worden geïdentificeerd door een specifieke syntaxis:

{MACRO}

Macro's resulteren in een specifieke waarde afhankelijk van de context.

Het effectieve gebruik van macro's helpt om tijd te besparen en de Zabbix-configuratie transparanter te maken.

In een van de typische toepassingen kan een macro worden gebruikt in een sjabloon. Zo kan een trigger in een sjabloon bijvoorbeeld de naam hebben "Processorbelasting is te hoog op {HOST.NAME}". Wanneer het sjabloon wordt toegepast op de host, zoals de Zabbix-server, zal de naam worden omgezet in "Processorbelasting is te hoog op Zabbix-server" wanneer de trigger wordt weergegeven in de sectie Monitoring.

Macro's kunnen worden gebruikt in de parameters van item-sleutels. Een macro kan alleen worden gebruikt voor een deel van de parameter, bijvoorbeeld item.key[server\_{HOST.HOST}\_local]. Het dubbel aanhalingsteken is niet nodig, aangezien Zabbix automatisch zorgt voor eventuele dubbelzinnige speciale tekens, als deze aanwezig zijn in de opgeloste macro.

Er zijn andere soorten macro's in Zabbix.

Zabbix ondersteunt de volgende macro's:

- {MACRO} ingebouwde macro (zie volledige lijst)
- ${\langle}$  {<macro>.<func> ${\langle}$  {\cdot{\mnc}}}} macro functies
- {\$MACRO} gebruikersgedefinieerde macro, optioneel met context
- {#MACRO} macro voor laag-niveau ontdekking
- {?EXPRESSION} uitdrukkingsma[cro](#page-1618-0)

####1 Macrofun[cties {#manual-config-macros-](#page-518-0)macro\_functions}

# Overzicht

Macrofuncties bieden de mogelijkheid om macrowaarden aan te passen.

Soms kan een macro resulteren in een waarde die niet per se gemakkelijk te bewerken is. Het kan lang zijn of een specifieke substring bevatten waarin je geïnteresseerd bent om te extraheren. Hier komen macrofuncties van pas.

De syntaxis van een macrofunctie is:

{<macro>.<func>(<params>)}

waarbij:

- <macro> de macro die je wilt aanpassen (bijvoorbeeld {ITEM.VALUE} of {#LLDMACRO})
- <func> de functie die je wilt toepassen
- <params> een door komma's gescheiden lijst van functieparameters

Parameters moeten tussen aanhalingstekens worden geplaatst als ze:

- beginnen met een spatie of dubbele aanhalingstekens
- sluitende haakjes ")" of een komma bevatten

Bijvoorbeeld:

```
{{TIME}.fmttime(format,time_shift)}
{{ITEM.VALUE}.regsub(pattern, output)}
{{#LLDMACRO}.regsub(pattern, output)}
```
Ondersteunde macrofuncties

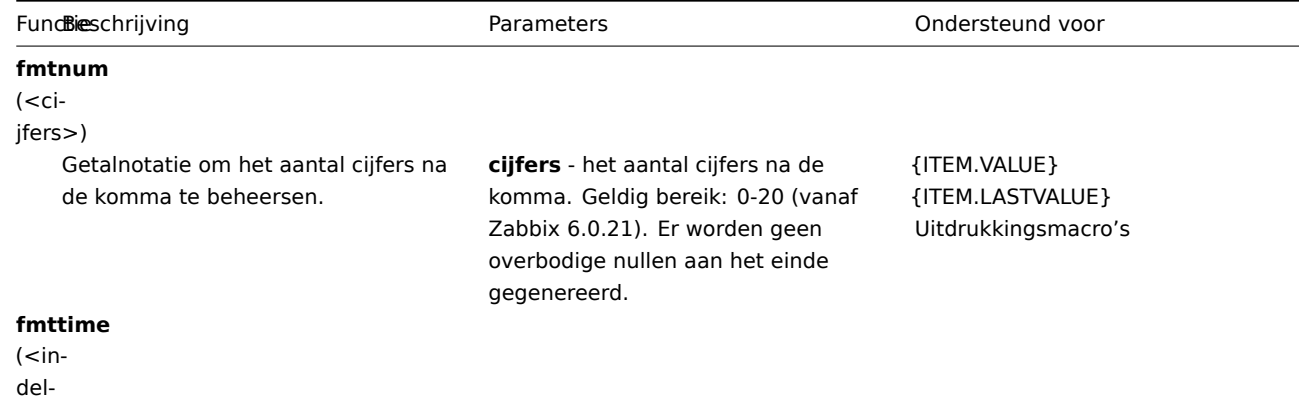

ing>,<tijdsverschuiving>)

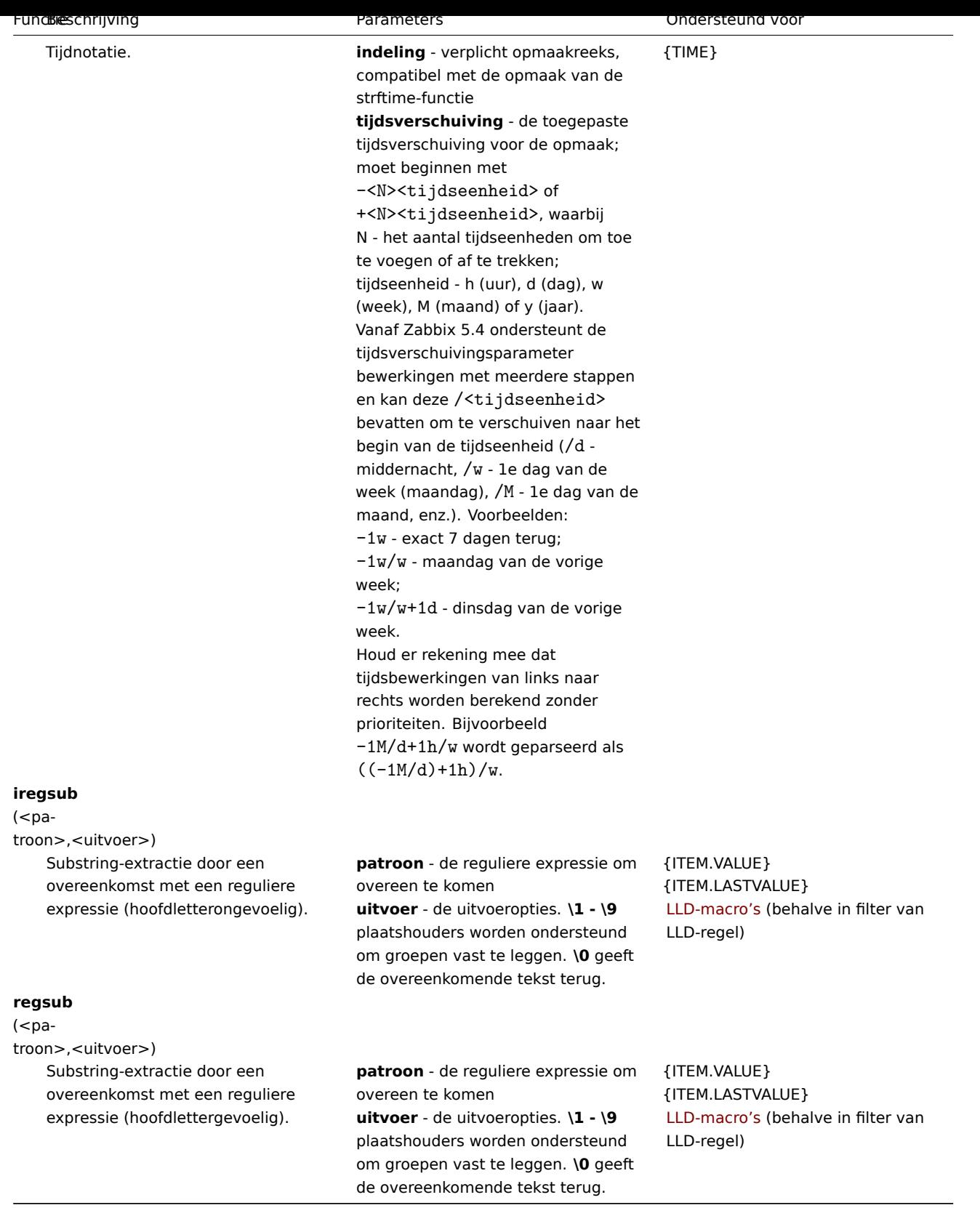

Als een functie wordt gebruikt op een ondersteunde locatie, maar wordt toegepast op een macro die geen macrofuncties ondersteunt, wordt de macro geëvalueerd als 'ONBEKEND'.

Als het patroon geen geldige reguliere expressie is, wordt de macro geëvalueerd als 'ONBEKEND' (met uitzondering van LLDmacro's waar de functie in dat geval [wordt genegeerd en de](#page-1618-0) macro niet wordt uitgebreid).

Als een macrofunctie wordt toegepast op de macro op locaties die geen macrofuncties ondersteunen, wordt de functie genegeerd.

Voorbeelden

De manieren waarop macrofuncties kunnen worden gebruikt om macrowaarden aan te passen, worden geïllustreerd in de volgende voorbeelden van ontvangen waarden:

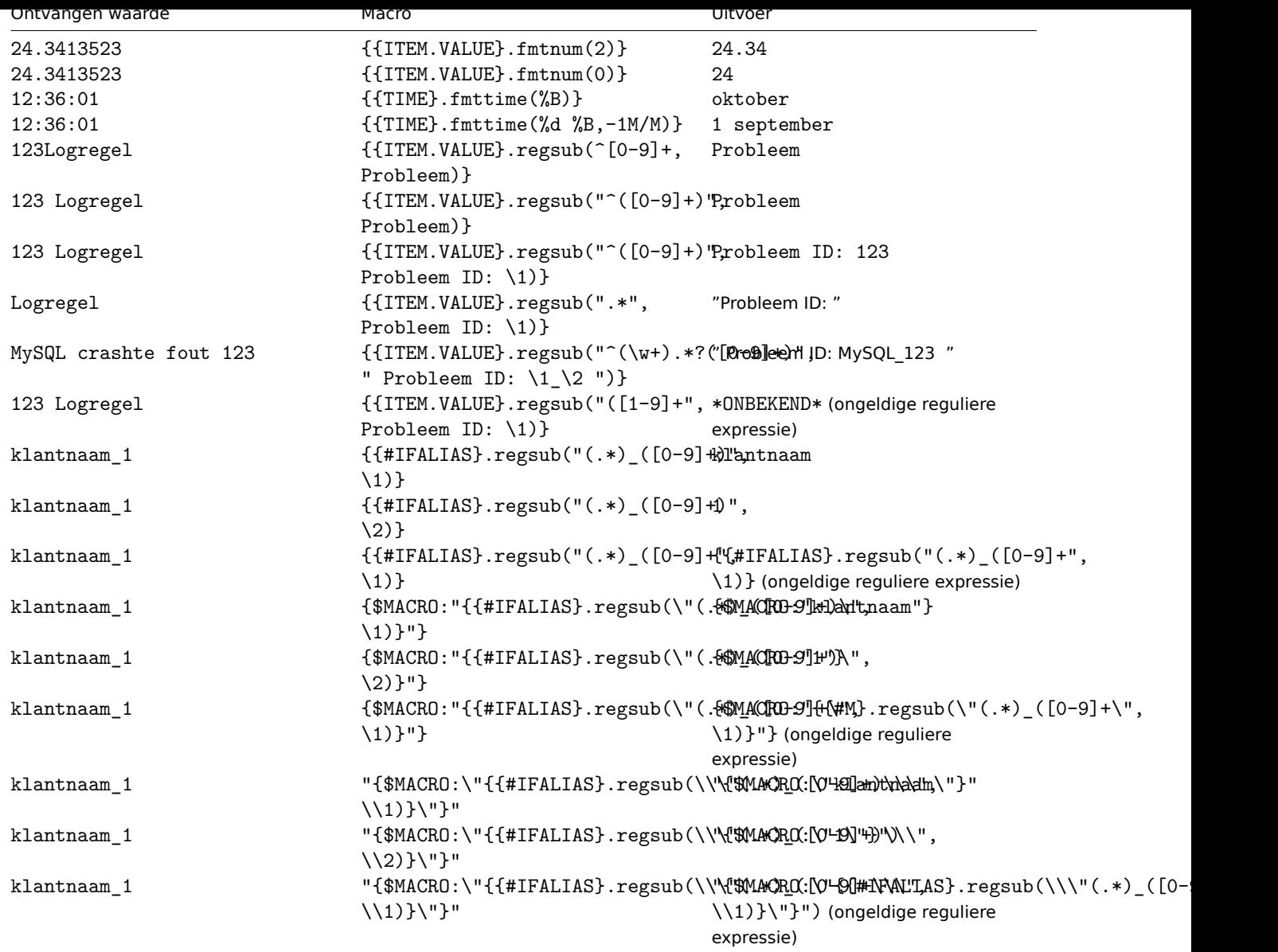

# Het volledige waarden van item weergeven

Lange waarden van geresolveerde {ITEM.VALUE} en {ITEM.LASTVALUE} macro's voor tekst/log items worden op sommige locaties in de frontend afgekapt tot 20 tekens. Om de volledige waarden van deze macro's te zien, kunt u macrofuncties gebruiken, bijvoorbeeld:

{{ITEM.VALUE}.regsub("(.\*)", \1)}<br> {{ITEM.LASTVALUE}.regsub("(.\*)", \1)}

Zie ook: {ITEM.VALUE} en {ITEM.LASTVALUE} macro details.

## **2 Gebruikersmacro's**

## <span id="page-518-0"></span>Overzicht

Gebruikermacro's worden ondersteund in Zabbix voor meer flexibiliteit, naast de macro's die standaard worden ondersteund.

Gebruikermacro's kunnen worden gedefinieerd op globaal niveau, sjabloonniveau en hostniveau. Deze macro's hebben een speciale syntaxis:

## {\$MACRO}

Zabbix lost macro's op volgens de volgende volgorde:

- 1. Macro's op hostniveau (als eerste gecontroleerd)
- 2. Macro's gedefinieerd voor templates van het eerste niveau van de host (d.w.z. sjablonen die direct aan de host zijn gekoppeld), gesorteerd op sjabloon-ID
- 3. Macro's gedefinieerd voor templates van het tweede niveau van de host, gesorteerd op sjabloon-ID
- 4. Macro's gedefinieerd voor templates van het derde niveau van de host, gesorteerd op sjabloon-ID, enz.
- 5. Globale macro's (als laatste gecontroleerd)

Met andere woorden, als een macro niet bestaat voor een host, zal Zabbix proberen om deze te vinden in de sjablonen van de host van toenemende diepte. Als het nog steeds niet wordt gevonden, zal een globale macro worden gebruikt, als deze bestaat.

# **Warning:**

Als een macro met **dezelfde naam** bestaat in meerdere gekoppelde sjablonen van hetzelfde niveau, zal de macro van het sjabloon met het laagste ID worden gebruikt. Daarom is het hebben van macro's met dezelfde naam in meerdere sjablonen een configuratierisico.

Als Zabbix een macro niet kan vinden, zal de macro niet worden opgelost.

## **Attention:**

Macro's (inclusief gebruikersmacro's) worden opzettelijk niet opgelost in het configuratiegedeelte (bijvoorbeeld in de triggerlijst) om complexe configuratie transparanter te maken.

Gebruikermacro's kunnen worden gebruikt in:

- parameters van itemtoetsen
- update-intervallen en flexibele intervallen van items
- trigger naam en beschrijving
- parameters en constanten van triggervoorwaarden (zie voorbeelden)
- veel andere locaties zie de volledige lijst

Veelvoorkomende gebruiksscenario's van globale en hostmacro's

- gebruik een globale macro op meerdere locaties; wijzig vervolgens de macro-waarde en pas de configuratiewijzigingen toe op alle locaties met één klik
- profiteer van sjablonen met hostspecifieke eigenschappen: wachtwoorden, poortnummers, bestandsnamen, reguliere expressies, enz.v

## Configuratie

Om gebruikersmacro's te definiëren, gaat u naar de bijbehorende locatie in de frontend:

- voor globale macro's gaat u naar Beheer → Algemeen → Macro's
- voor macro's op host- en sjabloonniveau opent u de eigenschappen van de host of het sjabloon en zoekt u het tabblad Macro's

## **Note:**

Als een gebruikersmacro wordt gebruikt in items of triggers in een sjabloon, wordt aangeraden om die macro toe te voegen aan het sjabloon, zelfs als deze op het globale niveau is gedefinieerd. Op die manier zal, als het type van de macro tekst is, het exporteren van het sjabloon naar XML en het importeren ervan in een ander systeem nog steeds mogelijk maken dat het zoals verwacht werkt. Waarden van geheime macro's worden niet geëxporteerd.

## Een gebruikersmacro heeft de volgende eigenschappen:

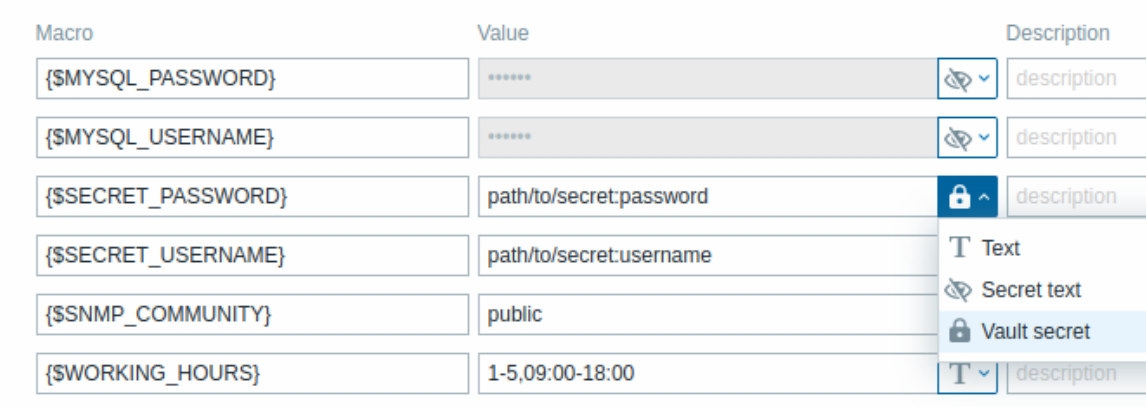

Add

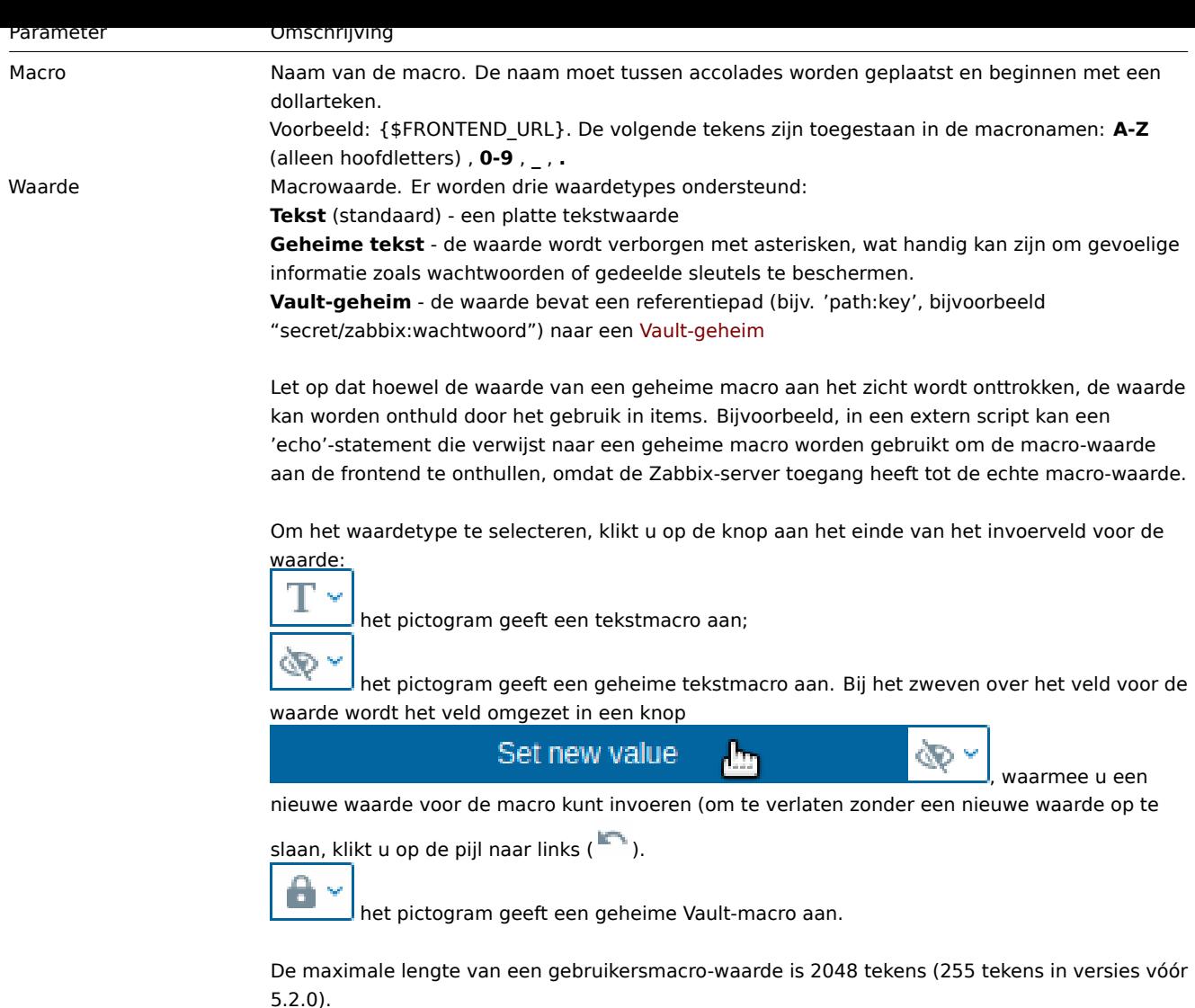

Omschrijving Tekstveld dat wordt gebruikt om meer informatie te geven over deze macro.

## **Note:**

URL's die een geheime macro bevatten, zullen niet werken, omdat de macro daarin wordt opgelost als "\*\*\*\*\*\*".

## **Attention:**

In triggerexpressies worden gebruikersmacro's opgelost als ze verwijzen naar een parameter of constante. Ze worden NIET opgelost als ze verwijzen naar een host, itemtoets, functie, operator of andere triggerexpressie. Geheime macro's kunnen niet worden gebruikt in triggerexpressies.

### Voorbeelden

## Voorbeeld 1

Gebruik van een host-niveau macro in de toets van het item "Status van SSH-daemon":

net.tcp.service[ssh,,{\$SSH\_PORT}]

Dit item kan aan meerdere hosts worden toegewezen, op voorwaarde dat de waarde van **{\$SSH\_PORT}** is gedefinieerd op die hosts.

# Voorbeeld 2

Gebruik van een host-niveau macro in de trigger "CPU-belasting is te hoog":

last(/ca\_001/system.cpu.load[,avg1])>{\$MAX\_CPULOAD}

Een dergelijke trigger zou worden aangemaakt op het sjabloon en niet worden bewerkt in individuele hosts.

#### **Note:**

Als je het aantal waarden als parameter van de functie wilt gebruiken (bijvoorbeeld **max(/host/key,#3)**), voeg dan het hekje toe aan de macro-definitie zoals dit: SOME\_PERIOD => #3

## Voorbeeld 3

Gebruik van twee macros in de trigger "CPU-belasting is te hoog":

min(/ca\_001/system.cpu.load[,avg1],{\$CPULOAD\_PERIOD})>{\$MAX\_CPULOAD}

Merk op dat een macro kan worden gebruikt als parameter van een triggerfunctie, in dit voorbeeld de functie **min()**.

## Voorbeeld 4

Synchroniseer de voorwaarde voor de onbeschikbaarheid van de agent met het bijwerken van het item:

- definieer de macro {\$INTERVAL} en gebruik deze in het bijwerkinterval van het item;
- gebruik {\$INTERVAL} als parameter van de trigger voor de onbeschikbaarheid van de agent:

nodata(/ca\_001/agent.ping,{\$INTERVAL})=1

## Voorbeeld 5

Centraliseer de configuratie van werkuren:

- Maak een globale {\$WERKUREN} macro gelijk aan 1-5,09:00-18:00;
- Gebruik deze in het Werkuren veld in Administratie → Algemeen → GUI;
- Gebruik deze in het Wanneer actief veld in Administratie → Gebruiker → Media;
- Gebruik deze om vaker gegevens op te halen van een item tijdens werkuren:

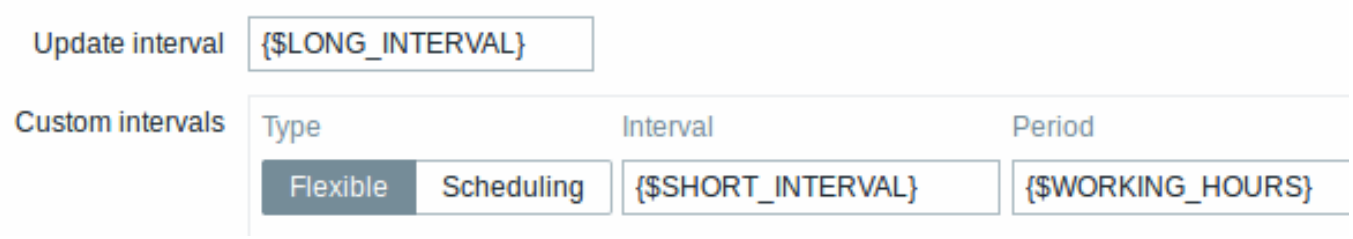

- Gebruik deze in de Tijdsperiode actievoorwaarde;
- Pas de werktijden aan in Administratie → Algemeen → Macro's, indien nodig.

## Voorbeeld 6

Gebruik een host-prototype macro om items voor ontdekte hosts te configureren:

• Definieer op een host-prototype een gebruikersmacro {\$SNMPWAARDE} met {#SNMPWAARDE} laag-niveau ontdekking macro als waarde:

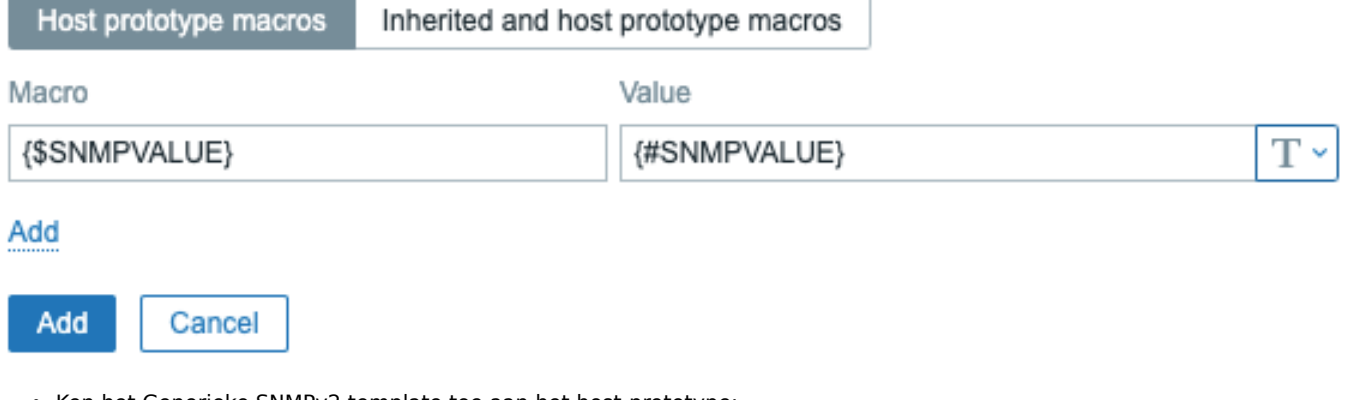

- Ken het Generieke SNMPv2 template toe aan het host-prototype;
- Gebruik {\$SNMPWAARDE} in het SNMP OID veld van items van het Generieke SNMPv2 template.

Gebruikersmacro context

Zie gebruikersmacro's met context.

####3 Gebruikersmacro's met context {#manual-config-macros-user\_macros\_context}

Overzicht

Een optionele context kan worden gebruikt in gebruikersmacros, waardoor de standaardwaarde kan worden overschreven door een contextspecifieke waarde.

De context wordt toegevoegd aan de macronaam; de syntaxis hangt af van of de context een statische tekstwaarde is:

{\$MACRO:"statische tekst"}

of een reguliere expressie:

{\$MACRO:regex:"reguliere expressie"}

Merk op dat een macro met een context van reguliere expressie alleen kan worden gedefinieerd in de gebruikersmacronconfiguratie. Als het voorvoegsel regex: elders wordt gebruikt als context voor gebruikersmacro, bijvoorbeeld in een triggerevaluatie, wordt het behandeld als een statische context.

Het aanhalingsteken voor de context is optioneel (zie ook belangrijke opmerkingen).

Voorbeelden van macrocontext:

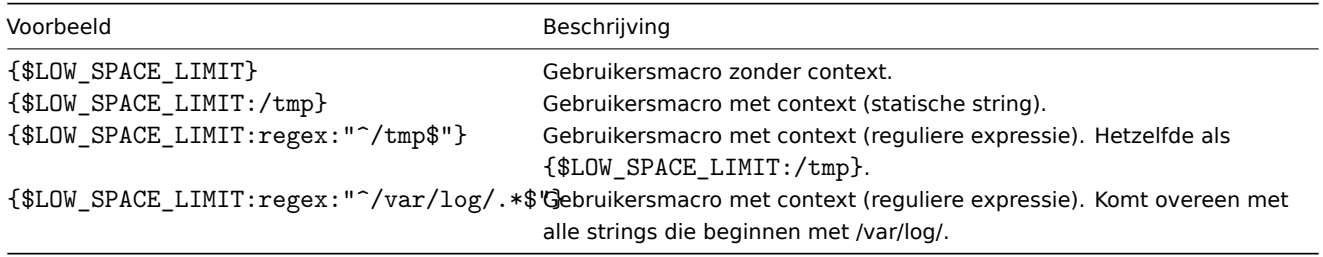

## Gebruiksscenario's

Gebruikersmacro's met context kunnen worden gedefinieerd om flexibelere drempelwaarden in triggerevaluaties te bereiken (gebaseerd op de waarden die zijn opgehaald door laagniveaudetectie). Bijvoorbeeld, u kunt de volgende macro's definiëren:

- $\cdot$  {\$LOW\_SPACE\_LIMIT} = 10
- ${4LOW_SPACE_LIMIT://home} = 20$
- ${\{\text{SLOW\_SPACE\_LIMIT:regex:} \text{``\%[a-z]+\$ \text{''}\} = 30}$

Vervolgens kan een macro voor laagniveaudetectie worden gebruikt als macrocontext in een triggervoorbeeld voor de detectie van gemonteerde bestandssystemen:

## last(/host/vfs.fs.size[{#FSNAME},pfree])<{\$LOW\_SPACE\_LIMIT:"{#FSNAME}"}

Na de detectie zullen verschillende lage-diskruimte-drempels van toepassing zijn in triggerevaluaties, afhankelijk van de gedetecteerde koppelingspunten of bestandssysteemtypes. Probleemgebeurtenissen worden gegenereerd als:

- de /home-map minder dan 20% vrije schijfruimte heeft
- mappen die overeenkomen met het regex-patroon (zoals /etc, /tmp of /var) minder dan 30% vrije schijfruimte hebben
- mappen die niet overeenkomen met het regex-patroon en niet /home zijn, hebben minder dan 10% vrije schijfruimte

Belangrijke aantekeningen

• Als er meer dan één gebruikersmacro met context bestaat, zal Zabbix eerst proberen om overeenkomende eenvoudige contextmacro's te vinden en vervolgens contextmacro's met reguliere expressies in een ongedefinieerde volgorde.

### **Warning:**

Maak geen verschillende contextmacro's die overeenkomen met dezelfde tekenreeks om ongedefinieerd gedrag te voorkomen.

- Als een macro met zijn context niet wordt gevonden op een host, gekoppelde templates of wereldwijd, wordt er gezocht naar de macro zonder context.
- Alleen macro's voor laagniveaudetectie worden ondersteund in de context. Alle andere macro's worden genegeerd en behandeld als gewone tekst.

Technisch gezien wordt macrocontext gespecificeerd met behulp van regels die vergelijkbaar zijn met item sleutelparameters, behalve dat macrocontext niet wordt geparseerd als meerdere parameters als er een ,-teken aanwezig is:

- Macrocontext moet tussen aanhalingstekens (") worden geplaatst als de context het teken } bevat of begint met een teken ". Aanhalingstekens binnen de geciteerde context moeten worden voorafgegaan door het teken \.
- Het teken \ zelf wordt niet ontsnapt, wat betekent dat het onmogelijk is om een geciteerde cont[ext te hebben die eindigt](#page-176-0) met het teken \. De macro {\$MACRO:"a:\b\c\"} is ongeldig.
- De voorloopspaties in de context worden genegeerd, de achterloopspaties niet:
- **–** Bijvoorbeeld {\$MACRO:A} is hetzelfde als {\$MACRO: A}, maar niet {\$MACRO:A }.
- Alle spaties voor aanhalingstekens en na aanhalingstekens worden genegeerd, maar alle spaties binnen aanhalingstekens niet:
	- **–** Macros {\$MACRO:"A"}, {\$MACRO: "A"}, {\$MACRO:"A" } en {\$MACRO: "A" } zijn hetzelfde, maar macros {\$MACRO:"A"} en {\$MACRO:" A "} zijn dat niet.

De volgende macro's zijn allemaal gelijkwaardig omdat ze dezelfde context hebben: {\$MACRO:A}, {\$MACRO: A} en {\$MACRO:"A"}. Dit in tegenstelling tot item sleutels, waarbij 'sleutel[a]', 'sleutel[ a]' en 'sleutel["a"]' semantisch hetzelfde zijn, maar verschillend zijn voor doeleinden van uniciteit.

# **4 Ontdekkingsmacro's op laag niveau**

# Overzicht

Er is een type macro dat wordt gebruikt binnen de low-level ontdekking (LLD) functie:

# {#MACRO}

Dit is een macro die wordt gebruikt in een LLD-regel en de werkelijke waarden van het bestandssysteem, het netwerkinterface, SNMP OID, enz. retourneert.

Deze macro's kunnen worden gebruikt voor het maken van item-, trigger- en grafiek-prototypes. Wanneer dan werkelijke bestandssystemen, netwerkinterfaces, enz. worden ontdekt, worden deze macro's vervangen door echte waarden en vormen ze de basis voor het maken van echte items, triggers en grafieken.

Deze macro's worden ook gebruikt bij het maken van host- en hostgroep-prototypes in de ontdekking van virtuele machines.

Sommige low-level ontdekkingsmacro's zijn "voorgeïnstalleerd" in de LLD-functie in Zabbix - {#FSNAME}, {#FSTYPE}, {#IFNAME}, {#SNMPINDEX}, {#SNMPVALUE}. Het is echter niet verplicht om deze namen te gebruiken bij het maken van een aangepaste lowlevel ontdekkingsregel. In dat geval kunt u elke andere naam voor een LLD-macro gebruiken en naar die naam verwijzen.

# Ondersteunde locaties

LLD-macro's kunnen worden gebruikt:

- in de filter van de low-level ontdekking regel
- voor item-prototypes in
	- **–** naam
	- **–** sleutelparameters
	- **–** eenheid
	- **-** update-interval<sup>1</sup>
	- **-** bewaarperiode voor geschiedenisopslag<sup>1</sup>
	- **-** bewaarperiode voor trendopslag<sup>1</sup>
	- **–** stappen voor itemwaarde voorverwerking
	- **–** SNMP OID
	- **–** IPMI-sensorveld
	- **–** formule voor berekend item
	- **–** SSH-script en Telnet-script
	- **–** SQL-query voor databasebewaking
	- **–** veld voor eindpunt van JMX-item
	- **–** beschrijving
	- **–** veld URL voor HTTP-agent
	- **–** velden voor HTTP-query voor HTTP-agent
	- **–** veld voor verzoekbody voor HTTP-agent
	- **–** veld voor vereiste statuscodes voor HTTP-agent
	- **–** sleutel en waarde van velden voor HTTP-agent headers
	- **–** veld voor gebruikersnaam voor HTTP-authenticatie voor HTTP-agent
	- **–** veld voor wachtwoord voor HTTP-authenticatie voor HTTP-agent
	- **–** veld voor HTTP-proxy voor HTTP-agent
	- **–** veld voor SSL-certificaatbestand voor HTTP-agent
	- **–** veld voor SSL-sleutelbestand voor HTTP-agent
	- **–** veld voor wachtwoord voor SSL-sleutel voor HTTP-agent
	- **-** veld voor timeout voor HTTP-agent<sup>1</sup>
	- **–** tags
- voor trigger-prototypes in
	- **–** naam
	- **–** operationele gegevens
- **–** expressie (alleen in constanten en functieparameters)
- **–** URL
- **–** beschrijving
- **–** tags
- voor grafiek-prototypes in
	- **–** naam
- voor host-prototypes in
	- **–** naam
	- **–** zichtbare naam
	- **–** aangepaste interfacevelden: IP, DNS, poort, SNMP v1/v2 community, SNMP v3 contextnaam, SNMP v3 beveiligingsnaam, SNMP v3 authenticatie-wachtwoord, SNMP v3 privacy-wachtwoord
	- **–** naam van hostgroep-prototype
	- **–** waarde van hosttag
	- **–** waarde van hostmacro
	- **–** (zie de volledige lijst)

Op al die plaatsen, behalve in de filter van de low-level ontdekking regel, kunnen LLD-macro's worden gebruikt binnen de context van statische gebruikersmacro's.

## Gebruik van macro[functies](#page-572-0)

Macrofuncties worden ondersteund bij low-level ontdekkingsmacro's (behalve in de filter van de low-level ontdekkingsregel), waardoor het mogelijk is om een bepaald deel van de macrowaarde te extraheren met behulp van een reguliere expressie.

Bijvoorbeeld, je wilt mogelijk de klantnaam en het interfacenummer extraheren uit de volgende LLD-macro voor het taggen van gebeurtenissen:

## {#IFALIAS}=customername\_1

Om dit te doen, kan de regsub macrofunctie worden gebruikt met de macro in het veld voor tagwaarde van een triggerprototype:

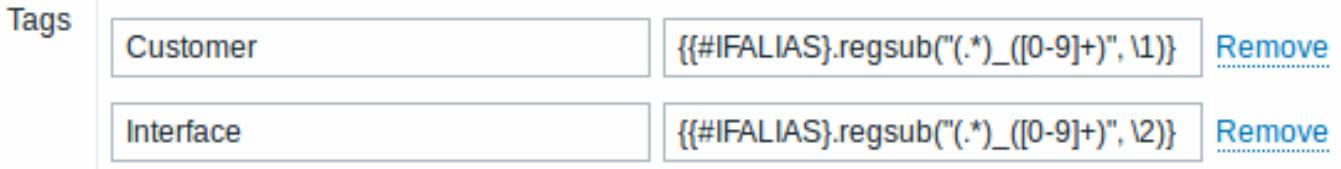

Merk op dat komma's niet zijn toegestaan in niet-geciteerde sleutelparameters, dus de parameter die een macrofunctie bevat, moet tussen aanhalingstekens staan. Het backslash-teken (\) moet worden gebruikt om dubbele aanhalingstekens binnen de parameter te ontsnappen. Voorbeeld:

# net.if.in[" ${HIFALIAS}.regsub(\V(.*)_{(0-9]+}\U', \U).$

Voor meer informatie over de syntaxis van macrofuncties, zie: Macrofuncties

Macrofuncties worden ondersteund in low-level ontdekkingsmacro's sinds Zabbix 4.0.

## Voetnoten

**1** In de velden die zijn gemarkeerd met <sup>1</sup> moet één enkele macro het hele veld vullen. Meerdere macro's in een veld of macro's gecombineerd met tekst worden niet ondersteund.

# **5 Expressiemacro's**

<span id="page-524-0"></span>Overzicht

Uitdrukkingsmacro's zijn nuttig voor formuleberekeningen. Ze worden berekend door alle macro's binnenin uit te breiden en de resulterende expressie te evalueren.

Uitdrukkingsmacro's hebben een speciale syntaxis:

{?UITDRUKKING}

De syntaxis in UITDRUKKING is hetzelfde als in triggervoorwaarden (zie gebruiksbeperkingen hieronder).

{HOST.HOST<1-9>} en {ITEM.KEY<1-9>} macro's worden ondersteund binnen uitdrukkingsmacro's. {ITEM.KEY<1-9>} macro's worden ondersteund in uitdrukkingsmacro's sinds Zabbix 6.0.9.

Gebruik

Op de volgende locaties:

- grafieknamen
- label van kaartelementen
- label van kaartvormen
- label van kaartkoppelingen

is alleen een **enkele** functie uit de volgende set toegestaan: avg, last, max, min, als een uitdrukkingsmacro, bijvoorbeeld:

# {?avg(/{HOST.HOST}/{ITEM.KEY},1u)}

Uitdrukkingen zoals {?last(/host/item1)/last(/host/item2)}, {?count(/host/item1,5m)} en {?last(/host/item1)\*10} zijn onjuist op deze locaties.

# Echter, in:

- triggergebeurtenisnamen
- notificaties en opdrachten gebaseerd op triggers
- notificaties en opdrachten voor probleemupdates

zijn **complexere** expressies toegestaan, bijvoorbeeld:

{?trendavg(/host/item1,1M:now/M)/trendavg(/host/item1,1M:now/M-1j)\*100}

Zie ook:

- Ondersteunde macro's voor een lijst van ondersteunde locaties voor de uitdrukkingsmacro
- Voorbeeld van het gebruik van een uitdrukkingsmacro in de gebeurtenisnaam

# **12 Gebruikers en gebruikersgroepen**

# Overzicht

Alle gebruikers in Zabbix krijgen toegang tot de Zabbix-toepassing via de op web gebaseerde frontend. Elke gebruiker heeft een unieke inlognaam en een wachtwoord.

Alle gebruikerswachtwoorden worden versleuteld en opgeslagen in de Zabbix-database. Gebruikers kunnen hun gebruikers-ID en wachtwoord niet rechtstreeks gebruiken om in te loggen op de UNIX-server, tenzij ze ook overeenkomstig zijn ingesteld voor UNIX. Communicatie tussen de webserver en de gebruikersbrowser kan worden beveiligd met SSL.

Met een flexibel gebruikersmachtigingsschema kunt u rechten beperken en differentiëren voor:

- toegang tot administratieve Zabbix-frontendfuncties
- bepaalde acties uitvoeren in de frontend
- toegang tot bewaakte hosts in hostgroepen
- specifieke [API-methoden gebruiken](#page-527-0)

# **1 Een gebruiker configureren**

# Overzicht

De initiële Zabbix-installatie heeft twee voorgedefinieerde gebruikers:

- Admin een Zabbix supergebruiker met volledige rechten;
- guest een speciale Zabbix gebruiker. De gebruiker 'guest' is standaard uitgeschakeld. Als je deze aan de gebruikersgroep Gasten toevoegt, kun je toegang krijgen tot de monitorpagina's in Zabbix zonder ingelogd te zijn. Houd er rekening mee dat 'guest' standaard geen rechten heeft op Zabbix-objecten.

Om een nieuwe gebruiker te configureren:

- Ga naar Beheer → Gebruikers
- Klik op Gebruiker aanmaken (of op de gebruikersnaam om een bestaande gebruiker te bewerken)
- Bewerk gebruikersattributen in het formulier

Algemene eigenschappen

Het tabblad Gebruiker bevat algemene gebruikersattributen:

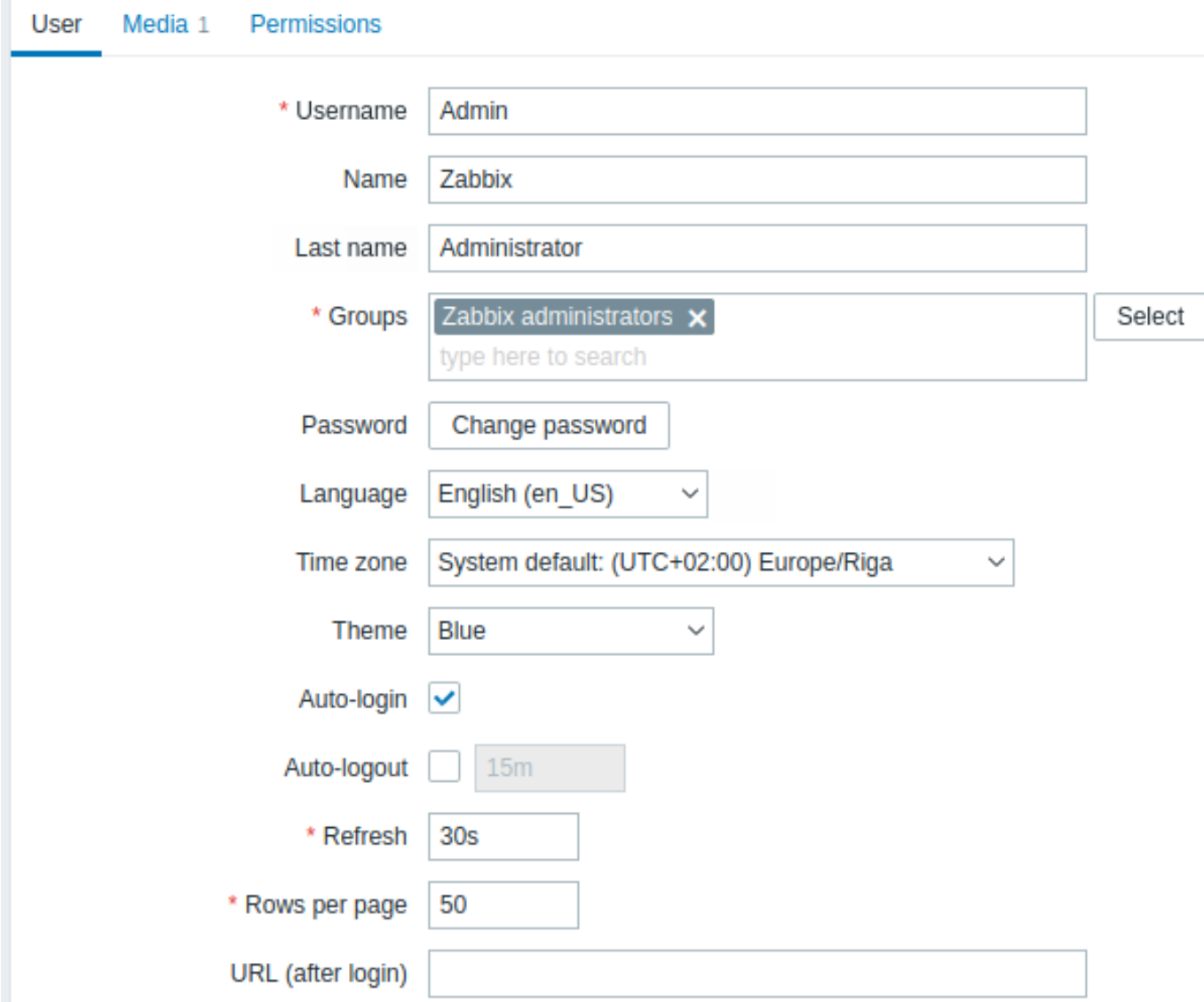

Alle verplichte invoervelden zijn gemarkeerd met een rode asterisk.

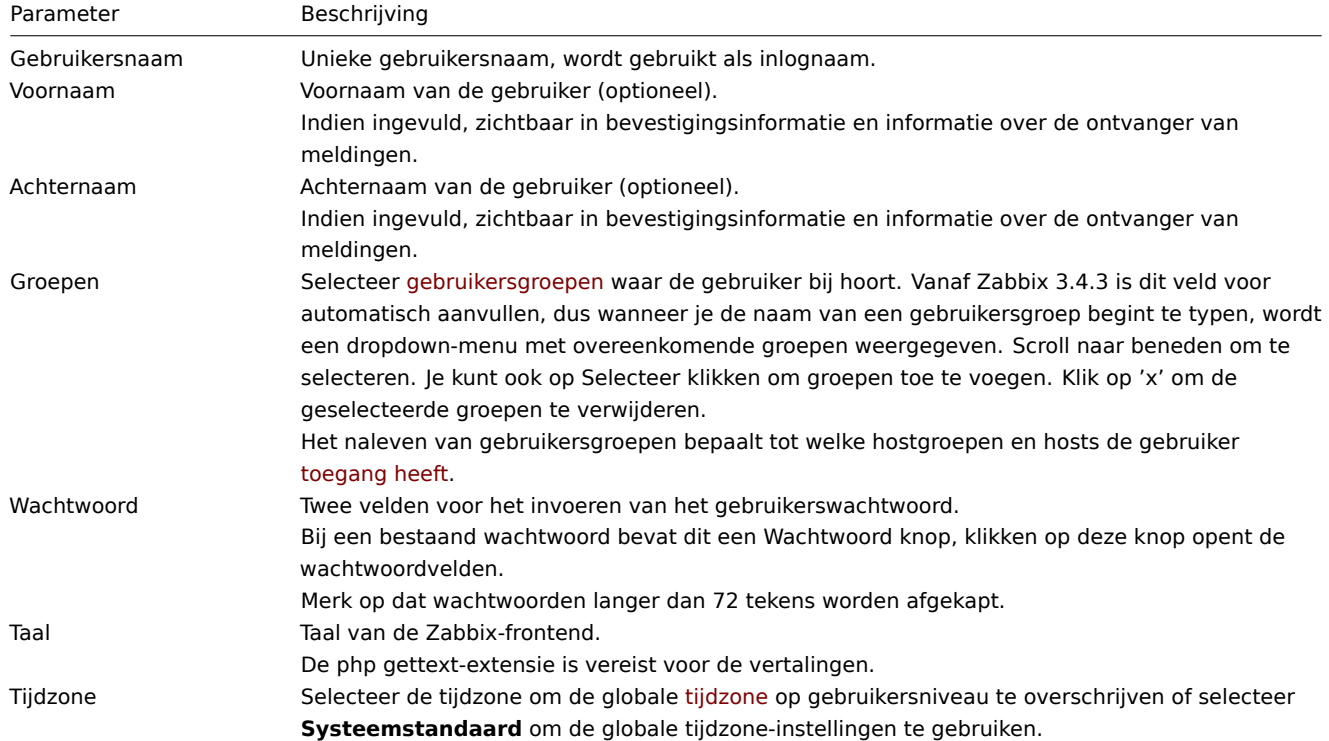

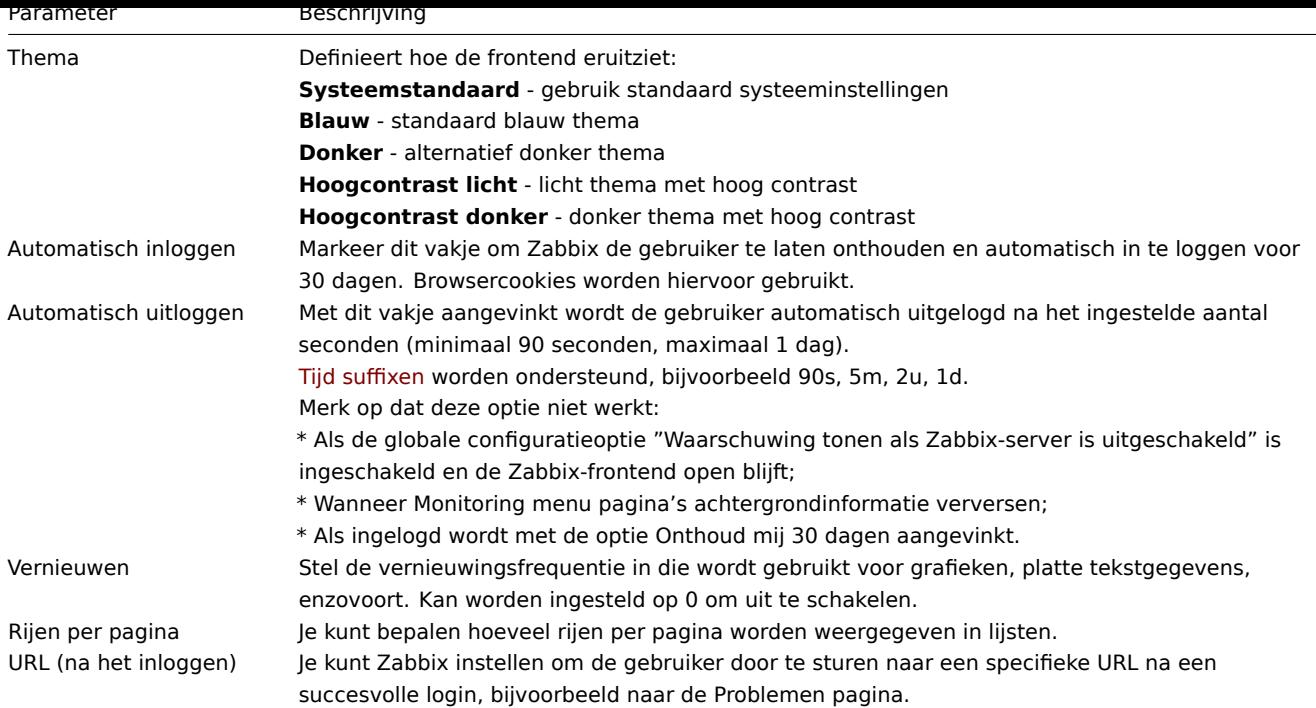

## Gebruikersmedia

Het tabblad Media bevat een overzicht van alle voor de gebruiker gedefinieerde media. Media worden gebruikt voor het verzenden van meldingen. Klik op Toevoegen om media aan de gebruiker toe te wijzen.

Zie de Mediatypen-sectie voor details over het configureren van gebruikersmedia.

## Rechten

Het tabblad Rechten bevat informatie over:

- De gebruikersrol. Gebruikers kunnen hun eigen rol niet wijzigen.
- Het gebruikerstype (Gebruiker, Beheerder, Superbeheerder) dat is gedefinieerd in de rolconfiguratie.
- Hostgroepen waartoe de gebruiker toegang heeft. Gebruikers van het type 'Gebruiker' en 'Beheerder' hebben standaard geen toegang tot hostgroepen en hosts. Om toegang te krijgen, moeten ze worden opgenomen in gebruikersgroepen die toegang hebben tot de desbetreffende hostgroepen en hosts.
- Toegangsrechten tot secties en elementen van de Zabbix-frontend, modules en API-methoden. Elementen waarvoor toegang is toegestaan, worden weergegeven in groene kleur. Lichtgrijze kleur betekent dat de toegang tot het element is geweigerd.
- Rechten om bepaalde acties uit te voeren. Acties die zijn toegestaan, worden weergegeven in groene kleur. Lichtgrijze kleur betekent dat een gebruiker niet het recht heeft om deze actie uit te voeren.

Zie de pagina Gebruikersrechten voor meer informatie.

## **2 Machtigingen**

## <span id="page-527-0"></span>Overzicht

U kunt gebruikersmachtigingen differentiëren in Zabbix door de respectieve gebruikersrol te definiëren. Vervolgens moeten de niet-geprivilegieerde gebruikers worden opgenomen in gebruikersgroepen die toegang hebben tot gegevens van hostgroepen.

## Gebruikersrol

De gebruikersrol bepaalt welke delen van de UI, welke API-methoden en welke acties beschikbaar zijn voor de gebruiker. De volgende rollen zijn vooraf gedefinieerd in Zabbix:

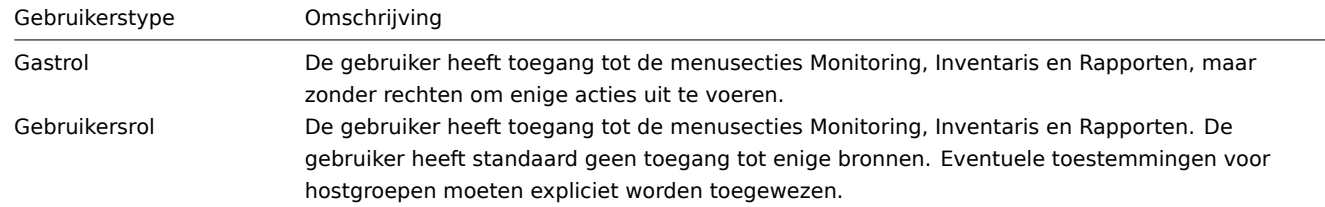

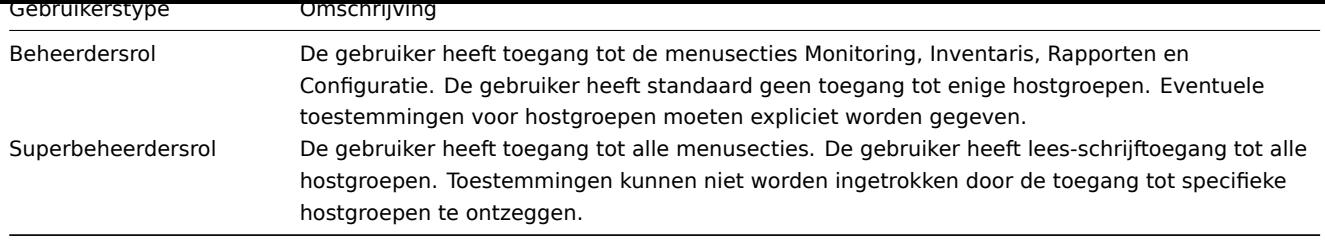

Gebruikersrollen worden geconfigureerd in de sectie Administratie→Gebruikersrollen. Superbeheerders kunnen vooraf gedefinieerde rollen wijzigen of verwijderen en meer rollen met aangepaste sets rechten maken.

Om een rol aan de gebruiker toe te wijzen, gaat u naar het tabblad Toestemmingen in het formulier voor gebruikersconfiguratie, zoekt u het veld Rol en selecteert u een rol. Zodra een rol is geselecteerd, wordt een lijst met bijbehorende rechten hieronder [weergegeven.](#page-836-0)

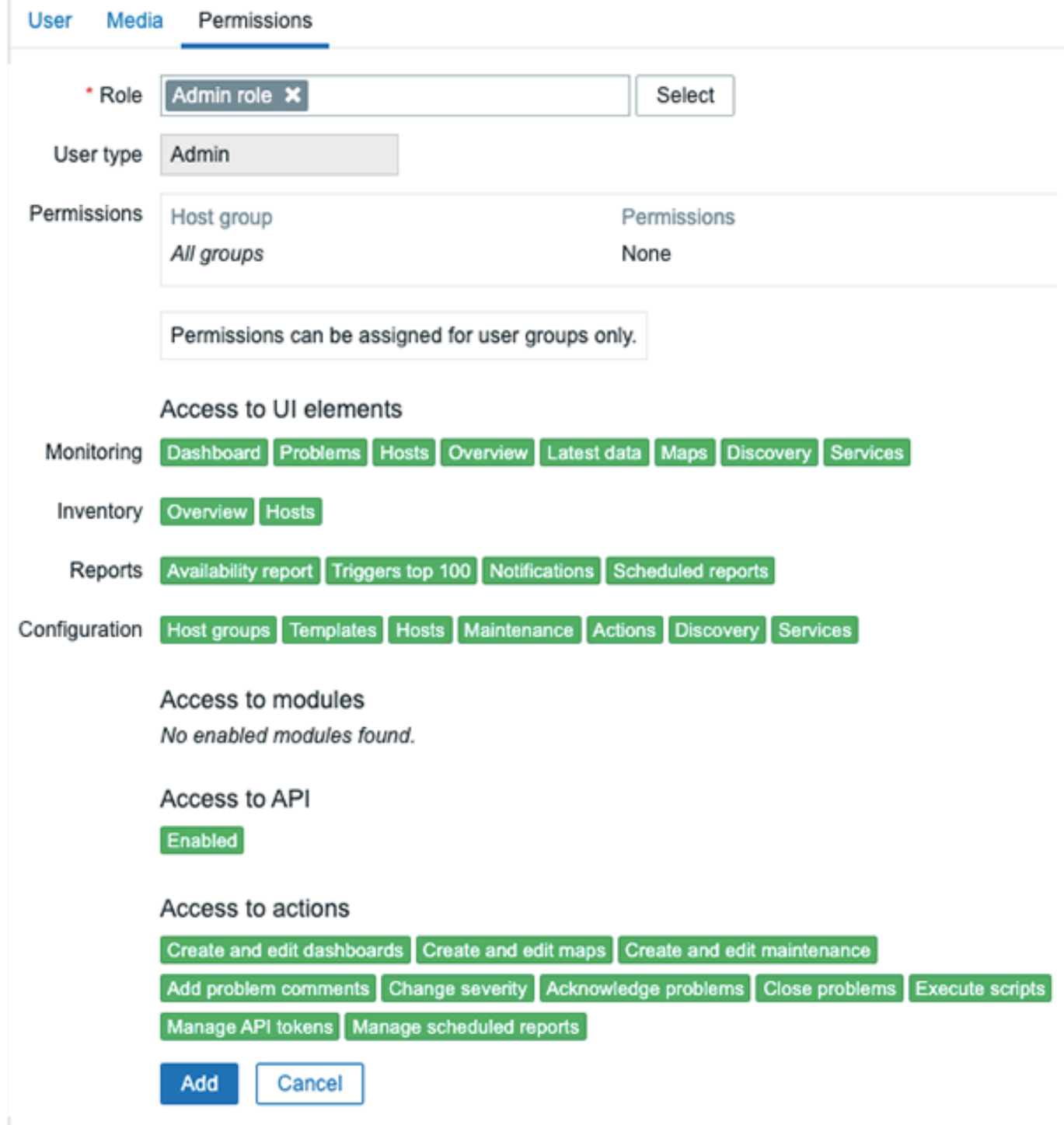

Toestemmingen voor hostgroepen

Toegang tot alle hostgegevens in Zabbix wordt alleen verleend aan gebruikersgroepen op het niveau van de hostgroep.

Dit betekent dat een individuele gebruiker niet rechtstreeks toegang kan krijgen tot een host (of hostgroep). Toegang tot een host kan alleen worden verleend door deel uit te maken van een gebruikersgroep die toegang heeft tot de hostgroep die de host bevat.

# **3 Gebruikersgroepen**

# Overzicht

Gebruikersgroepen stellen je in staat om gebruikers te groeperen voor zowel organisatorische doeleinden als voor het toewijzen van rechten aan gegevens. Rechten voor monitorgegevens van hostgroepen worden toegewezen aan gebruikersgroepen, niet aan individuele gebruikers.

Het kan vaak zinvol zijn om te scheiden welke informatie beschikbaar is voor de ene groep gebruikers en welke - voor een andere. Dit kan worden bereikt door gebruikers te groeperen en vervolgens gevarieerde rechten toe te wijzen aan hostgroepen.

Een gebruiker kan lid zijn van een willekeurig aantal groepen.

## Configuratie

Om een gebruikersgroep te configureren:

- Ga naar Beheer → Gebruikersgroepen
- Klik op Gebruikersgroep aanmaken (of klik op de groepsnaam om een bestaande groep te bewerken)
- Bewerk de groepskenmerken in het formulier

## Het tabblad **Gebruikersgroep** bevat algemene groepskenmerken:

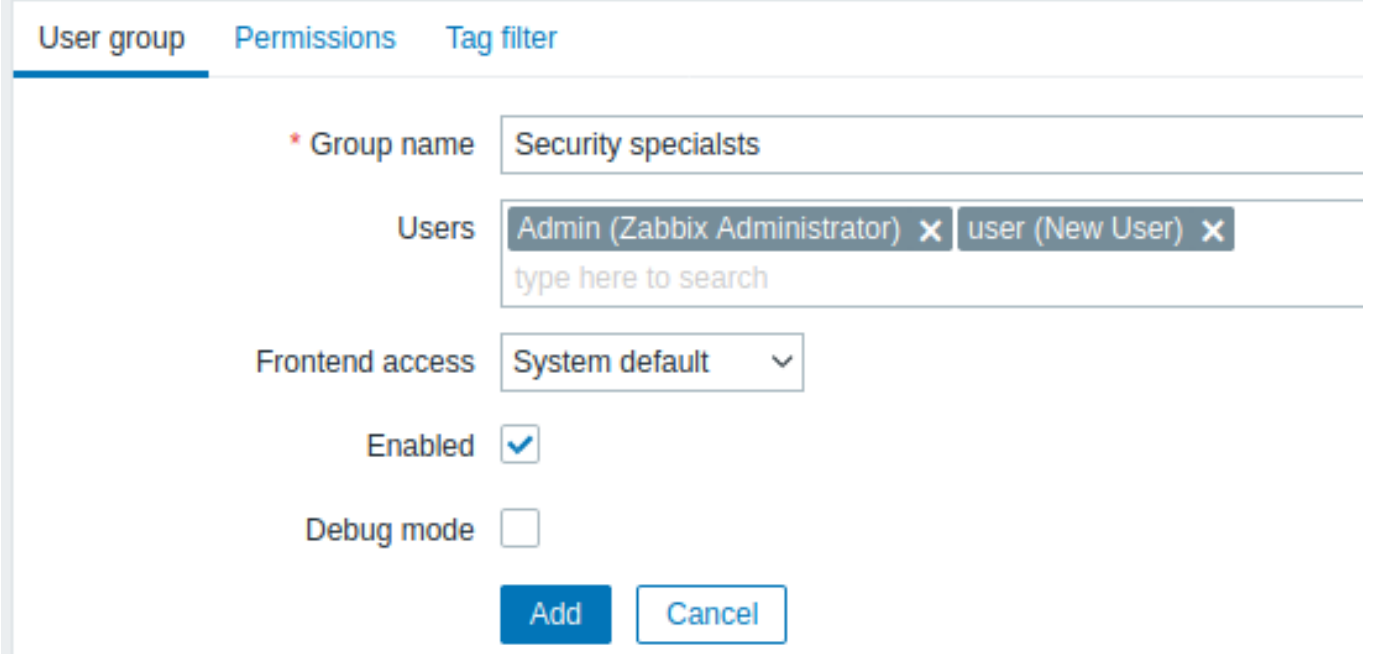

Alle verplichte invoervelden zijn gemarkeerd met een rood sterretje.

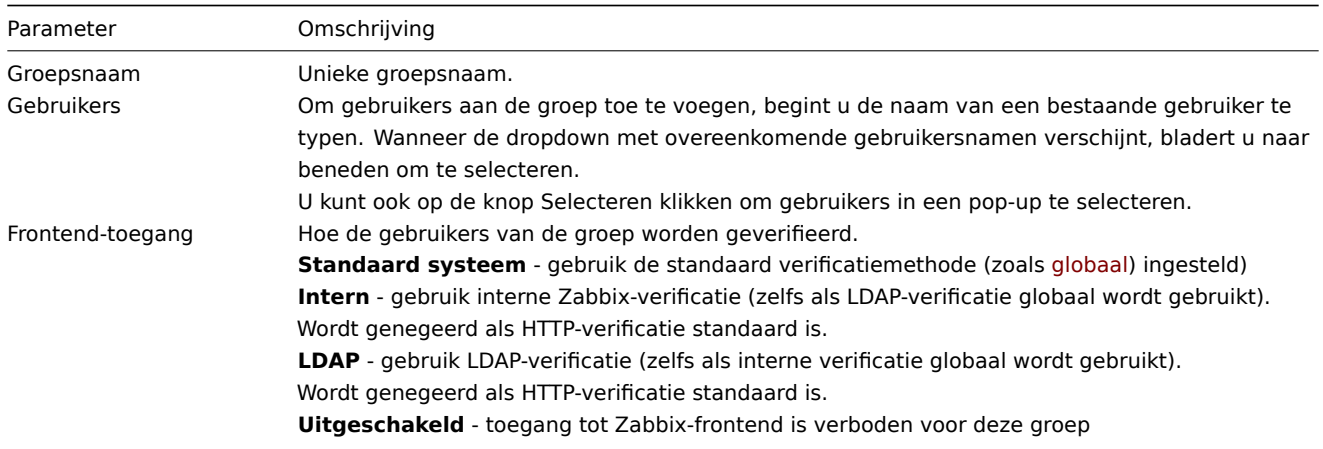

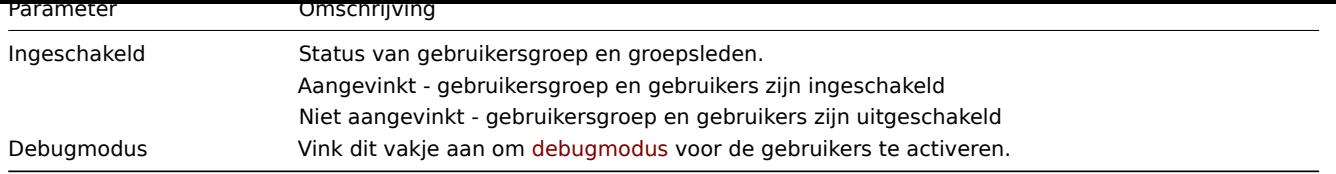

Het tabblad **Rechten** stelt je in staat om toegang van de gebruikersgroep tot gegevens van hostgroepen (en daarmee hosts) te specificeren:

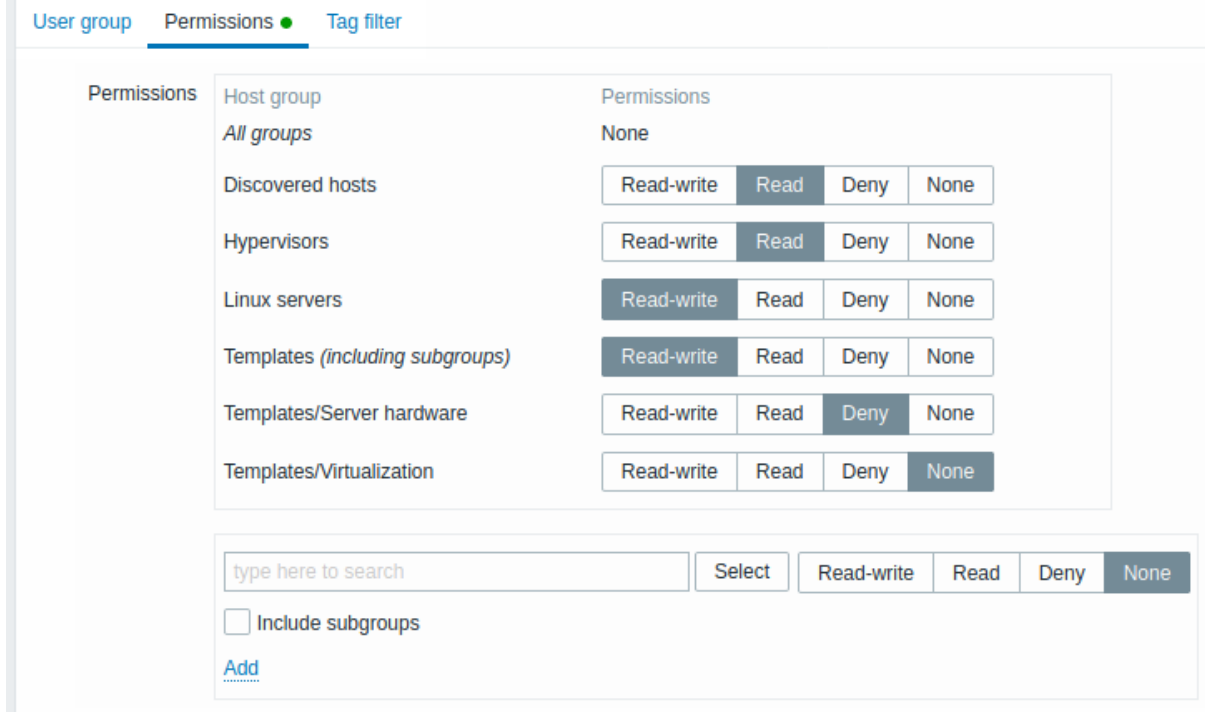

Huidige rechten voor hostgroepen worden weergegeven in het blok Rechten.

Als de huidige rechten van de hostgroep worden geërfd door alle geneste hostgroepen, wordt dit aangegeven na de naam van de hostgroep ("inclusief subgroepen"). Merk op dat een gebruiker met de rol Superbeheerder geneste hostgroepen kan dwingen om hetzelfde niveau van rechten te hebben als de ouderhostgroep; dit kan worden gedaan in het hostgroep configuratie formulier.

Je kunt het niveau van toegang tot een hostgroep wijzigen:

- **Lezen en schrijven** lees- en schrijftoegang tot een hostgroep;
- **Lezen** alleen-lezen toegang tot een hostgroep;
- **Weigeren** toegang tot een hostgroep geweigerd;
- **Geen** er zijn geen rechten ingesteld.

Gebruik het selectieveld hieronder om hostgroepen en het niveau van toegang tot hen te selecteren. Dit veld is auto-aanvullend, dus als je de naam van een hostgroep begint te typen, krijg je een dropdown met overeenkomende hostgroepen. Als je alle hostgroepen wilt zien, klik dan op Selecteren. Als je geneste hostgroepen wilt opnemen, vink dan het vakje Inclusief subgroepen aan. Klik op **Add** om de geselecteerde hostgroepen aan de lijst met hostgroeprechten toe te voegen.

Het toevoegen van een ouderhostgroep met het vakje Inclusief subgroepen aangevinkt zal eerder geconfigureerde rechten van alle gerelateerde geneste hostgroepen overschrijven (en verwijderen uit de lijst). Het toevoegen van een hostgroep met Geen als geselecteerd toegangsniveau zal de hostgroep uit de lijst verwijderen als de hostgroep al in de lijst staat.

Het tabblad **Tagfilter** stelt je in staat om taggebaseerde rechten voor gebruikersgroepen in te stellen om problemen te zien die gefilterd zijn op tagnaam en tagwaarde:

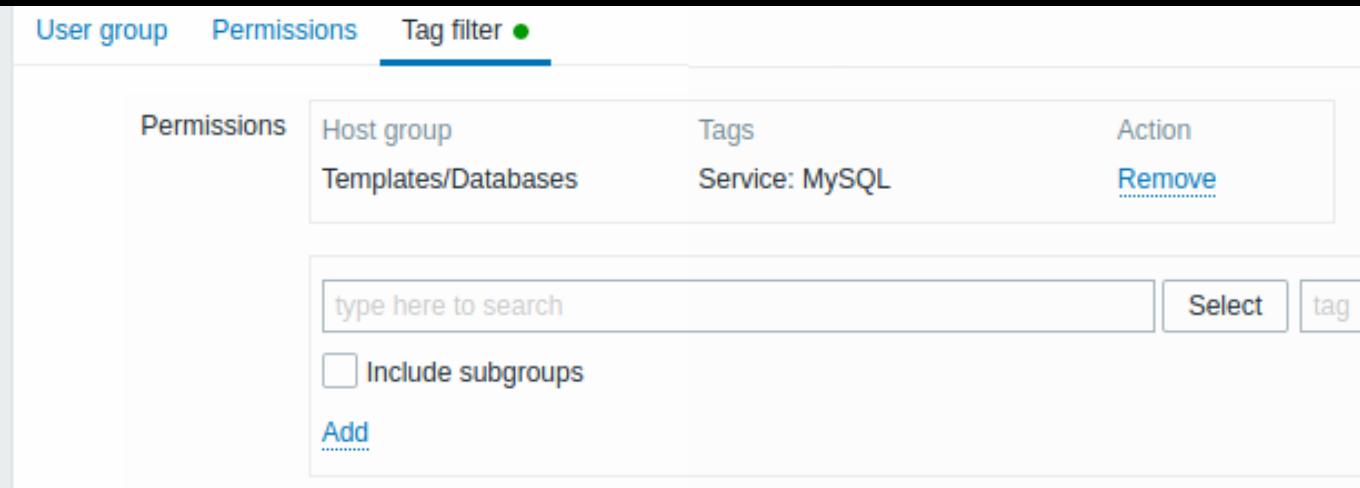

Om een hostgroep te selecteren om een tagfilter voor toe te passen, klik je op Selecteren om de complete lijst met bestaande hostgroepen te krijgen of begin je de naam van een hostgroep te typen om een dropdown met overeenkomende groepen te krijgen. Als je tagfilters wilt toepassen op geneste hostgroepen, vink dan het vakje Inclusief subgroepen aan.

Tagfilter maakt het mogelijk om de toegang tot een hostgroep te scheiden van de mogelijkheid om problemen te zien.

Bijvoorbeeld, als een databasebeheerder alleen "MySQL"-databaseproblemen moet zien, is het nodig om eerst een gebruikersgroep voor databasebeheerders te maken en vervolgens "Service" als tagnaam en "MySQL" als waarde te specificeren.

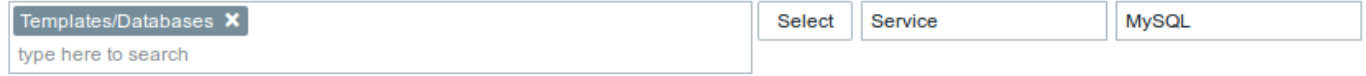

Als de tagnaam "Service" is gespecificeerd en het waardeveld leeg is gelaten, zal de overeenkomende gebruikersgroep alle problemen zien voor de geselecteerde hostgroep met de tagnaam "Service". Als zowel de tagnaam als de waarde leeg zijn gelaten, maar de hostgroep is geselecteerd, zal de overeenkomende gebruikersgroep alle problemen zien voor de geselecteerde hostgroep. Zorg ervoor dat de tagnaam en tagwaarde correct zijn gespecificeerd, anders zal de overeenkomende gebruikersgroep geen problemen zien.

Laten we een voorbeeld bekijken waarin een gebruiker lid is van verschillende geselecteerde gebruikersgroepen. Bij het filteren wordt in dit geval de OR-conditie voor tags gebruikt.

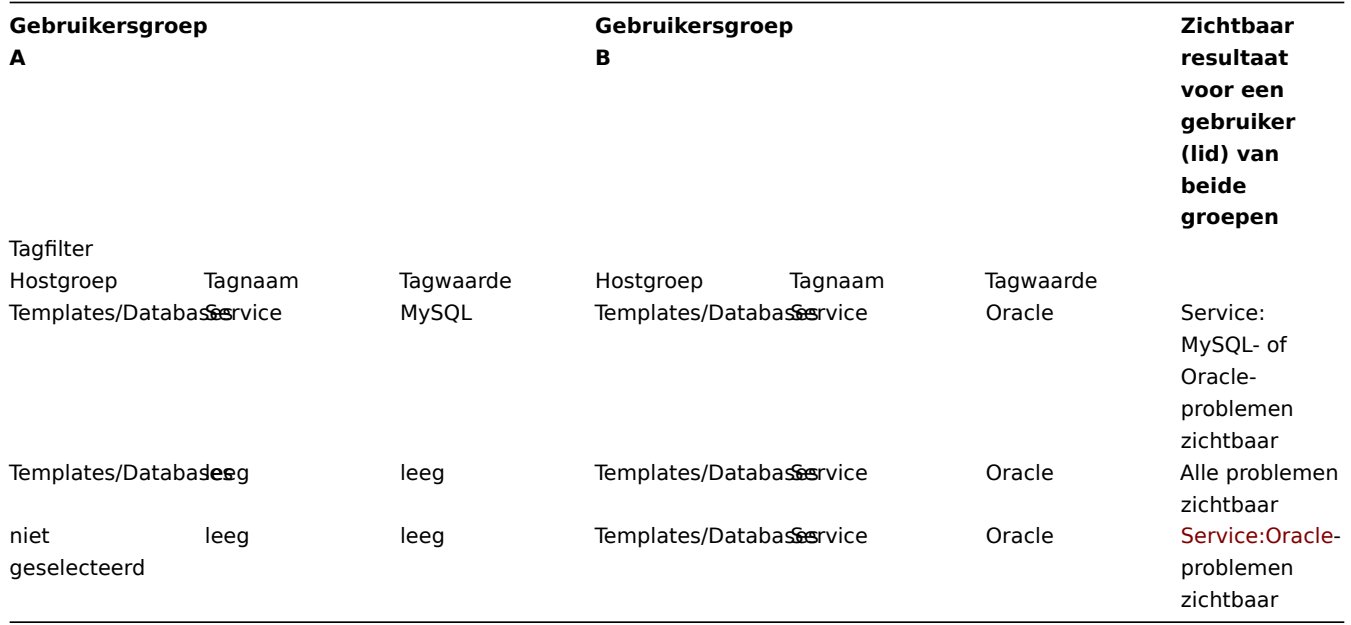

Het toevoegen van een filter (bijvoorbeeld alle tags in een bepaalde hostgroep "Templates/Databases") heeft tot gevolg dat je de problemen van andere hostgroepen niet kunt zien.

Toegang tot hosts vanuit meerdere gebruikersgroepen

Een gebruiker kan lid zijn van een willekeurig aantal gebruikersgroepen. Deze groepen kunnen verschillende toegangsrechten hebben voor hosts.

Daarom is het belangrijk om te weten tot welke hosts een niet-geprivilegieerde gebruiker toegang zal hebben. Laten we bijvoorbeeld eens kijken hoe de toegang tot host **X** (in Hostgroep 1) wordt beïnvloed in verschillende situaties voor een gebruiker die lid is van gebruikersgroepen A en B.

• Als Groep A alleen Lezen toegang heeft tot Hostgroep 1, maar Groep B Lezen en schrijven toegang heeft tot Hostgroep 1, zal de gebruiker **Lezen en schrijven** toegang krijgen tot 'X'.

"Lezen en schrijven"-rechten hebben voorrang op "Lezen"-rechten vanaf Zabbix 2.2.

- In hetzelfde scenario als hierboven, als 'X' tegelijkertijd ook in Hostgroep 2 zit die aan Groep A of B **geweigerd** wordt, zal de toegang tot 'X' **niet beschikbaar** zijn, ondanks een Lezen en schrijven toegang tot Hostgroep 1.
- Als Groep A geen rechten heeft gedefinieerd en Groep B Lezen en schrijven toegang heeft tot Hostgroep 1, zal de gebruiker **Lezen en schrijven** toegang krijgen tot 'X'.
- Als Groep A Weigeren toegang heeft tot Hostgroep 1 en Groep B Lezen en schrijven toegang heeft tot Hostgroep 1, zal de gebruiker de toegang tot 'X' **geweigerd** krijgen.

## Andere details

- Een gebruiker met het niveau "Admin" en Lezen en schrijven toegang tot een host kan geen sjablonen koppelen/ontkoppelen als hij geen toegang heeft tot de groep Sjablonen. Met Lezen toegang tot de groep Sjablonen kan hij sjablonen koppelen/ontkoppelen van de host, maar hij zal geen sjablonen zien in de sjabloonlijst en zal geen bewerkingen met sjablonen kunnen uitvoeren op andere plaatsen.
- Een gebruiker met het niveau "Admin" en Lezen toegang tot een host zal de host niet zien in de lijst van hosts in het configuratiegedeelte. De hosttriggers zullen echter toegankelijk zijn in de IT-serviceconfiguratie.
- Elke niet-Super Admin-gebruiker (inclusief 'gast') kan netwerkkaarten bekijken zolang de kaart leeg is of alleen afbeeldingen bevat. Wanneer hosts, hostgroepen of triggers aan de kaart worden toegevoegd, worden toegangsrechten gerespecteerd.
- De Zabbix-server zal geen meldingen sturen naar gebruikers die zijn gedefinieerd als ontvangers van actiebewerkingen als de toegang tot de betreffende host expliciet is "geweigerd".

## **13 Opslag van geheimen**

## <span id="page-532-0"></span>Overzicht

Het is mogelijk om gevoelige informatie veilig op te slaan in HashiCorp Vault KV Secrets Engine - Versie 2. Geheimen kunnen worden opgeslagen voor:

- gebruikersmacro-waarden
- toegangscertificaten voor databases

Zabbix biedt alleen-lezen toegang tot de geheimen in Vault, waarbij ervan wordt uitgegaan dat de geheimen worden beheerd door iemand anders.

## Gebruikersmacro-waarden

Het is mogelijk om gebruikersmacro-waarden veilig op te slaan in Vault.

Een "Vault secret" waarde van een gebruikersmacro bevat een referentiepad (bijvoorbeeld 'path:key', zoals "secret/zabbix:wachtwoord").

De volgende commando's kunnen worden gebruikt om de waarde in te stellen voor het in het voorbeeld genoemde pad:

# Schakel het "secret/" mount point in als het nog niet is ingeschakeld, let op dat "kv-v2" moet worden gebruikt vault secrets enable -path=secret/ kv-v2

# Voeg een nieuw geheim met de sleutel wachtwoord toe onder het mount point "secret/" en pad "secret/zabbix" vault kv put secret/zabbix wachtwoord=<wachtwoord>

# Test dat het geheim succesvol is toegevoegd vault kv get secret/zabbix

# Test ten slotte met Curl, let op dat "data" handmatig moet worden toegevoegd na het mount point en "/v1" vo curl --header "X-Vault-Token: <VaultToken>" https://127.0.0.1:8200/v1/secret/data/zabbix

De geheime waarde wordt door de Zabbix-server opgehaald bij elke vernieuwing van de configuratiegegevens en wordt opgeslagen in de configuratiecache. Het verificatietoken voor alleen-lezen toegang tot de referentiepaden moet worden verstrekt in de serverconfiguratie ('VaultToken'-parameter). Als de macro-waarde niet succesvol kan worden opgehaald, wordt het overeenkomstige item dat de waarde gebruikt, niet-ondersteund.

Het is ook mogelijk om een vernieuwing van geheime waarden vanuit Vault te activeren, met behulp van een commando voor de opdrachtregel parameter.

Een Zabbix-proxy communiceert nooit met Vault om geheime waarden op te halen, behalve database referenties. Geheime waarden op een Zabbix-proxy worden bij elke synchronisatie van configuratiegegevens opgehaald bij de Zabbix-server en opgeslagen in de configuratiecache, net als op de Zabbix-server.

Dat betekent dat een Zabbix-proxy geen gegevensverzameling kan starten na een herstart, totdat deze voor het eerst configuratiegegevens bij de Zabbix-server ontvangt. Versleuteling moet zijn ingeschakeld tussen de Zabbix-server en proxy; anders wordt er een waarschuwingsbericht van de server gelogd.

### Database referenties

Het is mogelijk om database referenties die worden gebruikt door de Zabbix-server, proxies en frontend, veilig in Vault op te slaan:

• Vault-gerelateerde parameters voor het ophalen van database referenties kunnen optioneel worden ingevoerd in de frontend installatie wizard.

Database referenties die uit Vault worden opgehaald, worden gecached door de frontend. Let op dat de tijdelijke bestandsmap van het bestandssysteem wordt gebruikt voor het cachen van database referenties in de frontend. U kunt de ZBX\_DATA\_CACHE\_TTL constante [gebruiken om](#page-100-0) te bepalen hoe vaak de data cache wordt vernieuwd/ongeldig wordt gemaakt.

• Voor de server/proxy kan de VaultDBPath configuratie parameter worden gebruikt om het pad op te geven waar de referenties voor de database zullen worden opgehaald met de sleutels 'wachtwoord' en 'gebruikersnaam' (bijvoorbeeld: se[cret](#page-853-0)/zabbix/database).

De volgende commando's kunnen worden gebruikt om de waarden in te stellen voor het in het voorbeeld genoemde pad:

# Schakel het "secret/" mount point in als het nog niet is ingeschakeld, let op dat "kv-v2" moet worden gebru vault secrets enable -path=secret/ kv-v2

# Voeg nieuwe geheimen toe met de sleutels gebruikersnaam en wachtwoord onder het mount point "secret/" en pa vault kv put secret/zabbix/database gebruikersnaam=zabbix wachtwoord=<wachtwoord>

# Test dat het geheim succesvol is toegevoegd vault kv get secret/zabbix/database

# Test ten slotte met Curl, let op dat "data" handmatig moet worden toegevoegd na het mount point en "/v1" vo curl --header "X-Vault-Token: <VaultToken>" https://127.0.0.1:8200/v1/secret/data/zabbix/database

### Configuratieparameters

Voor Zabbix-server/proxy zijn er nieuwe configuratieparameters toegevoegd voor Vault-authenticatie en het ophalen van database referenties:

- VaultToken Vault authenticatie token (zie Zabbix server/proxy configuratiebestand voor details)
- VaultURL Vault server HTTP[S] URL
- VaultDBPath Vault pad van waaruit referenties voor de database zullen worden opgehaald met de sleutels 'wachtwoord' en 'gebruikersnaam' (bijvoorbeeld: secret/zabbix/database)

Zabbix-server en Zabbix-proxy lezen de Vault-gerelateer[de con](#page-1475-0)[figurat](#page-1484-0)ieparameters uit zabbix\_server.conf en zabbix\_proxy.conf bij het opstarten.

Zabbix-server en Zabbix-proxy lezen bovendien een "VAULT\_TOKEN" omgevingsvariabele eenmaal tijdens het opstarten en stellen deze zo in dat deze niet beschikbaar is via geforkte scripts; het is een fout als zowel VaultToken als VAULT\_TOKEN een waarde bevatten.

### **Note:**

De schuine streep en de dubbele punt zijn gereserveerde symbolen. Een schuine streep kan alleen worden gebruikt om het koppelingspunt van het pad te scheiden (bijvoorbeeld secret/zabbix waarbij het koppelingspunt "secret" is en "zabbix" het pad is) en in het geval van Vault-macro's kan een dubbele punt alleen worden gebruikt om het pad van de sleutel te scheiden. Het is mogelijk om "/" en ":" URL-gecodeerd te gebruiken als er behoefte is aan een koppelingspunt met een naam die wordt gescheiden door een schuine streep (bijvoorbeeld foo/bar/zabbix waarbij het koppelingspunt "foo/bar" is en het pad "zabbix" is als "foo%2Fbar/zabbix") en als de naam van het koppelingspunt of het pad een dubbele punt bevat.

### Configuratie van TLS

Een certificaat dat is ondertekend door een certificaatautoriteit (CA) moet worden toegevoegd aan de standaard CA-opslag. Als alternatief kan een aangepaste locatie voor de CA-opslag worden gespecificeerd met behulp van de SSLCALocation configuratieparameter. Let op dat in dit geval de certificaatdirectory moet worden voorbereid met behulp van het openssl c\_rehash hulpprogramma. Bijvoorbeeld, configureer SSLCALocation en kopieer "ca.pem" naar die directory, voer dan het volgende commando uit:

c\_rehash .

###14 Geplande rapporten {#manual-config-reports}

# Overzicht

Dit gedeelte biedt informatie over het configureren van geplande rapporten.

## **Attention:**

Op dit moment is de ondersteuning voor geplande rapporten experimenteel.

Vereisten:

- De Zabbix web service moet correct geïnstalleerd en geconfigureerd zijn om geplande rapportage mogelijk te maken zie Instellen van geplande rapporten voor instructies.
- Een gebruiker moet een gebruikersrol hebben van het type Admin of Super admin met de volgende rechten:
	- **–** Geplande rapporten in het blok Toegang tot UI-elementen (om rapporten te bekijken);
	- **–** [Beheer geplande rapporten](#page-1473-0) in het blok Toegang tot acties (om rapporten te maken/bewerken).

## **Note:**

Bij dashboards met meerdere pagina's wordt alleen de eerste pagina opgenomen in het PDF-rapport.

Om een gepland rapport in de Zabbix frontend te maken, volgt u de volgende stappen:

- Ga naar: Rapporten → Geplande rapporten
- Klik op Rapport maken in de rechterbovenhoek van het scherm
- Voer de parameters van het rapport in het formulier in

U kunt ook een rapport maken door een bestaand rapport te openen, op de Kloon knop te drukken en vervolgens op te slaan onder een andere naam.

## Configuratie

Het tabblad Geplande rapporten bevat algemene rapportattributen.

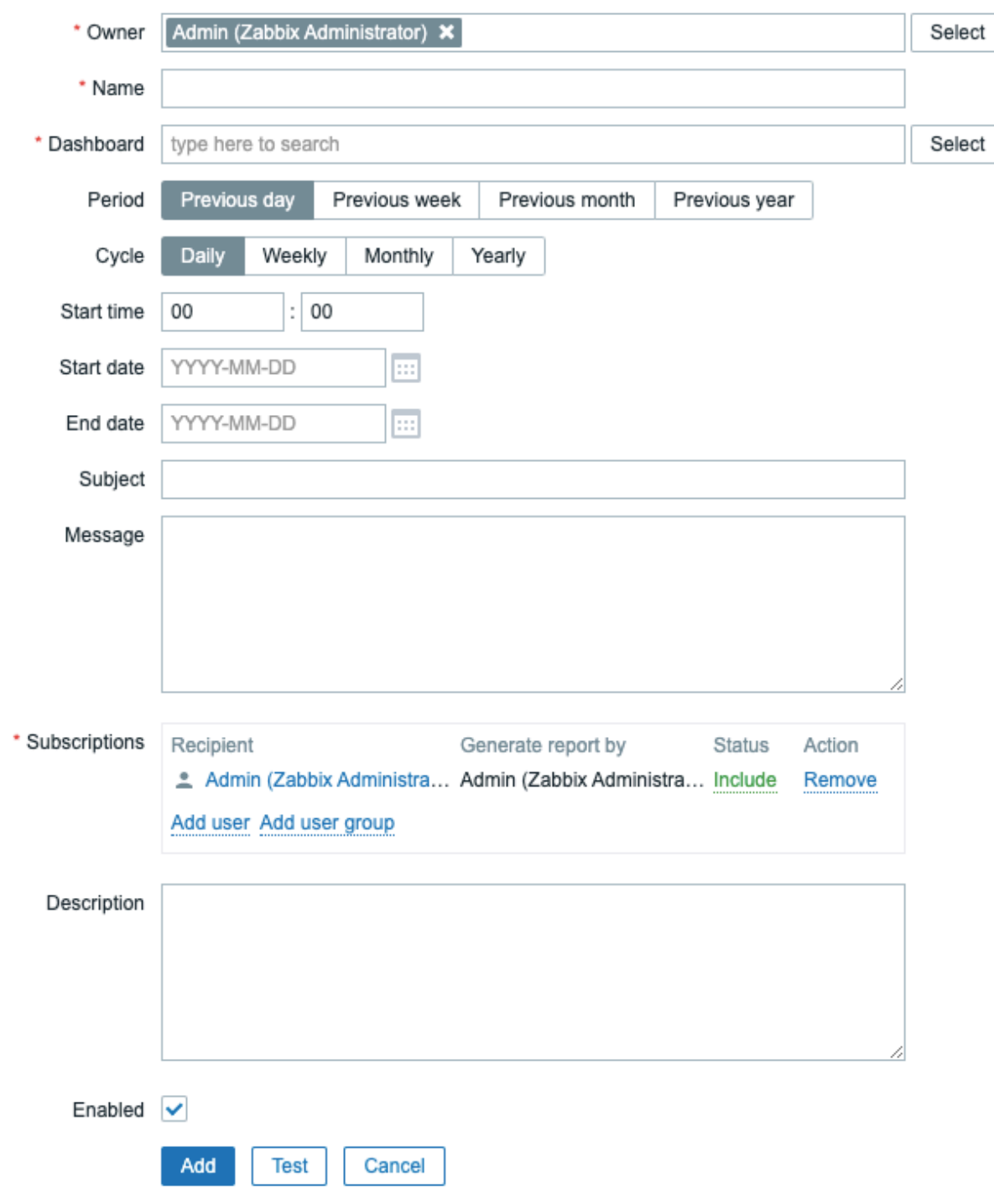

Alle verplichte invoervelden zijn gemarkeerd met een rode asterisk.

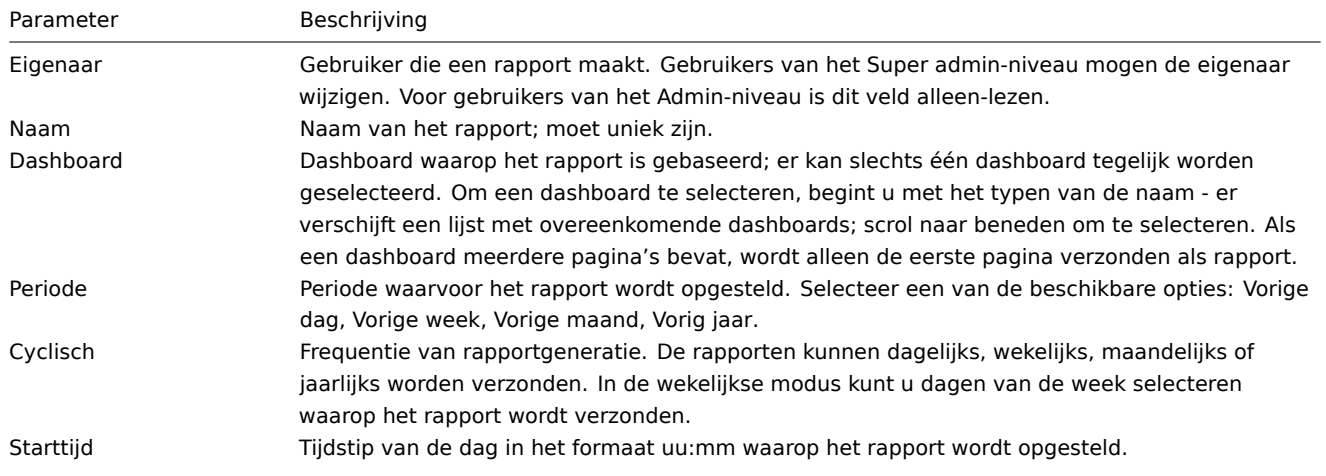

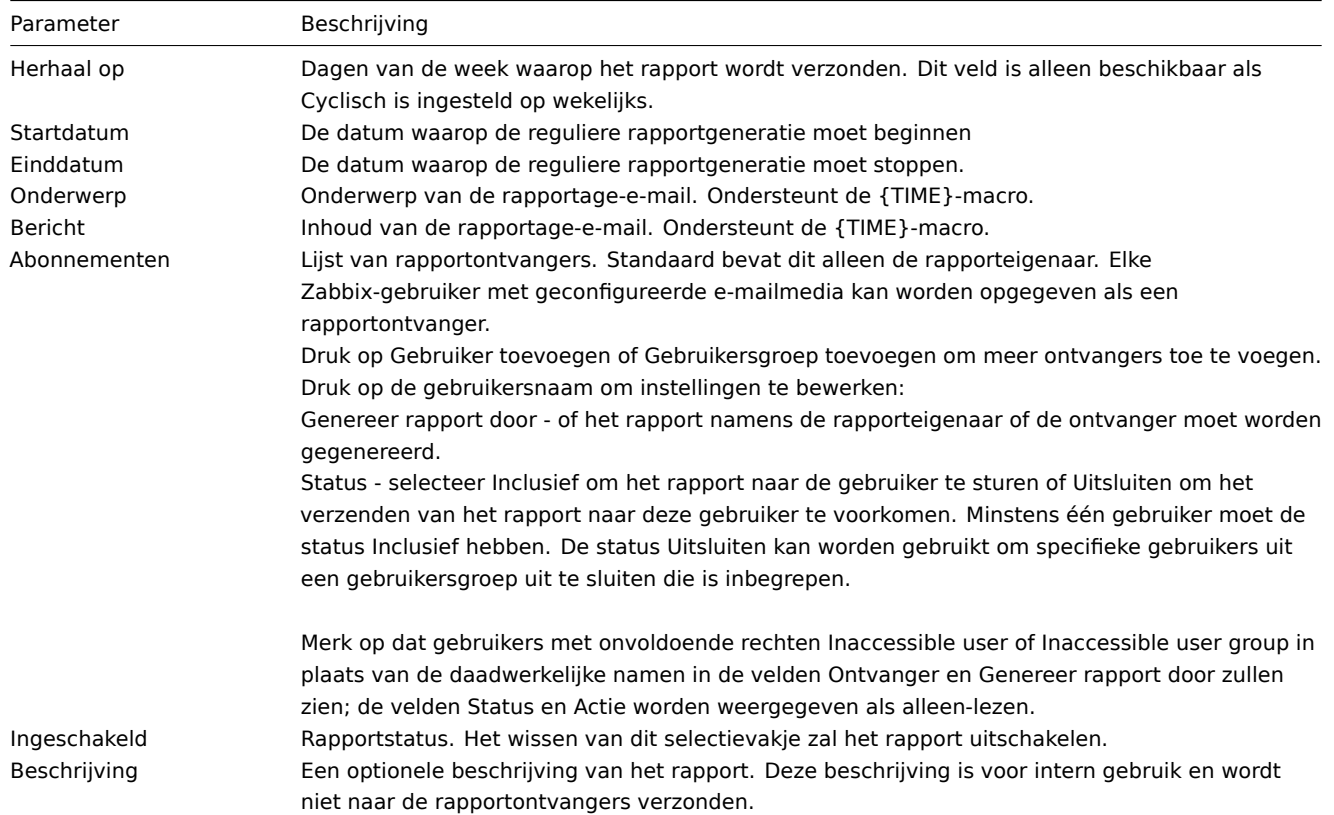

\*Gebruikers met onvoldoende rechten zijn gebruikers die een rol hebben op basis van het gebruikerstype Admin en geen lid zijn van de gebruikersgroep waarvan de ontvanger of de rapporteigenaar lid is.

Formulierknoppen

Knoppen onderaan het formulier maken het mogelijk om verschillende handelingen uit te voeren.

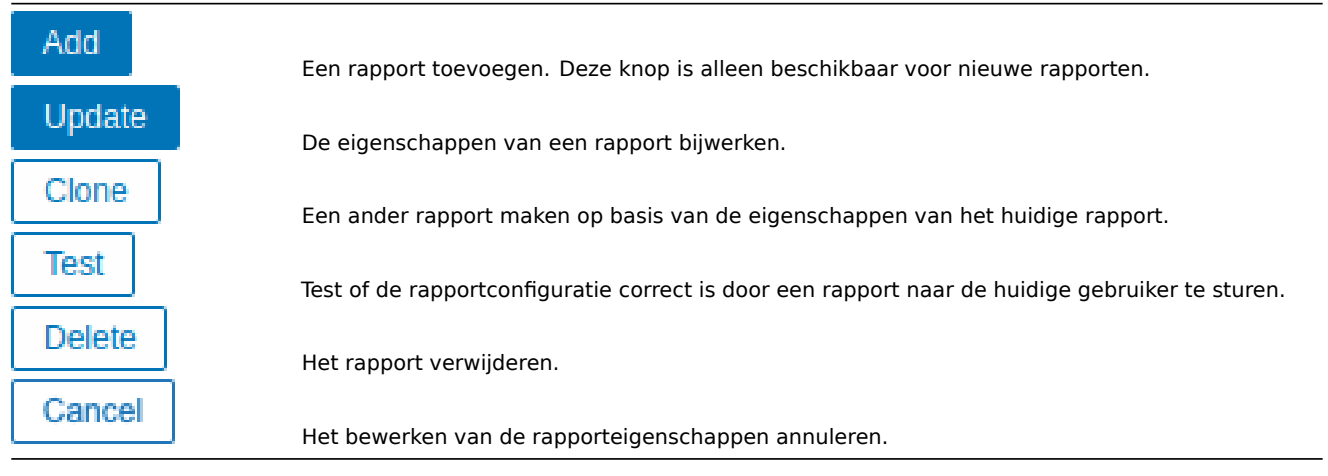

## Testen

Om een rapport te testen, klik je op de knop Test onderaan het configuratieformulier van het rapport.

# **Note:**

De knop Test is niet beschikbaar als een rapportconfiguratieformulier is geopend vanuit het actiemenu van het dashboard.

Als de configuratie correct is, wordt het testrapport direct naar de huidige gebruiker verzonden. Bij testrapporten worden abonnees en instellingen voor 'generated by' gebruiker genegeerd.

Als de configuratie onjuist is, wordt er een foutmelding weergegeven met een beschrijving van de mogelijke oorzaak.

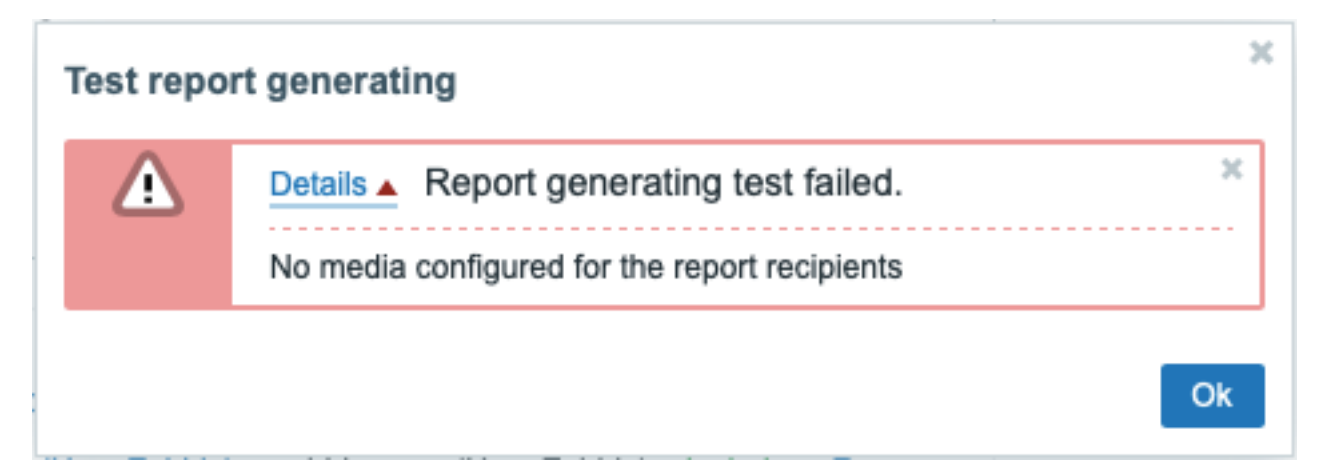

## Een rapport bijwerken

Om een bestaand rapport bij te werken, klik je op de naam van het rapport en voer je de benodigde configuratiewijzigingen door. Druk vervolgens op de knop Bijwerken.

Als een bestaand rapport wordt bijgewerkt door een andere gebruiker en deze gebruiker wijzigt het Dashboard, dan wordt bij het indrukken van de knop Bijwerken een waarschuwingsbericht weergegeven met de tekst "Report generated by other users will be changed to the current user" (Het rapport gegenereerd door andere gebruikers wordt gewijzigd naar de huidige gebruiker).

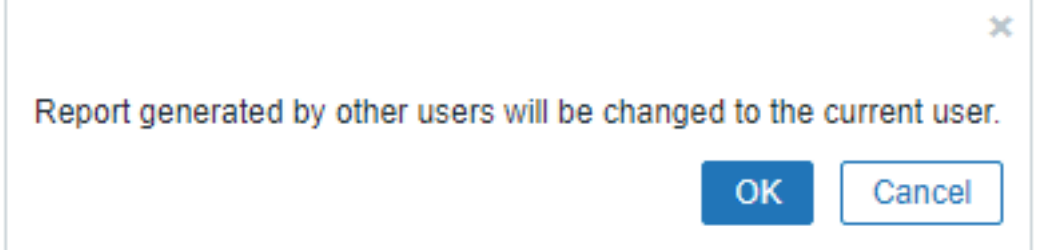

Door op OK te klikken in dit venster worden de volgende wijzigingen aangebracht:

- De instellingen voor Generated by worden bijgewerkt om de gebruiker weer te geven die het rapport voor het laatst heeft bewerkt (tenzij Generated by is ingesteld op de Ontvanger).
- Gebruikers die zijn weergegeven als Inaccessible user of Inaccessible user group worden uit de lijst van rapportabonnees verwijderd.

Door op Annuleren te klikken wordt het pop-upvenster gesloten en wordt de bijwerking van het rapport geannuleerd.

### Een rapport klonen

Om snel een bestaand rapport te klonen, druk je op de knop Kloon onderaan het configuratievenster van een bestaand rapport. Bij het klonen van een rapport dat is gemaakt door een andere gebruiker, wordt de huidige gebruiker de eigenaar van het nieuwe rapport.

Rapportinstellingen worden gekopieerd naar het nieuwe configuratievenster voor het rapport met inachtneming van de gebruikersmachtigingen:

- Als de gebruiker die een rapport kloont geen machtigingen heeft voor een dashboard, wordt het veld Dashboard leeggemaakt.
- Als de gebruiker die een rapport kloont geen machtigingen heeft voor sommige gebruikers of gebruikersgroepen in de lijst Abonnementen, dan worden ontoegankelijke ontvangers niet gekloond.
- De instellingen voor Generated by worden bijgewerkt om de huidige gebruiker weer te geven (tenzij Generated by is ingesteld op de Ontvanger).

Pas de vereiste instellingen en de naam van het rapport aan en druk op Toevoegen.

# **8 Service monitoring**

**Overzicht** Service monitoring is een vorm van monitoring op bedrijfsniveau die kan worden gebruikt om een overzicht te krijgen van de volledige IT-infrastructuurservicestructuur, zwakke punten in de infrastructuur te identificeren, SLA's voor verschillende IT-services te berekenen en andere informatie op een hoger niveau te bekijken. Service monitoring richt zich op de algehele

beschikbaarheid van een service in plaats van op details op laag niveau, zoals gebrek aan schijfruimte, hoge processorbelasting, enzovoort. Sinds Zabbix 6.0 biedt service monitoring ook functionaliteit om de hoofdoorzaak van een probleem te vinden als een service niet presteert zoals verwacht.

Service monitoring maakt het mogelijk om een hiërarchische weergave van gemonitorde gegevens te maken.

Een zeer eenvoudige servicestructuur kan er als volgt uitzien:

```
Service
|
|- Werkstations
\|| |- Werkstation 1
\vert \vert| |- Werkstation 2
|
|- Servers
```
Elke knoop van de structuur heeft een attribuutstatus. De status wordt berekend en doorgegeven aan hogere niveaus volgens het geselecteerde algoritme. De status van individuele knooppunten wordt beïnvloed door de status van de gekoppelde problemen. Probleemtoewijzing wordt gedaan via tagging.

Zabbix kan meldingen verzenden of automatisch een script uitvoeren op de Zabbix-server als een wijziging in de servicestatus wordt gedetecteerd. Het is mogelijk om flexibele regels te definiëren waarbij een ouderdienst in een 'Probleemstaat' moet gaan op basis van de statussen van kinderservices. Probleemgegevens van services kunnen vervolgens worden gebruikt om SLA te berekenen en SLA-rapporten te verzenden op basis van een flexibele set voorwaarden.

Service monitoring wordt geconfigureerd in het Services-menu, dat bestaat uit de volgende secties:

• Services

In de sectie Services kunt u een hiërarchie van uw gemonitorde infrastructuur opbouwen door ouderdiensten toe te voegen, en vervolgens kinderdiensten toe te voegen aan de ouderdiensten.

Naast [het confi](#page-538-0)gureren van de servicestructuur biedt deze sectie een overzicht van de hele infrastructuur en kunt u snel de problemen identificeren die hebben geleid tot een wijziging in de servicestatus.

• Service acties

In deze sectie kunt u serviceacties configureren. Serviceacties zijn optioneel en maken het mogelijk om: - een melding te sturen dat een service is uitgeschakeld; - een externe opdracht uit te voeren op een Zabbix-server bij een wijziging in de servicestatus; een h[erstelmelding t](#page-542-0)e sturen wanneer een service weer actief is.

### • SLA

In deze sectie kunt u service level agreements (SLA's) definiëren en service level objectives (SLO's) instellen voor specifieke services.

• [SLA](#page-543-0)-rapport

In deze sectie kunt u SLA-rapporten bekijken.

## **Zie ook:**

- [Voorbeeld va](#page-776-0)n SLA-monitoringconfiguratie voorbeeld
- Opmerkingen over upgraden van services van Zabbix-versies onder 6.0

## **1 Serviceoverzicht**

<span id="page-538-0"></span>Het serviceoverzicht wordt geconfigureerd in de sectie Services->Services van het menu. In de rechterbovenhoek schakelt u over van Weergave naar de Bewerkingsmodus.

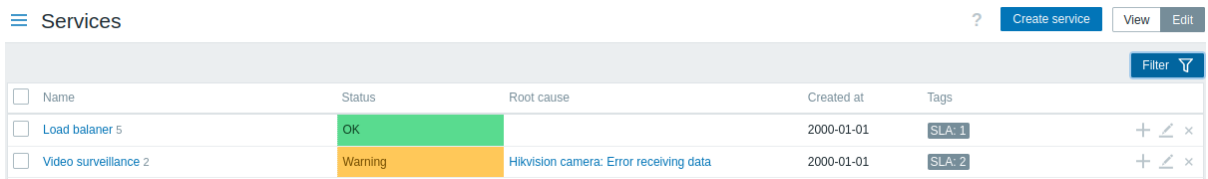

Om een nieuwe service te configureren, klikt u op de knop Service maken in de rechterbovenhoek.

Om snel een onderliggende service toe te voegen, kunt u ook op het pluspictogram naast de bovenliggende service klikken. Dit opent hetzelfde configuratieformulier voor de service, maar het parameter Vaderservice zal vooraf zijn ingevuld.

**Serviceconfiguratie** In het tabblad **Service** geeft u de vereiste serviceparameters op:

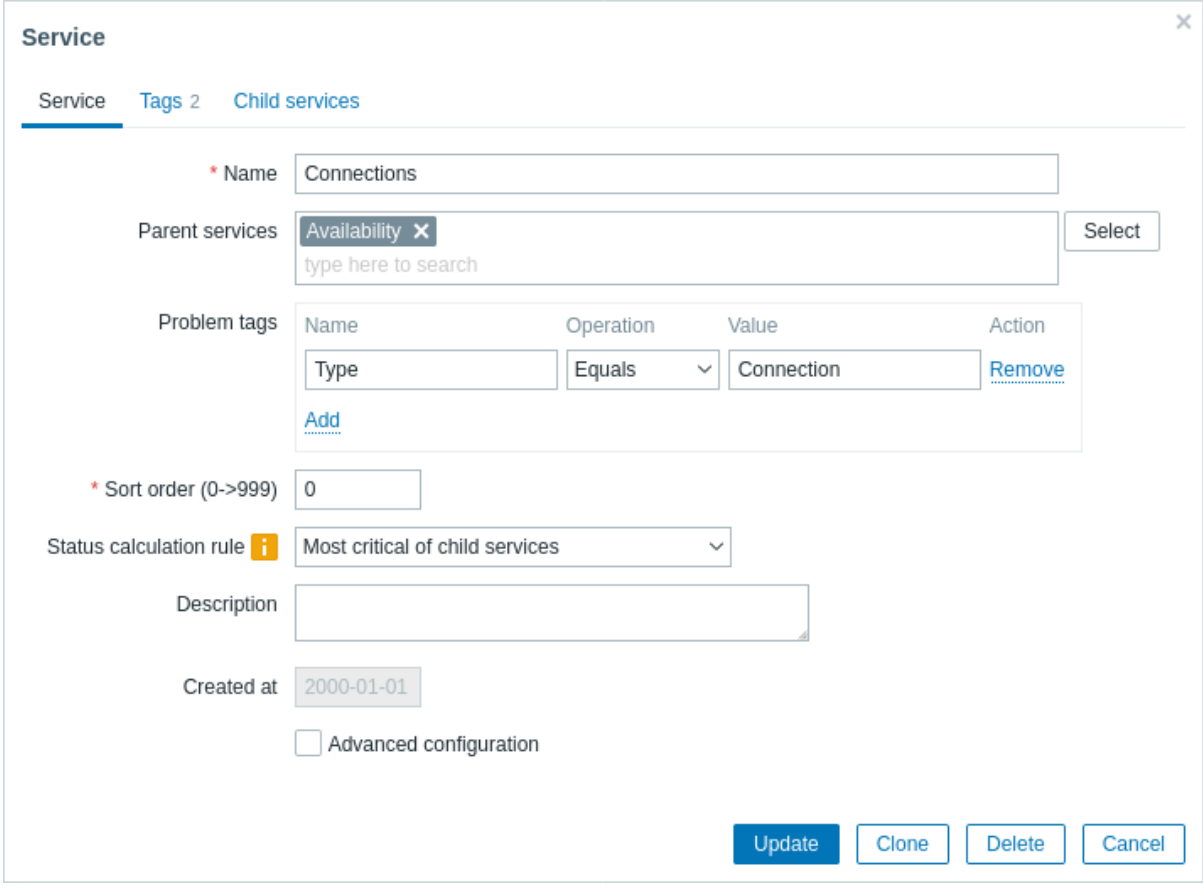

Alle verplichte invoervelden zijn gemarkeerd met een rood asterisk.

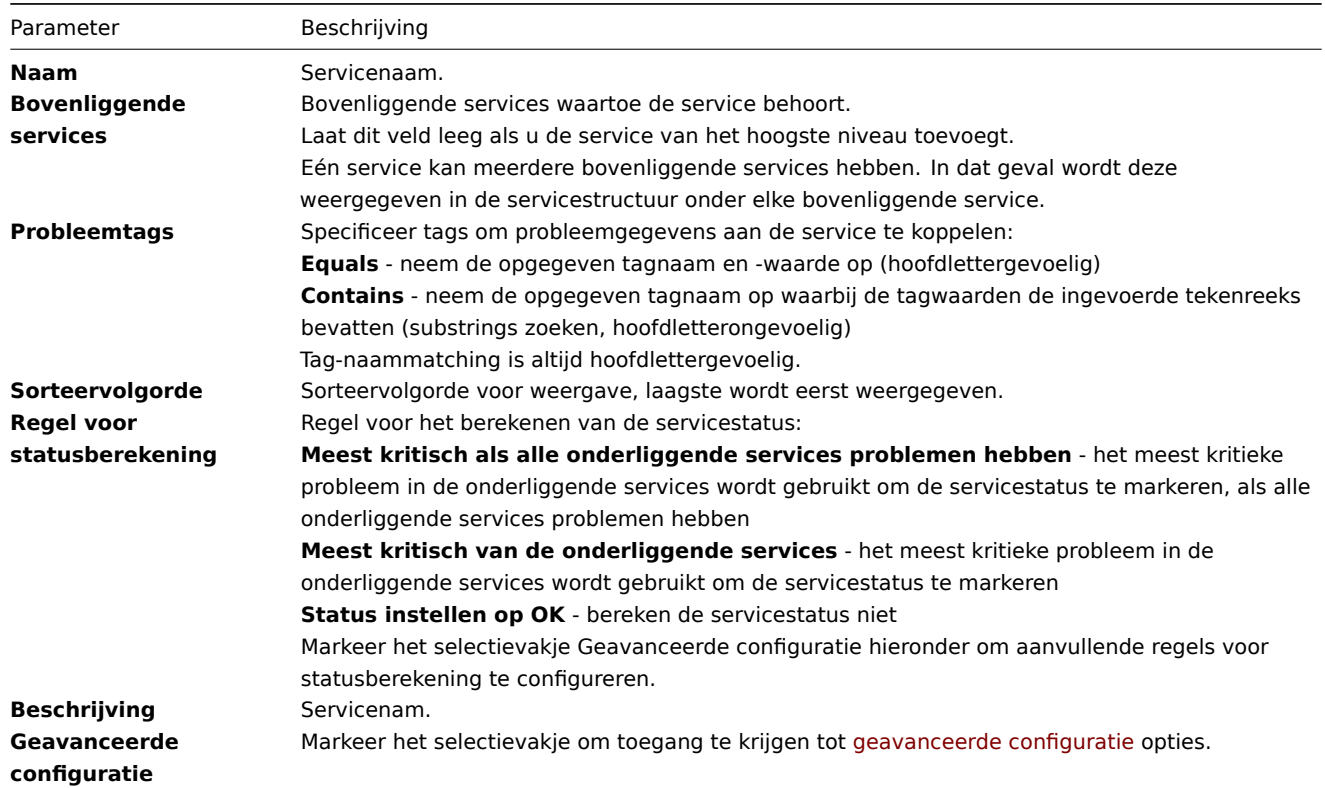

Geavanceerde configuratie
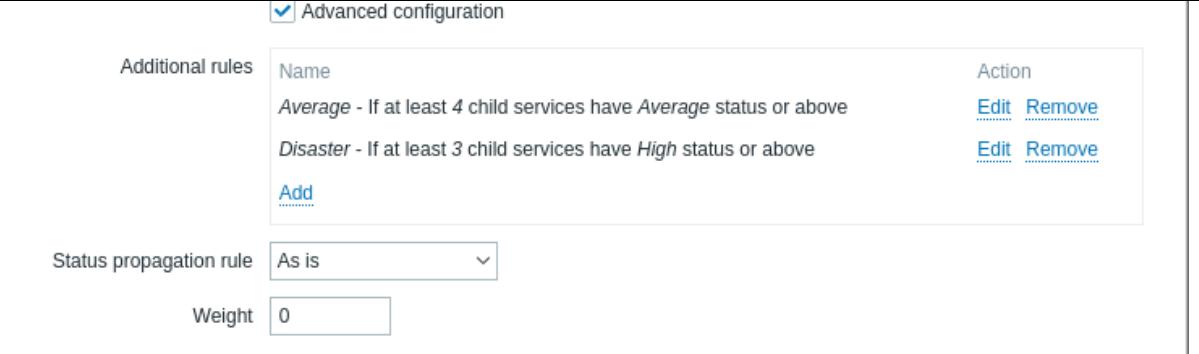

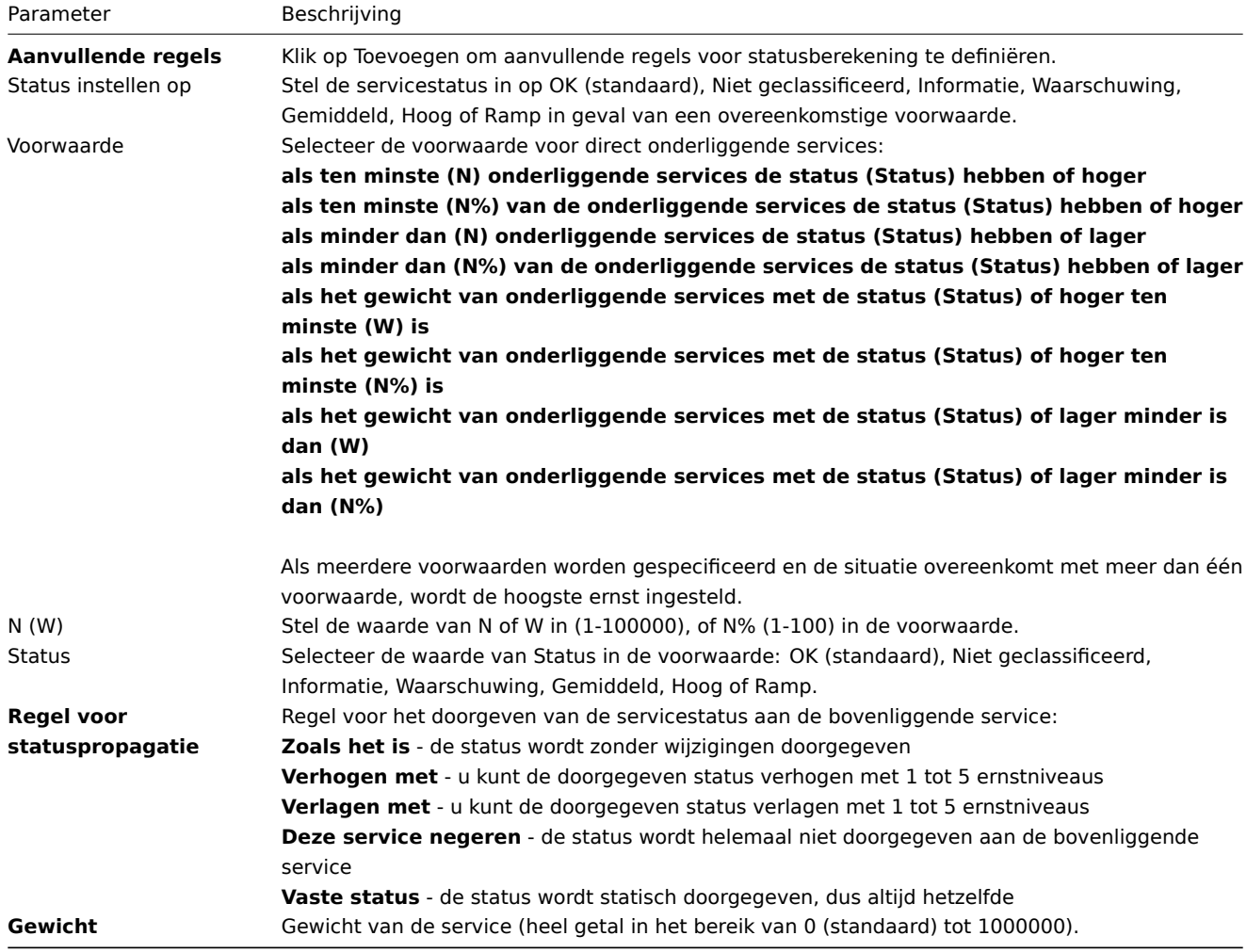

### **Note:**

Aanvullende regels voor statusberekening kunnen alleen worden gebruikt om het ernstniveau te verhogen boven het niveau dat wordt berekend volgens de hoofdparameter Regel voor statusberekening. Als volgens aanvullende regels de status Waarschuwing moet zijn, maar volgens de Regel voor statusberekening de status Ramp is - krijgt de service de status Ramp.

Het tabblad **Tags** bevat service-level tags. Service-level tags worden gebruikt om een service te identificeren. Tags van dit type worden niet gebruikt om problemen aan de service te koppelen (hiervoor gebruikt u Problem tags in het eerste tabblad).

Het tabblad **Child services** biedt de mogelijkheid om afhankelijke services op te geven. Klik op Toevoegen om een service toe te voegen uit de lijst van bestaande services. Als u een nieuwe onderliggende service wilt toevoegen, sla dan eerst deze service op en klik vervolgens op het plus-icoon naast de service die u zojuist heeft gemaakt.

**Tags** Er zijn twee verschillende soorten tags in services:

- Service-tags
- <span id="page-540-0"></span>• Probleemtags

#### Service-tags

Service-tags worden gebruikt om services te koppelen aan serviceacties en SLA's. Deze tags worden gespecificeerd in het tabblad Tags van de serviceconfiguratie. Voor het toewijzen van SLA's wordt OR-logica gebruikt: een service wordt toegewezen aan een SLA als deze ten minste één overeenkomende tag heeft. Bij serviceacties zijn toewijzingsregels configureerbaar en kunnen ze gebruikmaken van AND, OR of AND/OR-logica.

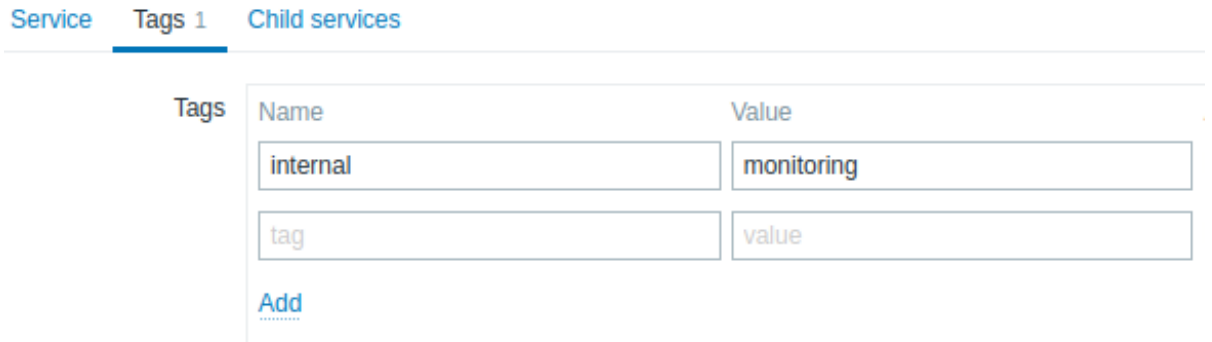

#### Probleemtags

Probleemtags worden gebruikt om problemen en services aan elkaar te koppelen. Deze tags worden gespecificeerd in het primaire configuratietabblad van de service.

Alleen kindservices van het laagste hiërarchische niveau mogen probleemtags hebben gedefinieerd en direct worden gecorreleerd met problemen. Als de probleemtags overeenkomen, wordt de servicestatus gewijzigd in dezelfde status als het probleem heeft. In geval van meerdere problemen heeft een service de status van het meest ernstige probleem. De status van een bovenservice wordt vervolgens berekend op basis van de status van de services volgens de Statusberekeningsregels.

Als meerdere tags zijn gespecificeerd, wordt AND-logica gebruikt: een probleem moet alle tags hebben die zijn gespecificeerd in de serviceconfiguratie om aan de service te worden gekoppeld.

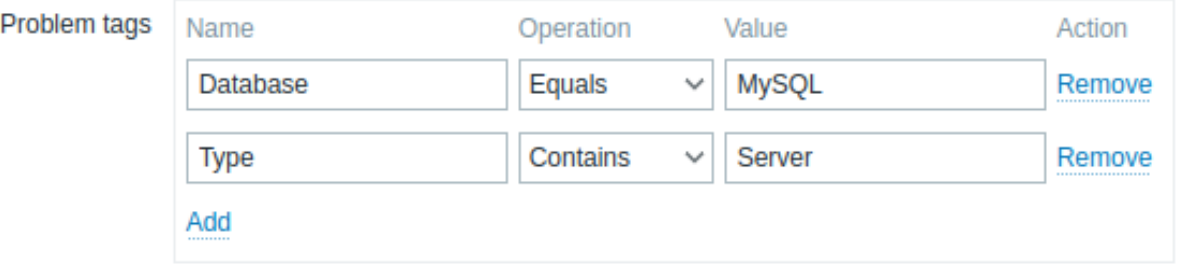

#### **Note:**

Een probleem in Zabbix erft tags van de hele keten van sjablonen, hosts, items, webscenario's en triggers. Een van deze tags kan worden gebruikt om problemen aan services te koppelen.

### Voorbeeld:

Het probleem Webcamera 3 is niet actief heeft tags type:videobewaking, verdieping:1e en naam:webcam 3 en status Waarschuwing.

De service **Webcamera 3** heeft alleen de probleemtag naam:webcam 3 gespecificeerd:

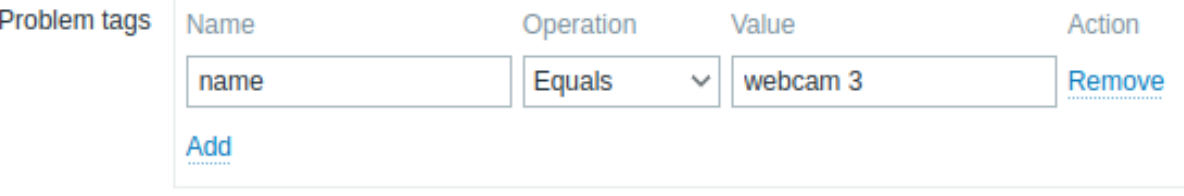

De servicestatus wordt gewijzigd van OK naar Waarschuwing wanneer dit probleem wordt gedetecteerd.

Als de service **Webcamera 3** probleemtags naam:webcam 3 en verdieping:2e had gehad, zou de status niet worden gewijzigd wanneer het probleem wordt gedetecteerd, omdat de voorwaarden slechts gedeeltelijk zijn vervuld.

#### **Note:**

### **Wijzigen van bestaande services**

Om een bestaande service te bewerken, klik op het potloodpictogram naast de service.

Om een bestaande service te klonen, klik op het potloodpictogram om de configuratie te openen en klik vervolgens op de knop Klonen. Bij het klonen van een service worden de koppelingsrelaties naar boven behouden, terwijl de relaties naar onderen niet worden behouden.

Om een service te verwijderen, klik op het x-pictogram ernaast. Wanneer je een bovenliggende service verwijdert, worden de onderliggende services niet verwijderd en verschuiven ze een niveau omhoog in de servicestructuur (1e niveau onderliggende services krijgen hetzelfde niveau als de verwijderde bovenliggende service).

Onder de lijst met services bevinden zich twee knoppen voor massabewerkingsopties:

- Massa-update hiermee kun je de eigenschappen van meerdere services tegelijk bijwerken.
- Verwijderen hiermee kun je meerdere services tegelijk verwijderen.

Om deze opties te gebruiken, vink je de selectievakjes aan voor de respectievelijke services en klik je vervolgens op de gewenste knop.

#### **2 Serviceacties**

#### **Overzicht** In deze sectie kunt u service acties bekijken en configureren.

Serviceacties zijn handig als u wilt dat bepaalde handelingen plaatsvinden als gevolg van een wijziging in de servicestatus (OK ↔ PROBLEEM), bijvoorbeeld:

- een bericht verzenden
- een webserver opnieuw starten

Serviceacties zijn functioneel vergelijkbaar met andere actietypen in Zabbix (bijvoorbeeld triggeracties).

**Configuratie** Om een nieuwe serviceactie te maken, gaat u naar de subsectie Serviceacties van het Services-menu en klikt u vervolgens op Actie maken in de rechterbovenhoek.

Serviceacties worden geconfigureerd op dezelfde manier als andere typen acties in Zabbix. Zie voor meer details het configureren van acties.

De belangrijkste verschillen zijn:

- De toegang van gebruikers tot serviceacties is afhankelijk van de toegangsrechten tot services die zijn verleend via de rol van de gebruiker.
- Serviceacties ondersteunen een verschillende reeks voorwaarden.

**Voorwaarden** De volgende voorwaarden kunnen worden gebruikt in serviceacties:

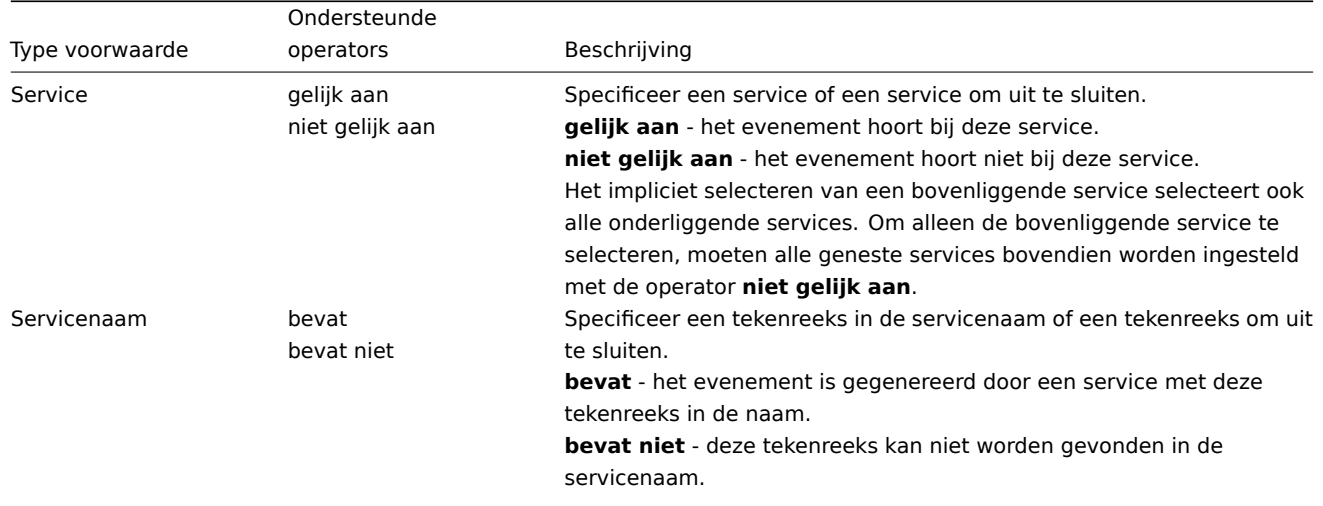

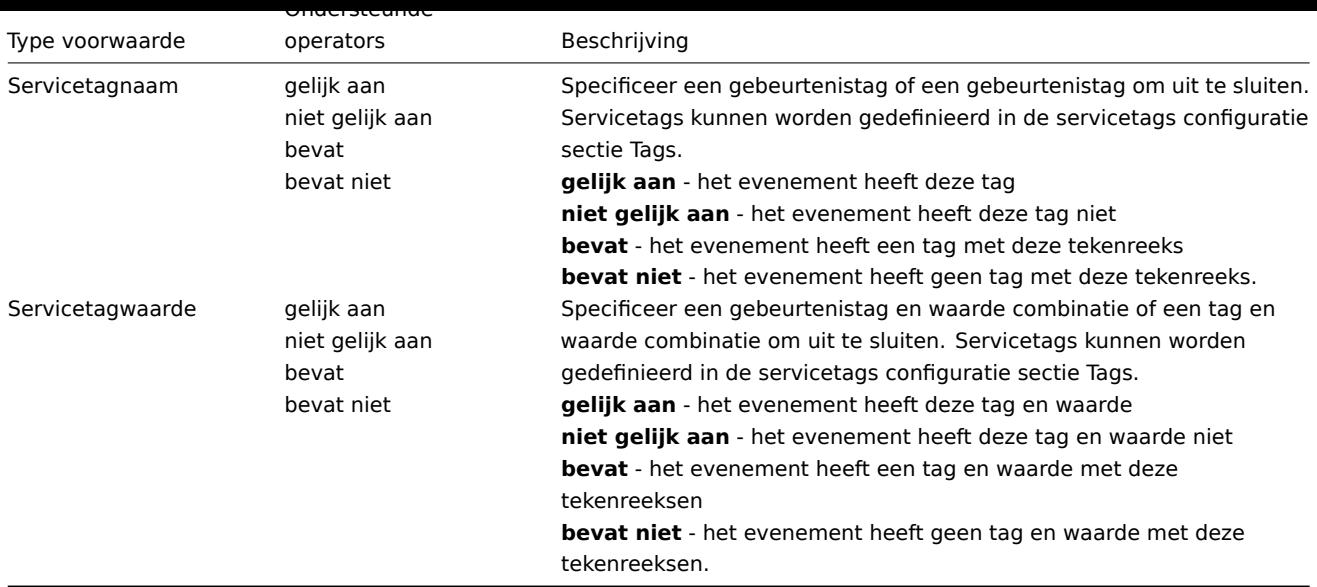

### **Attention:**

Zorg ervoor dat u berichtsjablonen voor serviceacties definieert in het menu Administratie->Mediatypen. Anders worden de meldingen niet verzonden.

### **3 SLA**

**Overzicht** Zodra de services zijn aangemaakt, kunt u beginnen met het monitoren of hun prestaties in overeenstemming zijn met de service level agreement (SLA).

Het gedeelte Services->SLA in het menu biedt de mogelijkheid om SLA's te configureren voor verschillende services. Een SLA in Zabbix definieert hets[ervice le](#page-538-0)vel objective (SLO), het verwachte uptime-schema en geplande downtime.

SLA's en services worden gematcht op basis van service tags. Dezelfde SLA kan worden toegepast op meerdere services - de prestaties worden apart gemeten voor elke overeenkomende service. Een enkele service kan meerdere SLA's hebben toegewezen - gegevens voor elk van de SLA's worden apart weergegeven.

In SLA-rapporten biedt Zabbix Service Level Indicator (SLI) gegevens, die de daadwerkelijke beschikbaarheid van de service meten. Of een service voldoet aan de SLA-doelstellingen w[ordt bepaald](#page-540-0) door SLO (verwachte beschikbaarheid in %) te vergelijken met SLI (daadwerkelijke beschikbaarheid in %).

**Configuratie** Om een nieuwe SLA te maken, klik op de knop SLA maken.

Het tabblad **SLA** stelt u in staat om algemene SLA-parameters op te geven.

#### Afbeelding

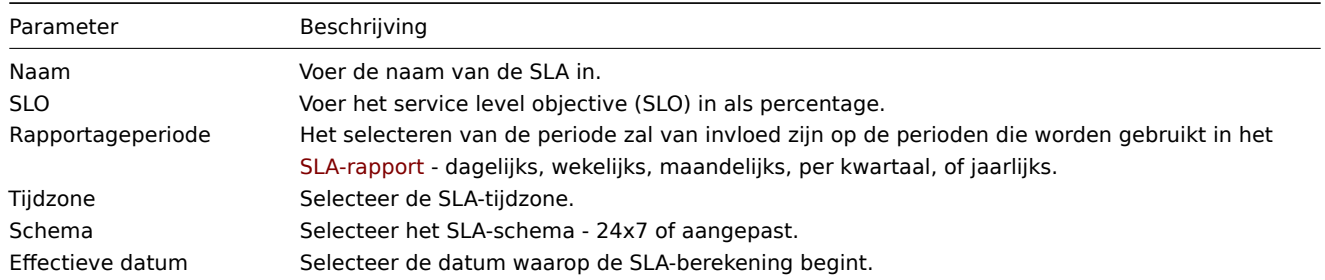

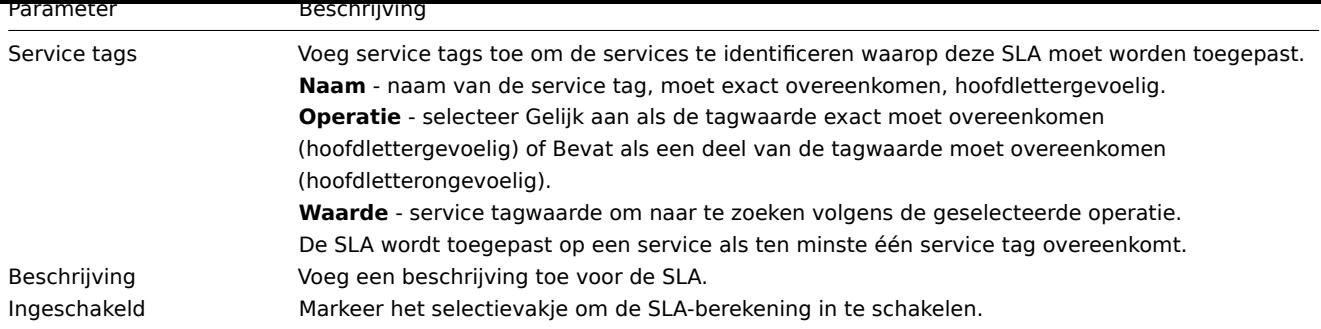

Het tabblad **Uitgesloten downtimes** stelt u in staat om downtimes op te geven die worden uitgesloten van de SLA-berekening.

### Afbeelding

Klik op Toevoegen om uitgesloten downtimes te configureren, voer vervolgens de periode naam, startdatum en duur in.

**SLA-rapporten** Hoe een service presteert in vergelijking met een SLA is zichtbaar in het SLA-rapport. SLA-rapporten kunnen worden bekeken:

- vanuit de SLA-sectie door te klikken op de hyperlink voor het SLA-rapport;
- vanuit de Services-sectie door te klikken op de naam van het SLA in het infotabblad;
- in het Dashboard widget SLA-rapport.

Zodra een SLA is geconfigureerd, zal het Info-tabblad in de sectie services ook enkele informatie weergeven over de prestaties van de service.

### **4 Installatievoorbeeld**

**Overzicht** Deze sectie beschrijft een eenvoudige configuratie voor het monitoren van een Zabbix high-availability cluster als een service.

**Vereisten vooraf** Voordat je service monitoring configureert, moet je ervoor zorgen dat de hosts geconfigureerd zijn:

- HA node 1 met ten minste één trigger en een tag (bij voorkeur ingesteld op trigger niveau) component:HA node 1
- HA node 2 met ten minste één trigger en een tag (bij voorkeur ingesteld op trigger niveau) component:HA node 2

**Serviceboom** De volgende stap is het opzetten van de serviceboom. In dit voorbeeld is de infrastructuur zeer eenvoudig en bestaat uit drie services: Zabbix-cluster (ouder) en twee kindservices Zabbix-serverknooppunt 1 en Zabbix-serverknooppunt 2.

Zabbix-cluster

- |
- |- Zabbix-serverknooppunt 1
- |- Zabbix-serverknooppunt 2

Op de pagina Services, schakel over naar de Edit modus en klik op Create service:

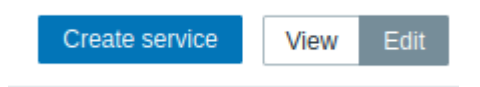

In het venster voor het configureren van de service voert u de naam Zabbix-cluster in en markeert u het selectievakje Advanced configuration.

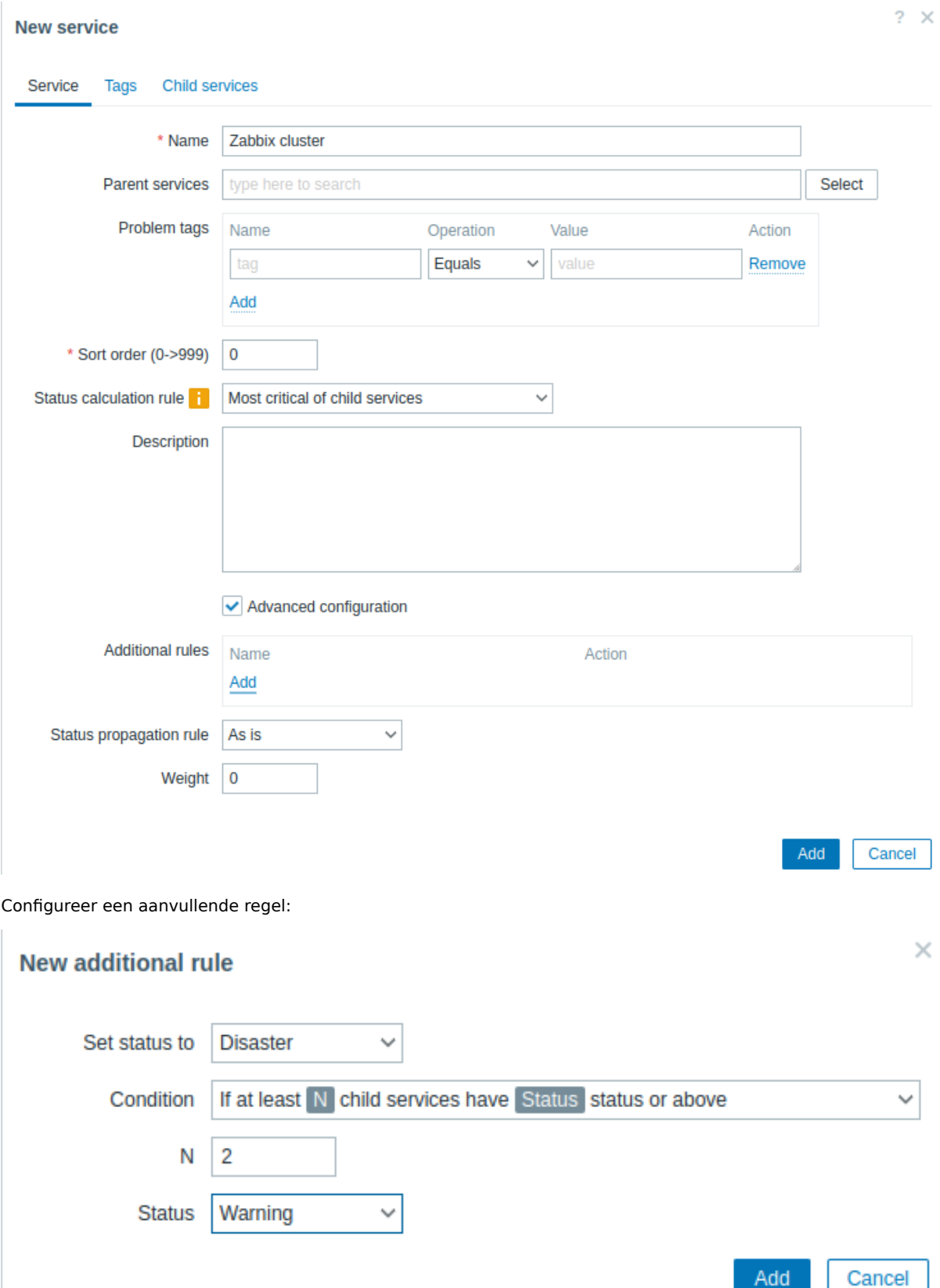

Zabbix-cluster krijgt twee kindservices - één voor elk van de HA-knooppunten. Als beide HA-knooppunten problemen hebben met minimaal Warning status, moet de status van de ouderlijke service worden ingesteld op Disaster. Om dit te bereiken, moet een aanvullende regel worden geconfigureerd:

- Status instellen op: Disaster
- Voorwaarde: Als ten minste N kindservices de status Status of hoger hebben
- N: 2
- Status: Warning

Schakel over naar het tabblad Tags en voeg een tag Zabbix:server toe. Deze tag wordt later gebruikt voor service-acties en SLA-rapporten.

### **New service**

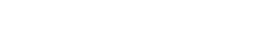

 $2 \times$ 

 $? \times$ 

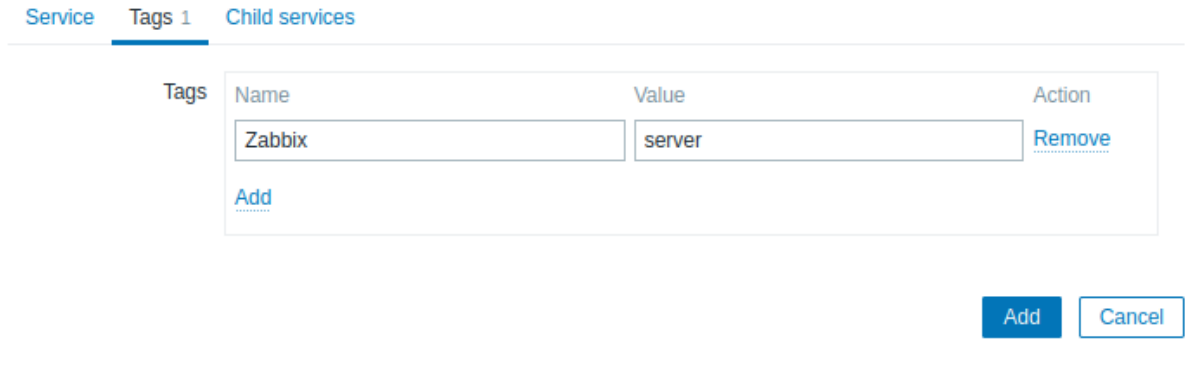

### Sla de nieuwe service op.

Om een kindservice toe te voegen, klikt u op het plusteken naast de Zabbix-cluster-service (het pictogram is alleen zichtbaar in de Edit modus).

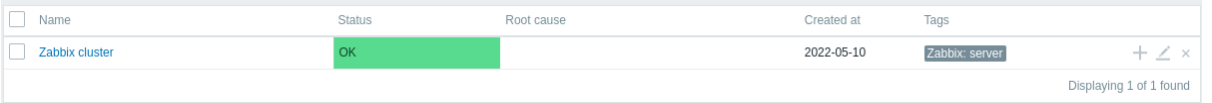

In het configuratievenster van de service voert u de naam Zabbix server node 1 in. Let op dat het parameter Parent services al is ingevuld met Zabbix cluster.

De beschikbaarheid van deze service wordt beïnvloed door problemen op de host HA node 1, gemarkeerd met de probleemtag component:HA node 1. Voer in het parameter Problem tags het volgende in:

- Naam: component
- Bewerking: Equals
- Waarde: HA node 1

### **New service**

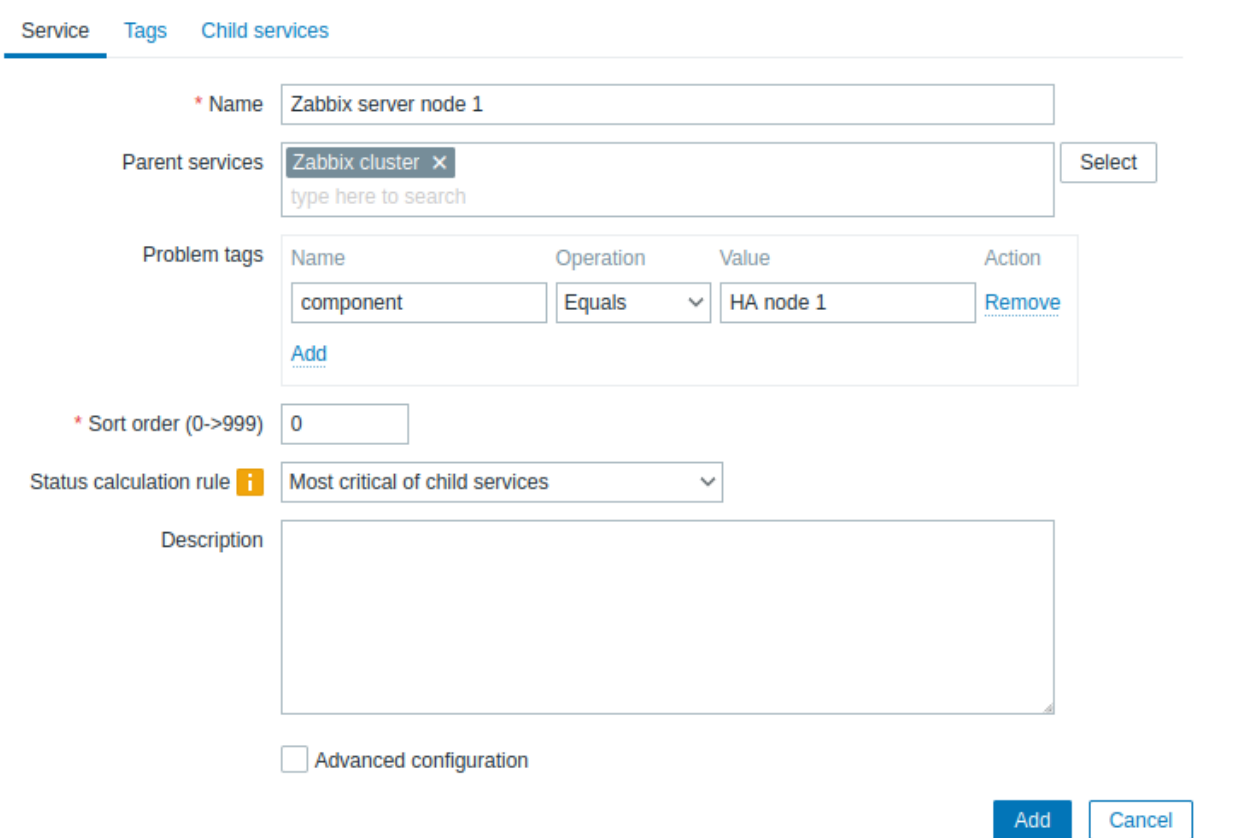

Schakel over naar het tabblad Tags en voeg een service-tag toe: Zabbix server:node 1. Deze tag wordt later gebruikt voor service-acties en SLA-rapporten.

### **New service**

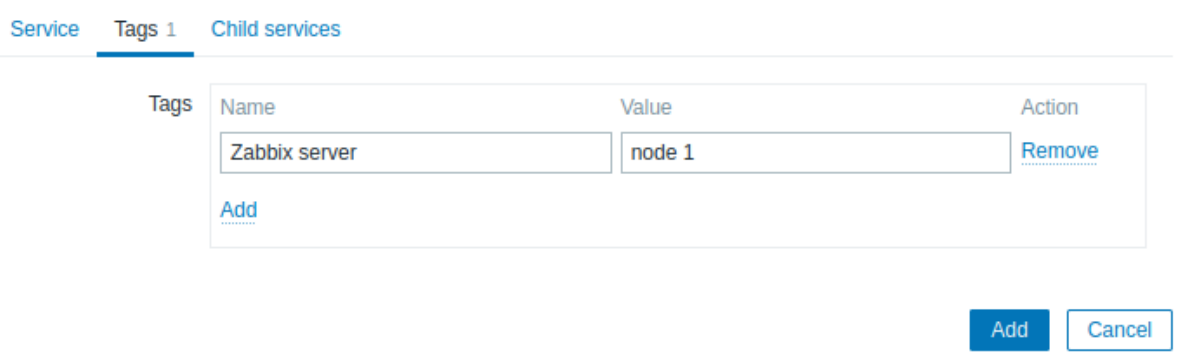

#### Sla de nieuwe service op.

Createer een andere kindservice van de Zabbix-cluster met de naam "Zabbix server node 2".

Stel de Problem tags als volgt in:

- Naam: component
- Bewerking: Equals
- Waarde: HA node 2

Schakel over naar het tabblad Tags en voeg een service-tag toe: Zabbix server:node 2.

Sla de nieuwe service op.

**SLA** In dit voorbeeld is de verwachte prestatie van de Zabbix-cluster 100%, met uitzondering van een halfjaarlijkse onderhoudsperiode van één uur.

Eerst moet je een nieuwe service level agreement (SLA) toevoegen.

Ga naar het menu Services->SLA en klik op Create SLA. Voer de naam Zabbix cluster prestaties in en stel de SLO in op 100%.

De service "Zabbix cluster" heeft de service-tag Zabbix:server. Om deze SLA te gebruiken voor het meten van de prestaties van de Zabbix-cluster, stel je in het parameter Service tags het volgende in:

- Naam: Zabbix
- Bewerking: Equals
- Waarde: server

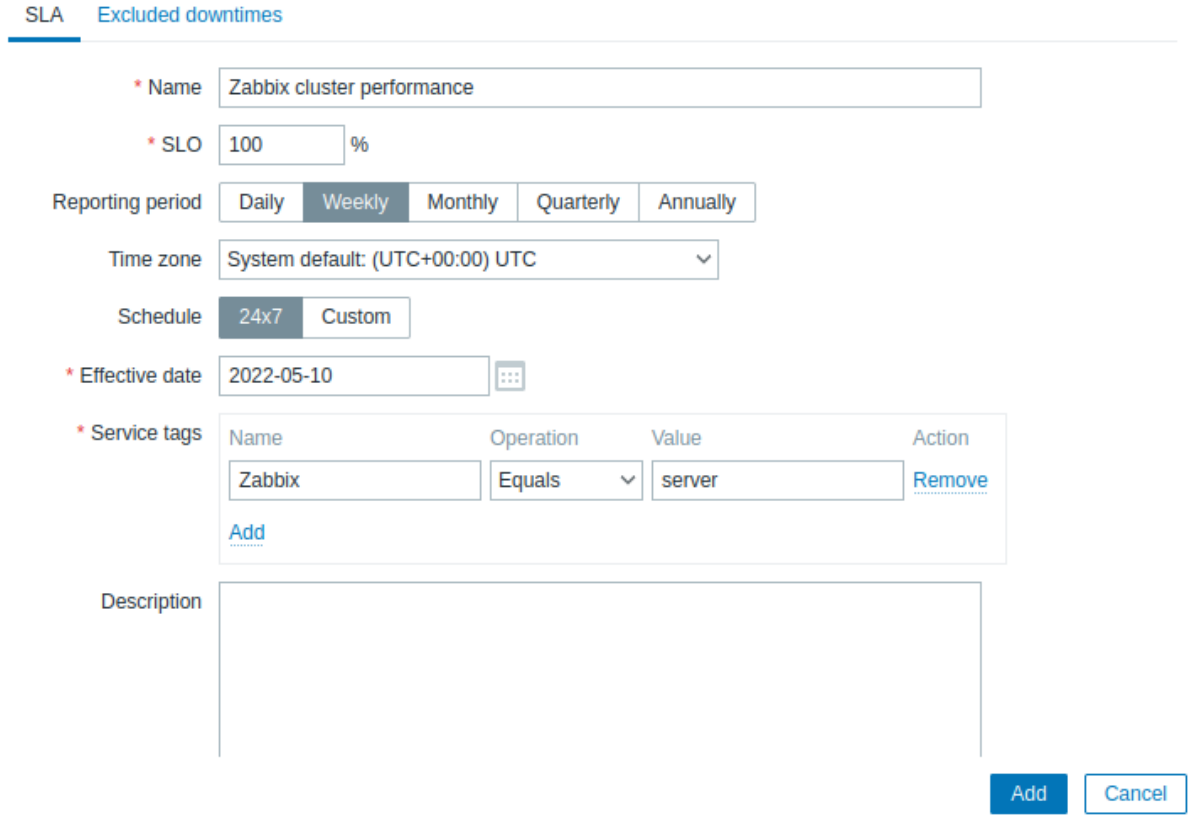

In een echte setup kun je ook de gewenste rapportageperiode, tijdzone en startdatum bijwerken, of het schema wijzigen van 24/7 naar aangepast. Voor dit voorbeeld zijn de standaardinstellingen voldoende.

Schakel over naar het tabblad Excluded downtimes en voeg onderhoudsdowntimes toe om deze perioden uit te sluiten van de SLA-berekening. In het gedeelte "Excluded downtimes" klik je op de link "Add", voer je de naam van de downtime, de geplande starttijd en de duur in.

### **New SLA**

# SLA Excluded downtimes 2

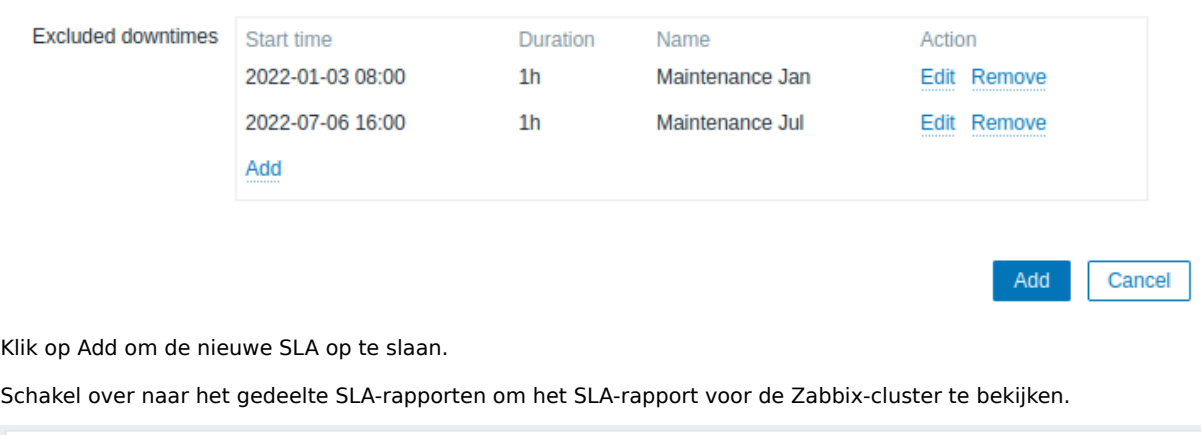

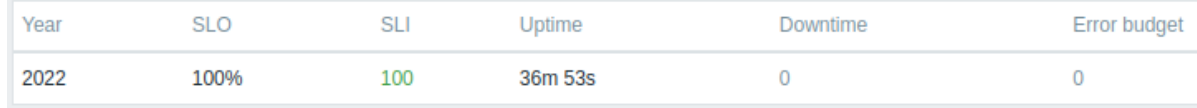

De SLA-informatie is ook te controleren in het gedeelte Services.

 $? \times$ 

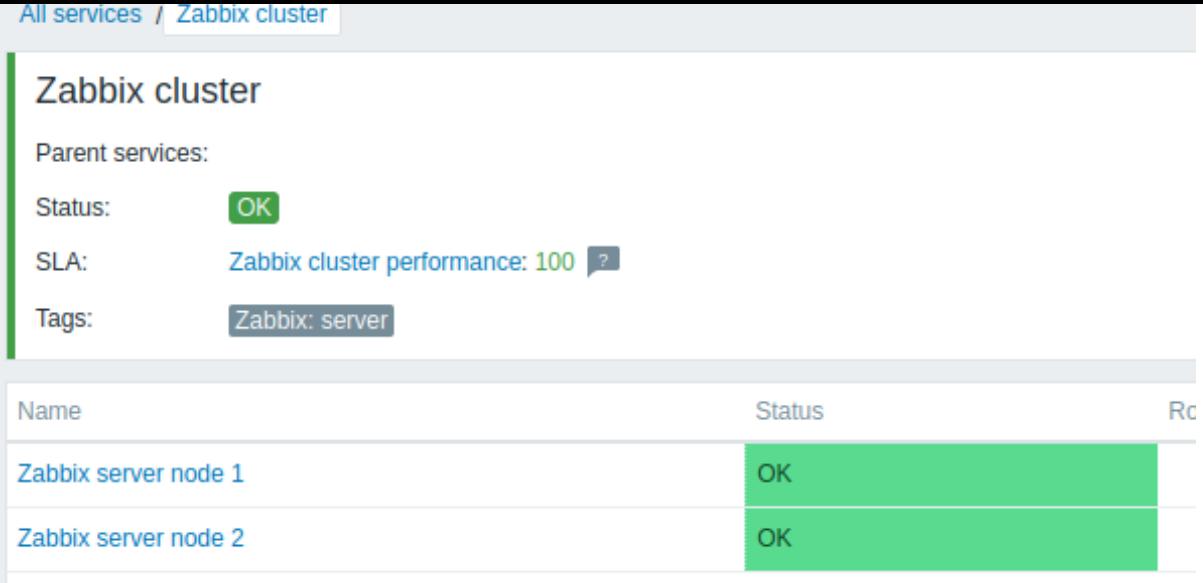

### **9. Web monitoring**

**Overzicht** Met Zabbix kunt u verschillende beschikbaarheidsaspecten van websites controleren.

#### **Attention:**

Om webmonitoring uit te voeren, moet de Zabbix-server aanvankelijk worden geconfigureerd met cURL (libcurl) ondersteuning.

Om webmonitoring te activeren, moet u webscenario's definiëren. Een webscenario bestaat uit één of meerdere HTTP-verzoeken of "stappen". De stappen worden periodiek uitgevoerd door de Zabbix-server in een vooraf gedefinieerde volgorde. Als een host wordt gemonitord door een proxy, worden de stappen uitgevoerd door de proxy.

Webscenario's worden op dezelfde manier aan hosts/templates gekoppeld als items, triggers, enzovoort. Dit betekent dat webscenario's ook op het niveau van een sjabloon kunnen worden gemaakt en vervolgens op meerdere hosts kunnen worden toegepast.

De volgende informatie wordt verzameld in elk webscenario:

- gemiddelde downloadsnelheid per seconde voor alle stappen van het gehele scenario
- het nummer van de stap die is mislukt
- laatste foutbericht

De volgende informatie wordt verzameld in elke stap van een webscenario:

- downloadsnelheid per seconde
- reactietijd
- reactiecode

Voor meer details, zie webmonitoringitems.

Gegevens die zijn verzameld tijdens het uitvoeren van webscenario's worden opgeslagen in de database. De gegevens worden automatisch gebruikt voor grafieken, triggers en meldingen.

Zabbix kan ook contr[oleren of een opgeha](#page-558-0)alde HTML-pagina een vooraf gedefinieerde string bevat. Het kan een gesimuleerde login uitvoeren en een pad van gesimuleerde muisklikken op de pagina volgen.

Zabbix webmonitoring ondersteunt zowel HTTP als HTTPS. Bij het uitvoeren van een webscenario volgt Zabbix optioneel redirects (zie de optie Volg redirects hieronder). Het maximale aantal redirects is hardcoded op 10 (gebruikmakend van de cURL-optie CURLOPT\_MAXREDIRS). Alle cookies worden behouden tijdens de uitvoering van een enkel scenario.

**Een webscenario configureren** Om een webscenario te configureren:

- [Ga naar: Configu](http://curl.haxx.se/libcurl/c/CURLOPT_MAXREDIRS.html)ratie → Hosts (of Sjablonen)
- Klik op Web in de rij van de host/sjabloon
- Klik rechts op Nieuw webscenario maken (of op de naam van het scenario om een bestaand scenario te bewerken)

• Voer de parameters van het scenario in het formulier in

Het tabblad **Scenario** stelt u in staat om de algemene parameters van een webscenario te configureren.

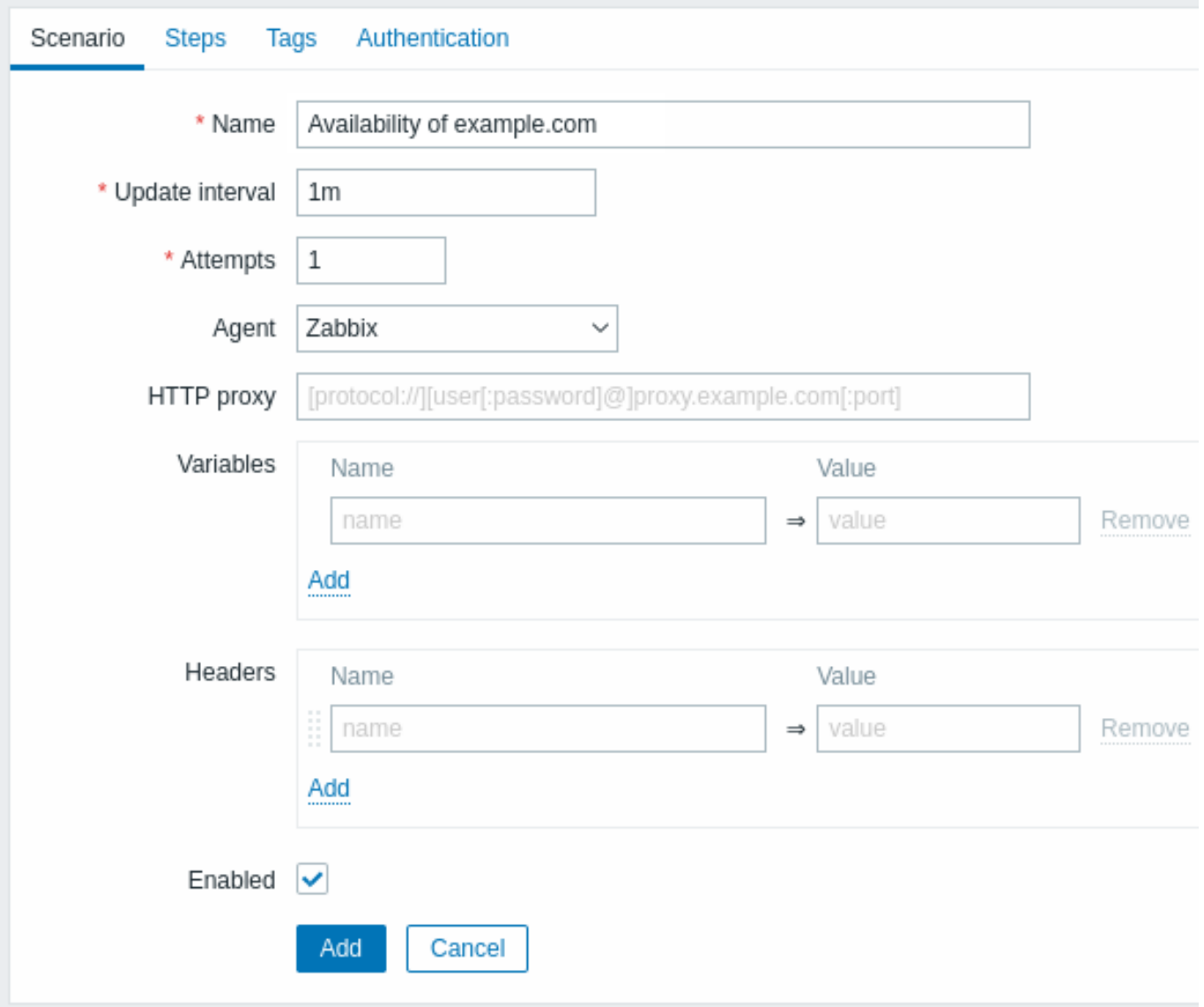

Alle verplichte invoervelden zijn gemarkeerd met een rode asterisk.

### Scenarioparameters:

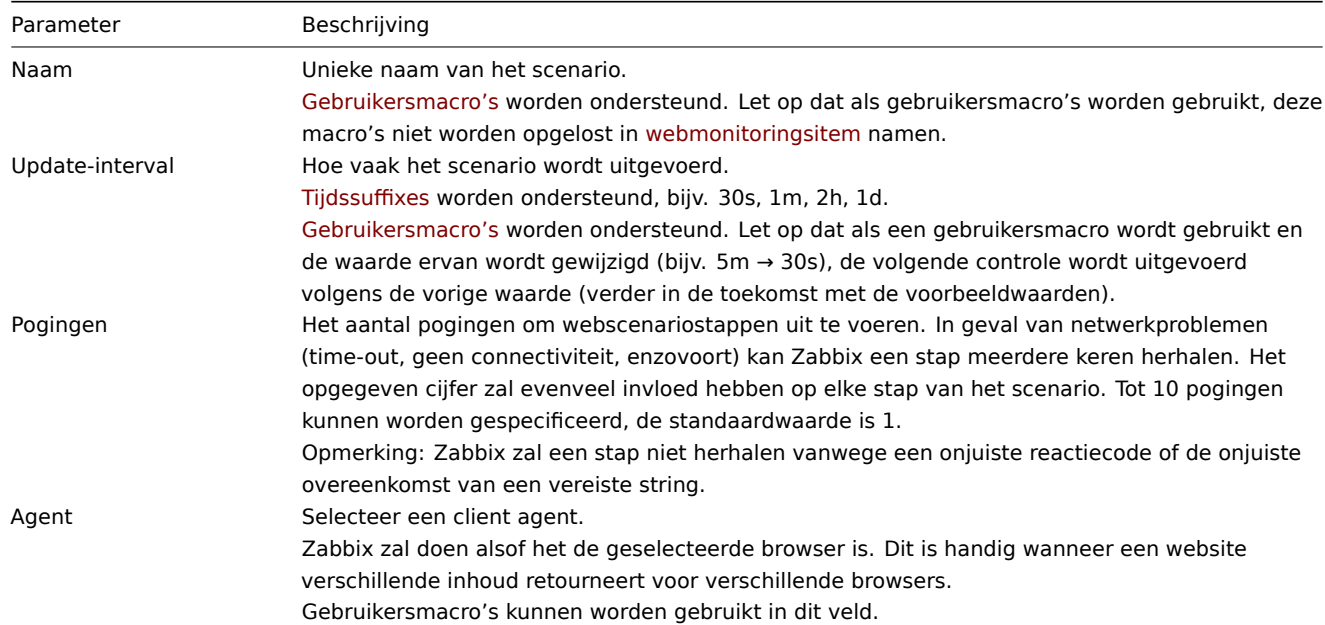

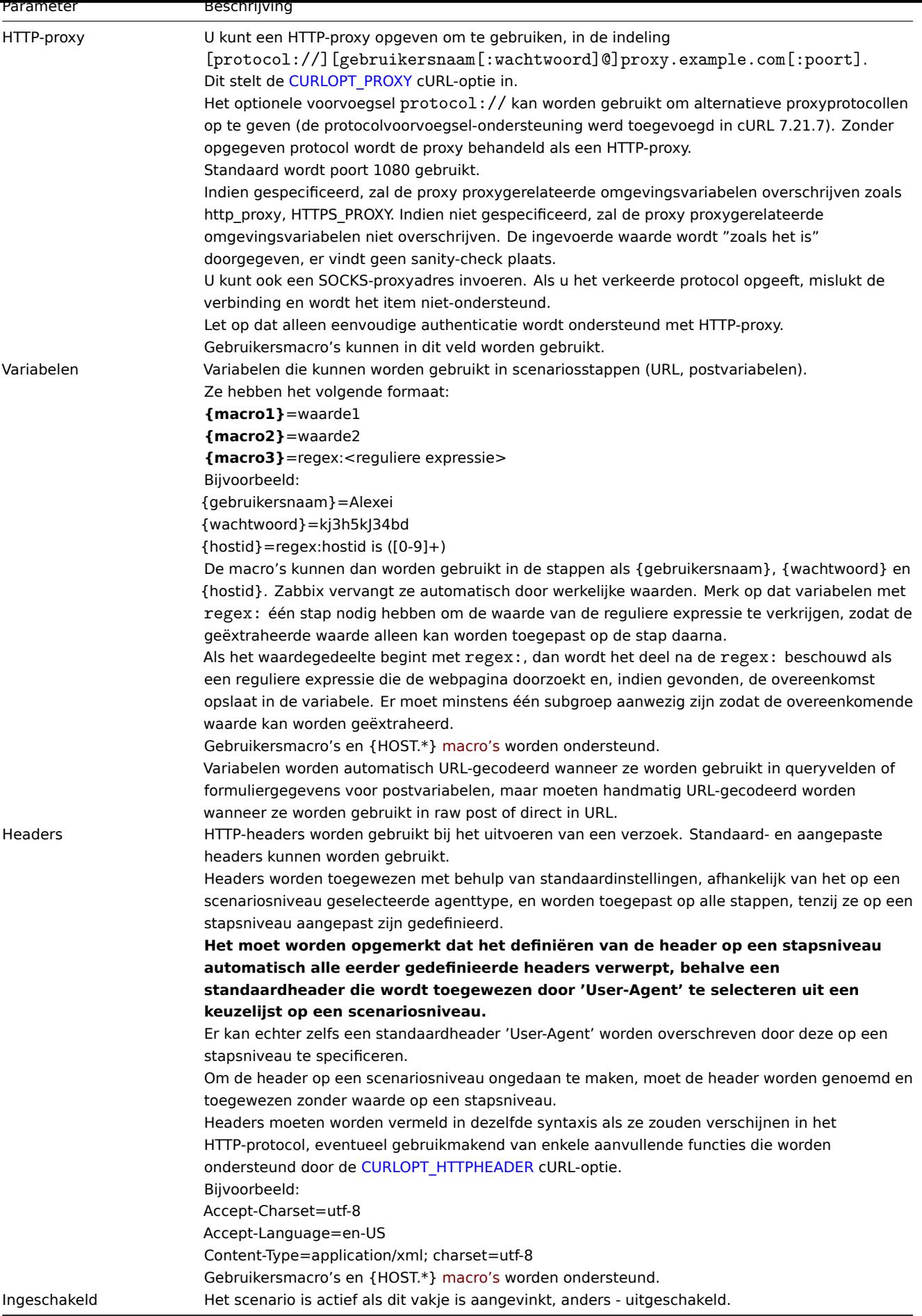

Merk op dat bij het bewerken van een bestaand scenario twee [extra kn](#page-1618-0)oppen beschikbaar zijn in het formulier:

Clone

Clear history and trends

Maak een nieuw scenario op basis van de eigenschappen van het bestaande scenario.

Verwijder geschiedenis- en trendgegevens voor het scenario. Hierdoor zal de server het scenario onmiddellijk uitvoeren na het verwijderen van de gegevens.

### **Note:**

**Note:**

Als het veld HTTP-proxy leeg wordt gelaten, is een andere manier om een HTTP-proxy te gebruiken het instellen van proxygerelateerde omgevingsvariabelen.

Voor HTTP-controles - stel de **http\_proxy** omgevingsvariabele in voor de Zabbix-servergebruiker. Bijvoorbeeld, http\_proxy=http://proxy\_ip:proxy\_port.

Voor HTTPS-controles - stel de **HTTPS\_PROXY** omgevingsvariabele in. Bijvoorbeeld, HTTPS\_PROXY=http://proxy\_ip:proxy\_port. Meer details zijn beschikbaar door een shell-opdracht uit te voeren: # man curl.

Het tabblad **Stappen** stelt u in staat om de stappen van het webscenario te config

ureren. Om een webscenariostap toe te voegen, klikt u op Toevoegen in het blok Stappen.

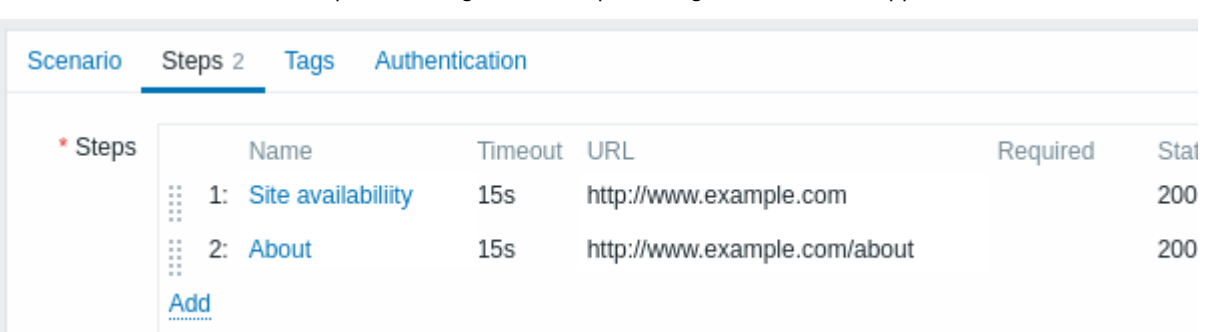

Geheime gebruikers macros mogen niet worden gebruikt in URL's, omdat ze worden omgezet in "\*\*\*\*\*\*".

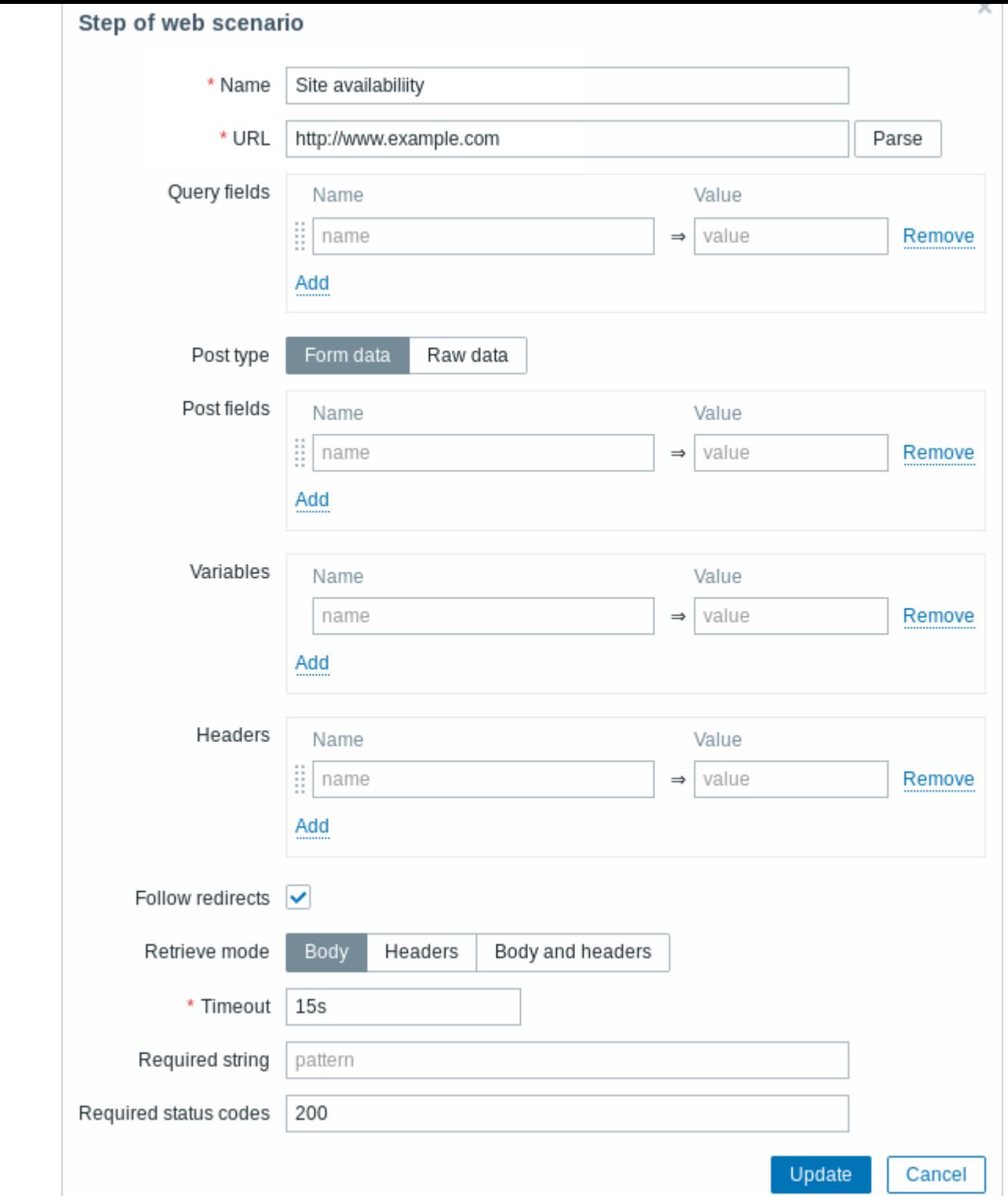

### **Stappen configureren**

Stap parameters:

Parameter Omschrijving Naam Unieke stapnaam. Gebruikersmacro's worden ondersteund. Let op dat als gebruikersmacro's worden gebruikt, deze macro's onopgelost blijven in webmonitoringsitemnamen.

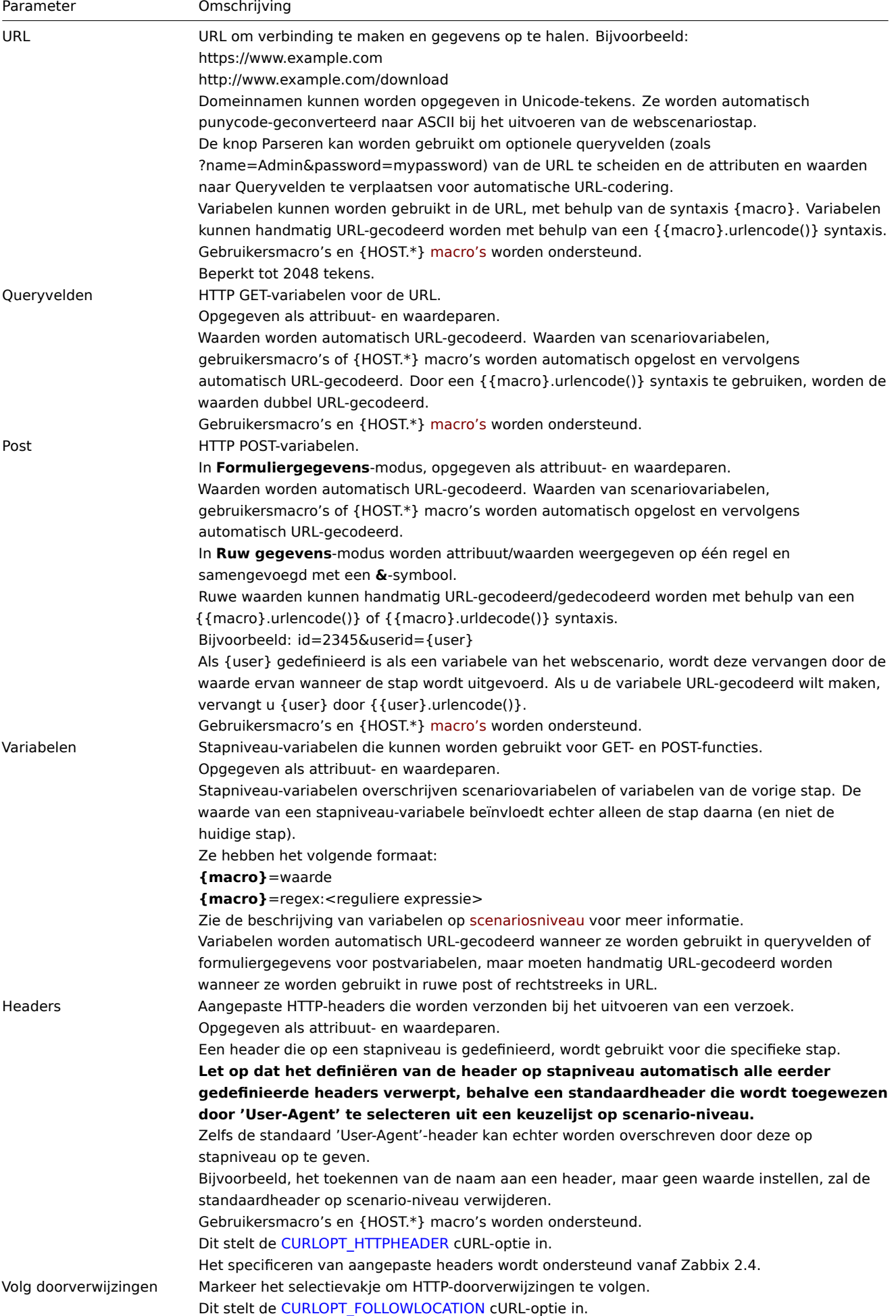

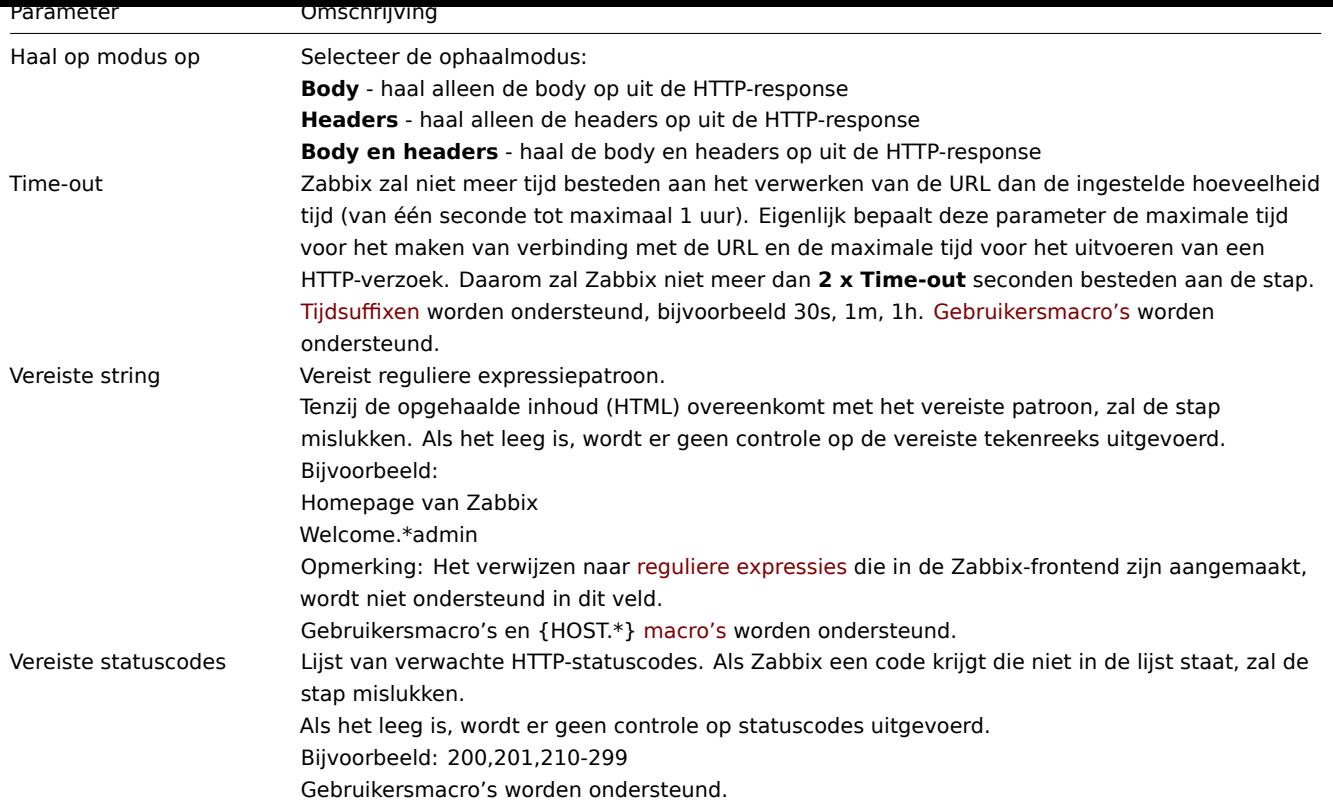

### **Note:**

Elke wijziging in webscenariostappen wordt pas opgeslagen wanneer het hele scenario wordt opgeslagen.

Zie ook een realistisch voorbeeld van hoe webscenario-stappen geconfigureerd kunnen worden.

**Tags configureren** Het **Tags**-tabblad maakt het mogelijk om scenario-niveau tags te definiëren.

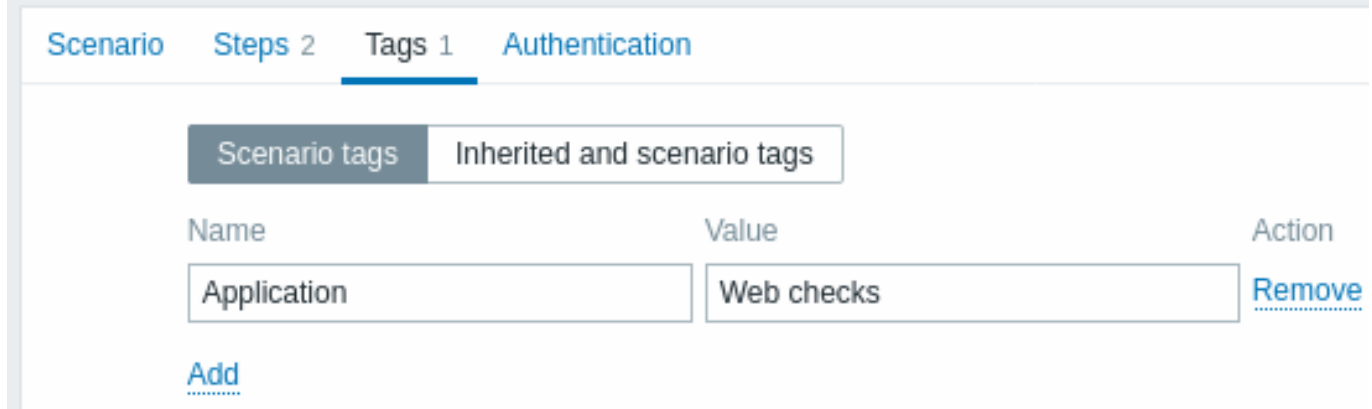

Tagging maakt het mogelijk om webscenario's en webmonitoring items te filteren.

**Authenticatie configureren** Het **Authentication**-tabblad maakt het mogelijk om scenario authenticatieopties te configureren. Een groen puntje naast de tabnaam geeft aan dat een vorm van HTTP-authenticatie is ingeschakeld.

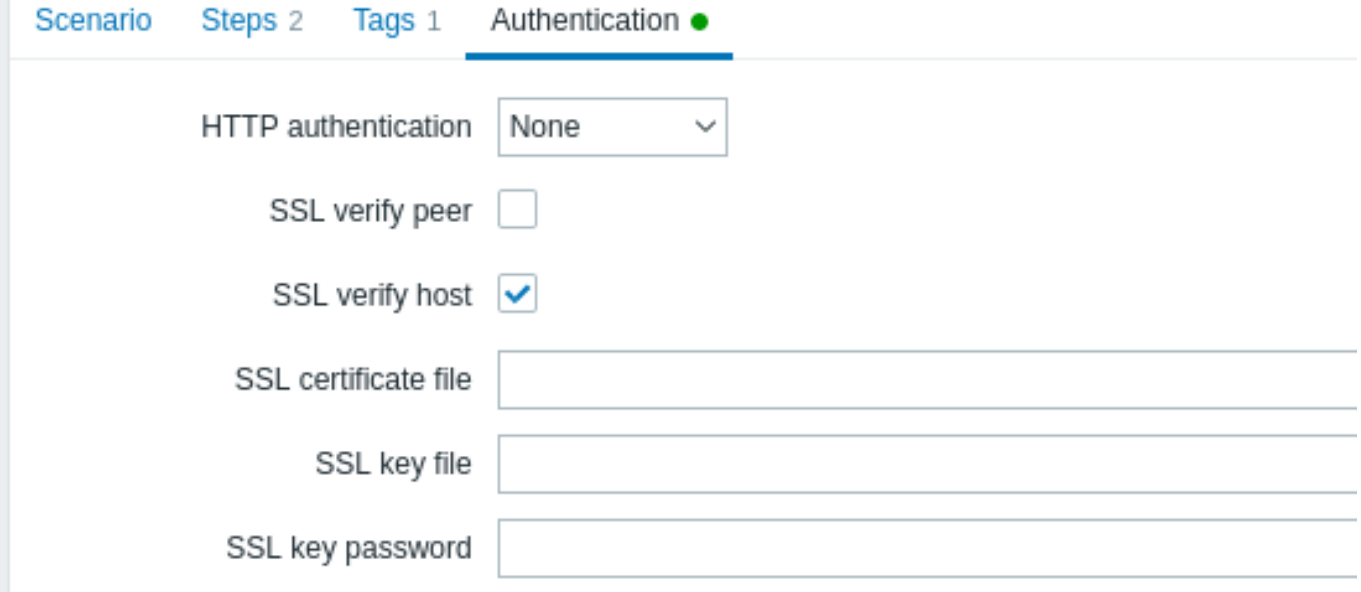

### Authenticatieparameters:

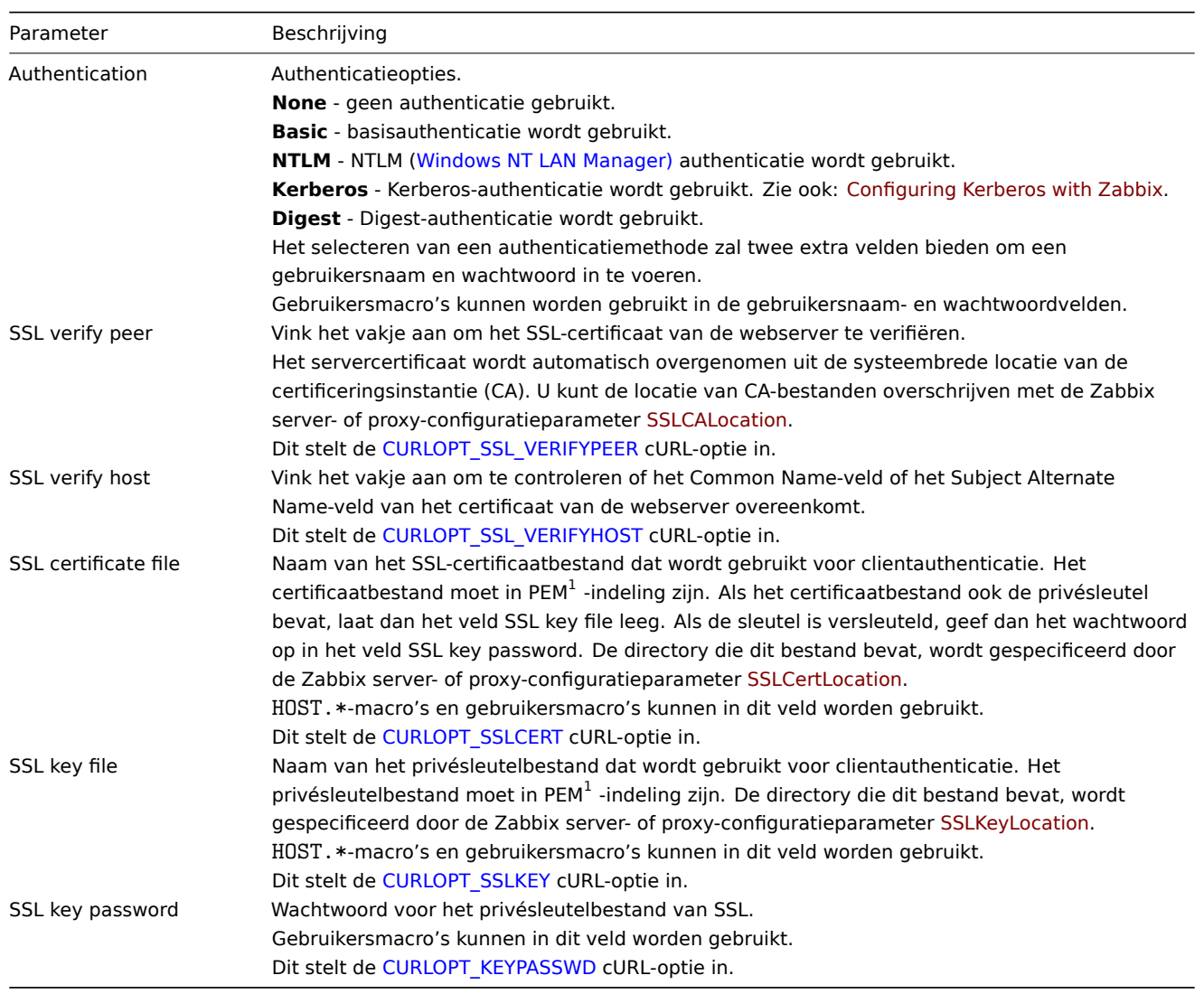

### **Attention:**

[1] Zabbix ondersteunt alleen certificaat- en privésleutelbestanden in PEM-indeling. Als u uw certificaat- en privésleutelgegevens in een PKCS #12-indelingbestand heeft (meestal met de extensie \*.p12 of \*.pfx), kunt u het PEM-bestand daaruit genereren met de volgende commando's:

openssl pkcs12 -in ssl-cert.p12 -clcerts -nokeys -out ssl-cert.pem openssl pkcs12 -in ssl-cert.p12 -nocerts -nodes -out ssl-cert.key

### **Note:**

Zabbix-server pikt wijzigingen in certificaten op zonder dat een herstart nodig is.

### **Note:**

Als u een klantcertificaat en privésleutel in

één bestand heeft, specificeert u dit gewoon in het veld "SSL certificaatbestand" en laat u het veld "SSL sleutelbestand" leeg. Het certificaat en de sleutel moeten nog steeds in PEM-indeling zijn. Certificaat en sleutel combineren is eenvoudig: cat client.crt client.key > client.pem

**Weergave** Om web scenario's die zijn geconfigureerd voor een host te bekijken, ga naar Monitoring → Hosts, zoek de host in de lijst en klik op de Web hyperlink in de laatste kolom. Klik op de naam van het scenario voor gedetailleerde informatie.

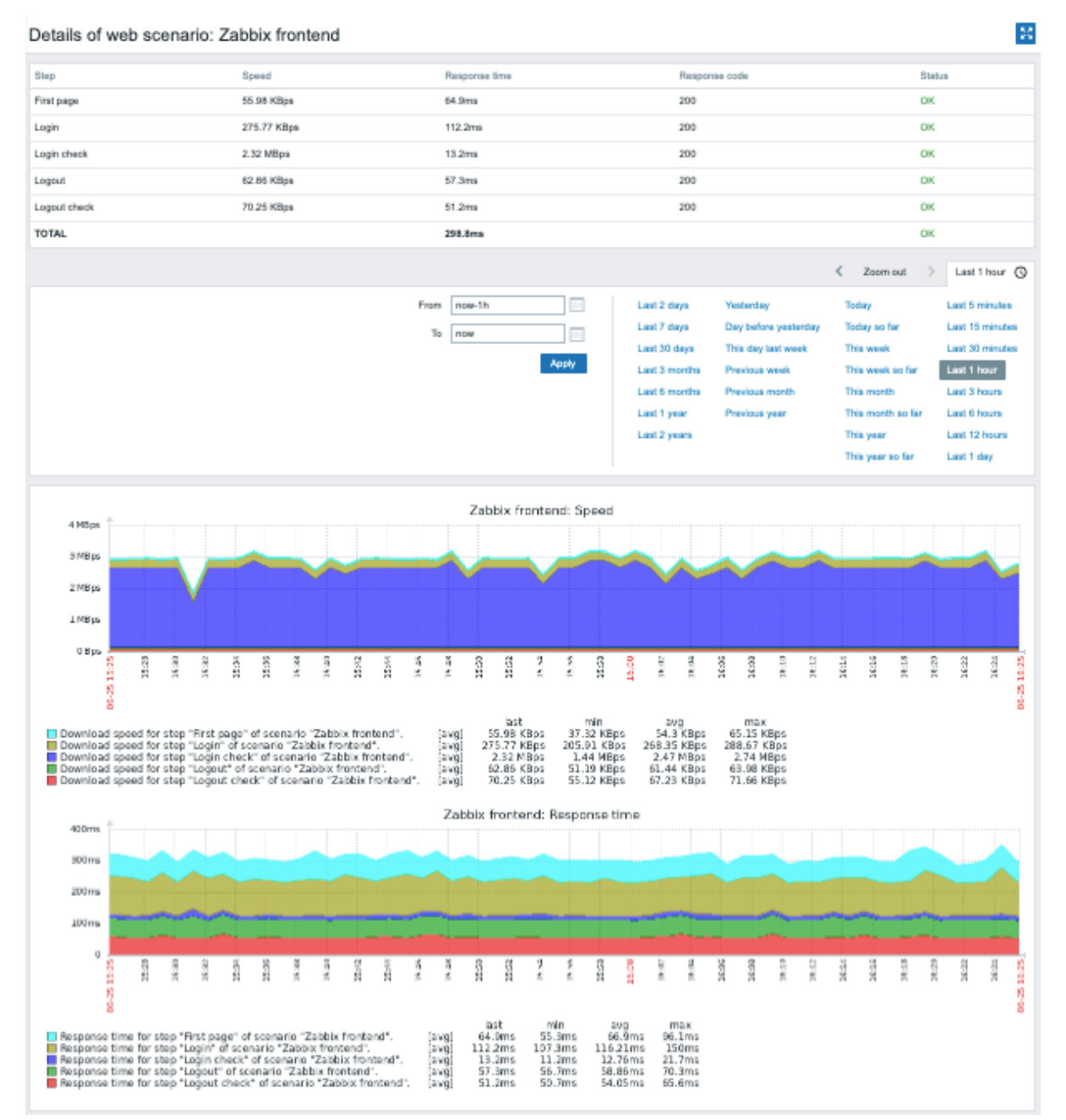

Een overzicht van web scenario's kan ook worden weergegeven in Monitoring → Dashboard met behulp van een Web monitoring widget.

Recente resultaten van de uitvoering van het web scenario zijn beschikbaar in het Monitoring → Laatste gegevens gedeelte.

**Uitgebreide monitoring** Soms is het nodig om ontvangen HTML-pagina-inhoud te loggen. Dit is vooral handig als een bepaalde stap van een web scenario mislukt. Debug niveau 5 (trace) wordt hiervoor gebruikt. Dit niveau kan worden ingesteld in server en proxy configuratiebestanden of met behulp van een runtime controleoptie (-R log\_level\_increase="http poller,N", waarbij N het procesnummer is). De volgende voorbeelden laten zien hoe uitgebreide monitoring gestart kan worden als debug niveau 4 al is ingesteld:

# Verhoog het logniveau van alle http-pollers: za[bbix\\_](#page-1484-0)server -R log\_level\_increase="http poller"

# Verhoog het logniveau van de tweede http-poller: zabbix\_server -R log\_level\_increase="http poller,2"

Als uitgebreide web monitoring niet meer nodig is, kan dit worden gestopt met de optie -R log\_level\_decrease.

#### **1 Web monitoring items**

#### <span id="page-558-0"></span>Overzicht

Bij het aanmaken van web scenario's worden automatisch nieuwe items toegevoegd voor monitoring.

Alle items erven tags over van het web scenario.

Scenario-items

Zodra een scenario is gemaakt, voegt Zabbix automatisch de volgende items toe voor monitoring.

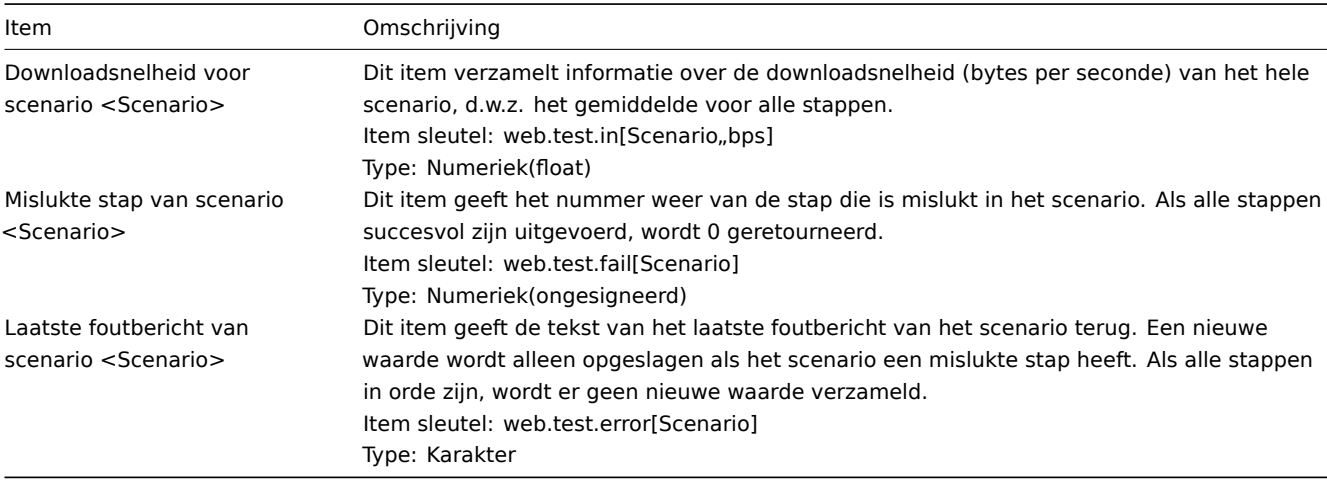

De feitelijke naam van het scenario wordt gebruikt in plaats van "Scenario".

#### **Note:**

Als de naam van het scenario gebruikersmacro's bevat, blijven deze macro's onopgelost in de namen van webmonitoringitems. <br><br> Als de naam van het scenario begint met een dubbele aanhalingsteken of een komma of een vierkante haak bevat, wordt deze correct tussen aanhalingstekens gezet in item-sleutels. In andere gevallen wordt geen aanvullende aanhalingstekens gebruikt.

#### **Note:**

Webmonitoringitems worden toegevoegd met een geschiedenis van 30 dagen en een bewaartermijn van 90 dagen voor trends.

Deze items kunnen worden gebruikt om triggers te maken en meldingsvoorwaarden te definiëren.

Voorbeeld 1

Om een trigger "Webscenario mislukt" te maken, kunt u een triggerevaluatie definiëren:

### last(/host/web.test.fail[Scenario])<>0

Zorg ervoor dat u 'Scenario' vervangt door de werkelijke naam van uw scenario.

#### Voorbeeld 2

Om een "Webscenario mislukt" trigger te maken met een nuttige probleembeschrijving in de triggernaam, kunt u een trigger definiëren met de naam:

Webscenario "Scenario" mislukt: {ITEM.VALUE}

en triggerevaluatie:

length(last(/host/web.test.error[Scenario]))>0 and last(/host/web.test.fail[Scenario])>0

Zorg ervoor dat u 'Scenario' vervangt door de werkelijke naam van uw scenario.

Voorbeeld 3

Om een trigger "Webapplicatie is traag" te maken, kunt u een triggerevaluatie definiëren:

last(/host/web.test.in[Scenario,,bps])<10000

Zorg ervoor dat u 'Scenario' vervangt door de werkelijke naam van uw scenario.

### Scenario-stapitems

Zodra een stap is gemaakt, voegt Zabbix automatisch de volgende items toe om te monitoren.

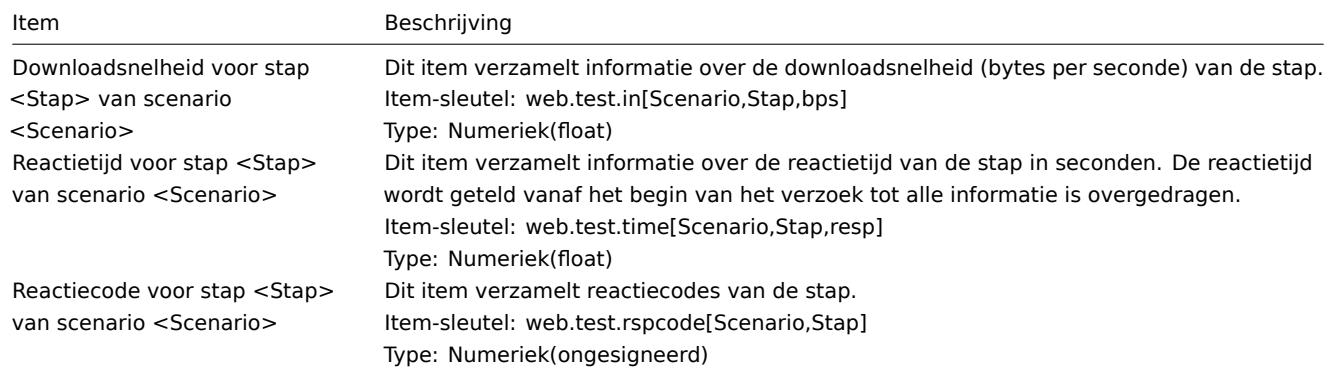

De daadwerkelijke scenarionaam en stapnaam worden gebruikt in plaats van "Scenario" en "Stap".

### **Note:**

Webmonitoring-items worden toegevoegd met een geschiedenis van 30 dagen en een trendbehoud van 90 dagen.

#### **Note:**

Als de scenarionaam begint met een dubbele aanhalingsteken of een komma of een vierkante haak bevat, zal het correct tussen aanhalingstekens worden geplaatst in item-sleutels. In andere gevallen wordt geen extra aanhalingsteken toegevoegd.

Deze items kunnen worden gebruikt om triggers te maken en meldingsvoorwaarden te definiëren. Bijvoorbeeld, om een trigger "Zabbix GUI-login is te traag" te maken, kunt u een triggerevaluatie definiëren:

last(/zabbix/web.test.time[ZABBIX GUI,Login,resp])>3

#### **2 Real-life scenario**

### Overzicht

Deze sectie presenteert een stapsgewijze praktijkvoorbeeld van hoe webmonitoring kan worden gebruikt.

Laten we Zabbix webmonitoring gebruiken om de webinterface van Zabbix te bewaken. We willen weten of deze beschikbaar is, de juiste inhoud biedt en hoe snel het werkt. Om dat te doen, moeten we ook inloggen met onze gebruikersnaam en wachtwoord.

Scenario

### Stap 1

Voeg een nieuwe webscenario toe.

We voegen een scenario toe om de webinterface van Zabbix te bewaken. Het scenario zal een aantal stappen uitvoeren. Ga naar Configuratie → Hosts, kies een host en klik op Web in de rij van die host. Klik vervolgens op Nieuw web scenario.

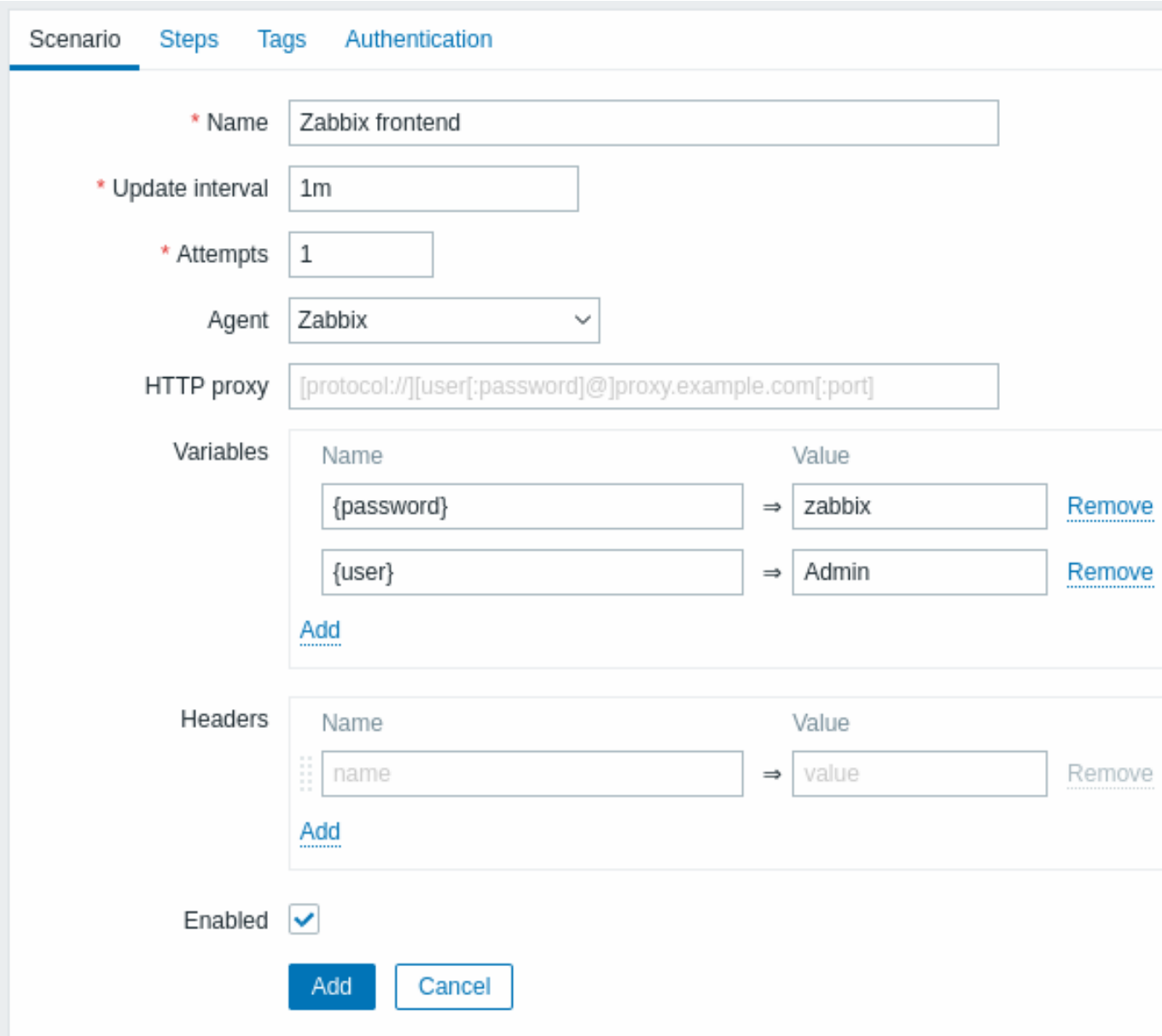

Alle verplichte invoervelden zijn gemarkeerd met een rode asterisk.

In het nieuwe scenario-formulier noemen we het scenario Zabbix frontend. We zullen ook twee variabelen maken: {user} en {password}.

Je kunt ook een nieuwe tag Toepassing: Zabbix frontend toevoegen in het tabblad Tags.

Stap 2

Definieer stappen voor het scenario.

Klik op de knop Toevoegen in het tabblad Stappen om individuele stappen toe te voegen.

Web scenario stap 1

We beginnen door te controleren of de eerste pagina correct reageert, terugkeert met HTTP-antwoordcode 200 en de tekst "Zabbix SIA" bevat.

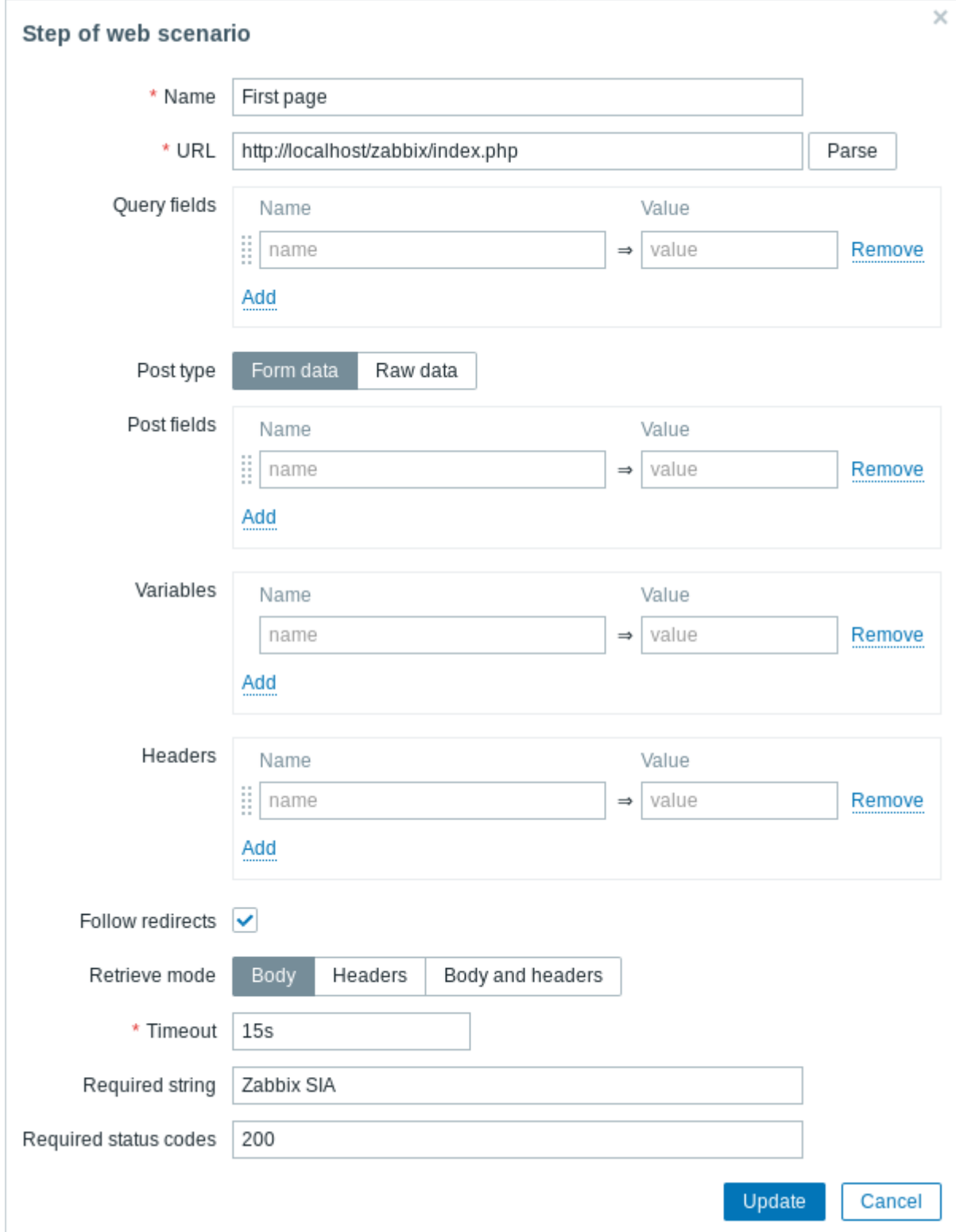

Klik op Toevoegen wanneer je klaar bent met het configureren van de stap.

### Web scenario stap 2

We gaan verder door in te loggen op de Zabbix frontend, en dit doen we door de macros (variabelen) te hergebruiken die we op het scenarioniveau hebben gedefinieerd - {user} en {password}.

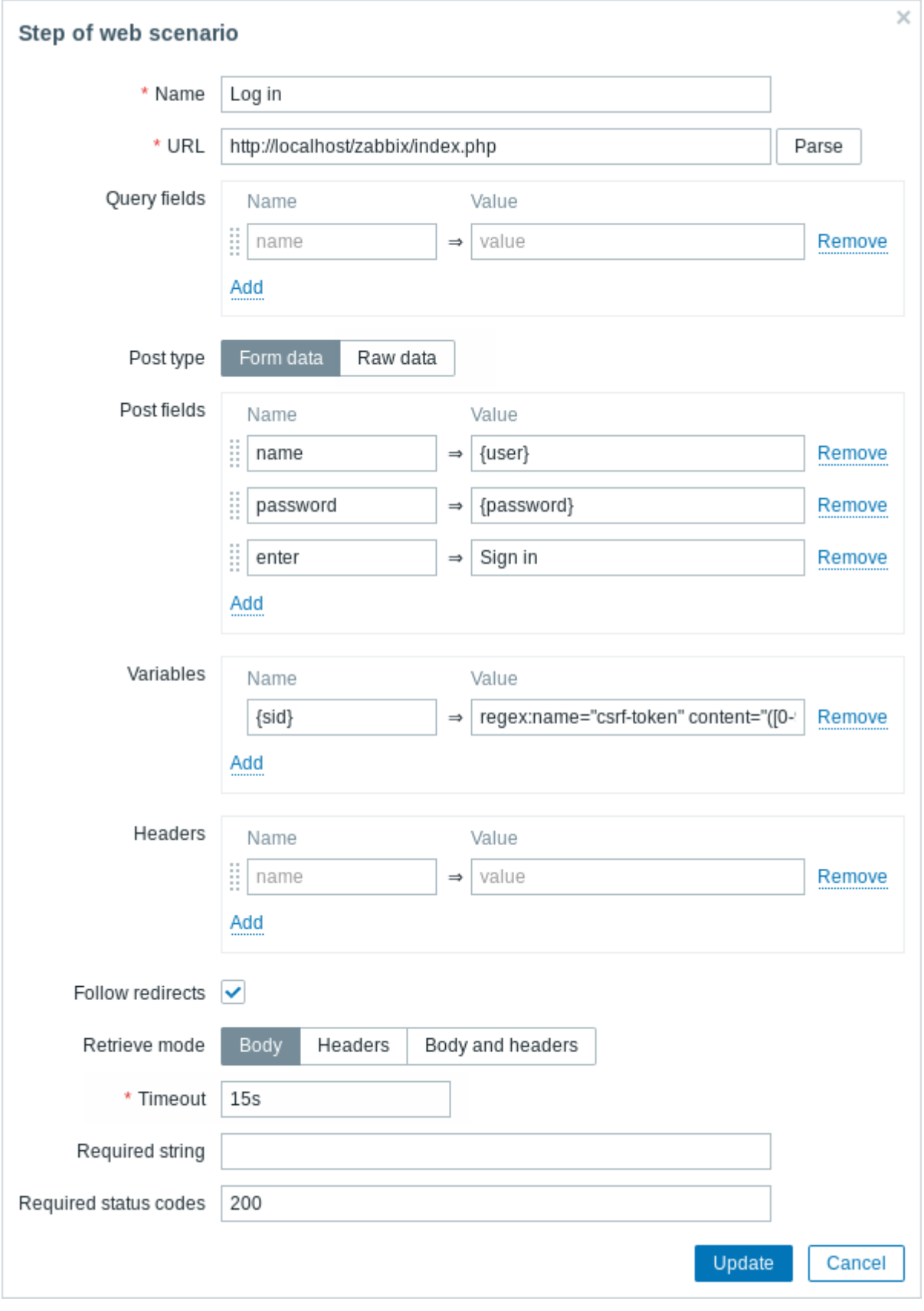

### **Attention:**

Merk op dat de Zabbix frontend JavaScript-omleiding gebruikt bij het inloggen, dus eerst moeten we inloggen en pas in verdere stappen kunnen we controleren op ingelogde functies. Bovendien moet de inlogstap de volledige URL naar het **index.php** bestand gebruiken.

Let ook op hoe we de inhoud van de {sid}-variabele (sessie-ID) krijgen met behulp van een variabelensyntax met reguliere expressie: regex:name="csrf-token" content="([0-9a-z]{16})". Deze variabele is vereist in stap 4.

Web scenario stap 3

Nu we zijn ingelogd, moeten we dat feit verifiëren. We controleren dit door te zoeken naar een tekenreeks die alleen zichtbaar is wanneer we zijn ingelogd - bijvoorbeeld **Administratie**.

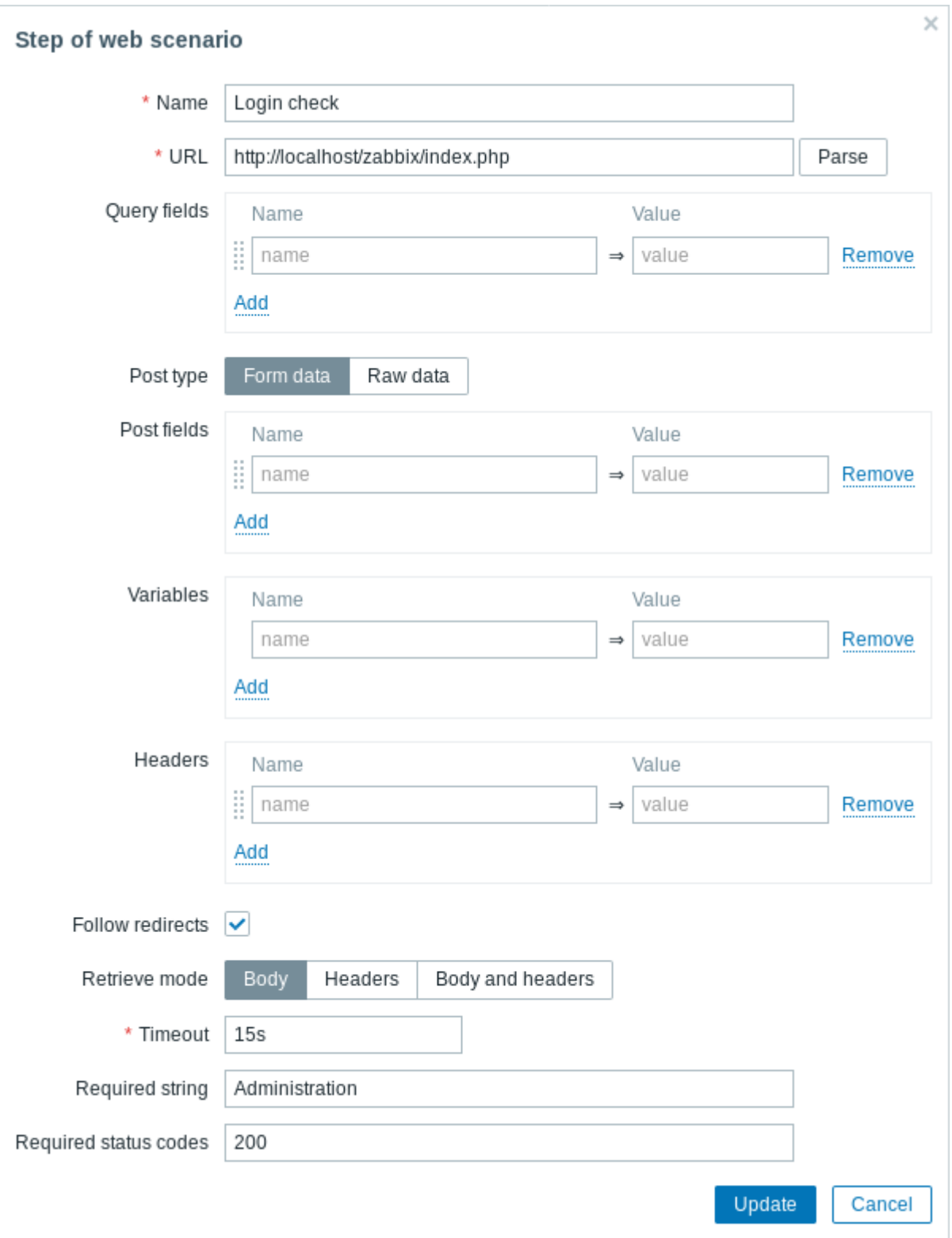

Web scenario stap 4

Nu we hebben geverifieerd dat de frontend toegankelijk is en we kunnen inloggen en ingelogde inhoud kunnen ophalen, moeten we ook uitloggen - anders wordt de Zabbix-database vervuild met veel open sessierecords.

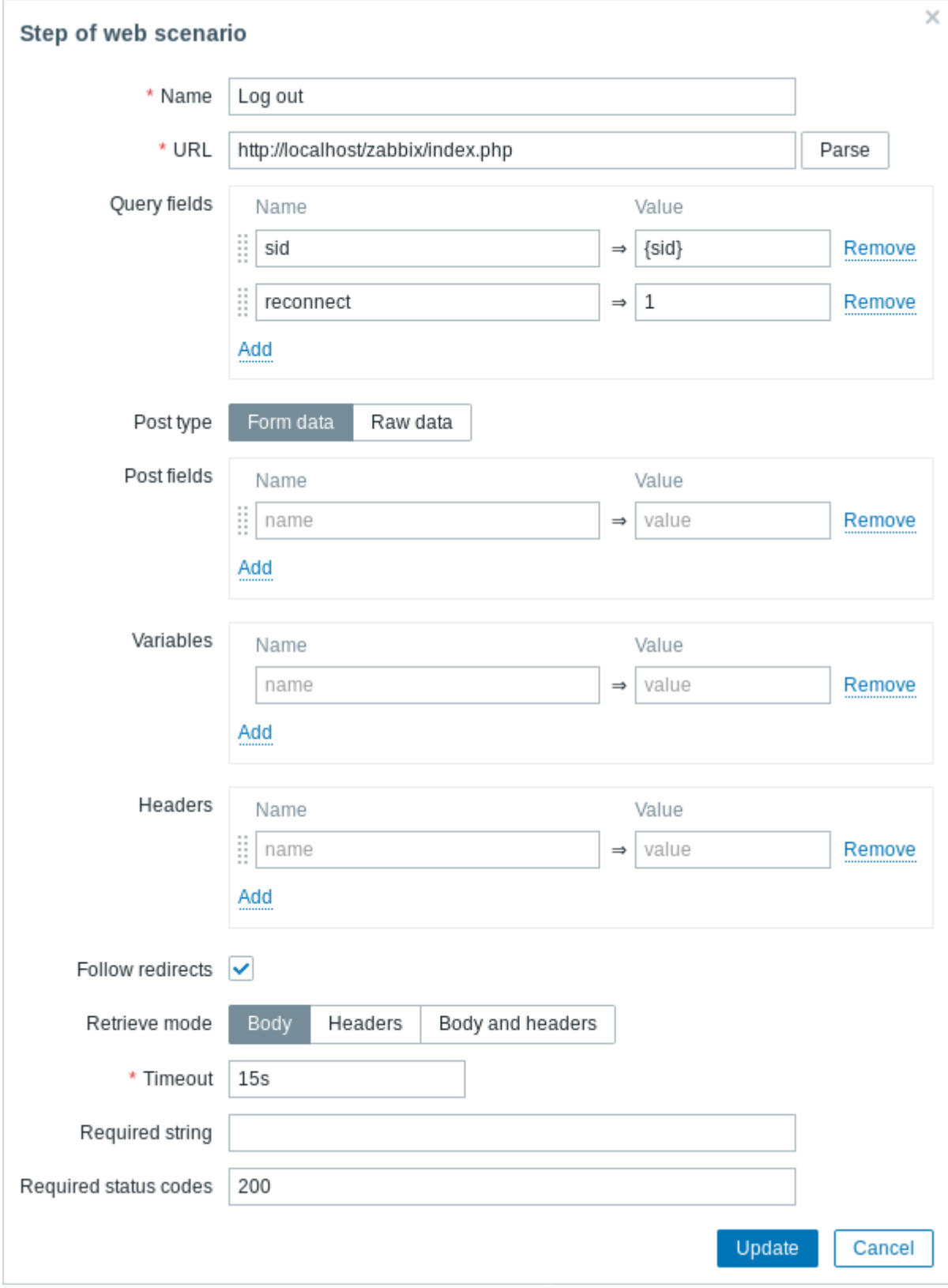

### Web scenario stap 5

We kunnen ook controleren of we zijn uitgelogd door te zoeken naar de tekenreeks **Gebruikersnaam**.

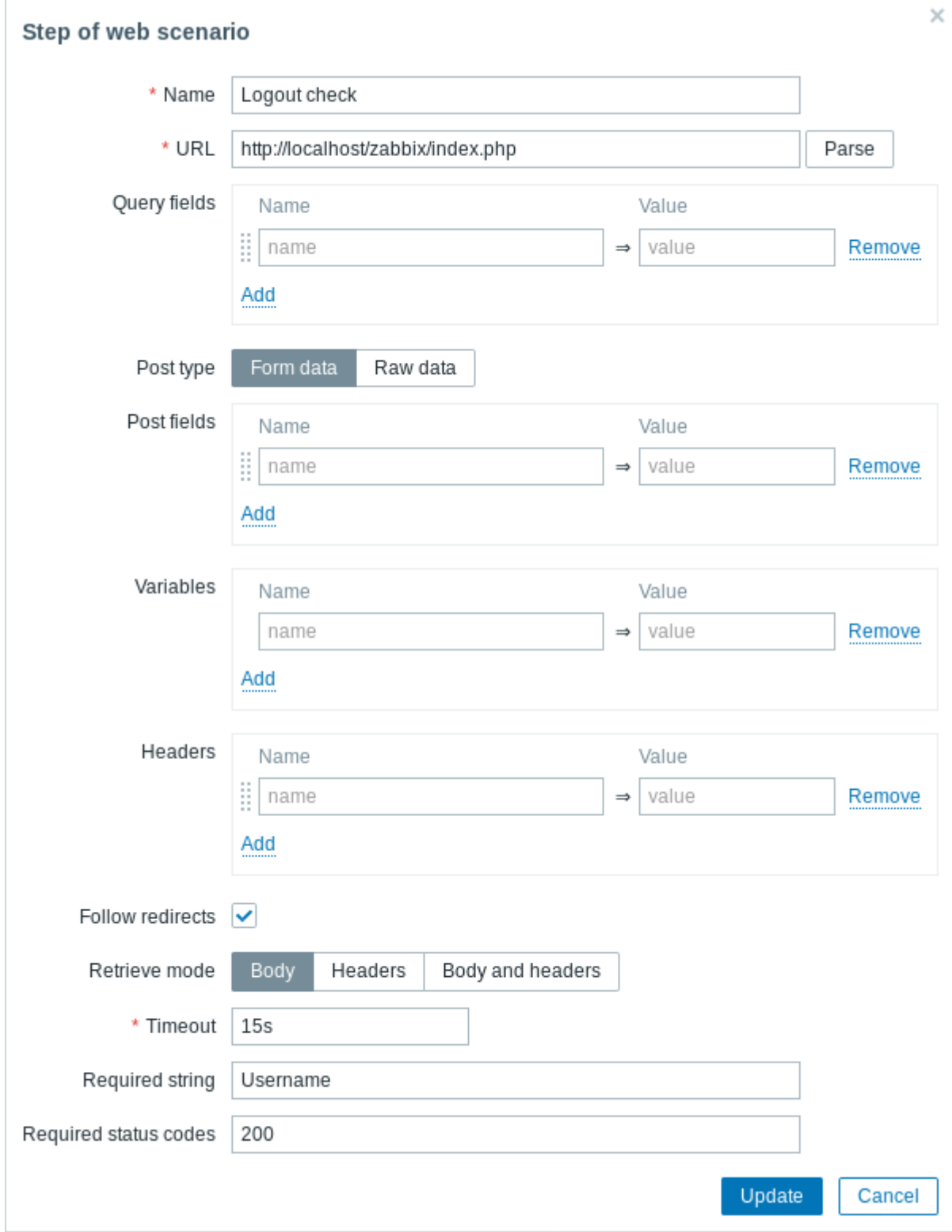

### Volledige configuratie van stappen

Een volledige configuratie van webscenariostappen zou er als volgt uit moeten zien:

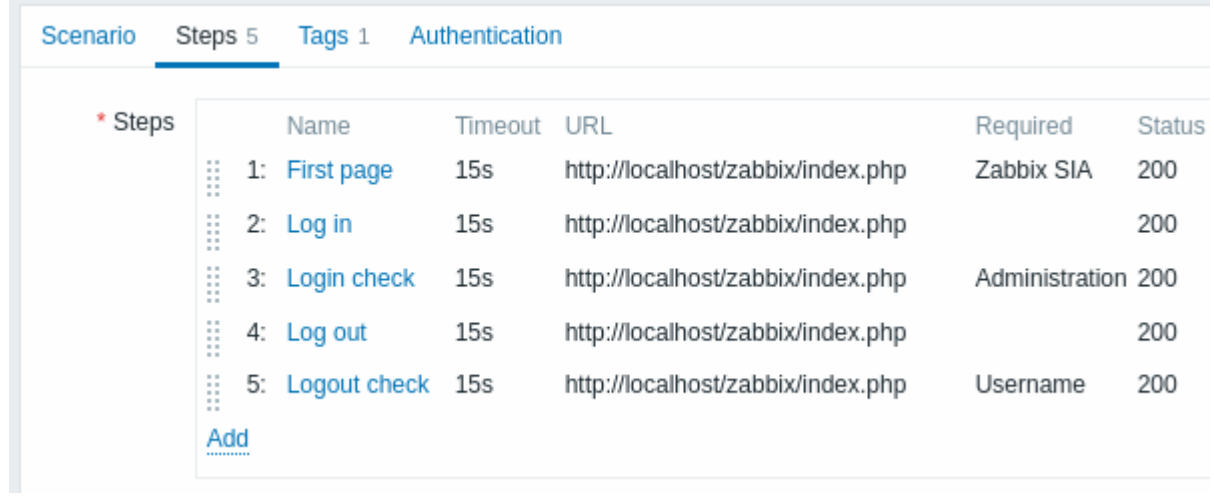

### Stap 3

Sla het voltooide web monitoring scenario op.

Het scenario wordt toegevoegd aan een host. Om web scenario-informatie te bekijken, ga naar Monitoring → Hosts, zoek de host in de lijst en klik op de koppeling Web in de laatste kolom.

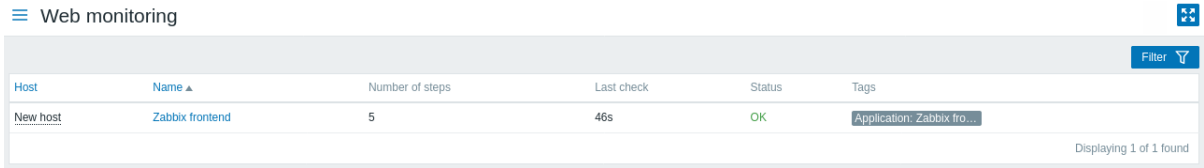

Klik op de naam van het scenario om gedetailleerdere statistieken te bekijken:

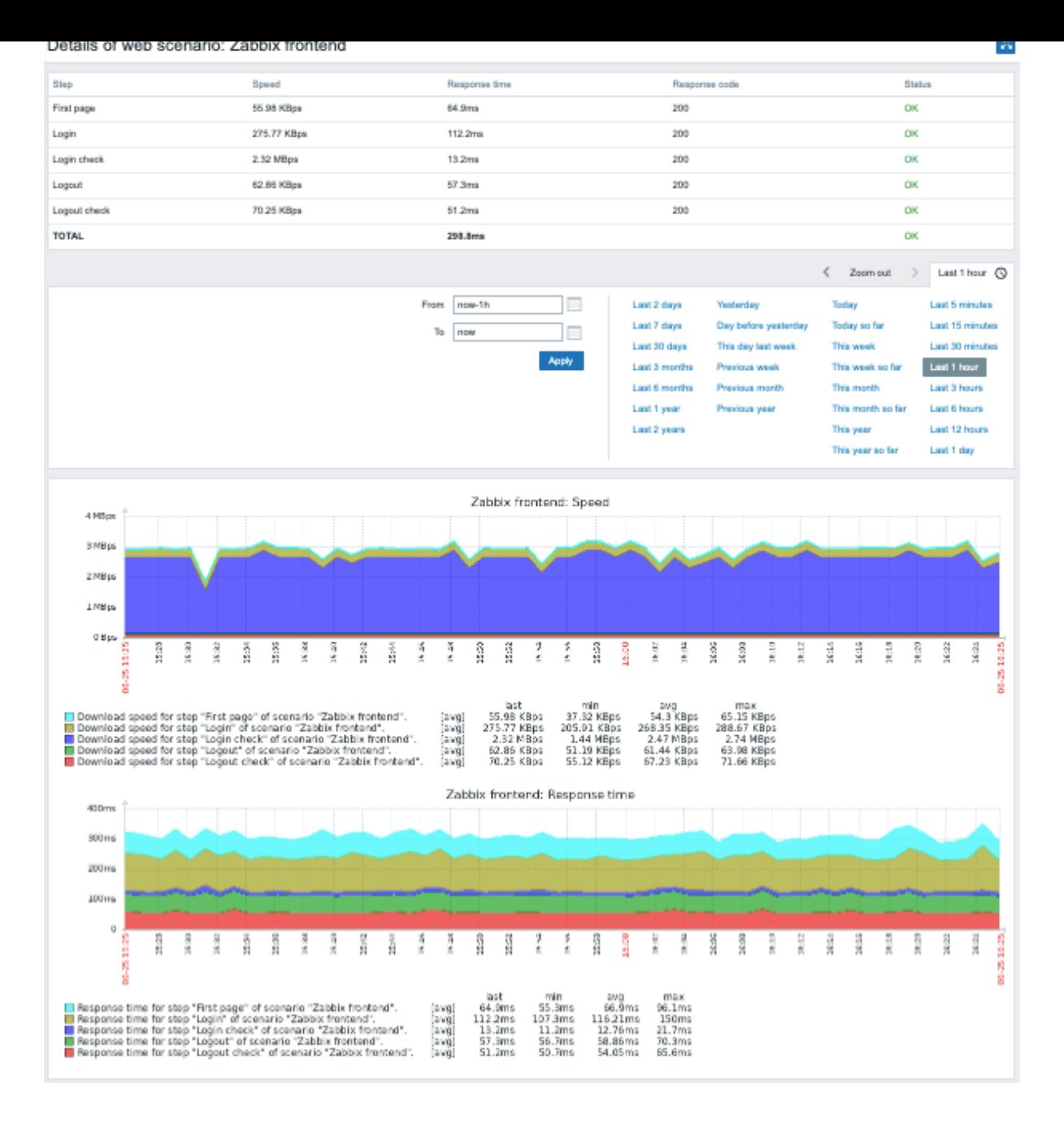

### **10 Virtuele machine monitoring**

**Overzicht** Ondersteuning voor het monitoren van VMware-omgevingen is beschikbaar in Zabbix vanaf versie 2.2.0.

Zabbix kan gebruikmaken van regels voor ontdekking op laag niveau om automatisch VMware-hypervisors en virtuele machines te ontdekken en hosts aan te maken om ze te monitoren, op basis van vooraf gedefinieerde host-prototypes.

De standaard dataset in Zabbix biedt verschillende kant-en-klare sjablonen voor het monitoren van VMware vCenter of ESXhypervisor.

De minimaal vereiste VMware vCenter- of vSphere-versie is 5.1.

**Details** Het monitoren van virtuele machines gebeurt in twee stappen. Allereerst worden de gegevens van de virtuele machine verzameld door de vmware collector Zabbix-processen. Deze processen halen de benodigde informatie op via VMware-webdiensten via het SOAP-protocol, verwerken deze voor en slaan deze op in het gedeelde geheugen van de Zabbix-server. Vervolgens halen pollers deze gegevens op met behulp van Zabbix eenvoudige controle VMware-sleutels.

Vanaf Zabbix-versie 2.4.4 worden de verzamelde gegevens onderverdeeld in 2 typen: VMware-configuratiegegevens en VMwareprestatie-tellergegevens. Beide typen worden onafhankelijk verzameld door vmware collectors. Daarom wordt aanbevolen om

meer collectors in te schakelen dan de gemonitorde VMware-services. Anders kan het ophalen van statistieken voor VMwareprestatietellers vertraagd worden door het ophalen van VMware-configuratiegegevens (wat even kan duren bij grote installaties).

Op dit moment zijn alleen statistieken voor datastore, netwerkinterface en schijfapparaat en aangepaste prestatieteller-items gebaseerd op de informatie van de VMware-prestatietellers.

**Configuratie** Voor het monitoren van virtuele machines moet Zabbix worden gecompileerd met de compilatieopties --withlibxml2 en --with-libcurl.

De volgende configuratiebestandopties kunnen worden gebruikt om het monitoren van virtuele machines af te stemmen:

• **StartVMwareCollectors** - het aantal voorgevorkte vmware-collectorinstanties.

Deze waarde is afhankelijk van het aantal VMware-services dat je gaat monitoren. In de meeste gevallen moet dit zijn: servicenum < StartVMwareCollectors < (servicenum \* 2)

waarbij servicenum het aantal VMware-services is. Bijvoorbeeld, als je 1 VMware-service hebt om te monitoren, stel StartVMwareCollectors dan in op 2, als je 3 VMware-services hebt, stel het dan in op 5. Let op dat deze waarde in de meeste gevallen niet minder dan 2 mag zijn en niet 2 keer groter mag zijn dan het aantal VMware-services dat je monitor. Houd ook rekening met het formaat van je VMware-omgeving en de configuratieparameters VMwareFrequency en VMwarePerfFrequency (zie hieronder).

- **VMwareCacheSize**
- **VMwareFrequency**
- **VMwarePerfFrequency**
- **VMwareTimeout**

Voor meer informatie, zie de pagina's van het configuratiebestand voor Zabbix server en proxy.

#### **Attention:**

Om capaciteitsmetingen voor datastore te ondersteunen, vereist Zabbix dat de VMware-configuratieparameter vpxd.stats.maxQueryMetrics ten minste 64 is. Zie ook het VMware-kennisb[ank](#page-1475-0) artike[l.](#page-1484-0)

**Ontdekking** Zabbix kan een lage-niveau-ontdekkingsregel gebruiken om automatisch VMware-hypervisors en virtuele machines te ontdekken.

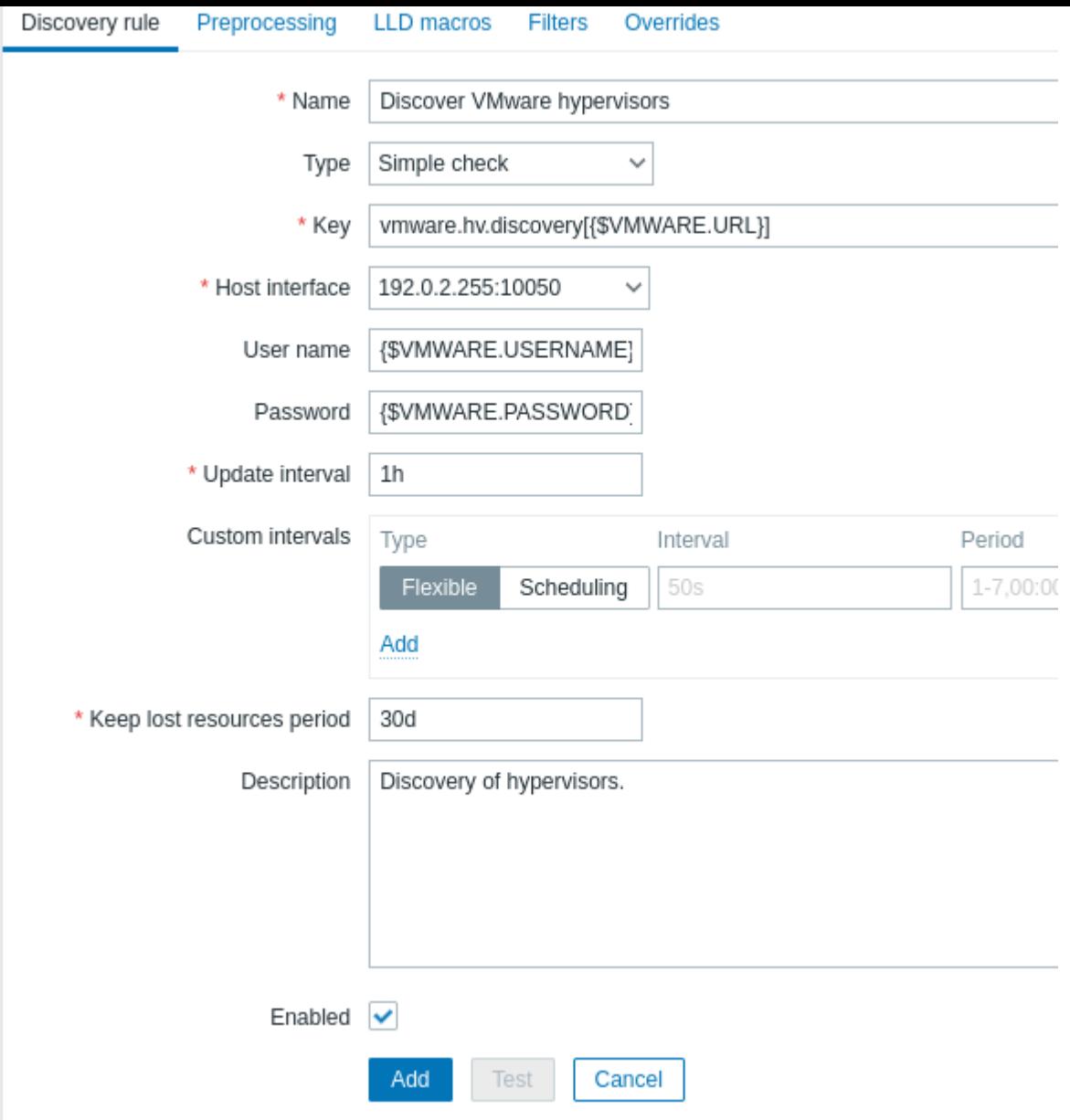

Alle verplichte invoervelden zijn gemarkeerd met een rood asterisk.

De sleutel van de ontdekkingsregel in de bovenstaande schermafbeelding is vmware.hv.discovery[{\$VMWARE.URL}].

**Host-prototypen** Host-prototypen kunnen worden gemaakt met de regel voor lage niveaus van ontdekking. Wanneer virtuele machines worden ontdekt, vormen deze prototypes de basis voor het genereren van echte hosts. Prototypen kunnen voordat ze worden ontdekt, geen eigen items en triggers hebben, anders dan die van de gekoppelde sjablonen.

#### Host-prototypen

Om ervoor te zorgen dat hosts die zijn gemaakt van een prototype unieke hostnamen hebben, moet het veld Hostnaam ten minste één laag-niveau ontdekking macro bevatten.

Sinds Zabbix 5.2 kunnen ontdekte hosts worden geconfigureerd met aangepaste interfaces of het IP-adres overnemen van een host waartoe de ontdekkingsregel behoort (standaard). Om één of meer aangepaste interfaces toe te voegen, schakelt u de Interface selector van Overnemen naar Aangepast modus, drukt u vervolgens op add link.png en selecteert u het gewenste interface type uit het [uitklapmenu dat verschijnt. Vo](https://www.zabbix.com/documentation/5.2/manual/config/macros/lld_macros)or een hostprototype kunnen alle ondersteunde interface typen worden gedefinieerd: Zabbixagent, SNMP, JMX, IPMI. Interfacevelden ondersteunen laag-niveau ontdekking macros en gebruikersmacro's. Als er meerdere aangepaste interfaces zijn gespecificeerd, gebruik dan de kolom Standaard om de primaire interface op te geven.

Opmerkingen:

- Als Aangepast is geselecteerd, maar er zijn geen interfaces gespecificeerd, dan word[en de hosts aangem](https://www.zabbix.com/documentation/5.2/manual/config/macros/user_macros)aakt zonder interfaces.
- Als Overnemen is geselecteerd voor een hostprototype dat bij een sjabloon hoort, erven ontdekte hosts het interface van een host waaraan de sjabloon is gekoppeld.

Een host wordt niet aangemaakt als de hostinterface onjuiste gegevens bevat.

#### Aangepaste interfaces voor host-prototypen

LLD macros kunnen ook worden gebruikt voor de zichtbare naam, velden voor hostgroep-prototypen, tagwaarden of waarden van gebruikersmacro's voor host-prototypen.

Andere opties die kunnen worden gespecificeerd voor een host-prototype zijn:

- Koppeling aan bestaande hostgroepen
- Sjabloongebruik
- Versleuteling

Als Aanmaken ingeschakeld is aangevinkt, wordt de host in een ingeschakelde toestand toegevoegd. Als dit niet is aangevinkt, wordt de host toegevoegd, maar in een uitgeschakelde toestand.

Als Ontdekken is aangevinkt (standaard), wordt de host gemaakt. Als dit niet is aangevinkt, wordt de host niet aangemaakt, tenzij deze instelling wordt overschreven in de ontdekkingsregel. Deze functionaliteit biedt extra flexibiliteit bij het maken van ontdekkingsregels.

Ontdekte hosts hebben een voorvoegsel met de naam van de ontdekkingsregel die ze heeft gemaakt, in de hostlijst. Ontdekte hosts kunnen handmatig worden verwijderd. Ontdekte hosts worden ook automatisch verwijderd op basis van de waarde van de Periode behouden verloren bronnen (in dagen) [van de ontdekking](https://www.zabbix.com/documentation/5.2/manual/discovery/low_level_discovery#override)sregel. De meeste configuratie-opties zijn alleen-lezen, behalve het inschakelen/uitschakelen van de host en de host-inventaris.

#### **Note:**

Zabbix ondersteunt geen geneste host-prototypen, dat wil zeggen host-prototypen worden niet ondersteund voor hosts die zijn ontdekt door een lage niveaus van ontdekking regel.

**Klaar-om-te-gebruiken sjablonen** De standaard dataset in Zabbix biedt verschillende kant-en-klare sjablonen voor het monitoren van VMware vCenter of directe ESX-hypervisor. Deze sjablonen bevatten vooraf geconfigureerde LLD-regels, evenals een aantal ingebouwde controles voor het monitoren van virtuele installaties.

Sjablonen voor het monitoren van VMware vCenter en ESX-hypervisor:

- VMware gebruikt UUID-gegevens voor bijbehorende macro's;
- VMware FQDN gebruikt FQDN-gegevens voor bijbehorende macro's.

#### **Note:**

Om het sjabloon VMware FQDN correct te laten werken, moet elke gemonitorde VM een unieke OS-naam hebben die voldoet aan de FQDN-regels en moeten VMware Tools/Open Virtual Machine Tools zijn geïnstalleerd op elke machine. Als aan deze voorwaarden wordt voldaan, wordt aanbevolen om het sjabloon VMware FQDN te gebruiken. Het maken van het sjabloon VMware FQDN werd mogelijk nadat de mogelijkheid werd geïntroduceerd om hosts met aangepaste interfaces te maken in Zabbix 5.2.

Een klassiek sjabloon VMware is nog steeds beschikbaar en kan worden gebruikt als de FQDN-vereisten niet kunnen worden voldaan. Houd er rekening mee dat het sjabloon VMware een bekend probleem heeft. Hosts voor ontdekte virtuele machines worden gemaakt met de namen die zijn opgeslagen in de vCenter (bijvoorbeeld VM1, VM2, etc.). Als later Zabbix-agent actief is geïnstalleerd op deze hosts met autoregistratie ingeschakeld, zal het autoregistratieproces de hostnamen lezen zoals ze zijn geregistreerd bij de lancering (bijvoorbeeld vm1.example.com, vm2.example.com, etc.) en nieuwe hosts aanmaken omdat er geen overeenkomende namen zijn gevonden. Als gevolg hiervan zullen er twee duplicaat-hosts zijn voor elke machine met verschillende namen.

Sjablonen die door ontdekking worden gebruikt (normaal gesproken moeten deze sjablonen niet handmatig aan een host worden gekoppeld):

- VMware Hypervisor;
- VMware Gast.

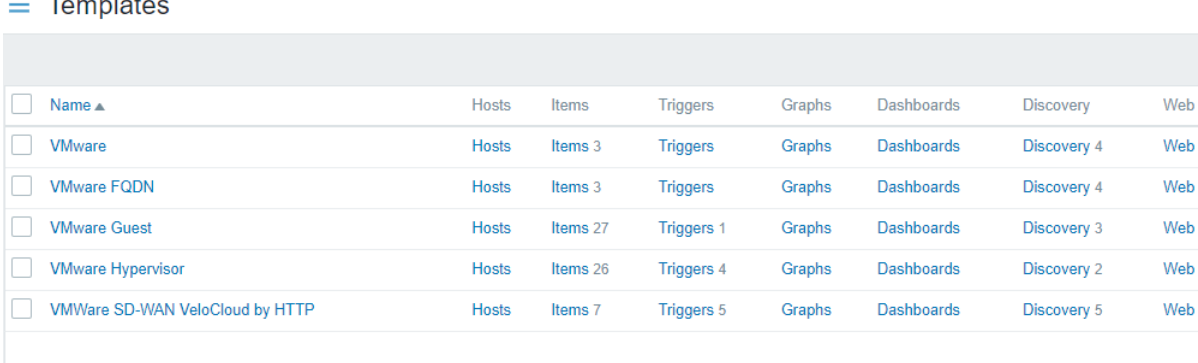

**Hostconfiguratie** Om VMware eenvoudige controles te gebruiken, moet de host de volgende gebruikersmacro's gedefinieerd hebben:

- **{\$VMWARE.URL}** VMware-service (vCenter of ESX-hypervisor) SDK URL (https://servername/sdk)
- **{\$VMWARE.USERNAME}** Gebruikersnaam van de VMware-service
- **{\$VMWARE.PASSWORD}** Wachtwoord van de gebruiker {\$VMWARE.USERNAME} van de VMware-service

**Voorbeeld** Het volgende voorbeeld laat zien hoe je snel VMware-monitoring kun[t instellen in Zabbix:](https://servername/sdk)

- Zorg ervoor dat de Zabbix-server is gecompileerd met de vereiste opties (--with-libxml2 en --with-libcurl): het logbestand moet "VMware monitoring: YES" bevatten tijdens het opstarten van de server.
- Stel de optie StartVMwareCollectors in het configuratiebestand van de Zabbix-server in op 2 of meer.
- Maak een nieuwe host aan.
- Stel de hostmacro's in die nodig zijn voor VMware-authenticatie:

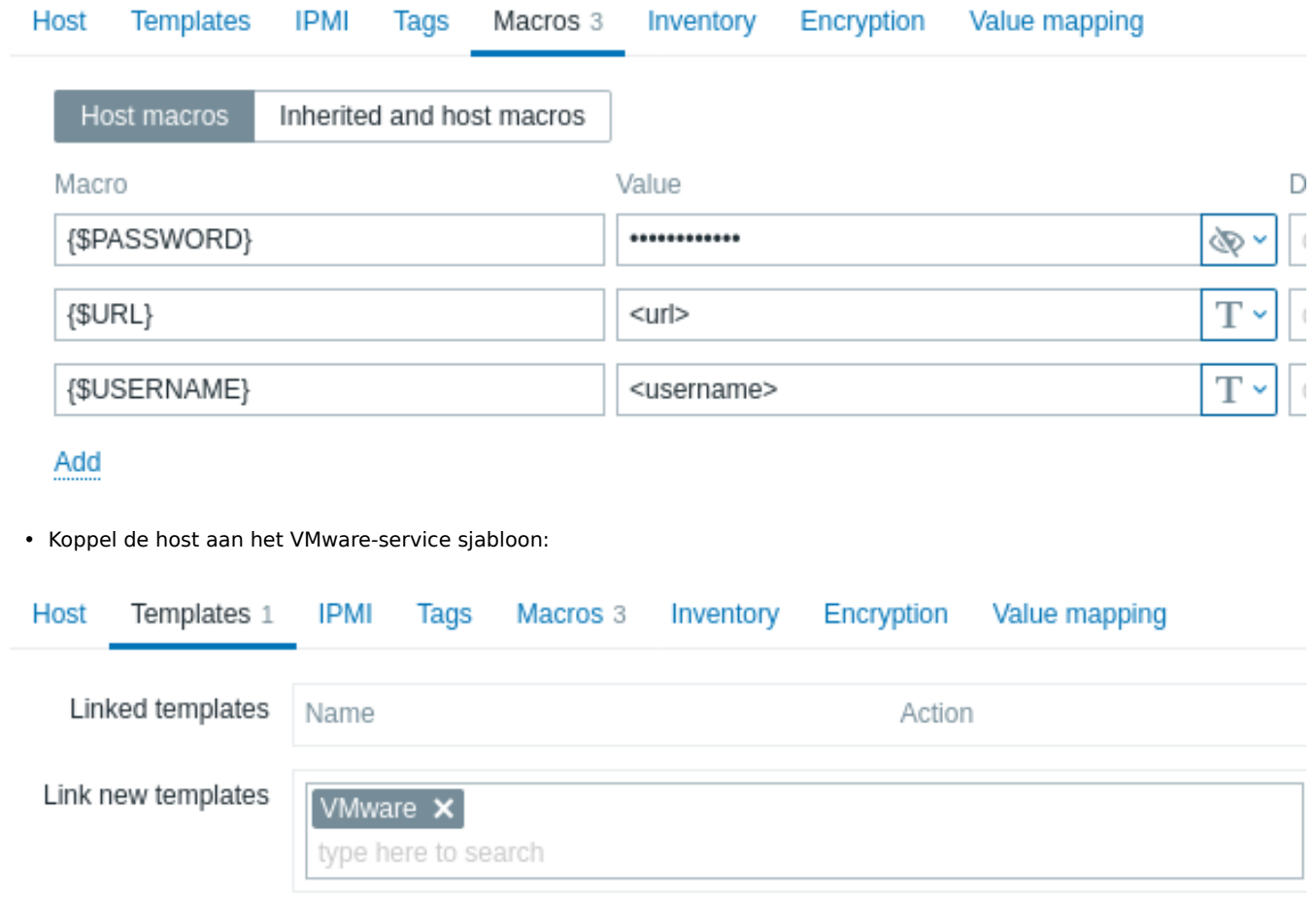

• Klik op de knop **Toevoegen** om de host op te slaan.

**Uitgebreide logging** De gegevens verzameld door de VMware-collector kunnen worden gelogd voor gedetailleerd debuggen met behulp van debugniveau 5. Dit niveau kan worden ingesteld in server en proxy configuratiebestanden of met behulp van een runtime controle-optie (-R log\_level\_increase="vmware collector,N", waarbij N een procesnummer is). De volgende voorbeelden laten zien hoe uitgebreid loggen kan worden gestart als debugniveau 4 al is ingesteld:

```
# Verhoog het logniveau van alle vmware collectors:
zabbix_server -R log_level_increase="vmware collector"
```
# Verhoog het logniveau van de tweede vmware collector: zabbix\_server -R log\_level\_increase="vmware collector,2"

Als uitgebreid loggen van VMware-collectorgegevens niet nodig is, kan het worden gestopt met behulp van de optie -R log\_level\_decrease.

### **Probleemoplossing**

- Als bepaalde metingen niet beschikbaar zijn, controleer dan of ze niet onbeschikbaar zijn gemaakt of standaard zijn uitgeschakeld in recente VMware vSphere versies, of als er beperkingen zijn geplaatst op query's naar de prestatie-metrische database. Zie ZBX-12094 voor aanvullende details.
- In geval van de foutmelding 'config.vpxd.stats.maxQueryMetrics' is ongeldig of overschrijdt het maximale aantal toegestane tekens\*\*, voeg een parameter config.vpxd.stats.maxQueryMetrics toe aan de instellingen van de vCenter Server. De waarde van deze parameter moet hetzelfde zijn als de waarde van maxQuerysize in VMware's web.xml. Zie dit VMware kennisbankartikel [article](https://support.zabbix.com/browse/ZBX-12094) voor details.

#### **1 Velden voor virtual machine ontdekkingsleutels**

De volgende tabel geeft velden weer die worden geretourneerd door virtual machine-gerelateerde ontdekkingsleutels.

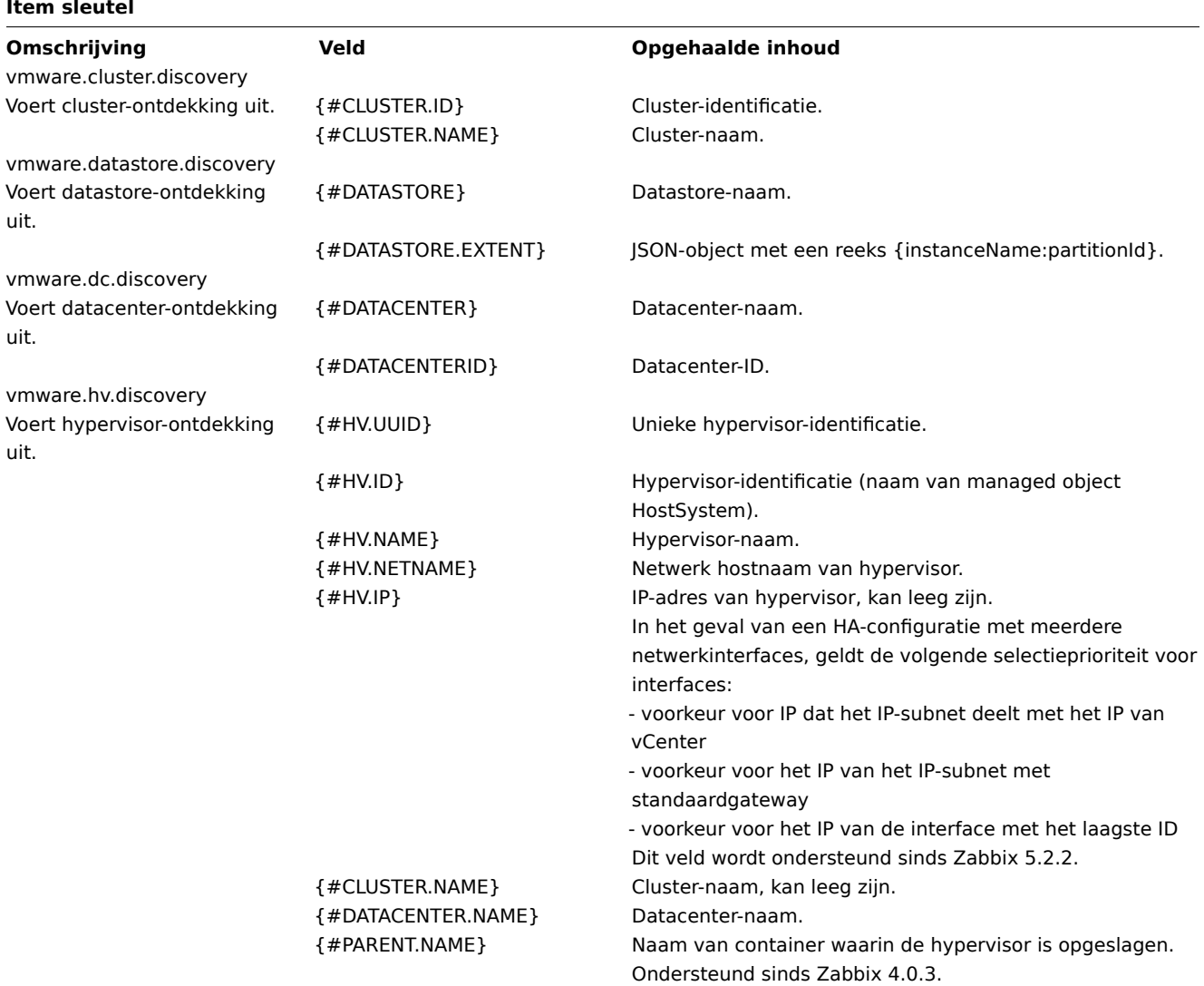

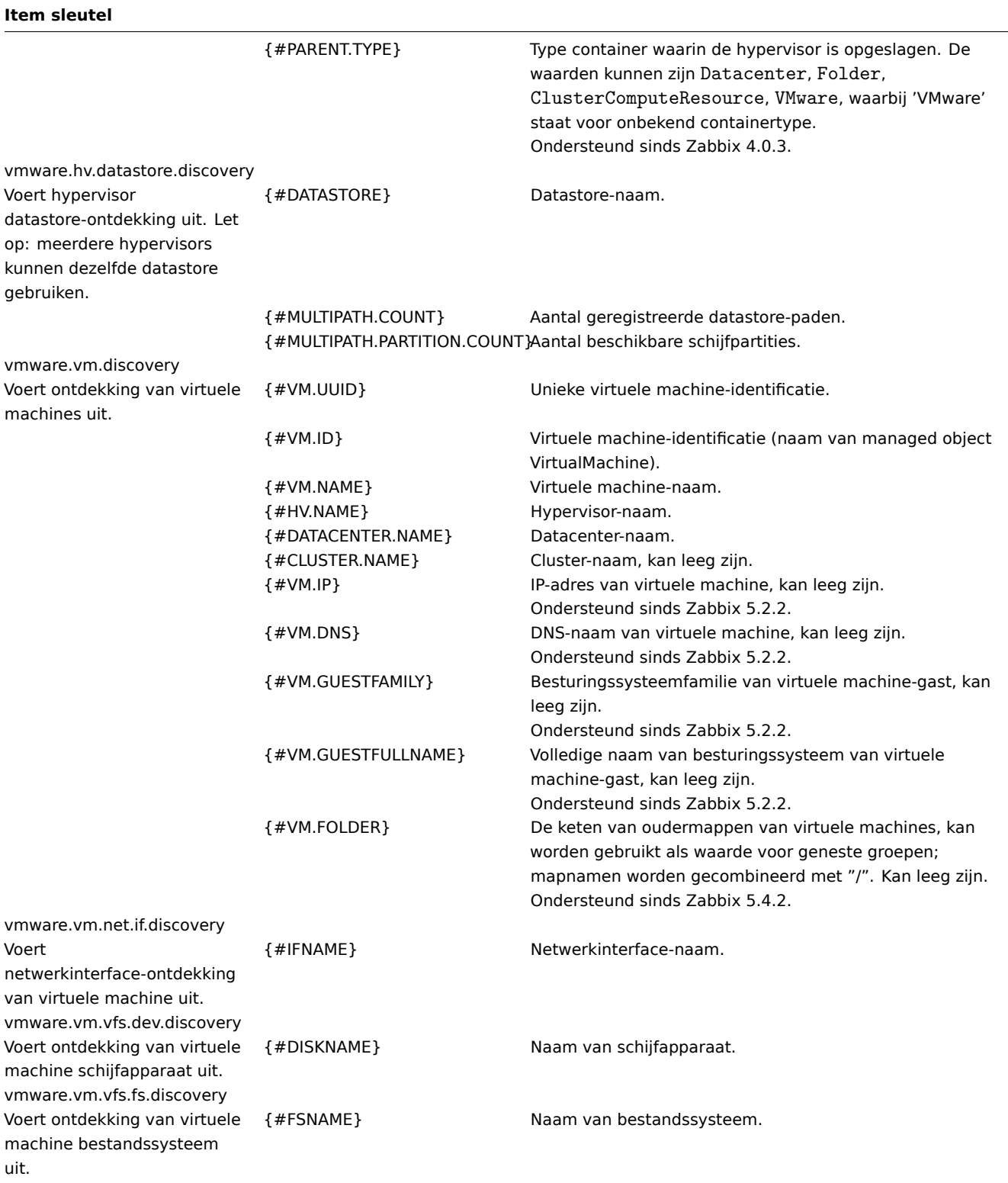

## **11 Onderhoud**

**Overzicht** Je kunt onderhoudsperioden instellen voor hostgroepen, hosts en specifieke triggers/services in Zabbix.

Er zijn twee soorten onderhoud - met gegevensverzameling en zonder gegevensverzameling.

Tijdens een onderhoudsperiode "met gegevensverzameling" worden triggers normaal verwerkt en worden gebeurtenissen aangemaakt wanneer dat nodig is. Probleemescalaties worden echter gepauzeerd voor hosts/triggers in onderhoud, als de optie Operaties pauzeren voor onderdrukte problemen is aangevinkt in de actieconfiguratie. In dit geval worden escalatiestappen die meldingen of externe opdrachten kunnen omvatten, genegeerd zolang de onderhoudsperiode duurt. Merk op dat probleemherstel- en updatebewerkingen tijdens onderhoud niet worden onderdrukt, alleen escalaties.

Bijvoorbeeld, als escalatiestappen zijn gepland op 0, 30 en 60 minuten na het begin van een probleem, en er is een half uur durend onderhoud van 10 tot 40 minuten nadat een echt probleem zich voordoet, zullen stap twee en drie een half uur later worden uitgevoerd, dus om 60 minuten en 90 minuten (als het probleem nog steeds bestaat). Op dezelfde manier, als er tijdens het onderhoud een probleem ontstaat, zal de escalatie starten na het onderhoud.

Om probleemmeldingen normaal te ontvangen tijdens het onderhoud (zonder vertraging), moet je de optie Operaties pauzeren voor onderdrukte problemen in de actieconfiguratie uitvinken.

#### **Note:**

Als ten minste één host (die wordt gebruikt in de triggerevaluatie) zich niet in de onderhoudsmodus bevindt, zal Zabbix een probleemmelding versturen.

De Zabbix-server moet tijdens het onderhoud actief zijn. Timerprocessen zijn verantwoordelijk voor het schakelen van de hoststatus naar/from onderhoud op 0 seconden van elke minuut. Merk op dat wanneer een host in onderhoud gaat, de Zabbixservertimerprocessen alle openstaande problemen zullen lezen om te controleren of deze onderdrukt moeten worden. Dit kan invloed hebben op de prestaties als er veel openstaande problemen zijn. De Zabbix-server zal ook alle openstaande problemen lezen bij het opstarten, zelfs als er op dat moment geen onderhoud is geconfigureerd.

Merk op dat de Zabbix-server (of proxy) altijd gegevens verzamelt, ongeacht het type onderhoud (zelfs bij "geen gegevens" onderhoud). De gegevens worden later genegeerd door de server als 'geen gegevensverzameling' is ingesteld.

Wanneer "geen gegevens" onderhoud eindigt, zullen triggers die de functie nodata() gebruiken niet afgaan voordat de volgende controle plaatsvindt tijdens de periode waarin ze controleren.

Als er tijdens het onderhoud een logboekitem wordt toegevoegd en het onderhoud eindigt, worden alleen nieuwe logboekvermeldingen vanaf het einde van het onderhoud verzameld.

Als er een getimedewaarde wordt verzonden voor een host die zich in het type "geen gegevens" onderhoud bevindt (bijv. met behulp van Zabbix sender), dan wordt deze waarde verworpen. Het is echter mogelijk om een getimedewaarde in te sturen voor een verlopen onderhoudsperiode en deze wordt geaccepteerd.

Als onderhoudsperiodes, hosts, groepen of tags door de gebruiker worden gewijzigd, worden de wijzigingen pas van kracht na synchronis[atie van de confi](#page-1675-0)guratiecache.

#### **Attention:**

Bij het aanmaken van een onderhoudsperiode wordt de tijdzone van de gebruiker die deze maakt, gebruikt. Echter, bij het plannen van terugkerende onderhoudsperioden (Dagelijks, Wekelijks, Maandelijks) wordt de tijdzone van de Zabbixserver gebruikt. Om een voorspelbaar gedrag van terugkerende onderhoudsperioden te waarborgen, is het vereist om een gemeenschappelijke tijdzone te gebruiken voor alle onderdelen van Zabbix.

**Configuratie** Om een onderhoudsperiode in te stellen:

- Ga naar: Configuratie → Onderhoud
- Klik op Onderhoudsperiode aanmaken (of op de naam van een bestaande onderhoudsperiode)
- Voer onderhoudsparameters in het formulier in

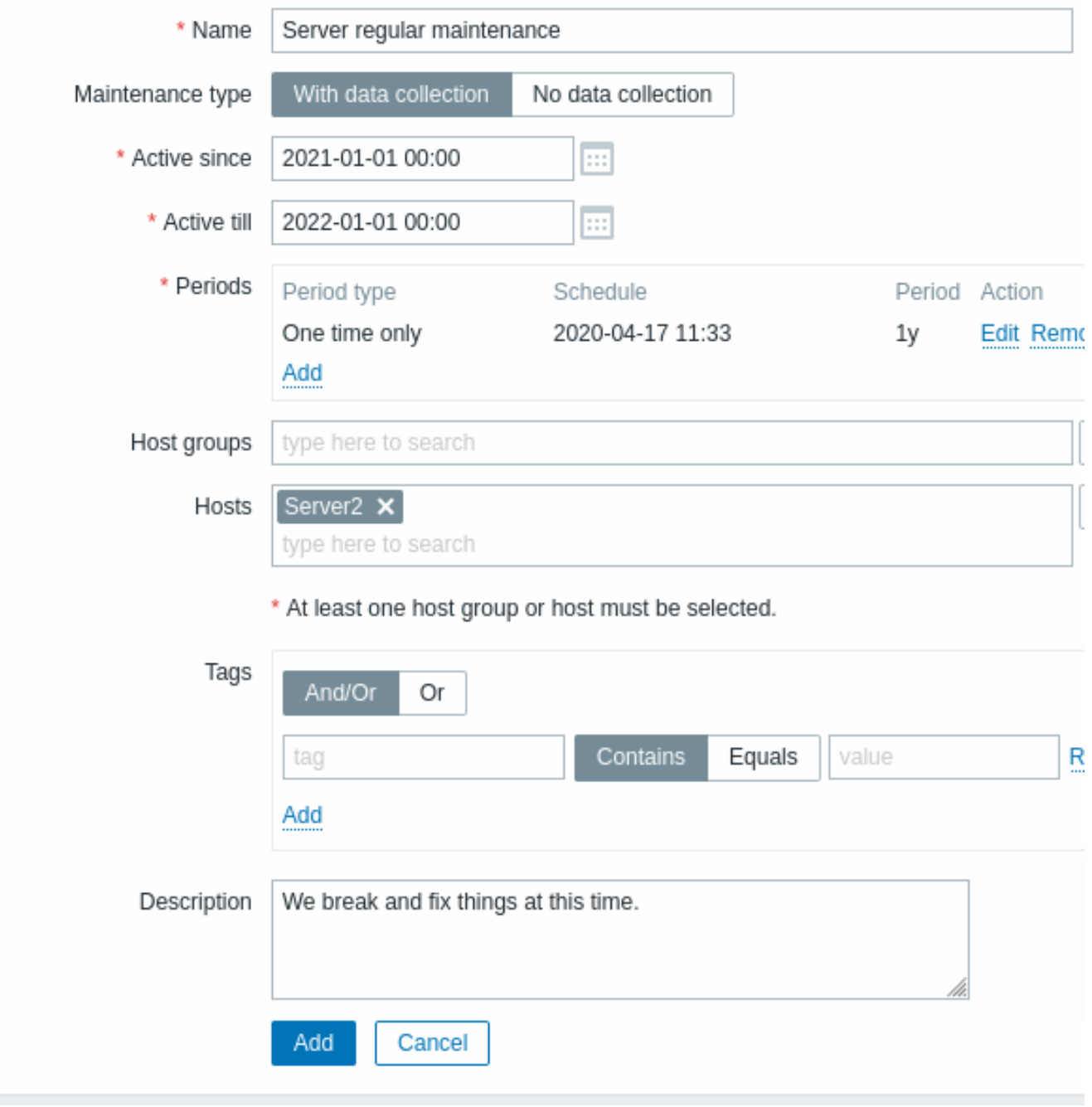

Alle verplichte invoervelden zijn gemarkeerd met een rode asterisk.

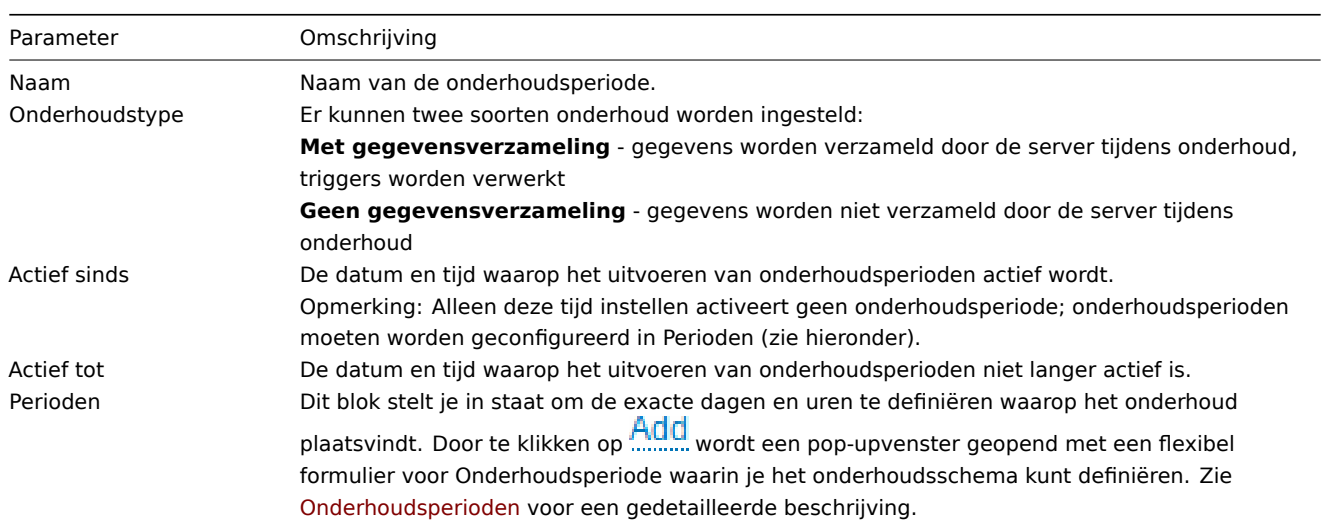
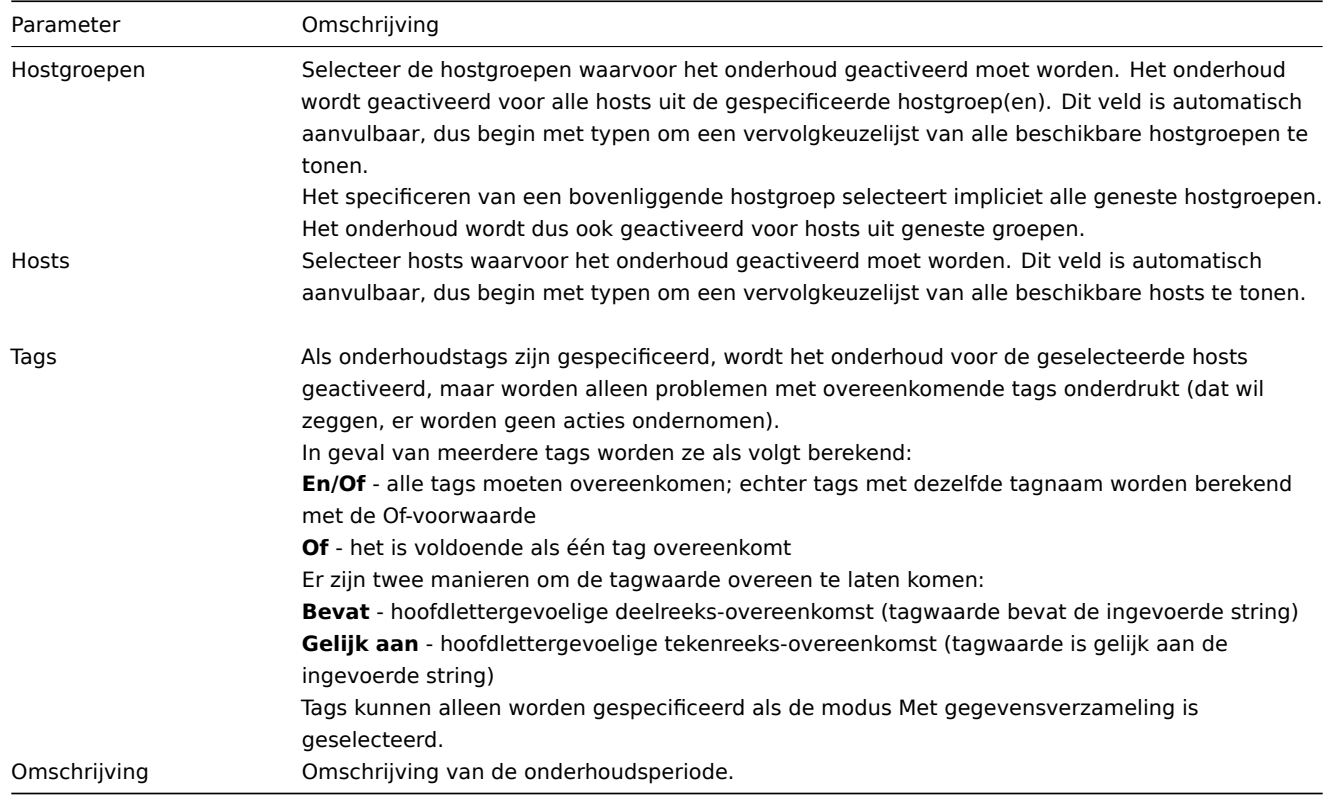

# Onderhoudsperioden

Het venster voor onderhoudsperioden is bedoeld voor het plannen van tijd voor terugkerend of eenmalig onderhoud. Het formulier is dynamisch, waarbij beschikbare velden veranderen op basis van het geselecteerde Periodesoort.

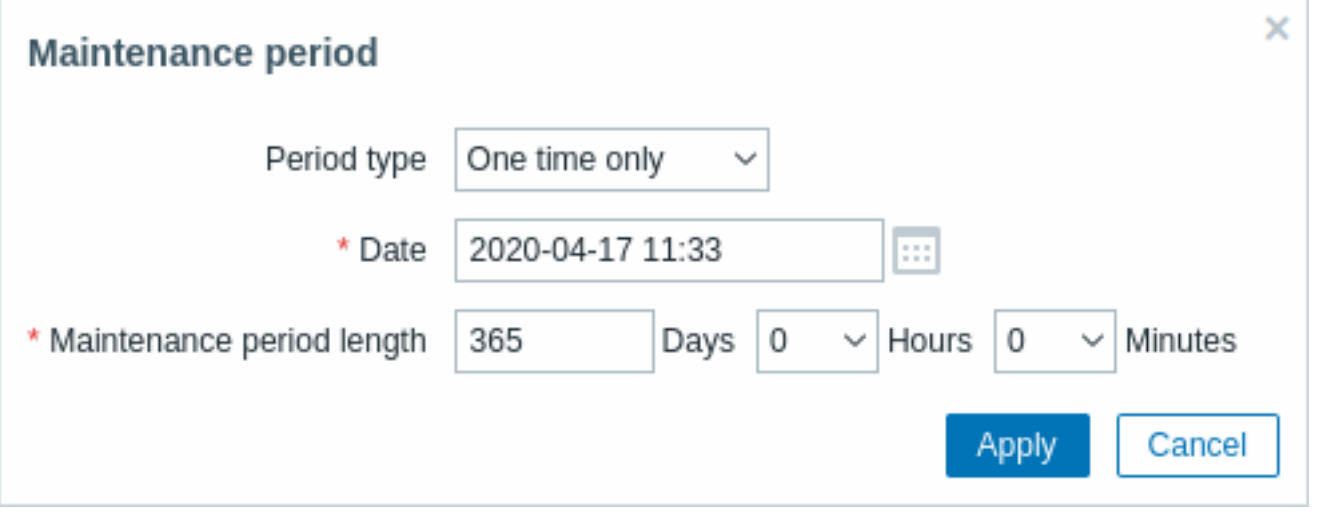

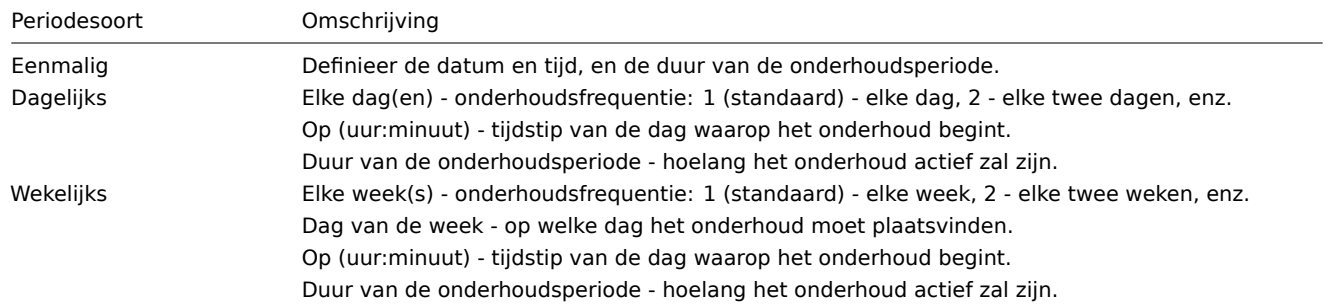

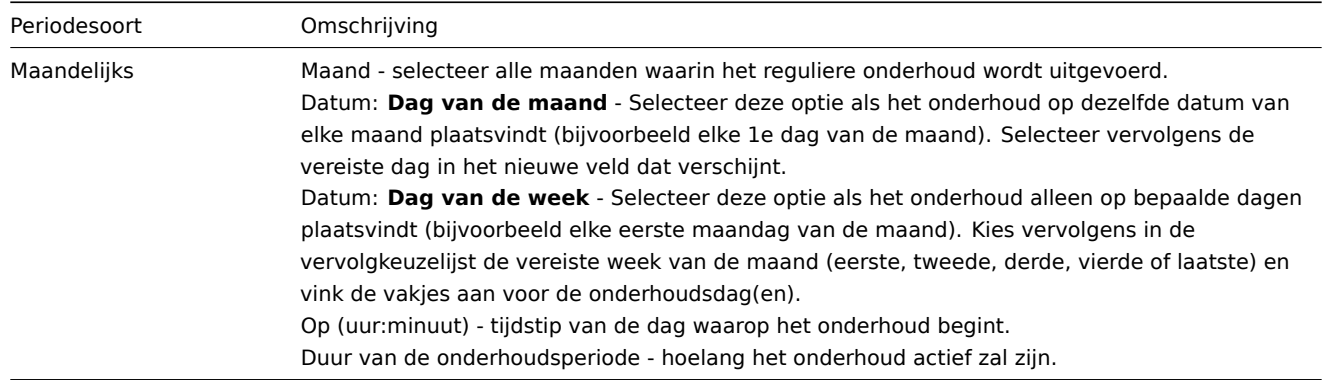

Wanneer je klaar bent, druk op Toevoegen om de onderhoudsperiode toe te voegen aan het blok Periodes.

# Notities:

- Wanneer de parameter Elke dag/Elke week groter is dan 1, is de begindag of -week de dag/week waarop de tijd Actief sinds valt. Bijvoorbeeld:
	- **–** met Actief sinds ingesteld op 1 januari om 12:00 uur en een onderhoud van één uur gepland om de twee dagen om 23:00 uur, zal het eerste onderhoud beginnen op 1 januari om 23:00 uur, terwijl het tweede onderhoud zal beginnen op 3 januari om 23:00 uur;
- **–** met dezelfde Actief sinds-tijd en een onderhoud van één uur dat om de twee dagen om 01:00 uur begint, zal het eerste onderhoud op 3 januari om 01:00 uur beginnen, terwijl het tweede onderhoud op 5 januari om 01:00 uur zal beginnen. • Zomertijd (**DST**) veranderingen hebben geen invloed op hoe lang het onderhoud zal duren.
	- **–** Laten we zeggen dat we een onderhoud van twee uur hebben dat normaal gesproken om 01:00 uur begint en om 03:00 uur eindigt:
	- **–** Als na één uur onderhoud (om 02:00 uur) een DST-verandering plaatsvindt en de huidige tijd verandert van 02:00 uur naar 03:00 uur, zal het onderhoud nog één uur doorgaan tot 04:00 uur;
	- **–** Als na twee uur onderhoud (om 03:00 uur) een DST-verandering plaatsvindt en de huidige tijd verandert van 03:00 uur naar 02:00 uur, zal het onderhoud stoppen omdat er twee uur zijn verstreken.
	- **–** Als een onderhoudsperiode is ingesteld op 1 dag, begint deze meestal om 00:00 uur en eindigt om 00:00 uur de volgende dag:
	- **–** Omdat Zabbix dagen berekent in uren, is de werkelijke duur van het onderhoud 24 uur.
	- **–** Als de huidige tijd één uur vooruit verandert, zal het onderhoud om 01:00 uur de volgende dag stoppen.
	- **–** Als de huidige tijd één uur terug verandert, zal het onderhoud om 23:00 uur van die dag stoppen.
	- **–** Als een onderhoudsperiode begint tijdens het uur dat wordt overgeslagen door de DST-verandering:
	- **–** Het onderhoud zal niet beginnen.

### **Weergave** Weergave van hosts in onderhoud

Een oranje steeksleutelpictogram aast de hostnaam geeft aan dat deze host in onderhoud is in:

- Monitoring → Dashboard
- Monitoring → Problemen
- Inventaris → Hosts → Details hostinventaris
- Configuratie → Hosts (Zie kolom 'Status')

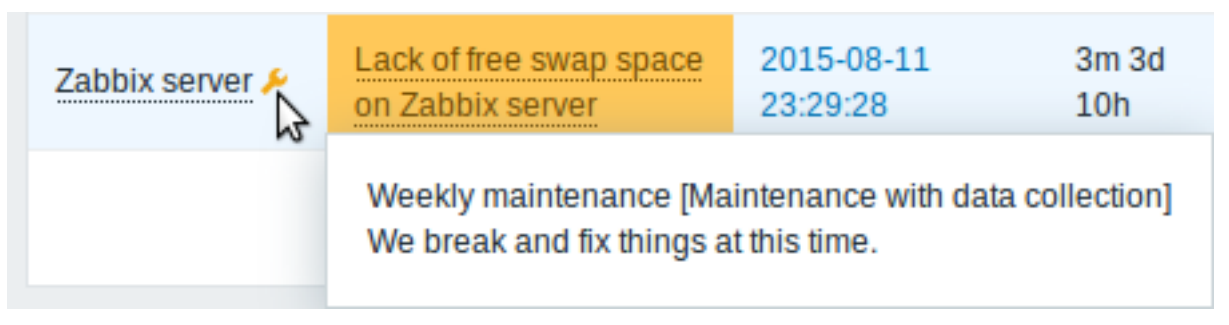

Onderhoudsdetails worden weergegeven wanneer de muiscursor over het pictogram wordt geplaatst.

Daarnaast hebben hosts in onderhoud een oranje achtergrond in Monitoring → Maps.

### Weergave van onderdrukte problemen

Normaal gesproken worden problemen voor hosts in onderhoud onderdrukt, dat wil zeggen dat ze niet worden weergegeven in de frontend. Het is echter ook mogelijk om in te stellen dat onderdrukte problemen worden getoond door de optie Onderdrukte

problemen tonen te selecteren op deze locaties:

- Monitoring → Dashboard (in widgetconfiguratie van Probleemhosts, Problemen, Problemen per ernst, Triggerevaluatie)
- Monitoring → Problemen (in het filter)
- Monitoring → Maps (in kaartconfiguratie)
- Globale meldingen (in gebruikersprofielconfiguratie)

Wanneer onderdrukte problemen worden weergegeven, wordt het volgende pictogram getoond: . Als je met de muis over het pictogram beweegt, worden er meer details weergegeven:

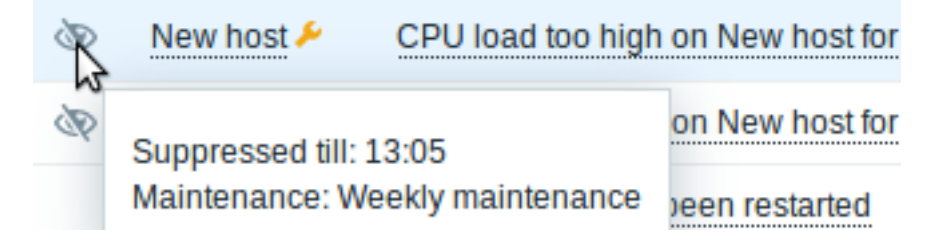

# **12 Reguliere expressies**

**Overzicht** Perl Compatible Regular Expressions (PCRE, PCRE2) worden ondersteund in Zabbix.

Er zijn twee manieren om reguliere expressies in Zabbix te gebruiken:

- handmatig invoeren van een reguliere expressie
- gebrui[k van een wereldwijde reguliere expr](https://en.wikipedia.org/wiki/Perl_Compatible_Regular_Expressions)essie die in Zabbix is gemaakt

**Reguliere expressies** Je kunt handmatig een reguliere expressie invoeren op ondersteunde plaatsen. Let op dat de expressie niet mag beginnen met @, omdat dat symbool in Zabbix wordt gebruikt voor het refereren naar wereldwijde reguliere expressies.

### **Warning:**

Het is mogelijk om zonder stackruimte te komen bij het gebruik van reguliere expressies. Zie de pcrestack man pagina voor meer informatie.

Merk op dat bij multiline matching, de ^ en \$ ankers overeenkomen met het begin/einde van elke regel respectievelijk, in plaats van het begin/einde van de hele tekenreeks.

**Globale reguliere expressies** Er is een geavanceerde editor om complexe reguliere expressies te maken en te testen in de Zabbix frontend.

Zodra een reguliere expressie op deze manier is gemaakt, kan deze op verschillende plaatsen in de frontend worden gebruikt door te verwijzen naar de naam ervan, voorafgegaan door @, bijvoorbeeld @mycustomregexp.

Om een globale reguliere expressie te maken:

- Ga naar: Beheer → Algemeen
- Selecteer Reguliere expressies uit het dropdown-menu
- Klik op Nieuwe reguliere expressie

Het tabblad **Uitdrukkingen** stelt je in staat om de naam van de reguliere expressie in te stellen en subexpressies toe te voegen.

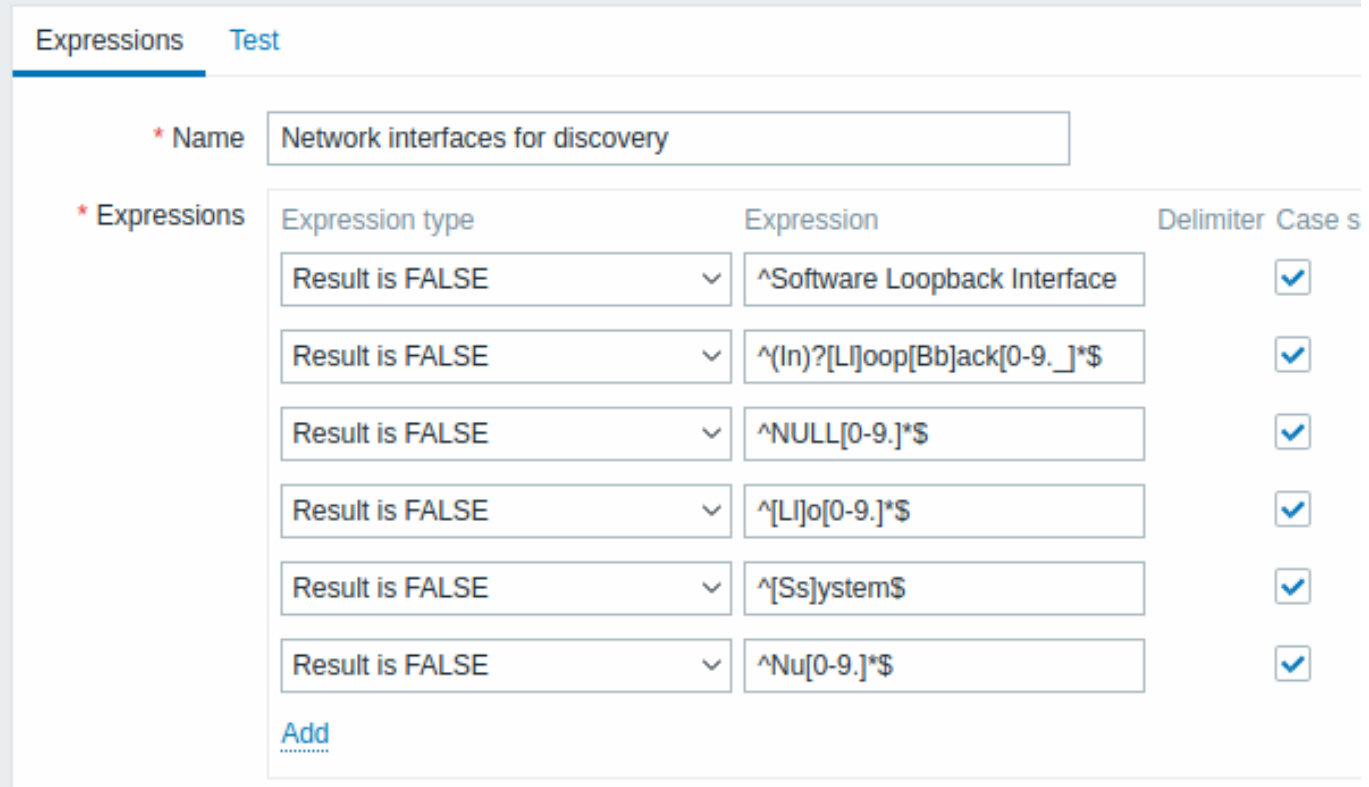

Alle verplichte invoervelden zijn gemarkeerd met een rode asterisk.

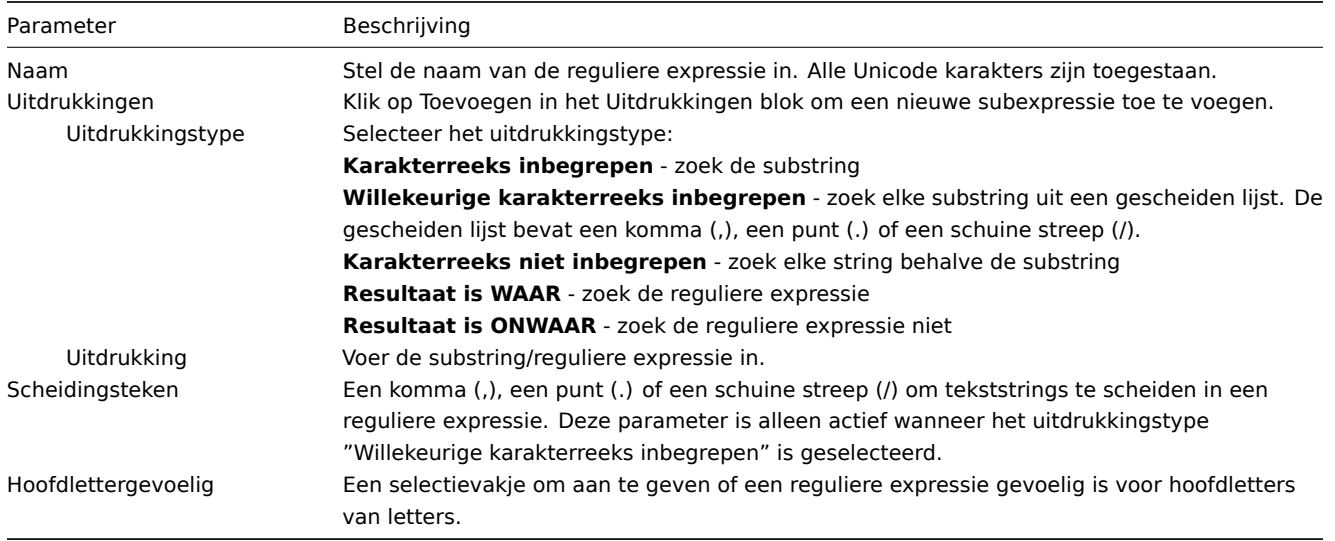

Een schuine streep (/) in de expressie wordt letterlijk behandeld, in plaats van een scheidingsteken. Op deze manier is het mogelijk om expressies die een schuine streep bevatten, op te slaan zonder fouten.

# **Attention:**

Een aangepaste naam voor een reguliere expressie in Zabbix kan komma's, spaties, etc. bevatten. In die gevallen waarin dat kan leiden tot verkeerde interpretatie bij verwijzing (bijvoorbeeld, een komma in de parameter van een item sleutel) kan de hele verwijzing tussen aanhalingstekens worden geplaatst zoals dit: "@My custom regexp for purpose1, purpose2". Reguliere expressienamen mogen niet tussen aanhalingstekens worden geplaatst op andere locaties (bijvoorbeeld in LLD regel eigenschappen).

In het tabblad **Test** kunnen de reguliere expressie en de subexpressies worden getest door een testreeks op te geven.

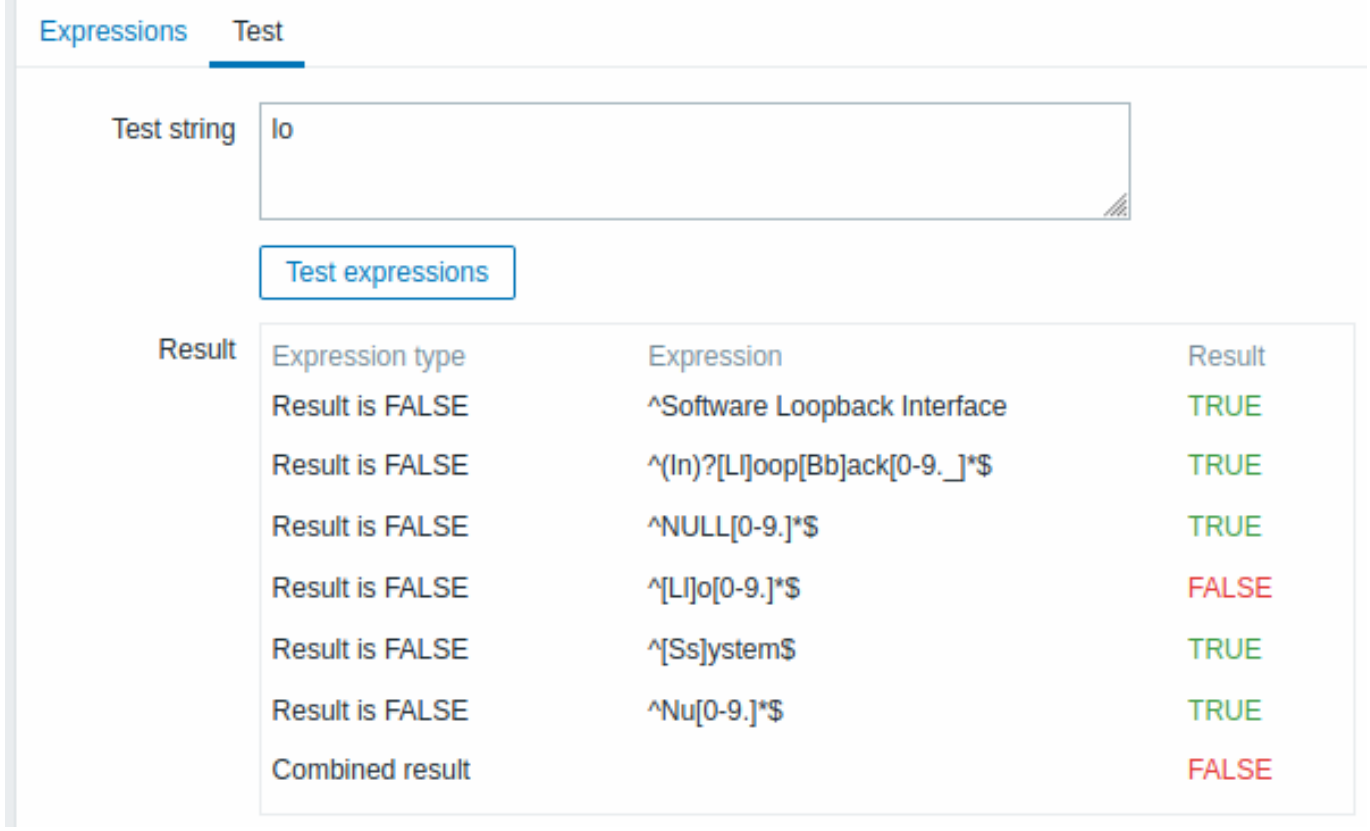

De resultaten tonen de status van elke subexpressie en de totale status van de aangepaste expressie.

De totale status van de aangepaste expressie wordt gedefinieerd als Gecombineerd resultaat. Als er meerdere subexpressies zijn gedefinieerd, gebruikt Zabbix de logische operator AND om het Gecombineerde resultaat te berekenen. Dit betekent dat als minstens één Resultaat onwaar is, het Gecombineerde resultaat ook de status Onwaar heeft.

**Standaard globale reguliere expressies** Zabbix wordt geleverd met verschillende globale reguliere expressies in zijn standaard dataset.

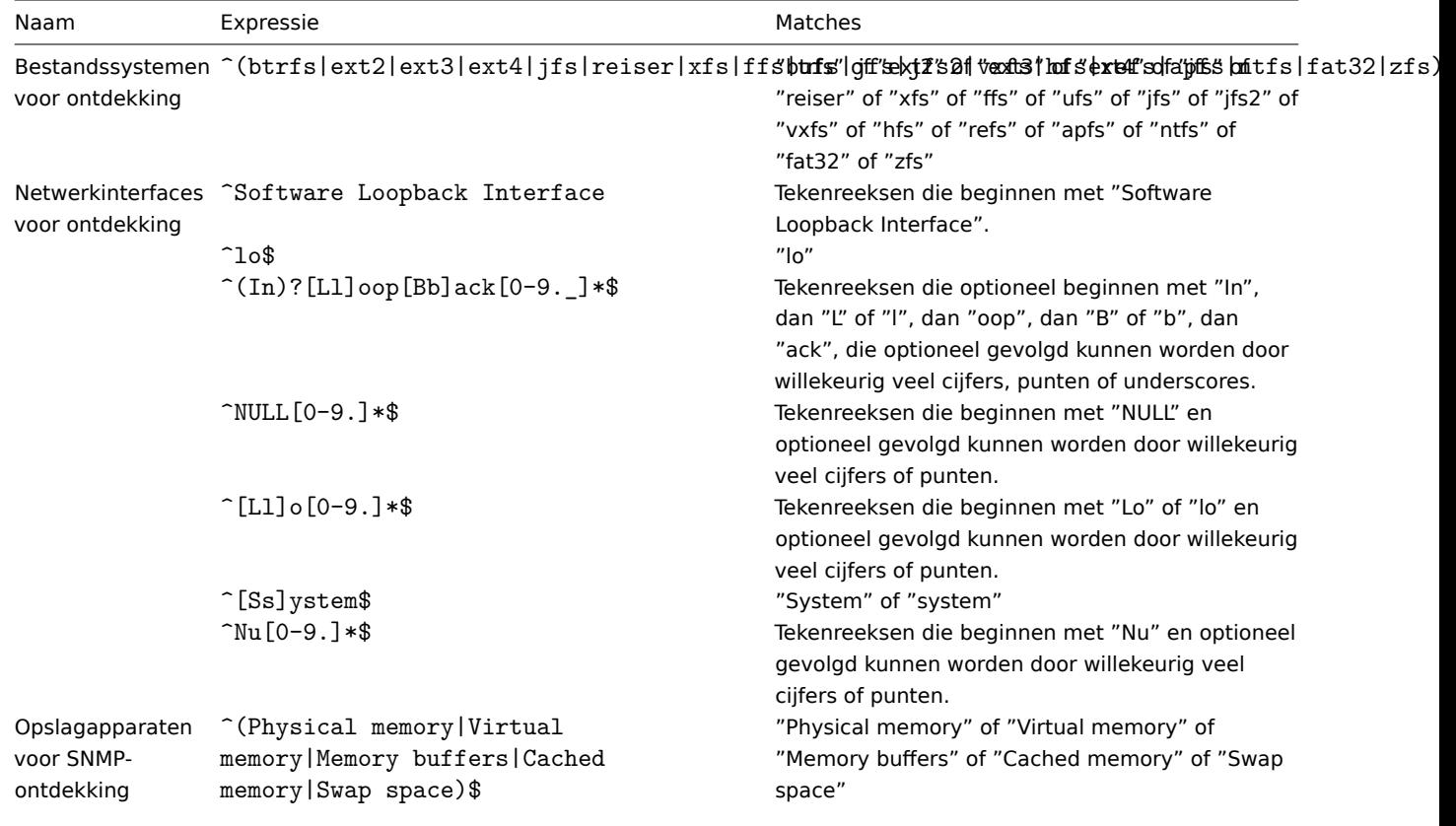

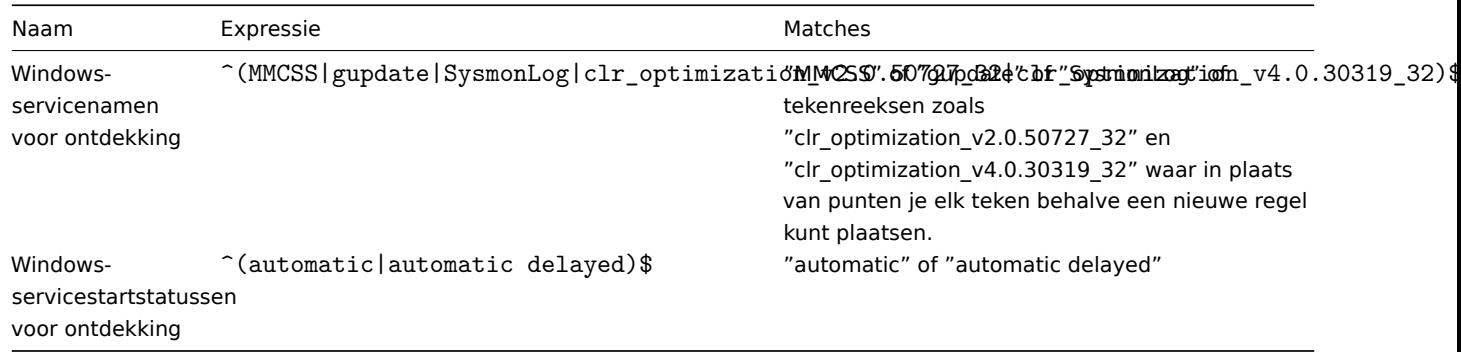

## **Voorbeelden** Voorbeeld 1

Gebruik van de volgende expressie in low-level ontdekking om databases te ontdekken, behalve een database met een specifieke naam:

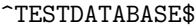

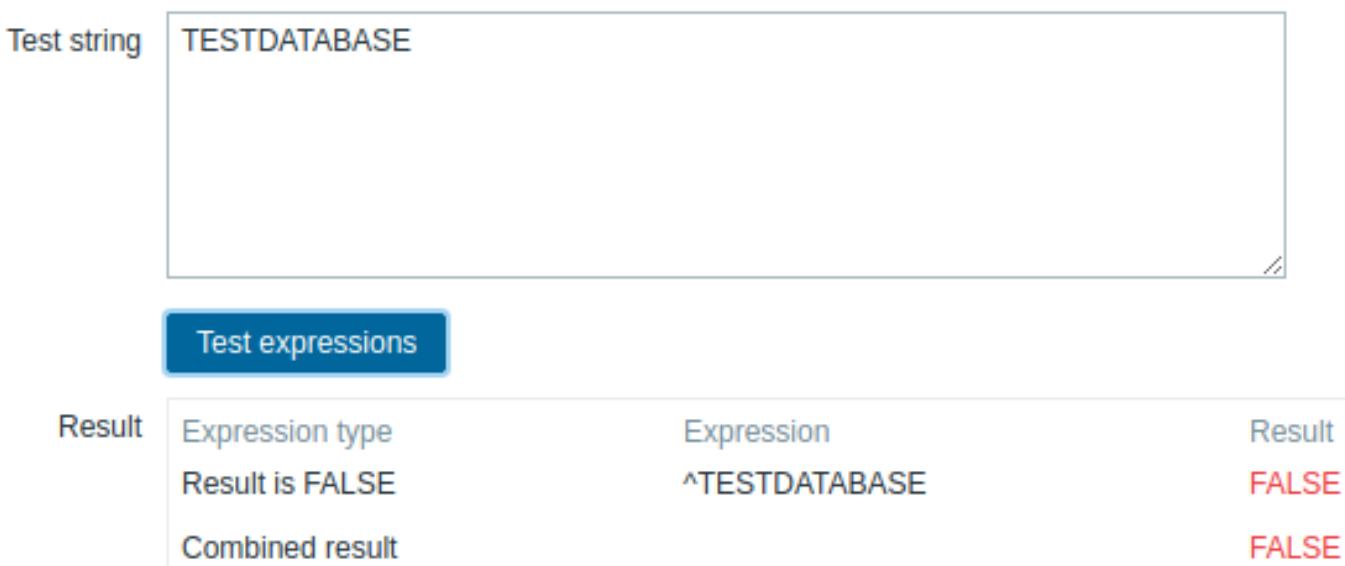

Gekozen Uitdrukkingstype: "Resultaat is FALSE". Komt niet overeen met de naam die de string "TESTDATABASE" bevat.

Voorbeeld met een inline regex-modifier

Gebruik van de volgende reguliere expressie inclusief een inline modifier (?i) om de tekens "error" te matchen:

(?i)error

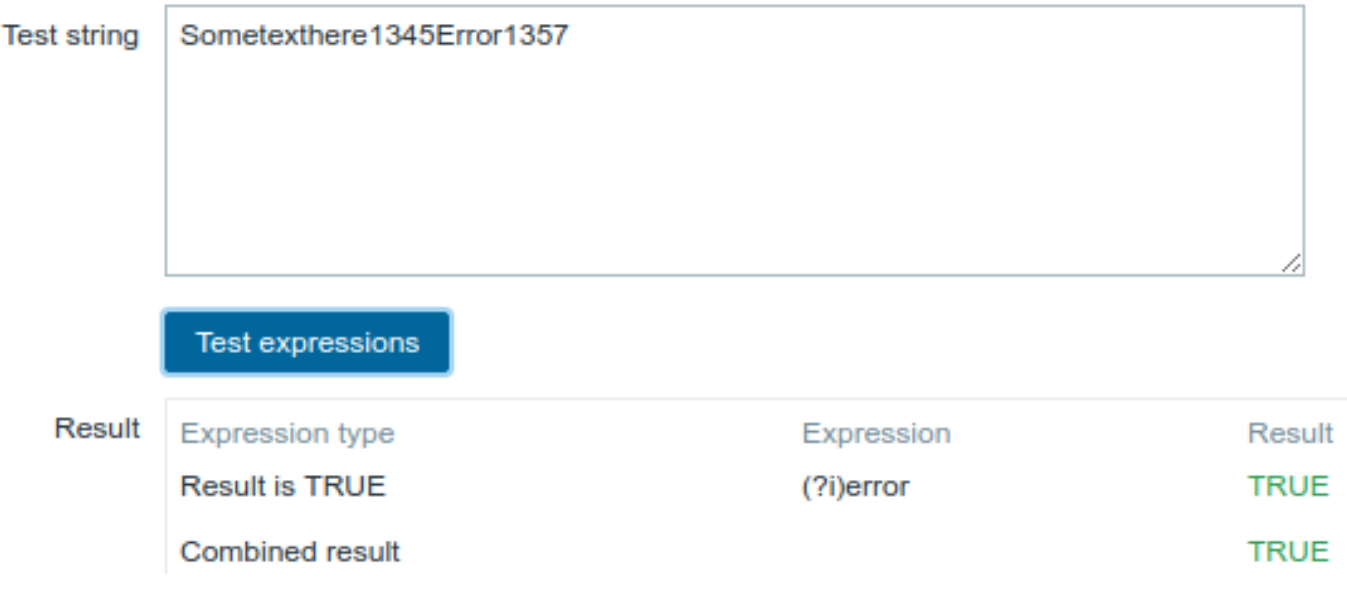

Gekozen Uitdrukkingstype: "Resultaat is TRUE". De tekens "error" worden gematcht.

Een ander voorbeeld met een inline regex-modifier

Gebruik van de volgende reguliere expressie inclusief meerdere inline modifiers om de tekens na een specifieke regel te matchen:

(?<=match (?i)everything(?-i) after this line\n)(?sx).\*# we add s modifier to allow . match newline characters

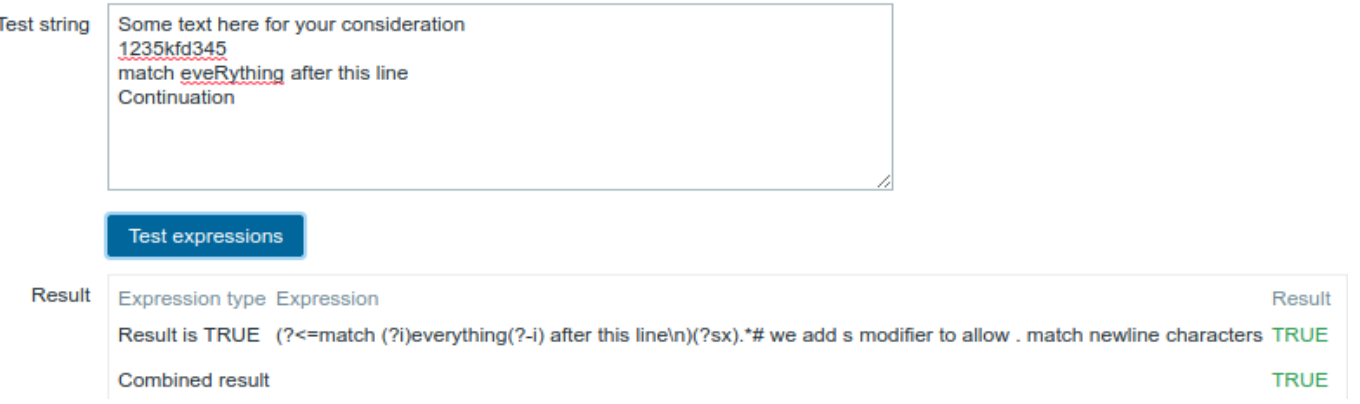

Gekozen Uitdrukkingstype: "Resultaat is TRUE". Tekens na een specifieke regel worden gematcht.

#### **Attention:**

**g**-modifier kan niet in lijn worden gespecificeerd. De lijst met beschikbare modifiers is te vinden in de pcresyntax man pagina. Voor meer informatie over PCRE-syntaxis, raadpleeg de PCRE HTML-documentatie.

# **Ondersteuning voor reguliere expressies per locatie**

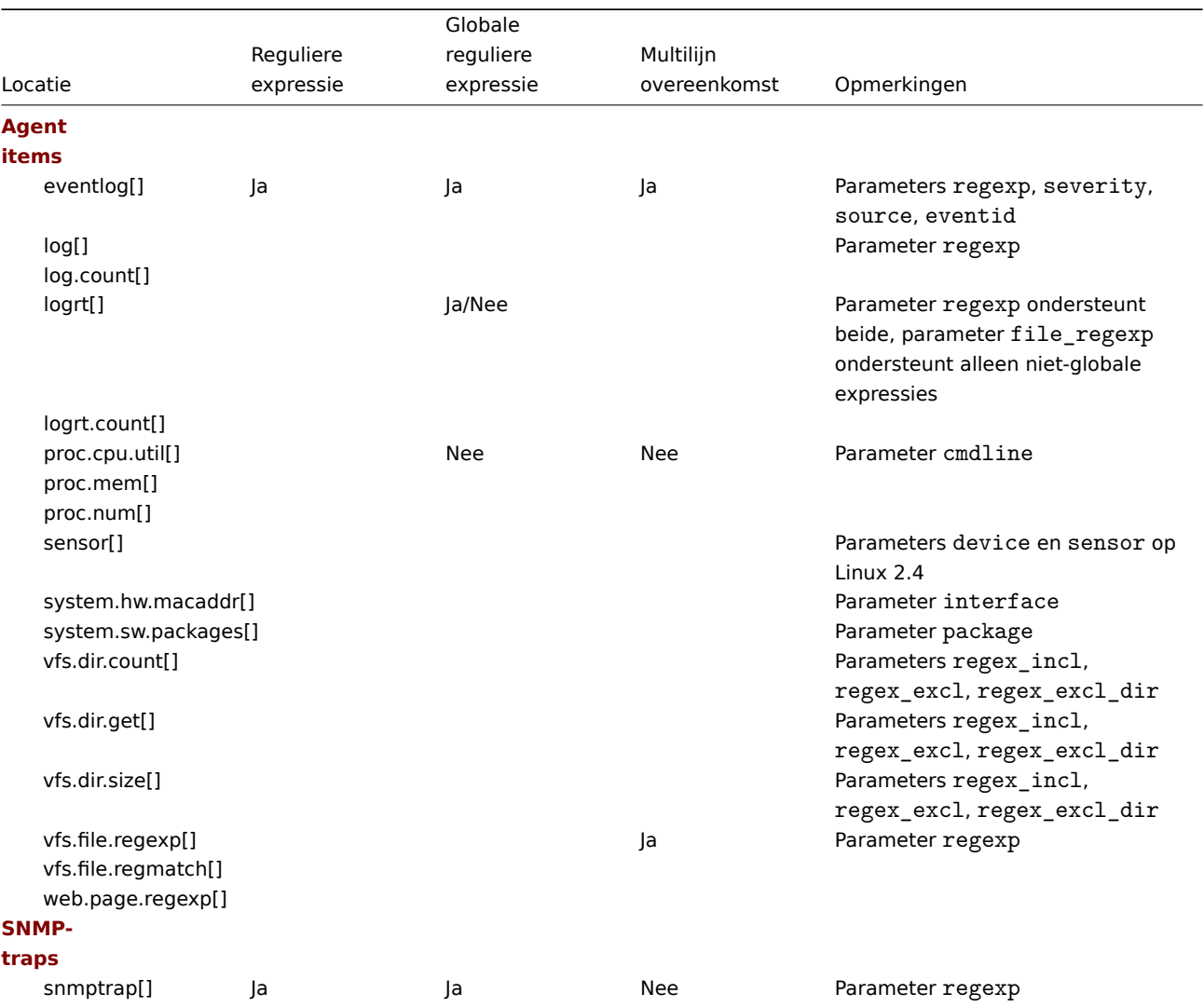

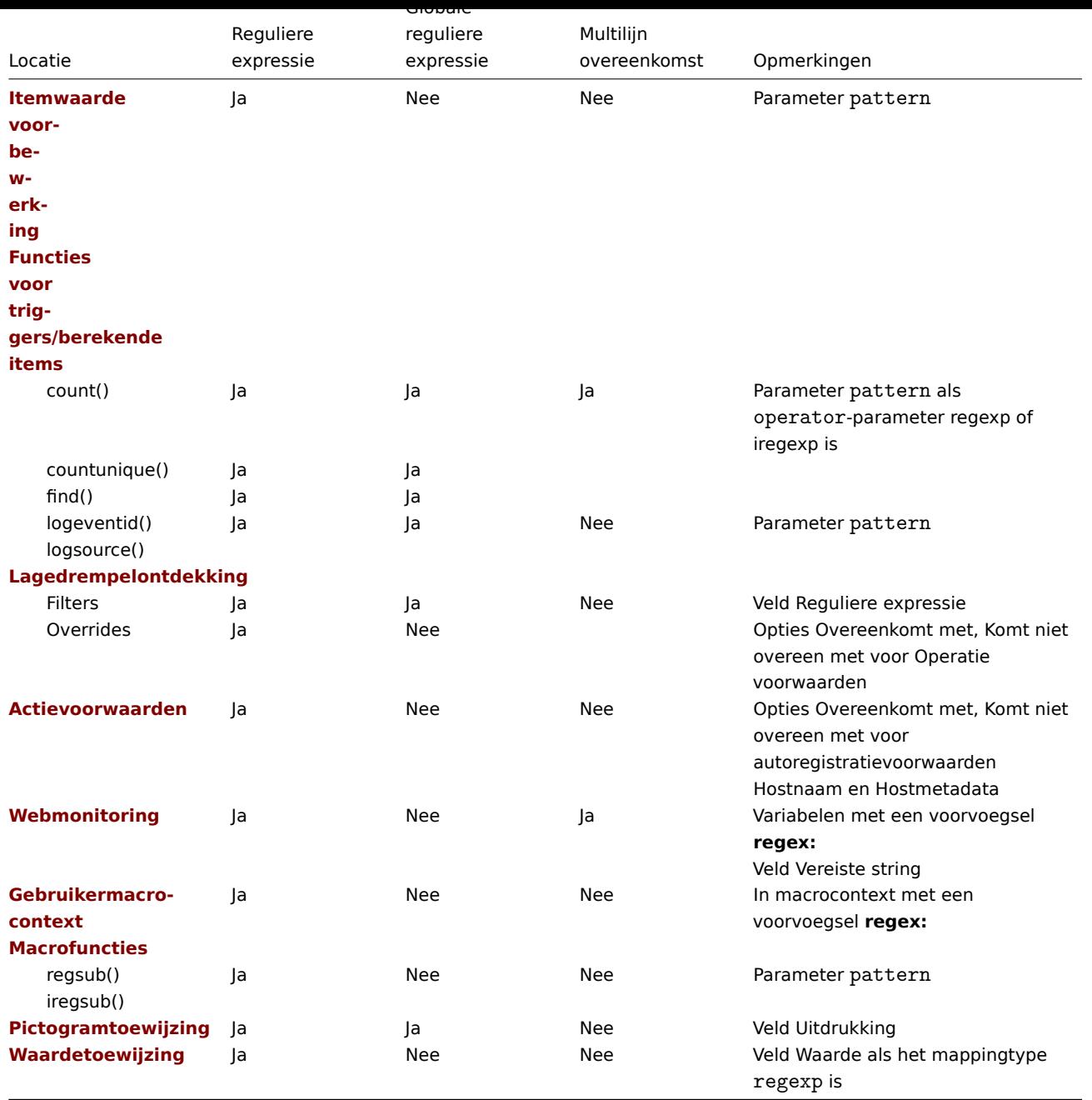

# **13. Probleemherkenning**

**Overzicht** Probleemgebeurtenissen in Zabbix kunnen door gebruikers worden erkend.

Als een gebruiker een melding krijgt over een probleemgebeurtenis, kunnen ze naar het Zabbix frontend gaan, het openen van het pop-up venster voor probleemupdate van dat probleem met één van de onderstaande manieren en erken het probleem. Tijdens het erkennen, kunnen ze hun commentaar ervoor invoeren, zeggend dat ze eraan werken of wat ze er ook maar over willen zeggen.

Op deze manier, als een andere systeemgebruiker die hetzelfde probleem ontdekt, is meteen zichtbaar of het is erkend en de opmerkingen tot nu toe.

Hierdoor kan het oplossen van problemen met meer dan één systeem gebruiker gecoördineerd plaatsvinden.

De bevestigings status wordt ook gebruikt bij het definiëren van actie bewerkingen. Je kan bijvoorbeeld aangeven dat een melding naar een hogere manager moet worden gestuurd, maar alleen als een gebeurtenis enige tijd niet is erkend.

Om gebeurtenissen te erkennen en erop te reageren, moet een gebruiker ten minste: leesrechten voor de corresponderende triggers hebben. Om de ernst van het probleem te verandere[n: of deze te sluite](#page-499-0)n, moet een gebruiker lees- en schrijfrechten hebben op de bijbehorende triggers.

Er zijn **verschillende** manieren om toegang te krijgen tot het pop-up venster voor probleemupdates, waarmee een probleem kan worden erkend.

- U kunt problemen selecteren in Monitoring → Problemen en vervolgens klikken op Mass update onder de lijst
- U kunt in de Ack-kolom klikken om de bevestiging status weer te geven van problemen bij:
	- **–** Monitoring → Dashboard (Problemen en Problemen per ernst widgets)
	- **–** Bewaking → Problemen
	- **–** Monitoring → Problemen → Evenement details

De Ack-kolom bevat ofwel een 'Ja' of een 'Nee'-link, die een aangeeft of een probleem erkend of niet erkend is. Klikken op de koppelingen brengt je naar het pop-up venster voor probleemupdate.

 $\overline{\mathbf{x}}$ 

- U kunt op een onopgeloste probleemcel klikken in:
	- **–** Monitoring → Dashboard (Trigger overzicht widget)

Het pop-up menu bevat een Acknowledge-optie waarmee je naar: het probleem update venster gaat.

**Problemen bijwerken** Met de probleemupdate-pop-up kunt u:

- Commentaar geven op het probleem.
- Opmerkingen en acties tot nu toe bekijken.
- De ernst van het probleem veranderen.
- Het probleem erkennen/ontkennen
- Het probleem handmatig sluiten

**Update problem** 

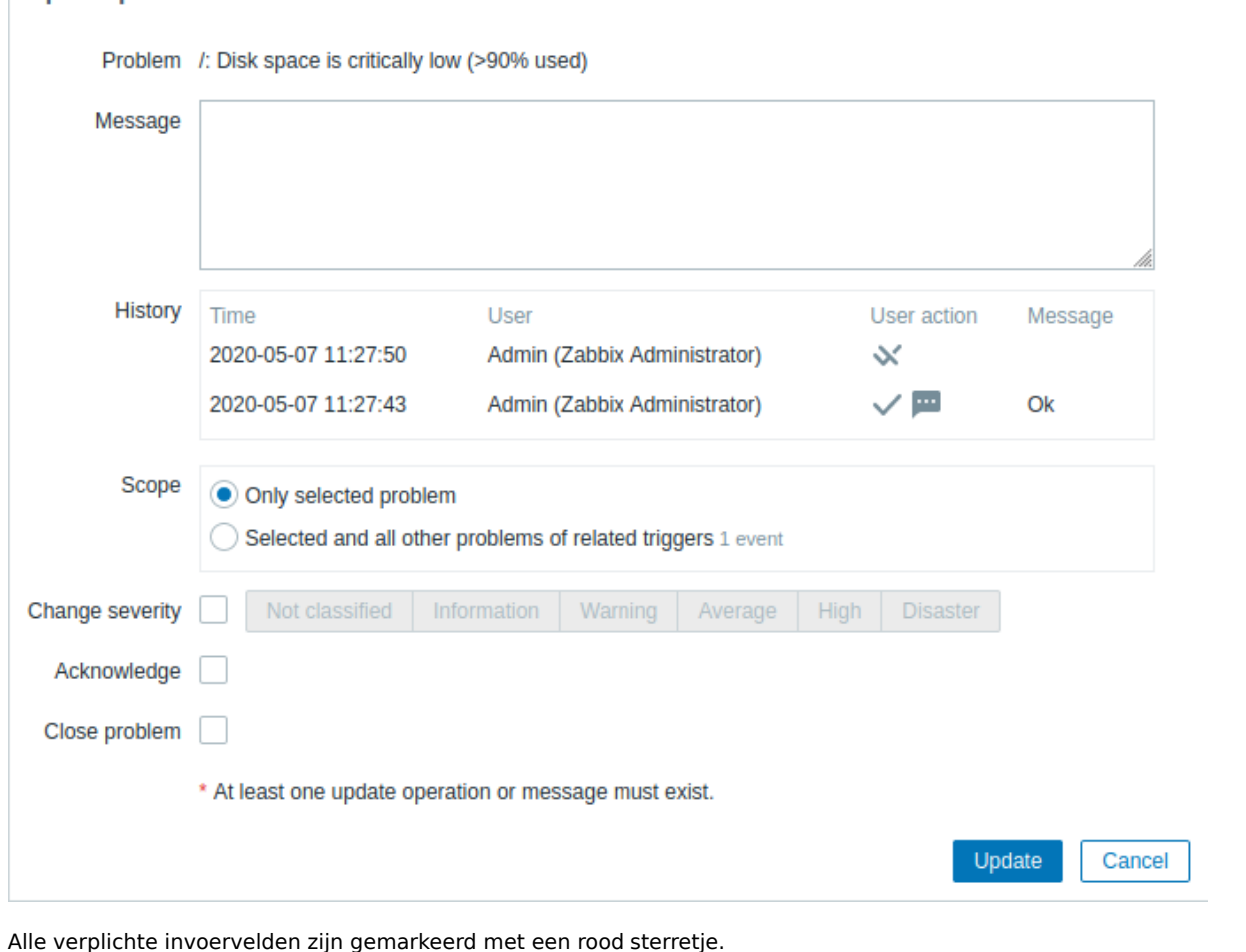

Parameter Beschrijving Probleem Als er slechts één probleem is geselecteerd, wordt de naam van het probleem weergegeven. Als er meerdere problemen zijn geselecteerd, wordt N problemen geselecteerd weergegeven. Bericht Voer tekst in om commentaar op het probleem te geven (maximaal 2048 tekens).

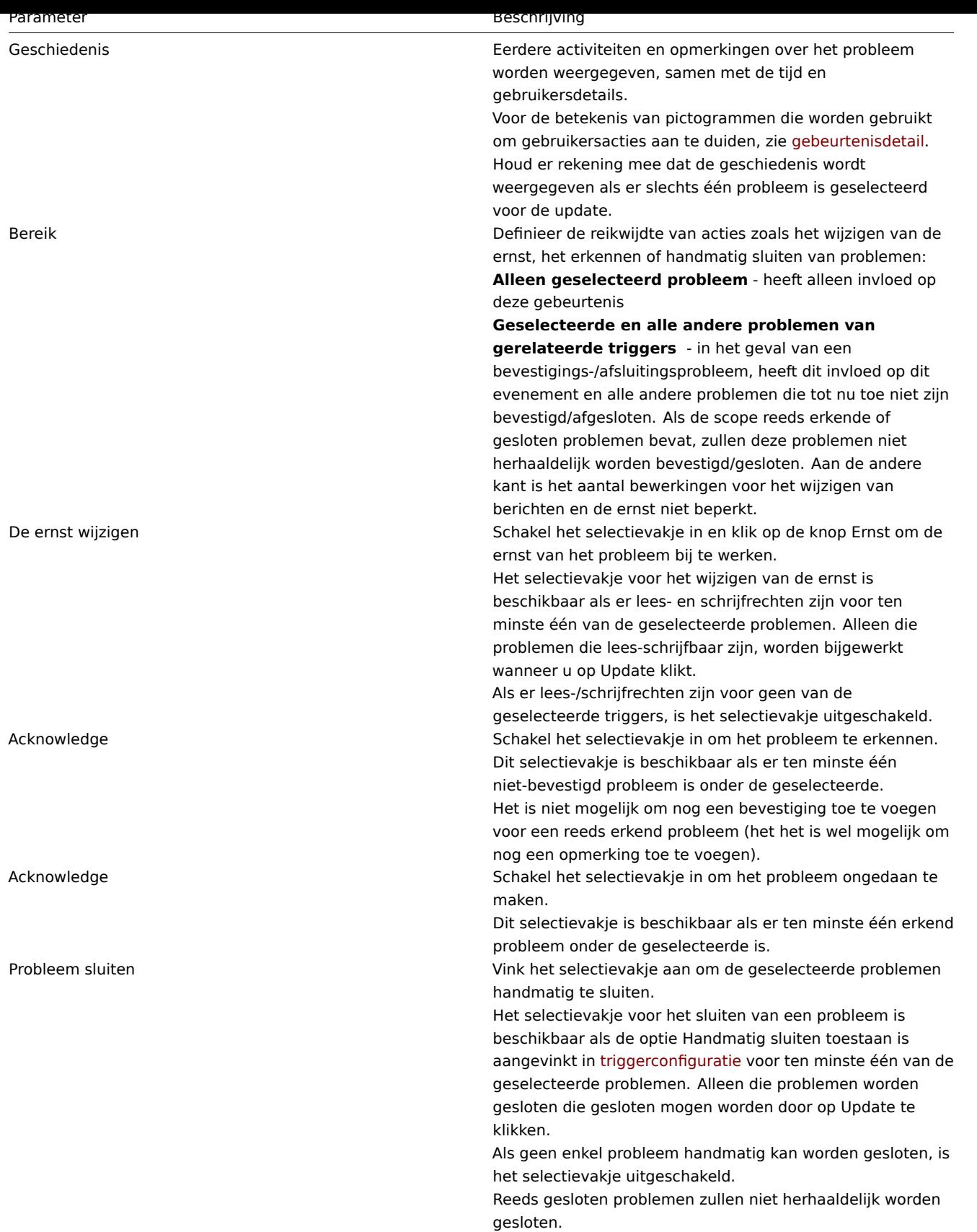

**Weergave** Op basis van bevestiging informatie is het mogelijk om te configureren hoe het aantal problemen wordt weergegeven in het dashboard of op kaarten. Om dat te doen, moet je selecties maken in de optie Probleemweergave, beschikbaar in zowel kaart configuratie en de Problemen naar ernst dashboard widget. Het is mogelijk om alle problemen, niet-erkende problemen weer te geven tellen als gescheiden van het totaal of alleen het aantal niet-erkende problemen.

<span id="page-585-0"></span>Op basis van informatie over probleemupdates (bevestiging, enz.), is het: mogelijk om update-bewerkingen te configureren - stuur een bericht of voer uit commando's op afstand.

**Overzicht** De export-/importfunctionaliteit van Zabbix maakt het mogelijk om verschillende configuratieonderdelen tussen twee Zabbix-systemen uit te wisselen.

Typische gebruikssituaties voor deze functionaliteit:

- delen van sjablonen of netwerkkaarten Zabbix-gebruikers kunnen hun configuratieparameters delen.
- een sjabloon uploaden naar Zabbix Community templates. Anderen kunnen vervolgens het sjabloon downloaden en het bestand in Zabbix importeren.
- integreren met tools van derden universele YAML-, XML- en JSON-indelingen maken integratie en gegevensimport/export mogelijk met tools en toepassingen van derden.

Wat kan worden geëxporteerd/geï[mporteerd?](https://github.com/zabbix/community-templates)

Objecten die kunnen worden geëxporteerd/geïmporteerd zijn:

- hostgroepen (alleen via Zabbix API)
- sjablonen
- hosts
- netwerkkaarten
- [mediatypes](#page-587-0)
- [afbeelding](#page-588-0)en

### Expor[t form](#page-608-0)[at](#page-626-0)

Gege[vens kunnen](#page-633-0) worden geëxporteerd met behulp van de Zabbix web frontend of Zabbix API. Ondersteunde exportformaten zijn: YAML, XML en JSON.

### **Details over exporteren**

- Alle ondersteunde elementen worden in één bestand geëxporteerd.
- Host- en sjabloonentiteiten (items, triggers, grafieken, ontdekking regels) die zijn overgenomen van gekoppelde sjablonen, worden niet geëxporteerd. Alle wijzigingen die aan die entiteiten zijn aangebracht op hostniveau (zoals gewijzigd iteminterval, gewijzigde reguliere expressie of prototypes toegevoegd aan de detectieregel op laag niveau) gaan verloren bij het exporteren; wanneer er wordt geimporteered, worden alle entiteiten uit gekoppelde sjablonen opnieuw gemaakt zoals op de originele gekoppelde sjabloon.
- Entiteiten gemaakt door detectie op laag niveau en eventuele entiteiten die afhankelijk zijn daarop worden niet geëxporteerd. Bijvoorbeeld, een trigger gemaakt voor een LLD-regel gegenereerd item wordt niet geëxporteerd.

### **Details over importeren**

- Import stopt bij de eerste fout.
- Bij het bijwerken van bestaande afbeeldingen tijdens het importeren van afbeeldingen wordt het veld "imagetype" genegeerd, d.w.z. het is niet mogelijk om het afbeeldingstype te wijzigen via import.
- Bij het importeren van hosts/sjablonen met behulp van de optie "Ontbrekende verwijderen", worden host-/sjabloonmacro's die niet in het importbestand aanwezig zijn, na de import uit de host/sjabloon verwijderd.
- Lege tags voor items, triggers, grafieken, discoveryRules, itemPrototypes, triggerPrototypes, graphPrototypes zijn betekenisloos, dat wil zeggen het is hetzelfde als wanneer het ontbreekt.
- Importeren ondersteunt YAML, XML en JSON, het importbestand moet de juiste bestandsextensie hebben: .yaml en .yml voor YAML, .xml voor XML en .json voor JSON. Zie compatibiliteitsinformatie over ondersteunde XML-versies.
- Importeren ondersteunt alleen configuratiebestanden in UTF-8 codering (met of zonder BOM); andere coderingen (UTF16LE, UTF16BE, UTF32LE, UTF32BE, enz.) resulteren in een importconversiefout.

zabbix\_export**:** versie**:** '6.0' datum**:** '2020-04-22T06:20:11Z'

### **YAML-basisformaat**

zabbix\_export:

Hoofdknooppunt voor Zabbix YAML-export.

versie: '6.0'

Versie exporteren.

datum: '2020-04-22T06:20:11Z'

Datum waarop de export is gemaakt in de lange formaat ISO 8601.

Andere knooppunten zijn afhankelijk van geëxporteerde objecten.

```
<?xml version="1.0" encoding="UTF-8"?>
<zabbix_export>
   <version>6.0</version>
    <date>2020-04-22T06:20:11Z</date>
</zabbix_export>
```
# **XML-indeling**

```
<?xml version="1.0" encoding="UTF-8"?>
```
Standaardheader voor XML-documenten.

<zabbix\_export>

Root-element voor Zabbix XML-export.

<version>6.0</version>

Versie exporteren.

<date>2020-04-22T06:20:11Z</date>

Datum waarop de export is gemaakt in de lange formaat ISO 8601.

Andere tags zijn afhankelijk van geëxporteerde objecten.

```
{
    "zabbix_export": {
        "versie": "6.0",
        "datum": "2020-04-22T06:20:11Z"
    }
}
```
## **JSON-indeling**

"zabbix\_export":

Hoofdknooppunt voor Zabbix JSON-export.

"versie": "6.0"

Versie exporteren.

"datum": "2020-04-22T06:20:11Z"

Datum waarop de export is gemaakt in de lange formaat ISO 8601.

Andere knooppunten zijn afhankelijk van geëxporteerde objecten.

## **1 Hostgroepen**

<span id="page-587-0"></span>In de frontend kunnen hostgroepen alleen worden geëxporteerd samen met de export van hosts of templates. Wanneer een host of template wordt geëxporteerd, worden automatisch alle groepen waartoe het behoort, ook geëxporteerd.

De API maakt het mogelijk om hostgroepen onafhankelijk van hosts of templates te exporteren.

Exporteer formaat

```
groups:
  - name: 'Zabbix servers'
```
groups/group

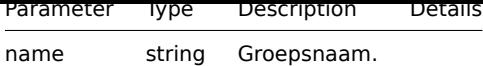

## **2 Sjablonen**

### <span id="page-588-0"></span>Overzicht

Sjablonen worden geëxporteerd met veel gerelateerde objecten en objectrelaties.

Sjabloonexport bevat:

- gekoppelde hostgroepen
- sjabloondat[a](#page-585-0)
- koppeling met andere sjablonen
- koppeling met hostgroepen
- direct gekoppelde items
- direct gekoppelde triggers
- direct gekoppelde grafieken
- direct gekoppelde dashboards
- direct gekoppelde ontdekkingsregels met alle prototypen
- direct gekoppelde webscenario's
- waardekaarten

### Exporteren

Om sjablonen te exporteren, volgt u deze stappen:

- Ga naar: Configuratie → Sjablonen
- Vink de selectievakjes van de sjablonen aan die u wilt exporteren
- Klik op Exporteren onderaan de lijst

 $\equiv$  Templates

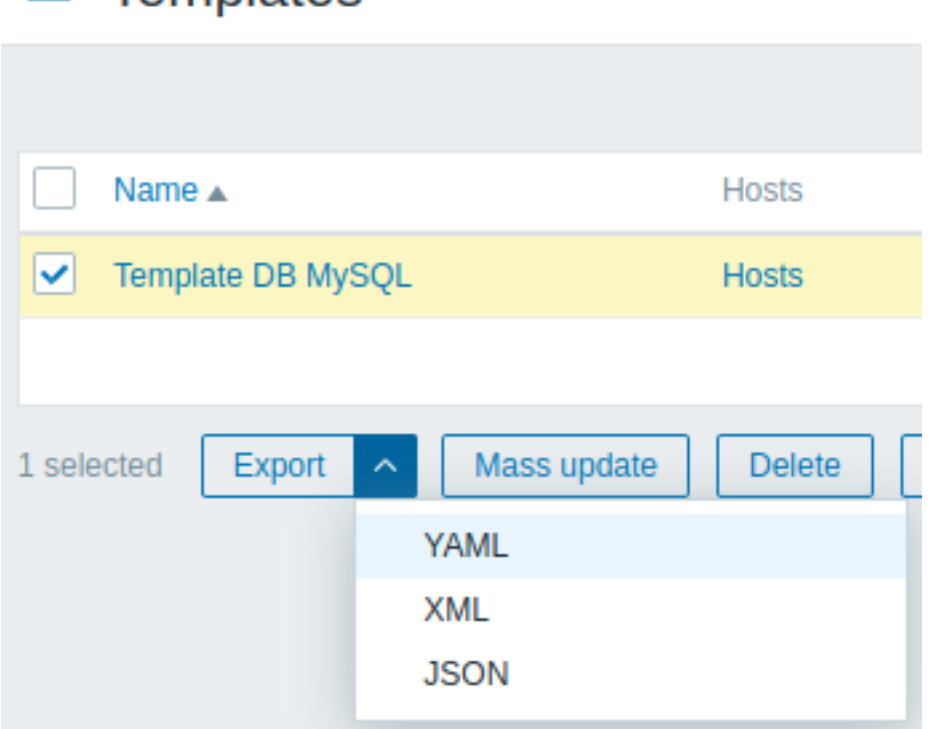

Afhankelijk van het geselecteerde formaat worden sjablonen geëxporteerd naar een lokaal bestand met een standaardnaam:

- zabbix\_export\_templates.yaml in YAML-export (standaardoptie voor export)
- zabbix export templates.xml in XML-export
- zabbix\_export\_templates.json in JSON-export

Importeren

Om sjablonen te importeren, volgt u deze stappen:

- Ga naar: Configuratie → Sjablonen
- Klik aan de rechterkant op Importeren
- Selecteer het importbestand
- Vink de vereiste opties aan in de importregels
- Klik op Importeren

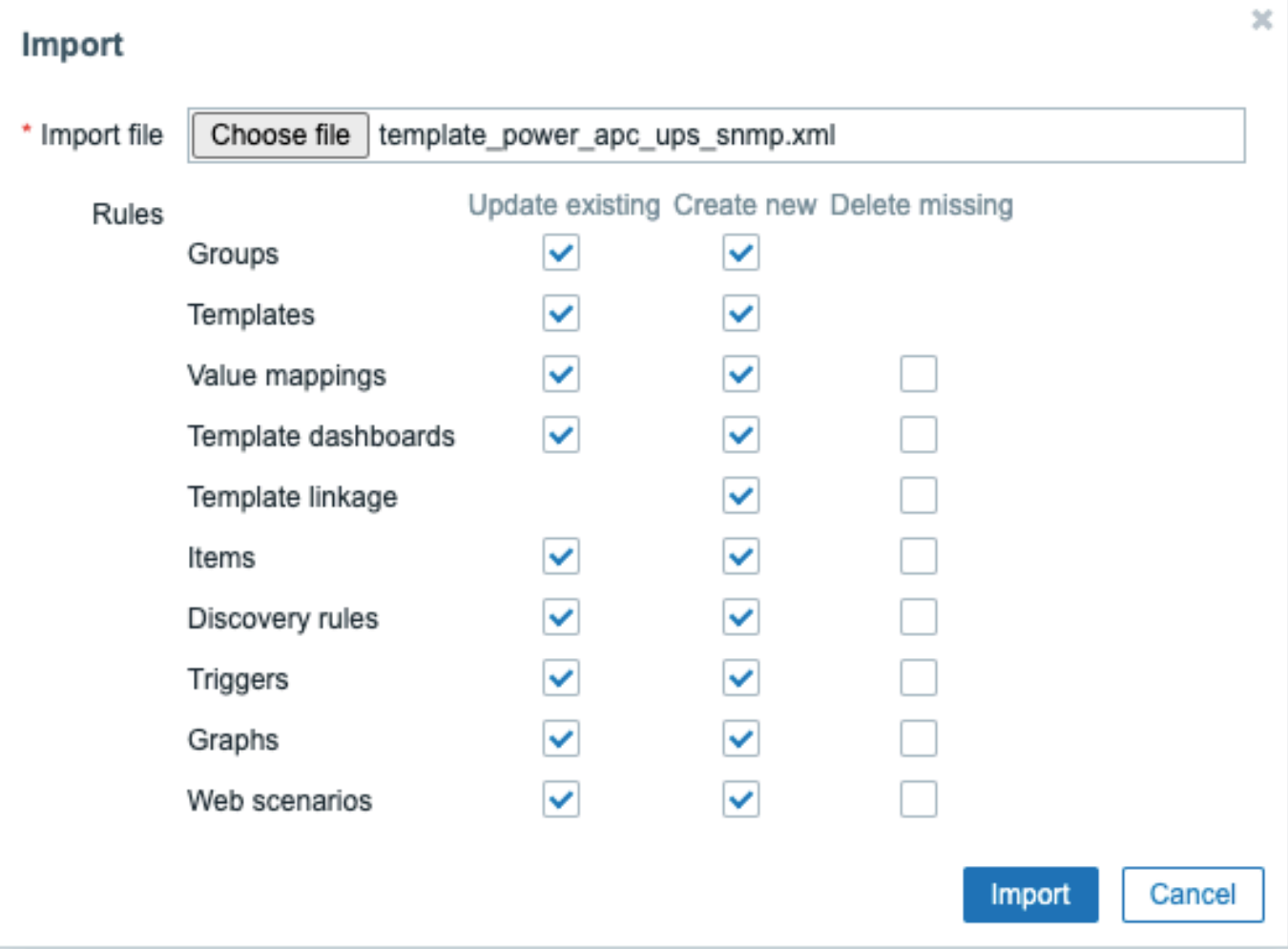

Alle verplichte invoervelden zijn gemarkeerd met een rood asterisk.

Importregels:

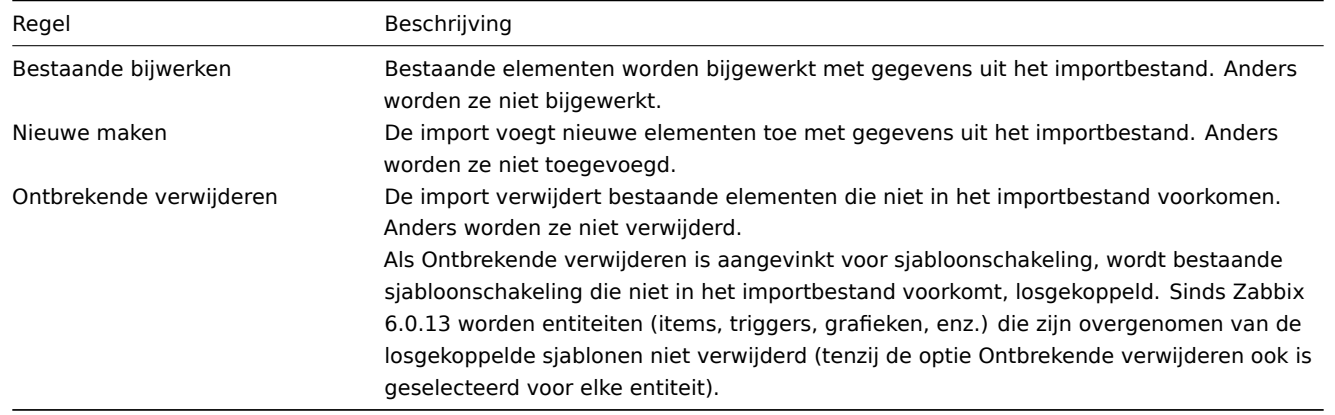

Op het volgende scherm kunt u de inhoud van een te importeren sjabloon bekijken. Als dit een nieuw sjabloon is, worden alle elementen in het groen weergegeven. Als u een bestaand sjabloon bijwerkt, worden nieuwe sjabloonelementen gemarkeerd in het groen; verwijderde sjabloonelementen worden gemarkeerd in het rood; elementen die niet zijn veranderd, worden weergegeven op een grijze achtergrond.

#### Templates

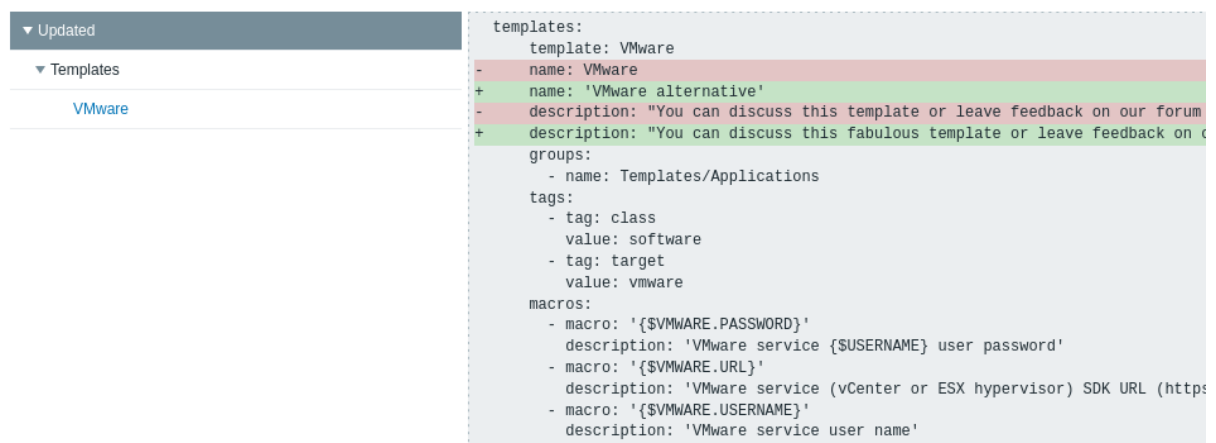

Het menu aan de linkerkant kan worden gebruikt om door de lijst met wijzigingen te navigeren. De sectie Bijgewerkt geeft alle wijzigingen weer die zijn aangebracht in bestaande sjabloonelementen. De sectie Toegevoegd vermeldt nieuwe sjabloonelementen. De elementen in elke sectie zijn gegroepeerd per elementtype; klik op de grijze pijl naar beneden om de groep elementen uit te vouwen of samen te vouwen.

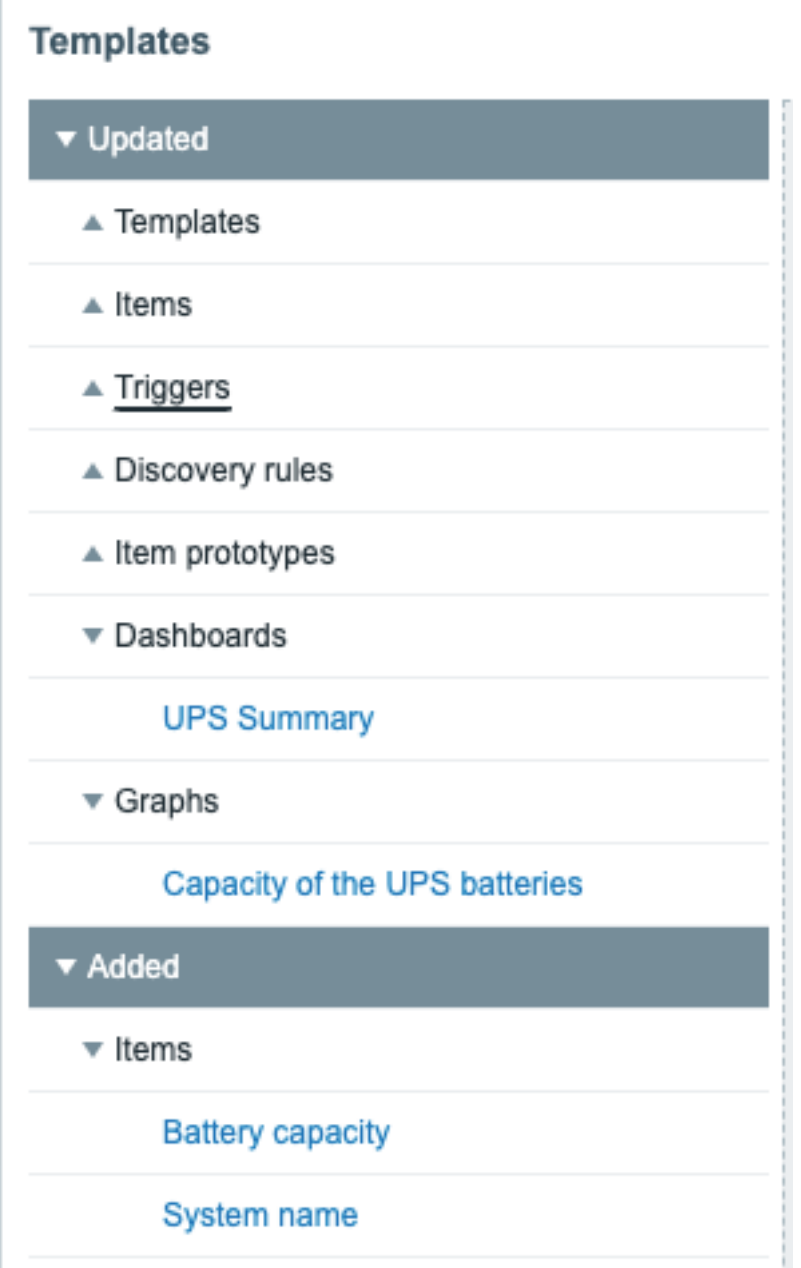

Controleer de sjabloonaanpassingen en druk vervolgens op Importeren om de sjabloon te importeren. Een succes- of foutmelding

van de import wordt weergegeven in de frontend.

```
Export formaat
Exporteerformaat in YAML:
zabbix_export:
  version: '6.0'
  date: '2021-08-31T12:40:55Z'
  groups:
    - uuid: a571c0d144b14fd4a87a9d9b2aa9fcd6
     name: Templates/Applications
  templates:
    - uuid: 56079badd056419383cc26e6a4fcc7e0
      template: VMware
      name: VMware
      description: |
        You can discuss this template or leave feedback on our forum https://www.zabbix.com/forum/zabbix-s
        Template tooling version used: 0.38
      templates:
        - name: 'VMware macros'
      groups:
        - name: Templates/Applications
      items:
        - uuid: 5ce209f4d94f460488a74a92a52d92b1
          name: 'VMware: Event log'
          type: SIMPLE
          key: 'vmware.eventlog[{$VMWARE.URL},skip]'
          history: 7d
          trends: '0'
          value_type: LOG
          username: '{$VMWARE.USERNAME}'
          password: '{$VMWARE.PASSWORD}'
          description: 'Collect VMware event log. See also: https://www.zabbix.com/documentation/6.0/manual
          tags:
            - tag: Application
              value: VMware
        - uuid: ee2edadb8ce943ef81d25dbbba8667a4
          name: 'VMware: Full name'
          type: SIMPLE
          key: 'vmware.fullname[{$VMWARE.URL}]'
          delay: 1h
          history: 7d
          trends: '0'
          value_type: CHAR
          username: '{$VMWARE.USERNAME}'
          password: '{$VMWARE.PASSWORD}'
          description: 'VMware service full name.'
          preprocessing:
            - type: DISCARD_UNCHANGED_HEARTBEAT
              parameters:
                - 1d
          tags:
            - tag: Application
              value: VMware
        - uuid: a0ec9145f2234fbea79a28c57ebdb44d
          name: 'VMware: Version'
          type: SIMPLE
          key: 'vmware.version[{$VMWARE.URL}]'
          delay: 1h
          history: 7d
          trends: '0'
          value_type: CHAR
```

```
username: '{$VMWARE.USERNAME}'
   password: '{$VMWARE.PASSWORD}'
   description: 'VMware service version.'
   preprocessing:
     - type: DISCARD_UNCHANGED_HEARTBEAT
       parameters:
          - 1d
    tags:
     - tag: Application
       value: VMware
discovery_rules:
  - uuid: 16ffc933cce74cf28a6edf306aa99782
   name: 'Discover VMware clusters'
   type: SIMPLE
   key: 'vmware.cluster.discovery[{$VMWARE.URL}]'
   delay: 1h
   username: '{$VMWARE.USERNAME}'
   password: '{$VMWARE.PASSWORD}'
   description: 'Discovery of clusters'
   item_prototypes:
      - uuid: 46111f91dd564a459dbc1d396e2e6c76
       name: 'VMware: Status of "{#CLUSTER.NAME}" cluster'
        type: SIMPLE
        key: 'vmware.cluster.status[{$VMWARE.URL},{#CLUSTER.NAME}]'
        history: 7d
        username: '{$VMWARE.USERNAME}'
        password: '{$VMWARE.PASSWORD}'
        description: 'VMware cluster status.'
        valuemap:
         name: 'VMware status'
        tags:
          - tag: Application
           value: VMware
 - uuid: 8fb6a45cbe074b0cb6df53758e2c6623
   name: 'Discover VMware datastores'
   type: SIMPLE
   key: 'vmware.datastore.discovery[{$VMWARE.URL}]'
   delay: 1h
   username: '{$VMWARE.USERNAME}'
   password: '{$VMWARE.PASSWORD}'
   item_prototypes:
      - uuid: 4b61838ba4c34e709b25081ae5b059b5
        name: 'VMware: Average read latency of the datastore {#DATASTORE}'
        type: SIMPLE
        key: 'vmware.datastore.read[{$VMWARE.URL},{#DATASTORE},latency]'
        history: 7d
        username: '{$VMWARE.USERNAME}'
        password: '{$VMWARE.PASSWORD}'
        description: 'Amount of time for a read operation from the datastore (milliseconds).'
        tags:
          - tag: Application
           value: VMware
      - uuid: 5355c401dc244bc588ccd18767577c93
        name: 'VMware: Free space on datastore {#DATASTORE} (percentage)'
        type: SIMPLE
        key: 'vmware.datastore.size[{$VMWARE.URL},{#DATASTORE},pfree]'
        delay: 5m
        history: 7d
        value_type: FLOAT
        units: '%'
        username: '{$VMWARE.USERNAME}'
        password: '{$VMWARE.PASSWORD}'
```

```
description: 'VMware datastore space in percentage from total.'
      tags:
        - tag: Application
         value: VMware
    - uuid: 84f13c4fde2d4a17baaf0c8c1eb4f2c0
      name: 'VMware: Total size of datastore {#DATASTORE}'
      type: SIMPLE
      key: 'vmware.datastore.size[{$VMWARE.URL},{#DATASTORE}]'
      delay: 5m
     history: 7d
      units: B
      username: '{$VMWARE.USERNAME}'
      password: '{$VMWARE.PASSWORD}'
      description: 'VMware datastore space in bytes.'
      tags:
        - tag: Application
         value: VMware
    - uuid: 540cd0fbc56c4b8ea19f2ff5839ce00d
      name: 'VMware: Average write latency of the datastore {#DATASTORE}'
      type: SIMPLE
      key: 'vmware.datastore.write[{$VMWARE.URL},{#DATASTORE},latency]'
      history: 7d
     username: '{$VMWARE.USERNAME}'
      password: '{$VMWARE.PASSWORD}'
      description: 'Amount of time for a write operation to the datastore (milliseconds).'
      tags:
        - tag: Application
         value: VMware
- uuid: a5bc075e89f248e7b411d8f960897a08
 name: 'Discover VMware hypervisors'
 type: SIMPLE
 key: 'vmware.hv.discovery[{$VMWARE.URL}]'
 delay: 1h
 username: '{$VMWARE.USERNAME}'
 password: '{$VMWARE.PASSWORD}'
 description: 'Discovery of hypervisors.'
 host_prototypes:
   - uuid: 051a1469d4d045cbbf818fcc843a352e
     host: '{#HV.UUID}'
     name: '{#HV.NAME}'
      group_links:
        - group:
           name: Templates/Applications
      group_prototypes:
        - name: '{#CLUSTER.NAME}'
        - name: '{#DATACENTER.NAME}'
      templates:
        - name: 'VMware Hypervisor'
      macros:
        - macro: '{$VMWARE.HV.UUID}'
         value: '{#HV.UUID}'
         description: 'UUID of hypervisor.'
      custom_interfaces: 'YES'
      interfaces:
       - ip: '{#HV.IP}'
- uuid: 9fd559f4e88c4677a1b874634dd686f5
 name: 'Discover VMware VMs'
 type: SIMPLE
 key: 'vmware.vm.discovery[{$VMWARE.URL}]'
 delay: 1h
 username: '{$VMWARE.USERNAME}'
 password: '{$VMWARE.PASSWORD}'
```

```
description: 'Discovery of guest virtual machines.'
   host_prototypes:
      - uuid: 23b9ae9d6f33414880db1cb107115810
       host: '{#VM.UUID}'
        name: '{#VM.NAME}'
        group_links:
          - group:
             name: Templates/Applications
        group_prototypes:
          - name: '{#CLUSTER.NAME} (vm)'
          - name: '{#DATACENTER.NAME}/{#VM.FOLDER} (vm)'
          - name: '{#HV.NAME}'
        templates:
          - name: 'VMware Guest'
        macros:
         - macro: '{$VMWARE.VM.UUID}'
           value: '{#VM.UUID}'
           description: 'UUID of guest virtual machine.'
        custom_interfaces: 'YES'
        interfaces:
          - ip: '{#VM.IP}'
valuemaps:
 - uuid: 3c59c22905054d42ac4ee8b72fe5f270
   name: 'VMware status'
   mappings:
     - value: '0'
       newvalue: gray
      - value: '1'
       newvalue: green
      - value: '2'
       newvalue: yellow
      - value: '3'
       newvalue: red
```
### Element-tags

De waarden van element-tags worden uitgelegd in de onderstaande tabel.

### Template tags

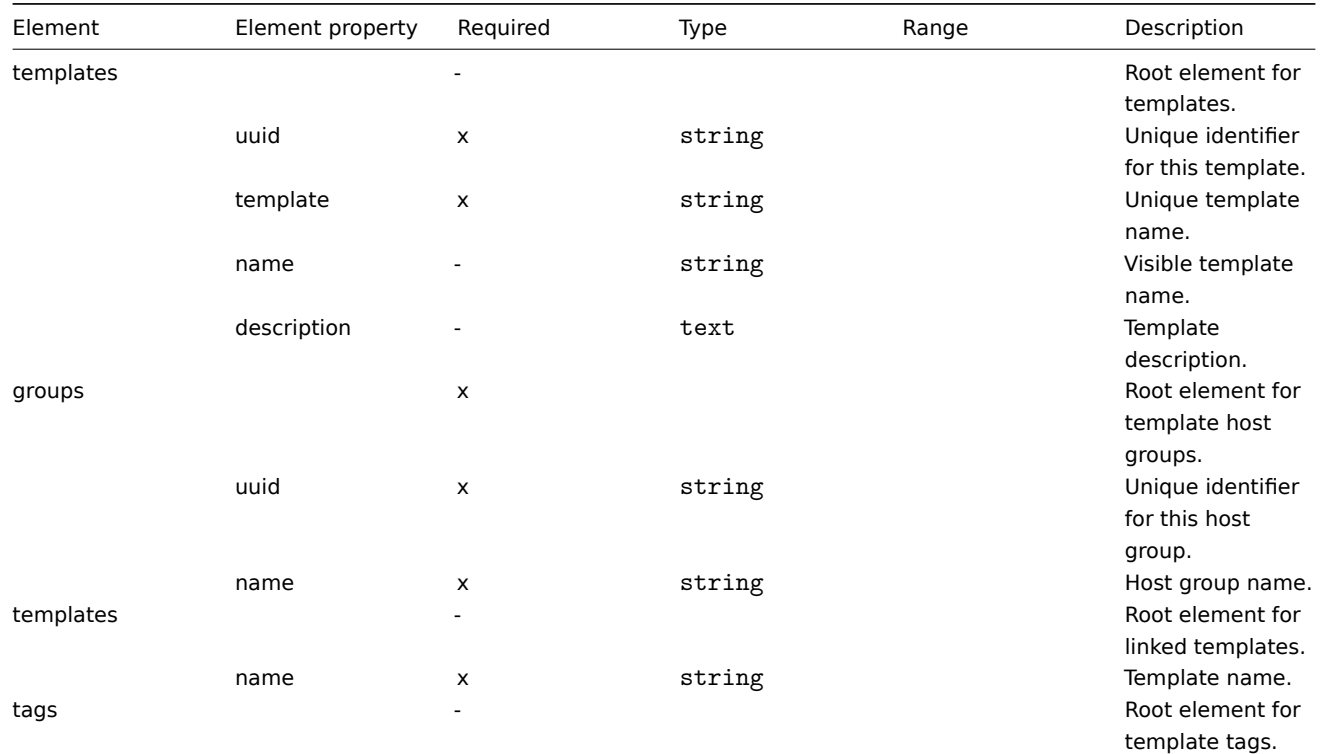

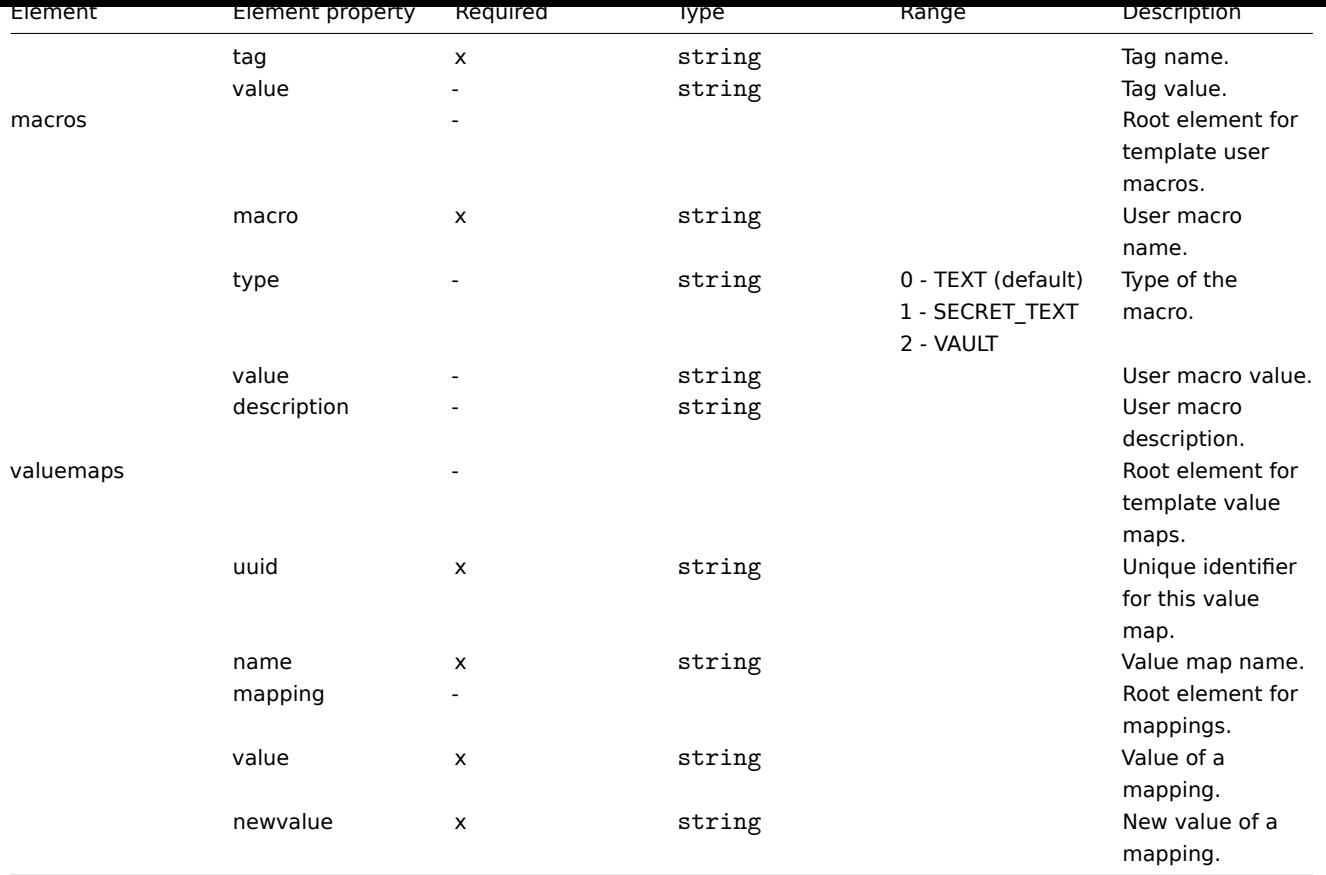

# Template-item-tags

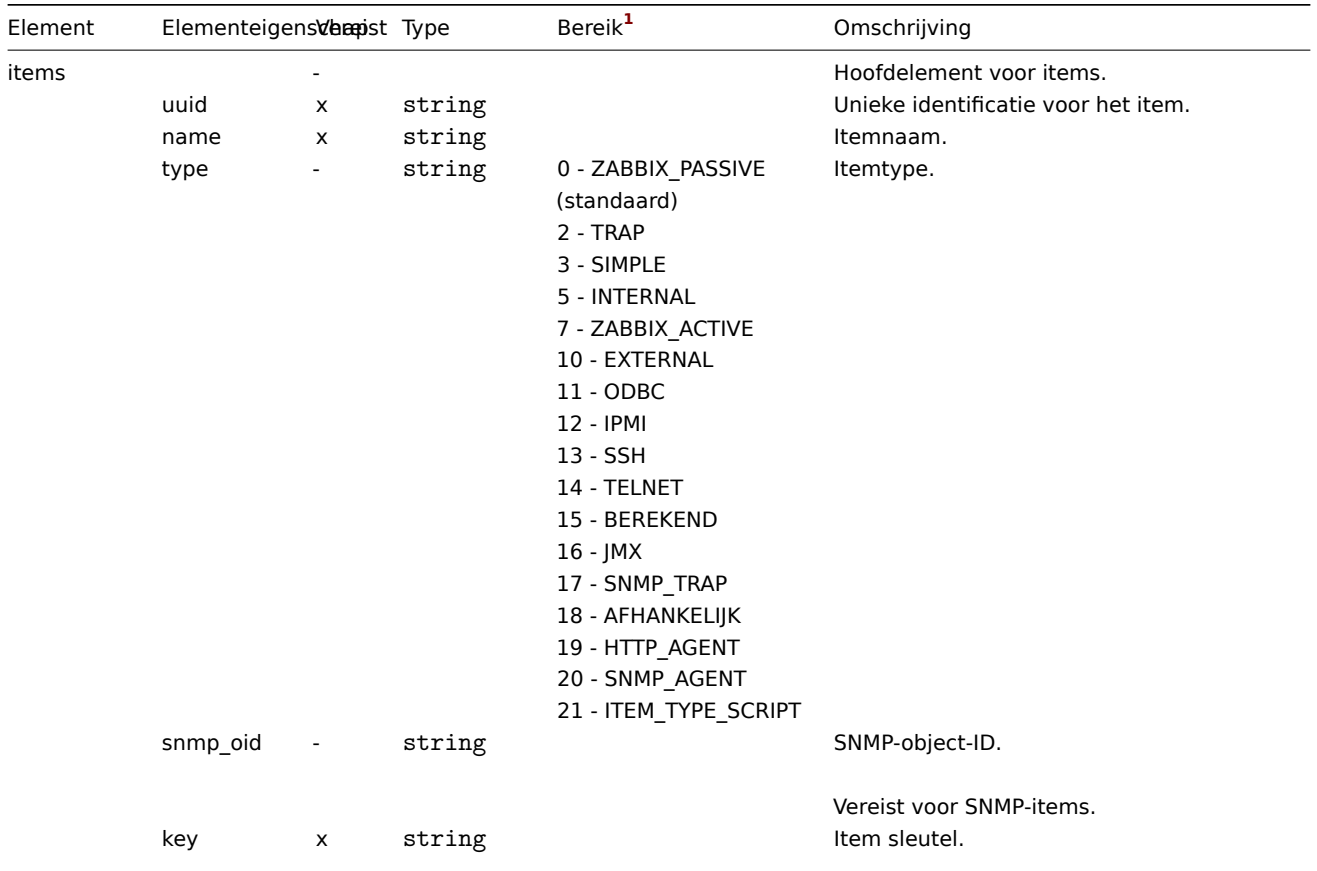

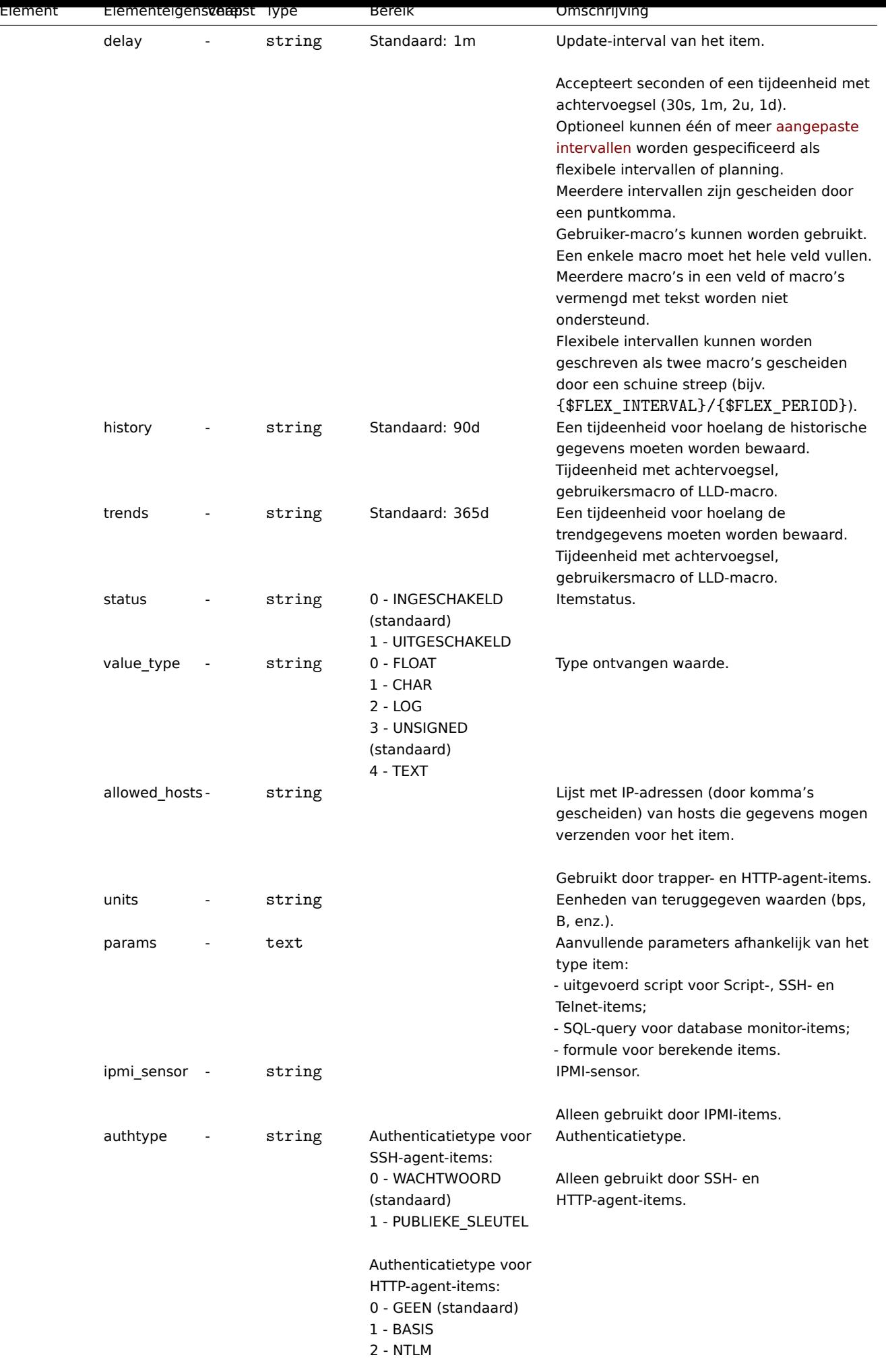

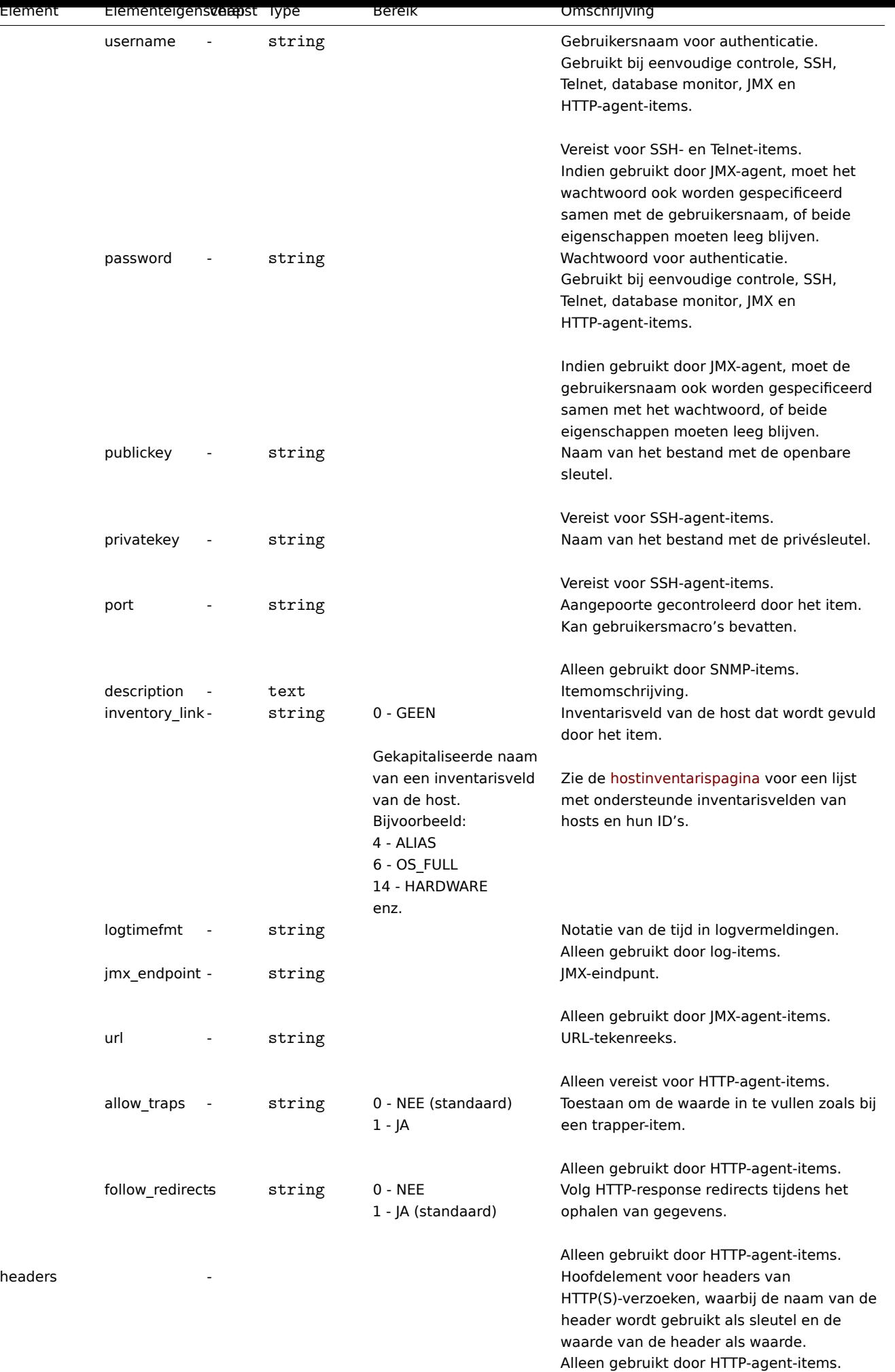

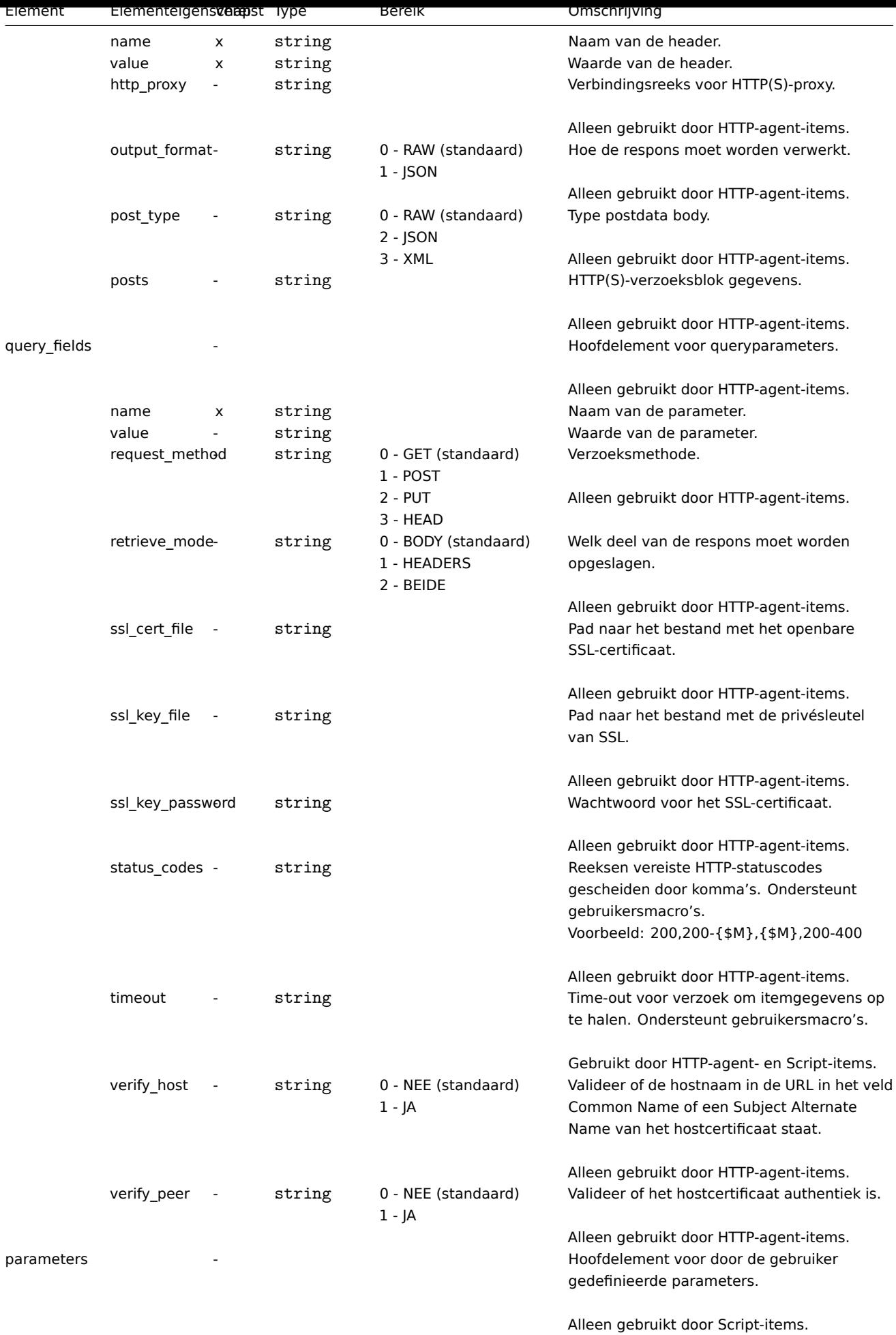

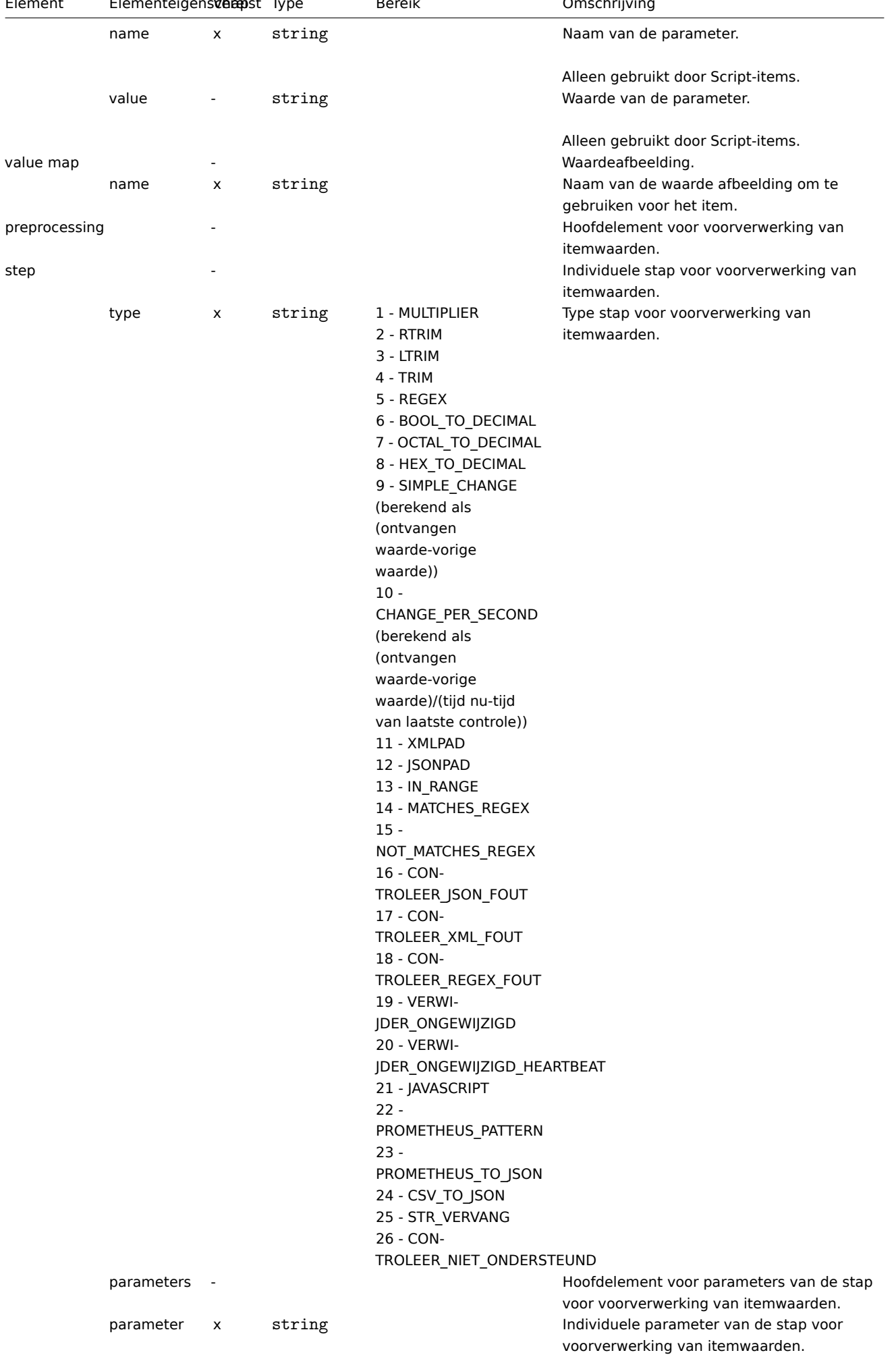

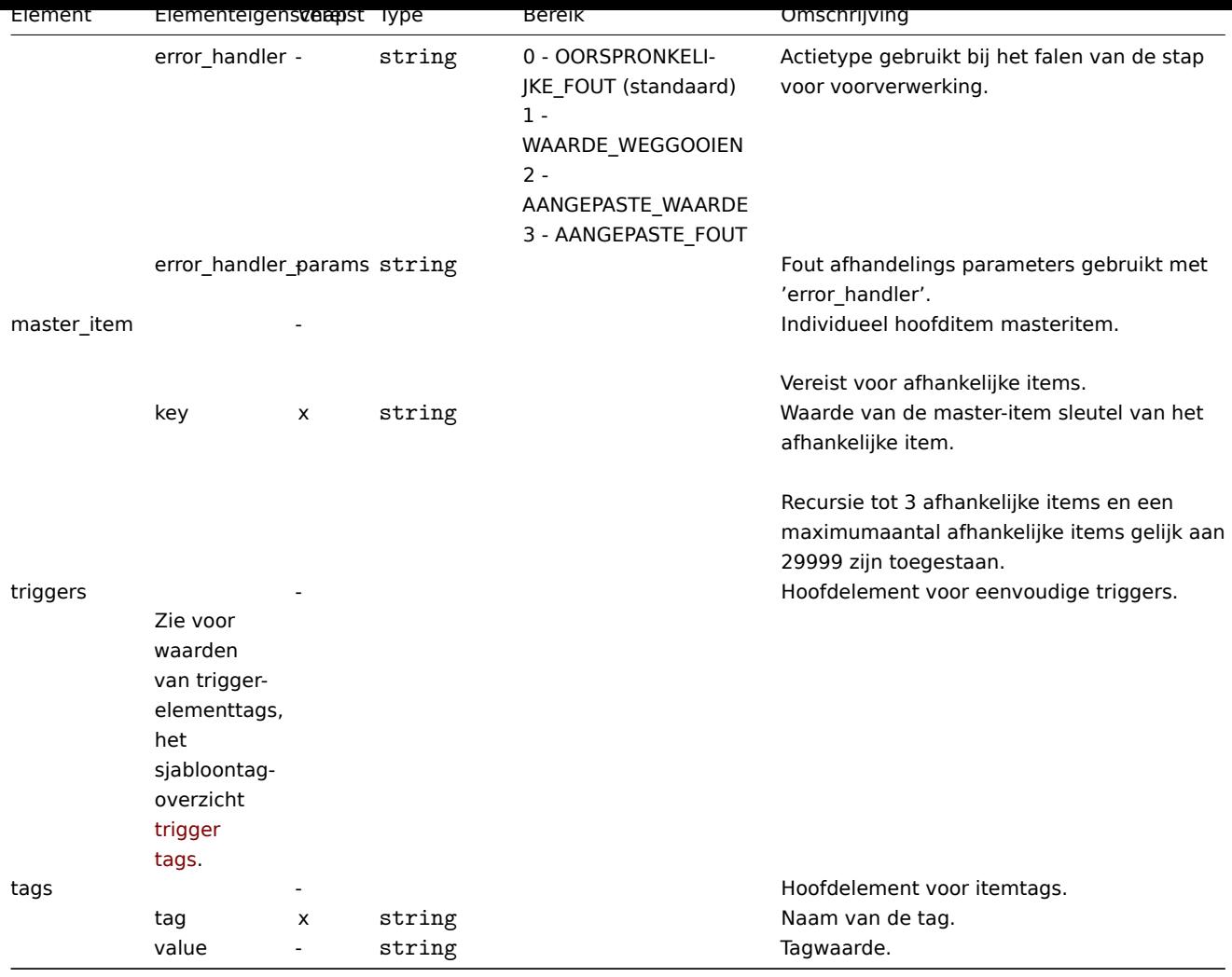

Template-tags voor regels voor lage-niveau-ontdekking

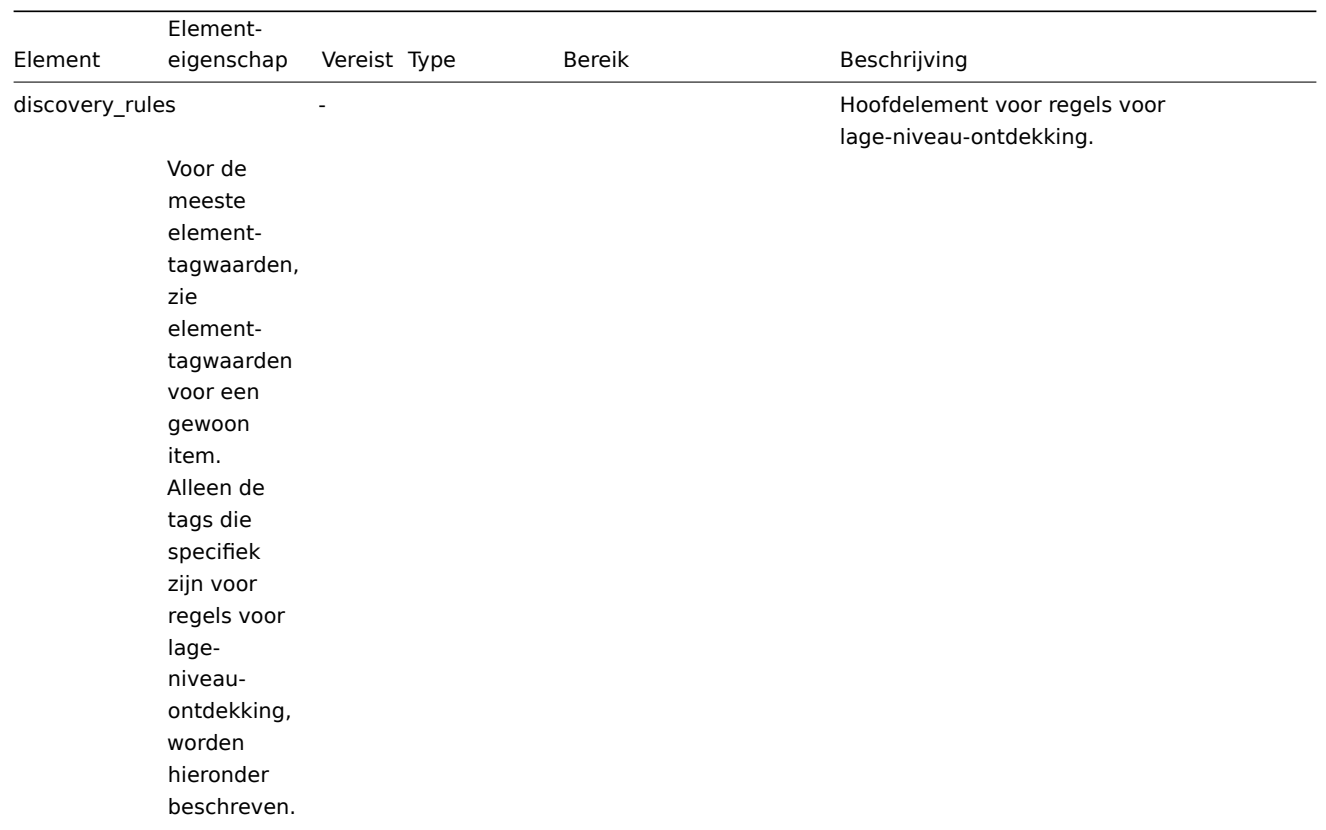

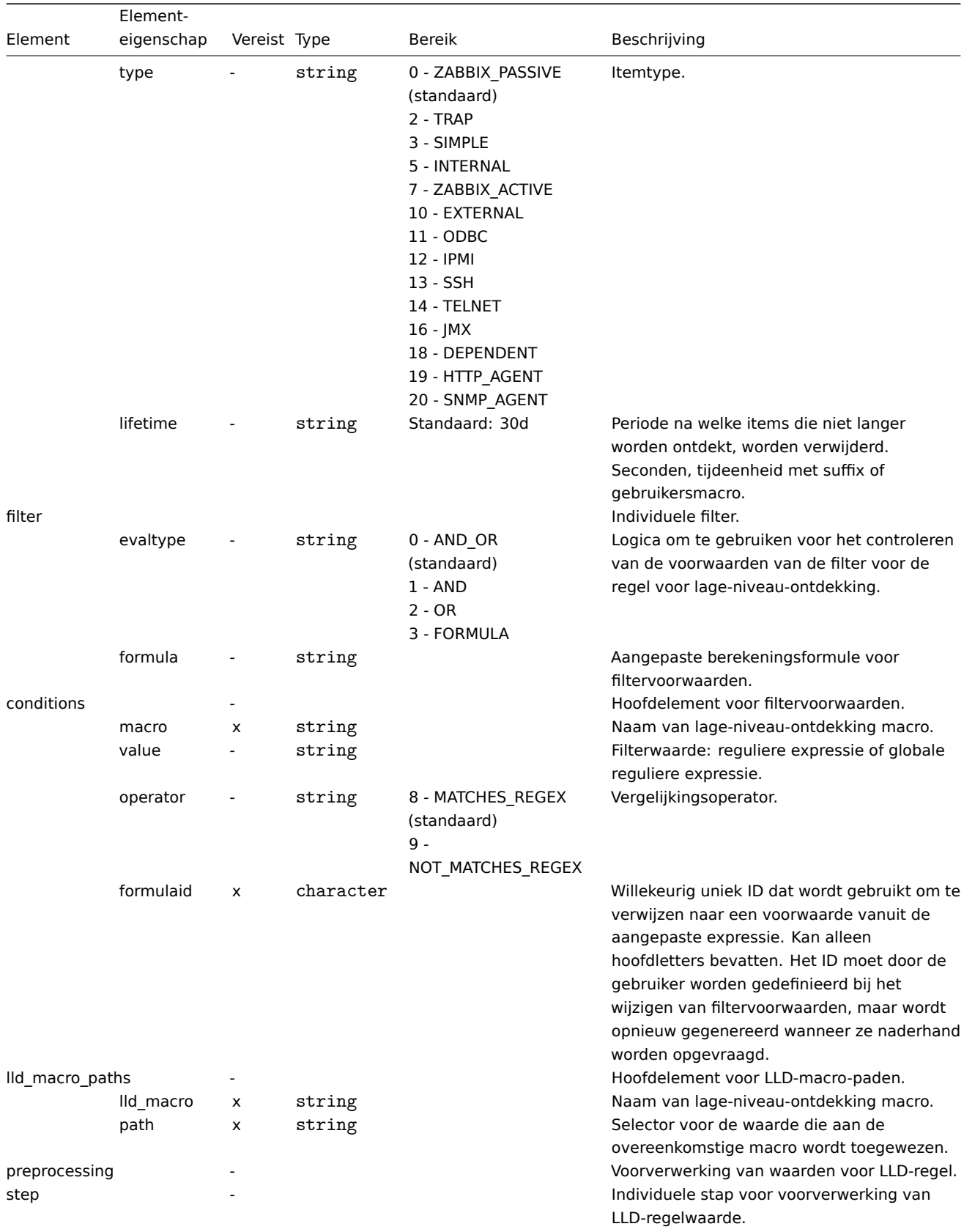

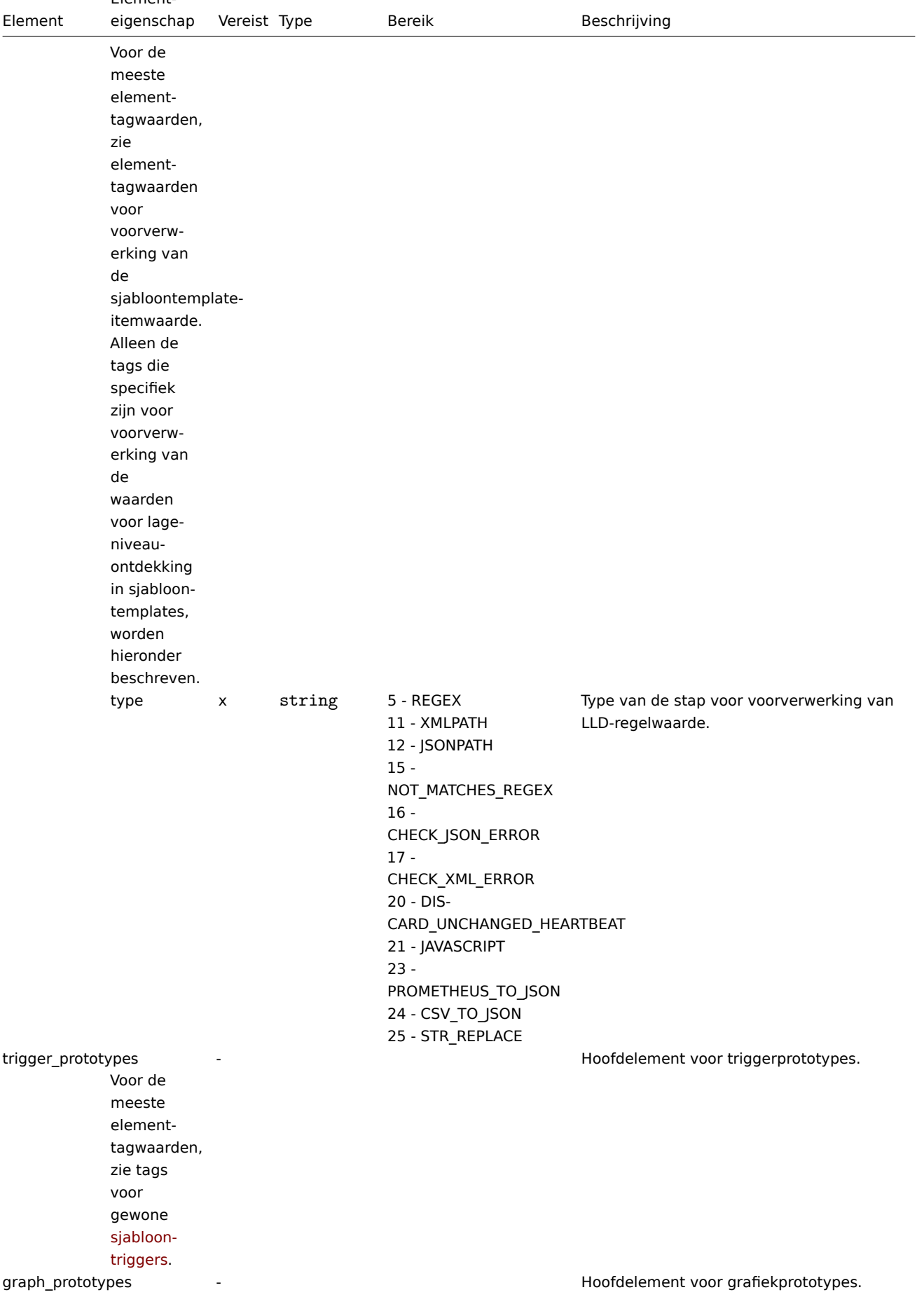

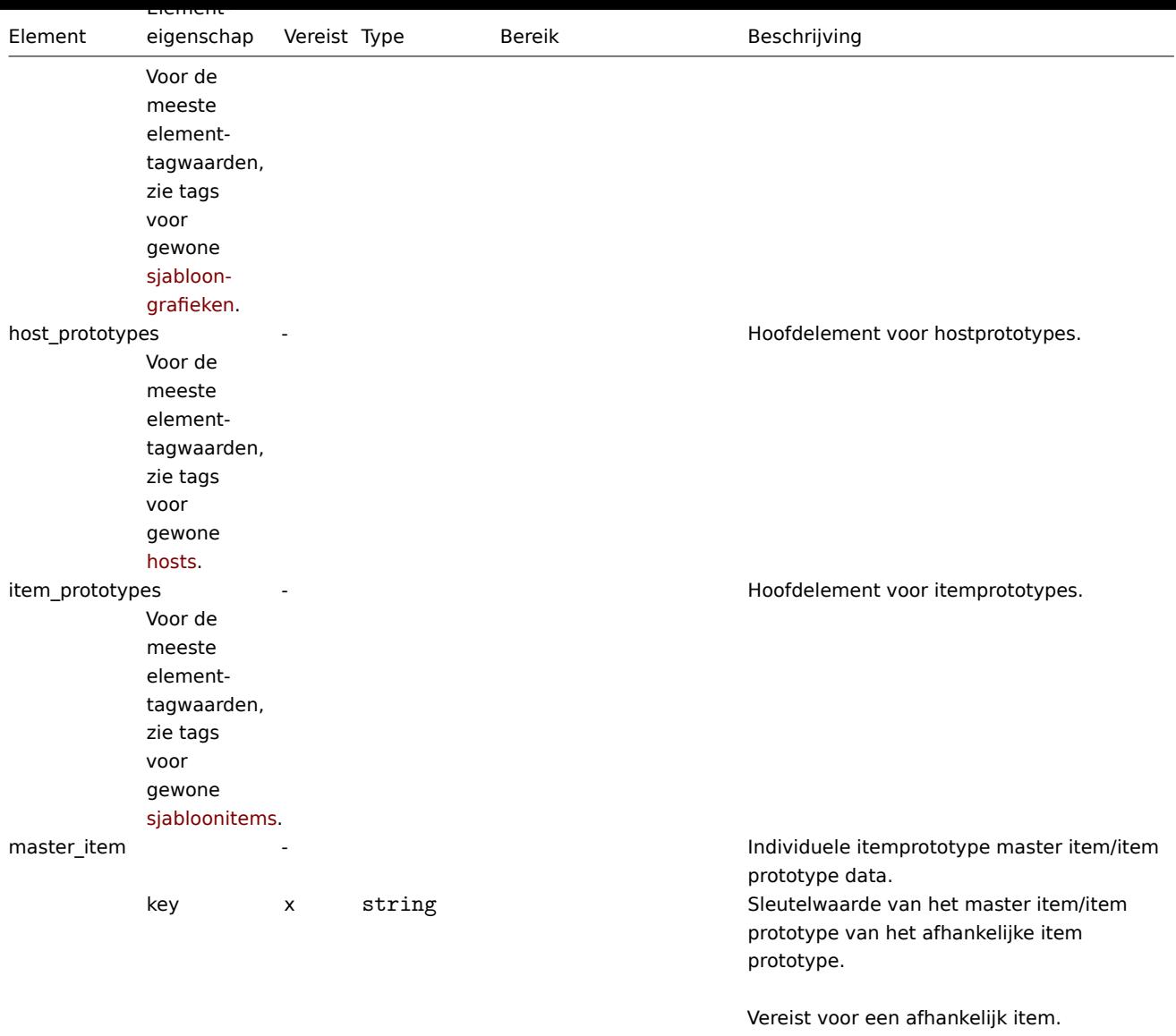

# Sjabloon trigger-tags

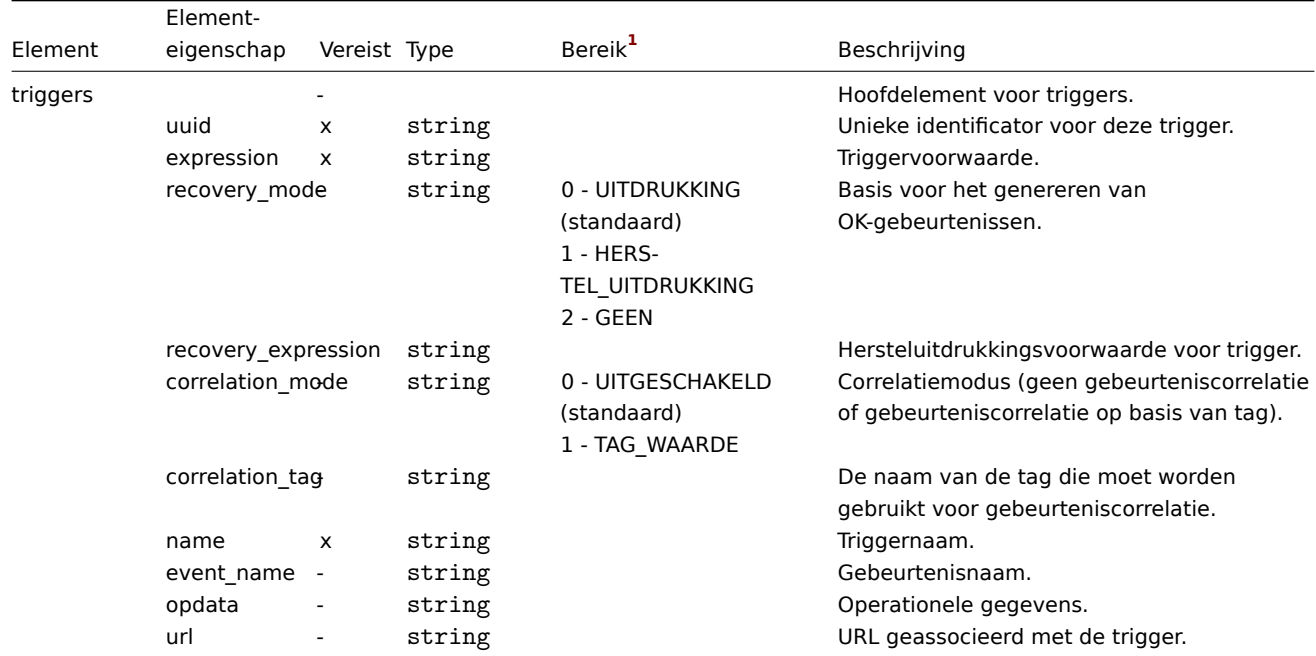

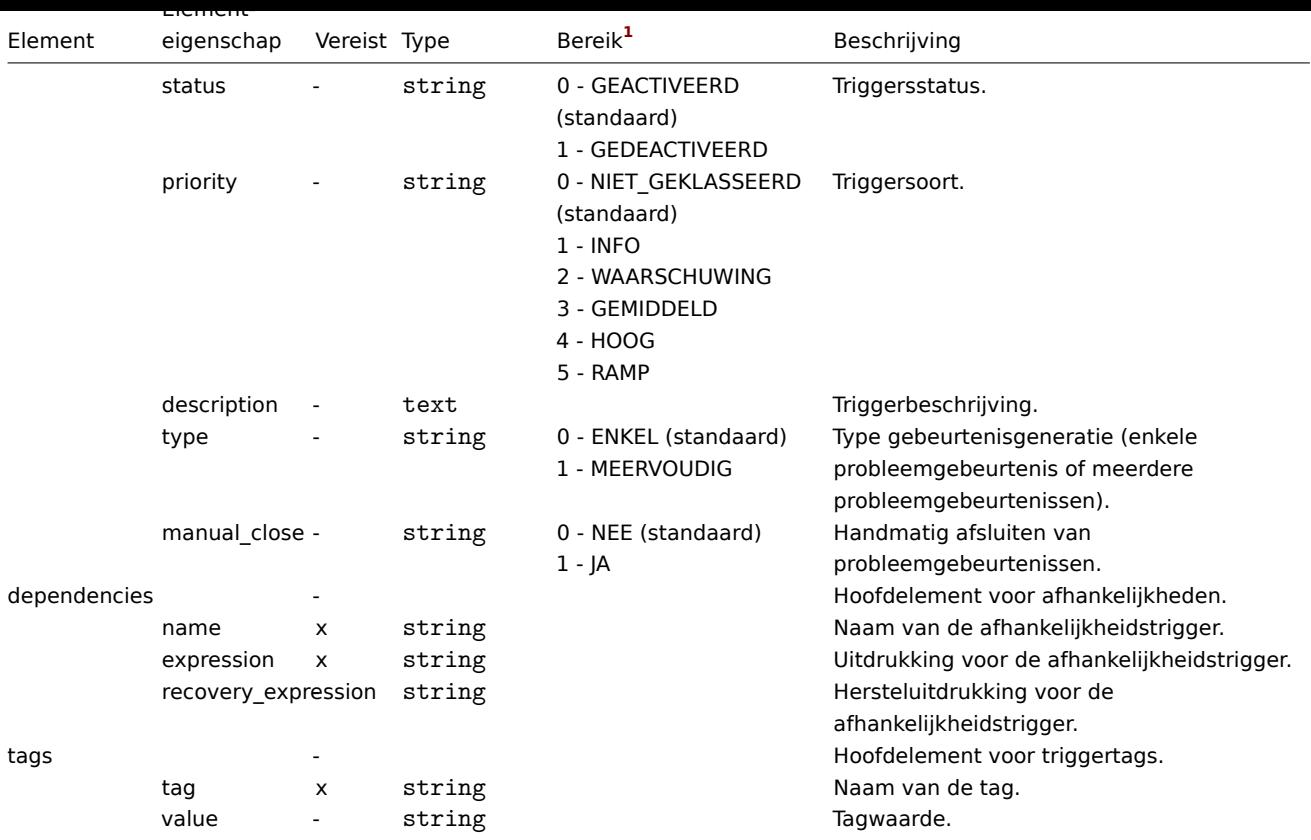

# Sjabloon grafiek-tags

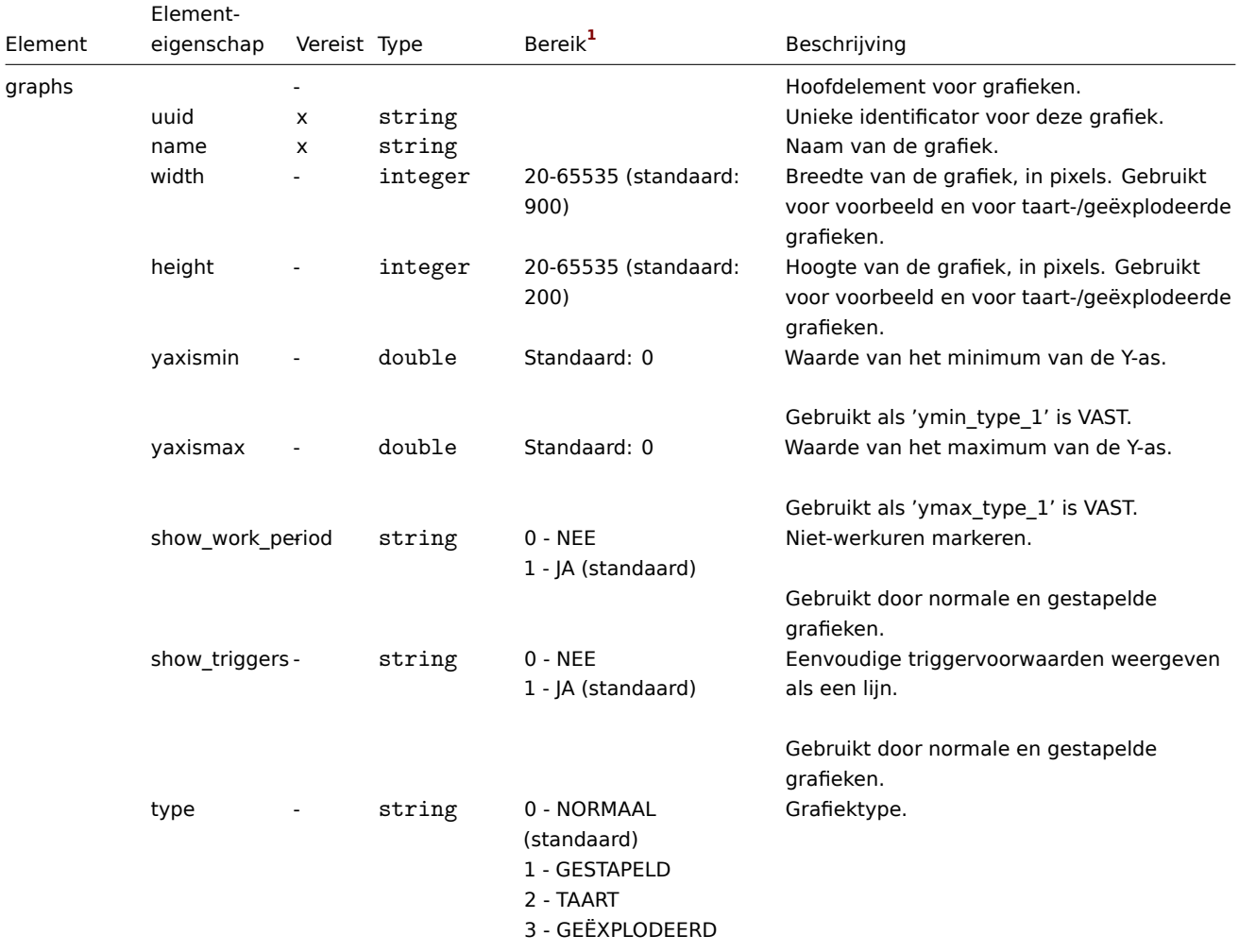

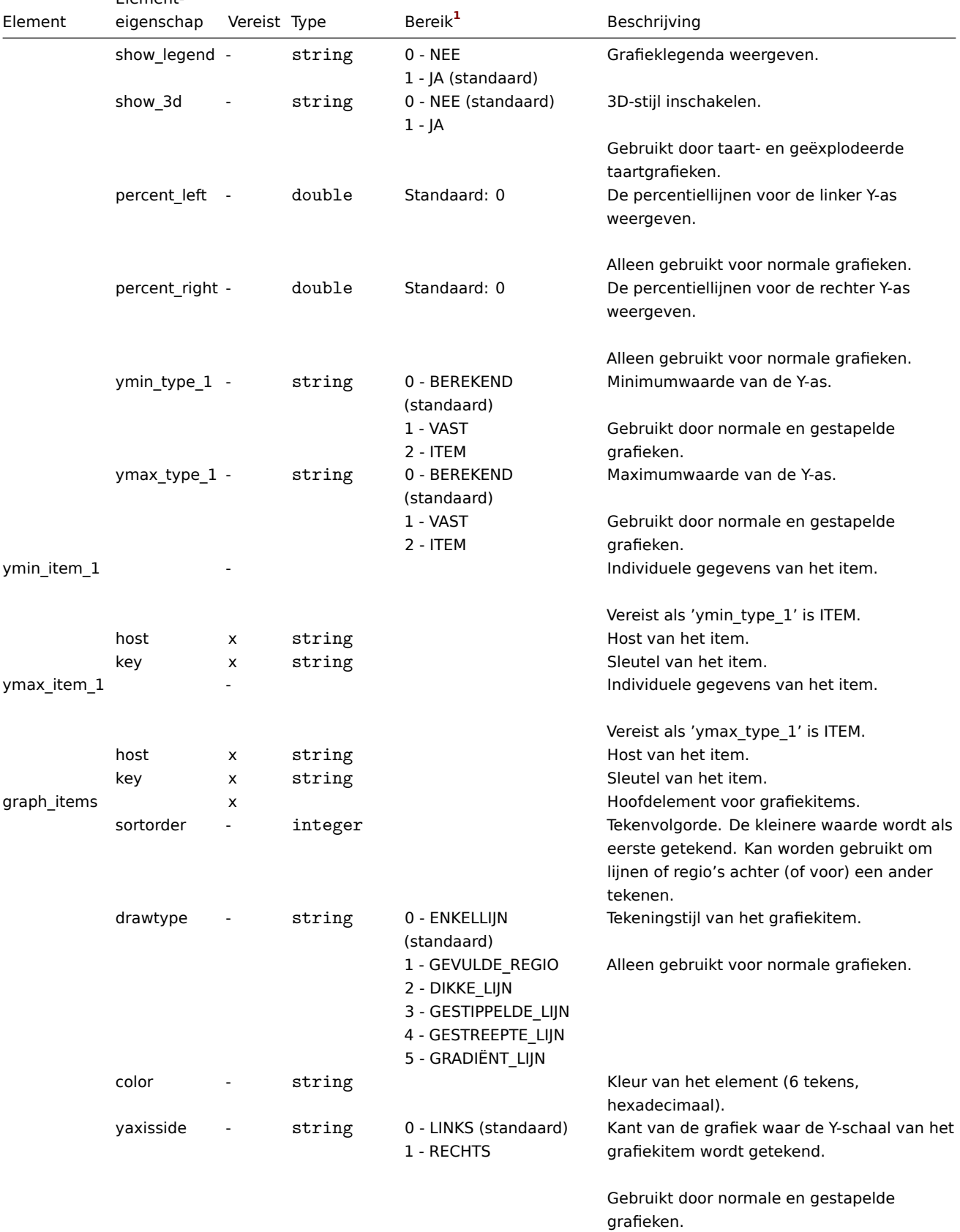

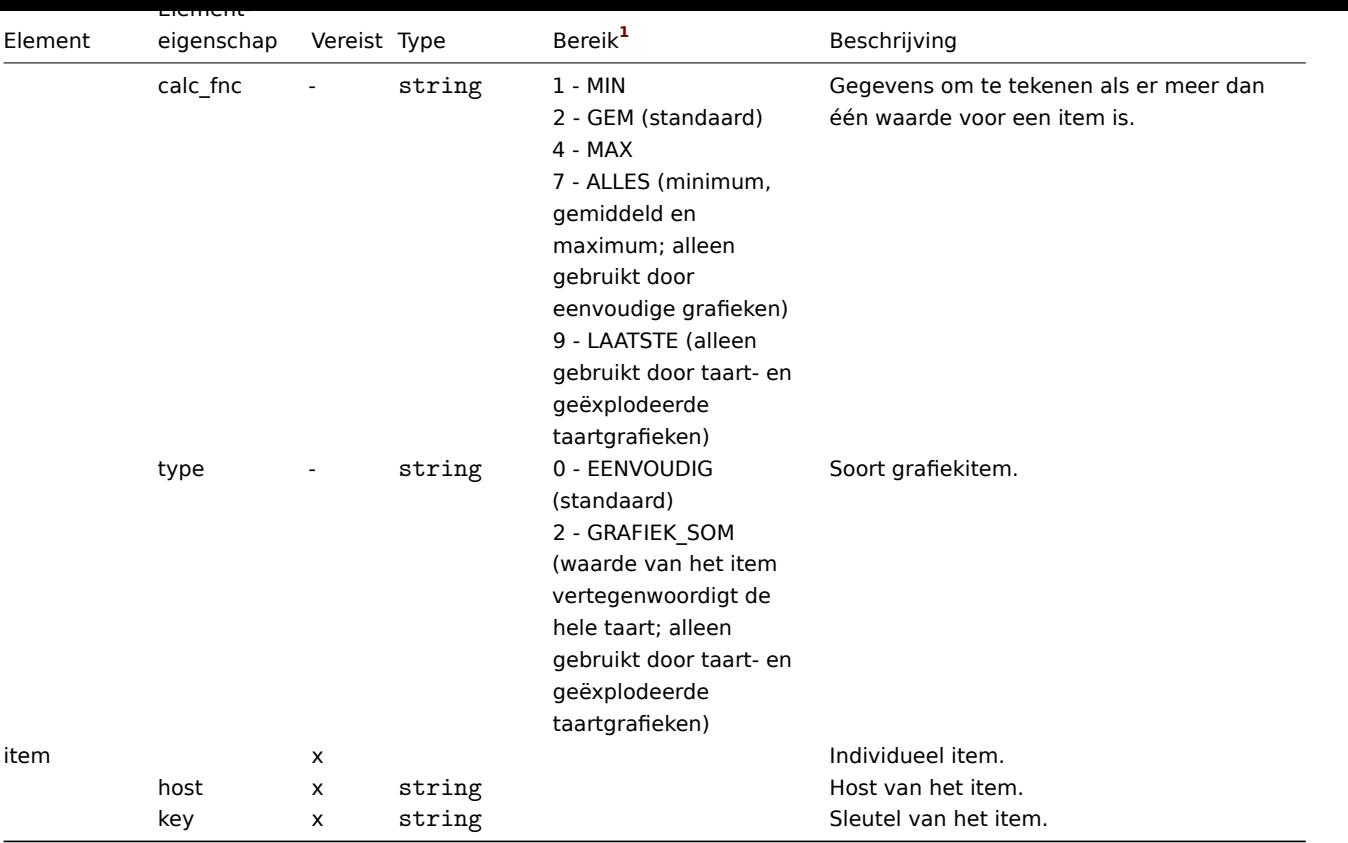

Template web scenario tags

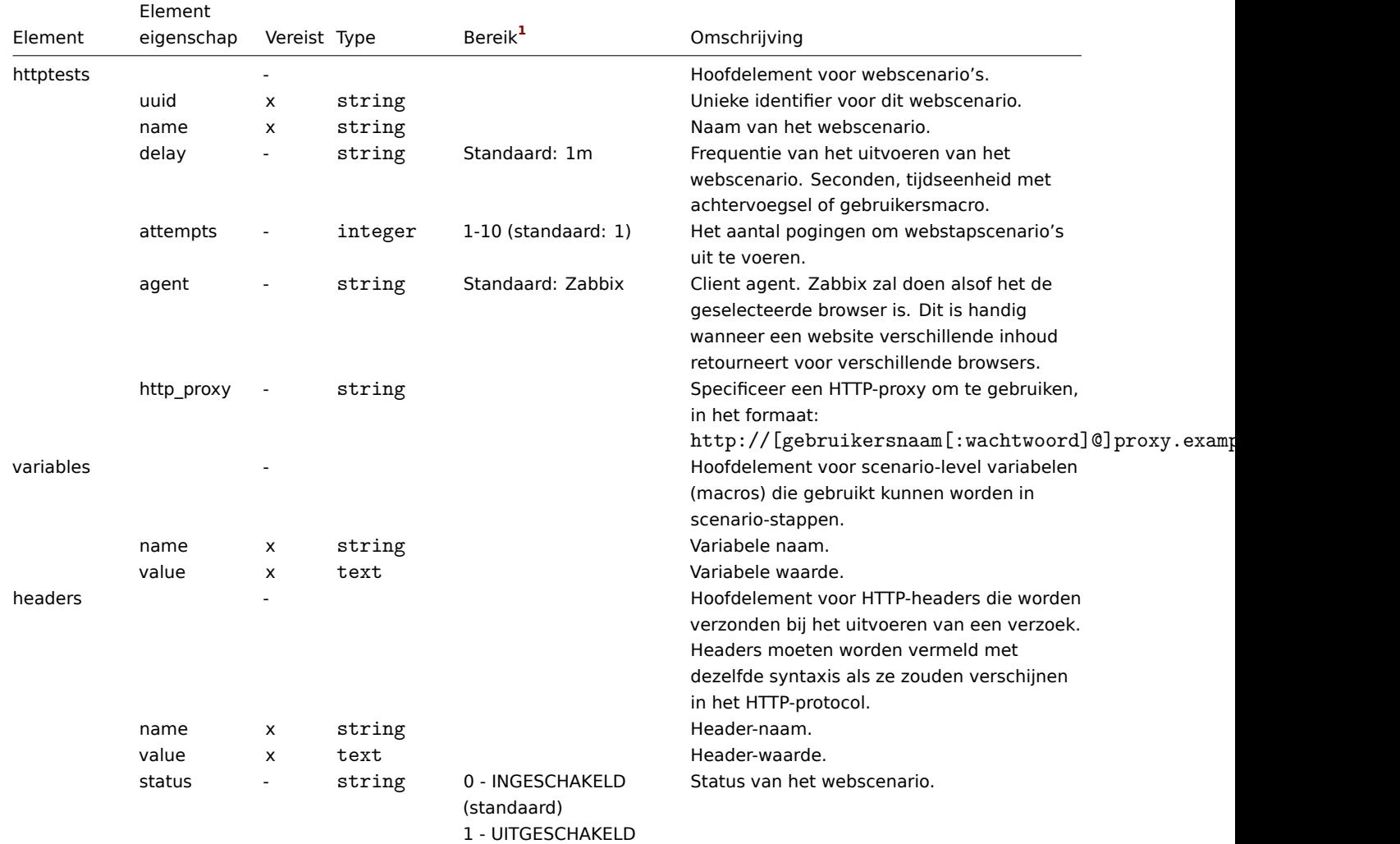

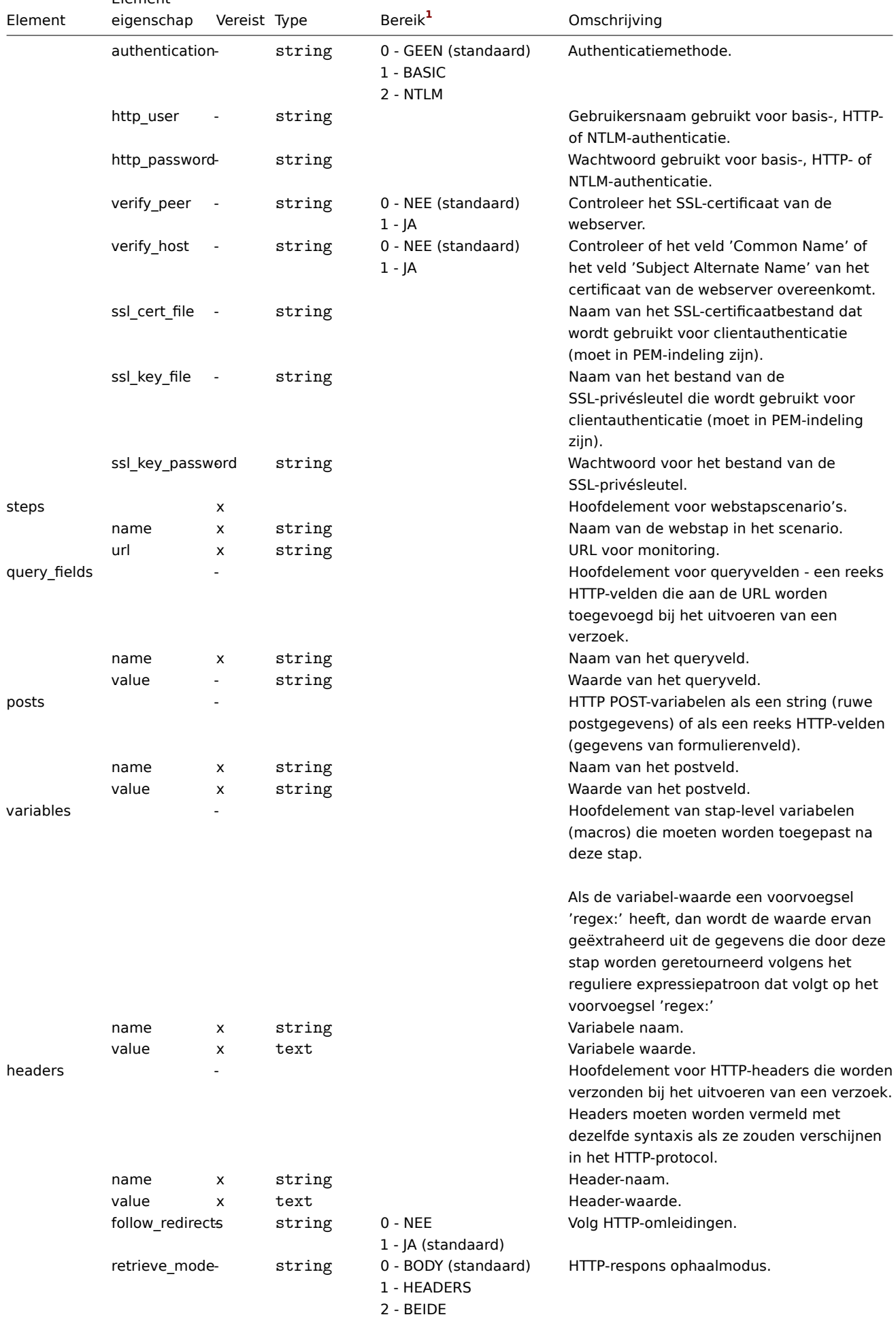

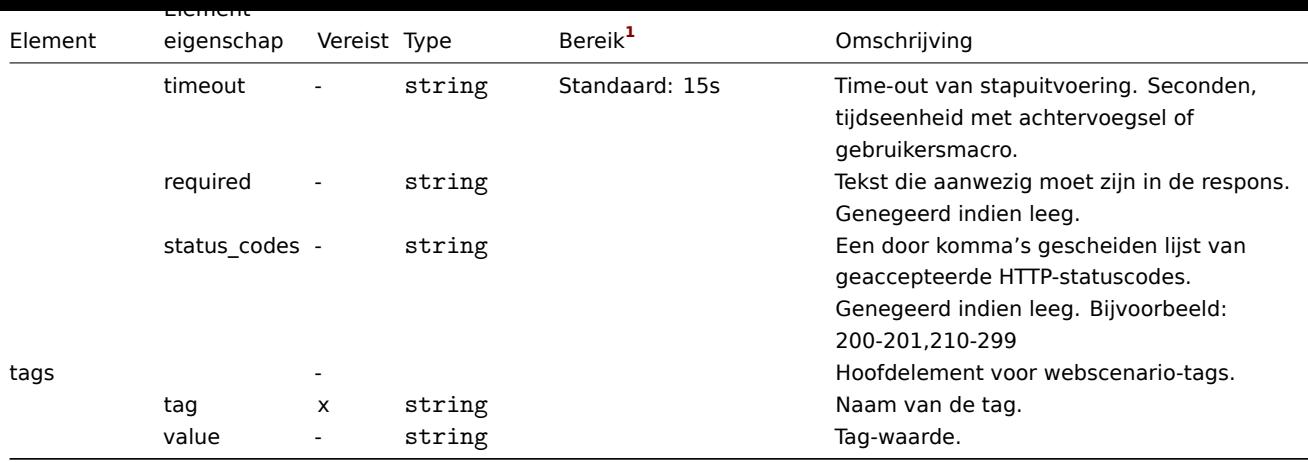

Sjabloon dashboard-tags

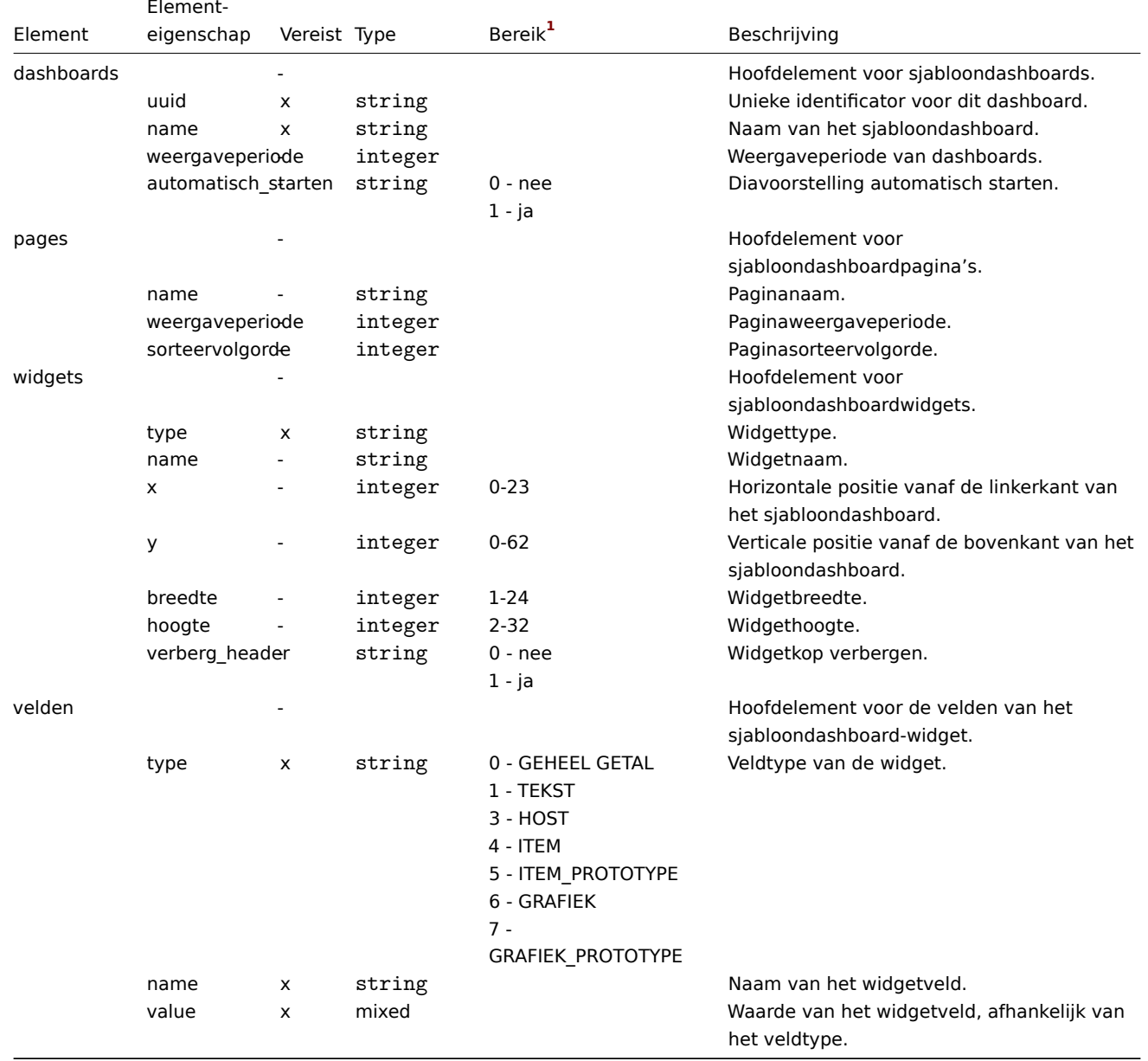

Voetnoten

<span id="page-608-0"></span>**1** Voor tekenreekswaarden wordt alleen de tekenreeks geëxporteerd (bijv. "ZABBIX\_ACTIVE") zonder de nummering die in deze tabel wordt gebruikt. De nummers voor bereikswaarden (overeenkomend met de API-waarden) in deze tabel worden alleen gebruikt voor ordening.

### Overzicht

Hosts worden geëxporteerd met veel gerelateerde objecten en objectrelaties.

Een geëxporteerde host bevat:

- gekoppelde hostgroepen
- hostge[gevens](#page-585-0)
- koppelingen met sjablonen
- koppelingen met hostgroepen
- hostinterfaces
- direct gekoppelde items
- direct gekoppelde triggers
- direct gekoppelde grafieken
- direct gekoppelde ontdekkingsregels met alle prototypes
- direct gekoppelde web scenario's
- hostmacro's
- hostinventarisgegevens
- waarde-toewijzingen

### Exporteren

Om hosts te exporteren, volg je deze stappen:

- Ga naar: Configuratie → Hosts
- Selecteer de selectievakjes van de hosts die je wilt exporteren
- Klik op Exporteren onderaan de lijst

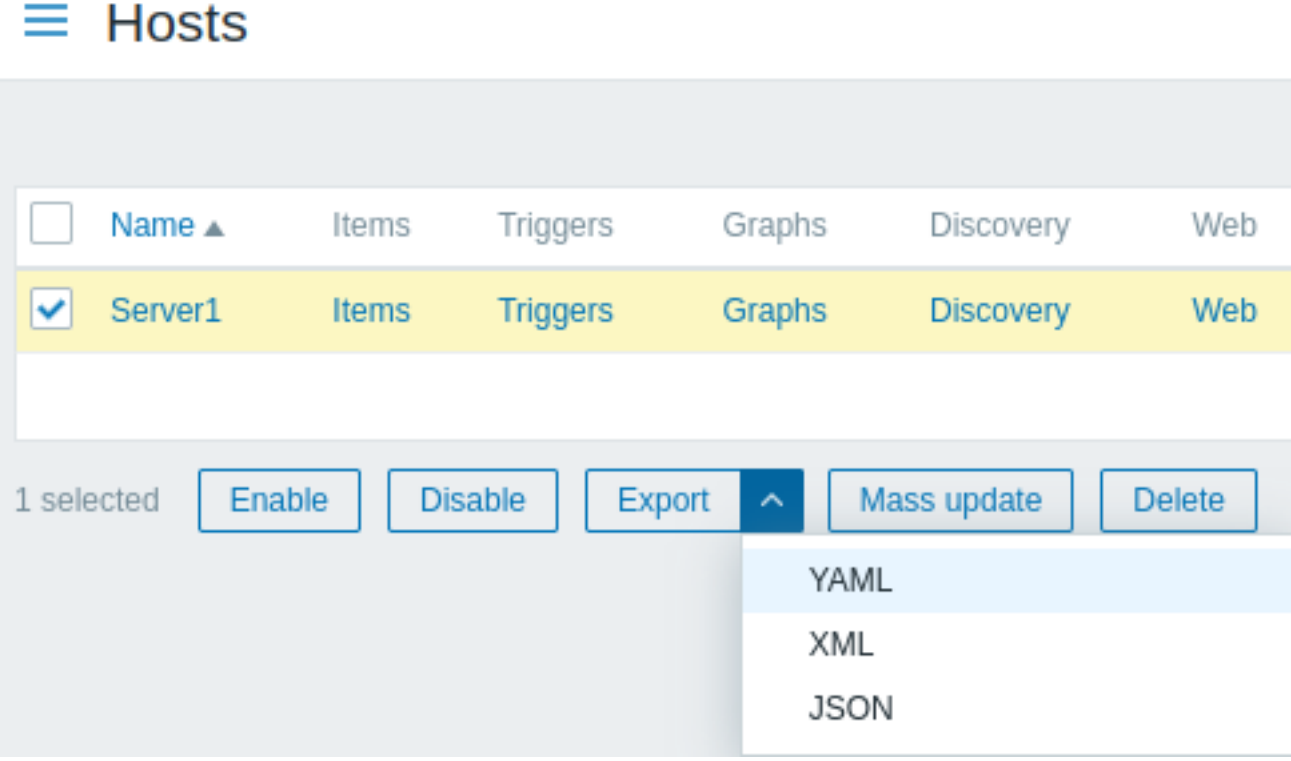

Afhankelijk van het geselecteerde formaat, worden hosts geëxporteerd naar een lokaal bestand met een standaardnaam:

- zabbix\_export\_hosts.yaml bij YAML-export (standaardoptie voor export)
- zabbix\_export\_hosts.xml bij XML-export
- zabbix\_export\_hosts.json bij JSON-export

# Importeren

Om hosts te importeren, volg je deze stappen:

• Ga naar: Configuratie → Hosts

- Klik op Importeren aan de rechterkant
- Selecteer het importbestand
- Selecteer de vereiste opties in de importregels
- Klik op Importeren

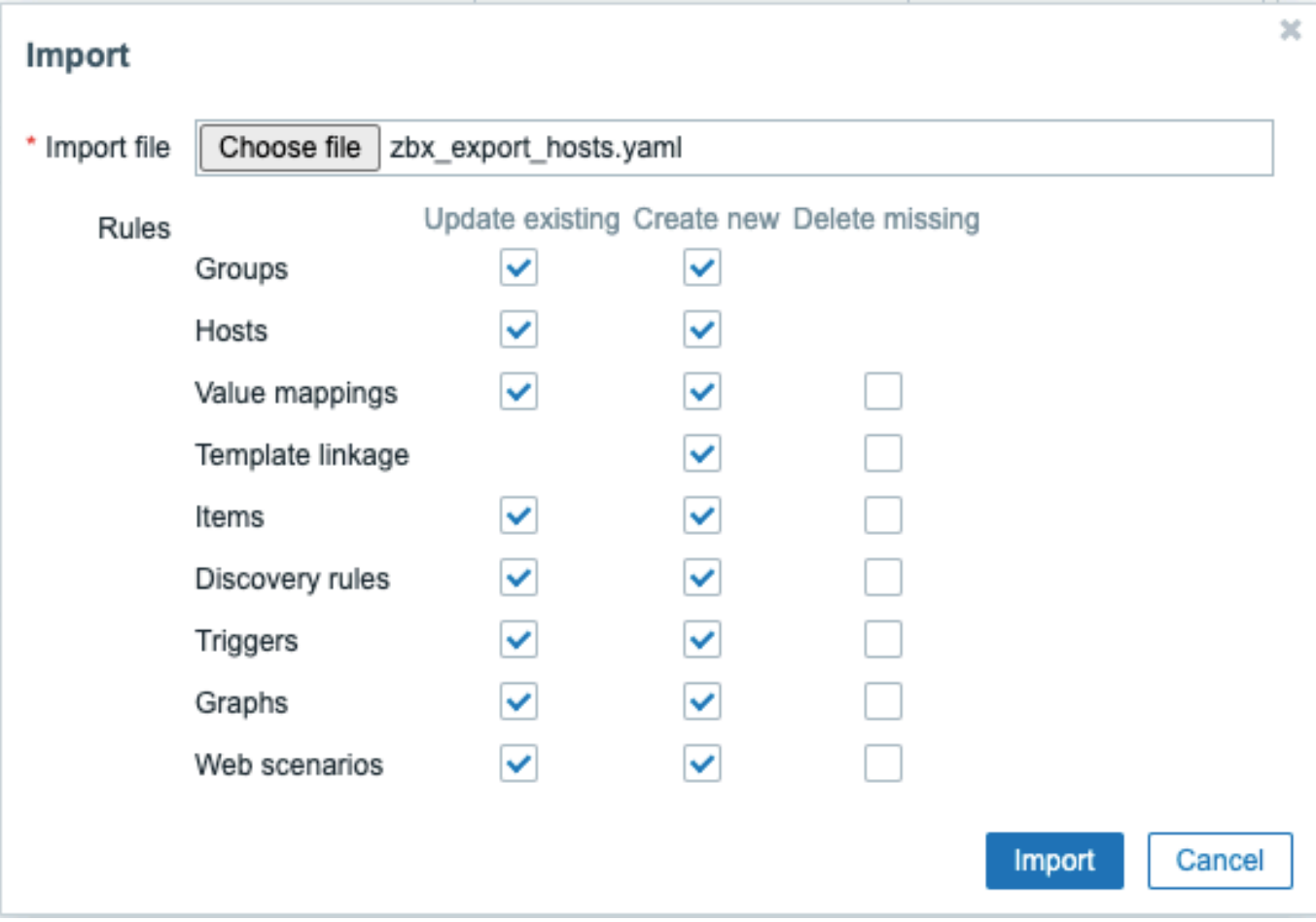

Een succes- of foutmelding van de import wordt weergegeven in de frontend.

### Importregels:

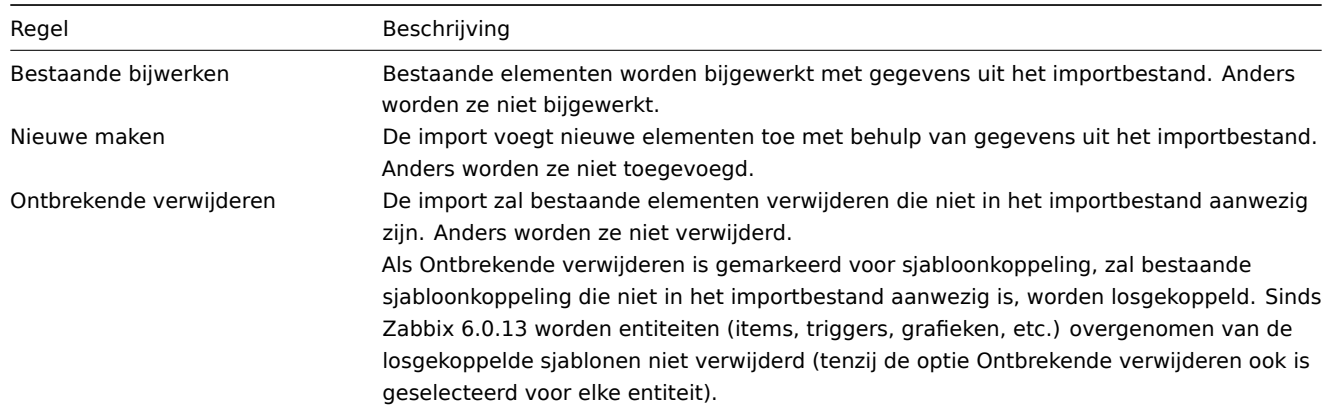

Exporteerformaat

Exporteerformaat in YAML:

```
zabbix_export:
 version: '6.0'
 date: '2023-05-03T11:24:04Z'
 groups:
    - uuid: dc579cd7a1a34222933f24f52a68bcd8
     name: 'Linux servers'
 hosts:
```

```
- host: Voorbeeld_host
 name: Voorbeeld_host
 templates:
   - name: 'Zabbix servergezondheid'
 groups:
   - name: 'Linux servers'
 items:
   - name: Test_item1
     type: ZABBIX_ACTIVE
     key: kernel.maxproc
 inventory_mode: UITGESCHAKELD
```
Laat me weten als je verdere vertalingen nodig hebt.

### Element-tags

De waarden van element-tags worden uitgelegd in de onderstaande tabel.

#### Host-tags

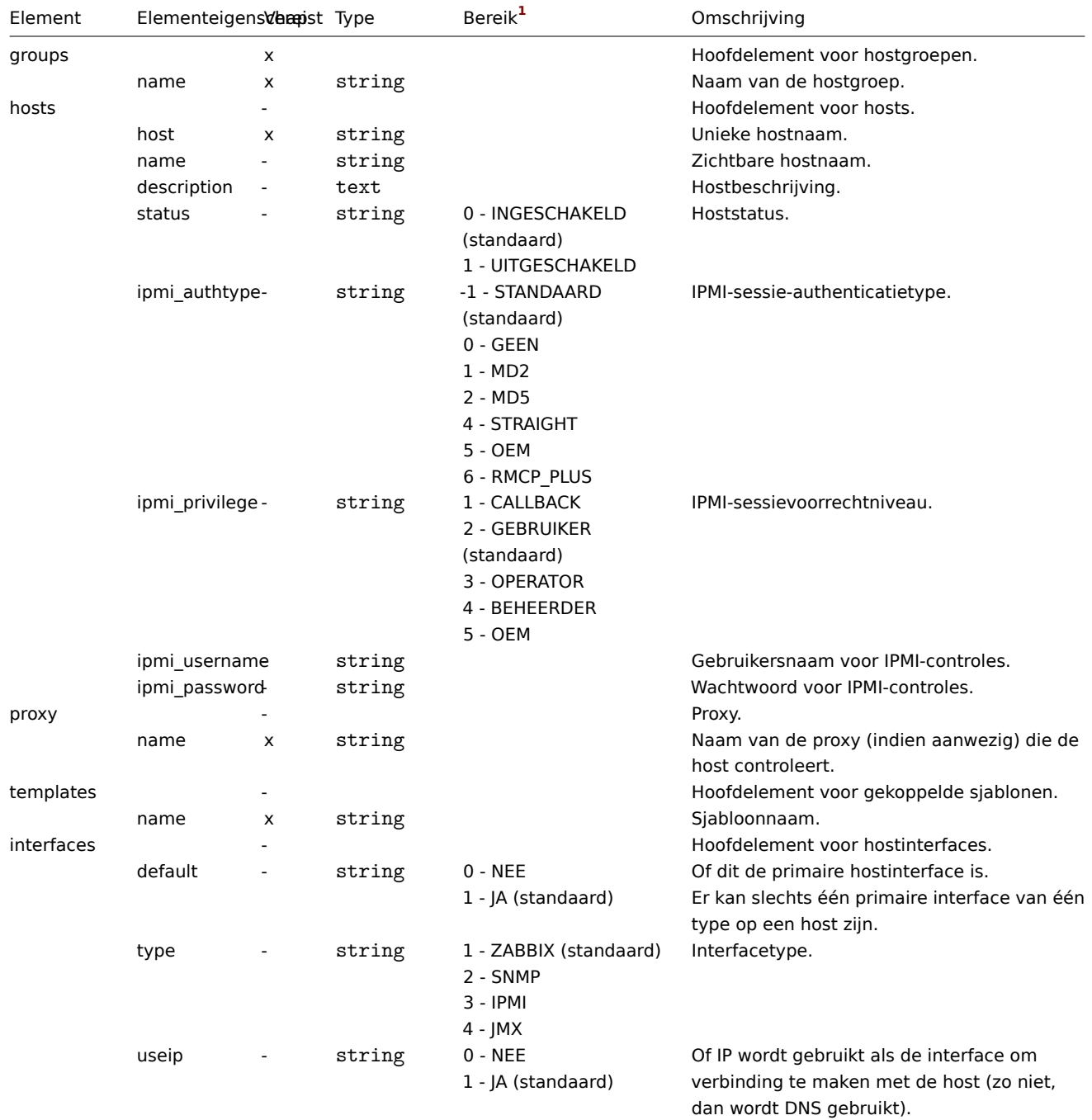
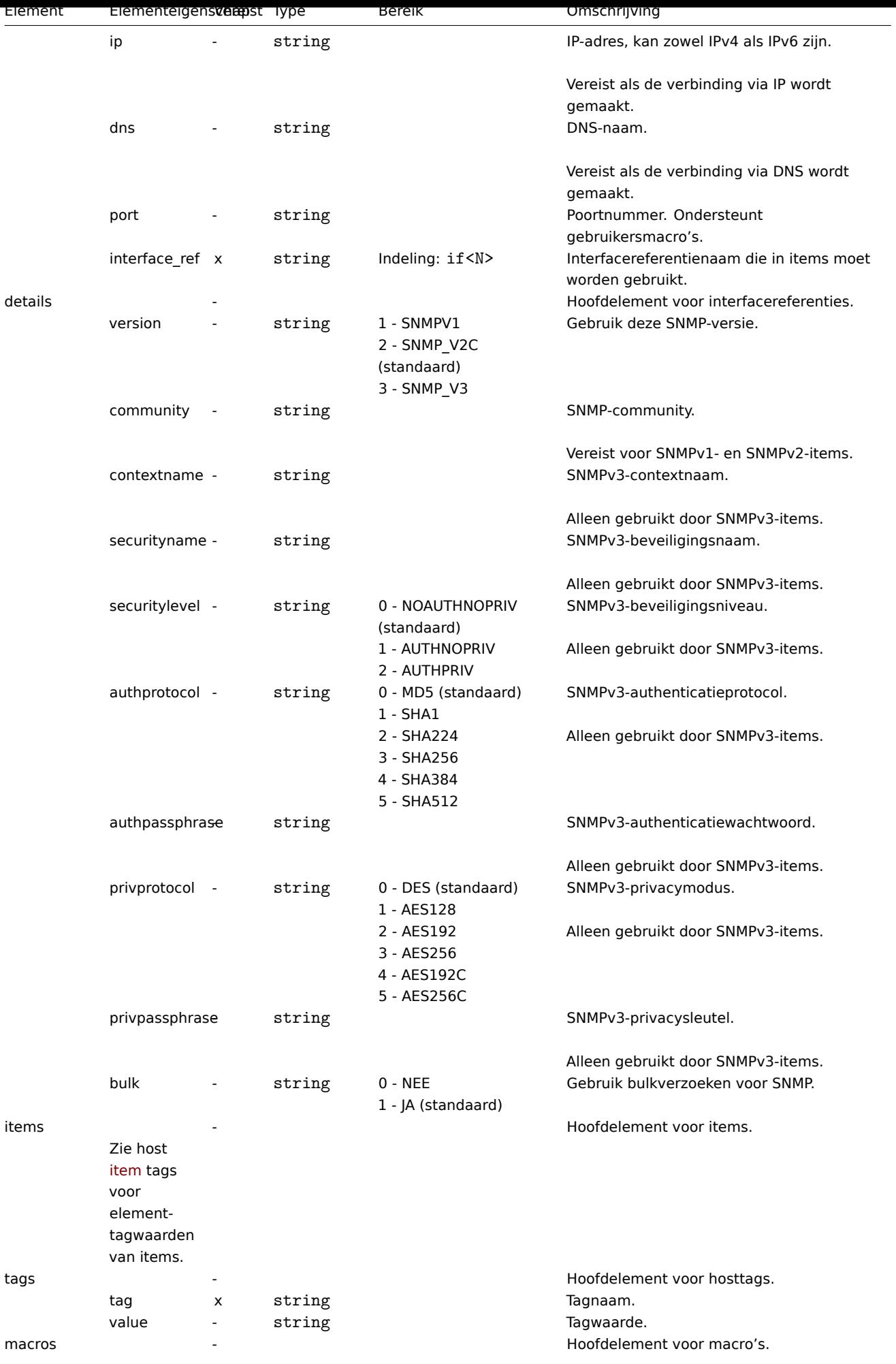

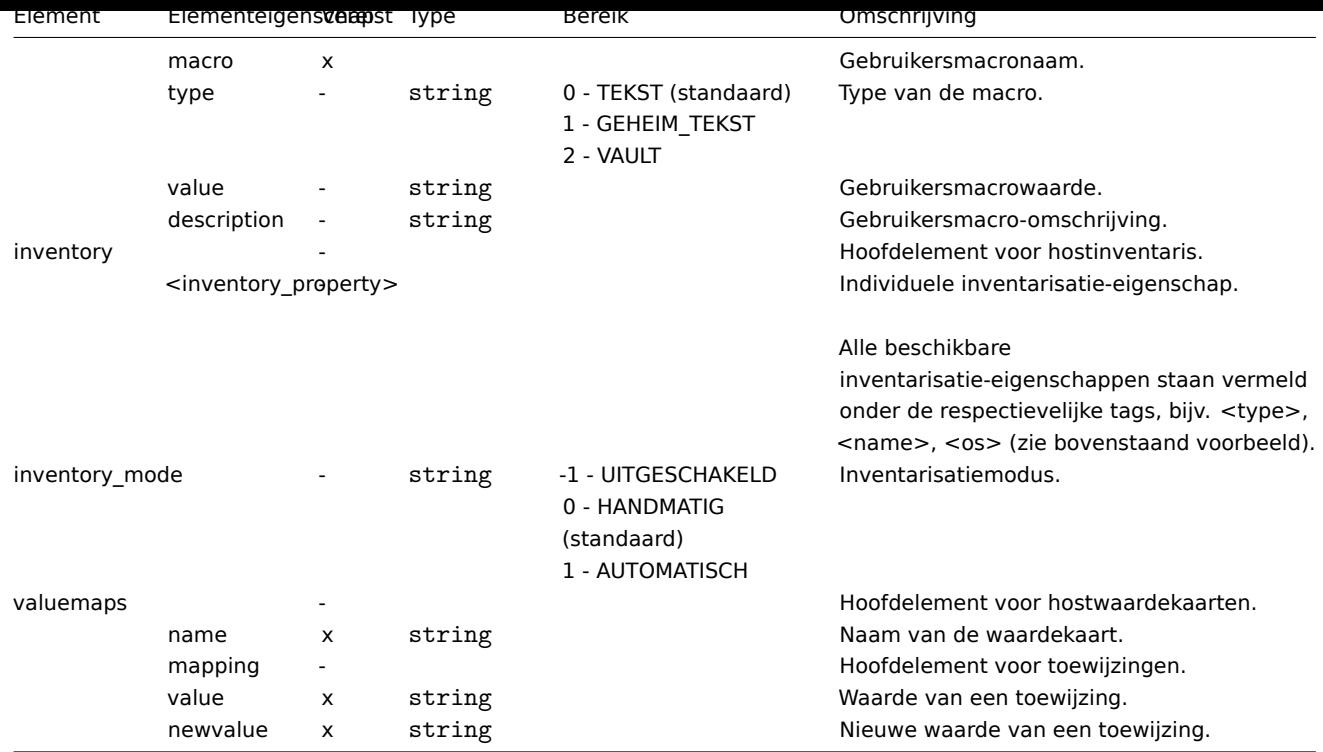

## Host-item-tags

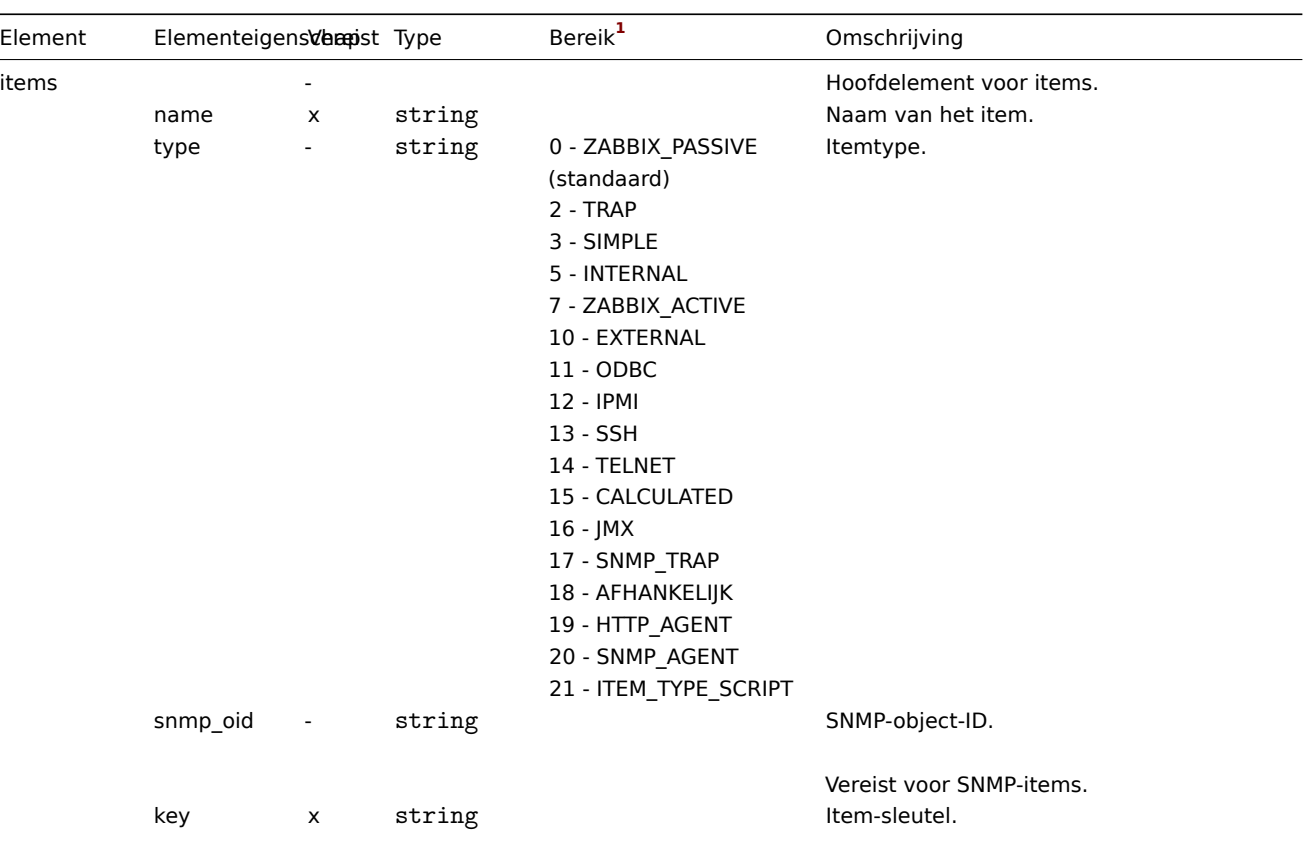

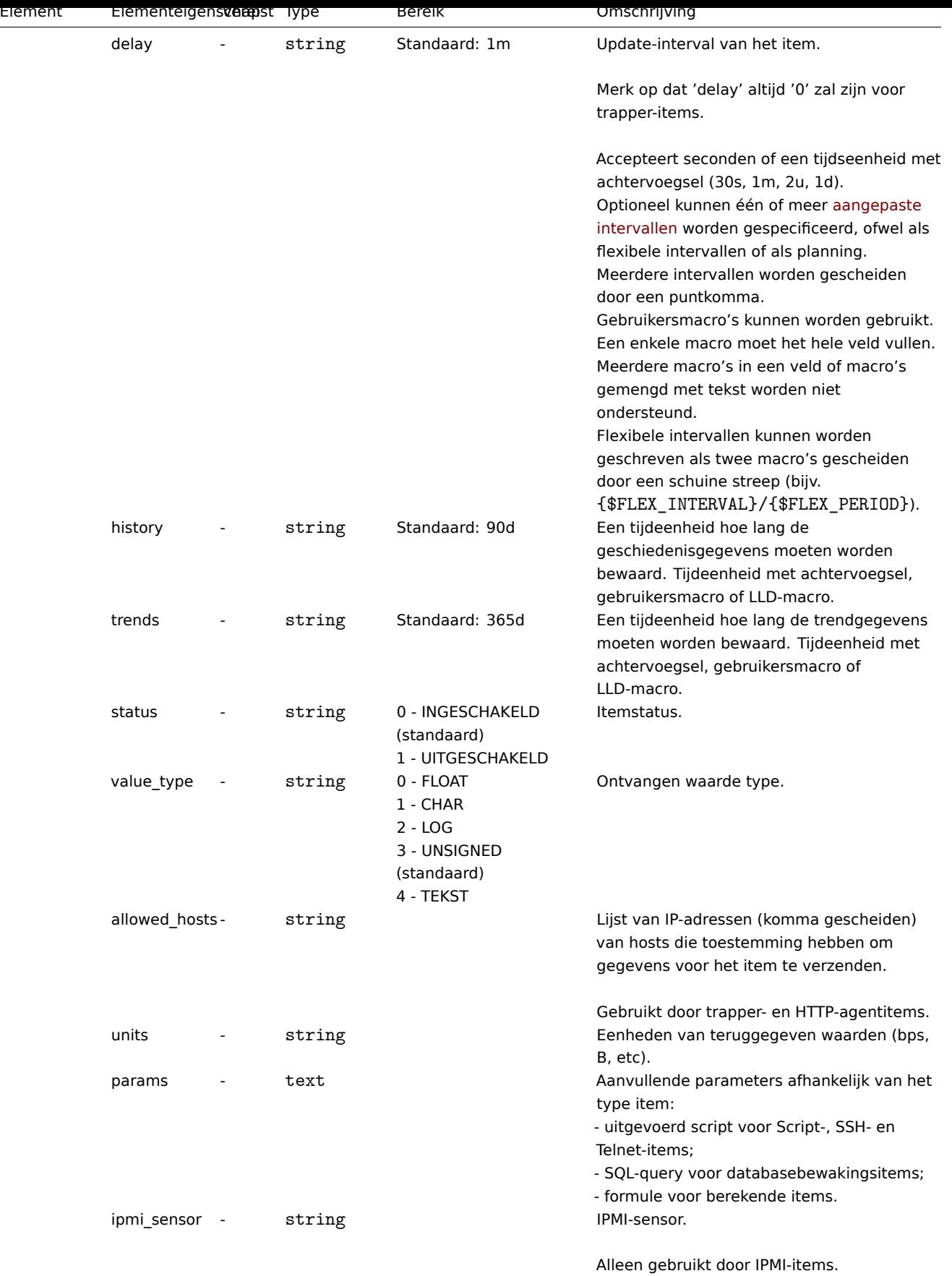

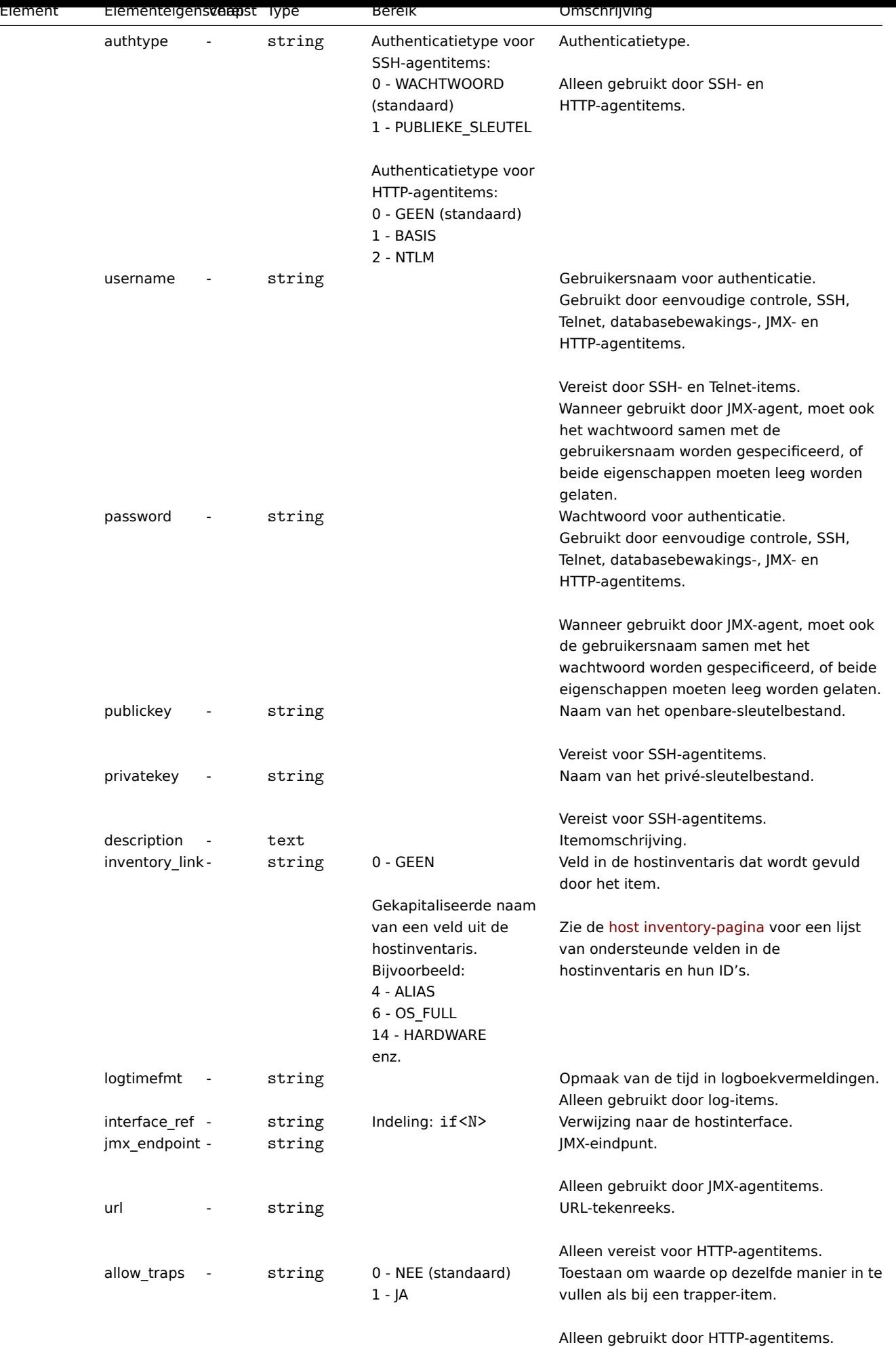

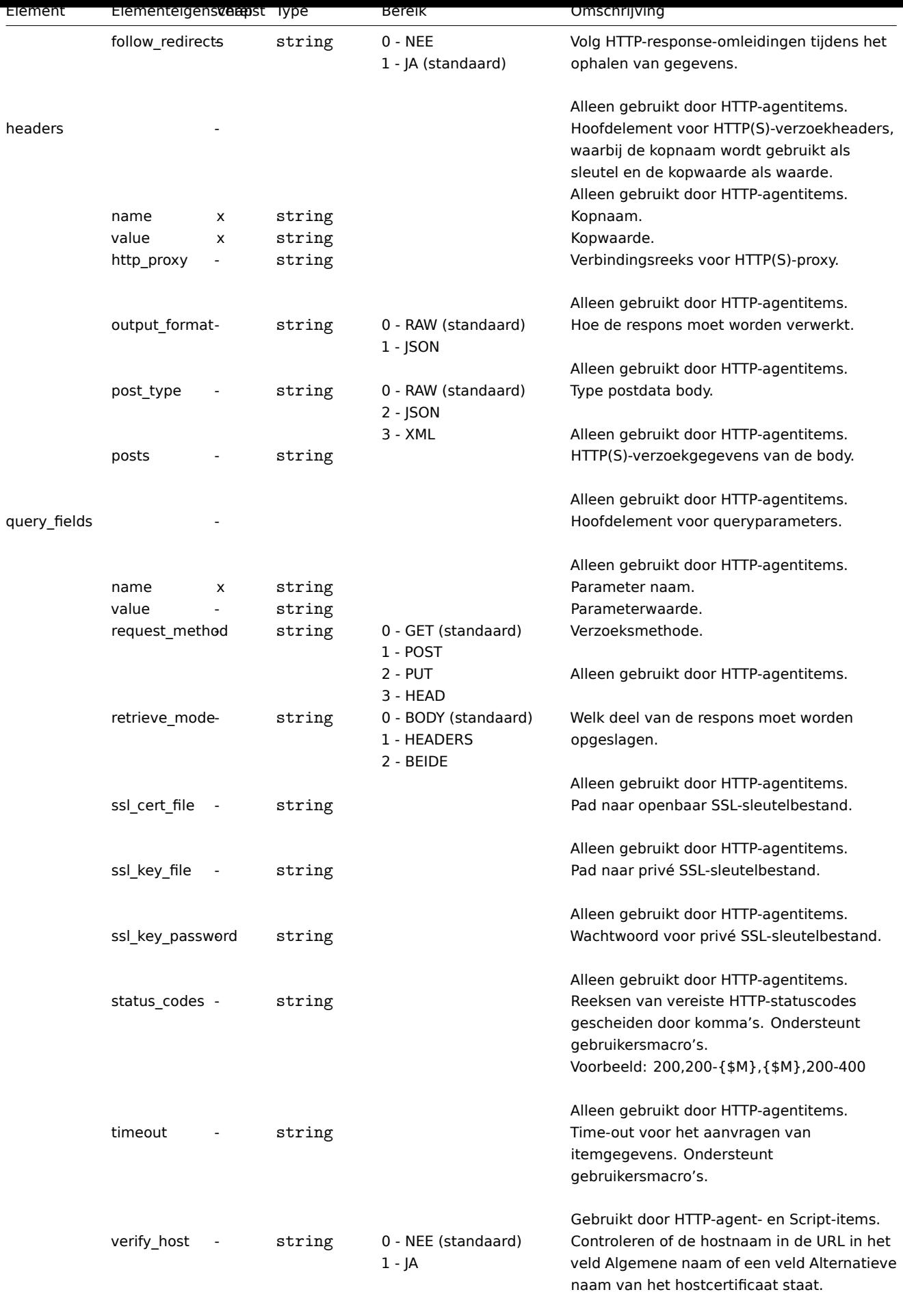

Alleen gebruikt door HTTP-agentitems.

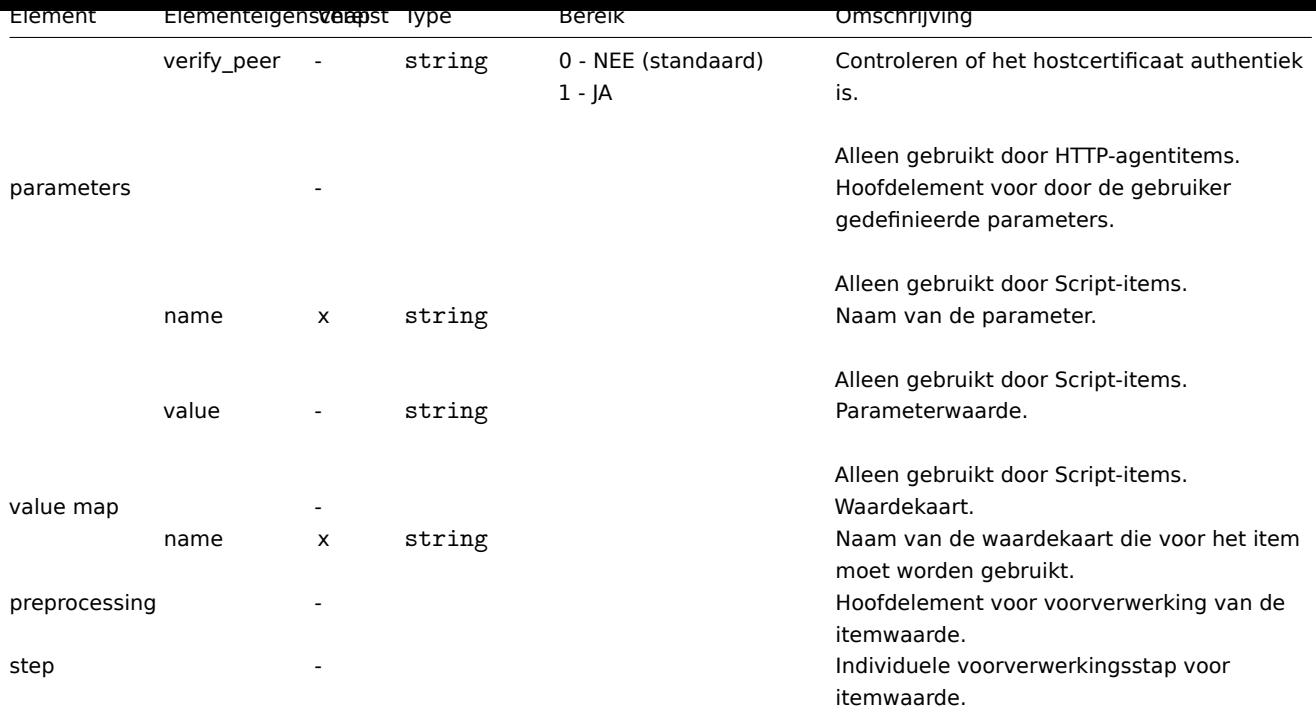

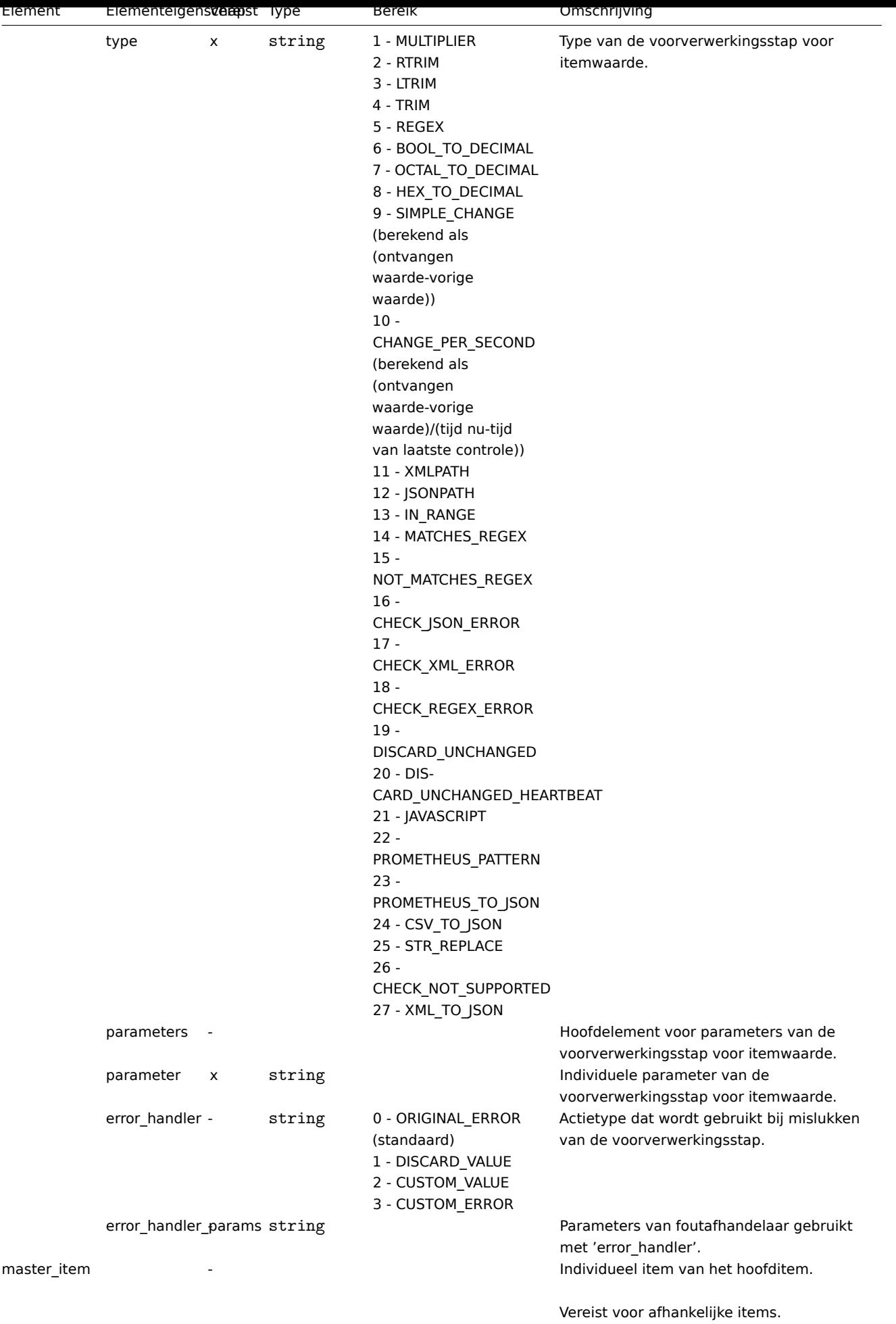

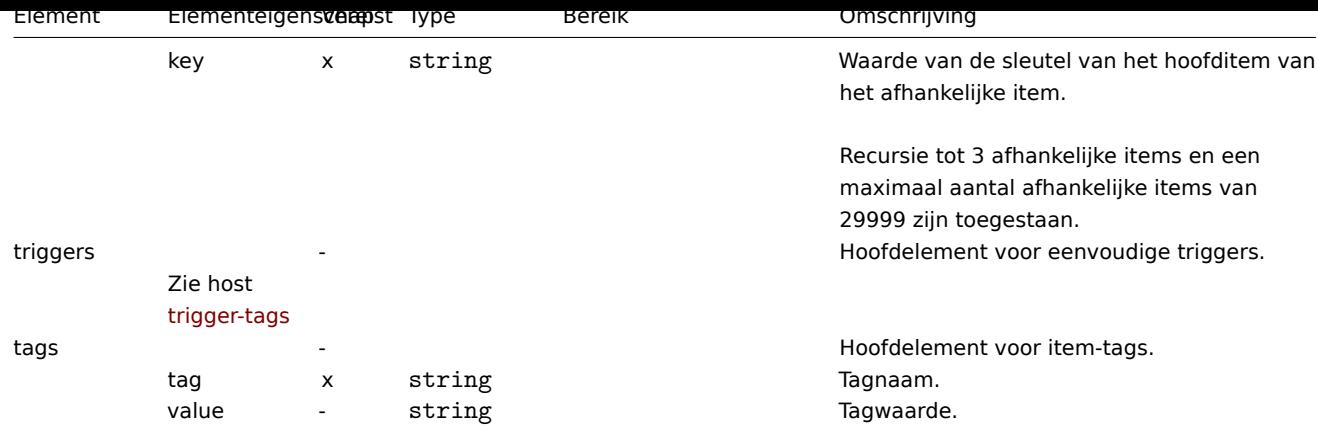

## Host low-level discovery rule tags

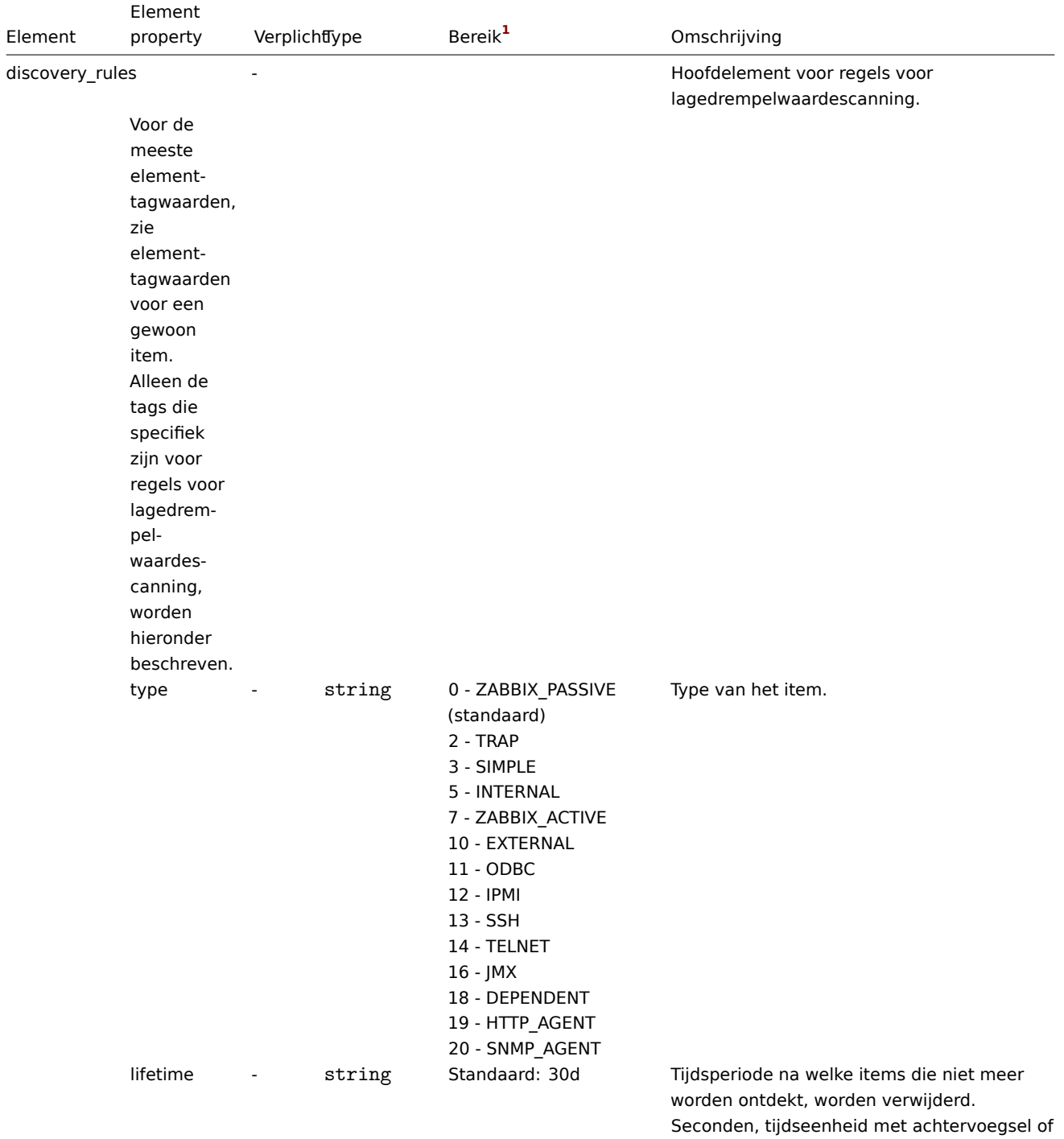

gebruikersmacro.

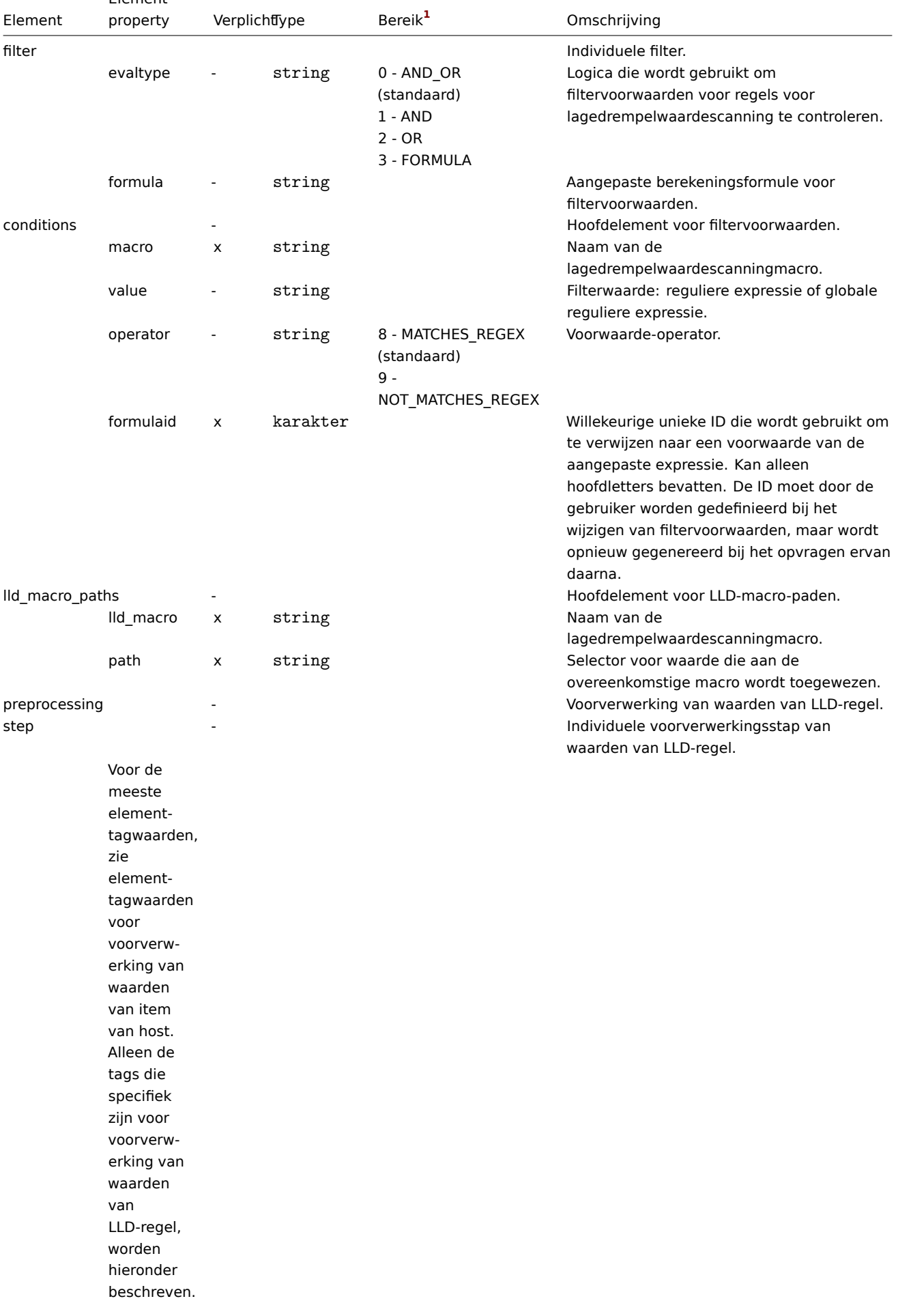

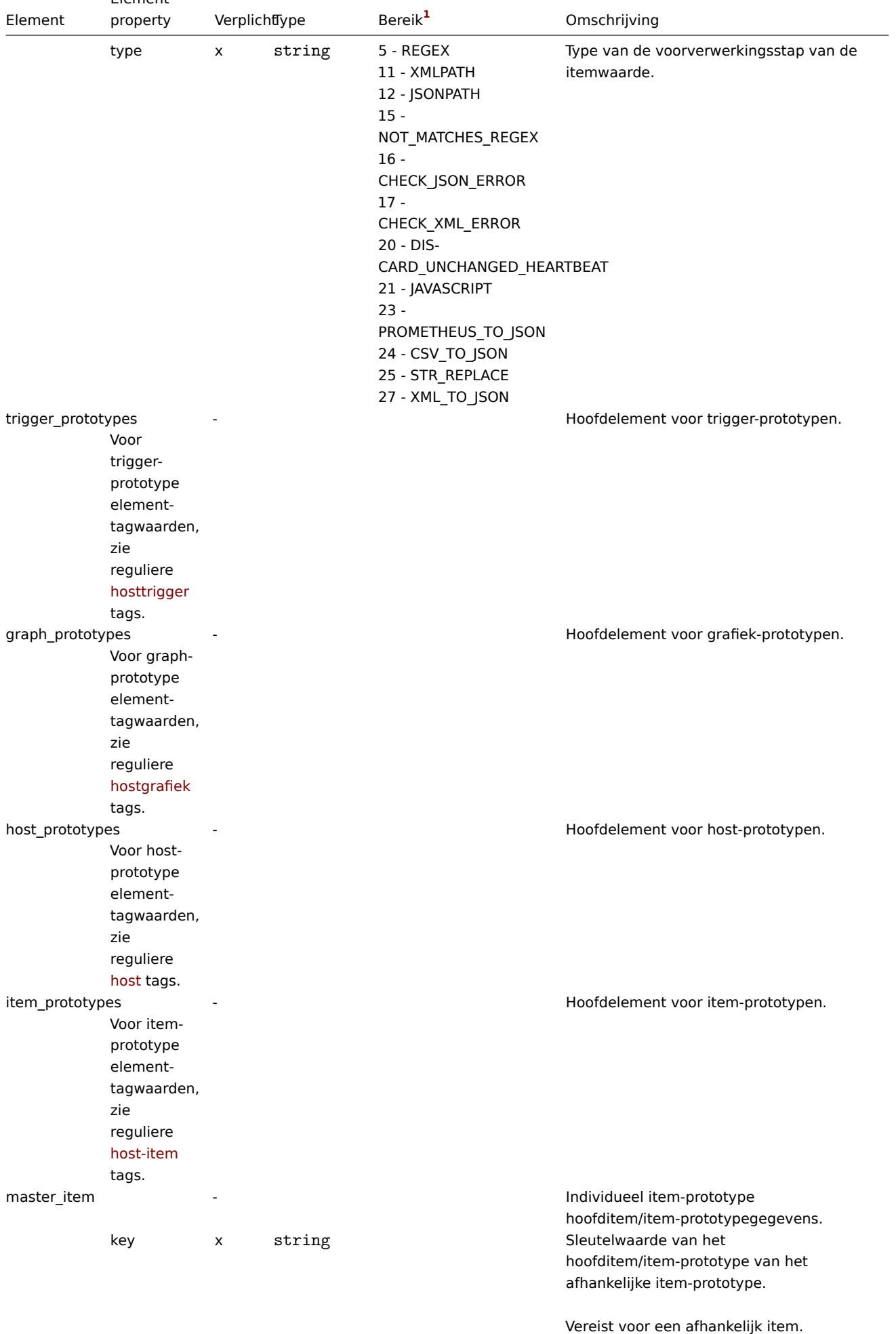

#### Host trigger tags

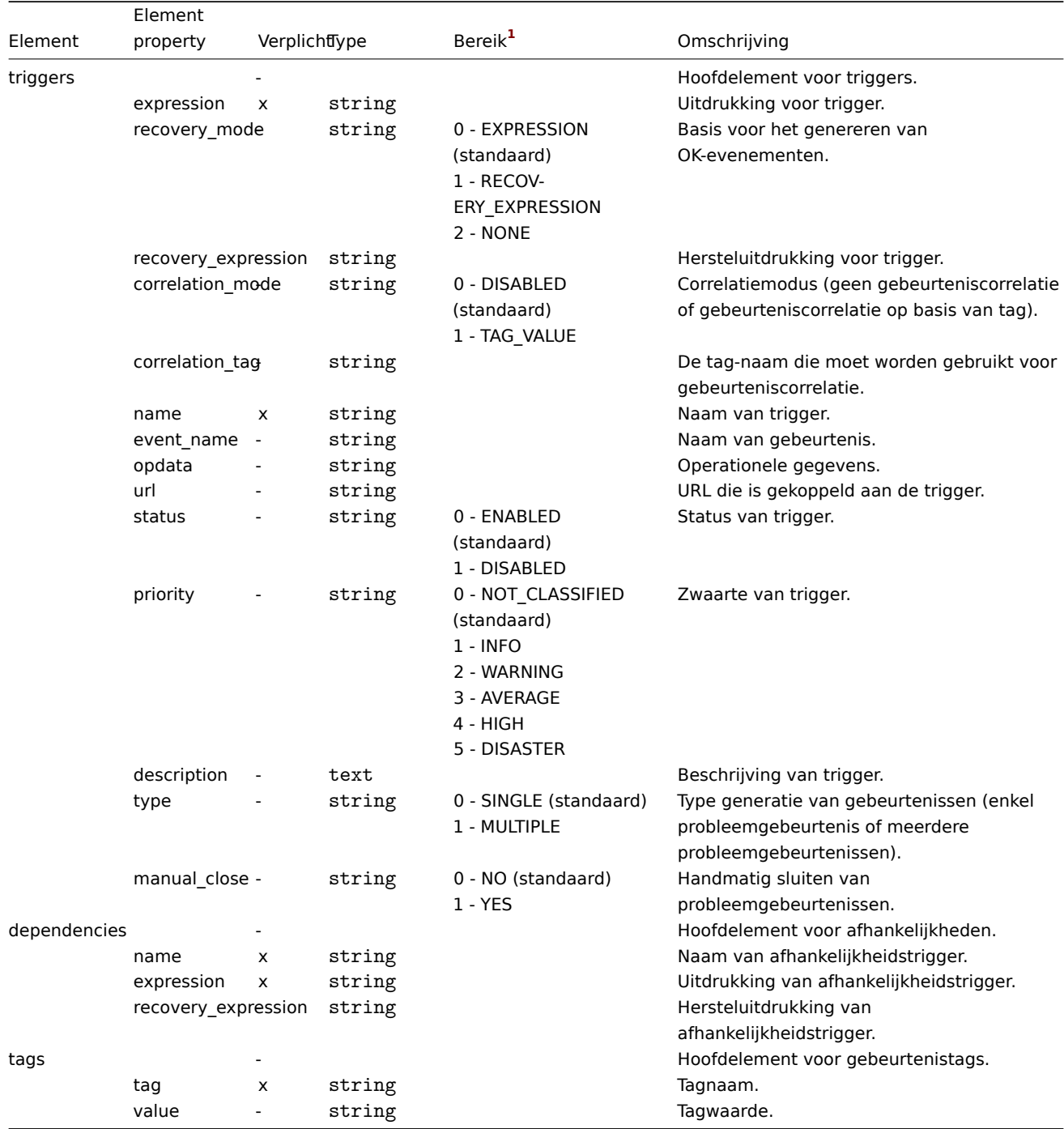

## Host graph tags

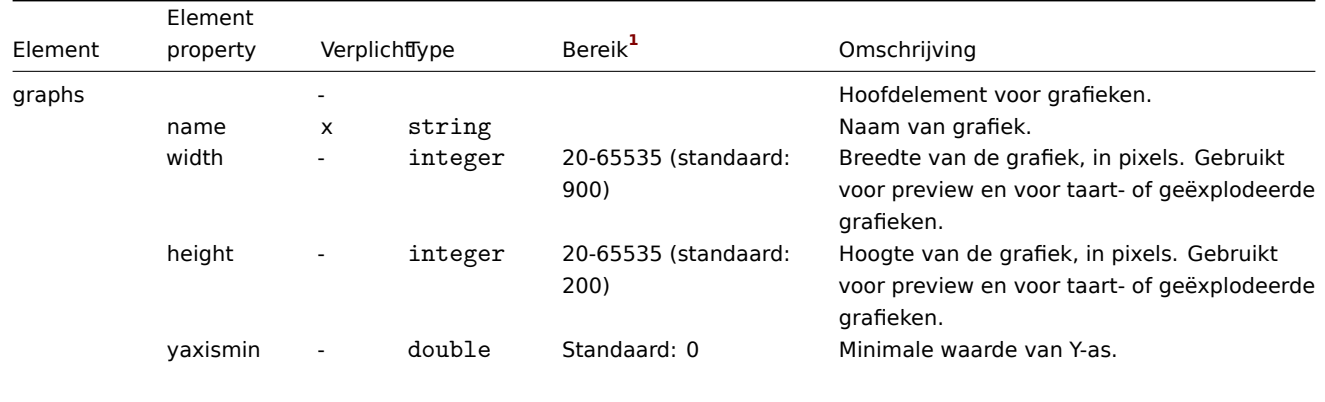

Gebruikt als 'ymin\_type\_1' is FIXED.

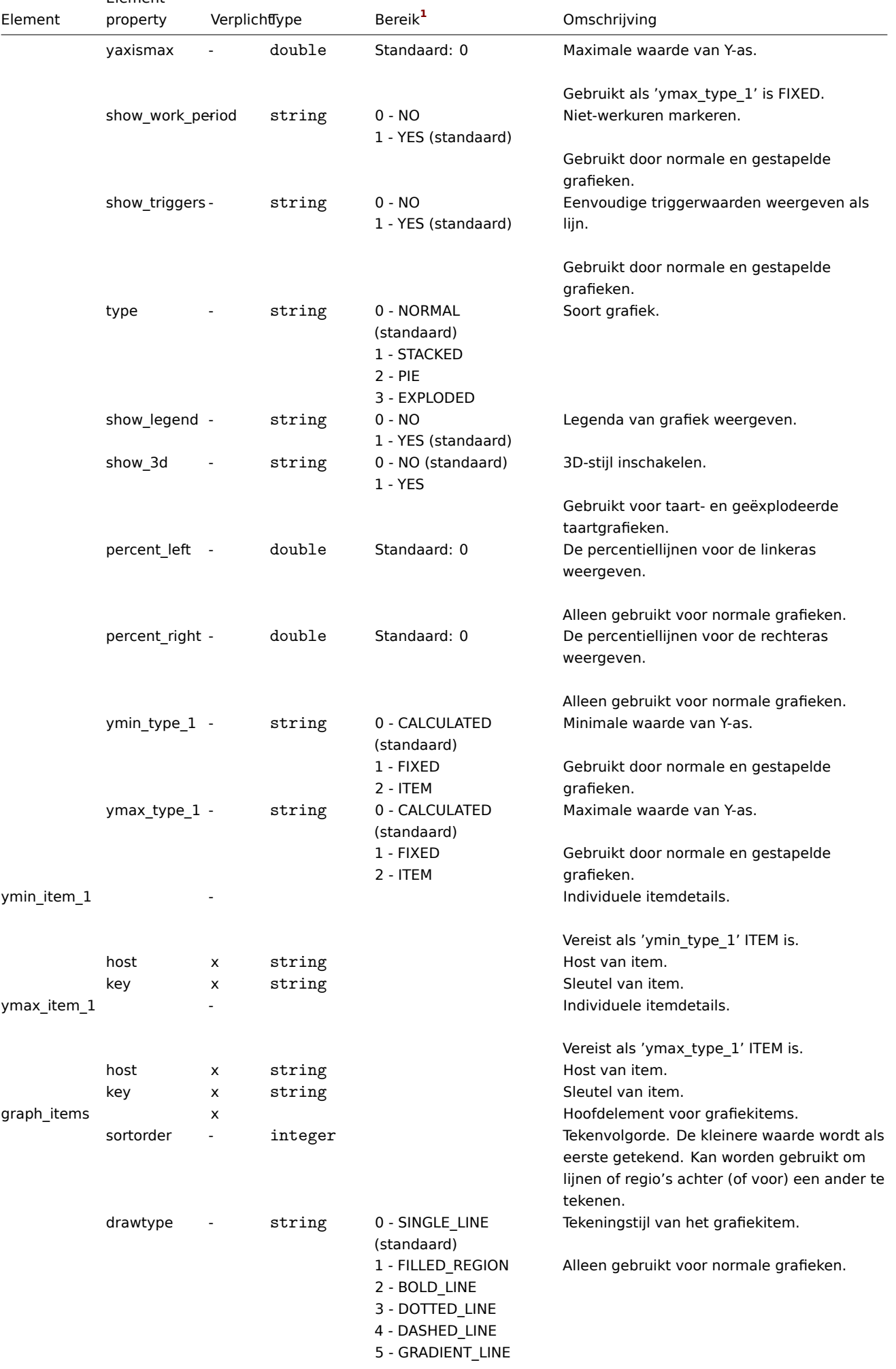

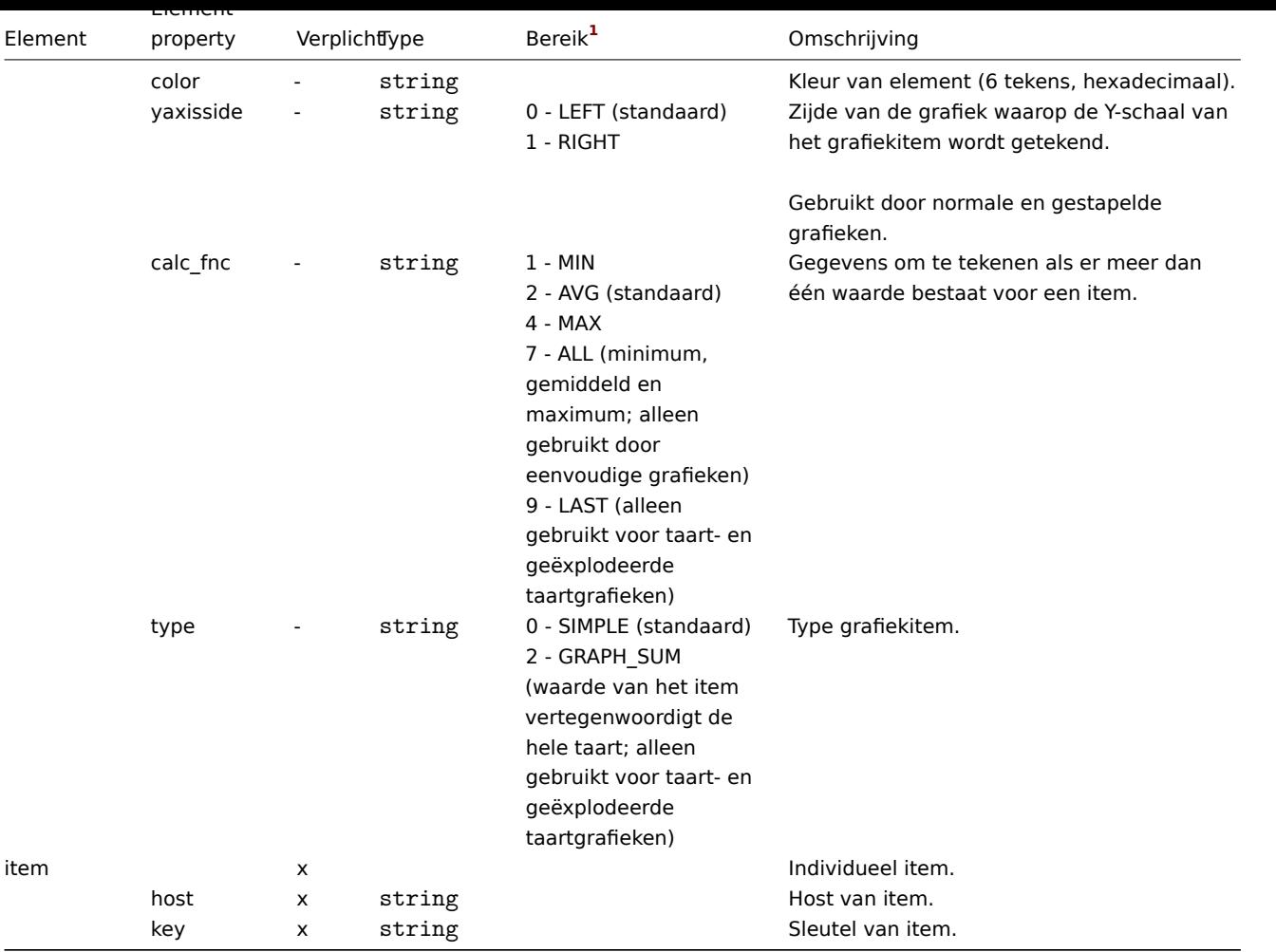

## Host web scenario tags

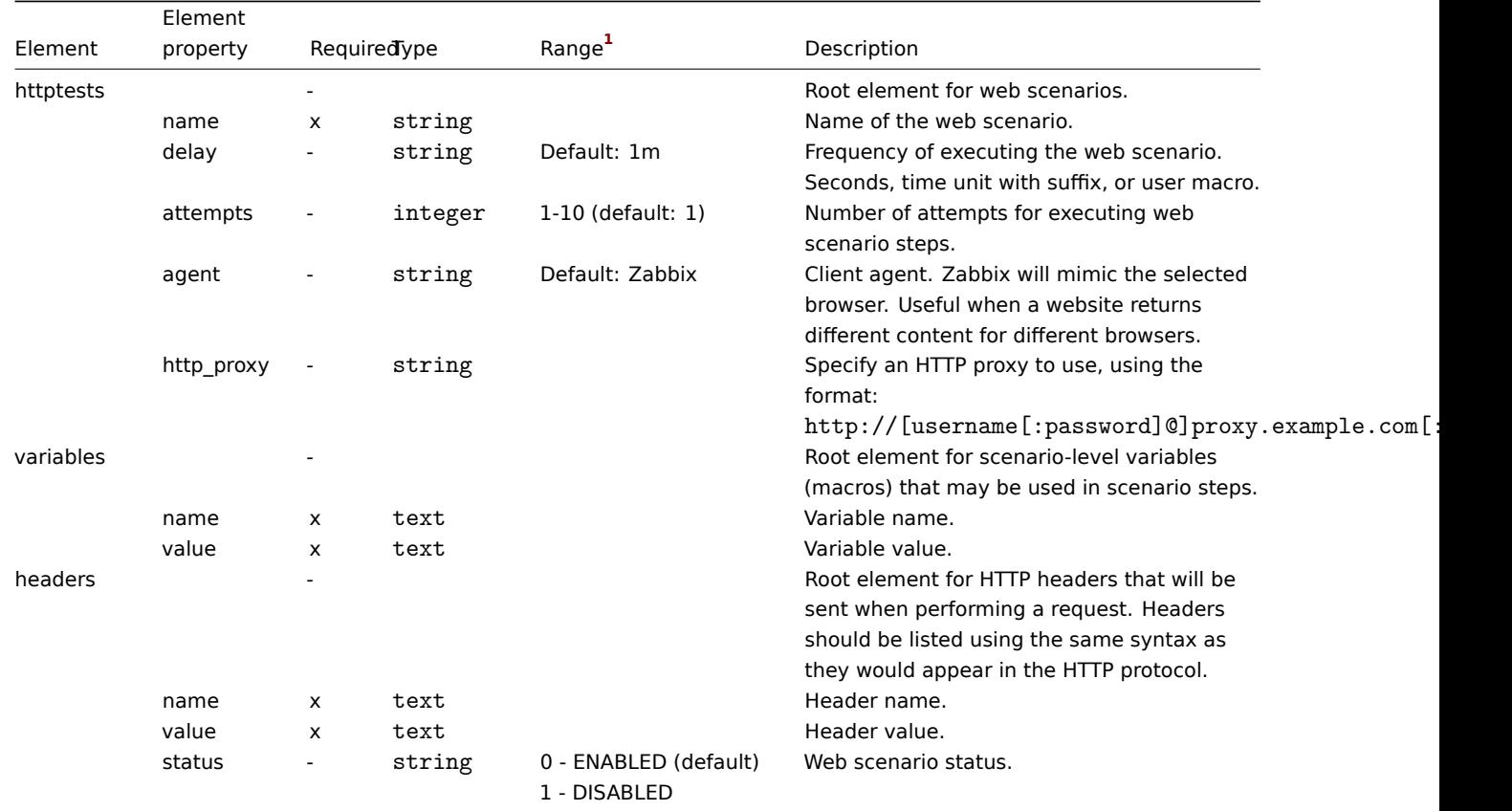

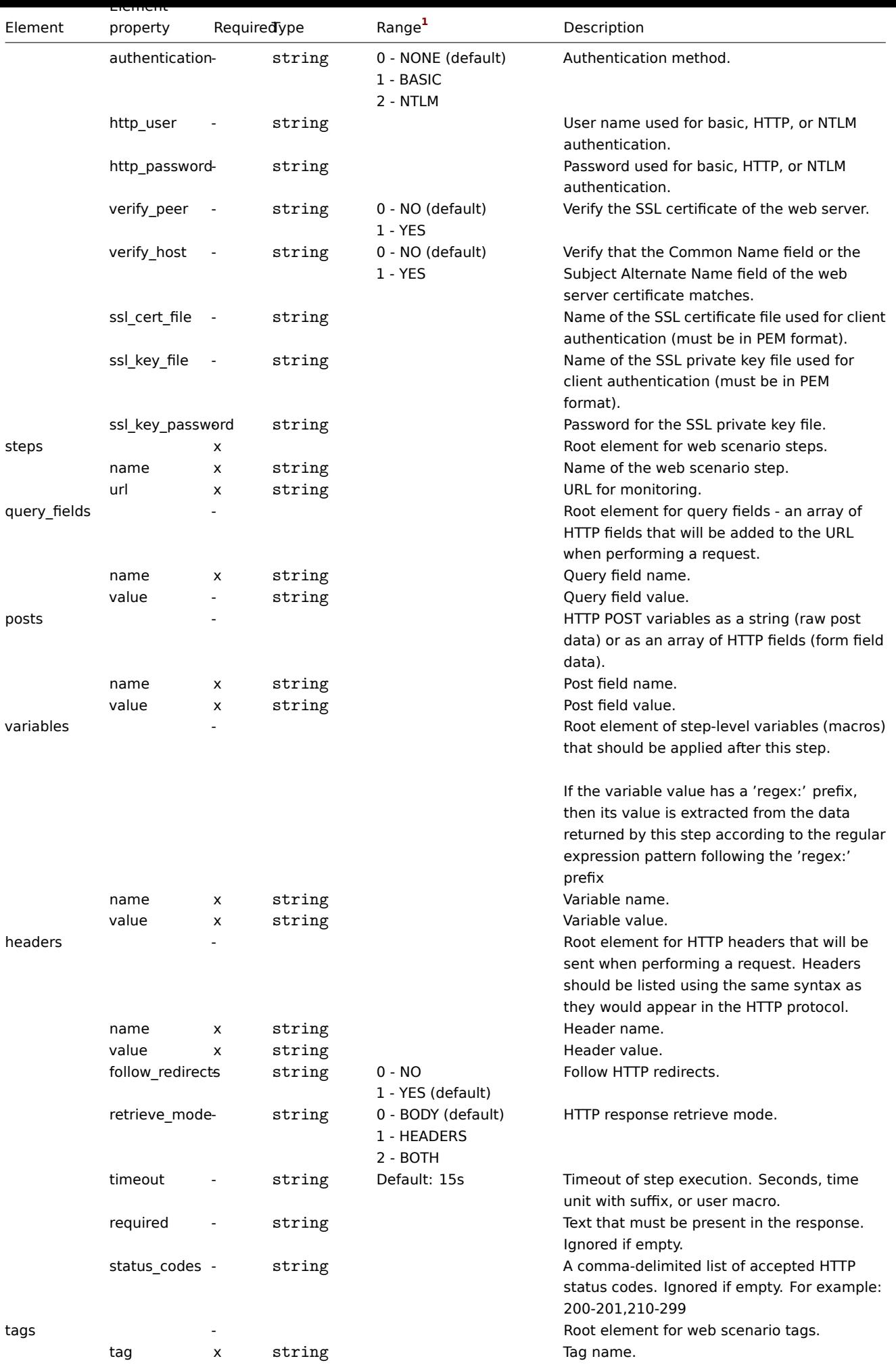

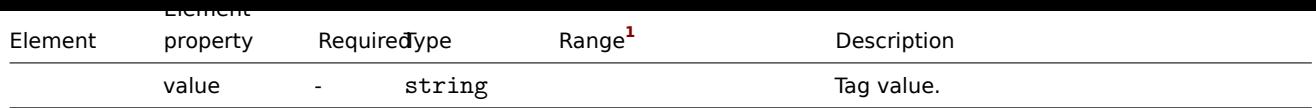

## Voetnoten

**1** Voor tekenreekswaarden wordt alleen de tekenreeks geëxporteerd (bijv. "ZABBIX\_ACTIVE") zonder de nummering die in deze tabel wordt gebruikt. De nummers voor bereikwaarden (overeenkomend met de API-waarden) in deze tabel worden alleen gebruikt voor ordening.

## **4 Netwerk kaart**

## Overzicht

Netwerkkaart export bevat:

- alle gerelateerde afbeeldingen
- kaartstructuur alle kaartinstellingen, alle bijbehorende elementen met hun instellingen, kaartkoppelingen en statusindicatoren v[oor kaa](#page-585-0)rtkoppelingen

#### **Warning:**

Eventuele hostgroepen, hosts, triggers, andere kaarten of andere elementen die mogelijk verband houden met de geëxporteerde kaart worden niet geëxporteerd. Daarom zal het importeren mislukken als ten minste een van de elementen waarnaar wordt verwezen, ontbreekt.

Exporteren en importeren van netwerkkaarten wordt ondersteund vanaf Zabbix 1.8.2.

Exporteren

Om netwerkkaarten te exporteren, doet u het volgende:

- Ga naar: Bewaking → Kaarten
- Selecteer de selectievakjes van de netwerkkaarten die u wilt exporteren
- Klik op Exporteren onder de lijst

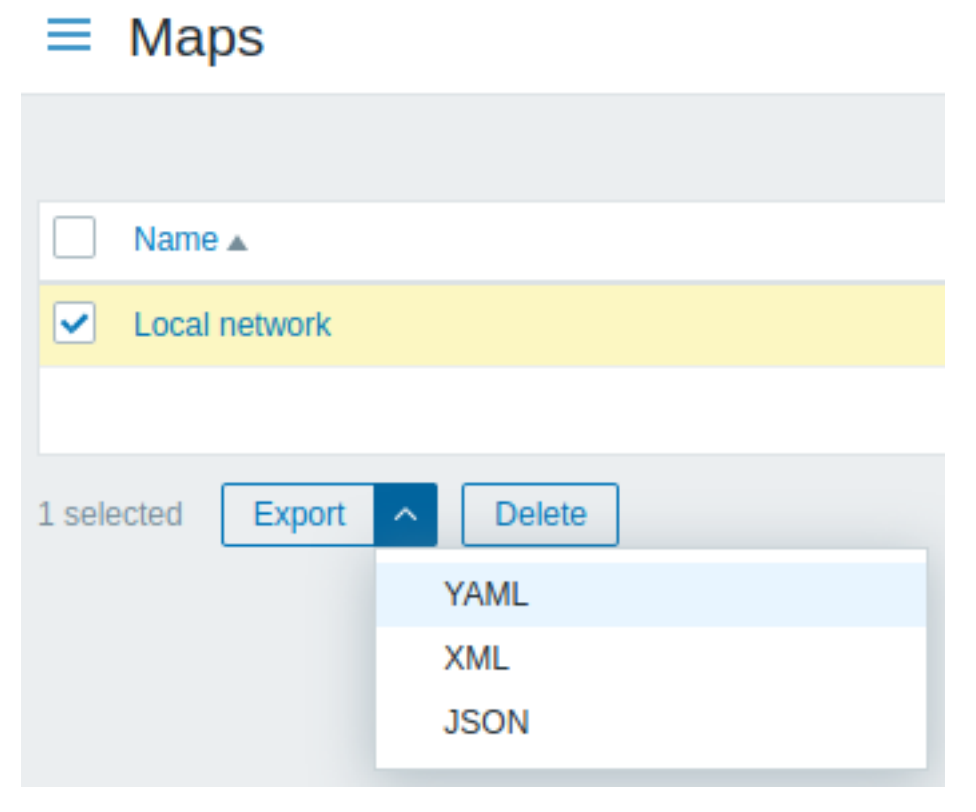

Afhankelijk van het geselecteerde formaat worden kaarten geëxporteerd naar een lokaal bestand met een standaardnaam:

• zabbix export maps.yaml - in YAML-export (standaardoptie voor export)

- zabbix\_export\_maps.xml in XML-export
- zabbix export maps.json in JSON-export

#### Importeren

Om netwerkkaarten te importeren, doet u het volgende:

- Ga naar: Bewaking → Kaarten
- Klik op Importeren aan de rechterkant
- Selecteer het importbestand
- Selecteer de vereiste opties in de importregels
- Klik op Importeren

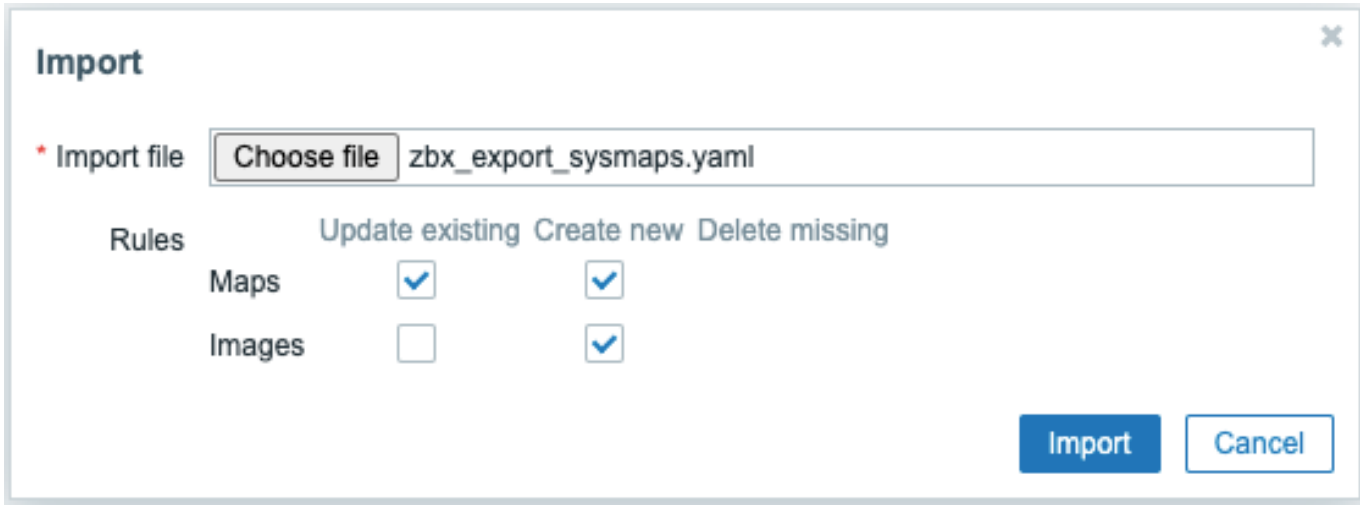

Alle verplichte invoervelden zijn gemarkeerd met een rood asterisk.

Een succes- of foutmelding van de import wordt weergegeven in de frontend.

## Importregels:

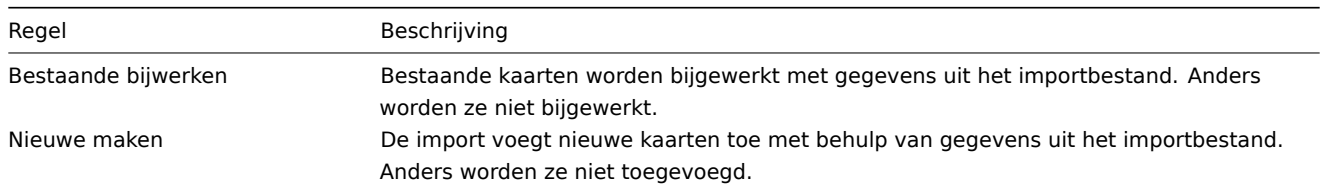

Als u beide kaartopties uitvinkt en de respectieve opties voor afbeeldingen aanvinkt, worden alleen afbeeldingen geïmporteerd. Het importeren van afbeeldingen is alleen beschikbaar voor Super Admin-gebruikers.

## **Warning:**

Als u een bestaande afbeelding vervangt, heeft dit invloed op alle kaarten die deze afbeelding gebruiken.

#### Exporteerformaat

```
Exporteer naar YAML:
```

```
zabbix_export:
  version: '6.0'
  date: '2021-08-31T12:55:10Z'
  images:
    - name: Zabbix_server_3D_(128)
      imagetype: '1'
      encodedImage: iVBOR...5CYII=
 maps:
    - name: 'Lokaal netwerk'
     width: '680'
     height: '200'
     label_type: '0'
      label_location: '0'
      highlight: '1'
```
expandproblem**:** '1' markelements**:** '1' show\_unack**:** '0' severity\_min**:** '0' show\_suppressed**:** '0' grid\_size**:** '50' grid\_show**:** '1' grid\_align**:** '1' label\_format**:** '0' label\_type\_host**:** '2' label\_type\_hostgroup**:** '2' label\_type\_trigger**:** '2' label\_type\_map**:** '2' label\_type\_image**:** '2' label\_string\_host**:** '' label\_string\_hostgroup**:** '' label\_string\_trigger**:** '' label\_string\_map**:** '' label\_string\_image**:** '' expand\_macros**:** '1' background**: { }** iconmap**: { }** urls**: { }** selements**: -** elementtype**:** '0' elements**: -** host**:** 'Zabbix server' label**:** | {HOST.NAME} {HOST.CONN} label\_location**:** '0' x**:** '111' 'y'**:** '61' elementsubtype**:** '0' areatype**:** '0' width**:** '200' height**:** '200' viewtype**:** '0' use\_iconmap**:** '0' selementid**:** '1' icon\_off**:** name**:** Zabbix\_server\_3D\_(128) icon\_on**: { }** icon\_disabled**: { }** icon\_maintenance**: { }** urls**: { }** evaltype**:** '0' shapes**: -** type**:** '0' x**:** '0' 'y'**:** '0' width**:** '680' height**:** '15' text**:** '{MAP.NAME}' font**:** '9' font\_size**:** '11' font\_color**:** '000000' text\_halign**:** '0' text\_valign**:** '0' border\_type**:** '0' border\_width**:** '0' border\_color**:** '000000'

```
background_color: ''
   zindex: '0'
lines: { }
links: { }
```
# Element tags

De waarden voor element tags worden hieronder uitgelegd.

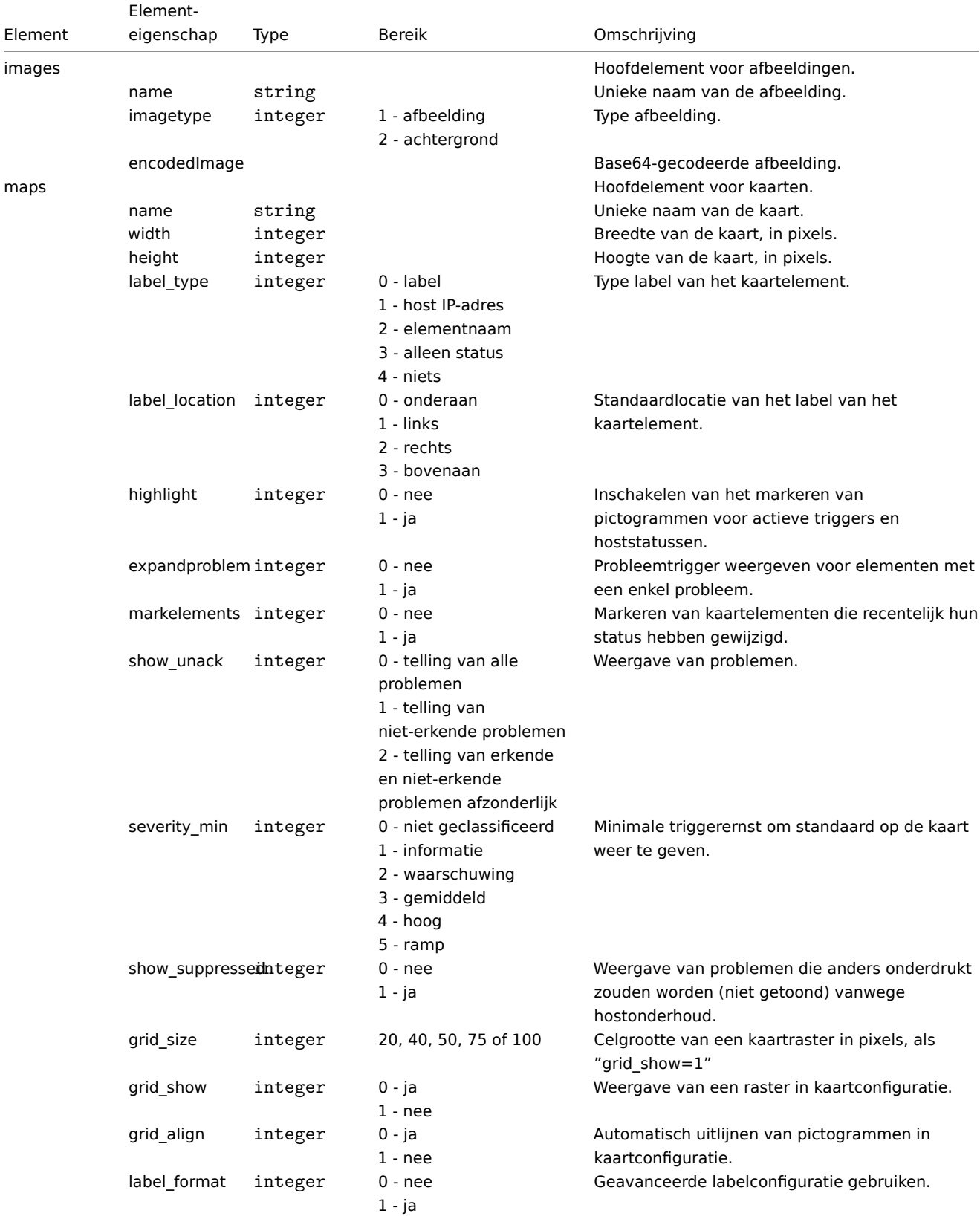

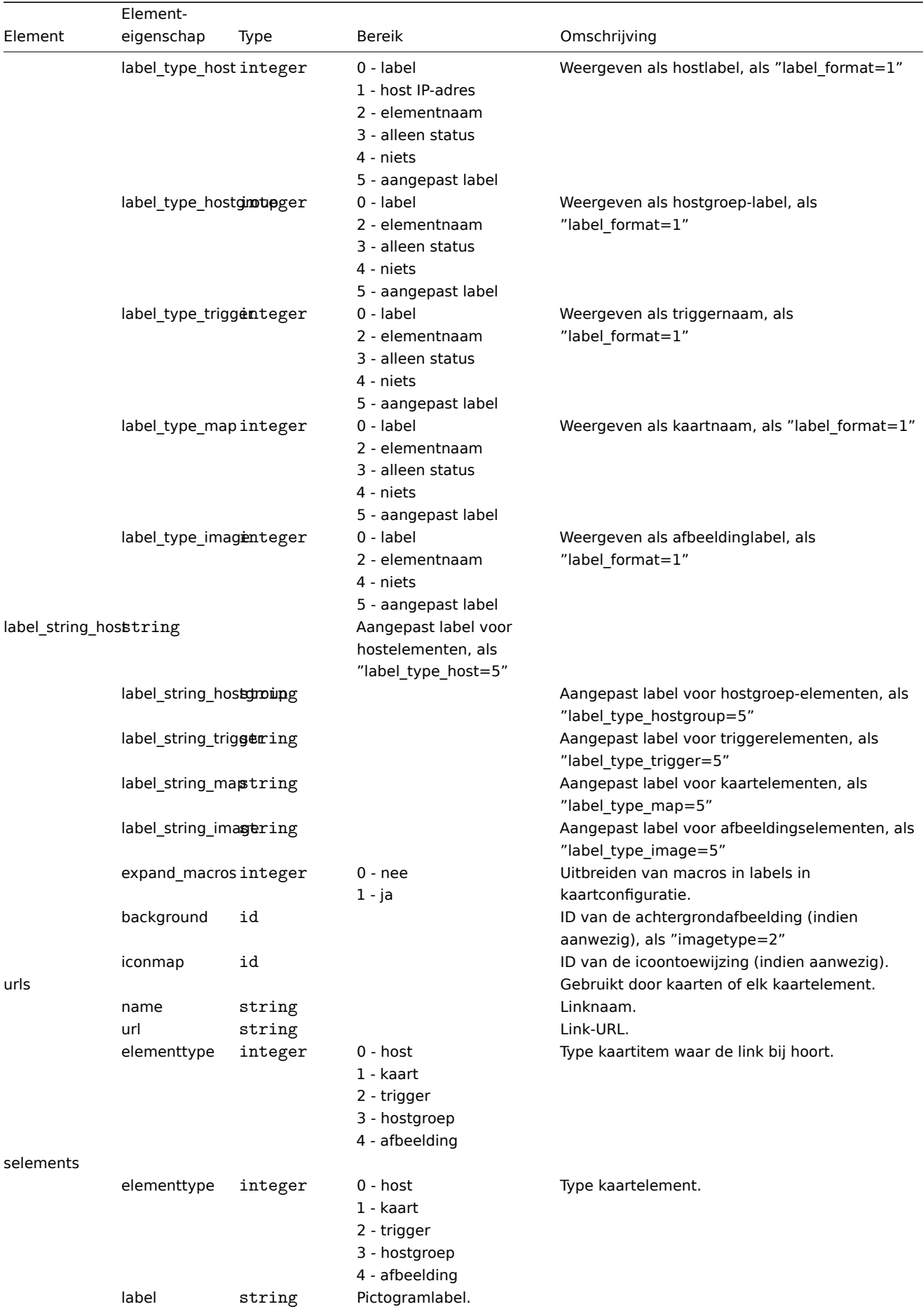

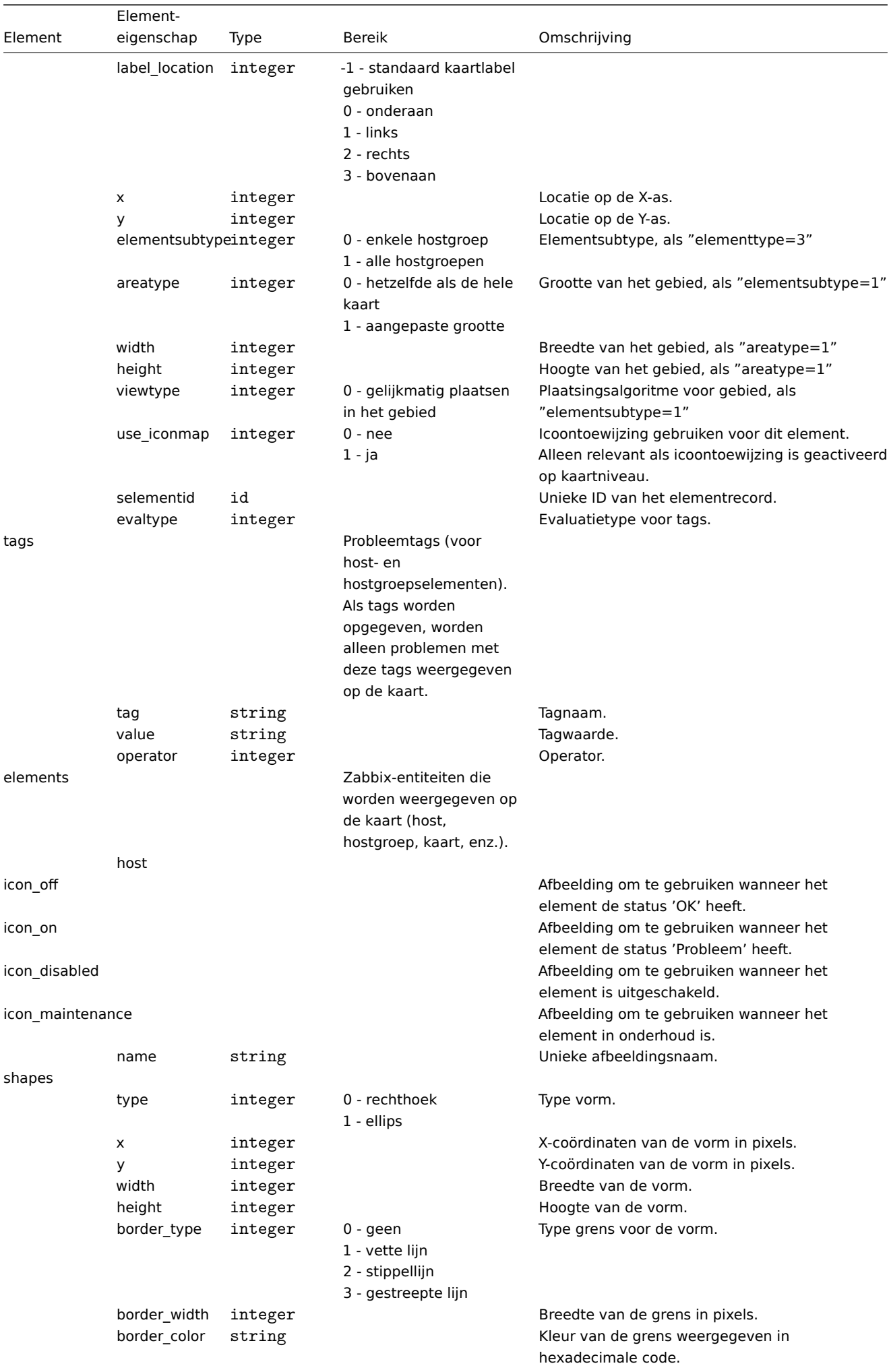

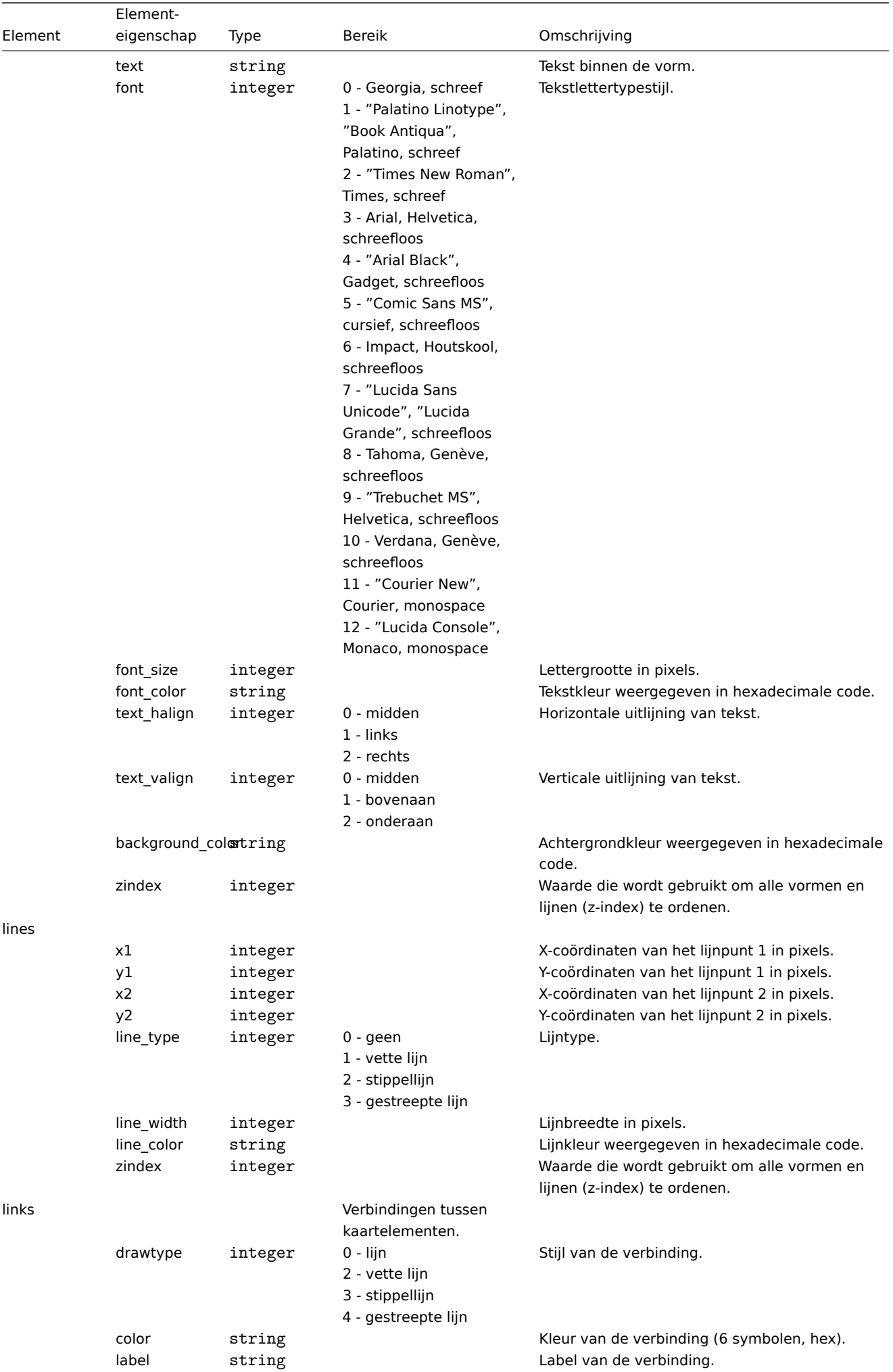

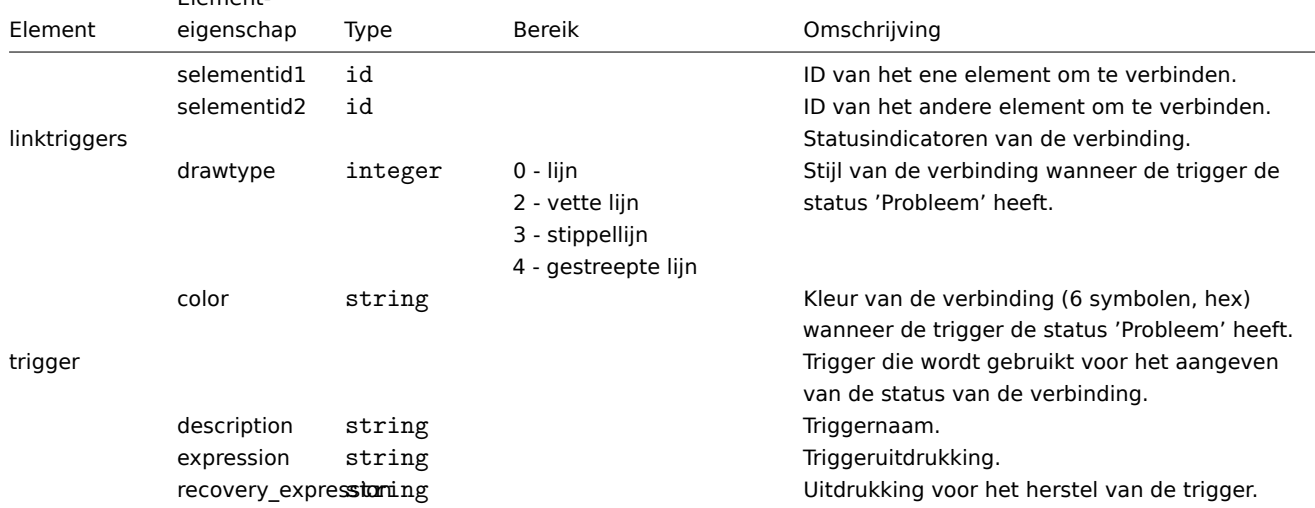

## **5 Media types**

#### Overzicht

Mediatypen worden geëxporteerd met alle gerelateerde objecten en objectrelaties.

If you have any more text to translate or need further assistance, feel free to ask!

#### Exporteren

Om mediatypen te [exporteren, vo](#page-585-0)lgt u deze stappen:

- Ga naar: Beheer → Mediatypen
- Vink de selectievakjes aan van de te exporteren mediatypen
- Klik op Exporteren onderaan de lijst

# $\equiv$  Media types

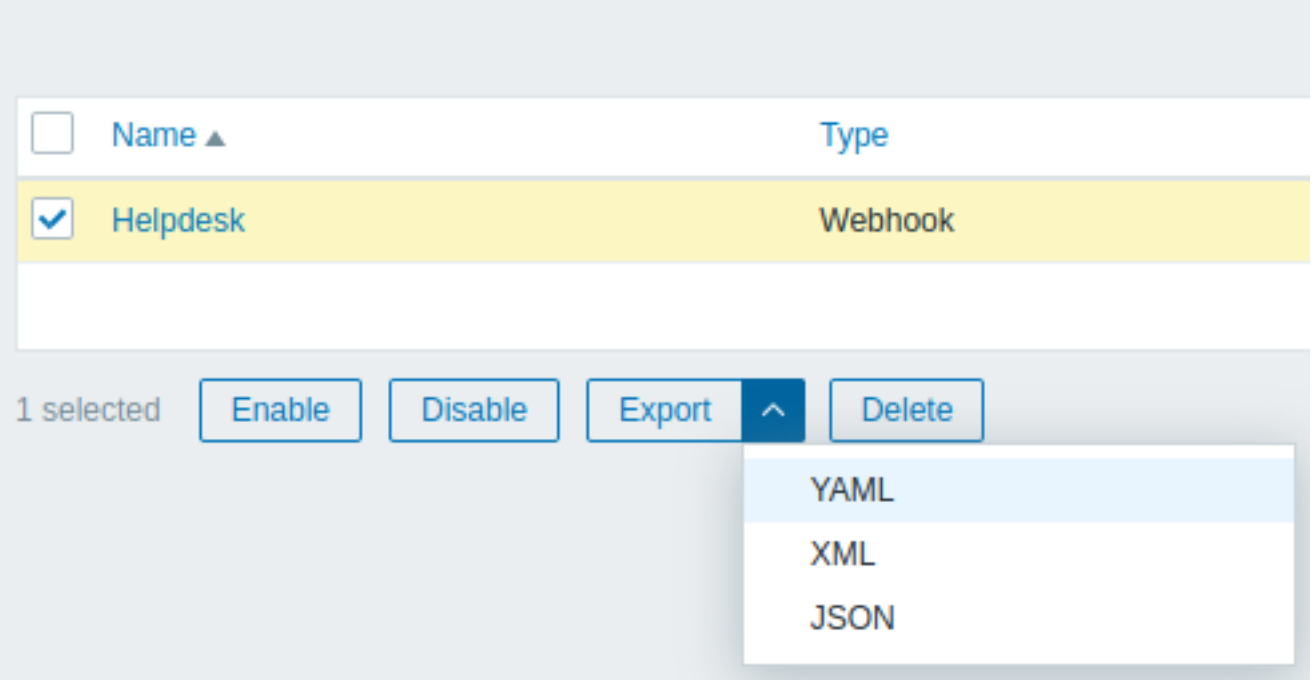

Afhankelijk van het geselecteerde formaat worden mediatypen geëxporteerd naar een lokaal bestand met een standaardnaam:

- zabbix\_export\_mediatypes.yaml in YAML-export (standaardoptie voor export)
- zabbix\_export\_mediatypes.xml in XML-export

• zabbix\_export\_mediatypes.json - in JSON-export

Als u meer tekst wilt vertalen of verdere hulp nodig hebt, vraag het gerust!

Importeren

Om mediatypen te importeren, volgt u deze stappen:

- Ga naar: Beheer → Mediatypen
- Klik rechts op Importeren
- Selecteer het importbestand
- Vink de vereiste opties aan in de importregels
- Klik op Importeren

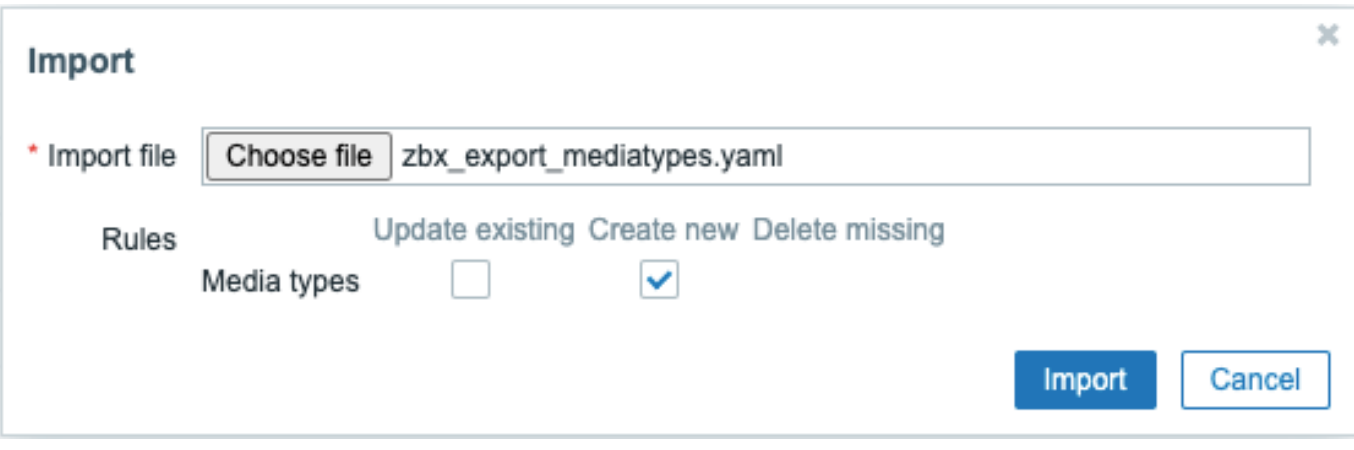

Een succes- of foutmelding van de import wordt weergegeven in de frontend.

## Importregels:

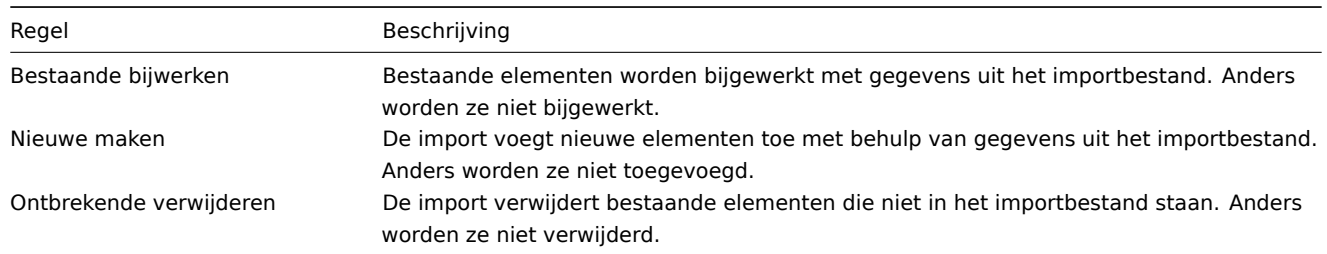

Als u meer tekst wilt vertalen of verdere hulp nodig hebt, vraag het gerust!

#### Exportindeling

Exporteren naar YAML:

```
zabbix_export:
  version: '6.0'
  date: '2021-08-31T13:34:17Z'
  media_types:
    - name: Pushover
      type: WEBHOOK
      parameters:
        - name: endpoint
         value: 'https://api.pushover.net/1/messages.json'
        - name: eventid
         value: '{EVENT.ID}'
        - name: event_nseverity
         value: '{EVENT.NSEVERITY}'
        - name: event_source
         value: '{EVENT.SOURCE}'
        - name: event_value
         value: '{EVENT.VALUE}'
        - name: expire
         value: '1200'
        - name: message
```

```
value: '{ALERT.MESSAGE}'
  - name: priority_average
   value: '0'
  - name: priority_default
   value: '0'
  - name: priority_disaster
   value: '0'
  - name: priority_high
   value: '0'
  - name: priority_information
   value: '0'
  - name: priority_not_classified
   value: '0'
  - name: priority_warning
   value: '0'
  - name: retry
   value: '60'
  - name: title
   value: '{ALERT.SUBJECT}'
  - name: token
   value: '<PUSHOVER TOKEN HIER>'
  - name: triggerid
   value: '{TRIGGER.ID}'
  - name: url
   value: '{$ZABBIX.URL}'
  - name: url_title
   value: Zabbix
  - name: user
   value: '{ALERT.SENDTO}'
max_sessions: '0'
script: |
 try {
      // De scriptinhoud
 }
description: |
 Zie de installatiegids hier: https://git.zabbix.com/projects/ZBX/repos/zabbix/browse/templates/media
  Stel de token-parameter in op uw Pushover-toepassingssleutel.
  Bij het toewijzen van Pushover-media aan de Zabbix-gebruiker - voeg de gebruikerssleutel toe aan h
message_templates:
  - event_source: TRIGGERS
    operation_mode: PROBLEM
   subject: 'Probleem: {EVENT.NAME}'
   message: |
      Probleem gestart op {EVENT.TIME} op {EVENT.DATE}
     Probleemnaam: {EVENT.NAME}
     Host: {HOST.NAME}
     Ernst: {EVENT.SEVERITY}
      Operationele gegevens: {EVENT.OPDATA}
      Oorspronkelijk probleem-ID: {EVENT.ID}
     {TRIGGER.URL}
  - event_source: TRIGGERS
    operation_mode: RECOVERY
    subject: 'Opgelost in {EVENT.DURATION}: {EVENT.NAME}'
   message: |
      Probleem is opgelost op {EVENT.RECOVERY.TIME} op {EVENT.RECOVERY.DATE}
      Probleemnaam: {EVENT.NAME}
      Probleemduur: {EVENT.DURATION}
      Host: {HOST.NAME}
      Ernst: {EVENT.SEVERITY}
      Oorspronkelijk probleem-ID: {EVENT.ID}
      {TRIGGER.URL}
```

```
- event_source: TRIGGERS
  operation_mode: UPDATE
  subject: 'Bijgewerkt probleem in {EVENT.AGE}: {EVENT.NAME}'
  message: |
    {USER.FULLNAME} {EVENT.UPDATE.ACTION} probleem op {EVENT.UPDATE.DATE} {EVENT.UPDATE.TIME}.
    {EVENT.UPDATE.MESSAGE}
    Huidige probleemstatus is {EVENT.STATUS}, leeftijd is {EVENT.AGE}, erkend: {EVENT.ACK.STATUS}.
- event_source: DISCOVERY
  operation_mode: PROBLEM
  subject: 'Ontdekking: {DISCOVERY.DEVICE.STATUS} {DISCOVERY.DEVICE.IPADDRESS}'
  message: |
    Ontdekkingsregel: {DISCOVERY.RULE.NAME}
    Apparaat-IP: {DISCOVERY.DEVICE.IPADDRESS}
    Apparaat-DNS: {DISCOVERY.DEVICE.DNS}
    Apparaatstatus: {DISCOVERY.DEVICE.STATUS}
    Apparaat uptime: {DISCOVERY.DEVICE.UPTIME}
    Apparaatservicenaam: {DISCOVERY.SERVICE.NAME}
    Apparaatservicepoort: {DISCOVERY.SERVICE.PORT}
    Apparaatservicestatus: {DISCOVERY.SERVICE.STATUS}
    Apparaatservice uptime: {DISCOVERY.SERVICE.UPTIME}
- event_source: AUTOREGISTRATION
  operation_mode: PROBLEM
  subject: 'Autoregistratie: {HOST.HOST}'
  message: |
   Hostnaam: {HOST.HOST}
    Host-IP: {HOST.IP}
    Agentpoort: {HOST.PORT}
```
## Elementtags

De waarden van elementtags worden hieronder uitgelegd.

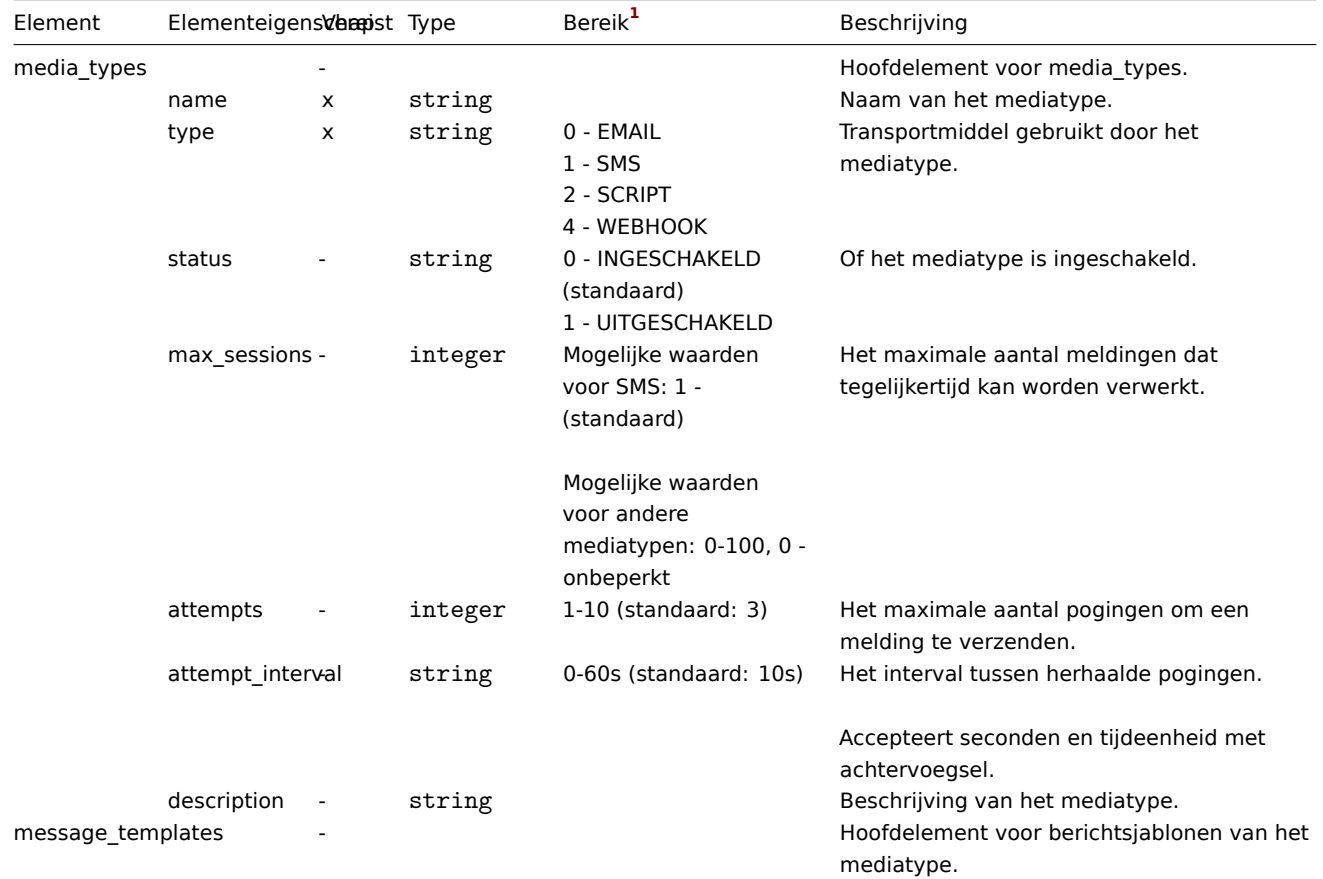

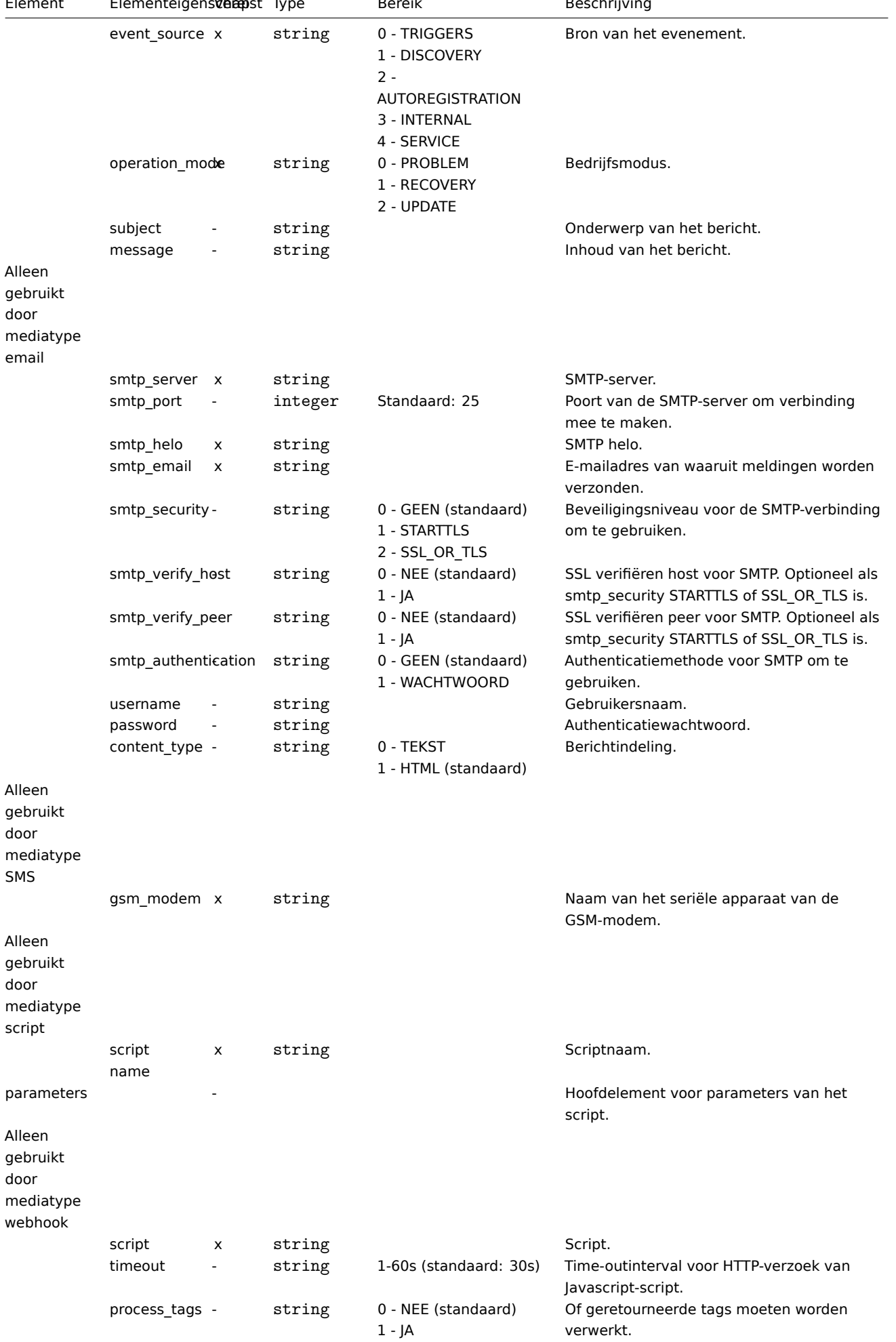

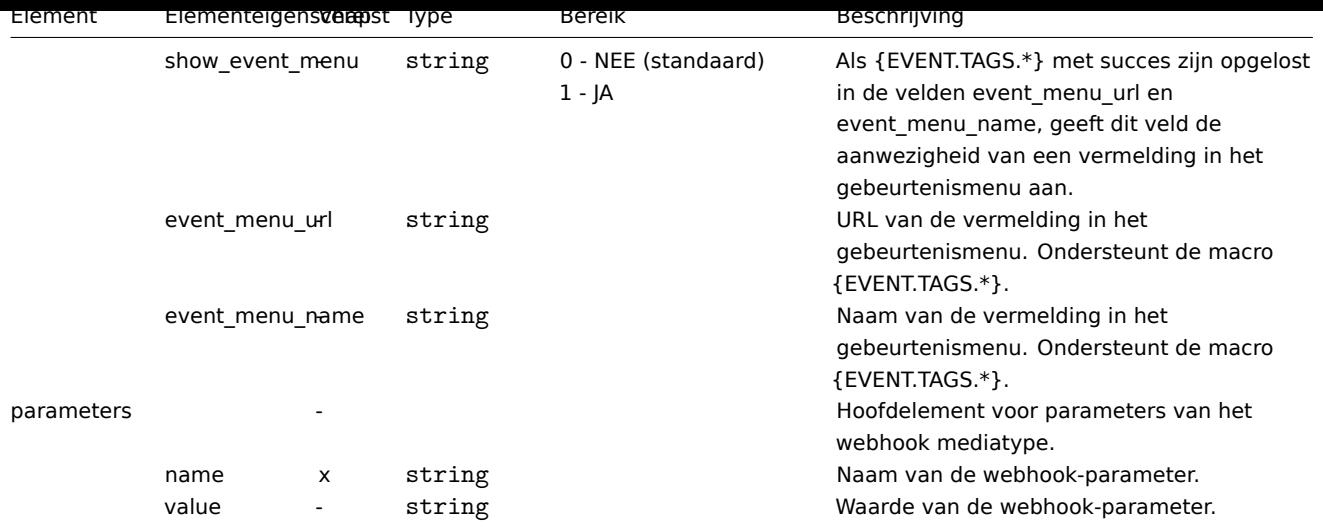

#### Voetnoten

**1** Voor tekenreekswaarden wordt alleen de tekenreeks geëxporteerd (bijv. "EMAIL") zonder de nummering die in deze tabel wordt gebruikt. De nummers voor bereikwaarden (die overeenkomen met de API-waarden) in deze tabel worden alleen gebruikt voor ordening.

## **15. Detectie**

Gebruik alstublieft de zijbalk om bij de Detectie sectie te komen.

#### **1 Netwerk detectie**

#### Overzicht

Zabbix biedt functionaliteit voor automatische netwerkontdekking die effectief en zeer flexibel is.

Met een goed ingestelde netwerkontdekking kun je:

- Zabbix-implementatie versnellen
- Administratie vereenvoudigen
- Zabbix gebruiken in snel veranderende omgevingen zonder overmatige administratie

Zabbix-netwerkontdekking is gebaseerd op de volgende informatie:

- IP-bereiken
- Beschikbaarheid van externe services (FTP, SSH, WEB, POP3, IMAP, TCP, enz.)
- Informatie ontvangen van Zabbix-agent (alleen ongecodeerde modus wordt ondersteund)
- Informatie ontvangen van SNMP-agent

Het biedt NIET:

• Ontdekking van netwerktopologie

Netwerkontdekking bestaat in principe uit twee fasen: ontdekking en acties.

#### Ontdekking

Zabbix scant periodiek de IP-bereiken die zijn gedefinieerd in netwerkontdekkingsregels. De frequentie van de controle is configureerbaar voor elke regel afzonderlijk.

Merk op dat één ontdekkingsregel altijd door één ontdekkingsproces wordt verwerkt. Het IP-bereik wordt niet verdeeld over meerdere ontdekkingsprocessen.

Elke regel heeft een reeks servicecontroles die zijn gedefinieerd om te worden uitgevoerd voor het IP-bereik.

#### **Note:**

Ontdekkingscontroles worden onafhankelijk van de andere controles verwerkt. Als sommige controles geen service vinden (of mislukken), worden andere controles nog steeds verwerkt.

Elke controle van een service en een host (IP) die wordt uitgevoerd door de netwerkontdekkingsmodule, genereert een ontdekkingsgebeurtenis.

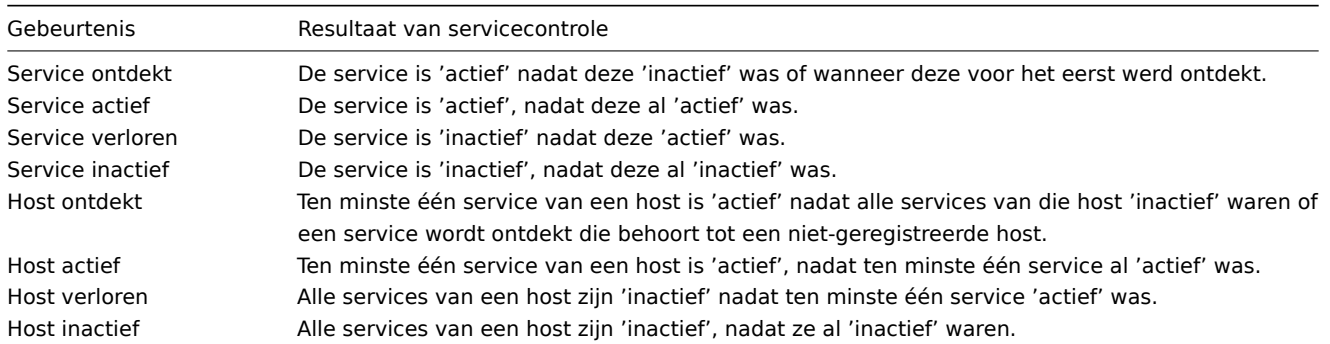

#### Acties

Ontdekkingsgebeurtenissen kunnen de basis vormen voor relevante acties, zoals:

- Versturen van meldingen
- Toevoegen/verwijderen van hosts
- Activeren/deactiveren van hosts
- Hosts toevoegen aan een groep
- Hosts verwijderen uit een groep
- Hosts koppelen aan/ontkoppelen van een sjabloon
- Externe scripts uitvoeren

Deze acties kunnen worden geconfigureerd met betrekking tot het apparaattype, IP-adres, status, uptime/downtime, enz. Voor volledige details over het configureren van acties voor gebeurtenissen op basis van netwerkontdekking, zie de pagina's voor actiebewerkingen en voorwaarden.

Aangezien acties op basis van netwerkontdekking gebeurtenisgestuurd zijn, worden ze zowel geactiveerd wanneer een ontdekte host online is als wanneer deze offline is. Het wordt sterk aanbevolen om een voorwaarde voor acties toe te voegen met de status Ontdekkingsstatus: actief om te voorkomen dat dergelijke acties zoals Host toevoegen worden geactiveerd bij Service [verloren/Service in](#page-499-0)ac[tief gebeurten](#page-494-0)issen. Anders, als een ontdekte host handmatig wordt verwijderd, zal deze nog steeds Service verloren/Service inactief gebeurtenissen genereren en zal deze worden opnieuw gemaakt tijdens de volgende ontdekkingscyclus.

#### **Note:**

Het koppelen van een ontdekte host aan sjablonen zal collectief mislukken als een van de te koppelen sjablonen een unieke entiteit (bijv. item sleutel) heeft die hetzelfde is als een unieke entiteit (bijv. item sleutel) die al bestaat op de host of op een ander van de te koppelen sjablonen.

#### Host creatie

Een host wordt toegevoegd als de operatie Host toevoegen is geselecteerd. Een host wordt ook toegevoegd, zelfs als de operatie Host toevoegen ontbreekt, als je operaties selecteert die leiden tot acties op een host. Dergelijke operaties zijn onder andere:

- host activeren
- host deactiveren
- host toevoegen aan een hostgroep
- sjabloon koppelen aan een host

Gemaakte hosts worden toegevoegd aan de groep Ontdekte hosts (standaard instelbaar in Beheer → Algemeen → Overig). Als je wilt dat hosts aan een andere groep worden toegevoegd, voeg dan een operatie Verwijderen uit hostgroepen toe (met "Ontdekte hosts" opgegeven) en voeg ook een operatie Toevoegen aan hostgroepen toe (met een andere hostgroep opgegeven), omdat een host lid moet zijn van een hostgroep.

#### Hostnamen

Bij het toevoegen van hosts is de hostnaam het resultaat van reverse DNS-lookup of het IP-adres als de reverse lookup mislukt. De lookup wordt uitgevoerd vanaf de Zabbix-server of Zabbix-proxy, afhankelijk van wie de ontdekking uitvoert. Als de lookup mislukt

op de proxy, wordt deze niet opnieuw geprobeerd op de server. Als de host met zo'n naam al bestaat, krijgt de volgende host **\_2** toegevoegd aan de naam, dan **\_3** en zo verder.

Het is ook mogelijk om DNS/IP-lookup te overschrijven en in plaats daarvan een itemwaarde te gebruiken voor de hostnaam, bijvoorbeeld:

- Je kunt meerdere servers ontdekken met Zabbix-agent die wordt uitgevoerd met behulp van een Zabbix-agentitem voor ontdekking en automatisch de juiste namen toewijzen op basis van de tekenreekswaarde die door dit item wordt geretourneerd.
- Je kunt meerdere SNMP-netwerkapparaten ontdekken met behulp van een SNMP-agentitem voor ontdekking en automatisch de juiste namen toewijzen op basis van de tekenreekswaarde die door dit item wordt geretourneerd.

Als de hostnaam is ingesteld met behulp van een itemwaarde, wordt deze tijdens de volgende ontdekkingscontroles niet bijgewerkt. Als het niet mogelijk is om de hostnaam in te stellen met behulp van een itemwaarde, wordt de standaardwaarde (DNS-naam) gebruikt.

Als er al een host bestaat met het ontdekte IP-adres, wordt er geen nieuwe host gemaakt. Als de ontdekkingsactie echter bewerkingen bevat (sjabloon koppelen, toevoegen aan hostgroep, enz.), worden deze uitgevoerd op de bestaande host.

#### Host verwijdering

Hosts die door een netwerkdetectieregel worden ontdekt, worden automatisch verwijderd van Monitoring → Discovery als een gedetecteerde entiteit niet meer in de regels van het IP-bereik meer zitten. De hosts worden onmiddellijk verwijderd.

#### Aanmaken van interfaces bij het toevoegen van hosts

Bij het toevoegen van hosts als gevolg van netwerkontdekking worden er interfaces aangemaakt volgens deze regels:

- de gedetecteerde services bijvoorbeeld, als een SNMP-controle slaagt, wordt er een SNMP-interface aangemaakt
- als een host zowel op Zabbix-agent- als SNMP-verzoeken reageert, worden beide soorten interfaces aangemaakt
- als de uniciteitscriteria Zabbix-agent of SNMP-geretourneerde gegevens zijn, wordt de eerste gevonden interface voor een host aangemaakt als de standaardinterface. Andere IP-adressen worden toegevoegd als aanvullende interfaces. Actievoorwaarden (zoals Host-IP) hebben geen invloed op het toevoegen van interfaces. Let op dat dit werkt als alle interfaces worden ontdekt door dezelfde ontdekkingsregel. Als een andere ontdekkingsregel een andere interface van dezelfde host ontdekt, wordt er een extra host toegevoegd.
- als een host alleen reageerde op agentcontroles, wordt deze aangemaakt met alleen een agentinterface. Als deze later reageert op SNMP, worden er extra SNMP-interfaces toegevoegd.
- als in eerste instantie 3 afzonderlijke hosts zijn aangemaakt, die zijn ontdekt op basis van het uniciteitscriterium "IP", en vervolgens de ontdekkingsregel wordt aangepast zodat hosts A, B en C een identiek resultaat voor de uniciteitscriteria hebben, worden B en C aangemaakt als aanvullende interfaces voor host A, de eerst gecreëerde host. De individuele hosts B en C blijven bestaan. In Monitoring → Ontdekking worden de toegevoegde interfaces weergegeven in de kolom "Gedetecteerd apparaat", in zwarte lettertypen en ingesprongen, maar de kolom "Bewaakte host" geeft alleen host A, de eerst gecreëerde host, weer. "Uptime/Downtime" wordt niet gemeten voor IP-adressen die worden beschouwd als aanvullende interfaces.

#### Proxy-instelling wijzigen

De hosts die door verschillende proxy's worden ontdekt, worden altijd behandeld als verschillende hosts. Hoewel dit het mogelijk maakt om detectie uit te voeren op overeenkomende IP-adres reeksen die gebruikt worden door verschillende subnetten, waarbij de proxy wordt gewijzigd voor een reeds gecontroleerd subnet is gecompliceerd omdat de proxywijzigingen dat ook moeten zijn toegepast op alle ontdekte hosts.

Bijvoorbeeld de stappen om proxy te vervangen in een detectieregel:

- 1. schakel de detectieregel uit
- 2. proxyconfiguratie synchroniseren
- 3. vervang de proxy in de ontdekkingsregel
- 4. vervang de proxy voor alle hosts die door deze regel zijn ontdekt
- 5. detectieregel inschakelen

#### **1 Een netwerkdetectieregel configureren**

#### Overzicht

Om een netwerk-ontdekkingsregel te configureren die door Zabbix wordt gebruikt om hosts en services te ontdekken:

- Ga naar Configuratie → Ontdekking
- Klik op Regel maken (of op de naam van de regel om een bestaande regel te bewerken)
- Bewerk de eigenschappen van de ontdekkingsregel

#### Regelkenmerken

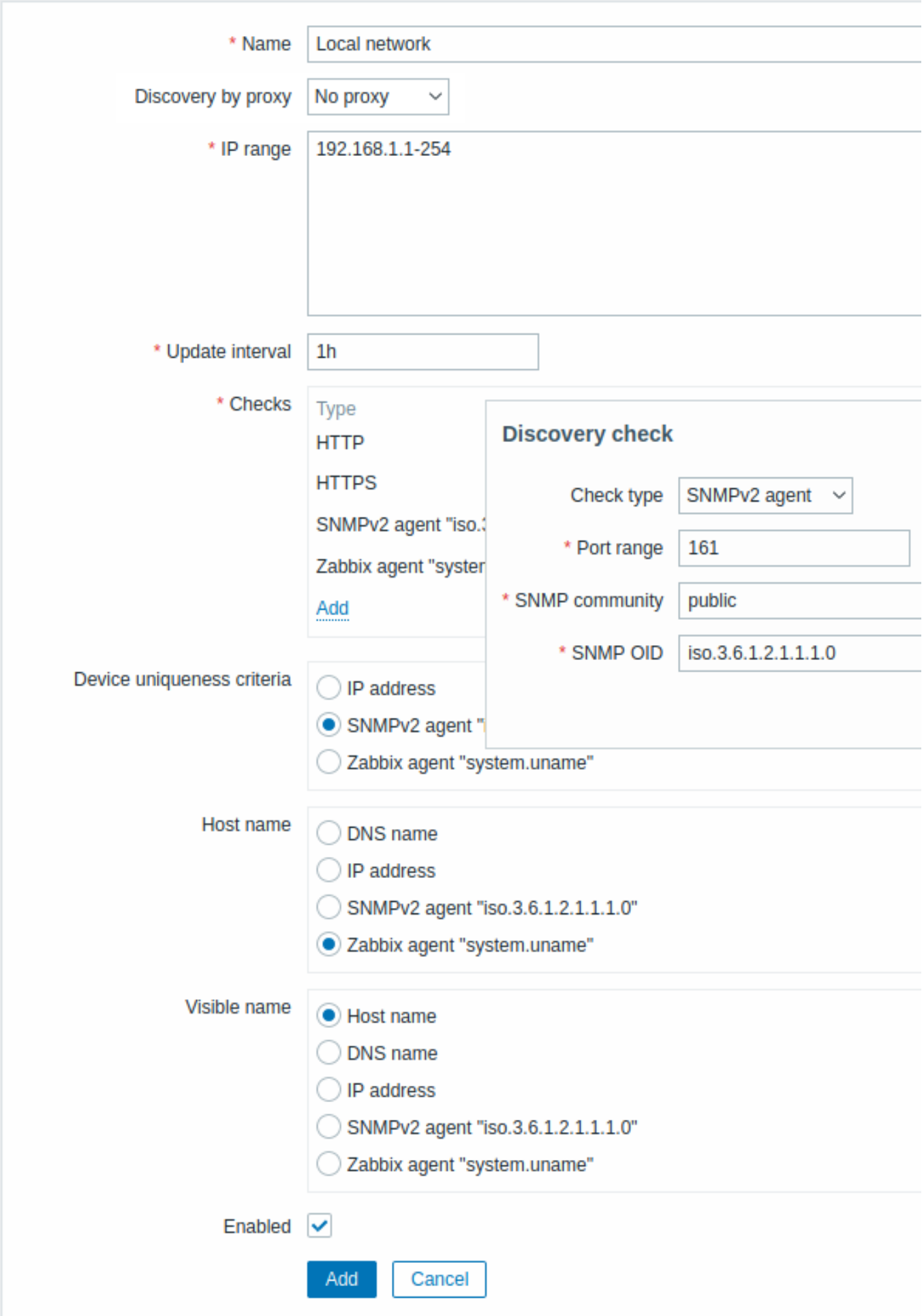

Alle verplichte invoervelden zijn gemarkeerd met een rode asterisk.

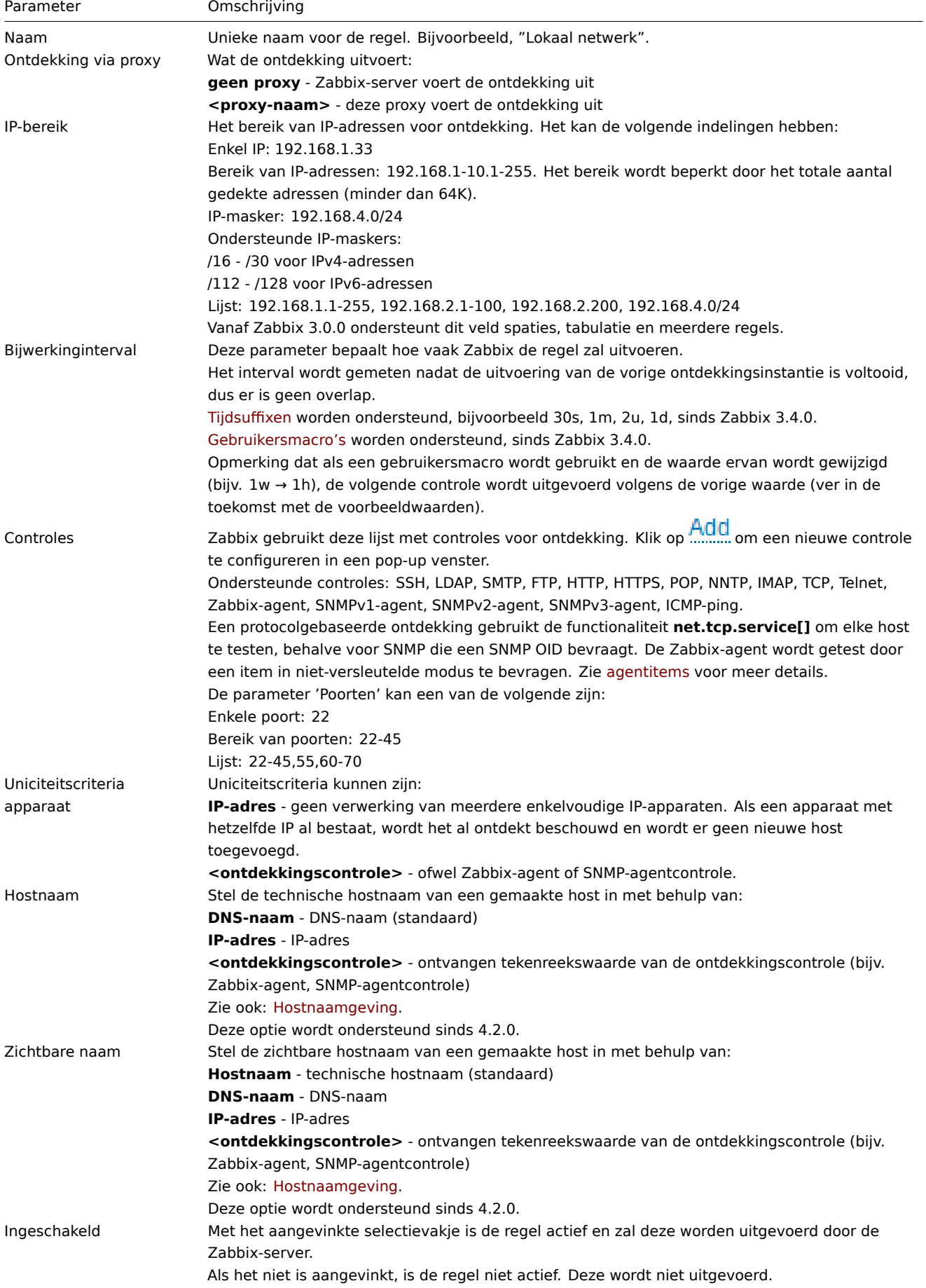

Een realistisch scenario

In dit voorbeeld willen we netwerkontdekking instellen voor het lokale netwerk met een IP-bereik van 192.168.1.1-192.168.1.254.

In ons scenario willen we:

- ontdek hosts die Zabbix-agent draaien
- ontdekking elke 10 minuten uitvoeren
- een host aan monitoring toevoegen als de uptime van de host meer dan 1 uur is
- hosts verwijderen als de downtime van de host meer dan 24 uur is
- Linux-hosts toevoegen aan de groep "Linux servers"
- Windows-hosts toevoegen aan de groep "Windows servers"
- het sjabloon Linux gebruiken voor Linux-hosts
- het sjabloon Windows gebruiken voor Windows-hosts

## Stap 1

Definieer een netwerkontdekkingsregel voor ons IP-bereik.

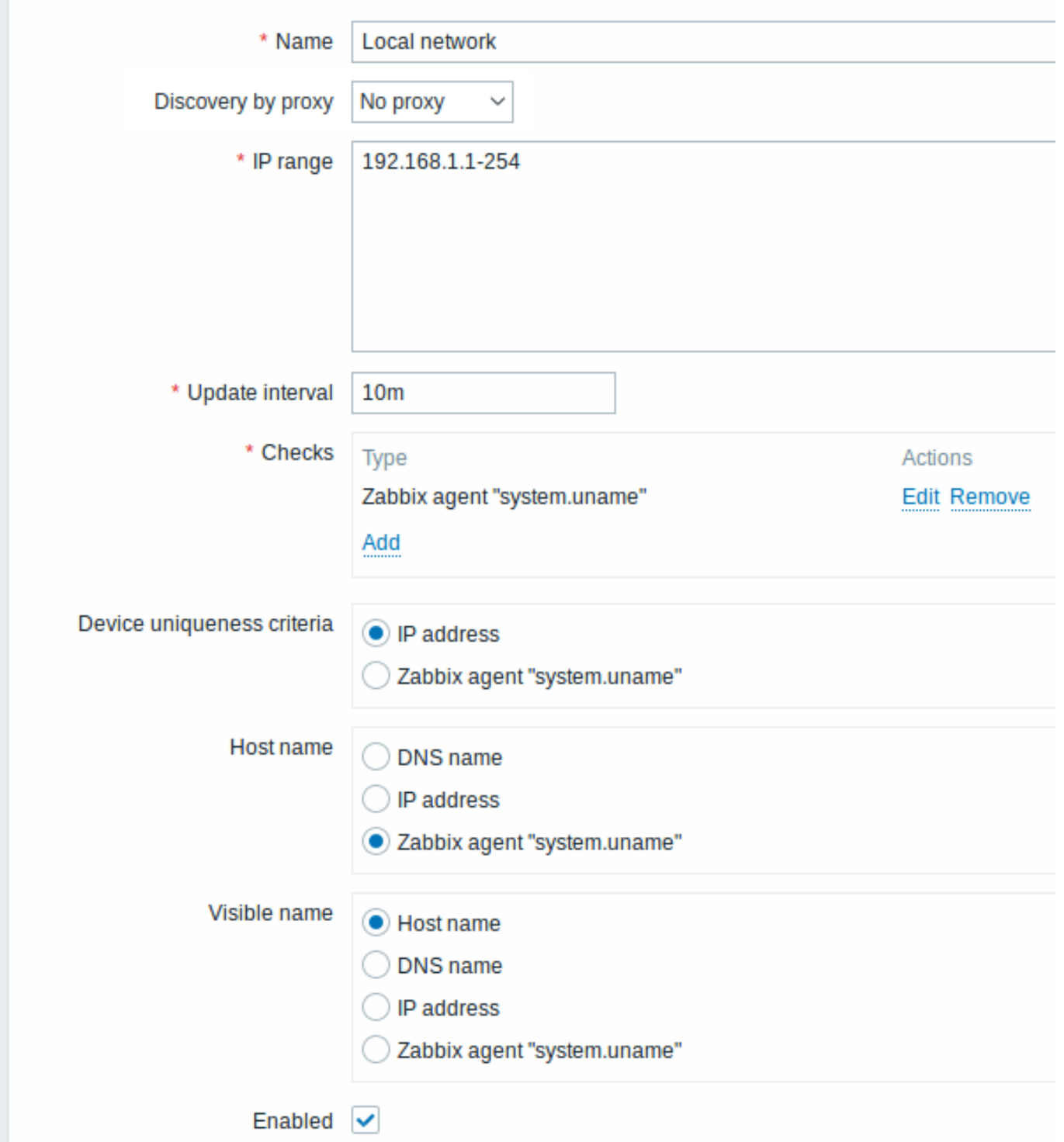

Zabbix zal proberen hosts te ontdekken in het IP-bereik van 192.168.1.1-192.168.1.254 door verbinding te maken met Zabbixagenten en de waarde van de sleutel **system.uname** op te halen. De waarde die van de agent wordt ontvangen, kan worden

gebruikt om de hosts een naam te geven en ook om verschillende acties toe te passen voor verschillende besturingssystemen. Bijvoorbeeld, koppel Windows-servers aan het sjabloon Windows en Linux-servers aan het sjabloon Linux.

De regel zal elke 10 minuten worden uitgevoerd.

Wanneer deze regel is toegevoegd, zal Zabbix automatisch de ontdekking starten en de op ontdekking gebaseerde gebeurtenissen genereren voor verdere verwerking.

## Stap 2

Definieer een ontdekkings-actie om de ontdekte Linux-servers toe te voegen aan de respectieve groep/sjabloon.

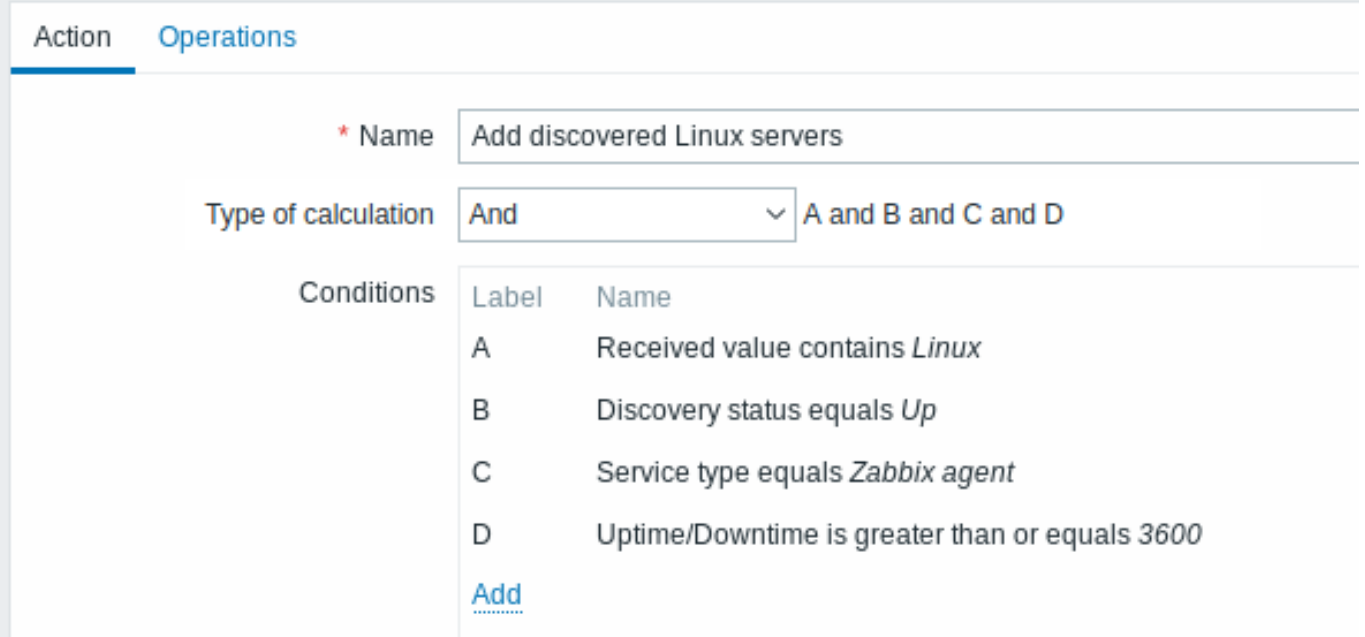

Deze actie wordt geactiveerd als:

- de service "Zabbix agent" "actief" is
- de waarde van system.uname (de Zabbix-agent sleutel die we in de regeldefinitie hebben gebruikt) "Linux" bevat
- De uptime is 1 uur (3600 seconden) of meer

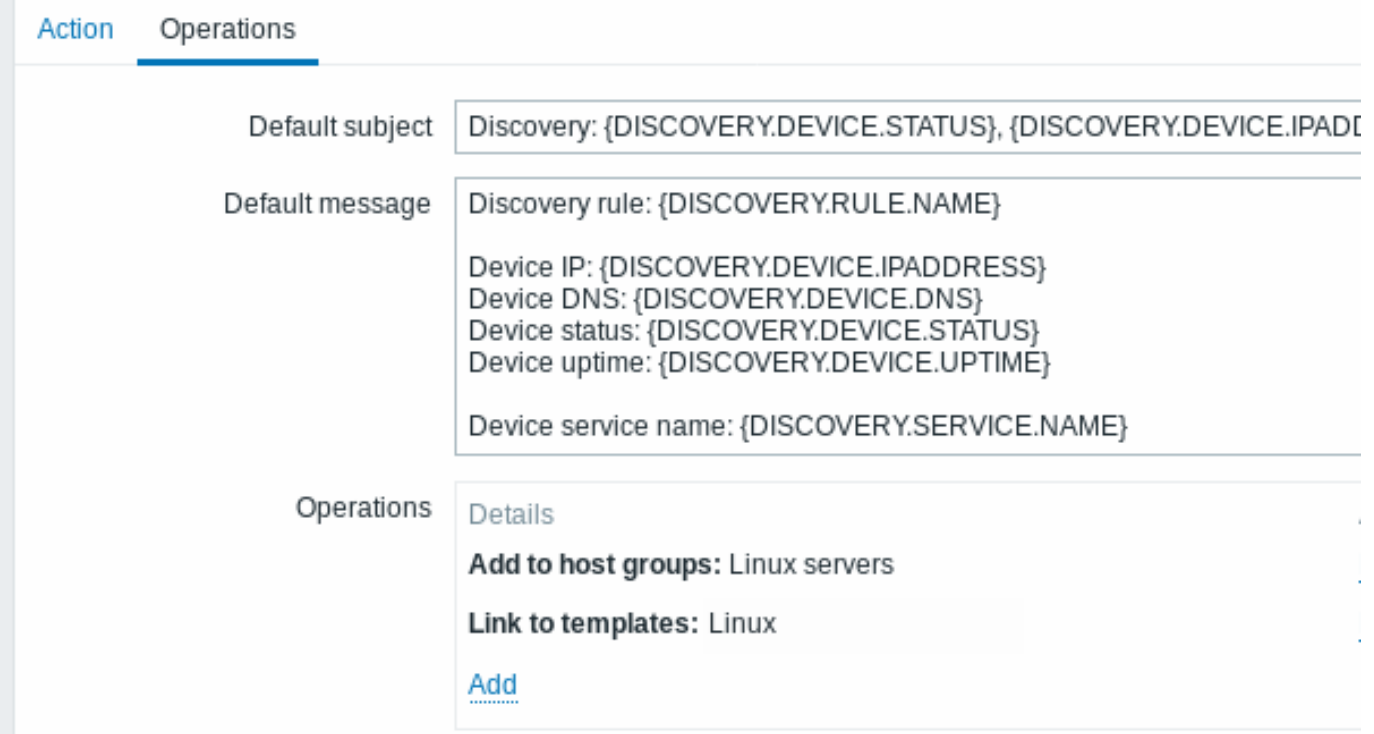

De actie zal de volgende bewerkingen uitvoeren:

• de ontdekte host toevoegen aan de groep "Linux servers" (en de host ook toevoegen als deze eerder niet was toegevoegd)

• de host koppelen aan het sjabloon Linux. Zabbix zal automatisch de host gaan bewaken met behulp van items en triggers uit het sjabloon "Linux".

# Stap 3

Definieer een ontdekkingsactie om de ontdekte Windows-servers toe te voegen aan de respectieve groep/sjabloon.

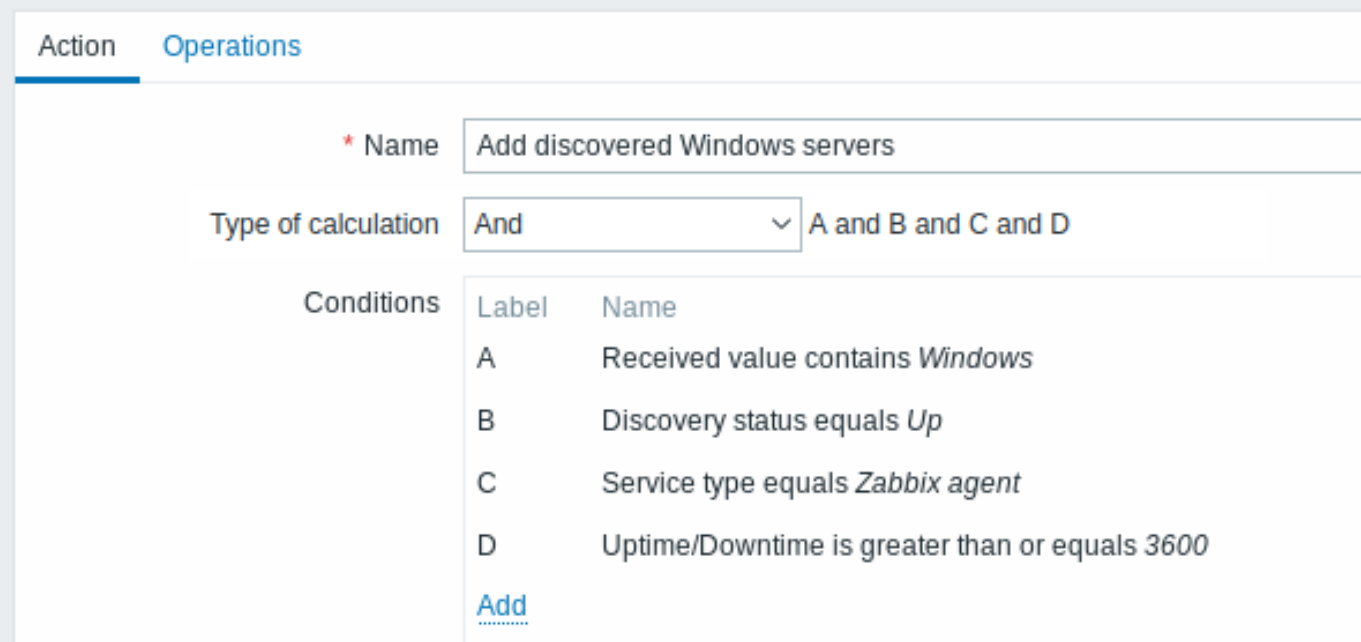

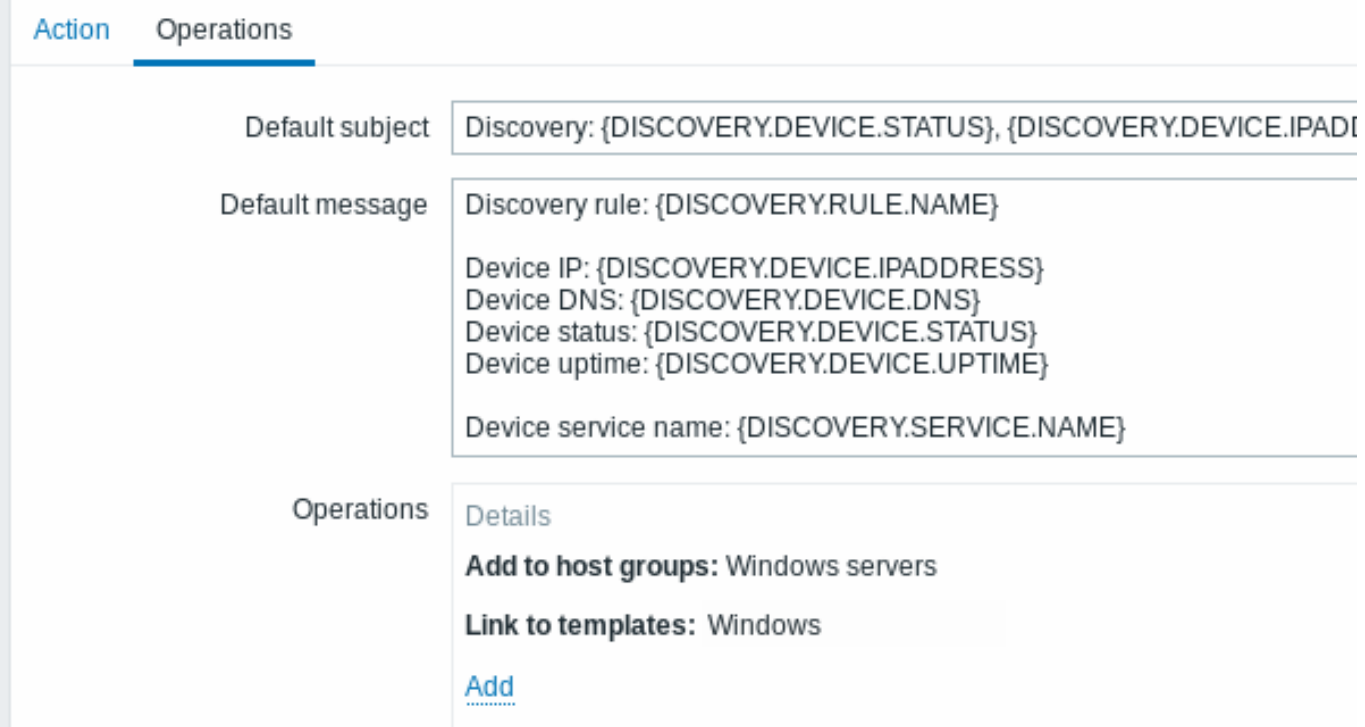

Stap 4

Definieer een ontdekkingsactie om verloren servers te verwijderen.

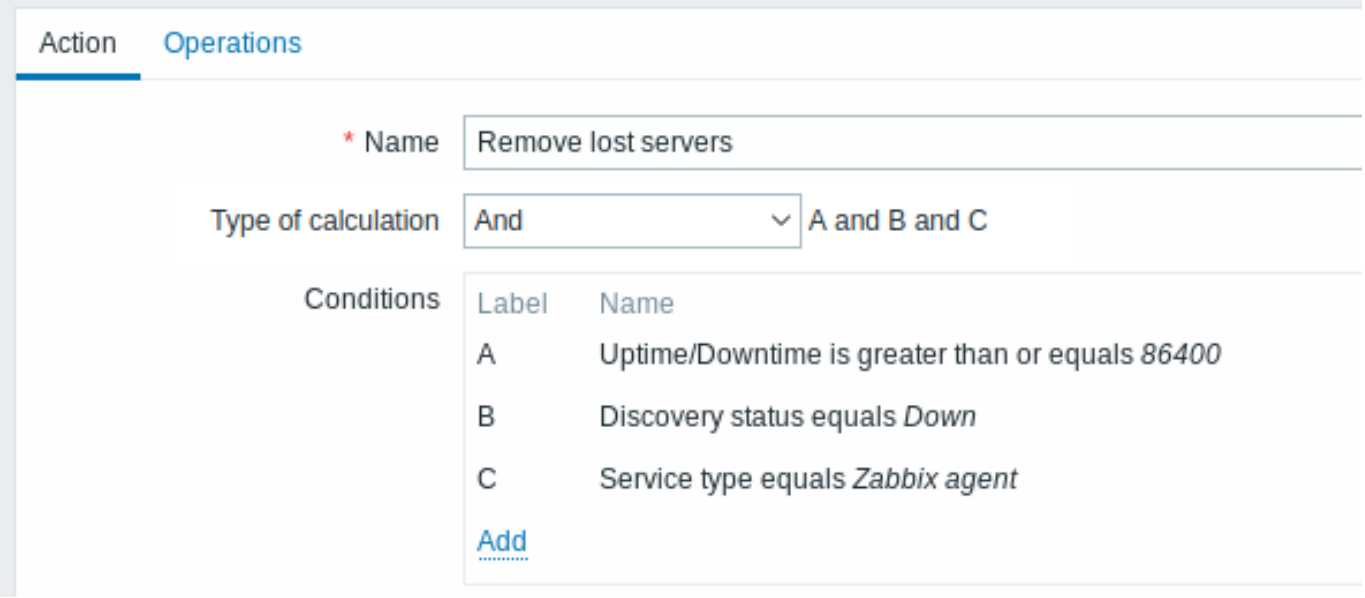

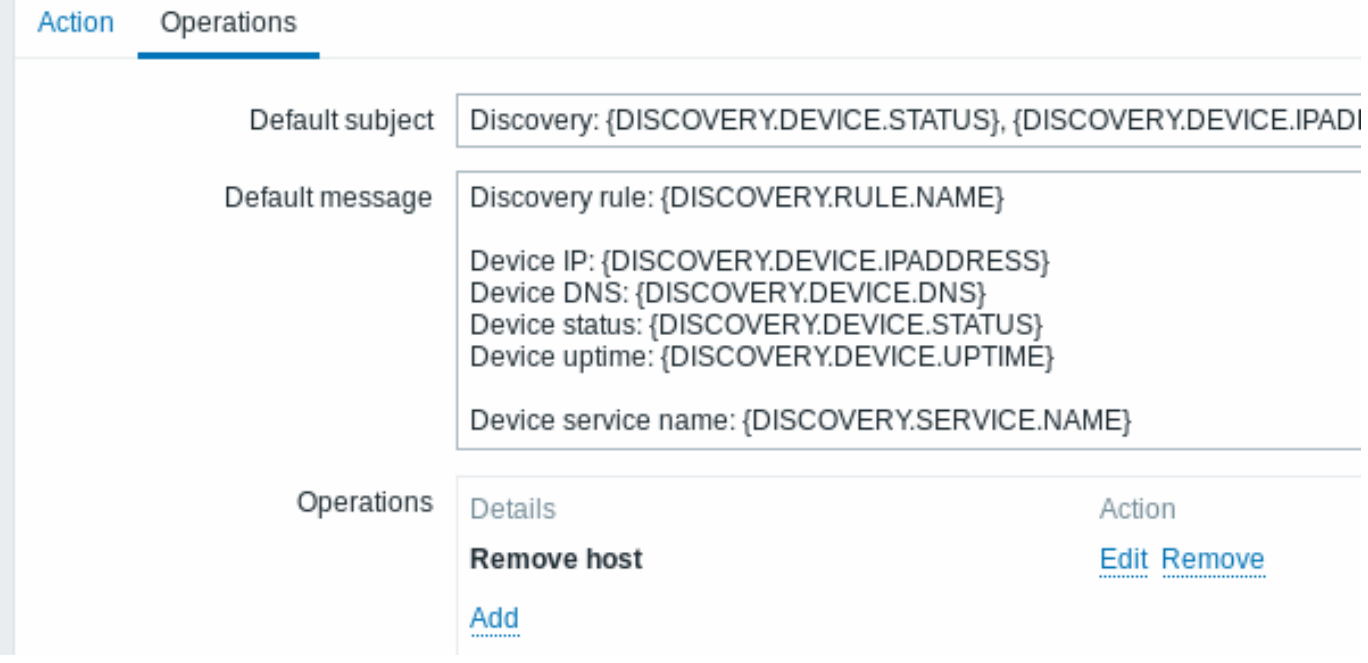

Een server wordt verwijderd als de "Zabbix agent"-service langer dan 24 uur (86400 seconden) 'down' is.

## **2 Automatische registratie van actieve agenten**

#### Overzicht

Het is mogelijk om actieve Zabbix-agent autoregistratie toe te staan, waarna de server begint met het monitoren van deze agents. Op deze manier kunnen nieuwe hosts aan monitoring worden toegevoegd zonder dat ze handmatig op de server geconfigureerd moeten worden.

Autoregistratie kan plaatsvinden wanneer een voorheen onbekende actieve agent om checks vraagt.

Deze functie kan erg handig zijn voor het automatisch monitoren van nieuwe Cloud-nodes. Zodra je een nieuwe node hebt in de Cloud, zal Zabbix automatisch starten met het verzamelen van prestatie- en beschikbaarheidsgegevens van de host.

Actieve agent autoregistratie ondersteunt ook het monitoren van toegevoegde hosts met passieve checks. Wanneer de actieve agent om checks vraagt en de 'ListenIP' of 'ListenPort' configuratieparameters gedefinieerd heeft in het configuratiebestand, worden deze samen met de aanvraag naar de server gestuurd. (Als meerdere IP-adressen zijn gespecificeerd, wordt het eerste IP-adres naar de server gestuurd.)

Bij het toevoegen van de nieuw geregistreerde host gebruikt de server het ontvangen IP-adres en poort om de agent te configureren. Als er geen IP-adreswaarde wordt ontvangen, wordt het IP-adres van de inkomende verbinding gebruikt. Als er geen poortwaarde wordt ontvangen, wordt 10050 gebruikt.

Het is mogelijk om aan te geven dat de host automatisch moet worden geregistreerd met een DNS-naam als de standaardagentinterface.

Autoregistratie wordt opnieuw uitgevoerd:

- als de informatie over host metadata verandert:
	- **–** vanwege een wijziging in HostMetadata en een herstart van de agent
	- **–** vanwege een wijziging in de waarde die wordt geretourneerd door HostMetadataItem
- voor handmatig aangemaakte hosts waarbij metadata ontbreekt
- als een host handmatig wordt gewijzigd om gemonitord te worden door een andere Zabbix-proxy
- als de autoregistratie voor dezelfde host afkomstig is van een nieuwe Zabbix-proxy

Configuratie

Specificeer server

Zorg ervoor dat de Zabbix-server geïdentificeerd is in het agent configuratiebestand - zabbix agentd.conf

ServerActive=10.0.0.1

Tenzij je specifiek een Hostname definieert in zabbix\_agentd.conf, zal de systeemhostnaam van de locatie van de agent door de server worden gebruikt om de hostnaam te bepalen. De systee[mhostnaam in Linux](#page-1486-0) kan worden verkregen door het 'hostname' commando uit te voeren.

Als Hostname gedefinieerd is in de Zabbix-agentconfiguratie als een door komma's gescheiden lijst van hosts, zullen er hosts worden aangemaakt voor alle vermelde hostnamen.

Herstart de agent na het maken van wijzigingen in het configuratiebestand.

Actie voor actieve agent autoregistratie

Wanneer de server een autoregistratieverzoek ontvangt van een agent, roept deze een actie aan. Een actie met de gebeurtenisbron "Autoregistratie" moet worden geconfigureerd voor agent autoregistratie.

#### **Note:**

Het instellen van netwerkontdekking is niet vereist voor het laten plaatsvinden v[an act](#page-494-1)ieve agent autoregistratie.

In de Zabbix-frontend, ga naar Configuratie → Acties, selecteer Autoregistratie als de gebeurtenisbron en klik op Actie maken:

- Op het tabblad Actie, geef je actie een naam
- Optioneel kun je voorwaarden specificeren. Je kunt een substring-overeenkomst of reguliere expressie-overeenkomst gebruiken in de voorwaarden voor hostnaam/hostmetadata. Als je de voorwaarde "Hostmetadata" gaat gebruiken, zie dan de volgende sectie.
- Op het tabblad Bewerkingen, voeg relevante bewerkingen toe, zoals 'Host toevoegen', 'Toevoegen aan hostgroep' (bijvoorbeeld Ontdekte hosts), 'Koppelen aan sjablonen', enz.

#### **Note:**

Als de hosts die zich zullen registreren waarschijnlijk alleen worden ondersteund voor actieve monitoring (zoals hosts die zijn afgeschermd van je Zabbix-server), dan wil je mogelijk een specifieke sjabloon maken, zoals Template\_Linux-active, om aan te koppelen.

Aangemaakte hosts worden toegevoegd aan de groep Ontdekte hosts (standaard configureerbaar in Beheer → Algemeen → Overige). Als je wilt dat hosts aan een andere groep worden toegevoegd, voeg dan een Verwijderen uit hostgroep bewerking toe (specificeer "Ontdekte hosts") en voeg ook een Toevoegen aan hostgroep bewerking toe (specificeer een andere hostgroep), omdat een host lid moet zijn van een hostgroep.

#### Veilige autoregistratie

Een veilige manier van autoregistratie is mogelijk door PSK-gebaseerde authenticatie te configureren met versleutelde verbindingen.

Het niveau van versleuteling wordt globaal geconfigureerd in Beheer → Algemeen → Autoregistratie. Het is mogelijk om geen versleuteling te selecteren, TLS-versleuteling met PSK-authenticatie of beide (zodat sommige hosts kunnen registreren zonder versleuteling terwijl anderen dit doen via versleuteling).

Authenticatie via PSK wordt door de Zabbix-server geverifieerd voordat een host wordt toegevoegd. Bij succes wordt de host toegevoegd en worden Verbindingen van/naar host alleen ingesteld op 'PSK', met dezelfde identiteit/pre-shared key als in de wereldwijde autoregistratie-instelling.
#### **Attention:**

Om de veiligheid van autoregistratie te waarborgen op installaties die proxies gebruiken, moet versleuteling tussen de Zabbix-server en proxy ingeschakeld zijn.

#### Gebruik van DNS als standaardinterface

De configuratieparameters HostInterface en HostInterfaceItem (/manual/appendix/config/zabbix\_agentd) stellen je in staat om een aangepaste waarde op te geven voor de hostinterface tijdens autoregistratie.

Meer specifiek zijn ze nuttig als de host automatisch moet worden geregistreerd met een DNS-naam als de standaard agentinterface in plaats van het IP-adres. In dat geval moet de DNS-naam worden opgegeven of teruggegeven als de waarde van de HostInterface- of HostInterfaceItem-parameter. Merk op dat als de waarde van een van de twee parameters verandert, de automatisch geregistreerde hostinterface wordt bijgewerkt. Het is dus mogelijk om de standaardinterface bij te werken naar een andere DNS-naam of bij te werken naar een IP-adres. Om de wijzigingen echter van kracht te laten worden, moet de agent worden herstart.

#### **Note:**

Als de parameters HostInterface of HostInterfaceItem niet zijn geconfigureerd, wordt de listen\_dns-parameter opgelost uit het IP-adres. Als deze resolutie niet correct is geconfigureerd, kan dit de autoregistratie verbreken vanwege een ongeldige hostnaam.

#### Gebruik van hostmetadata

Wanneer een agent een automatische registratieaanvraag naar de server stuurt, stuurt hij zijn hostnaam mee. In sommige gevallen (bijvoorbeeld, Amazon cloud-nodes) is een hostnaam niet voldoende voor de Zabbix-server om ontdekte hosts te differentiëren. Hostmetadata kan optioneel worden gebruikt om andere informatie van een agent naar de server te sturen.

Hostmetadata wordt geconfigureerd in het configuratiebestand van de agent (/manual/appendix/config/zabbix\_agentd) - zabbix\_agentd.conf. Er zijn 2 manieren om hostmetadata in het configuratiebestand op te geven:

#### HostMetadata HostMetadataItem

Zie de beschrijving van de opties in de bovenstaande link.

#### **Attention:**

Een automatische registratiepoging vindt telkens plaats wanneer een actieve agent een verzoek naar de server stuurt om actieve controles te vernieuwen. De vertraging tussen de verzoeken is gespecificeerd in de parameter RefreshActiveChecks (/manual/appendix/config/zabbix\_agentd) van de agent. Het eerste verzoek wordt onmiddellijk na het opnieuw opstarten van de agent verzonden.

#### Voorbeeld 1

Gebruik van hostmetadata om onderscheid te maken tussen Linux- en Windows-hosts.

Stel dat je wilt dat de hosts automatisch worden geregistreerd door de Zabbix-server. Je hebt actieve Zabbix-agenten (zie de sectie "Configuratie" hierboven) in je netwerk. Op je netwerk zijn er Windows- en Linux-hosts en je hebt de sjablonen "Linux via Zabbix-agent" en "Windows via Zabbix-agent" beschikbaar in je Zabbix-frontend. Bij de registratie van de host wil je het juiste Linux/Windows-sjabloon toepassen op de geregistreerde host. Standaard wordt alleen de hostnaam bij automatische registratie naar de server gestuurd, wat mogelijk niet voldoende is. Om ervoor te zorgen dat het juiste sjabloon op de host wordt toegepast, moet je hostmetadata gebruiken.

#### **Frontendconfiguratie**

Het eerste wat je moet doen is de frontend configureren. Maak 2 acties. De eerste actie:

- Naam: Automatische registratie Linux-host
- Voorwaarden: Hostmetadata bevat Linux
- Bewerkingen: Koppelen aan sjablonen: Linux

#### **Note:**

In dit geval kun je de bewerking "Host toevoegen" overslaan. Koppelen aan een sjabloon vereist eerst het toevoegen van een host, dus dat zal de server automatisch doen.

#### De tweede actie:

- Naam: Automatische registratie Windows-host
- Voorwaarden: Hostmetadata bevat Windows

• Bewerkingen: Koppelen aan sjablonen: Windows

#### **Agentconfiguratie**

Nu moet je de agents configureren. Voeg de volgende regel toe aan de configuratiebestanden van de agent:

HostMetadataItem=system.uname

Hiermee zorg je ervoor dat hostmetadata "Linux" of "Windows" zal bevatten, afhankelijk van de host waarop een agent wordt uitgevoerd. Een voorbeeld van hostmetadata in dit geval:

Linux: Linux server3 3.2.0-4-686-pae #1 SMP Debian 3.2.41-2 i686 GNU/Linux Windows: Windows WIN-0PXGGSTYNHO 6.0.6001 Windows Server 2008 Service Pack 1 Intel IA-32

Vergeet niet om de agent opnieuw te starten nadat je wijzigingen hebt aangebracht in het configuratiebestand.

#### **Stap 1**

Gebruik van host-metadata om enige basisbescherming te bieden tegen ongewenste hosts die zich registreren.

#### **Frontend configuratie**

Maak een actie in de frontend en gebruik een moeilijk te raden geheim code om ongewenste hosts te voorkomen:

- Naam: Autoregistratie actie Linux
- Voorwaarden:
	- **–** Type berekening: EN
	- **–** Voorwaarde (A): Hostmetadata bevat //Linux//
	- **–** Voorwaarde (B): Hostmetadata bevat //21df83bf21bf0be663090bb8d4128558ab9b95fba66a6dbf834f8b91ae5e08ae//
- Acties:
	- **–** Bericht sturen naar gebruikers: Beheerder via alle media
	- **–** Toevoegen aan hostgroepen: Linux servers
	- **–** Koppelen aan sjablonen: Linux

Let op dat deze methode op zichzelf geen sterke bescherming biedt omdat gegevens in platte tekst worden verzonden. Het is nodig om de configuratiecache te herladen zodat wijzigingen direct effect hebben.

#### **Agent configuratie**

Voeg de volgende regel toe aan het configuratiebestand van de agent:

HostMetadata=Linux 21df83bf21bf0be663090bb8d4128558ab9b95fba66a6dbf834f8b91ae5e08ae

waarbij "Linux" een platform is en de rest van de string de moeilijk te raden geheime tekst is.

Vergeet niet om de agent opnieuw op te starten nadat je wijzigingen hebt aangebracht in het configuratiebestand.

#### **Stap 2**

Het is mogelijk om aanvullende monitoring toe te voegen voor een al geregistreerde host.

#### **Frontend configuratie**

Werk de actie in de frontend bij:

- Naam: Autoregistratieactie Linux
- Voorwaarden:
	- **–** Type berekening: EN
	- **–** Voorwaarde (A): Hostmetadata bevat Linux
	- **–** Voorwaarde (B): Hostmetadata bevat 21df83bf21bf0be663090bb8d4128558ab9b95fba66a6dbf834f8b91ae5e08ae
- Bewerkingen:
	- **–** Bericht verzenden naar gebruikers: Admin via alle media
	- **–** Toevoegen aan hostgroepen: Linux-servers
	- **–** Koppelen aan sjablonen: Linux
	- **–** Koppelen aan sjablonen: MySQL via Zabbix-agent

#### **Agentconfiguratie**

Werk de volgende regel in het configuratiebestand van de agent bij:

HostMetadata=MySQL op Linux 21df83bf21bf0be663090bb8d4128558ab9b95fba66a6dbf834f8b91ae5e08ae

<span id="page-649-0"></span>Vergeet niet om de agent opnieuw op te starten nadat u wijzigingen hebt aangebracht in het configuratiebestand.

**Overzicht** Lage-niveau ontdekking biedt een manier om automatisch items, triggers en grafieken te maken voor verschillende entiteiten op een computer. Bijvoorbeeld, Zabbix kan automatisch starten met het monitoren van bestandssystemen of netwerkinterfaces op uw machine, zonder dat u handmatig items hoeft aan te maken voor elk bestandssysteem of netwerkinterface. Bovendien is het mogelijk om Zabbix te configureren om onnodige entiteiten automatisch te verwijderen op basis van de feitelijke resultaten van periodiek uitgevoerde ontdekkingen.

Een gebruiker kan hun eigen soorten ontdekking definiëren, mits ze een bepaald JSON-protocol volgen.

De algemene architectuur van het ontdekkingsproces is als volgt.

Ten eerste maakt een gebruiker een ontdekkingsregel aan in "Configuratie" → "Templates" → "Ontdekking" kolom. Een ontdekkingsregel bestaat uit (1) een item dat de benodigde entiteiten ontdekt (bijvoorbeeld bestandssystemen of netwerkinterfaces) en (2) prototypes van items, triggers en grafieken die moeten worden aangemaakt op basis van de waarde van dat item.

Een item dat de benodigde entiteiten ontdekt, lijkt op een gewoon item elders gezien: de server vraagt een Zabbix-agent (of welk type het item is ingesteld) om een waarde van dat item, de agent reageert met een tekstuele waarde. Het verschil is dat de waarde waarmee de agent reageert een lijst van ontdekte entiteiten in JSON-indeling moet bevatten. Hoewel de details van deze indeling alleen belangrijk zijn voor implementeerders van aangepaste ontdekkingscontroles, is het noodzakelijk om te weten dat de geretourneerde waarde een lijst bevat van macro → waarde-paren. Bijvoorbeeld, item "net.if.discovery" kan twee paren retourneren: "{#IFNAME}" → "lo" en "{#IFNAME}" → "eth0".

Deze macro's worden gebruikt in namen, sleutels en andere prototypevelden waar ze vervolgens worden vervangen door de ontvangen waarden om echte items, triggers, grafieken of zelfs hosts te maken voor elke ontdekte entiteit. Zie de volledige lijst van opties voor het gebruik van LLD-macro's.

Wanneer de server een waarde ontvangt voor een ontdekkingsitem, kijkt deze naar de macro → waarde-paren en genereert voor elk paar echte items, triggers en grafieken op basis van hun prototypes. In het bovenstaande voorbeeld met "net.if.discovery" zou des[erver é](#page-523-0)én set items, triggers en grafieken genereren voor de loopback-interface "lo", en een andere set voor interface "eth0".

Merk op dat sinds **Zabbix 4.2** het formaat van de JSON die wordt geretourneerd door lage-niveau ontdekkingsregels is gewijzigd. Er wordt niet langer verwacht dat de JSON het "data" object bevat. Lage-niveau ontdekking zal nu een normale JSON accepteren die een array bevat, om nieuwe functies zoals itemwaarde voorbewerking en aangepaste paden naar lage-niveau ontdekkingsmacrowaarden in een JSON-document te ondersteunen.

Ingebouwde ontdekkingsleutels zijn bijgewerkt om een array van LLD-rijen op het hoogste niveau van het JSON-document terug te geven. Zabbix zal automatisch een macro en waarde extraheren als een array-veld de {#MACRO} syntaxis als sleutel gebruikt. Elke nieuwe native ontdekkingscontrole zal de nieuwe syntaxis zonder de "data"-elementen gebruiken. Bij het verwerken van een lage-niveau ontdekkingswaarde wordt eerst de hoofdlocatie bepaald (array bij \$. of \$.data).

Hoewel het "data"-element is verwijderd uit alle native items die verband houden met ontdekking, zal Zabbix voor achterwaartse compatibiliteit nog steeds de JSON-notatie met een "data"-element accepteren, hoewel het gebruik ervan wordt afgeraden. Als de JSON een object bevat met slechts één "data"-array-element, dan zal het automatisch de inhoud van het element extraheren met behulp van JSONPath \$.data. Lage-niveau ontdekking accepteert nu optionele door de gebruiker gedefinieerde LLD-macro's met een aangepast pad dat is gespecificeerd in JSONPath-syntaxis.

#### **Warning:**

Als gevolg van de bovenstaande wijzigingen zullen nieuwere agents niet langer kunnen werken met een oudere Zabbixserver.

#### Zie ook: Ontdekte entiteiten

**Het configureren van lage-niveau ontdekking** We zullen lage-niveau ontdekking illustreren aan de hand van een voorbeeld van bestandssysteemontdekking.

Om de ontdekking te configureren, doet u het volgende:

- Ga naar: Configuratie → Templates of Hosts
- Klik op Ontdekking in de rij van een geschikte template/host

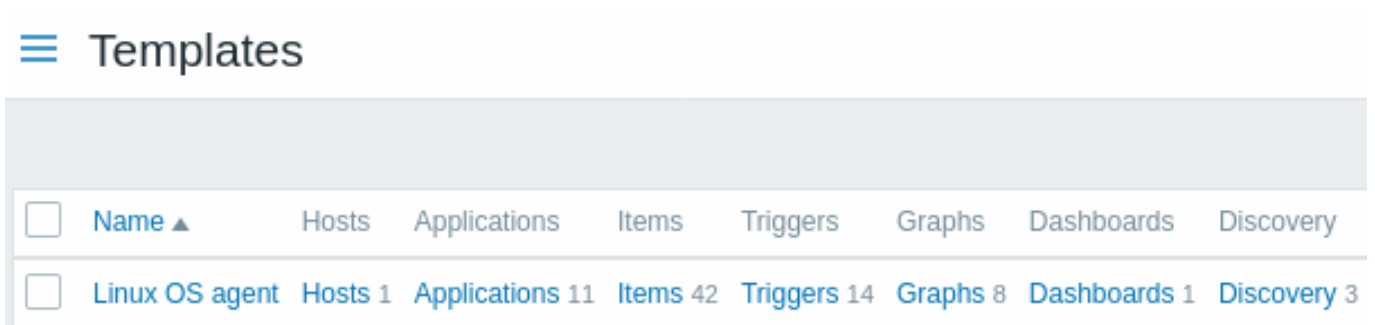

- Klik in de rechterbovenhoek van het scherm op Ontdekkingsregel aanmaken
- Vul het formulier voor de ontdekkingsregel in met de vereiste gegevens

#### Ontdekkingsregel

Het formulier voor de ontdekkingsregel bevat vijf tabbladen die de gegevensstroom tijdens de ontdekking voorstellen, van links naar rechts:

- Ontdekkingsregel specificeert, het belangrijkst, het ingebouwde item of aangepast script om ontdekkingsgegevens op te halen
- Voorverwerking past enige voorverwerking toe op de ontdekte gegevens
- LLD-macro's staat toe om bepaalde macrowaarden te extraheren en te gebruiken in ontdekte items, triggers, enz.
- Filters staat toe om de ontdekte waarden te filteren
- Overrides staat toe om items, triggers, grafieken of host-prototypen aan te passen bij toepassing op specifieke ontdekte objecten

Het tabblad **Ontdekkingsregel** bevat de item-sleutel die wordt gebruikt voor ontdekking (evenals enkele algemene attributen voor de ontdekkingsregel):

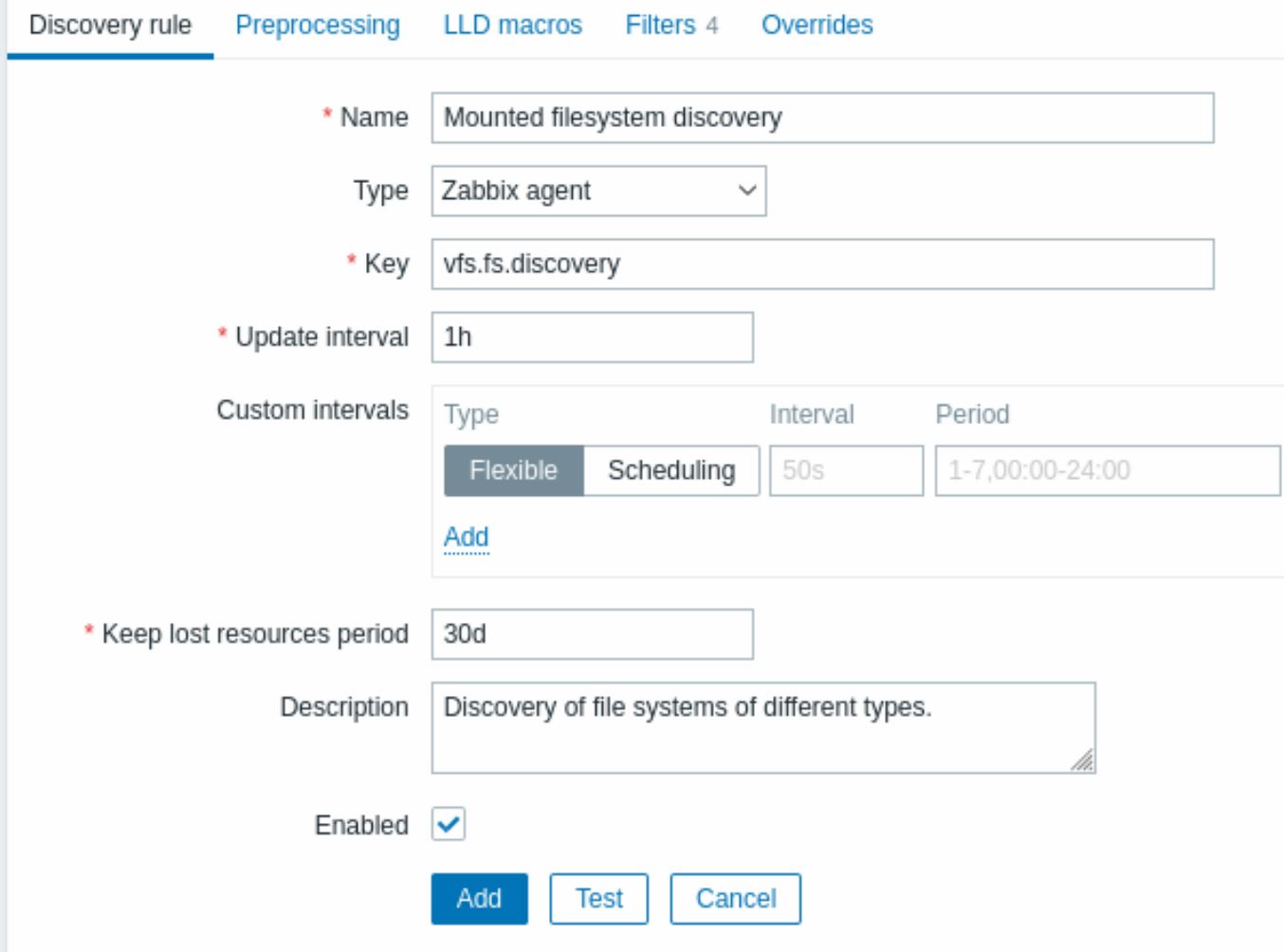

Alle verplichte invoervelden zijn gemarkeerd met een rode asterisk.

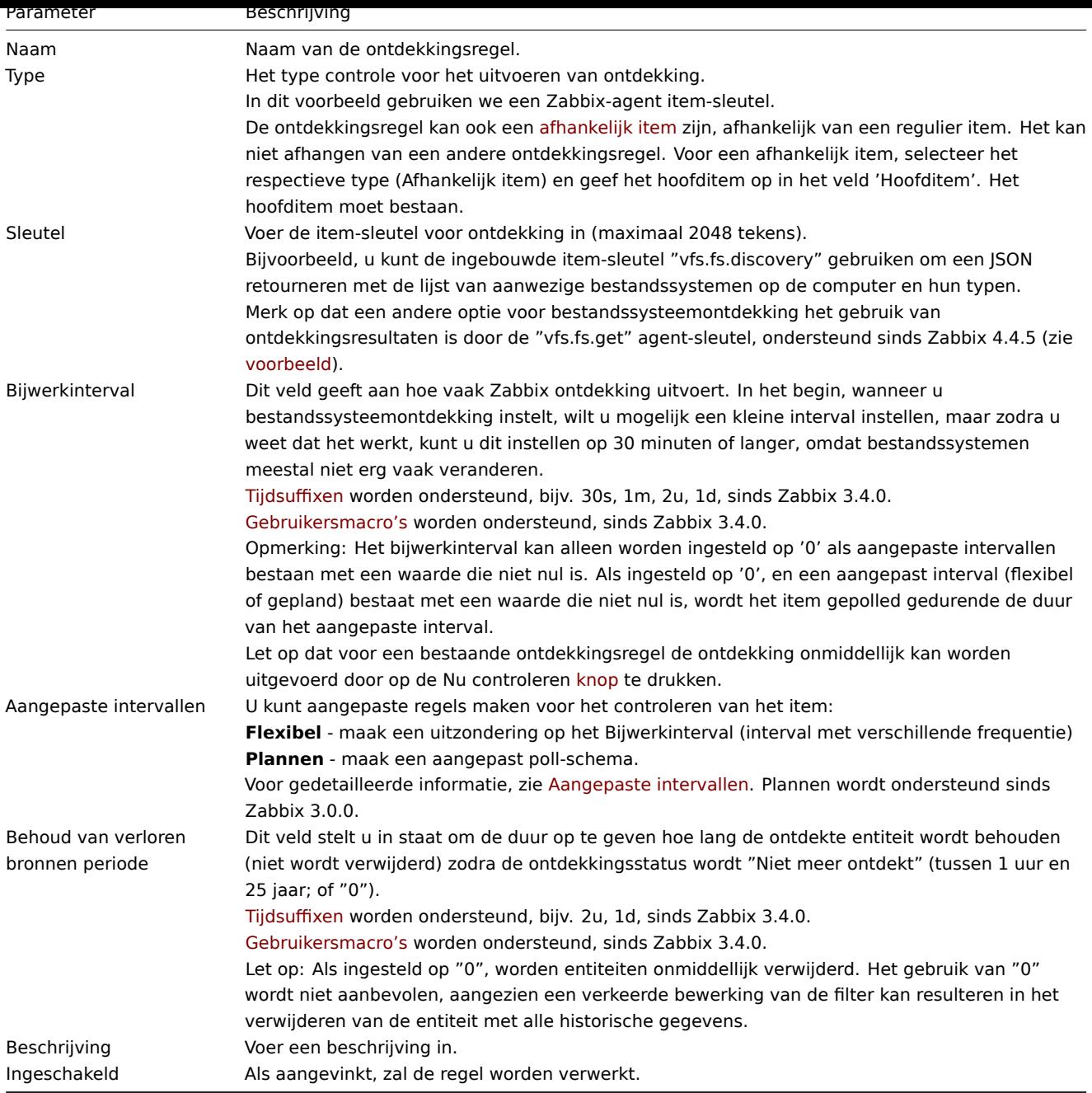

#### **Note:**

Geschiedenis van ontdekkingsregels wordt niet behouden.

#### Voorverwerking

Het tabblad **Voorverwerking** maakt het mogelijk om transformatieregels te definiëren die worden toegepast op het resultaat van de ontdekking. In deze stap zijn één of meerdere transformaties mogelijk. Transformaties worden uitgevoerd in de volgorde waarin ze zijn gedefinieerd. Alle voorverwerking wordt gedaan door de Zabbix-server.

Zie ook:

- Details voorverwerking
- Testen voorverwerking

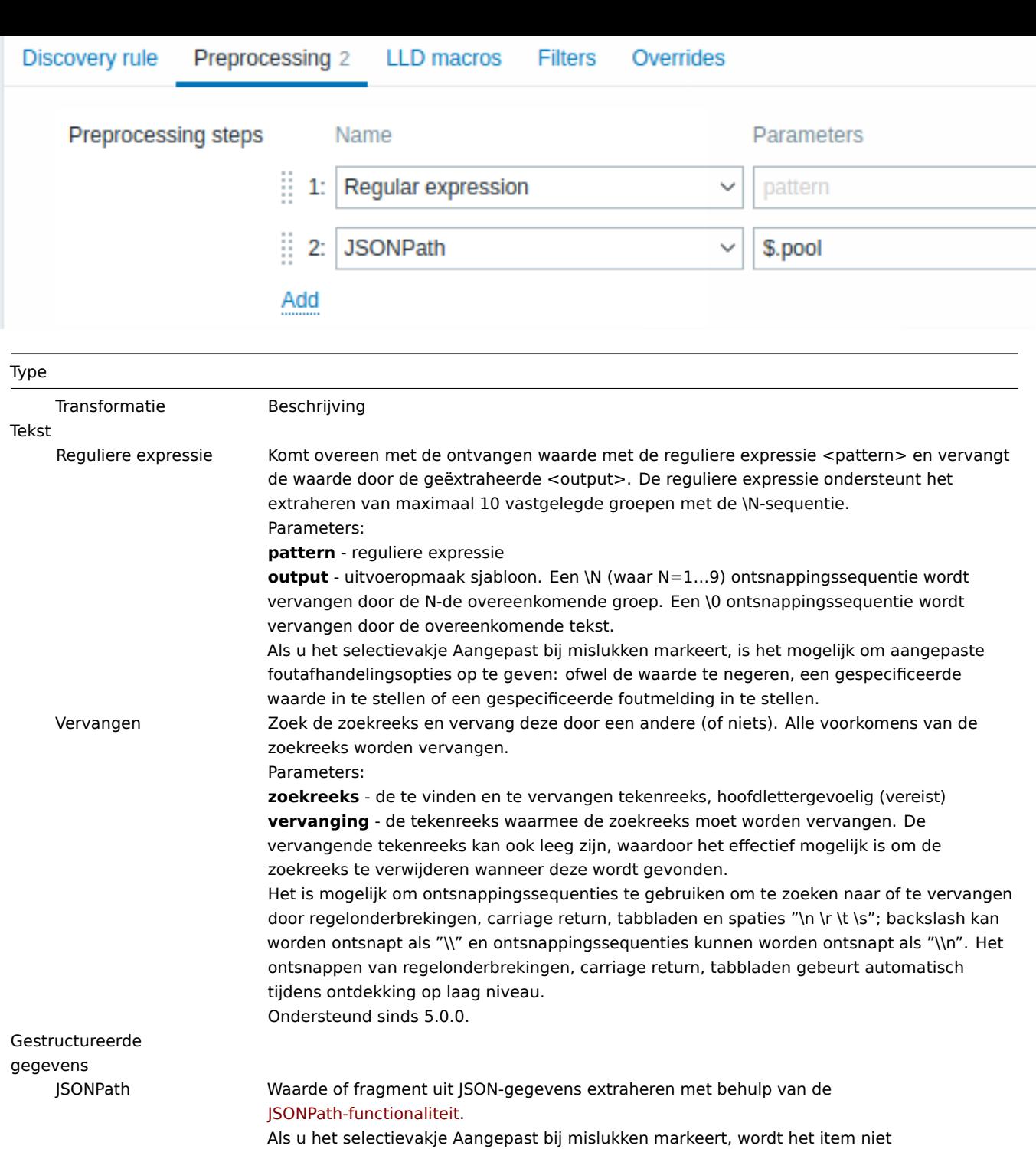

niet-ondersteund in geval van een mislukte voorverwerkingsstap en is het mogelijk om aangepaste foutafhandelingsopties op te geven: ofwel de waarde te negeren, een [gespecificeerde waarde](#page-195-0) in te stellen of een gespecificeerde foutmelding in te stellen.

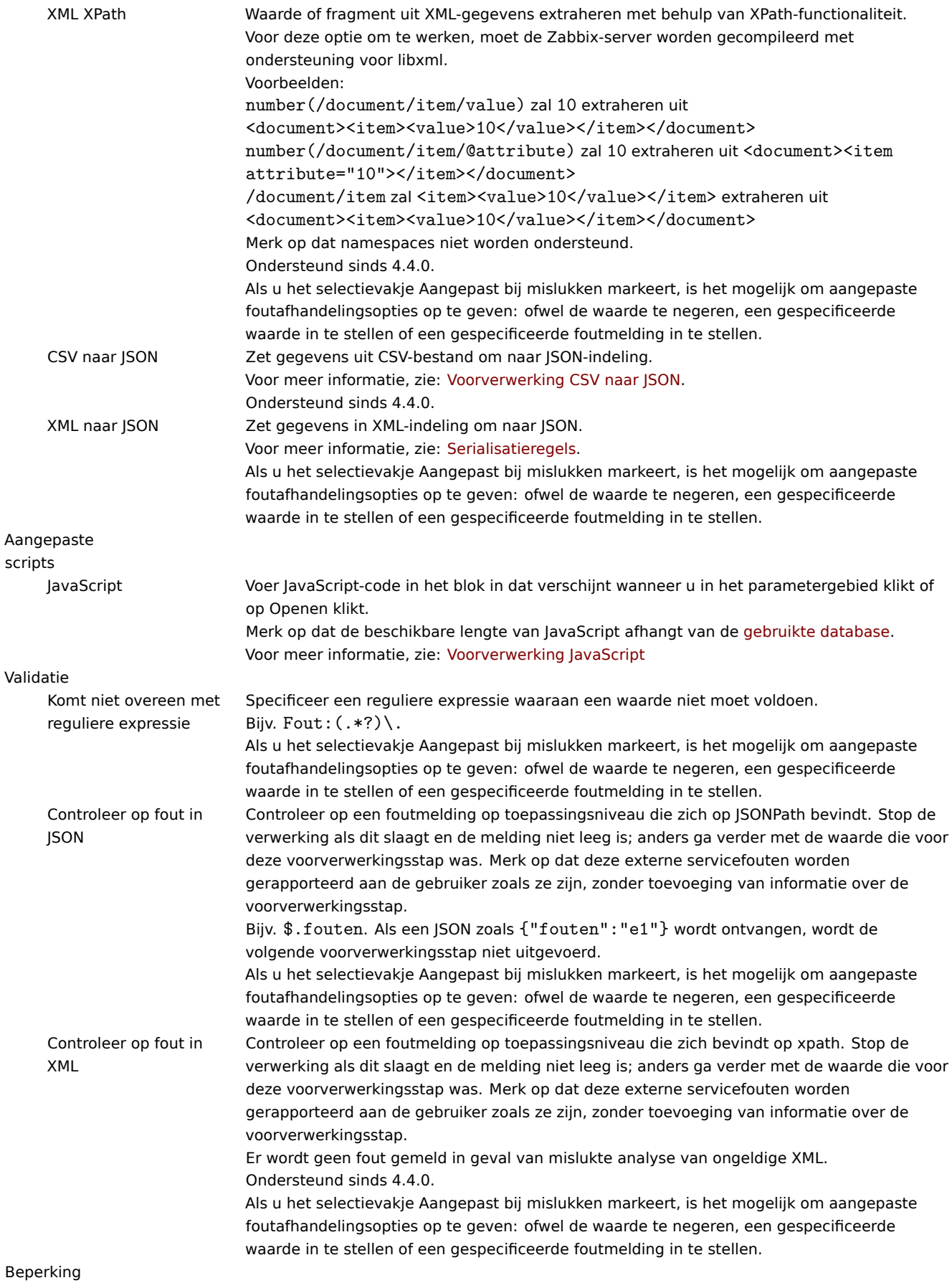

**Type** Discard ongewijzigd met hartslag Verwijder een waarde als deze niet is gewijzigd binnen de gedefinieerde tijdsperiode (in seconden). Positieve gehele getallen worden ondersteund om de seconden te specificeren (minimum - 1 seconde). Tijdsuffixen kunnen worden gebruikt in dit veld (bijv. 30s, 1m, 2u, 1d). Gebruikersmacro's en lage-niveaudetectiemacro's kunnen in dit veld worden gebruikt. Slechts één beperkingsoptie kan worden gespecificeerd voor een ontdekkingsitem. Bijv. 1m. Als identieke tekst tweemaal in deze regel wordt doorgegeven binnen 60 seconden, wordt deze verwijderd. Opmerking: Het wijzigen van itemprototypen reset de beperking niet. Beperking wordt alleen gereset wanneer voorverwerkingsstappen worden gewijzigd. Prometheus Prometheus naar JSON Converteer benodigde Prometheus-metrics naar JSON. Zie Prometheus-controles voor meer details.

Merk op dat als de ontdekkingsregel is toegepast op de host via een sjabloon, de inhoud van dit tabblad alleen-lezen is.

Aangepaste macros

Het tabblad **LLD-macro's** maakt het mogelijk om aangepaste laag-niveau ontdekkingsmacro's te specificeren.

Aangepaste macro's zijn handig in gevallen waarin de geretourneerde JSON nog niet de vereiste macro's heeft gedefinieerd. Dus, bijvoorbeeld:

- De native vfs.fs.discovery sleutel voor het ontdekken van bestandssystemen retourneert een JSON met enkele vooraf gedefinieerde LLD-macro's zoals {#FSNAME}, {#FSTYPE}. Deze macro's kunnen direct worden gebruikt in item-, triggerprototypen (zie volgende secties van de pagina); het definiëren van aangepaste macro's is niet nodig;
- Het vfs.fs.get agent-item retourneert ook een JSON met bestandssysteemgegevens, maar zonder vooraf gedefinieerde LLD-macro's. In dit geval kunt u de macro's zelf definiëren en ze toewijzen aan de waarden in de JSON met behulp van JSONPath:

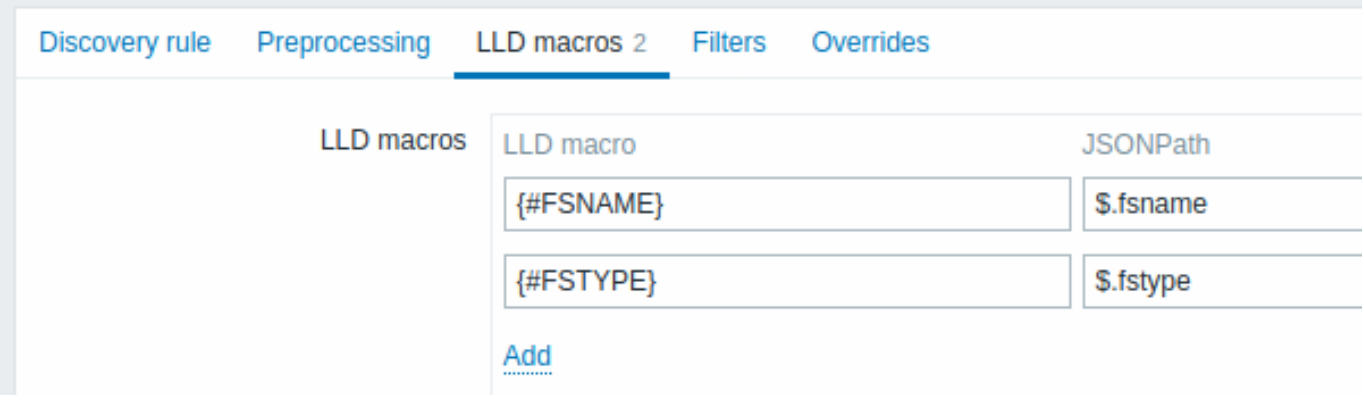

De geëxtraheerde waarden kunnen worden gebruikt in ontdekte items, triggers, enzovoort. Merk op dat waarden worden geëxtraheerd uit het resultaat van de ontdekking en eventuele voorverwerkingsstappen tot nu toe.

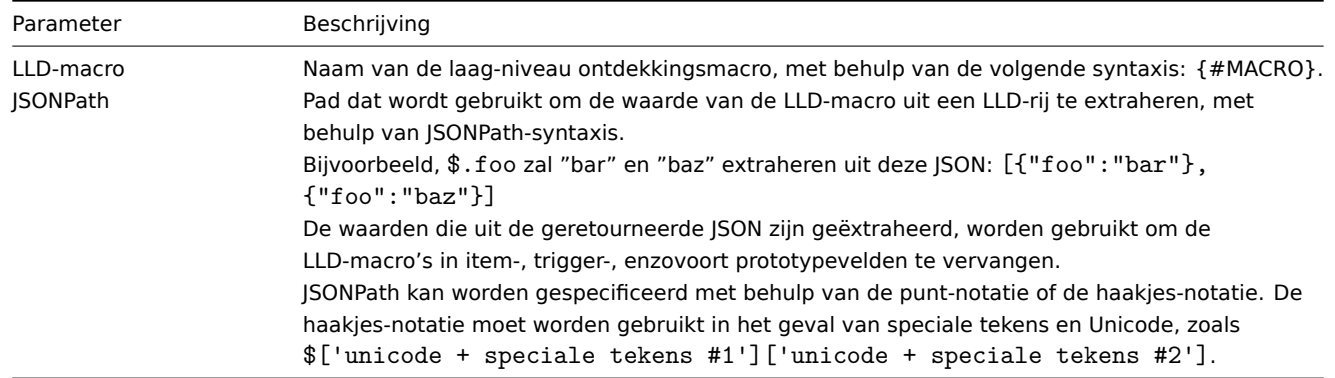

#### Filter

Een filter kan worden gebruikt om echte items, triggers en grafieken alleen te genereren voor entiteiten die aan de criteria voldoen. Het tabblad **Filters** bevat definitie van filters voor ontdekkingsregels die ontdekkingswaarden kunnen filteren:

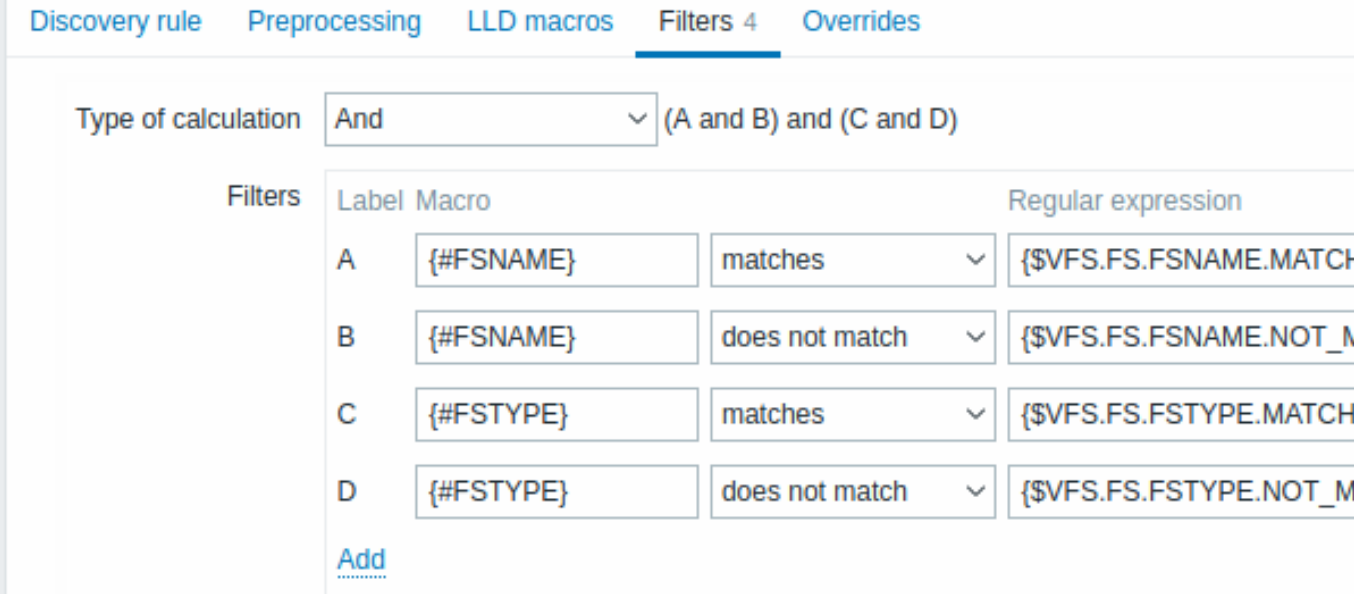

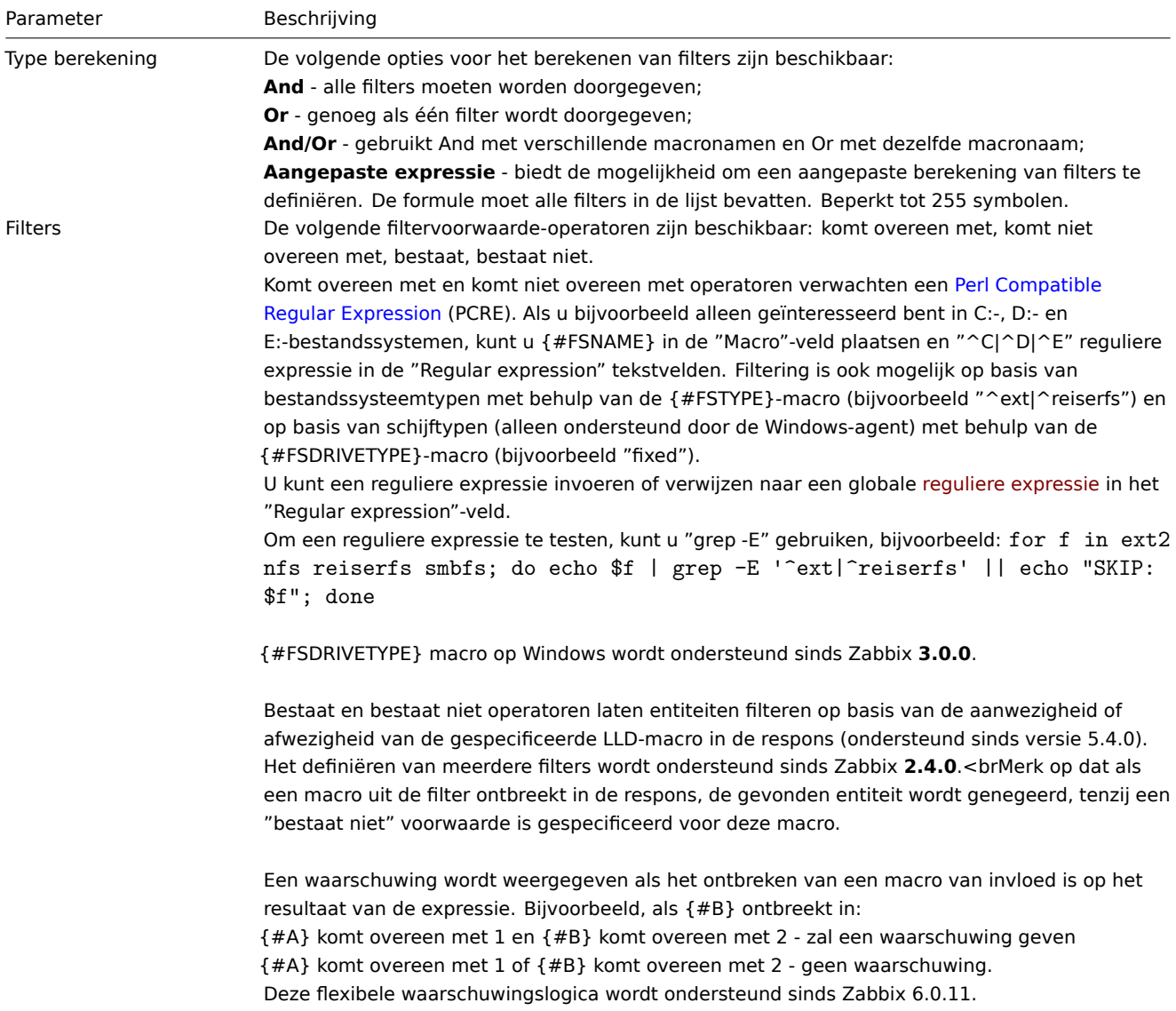

#### **Warning:**

Een fout of een typefout in de reguliere expressie die wordt gebruikt in de LLD-regel (bijvoorbeeld een onjuiste reguliere expressie voor "Bestandssystemen voor ontdekking") kan leiden tot verwijdering van duizenden configuratie-elementen, historische waarden en gebeurtenissen voor veel hosts.

#### **Attention:**

De Zabbix-database in MySQL moet hoofdlettergevoelig zijn aangemaakt als bestandsnamen die alleen verschillen in hoofdletters correct moeten worden ontdekt.

#### Override

Het tabblad **Override** stelt u in staat regels in te stellen om de lijst van items, triggers, grafieken en hostprototypen of hun eigenschappen te wijzigen voor ontdekte objecten die aan bepaalde criteria voldoen.

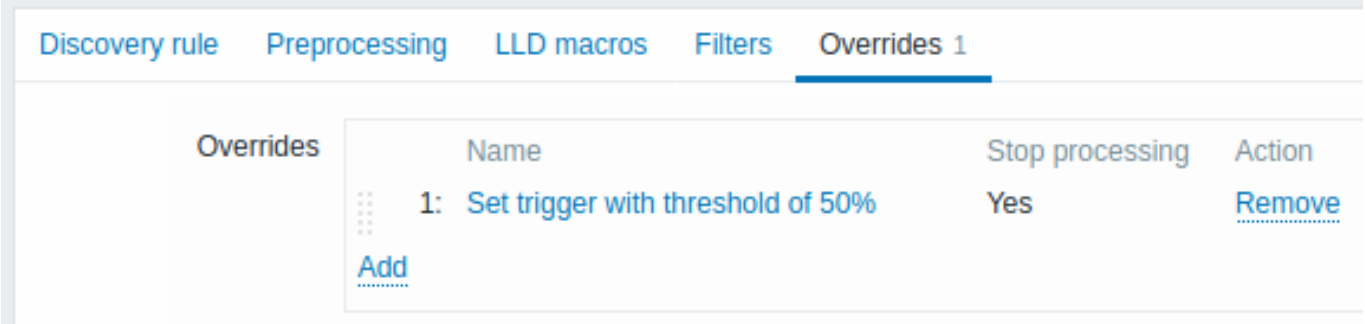

Overrides (indien aanwezig) worden weergegeven in een rangschikbare drag-and-drop lijst en worden uitgevoerd in de volgorde waarin ze zijn gedefinieerd. Om details van een nieuwe override te configureren, klikt u op **Add** in het blok Overrides. Om een bestaande override te bewerken, klikt u op de naam van de override. Een popup-venster wordt geopend waarmee u de details van de override-regel kunt bewerken.

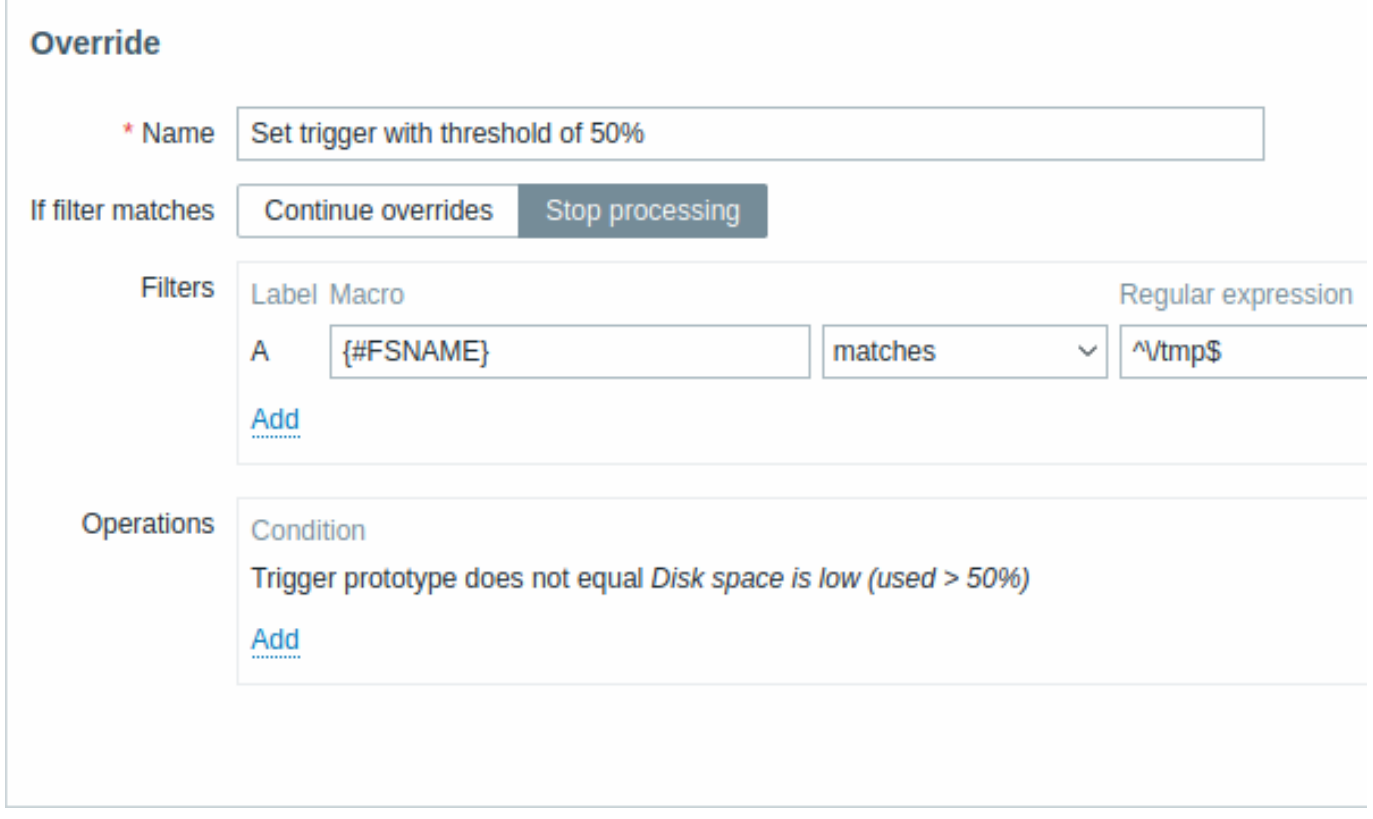

Alle verplichte parameters zijn gemarkeerd met rode asterisken.

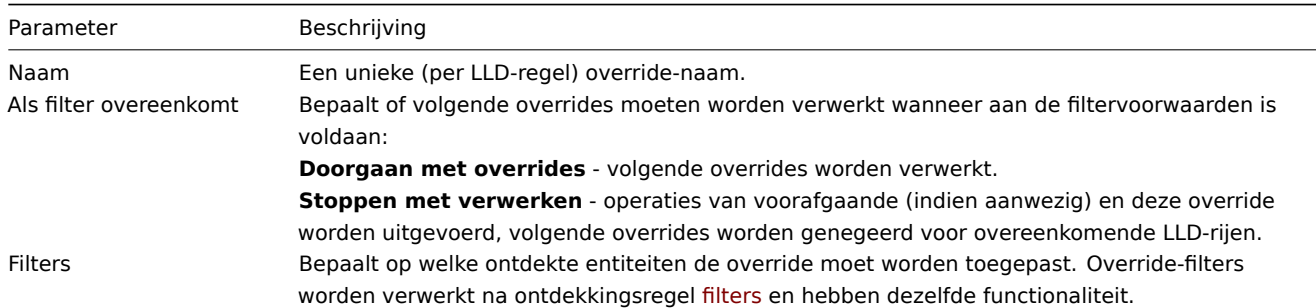

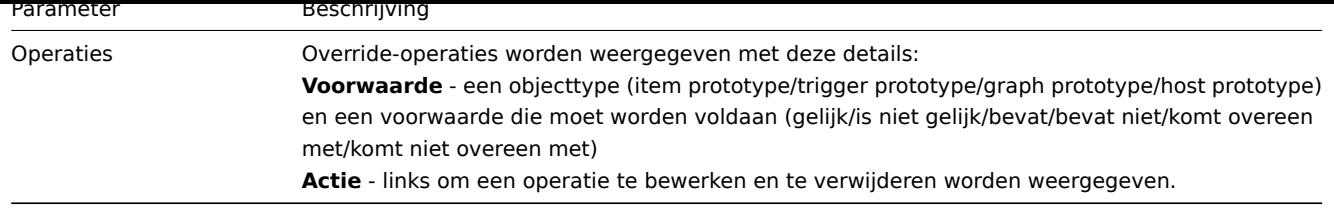

### **Configuratie van een operatie**

Om de details van een nieuwe operatie te configureren, klikt u op **Add** in het blok Operaties. Om een bestaande operatie te bewerken, klikt u op  $\frac{E}{\text{dist}}$  naast de operatie. Er wordt een popup-venster geopend waarin u de details van de operatie kunt bewerken.

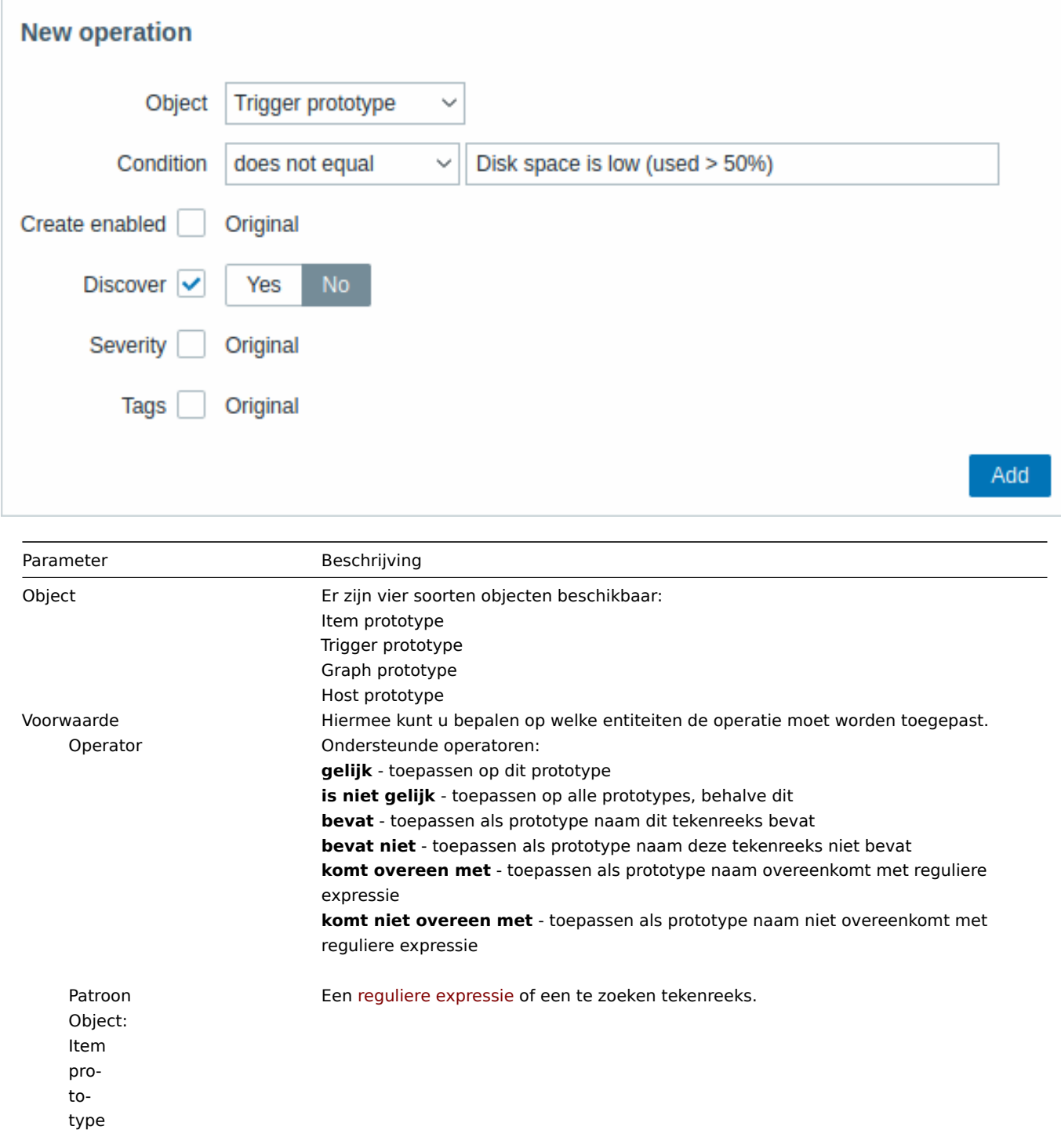

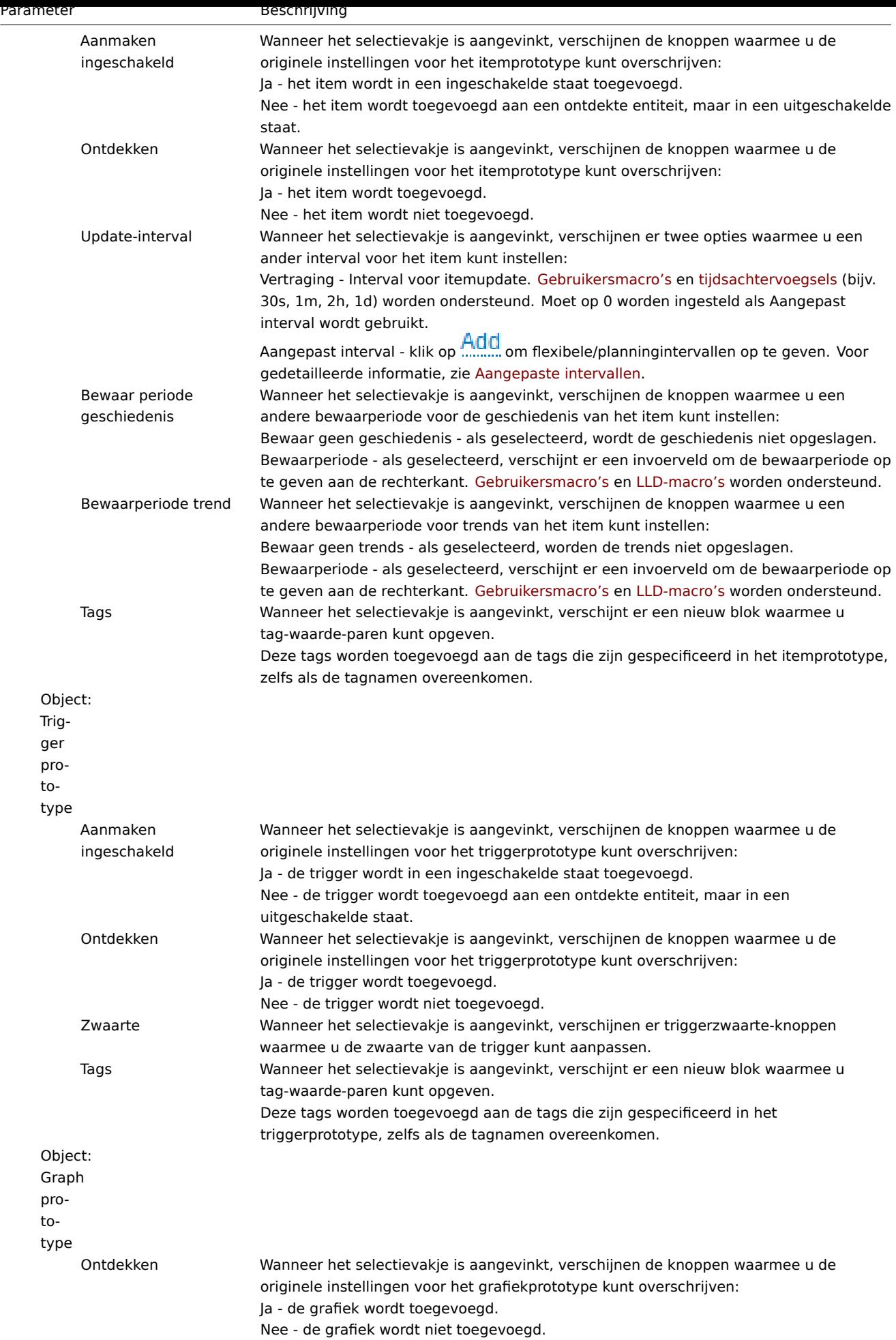

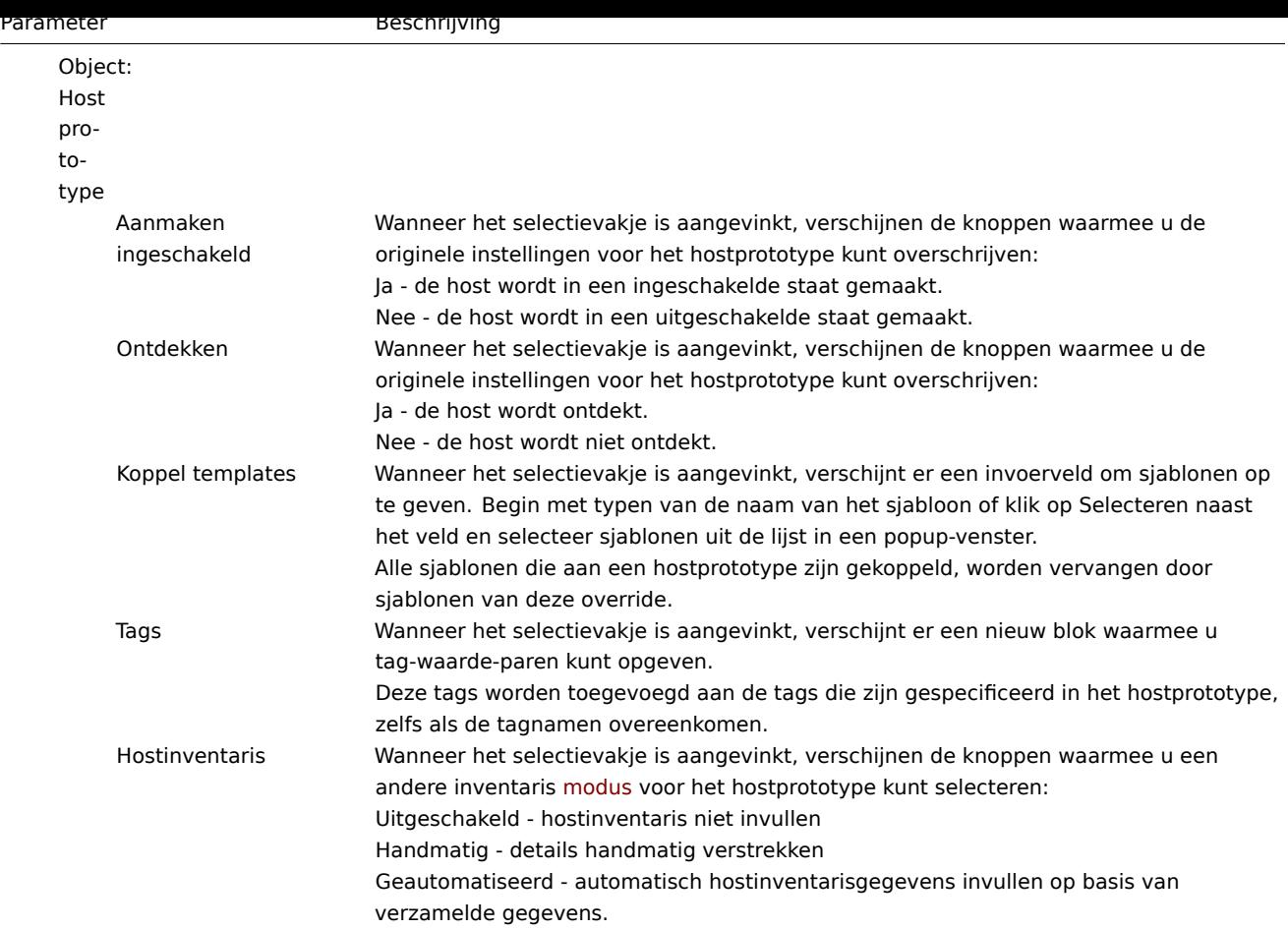

#### Formulierknoppen

Onderaan het formulier staan knoppen waarmee verschillende handelingen kunnen worden uitgevoerd.

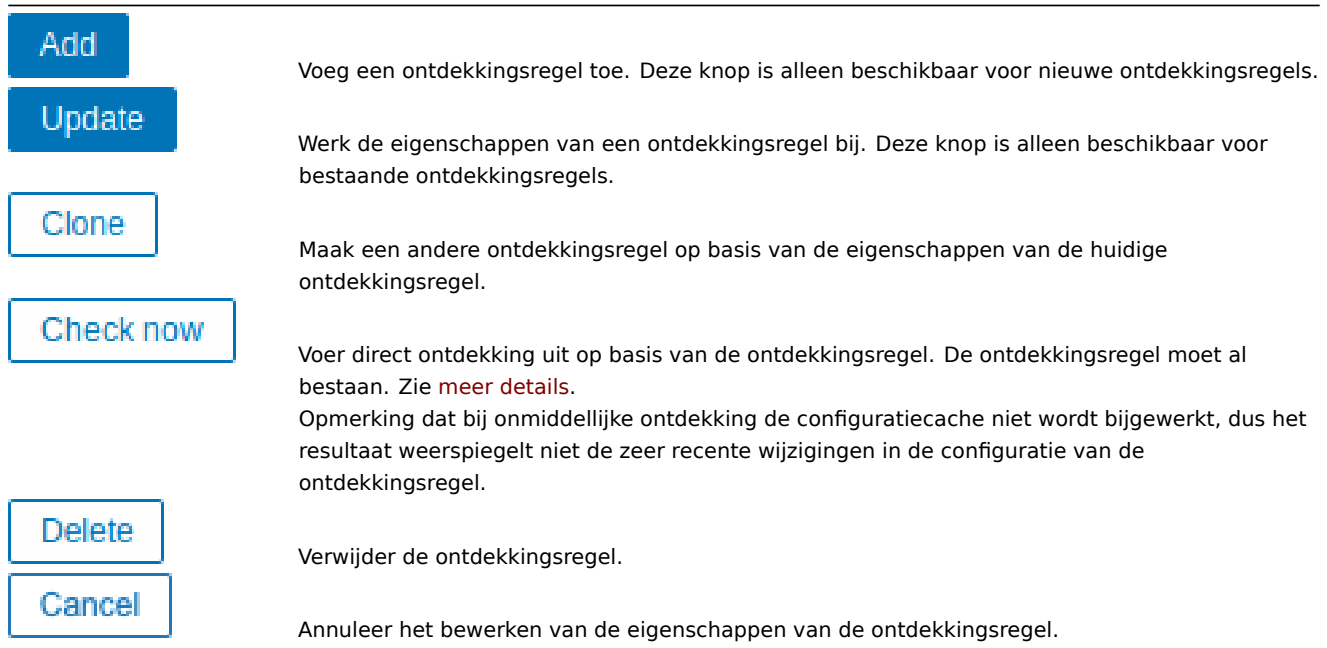

**Ontdekte entiteiten** De onderstaande schermafbeeldingen illustreren hoe ontdekte items, triggers en grafieken eruitzien in de configuratie van de host. Ontdekte entiteiten hebben een oranje link naar de ontdekkingsregel waar ze vandaan komen.

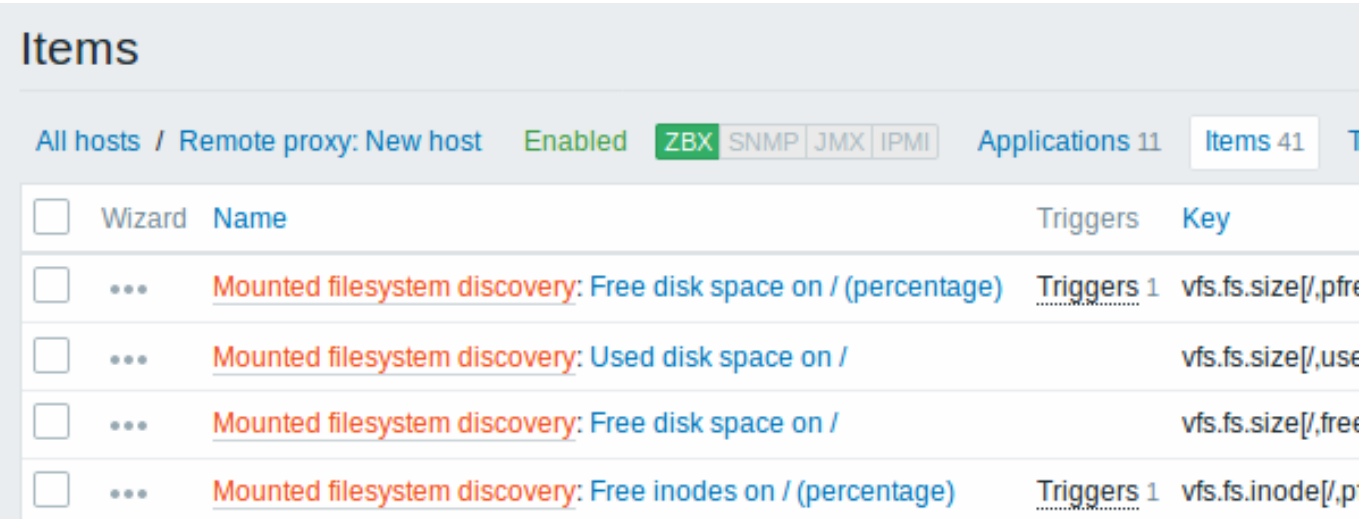

Merk op dat ontdekte entiteiten niet worden gemaakt als er al bestaande entiteiten zijn met dezelfde unieke criteria, bijvoorbeeld een item met dezelfde sleutel of een grafiek met dezelfde naam. In dit geval wordt er in de frontend een foutmelding weergegeven dat de ontdekkingsregel voor laag niveau bepaalde entiteiten niet kon maken. De ontdekkingsregel zelf wordt echter niet ongeldig gemaakt omdat sommige entiteiten niet konden worden gemaakt en overgeslagen moesten worden. De ontdekkingsregel gaat door met het maken/bijwerken van andere entiteiten.

Items (vergelijkbaar met triggers en grafieken) die zijn gemaakt door een ontdekkingsregel voor laag niveau, worden automatisch verwijderd als een ontdekte entiteit (bestandssysteem, interface, enz.) niet meer wordt ontdekt (of niet meer door de filter komt). In dat geval worden de items, triggers en grafieken verwijderd nadat het aantal dagen dat is gedefinieerd in het veld Keep lost resources period is verstreken.

Wanneer ontdekte entiteiten 'Niet meer ontdekt' worden, wordt er een levensduurindicator weergegeven in de lijst met items. Beweeg met uw muis over de indicator en er wordt een bericht weergegeven met hoeveel dagen het nog duurt voordat het item wordt verwijderd.

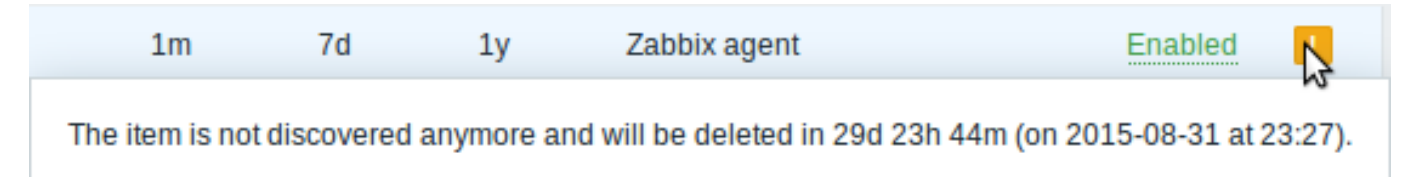

Als entiteiten zijn gemarkeerd voor verwijdering, maar niet zijn verwijderd op het verwachte tijdstip (uitgeschakelde ontdekkingsregel of itemhost), worden ze de volgende keer dat de ontdekkingsregel wordt verwerkt verwijderd.

Entiteiten die andere entiteiten bevatten en zijn gemarkeerd voor verwijdering, worden niet bijgewerkt als ze op het niveau van de ontdekkingsregel zijn gewijzigd. Bijvoorbeeld, LLD-gebaseerde triggers worden niet bijgewerkt als ze items bevatten die zijn gemarkeerd voor verwijdering.

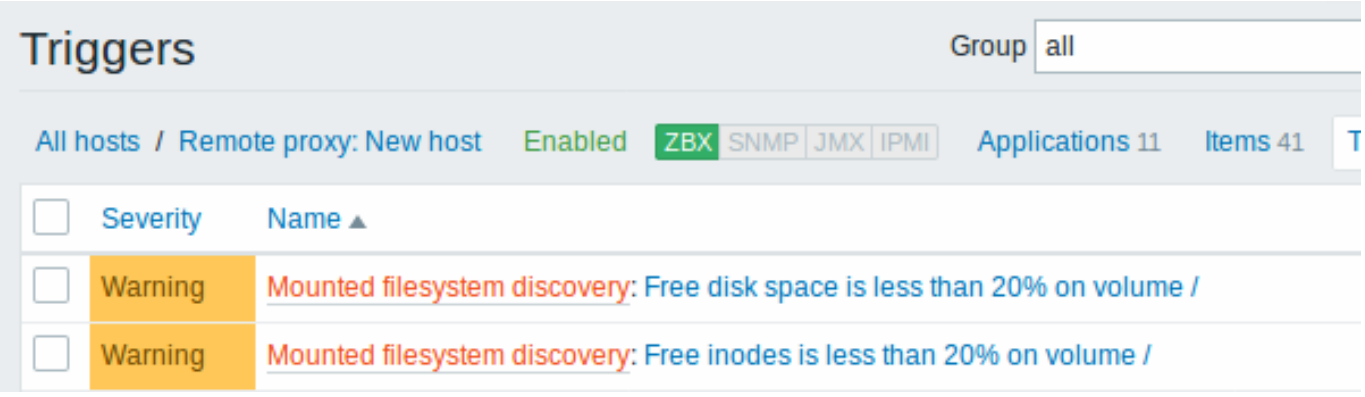

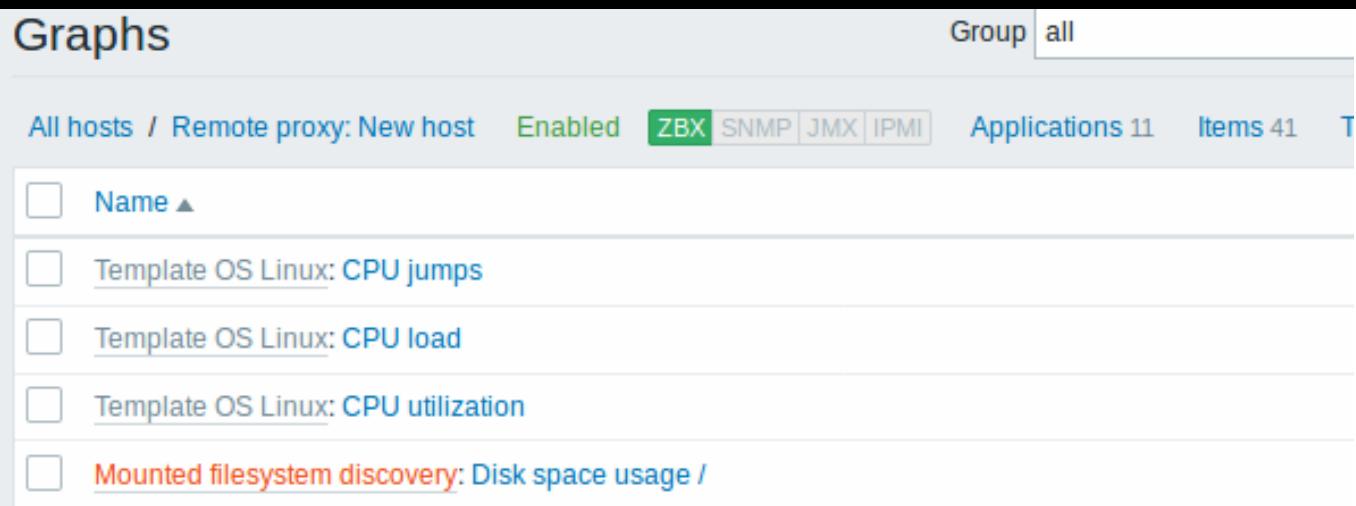

**Andere soorten ontdekking** Meer gedetailleerde informatie en handleidingen voor andere soorten kant-en-klare ontdekkingen zijn beschikbaar in de volgende secties:

- Ontdekking van netwerkinterfaces;
- Ontdekking van CPU's en CPU-kernen;
- Ontdekking van SNMP OIDs;
- Ontdekking van JMX-objecten;
- Ontdekking met [behulp van](#page-669-0) ODBC SQL-query's;
- Ontdekking van Windows-services;
- Ontdekking van [hostinterfac](#page-669-1)es in Zabbix.

Voor meer informatie [over het JSON](#page-675-0)-formaat voor ontdekkingsitems en een voorbeeld van hoe u uw eigen bestandssysteemontdekker kunt implementeren als ee[n Perl-script, raadpl](#page-686-0)eegt u het maken van aangepaste LLD-regels.

#### **1 Item-prototypen**

Nadat een regel is gemaakt, ga naar de items voor die regel [en klik op "Item-prototype maken" om](#page-693-0) een item-prototype te maken.

Let op hoe de {#FSNAME} macro wordt gebruikt waar een bestandssysteemnaam vereist is. Het gebruik van een lage-niveau ontdekking macro is verplicht in de item-sleutel om ervoor te zorgen dat de ontdekking correct wordt verwerkt. Wanneer de ontdekkingsregel wordt verwerkt, zal deze macro worden vervangen door het ontdekte bestandssysteem.

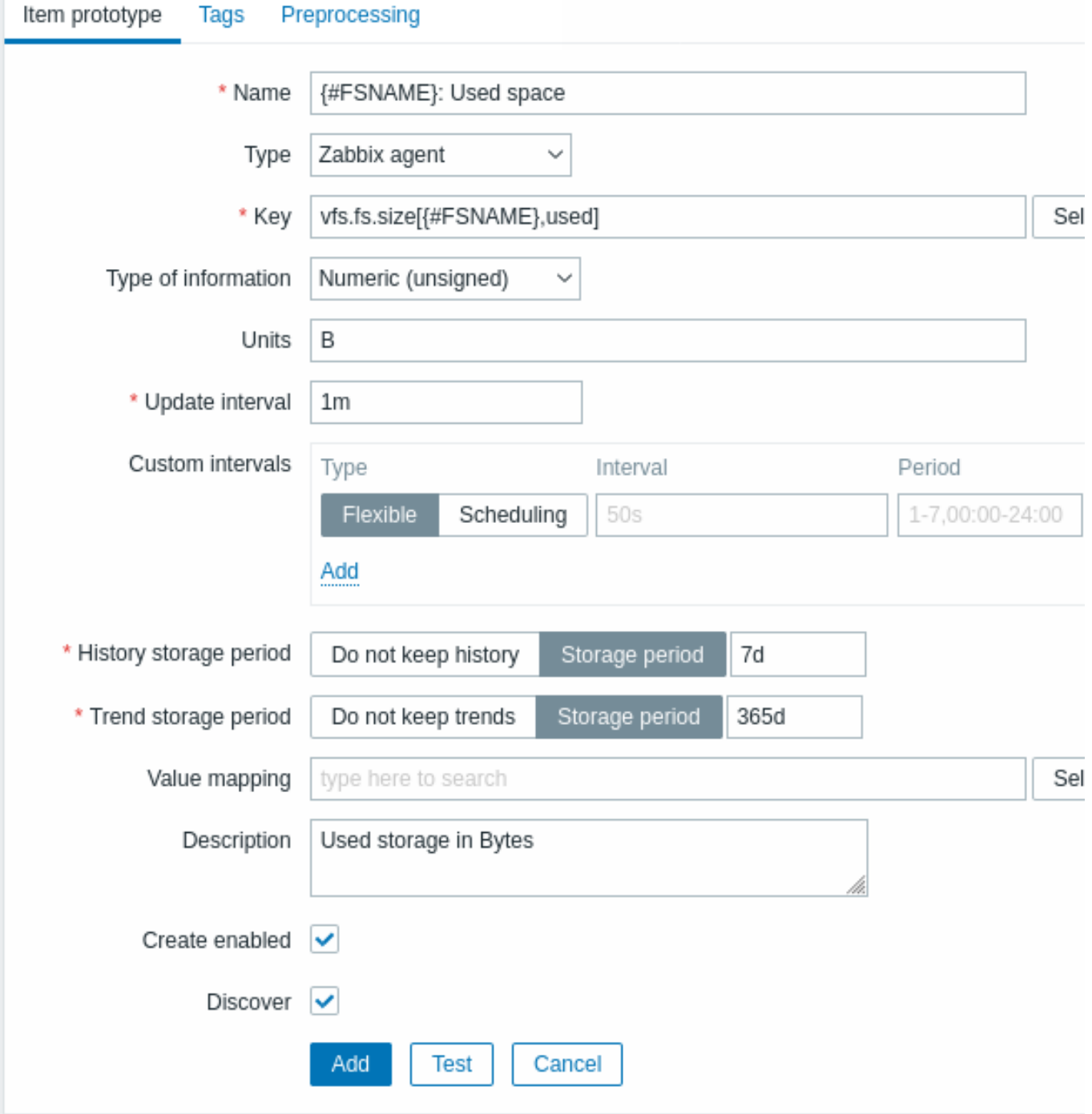

Lage-niveau ontdekkings macro's en gebruikers macro's worden ondersteund in de configuratie van item-prototypen en in de parameters voor de voorbewerking van itemwaarden. Merk op dat bij gebruik in update-intervallen een enkele macro het hele veld moet vullen. Meerdere macro's in één veld of macro's gemengd met tekst worden niet ondersteund.

#### **Note:**

Contextspecifieke escapetekens van lage-niveau ontdekkingsmacro's worden uitgevoerd voor veilig gebruik in voorbewerkingsparameters voor reguliere expressies en XPath.

### Attributen die specifiek zijn voor item-prototypen:

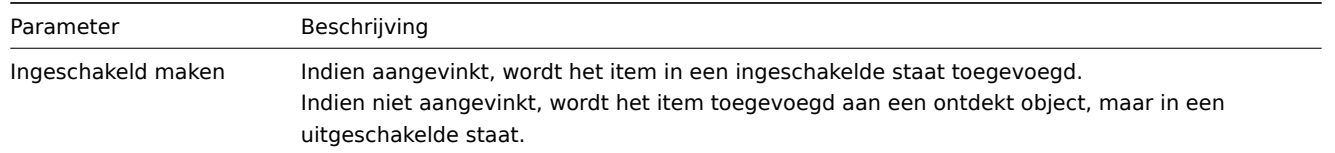

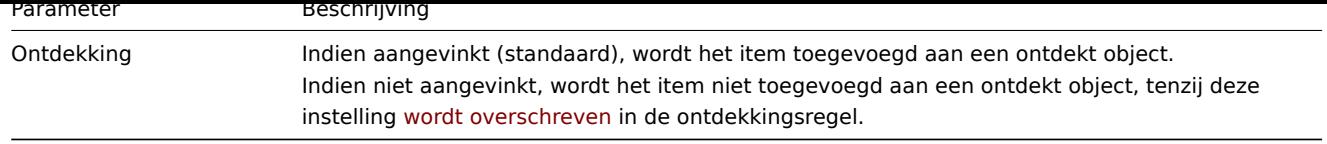

We kunnen verschillende item-prototypen maken voor elke bestandssysteemmetriek waarin we geïnteresseerd zijn:

# Item prototypes

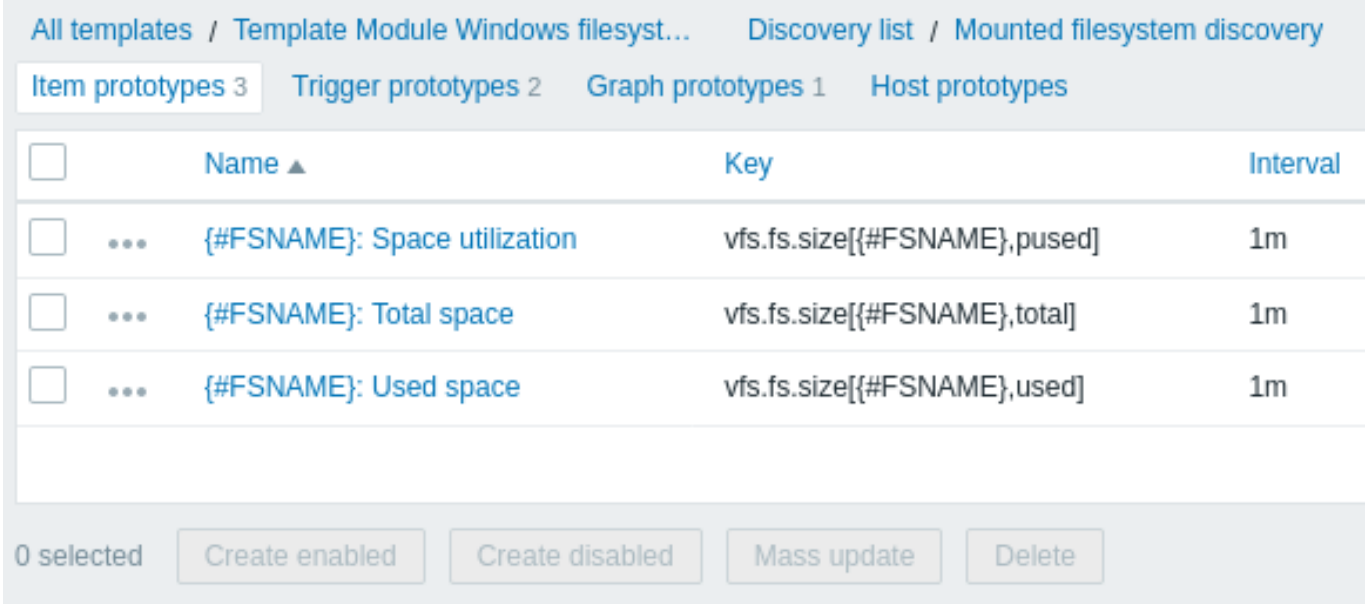

Klik op het pictogram met de drie stippen om het menu voor het specifieke item-prototype te openen met deze opties:

- Trigger-prototype maken maak een trigger-prototype gebaseerd op dit item-prototype
- Trigger-prototypen klik om een lijst te zien met links naar reeds geconfigureerde trigger-prototypen van dit item-prototype
- Afhankelijk item maken maak een afhankelijk item voor dit item-prototype

De optie voor Massa-update is beschikbaar als u de eigenschappen van meerdere item-prototypen tegelijkertijd wilt bijwerken.

#### **2 Triggerprototypen**

We creëren triggerprototypen op een vergelijkbare manier als itemprototypen:

Kenmerken die specifiek zijn voor triggerprototypen:

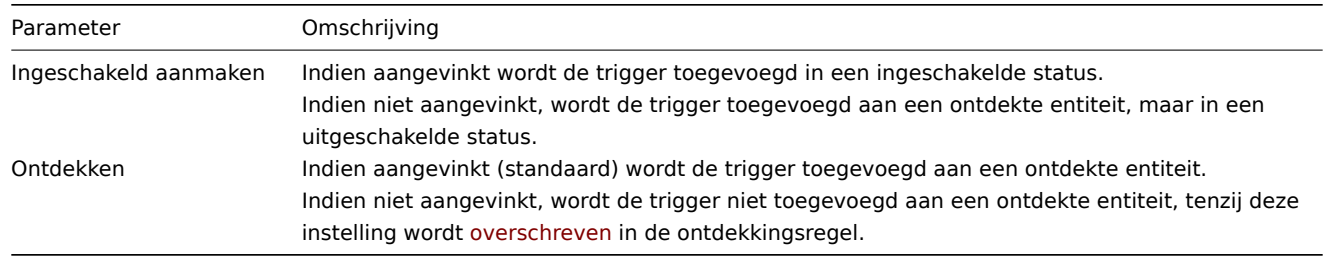

Bij het aanmaken van echte triggers vanuit de prototypen kan er behoefte zijn om flexibel te zijn met betrekking tot welke constante ('20' in ons voorbeeld) er wordt gebruikt voor vergelijking in de expressie. Zie hoe gebruikersmacro's met context handig kunnen zijn om dergelijke flexibiliteit te bereiken.

Je kunt ook afhankelijkheden definiëren tussen triggerprototypen (ondersteund sinds Zabbix 3.0). Ga hiervoor naar het tabblad Afhankelijkheden. Een triggerprototype kan afhankelijk zijn van een ander triggerprototype uit dezelfde regel voor lageniveaudetectie (LLD) of van een reguliere trigger. Een triggerprototype kan niet afhankelijk zijn van een triggerprototype uit een andere LLD-regel of van een trigger gemaakt vanuit een triggerprototype. Een hosttriggerprototype kan niet afhankelijk zijn van een trigger uit een sjabloon.

#### **3 Grafiek-prototypen**

We kunnen ook grafiek-prototypen maken:

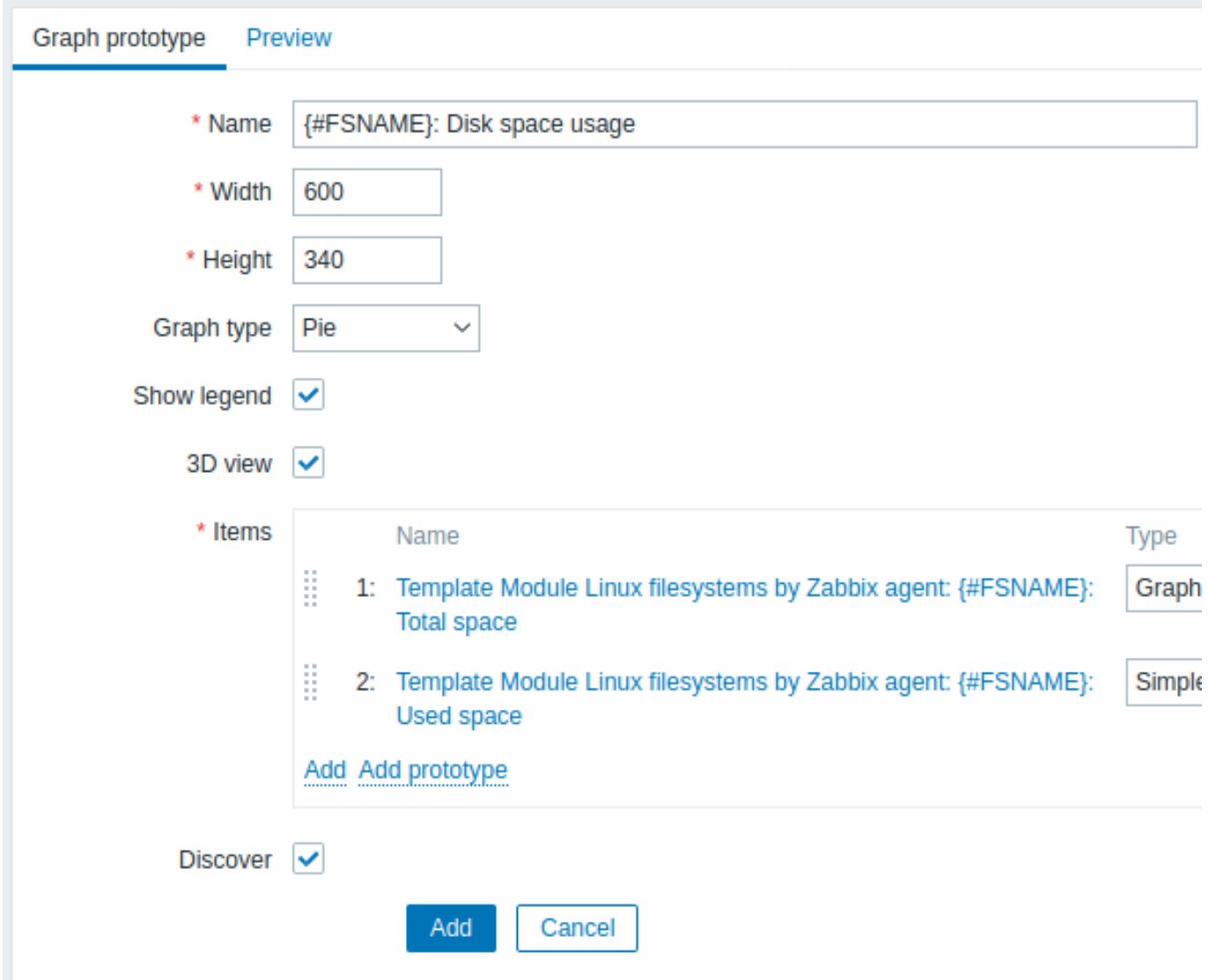

Eigenschappen die specifiek zijn voor grafiek-prototypen:

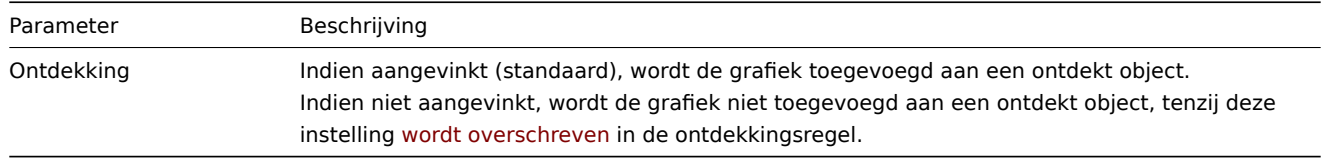

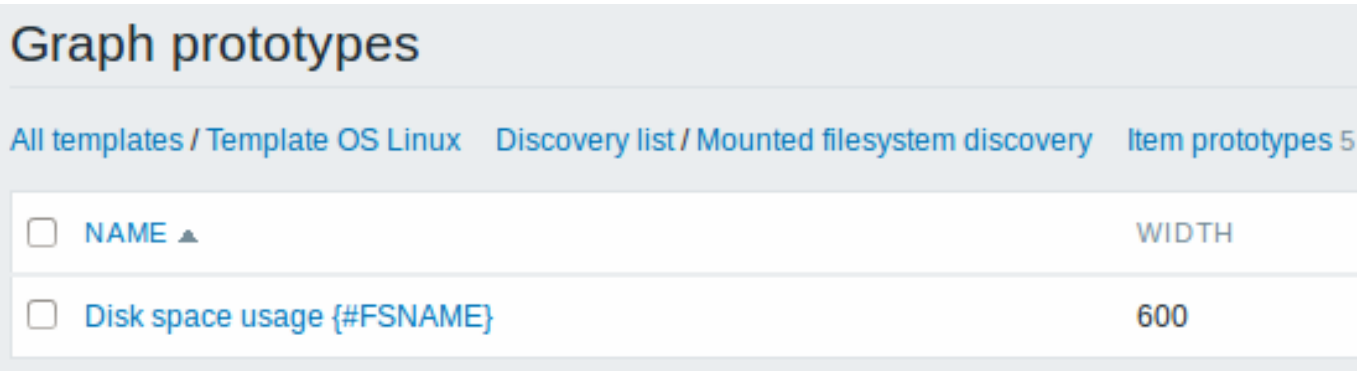

Tot slot hebben we een ontdekkingsregel gemaakt die eruitziet zoals hieronder weergegeven. Het heeft vijf item-prototypen, twee trigger-prototypen en één grafiek-prototype.

## Discovery rules

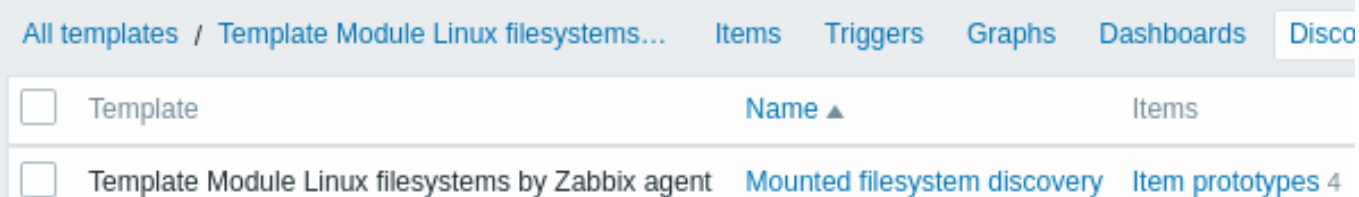

Opmerking: Voor het configureren van host-prototypen, zie het gedeelte over host-prototype configuratie in virtual machine monitoring.

#### **4 Opmerkingen over low-level detectie**

Het gebruik van LLD-macro's in gebruikersmacro-context

LLD-macro's kunnen worden gebruikt binnen de context van gebruikersmacro's, bijvoorbeeld in trigger-protypen.

Meerdere LLD-regels voor hetzelfde item

Sinds Zabbix-agentversie 3.2 is het mogelijk om meerdere low-level discovery-regels te definiëren met dezelfde discovery-item.

Hiervoor moet je de Alias-agent parameter definiëren, waarmee gewijzigde sleutels voor ontdekkingsitems kunnen worden gebruikt in verschillende ontdekkingsregels, bijvoorbeeld vfs.fs.discovery[foo], vfs.fs.discovery[bar], enzovoort.

#### Gegevenslimieten voor retourwaarden

Er is geen limiet voor JSON-ge[gevens van](#page-1486-0) regels voor lage-niveau ontdekking (LLD) als deze rechtstreeks door de Zabbix-server worden ontvangen, omdat retourwaarden worden verwerkt zonder in een database te worden opgeslagen. Er is ook geen limiet voor aangepaste regels voor lage-niveau ontdekking, maar als de bedoeling is om aangepaste LLD-gegevens te verkrijgen met behulp van een gebruikersparameter, dan is de limiet voor retourwaarden van gebruikersparameters van toepassing (512 KB).

Als gegevens via een Zabbix-proxy moeten worden verzonden, moet deze data in de database worden opgeslagen, dus gelden de databaselimieten.

#### **5 Ontdekkingsregels**

Gebruik de zijbalk om voorbeelden van ontdekkingsregelconfiguratie voor verschillende gevallen te bekijken.

#### **1 Ontdekking van gekoppelde bestandssystemen**

#### <span id="page-666-0"></span>Overzicht

Het is mogelijk om aangekoppelde bestandssystemen en hun eigenschappen te ontdekken (bestandssysteemnaam, aankoppelpunttype, bestandssysteemgrootte en inode-statistieken).

Hiervoor kun je een combinatie van het volgende gebruiken:

- het vfs.fs.get agent-item als het hoofditem
- afhankelijke low-level ontdekkingsregel en item-prototypes

Configuratie

Hoofditem

Maak een Zabbix-agent-item met de volgende sleutel:

vfs.fs.get

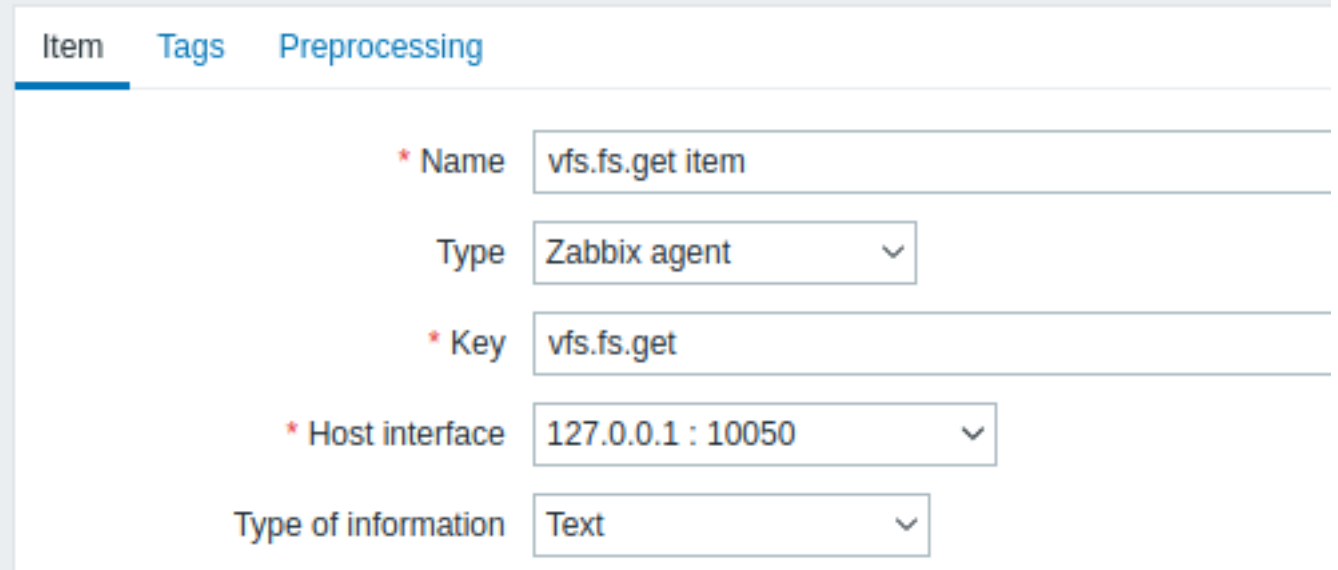

Stel het type informatie in op "Tekst" voor mogelijk grote JSON-gegevens.

De gegevens die door dit item worden geretourneerd, zullen iets bevatten zoals het volgende voor een aangekoppeld bestandssysteem:

```
{
  "fsname": "/",
  "fstype": "rootfs",
  "bytes": {
   "total": 1000,
   "free": 500,
   "used": 500,
   "pfree": 50.00,
   "pused": 50.00
 },
  "inodes": {
   "total": 1000,
   "free": 500,
    "used": 500,
   "pfree": 50.00,
    "pused": 50.00
 }
}
```
#### Afhankelijke LLD-regel

Maak een low-level discovery-regel van het type "Afhankelijk item":

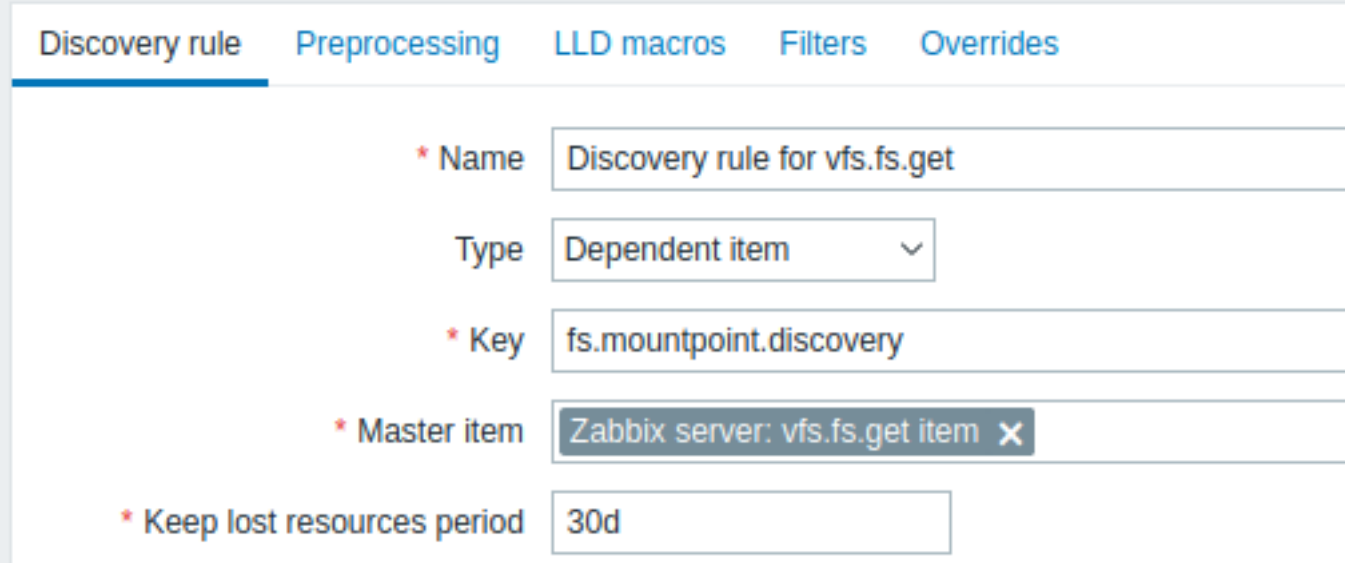

Selecteer als hoofditem het vfs.fs.get-item dat we hebben gemaakt.

Op het tabblad "LLD-macro's" definieer je aangepaste macro's met de bijbehorende JSONPath:

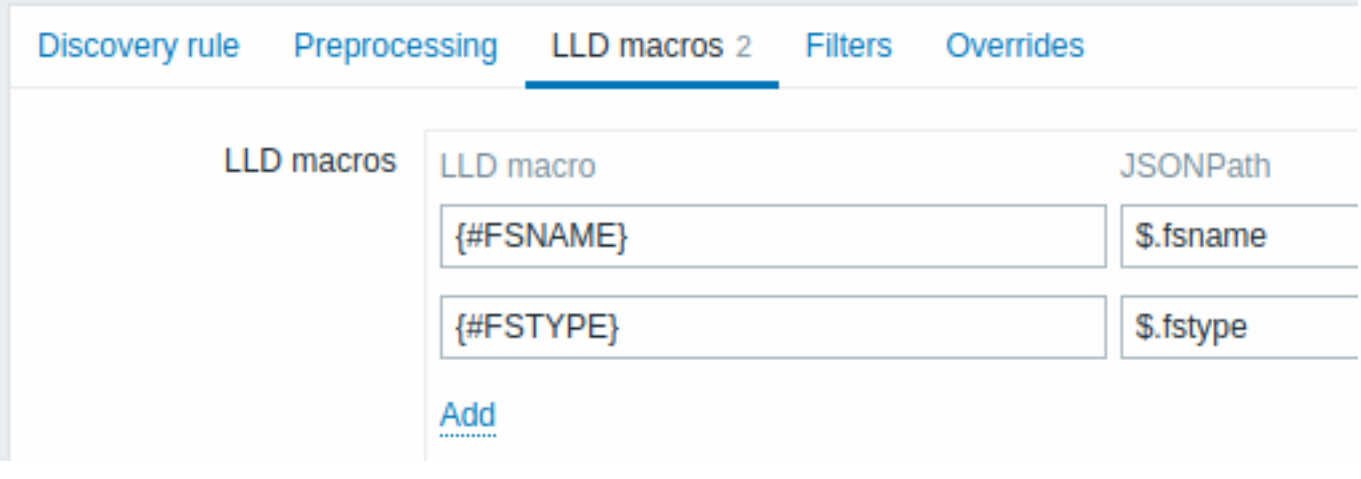

Prototype van afhankelijk item

Maak een item-prototype met het type "Afhankelijk item" in deze LLD-regel. Selecteer als hoofditem voor dit prototype het vfs.fs.get-item dat we hebben gemaakt.

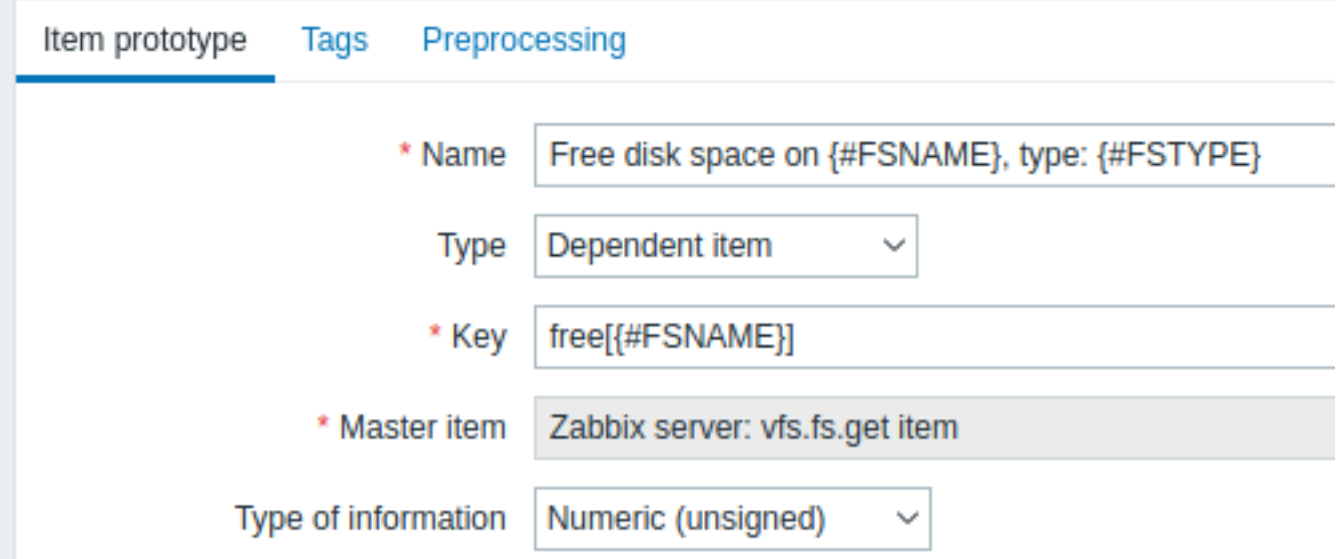

Let op het gebruik van aangepaste macro's in de naam en sleutel van het item-prototype:

- Naam: Vrije schijfruimte op {#FSNAME}, type: {#FSTYPE}
- Sleutel: Free[{#FSNAME}]

Gebruik als type informatie:

- Numeriek (niet ondertekend) voor metrieken zoals 'free', 'total', 'used'
- Numeriek (float) voor metrieken zoals 'pfree', 'pused' (percentage)

In het tabblad "Voorverwerking" van het item-prototype selecteer je JSONPath en gebruik je de volgende JSONPath-uitdrukking als parameter:

\$.[?(@.fsname=='{#FSNAME}')].bytes.free.first()

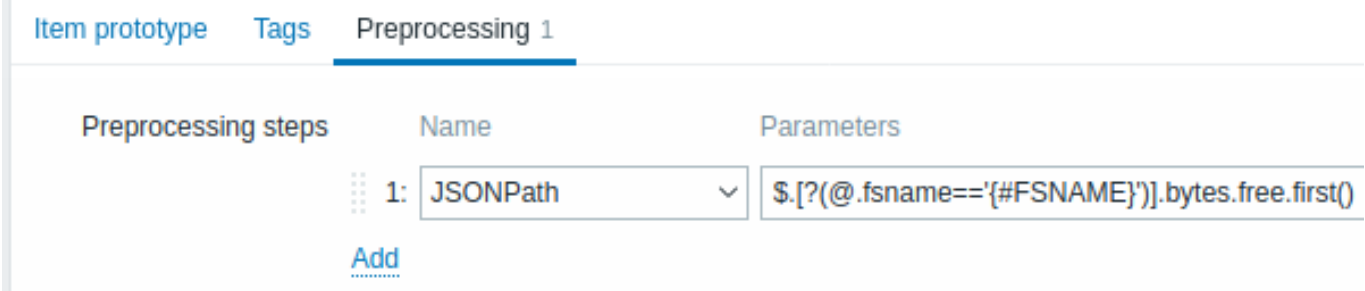

Wanneer de ontdekking start, wordt voor elk aankoppelpunt één item gemaakt. Dit item geeft het aantal vrije bytes voor het opgegeven aankoppelpunt terug.

#### **2 Discovery of network interfaces**

<span id="page-669-0"></span>In a similar way as file systems are discovered, it is possible to also discover network interfaces.

Item key

The item key to use in the discovery rule is

net.if.discovery

This item is supported since Zabbix agent 2.0.

Supported macros

You may use the {#IFNAME} macro in the discovery rule filter and prototypes of items, triggers and graphs.

Examples of item prototypes that you might wish to create based on "net.if.discovery":

- "net.if.in[{#IFNAME},bytes]",
- "net.if.out[{#IFNAME},bytes]".

Note that on Windows {#IFGUID} is also returned.

#### **4 Ontdekking van SNMP OID's**

#### <span id="page-669-1"></span>Overzicht

In deze sectie zullen we een SNMP-ontdekking uitvoeren op een switch.

Item-sleutel

In tegenstelling tot bestandssysteem- en netwerkinterface-ontdekking, hoeft het item niet noodzakelijkerwijs een "snmp.discovery" sleutel te hebben - het itemtype S[NMP-agent is](#page-649-0) voldoende.

Om de ontdekkingsregel te configureren, volg de onderstaande stappen:

- Ga naar: Configuratie → Sjablonen
- Klik op Ontdekking in de rij van het juiste sjabloon

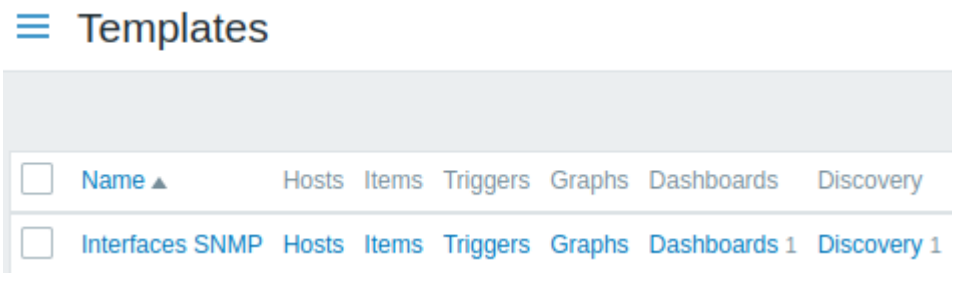

• Klik op Ontdekkingsregel maken in de rechterbovenhoek van het scherm

• Vul het formulier voor de ontdekkingsregel in met de vereiste gegevens zoals in de onderstaande schermafbeelding

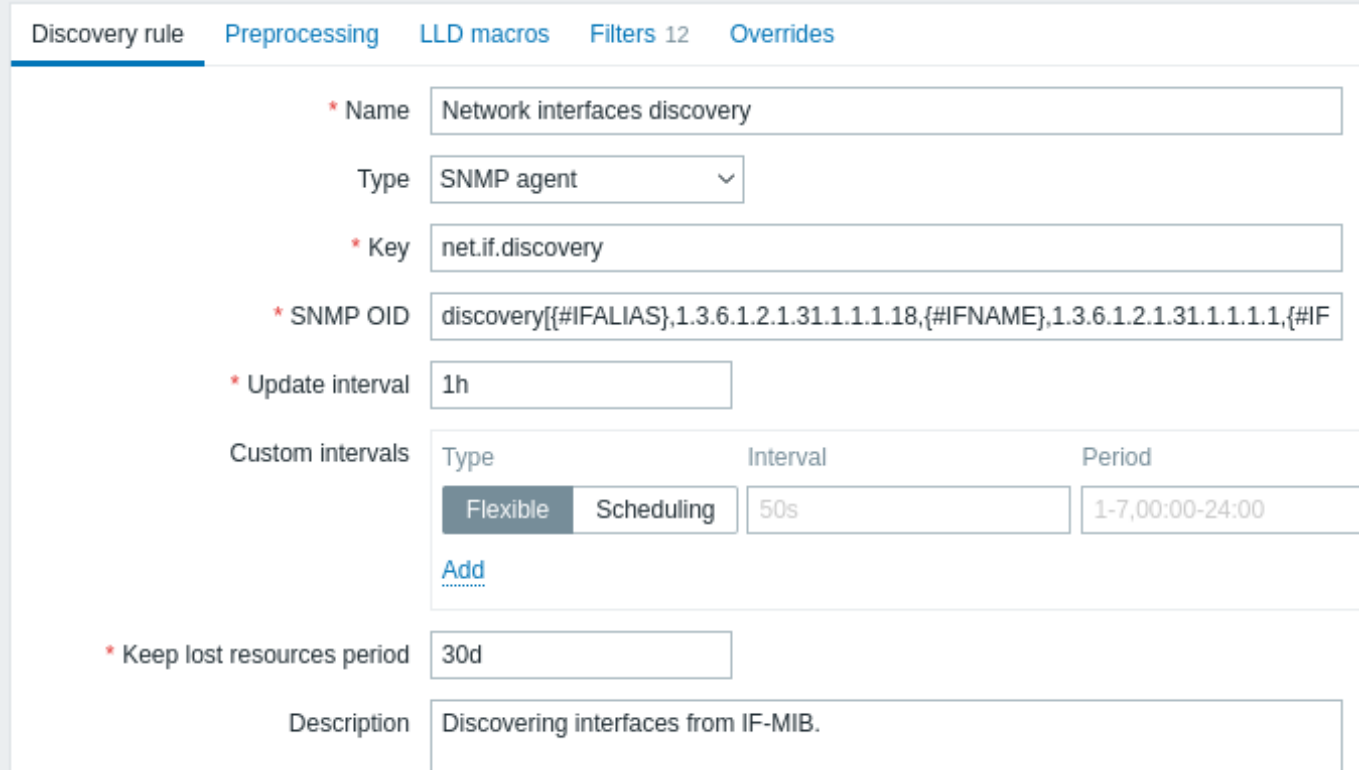

Alle verplichte invoervelden zijn gemarkeerd met een rood asterisk.

De OIDs om te ontdekken zijn gedefinieerd in het veld SNMP OID in het volgende formaat: discovery[{#MACRO1}, oid1, {#MACRO2}, oid2, …,]

waarbij {#MACRO1}, {#MACRO2} … geldige lld-macro-namen zijn en oid1, oid2... OIDs zijn die in staat zijn om zinvolle waarden te genereren voor deze macro's. Een ingebouwde macro {#SNMPINDEX} die de index van de ontdekte OID bevat, wordt toegepast op ontdekte entiteiten. De ontdekte entiteiten worden gegroepeerd op basis van de waarde van de macro {#SNMPINDEX}.

Om te begrijpen wat we bedoelen, laten we een paar snmpwalks op onze switch uitvoeren:

```
$ snmpwalk -v 2c -c public 192.168.1.1 IF-MIB::ifDescr
IF-MIB::ifDescr.1 = STRING: WAN
IF-MIB::ifDescr.2 = STRING: LAN1
IF-MIB::ifDescr.3 = STRING: LAN2
$ snmpwalk -v 2c -c public 192.168.1.1 IF-MIB::ifPhysAddress
IF-MIB::ifPhysAddress.1 = STRING: 8:0:27:90:7a:75
IF-MIB::ifPhysAddress.2 = STRING: 8:0:27:90:7a:76
IF-MIB::ifPhysAddress.3 = STRING: 8:0:27:2b:af:9e
```
En stel SNMP OID in op: discovery[{#IFDESCR}, ifDescr, {#IFPHYSADDRESS}, ifPhysAddress]

Nu zal deze regel entiteiten ontdekken met {#IFDESCR}-macro's ingesteld op **WAN**, **LAN1** en **LAN2**, {#IFPHYSADDRESS}-macro's ingesteld op **8:0:27:90:7a:75**, **8:0:27:90:7a:76** en **8:0:27:2b:af:9e**, {#SNMPINDEX}-macro's ingesteld op de ontdekte OIDindexen **1**, **2** en **3**:

```
\Gamma{
        "{#SNMPINDEX}": "1",
        "{#IFDESCR}": "WAN",
        "{#IFPHYSADDRESS}": "8:0:27:90:7a:75"
   },
    {
        "{#SNMPINDEX}": "2",
        "{#IFDESCR}": "LAN1",
        "{#IFPHYSADDRESS}": "8:0:27:90:7a:76"
   },
    {
        "{#SNMPINDEX}": "3",
        "{#IFDESCR}": "LAN2",
```
## ]

}

Als een entiteit de opgegeven OID niet heeft, wordt de overeenkomstige macro voor deze entiteit weggelaten. Bijvoorbeeld, als we de volgende gegevens hebben:

```
ifDescr.1 "Interface #1"
ifDescr.2 "Interface #2"
ifDescr.4 "Interface #4"
ifAlias.1 "eth0"
ifAlias.2 "eth1"
ifAlias.3 "eth2"
ifAlias.5 "eth4"
```
Dan zal in dit geval SNMP-ontdekking discovery[{#IFDESCR}, ifDescr, {#IFALIAS}, ifAlias] de volgende structuur retourneren:

```
\Gamma{
        "{#SNMPINDEX}": 1,
        "{#IFDESCR}": "Interface #1",
        "{#IFALIAS}": "eth0"
    },
    {
        "{#SNMPINDEX}": 2,
        "{#IFDESCR}": "Interface #2",
        "{#IFALIAS}": "eth1"
    },
    {
        "{#SNMPINDEX}": 3,
        "{#IFALIAS}": "eth2"
    },
    {
        "{#SNMPINDEX}": 4,
        "{#IFDESCR}": "Interface #4"
    },
    {
        "{#SNMPINDEX}": 5,
        "{#IFALIAS}": "eth4"
    }
]
```
#### Item-prototypes

De onderstaande schermafbeelding illustreert hoe we deze macro's kunnen gebruiken in item-prototypes:

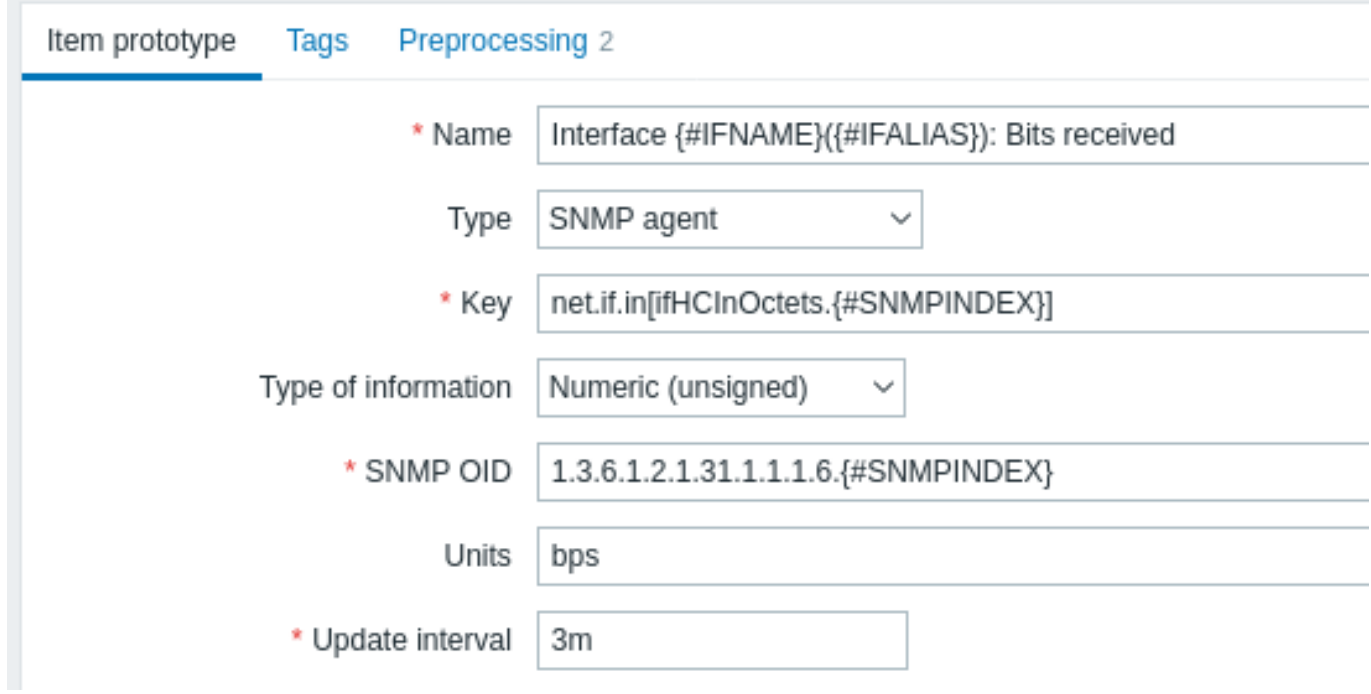

Je kunt zoveel item-prototypes maken als nodig is:

 $\equiv$  Item prototypes

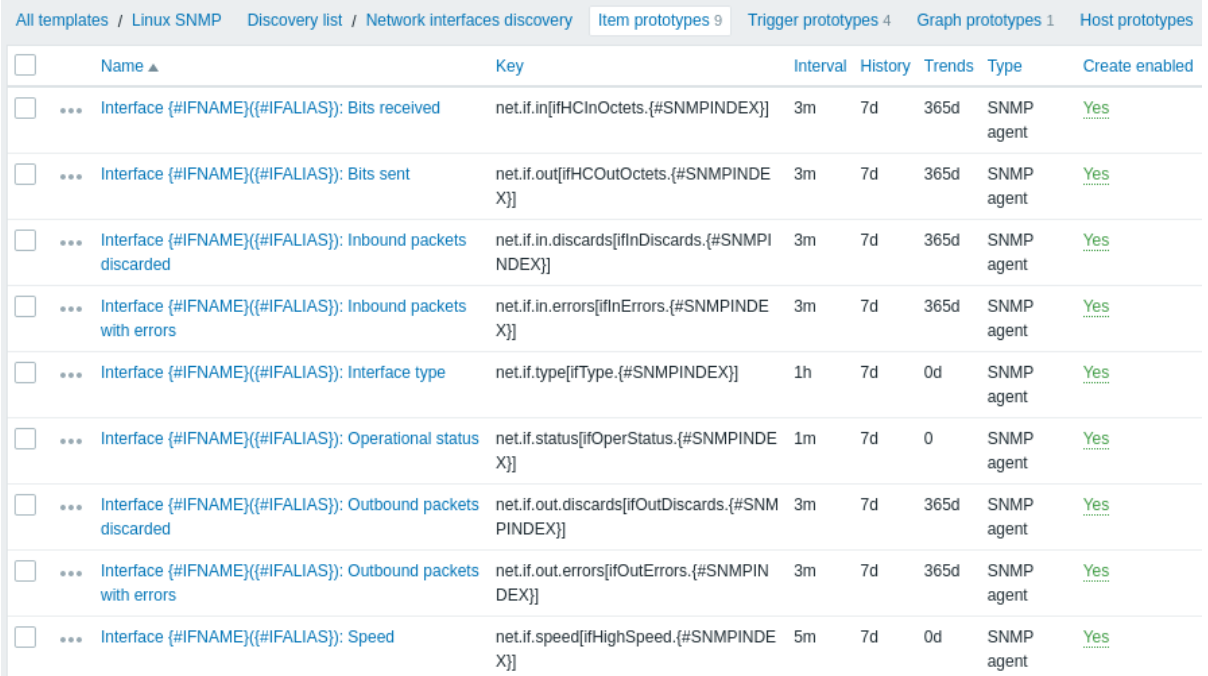

### Trigger-prototypes

De volgende schermafbeelding illustreert hoe we deze macro's kunnen gebruiken in trigger-prototypes:

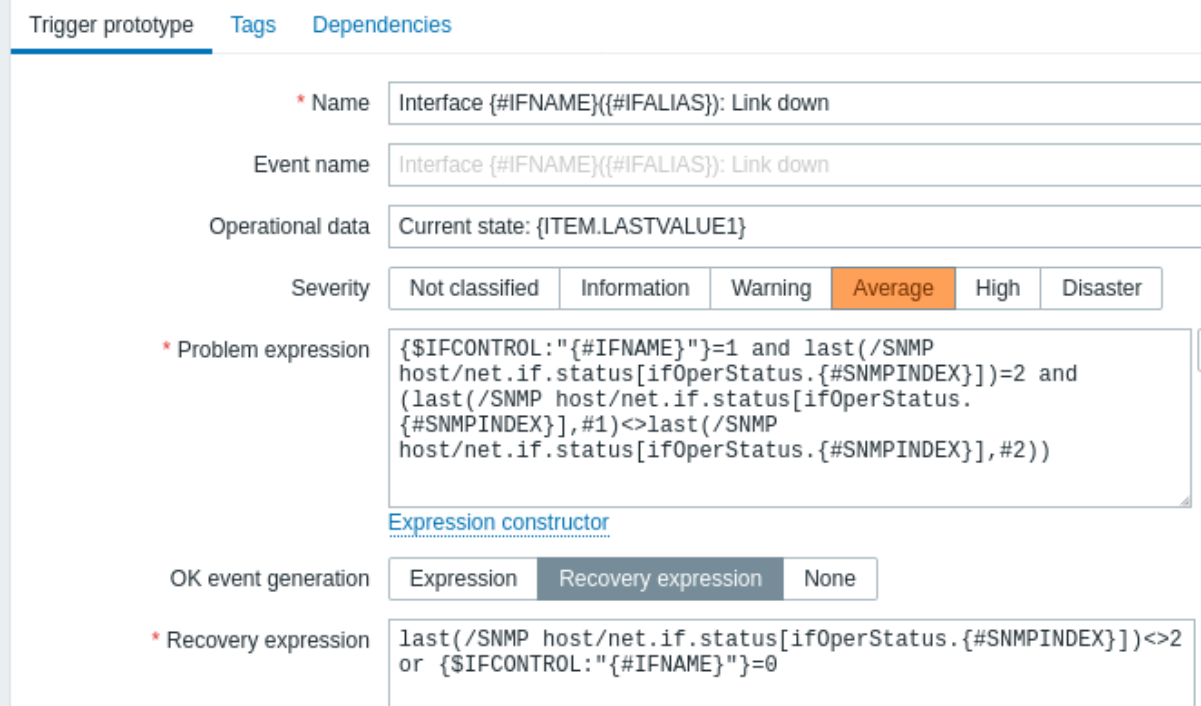

J

## $\equiv$  Trigger prototypes

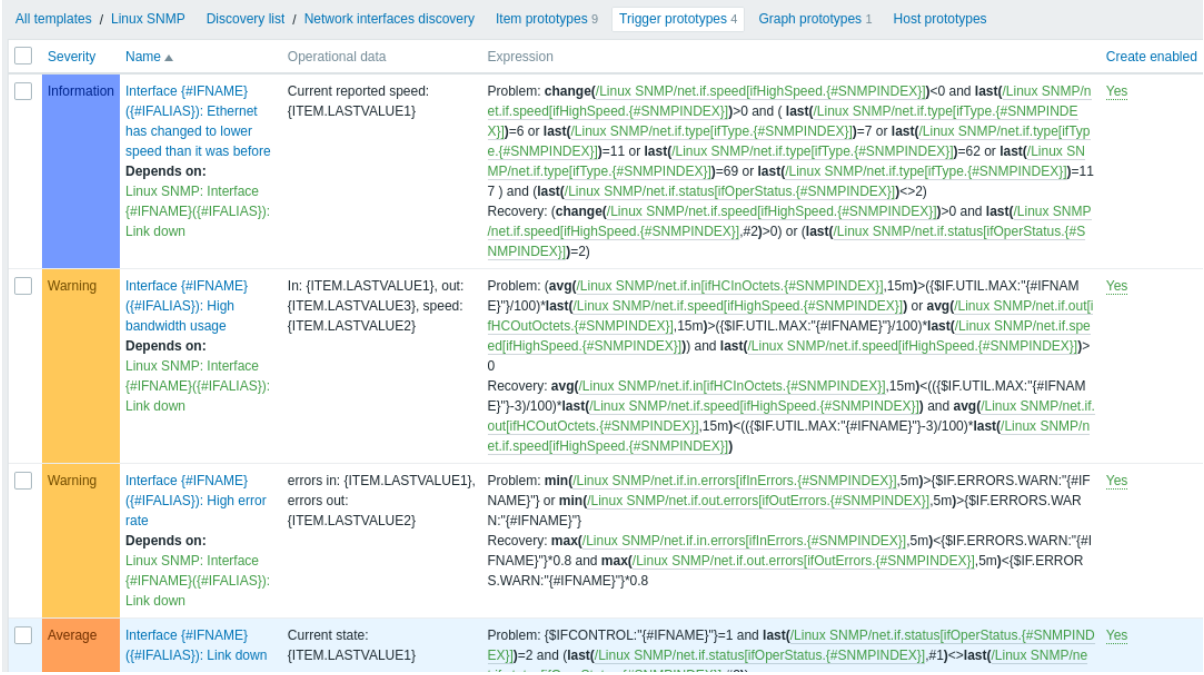

### Grafiek-prototypes

De volgende schermafbeelding illustreert hoe we deze macro's kunnen gebruiken in grafiek-prototypes:

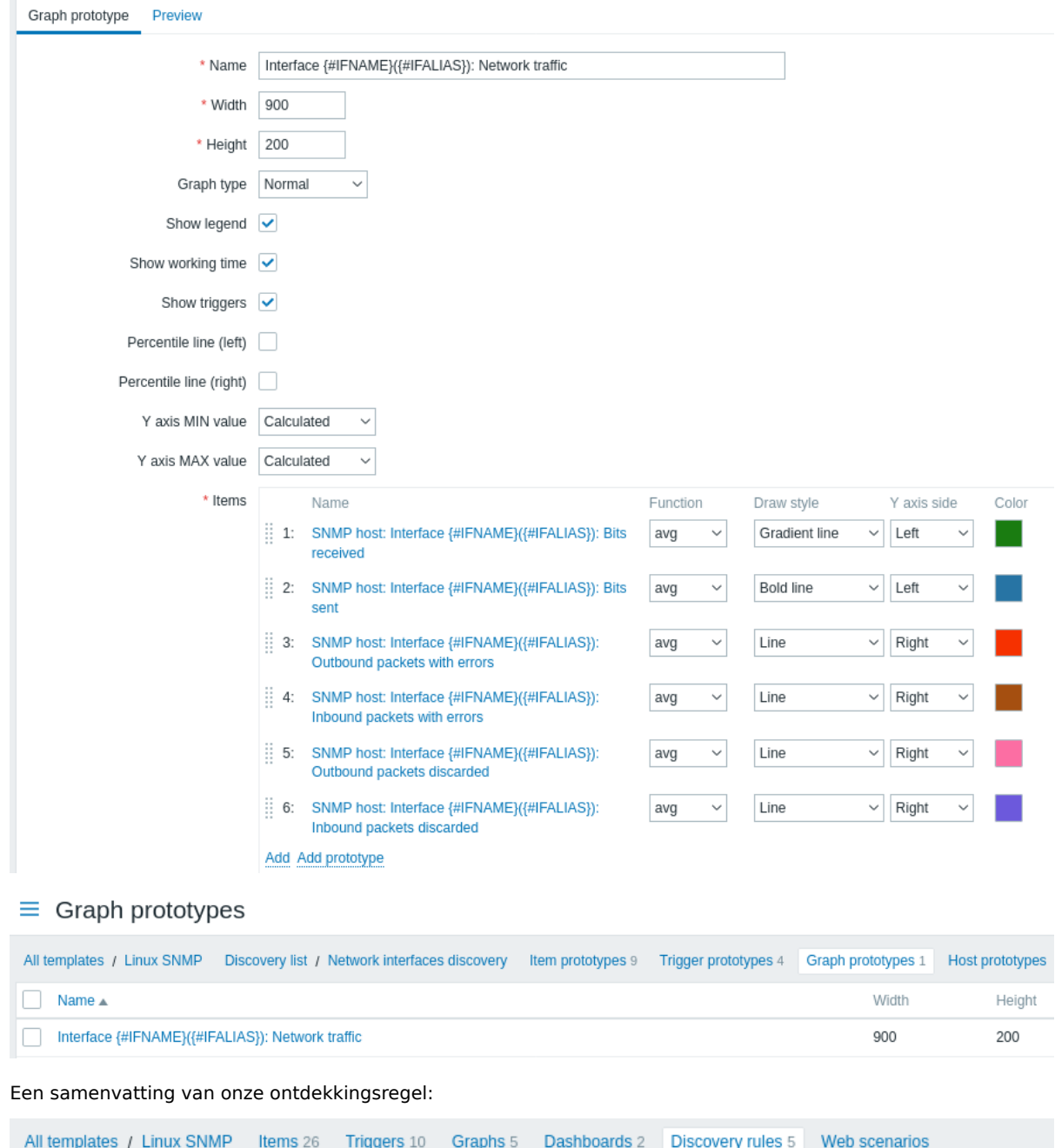

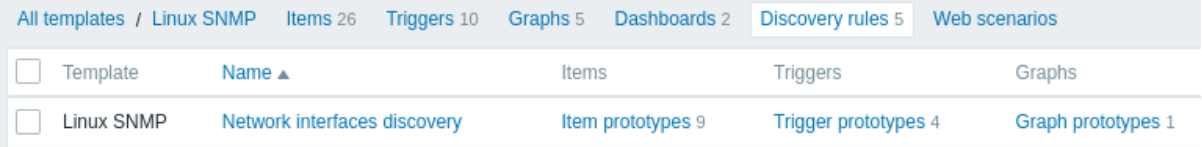

#### Ontdekte entiteiten

Wanneer de server draait, zal deze echte items, triggers en grafieken aanmaken op basis van de waarden die de SNMPontdekkingsregel retourneert. In de hostconfiguratie worden ze voorafgegaan door een oranje link naar de ontdekkingsregel waar ze vandaan komen.

### $\equiv$  Items

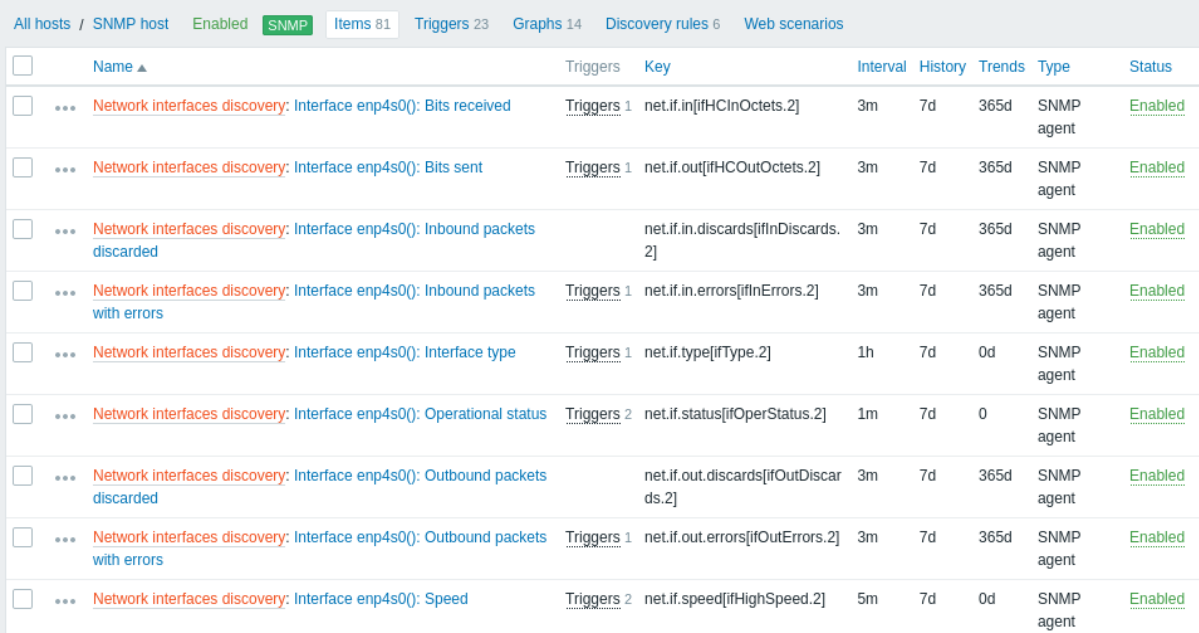

## $\equiv$  Triggers

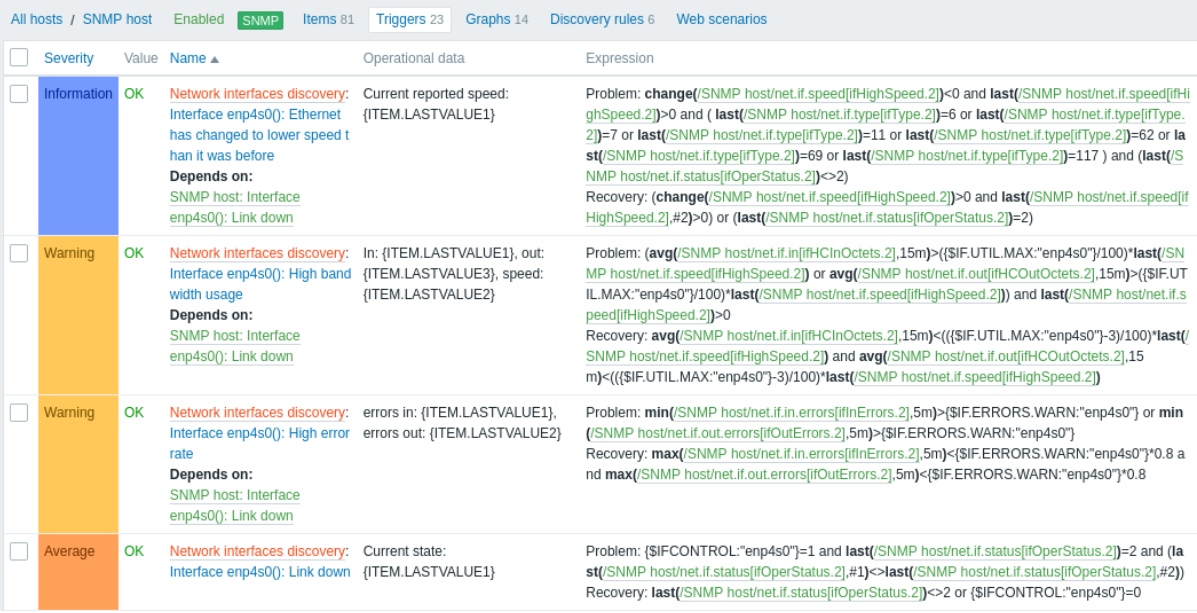

## $\equiv$  Graphs

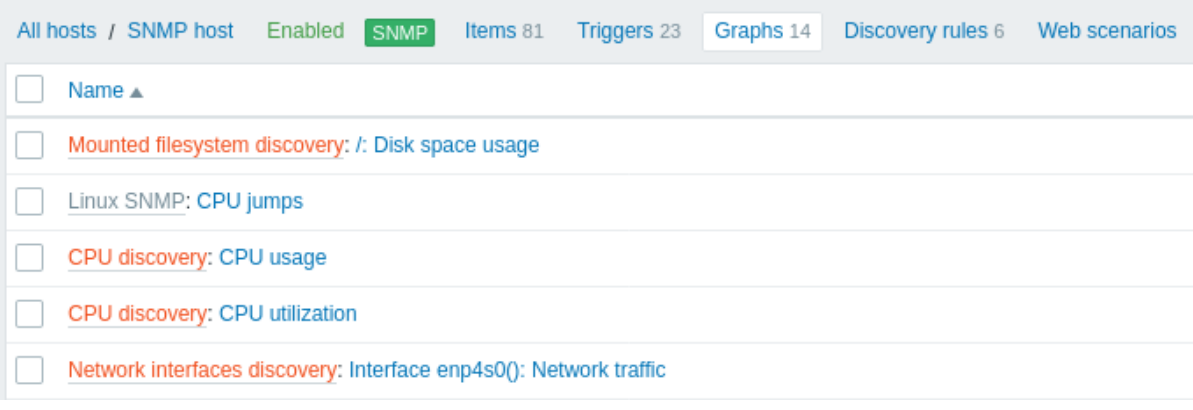

## <span id="page-675-0"></span>**5 Ontdekking van JMX-objecten**

Overzicht

Het is mogelijk om alle JMX MBeans of MBean-attributen te ontdekken, of om een patroon op te geven voor het ontdekken van deze objecten.

Het is belangrijk om het verschil te begrijpen tussen een MBean en MBean-attributen voor de configuratie van de ontdekkingsregel. Een MBean is een object dat een apparaat, een toepassing of een bron vertegenwoordigt die moet worden beheerd.

Bijvoorbeeld, er is een MBean die een webserver vertegenwoordigt. De attributen zijn het verbindingsaantal, het threadaantal, de aanvraagtime-out, de HTTP-bestandsbuffer, het geheugengebruik, enzovoort. Als we dit in begrijpelijke menselijke taal zouden uitdrukken, kunnen we een koffiemachine definiëren als een MBean met de volgende te bewaken attributen: de hoeveelheid water per kopje, het gemiddelde waterverbruik gedurende een bepaalde periode, het aantal benodigde koffiebonen per kopje, de tijd voor het bijvullen van water en koffiebonen, enzovoort.

Item-sleutel

In de ontdekkingsregel configuratie, selecteer **JMX-agent** in het Type veld.

Er worden twee item-sleutels ondersteund voor JMX-objectontdekking - jmx.discovery[] en jmx.get[]:

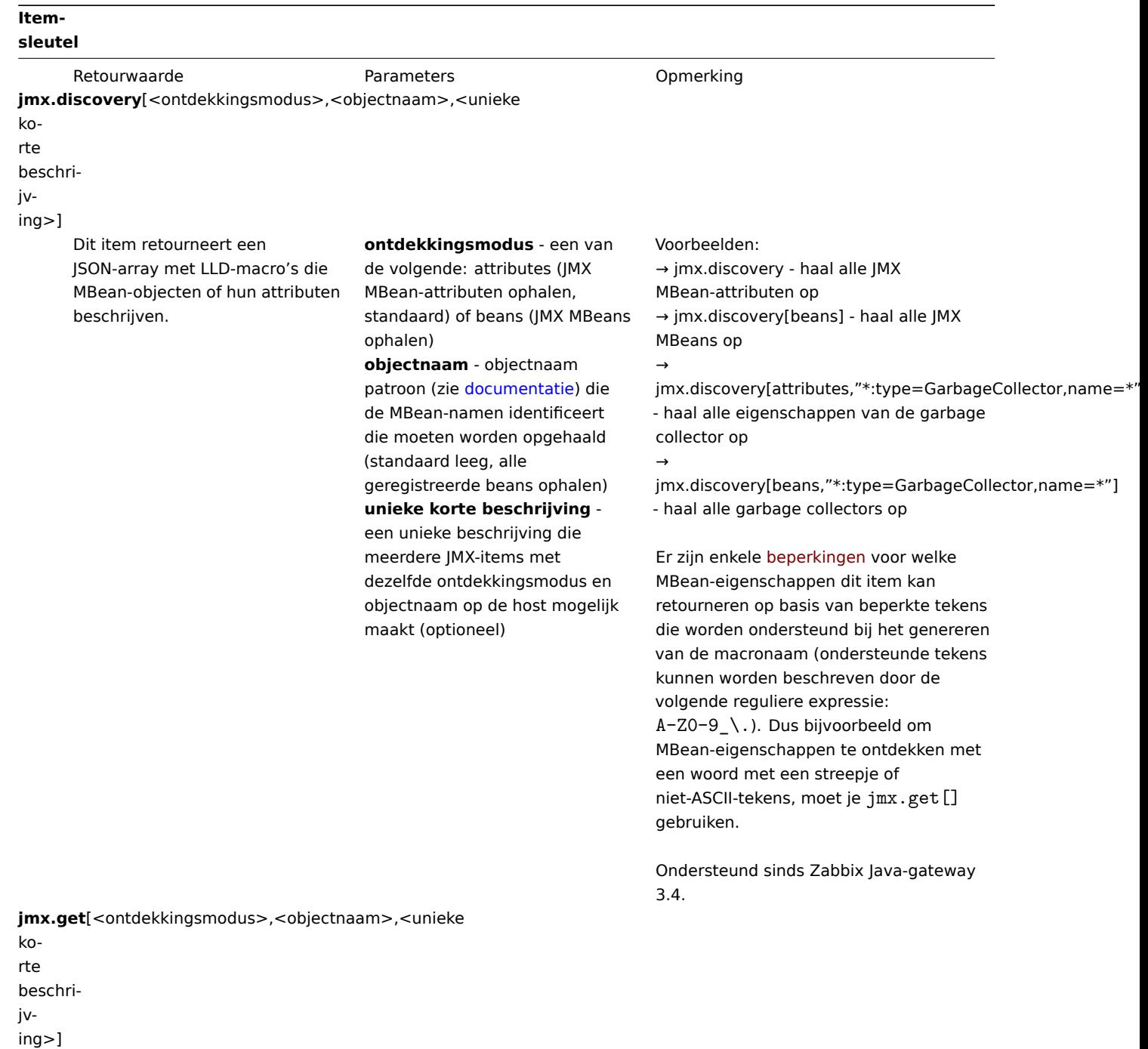

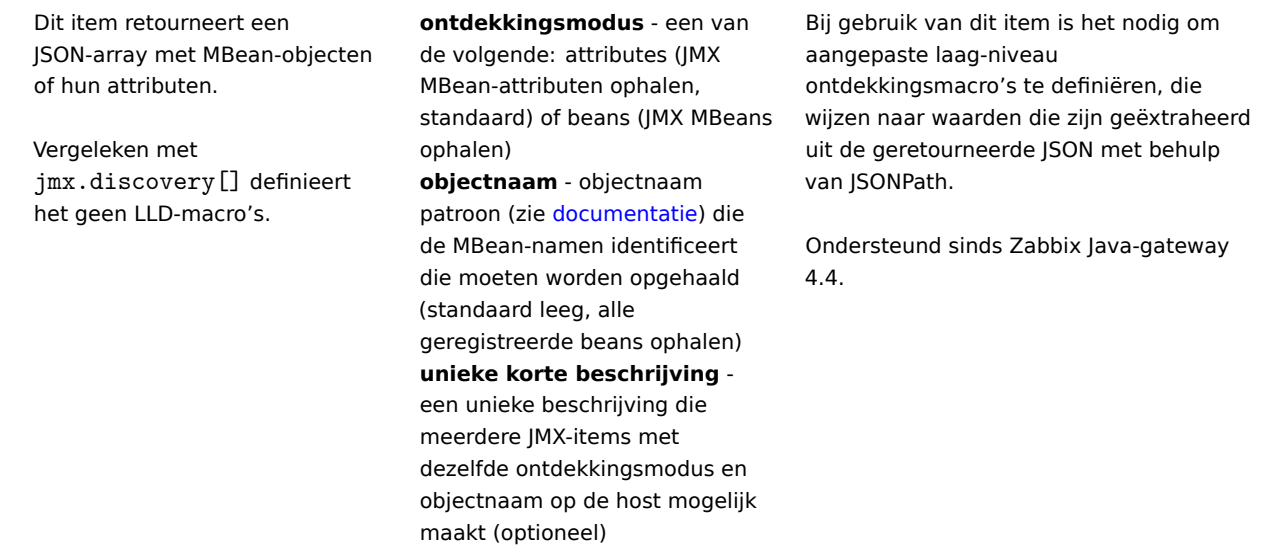

#### **Attention:**

Als er geen parameters worden doorgegeven, worden alle MBean-attributen van JMX opgevraagd. Het niet specificeren van parameters voor JMX-ontdekking of proberen alle attributen op te halen voor een breed scala zoals \*: type=\*, name=\* kan leiden tot mogelijke prestatieproblemen.

#### Gebruik van jmx.discovery

 $\overline{[}$ 

Dit item retourneert een JSON-object met lage-niveau ontdekkingsmacro's die MBean-objecten of attributen beschrijven. Bijvoorbeeld, bij de ontdekking van MBean-attributen (hergeformatteerd voor duidelijkheid):

```
{
    "{#JMXVALUE}":"0",
    "{#JMXTYPE}":"java.lang.Long",
    "{#JMXOBJ}":"java.lang:type=GarbageCollector,name=PS Scavenge",
    "{#JMXDESC}":"java.lang:type=GarbageCollector,name=PS Scavenge,CollectionCount",
    "{#JMXATTR}":"CollectionCount"
},
{
    "{#JMXVALUE}":"0",
    "{#JMXTYPE}":"java.lang.Long",
    "{#JMXOBJ}":"java.lang:type=GarbageCollector,name=PS Scavenge",
    "{#JMXDESC}":"java.lang:type=GarbageCollector,name=PS Scavenge,CollectionTime",
    "{#JMXATTR}":"CollectionTime"
},
{
    "{#JMXVALUE}":"true",
    "{#JMXTYPE}":"java.lang.Boolean",
    "{#JMXOBJ}":"java.lang:type=GarbageCollector,name=PS Scavenge",
    "{#JMXDESC}":"java.lang:type=GarbageCollector,name=PS Scavenge,Valid",
    "{#JMXATTR}":"Valid"
},
{
    "{#JMXVALUE}":"PS Scavenge",
    "{#JMXTYPE}":"java.lang.String",
    "{#JMXOBJ}":"java.lang:type=GarbageCollector,name=PS Scavenge",
    "{#JMXDESC}":"java.lang:type=GarbageCollector,name=PS Scavenge,Name",
    "{#JMXATTR}":"Name"
},
{
    "{#JMXVALUE}":"java.lang:type=GarbageCollector,name=PS Scavenge",
    "{#JMXTYPE}":"javax.management.ObjectName",
```

```
"{#JMXOBJ}":"java.lang:type=GarbageCollector,name=PS Scavenge",
        "{#JMXDESC}":"java.lang:type=GarbageCollector,name=PS Scavenge,ObjectName",
        "{#JMXATTR}":"ObjectName"
    }
]
```
Bij de ontdekking van MBeans (hergeformatteerd voor duidelijkheid):

```
\Gamma{
        "{#JMXDOMAIN}":"java.lang",
        "{#JMXTYPE}":"GarbageCollector",
        "{#JMXOBJ}":"java.lang:type=GarbageCollector,name=PS Scavenge",
        "{#JMXNAME}":"PS Scavenge"
    }
]
```
#### Ondersteunde macros

De volgende macros worden ondersteund voor gebruik in de ontdekkingsregel filter en in de prototypes van items, triggers en grafieken:

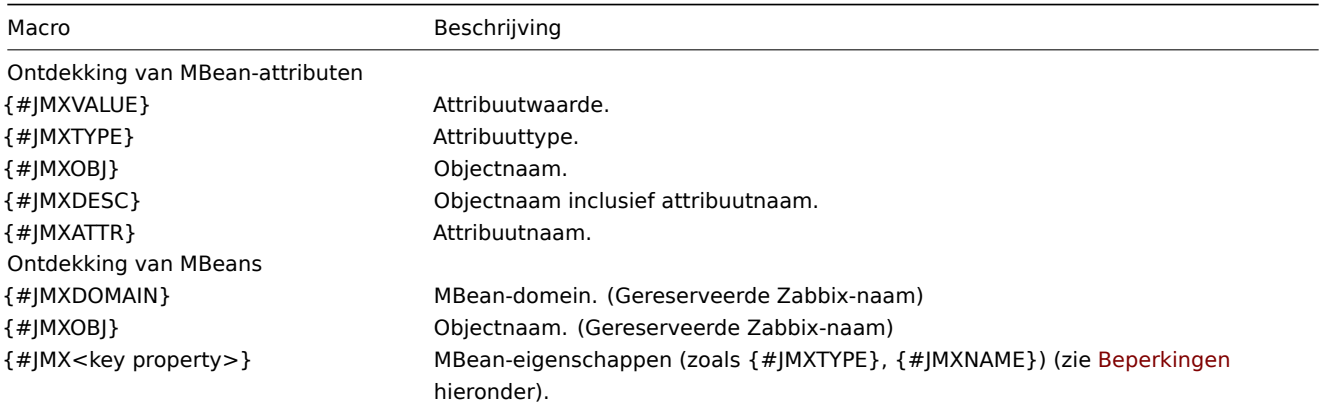

#### Beperkingen

Er zijn enkele beperkingen verbonden aan het algoritme voor het maken van LLD-macro's uit MBean-eigenschappennamen:

- Attribuutnamen worden omgezet naar hoofdletters.
- Attribuutnamen worden genegeerd (er worden geen LLD-macro's gegenereerd) als ze bestaan uit niet-ondersteunde tekens voor LLD-macro's. Ondersteunde tekens kunnen worden beschreven met de volgende reguliere expressie: A-Z0-9\_\.
- Als een attribuut "obj" of "domain" wordt genoemd, worden ze genegeerd vanwege de overlap met de waarden van de gereserveerde Zabbix-eigenschappen {#JMXOBJ} en {#JMXDOMAIN} (ondersteund sinds Zabbix 3.4.3).

Houd rekening met dit jmx.discovery (met de modus "beans") voorbeeld. De MBean heeft de volgende eigenschappen gedefinieerd:

name=test =Type attributes []=1,2,3 Name=NameOfTheTest domAin=some

Als gevolg van JMX-ontdekking worden de volgende LLD-macro's gegenereerd:

- {#JMXDOMAIN} Zabbix intern, beschrijft het domein van de MBean
- {#JMXOBJ} Zabbix intern, beschrijft het MBean-object
- {#JMXNAME} gemaakt van de "name" eigenschap

Genegeerde eigenschappen zijn:

- тип : de naam bevat niet-ondersteunde tekens (niet-ASCII)
- attributes[] : de naam bevat niet-ondersteunde tekens (vierkante haken worden niet ondersteund)
- Name : het is al gedefinieerd (name=test)
- domAin : het is een gereserveerde Zabbix-naam

Voorbeelden

Laten we nog twee praktische voorbeelden bekijken van het maken van een LLD-regel met het gebruik van MBean. Om het verschil tussen een LLD-regel die MBeans verzamelt en een LLD-regel die MBean-attributen verzamelt beter te begrijpen, bekijk de volgende tabel:

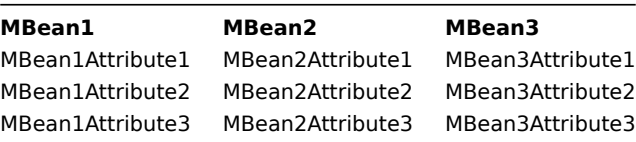

#### Voorbeeld 1: Ontdekken van MBeans

Deze regel zal 3 objecten retourneren: de bovenste rij van de kolom: MBean1, MBean2, MBean3.

Voor meer informatie over objecten kun je verwijzen naar de tabel ondersteunde macros, Ontdekking van MBeans sectie.

De configuratie van de ontdekkingsregel voor het verzamelen van MBeans (zonder de attributen) ziet er als volgt uit:

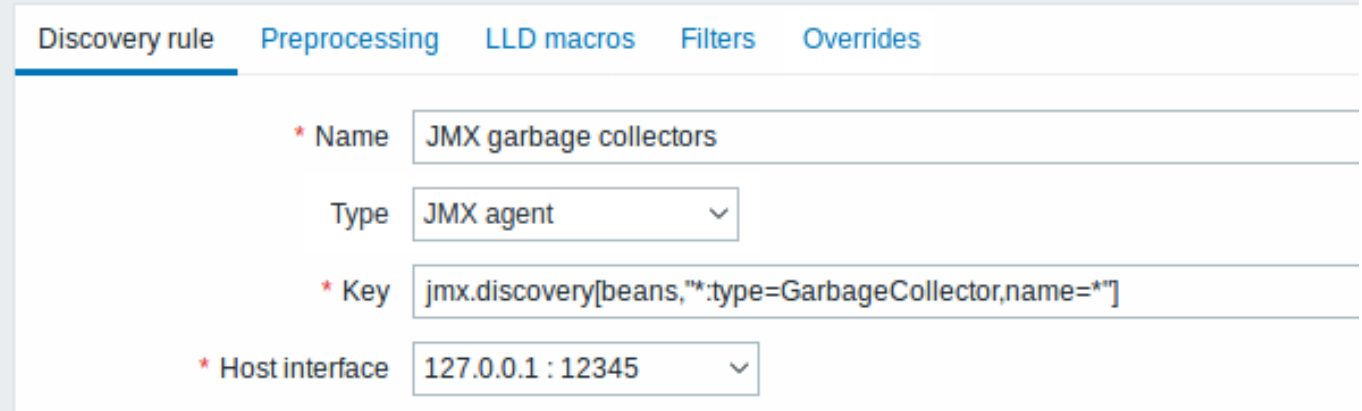

De gebruikte sleutel hier:

jmx.discovery[beans,"\*:type=GarbageCollector,name=\*"]

Alle garbage collectors zonder attributen worden ontdekt. Omdat de garbage collectors dezelfde attributenset hebben, kunnen we de gewenste attributen in item-prototypen op de volgende manier gebruiken:

#### Item prototypes ≡

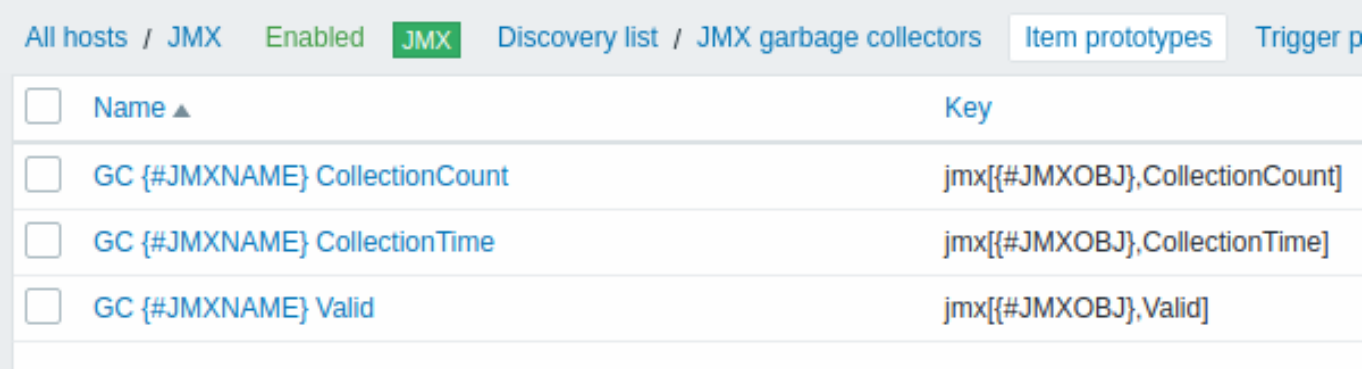

De gebruikte sleutels hier:

```
jmx[{#JMXOBJ},CollectionCount]
jmx[{#JMXOBJ},CollectionTime]
jmx[{#JMXOBJ},Valid]
```
De LLD-ontdekkingsregel resulteert in iets wat hier dicht bij komt (items worden ontdekt voor twee Garbage collectors):

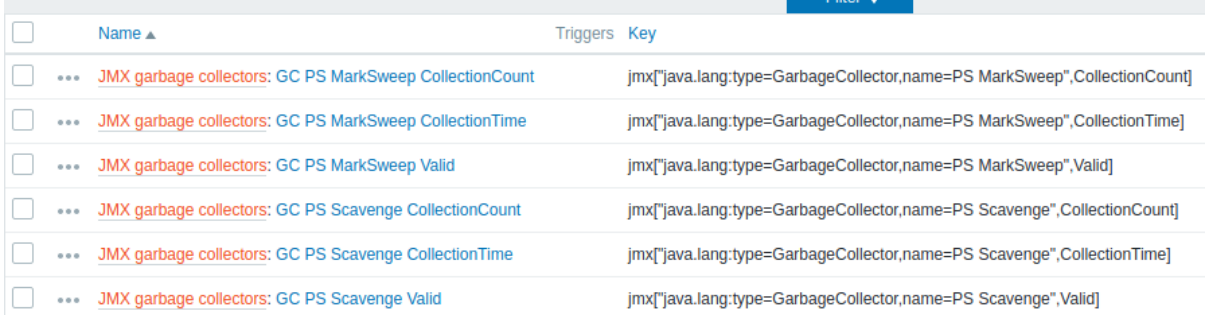

#### Voorbeeld 2: Ontdekken van MBean-attributen

Deze regel zal 9 objecten retourneren met de volgende velden: MBean1Attribute1, MBean2Attribute1, Mbean3Attribute1, MBean1Attribute2, MBean2Attribute2, Mbean3Attribute2, MBean1Attribute3, MBean2Attribute3, Mbean3Attribute3.

Voor meer informatie over objecten kun je verwijzen naar de tabel ondersteunde macros, Ontdekking van MBean-attributen sectie. De configuratie van de ontdekkingsregel voor het verzamelen van MBean-attributen ziet er als volgt uit:

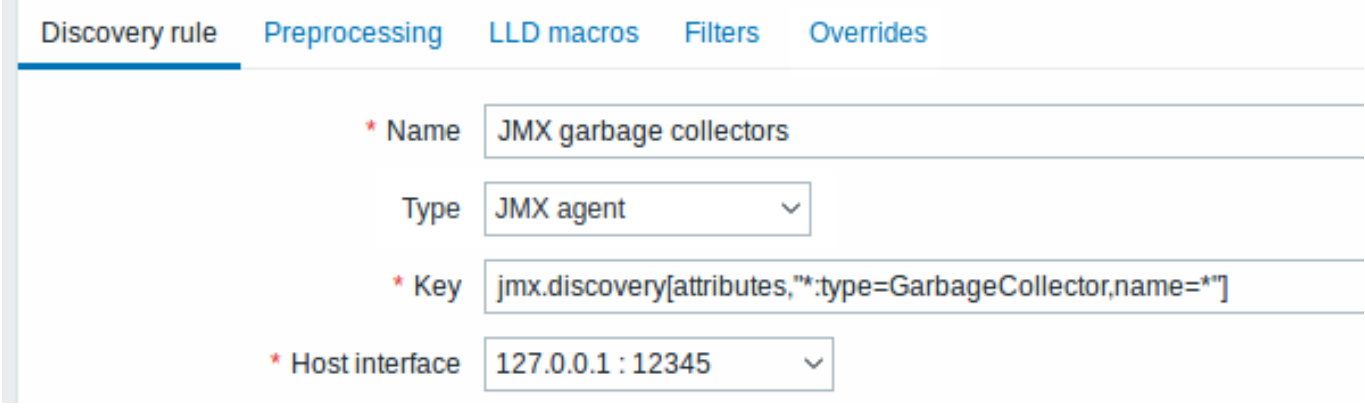

De gebruikte sleutel hier:

jmx.discovery[attributes,"\*:type=GarbageCollector,name=\*"]

Alle garbage collectors met een enkel item-attribuut worden ontdekt.

## $\equiv$  Item prototypes

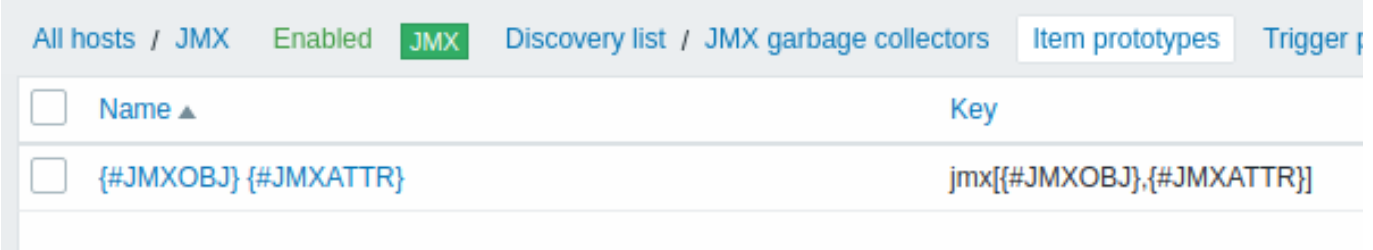

In dit specifieke geval wordt er voor elk MBean-attribuut een item gemaakt vanuit een prototype. Het belangrijkste nadeel van deze configuratie is dat het niet mogelijk is om triggers te maken vanuit trigger-prototypen, omdat er slechts één item-prototype is voor alle attributen. Dus deze opstelling kan worden gebruikt voor gegevensverzameling, maar wordt niet aanbevolen voor automatische monitoring.

Gebruik van jmx.get

jmx.get[] is vergelijkbaar met het jmx.discovery[] item, maar het zet Java-objecteigenschappen niet om in namen van ontdekkingsmacro's op laag niveau. Hierdoor kan het waarden retourneren zonder de beperkingen die geassocieerd worden met LLD-macronaamgeneratie, zoals streepjes of niet-ASCII-tekens.

Bij gebruik van jmx.get[] voor ontdekking kunnen macronamen voor ontdekking op laag niveau apart gedefinieerd worden in het aangepaste LLD-macro tabblad van de ontdekkingsregelconfiguratie, door gebruik te maken van JSONPath om te verwijzen naar de benodigde waarden.

#### Ontdekken van MBeans

Ontdekkingsitem: jmx.get[beans,"com.example:type=\*,\*"]

Reactie:

```
\Gamma{
        "object": "com.example:type=Hello,data-src=data-base,key=value",
        "domain": "com.example",
        "properties": {
            "data-src": "data-base",
            "key": "value",
            "type": "Hello"
        }
    },
    {
        "object": "com.example:type=Atomic",
        "domain": "com.example",
        "properties": {
            "type": "Atomic"
        }
    }
]
```
#### MBean-attributen ontdekken

```
Ontdekkingsitem: jmx.get[attributes,"com.example:type=*,*"]
```
#### Reactie:

```
\Gamma{
        "object": "com.example:type=*",
        "domain": "com.example",
        "properties": {
            "type": "Eenvoudig"
        }
    },
    {
        "object": "com.zabbix:type=yes,domain=zabbix.com,data-source=/dev/rand,key=value,obj=true",
        "domain": "com.zabbix",
        "properties": {
            "type": "Hello",
            "domain": "com.example",
            "data-source": "/dev/rand",
            "key": "value",
            "obj": true
        }
    }
]
```
#### **6 Ontdekking van IPMI-sensoren**

#### Overzicht

Het is mogelijk om IPMI-sensoren automatisch te ontdekken.

Hiervoor kun je een combinatie gebruiken van:

- het ipmi.get IPMI-item (ondersteund sinds Zabbix-versie **5.0.0**) als het hoofditem
- afhankelijke regel voor ontdekking op laag niveau en item-prototypes

Configuratie

Hoofditem

Maak een IPMI-item aan met behulp van de volgende sleutel:

ipmi.get

Stel het type informatie in op "Tekst" voor mogelijk grote JSON-gegevens.

Afhankelijke LLD-regel

Maak een regel voor ontdekking op laag niveau aan als het type "Afhankelijk item":

Selecteer het ipmi.get-item dat we hebben aangemaakt als hoofditem.

Definieer op het tabblad "LLD-macro's" een aangepaste macro met de overeenkomstige JSONPath:

Afhankelijk item-prototype

Maak een item-prototype aan met het type "Afhankelijk item" in deze LLD-regel. Selecteer het ipmi.get-item dat we hebben aangemaakt als hoofditem voor dit prototype.

Let op het gebruik van de macro {#SENSOR\_ID} in de naam en sleutel van het item-prototype:

- Naam: IPMI-waarde voor sensor {#SENSOR\_ID}
- Sleutel: ipmi\_sensor[{#SENSOR\_ID}]

Als type informatie, Numeriek (ongesigneerd).

Op het tabblad "Voorbewerking" van het item-prototype selecteer je JSONPath en gebruik je de volgende JSONPath-uitdrukking als parameter:

```
$.[?(@.id=='{#SENSOR_ID}')].value.first()
```
Bij het starten van de ontdekking wordt voor elke IPMI-sensor één item aangemaakt. Dit item retourneert de gehele waarde van de betreffende sensor.

#### **7 Ontdekking van systemd-services**

Overzicht

Het is mogelijk om systemd-units (standaard services) te ontdekken met Zabbix.

Item sleutel

Het item dat gebruikt wordt in de ontdekkingsregel is:

```
systemd.unit.discovery
```
#### **Attention:**

Deze item-sleutel wordt alleen ondersteund in Zabbix-agent 2.

Dit item retourneert een JSON met informatie over systemd-units, bijvoorbeeld:

```
[{
    "{#UNIT.NAME}": "mysqld.service",
    "{#UNIT.DESCRIPTION}": "MySQL-server",
    "{#UNIT.LOADSTATE}": "geladen",
    "{#UNIT.ACTIVESTATE}": "actief",
    "{#UNIT.SUBSTATE}": "lopend",
    "{#UNIT.FOLLOWED}": "",
    "{#UNIT.PATH}": "/org/freedesktop/systemd1/unit/mysqld_2eservice",
    "{#UNIT.JOBID}": 0,
    "{#UNIT.JOBTYPE}": "",
    "{#UNIT.JOBPATH}": "/",
    "{#UNIT.UNITFILESTATE}": "ingeschakeld"
}, {
    "{#UNIT.NAME}": "systemd-journald.socket",
    "{#UNIT.DESCRIPTION}": "Journalsokkel",
    "{#UNIT.LOADSTATE}": "geladen",
    "{#UNIT.ACTIVESTATE}": "actief",
    "{#UNIT.SUBSTATE}": "lopend",
    "{#UNIT.FOLLOWED}": "",
    "{#UNIT.PATH}": "/org/freedesktop/systemd1/unit/systemd_2djournald_2esocket",
    "{#UNIT.JOBID}": 0,
    "{#UNIT.JOBTYPE}": "",
```

```
"{#UNIT.JOBPATH}": "/",
"{#UNIT.UNITFILESTATE}": "ingeschakeld"
```
}]

Ontdekking van uitgeschakelde systemd-units

Sinds Zabbix 6.0.1 is het ook mogelijk om **uitgeschakelde** systemd-units te ontdekken. In dit geval worden er drie macro's geretourneerd in de resulterende JSON:

- {#UNIT.PATH}
- {#UNIT.ACTIVESTATE}
- {#UNIT.UNITFILESTATE}.

#### **Attention:**

Om items en triggers te laten maken van prototypen voor uitgeschakelde systemd-units, zorg ervoor dat je de beperkende LLD-filters voor {#UNIT.ACTIVESTATE} en {#UNIT.UNITFILESTATE} aanpast (of verwijdert).

#### Ondersteunde macro's

De volgende macro's worden ondersteund voor gebruik in de discovery rule filter en prototypen van items, triggers en grafieken:

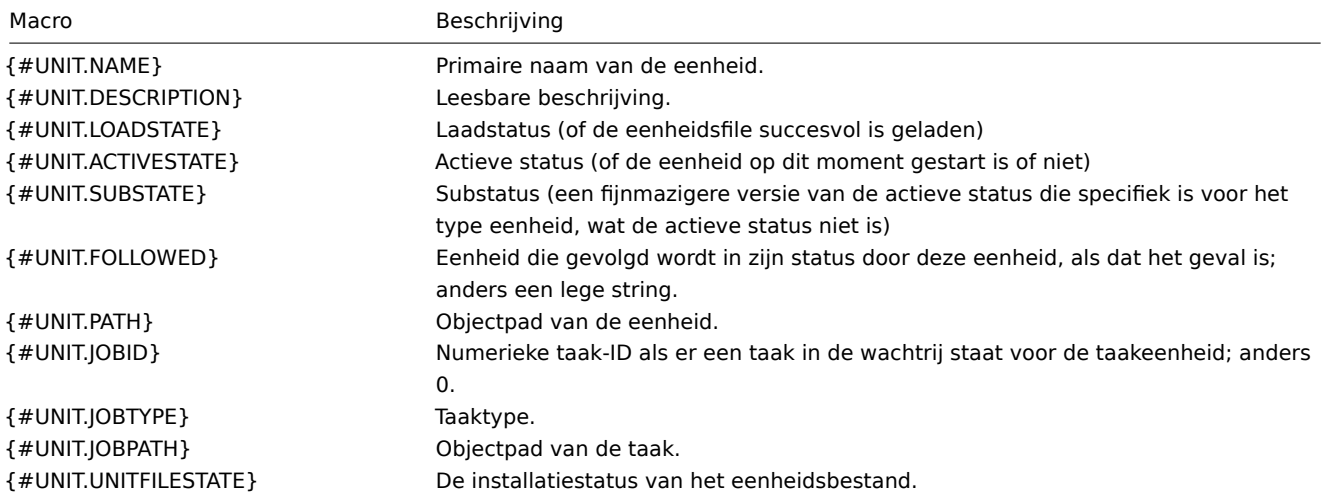

Item prototypes

Item prototypes die kunnen worden aangemaakt op basis van de ontdekking van systemd-services zijn onder andere:

- Itemnaam: {#UNIT.DESCRIPTION}; item-sleutel: systemd.unit.info["{#UNIT.NAME}"]
- Itemnaam: {#UNIT.DESCRIPTION}; item-sleutel: systemd.unit.info["{#UNIT.NAME}",LoadState]

systemd.unit.info agentitems worden ondersteund sinds Zabbix 4.4.

#####8 Ontdekking van Windows-services {#manual-discovery-low\_level\_discovery-examples-windows\_services}

#### Overzicht

Op een vergelijkbare manier als bestandssystemen worden ontdekt, is het ook mogelijk om Windows-services te ontdekken.

Item sleutel

Het item dat gebruikt moet worden in de ontdekkingsregel is

service.discovery

Dit item wordt ondersteund sinds Zabbix Windows agent 3.0.

Ondersteunde macros

De volgende macro's worden ondersteund voor gebruik in de ontdekkingsregel filter en prototypen van items, triggers en grafieken:

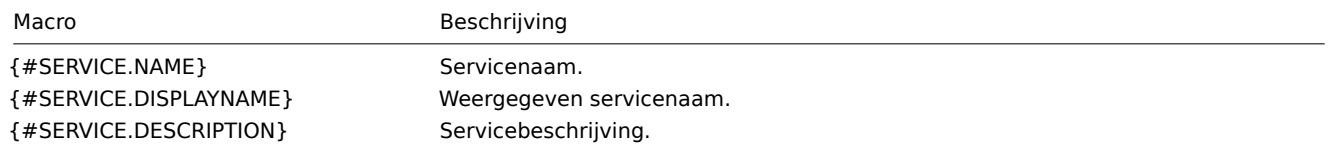
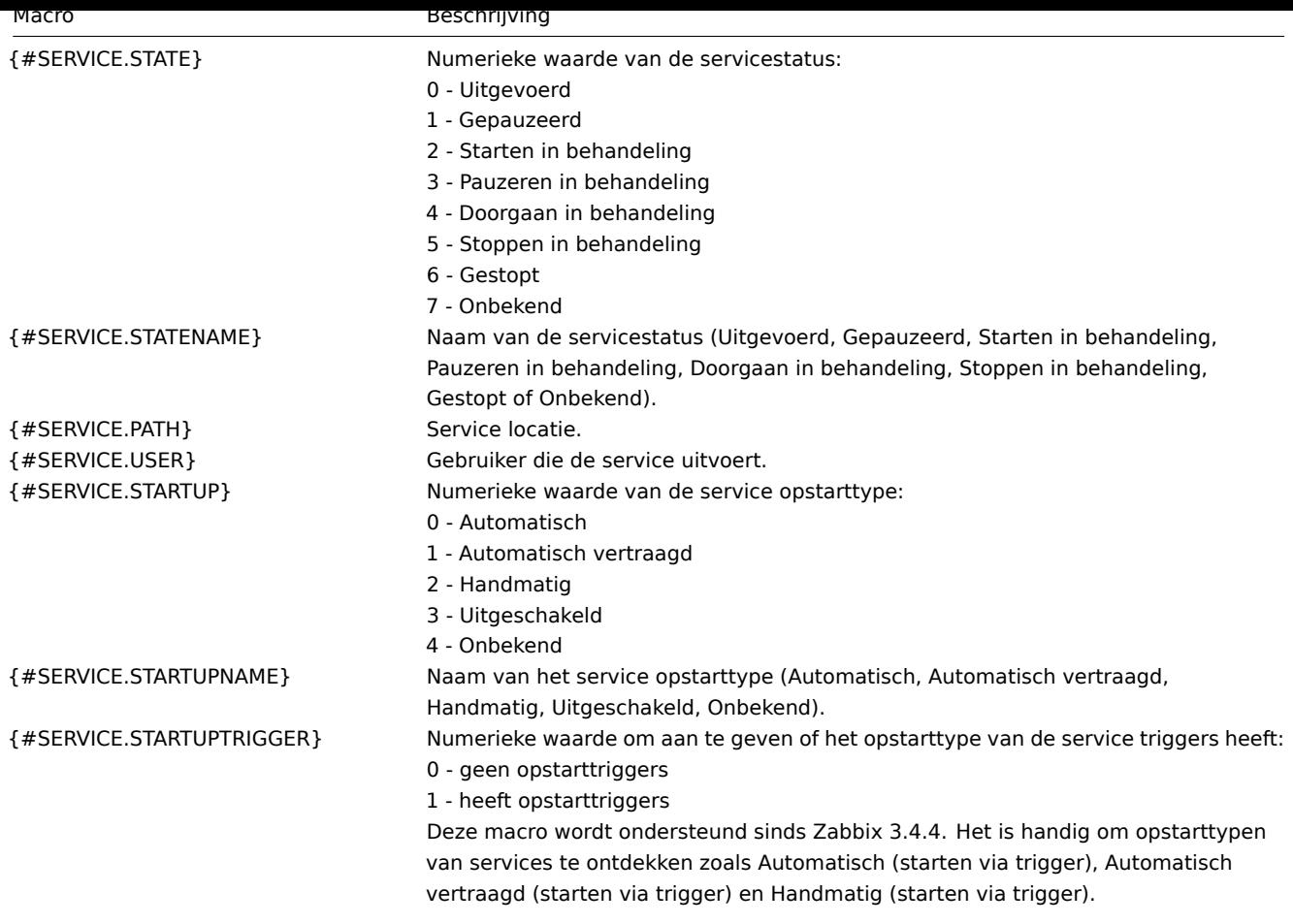

Op basis van de ontdekking van Windows-services kunt u een item-prototype maken zoals

service.info[{#SERVICE.NAME}, <param>]

waar param de volgende waarden accepteert: state, displayname, path, user, startup of description.

Bijvoorbeeld, om de weergegeven naam van een service te verkrijgen, kunt u een item "service.info[{#SERVICE.NAME},displayname]" gebruiken. Als de waarde van param niet is gespecificeerd ("service.info[{#SERVICE.NAME}]"), wordt de standaard state parameter gebruikt.

## **9 Ontdekking van Windows-prestatiemeterinstanties**

### Overzicht

Het is mogelijk om instanties van Windows-prestatietellers te ontdekken. Dit is handig voor prestatietellers met meerdere instanties.

Item-sleutel

Het item dat moet worden gebruikt in de ontdekkingsregel is

perf\_instance.discovery[object]

of, om de objectnaam alleen in het Engels te kunnen opgeven, onafhankelijk van de lokale instellingen van het besturingssysteem:

perf\_instance\_en.discovery[object]

Bijvoorbeeld:

```
perf_instance.discovery[Processor]
perf_instance_en.discovery[Processor]
```
Deze items worden ondersteund sinds Zabbix Windows Agent 5.0.1.

Supported macros

The discovery will return all instances of the specified object in the {#INSTANCE} macro, which may be used in the prototypes of perf\_count and perf\_count\_en items.

```
{"{#INSTANCE}":"0"},
{"{#INSTANCE}":"1"},
{"{#INSTANCE}":"_Total"}
```
For example, if the item key used in the discovery rule is:

```
perf_instance.discovery[Processor]
```
you may create an item prototype:

```
perf_counter["\Processor({#INSTANCE})\% Processor Time"]
```
Notes:

 $\lfloor$ 

]

- If the specified object is not found or does not support variable instances then the discovery item will become NOTSUP-PORTED.
- If the specified object supports variable instances, but currently does not have any instances, then an empty JSON array will be returned.
- In case of duplicate instances they will be skipped.

### **10 Ontdekking met behulp van WMI-query's**

### Overzicht

WMI is een krachtige interface in Windows die kan worden gebruikt om verschillende informatie op te halen over Windowscomponenten, services, status en geïnstalleerde software.

Het kan worden gebruikt voor het ontdekken van fysieke schijven en het verzamelen van prestatiegegevens, het ontdekken van netwerkinterfaces, het ontdekken van Hyper-V-gasten, het bewaken van Windows-services en vele andere zaken in het Windows[best](https://en.wikipedia.org/wiki/Windows_Management_Instrumentation)uringssysteem.

Dit type van laag-niveau ontdekking wordt gedaan met behulp van WQL-query's waarvan de resultaten automatisch worden omgezet in een JSON-object dat geschikt is voor laag-niveau ontdekking.

Item-sleutel

 $\Gamma$ 

Het item dat moet worden [gebruikt in](#page-649-0) de ontdekkingsregel is

```
wmi.getall[<namespace>,<query>]
```
Dit item zet het queryresultaat om in een JSON-array. Bijvoorbeeld:

select \* from Win32\_DiskDrive where Name like '%PHYSICALDRIVE%'

kan iets opleveren zoals dit:

```
{
    "DeviceID" : "\\.\PHYSICALDRIVE0",
    "BytesPerSector" : 512,
    "Capabilities" : [
        3,
        4
    ],
    "CapabilityDescriptions" : [
        "Random Access",
        "Supports Writing"
    ],
    "Caption" : "VBOX HARDDISK ATA Device",
    "ConfigManagerErrorCode" : "0",
    "ConfigManagerUserConfig" : "false",
    "CreationClassName" : "Win32_DiskDrive",
    "Description" : "Disk drive",
    "FirmwareRevision" : "1.0",
    "Index" : 0,
    "InterfaceType" : "IDE"
```

```
},
    {
        "DeviceID" : "\\.\PHYSICALDRIVE1",
        "BytesPerSector" : 512,
        "Capabilities" : [
            3,
            4
        ],
        "CapabilityDescriptions" : [
            "Random Access",
            "Supports Writing"
        ],
        "Caption" : "VBOX HARDDISK ATA Device",
        "ConfigManagerErrorCode" : "0",
        "ConfigManagerUserConfig" : "false",
        "CreationClassName" : "Win32_DiskDrive",
        "Description" : "Disk drive",
        "FirmwareRevision" : "1.0",
        "Index" : 1,
        "InterfaceType" : "IDE"
    }
]
```
Dit item wordt ondersteund sinds Zabbix Windows agent 4.4.

Low-level discovery-macro's

Hoewel er geen low-level discovery-macro's worden aangemaakt in de geretourneerde JSON, kunnen deze macro's door de gebruiker worden gedefinieerd als een aanvullende stap, met behulp van de aangepaste LLD-macro functionaliteit met JSONPath die wijst naar de ontdekte waarden in de geretourneerde JSON.

Deze macro's kunnen vervolgens worden gebruikt om item-, trigger-, enz. prototypes te maken.

### **11 Ontdekking met behulp van ODBC SQL query's**

#### Overzicht

Dit type low-level ontdekking wordt uitgevoerd met behulp van SQL-query's, waarvan de resultaten automatisch worden omgezet in een JSON-object dat geschikt is voor low-level ontdekking.

#### Item-sleutel

SQL-query's word[en uitgevoe](#page-649-0)rd met behulp van een itemtype "Database monitor". Daarom zijn de meeste instructies op de ODBC-monitoring pagina van toepassing om een werkende "Database monitor" ontdekkingsregel te krijgen.

Er kunnen twee itemsleutels worden gebruikt in "Database monitor" ontdekkingsregels:

- **db.odbc.discovery**[<unieke korte beschrijving>,<dsn>,<connectie-reeks>] dit item transformeert het resultaat van de [SQL-query](#page-352-0) in een JSON-array, waarbij de kolomnamen uit het queryresultaat worden omgezet in low-level ontdekkingsmacro's die worden gekoppeld aan de ontdekte veldwaarden. Deze macro's kunnen worden gebruikt bij het maken van item-, trigger-, enzovoort-prototypen. Zie ook: Gebruik van db.odbc.discovery.
- **db.odbc.get**[<unieke korte beschrijving>,<dsn>,<connectie-reeks>] dit item transformeert het resultaat van de SQLquery in een JSON-array, waarbij de oorspronkelijke kolomnamen uit het queryresultaat worden gebruikt als veldnaam in JSON, gekoppeld aan de ontdekte waarden. In vergelijking met db.odbc.discovery[] creëert dit item geen low-level ontdekkingsmacro's in de geretourneerde JSON. Daarom is het niet nodig om te controleren of de kolomnamen geldige macronamen kunnen zijn. De low-level ontdekkingsmacro's kunnen indien nodig worden gedefinieerd als een aanvullende stap met behulp van de functionaliteit voor aangepaste LLD-macro's met JSONPath die wijst naar de ontdekte waarden in de geretourneerde JSON. Zie ook: Gebruik van db.odbc.get.

#### Gebruik van db.odbc.discovery

Als praktisch voorbeeld om te illustreren hoe de SQL-query wordt omgezet in JSON, laten we eens kijken naar de low-level ontdekking van Zabbix proxies door een ODBC-query uit te voeren op de Zabbix-database. Dit is handig voor het automatisch aanmaken van "zabbix[proxy,<naam>,lastaccess]" interne items om te controleren welke proxies actief zijn.

Laten we beginnen met de configuratie van de ontdekkingsregel:

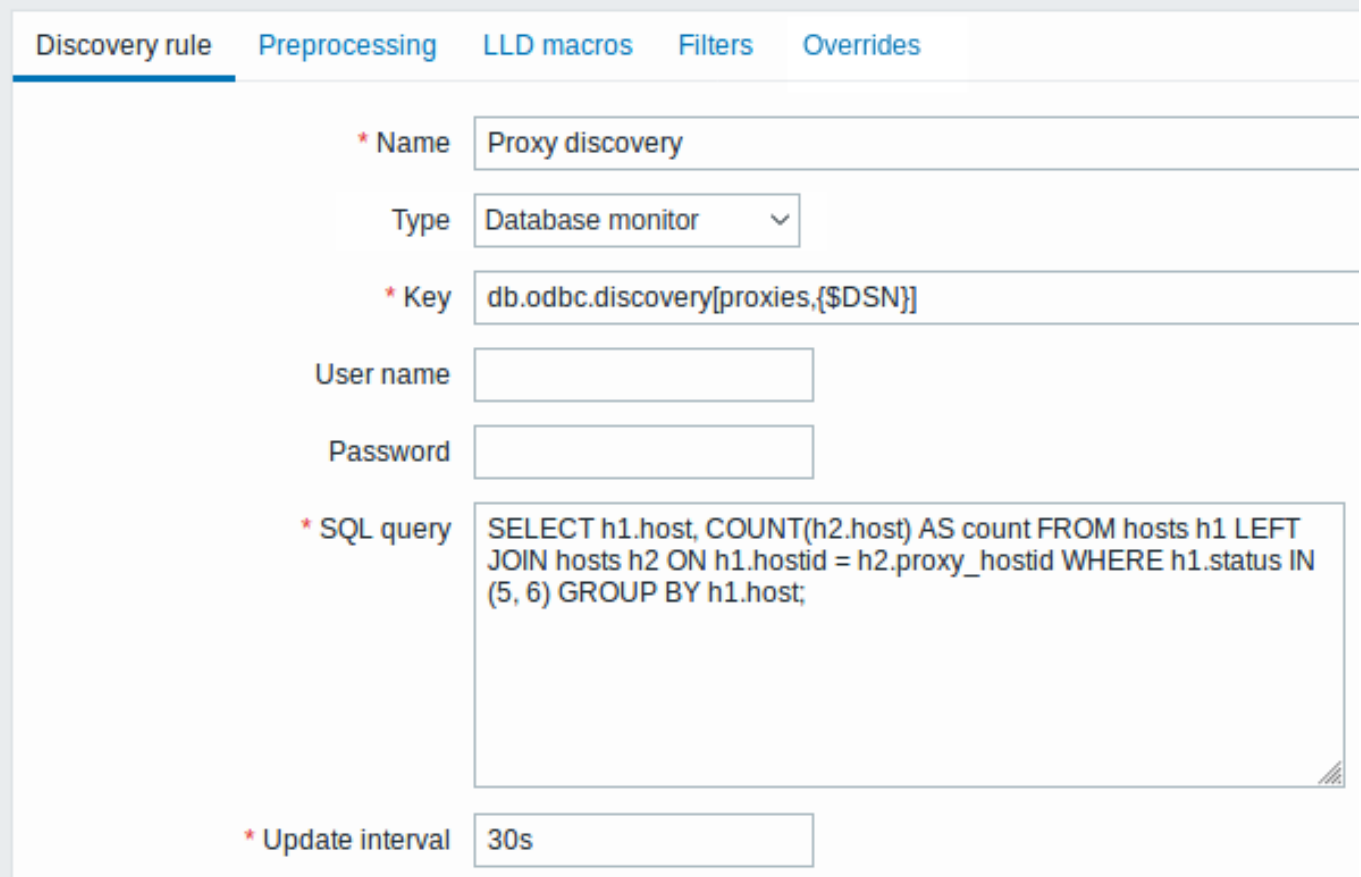

Alle verplichte invoervelden zijn gemarkeerd met een rode asterisk.

Hier wordt de volgende directe query op de Zabbix-database gebruikt om alle Zabbix proxies te selecteren, samen met het aantal hosts dat ze in de gaten houden. Het aantal hosts kan bijvoorbeeld worden gebruikt om lege proxies te filteren:

mysql> SELECT h1.host, COUNT(h2.host) AS count FROM hosts h1 LEFT JOIN hosts h2 ON h1.hostid = h2.proxy\_ho **+***---------+-------+*

```
| host | count |
+---------+-------+
| Japan 1 | 5 |
| Japan 2 | 12 |
| Latvia | 3 |
+---------+-------+
3 rows in set (0.01 sec)
```
Door de interne werking van het "db.odbc.discovery[,{\$DSN}]" item wordt het resultaat van deze query automatisch omgezet in de volgende JSON:

```
\Gamma{
        "{#HOST}": "Japan 1",
        "{#COUNT}": "5"
    },
    {
        "{#HOST}": "Japan 2",
        "{#COUNT}": "12"
    },
    {
        "{#HOST}": "Latvia",
        "{#COUNT}": "3"
    }
]
```
Hierbij worden kolomnamen omgezet in macronamen en worden geselecteerde rijen de waarden van deze macro's.

# **Note:**

...

Als het niet duidelijk is hoe een kolomnaam wordt omgezet in een macronaam, wordt aangeraden om kolomaliasnamen te gebruiken zoals "COUNT(h2.host) AS count" in het bovenstaande voorbeeld. In het geval dat een kolomnaam niet kan worden omgezet in een geldige macronaam, wordt de ontdekkingsregel niet ondersteund en wordt het foutbericht weergegeven waarin het problematische kolomnummer wordt vermeld. Als er aanvullende hulp nodig is, worden de verkregen kolomnamen weergegeven onder DebugLevel=4 in het Zabbix-serverlogbestand:

\$ grep db.odbc.discovery /tmp/zabbix\_server.log

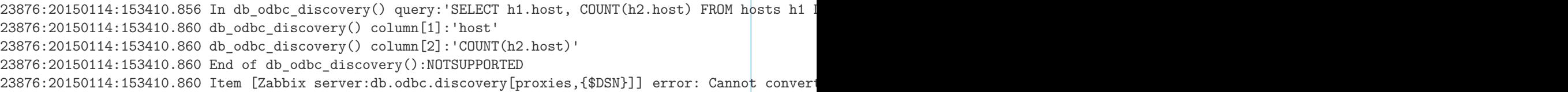

Nu we begrijpen hoe een SQL-query wordt omgezet in een JSON-object, kunnen we de {#HOST} macro gebruiken in itemprototypen:

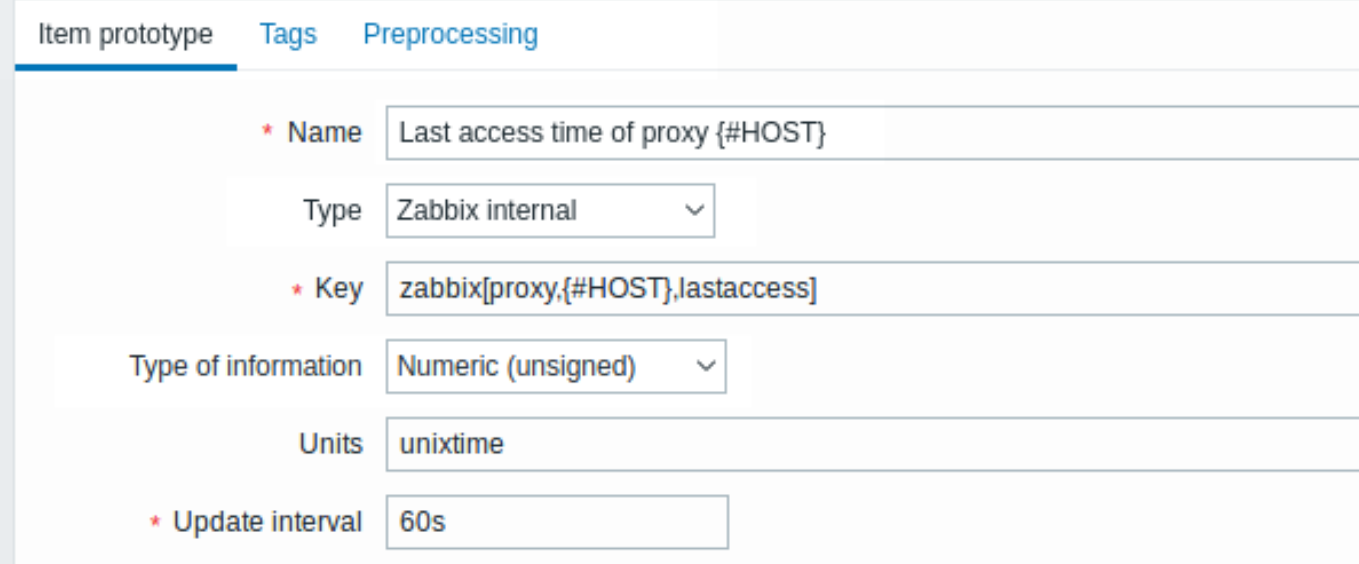

Zodra de ontdekking is uitgevoerd, wordt er een item aangemaakt voor elke proxy:

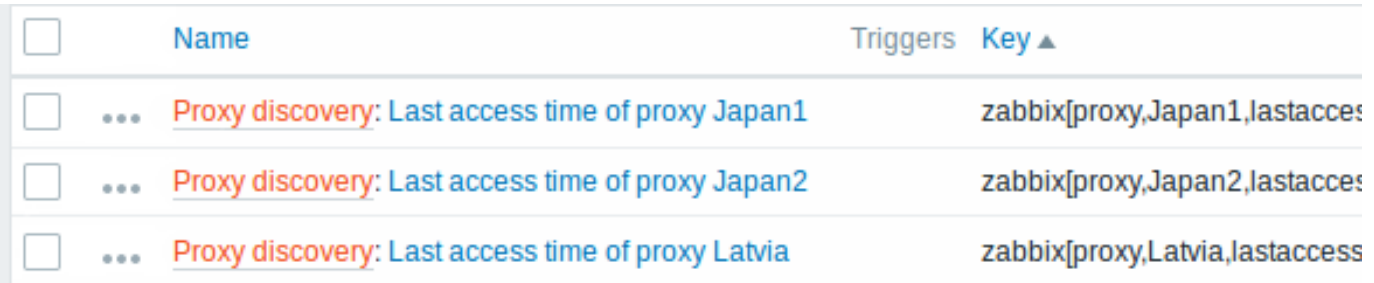

## Gebruik van db.odbc.get

Met behulp van db.odbc.get[,{\$DSN}] en het volgende SQL-voorbeeld:

mysql> SELECT h1.host, COUNT(h2.host) AS count FROM hosts h1 LEFT JOIN hosts h2 ON h1.hostid = h2.proxy\_ho

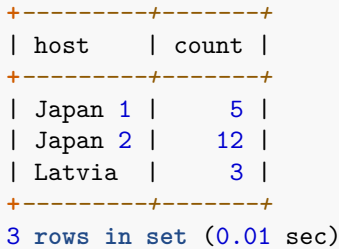

zal deze JSON worden geretourneerd:

```
\lfloor{
         "host": "Japan 1",
         "count": "5"
    },
    {
         "host": "Japan 2",
         "count": "12"
    },
    {
         "host": "Latvia",
         "count": "3"
    }
]
```
Zoals je kunt zien, zijn er geen low-level discovery macros aanwezig. Niettemin kunnen aangepaste low-level discovery macros worden aangemaakt in het tabblad LLD macros van een ontdekkingsregel met behulp van JSONPath, bijvoorbeeld:

# ${#HOST}$   $\rightarrow$  \$.host

Nu kan deze {#HOST} macro worden gebruikt in itemprototypen:

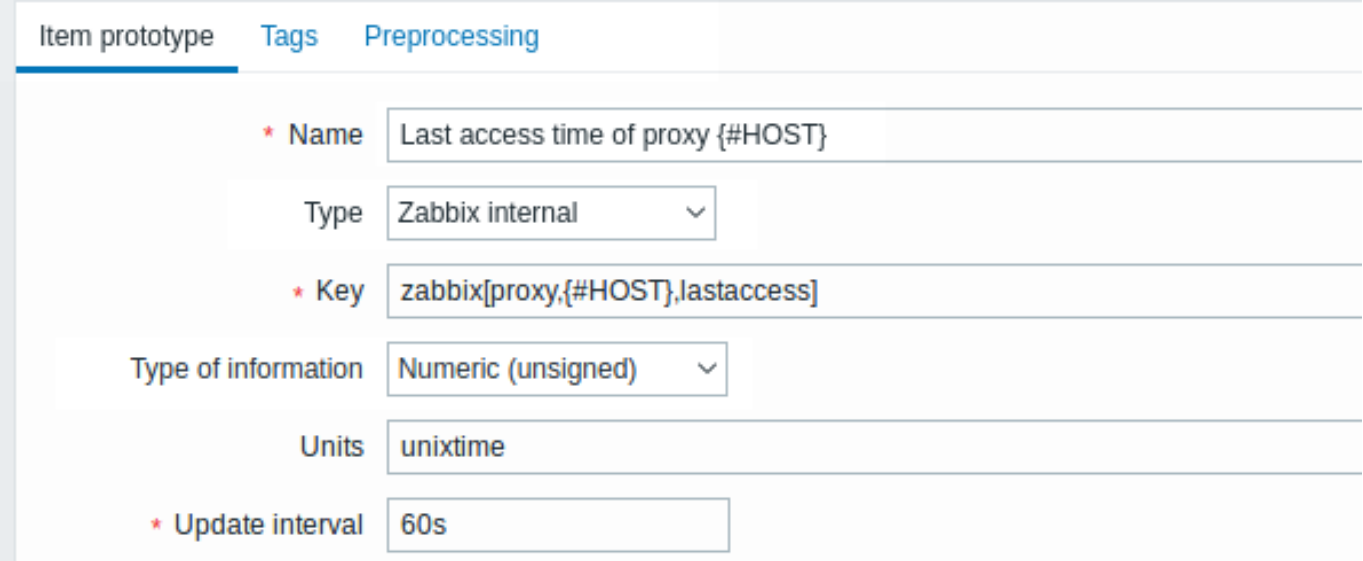

## **12 Ontdekking met behulp van Prometheus-gegevens**

## Overzicht

Gegevens die worden verstrekt in Prometheus-lineformaat kunnen worden gebruikt voor low-level discovery.

Zie Prometheus checks voor details over hoe Prometheus-gegevensquery's zijn geïmplementeerd in Zabbix.

### Configuratie

De low-level discovery-regel moet worden gemaakt als een afhankelijk item van het HTTP-masteritem dat Prometheus-gegevens ver[zamelt.](#page-371-0)

### Prometheus naar JSON

In de ontdekkingsregel gaat u naar het tabblad Voorbewer[king en selectee](#page-358-0)rt u de voorbewerkingsoptie Prometheus naar JSON. Gegevens in JSON-indeling zijn nodig voor ontdekking en de voorbewerkingsoptie Prometheus naar JSON zal precies dat teruggeven, met de volgende attributen:

- metricanaam
- metricwaarde
- hulp (indien aanwezig)
- type (indien aanwezig)
- labels (indien aanwezig)
- onbewerkte regel

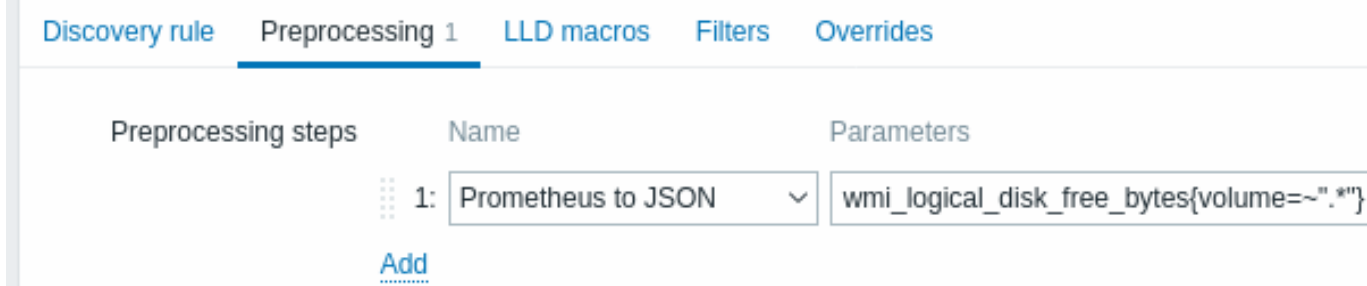

van deze Prometheus-regels:

```
# HELP wmi_logical_disk_free_bytes Free space in bytes (LogicalDisk.PercentFreeSpace)
# TYPE wmi_logical_disk_free_bytes gauge
wmi_logical_disk_free_bytes{volume="C:"} 3.5180249088e+11
wmi_logical_disk_free_bytes{volume="D:"} 2.627731456e+09
wmi_logical_disk_free_bytes{volume="HarddiskVolume4"} 4.59276288e+08
```
zal het volgende retourneren:

```
\Gamma{
        "name": "wmi_logical_disk_free_bytes",
        "help": "Free space in bytes (LogicalDisk.PercentFreeSpace)",
        "type": "gauge",
        "labels": {
            "volume": "C:"
         },
        "value": "3.5180249088e+11",
        "line_raw": "wmi_logical_disk_free_bytes{volume=\"C:\"} 3.5180249088e+11"
    },
    {
        "name": "wmi_logical_disk_free_bytes",
        "help": "Free space in bytes (LogicalDisk.PercentFreeSpace)",
        "type": "gauge",
        "labels": {
            "volume": "D:"
         },
        "value": "2.627731456e+09",
        "line_raw": "wmi_logical_disk_free_bytes{volume=\"D:\"} 2.627731456e+09"
    },
    {
        "name": "wmi_logical_disk_free_bytes",
        "help": "Free space in bytes (LogicalDisk.PercentFreeSpace)",
        "type": "gauge",
        "labels": {
            "volume": "HarddiskVolume4"
         },
        "value": "4.59276288e+08",
        "line_raw": "wmi_logical_disk_free_bytes{volume=\"HarddiskVolume4\"} 4.59276288e+08"
    }
]
```
Mappen van LLD-macro's

Ga vervolgens naar het tabblad LLD-macro's en maak de volgende mappings:

{#VOLUME}=\$.labels['volume'] {#METRIC}=\$['name'] {#HELP}=\$['help']

Item-prototype

Je wilt mogelijk een item-prototype maken zoals dit:

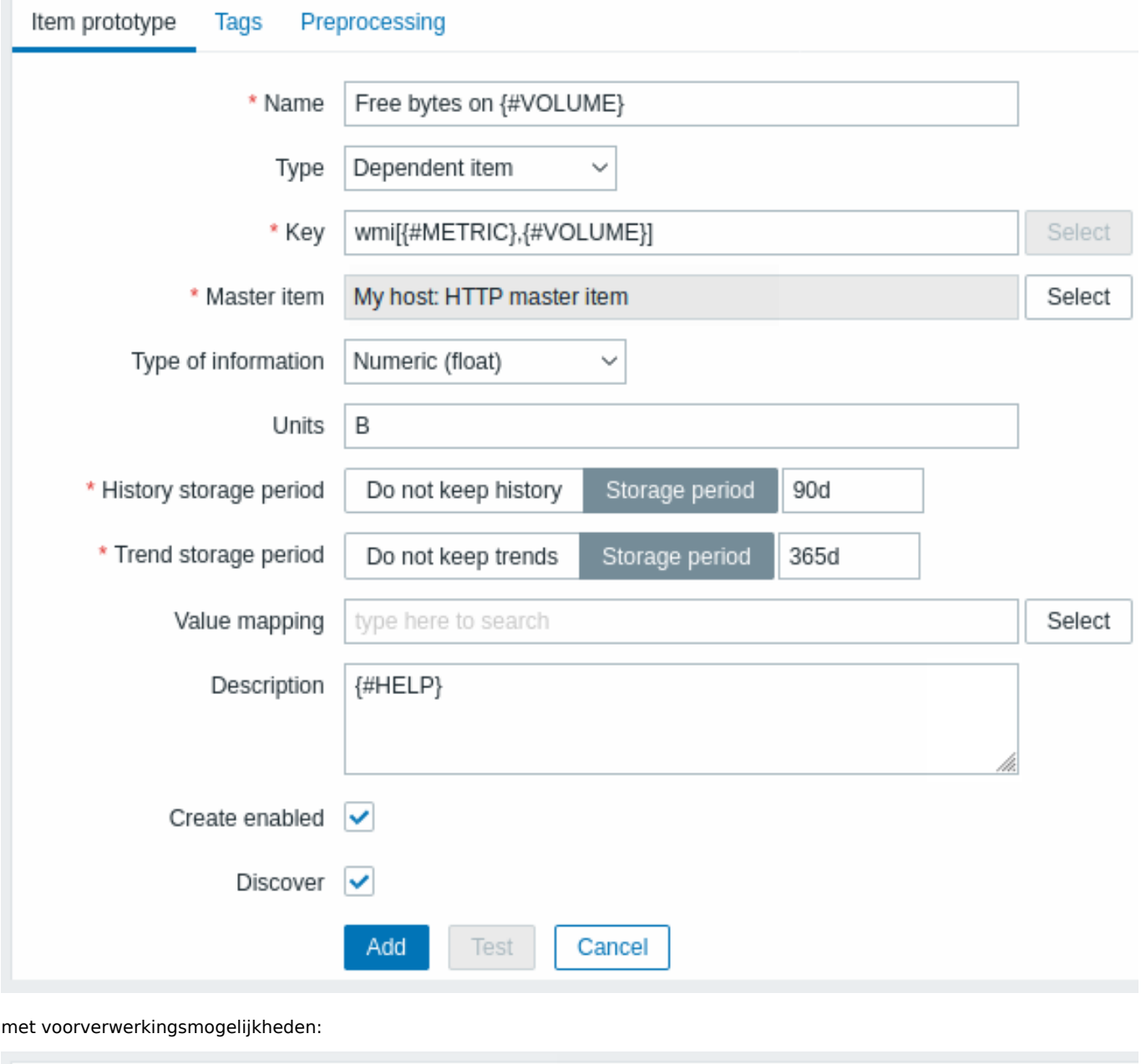

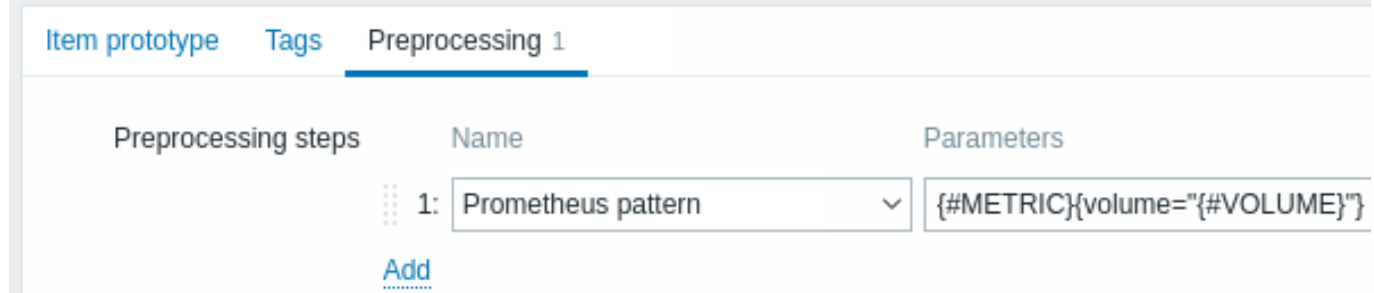

## **13 Discovery of block devices**

In a similar way as file systems are discovered, it is possible to also discover block devices and their type.

Item key

The item key to use in the discovery rule is

vfs.dev.discovery

This item is supported on Linux platforms only, since Zabbix agent 4.4.

You may create discovery rules using this discovery item and:

- filter: **{#DEVNAME} matches sd[\D]\$** to discover devices named "sd0", "sd1", "sd2", ...
- filter: **{#DEVTYPE} matches disk AND {#DEVNAME} does not match ^loop.\*** to discover disk type devices whose name does not start with "loop"

Supported macros

This discovery key returns two macros - {#DEVNAME} and {#DEVTYPE} identifying the block device name and type respectively, e.g.:

```
\Gamma{
      "{#DEVNAME}":"loop1",
      "{#DEVTYPE}":"disk"
   },
   {
      "{#DEVNAME}":"dm-0",
      "{#DEVTYPE}":"disk"
   },
   {
      "{#DEVNAME}":"sda",
      "{#DEVTYPE}":"disk"
   },
   {
      "{#DEVNAME}":"sda1",
      "{#DEVTYPE}":"partition"
   }
]
```
Block device discovery allows to use vfs.dev.read[] and vfs.dev.write[] items to create item prototypes using the {#DE-VNAME} macro, for example:

- "vfs.dev.read[{#DEVNAME},sps]"
- "vfs.dev.write[{#DEVNAME},sps]"

{#DEVTYPE} is intended for device filtering.

## **14 Discovery of host interfaces in Zabbix**

Overview

It is possible to discover all interfaces configured in Zabbix frontend for a host.

Item key

The item to use in the discovery rule is the

zabbix[host[,discove](#page-649-0)ry,interfaces]

internal item. This item is supported since Zabbix server 3.4.

This item returns a JSON with the description of interfaces, including:

- IP address/DNS hostname (depending on the "Connect to" host setting)
- Port number
- Interface type (Zabbix agent, SNMP, JMX, IPMI)
- If it is the default interface or not
- If the bulk request feature is enabled for SNMP interfaces only.

For example:

```
[{"{#IF.CONN}":"192.168.3.1","{#IF.IP}":"192.168.3.1","{#IF.DNS}":"","{#IF.PORT}":"10050","{#IF.TYPE}":"AGENT
```
With multiple interfaces their records in JSON are ordered by:

- Interface type,
- Default the default interface is put before non-default interfaces,
- Interface ID (in ascending order).

### Ondersteunde macros

De volgende macros worden ondersteund voor gebruik in de ontdekkingsregel filter en prototypen van items, triggers en grafieken:

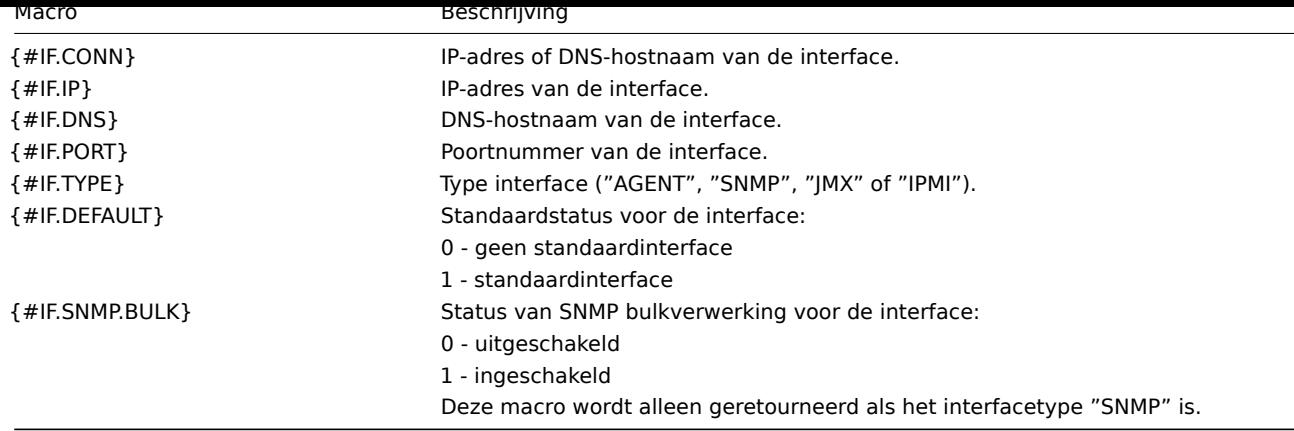

Discovery of CPUs and CPU cores

Net als bij het ontdekken van bestandssystemen is het mogelijk om ook CPU's en CPU-kernen te ontdekken.

## Item-sleutel

De item-sleutel die moet worden gebruikt in de ontdekkingsregel is

## system.cpu.discovery

Deze item-sleutel wordt ondersteund sinds Zabbix-agent 2.4.

## Ondersteunde macro's

Deze ontdekkingssleutel retourneert twee macro's - {#CPU.NUMBER} en {#CPU.STATUS} die respectievelijk het volgnummer van de CPU en de status aangeven. Let op dat er geen duidelijk onderscheid kan worden gemaakt tussen feitelijke, fysieke processors, cores en hyperthreads. {#CPU.STATUS} op Linux, UNIX en BSD-systemen geeft de status van de processor weer, die ofwel "online" of "offline" kan zijn. Op Windows-systemen kan dezelfde macro mogelijk een derde waarde aangeven - "unknown" - wat aangeeft dat een processor is gedetecteerd, maar er nog geen informatie over is verzameld.

De CPU-ontdekking vertrouwt op het consistent blijven van het verzamelproces van de agent met de geleverde gegevens door de collector en bespaart resources bij het verkrijgen van de gegevens. Hierdoor werkt deze item-sleutel niet met de test (-t) commandoregeloptie van het agentprogramma, wat een status NOT\_SUPPORTED zal retourneren met een bijbehorende melding dat het verzamelproces niet is gestart.

Item-prototypes die op CPU-ontdekking zijn gebaseerd, kunnen bijvoorbeeld zijn:

- system.cpu.util[{#CPU.NUMBER},<type>,<mode>]
- system.hw.cpu[{#CPU.NUMBER},<info>]

Voor een gedetailleerde beschrijving van item-sleutels, zie Zabbix agent item-sleutels.

## **6 Aangepaste LLD-regels**

### Overzicht

Het is ook mogelijk om een volledig aangepaste LLD-regel te maken waarmee elk type entiteit kan worden ontdekt, bijvoorbeeld databases op een databaseserver.

Hiervoor moet een aangepast item worden gemaakt dat JSON retourneert en de gevonden objecten en optioneel enkele eigenschappen van die objecten specificeert. Het aantal macro's per entiteit is niet beperkt. Terwijl de ingebouwde ontdekkingsregels één of twee macro's retourneren (bijvoorbeeld twee voor bestandssysteemontdekking), is het mogelijk om er meer te retourneren.

### Voorbeeld

Het vereiste JSON-formaat wordt het best geïllustreerd met een voorbeeld. Stel dat we een oude Zabbix 1.8-agent draaien (een die "vfs.fs.discovery" niet ondersteunt), maar we moeten nog steeds bestandssystemen ontdekken. Hier is een eenvoudig Perl-script voor Linux dat gemonteerde bestandssystemen ontdekt en JSON uitvoert, met zowel de naam als het type van het bestandssysteem. Een manier om dit te gebruiken is als een UserParameter met de sleutel "vfs.fs.discovery\_perl":

*####!/usr/bin/perl*

```
$first = 1;print "[\n";
for (`cat /proc/mounts`)
{
    ($fsname, $fstype) = m/\$ + (\$ +) (\$ +)/;print "\t,\n" if not $first;
    $first = 0;print "\t{\n";
   print "\t\t\"{#FSNAME}\":\"$fsname\",\n";
   print "\t\t\"{#FSTYPE}\":\"$fstype\"\n";
   print "\t}\n";
}
```
print **"**]\n**"**;

 $\overline{[}$ 

#### **Attention:**

Toegestane symbolen voor LLD-macro-namen zijn **0-9**, **A-Z**, **\_**, **.** Kleine letters worden niet ondersteund in de namen.

Een voorbeeld van de uitvoer (opnieuw geformatteerd voor duidelijkheid) wordt hieronder weergegeven. JSON voor aangepaste ontdekkingscontroles moet hetzelfde formaat volgen.

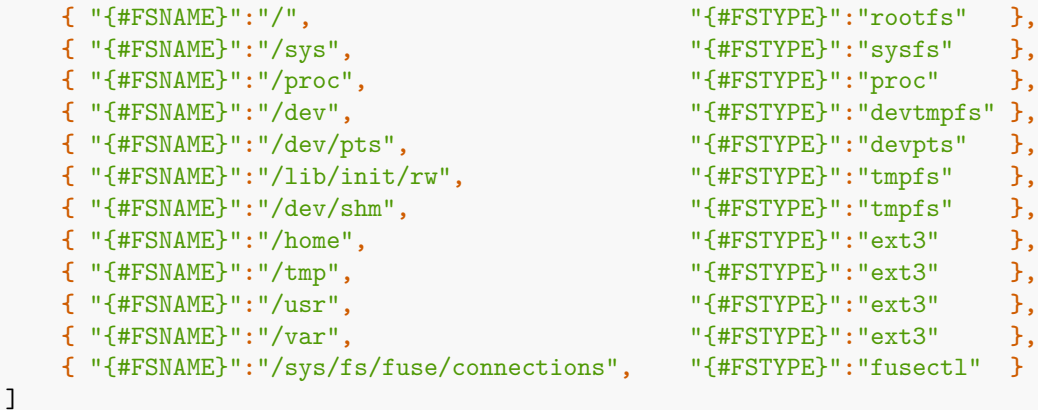

In het vorige voorbeeld is het vereist dat de sleutels overeenkomen met de LLD-macronamen die worden gebruikt in prototypen; als alternatief kunnen LLD-macro-waarden worden geëxtraheerd met JSONPath {#FSNAME} → \$.fsname en {#FSTYPE} → \$.fstype, waardoor een dergelijk script mogelijk wordt:

```
####!/usr/bin/perl
$first = 1;print "[\n";
for (`cat /proc/mounts`)
{
    ($fsname, $fstype) = m/\S+ (\S+) (\S+)/;
    print "\t,\n" if not $first;
   $first = 0;print "\t{\n";
   print "\t\t\"fsname\":\"$fsname\",\n";
   print "\t\t\"fstype\":\"$fstype\"\n";
   print "\t}\n";
```

```
}
```
## print **"**]\n**"**;

Een voorbeeld van de uitvoer (opnieuw geformatteerd voor duidelijkheid) wordt hieronder weergegeven. JSON voor aangepaste ontdekkingscontroles moet hetzelfde formaat volgen.

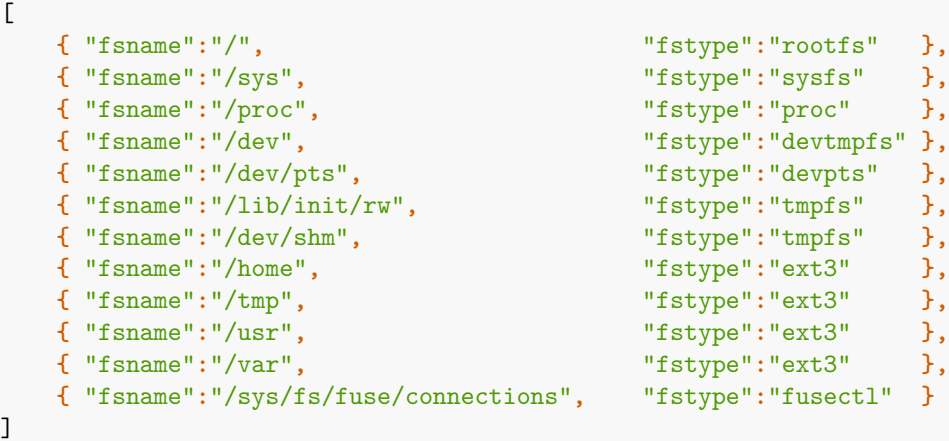

Vervolgens kunnen we in het "Filter" veld van de ontdekkingsregel "{#FSTYPE}" specificeren als een macro en "rootfs|ext3" als een reguliere expressie.

### **Note:**

Je hoeft geen macro-namen FSNAME/FSTYPE te gebruiken bij aangepaste LLD-regels; je bent vrij om welke namen dan ook te gebruiken die je wilt. Als JSONPath wordt gebruikt, is de LLD-rij een array-element dat een object kan zijn, maar het kan ook een andere array of een waarde zijn.

Houd er rekening mee dat als je een gebruikersparameter gebruikt, de retourwaarde beperkt is tot 512 KB. Voor meer details, zie gegevenslimieten voor LLD-retourwaarden.

## **16. Gedistribueerde monitoring**

**Overzicht** Zabbix biedt een effectieve en betrouwbare manier om gedistribueerde IT-infrastructuur te monitoren proxy's.

Proxy's kunnen worden gebruikt om lokaal gegevens te verzamelen door een gecentraliseerde Zabbix-server en rapporteer de gegevens vervolgens aan de server.

#### Proxy-functies

Bij het maken van een keuze voor het wel of niet gebruiken van een proxy, zijn er verschillende overwegingen waarmee rekening mee moet worden gehouden.

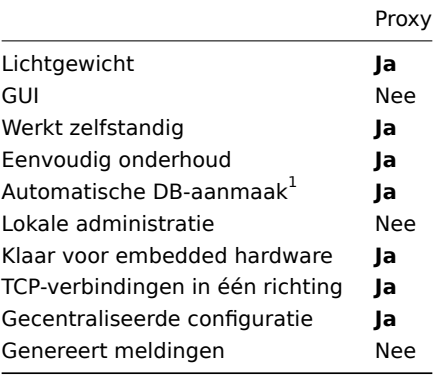

**Note:**

[1] Automatische functie voor het maken van databases werkt alleen met SQLite. Voor andere databases is een manual setup nodig.

**Overzicht** Een Zabbix-proxy kan prestatie- en beschikbaarheidsgegevens verzamelen namens de Zabbix-server. Op deze manier kan een proxy een deel van de belasting van het verzamelen van gegevens op zich nemen en de Zabbix-server ontlasten.

Bovendien is het gebruik van een proxy de gemakkelijkste manier om gecentraliseerde en gedistribueerde monitoring te implementeren, waarbij alle agenten en proxies rapporteren aan één Zabbix-server en alle gegevens centraal worden verzameld.

Een Zabbix-proxy kan worden gebruikt om:

- Afgelegen locaties te monitoren
- Locaties met onbetrouwbare communicatie te monitoren
- De Zabbix-server te ontlasten bij het monitoren van duizenden apparaten
- Het onderhoud van gedistribueerde monitoring te vereenvoudigen

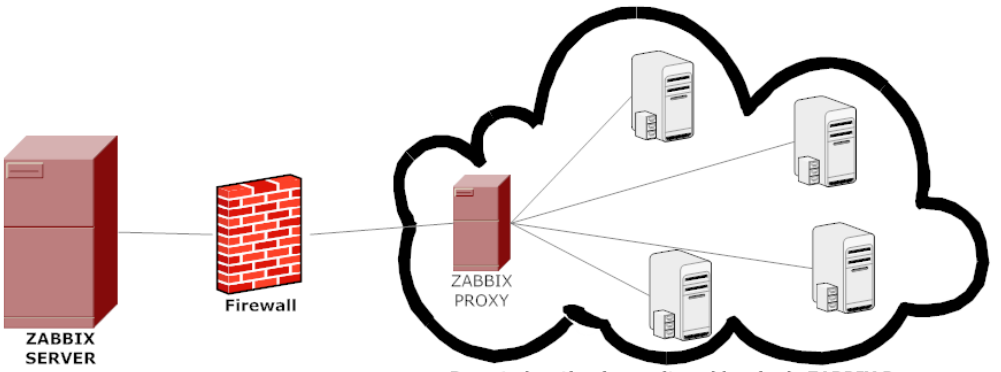

Remote location is monitored by single ZABBIX Proxy

De proxy vereist slechts één TCP-verbinding met de Zabbix-server. Op deze manier is het gemakkelijker om een firewall te omzeilen, omdat u slechts één firewall-regel hoeft te configureren.

#### **Attention:**

De Zabbix-proxy moet een aparte database gebruiken. Als het wordt gekoppeld aan de Zabbix-serverdatabase, zal dit de configuratie verbreken.

Alle door de proxy verzamelde gegevens worden lokaal opgeslagen voordat ze naar de server worden verzonden. Op deze manier gaan er geen gegevens verloren als gevolg van tijdelijke communicatieproblemen met de server. De parameters ProxyLocalBuffer en ProxyOfflineBuffer in het proxy-configuratiebestand regelen hoelang de gegevens lokaal worden bewaard.

## **Attention:**

Het kan gebeuren dat een proxy die de nieuwste configuratiewijzigingen rechtstreeks uit de Zabbix-serverdatabase ontvangt, een actuelere co[nfiguratie heeft dan de Zab](#page-1484-0)bix-server, waarvan de configuratie mogelijk niet zo snel wordt bijgewerkt vanwege de waarde van CacheUpdateFrequency. Hierdoor kan de proxy mogelijk gegevens gaan verzamelen en deze naar de Zabbix-server sturen die deze gegevens negeert.

Een Zabbix-proxy is een gegevensverzamelaar. Het berekent geen triggers, verwerkt geen gebeurtenissen en stuurt geen meldingen. Voor een overzicht van de f[unctionaliteit van de prox](#page-1475-0)y, bekijkt u de volgende tabel:

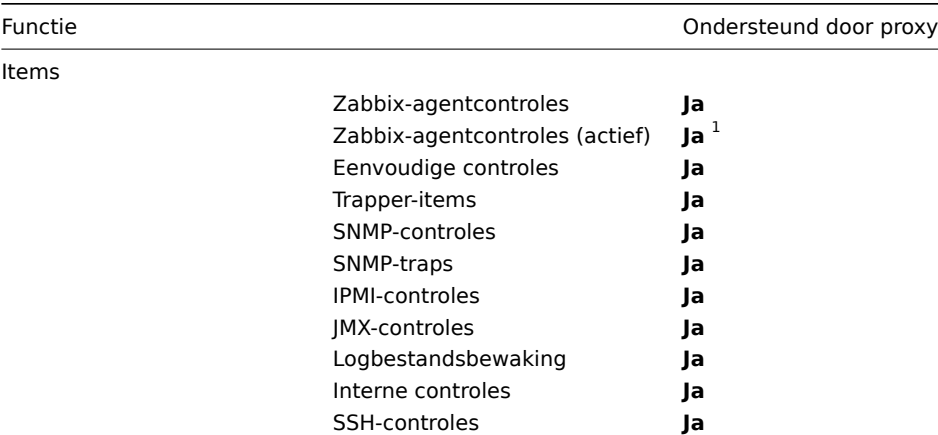

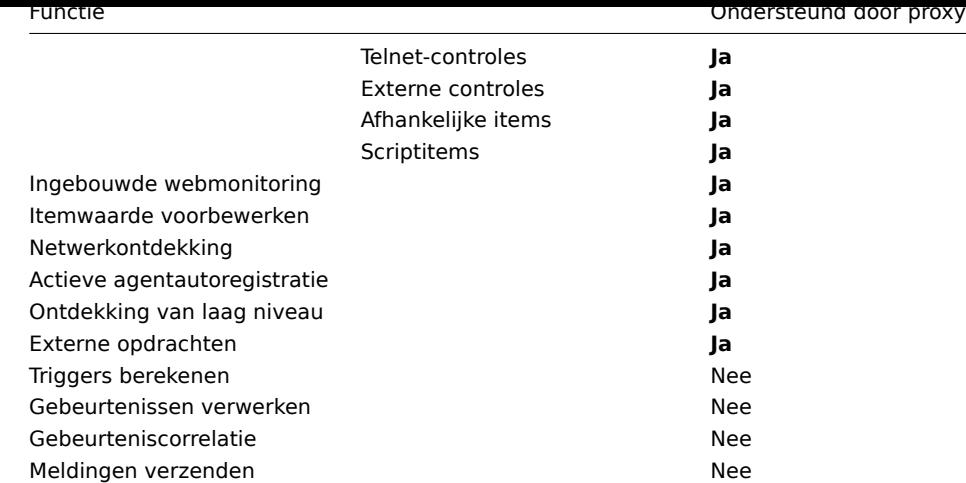

## **Note:**

[1] Om ervoor te zorgen dat een agent de proxy (en niet de server) vraagt om actieve controles uit te voeren, moet de proxy worden vermeld in de **ServerActive** parameter in het configuratiebestand van de agent.

### Bescherming tegen overbelasting

Als de Zabbix-server gedurende enige tijd niet beschikbaar was en proxies veel gegevens hebben verzameld, kan de server worden overbelast zodra deze weer opstart (het gebruik van de geschiedeniscache blijft gedurende enige tijd tussen 95% en 100%). Deze overbelasting kan leiden tot prestatieverlies, waarbij controles trager worden verwerkt dan zou moeten. Er is bescherming tegen dit scenario geïmplementeerd om problemen te voorkomen die ontstaan door overbelasting van de geschiedeniscache.

Wanneer de geschiedeniscache van de Zabbix-server vol is, wordt de schrijftoegang tot de geschiedeniscache vertraagd, wat processen voor gegevensverzameling van de server vertraagt. Het meest voorkomende geval van overbelasting van de geschiedeniscache treedt op na een periode van serverdowntime, wanneer proxies verzamelde gegevens uploaden. Om dit te voorkomen is proxyvertraging toegevoegd (momenteel kan dit niet worden uitgeschakeld).

De Zabbix-server zal stoppen met het accepteren van gegevens van proxies wanneer het gebruik van de geschiedeniscache 80% bereikt. In plaats daarvan worden die proxies op een vertragingslijst geplaatst. Dit zal doorgaan totdat het cachegebruik daalt naar 60%. Nu zal de server gegevens van proxies een voor een beginnen te accepteren, zoals gedefinieerd door de vertragingslijst. Dit betekent dat de eerste proxy die tijdens de vertragingsperiode probeerde gegevens te uploaden, als eerste wordt bediend en dat de server geen gegevens van andere proxies zal accepteren totdat deze is voltooid.

Deze vertragingsmodus blijft doorgaan totdat het cachegebruik opnieuw 80% bereikt, of daalt naar 20%, of de vertragingslijst leeg is. In het eerste geval zal de server opnieuw stoppen met het accepteren van proxygegevens. In de andere twee gevallen zal de server normaal gaan werken en gegevens van alle proxies accepteren.

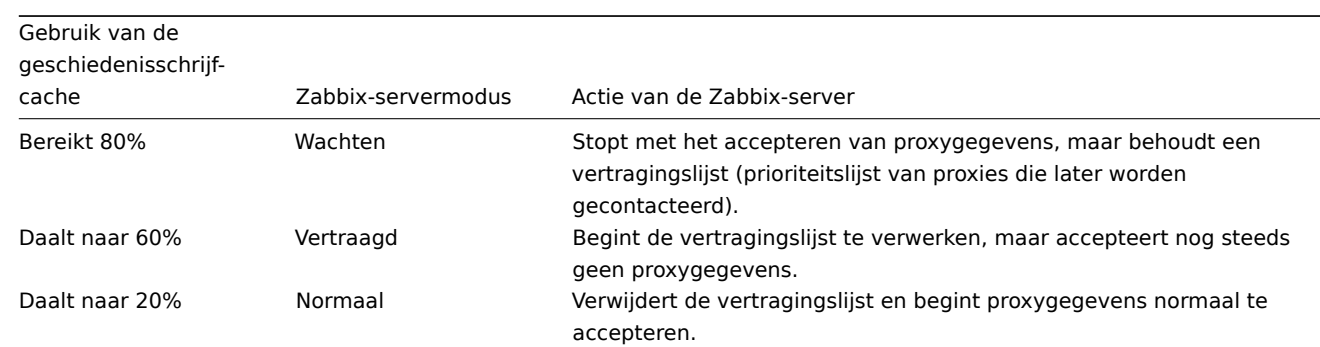

De bovenstaande informatie kan worden geïllustreerd in de volgende tabel:

U kunt het interne item zabbix[wcache,history,pused] gebruiken om dit gedrag van de Zabbix-server te correleren met een metriek.

**Configuratie** Nadat u een proxy hebt geïnstalleerd en geconfigureerd, is het tijd om deze in te stellen in de Zabbix-webinterface.

Proxies toevoegen

Om een proxy in de Zabbix-webinterface te configureren:

# • Ga naar: Beheer → Proxies

• Klik op Proxy toevoegen

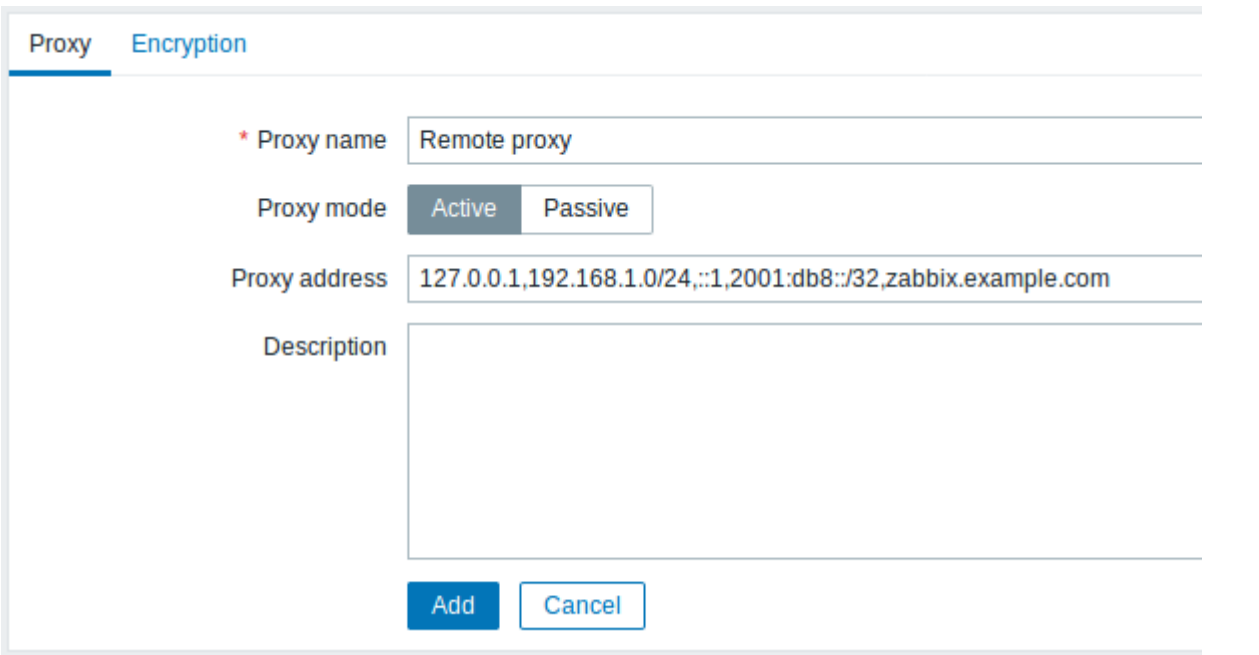

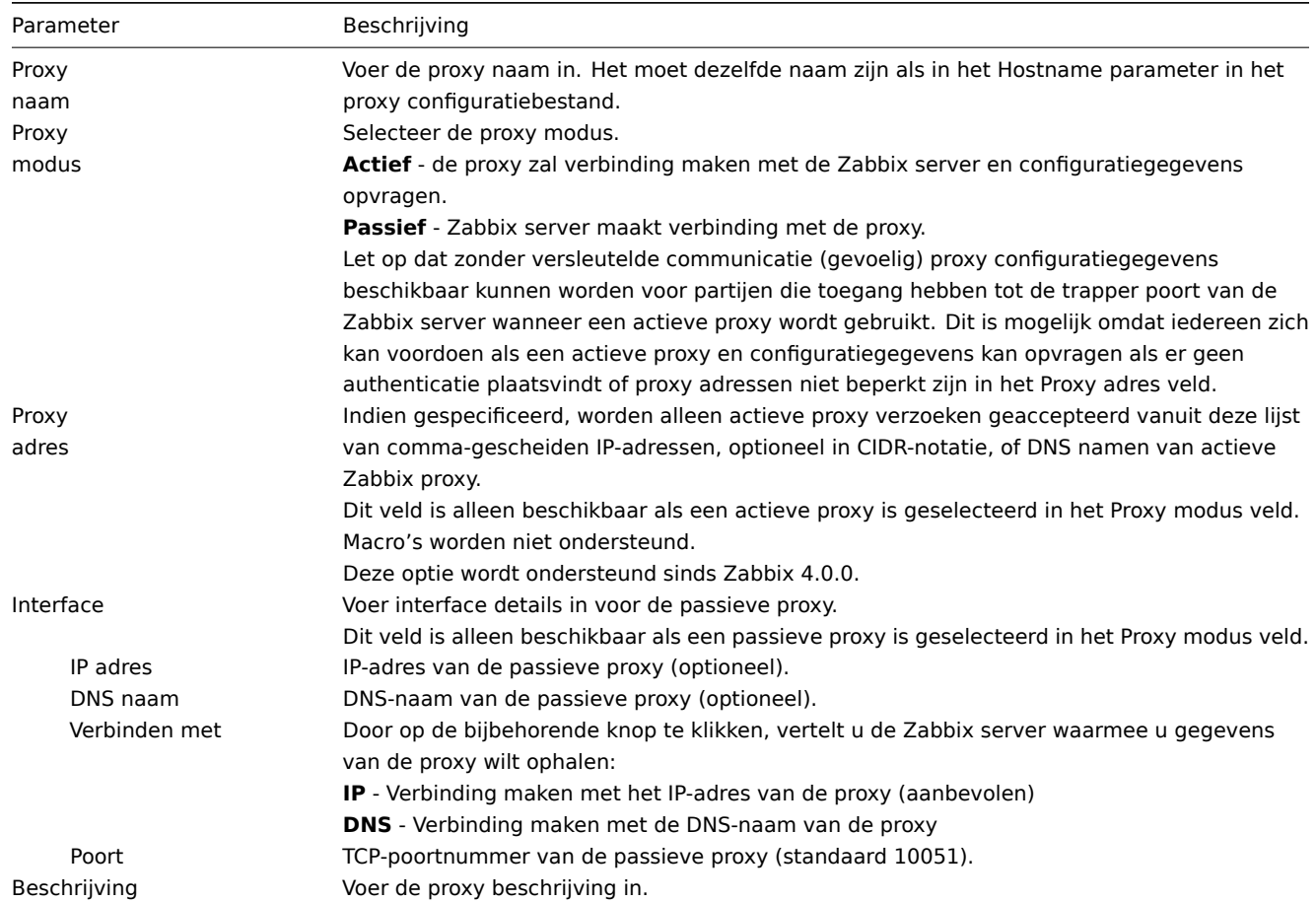

## Het tabblad **Versleuteling** stelt u in staat om versleutelde verbindingen met de proxy te vereisen.

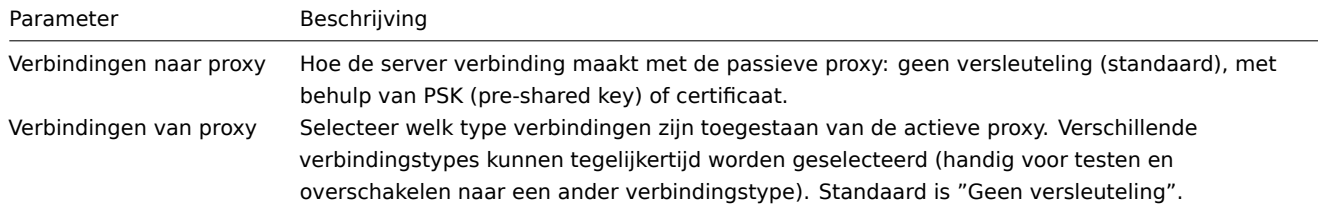

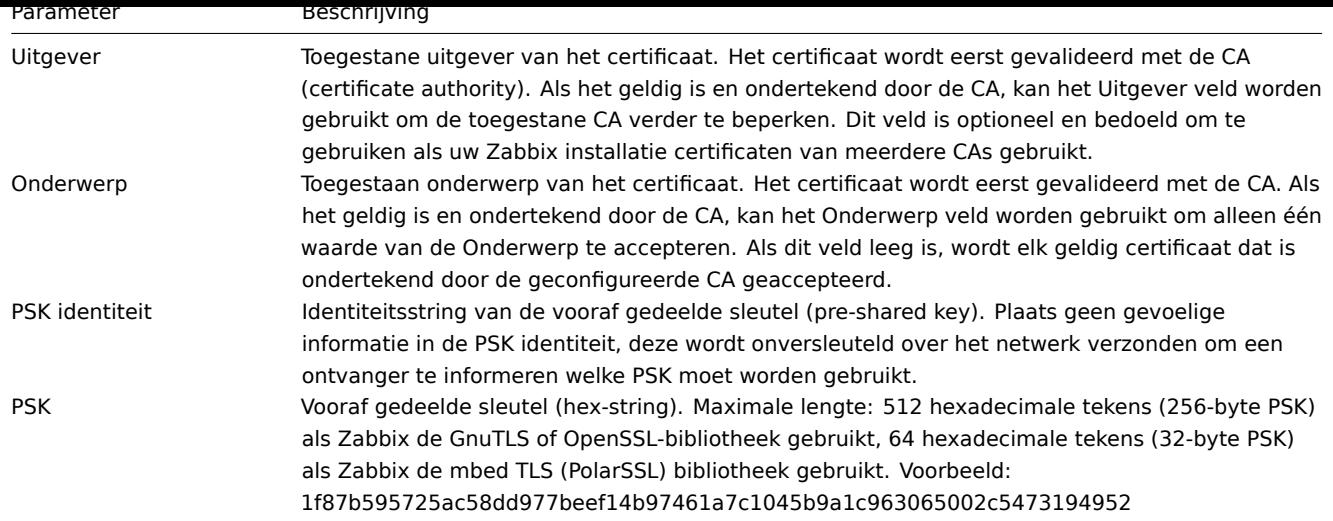

# Hostconfiguratie

U kunt aangeven dat een individuele host moet worden gemonitord door een proxy in het hostconfiguratie-formulier, met behulp van het veld Gemonitord door proxy.

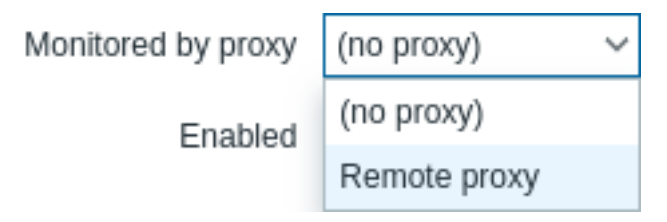

Een massa-update van hosts is een andere manier om aan te geven dat hosts moeten worden gemonitord door een proxy.

# **17 Encryptie**

**Overzicht** Zabbix ondersteunt versleutelde communicatie tussen Zabbix-componenten met behulp van het Transport Layer Security (TLS) protocol v1.2 en 1.3 (afhankelijk van de cryptobibliotheek). Versleuteling op basis van certificaten en vooraf gedeelde sleutels (PSK) wordt ondersteund.

Versleuteling kan geconfigureerd worden voor verbindingen:

- Tussen Zabbix-server, Zabbix-proxy, Zabbix-agent, zabbix\_sender en zabbix\_get hulpprogramma's
- Naar Zabbix-database vanuit Zabbix-frontend en server/proxy

Versleuteling is optioneel en configureerbaar voor individuele componenten:

- Sommige proxies en agents kunnen geconfigureerd worden om certificaatgebaseerde versleuteling te gebruiken met de server, terwijl anderen vooraf gedeelde sleutel-gebaseerde versleuteling kunnen gebruiken, en weer anderen kunnen doorgaan met onversleutelde communicatie (zoals voorheen)
- De server (proxy) kan verschillende versleutelingsconfiguraties gebruiken voor verschillende hosts

Zabbix daemonprogramma's gebruiken één luisterpoort voor versleutelde en onversleutelde inkomende verbindingen. Het toevoegen van versleuteling vereist geen opening van nieuwe poorten in firewalls.

### **Beperkingen**

- Privésleutels worden in platte tekst opgeslagen in bestanden die leesbaar zijn voor Zabbix-componenten tijdens het opstarten
- Vooraf gedeelde sleutels worden ingevoerd in de Zabbix-frontend en in platte tekst opgeslagen in de Zabbix-database
- Ingebouwde versleuteling beschermt de communicatie niet:
	- **–** Tussen de webserver die Zabbix-frontend uitvoert en de webbrowser van de gebruiker
	- **–** Tussen Zabbix-frontend en Zabbix-server
- Momenteel wordt elke versleutelde verbinding geopend met een volledige TLS-handshake, er is geen sessiecaching en tickets geïmplementeerd

• Het toevoegen van versleuteling verhoogt de tijd voor itemcontroles en acties, afhankelijk van de netwerklatentie:

- **–** Bijvoorbeeld, als de pakketvertraging 100 ms is, duurt het openen van een TCP-verbinding en het verzenden van een onversleuteld verzoek ongeveer 200 ms. Met versleuteling wordt ongeveer 1000 ms toegevoegd voor het tot stand brengen van de TLS-verbinding.
- **–** Time-outs moeten mogelijk worden verhoogd, anders kunnen sommige items en acties die op afstand scripts uitvoeren op agents werken met onversleutelde verbindingen, maar mislukken vanwege time-outs bij versleutelde verbindingen.
- Versleuteling wordt niet ondersteund door netwerkontdekking. Controles uitgevoerd door de Zabbix-agent tijdens netwerkontdekking zijn onversleuteld en als de Zabbix-agent is geconfigureerd om onversleutelde verbindingen te weigeren, zullen dergelijke controles niet lukken.

**Compileren van Zabbix met versleutelingsond[ersteuning](#page-638-0)** Om versleuteling te ondersteunen, moet Zabbix worden gecompileerd en gelinkt met een van de ondersteunde cryptobibliotheken:

- GnuTLS vanaf versie 3.1.18
- OpenSSL versies 1.0.1, 1.0.2, 1.1.0, 1.1.1, 3.0.x. Merk op dat 3.0.x wordt ondersteund vanaf Zabbix 6.0.4.
- LibreSSL getest met versies 2.7.4, 2.8.2:
	- **–** LibreSSL 2.6.x wordt niet ondersteund
	- **–** LibreSSL wordt ondersteund als een compatibele vervanging van OpenSSL; de nieuwe tls\_\*() LibreSSL-specifieke APIfuncties worden niet gebruikt. Zabbix-componenten gecompileerd met LibreSSL kunnen geen PSK gebruiken, alleen certificaten kunnen worden gebruikt.

U kunt meer te weten komen over het instellen van SSL voor de Zabbix-frontend door te verwijzen naar deze best practices.

De bibliotheek wordt geselecteerd door de respectieve optie aan te geven aan het "configure"-script:

- --with-gnutls[=DIR]
- --with-openssl[=DIR] (ook gebruikt voor LibreSSL)

Bijvoorbeeld, om de bronnen voor de server en agent te configureren met OpenSSL, kunt u iets als het volgende gebruiken:

```
./configure --enable-server --enable-agent --with-mysql --enable-ipv6 --with-net-snmp --with-libcurl --with-l
```
Verschillende Zabbix-componenten kunnen worden gecompileerd met verschillende cryptobibliotheken (bijvoorbeeld een server met OpenSSL, een agent met GnuTLS).

Als u van plan bent om vooraf gedeelde sleutels (PSK) te gebruiken, overweeg dan om de GnuTLS of OpenSSL 1.1.0 (of nieuwere) bibliotheken te gebruiken in Zabbix-componenten die PSK's gebruiken. GnuTLS en OpenSSL 1.1.0 bibliotheken ondersteunen PSKciphersuites met Perfect Forward Secrecy. Oudere versies van de OpenSSL-bibliotheek (1.0.1, 1.0.2c) ondersteunen ook PSK's, maar de beschikbare PSK-ciphersuites bieden geen Perfect Forward Secrecy.

**Beheer van verbinding versleuteling** In Zabbix kunnen verbindingen gebruik maken van:

- Geen versl[euteling \(standaard\)](https://en.wikipedia.org/wiki/Forward_secrecy#Perfect_forward_secrecy_.28PFS.29)
- Versleuteling op basis van RSA-certificaat
- Versleuteling op basis van PSK

Er zijn twee belangrijke parameters die worden gebruikt om versleuteling tussen Zabbix-componenten te specificeren:

- [TLSConnect geeft aan welke versleutelin](#page-706-0)g moet worden gebruikt voor uitgaande verbindingen (ongecodeerd, PSK of certi[ficaat\)](#page-712-0)
- TLSAccept geeft aan welke soorten verbindingen zijn toegestaan voor inkomende verbindingen (ongecodeerd, PSK of certificaat). Eén of meer waarden kunnen worden gespecificeerd.

TLSConnect wordt gebruikt in de configuratiebestanden voor de Zabbix-proxy (in actieve modus, specificeert alleen verbindingen naar de server) en de Zabbix-agent (voor actieve controles). In de Zabbix-frontend komt het equivalent van TLSConnect overeen met het veld Verbindingen met host in het tabblad Configuratie → Hosts → <een bepaalde host> → Versleuteling en het veld Verbindingen met proxy in het tabblad Beheer → Proxies → <een bepaalde proxy> → Versleuteling. Als het geconfigureerde versleutelingstype voor de verbinding mislukt, zullen er geen andere versleutelingstypen worden geprobeerd.

TLSAccept wordt gebruikt in de configuratiebestanden voor de Zabbix-proxy (in passieve modus, specificeert alleen verbindingen vanaf de server) en de Zabbix-agent (voor passieve controles). In de Zabbix-frontend komt het equivalent van TLSAccept overeen met het veld Verbindingen vanaf host in het tabblad Configuratie → Hosts → <een bepaalde host> → Versleuteling en het veld Verbindingen vanaf proxy in het tabblad Beheer → Proxies → <een bepaalde proxy> → Versleuteling.

Normaal gesproken configureert u slechts één type versleuteling voor inkomende versleutelingen. Maar u wilt mogelijk het versleutelingstype omschakelen, bijvoorbeeld van ongecodeerd naar certificaatgebaseerd met minimale downtime en de mogelijkheid tot terugdraaien. Om dit te bereiken:

• Stel TLSAccept=unencrypted, cert in het configuratiebestand van de agent in en start de Zabbix-agent opnieuw op.

- Test de verbinding met zabbix\_get naar de agent met behulp van een certificaat. Als dit werkt, kunt u de versleuteling opnieuw configureren voor die agent in de Zabbix-frontend in het tabblad Configuratie → Hosts → <een bepaalde host> → Versleuteling door Verbindingen met host in te stellen op "Certificaat".
- Wanneer de serverconfiguratiecache wordt bijgewerkt (en de proxyconfiguratie wordt bijgewerkt als de host wordt bewaakt door een proxy), zullen verbindingen met die agent worden versleuteld.
- Als alles zoals verwacht werkt, kunt u TLSAccept=cert instellen in het configuratiebestand van de agent en de Zabbixagent opnieuw starten. Nu zal de agent alleen versleutelde certificaatgebaseerde verbindingen accepteren. Ongecodeerde en PSK-gebaseerde verbindingen worden afgewezen.

Op een vergelijkbare manier werkt dit op de server en proxy. Als in de Zabbix-frontend in de hostconfiguratie Verbindingen vanaf host is ingesteld op "Certificaat", worden alleen op certificaat gebaseerde versleutelde verbindingen geaccepteerd vanaf de agent (actieve controles) en zabbix\_sender (trapper-items).

Waarschijnlijk configureert u inkomende en uitgaande verbindingen om hetzelfde versleutelingstype te gebruiken of helemaal geen versleuteling. Technisch gezien is het echter mogelijk om dit asymmetrisch te configureren, bijvoorbeeld certificaatgebaseerde versleuteling voor inkomende verbindingen en PSK-gebaseerde versleuteling voor uitgaande verbindingen.

De versleutelingsconfiguratie voor elke host wordt weergegeven in de Zabbix-frontend, in Configuratie → Hosts in de kolom Agentversleuteling. Bijvoorbeeld:

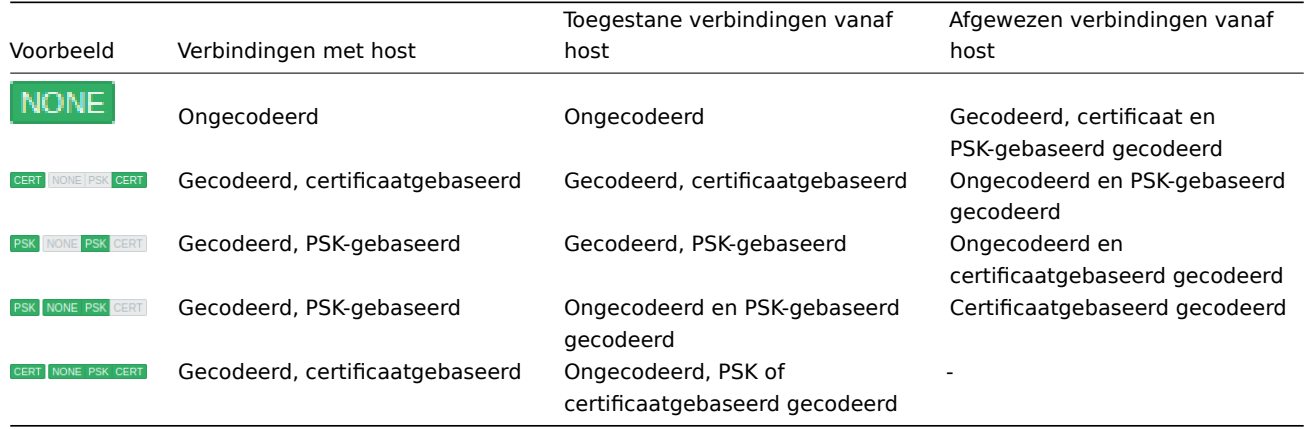

Verbindingen zijn standaard ongecodeerd. Versleuteling moet voor elke host en proxy individueel worden geconfigureerd.

zabbix get en zabbix sender met versleuteling Zie de manpagina's voor zabbix get en zabbix sender voor het gebruik ervan met versleuteling.

**Ciphersuites** Standaard worden ciphersuites intern geconfigureerd tijdens het opstarten van Zabbix en, vóór Zabbix 4.0.19 en 4.4.7, zijn ze niet configureerbaar door gebruikers.

Sinds Zabbix 4.0.19 en 4.4.7 worden ook door gebruikers geconfigureerde ciphersuites ondersteund voor GnuTLS en OpenSSL. Gebruikers kunnen ciphersuites configureren volgens hun beveiligingsbeleid. Het gebruik van deze functie is optioneel (de ingebouwde standaard ciphersuites werken nog steeds).

Voor cryptobibliotheken die zijn gecompileerd met de standaardinstellingen, resulteren Zabbix's ingebouwde regels meestal in de volgende ciphersuites (in volgorde van hogere naar lagere prioriteit):

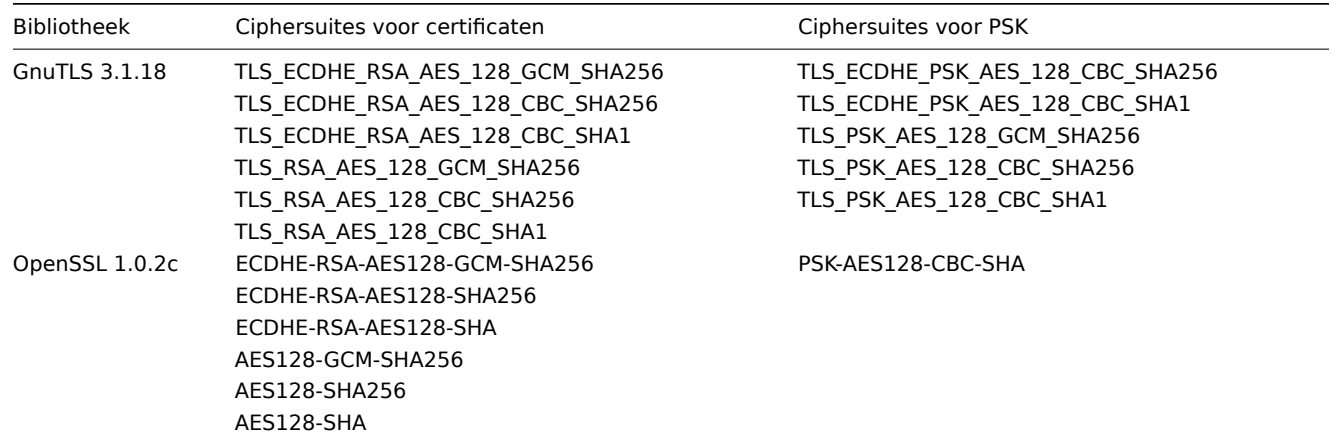

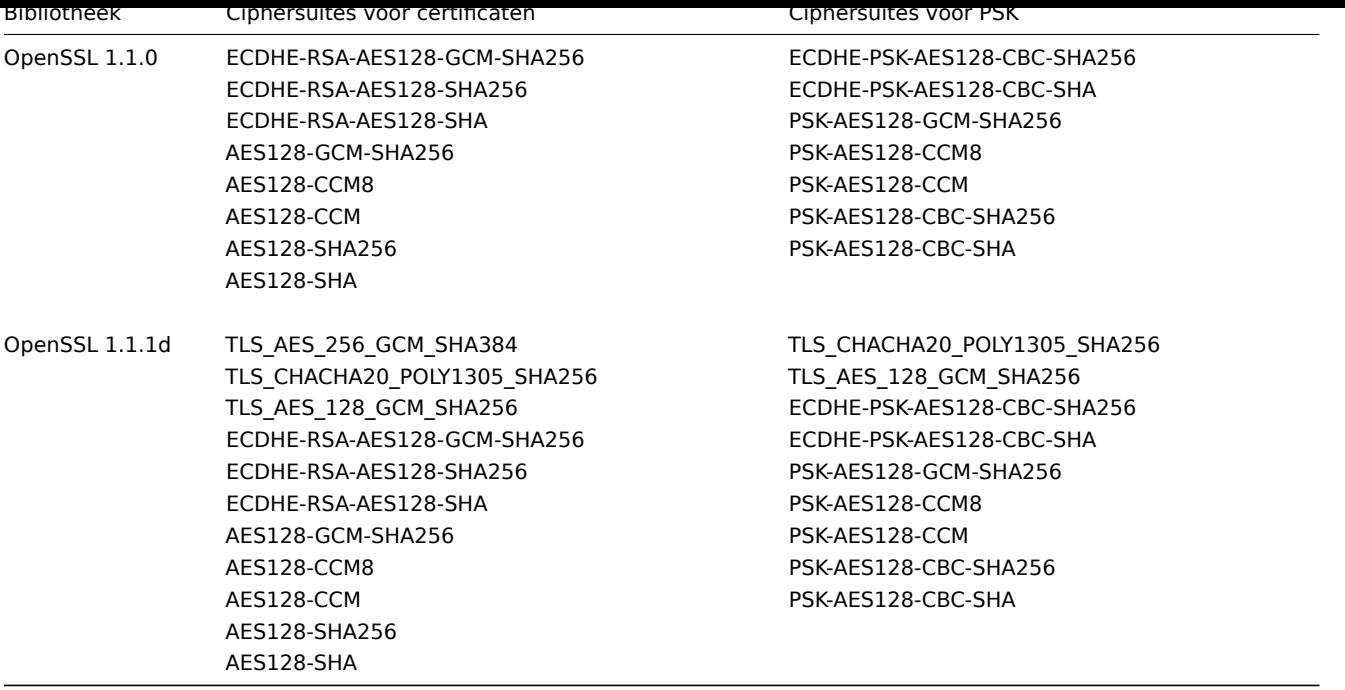

**Door de gebruiker geconfigureerde ciphersuites** De ingebouwde ciphersuite-selectiecriteria kunnen worden overschreven met door de gebruiker geconfigureerde ciphersuites.

### **Attention:**

Door de gebruiker geconfigureerde ciphersuites is een functie bedoeld voor gevorderde gebruikers die TLS-ciphersuites begrijpen, hun beveiliging en de gevolgen van fouten, en die comfortabel zijn met het oplossen van TLS-problemen.

De ingebouwde ciphersuite-selectiecriteria kunnen worden overschreven met behulp van de volgende parameters:

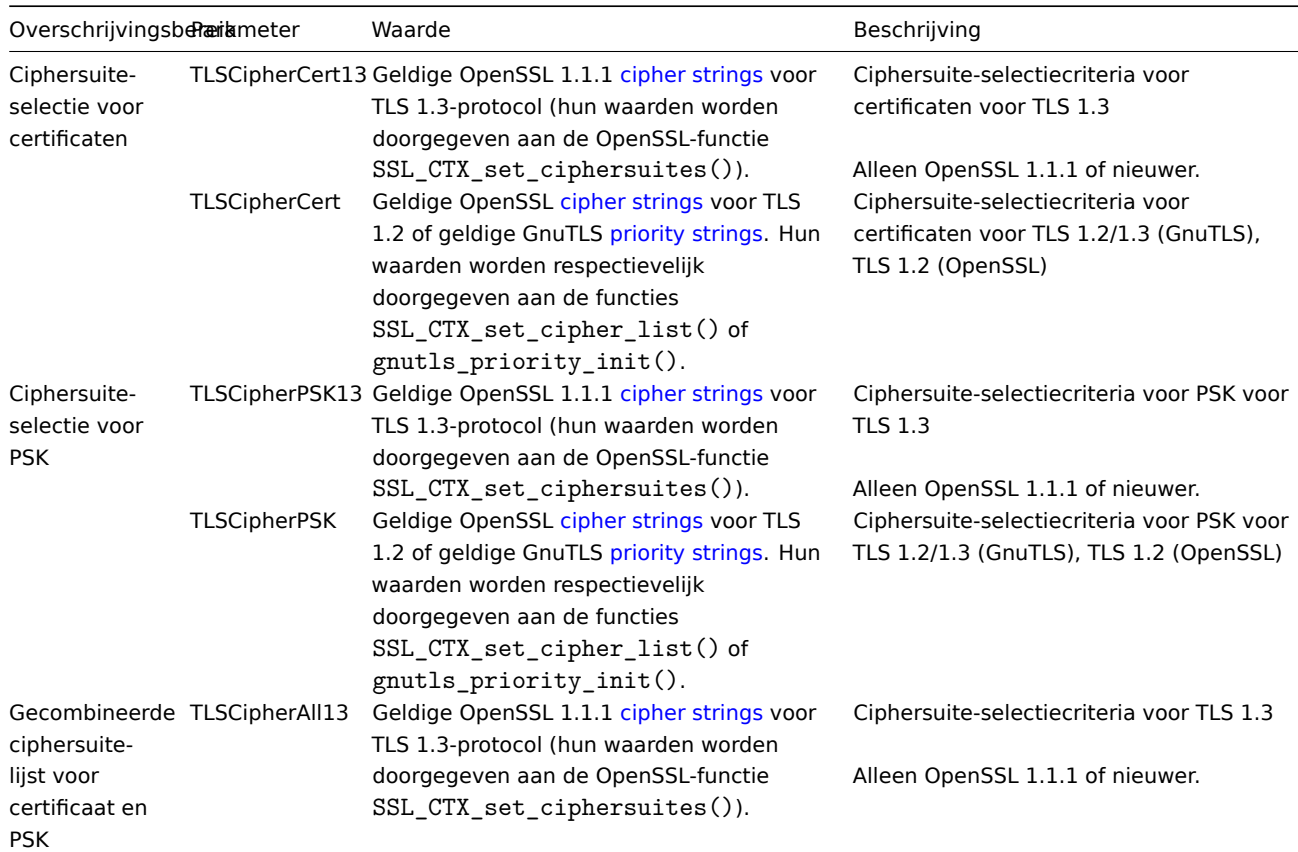

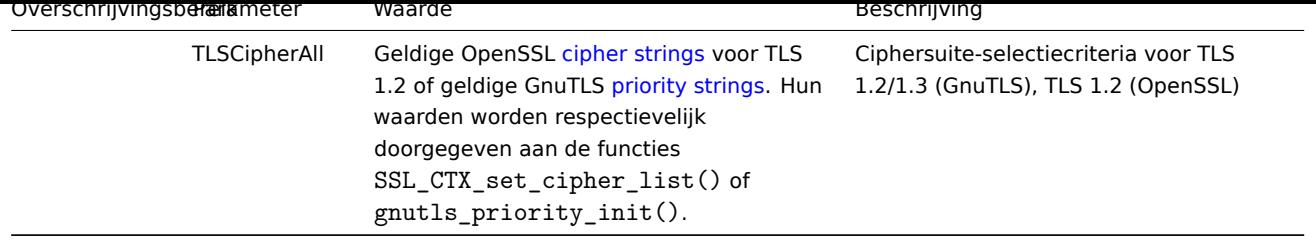

Om de ciphersuite-selectie in de hulpprogramma's zabbix\_get en zabbix\_sender te overschrijven, gebruik je de volgende commandoregelparameters:

- --tls-cipher13
- --tls-cipher

De nieuwe parameters zijn optioneel. Als een parameter niet is gespecificeerd, wordt de interne standaardwaarde gebruikt. Als een parameter is gedefinieerd, kan deze niet leeg zijn.

Als het instellen van een TLSCipher\* waarde in de cryptobibliotheek mislukt, wordt de server, proxy of agent niet gestart en wordt er een fout gelogd.

Het is belangrijk om te begrijpen wanneer elke parameter van toepassing is.

Uitgaande verbindingen

Het eenvoudigste geval betreft uitgaande verbindingen:

- Voor uitgaande verbindingen met een certificaat gebruik TLSCipherCert13 of TLSCipherCert
- Voor uitgaande verbindingen met PSK gebruik TLSCipherPSK13 en TLSCipherPSK
- In het geval van zabbix get en zabbix sender hulpprogramma's kunnen de command-line parameters --tls-cipher13 en --tls-cipher worden gebruikt (versleuteling wordt ondubbelzinnig gespecificeerd met een --tls-connect parameter)

Inkomende verbindingen

Het is iets ingewikkelder met inkomende verbindingen omdat de regels specifiek zijn voor componenten en configuraties.

### Voor de **Zabbix-agent**:

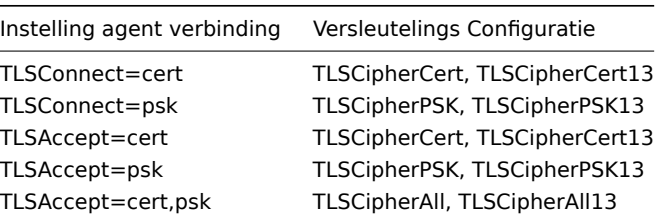

### Voor **Zabbix-server** en **proxy**:

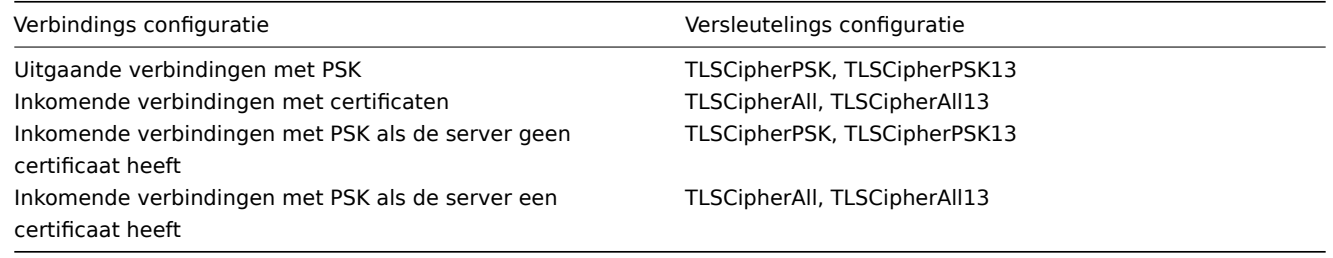

Er is een patroon te zien in de twee bovenstaande tabellen:

- TLSCipherAll en TLSCipherAll13 kunnen alleen worden gespecificeerd als een gecombineerde lijst van cijfersuites voor certificaten **en** PSK wordt gebruikt. Er zijn twee gevallen waarin dit gebeurt: server (proxy) met een geconfigureerd certificaat (PSK-cijfersuites worden altijd geconfigureerd op server, proxy als de crypto-bibliotheek PSK ondersteunt), agent geconfigureerd om zowel op certificaat- als PSK-gebaseerde inkomende verbindingen te accepteren
- in andere gevallen zijn TLSCipherCert\* en/of TLSCipherPSK\* voldoende

De volgende tabellen tonen de TLSCipher\* ingebouwde standaardwaarden. Deze kunnen een goed startpunt zijn voor uw eigen aangepaste waarden.

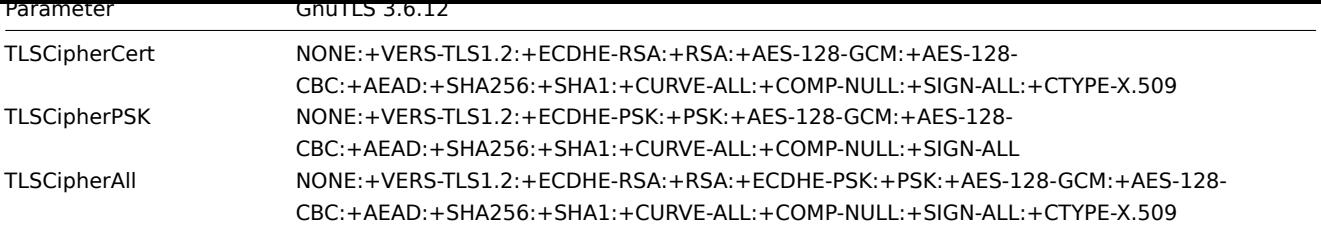

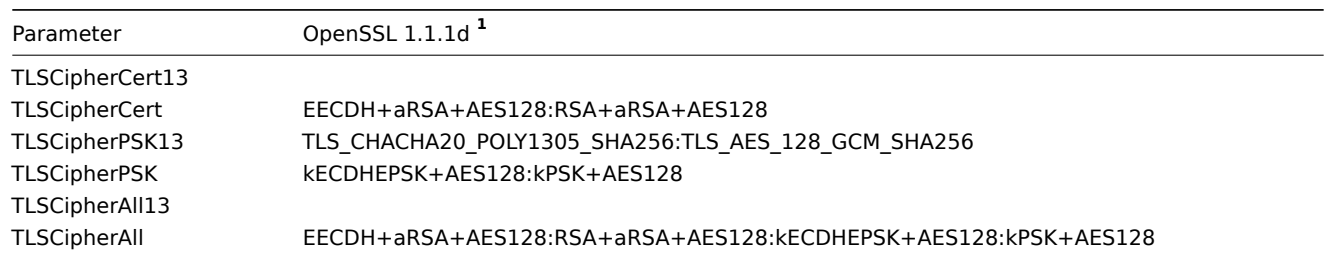

**1** Standaardwaarden zijn anders voor oudere OpenSSL-versies (1.0.1, 1.0.2, 1.1.0), voor LibreSSL en als OpenSSL is gecompileerd zonder PSK-ondersteuning.

\*\* Voorbeelden van door de gebruiker geconfigureerde cijfersuites \*\*

Hieronder vindt u enkele voorbeelden van door de gebruiker geconfigureerde versleutelingssuites:

- Testen van cijferreeksen en alleen toestaan van PFS-cijfersuites
- Overschakelen van AES128 naar AES256

**Testen van ciphersuite-strings en alleen toestaan van PFS-ciphersuites** Om te zien welke ciphersuites zijn geselecteerd, moet je 'DebugLevel=4' instellen in het configuratiebestand, of de -vv optie gebruiken voor zabbix\_sender.

Enig experimenteren met TLSCipher\* parameters kan nodig zijn voordat je de gewenste ciphersuites krijgt. Het is onhandig om de Zabbix-server, proxy of agent meerdere keren opnieuw te moeten starten om TLSCipher\* parameters aan te passen. Handiger opties zijn het gebruik van zabbix\_sender of het openssl commando. Laten we beide methoden bekijken.

**1.** Gebruik van zabbix\_sender.

Laten we een testconfiguratiebestand maken, bijvoorbeeld /home/zabbix/test.conf, met de syntaxis van een zabbix\_agentd.conf bestand:

Hostname=nonexisting ServerActive=nonexisting

TLSConnect=cert TLSCAFile=/home/zabbix/ca.crt TLSCertFile=/home/zabbix/agent.crt TLSKeyFile=/home/zabbix/agent.key TLSPSKIdentity=nonexisting TLSPSKFile=/home/zabbix/agent.psk

Voor dit voorbeeld heb je geldige CA- en agent-certificaten en PSK nodig. Pas de paden en namen van certificaat- en PSK-bestanden aan voor jouw omgeving.

Als je alleen PSK gebruikt en geen certificaten, kun je een eenvoudiger testbestand maken:

Hostname=nonexisting ServerActive=nonexisting

TLSConnect=psk TLSPSKIdentity=nonexisting TLSPSKFile=/home/zabbix/agentd.psk

De geselecteerde ciphersuites kunnen worden weergegeven door zabbix\_sender uit te voeren (het voorbeeld is gecompileerd met OpenSSL 1.1.1):

\$ zabbix\_sender -vv -c /home/zabbix/test.conf -k nonexisting\_item -o 1 2>&1 | grep ciphersuites zabbix\_sender [41271]: DEBUG: zbx\_tls\_init\_child() certificate ciphersuites: TLS\_AES\_256\_GCM\_SHA384 TLS\_CHACH zabbix\_sender [41271]: DEBUG: zbx\_tls\_init\_child() PSK ciphersuites: TLS\_CHACHA20\_POLY1305\_SHA256 TLS\_AES\_128 zabbix\_sender [41271]: DEBUG: zbx\_tls\_init\_child() certificate and PSK ciphersuites: TLS\_AES\_256\_GCM\_SHA38

Hier zie je de ciphersuites die standaard zijn geselecteerd. Deze standaardwaarden worden gekozen om interoperabiliteit met Zabbix-agents op systemen met oudere OpenSSL-versies (vanaf 1.0.1) te garanderen.

Met nieuwere systemen kun je de beveiliging aanscherpen door alleen een paar ciphersuites toe te staan, bijvoorbeeld alleen ciphersuites met PFS (Perfect Forward Secrecy). Laten we proberen alleen ciphersuites met PFS toe te staan met behulp van de TLSCipher\* parameters.

#### **Attention:**

Het resultaat zal niet interoperabel zijn met systemen die OpenSSL 1.0.1 en 1.0.2 gebruiken, als PSK wordt gebruikt. Versleuteling op basis van certificaten zou wel moeten werken.

Voeg twee regels toe aan het test.conf configuratiebestand:

```
TLSCipherCert=EECDH+aRSA+AES128
TLSCipherPSK=kECDHEPSK+AES128
```
en test opnieuw:

```
$ zabbix_sender -vv -c /home/zabbix/test.conf -k nonexisting_item -o 1 2>&1 | grep ciphersuites
zabbix_sender [42892]: DEBUG: zbx_tls_init_child() certificate ciphersuites: TLS_AES_256_GCM_SHA384 TLS_CH
zabbix_sender [42892]: DEBUG: zbx_tls_init_child() PSK ciphersuites: TLS_CHACHA20_POLY1305_SHA256 TLS_AES
zabbix_sender [42892]: DEBUG: zbx_tls_init_child() certificate and PSK ciphersuites: TLS_AES_256_GCM_SHA38
```
## BC-SHA

De lijsten "certificate ciphersuites" en "PSK ciphersuites" zijn veranderd - ze zijn korter dan voorheen en bevatten alleen TLS 1.3 ciphersuites en TLS 1.2 ECDHE-\* ciphersuites zoals verwacht.

**2.** TLSCipherAll en TLSCipherAll13 kunnen niet worden getest met zabbix\_sender; ze hebben geen invloed op de waarde van "certificate and PSK ciphersuites" zoals hierboven getoond. Om TLSCipherAll en TLSCipherAll13 aan te passen, moet je experimenteren met de agent, proxy of server.

Dus om alleen PFS ciphersuites toe te staan, moet je mogelijk tot drie parameters toevoegen:

TLSCipherCert=EECDH+aRSA+AES128 TLSCipherPSK=kECDHEPSK+AES128 TLSCipherAll=EECDH+aRSA+AES128:kECDHEPSK+AES128

aan zabbix\_agentd.conf, zabbix\_proxy.conf en zabbix\_server.conf, als elk van hen een geconfigureerd certificaat heeft en de agent ook PSK heeft.

Als jouw Zabbix-omgeving alleen op PSK-gebaseerde versleuteling vertrouwt en geen certificaten gebruikt, dan alleen:

#### TLSCipherPSK=kECDHEPSK+AES128

Nu je begrijpt hoe het werkt, kun je de ciphersuite-selectie zelfs buiten Zabbix testen, met het openssl commando. Laten we alle drie TLSCipher\* parameterwaarden testen:

```
$ openssl ciphers EECDH+aRSA+AES128 | sed 's/:/ /g'
TLS_AES_256_GCM_SHA384 TLS_CHACHA20_POLY1305_SHA256 TLS_AES_128_GCM_SHA256 ECDHE-RSA-AES128-GCM-SHA256 ECDHE-RSA-AES128-SHA256 ECDHE-RSA-AES128-SHA
$ openssl ciphers kECDHEPSK+AES128 | sed 's/:/ /g'
TLS_AES_256_GCM_SHA384 TLS_CHACHA20_POLY1305_SHA256 TLS_AES_128_GCM_SHA256 ECDHE-PSK-AES128-CBC-SHA256 ECDHE-PSK-AES128-CBC-SHA
$ openssl ciphers EECDH+aRSA+AES128:kECDHEPSK+AES128 | sed 's/:/ /g'
TLS_AES_256_GCM_SHA384 TLS_CHACHA20_POLY1305_SHA256 TLS_AES_128_GCM_SHA256 ECDHE-RSA-AES128-GCM-SHA256 ECDHE-RSA-AES128-SHA256 ECDHE-RSA-AES128-SHA ECDHE-PSK-AES128-CBC-SHA256 ECDHE-PSK-AES128-CBC-SHA
```
Je kunt ook openssl ciphers gebruiken met de optie -V voor een meer gedetailleerde uitvoer:

\$ openssl ciphers -V EECDH+aRSA+AES128:kECDHEPSK+AES128

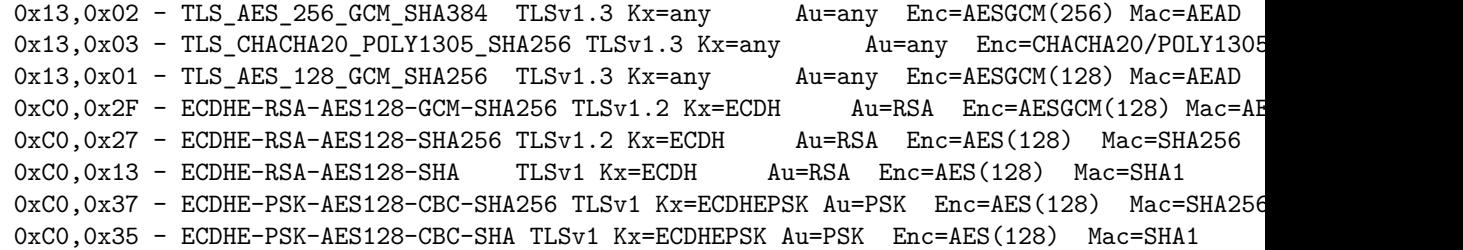

Op vergelijkbare wijze kun je de prioriteitssnaren voor GnuTLS testen:

\$ gnutls-cli -l --priority=NONE:+VERS-TLS1.2:+ECDHE-RSA:+AES-128-GCM:+AES-128-CBC:+AEAD:+SHA256:+CURVE-ALL:+COMP-NULL:+SIGN-ALL:+CTYPE-X.509 Cipher suites for NONE:+VERS-TLS1.2:+ECDHE-RSA:+AES-128-GCM:+AES-128-CBC:+AEAD:+SHA256:+CURVE-ALL:+COMP-NULL: TLS ECDHE RSA AES 128 GCM SHA256 0xc0, 0xc0, 0x2f TLS1.2 TLS\_ECDHE\_RSA\_AES\_128\_CBC\_SHA256 0xc0, 0x27 TLS1.2 Protocols: VERS-TLS1.2 Ciphers: AES-128-GCM, AES-128-CBC MACs: AEAD, SHA256

Key Exchange Algorithms: ECDHE-RSA Groups: GROUP-SECP256R1, GROUP-SECP384R1, GROUP-SECP521R1, GROUP-X25519, GROUP-X448, GROUP-FFDHE2048, GROUP-F PK-signatures: SIGN-RSA-SHA256, SIGN-RSA-PSS-SHA256, SIGN-RSA-PSS-RSAE-SHA256, SIGN-ECDSA-SHA256, SIGN-ECDSA-

ECDSA-SECP384R1-SHA384, SIGN-EdDSA-Ed448, SIGN-RSA-SHA512, SIGN-RSA-PSS-SHA512, SIGN-RSA-PSS-RSAE-SHA512, SIG

```
Overschakelen van AES128 naar AES256
```
Zabbix gebruikt standaard AES128 voor gegevensversleuteling. Stel dat je certificaten gebruikt en wilt overschakelen naar AES256 op OpenSSL 1.1.1.

Dit kan worden bereikt door de respectievelijke parameters toe te voegen in zabbix\_server.conf:

TLSCAFile=/home/zabbix/ca.crt TLSCertFile=/home/zabbix/server.crt TLSKeyFile=/home/zabbix/server.key TLSCipherCert13=TLS\_AES\_256\_GCM\_SHA384 TLSCipherCert=EECDH+aRSA+AES256:-SHA1:-SHA384 TLSCipherPSK13=TLS\_CHACHA20\_POLY1305\_SHA256 TLSCipherPSK=kECDHEPSK+AES256:-SHA1 TLSCipherAll13=TLS\_AES\_256\_GCM\_SHA384 TLSCipherAll=EECDH+aRSA+AES256:-SHA1:-SHA384

### **Attention:**

Hoewel alleen ciphersuites met betrekking tot certificaten zullen worden gebruikt, zijn ook TLSCipherPSK\* parameters gedefinieerd om hun standaardwaarden te vermijden, die minder veilige ciphers bevatten voor bredere interoperabiliteit. PSK-ciphersuites kunnen niet volledig worden uitgeschakeld op server/proxy.

En in zabbix\_agentd.conf:

TLSConnect=cert TLSAccept=cert TLSCAFile=/home/zabbix/ca.crt TLSCertFile=/home/zabbix/agent.crt TLSKeyFile=/home/zabbix/agent.key TLSCipherCert13=TLS\_AES\_256\_GCM\_SHA384 TLSCipherCert=EECDH+aRSA+AES256:-SHA1:-SHA384

### **1 Certificaten gebruiken**

#### <span id="page-706-0"></span>Overzicht

Zabbix kan RSA-certificaten in PEM-indeling gebruiken, ondertekend door een openbare of in-house certificaatautoriteit (CA). Certificaatverificatie wordt uitgevoerd tegen een vooraf geconfigureerd CA-certificaat. Optioneel kunnen certificaat intrekkingslijsten (CRL) worden gebruikt. Elk Zabbix-component kan slechts één certificaat geconfigureerd hebben.

Voor meer informatie over het instellen en gebruiken van een interne CA, het genereren van certificaataanvragen en het ondertekenen ervan, en hoe u certificaten kunt intrekken, kunt u talrijke online how-to's vinden, bijvoorbeeld OpenSSL PKI Tutorial v1.1.

Overweeg en test zorgvuldig uw certificaatextensies - zie Beperkingen bij het gebruik van X.509 v3-certificaatextensies.

Certificaat configuratieparameters

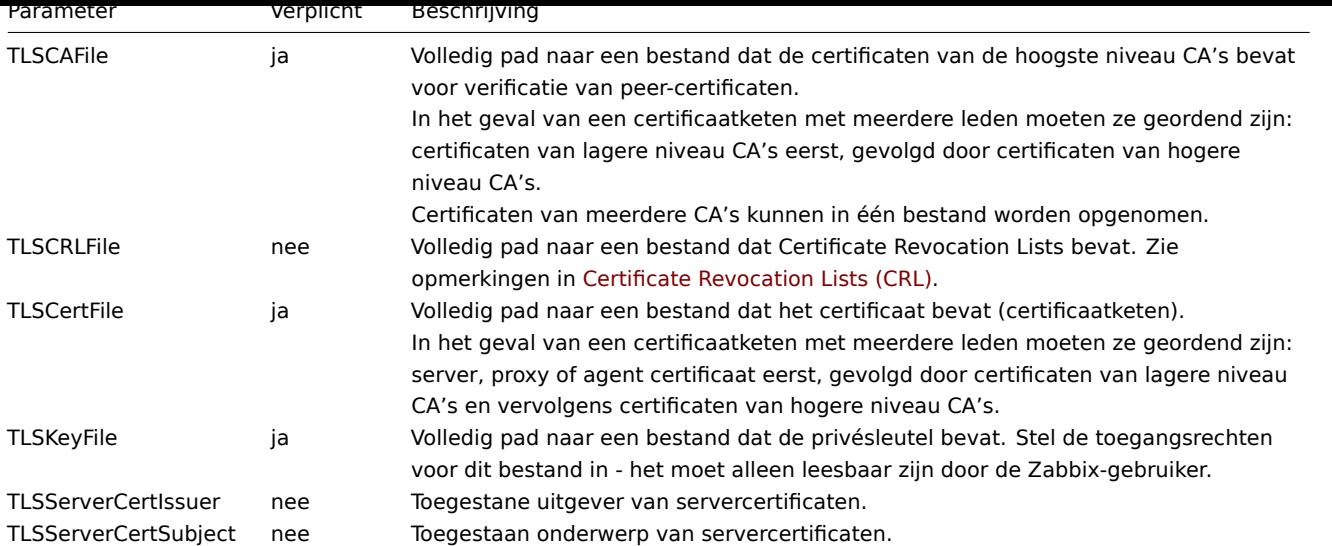

Configuratie van het certificaat op de Zabbix-server

1. Om peer-certificaten te verifiëren, moet de Zabbix-server toegang hebben tot een bestand met hun hoogste zelfondertekende root CA-certificaten. Als we bijvoorbeeld certificaten verwachten van twee onafhankelijke root CA's, kunnen we hun certificaten in een bestand zoals /home/zabbix/zabbix\_ca\_file plaatsen, zoals dit:

Certificaat: Gegevens: Versie: 3 (0x2) Serienummer: 1 (0x1) Handtekening Algoritme: sha1WithRSAEncryption Uitgever: DC=com, DC=zabbix, O=Zabbix SIA, OU=Development group, CN=Root1 CA ... Onderwerp: DC=com, DC=zabbix, O=Zabbix SIA, OU=Development group, CN=Root1 CA Openbare sleutel informatie van het onderwerp: Openbaresleutelalgoritme: rsaEncryption Openbare sleutel: (2048 bit) ... X509v3-extensies: X509v3-sleutelgebruik: kritiek Certificaat ondertekenen, CRL ondertekenen X509v3-basisbeperkingen: kritiek CA: WAAR ... -----BEGIN CERTIFICATE----- MIID2jCCAsKgAwIBAgIBATANBgkqhkiG9w0BAQUFADB+MRMwEQYKCZImiZPyLGQB .... 9wEzdN8uTrqoyU78gi12npLj08LegRKjb5hFTVmO -----END CERTIFICATE----- Certificaat: Gegevens: Versie: 3 (0x2) Serienummer: 1 (0x1) Handtekening Algoritme: sha1WithRSAEncryption Uitgever: DC=com, DC=zabbix, O=Zabbix SIA, OU=Development group, CN=Root2 CA ... Onderwerp: DC=com, DC=zabbix, O=Zabbix SIA, OU=Development group, CN=Root2 CA Openbare sleutel informatie van het onderwerp: Openbare-sleutelalgoritme: rsaEncryption Openbare sleutel: (2048 bit) .... X509v3-extensies: X509v3 sleutelgebruik: kritiek Certificaat ondertekenen, CRL ondertekenen X509v3-basisbeperkingen: kritiek CA: WAAR .... -----BEGIN CERTIFICATE----- MIID3DCCAsSgAwIBAgIBATANBgkqhkiG9w0BAQUFADB/MRMwEQYKCZImiZPyLGQB ... vdGNYoSfvu41GQAR5Vj5FnRJRzv5XQOZ3B6894GY1zY= -----END CERTIFICATE-----

2. Plaats de certificaatketen van de Zabbix-server in een bestand, bijvoorbeeld /home/zabbix/zabbix\_server.crt:

Certificaat: Gegevens: Versie: 3 (0x2) Serienummer: 1 (0x1) Handtekening Algoritme: sha1WithRSAEncryption Uitgever: DC=com, DC=zabbix, O=Zabbix SIA, OU=Development group, CN=Signing CA ... Onderwerp: DC=com, DC=zabbix, O=Zabbix SIA, OU=Development group, CN=Zabbix server Openbare sleutel informatie van het onderwerp: Openbaresleutelalgoritme: rsaEncryption Openbare sleutel: (2048 bit) ... X509v3-extensies: X509v3-sleutelgebruik: kritiek Digitale handtekening, sleutelversleuteling X509v3-basisbeperkingen: CA: ONWAAR ... -----BEGIN CERTIFICATE----- MIIECDCCAvCgAwIBAgIBATANBgkqhkiG9w0BAQUFADCBgTETMBEGCgmSJomT8ixk ... h02u1GHiy46GI+xfR3LsPwFKlkTaaLaL/6aaoQ== -----END CERTIFICATE----- Certificaat: Gegevens: Versie: 3 (0x2) Serienummer: 2 (0x2) Handtekening Algoritme: sha1WithRSAEncryption Uitgever: DC=com, DC=zabbix, O=Zabbix SIA, OU=Development group, CN=Root1 CA ... Onderwerp: DC=com, DC=zabbix, O=Zabbix SIA, OU=Development group, CN=Signing CA Openbare sleutel informatie van het onderwerp: Openbare-sleutelalgoritme: rsaEncryption Openbare sleutel: (2048 bit) ... X509v3-extensies: X509v3 sleutelgebruik: kritiek Certificaat ondertekenen, CRL ondertekenen X509v3-basisbeperkingen: kritiek CA: WAAR, pathlen: 0 ... -----BEGIN CERTIFICATE----- MIID4TCCAsmgAwIBAgIBAjANBgkqhkiG9w0BAQUFADB+MRMwEQYKCZImiZPyLGQB ... dyCeWnvL7u5sd6ffo8iRny0QzbHKmQt/wUtcVIvWXdMIFJM0Hw== -----END CERTIFICATE-----

Hier is het eerste certificaat van de Zabbix-server, gevolgd door het tussenliggende CA-certificaat.

## **Note:**

Het gebruik van andere attributen dan de hierboven genoemde wordt afgeraden voor zowel client- als servercertificaten, omdat dit het certificeringsverificatieproces kan beïnvloeden. OpenSSL kan bijvoorbeeld falen om een versleutelde verbinding tot stand te brengen als X509v3 Extended Key Usage of Netscape Cert Type zijn ingesteld. Zie ook: Beperkingen bij het gebruik van X.509 v3-certificaatextensies.

<sup>3.</sup> Plaats de privésleutel van de Zabbix-server in een bestand, bijvoorbeeld /home/zabbix/zabbix\_server.key:

- -----BEGIN PRIVATE KEY----- MIIEwAIBADANBgkqhkiG9w0BAQEFAASCBKowggSmAgEAAoIBAQC9tIXIJoVnNXDl ... IJLkhbyb-BYEf47MLhffWa7XvZTY= -----END PRIVATE KEY-----
- 4. Bewerk TLS-parameters in het configuratiebestand van de Zabbix-server als volgt:

TLSCAFile=/home/zabbix/zabbix\_ca\_file TLSCertFile=/home/zabbix/zabbix\_server.crt TLSKeyFile=/home/zabbix/zabbix\_server.key

Configuratie van op certificaten gebaseerde versleuteling voor Zabbix-proxy

1. Bereid bestanden voor met top-level CA-certificaten, proxycertificaat (keten) en privésleutel zoals beschreven in Configuring certificate on Zabbix server. Bewerk de parameters TLSCAFile, TLSCertFile en TLSKeyFile in de proxyconfiguratie dienovereenkomstig.

2. Voor een actieve proxy bewerkt u de parameter TLSConnect:

```
TLSConnect=cert
```
Voor een passieve proxy bewerkt u de parameter TLSAccept:

TLSAccept=cert

3. Nu heeft u een minimale op certificaten gebaseerde proxyconfiguratie. U kunt de beveiliging van de proxy verbeteren door de parameters TLSServerCertIssuer en TLSServerCertSubject in te stellen (zie Restricting allowed certificate Issuer and Subject).

4. In het uiteindelijke proxyconfiguratiebestand kunnen de TLS-parameters er als volgt uitzien:

```
TLSConnect=cert
TLSAccept=cert
TLSCAFile=/home/zabbix/zabbix_ca_file
TLSServerCertIssuer=CN=Signing CA,OU=Development group,O=Zabbix SIA,DC=zabbix,DC=com
TLSServerCertSubject=CN=Zabbix server,OU=Development group,O=Zabbix SIA,DC=zabbix,DC=com
TLSCertFile=/home/zabbix/zabbix_proxy.crt
TLSKeyFile=/home/zabbix/zabbix_proxy.key
```
5. Configureer versleuteling voor deze proxy in de Zabbix frontend:

- Ga naar: Administration → Proxies
- Selecteer de proxy en ga naar het tabblad **Encryption**

In de onderstaande voorbeelden worden de Issuer- en Subject-velden ingevuld - zie Restricting allowed certificate Issuer and Subject waarom en hoe u deze velden moet gebruiken.

### Voor een actieve proxy

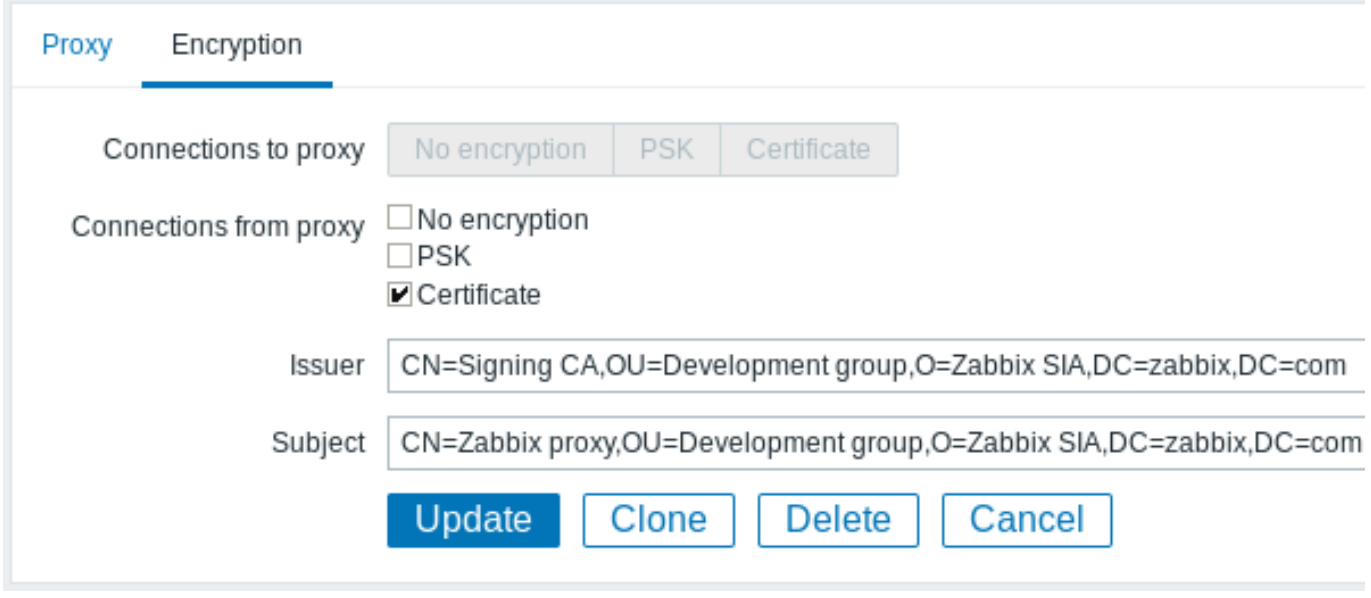

Voor een passieve proxy

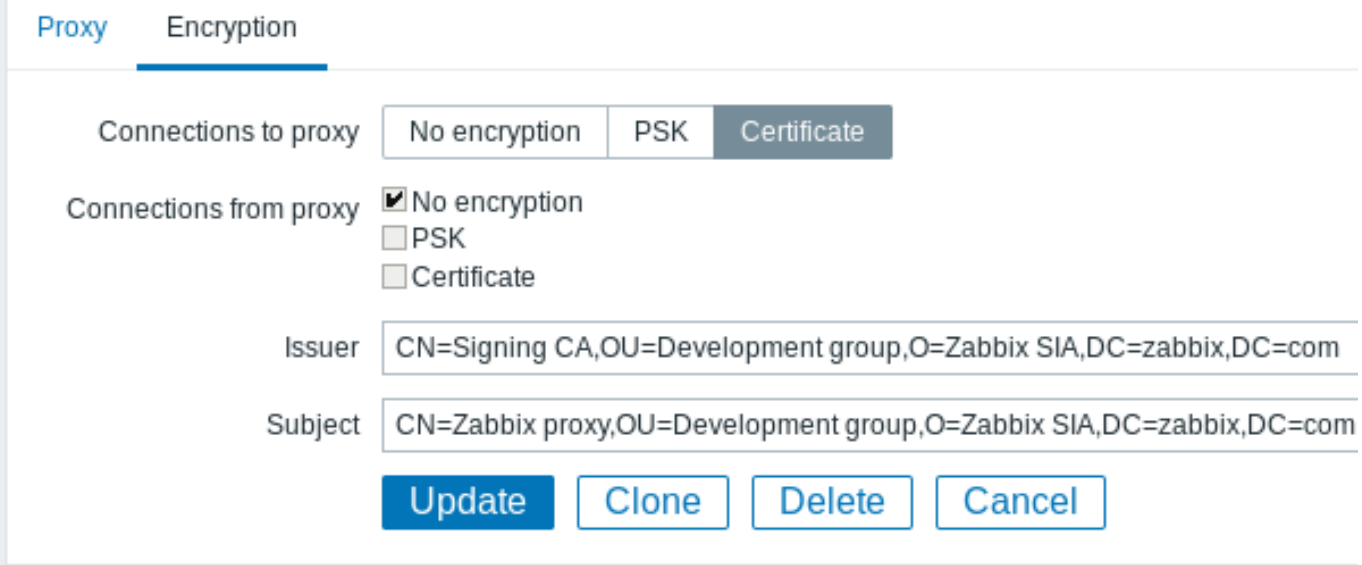

Configuratie van op certificaten gebaseerde versleuteling voor Zabbix-agent

1. Bereid bestanden voor met top-level CA-certificaten, agentcertificaat (keten) en privésleutel zoals beschreven in Configuring certificate on Zabbix server. Bewerk de parameters TLSCAFile, TLSCertFile en TLSKeyFile in de agentconfiguratie dienovereenkomstig.

2. Voor actieve controles bewerkt u de parameter TLSConnect:

```
TLSConnect=cert
```
Voor passieve controles bewerkt u de parameter TLSAccept:

TLSAccept=cert

3. Nu heeft u een minimale op certificaten gebaseerde agentconfiguratie. U kunt de beveiliging van de agent verbeteren door de parameters TLSServerCertIssuer en TLSServerCertSubject in te stellen (zie Restricting allowed certificate Issuer and Subject).

4. In het uiteindelijke agentconfiguratiebestand kunnen de TLS-parameters er als volgt uitzien:

```
TLSConnect=cert
TLSAccept=cert
TLSCAFile=/home/zabbix/zabbix_ca_file
TLSServerCertIssuer=CN=Signing CA,OU=Development group,O=Zabbix SIA,DC=zabbix,DC=com
TLSServerCertSubject=CN=Zabbix proxy,OU=Development group,O=Zabbix SIA,DC=zabbix,DC=com
TLSCertFile=/home/zabbix/zabbix_agentd.crt
TLSKeyFile=/home/zabbix/zabbix_agentd.key
```
(Het voorbeeld gaat ervan uit dat de host wordt bewaakt via een proxy, vandaar het onderwerp van het proxycertificaat.)

5. Configureer versleuteling voor deze agent in de Zabbix frontend:

- Ga naar: Configuration → Hosts
- Selecteer de host en ga naar het tabblad **Encryption**

In het onderstaande voorbeeld zijn de Issuer- en Subject-velden ingevuld - zie Restricting allowed certificate Issuer and Subject waarom en hoe u deze velden moet gebruiken.

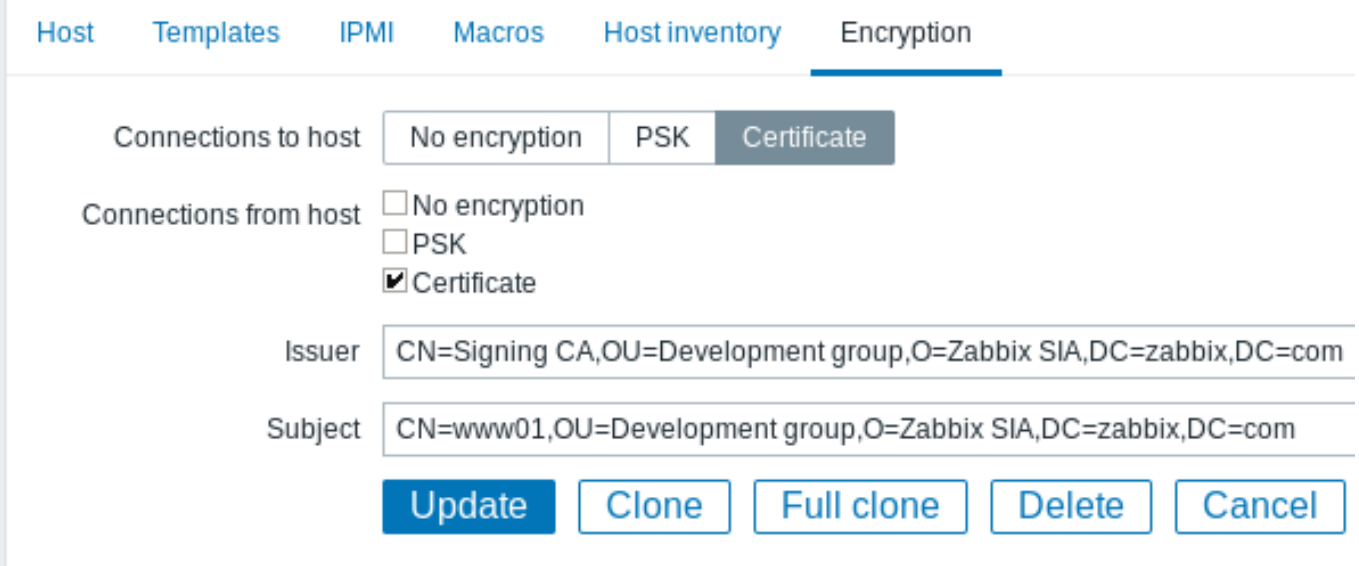

## Beperken van toegestane certificaatuitgever en onderwerp

Wanneer twee Zabbix-componenten (bijvoorbeeld server en agent) een TLS-verbinding tot stand brengen, controleren ze elkaars certificaten. Als een peer-certificaat is ondertekend door een vertrouwde CA (met vooraf geconfigureerd top-level certificaat in TLSCAFile), geldig is, niet is verlopen en enkele andere controles doorstaat, kan de communicatie doorgaan. De certificaatuitgever en het onderwerp worden in dit eenvoudigste geval niet gecontroleerd.

Hier is een risico - iedereen met een geldig certificaat kan zich voordoen als iemand anders (bijvoorbeeld een hostcertificaat kan worden gebruikt om zich voor te doen als server). Dit kan acceptabel zijn in kleine omgevingen waar certificaten worden ondertekend door een speciale interne CA en het risico op zich voordoen laag is.

Als je top-level CA wordt gebruikt voor het uitgeven van andere certificaten die niet door Zabbix moeten worden geaccepteerd of als je het risico van zich voordoen wilt verminderen, dan kun je toegestane certificaten beperken door hun uitgever en onderwerpsreeksen te specificeren.

Bijvoorbeeld, je kunt het volgende toevoegen aan de Zabbix proxy configuratiebestand:

TLSServerCertIssuer=CN=Signing CA,OU=Development group,O=Zabbix SIA,DC=zabbix,DC=com TLSServerCertSubject=CN=Zabbix server,OU=Development group,O=Zabbix SIA,DC=zabbix,DC=com

Met deze instellingen zal een actieve proxy niet communiceren met een Zabbix-server waarvan het uitgever- of onderwerpsreeks verschilt van het certificaat. Een passieve proxy zal geen verzoeken van een dergelijke server accepteren.

Enkele opmerkingen over het overeenkomen van uitgever- of onderwerpsreeksen:

- 1. Uitgever- en onderwerpsreeksen worden onafhankelijk gecontroleerd. Beide zijn optioneel.
- 2. UTF-8 tekens zijn toegestaan.
- 3. Een niet-gespecificeerde reeks betekent dat elke reeks wordt geaccepteerd.
- 4. Rijen worden "as-is" vergeleken, ze moeten exact hetzelfde zijn om overeen te komen.
- 5. Wildcards en reguliere expressies worden niet ondersteund bij het matchen.
- 6. Alleen enkele vereisten uit RFC 4514 Lightweight Directory Access Protocol (LDAP): String Representation of Distinguished Names zijn geïmplementeerd:
	- 1. Ontsnappingstekens '"' (U+0022), '+' U+002B, ',' U+002C, ';' U+003B, '<' U+003C, '>' U+003E, '\' U+005C ergens in de reeks.
	- 2. Ontsnappingstekens [spatie \(' ' U+0020\) of nummerteken \('#' U+0023\) aan het begin van de reeks.](http://tools.ietf.org/html/rfc4514)
	- [3.](http://tools.ietf.org/html/rfc4514) Ontsnappingsteken spatie (' ' U+0020) aan het einde van de reeks.
- 7. De match mislukt als een nul-teken (U+0000) wordt aangetroffen (RFC 4514 staat dit toe).
- 8. Vereisten van RFC 4517 Lightweight Directory Access Protocol (LDAP): Syntaxes and Matching Rules en RFC 4518 Lightweight Directory Access Protocol (LDAP): Internationalized String Preparation worden niet ondersteund vanwege de hoeveelheid werk die vereist is.

De volgorde van velden in uitgever- en onderwerpsreeksen en opmaak zijn belangrijk! Zabbix volgt de aanb[eveling van](http://tools.ietf.org/html/rfc4518) RFC 4514 en ge[bruikt de "om](http://tools.ietf.org/html/rfc4518)[gekeerde" volgorde van velden.](http://tools.ietf.org/html/rfc4517)

De omgekeerde volgorde kan worden geïllustreerd met een voorbeeld:

TLSServerCertIssuer=CN=Signing CA,OU=Development group,O=Zabbix SIA,DC=zabbix,DC=com TLSServerCertSubject=CN=Zabbix proxy,OU=Development group,O=Zabbix SIA,DC=zabbix,DC=com Merk op dat het begint met een laag niveau (CN), doorgaat naar een middenniveau (OU, O) en eindigt met top-level (DC) velden.

OpenSSL toont standaard certificaatuitgever- en onderwerpsvelden in "normale" volgorde, afhankelijk van de gebruikte aanvullende opties:

```
$ openssl x509 -noout -in /home/zabbix/zabbix_proxy.crt -issuer -subject
issuer= /DC=com/DC=zabbix/O=Zabbix SIA/OU=Development group/CN=Signing CA
subject= /DC=com/DC=zabbix/O=Zabbix SIA/OU=Development group/CN=Zabbix proxy
$ openssl x509 -noout -text -in /home/zabbix/zabbix_proxy.crt
Certificate:
        ...
        Issuer: DC=com, DC=zabbix, O=Zabbix SIA, OU=Development group, CN=Signing CA
    ...
        Subject: DC=com, DC=zabbix, O=Zabbix SIA, OU=Development group, CN=Zabbix proxy
```
Hier beginnen de uitgever- en onderwerpsreeksen met top-level (DC) en eindigen ze met laag niveau (CN) veld, spaties en veldscheiders zijn afhankelijk van de gebruikte opties. Geen van deze waarden zal overeenkomen in de Issuer- en Subject-velden van Zabbix!

### **Attention:**

Om de juiste Issuer- en Subject-reeksen te krijgen die bruikbaar zijn in Zabbix, gebruik je OpenSSL met speciale opties (-nameopt esc\_2253,esc\_ctrl,utf8,dump\_nostr,dump\_unknown,dump\_der,sep\_comma\_plus,dn\_rev,sname):

```
$ openssl x509 -noout -issuer -subject \
```
-nameopt esc\_2253,esc\_ctrl,utf8,dump\_nostr,dump\_unknown,dump\_der,sep\_comma\_plus,dn\_rev,sname \ -in /home/zabbix/zabbix\_proxy.crt

issuer= CN=Signing CA,OU=Development group,O=Zabbix SIA,DC=zabbix,DC=com

subject= CN=Zabbix proxy,OU=Development group,O=Zabbix SIA,DC=zabbix,DC=com

Nu zijn de reeks van tekenreeksen in omgekeerde volgorde, zijn de velden gescheiden door komma's en kunnen ze worden gebruikt in Zabbix configuratiebestanden en de frontend.

Beperkingen bij het gebruik van X.509 v3-certificaatextensies

### • **Subject Alternative Name (subjectAltName)**-extensie.

Alternatieve onderwerpsnamen uit de subjectAltName-extensie (zoals IP-adres, e-mailadres) worden niet ondersteund door Zabbix. Alleen de waarde van het "Onderwerp" -veld kan worden gecontroleerd in Zabbix (zie Beperking van toegestane uitgevende instantie (Issuer) en onderwerp (Subject)).

Als het certificaat de subjectAltName-extensie gebruikt, hangt het resultaat af van de specifieke combinatie van cryptotoolkits waar Zabbix-componenten mee zijn gecompileerd (het kan wel of niet werken, Zabbix kan weigeren dergelijke certificaten van peers te accepteren).

### • **Uitgebreid sleutelgebruik (Extended Key Usage)**-extensie.

Als deze wordt gebruikt, zijn over het algemeen zowel clientAuth (TLS WWW-clientauthenticatie) als serverAuth (TLS WWWserverauthenticatie) noodzakelijk.

Bijvoorbeeld, bij passieve controles fungeert de Zabbix-agent als een TLS-server, dus moet serverAuth worden ingesteld in het agentcertificaat. Voor actieve controles moet het agentcertificaat clientAuth hebben ingesteld.

GnuTLS geeft een waarschuwing bij een schending van het sleutelgebruik, maar staat communicatie toe.

• **Name Constraints**-extensie.

Niet alle cryptotoolkits ondersteunen dit. Deze extensie kan voorkomen dat Zabbix CA-certificaten laadt waarin dit gedeelte als kritiek is gemarkeerd (afhankelijk van de specifieke cryptotoolkit).

Certificaatverroepingslijsten (CRL)

Als een certificaat gecompromitteerd is, kan de CA het intrekken door het op te nemen in de CRL. CRL's kunnen worden geconfigureerd in de configuratiebestanden van de server, proxy en agent met behulp van de parameter TLSCRLFile. Bijvoorbeeld:

```
TLSCRLFile=/home/zabbix/zabbix_crl_file
```
waarbij zabbix\_crl\_file CRL's van meerdere CA's kan bevatten en er als volgt uit kan zien:

```
-----BEGIN X509 CRL-----
```
MIIB/DCB5QIBATANBgkqhkiG9w0BAQUFADCBgTETMBEGCgmSJomT8ixkARkWA2Nv

```
treZeUPjb7LSmZ3K2hpbZN7SoOZcAoHQ3GWd9npuctg=
```

```
-----END X509 CRL-----
```
...

```
-----BEGIN X509 CRL-----
```

```
MIIB+TCB4gIBATANBgkqhkiG9w0BAQUFADB/MRMwEQYKCZImiZPyLGQBGRYDY29t
```
## ... CAEebS2CND3ShBedZ8YSil59O6JvaDP61lR5lNs= -----END X509 CRL-----

Het CRL-bestand wordt alleen geladen bij het starten van Zabbix. Het bijwerken van CRL's vereist een herstart.

### **Attention:**

Als een Zabbix-component is gecompileerd met OpenSSL en CRL's worden gebruikt, moet elke top- en tussenliggende CA in de certificaatketens een overeenkomstige CRL hebben (deze kan leeg zijn) in het TLSCRLFile.

## <span id="page-712-0"></span>**2 Gebruik van vooraf gedeelde sleutels**

### Overzicht

Elke vooraf gedeelde sleutel (PSK) in Zabbix is eigenlijk een paar van:

- een niet-geheim PSK identiteitssnaar,
- een geheime PSK waarde.

De PSK identiteitssnaar is een niet-lege UTF-8 snaar. Bijvoorbeeld, "PSK ID 001 Zabbix agentd". Het is een unieke naam waarnaar deze specifieke PSK wordt verwezen door Zabbix-componenten. Plaats geen gevoelige informatie in de PSK identiteitssnaar - deze wordt onversleuteld over het netwerk verzonden.

De PSK waarde is een moeilijk te raden snaar van hexadecimale cijfers, bijvoorbeeld, "e560cb0d918d26d31b4f642181f5f570ad89a390931102

#### Groottebeperkingen

Er zijn groottebeperkingen voor PSK-identiteit en -waarde in Zabbix, in sommige gevallen kan een cryptobibliotheek een lagere limiet hebben:

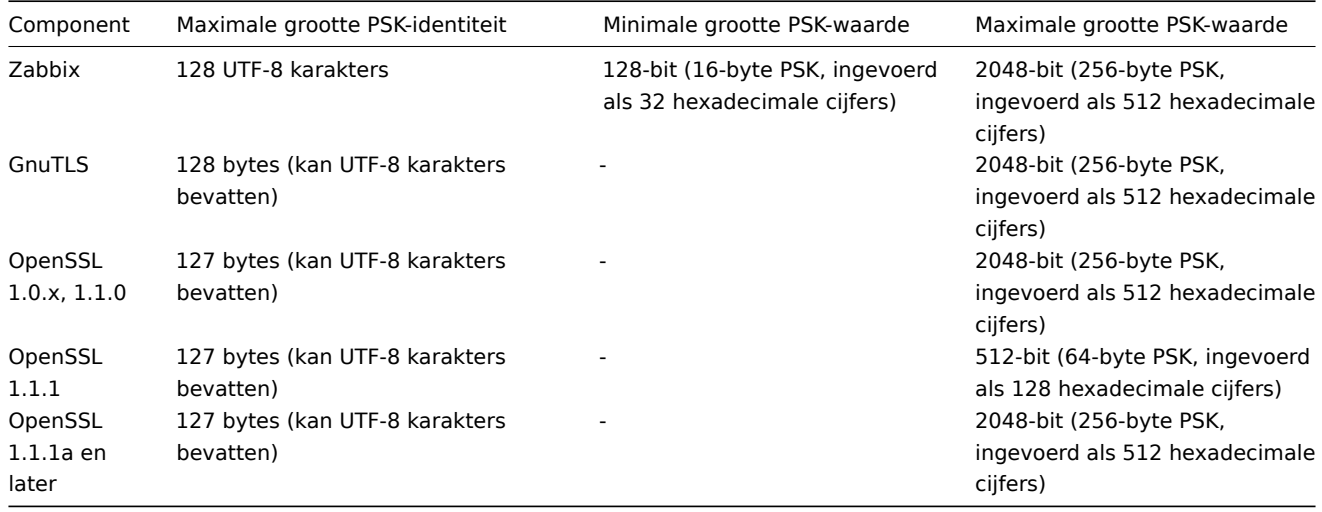

### **Attention:**

De Zabbix-frontend staat configuratie toe tot 128 tekens lange PSK-identiteitssnaar en een PSK van 2048 bits, ongeacht de gebruikte cryptobibliotheken.

Als sommige Zabbix-componenten lagere limieten ondersteunen, is het de verantwoordelijkheid van de gebruiker om de PSK-identiteit en -waarde te configureren met de toegestane lengte voor deze componenten.

Het overschrijden van de lengtelimieten kan leiden tot communicatiefouten tussen Zabbix-componenten.

Voordat de Zabbix-server verbinding maakt met een agent met behulp van PSK, zoekt de server de PSK-identiteit en -waarde op die is geconfigureerd voor die agent in de database (eigenlijk in de configuratiecache). Bij het ontvangen van een verbinding gebruikt de agent de PSK-identiteit en -waarde uit zijn configuratiebestand. Als beide partijen dezelfde PSK-identiteitssnaar en PSK-waarde hebben, kan de verbinding slagen.

#### **Attention:**

Elke PSK-identiteit moet worden gekoppeld aan slechts één waarde. Het is de verantwoordelijkheid van de gebruiker om ervoor te zorgen dat er geen twee PSK's zijn met dezelfde identiteitssnaar maar met verschillende waarden. Als dit niet wordt gedaan, kan dit leiden tot onvoorspelbare fouten of verstoringen van de communicatie tussen Zabbix-componenten die PSK's gebruiken met deze PSK-identiteitssnaar.

#### PSK genereren

Bijvoorbeeld, een 256-bit (32 bytes) PSK kan worden gegenereerd met de volgende commando's:

```
• met OpenSSL:
```

```
$ openssl rand -hex 32
af8ced32dfe8714e548694e2d29e1a14ba6fa13f216cb35c19d0feb1084b0429
```
• met GnuTLS:

```
$ psktool -u psk_identiteit -p database.psk -s 32
Genereren van een willekeurige sleutel voor gebruiker 'psk_identiteit'
Sleutel opgeslagen in database.psk
```

```
$ cat database.psk
psk_identiteit:9b8eafedfaae00cece62e85d5f4792c7d9c9bcc851b23216a1d300311cc4f7cb
```
Merk op dat "psktool" hierboven een databasebestand genereert met een PSK-identiteit en zijn bijbehorende PSK. Zabbix verwacht alleen een PSK in het PSK-bestand, dus de identiteitssnaar en de dubbele punt (':') moeten uit het bestand worden verwijderd.

Configureren van PSK voor communicatie tussen server en agent (voorbeeld)

Op het agent-hostsysteem, schrijf de PSK-waarde in een bestand, bijvoorbeeld, /home/zabbix/zabbix\_agentd.psk. Het bestand moet de PSK bevatten in de eerste tekstregel, bijvoorbeeld:

### 1f87b595725ac58dd977beef14b97461a7c1045b9a1c963065002c5473194952

Stel de toegangsrechten voor het PSK-bestand in - het moet alleen leesbaar zijn voor de Zabbix-gebruiker.

Bewerk de TLS-parameters in het configuratiebestand van de agent, zabbix\_agentd.conf, bijvoorbeeld, stel in:

TLSConnect=psk TLSAccept=psk TLSPSKFile=/home/zabbix/zabbix\_agentd.psk TLSPSKIdentity=PSK 001

De agent zal verbinding maken met de server (actieve controles) en alleen verbindingen accepteren van de server en zabbix\_get die PSK gebruiken. De PSK-identiteit zal "PSK 001" zijn.

Herstart de agent. Nu kunt u de verbinding testen met behulp van zabbix\_get, bijvoorbeeld:

zabbix\_get -s 127.0.0.1 -k "system.cpu.load[all,avg1]" --tls-connect=psk --tls-psk-identity="PSK 001" --tls-p

(Om de downtime te minimaliseren, zie hoe u het verbindinstype kunt wijzigen in Beheer van vercijfering van verbindingen).

Configureer PSK-versleuteling voor deze agent in de Zabbix-frontend:

- Ga naar: Configuratie → Hosts
- Selecteer de host en klik op het tabblad **Encryptie**

Voorbeeld:

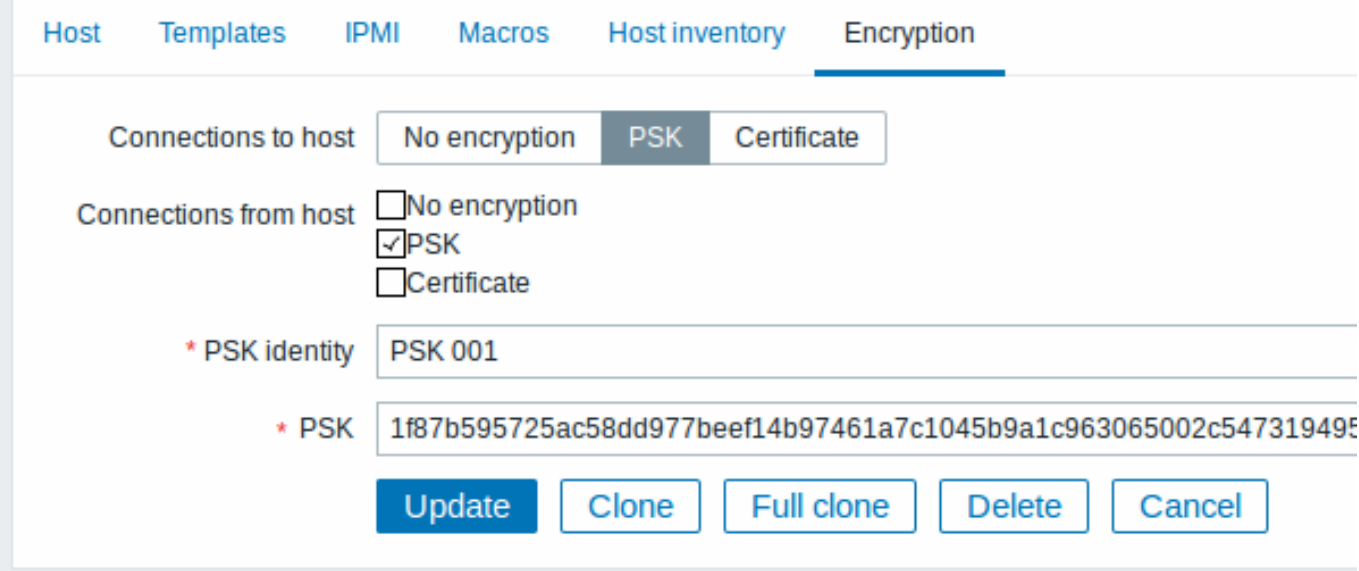

Alle verplichte invoervelden zijn gemarkeerd met een rode asterisk.

Wanneer de configuratiecache is gesynchroniseerd met de database, zullen de nieuwe verbindingen PSK gebruiken. Controleer de logbestanden van de server en de agent op foutmeldingen.

Configuratie van PSK voor communicatie tussen server en actieve proxy (voorbeeld)

Op de proxy, schrijf de PSK-waarde in een bestand, bijvoorbeeld, /home/zabbix/zabbix\_proxy.psk. Het bestand moet de PSK bevatten in de eerste tekstregel, bijvoorbeeld:

e560cb0d918d26d31b4f642181f5f570ad89a390931102e5391d08327ba434e9

Stel de toegangsrechten voor het PSK-bestand in - het moet alleen leesbaar zijn voor de Zabbix-gebruiker.

Bewerk de TLS-parameters in het configuratiebestand van de proxy, zabbix\_proxy.conf, bijvoorbeeld, stel in:

TLSConnect=psk TLSPSKFile=/home/zabbix/zabbix\_proxy.psk TLSPSKIdentity=PSK 002

De proxy zal verbinding maken met de server met behulp van PSK. De PSK-identiteit zal "PSK 002" zijn.

(Om de downtime te minimaliseren, zie hoe u het verbindinstype kunt wijzigen in Beheer van vercijfering van verbindingen).

Configureer PSK voor deze proxy in de Zabbix-frontend. Ga naar Beheer→Proxies, selecteer de proxy, ga naar het tabblad "Encryptie". Markeer bij "Verbindingen van proxy" PSK. Plak in het veld "PSK-identiteit" de tekst "PSK 002" en "e560cb0d918d26d31b4f642181f5f570ad89a390931102e5391d08327ba434e9" in het veld "PSK". Klik op "Bijwerken".

Herstart de proxy. Deze zal beginnen met het gebruiken van met PSK versleutelde verbindingen naar de server. Controleer de logbestanden van de server en de proxy op foutmeldingen.

Voor een passieve proxy is de procedure zeer vergelijkbaar. Het enige verschil - stel TLSAccept=psk in het configuratiebestand van de proxy in en stel "Verbindingen naar proxy" in de Zabbix-frontend in op PSK.

## **3 Troubleshooting**

Algemene aanbevelingen

- Begin met begrijpen welk onderdeel fungeert als een TLS-client en welk onderdeel fungeert als een TLS-server in het geval van een probleem. Zowel de Zabbix-server, proxies als agents kunnen, afhankelijk van de interactie tussen hen, zowel werken als TLS-servers als TLS-clients. Bijvoorbeeld, wanneer de Zabbix-server verbinding maakt met een agent voor een passieve controle, fungeert deze als een TLS-client. De agent speelt dan de rol van een TLS-server. Wanneer een Zabbixagent bijvoorbeeld een lijst van actieve controles opvraagt van een proxy, fungeert de agent als een TLS-client en de proxy als een TLS-server. De hulpprogramma's zabbix\_get en zabbix\_sender fungeren altijd als TLS-clients.
- Zabbix maakt gebruik van wederzijdse authenticatie. Beide kanten verifiëren hun tegenpartij en kunnen de verbinding weigeren. Bijvoorbeeld, wanneer de Zabbix-server verbinding maakt met een agent, kan de server de verbinding onmiddel-

lijk sluiten als het certificaat van de agent ongeldig is. En vice versa - wanneer een Zabbix-agent een verbinding accepteert van de server, kan de agent de verbinding sluiten als de server niet wordt vertrouwd door de agent.

- Onderzoek de logbestanden aan beide kanten zowel in de TLS-client als in de TLS-server. De kant die de verbinding weigert, kan vaak een nauwkeurige reden loggen waarom de verbinding werd geweigerd. De andere kant meldt vaak een vrij algemene fout (bijvoorbeeld "Verbinding gesloten door peer", "verbinding is onjuist beëindigd").
- Soms kan verkeerd geconfigureerde encryptie verwarrende foutmeldingen veroorzaken die op geen enkele manier wijzen naar de werkelijke oorzaak. In de onderstaande subsecties proberen we een (verre van uitputtende) verzameling van berichten en mogelijke oorzaken te geven die kunnen helpen bij het oplossen van problemen. Houd er rekening mee dat verschillende crypto-toolkits (OpenSSL, GnuTLS) vaak verschillende foutmeldingen kunnen genereren in dezelfde probleemsituaties. Soms zijn foutmeldingen zelfs afhankelijk van de specifieke combinatie van crypto-toolkits aan beide kanten.

### **1 Verbindingstype of toestemmingsproblemen**

Server is geconfigureerd om met PSK verbinding te maken met agent, maar agent accepteert alleen onversleutelde verbindingen

In server- of proxylogboek (met GnuTLS 3.3.16)

Waarde ophalen van agent mislukt: zbx\_tls\_connect(): gnutls\_handshake() mislukt: \ -110 De TLS-verbinding is niet correct beëindigd.

In server- of proxylogboek (met OpenSSL 1.0.2c)

Waarde ophalen van agent mislukt: TCP-verbinding succesvol, kan geen TLS tot stand brengen naar [[127.0.0. Verbinding verbroken door peer. Controleer toegestane verbindingssoorten en toegangsrechten.

Eén kant maakt verbinding met certificaat, maar de andere kant accepteert alleen PSK of vice versa

In elk logboek (met GnuTLS):

Kon geen inkomende verbinding accepteren: vanaf 127.0.0.1: zbx tls accept(): gnutls handshake() mislukt:\ -21 Kon geen ondersteunde cijfersuite onderhandelen.

In elk logboek (met OpenSSL 1.0.2c):

Kon geen inkomende verbinding accepteren: vanaf 127.0.0.1: TLS-handshake retourneerde foutcode 1:\ bestand .\ssl\s3\_srvr.c regel 1411: fout:1408A0C1:SSL-routines:ssl3\_get\_client\_hello: geen gedeelde cipher:\ TLS schrijf fatale waarschuwing "handshake failure"

Poging om Zabbix-verzender te gebruiken die is gecompileerd met TLS-ondersteuning om gegevens te verzenden naar Zabbixserver/-proxy die is gecompileerd zonder TLS.

In log van de verbindingszijde:

Linux:

```
...In zbx_tls_init_child()
...OpenSSL-bibliotheek (versie OpenSSL 1.1.1 11 september 2018) geïnitialiseerd
...
...In zbx_tls_connect(): psk_identity:"PSK test verzender"
```
... Einde van zbx tls connect(): MISLUKT fout:'verbinding verbroken door peer'

...fout bij het verzenden van waarde: TCP succesvol, kan geen TLS tot stand brengen naar [[localhost]:1005

Windows:

...OpenSSL-bibliotheek (versie OpenSSL 1.1.1a 20 november 2018) geïnitialiseerd

...

...In zbx\_tls\_connect(): psk\_identity:"PSK test verzender"

...zbx\_psk\_client\_cb() heeft PSK-identiteit "PSK test verzender" aangevraagd

...Einde van zbx\_tls\_connect(): MISLUKT fout:'SSL\_connect() I/O-fout: [0x00000000] De bewerking is succesv ...fout bij het verzenden van waarde: TCP succesvol, kan geen TLS tot stand brengen naar [[192.168.1.2]:100

In log van de accepterende zijde:

...kon geen inkomende verbinding accepteren: vanaf 127.0.0.1: ondersteuning voor TLS was niet gecompileerd

Eén kant maakt verbinding met PSK, maar de andere kant gebruikt LibreSSL of is gecompileerd zonder ondersteuning voor versleuteling

LibreSSL ondersteunt geen PSK.

In logboek van de verbindingszijde:

...TCP succesvol, kan geen TLS tot stand brengen naar [[192.168.1.2]:10050]: SSL\_connect() I/O-fout: [0] S

In logboek van de accepterende zijde:

...kon geen inkomende verbinding accepteren: vanaf 192.168.1.2: ondersteuning voor PSK was niet gecompileerd. In Zabbix-frontend:

Ophalen van waarde van agent mislukt: TCP succesvol, kan geen TLS tot stand brengen naar [[192.168.1.2]:10 Eén kant maakt verbinding met PSK, maar de andere kant gebruikt OpenSSL met uitgeschakelde PSK-ondersteuning

In logboek van de verbindingszijde:

...TCP succesvol, kan geen TLS tot stand brengen naar [[192.168.1.2]:10050]: SSL\_connect() heeft resultaat In logboek van de accepterende zijde:

... kon geen inkomende verbinding accepteren: vanaf 192.168.1.2: TLS-handshake heeft resultaatcode ingestel

#### **2 Certificate problems**

OpenSSL used with CRLs and for some CA in the certificate chain its CRL is not included in TLSCRLFile

In TLS server log in case of OpenSSL peer:

failed to accept an incoming connection: from  $127.0.0.1$ : TLS handshake with  $127.0.0.1$  returned error code file s3\_srvr.c line 3251: error:14089086: SSL routines:ssl3\_get\_client\_certificate:certificate verify TLS write fatal alert "unknown CA"

In TLS server log in case of GnuTLS peer:

failed to accept an incoming connection: from  $127.0.0.1$ : TLS handshake with  $127.0.0.1$  returned error code file rsa pk1.c line 103: error:0407006A: rsa routines:RSA padding check PKCS1 type 1:\ block type is not 01 file rsa eay.c line 705: error:04067072: rsa routines:RSA\_EAY\_PUBLIC\_DECRYPT:paddingstratingstratingstratingstratingstratingstratingstratingstratingstratingstratingstratingstratingstratingstratingstrat

CRL is verlopen of verloopt tijdens de werking van de server

OpenSSL, in serverlog:

- Vóór de vervaldatum:
- Kan geen verbinding maken met proxy "proxy-openssl-1.0.1e": TCP succesvol, kan geen TLS tot stand brengen SSL\_connect() gaf SSL\_ERROR\_SSL terug: bestand s3\_clnt.c regel 1253: fout:14090086:\ SSL-routines:ssl3\_get\_server\_certificate:certificaatverificatie mislukt:\ TLS write fatale melding "certificaat ingetrokken"
	- Na de vervaldatum:

Kan geen verbinding maken met proxy "proxy-openssl-1.0.1e": TCP succesvol, kan geen TLS tot stand brengen SSL\_connect() gaf SSL\_ERROR\_SSL terug: bestand s3\_clnt.c regel 1253: fout:14090086:\ SSL-routines:ssl3\_get\_server\_certificate:certificaatverificatie mislukt:\ TLS write fatale melding "certificaat verlopen"

Het punt hier is dat met een geldige CRL een ingetrokken certificaat wordt gemeld als "certificaat ingetrokken". Wanneer de CRL verloopt, verandert de foutmelding in "certificaat verlopen", wat behoorlijk misleidend kan zijn.

GnuTLS, in serverlog:

- Voor en na de vervaldatum is dezelfde foutmelding:
- Kan geen verbinding maken met proxy "proxy-openssl-1.0.1e": TCP succesvol, kan geen TLS tot stand brengen ongeldig peer-certificaat: Het certificaat is NIET vertrouwd. De certificaatketen is ingetrokken.

Self-signed certificate, unknown CA

OpenSSL, in log:

error:'self signed certificate: SSL\_connect() set result code to SSL\_ERROR\_SSL: file ../ssl/statem/statem line 1924: error:1416F086:SSL routines:tls\_process\_server\_certificate:certificate verify failed:\ TLS write fatal alert "unknown CA"'

This was observed when server certificate by mistake had the same Issuer and Subject string, although it was signed by CA. Issuer and Subject are equal in top-level CA certificate, but they cannot be equal in server certificate. (The same applies to proxy and agent certificates.)

####3 PSK-problemen {#manual-encryption-troubleshooting-psk\_problems} commentaar: # (tags: ssl)

```
PSK contains an odd number of hex-digits
Proxy or agent does not start, message in the proxy or agent log:
invalid PSK in file "/home/zabbix/zabbix_proxy.psk"
PSK identity string longer than 128 bytes is passed to GnuTLS
In TLS client side log:
gnutls_handshake() failed: -110 The TLS connection was non-properly terminated.
In TLS server side log.
gnutls_handshake() failed: -90 The SRP username supplied is illegal.
Too long PSK value used with OpenSSL 1.1.1
In connecting-side log:
...OpenSSL library (version OpenSSL 1.1.1 11 Sep 2018) initialized
...
...In zbx_tls_connect(): psk_identity:"PSK 1"
...zbx_psk_client_cb() requested PSK identity "PSK 1"
... End of zbx_tls_connect():FAIL error:'SSL_connect() set result code to SSL_ERROR_SSL: file ssl\statem\exten
```
In accepting-side log:

...Message from 123.123.123.123 is missing header. Message ignored.

This problem typically arises when upgrading OpenSSL from 1.0.x or 1.1.0 to 1.1.1 and if the PSK value is longer than 512-bit (64-byte PSK, entered as 128 hexadecimal digits).

See also: Value size limits

## **18 Webinterface**

### Overzicht

Voor eenvoudige toegang tot Zabbix vanaf elke locatie en vanaf elk platform is de webgebaseerde interface beschikbaar.

## **Note:**

Als je meer dan één frontend-instantie gebruikt, zorg er dan voor dat de locaties en bibliotheken (LDAP, SAML, enz.) identiek zijn geïnstalleerd en geconfigureerd voor alle frontends.

## **1 Menu**

## Overzicht

Een verticaal menu in een zijbalk biedt toegang tot verschillende secties van de Zabbix-frontend.

Het menu is donkerblauw in het standaardthema.

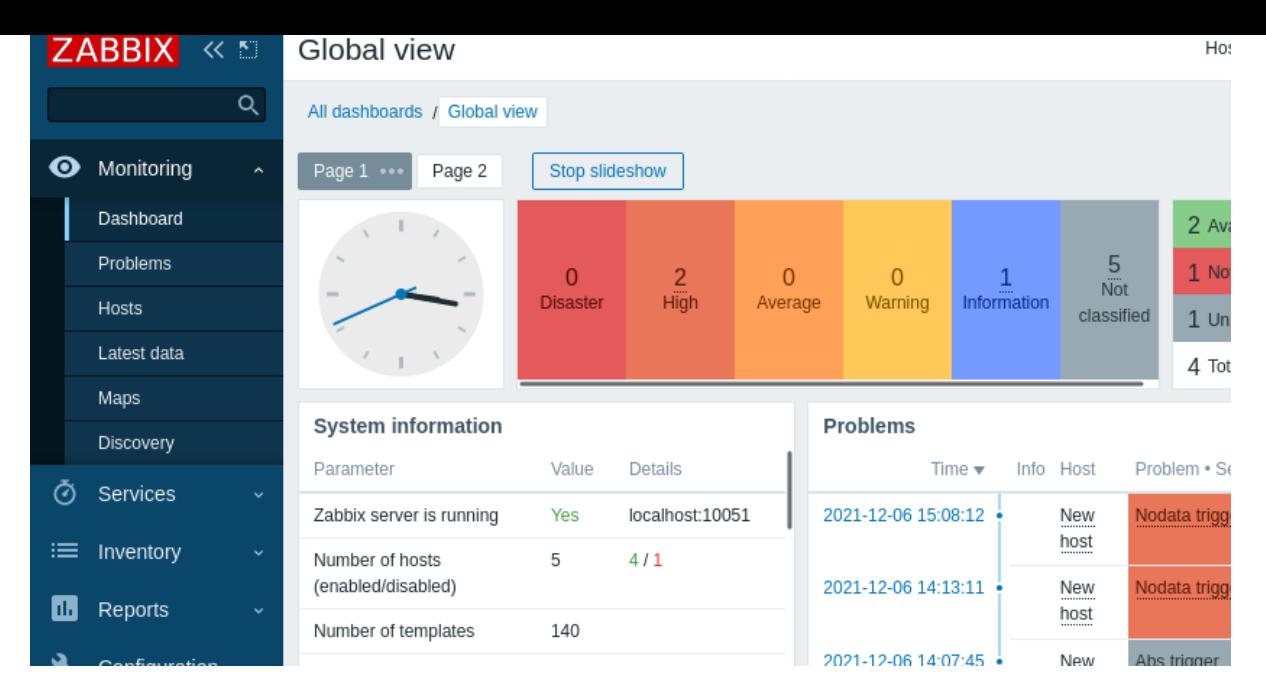

Werken met het menu

Een globaal zoekvak bevindt zich onder het Zabbix-logo.

Het menu kan worden ingeklapt of volledig worden verborgen:

- [Om in te klapp](#page-849-0)en, klik op  $K$  naast het Zabbix-logo
- Om te verbergen, klik op **Raast het Zabbix-logo**

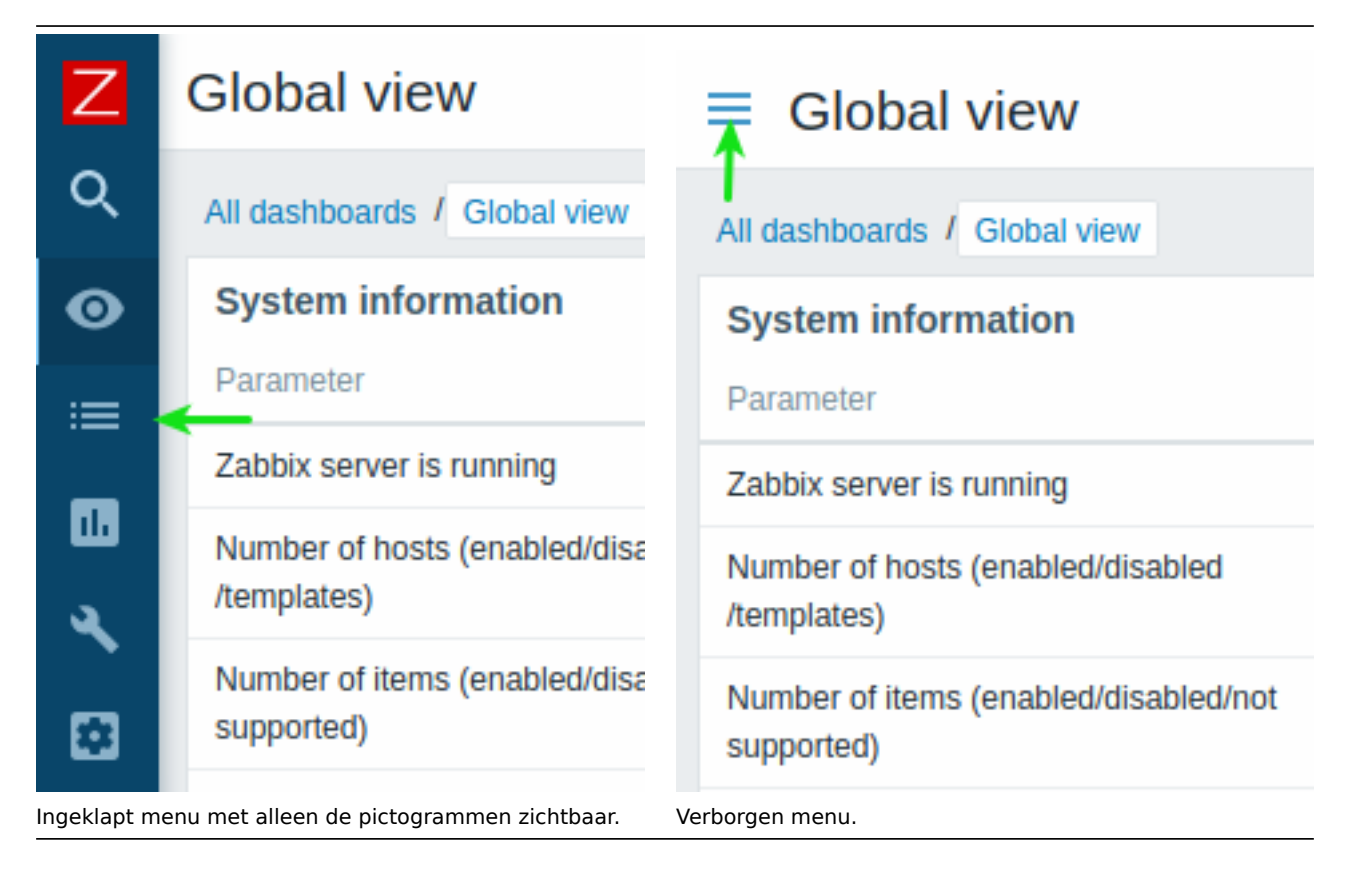

Ingeklapt menu

Wanneer het menu is ingeklapt tot alleen pictogrammen, verschijnt een volledig menu zodra de muisaanwijzer erop wordt geplaatst. Merk op dat het over de pagina-inhoud verschijnt; om de pagina-inhoud naar rechts te verplaatsen, moet je op de uitvouwknop klikken. Als de muisaanwijzer weer buiten het volledige menu wordt geplaatst, zal het menu na twee seconden weer inklappen.

Je kunt ook een ingeklapt menu weer volledig laten verschijnen door op de Tab-toets te drukken. Door herhaaldelijk op de Tab-toets te drukken kun je de focus verplaatsen naar het volgende menuelement.

Verborgen Menu

Zelfs wanneer het menu volledig verborgen is, is een volledig menu slechts één muisklik verwijderd door op het menupictogram te klikken. Merk op dat het over de pagina-inhoud verschijnt; om de pagina-inhoud naar rechts te verplaatsen, moet je het menu weer zichtbaar maken door op de knop "Toon zijbalk" te klikken.

## **2 Frontend secties**

Gebruik de zijbalk om toegang te krijgen tot de inhoud in de sectie Frontend secties.

## **1 Monitoring**

### Overzicht

Het Monitoring-menu draait allemaal om het weergeven van gegevens. Welke informatie Zabbix ook is geconfigureerd om te verzamelen, te visualiseren en op te reageren, het zal worden weergegeven in de verschillende secties van het Monitoring-menu.

### Weergavemodus knoppen

De volgende knoppen die zich in de rechterbovenhoek bevinden, zijn gemeenschappelijk voor elke sectie:

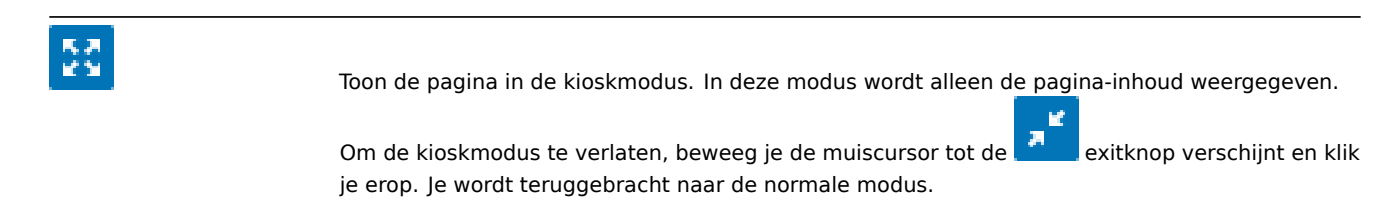

## **1 Dashboard**

### Overzicht

De sectie Monitoring → Dashboard is ontworpen om samenvattingen van alle belangrijke informatie weer te geven in een **dashboard**.

Hoewel slechts één dashboard tegelijk kan worden weergegeven, is het mogelijk om meerdere dashboards te configureren. Elk dashboard kan één of meerdere pagina's bevatten die in een diavoorstelling kunnen worden geroteerd.

Een dashboardpagina bestaat uit widgets, en elke widget is ontworpen om informatie van een bepaald type en bron weer te geven, zoals een samenvatting, een kaart, een grafiek, de klok, enzovoort.

Toegang tot hosts in de widgets is afhankelijk van de host machtigingen.
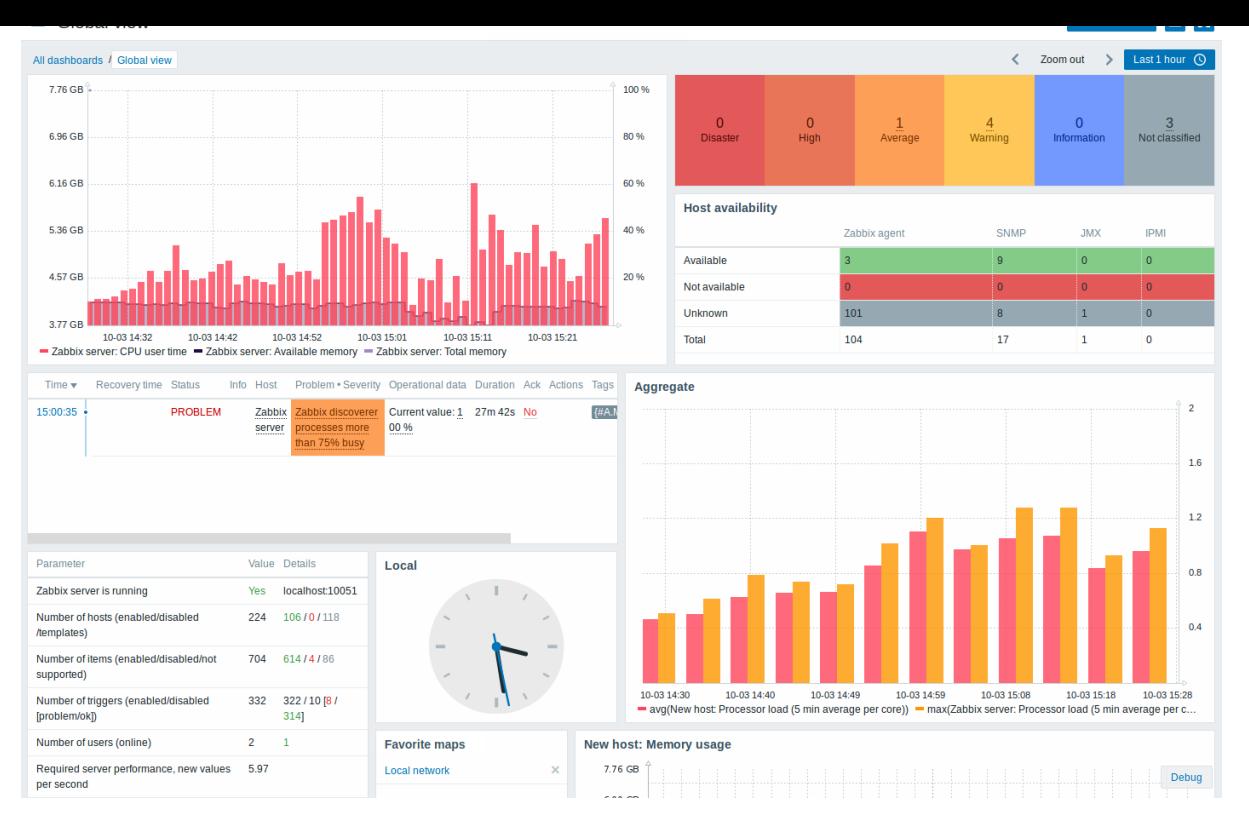

Pagina's en widgets worden toegevoegd aan het dashboard en bewerkt in de bewerkingsmodus van het dashboard. Pagina's kunnen worden bekeken en geroteerd in de kijkmodus van het dashboard.

De tijdsperiode die wordt weergegeven in grafiekwidgets wordt beheerd door de tijdsperiodekiezer die zich boven de widgets bevindt. Het label van de tijdsperiodekiezer, aan de rechterkant, toont de momenteel geselecteerde tijdsperiode. Door op het tabbladlabel te klikken, kunt u de tijdsperiodekiezer uitvouwen en samenvouwen.

Merk op dat wanneer het dashboard wordt weergegeven in de kioskmodus en alleen widgets worden getoond, het mogelijk is om uit te zoomen in de grafiekperiode door dubbel te klikken in de grafiek.

#### Dashboard grootte

De minimale breedte van een dashboard is 1200 pixels. Het dashboard zal niet kleiner worden dan deze breedte; in plaats daarvan wordt er een horizontale schuifbalk weergegeven als het browservenster kleiner is dan dat.

De maximale breedte van een dashboard is de breedte van het browservenster. Dashboard-widgets strekken zich horizontaal uit om in het venster te passen. Tegelijkertijd kan een dashboard-widget horizontaal niet worden uitgerekt buiten de venstergrenzen.

Technisch gezien bestaat het dashboard uit 12 horizontale kolommen van altijd gelijke breedte die dynamisch uitrekken/krimpen (maar niet tot minder dan 1200 pixels totaal).

Verticaal kan het dashboard maximaal 64 rijen bevatten. Elke rij heeft een vaste hoogte van 70 pixels. Een widget kan maximaal 32 rijen hoog zijn.

#### Dashboards bekijken

Om alle geconfigureerde dashboards te bekijken, klik je op Alle dashboards net onder de sectietitel.

# Dashboards ≡ Create dashboard Filter Name A Apache info Mv<sup>1</sup> Shared **Global view** My Shared HyperV (John's custom) My Problems (quick view) My Zabbix server My Shared Zabbix server health My Shared

Dashboards worden weergegeven met een deeltag:

- Mijn geeft een privé-dashboard aan
- Gedeeld geeft een openbaar dashboard aan of een privé-dashboard dat is gedeeld met een gebruiker of gebruikersgroep

Het filter rechtsboven boven de lijst maakt het mogelijk om dashboards te filteren op naam en op diegene die zijn gemaakt door de huidige gebruiker.

Om één of meerdere dashboards te verwijderen, markeer je de selectievakjes van de betreffende dashboards en klik je op Verwijderen onder de lijst.

Een dashboard bekijken en bewerken

Om een enkel dashboard te bekijken, klik je op de naam ervan in de lijst met dashboards.

Wanneer je een dashboard **bekijkt**, zijn de volgende opties beschikbaar:

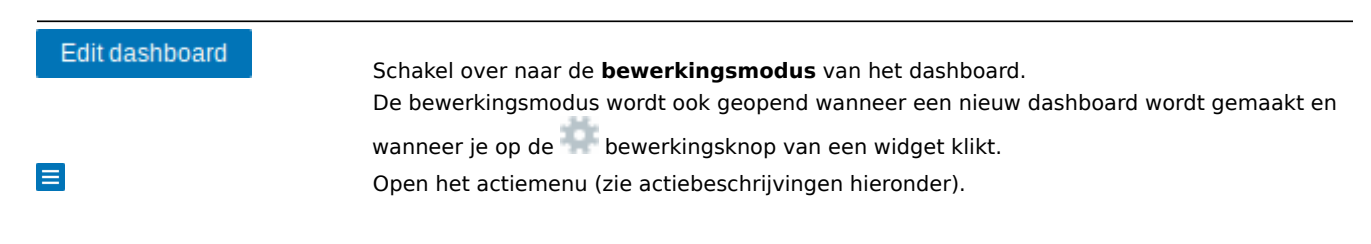

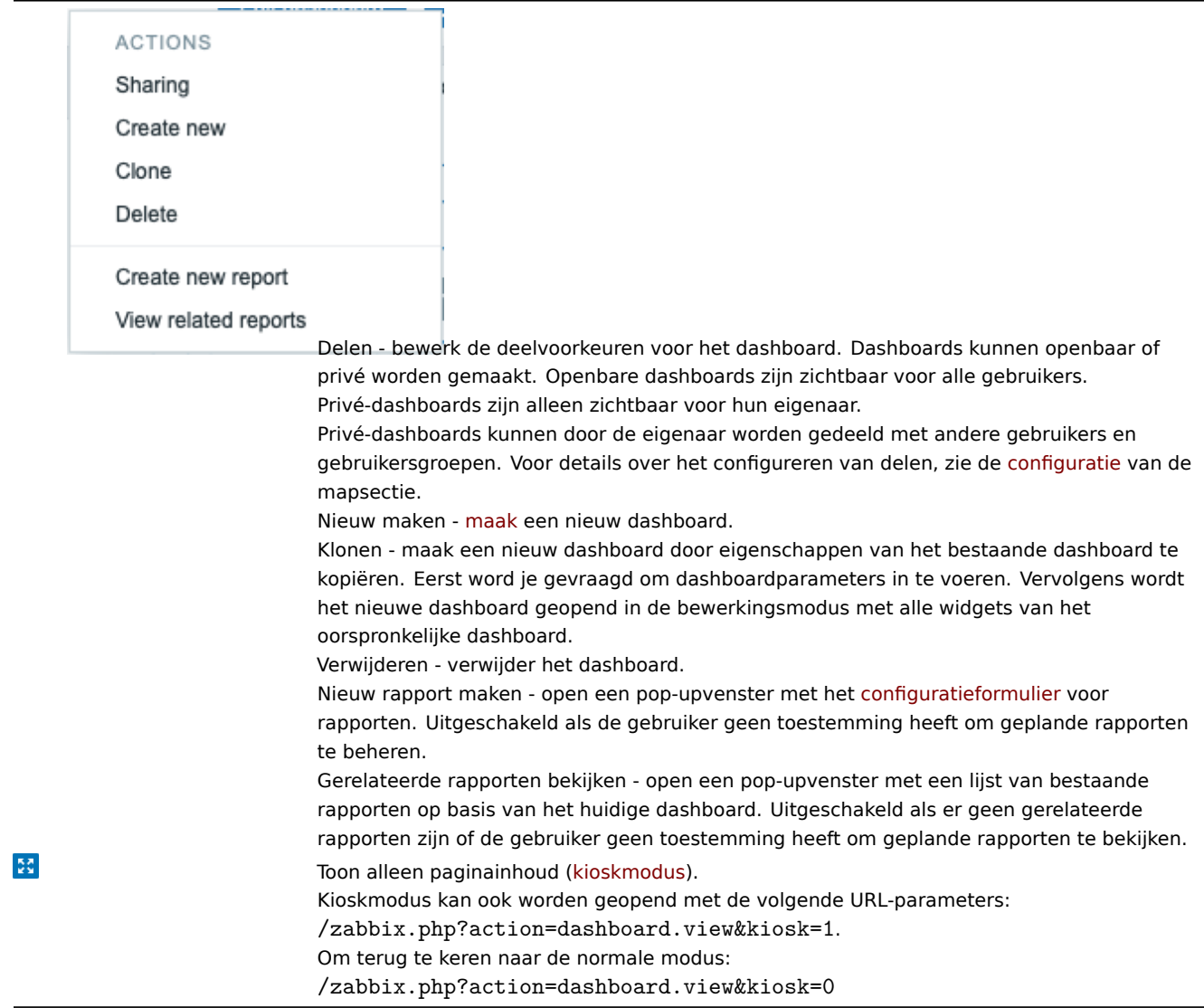

## Wanneer je een dashboard **bewerkt**, zijn de volgende opties beschikbaar:

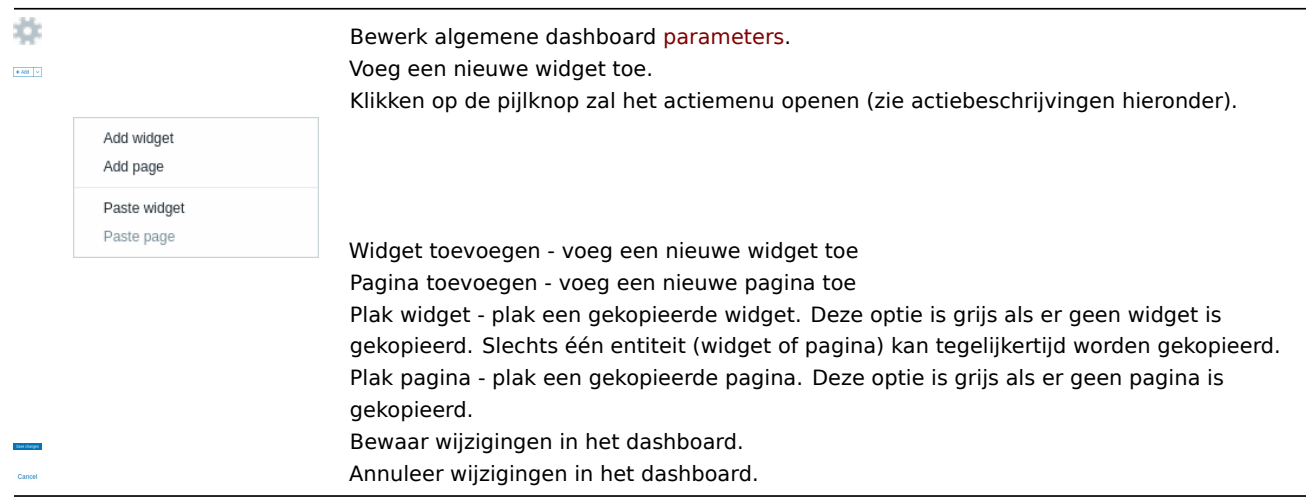

## Een dashboard maken

Het is mogelijk om een nieuw dashboard op twee manieren te maken:

- Klik op Dashboard maken, wanneer je alle dashboards bekijkt
- Selecteer Nieuw maken uit het actiemenu, wanneer je een enkel dashboard bekijkt

Je wordt eerst gevraagd om algemene dashboardparameters in te voeren:

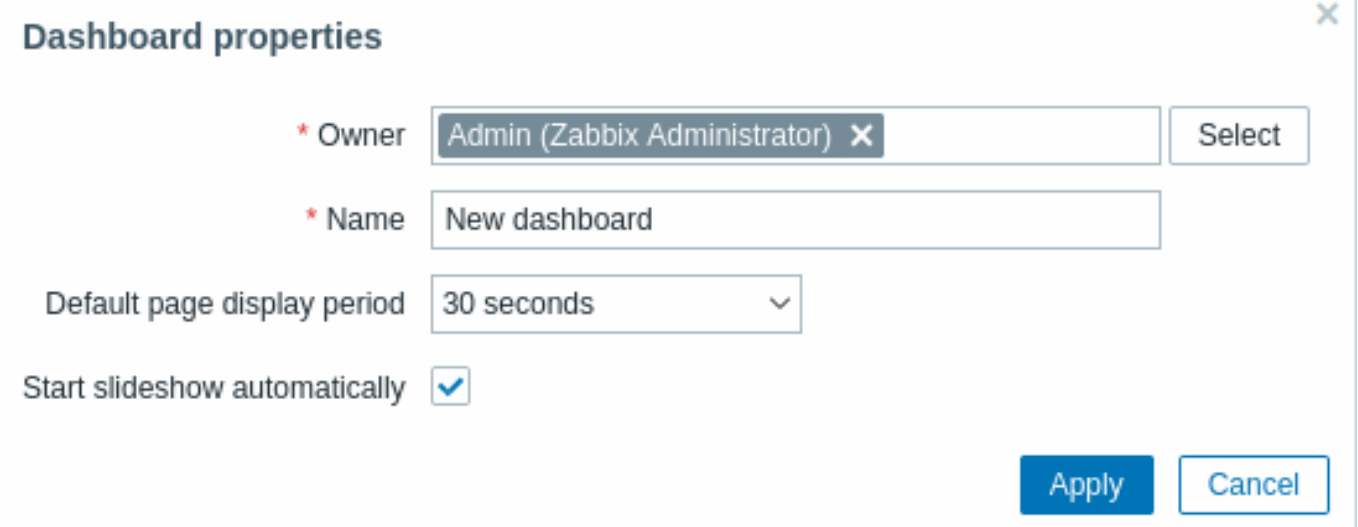

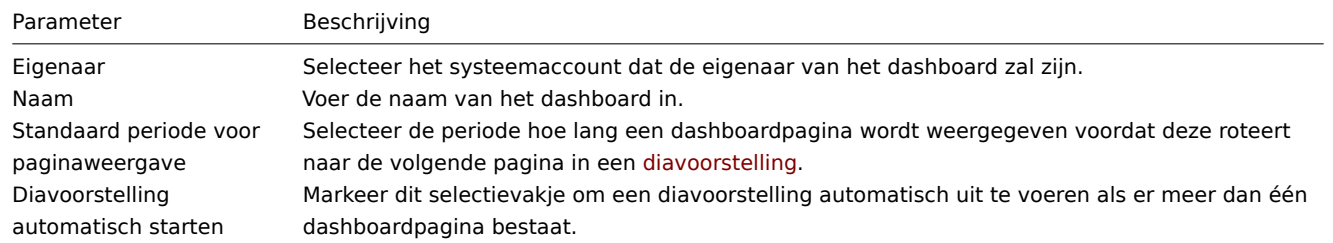

Wanneer je op Toepassen klikt, wordt een leeg dashboard geopend:

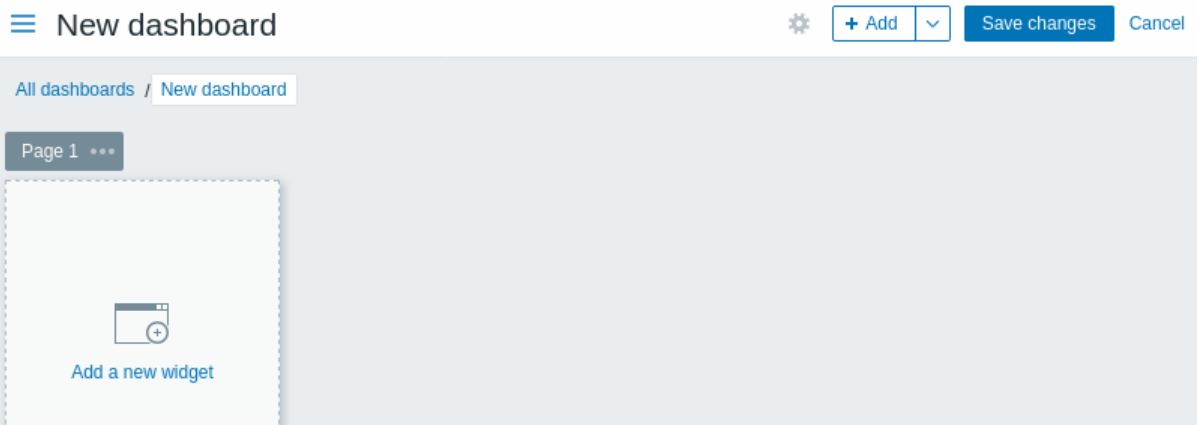

Om het dashboard te vullen, kun je widgets en pagina's toevoegen.

Klik op de knop Wijzigingen opslaan om het dashboard op te slaan. Als je op Annuleren klikt, wordt het dashboard niet gemaakt.

Widgets toevoegen

Om een widget aan een dashboard toe te voegen:

 $+$  Add • Klik op de knop of de optie Widget toevoegen in het actiemenu dat geopend kan worden door op de pijl te klikken. Vul het configuratieformulier van de widget in. De widget wordt gemaakt in zijn standaard grootte en geplaatst na de bestaande widgets (indien aanwezig);

Of

• Beweeg je muis naar de gewenste lege plek voor de nieuwe widget. Let op dat er bij het bewegen van de muis een plaatshouder verschijnt op elke lege sleuf in het dashboard. Klik vervolgens om het configuratieformulier van de widget te openen. Nadat je het formulier hebt ingevuld, wordt de widget gemaakt in zijn standaard grootte of, als zijn standaard grootte groter is dan wat beschikbaar is, neemt hij de beschikbare ruimte in beslag. Als alternatief kun je op de plaatshouder klikken en slepen naar de gewenste grootte van de widget, vervolgens loslaten en daarna het configuratieformulier van de widget invullen. (Merk op dat wanneer er een widget op het klembord is gekopieerd, je eerst wordt gevraagd te kiezen tussen de opties Widget toevoegen en Widget plakken om een widget te maken.)

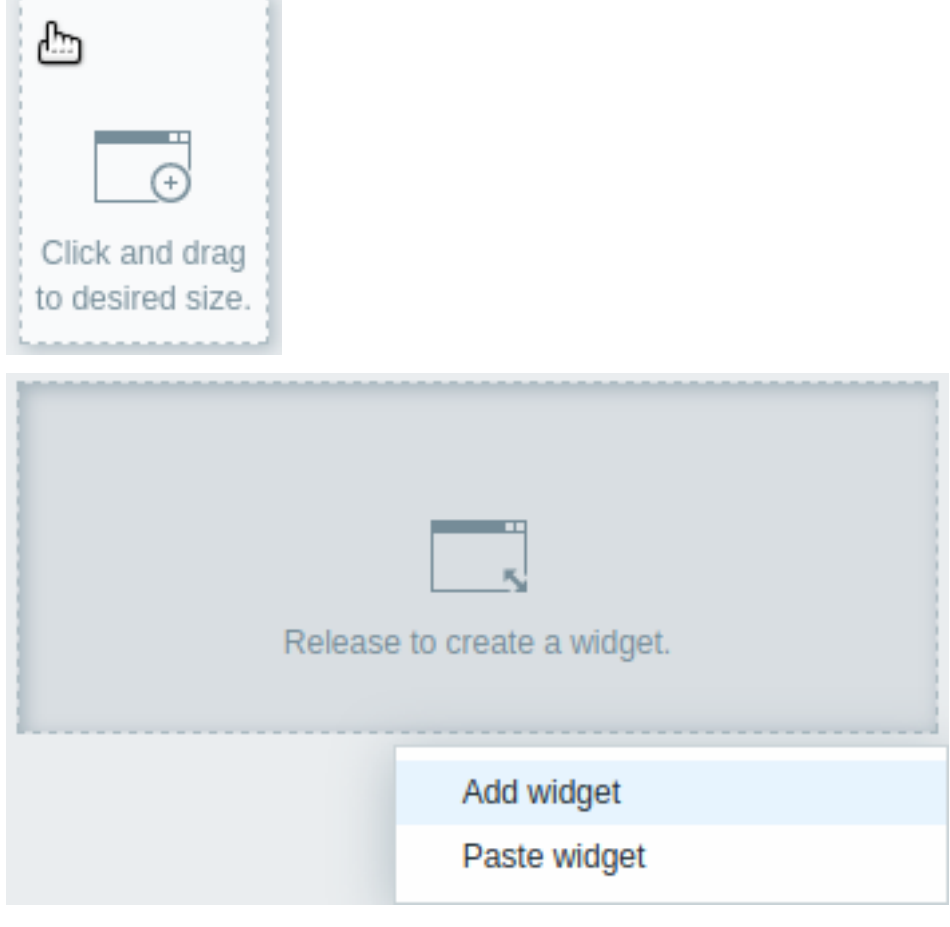

In het configuratieformulier van de widget:

- Selecteer het Type van de widget
- Voer de widgetparameters in
- Klik op Toevoegen

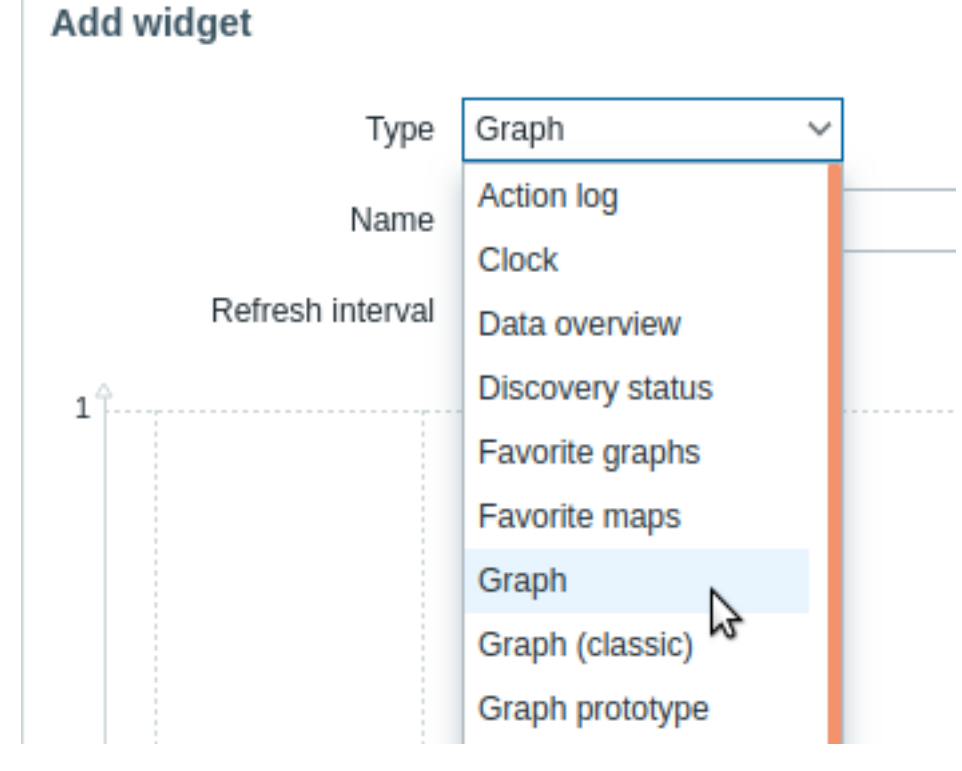

## Widgets

Een grote verscheidenheid aan widgets (zoals Klok, Hostbeschikbaarheid of Triggeroverzicht) kan aan een dashboard worden toegevoegd: deze kunnen worden vergroot en verplaatst op het dashboard in de bewerkingsmodus door op de titelbalk van de

widget te klikken en deze naar een nieuwe locatie te slepen. Ook kun je op de volgende knoppen in de rechterbovenhoek van de widget klikken om:

- - de widget te bewerken;
- $\blacksquare$  toegang te krijgen tot het widgetmenu

Klik op Wijzigingen opslaan voor het dashboard om alle wijzigingen aan de widgets permanent te maken.

Widgets kopiëren/plakken

Dashboard-widgets kunnen worden gekopieerd en geplakt, waardoor een nieuwe widget gemaakt kan worden met de eigenschappen van een bestaande. Ze kunnen worden gekopieerd en geplakt binnen hetzelfde dashboard, of tussen dashboards die in verschillende tabbladen zijn geopend.

Een widget kan worden gekopieerd met behulp van het widgetmenu. Om de widget te plakken:

- klik op de pijl naast de Toevoegen knop en selecteer de Widget plakken optie, wanneer je het dashboard aan het bewerken bent
- gebruik de Widget plakken optie bij het toevoegen van een nieuwe widget door een bepaald gebied in het dashboard te selecteren (er moet eerst een widget gekopieerd worden voordat de plakoptie beschikbaar wordt)

Een gekopieerde widget kan worden gebruikt om over een bestaande widget heen te plakken met behulp van de Plakken optie in het widgetmenu.

#### Diavoorstelling maken

Een diavoorstelling wordt automatisch uitgevoerd als het dashboard twee of meer pagina's bevat (zie Pagina's toevoegen) en als een van de volgende punten waar is:

- De optie Diavoorstelling automatisch starten is gemarkeerd in de eigenschappen van het dashboard
- De dashboard-URL bevat een parameter diavoorstelling=1

De pagina's roteren volgens de intervallen die zijn opgegeven in de eigenschappen van het dashboard en individuele pagina's. Klik op:

- Diavoorstelling stoppen om de diavoorstelling te stoppen
- Diavoorstelling starten om de diavoorstelling te starten

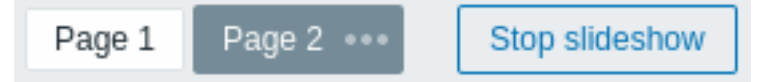

Bedieningselementen met betrekking tot de diavoorstelling zijn ook beschikbaar in kioskmodus (waar alleen de inhoud van de pagina wordt weergegeven):

diavoorstelling stoppen diavoorstelling starten teruggaan naar de vorige pagina naar de volgende pagina gaan

#### Pagina's toevoegen

Om een nieuwe pagina aan een dashboard toe te voegen:

- Zorg ervoor dat het dashboard zich in de bewerkingsmodus bevindt
- Klik op de pijl naast de knop Toevoegen en selecteer de optie Pagina toevoegen

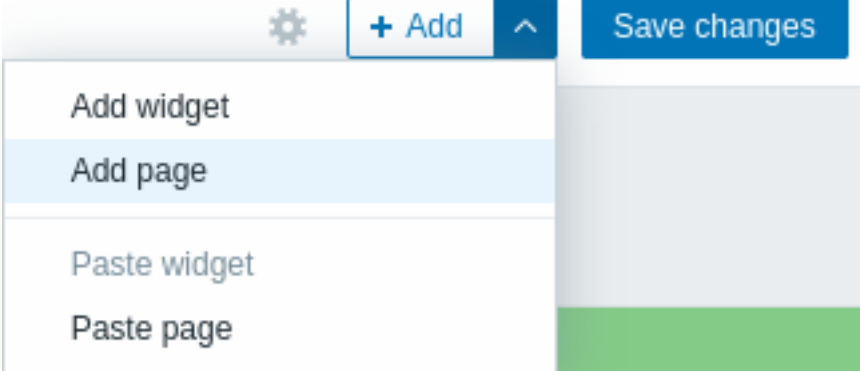

• Vul de algemene pagina-instellingen in en klik op Toepassen. Als je het naamveld leeg laat, wordt de pagina toegevoegd met de naam Pagina N, waarbij 'N' het opeenvolgende nummer van de pagina is. De weergaveperiode van de pagina maakt het mogelijk om aan te passen hoe lang een pagina wordt weergegeven in een diavoorstelling.

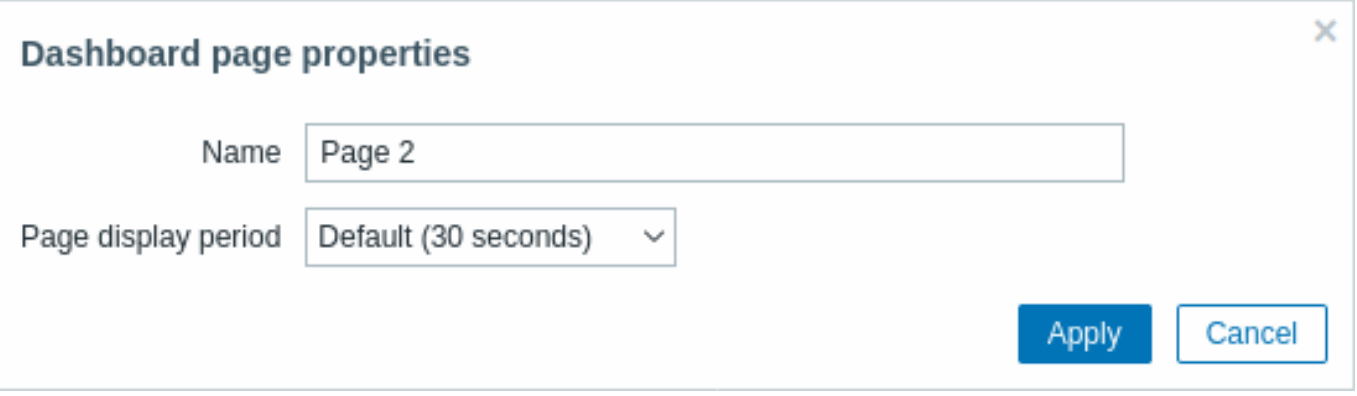

Er wordt een nieuwe pagina toegevoegd, aangegeven door een nieuw tabblad (Pagina 2).

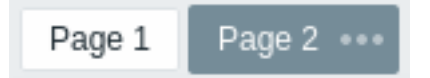

De pagina's kunnen worden herschikt door de paginatabbladen te slepen en neer te zetten. Het herschikken behoudt de oorspronkelijke paginanamen. Het is altijd mogelijk om naar elke pagina te gaan door op het tabblad te klikken.

Wanneer een nieuwe pagina wordt toegevoegd, is deze leeg. Je kunt widgets toevoegen zoals hierboven beschreven.

Pagina's kopiëren/plakken

Dashboardpagina's kunnen worden gekopieerd en geplakt, zodat een nieuwe pagina kan worden gemaakt met de eigenschappen van een bestaande pagina. Ze kunnen worden geplakt binnen hetzelfde dashboard of in een ander dashboard.

Om een bestaande pagina naar het dashboard te plakken, kopieer je deze eerst met behulp van het paginamenu:

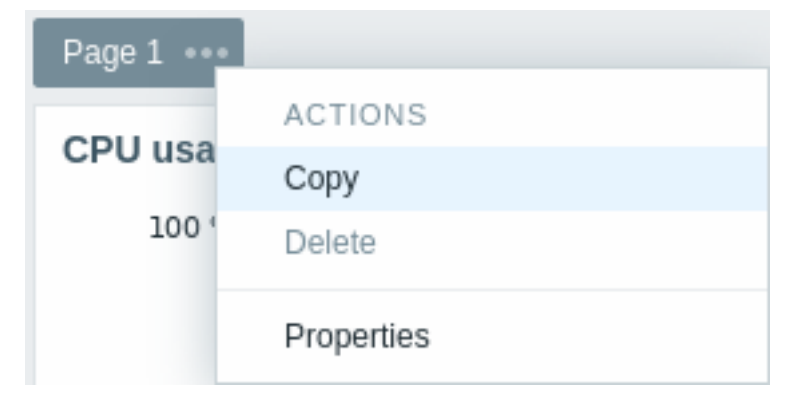

Om de gekopieerde pagina te plakken:

- Zorg ervoor dat het dashboard zich in de bewerkingsmodus bevindt
- Klik op de pijl naast de knop Toevoegen en selecteer de optie Pagina plakken

## Pagemenu

Het paginamenu kan worden geopend door te klikken op de drie puntjes **\*\*\*** naast de paginanaam:

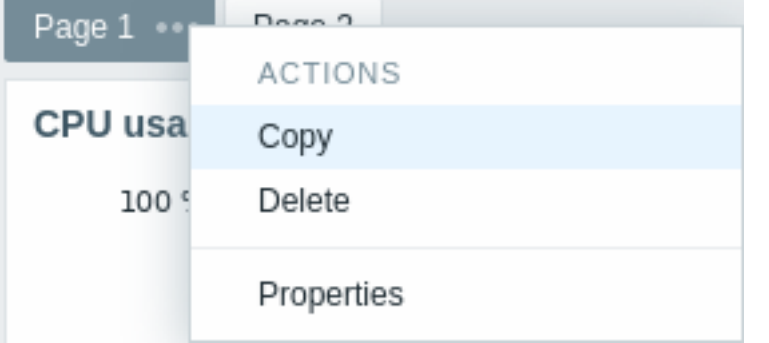

Het bevat de volgende opties:

- Kopiëren kopieer de pagina
- Verwijderen verwijder de pagina (pagina's kunnen alleen worden verwijderd in de bewerkingsmodus van het dashboard)
- Eigenschappen pas de paginaparameters aan (de naam en de paginaweergavetijd in een diavoorstelling)

## Widgetmenu

Het widgetmenu bevat verschillende opties, afhankelijk van of het dashboard zich in de bewerkingsmodus of weergavemodus bevindt:

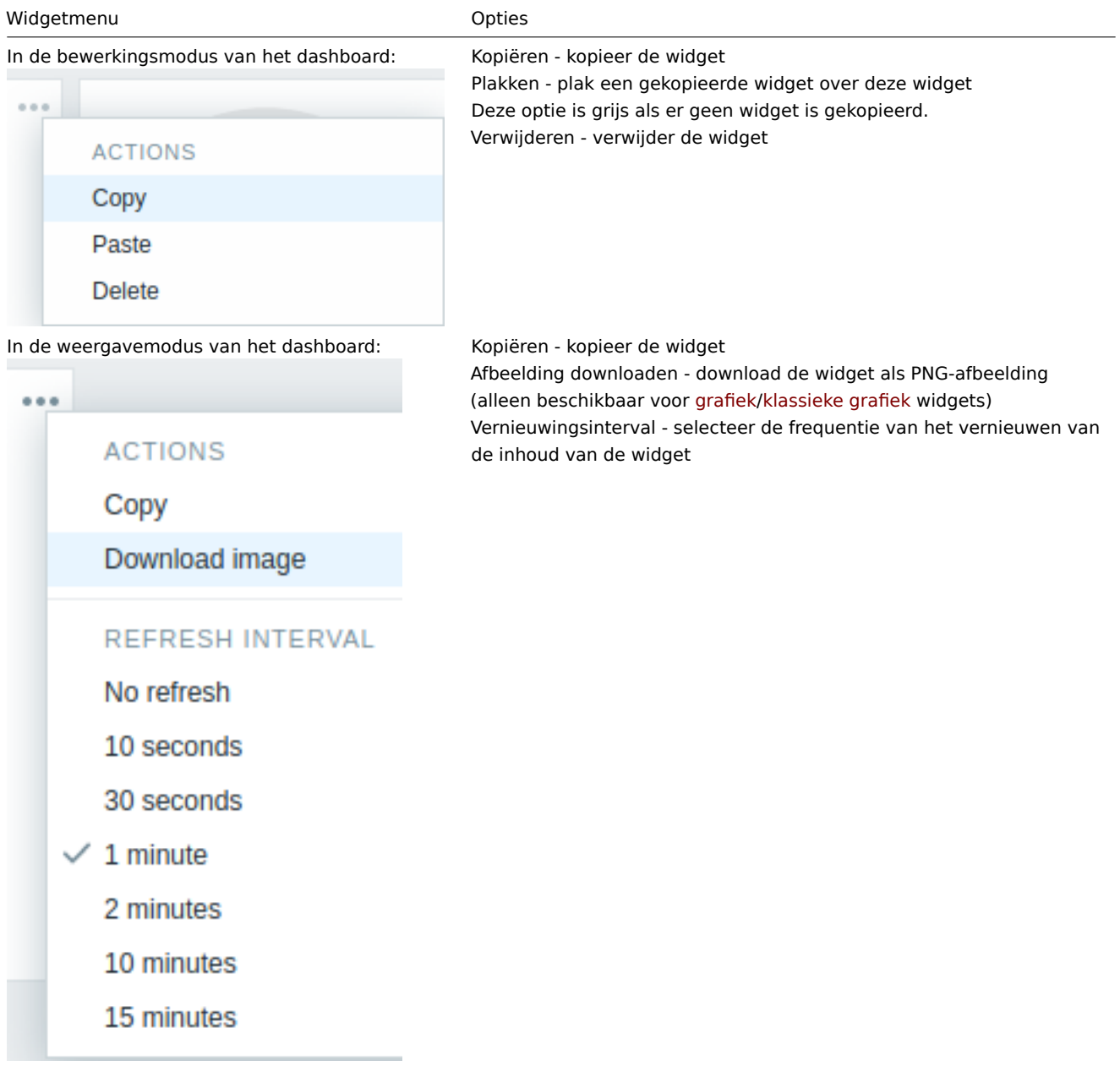

Bij het configureren van sommige widgets:

- Klassieke grafiek
- Grafiek prototype
- Itemwaarde
- Eenvoudige tekst
- URL

is er een extra optie genaamd Dynamisch item. Je kunt dit vakje aanvinken om de widget dynamisch te maken - dit wil zeggen dat de widget in staat is om verschillende inhoud weer te geven op basis van de geselecteerde host.

Wanneer je het dashboard opslaat, zul je merken dat er een nieuw veld voor hostselectie is toegevoegd bovenaan het dashboard voor het selecteren van de host (terwijl de knop Selecteren het selecteren van de hostgroep mogelijk maakt in een pop-up):

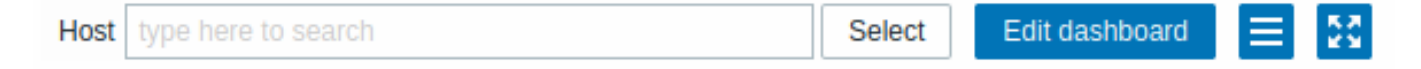

Hierdoor heb je een widget die inhoud kan weergeven die is gebaseerd op de gegevens van de geselecteerde host. Het voordeel hiervan is dat je geen extra widgets hoeft te maken alleen maar omdat je bijvoorbeeld dezelfde grafieken wilt zien met gegevens van verschillende hosts.

Rechten voor dashboards

De rechten voor dashboards voor reguliere gebruikers en gebruikers van het type 'Admin' zijn beperkt op de volgende manier:

- Ze kunnen een dashboard zien en klonen als ze er minstens LEES-rechten voor hebben.
- Ze kunnen een dashboard alleen bewerken en verwijderen als ze LEES/SCHRIJF-rechten ervoor hebben.
- Ze kunnen de eigenaar van het dashboard niet wijzigen.

#### Host-menu

Door op een host te klikken in de Problemen widget wordt het host-menu geopend. Dit menu bevat links naar de host-inventaris, de meest recente gegevens, problemen, grafieken, dashboards, web-scenario's en configuratie. Merk op dat de host-configuratie alleen beschikbaar is voor gebruikers met de rechten 'Admin' en 'Superadmin'.

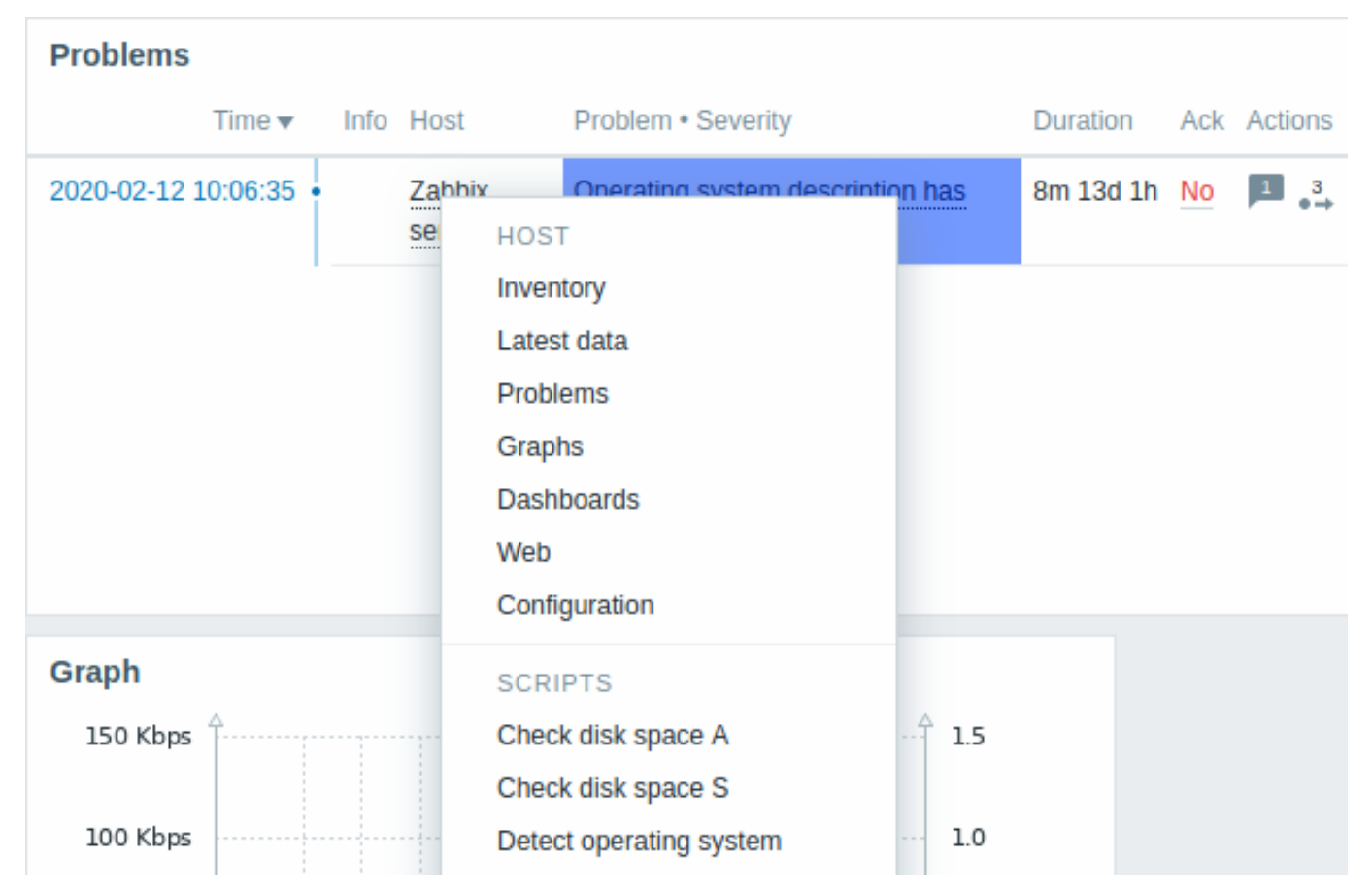

Algemene scripts kunnen ook worden uitgevoerd vanuit het host-menu. Deze scripts moeten hun reikwijdte hebben gedefinieerd als 'Handmatige host-actie' om beschikbaar te zijn in het host-menu.

Het host-menu is toegankelijk door op een host te klikken in verschillende andere frontend-secties:

- $m$ onitoring  $\rightarrow$  Problemen
- Monitoring → Problemen → Gebeurtenisdetails
- Monitoring → Hosts
- Monitoring → Hosts → Webmonitoring
- Monitoring → Meest recente gegevens
- Monitoring → Kaarten
- Rapporten → Top 100 triggers

Pop-up voor probleemgebeurtenissen

De pop-up voor probleemgebeurtenissen bevat de lijst van probleemgebeurtenissen voor deze trigger en, indien gedefinieerd, de triggerbeschrijving [en een klikbare U](#page-782-0)RL.

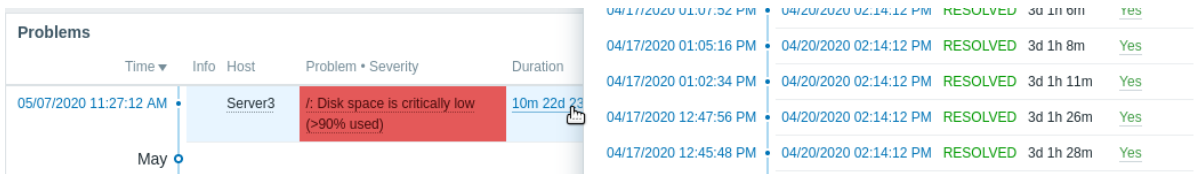

Om de pop-up voor probleemgebeurtenissen weer te geven:

- Beweeg de muis over de probleemduur in de Duur kolom van de Problemen widget. De pop-up verdwijnt zodra je de muis van de duur verwijdert.
- Klik op de duur in de Duur kolom van de Problemen widget. De pop-up verdwijnt alleen als je nogmaals op de duur klikt.

1 Dashboard widgets

#### Algemene parameters

De volgende parameters zijn gemeenschappelijk voor alle dashboard-widgets:

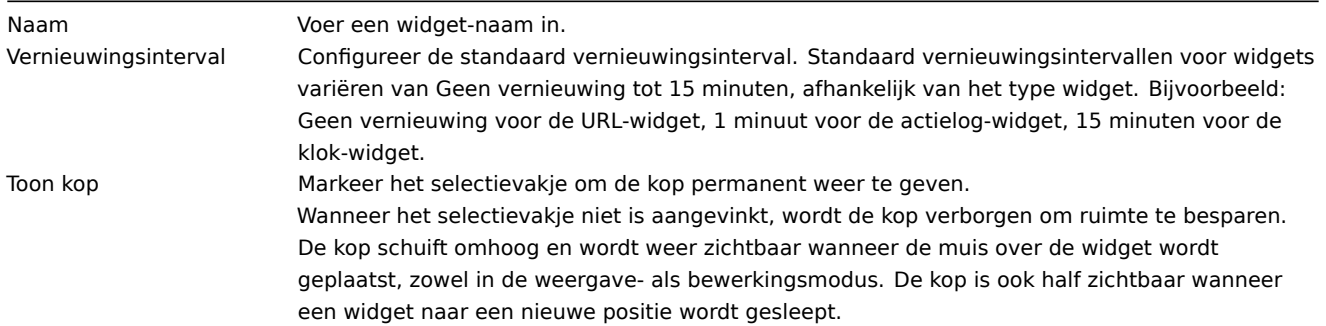

Vernieuwingsintervallen voor een widget kunnen worden ingesteld als een standaardwaarde voor alle corresponderende gebruikers, en elke gebruiker kan zijn eigen vernieuwingsintervalwaarde instellen:

- Om een standaardwaarde in te stellen voor alle corresponderende gebruikers, schakel over naar de bewerkingsmodus (klik op de knop Dashboard bewerken, zoek de juiste widget, klik op de knop Bewerken om het bewerkingsformulier van een widget te openen), en kies het vereiste vernieuwingsinterval uit de keuzelijst.
- Het instellen van een uniek vernieuwingsinterval voor elke gebruiker afzonderlijk is mogelijk in de weergavemodus door te klikken op de **kluberen voor een bepaalde widget**.

Het unieke vernieuwingsinterval dat door een gebruiker is ingesteld, heeft voorrang op de widget-instelling en wordt altijd behouden wanneer de instelling van de widget wordt gewijzigd.

Om **specifieke parameters** voor elke widget te zien, ga naar de individuele widget-pagina's voor:

- Actielogboek
- Klok
- Gegevensoverzicht
- Status ontdekking
- Favoriete grafieken
- Favoriete kaarten
- Geokaart
- Grafiek
- Grafiek (klassiek)
- Grafiek-prototype
- Beschikbaarheid host
- Itemwaarde
- Kaart
- Navigatieboom van kaarten
- Platte tekst
- Hostproblemen
- Problemen
- SLA-rapport
- Systeeminformatie
- Problemen op ernst
- Tophosts
- Triggeroverzicht
- URL
- Webmonitoring

# Verouderde widgets:

• Gegevensoverzicht

# **Attention:**

Verouderde widgets zullen worden verwijderd in de komende grote release.

# 1 Actielogboek

# Overzicht

In de actie-log-widget kunt u details weergeven van actiehandelingen (meldingen, externe opdrachten). Dit repliceert informatie vanuit Rapporten → Actie logboek.

## Configuratie

Om te configureren, selecteer Actie logboek als type:

Naast de parameters die gemeenschappelijk zijn voor alle widgets, kunt u de volgende specifieke opties instellen:

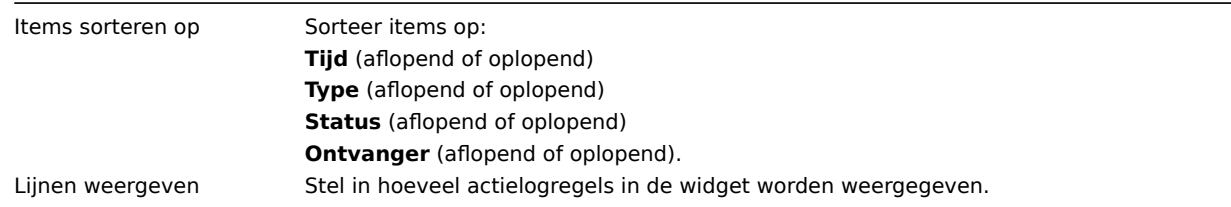

## 2 Klok

## Overzicht

In de klok-widget kunt u lokale, server- of gespecificeerde hosttijd weergeven.

## Configuratie

Om te configureren, selecteer Klok als type:

Naast de parameters die gemeenschappelijk zijn voor alle widgets, kunt u de volgende specifieke opties instellen:

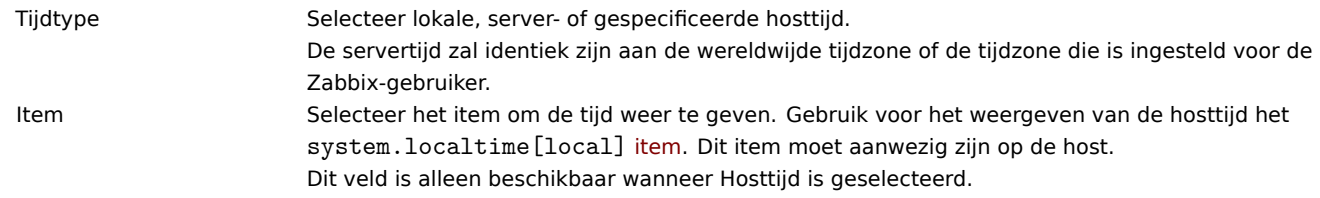

#### **Attention:**

Deze widget is verouderd en wordt verwijderd in de aankomende grote release.

#### Overzicht

In de widget voor het overzicht van gegevens kunt u de meest recente gegevens weergeven voor een groep hosts.

De kleur van problematische items is gebaseerd op de kleur van de ernst van het probleem, die kan worden aangepast in het probleem-update scherm.

Standaard worden alleen waarden weergegeven die vallen binnen de laatste 24 uur. Deze limiet is ingevoerd met als doel de initiële laadtijden te verbeteren voor grote pagina's met de meest recente gegevens. Deze limiet is configureerbaar in Beheer → Algemeen → GUI, met behulp van de optie Maximale weergaveperiode geschiedenis.

Door op een gegevenspunt te klikken, worden links weergegeven naar enkele vooraf gedefinieerde grafieken of de meest recente waarden.

Houd er rekening mee dat standaard 50 records worden weergegeven (configureerbaar in Beheer → Algemeen → GUI, met behulp van de optie Maximaal aantal kolommen en rijen in overzichtstabellen). Als er meer records zijn dan geconfigureerd om weer te geven, wordt onderaan de tabel een bericht weergegeven waarin wordt gevraagd om meer specifieke filtercriteria op te geven. Er is geen paginering. Let op dat deze limiet eerst wordt toegepast, voordat verdere gegevensfiltering wordt toegepast, bijvoorbeeld op basis van tags.

#### Configuratie

Om te configureren, selecteer Overzicht van gegevens als type:

Naast de parameters die gemeenschappelijk zijn voor alle widgets, kunt u de volgende specifieke opties instellen:

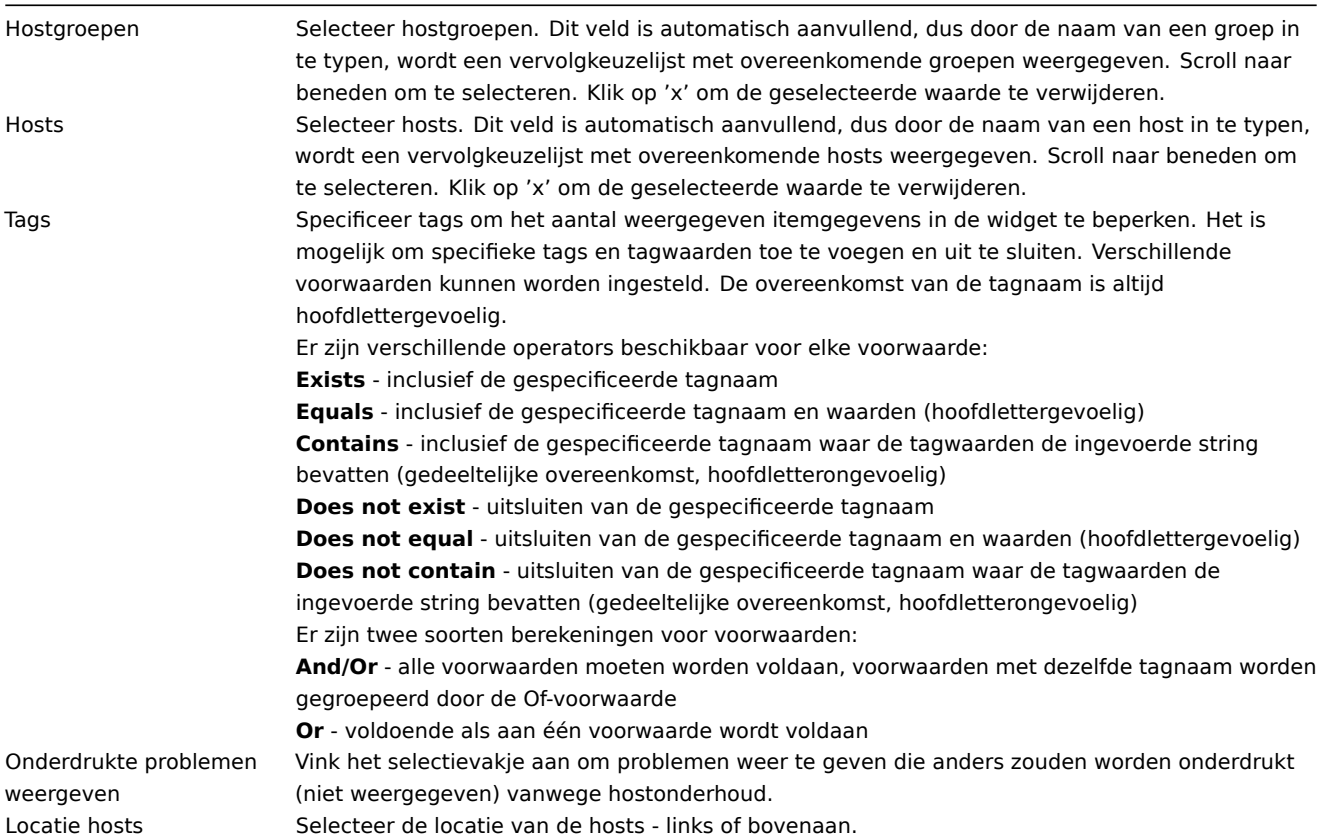

4 Ontdekkingsstatus

Deze widget geeft een statusoverzicht weer van de actieve netwerkontdekkingsregels.

Alle configuratieparameters zijn gemeenschappelijk voor alle widgets.

5 Favoriete grafieken

#### Overzicht

Deze widget bevat snelkoppelingen naar de meest benodigde grafieken, gesorteerd op alfabet.

De lijst met snelkoppelingen wordt ingevuld wanneer u een grafiek bekijkt in Monitoring -> Laatste gegevens -> Grafieken, en vervolgens klikt op de knop Toevoegen aan favorieten.

Alle configuratieparameters zijn gemeenschappelijk voor alle widgets.

6 Favoriete kaarten

#### Overzicht

Deze widget bevat snelkoppelingen naar de meest gebruikte kaarten, gesorteerd op alfabetische volgorde.

De lijst met snelkoppelingen wordt ingevuld wanneer je een kaart bekijkt en vervolgens op de Toevoegen aan favorieten knop klikt.

Alle configuratieparameters zijn algemeen voor alle widgets.

7 Geomap

#### Overzicht

De Geomap-widget toont hosts als markers op een geografische kaart met behulp van de open-source JavaScript interactieve kaartenbibliotheek Leaflet.

#### **Note:**

Zabbix biedt meerdere vooraf gedefinieerde kaarttile-serviceproviders en de optie om een aangepaste kaarttileserviceprovider toe te voegen of zelfs host-tiles zelf (configureerbaar in het Beheer → Algemeen → Geografische kaarten menu sectie).

Standaard toont de widget alle ingeschakelde hosts met geldige geografische coördinaten die zijn gedefinieerd in de hostconfiguratie. Het is mogelijk om hostfilters te configureren in de widgetparameters.

De geldige hostcoördinaten zijn:

- Breedtegraad: van -90 tot 90 (kan een geheel getal of een decimaal getal zijn)
- Lengtegraad: van -180 tot 180 (kan een geheel getal of een decimaal getal zijn)

#### Configuratie

Om de widget toe te voegen, selecteert u Geomap als type.

Naast de parameters die algemeen zijn voor alle widgets, kun je de volgende specifieke opties instellen:

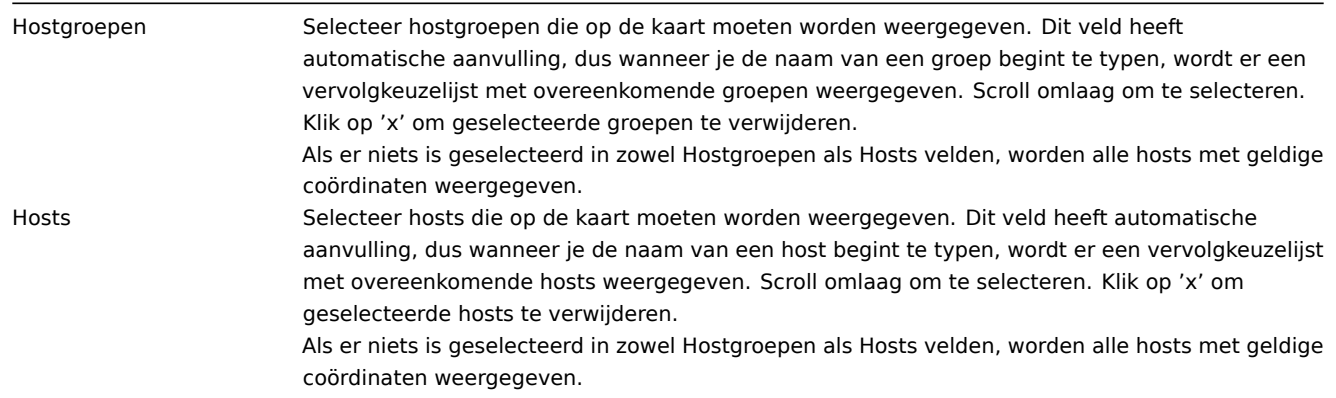

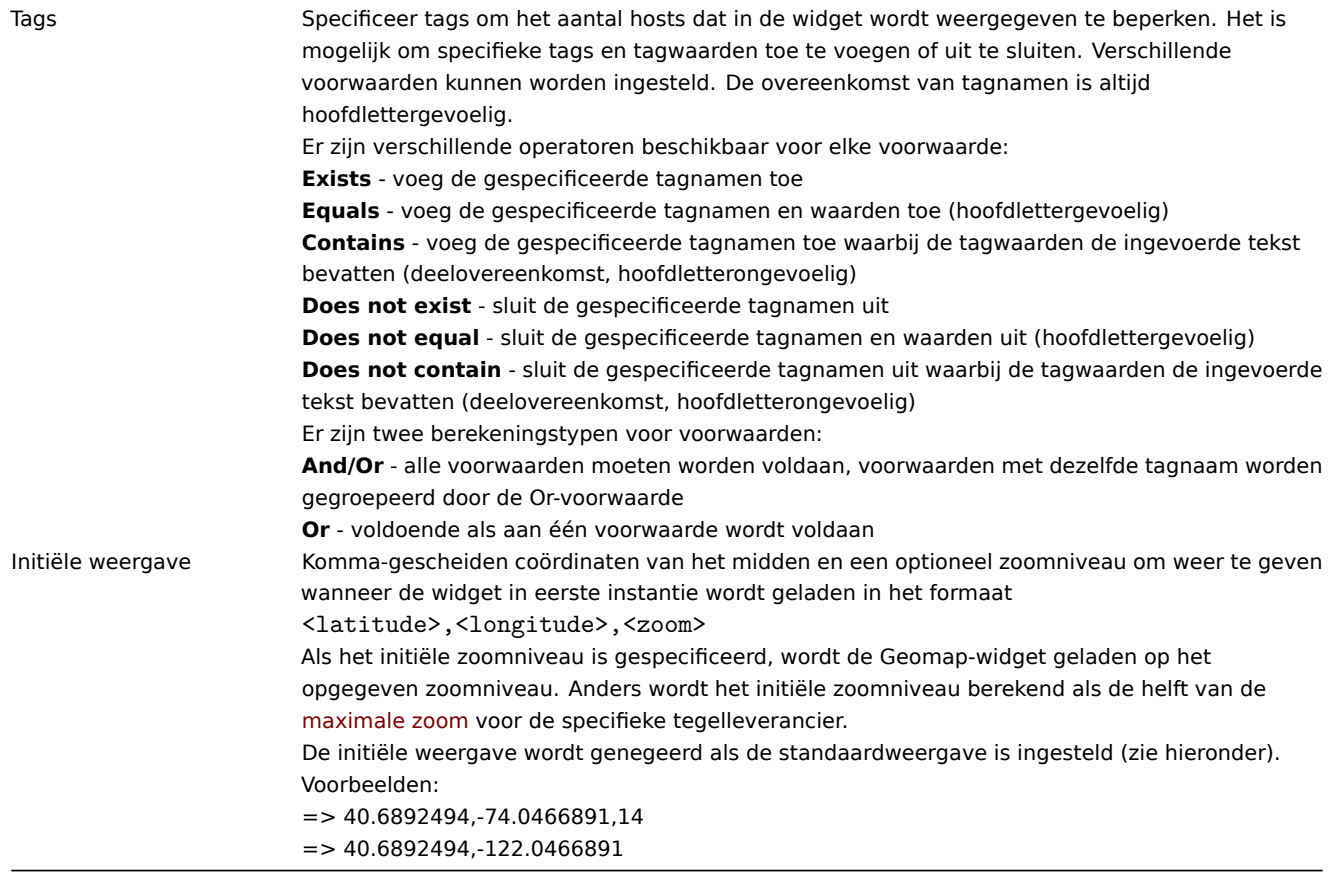

Hostmarkeringen die op de kaart worden weergegeven, hebben de kleur van het ernstigste probleem van de host en zijn groen gekleurd als een host geen problemen heeft. Door op een hostmarkering te klikken, kun je de zichtbare naam van de host en het aantal onopgeloste problemen gegroepeerd op ernst bekijken. Door op de zichtbare naam te klikken, wordt het hostmenu geopend.

Hosts die op de kaart worden weergegeven, kunnen worden gefilterd op probleemernst. Druk op het filterpictogram in de rechterbovenhoek van de widget en vink de vereiste ernstgraden aan.

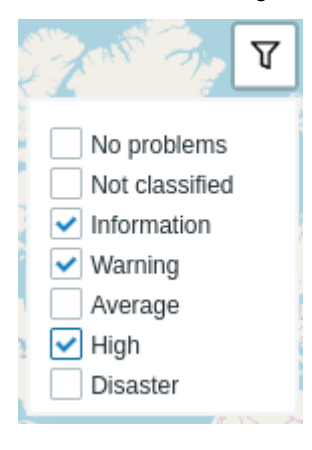

Je kunt in- en uitzoomen op de kaart door de plus- en min-knoppen in de linkerbovenhoek van de widget te gebruiken, of door het muiswiel of het touchpad te gebruiken. Om de huidige weergave als standaard in te stellen, klik je met de rechtermuisknop ergens op de kaart en selecteer je Stel deze weergave in als standaard. Deze instelling zal de parameter Initial view van de widget overschrijven voor de huidige gebruiker. Om deze actie ongedaan te maken, klik je met de rechtermuisknop ergens op de kaart en selecteer je Stel de initiële weergave opnieuw in.

Wanneer Initial view of Default view is ingesteld, kun je op elk moment terugkeren naar deze weergave door op het home-pictogram aan de linkerkant te klikken.

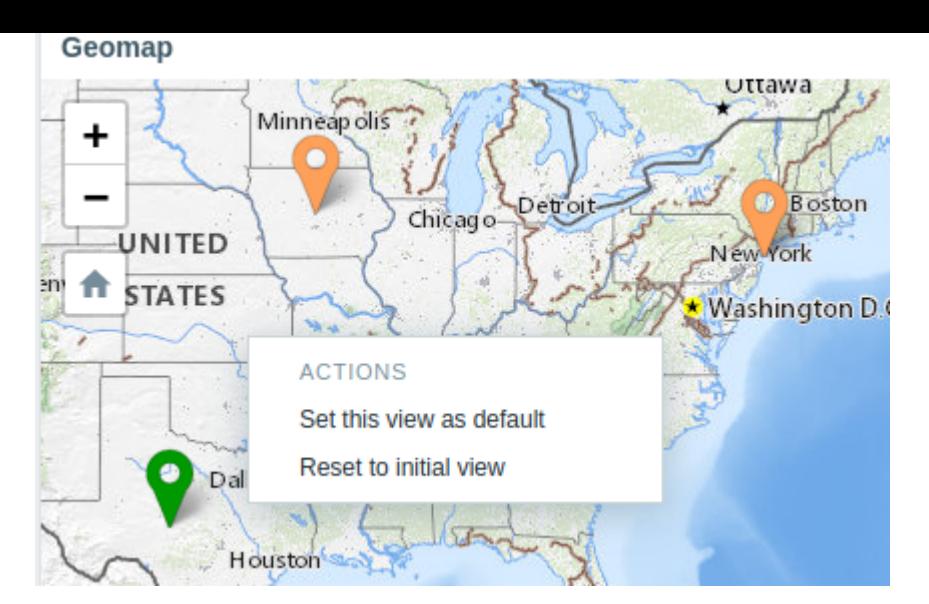

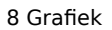

## Overzicht

De grafiek-widget biedt een moderne en veelzijdige manier om gegevens te visualiseren die zijn verzameld door Zabbix met behulp van een vectorbeeld-tekentechniek. Deze grafiek-widget wordt ondersteund sinds Zabbix 4.0. Let op dat de grafiek-widget die voorafgaand aan Zabbix 4.0 wordt ondersteund nog steeds kan worden gebruikt als Grafiek (klassiek).

## Configuratie

Om te configureren, selecteer Grafiek als type:

Het tabblad **Gegevensset** stelt u in staat om gegevenssets toe te voegen en hun visuele weergave te definiëren:

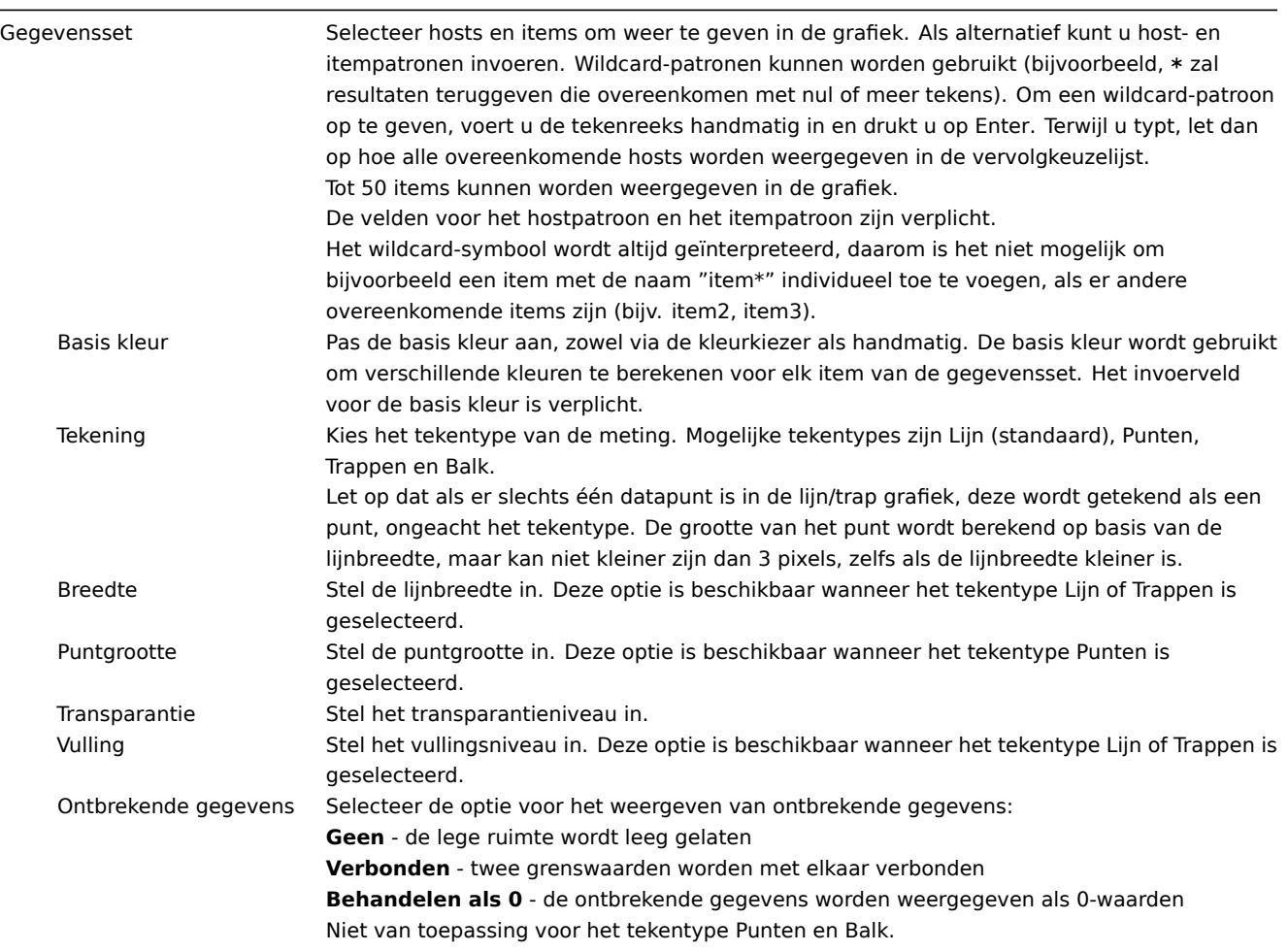

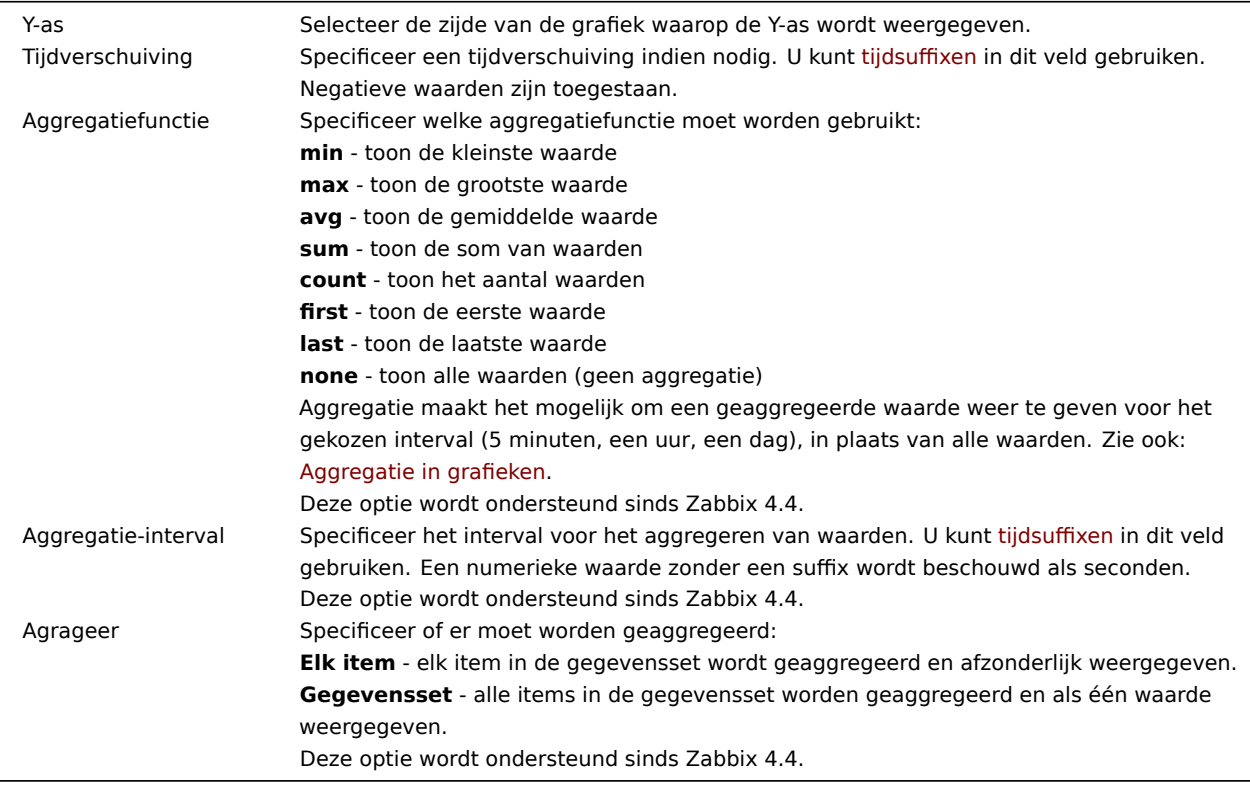

Bestaande gegevenssets worden weergegeven in een lijst. U kunt:

- - klikken op deze knop om een nieuwe gegevensset toe te voegen
- - klikken op het kleurpictogram om de details van de gegevensset uit te vouwen/inklappen
- - klikken op het verplaatspictogram en een gegevensset naar een nieuwe positie in de lijst slepen

Het tabblad **Weergaveopties** stelt u in staat om geschiedenisgegevensselectie te definiëren:

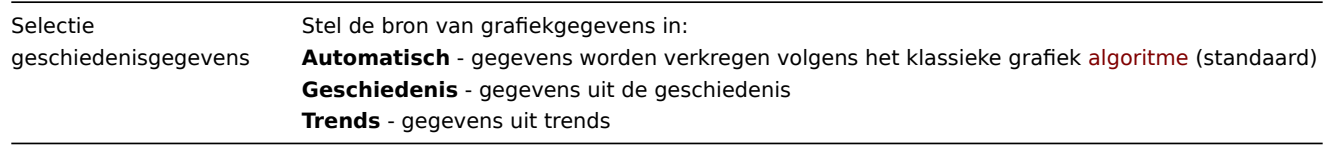

## Het tabblad **Tijdsperiode** stelt u in staat om een aangepaste tijdsperiode in te stellen:

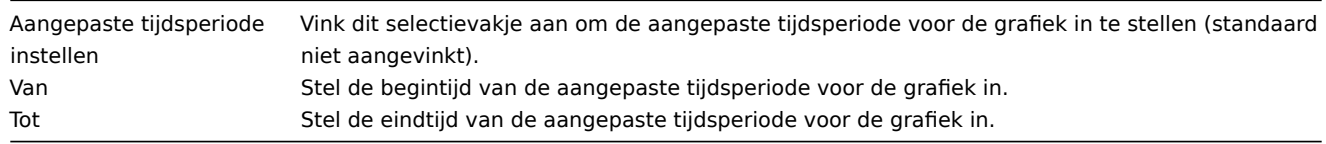

Het tabblad **Assen** stelt u in staat om aan te passen hoe assen worden weergegeven:

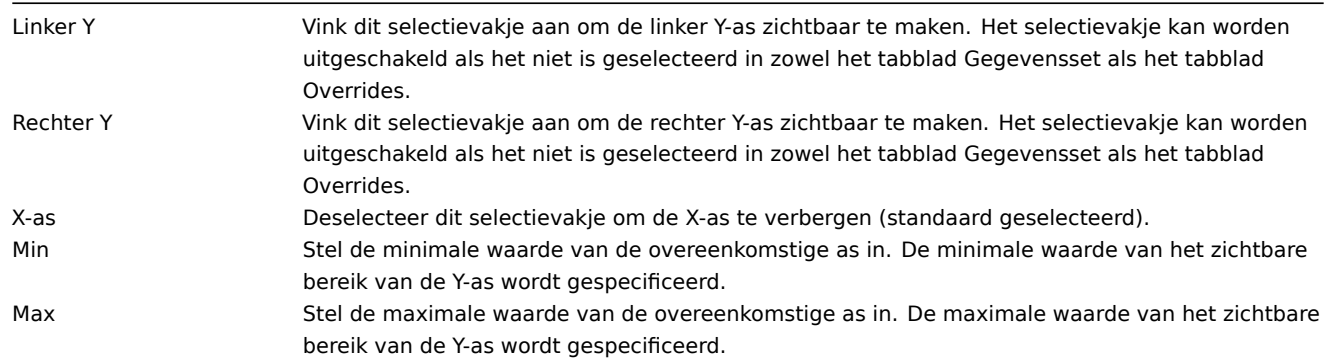

Eenheden Kies de eenheid voor de waarden van de as van de grafiek uit de vervolgkeuzelijst. Als de optie Automatisch wordt gekozen, worden de aswaarden weergegeven met behulp van de eenheden van het eerste item van de overeenkomstige as. De optie Statisch stelt u in staat om de aangepaste naam van de overeenkomstige as toe te wijzen. Als de optie Statisch wordt gekozen en het invoerveld waarde leeg wordt gelaten, bestaat de naam van de overeenkomstige as alleen uit een numerieke waarde.

Het tabblad **Legenda** stelt u in staat om de grafieklegenda aan te passen:

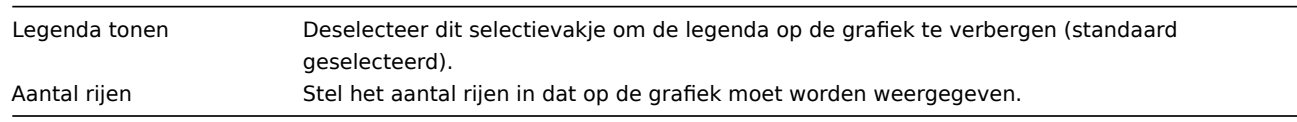

#### Het tabblad **Problemen** stelt u in staat om de weergave van problemen aan te passen:

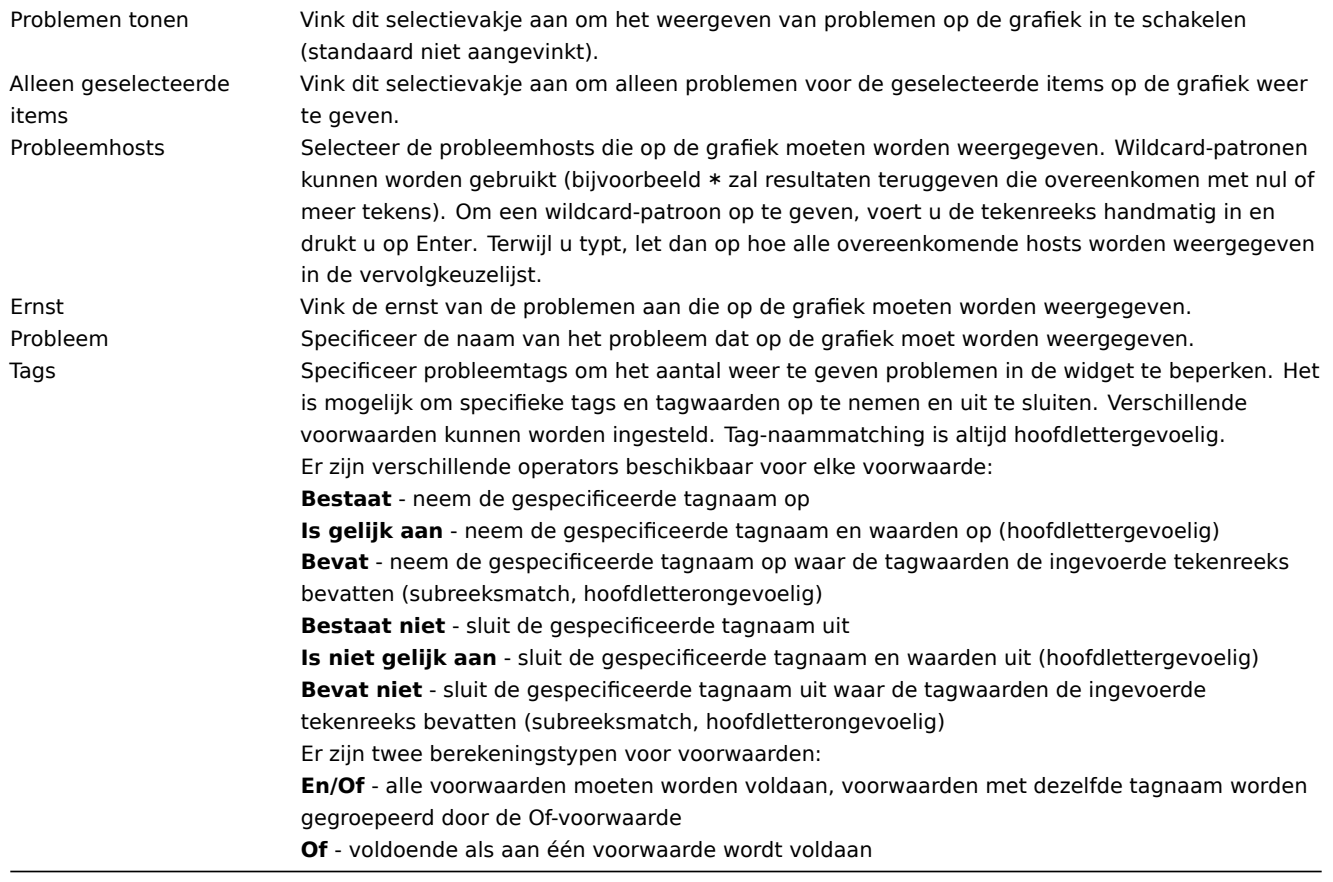

Het tabblad **Overrides** stelt u in staat om aangepaste overrides toe te voegen voor gegevenssets:

Overrides zijn handig wanneer meerdere items zijn geselecteerd voor een gegevensset met behulp van het \* jokerteken en u de standaardweergave van de items wilt wijzigen (bijvoorbeeld standaard basiskleur of een andere eigenschap).

Bestaande overrides (indien aanwezig) worden weergegeven in een lijst. Om een nieuwe override toe te voegen:

- Klik op de knop
- Selecteer hosts en items voor de override. U kunt ook host- en itempatronen invoeren. Wildcard-patronen kunnen worden gebruikt (bijvoorbeeld \* zal resultaten teruggeven die overeenkomen met nul of meer tekens). Om een wildcard-patroon op te geven, voert u de tekenreeks handmatig in en drukt u op Enter. Terwijl u typt, let dan op hoe alle overeenkomende hosts worden weergegeven in de vervolgkeuzelijst. Het wildcard-symbool wordt altijd geïnterpreteerd, daarom is het bijvoorbeeld niet mogelijk om een item genaamd "item\*" individueel toe te voegen als er andere overeenkomende items zijn (bijvoorbeeld item2, item3). Hostpatroon en itempatroon velden zijn verplicht.
- Klik op , om override parameters te selecteren. Er moet ten minste één override parameter worden geselecteerd. Voor parameterbeschrijvingen, zie het tabblad Gegevensset hierboven.

Informatie weergegeven door het grafiekwidget kan worden gedownload als een .png-afbeelding met behulp van het widgetmenu:

Een schermafbeelding van de widget wordt opgeslagen in de map Downloads.

9 Grafiek (klassiek)

## Overzicht

In de klassieke grafiek-widget kunt u een enkele aangepaste grafiek of eenvoudige grafiek weergeven.

Configuratie

Om te configureren, selecteert u Grafiek (klassiek) als type:

Naast de parameters die algemeen zijn voor alle widgets, kunt u de volgende specifieke opties instellen:

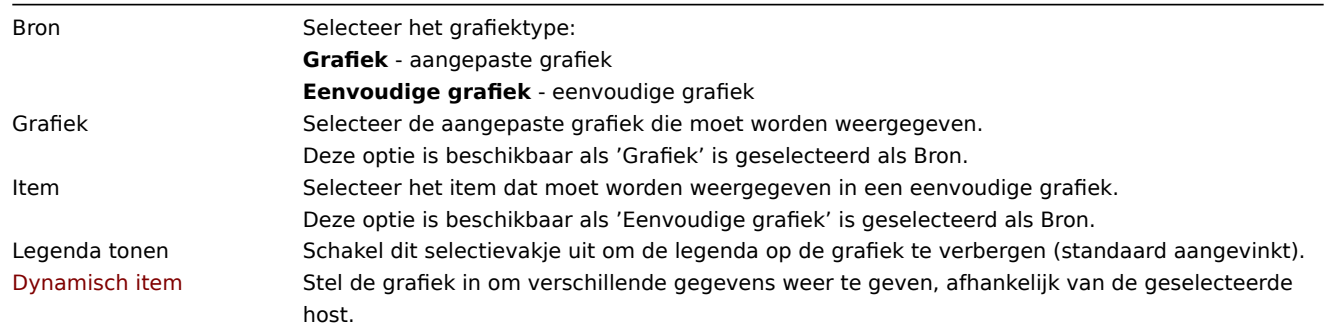

Informatie weergegeven door de klassieke grafiek-widget kan worden gedownload als .png-afbeelding met behulp van het widgetmenu:

Een schermafbeelding van de widget wordt opgeslagen in de map Downloads.

10 Grafiek-prototype

## Overzicht

In de grafiek-prototype-widget kunt u een raster van grafieken weergeven die zijn gemaakt vanuit een grafiek-prototype of een item-prototype door middel van low-level discovery.

#### Configuratie

Om te configureren, selecteert u Grafiek prototype als widgettype:

Naast de parameters die algemeen zijn voor alle widgets, kunt u de volgende specifieke opties instellen:

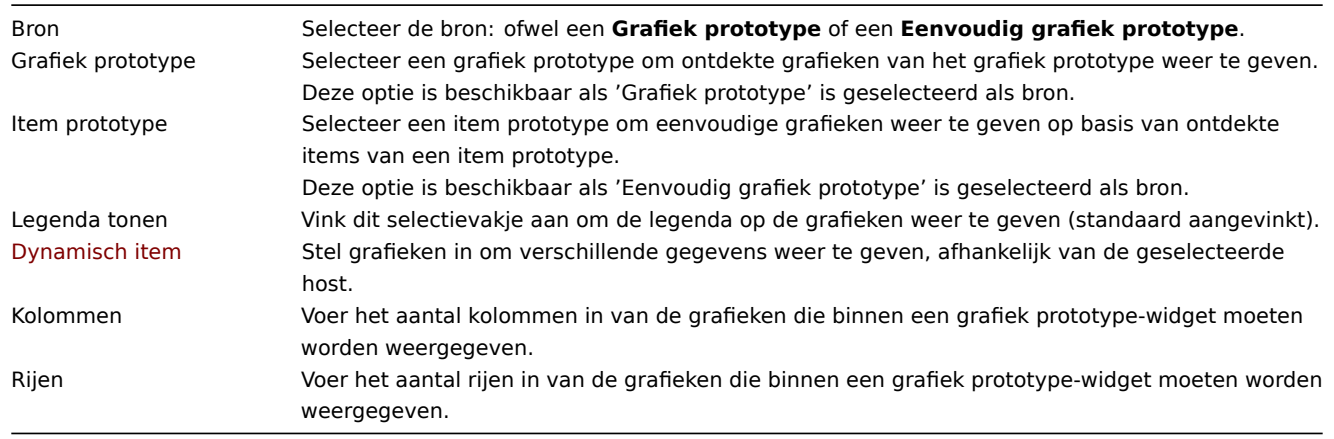

Hoewel de instellingen Kolommen en Rijen meer dan één grafiek in de widget mogelijk maken, kunnen er nog steeds meer ontdekte grafieken zijn dan er kolommen/rijen in de widget zijn. In dat geval wordt paginering beschikbaar in de widget en maakt een uitschuivende kop het mogelijk om tussen pagina's te schakelen met behulp van de linker- en rechterpijlen.

11 Beschikbaarheid van hosts

#### Overzicht

In de widget voor hostbeschikbaarheid worden statistieken op hoog niveau weergegeven over de beschikbaarheid van hosts in vier gekleurde kolommen/lijnen.

> Horizontale weergave (kolommen). Verticale weergave (lijnen).

De beschikbaarheid van hosts in elke kolom/lijn wordt als volgt geteld:

- Beschikbaar hosts met alle interfaces beschikbaar
- Niet beschikbaar hosts met ten minste één niet-beschikbare interface
- Onbekend hosts met ten minste één onbekende interface (geen enkele niet-beschikbaar)
- Totaal totaal van alle hosts

## Configuratie

Om te configureren, selecteer Hostbeschikbaarheid als type:

Naast de parameters die algemeen zijn voor alle widgets, kun je de volgende specifieke opties instellen:

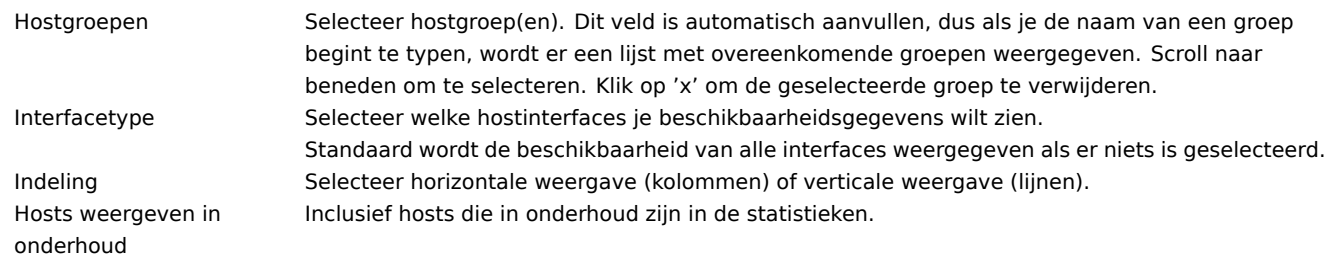

12 Item waarde

#### Overzicht

Deze widget is handig voor het prominent weergeven van de waarde van een enkel item.

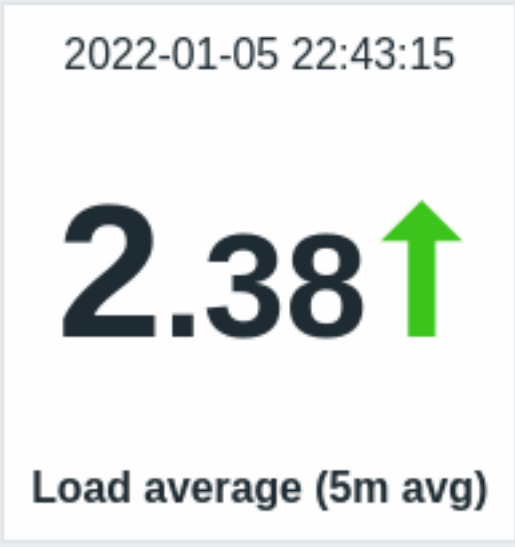

Naast de waarde zelf kunnen indien gewenst aanvullende elementen worden weergegeven:

- tijdstip van de meting
- itembeschrijving
- veranderingsindicator voor de waarde
- eenheid van het item

De widget kan numerieke en stringwaarden weergeven. Stringwaarden worden op één regel weergegeven en ingekort indien nodig. "Geen gegevens" wordt weergegeven als er geen waarde is voor het item.

Door op de waarde te klikken, wordt u doorgestuurd naar een ad-hoc grafiek voor numerieke items of de meest recente gegevens voor stringitems.

De widget en alle elementen erin kunnen visueel worden aangepast met behulp van geavanceerde configuratie opties, waardoor een breed scala aan visuele stijlen kan worden gecreëerd:

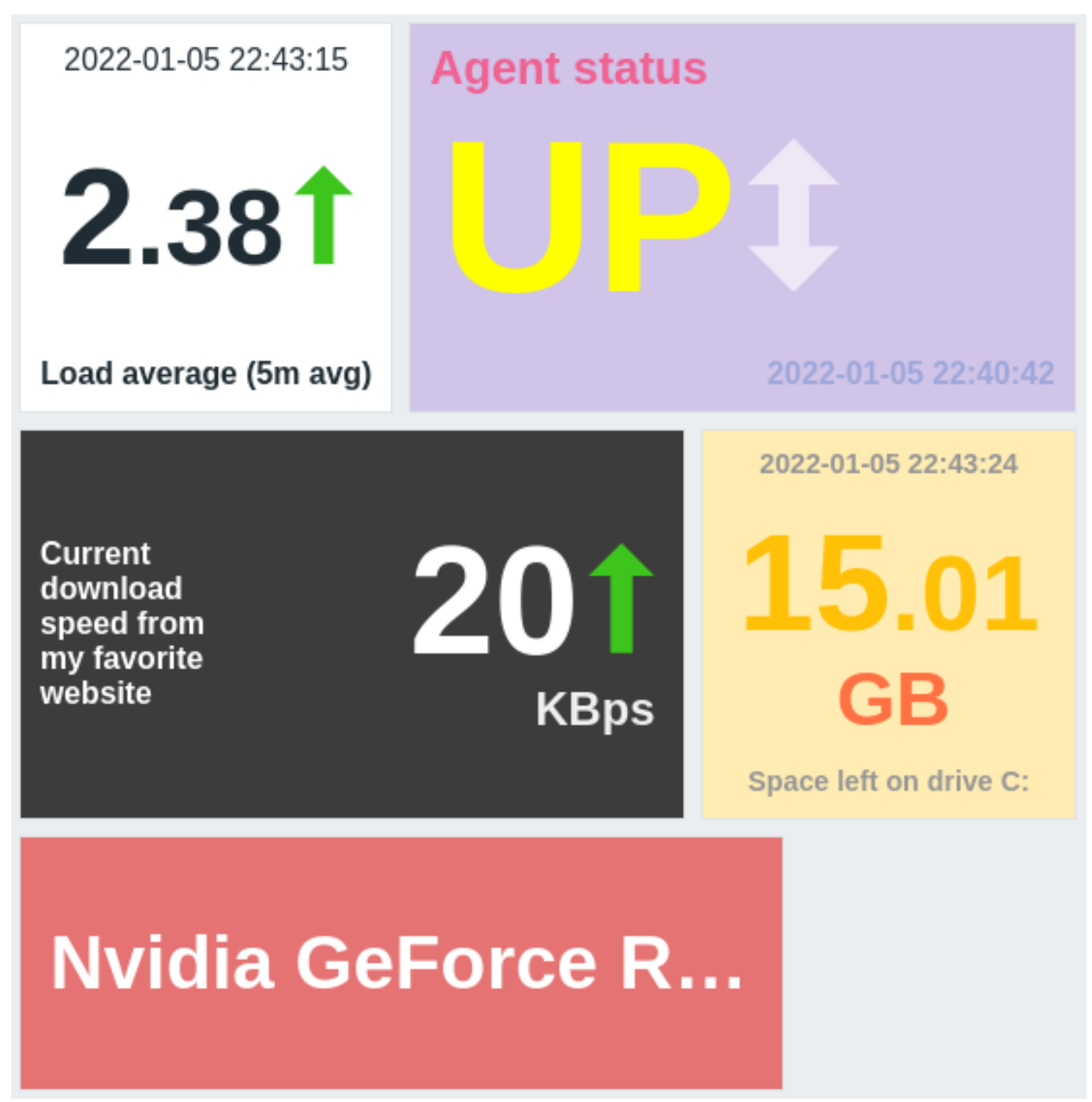

Configuratie

Om te configureren, selecteert u Itemwaarde als het type widget:

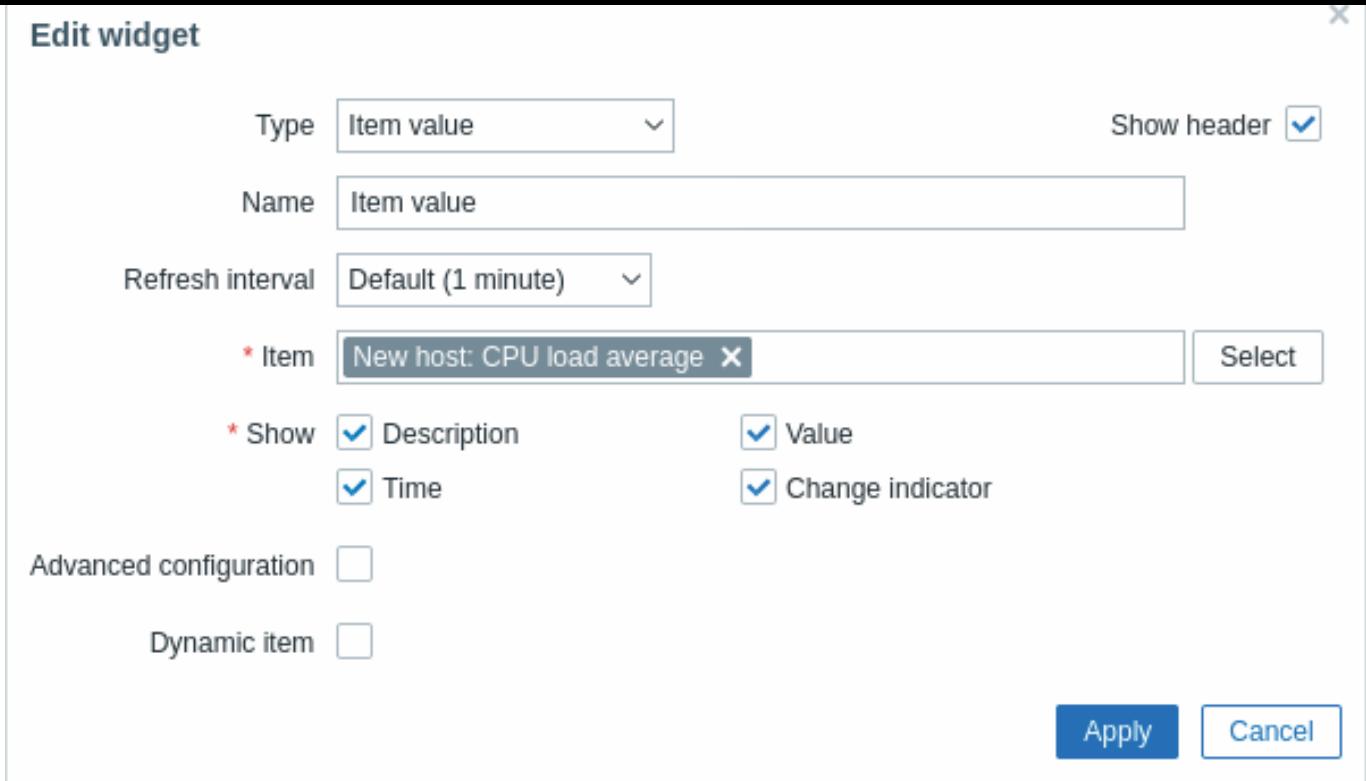

Naast de parameters die gemeenschappelijk zijn voor alle widgets, kunt u de volgende specifieke opties instellen:

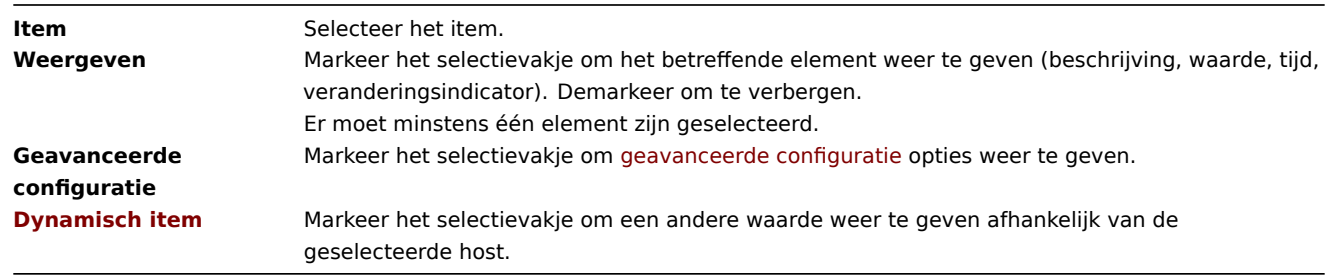

## Geavanceerde configuratie

Geavanceerde configuratie-opties worden beschikbaar als het selectievakje Geavanceerde configuratie is aangevinkt (zie schermafbeelding) en alleen voor die elementen die zijn geselecteerd in het veld Weergeven (zie hierboven).

Daarnaast maakt geavanceerde configuratie het mogelijk om de achtergrondkleur voor de hele widget te wijzigen.

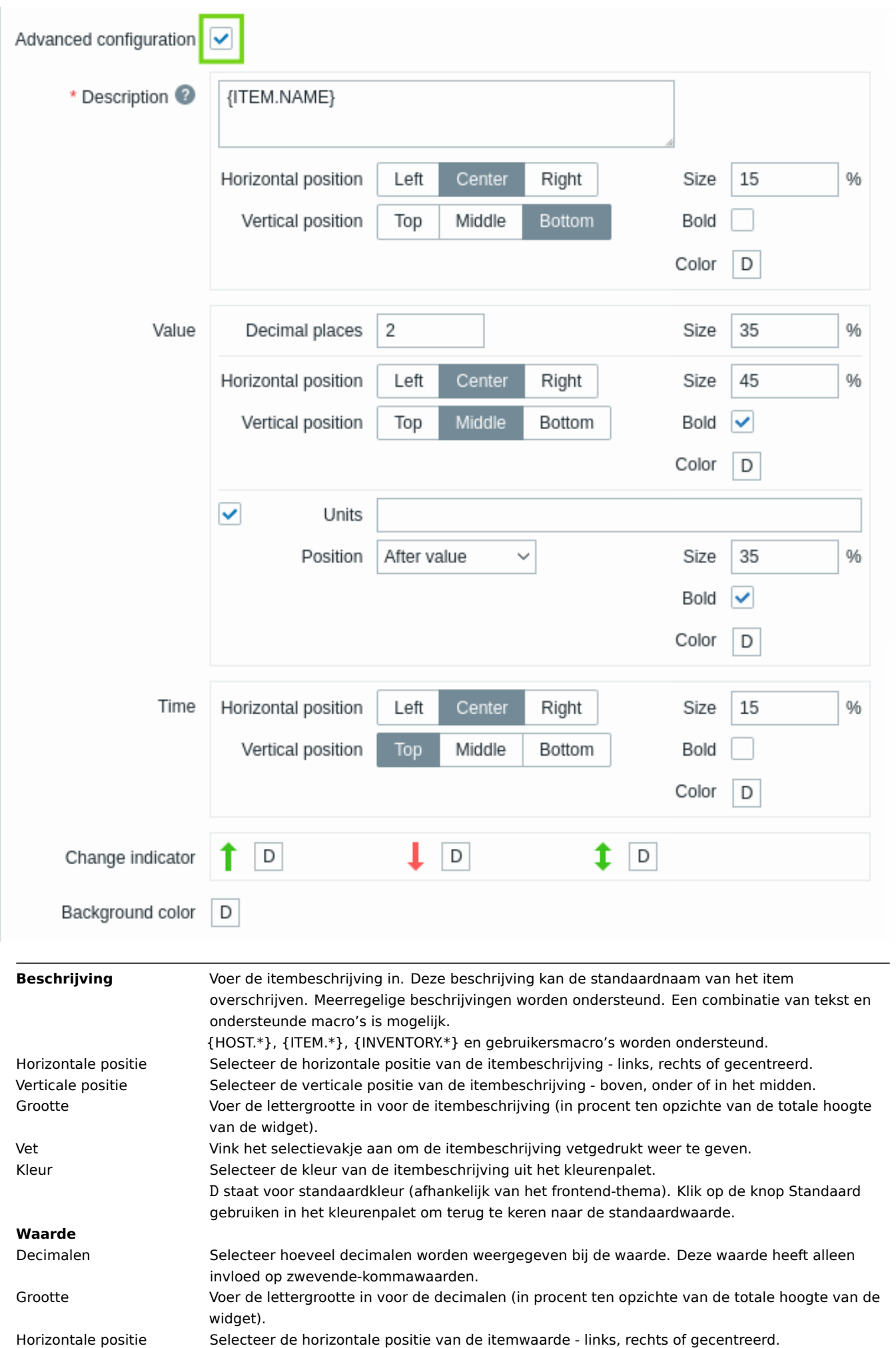

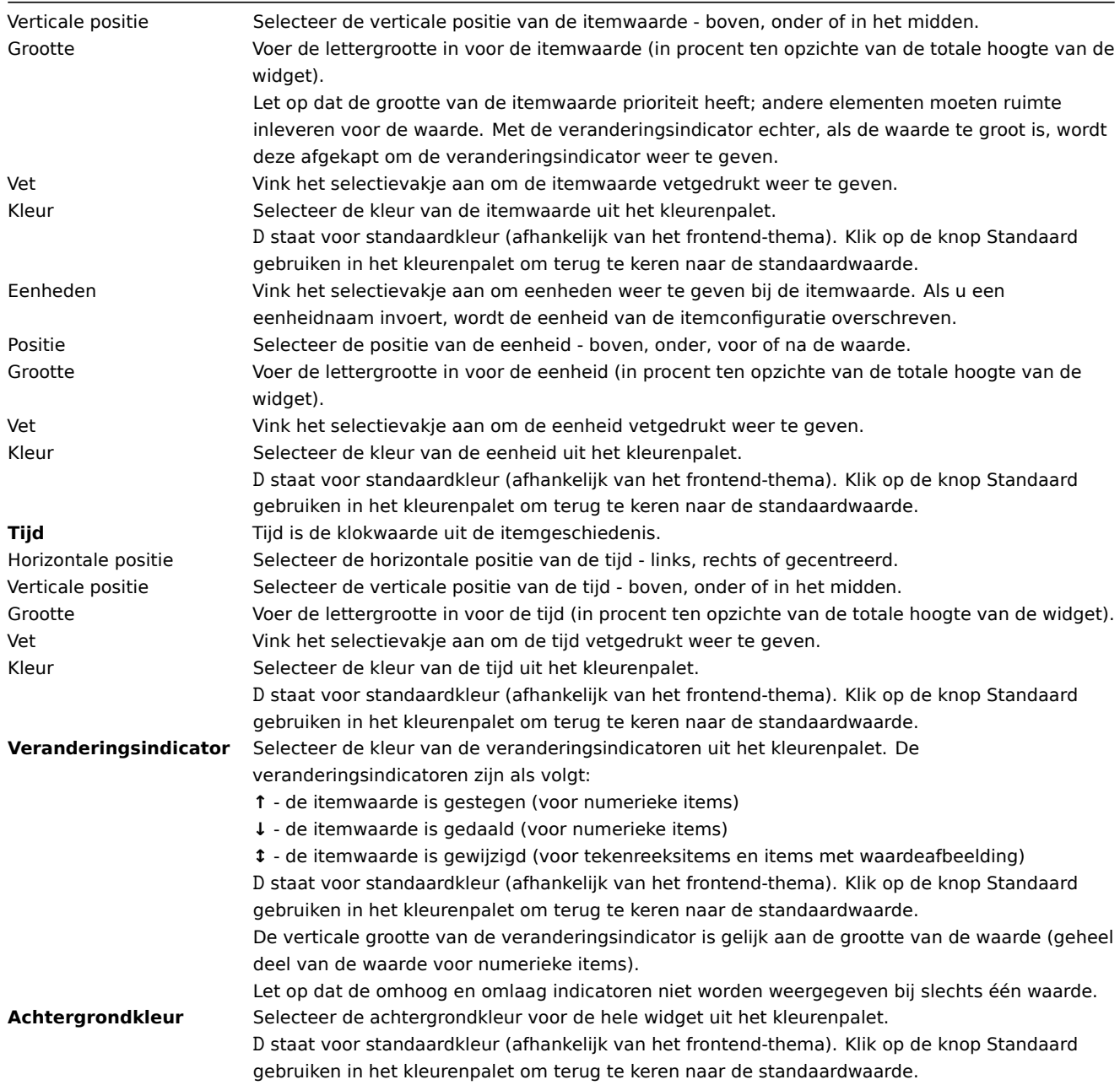

Opmerking dat meerdere elementen niet dezelfde ruimte kunnen innemen; als ze in dezelfde ruimte zijn geplaatst, wordt een foutmelding weergegeven.

13 Kaart

## Overzicht

In de map-widget kunt u het volgende weergeven:

- een enkele geconfigureerde netwerkmap;
- een van de geconfigureerde netwerkkaarten in de kaartnavigatiestructuur (door te klikken op de naam van de kaart in de boomstructuur).

## Configuratie

Om te configureren, selecteert u Kaart als type:

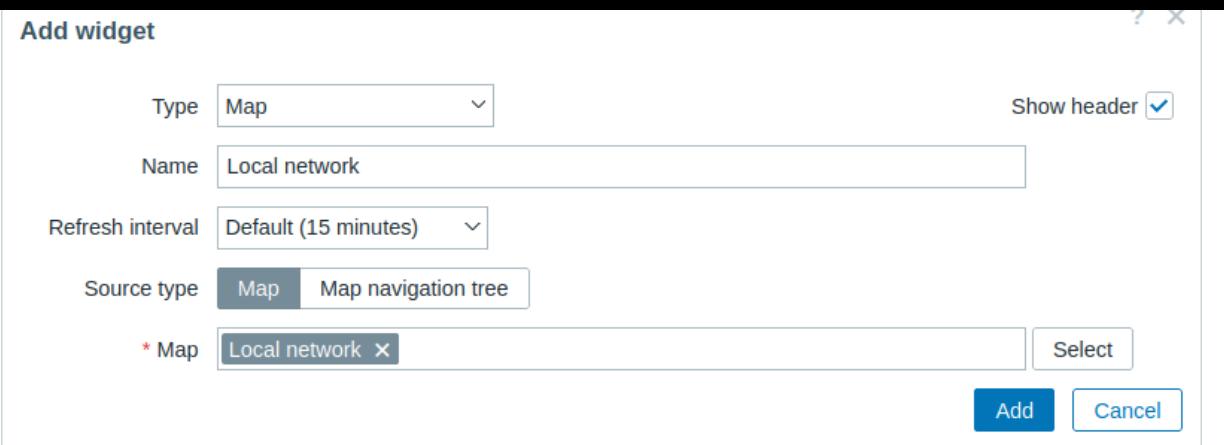

Naast de parameters die algemeen zijn voor alle widgets, kunt u de volgende specifieke opties instellen:

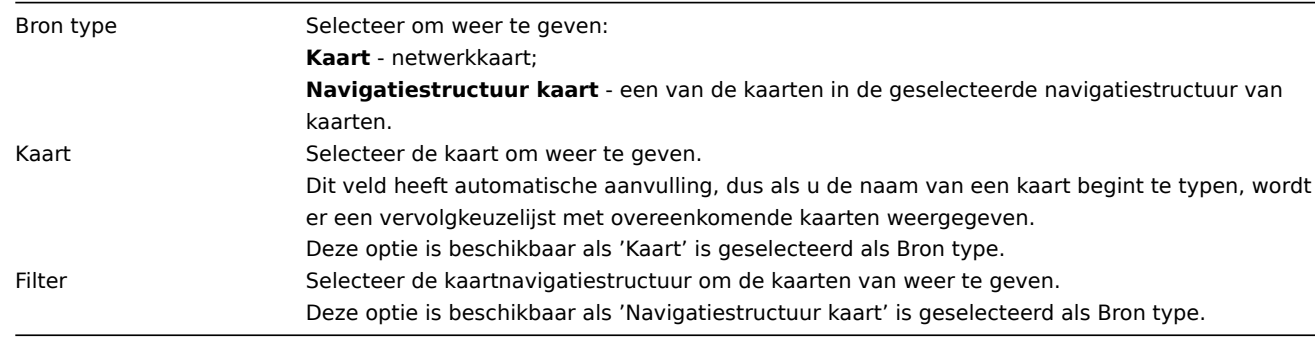

## 14 Kaart navigatieboom

## Overzicht

Met deze widget kunt u een hiërarchie van bestaande kaarten bouwen en tegelijkertijd probleemstatistieken weergeven met elke opgenomen kaart en kaartgroep.

Het wordt nog krachtiger als u de Kaart widget aan de navigatiestructuur koppelt. In dat geval toont het klikken op een kaartnaam in de navigatiestructuur de kaart volledig in de Kaart widget.

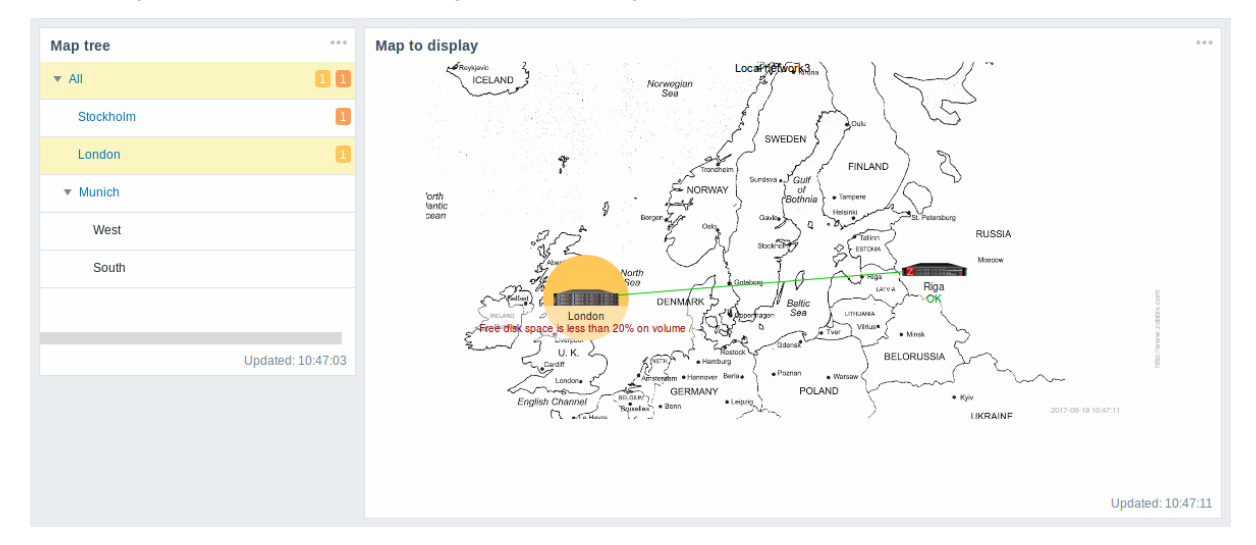

Statistieken met de kaart op het hoogste niveau in de hiërarchie tonen een som van problemen van alle subkaarten en hun eigen problemen.

## Configuratie

Om te configureren, selecteert u Kaartnavigatiestructuur als het type:

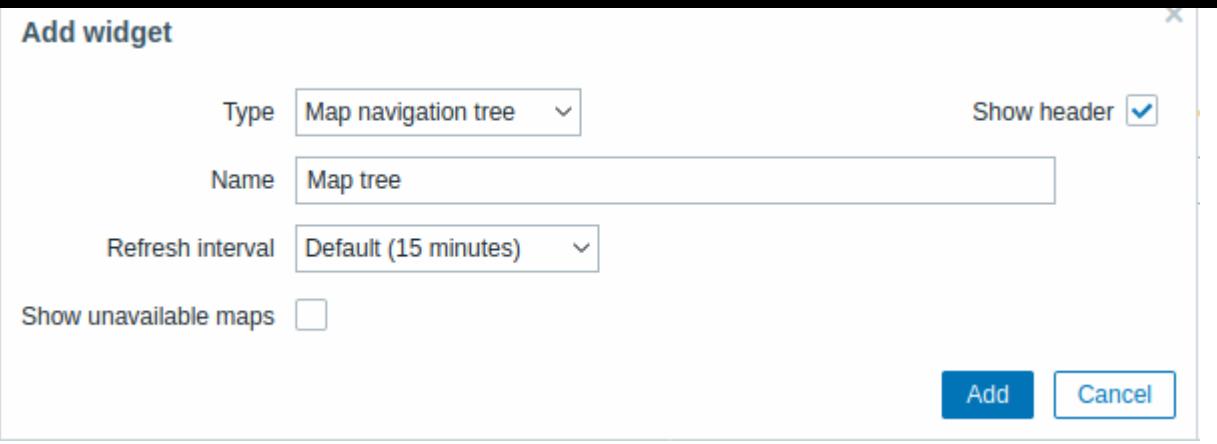

Naast de parameters die algemeen zijn voor alle widgets, kunt u de volgende specifieke opties instellen:

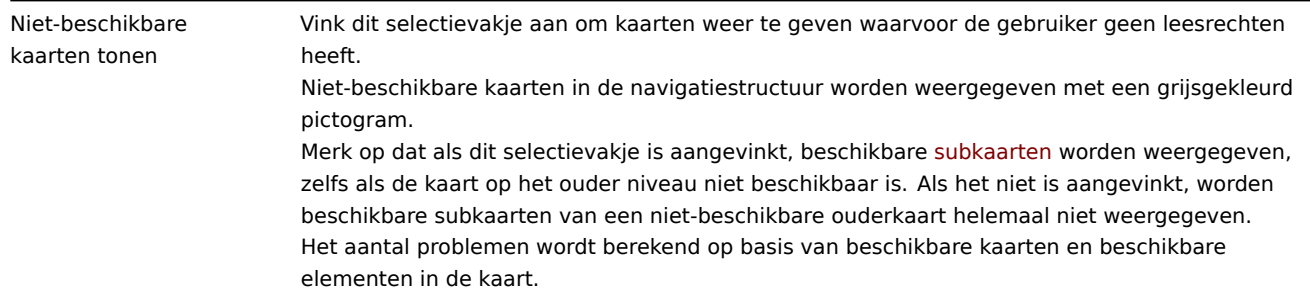

Navigatieboomelementen worden weergegeven in een lijst. U kunt het volgende doen:

- Sleep een element (inclusief de bijbehorende onderliggende elementen) naar een nieuwe positie in de lijst.
- Klap een element uit of in om de onderliggende elementen weer te geven of te verbergen.
- Voeg een onderliggend element toe (met of zonder een gekoppelde kaart) aan een element.
- Voeg meerdere onderliggende elementen toe (met gekoppelde kaarten) aan een element.
- Bewerk een element.
- Verwijder een element (inclusief de bijbehorende onderliggende elementen).

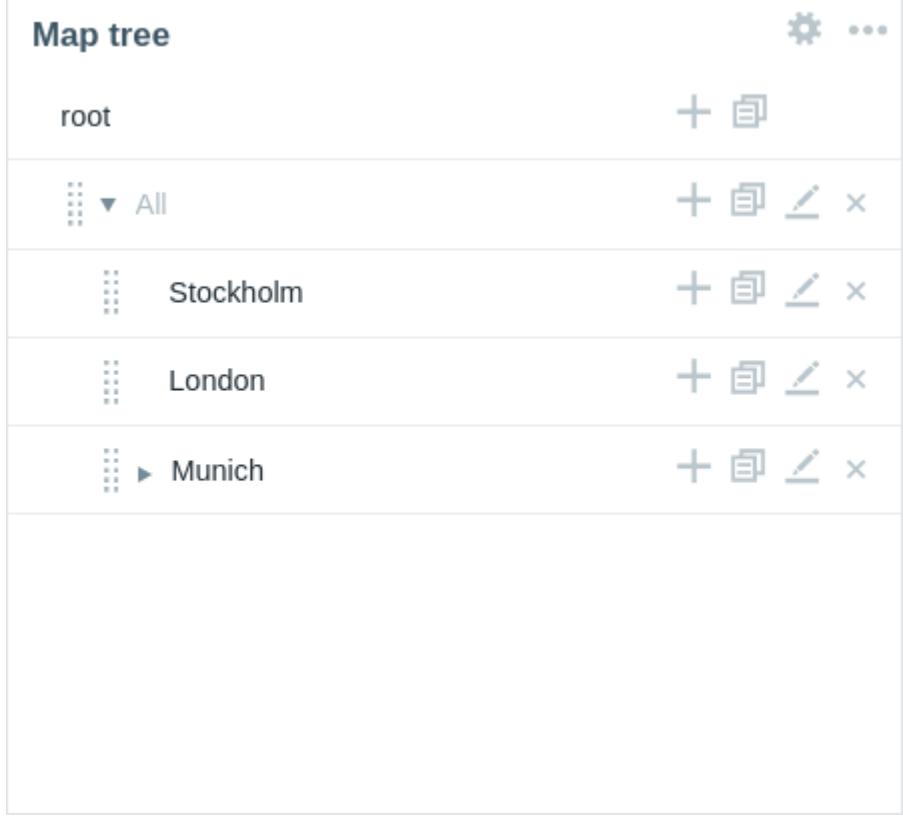

Element configuratie

Om een navigatieboomelement te configureren, voegt u een nieuw element toe of bewerkt u een bestaand element.

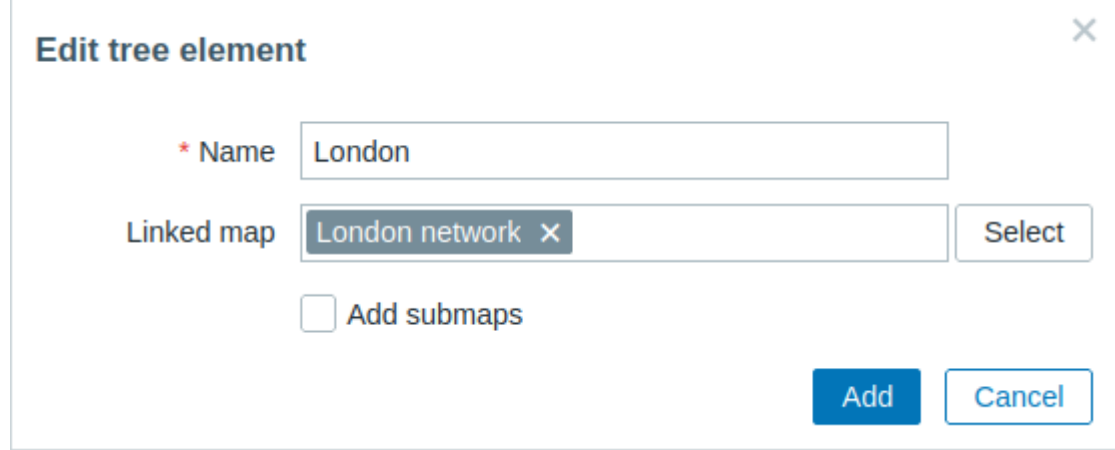

De volgende configuratieparameters voor een navigatieboomelement zijn beschikbaar:

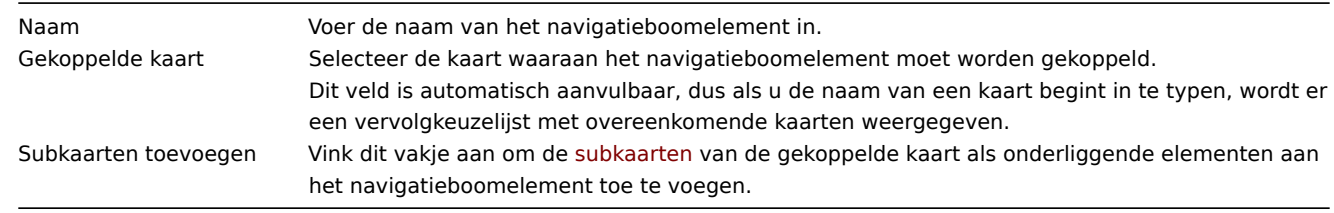

# 15 Plain text

## Overzicht

In de platte tekst widget kun je de nieuwste itemgegevens in platte tekst weergeven.

## Configuratie

Om te configureren, selecteer Platte tekst als het type:

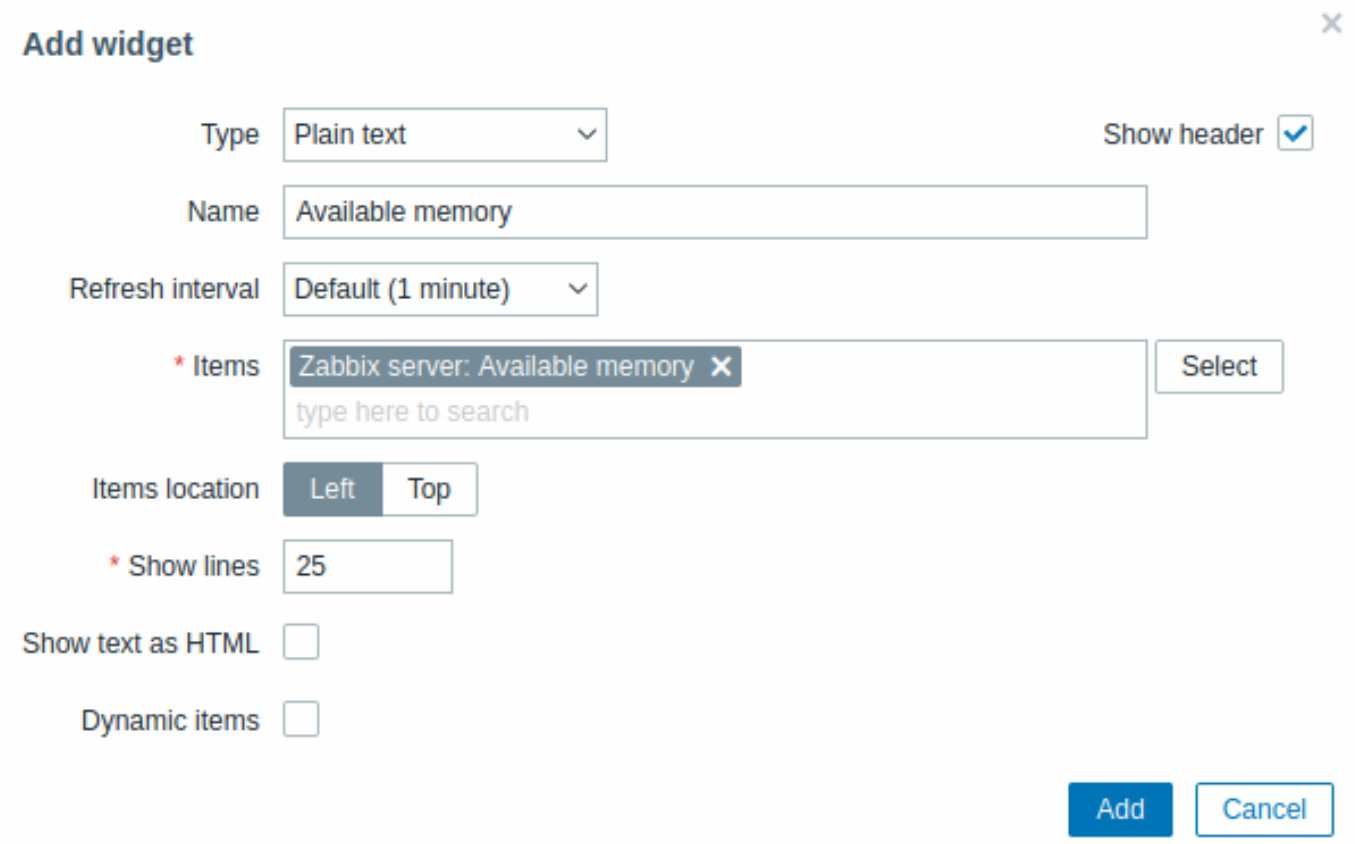

Naast de parameters die algemeen zijn voor alle widgets, kun je de volgende specifieke opties instellen:

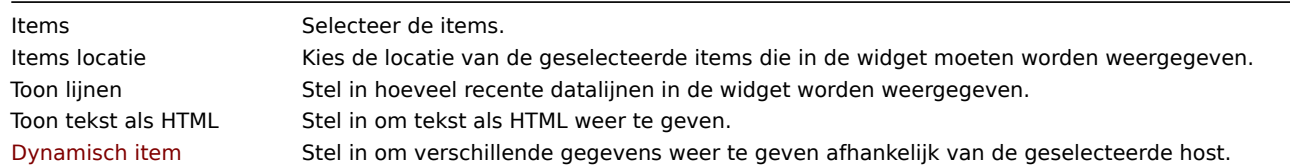

 $\bar{\times}$ 

## 16 Probleemhosts

## Overzicht

In de widget 'Probleemhost' kun je hoog-niveau informatie weergeven over de beschikbaarheid van hosts.

## Configuratie

Om te configureren, selecteer Probleemhosts als type:

## Add widget

Hide

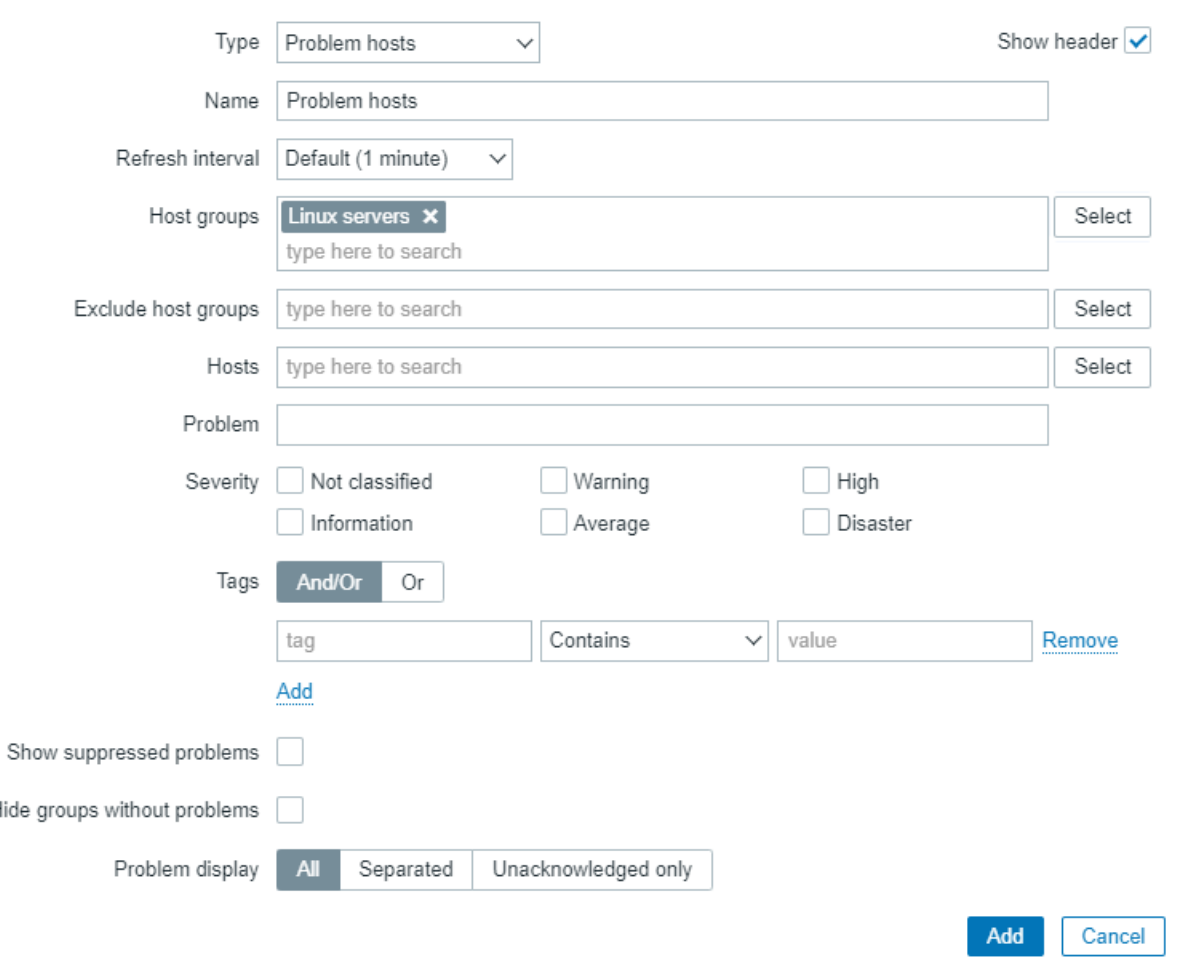

## Naast de parameters die algemeen zijn voor alle widgets, kun je de volgende specifieke opties instellen:

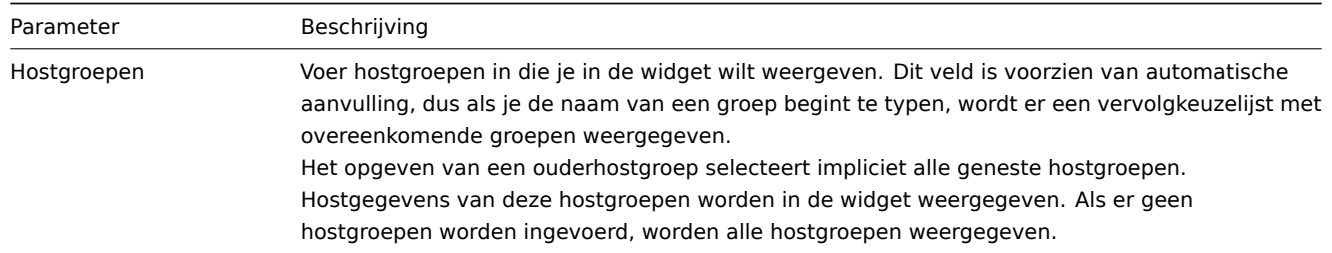

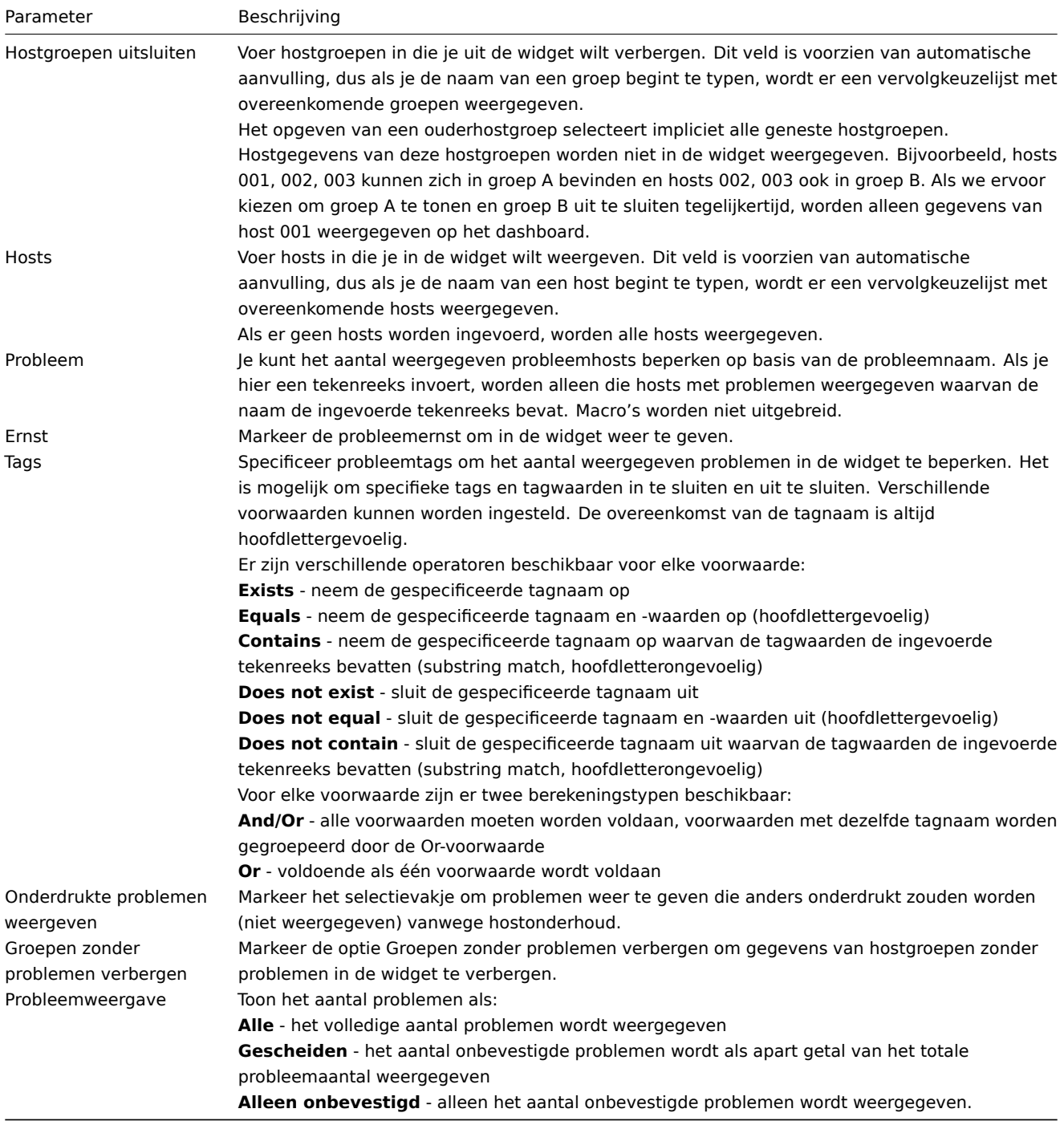

17 Problemen

Overzicht

In deze widget kunt u de huidige problemen weergeven. De informatie in deze widget is vergelijkbaar met Monitoring → Problemen.

Configuratie

Om te configureren, selecteer Problemen als het type:

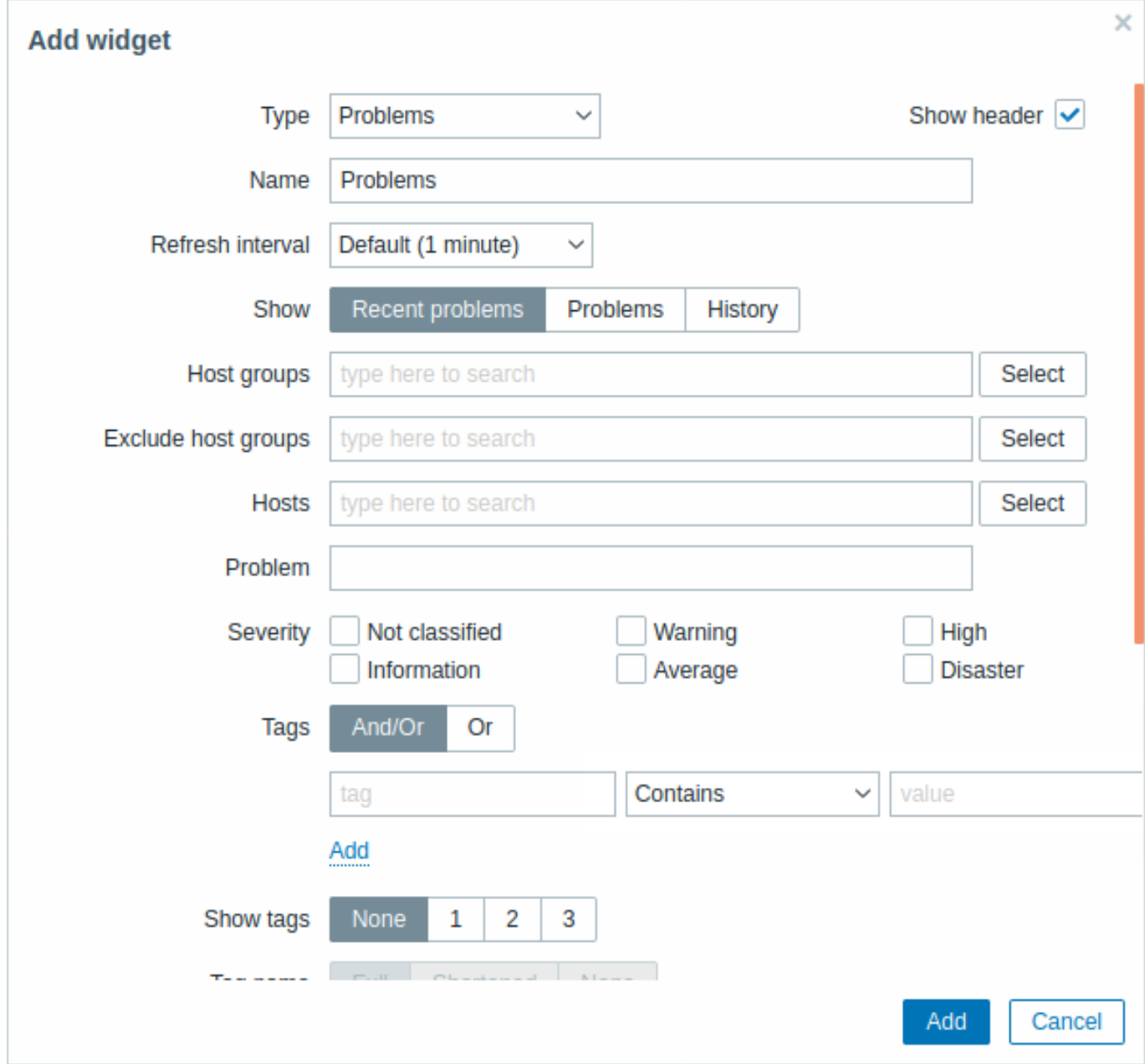

U kunt op verschillende manieren beperken hoeveel problemen er in de widget worden weergegeven - op basis van probleemstatus, probleemnaam, ernst, hostgroep, host, gebeurtenistag, erkenningsstatus, enz.

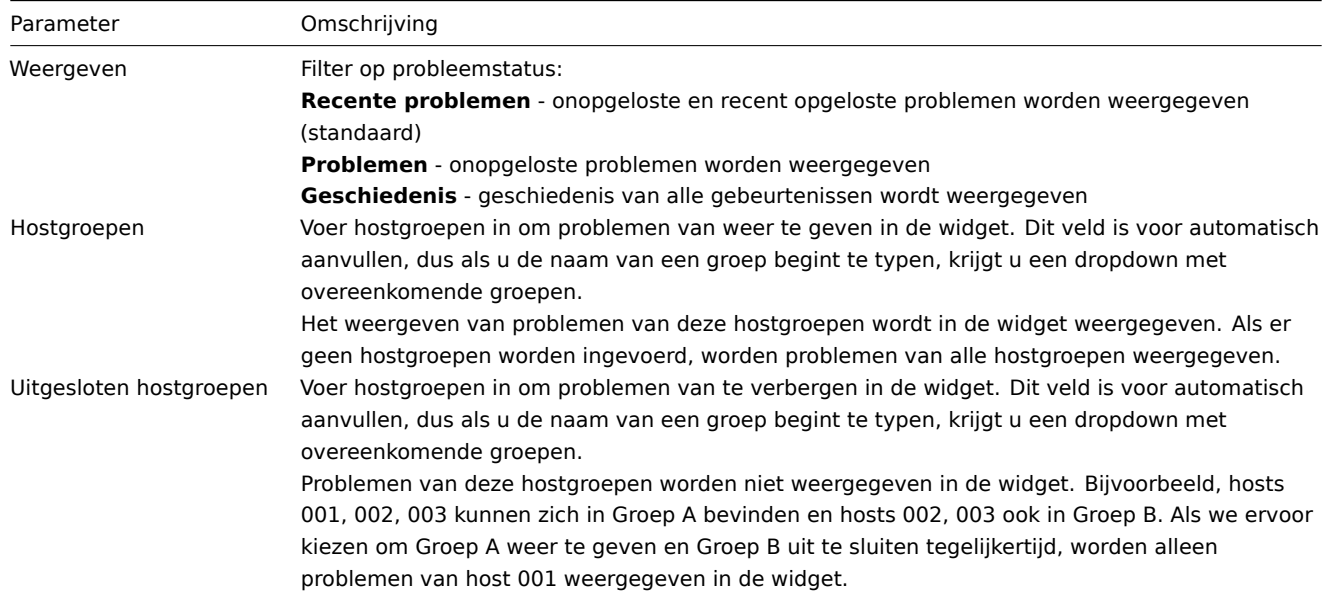

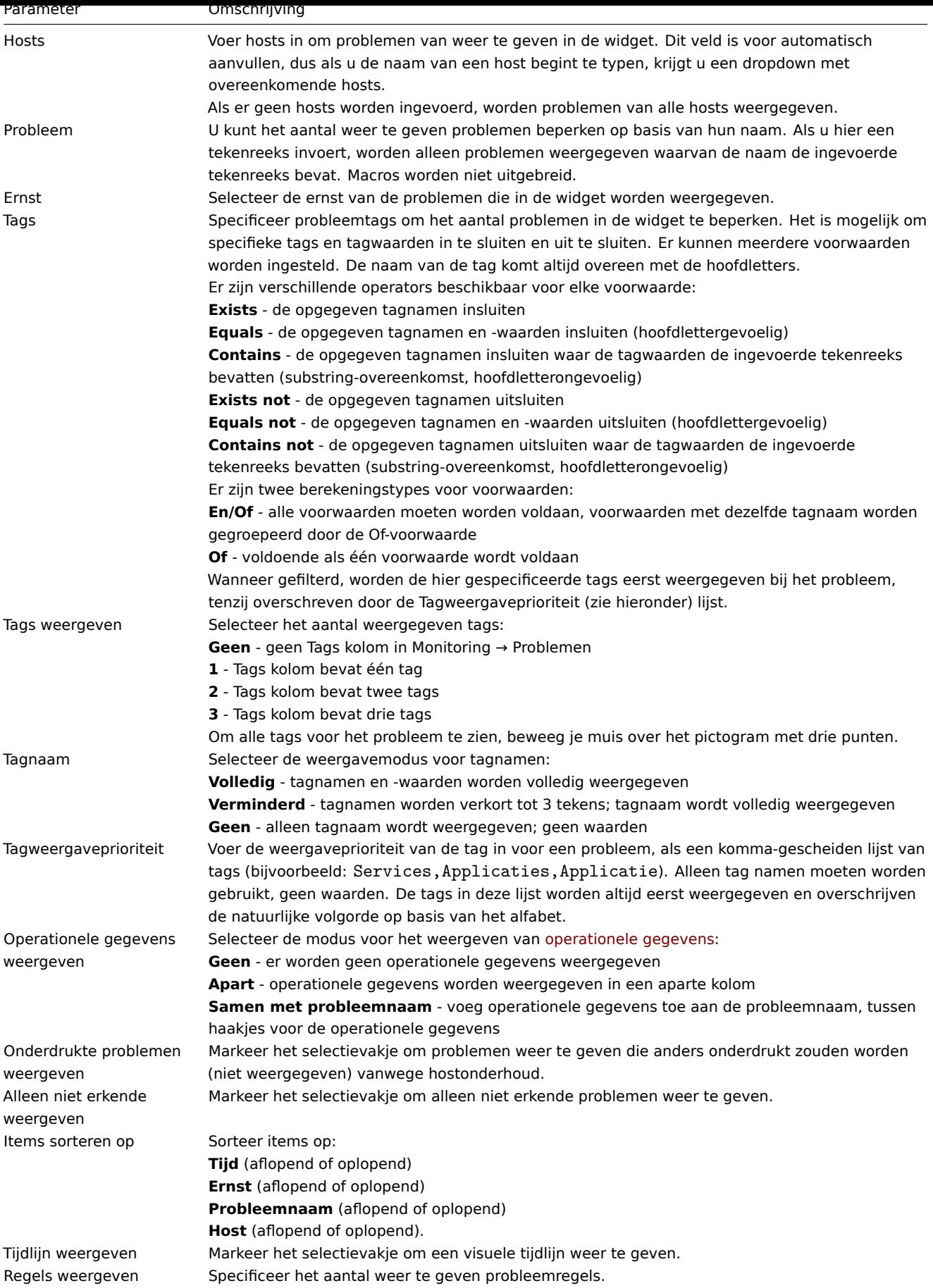

18 Problemen volgens ernst

#### Overzicht

In deze widget kun je problemen weergeven op ernst. Je kunt beperken welke hosts en triggers in de widget worden weergegeven en definiëren hoe het probleemtelling wordt weergegeven.

## Configuratie

Om te configureren, selecteer Problemen op ernst als het type:

Naast de parameters die algemeen zijn voor alle widgets, kunt u de volgende specifieke opties instellen:

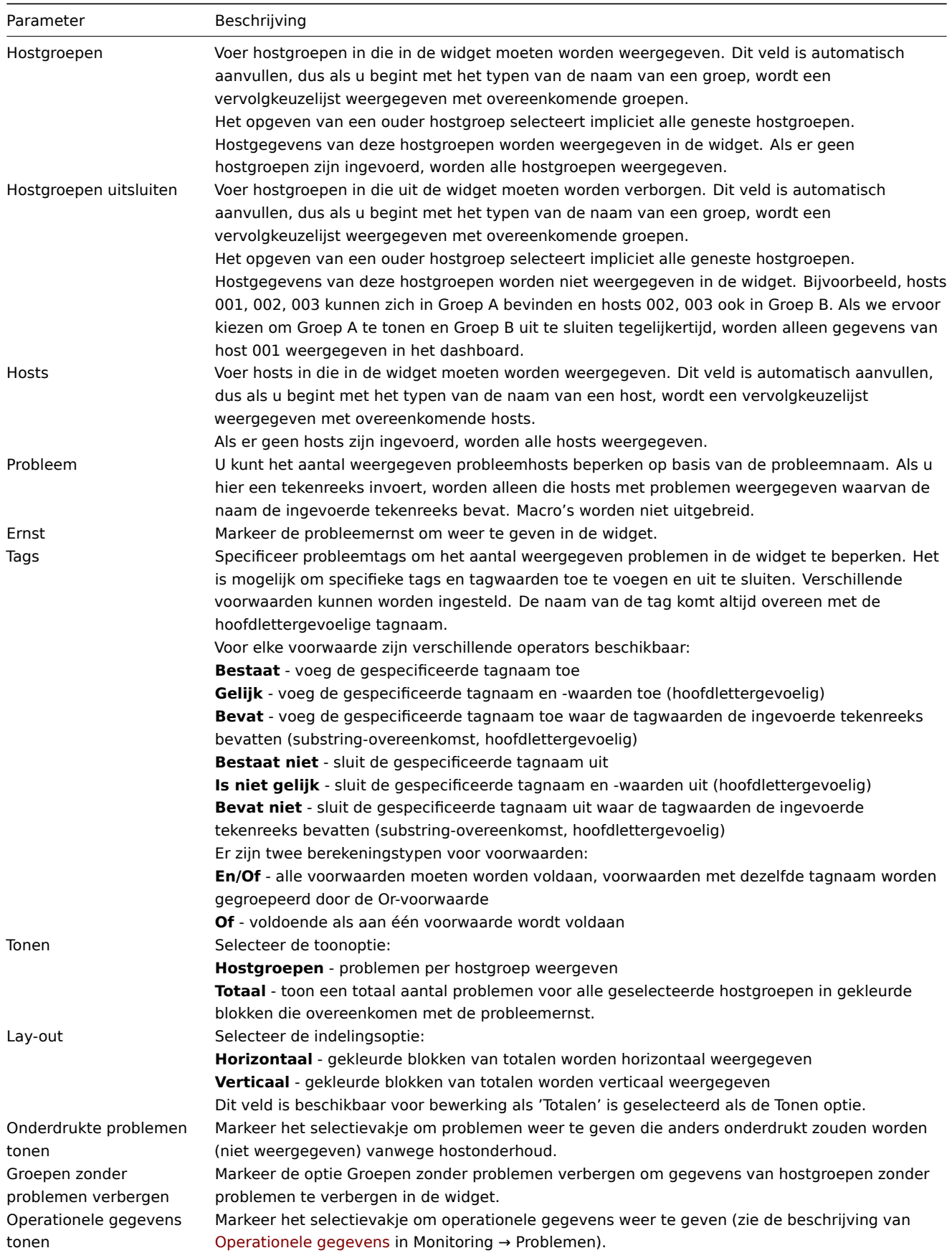

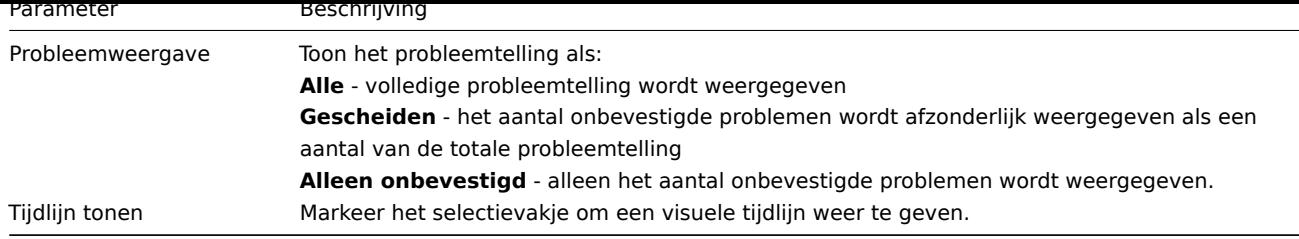

19 SLA rapport

## Overzicht

Deze widget is handig voor het weergeven van SLA-rapporten. Functioneel is het vergelijkbaar met de sectie Services -> SLArapport.

# Configuratie

Om te configureren, selecteer SLA-rapport als ty[pe:](#page-776-0)

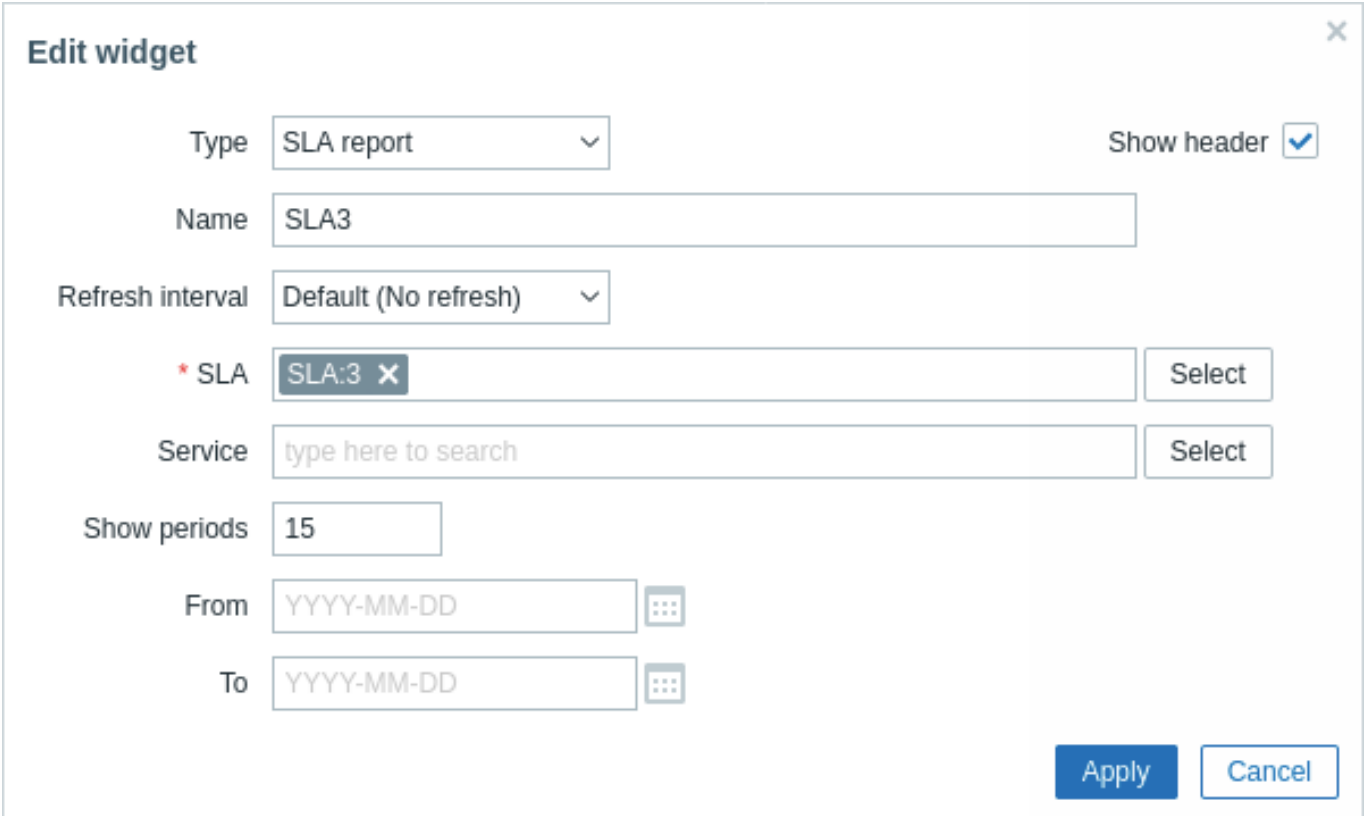

Naast de parameters die gemeenschappelijk zijn voor alle widgets, kunt u de volgende specifieke opties instellen:

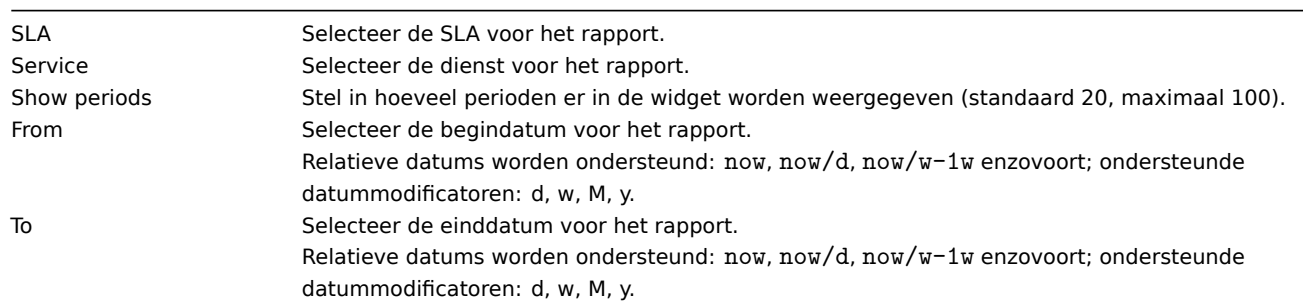

## 20 Systeeminformatie

#### Overzicht

Deze widget toont dezelfde informatie als in Rapporten → Systeeminformatie, echter kan een enkele dashboard-widget slechts ofwel de systeemstatistieken ofwel de high-availability nodes tegelijk weergeven (niet beide).

## Configuratie

Om te configureren, selecteer Systeeminformatie als type:

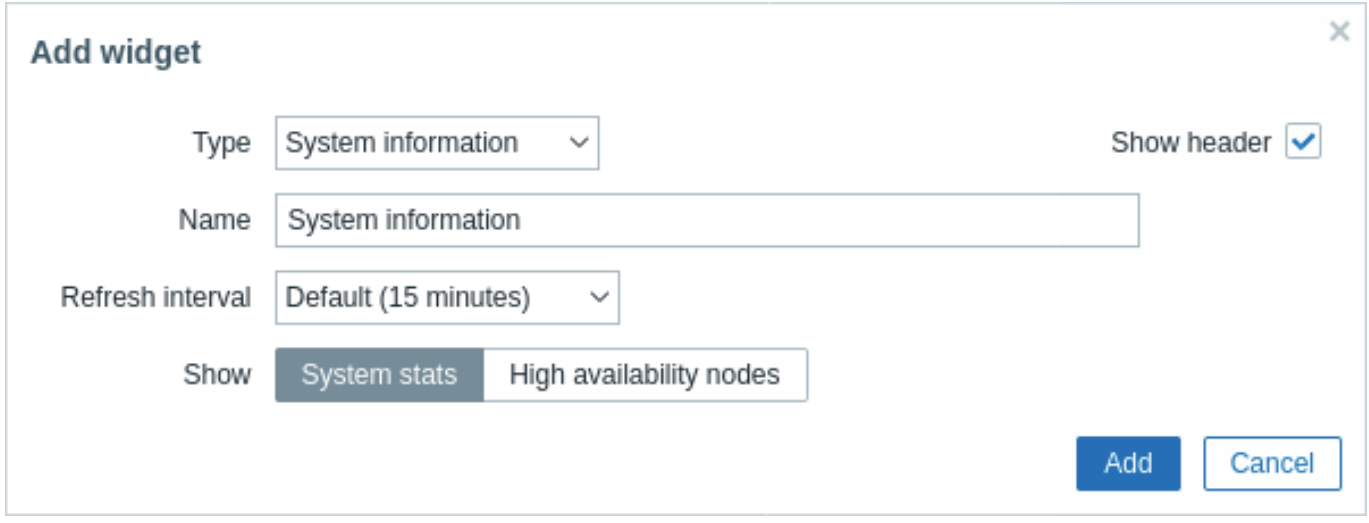

Alle configuratieparameters zijn algemeen voor alle widgets.

21 Top hosts

## Configuration

To configure the Top widget, select Top as the widget type:

In addition to the parameters that are common for all widgets, you may set the following specific options:

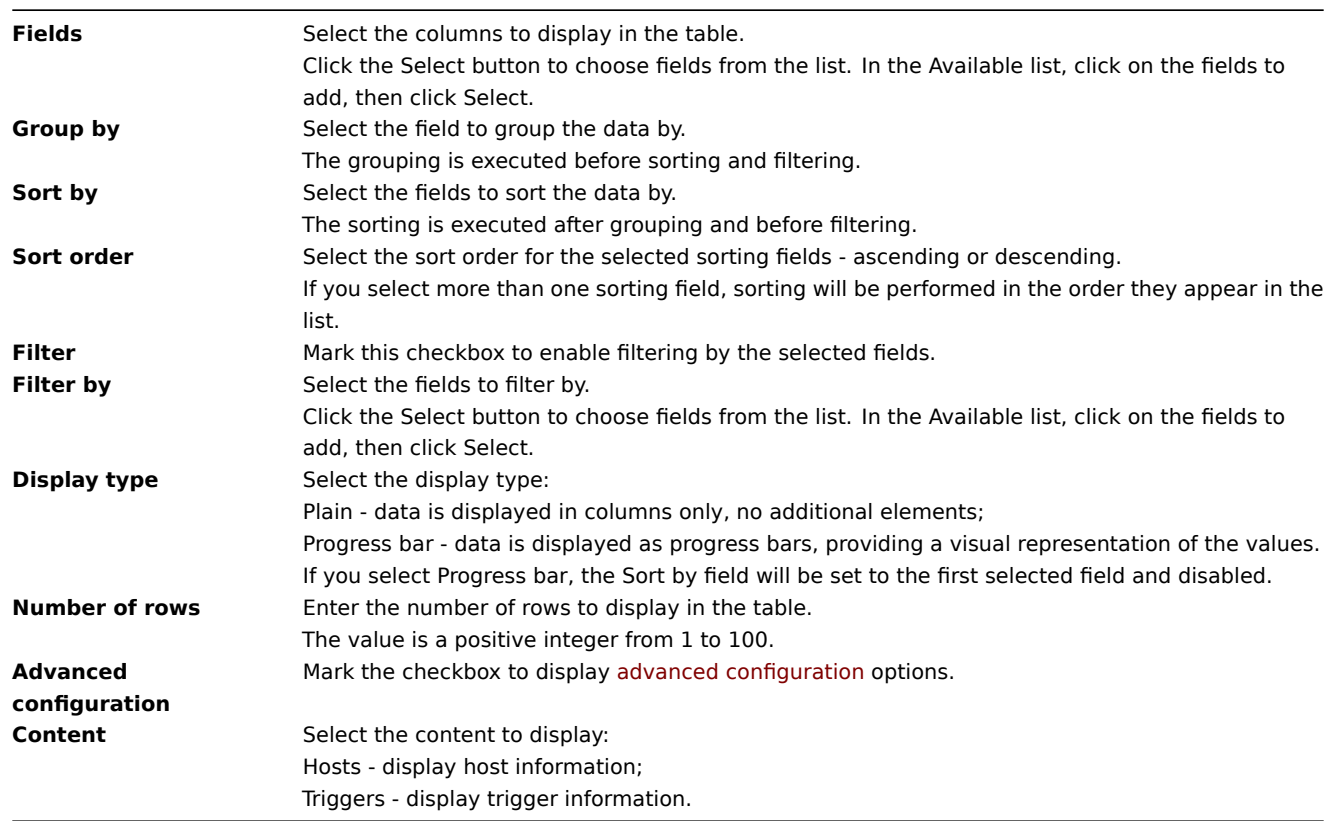

Om te configureren, selecteer Top hosts als het type:

Daarnaast kunt u de volgende specifieke opties instellen, naast de parameters die algemeen zijn voor alle widgets:

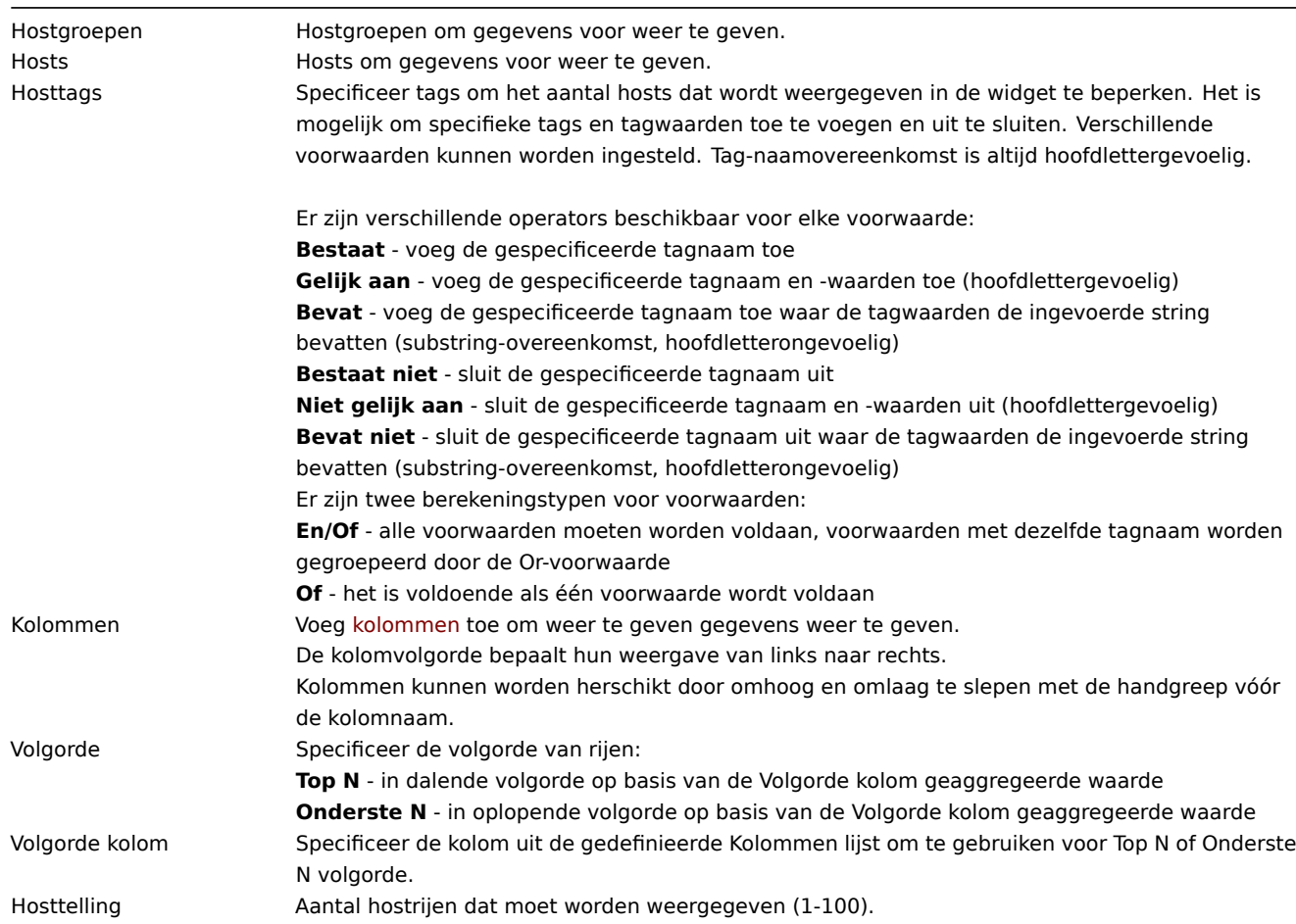

# Kolomconfiguratie

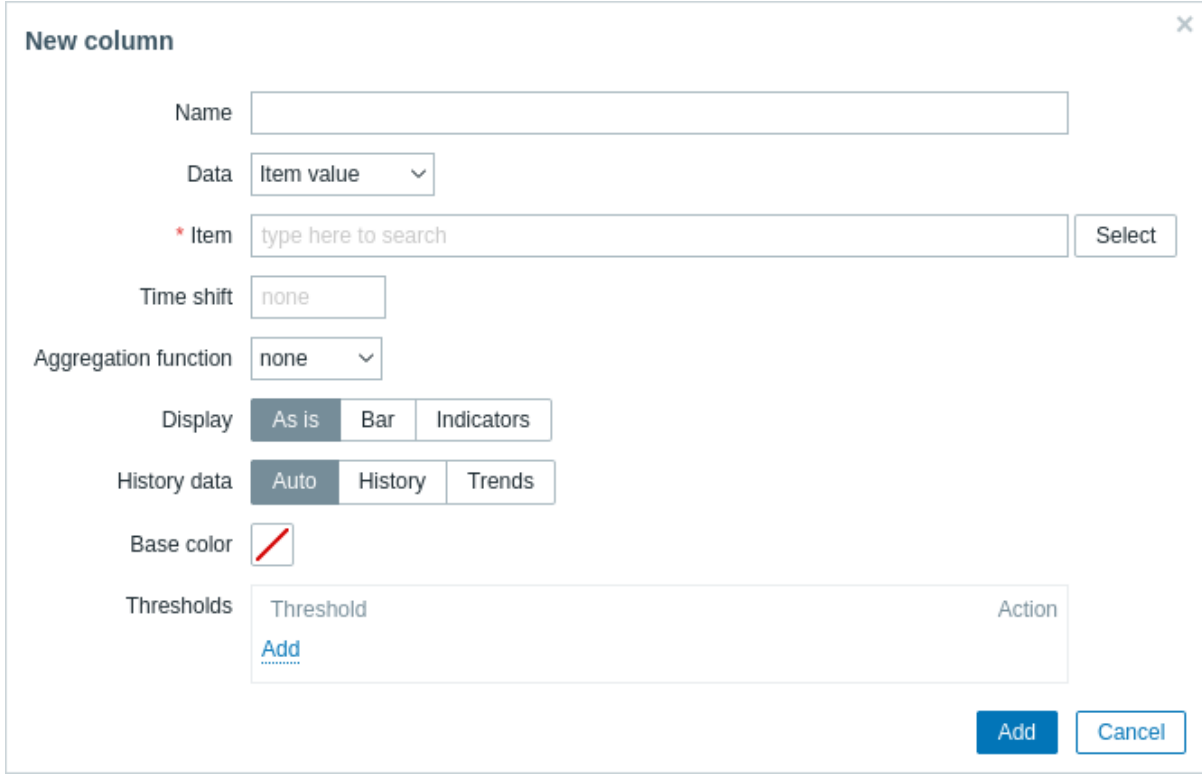

Gemeenschappelijke kolomparameters:

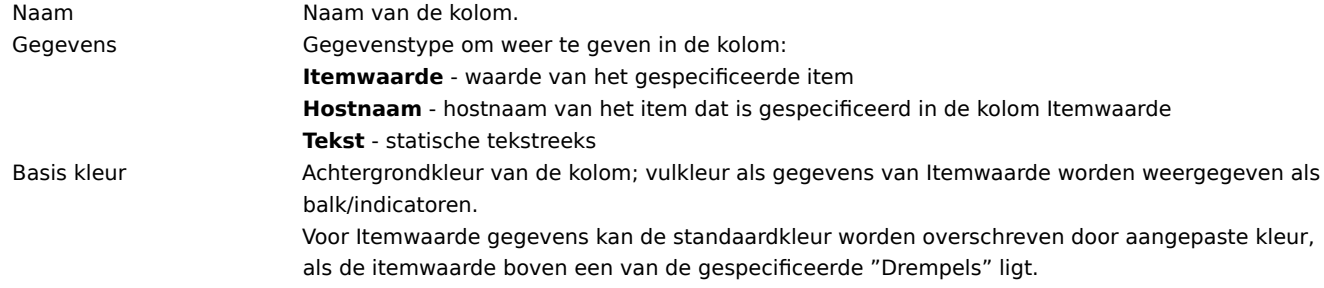

Specifieke parameters voor kolommen met itemwaarde:

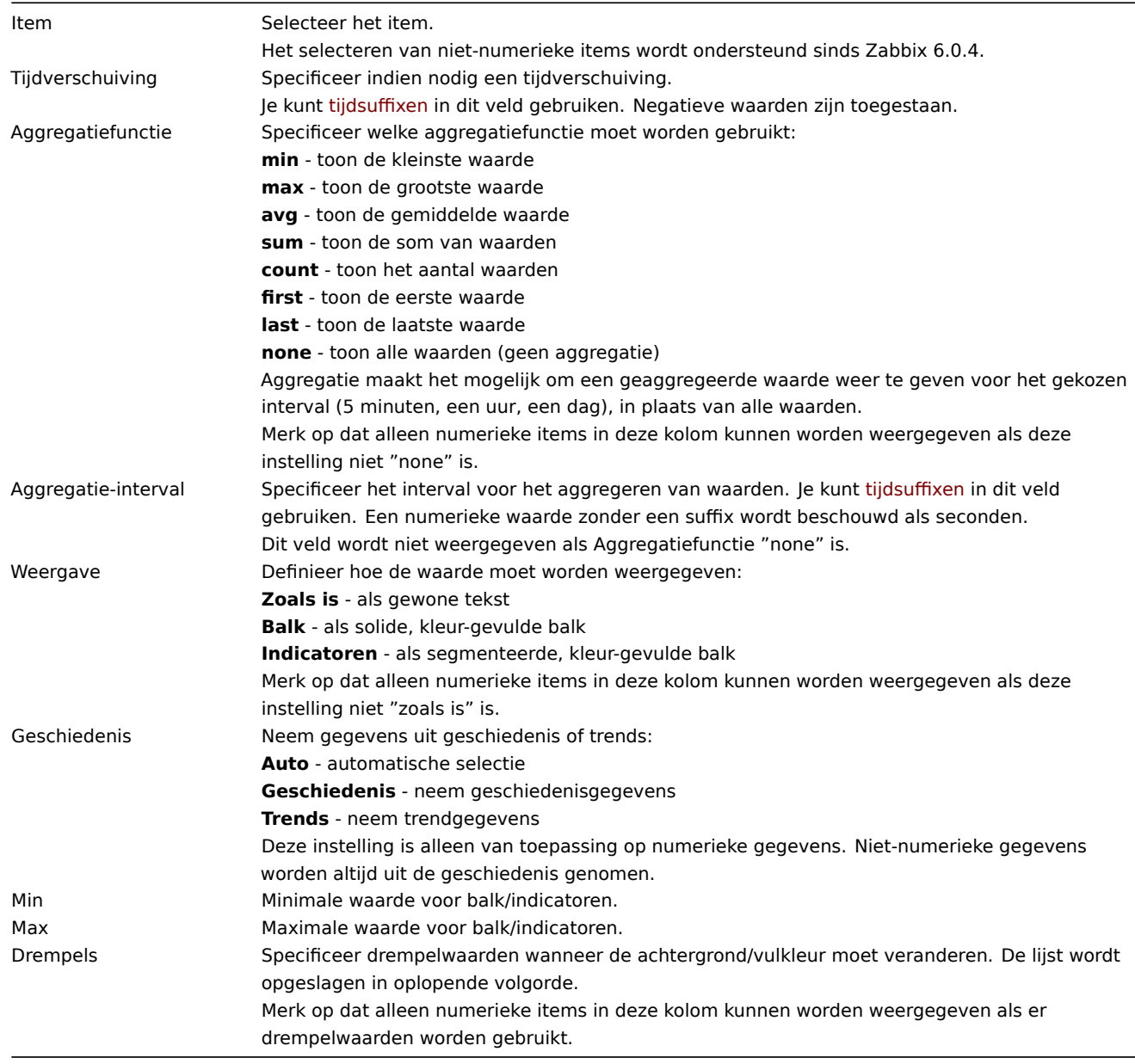

Specifieke parameters voor tekstkolommen:

Tekst Voer de te tonen tekst in. Kan host- en inventaris macros bevatten.

22 Triggeroverzicht

In de widget voor triggeroverzicht kunt u de triggerstatussen weergeven voor een groep hosts.

- De triggerstatussen worden weergegeven als gekleurde blokken (de kleur van de blokken voor PROBLEEM-triggers is afhankelijk van de kleur van de probleemernst, die kan worden aangepast in het probleemupdate scherm). Houd er rekening mee dat recente veranderingen in de triggerstatus (binnen de laatste 2 minuten) worden weergegeven als knipperende blokken.
- Grijze omhoog- en omlaagpijlen geven triggers weer die afhankelijkheden hebben. Bij mouseover worden de details van de afhankelijkheid onthuld.
- Een pictogram van een selectievakje geeft aangekende problemen aan. Alle problemen of opgeloste problemen van de trigger moeten worden erkend om dit pictogram te laten zien.

Door te klikken op een triggerblok worden contextafhankelijke links weergegeven naar probleemgebeurtenissen van de trigger, het scherm voor probleembevestiging, triggerconfiguratie, trigger-URL of een eenvoudige grafiek/laatste waardenlijst.

Houd er rekening mee dat standaard 50 records worden weergegeven (configureerbaar in Beheer → Algemeen → GUI, met behulp van de optie Maximaal aantal kolommen en rijen in overzichtstabellen). Als er meer records zijn dan zijn geconfigureerd om weer te geven, wordt onder aan de tabel een bericht weergegeven waarin wordt gevraagd om meer specifieke filtercriteria op te geven. Er is geen paginering. Houd er rekening mee dat deze limiet eerst wordt toegepast, voordat verdere gegevensfiltering plaatsvindt, bijvoorbeeld op basis van tags.

## Configuratie

Om te configureren, selecteert u Trigger overzicht als type:

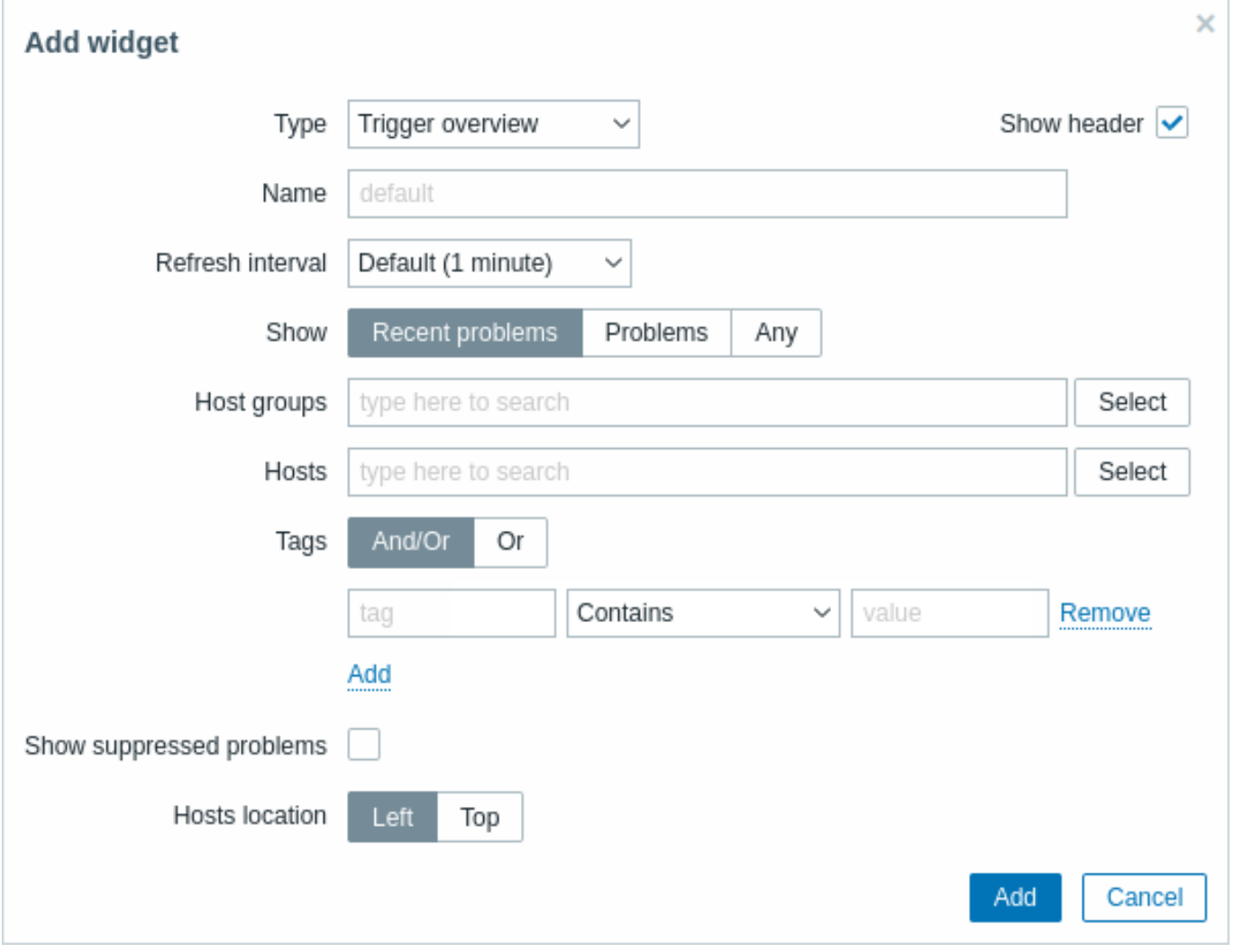

Naast de parameters die gemeenschappelijk zijn voor alle widgets, kunt u de volgende specifieke opties instellen:

## Weergeven Filter triggers op triggerstatus:

**Recente problemen** - (standaard) toon triggers die recentelijk in een PROBLEEM-status zijn geweest of zich nog steeds in een PROBLEEM-status bevinden (opgeloste en onopgeloste); **Problemen** - toon triggers die zich in een PROBLEEM-status bevinden (onopgeloste); **Alle** - toon alle triggers.
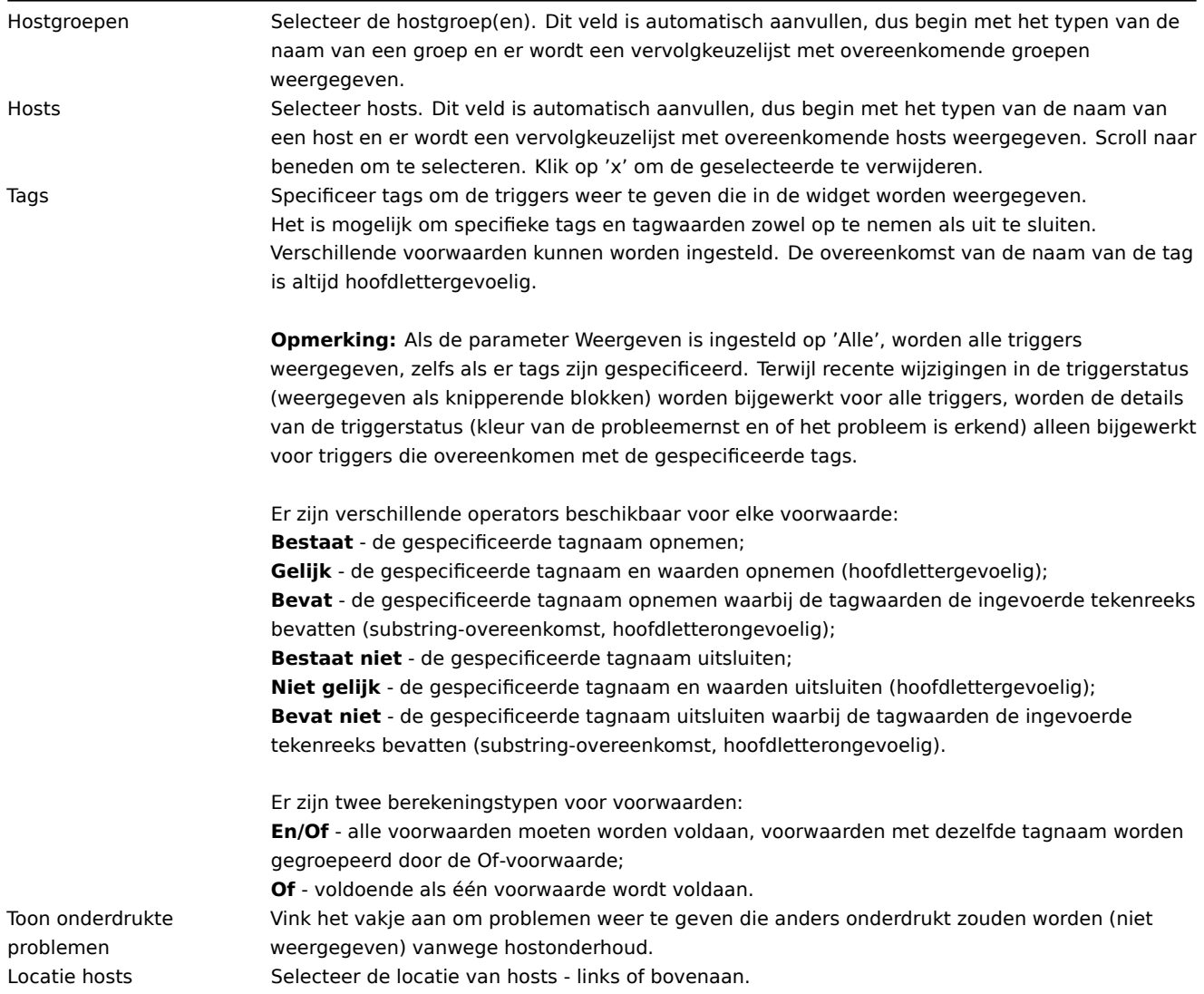

23 URL

### Overview

Deze widget toont de inhoud die is opgehaald van de opgegeven URL.

Configuration

Om te configureren, selecteer URL als het type:

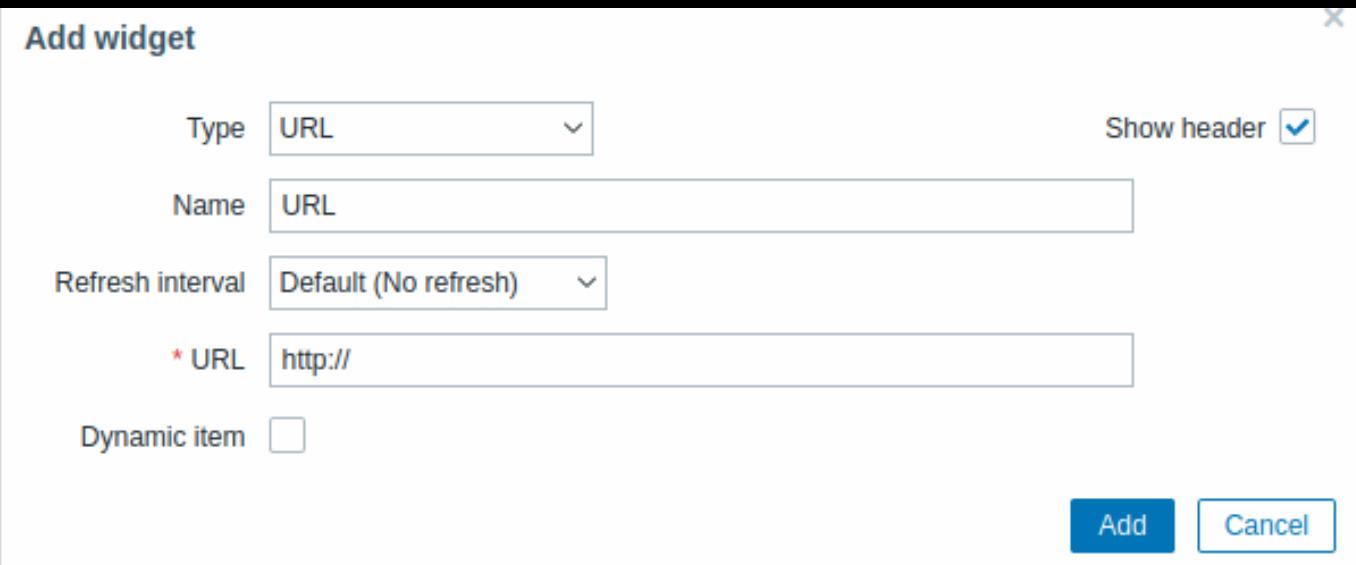

Naast de parameters die algemeen zijn voor alle widgets, kun je de volgende specifieke opties instellen:

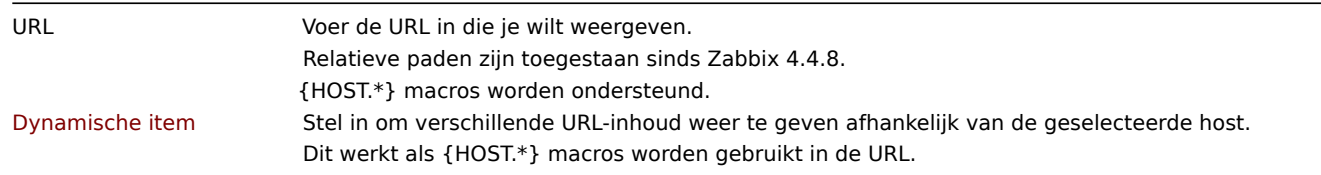

### **Attention:**

Browsers laden mogelijk geen HTTP-pagina die is opgenomen in de widget als de Zabbix-frontend via HTTPS wordt benaderd.

24 Web monitoring

### Overzicht

Deze widget geeft een statusoverzicht weer van de actieve webmonitoringsscenario's.

Configuratie

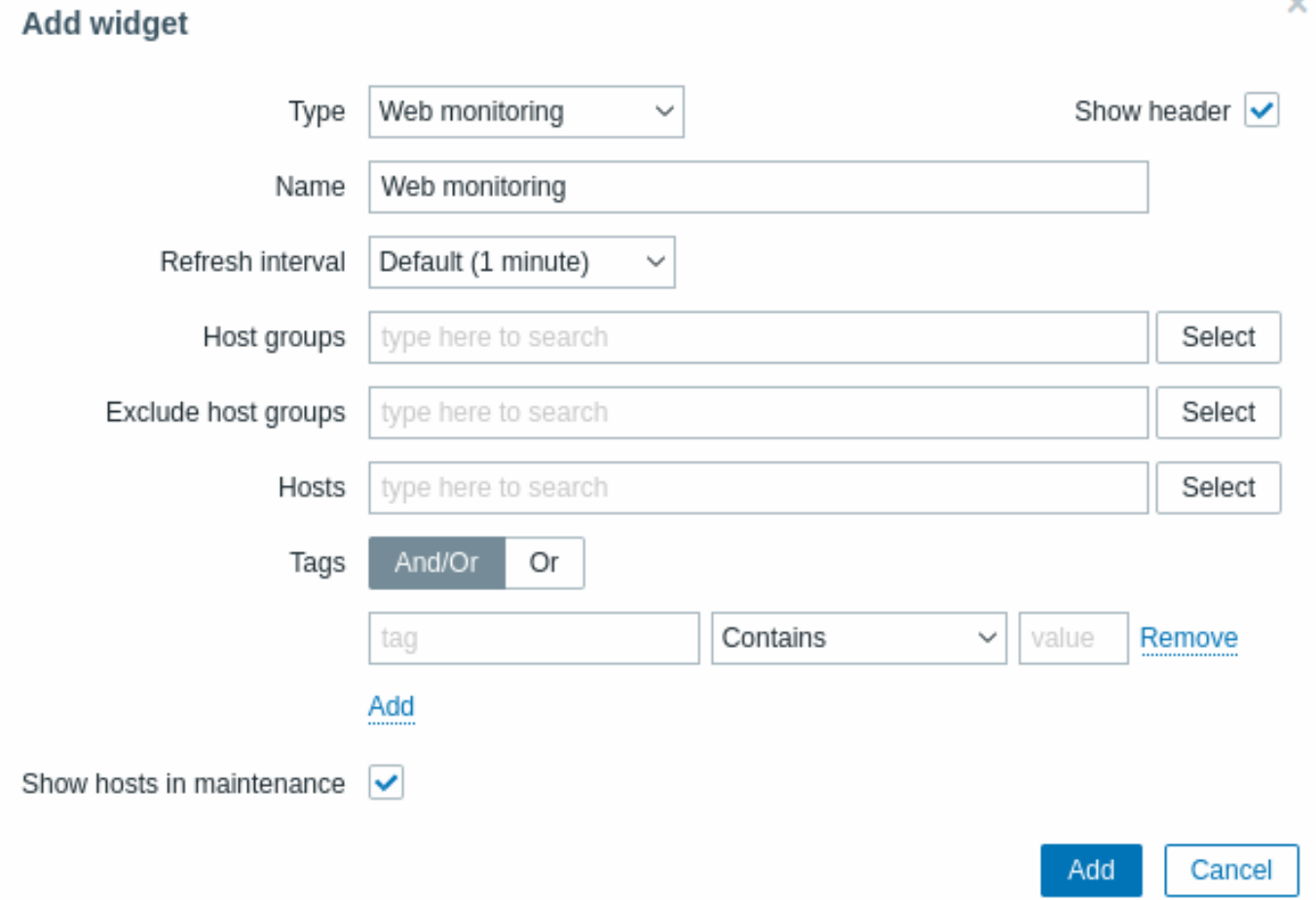

### **Note:**

In gevallen waarin een gebruiker geen toestemming heeft om bepaalde widgetelementen te openen, zal de naam van dat element verschijnen als Onbereikbaar tijdens de configuratie van de widget. Hierdoor wordt Onbereikbaar Item, Onbereikbare Host, Onbereikbare Groep, Onbereikbare Kaart en Onbereikbare Grafiek weergegeven in plaats van de "echte" naam van het element.

Naast de parameters die algemeen zijn voor alle widgets, kunt u de volgende specifieke opties instellen:

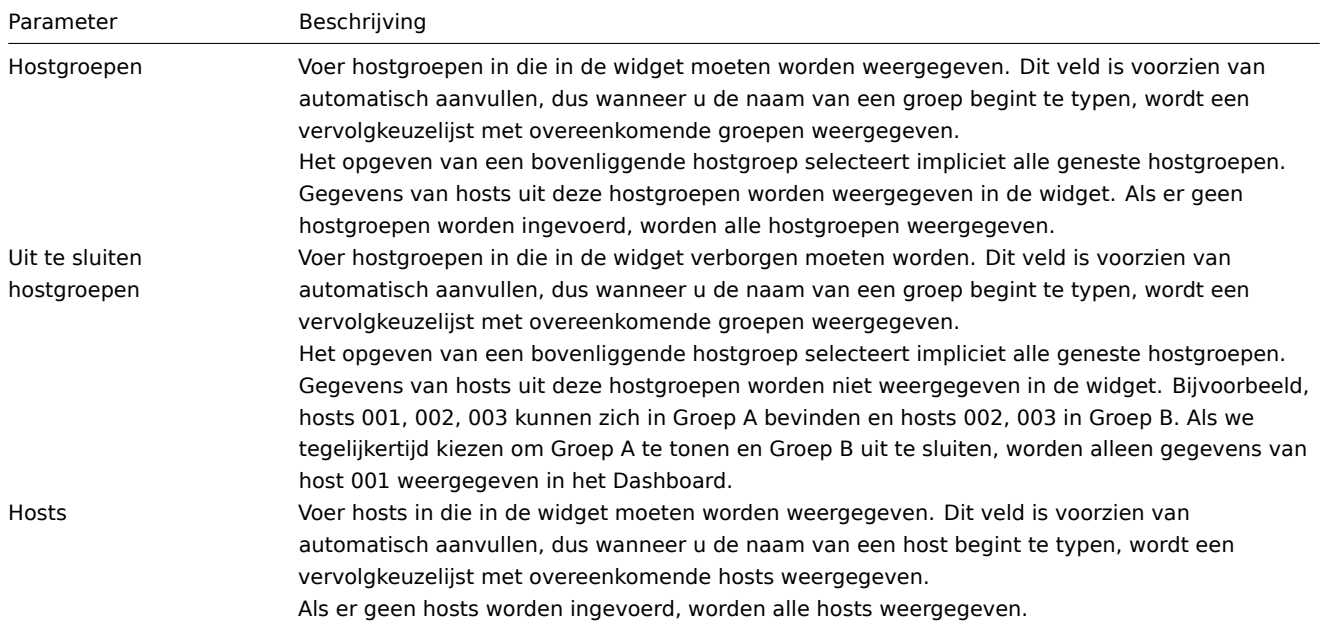

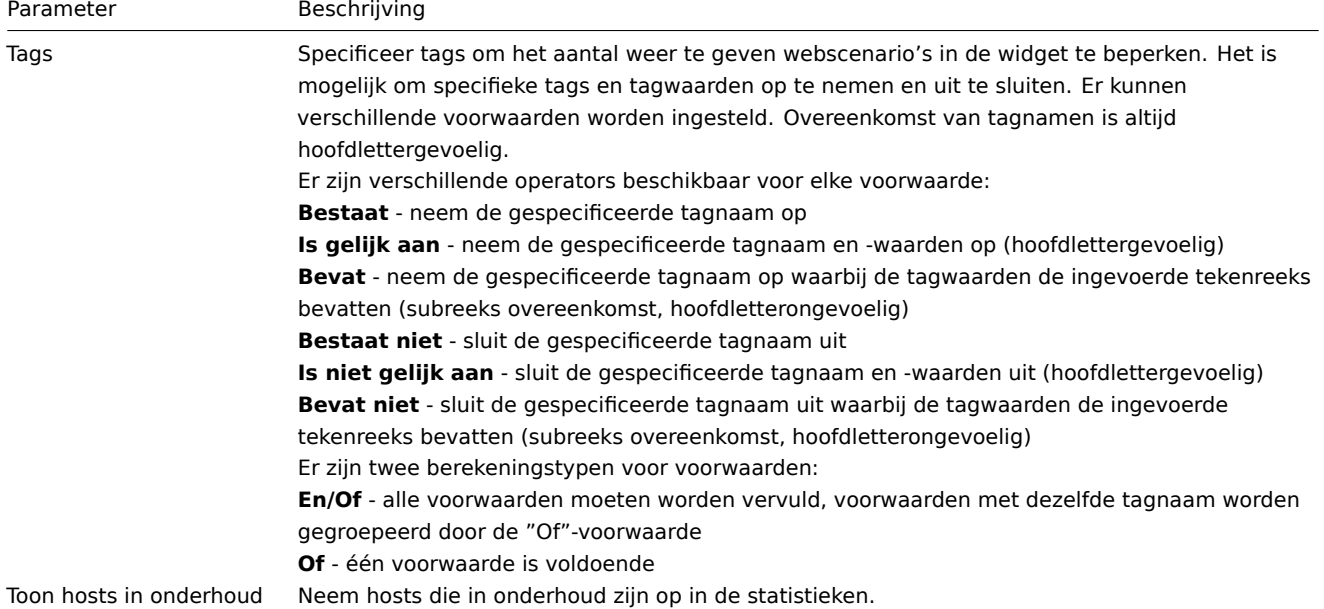

### Webmonitoring-widget

Nadat u de configuratie hebt voltooid, wilt u mogelijk de widget met de weergegeven gegevens zien. Om dit te doen, gaat u naar Monitoring → Dashboards, klikt u op de naam van een dashboard waarin u de widget hebt gemaakt.

In dit voorbeeld ziet u de widget met de naam "Zabbix frontend" die de status van de webmonitoring weergeeft voor drie hostgroepen: "Intern netwerk," "Linux-servers" en "Webservers."

# **Zabbix frontend**

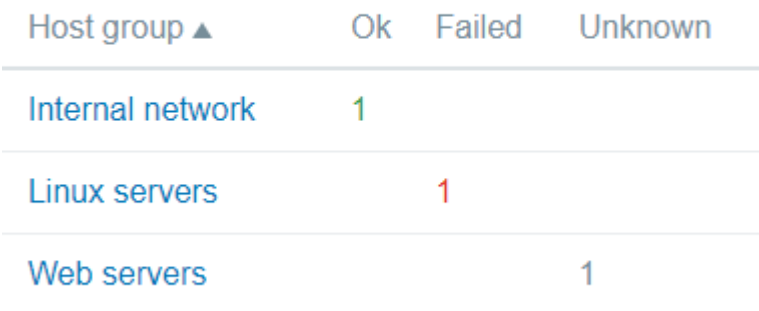

Een webmonitoring-widget toont de volgende informatie:

- een naam van een widget; daaronder staan vier kolommen:
	- **–** Hostgroep toont een lijst van hostgroepen die hosts bevatten met geconfigureerde webscenario's;
	- **–** Ok toont een aantal webscenario's (in groene kleur) wanneer aan twee voorwaarden is voldaan:
		- ∗ Zabbix heeft de meest recente gegevens voor een webscenario(s) verzameld;
		- ∗ alle stappen die zijn geconfigureerd in een webscenario bevinden zich in de status "Ok" Status.
	- **–** Mislukt toont een aantal webscenario's (in rode kleur) waarbij sommige stappen zijn mislukt:
		- ∗ klik op de hostnaam en er wordt een nieuw venster geopend; de kolom Status biedt gedetailleerde informatie (in rode kleur) over de stap waarbij Zabbix de gegevens niet heeft kunnen verzamelen; en ook,
		- ∗ geeft een hint voor de parameter die moet worden gecorrigeerd in het configuratieformulier.

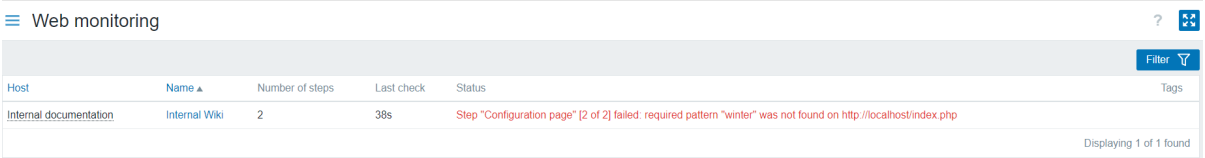

• Onbekend - toont een aantal webscenario's (in grijze kleur) waarvoor Zabbix geen gegevens heeft verzameld, en ook geen informatie heeft over de mislukte stappen.

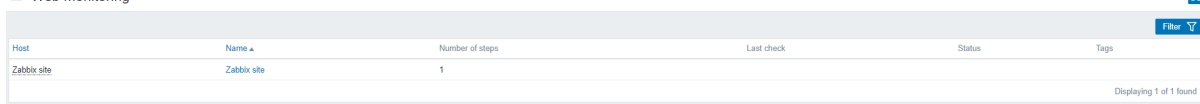

### De status en gegevens bekijken

Klikbare links in de widget maken het gemakkelijk om te navigeren en snel volledige informatie over elke webscenario te verkrijgen. Dus om te bekijken:

- de Status van een webscenario, klik op de naam van een hostgroep.
- meer gedetailleerde statistieken, klik op de naam van het scenario. In dit voorbeeld is het "Zabbix frontend".
- de details in het geval van de Mislukt status, klik op de naam van een hostgroep; in het geopende venster, klik op de naam van een webscenario in de kolom Naam; dit opent meer gedetailleerde informatie over de geconfigureerde stappen waarvoor Zabbix de gegevens niet kon verzamelen.

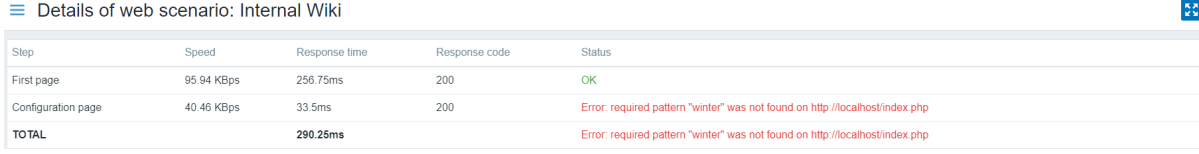

Nu kunt u teruggaan naar het configuratieformulier van het webscenario en uw instellingen corrigeren.

Om de details te bekijken in het geval van een Onbekende status, kunt u dezelfde stappen herhalen als uitgelegd voor Mislukt.

### **Attention:**

Bij de eerste monitoringinstantie wordt een webscenario altijd weergegeven in de Onbekende status, die direct na de eerste controle wordt omgeschakeld naar de Mislukt of Ok status. In het geval dat een host wordt gemonitord door de proxy, wordt de statuswijziging uitgevoerd in overeenstemming met de gegevensverzamelingsfrequentie die is geconfigureerd op de proxy.

### **2 Problemen**

### Overzicht

In Monitoring → Problemen kun je zien welke problemen je momenteel hebt. Problemen zijn triggers die zich in de "Probleem" toestand bevinden.

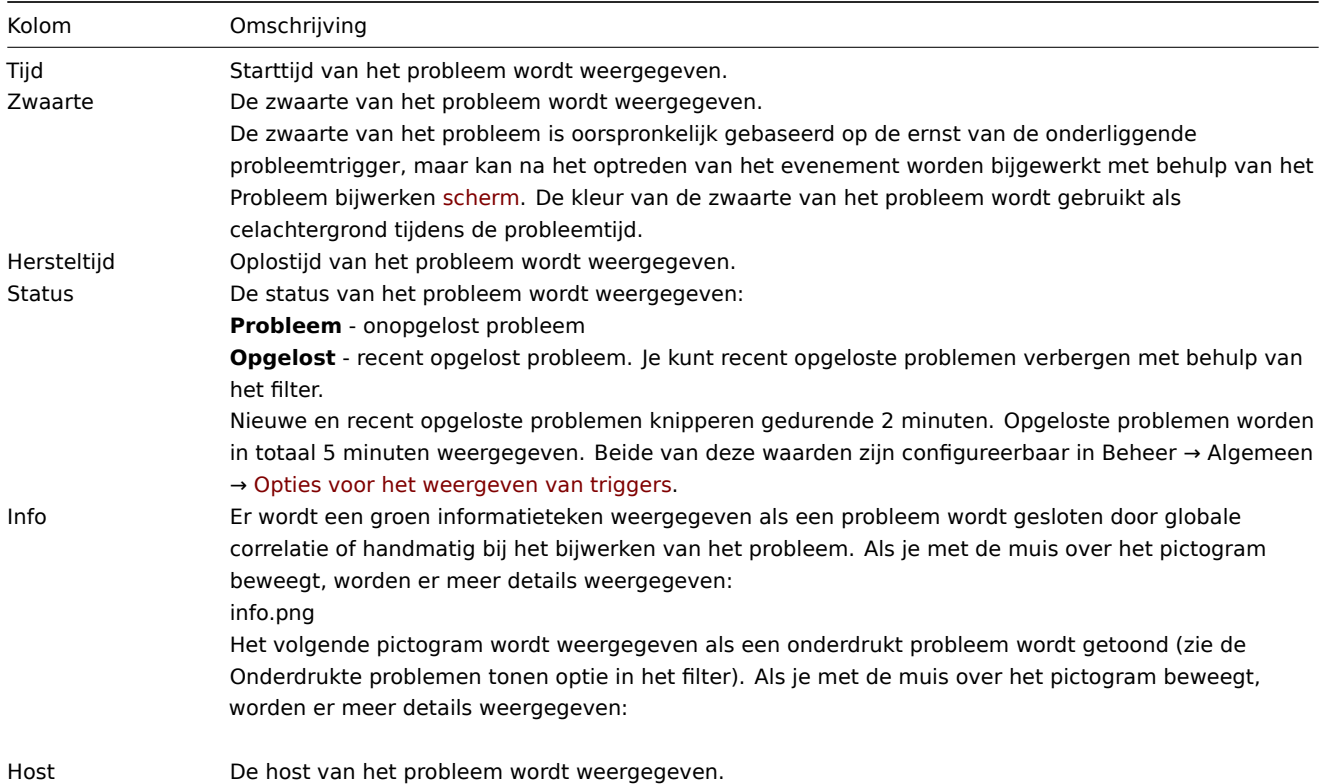

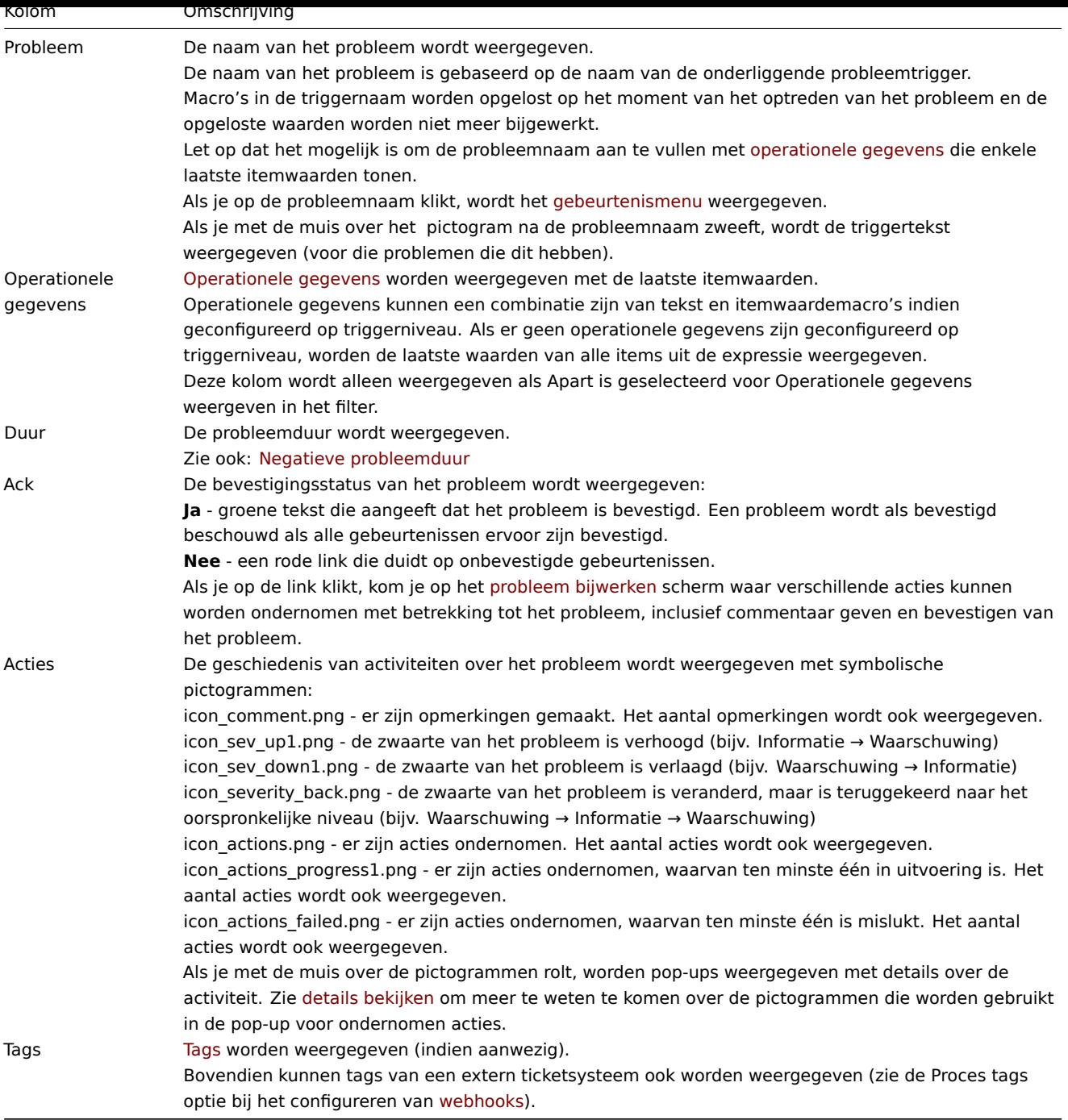

### Operationele gegevens van problemen

Het is mogelijk om operationele gegevens weer te [geven voo](#page-488-0)r huidige problemen, dat wil zeggen, de laatste itemwaarden in tegenstelling tot de itemwaarden op het moment van het probleem.

De weergave van operationele gegevens kan worden geconfigureerd in het filter van Monitoring → Problemen of in de configuratie van de betreffende dashboardwidget, door een van de drie opties te selecteren:

- Geen er worden geen operationele gegevens weergegeven
- Apart operationele gegevens worden weergegeven in een aparte kolom
- Met probleemnaam operationele gegevens worden toegevoegd aan de probleemnaam en tussen haakjes. Operationele gegevens worden alleen toegevoegd aan de probleemnaam als het veld Operationele gegevens niet leeg is in de triggerv configuratie.

De inhoud van operationele gegevens kan worden geconfigureerd bij elke trigger, in het veld Operationele gegevens. Dit veld accepteert een willekeurige tekenreeks met macro's, het belangrijkste is de macro {ITEM.LASTVALUE<1-9>}.

{ITEM.LASTVALUE<1-9>} in dit veld zal altijd worden opgelost naar de laatste waarden van items in de triggere expressie. {ITEM.VALUE<1-9>} in dit veld zal worden opgelost naar de itemwaarden op het moment van de statuswijziging van de trigger (dwz verandering naar probleem, verandering naar OK, handmatig gesloten door een gebruiker of gesloten door correlatie).

Negatieve probleemduur

Het is eigenlijk mogelijk in enkele veelvoorkomende situaties om een negatieve probleemduur te hebben, dat wil zeggen wanneer de oplostijd van het probleem eerder is dan de creatietijd van het probleem, bijvoorbeeld:

- Als een bepaalde host wordt bewaakt door een proxy en er treedt een netwerkfout op, waardoor er een tijdlang geen gegevens van de proxy worden ontvangen, zal de nodata(/host/key) trigger door de server worden geactiveerd. Wanneer de verbinding hersteld is, ontvangt de server itemgegevens van de proxy met een tijd uit het verleden. Vervolgens wordt het nodata(/host/key) probleem opgelost en krijgt het een negatieve probleemduur.
- Wanneer itemgegevens die het probleemgebeurtenis oplossen, worden verzonden door de Zabbix-zender en een tijdstempel bevatten dat eerder is dan de creatietijd van het probleem, zal ook een negatieve probleemduur worden weergegeven.

#### **Note:**

Een negatieve probleemduur heeft geen invloed op de SLA-berekening of het Beschikbaarheidsrapport van een specifieke trigger op enige manier; het vermindert noch breidt de probleemtijd uit.

#### Opties voor massabewerking

Knoppen onder de lijst bieden enkele opties voor massabewerking:

• Massa-update - update de geselecteerde problemen door naar het probleem bijwerken scherm te gaan

Om deze optie te gebruiken, vink de selectievakjes aan voor de desbetreffende problemen, klik vervolgens op de knop Massaupdate.

Knoppen

De knop aan de rechterkant biedt de volgende optie:

Exporteer inhoud van alle pagina's naar een CSV-bestand.

Knoppen voor weergavemodus, die gemeenschappelijk zijn voor alle secties, worden beschreven op de Monitoring pagina.

Gebruik van filter

Je kunt het filter gebruiken om alleen de problemen weer te geven waarin je geïnteresseerd bent. Voor betere zoekprestaties wordt data gezocht met onopgeloste macros.

Het filter bevindt zich boven de tabel. Favoriete filterinstellingen kunnen worden opgeslagen als tabbladen en vervolgens snel worden geopend door te klikken op de tabbladen boven het filter.

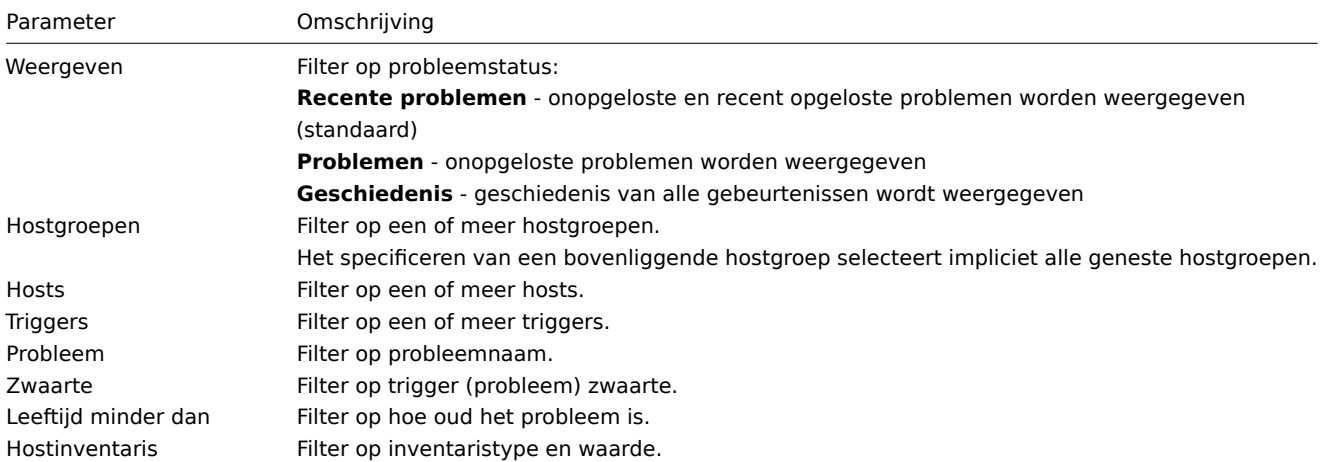

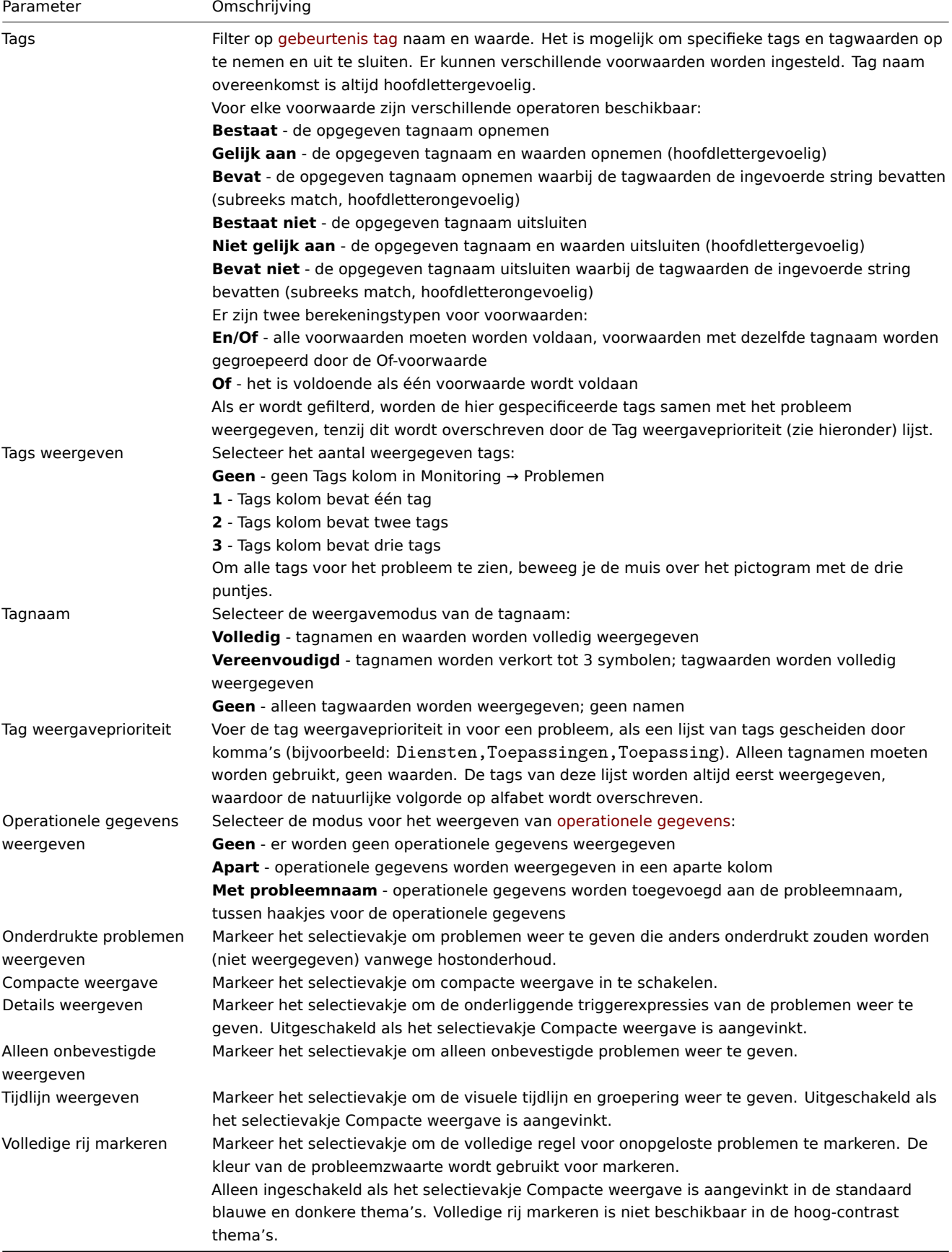

Tabbladen voor favoriete filters

Vaak gebruikte sets filterparameters kunnen worden opgeslagen in tabbladen.

Om een nieuwe set filterparameters op te slaan, open het hoofdtabblad en configureer de filterinstellingen, druk dan op de knop Opslaan als. In een nieuw pop-upvenster, definieer Filtereigenschappen.

problem\_filter0.png

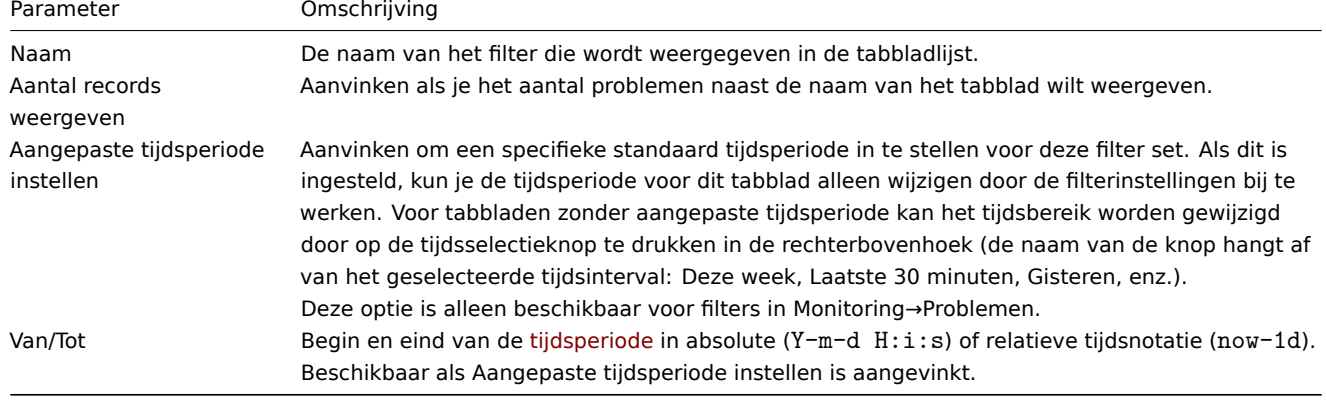

Nadat het is opgeslagen, wordt de filter gemaakt als een filtertabblad met een naam en meteen geactiveerd.

Om de filtereigenschappen van een bestaande filter te bewerken, klik je op het tandwielpictogram naast de naam van het actieve tabblad.

### problem\_filter2.png

Opmerkingen:

- Om het filtergebied te verbergen, klik je op de naam van het huidige tabblad. Klik nogmaals op de naam van het actieve tabblad om het filtergebied weer te openen.
- Toetsenbordnavigatie wordt ondersteund: gebruik pijlen om tussen tabbladen te schakelen, druk op Enter om te openen.
- De knoppen links/rechts boven het filter kunnen worden gebruikt om tussen opgeslagen filters te schakelen. Als alternatief opent de knop die naar beneden wijst een vervolgkeuzemenu met alle opgeslagen filters en kun je klikken op degene die je nodig hebt.
- Filtertabbladen kunnen worden herschikt door te slepen en neer te zetten.
- Als de instellingen van een opgeslagen filter zijn gewijzigd (maar niet zijn opgeslagen), wordt er een groene stip weergegeven na de filternaam. Klik op de knop Bijwerken, die in plaats van de knop Opslaan als wordt weergegeven, om de filter aan te passen aan de nieuwe instellingen.
- De huidige filterinstellingen worden onthouden in het gebruikersprofiel. Wanneer de gebruiker de pagina opnieuw opent, zullen de filterinstellingen hetzelfde zijn gebleven.

### **Note:**

Om filters te delen, kopieer en stuur anderen een URL van een actieve filter. Na het openen van deze URL kunnen andere gebruikers deze set parameters opslaan als een permanent filter in hun Zabbix-account. Zie ook: Paginaparameters.

### Filterknoppen

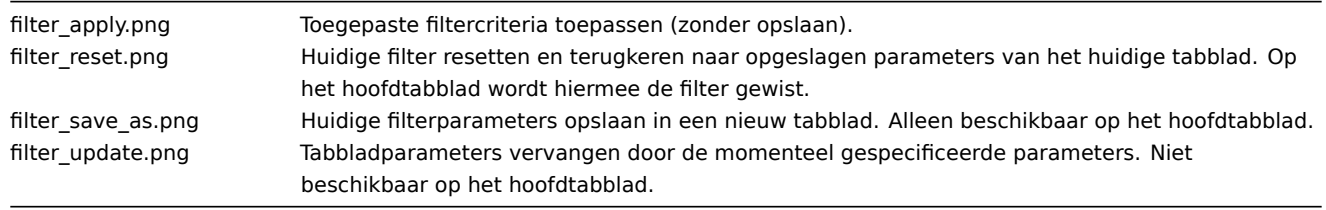

### Gebeurtenismenu

Klikken op de probleemnaam opent het gebeurtenismenu:

Het gebeurtenismenu biedt de mogelijkheid om:

- de problemen van de trigger te filteren
- toegang te krijgen tot de triggerconfiguratie
- toegang te krijgen tot een eenvoudige grafiek/itemgeschiedenis van het onderliggende item(s)
- toegang te krijgen tot een extern ticket van het probleem (indien geconfigureerd, zie de Gebeurtenismenu-item opnemen optie bij het configureren van webhooks)
- wereldwijde scripts uitvoeren (deze scripts moeten hun reikwijdte hebben gedefinieerd als 'Handmatige gebeurtenisactie'). Deze functie kan handig zijn voor het uitvoeren van scripts die worden gebruikt voor het beheren van probleemtickets in externe systemen.

Details bekijken

De tijden voor het starten en herstellen van een probleem in Monitoring → Problemen zijn links. Als je erop klikt, worden meer details van de gebeurtenis geopend.

Let op hoe de ernst van het probleem verschilt voor de trigger en de probleemgebeurtenis - voor de probleemgebeurtenis is deze bijgewerkt met behulp van het Probleem bijwerken scherm.

In de lijst met acties worden de volgende pictogrammen gebruikt om het type activiteit aan te geven:

- icon\_generated.png probleemgebeurtenis gegenereerd
- icon\_message.png bericht verzonden
- icon\_acknowledged.png probleemgebeurtenis erkend
- icon\_unacknowledged.png probleemgebeurtenis niet erkend
- icon\_comment2.png er is een opmerking toegevoegd
- icon sev up1.png probleemernst is verhoogd (bijv. Informatie → Waarschuwing)
- icon\_sev\_down1.png probleemernst is verlaagd (bijv. Waarschuwing → Informatie)
- icon\_severity\_back.png de ernst van het probleem is gewijzigd, maar is teruggekeerd naar het oorspronkelijke niveau (bijv. Waarschuwing → Informatie → Waarschuwing)
- icon remote.png er is een externe opdracht uitgevoerd
- icon\_recovery.png probleemgebeurtenis is hersteld
- icon closed.png het probleem is handmatig gesloten

### **3 Hosts**

### Overzicht

De sectie Monitoring → Hosts toont een volledige lijst van gemonitorde hosts met gedetailleerde informatie over hostinterfaces, beschikbaarheid, tags, huidige problemen, status (ingeschakeld/uitgeschakeld) en links om eenvoudig te navigeren naar de meest recente gegevens van de host, probleemgeschiedenis, grafieken, dashboards en webscenario's.

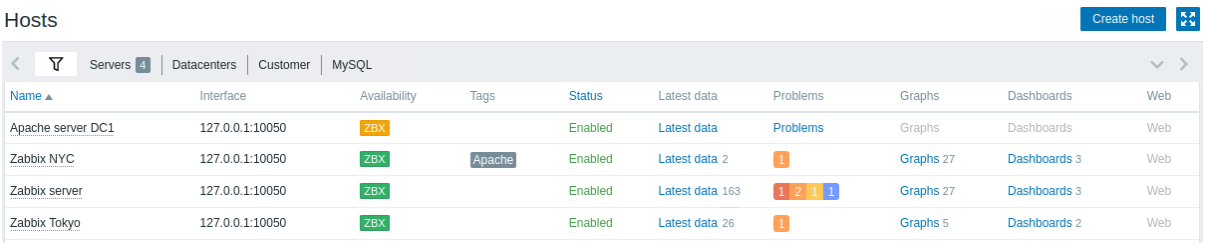

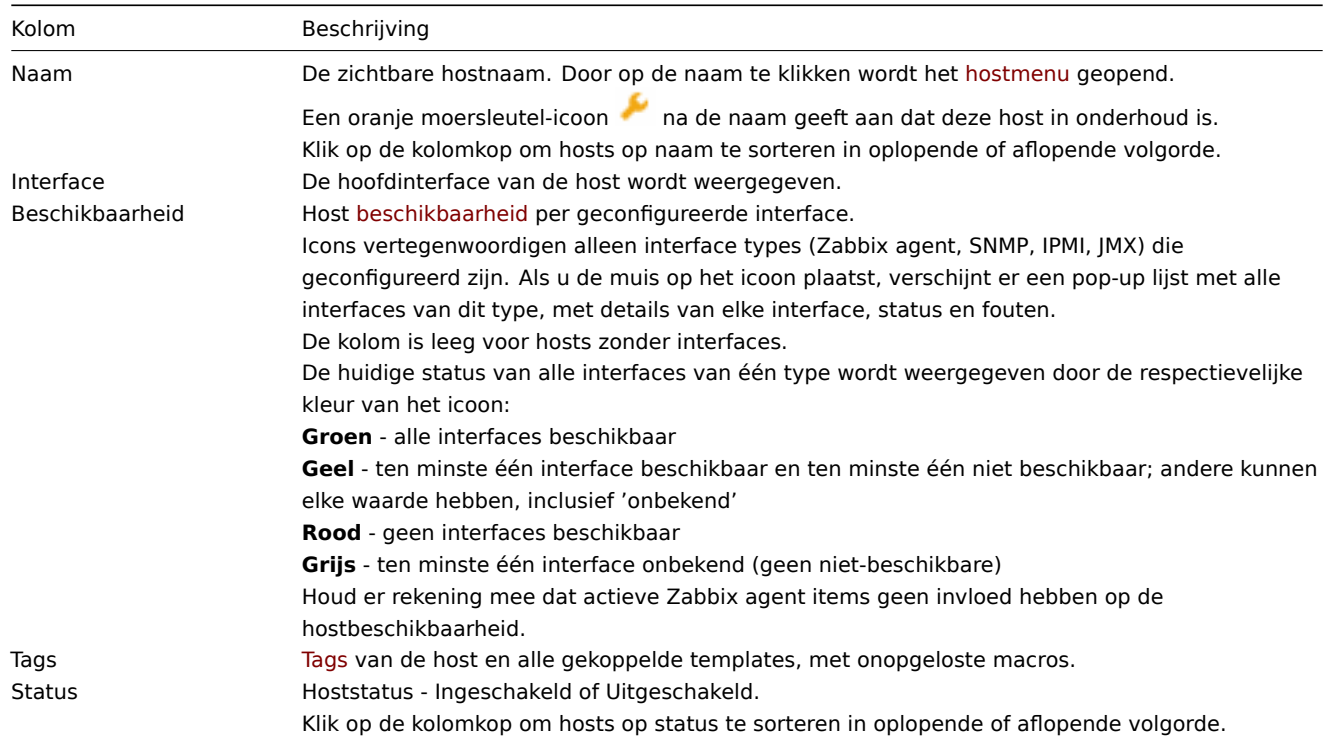

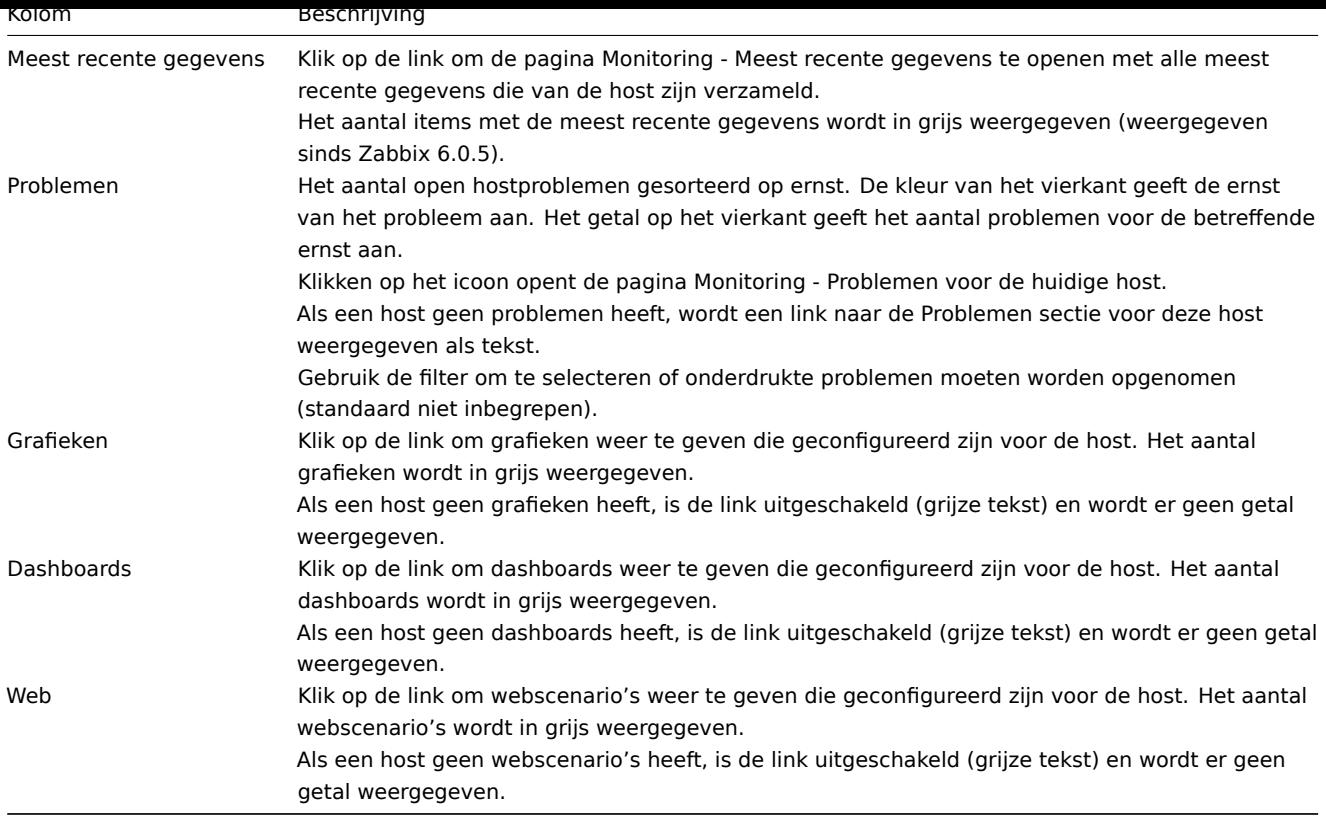

### Buttons

Create host allows to create a new host. This button is available for Admin and Super Admin users only.

View mode buttons being common for all sections are described on the Monitoring page.

Filter gebruiken

Je kunt de filter gebruiken om [alleen de](#page-159-0) hosts weer te geven waarin je geïnteresseerd bent. Voor betere zoekprestaties worden gegevens gezocht met onopgeloste macros.

De filter bevindt zich boven de tabel. Het is mogelijk om hosts te filteren op naam, hostgroep, IP of DNS, interfacepoort, tags, probleemernst, status (ingeschakeld/uitgeschakeld/alle); je kunt ook selecteren of onderdrukte problemen en hosts die momenteel in onderhoud zijn, weergegeven moeten worden.

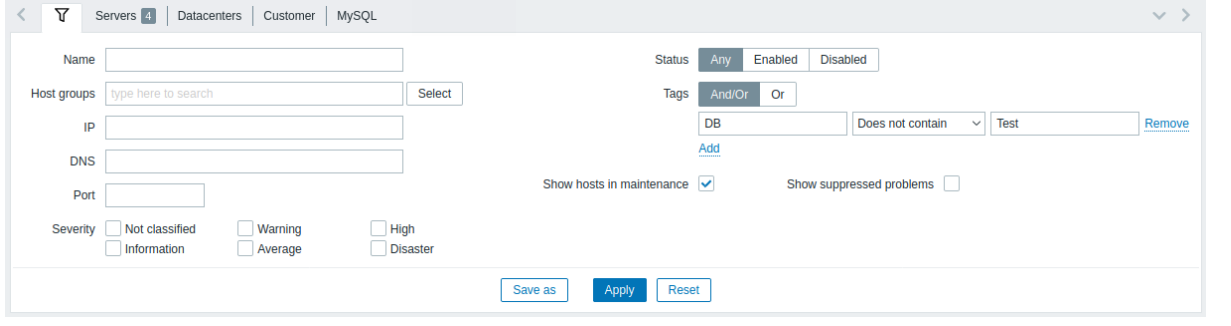

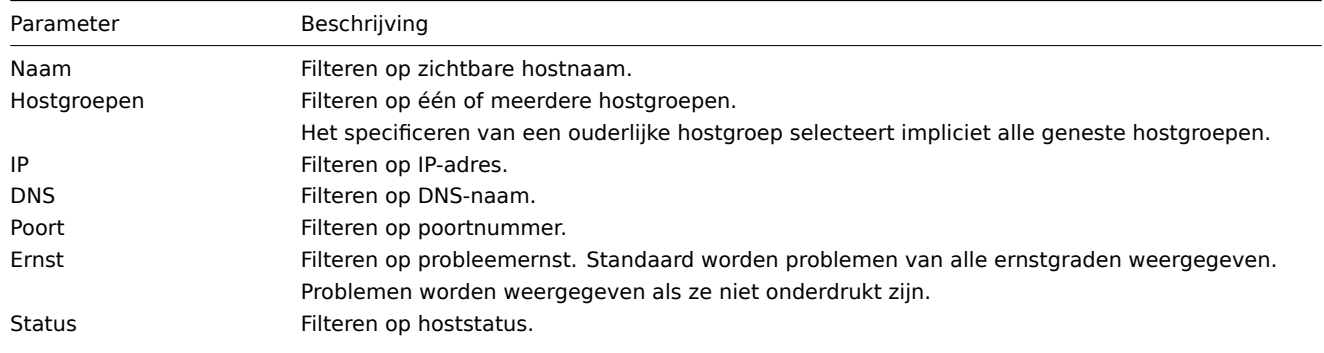

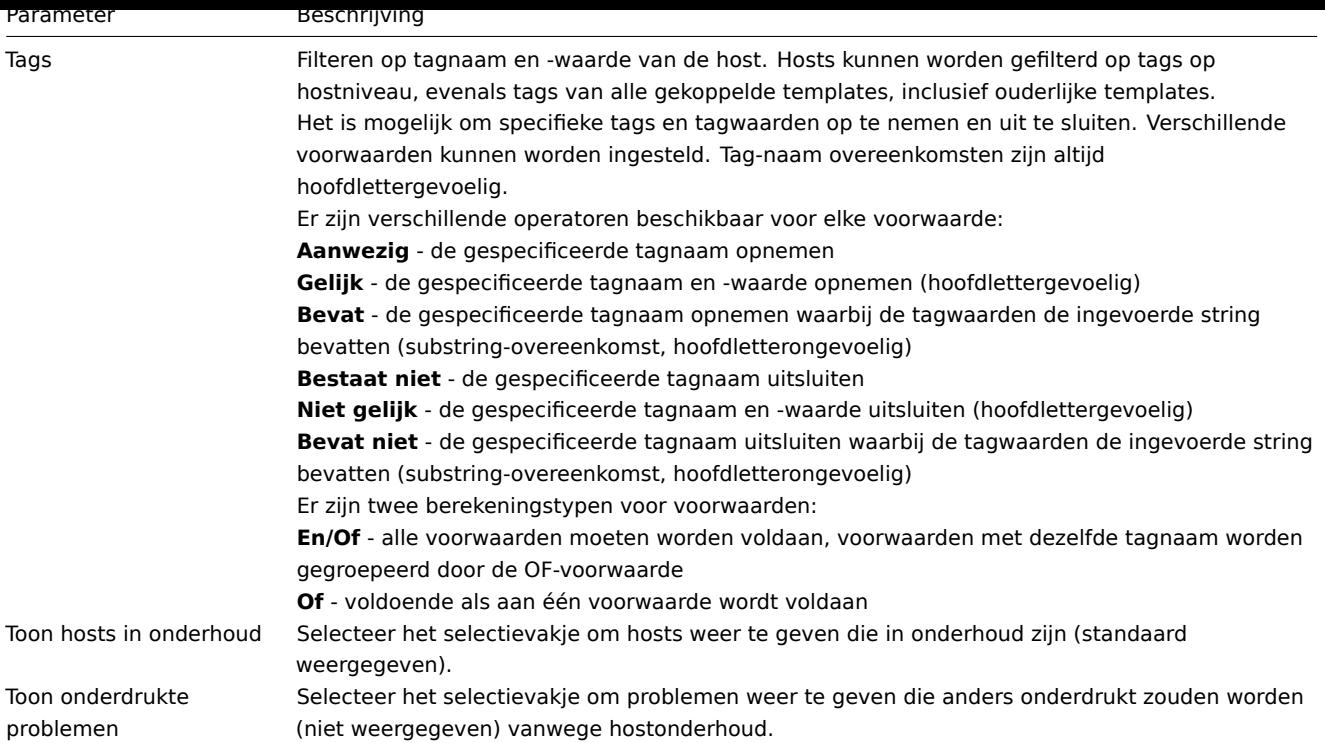

### Filter opslaan

Favoriete filterinstellingen kunnen worden opgeslagen als tabbladen en vervolgens snel worden geopend door te klikken op het betreffende tabblad boven de filter.

Zie meer details over het opslaan van filters.

1 Grafieken

### Overzicht

 $\equiv$   $\pm$ 

Hostgrafieken kunnen worden geopend vanuit Monitoring → Hosts door te klikken op Grafieken voor de desbetreffende host.

Elke aangepaste grafiek die is geconfigureerd voor de host kan worden weergegeven, evenals elke eenvoudige grafiek.

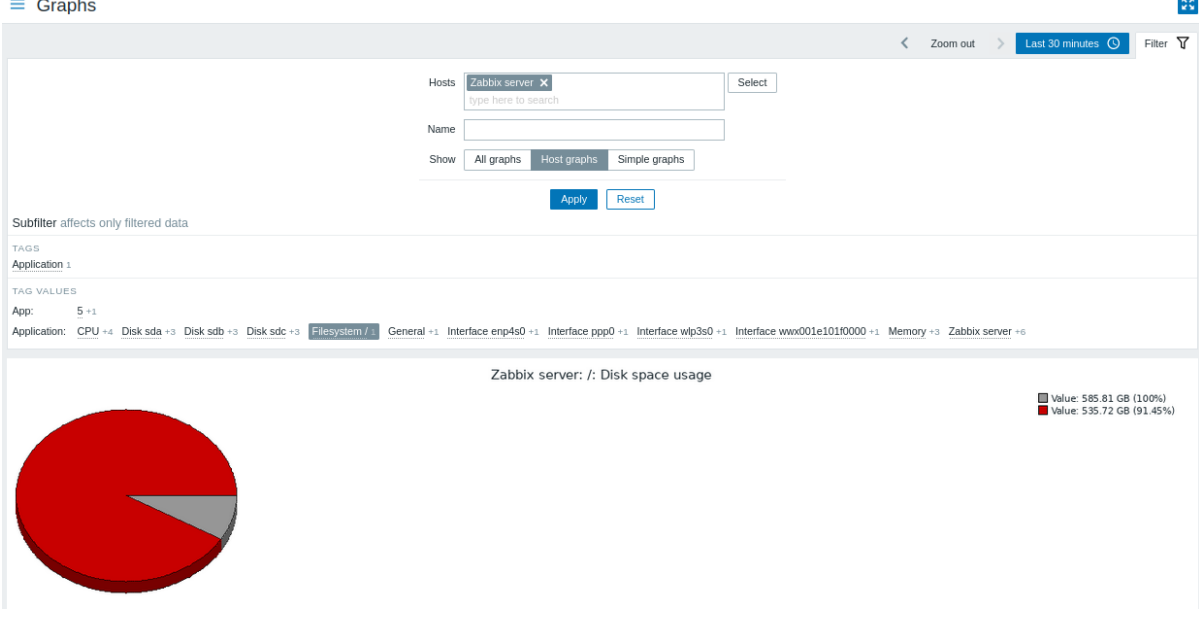

Grafieken worden gesorteerd op:

- Grafieknaam (aangepaste grafieken)
- Itemnaam (eenvoudige grafieken)

Grafieken voor uitgeschakelde hosts zijn ook toegankelijk.

#### Tijdsperiode-selector

Let op de tijdsperiode-selector boven de grafiek. Hiermee kun je vaak benodigde periodes selecteren met één muisklik.

#### Zie ook: Tijdsperiode-selector

### Filter gebruiken

Om een specifieke grafiek te bekijken, selecteer deze in de filter. De filter maakt het mogelijk om de host, de naam van de grafiek en de Weergeven optie (alle/host grafieken/eenvoudige grafieken) te specificeren.

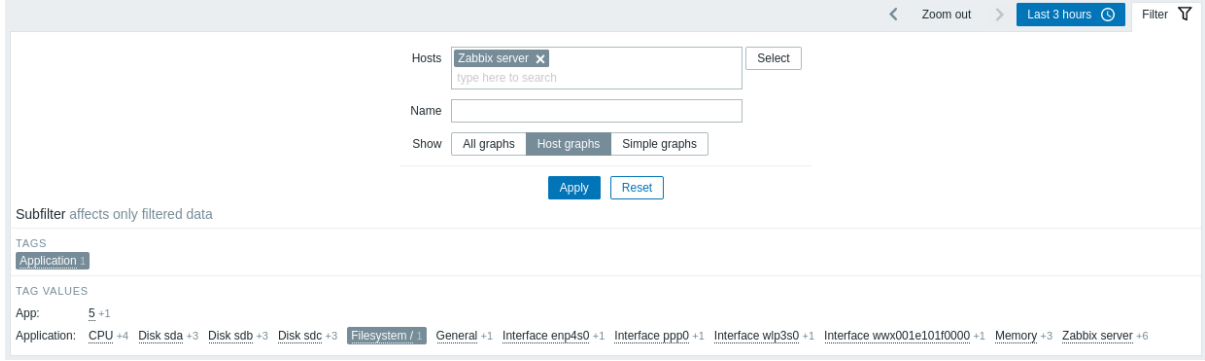

#### Als er geen host is geselecteerd in de filter, worden er geen grafieken weergegeven.

#### Gebruik van de subfilter

De subfilter is handig voor snelle toegang met één klik naar gerelateerde grafieken. De subfilter werkt autonoom ten opzichte van de hoofdfilter - resultaten worden onmiddellijk gefilterd, er is geen noodzaak om op Toepassen te klikken in de hoofdfilter.

Merk op dat de subfilter alleen dient om de filtering van de hoofdfilter verder aan te passen.

In tegenstelling tot de hoofdfilter wordt de subfilter bij elke aanvraag voor het vernieuwen van de tabel bijgewerkt om altijd actuele informatie te krijgen over beschikbare filteropties en hun tellers.

De subfilter toont **klikbare links** waarmee u grafieken kunt filteren op basis van een gemeenschappelijke entiteit - de tagnaam of tagwaarde. Zodra de entiteit wordt aangeklikt, worden de grafieken direct gefilterd; de geselecteerde entiteit wordt gemarkeerd met een grijze achtergrond. Om de filtering te verwijderen, klikt u opnieuw op de entiteit. Om een andere entiteit aan de gefilterde resultaten toe te voegen, klikt u op een andere entiteit.

Het aantal weergegeven entiteiten is beperkt tot 100 horizontaal. Als er meer zijn, wordt er aan het einde een pictogram van drie puntjes weergegeven; dit pictogram is niet klikbaar. Verticale lijsten zoals tags met hun waarden zijn beperkt tot 20 vermeldingen. Als er meer zijn, wordt er een pictogram van drie puntjes weergegeven; dit pictogram is niet klikbaar.

Een nummer naast elke klikbare entiteit geeft aan hoeveel grafieken het heeft in de resultaten van de hoofdfilter.

Zodra één entiteit is geselecteerd, worden de cijfers van andere beschikbare entiteiten weergegeven met een plusteken dat aangeeft hoeveel grafieken aan de huidige selectie kunnen worden toegevoegd.

#### Knoppen

De knoppen voor de weergavemodus, die gemeenschappelijk zijn voor alle secties, worden beschreven op de pagina Monitoring.

2 Web scenarios

#### Overzicht

Informatie over webscenario's van hosts is toegankelijk via Monitoring → Hosts door te klikken op "Web" voor de respectievelijke host.

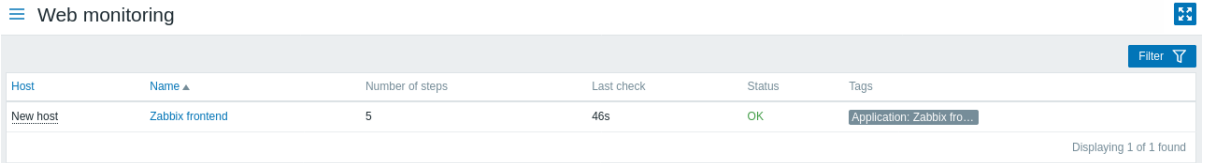

Gegevens van uitgeschakelde hosts zijn ook toegankelijk. De naam van een uitgeschakelde host wordt in het rood weergegeven.

Het maximale aantal scenario's dat per pagina wordt weergegeven, is afhankelijk van de instelling Rijen per pagina in het gebruikersprofiel instelling.

Standaard worden alleen waarden weergegeven die vallen binnen de laatste 24 uur. Deze limiet is ingevoerd om de initiële laadtijden voor grote pagina's met recente gegevens te verbeteren. U kunt deze tijdsperiode verlengen door de waarde van de parameter Maximale geschiedenisweergaveperiode te wijzigen in het menugedeelte Administratie → Algemeen.

De naam van het scenario is een link naar meer gedetailleerde statistieken erover:

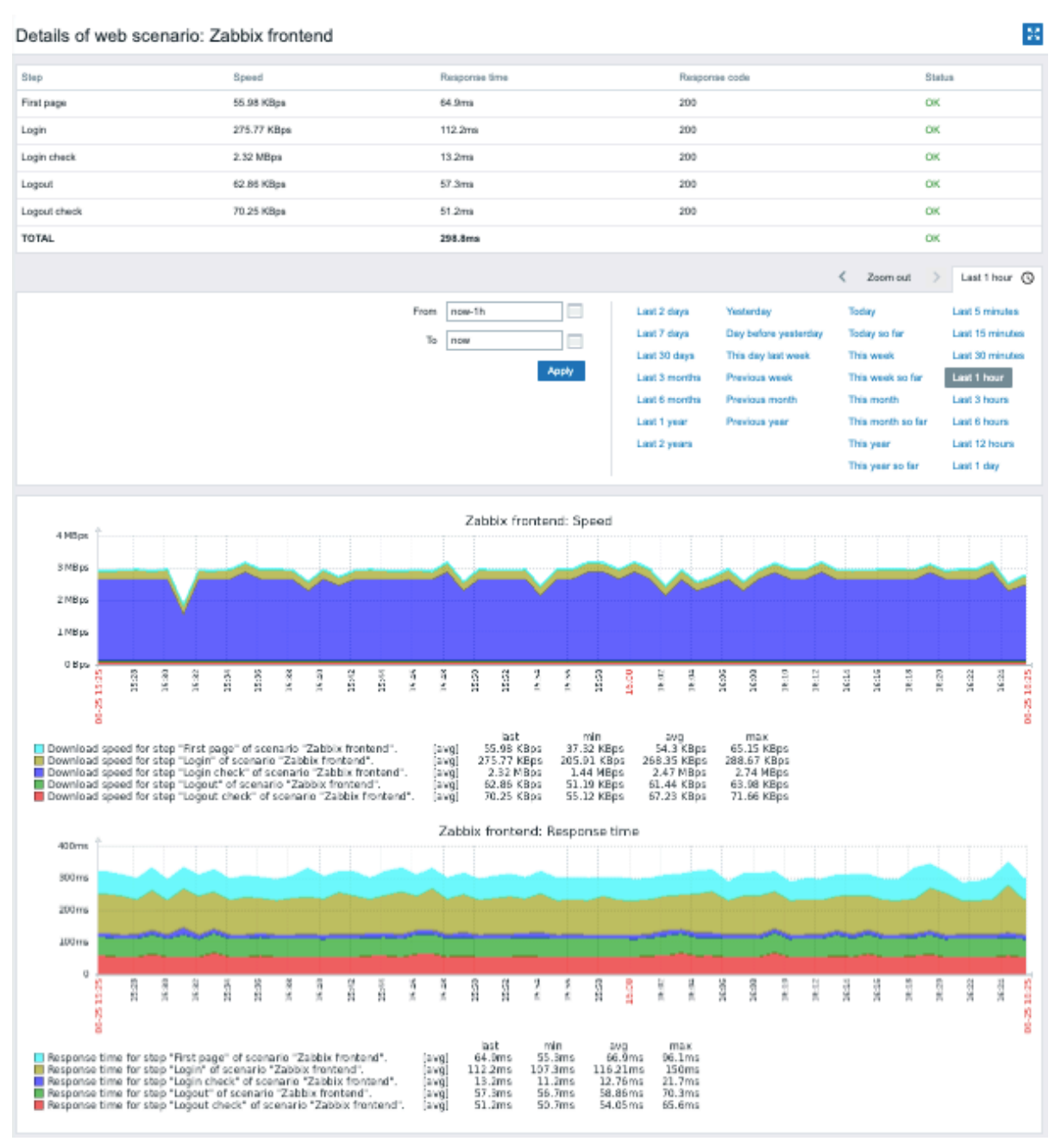

### Filter gebruiken

De pagina toont een lijst van alle webscenario's van de geselecteerde host. Om webscenario's voor een andere host of hostgroep te bekijken zonder terug te keren naar de pagina Monitoring → Hosts, selecteert u die host of groep in de filter. U kunt ook scenario's filteren op basis van tags.

### Knoppen

De knoppen voor de weergavemodus, die voor alle secties gelijk zijn, worden beschreven op de pagina Monitoring.

### **4 Laatste gegevens**

### Overzicht

In deze sectie kun je de meest recente waarden bekijken die zijn verzameld door items.

Grafieken zijn ook beschikbaar voor de itemwaarden.

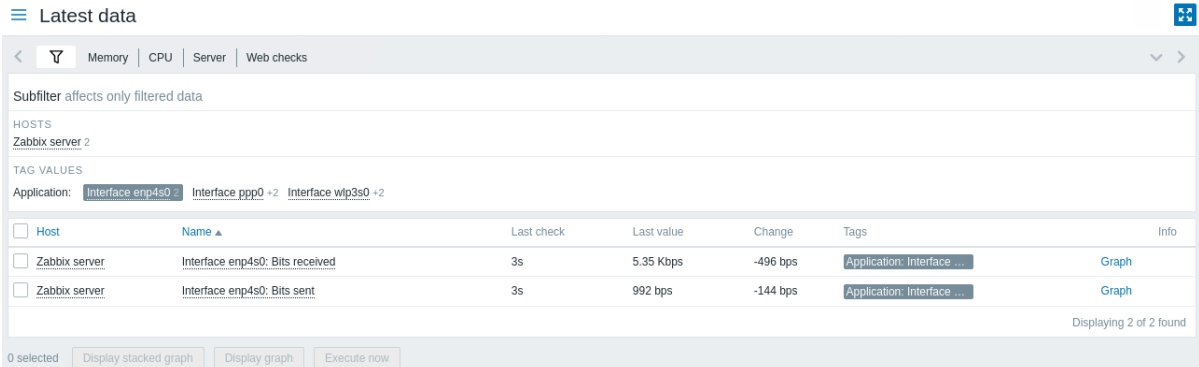

Deze sectie bevat:

- de filter (standaard ingeklapt)
- de subfilter (nooit ingeklapt)
- de itemlijst

Items worden weergegeven met hun naam, tijd sinds de laatste controle, **laatste waarde**, wijzigingsbedrag, tags en een link naar een eenvoudige grafiek/geschiedenis van itemwaarden.

Door op de itemnaam te klikken, wordt het itemmenu geopend met links naar beschikbare grafieken en de itemconfiguratie.

Waarden in de kolom Laatste waarde worden weergegeven met toegepaste eenheidconversie en waardeafbeelding. Om ruwe gegevens te bekijken, beweeg je de muis over de waarde.

Tags in de itemlijst zijn klikbaar. Als je op een tag klikt, wordt deze tag ingeschakeld in de subfilter. De itemlijst toont nu de items die overeenkomen met deze tag en alle andere eerder geselecteerde tags in de subfilter. Merk op dat zodra de items op deze manier zijn gefilterd, tags in de lijst niet langer klikbaar zijn. Verdere aanpassing op basis van tags (bijvoorbeeld verwijderen, een andere filter toevoegen) moet worden gedaan in de subfilter.

Als een item fouten heeft, bijvoorbeeld niet meer ondersteund wordt, wordt er een informatiepictogram weergegeven in de kolom Info  $\blacksquare$ . Beweeg over het pictogram voor details.

Een pictogram met een vraagteken wordt weergegeven naast de itemnaam voor alle items die een omschrijving hebben. Beweeg over dit pictogram om een tooltip met de itemomschrijving te zien.

Als een host waarvan het item deel uitmaakt in onderhoud is, wordt er na de naam van de host een oranje steeksleutelpictogram weergegeven .

Opmerking: De naam van een uitgeschakelde host wordt weergegeven in het rood. Gegevens van uitgeschakelde hosts, inclusief grafieken en lijsten met itemwaarden, zijn ook toegankelijk in Laatste gegevens.

Standaard worden alleen waarden weergegeven die binnen de laatste 24 uur vallen. Deze limiet is ingevoerd met als doel de initiële laadtijden te verbeteren voor grote pagina's met de meest recente gegevens. Deze tijdsperiode kan worden verlengd door de waarde van de parameter Maximale geschiedenisweergaveperiode te wijzigen in Administratie → Algemeen(/manual/web\_interface/frontend\_sections/administration/general#gui).

### **Attention:**

Voor items met een bijwerkfrequentie van 1 dag of meer wordt het wijzigingsbedrag nooit weergegeven (met de standaardinstelling). Ook in dit geval wordt de laatste waarde helemaal niet weergegeven als deze meer dan 24 uur geleden is ontvangen.

### Knoppen

De knoppen voor de weergavemodus, die voor alle secties gelijk zijn, worden beschreven op de pagina Monitoring.

Gebruik van de filter

Je kunt de filter gebruiken om alleen de items weer te geven waarin je geïnteresseerd bent. Voor betere zoekprestaties worden gegevens gezocht met onopgeloste macro's.

Het filterpictogram  $\sqrt{v}$  bevindt zich boven de tabel en de subfilter. Klik erop om de filter uit te vouwen.

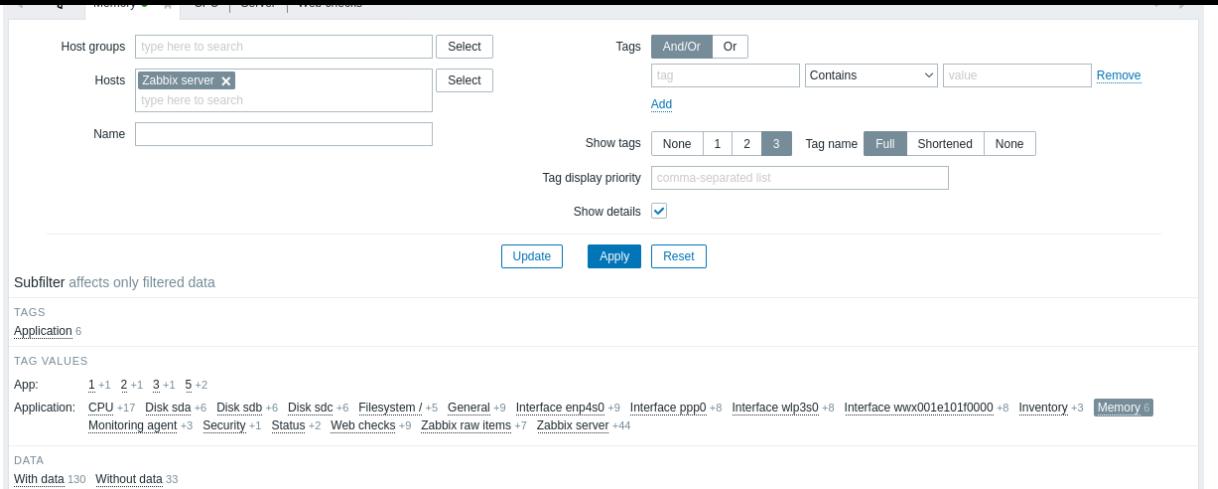

Met de filter kun je de lijst verfijnen op hostgroep, host, itemnaam, tag en andere instellingen. Als je een bovenliggende hostgroep in het filter opgeeft, worden automatisch alle geneste hostgroepen geselecteerd. Zie Monitoring -> Problemen voor meer informatie over het filteren op tags.

Toon details maakt het mogelijk om de weergegeven informatie voor de items uit te breiden. Details zoals de verversingsinterval, instellingen voor geschiedenis en trends, itemtype en itemfouten (fine/unsupported) worden weergegeven.

### Filter opslaan

Favoriete filterinstellingen kunnen als tabbladen worden opgeslagen en vervolgens snel worden geopend door op het betreffende tabblad boven de filter te klikken.

Zie meer details over filter opslaan.

### Gebruik van subfilter

De subfilter is handig voor snelle toegang met één klik tot groepen gerelateerde items. De subfilter werkt autonoom van de hoofdfilter - resultaten worden direct gefilterd, geen behoefte om op Toepassen te klikken in de hoofdfilter.

Merk op dat de subfilter alleen de filtering verder kan aanpassen vanuit de hoofdfilter.

In tegenstelling tot de hoofdfilter wordt de subfilter bij elke vernieuwingsaanvraag van de tabel bijgewerkt om altijd up-to-date informatie te krijgen over beschikbare filteropties en hun telnummers.

De subfilter toont **klikbare links** waarmee je items kunt filteren op basis van een gemeenschappelijke entiteit - de host, tag naam of tag waarde. Zodra de entiteit wordt aangeklikt, worden items onmiddellijk gefilterd; de geselecteerde entiteit wordt gemarkeerd met een grijze achtergrond. Om de filtering te verwijderen, klik je op de entiteit opnieuw. Om een andere entiteit toe te voegen aan de gefilterde resultaten, klik je op een andere entiteit.

Voor elke entiteitsgroep (bijv. tags, hosts) worden maximaal 10 rijen met entiteiten weergegeven. Als er meer zijn entiteiten, kan deze lijst worden uitgebreid tot een maximum van 1000 vermeldingen (de waarde van SUBFILTER\_VALUES\_PER\_GROUP in frontend definitions) door te klikken op een drie-punten icoon dat aan het einde wordt weergegeven. Eenmaal uitgebreid tot het maximum, de lijst kan niet worden ingeklapt. (Let op dat een niet-uitbreidbare limiet van 100 het maximum is voor Zabbix 6.0.5.)

In de lijst met Tag waarden worden maximaal 10 rijen met tagnaam weergegeven. Als er meer tagnaam met waarden zijn, kan deze lijst worden uitgebreid tot een maximum van 200 tagnamen door te klikken op een drie-punten icoon dat ondera[an wordt](#page-853-0) [weergegev](#page-853-0)en. Eenmaal uitgebreid tot het maximum, de lijst kan niet worden ingeklapt. (Let op dat een niet-uitbreidbare limiet van 20 rijen het maximum is voor Zabbix 6.0.5.)

Voor elke tagnaam worden maximaal 10 rijen waarden weergegeven (uitbreidbaar tot 1000 vermeldingen (de waarde van SUBFIL-TER\_VALUES\_PER\_GROUP in frontend definitions)).

De hostopties in de subfilter zijn alleen beschikbaar als er geen hosts of meer dan één host is geselecteerd in de hoofdfilter.

Standaard worden items met en zonder gegevens weergegeven in de itemlijst. Als slechts één host is geselecteerd in de hoofdfilter, biedt de subfilter de optie o[m alleen items te filt](#page-853-0)eren met gegevens, alleen zonder gegevens, of beide voor deze host.

Een nummer naast elke klikbare entiteit geeft het aantal items aan dat het heeft in de resultaten van de hoofdfilter. Entiteiten zonder items worden niet weergegeven, tenzij ze waren geselecteerd in de subfilter daarvoor.

Zodra een entiteit is geselecteerd, worden de nummers van andere beschikbare entiteiten weergegeven met een plus-teken dat aangeeft hoeveel items aan de huidige select

ie kunnen worden toegevoegd.

Grafieken

### **Ad-hoc grafieken voor het vergelijken van items**

Je kunt het selectievakje in de eerste kolom gebruiken om meerdere items te selecteren en vergelijk hun gegevens in een eenvoudige of gestapelde ad-hoc grafiek. Selecteer items van interesse en klik vervolgens op de vereiste grafiekknop onder de tabel.

### **Links naar waardegeschiedenis/eenvoudige grafiek**

De laatste kolom in de lijst met laatste waarden biedt:

- een **Geschiedenis** [link \(voor a](#page-446-0)lle tekstuele items) leidt naar lijsten (Waarden/500 laatste waarden) die de geschiedenis van eerdere itemwaarden weergeven.
- een **Grafiek** link (voor alle numerieke items) leidt naar een eenvoudige grafiek. Echter, zodra de grafiek wordt weergegeven, biedt een vervolgkeuzelijst aan de rechterbovenhoek de mogelijkheid om ook over te schakelen naar Waarden/500 laatste waarden.

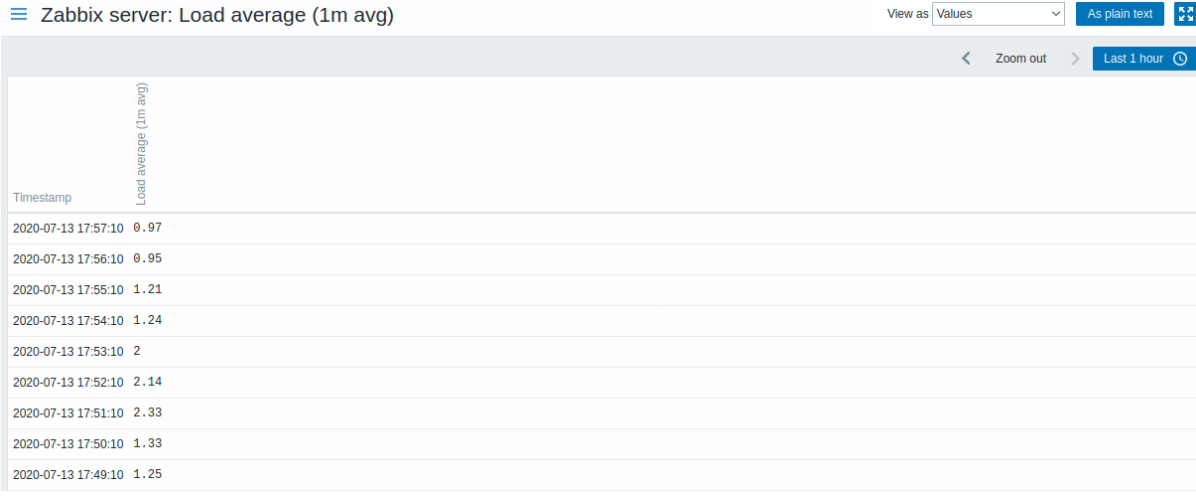

De waarden die in deze lijst worden weergegeven, zijn "raw", dat wil zeggen, er wordt geen post-processing toegepast.

### **Note:**

Het totale aantal weergegeven waarden wordt bepaald door de waarde van de parameter Limiet voor zoek- en filterresultaten, ingesteld in Administratie → Algemeen.

### **5 Kaarten**

commentaar: # (tags: [kaart\)](#page-815-0)

Overzicht

In de sectie Monitoring → Kaarten kun je netwerkkaarten configureren, beheren en bekijken.

Wanneer je deze sectie opent, zie je ofwel de laatste kaart die je hebt geopend of een lijst van alle kaarten waar je toegang toe hebt.

Alle kaarten kunnen openbaar of privé zijn. Openbare kaarten zijn beschikbaar voor alle gebruikers, terwijl privékaarten alleen toegankelijk zijn voor hun eigenaar en de gebruikers waarmee de kaart is gedeeld.

Kaartoverzicht

Weergegeven gegevens:

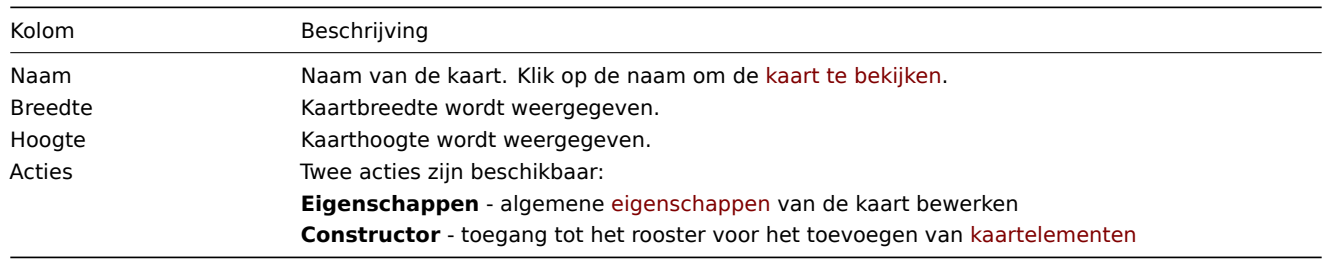

Om een nieuwe kaart te configureren, klik je op de knop Kaart maken in de rechterbovenhoek. Om een kaart te importeren uit een YAML-, XML- of JSON-bestand, klik je op de knop Importeren in de rechterbovenhoek. De gebruiker die de kaart importeert, wordt ingesteld als eigenaar ervan.

Onderaan de lijst bieden twee knoppen enkele massabewerkingsmogelijkheden:

- Exporteren de kaarten exporteren naar een YAML-, XML- of JSON-bestand
- Verwijderen de kaarten verwijderen

Om deze opties te gebruiken, vink je de selectievakjes voor de respectieve kaarten aan en klik je op de vereiste knop.

#### Filter gebruiken

Je kunt de filter gebruiken om alleen de kaarten weer te geven waarin je geïnteresseerd bent. Voor betere zoekprestaties worden gegevens gezocht met onopgeloste macros.

#### Kaarten bekijken

Om een kaart te bekijken, klik je op de naam ervan in de lijst met alle kaarten.

Je kunt de vervolgkeuzelijst in de titelbalk van de kaart gebruiken om het laagste ernstniveau van de probleemtriggers te selecteren dat moet worden weergegeven. De ernst gemarkeerd als standaard is het niveau dat is ingesteld in de kaartconfiguratie. Als de kaart een subkaart bevat, behoudt het navigeren naar de subkaart het ernstniveau van de hoger niveau kaart (behalve als het Niet geclassificeerd is, in dat geval wordt het niet doorgegeven aan de subkaart).

#### Pictogrammarkering

Als een kaartelement zich in een probleemstatus bevindt, wordt het gemarkeerd met een rond cirkelpictogram. De vulkleur van de cirkel komt overeen met de ernstkleur van het probleem. Alleen problemen op of boven het geselecteerde ernstniveau worden weergegeven bij het element. Als alle problemen zijn erkend, wordt een dikke groene rand rond de cirkel weergegeven.

Aanvullend:

- Een host in onderhoud wordt gemarkeerd met een oranje gevuld vierkant. Merk op dat onderhoudsmarkering voorrang heeft op de markering van de ernst van het probleem (vanaf Zabbix 6.0.5, alleen als het kaartelement een host is).
- Een uitgeschakelde (niet-bewaakte) host wordt gemarkeerd met een grijs gevuld vierkant.

Markering wordt [weergegeve](#page-573-0)n als het selectievakje Pictogrammarkering is aangevinkt in de kaartconfiguratie.

#### Markeringen voor recente wijzigingen

Naar binnen wijzende rode driehoeken rond een element geven een recente wijziging in de triggertoestand aan - een wijziging die zich heeft voorgedaan in de afgelopen 30 minuten. Deze driehoeken worden weergegeven als het selectievakje Elementen markeren bij wijziging van triggertoestand is aangevinkt in de kaartconfiguratie.

Links

Als je klikt op een kaartelement, wordt er een menu geopend met enkele beschikbare links.

#### Knoppen

Knoppen aan de rechterkant bieden de volgende opties:

Ga naar de kaartconstructor om de kaartinhoud te bewerken. Voeg de kaart toe aan de favoriete widget in het Dashboard. De kaart bevindt zich in de favoriete widget in het Dashboard. Klik om de kaart uit de favoriete widget te verwijderen.

Knoppen voor weergavemodi die gemeenschappelijk zijn voor alle secties, worden beschreven op de pagina Monitoring.

### Leesbare samenvatting in kaarten

Een verborgen "aria-label" eigenschap is beschikbaar waarmee kaartinformatie kan worden gelezen met behulp van een schermlezer. Zowel de algemene kaartbeschrijving als de individuele elementbeschrijving is beschikbaar in het volgende formaat:

- voor kaartbeschrijving: <Kaartnaam>, <\* van \* elementen in probleemtoestand>, <\* problemen in totaal>.
- voor het beschrijven van één element met één probleem: <Elementtype>, Status <Elementstatus>, <Elementnaam>, <Probleembeschrijving>.
- voor het beschrijven van één element met meerdere problemen: <Elementtype>, Status <Elementstatus>, <Elementnaam>, <\* problemen>.
- voor het beschrijven van één element zonder problemen: <Elementtype>, Status <Elementstatus>, <Elementnaam>.

Bijvoorbeeld, deze beschrijving is beschikbaar:

'Lokaal netwerk, 1 van de 6 elementen in probleemtoestand, 1 probleem in totaal. Host, Status probleem, Mijn

voor de volgende kaart:

Verwijzen naar een netwerkmap

Netwerkmappen kunnen worden aangeroepen met behulp van zowel de sysmapid als de mapname GET-parameters. Bijvoorbeeld,

http://zabbix/zabbix/zabbix.php?action=map.view&mapname=Lokaal%20netwerk

zal de map met die naam (Lokaal netwerk) openen.

Als zowel sysmapid (kaart-ID) als mapname (mapnaam) zijn gespecificeerd, heeft mapname voorrang.

### **6 Discovery**

### Overzicht

De sectie Monitoring → Ontdekking toont de resultaten van netwerk ontdekking. Ontdekte apparaten zijn gesorteerd op basis van de ontdekkingsregel.

Als een apparaat al wordt gemonitord, wordt de hostnaam vermeld in de kolom Gemonitorde host, en de duur van het apparaat dat is ontdekt of verloren is gegaan na de vorige ontdekkin[g wordt weergegeve](#page-638-0)n in de kolom Uptime/Downtime.

Daarna volgen de kolommen die de status van individuele services tonen voor elk ontdekt apparaat (rode cellen tonen services die niet werken). Service-uptime of -downtime is opgenomen binnen de cel.

#### **Attention:**

Alleen die services die zijn gevonden op minstens één apparaat zullen een kolom hebben die hun status toont.

#### Knoppen

De knoppen voor de weergavemodus, die voor alle secties gelijk zijn, worden beschreven op de pagina Monitoring.

#### Filter gebruiken

U kunt de filter gebruiken om alleen de ontdekkingsregels weer te geven waarin u geïnteresseerd bent. Voor betere zoekprestaties wordt er gezocht met onopgeloste macro's.

Wanneer er niets is geselecteerd in de filter, worden alle ingeschakelde ontdekkingsregels weergegeven. Om een specifieke ontdekkingsregel te selecteren voor weergave, begint u met het typen van de naam in de filter. Alle overeenkomende ingeschakelde ontdekkingsregels worden vermeld om te selecteren. Er kunnen meerdere ontdekkingsregels worden geselecteerd.

#### **2 Diensten**

#### Overzicht

Het Services-menu is bedoeld voor de service monitoring functies van Zabbix.

#### **1 Services**

#### Overzicht

In deze sectie kunt u een overzicht zien van de algehele status van alle services die zijn geconfigureerd in Zabbix, gebaseerd op uw infrastructuur.

Een service kan een hiërarchie zijn die bestaat uit meerdere niveaus van andere services, genaamd "kind" services, die bijdragen aan de algehele status van de service (zie ook een overzicht van de functionaliteit voor service monitoring).

De belangrijkste categorieën van servicestatus zijn OK of Probleem, waarbij de status Probleem wordt uitgedrukt door de bijbehorende naam en kleur van de probleemernst.

Terwijl de weergavemodus u in staat stelt om services te monitoren met hun status en [andere details, kun](#page-537-0)t u ook de configuratie van de servicehiërarchie in deze sectie aanpassen (services toevoegen/bewerken, kind services) door over te schakelen naar de bewerkingsmodus.

Om van de weergavemodus naar de bewerkingsmodus (en vice versa) te schakelen, klikt u op de desbetreffende knop in de rechterbovenhoek:

- - services bekijken
- - services en kind services toevoegen/bewerken

Let op dat toegang tot bewerken afhankelijk is van gebruikersrol instellingen.

#### Services bekijken

Er wordt een lijst weergegeven met de bestaande services.

#### Weergegeven gegevens:

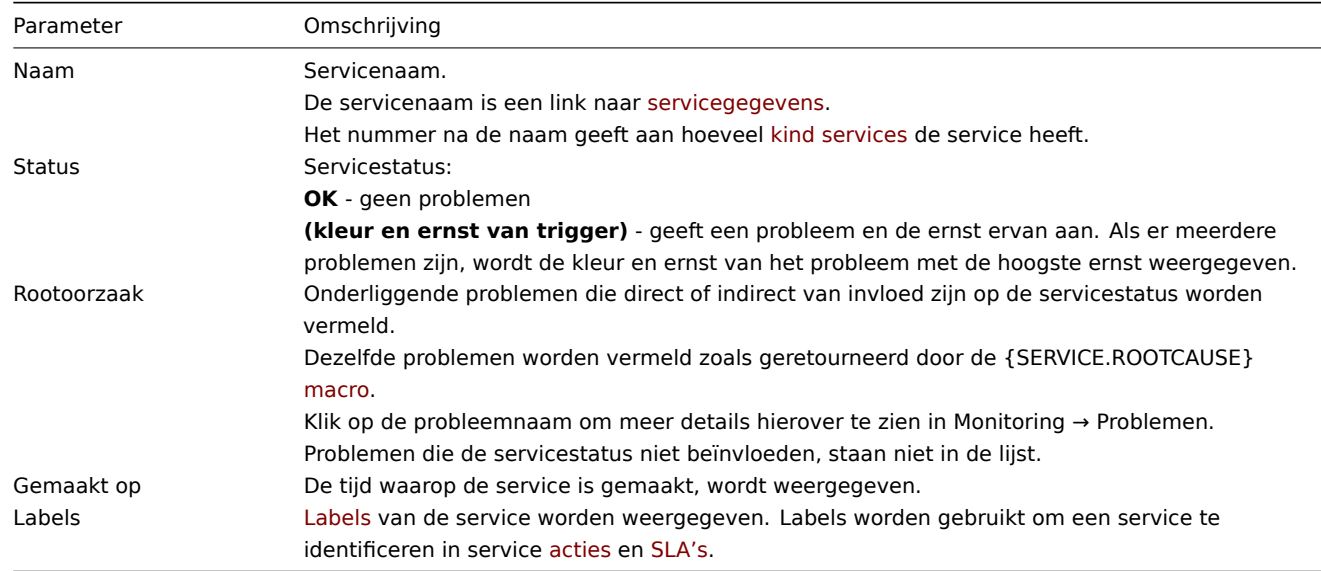

#### Knoppen

De knoppen voor de weergavemodus, die voor alle s[ecties g](#page-775-0)eli[jk zijn](#page-776-0), worden beschreven op de pagina Monitoring.

### Filter gebruiken

U kunt de filter gebruiken om alleen de services weer te geven waarin u geïnteresseerd bent.

#### Services bewerken

Klik op de knop Bewerken om toegang te krijgen tot de bewerkingsmodus. In de bewerkingsmodus wordt de lijst aangevuld met selectievakjes voor de vermeldingen en ook met deze aanvullende opties:

- - voeg een kindservice toe aan deze service
- - bewerk deze service
- - verwijder deze service

Om een nieuwe service te configureren, klikt u op de knop Service maken in de rechterbovenhoek.

#### Servicegegevens

Om toegang te krijgen tot de servicegegevens, klikt u op de servicenaam. Om terug te keren naar de lijst met alle services, klikt u op Alle services.

De servicegegevens omvatten de infobox en de lijst met kindservices.

Om toegang te krijgen tot de infobox, klikt u op het tabblad Info. De infobox bevat de volgende vermeldingen:

- Namen van ouder services (indien van toepassing)
- Huidige status van deze service
- Huidige SLA('s) van deze service, in het formaat SLA-naam: service level indicator. 'SLA-naam' is ook een link naar het SLA-rapport voor deze service. Als u de muis naast de serviceniveau-indicator (SLI) op de infobox plaatst, wordt er een pop-up informatielijst weergegeven met details over SLI. De serviceniveau-indicator geeft het huidige serviceniveau weer, in procenten.
- Service labels

De infobox bevat ook een link naar de serviceconfiguratie.

Om de filter voor kindservices te gebruiken, klikt u op het tabblad Filter.

In de bewerkingsmodus wordt de lijst met kindservices aangevuld met aanvullende bewerkingsmogelijkheden:

- - voeg een kindservice toe aan deze service
- - bewerk deze service
- <span id="page-775-0"></span>• - verwijder deze service

#### **2 Serviceacties**

Overzicht

In de sectie Services → Servicemaatregelen kunnen gebruikers configuraties instellen en onderhouden voor servicemaatregelen.

Geconfigureerde maatregelen worden weergegeven in de lijst met respect voor de machtigingen van de gebruikersrol. Gebruikers zien alleen maatregelen voor services waarvoor hun gebruikersrol toegang verleent.

De weergegeven gegevens, filter en beschikbare opties voor ma[ssa-aanpassin](#page-494-0)g zijn hetzelfde als voor andere soorten maatregelen.

### **3 SLA**

### <span id="page-776-0"></span>Overzicht

Deze sectie biedt de mogelijkheid om SLA's te bekijken en configureren.

### SLA's

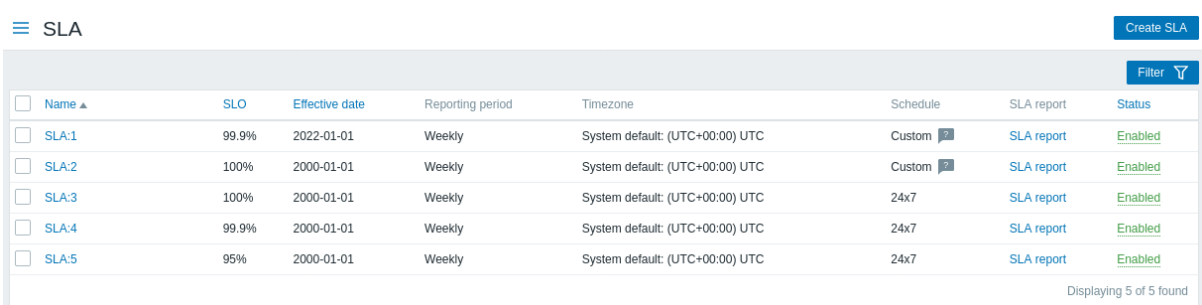

Een lijst van geconfigureerde SLA's wordt weergegeven. Let op dat alleen de SLA's die gerelateerd zijn aan toegankelijke services voor de gebruiker worden weergegeven (als alleen-lezen, tenzij SLA beheren is ingeschakeld voor de gebruikersrol).

### Weergegeven gegevens:

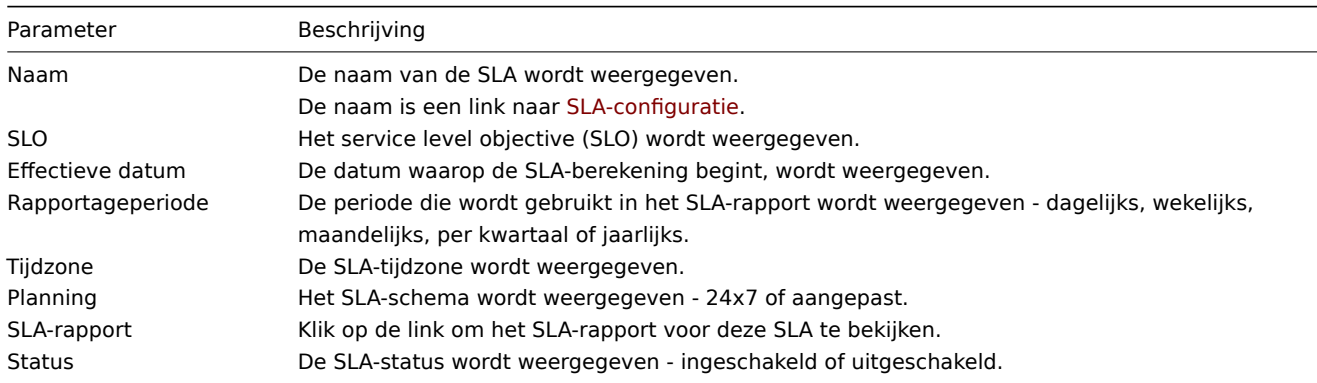

### **4 SLA rapport**

#### Overzicht

Deze sectie maakt het mogelijk om SLA-rapporten te bekijken, gebaseerd op de geselecteerde criteria in de filter.

SLA-rapporten kunnen ook worden weergegeven als een dashboard-widget.

### Rapport

De filter maakt het mogelijk om het rapport te selecteren op basis van de SLA-naam en de servicenaam. Het is ook mogelijk om de weergegeven periode te beperken.

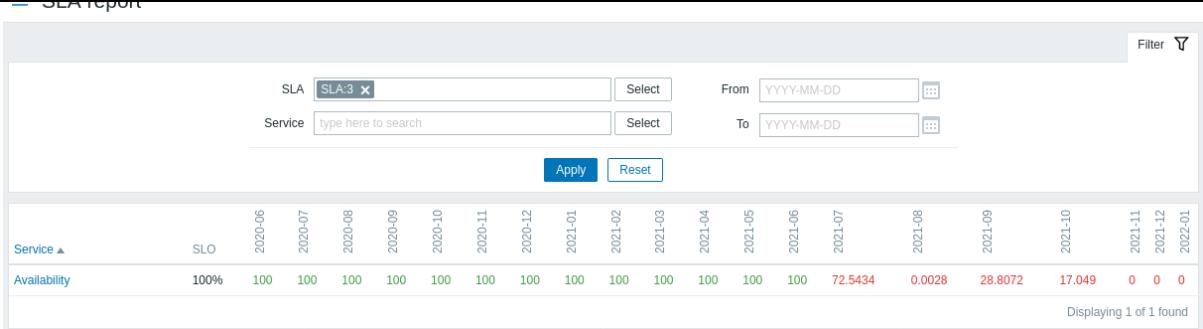

Elke kolom (periode) toont de SLI voor die periode. SLI's die de ingestelde SLO overschrijden, worden in het rood gemarkeerd.

Er worden 20 periodes weergegeven in het rapport. Een maximum van 100 periodes kan worden weergegeven als zowel de Vanaf-datum als de Tot-datum zijn gespecificeerd.

### Rapportdetails

Als je op de servicenaam in het rapport klikt, kun je toegang krijgen tot een ander rapport dat een meer gedetailleerd overzicht weergeeft.

#### $\equiv$  SLA report

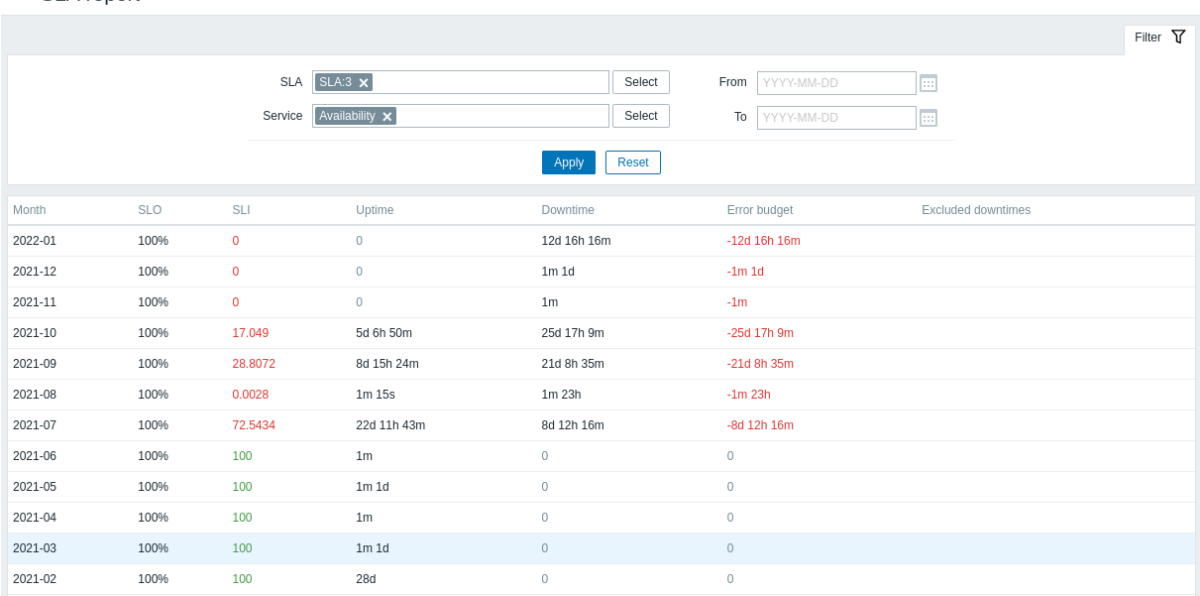

### **3 Inventaris**

### Overzicht

Het Inventaris-menu bevat secties die een overzicht bieden van hostinventarisgegevens op basis van een gekozen parameter, evenals de mogelijkheid om details van hostinventaris te bekijken.

#### **1 Overzicht**

### Overzicht

De sectie Inventaris → Overzicht biedt manieren om een overzicht te krijgen van hostinventaris gegevens.

Om een overzicht te tonen, kiest u hostgroepen (of geen) en het inventarisveld op basis waarvan u gegevens wilt weergeven. Het aantal hosts dat overeenkomt met elke vermelding van het gekozen veld wordt weergegeven.

De volledigheid van een overzicht hangt af van hoeveel inventarisinformatie bij [de hosts wordt](#page-163-0) bijgehouden.

Getallen in de kolom Aantal hosts zijn links; ze leiden naar deze hosts die gefilterd worden weergegeven in de tabel Hostinventarissen.

### **2 Hosts**

#### Overzicht

In de sectie Inventaris → Hosts worden inventarisgegevens van hosts weergegeven.

U kunt de hosts filteren op hostgroep(en) en op elk inventarisveld om alleen de hosts weer te geven waarin u geïnteresseerd bent.

Om alle hostinventarissen weer te geven, selecteert u geen hostgroep in de filter, wist u het vergelijkingsveld in de filter en klikt u op "Filteren".

Hoewel in de tabel slechts enkele belangrijke inventarisvelden worden weergegeven, kunt u ook alle beschikbare inventarisinformatie voor die host bekijken. Klik daarvoor op de hostnaam in de eerste kolom.

#### Inventarisdetails

Het tabblad **Overzicht** bevat algemene informatie over de host, samen met links naar vooraf gedefinieerde scripts, de nieuwste monitoringgegevens en hostconfiguratieopties:

Het tabblad **Details** bevat alle beschikbare inventarisdetails voor de host:

De volledigheid van inventarisgegevens hangt af van hoeveel inventarisinformatie bij de host wordt bijgehouden. Als er geen informatie wordt bijgehouden, is het tabblad Details uitgeschakeld.

### **4 Rapporten**

#### Overzicht

Het Rapporten-menu bevat verschillende secties met een verscheidenheid aan vooraf gedefinieerde en door de gebruiker aanpasbare rapporten die gericht zijn op het weergeven van een overzicht van parameters zoals systeeminformatie, triggers en verzamelde gegevens.

### **1 Systeeminformatie**

#### Overzicht

In Rapporten → Systeeminformatie wordt een samenvatting van belangrijke Zabbix-server- en systeemgegevens weergegeven.

Merk op dat in een opstelling met hoge beschikbaarheid het mogelijk is om de bron van systeeminformatie (serverinstantie) om te leiden. Om dit te doen, bewerkt u het bestand zabbix.conf.php - maak de opmerkingen ongedaan en stel \$ZBX\_SERVER in of zowel \$ZBX\_SERVER als \$ZBX\_SERVER\_PORT naar een andere server dan degene die als actief wordt weergegeven. Houd er rekening mee dat bij het instellen van alleen \$ZBX\_SERVER, een standaardwaarde (10051) voor \$ZBX\_SERVER\_PORT wordt gebruikt.

Met de opstelling voor hoge beschikbaarheid ingeschakeld, wordt een apart blok onder de systeemstatistieken weergegeven met details van knooppunten voor hoge beschikbaarheid. Dit blok is alleen zichtbaar voor Zabbix Super Admin gebruikers.

Systeeminformatie is ook beschikbaar als een dashboard widget.

#### Systeemstatistieken

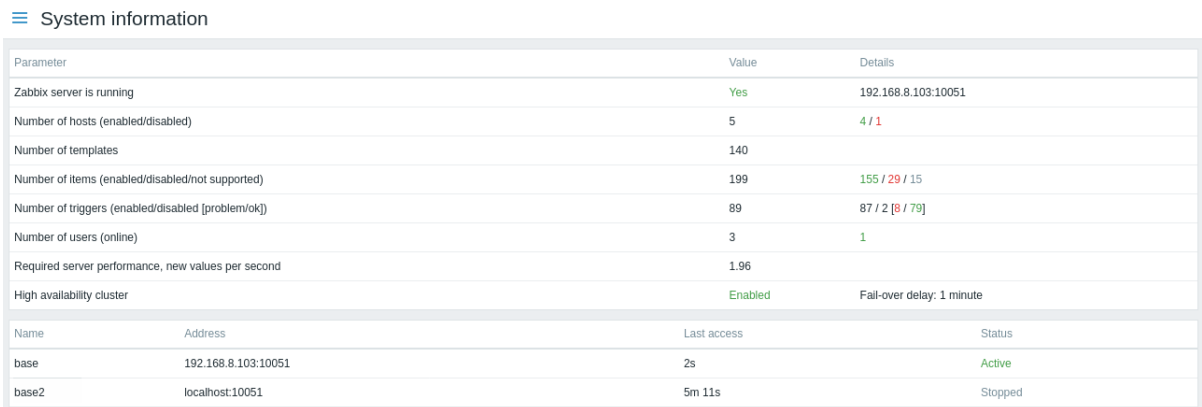

#### Weergegeven gegevens:

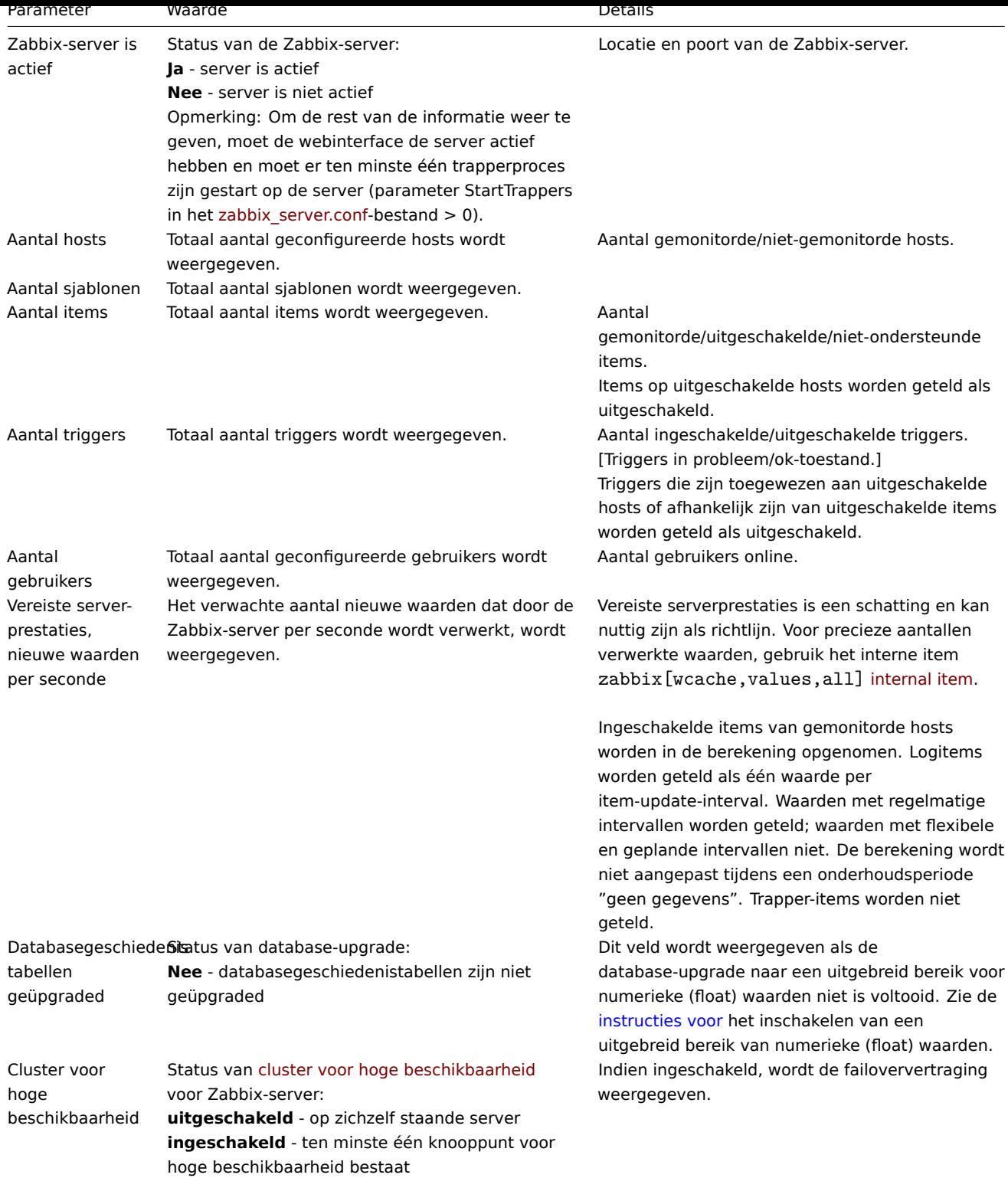

Informatie over het systeem toont ook een foutmelding in de volgende gevallen:

- De gebruikte database heeft niet het vereiste karakter- of collatieteken (UTF-8).
- De versie van de database is onder of boven het ondersteunde bereik (alleen beschikbaar voor gebruikers met het type Super admin rol).
- Opruiming voor TimescaleDB is verkeerd geconfigureerd (geschiedenis- of trendtabellen bevatten gecomprimeerde brokken, maar de opties Overschrijf itemgeschiedenisperiode of Overschrijf itemtrendperiode zijn uitgeschakeld).

Knooppunten voor hoge beschikbaarheid

Als het cluster voor hoge beschikbaarheid is ingeschakeld, dan wordt er een ander blok met gegevens weergegeven met de status van elk knooppunt voor hoge beschikbaarheid.

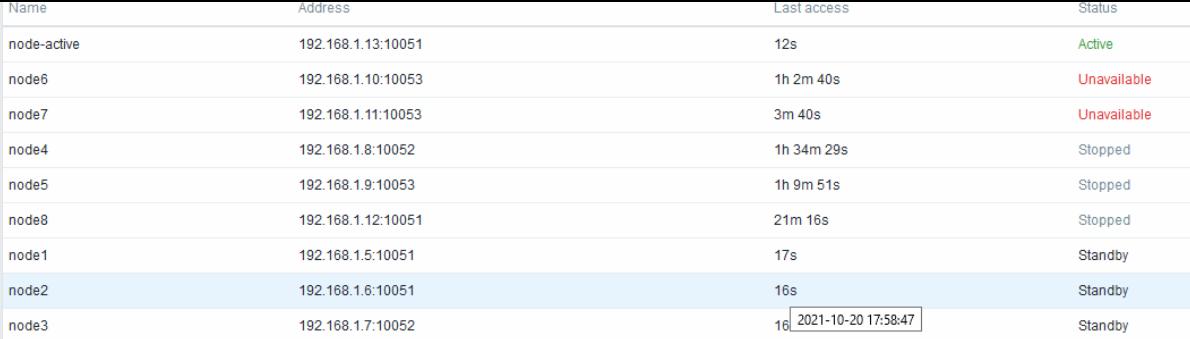

### Weergegeven gegevens:

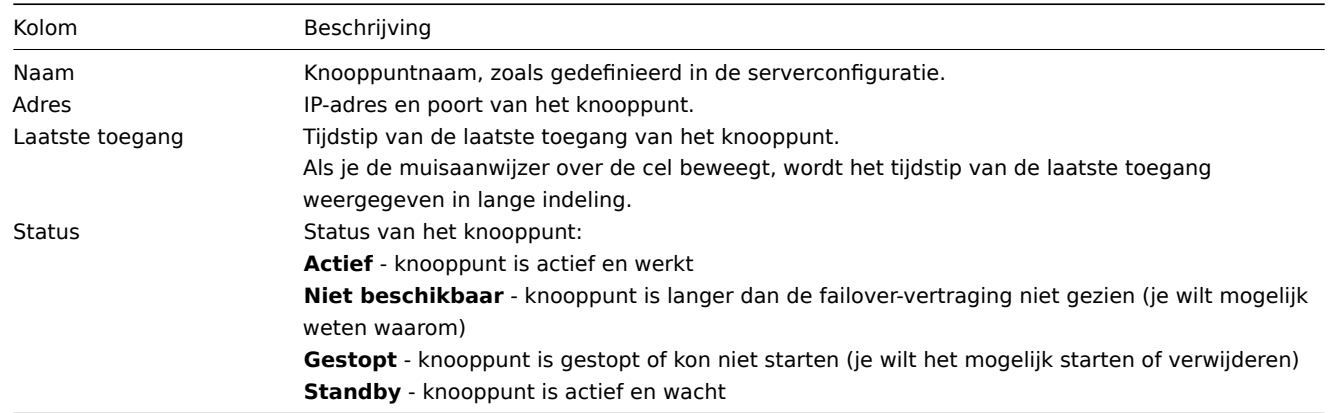

### **2 Geplande rapporten**

### Overzicht

In de sectie Reports → Geplande rapporten kunnen gebruikers met voldoende rechten geplande generatie van PDF-versies van dashboards configureren, die per e-mail naar opgegeven ontvangers worden verzonden.

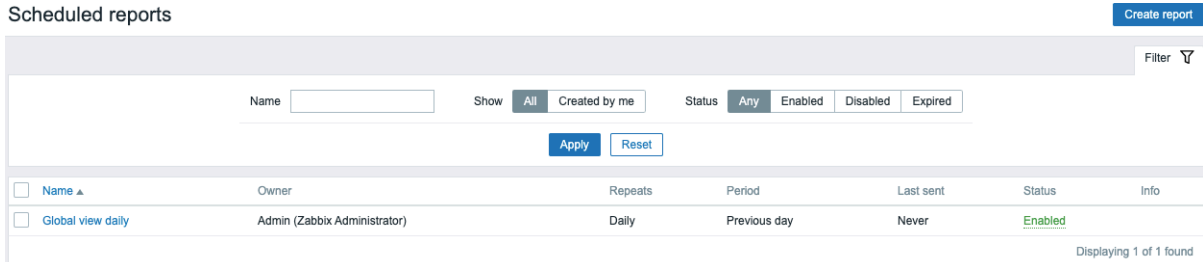

Het openingscherm geeft informatie weer over geplande rapporten, die kunnen worden gefilterd voor eenvoudige navigatie - zie de sectie Gebruik van filter hieronder.

Weergegeven gegevens:

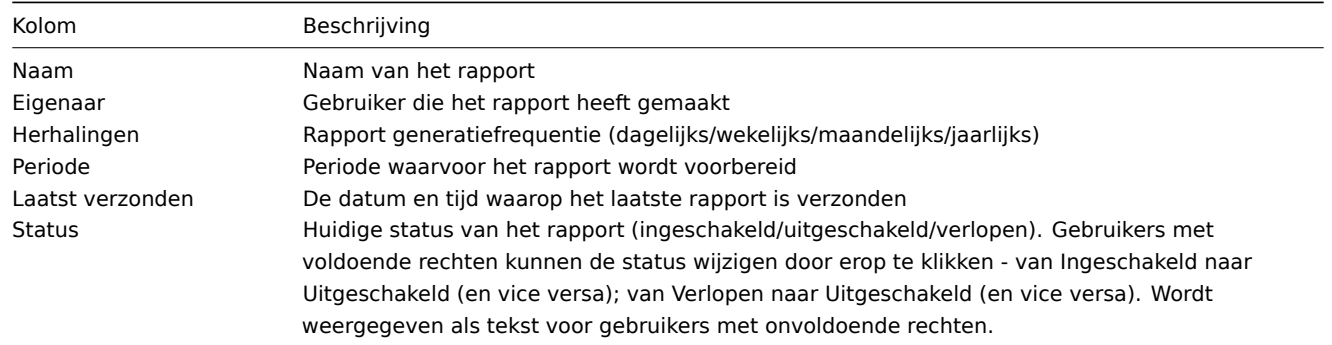

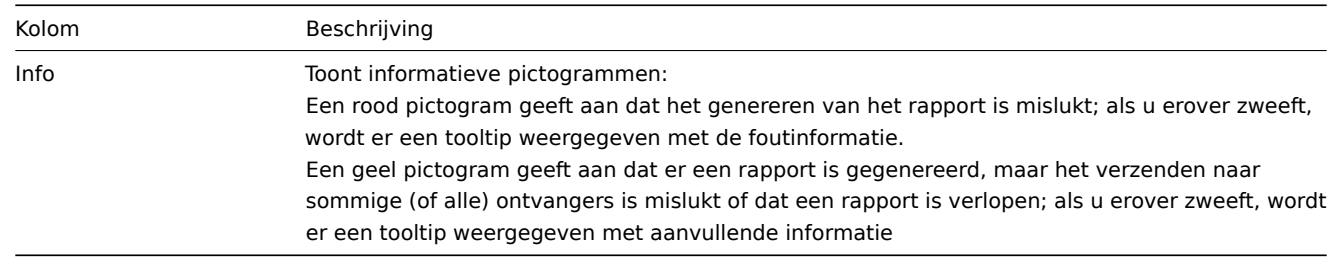

Gebruik van filter

U kunt het filter gebruiken om de lijst met rapporten te verfijnen. Voor betere zoekprestaties worden gegevens gezocht met niet-opgeloste macro's.

De volgende filteropties zijn beschikbaar:

- Naam gedeeltelijke naamovereenkomst is toegestaan;
- Rapporteigenaar gemaakt door de huidige gebruiker of alle rapporten;
- Status kies tussen elk (alle rapporten weergeven), ingeschakeld, uitgeschakeld of verlopen.

Het filter bevindt zich boven de balk Geplande rapporten. Het kan worden geopend en ingeklapt door te klikken op het tabblad Filter in de rechterbovenhoek.

### Massa-update

Soms wilt u mogelijk de status wijzigen of een aantal rapporten tegelijkertijd verwijderen. In plaats van elk individueel rapport te openen voor bewerking, kunt u de massa-update functie hiervoor gebruiken.

Om enkele rapporten in één keer bij te werken, volgt u deze stappen:

- Markeer de selectievakjes van de rapporten die u wilt bijwerken in de lijst.
- Klik op de gewenste knop onder de lijst om wijzigingen aan te brengen (Inschakelen, Uitschakelen of Verwijderen).

### **3 Beschikbaarheidsrapport**

### Overzicht

In Rapporten → Beschikbaarheidsrapport kun je zien welk deel van de tijd elke trigger in de probleem/ok-toestand heeft gezeten. Het percentage tijd voor elke toestand wordt weergegeven.

Hierdoor is het eenvoudig om de beschikbaarheidssituatie van verschillende elementen in je systeem te bepalen.

Vanuit het vervolgkeuzemenu in de rechterbovenhoek kun je de selectiemodus kiezen - of je de triggers wilt weergeven per host of per triggers die behoren tot een sjabloon.

De naam van de trigger is een link naar de laatste gebeurtenissen van die trigger.

### Filter gebruiken

De filter kan helpen om het aantal weergegeven hosts en/of triggers te beperken. Voor een betere zoekprestatie wordt data gezocht met onopgeloste macros.

De filter bevindt zich onder de Beschikbaarheidsrapport balk. Deze kan worden geopend en ingeklapt door op het tabblad Filter aan de linkerkant te klikken.

### Filteren op trigger-template

In de modus per trigger-template kunnen de resultaten worden gefilterd op basis van een of meerdere parameters die hieronder worden vermeld.

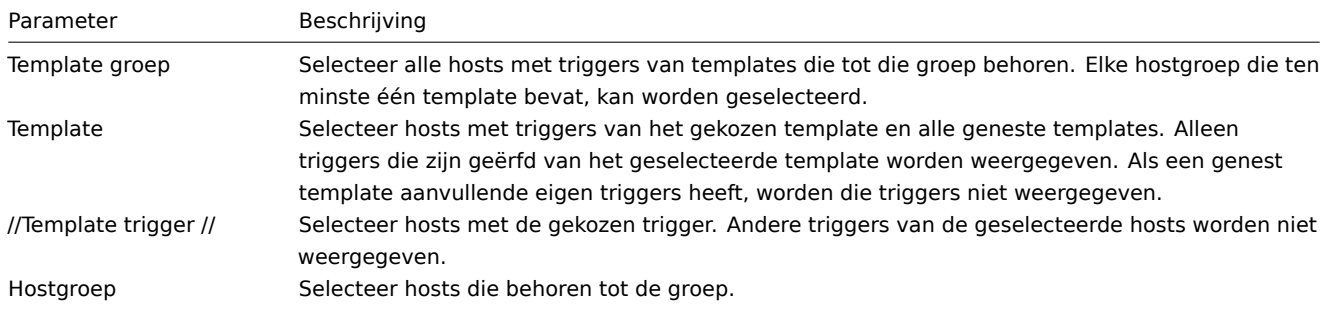

Filteren op host

In de modus per host kunnen de resultaten worden gefilterd op een host of op de hostgroep. Het opgeven van een bovenliggende hostgroep selecteert impliciet alle geneste hostgroepen.

### Tijdperiode selectie

De tijdperiode selectie maakt het mogelijk om vaak benodigde periodes met één muisklik te selecteren. De tijdperiode selectie kan worden geopend door te klikken op het tabblad met de tijdperiode naast de filter.

Door te klikken op Tonen in de Kolom Grafiek wordt een staafdiagram weergegeven waarin de beschikbaarheidsinformatie wordt weergegeven in staafformaat, waarbij elke staaf een afgelopen week van het huidige jaar vertegenwoordigt.

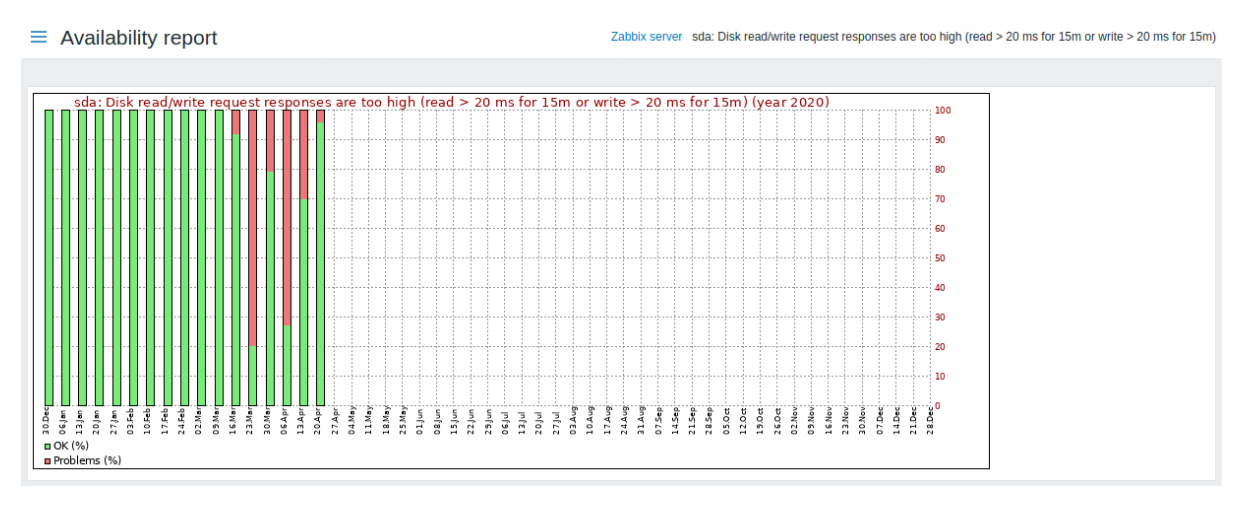

Het groene deel van een staaf staat voor de OK-tijd en het rode deel staat voor de probleemtijd.

### **4 Triggers top 100**

### Overzicht

In Rapporten → Top 100 triggers kun je de triggers zien die het vaakst van toestand zijn veranderd binnen de evaluatieperiode, gesorteerd op het aantal statusveranderingen.

### $\equiv$  100 busiest triggers

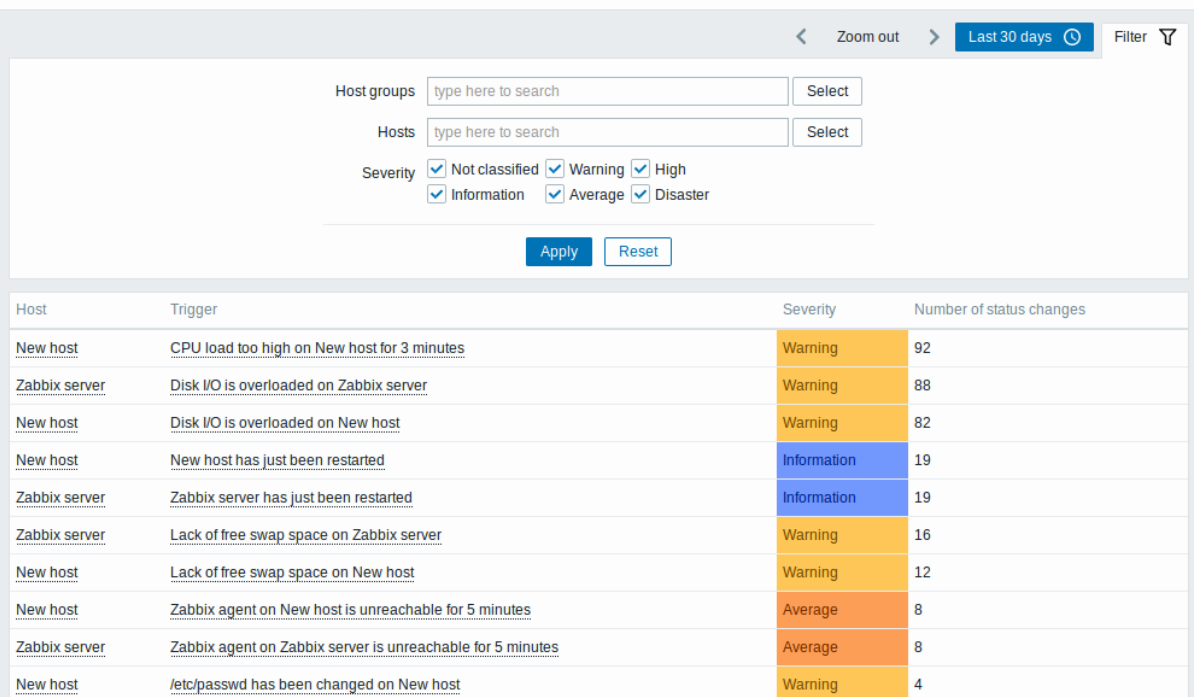

Zowel de vermeldingen in de kolom voor hosts als triggers zijn koppelingen die enkele nuttige opties bieden:

- voor host koppelingen naar door de gebruiker gedefinieerde scripts, laatste gegevens, inventaris, grafieken en dashboards voor de host
- voor trigger koppelingen naar laatste gebeurtenissen, het triggerconfiguratieformulier en een eenvoudige grafiek

#### **Gebruik van de filter**

Je kunt de filter gebruiken om triggers weer te geven op basis van hostgroep, host of triggerschade. Het opgeven van een bovenliggende hostgroep selecteert impliciet alle geneste hostgroepen. Voor betere zoekprestaties worden gegevens gezocht met niet-opgeloste macro's.

De filter bevindt zich onder de balk 100 drukste triggers. Je kunt de filter openen en samenvouwen door te klikken op het tabblad Filter aan de linkerkant.

## **Tijdsperiodeselecteur**

De tijdsperiodeselecteur maakt het mogelijk om vaak benodigde periodes te selecteren met één muisklik. De tijdsperiodeselecteur kan worden geopend door te klikken op het tabblad voor de tijdsperiode naast de filter.

### **5 Audit**

### Overzicht

In de sectie Rapporten → Audit kunnen gebruikers records bekijken van wijzigingen die zijn aangebracht in de frontend.

### **Note:**

Auditlogboek moet ingeschakeld zijn in de instellingen van de Administratie om auditlogboekrecords weer te geven. Als loggen is uitgeschakeld, wordt de geschiedenis van frontend-wijzigingen niet vastgelegd in de database en kunnen auditlogboekrecords niet worden bekeken.

 $\equiv$  Audit log

|                     |       |           |          |    |              |                           | Zoom out                      |                             |  | Last 3 months $\odot$ Filter $\triangledown$ |  |
|---------------------|-------|-----------|----------|----|--------------|---------------------------|-------------------------------|-----------------------------|--|----------------------------------------------|--|
| Time                | User  | IP        | Resource | ID | Action       | Recordset ID              | Details                       |                             |  |                                              |  |
| 2022-05-30 12:07:34 | Admin | 127.0.0.1 | User     | 4  | Update       | cl3sicbqq000026ep87xz41zs | Description: Database manager |                             |  |                                              |  |
|                     |       |           |          |    |              |                           |                               | user.lang: default => en GB |  |                                              |  |
| 2022-05-30 12:07:13 | Admin | 127.0.0.1 | User     |    | Login        | cl3sibvqn0000z8epp4oq8w1k |                               |                             |  |                                              |  |
| 2022-05-30 12:07:13 | quest | 127.0.0.1 | User     |    | Failed login | cl3sibvqn0000z8epp4oq8w1k |                               |                             |  |                                              |  |
| 2022-05-30 12:07:12 | quest | 127.0.0.1 | User     |    | Failed login | cl3sibvem0000z8epvlm1xizi |                               |                             |  |                                              |  |

### Het auditlogboek toont de volgende gegevens:

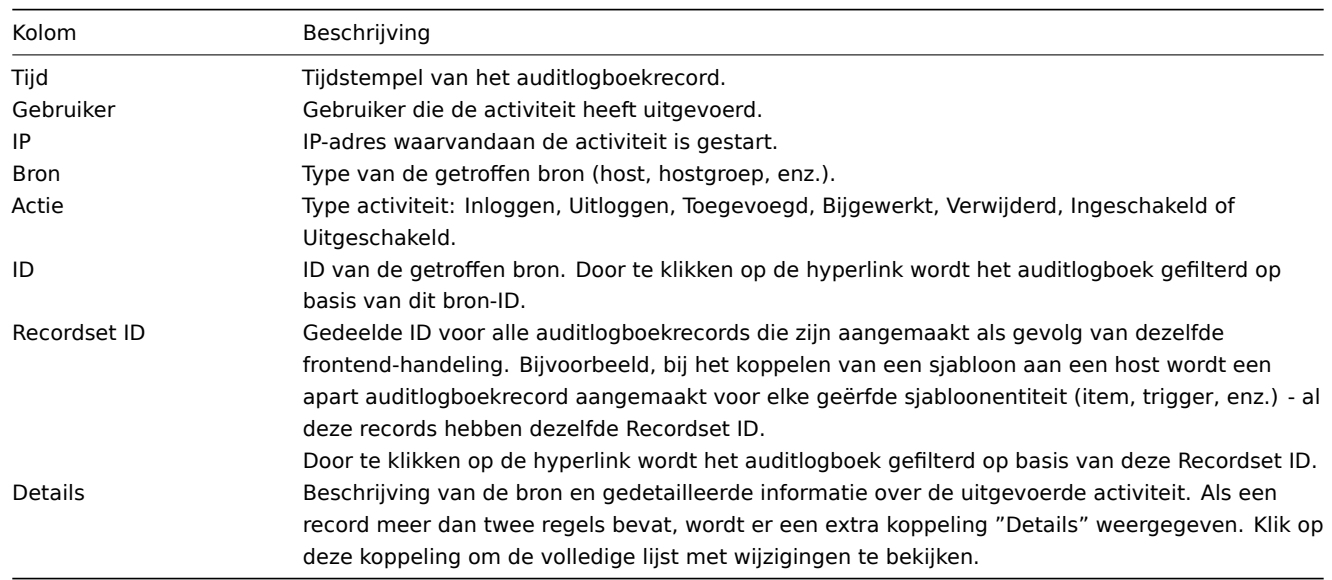

### Gebruik van filter

De filter bevindt zich onder de Auditlogboek balk. Deze kan worden geopend en ingeschoven door te klikken op het Filter tabblad in de rechterbovenhoek.

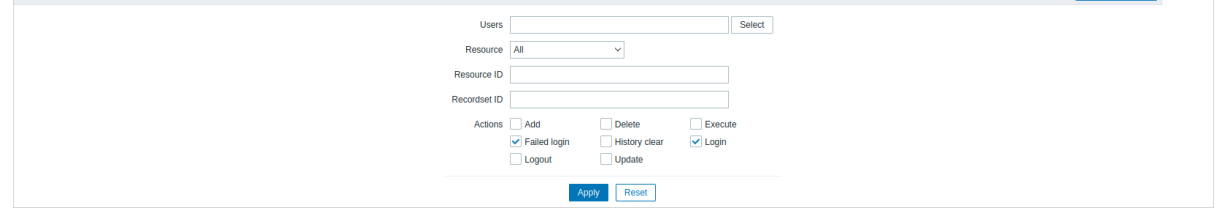

Je kunt de filter gebruiken om de records te beperken op basis van gebruiker, getroffen bron, bron-ID en frontend-operatie (Recordset ID). Je kunt ook de actie selecteren (bijv. toevoegen, bijwerken, verwijderen, etc.) voor de bron. Sinds Zabbix 6.0.5 kunnen één of meer acties worden geselecteerd.

Voor betere zoekprestaties worden alle gegevens doorzocht zonder macro's op te lossen.

### Tijdsperiode selector

De tijdsperiode selector maakt het mogelijk om vaak gebruikte perioden te selecteren met één muisklik. De tijdsperiode selector kan worden geopend door te klikken op het tijdsperiode tabblad naast de filter.

### **6 Actie logboek**

### Overzicht

In de sectie Rapporten → Actielogboek kunnen gebruikers details bekijken van uitgevoerde handelingen (meldingen, opdrachten op afstand) binnen een actie.

### Action log

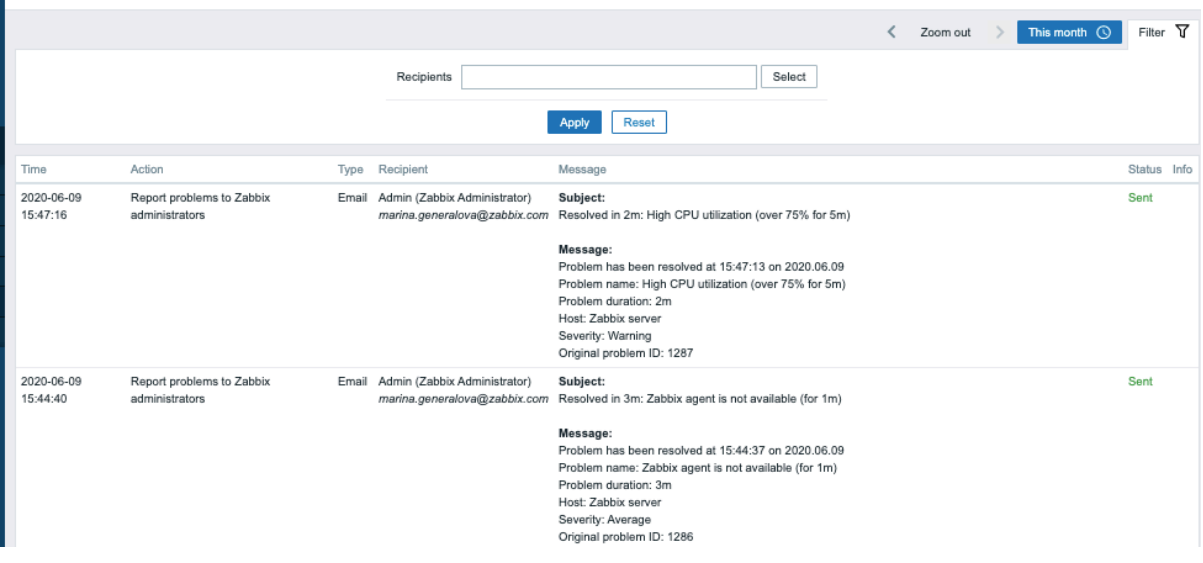

#### Weergegeven gegevens:

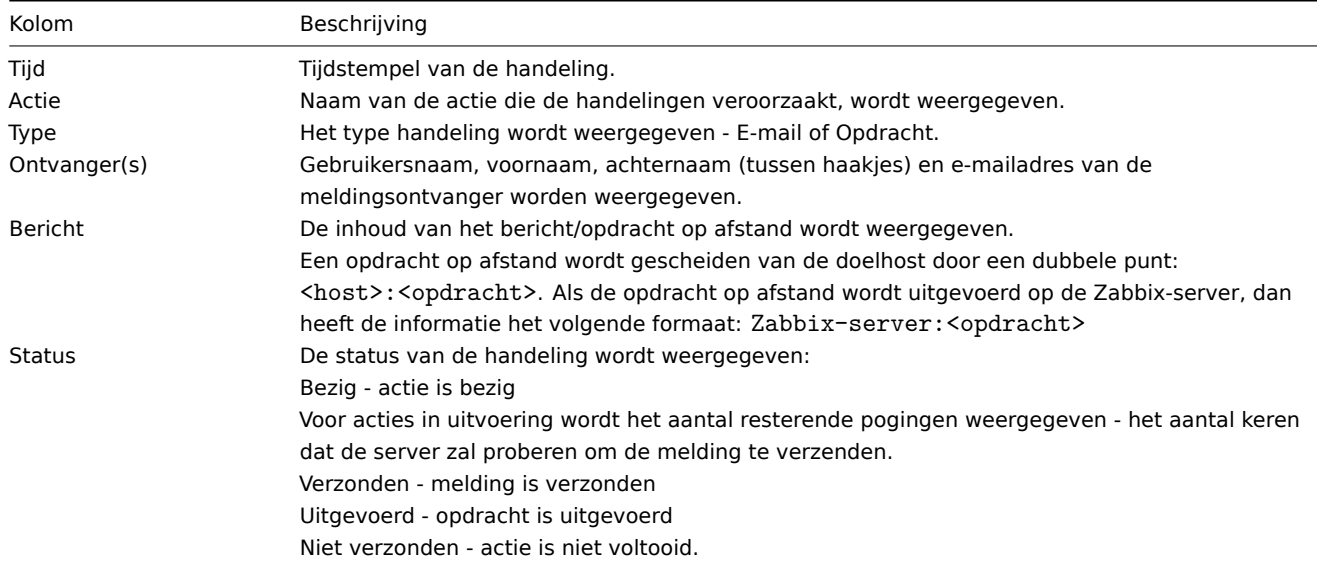

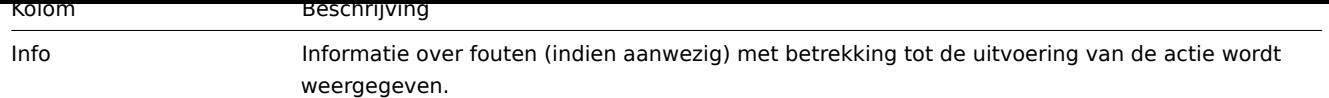

### **Gebruik van filter**

U kunt het filter gebruiken om de records te verfijnen op basis van de ontvanger(s) van het bericht. Voor betere zoekprestaties worden gegevens gezocht met onopgeloste macro's.

Het filter bevindt zich onder de Actielogboek balk. Het kan worden geopend en ingeschoven door te klikken op het Filter tabblad aan de linkerkant.

### **Tijdsperiode selectie**

De tijdsperiode selectie stelt u in staat om vaak benodigde perioden te selecteren met één muisklik. De tijdsperiode selectie kan worden geopend door te klikken op het tijdsperiode tabblad naast het filter.

### **7 Meldingen**

### Overzicht

In de sectie Reports → Meldingen wordt een rapport weergegeven over het aantal meldingen dat naar elke gebruiker is verzonden.

Vanuit de vervolgkeuzemenu's in de rechterbovenhoek kunt u het mediatype (of alles), de periode (gegevens voor elke dag/week/maand/jaar) en het jaar voor de verzonden meldingen kiezen.

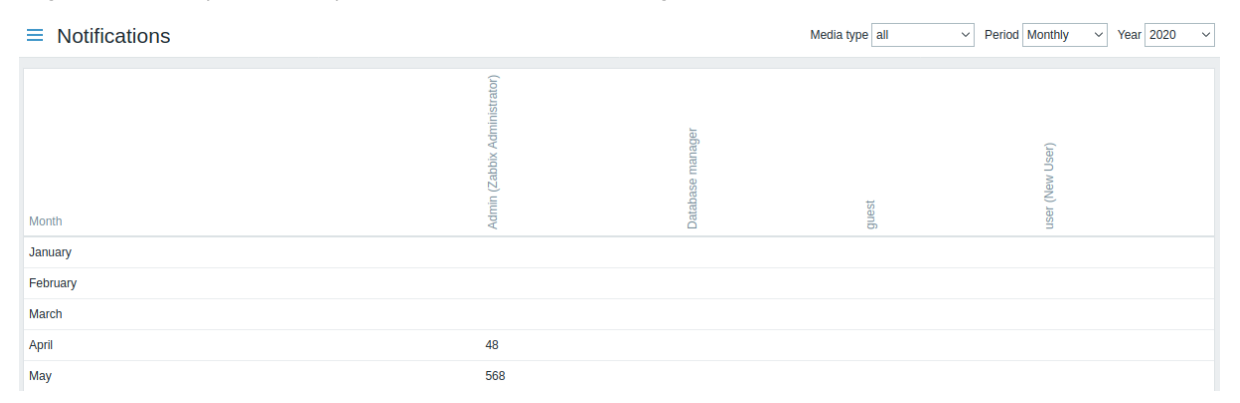

Elke kolom geeft totalen weer per systeemgebruiker.

### **5 Configuratie**

### Overzicht

Het configuratiemenu bevat secties voor het instellen van belangrijke Zabbix-functies, zoals hosts en hostgroepen, gegevensverzameling, drempelwaarden voor gegevens, het verzenden van meldingen bij problemen, het maken van gegevensvisualisatie en andere instellingen.

1 Items

### Overzicht

De lijst met items voor een sjabloon is toegankelijk via Configuratie → Sjablonen door te klikken op Items voor het betreffende sjabloon.

Een lijst van bestaande items wordt weergegeven.

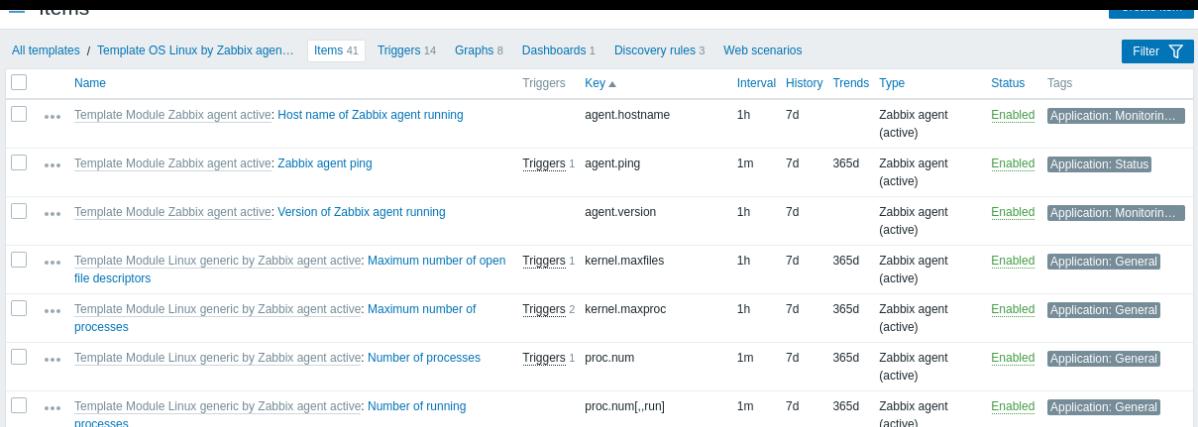

### Weergegeven gegevens:

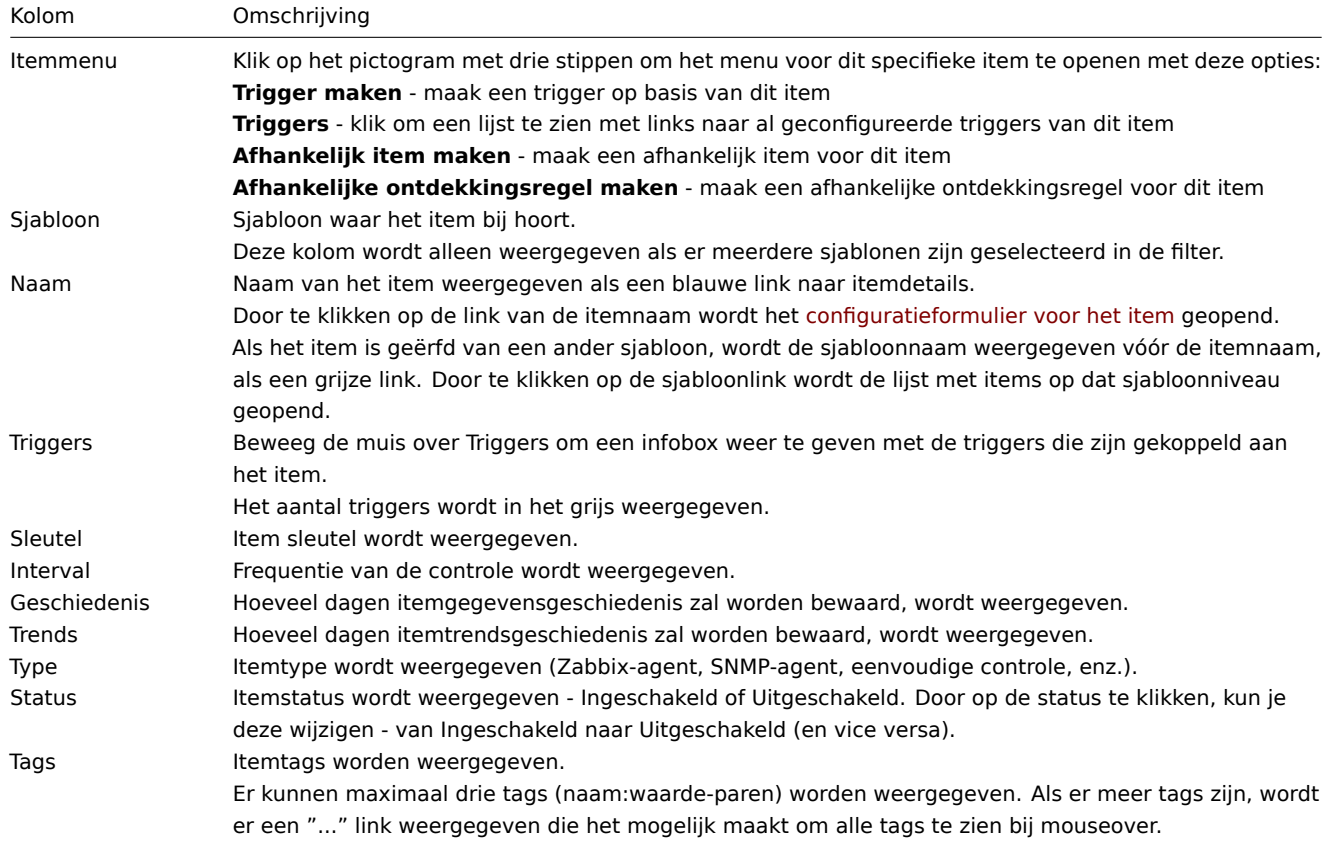

Om een nieuw item te configureren, klik je op de knop Item maken in de rechterbovenhoek.

### Opties voor massabewerking

Knoppen onderaan de lijst bieden enkele opties voor massabewerking:

- Inschakelen wijzig de status van items naar Ingeschakeld.
- Uitschakelen wijzig de status van items naar Uitgeschakeld.
- Kopiëren kopieer de items naar andere hosts of sjablonen.
- Massa-update update meerdere eigenschappen tegelijkertijd voor een aantal items.
- Verwijderen verwijder de items.

Om deze opties te gebruiken, vink je de selectievakjes voor de betreffende items aan en klik je op de gewenste knop.

### Filter gebruiken

De lijst met items kan veel items bevatten. Met behulp van de filter kun je enkele van hen filteren om snel de items te vinden waar je naar op zoek bent. Voor betere zoekprestaties wordt er gezocht met onopgeloste macro's.

Het Filter pictogram is beschikbaar in de rechterbovenhoek. Als je erop klikt, wordt er een filter geopend waar je de gewenste filtercriteria kunt specificeren.

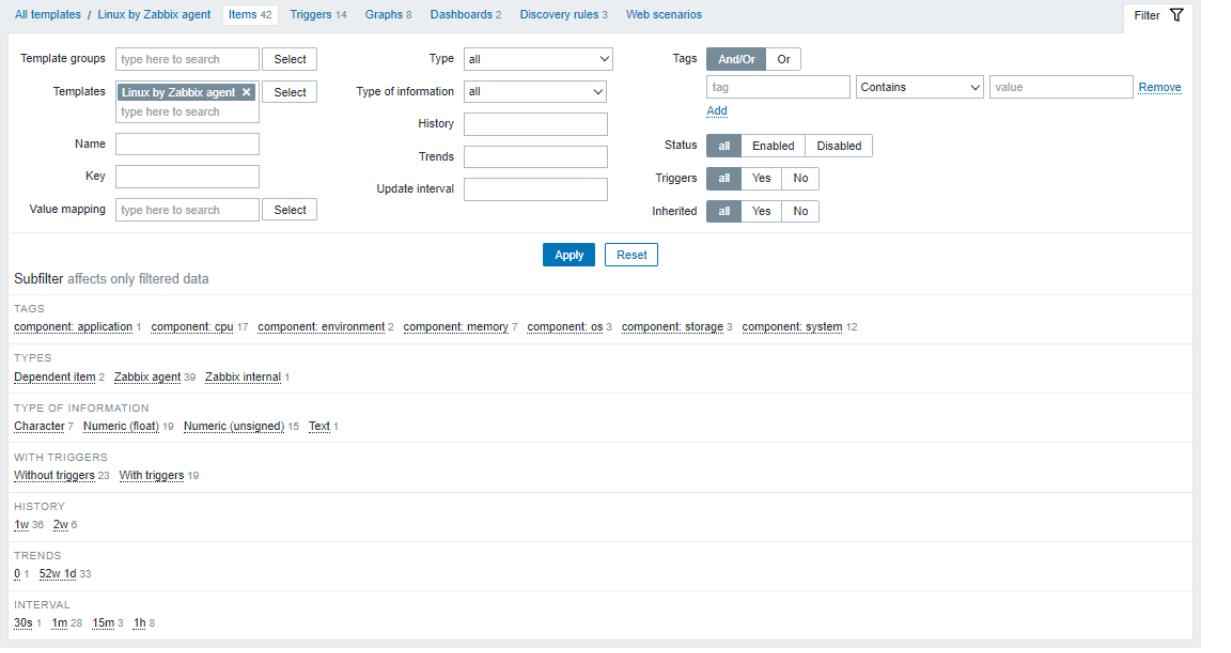

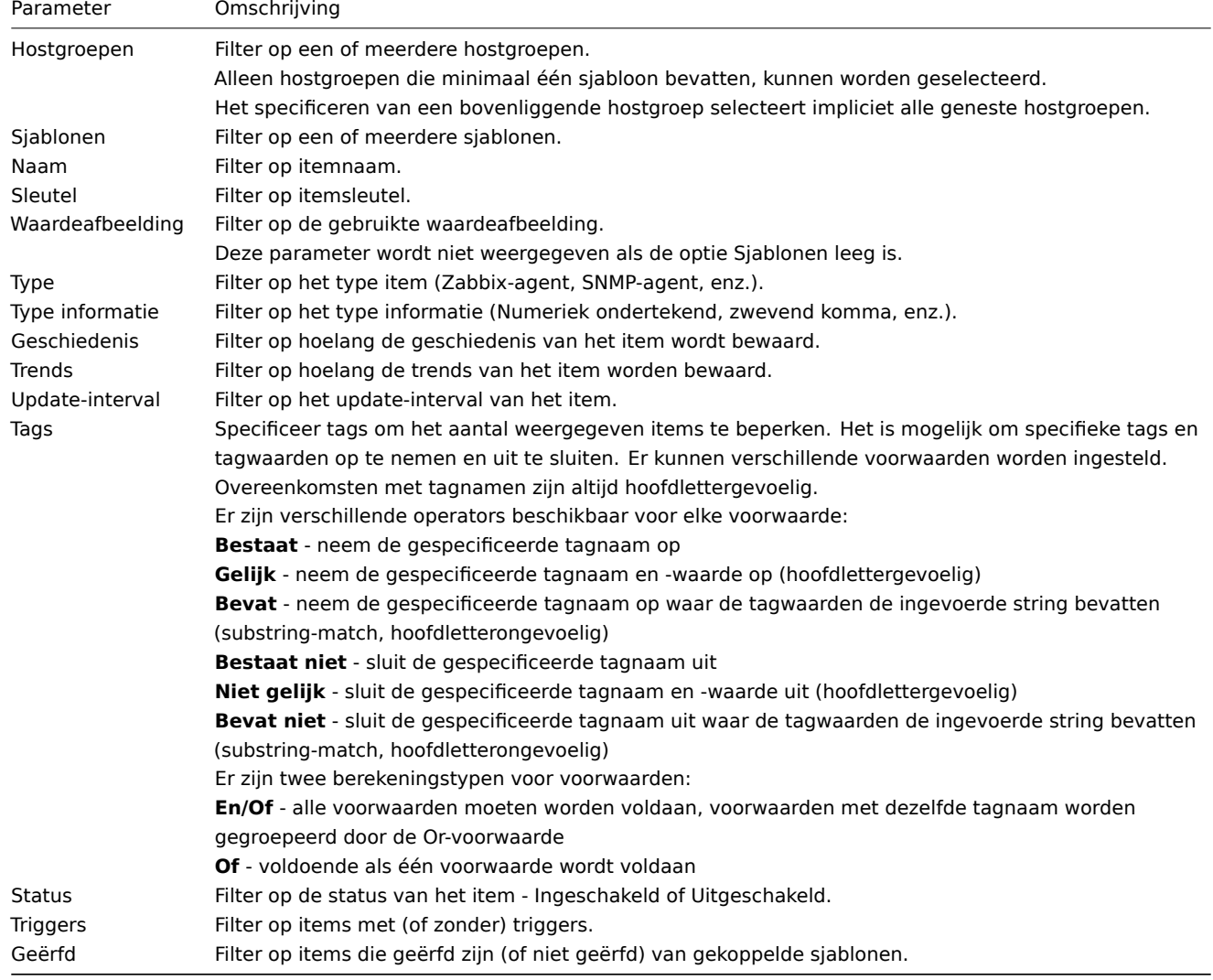

De **Subfilter** onder de filter biedt verdere filteropties (voor de reeds gefilterde gegevens). Je kunt groepen items selecteren met een gemeenschappelijke parameterwaarde. Door op een groep te klikken, wordt deze gemarkeerd en blijven alleen de items met deze parameterwaarde in de lijst staan.

2 Triggers

### Overzicht

De lijst met triggers voor een sjabloon kan worden geopend via Configuratie → Sjablonen door op Triggers te klikken voor het betreffende sjabloon.

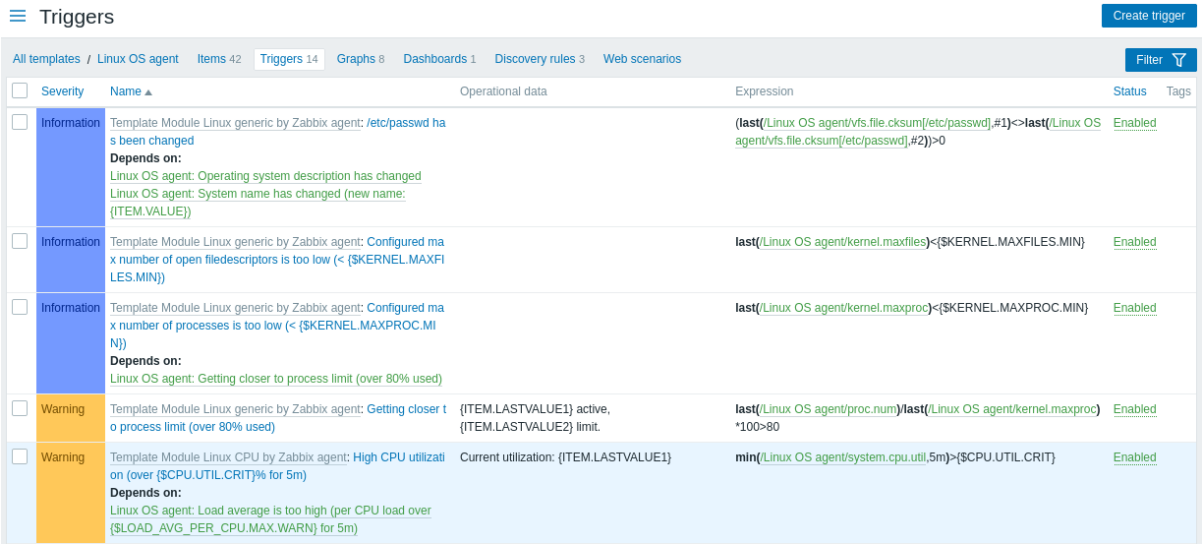

### Weergegeven gegevens:

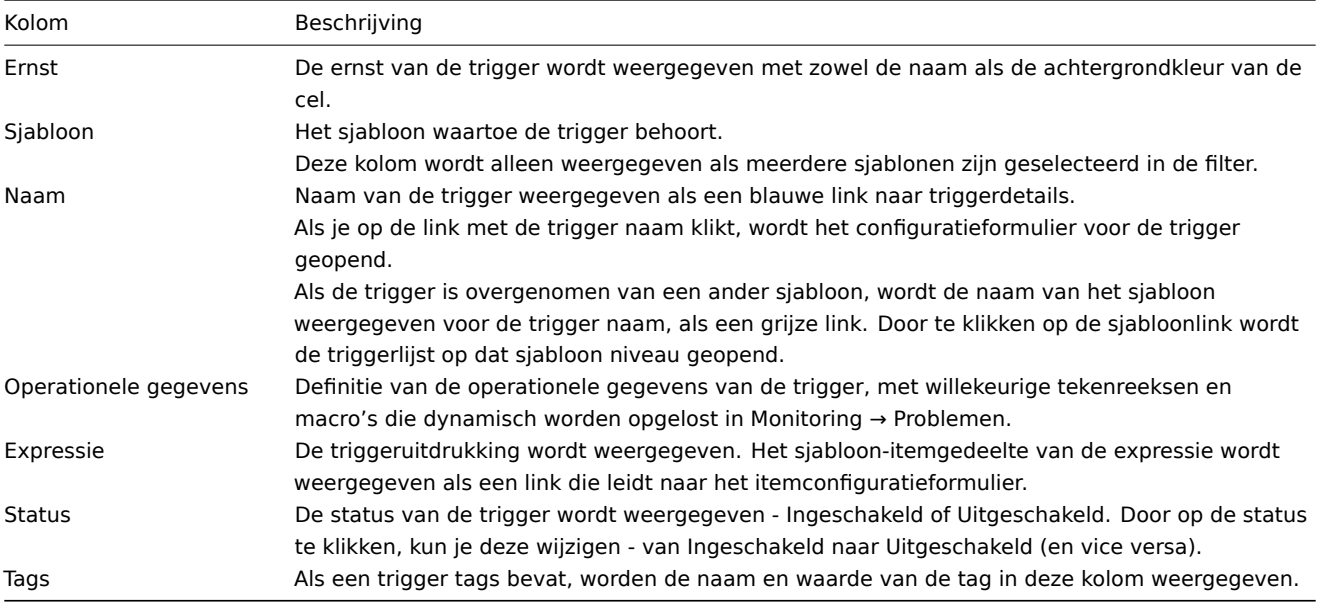

Om een nieuwe trigger te configureren, klik je op de knop Trigger maken in de rechterbovenhoek.

Massa bewerkingsmogelijkheden

De knoppen onder de lijst bieden enkele opties voor massa-bewerking:

- Inschakelen verander de status van de trigger naar Ingeschakeld
- Uitschakelen verander de status van de trigger naar Uitgeschakeld
- Kopiëren kopieer de triggers naar andere hosts of sjablonen
- Massa update werk verschillende eigenschappen bij voor een aantal triggers tegelijkertijd
- Verwijderen verwijder de triggers

Om deze opties te gebruiken, markeer je de selectievakjes voor de respectieve triggers en klik je vervolgens op de gewenste knop.

Gebruik van filter

Je kunt de filter gebruiken om alleen de triggers weer te geven waarin je geïnteresseerd bent. Voor betere zoekprestaties wordt er gezocht met onopgeloste macros.

Het Filter icoon is beschikbaar in de rechterbovenhoek. Als je erop klikt, opent zich een filter waarin je de gewenste filtercriteria kunt specificeren.

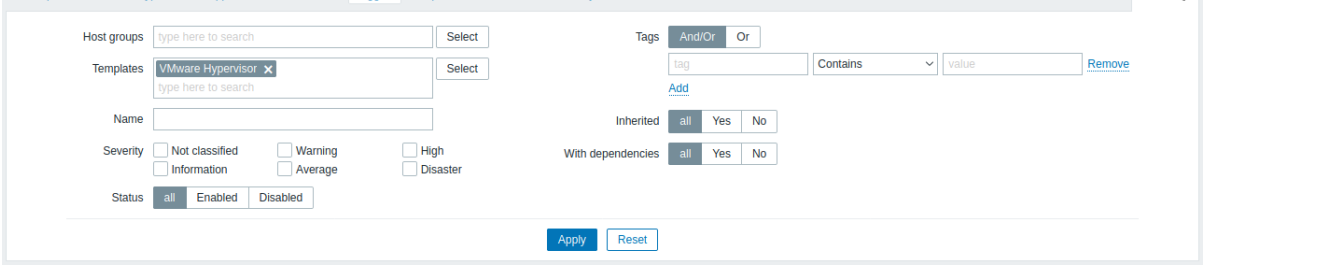

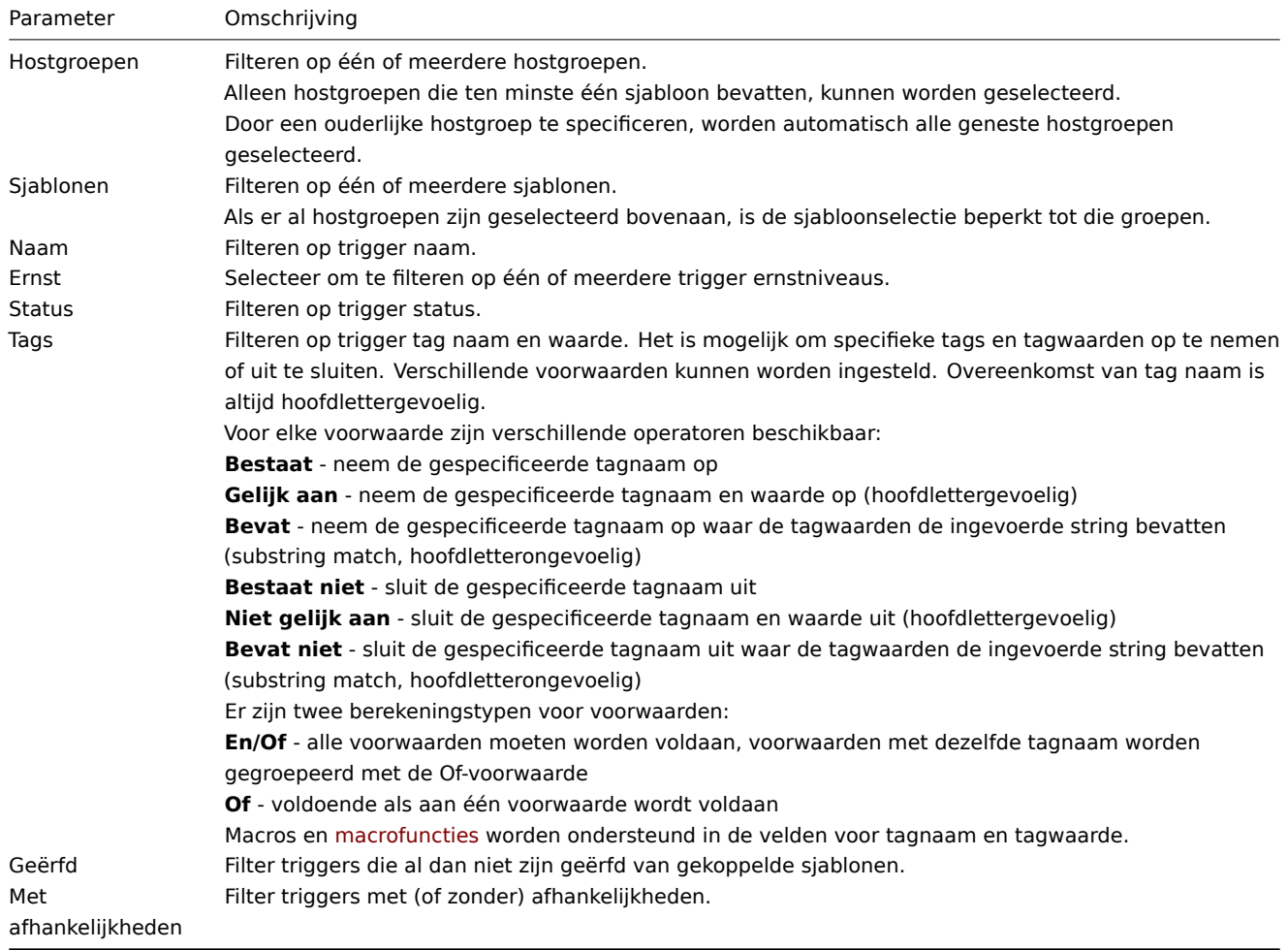

### 3 Grafieken

## Overzicht

De aangepaste grafieklijst voor een sjabloon is toegankelijk via Configuratie → Sjablonen door te klikken op Grafieken voor het betreffende sjabloon.

Er wordt een lijst weergegeven van bestaande grafieken.

Weergegeven gegevens:

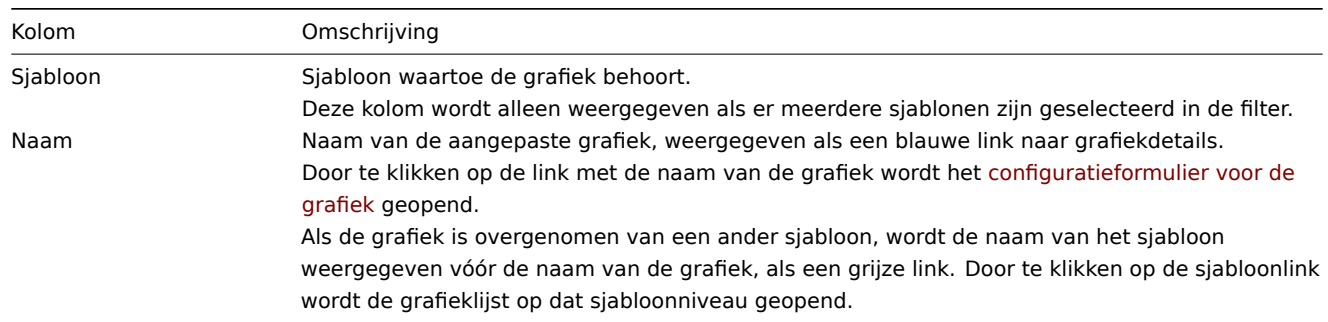

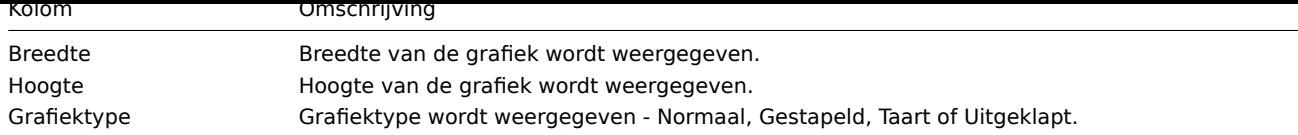

Om een nieuwe grafiek te configureren, klik op de knop Grafiek maken in de rechterbovenhoek.

Opties voor massabewerking

Onderstaande knoppen bieden enkele opties voor massabewerking:

- Kopiëren kopieer de grafieken naar andere hosts of sjablonen
- Verwijderen verwijder de grafieken

Om van deze opties gebruik te maken, vink de selectievakjes aan voor de desbetreffende grafieken, klik vervolgens op de benodigde knop.

### Filter gebruiken

U kunt grafieken filteren op hostgroep en sjabloon. Voor een betere zoekprestatie wordt gezocht naar gegevens waarbij macro's niet zijn opgelost.

### 4 Ontdekkingsregels

### Overzicht

De lijst met ontdekkingsregels op laag niveau voor een sjabloon kan worden benaderd via Configuratie → Sjablonen door te klikken op Ontdekking voor het betreffende sjabloon.

Er wordt een lijst weergegeven met bestaande ontdekkingsregels op laag niveau. Het is ook mogelijk om alle ontdekkingsregels onafhankelijk van het sjabloon te bekijken, of alle ontdekkingsregels van een specifieke hostgroep door de filterinstellingen te wijzigen.

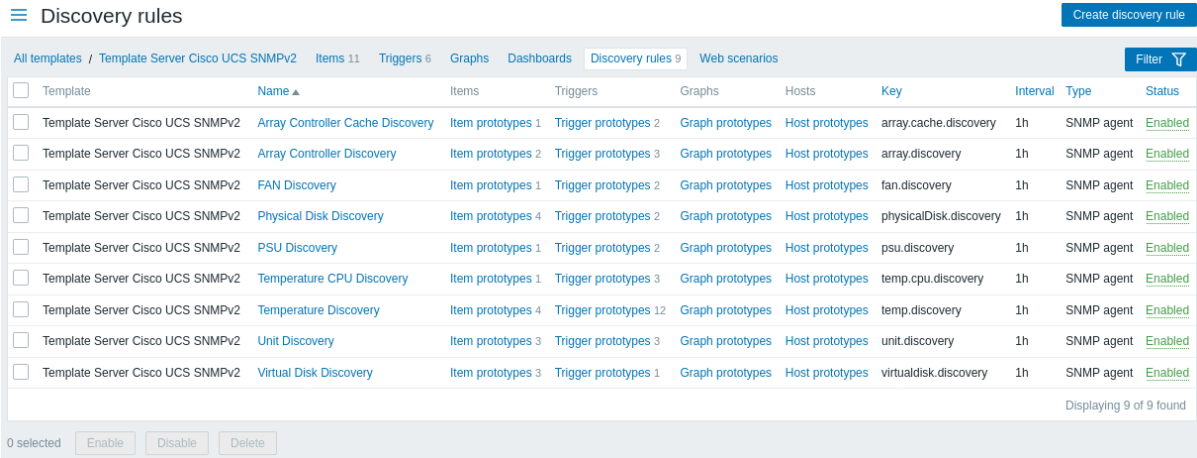

#### Weergegeven gegevens:

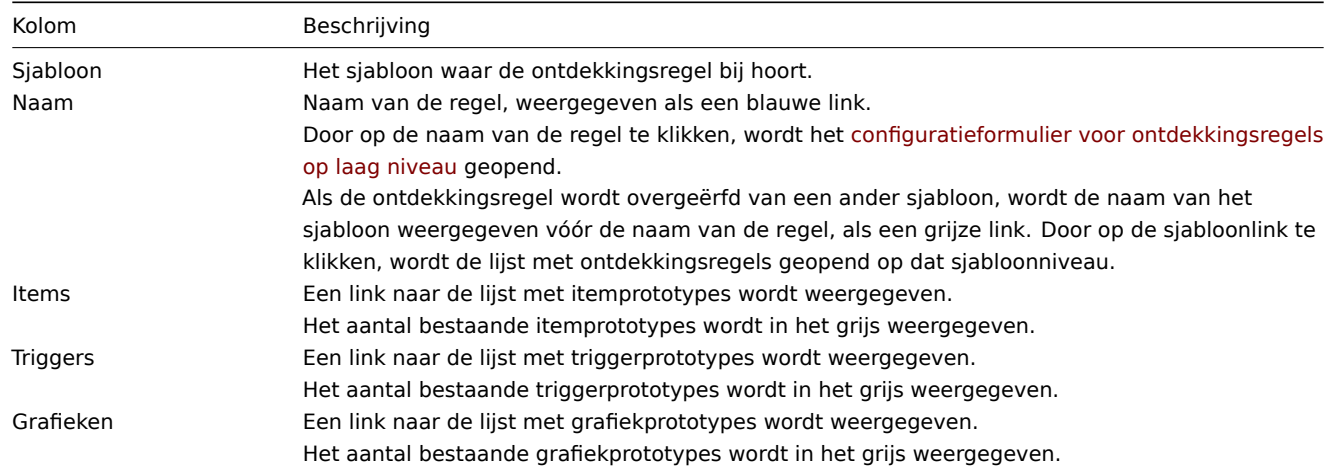

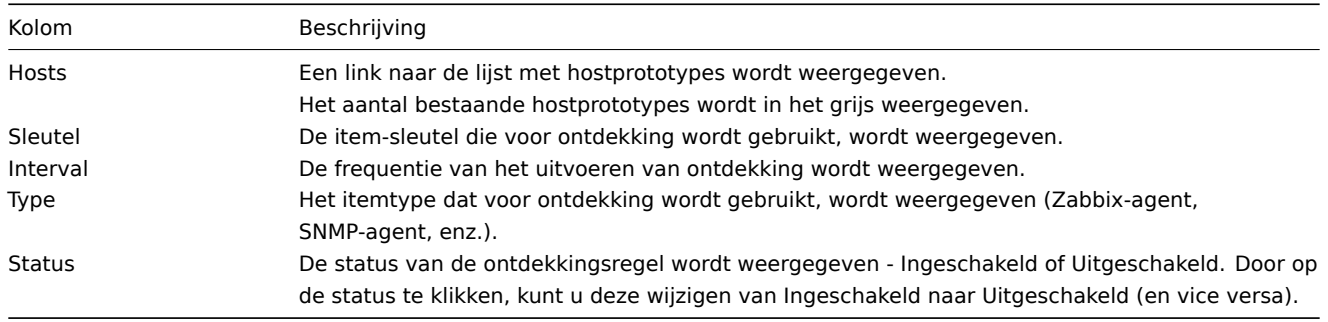

Om een nieuwe ontdekkingsregel op laag niveau te configureren, klikt u op de knop Ontdekkingsregel maken rechtsboven.

### Opties voor massabewerking

De knoppen onder de lijst bieden enkele opties voor massabewerking:

- Inschakelen wijzig de status van de ontdekkingsregel op laag niveau naar Ingeschakeld
- Uitschakelen wijzig de status van de ontdekkingsregel op laag niveau naar Uitgeschakeld
- Verwijderen verwijder de ontdekkingsregels op laag niveau

Om deze opties te gebruiken, markeert u de selectievakjes voor de betreffende ontdekkingsregels en klikt u vervolgens op de gewenste knop.

### Gebruik van filter

U kunt de filter gebruiken om alleen de ontdekkingsregels weer te geven waarin u geïnteresseerd bent. Voor betere zoekprestaties wordt data gezocht met onopgeloste macro's.

Het Filter icoon is beschikbaar in de rechterbovenhoek. Als u erop klikt, wordt een filter geopend waarin u de gewenste filtercriteria kunt specificeren, zoals template, naam van de ontdekkingsregel, item sleutel, itemtype, enz.

### Filter voor ontdekkingsregels

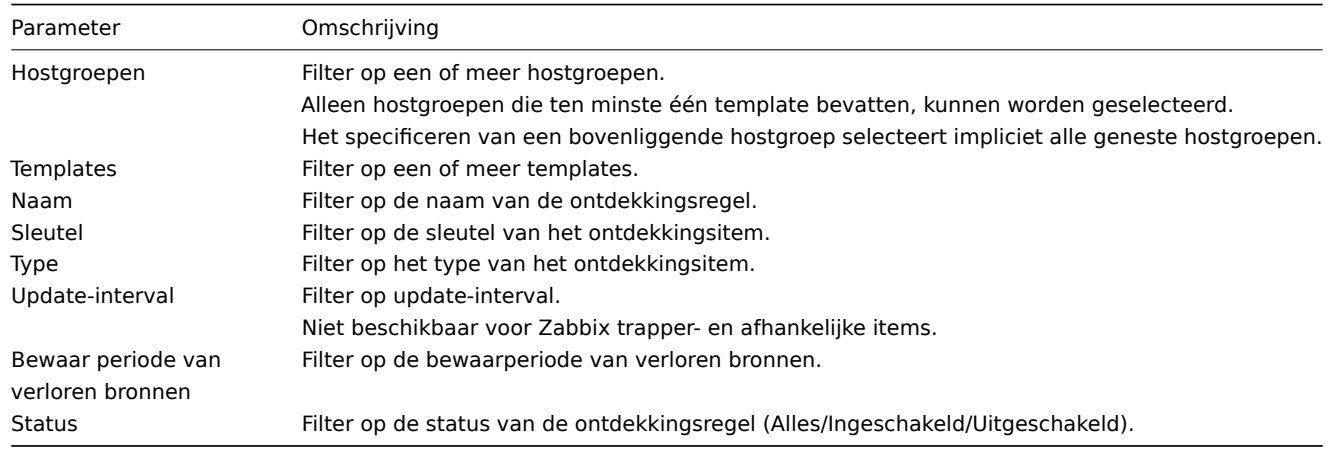

### 1 item prototypes

### Massa bewerkingsmogelijkheden

De knoppen onder de lijst bieden enkele mogelijkheden voor massa-bewerking:

- Aanmaken ingeschakeld maak deze itemvoorbeelden Ingeschakeld aan
- Aanmaken uitgeschakeld maak deze itemvoorbeelden Uitgeschakeld aan
- Massabijwerking bijwerk deze itemvoorbeelden in bulk
- Verwijderen verwijder deze itemvoorbeelden

Om deze opties te gebruiken, vinkt u de selectievakjes aan voor de respectievelijke itemvoorbeelden en klikt u vervolgens op de vereiste knop.

De knoppen onder de lijst bieden enkele mogelijkheden voor massa-bewerking:

- Aanmaken ingeschakeld maak deze items aan als Ingeschakeld
- Aanmaken uitgeschakeld maak deze items aan als Uitgeschakeld
- Massabijwerking voer een massabijwerking uit op deze itemvoorbeelden
- Verwijderen verwijder deze itemvoorbeelden

Om deze opties te gebruiken, vinkt u de selectievakjes voor de respectieve itemvoorbeelden aan en klikt u vervolgens op de vereiste knop.

2 Trigger-prototypes

## Overzicht

In deze sectie worden de geconfigureerde triggervoorbeelden van een low-level ontdekkingsregel op de template weergegeven.

Als de template is gekoppeld aan de host, zullen triggervoorbeelden de basis vormen voor het maken van daadwerkelijke hosttriggers tijdens low-level ontdekking.

Triggervoorbeelden van een template

#### Weergegeven gegevens:

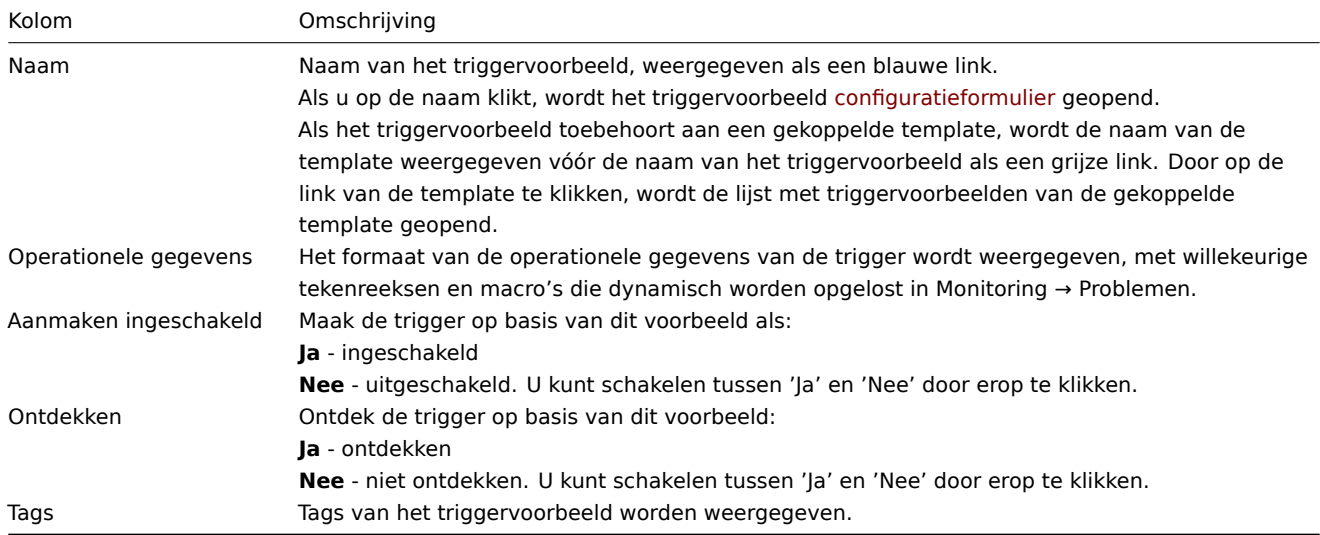

Om een nieuw triggervoorbeeld te configureren, klikt u op de knop Triggervoorbeeld maken rechtsboven.

#### Massa bewerkingsmogelijkheden

De knoppen onder de lijst bieden enkele mogelijkheden voor massa-bewerking:

- Aanmaken ingeschakeld maak deze triggervoorbeelden Ingeschakeld aan
- Aanmaken uitgeschakeld maak deze triggervoorbeelden Uitgeschakeld aan
- Massabijwerking bijwerk deze triggervoorbeelden in bulk
- Verwijderen verwijder deze triggervoorbeelden

Om deze opties te gebruiken, vinkt u de selectievakjes aan voor de respectievelijke triggervoorbeelden en klikt u vervolgens op de vereiste knop.

3 Grafiek-prototypes

## Overzicht

In deze sectie worden de geconfigureerde grafiek-prototypen van een regel voor lagedrempelontdekking op het sjabloon weergegeven.

Als het sjabloon is gekoppeld aan de host, zullen grafiek-prototypen de basis vormen voor het creëren van echte grafieken voor hosts tijdens lagedrempelontdekking.

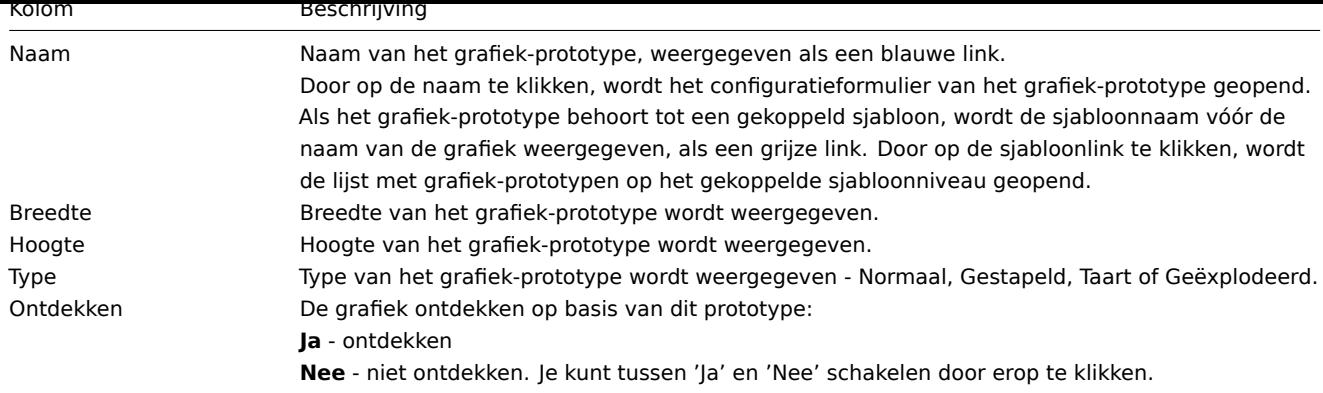

Om een nieuw grafiek-prototype te configureren, klik je op de knop Grafiek-prototype maken rechtsbovenaan.

## Opties voor massabewerking

De knoppen onder de lijst bieden enkele opties voor massabewerking:

• Verwijderen - verwijder deze grafiek-prototypen

Om deze opties te gebruiken, vink je de vakjes aan voor de respectievelijke grafiek-prototypen en klik je op de gewenste knop.

4 Host-prototypes

#### Mass editing options

Buttons below the list offer some mass-editing options:

- Create enabled create these hosts as Enabled
- Create disabled create these hosts as Disabled
- Mass update mass update these host prototypes
- Delete delete these host prototypes

To use these options, mark the checkboxes before the respective host prototypes, then click on the required button.

#### Massa-bewerkingsopties

Knoppen onder de lijst bieden enkele massa-bewerkingsopties:

- Ingeschakeld aanmaken maak deze hosts aan als Ingeschakeld
- Uitgeschakeld aanmaken maak deze hosts aan als Uitgeschakeld
- Verwijderen verwijder deze hostvoorbeelden

Om deze opties te gebruiken, markeer de selectievakjes voor de respectieve hostvoorbeelden en klik vervolgens op de gewenste knop.

5 Webscenario's

#### Overzicht

De lijst met webscenario's voor een sjabloon is te bereiken via Configuratie → Sjablonen door te klikken op Web voor het betreffende sjabloon.

Een lijst van bestaande webscenario's wordt weergegeven.

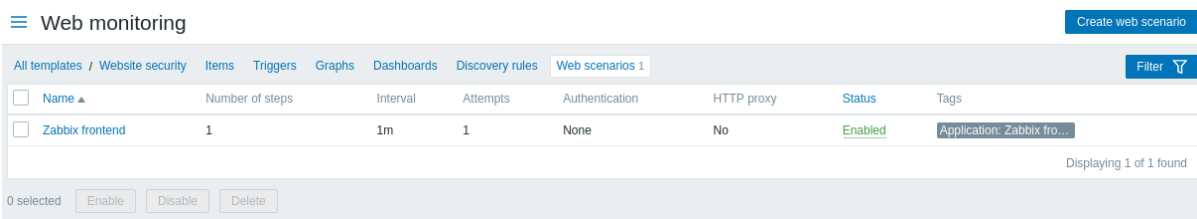

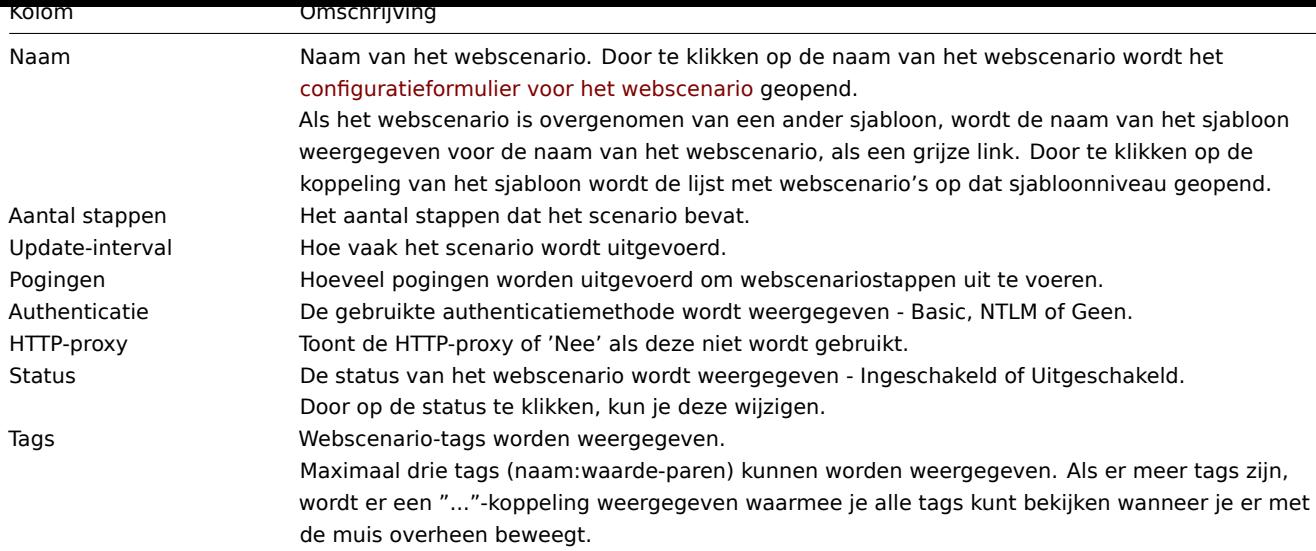

Om een nieuw webscenario te configureren, klik je op de knop Webscenario maken rechtsboven.

Opties voor massa-aanpassing

De knoppen onderaan de lijst bieden enkele opties voor massa-aanpassing:

- Inschakelen wijzig de status van het scenario naar Ingeschakeld
- Uitschakelen wijzig de status van het scenario naar Uitgeschakeld
- Verwijderen verwijder de webscenario's

Om deze opties te gebruiken, markeer je de selectievakjes voor de respectievelijke webscenario's en klik je vervolgens op de gewenste knop.

## Filter gebruiken

Je kunt de filter gebruiken om alleen de scenario's weer te geven waarin je geïnteresseerd bent. Voor betere zoekprestaties wordt er gezocht met onopgeloste macro's.

De Filter link is beschikbaar boven de lijst met webscenario's. Als je erop klikt, wordt er een filter beschikbaar waarin je scenario's kunt filteren op hostgroep, template, status en tags.

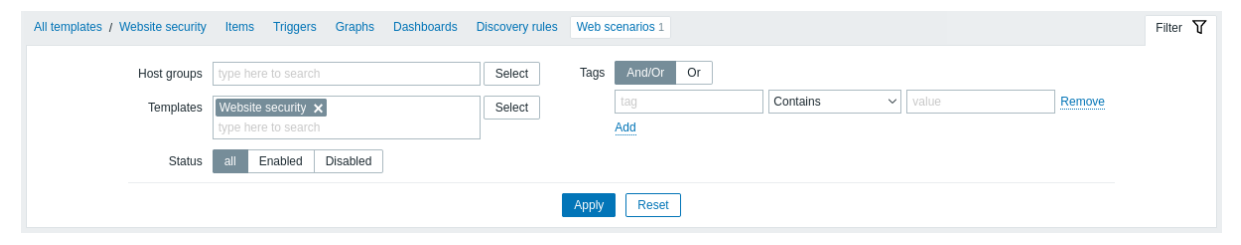

#### **1 Host groepen**

#### Overzicht

In de sectie Configuratie → Hostgroepen kunnen gebruikers hostgroepen configureren en onderhouden. Een hostgroep kan zowel sjablonen als hosts bevatten.

Een lijst van bestaande hostgroepen met hun details wordt weergegeven. U kunt hostgroepen zoeken en filteren op naam.

#### $\equiv$  Host groups

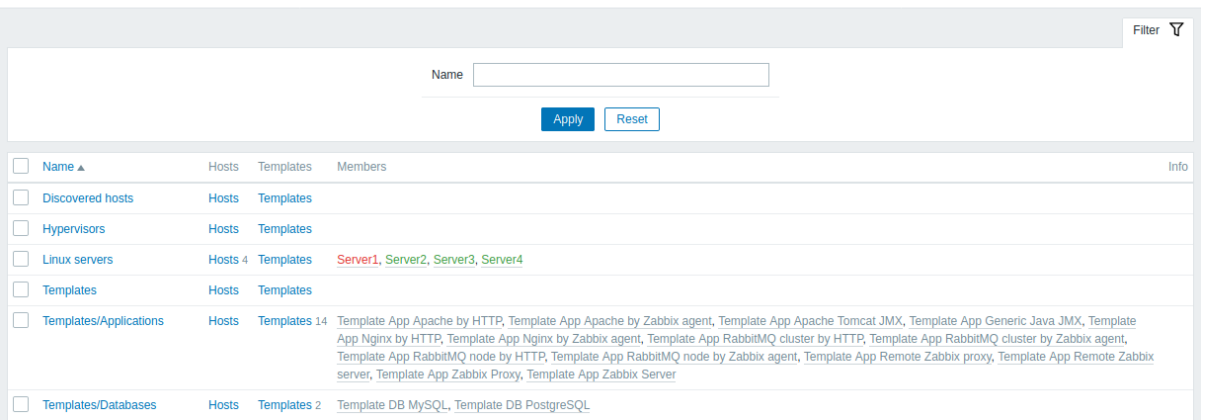

reate host or

#### Weergegeven gegevens:

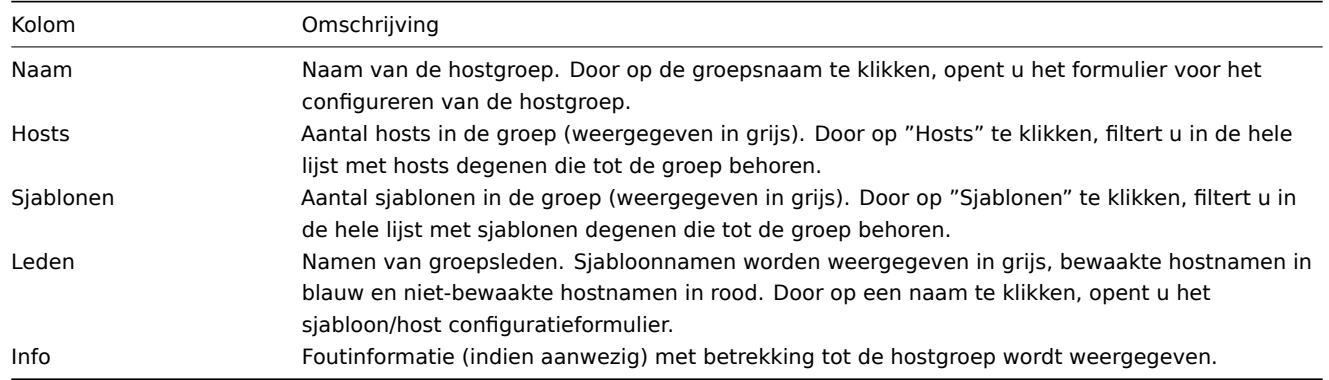

# Massa bewerkingsmogelijkheden

Knoppen onderaan de lijst bieden enkele massa bewerkingsmogelijkheden:

- Hosts inschakelen verander de status van alle hosts in de groep naar "Bewaakt"
- Hosts uitschakelen verander de status van alle hosts in de groep naar "Niet bewaakt"
- Verwijderen verwijder de hostgroepen

Om deze opties te gebruiken, vinkt u de selectievakjes voor de respectievelijke hostgroepen aan en klikt u vervolgens op de gewenste knop.

## Filter gebruiken

U kunt de filter gebruiken om alleen de hostgroepen weer te geven waarin u geïnteresseerd bent. Voor betere zoekprestaties wordt data gezocht met onopgeloste macro's.

#### 2 Templates

#### Overzicht

In de sectie Configuratie → Templates kunnen gebruikers sjablonen configureren en onderhouden.

Er wordt een lijst weergegeven van bestaande sjablonen met hun gegevens.

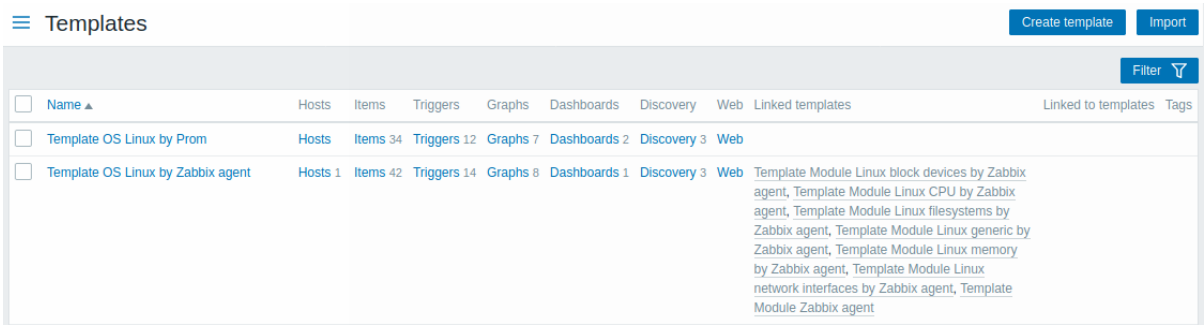

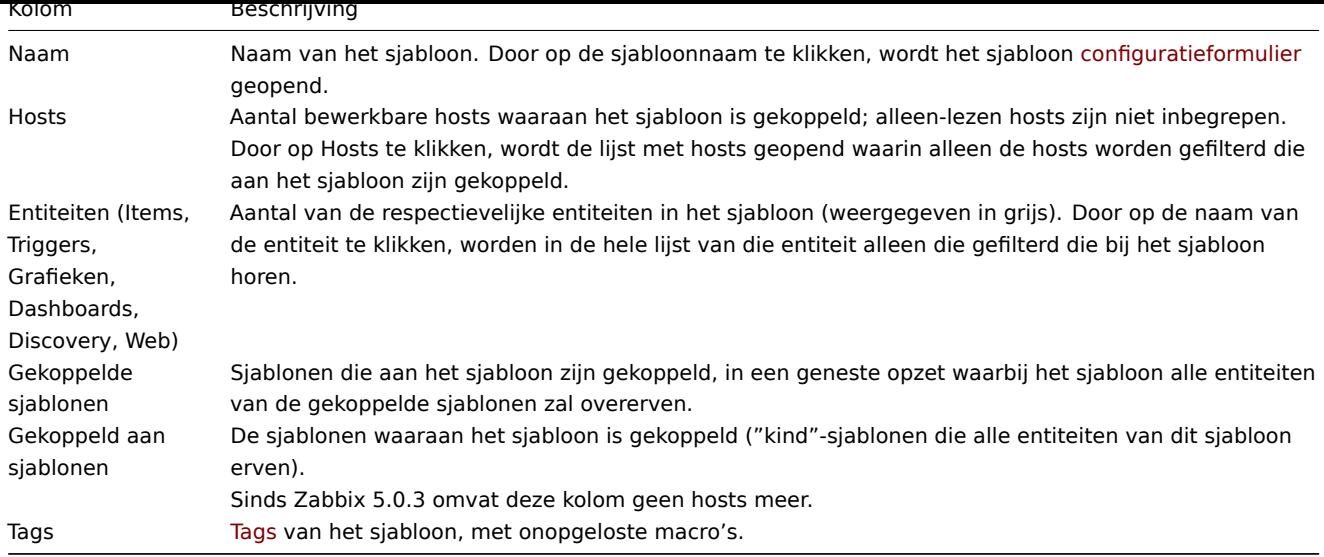

Om een nieuw sjabloon te configureren, klik je op de knop Sjabloon maken in de rechterbovenhoek. Om een sjabloon te importeren uit een YAML-, XML- ofJ[SON-](#page-436-0)bestand, klik je op de knop Importeren in de rechterbovenhoek.

#### Filter gebruiken

Je kunt de filter gebruiken om alleen de sjablonen weer te geven waarin je geïnteresseerd bent. Voor een betere zoekprestatie worden gegevens gezocht met onopgeloste macro's.

De Filter link is beschikbaar onder de knoppen Sjabloon maken en Importeren. Als je erop klikt, wordt er een filter beschikbaar waar je sjablonen kunt filteren op hostgroep, gekoppelde sjablonen, naam en tags.

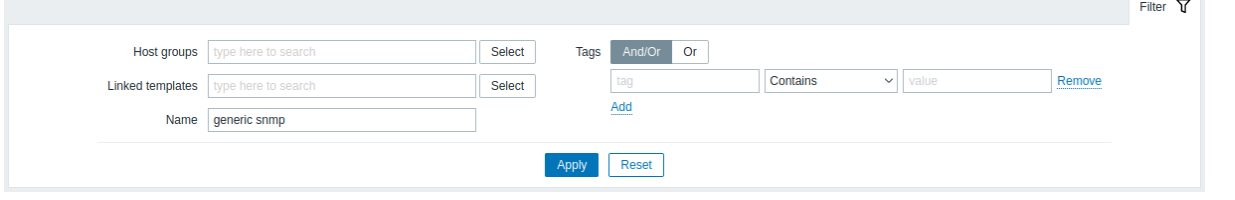

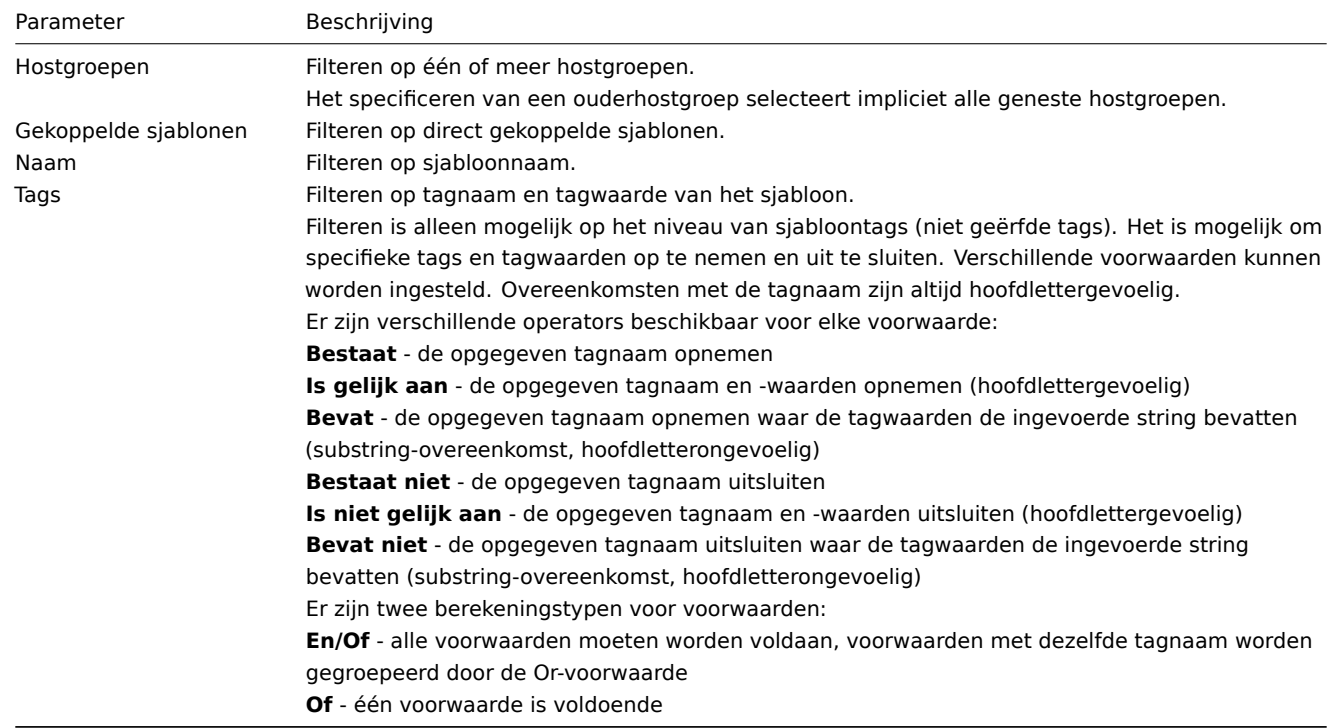

Opties voor massabewerking

Onder de lijst vind je enkele opties voor massabewerking:

- Exporteren exporteer het sjabloon naar een YAML-, XML- of JSON-bestand
- Massa-update update meerdere eigenschappen voor een aantal sjablonen tegelijk
- Verwijderen verwijder het sjabloon terwijl de gekoppelde entiteiten (items, triggers, etc.) bij de hosts blijven
- Verwijderen en wissen verwijder het sjabloon en de gekoppelde entiteiten van de hosts

Om deze opties te gebruiken, selecteer de selectievakjes voor de desbetreffende sjablonen en klik vervolgens op de gewenste knop.

#### **3 Hosts**

#### Overzicht

In de sectie Configuratie → Hosts kunnen gebruikers hosts configureren en onderhouden.

Er wordt een lijst weergegeven van bestaande hosts met hun details.

#### Afbeelding

# Weergegeven gegevens:

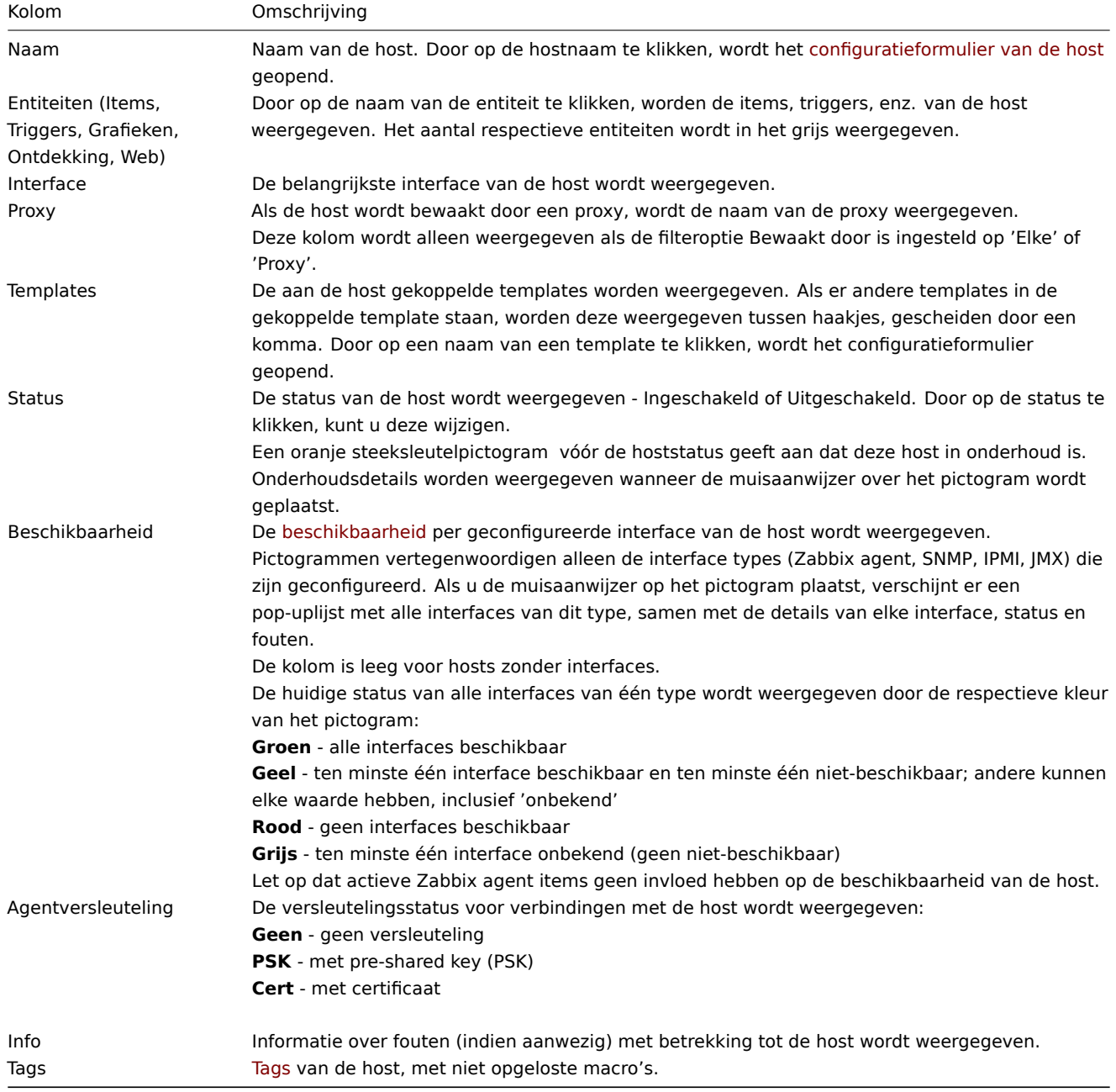

Om een nieuwe host te configureren, klikt u op de knop Host maken in de rechterbovenhoek. Om een host te importeren uit een YAML-, XML- of JSON-bestand, [klikt](#page-436-0) u op de knop Importeren in de rechterbovenhoek.

Opties voor massabewerking

De knoppen onder de lijst bieden enkele opties voor massabewerking:

- Inschakelen wijzig de status van de host naar Bewaakt
- Uitschakelen wijzig de status van de host naar Niet bewaakt
- Exporteren exporteer de hosts naar een YAML-, XML- of JSON-bestand
- Massa-update werk meerdere eigenschappen tegelijk bij voor een aantal hosts
- Verwijderen verwijder de hosts

Om deze opties te gebruiken, markeert u de selectievakjes voor de respectieve hosts en klikt u vervolgens op de vereiste knop.

#### Gebruik van filters

U kunt de filter gebruiken om alleen de hosts weer te geven waarin u geïnteresseerd bent. Voor een betere zoekprestatie wordt data gezocht zonder opgeloste macro's.

De Filter-koppeling is beschikbaar boven de lijst met hosts. Als u erop klikt, wordt een filter beschikbaar waarin u hosts kunt filteren op hostgroep, gekoppelde templates, naam, DNS, IP, poortnummer, of ze worden bewaakt door een server of een proxy, proxynaam en tags.

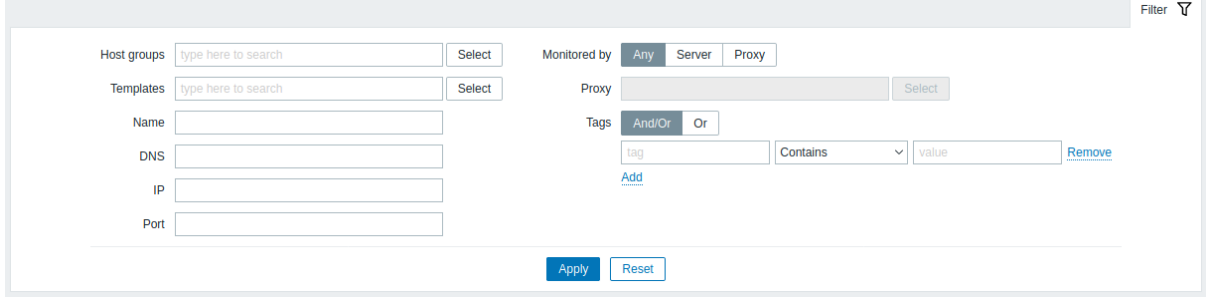

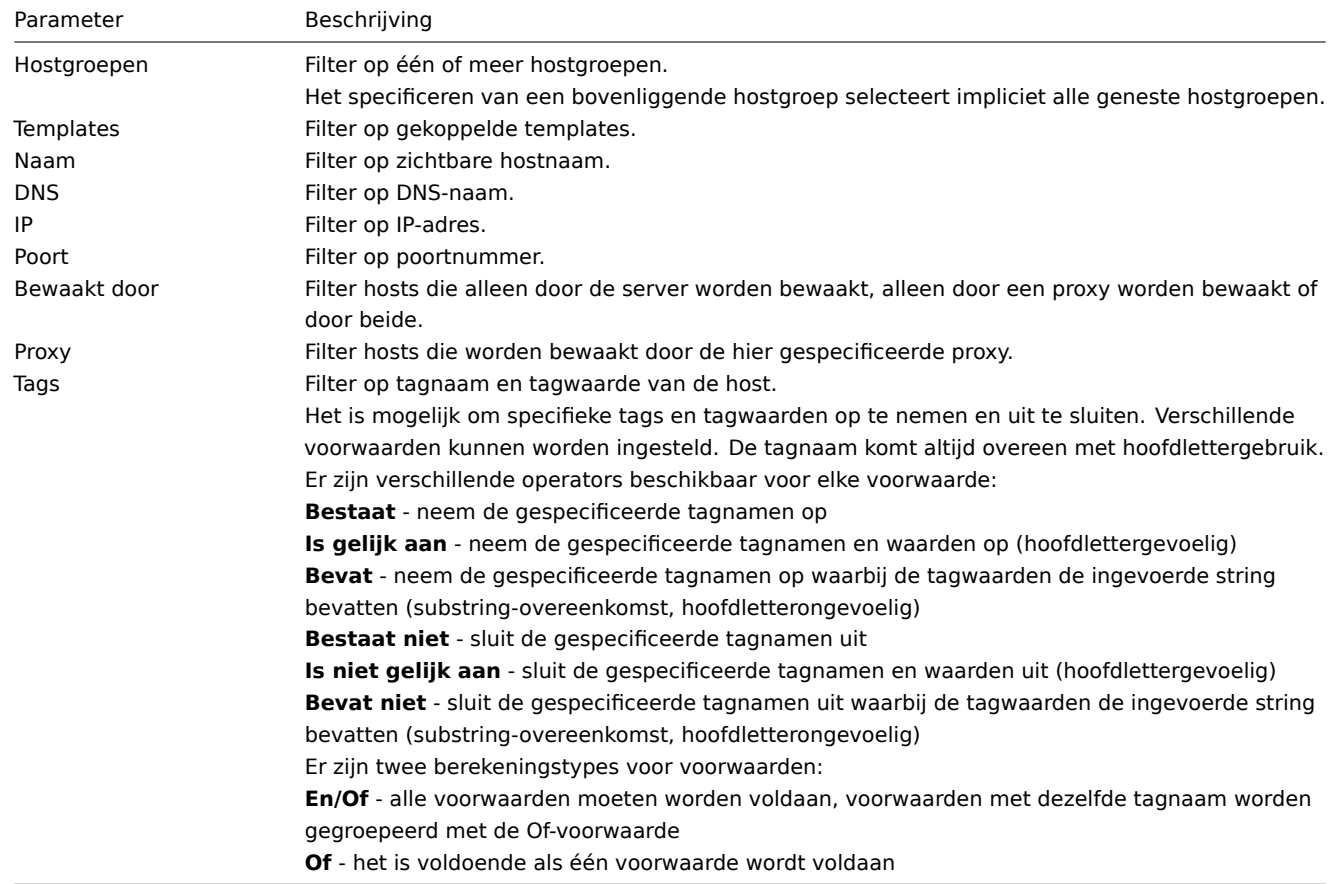

Lezen van hostbeschikbaarheid

Hostbeschikbaarheidspictogrammen weerspiegelen de huidige status van de hostinterface op de Zabbix-server. Daarom geldt het volgende in de frontend:

• Als u een host uitschakelt, worden de beschikbaarheidspictogrammen niet onmiddellijk grijs (onbekende status), omdat de server eerst de configuratiewijzigingen moet synchroniseren;

• Als u een host inschakelt, worden de beschikbaarheidspictogrammen niet onmiddellijk groen (beschikbaar), omdat de server eerst de configuratiewijzigingen moet synchroniseren en eerst met het peilen van de host moet beginnen.

#### Onbekende interfacestatus

Zabbix-server bepaalt een onbekende status voor de overeenkomstige agentinterface (Zabbix, SNMP, IPMI, JMX) als:

- er geen ingeschakelde items zijn op de interface (ze zijn verwijderd of uitgeschakeld);
- er zijn alleen actieve Zabbix-agent-items;
- er zijn geen pollers voor dat type interface (bijv. StartPollers=0);
- de host is uitgeschakeld;
- de host is ingesteld om te worden gemonitord door een proxy, een andere proxy of door de server als deze eerder werd gemonitord door een proxy;
- de host wordt gemonitord door een proxy die offline lijkt te zijn (geen updates ontvangen van de proxy gedurende de maximale heartbeat-interval - 1 uur).

Het instellen van de beschikbaarheid van de interface op onbekend gebeurt na het synchroniseren van de serverconfiguratiecache. Het herstellen van de beschikbaarheid van de interface (beschikbaar/onbeschikbaar) op hosts die worden gemonitord door proxies, gebeurt na synchronisatie van de proxyconfiguratiecache.

Zie ook meer details over onbereikbaarheid van hostinterfaces.

1 Items

#### Overzicht

De lijst met items voor een host is toegankelijk via Configuratie → Hosts door te klikken op Items voor de betreffende host.

Er wordt een lijst weergegeven met bestaande items.

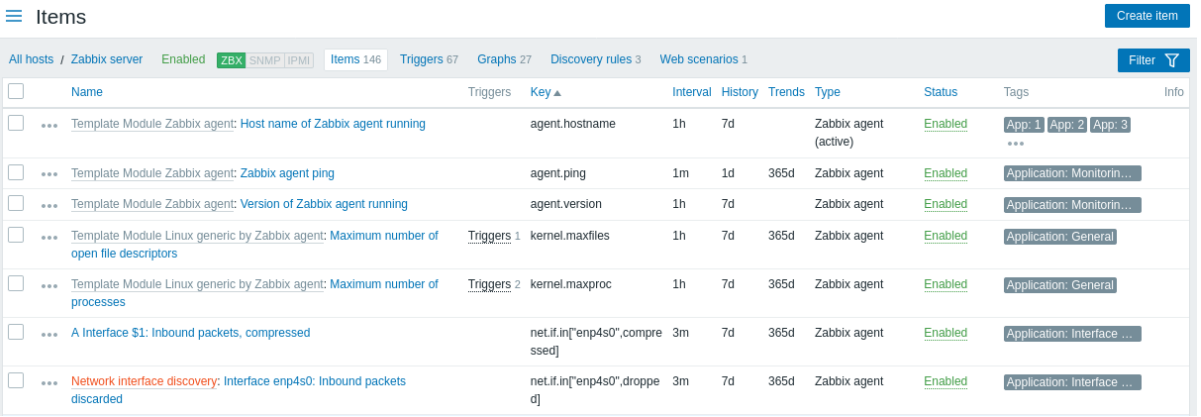

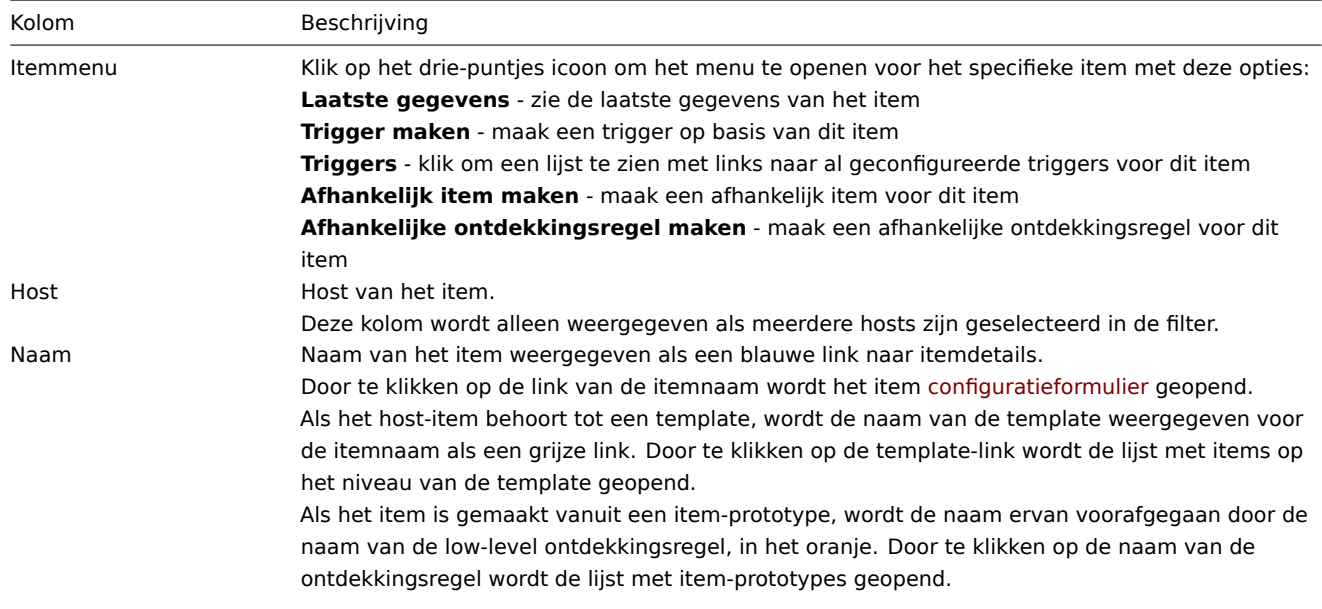

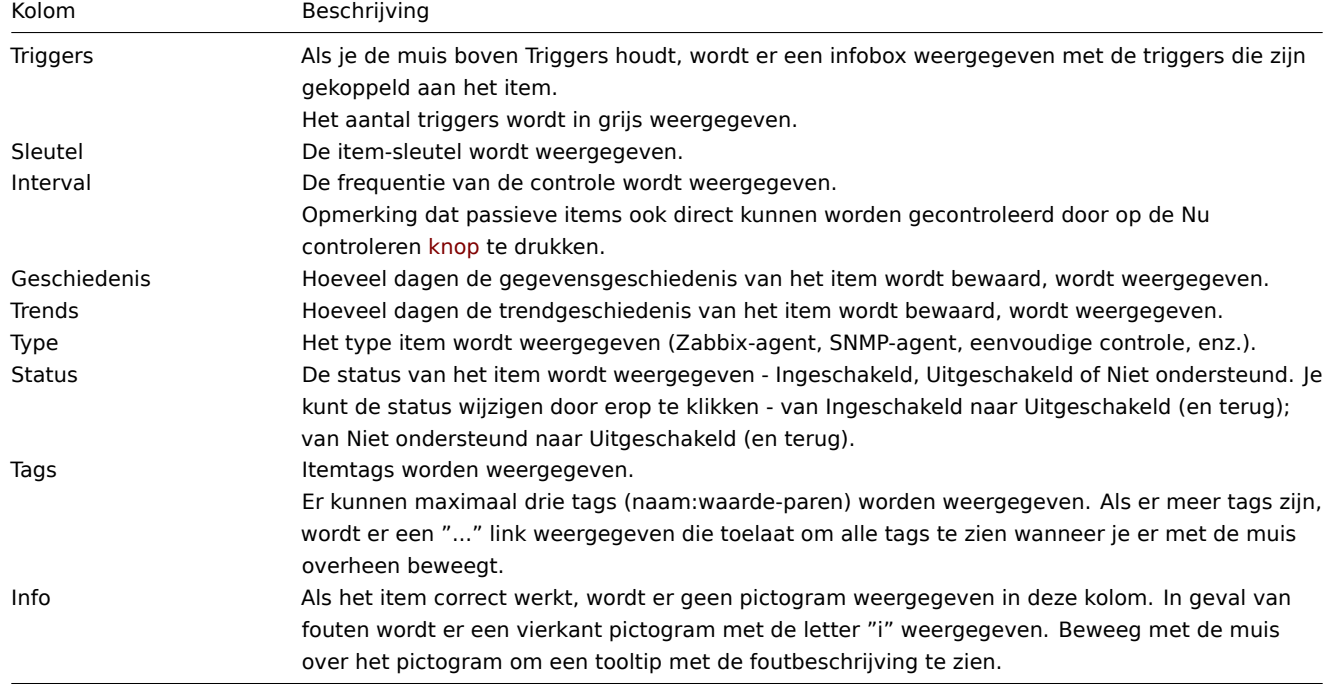

Om een nieuw item te configureren, klik je op de knop Item maken in de rechterbovenhoek.

## Massa bewerkingsopties

Knoppen onderaan de lijst bieden enkele massa-bewerkingsopties:

- Inschakelen verander de status van het item naar Ingeschakeld
- Uitschakelen verander de status van het item naar Uitgeschakeld
- Nu controleren voer direct een controle uit voor nieuwe itemwaarden. Alleen ondersteund voor **passieve** controles (zie meer details). Let op dat wanneer je direct controleert op waarden, de configuratiecache niet wordt bijgewerkt. Hierdoor zullen de waarden niet erg recente wijzigingen in de itemconfiguratie weerspiegelen.
- Geschiedenis wissen geschiedenis- en trendgegevens voor items verwijderen.
- Kopiëren de items kopiëren naar andere hosts of templates.
- [Massa-updat](#page-393-0)e verschillende eigenschappen bijwerken voor een aantal items tegelijk.
- Verwijderen de items verwijderen.

Om deze opties te gebruiken, vink je de vakjes aan voor de respectieve items en klik je vervolgens op de gewenste knop.

#### Filter gebruiken

Je kunt de filter gebruiken om alleen de items weer te geven waarin je geïnteresseerd bent. Voor een betere zoekprestatie wordt de data gezocht met onopgeloste macro's.

Het Filter pictogram is beschikbaar in de rechterbovenhoek. Als je erop klikt, opent zich een filter waarin je de gewenste filtercriteria kunt specificeren.

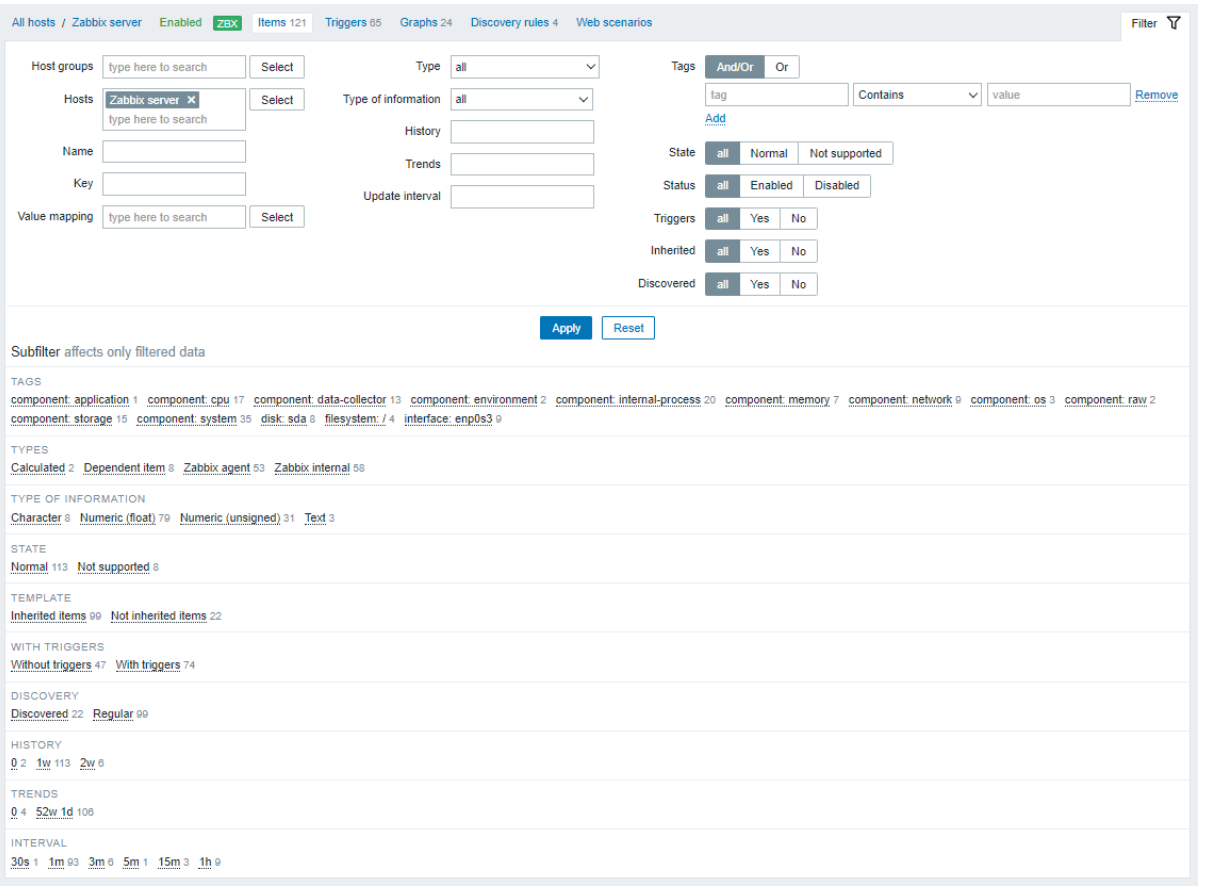

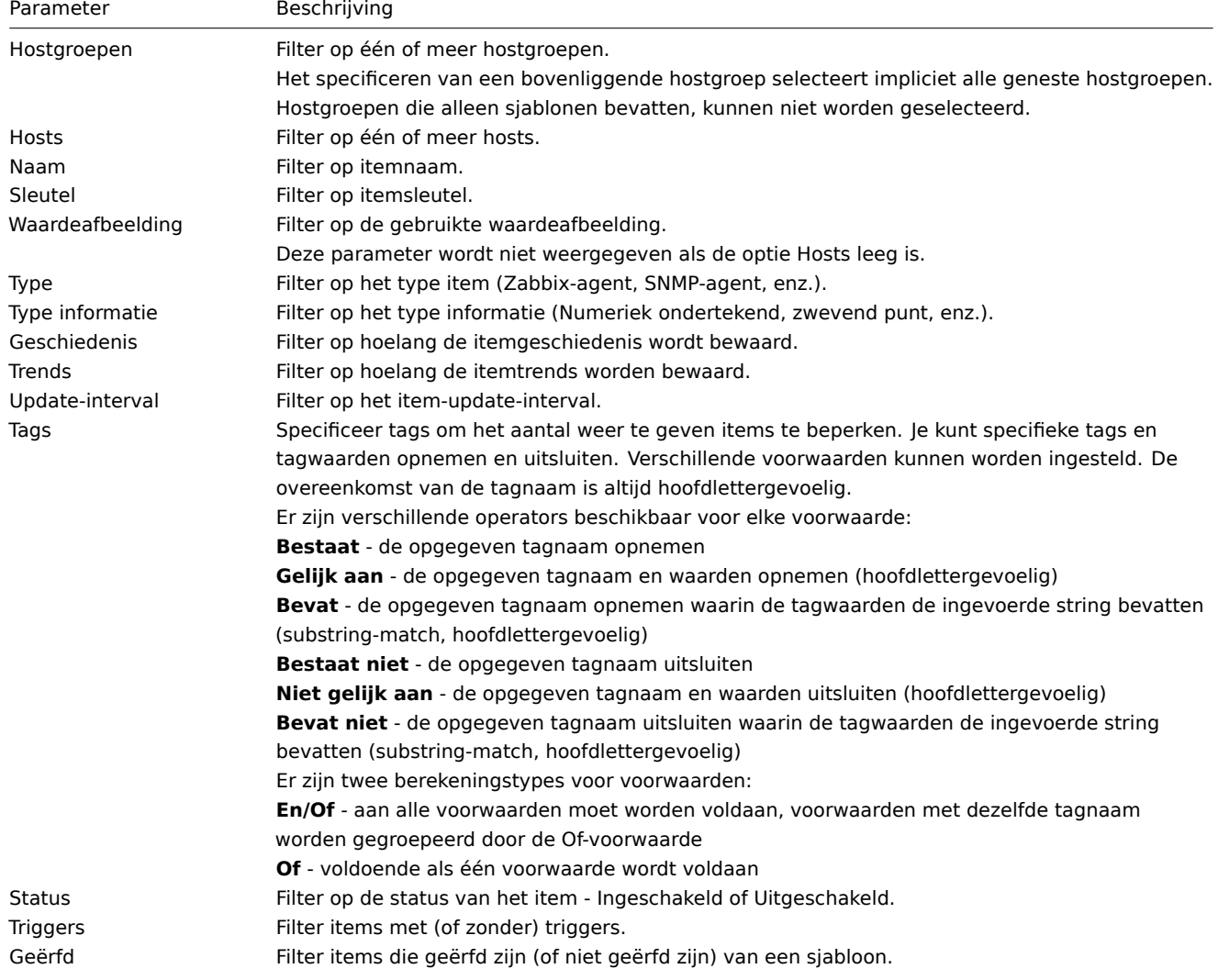

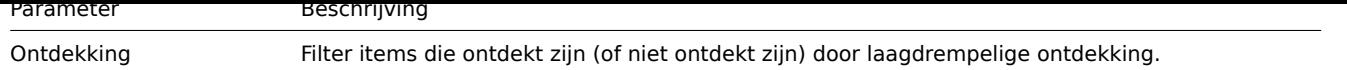

De **Subfilter** onder de filter biedt verdere filteropties (voor de data die al gefilterd is). Je kunt groepen items selecteren met een gemeenschappelijke parameterwaarde. Door op een groep te klikken, wordt deze gemarkeerd en blijven alleen de items met deze parameterwaarde in de lijst staan.

2 Triggers

# Overzicht

De lijst met triggers voor een host is toegankelijk via Configuratie → Hosts door te klikken op Triggers voor de betreffende host.

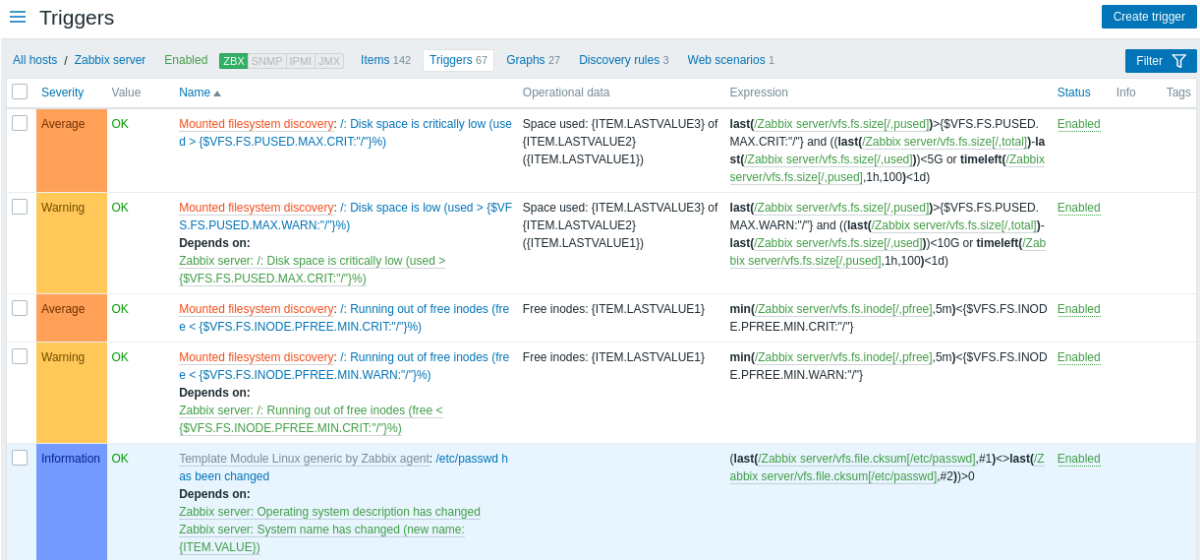

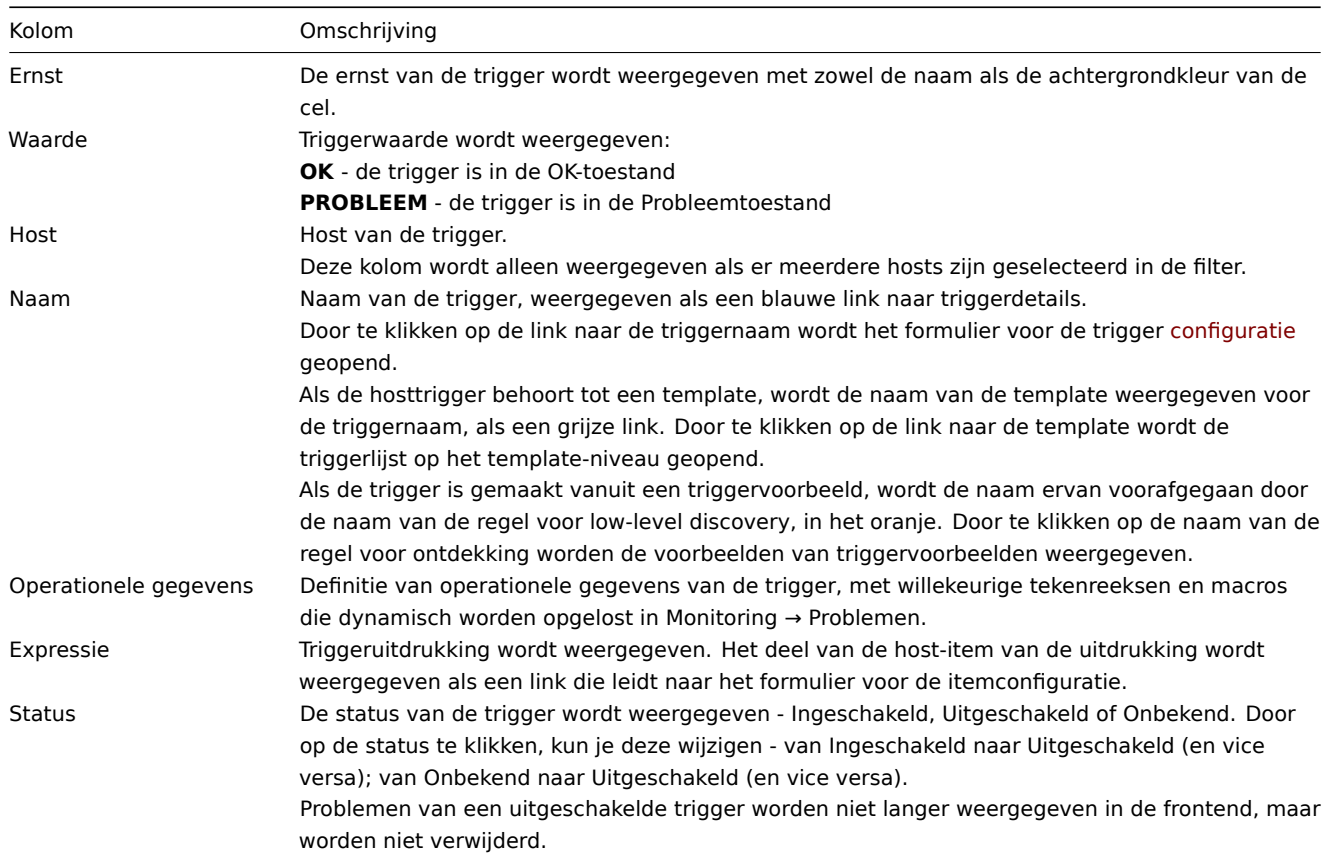

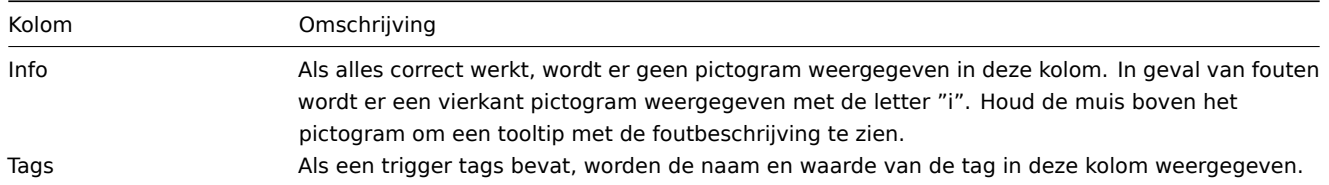

Om een nieuwe trigger te configureren, klik je op de knop Trigger maken rechtsboven.

Opties voor massabewerking

Onder de lijst staan enkele opties voor massabewerking:

- Inschakelen wijzig de status van de trigger naar Ingeschakeld
- Uitschakelen wijzig de status van de trigger naar Uitgeschakeld
- Kopiëren kopieer de triggers naar andere hosts of templates
- Massa-update update meerdere eigenschappen voor een aantal triggers tegelijk
- Verwijderen verwijder de triggers

Om deze opties te gebruiken, markeer je de selectievakjes voor de betreffende triggers en klik je vervolgens op de gewenste knop.

## Filter gebruiken

Je kunt de filter gebruiken om alleen de triggers weer te geven waarin je geïnteresseerd bent. Voor een betere zoekprestatie wordt data gezocht met onopgeloste macros.

Het Filter icoon is beschikbaar in de rechterbovenhoek. Door erop te klikken, opent zich een filter waar je de gewenste filtercriteria kunt specificeren.

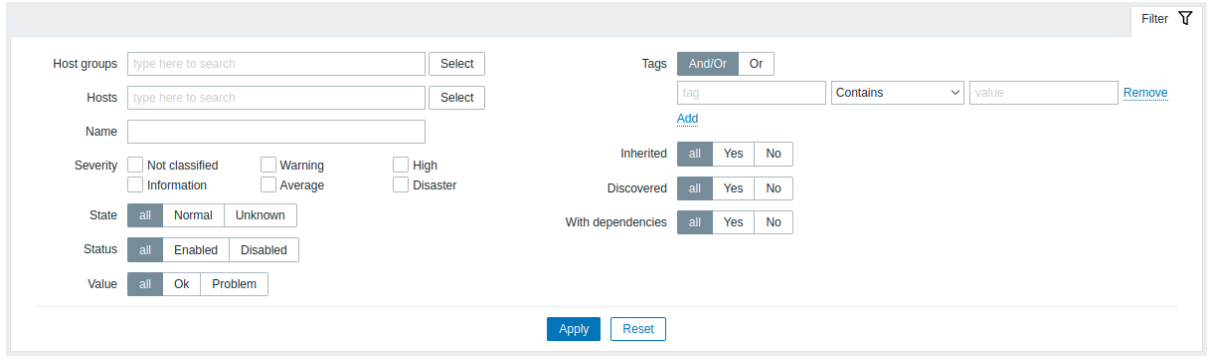

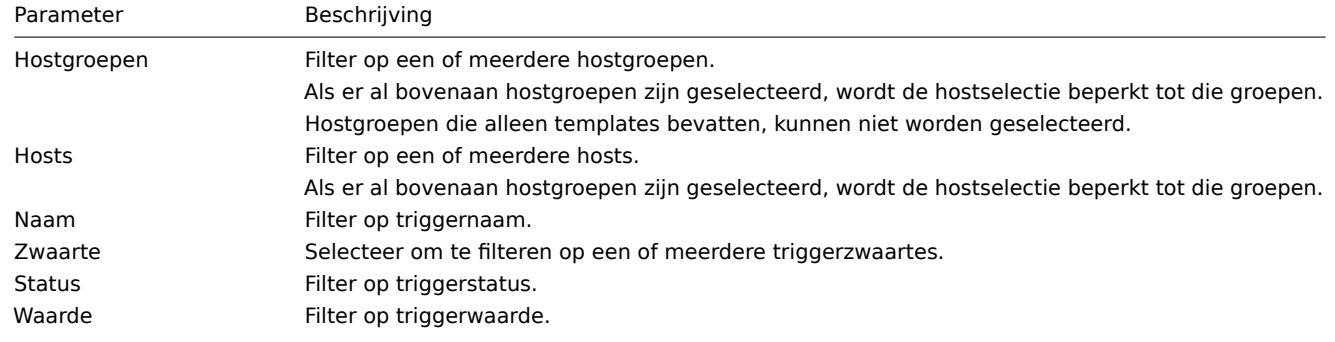

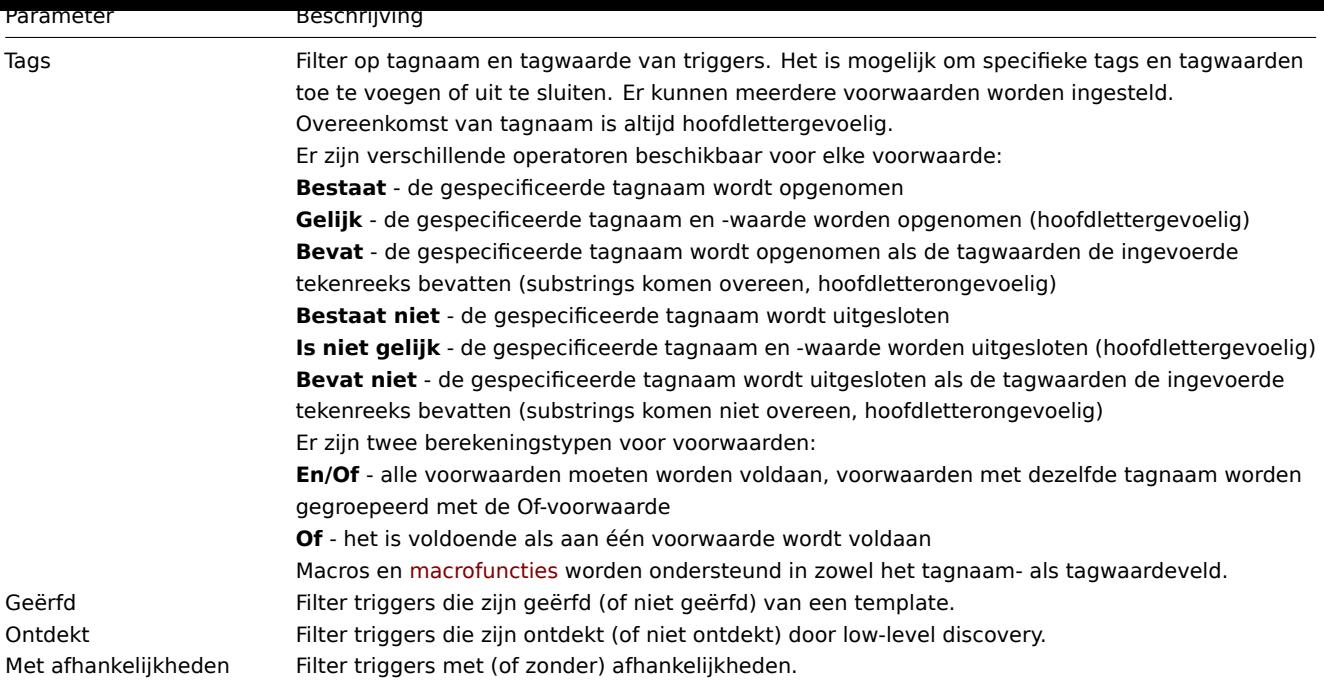

3 Grafieken

Mass editing options

Buttons below the list offer some mass-editing options:

- Copy copy the graphs to other hosts or templates
- Delete delete the graphs

To use these options, mark the checkboxes before the respective graphs, then click on the required button.

Using filter

You can use the filter to display only the graphs you are interested in. For better search performance, data is searched with macros unresolved.

The Filter icon is available at the top right corner. Clicking on it will open a filter where you can specify the desired filtering criteria.

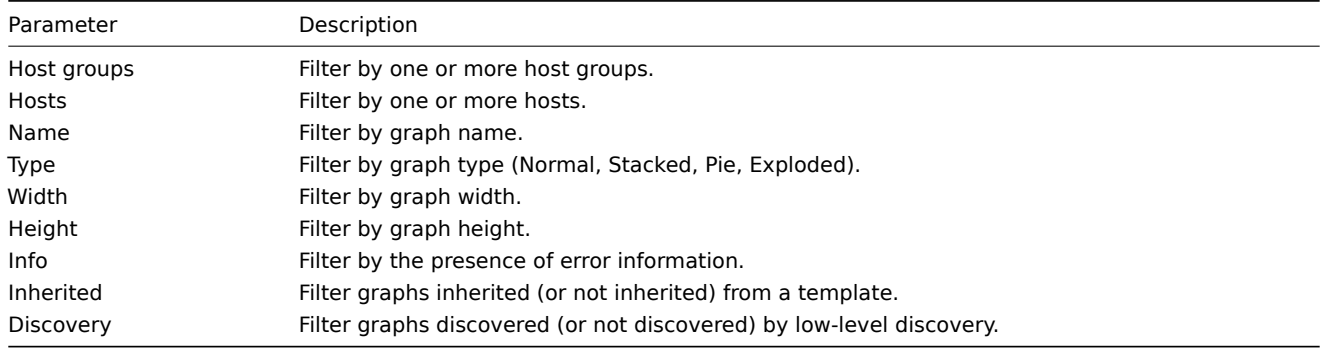

The **Subfilter** below the filter offers further filtering options (for the data already filtered). You can select groups of graphs with a common parameter value. Upon clicking on a group, it gets highlighted and only the graphs with this parameter value remain in the list.

Opties voor massabewerking

Onderstaande knoppen bieden enkele opties voor massabewerking:

- Kopiëren kopieer de grafieken naar andere hosts of sjablonen
- Verwijderen verwijder de grafieken

Om van deze opties gebruik te maken, vink de selectievakjes aan voor de desbetreffende grafieken, klik vervolgens op de benodigde knop.

Gebruik van filters

Je kunt grafieken filteren op hostgroep en host. Voor betere zoekprestaties wordt data gezocht met onopgeloste macros.

4 Ontdekkingsregels

## Overzicht

De lijst met regels voor ontdekking op laag niveau voor een host is toegankelijk via Configuratie → Hosts door te klikken op Ontdekking voor de betreffende host.

Een lijst van bestaande regels voor ontdekking op laag niveau wordt weergegeven. Het is ook mogelijk om alle ontdekkingsregels onafhankelijk van de host te bekijken, of alle ontdekkingsregels van een specifieke hostgroep door de filterinstellingen aan te passen.

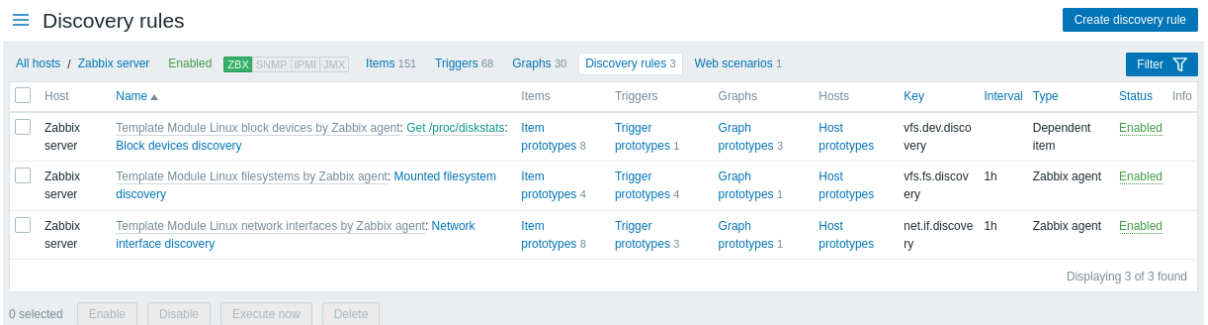

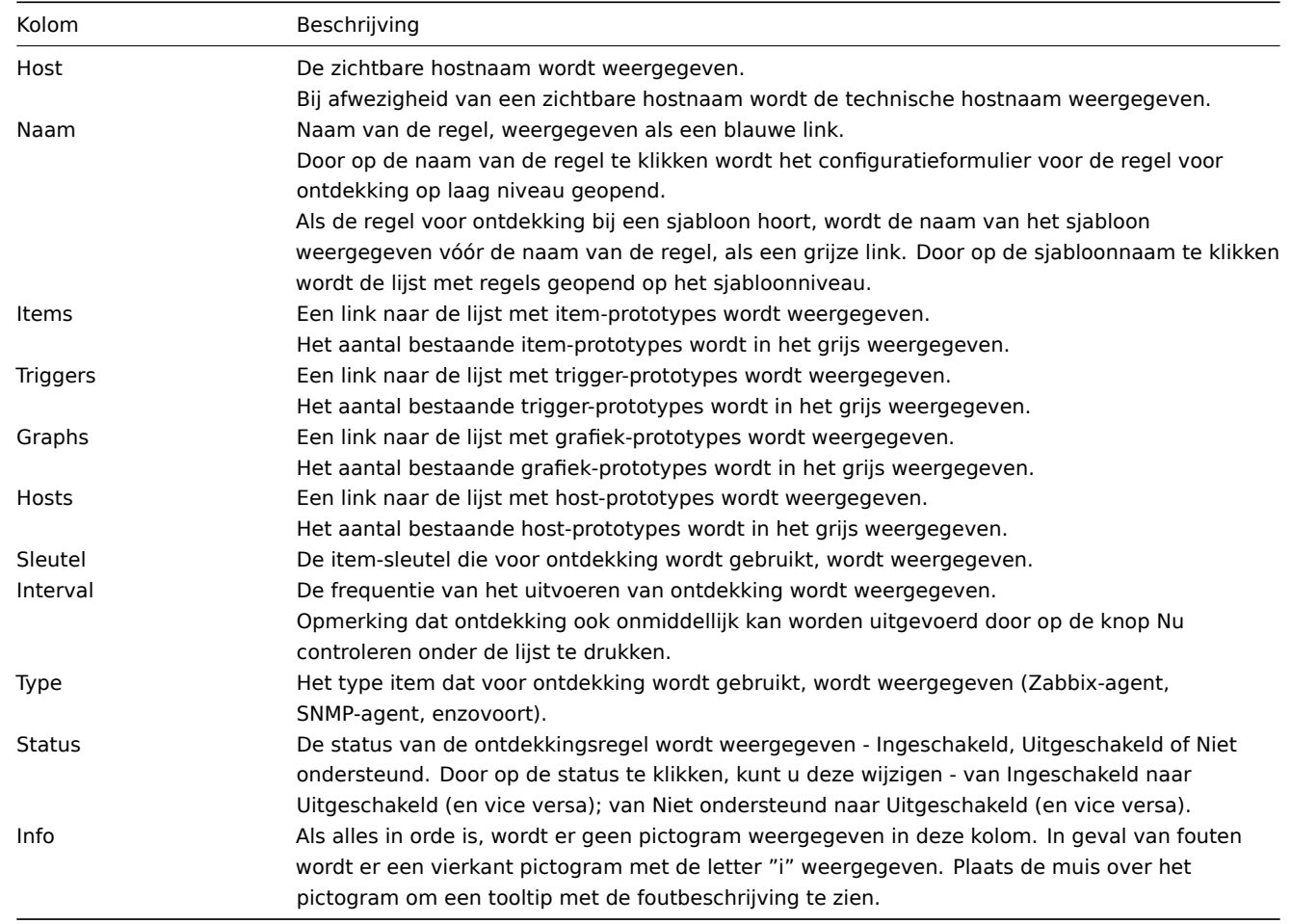

## Weergegeven gegevens:

Om een nieuwe regel voor ontdekking op laag niveau te configureren, klikt u op de knop Nieuwe ontdekkingsregel maken in de rechterbovenhoek.

Massabewerkingsopties

Knoppen onder de lijst bieden enkele opties voor massa-bewerking:

- Inschakelen verander de status van de regel voor ontdekking op laag niveau naar Ingeschakeld.
- Uitschakelen verander de status van de regel voor ontdekking op laag niveau naar Uitgeschakeld.
- Nu controleren voer onmiddellijk ontdekking uit op basis van de ontdekkingsregels. Zie meer details. Let op dat bij onmiddellijke uitvoering van ontdekking de configuratiecache niet wordt bijgewerkt, waardoor het resultaat geen recente wijzigingen in de configuratie van de ontdekkingsregel weerspiegelt.
- Verwijderen verwijder de regels voor ontdekking op laag niveau.

Om deze opties te gebruiken, markeert u de selectievakjes voor de betreffende ontdekkingsregel[s en klikt u v](#page-393-0)ervolgens op de gewenste knop.

Je kunt de filter gebruiken om alleen de ontdekkingsregels weer te geven waarin je geïnteresseerd bent. Voor betere zoekprestaties worden gegevens gezocht met niet-opgeloste macro's.

De Filter-link staat boven de lijst met ontdekkingsregels. Als je erop klikt, wordt er een filter beschikbaar waarin je ontdekkingsregels kunt filteren op hostgroep, host, naam, item-sleutel, itemtype en andere parameters.

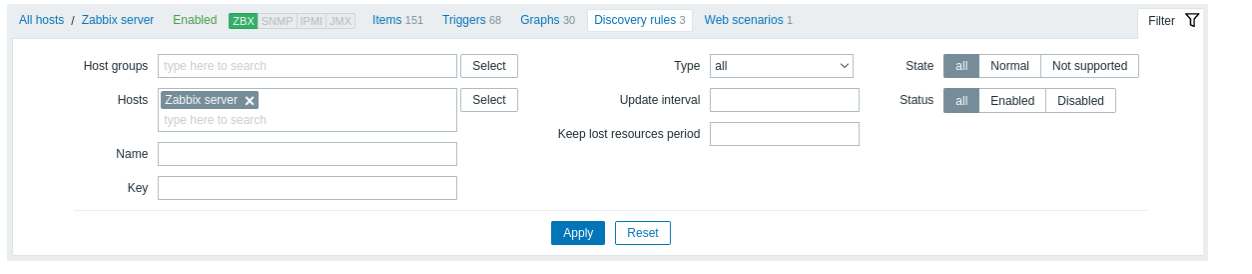

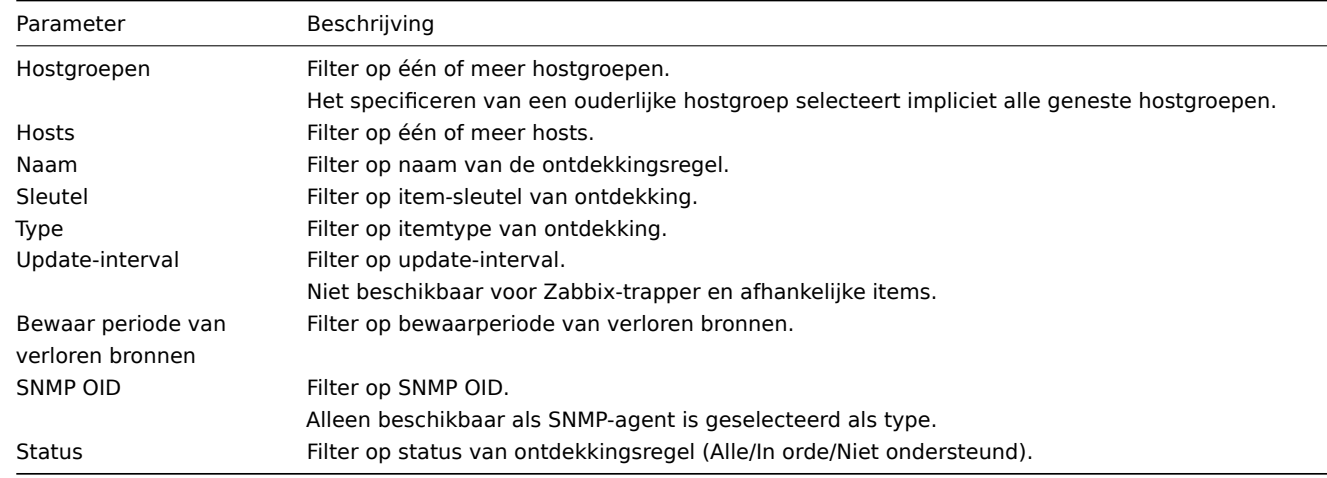

1 item prototypes

#### Overzicht

In deze sectie worden de itemvoorbeelden van een low-level discovery-regel op de host weergegeven. Itemvoorbeelden vormen de basis voor echte host items die worden aangemaakt tijdens low-level discovery.

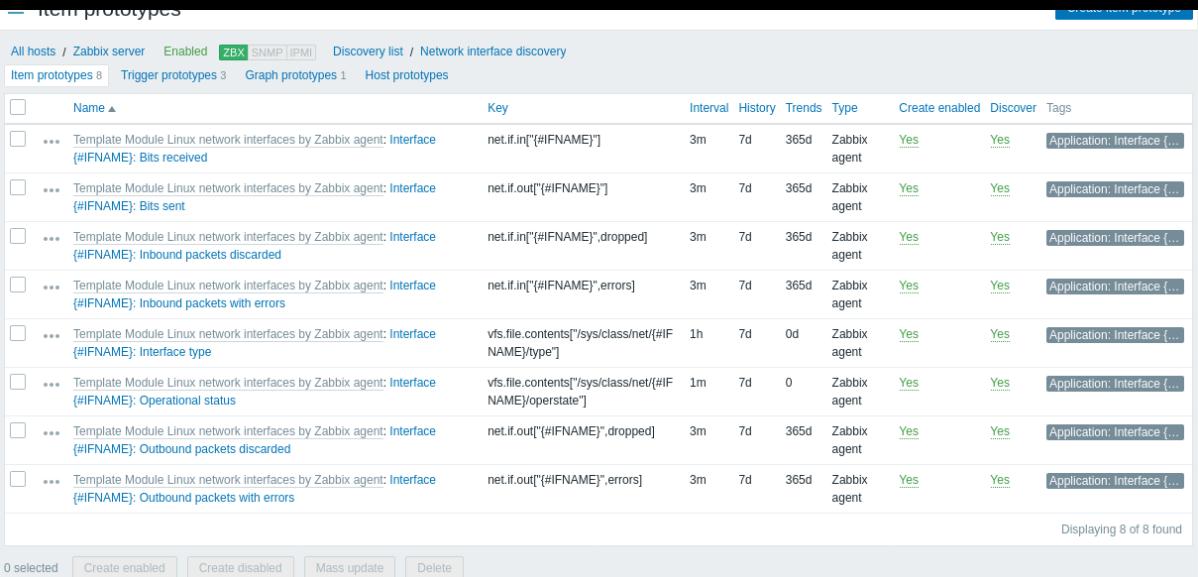

#### Weergegeven gegevens:

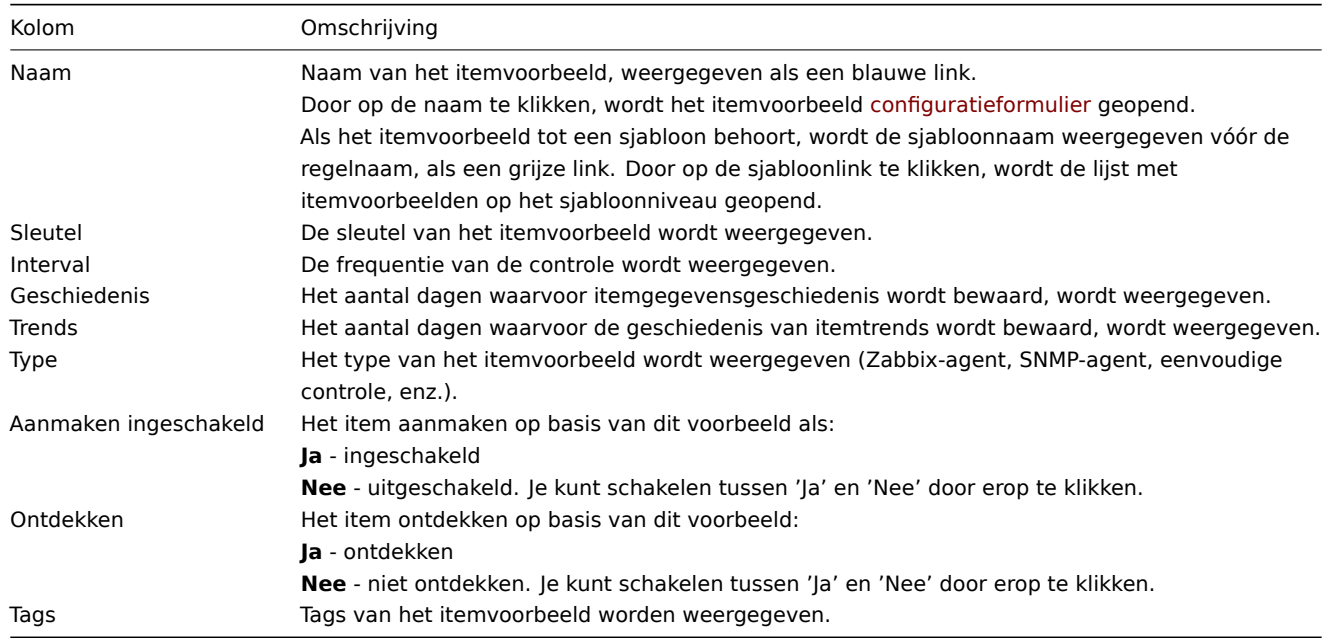

Om een nieuw itemvoorbeeld te configureren, klik je op de knop Nieuw itemvoorbeeld maken rechtsboven.

Opties voor massabewerking

Onderaan de lijst vind je enkele opties voor massabewerking:

- Aanmaken ingeschakeld deze items aanmaken als Ingeschakeld
- Aanmaken uitgeschakeld deze items aanmaken als Uitgeschakeld
- Massabijwerking massabijwerking van deze itemvoorbeelden
- Verwijderen deze itemvoorbeelden verwijderen

Om deze opties te gebruiken, vink je de selectievakjes voor de respectievelijke itemvoorbeelden aan en klik je op de gewenste knop.

2 Trigger-prototypes

In deze sectie worden de triggervoorbeelden van een ontdekkingsregel op de host weergegeven. Triggervoorbeelden vormen de basis voor echte triggers van hosts die tijdens de lage-niveau ontdekking worden gemaakt.

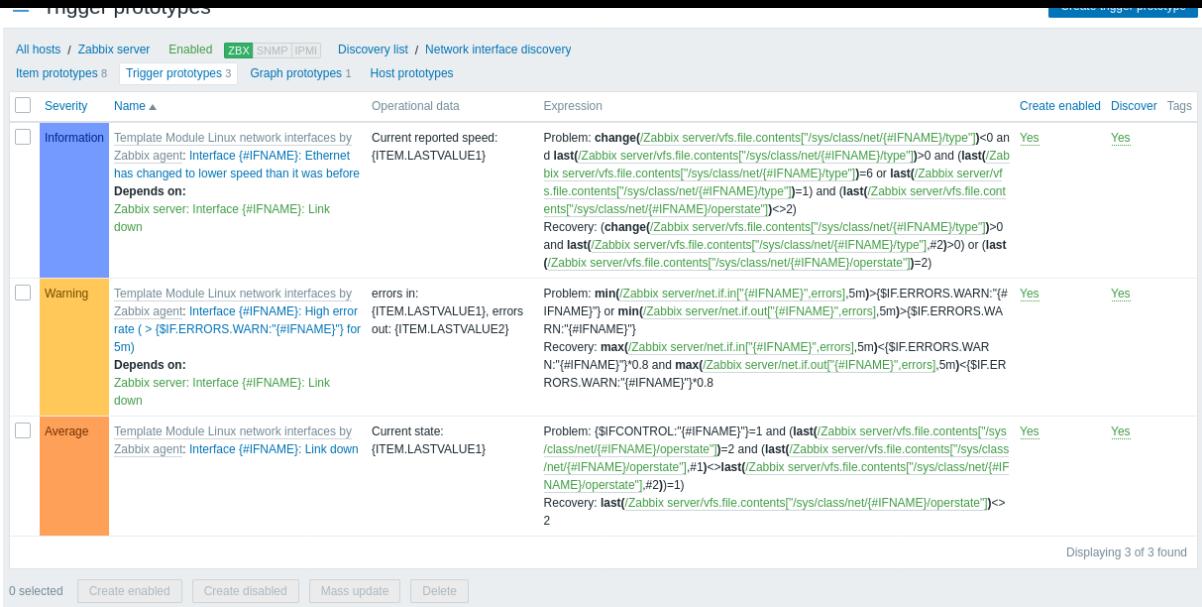

#### Weergegeven gegevens:

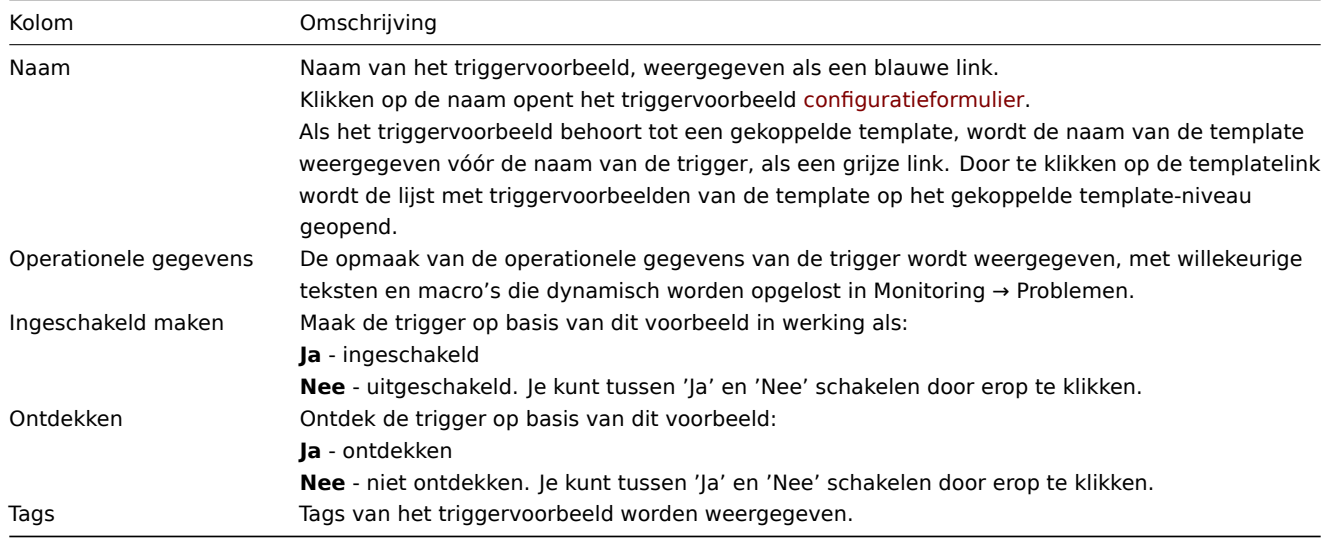

Om een nieuw triggervoorbeeld te configureren, klik je op de knop Triggervoorbeeld maken rechtsboven.

#### Opties voor massa-bewerken

Knoppen onderaan de lijst bieden enkele massa bewerkings opties:

- Ingeschakeld maken maak deze triggervoorbeelden Ingeschakeld
- Uitgeschakeld maken maak deze triggervoorbeelden Uitgeschakeld
- Massa-update massaal bijwerken van deze triggervoorbeelden
- Verwijderen verwijder deze triggervoorbeelden

Om deze opties te gebruiken, vink je de selectievakjes voor de respectieve triggervoorbeelden aan en klik je vervolgens op de gewenste knop.

3 Grafiek-prototypes

# Overzicht

In deze sectie worden de grafiekvoorbeelden van een low-level ontdekkingsregel op de host weergegeven. Grafiekvoorbeelden vormen de basis van echte host grafieken die worden aangemaakt tijdens low-level ontdekking.

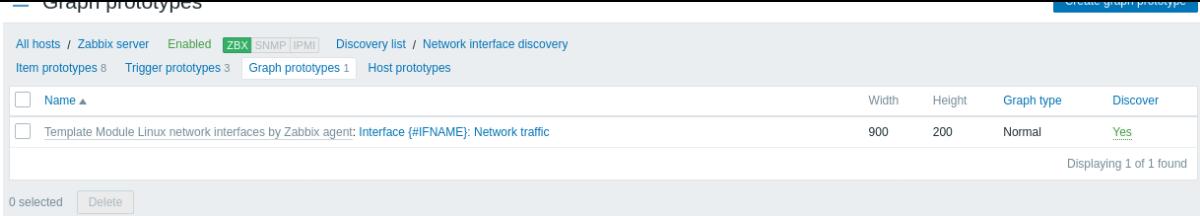

#### Weergegeven gegevens:

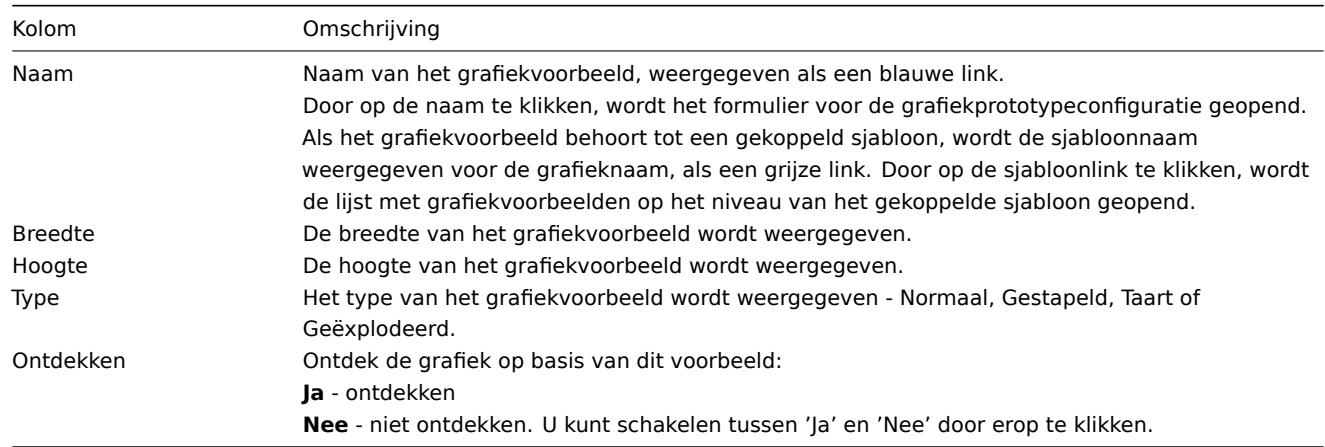

Om een nieuw grafiekvoorbeeld te configureren, klik op de knop Grafiekvoorbeeld maken rechtsboven.

## Massa bewerkingsopties

De knoppen onder de lijst bieden enkele opties voor massa-bewerking:

• Verwijderen - verwijder deze grafiekvoorbeelden

Om deze opties te gebruiken, markeer de selectievakjes voor de betreffende grafiekvoorbeelden en klik vervolgens op de vereiste knop.

4 Host-prototypes

# Overzicht

In deze sectie worden de hostvoorbeelden van een low-level ontdekkingsregel op de host weergegeven. Hostvoorbeelden vormen de basis voor echte hosts die worden aangemaakt tijdens low-level ontdekking.

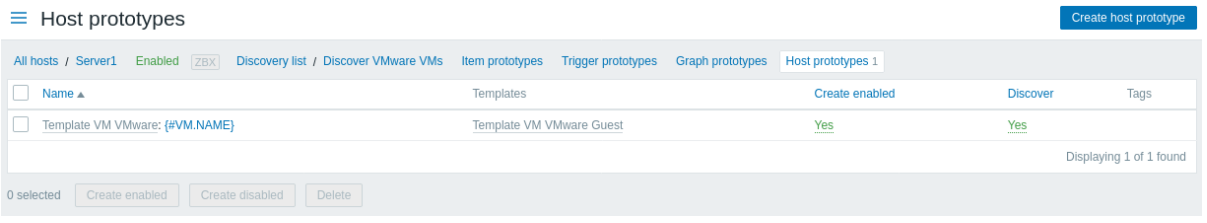

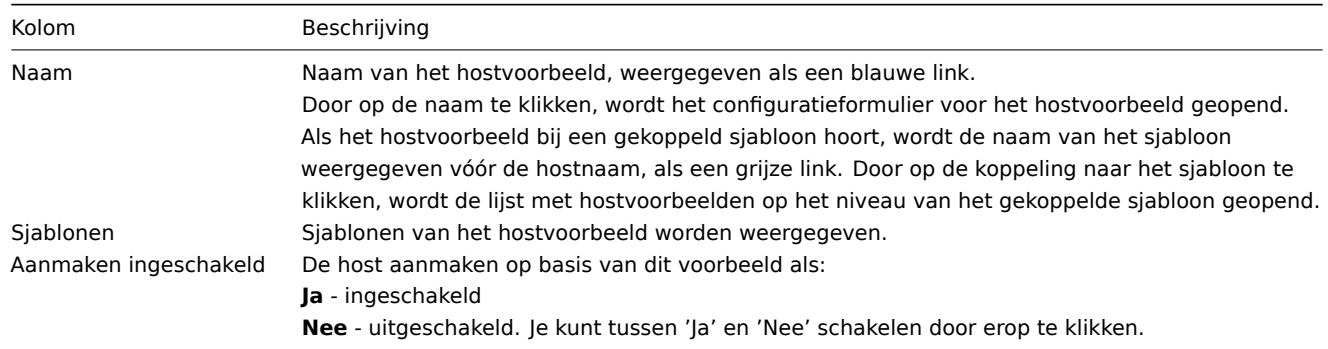

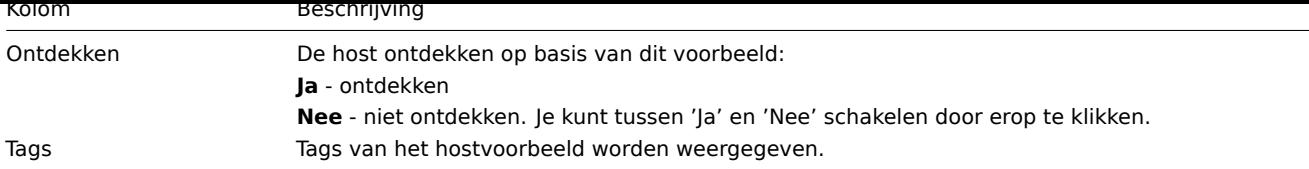

Om een nieuw hostvoorbeeld te configureren, klik je op de knop Hostvoorbeeld maken rechtsboven.

Massa-bewerkingsopties

Knoppen onder de lijst bieden enkele massa-bewerkingsopties:

- Ingeschakeld aanmaken maak deze hosts aan als Ingeschakeld
- Uitgeschakeld aanmaken maak deze hosts aan als Uitgeschakeld
- Verwijderen verwijder deze hostvoorbeelden

Om deze opties te gebruiken, markeer de selectievakjes voor de respectieve hostvoorbeelden en klik vervolgens op de gewenste knop.

5 Webscenario's

# Overzicht

De lijst met webscenario's voor een host is te bereiken via Configuratie → Hosts door te klikken op Web voor de betreffende host.

Een lijst van bestaande webscenario's wordt weergegeven.

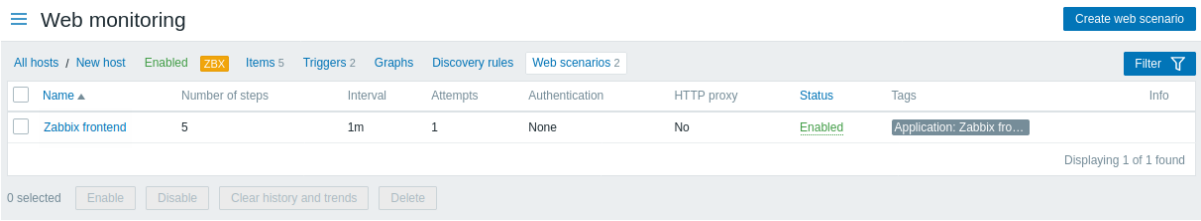

## Weergegeven gegevens:

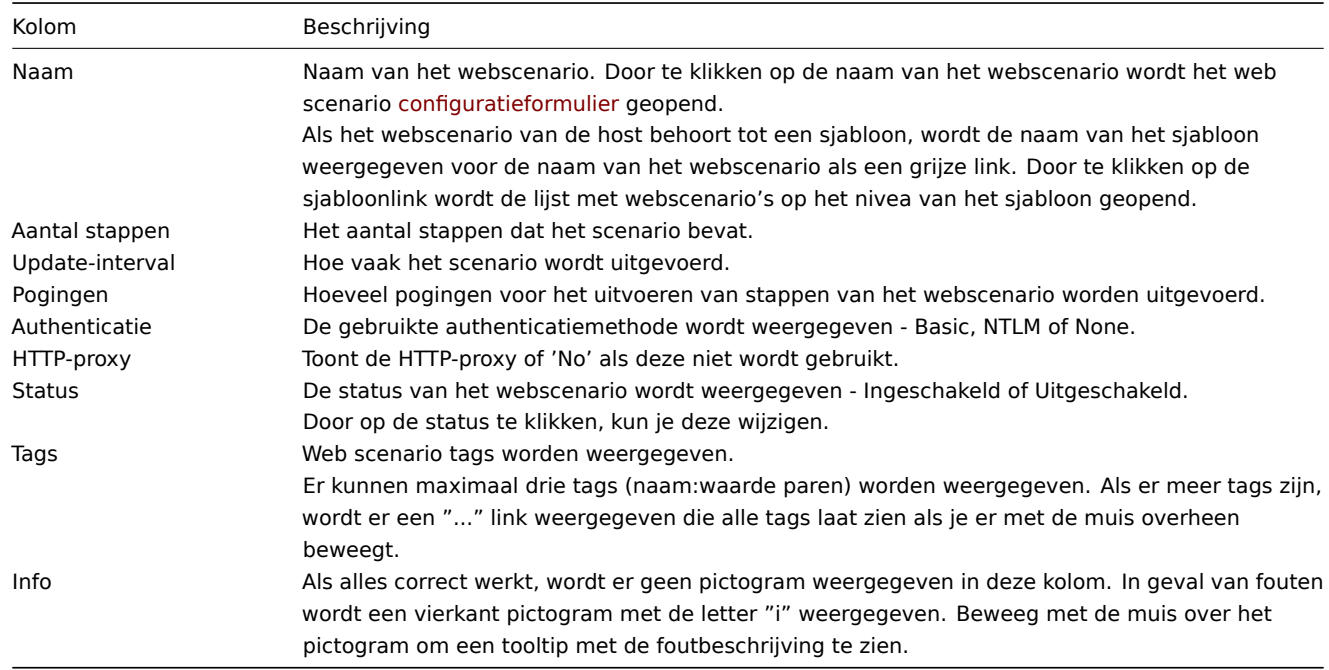

Om een nieuw webscenario te configureren, klik je op de knop Webscenario maken in de rechterbovenhoek.

## Massa bewerkingsmogelijkheden

De knoppen onderaan de lijst bieden enkele massa bewerkingsmogelijkheden:

- Inschakelen wijzig de status van het scenario naar Ingeschakeld
- Uitschakelen wijzig de status van het scenario naar Uitgeschakeld
- Geschiedenis wissen geschiedenis- en trendgegevens voor de scenario's wissen
- Verwijderen verwijder de webscenario's

Om deze opties te gebruiken, markeer je de selectievakjes voor de respectievelijke webscenario's en klik je vervolgens op de gewenste knop.

Filter gebruiken

Je kunt de filter gebruiken om alleen de scenario's weer te geven waarin je geïnteresseerd bent. Voor een betere zoekprestatie worden gegevens gezocht zonder macros op te lossen.

De Filter link is beschikbaar boven de lijst met webscenario's. Als je erop klikt, wordt er een filter beschikbaar waar je scenario's kunt filteren op hostgroep, host, status en tags.

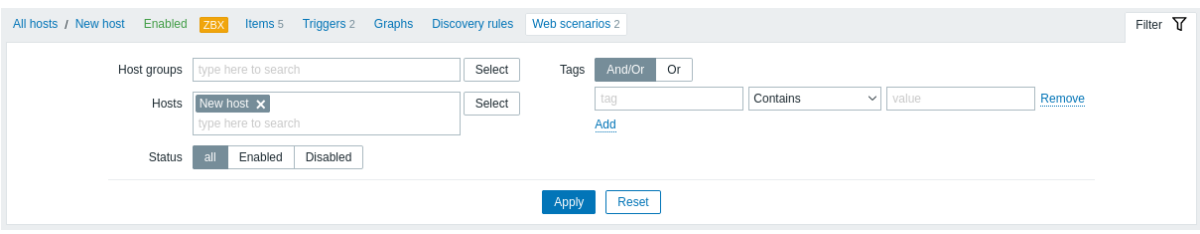

#### **4 Onderhoud**

#### Overzicht

In de sectie Configuratie → Onderhoud kunnen gebruikers onderhoudsperiodes voor hosts configureren en onderhouden.

Een lijst van bestaande onderhoudsperiodes met hun details wordt getoond.

#### Getoonde gegevens:

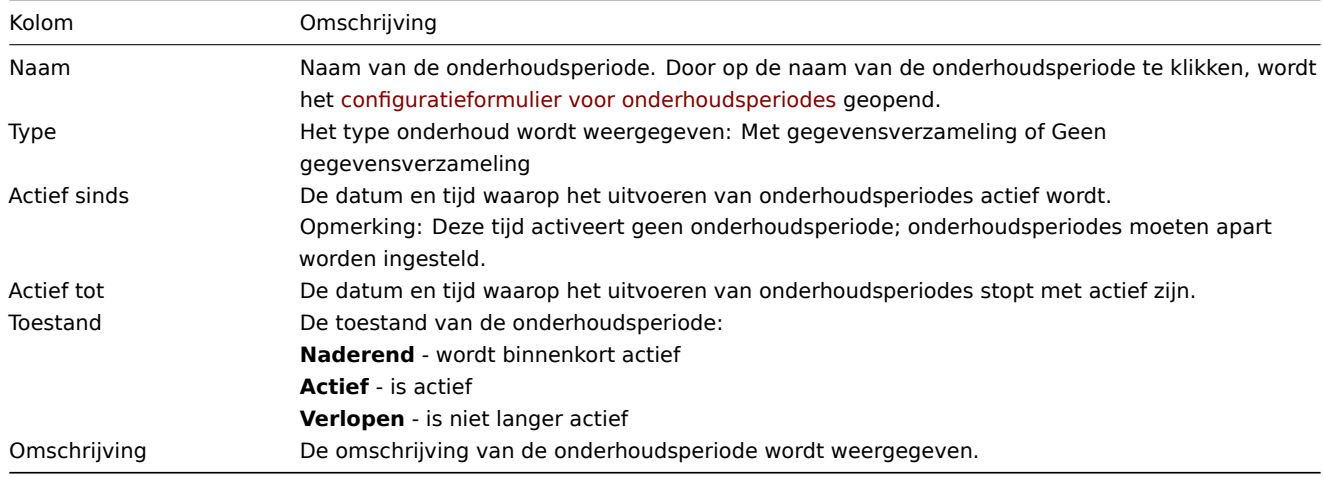

Om een nieuwe onderhoudsperiode te configureren, klik je op de knop Onderhoudsperiode creëren in de rechterbovenhoek.

#### Opties voor massabewerking

Een knop onder de lijst biedt één optie voor massabewerking:

• Verwijderen - verwijder de onderhoudsperiodes

Om deze optie te gebruiken, vink de selectievakjes aan voor de desbetreffende onderhoudsperiodes en klik op Verwijderen.

## Gebruik van filter

Je kunt het filter gebruiken om alleen de onderhoudsperiodes weer te geven waarin je geïnteresseerd bent. Voor betere zoekprestaties wordt data gezocht met onopgeloste macros.

De Filter link staat boven de lijst met onderhoudsperiodes. Als je erop klikt, wordt een filter beschikbaar waarmee je onderhoudsperiodes kunt filteren op hostgroep, naam en toestand.

## **5 Acties**

## Overzicht

In de sectie Configuratie → Acties kunnen gebruikers acties configureren en beheren.

De getoonde acties zijn acties die zijn toegewezen aan de geselecteerde gebeurtenisbron (trigger, service, ontdekking, automatische registratie, interne acties).

Acties zijn onderverdeeld in subsecties op basis van de gebeurtenisbron (trigger, service, ontdekking, automatische registratie, interne acties). De lijst met beschikbare subsecties verschijnt wanneer er op Acties wordt geklikt in het Configuratie menu gedeelte. Het is ook mogelijk om tussen subsecties te schakelen door gebruik te maken van een vervolgkeuzemenu in de linkerbovenhoek.

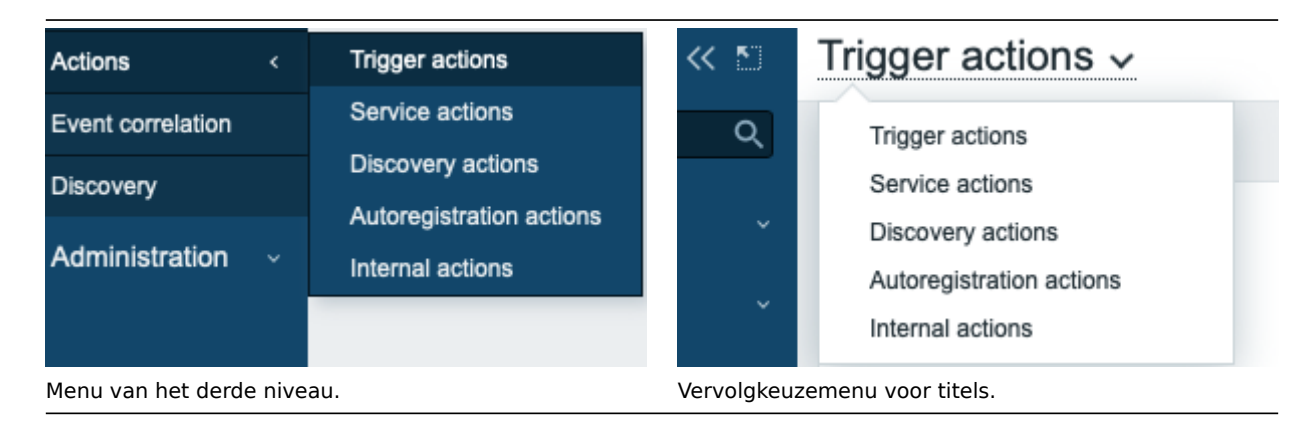

Nadat een subsectie is geselecteerd, wordt een pagina weergegeven met een lijst van bestaande acties met hun details.

Voor gebruikers zonder Superadmin-rechten worden acties weergegeven op basis van toestemmingsinstellingen. Dit betekent dat in sommige gevallen een gebruiker zonder Superadmin-rechten niet in staat is om de volledige lijst van acties te bekijken vanwege bepaalde machtigingsbeperkingen. Een actie wordt weergegeven aan de gebruiker zonder Superadmin-rechten als aan de volgende voorwaarden is voldaan:

- De gebruiker heeft lees-schrijftoegang tot hostgroepen, hosts, sjablonen en triggers in actievoorwaarden
- De gebruiker heeft lees-schrijftoegang tot hostgroepen, hosts en sjablonen in actiebewerkingen, herstelbewerkingen en updatebewerkingen
- De gebruiker heeft leestoegang tot gebruikersgroepen en gebruikers in actiebewerkingen, herstelbewerkingen en updatebewerkingen

#### **Note:**

Acties voor services worden op een vergelijkbare manier beheerd in de menu sectie Services->Serviceacties. De toegang van de gebruiker tot specifieke serviceacties is afhankelijk van de machtigingen van de gebruikersrol die is ingesteld in de menu sectie Toegang tot services.

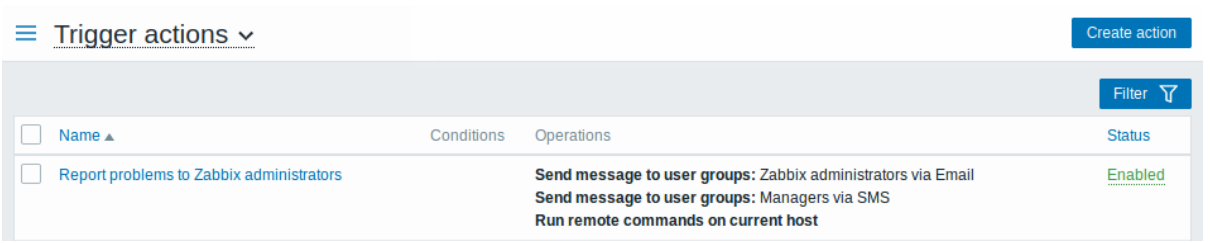

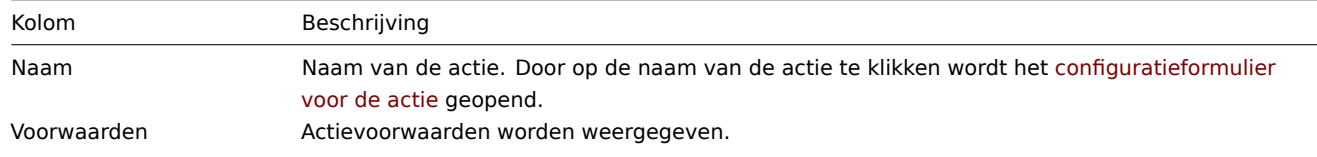

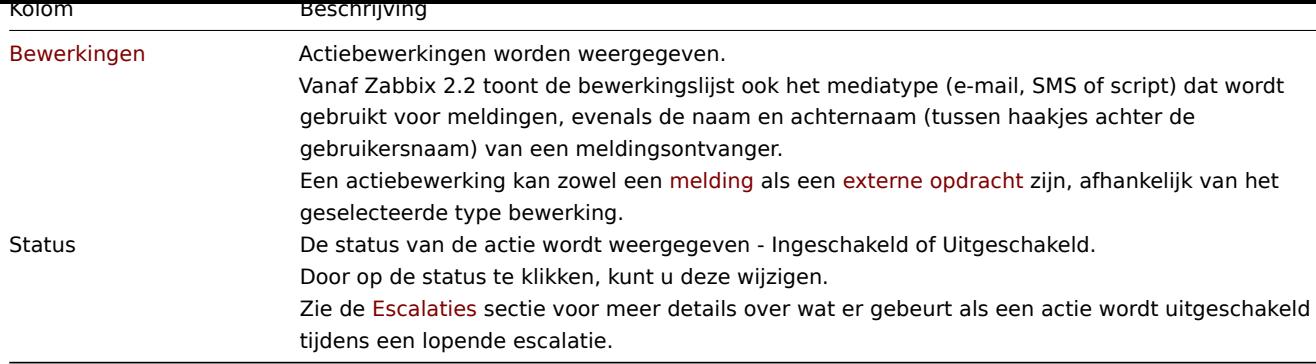

Om een nieuwe actie te configurere[n, klikt u op](#page-508-0) de knop Actie maken in de rechterbovenhoek.

## Opties voor massa-bewerking

Onder de lijst vindt u enkele opties voor massa-bewerking:

- Inschakelen wijzig de status van de actie naar Ingeschakeld
- Uitschakelen wijzig de status van de actie naar Uitgeschakeld
- Verwijderen verwijder de acties

Om deze opties te gebruiken, markeert u de selectievakjes voor de desbetreffende acties, en klikt u vervolgens op de vereiste knop.

#### Filter gebruiken

U kunt de filter gebruiken om alleen de acties weer te geven waarin u geïnteresseerd bent. Voor een betere zoekprestatie worden gegevens gezocht met onopgeloste macro's.

De Filter link staat boven de lijst met acties. Als u erop klikt, wordt er een filter beschikbaar waarin u acties kunt filteren op naam en status.

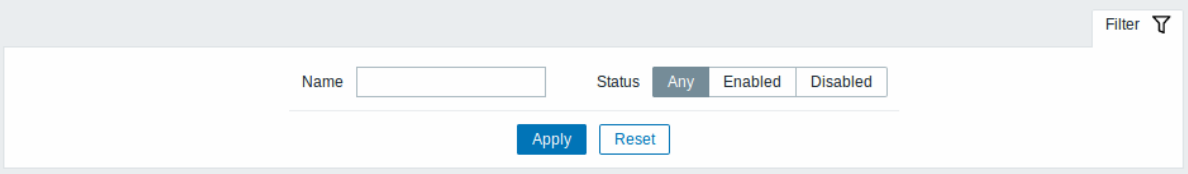

#### **6 Correlatie van gebeurtenissen**

#### Overzicht

In de sectie Configuratie → Gebeurteniscorrelatie kunnen gebruikers globale correlatieregels configureren en onderhouden voor Zabbix-gebeurtenissen.

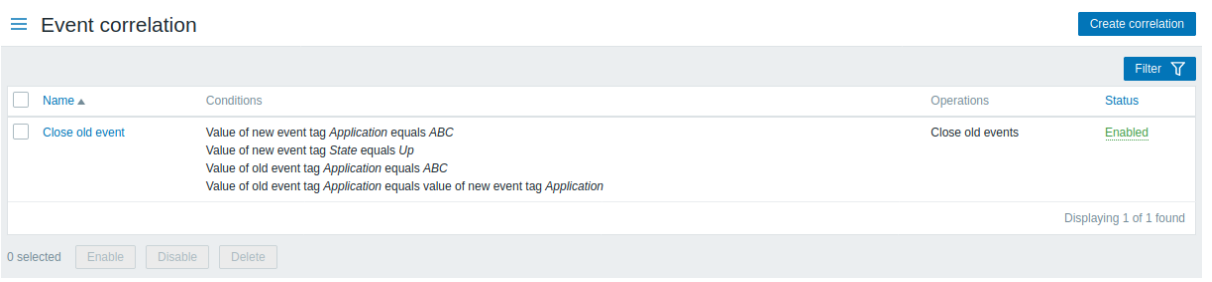

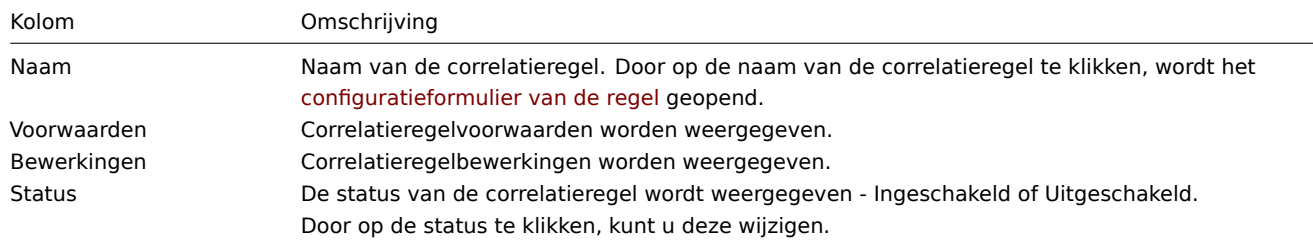

Om een nieuwe correlatieregel te configureren, klikt u op de knop Correlatie maken in de rechterbovenhoek.

Massa-bewerkingsopties

Knoppen onder de lijst bieden enkele massa-bewerkingsopties:

- Inschakelen wijzig de status van de correlatieregel naar Ingeschakeld
- Uitschakelen wijzig de status van de correlatieregel naar Uitgeschakeld
- Verwijderen verwijder de correlatieregels

Om deze opties te gebruiken, vinkt u de vakjes voor de respectieve correlatieregels aan en klikt u vervolgens op de gewenste knop.

Filter gebruiken

U kunt de filter gebruiken om alleen de correlatieregels weer te geven waarin u geïnteresseerd bent. Voor betere zoekprestaties wordt de gegevens gezocht met onopgeloste macro's.

De Filter-koppeling is beschikbaar boven de lijst met correlatieregels. Als u erop klikt, wordt er een filter beschikbaar waarin u correlatieregels kunt filteren op naam en status.

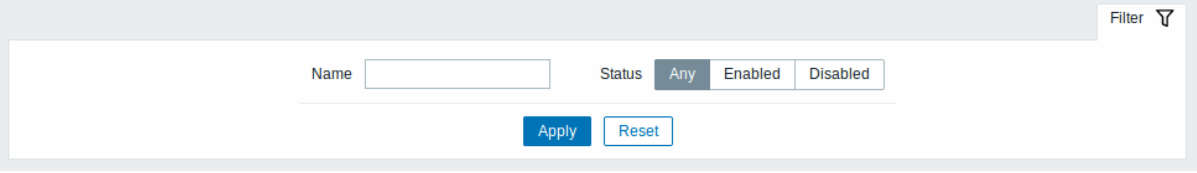

## **7 Ontdekking**

## Overzicht

In de sectie Configuratie → Ontdekking kunnen gebruikers ontdekkingsregels configureren en onderhouden.

Een lijst van bestaande ontdekkingsregels met hun details wordt weergegeven.

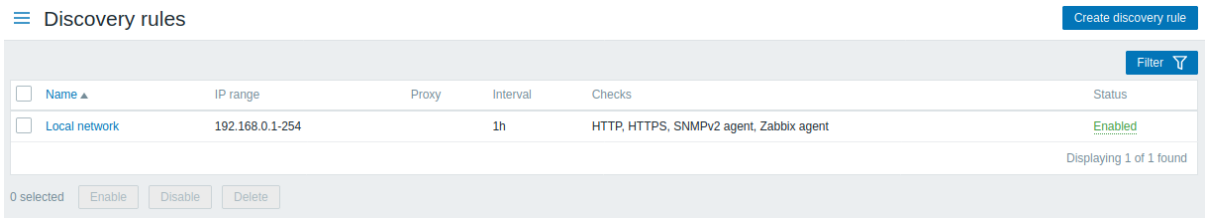

#### Weergegeven gegevens:

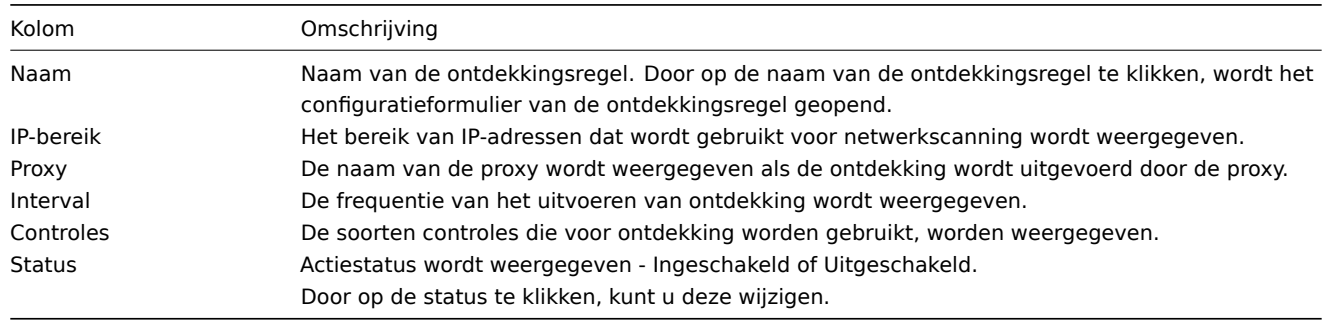

Om een nieuwe ontdekkingsregel te configureren, klikt u op de knop Nieuwe ontdekkingsregel maken rechtsboven.

Opties voor massa-aanpassing

Knoppen onder de lijst bieden enkele opties voor massa-aanpassing:

- Inschakelen wijzig de status van de ontdekkingsregel naar Ingeschakeld
- Uitschakelen wijzig de status van de ontdekkingsregel naar Uitgeschakeld
- Verwijderen verwijder de ontdekkingsregels

Om deze opties te gebruiken, markeert u de selectievakjes voor de respectievelijke ontdekkingsregels en klikt u vervolgens op de gewenste knop.

Filter gebruiken

U kunt de filter gebruiken om alleen de ontdekkingsregels weer te geven waarin u geïnteresseerd bent. Voor betere zoekprestaties wordt data gezocht met onopgeloste macro's.

De Filter-link is beschikbaar bovenaan de lijst met ontdekkingsregels. Als u erop klikt, wordt een filter beschikbaar waarin u ontdekkingsregels kunt filteren op naam en status.

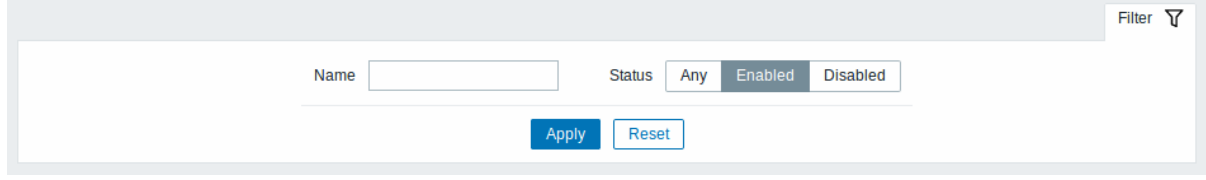

# **6 Administratie**

## Overzicht

Het menu Beheer is bedoeld voor administratieve functies van Zabbix. Dit menu is alleen beschikbaar voor gebruikers van het type Superbeheerders.

## **1 Algemeen**

## Over[zicht](#page-527-0)

De sectie Beheer → Algemeen bevat een aantal subsecties voor het instellen van standaardwaarden met betrekking tot de frontend en het aanpassen van Zabbix.

De lijst met beschikbare subsecties verschijnt wanneer je op Algemeen klikt in het Beheer menu. Het is ook mogelijk om tussen de subsecties te schakelen door de vervolgkeuzelijst in de linkerbovenhoek te gebruiken.

1 GUI

Deze sectie biedt aanpassing van verschillende standaardwaarden met betrekking tot de frontend.

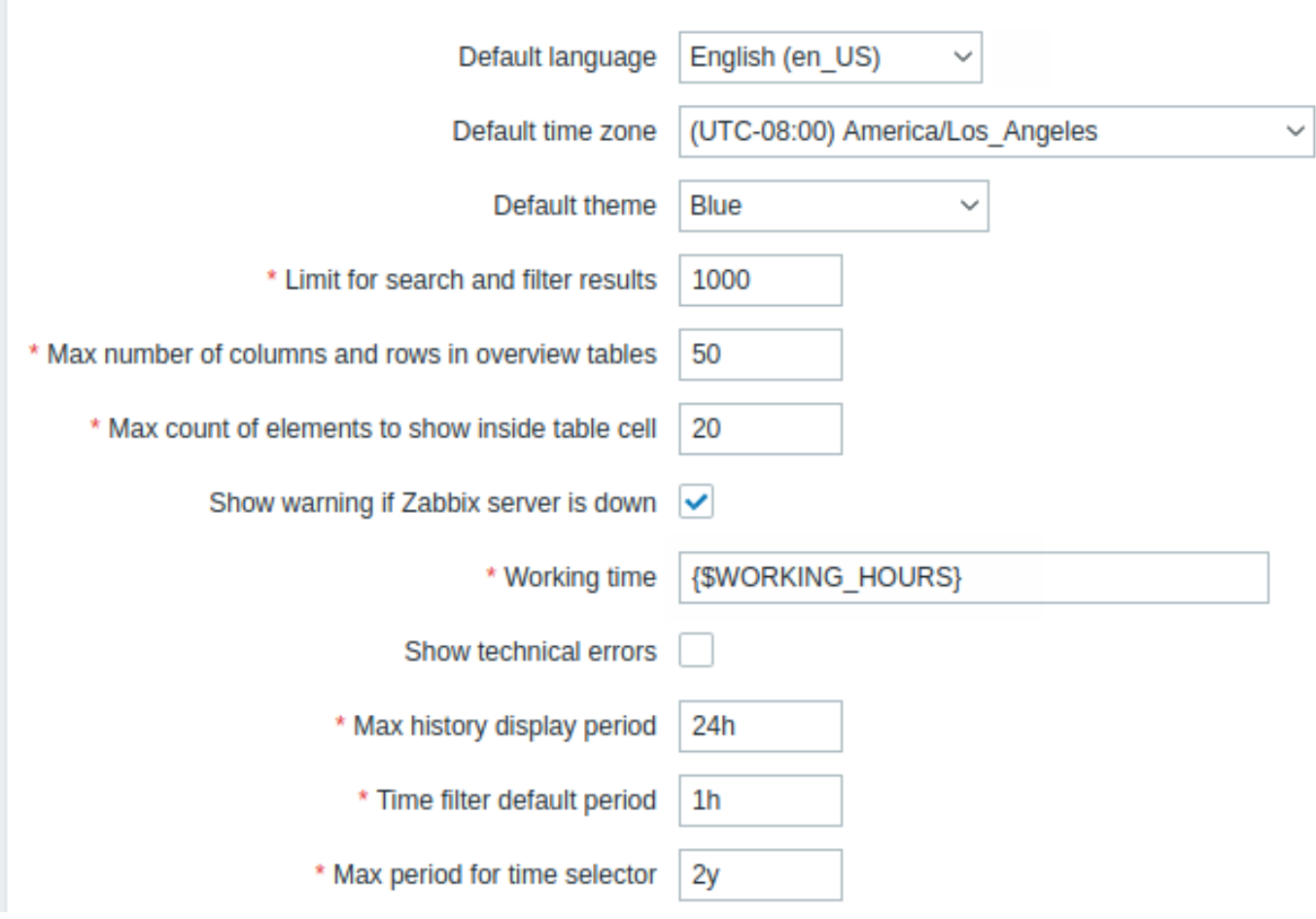

Configuratieparameters:

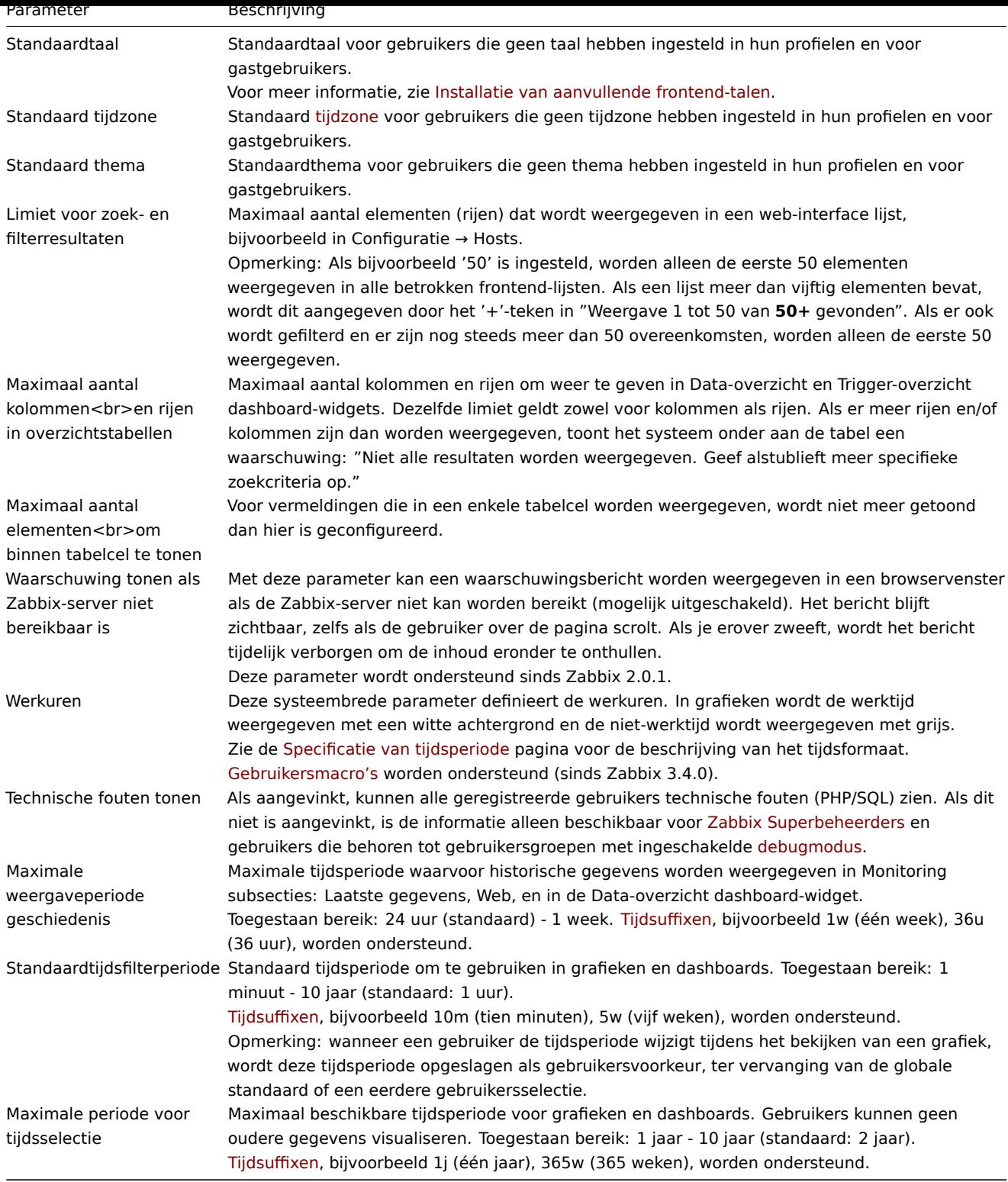

# 2 Autoregistratie

In deze sectie kunt u het vers[leutelingsniv](#page-1658-0)eau configureren voor actieve agent autoregistratie.

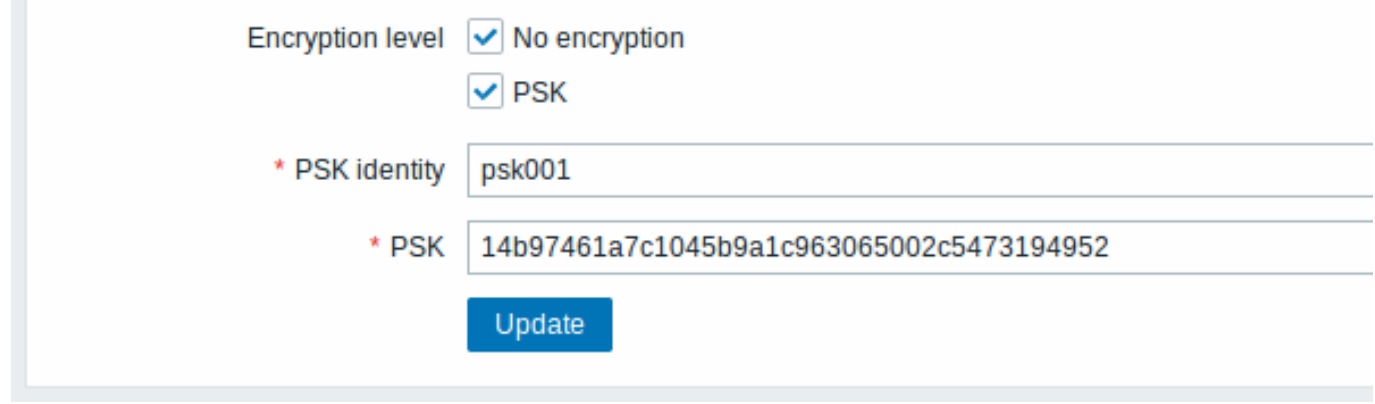

Parameters gemarkeerd met een asterisk zijn verplicht.

# Configuratieparameters:

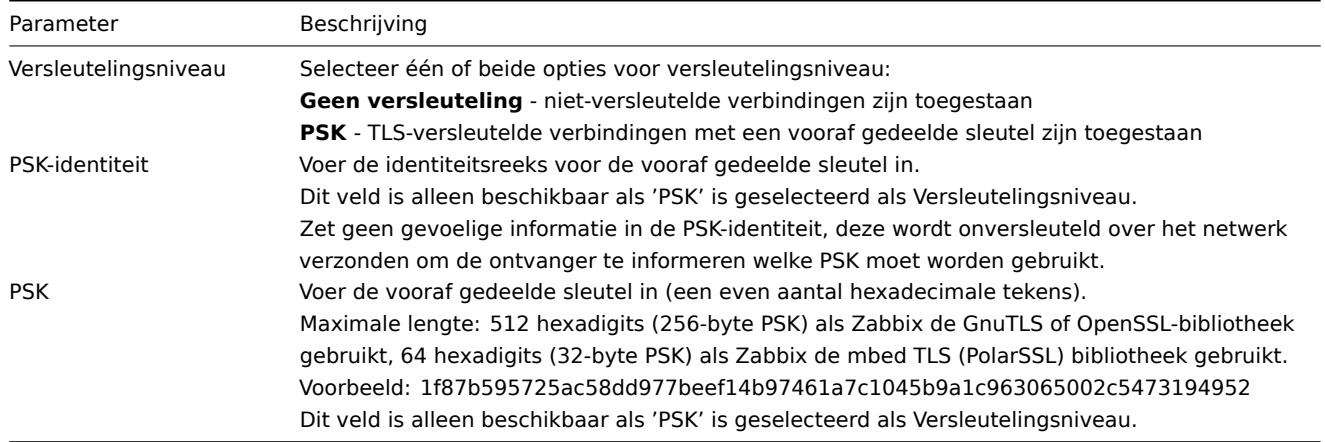

# Zie ook: Veilige autoregistratie

# 3 Housekeeper

De housekeeper is een periodiek proces dat wordt uitgevoerd door de Zabbix-server. Het proces verwijdert verouderde informatie en informatie die door de gebruiker is verwijderd.

# Events and alerts

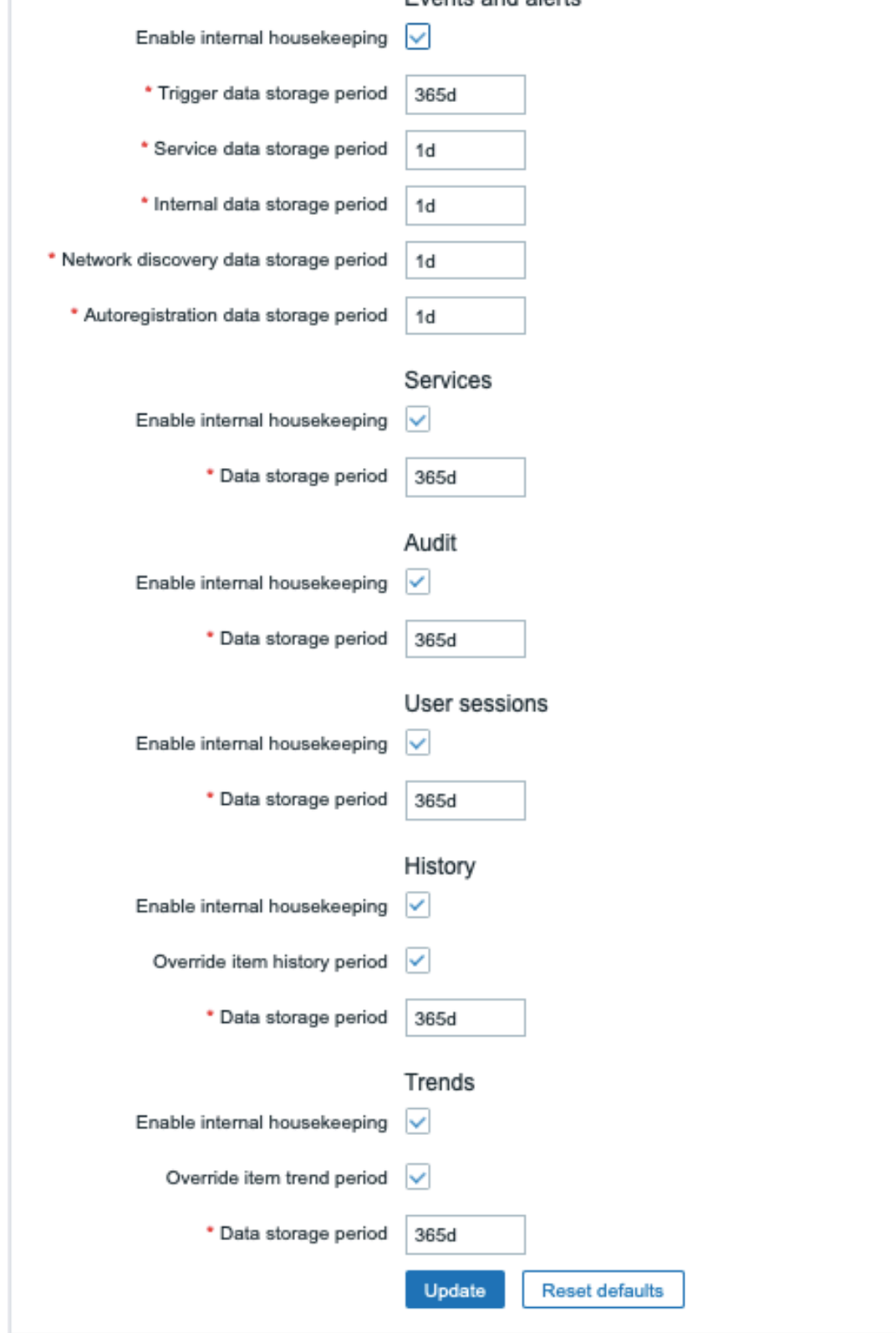

In deze sectie kunnen housekeepingstaken per taak afzonderlijk worden ingeschakeld of uitgeschakeld voor: gebeurtenissen en waarschuwingen/IT-services/gebruikerssessies/geschiedenis/trends. Audit housekeeping-instellingen zijn beschikbaar in een apart menuonderdeel.

Als housekeeping is ingeschakeld, is het mogelijk om in te stellen hoeveel dagen datagegevens worden bewaard voordat ze door de housekeeper worden verwijderd.

Het verwijderen van een item/trigge zal ook problemen verwijderen die door dat item/trigge zijn gegenereerd.

Een gebeurtenis wordt ook alleen door de housekeeper verwijderd als deze op geen enkele manier is gekoppeld aan een probleem. Dit betekent dat als een gebeurtenis ofwel een probleem- of herstelgebeurtenis is, deze niet wordt verwijderd totdat het gerelateerde probleemrecord is verwijderd. De housekeeper zal eerst problemen verwijderen en daarna gebeurtenissen, om mogelijke problemen met verouderde gebeurtenissen of probleemrecords te voorkomen.

Voor geschiedenis en trends is er een extra optie beschikbaar: Overschrijf geschiedenisperiode van item en Overschrijf trendperiode van item. Met deze optie kunt u globaal instellen hoeveel dagen itemgeschiedenis/trends worden bewaard (van 1 uur tot 25 jaar; of "0"), waarbij de waarden worden overschreven die zijn ingesteld voor individuele items in de velden Geschiedenisopslagperiode/Trendopslagperiode in de itemconfiguratie. Let op, de opslagperiode wordt niet overschreven voor items waarbij de configuratieoptie Geschiedenis niet bewaren en/of Trends niet bewaren is ingeschakeld.

Het is mogelijk om de geschiedenis/trend opslagperiode te overschrijven, zelfs als interne housekeeping is uitgeschakeld. Hierdoor kan bij gebruik van een externe [housekeeper de g](#page-169-0)eschiedenisopslagperiode worden ingesteld met het veld Gegeschiedenis opslagperiode.

## **Attention:**

Bij gebruik van TimescaleDB, om optimaal gebruik te maken van de automatische partionering van geschiedenis- en trendtabellen van TimescaleDB, moeten de opties Overschrijf geschiedenisperiode van item en Overschrijf trendperiode van item zijn ingeschakeld, evenals de optie Interne housekeeping inschakelen voor geschiedenis en trends. Anders zal de data in deze tabellen nog steeds in partities worden opgeslagen, maar de housekeeper zal verouderde partities niet verwijderen, en er zullen waarschuwingen worden weergegeven over een onjuiste configuratie. Wanneer het verwijderen van verouderde partities is ingeschakeld, zullen Zabbix-server en frontend geen bijgehouden gegevens van verwijderde items meer bijhouden, en de geschiedenis voor verwijderde items zal worden gewist wanneer een verouderde partitie wordt verwijderd.

Suffixen voor tijdsperiodes worden ondersteund in de periodevelden, bijvoorbeeld 1d (één dag), 1w (één week). Het minimum is 1 dag (1 uur voor geschiedenis), het maximum is 25 jaar.

De knop Standaardwaarden herstellen stelt u in staat om eventuele wijzigingen ongedaan te maken die zijn aangebracht.

[4 Audit log](#page-1658-0)

In deze sectie kunt u audit log instellingen configureren.

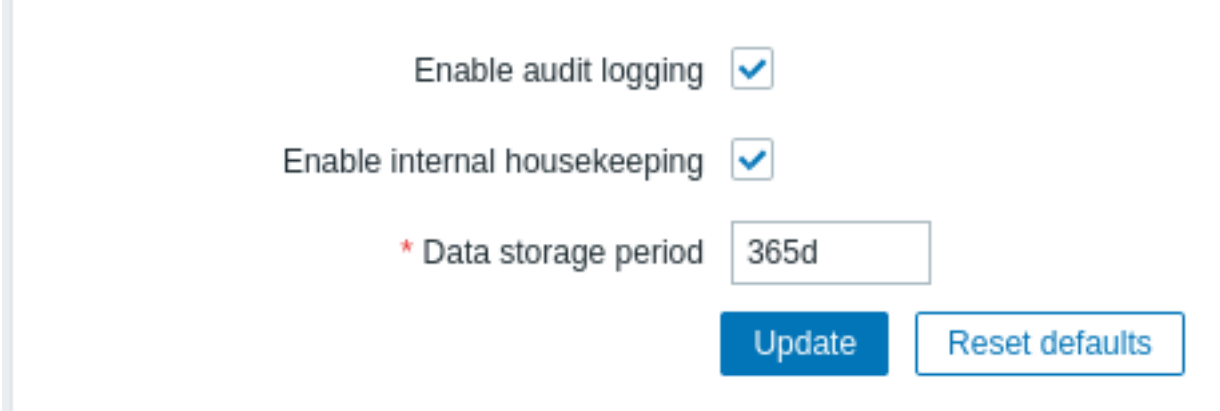

#### De volgende parameters zijn beschikbaar:

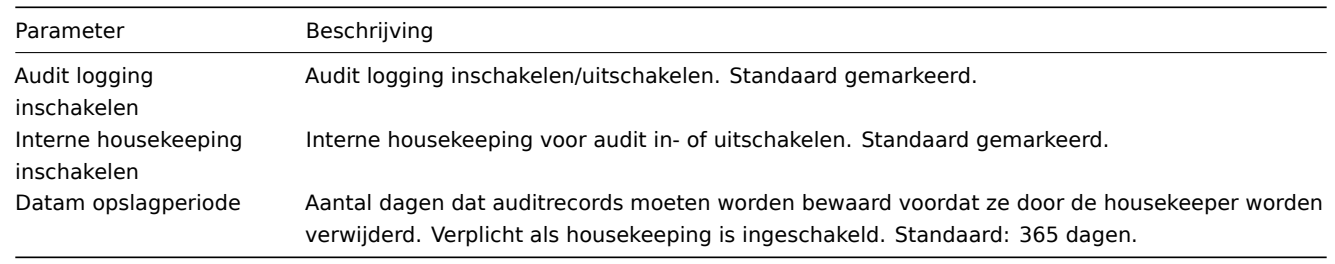

# 5 Afbeeldingen

De sectie Afbeeldingen toont alle beschikbare afbeeldingen in Zabbix. Afbeeldingen worden opgeslagen in de database.

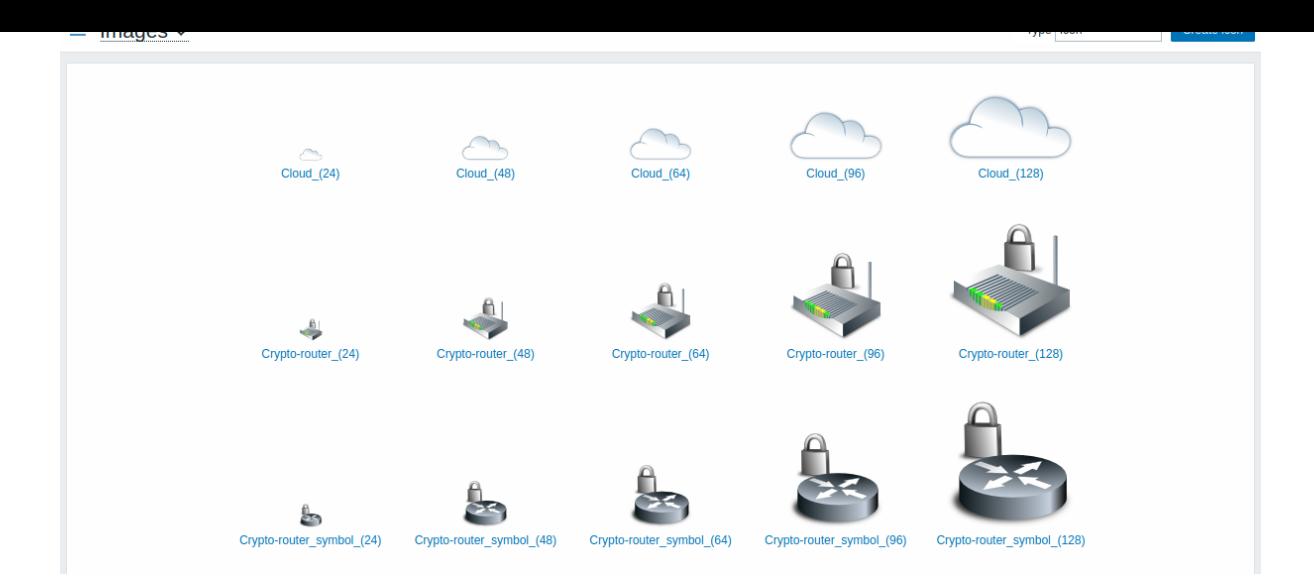

Het dropdownmenu Type stelt u in staat om te schakelen tussen pictogram- en achtergrondafbeeldingen:

- Pictogrammen worden gebruikt om elementen van netwerkkaarten weer te geven.
- Achtergronden worden gebruikt als achtergrondafbeeldingen van netwerkkaarten.

#### **Toevoegen van een afbeelding**

U kunt uw eigen afbeelding toevoegen door te klikken op [de knop Pictogram](#page-450-0) maken of Achtergrond maken in de rechterbovenhoek.

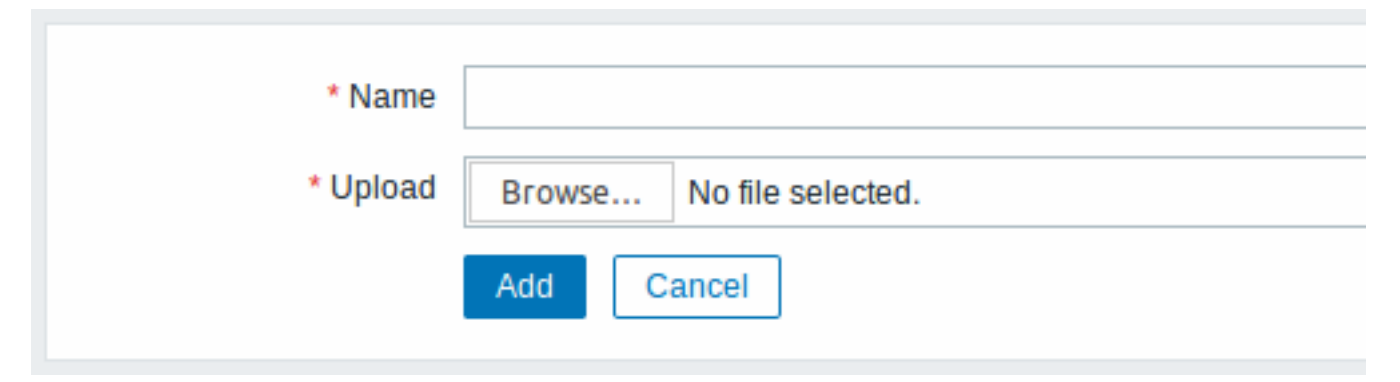

Kenmerken van de afbeelding:

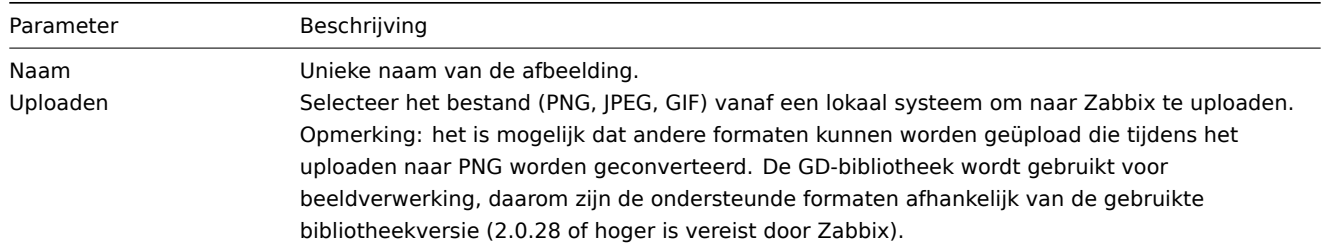

#### **Note:**

De maximale grootte van het te uploaden bestand wordt beperkt door de waarde van ZBX\_MAX\_IMAGE\_SIZE, wat 1024x1024 bytes of 1 MB is.

Het uploaden van een afbeelding kan mislukken als de grootte van de afbeelding dicht bij 1 MB ligt en de MySQLconfiguratieparameter max\_allowed\_packet standaard 1 MB is. In dit geval moet u de max\_allowed\_packet parameter vergroten.

## 6 Pictogram toewijzing

In deze sectie kunt u de toewijzing van bepaalde hosts aan bepaalde pictogrammen maken. Informatie uit het hostinventarisveld wordt gebruikt om de toewijzing te maken.

De toewijzingen kunnen vervolgens worden gebruikt in netwerkkaartconfiguratie om automatisch de juiste pictogrammen toe te wijzen aan overeenkomende hosts.

Om een nieuwe pictogramtoewijzing te maken, klikt u op Pictogramtoewijzing maken in de rechterbovenhoek.

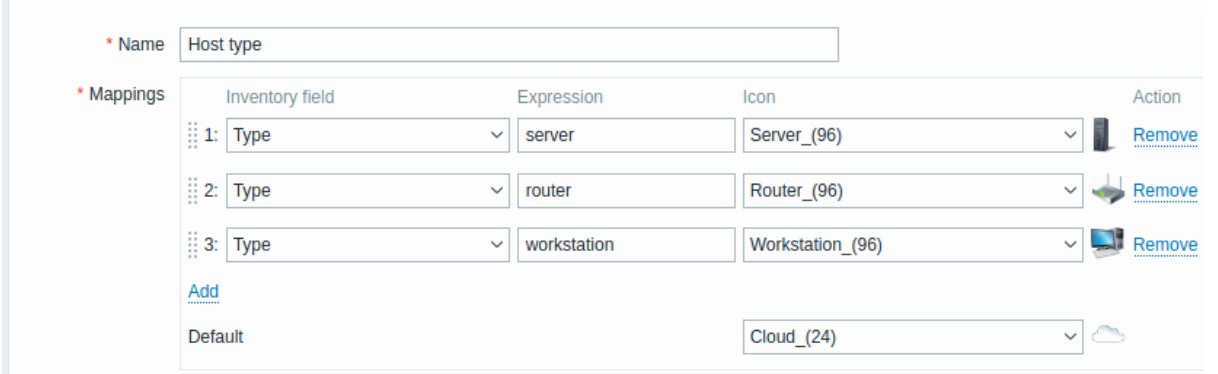

## Configuratieparameters:

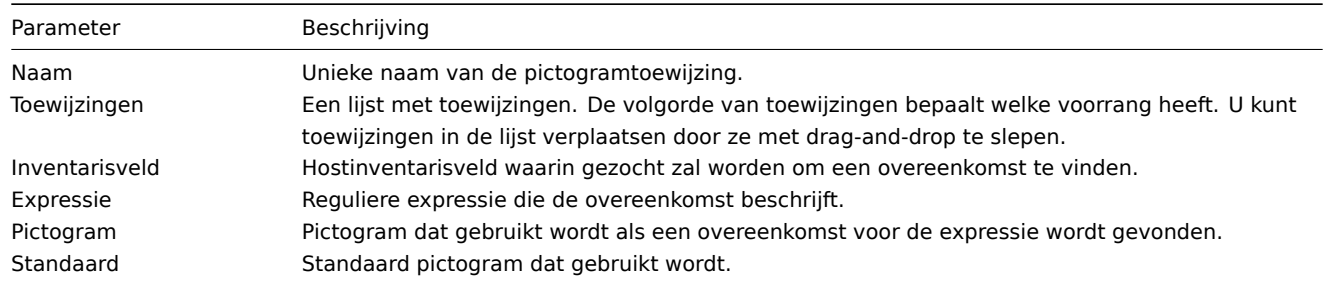

## 7 Regelmatige expressies

In deze sectie kunt u aangepaste reguliere expressies maken die in verschillende delen van de frontend kunnen worden gebruikt. Zie de Reguliere expressies sectie voor details.

## 8 Macros

In deze sectie kunt u systeembrede gebruikersmacro's definiëren als naam-waarde paren. Let op dat macro-waarden als platte tekst, [geheime tekst of Vaul](#page-578-0)t-geheim kunnen worden bewaard. Ook het toevoegen van een beschrijving wordt ondersteund.

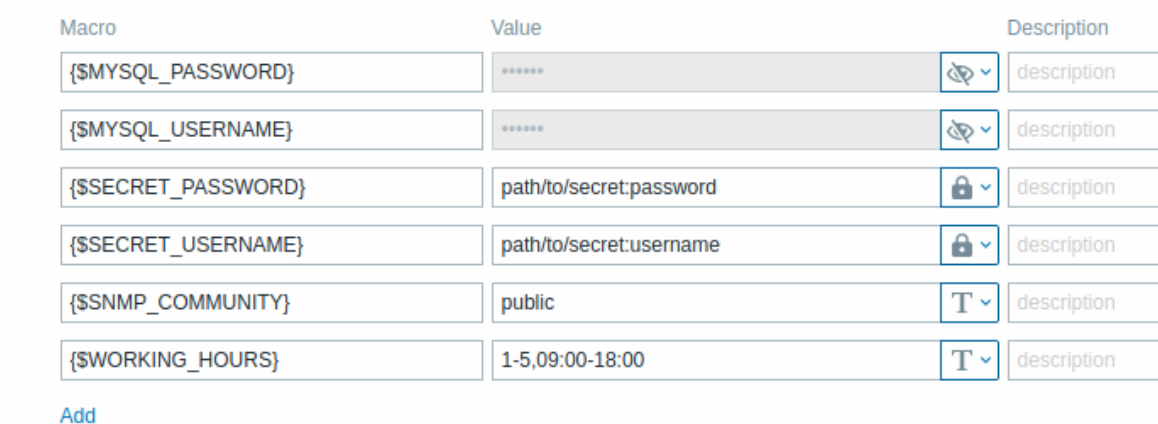

## 9 Trigger weergave-opties

Deze sectie biedt aanpassingsopties voor hoe de status van triggers in de frontend wordt weergegeven, evenals triggerzwaarte namen en kleuren.

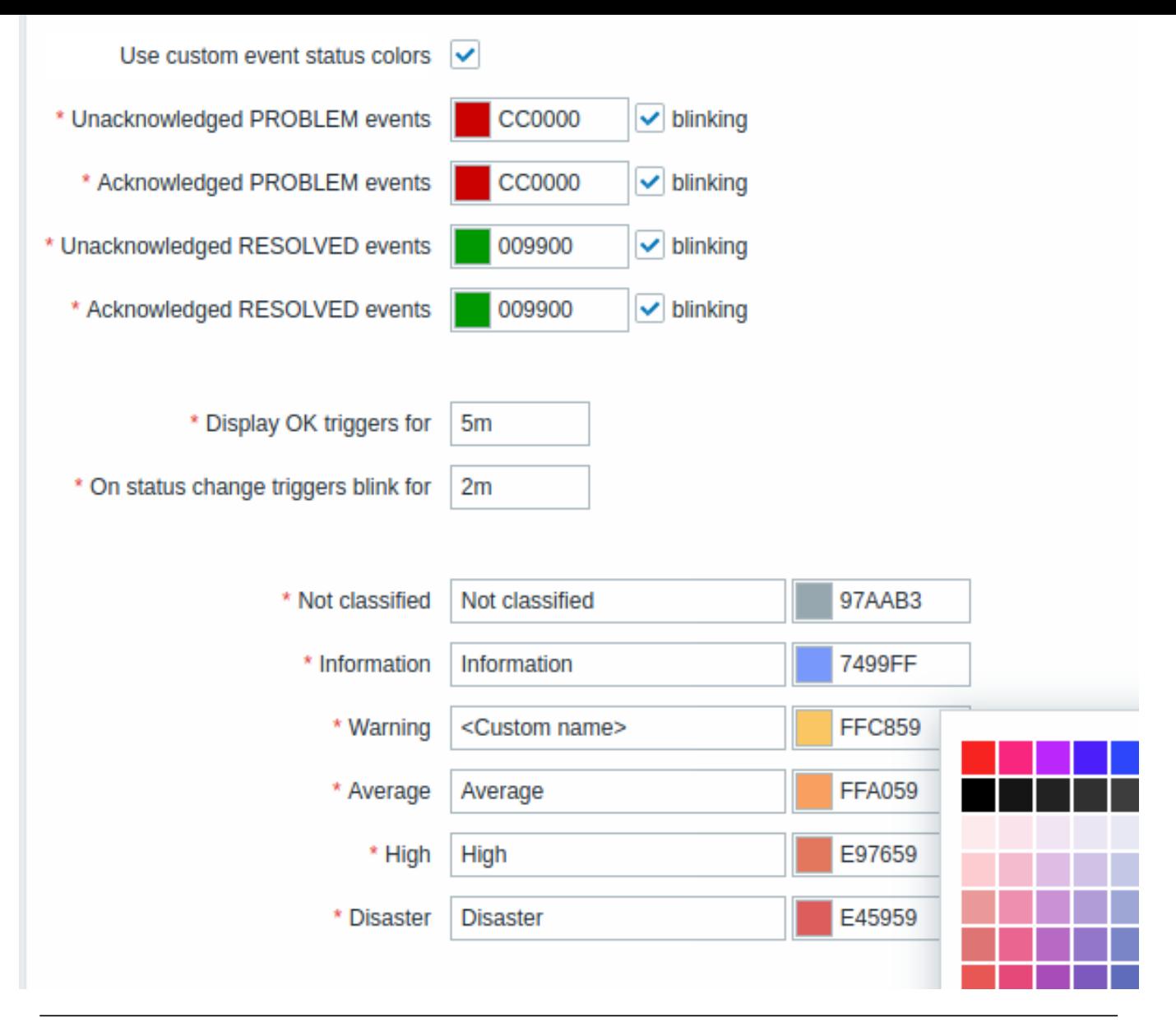

# Parameter Omschrijving

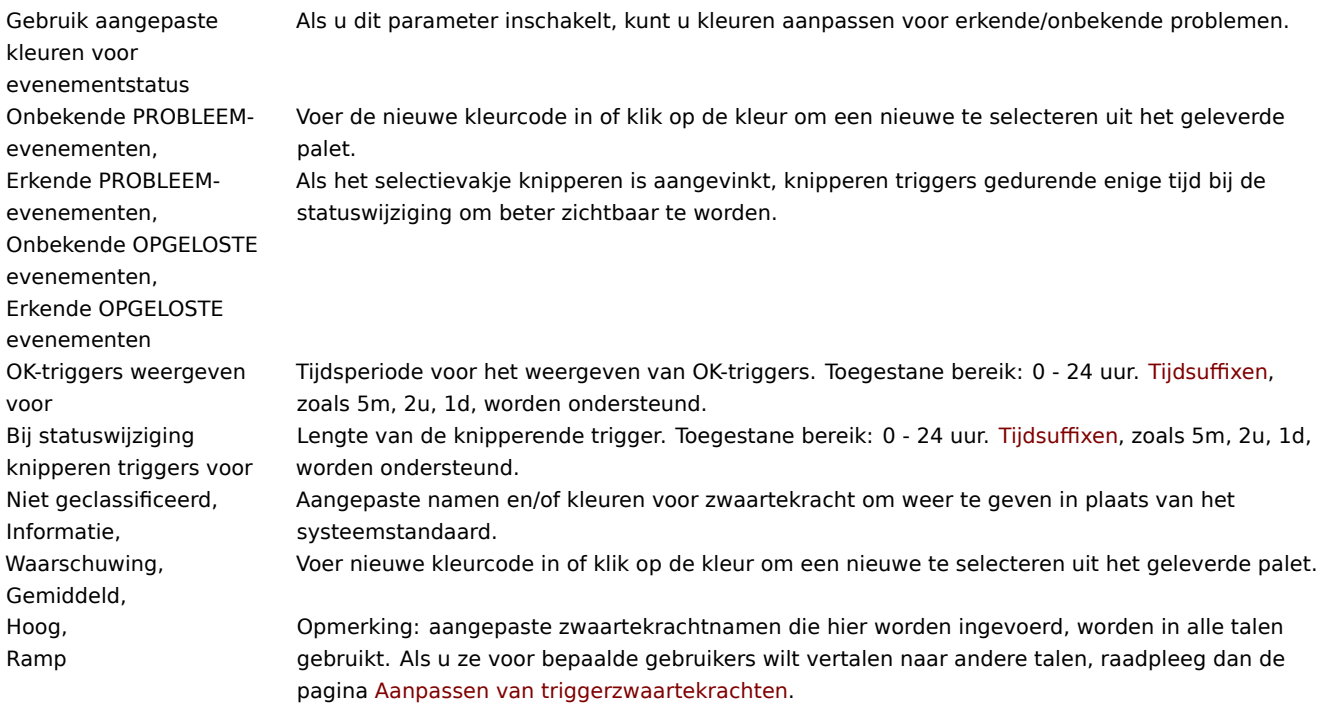

10 Geografische kaarten

Deze sectie maakt het mogelijk om een leverancier van geografische kaarttegels te selecteren en instellingen voor de leverancier van geografische kaarten te configureren voor de Geomap dashboardwidget. Om visualisatie te bieden met behulp van de geografische kaarten, maakt Zabbix gebruik van de open-source JavaScript interactieve kaartenbibliotheek Leaflet. Let op dat Zabbix geen controle heeft over de kwaliteit van de afbeeldingen die worden geleverd door externe tegelleveranciers, inclusief de vooraf gedefinieerde tegelleveranciers.

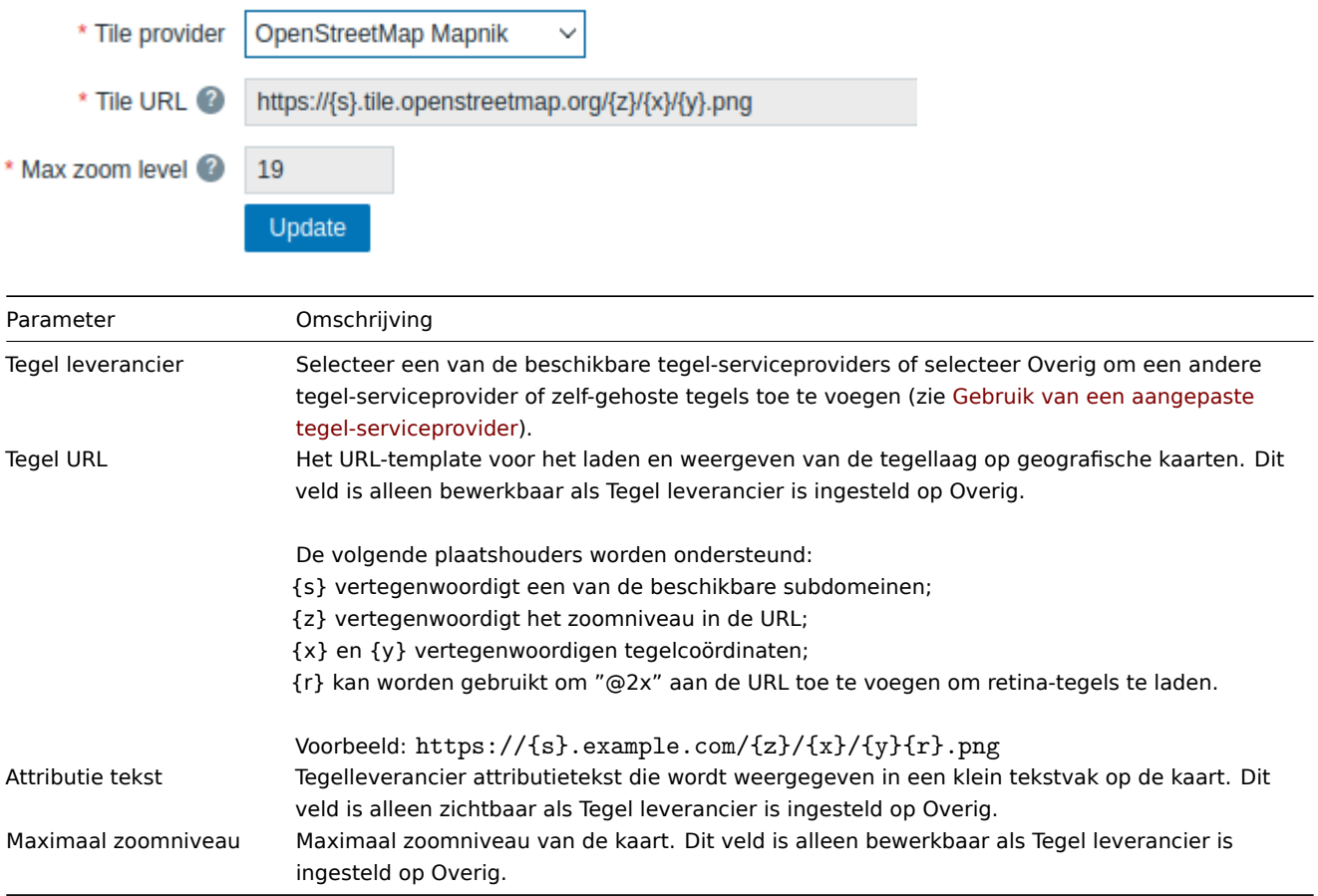

Het gebruik van een aangepaste tegel-serviceprovider

De Geomap-widget kan raster-tegelafbeeldingen laden vanuit een aangepaste zelf-gehoste of externe tegel-serviceprovider. Om een aangepaste externe tegel-serviceprovider te gebruiken of een zelf-gehoste tegelmap of -server, selecteer Overig in het veld Tegel leverancier en specificeer de aangepaste URL in het veld Tegel URL met de juiste plaatshouders.

#### 11 Modules

In dit gedeelte kunt u aangepaste frontend-modules beheren.

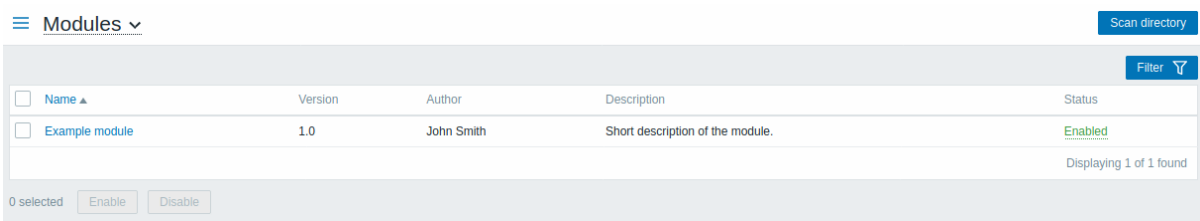

Klik op Map scannen om aangepaste modules te registreren/deregistreren. Geregistreerde modules verschijnen in de lijst, samen met hun details. Niet-geregistreerde modules worden uit de lijst verwijderd.

U kunt modules filteren op naam of status (ingeschakeld/uitgeschakeld). Klik op de status van de module in de lijst om een module in of uit te schakelen. U kunt ook modules in bulk in- of uitschakelen door ze in de lijst te selecteren en vervolgens op de knoppen Inschakelen/Uitschakelen onder de lijst te klikken.

## 12 API-tokens

Dit gedeelte stelt u in staat om API-tokens te maken en te beheren.

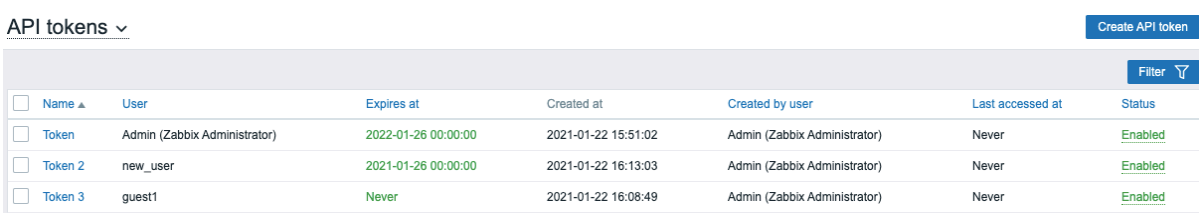

U kunt API-tokens filteren op naam, gebruikers aan wie de tokens zijn toegewezen, vervaldatum, gebruikers die de tokens hebben aangemaakt, of status (ingeschakeld/uitgeschakeld). Klik op de tokenstatus in de lijst om snel een token in of uit te schakelen. U kunt ook tokens in bulk in- of uitschakelen door ze in de lijst te selecteren en vervolgens op de knoppen Inschakelen/Uitschakelen onder de lijst te klikken.

Om een nieuw token aan te maken, klikt u op de knop API-token aanmaken rechtsboven, en vult u vervolgens de vereiste velden in op het tokenconfiguratiescherm:

# API tokens  $\sim$

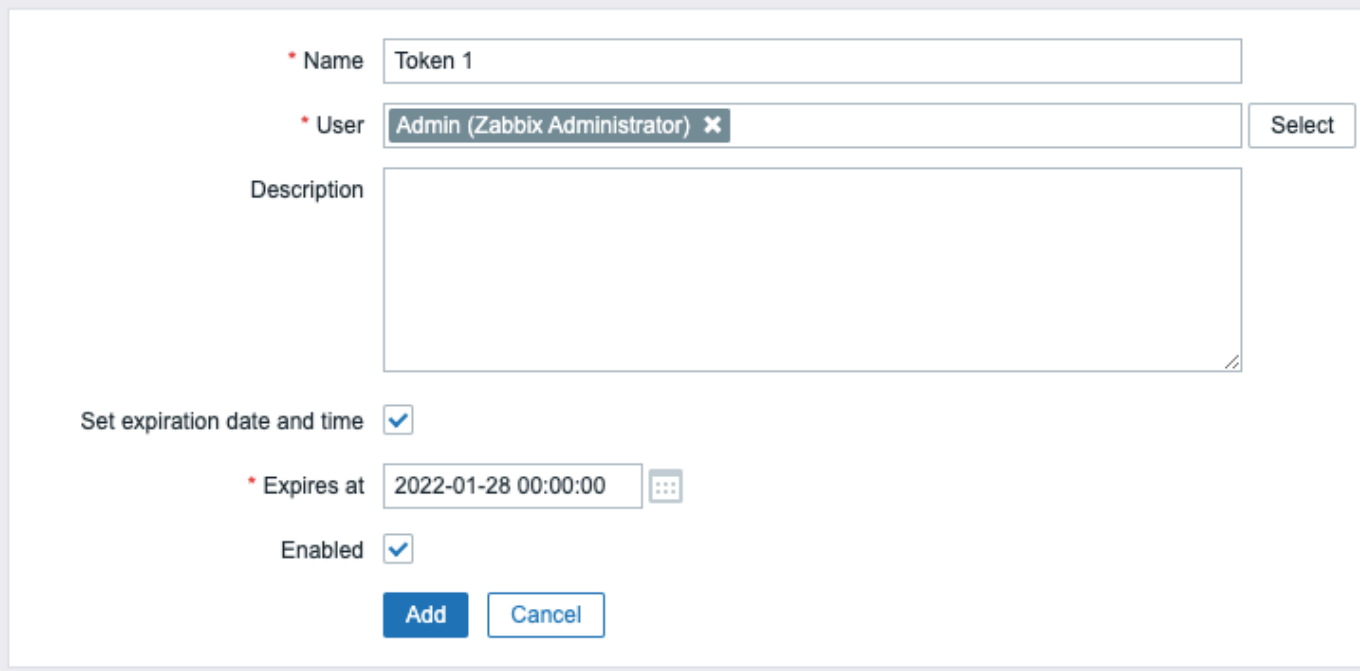

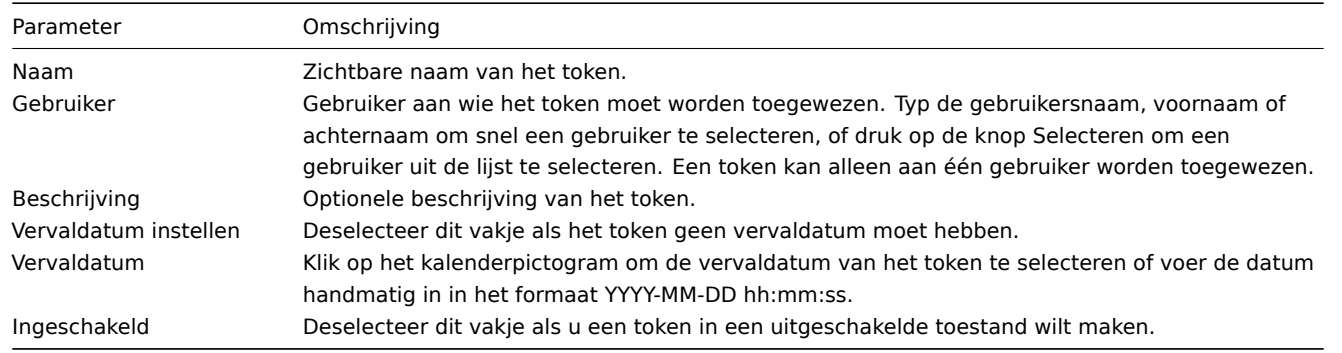

Druk op Toevoegen om een token aan te maken. Op het volgende scherm kopieert u de Authenticatie-token waarde en slaat u deze op een veilige plaats op **voordat u de pagina sluit**. Druk vervolgens op Sluiten. Het token verschijnt in de lijst.

## **Warning:**

De Authenticatie-token waarde kan later niet opnieuw worden bekeken. Het is alleen direct beschikbaar na het aanmaken van een token. Als u een opgeslagen token verliest, moet u het opnieuw genereren, wat een nieuwe autorisatiestring zal maken.

Klik op de tokennaam om de naam, beschrijving, vervaldatuminstellingen of de status van het token te bewerken. Houd er rekening mee dat het niet mogelijk is om te wijzigen aan welke gebruiker het token is toegewezen. Druk op de knop Bijwerken om de wijzigingen op te slaan. Als een token verloren is gegaan of bekend is gemaakt, kunt u op de knop Opnieuw genereren drukken om een nieuwe tokenwaarde te genereren. Er verschijnt een bevestigingsvenster waarin u wordt gevraagd deze bewerking te

bevestigen, aangezien het eerder gegenereerde token na het uitvoeren ongeldig wordt. Gebruikers zonder toegang tot het menu Administratie kunnen alleen de details van aan hen toegewezen tokens zien en aanpassen in het gedeelte Gebruikersprofiel → API-tokens sectie als API-tokens beheren is toegestaan in de toestemmingen van hun gebruikersrol.

## 13 Overige parameters

Dit gedeelte stelt u in staat om diverse andere frontendparameters te configureren.

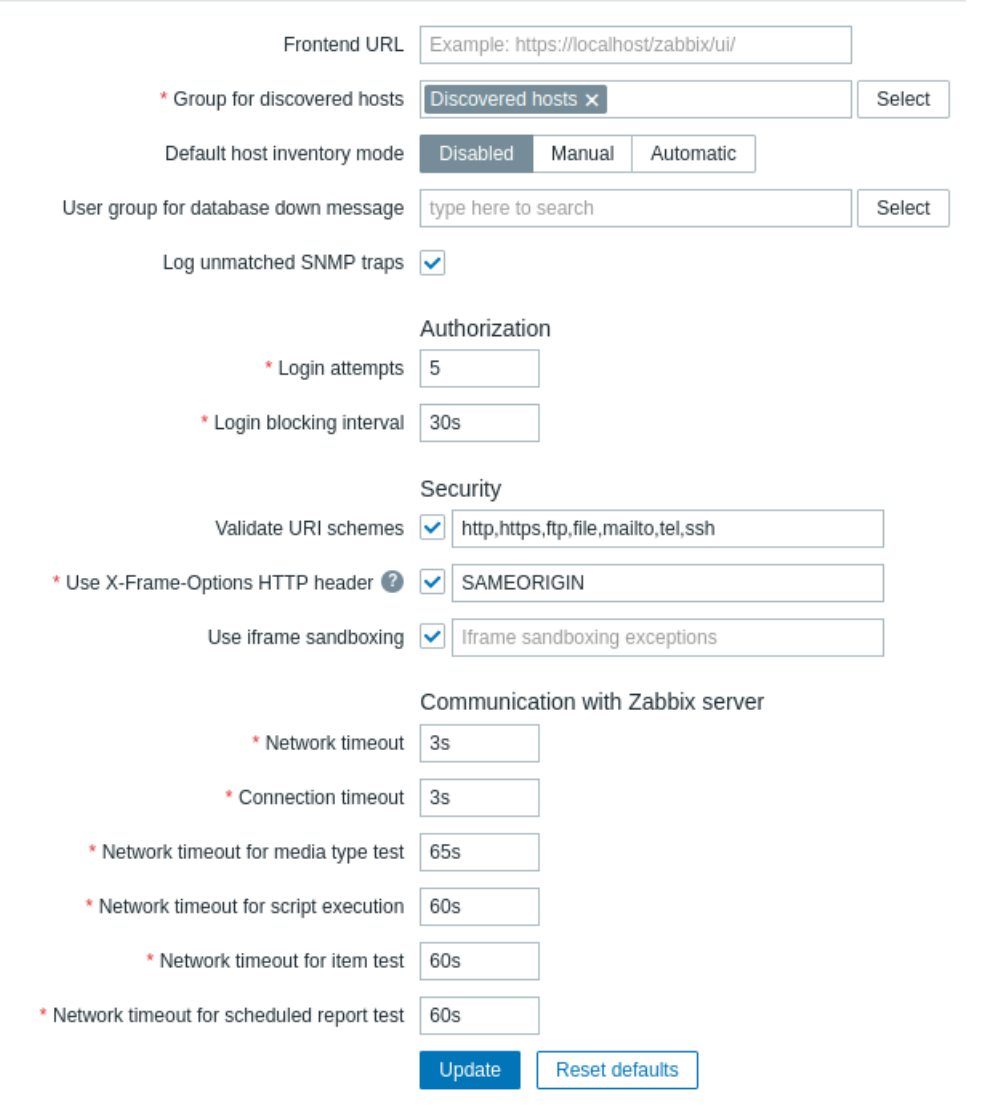

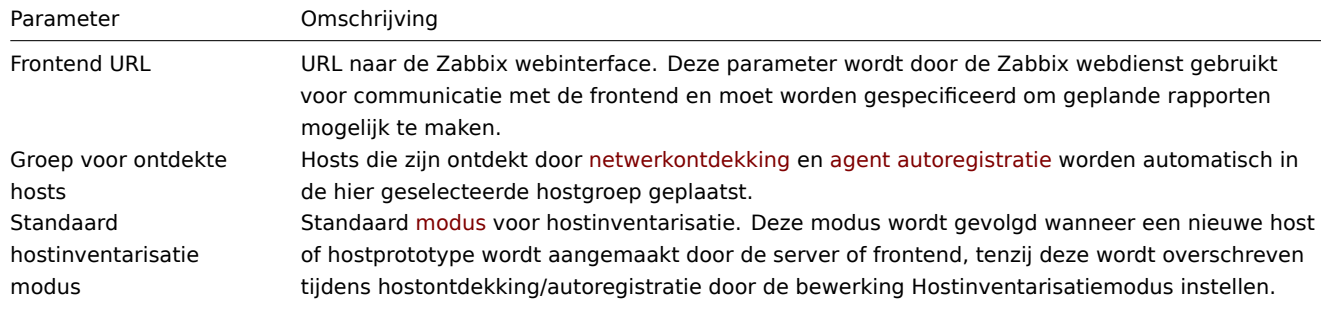

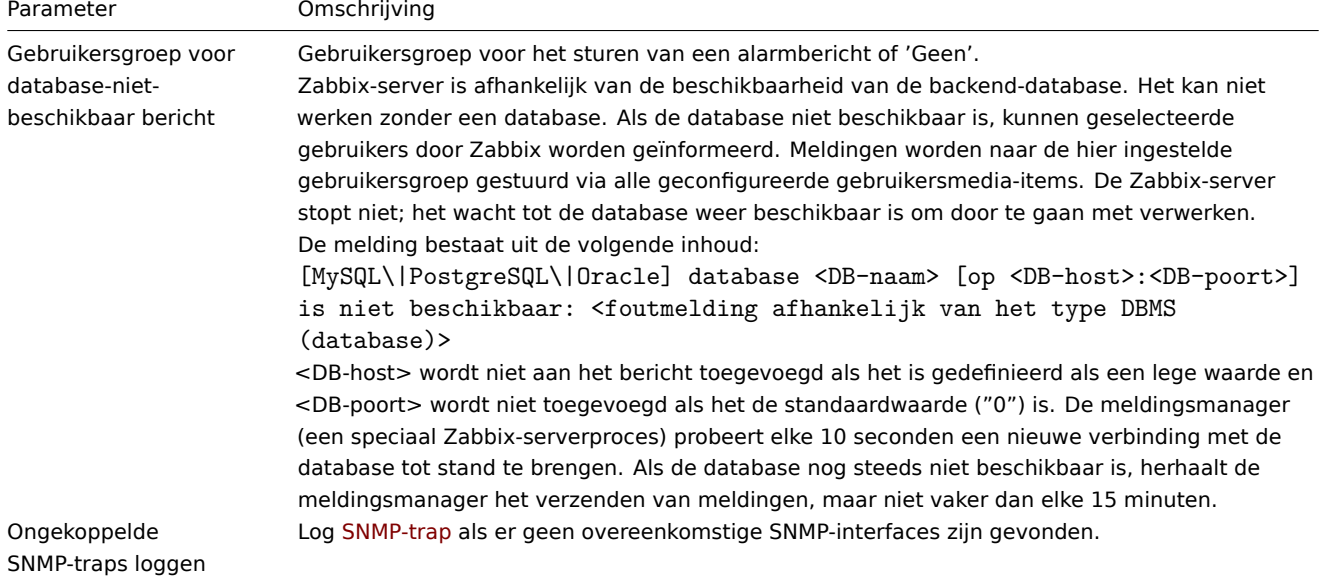

## Autorisatie

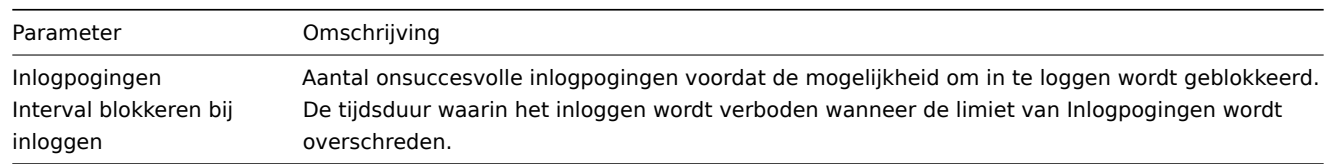

# Beveiliging

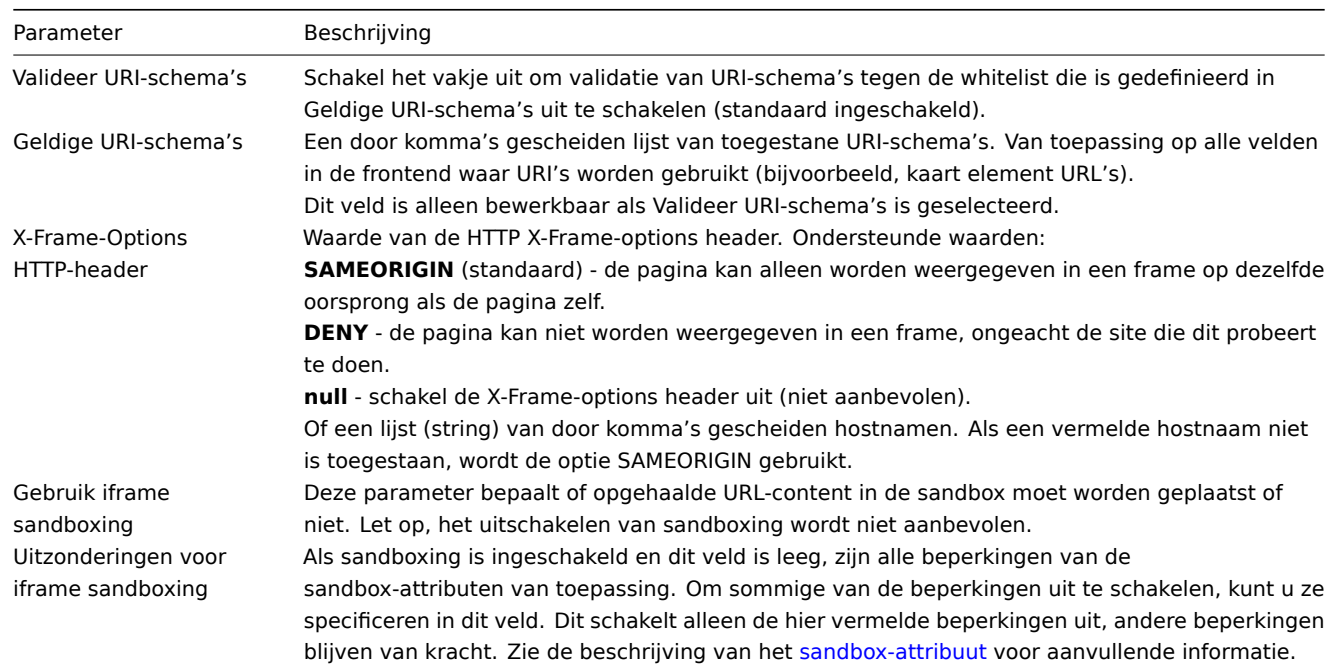

# Communicatie met Zabbix-server

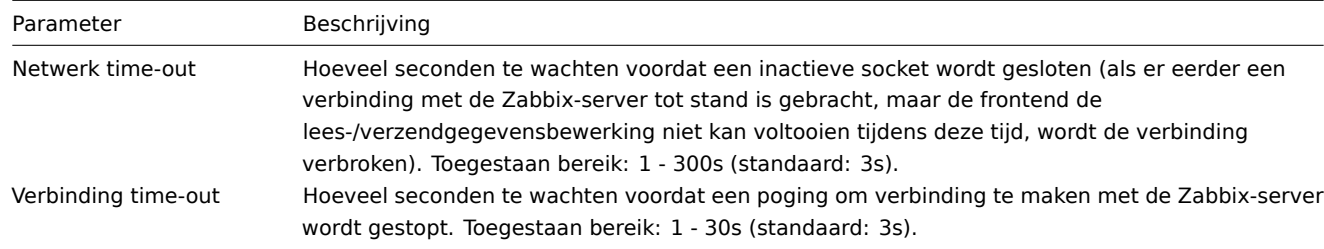

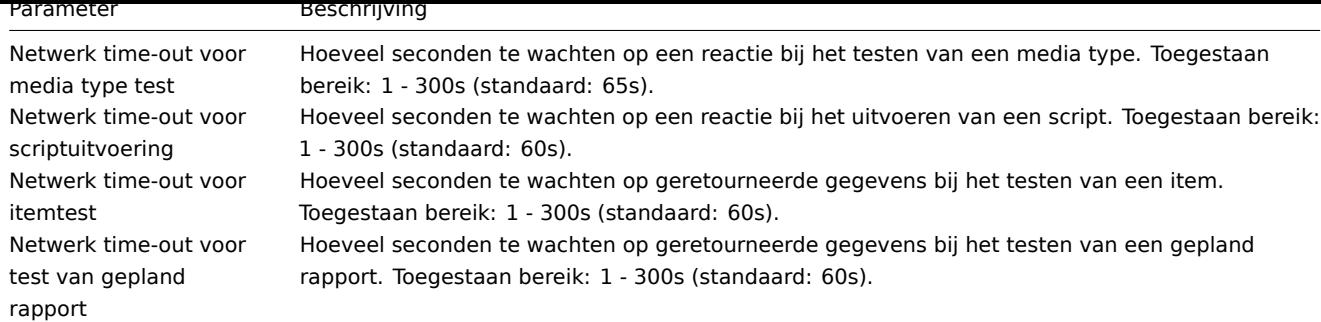

# **1 Proxies**

#### Overzicht

In de sectie Administratie → Proxies kunnen proxies voor gedistribueerde monitoring worden geconfigureerd in de Zabbix-frontend.

#### Proxies

Een lijst van bestaande proxies met hun details wordt weergegeven.

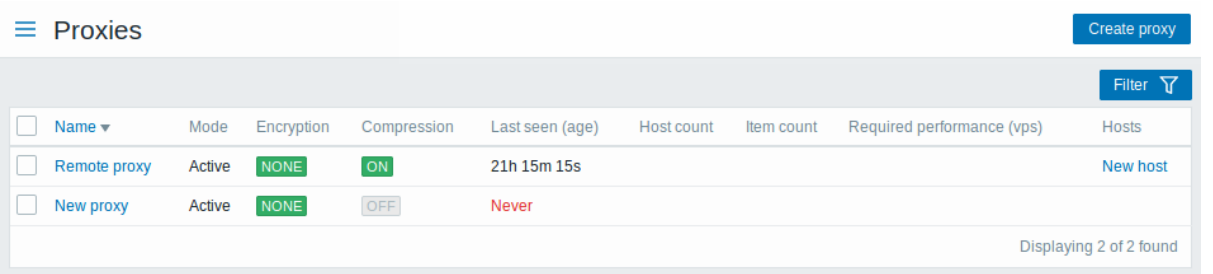

## Weergegeven gegevens:

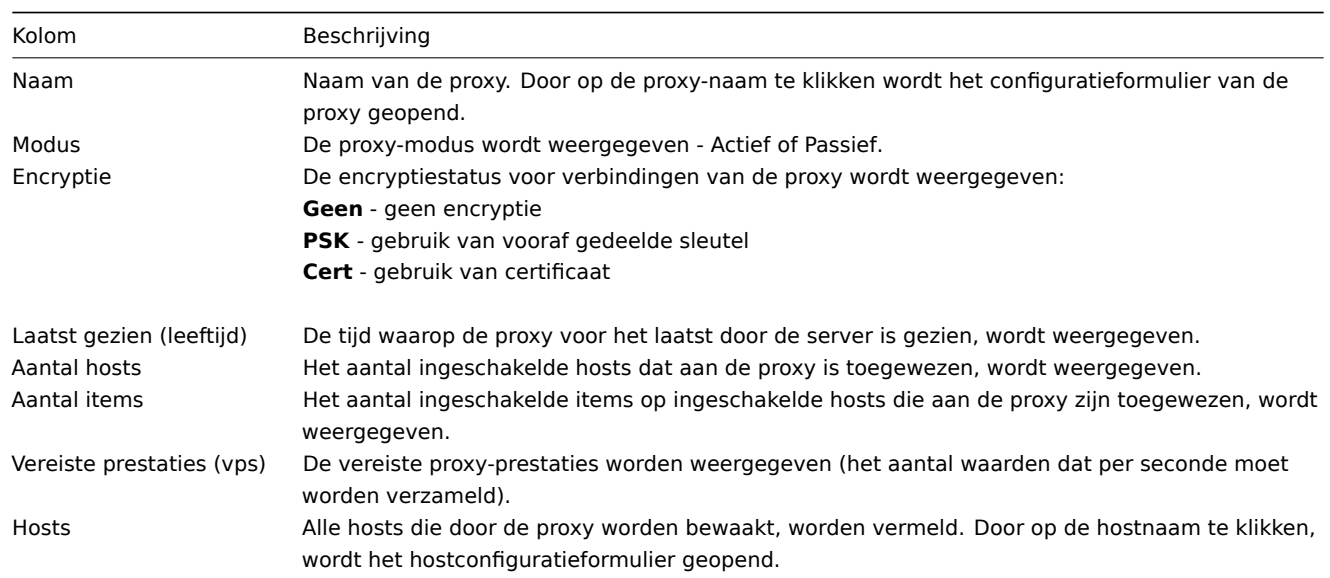

Klik op de knop Proxy maken in de rechterbovenhoek om een nieuwe proxy te configureren.

## Opties voor massabewerking

De knoppen onder de lijst bieden enkele opties voor massabewerking:

- Hosts inschakelen de status van hosts die worden bewaakt door de proxy wijzigen in Bewaakt
- Hosts uitschakelen de status van hosts die worden bewaakt door de proxy wijzigen in Niet bewaakt
- Verwijderen de proxies verwijderen

Om deze opties te gebruiken, markeert u de selectievakjes voor de respectievelijke proxies en klikt u vervolgens op de gewenste knop.

Filter gebruiken
U kunt de filter gebruiken om alleen de proxies weer te geven waarin u geïnteresseerd bent. Voor een betere zoekprestatie wordt data gezocht met onopgeloste macros.

De Filter-link is beschikbaar boven de lijst met proxies. Als u erop klikt, wordt er een filter beschikbaar waarin u proxies kunt filteren op naam en modus.

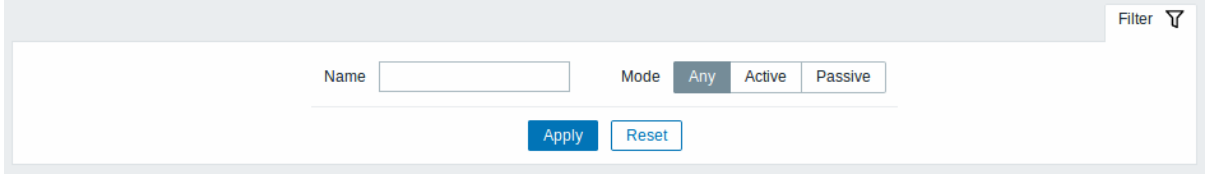

# **3 Authenticatie**

commentaar: # (tags: ldap, saml)

#### Overzicht

De sectie Administratie → Authenticatie stelt u in staat de globale gebruikersauthenticatiemethode voor Zabbix te specificeren, evenals de interne wachtwoordvereisten. De beschikbare methoden zijn interne, HTTP, LDAP en SAML-authenticatie.

#### Standaard authenticatie

Standaard maakt Zabbix gebruik van interne Zabbix-authenticatie voor alle gebruikers. Het is mogelijk om de standaard methode voor systeembrede LDAP authenticatie te wijzigen of LDAP-authenticatie alleen in te schakelen voor specifieke gebruikersgroepen.

Om LDAP in te stellen als standaard authenticatiemethode voor alle gebruikers, ga naar het tabblad LDAP en configureer de authenticatieparameters. Ga vervolgens terug naar het tabblad Authenticatie en schakel de schakelaar voor Standaard authenticatie over naar LDAP.

Merk op dat de authenticatiemethode op gebruikersgroepniveau verder kan worden verfijnd. Zelfs als LDAP-authenticatie wereldwijd is ingesteld, kunnen sommige gebruikersgroepen nog steeds worden geauthenticeerd door Zabbix. Deze groepen moeten toegang tot frontend ingesteld hebben op Intern. Andersom, als interne authenticatie wereldwijd wordt gebruikt, kunnen LDAPauthenticatiegegevens worden gespecificeerd en gebruikt voor specifieke gebruikersgroepen waarvan toegang tot frontend is ingesteld op LDAP. Als een gebruiker is opgenomen in ten minste één gebruikersgroep met LDAP-authenticatie, kan deze gebruiker de interne authenticatiemethode niet gebruiken.

HTTP en SAML 2.0 authenticatiemethoden kunnen worden toegevoegd naast de standaard authenticatiemethode.

#### Interne authenticatie

Het tabblad Authenticatie maakt het mogelijk om aangepaste wachtwoordcomplexiteitseisen te definiëren voor interne Zabbixgebruikers.

# Authentication

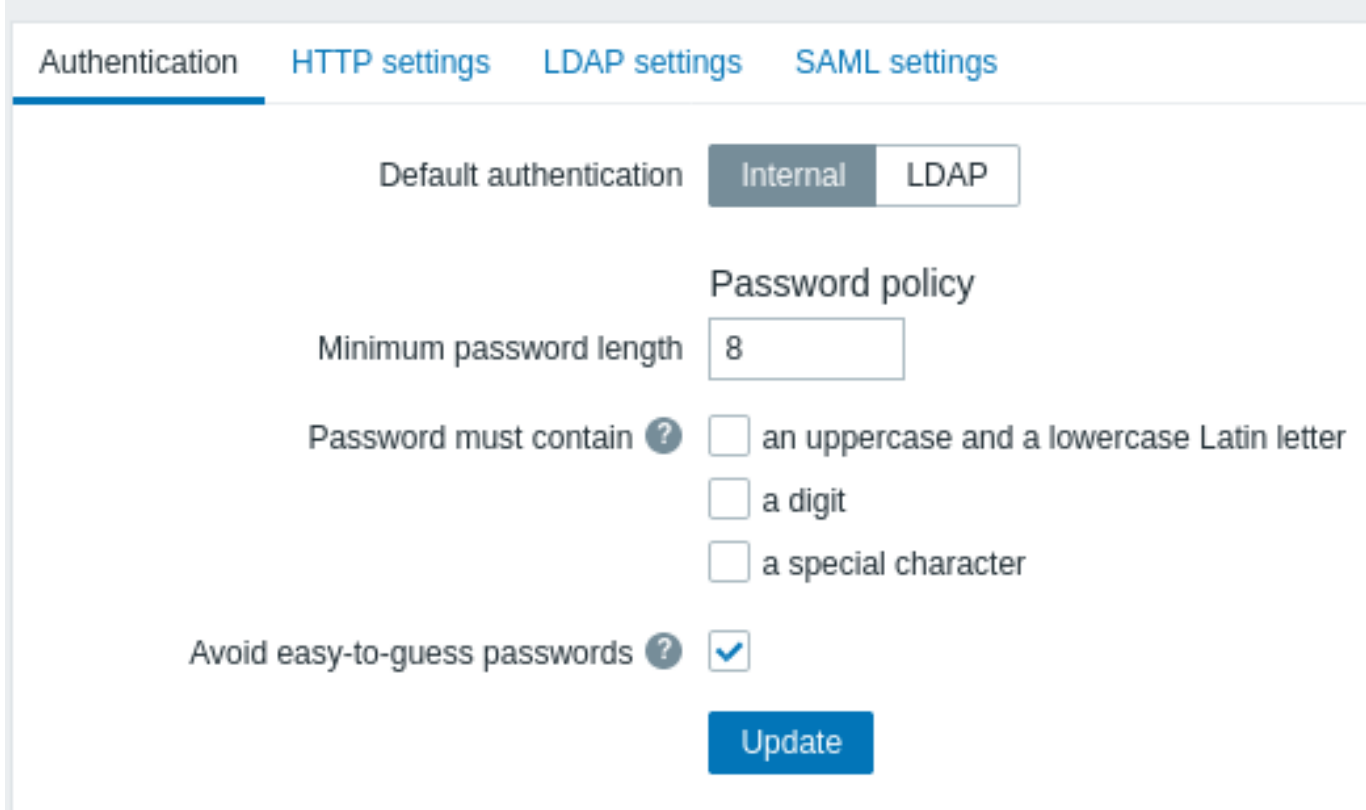

De volgende opties voor wachtwoordbeleid kunnen geconfigureerd worden:

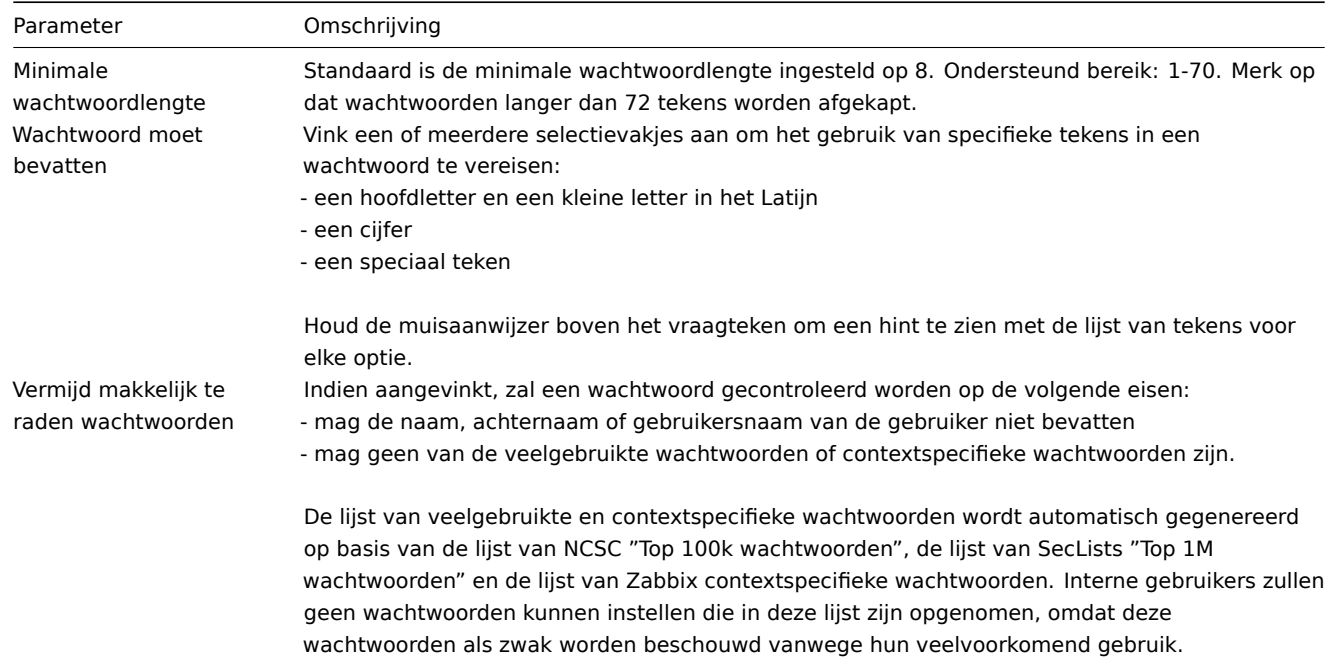

Wijzigingen in de eisen voor wachtwoordcomplexiteit hebben geen invloed op bestaande wachtwoorden van gebruikers. Als een bestaande gebruiker echter ervoor kiest om het wachtwoord te wijzigen, moet het nieuwe wachtwoord voldoen aan de huidige vereisten. Een hint met de lijst van vereisten wordt weergegeven naast het Wachtwoord veld in het gebruikersprofiel en in het gebruikersconfiguratieformulier dat bereikbaar is via het Beheer→Gebruikers menu.

# HTTP-authenticatie

HTTP- of webservergebaseerde authenticatie (bijvoorbeeld: basisauthenticatie, NTLM/Kerberos) kan wo[rden gebruikt om](#page-845-0) gebruiker[snamen en wachtwoorden te con](#page-525-0)troleren. Merk op dat een gebruiker ook in Zabbix moet bestaan, maar dat het Zabbix-wachtwoord niet wordt gebruikt.

#### **Attention:**

Wees voorzichtig! Zorg ervoor dat webserverauthenticatie correct is geconfigureerd en goed werkt voordat u deze inschakelt.

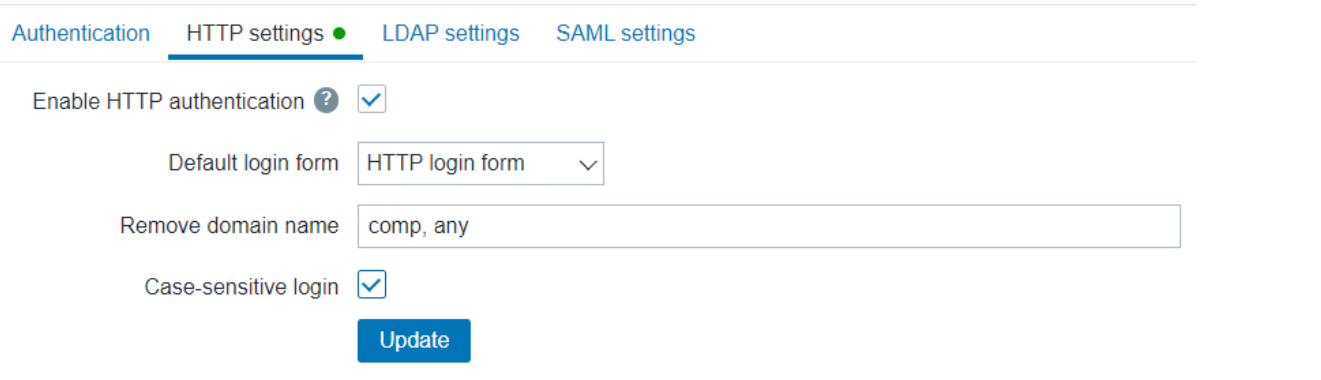

# Configuratieparameters:

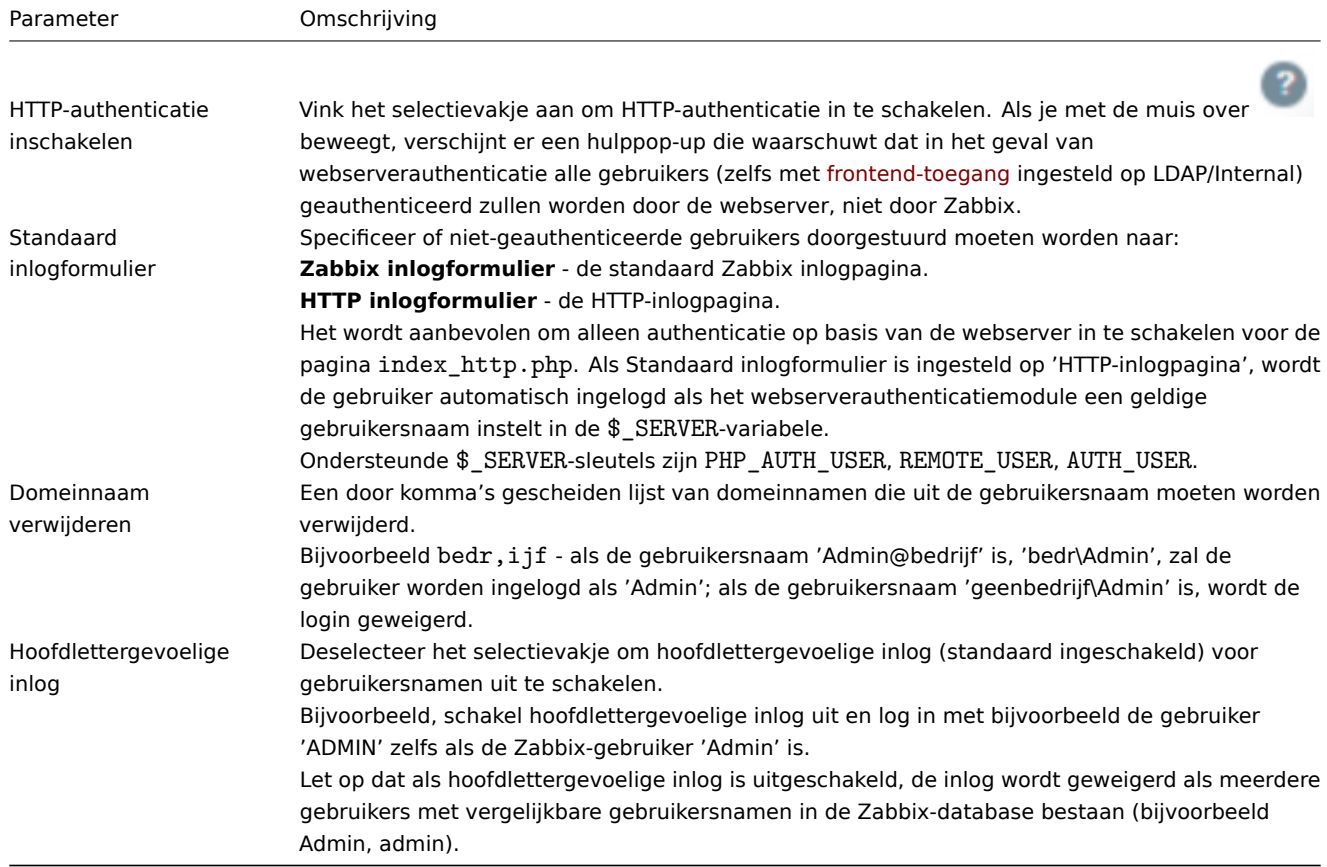

# **Note:**

Voor interne gebruikers die niet kunnen inloggen met HTTP-inloggegevens (met HTTP-inlogformulier ingesteld als standaard), wat leidt tot de foutcode 401, kunt u een regel ErrorDocument 401 /index.php?form=default toevoegen aan de basisauthenticatie-directieven. Dit zal doorverwijzen naar het reguliere Zabbix-inlogformulier.

#### LDAP-authenticatie

Externe LDAP-authenticatie kan worden gebruikt om gebruikersnamen en wachtwoorden te controleren. Merk op dat een gebruiker ook in Zabbix moet bestaan, maar dat het Zabbix-wachtwoord niet wordt gebruikt.

Zabbix LDAP-authenticatie werkt minimaal met Microsoft Active Directory en OpenLDAP.

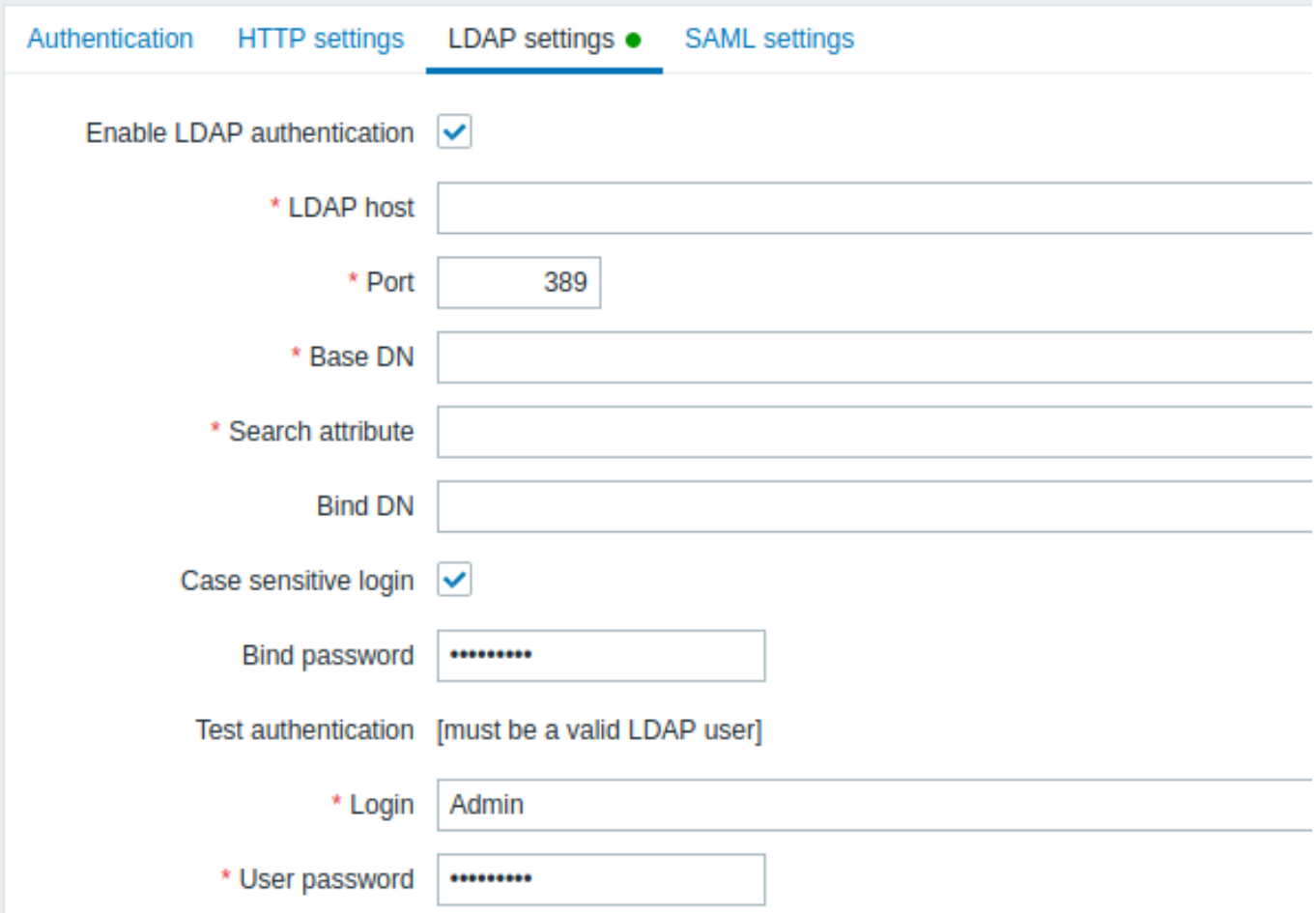

Configuratieparameters:

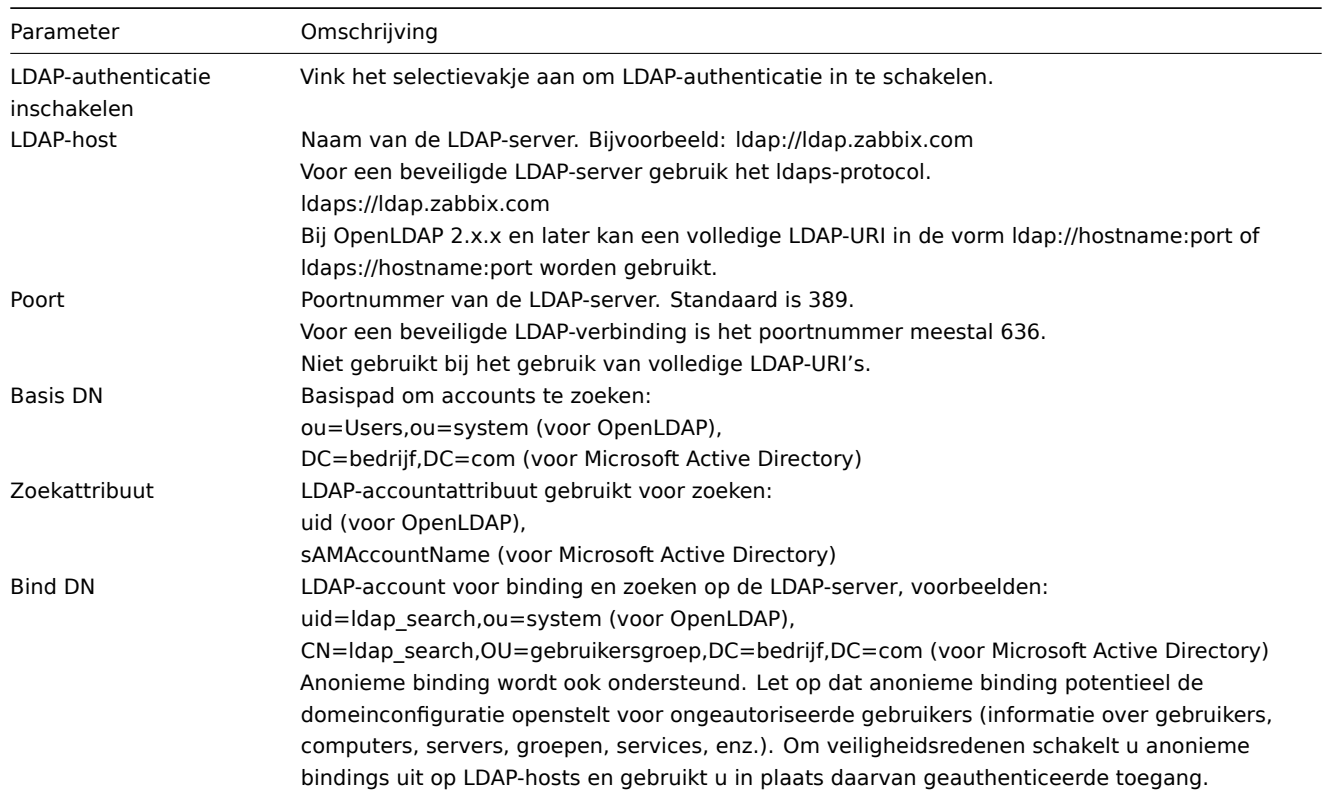

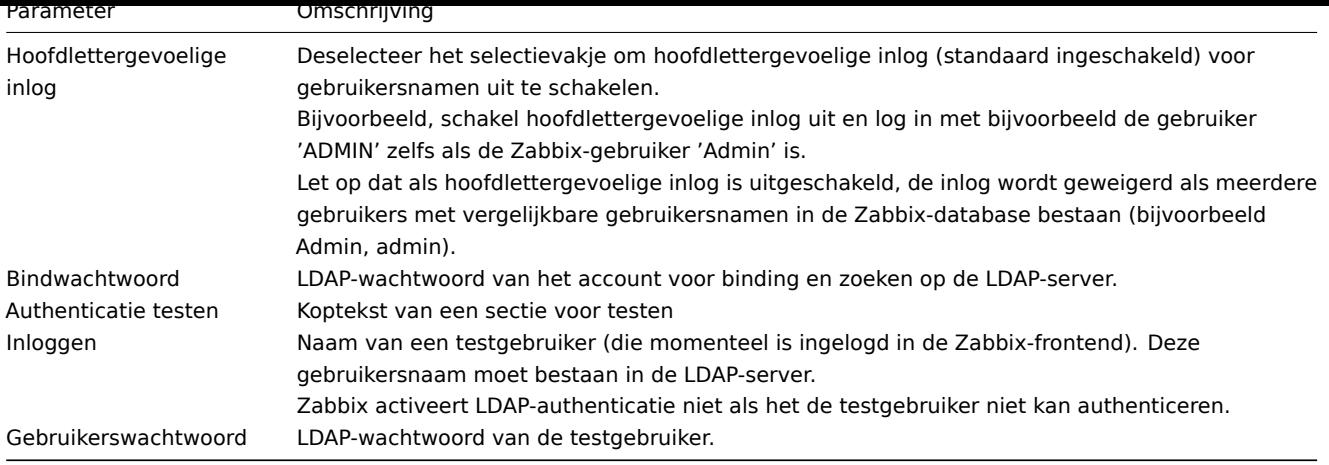

# **Warning:**

Bij problemen met certificaten moet u mogelijk een regel TLS\_REQCERT allow toevoegen aan het configuratiebestand /etc/openldap/ldap.conf om een beveiligde LDAP-verbinding (ldaps) te laten werken. Dit kan de beveiliging van de verbinding met de LDAP-catalogus verminderen.

#### **Note:**

Het wordt aanbevolen om een apart LDAP-account (Bind DN) te maken om binding en zoeken uit te voeren op de LDAPserver met minimale rechten in de LDAP in plaats van echte gebruikersaccounts (gebruikt voor het inloggen in de Zabbixfrontend). Zo'n aanpak biedt meer veiligheid en vereist geen wijziging van het Bind-wachtwoord wanneer de gebruiker zijn eigen wachtwoord wijzigt in de LDAP-server. In de bovenstaande tabel is de naam van het Idap search-account.

#### SAML-authenticatie

SAML 2.0-authenticatie kan worden gebruikt om in te loggen bij Zabbix. Merk op dat een gebruiker ook in Zabbix moet bestaan, maar dat het Zabbix-wachtwoord niet wordt gebruikt. Als de authenticatie succesvol is, zal Zabbix een lokale gebruikersnaam matchen met het gebruikersnaamattribuut dat wordt teruggestuurd door SAML.

#### **Note:**

Als SAML-authenticatie is ingeschakeld, kunnen gebruikers kiezen tussen lokaal inloggen of via SAML Single Sign-On.

#### Het instellen van de identiteitsprovider

Om met Zabbix te werken, moet een SAML-identiteitsprovider (onelogin.com, auth0.com, okta.com, enz.) als volgt worden geconfigureerd:

- Assertion Consumer URL moet worden ingesteld op <pad\_naar\_zabbix\_ui>/index\_sso.php?acs
- Single Logout URL moet worden ingesteld op <pad\_naa[r\\_zabbix\\_ui](https://onelogin.com)[>/index\\_s](https://auth0.com)[so.php?s](https://okta.com)ls

Voorbeelden van <pad\_naar\_zabbix\_ui>: %% https://voorbeeld.com/zabbix/ui, http://nogeen.voorbeeld.com/zabbix, http://<een\_publiek\_ip\_adres>/zabbix %%

#### Het instellen van Zabbix

# **Attention:**

[He](http://)t is vereist om php-openssl te installeren als je SAML-authenticatie in de frontend wilt gebruiken.

Om SAML-authenticatie te gebruiken, moet Zabbix als volgt worden geconfigureerd:

1. De privésleutel en het certificaat moeten worden opgeslagen in de map ui/conf/certs/, tenzij aangepaste paden zijn opgegeven in zabbix.conf.php.

Standaard zal Zabbix zoeken in de volgende locaties:

- ui/conf/certs/sp.key SP privésleutelbestand
- ui/conf/certs/sp.crt SP certificaatbestand
- ui/conf/certs/idp.crt IDP certificaatbestand
- 2. Alle belangrijke instellingen kunnen geconfigureerd worden in de Zabbix frontend. Het is echter ook mogelijk om aanvullende instellingen op te geven in het configuratiebestand.

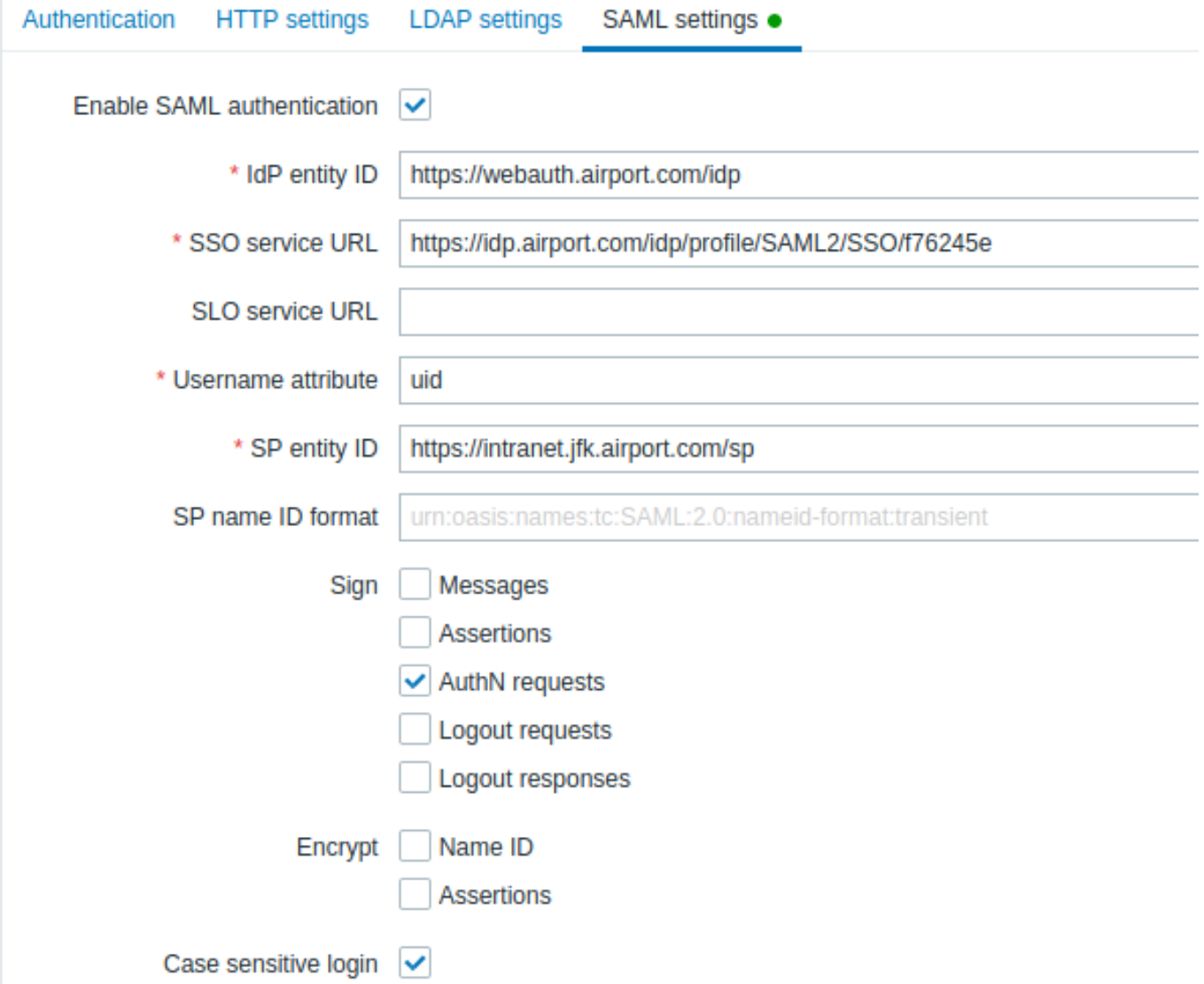

Configuratieparameters die beschikbaar zijn in de Zabbix frontend:

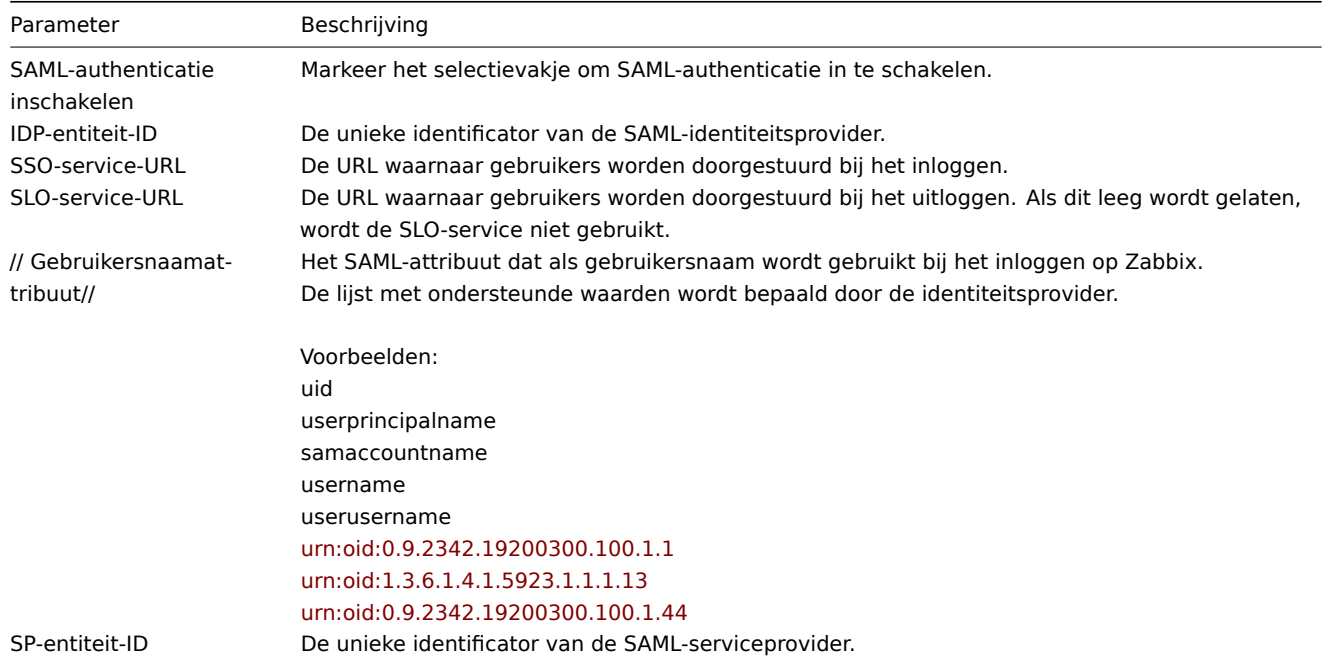

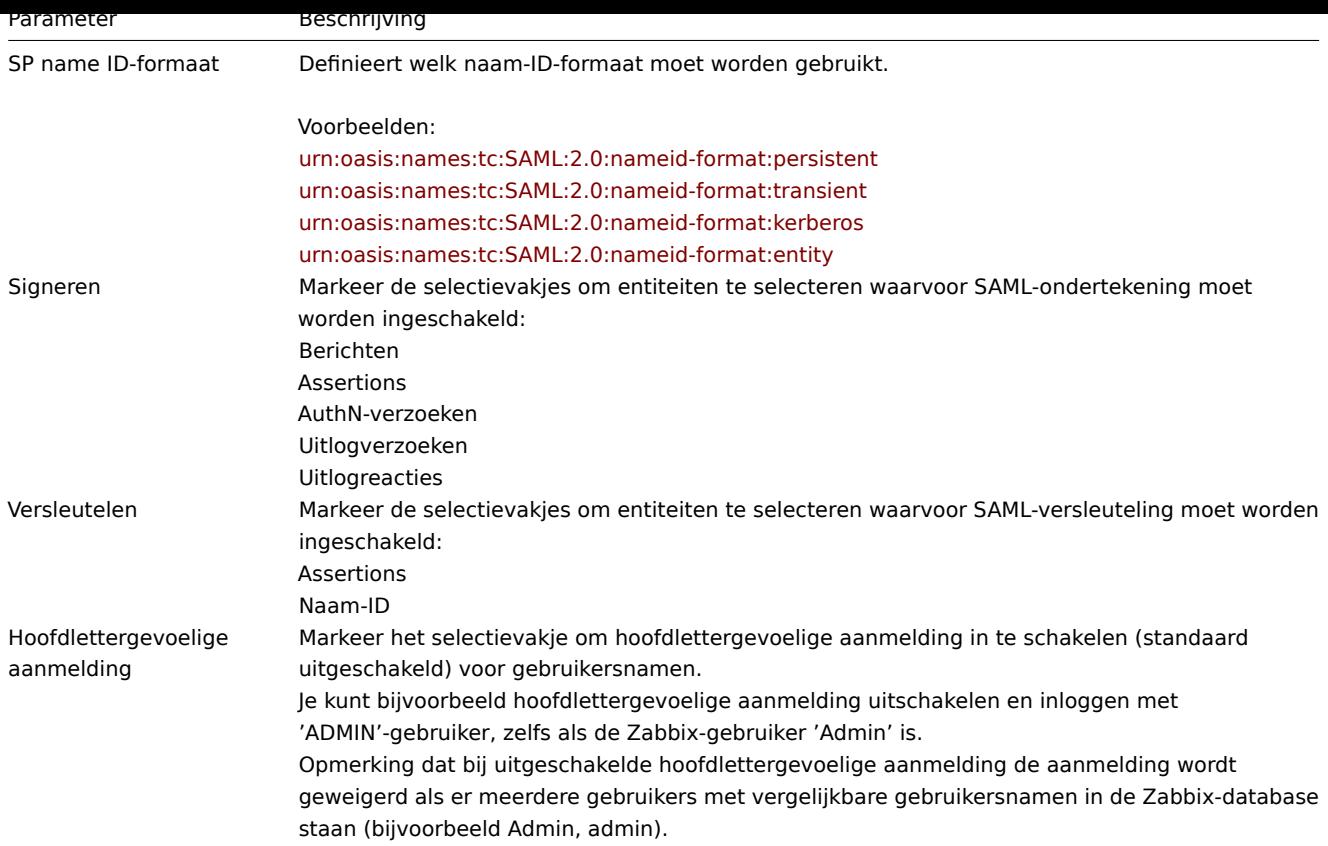

Geavanceerde instellingen

Aanvullende SAML-parameters kunnen geconfigureerd worden in het Zabbix frontend configuratiebestand (zabbix.conf.php):

- \$SSO['SP\_KEY'] = '<pad naar het SP privésleutelbestand>';
- \$SSO['SP\_CERT'] = '<pad naar het SP certificaatbestand>';
- \$SSO['IDP CERT'] = '<pad naar het IDP certificaatbestand>';
- \$SSO['SETTINGS']

# **Note:**

Zabbix maakt gebruik van de OneLogin's SAML PHP Toolkit bibliotheek (versie 3.4.1). De structuur van de \$SSO['SETTINGS'] sectie moet vergelijkbaar zijn met de structuur die door de bibliotheek wordt gebruikt. Voor de beschrijving van configuratieopties, zie de officiële bibliotheek documentatie.

Alleen de volgende opties kunne[n worden ingesteld als onderd](https://github.com/onelogin/php-saml/tree/3.4.1)eel van \$SSO['SETTINGS']:

- strict
- baseurl
- compress
- contactPerson
- organization
- sp (alleen opties gespecificeerd in deze lijst)
	- **–** attributeConsumingService
	- **–** x509certNew
- idp (alleen opties gespecificeerd in deze lijst)
	- **–** singleLogoutService (slechts één optie)
	- ∗ responseUrl
	- **–** certFingerprint
	- **–** certFingerprintAlgorithm
	- **–** x509certMulti
- security (alleen opties gespecificeerd in deze lijst)
	- **–** signMetadata
	- **–** wantNameId
	- **–** requestedAuthnContext
	- **–** requestedAuthnContextComparison
	- **–** wantXMLValidation
- **–** relaxDestinationValidation
- **–** destinationStrictlyMatches
- **–** rejectUnsolicitedResponsesWithInResponseTo
- **–** signatureAlgorithm
- **–** digestAlgorithm
- **–** lowercaseUrlencoding

Alle andere opties worden uit de database gehaald en kunnen niet overschreven worden. De debug optie wordt genegeerd.

Bovendien, als de Zabbix UI achter een proxy of een load balancer staat, kan de aangepaste use\_proxy\_headers optie worden gebruikt:

- false (standaard) negeer de optie;
- true gebruik de X-Forwarded-\* HTTP-headers voor het opbouwen van de basis-URL.

Als je een load balancer gebruikt om verbinding te maken met de Zabbix-instantie, waarbij de load balancer TLS/SSL gebruikt en Zabbix niet, moet je de parameters 'baseurl', 'strict' en 'use\_proxy\_headers' als volgt aangeven:

\$SSO\_SETTINGS=['strict' => false, 'baseurl' => "https://zabbix.example.com/zabbix/", 'use\_proxy\_headers' => true]

# **Voorbeeld configuratie:**

```
$SSO['SETTINGS'] = [
    'security' => [
        'signatureAlgorithm' => 'http://www.w3.org/2001/04/xmldsig-more#rsa-sha384',
        'digestAlgorithm' => 'http://www.w3.org/2001/04/xmldsig-more#sha384',
        // ...
   ],
    // ...
];
```
# **4 Gebruikersgroepen**

# Overzicht

In de sectie Beheer → Gebruikersgroepen worden gebruikersgroepen van het systeem onderhouden.

Gebruikersgroepen

Een lijst van bestaande gebruikersgroepen met hun details wordt weergegeven.

Weergegeven gegevens:

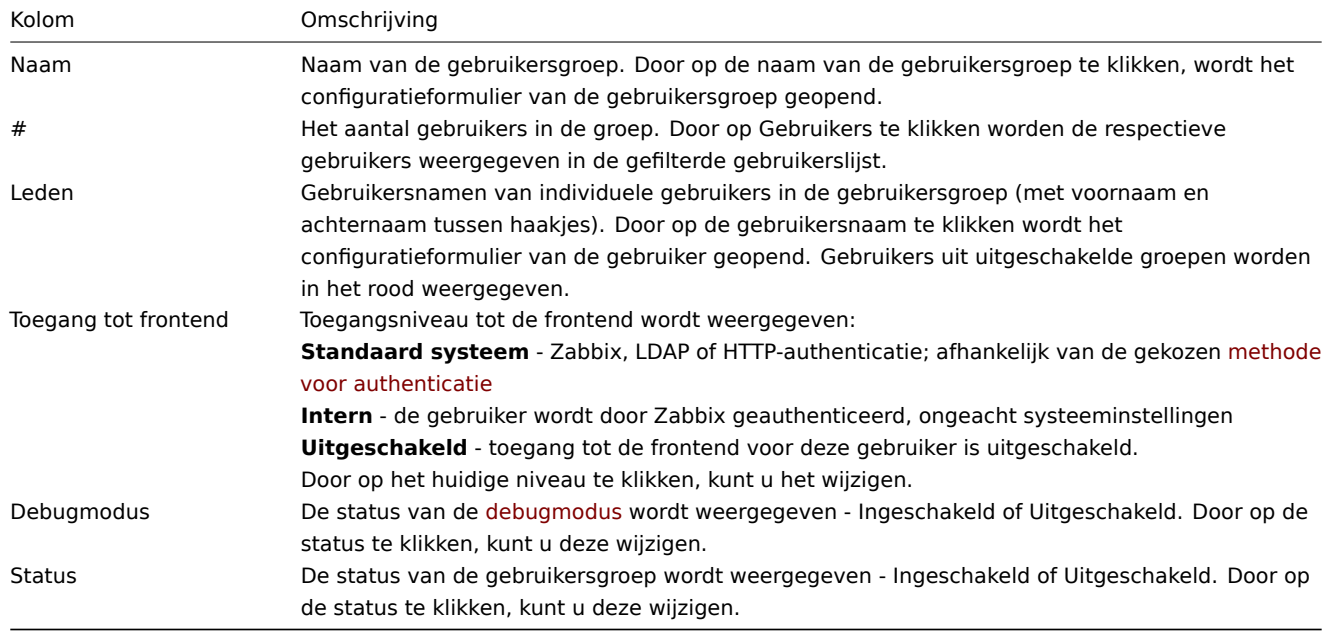

Om een nieuwe gebruikersgroep te configureren, klikt u op de knop Gebruikersgroep maken in de rechterbovenhoek.

Opties voor massabewerking

Onder de lijst staan knoppen die enkele opties voor massabewerking bieden:

- Inschakelen wijzig de status van de gebruikersgroep naar Ingeschakeld
- Uitschakelen wijzig de status van de gebruikersgroep naar Uitgeschakeld
- Debugmodus inschakelen schakel de debugmodus in voor de gebruikersgroepen
- Debugmodus uitschakelen schakel de debugmodus uit voor de gebruikersgroepen
- Verwijderen verwijder de gebruikersgroepen

Om deze opties te gebruiken, markeert u de selectievakjes voor de respectieve gebruikersgroepen en klikt u vervolgens op de gewenste knop.

#### Filter gebruiken

U kunt de filter gebruiken om alleen de gebruikersgroepen weer te geven waarin u geïnteresseerd bent. Voor betere zoekprestaties worden gegevens gezocht met onopgeloste macro's.

De Filter link is beschikbaar boven de lijst met gebruikersgroepen. Als u erop klikt, wordt er een filter beschikbaar waarin u gebruikersgroepen kunt filteren op naam en status.

# <span id="page-836-0"></span>**5 Gebruikersrollen**

# Overzicht

In de sectie Beheer → Gebruikersrollen worden rollen onderhouden die kunnen worden toegewezen aan systeemgebruikers, samen met specifieke machtigingen voor elke rol.

#### Standaard gebruikersrollen

Standaard is Zabbix geconfigureerd met vier gebruikersrollen, die elk een vooraf gedefinieerde set machtigingen hebben:

- Beheerdersrol
- Gastrol
- Superbeheerdersrol
- Gebruikersrol

De lijst van alle gebruikers die de betreffende rol hebben toegewezen gekregen, wordt weergegeven. De gebruikers die zijn opgenomen in uitgeschakelde groepen worden in het rood vermeld.

#### **Note:**

De standaard Superbeheerdersrol kan niet worden gewijzigd of verwijderd, omdat er ten minste één Superbeheerdergebruiker met onbeperkte rechten aanwezig moet zijn in Zabbix.

Zabbix-gebruikers van het type Superbeheerders en met de juiste rechten kunnen bestaande rollen wijzigen of verwijderen, of nieuwe aangepaste rollen maken.

Om een nieuwe rol te maken, klikt u op de knop Gebruikersrol maken in de rechterbovenhoek. Om een bestaande rol bij te werken, drukt u op de naam van de rol om het configuratieformulier te openen.

Beschikbare permissieopties samen met de standaard permissiesets voor de vooraf geconfigureerde gebruikersrollen in Zabbix worden hieronder beschreven.

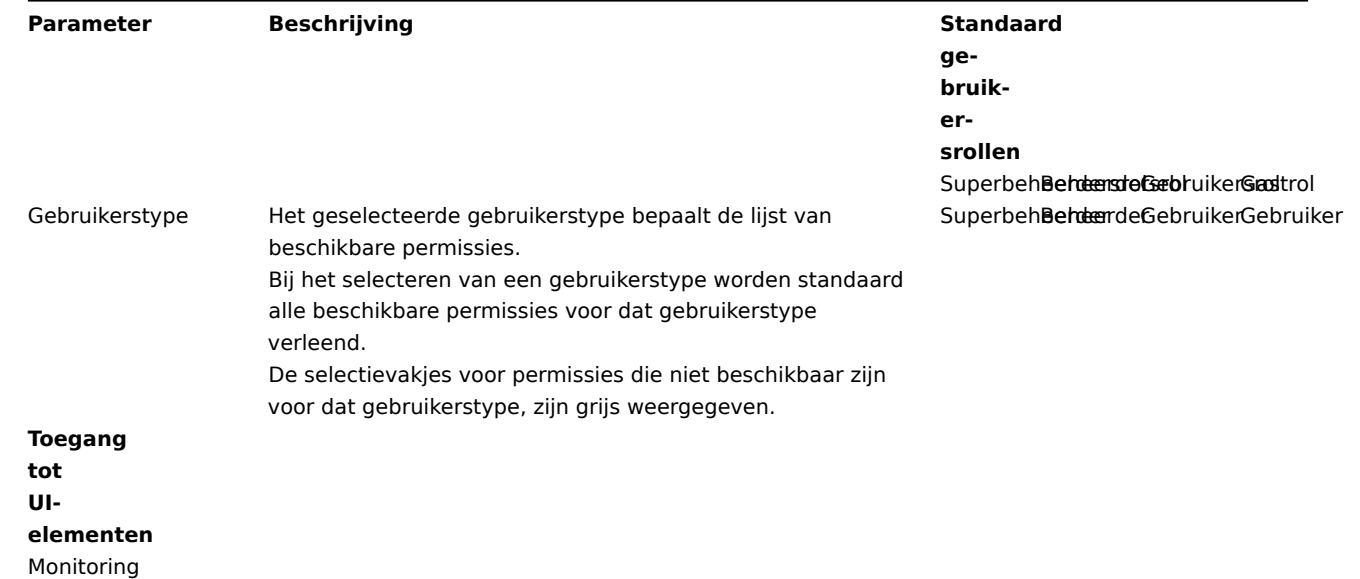

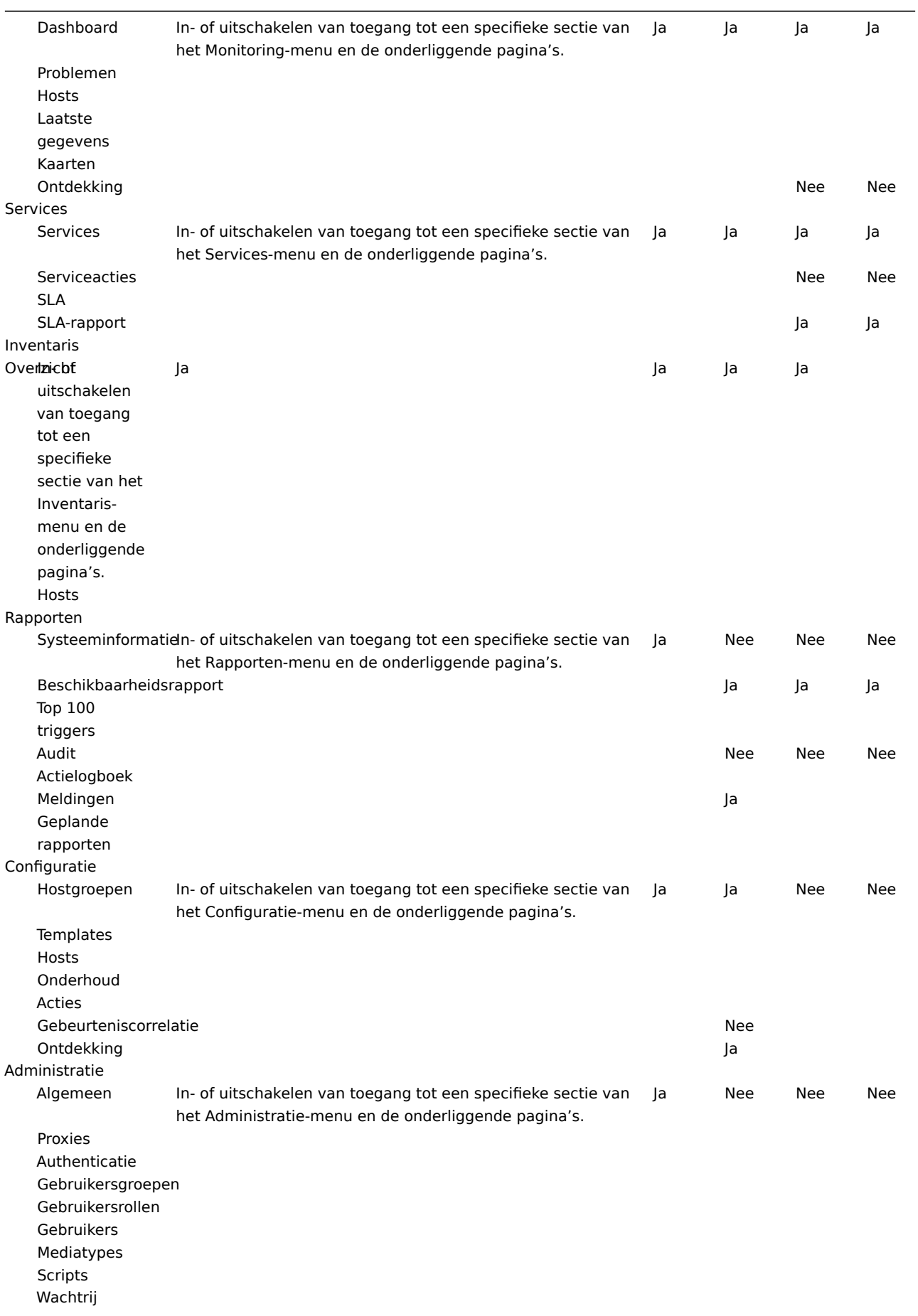

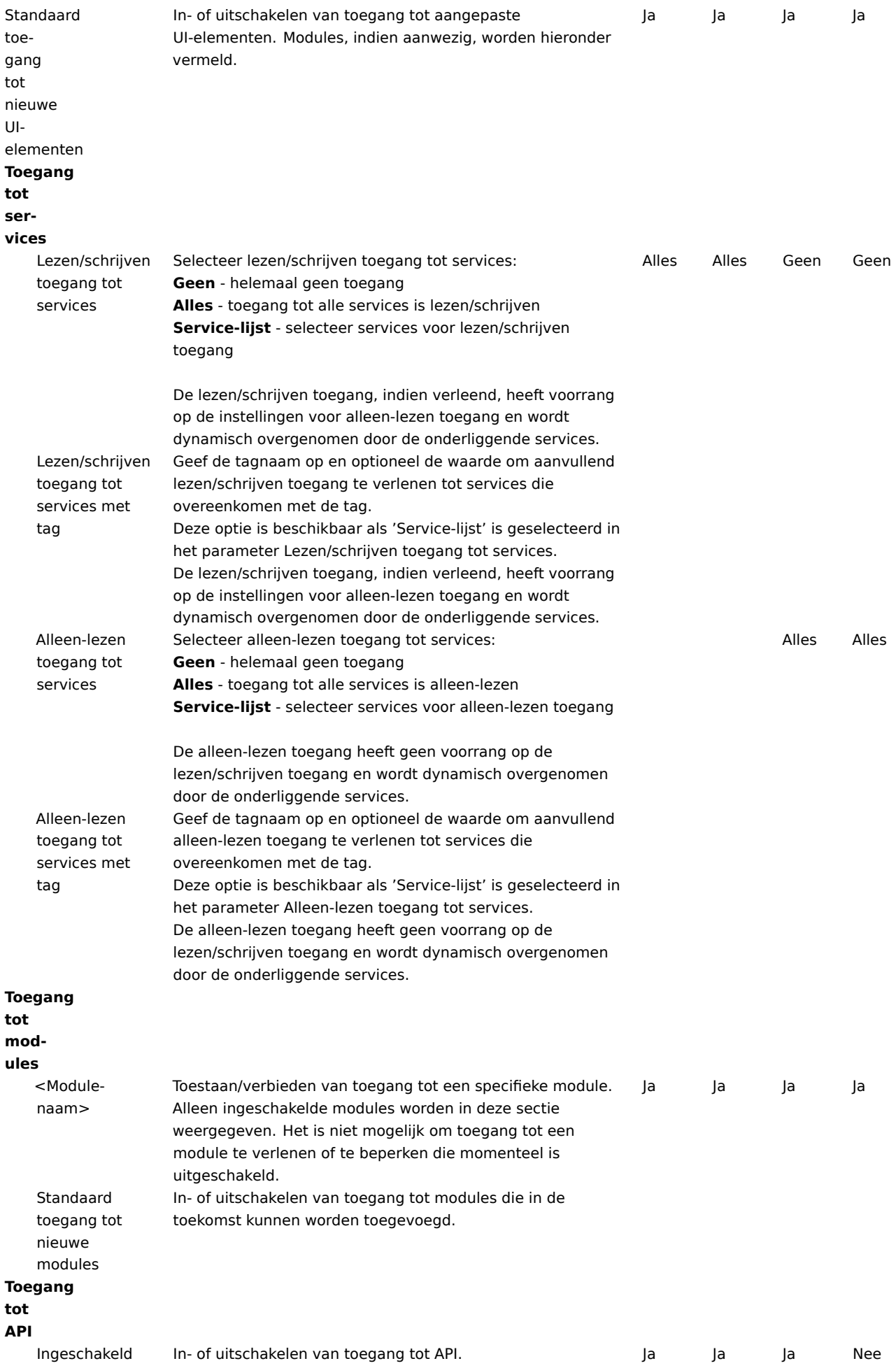

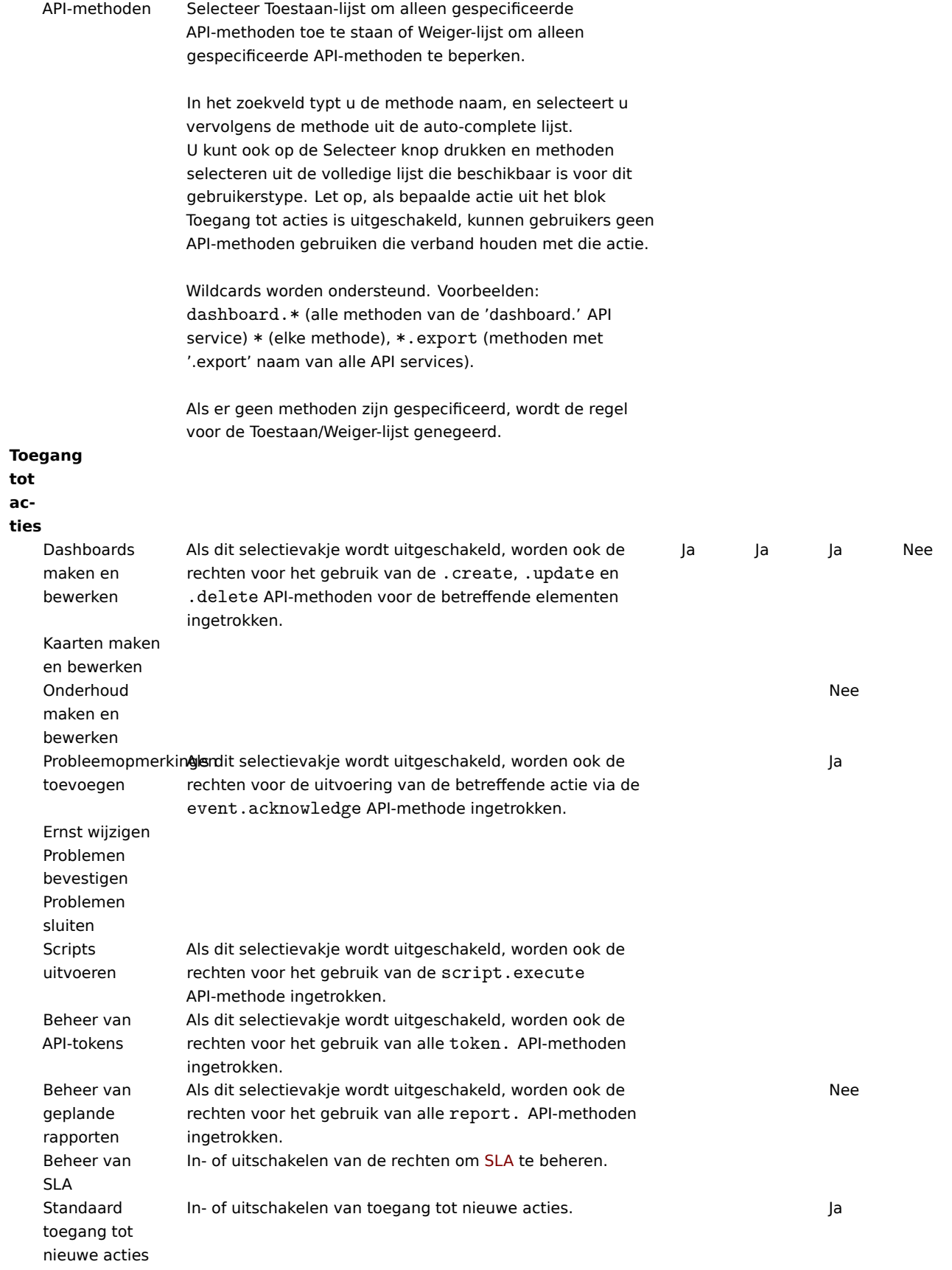

Opmerkingen:

- Elke gebruiker kan slechts één rol hebben.
- Als een element is beperkt, kunnen gebruikers er geen toegang toe krijgen, zelfs niet door een directe URL naar dat element in de browser in te voeren.
- Gebruikers van het type Gebruiker of Beheerder kunnen hun eigen rolinstellingen niet wijzigen.
- Gebruikers van het type Superbeheerder kunnen de instellingen van hun eigen rol wijzigen (niet beschikbaar voor de stan-
- daard Superbeheerdersrol), maar niet het gebruikerstype.
- Gebruikers van alle niveaus kunnen hun eigen gebruikerstype niet wijzigen.

Zie ook:

• Een gebruiker configureren

# **6 Gebruikers**

# Overz[icht](#page-525-0)

In de sectie Beheer → Gebruikers worden gebruikers van het systeem onderhouden.

Gebruikers

Een lijst van bestaande gebruikers met hun gegevens wordt weergegeven.

Vanuit het dropdown-menu aan de rechterkant van de Gebruikers balk kunt u kiezen of u alle gebruikers wilt weergeven of alleen diegenen die tot een bepaalde groep behoren.

# Weergegeven gegevens:

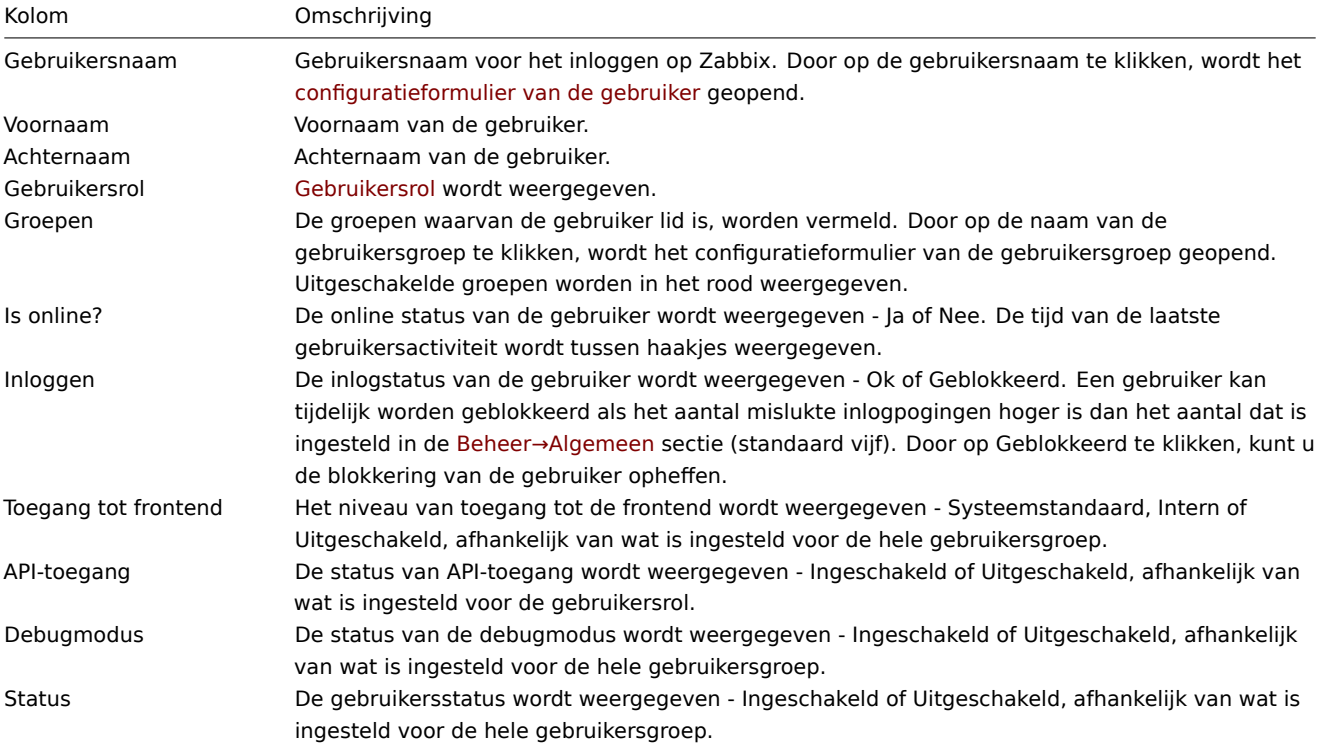

Om een nieuwe gebruiker te configureren, klikt u op de knop Gebruiker aanmaken in de rechterbovenhoek.

# Opties voor massa-bewerking

De knoppen onder de lijst bieden enkele opties voor massa-bewerking:

- Deblokkeren systeemtoegang herstellen voor geblokkeerde gebruikers
- Verwijderen de gebruikers verwijderen

Om deze opties te gebruiken, selecteert u de selectievakjes voor de betreffende gebruikers, en klikt u vervolgens op de gewenste knop.

# Filter gebruiken

U kunt het filter gebruiken om alleen de gebruikers weer te geven waarin u geïnteresseerd bent. Voor een betere zoekprestatie wordt er gezocht in gegevens zonder opgeloste macro's.

De link Filter is beschikbaar boven de lijst met gebruikers. Als u erop klikt, wordt er een filter beschikbaar waarin u gebruikers kunt filteren op gebruikersnaam, voornaam, achternaam en gebruikersrol.

#### **7 Mediatypen**

#### Overzicht

In de sectie Beheer → Media typen kunnen gebruikers mediagegevens configureren en onderhouden.

Mediagegevens bevatten algemene instructies voor het gebruik van een medium als afleveringskanaal voor meldingen. Specifieke details, zoals individuele e-mailadressen om een melding naartoe te sturen, worden bij individuele gebruikers bewaard.

Een lijst van bestaande media typen met hun details wordt weergegeven.

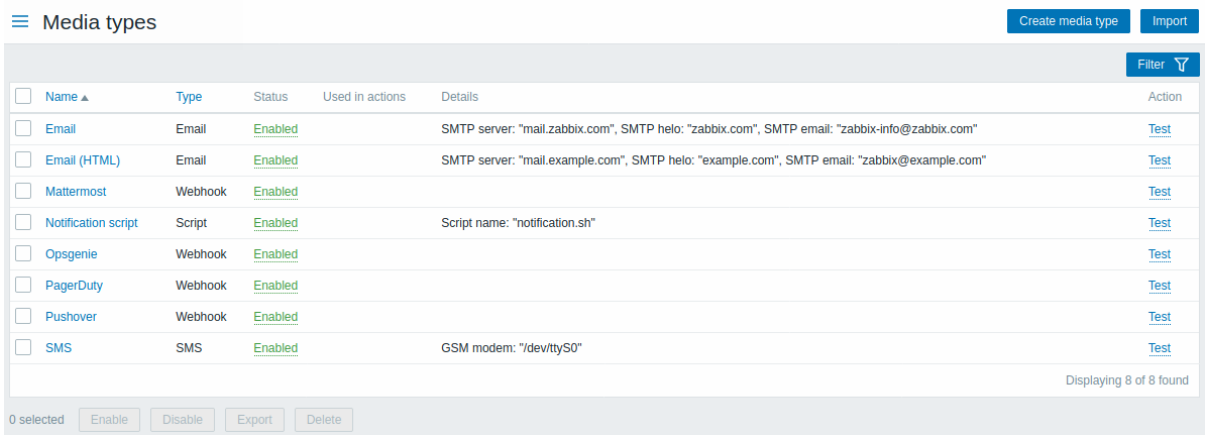

# Weergegeven gegevens:

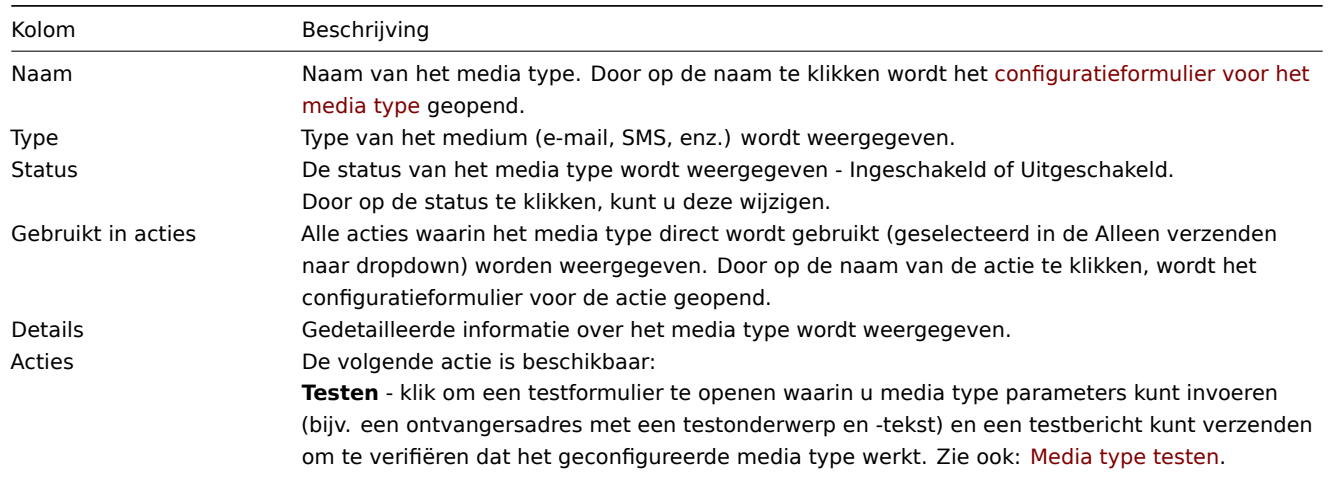

Om een nieuw media type te configureren, klikt u op de knop Media type creëren in de rechterbovenhoek.

Om een media type te importeren vanuit XML, klikt u op de knop Importeren in de rechterbovenhoek.

# Opties voor massa-bewerken

Knoppen onder de lijst bieden enkele opties voor massabewerking:

- Inschakelen verander de status van het media type naar Ingeschakeld
- Uitschakelen verander de status van het media type naar Uitgeschakeld
- Exporteren exporteer de media typen naar een YAML-, XML- of JSON-bestand
- Verwijderen verwijder de media typen

Om deze opties te gebruiken, markeert u de selectievakjes voor de respectievelijke media typen en klikt u vervolgens op de gewenste knop.

#### Filter gebruiken

U kunt de filter gebruiken om alleen de media typen weer te geven waarin u geïnteresseerd bent. Voor een betere zoekprestatie wordt data gezocht met onopgeloste macros.

De Filter link is beschikbaar boven de lijst met media typen. Als u erop klikt, wordt een filter beschikbaar waarin u media typen kunt filteren op naam en status.

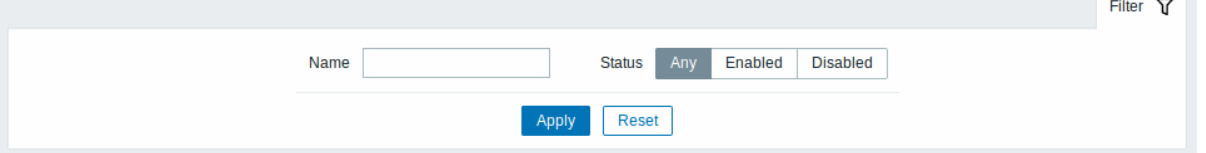

# **8 Scripts**

# Overzicht

In de sectie Administratie → Scripts kunnen door de gebruiker gedefinieerde globale scripts worden geconfigureerd en onderhouden.

Afhankelijk van de geconfigureerde reikwijdte en gebruikersmachtigingen, kunnen globale scripts worden uitgevoerd:

- Vanuit het hostmenu op verschillende locaties in de frontend (Dashboard, Problemen, Laatste gegevens, Kaarten, enz.)
- Vanuit het evenementenmenu
- Kan worden uitgevoerd als een actiebewerking

De scripts worden uitgevoerd op de Zabbix-agent, Zabbix-server (proxy) of alleen op de Zabbix-server. Zie ook Commandouitvoering.

Zowel op de Zabbix-agent als op de Zabbix-proxy zijn externe scripts standaard uitgeschakeld. Ze kunnen als volgt worden ingeschakeld:

- [•](#page-1660-0) Voor externe opdrachten die worden uitgevoerd op de Zabbix-agent
	- **–** Voeg een AllowKey=system.run[<command>,\*] parameter toe voor elke toegestane opdracht in de agentconfiguratie, \* staat voor wait en nowait mode.
- Voor externe opdrachten die worden uitgevoerd op de Zabbix-proxy
	- **– Waarschuwing: Het is niet nodig om externe opdrachten in te schakelen op de Zabbix-proxy als externe opdrachten worden uitgevoerd op de Zabbix-agent die wordt bewaakt door de Zabbix-proxy.** Als het echter nodig is om externe opdrachten op de Zabbix-proxy uit te voeren, stel dan de parameter EnableRemoteCommands in op '1' in de proxyconfiguratie.

Een lijst van bestaande scripts met hun details wordt weergegeven.

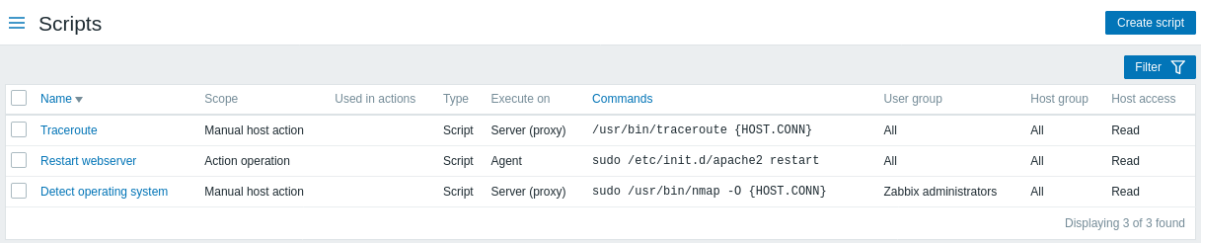

# Weergegeven gegevens:

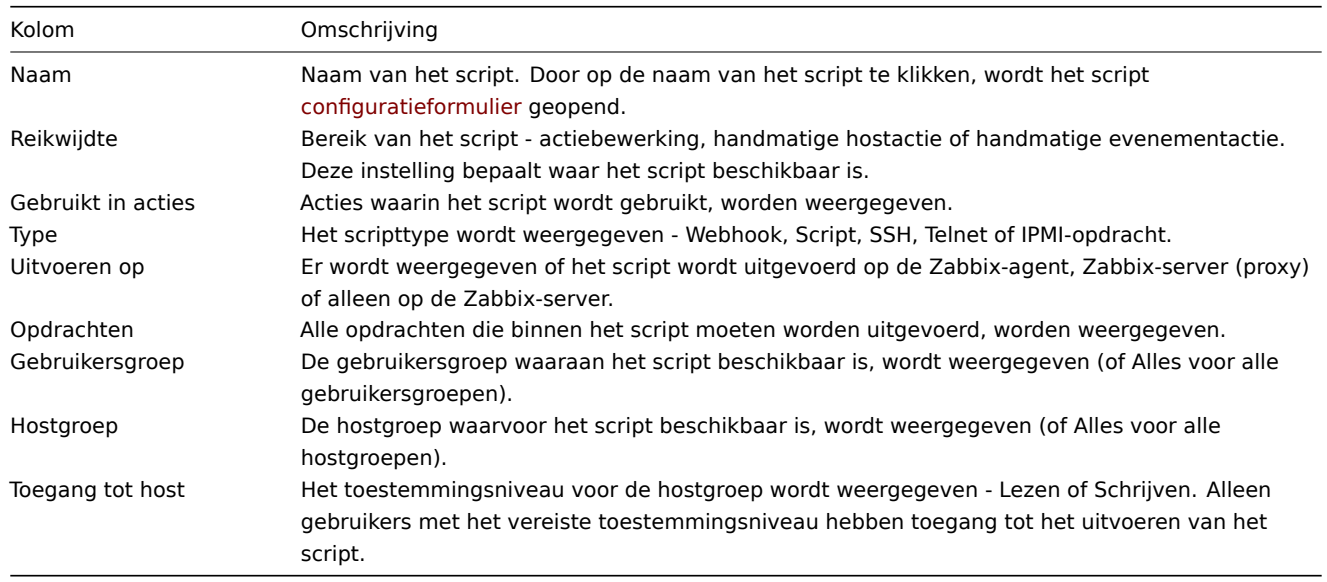

Klik op de knop Script maken in de rechterbovenhoek om een nieuw script te configureren.

Een knop onder de lijst biedt één massabewerkingsmogelijkheid:

• Verwijderen - verwijder de scripts

Om deze optie te gebruiken, vinkt u de vakjes voor de respectieve scripts aan en klikt u op Verwijderen.

U kunt de filter gebruiken om alleen de scripts weer te geven waarin u geïnteresseerd bent. Voor een betere zoekprestatie worden gegevens gezocht met onopgeloste macro's.

De Filter link is beschikbaar boven de lijst met scripts. Als u erop klikt, wordt een filter beschikbaar waarin u scripts kunt filteren op naam en scope.

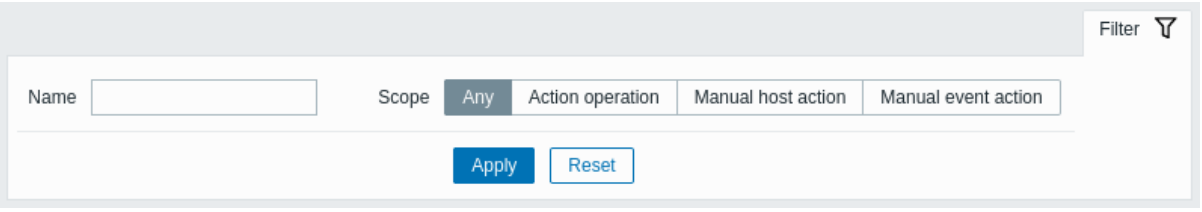

Hier zijn de attributen die u kunt configureren bij het maken van een globaal script:

- **Naam**: Geef een unieke naam op voor het script, bijvoorbeeld "Leeg /tmp-bestandssysteem".
- **Scope**: Bepaal waar het script beschikbaar zal zijn in actieoperaties, handmatige hostacties of handmatige evenementacties.
- **Menu pad**: Dit veld wordt weergegeven als 'Handmatige hostactie' of 'Handmatige evenementactie' is geselecteerd als Scope. Hiermee kunt u het menu-pad instellen waarin het script wordt weergegeven.
- **Type**: Selecteer het scripttype Webhook, Script, SSH, Telnet of IPMI-opdracht.
- **Uitvoeren op**: Selecteer waar het script wordt uitgevoerd Zabbix-agent, Zabbix-server (proxy) of alleen Zabbix-server.
- **Commando's**: Voer het pad in naar de commando's die binnen het script moeten worden uitgevoerd.
- **Beschrijving**: Voeg een beschrijving toe voor het script.
- **Hostgroep**: Selecteer de hostgroep waarvoor het script beschikbaar zal zijn (of Alles voor alle hostgroepen).
- **Gebruikersgroep**: Selecteer de gebruikersgroep waaraan het script beschikbaar zal zijn.
- **Vereiste hostmachtigingen**: Selecteer het machtigingsniveau voor de hostgroep Lezen of Schrijven.
- **Bevestiging inschakelen**: Schakel dit in als u een bevestigingsbericht wilt weergeven voordat het script wordt uitgevoerd.
- **Bevestigingstekst**: Voer aangepaste bevestigingstekst in voor het bevestigingspop-upvenster.

U kunt meer gedetailleerde informatie en configuratie-opties vinden in de bovenstaande tabel. Als u nog specifieke vragen heeft over het configureren van een globaal script, sta ik klaar om te helpen!

When a script is executed by the Zabbix server, it follows the execution order described in the Command Execution section, including checking the exit code of the script. The result of the script execution is displayed in a pop-up window that appears after the script has been run.

The return value of the script includes both standard output and standard error. The script result [window will provide](#page-1660-0) you with information about the execution, including the exit status and the output of the script.

Here's an example of what the script and the result window might look like:

Script: uname -v /tmp/non\_existing\_script.sh echo "This script was started by {USER.USERNAME}" Result Window: Exit status: 0 Command: uname -v Result: #1 SMP Thu Aug 15 02:35:53 UTC 2019 Command: /tmp/non\_existing\_script.sh Result: /bin/bash: /tmp/non\_existing\_script.sh: No such file or directory Command: echo "This script was started by {USER.USERNAME}" Result: This script was started by Admin The script result window will not display the script itself, but it will show the output and status of each individual command executed

Time-out voor script

within the script.

Zabbix-agent

Het kan voorkomen dat er een time-out optreedt tijdens het uitvoeren van een script.

Zie hieronder een voorbeeld van een script dat wordt uitgevoerd op de Zabbix-agent en het resultaatvenster:

sleep 5 df -h

De foutmelding in dit geval is als volgt:

Time-out bij het uitvoeren van een shellscript.

Om een dergelijke situatie te voorkomen, is het raadzaam om het script zelf te optimaliseren (in plaats van de Time-out parameter aan te passen naar een overeenkomstige waarde (in ons geval, > '5') door de Zabbix-agent configuratie en Zabbix-server configuratie aan te passen).

Als de Time-out parameter wordt gewijzigd in de Zabbix-agent configuratie, verschijnt de volgende foutmelding:

Waarde ophalen van agent mislukt: ZBX\_TCP\_READ() is verlopen.

[Dit betekent](#page-1475-0) dat er wijzigingen zijn aangebracht in de Zabbix-agent configuratie en dat het ook nodig is om de Time-out instelling in de Zabbix-server configuratie aan te passen.

Zabbix server/proxy

Zie hieronder een voorbeeld van een script dat wordt [uitgevoerd op de Zabbix-s](#page-1486-0)erver en het resultaatvenster:

sleep [11](#page-1475-0) df -h

Het is ook aanbevolen om het script zelf te optimaliseren (in plaats van de TrapperTimeout parameter aan te passen naar een overeenkomstige waarde (in ons geval, > '11') door de Zabbix-server configuratie aan te passen).

# **9 Wachtrij**

#### Overzicht

In de sectie Beheer → Wachtrij worden items weergegeven die wachten om te worden bijgewerkt.

Idealiter zou alles in deze sectie "groen" moeten zijn, wat betekent dat er geen items in de wachtrij staan. Als alle items zonder vertraging worden bijgewerkt, zijn er geen items die wachten. Vanwege tekort aan serverprestaties, verbindingsproblemen of problemen met agents kunnen sommige items echter worden vertraagd, en deze informatie wordt weergegeven in deze sectie. Voor meer details, zie de sectie Wachtrij.

# **Note:**

De wachtrij is alleen beschikbaar als de Zabbix-server actief is.

De sectie Beheer → Wachtrij bevat de volgende pagina's:

- Overzicht van de wachtrij toont de wachtrij per type item;
- Overzicht van de wachtrij per proxy toont de wachtrij per proxy;
- Details van de wachtrij toont een lijst van vertraagde items.

De lijst met beschikbare pagina's verschijnt wanneer je op Wachtrij klikt in het menu Beheer. Het is ook mogelijk om tussen pagina's te schakelen door gebruik te maken van een keuzelijst voor de titel in de linkerbovenhoek.

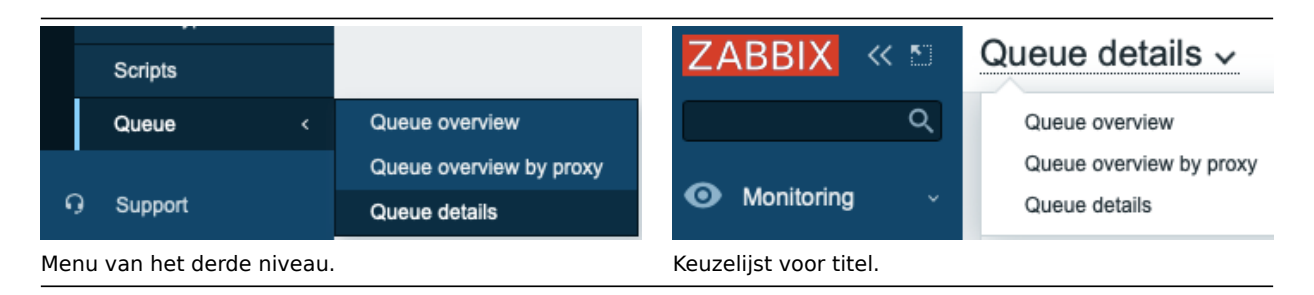

# Overzicht per itemtype

Op dit scherm is het gemakkelijk te achterhalen of het probleem verband houdt met één of meerdere itemtypes.

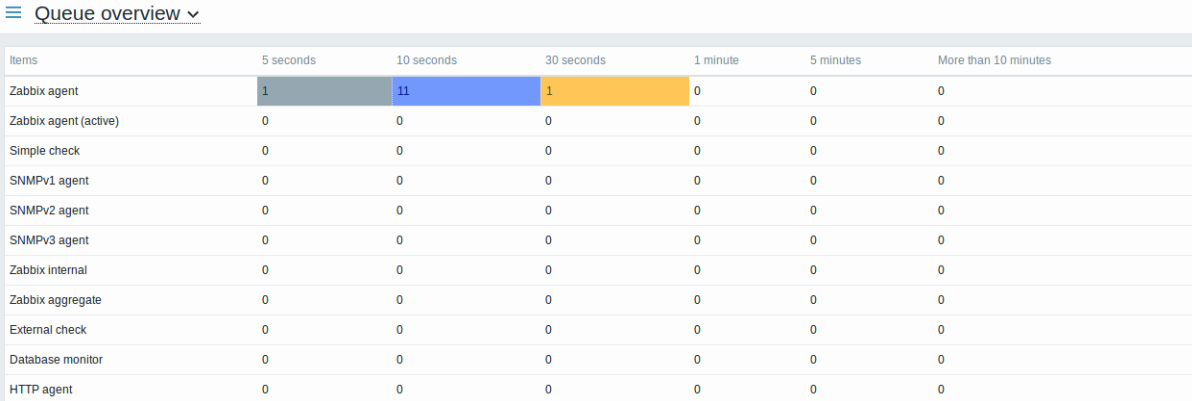

Elke regel bevat een itemtype. Elke kolom toont het aantal wachtende items - wachtend gedurende 5-10 seconden/10-30 seconden/30-60 seconden/1-5 minuten/5-10 minuten of meer dan 10 minuten respectievelijk.

# Overzicht per proxy

Op dit scherm is het gemakkelijk te achterhalen of het probleem verband houdt met een van de proxies of met de server zelf.

# $\equiv$  Queue overview by proxy  $\sim$

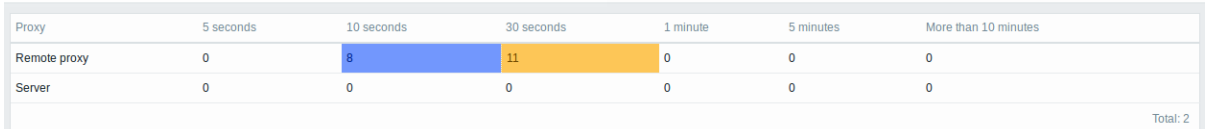

Elke regel bevat een proxy, waarbij de server als laatste in de lijst staat. Elke kolom toont het aantal wachtende items - wachtend gedurende 5-10 seconden/10-30 seconden/30-60 seconden/1-5 minuten/5-10 minuten of meer dan 10 minuten respectievelijk.

#### Lijst van wachtende items

In dit scherm worden alle wachtende items vermeld.

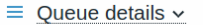

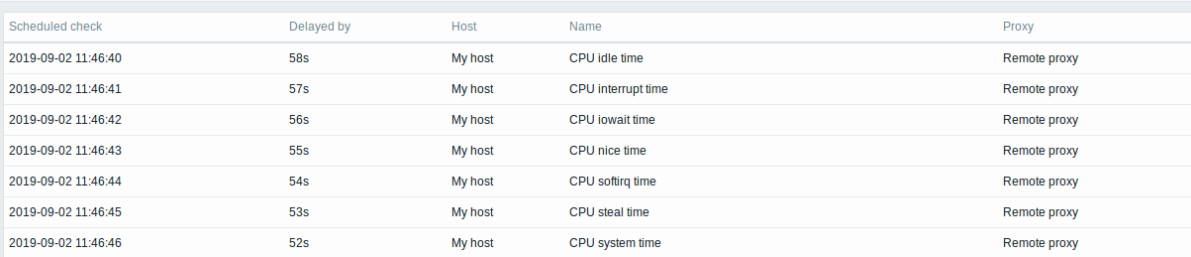

Weergegeven gegevens:

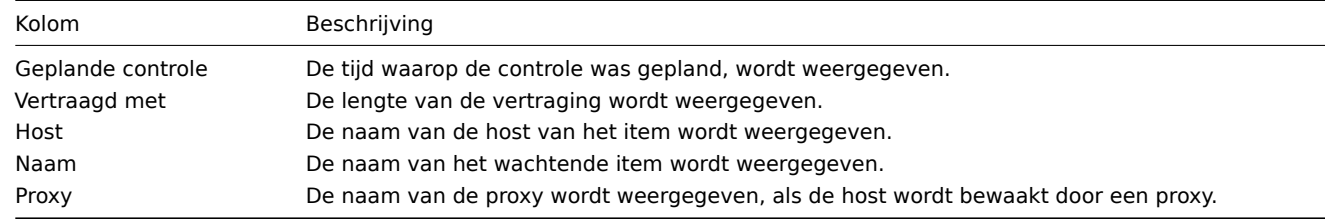

# Mogelijke foutmeldingen

Het kan voorkomen dat er geen gegevens worden weergegeven en dat het volgende foutbericht verschijnt:

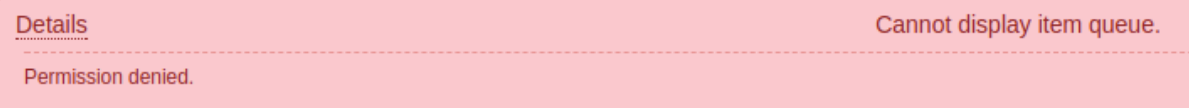

In dit geval is de foutmelding als volgt:

Kan de wachtrij voor items niet weergeven. Toegang geweigerd.

<span id="page-845-0"></span>Dit gebeurt wanneer de PHP-configuratieparameters in het bestand zabbix.conf.php - \$ZBX\_SERVER of zowel \$ZBX\_SERVER als \$ZBX\_SERVER\_PORT - verwijzen naar een bestaande Zabbix-server die een andere database gebruikt.

# Overzicht

Afhankelijk van de machtigingen van de gebruikersrol, kan de sectie Gebruikersinstellingen bevatten de volgende pagina's:

- Gebruikersprofiel voor het aanpassen van bepaalde Zabbix frontend-functies;
- API-tokens voor het beheren van API-tokens die zijn toegewezen aan de huidige gebruiker.

De lijst met beschikbare pagina's verschijnt wanneer u op de drukt gebruikerspictogram onderaan het Zabbix-menu (niet beschikbaar voor een gastgebruiker). Het is ook mogelijk om tussen pagina's te wisselen door een titel-dropdown te gebruiken in de linker bovenhoek.

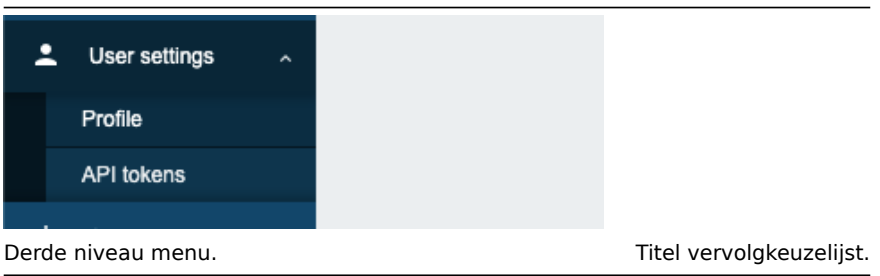

#### 1 Gebruikersprofiel

Het gedeelte **Gebruikersprofiel** biedt opties om de aangepaste interface taal, kleurthema, aantal weergegeven rijen in lijsten, enz. in te stellen. De wijzigingen die hier worden aangebracht, worden alleen toegepast op de huidige gebruiker.

Het tabblad **Gebruiker** stelt je in staat om verschillende gebruikersvoorkeuren in te stellen.

#### profile.png

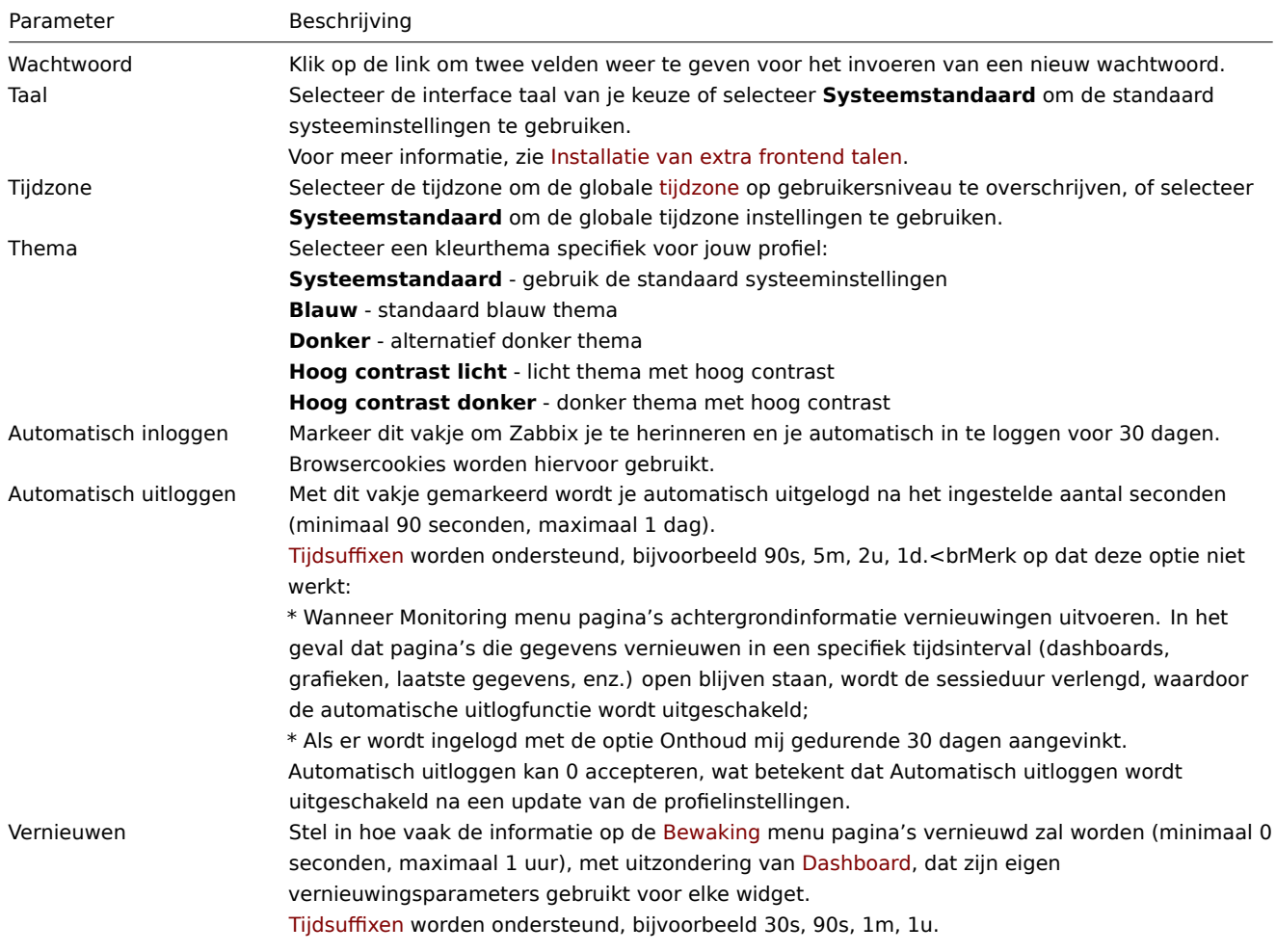

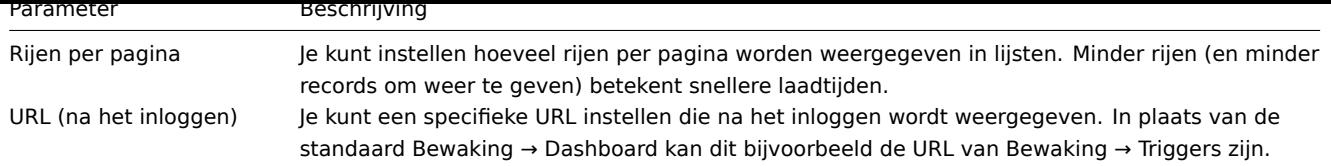

Het tabblad **Media** stelt je in staat om de mediadetails voor de gebruiker op te geven, zoals de typen, de te gebruiken adressen en wanneer ze moeten worden gebruikt om meldingen te leveren.

#### profile\_b.png

#### **Note:**

Alleen gebruikers op beheerdersniveau (Beheerder en Superbeheerder) kunnen hun eigen mediadetails wijzigen.

Het tabblad **Berichten** stelt je in staat om globale meldingen in te stellen.

#### 2 API-tokens

Met het gedeelte API-tokens kunt u tokens bekijken die aan de gebruiker zijn toegewezen, bewerken token details en maak nieuwe tokens. Deze sectie is alleen beschikbaar [voor een gebruiker](#page-847-0) als de actie API-tokens beheren is toegestaan in de gebruiker rol instellingen.

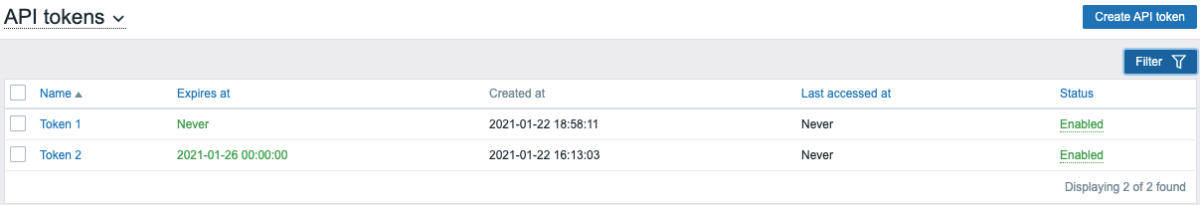

U kunt API-tokens filteren op naam, vervaldatum of status (ingeschakeld uitgeschakeld). Klik op de tokenstatus in de lijst om snel een token in-/uitschakelen. U kunt tokens ook massaal in-/uitschakelen door: door ze in de lijst te selecteren en vervolgens op de knop Inschakelen/Uitschakelen . te klikken knoppen onder de lijst.

Gebruikers kunnen Auth niet bekijken token waarde van de tokens die eraan zijn toegewezen in Zabbix. Verificatie-token waarde wordt slechts één keer weergegeven - onmiddellijk na het maken van een token. Als het verloren is gegaan, moet het token opnieuw worden gegenereerd.

# **1 Globale meldingen**

# <span id="page-847-0"></span>Overzicht

Globale meldingen zijn een manier om problemen die momenteel plaatsvinden direct op het scherm weer te geven waarop je je bevindt in de Zabbix frontend.

Zonder globale meldingen zou werken op een andere locatie dan Problemen of het Dashboard geen informatie tonen over problemen die momenteel plaatsvinden. Met globale meldingen wordt deze informatie weergegeven, ongeacht waar je je bevindt.

Globale meldingen omvatten zowel het tonen van een bericht als het afspelen van een geluid.

# **Attention:**

De automatische weergave van geluiden kan standaard zijn uitgeschakeld in recente browserversies. In dat geval moet je deze instelling handmatig wijzigen.

# Configuratie

Globale meldingen kunnen per gebruiker worden ingeschakeld in het tabblad Berichten van profielconfiguratie.

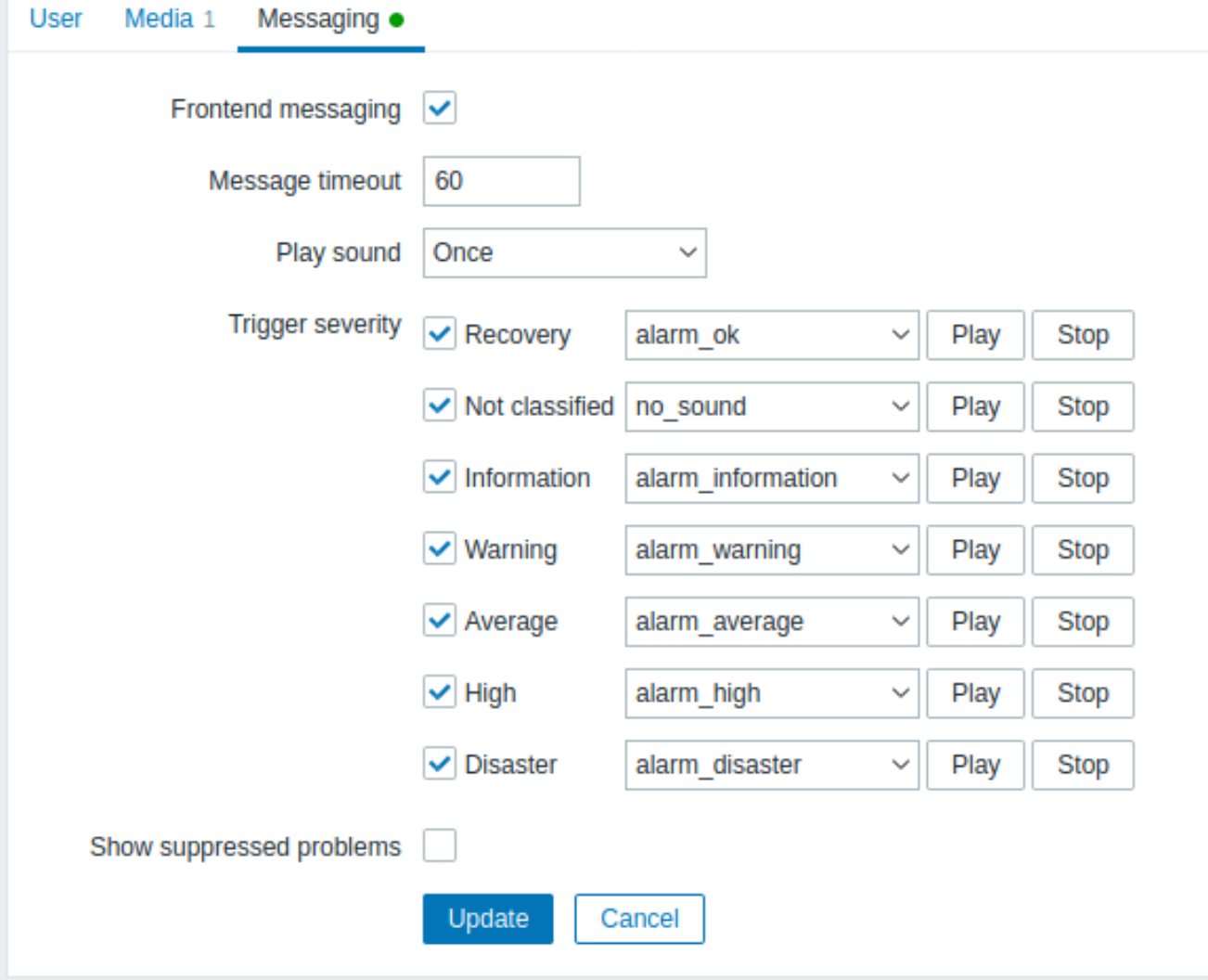

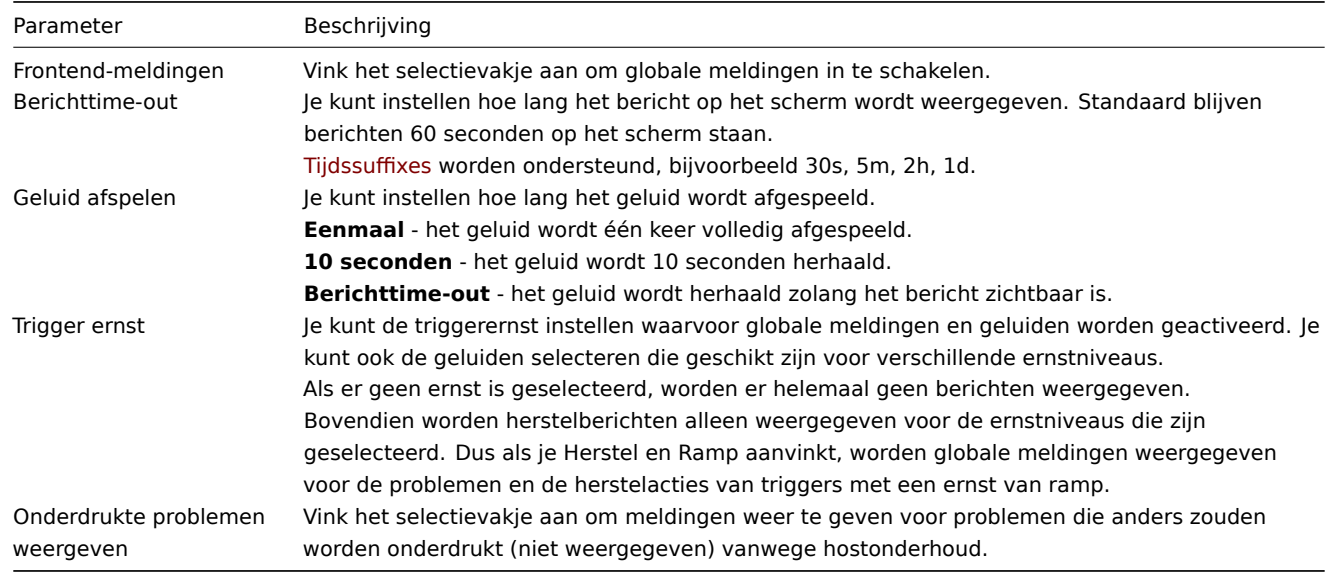

# Global messages displayed

As the messages arrive, they are displayed in a floating section on the right hand side. This section can be repositioned freely by dragging the section header.

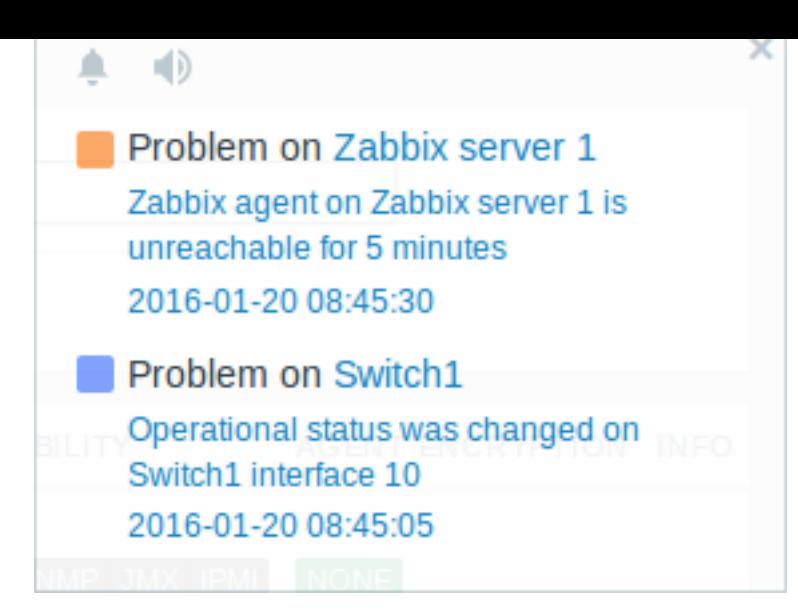

For this section, several controls are available:

- **Snooze** button silences the currently active alarm sound;
- **Mute/Unmute** button switches between playing and not playing the alarm sounds at all.

# **2 Geluid in browsers**

# Overzicht

Geluid wordt gebruikt in globale meldingen.

Om de geluiden af te spelen in de Zabbix frontend, moet Frontend messaging ingeschakeld zijn in het gebruikersprofiel op het tabblad Messaging, met alle trigger-severities aangevinkt, en geluiden moeten ook ingeschakeld zijn in het pop-up venster van de globale meldingen.

Als om welke reden dan ook geluid niet kan worden afgespeeld op het apparaat, blijft de knop in het pop-up venster van de globale meldingen permanent in de "mute" stand staan en wordt de boodschap "Kan geen geluid voor meldingen ondersteunen

voor dit apparaat." weergegeven wanneer je over de knop beweegt.

Geluiden, inclusief de standaard audioclips, worden alleen ondersteund in het MP3-formaat.

De geluiden van de Zabbix frontend zijn succesvol getest in recente Firefox/Opera-browsers op Linux en Chrome, Firefox, Microsoft Edge, Opera en Safari-browsers op Windows.

#### **Attention:**

De automatische weergave van geluiden kan standaard uitgeschakeld zijn in recente browserversies. In dat geval moet je deze instelling handmatig wijzigen.

#### **4 Globale zoekopdracht**

Het is mogelijk om in de Zabbix frontend te zoeken naar hosts, hostgroepen en sjablonen.

Het zoekvak bevindt zich onder het Zabbix-logo in het menu. De zoekopdracht kan worden gestart door op Enter te drukken of

door te klikken op het zoekicoon.

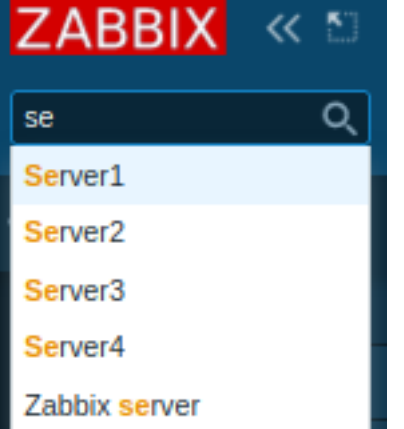

Als er een host is die de ingevoerde tekenreeks in een deel van de naam bevat, verschijnt er een dropdown-lijst met alle dergelijke hosts (waarbij het overeenkomende deel in het oranje wordt gemarkeerd). De dropdown-lijst bevat ook een host als de zichtbare naam van die host overeenkomt met de technische naam die is ingevoerd als zoekreeks; de overeenkomende host wordt vermeld, maar zonder enige markering.

Doorzoekbare attributen

Hosts kunnen worden gezocht op basis van de volgende eigenschappen:

- Hostnaam
- Zichtbare naam
- IP-adres
- DNS-naam

Hostgroepen kunnen worden gezocht op naam. Het specificeren van een bovenliggende hostgroep selecteert impliciet alle geneste hostgroepen.

Sjablonen kunnen worden gezocht op naam of zichtbare naam. Als je zoekt op een naam die verschilt van de zichtbare naam (van een sjabloon/host), wordt deze naam tussen haakjes weergegeven onder de zichtbare naam in de zoekresultaten.

# Zoekresultaten

De zoekresultaten bestaan uit drie aparte blokken voor hosts, hostgroepen en sjablonen.

#### $\equiv$  Search: Zabbix server

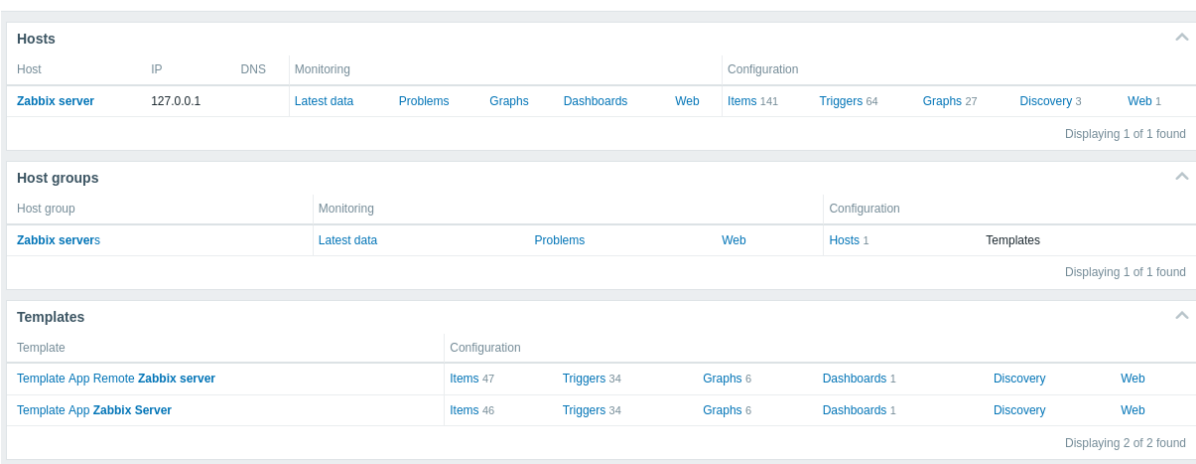

Het is mogelijk om elk individueel blok in te klappen/uit te vouwen. Het aantal resultaten wordt onderaan elk blok weergegeven, bijvoorbeeld: 13 van de 13 gevonden weergeven. Het totale aantal weergegeven vermeldingen binnen één blok is beperkt tot 100.

Elke vermelding biedt links naar monitoring- en configuratiegegevens. Zie de volledige lijst met links.

Voor alle configuratiegegevens (zoals items, triggers, grafieken) wordt het aantal gevonden entiteiten weergegeven door een nummer naast de entiteitennaam, in grijs. **Let op** dat als er geen entiteiten zijn gevonden, er geen nummer wordt weergegeven.

Ingeschakelde hosts worden weergegeven in het blauw, uitgeschakelde hosts in het rood.

Beschikbare links

Voor elke vermelding zijn de volgende links beschikbaar:

- Hosts
	- **–** Monitoring
		- ∗ Laatste gegevens
		- ∗ Problemen
		- ∗ Grafieken
		- ∗ Host-dashboards
		- ∗ Webscenario's
	- **–** Configuratie
		- ∗ Items
		- ∗ Triggers
		- ∗ Grafieken
		- ∗ Ontdekkingsregels
		- ∗ Webscenario's
- Hostgroepen
	- **–** Monitoring
		- ∗ Laatste gegevens
		- ∗ Problemen
		- ∗ Webscenario's
	- **–** Configuratie
		- ∗ Hosts
		- ∗ Sjablonen
- Sjablonen
	- **–** Configuratie
		- ∗ Items
		- ∗ Triggers
		- ∗ Grafieken
		- ∗ Sjabloon-dashboards
		- ∗ Ontdekkingsregels
		- ∗ Webscenario's

# **5 Frontend-onderhoudsmodus**

# Overzicht

De Zabbix-webinterface kan tijdelijk worden uitgeschakeld om toegang tot deze interface te verbieden. Dit kan nuttig zijn om de Zabbix-database te beschermen tegen wijzigingen die door gebruikers worden geïnitieerd, waardoor de integriteit van de database wordt gewaarborgd.

De Zabbix-database kan worden gestopt en onderhoudstaken kunnen worden uitgevoerd terwijl de Zabbix-webinterface in onderhoudsmodus is.

Gebruikers van gedefinieerde IP-adressen kunnen normaal gesproken met de webinterface werken tijdens de onderhoudsmodus.

Configuratie

Om onderhoudsmodus in te schakelen, moet het bestand maintenance.inc.php (gelegen in /conf van de Zabbix HTMLdocumentmap op de webserver) worden aangepast om de volgende regels uit te commentariëren:

```
// Maintenance mode.
define('ZBX_DENY_GUI_ACCESS', 1);
// Array of IP addresses, which are allowed to connect to frontend (optional).
$ZBX_GUI_ACCESS_IP_RANGE = array('127.0.0.1');
// Message shown on warning screen (optional).
$ZBX_GUI_ACCESS_MESSAGE = 'We are upgrading MySQL database till 15:00. Stay tuned...';
```
- ZBX\_DENY\_GUI\_ACCESS: Deze regel stelt de onderhoudsmodus in door toegang tot de webinterface te blokkeren.
- \$ZBX\_GUI\_ACCESS\_IP\_RANGE: Hiermee kunt u een array van IP-adressen opgeven die zijn toegestaan om toegang te krijgen tot de frontend tijdens onderhoudsmodus. Dit is optioneel en als u dit leeg laat, hebben alleen lokaal gehoste services toegang tot de frontend.
- \$ZBX\_GUI\_ACCESS\_MESSAGE: U kunt een optioneel bericht instellen dat wordt weergegeven op het waarschuwingsscherm wanneer gebruikers proberen toegang te krijgen tot de frontend tijdens onderhoudsmodus.

Zorg ervoor dat u deze configuratie wijzigt volgens uw behoeften en dat u de benodigde wijzigingen opslaat.

#### **Note:**

Meestal bevindt het maintenance.inc.php-bestand zich in de /conf-map van de Zabbix HTML-documentmap op de webserver. De locatie van de map kan echter verschillen afhankelijk van het besturingssysteem en de webserver die wordt gebruikt.

Bijvoorbeeld, de locatie voor:

- SUSE en RedHat is /etc/zabbix/web/maintenance.inc.php.
- Debian-gebaseerde systemen is /usr/share/zabbix/conf/.

Zie ook Kopiëren van PHP-bestanden.

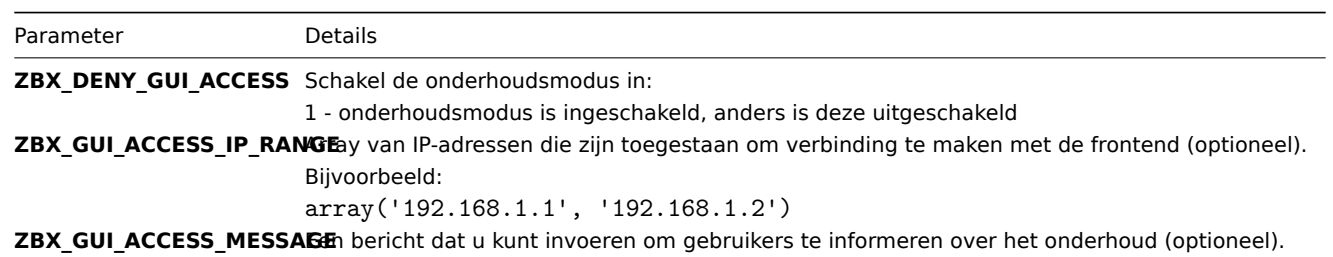

# Weergave

De volgende schermweergave wordt weergegeven wanneer u probeert toegang te krijgen tot de Zabbix-frontend terwijl deze zich in de onderhoudsmodus bevindt. Het scherm wordt elke 30 seconden vernieuwd om automatisch terug te keren naar een normale staat zonder tussenkomst van de gebruiker wanneer het onderhoud is voltooid.

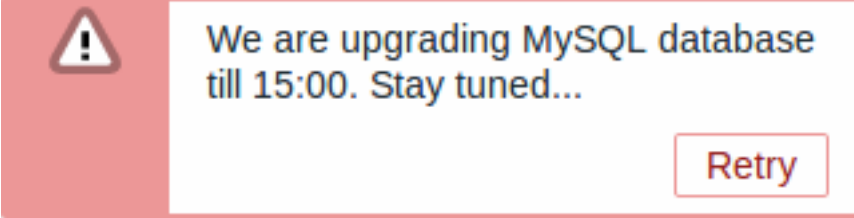

IP-adressen die zijn gedefinieerd in ZBX\_GUI\_ACCESS\_IP\_RANGE kunnen zoals altijd toegang krijgen tot de frontend.

# **6 Paginaparameters**

# Overview

De meeste Zabbix-webinterfacepagina's ondersteunen verschillende HTTP GET-parameters die bepalen wat er wordt weergegeven. Ze kunnen worden toegevoegd door parameter=waarde-paren na de URL te specificeren, gescheiden van de URL door een vraagteken (?) en van elkaar door ampersands (&).

# Monitoring → Problemen

De volgende parameters worden ondersteund:

- show filteroptie "Weergeven": 1 recente problemen, 2 alle, 3 in probleemstatus
- name filteroptie "Probleem": vrije tekst
- severities filteroptie "Ernst": array van geselecteerde ernstniveaus in het formaat 'severities[\*]=\*' (vervang \* door ernstniveau): 0 - niet geclassificeerd, 1 - informatie, 2 - waarschuwing, 3 - gemiddeld, 4 - hoog, 5 - ramp
- inventory filteroptie "Hostinventaris": array van inventarisvelden: [veld], [waarde]
- evaltype filteroptie "Tags", tag-filterstrategie: 0 En/Of, 2 Of
- tags filteroptie "Tags": array van gedefinieerde tags: [tag], [operator], [waarde]
- show\_tags filteroptie "Tags weergeven": 0 geen, 1 één, 2 twee, 3 drie
- tag\_name\_format filteroptie "Tagnaam": 0 volledige naam, 1 verkorte naam, 2 geen
- tag\_priority filteroptie "Prioriteit tagnaam weergeven": komma-gescheiden reeks van tagprioriteit
- show\_suppressed filteroptie "Onderdrukte problemen weergeven": moet 'show\_suppressed=1' zijn om weer te geven
- unacknowledged filteroptie "Alleen niet-erkende problemen weergeven": moet 'unacknowledged=1' zijn om weer te geven
- compact\_view filteroptie "Compacte weergave": moet 'compact\_view=1' zijn om weer te geven
- highlight\_row filteroptie "Volledige rij markeren" (gebruik probleemkleur als achtergrondkleur voor elke probleemrij): moet '1' zijn om te markeren; kan alleen worden ingesteld wanneer 'compact\_view' is ingesteld
- filter name eigenschappen filteroptie "Naam": vrije tekst
- filter\_show\_counter eigenschappen filteroptie "Aantal records weergeven": 1 weergeven, 0 niet weergeven
- filter\_custom\_time eigenschappen filteroptie "Aangepaste tijdsperiode instellen": 1 instellen, 0 niet instellen
- sort sorteerkolom: clock, host, severity, name
- sortorder sorteervolgorde van resultaten: DESC aflopend, ASC oplopend
- age\_state filteroptie "Ouderdom minder dan": moet 'age\_state=1' zijn om 'age' in te schakelen. Wordt alleen gebruikt wanneer 'show' gelijk is aan 3.
- age filteroptie "Ouderdom minder dan": dagen
- groupids filteroptie "Hostgroepen": array van hostgroep-ID's
- hostids filteroptie "Hosts": array van host-ID's
- triggerids filteroptie "Triggers": array van trigger-ID's
- show\_timeline filteroptie "Tijdlijn weergeven": moet 'show timeline=1' zijn om weer te geven
- details filteroptie "Details weergeven": moet 'details=1' zijn om weer te geven
- from start van de datumbereik, kan 'relatief' zijn (bijv.: now-1m). Wordt alleen gebruikt wanneer 'filter custom time' gelijk is aan 1.
- to einde van het datumbereik, kan 'relatief' zijn (bijv.: now-1m). Wordt alleen gebruikt wanneer 'filter custom time' gelijk is aan 1.

#### Kioskmodus

De kioskmodus in ondersteunde frontend-pagina's kan worden geactiveerd met behulp van URL-parameters. Bijvoorbeeld, in dashboards:

- /zabbix.php?action=dashboard.view&kiosk=1 activeer de kioskmodus
- /zabbix.php?action=dashboard.view&kiosk=0 activeer de normale modus

#### Diavoorstelling

Het is mogelijk om een diavoorstelling te activeren in het dashboard:

• /zabbix.php?action=dashboard.view&slideshow=1 - activeer diavoorstelling

#### **7 Definities**

# Overzicht

Hoewel veel dingen in de frontend geconfigureerd kunnen worden met behulp van de frontend zelf, zijn sommige aanpassingen op dit moment alleen mogelijk door een definitiebestand te bewerken.

Dit bestand is defines.inc.php en bevindt zich in /include van de Zabbix HTML-documentdirectory.

#### Parameters

Parameters in dit bestand die interessant kunnen zijn voor gebruikers:

• ZBX\_MIN\_PERIOD

Minimale grafiekperiode, in seconden. Standaard één minuut.

• GRAPH\_YAXIS\_SIDE\_DEFAULT

Standaard locatie van de Y-as in eenvoudige grafieken en standaardwaarde voor het vervolgkeuzemenu bij het toevoegen van items aan aangepaste grafieken. Mogelijke waarden: 0 - links, 1 - rechts.

#### Standaard: 0

• ZBX\_SESSION\_NAME (beschikbaar vanaf 4.0.0)

Tekst die wordt gebruikt als naam voor het sessiecookie van de Zabbix frontend.

Standaard: zbx\_sessionid

• ZBX DATA CACHE TTL (beschikbaar vanaf 5.2.0)

Time-to-live (TTL) time-out in seconden die wordt gebruikt om de gegevenscache van Vault-respons ongeldig te maken. Stel 0 in om Vault-responscaching uit te schakelen.

# Standaard: 60

• SUBFILTER\_VALUES\_PER\_GROUP (beschikbaar vanaf 6.0.5)

Aantal subfilterwaarden per groep (bijvoorbeeld in het laatste gegevens subfilter).

Standaard: 1000

# **8 Aanmaken van eigen thema**

#### Overzicht

Standaard biedt Zabbix een aantal vooraf gedefinieerde thema's. Je kunt de stapsgewijze procedure hier volgen om je eigen thema te maken. Voel je vrij om het resultaat van je werk te delen met de Zabbix-community als je iets moois hebt gemaakt.

Stap 1

Om je eigen thema te definiëren, moet je een CSS-bestand maken en het opslaan in de map assets/styles/ (bijvoorbeeld aangepast-thema.css). Je kunt de bestanden kopiëren van een ander thema en je thema op basis daarvan maken, of helemaal opnieuw beginnen.

Stap 2

Voeg je thema toe aan de lijst met thema's die worden geretourneerd door de APP::getThemes() methode. Dit kun je doen door de ZBase::getThemes() methode in de APP-klasse te overschrijven. Dit kan worden gedaan door de volgende code toe te voegen vóór de sluitende accolade in include/classes/core/APP.php:

```
public static function getThemes() {
   return array_merge(parent::getThemes(), [
        'custom-theme' => _('Aangepast thema')
   ]);
}
```
# **Attention:**

Merk op dat de naam die je opgeeft binnen het eerste paar aanhalingstekens moet overeenkomen met de naam van het themabestand zonder extensie.

Om meerdere thema's toe te voegen, vermeld je ze gewoon onder het eerste thema, bijvoorbeeld:

```
public static function getThemes() {
   return array_merge(parent::getThemes(), [
        'custom-theme' => _('Aangepast thema'),
        'anderthema' => _('Een ander thema'),
        'nogmeerthema' => _('Nog een thema')
   ]);
}
```
Merk op dat elk thema behalve het laatste een komma moet hebben.

#### **Note:**

Om de kleuren van grafieken te wijzigen, moet de invoer worden toegevoegd in de graph\_theme database tabel.

# Stap 3

Activeer het nieuwe thema.

In de Zabbix-frontend kun je dit thema instellen als standaardthema of je thema wijzigen in het gebruikersprofiel.

Geniet van de nieuwe uitstraling en ervaring!

#### **9 Debug modus**

#### Overview

Debug mode may be used to diagnose performance problems with frontend pages.

Configuration

Debug mode can be activated for individual users who belong to a user group:

- when configuring a user group;
- when viewing configured user groups.

When Debug mode is enabled for a user group, its users will see a Debug button in the lower right corner of the browser window:

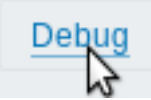

Clicking on the Debug button opens a new window below the page contents which contains the SQL statistics of the page, along with a list of API calls and individual SQL statements:

```
******************* Script profiler ********************
Total time: 0.249825
Total SQL time: 0.139814
SQL count: 143 (selects: 117 | executes: 26)
Peak memory usage: 6M
Memory limit: 128M
1. hostgroup.get [latest.php:124]
Parameters:
                            Result:
Array
                           Array
(
    [output] => Array
                                [4] => Array
         \overline{(}(
                                                                                   Hide debug
             [0] => groupid
                                         [groupid] \Rightarrow 4
```
In case of performance problems with the page, this window may be used to search for the root cause of the problem.

```
Warning:
Enabled Debug mode negatively affects frontend performance.
```
# **10 Cookies gebruikt door Zabbix**

# Overzicht

Deze pagina geeft een lijst van cookies weer die door Zabbix worden gebruikt.

<span id="page-856-1"></span><span id="page-856-0"></span>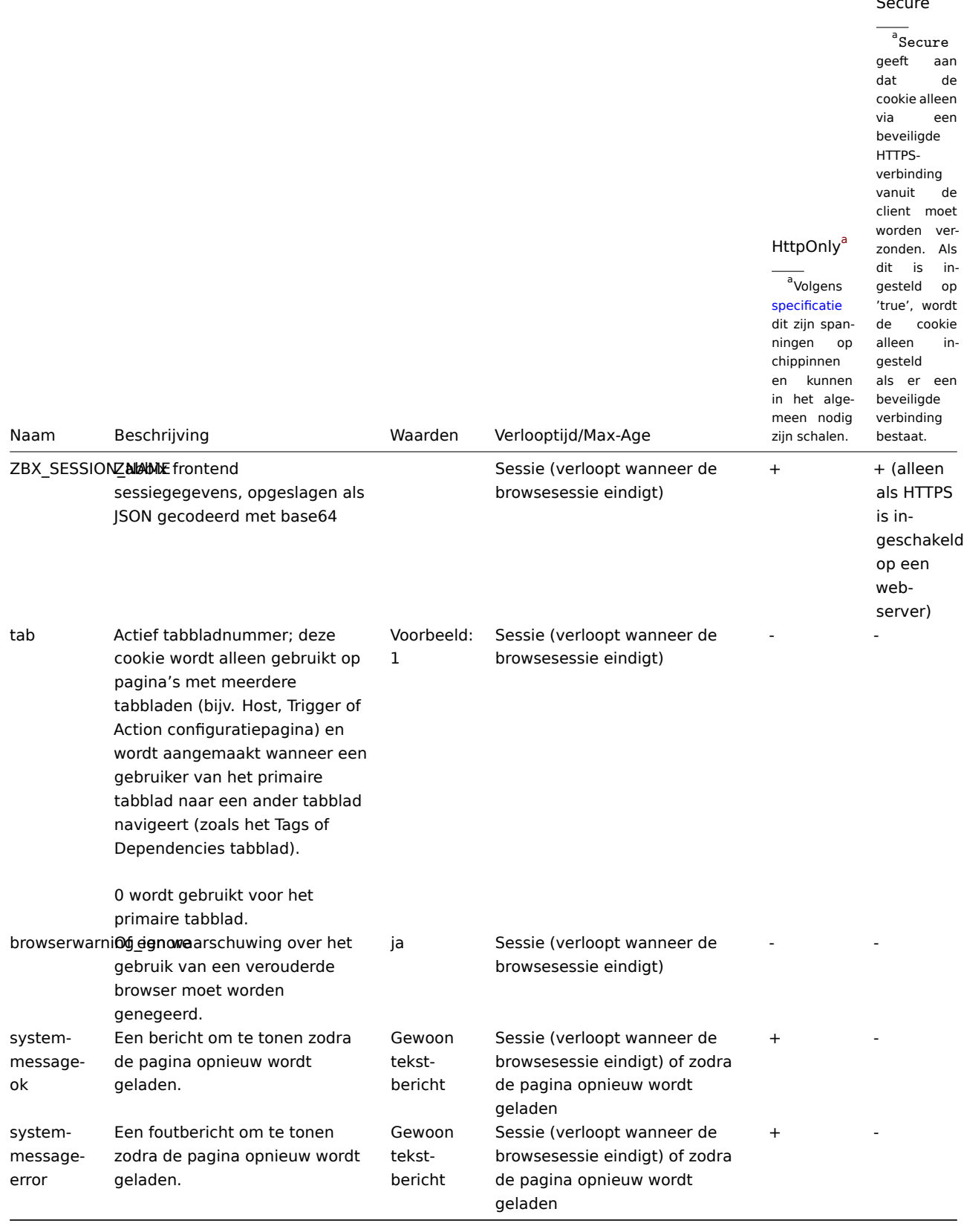

# **Note:**

Het afdwingen van de 'HttpOnly' vlag op Zabbix cookies via een webserverdirective wordt niet ondersteund.

# **11 Tijdzones**

De frontend-tijdzone kan wereldwijd in de frontend worden ingesteld en aangepast voor individuele gebruikers.

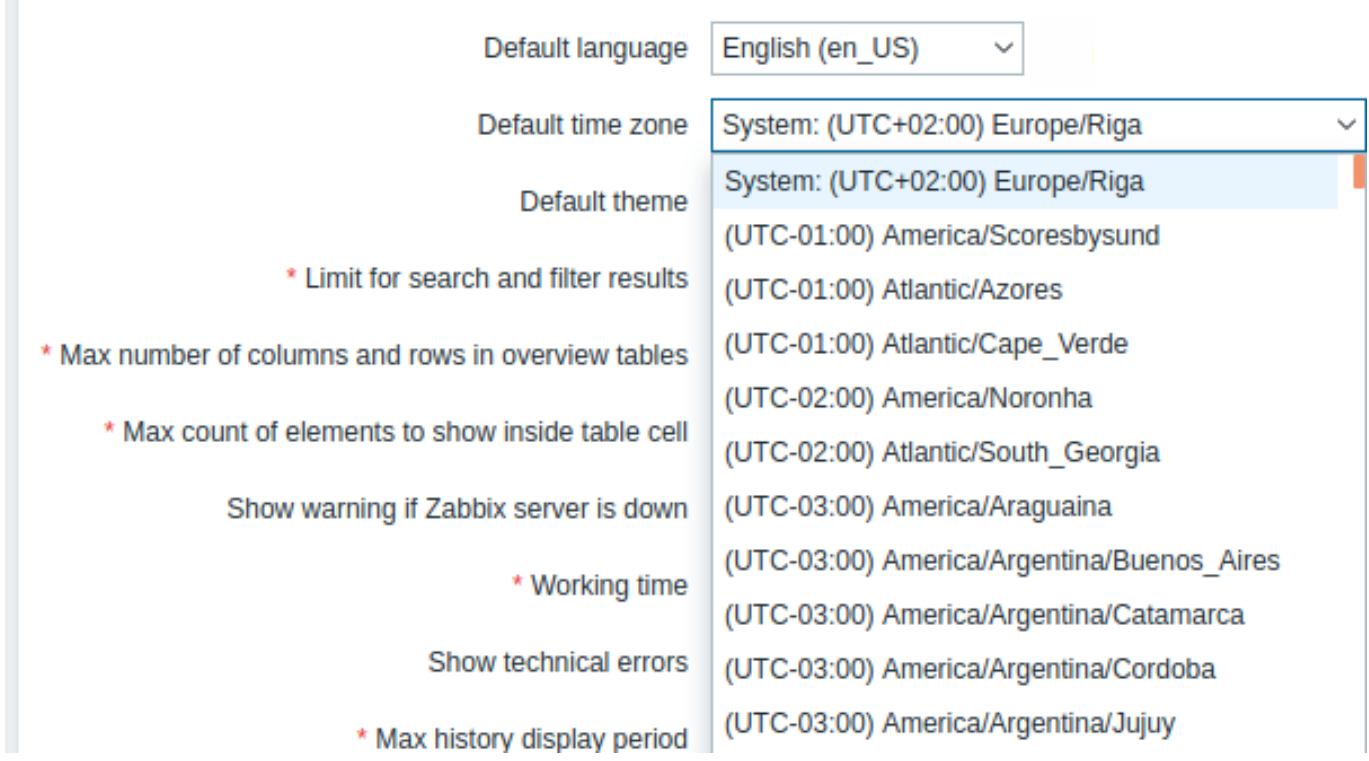

Als Systeem is geselecteerd, wordt de tijdzone van de webserver gebruikt voor de frontend (inclusief de waarde van 'date.timezone' in php.ini, indien ingesteld), terwijl de Zabbix-server de tijdzone van de machine waarop deze draait, zal gebruiken.

# **Note:**

De Zabbix-server zal de opgegeven globale/gebruikerstijdzone alleen gebruiken bij het uitbreiden van macro's in meldingen (bijv. {EVENT.TIME} kan uitgebreid worden naar een andere tijdzone per gebruiker) en voor de tijdslimiet bij het verzenden van meldingen (zie de instelling "Wanneer actief" in de mediaconfiguratie voor gebruikers).

Configuratie

De globale tijdzone:

- kan handmatig worden ingesteld tijdens het installeren van de frontend
- kan worden gewijzigd in Beheer → Algemeen → GUI

Tijdzone op gebruikersniveau:

- kan worden ingesteld bij het configureren/up[daten](#page-100-0) van een gebruiker
- kan door elke gebruiker worden ingesteld in hun gebruikersprofiel

# **13 Wachtwoord opnieuw instellen**

**Overzicht** Deze sectie beschrijft de stappen voor het opnieuw instellen van wachtwoorden van gebruikers in Zabbix.

**Stappen** Neem contact op met uw Zabbix-beheerder als u uw Zabbix-wachtwoord bent vergeten en niet kunt inloggen.

Een Super administrator-gebruiker kan wachtwoorden wijzigen voor alle gebruikers in het gebruikersconfiguratieformulier.

Als een Super administrator zijn wachtwoord is vergeten en niet kan inloggen, moet de volgende SQL-query worden uitgevoerd om het standaardwachtwoord op de Super admin-gebruiker toe te passen (vervang 'Admin' door de juiste gebruikersnaam van de Super admin):

**UPDATE** users **SET** passwd **=** '\$2a\$10\$ZXIvHAEP2ZM.dLXTm6uPHOMVlARXX7cqjbhM6Fn0cANzkCQBWpMrS' **WHERE** username **=** 'Admin';

Na het uitvoeren van deze query wordt het gebruikerswachtwoord ingesteld op zabbix. Zorg ervoor dat u het standaardwachtwoord bij de eerste keer inloggen wijzigt.

**Overzicht** De Zabbix API stelt je in staat om programmatisch de configuratie van Zabbix op te halen en aan te passen, en biedt toegang tot historische gegevens. Het wordt veel gebruikt om:

- Nieuwe toepassingen te maken om met Zabbix te werken;
- Zabbix te integreren met software van derden;
- Routinetaken te automatiseren.

De Zabbix API is een op web gebaseerde API en wordt meegeleverd als onderdeel van de webinterface. Het maakt gebruik van het JSON-RPC 2.0-protocol, wat betekent:

- De API bestaat uit een reeks afzonderlijke methoden;
- Verzoeken en antwoorden tussen de klanten en de API worden gecodeerd met behulp van het JSON-formaat.

Meer informatie over het protocol en JSON is te vinden in de JSON-RPC 2.0 specificatie en de JSON-formaat startpagina.

**Structuur** De API bestaat uit een aantal methoden die nominaal zijn gegroepeerd in afzonderlijke API's. Elk van de methoden voert een specifieke taak uit. Voor de methode host.create hoort bijvoorbeeld bij de host API en wordt gebruikt om nieuwe hosts te maken. Historisch gezien worden API's soms aange[duid als: "klassen".](http://www.jsonrpc.org/specification)

#### **Note:**

De meeste API's bevatten ten minste vier methoden: 'get', create, update en delete voor het ophalen, creëren, bijwerken en respectievelijk het verwijderen van gegevens, maar sommige van de API's kunnen een volledig verschillende set methoden ondersteunen.

**Uitvoeren van verzoeken** Nadat je de frontend hebt ingesteld, kun je externe HTTP-verzoeken gebruiken om de API aan te roepen. Om dit te doen, moet je HTTP POST-verzoeken sturen naar het bestand api\_jsonrpc.php dat zich in de frontend-map bevindt. Als bijvoorbeeld je Zabbix-frontend is geïnstalleerd onder http://voorbeeld.com/zabbix, kan het HTTP-verzoek om de methode apiinfo.version aan te roepen er als volgt uitzien:

```
POST http://example.com/zabbix/api_jsonrpc.php HTTP/1.1
Content-Type: application/json-rpc
{
    "jsonrpc": "2.0",
    "method": "apiinfo.version",
    "id": 1,
    "auth": null,
    "params": {}
}
```
Het verzoek moet de header Content-Type hebben die is ingesteld op een van deze waarden: application/json-rpc, application/json of application/jsonrequest.

**Voorbeeld workflow** In het volgende gedeelte wordt u door enkele gebruiksvoorbeelden geleid in meer detail.

**Authenticatie** Toegang krijgen tot gegevens in Zabbix vereist het volgende:

- Gebruik een bestaande API-token (aangemaakt in de Zabbix-frontend of via de Token API);
- Gebruik een authenticatietoken verkregen met de user.login methode.

Bijvoorbeeld, als je een nieuw authenticatietoken wilt verkrijgen door in te loggen als een standaard Admin gebruiker, zou een JSON-verzoek er als volgt uitzien:

```
{
    "jsonrpc": "2.0",
    "method": "user.login",
    "params": {
        "username": "Admin",
        "password": "zabbix"
    },
    "id": 1,
```

```
"auth": null
}
```
Laten we het aanvraagobject van naderbij bekijken. Het heeft de volgende eigenschappen:

- jsonrpc de versie van het JSON-RPC-protocol die door de API wordt gebruikt; de Zabbix API implementeert JSON-RPC versie 2.0;
- method de aangeroepen API-methode;
- params parameters die aan de API-methode zullen worden doorgegeven;
- id een willekeurige identificatie van het verzoek;
- auth een token voor gebruikersauthenticatie; aangezien we er nog geen hebben, is deze ingesteld op 'null'.

Als je de inloggegevens correct hebt ingevoerd, zal het antwoord dat door de API wordt geretourneerd, het gebruikersauthenticatietoken bevatten:

```
{
    "jsonrpc": "2.0",
    "result": "0424bd59b807674191e7d77572075f33",
    "id": 1
}
```
Het antwoordobject bevat op zijn beurt de volgende eigenschappen:

- jsonrpc opnieuw, de versie van het JSON-RPC-protocol;
- result de gegevens die door de methode zijn geretourneerd;
- id identificatie van het overeenkomstige verzoek.

**Hosts ophalen** We hebben nu een geldig token voor gebruikersverificatie die kan worden gebruikt om toegang te krijgen de gegevens in Zabbix. Laten we bijvoorbeeld de host.get methode gebruiken om de ID's, hostnamen en interfaces van alle geconfigureerde hosts op te halen:

```
{
    "jsonrpc": "2.0",
    "method": "host.get",
    "params": {
        "output": [
            "hostid",
            "host"
        ],
        "selectInterfaces": [
            "interfaceid",
            "ip"
        ]
    },
    "id": 2,
    "auth": "0424bd59b807674191e7d77572075f33"
}
```
::: noteimportant Merk op dat de eigenschap auth nu is ingesteld op de authenticatie token dat we hebben verkregen door de user.login methode. :::

Het respons object zal de gevraagde gegevens over de hosts bevatten:

```
{
    "jsonrpc": "2.0",
    "result": [
        {
             "hostid": "10084",
             "host": "Zabbix server",
             "interfaces": [
                 {
                     "interfaceid": "1",
                     "ip": "127.0.0.1"
                 }
            ]
        }
    ],
```

```
"id": 2
}
```
**Note:**

Om prestatieredenen raden we aan om altijd om alleen objecteigenschappen die u wilt op te halen. Vermijd het ophalen van alles.

**Een nieuw item maken** Laten we een nieuw item maken op "Zabbix server" met behulp van de gegevens die we hebben verkregen van het vorige host.get verzoek. Dit kan met behulp van de item.create methode:

```
{
    "jsonrpc": "2.0",
    "methode": "item.create",
    "params": {
        "name": "Vrij schijfruimte op /home/joe/",
        "key_": "vfs.fs.size[/home/joe/,free]",
        "hostid": "10084",
        "type": 0,
        "value_type": 3,
        "interfaceid": "1",
        "delay": 30
    },
    "auth": "0424bd59b807674191e7d77572075f33",
    "id": 3
}
```
Een succesvol antwoord bevat de ID van het nieuw gemaakte item, die kan worden gebruikt om naar het item te verwijzen in de volgende verzoeken:

```
{
    "jsonrpc": "2.0",
    "result": {
        "itemids": [
            "24759"
        ]
    },
    "id": 3
}
```
#### **Note:**

De item.create-methode en andere aanmaakmethoden kunnen ook arrays van objecten accepteren en meerdere items maken met één API call.

**Meerdere triggers maken** Dus als maakmethoden arrays accepteren, kunnen we meerdere triggers als volgt toevoegen:

```
{
    "jsonrpc": "2.0",
    "method": "trigger.create",
    "params": [
        {
            "description": "De processorbelasting is te hoog op {HOST.NAME}",
            "expression": "last(/Linux server/system.cpu.load[percpu,avg1])>5",
        },
        {
            "description": "Te veel processen op {HOST.NAME}",
            "expression": "avg(/Linux-server/proc.num[],5m)>300",
        }
   ],
    "auth": "0424bd59b807674191e7d77572075f33",
    "id": 4
}
```
Een succesvol antwoord bevat de ID's van de nieuw aangemaakte triggers:

```
{
    "jsonrpc": "2.0",
    "result": {
        "triggerids": [
            "17369",
            "17370"
        ]
    },
    "id": 4
}
```
**Een item bijwerken** Schakel een item in, dat wil zeggen, stel de status in op "0":

```
{
    "jsonrpc": "2.0",
    "method": "item.update",
    "params": {
        "itemid": "10092",
        "status": 0
    },
    "auth": "0424bd59b807674191e7d77572075f33",
    "id": 5
}
```
Een succesvolle reactie bevat de ID van het bijgewerkte item:

```
{
    "jsonrpc": "2.0",
    "result": {
        "itemids": [
            "10092"
        ]
    },
    "id": 5
}
```
# **Note:**

De item.update-methode en andere update-methoden kunnen ook arrays van objecten accepteren en meerdere items bijwerken met één API call.

**Meerdere triggers bijwerken** Schakel meerdere triggers in, dat wil zeggen, stel hun status in op 0:

```
{
    "jsonrpc": "2.0",
    "method": "trigger.update",
    "params": [
        {
            "triggerid": "13938",
            "status": 0
        },
        {
            "triggerid": "13939",
            "status": 0
        }
    ],
    "auth": "0424bd59b807674191e7d77572075f33",
    "id": 6
}
```
Een succesvolle reactie bevat de ID's van de bijgewerkte triggers:

```
"jsonrpc": "2.0",
"result": {
```
{

```
"triggerids": [
             "13938",
             "13939"
        ]
    },
    "id": 6
}
```
#### **Note:**

Dit is de voorkeursmethode voor bijwerken. Sommige API methoden zoals host.massupdate maken het mogelijk om meer eenvoudige code te schrijven, maar het is niet aanbevolen om deze methoden te gebruiken, omdat ze worden verwijderd in de toekomstige releases.

**Fout afhandeling** Tot nu toe heeft alles wat we hebben geprobeerd goed gewerkt. Maar wat gebeurt er als we een onjuiste call naar de API proberen te doen? Laten we proberen om maak een andere host door host.create aan te roepen maar de verplichte parameter groepen weg te laten.

```
{
    "jsonrpc": "2.0",
    "method": "host.create",
    "params": {
        "host": "Linux server",
        "interfaces": [
            {
                 "type 1,
                 "main": 1,
                 "useip": 1,
                 "ip": "192.168.3.1",
                 "dns": "",
                 "port": "10050"
            }
        ]
    },
    "ID": 7,
    "auth": "0424bd59b807674191e7d77572075f33"
}
```
Het antwoord zal dan een foutmelding bevatten:

```
{
    "jsonrpc": "2.0",
    "error": {
        "code": -32602,
        "message": "Ongeldige parameters.",
        "data": "Geen groepen voor host \"Linux server\"."
    },
    "id": 7
}
```
Als er een fout is opgetreden, wordt in plaats van de result eigenschap een error eigenschap in het antwoord meegegeven met de volgende gegevens:

- code een foutcode;
- bericht een korte samenvatting van de fouten;
- data een meer gedetailleerde foutmelding.

Fouten kunnen in verschillende gevallen voorkomen, bijvoorbeeld bij het gebruik van onjuiste invoer waarden, een sessie time-out of het proberen toegang te krijgen tot niet-bestaande objecten. Je applicatie zou dit soort fouten netjes moeten kunnen afhandelen.

**API versies** Om API-versiebeheer te vereenvoudigen, komt de versie van de API sinds Zabbix 2.0.4 overeen met de versie van Zabbix zelf. Je kunt de apiinfo.version methode gebruiken om de versie van de API waarmee je werkt te achterhalen. Dit kan handig zijn om je applicatie aan te passen aan versie-specifieke functies.

We garanderen achterwaartse compatibiliteit van functies binnen een hoofdversie. Wanneer we achterwaarts onverenigbare wijzigingen maken tussen [hoofdversies, la](#page-891-0)ten we de oude functies meestal als verouderd staan in de volgende release, en verwijderen

we ze pas in de release daarna. Af en toe kunnen we functies tussen hoofdversies verwijderen zonder enige achterwaartse compatibiliteit te bieden. Het is belangrijk dat je nooit vertrouwt op verouderde functies en zo snel mogelijk migreert naar nieuwere alternatieven.

# **Note:**

Je kunt alle wijzigingen die in de API zijn aangebracht volgen in het API-wijzigingenoverzicht.

**Verder lezen** Je weet nu genoeg om met de Zabbix API aan de slag te gaan, maar stop niet hier. Voor meer informatie raden we u aan een kijkje te nemen in de lijst van beschikbare API's.

# **Methode referentie**

Dit gedeelte geeft een overzicht van de functies van de Zabbix API en zal je helpen je weg te vinden in de beschikbare klassen en methoden.

**Toezicht houden** Met de Zabbix API hebt u toegang tot de geschiedenis en andere verzamelde gegevens tijdens het monitoren.

Cluster met hoge beschikbaarheid

Een lijst met server nodes en hun status ophalen.

Hoge beschikbaarheid cluster-API

#### Geschiedenis

Haal historische waarden op die zijn verzameld door Zabbix-bewakingsprocessen voor: presentatie of verdere verwerking.

#### [Geschiedenis-API](#page-1235-0)

#### **Trends**

Haal trendwaarden op die zijn berekend door de Zabbix-server voor presentatie of verdere verwerking.

#### Trend-API

Evenementen

Gebeurtenissen ophalen die zijn gegenereerd door triggers, netwerkdetectie en andere Zabbix-systemen voor flexibeler situatiebeheer of derden tool integratie.

#### Event API

Problemen

Ophalen van problemen volgens de gegeven parameters.

#### Probleem-API

#### Dienstbewaking

Maak een hiërarchieweergave van bewaakte IT-infrastructuur/bedrijfsservicegegevens.

# Service-API

Service Level Agreement

Definieer Service Level Objectives (SLO), haal gedetailleerde Service Level Indicators (SLI) op informatie over serviceprestaties.

# SLA API

# Taken

Interactie met Zabbix-server taakbeheer, taken maken en ophalen van antwoord.

# Taak-API
**Configuratie** Met de Zabbix API kunt u de configuratie van uw monitoring systeem beheren.

Hosts en Host groepen

Beheer host groepen, hosts en alles wat daarmee verband houdt, inclusief host interfaces, hostmacro's en onderhoudsperiodes.

Host-API | Gastgroep API | Host-interface API | Gebruikersmacro API | Waardekaart API | Onderhoud API

#### Artikelen

Definieer items om te controleren.

#### [Item-API](#page-1044-0)

**Triggers** 

Configureer triggers om u op de hoogte te stellen van problemen in uw systeem. Beheren van afhankelijkheden.

#### Trigger-API

#### Grafieken

Bewerk grafieken of scheid grafiek items voor een betere presentatie van de verzamelde gegevens.

## Graph API | Grafiekitem API

#### Sjablonen

Beheer sjablonen en koppel ze aan hosts of andere sjablonen.

#### [Template A](#page-1104-0)PI | Waardekaart API

#### Export en import

Exporteer en importeer Zabbix-configuratiegegevens voor configuratie back-ups, migratie of grootschalige configuratie-updates.

#### [Configuratie-](#page-1323-0)API

Ontdekking op laag niveau

Configureer detectie regels op laag niveau, evenals item, trigger en grafiek prototypes om dynamische entiteiten te monitoren.

LLD-regel-API | Artikel prototype API | Trigger-prototype API | Grafiek prototype API | Host-prototype API

Evenement correlatie

Maak aangepaste correlatieregels voor gebeurtenissen.

#### [Correlatie-API](#page-1195-0)

Acties en waarschuwingen

Definieer acties en bewerkingen om gebruikers op de hoogte te stellen van bepaalde gebeurtenissen of automatisch opdrachten op afstand uitvoeren. Toegang krijgen tot informatie over gegenereerde waarschuwingen en hun ontvangers.

#### Action API | Waarschuwing API

Diensten

Services beheren voor monitoring op serviceniveau en gedetailleerde SLA ophalen informatie over elke dienst.

#### [Service-AP](#page-865-0)I

Dashboards

Beheer dashboards en maak op basis daarvan geplande rapporten.

#### Dashboard API | Sjabloondashboard API | Verslag doen van API

Kaarten

Configureer kaarten om gedetailleerde dynamische weergaven van uw IT infrastructuur te maken.

#### Map API

Web bewaking

Configureer web scenario's om uw web toepassingen en -services te bewaken.

#### Webscenario-API

Netwerk ontdekking

Beheer detectie regels op netwerkniveau om automatisch te zoeken en te controleren nieuwe gastheren. Krijg volledige toegang tot informatie over ontdekte services en gastheren.

## Discovery rule API | Ontdekkingscontrole API | Ontdekte gastheer API | Ontdekte dienst API

**Administratie** Met de Zabbix API kunt u de beheer instellingen van uw controlesysteem.

#### [Gebruikers](#page-1259-0)

Voeg gebruikers toe die toegang hebben tot Zabbix, wijs ze toe aan gebruikersgroepen en machtigingen verlenen. Maak rollen voor gedetailleerd gebruikersbeheer rechten. Volg configuratie wijzigingen die elke gebruiker heeft aangebracht. Media configureren typen en meerdere manieren waarop gebruikers waarschuwingen ontvangen.

### Gebruikers-API | Gebruikersgroep API | Gebruikersrol API | Mediatype API | Auditlogboek API

#### Algemeen

Wijzig bepaalde algemene configuratie-opties.

[API voor autom](#page-1071-0)atische registratie | Icoon map API | Afbeelding API | Gebruikersmacro API | Instellingen API | Huishouden API

#### Reguliere expressies

Beheer globale reguliere expressies.

## API voor reguliere expressies

## Proxy's

Beheer de proxy's die worden gebruikt in uw gedistribueerde bewakingsconfiguratie.

#### [Proxy-API](#page-1289-0)

## Authenticatie

Configuratie-opties voor authenticatie wijzigen.

## Authenticatie-API

API-tokens

Beheer autorisatie tokens.

## Token API

Scripts

Configureer en voer scripts uit om u te helpen bij uw dagelijkse taken.

#### Script-API

**API-informatie** Haal de versie van de Zabbix API op zodat uw toepassing versie-specifieke functies kan gebruiken.

## API info API

# **Actie**

<span id="page-865-0"></span>[Deze klasse](#page-891-0) is ontworpen om met acties te werken.

Objectreferenties:

- action
- Action condition
- Action operatie

Beschikbare methoden:

- action.create maak nieuwe acties
- action.delete delete acties
- action.get acties ophalen
- action.update update acties

#### **> Actie-object**

De volgende objecten zijn direct gerelateerd aan de action API.

## Actie

Het actieobject heeft de volgende eigenschappen.

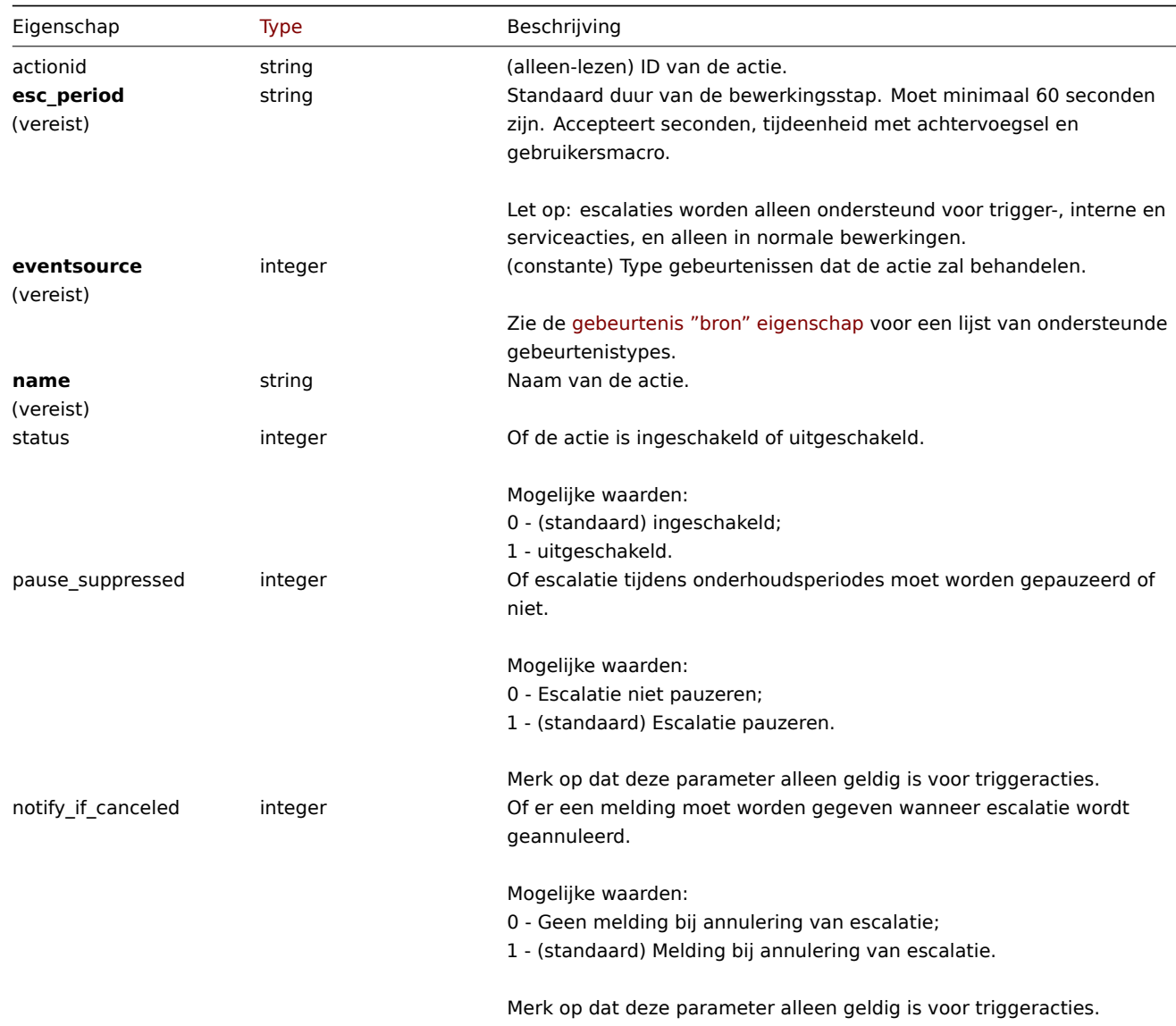

Let op dat voor sommige methoden (update, delete) de vereiste/optionele parametercombinatie anders kan zijn.

# Actie bewerking

Het actiebewerkingsobject definieert een bewerking die wordt uitgevoerd wanneer een actie wordt uitgevoerd. Het heeft de volgende eigenschappen.

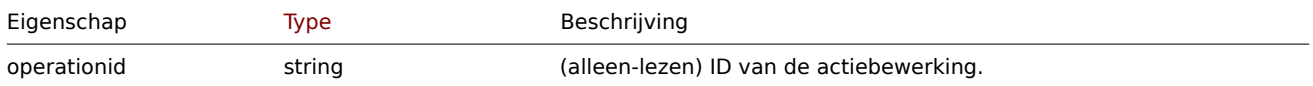

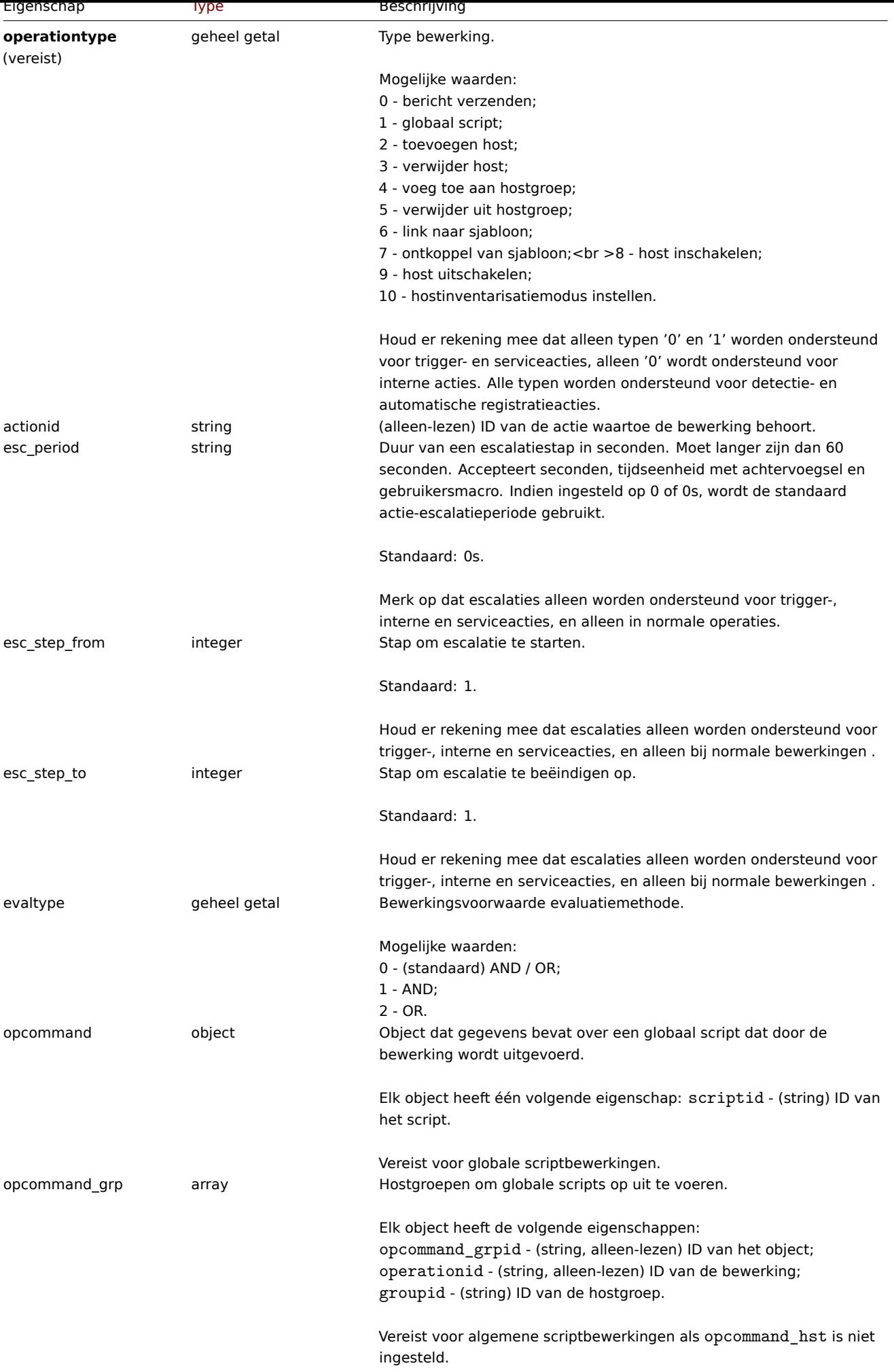

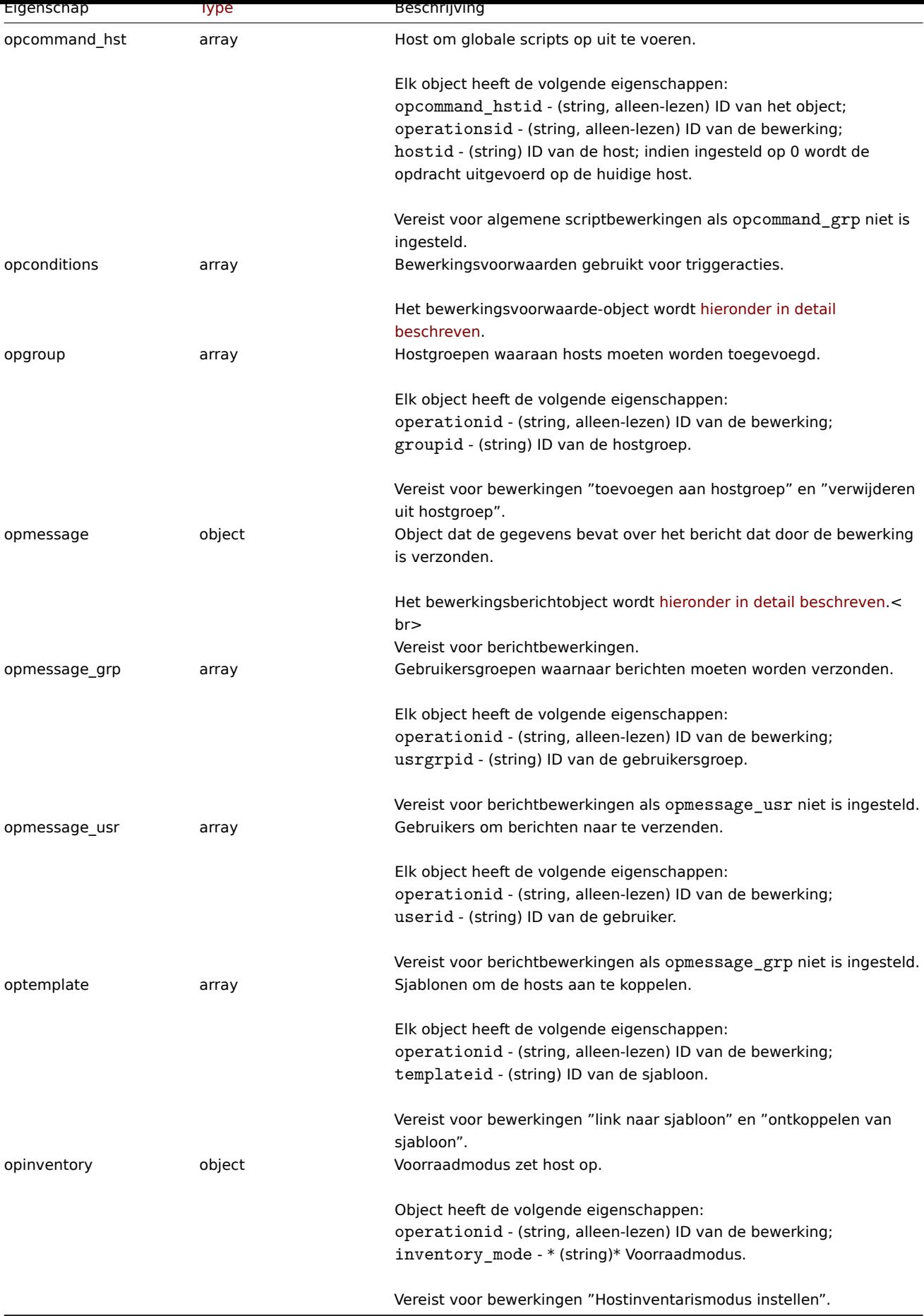

Actie operatie bericht

Het bewerkings bericht object bevat gegevens over het bericht dat worden verzonden door de operatie.

|Property|Type|Beschrijving| |--------|---------------------------------------- -----------|-----------| |default\_msg|integer|Of de standaardtekst en het onderwerp van het actiebericht moeten worden gebruikt.<br><br/>>
<br/>  $\sigma$  ->>
of  $\sigma$  and  $\sigma$  - gebruik de gegevens van de bewerking;<br>1 - (standaard) gebruik de gegevens van het mediatype.| |mediatypeid|string|ID van het mediatype dat zal worden gebruikt om het bericht te verzenden.| |message|string|Bewerkings bericht tekst.| |subject|string|Bewerking bericht onderwerp.|

## Actie operatie voorwaarde

Het actie bewerkingsvoorwaarde object definieert een voorwaarde die moet zijn voldaan om de huidige bewerking uit te voeren. Het heeft de volgende eigenschappen.

|Property|Type|Beschrijving| |--------|---------------------------------------- -----------|-----------| |opconditionid|string|(alleen-lezen) ID van de actievoorwaarde| |**conditiontype**<br>(vereist)|geheel getal|Type voorwaarde.<br><br>Mogelijke waarden:<br>14 - gebeurtenis bevestigd.| |**waarde**<br>(verplicht)|string|Waarde om mee te vergelijken.| |operationid|string|(alleen-lezen) ID van de bewerking.| |operator|geheel getal|Conditie-operator.<br><br>Mogelijke waarden:<br>0 - (standaard) =.|

De volgende operatoren en waarden worden ondersteund voor elke bewerking: soort toestand.

|Voorwaarde|Voorwaarde naam|Ondersteunde operators|Verwachte waarde| |---------|--------------|-------------------|---- ----------| |14|Gebeurtenis bevestigd|=|Of de gebeurtenis is bevestigd.<br><br>Mogelijke waarden:<br>0 - niet bevestigd;<br>1 bevestigd.|

Actie herstel bewerking

Het actie-herstelbewerkingsobject definieert een bewerking die wordt uitgevoerd wanneer een probleem is opgelost. Herstelbewerkingen zijn mogelijk voor trigger-, interne en serviceacties. Het heeft het volgende: eigendommen.

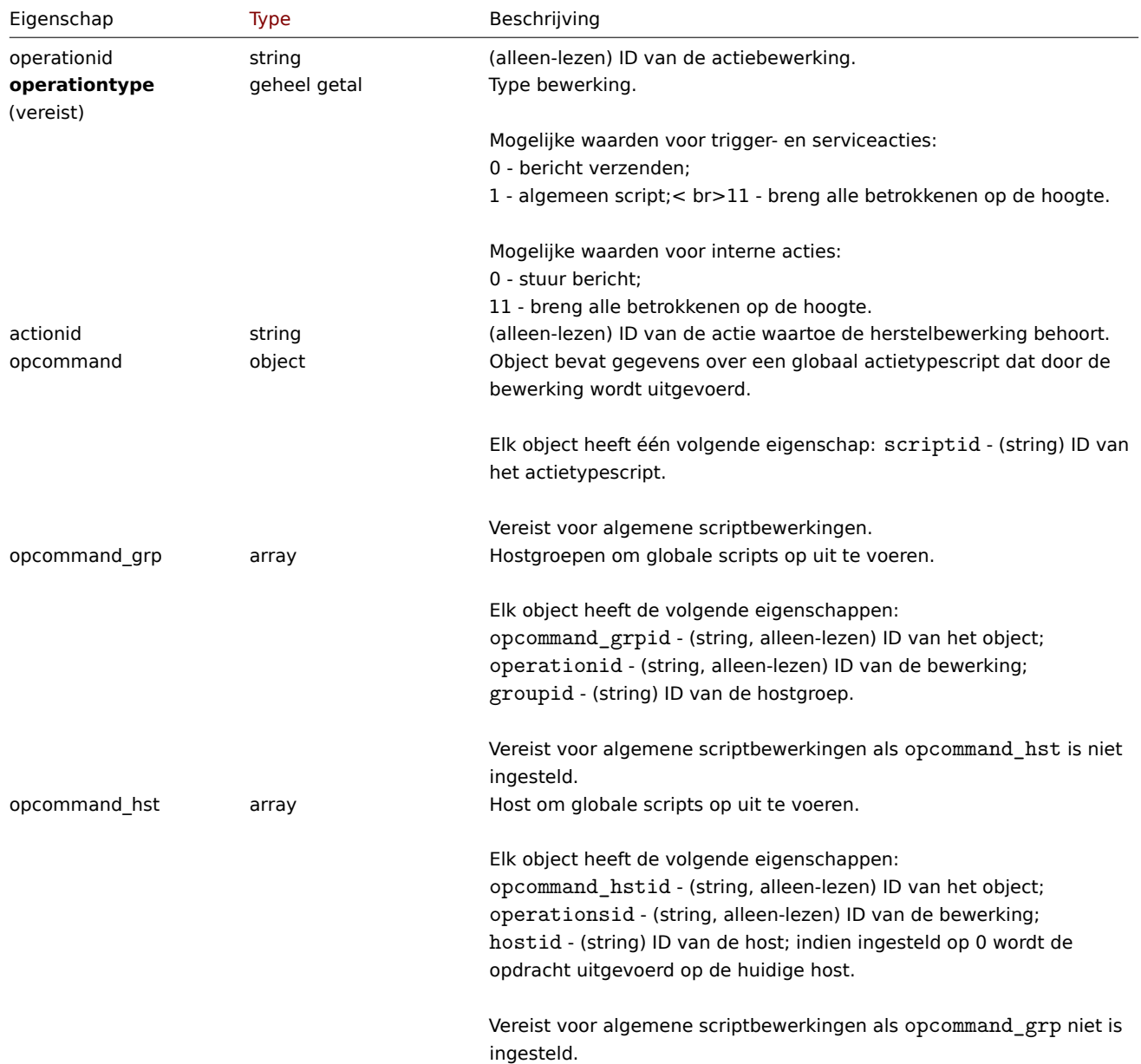

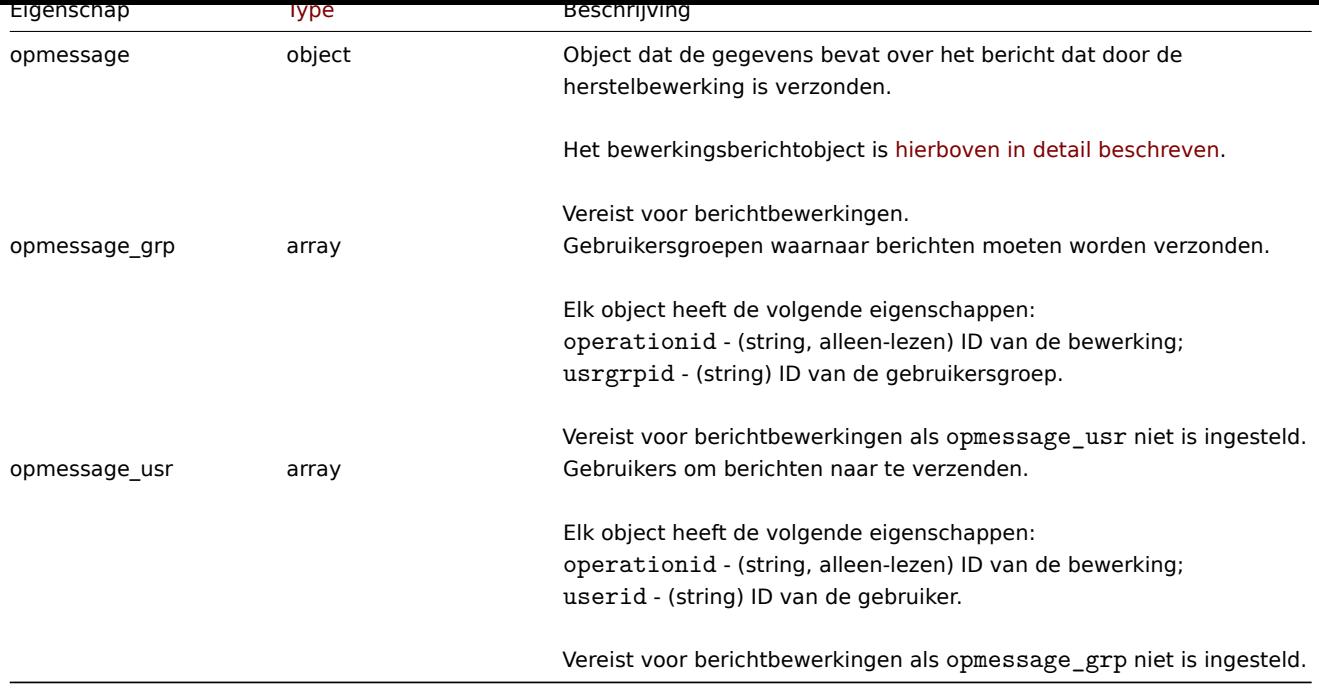

## Actie update bewerking

Het actie-update-bewerkingsobject definieert een bewerking die wordt uitgevoerd wanneer een probleem wordt bijgewerkt (becommentarieerd, erkend, ernst gewijzigd of handmatig gesloten). Updatebewerkingen zijn mogelijk voor trigger- en serviceacties. Het heeft de volgende eigenschappen.

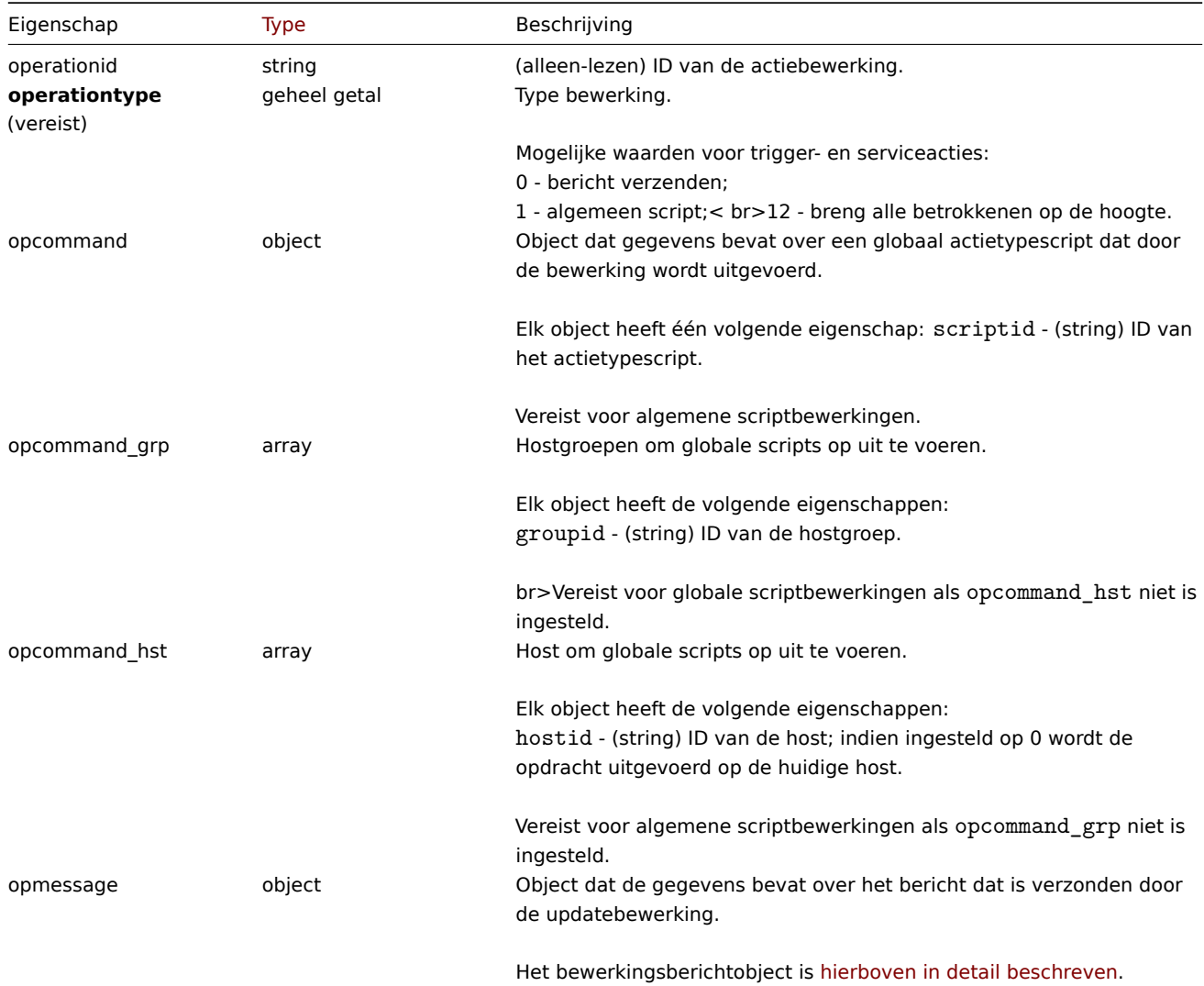

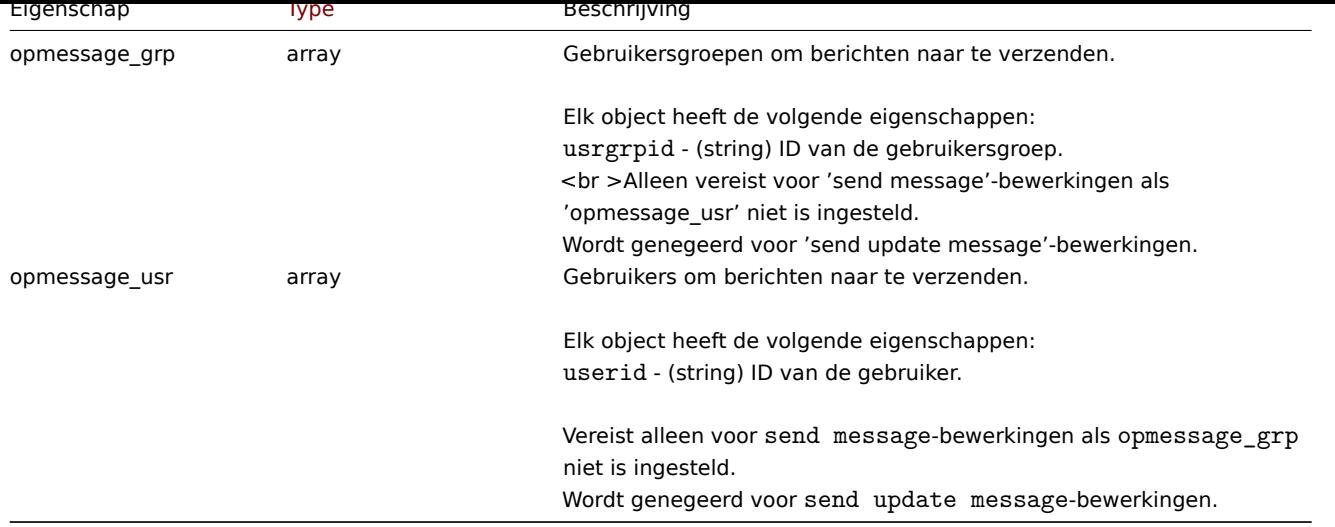

## Actiefilter

Het actiefilter object definieert een reeks voorwaarden waaraan moet worden voldaan om: de geconfigureerde actiebewerkingen uitvoeren. Het heeft het volgende: eigenschappen.

|Property|Type|Beschrijving| |--------|---------------------------------------- -----------|-----------| |**voorwaarden**<br>(vereist)|array|Set van filtervoorwaarden om te gebruiken voor het filteren van resultaten.| |**evaltype**<br>(vereist)|geheel getal|Filterconditieevaluatiemethode.<br><br>Mogelijke waarden:<br>0 - en/of;<br>1 - en;<br>2 - of;<br>3 - aangepaste uitdrukking.| |eval\_formula|string|(alleen-lezen) Gegenereerde expressie die zal worden gebruikt voor het evalueren van filtervoorwaarden. De expressie bevat ID's die verwijzen naar specifieke filtervoorwaarden door middel van de formulaid. De waarde van eval\_formula is gelijk aan de waarde van formula voor filters met een aangepaste expressie.| |formula|string|Door de gebruiker gedefinieerde expressie die moet worden gebruikt voor het evalueren van voorwaarden van filters met een aangepaste expressie. De expressie moet ID's bevatten die verwijzen naar specifieke filtervoorwaarden door middel van de formulaid. De ID's die in de expressie worden gebruikt, moeten exact overeenkomen met de ID's die zijn gedefinieerd in de filtervoorwaarden: geen enkele voorwaarde mag ongebruikt blijven of worden weggelaten.<br><br>Vereist voor aangepaste expressie filters.|

#### Actie filter conditie

Het actie filter voorwaardobject definieert een specifieke voorwaarde die moet worden gecontroleerd voordat de actiebewerkingen worden uitgevoerd.

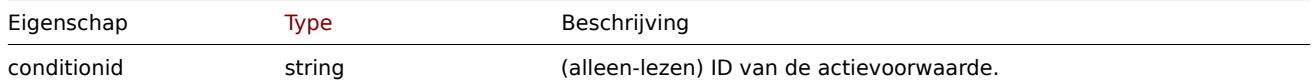

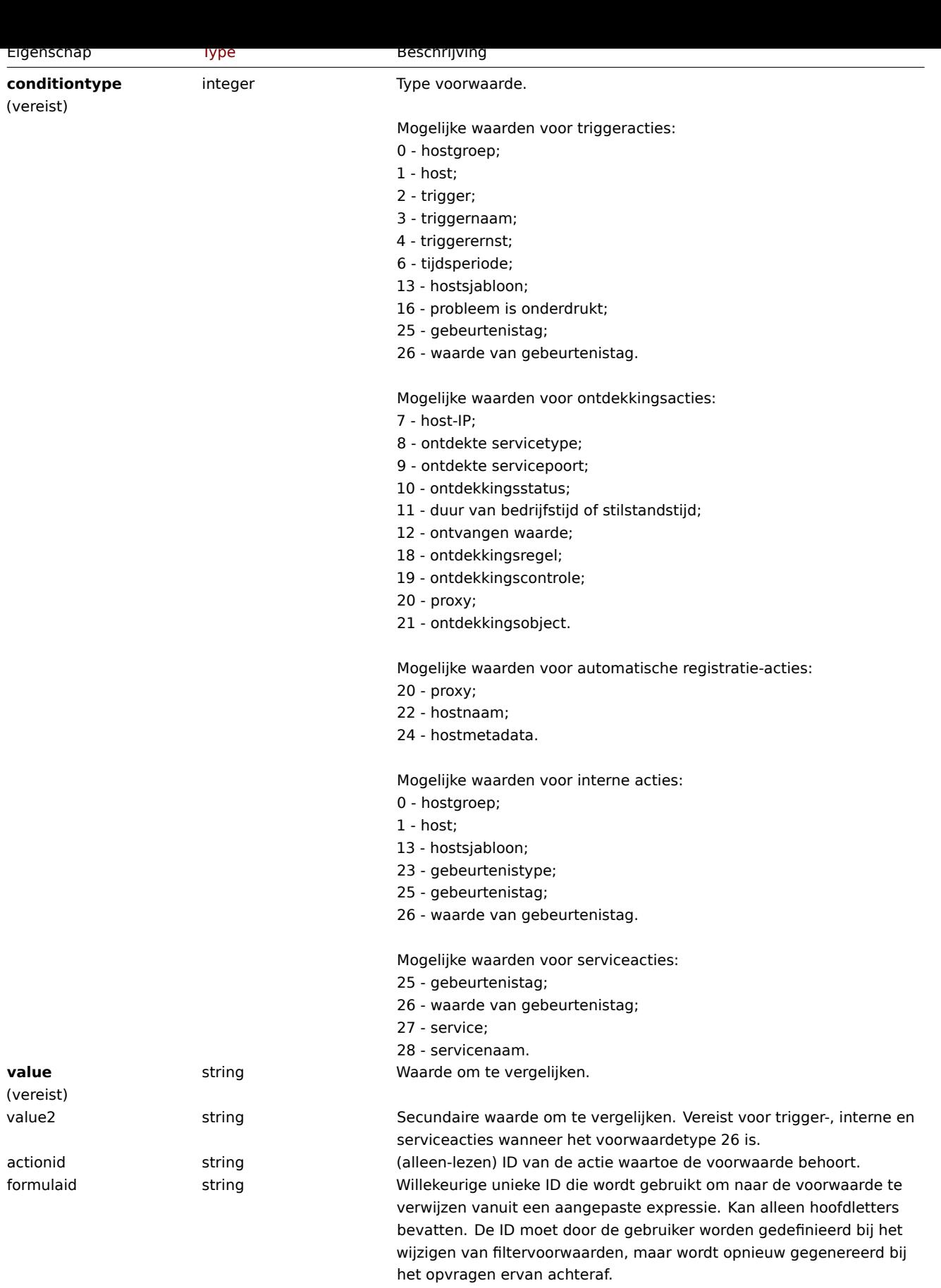

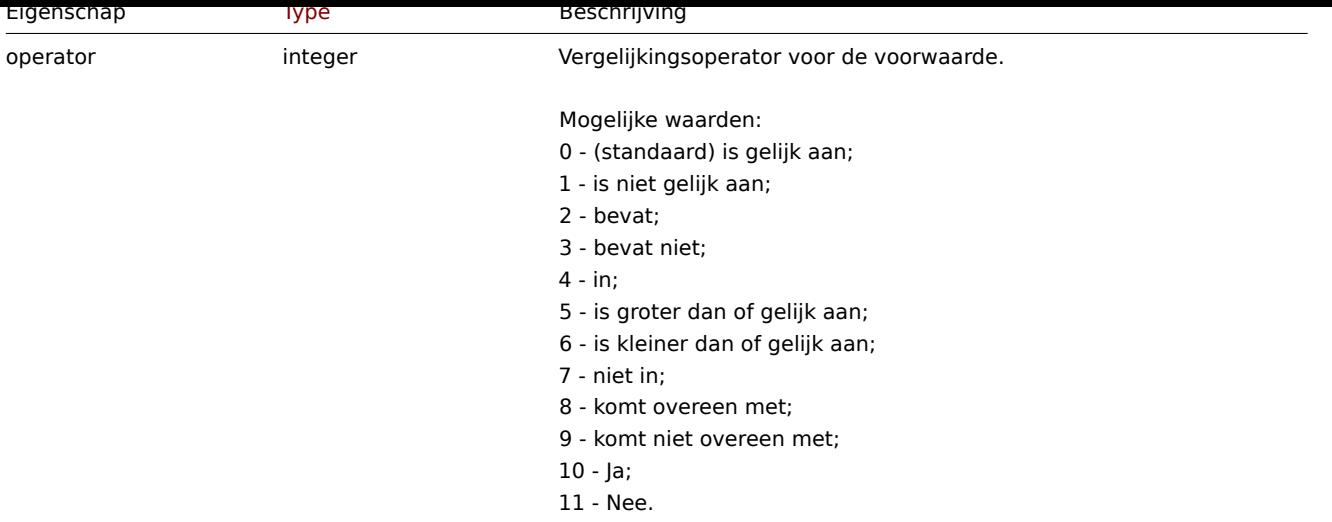

## **Note:**

Om beter te begrijpen hoe filters met verschillende soorten expressies te gebruiken, raadpleeg voorbeelden op de pagina's van de methoden action.get en action.create.

De volgende operatoren en waarden worden ondersteund voor elk voorwaardetype.

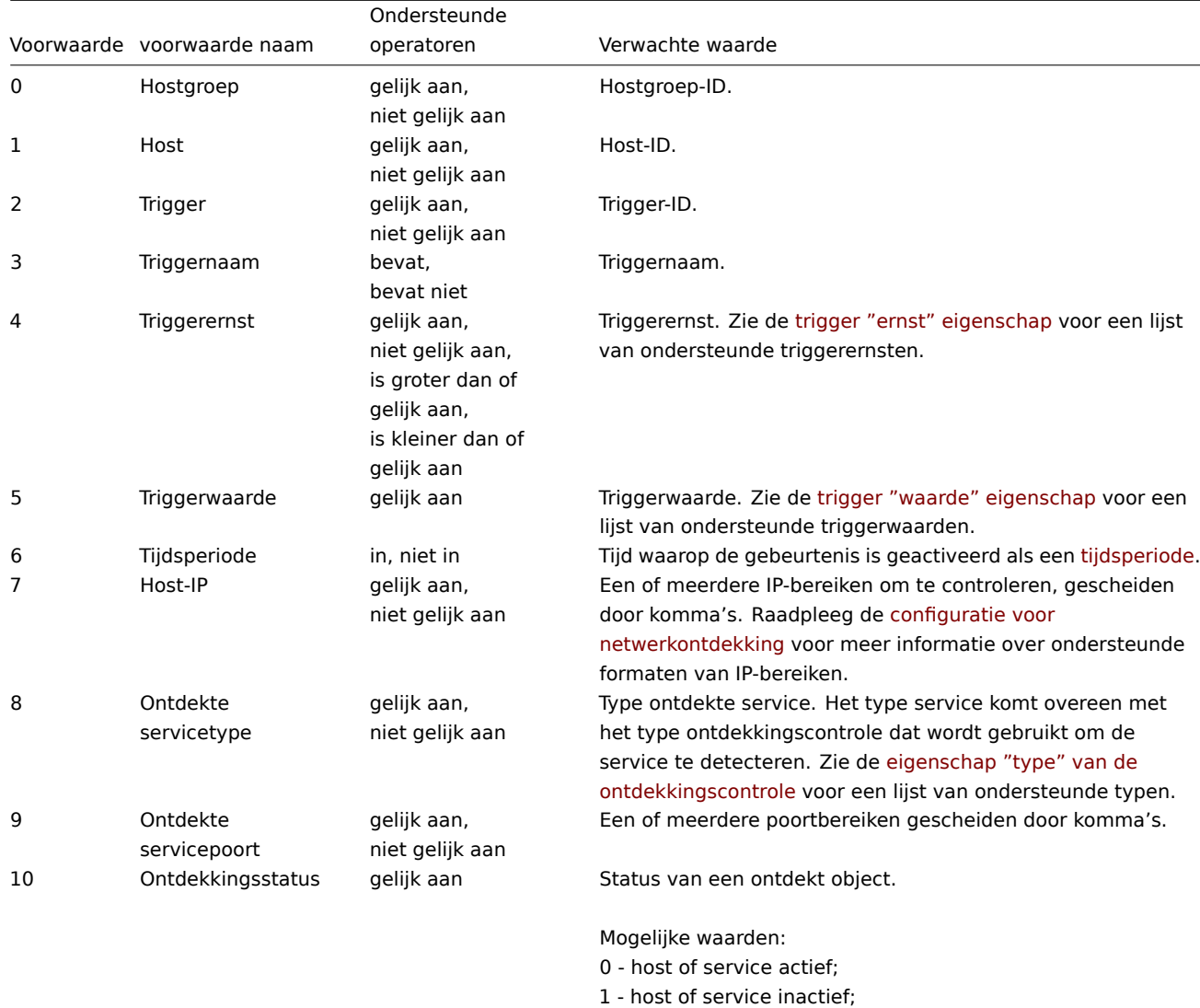

2 - host of service ontdekt; 3 - host of service verloren.

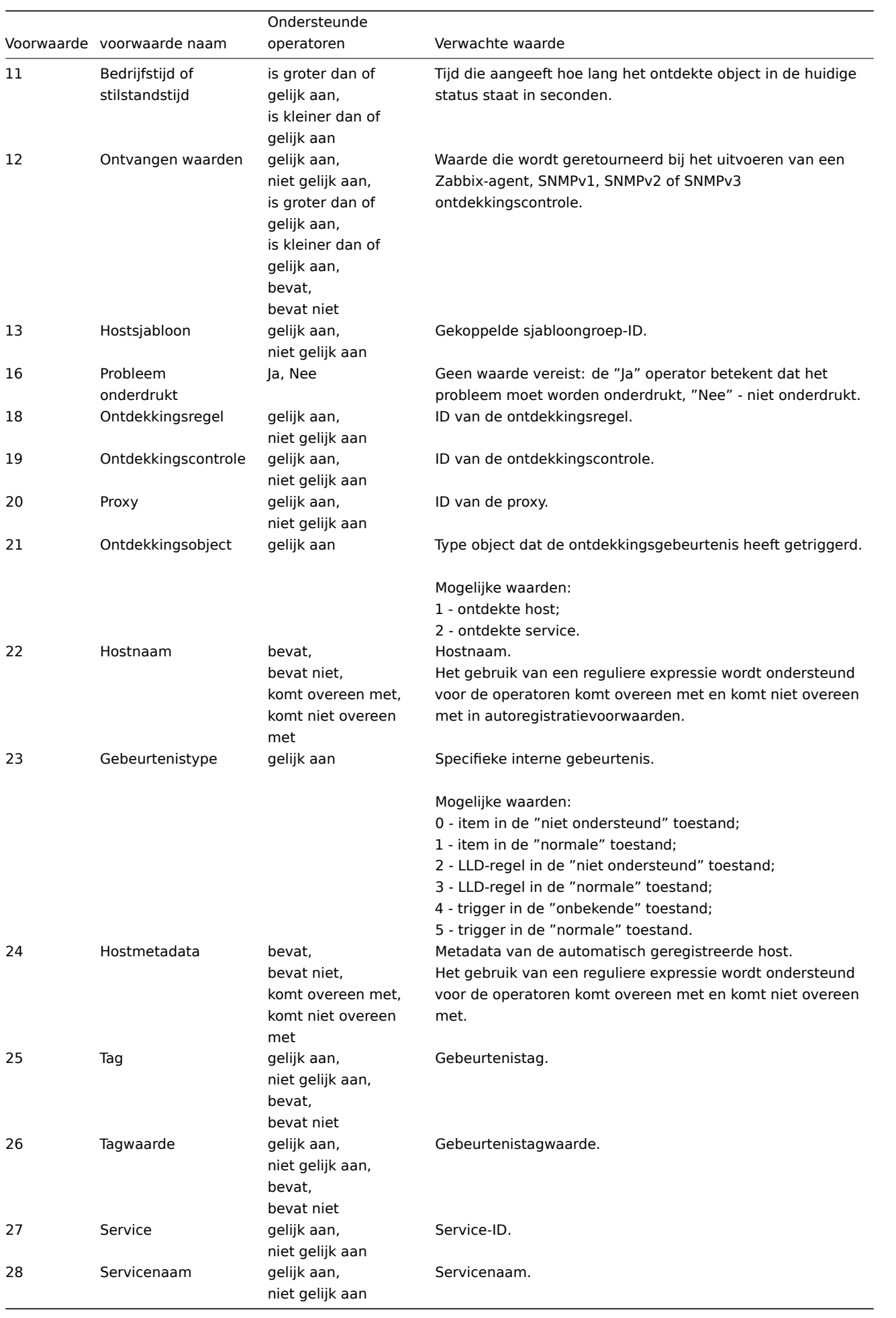

#### **actie.maken**

## Beschrijving

# object action.create(object/array acties)

## Deze methode maakt het mogelijk om nieuwe acties te creëren.

## **Note:**

Deze methode is alleen beschikbaar voor Admin en Super admin gebruikers. Machtigingen om de methode aan te roepen kunnen worden ingetrokken in de gebruikersrol instellingen. Zie Gebruiker rollen voor meer informatie.

## Parameters

(object/array) Te maken acties.

Naast de standaard actie-eigenschappen, is de methode accepteert de volgende parameters.

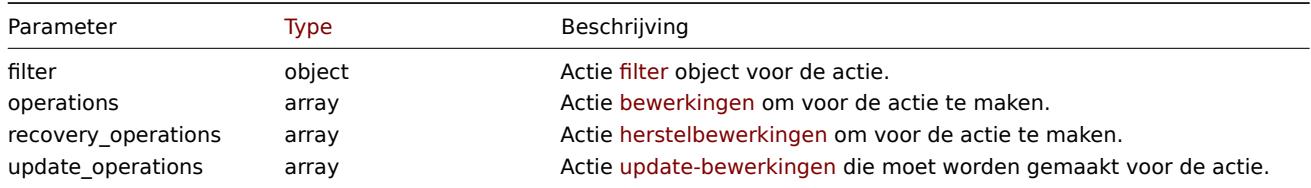

## Retourwaarden

(object) Retourneert een object dat de ID's van de gemaakte acties bevat onder de eigenschap actionids. De volgorde van de geretourneerde ID's komt overeen de volgorde van de uitgevoerde acties.

#### Voorbeelden

#### Maak een triggeractie aan

Maak een triggeractie aan die begint zodra een trigger (met het woord "memory" in de naam) van host "10084" in de PROBLEMstatus terechtkomt. De actie zal 4 geconfigureerde bewerkingen hebben. De eerste en directe bewerking zal een bericht sturen naar alle gebruikers in gebruikersgroep "7" via mediatype "1". Als het evenement niet binnen 30 minuten wordt opgelost, zal de tweede bewerking script "5" (script met reikwijdte "Actiebewerking") uitvoeren op alle hosts in groep "2". Als het evenement wordt opgelost, zal een herstelbewerking alle gebruikers informeren die berichten hebben ontvangen met betrekking tot het probleem. Als het evenement wordt bijgewerkt, zal een bevestig/vernieuw bewerking alle gebruikers informeren die berichten hebben ontvangen met betrekking tot het probleem, met een aangepaste onderwerp en bericht.

Aanvraag:

{

```
"jsonrpc": "2.0",
"method": "action.create",
"params": {
    "name": "Trigger action",
    "eventsource": 0,
    "esc_period": "30m",
    "filter": {
        "evaltype": 0,
        "conditions": [
            {
                "conditiontype": 1,
                "operator": 0,
                "value": "10084"
            },
            {
                "conditiontype": 3,
                "operator": 2,
                "value": "memory"
            }
        ]
    },
    "operations": [
```

```
{
            "operationtype": 0,
            "esc_step_from": 1,
            "esc_step_to": 1,
            "opmessage_grp": [
                {
                    "usrgrpid": "7"
                }
            ],
            "opmessage": {
                "default_msg": 1,
                "mediatypeid": "1"
            }
        },
        {
            "operationtype": 1,
            "esc_step_from": 2,
            "esc_step_to": 2,
            "opconditions": [
                {
                    "conditiontype": 14,
                    "operator": 0,
                    "value": "0"
                }
            ],
            "opcommand_grp": [
                {
                    "groupid": "2"
                }
            ],
            "opcommand": {
                "scriptid": "5"
            }
        }
    ],
    "recovery_operations": [
        {
            "operationtype": "11",
            "opmessage": {
                "default_msg": 1
            }
        }
    ],
    "update_operations": [
        {
            "operationtype": "12",
            "opmessage": {
                "default_msg": 0,
                "message": "Custom update operation message body",
                "subject": "Custom update operation message subject"
            }
        }
   ]
},
"auth": "038e1d7b1735c6a5436ee9eae095879e",
"id": 1
```
Antwoord:

}

{ "jsonrpc": "2.0", "result": {

```
"actionids": [
             "17"
        ]
    },
    "id": 1
}
```
Maak een ontdekkingsactie aan.

Maak een detectie actie aan die gededecteerde hosts zal koppelen aan sjabloon "10001"..

Aanvraag:

```
{
    "jsonrpc": "2.0",
    "method": "action.create",
    "params": {
        "name": "Discovery action",
        "eventsource": 1,
        "filter": {
            "evaltype": 0,
            "conditions": [
                {
                     "conditiontype": 21,
                     "operator": 0,
                     "value": "1"
                },
                 {
                     "conditiontype": 10,
                     "operator": 0,
                     "value": "2"
                }
            ]
        },
        "operations": [
            {
                 "operationtype": 6,
                 "optemplate": [
                     {
                         "templateid": "10001"
                     }
                ]
            }
        ]
    },
    "auth": "038e1d7b1735c6a5436ee9eae095879e",
    "id": 1
}
```
Antwoord:

```
{
    "jsonrpc": "2.0",
    "result": {
        "actionids": [
            "18"
        ]
    },
    "id": 1
}
```
Gebruik een aangepaste expressie filter

Maak een triggeractie aan die een aangepaste expressie - "A en (B of C)" - gebruikt om actievoorwaarden te evalueren. Zodra een trigger met een ernst hoger dan of gelijk aan "Waarschuwing" van host "10084" of host "10106" in de PROBLEM-status komt, zal de actie een bericht sturen naar alle gebruikers in gebruikersgroep "7" via mediatype "1". De formule-IDs "A", "B" en "C" zijn willekeurig gekozen.

Aanvraag:

```
{
    "jsonrpc": "2.0",
    "method": "action.create",
    "params": {
        "name": "Trigger action",
        "eventsource": 0,
        "esc_period": "15m",
        "filter": {
            "evaltype": 3,
            "formula": "A and (B or C)",
            "conditions": [
                {
                    "conditiontype": 4,
                    "operator": 5,
                     "value": "2",
                     "formulaid": "A"
                },
                {
                    "conditiontype": 1,
                    "operator": 0,
                    "value": "10084",
                    "formulaid": "B"
                },
                {
                    "conditiontype": 1,
                     "operator": 0,
                     "value": "10106",
                    "formulaid": "C"
                }
            ]
        },
        "operations": [
            {
                 "operationtype": 0,
                "esc_step_from": 1,
                "esc_step_to": 1,
                 "opmessage_grp": [
                    {
                         "usrgrpid": "7"
                    }
                ],
                 "opmessage": {
                    "default_msg": 1,
                    "mediatypeid": "1"
                }
            }
        ]
    },
    "auth": "038e1d7b1735c6a5436ee9eae095879e",
    "id": 1
}
```

```
Antwoord:
```

```
{
    "jsonrpc": "2.0",
    "result": {
        "actionids": [
            "18"
        ]
    },
```

```
}
```
Maak een regel voor automatische registratie van agents aan.

Maak een actie voor automatische registratie aan die een host aan hostgroep "2" toevoegt wanneer de hostnaam "SRV" bevat of de metadata "AlmaLinux" bevat.

Aanvraag:

"id": 1

```
{
    "jsonrpc": "2.0",
    "method": "action.create",
    "params": {
        "name": "Register Linux servers",
        "eventsource": "2",
        "filter": {
            "evaltype": "2",
             "conditions": [
                {
                     "conditiontype": "22",
                     "operator": "2",
                     "value": "SRV"
                },
                 {
                     "conditiontype": "24",
                     "operator": "2",
                     "value": "AlmaLinux"
                }
            ]
        },
        "operations": [
            {
                 "operationtype": "4",
                 "opgroup": [
                     {
                         "groupid": "2"
                     }
                ]
            }
        \mathbf{I}},
    "auth": "038e1d7b1735c6a5436ee9eae095879e",
    "id": 1
}
```
#### Antwoord:

```
{
    "jsonrpc": "2.0",
    "result": {
        "actionids": [
            19
        ]
    },
    "id": 1
}
```
#### Zie ook

- Actie filter
- Actie operatie
- Script

## Bron

CAction::create() in ui/include/classes/api/services/CAction.php.

#### **actie.update**

## Beschrijving

# object action.update(object/array acties)

## Met deze methode kunnen bestaande acties worden bijgewerkt.

## **Note:**

Deze methode is alleen beschikbaar voor Admin en Super admin gebruikers. Machtigingen om de methode aan te roepen kunnen worden ingetrokken in de gebruikersrol instellingen. Zie Gebruiker rollen voor meer informatie.

### Parameters

(object/array) Actie-eigenschappen die moeten worden bijgewe[rkt.](#page-836-0)

De eigenschap actionid moet worden gedefinieerd voor elke actie, alle andere eigenschappen zijn optioneel. Alleen de doorgegeven eigenschappen worden bijgewerkt, allemaal andere blijven ongewijzigd.

Naast de standaard actie-eigenschappen, is de methode accepteert de volgende parameters.

|Parameter|Type|Beschrijving| |---------|--------------------------------------- ------------|-----------| |filter|object|Actie filter object om het huidige filter te vervangen.| |operations|array|Actie bewerkingen om bestaande bewerkingen te vervangen.| |recovery\_operations|array|Actie herstelbewerkingen om bestaande herstelbewerkingen te vervangen.| |update\_operations|array|Actie update-bewerkingen om bestaande update-bewerkingen te vervangen.|

## Retourwaarden

(object) Retourneert een object dat de ID's van de bijgewerkte acties bevat onder de eigenschap actionids.

Voorbeelden

actie uitschakelen

Schakel een actie uit, dat wil zeggen, stel de status in op "1".

## Aanvraag:

```
{
    "jsonrpc": "2.0",
    "method": "action.update",
    "params": {
        "actionid": "2",
        "status": "1"
    },
    "auth": "038e1d7b1735c6a5436ee9eae095879e",
    "id": 1
}
```
Antwoord:

```
{
    "jsonrpc": "2.0",
    "result": {
        "actionids": [
             "2"]
    },
    "id": 1
}
```
Zie ook

- Actiefilter
- Actiebewerking

## Bron

CAction::update() in ui/include/classes/api/services/CAction.php.

#### **actie.verwijderen**

Beschrijving

```
object action.delete(array actionIds)
```
Met deze methode kunnen acties worden verwijderd.

## **Note:**

Deze methode is alleen beschikbaar voor Admin en Super admin gebruikers. Machtigingen om de methode aan te roepen kunnen worden ingetrokken in de gebruikersrol instellingen. Zie Gebruiker rollen voor meer informatie.

### Parameters

(array) ID's van de acties die moeten worden verwijderd.

# Retourwaarden

(object) Retourneert een object dat de ID's van de verwijderde acties bevat onder de eigenschap actionids.

# Voorbeelden

Meerdere acties verwijderen

# Twee acties verwijderen.

Verzoek:

```
{
    "jsonrpc": "2.0",
    "method": "action.delete",
    "params": [
        "17",
        "18"
   ],
    "auth": "3a57200802b24cda67c4e4010b50c065",
    "id": 1
}
```
Antwoord:

```
{
    "jsonrpc": "2.0",
    "result": {
        "actionids": [
            "17",
            "18"
        ]
    },
    "id": 1
}
```
Bron

CAction::delete() in ui/include/classes/api/services/CAction.php.

## **action.get**

Beschrijving

integer/array action.get(object parameters)

De methode maakt het mogelijk om acties op te halen volgens de gegeven parameters.

## **Note:**

Deze methode is beschikbaar voor gebruikers van elk type. Rechten om de methode aan te roepen, kunnen worden ingetrokken in de instellingen van de gebruikersrol. Zie Gebruiker rollen voor meer informatie.

Parameters

(object) Parameters die de gewenste uitvoer definiëren.

The method supports the following parameters.

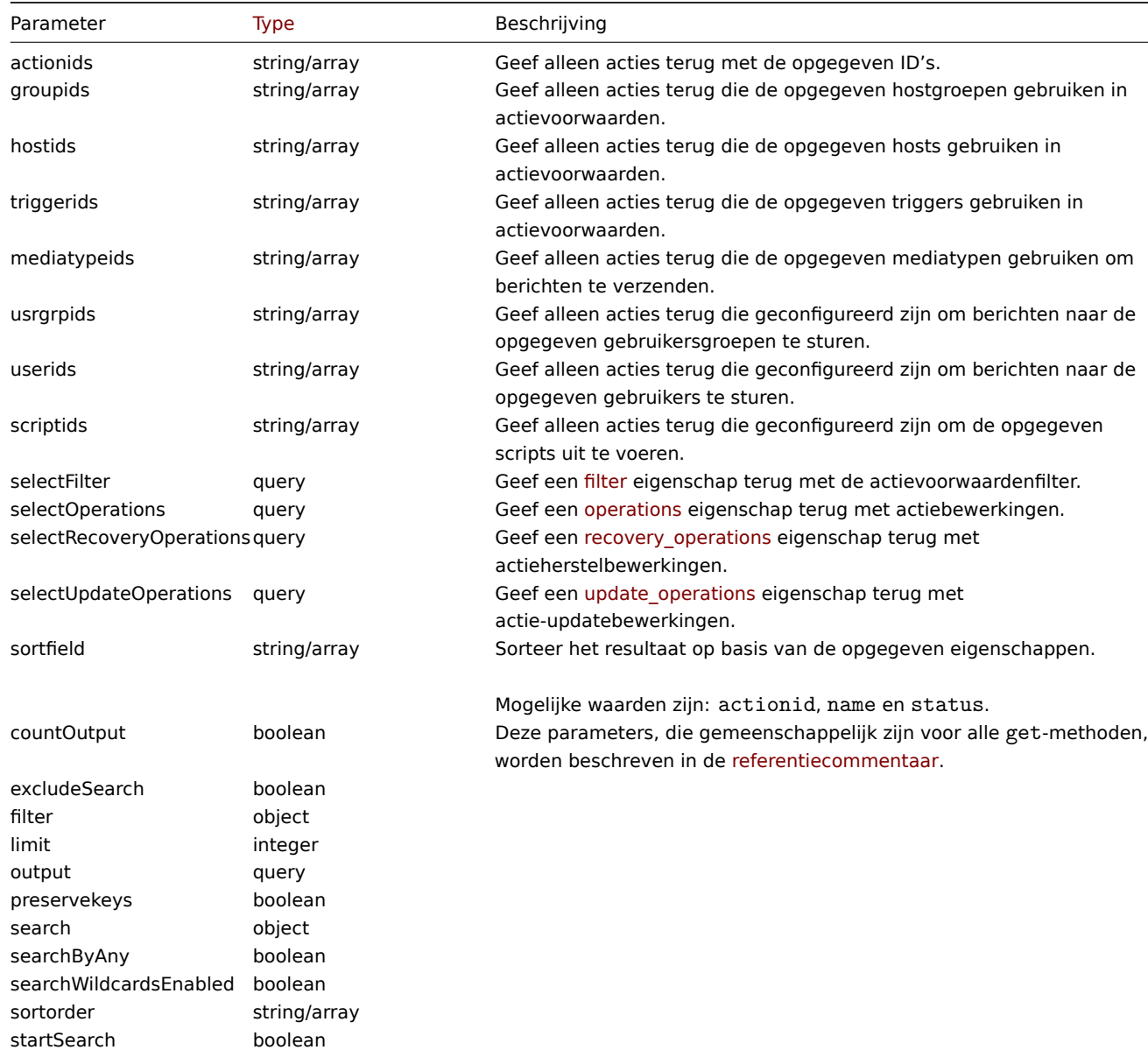

## Retourwaarden

(integer/array) Retourneert ofwel:

- een reeks objecten;
- het aantal opgehaalde objecten, als de parameter countOutput heeft gebruikt.

Voorbeelden

Triggeracties ophalen

Alle geconfigureerde triggeracties ophalen samen met actievoorwaarden en operaties.

Verzoek:

```
{
    "jsonrpc": "2.0",
    "method": "action.get",
    "params": {
        "output": "extend",
        "selectOperations": "extend",
        "selectRecoveryOperations": "extend",
        "selectUpdateOperations": "extend",
        "selectFilter": "extend",
```

```
"filter": {
            "eventsource": 0
        }
    },
    "auth": "038e1d7b1735c6a5436ee9eae095879e",
    "id": 1
}
```
Antwoord:

```
{
    "jsonrpc": "2.0",
    "result": [
        {
            "actionid": "3",
            "name": "Meld problemen aan Zabbix-beheerders",
            "eventsource": "0",
            "status": "1",
            "esc_period": "1u",
            "pause_suppressed": "1",
            "filter": {
                "evaltype": "0",
                "formula": "",
                "condition": [],
                 "eval_formula": ""
            },
            "operations": [
                {
                    "operationid": "3",
                    "actionid": "3",
                    "operationtype": "0",
                     "esc_periode": "0",
                     "esc_step_from": "1",
                     "esc_step_to": "1",
                     "evaltype": "0",
                     "opconditions": [],
                     "opmessage": [
                        {
                             "default_msg": "1",
                             "subject": "",
                             "message": "",
                             "mediatypeid" => "0"
                        }
                    ],
                     "opmessage_grp": [
                        {
                             "usrgrpid": "7"
                        }
                    ]
                }
            ],
            "recovery_operations": [
                {
                     "operationid": "7",
                     "actionid": "3",
                     "operationtype": "11",
                     "evaltype": "0",
                     "opcondition": [],
                     "opmessage": {
                        "default_msg": "0",
                         "subject": "{TRIGGER.STATUS}: {TRIGGER.NAME}",
                         "message": "Trigger: {TRIGGER.NAME}\r\nTriggerstatus: {TRIGGER.STATUS}\r\nTrigger-
```
"mediatypeid": "0"

```
}
            }
        ],
        "update_operations": [
            {
                 "operationid": "31",
                 "operationtype": "12",
                 "evaltype": "0",
                 "opmessage": {
                     "default_msg": "1",
                     "subject": "",
                     "message": "",
                     "mediatypeid": "0"
                }
            },
            {
                "operationid": "32",
                 "operationtype": "0",
                 "evaltype": "0",
                 "opmessage": {
                     "default_msg": "0",
                     "subject": "Bijgewerkt: {TRIGGER.NAME}",
                     "message": "{USER.FULLNAME} heeft het probleem bijgewerkt op {EVENT.UPDATE.DATE} +
                     "mediatypeid": "1"
                },
                 "opmessage_grp": [
                     {
                         "usrgrpid": "7"
                    }
                ],
                 "opmessage_usr": []
            },
            {
                 "operationid": "33",
                 "operationtype": "1",
                 "evaltype": "0",
                 "opcommand": {
                    "scriptid": "3"
                },
                 "opcommand_hst": [
                     {
                         "hostid": "10084"
                     }
                ],
                 "opcommand_grp": []
            }
        ]
    }
],
"id": 1
```
### Ontdekkingsacties ophalen

Haal alle geconfigureerde ontdekkingsacties op samen met actie omstandigheden en operaties. Het filter gebruikt het evaluatietype "and", dus de eigenschap formula is leeg en eval\_formula is gegenereerd automatisch.

Verzoek:

}

```
{
    "jsonrpc": "2.0",
    "method": "action.get",
    "params": {
        "output": "extend",
```

```
"selectOperations": "extend"
        "selectFilter": "extend",
        "filter": {
            "eventsource": 1
        }
   },
    "auth": "038e1d7b1735c6a5436ee9eae095879e",
    "id": 1
}
```

```
Antwoord:
```

```
{
    "jsonrpc": "2.0",
    "result": [
        {
            "actionid": "2",
            "name": "Automatische detectie. Linux-servers.",
            "eventsource": "1",
            "status": "1",
            "esc_period": "0s",
            "pause_suppressed": "1",
            "filter": {
                "evaltype": "0",
                "formula": "",
                 "condition": [
                    {
                         "conditiontype": "10",
                        "operator": "0",
                        "value": "0",
                        "value2": "",
                        "formulaid": "B"
                    },
                    {
                        "conditiontype": "8",
                        "operator": "0",
                        "value": "9",
                        "value2": "",
                        "formulaid": "C"
                    },
                    {
                         "conditiontype": "12",
                         "operator": "2",
                         "value": "Linux",
                         "value2": "",
                         "formulaid": "A"
                    }
                ],
                "eval_formula": "A and B and C"
            },
            "operations": [
                {
                    "operationid": "1",
                    "actionid": "2",
                     "operationtype": "6",
                     "esc_period": "0s",
                     "esc_step_from": "1",
                     "esc_step_to": "1",
                     "evaltype": "0",
                     "opconditions": [],
                     "optemplate": [
                         {
                             "templateid": "10001"
```

```
}
                     ]
                },
                 {
                     "operationid": "2",
                     "actionid": "2",
                     "operationtype": "4",
                     "esc_period": "0s",
                     "esc_step_from": "1",
                     "esc_step_to": "1",
                     "evaltype": "0",
                     "opconditions": [],
                     "opgroup": [
                         {
                             "groupid": "2"
                         }
                     ]
                 }
            ]
        }
    ],
    "id": 1
}
```
#### Zie ook

- Actiefilter
- Actiebewerking

## Bron

CAction::get() in ui/include/classes/api/services/CAction.php.

## **Afbeelding**

Deze les is ontworpen om met afbeeldingen te werken.

Objectreferenties:

#### • Afbeelding

Beschikbare methoden:

- image.create maak nieuwe afbeeldingen
- image.delete afbeeldingen verwijderen
- image.get afbeeldingen ophalen
- image.update afbeeldingen bijwerken

## **> Afb[eeldingsobje](#page-888-0)ct**

De vo[lgende objecte](#page-887-0)n zijn direct gerelateerd aan de image API.

#### Afbeelding

Het afbeeldingsobject heeft de volgende eigenschappen.

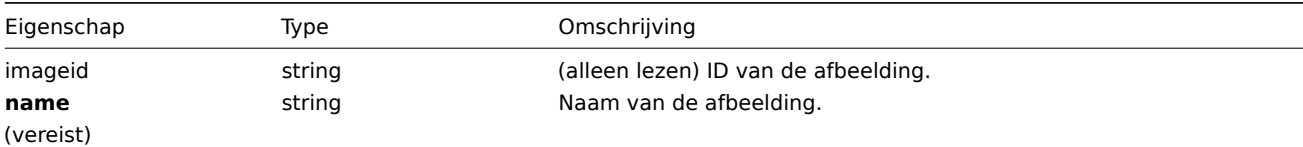

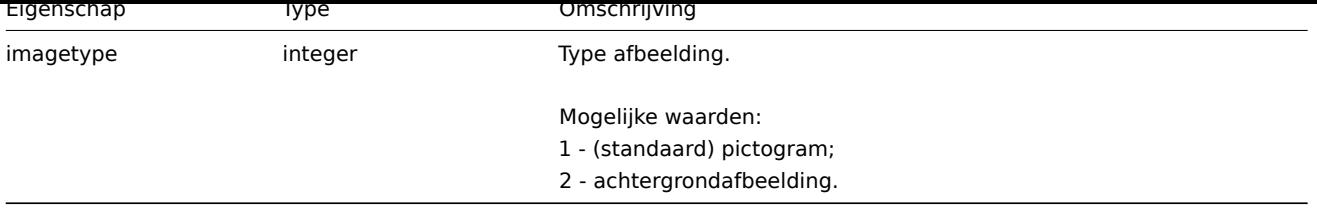

Merk op dat voor sommige methoden (bijwerken, verwijderen) de vereiste/optionele parametercombinatie anders is.

## **afbeelding.update**

#### <span id="page-887-0"></span>Beschrijving

object image.update(object/array afbeeldingen)

Met deze methode kunnen bestaande afbeeldingen worden bijgewerkt.

#### **Note:**

Deze methode is alleen beschikbaar voor het gebruikerstype Superbeheerder. Machtigingen om de methode aan te roepen kunnen worden ingetrokken in de instellingen van de gebruikersrol. Zien Gebruiker rollen voor meer informatie.

#### Parameters

(object/array) Afbeeldingseigenschappen moeten worden bijgewerkt.

De eigenschap imageid moet worden gedefinieerd voor elke afbeelding, alle andere eigenschappen zijn optioneel. Alleen de doorgegeven eigenschappen worden bijgewerkt, allemaal andere blijven ongewijzigd.

Naast de standaard afbeeldingseigenschappen, is de methode accepteert de volgende parameters.

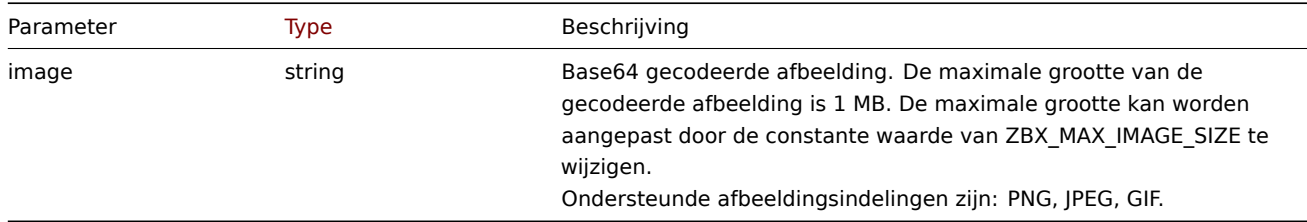

#### Retourwaarden

(object) Retourneert een object dat de ID's van de bijgewerkte afbeeldingen bevat onder de eigenschap imageids.

Voorbeelden

Naam afbeelding wijzigen

Hernoem de afbeelding naar "Cloud-pictogram".

## Verzoek:

```
{
    "jsonrpc": "2.0",
    "method": "image.update",
    "params": {
        "imageid": "2",
        "name": "Cloud icon"
    },
    "auth": "038e1d7b1735c6a5436ee9eae095879e",
    "id": 1
```
}

Antwoord:

```
{
    "jsonrpc": "2.0",
    "result": {
```

```
"imageids": [
             "2"
        ]
    },
    "id": 1
}
```
# Bron

CImage::update() in ui/include/classes/api/services/CImage.php.

## **afbeelding.verwijderen**

## <span id="page-888-0"></span>Beschrijving

object image.delete(array imageIds)

Met deze methode kunnen afbeeldingen worden verwijderd.

#### **Note:**

Deze methode is alleen beschikbaar voor het gebruikerstype Superbeheerder. Machtigingen om de methode aan te roepen kunnen worden ingetrokken in de instellingen van de gebruikersrol. Zien Gebruiker rollen voor meer informatie.

#### Parameters

(array) ID's van de afbeeldingen die moeten worden verwijderd.

Retourwaarden

(object) Retourneert een object dat de ID's van de verwijderde afbeeldingen bevat onder de eigenschap imageids.

Voorbeelden

Meerdere afbeeldingen verwijderen

Verwijder twee afbeeldingen.

Verzoek:

```
{
    "jsonrpc": "2.0",
    "method": "image.delete",
    "params": [
        "188",
        "192"
    ],
    "auth": "3a57200802b24cda67c4e4010b50c065",
    "id": 1
}
```
Antwoord:

```
{
    "jsonrpc": "2.0",
    "result": {
        "imageids": [
            "188",
            "192"
        ]
    },
    "id": 1
}
```
## Bron

CImage::delete() in ui/include/classes/api/services/CImage.php.

#### **image.create**

## Beschrijving

# object image.create(object/array afbeeldingen)

## Met deze methode kunnen nieuwe afbeeldingen worden gemaakt.

## **Note:**

Deze methode is alleen beschikbaar voor het gebruikerstype Superbeheerder. Machtigingen om de methode aan te roepen kunnen worden ingetrokken in de instellingen van de gebruikersrol. Zien Gebruiker rollen voor meer informatie.

## Parameters

(object/array) Afbeeldingen om te maken.

Naast de standaard afbeeldingseigenschappen, is de methode accepteert de volgende parameters.

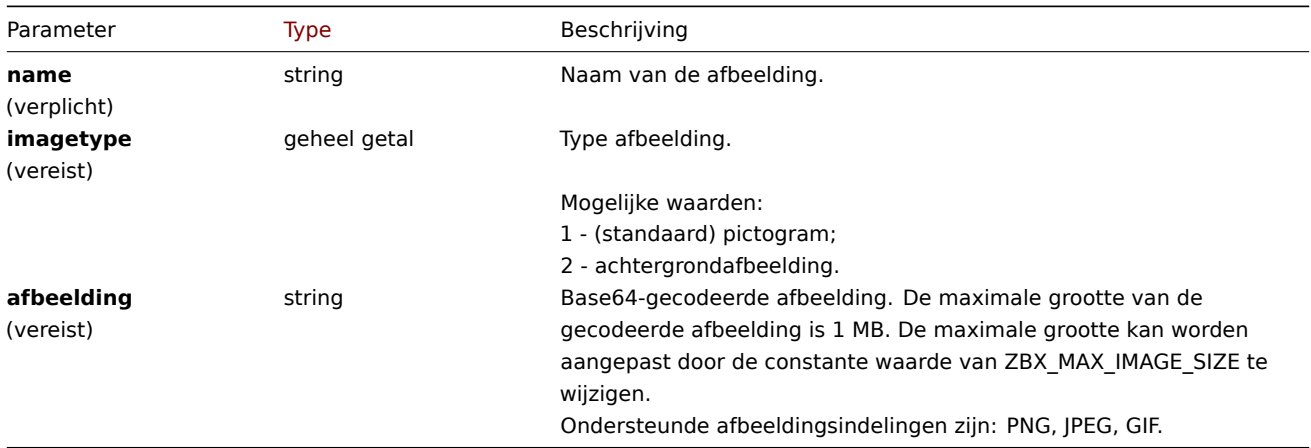

## Retourwaarden

(object) Retourneert een object dat de ID's van de gemaakte afbeeldingen bevat onder de eigenschap imageids. De volgorde van de geretourneerde ID's komt overeen met de volgorde van de doorgegeven beelden.

Voorbeelden

Maak een afbeelding

Maak een cloudpictogram.

#### Verzoek:

```
{
    "jsonrpc": "2.0",
    "method": "image.create",
    "params": {
        "imagetype": 1,
        "name": "Cloud_(24)",
        "image": "iVBORwOKGgoAAAANSUhEUgAAABgAAAANCAYAAACzbK7QAAAABHNCSVQICAgIfAhkiAAAAAlwSFlzAAACmAAAApgBNtN
   },
    "auth": "038e1d7b1735c6a5436ee9eae095879e",
    "id": 1
}
```
Antwoord:

```
{
    "jsonrpc": "2.0",
    "result": {
        "imageids": [
            "188"
        ]
    },
```
#### Bron

CImage::create() in ui/include/classes/api/services/CImage.php.

### **image.get**

## Beschrijving

integer/array image.get(object parameters)

De methode maakt het mogelijk om afbeeldingen op te halen volgens de gegeven parameters.

#### **Note:**

Deze methode is beschikbaar voor gebruikers van elk type. Rechten om de methode aan te roepen, kan worden ingetrokken in de instellingen van de gebruikersrol. Zie Gebruiker rollen voor meer informatie.

#### Parameters

(object) Parameters die de gewenste uitvoer [definiëren.](#page-836-0)

De methode ondersteunt de volgende parameters.

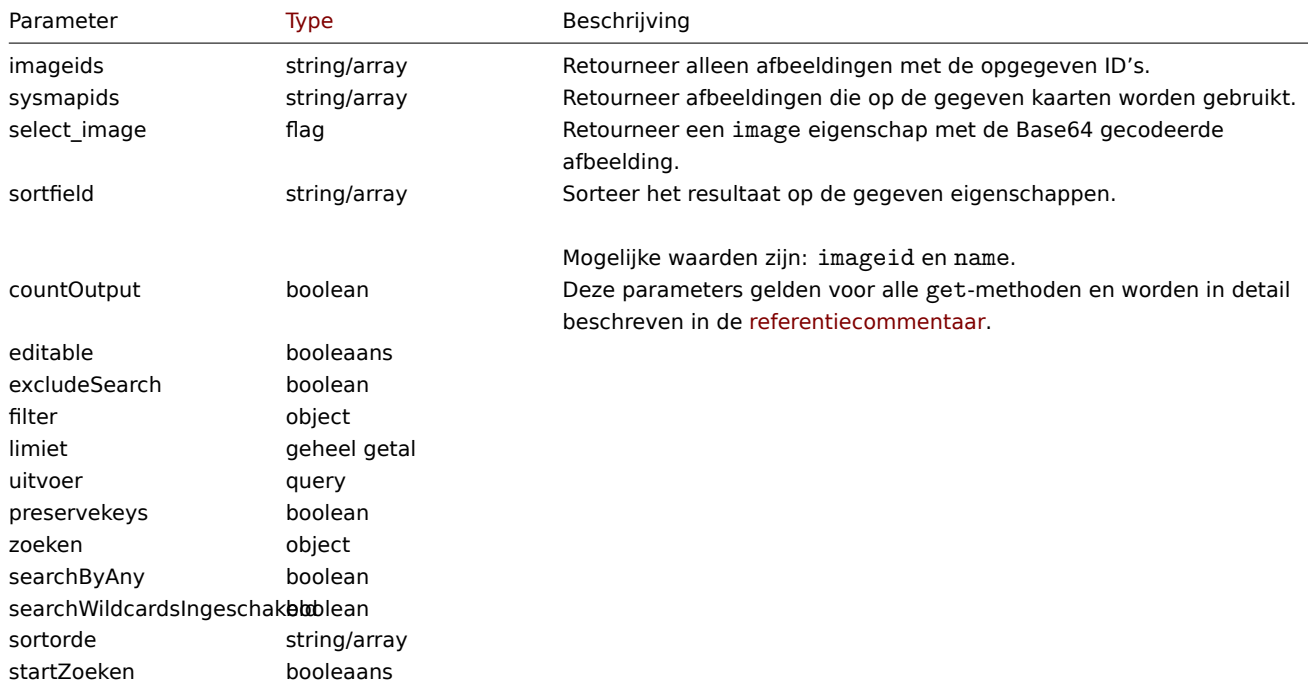

#### Retourwaarden

(integer/array) Retourneert ofwel:

- een reeks objecten;
- het aantal opgehaalde objecten, als de countOutput parameter heeft gebruikt.

Voorbeelden

Een afbeelding ophalen

Haal alle gegevens op voor afbeelding met ID "2".

## Verzoek:

```
{
    "jsonrpc": "2.0",
    "method": "image.get",
    "params": {
```

```
"output": "extend",
        "select_image": true,
        "imageids": "2"
    },
    "auth": "038e1d7b1735c6a5436ee9eae095879e",
    "id": 1
}
```
Antwoord:

```
{
"jsonrpc": "2.0",
"result": [
 {
  "imageid": "2",
  "imagetype": "1",
  "name": "Cloud_(24)",
  "image": "iVBORwOKGgoAAAANSUhEUgAAABgAAAANCAYAAACzbK7QAAAABHNCSVQICAgIfAhkiAAAAAlwSFlzAAACmAAAApg
 }
],
"id": 1
}
```
#### Bron

CImage::get() in ui/include/classes/api/services/CImage.php.

#### **API-info**

<span id="page-891-0"></span>Deze klasse is ontworpen om meta-informatie over de API op te halen.

Beschikbare methoden:

• apiinfo.version - de versie van de Zabbix API ophalen

## **apiinfo.versie**

<span id="page-891-1"></span>Besch[rijving](#page-891-1)

string apiinfo.version(array)

Met deze methode kan de versie van de Zabbix API worden opgehaald.

#### **Attention:**

Deze methode is alleen beschikbaar voor niet-geverifieerde gebruikers en moet worden aangeroepen zonder de parameter auth in de JSON-RPC verzoek.

#### Parameters

(array) De methode accepteert een lege array.

Retourwaarden

(string) Retourneert de versie van de Zabbix API.

#### **Note:**

Vanaf Zabbix 2.0.4 komt de versie van de API overeen met de versie van Zabbix.

## Voorbeelden

De versie van de API ophalen

Haal de versie van de Zabbix API op.

Verzoek:

```
{
    "jsonrpc": "2.0",
    "method": "apiinfo.version",
    "params": [],
    "id": 1
}
```
Antwoord:

```
{
    "jsonrpc": "2.0",
    "result": "4.0.0",
    "id": 1
}
```
### Bron

CAPIInfo::version() in ui/include/classes/api/services/CAPIInfo.php.

## **Artikelprototype**

Deze les is ontworpen om te werken met prototypen van items.

Objectreferenties:

## • Artikel prototype

Beschikbare methoden:

- itemprototype.create prototypes voor nieuwe items maken
- itemprototype.delete prototypen van items verwijderen
- itemprototype.get item prototypes ophalen
- itemprototype.update prototypen van items bijwerken

## **> Ite[m prototype-object](#page-901-0)**

De vo[lgende objecten zijn di](#page-910-0)rect gerelateerd aan de itemprototype API.

## Item-prototype

Het item-prototype-object heeft de volgende eigenschappen.

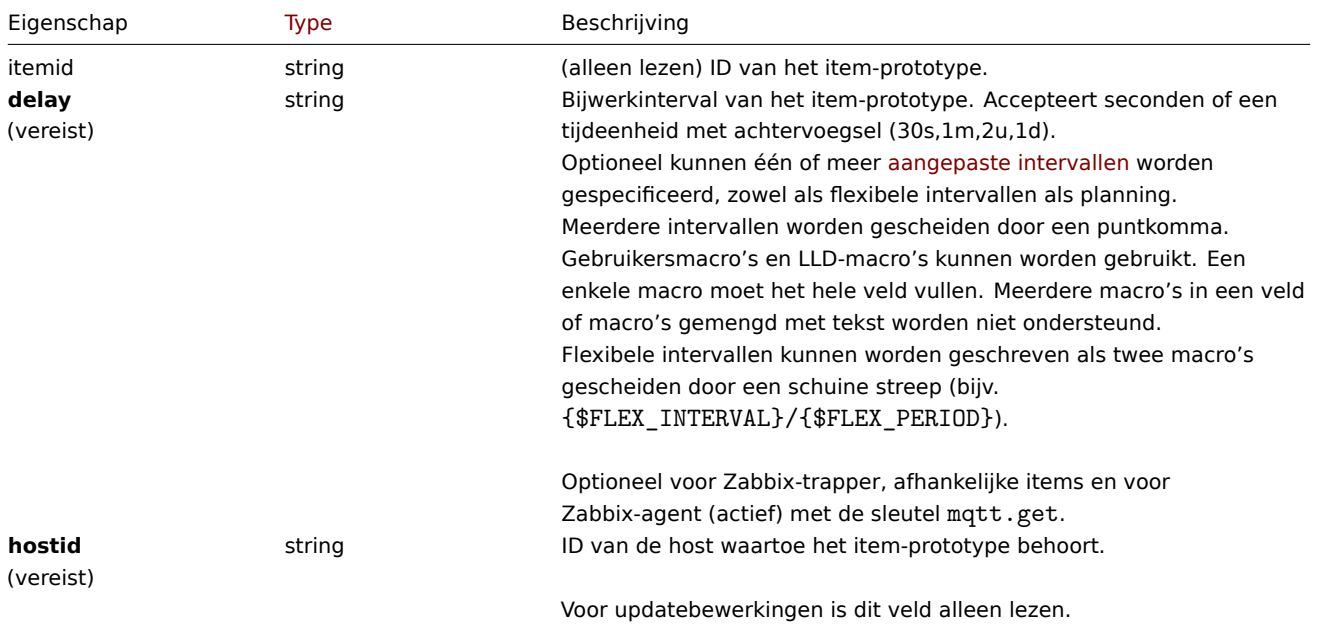

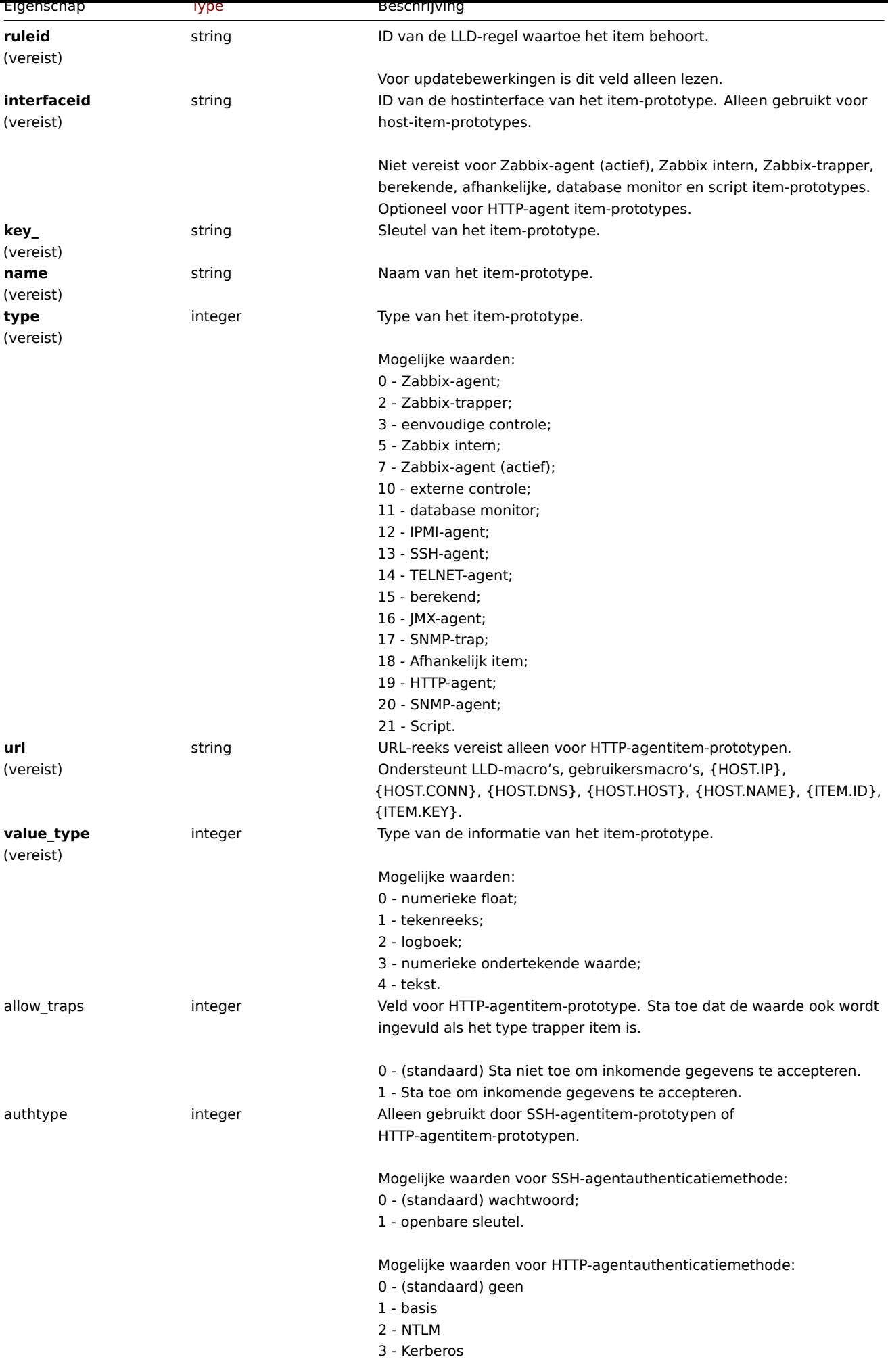

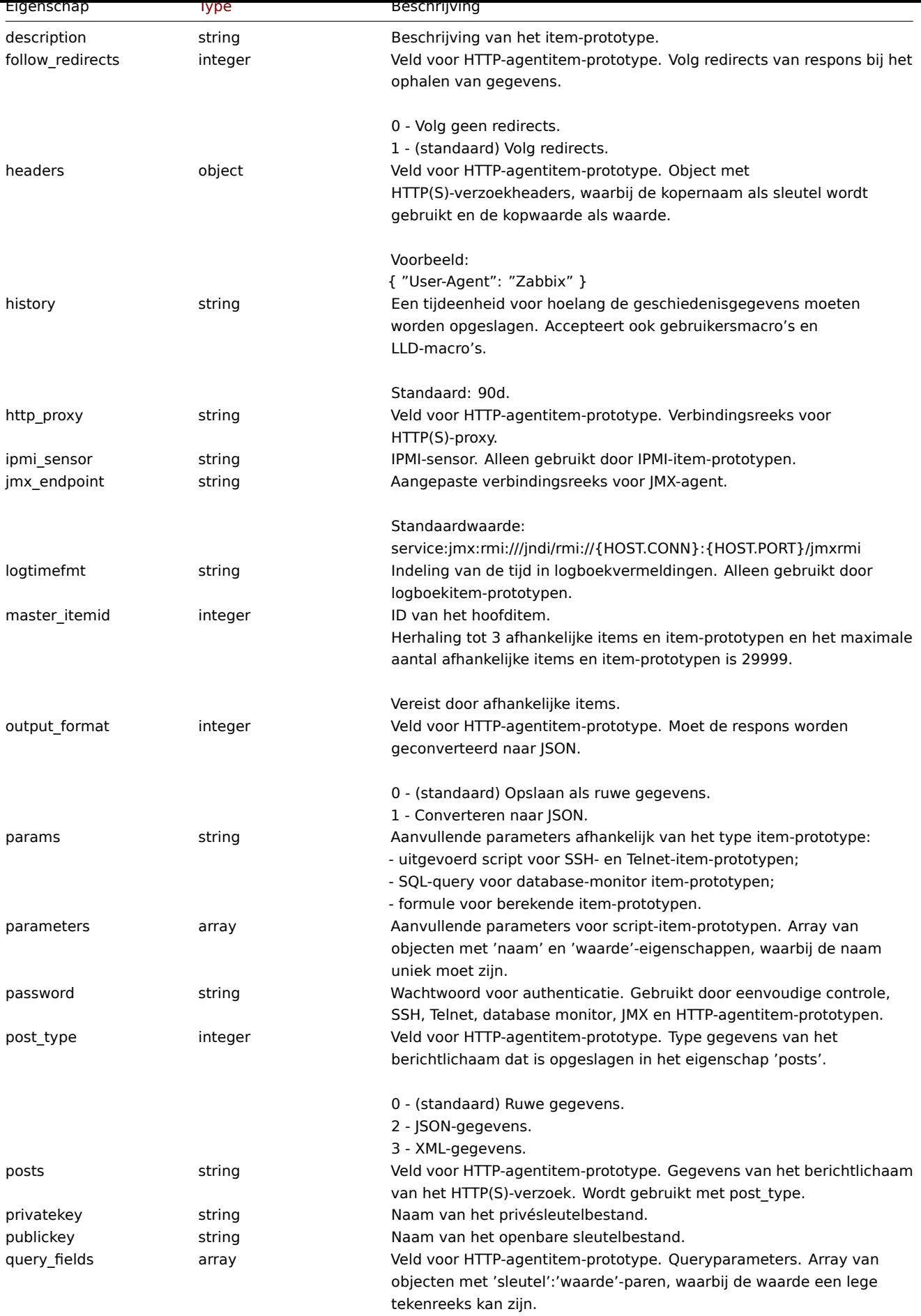

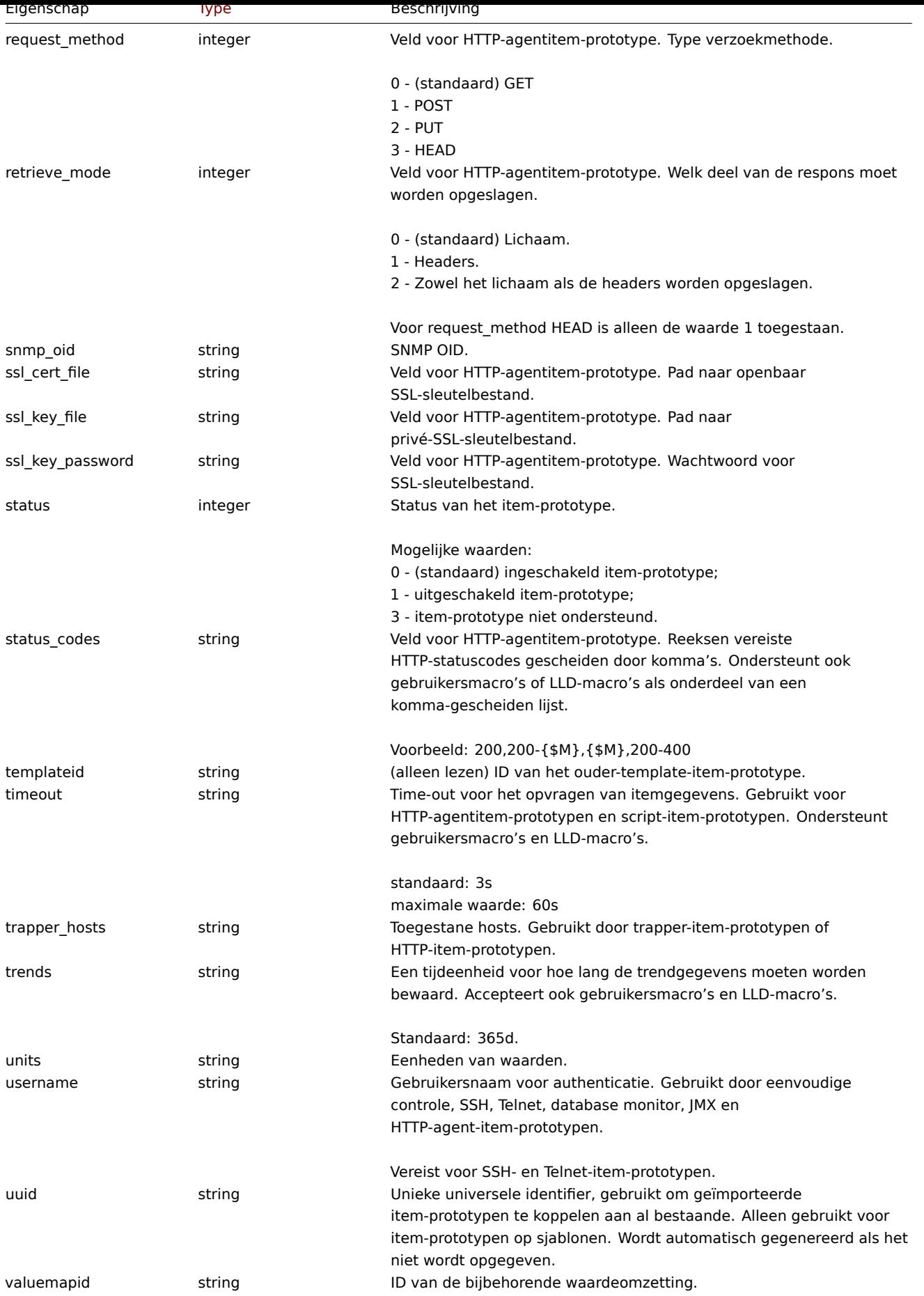

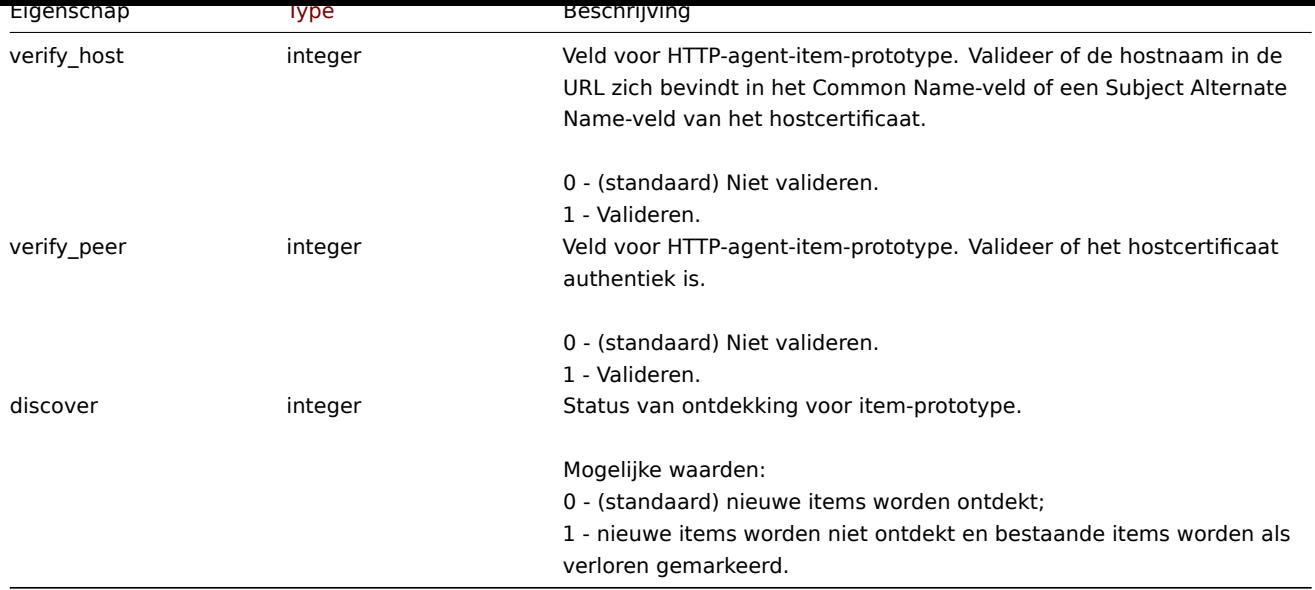

Merk op dat voor sommige methoden (bijwerken, verwijderen) de combinatie van vereiste/optionele parameters anders is.

Item prototype-tag

Het item prototype tag-object heeft de volgende eigenschappen.

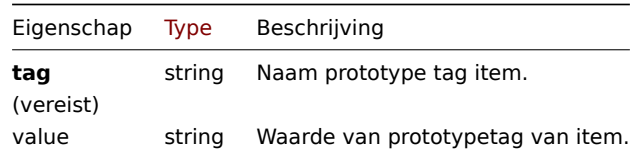

Voorbewerking van prototype van item

Het object prototype voorbewerking heeft de volgende eigenschappen.

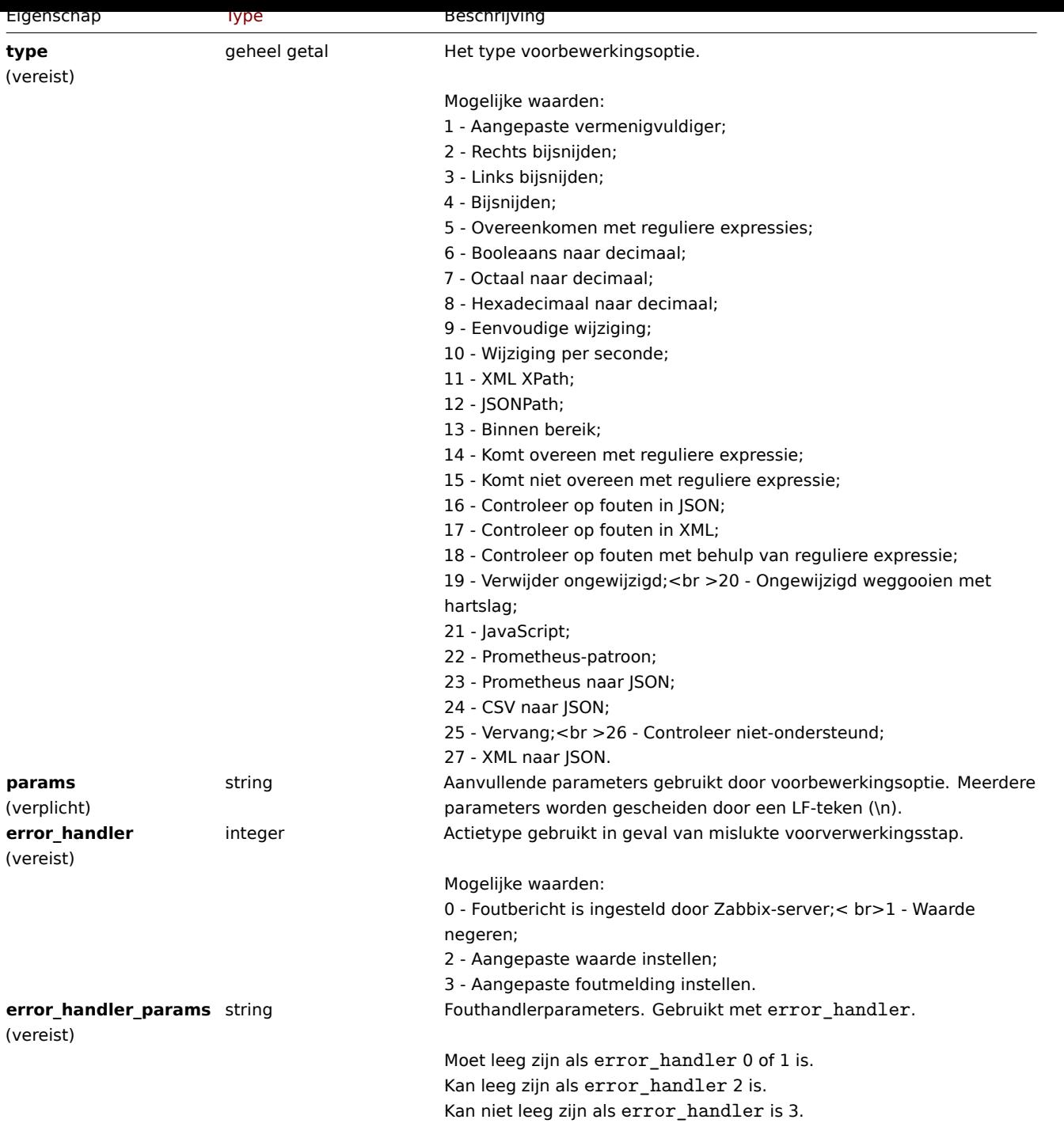

De volgende parameters en foutafhandelaars worden voor elk ondersteund: soort voorbewerking.

|Preprocessing type|Naam|Parameter 1|Parameter 2|Parameter 3|Ondersteunde fout-handlers| |------------------|----|-----------|----------- |- ---------|-----------------------| |1|Aangepaste vermenigvuldiger|getal<sup>1, 6</sup>|<|0, 1, 2, 3| |2|Rechts bijsnijden|lijst met tekens<sup>2</sup>|<|<| |3|Links trim|lijst met tekens<sup>2</sup>|<|<| |4|Trim|lijst met tekens<sup>2</sup>|<|<| |5|Reguliere uitdrukking|patroon<sup>3</sup>|output<sup>2</sup>|<|0, 1, 2, 3|  $|6|$ Boolean naar decimaal $|<|<|<|0$ , 1, 2, 3 $|7|$ Octaal naar decimaal $|<|<|0$ , 1, 2, 3 $|8|$ Hexadecimaal naar decimaal $|<|<|0$ , 1, 2, 3| |9|Eenvoudige wijziging|<|<|0, 1, 2, 3| |10|Verandering per seconde|<|<|0, 1, 2, 3| |11|XML XPath|pad<sup>4</sup>|<|0, 1, 2, 3| |12|JSONPath|pad<sup>4</sup>|<|<|0, 1, 2, 3| |13|Binnen bereik|min<sup>1, 6</sup>|max<sup>1, 6</sup>|<|0, 1, 2, 3| |14|Komt overeen met reguliere expressie|patroon<sup>3</sup>|<|<|0, 1, 2, 3| |15|Komt niet overeen met reguliere expressie|patroon<sup>3</sup>|<|<|0, 1, 2, 3| |16|Controleer op fouten in JSON|path<sup>4</sup>|<|<|0, 1, 2, 3| |17|Controleer op fouten in XML|pad<sup>4</sup>|<|<|0, 1, 2, 3| |18|Controleer op fouten met reguliere expressie|patroon<sup>3</sup>|output<sup>2</sup>|<|0, 1, 2, 3| |19|Gooi ongewijzigd weg|<|<|<| |20|Gooi ongewijzigd weg met hartslag|seconden<sup>5, 6</sup>|<|<||21|JavaScript|script<sup>2</sup>|<|<||22|Prometheus-patroon|patroon<sup>6, 7</sup>|value, label, function|output<sup>8, 9</sup>|0, 1, 2, 3| |23|Prometheus naar JSON|patroon<sup>6, 7</sup>|<|<|0, 1, 2, 3| |24|CSV naar JSON|karakter<sup>2</sup>|karakter<sup>2</sup>|0,1|0, 1, 2, 3| |25|Vervangen|zoekreeks<sup>2</sup>|vervanging<sup>2</sup>|<|<| |26|Aanvinken niet ondersteund|<|<|1, 2, 3| |27|XML naar JSON|<|<|0, 1, 2, 3|

 $<sup>1</sup>$  geheel getal of getal met drijvende komma</sup>

- <sup>2</sup> tekenreeks
- <sup>3</sup> reguliere expressie

JSONPath of XML XPath

<sup>5</sup> positief geheel getal (met ondersteuning van tijdsuffixen, bijv. 30s, 1m, 2h, 1d)

<sup>6</sup> gebruikersmacro, LLD-macro

 $^7$  Prometheus-patroon volgens de syntaxis: <metrische naam>{<labelnaam>="<labelwaarde>", ...} == <waarde>. Elk Prometheus-patrooncomponent (metrisch, labelnaam, labelwaarde en metriek waarde) kan een gebruikersmacro of een LLD-macro zijn.

<sup>8</sup> Prometheus-uitvoer volgens de syntaxis: <labelnaam> (kan een gebruikersmacro of een LLD-macro zijn) als label is geselecteerd als de tweede parameter.

 $^9$  Een van de aggregatiefuncties:  $\,\text{sum},\,\text{min},\,\text{max},\,\text{avg},\,\text{count}$  als f $\,\text{uncation}$  is geselecteerd als de tweede parameter.

#### **itemprototype.create**

#### Beschrijving

object itemprototype.create(object/array itemPrototypes)

Deze methode maakt het mogelijk om nieuwe item-prototypes te maken.

#### **Note:**

Deze methode is alleen beschikbaar voor Admin en Super admin gebruikers typen. Machtigingen om de methode aan te roepen kunnen worden ingetrokken in de gebruikersrol instellingen. Zie Gebruiker rollen voor meer informatie.

## Parameters

(object/array) Item prototype om te maken.

Aanvullend op het prototype standaarditem eigenschappen, accepteert de methode het volgende: parameters.

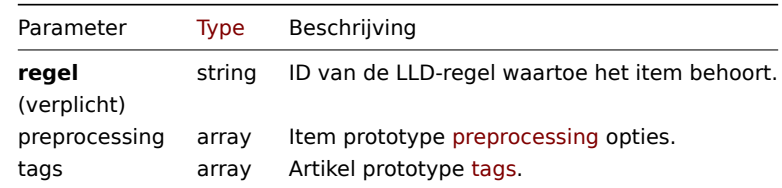

#### Retourwaarden

(object) Retourneert een object dat de ID's van het gemaakte item bevat prototypes onder de eigenschap itemids. De volgorde van de geretourneerde ID's komt overeen met de volgorde van de doorgegeven item-prototypes.

#### Voorbeelden

Het maken van een item-prototype

Maak een item-prototype om de vrije schijfruimte op een ontdekt bestandssysteem te bewaken. Ontdekte items moeten numerieke Zabbix-agentitems zijn die elke 30 seconden worden bijgewerkt.

Aanvraag:

```
{
    "jsonrpc": "2.0",
    "method": "itemprototype.create",
    "params": {
        "name": "Free disk space on {#FSNAME}",
        "key_": "vfs.fs.size[{#FSNAME},free]",
        "hostid": "10197",
        "ruleid": "27665",
        "type": 0,
        "value_type": 3,
        "interfaceid": "112",
        "delay": "30s"
    },
    "auth": "038e1d7b1735c6a5436ee9eae095879e",
    "id": 1
}
```
Antwoord:

```
{
    "jsonrpc": "2.0",
    "result": {
        "itemids": [
            "27666"
        ]
    },
    "id": 1
}
```
Een artikelprototype maken met voorbewerking

Maak een item met wijziging per seconde en een aangepaste vermenigvuldiger als een tweede stap.

Verzoek:

```
{
    "jsonrpc": "2.0",
    "method": "itemprototype.create",
    "params": {
        "name": "Incoming network traffic on {#IFNAME}",
        "key_": "net.if.in[{#IFNAME}]",
        "hostid": "10001",
        "ruleid": "27665",
        "type": 0,
        "value_type": 3,
        "delay": "60s",
        "units": "bps",
        "interfaceid": "1155",
        "preprocessing": [
            {
                "type": 10,
                 "params": "",
                 "error_handler": 0,
                 "error_handler_params": ""
            },
            {
                "type": 1,
                 "params": "8",
                 "error_handler": 2,
                 "error_handler_params": "10"
            }
        ]
    },
    "auth": "038e1d7b1735c6a5436ee9eae095879e",
    "id": 1
}
```
Antwoord:

```
{
    "jsonrpc": "2.0",
    "result": {
        "itemids": [
            "44211"
        ]
    },
    "id": 1
}
```
Aanmaken van een afhankelijk item-prototype

Maak een prototype van een afhankelijk artikel voor een prototype van een hoofdartikel met ID 44211. Alleen afhankelijkheden van dezelfde host (sjabloon/ontdekkingsregel) zijn toegestaan, daarom moeten Master en Dependent item dezelfde hostid en ruleid hebben.

Verzoek:
```
{
    "jsonrpc": "2.0",
    "method": "itemprototype.create",
    "params": {
      "hostid": "10001",
      "ruleid": "27665",
      "name": "Dependent test item prototype",
      "key_": "dependent.prototype",
      "type": 18,
      "master_itemid": "44211",
      "value_type": 3
   },
    "auth": "038e1d7b1735c6a5436ee9eae095879e",
    "id": 1
}
```
Antwoord:

```
{
    "jsonrpc": "2.0",
    "result": {
        "itemids": [
            "44212"
        ]
    },
    "id": 1
}
```
Maak prototype van HTTP-agentitem

Maak een itemprototype met URL met behulp van gebruikersmacro, queryvelden en aangepast koppen.

```
Verzoek:
```

```
{
    "jsonrpc": "2.0",
    "method": "itemprototype.create",
    "params": {
        "type": "19",
        "hostid": "10254",
        "ruleid": "28256",
        "interfaceid": "2",
        "name": "api item prototype example",
        "key_": "api_http_item",
        "value_type": 3,
        "url": "{$URL_PROTOTYPE}",
        "query_fields": [
            {
                "min": "10"
            },
            {
                "max": "100"
            }
        ],
        "headers": {
           "X-Source": "api"
        },
        "delay": "35"
    },
    "auth": "038e1d7b1735c6a5436ee9eae095879e",
    "id": 1
}
```

```
{
    "jsonrpc": "2.0",
    "result": {
        "itemids": [
             "28305"
        ]
    },
    "id": 1
}
```
Scriptitem maken

Maak een eenvoudige gegevensverzameling met behulp van een scriptitem.

Verzoek:

```
{
    "jsonrpc": "2.0",
    "method": "itemprototype.create",
    "params": {
        "name": "Script example",
        "key_": "custom.script.itemprototype",
        "hostid": "12345",
        "type": 21,
        "value_type": 4,
        "params": "var request = new CurlHttpRequest();\nreturn request.Post(\"https://postman-echo.com/post\
        "parameters": [
            {
                "name": "host",
                "value": "{HOST.CONN}"
            }
        ],
        "timeout": "6s",
        "delay": "30s"
   },
    "auth": "038e1d7b1735c6a5436ee9eae095879e",
    "id": 2
}
```
Antwoord:

```
{
    "jsonrpc": "2.0",
    "result": {
        "itemids": [
            "23865"
        ]
    },
    "id": 3
}
```
Bron

CItemPrototype::create() in ui/include/classes/api/services/CItemPrototype.php.

### **itemprototype.delete**

Beschrijving

object itemprototype.delete(array itemPrototypeIds)

Met deze methode kunnen prototypen van items worden verwijderd.

### **Note:**

Deze methode is alleen beschikbaar voor Admin en Super admin gebruikers typen. Machtigingen om de methode aan te roepen kunnen worden ingetrokken in de gebruikersrol instellingen. Zie Gebruiker rollen voor meer informatie.

Parameters

(array) ID's van de item-prototypes die moeten worden verwijderd.

Retourwaarden

(object) Retourneert een object dat de ID's van het verwijderde item bevat prototypes onder de eigenschap prototypeids.

Voorbeelden

Meerdere item-prototypes verwijderen

Verwijder prototypes van twee items.

Afhankelijke item prototypes worden automatisch verwijderd als master item of item prototype is verwijderd.

Verzoek:

```
{
    "jsonrpc": "2.0",
    "method": "itemprototype.delete",
    "params": [
       "27352",
        "27356"
    ],
    "auth": "3a57200802b24cda67c4e4010b50c065",
    "id": 1
}
```
Antwoord:

```
{
    "jsonrpc": "2.0",
    "result": {
         "prototypeids": [
             "27352",
             "27356"
         \mathbf{I}},
    "id": 1
}
```
### Bron

CItemPrototype::delete() in ui/include/classes/api/services/CItemPrototype.php.

### **itemprototype.get**

Beschrijving

integer/array itemprototype.get(objectparameters)

De methode maakt het mogelijk om itemprototypes op te halen volgens de gegeven parameters.

### **Note:**

Deze methode is beschikbaar voor gebruikers van elk type. Rechten om de methode aan te roepen, kan worden ingetrokken in de instellingen van de gebruikersrol. Zie Gebruiker rollen voor meer informatie.

#### Parameters

(object) Parameters die de gewenste uitvoer [definiëren.](#page-836-0)

De methode ondersteunt de volgende parameters.

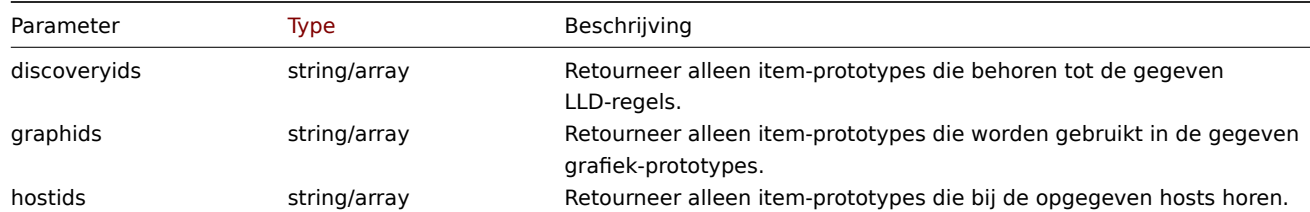

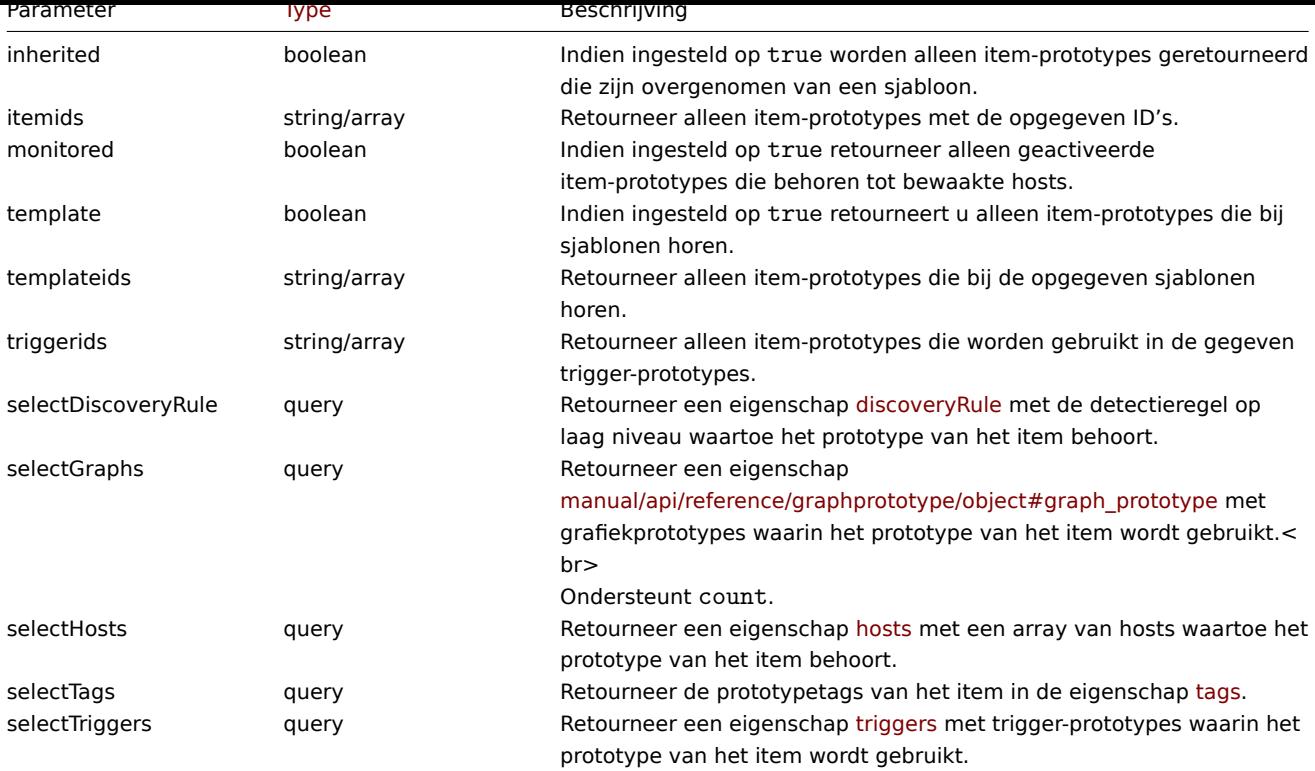

Ondersteunt count.

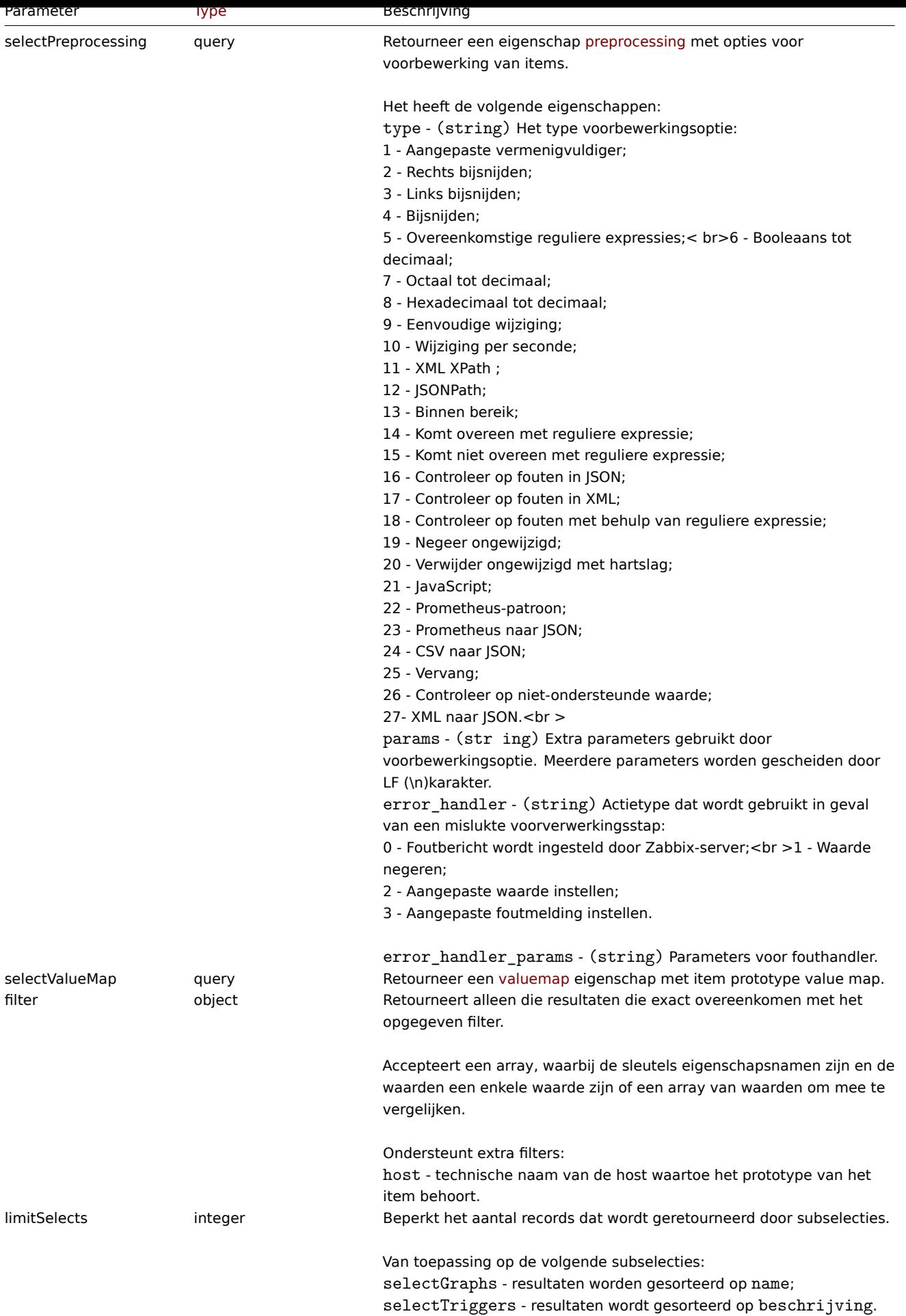

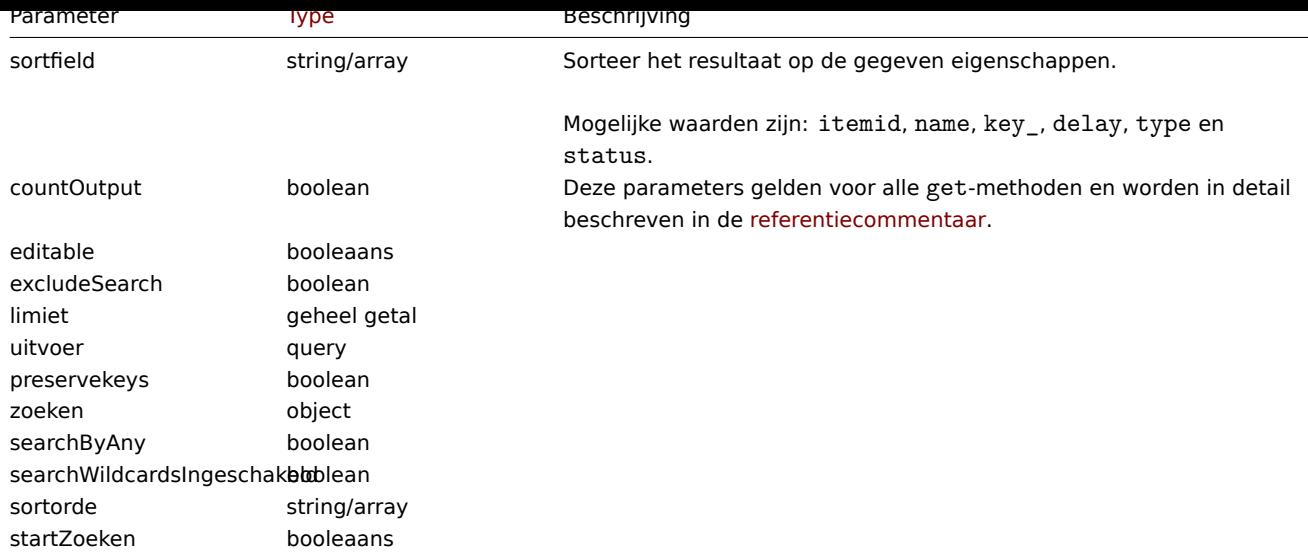

#### Retourwaarden

(integer/array) Retourneert ofwel:

- een reeks objecten;
- het aantal opgehaalde objecten, als de parameter countOutput heeft gebruikt.

### Voorbeelden

Item-prototypes ophalen uit een LLD-regel

Haal alle itemprototypes op voor een specifieke LLD-regel-ID.

# Verzoek:

```
{
    "jsonrpc": "2.0",
    "method": "itemprototype.get",
    "params": {
        "output": "extend",
        "discoveryids": "27426"
    },
    "auth": "038e1d7b1735c6a5436ee9eae095879e",
    "id": 1
}
```

```
{
    "jsonrpc": "2.0",
    "result": [
        {
            "itemid": "23077",
            "type": "0",
            "snmp_oid": "",
            "hostid": "10079",
            "name": "Incoming network traffic on en0",
            "key_": "net.if.in[en0]",
            "delay": "1m",
            "history": "1w",
            "trends": "365d",
            "status": "0",
            "value_type": "3",
            "trapper_hosts": "",
            "units": "bps",
            "logtimefmt": "",
            "templateid": "0",
            "valuemapid": "0",
```

```
"params": "",
    "ipmi_sensor": "",
    "authtype": "0",
    "username": "",
    "password": "",
    "publickey": "",
    "privatekey": "",
    "interfaceid": "0",
    "description": "",
    "evaltype": "0",
    "jmx_endpoint": "",
    "master_itemid": "0",
    "timeout": "3s",
    "url": "",
    "query_fields": [],
    "posts": "",
    "status codes": "200",
    "follow redirects": "1",
    "post_type": "0",
    "http_proxy": "",
    "headers": [],
    "retrieve_mode": "0",
    "request_method": "0",
    "output_format": "0",
    "ssl_cert_file": "",
    "ssl_key_file": "",
    "ssl_key_password": "",
    "verify_peer": "0",
    "verify_host": "0",
    "allow_traps": "0",
    "discover": "0",
    "uuid": "",
    "parameters": []
},
{
    "itemid": "10010",
    "type": "0",
    "snmp_oid": "",
    "hostid": "10001",
    "name": "Processor load (1 min average per core)",
    "key_": "system.cpu.load[percpu,avg1]",
    "delay": "1m",
    "history": "1w",
    "trends": "365d",
    "status": "0",
    "value_type": "0",
    "trapper_hosts": "",
    "units": "",
    "logtimefmt": "",
    "templateid": "0",
    "valuemapid": "0",
    "params": "",
    "ipmi_sensor": "",
    "authtype": "0",
    "username": "",
    "password": "",
    "publickey": "",
    "privatekey": "",
    "interfaceid": "0",
    "description": "The processor load is calculated as system CPU load divided by number of CPU of
    "evaltype": "0",
    "jmx_endpoint": "",
```

```
"master_itemid": "0",
        "timeout": "3s",
        "url": "",
        "query_fields": [],
        "posts": "",
        "status_codes": "200",
        "follow_redirects": "1",
        "post_type": "0",
        "http_proxy": "",
        "headers": [],
        "retrieve_mode": "0",
        "request_method": "0",
        "output_format": "0",
        "ssl_cert_file": "",
        "ssl_key_file": "",
        "ssl_key_password": "",
        "verify_peer": "0",
        "verify_host": "0",
        "allow_traps": "0",
        "lastclock": "0",
        "lastns": "0",
        "lastvalue": "0",
        "prevvalue": "0",
        "discover": "0",
        "uuid": "",
        "parameters": []
    }
],
"id": 1
```
# Afhankelijk item zoeken

Zoek een afhankelijk item voor item met ID "25545".

Verzoek:

}

```
{
    "jsonrpc": "2.0",
    "method": "item.get",
    "params": {
        "output": "extend",
        "filter": {
            "type": "18",
            "master_itemid": "25545"
        },
        "limit": "1"
    },
    "auth": "038e1d7b1735c6a5436ee9eae095879e",
    "id": 1
}
```

```
{
    "jsonrpc": "2.0",
    "result": [
        {
            "itemid": "25547",
            "type": "18",
            "snmp_oid": "",
            "hostid": "10116",
            "name": "Seconds",
            "key_": "apache.status.uptime.seconds",
            "delay": "0",
```

```
"history": "90d",
        "trends": "365d",
        "status": "0",
        "value_type": "3",
        "trapper_hosts": "",
        "units": "",
        "logtimefmt": "",
        "templateid": "0",
        "valuemapid": "0",
        "params": "",
        "ipmi_sensor": "",
        "authtype": "0",
        "username": "",
        "password": "",
        "publickey": "",
        "privatekey": "",
        "interfaceid": "0",
        "description": "",
        "evaltype": "0",
        "master_itemid": "25545",
        "jmx_endpoint": "",
        "timeout": "3s",
        "url": "",
        "query_fields": [],
        "posts": "",
        "status_codes": "200",
        "follow_redirects": "1",
        "post_type": "0",
        "http_proxy": "",
        "headers": [],
        "retrieve_mode": "0",
        "request_method": "0",
        "output_format": "0",
        "ssl_cert_file": "",
        "ssl_key_file": "",
        "ssl_key_password": "",
        "verify peer": "0",
        "verify_host": "0",
        "allow_traps": "0",
        "discover": "0",
        "uuid": "",
        "parameters": []
   }
],
"id": 1
```
Zoek prototype van HTTP-agentitem

Zoek prototype van HTTP-agent item met verzoekmethode HEAD voor specifieke host-ID.

Verzoek:

}

```
{
    "jsonrpc": "2.0",
    "method": "itemprototype.get",
    "params": {
        "hostids": "10254",
        "filter": {
            "type": "19",
            "request_method": "3"
        }
    },
    "id": 17,
```
}

```
{
    "jsonrpc": "2.0",
    "result": [
        {
            "itemid": "28257",
            "type": "19",
            "snmp_oid": "",
            "hostid": "10254",
            "name": "discovered",
            "key_": "item[{#INAME}]",
            "delay": "{#IUPDATE}",
            "history": "90d",
            "trends": "30d",
            "status": "0",
            "value_type": "3",
            "trapper_hosts": "",
            "units": "",
            "logtimefmt": "",
            "templateid": "28255",
            "valuemapid": "0",
            "params": "",
            "ipmi_sensor": "",
            "authtype": "0",
            "username": "",
            "password": "",
            "publickey": "",
            "privatekey": "",
            "interfaceid": "2",
            "description": "",
            "evaltype": "0",
            "jmx_endpoint": "",
            "master_itemid": "0",
            "timeout": "3s",
            "url": "{#IURL}",
            "query_fields": [],
            "posts": "",
            "status_codes": "",
            "follow_redirects": "0",
            "post_type": "0",
            "http_proxy": "",
            "headers": [],
            "retrieve mode": "0",
            "request_method": "3",
            "output_format": "0",
            "ssl_cert_file": "",
            "ssl_key_file": "",
            "ssl_key_password": "",
            "verify_peer": "0",
            "verify_host": "0",
            "allow_traps": "0",
            "discover": "0",
            "uuid": "",
            "parameters": []
        }
    ],
    "id": 17
}
```

```
Zie ook
```
- Host
- Grafiekprototype
- Trigger-prototype

### Bron

CItemPrototype::get() in ui/include/classes/api/services/CItemPrototype.php.

### **itemprototype.update**

### Beschrijving

object itemprototype.update(object/array itemPrototypes)

Met deze methode kunnen bestaande prototypen van artikelen worden bijgewerkt.

### **Note:**

Deze methode is alleen beschikbaar voor Admin en Super admin gebruikers typen. Machtigingen om de methode aan te roepen kunnen worden ingetrokken in de gebruikersrol instellingen. Zie Gebruiker rollen voor meer informatie.

#### Parameters

(object/array) Eigenschappen van prototype van item moeten worden [bijgewerkt.](#page-836-0)

De eigenschap itemid moet worden gedefinieerd voor elk prototype van een item, alle andere eigenschappen zijn optioneel. Alleen de doorgegeven eigenschappen worden bijgewerkt, allemaal andere blijven ongewijzigd.

Aanvullend op het prototype standaarditem eigenschappen, accepteert de methode het volgende: parameters.

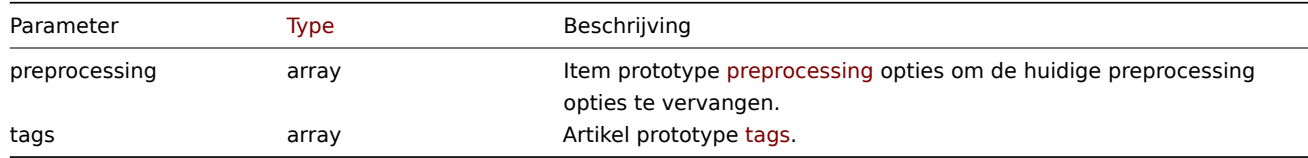

### Retourwaarden

(object) Retourneert een object dat de ID's van het bijgewerkte item bevat prototypes onder de eigenschap itemids.

Voorbeelden

De interface van een prototype van een item wijzigen

Wijzig de hostinterface die wordt gebruikt door ontdekte items.

Verzoek:

```
{
    "jsonrpc": "2.0",
    "method": "itemprototype.update",
    "params": {
        "itemid": "27428",
        "interfaceid": "132"
    },
    "auth": "038e1d7b1735c6a5436ee9eae095879e",
    "id": 1
}
```

```
{
    "jsonrpc": "2.0",
    "result": {
        "itemids": [
             "27428"
        ]
    },
    "id": 1
}
```
Update afhankelijk item prototype

Werk het prototype van het afhankelijk artikel bij met de nieuwe prototype-ID van het hoofdartikel. Enkel en alleen afhankelijkheden op dezelfde host (sjabloon/ontdekkingsregel) zijn toegestaan, daarom moeten Master en Dependent item dezelfde hostid en ruleid hebben.

Verzoek:

```
{
    "jsonrpc": "2.0",
    "method": "itemprototype.update",
    "params": {
        "master_itemid": "25570",
        "itemid": "189030"
    },
    "auth": "700ca65537074ec963db7efabda78259",
    "id": 1
}
```
Antwoord:

```
{
    "jsonrpc": "2.0",
    "result": {
        "itemids": [
             "189030"
        ]
    },
    "id": 1
}
```
Prototype van HTTP-agent item bijwerken

Wijzig query velden en verwijder alle aangepaste kopteksten.

Verzoek:

```
{
    "jsonrpc": "2.0",
    "method": "itemprototype.update",
    "params": {
        "itemid":"28305",
        "query_fields": [
            {
                 "random": "qwertyuiopasdfghjklzxcvbnm"
            }
        ],
        "headers": []
    }
    "auth": "700ca65537074ec963db7efabda78259",
    "id": 1
}
```
Antwoord:

```
{
    "jsonrpc": "2.0",
    "result": {
        "itemids": [
             "28305"
        ]
    },
    "id": 1
}
```
Voorbewerkings opties voor items bijwerken

Een artikelprototype bijwerken met de regel voor voorverwerking van artikelen "Aangepast vermenigvuldiger".

Verzoek:

```
{
    "jsonrpc": "2.0",
    "method": "itemprototype.update",
    "params": {
        "itemid": "44211",
        "preprocessing": [
            {
                 "type": 1,
                 "params": "4",
                 "error_handler": 2,
                 "error_handler_params": "5"
            }
        ]
    },
    "auth": "700ca65537074ec963db7efabda78259",
    "id": 1
}
```
Antwoord:

```
{
    "jsonrpc": "2.0",
    "result": {
        "itemids": [
            "44211"
        ]
    },
    "id": 1
}
```
Een prototype van een script item bijwerken

Een prototype van een script item bijwerken met een ander script en verwijderen onnodige parameters die door het vorige script werden gebruikt.

Verzoek:

```
{
    "jsonrpc": "2.0",
    "method": "itemprototype.update",
    "params": {
        "itemid": "23865",
        "parameters": [],
        "script": "Zabbix.Log(3, 'Log test');\nreturn 1;"
    },
    "auth": "700ca65537074ec963db7efabda78259",
    "id": 1
}
```
Antwoord:

```
{
    "jsonrpc": "2.0",
    "result": {
        "itemids": [
             "23865"
        ]
    },
    "id": 1
}
```
Bron

CItemPrototype::update() in ui/include/classes/api/services/CItemPrototype.php.

#### **Auditlogboek**

Deze klasse is ontworpen om te werken met auditlogboek.

Objectreferenties:

• Auditlog-object

Beschikbare methoden:

• [auditlog.get](#page-913-0) - audit ophalen logboekrecords

# **> Auditlog-object**

<span id="page-913-0"></span>De vo[lgende objec](#page-915-0)ten zijn direct gerelateerd aan de auditlog API.

# Auditlog

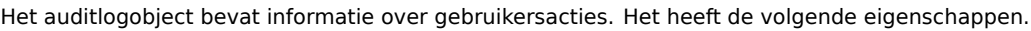

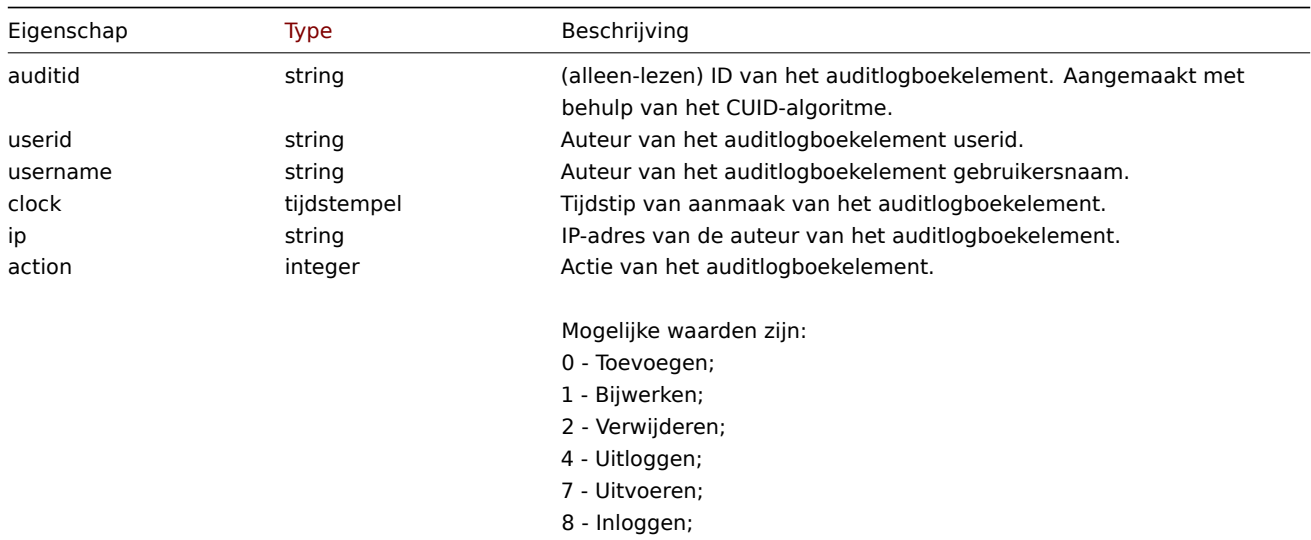

- 9 Mislukte login;
- 10 Geschiedenis wissen.

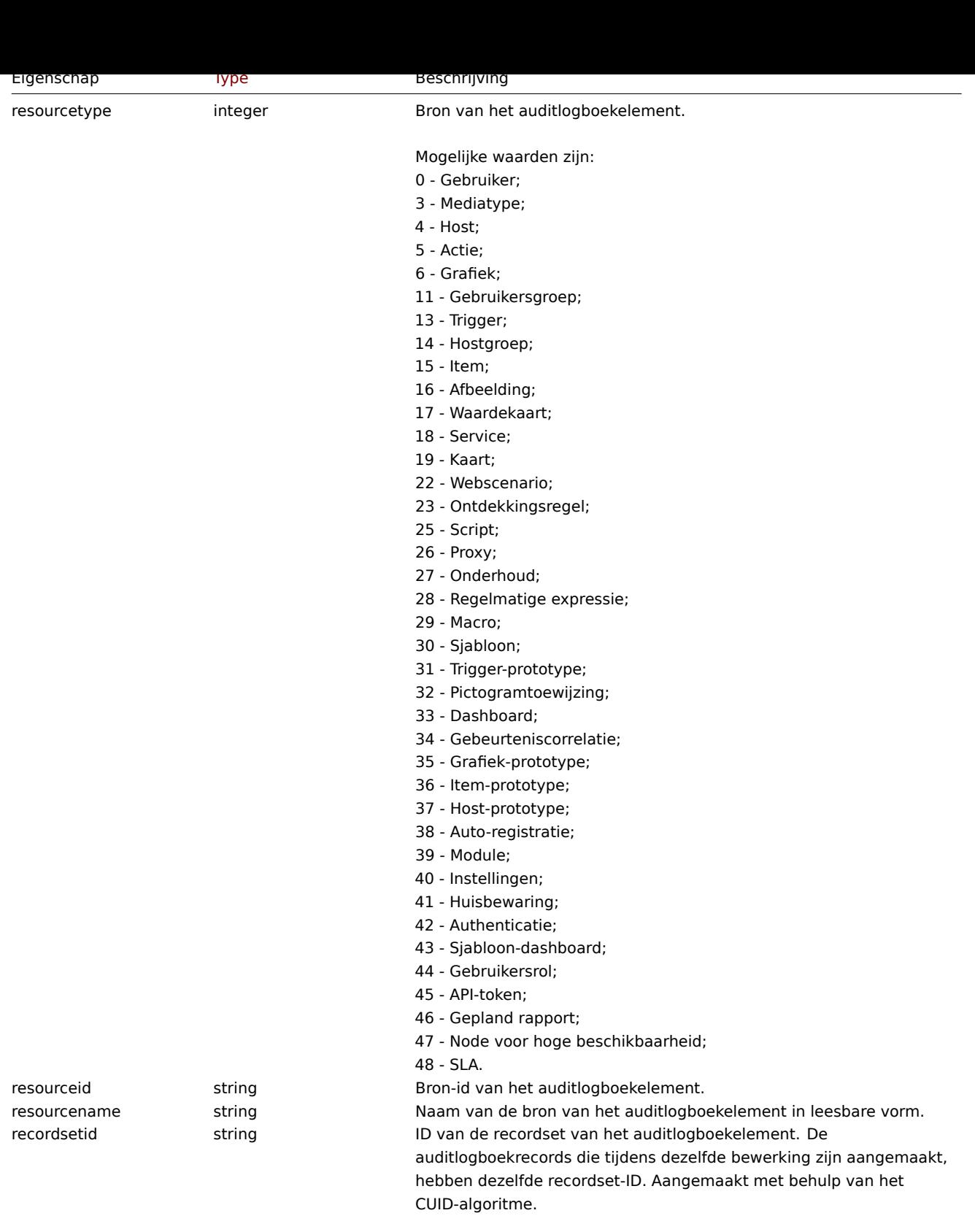

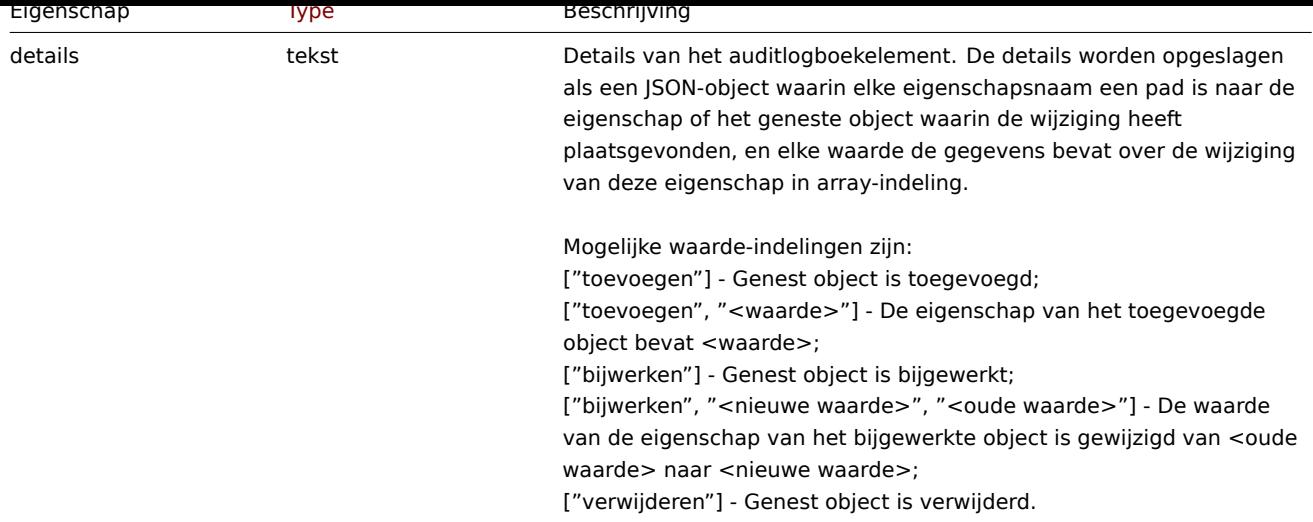

# **auditlog.get**

Beschrijving

# <span id="page-915-0"></span>integer/array auditlog.get(objectparameters)

De methode maakt het mogelijk om auditlog records op te halen volgens de gegeven parameters.

### **Note:**

Deze methode is alleen beschikbaar voor het gebruikerstype Super admin. Machtigingen om de methode aan te roepen kunnen worden ingetrokken in de instellingen van de gebruikersrol. Zie Gebruiker rollen voor meer informatie.

# Parameters

(object) Parameters die de gewenste uitvoer definiëren.

De methode ondersteunt de volgende parameters.

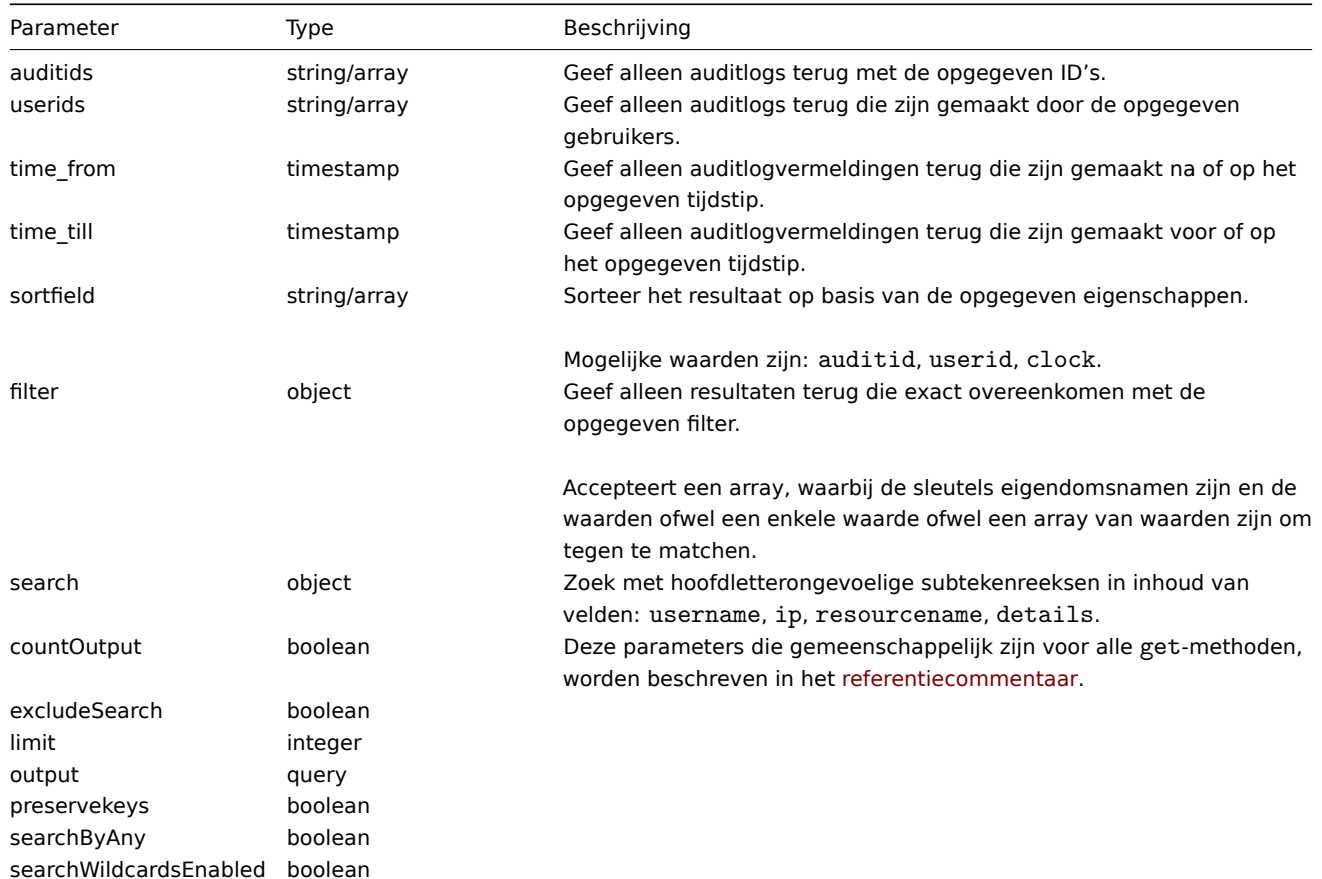

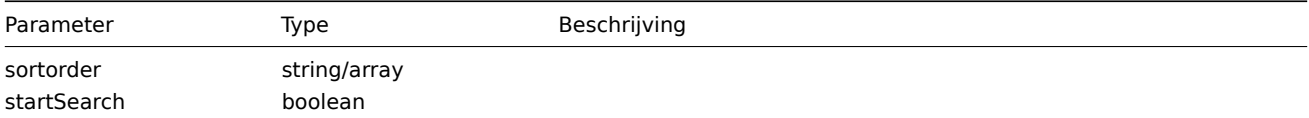

# Retourwaarden

(integer/array) Retourneert ofwel:

- een reeks objecten;
- het aantal opgehaalde objecten, als de parameter countOutput is gebruikt.

### Voorbeelden

Auditlogboek ophalen

Haal twee laatste controle logboek records op.

Verzoek:

```
{
    "jsonrpc": "2.0",
    "method": "auditlog.get",
    "params": {
        "output": "extend",
        "sortfield": "clock",
        "sortorder": "DESC",
        "limit": 2
    },
    "auth": "038e1d7b1735c6a5436ee9eae095879e",
    "id": 1
}
```

```
Antwoord:
```

```
{
    "jsonrpc": "2.0",
    "result": [
        {
             "auditid": "cksstgfam0001yhdcc41y20q2",
             "userid": "1",
             "username": "Admin",
             "clock": "1629975715",
             "ip": "127.0.0.1",
             "action": "1",
             "resourcetype": "0",
             "resourceid": "0",
             "resourcename": "Jim",
             "recordsetid": "cksstgfal0000yhdcso67ondl",
             "details": "{\"user.name\":[\"update\",\"Jim\",\"\"],\"user.medias[37]\":[\"add\"],\"user.mec
        },
         {
             "auditid": "ckssofl0p0001yhdcqxclsg8r",
             "userid": "1",
             "username": "Admin",
             "clock": "1629967278",
             "ip": "127.0.0.1",
             "action": "0",
             "eventtype": "0",
             "resourceid": "20",
             "resourcename": "Jan",
             "recordsetid": "ckssofl0p0000yhdcpxyo1jgo",
             "details": "{\Upsilon}user.user.username\Upsilon:\Upsilon"abn\Upsilon], \ \Upsilonuser.user.user:[\Upsilon"abn\Upsilon], \"user.userid:\":[\"add\",\"20\"], \"user.us
        }
    ],
```

$$
\} \qquad \qquad \text{"id": 1}
$$

Zie ook

```
• Auditlog-object
```
Bron

CAuditLog::get() in ui/include/classes/api/services/CAuditLog.php.

### **Authenticatie**

Deze klasse is ontworpen om te werken met authenticatie-instellingen.

# Objectreferenties:

### • Authenticatie

Beschikbare methoden:

- authenticatie.get authenticatie ophalen
- authenticatie.update authenticatie bijwerken

# **> Authenticatie-object**

De vo[lgende objecten zijn d](#page-920-0)irect gerelateerd aan de authenticatie API.

### Authenticatie

Het authenticatie-object heeft de volgende eigenschappen.

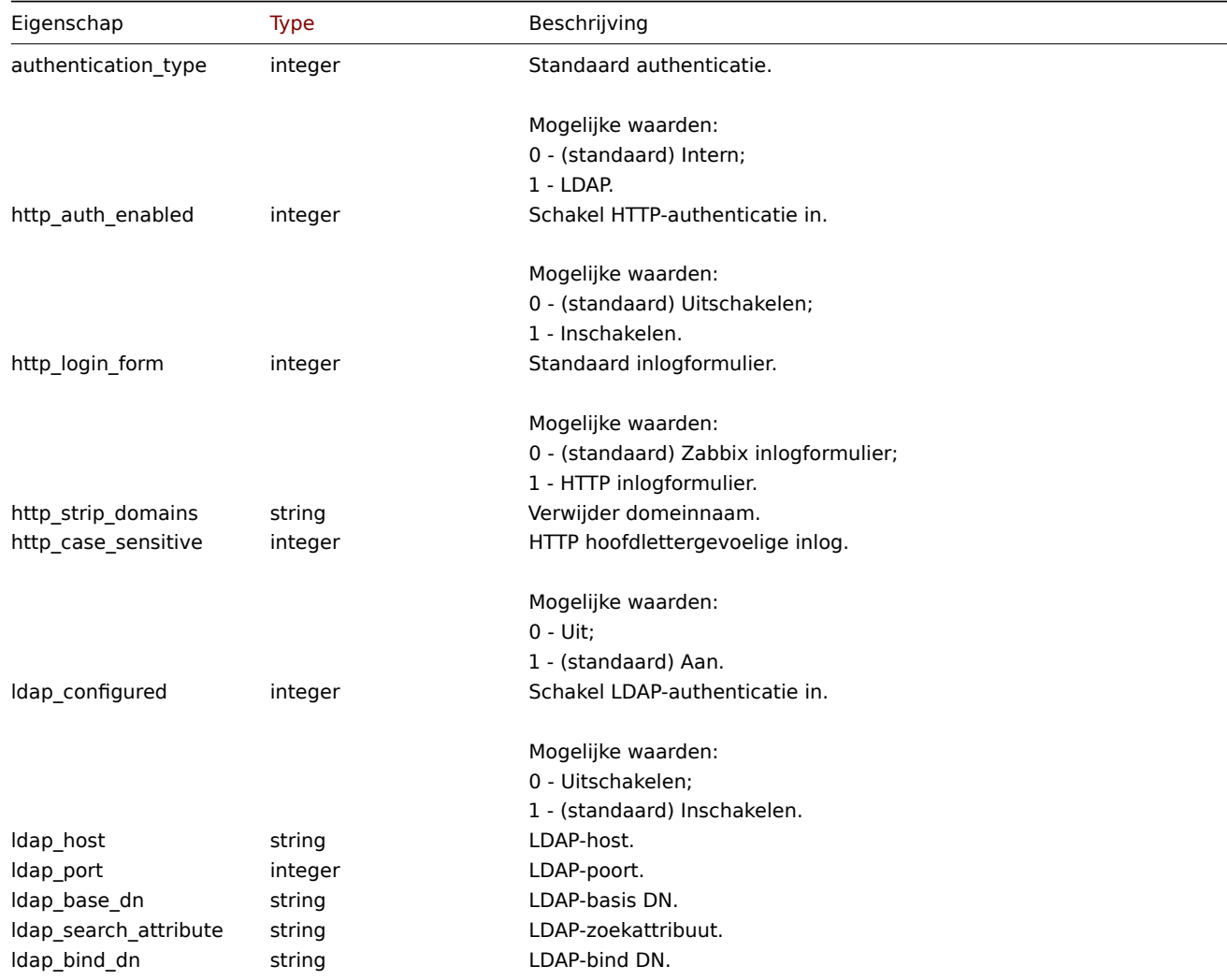

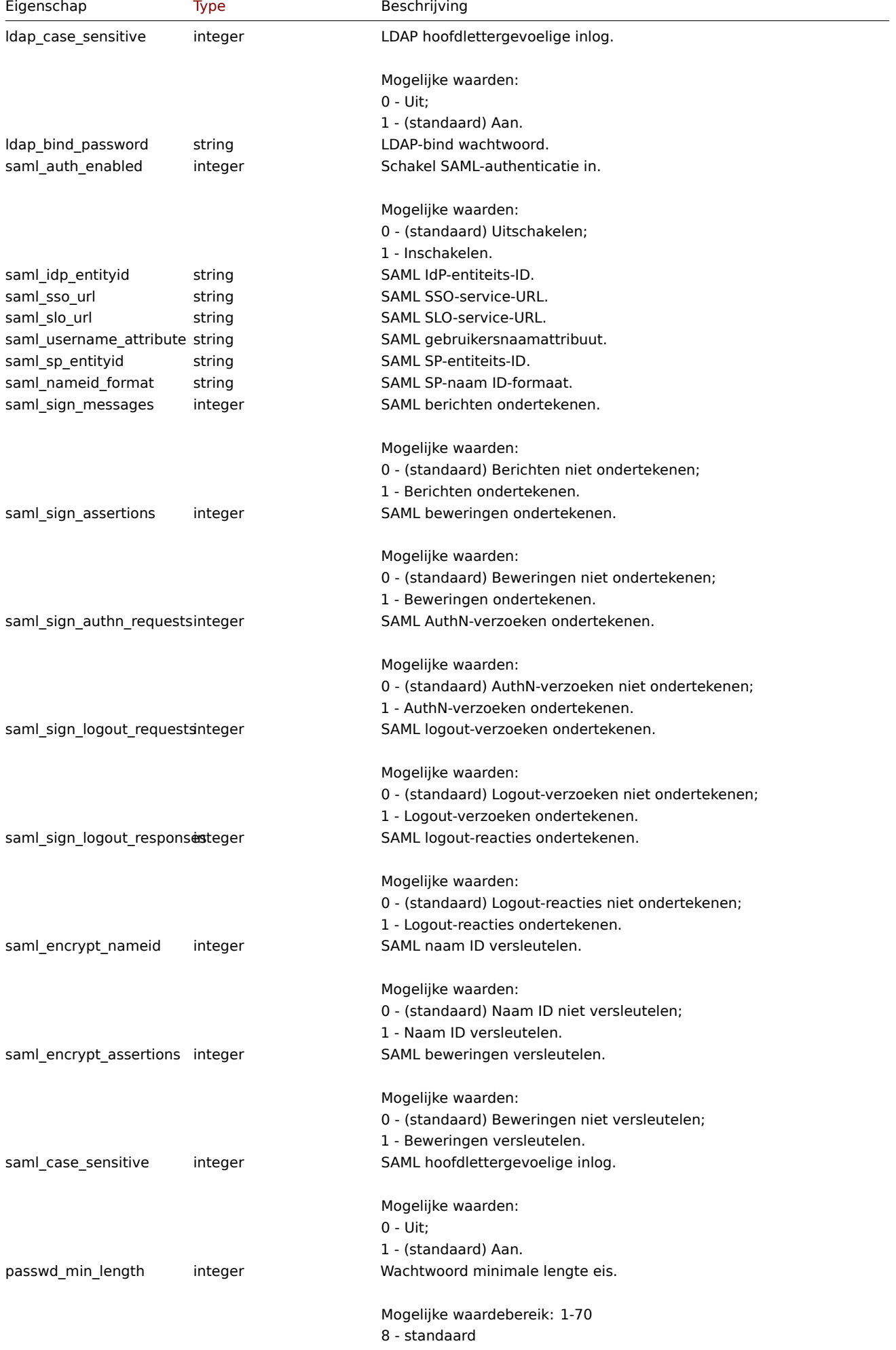

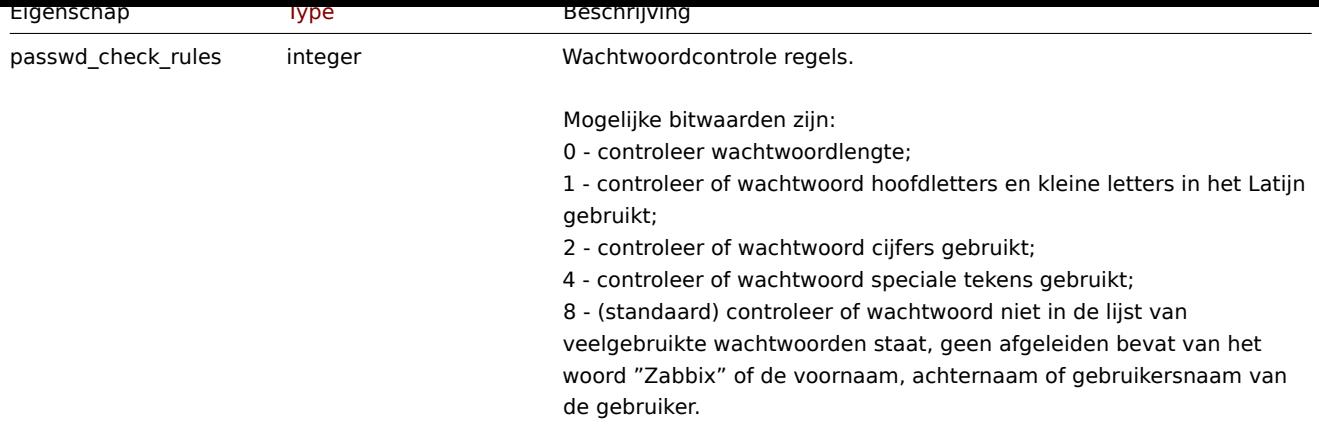

### **authenticatie.get**

Beschrijving

object authenticatie.get(object parameters)

De methode maakt het mogelijk om authenticatie-object op te halen volgens de gegeven parameters.

#### **Note:**

Deze methode is alleen beschikbaar voor het gebruikerstype Super admin. Machtigingen om de methode aan te roepen kunnen worden ingetrokken in de instellingen van de gebruikersrol. Zie Gebruiker rollen voor meer informatie.

#### Parameters

(object) Parameters die de gewenste uitvoer definiëren.

De methode ondersteunt slechts één parameter.

|Parameter|Type|Beschrijving| |---------|--------------------------------------- ------------|-----------| |output|query|Deze parameter is gebruikelijk voor alle get-methoden die worden beschreven in de referentiecommentaar.|

### Retourwaarden

(object) Retourneert authenticatie-object.

### Voorbeelden

Verzoek:

```
{
    "jsonrpc": "2.0",
    "method": "authentication.get",
    "params": {
        "output": "extend"
    },
    "auth": "038e1d7b1735c6a5436ee9eae095879e",
    "id": 1
}
```

```
{
    "jsonrpc": "2.0",
    "result": {
        "authentication_type": "0",
        "http_auth_enabled": "0",
        "http_login_form": "0",
        "http_strip_domains": "",
        "http_case_sensitive": "1",
        "ldap_configured": "0",
        "ldap_host": "",
        "ldap_port": "389",
```

```
"ldap_base_dn": "",
    "ldap_search_attribute": "",
    "ldap_bind_dn": "",
    "ldap_case_sensitive": "1",
    "ldap_bind_password": "",
    "saml_auth_enabled": "0",
    "saml_idp_entityid": "",
    "saml_sso_url": "",
    "saml_slo_url": "",
    "saml_username_attribute": "",
    "saml_sp_entityid": "",
    "saml_nameid_format": "",
    "saml_sign_messages": "0",
    "saml_sign_assertions": "0",
    "saml_sign_authn_requests": "0",
    "saml_sign_logout_requests": "0",
    "saml_sign_logout_responses": "0",
    "saml_encrypt_nameid": "0",
    "saml_encrypt_assertions": "0",
    "saml_case_sensitive": "0",
    "passwd_min_length": "8",
    "passwd_check_rules": "8"
},
"id": 1
```
### Bron

}

CAauthenticatie::get() in ui/include/classes/api/services/CAuthentication.php.

#### **authenticatie.update**

#### <span id="page-920-0"></span>Beschrijving

```
object authenticatie.update(object authenticatie)
```
Met deze methode kunnen bestaande authenticatie-instellingen worden bijgewerkt.

#### **Note:**

Deze methode is alleen beschikbaar voor het gebruikerstype Superbeheerder. Machtigingen om de methode aan te roepen kunnen worden ingetrokken in de instellingen van de gebruikersrol. Zie Gebruiker rollen voor meer informatie.

#### Parameters

(object) Authenticatie-eigenschappen moeten worden bijgewerkt.

#### Retourwaarden

(array) Retourneert array met de namen van bijgewerkte parameters.

### Voorbeelden

Verzoek:

```
{
    "jsonrpc": "2.0",
    "method": "authentication.update",
    "params": {
        "http_auth_enabled": 1,
        "http_case_sensitive": 0,
        "http_login_form": 1
    },
    "auth": "038e1d7b1735c6a5436ee9eae095879e",
    "id": 1
}
```

```
{
    "jsonrpc": "2.0",
    "result": [
        "http_auth_enabled",
        "http_case_sensitive",
        "http login form"
    ],
    "id": 1
}
```
Bron

CAauthenticatie::update() in ui/include/classes/api/services/CAuthentication.php.

### **Automatische registratie**

Deze klasse is ontworpen om te werken met automatische registratie.

Objectreferenties:

• Autoregistratie

Beschikbare methoden:

- autoregistration.get autoregistratie ophalen
- autoregistration.update automatische registratie bijwerken

### **> Autoregistratie-object**

De vo[lgende objecten zijn dire](#page-922-0)ct gerelateerd aan de autoregistratie API.

Automatische registratie

Het autoregistratie-object heeft de volgende eigenschappen.

|Property|Type|Beschrijving| |--------|---------------------------------------- -----------|-----------| |tls\_accept|integer|Type toegestane inkomende verbindingen voor automatische registratie.<br><br>Mogelijke waarden:<br>1 - sta onbeveiligde verbindingen toe;<br>2 - sta TLS toe met PSK.<br>3 - sta beide toe onveilig en TLS met PSK-verbindingen.| |tls\_psk\_identity|string|(alleen schrijven) PSKidentiteitsreeks.<br>Plaats geen gevoelige informatie in de PSK-identiteit, deze wordt onversleuteld over het netwerk verzonden om een ontvanger te informeren welke PSK moet worden gebruikt.| |tls\_psk|string|(alleen schrijven) PSK-waardeteken reeks (een even aantal hexadecimale tekens).|

### **autoregistratie.get**

Beschrijving

object autoregistratie.get(objectparameters)

De methode maakt het mogelijk om autoregistratie-object op te halen volgens de gegeven parameters.

### **Note:**

Deze methode is alleen beschikbaar voor het gebruikerstype Super admin. Machtigingen om de methode aan te roepen kunnen worden ingetrokken in de instellingen van de gebruikersrol. Zie Gebruiker rollen voor meer informatie.

### Parameters

(object) Parameters die de gewenste uitvoer definiëren.

De methode ondersteunt slechts één parameter.

|Parameter|Type|Beschrijving| |---------|--------------------------------------- ------------|-----------| |output|query|Deze parameter is gebruikelijk voor alle get-methoden die worden beschreven in de referentiecommentaar.|

#### Retourwaarden

(object) Retourneert object voor automatische registratie.

Voorbeelden

Verzoek:

```
{
   "jsonrpc": "2.0",
    "method": "autoregistration.get",
    "params": {
        "output": "extend"
    },
    "auth": "038e1d7b1735c6a5436ee9eae095879e",
    "id": 1
}
```
Antwoord:

```
{
    "jsonrpc": "2.0",
    "result": {
       "tls_accept": "3"
    },
    "id": 1
}
```
Bron

CAutoregistratie::get() in ui/include/classes/api/services/CAutoregistration.php.

### **autoregistratie.update**

<span id="page-922-0"></span>Beschrijving

object autoregistratie.update(object autoregistratie)

Met deze methode kunt u bestaande automatische registratie bijwerken.

### **Note:**

Deze methode is alleen beschikbaar voor het gebruikerstype Super admin. Machtigingen om de methode aan te roepen kunnen worden ingetrokken in de instellingen van de gebruikersrol. Zie Gebruiker rollen voor meer informatie.

### Parameters

(object) Autoregistratie-eigenschappen moeten worden bijgewerkt.

Retourwaarden

(boolean ) Retourneert boolean true als resultaat bij succesvolle update.

### Voorbeelden

Verzoek:

```
{
    "jsonrpc": "2.0",
    "method": "autoregistration.update",
    "params": {
        "tls_accept": "3",
        "tls_psk_identity": "PSK 001",
        "tls_psk": "11111595725ac58dd977beef14b97461a7c1045b9a1c923453302c5473193478"
    },
    "auth": "038e1d7b1735c6a5436ee9eae095879e",
    "id": 1
}
```
Antwoord:

{

```
"jsonrpc": "2.0",
"result": true,
```

$$
\begin{array}{c}\n \text{"id": 1} \\
 \end{array}
$$

### Bron

CAutoregistratie::update() in ui/include/classes/api/services/CAutoregistration.php.

### **Configuratie**

Deze klasse is ontworpen om Zabbix configuratiegegevens te exporteren en importeren.

Beschikbare methoden:

- configuration.export configuratie exporteren
- configuration.import configuratie importeren
- configuration.importcompare vergelijken van het importbestand met huidige systeemelementen

### **confi[guratie.export](#page-923-0)**

### <span id="page-923-0"></span>Besch[rijving](#page-928-0)

string configuration.export(object parameters)

Deze methode maakt het mogelijk om configuratiegegevens te exporteren als een geserialiseerde tekenreeks.

#### **Note:**

Deze methode is beschikbaar voor gebruikers van elk type. Toestemming om de methode te gebruiken kan worden ingetrokken in de instellingen van de gebruikersrol. Zie Gebruikersrollen voor meer informatie.

#### Parameters

(object) Parameters die de te exporteren objecten en h[et te gebruiken fo](#page-836-0)rmaat definiëren.

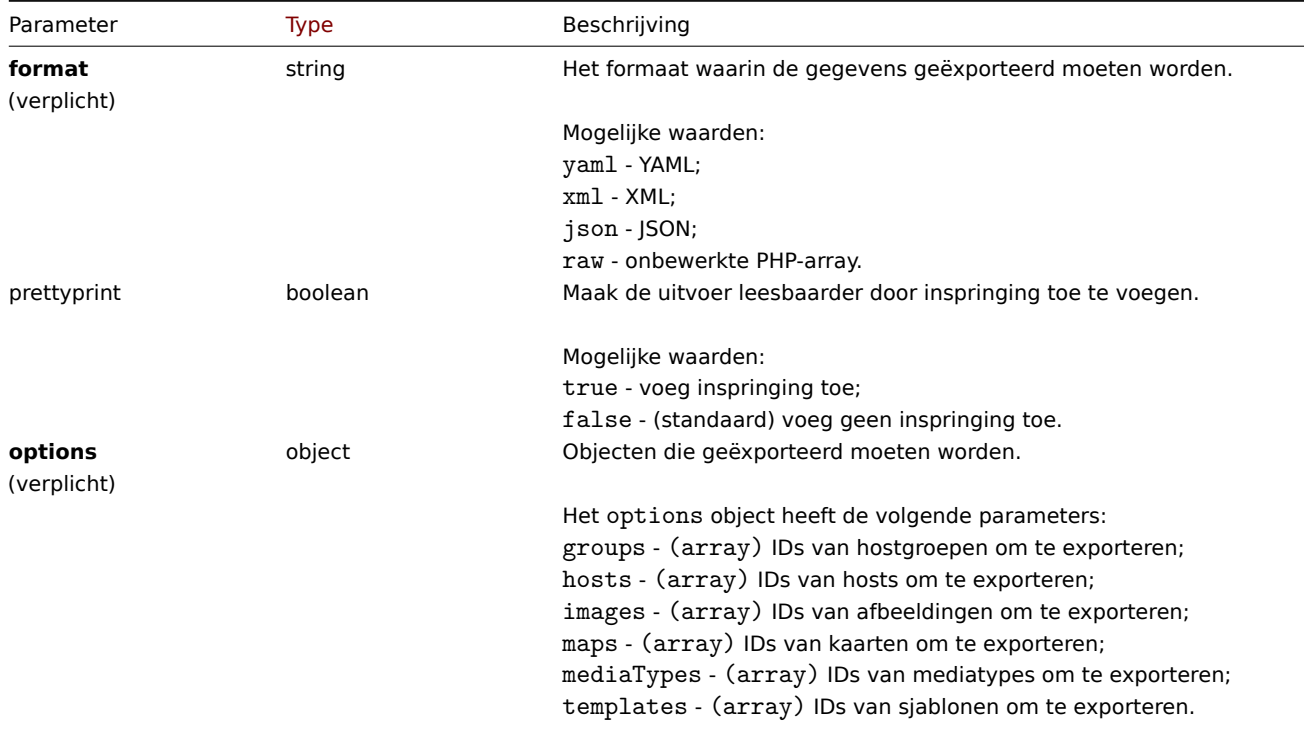

#### Teruggegeven waarden

(string) Geeft een geserialiseerde tekenreeks terug met de gevraagde configuratiegegevens.

Voorbeelden

Exporteren van een sjabloon

Exporteer de configuratie van sjabloon "10571" als een XML string.

Aanvraag:

```
{
    "jsonrpc": "2.0",
    "method": "configuration.export",
    "params": {
        "options": {
            "templates": [
                "10571"
            ]
        },
        "format": "xml"
    },
    "auth": "038e1d7b1735c6a5436ee9eae095879e",
    "id": 1
}
```
#### Antwoord:

```
{
"jsonrpc": "2.0",
"result": "<?xml version=\"1.0\" encoding=\"UTF-8\"?>\n<zabbix_export><version>6.0</version><date>2023-01
"id": 1
}
```
### Bron

CConfiguration::export() in ui/include/classes/api/services/CConfiguration.php.

### **configuratie.import**

#### Beschrijving

```
boolean configuration.import(object parameters)
```
Deze methode maakt het mogelijk om configuratiegegevens te importeren vanuit een geserialiseerde string.

#### **Note:**

Deze methode is beschikbaar voor gebruikers van elk type. Toestemmingen om de methode te gebruiken kunnen worden ingetrokken in de gebruikersrol-instellingen. Zie Gebruikersrollen voor meer informatie.

#### Parameters

(object) Parameters die de gegevens bevattend[ie geïmporteerd](#page-836-0) moeten worden en regels over hoe de gegevens verwerkt moeten worden.

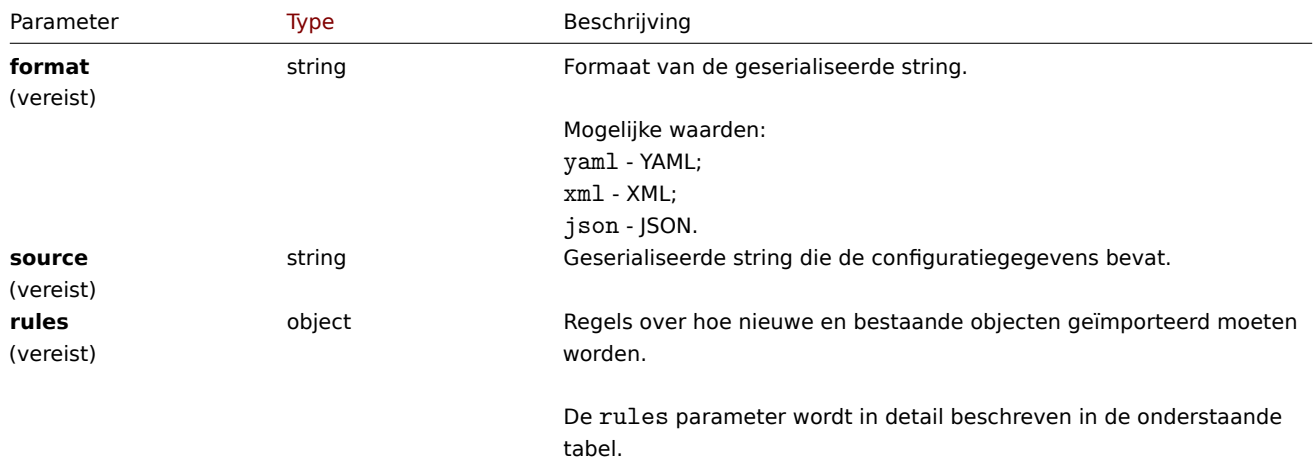

Als er geen regels worden opgegeven, wordt de configuratie niet bijgewerkt.

# The rules object supports the following parameters.

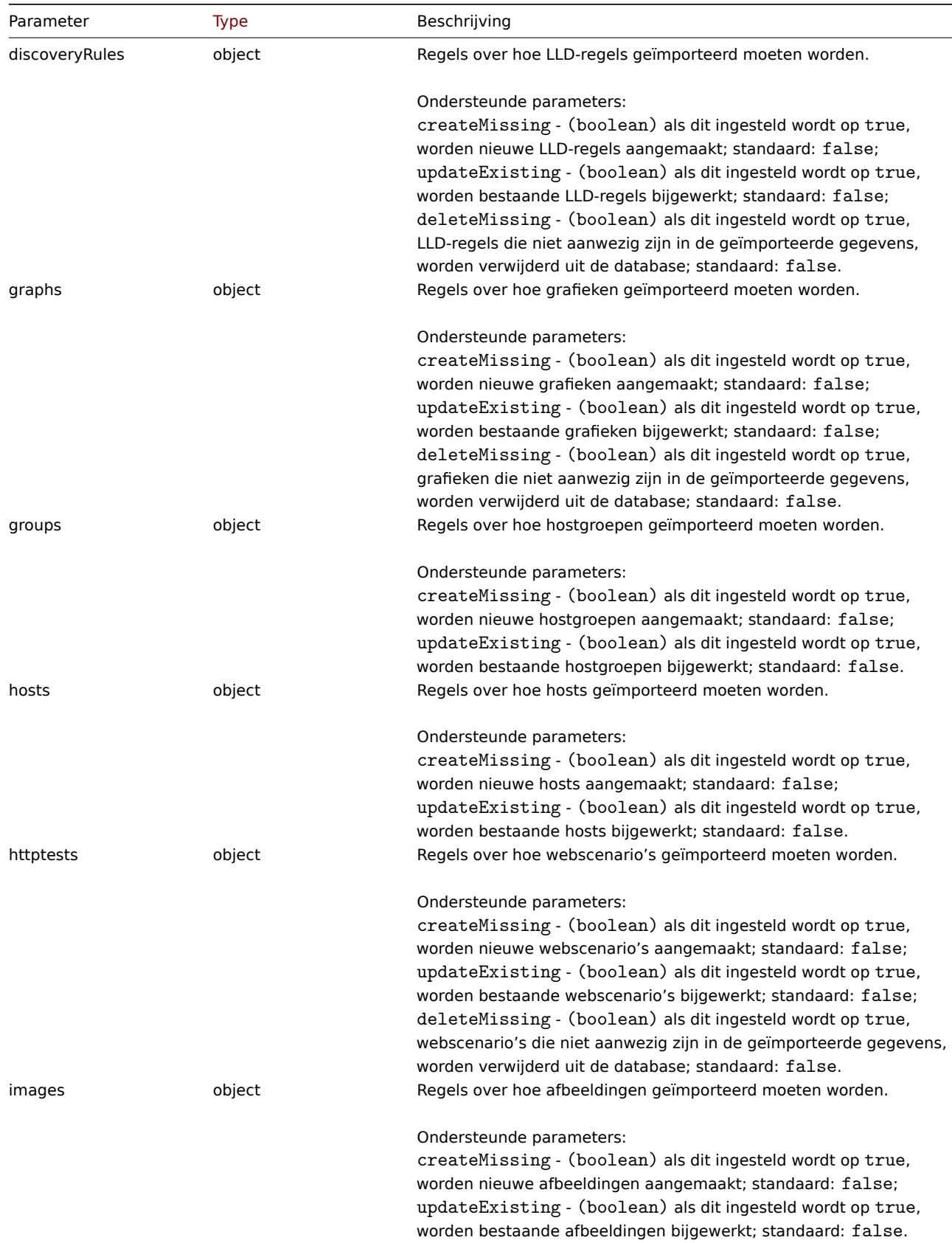

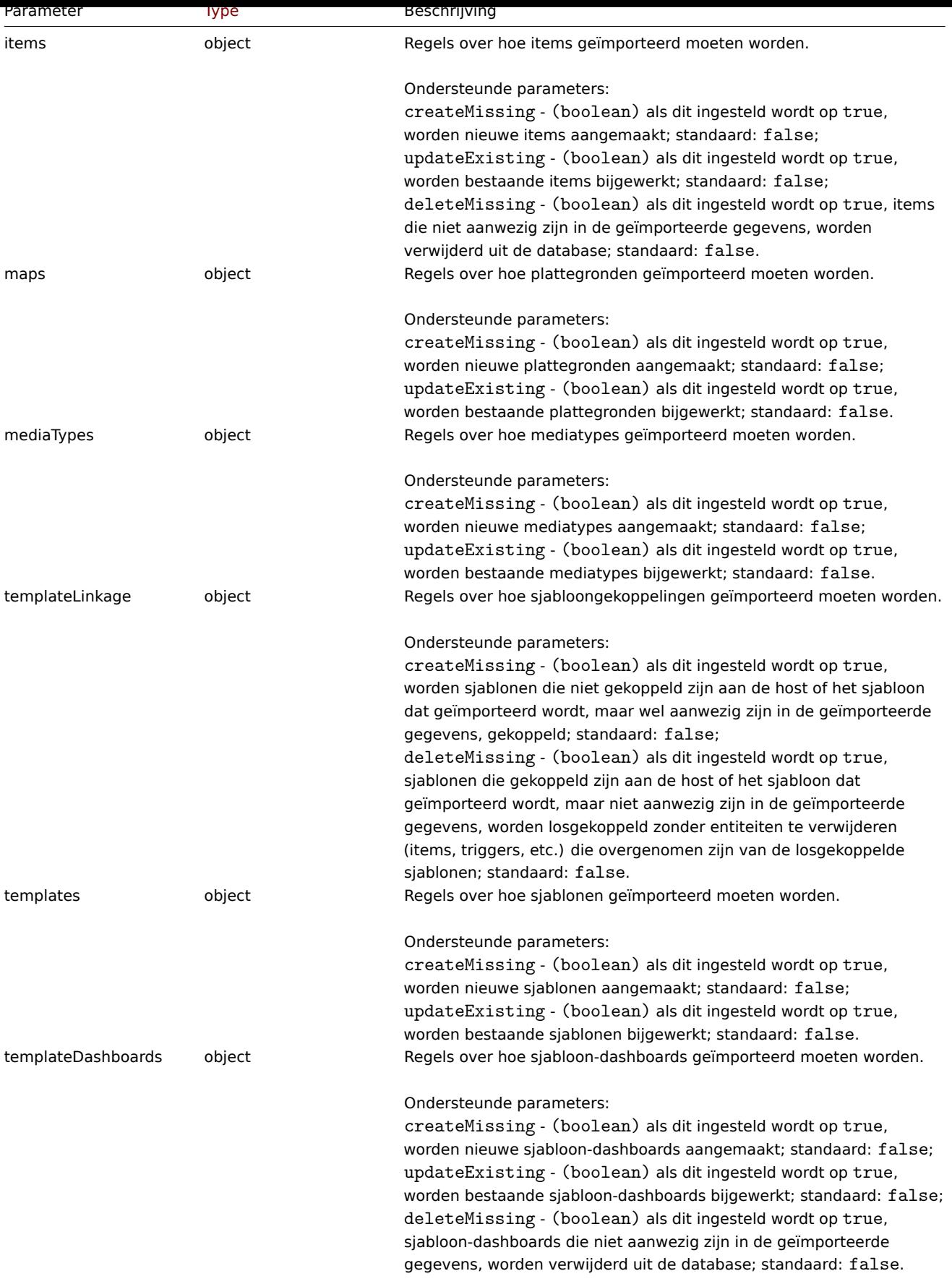

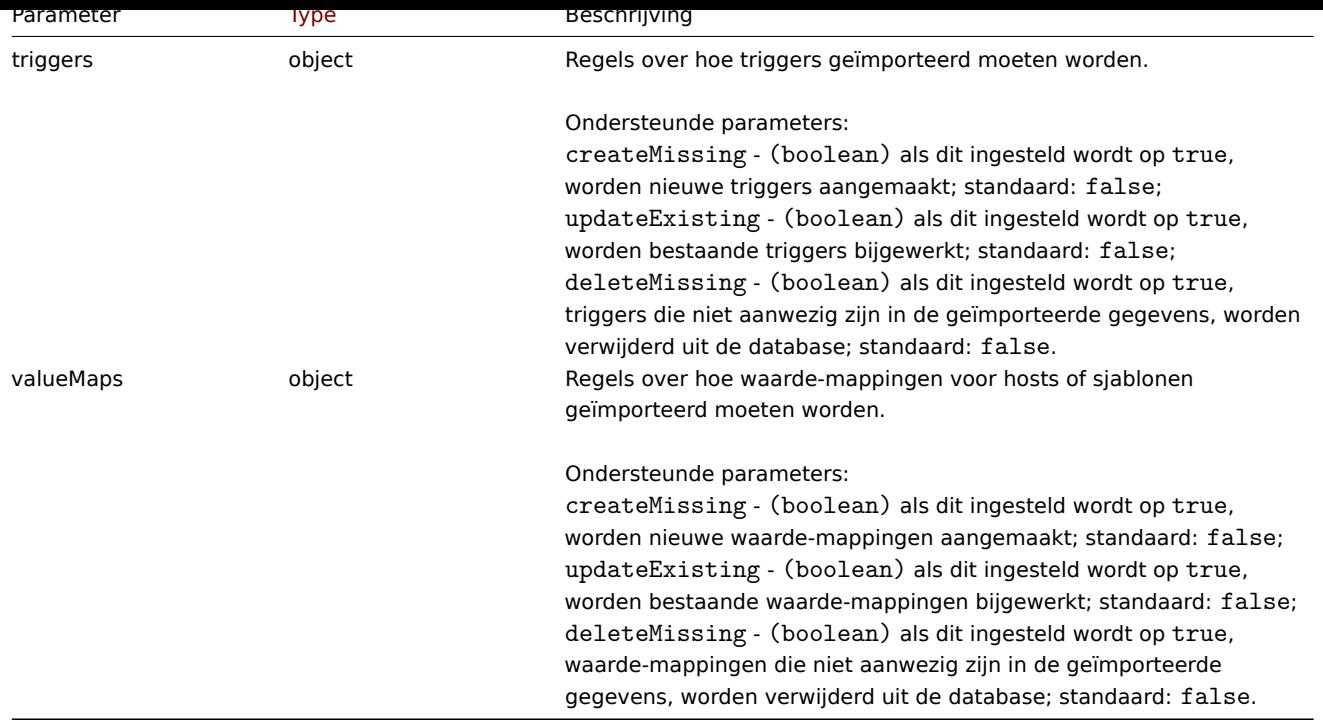

### Retourwaarden

(boolean) Retourneert true als het importeren is gelukt.

Voorbeelden

Een sjabloon importeren

Importeer de sjabloonconfiguratie die in de XML-string is opgenomen. Als er items of triggers in de XML-string ontbreken, worden ze uit de database verwijderd en blijft alles wat overblijft ongewijzigd.

Aanvraag:

```
{
"jsonrpc": "2.0",
"method": "configuration.import",
"params": {
 "format": "xml",
 "rules": {
  "templates": {
   "createMissing": true,
   "updateExisting": true
  },
  "items": {
   "createMissing": true,
   "updateExisting": true,
   "deleteMissing": true
  },
  "triggers": {
   "createMissing": true,
   "updateExisting": true,
   "deleteMissing": true
  },
  "valueMaps": {
   "createMissing": true,
   "updateExisting": false
  }
 },
 "source": "<?xml version=\"1.0\" encoding=\"UTF-8\"?>\n<zabbix_export><version>6.0</version><date>202
},
"auth": "038e1d7b1735c6a5436ee9eae095879e",
```

```
"id": 1
}
```
### Antwoord:

```
{
    "jsonrpc": "2.0",
    "result": true,
    "id": 1
}
```
# Bron

CConfiguration::import() in ui/include/classes/api/services/CConfiguration.php.

### **configuratie.importvergelijk**

### <span id="page-928-0"></span>Beschrijving

array configuration.importcompare(object parameters)

Met deze methode kunt u een importbestand vergelijken met de huidige systeemelementen en zien wat er zal veranderen als dit importbestand wordt geïmporteerd.

### **Note:**

Deze methode is beschikbaar voor gebruikers van elk type. Toestemmingen om de methode te gebruiken kunnen worden ingetrokken in de gebruikersrolinstellingen. Zie Gebruikersrollen voor meer informatie.

### Parameters

(object) Parameters die de mogelijke gegevens [bevatten die geïm](#page-836-0)porteerd kunnen worden en regels over hoe de gegevens moeten worden behandeld.

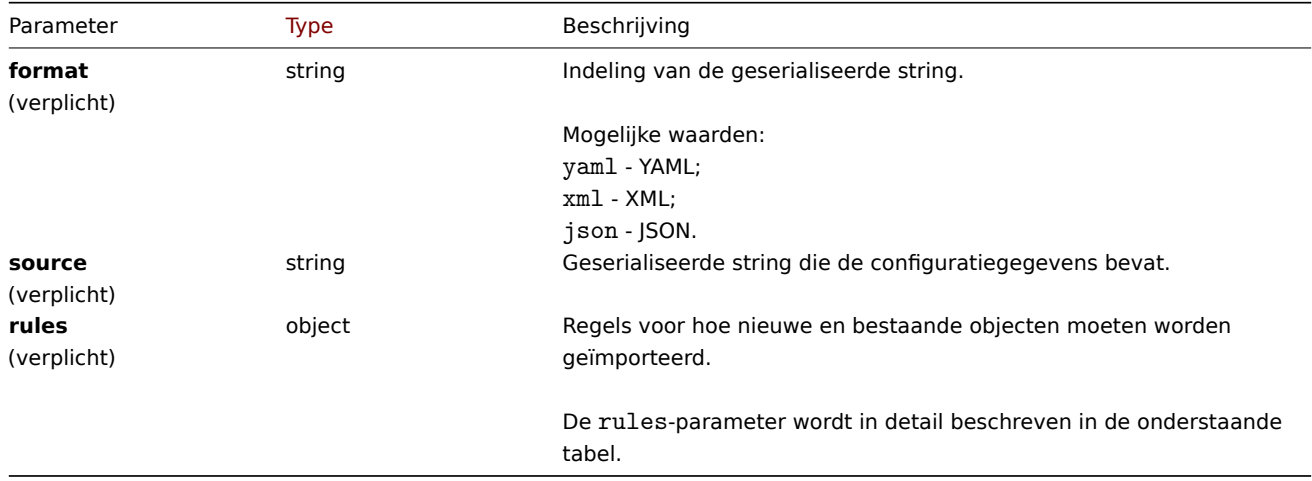

### **Note:**

Als er geen regels worden gegeven, zal er niets zijn om bij te werken en zal het resultaat leeg zijn.

### **Note:**

De vergelijking wordt alleen uitgevoerd voor hostgroepen en sjablonen. Triggers en grafieken worden alleen vergeleken voor geïmporteerde sjablonen; alle andere worden beschouwd als "nieuw".

Het rules-object ondersteunt de volgende parameters.

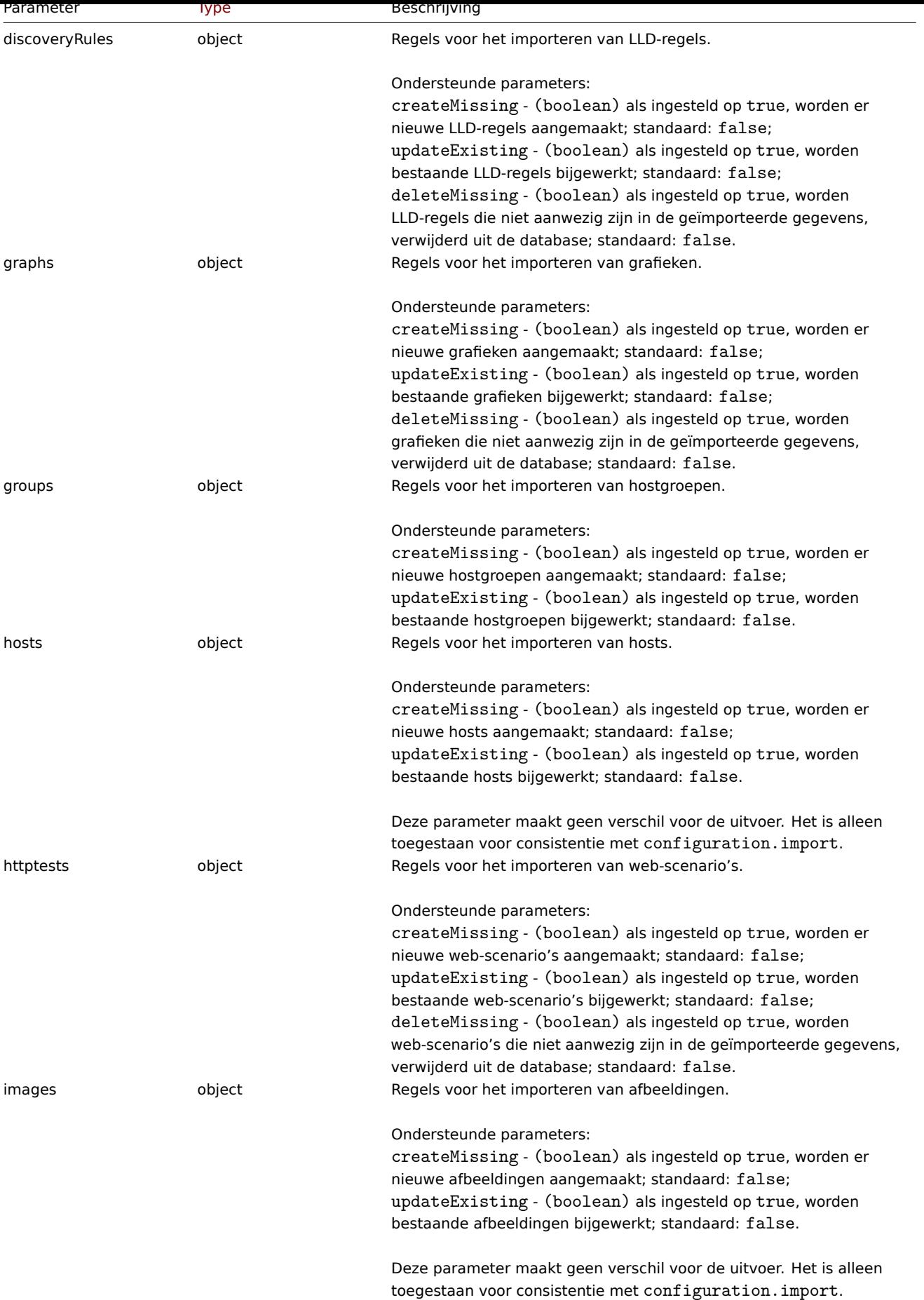

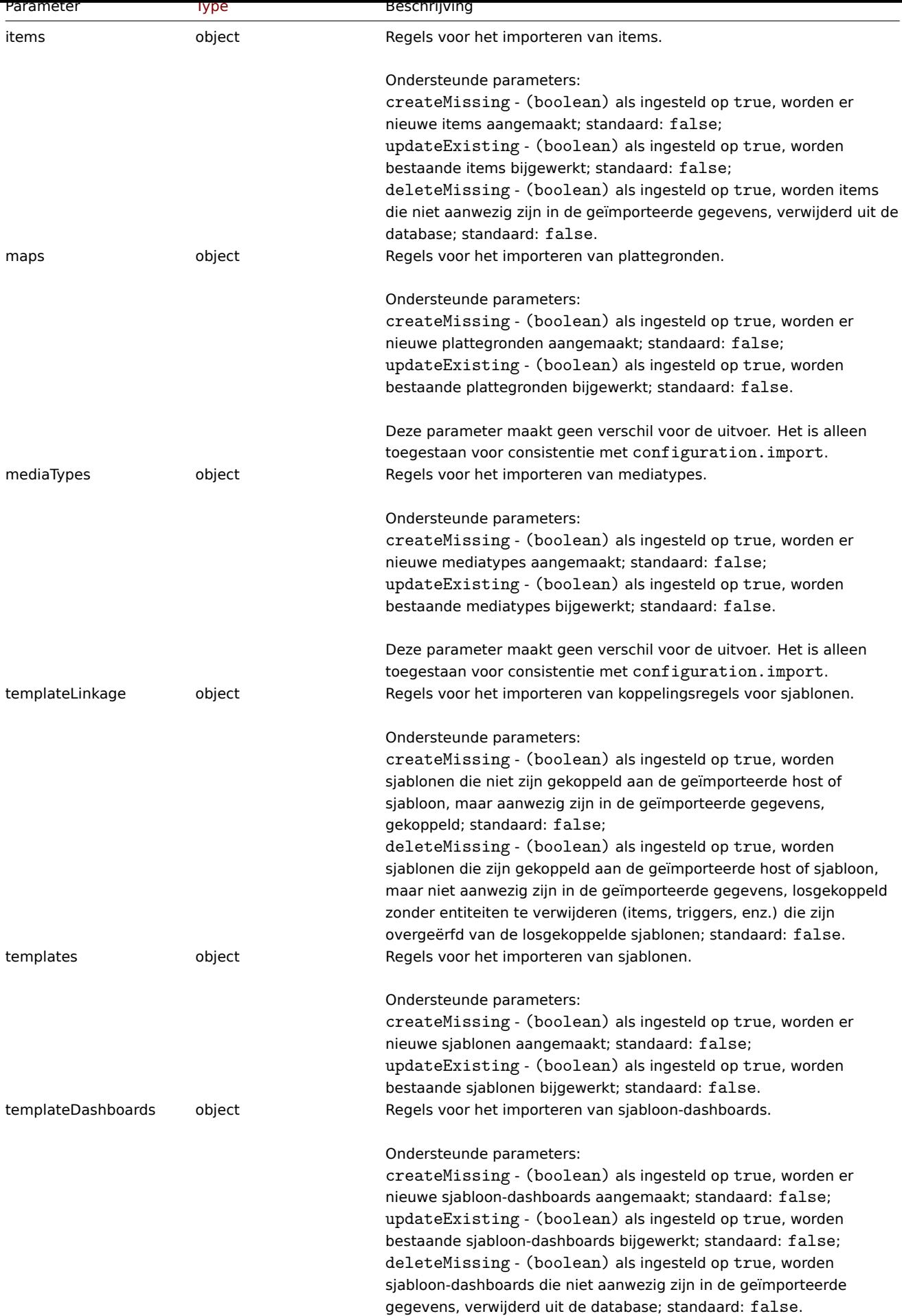

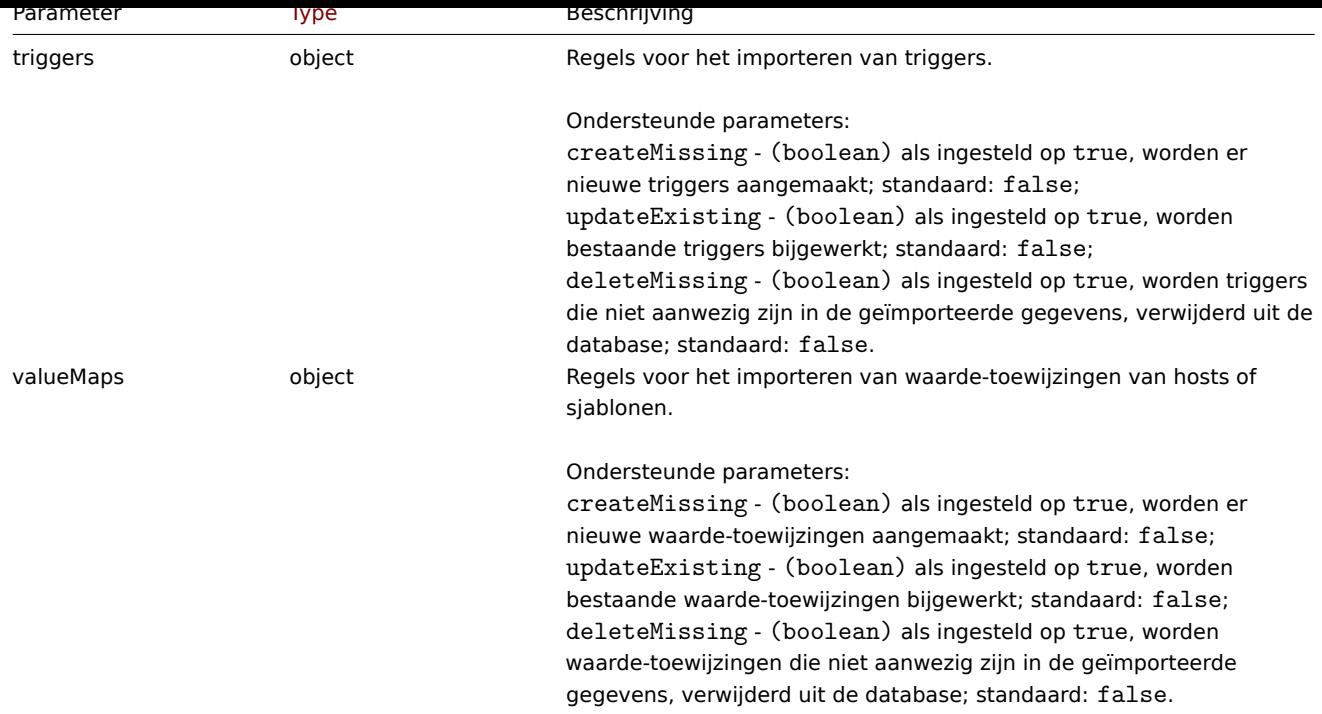

### Teruggegeven waarden

(array) Geeft een array terug met wijzigingen in de configuratie die zullen worden doorgevoerd.

Voorbeelden

Het vergelijken van het importeren van een sjabloon

Vergelijk het sjabloon dat is opgenomen in de XML-string met de huidige systeemelementen en laat zien wat er zal veranderen als dit sjabloon wordt geïmporteerd.

# Aanvraag:

```
{
    "jsonrpc": "2.0",
    "method": "configuration.importcompare",
    "params": {
        "format": "xml",
        "rules": {
            "discoveryRules": {
                "createMissing": true,
                "updateExisting": true,
                "deleteMissing": true
            },
            "graphs": {
                "createMissing": true,
                "updateExisting": true,
                "deleteMissing": true
            },
            "groups": {
                "createMissing": true,
                "updateExisting": true
            },
            "httptests": {
                "createMissing": true,
                "updateExisting": true,
                "deleteMissing": true
            },
            "items": {
                "createMissing": true,
                "updateExisting": true,
                "deleteMissing": true
```

```
},
  "templateLinkage": {
   "createMissing": true,
   "deleteMissing": true
  },
  "templates": {
   "createMissing": true,
   "updateExisting": true
  },
  "templateDashboards": {
   "createMissing": true,
   "updateExisting": true,
   "deleteMissing": true
  },
  "triggers": {
   "createMissing": true,
   "updateExisting": true,
   "deleteMissing": true
  },
  "valueMaps": {
   "createMissing": true,
   "updateExisting": true,
   "deleteMissing": true
  }
 },
  "source": "<?xml version=\"1.0\" encoding=\"UTF-8\"?>\n<zabbix_export><version>6.0</version><date>
},
 "auth": "038e1d7b1735c6a5436ee9eae095879e",
 "id": 1
}
```

```
Antwoord:
```

```
{
    "jsonrpc": "2.0",
    "result": {
        "templates": {
            "updated": [
                {
                    "before": {
                        "uuid": "5aef0444a82a4d8cb7a95dc4c0c85330",
                         "template": "New template",
                        "name": "New template"
                    },
                    "after": {
                        "uuid": "5aef0444a82a4d8cb7a95dc4c0c85330",
                        "template": "New template",
                        "name": "New template"
                    },
                    "items": {
                        "added": [
                            {
                                 "after": {
                                     "uuid": "648006da5971424ead0c47ddbbf1ea2e",
                                     "name": "CPU utilization",
                                     "key": "system.cpu.util",
                                     "value_type": "FLOAT",
                                     "units": "%"
                                },
                                 "triggers": {
                                     "added": [
                                         {
                                             "after": {
```

```
"uuid": "736225012c534ec480c2a66a91322ce0",
                                                 "expression": "avg(/New template/system.cpu.util,3m)>70",
                                                 "name": "CPU utilization too high on 'New host' for 3 minu
                                                 "priority": "WARNING"
                                             }
                                         }
                                    ]
                                }
                            }
                        ],
                         "removed": [
                             {
                                 "before": {
                                     "uuid": "6805d4c39a624a8bab2cc8ab63df1ab3",
                                     "name": "CPU load",
                                     "key": "system.cpu.load",
                                     "value_type": "FLOAT"
                                },
                                 "triggers": {
                                     "removed": [
                                         {
                                             "before": {
                                                 "uuid": "ab4c2526c2bc42e48a633082255ebcb3",
                                                 "expression": "avg(/New template/system.cpu.load,3m)>2",
                                                 "name": "CPU load too high on 'New host' for 3 minutes",
                                                 "priority": "WARNING"
                                             }
                                         }
                                     ]
                                }
                             }
                        ],
                        "updated": [
                             {
                                 "before": {
                                     "uuid": "7f1e6f1e48aa4a128e5b6a958a5d11c3",
                                     "name": "Zabbix agent ping",
                                     "key": "agent.ping"
                                },
                                 "after": {
                                     "uuid": "7f1e6f1e48aa4a128e5b6a958a5d11c3",
                                     "name": "Zabbix agent ping",
                                     "key": "agent.ping",
                                     "delay": "3m"
                                }
                            }
                        ]
                    }
                }
            ]
        }
   },
    "id": 1
}
```
## Bron

CConfiguratie::importcompare() in ui/include/classes/api/services/CConfiguration.php.

## **Correlatie**

Deze klasse is ontworpen om met correlaties te werken.

Objectreferenties:

• Correlatie

Beschikbare methoden:

- correlatie.create nieuwe correlaties creëren
- correlation.delete correlaties verwijderen
- correlation.get correlaties ophalen
- correlatie.update correlaties bijwerken

### **> Cor[relatie-object](#page-937-0)**

De vo[lgende objecten z](#page-939-0)ijn direct gerelateerd aan de correlatie API.

### Correlatie

Het correlatie-object heeft de volgende eigenschappen.

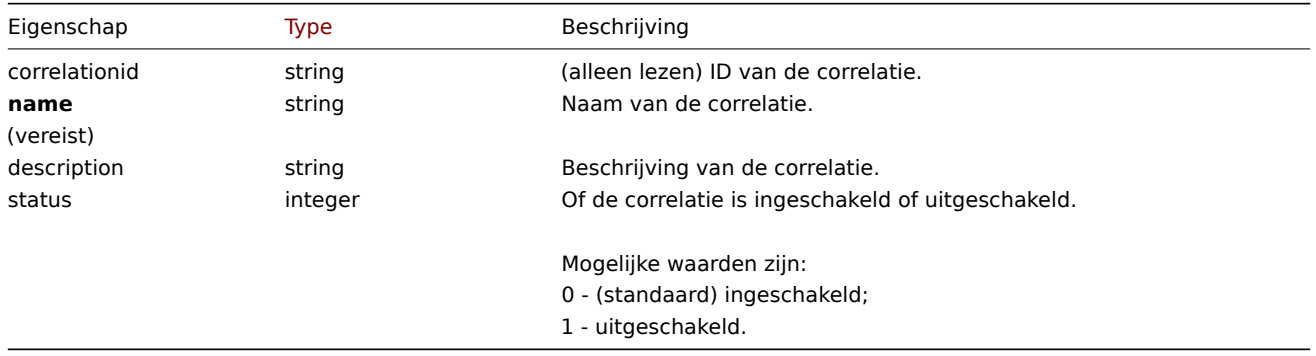

Houd er rekening mee dat voor sommige methoden (bijwerken, verwijderen) de vereiste/optionele parametercombinatie anders is.

### Correlatiebewerking

Het correlatie bewerkings object definieert een bewerking die uitgevoerd wanneer een correlatie wordt uitgevoerd. Het heeft het volgende: eigenschappen.

|Property|Type|Beschrijving| |--------|---------------------------------------- -----------|-----------| |**type**<br>(vereist)|geheel getal|Type bewerking.<br><br>Mogelijke waarden:<br>0 - oude gebeurtenissen sluiten;<br>1 - nieuwe gebeurtenis sluiten.|

### Correlatiefilter

Het correlatie filter object definieert een set voorwaarden die voldaan om de geconfigureerde correlatiebewerkingen uit te voeren. Het heeft de volgende eigenschappen.

|Property|Type|Beschrijving| |--------|---------------------------------------- -----------|-----------| |**evaltype**<br>(vereist)|geheel getal|Filterconditieevaluatiemethode.<br><br>Mogelijke waarden:<br>0 - en/of;<br>1 - en;<br>2 - of;<br>3 - aangepaste uitdrukking.| |**conditions**<br>(vereist)|array|Set van filtervoorwaarden om te gebruiken voor het filteren van resultaten.| |eval\_formula|string|(alleenlezen) Gegenereerde expressie die zal worden gebruikt voor het evalueren van filtervoorwaarden. De expressie bevat ID's die verwijzen naar specifieke filtervoorwaarden door middel van de formulaid. De waarde van eval\_formula is gelijk aan de waarde van formula voor filters met een aangepaste expressie.| |formula|string|Door de gebruiker gedefinieerde expressie die moet worden gebruikt voor het evalueren van voorwaarden van filters met een aangepaste expressie. De expressie moet ID's bevatten die verwijzen naar specifieke filtervoorwaarden door middel van de formulaid. De ID's die in de expressie worden gebruikt, moeten exact overeenkomen met de ID's die zijn gedefinieerd in de filtervoorwaarden: geen enkele voorwaarde mag ongebruikt blijven of worden weggelaten.<br><br>Vereist voor aangepaste expressie filters.|

### Correlatie filtervoorwaarde

Het correlatie filtervoorwaarde-object definieert een specifieke voorwaarde die gecontroleerd moet worden voordat de correlatiebewerkingen worden uitgevoerd.

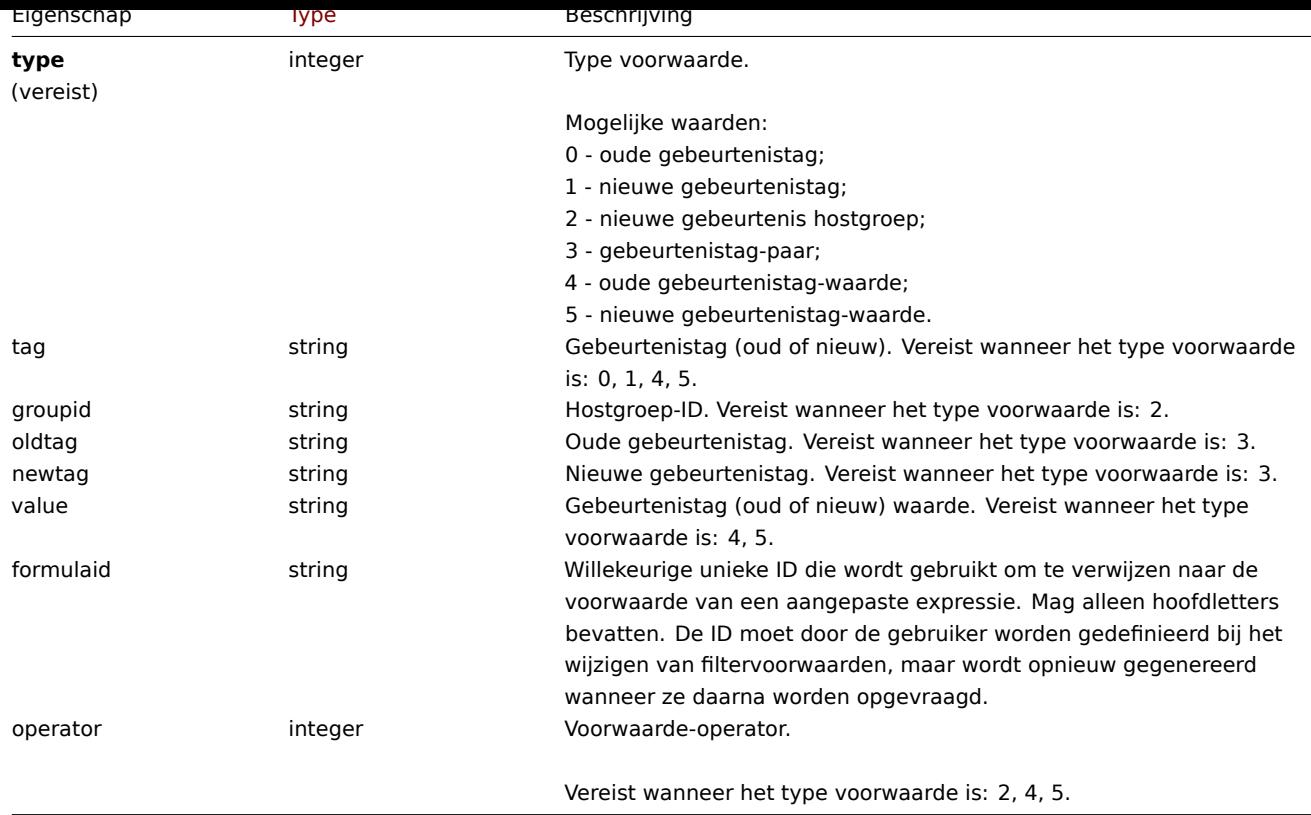

### **Note:**

Voor een beter begrip van hoe filters te gebruiken met diverse soorten expressies, zie de voorbeelden op de pagina's van de correlation.get en correlation.create methodes.

De volgende operators en waarden worden ondersteund voor elk type voorwaarde.

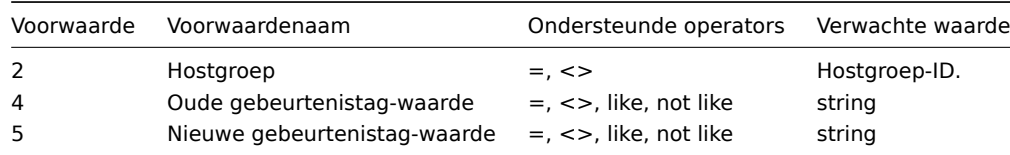

### **correlatie.creëren**

#### Beschrijving

objectcorrelatie.create(object/array-correlaties)

Deze methode maakt het mogelijk om nieuwe correlaties te creëren.

#### **Note:**

Deze methode is alleen beschikbaar voor het gebruikerstype Super admin. Machtigingen om de methode aan te roepen kunnen worden ingetrokken in de instellingen van de gebruikersrol. Zie Gebruiker rollen voor meer informatie.

#### Parameters

(object/array) Te maken correlaties.

Naast de standaardcorrelatie eigenschappen, accepteert de methode het volgende: parameters.

|Parameter|Type|Beschrijving| |---------|--------------------------------------- ------------|-----------| |**operations**<br>(vereist)|array|Correlatie bewerkingen die moet worden gemaakt voor de correlatie.| |**filter**<br>(vereist)|object|Correlation filter object voor de correlatie.|

#### Retourwaarden

(object) Retourneert een object met de ID's van de gemaakte correlaties onder de eigenschap 'correlationids'. De volgorde van de geretourneerde ID's komen overeen met de volgorde van de doorgegeven correlaties.
Voorbeelden

Create a new event tag correlation

Maak een correlatie met behulp van evaluatiemethode 'EN/OF' met één voorwaarde en één operatie. Standaard is de correlatie ingeschakeld.

Verzoek:

```
{
    "jsonrpc": "2.0",
    "method": "correlation.create",
    "params": {
        "name": "new event tag correlation",
        "filter": {
            "evaltype": 0,
            "conditions": [
                {
                     "type": 1,
                     "tag": "ok"
                }
            ]
        },
        "operations": [
            {
                "type": 0
            }
        ]
    },
    "auth": "343baad4f88b4106b9b5961e77437688",
    "id": 1
}
```
Antwoord:

```
{
     "jsonrpc": "2.0",
     "result": {
         "correlationids": [
             ^{\circ} "1"
         ]
    },
     "id": 1
}
```
Een aangepast expressiefilter gebruiken

Maak een correlatie die een aangepaste filtervoorwaarde gebruikt. De formule-ID's "A" of "B" zijn willekeurig gekozen. Voorwaarde type zal wees "Hostgroep" met operator "<>". Verzoek:

```
{
    "jsonrpc": "2.0",
    "method": "correlation.create",
    "params": {
        "name": "new host group correlation",
        "description": "a custom description",
        "status": 0,
        "filter": {
            "evaltype": 3,
            "formula": "A or B",
            "conditions": [
                {
                     "type": 2,
                     "operator": 1,
                     "formulaid": "A"
                },
```
{

```
"type": 2,
                     "operator": 1,
                     "formulaid": "B"
                 }
            ]
        },
        "operations": [
            {
                 "type": 1
            }
        ]
    },
    "auth": "343baad4f88b4106b9b5961e77437688",
    "id": 1
}
```
#### Antwoord:

```
{
    "jsonrpc": "2.0",
    "result": {
        "correlationids": [
            "2"]
    },
    "id": 1
}
```
### Zie ook

```
• Correlatiefilter
```
• Correlatiebewerking

## Bron

CCorrelatie::create() in ui/include/classes/api/services/CCorrelation.php.

### **correlatie.delete**

#### Beschrijving

object correlatie.delete(array correlationids)

Met deze methode kunnen correlaties worden verwijderd.

#### **Note:**

Deze methode is alleen beschikbaar voor het gebruikerstype Super admin. Machtigingen om de methode aan te roepen kunnen worden ingetrokken in de instellingen van de gebruikersrol. Zie Gebruiker rollen voor meer informatie.

## Parameters

(array) ID's van de correlaties die moeten worden verwijderd.

#### Retourwaarden

(object) Retourneert een object met de ID's van de verwijderde correlaties onder de eigenschap 'correlationids'.

Voorbeeld

Verwijder meerdere correlaties

Verwijder twee correlaties.

Aanvraag:

```
{
    "jsonrpc": "2.0",
    "method": "correlation.delete",
    "params": [
```

```
"1",
        "2"
    ],
    "auth": "343baad4f88b4106b9b5961e77437688",
    "id": 1
}
```
Antwoord:

```
{
    "jsonrpc": "2.0",
    "result": {
        "correlationids": [
            "1",
            "2"]
    },
    "id": 1
}
```
### Bron

CCorrelatie::delete() in ui/include/classes/api/services/CCorrelation.php.

#### **correlatie.get**

#### Beschrijving

integer/array correlation.get(object parameters)

De methode maakt het mogelijk om correlaties op te halen volgens de gegeven parameters.

#### **Note:**

Deze methode is beschikbaar voor gebruikers van elk type. Rechten om de methode aan te roepen, kunnen worden ingetrokken in de instellingen van de gebruikersrol. Zie Gebruiker rollen voor meer informatie.

#### Parameters

(object) Parameters die de gewenste uitvoer definiëren.

De methode ondersteunt de volgende parameters.

|Parameter|Type|Beschrijving| |---------|--------------------------------------- ------------|-----------| |correlationids|string/array|Retourneer alleen correlaties met de opgegeven ID's.| |selectFilter|query|Retourneer een eigenschap filter met de correlatievoorwaarden.| |selectOperations|query|Retourneer een eigenschap operations met de correlatiebewerkingen.| |sortfield|string/array|Sorteer het resultaat op de gegeven eigenschappen.<br/>>br>Mogelijke waarden zijn: correlationid, name en status.| |countOutput|boolean|Deze parameters gelden voor alle get-methoden en worden beschreven in de referentiecommentaar.| |editable|booleaans|^| |excludeSearch|boolean|^| |filter|object|^| |limit|geheel getal|^| |output|query|^| |preservekeys|boolean|^| |search|object|^| |searchByAny|boolean|^| |searchWildcardsEnabled|boolean|^| |sortorder|string/array|^| |startSearch|booleaans|^|

#### Retourwaarden

(integer/array) Retourneert ofwel:

- een reeks objecten;
- het aantal opgehaalde objecten, als de parameter countOutput is gebruikt.

#### Voorbeelden

#### Correlaties ophalen

Haal alle geconfigureerde correlaties op samen met correlatie omstandigheden en operaties. Het filter gebruikt het evaluatietype "en/of",

Verzoek:

```
{
    "jsonrpc": "2.0",
    "method": "correlation.get",
    "params": {
```

```
"output": "extend",
        "selectOperations": "extend",
        "selectFilter": "extend"
    },
    "auth": "343baad4f88b4106b9b5961e77437688",
    "id": 1
}
```
Antwoord:

```
{
    "jsonrpc": "2.0",
    "result": [
        {
            "correlationid": "1",
            "name": "Correlation 1",
            "description": "",
             "status": "0",
            "filter": {
                 "evaltype": "0",
                "formula": "",
                 "conditions": [
                     {
                         "type": "3",
                         "oldtag": "error",
                         "newtag": "ok",
                         "formulaid": "A"
                     }
                ],
                "eval_formula": "A"
            },
             "operations": [
                {
                     "type": "0"
                }
            ]
        }
    ],
    "id": 1
}
```
#### Zie ook

- Actiefilter
- Actiebewerking

Bron

CCorrelatie::get() in ui/include/classes/api/services/CCorrelation.php.

#### **correlatie.update**

Beschrijving

objectcorrelatie.update(object/array-correlaties)

Met deze methode kunnen bestaande correlaties worden bijgewerkt.

#### **Note:**

Deze methode is alleen beschikbaar voor het gebruikerstype Super admin. Machtigingen om de methode aan te roepen kunnen worden ingetrokken in de instellingen van de gebruikersrol. Zie Gebruiker rollen voor meer informatie.

#### Parameters

(object/array) Correlatie-eigenschappen moeten worden bijgewerkt.

De eigenschap correlationid moet voor elke correlatie worden gedefinieerd, alle andere eigenschappen zijn optioneel. Alleen de doorgegeven eigenschappen worden bijgewerkt, blijven alle andere ongewijzigd.

Naast de standaardcorrelatie eigenschappen, accepteert de methode het volgende: parameters.

|Parameter|Type|Beschrijving| |---------|--------------------------------------- ------------|-----------| |filter|object|Correlatie filter object om het huidige filter te vervangen.| |operations|array|Correlatie bewerkingen om bestaande bewerkingen te vervangen.|

Retourwaarden

(object) Retourneert een object met de ID's van de bijgewerkte correlaties onder de eigenschap 'correlationids'.

Voorbeelden

Correlatie uitschakelen

Verzoek:

```
{
    "jsonrpc": "2.0",
    "method": "correlation.update",
    "params": {
       "correlationid": "1",
        "status": "1"
    },
    "auth": "343baad4f88b4106b9b5961e77437688",
    "id": 1
}
```
Antwoord:

```
{
    "jsonrpc": "2.0",
    "result": {
        "correlationids": [
             "1"
         \mathbf{I}},
    "id": 1
}
```
Voorwaarden vervangen, maar de evaluatiemethode behouden

Verzoek:

```
{
    "jsonrpc": "2.0",
    "method": "correlation.update",
    "params": {
       "correlationid": "1",
        "filter": {
            "conditions": [
                {
                    "type": 3,
                    "oldtag": "error",
                    "newtag": "ok"
                }
            ]
        }
    },
    "auth": "343baad4f88b4106b9b5961e77437688",
    "id": 1
}
```
Antwoord:

```
{
    "jsonrpc": "2.0",
    "result": {
        "correlationids": [
```

```
"1"
         ]
    },
     "id": 1
}
```
## Zie ook

- Correlatiefilter
- Correlatiebewerking

## Bron

CCorrelatie::update() in ui/include/classes/api/services/CCorrelation.php.

## **Dashboard**

Deze klasse is ontworpen om met dashboards te werken.

Objectreferenties:

- Dashboard
- Dashboard pagina
- Dashboard widget
- Dashboard-widget field
- Dashboard gebruiker
- Dashboard-gebruiker group

Beschikbare methoden:

- dashboard.create nieuwe dashboards maken
- dashboard.delete dashboards verwijderen
- dashboard.get ophalen dashboards
- dashboard.update dashboards bijwerken

## **> Da[shboard-object](#page-1024-0)**

De vo[lgende objecten zij](#page-1022-0)n direct gerelateerd aan de dashboard API.

## Dashboard

Het dashboardobject heeft de volgende eigenschappen.

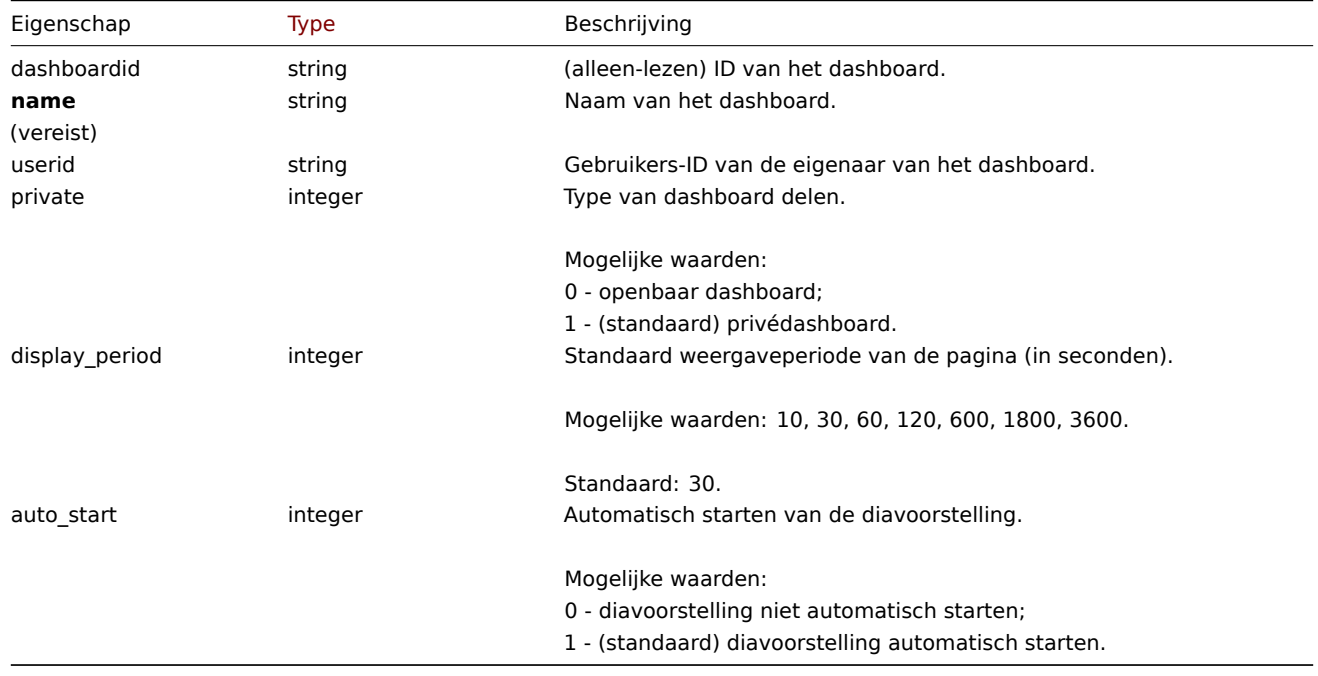

Let op: voor sommige methoden (update, delete) is de vereiste/optie parametercombinatie anders.

## Dashboardpagina

Het dashboardpagina-object heeft de volgende eigenschappen.

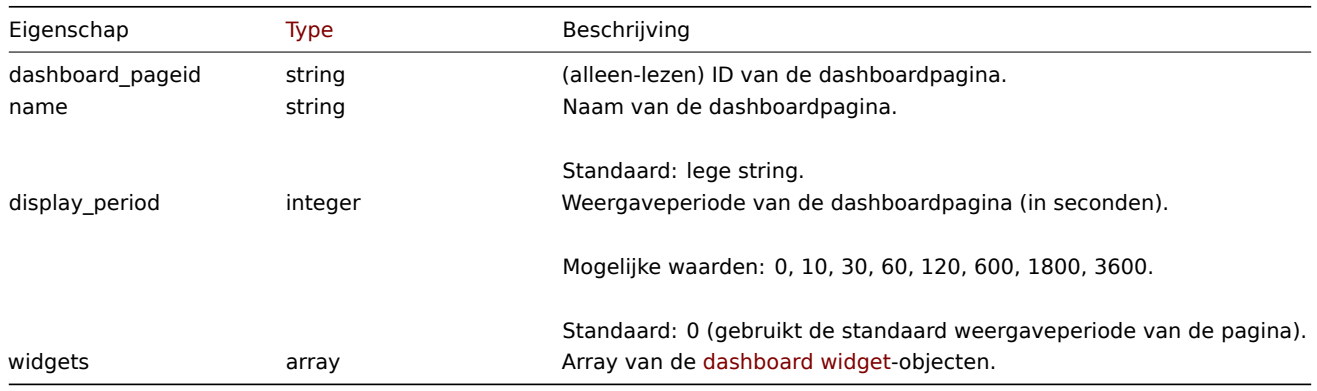

# Dashboard-widget

Het dashboard-widgetobject heeft de volgende eigenschappen.

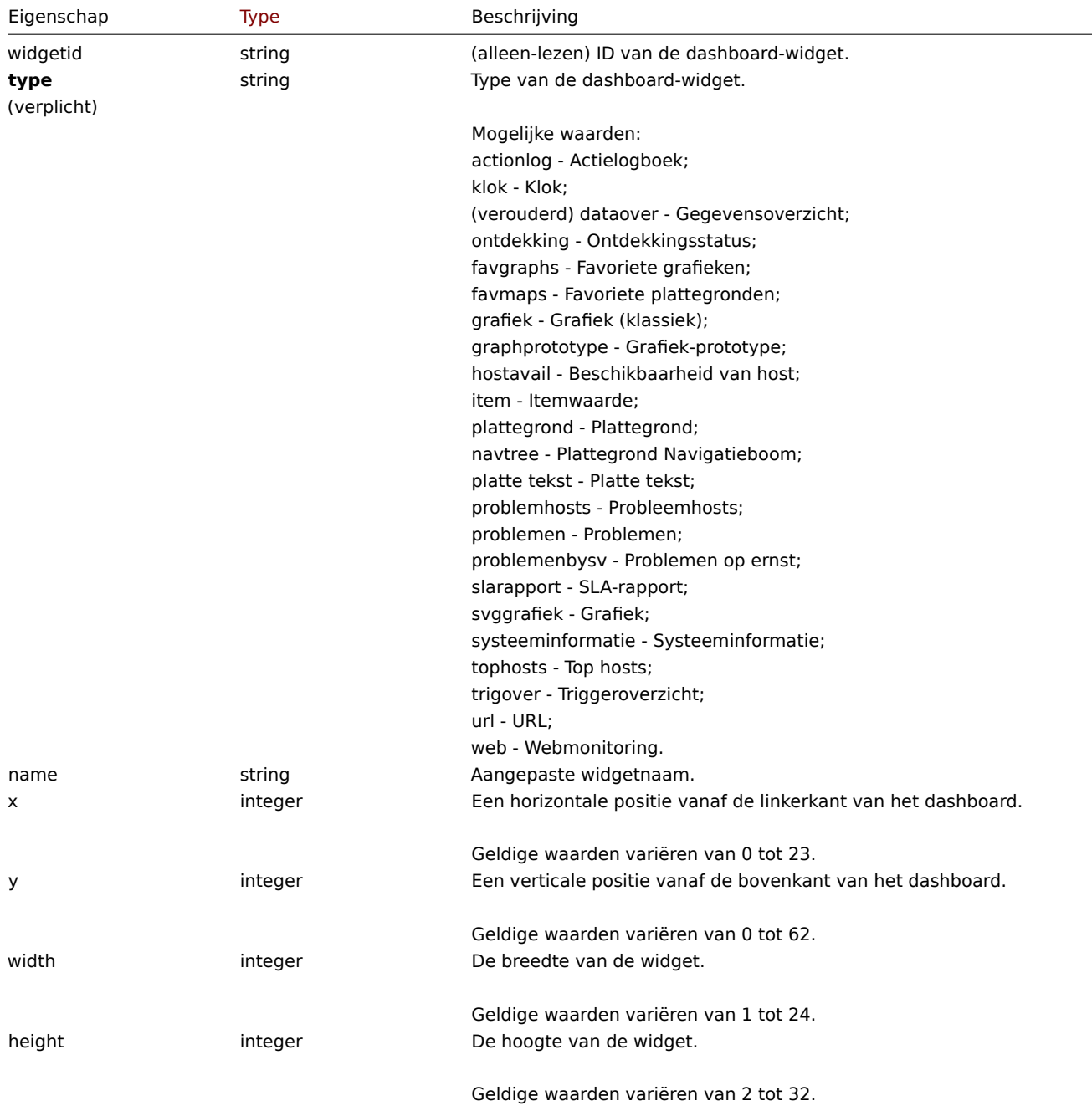

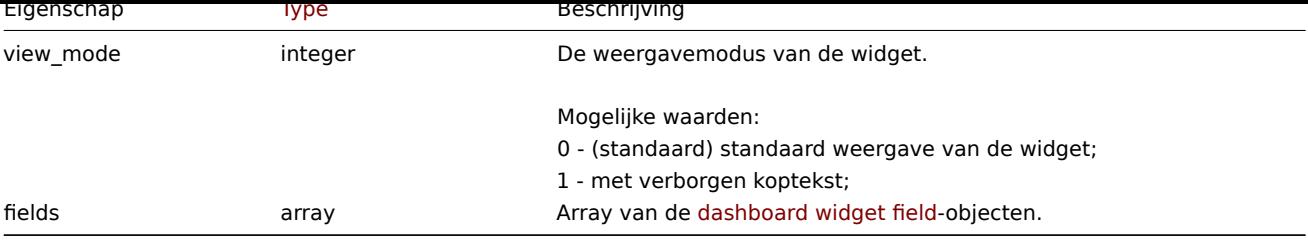

## Dashboard-widget-veld

Het dashboard-widget-veldobject heeft de volgende eigenschappen.

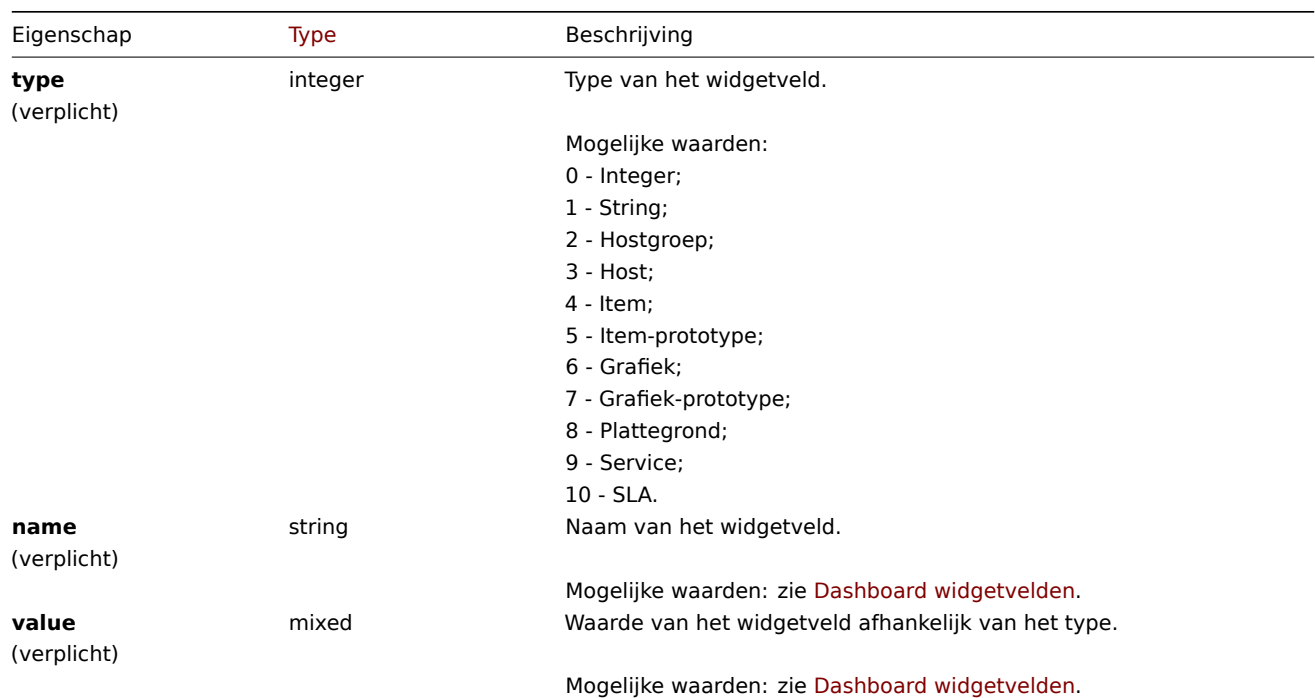

Dashboard gebruikersgroep

Lijst met dashboard machtigingen op basis van gebruikersgroepen. Het heeft [het volgende: eigenschap](#page-943-0)pen.

|Property|Type|Beschrijving| |--------|---------------------------------------- -----------|-----------| |**usrgrpid**<br>(vereist)|string|Gebruikersgroep-ID.| **|machtiging**<br>>>
(vereist)|geheel getal|Type machtigings niveau.<br>>  $\frac{1}{2}$  - alleen:<br>>  $\frac{1}{2}$  - alleen lezen;<br>3 - lezen-schrijven;|

Dashboard-gebruiker

Lijst met dashboard machtigingen op basis van gebruikers. Het heeft het volgende: eigenschappen.

|Property|Type|Beschrijving| |--------|---------------------------------------- -----------|-----------| |**use-ID**<br>(vereist)|string|Gebruikers-ID.| |**permission**<br>(vereist)|geheel getal|Type machtigings niveau.<br><br>Mogelijke waarden:<br>2 - alleen lezen;<br>3 lezen-schrijven;|

## **Dashboard widget fields**

<span id="page-943-0"></span>This page contains navigation links for dashboard widget parameters and possible property values for the respective dashboard widget field objects.

To see the parameters and property values for each widget, go to individual widget pages for:

- Action log
- Clock
- Discovery status
- Favorite graphs
- Favorite maps
- Geomap
- Graph
- Graph (classic)
- Graph prototype
- Host availability
- Item value
- Map
- Map navigation tree
- Plain text
- Problem hosts
- Problems
- SLA report
- System information
- Problems by severity
- Top hosts
- Trigger overview
- URL
- Web monitoring

## Deprecated widgets:

• Data overview

#### **Attention:**

Deprecated widgets will be removed in the upcoming major release.

### 1 Action log

### Description

These parameters and the possible property values for the respective dashboard widget field objects allow to configure the Action log widget in dashboard.create and dashboard.update methods.

#### Parameters

The following parameters are supported for the Action log widget.

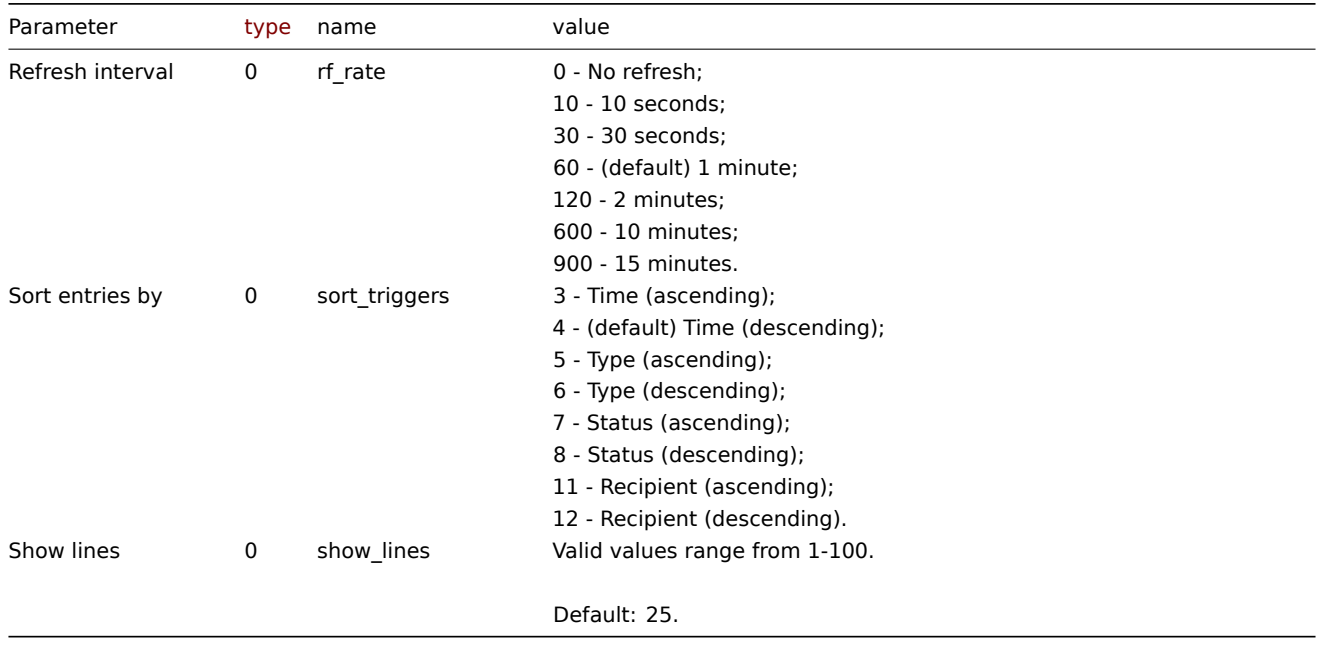

## Examples

The following examples aim to only describe the configuration of the dashboard widget field objects for the Action log widget. For more information on configuring a dashboard, see dashboard.create.

#### Configuring an Action log widget

Configure an Action log widget that displays 10 entries of action operation details, sorted by time (in ascending order).

Request:

```
{
    "jsonrpc": "2.0",
    "method": "dashboard.create",
    "params": {
        "name": "My dashboard",
        "display_period": 30,
        "auto_start": 1,
        "pages": [
            {
                "widgets": [
                    {
                        "type": "actionlog",
                        "name": "Action log",
                        "x": 0,
                        "y": 0,
                        "width": 12,
                        "height": 5,
                        "view mode": 0,
                        "fields": [
                            {
                                 "type": 0,
                                 "name": "show_lines",
                                 "value": 10
                            },
                             {
                                 "type": 0,
                                 "name": "sort_triggers",
                                 "value": 3
                            }
                        ]
                    }
                ]
            }
        ],
        "userGroups": [
            {
                "usrgrpid": 7,
                "permission": 2
            }
        ],
        "users": [
            {
                "userid": 1,
                "permission": 3
            }
        ]
    },
    "auth": "038e1d7b1735c6a5436ee9eae095879e",
    "id": 1
}
```
#### Response:

```
{
    "jsonrpc": "2.0",
    "result": {
        "dashboardids": [
            "3"
        ]
    },
    "id": 1
}
```
See also

- Dashboard widget field
- dashboard.create
- dashboard.update

2 Clock

#### Description

These parameters and the possible property values for the respective dashboard widget field objects allow to configure the Clock widget in dashboard.create and dashboard.update methods.

#### Parameters

The following parameters are supported for the Clock widget.

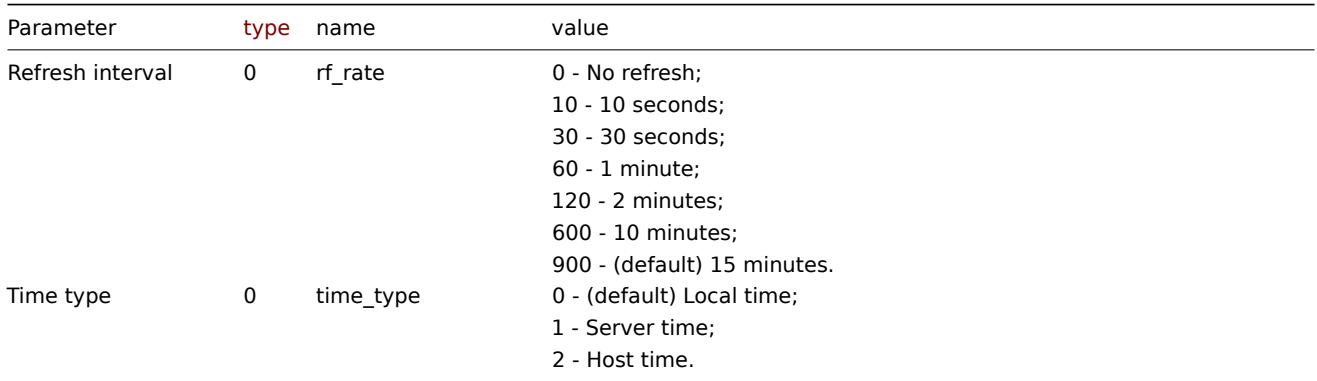

The following parameters are supported if Time type is set to "Host time".

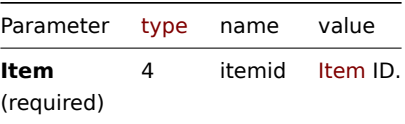

#### Examples

The following examples aim to only describe the configuration of the dashboard widget field objects for the Clock widget. For more information on configuring a dashboard, see dashboard.create.

Configuring a Clock widget

Configure a Clock widget that displays Zabbix server time.

```
{
    "jsonrpc": "2.0",
    "method": "dashboard.create",
    "params": {
        "name": "My dashboard",
        "display_period": 30,
        "auto_start": 1,
        "pages": [
            {
                "widgets": [
                    {
                         "type": "clock",
                         "name": "Clock",
                         "x": 0,
                         "y": 0,
                         "width": 4,
                         "height": 3,
```

```
"view_mode": 0,
                         "fields": [
                             {
                                  "type": 0,
                                  "name": "time_type",
                                  "value": 1
                             }
                         ]
                     }
                ]
            }
        ],
        "userGroups": [
            {
                 "usrgrpid": 7,
                 "permission": 2
            }
        ],
        "users": [
            {
                 "userid": 1,
                 "permission": 3
            }
        ]
    },
    "auth": "038e1d7b1735c6a5436ee9eae095879e",
    "id": 1
}
```

```
Response:
```

```
{
    "jsonrpc": "2.0",
    "result": {
        "dashboardids": [
            "3"
        ]
    },
    "id": 1
}
```
See also

- Dashboard widget field
- dashboard.create
- dashboard.update

```
3 Data overview
```
#### **Attention:**

This widget is deprecated and will be removed in the upcoming major release.

### Description

These parameters and the possible property values for the respective dashboard widget field objects allow to configure the Data overview widget in dashboard.create and dashboard.update methods.

#### Parameters

The following parameters are supported for the Data overview widget.

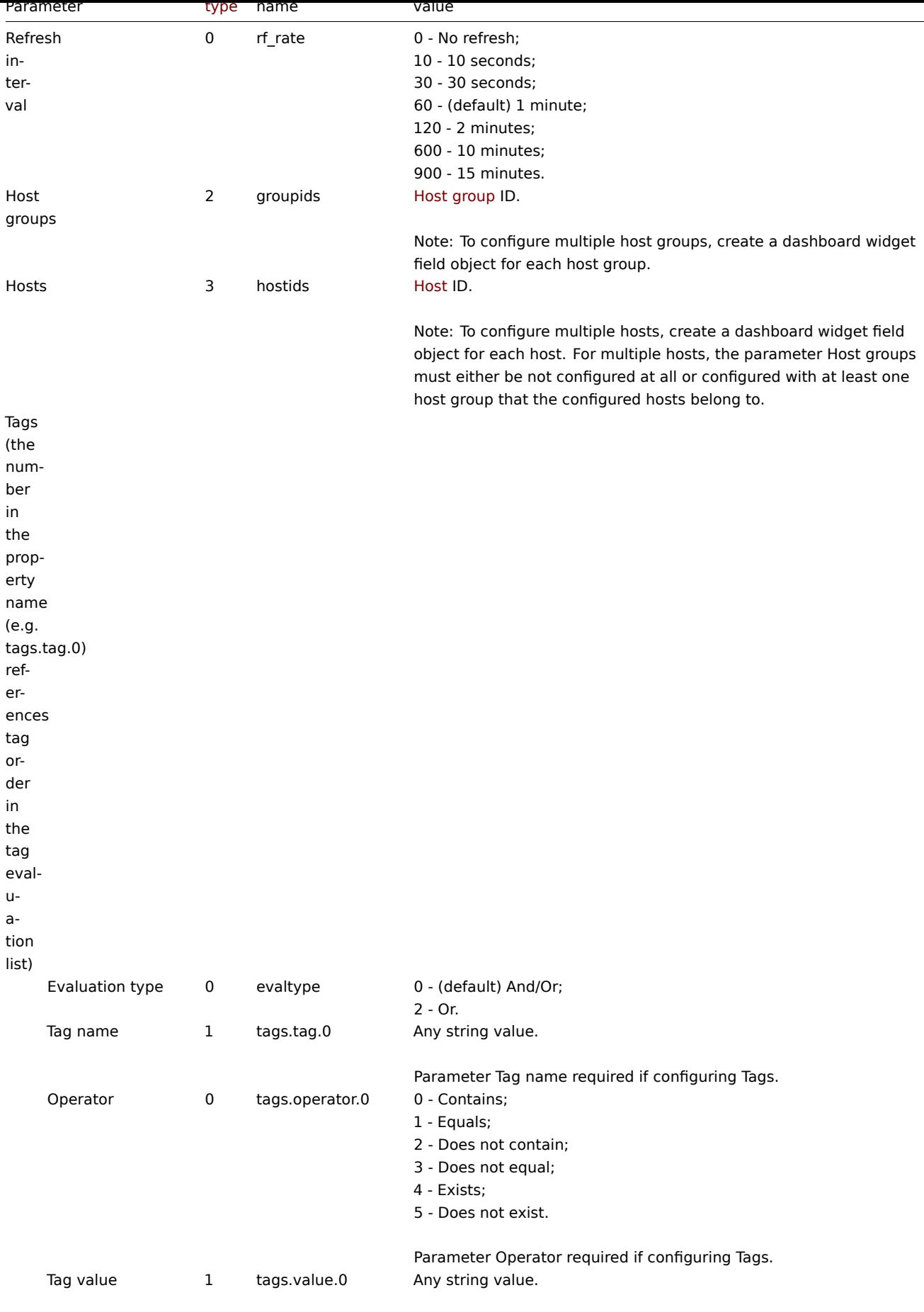

Parameter Tag value required if configuring Tags.

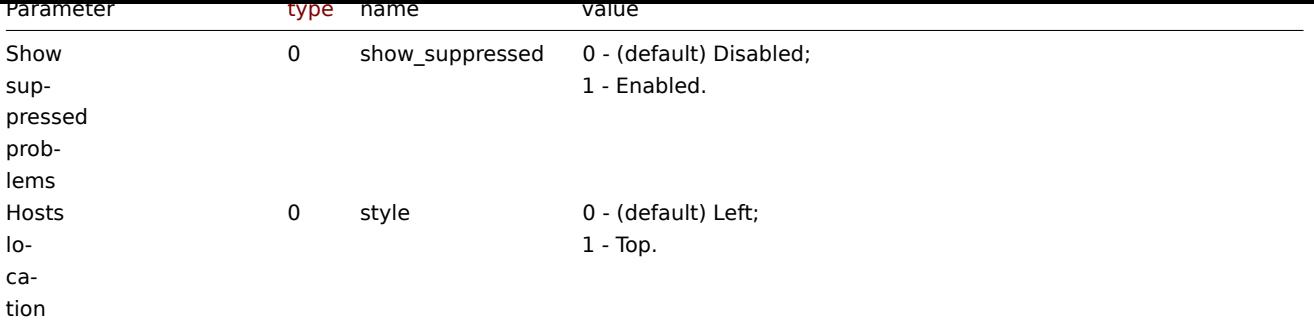

Examples

The following examples aim to only describe the configuration of the dashboard widget field objects for the Data overview widget. For more information on configuring a dashboard, see dashboard.create.

Configuring a Data overview widget

Configure a Data overview widget that displays data for host "10084" and only for items for which the tag with the name "component" contains value "cpu". In addition, display the d[ata with hosts located](#page-1016-0) on top.

```
{
    "jsonrpc": "2.0",
    "method": "dashboard.create",
    "params": {
        "name": "My dashboard",
        "display_period": 30,
        "auto_start": 1,
        "pages": [
            {
                "widgets": [
                    {
                         "type": "dataover",
                         "name": "Data overview",
                         "x": 0,
                         "y": 0,
                         "width": 12,
                         "height": 5,
                         "view_mode": 0,
                         "fields": [
                             {
                                 "type": 3,
                                 "name": "hostids",
                                 "value": 10084
                             },
                             {
                                 "type": 1,
                                 "name": "tags.tag.0",
                                 "value": "component"
                             },
                             {
                                 "type": 0,
                                 "name": "tags.operator.0",
                                 "value": 0
                             },
                             {
                                 "type": 1,
                                 "name": "tags.value.0",
                                 "value": "cpu"
                             },
                             {
                                 "type": 0,
```

```
"name": "style",
                                   "value": 1
                              }
                          ]
                      }
                 ]
             }
        ],
        "userGroups": [
             {
                 "usrgrpid": 7,
                 "permission": 2
             }
        ],
        "users": [
             {
                 "userid": 1,
                 "permission": 3
             }
        \mathbf{I}},
    "auth": "038e1d7b1735c6a5436ee9eae095879e",
    "id": 1
}
```

```
Response:
```

```
{
    "jsonrpc": "2.0",
    "result": {
        "dashboardids": [
            "3"]
    },
    "id": 1
}
```
See also

- Dashboard widget field
- dashboard.create
- dashboard.update

4 Discovery status

## Description

These parameters and the possible property values for the respective dashboard widget field objects allow to configure the Discovery status widget in dashboard.create and dashboard.update methods.

Parameters

The following parameters are supported for the Discovery status widget.

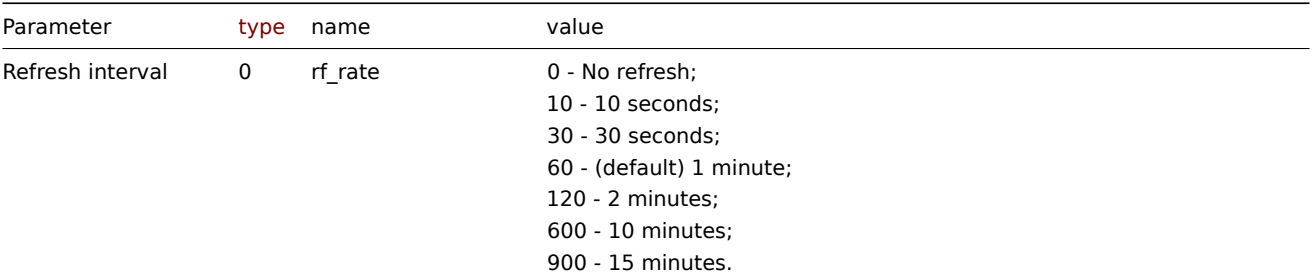

Examples

The following examples aim to only describe the configuration of the dashboard widget field objects for the Discovery status widget. For more information on configuring a dashboard, see dashboard.create.

Configuring Discovery status widget

Configure a Discovery status widget with the refresh interval set to 15 minutes.

```
{
    "jsonrpc": "2.0",
    "method": "dashboard.create",
    "params": {
        "name": "My dashboard",
        "display_period": 30,
        "auto_start": 1,
        "pages": [
            {
                 "widgets": [
                     {
                         "type": "discovery",
                         "name": "Discovery status",
                         "x": 0,
                         "y": 0,
                         "width": 6,
                         "height": 3,
                         "view_mode": 0,
                         "fields": [
                             {
                                  "type": 0,
                                  "name": "rf_rate",
                                  "value": 900
                             }
                         ]
                     }
                ]
            }
        ],
        "userGroups": [
            {
                 "usrgrpid": 7,
                 "permission": 2
            }
        ],
        "users": [
            {
                 "userid": 1,
                 "permission": 3
            }
        ]
    },
    "auth": "038e1d7b1735c6a5436ee9eae095879e",
    "id": 1
}
```

```
Response:
```

```
{
    "jsonrpc": "2.0",
    "result": {
        "dashboardids": [
            "3"
        ]
    },
```

$$
\} \qquad \qquad \text{``id": 1}
$$

See also

- Dashboard widget field
- dashboard.create
- dashboard.update

```
5 Favorite graphs
```
### Description

These parameters and the possible property values for the respective dashboard widget field objects allow to configure the Favorite graphs widget in dashboard.create and dashboard.update methods.

#### Parameters

The following parameters are supported for the Favorite graphs widget.

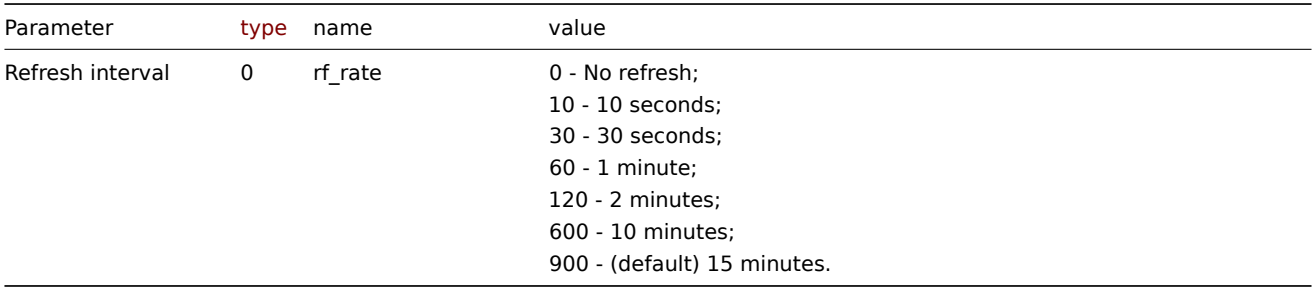

#### Examples

The following examples aim to only describe the configuration of the dashboard widget field objects for the Favorite graphs widget. For more information on configuring a dashboard, see dashboard.create.

Configuring a Favorite graphs widget

Configure a Favorite graphs widget with the refresh interval set to 10 minutes.

```
{
    "jsonrpc": "2.0",
    "method": "dashboard.create",
    "params": {
        "name": "My dashboard",
        "display_period": 30,
        "auto_start": 1,
        "pages": [
            {
                "widgets": [
                    {
                        "type": "favgraphs",
                         "name": "Favorite graphs",
                        "x": 0,
                         "y": 0,
                         "width": 4,
                         "height": 3,
                         "view mode": 0,
                         "fields": [
                             {
                                 "type": 0,
                                 "name": "rf_rate",
                                 "value": 600
                             }
```

```
]
                     }
                 ]
            }
        ],
        "userGroups": [
            {
                 "usrgrpid": 7,
                 "permission": 2
            }
        ],
        "users": [
            {
                 "userid": 1,
                 "permission": 3
            }
        ]
    },
    "auth": "038e1d7b1735c6a5436ee9eae095879e",
    "id": 1
}
```

```
Response:
```

```
{
    "jsonrpc": "2.0",
    "result": {
        "dashboardids": [
            "3"
        ]
    },
    "id": 1
}
```
#### See also

- Dashboard widget field
- dashboard.create
- dashboard.update

```
6 Favorite maps
```
## Description

These parameters and the possible property values for the respective dashboard widget field objects allow to configure the Favorite maps widget in dashboard.create and dashboard.update methods.

## Parameters

The following parameters are supported for the Favorite maps widget.

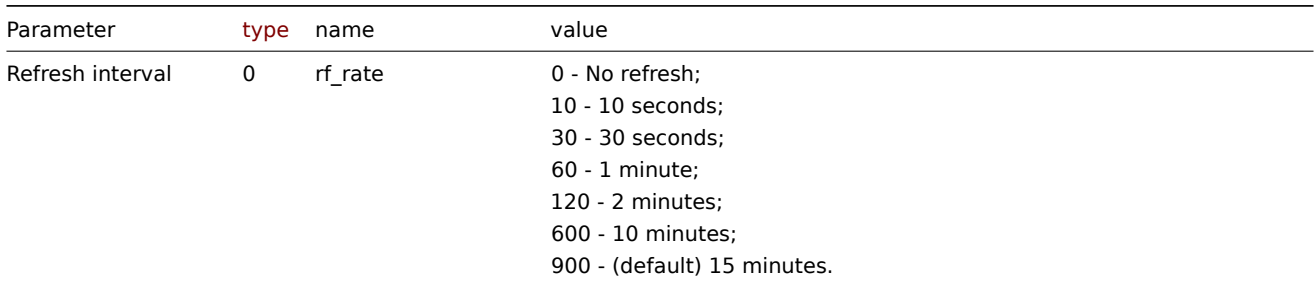

## Examples

The following examples aim to only describe the configuration of the dashboard widget field objects for the Favorite maps widget. For more information on configuring a dashboard, see dashboard.create.

Configuring a Favorite maps widget

Configure a Favorite maps widget with the refresh interval set to 10 minutes.

Request:

```
{
    "jsonrpc": "2.0",
    "method": "dashboard.create",
    "params": {
       "name": "My dashboard",
        "display_period": 30,
        "auto_start": 1,
        "pages": [
            {
                "widgets": [
                    {
                        "type": "favmaps",
                        "name": "Favorite maps",
                        "x": 0,
                        "y": 0,
                        "width": 4,
                        "height": 3,
                        "view_mode": 0,
                         "fields": [
                             {
                                 "type": 0,
                                 "name": "rf_rate",
                                 "value": 600
                             }
                        ]
                    }
                ]
            }
        ],
        "userGroups": [
            {
                 "usrgrpid": 7,
                "permission": 2
            }
        ],
        "users": [
            {
                "userid": 1,
                 "permission": 3
            }
        ]
    },
    "auth": "038e1d7b1735c6a5436ee9eae095879e",
    "id": 1
}
```

```
Response:
```

```
{
    "jsonrpc": "2.0",
    "result": {
        "dashboardids": [
            "3"
        ]
    },
    "id": 1
}
```
See also

- Dashboard widget field
- dashboard.create
- dashboard.update

## 7 Geomap

## Description

These parameters and the possible property values for the respective dashboard widget field objects allow to configure the Geomap widget in dashboard.create and dashboard.update methods.

## Parameters

The following parameters are supported for the Geomap widget.

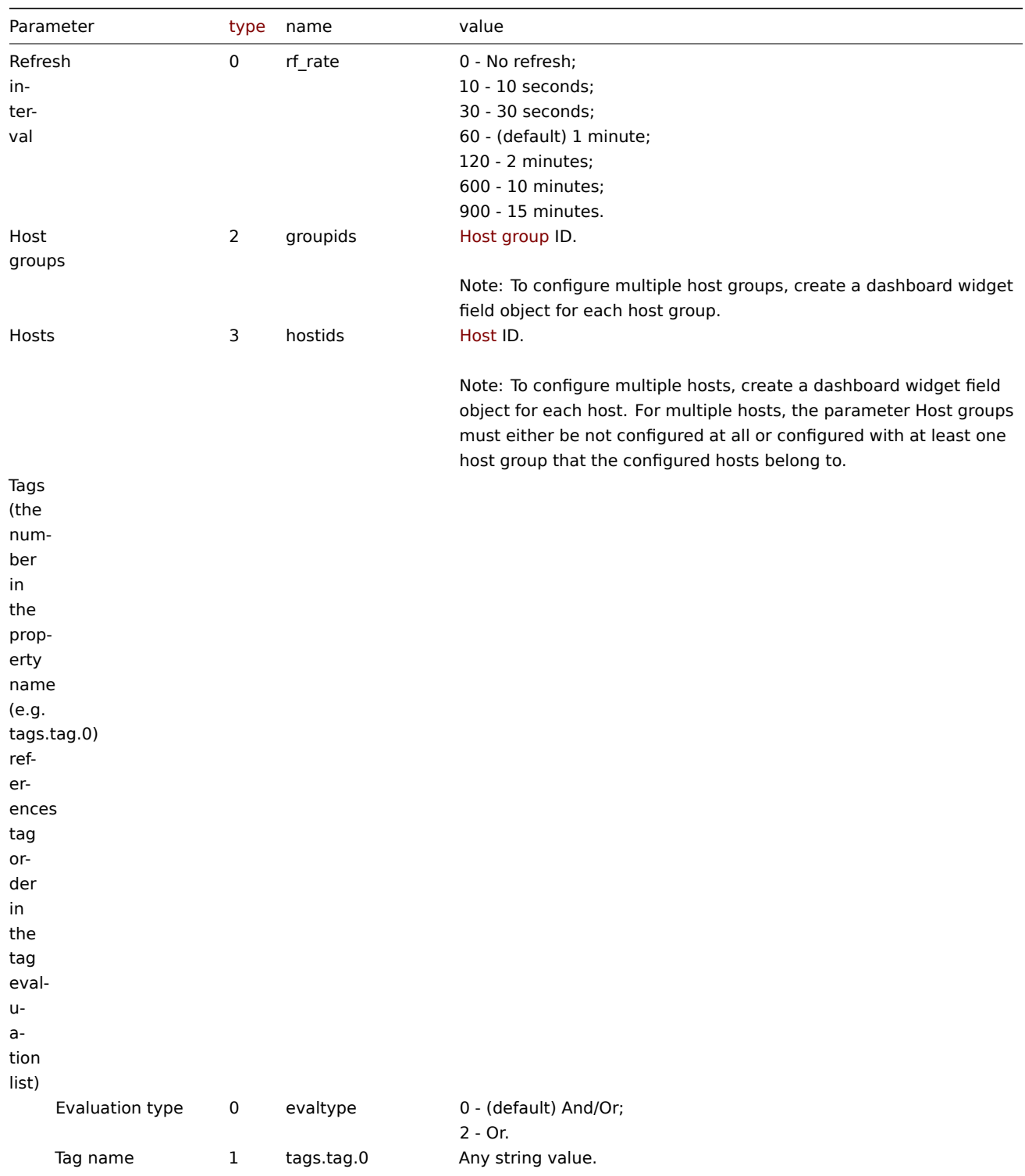

Parameter Tag name required if configuring Tags.

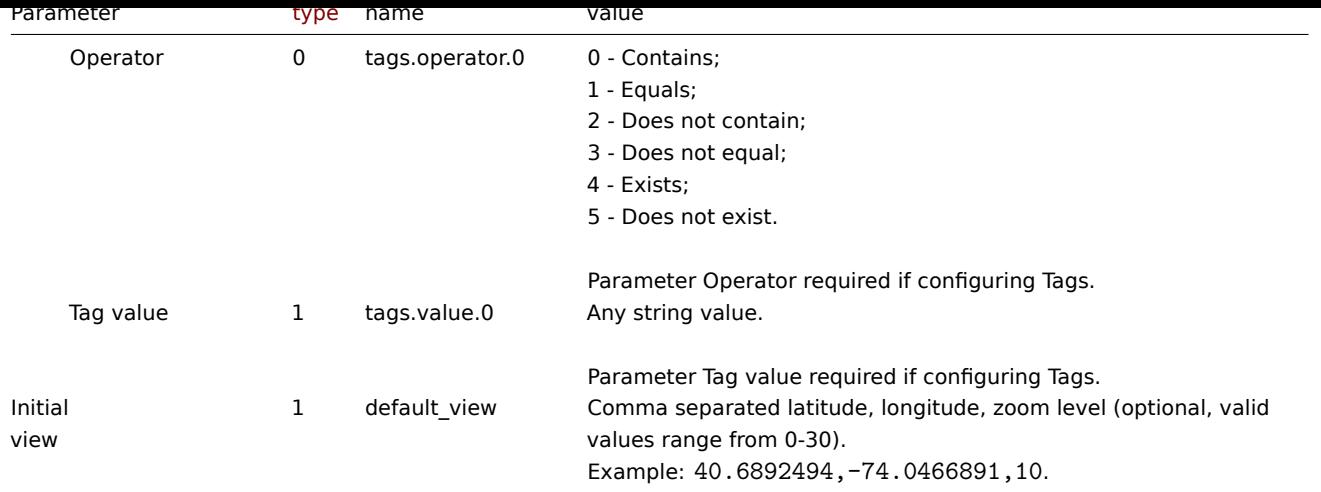

Examples

The following examples aim to only describe the configuration of the dashboard widget field objects for the Geomap widget. For more information on configuring a dashboard, see dashboard.create.

Configuring a Geomap widget

Configure a Geomap widget that displays hosts from host groups "2" and "22" based on the following tag configuration: tag with the name "component" contains value "node", or [tag with the name "lo](#page-1016-0)cation" equals value "New York". In addition, set the map initial view to coordinates "40.6892494" (latitude), "-74.0466891" (longitude) with the zoom level "10".

```
{
    "jsonrpc": "2.0",
    "method": "dashboard.create",
    "params": {
        "name": "My dashboard",
        "display_period": 30,
        "auto_start": 1,
        "pages": [
            {
                "widgets": [
                    {
                         "type": "geomap",
                         "name": "Geomap",
                         "x": 0,
                         "y": 0,
                         "width": 12,
                         "height": 5,
                         "view mode": 0,
                         "fields": [
                             {
                                 "type": 2,
                                 "name": "groupids",
                                 "value": 22
                             },
                             {
                                 "type": 2,
                                 "name": "groupids",
                                 "value": 2
                             },
                             {
                                 "type": 1,
                                 "name": "default_view",
                                 "value": "40.6892494,-74.0466891,10"
                             },
                             {
```

```
"type": 0,
                                 "name": "evaltype",
                                 "value": 2
                             },
                             {
                                 "type": 1,
                                 "name": "tags.tag.0",
                                 "value": "component"
                            },
                             {
                                 "type": 0,
                                 "name": "tags.operator.0",
                                 "value": 0
                             },
                             {
                                 "type": 1,
                                 "name": "tags.value.0",
                                 "value": "node"
                             },
                             {
                                 "type": 1,
                                 "name": "tags.tag.1",
                                 "value": "location"
                             },
                             {
                                 "type": 0,
                                 "name": "tags.operator.1",
                                 "value": 1
                             },
                             {
                                 "type": 1,
                                 "name": "tags.value.1",
                                 "value": "New York"
                             }
                        ]
                    }
                ]
            }
        ],
        "userGroups": [
            {
                "usrgrpid": 7,
                 "permission": 2
            }
        ],
        "users": [
            {
                "userid": 1,
                "permission": 3
            }
        ]
    },
    "auth": "038e1d7b1735c6a5436ee9eae095879e",
    "id": 1
Response:
```
}

```
{
    "jsonrpc": "2.0",
    "result": {
       "dashboardids": [
            "3"
```

$$
\begin{array}{c} \n \downarrow \\ \n \downarrow \\ \n \uparrow \text{id}^{\mathsf{u}}: 1 \\ \n \downarrow \n \end{array}
$$

See also

- Dashboard widget field
- dashboard.create
- dashboard.update

8 Graph

#### Description

These parameters and the possible property values for the respective dashboard widget field objects allow to configure the Graph widget in dashboard.create and dashboard.update methods.

#### Parameters

The following parameters are supported for the Graph widget.

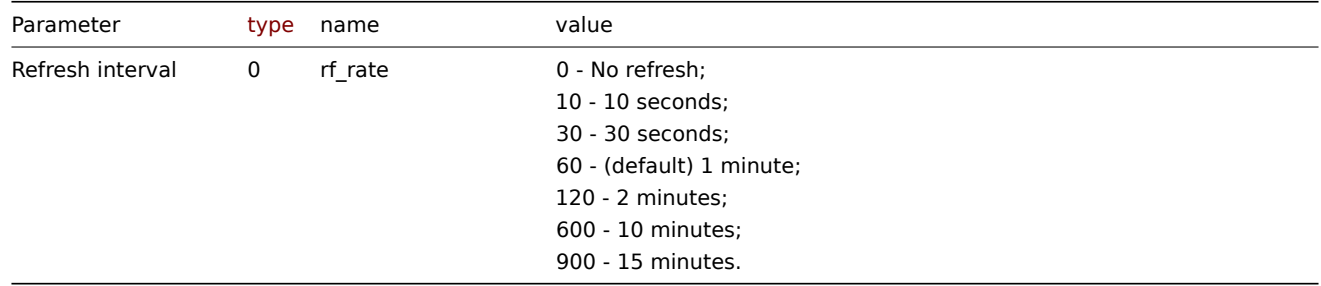

#### Data set

The following parameters are supported for configuring a Data set.

#### **Note:**

The first number in the property name (e.g. ds.hosts.0.0, ds.items.0.0) represents the particular data set, while the second number, if present, represents the configured host or item.

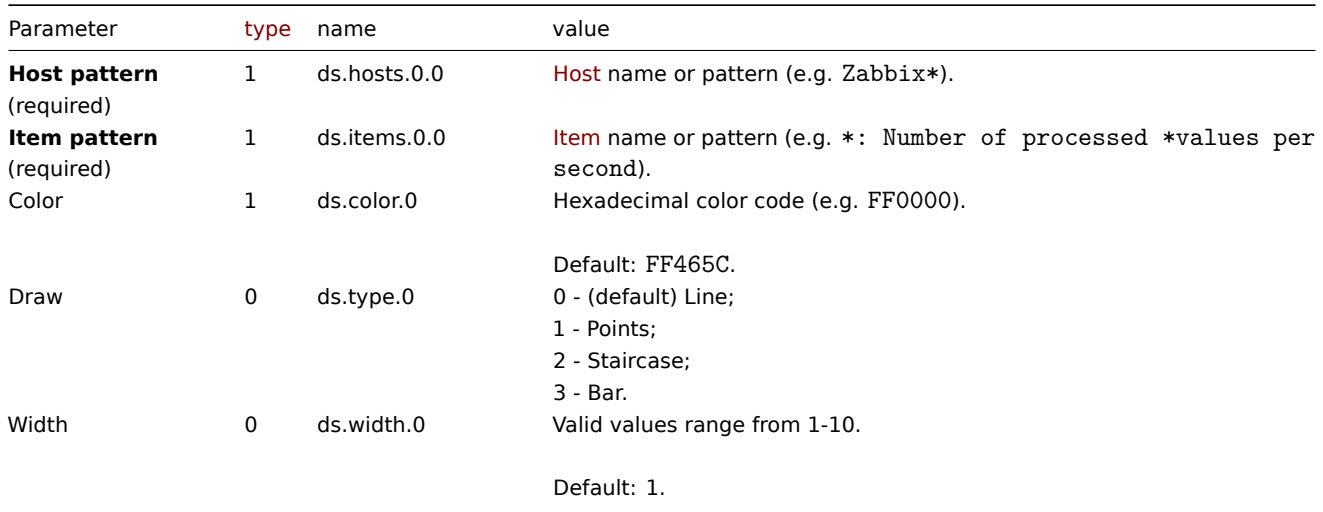

Parameter Width not available if Draw is set to "Points" or "Bar".

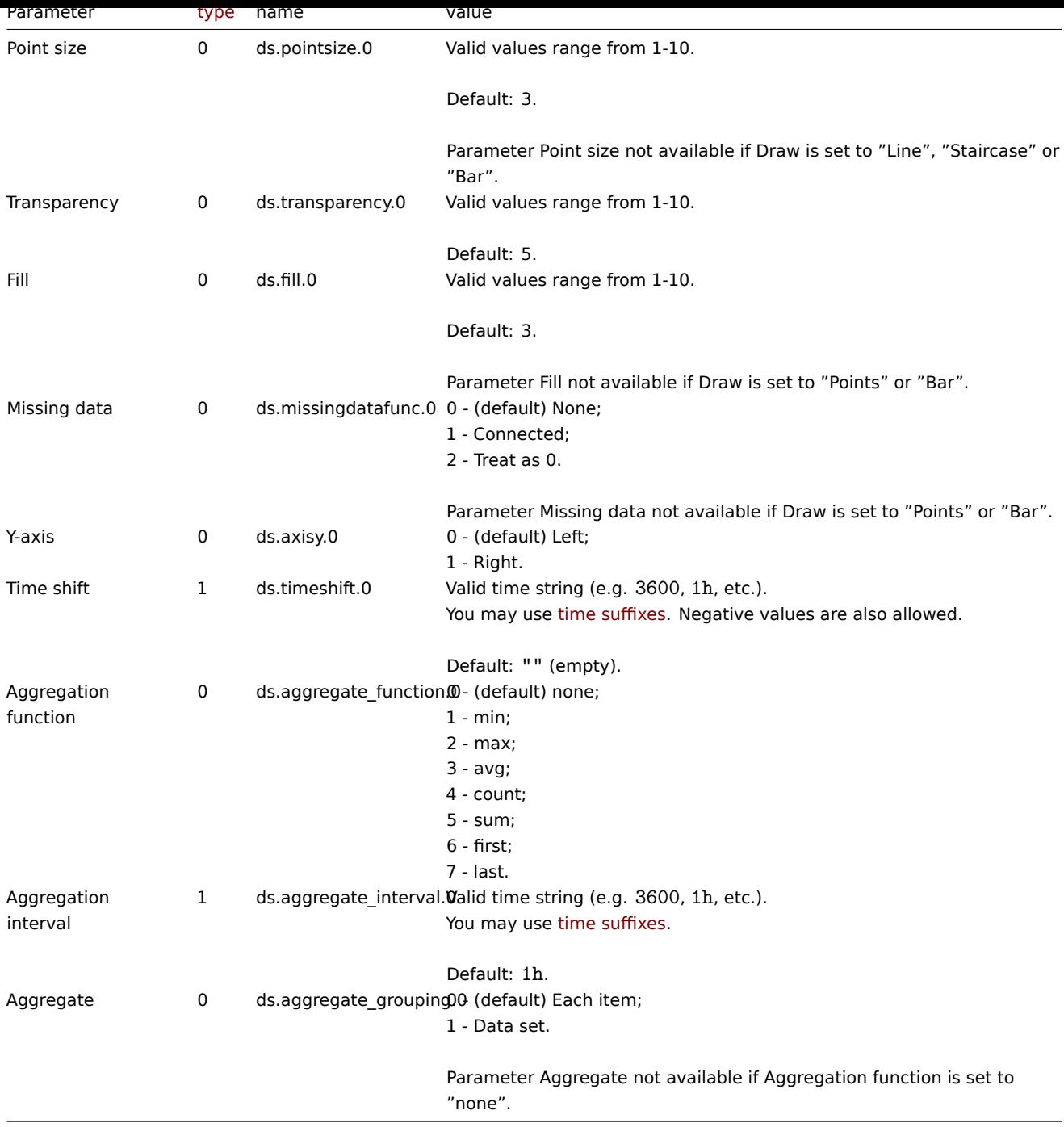

## Display options

The following parameters are supported for configuring Display options.

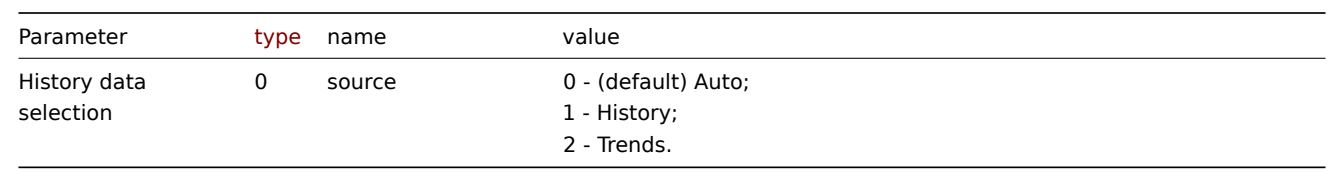

## Time period

The following parameters are supported for configuring Time period.

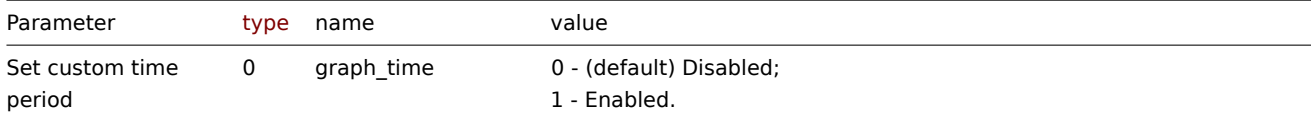

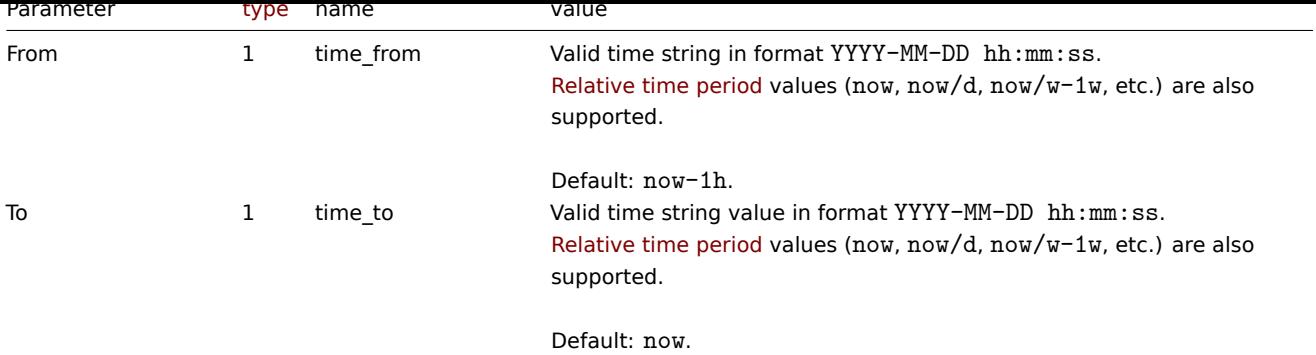

## Axes

The following parameters are supported for configuring Axes.

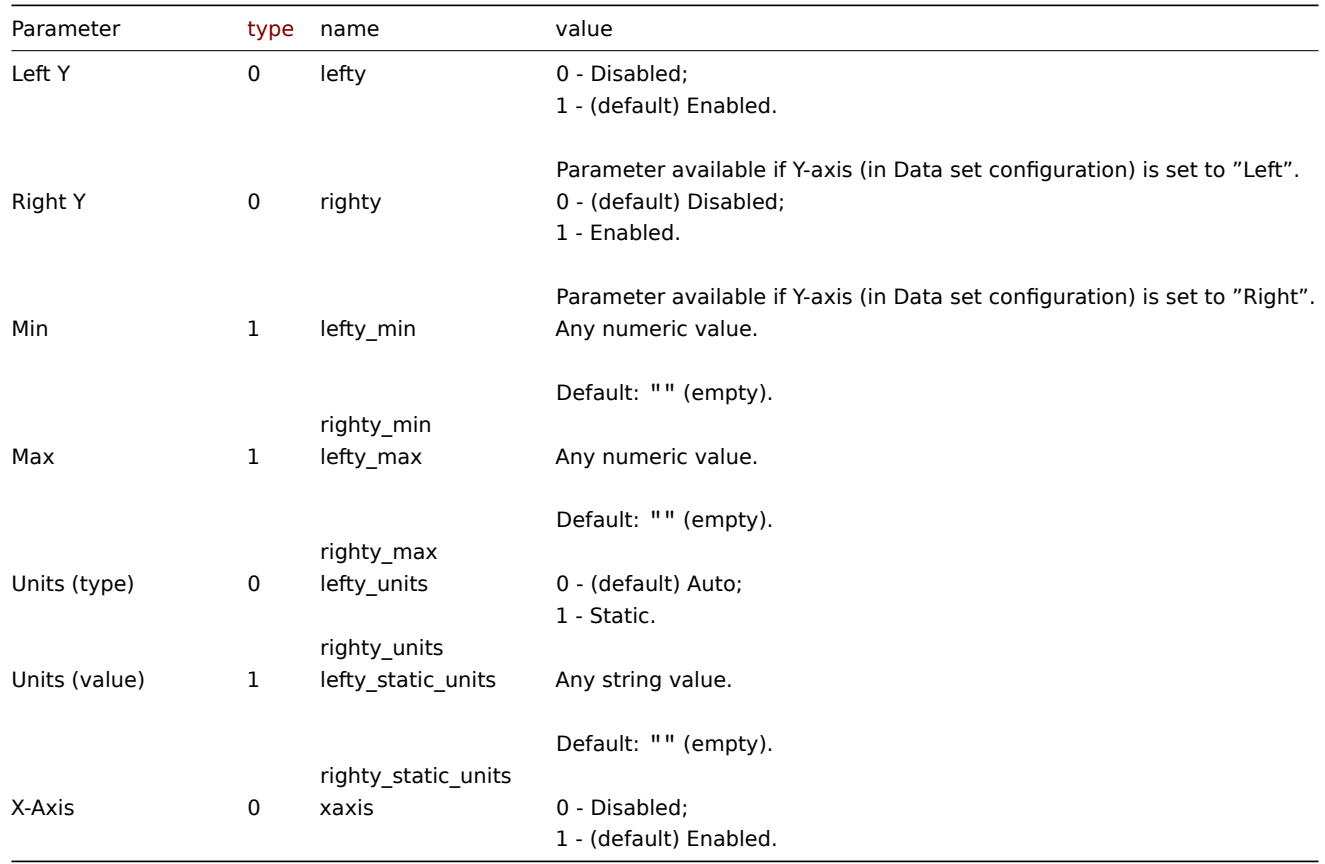

## Legend

The following parameters are supported for configuring Legend.

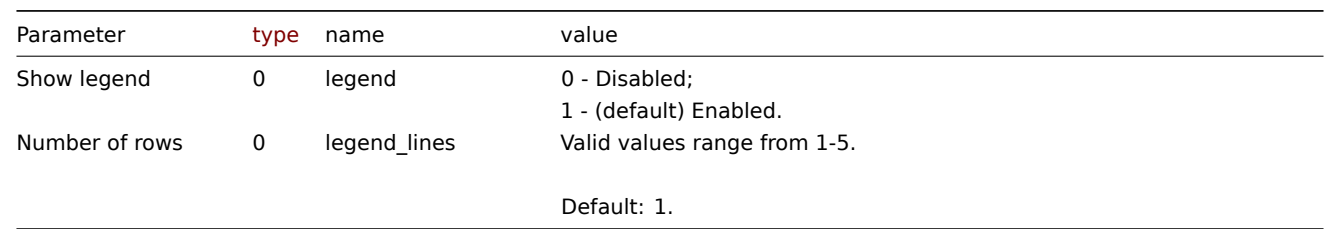

## Problems

The following parameters are supported for configuring Problems.

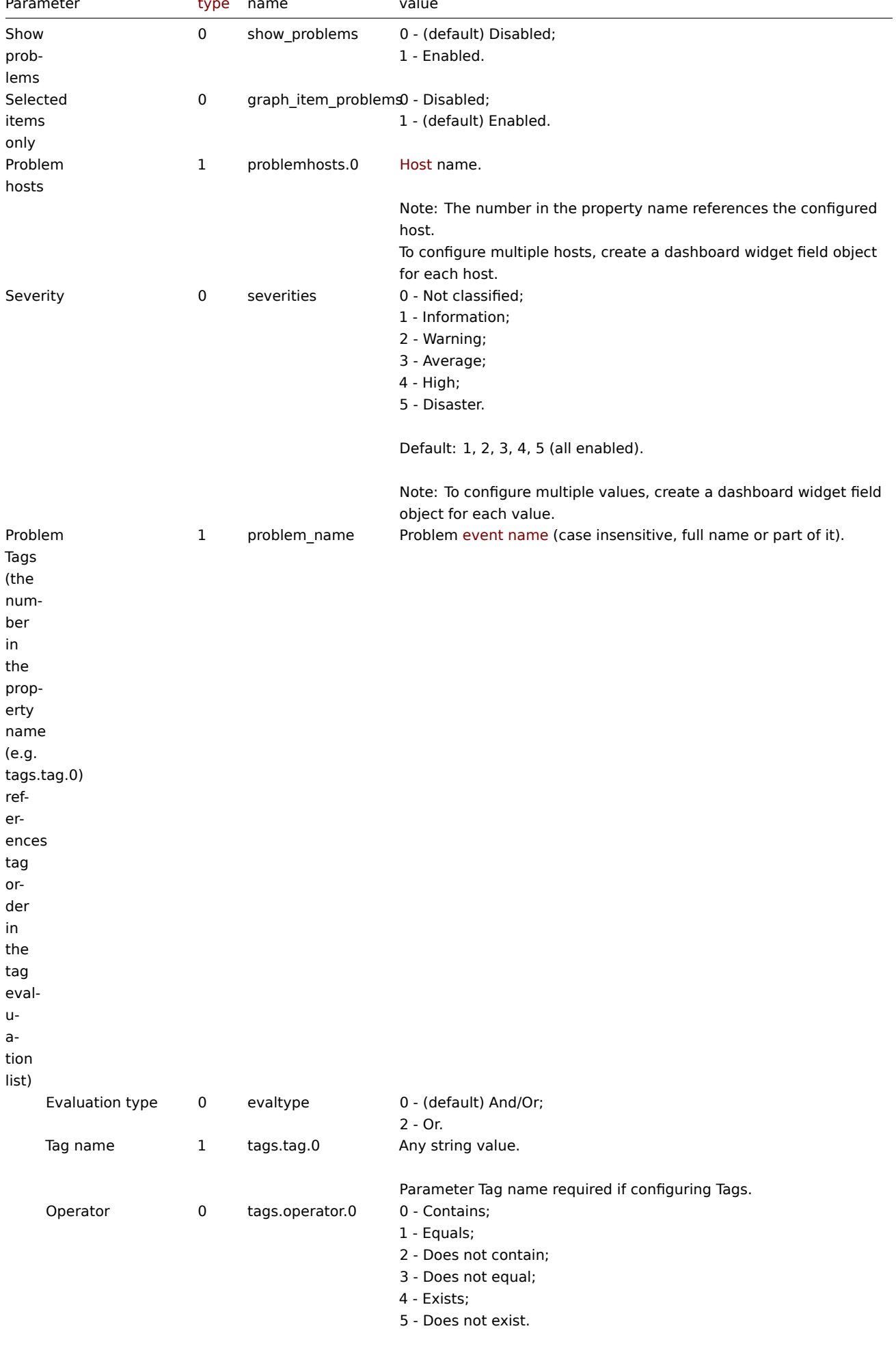

Parameter Operator required if configuring Tags.

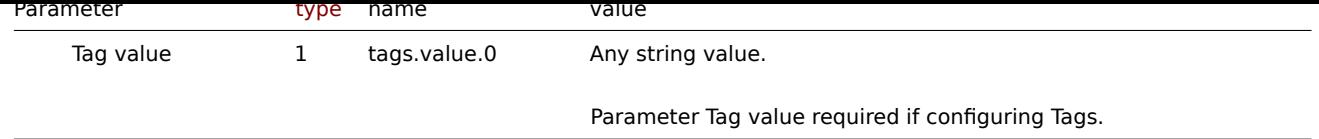

## Overrides

The following parameters are supported for configuring Overrides.

## **Note:**

The first number in the property name (e.g. or.hosts.0.0, or.items.0.0) represents the particular data set, while the second number, if present, represents the configured host or item.

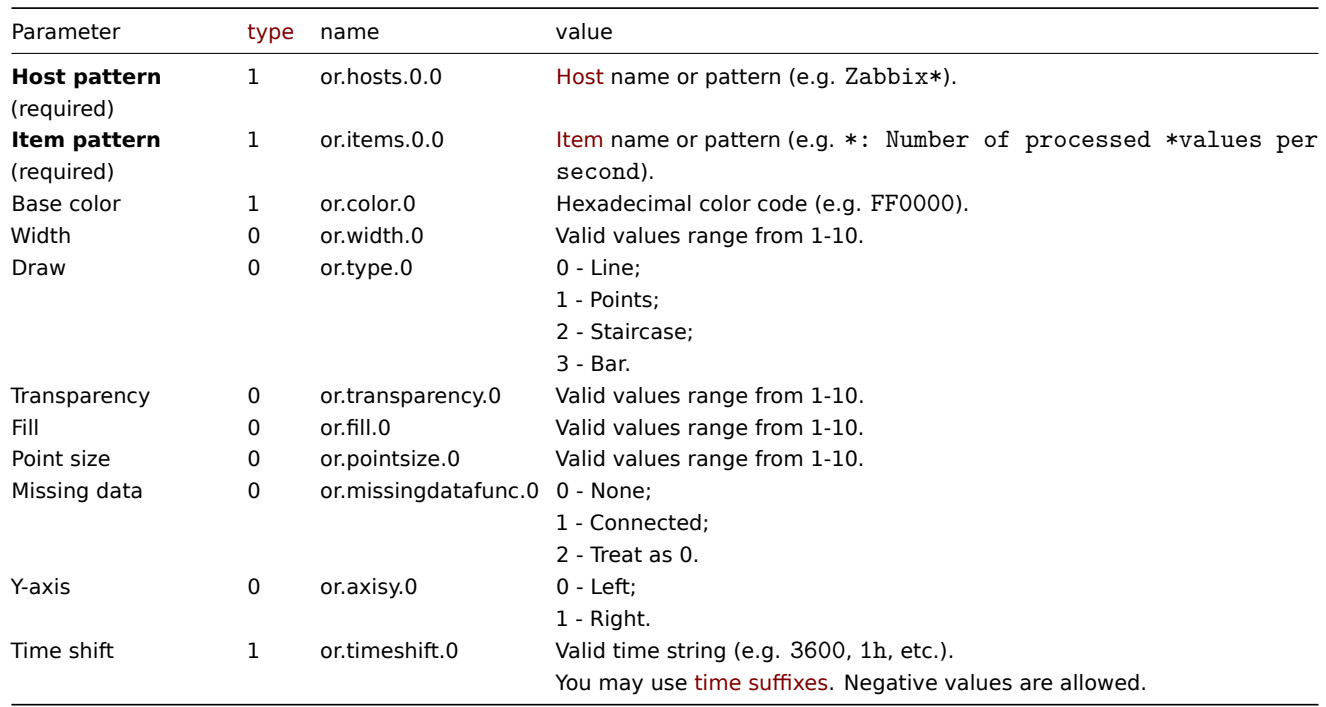

## Examples

The following examples aim to only describe the configuration of the dashboard widget field objects for the Graph widget. For more information on configuring a dashboard, see dashboard.create.

## Configuring a Graph widget

Configure a Graph widget in the following way:

- 4 data sets for a total of 9 items on 1 [host.](#page-1016-0)
- Each data set consists of a line that has a custom color, width, transparency, and fill.
- Data set 4 has a configured aggregation.
- Data in the graph are displayed for a time period of the last 3 hours.
- Problems in the graph are displayed only for the configured items.
- Graph has two Y axes of which the right Y axis displays values only for Data set 4.
- Graph legend displays configured items in 2 rows.

```
{
    "jsonrpc": "2.0",
    "method": "dashboard.create",
    "params": {
        "name": "My dashboard",
        "display_period": 30,
        "auto_start": 1,
        "pages": [
            {
```

```
"widgets": [
   {
        "type": "svggraph",
        "name": "Graph",
        "x": 0,
       "y": 0,
       "width": 12,
       "height": 5,
        "view_mode": 0,
        "fields": [
            {
                "type": 1,
                "name": "ds.hosts.0.0",
                "value": "Zabbix server"
            },
            {
                "type": 1,
                "name": "ds.items.0.0",
                "value": "Zabbix server: Utilization of poller data collector processes, i
           },
            {
                "type": 1,
                "name": "ds.color.0",
                "value": "FF0000"
            },
            {
                "type": 0,
                "name": "ds.width.0",
                "value": 3
            },
            {
                "type": 0,
                "name": "ds.transparency.0",
                "value": 3
            },
            {
                "type": 0,
                "name": "ds.fill.0",
                "value": 1
            },
            {
                "type": 1,
                "name": "ds.hosts.1.0",
                "value": "Zabbix server"
           },
            {
                "type": 1,
                "name": "ds.items.1.0",
                "value": "Zabbix server: Utilization of trapper data collector processes,
           },
            {
                "type": 1,
                "name": "ds.color.1",
                "value": "BF00FF"
            },
            {
                "type": 0,
                "name": "ds.width.1",
                "value": 3
            },
            {
                "type": 0,
```

```
"name": "ds.transparency.1",
    "value": 3
},
{
    "type": 0,
    "name": "ds.fill.1",
    "value": 1
},
{
    "type": 1,
    "name": "ds.hosts.2.0",
    "value": "Zabbix server"
},
{
    "type": 1,
    "name": "ds.items.2.0",
    "value": "Zabbix server: Utilization of history syncer internal processes,
},
{
    "type": 1,
    "name": "ds.color.2",
    "value": "0040FF"
},
{
    "type": 0,
    "name": "ds.width.2",
    "value": 3
},
{
    "type": 0,
    "name": "ds.transparency.2",
    "value": 3
},
{
    "type": 0,
    "name": "ds.fill.2",
    "value": 1
},
{
    "type": 1,
    "name": "ds.hosts.3.0",
    "value": "Zabbix server"
},
{
    "type": 1,
    "name": "ds.items.3.0",
    "value": "*: Number of processed *values per second"
},
{
    "type": 1,
    "name": "ds.color.3",
    "value": "000000"
},
{
    "type": 0,
    "name": "ds.transparency.3",
    "value": 0
},
{
    "type": 0,
    "name": "ds.fill.3",
    "value": 0
```

```
},
                         {
                             "type": 0,
                             "name": "ds.axisy.3",
                             "value": 1
                         },
                         {
                             "type": 0,
                             "name": "ds.aggregate_function.3",
                             "value": 3
                         },
                         {
                             "type": 1,
                             "name": "ds.aggregate_interval.3",
                             "value": "1m"
                         },
                         {
                             "type": 0,
                             "name": "ds.aggregate_grouping.3",
                             "value": 1
                         },
                         {
                             "type": 0,
                             "name": "graph_time",
                             "value": 1
                         },
                         {
                             "type": 1,
                             "name": "time_from",
                             "value": "now-3h"
                         },
                         {
                             "type": 0,
                             "name": "legend_lines",
                             "value": 2
                         },
                         {
                             "type": 0,
                             "name": "show_problems",
                             "value": 1
                         }
                    ]
                }
            ]
        }
    ],
    "userGroups": [
        {
            "usrgrpid": 7,
             "permission": 2
        }
    ],
    "users": [
        {
            "userid": 1,
             "permission": 3
        }
    ]
},
"auth": "038e1d7b1735c6a5436ee9eae095879e",
"id": 1
```
}

Response:

```
{
    "jsonrpc": "2.0",
    "result": {
        "dashboardids": [
            "3"
        ]
    },
    "id": 1
}
```
See also

- Dashboard widget field
- dashboard.create
- dashboard.update

9 Graph (classic)

#### Description

These parameters and the possible property values for the respective dashboard widget field objects allow to configure the Graph (classic) widget in dashboard.create and dashboard.update methods.

#### Parameters

The following parameters are supported for the Graph (classic) widget.

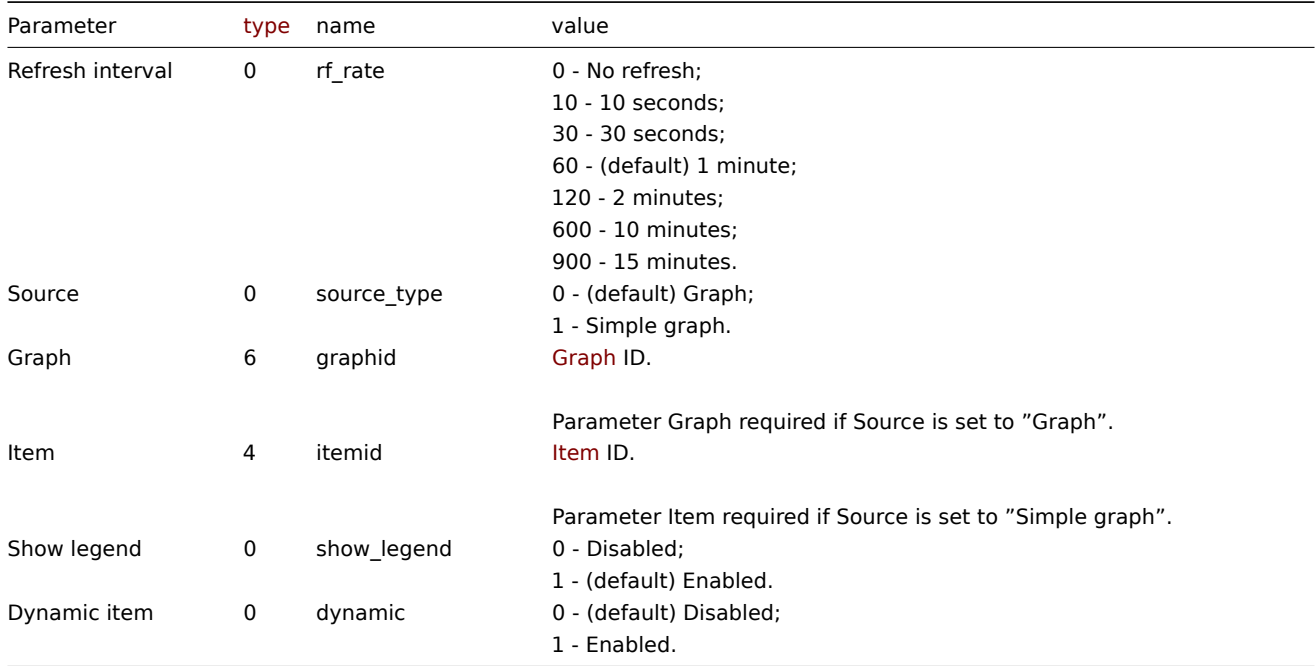

Examples

The following examples aim to only describe the configuration of the dashboard widget field objects for the Graph (classic) widget. For more information on configuring a dashboard, see dashboard.create.

Configuring a Graph (classic) widget

Configure a Graph (classic) widget that displays a simple graph for the item "42269".

```
{
    "jsonrpc": "2.0",
    "method": "dashboard.create",
    "params": {
```

```
"name": "My dashboard",
    "display_period": 30,
    "auto_start": 1,
    "pages": [
        {
            "widgets": [
                {
                     "type": "graph",
                     "name": "Graph (classic)",
                     "x": 0,
                     "y": 0,
                     "width": 12,
                     "height": 5,
                     "view_mode": 0,
                     "fields": [
                         {
                             "type": 0,
                             "name": "source_type",
                             "value": 1
                        },
                         {
                             "type": 4,
                             "name": "itemid",
                             "value": 42269
                        }
                    ]
                }
            ]
        }
    ],
    "userGroups": [
        {
            "usrgrpid": 7,
            "permission": 2
        }
    ],
    "users": [
        {
            "userid": 1,
            "permission": 3
        }
    ]
},
"auth": "038e1d7b1735c6a5436ee9eae095879e",
"id": 1
```
}

Response:

```
{
    "jsonrpc": "2.0",
    "result": {
        "dashboardids": [
            "3"
        ]
    },
    "id": 1
}
```
See also

- Dashboard widget field
- dashboard.create
- dashboard.update

## Description

These parameters and the possible property values for the respective dashboard widget field objects allow to configure the Graph prototype widget in dashboard.create and dashboard.update methods.

## Parameters

The following parameters are supported for the Graph prototype widget.

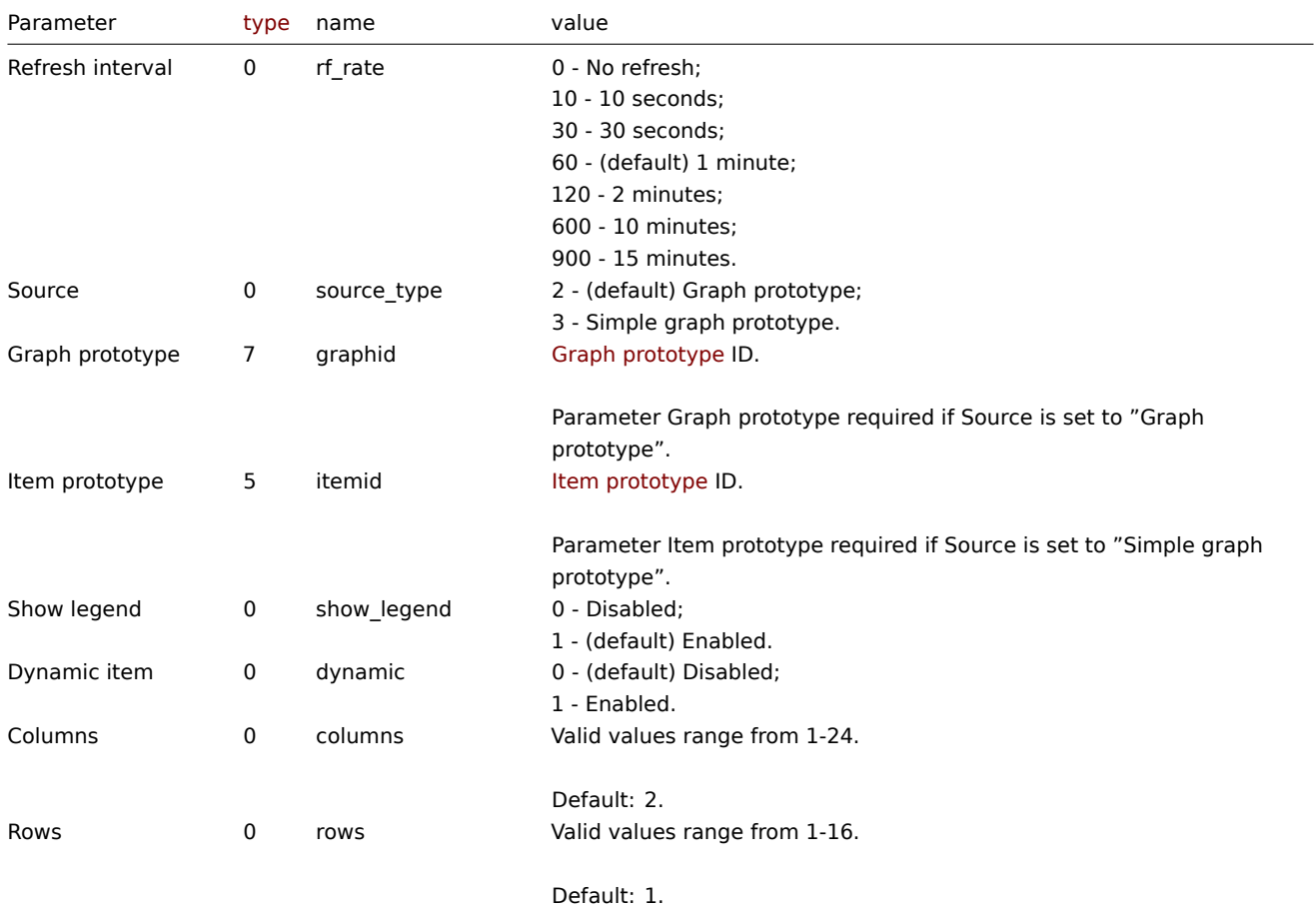

#### Examples

The following examples aim to only describe the configuration of the dashboard widget field objects for the Graph prototype widget. For more information on configuring a dashboard, see dashboard.create.

Configuring a Graph prototype widget

Configure a Graph prototype widget that displays a grid of 3 graphs (3 columns, 1 row) created from an item prototype (ID: "42316") by low-level discovery.

```
{
    "jsonrpc": "2.0",
    "method": "dashboard.create",
    "params": {
        "name": "My dashboard",
        "display_period": 30,
        "auto_start": 1,
        "pages": [
            {
                "widgets": [
                    {
                        "type": "graphprototype",
```

```
"name": "Graph prototype",
                         "x": 0,
                         "y": 0,
                         "width": 16,
                         "height": 5,
                         "view_mode": 0,
                         "fields": [
                             {
                                 "type": 0,
                                 "name": "source_type",
                                 "value": 3
                             },
                             {
                                 "type": 5,
                                 "name": "itemid",
                                 "value": 42316
                             },
                             {
                                 "type": 0,
                                 "name": "columns",
                                 "value": 3
                             }
                        ]
                    }
                ]
            }
        ],
        "userGroups": [
            {
                "usrgrpid": 7,
                "permission": 2
            }
        ],
        "users": [
            {
                "userid": 1,
                "permission": 3
            }
        ]
    },
    "auth": "038e1d7b1735c6a5436ee9eae095879e",
    "id": 1
}
```
## Response:

```
{
    "jsonrpc": "2.0",
    "result": {
        "dashboardids": [
            "3"
        ]
    },
    "id": 1
}
```
See also

- Dashboard widget field
- dashboard.create
- dashboard.update

11 Host availability

#### Description

These parameters and the possible property values for the respective dashboard widget field objects allow to configure the Host availability widget in dashboard.create and dashboard.update methods.

#### Parameters

The following parameters are supported for the Host availability widget.

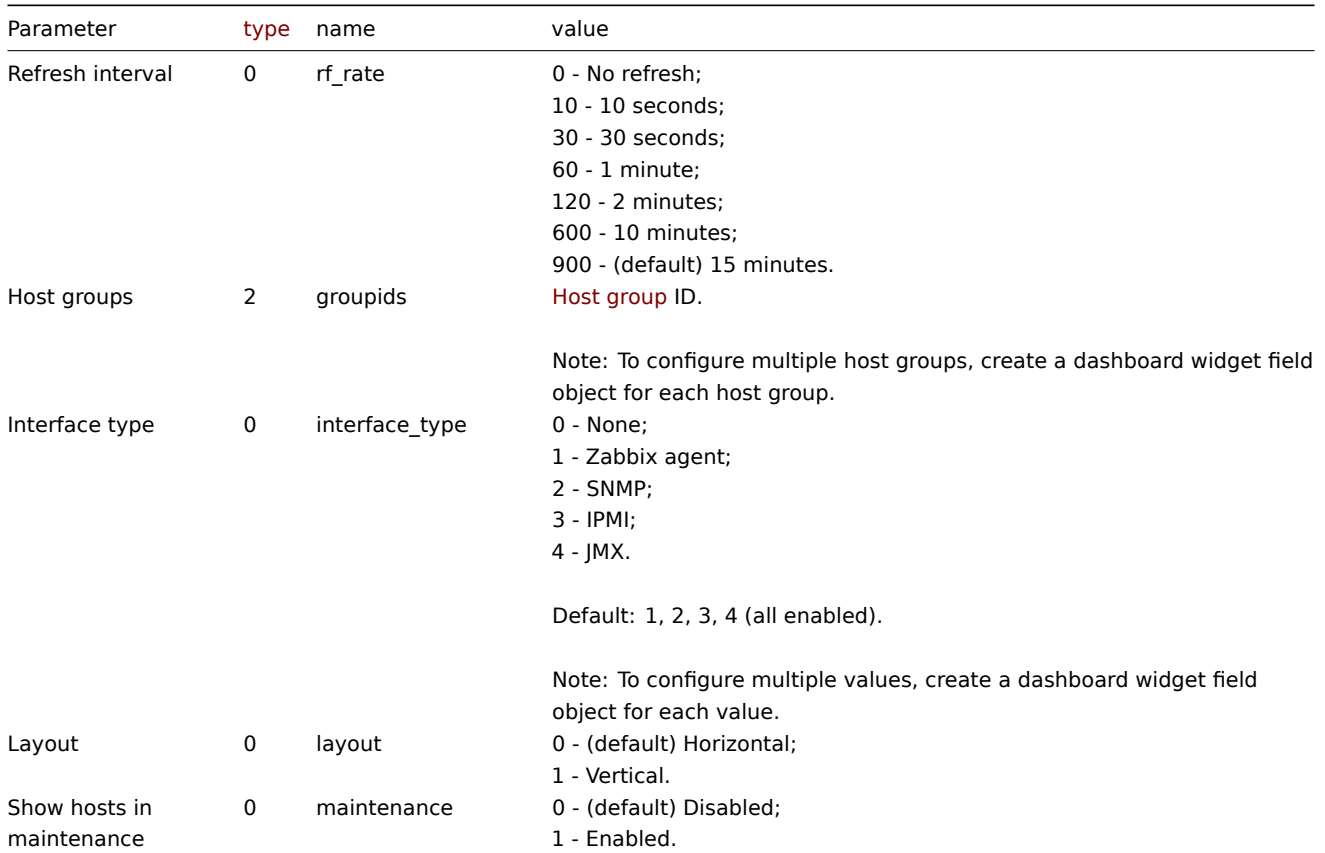

#### Examples

The following examples aim to only describe the configuration of the dashboard widget field objects for the Host availability widget. For more information on configuring a dashboard, see dashboard.create.

Configuring a Host availability widget

Configure a Host availability widget that displays availability information (in a vertical layout) for hosts in host group "4" with "Zabbix agent" and "SNMP" interfaces configured.

```
{
    "jsonrpc": "2.0",
    "method": "dashboard.create",
    "params": {
        "name": "My dashboard",
        "display_period": 30,
        "auto_start": 1,
        "pages": [
            {
                "widgets": [
                    {
                        "type": "hostavail",
                        "name": "Host availability",
                         "x": 0,
                         "y": 0,
                         "width": 6,
```

```
"height": 3,
                         "view_mode": 0,
                         "fields": [
                             {
                                 "type": 2,
                                 "name": "groupids",
                                 "value": 4
                             },
                             {
                                 "type": 0,
                                 "name": "interface_type",
                                 "value": 1
                             },
                             {
                                 "type": 0,
                                 "name": "interface_type",
                                 "value": 2
                             },
                             {
                                 "type": 0,
                                 "name": "layout",
                                 "value": 1
                             }
                        ]
                    }
                ]
            }
        ],
        "userGroups": [
            {
                "usrgrpid": 7,
                 "permission": 2
            }
        ],
        "users": [
            {
                 "userid": 1,
                "permission": 3
            }
        ]
    },
    "auth": "038e1d7b1735c6a5436ee9eae095879e",
    "id": 1
}
```
## Response:

```
{
    "jsonrpc": "2.0",
    "result": {
        "dashboardids": [
            "3"
        ]
    },
    "id": 1
}
```
See also

- Dashboard widget field
- dashboard.create
- dashboard.update

```
12 Item value
```
### Description

These parameters and the possible property values for the respective dashboard widget field objects allow to configure the Item value widget in dashboard.create and dashboard.update methods.

# Parameters

The following parameters are supported for the Item value widget.

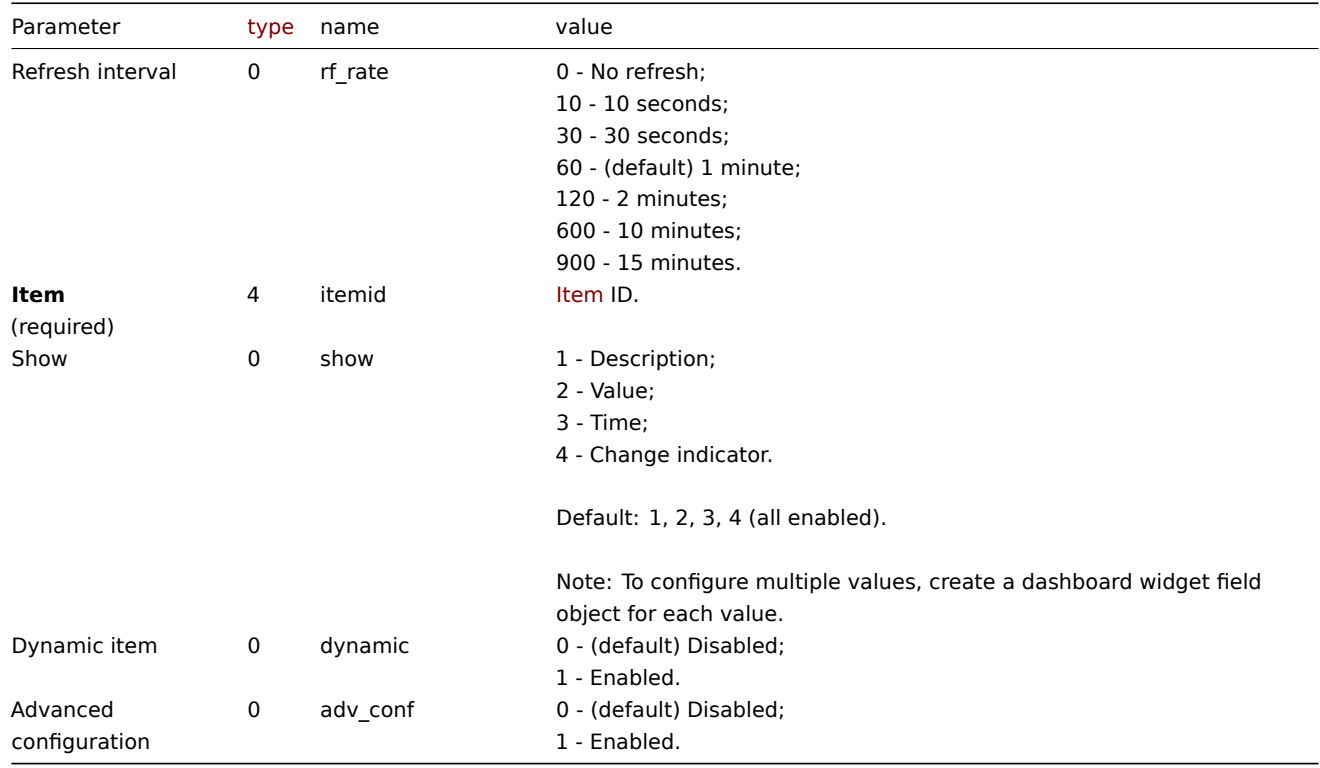

## Advanced configuration

The following parameters are supported if Advanced configuration is set to "Enabled".

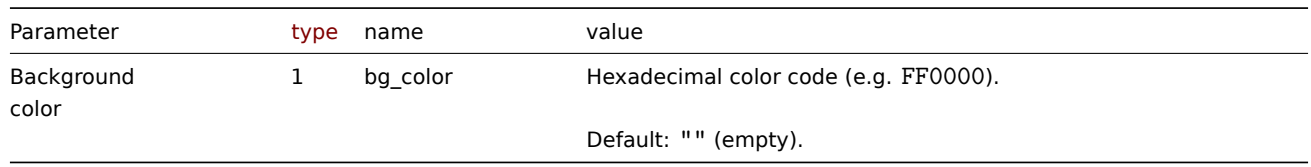

## Description

The following parameters are supported if Advanced configuration is set to "Enabled", and Show is set to "Description".

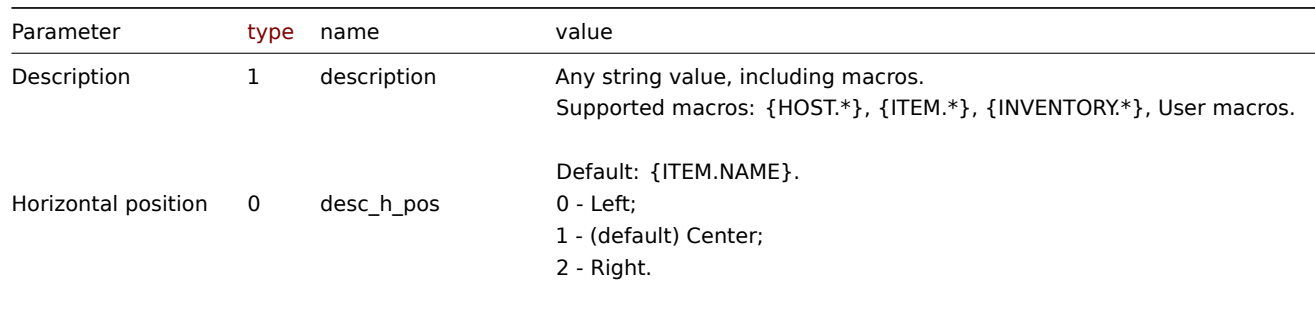

Two or more elements (Description, Value, Time) cannot share the same Horizontal position and Vertical position.

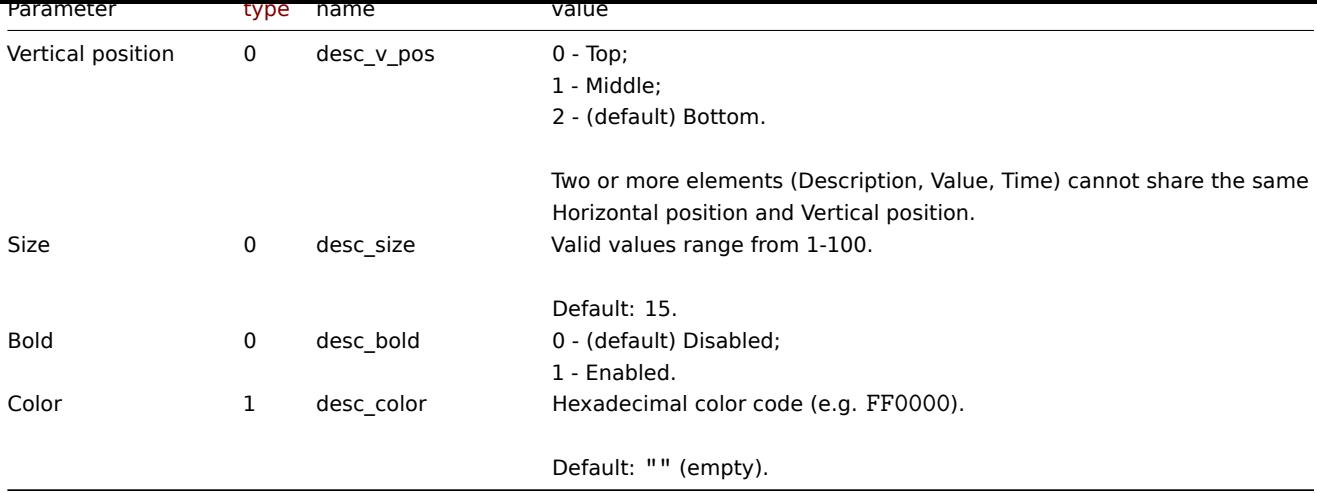

Value

The following parameters are supported if Advanced configuration is set to "Enabled", and Show is set to "Value".

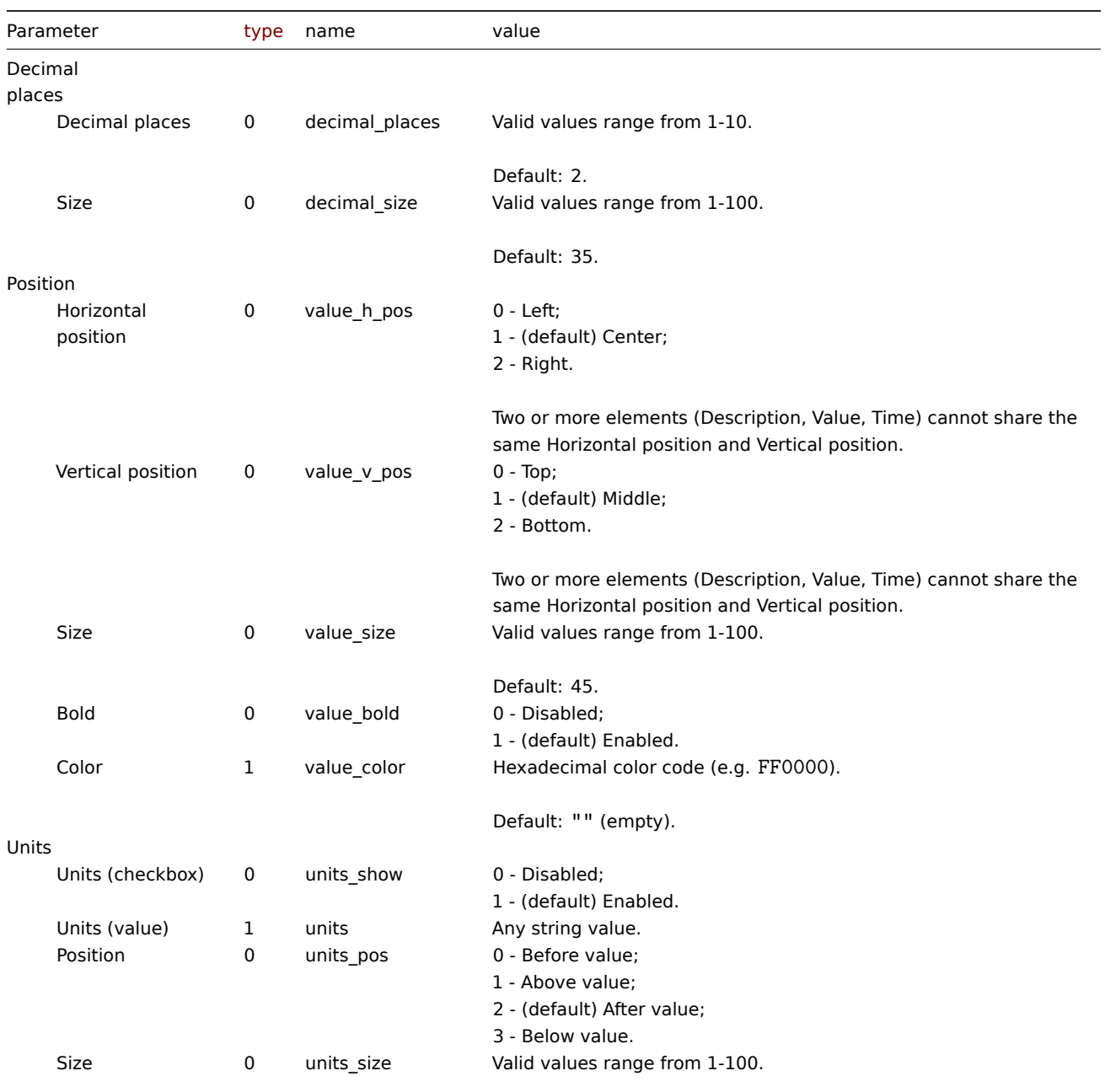

Default: 35.

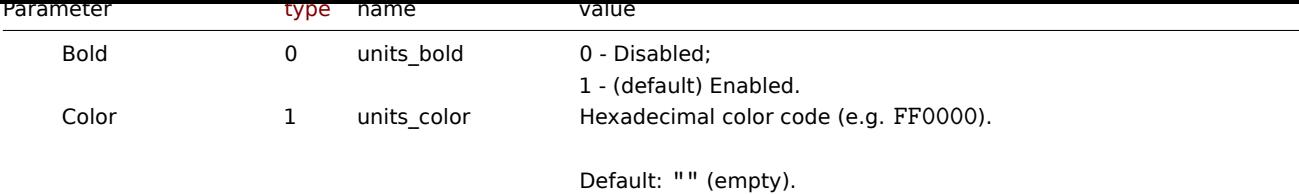

## Time

The following parameters are supported if Advanced configuration is set to "Enabled", and Show is set to "Time".

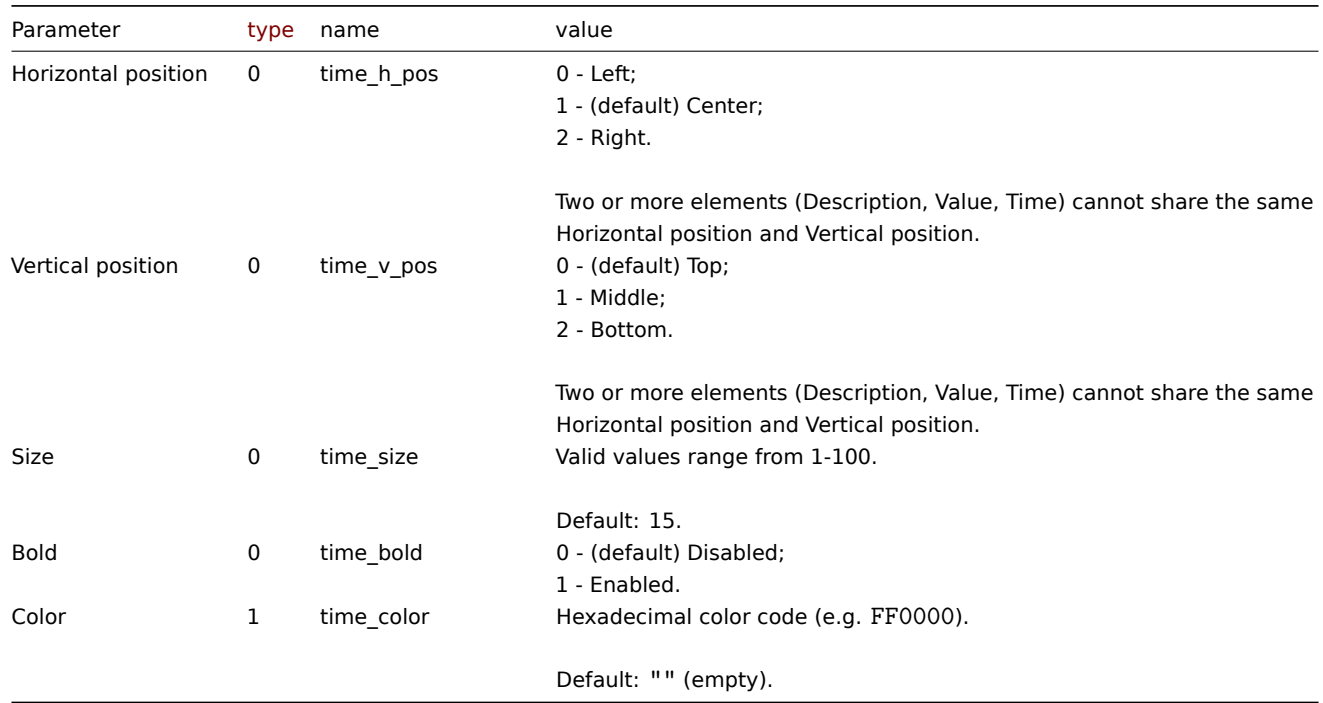

## Change indicator

The following parameters are supported if Advanced configuration is set to "Enabled", and Show is set to "Change indicator".

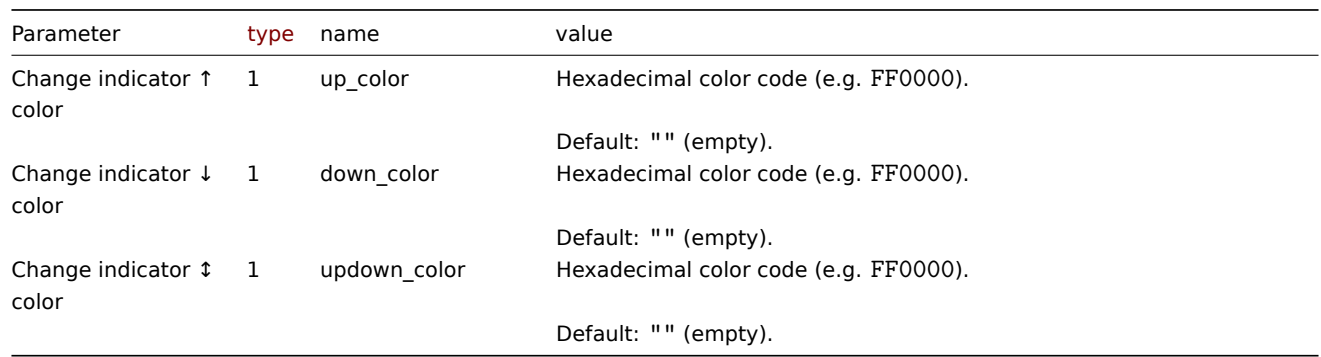

## Examples

The following examples aim to only describe the configuration of the dashboard widget field objects for the Item value widget. For more information on configuring a dashboard, see dashboard.create.

Configuring an Item value widget

Configure an Item value widget that displays the item value for the item "42266" (Zabbix agent availability). In addition, visually fine-tune the widget with multiple advanced optio[ns.](#page-1016-0)

```
{
```

```
"jsonrpc": "2.0",
"method": "dashboard.create",
"params": {
   "name": "My dashboard",
    "display_period": 30,
    "auto_start": 1,
    "pages": [
       {
            "widgets": [
                {
                    "type": "item",
                    "name": "Item value",
                    "x": 0,
                    "y": 0,
                    "width": 4,
                    "height": 3,
                    "view_mode": 0,
                    "fields": [
                         {
                             "type": 4,
                             "name": "itemid",
                             "value": 42266
                         },
                         {
                             "type": 0,
                             "name": "show",
                             "value": 1
                         },
                         {
                             "type": 0,
                             "name": "show",
                             "value": 2
                         },
                         {
                             "type": 0,
                             "name": "show",
                             "value": 3
                         },
                         {
                             "type": 0,
                             "name": "adv_conf",
                             "value": 1
                         },
                         {
                             "type": 1,
                             "name": "bg_color",
                             "value": "D1C4E9"
                         },
                         {
                             "type": 1,
                             "name": "description",
                             "value": "Agent status"
                         },
                         {
                             "type": 0,
                             "name": "desc_h_pos",
                             "value": 0
                         },
                         {
                             "type": 0,
```
"name": "desc\_v\_pos",

```
"value"
:
0
                  }
,
                  {
                       "type": 0,
                       "name": "desc_bold",
                       "value"
:
1
                  }
,
                  {
                       "type": 1,
                       "name": "desc_color",
                       "value"
: "F06291"
                  }
,
                  {
                       "type": 0,
                       "name": "value_h_pos",
                       "value"
:
0
                  }
,
                  {
                       "type": 0,
                       "name": "value_size",
                       "value"
: 25
                  }
,
                  {
                       "type": 1,
                       "name": "value_color",
                       "value"
: "FFFF00"
                  }
,
                  {
                       "type": 0,
                       "name": "units_show",
                       "value"
:
0
                  }
,
                  {
                       "type": 0,
                       "name": "time_h_pos",
                       "value"
:
2
                  }
,
                  {
                       "type": 0,
                       "name": "time_v_pos",
                       "value"
:
2
                  }
,
                  {
                       "type": 0,
                       "name": "time_size",
                       "value"
: 10
                  }
,
                  {
                       "type": 0,
                       "name": "time_bold",
                       "value"
:
1
                  }
,
                  {
                       "type": 1,
                       "name": "time_color",
                       "value"
: "9FA8DA"
                  }
             ]
        }
    ]
}
```
] ,

```
"userGroups": [
            {
                 "usrgrpid": 7,
                 "permission": 2
            }
        ],
        "users": [
            {
                 "userid": 1,
                 "permission": 3
            }
        ]
    },
    "auth": "038e1d7b1735c6a5436ee9eae095879e",
    "id": 1
}
```
Response:

```
{
    "jsonrpc": "2.0",
    "result": {
        "dashboardids": [
            "3"
        ]
    },
    "id": 1
}
```
See also

- Dashboard widget field
- dashboard.create
- dashboard.update

13 Map

## Description

These parameters and the possible property values for the respective dashboard widget field objects allow to configure the Map widget in dashboard.create and dashboard.update methods.

### Parameters

The following parameters are supported for the Map widget.

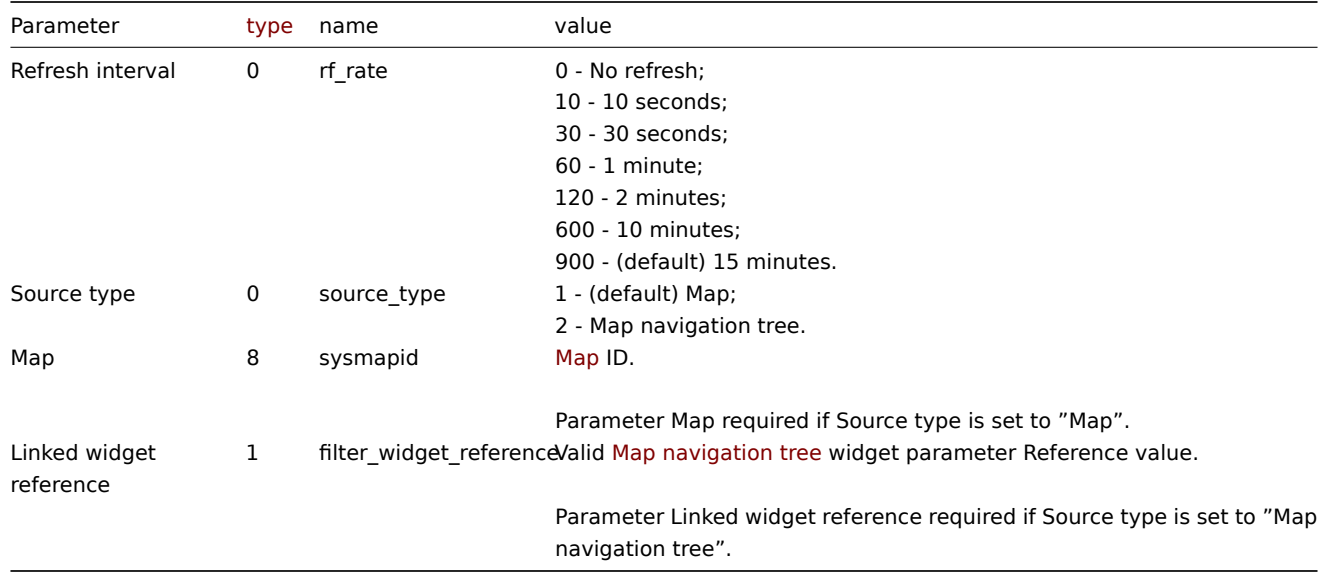

Examples

The following examples aim to only describe the configuration of the dashboard widget field objects for the Map widget. For more information on configuring a dashboard, see dashboard.create.

Configuring a Map widget

Configure a Map widget that displays the map "1".

Request:

```
{
    "jsonrpc": "2.0",
    "method": "dashboard.create",
    "params": {
        "name": "My dashboard",
        "display_period": 30,
        "auto_start": 1,
        "pages": [
            {
                 "widgets": [
                     {
                         "type": "map",
                         "name": "Map",
                         "x": 0,
                         "y": 0,
                         "width": 18,
                         "height": 5,
                         "view_mode": 0,
                         "fields": [
                             {
                                  "type": 8,
                                  "name": "sysmapid",
                                  "value": 1
                             }
                         ]
                     }
                ]
            }
        ],
        "userGroups": [
            {
                 "usrgrpid": 7,
                 "permission": 2
            }
        ],
        "users": [
            {
                 "userid": 1,
                 "permission": 3
            }
        ]
    },
    "auth": "038e1d7b1735c6a5436ee9eae095879e",
    "id": 1
}
```
Response:

```
{
    "jsonrpc": "2.0",
    "result": {
        "dashboardids": [
            "3"
        ]
    },
```

```
"id": 1
}
```
Configuring a linked Map widget

Configure a Map widget that is linked to a Map navigation tree widget.

### Request:

{

```
"jsonrpc": "2.0",
"method": "dashboard.create",
"params": {
    "name": "My dashboard",
    "display_period": 30,
    "auto_start": 1,
    "pages": [
        {
            "widgets": [
                {
                     "type": "map",
                     "name": "Map",
                     "x": 0,
                    "y": 5,
                     "width": 18,
                     "height": 5,
                     "view_mode": 0,
                     "fields": [
                         {
                             "type": 0,
                             "name": "source_type",
                             "value": 2
                        },
                         {
                             "type": 1,
                             "name": "filter_widget_reference",
                             "value": "ABCDE"
                        }
                    ]
                },
                {
                    "type": "navtree",
                    "name": "Map navigation tree",
                     "x": 0,
                     "y": 0,
                     "width": 6,
                     "height": 5,
                     "view_mode": 0,
                     "fields": [
                         {
                             "type": 1,
                             "name": "navtree.name.1",
                             "value": "Element A"
                        },
                         {
                             "type": 1,
                             "name": "navtree.name.2",
                             "value": "Element B"
                        },
                         {
                             "type": 1,
                             "name": "navtree.name.3",
                             "value": "Element C"
                         },
```

```
{
    "type": 1,
    "name": "navtree.name.4",
    "value": "Element A1"
},
{
    "type": 1,
    "name": "navtree.name.5",
    "value": "Element A2"
},
{
    "type": 1,
    "name": "navtree.name.6",
    "value": "Element B1"
},
{
    "type": 1,
    "name": "navtree.name.7",
    "value": "Element B2"
},
{
    "type": 0,
    "name": "navtree.parent.4",
    "value": 1
},
{
    "type": 0,
    "name": "navtree.parent.5",
    "value": 1
},
{
    "type": 0,
    "name": "navtree.parent.6",
    "value": 2
},
{
    "type": 0,
    "name": "navtree.parent.7",
    "value": 2
},
{
    "type": 0,
    "name": "navtree.order.1",
    "value": 1
},
{
    "type": 0,
    "name": "navtree.order.2",
    "value": 2
},
{
    "type": 0,
    "name": "navtree.order.3",
    "value": 3
},
{
    "type": 0,
    "name": "navtree.order.4",
    "value": 1
},
{
    "type": 0,
```

```
"name": "navtree.order.5",
                                 "value": 2
                             },
                             {
                                 "type": 0,
                                 "name": "navtree.order.6",
                                 "value": 1
                             },
                             {
                                 "type": 0,
                                 "name": "navtree.order.7",
                                 "value": 2
                             },
                             {
                                 "type": 8,
                                 "name": "navtree.sysmapid.6",
                                 "value": 1
                             },
                             {
                                 "type": 1,
                                 "name": "reference",
                                 "value": "ABCDE"
                             }
                         ]
                    }
                ]
            }
        ],
        "userGroups": [
            {
                "usrgrpid": 7,
                 "permission": 2
            }
        ],
        "users": [
            {
                 "userid": 1,
                "permission": 3
            }
        ]
    },
    "auth": "038e1d7b1735c6a5436ee9eae095879e",
    "id": 1
}
```
## Response:

```
{
    "jsonrpc": "2.0",
    "result": {
        "dashboardids": [
            "3"
        ]
    },
    "id": 1
}
```
See also

- Dashboard widget field
- dashboard.create
- dashboard.update
- Map navigation tree
- 14 Map navigation tree

### Description

These parameters and the possible property values for the respective dashboard widget field objects allow to configure the Map navigation tree widget in dashboard.create and dashboard.update methods.

## Parameters

The following parameters are supported for the Map navigation tree widget.

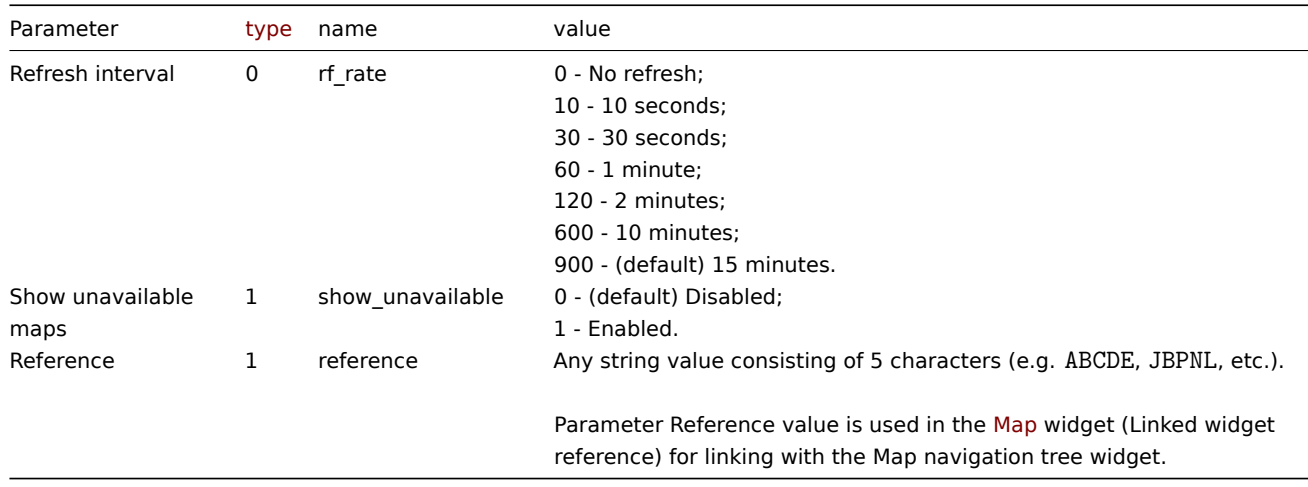

The following parameters are supported for configuring map navigation tree elements.

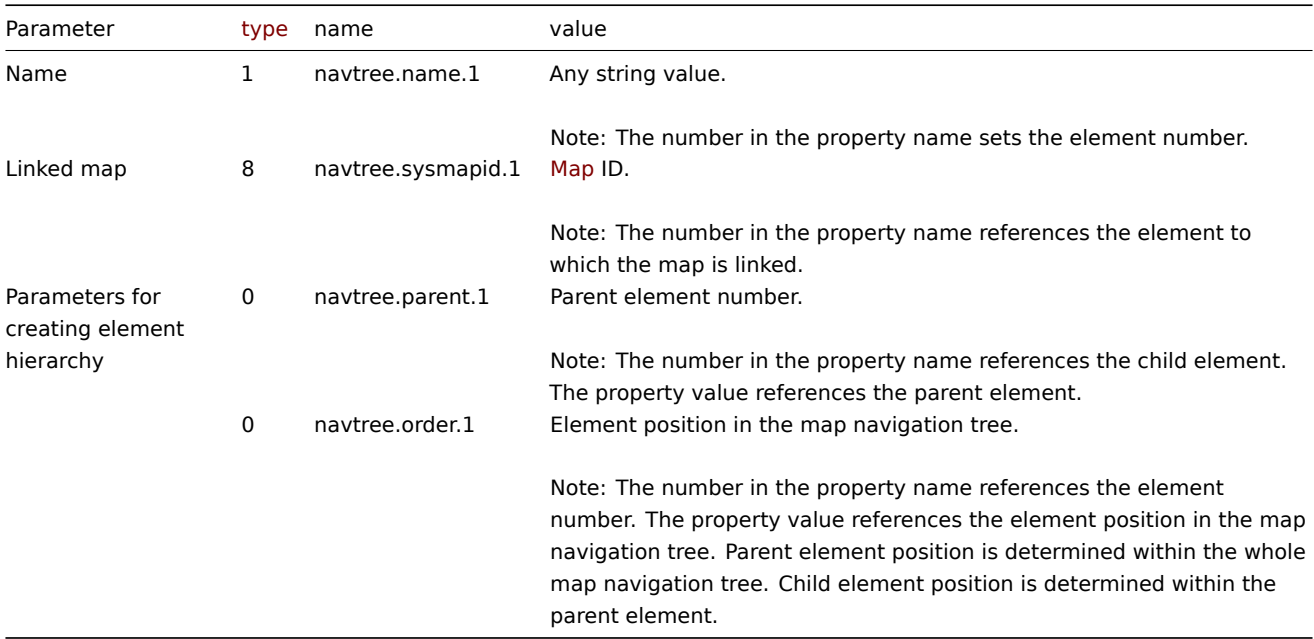

### Examples

The following examples aim to only describe the configuration of the dashboard widget field objects for the Map navigation tree widget. For more information on configuring a dashboard, see dashboard.create.

Configuring a Map navigation tree widget

Configure a Map navigation tree widget that displays the following map navigation tree:

- Element A
	- **–** Element A1
	- **–** Element A2
- Element B
	- **–** Element B1 (contains linked map "1" that can be displayed in a linked Map widget)
	- **–** Element B2

• Element C

```
{
    "jsonrpc": "2.0",
    "method": "dashboard.create",
    "params": {
        "name": "My dashboard",
        "display_period": 30,
        "auto_start": 1,
        "pages": [
            {
                 "widgets": [
                    {
                         "type": "navtree",
                         "name": "Map navigation tree",
                         "x": 0,
                         "y": 0,
                         "width": 6,
                         "height": 5,
                         "view_mode": 0,
                         "fields": [
                             {
                                 "type": 1,
                                 "name": "navtree.name.1",
                                 "value": "Element A"
                             },
                             {
                                 "type": 1,
                                 "name": "navtree.name.2",
                                 "value": "Element B"
                             },
                             {
                                 "type": 1,
                                 "name": "navtree.name.3",
                                 "value": "Element C"
                             },
                             {
                                 "type": 1,
                                 "name": "navtree.name.4",
                                 "value": "Element A1"
                             },
                             {
                                 "type": 1,
                                 "name": "navtree.name.5",
                                 "value": "Element A2"
                             },
                             {
                                 "type": 1,
                                 "name": "navtree.name.6",
                                 "value": "Element B1"
                             },
                             {
                                 "type": 1,
                                 "name": "navtree.name.7",
                                 "value": "Element B2"
                             },
                             {
                                 "type": 0,
                                 "name": "navtree.parent.4",
                                 "value": 1
                             },
                             {
```

```
"type": 0,
        "name": "navtree.parent.5",
        "value": 1
    },
    {
        "type": 0,
        "name": "navtree.parent.6",
        "value": 2
    },
    {
        "type": 0,
        "name": "navtree.parent.7",
        "value": 2
    },
    {
        "type": 0,
        "name": "navtree.order.1",
        "value": 1
    },
    {
        "type": 0,
        "name": "navtree.order.2",
        "value": 2
    },
    {
        "type": 0,
        "name": "navtree.order.3",
        "value": 3
    },
    {
        "type": 0,
        "name": "navtree.order.4",
        "value": 1
    },
    {
        "type": 0,
        "name": "navtree.order.5",
        "value": 2
    },
    {
        "type": 0,
        "name": "navtree.order.6",
        "value": 1
    },
    {
        "type": 0,
        "name": "navtree.order.7",
        "value": 2
    },
    {
        "type": 8,
        "name": "navtree.sysmapid.6",
        "value": 1
    },
    {
        "type": 1,
        "name": "reference",
        "value": "ABCDE"
    }
]
```
}

]

```
}
        ],
        "userGroups": [
            {
                 "usrgrpid": 7,
                 "permission": 2
            }
        ],
        "users": [
            {
                 "userid": 1,
                 "permission": 3
            }
        ]
    },
    "auth": "038e1d7b1735c6a5436ee9eae095879e",
    "id": 1
}
```
Response:

```
{
    "jsonrpc": "2.0",
    "result": {
        "dashboardids": [
            "3"
        ]
    },
    "id": 1
}
```
See also

- Dashboard widget field
- dashboard.create
- dashboard.update
- Map

15 Plain text

### Description

These parameters and the possible property values for the respective dashboard widget field objects allow to configure the Plain text widget in dashboard.create and dashboard.update methods.

Parameters

The following parameters are supported for the Plain text widget.

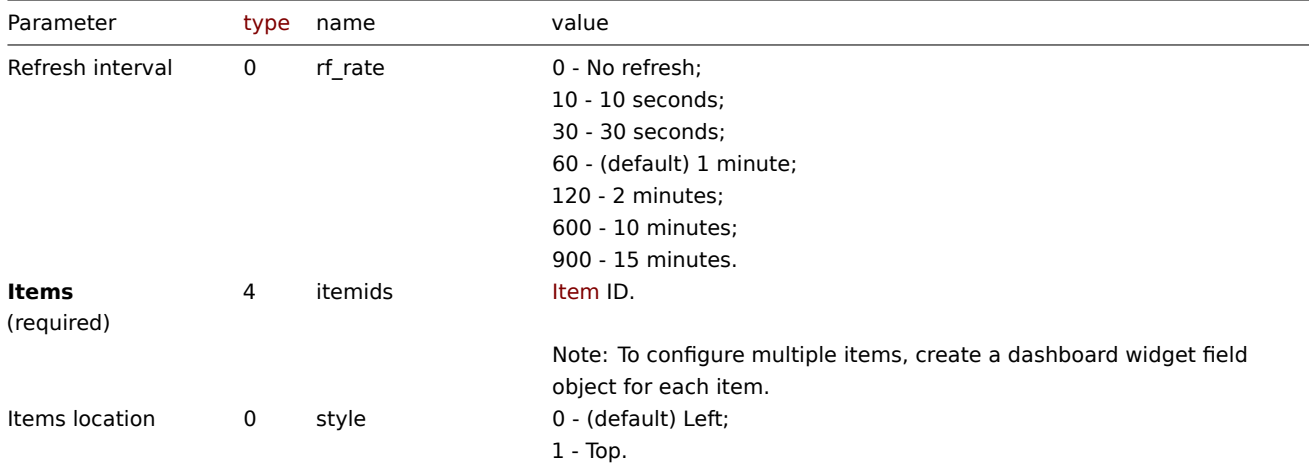

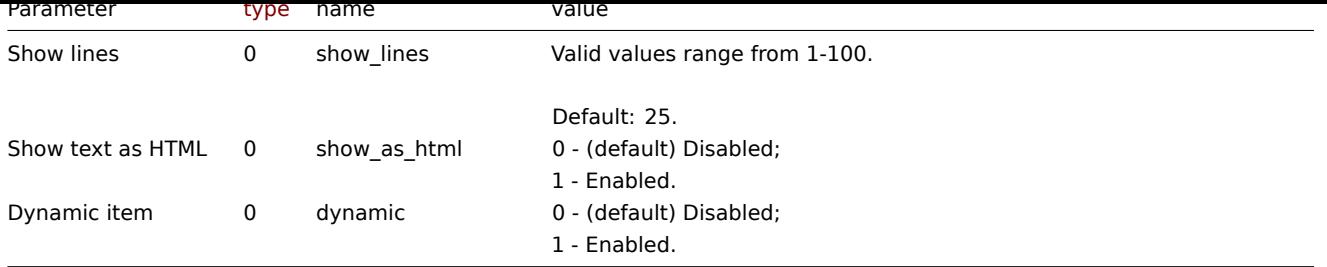

Examples

The following examples aim to only describe the configuration of the dashboard widget field objects for the Plain text widget. For more information on configuring a dashboard, see dashboard.create.

Configuring a Plain text widget

Configure a Plain text widget that displays latest data for items "42269" and "42253". In addition, configure the item names to be located at the top of the data columns, and only 1[5 lines of data to be d](#page-1016-0)isplayed.

```
{
    "jsonrpc": "2.0",
    "method": "dashboard.create",
    "params": {
        "name": "My dashboard",
        "display_period": 30,
        "auto_start": 1,
        "pages": [
            {
                "widgets": [
                     {
                         "type": "plaintext",
                         "name": "Plain text",
                         "x": 0,
                         "y": 0,
                         "width": 6,
                         "height": 3,
                         "view_mode": 0,
                         "fields": [
                             {
                                 "type": 4,
                                 "name": "itemids",
                                 "value": 42269
                             },
                             {
                                 "type": 4,
                                 "name": "itemids",
                                 "value": 42253
                             },
                             {
                                 "type": 0,
                                 "name": "style",
                                 "value": 1
                             },
                             {
                                 "type": 0,
                                 "name": "show_lines",
                                 "value": 15
                             }
                         ]
                    }
                ]
            }
```

```
],
        "userGroups": [
            {
                 "usrgrpid": 7,
                 "permission": 2
            }
        ],
        "users": [
            {
                 "userid": 1,
                 "permission": 3
            }
        ]
    },
    "auth": "038e1d7b1735c6a5436ee9eae095879e",
    "id": 1
}
```

```
Response:
```

```
{
    "jsonrpc": "2.0",
    "result": {
        "dashboardids": [
            "3"
        ]
    },
    "id": 1
}
```
## See also

- Dashboard widget field
- dashboard.create
- dashboard.update

16 Problem hosts

### Description

These parameters and the possible property values for the respective dashboard widget field objects allow to configure the Problem hosts widget in dashboard.create and dashboard.update methods.

## Parameters

The following parameters are supported for the Problem hosts widget.

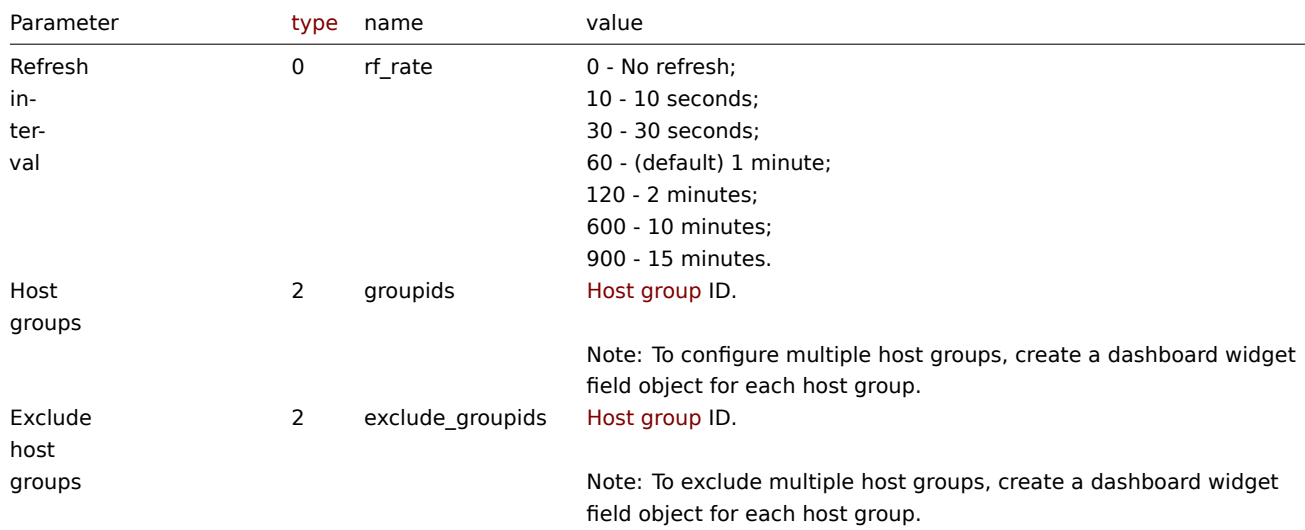

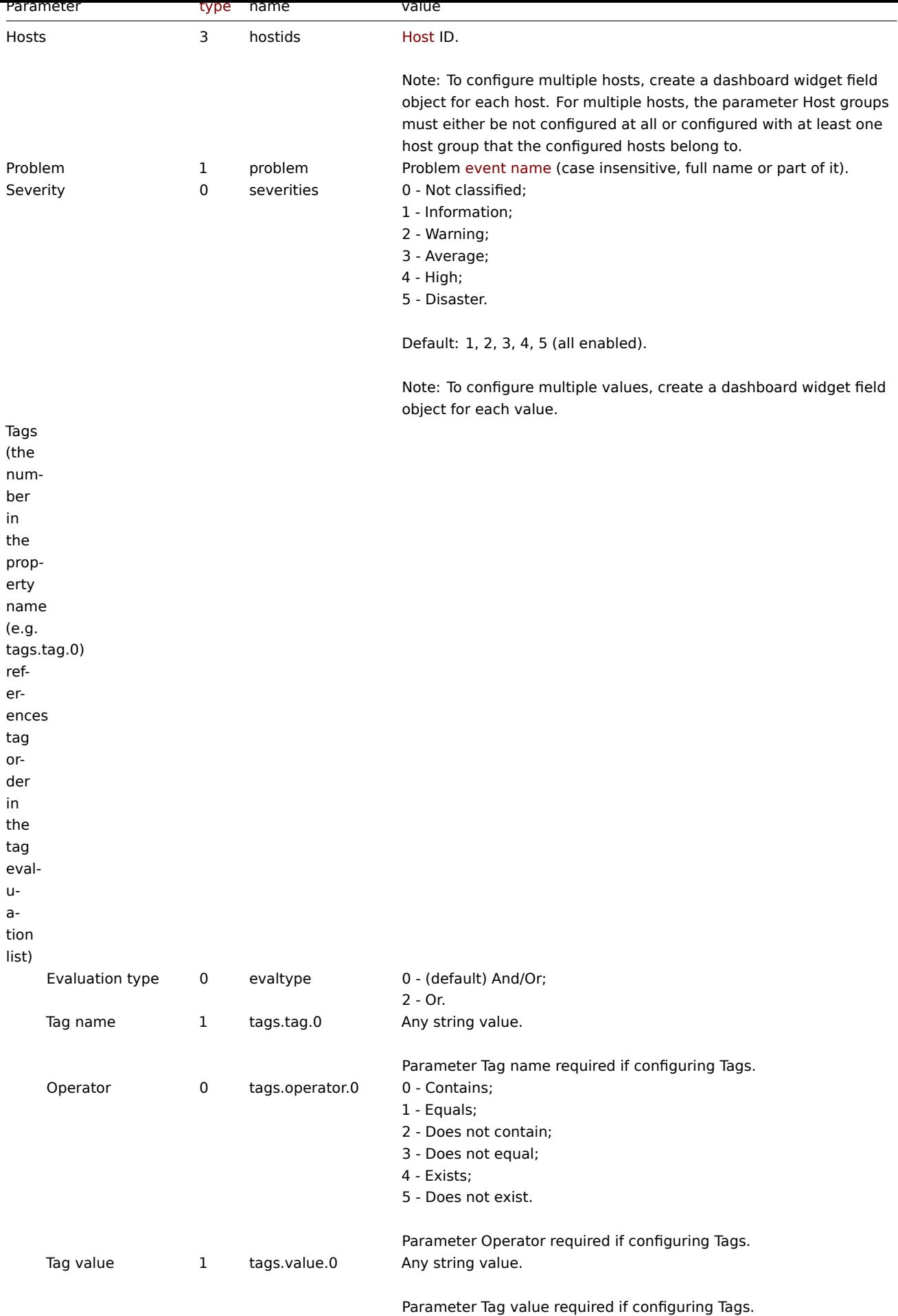

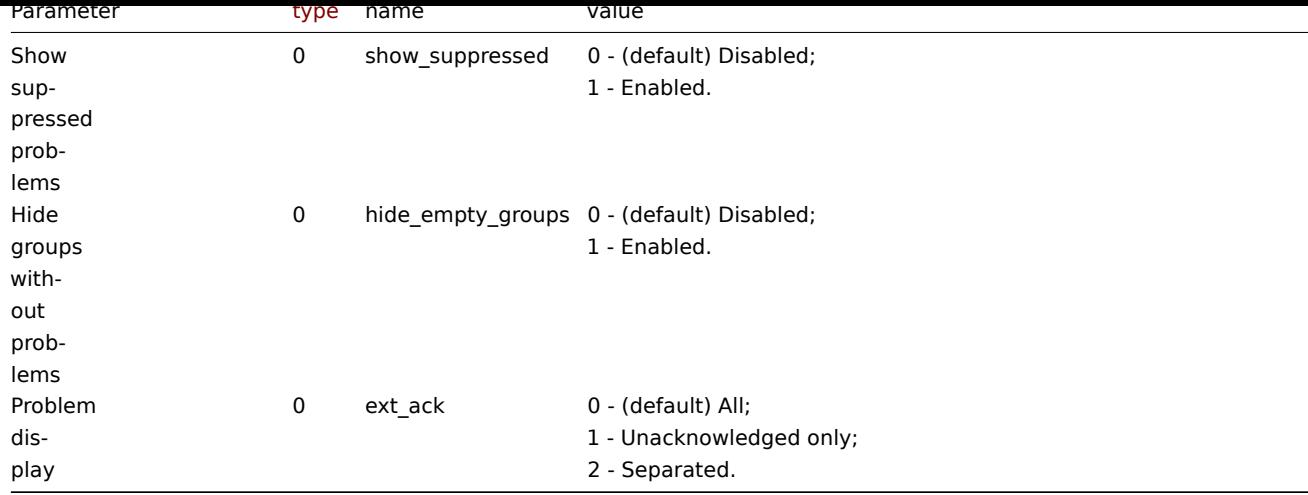

Examples

The following examples aim to only describe the configuration of the dashboard widget field objects for the Problem hosts widget. For more information on configuring a dashboard, see dashboard.create.

Configuring a Problem hosts widget

Configure a Problem hosts widget that displays hosts from host groups "2" and "4" that have problems with a name that includes the string "CPU" and that have the following severitie[s: "Warning", "Averag](#page-1016-0)e", "High", "Disaster".

```
{
    "jsonrpc": "2.0",
    "method": "dashboard.create",
    "params": {
        "name": "My dashboard",
        "display_period": 30,
        "auto_start": 1,
        "pages": [
            {
                "widgets": [
                    {
                         "type": "problemhosts",
                         "name": "Problem hosts",
                         "x": 0,
                         "y": 0,
                         "width": 12,
                         "height": 5,
                         "view_mode": 0,
                         "fields": [
                             {
                                 "type": 2,
                                 "name": "groupids",
                                 "value": 2
                             },
                             {
                                 "type": 2,
                                 "name": "groupids",
                                 "value": 4
                             },
                             {
                                 "type": 1,
                                 "name": "problem",
                                 "value": "cpu"
                             },
                             {
                                 "type": 0,
```

```
"name": "severities",
                                 "value": 2
                             },
                             {
                                 "type": 0,
                                 "name": "severities",
                                 "value": 3
                             },
                             {
                                 "type": 0,
                                 "name": "severities",
                                 "value": 4
                             },
                             {
                                 "type": 0,
                                 "name": "severities",
                                 "value": 5
                             }
                         ]
                     }
                ]
            }
        ],
        "userGroups": [
            {
                 "usrgrpid": 7,
                 "permission": 2
            }
        ],
        "users": [
            {
                 "userid": 1,
                 "permission": 3
            }
        ]
    },
    "auth": "038e1d7b1735c6a5436ee9eae095879e",
    "id": 1
}
```

```
Response:
```

```
{
    "jsonrpc": "2.0",
    "result": {
       "dashboardids": [
           "3"]
   },
    "id": 1
}
```
See also

- Dashboard widget field
- dashboard.create
- dashboard.update

17 Problems

## Description

These parameters and the possible property values for the respective dashboard widget field objects allow to configure the Problems

widget in dashboard.create and dashboard.update methods.

## Parameters

The following parameters are supported for the Problems widget.

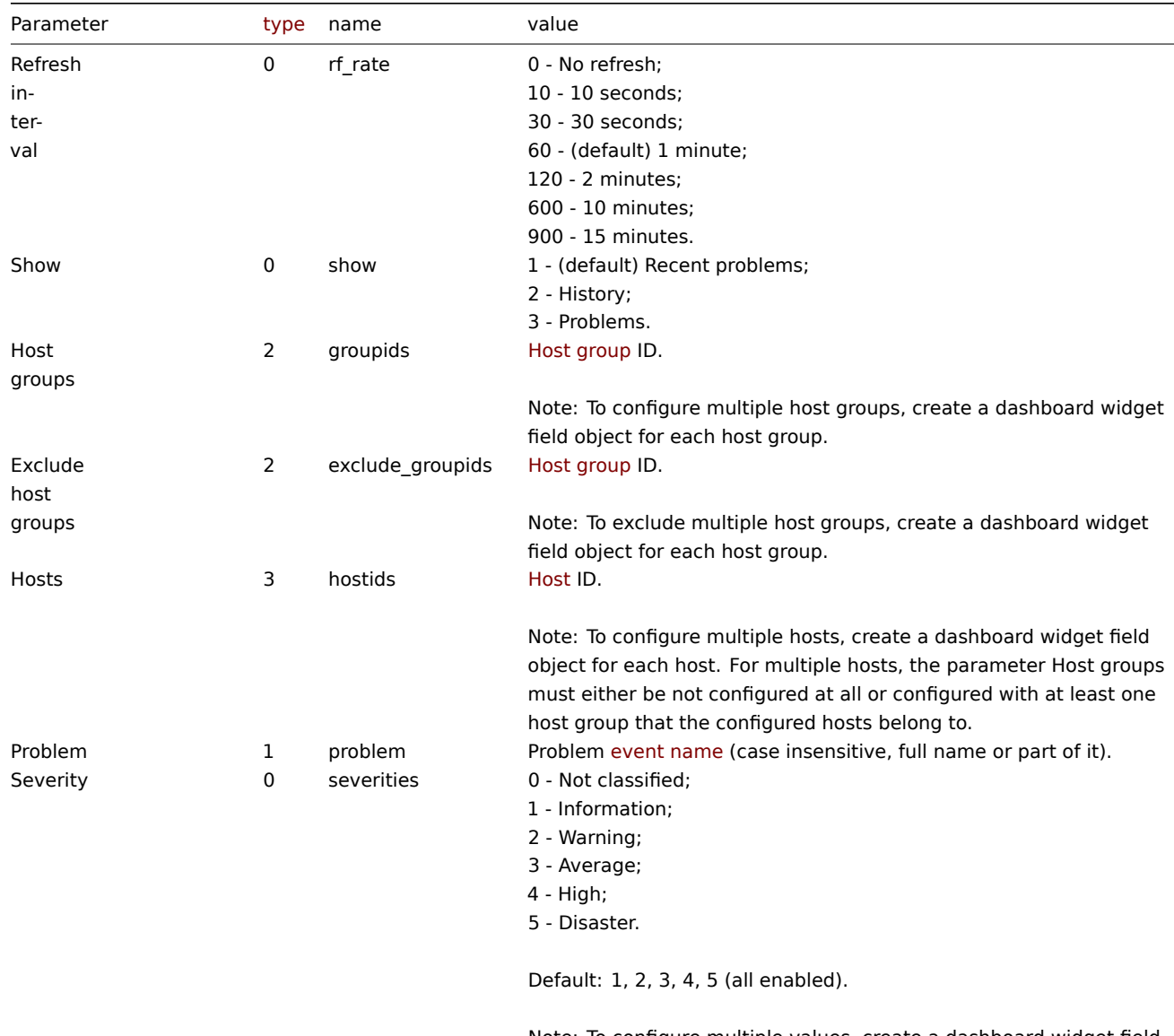

Note: To configure multiple values, create a dashboard widget field object for each value.

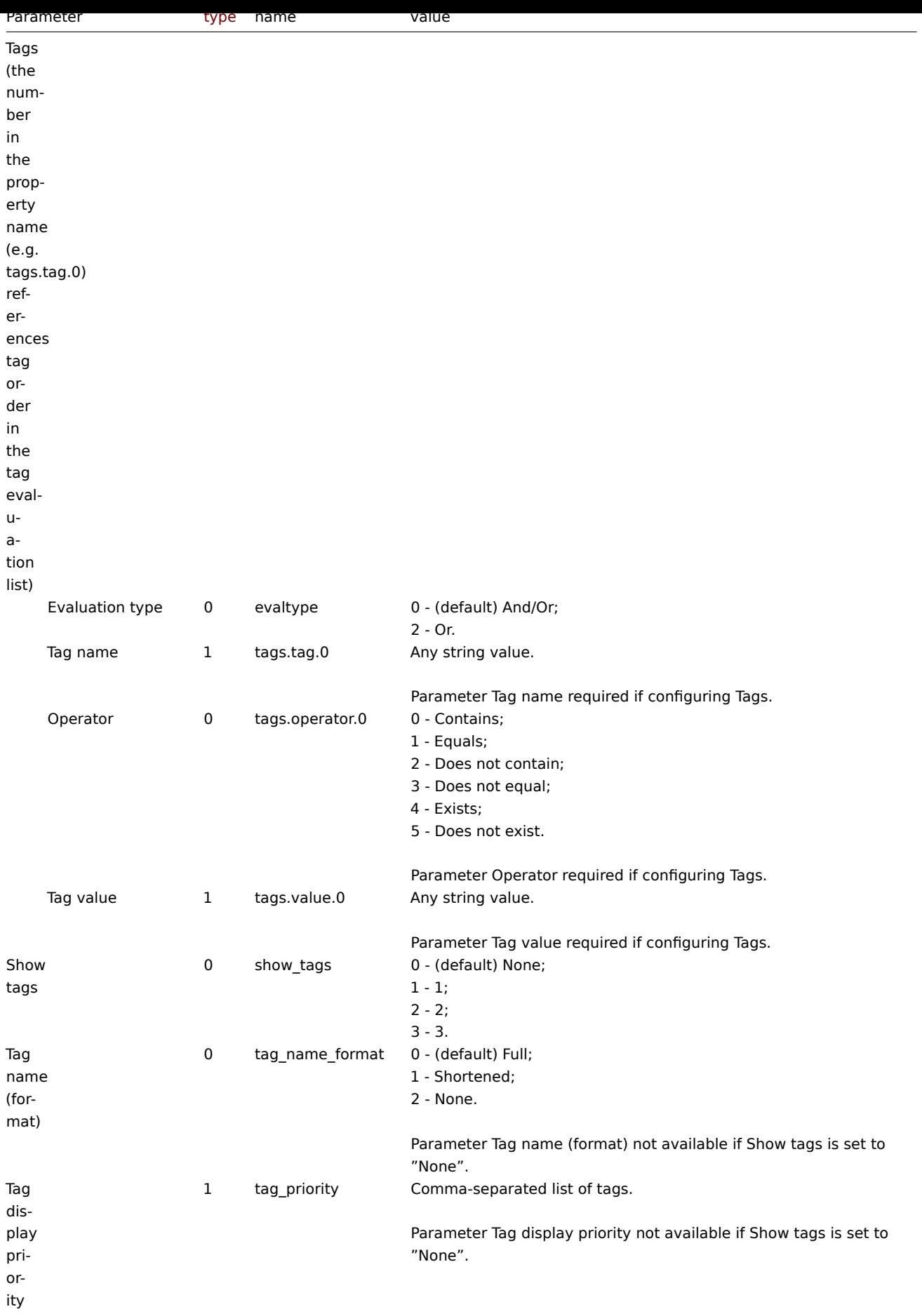

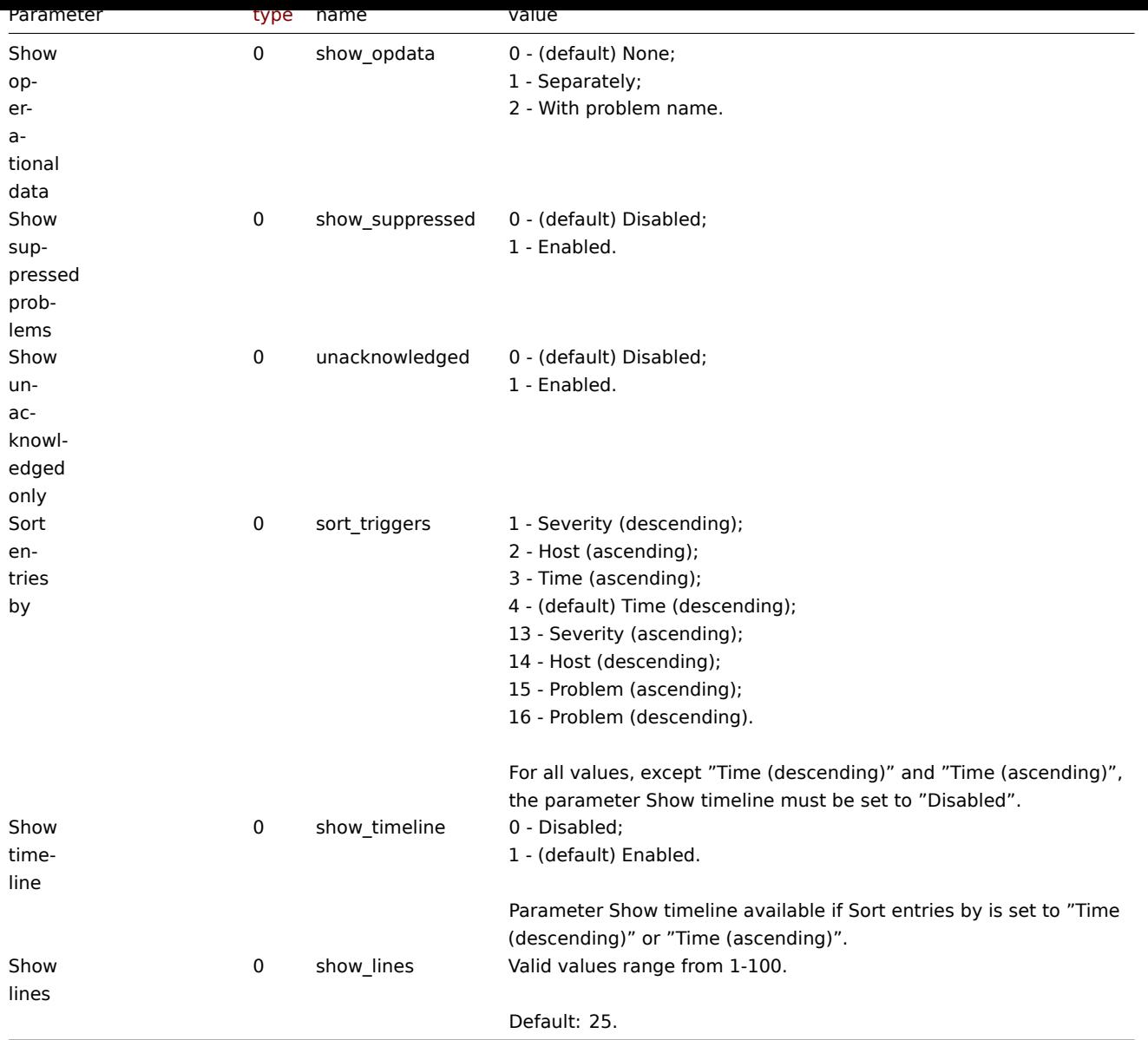

## Examples

The following examples aim to only describe the configuration of the dashboard widget field objects for the Problems widget. For more information on configuring a dashboard, see dashboard.create.

### Configuring a Problems widget

Configure a Problems widget that displays problems for host group "4" that satisfy the following conditions:

- Problems that have a tag with the name "sc[ope" that contains val](#page-1016-0)ues "performance" or "availability", or "capacity".
- Problems that have the following severities: "Warning", "Average", "High", "Disaster".

In addition, configure the widget to show tags and operational data.

```
{
    "jsonrpc": "2.0",
    "method": "dashboard.create",
    "params": {
        "name": "My dashboard",
        "display_period": 30,
        "auto_start": 1,
        "pages": [
            {
                "widgets": [
                    {
```

```
"type": "problems",
"name": "Problems",
"x": 0,
"y": 0,
"width": 12,
"height": 5,
"view_mode": 0,
"fields": [
    {
        "type": 2,
        "name": "groupids",
        "value": 4
    },
    {
        "type": 1,
        "name": "tags.tag.0",
        "value": "scope"
    },
    {
        "type": 0,
        "name": "tags.operator.0",
        "value": 0
    },
    {
        "type": 1,
        "name": "tags.value.0",
        "value": "performance"
    },
    {
        "type": 1,
        "name": "tags.tag.1",
        "value": "scope"
    },
    {
        "type": 0,
        "name": "tags.operator.1",
        "value": 0
    },
    {
        "type": 1,
        "name": "tags.value.1",
        "value": "availability"
    },
    {
        "type": 1,
        "name": "tags.tag.2",
        "value": "scope"
    },
    {
        "type": 0,
        "name": "tags.operator.2",
        "value": 0
    },
    {
        "type": 1,
        "name": "tags.value.2",
        "value": "capacity"
    },
    {
        "type": 0,
        "name": "severities",
        "value": 2
```

```
},
                             {
                                 "type": 0,
                                 "name": "severities",
                                 "value": 3
                             },
                             {
                                 "type": 0,
                                 "name": "severities",
                                 "value": 4
                             },
                             {
                                 "type": 0,
                                 "name": "severities",
                                 "value": 5
                             },
                             {
                                 "type": 0,
                                 "name": "show_tags",
                                 "value": 1
                             },
                             {
                                 "type": 0,
                                 "name": "show_opdata",
                                 "value": 1
                             }
                         ]
                    }
                ]
            }
        ],
        "userGroups": [
            {
                "usrgrpid": 7,
                "permission": 2
            }
        ],
        "users": [
            {
                "userid": 1,
                "permission": 3
            }
        ]
    },
    "auth": "038e1d7b1735c6a5436ee9eae095879e",
    "id": 1
}
```
Response:

```
{
    "jsonrpc": "2.0",
    "result": {
        "dashboardids": [
            "3"
        ]
    },
    "id": 1
}
```
See also

- Dashboard widget field
- dashboard.create

## 18 Problems by severity

## Description

These parameters and the possible property values for the respective dashboard widget field objects allow to configure the Problems by severity widget in dashboard.create and dashboard.update methods.

### Parameters

The following parameters are supported for the Problems by severity widget.

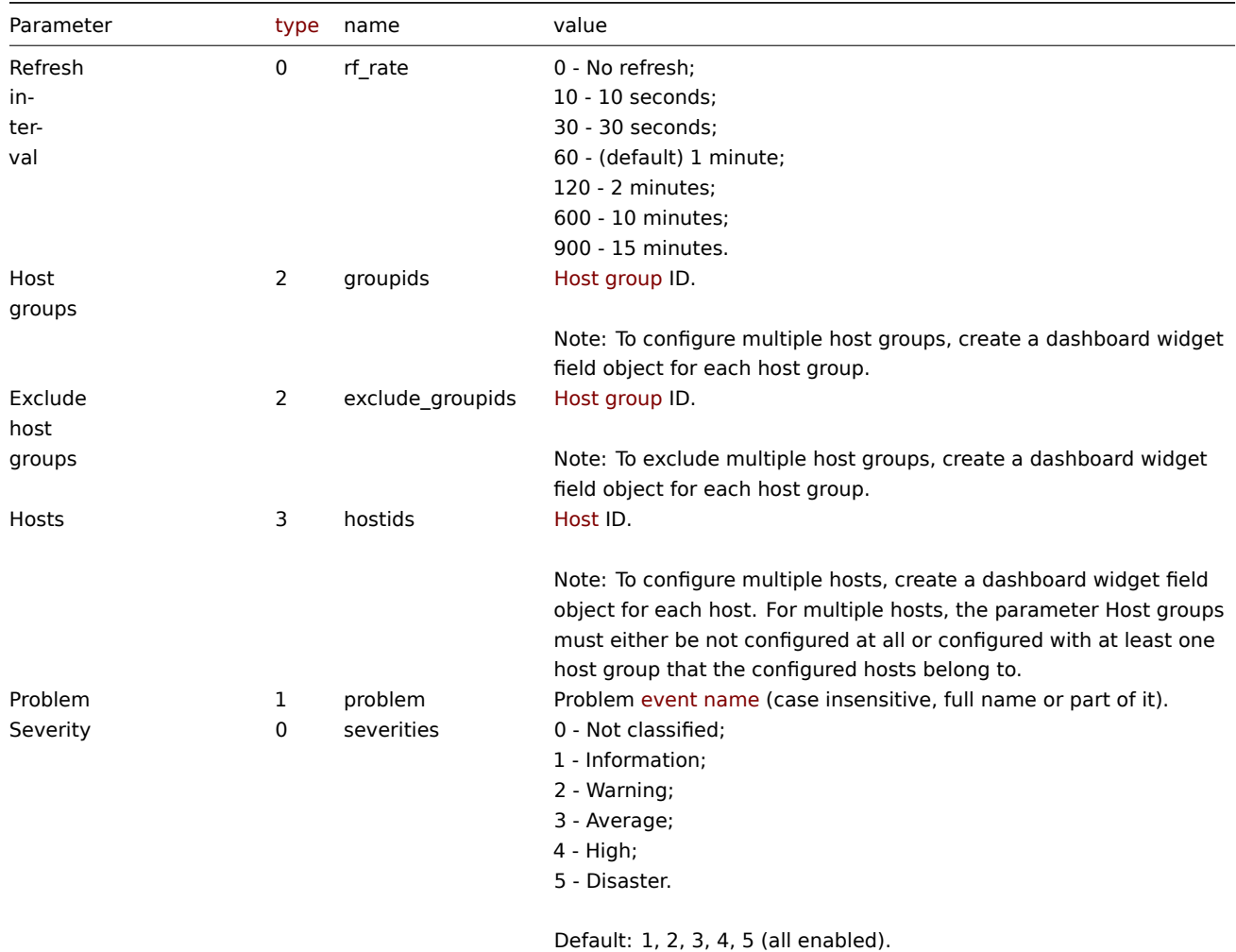

Note: To configure multiple values, create a dashboard widget field object for each value.

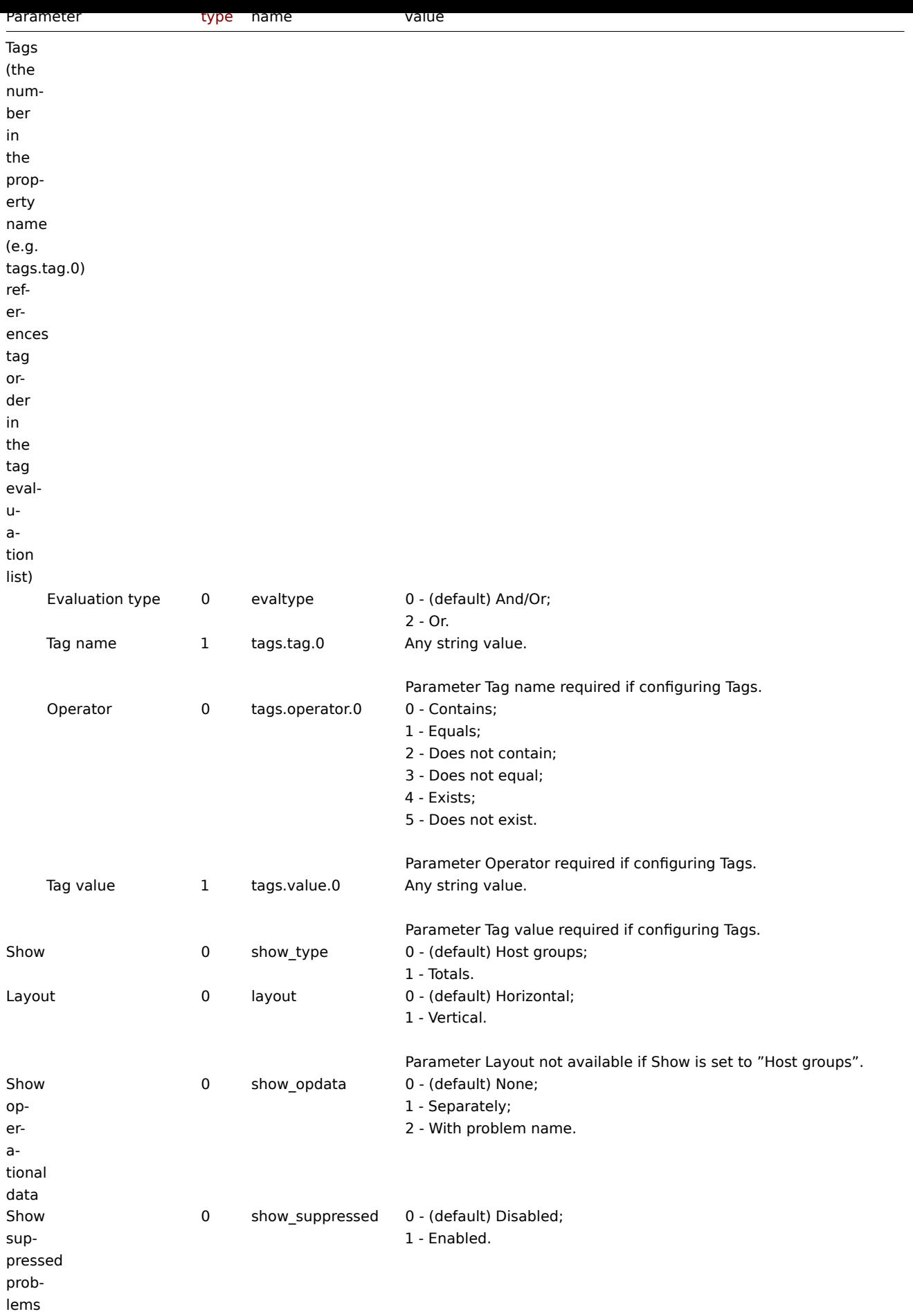

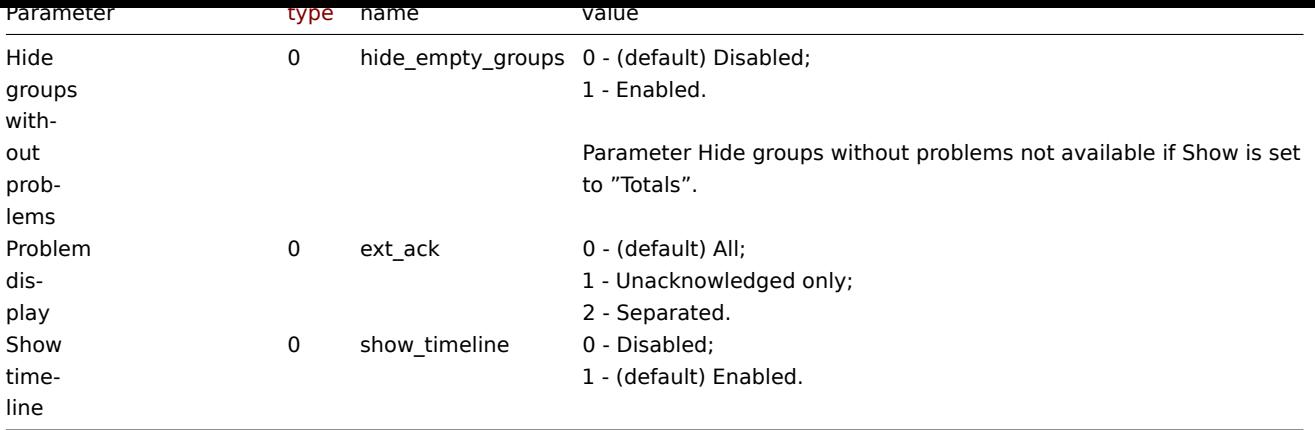

Examples

The following examples aim to only describe the configuration of the dashboard widget field objects for the Problems by severity widget. For more information on configuring a dashboard, see dashboard.create.

Configuring a Problems by severity widget

Configure a Problems by severity widget that displays problem totals for all host groups.

```
{
    "jsonrpc": "2.0",
    "method": "dashboard.create",
    "params": {
        "name": "My dashboard",
        "display_period": 30,
        "auto_start": 1,
        "pages": [
            {
                "widgets": [
                    {
                         "type": "problemsbysv",
                        "name": "Problems by severity",
                        "x": 0,
                         "y": 0,
                         "width": 12,
                         "height": 5,
                         "view_mode": 0,
                         "fields": [
                             {
                                 "type": 0,
                                 "name": "show_type",
                                 "value": 1
                             }
                        ]
                    }
                ]
            }
        ],
        "userGroups": [
            {
                "usrgrpid": 7,
                "permission": 2
            }
        ],
        "users": [
            {
                "userid": 1,
                "permission": 3
```

```
}
        ]
    },
    "auth": "038e1d7b1735c6a5436ee9eae095879e",
    "id": 1
}
```

```
Response:
```

```
{
    "jsonrpc": "2.0",
    "result": {
        "dashboardids": [
             "3"
        ]
    },
    "id": 1
}
```
See also

- Dashboard widget field
- dashboard.create
- dashboard.update

19 SLA report

### Description

These parameters and the possible property values for the respective dashboard widget field objects allow to configure the SLA report widget in dashboard.create and dashboard.update methods.

### Parameters

The following parameters are supported for the SLA report widget.

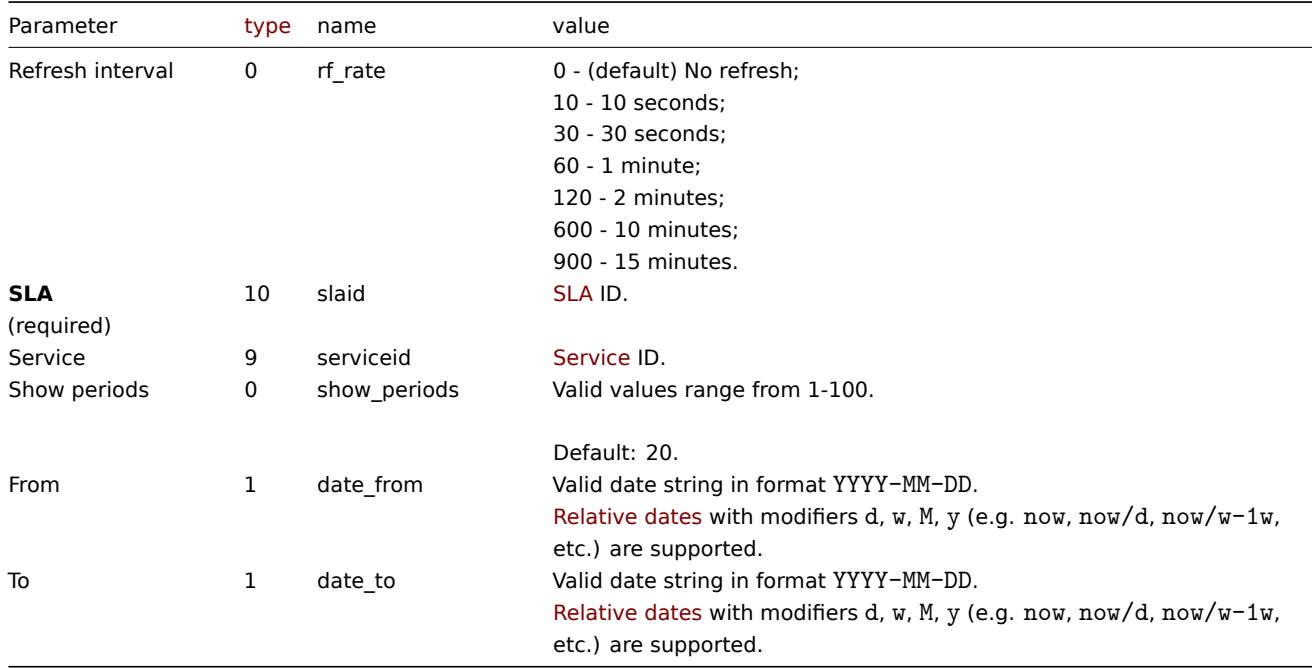

### Examples

The following examples aim to only describe the configuration of the dashboard widget field objects for the SLA report widget. For more information on configuring a dashboard, see dashboard.create.

Configuring an SLA report widget

Configure an SLA report widget that displays the SLA report for SLA "4" service "2" for the period of last 30 days.

```
{
    "jsonrpc": "2.0",
    "method": "dashboard.create",
    "params": {
        "name": "My dashboard",
        "display_period": 30,
        "auto_start": 1,
        "pages": [
            {
                 "widgets": [
                    {
                        "type": "slareport",
                        "name": "SLA report",
                        "x" : 0."y": 0,
                        "width": 12,
                        "height": 5,
                         "view_mode": 0,
                         "fields": [
                             {
                                 "type": 10,
                                 "name": "slaid",
                                 "value": 4
                             },
                             {
                                 "type": 9,
                                 "name": "serviceid",
                                 "value": 2
                             },
                             {
                                 "type": 1,
                                 "name": "date_from",
                                 "value": "now-30d"
                             },
                             {
                                 "type": 1,
                                 "name": "date_to",
                                 "value": "now"
                             }
                        ]
                    }
                ]
            }
        ],
        "userGroups": [
            {
                 "usrgrpid": 7,
                 "permission": 2
            }
        ],
        "users": [
            {
                "userid": 1,
                "permission": 3
            }
        ]
    },
    "auth": "038e1d7b1735c6a5436ee9eae095879e",
    "id": 1
}
```
Response:

```
{
    "jsonrpc": "2.0",
    "result": {
        "dashboardids": [
            "3"
        ]
    },
    "id": 1
}
```
See also

- Dashboard widget field
- dashboard.create
- dashboard.update

```
20 System information
```
### Description

These parameters and the possible property values for the respective dashboard widget field objects allow to configure the System Information widget in dashboard.create and dashboard.update methods.

#### Parameters

The following parameters are supported for the System Information widget.

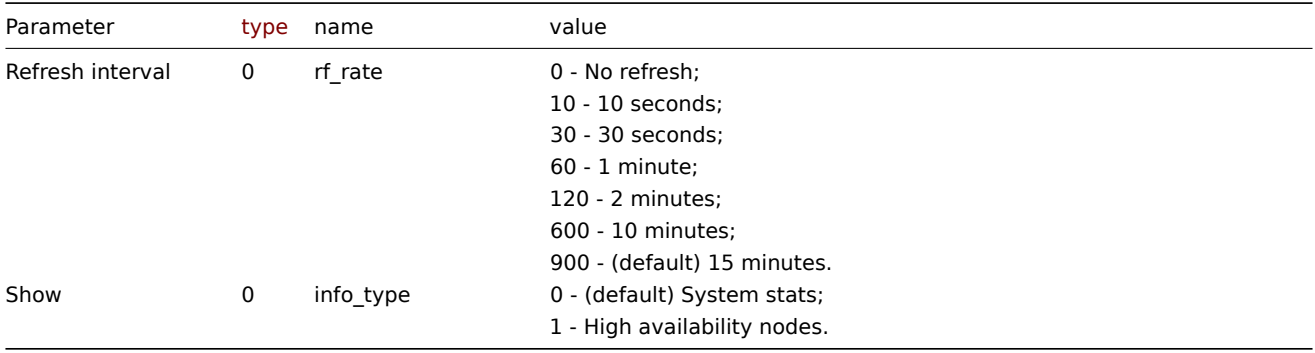

#### Examples

The following examples aim to only describe the configuration of the dashboard widget field objects for the System information widget. For more information on configuring a dashboard, see dashboard.create.

Configuring a System information widget

Configure a System information widget that displays system stats with a refresh interval of 10 minutes.

```
{
    "jsonrpc": "2.0",
    "method": "dashboard.create",
    "params": {
        "name": "My dashboard",
        "display_period": 30,
        "auto_start": 1,
        "pages": [
            {
                "widgets": [
                    {
                         "type": "systeminfo",
                         "name": "System information",
                         "x": 0,
```

```
"y": 0,
                         "width": 12,
                         "height": 5,
                         "view_mode": 0,
                         "fields": [
                             {
                                  "type": 0,
                                  "name": "rf_rate",
                                  "value": 600
                             }
                         ]
                     }
                ]
            }
        ],
        "userGroups": [
            {
                 "usrgrpid": 7,
                 "permission": 2
            }
        ],
        "users": [
            {
                 "userid": 1,
                 "permission": 3
            }
        ]
    },
    "auth": "038e1d7b1735c6a5436ee9eae095879e",
    "id": 1
}
```

```
Response:
```

```
{
    "jsonrpc": "2.0",
    "result": {
        "dashboardids": [
            "3"
        ]
    },
    "id": 1
}
```
See also

- Dashboard widget field
- dashboard.create
- dashboard.update

21 Top hosts

### Description

These parameters and the possible property values for the respective dashboard widget field objects allow to configure the Top Hosts widget in dashboard.create and dashboard.update methods.

### Parameters

The following parameters are supported for the Top Hosts widget.

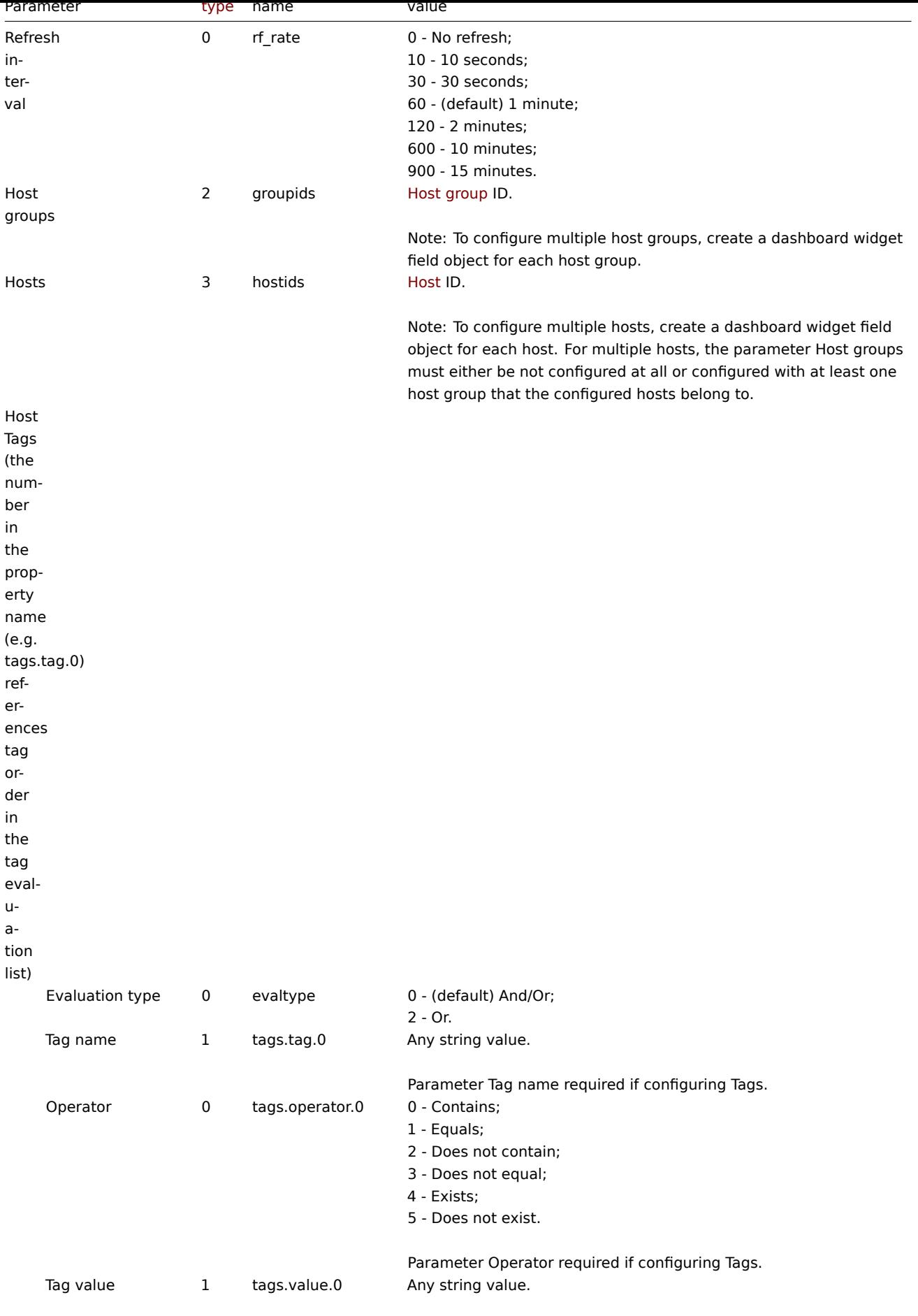

Parameter Tag value required if configuring Tags.

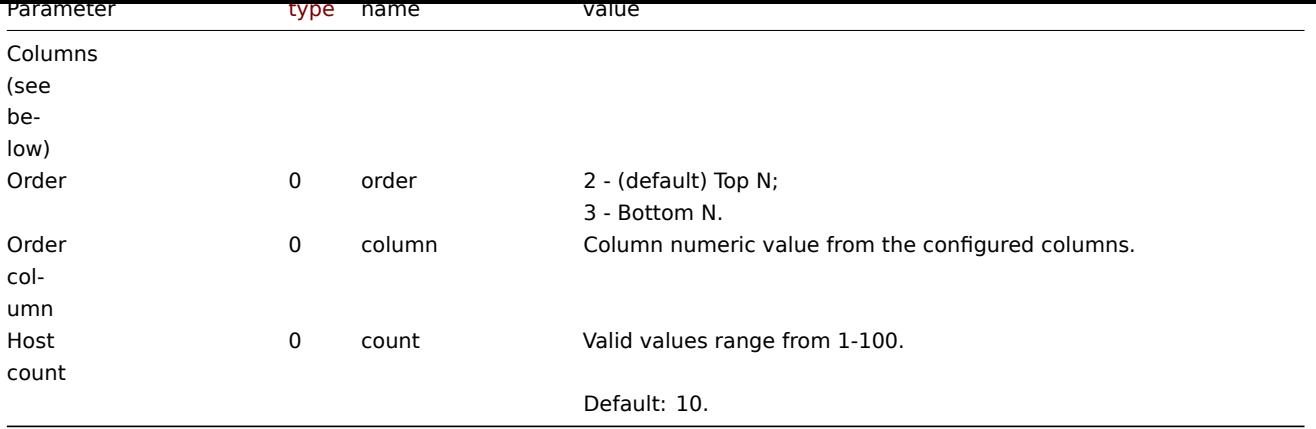

## Columns

Columns have common parameters and additional parameters depending on the configuration of the parameter Data.

### **Note:**

For all parameters related to columns the number in the property name (e.g. columns.name.0) references a column for which the parameter is configured.

### The following parameters are supported for all columns.

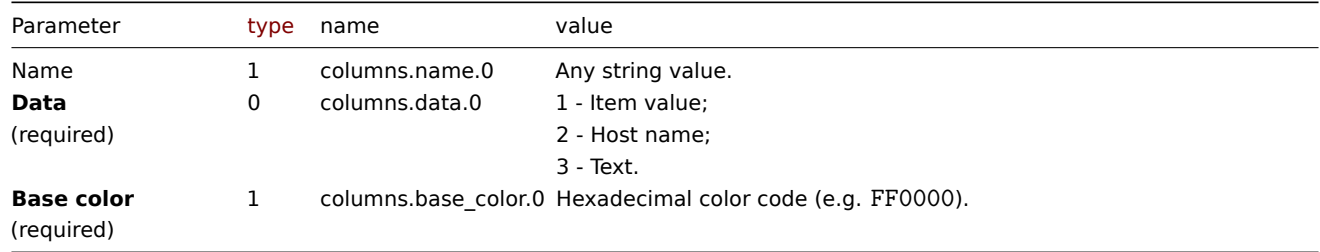

## Item value

The following parameters are supported if Data is set to "Item value".

#### **Note:**

The first number in the Thresholds property name (e.g. columnsthresholds.color.0.0) references the column for which thresholds are configured, while the second number references threshold place in a list, sorted in ascending order. However, if thresholds are configured in a different order, the values will be sorted in ascending order after updating widget configuration in Zabbix frontend (e.g. "threshold.threshold.0":"5" → "threshold.threshold.0":"1"; "threshold.threshold.1":"1" → "threshold.threshold.1": "5").

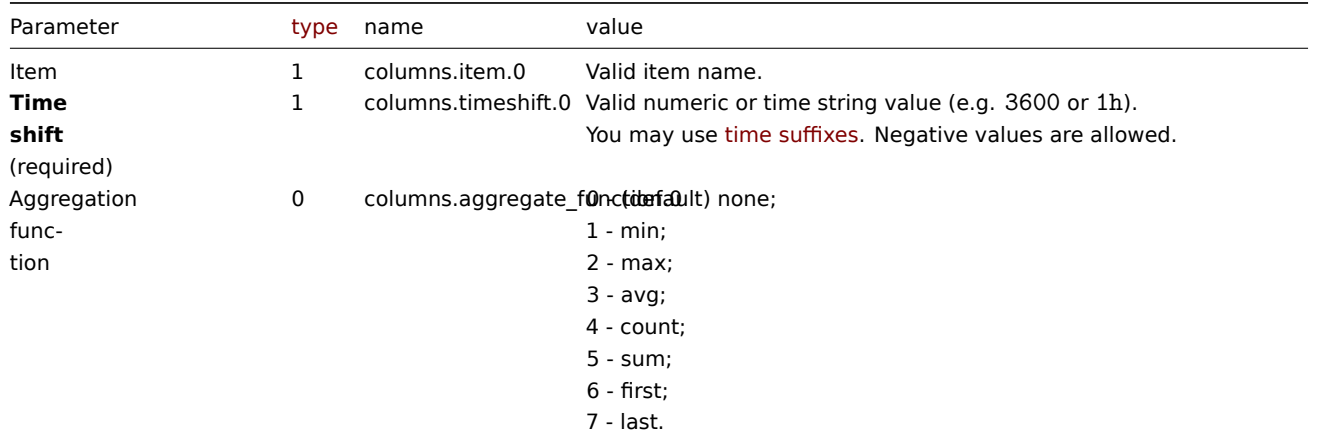

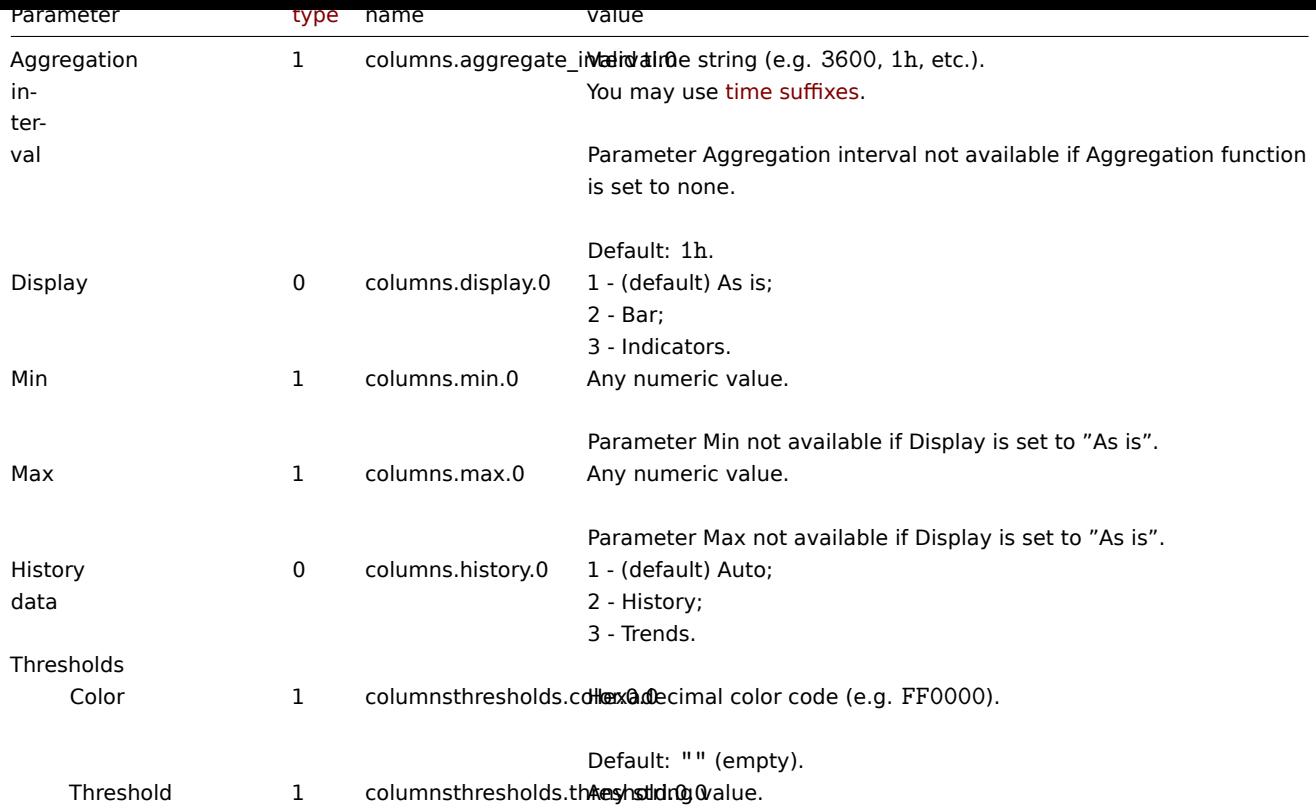

#### Text

The following parameters are supported if Data is set to "Text".

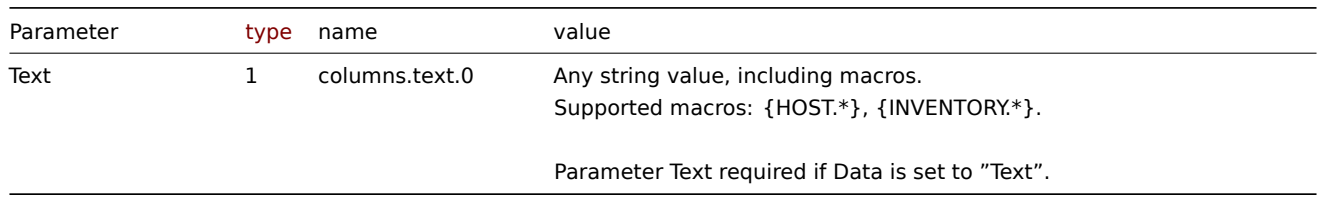

### Examples

The following examples aim to only describe the configuration of the dashboard widget field objects for the Top hosts widget. For more information on configuring a dashboard, see dashboard.create.

Configuring a Top hosts widget

Configure a Top hosts widget that displays top hosts by CPU utilization in host group "4". In addition, configure the following custom columns: "Host name", "Utilization", "1m avg", "5[m avg", "15m avg", "](#page-1016-0)Processes".

```
{
    "jsonrpc": "2.0",
    "method": "dashboard.create",
    "params": {
        "name": "My dashboard",
        "display_period": 30,
        "auto_start": 1,
        "pages": [
            {
                "widgets": [
                    {
                        "type": "tophosts",
                        "name": "Top hosts",
                        "x": 0,
                         "y": 0,
```

```
"width": 12,
"height": 5,
"view_mode": 0,
"fields": [
    {
        "type": 2,
        "name": "groupids",
        "value": 4
   },
    {
        "type": 1,
        "name": "columns.name.0",
        "value": ""
    },
    {
        "type": 0,
        "name": "columns.data.0",
        "value": 2
    },
    {
        "type": 1,
        "name": "columns.base_color.0",
        "value": "FFFFFF"
    },
    {
        "type": 1,
        "name": "columns.timeshift.0",
        "value": ""
   },
    {
        "type": 1,
        "name": "columns.item.0",
        "value": "System name"
    },
    {
        "type": 1,
        "name": "columns.name.1",
        "value": "Utilization"
    },
    {
        "type": 0,
        "name": "columns.data.1",
        "value": 1
   },
    {
        "type": 1,
        "name": "columns.base_color.1",
        "value": "4CAF50"
    },
    {
        "type": 1,
        "name": "columns.timeshift.1",
        "value": ""
    },
    {
        "type": 1,
        "name": "columns.item.1",
        "value": "CPU utilization"
   },
    {
        "type": 0,
        "name": "columns.display.1",
```

```
"value": 3
},
{
    "type": 1,
    "name": "columns.min.1",
    "value": "0"
},
{
    "type": 1,
    "name": "columns.max.1",
    "value": "100"
},
{
    "type": 1,
    "name": "columnsthresholds.color.1.0",
    "value": "FFFF00"
},
{
    "type": 1,
    "name": "columnsthresholds.threshold.1.0",
    "value": "50"
},
{
    "type": 1,
    "name": "columnsthresholds.color.1.1",
    "value": "FF8000"
},
{
    "type": 1,
    "name": "columnsthresholds.threshold.1.1",
    "value": "80"
},
{
    "type": 1,
    "name": "columnsthresholds.color.1.2",
    "value": "FF4000"
},
{
    "type": 1,
    "name": "columnsthresholds.threshold.1.2",
    "value": "90"
},
{
    "type": 1,
    "name": "columns.name.2",
    "value": "1m avg"
},
{
    "type": 0,
    "name": "columns.data.2",
    "value": 1
},
{
    "type": 1,
    "name": "columns.base_color.2",
    "value": "FFFFFF"
},
{
    "type": 1,
    "name": "columns.timeshift.2",
    "value": ""
},
```
```
{
    "type": 1,
    "name": "columns.item.2",
    "value": "Load average (1m avg)"
},
{
    "type": 1,
    "name": "columns.name.3",
    "value": "5m avg"
},
{
    "type": 0,
    "name": "columns.data.3",
    "value": 1
},
{
    "type": 1,
    "name": "columns.base_color.3",
    "value": "FFFFFF"
},
{
    "type": 1,
    "name": "columns.timeshift.3",
    "value": ""
},
{
    "type": 1,
    "name": "columns.item.3",
    "value": "Load average (5m avg)"
},
{
    "type": 1,
    "name": "columns.name.4",
    "value": "15m avg"
},
{
    "type": 0,
    "name": "columns.data.4",
    "value": 1
},
{
    "type": 1,
    "name": "columns.base_color.4",
    "value": "FFFFFF"
},
{
    "type": 1,
    "name": "columns.timeshift.4",
    "value": ""
},
{
    "type": 1,
    "name": "columns.item.4",
    "value": "Load average (15m avg)"
},
{
    "type": 1,
    "name": "columns.name.5",
    "value": "Processes"
},
{
    "type": 0,
```

```
"name": "columns.data.5",
                                 "value": 1
                            },
                             {
                                 "type": 1,
                                 "name": "columns.base_color.5",
                                 "value": "FFFFFF"
                            },
                             {
                                 "type": 1,
                                 "name": "columns.timeshift.5",
                                 "value": ""
                            },
                             {
                                 "type": 1,
                                 "name": "columns.item.5",
                                 "value": "Number of processes"
                            },
                             {
                                 "type": 0,
                                 "name": "column",
                                 "value": 1
                            }
                        ]
                    }
                ]
            }
        ],
        "userGroups": [
            {
                "usrgrpid": 7,
                "permission": 2
            }
        ],
        "users": [
            {
                "userid": 1,
                "permission": 3
            }
        ]
    },
    "auth": "038e1d7b1735c6a5436ee9eae095879e",
    "id": 1
}
```
# Response:

```
{
    "jsonrpc": "2.0",
    "result": {
        "dashboardids": [
           "3"
       ]
    },
    "id": 1
}
```
See also

- Dashboard widget field
- dashboard.create
- dashboard.update

```
22 Trigger overview
```
# Description

These parameters and the possible property values for the respective dashboard widget field objects allow to configure the Trigger Overview widget in dashboard.create and dashboard.update methods.

# Parameters

The following parameters are supported for the Trigger Overview widget.

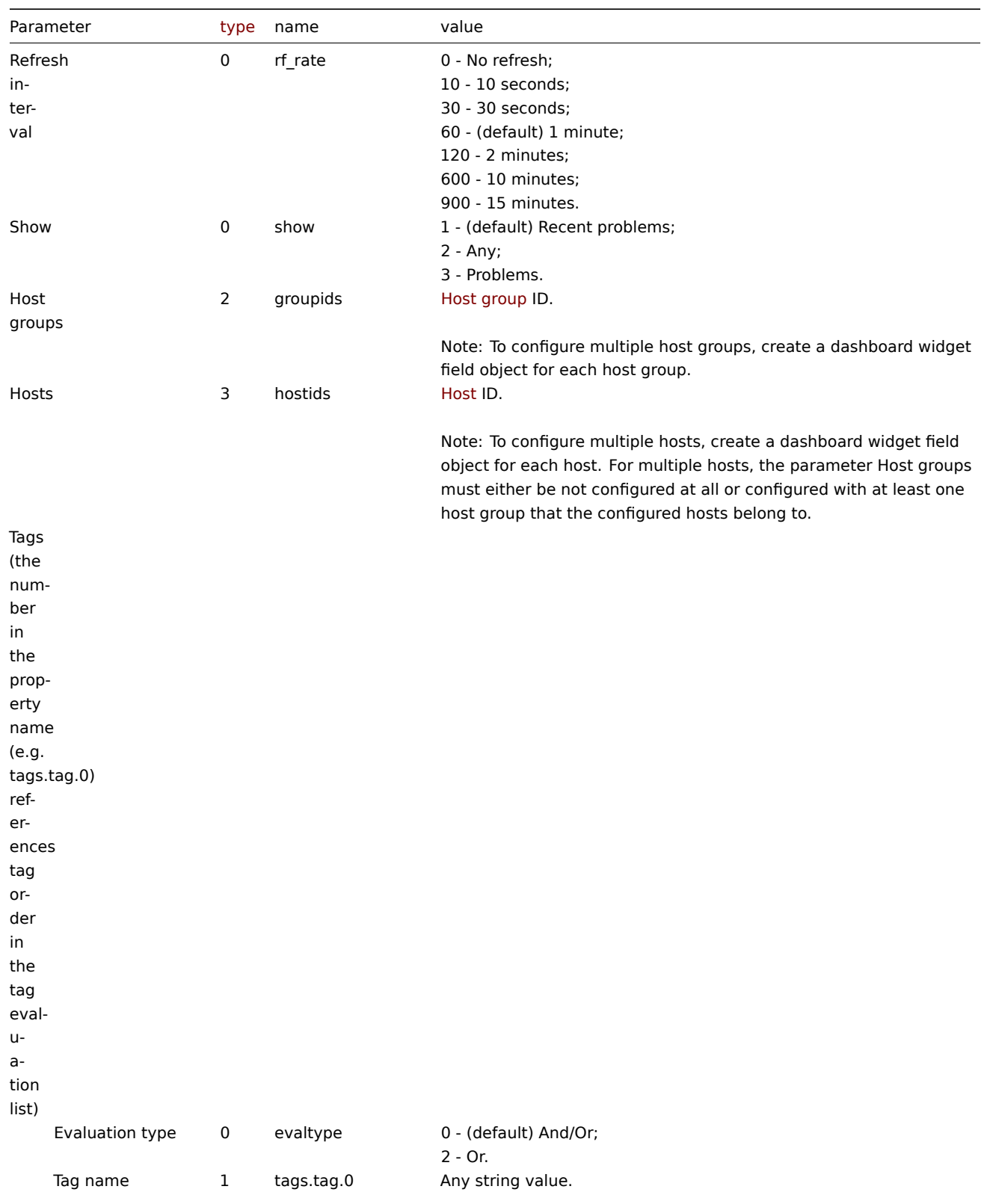

Parameter Tag name required if configuring Tags.

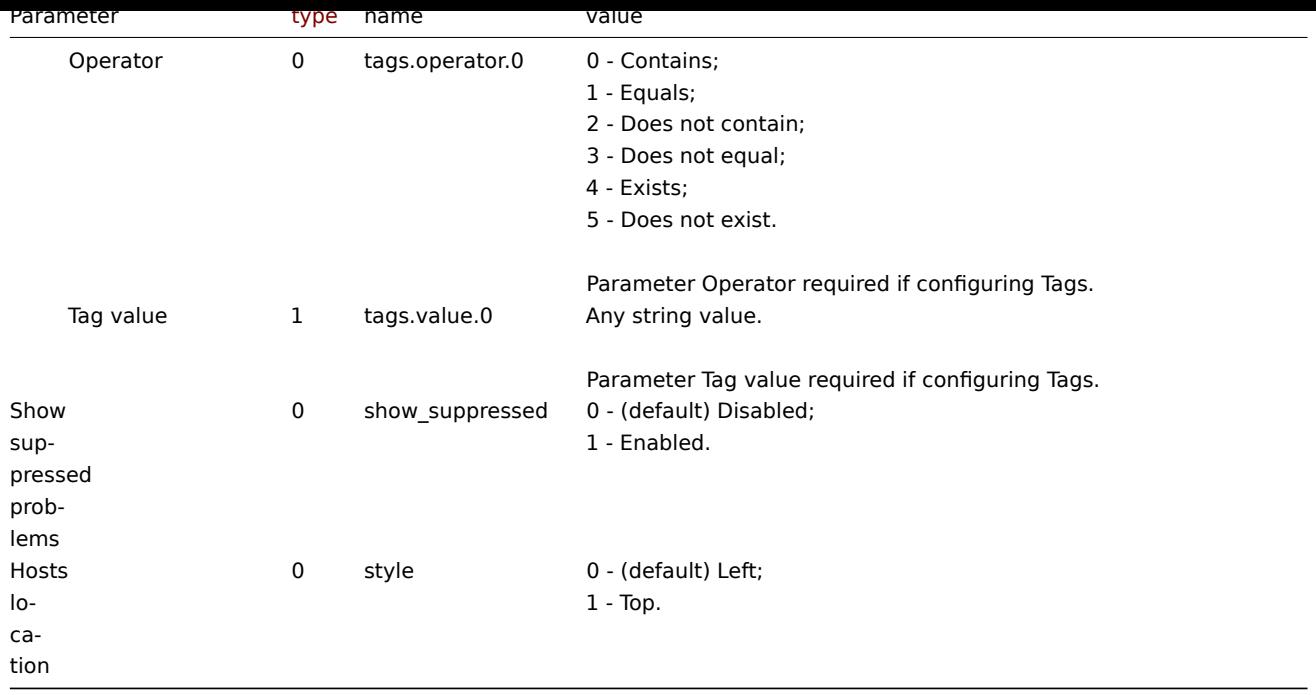

# Examples

The following examples aim to only describe the configuration of the dashboard widget field objects for the Trigger overview widget. For more information on configuring a dashboard, see dashboard.create.

Configuring a Trigger overview widget

Configure a Trigger overview widget that displays trigger states for all host groups that have triggers with a tag that has the name "scope" and contains value "availability".

#### Request:

```
{
    "jsonrpc": "2.0",
    "method": "dashboard.create",
    "params": {
        "name": "My dashboard",
        "display_period": 30,
        "auto_start": 1,
        "pages": [
            {
                "widgets": [
                    {
                        "type": "trigover",
                        "name": "Trigger overview",
                        "x": 0,
                        "y": 0,
                        "width": 12,
                        "height": 5,
                        "view_mode": 0,
                        "fields": [
                            {
                                 "type": 1,
                                 "name": "tags.tag.0",
                                 "value": "scope"
                            },
                             {
                                 "type": 0,
                                 "name": "tags.operator.0",
                                 "value": 0
                            },
                             {
```

```
"type": 1,
                                 "name": "tags.value.0",
                                 "value": "availability"
                             }
                         ]
                    }
                ]
            }
        ],
        "userGroups": [
            {
                 "usrgrpid": 7,
                 "permission": 2
            }
        ],
        "users": [
            {
                 "userid": 1,
                "permission": 3
            }
        ]
    },
    "auth": "038e1d7b1735c6a5436ee9eae095879e",
    "id": 1
}
```
## Response:

```
{
    "jsonrpc": "2.0",
    "result": {
        "dashboardids": [
            "3"
        ]
    },
    "id": 1
}
```
### See also

- Dashboard widget field
- dashboard.create
- dashboard.update

### 23 URL

#### Description

These parameters and the possible property values for the respective dashboard widget field objects allow to configure the URL widget in dashboard.create and dashboard.update methods.

# Parameters

The following parameters are supported for the URL widget.

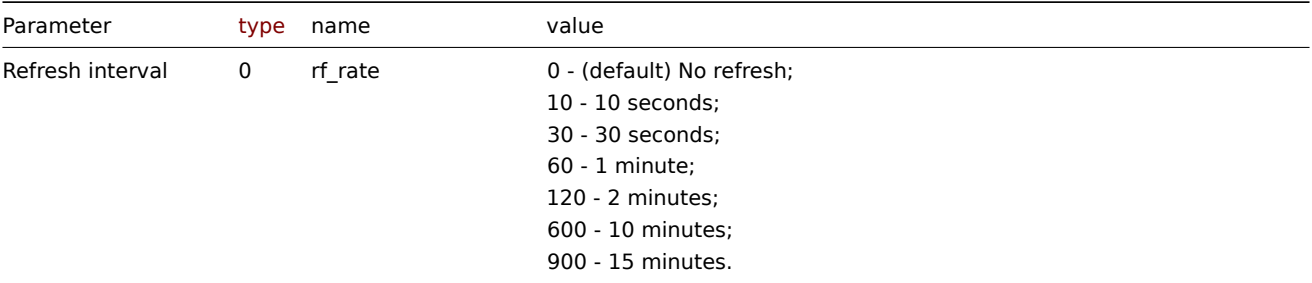

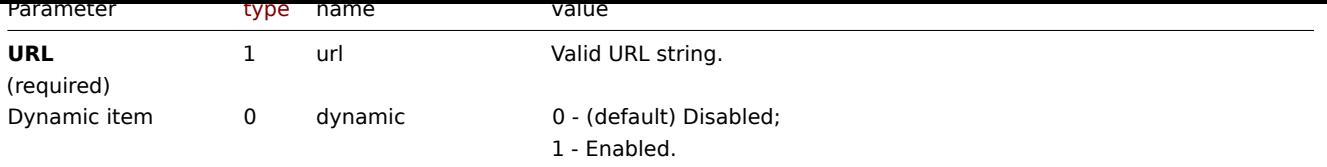

# Examples

The following examples aim to only describe the configuration of the dashboard widget field objects for the URL widget. For more information on configuring a dashboard, see dashboard.create.

# Configuring a URL widget

Configure a URL widget that displays the home page of Zabbix manual.

#### Request:

```
{
    "jsonrpc": "2.0",
    "method": "dashboard.create",
    "params": {
        "name": "My dashboard",
        "display_period": 30,
        "auto_start": 1,
        "pages": [
            {
                "widgets": [
                     {
                         "type": "url",
                         "name": "URL",
                         "x": 0,
                         "y": 0,
                         "width": 12,
                         "height": 5,
                         "view_mode": 0,
                         "fields": [
                             {
                                 "type": 1,
                                 "name": "url",
                                 "value": "https://www.zabbix.com/documentation/6.0/en"
                             }
                         ]
                    }
                ]
            }
        ],
        "userGroups": [
            {
                "usrgrpid": 7,
                "permission": 2
            }
        ],
        "users": [
            {
                "userid": 1,
                "permission": 3
            }
        ]
    },
    "auth": "038e1d7b1735c6a5436ee9eae095879e",
    "id": 1
}
```
Response:

```
{
    "jsonrpc": "2.0",
    "result": {
        "dashboardids": [
            "3"
        ]
    },
    "id": 1
}
```
See also

- Dashboard widget field
- dashboard.create
- dashboard.update

24 Web monitoring

## Description

These parameters and the possible property values for the respective dashboard widget field objects allow to configure the Web monitoring widget in dashboard.create and dashboard.update methods.

#### Parameters

The following parameters are supported for the Web monitoring widget.

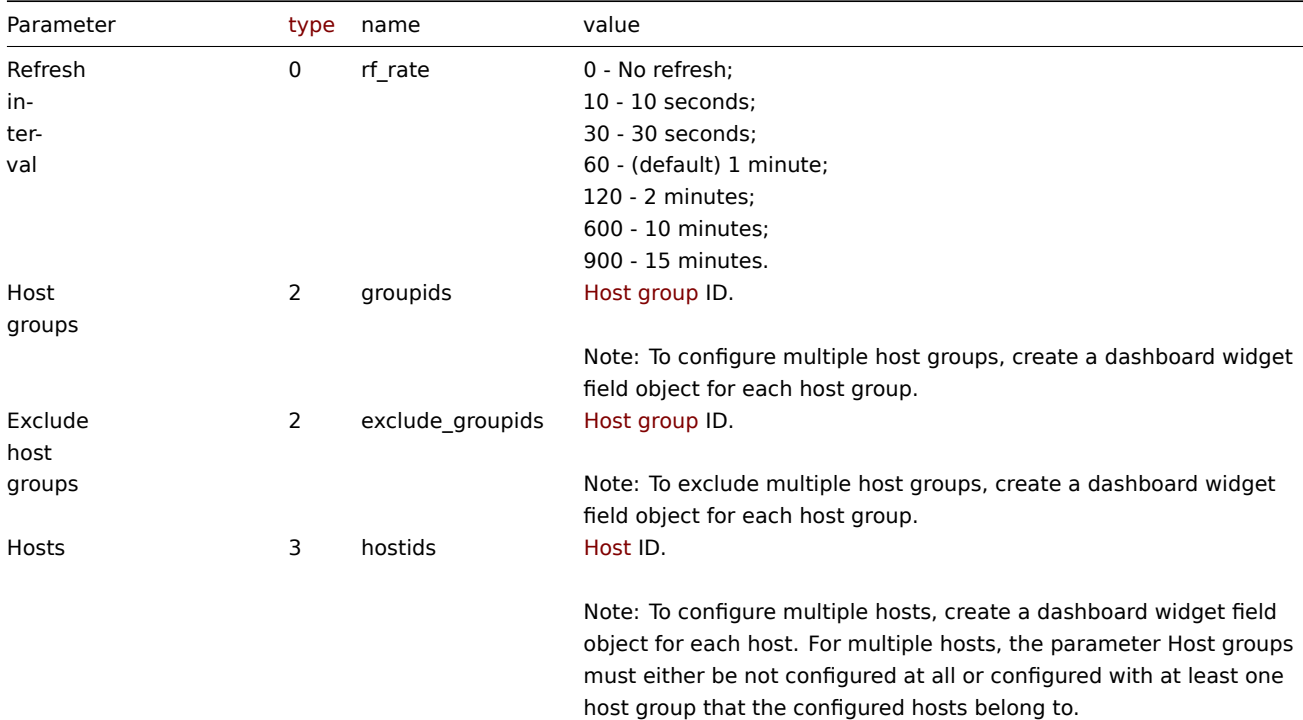

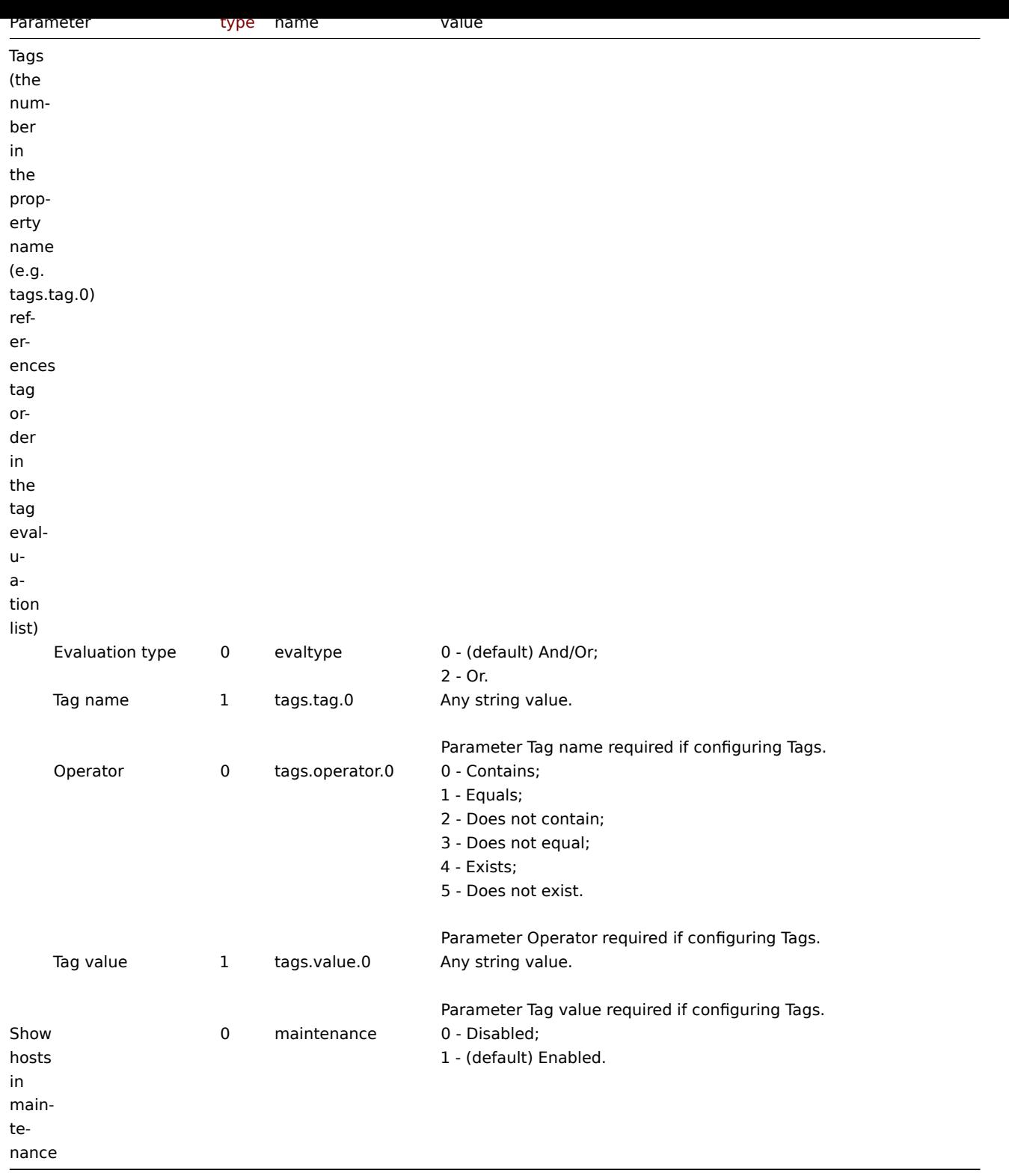

Examples

The following examples aim to only describe the configuration of the dashboard widget field objects for the Web monitoring widget. For more information on configuring a dashboard, see dashboard.create.

Configuring a Web monitoring widget

Configure a Web monitoring widget that displays a status summary of the active web monitoring scenarios for host group "4".

Request:

```
{
   "jsonrpc": "2.0",
   "method": "dashboard.create",
   "params": {
```

```
"name": "My dashboard",
    "display_period": 30,
    "auto_start": 1,
    "pages": [
        {
            "widgets": [
                {
                    "type": "web",
                    "name": "Web monitoring",
                    "x": 0,
                    "y": 0,
                    "width": 6,
                    "height": 3,
                    "view_mode": 0,
                    "fields": [
                        {
                             "type": 2,
                             "name": "groupids",
                             "value": 4
                        }
                    ]
                }
            ]
        }
    ],
    "userGroups": [
        {
            "usrgrpid": 7,
            "permission": 2
        }
    ],
    "users": [
        {
            "userid": 1,
            "permission": 3
        }
    ]
},
"auth": "038e1d7b1735c6a5436ee9eae095879e",
"id": 1
```
Response:

}

```
{
    "jsonrpc": "2.0",
    "result": {
        "dashboardids": [
            "3"
        ]
    },
    "id": 1
}
```
See also

- Dashboard widget field
- dashboard.create
- dashboard.update

# **dashboard.creëren**

Besch[rijving](#page-1022-0)

object dashboard.create(object/array dashboards)

Deze methode maakt het mogelijk om nieuwe dashboards te maken.

#### **Note:**

Deze methode is beschikbaar voor gebruikers van elk type. Rechten om de methode aan te roepen, kunnen worden ingetrokken in de instellingen van de gebruikersrol. Zie Gebruiker rollen voor meer informatie.

# Parameters

(object/array) Dashboards om te maken.

Naast de standaard dashboardeigenschappen, de methode accepteert de volgende parameters.

|Parameter|Type|Beschrijving| |---------|--------------------------------------- ------------|-----------| |**pages**<br>(vereist)|array|Dashboard pages dat moet worden gemaakt voor het dashboard. Dashboard pagina's worden in dezelfde volgorde geordend als opgegeven. Er is ten minste één dashboardpagina-object vereist voor de eigenschap pages.| |users|array|Dashboard gebruiker aandelen die op het dashboard moeten worden gemaakt.| |userGroups|array|Dashboard gebruikersgroep aandelen die op het dashboard moeten worden gemaakt.|

### Retourwaarden

(object) Retourneert een object met de ID's van de gemaakte dashboards onder de eigenschap dashboardids. De volgorde van de geretourneerde ID's komen overeen met de volgorde van de doorgegeven dashboards.

#### Voorbeelden

Een dashboard maken

Maak een dashboard met de naam "Mijn dashboard" met één Problems widget met tags en het gebruik van twee soorten delen (gebruikersgroep en gebruiker) op een enkele dashboardpagina.

Verzoek:

```
{
    "jsonrpc": "2.0",
    "method": "dashboard.create",
    "params": {
        "name": "My dashboard",
        "display_period": 30,
        "auto_start": 1,
        "pages": [
            {
                "widgets": [
                     {
                         "type": "problems",
                         "x": 0,
                         "y": 0,
                         "width": 12,
                         "height": 5,
                         "view mode": 0,
                         "fields": [
                             {
                                 "type": 1,
                                 "name": "tags.tag.0",
                                 "value": "service"
                             },
                             {
                                 "type": 0,
                                 "name": "tags.operator.0",
                                 "value": 1
                             },
                             {
                                 "type": 1,
                                 "name": "tags.value.0",
                                 "value": "zabbix_server"
                             }
                         ]
```

```
}
                 ]
            }
        ],
        "userGroups": [
            {
                 "usrgrpid": "7",
                 "permission": 2
            }
        ],
        "users": [
            {
                 "userid": "4",
                 "permission": 3
            }
        ]
    },
    "auth": "038e1d7b1735c6a5436ee9eae095879e",
    "id": 1
}
```
Antwoord:

```
{
    "jsonrpc": "2.0",
    "result": {
        "dashboardids": [
             "2"
        ]
    },
    "id": 1
}
```
Zie ook

- Dashboardpagina
- Dashboard-widget
- Dashboard-widgetveld
- Dashboardgebruiker
- Dashboard gebruikersgroep

# Bron

CDashboard::create() in ui/include/classes/api/services/CDashboard.php.

# **dashboard.get**

Beschrijving

integer/array dashboard.get(objectparameters)

De methode maakt het mogelijk om dashboards op te halen volgens de gegeven parameters.

### **Note:**

Deze methode is beschikbaar voor gebruikers van elk type. Rechten om de methode aan te roepen, kunnen worden ingetrokken in de instellingen van de gebruikersrol. Zie Gebruiker rollen voor meer informatie.

# Parameters

(object) Parameters die de gewenste uitvoer definiëren.

De methode ondersteunt de volgende parameters.

|Parameter|Type|Beschrijving| |---------|--------------------------------------- ------------|-----------| |dashboardids|string/array|Retourneer alleen dashboards met de opgegeven ID's.| |selectPages|query|Retourneer een pages eigenschap met dashboardpagina's, correct geordend.| |selectUsers|query|Retourneer een eigenschap users met gebruikers met wie het dashboard is gedeeld.| |selectUserGroups|query|Retourneer een eigenschap userGroups met gebruikersgroepen waarmee het dashboard wordt gedeeld.|

|sortfield|string/array|Sorteer het resultaat op de gegeven eigenschappen.<br><br>Mogelijke waarde is: dashboardid.| |countOutput|boolean|Deze parameters gelden voor alle get-methoden en worden in detail beschreven op de pagina referentiecommentaar.| |editable|booleaans|^| |excludeSearch|boolean|^| |filter|object|^| |limit|geheel getal|^| |output|query|^| |preservekeys|boolean|^| |search|object|^| |searchByAny|boolean|^| |searchWildcardsEnabled|boolean|^| |sortorder|string/array|^| |startSearch|booleaans|^|

Retourwaarden

(integer/array) Retourneert ofwel:

- een reeks objecten;
- het aantal opgehaalde objecten, als de parameter countOutput is gebruikt.

Voorbeelden

Ophalen van dashboards via ID

Haal alle data van dashboard "1" en "2" op.

Verzoek:

```
{
    "jsonrpc": "2.0",
    "method": "dashboard.get",
    "params": {
        "output": "extend",
        "selectPages": "extend",
        "selectUsers": "extend",
        "selectUserGroups": "extend",
        "dashboardids": [
            "1",
            "2"
        ]
   },
    "auth": "038e1d7b1735c6a5436ee9eae095879e",
    "id": 1
}
```

```
Antwoord:
```

```
{
    "jsonrpc": "2.0",
    "result": [
        {
            "dashboardid": "1",
            "name": "Dashboard",
            "userid": "1",
            "private": "0",
            "display_period": "30",
            "auto_start": "1",
            "users": [],
            "userGroups": [],
            "pages": [
                {
                     "dashboard_pageid": "1",
                     "name": "",
                    "display_period": "0",
                     "widgets": [
                         {
                             "widgetid": "9",
                             "type": "systeminfo",
                             "name": "",
                             "x": "12",
                             "y": "8",
                             "width": "12",
                             "height": "5",
                             "view_mode": "0",
                             "fields": []
```

```
},
{
    "widgetid": "8",
    "type": "problemsbysv",
    "name": "",
    "x": "12",
    "y": "4",
    "width": "12",
    "height": "4",
    "view_mode": "0",
    "fields": []
},
{
    "widgetid": "7",
    "type": "problemhosts",
    "name": "",
    "x": "12",
    "y": "0",
    "width": "12",
    "height": "4",
    "view_mode": "0",
    "fields": []
},
{
    "widgetid": "6",
    "type": "discovery",
    "name": "",
    "x": "6",
    "y": "9",
    "width": "6",
    "height": "4",
    "view_mode": "0",
    "fields": []
},
{
    "widgetid": "5",
    "type": "web",
    "name": "",
    "x": "0",
    "y": "9",
    "width": "6",
    "height": "4",
    "view_mode": "0",
    "fields": []
},
{
    "widgetid": "4",
    "type": "problems",
    "name": "",
    "x": "0",
    "y": "3",
    "width": "12",
    "height": "6",
    "view_mode": "0",
    "fields": []
},
{
    "widgetid": "3",
    "type": "favmaps",
    "name": "",
    "x": "8",
    "y": "0",
```

```
"width": "4",
                     "height": "3",
                     "view_mode": "0",
                     "fields": []
                },
                {
                     "widgetid": "1",
                     "type": "favgraphs",
                     "name": "",
                     "x": "0",
                     "y": "0",
                     "width": "4",
                     "height": "3",
                     "view_mode": "0",
                     "fields": []
                }
            ]
        },
        {
            "dashboard pageid": "2",
            "name": "",
            "display_period": "0",
            "widgets": []
        },
        {
            "dashboard_pageid": "3",
            "name": "Custom page name",
            "display_period": "60",
            "widgets": []
        }
    ]
},
{
    "dashboardid": "2",
    "name": "My dashboard",
    "userid": "1",
    "private": "1",
    "display_period": "60",
    "auto_start": "1",
    "users": [
        {
            "userid": "4",
            "permission": "3"
        }
    ],
    "userGroups": [
        {
            "usrgrpid": "7",
            "permission": "2"
        }
    ],
    "pages": [
        {
            "dashboard_pageid": "4",
            "name": "",
            "display_period": "0",
            "widgets": [
                {
                     "widgetid": "10",
                     "type": "problems",
                     "name": "",
                     "x": "0",
```

```
"y": "0",
                               "width": "12",
                               "height": "5",
                               "view_mode": "0",
                               "fields": [
                                   {
                                        "type": "2",
                                        "name": "groupids",
                                        "value": "4"
                                   }
                               ]
                          }
                      ]
                 }
             ]
        }
    ],
    "id": 1
}
```
### Zie ook

- Dashboardpagina
- Dashboard-widget
- Dashboard-widgetveld
- Dashboardgebruiker
- Dashboard gebruikersgroep

#### Bron

CDashboard::get() in ui/include/classes/api/services/CDashboard.php.

### **dashboard.update**

<span id="page-1022-0"></span>Beschrijving

object dashboard.update(object/array dashboards)

Met deze methode kunnen bestaande dashboards worden bijgewerkt.

#### **Note:**

Deze methode is beschikbaar voor gebruikers van elk type. Rechten om de methode aan te roepen, kunnen worden ingetrokken in de instellingen van de gebruikersrol. Zie Gebruiker rollen voor meer informatie.

#### Parameters

(object/array) Dashboard-eigenschappen moeten word[en bijgewerkt.](#page-836-0)

De eigenschap dashboardid moet worden opgegeven voor elk dashboard, alles andere eigenschappen zijn optioneel. Alleen de opgegeven eigenschappen worden bijgewerkt.

Naast de standaard dashboard eigenschappen, de methode accepteert de volgende parameters.

|Parameter|Type|Beschrijving| |---------|--------------------------------------- ------------|-----------| |pages|array|Dashboard pages om de bestaande dashboard pagina's te vervangen.<br >>
<br />  $\frac{1}{2}$  bashboard pagina's worden bijgewerkt door de eigenschap dashboard\_pageid. Er worden nieuwe dashboard pagina's gemaakt voor objecten zonder de eigenschap 'dashboard\_pageid' en de bestaande dashboard pagina's worden verwijderd als ze niet opnieuw worden gebruikt. Dashboard pagina's worden in dezelfde volgorde geordend als opgegeven. Alleen de opgegeven eigenschappen van de dashboard pagina's worden bijgewerkt. Er is ten minste één dashboard pagina object vereist voor de eigenschap pages.| |users|array|Dashboard gebruiker deelt om de bestaande elementen te vervangen.| |userGroups|array|Dashboard gebruikersgroep deelt om de bestaande elementen te vervangen.|

#### Retourwaarden

(object) Retourneert een object met de ID's van de bijgewerkte dashboards onder de eigenschap dashboardids.

Voorbeelden

Een dashboard hernoemen

Hernoem een dashboard naar "SQL server status".

Verzoek:

```
{
    "jsonrpc": "2.0",
    "method": "dashboard.update",
    "params": {
        "dashboardid": "2",
        "name": "SQL server status"
    },
    "auth": "038e1d7b1735c6a5436ee9eae095879e",
    "id": 1
}
```
Antwoord:

```
{
    "jsonrpc": "2.0",
    "result": {
        "dashboardids": [
            "2"
        ]
    },
    "id": 1
}
```
Update dashboard pagina's

Hernoem de eerste dashboard pagina, vervang widgets op het tweede dashboard pagina en voeg een nieuwe pagina toe als de derde. Alle andere dashboard pagina's verwijderen.

Verzoek:

```
{
    "jsonrpc": "2.0",
    "method": "dashboard.update",
    "params": {
        "dashboardid": "2",
        "pages": [
            {
                 "dashboard_pageid": 1,
                 "name": 'Renamed Page'
            },
            {
                 "dashboard_pageid": 2,
                 "widgets": [
                     {
                         "type": "clock",
                         "x": 0,
                         "y": 0,
                         "width": 4,
                         "height": 3
                     }
                ]
            },
            {
                 "display_period": 60
            }
        ]
    },
    "auth": "038e1d7b1735c6a5436ee9eae095879e",
    "id": 1
}
```
Antwoord:

```
{
    "jsonrpc": "2.0",
    "result": {
        "dashboardids": [
            "2"
        ]
    },
    "id": 2
}
```
Verander dashboard eigenaar

Alleen beschikbaar voor Admins en Super admins.

Verzoek:

```
{
    "jsonrpc": "2.0",
    "method": "dashboard.update",
    "params": {
        "dashboardid": "2",
        "userid": "1"
    },
    "auth": "038e1d7b1735c6a5436ee9eae095879e",
    "id": 2
}
```
Antwoord:

```
{
    "jsonrpc": "2.0",
    "result": {
        "dashboardids": [
            "2"
        ]
    },
    "id": 2
}
```
Zie ook

- Dashboardpagina
- Dashboard-widget
- Dashboard-widgetveld
- Dashboardgebruiker
- Dashboard gebruikersgroep

### Bron

CDashboard::update() in ui/include/classes/api/services/CDashboard.php.

# **dashboard.verwijderen**

Beschrijving

object dashboard.delete(array dashboardids)

Met deze methode kunnen dashboards worden verwijderd.

### **Note:**

Deze methode is beschikbaar voor gebruikers van elk type. Rechten om de methode aan te roepen, kan worden ingetrokken in de instellingen van de gebruikersrol. Zie Gebruiker rollen voor meer informatie.

### Parameters

(array) ID's van de dashboards die moeten w[orden verwijderd](#page-836-0).

Retourwaarden

(object) Retourneert een object met de ID's van de verwijderde dashboards onder de eigenschap dashboardids.

Voorbeelden

Meerdere dashboards verwijderen

Verwijder twee dashboards

Verzoek:

```
{
    "jsonrpc": "2.0",
    "method": "dashboard.delete",
    "params": [
        "2",
        "3"
    ],
    "auth": "3a57200802b24cda67c4e4010b50c065",
    "id": 1
}
```
Antwoord:

```
{
    "jsonrpc": "2.0",
    "result": {
        "dashboardids": [
            "2",
            "3"
        ]
    },
    "id": 1
}
```
# Bron

CDashboard::delete() in ui/include/classes/api/services/CDashboard.php.

#### **Evenement**

Deze klasse is ontworpen om met evenementen te werken.

Objectreferenties:

### • Event

Beschikbare methoden:

- event.get gebeurtenissen ophalen
- event.acknowledge gebeurtenissen erkennen

#### **> Gebeurtenisobject**

De vo[lgende objecten zijn](#page-1027-0) direct gerelateerd aan de event API.

# Gebeurtenis

#### **Note:**

Gebeurtenissen worden gemaakt door de Zabbix-server en kunnen niet worden gewijzigd via de API.

# Het gebeurtenisobject heeft de volgende eigenschappen.

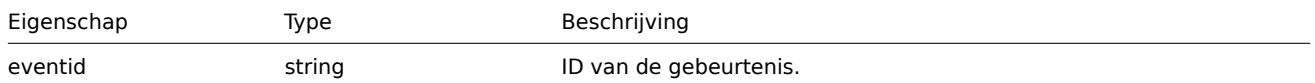

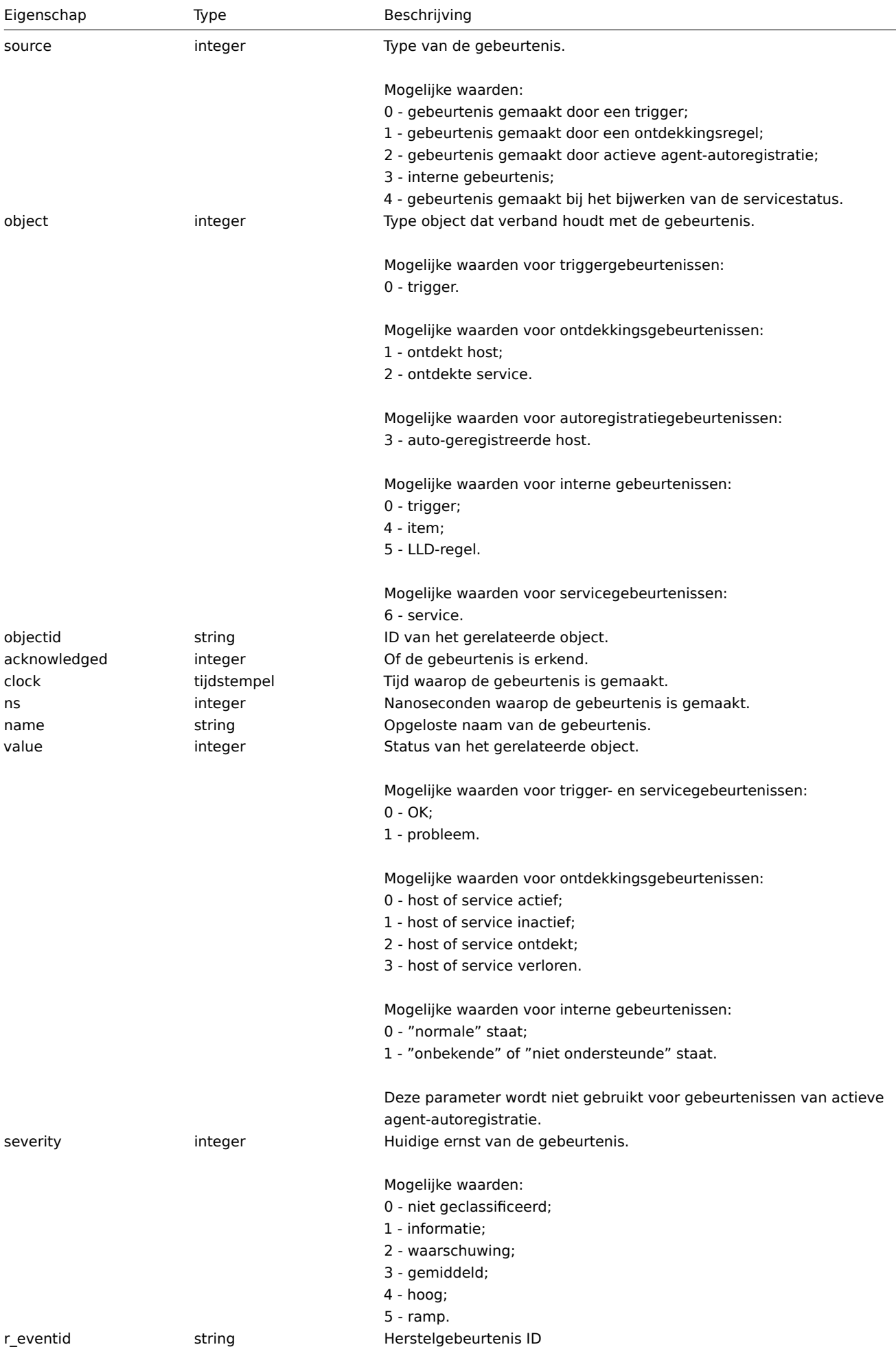

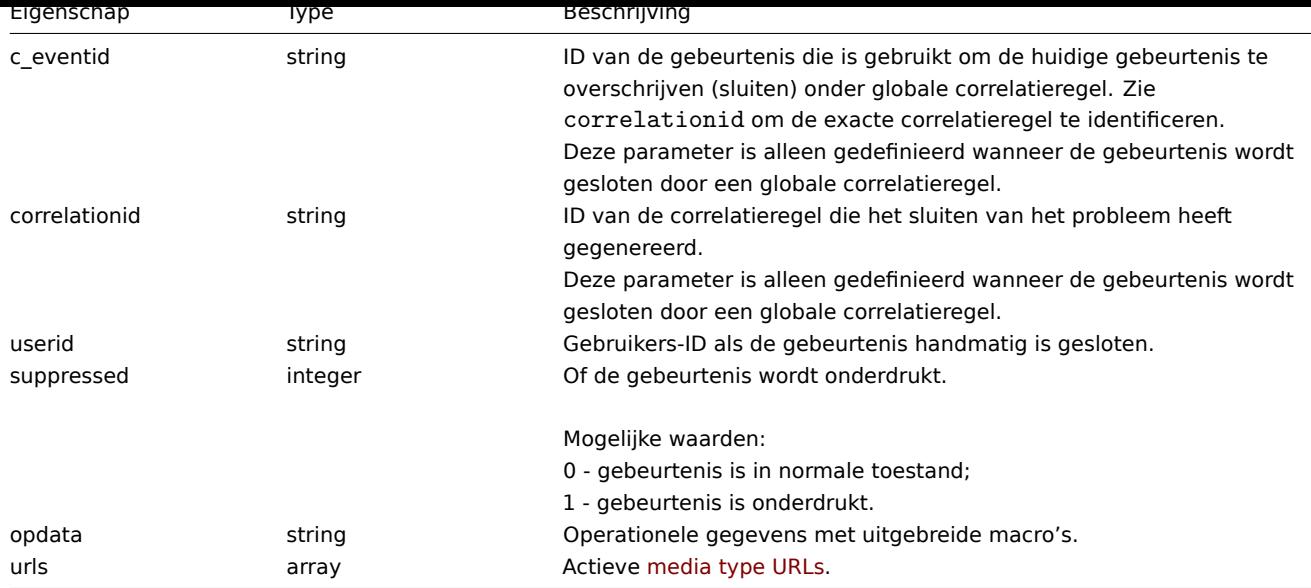

### Evenementtag

Het event tag-object heeft de volgende eigenschappen.

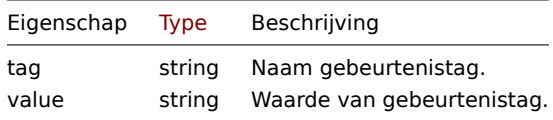

Media type URL

Het object van het media type URL heeft de volgende eigenschappen.

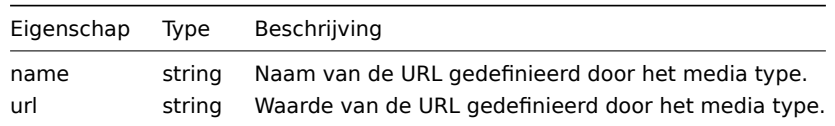

De resultaten zullen alleen vermeldingen bevatten voor actieve media types met ingeschakelde gebeurtenismenu-optie. Macro's die in de eigenschappen worden gebruikt, worden uitgebreid, maar als een van de eigenschappen een niet-uitgebreide macro bevat, worden beide eigenschappen uit de resultaten uitgesloten. Voor ondersteunde macro's, zie Ondersteunde macro's.

### **event.acknowledge**

<span id="page-1027-0"></span>Beschrijving

object event.acknowledge(object/array parameters)

Met deze methode kunnen gebeurtenissen worden bijgewerkt. De volgende update-acties kunnen: uitgevoerd:

- Sluit evenement. Als de gebeurtenis al is opgelost, is deze actie: overgeslagen.
- Erken gebeurtenis. Als de gebeurtenis al is bevestigd, deze actie zal worden overgeslagen.
- Unacknowledge event. Als de gebeurtenis niet wordt bevestigd, wordt deze actie overgeslagen.
- Bericht toevoegen.
- De ernst van de gebeurtenis wijzigen. Als de gebeurtenis al dezelfde ernst heeft, is dit: actie wordt overgeslagen.

### **Attention:**

Alleen trigger gebeurtenissen kunnen worden bijgewerkt.

Alleen probleemgebeurtenissen kunnen worden bijgewerkt.

Lees-/schrijfrechten voor trigger zijn vereist om de gebeurtenis te sluiten of om de ernst van de gebeurtenis wijzigen. Om een evenement te sluiten, moet handmatig sluiten zijn toegestaan in de trekker.

#### **Note:**

Deze methode is beschikbaar voor gebruikers van elk type. Rechten om de methode aan te roepen, kan worden ingetrokken in de instellingen van de gebruikersrol. Zie Gebruiker rollen voor meer informatie.

# Parameters

(object/array) Parameters met de ID's van [de gebeurtenisse](#page-836-0)n en update handelingen die moeten worden uitgevoerd.

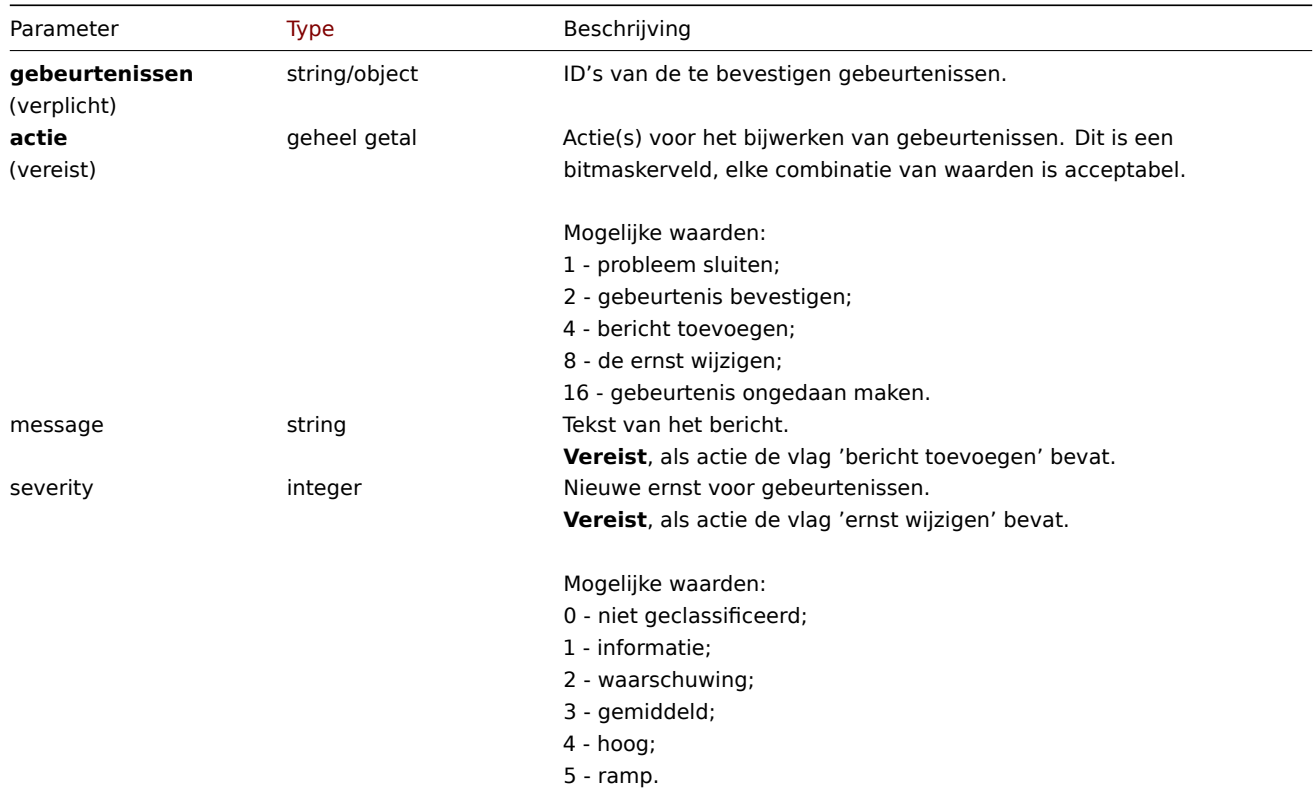

### Retourwaarden

(object) Retourneert een object dat de ID's van de bijgewerkte gebeurtenissen bevat onder de eigenschap 'eventids'.

Voorbeelden

Erkenning van een evenement

Erken een enkele gebeurtenis en laat een bericht achter.

### Verzoek:

```
{
    "jsonrpc": "2.0",
    "method": "event.acknowledge",
    "params": {
        "eventids": "20427",
        "action": 6,
        "message": "Problem resolved."
    },
    "auth": "038e1d7b1735c6a5436ee9eae095879e",
    "id": 1
}
```
Antwoord:

```
{
    "jsonrpc": "2.0",
    "result": {
        "eventids": [
            "20427"
        ]
```

```
},
    "id": 1
}
```
De ernst van de gebeurtenis wijzigen

Wijzig de ernst voor meerdere gebeurtenissen en laat een bericht achter.

Verzoek:

```
{
    "jsonrpc": "2.0",
    "method": "event.acknowledge",
    "params": {
        "eventids": ["20427", "20428"],
        "action": 12,
        "message": "Maintenance required to fix it.",
        "severity": 4
    },
    "auth": "038e1d7b1735c6a5436ee9eae095879e",
    "id": 1
}
```
Antwoord:

```
{
    "jsonrpc": "2.0",
    "result": {
        "eventids": [
            "20427",
            "20428"
        ]
    },
    "id": 1
}
```
Bron

CEvent::acknowledge() in ui/include/classes/api/services/CEvent.php.

# **event.get**

Beschrijving

integer/array event.get(object parameters)

De methode maakt het mogelijk om gebeurtenissen op te halen volgens de gegeven parameters.

# **Attention:**

Deze methode kan gebeurtenissen van een verwijderde entiteit retourneren als deze gebeurtenissen niet door de huishoudster zijn verwijderd nog.

# **Note:**

Deze methode is beschikbaar voor gebruikers van elk type. Rechten om de methode aan te roepen, kan worden ingetrokken in de instellingen van de gebruikersrol. Zie Gebruiker rollen voor meer informatie.

# Parameters

(object) Parameters die de gewenste uitvoer [definiëren.](#page-836-0)

De methode ondersteunt de volgende parameters.

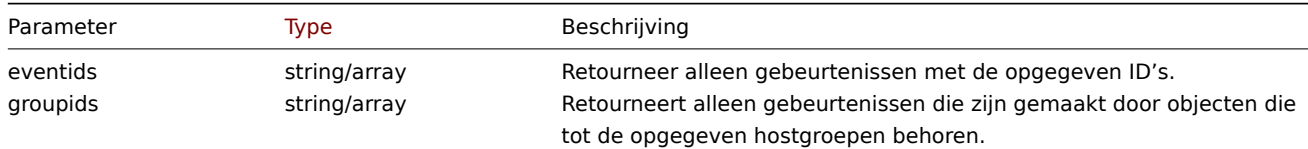

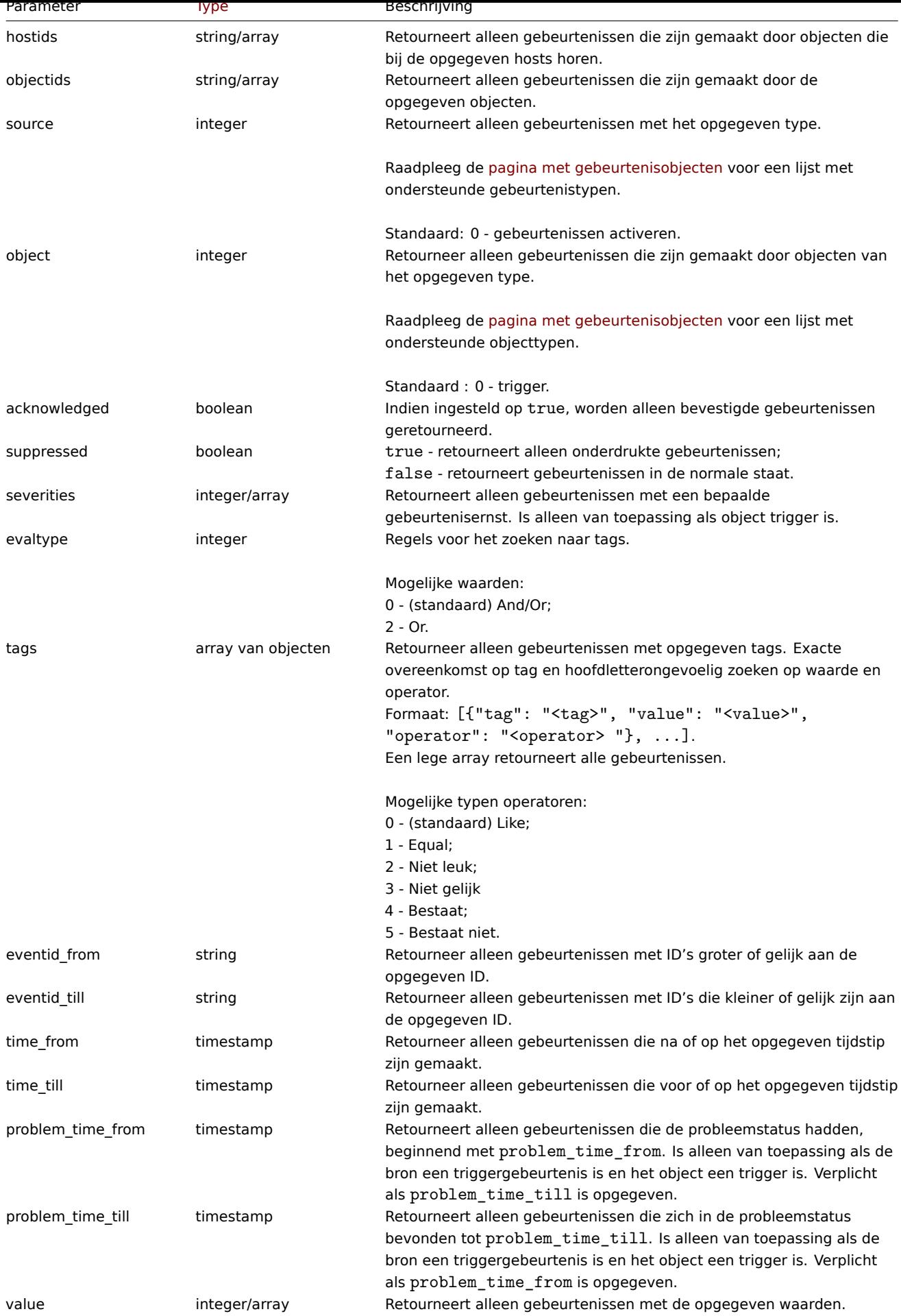

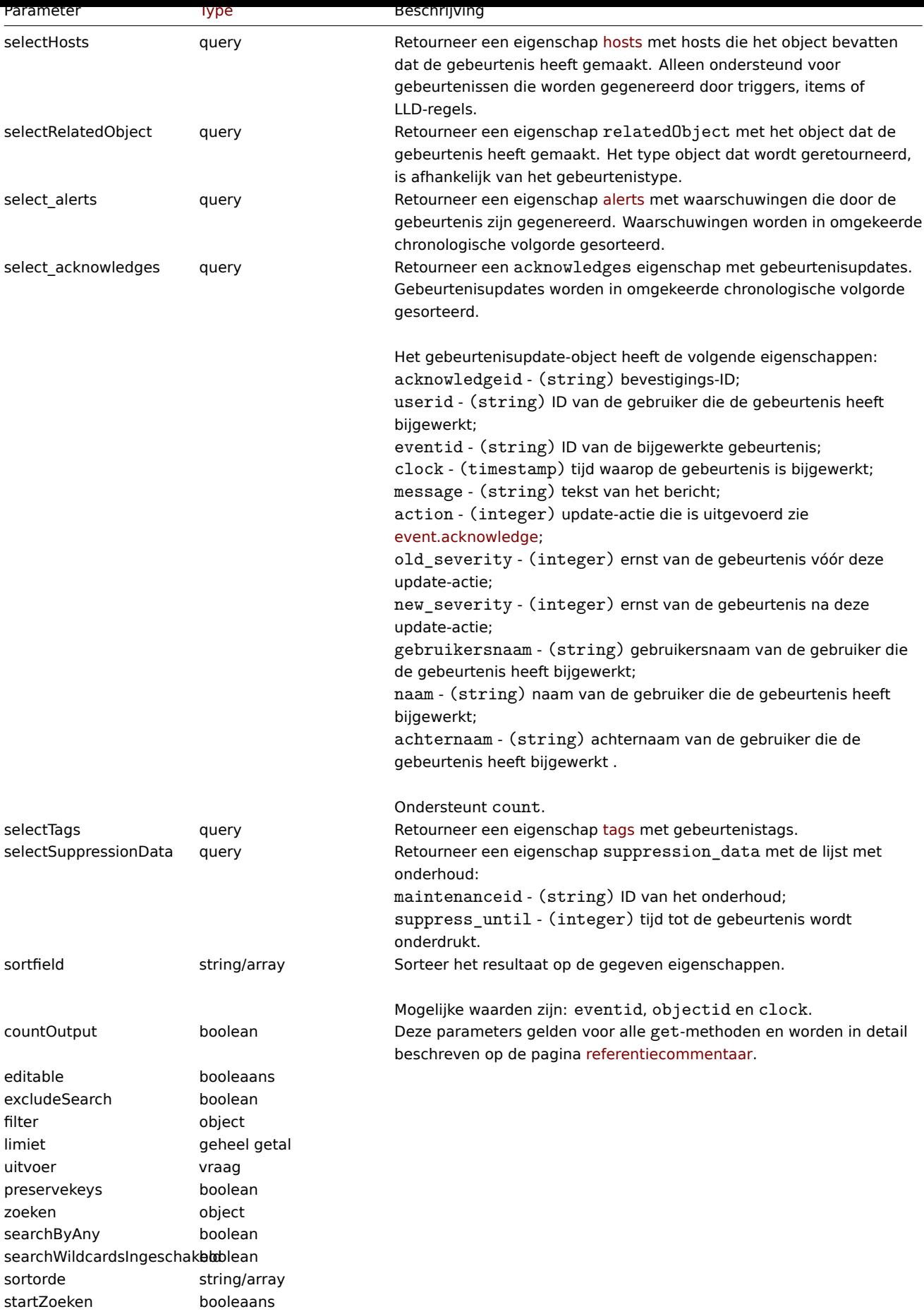

# Retourwaarden

(integer/array) Retourneert ofwel:

- een reeks objecten;
- het aantal opgehaalde objecten, als de countOutput parameter heeft gebruikt.

Voorbeelden

Ophalen van triggergebeurtenissen

Haal de laatste gebeurtenissen op uit trigger '13926'.

```
Verzoek:
```

```
{
    "jsonrpc": "2.0",
    "methode": "event.get",
    "parameters": {
        "uitvoer": "verlengen",
        "select_acknowledges": "verlengen",
        "selectTags": "verlengen",
        "selectSuppressionData": "verlengen",
        "objectids": "13926",
        "sortfield": ["klok", "eventid"],
        "sorteervolgorde": "DESC"
    },
    "auth": "038e1d7b1735c6a5436ee9eae095879e",
    "id": 1
}
```
Antwoord:

```
{
    "jsonrpc": "2.0",
    "resultaat": [
        {
            "eventid": "9695",
            "bron": "0",
            "object": "0",
            "objectid": "13926",
            "klok": "1347970410",
            "waarde": "1",
            "erkend": "1",
            "ns": "413316245",
            "name": "MySQL is niet beschikbaar",
            "ernst": "5",
            "r_eventid": "0",
            "c_eventid": "0",
            "correlatie-id": "0",
            "use-id": "0",
            "opdata": "",
            "erkent": [
                {
                     "acknowledgeid": "1",
                     "use-ID": "1",
                     "eventid": "9695",
                    "klok": "1350640590",
                    "message": "Probleem opgelost.\n\r----[BULK ACKNOWLEDGE]----",
                    "actie": "6",
                     "old_severity": "0",
                     "new_severity": "0",
                     "gebruikersnaam": "Beheerder",
                     "naam": "Zabbix",
                     "achternaam": "Beheerder"
                }
            ],
            "suppression_data": [
                {
                     "onderhoudsnummer": "15",
```

```
"suppress_until": "1472511600"
            }
        ],
        "onderdrukt": "1",
        "tags": [
            {
                 "tag": "service",
                "waarde": "mysqld"
            },
            {
                 "tag": "fout",
                 "waarde": ""
            }
        ]
    },
    {
        "eventid": "9671",
        "bron": "0",
        "object": "0",
        "objectid": "13926",
        "klok": "1347970347",
        "waarde": "0",
        "bevestigd": "0",
        "ns": "0",
        "name": "Niet beschikbaar door ICMP-ping",
        "ernst": "4",
        "r_eventid": "0",
        "c_eventid": "0",
        "correlatie-id": "0",
        "use-id": "0",
        "opdata": "",
        "bevestigt": [],
        "suppression_data": [],
        "onderdrukt": "0",
        "tags": []
    }
],
"id": 1
```
Gebeurtenissen ophalen op tijdsperiode

Haal alle evenementen op die tussen 9 en 10 oktober zijn gemaakt, 2012, in omgekeerde chronologische volgorde.

Verzoek:

}

```
{
    "jsonrpc": "2.0",
    "methode": "event.get",
    "parameters": {
        "uitvoer": "verlengen",
        "time_from": "1349797228",
        "time_till": "1350661228",
        "sortfield": ["klok", "eventid"],
        "sorteervolgorde": "beschrijf"
    },
    "auth": "038e1d7b1735c6a5436ee9eae095879e",
    "id": 1
}
```
Antwoord:

{

```
"jsonrpc": "2.0",
"resultaat": [
```

```
{
        "eventid": "20616",
        "bron": "0",
        "object": "0",
        "objectid": "14282",
        "klok": "1350477814",
        "waarde": "1",
        "bevestigd": "0",
        "ns": "0",
        "name": "Minder dan 25% vrij in de geschiedeniscache",
        "ernst": "3",
        "r_eventid": "0",
        "c_eventid": "0",
        "correlatie-id": "0",
        "use-id": "0",
        "opdata": "",
        "onderdrukt": "0"
    },
    {
        "eventid": "20617",
        "bron": "0",
        "object": "0",
        "objectid": "14283",
        "klok": "1350477814",
        "waarde": "0",
        "bevestigd": "0",
        "ns": "0",
        "name": "Zabbix trapper verwerkt meer dan 75% bezet",
        "ernst": "3",
        "r_eventid": "0",
        "c_eventid": "0",
        "correlatie-id": "0",
        "use-id": "0",
        "opdata": "",
        "onderdrukt": "0"
    },
    {
        "eventid": "20618",
        "bron": "0",
        "object": "0",
        "objectid": "14284",
        "klok": "1350477815",
        "waarde": "1",
        "bevestigd": "0",
        "ns": "0",
        "name": "Hoog ICMP-pingverlies",
        "ernst": "3",
        "r_eventid": "0",
        "c_eventid": "0",
        "correlatie-id": "0",
        "use-id": "0",
        "opdata": "",
        "onderdrukt": "0"
    }
],
"id": 1
```
# Zie ook

}

- Alert
- Item
- Host
- LLD-regel
- Trigger

#### Bron

CEvent::get() in ui/include/classes/api/services/CEvent.php.

# **Gastgroep**

Deze klasse is ontworpen om met gastgroepen te werken.

Objectreferenties:

#### • Hostgroep

Beschikbare methoden:

- hostgroup.create nieuwe gastgroepen maken
- hostgroup.delete hostgroepen verwijderen
- hostgroup.get ophalen gastgroepen
- hostgroup.massadd gerelateerde objecten toevoegen aan hostgroepen
- [hostgroup.massre](#page-1035-0)move gerelateerde objecten verwijderen uit hostgroepen
- [hostgroup.massu](#page-1036-0)pdate gerelateerde objecten vervangen of verwijderen uit hostgroepen
- [hostgroup.upd](#page-1037-0)ate hostgroepen bijwerken

# **> Ho[st-groepsobject](#page-1041-0)**

De vo[lgende objecten zi](#page-1043-0)jn direct gerelateerd aan de hostgroup API.

# Hostgroep

Het hostgroep-object heeft de volgende eigenschappen.

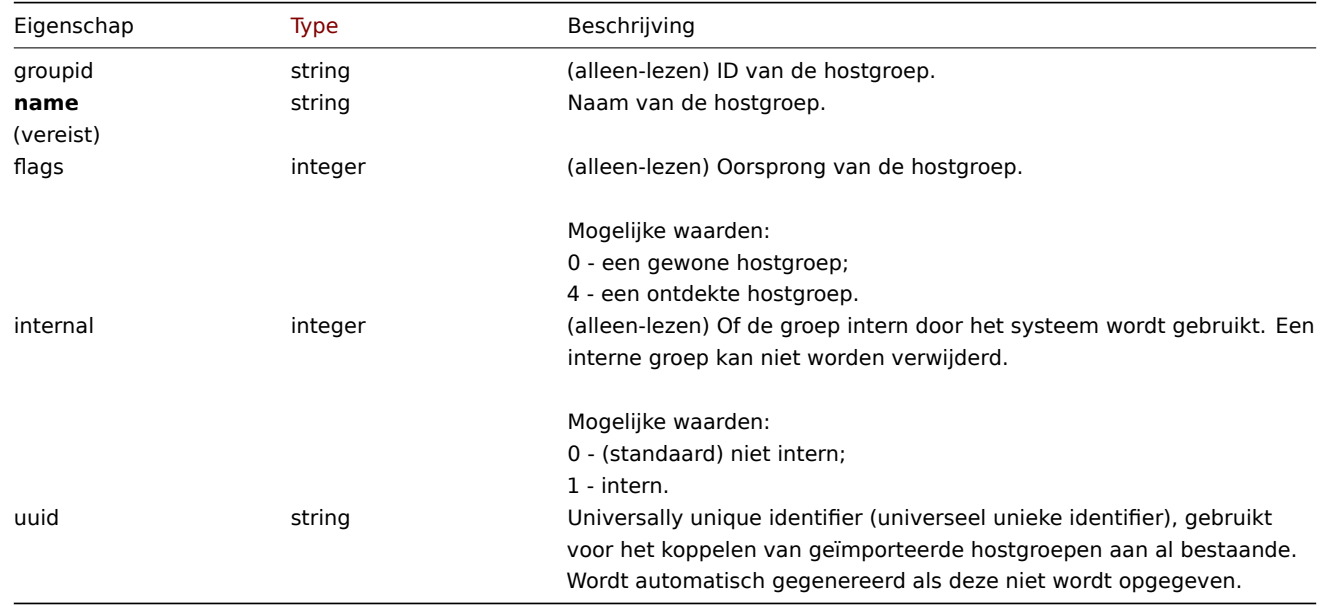

Houd er rekening mee dat voor sommige methoden (update, delete) de vereiste/optionele parametercombinatie anders is.

### **hostgroup.create**

<span id="page-1035-0"></span>Beschrijving

object hostgroup.create(object/array hostGroups)

Met deze methode kunnen nieuwe hostgroepen worden gemaakt.

#### **Note:**

Deze methode is alleen beschikbaar voor het gebruikerstype Superbeheerder. Machtigingen om de methode aan te roepen kunnen worden ingetrokken in de instellingen van de gebruikersrol. Zie Gebruiker rollen voor meer informatie.

### Parameters

(object/array) Host groepen om aan te maken. De methode acceptee[rt Host groepen](#page-836-0) met de standaard host groep eigenschappen.

# Retourwaarden

(object) Retourneert een object dat de ID's van de gemaakte host groepen onder de eigenschap groupids. De volgorde van de geretourneerde ID's komt overeen met de volgorde van de doorgegeven hostgroepen.

Voorbeelden

Een hostgroep maken

Maak een hostgroep met de naam "Linux servers".

Verzoek:

```
{
    "jsonrpc": "2.0",
    "methode": "hostgroup.create",
    "parameters": {
        "name": "Linux-servers"
    },
    "auth": "038e1d7b1735c6a5436ee9eae095879e",
    "id": 1
}
```
Antwoord:

```
{
    "jsonrpc": "2.0",
    "resultaat": {
        "groepsleden": [
             "107819"
        ]
    },
    "id": 1
}
```
Bron

CHostGroup::create() in ui/include/classes/api/services/CHostGroup.php.

#### **hostgroup.delete**

<span id="page-1036-0"></span>Beschrijving

object hostgroup.delete(array hostGroupIds)

Met deze methode kunnen host groepen worden verwijderd.

Een host groep kan niet worden verwijderd als deze:

- hosts bevat die alleen tot deze groep behoren;
- is gemarkeerd als intern;
- wordt gebruikt door een host-prototype;
- wordt gebruikt in een globaal script;
- wordt gebruikt in een correlatieconditie.

#### **Note:**

Deze methode is alleen beschikbaar voor Admin en Super admin gebruikers typen. Machtigingen om de methode aan te roepen kunnen worden ingetrokken in de gebruikersrol instellingen. Zie Gebruiker rollen voor meer informatie.

Parameters

(array) ID's van de te verwijderen hostgroepen.

Retourwaarden

(object) Retourneert een object dat de ID's van de verwijderde host groepen bevat onder de eigenschap groupids.

Voorbeelden

Meerdere host groepen verwijderen

Verwijder twee host groepen.

### Verzoek:

```
{
    "jsonrpc": "2.0",
    "method": "hostgroup.delete",
    "parameters": [
       "107824",
        "107825"
   ],
    "auth": "3a57200802b24cda67c4e4010b50c065",
    "id": 1
}
```
Antwoord:

```
{
    "jsonrpc": "2.0",
    "resultaat": {
        "groepsleden": [
            "107824",
            "107825"
        ]
    },
    "id": 1
}
```
Bron

CHostGroup::delete() in ui/include/classes/api/services/CHostGroup.php.

### **hostgroup.get**

<span id="page-1037-0"></span>Beschrijving

integer/array hostgroup.get(objectparameters)

De methode maakt het mogelijk om hostgroepen op te halen volgens de gegeven parameters.

#### **Note:**

Deze methode is beschikbaar voor gebruikers van elk type. Rechten om de methode aan te roepen, kan worden ingetrokken in de instellingen van de gebruikersrol. Zie Gebruiker rollen voor meer informatie.

#### Parameters

(object) Parameters die de gewenste output [definiëren.](#page-836-0)

De methode ondersteunt de volgende parameters.

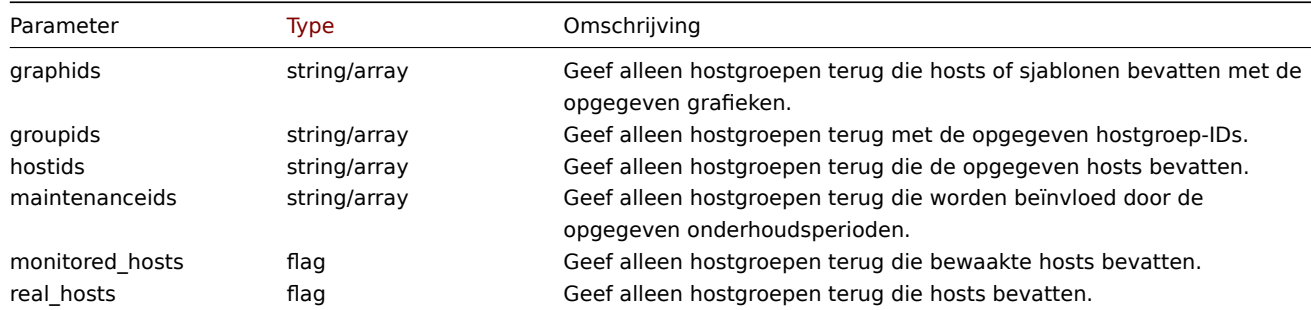

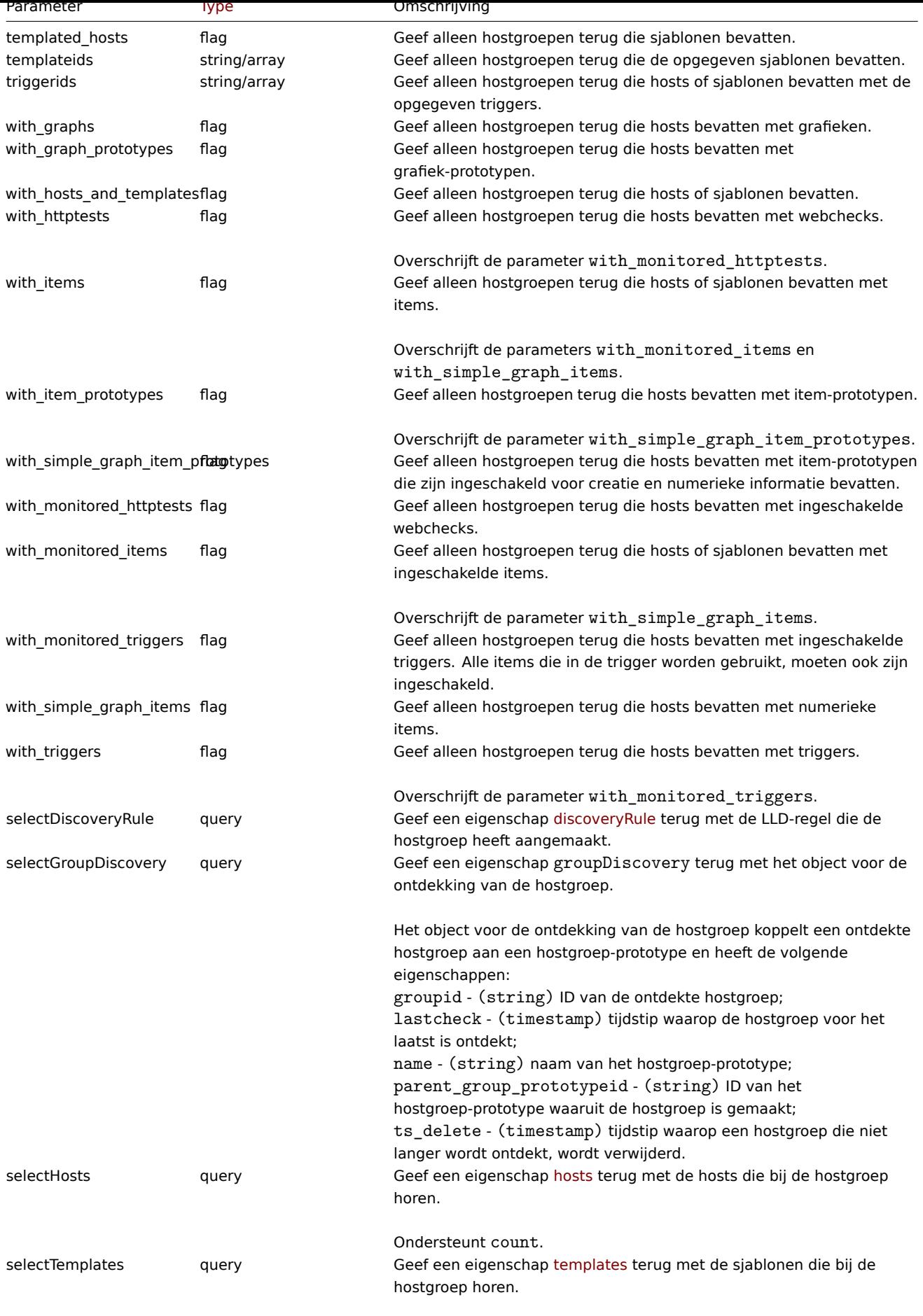

Ondersteunt count.

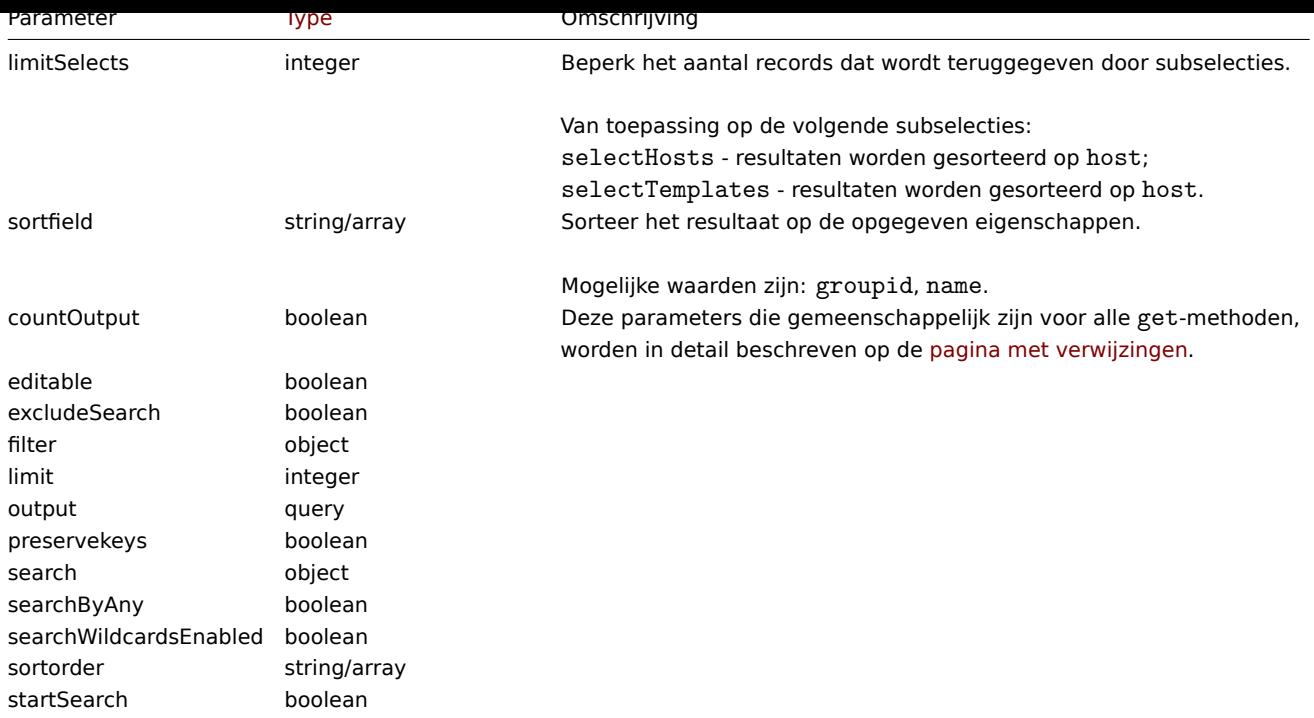

## Retourwaarden

(integer/array) Retourneert ofwel:

- een reeks objecten;
- het aantal opgehaalde objecten, als de countOutput parameter heeft gebruikt.

### Voorbeelden

Gegevens op naam ophalen

Haal alle gegevens op over twee hostgroepen met de naam "Zabbix-servers" en "Linux-servers".

# Verzoek:

```
{
    "jsonrpc": "2.0",
    "method": "hostgroup.get",
    "params": {
        "output": "extend",
        "filter": {
            "name": [
                "Zabbix servers",
                "Linux servers"
            ]
        }
    },
    "auth": "6f38cddc44cfbb6c1bd186f9a220b5a0",
    "id": 1
}
```
Antwoord:

```
{
    "jsonrpc": "2.0",
    "result": [
        {
            "groupid": "2",
            "name": "Linux servers",
            "internal": "0"
        },
        {
            "groupid": "4",
```

```
"name": "Zabbix servers",
             "internal": "0"
        }
    ],
    "id": 1
}
```
#### Zie ook

- Host
- Template

Bron

CHostGroup::get() in ui/include/classes/api/services/CHostGroup.php.

#### **hostgroup.massadd**

Beschrijving

object hostgroup.massadd(objectparameters)

Deze methode maakt het mogelijk om tegelijkertijd meerdere gerelateerde objecten aan alles toe te voegen de opgegeven gastgroepen.

#### **Note:**

Deze methode is alleen beschikbaar voor Admin en Super admin gebruikers typen. Machtigingen om de methode aan te roepen kunnen worden ingetrokken in de gebruikersrol instellingen. Zie Gebruiker rollen voor meer informatie.

### Parameters

(object) Parameters met de ID's van de hostgroepen die moeten worde[n bijgewerkt en d](#page-836-0)e objecten die aan alle hostgroepen moeten worden toegevoegd.

De methode accepteert de volgende parameters.

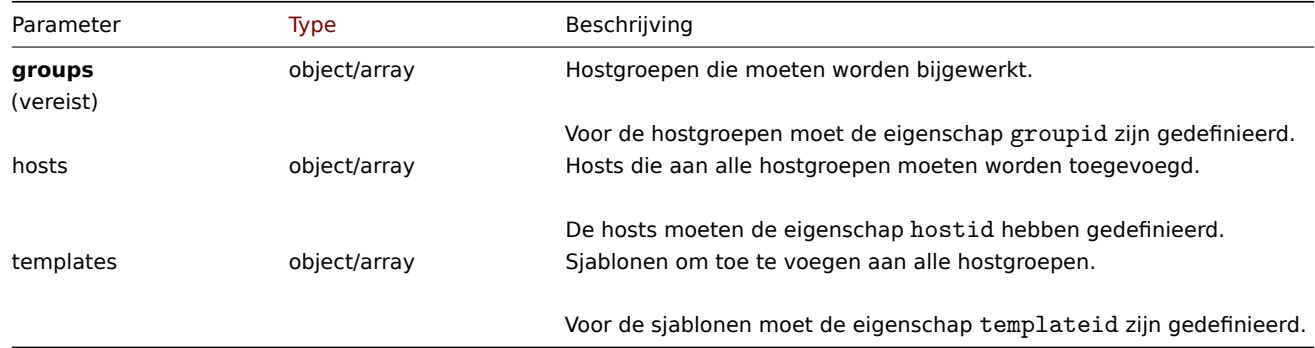

Retourwaarden

(object) Retourneert een object dat de ID's van de bijgewerkte host bevat groepen onder de eigenschap groupids.

Voorbeelden

Hosts toevoegen aan hostgroepen

Voeg twee hosts toe aan hostgroepen met ID's 5 en 6.

Verzoek:

{

```
"jsonrpc": "2.0",
"method": "hostgroup.massadd",
"params": {
    "groups": [
        {
            "groupid": "5"
        },
```

```
{
                 "groupid": "6"
            }
        ],
        "hosts": [
            {
                 "hostid": "30050"
            },
             {
                 "hostid": "30001"
            }
        ]
    },
    "auth": "f223adf833b2bf2ff38574a67bba6372",
    "id": 1
}
```
Antwoord:

```
{
    "jsonrpc": "2.0",
    "result": {
        "groupids": [
             "5",
             "6"
        ]
    },
    "id": 1
}
```
Zie ook

- Host
- Template

Bron

CHostGroup::massAdd() in ui/include/classes/api/services/CHostGroup.php.

### **hostgroup.massremove**

<span id="page-1041-0"></span>Beschrijving

object hostgroup.massremove(objectparameters)

Met deze methode kunnen gerelateerde objecten uit meerdere hostgroepen worden verwijderd.

### **Note:**

Deze methode is alleen beschikbaar voor Admin en Super admin gebruikers typen. Machtigingen om de methode aan te roepen kunnen worden ingetrokken in de gebruikersrol instellingen. Zie Gebruiker rollen voor meer informatie.

#### Parameters

(object) Parameters met de ID's van de hostgroepen die moeten worden [bijgewerkt en de](#page-836-0) objecten die moeten worden verwijderd.

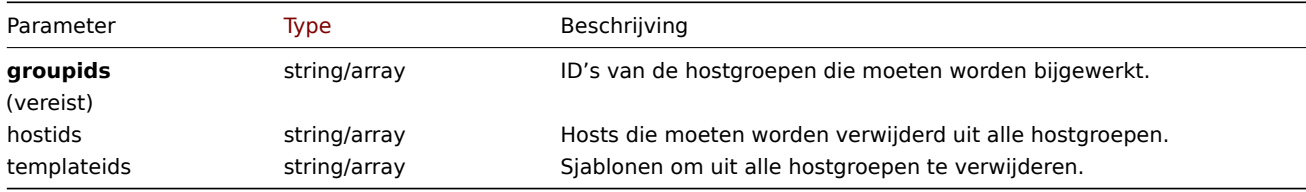

# Retourwaarden

(object) Retourneert een object dat de ID's van de bijgewerkte hosts bevat onder de eigenschap hostids.

Voorbeelden

Hosts verwijderen uit hostgroepen

Verwijder twee hosts uit de opgegeven hostgroepen.

Verzoek:

```
{
    "jsonrpc": "2.0",
    "method": "hostgroup.massremove",
    "params": {
        "groupids": [
             "5",
             "6"
        ],
        "hostids": [
            "30050",
             "30001"
        \mathbf{I}},
    "auth": "038e1d7b1735c6a5436ee9eae095879e",
    "id": 1
}
```
### Antwoord:

```
{
    "jsonrpc": "2.0",
    "result": {
        "groupids": [
             "5",
             "6"
        ]
    },
    "id": 1
}
```
### Bron

CHostGroup::massRemove() in ui/include/classes/api/services/CHostGroup.php.

#### **hostgroup.massupdate**

## Beschrijving

object hostgroup.massupdate(objectparameters)

Met deze methode kunnen hosts en sjablonen worden vervangen door de opgegeven die in meerdere gastgroepen.

#### **Note:**

Deze methode is alleen beschikbaar voor Admin en Super admin gebruikers typen. Machtigingen om de methode aan te roepen kunnen worden ingetrokken in de gebruikersrol instellingen. Zie Gebruiker rollen voor meer informatie.

### Parameters

(object) Parameters met de ID's van de hostgroepen die moeten worden [bijgewerkt en de](#page-836-0) objecten die moeten worden bijgewerkt.

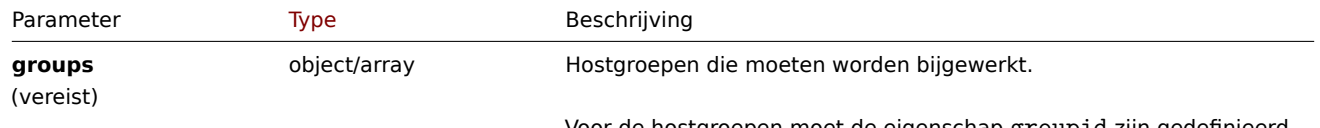

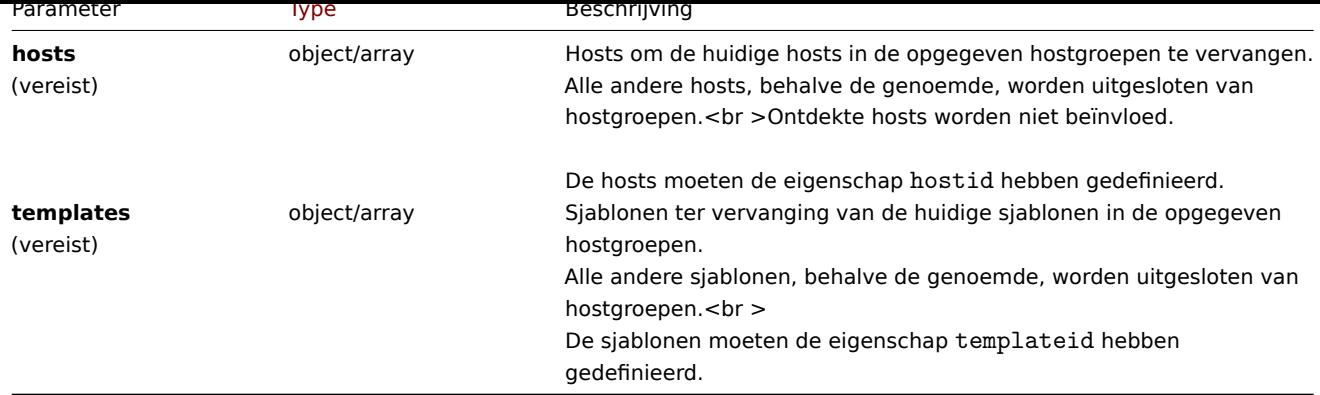

Retourwaarden

(object) Retourneert een object dat de ID's van de bijgewerkte host bevat groepen onder de eigenschap groupids.

Voorbeelden

Hosts en sjablonen in een hostgroep vervangen

Vervang alle hosts in een hostgroep door de genoemde host en ontkoppel alles sjablonen van de hostgroep.

# Verzoek:

```
{
    "jsonrpc": "2.0",
    "method": "hostgroup.massupdate",
    "params": {
        "groups": [
            {
                "groupid": "6"
            }
        ],
        "hosts": [
            {
                "hostid": "30050"
            }
        ],
        "templates": []
    },
    "auth": "f223adf833b2bf2ff38574a67bba6372",
    "id": 1
}
```
Antwoord:

```
{
    "jsonrpc": "2.0",
    "result": {
        "groupids": [
            "6",
        ]
    },
    "id": 1
}
```
Zie ook

- hostgroep.update
- hostgroep.massadd
- Host
- Template

Bron

<span id="page-1043-0"></span>CHostGroup::massUpdate() in ui/include/classes/api/services/CHostGroup.php.
#### **hostgroup.update**

Beschrijving

object hostgroup.update(object/array hostGroups)

Met deze methode kunnen bestaande hosts-groepen worden bijgewerkt.

# **Note:**

Deze methode is alleen beschikbaar voor Admin en Super admin gebruikers typen. Machtigingen om de methode aan te roepen kunnen worden ingetrokken in de gebruikersrol instellingen. Zie Gebruiker rollen voor meer informatie.

# Parameters

(object/array) Hostgroepeigenschappen te zijn bijgewerkt.

De eigenschap groupid moet worden gedefinieerd voor elke hostgroep, alle andere eigenschappen zijn optioneel. Alleen de opgegeven eigenschappen worden bijgewerkt, allemaal andere blijven ongewijzigd.

Retourwaarden

(object) Retourneert een object dat de ID's van de bijgewerkte host bevat groepen onder de eigenschap groupids.

Voorbeelden

Een hostgroep hernoemen

Hernoem een hostgroep naar "Linux-hosts".

Verzoek:

```
{
    "jsonrpc": "2.0",
    "method": "hostgroup.update",
    "params": {
        "groupid": "7",
        "name": "Linux hosts"
    },
    "auth": "700ca65537074ec963db7efabda78259",
    "id": 1
}
```
Antwoord:

```
{
    "jsonrpc": "2.0",
    "result": {
        "groupids": [
             "7"
        ]
    },
    "id": 1
}
```
Bron

CHostGroup::update() in ui/include/classes/api/services/CHostGroup.php.

# **Gastheer**

Deze klasse is ontworpen om met hosts te werken.

Objectreferenties:

- Host
- Hostinventaris

Beschikbare methoden:

- host.create nieuwe maken gastheren
- host.delete hosts verwijderen
- host.get hosts ophalen
- host.massadd gerelateerde toevoegen objecten naar hosts
- [host.massre](#page-1048-0)move verwijderen gerelateerde objecten van hosts
- [host.massu](#page-1051-0)pdate vervangen of gerelateerde objecten van hosts verwijderen
- [host.upd](#page-1052-0)ate hosts bijwerken

# **> Ho[st-object](#page-1064-0)**

<span id="page-1045-0"></span>De vo[lgende objec](#page-1067-0)ten zijn direct gerelateerd aan de host-API.

# Host

Het hostobject heeft de volgende eigenschappen.

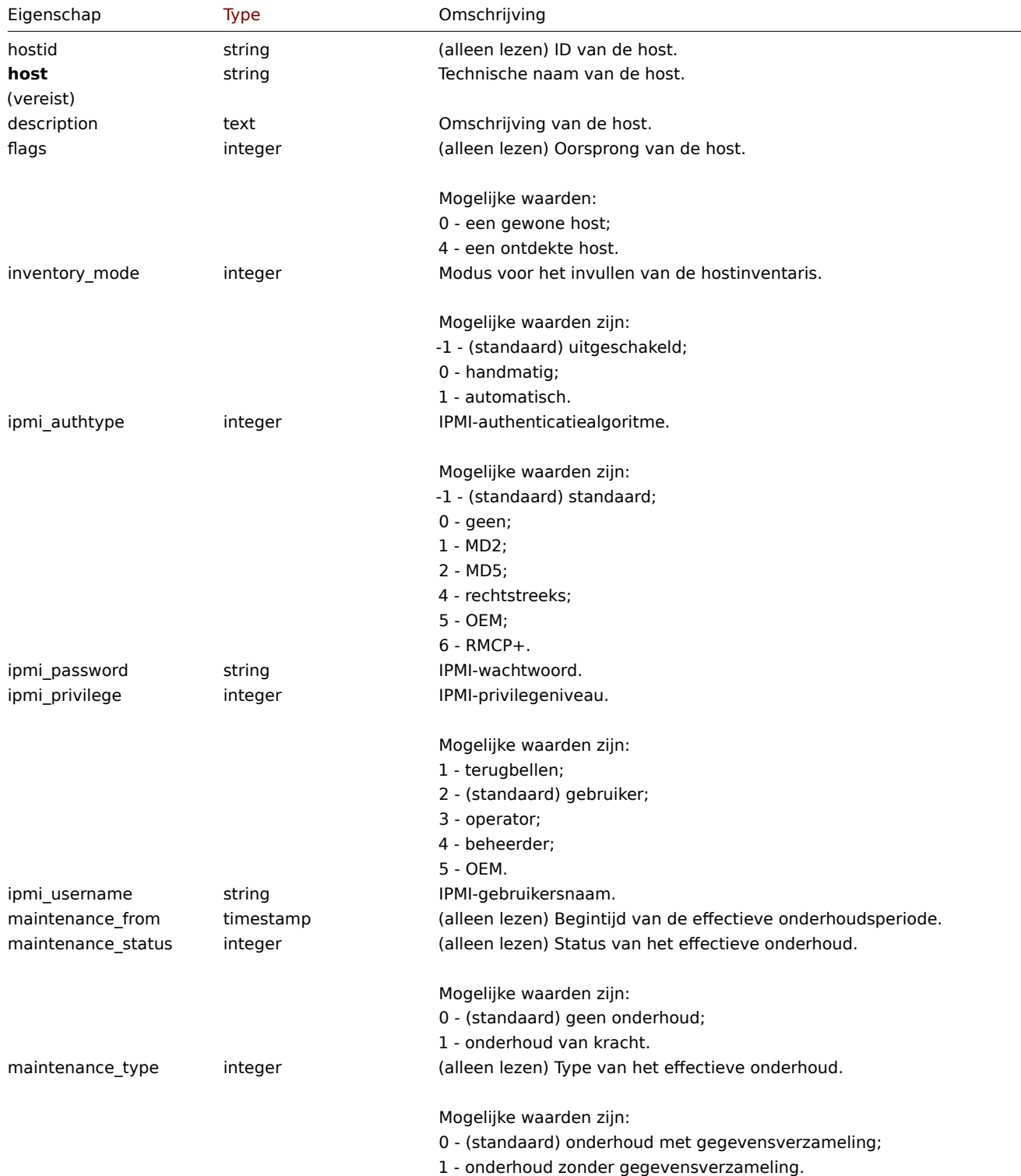

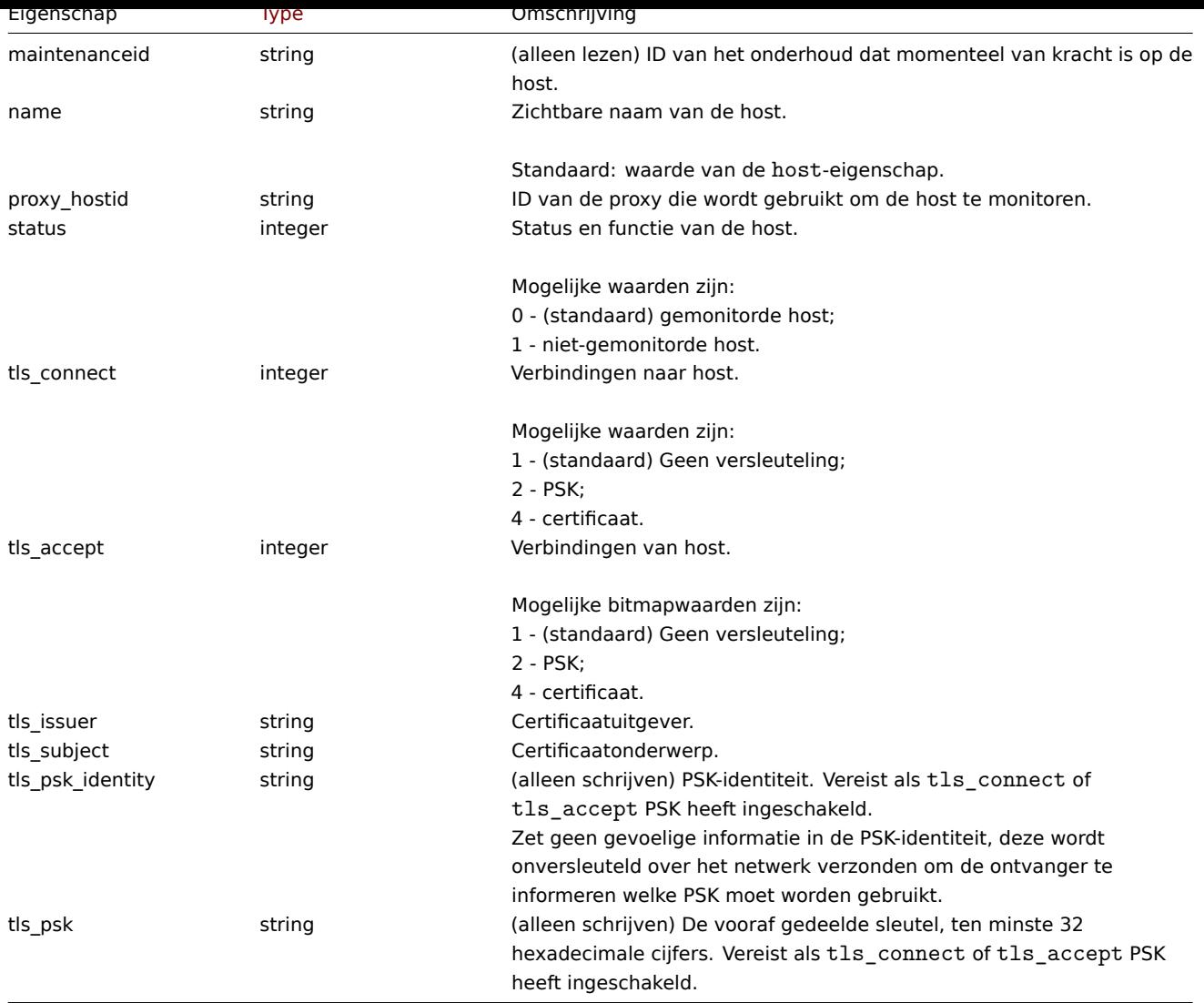

Merk op dat voor sommige methoden (update, delete) de vereiste/optionele parametercombinatie anders is.

Hostinventaris

Het hostinventarisobject heeft de volgende eigenschappen.

# **Note:**

Elke eigenschap heeft een uniek ID-nummer, dat wordt gebruikt om hostinventarisvelden te koppelen aan items.

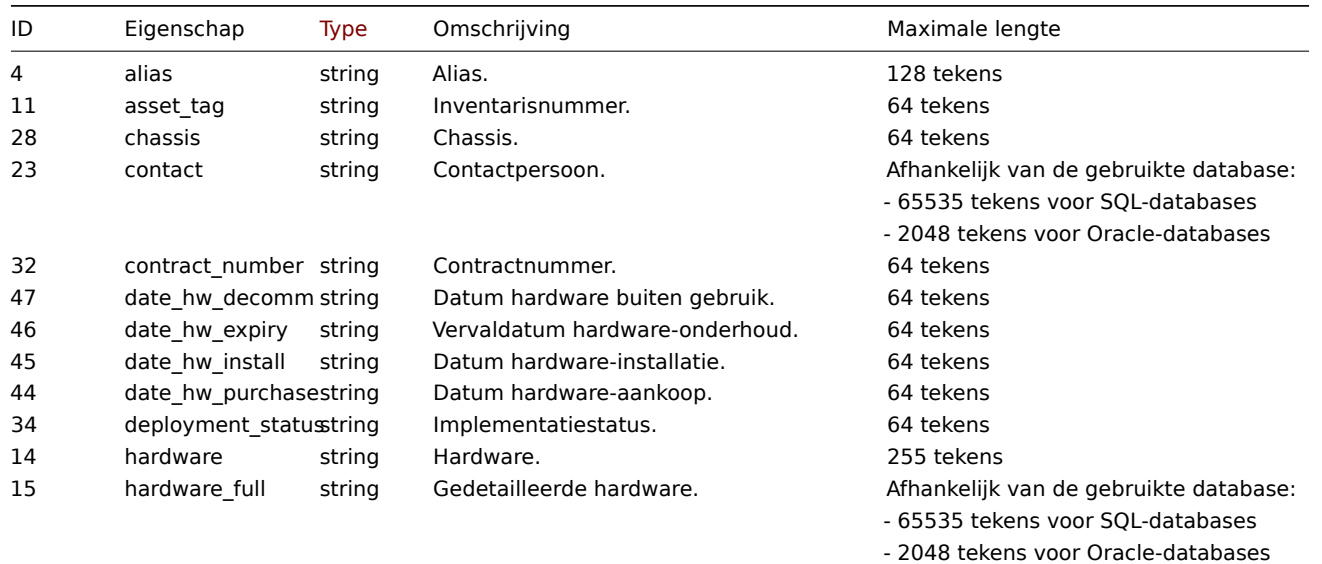

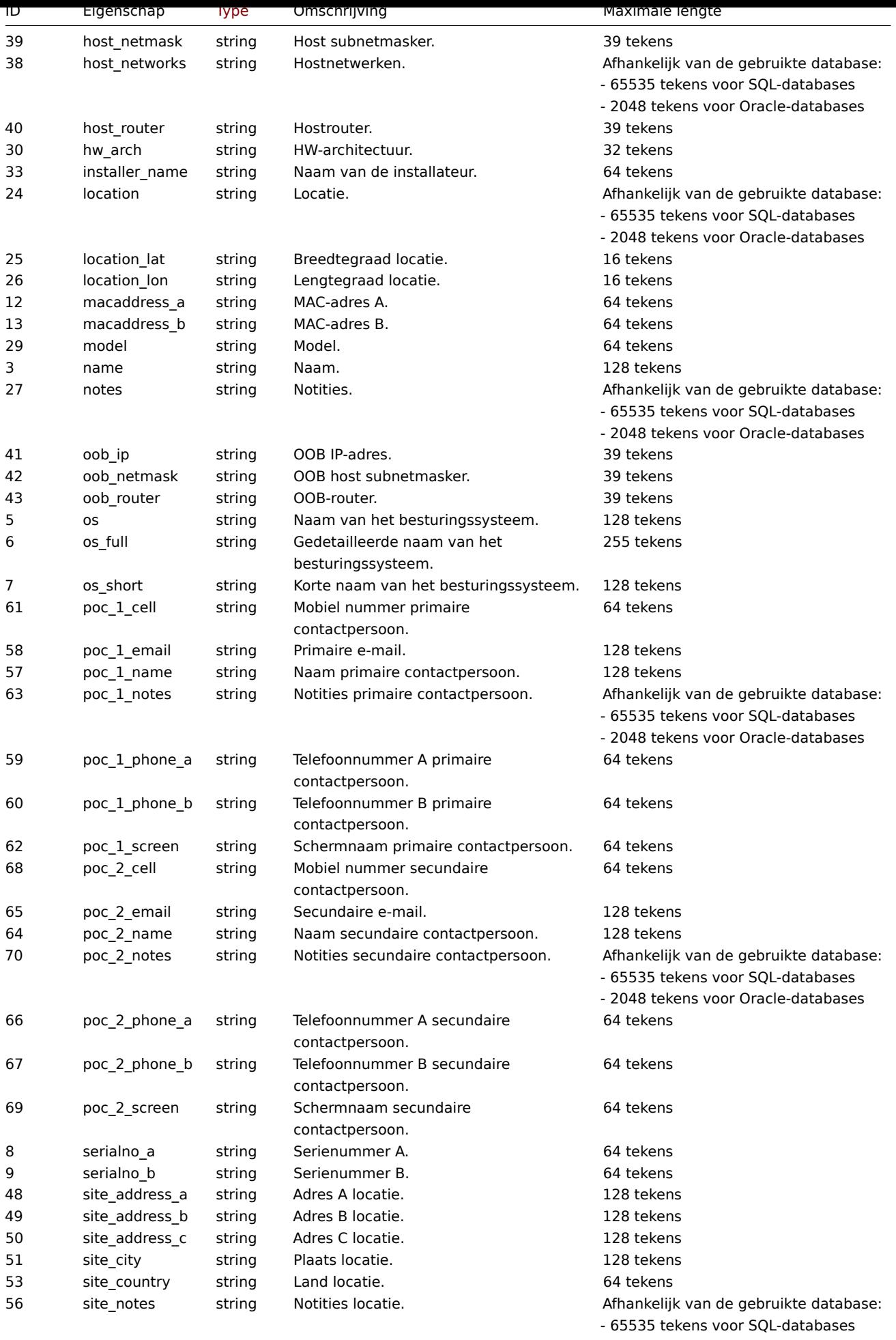

- 2048 tekens voor Oracle-databases

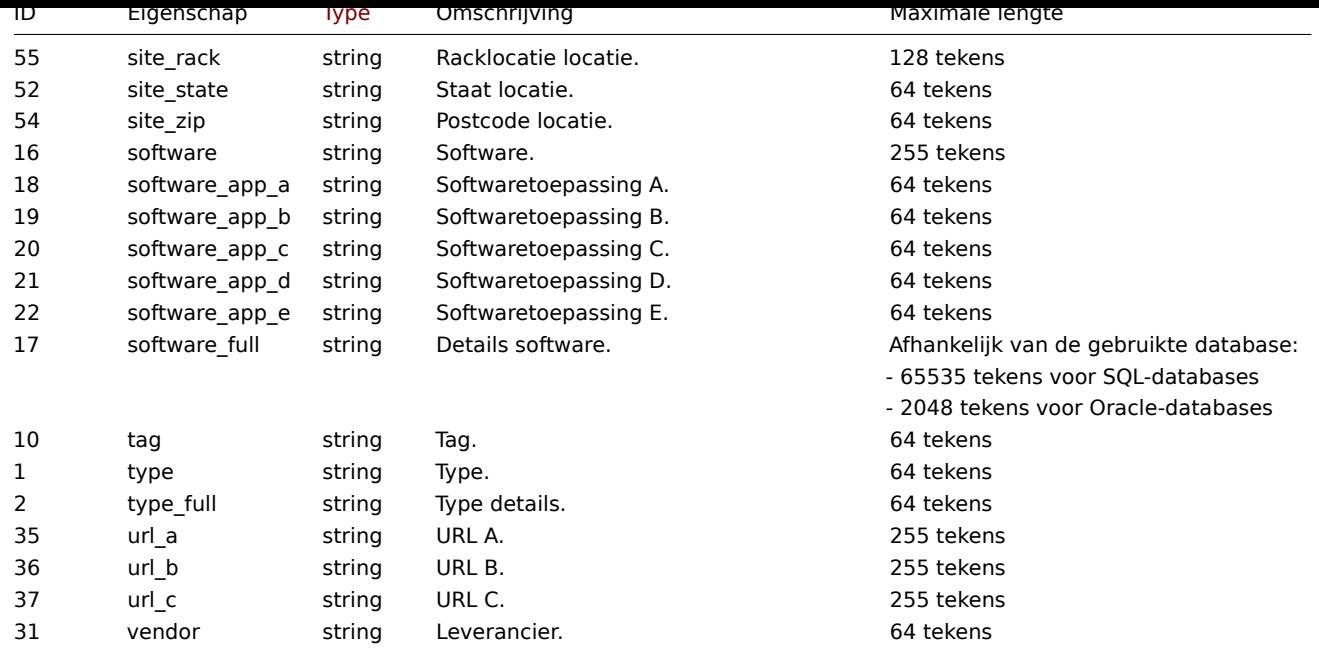

# Host-tag

Het hosttag-object heeft de volgende eigenschappen.

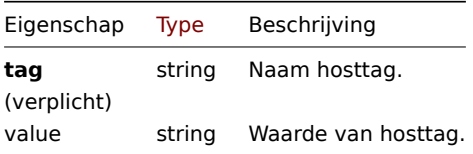

# **host.create**

Beschrijving

<span id="page-1048-0"></span>object host.create(object/array hosts)

Met deze methode kunnen nieuwe hosts worden gemaakt.

#### **Note:**

Deze methode is alleen beschikbaar voor Admin en Super admin gebruikers typen. Machtigingen om de methode aan te roepen kunnen worden ingetrokken in de gebruikersrol instellingen. Zie Gebruiker rollen voor meer informatie.

# Parameters

(object/array) Hosts om aan te maken.

Naast de standaard hosteigenschappen, is de methode accepteert de volgende parameters.

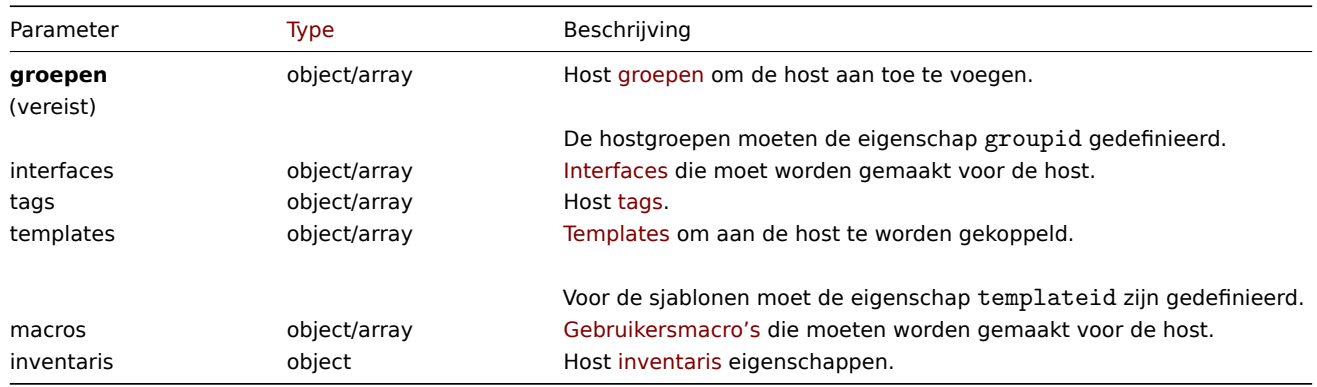

(object) Retourneert een object dat de ID's van de gemaakte hosts bevat onder de eigenschap hostids. De volgorde van de geretourneerde ID's komt overeen met de volgorde van de doorgegeven gastheren.

Voorbeelden

Een host maken

Maak een host met de naam "Linux-server" met een IP-interface en tags, voeg toe het aan een groep, koppel er een sjabloon aan en stel de MAC-adressen in de gastheer inventaris.

Verzoek:

```
{
    "jsonrpc": "2.0",
    "method": "host.create",
    "params": {
        "host": "Linux server",
        "interfaces": [
            {
                "type": 1,
                "main": 1,
                "useip": 1,
                "ip": "192.168.3.1",
                "dns": "",
                "port": "10050"
            }
        ],
        "groups": [
            {
                 "groupid": "50"
            }
        ],
        "tags": [
            {
                "tag": "Host name",
                "value": "Linux server"
            }
        ],
        "templates": [
            {
                 "templateid": "20045"
            }
        ],
        "macros": [
            {
                 "macro": "{$USER_ID}",
                 "value": "123321"
            },
            {
                "macro": "{$USER_LOCATION}",
                "value": "0:0:0",
                 "description": "latitude, longitude and altitude coordinates"
            }
        ],
        "inventory_mode": 0,
        "inventory": {
            "macaddress_a": "01234",
            "macaddress_b": "56768"
        }
    },
    "auth": "038e1d7b1735c6a5436ee9eae095879e",
    "id": 1
}
```

```
{
    "jsonrpc": "2.0",
    "result": {
        "hostids": [
            "107819"
        ]
    },
    "id": 1
}
```
Een host maken met SNMP-interface

Maak een host met de naam "SNMP-host" met een SNMPv3-interface met details.

Verzoek:

```
{
    "jsonrpc": "2.0",
    "method": "host.create",
    "params": {
        "host": "SNMP host",
        "interfaces": [
            {
                "type": 2,
                 "main": 1,
                "useip": 1,
                "ip": "127.0.0.1",
                 "dns": "",
                 "port": "161",
                 "details": {
                    "version": 3,
                     "bulk": 0,
                     "securityname": "mysecurityname",
                     "contextname": "",
                     "securitylevel": 1
                }
            }
        ],
        "groups": [
            {
                 "groupid": "4"
            }
        ]
    },
    "auth": "038e1d7b1735c6a5436ee9eae095879e",
    "id": 1
}
```
Antwoord:

```
{
    "jsonrpc": "2.0",
    "result": {
        "hostids": [
            "10658"
        ]
    },
    "id": 1
}
```
Het creëren van een host met PSK-encryptie

Maak een host genaamd "PSK-host" aan met geconfigureerde PSK-encryptie. Merk op dat de host vooraf geconfigureerd moet zijn om PSK te gebruiken.

Aanvraag:

```
{
    "jsonrpc": "2.0",
    "method": "host.create",
    "params": {
        "host": "PSK host",
        "interfaces": [
            {
                "type": 1,
                "ip": "192.168.3.1",
                "dns": "",
                "port": "10050",
                "useip": 1,
                "main": 1
            }
        ],
        "groups": [
            {
                "groupid": "2"
            }
        ],
        "tls_accept": 2,
        "tls_connect": 2,
        "tls_psk_identity": "PSK 001",
        "tls_psk": "1f87b595725ac58dd977beef14b97461a7c1045b9a1c963065002c5473194952"
    },
    "auth": "038e1d7b1735c6a5436ee9eae095879e",
    "id": 1
```

```
}
```

```
Antwoord:
```

```
{
    "jsonrpc": "2.0",
    "result": {
        "hostids": [
            "10590"
        ]
    },
    "id": 1
}
```
Zie ook

- Hostgroep
- Sjabloon
- Gebruikersmacro
- Hostinterface
- Hostinventaris
- Hosttag

#### Bron

CHost::create() in ui/include/classes/api/services/CHost.php.

# **host.delete**

<span id="page-1051-0"></span>Beschrijving

object host.delete(array hosts)

Met deze methode kunnen hosts worden verwijderd.

#### **Note:**

Deze methode is alleen beschikbaar voor Admin en Super admin gebruikers typen. Machtigingen om de methode aan te roepen kunnen worden ingetrokken in de gebruikersrol instellingen. Zie Gebruiker rollen voor meer informatie.

Parameters

(array) ID's van te verwijderen hosts.

Retourwaarden

(object) Retourneert een object dat de ID's van de verwijderde hosts bevat onder de eigenschap hostids.

Voorbeelden

Meerdere hosts verwijderen

Verwijder twee hosts.

Verzoek:

```
{
    "jsonrpc": "2.0",
    "method": "host.delete",
    "params": [
        "13",
        "32"
    ],
    "auth": "038e1d7b1735c6a5436ee9eae095879e",
    "id": 1
}
```
Antwoord:

```
{
    "jsonrpc": "2.0",
    "result": {
        "hostids": [
             "13",
             "32"
        ]
    },
    "id": 1
}
```
# Bron

CHost::delete() in ui/include/classes/api/services/CHost.php.

# **host.get**

<span id="page-1052-0"></span>Beschrijving

integer/array host.get(objectparameters)

De methode maakt het mogelijk om hosts op te halen volgens de gegeven parameters.

#### **Note:**

Deze methode is beschikbaar voor gebruikers van elk type. Rechten om de methode aan te roepen, kan worden ingetrokken in de instellingen van de gebruikersrol. Zie Gebruiker rollen voor meer informatie.

#### Parameters

(object) Parameters die de gewenste uitvoer [definiëren.](#page-836-0)

De methode ondersteunt de volgende parameters.

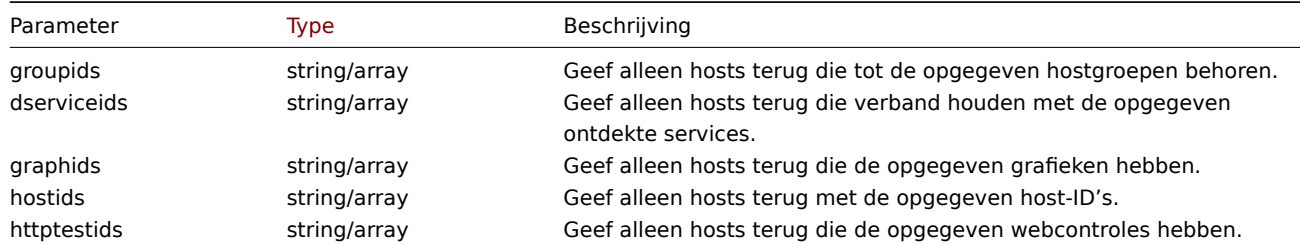

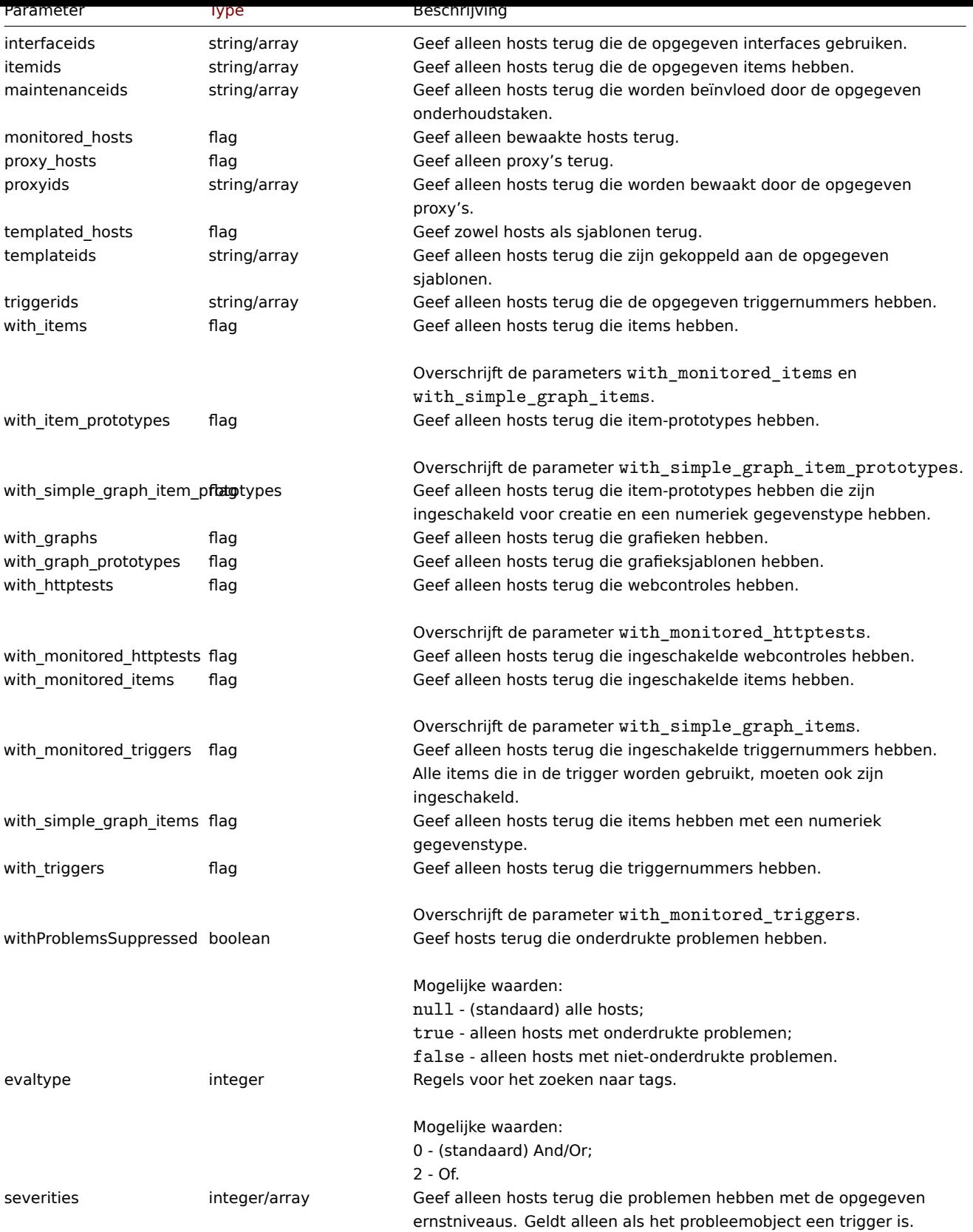

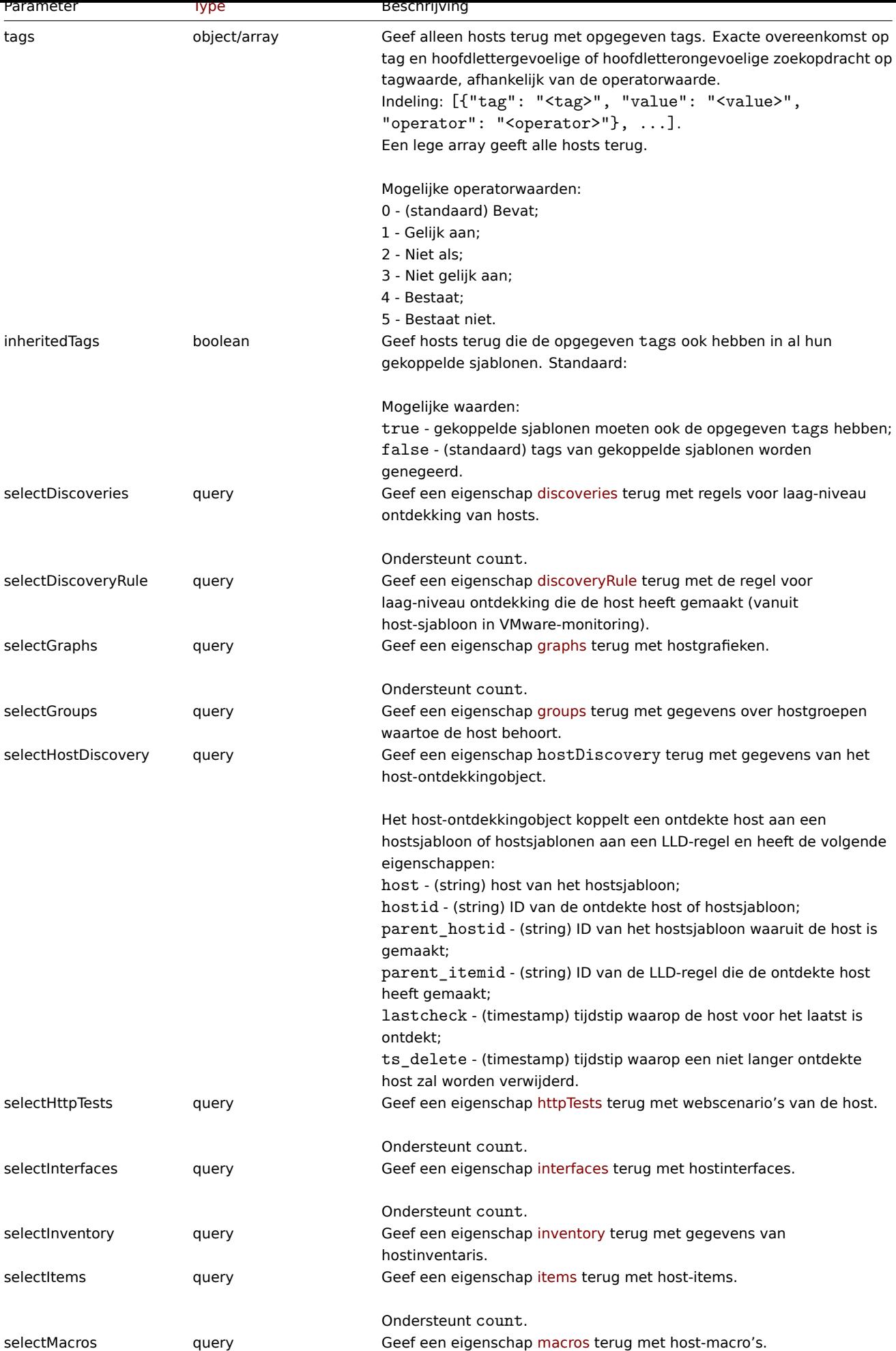

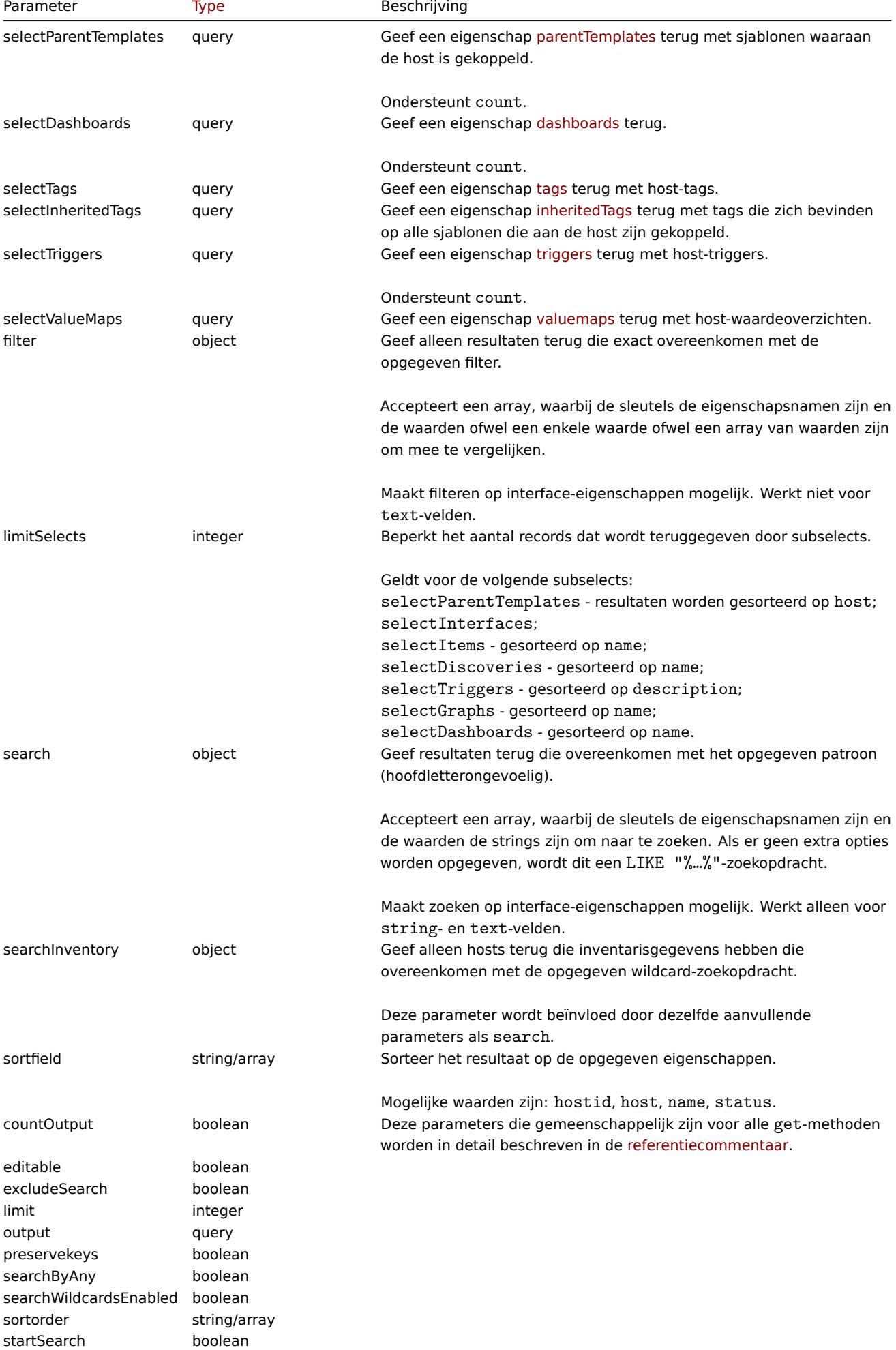

#### Retourwaarden

(integer/array) Retourneert ofwel:

- een reeks objecten;
- het aantal opgehaalde objecten, als de countOutput parameter heeft gebruikt.

# Voorbeelden

Gegevens op naam ophalen

Haal alle gegevens op over twee hosts met de naam "Zabbix-server" en "Linux server".

# Verzoek:

```
{
    "jsonrpc": "2.0",
    "method": "host.get",
    "params": {
        "filter": {
            "host": [
                "Zabbix server",
                "Linux server"
            ]
        }
    },
    "auth": "038e1d7b1735c6a5436ee9eae095879e",
    "id": 1
}
```
Antwoord:

{

```
"jsonrpc": "2.0",
"result": [
   {
        "maintenances": [],
        "hostid": "10160",
        "proxy_hostid": "0",
        "host": "Zabbix server",
        "status": "0",
        "lastaccess": "0",
        "ipmi_authtype": "-1",
        "ipmi_privilege": "2",
        "ipmi_username": "",
        "ipmi_password": "",
        "ipmi_disable_until": "0",
        "snmp_disable_until": "0",
        "maintenanceid": "0",
        "maintenance status": "0",
        "maintenance_type": "0",
        "maintenance_from": "0",
        "name": "Zabbix server",
        "description": "The Zabbix monitoring server.",
        "tls_connect": "1",
        "tls_accept": "1",
        "tls_issuer": "",
        "tls_subject": ""
    },
    {
        "maintenances": [],
        "hostid": "10167",
        "proxy_hostid": "0",
        "host": "Linux server",
        "status": "0",
        "lastaccess": "0",
        "ipmi_authtype": "-1",
```

```
"ipmi_privilege": "2",
            "ipmi_username": "",
            "ipmi_password": "",
            "ipmi_disable_until": "0",
            "snmp_disable_until": "0",
            "maintenanceid": "0",
            "maintenance_status": "0",
            "maintenance_type": "0",
            "maintenance_from": "0",
            "name": "Linux server",
            "description": "",
            "tls_connect": "1",
            "tls_accept": "1",
            "tls_issuer": "",
            "tls_subject": ""
        }
    ],
    "id": 1
}
```
# Hostgroepen ophalen

Namen ophalen van de groepshost "Zabbix-server" is lid van, maar nee hostdetails zelf.

Verzoek:

```
{
    "jsonrpc": "2.0",
    "method": "host.get",
    "params": {
        "output": ["hostid"],
        "selectGroups": "extend",
        "filter": {
            "host": [
                "Zabbix server"
            ]
        }
    },
    "auth": "038e1d7b1735c6a5436ee9eae095879e",
    "id": 2
}
```

```
{
    "jsonrpc": "2.0",
    "result": [
        {
            "hostid": "10085",
            "groups": [
                {
                    "groupid": "2",
                    "name": "Linux servers",
                    "internal": "0",
                    "flags": "0"
                },
                {
                     "groupid": "4",
                     "name": "Zabbix servers",
                     "internal": "0",
                    "flags": "0"
                }
            ]
        }
   ],
```

```
"id": 2
```
Gelinkte sjablonen ophalen

Haal de ID's en namen op van sjablonen die zijn gekoppeld aan host "10084".

```
Verzoek:
```
}

```
{
    "jsonrpc": "2.0",
    "method": "host.get",
    "params": {
        "output": ["hostid"],
        "selectParentTemplates": [
            "templateid",
            "name"
        ],
        "hostids": "10084"
    },
    "id": 1,
    "auth": "70785d2b494a7302309b48afcdb3a401"
}
```
Antwoord:

```
{
    "jsonrpc": "2.0",
    "result": [
        {
            "hostid": "10084",
            "parentTemplates": [
                {
                     "name": "Linux",
                     "templateid": "10001"
                },
                {
                     "name": "Zabbix Server",
                     "templateid": "10047"
                }
            ]
        }
    ],
    "id": 1
}
```
Hosts ophalen per sjabloon

Haal hosts op waaraan de sjabloon "10001" (Linux by Zabbix agent) is gekoppeld.

Verzoek:

```
{
    "jsonrpc": "2.0",
    "methode": "host.get",
    "params": {
        "output": ["hostid", "naam"],
        "templateids": "10001"
    },
    "auth": "70785d2b494a7302309b48afcdb3a401",
    "id": 1
}
```

```
{
    "jsonrpc": "2.0",
    "resultaat": [
```

```
{
            "templateid": "10001",
            "gastheren": [
                {
                     "hostid": "10084",
                     "name": "Zabbix-server"
                },
                {
                     "hostid": "10603",
                     "naam": "Host 1"
                },
                {
                     "hostid": "10604",
                     "naam": "Host 2"
                }
            ]
        }
    ],
    "id": 1
}
```
# Zoeken op hostvoorraadgegevens

Haal hosts op die "Linux" bevatten in het veld "OS" van de hostinventaris.

Verzoek:

```
{
    "jsonrpc": "2.0",
    "method": "host.get",
    "params": {
        "output": [
            "host"
        ],
        "selectInventory": [
           "os"
        ],
        "searchInventory": {
           "os": "Linux"
        }
    },
    "id": 2,
    "auth": "7f9e00124c75e8f25facd5c093f3e9a0"
}
```

```
{
    "jsonrpc": "2.0",
    "result": [
        {
            "hostid": "10084",
            "host": "Zabbix server",
            "inventory": {
                "os": "Linux Ubuntu"
            }
        },
        {
            "hostid": "10107",
            "host": "Linux server",
            "inventory": {
                "os": "Linux Mint"
            }
        }
    ],
```

```
"id": 1
```
Zoeken op hosttags

Haal hosts op met de tag "Hostnaam" gelijk aan "Linux-server".

### Verzoek:

}

```
{
    "jsonrpc": "2.0",
    "method": "host.get",
    "params": {
        "output": ["hostid"],
        "selectTags": "extend",
        "evaltype": 0,
        "tags": [
            {
                "tag": "Host name",
                "value": "Linux server",
                 "operator": 1
            }
        ]
    },
    "auth": "7f9e00124c75e8f25facd5c093f3e9a0",
    "id": 1
}
```
Response:

```
{
    "jsonrpc": "2.0",
    "result": [
        {
            "hostid": "10085",
            "tags": [
                 {
                     "tag": "Host name",
                     "value": "Linux server"
                },
                 {
                     "tag": "OS",
                     "value": "RHEL 7"
                 }
            ]
        }
   ],
    "id": 1
}
```
Retrieve hosts that have these tags not only on host level but also in their linked parent templates.

Request:

```
{
    "jsonrpc": "2.0",
    "method": "host.get",
    "params": {
        "output": ["name"],
        "tags": [{"tag": "A", "value": "1", "operator": "0"}],
        "inheritedTags": true
    },
    "auth": "038e1d7b1735c6a5436ee9eae095879e",
    "id": 1
}
```

```
Antwoord:
```

```
{
    "jsonrpc": "2.0",
    "result": [
        {
            "hostid": "10623",
            "name": "PC room 1"
        },
        {
            "hostid": "10601",
            "name": "Office"
        }
    ],
    "id": 1
}
```
Host zoeken met tags en sjabloontags

Een host ophalen met tags en alle tags die aan ouder zijn gekoppeld Sjablonen.

Verzoek:

```
{
    "jsonrpc": "2.0",
    "method": "host.get",
    "params": {
        "output": ["name"],
        "hostids": 10502,
        "selectTags": ["tag", "value"],
        "selectInheritedTags": ["tag", "value"]
    },
    "auth": "038e1d7b1735c6a5436ee9eae095879e",
    "id": 1
}
```
Antwoord:

```
{
    "jsonrpc": "2.0",
    "result": [
        {
             "hostid": "10502",
             "name": "Desktop",
             "tags": [
                 {
                     "tag": "A",
                     "value": "1"
                 }
            ],
             "inheritedTags": [
                 {
                     "tag": "B",
                     "value": "2"
                 }
            ]
        }
    ],
    "id": 1
}
```
Hosts zoeken op ernst van het probleem

Haal hosts op die "Ramp"-problemen hebben.

```
Verzoek:
```

```
{
    "jsonrpc": "2.0",
```

```
"method": "host.get",
    "params": {
        "output": ["name"],
        "severities": 5
    },
    "auth": "038e1d7b1735c6a5436ee9eae095879e",
    "id": 1
}
```
Response:

```
{
    "jsonrpc": "2.0",
    "result": [
       {
            "hostid": "10160",
            "name": "Zabbix server"
        }
   ],
    "id": 1
}
```
Retrieve hosts that have "Average" and "High" problems.

Request:

```
{
    "jsonrpc": "2.0",
    "method": "host.get",
    "params": {
        "output": ["name"],
        "severities": [3, 4]
    },
    "auth": "038e1d7b1735c6a5436ee9eae095879e",
    "id": 1
}
```
Antwoord:

```
{
    "jsonrpc": "2.0",
    "result": [
        {
            "hostid": "20170",
            "name": "Database"
        },
        {
            "hostid": "20183",
            "name": "workstation"
        }
    ],
    "id": 1
}
```
Zie ook

- Hostgroep
- Template
- Gebruiker macro
- Gastheer interface

Bron

CHost::get() in ui/include/classes/api/services/CHost.php.

# **host.massadd**

Beschrijving

object host.massadd(objectparameters)

Deze methode maakt het mogelijk om tegelijkertijd meerdere gerelateerde objecten aan alles toe te voegen de opgegeven gastheren.

#### **Note:**

Deze methode is alleen beschikbaar voor Admin en Super admin gebruikers typen. Machtigingen om de methode aan te roepen kunnen worden ingetrokken in de gebruikersrol instellingen. Zie Gebruiker rollen voor meer informatie.

### Parameters

(object) Parameters met de ID's van de hosts die moeten worden bijgew[erkt en de objecte](#page-836-0)n toe te voegen aan alle hosts.

De methode accepteert de volgende parameters.

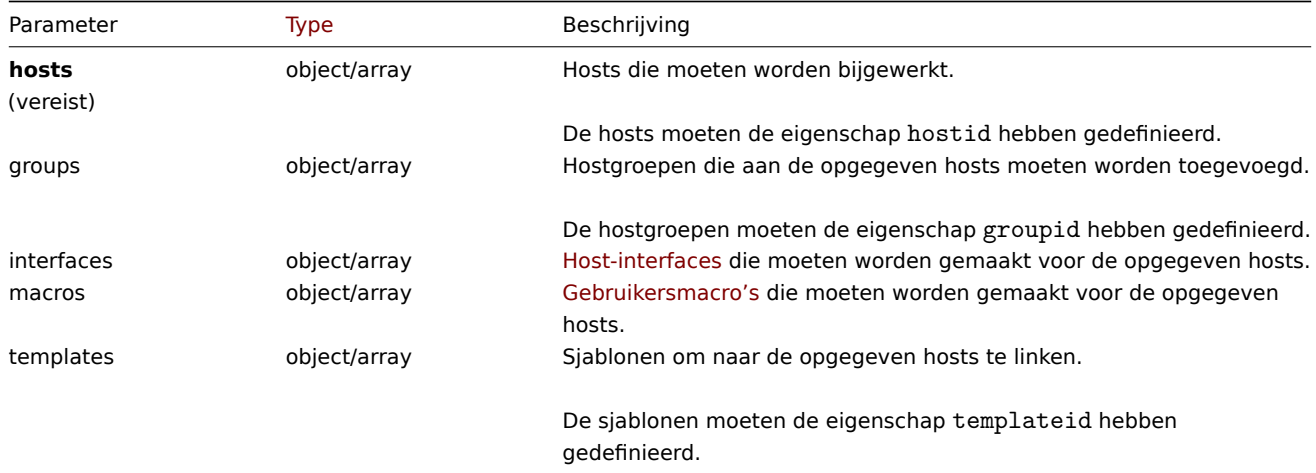

#### Retourwaarden

(object) Retourneert een object dat de ID's van de bijgewerkte hosts bevat onder de eigenschap hostids.

Voorbeelden

Macro's toevoegen

Voeg twee nieuwe macro's toe aan twee hosts.

Verzoek:

```
{
    "jsonrpc": "2.0",
    "method": "host.massadd",
    "params": {
        "hosts": [
            {
                "hostid": "10160"
            },
            {
                "hostid": "10167"
            }
        ],
        "macros": [
            {
                "macro": "{$TEST1}",
                "value": "MACROTEST1"
            },
            {
                "macro": "{$TEST2}",
                "value": "MACROTEST2",
                "description": "Test description"
            }
```

```
]
    },
    "auth": "038e1d7b1735c6a5436ee9eae095879e",
    "id": 1
}
```
Antwoord:

```
{
    "jsonrpc": "2.0",
    "result": {
        "hostids": [
            "10160",
            "10167"
        ]
    },
    "id": 1
}
```
Zie ook

- host.update
- Hostgroep
- Template
- Gebruiker macro
- Gastheer interface

#### Bron

CHost::create() in ui/include/classes/api/services/CHost.php.

# **host.massremove**

## <span id="page-1064-0"></span>Beschrijving

object host.massremove(objectparameters)

Met deze methode kunnen gerelateerde objecten van meerdere hosts worden verwijderd.

#### **Note:**

Deze methode is alleen beschikbaar voor Admin en Super admin gebruikers typen. Machtigingen om de methode aan te roepen kunnen worden ingetrokken in de gebruikersrol instellingen. Zie Gebruiker rollen voor meer informatie.

#### Parameters

(object) Parameters met de ID's van de hosts die moeten worden bijgewe[rkt en de voorwe](#page-836-0)rpen die verwijderd moeten worden.

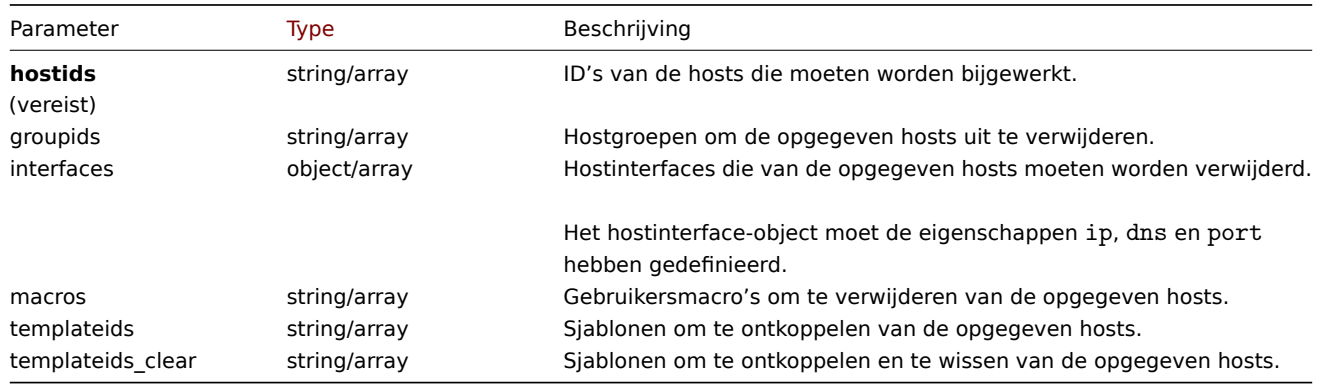

### Retourwaarden

(object) Retourneert een object dat de ID's van de bijgewerkte hosts bevat onder de eigenschap 'hostids'.

Voorbeelden

Sjablonen ontkoppelen

Ontkoppel een sjabloon van twee hosts en verwijder alle sjabloon entiteiten.

Verzoek:

```
{
    "jsonrpc": "2.0",
    "method": "host.massremove",
    "params": {
        "hostids": ["69665", "69666"],
        "templateids_clear": "325"
    },
    "auth": "038e1d7b1735c6a5436ee9eae095879e",
    "id": 1
}
```
# Antwoord:

```
{
    "jsonrpc": "2.0",
    "result": {
        "hostids": [
            "69665",
            "69666"
        ]
    },
    "id": 1
}
```
Zie ook

- host.update
- Gebruiker macro
- Gastheer interface

# Bron

CHost::massRemove() in ui/include/classes/api/services/CHost.php.

#### **host.massupdate**

#### Beschrijving

object host.massupdate(objectparameters)

Met deze methode kunnen gelijktijdig gerelateerde objecten worden vervangen of verwijderd en update eigenschappen op meerdere hosts.

#### **Note:**

Deze methode is alleen beschikbaar voor Admin en Super admin gebruikers typen. Machtigingen om de methode aan te roepen kunnen worden ingetrokken in de gebruikersrol instellingen. Zie Gebruiker rollen voor meer informatie.

#### Parameters

(object) Parameters met de ID's van de hosts die moeten worden bijgewerk[t en de eigenscha](#page-836-0)ppen die moeten worden bijgewerkt.

Naast de standaard hosteigenschappen, is de methode accepteert de volgende parameters.

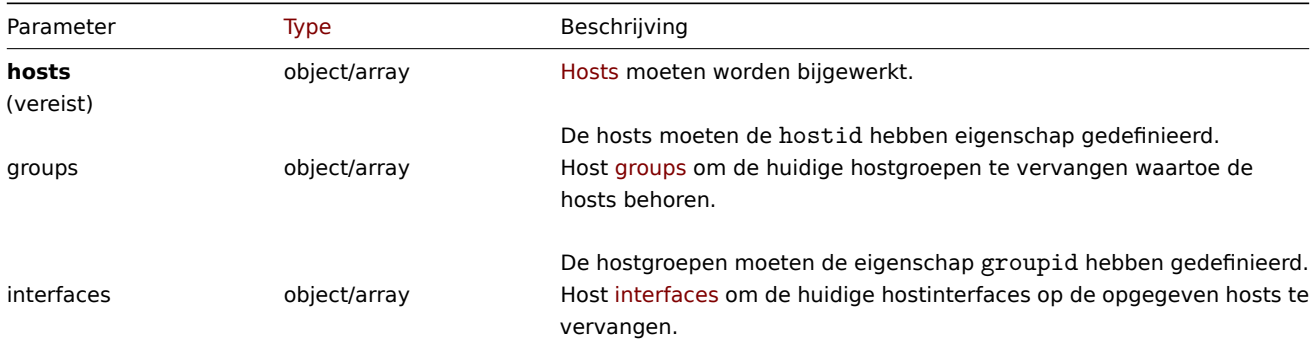

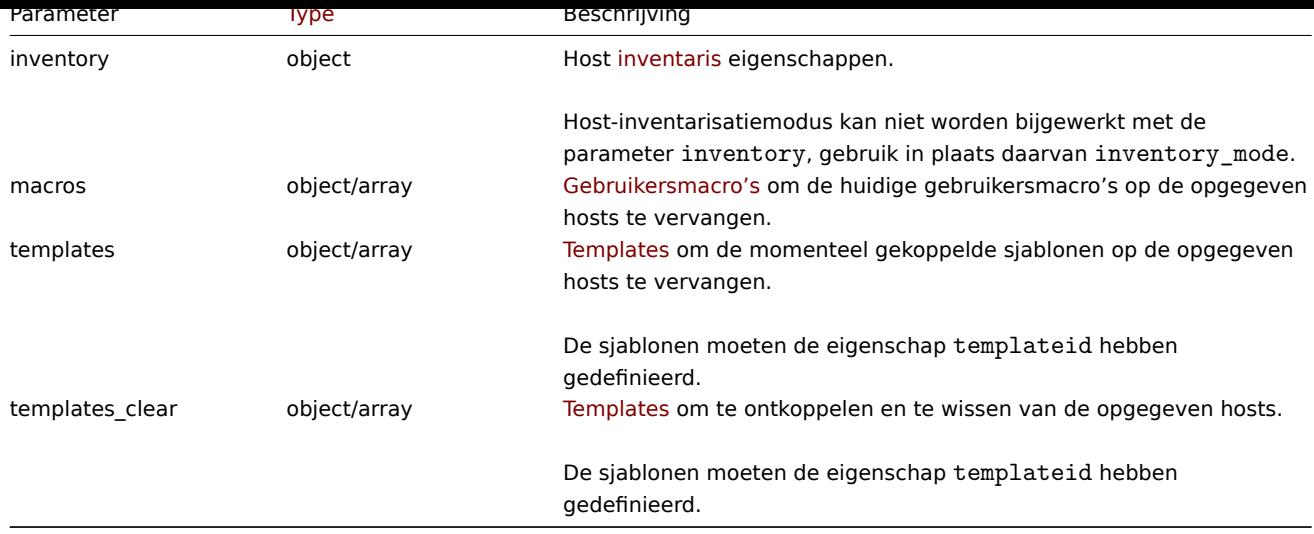

Retourwaarden

(object) Retourneert een object dat de ID's van de bijgewerkte hosts bevat onder de eigenschap hostids.

Voorbeelden

Meerdere hosts inschakelen

Schakel bewaking van twee hosts in, d.w.z. stel hun status in op 0.

Verzoek:

```
{
    "jsonrpc": "2.0",
    "method": "host.massupdate",
    "params": {
        "hosts": [
            {
                "hostid": "69665"
            },
            {
                "hostid": "69666"
            }
        ],
        "status": 0
    },
    "auth": "038e1d7b1735c6a5436ee9eae095879e",
    "id": 1
}
```
Antwoord:

```
{
    "jsonrpc": "2.0",
    "result": {
        "hostids": [
            "69665",
            "69666"
        ]
    },
    "id": 1
}
```
Zie ook

- host.update
- host.massadd
- host.massremove
- Hostgroep
- Template
- Gebruiker macro
- Gastheer interface

#### Bron

CHost::massUpdate() in ui/include/classes/api/services/CHost.php.

### **host.update**

#### <span id="page-1067-0"></span>Beschrijving

object host.update(object/array-hosts)

Met deze methode kunnen bestaande hosts worden bijgewerkt.

### **Note:**

Deze methode is alleen beschikbaar voor Admin en Super admin gebruikers typen. Machtigingen om de methode aan te roepen kunnen worden ingetrokken in de gebruikersrol instellingen. Zie Gebruiker rollen voor meer informatie.

#### Parameters

(object/array) Hosteigenschappen die moeten worden bijgewerkt.

De eigenschap hostid moet worden gedefinieerd voor elke host, alle andere eigenschappen zijn optioneel. Alleen de opgegeven eigenschappen worden bijgewerkt, allemaal andere blijven ongewijzigd.

Houd er echter rekening mee dat het bijwerken van de technische naam van de host ook wordt bijgewerkt de zichtbare naam van de host (indien niet gegeven of leeg) door de technische van de host naam waarde.

Naast de standaard hosteigenschappen, is de methode accepteert de volgende parameters.

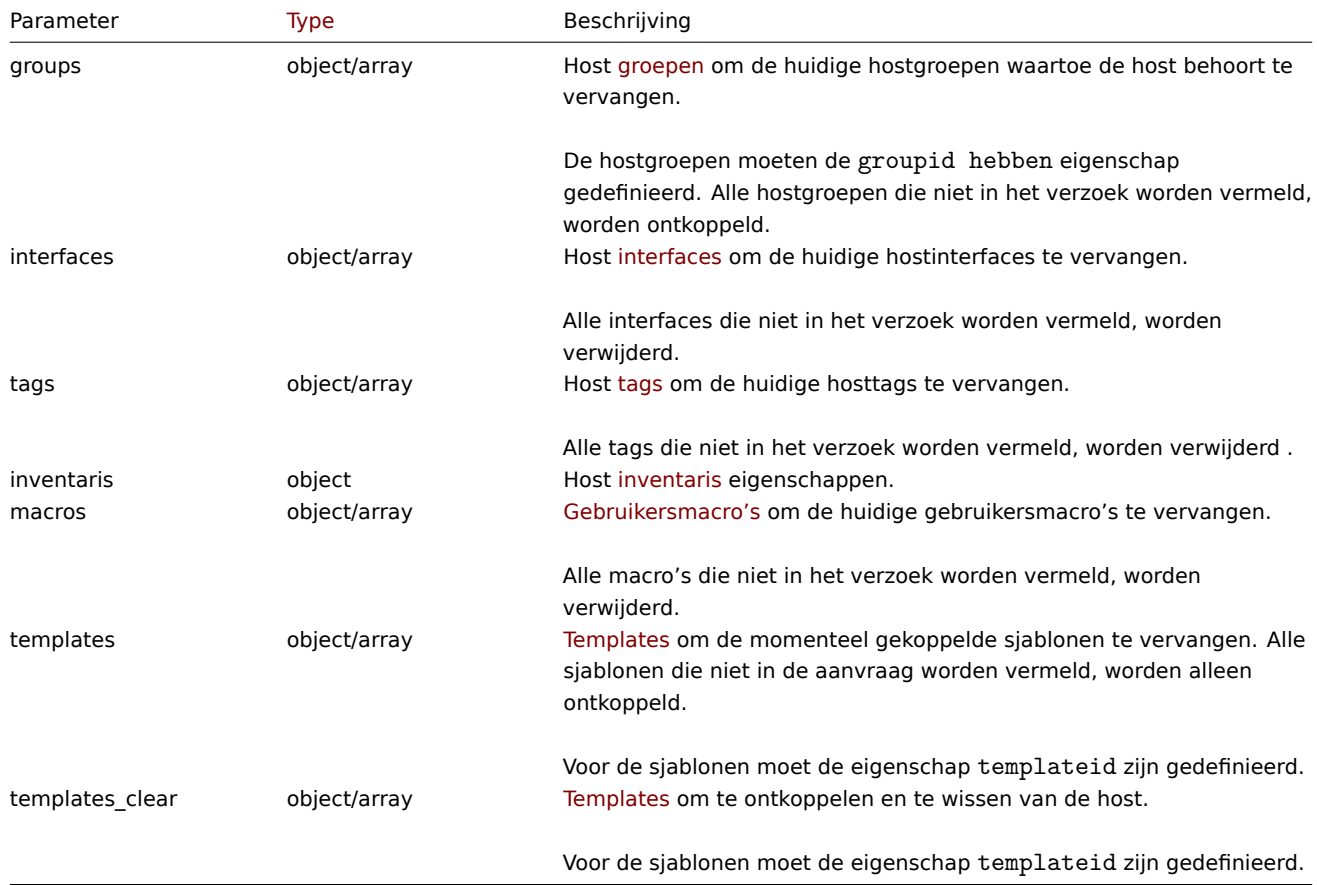

In tegenstelling tot de Zabbix-frontend, wanneer naam (zichtbaar hostnaam) is hetzelfde als host (technische hostnaam), bijwerken van host via API zal naam niet automatisch updaten. Beide eigenschappen moeten zijn expliciet bijgewerkt.

#### Retourwaarden

(object) Retourneert een object dat de ID's van de bijgewerkte hosts bevat onder de eigenschap hostids.

Voorbeelden

Een host inschakelen

Schakel hostbewaking in, d.w.z. stel de status in op 0.

Verzoek:

```
{
    "jsonrpc": "2.0",
    "method": "host.update",
    "params": {
       "hostid": "10126",
       "status": 0
    },
    "auth": "038e1d7b1735c6a5436ee9eae095879e",
    "id": 1
}
```
Antwoord:

```
{
    "jsonrpc": "2.0",
    "result": {
       "hostids": [
            "10126"
        ]
    },
    "id": 1
}
```
Sjablonen ontkoppelen

Ontkoppel en wis twee sjablonen van host.

Verzoek:

```
{
    "jsonrpc": "2.0",
    "method": "host.update",
    "params": {
        "hostid": "10126",
        "templates_clear": [
            {
                "templateid": "10124"
            },
            {
                "templateid": "10125"
            }
        ]
    },
    "auth": "038e1d7b1735c6a5436ee9eae095879e",
    "id": 1
}
```
Antwoord:

```
{
    "jsonrpc": "2.0",
    "result": {
       "hostids": [
            "10126"
        ]
    },
    "id": 1
}
```
Hostmacro's bijwerken

Vervang alle hostmacro's door twee nieuwe.

Verzoek:

```
{
    "jsonrpc": "2.0",
    "method": "host.update",
    "params": {
        "hostid": "10126",
        "macros": [
            {
                "macro": "{$PASS}",
                "value": "password"
            },
            {
                "macro": "{$DISC}",
                "value": "sda",
                "description": "Updated description"
            }
        ]
    },
    "auth": "038e1d7b1735c6a5436ee9eae095879e",
    "id": 1
}
```
Antwoord:

```
{
    "jsonrpc": "2.0",
    "result": {
       "hostids": [
           "10126"
       ]
    },
    "id": 1
}
```
Hostinventaris bijwerken

Voorraadmodus wijzigen en locatie toevoegen

Verzoek:

```
{
    "jsonrpc": "2.0",
    "method": "host.update",
    "params": {
        "hostid": "10387",
        "inventory_mode": 0,
        "inventory": {
            "location": "Latvia, Riga"
        }
    },
    "auth": "038e1d7b1735c6a5436ee9eae095879e",
    "id": 1
}
```

```
{
    "jsonrpc": "2.0",
    "result": {
        "hostids": [
            "10387"
        ]
    },
    "id": 1
```
}

Bijwerken van hosttags

Vervang alle hosttags door een nieuwe.

Verzoek:

```
{
    "jsonrpc": "2.0",
    "method": "host.update",
    "params": {
        "hostid": "10387",
        "tags": {
            "tag": "OS",
            "value": "RHEL 7"
        }
    },
    "auth": "038e1d7b1735c6a5436ee9eae095879e",
    "id": 1
}
```
Antwoord:

```
{
    "jsonrpc": "2.0",
    "result": {
         "hostids": [
             "10387"
         \mathbf{I}},
    "id": 1
}
```
Bijwerken van hostencryptie

Update de host "10590" om alleen PSK-encryptie te gebruiken voor verbindingen van host naar Zabbix-server, en wijzig de PSKidentiteit en PSK-sleutel. Merk op dat de host vooraf geconfigureerd moet zijn om PSK te gebruiken.

Verzoek:

```
{
    "jsonrpc": "2.0",
    "method": "host.update",
    "params": {
        "hostid": "10590",
        "tls_connect": 1,
        "tls_accept": 2,
        "tls_psk_identity": "PSK 002",
        "tls_psk": "e560cb0d918d26d31b4f642181f5f570ad89a390931102e5391d08327ba434e9"
   },
    "auth": "038e1d7b1735c6a5436ee9eae095879e",
    "id": 1
}
```
Antwoord:

```
{
    "jsonrpc": "2.0",
    "result": {
         "hostids": [
             "10590"
         \mathbf{I}},
    "id": 1
}
```
Zie ook

- host.massadd
- host.massupdate
- host.massremove
- Hostgroep
- Sjabloon
- Gebruikersmacro
- Hostinterface
- Hostinventaris
- Hosttag

### Bron

CHost::update() in ui/include/classes/api/services/CHost.php.

# **Gebruiker**

Deze klasse is ontworpen om met gebruikers te werken.

Objectreferenties:

• Gebruiker

Beschikbare methoden:

- user.checkauthentication gebruikerssessies controleren en verlengen
- user.create nieuwe maken gebruikers
- user.delete gebruikers verwijderen
- user.get gebruikers ophalen
- user.login  [inloggen op d](#page-1073-0)e API
- [user.logout](#page-1074-0) uitloggen de API
- [user.unbloc](#page-1076-0)k deblokkeren gebruikers
- [user.upd](#page-1076-1)ate gebruikers bijwerken

# **> Ge[bruikersob](#page-1082-0)ject**

De vo[lgende objec](#page-1083-0)ten zijn direct gerelateerd aan de user API.

#### Gebruiker

Het gebruikersobject heeft de volgende eigenschappen.

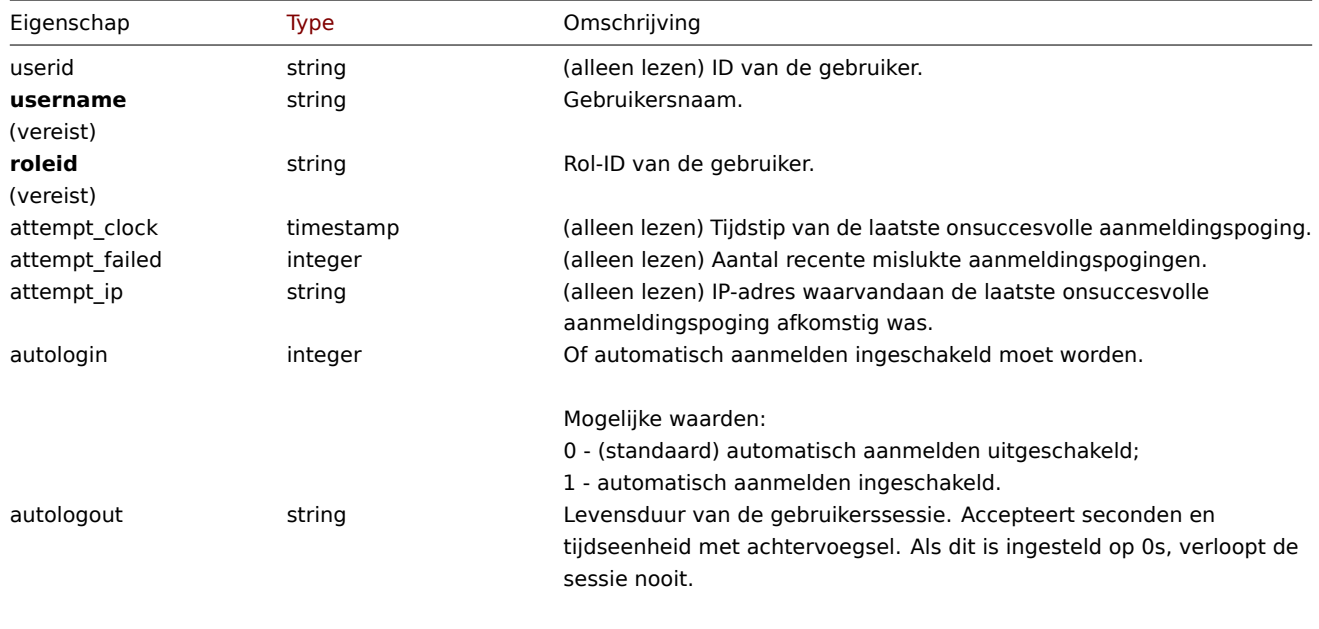

Standaard: 15m.

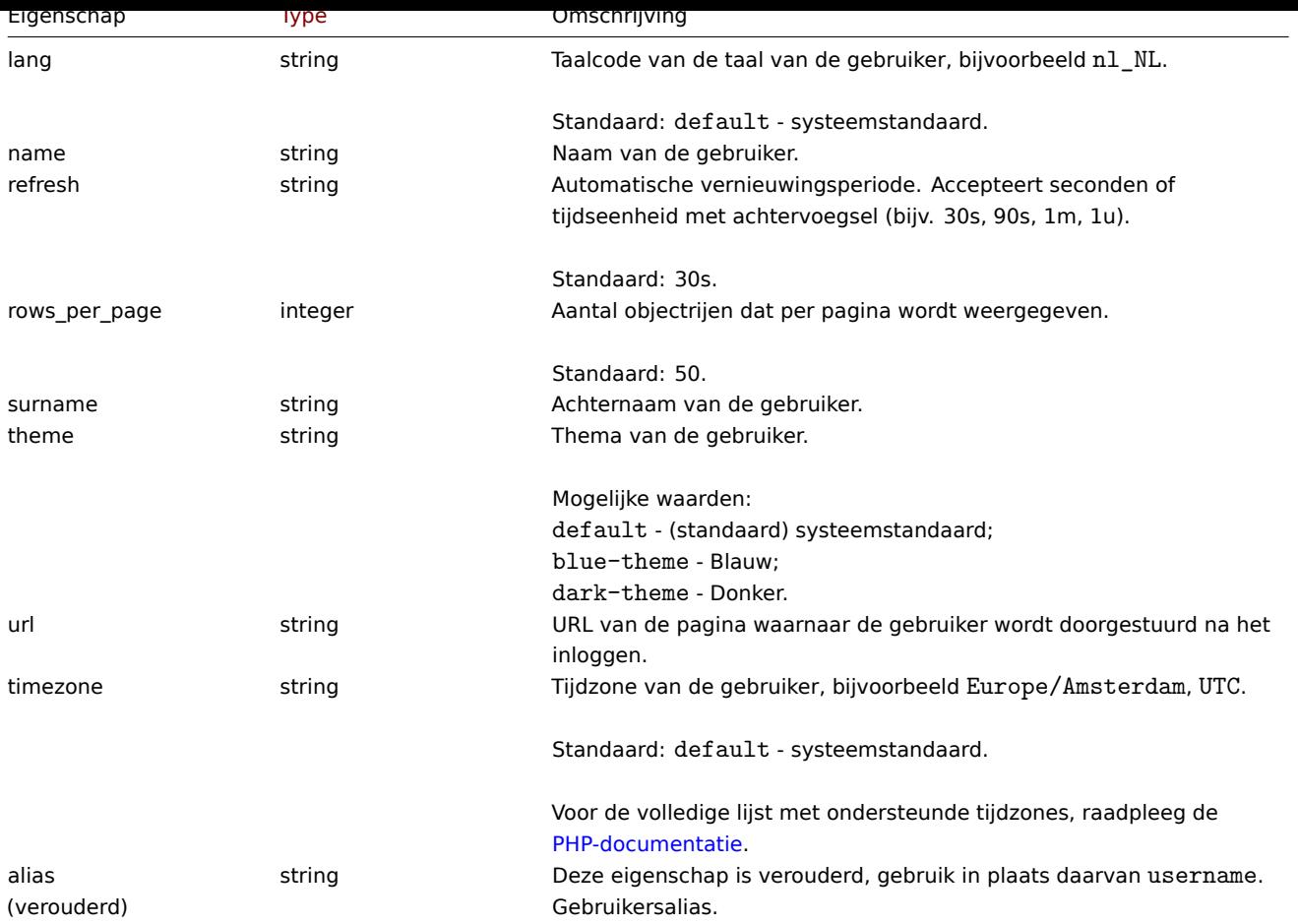

Let op: voor sommige methoden (update, delete) is de vereiste/optionele parametercombinatie anders.

# Media

Het mediaobject heeft de volgende eigenschappen.

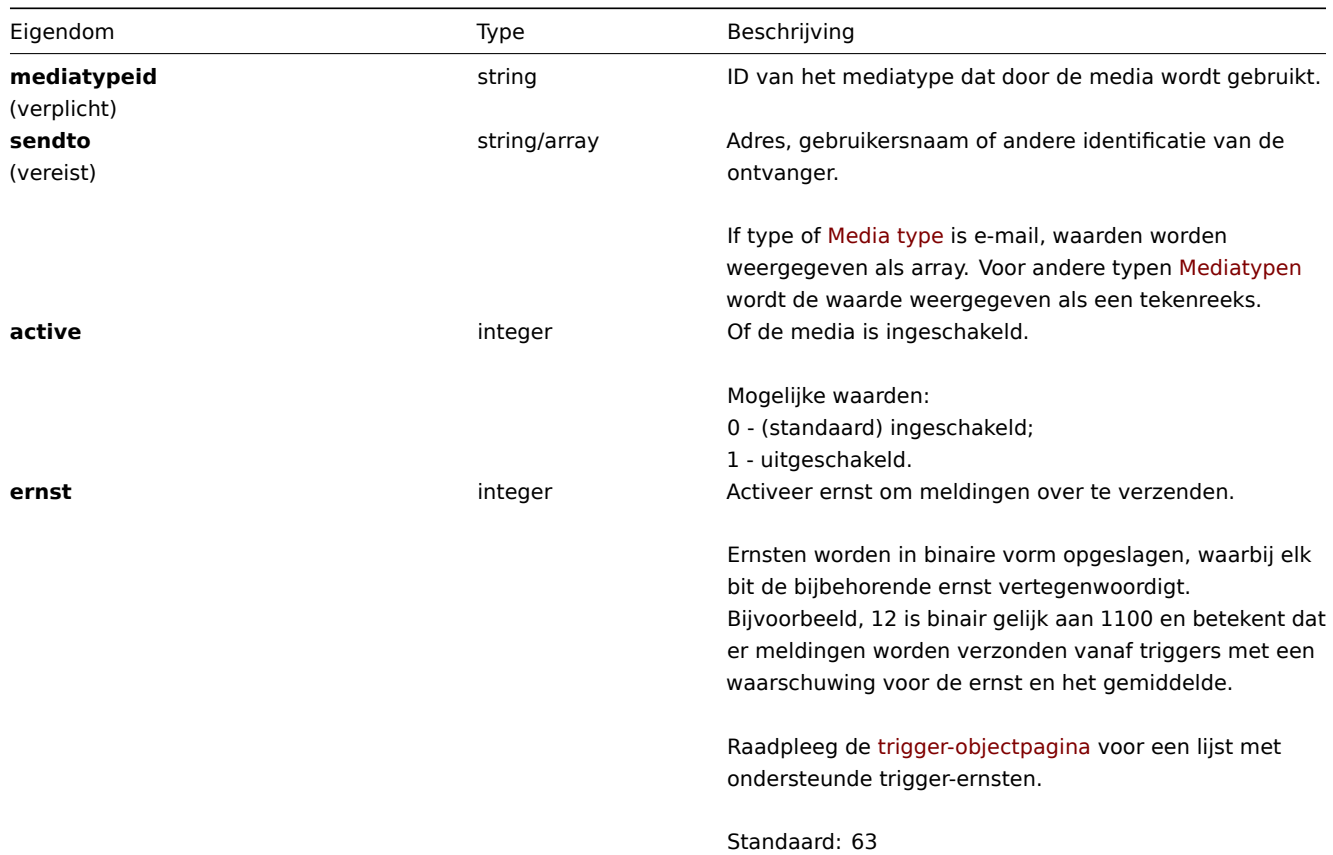

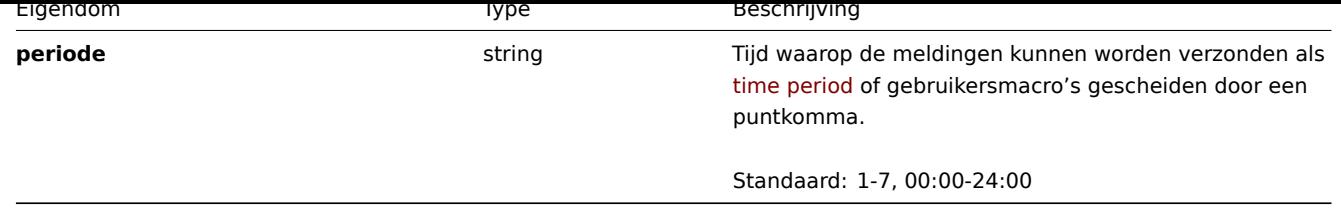

# **user.checkAuthentication**

Beschrijving

<span id="page-1073-0"></span>object user.checkAuthentication

Deze methode controleert en verlengt de gebruikerssessie.

#### **Attention:**

Het oproepen van de methode **user.checkAuthentication** met de parameter sessionid ingesteld verlengt standaard de gebruikerssessie.

# Parameters

### De methode accepteert de volgende parameters.

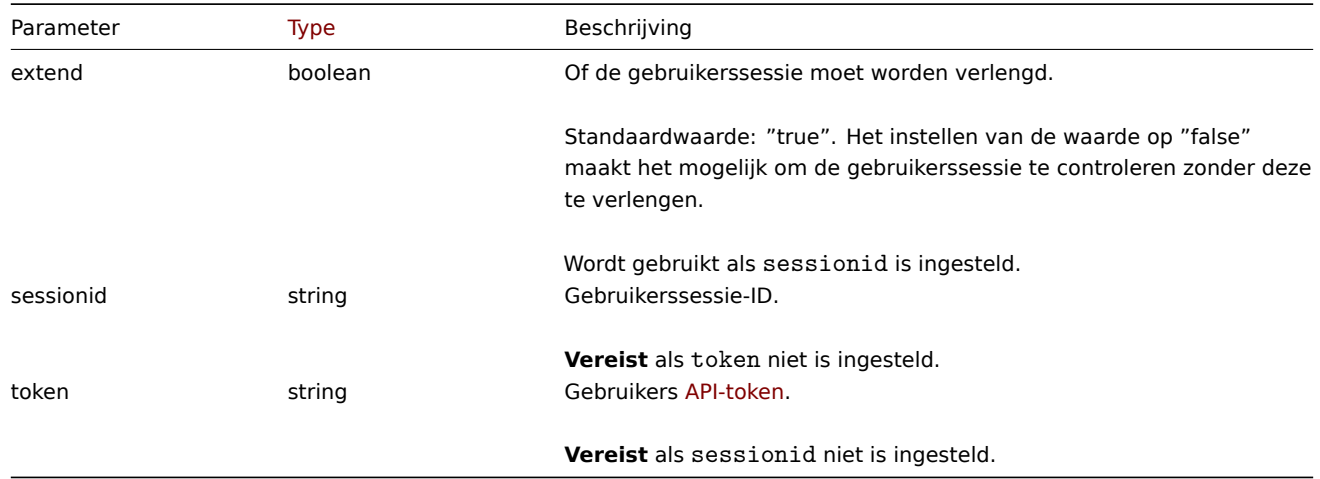

Retourwaarden

(object) Retourneert een object dat informatie over de gebruiker bevat.

Voorbeelden

Verzoek:

```
{
    "jsonrpc": "2.0",
    "method": "user.checkAuthentication",
    "params": {
        "sessionid": "673b8ba11562a35da902c66cf5c23fa2"
    },
    "id": 1
}
```

```
{
    "jsonrpc": "2.0",
   "result": {
       "userid": "1",
        "username": "Admin",
        "name": "Zabbix",
        "surname": "Administrator",
```

```
"url": "",
    "autologin": "1",
    "autologout": "0",
    "lang": "ru_RU",
    "refresh": "0",
    "theme": "default",
    "attempt_failed": "0",
    "attempt_ip": "127.0.0.1",
    "attempt_clock": "1355919038",
    "rows_per_page": "50",
    "timezone": "Europe/Riga",
    "roleid": "3",
    "type": 3,
    "sessionid": "673b8ba11562a35da902c66cf5c23fa2"
    "debug_mode": 0,
    "userip": "127.0.0.1",
    "gui_access": 0
},
"id": 1
```

```
}
```
#### **Note:**

Reactie is vergelijkbaar met Gebruiker.login oproepreactie met "userData" parameter is ingesteld op true (het verschil is dat gebruikersgegevens zijn opgehaald door sessie-ID en niet door gebruikersnaam / wachtwoord).

### Bron

CUser::checkAuthentication() in ui/include/classes/api/services/CUser.php.

# **user.create**

<span id="page-1074-0"></span>Beschrijving

```
object user.create(object/array gebruikers)
```
Deze methode maakt het mogelijk om nieuwe gebruikers aan te maken.

#### **Note:**

Deze methode is alleen beschikbaar voor het gebruikerstype Superbeheerder. Machtigingen om de methode aan te roepen kunnen worden ingetrokken in de instellingen van de gebruikersrol. Zien Gebruiker rollen voor meer informatie.

#### **Note:**

De sterkte van het gebruikerswachtwoord wordt gevalideerd volgens de [wachtwoord bele](#page-836-0)idsregels gedefinieerd door Authentication API. Zie Authenticatie API voor meer informatie.

#### Parameters

(object/array) Gebruikers om aan te maken.

Naast de standaard gebruikers eigenschappen, accepteert de methode de volgende parameters.

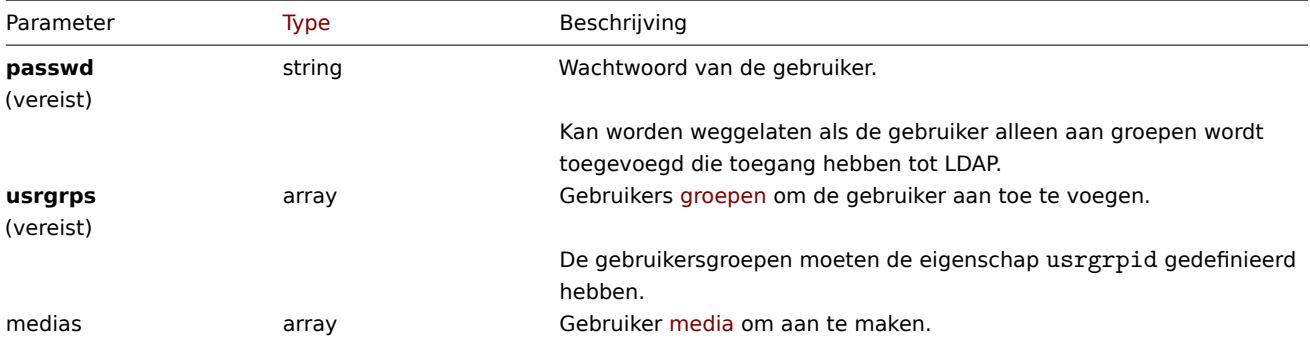

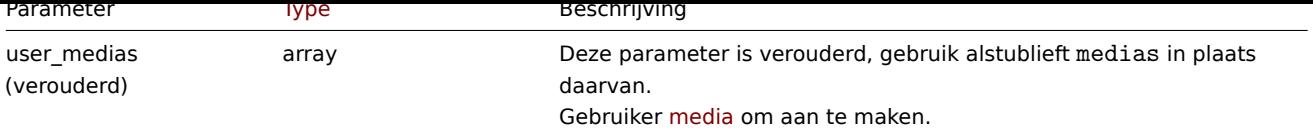

# Retourwaarden

(object) Retourneert een object dat de ID's van de aangemaakte gebruikers bevat onder de eigenschap userids. De volgorde van de geretourneerde ID's komt overeen met de volgorde van de doorgegeven gebruikers.

Voorbeelden

# Een gebruiker aanmaken

Maak een nieuwe gebruiker aan, voeg hem toe aan een gebruikersgroep en maak een nieuw medium voor hem.

# Verzoek:

```
{
    "jsonrpc": "2.0",
    "method": "user.create",
    "params": {
        "username": "John",
        "passwd": "Doe123",
        "roleid": "5",
        "usrgrps": [
            {
                "usrgrpid": "7"
            }
        ],
        "medias": [
            {
                "mediatypeid": "1",
                "sendto": [
                    "support@company.com"
                ],
                "active": 0,
                "severity": 63,
                "period": "1-7,00:00-24:00"
            }
        ]
   },
    "auth": "038e1d7b1735c6a5436ee9eae095879e",
    "id": 1
}
```
# Antwoord:

```
{
     "jsonrpc": "2.0",
    "result": {
         "userids": [
              "12"
         \mathbf{I}},
     "id": 1
}
```
Zie ook

- Authenticatie
- Media
- Gebruikersgroep
- Rol
- Bron

CUser::create() in ui/include/classes/api/services/CUser.php.

#### **user.delete**

<span id="page-1076-0"></span>Beschrijving

object user.delete(array gebruikers)

Met deze methode kunnen gebruikers worden verwijderd.

#### **Note:**

Deze methode is alleen beschikbaar voor het gebruikerstype Superbeheerder. Machtigingen om de methode aan te roepen kunnen worden ingetrokken in de instellingen van de gebruikersrol. Zien Gebruiker rollen voor meer informatie.

#### Parameters

(array) ID's van gebruikers om te verwijderen.

# Retourwaarden

(object) Retourneert een object dat de ID's van de verwijderde gebruikers bevat onder de eigenschap userids.

Voorbeelden

Meerdere gebruikers verwijderen

Twee gebruikers verwijderen.

Verzoek:

```
{
    "jsonrpc": "2.0",
    "method": "user.delete",
    "params": [
        "1",
        "5"
    ],
    "auth": "3a57200802b24cda67c4e4010b50c065",
    "id": 1
}
```
Antwoord:

```
{
    "jsonrpc": "2.0",
    "result": {
        "userids": [
            "1",
             "5"
        ]
    },
    "id": 1
}
```
# Bron

CUser::delete() in ui/include/classes/api/services/CUser.php.

# **user.get**

# <span id="page-1076-1"></span>Beschrijving

integer/array gebruiker.get(objectparameters)

De methode maakt het mogelijk om gebruikers op te halen volgens de gegeven parameters.

#### **Note:**

Deze methode is beschikbaar voor gebruikers van elk type. Rechten om de methode aan te roepen, kan worden ingetrokken in de instellingen van de gebruikersrol. Zie Gebruiker rollen voor meer informatie.

# Parameters

(object) Parameters die de gewenste uitvoer [definiëren.](#page-836-0)

De methode ondersteunt de volgende parameters.

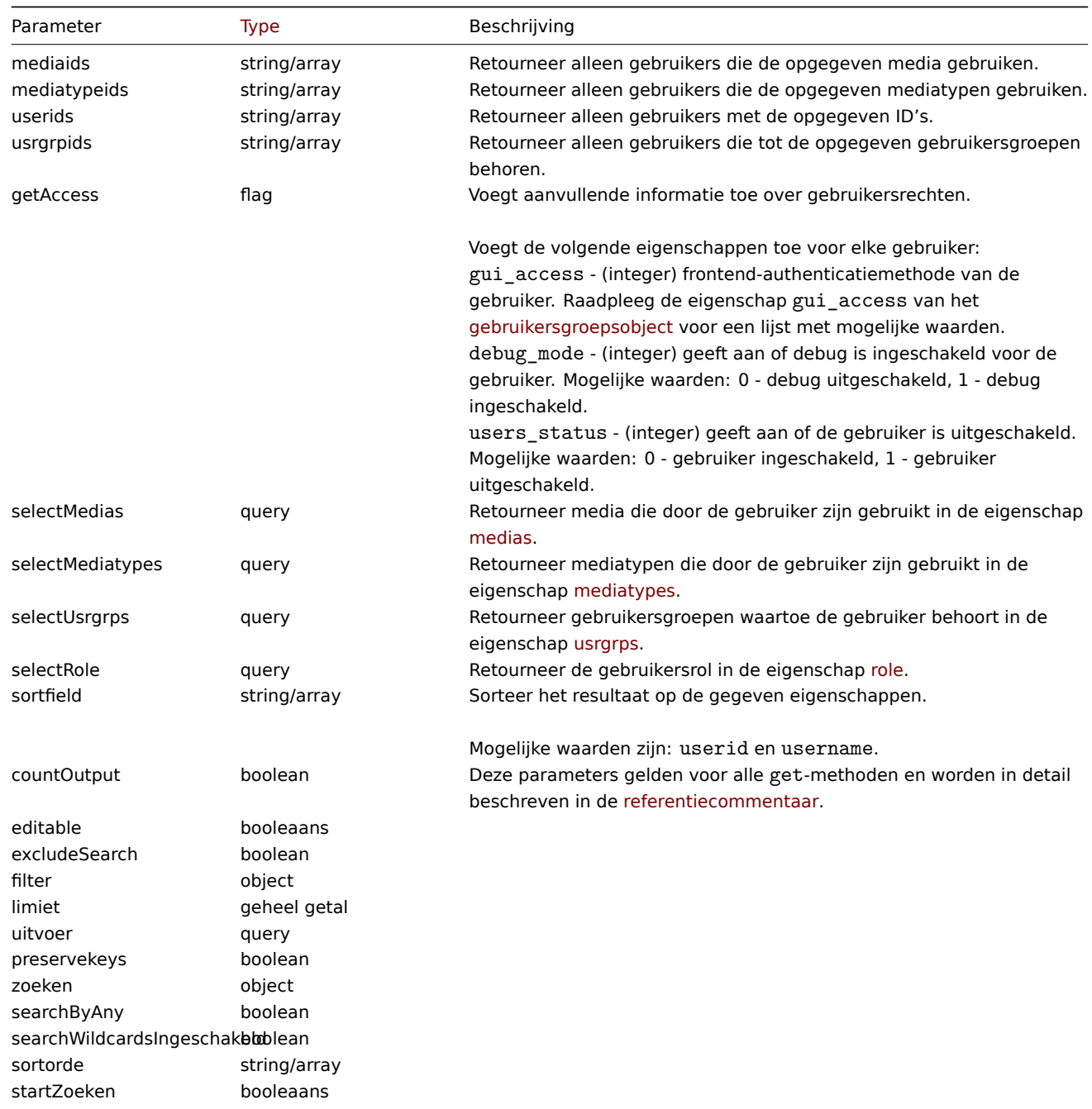

#### Return values

(integer/array) Returns either:

- an array of objects;
- the count of retrieved objects, if the countOutput parameter has been used.

#### Voorbeelden

Gebruikers worden opgehaald

Haal alle geconfigureerde gebruikers op.

Verzoek:

```
{
    "jsonrpc": "2.0",
    "method": "user.get",
    "params": {
       "output": "extend"
   },
    "auth": "038e1d7b1735c6a5436ee9eae095879e",
    "id": 1
}
```

```
{
    "jsonrpc": "2.0",
    "result": [
        {
            "userid": "1",
            "username": "Admin",
            "name": "Zabbix",
            "surname": "Administrator",
            "url": "",
            "autologin": "1",
            "autologout": "0",
            "lang": "en_GB",
            "refresh": "0s",
            "theme": "default",
            "attempt_failed": "0",
            "attempt_ip": "",
            "attempt_clock": "0",
            "rows_per_page": "50",
            "timezone": "default",
            "roleid": "3"
        },
        {
            "userid": "2",
            "username": "guest",
            "name": "",
            "surname": "",
            "url": "",
            "autologin": "0",
            "autologout": "15m",
            "lang": "default",
            "refresh": "30s",
            "theme": "default",
            "attempt failed": "0",
            "attempt_ip": "",
            "attempt_clock": "0",
            "rows_per_page": "50",
            "timezone": "default",
            "roleid": "4"
        },
        {
            "userid": "3",
            "username": "user",
            "name": "Zabbix",
            "surname": "User",
            "url": "",
            "autologin": "0",
            "autologout": "0",
            "lang": "ru_RU",
            "refresh": "15s",
            "theme": "dark-theme",
```

```
"attempt_failed": "0",
        "attempt_ip": "",
        "attempt_clock": "0",
        "rows_per_page": "100",
        "timezone": "default",
        "roleid": "1"
    }
],
"id": 1
```
}

Gebruikersgegevens ophalen

Gegevens ophalen van een gebruiker met ID "12".

Verzoek:

```
{
    "jsonrpc": "2.0",
    "method": "user.get",
    "params": {
        "output": ["userid", "username"],
        "selectRole": "extend",
        "userids": "12"
   },
    "auth": "038e1d7b1735c6a5436ee9eae095879e",
    "id": 1
}
```
Antwoord:

```
{
  "jsonrpc": "2.0",
  "result": [
      {
          "userid": "12",
          "username": "John",
          "role": {
              "roleid": "5",
              "name": "Operator",
              "type": "1",
              "readonly": "0"
          }
      }
  ],
  "id": 1
}
```
Zie ook

- Media
- Mediatype
- Gebruikersgroep
- Rol

### Bron

CUser::get() in ui/include/classes/api/services/CUser.php.

#### **user.login**

#### Beschrijving

string/object gebruiker.login(objectparameters)

Deze methode maakt het mogelijk om in te loggen op de API en een authenticatie te genereren teken.
#### **Warning:**

Wanneer u deze methode gebruikt, moet u ook doen: user.logout om te voorkomen dat de genereren van een groot aantal open sessierecords.

## **Attention:**

Deze methode is alleen beschikbaar voor niet-geverifi[eerde gebru](#page-1082-0)ikers en moet worden aangeroepen zonder de parameter auth in de JSON-RPC verzoek.

#### Parameters

(object) Parameters die de gebruikersnaam en het wachtwoord bevatten.

De methode accepteert de volgende parameters.

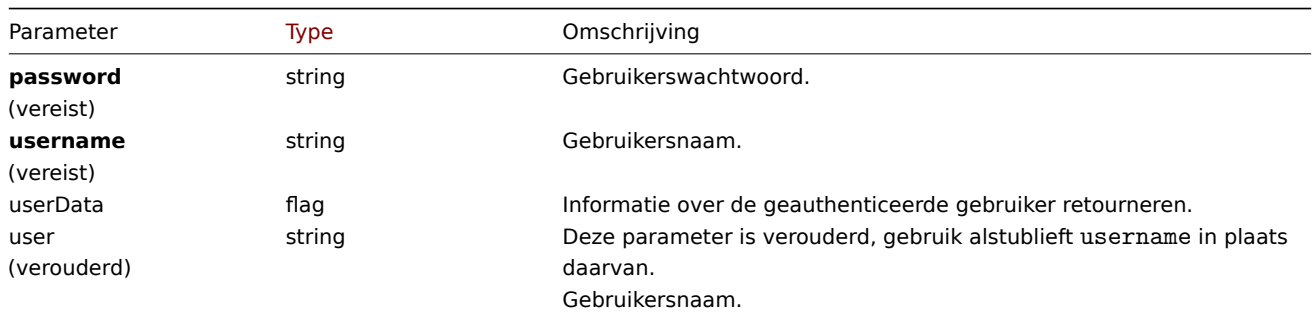

#### Teruggegeven waarden

(string/object) Als de parameter userData wordt gebruikt, wordt een object teruggegeven met informatie over de geauthenticeerde gebruiker.

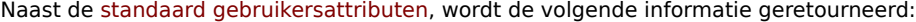

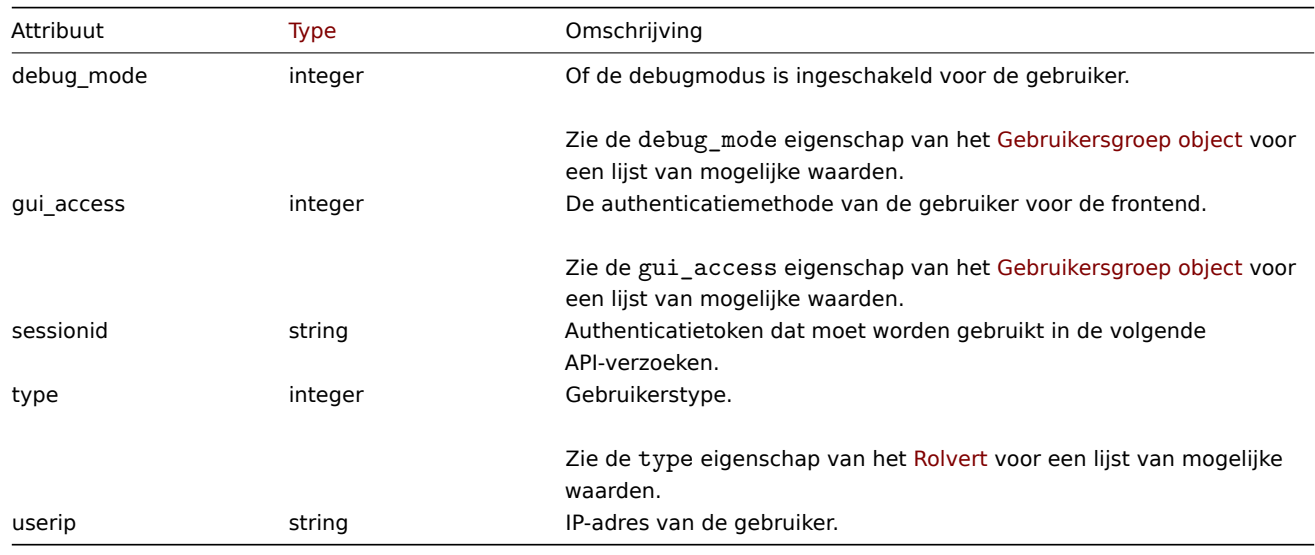

#### **Note:**

Als een gebruiker succesvol is geauthenticeerd na één of meerdere mislukte pogingen, zal de methode de huidige waarden van de eigenschappen attempt\_clock, attempt\_failed en attempt\_ip retourneren en ze vervolgens resetten.

Als de parameter userData niet wordt gebruikt, retourneert de methode een authenticatietoken.

#### **Note:**

Het gegenereerde authenticatietoken moet worden onthouden en worden gebruikt in de auth parameter van de volgende JSON-RPC-verzoeken. Het is ook vereist bij het gebruik van HTTP-authenticatie.

#### Voorbeelden

Een gebruiker authenticeren

Authenticeer een gebruiker.

Verzoek: { "jsonrpc": "2.0", "method": "user.login", "params": { "username": "Admin", "password": "zabbix" }, "id": 1 }

Antwoord:

```
{
    "jsonrpc": "2.0",
    "result": "0424bd59b807674191e7d77572075f33",
    "id": 1
}
```
Informatie opvragen van geauthenticeerde gebruiker

Authenticeer en retourneer aanvullende informatie over de gebruiker.

Verzoek:

```
{
    "jsonrpc": "2.0",
    "method": "user.login",
    "params": {
        "username": "Admin",
        "password": "zabbix",
       "userData": true
   },
    "id": 1
}
```
Reactie:

```
{
    "jsonrpc": "2.0",
    "result": {
        "userid": "1",
        "username": "Admin",
        "name": "Zabbix",
        "surname": "Administrator",
        "url": "",
        "autologin": "1",
        "autologout": "0",
        "lang": "ru_RU",
        "refresh": "0",
        "theme": "default",
        "attempt_failed": "0",
        "attempt_ip": "127.0.0.1",
        "attempt_clock": "1355919038",
        "rows_per_page": "50",
        "timezone": "Europe/Riga",
        "roleid": "3",
        "type": 3,
        "userip": "127.0.0.1",
        "debug_mode": 0,
        "gui_access": 0,
        "sessionid": "5b56eee8be445e98f0bd42b435736e42"
```
},

$$
\} \qquad \qquad \text{``id": 1}
$$

Zie ook

• gebruiker.uitloggen

Bron

CUser::login() in ui/include/classes/api/services/CUser.php.

## **user.logout**

<span id="page-1082-0"></span>Beschrijving

string/object gebruiker.logout(array)

Deze methode maakt het mogelijk om uit te loggen bij de API en maakt de huidige authenticatie token.

#### **Note:**

Deze methode is beschikbaar voor gebruikers van elk type. Rechten om de methode aan te roepen, kan worden ingetrokken in de instellingen van de gebruikersrol. Zie Gebruiker rollen voor meer informatie.

#### Parameters

(array) De methode accepteert een lege arra[y.](#page-836-0)

Retourwaarden

(boolean) Retourneert true als de gebruiker succesvol is uitgelogd.

Voorbeelden

Uitloggen

Log uit van de API.

Verzoek:

```
{
    "jsonrpc": "2.0",
    "method": "user.logout",
    "params": [],
    "id": 1,
    "auth": "16a46baf181ef9602e1687f3110abf8a"
}
```
Antwoord:

```
{
    "jsonrpc": "2.0",
    "result": true,
    "id": 1
}
```
Zie ook

• gebruiker.login

#### Bron

CUser::login() in ui/include/classes/api/services/CUser.php.

# **user.unblock**

Beschrijving

object user.unblock(array gebruikers-ID's)

Deze methode maakt het mogelijk om gebruikers te deblokkeren.

#### **Note:**

Deze methode is alleen beschikbaar voor het gebruikerstype Superbeheerder. Machtigingen om de methode aan te roepen kunnen worden ingetrokken in de instellingen van de gebruikersrol. Zien Gebruiker rollen voor meer informatie.

## Parameters

(array) ID's van gebruikers om te deblokkeren.

# Retourwaarden

(object) Retourneert een object dat de ID's van de niet-geblokkeerde gebruikers bevat onder de eigenschap userids.

Voorbeelden

Unblocking meerdere gebruikers

Unblock twee gebruikers.

Verzoek:

```
{
    "jsonrpc": "2.0",
    "method": "user.unblock",
    "params": [
        "1",
        "5"
    ],
    "auth": "3a57200802b24cda67c4e4010b50c065",
    "id": 1
}
```
#### Antwoord:

```
{
    "jsonrpc": "2.0",
    "result": {
        "userids": [
             "1",
             "5"
        ]
    },
    "id": 1
}
```
#### Bron

CUser::unblock() in ui/include/classes/api/services/CUser.php.

#### **user.update**

Beschrijving

object user.update(object/array gebruikers)

Met deze methode kunnen bestaande gebruikers worden bijgewerkt.

#### **Note:**

Deze methode is beschikbaar voor gebruikers van elk type. Rechten om de methode aan te roepen, kan worden ingetrokken in de instellingen van de gebruikersrol. Zie Gebruiker rollen voor meer informatie.

# **Note:**

De sterkte van het gebruikerswachtwoord [wordt gevalideer](#page-836-0)d volgens de wachtwoordbeleidsregels gedefinieerd door Authentication API. Zie Authenticatie API voor meer informatie.

## Parameters

(object/array) Gebruikerskenmerken die moeten worden bijgewerkt.

Het userid-kenmerk moet worden gedefinieerd voor elke gebruiker, alle andere kenmerken zijn optioneel. Alleen de doorgegeven kenmerken worden bijgewerkt, alle andere blijven ongewijzigd.

Naast de standaard gebruikerskenmerken, accepteert de methode de volgende parameters.

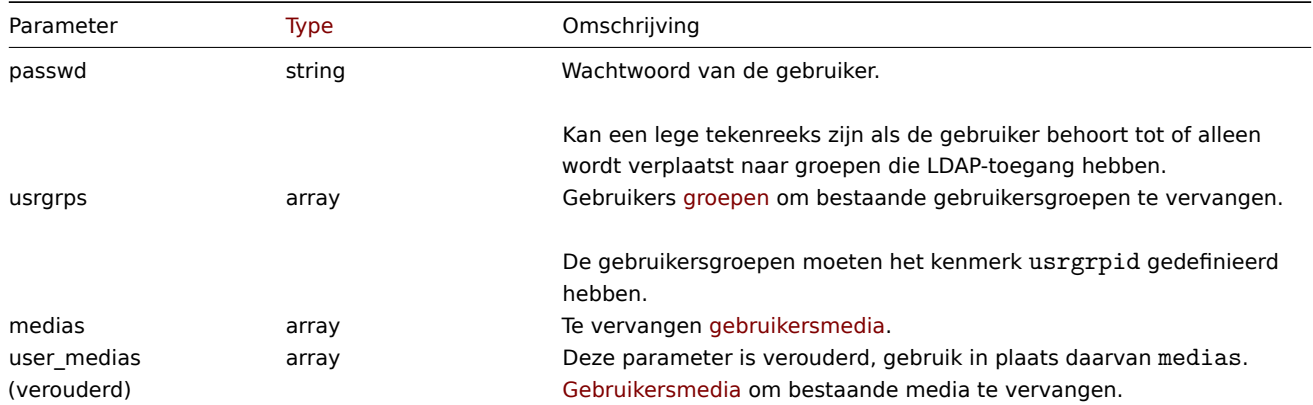

Retourwaarden

(object) Retourneert een object dat de ID's van de bijgewerkte gebruikers bevat onder de eigenschap userids.

Voorbeelden

Een gebruiker hernoemen

Hernoem een gebruiker naar John Doe.

Verzoek:

```
{
    "jsonrpc": "2.0",
    "method": "user.update",
    "params": {
        "userid": "1",
        "name": "John",
        "surname": "Doe"
    },
    "auth": "038e1d7b1735c6a5436ee9eae095879e",
    "id": 1
}
```
Antwoord:

```
{
    "jsonrpc": "2.0",
    "result": {
        "userids": [
            "1"
        ]
    },
    "id": 1
}
```
Gebruikersrol wijzigen

Verander een rol van een gebruiker.

Verzoek:

```
{
    "jsonrpc": "2.0",
   "method": "user.update",
    "params": {
        "userid": "12",
        "roleid": "6"
   },
    "auth": "038e1d7b1735c6a5436ee9eae095879e",
```

```
"id": 1
}
```
Antwoord:

```
{
    "jsonrpc": "2.0",
    "result": {
        "userids": [
            "12"
        ]
    },
    "id": 1
}
```
Zie ook

• Authenticatie

Bron

CUser::update() in ui/include/classes/api/services/CUser.php.

# **Gebruikersgroep**

Deze klasse is ontworpen om met gebruikersgroepen te werken.

Objectreferenties:

• Gebruikersgroep

Beschikbare methoden:

- usergroup.create nieuwe gebruikersgroepen maken
- usergroup.delete gebruikersgroepen verwijderen
- usergroup.get ophalen gebruikersgroepen
- gebruikersgroep.update gebruikersgroepen bijwerken

## **> Ge[bruikersgroepso](#page-1087-0)bject**

De vo[lgende objecten zijn dire](#page-1090-0)ct gerelateerd aan de usergroup API.

# Gebruikersgroep

Het gebruikersgroep object heeft de volgende eigenschappen.

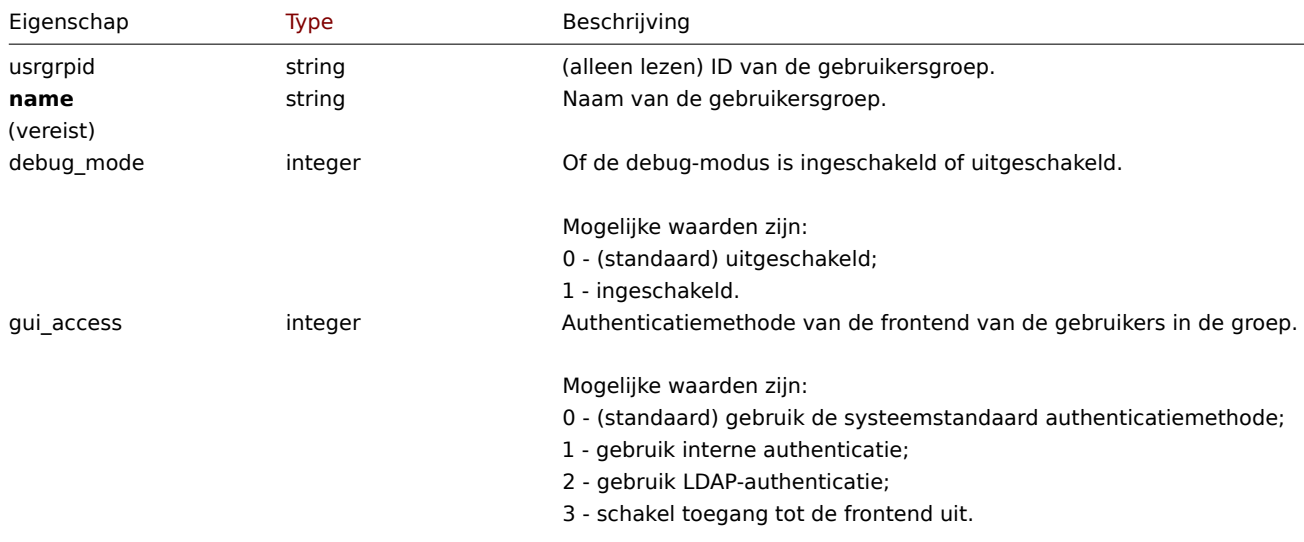

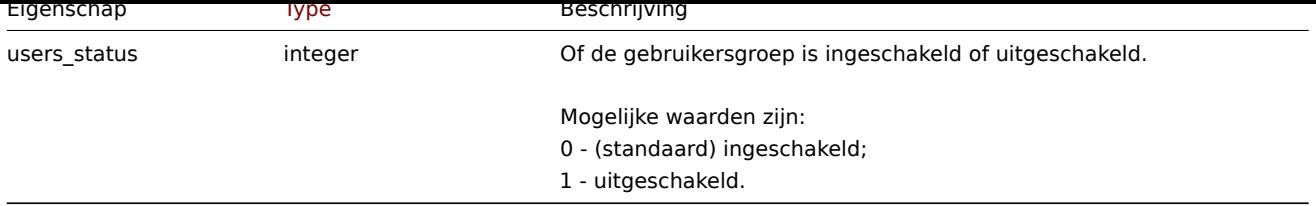

Merk op dat voor sommige methoden (update, delete) de vereiste/optie parametercombinatie anders is.

#### Toestemming

Het machtigingsobject heeft de volgende eigenschappen.

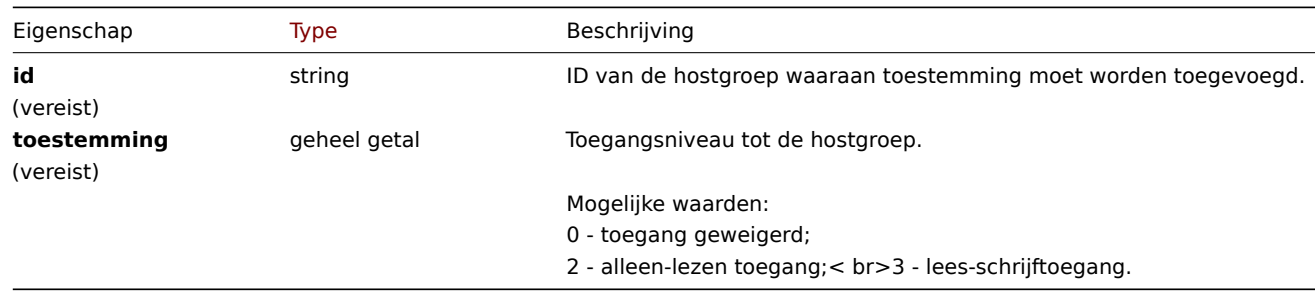

#### Op tags gebaseerde toestemming

Het op tags gebaseerde machtigingsobject heeft de volgende eigenschappen.

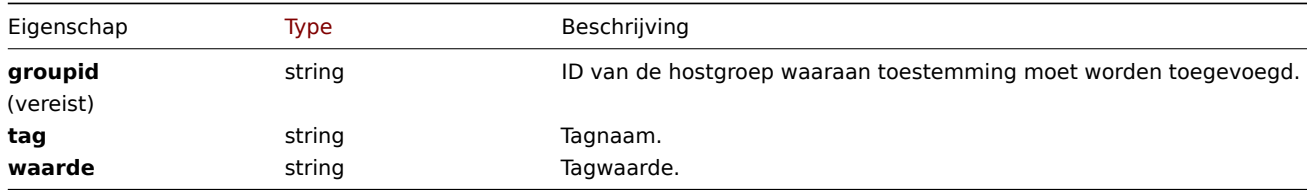

#### **usergroup.create**

## Beschrijving

object gebruikersgroep.create(object/array gebruikersgroepen)

Met deze methode kunnen nieuwe gebruikersgroepen worden aangemaakt.

#### **Note:**

Deze methode is alleen beschikbaar voor het gebruikerstype Superbeheerder. Machtigingen om de methode aan te roepen kunnen worden ingetrokken in de instellingen van de gebruikersrol. Zien Gebruiker rollen voor meer informatie.

## Parameters

(object/array) Gebruikersgroepen om aan te maken.

Naast de standaard eigenschappen van de gebruikersgroep, de methode accepteert de volgende parameters.

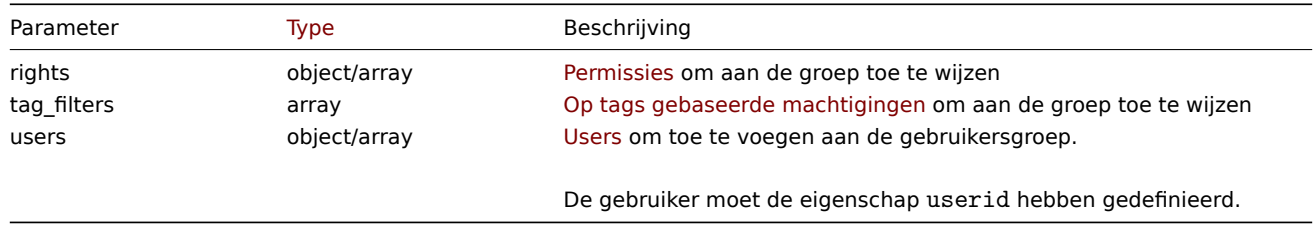

# Retourwaarden

(object) Retourneert een object dat de ID's van de aangemaakte gebruiker bevat groepen onder de eigenschap usrgrpids. De volgorde van de geretourneerde ID's komt overeen met de volgorde van de doorgegeven gebruikersgroepen.

Voorbeelden

Een gebruikersgroep maken

Maak een gebruikersgroep die toegang tot hostgroep "2" weigert, en voeg a . toe gebruiker ernaartoe.

Verzoek:

```
{
    "jsonrpc": "2.0",
    "method": "usergroup.create",
    "params": {
        "name": "Operation managers",
        "rights": {
            "permission": 0,
            "id": "2"
        },
        "users": [
            {"userid": "12"}
        ]
    },
    "auth": "038e1d7b1735c6a5436ee9eae095879e",
    "id": 1
}
```
#### Antwoord:

```
{
    "jsonrpc": "2.0",
    "result": {
        "usrgrpids": [
            "20"
        ]
    },
    "id": 1
}
```
Zie ook

#### • Toestemming

Bron

CUserGroup::create() in ui/include/classes/api/services/CUserGroup.php.

# **usergroup.delete**

<span id="page-1087-0"></span>Beschrijving

object usergroup.delete(array userGroupIds)

Met deze methode kunnen gebruikersgroepen worden verwijderd.

#### **Note:**

Deze methode is alleen beschikbaar voor het gebruikerstype Superbeheerder. Machtigingen om de methode aan te roepen kunnen worden ingetrokken in de instellingen van de gebruikersrol. Zien Gebruiker rollen voor meer informatie.

#### Parameters

(array) ID's van de gebruikersgroepen die moeten worden verwijderd.

Retourwaarden

(object) Retourneert een object met de ID's van de verwijderde gebruiker groepen onder de eigenschap usrgrpids.

Voorbeelden

Meerdere gebruikersgroepen verwijderen

Verwijder twee gebruikersgroepen.

Verzoek:

```
{
    "jsonrpc": "2.0",
    "method": "usergroup.delete",
    "params": [
        "20",
        "21"
    ],
    "auth": "3a57200802b24cda67c4e4010b50c065",
    "id": 1
}
```
# Antwoord:

```
{
    "jsonrpc": "2.0",
    "result": {
        "usrgrpids": [
            "20",
            "21"
        ]
    },
    "id": 1
}
```
# Bron

CUserGroup::delete() in ui/include/classes/api/services/CUserGroup.php.

# **usergroup.get**

# Beschrijving

integer/array gebruikersgroep.get(objectparameters)

De methode maakt het mogelijk om gebruikersgroepen op te halen volgens de gegeven parameters.

# **Note:**

Deze methode is beschikbaar voor gebruikers van elk type. Rechten om de methode aan te roepen, kan worden ingetrokken in de instellingen van de gebruikersrol. Zie Gebruiker rollen voor meer informatie.

# Parameters

(object) Parameters die de gewenste uitvoer [definiëren.](#page-836-0)

De methode ondersteunt de volgende parameters.

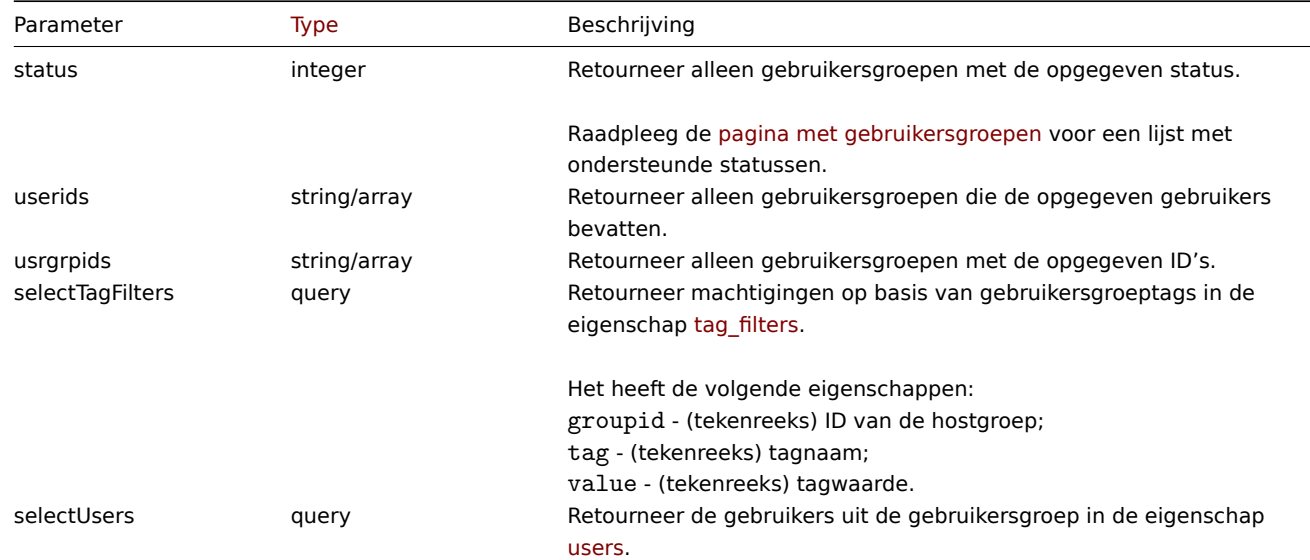

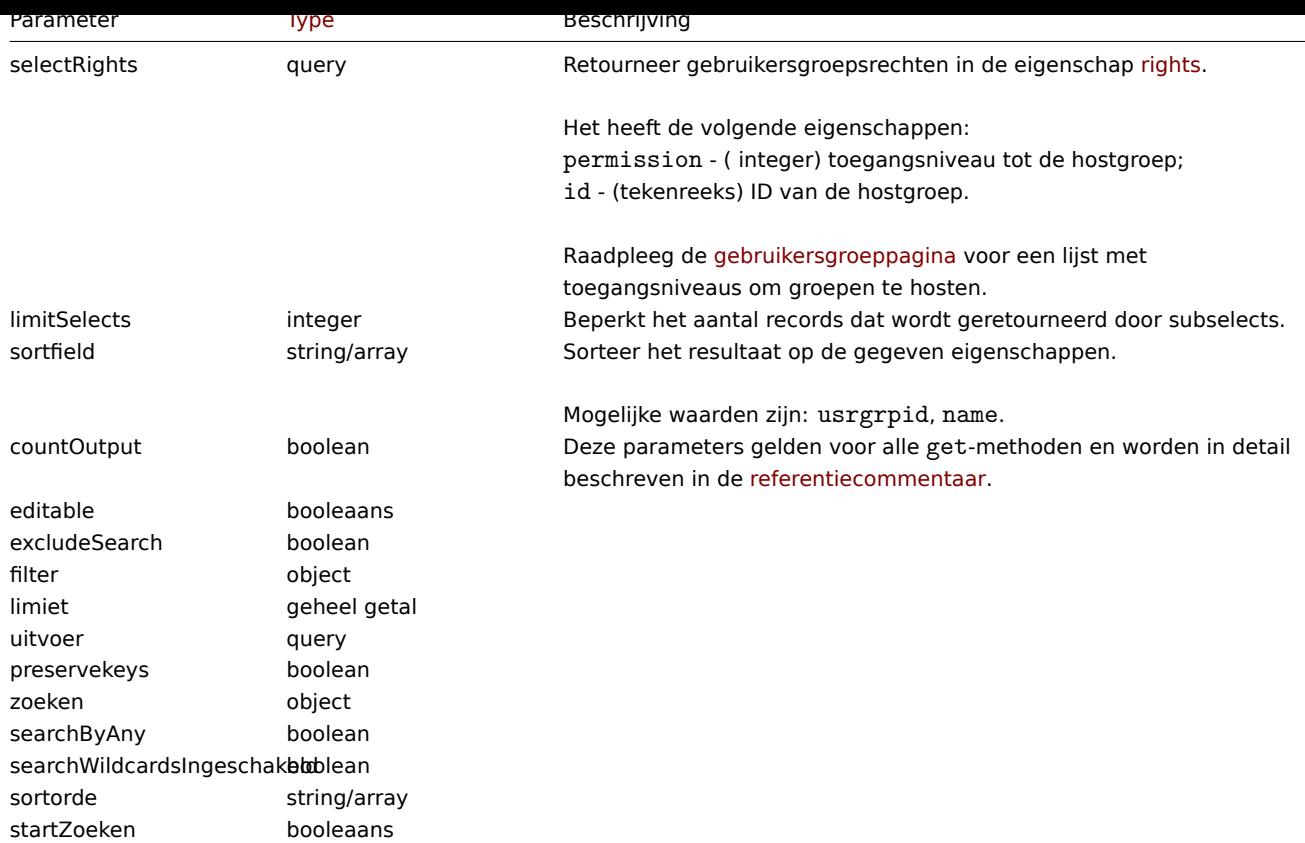

# Retourwaarden

(integer/array) Retourneert ofwel:

- een reeks objecten;
- het aantal opgehaalde objecten, als de countOutput parameter heeft gebruikt.

# Voorbeelden

Ingeschakelde gebruikersgroepen ophalen

Haal alle ingeschakelde gebruikersgroepen op.

Verzoek:

```
{
    "jsonrpc": "2.0",
    "method": "usergroup.get",
    "params": {
        "output": "extend",
        "status": 0
    },
    "auth": "038e1d7b1735c6a5436ee9eae095879e",
    "id": 1
}
```
Antwoord:

```
{
   "jsonrpc": "2.0",
   "result": [
       {
            "usrgrpid": "7",
            "name": "Zabbix administrators",
            "gui_access": "0",
            "users_status": "0",
            "debug_mode": "1"
        },
        {
```

```
"usrgrpid": "8",
        "name": "Guests",
        "gui_access": "0",
        "users_status": "0",
        "debug_mode": "0"
    },
    {
        "usrgrpid": "11",
        "name": "Enabled debug mode",
        "gui_access": "0",
        "users_status": "0",
        "debug mode": "1"
    },
    {
        "usrgrpid": "12",
        "name": "No access to the frontend",
        "gui access": "2",
        "users_status": "0",
        "debug_mode": "0"
    },
    {
        "usrgrpid": "14",
        "name": "Read only",
        "gui_access": "0",
        "users_status": "0",
        "debug_mode": "0"
    },
    {
        "usrgrpid": "18",
        "name": "Deny",
        "gui access": "0",
        "users_status": "0",
        "debug_mode": "0"
    }
],
"id": 1
```
# Zie ook

}

```
• Gebruiker
```
## Bron

CUserGroup::get() in ui/include/classes/api/services/CUserGroup.php.

#### **usergroup.update**

#### <span id="page-1090-0"></span>Beschrijving

object gebruikersgroep.update(object/array gebruikersgroepen)

Met deze methode kunnen bestaande gebruikersgroepen worden bijgewerkt.

#### **Note:**

Deze methode is alleen beschikbaar voor het gebruikerstype Superbeheerder. Machtigingen om de methode aan te roepen kunnen worden ingetrokken in de instellingen van de gebruikersrol. Zien Gebruiker rollen voor meer informatie.

#### Parameters

(object/array) Gebruikersgroepeigenschappen moeten worden bijgewer[kt.](#page-836-0)

De eigenschap usrgrpid moet worden gedefinieerd voor elke gebruikersgroep, alle andere eigenschappen zijn optioneel. Alleen de doorgegeven eigenschappen worden bijgewerkt, allemaal andere blijven ongewijzigd.

Naast de standaard eigenschappen van de gebruikersgroep, de methode accepteert de volgende parameters.

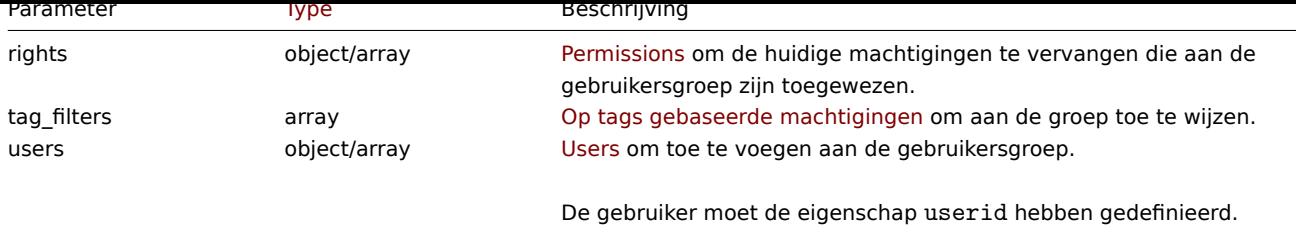

Retourwaarden

(object) Retourneert een object dat de ID's van de bijgewerkte gebruiker bevat groepen onder de eigenschap usrgrpids.

## Voorbeelden

Een gebruikersgroep uitschakelen

Schakel een gebruikersgroep uit.

# Verzoek:

```
{
    "jsonrpc": "2.0",
    "method": "usergroup.update",
    "params": {
        "usrgrpid": "17",
        "users_status": "1"
    },
    "auth": "038e1d7b1735c6a5436ee9eae095879e",
    "id": 1
}
```
Antwoord:

```
{
    "jsonrpc": "2.0",
    "result": {
        "usrgrpids": [
             "17"
        ]
    },
    "id": 1
}
```
Zie ook

#### • Toestemming

Bron

CUserGroup::update() in ui/include/classes/api/services/CUserGroup.php.

# **Gebruikersmacro**

Deze klasse is ontworpen om te werken met host- en globale macro's.

Objectreferenties:

- Globale macro
- Host macro

Beschikbare methoden:

- usermacro.create nieuwe hostmacro's maken
- usermacro.createglobal nieuwe globale macro's maken
- usermacro.delete hostmacro's verwijderen
- usermacro.deleteglobal globale macro's verwijderen
- [usermacro.get](#page-1092-0) ophalen host- en globale macro's
- usermacro.update hostmacro's bijwerken
- usermacro.updateglobal globale macro's bijwerken

# **> Gebruikersmacro-object**

De vo[lgende objecten zijn direc](#page-1099-0)t gerelateerd aan de usermacro API.

# Globale macro

Het object voor de globale macro heeft de volgende eigenschappen.

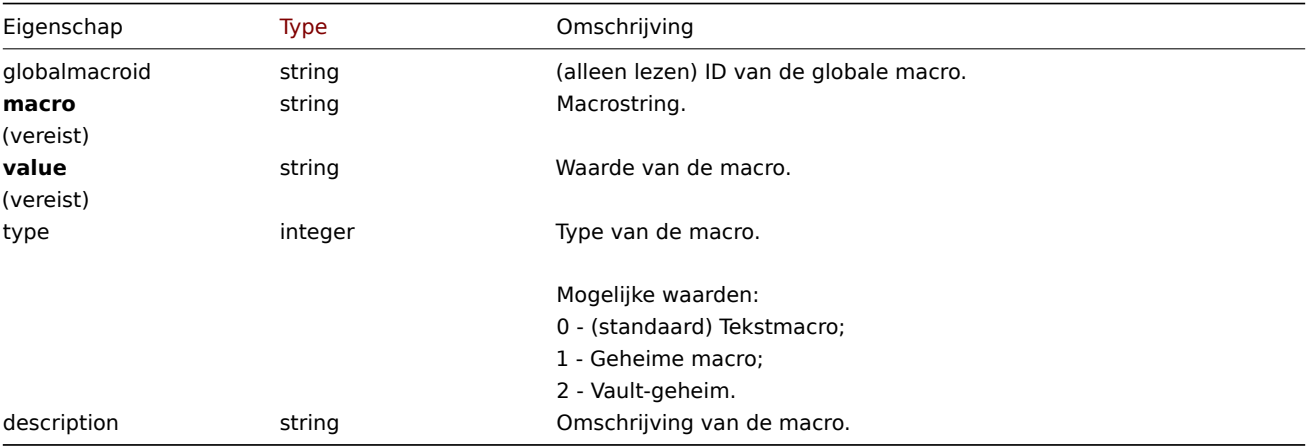

Let op: voor sommige methoden (update, delete) is de vereiste/optionele parametercombinatie anders.

## Hostmacro

Het object voor de hostmacro definieert een macro die beschikbaar is op een host, hostprototype of template. Het heeft de volgende eigenschappen.

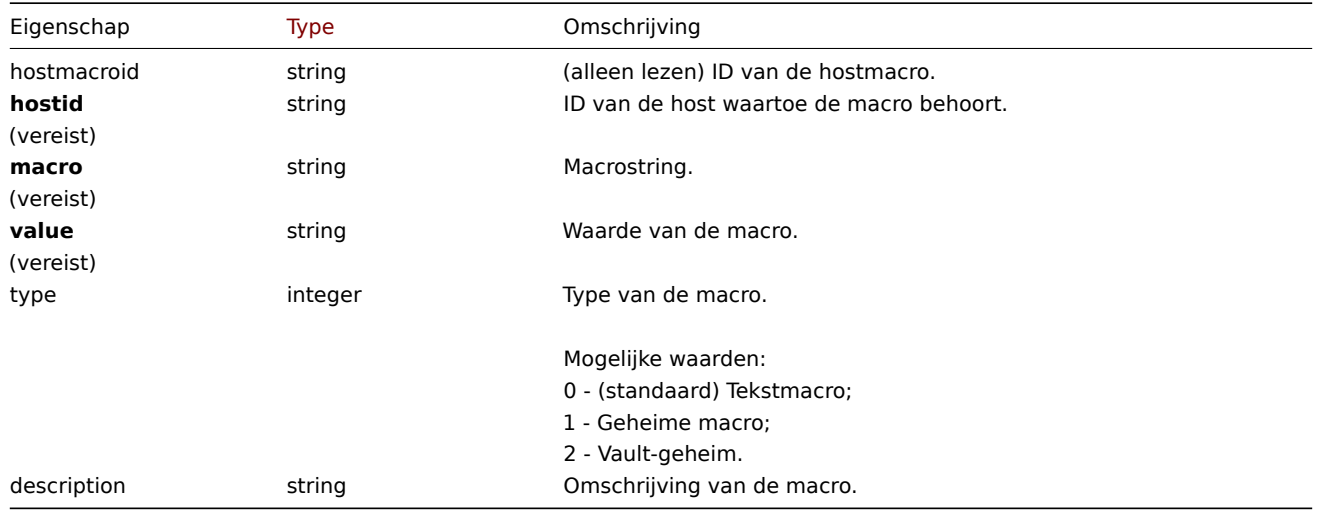

Let op: voor sommige methoden (update, delete) is de vereiste/optionele parametercombinatie anders.

# **usermacro.create**

<span id="page-1092-0"></span>Beschrijving

object usermacro.create(object/array hostMacros)

Met deze methode kunnen nieuwe hostmacro's worden gemaakt.

## **Note:**

Deze methode is alleen beschikbaar voor Admin en Super admin gebruikers typen. Machtigingen om de methode aan te roepen kunnen worden ingetrokken in de gebruikersrol instellingen. Zie Gebruiker rollen voor meer informatie.

Parameters

(object/array) Hostmacro's om te maken.

De methode accepteert hostmacro's met de standaard hostmacro eigenschappen.

#### Retourwaarden

(object) Retourneert een object dat de ID's van de gemaakte host bevat macro's onder de eigenschap 'hostmacroids'. De volgorde van de geretourneerde ID's komt overeen met de volgorde van de doorgegeven hostmacro's.

Voorbeelden

Een hostmacro maken

Maak een hostmacro "{\$SNMP\_COMMUNITY}" met de waarde "public" op host "10198".

Verzoek:

```
{
    "jsonrpc": "2.0",
    "method": "usermacro.create",
    "params": {
        "hostid": "10198",
        "macro": "{$SNMP_COMMUNITY}",
        "value": "public"
    },
    "auth": "038e1d7b1735c6a5436ee9eae095879e",
    "id": 1
}
```
Antwoord:

```
{
    "jsonrpc": "2.0",
    "result": {
        "hostmacroids": [
            "11"
        ]
    },
    "id": 1
}
```
#### Bron

CUserMacro::create() in ui/include/classes/api/services/CUserMacro.php.

#### **usermacro.createglobal**

#### Beschrijving

object usermacro.createglobal(object/array globalMacros)

Met deze methode kunnen nieuwe globale macro's worden gemaakt.

#### **Note:**

Deze methode is alleen beschikbaar voor het gebruikerstype Superbeheerder. Machtigingen om de methode aan te roepen kunnen worden ingetrokken in de instellingen van de gebruikersrol. Zien Gebruiker rollen voor meer informatie.

#### Parameters

(object/array) Globale macro's om te maken.

De methode accepteert globale macro's met de standaard globale macro eigenschappen.

#### Retourwaarden

(object) Retourneert een object met de ID's van de gemaakte global macro's onder de eigenschap globalmacroids. De volgorde van de geretourneerde ID's komen overeen met de volgorde van de doorgegeven globale macro's.

Voorbeelden

Een globale macro maken

Maak een globale macro "{\$SNMP\_COMMUNITY}" met de waarde "public".

Verzoek:

```
{
    "jsonrpc": "2.0",
    "method": "usermacro.createglobal",
    "params": {
        "macro": "{$SNMP_COMMUNITY}",
        "value": "public"
   },
    "auth": "038e1d7b1735c6a5436ee9eae095879e",
    "id": 1
}
```
Antwoord:

```
{
    "jsonrpc": "2.0",
    "result": {
        "globalmacroids": [
            "6"
        ]
    },
    "id": 1
}
```
# Bron

CUserMacro::createGlobal() in ui/include/classes/api/services/CUserMacro.php.

# **usermacro.delete**

#### Beschrijving

object usermacro.delete(array hostMacroIds)

Met deze methode kunnen hostmacro's worden verwijderd.

#### **Note:**

Deze methode is alleen beschikbaar voor Admin en Super admin gebruikers typen. Machtigingen om de methode aan te roepen kunnen worden ingetrokken in de gebruikersrol instellingen. Zie Gebruiker rollen voor meer informatie.

#### Parameters

(array) ID's van de hostmacro's die moeten worden verwijderd.

Retourwaarden

(object) Retourneert een object dat de ID's van de verwijderde host bevat macro's onder de eigenschap 'hostmacroids'.

Voorbeelden

Meerdere hostmacro's verwijderen

Verwijder twee hostmacro's.

#### Verzoek:

```
{
    "jsonrpc": "2.0",
    "method": "usermacro.delete",
    "params": [
        "32",
        "11"
    ],
    "auth": "3a57200802b24cda67c4e4010b50c065",
```

```
"id": 1
}
```
Antwoord:

```
{
    "jsonrpc": "2.0",
    "result": {
        "hostmacroids": [
            "32",
            "11"
        ]
    },
    "id": 1
}
```
## Bron

CUserMacro::delete() in ui/include/classes/api/services/CUserMacro.php.

# **usermacro.deleteglobal**

## Beschrijving

object usermacro.deleteglobal(array globalMacroIds)

Met deze methode kunnen globale macro's worden verwijderd.

#### **Note:**

Deze methode is alleen beschikbaar voor het gebruikerstype Superbeheerder. Machtigingen om de methode aan te roepen kunnen worden ingetrokken in de instellingen van de gebruikersrol. Zien Gebruiker rollen voor meer informatie.

## Parameters

(array) ID's van de globale macro's die moeten worden verwijderd.

Retourwaarden

(object) Retourneert een object met de ID's van de verwijderde global macro's onder de eigenschap globalmacroids.

Voorbeelden

Meerdere globale macro's verwijderen

Verwijder twee globale macro's.

Verzoek:

```
{
    "jsonrpc": "2.0",
    "method": "usermacro.deleteglobal",
    "params": [
        "32",
        "11"
    ],
    "auth": "3a57200802b24cda67c4e4010b50c065",
    "id": 1
}
```
Antwoord:

```
{
    "jsonrpc": "2.0",
    "result": {
        "globalmacroids": [
            "32",
            "11"
        ]
   },
```
# Bron

CUserMacro::deleteGlobal() in ui/include/classes/api/services/CUserMacro.php.

# **usermacro.get**

## Beschrijving

integer/array usermacro.get(objectparameters)

De methode maakt het mogelijk om host- en globale macro's op te halen volgens de gegeven parameters.

#### **Note:**

Deze methode is beschikbaar voor gebruikers van elk type. Rechten om de methode aan te roepen, kan worden ingetrokken in de instellingen van de gebruikersrol. Zie Gebruiker rollen voor meer informatie.

# Parameters

(object) Parameters die de gewenste uitvoer [definiëren.](#page-836-0)

De methode ondersteunt de volgende parameters.

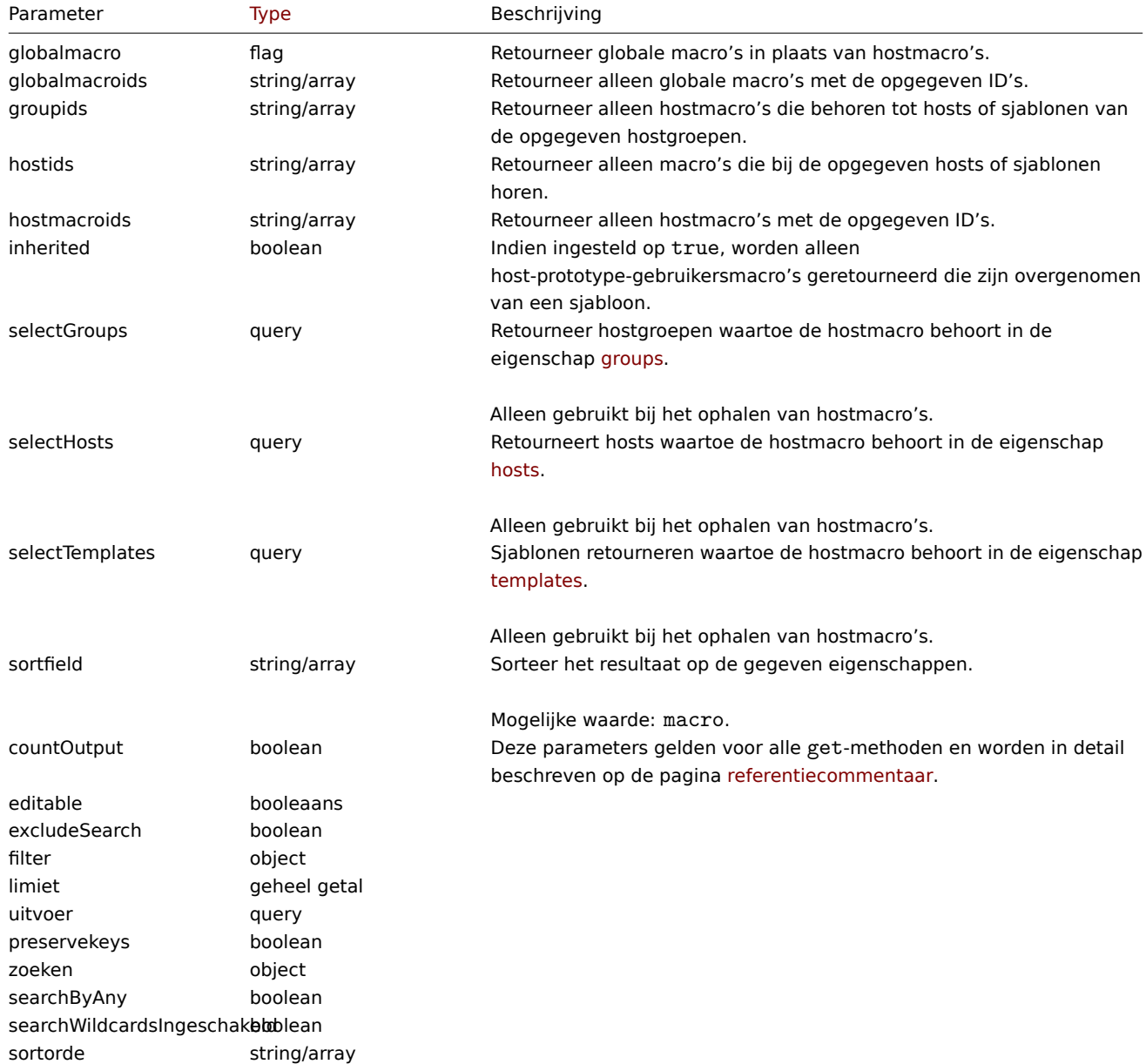

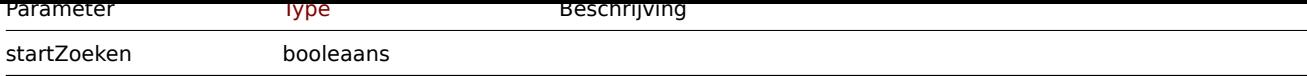

Retourwaarden

(integer/array) Retourneert ofwel:

- een reeks objecten;
- het aantal opgehaalde objecten, als de countOutput parameter heeft gebruikt.

Voorbeelden

Hostmacro's voor een host ophalen

Haal alle hostmacro's op die zijn gedefinieerd voor host "10198".

```
Verzoek:
```

```
{
    "jsonrpc": "2.0",
    "method": "usermacro.get",
    "params": {
        "output": "extend",
        "hostids": "10198"
   },
    "auth": "038e1d7b1735c6a5436ee9eae095879e",
    "id": 1
}
```
Antwoord:

```
{
    "jsonrpc": "2.0",
    "result": [
        {
            "hostmacroid": "9",
            "hostid": "10198",
            "macro": "{$INTERFACE}",
            "value": "eth0",
            "description": "",
            "type": "0"
        },
        {
            "hostmacroid": "11",
            "hostid": "10198",
            "macro": "{$SNMP_COMMUNITY}",
            "value": "public",
            "description": "",
            "type": "0"
        }
    ],
    "id": 1
}
```
Ophalen van globale macro's

Haal alle globale macro's op.

Verzoek:

```
{
    "jsonrpc": "2.0",
    "method": "usermacro.get",
    "params": {
        "output": "extend",
        "globalmacro": true
    },
    "auth": "038e1d7b1735c6a5436ee9eae095879e",
```

```
"id": 1
}
```
Antwoord:

```
{
    "jsonrpc": "2.0",
    "result": [
        {
            "globalmacroid": "6",
            "macro": "{$SNMP_COMMUNITY}",
            "value": "public",
            "description": "",
            "type": "0"
        }
    ],
    "id": 1
}
```
#### Bron

CUserMacro::get() in ui/include/classes/api/services/CUserMacro.php.

## **usermacro.update**

Beschrijving

object usermacro.update(object/array hostMacros)

Met deze methode kunnen bestaande hostmacro's worden bijgewerkt.

#### **Note:**

Deze methode is alleen beschikbaar voor Admin en Super admin gebruikers typen. Machtigingen om de methode aan te roepen kunnen worden ingetrokken in de gebruikersrol instellingen. Zie Gebruiker rollen voor meer informatie.

Parameters

```
(object/array) Hostmacro-eigenschappen te zijn bijgewerkt.
```
De eigenschap hostmacroid moet worden gedefinieerd voor elke hostmacro, alles andere eigenschappen zijn optioneel. Alleen de doorgegeven eigenschappen worden bijgewerkt, blijven alle andere ongewijzigd.

Retourwaarden

(object) Retourneert een object dat de ID's van de bijgewerkte host bevat macro's onder de eigenschap 'hostmacroids'.

Voorbeelden

De waarde van een hostmacro wijzigen

Wijzig de waarde van een hostmacro in "public".

Verzoek:

```
{
    "jsonrpc": "2.0",
    "method": "usermacro.update",
    "params": {
        "hostmacroid": "1",
        "value": "public"
    },
    "auth": "038e1d7b1735c6a5436ee9eae095879e",
    "id": 1
}
```
{

Antwoord:

```
"jsonrpc": "2.0",
"result": {
```

```
"hostmacroids": [
             "1"
        ]
    },
    "id": 1
}
```
Bron

CUserMacro::update() in ui/include/classes/api/services/CUserMacro.php.

## **usermacro.updateglobal**

## <span id="page-1099-0"></span>Beschrijving

object usermacro.updateglobal(object/array globalMacros)

Met deze methode kunnen bestaande globale macro's worden bijgewerkt.

#### **Note:**

Deze methode is alleen beschikbaar voor het gebruikerstype Superbeheerder. Machtigingen om de methode aan te roepen kunnen worden ingetrokken in de instellingen van de gebruikersrol. Zien Gebruiker rollen voor meer informatie.

#### Parameters

(object/array) Globale macro-eigenschappen to be bijgewerkt.

De eigenschap globalmacroid moet worden gedefinieerd voor elke globale macro, alles andere eigenschappen zijn optioneel. Alleen de doorgegeven eigenschappen worden bijgewerkt, blijven alle andere ongewijzigd.

Retourwaarden

(object) Retourneert een object met de ID's van de bijgewerkte global macro's onder de eigenschap globalmacroids.

Voorbeelden

De waarde van een globale macro wijzigen

Wijzig de waarde van een globale macro in "public".

Verzoek:

```
{
    "jsonrpc": "2.0",
    "method": "usermacro.updateglobal",
    "params": {
        "globalmacroid": "1",
        "value": "public"
   },
    "auth": "038e1d7b1735c6a5436ee9eae095879e",
    "id": 1
}
```
Antwoord:

```
{
    "jsonrpc": "2.0",
    "result": {
        "globalmacroids": [
             "1"
        ]
    },
    "id": 1
}
```
Bron

CUserMacro::updateGlobal() in ui/include/classes/api/services/CUserMacro.php.

#### **Geschiedenis**

Deze klasse is ontworpen om met geschiedenisgegevens te werken.

Objectreferenties:

• Geschiedenis

Beschikbare methoden:

• history.get - ophalen geschiedenis gegevens.

# **> Geschiedenisobject**

De vo[lgende obje](#page-1102-0)cten zijn direct gerelateerd aan de history API.

## **Note:**

Historieobjecten verschillen afhankelijk van het type van het item informatie. Ze zijn gemaakt door de Zabbix-server en kunnen niet worden gewijzigd via de API.

# Float geschiedenis

Het float history-object heeft de volgende eigenschappen.

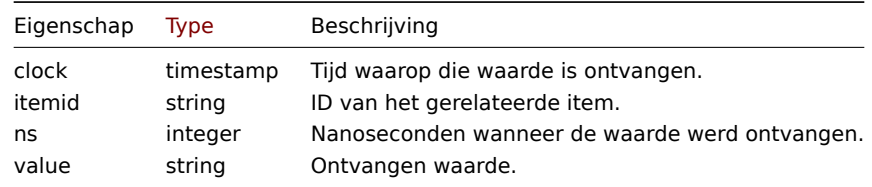

# Integer geschiedenis

Het object integer history heeft de volgende eigenschappen.

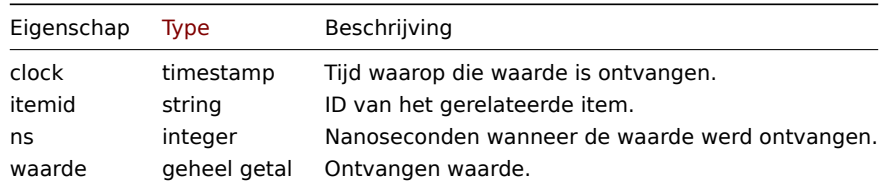

# Tekenreeksgeschiedenis

Het tekenreeksgeschiedenisobject heeft de volgende eigenschappen.

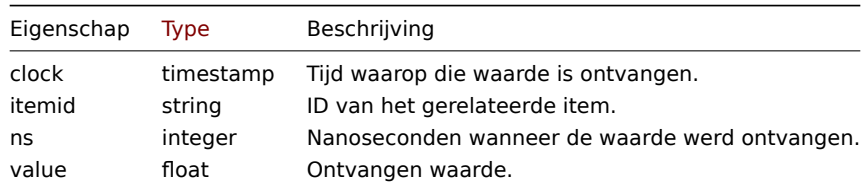

## Tekstgeschiedenis

Het tekstgeschiedenisobject heeft de volgende eigenschappen.

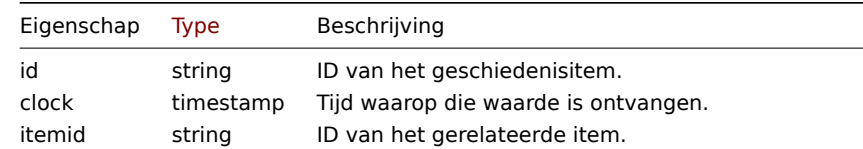

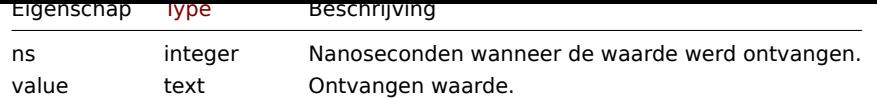

## Loggeschiedenis

Het loghistorie-object heeft de volgende eigenschappen.

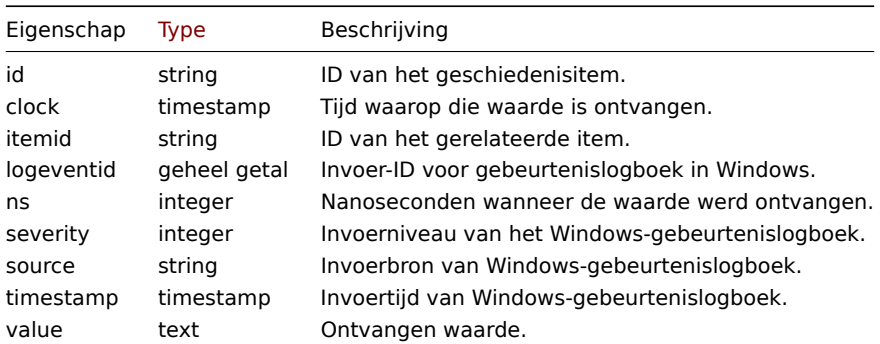

## **history.clear**

## Beschrijving

objectgeschiedenis.clear(array item-ID's)

Met deze methode kan de itemgeschiedenis worden gewist.

# **Note:**

Deze methode is alleen beschikbaar voor Admin en Super admin gebruikers typen. Machtigingen om de methode aan te roepen kunnen worden ingetrokken in de gebruikersrol instellingen. Zie Gebruiker rollen voor meer informatie.

Parameters

(array) ID's van items die moeten worden gewist.

Retourwaarden

(object) Retourneert een object dat de ID's van de gewiste items bevat onder de eigenschap 'itemids'.

Voorbeelden

Geschiedenis wissen

Verzoek:

```
{
    "jsonrpc": "2.0",
    "method": "history.clear",
    "params": [
        "10325",
        "13205"
    ],
    "auth": "038e1d7b1735c6a5436ee9eae095879e",
    "id": 1
}
```
Antwoord:

```
{
    "jsonrpc": "2.0",
    "result": {
        "itemids": [
            "10325",
             "13205"
        ]
```
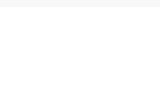

# Bron

CHistory::clear() in ui/include/classes/api/services/CHistory.php.

# **history.get**

## <span id="page-1102-0"></span>Beschrijving

integer/array history.get(object parameters)

Deze methode maakt het mogelijk om historische gegevens op te halen op basis van de opgegeven parameters.

#### **Attention:**

Deze methode kan historische gegevens retourneren van een verwijderde entiteit als deze gegevens nog niet zijn verwijderd door de housekeeper.

#### **Note:**

Deze methode is beschikbaar voor gebruikers van elk type. Toestemming om de methode te gebruiken kan worden ingetrokken in de instellingen van de gebruikersrol. Zie Gebruikersrollen voor meer informatie.

#### Parameters

(object) Parameters die de gewenste uitvoer definiëren[.](#page-836-0)

De methode ondersteunt de volgende parameters.

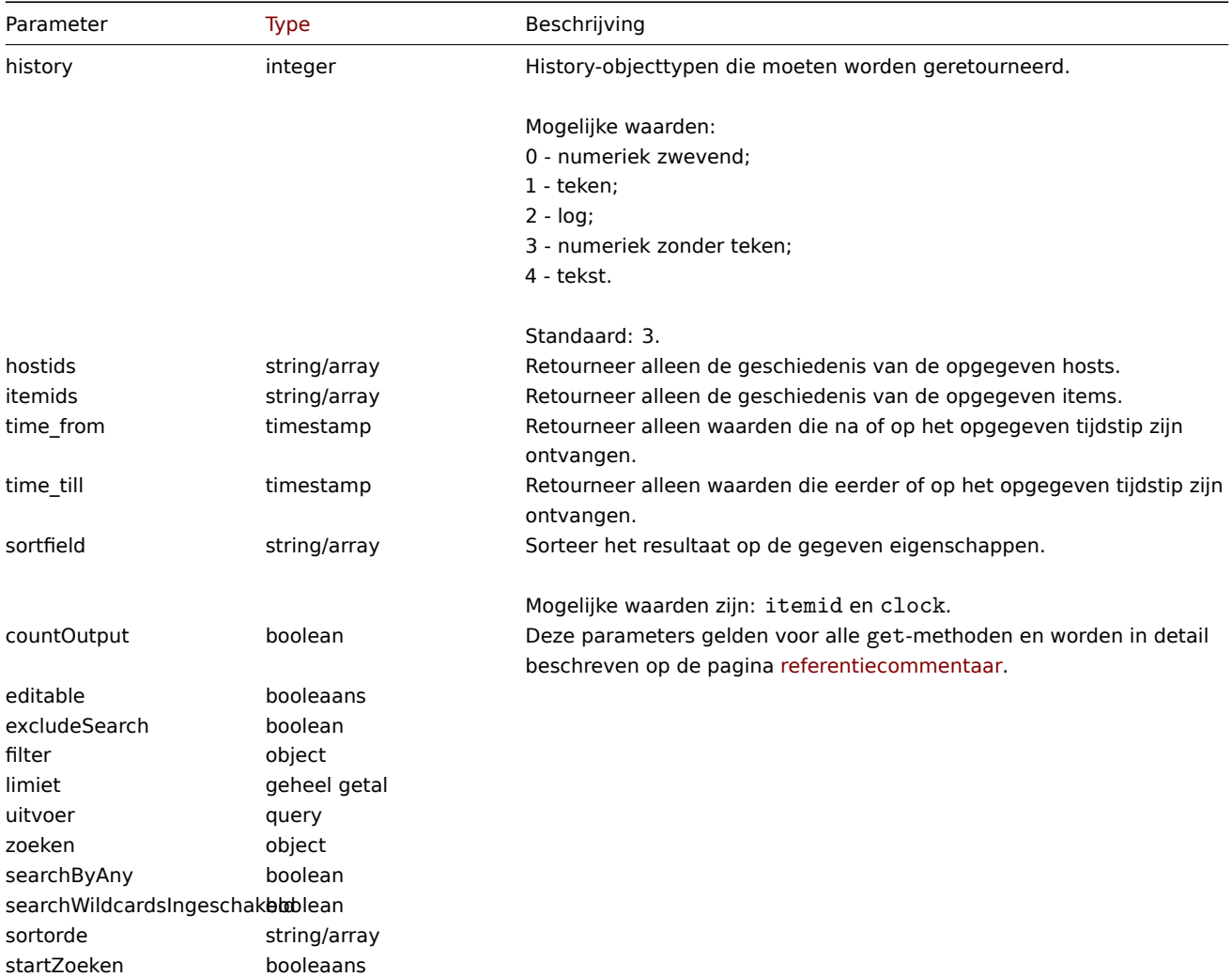

## Retourwaarden

(integer/array) Retourneert ofwel:

- een reeks objecten;
- het aantal opgehaalde objecten, als de countOutput parameter heeft gebruikt.

# Voorbeelden

Itemgeschiedenisgegevens ophalen

Retourneer 10 laatste waarden die zijn ontvangen van een numeriek (zwevend) item.

# Verzoek:

```
{
    "jsonrpc": "2.0",
    "method": "history.get",
    "params": {
        "output": "extend",
        "history": 0,
        "itemids": "23296",
        "sortfield": "clock",
        "sortorder": "DESC",
        "limit": 10
    },
    "auth": "038e1d7b1735c6a5436ee9eae095879e",
    "id": 1
}
```
Antwoord:

{

```
"jsonrpc": "2.0",
"result": [
   {
        "itemid": "23296",
        "clock": "1351090996",
        "value": "0.085",
        "ns": "563157632"
   },
    {
        "itemid": "23296",
        "clock": "1351090936",
        "value": "0.16",
        "ns": "549216402"
   },
    {
        "itemid": "23296",
        "clock": "1351090876",
        "value": "0.18",
        "ns": "537418114"
   },
    {
        "itemid": "23296",
        "clock": "1351090816",
        "value": "0.21",
        "ns": "522659528"
   },
    {
        "itemid": "23296",
        "clock": "1351090756",
        "value": "0.215",
        "ns": "507809457"
   },
    {
        "itemid": "23296",
```

```
"clock": "1351090696",
        "value": "0.255",
        "ns": "495509699"
    },
    {
        "itemid": "23296",
        "clock": "1351090636",
        "value": "0.36",
        "ns": "477708209"
    },
    {
        "itemid": "23296",
        "clock": "1351090576",
        "value": "0.375",
        "ns": "463251343"
    },
    {
        "itemid": "23296",
        "clock": "1351090516",
        "value": "0.315",
        "ns": "447947017"
    },
    {
        "itemid": "23296",
        "clock": "1351090456",
        "value": "0.275",
        "ns": "435307141"
    }
],
"id": 1
```
# Bron

}

CHistory::get() in ui/include/classes/api/services/CHistory.php.

# **Grafiek**

Deze klasse is ontworpen om met grafieken te werken.

Objectverwijzingen:

# • Grafiek

Beschikbare methoden:

- graph.create nieuwe grafieken maken
- graph.delete grafieken verwijderen
- graph.get grafieken ophalen
- graph.update grafieken bijwerken

## **> Gr[afiekobject](#page-1111-0)**

De vo[lgende objecte](#page-1110-0)n zijn direct gerelateerd aan de graph API.

# Grafiek

Het grafiekobject heeft de volgende eigenschappen.

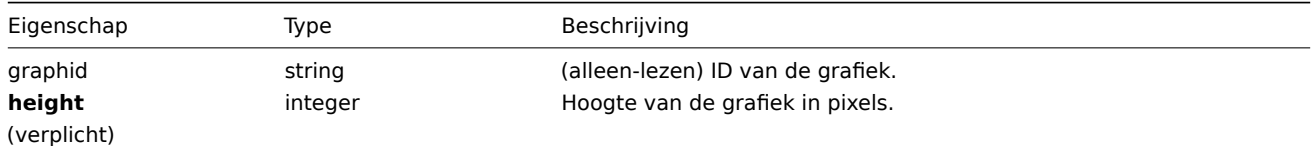

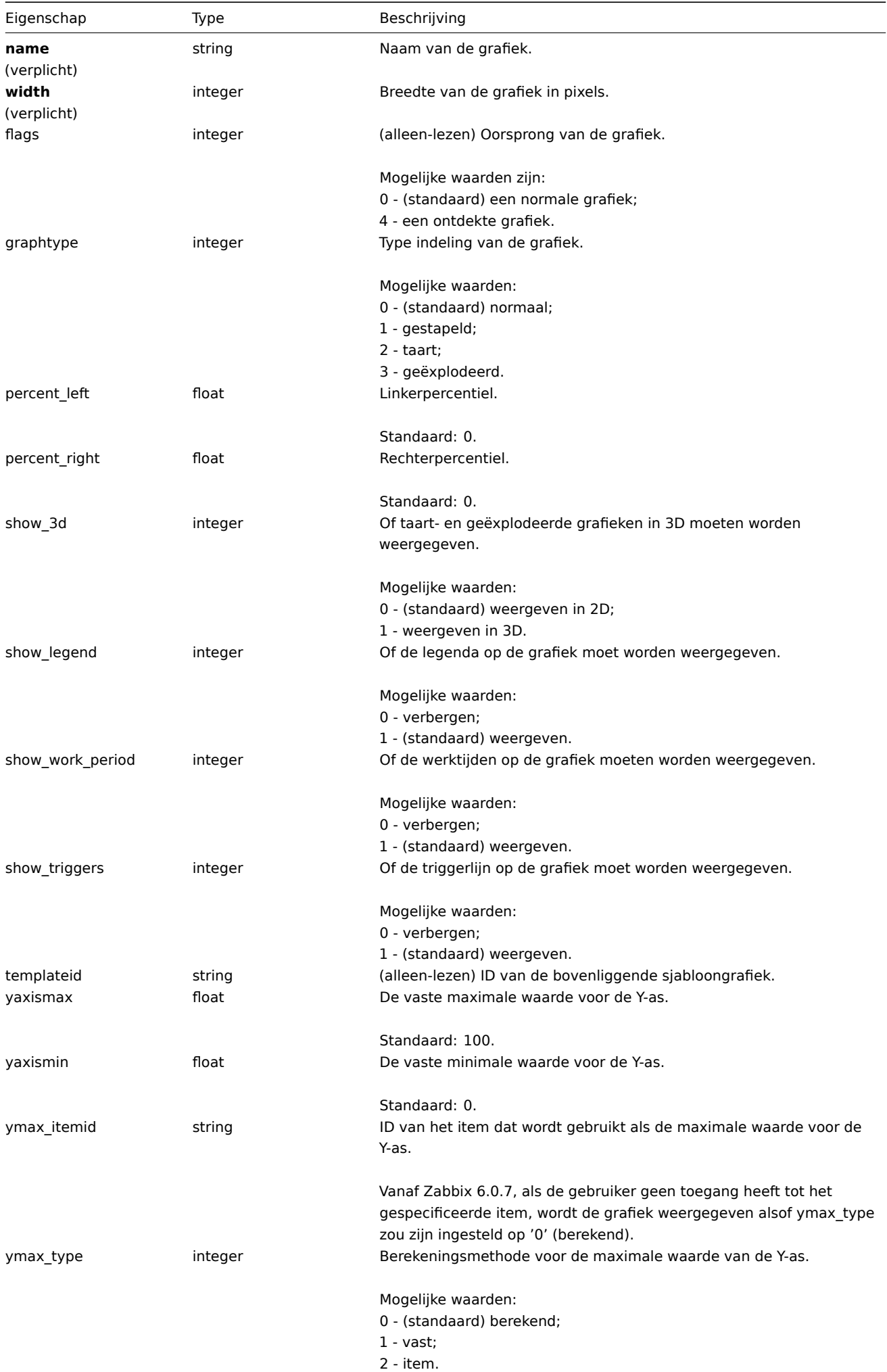

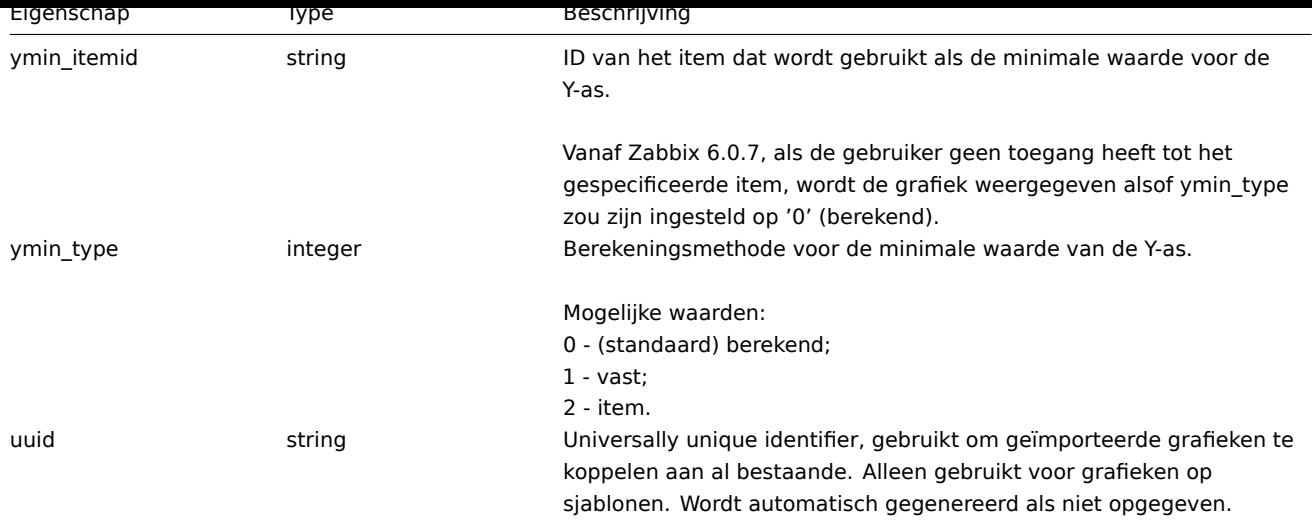

Let op dat voor sommige methoden (update, delete) de vereiste/optie parametercombinatie anders is.

# **grafiek.creëren**

Beschrijving

object graph.create(object/array grafieken)

Deze methode maakt het mogelijk om nieuwe grafieken te maken.

#### **Note:**

Deze methode is alleen beschikbaar voor Admin en Super admin gebruikers typen. Machtigingen om de methode aan te roepen kunnen worden ingetrokken in de gebruikersrol instellingen. Zie Gebruiker rollen voor meer informatie.

## Parameters

(object/array) Grafieken om te maken.

Naast de standaard grafiekeigenschappen, is de methode accepteert de volgende parameters.

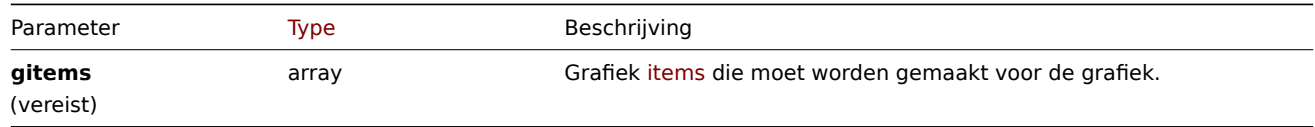

#### Retourwaarden

(object) Retourneert een object dat de ID's van de gemaakte grafieken bevat onder de eigenschap graphids. De volgorde van de geretourneerde ID's komt overeen met de volgorde van de doorgegeven grafieken.

Voorbeelden

Een grafiek maken

Maak een grafiek met twee items.

# Verzoek:

```
{
    "jsonrpc": "2.0",
    "method": "graph.create",
    "params": {
        "name": "MySQL bandwidth",
        "width": 900,
        "height": 200,
        "gitems": [
            {
                "itemid": "22828",
```

```
"color": "00AA00"
            },
            {
                 "itemid": "22829",
                 "color": "3333FF"
            }
        ]
    },
    "auth": "038e1d7b1735c6a5436ee9eae095879e",
    "id": 1
}
```
# Antwoord:

```
{
    "jsonrpc": "2.0",
    "result": {
        "graphids": [
            "652"
        ]
    },
    "id": 1
}
```
Zie ook

## • Grafiekitem

Bron

CGraph::create() in ui/include/classes/api/services/CGraph.php.

# **grafiek.get**

## Beschrijving

integer/array graph.get(object parameters)

De methode maakt het mogelijk om grafieken op te halen volgens de gegeven parameters.

#### **Note:**

Deze methode is beschikbaar voor gebruikers van elk type. Rechten om de methode aan te roepen, kan worden ingetrokken in de instellingen van de gebruikersrol. Zie Gebruiker rollen voor meer informatie.

# Parameters

(object) Parameters die de gewenste uitvoer [definiëren.](#page-836-0)

De methode ondersteunt de volgende parameters.

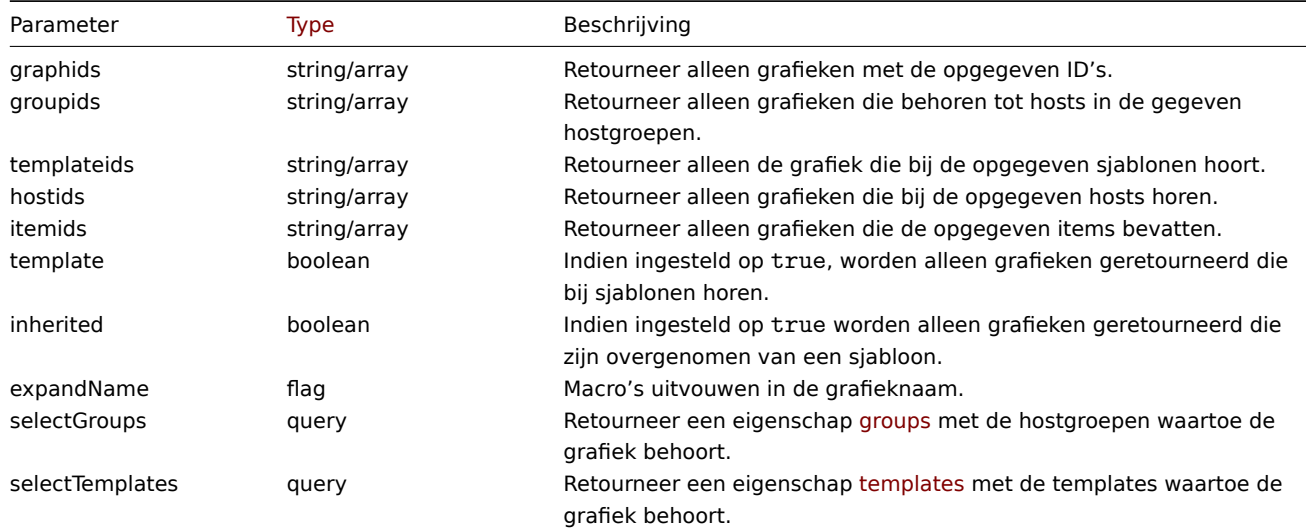

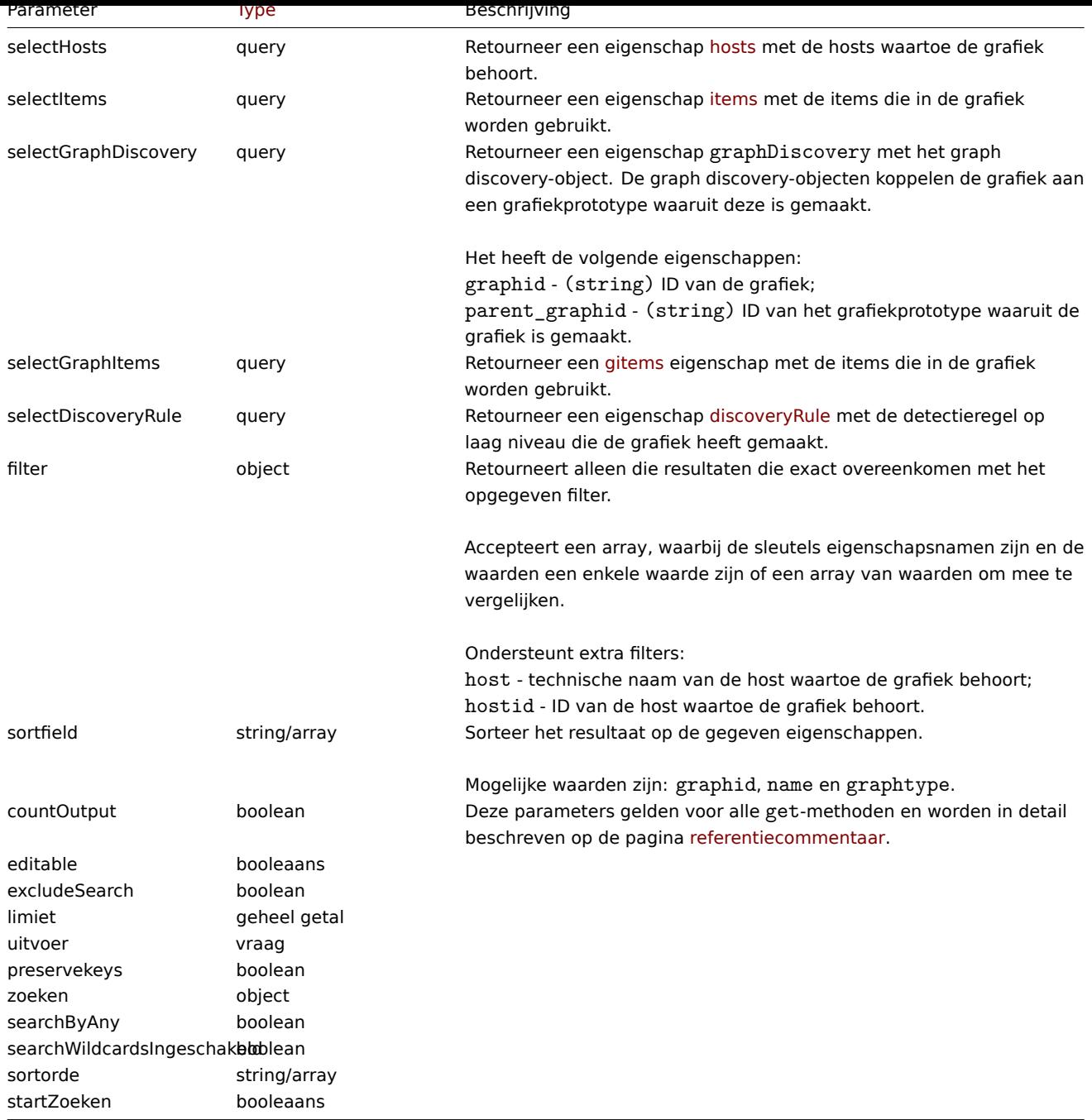

## Retourwaarden

(integer/array) Retourneert ofwel:

- een reeks objecten;
- het aantal opgehaalde objecten, als de countOutput parameter heeft gebruikt.

# Voorbeelden

Grafieken ophalen van hosts

Haal alle grafieken op van host "10107" en sorteer ze op naam.

## Verzoek:

```
{
   "jsonrpc": "2.0",
   "method": "graph.get",
   "params": {
       "output": "extend",
        "hostids": 10107,
        "sortfield": "name"
```

```
},
    "auth": "038e1d7b1735c6a5436ee9eae095879e",
    "id": 1
}
```
Antwoord:

```
{
    "jsonrpc": "2.0",
    "result": [
        {
            "graphid": "612",
            "name": "CPU jumps",
            "width": "900",
            "height": "200",
            "yaxismin": "0",
            "yaxismax": "100",
            "templateid": "439",
            "show_work_period": "1",
            "show_triggers": "1",
            "graphtype": "0",
            "show_legend": "1",
            "show_3d": "0",
            "percent_left": "0",
            "percent_right": "0",
            "ymin_type": "0",
            "ymax_type": "0",
            "ymin_itemid": "0",
            "ymax_itemid": "0",
            "flags": "0"
        },
        {
            "graphid": "613",
            "name": "CPU load",
            "width": "900",
            "height": "200",
            "yaxismin": "0",
            "yaxismax": "100",
            "templateid": "433",
            "show_work_period": "1",
            "show_triggers": "1",
            "graphtype": "0",
            "show_legend": "1",
            "show_3d": "0",
            "percent_left": "0",
            "percent_right": "0",
            "ymin_type": "1",
            "ymax_type": "0",
            "ymin_itemid": "0",
            "ymax_itemid": "0",
            "flags": "0"
        },
        {
            "graphid": "614",
            "name": "CPU utilization",
            "width": "900",
            "height": "200",
            "yaxismin": "0",
            "yaxismax": "100",
            "templateid": "387",
            "show_work_period": "1",
            "show_triggers": "0",
            "graphtype": "1",
```

```
"show_legend": "1",
        "show_3d": "0",
        "percent_left": "0",
        "percent_right": "0",
        "ymin_type": "1",
        "ymax_type": "1",
        "ymin_itemid": "0",
        "ymax_itemid": "0",
        "flags": "0"
    },
    {
        "graphid": "645",
        "name": "Disk space usage /",
        "width": "600",
        "height": "340",
        "yaxismin": "0",
        "yaxismax": "0",
        "templateid": "0",
        "show_work_period": "0",
        "show_triggers": "0",
        "graphtype": "2",
        "show_legend": "1",
        "show_3d": "1",
        "percent_left": "0",
        "percent_right": "0",
        "ymin_type": "0",
        "ymax_type": "0",
        "ymin_itemid": "0",
        "ymax_itemid": "0",
        "flags": "4"
    }
],
"id": 1
```
# Zie ook

}

- Ontdekking regel
- Grafiekitem
- Item
- Host
- Hostgroep
- Template

#### Bron

CGraph::get() in ui/include/classes/api/services/CGraph.php.

#### **grafiek.update**

# <span id="page-1110-0"></span>Beschrijving

object graph.update(object/array grafieken)

Met deze methode kunnen bestaande grafieken worden bijgewerkt.

#### **Note:**

Deze methode is alleen beschikbaar voor Admin en Super admin gebruikers typen. Machtigingen om de methode aan te roepen kunnen worden ingetrokken in de gebruikersrol instellingen. Zie Gebruiker rollen voor meer informatie.

## Parameters

(object/array) Grafiekeigenschappen moeten worden bijgewerkt.

De eigenschap graphid moet voor elke grafiek worden gedefinieerd, alle andere eigenschappen zijn optioneel. Alleen de doorgegeven eigenschappen worden bijgewerkt, allemaal andere blijven ongewijzigd.

Naast de standaard grafiekeigenschappen de methode accepteert de volgende parameters.

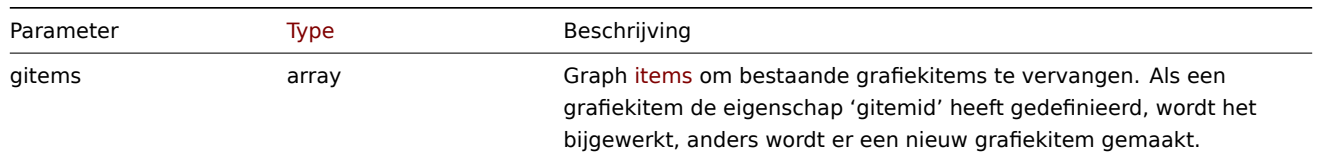

Retourwaarden

(object) Retourneert een object dat de ID's van de bijgewerkte grafieken bevat onder de eigenschap graphids.

Voorbeelden

Het maximum instellen voor de Y-schaal

Stel het maximum van de Y-schaal in op een vaste waarde van 100.

Verzoek:

```
{
    "jsonrpc": "2.0",
    "method": "graph.update",
    "params": {
        "graphid": "439",
        "ymax_type": 1,
        "yaxismax": 100
    },
    "auth": "038e1d7b1735c6a5436ee9eae095879e",
    "id": 1
}
```
Antwoord:

```
{
    "jsonrpc": "2.0",
    "result": {
        "graphids": [
            "439"
        ]
    },
    "id": 1
}
```
Bron

CGraph::update() in ui/include/classes/api/services/CGraph.php.

#### **grafiek.verwijderen**

<span id="page-1111-0"></span>Beschrijving

object graph.delete(array graphIds)

Met deze methode kunnen grafieken worden verwijderd.

#### **Note:**

Deze methode is alleen beschikbaar voor Admin en Super admin gebruikers typen. Machtigingen om de methode aan te roepen kunnen worden ingetrokken in de gebruikersrol instellingen. Zie Gebruiker rollen voor meer informatie.

Parameters

(array) ID's van de te verwijderen grafieken.

Retourwaarden

(object) Retourneert een object dat de ID's van de verwijderde grafieken bevat onder de eigenschap graphids.

Voorbeelden

Meerdere grafieken verwijderen

Verwijder twee grafieken.

Verzoek:

```
{
    "jsonrpc": "2.0",
    "method": "graph.delete",
    "params": [
        "652",
        "653"
    ],
    "auth": "3a57200802b24cda67c4e4010b50c065",
    "id": 1
}
```
Antwoord:

```
{
    "jsonrpc": "2.0",
    "result": {
        "graphids": [
            "652",
            "653"
        ]
    },
    "id": 1
}
```
# Bron

CGraph::delete() in ui/include/classes/api/services/CGraph.php.

## **Grafiek item**

Deze klasse is ontworpen om met grafiekitems te werken.

Objectverwijzingen:

• Grafiek item

Beschikbare methoden:

• graphitem.get - grafiekitems ophalen

## **> Grafiek item-object**

<span id="page-1112-0"></span>De vo[lgende objecten](#page-1113-0) zijn direct gerelateerd aan de graphitem API.

# Grafiekitem

#### **Note:**

Grafiekitems kunnen alleen worden gewijzigd via de graph API.

Het grafiekitemobject heeft de volgende eigenschappen.

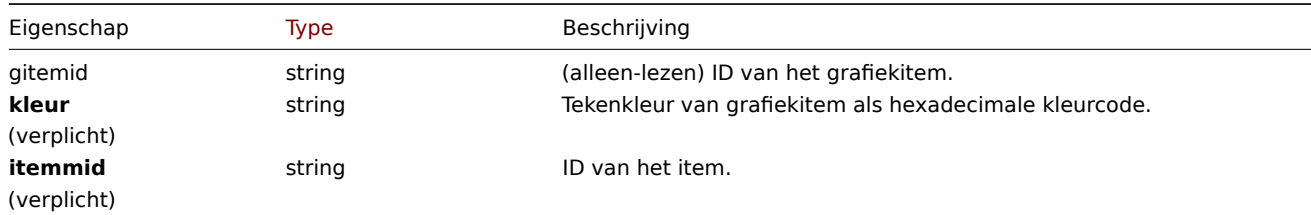

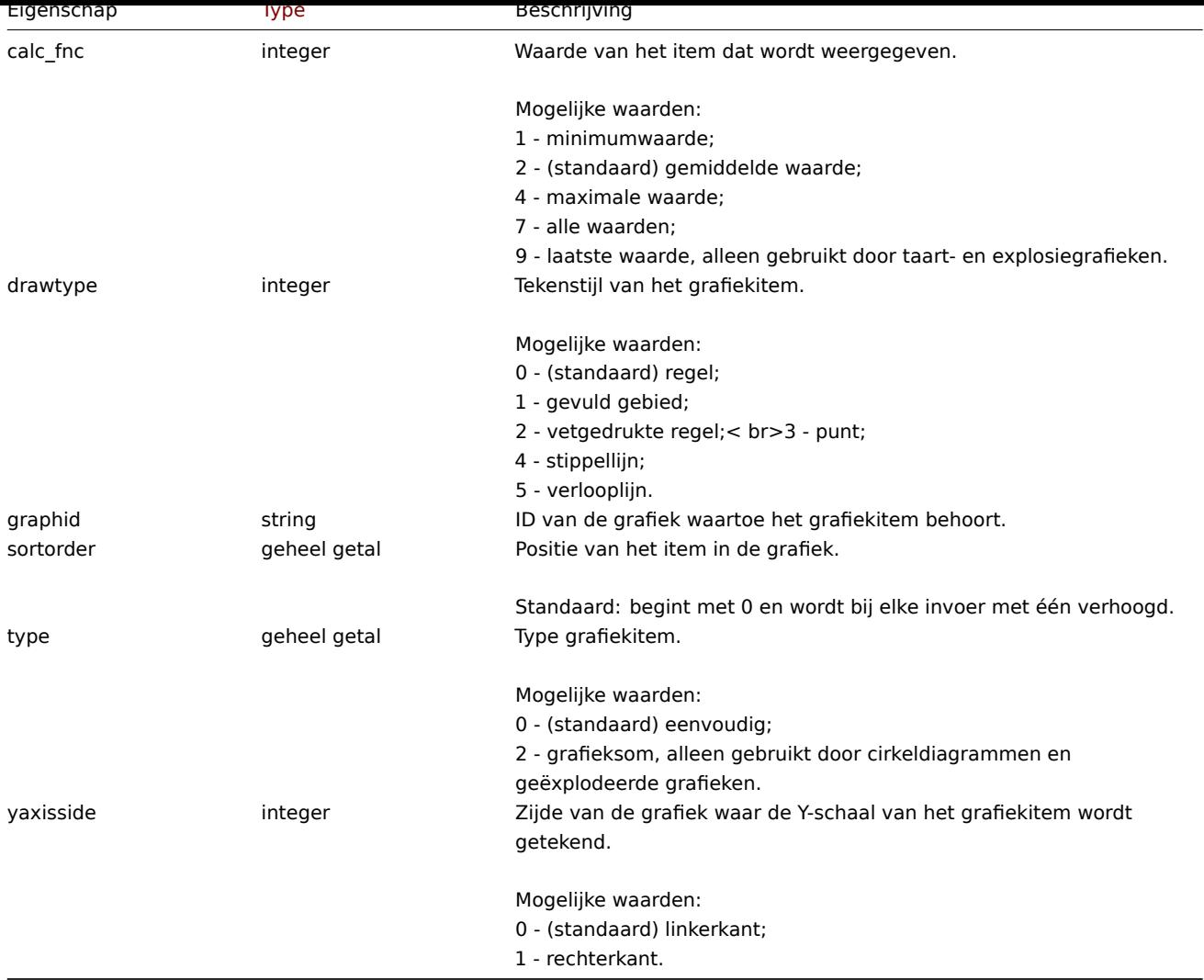

# **graphitem.get**

## Beschrijving

<span id="page-1113-0"></span>integer/array graphitem.get(object parameters)

De methode maakt het mogelijk om grafiekitems op te halen volgens de gegeven parameters.

#### **Note:**

Deze methode is beschikbaar voor gebruikers van elk type. Rechten om de methode aan te roepen, kan worden ingetrokken in de instellingen van de gebruikersrol. Zie Gebruiker rollen voor meer informatie.

## Parameters

(object) Parameters die de gewenste uitvoer [definiëren.](#page-836-0)

De methode ondersteunt de volgende parameters.

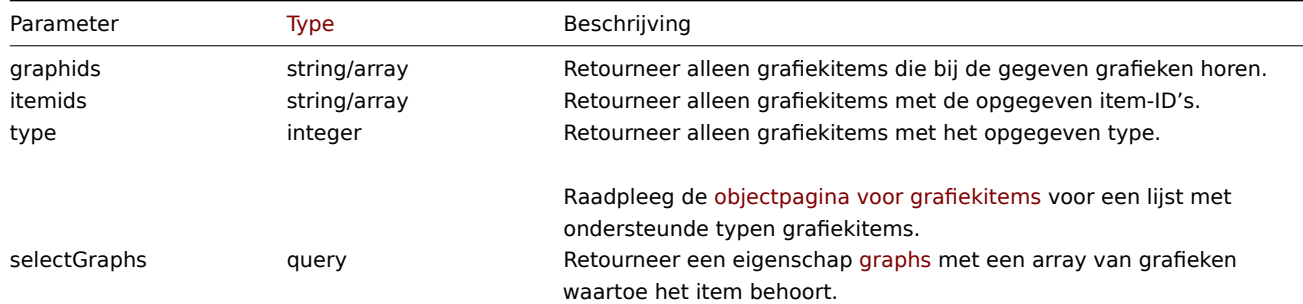

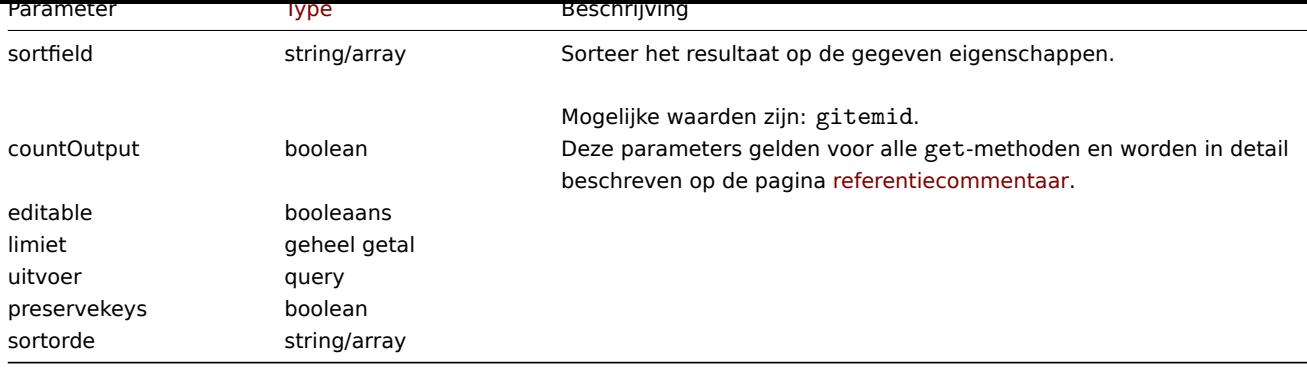

Retourwaarden

(integer/array) Retourneert ofwel:

- een reeks objecten;
- het aantal opgehaalde objecten, als de countOutput parameter heeft gebruikt.

# Voorbeelden

Ophalen van grafiekitems uit een grafiek

Haal alle grafiekitems op die in een grafiek zijn gebruikt met aanvullende informatie over het item en de host.

# Verzoek:

```
{
    "jsonrpc": "2.0",
    "method": "graphitem.get",
    "params": {
        "output": "extend",
        "graphids": "387"
    },
    "auth": "038e1d7b1735c6a5436ee9eae095879e",
    "id": 1
}
```
# Antwoord:

```
{
    "jsonrpc": "2.0",
    "result": [
        {
            "gitemid": "1242",
            "graphid": "387",
            "itemid": "22665",
            "drawtype": "1",
            "sortorder": "1",
            "color": "FF5555",
            "yaxisside": "0",
            "calc_fnc": "2",
            "type": "0",
            "key_": "system.cpu.util[,steal]",
            "hostid": "10001",
            "flags": "0",
            "host": "Linux"
        },
        {
            "gitemid": "1243",
            "graphid": "387",
            "itemid": "22668",
            "drawtype": "1",
            "sortorder": "2",
            "color": "55FF55",
            "yaxisside": "0",
```

```
"calc_fnc": "2",
            "type": "0",
            "key_": "system.cpu.util[,softirq]",
            "hostid": "10001",
            "flags": "0",
            "host": "Linux"
        },
        {
            "gitemid": "1244",
            "graphid": "387",
            "itemid": "22671",
            "drawtype": "1",
            "sortorder": "3",
            "color": "009999",
            "yaxisside": "0",
            "calc_fnc": "2",
            "type": "0",
            "key_": "system.cpu.util[,interrupt]",
            "hostid": "10001",
            "flags": "0",
            "host": "Linux"
        }
    ],
    "id": 1
}
```
#### Zie ook

#### • Grafiek

#### Bron

CGraphItem::get() in ui/include/classes/api/services/CGraphItem.php.

#### **Grafiek prototype**

Deze klasse is ontworpen om te werken met grafiekprototypes.

Objectreferenties:

• Grafiek prototype

Beschikbare methoden:

- graphprototype.create nieuwe grafiekprototypes maken
- graphprototype.delete grafiekprototypes verwijderen
- graphprototype.get het ophalen van grafiekprototypes
- graphprototype.update grafiekprototypes bijwerken

# **> Gr[afiek prototype-objec](#page-1118-0)t**

De vo[lgende objecten zijn dire](#page-1121-0)ct gerelateerd aan de graphprototype API.

Grafieksjabloon

Het object van het grafieksjabloon heeft de volgende eigenschappen.

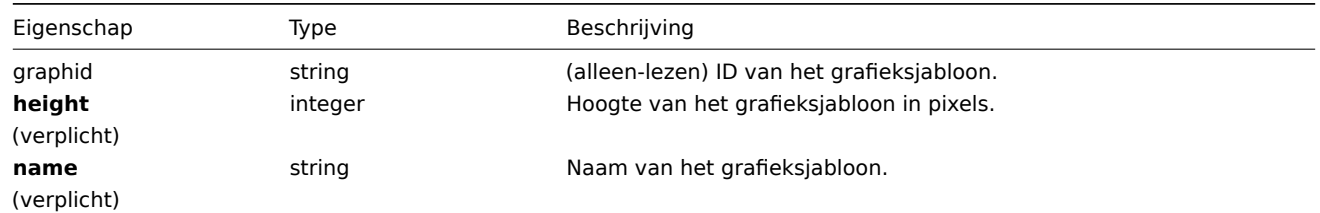
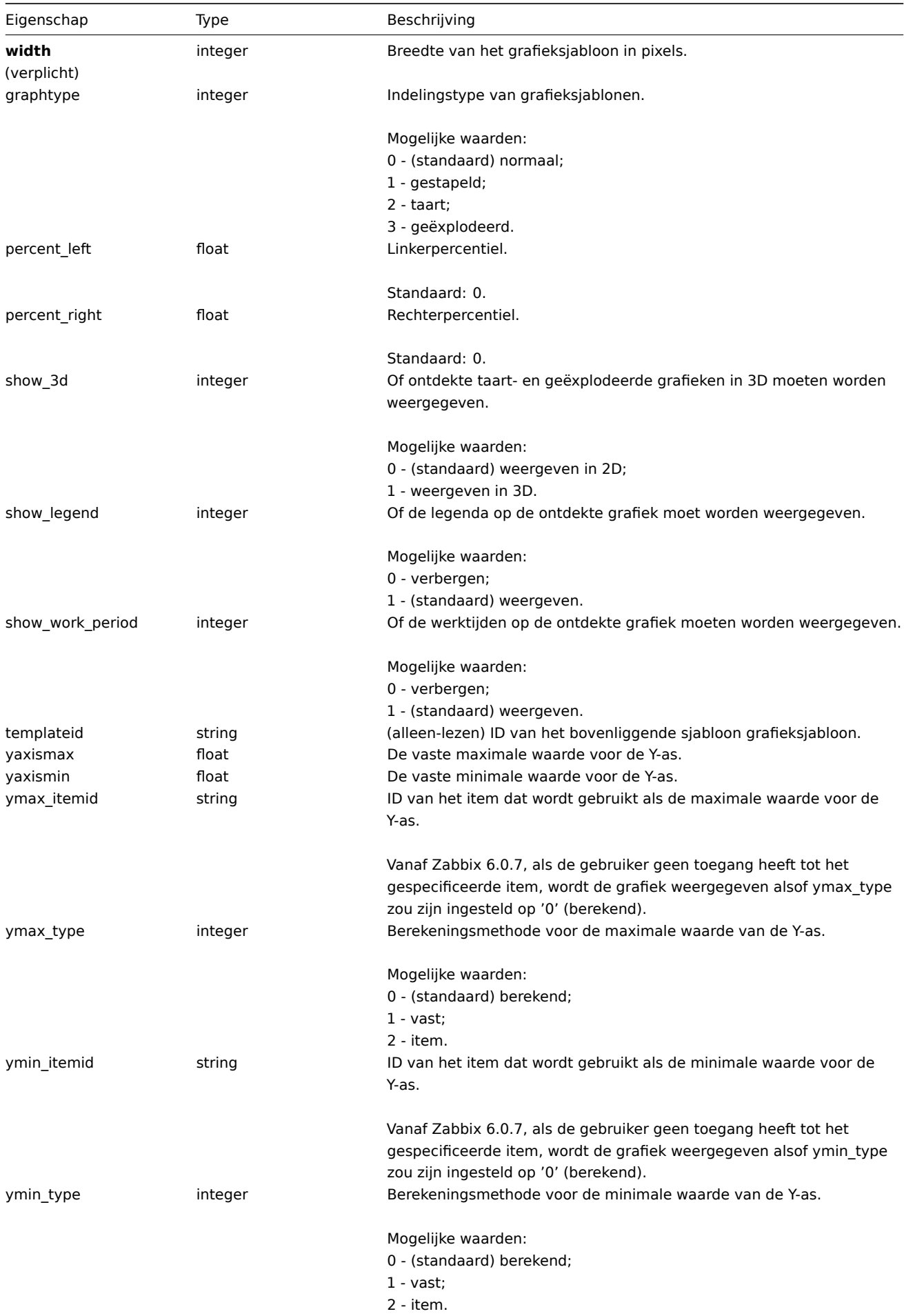

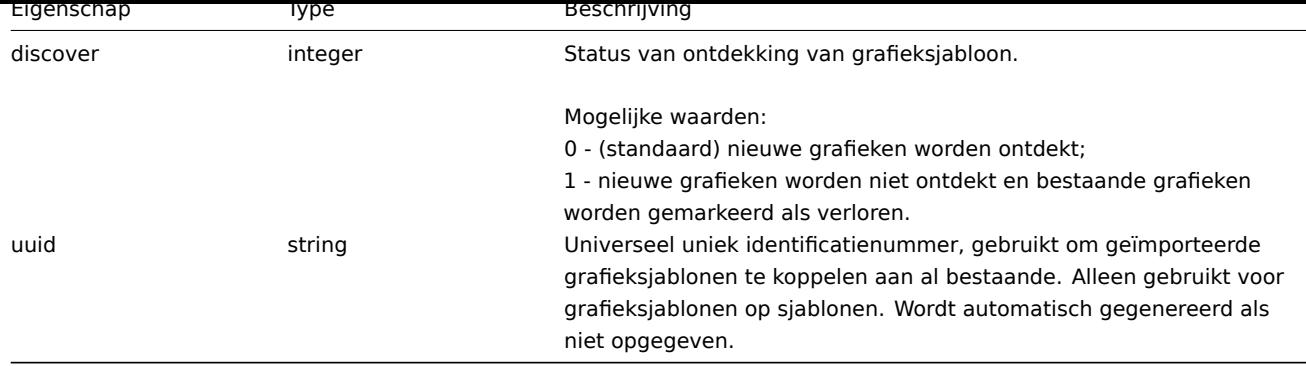

Let op dat voor sommige methoden (update, delete) de vereiste/optie parametercombinatie anders is.

## **graphprototype.create**

#### Beschrijving

object graphprototype.create(object/array graphPrototypes)

Met deze methode kunnen nieuwe grafiekprototypes worden gemaakt.

## **Note:**

Deze methode is alleen beschikbaar voor Admin en Super admin gebruikers typen. Machtigingen om de methode aan te roepen kunnen worden ingetrokken in de gebruikersrol instellingen. Zie Gebruiker rollen voor meer informatie.

#### Parameters

(object/array) Grafische prototypes om te maken.

Aanvullend op het standaard grafiek prototype eigenschappen, accepteert de methode het volgende: parameters.

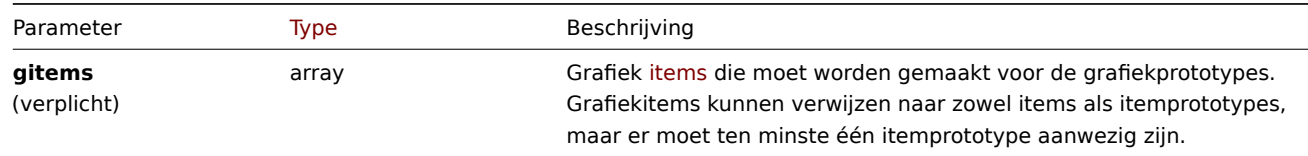

#### Retourwaarden

(object) Retourneert een object dat de ID's van de gemaakte grafiek bevat prototypes onder de eigenschap graphids. De volgorde van de geretourneerde ID's komt overeen met de volgorde van de doorgegeven grafiekprototypes.

Voorbeelden

Een grafiekprototype maken

Maak een grafiekprototype met twee items.

Verzoek:

```
{
    "jsonrpc": "2.0",
    "method": "graphprototype.create",
    "params": {
        "name": "Disk space usage {#FSNAME}",
        "width": 900,
        "height": 200,
        "gitems": [
            {
                "itemid": "22828",
                "color": "00AA00"
            },
            {
                "itemid": "22829",
```

```
"color": "3333FF"
            }
        ]
    },
    "auth": "038e1d7b1735c6a5436ee9eae095879e",
    "id": 1
}
```
Antwoord:

```
{
    "jsonrpc": "2.0",
    "result": {
        "graphids": [
             "652"
        ]
    },
    "id": 1
}
```
Zie ook

• Grafiekitem

Bron

CGraphPrototype::create() in ui/include/classes/api/services/CGraphPrototype.php.

## **graphprototype.delete**

Beschrijving

object graphprototype.delete(array graphPrototypeIds)

Met deze methode kunt u grafiekprototypes verwijderen.

#### **Note:**

Deze methode is alleen beschikbaar voor Admin en Super admin gebruikers typen. Machtigingen om de methode aan te roepen kunnen worden ingetrokken in de gebruikersrol instellingen. Zie Gebruiker rollen voor meer informatie.

## Parameters

(array) ID's van de grafiekprototypes die moeten worden verwijderd.

Retourwaarden

(object) Retourneert een object dat de ID's van de verwijderde grafiek bevat prototypes onder de eigenschap graphids.

Voorbeelden

Meerdere grafiekprototypes verwijderen

Verwijder twee grafiekprototypes.

Verzoek:

```
{
    "jsonrpc": "2.0",
    "method": "graphprototype.delete",
    "params": [
        "652",
        "653"
    ],
    "auth": "3a57200802b24cda67c4e4010b50c065",
    "id": 1
}
```

```
{
    "jsonrpc": "2.0",
    "result": {
        "graphids": [
            "652",
            "653"
        ]
    },
    "id": 1
}
```
## Bron

CGraphPrototype::delete() in ui/include/classes/api/services/CGraphPrototype.php.

## **graphprototype.get**

#### Beschrijving

integer/array graphprototype.get(objectparameters)

De methode maakt het mogelijk om grafiekprototypes op te halen volgens de gegeven parameters.

## **Note:**

Deze methode is beschikbaar voor gebruikers van elk type. Rechten om de methode aan te roepen, kan worden ingetrokken in de instellingen van de gebruikersrol. Zie Gebruiker rollen voor meer informatie.

#### Parameters

(object) Parameters die de gewenste uitvoer [definiëren.](#page-836-0)

De methode ondersteunt de volgende parameters.

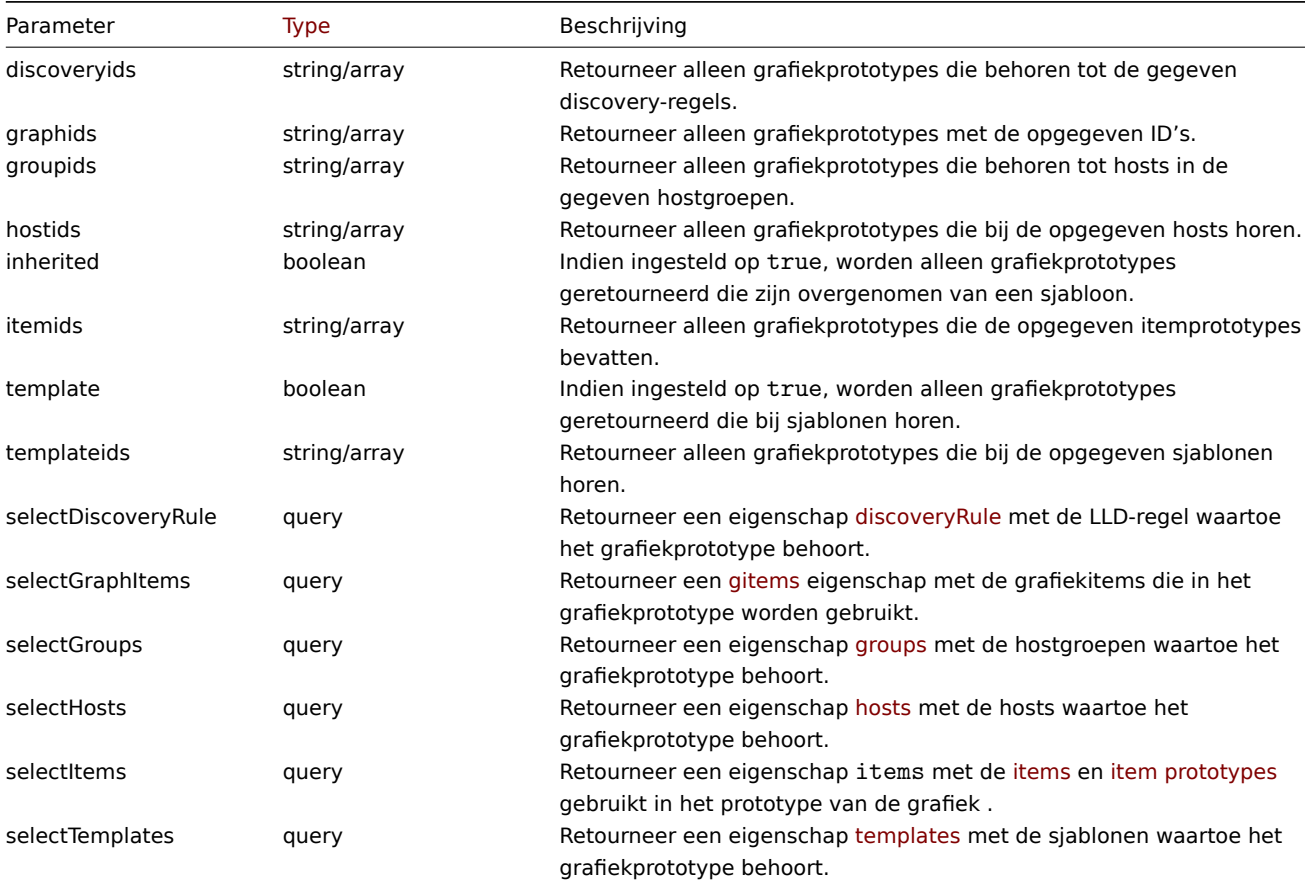

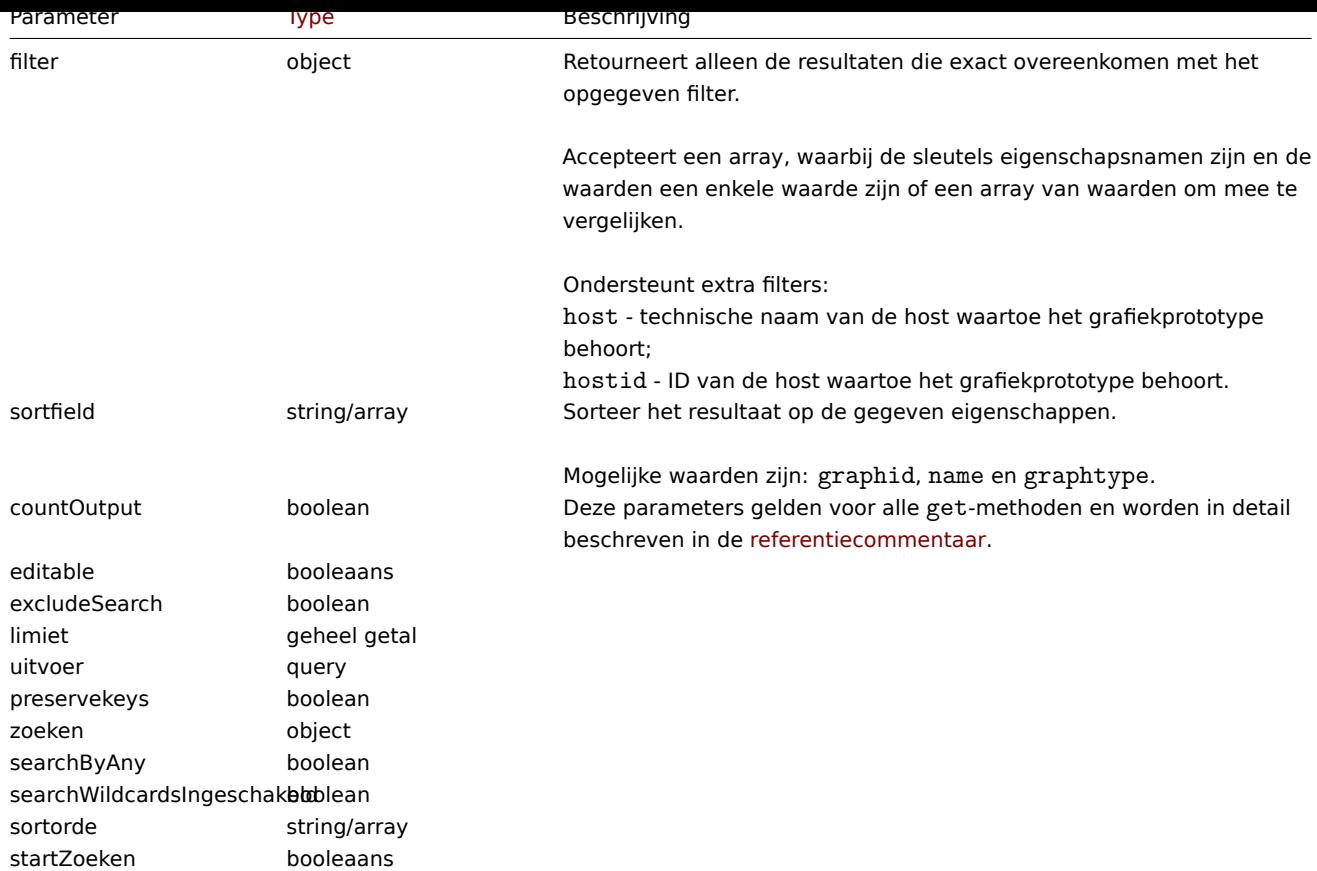

#### Retourwaarden

(integer/array) Retourneert ofwel:

- een reeks objecten;
- het aantal opgehaalde objecten, als de countOutput parameter heeft gebruikt.

Voorbeelden

Grafiekprototypes ophalen uit een LLD-regel

Haal alle grafiekprototypes op uit een LLD-regel.

Verzoek:

```
{
    "jsonrpc": "2.0",
    "method": "graphprototype.get",
    "params": {
        "output": "extend",
        "discoveryids": "27426"
    },
    "auth": "038e1d7b1735c6a5436ee9eae095879e",
    "id": 1
}
```

```
{
    "jsonrpc": "2.0",
    "result": [
        {
            "graphid": "1017",
            "parent_itemid": "27426",
            "name": "Disk space usage {#FSNAME}",
            "width": "600",
            "height": "340",
            "yaxismin": "0.0000",
```

```
"yaxismax": "0.0000",
        "templateid": "442",
        "show_work_period": "0",
        "show_triggers": "0",
        "graphtype": "2",
        "show_legend": "1",
        "show_3d": "1",
        "percent_left": "0.0000",
        "percent_right": "0.0000",
        "ymin_type": "0",
        "ymax_type": "0",
        "ymin itemid": "0",
        "ymax_itemid": "0",
        "discover": "0"
    }
],
"id": 1
```
}

#### Zie ook

- Ontdekking regel
- Grafiekitem
- Item
- Host
- Hostgroep
- Template

#### Bron

CGraphPrototype::get() in ui/include/classes/api/services/CGraphPrototype.php.

## **graphprototype.update**

Beschrijving

object graphprototype.update(object/array graphPrototypes)

Met deze methode kunnen bestaande grafiekprototypes worden bijgewerkt.

#### **Note:**

Deze methode is alleen beschikbaar voor Admin en Super admin gebruikers typen. Machtigingen om de methode aan te roepen kunnen worden ingetrokken in de gebruikersrol instellingen. Zie Gebruiker rollen voor meer informatie.

#### Parameters

(object/array) Eigenschappen van grafiekprototype moeten worden bij[gewerkt.](#page-836-0)

De eigenschap graphid moet worden gedefinieerd voor elk prototype van een grafiek, allemaal andere eigenschappen zijn optioneel. Alleen de doorgegeven eigenschappen worden bijgewerkt, blijven alle andere ongewijzigd.

Aanvullend op het standaard grafiek prototype eigenschappen, accepteert de methode het volgende: parameters.

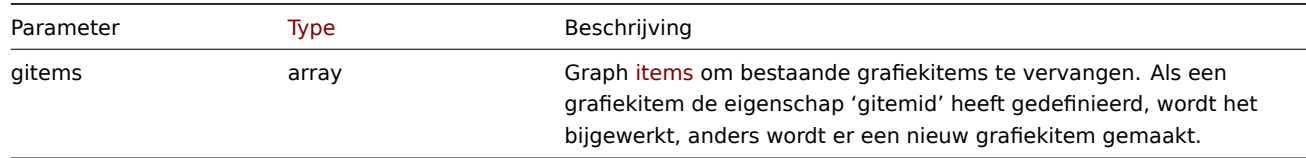

#### Retourwaarden

(object) Retourneert een object dat de ID's van de bijgewerkte grafiek bevat prototypes onder de eigenschap graphids.

Voorbeelden

De grootte van een grafiekprototype wijzigen

Wijzig de grootte van een grafiekprototype in 1100 tot 400 pixels.

Verzoek:

```
{
    "jsonrpc": "2.0",
    "method": "graphprototype.update",
    "params": {
        "graphid": "439",
        "width": 1100,
        "height": 400
    },
    "auth": "038e1d7b1735c6a5436ee9eae095879e",
    "id": 1
}
```
Antwoord:

```
{
    "jsonrpc": "2.0",
    "result": {
        "graphids": [
             "439"
        ]
    },
    "id": 1
}
```
## Bron

CGraphPrototype::update() in ui/include/classes/api/services/CGraphPrototype.php.

## **Host-interface**

Deze klasse is ontworpen om met hostinterfaces te werken.

Objectreferenties:

#### • Gastheer interface

Beschikbare methoden:

- hostinterface.create nieuwe hostinterfaces maken
- hostinterface.delete hostinterfaces verwijderen
- hostinterface.get ophalen van hostinterfaces
- hostinterface.massadd hostinterfaces toevoegen aan hosts
- [hostinterface.massre](#page-1124-0)move hostinterfaces van hosts verwijderen
- [hostinterface.replace](#page-1125-0)hostinterfaces hostinterfaces op een host vervangen
- [hostinterface.upd](#page-1126-0)ate hostinterfaces updaten

## **> Ho[stinterface-object](#page-1129-0)**

De vo[lgende objecten zijn d](#page-1132-0)irect gerelateerd aan de hostinterface API.

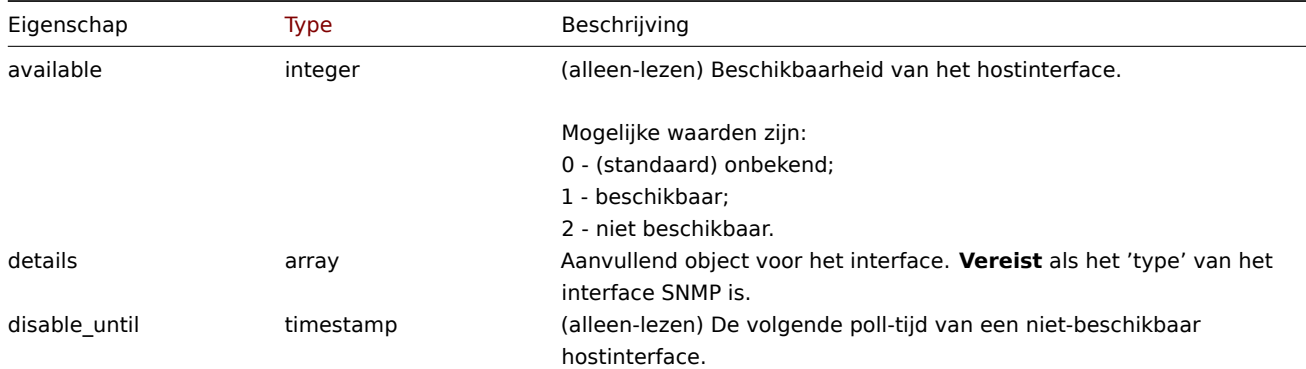

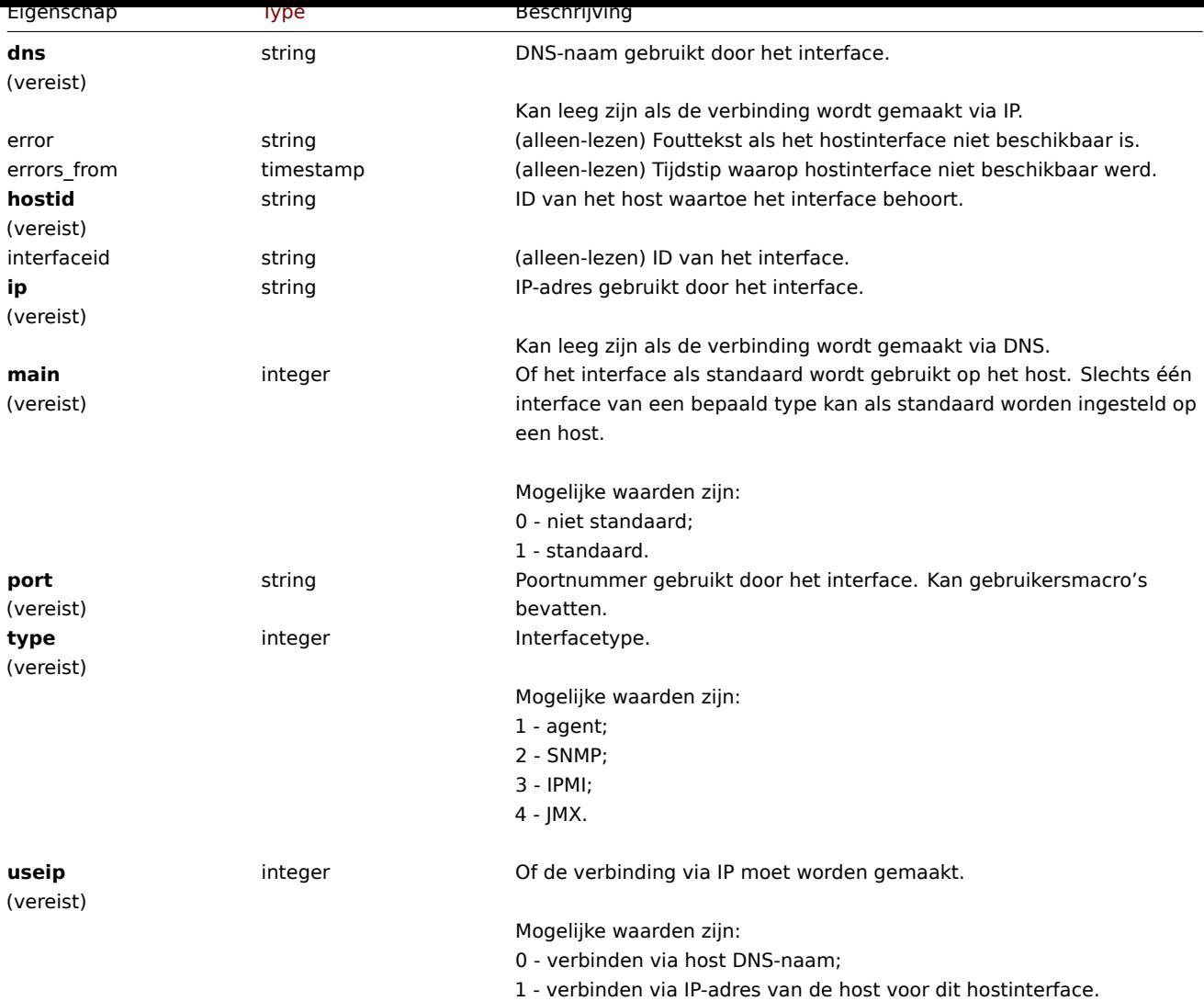

Merk op dat voor sommige methoden (bijwerken, verwijderen) de vereiste/optie parametercombinatie anders is.

## Details-tag

Het detailobject heeft de volgende eigenschappen.

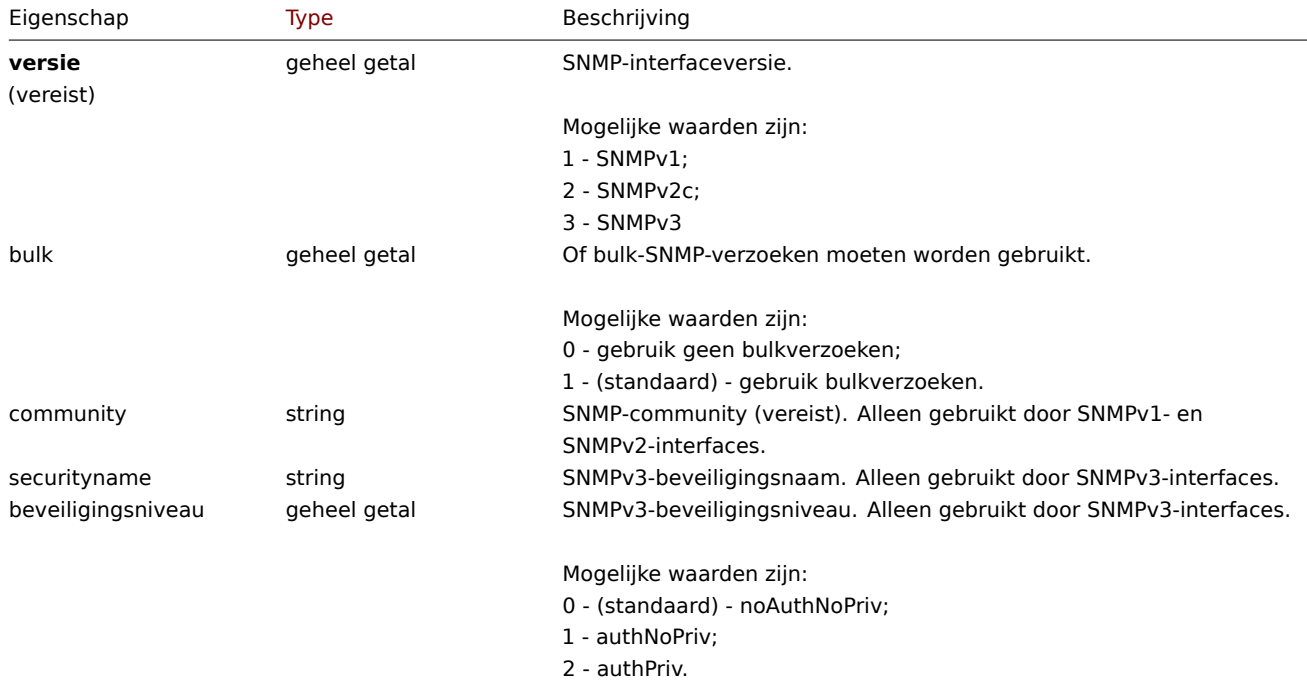

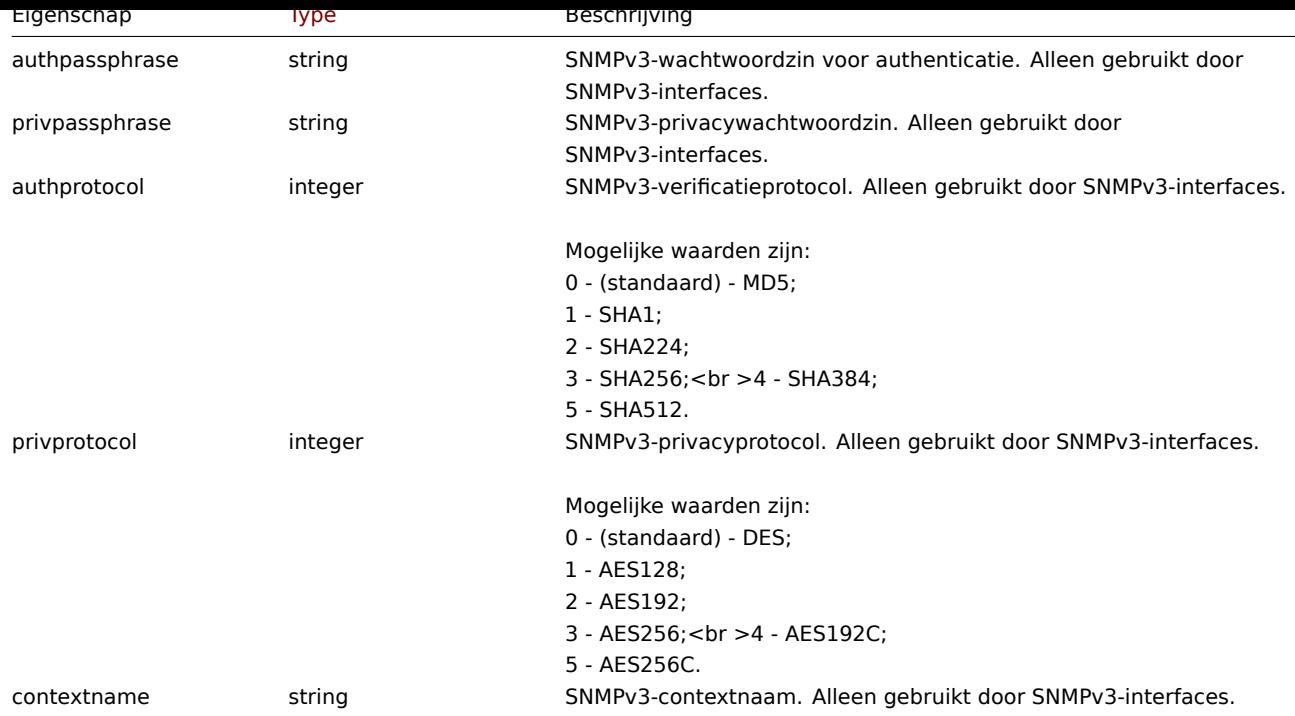

#### **hostinterface.create**

#### Beschrijving

<span id="page-1124-0"></span>object hostinterface.create(object/array hostInterfaces)

Met deze methode kunnen nieuwe hostinterfaces worden gemaakt.

#### **Note:**

Deze methode is alleen beschikbaar voor Admin en Super admin gebruikers typen. Machtigingen om de methode aan te roepen kunnen worden ingetrokken in de gebruikersrol instellingen. Zie Gebruiker rollen voor meer informatie.

#### Parameters

(object/array) Hostinterfaces om te maken. De methode accepteerth[ost interfaces m](#page-836-0)et de standaard hostinterface eigenschappen.

## Retourwaarden

(object) Retourneert een object dat de ID's van de gemaakte host bevat interfaces onder de eigenschap interfaceids. De volgorde van de geretourneerde ID's komen overeen met de volgorde van de doorgegeven hostinterfaces.

Voorbeelden

Maak een nieuwe interface

Maak een secundaire IP-agentinterface op host '30052'.

Verzoek:

```
{
    "jsonrpc": "2.0",
    "method": "hostinterface.create",
    "params": {
        "hostid": "30052",
        "main": "0",
        "type": "1",
        "useip": "1"
        "ip": "127.0.0.1",
        "dns": "",
        "port": "10050",
    },
    "auth": "038e1d7b1735c6a5436ee9eae095879e",
```
"id": 1 }

Antwoord:

```
{
   "jsonrpc": "2.0",
   "result": {
       "interfaceids": [
           "30062"
       ]
   },
   "id": 1
}
```
Maak een interface met SNMP-details

Verzoek:

```
{
    "jsonrpc": "2.0",
    "method": "hostinterface.create",
    "params": {
       "hostid": "10456",
        "main": "0",
        "type": "2",
        "useip": "1",
        "ip": "127.0.0.1",
        "dns": "",
        "port": "1601",
        "details": {
            "version": "2",
            "bulk": "1",
            "community": "{$SNMP_COMMUNITY}"
        }
    },
    "auth": "038e1d7b1735c6a5436ee9eae095879e",
    "id": 1
}
```
Antwoord:

```
{
    "jsonrpc": "2.0",
    "result": {
       "interfaceids": [
           "30063"
       ]
    },
    "id": 1
}
```
Zie ook

- hostinterface.massadd
- host.massadd

## Bron

CHostInterface::create() in ui/include/classes/api/services/CHostInterface.php.

## **hostinterface.delete**

#### <span id="page-1125-0"></span>Beschrijving

object hostinterface.delete(array hostInterfaceIds)

Met deze methode kunnen hostinterfaces worden verwijderd.

#### **Note:**

Deze methode is alleen beschikbaar voor Admin en Super admin gebruikers typen. Machtigingen om de methode aan te roepen kunnen worden ingetrokken in de gebruikersrol instellingen. Zie Gebruiker rollen voor meer informatie.

#### Parameters

(array) ID's van de hostinterfaces om te verwijderen.

## Retourwaarden

(object) Retourneert een object dat de ID's van de verwijderde host bevat interfaces onder de eigenschap interfaceids.

Voorbeelden

Een hostinterface verwijderen

Verwijder de hostinterface met ID 30062.

Verzoek:

```
{
    "jsonrpc": "2.0",
    "method": "hostinterface.delete",
    "params": [
        "30062"
   ],
    "auth": "3a57200802b24cda67c4e4010b50c065",
    "id": 1
}
```
Antwoord:

```
{
    "jsonrpc": "2.0",
    "result": {
        "interfaceids": [
             "30062"
        ]
    },
    "id": 1
}
```
Zie ook

- hostinterface.massremove
- host.massremove

#### Bron

CHostInterface::delete() in ui/include/classes/api/services/CHostInterface.php.

#### **hostinterface.get**

#### <span id="page-1126-0"></span>Beschrijving

integer/array hostinterface.get(objectparameters)

De methode maakt het mogelijk om hostinterfaces op te halen volgens de gegeven parameters.

#### **Note:**

Deze methode is beschikbaar voor gebruikers van elk type. Rechten om de methode aan te roepen, kan worden ingetrokken in de instellingen van de gebruikersrol. Zie Gebruiker rollen voor meer informatie.

#### Parameters

(object) Parameters die de gewenste uitvoer [definiëren.](#page-836-0)

De methode ondersteunt de volgende parameters.

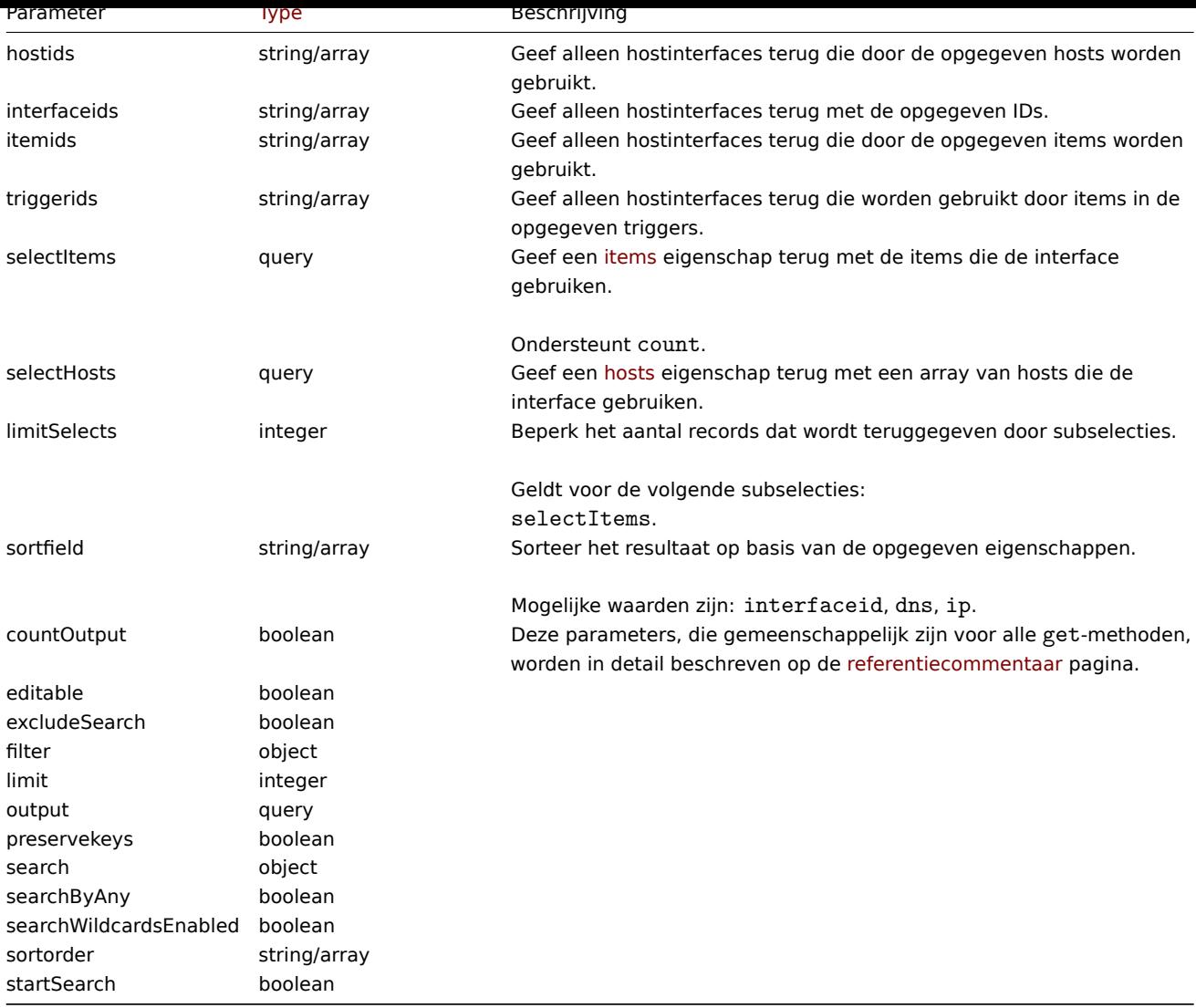

## Retourwaarden

(integer/array) Retourneert ofwel:

- een reeks objecten;
- het aantal opgehaalde objecten, als de countOutput parameter heeft gebruikt.

Voorbeelden

#### Hostinterfaces ophalen

Haal alle gegevens op over de interfaces die door host "30057" worden gebruikt.

Verzoek:

```
{
    "jsonrpc": "2.0",
    "method": "hostinterface.get",
    "params": {
        "output": "extend",
        "hostids": "30057"
    },
    "auth": "038e1d7b1735c6a5436ee9eae095879e",
    "id": 1
}
```

```
{
    "jsonrpc": "2.0",
    "result": [
```

```
{
        "interfaceid": "50039",
        "hostid": "30057",
        "main": "1",
        "type": "1",
        "useip": "1",
        "ip": "::1",
        "dns": "",
        "port": "10050",
        "available": "0",
        "error": "",
        "errors_from": "0",
        "disable_until": "0",
        "details": []
    },
    {
        "interfaceid": "55082",
        "hostid": "30057",
        "main": "0",
        "type": "1",
        "useip": "1",
        "ip": "127.0.0.1",
        "dns" : """""port": "10051",
        "available": "0",
        "error": "",
        "errors_from": "0",
        "disable_until": "0",
        "details": {
            "version": "2",
            "bulk": "0",
            "community": "{$SNMP_COMMUNITY}"
        }
    }
],
"id": 1
```
#### Zie ook

}

#### • Host

• Item

#### Bron

CHostInterface::get() in ui/include/classes/api/services/CHostInterface.php.

#### **hostinterface.massadd**

#### Beschrijving

object hostinterface.massadd(objectparameters)

Deze methode maakt het mogelijk om gelijktijdig hostinterfaces toe te voegen aan meerdere gastheren.

#### **Note:**

Deze methode is alleen beschikbaar voor Admin en Super admin gebruikers typen. Machtigingen om de methode aan te roepen kunnen worden ingetrokken in de gebruikersrol instellingen. Zie Gebruiker rollen voor meer informatie.

## Parameters

(object) Parameters die de hostinterfaces bevatten die moeten worden g[emaakt op de op](#page-836-0)gegeven gastheren.

De methode accepteert de volgende parameters.

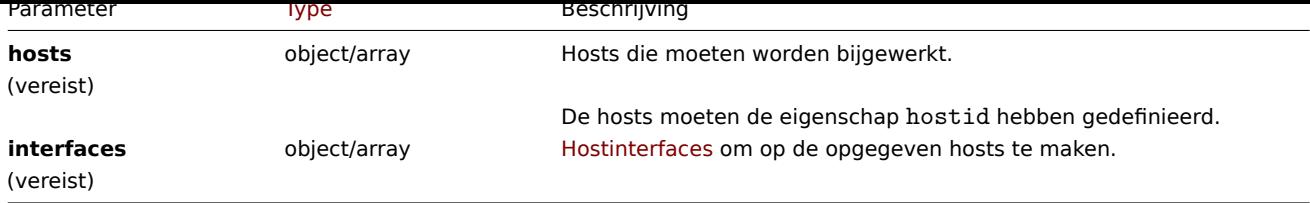

Retourwaarden

(object) Retourneert een object dat de ID's van de gemaakte host bevat interfaces onder de eigenschap interfaceids.

Voorbeelden

Interfaces maken

Maak een interface op twee hosts.

Verzoek:

```
{
    "jsonrpc": "2.0",
    "method": "hostinterface.massadd",
    "params": {
        "hosts": [
            {
                "hostid": "30050"
            },
            {
                "hostid": "30052"
            }
        ],
        "interfaces": {
            "dns": "",
            "ip": "127.0.0.1",
            "main": 0,
            "port": "10050",
            "type": 1,
            "useip": 1
        }
    },
    "auth": "038e1d7b1735c6a5436ee9eae095879e",
    "id": 1
}
```
Antwoord:

```
{
    "jsonrpc": "2.0",
    "result": {
        "interfaceids": [
            "30069",
            "30070"
        ]
    },
    "id": 1
}
```
Zie ook

- hostinterface.create
- host.massadd
- Host

Bron

<span id="page-1129-0"></span>CHost[Interface::mas](#page-1062-0)sAdd() in ui/include/classes/api/services/CHostInterface.php.

#### **hostinterface.massremove**

Beschrijving

## object hostinterface.massremove(objectparameters)

## Met deze methode kunnen hostinterfaces van de opgegeven hosts worden verwijderd.

## **Note:**

Deze methode is alleen beschikbaar voor Admin en Super admin gebruikers typen. Machtigingen om de methode aan te roepen kunnen worden ingetrokken in de gebruikersrol instellingen. Zie Gebruiker rollen voor meer informatie.

## Parameters

(object) Parameters die de ID's bevatten van de hosts die moeten worde[n bijgewerkt en d](#page-836-0)e te verwijderen interfaces.

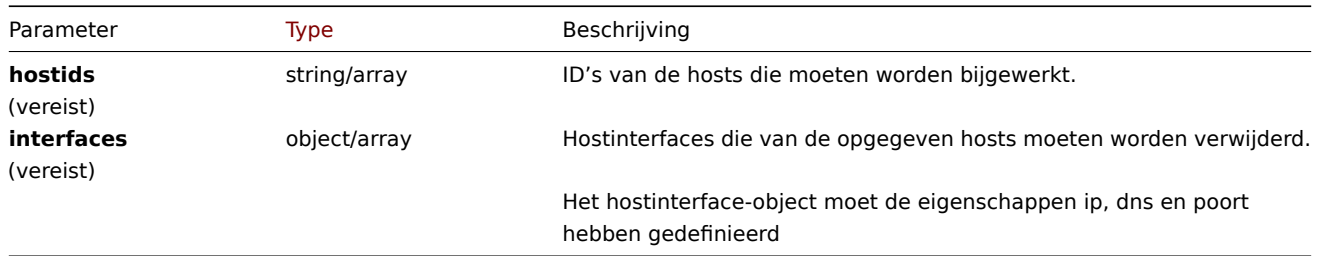

## Retourwaarden

(object) Retourneert een object dat de ID's van de gemaakte host bevat interfaces onder de eigenschap interfaceids.

Voorbeelden

Interfaces verwijderen

Verwijder de "127.0.0.1" SNMP-interface van twee hosts.

## Verzoek:

```
{
    "jsonrpc": "2.0",
    "method": "hostinterface.massremove",
    "params": {
        "hostids": [
            "30050",
            "30052"
        ],
        "interfaces": {
            "dns": "",
            "ip": "127.0.0.1",
            "port": "161"
        }
    },
    "auth": "038e1d7b1735c6a5436ee9eae095879e",
    "id": 1
}
```

```
{
    "jsonrpc": "2.0",
    "result": {
        "interfaceids": [
            "30069",
            "30070"
        ]
   },
    "id": 1
}
```
Zie ook

- hostinterface.verwijderen
- host.massremove

#### Bron

CHostInterface::massRemove() in ui/include/classes/api/services/CHostInterface.php.

#### **hostinterface.replacehostinterfaces**

#### Beschrijving

object hostinterface.replacehostinterfaces(objectparameters)

Met deze methode kunnen alle hostinterfaces op een bepaalde host worden vervangen.

#### **Note:**

Deze methode is alleen beschikbaar voor Admin en Super admin gebruikers typen. Machtigingen om de methode aan te roepen kunnen worden ingetrokken in de gebruikersrol instellingen. Zie Gebruiker rollen voor meer informatie.

#### Parameters

(object) Parameters met de ID van de host die moet worden bijgewerkt e[n de nieuwe host](#page-836-0)-interfaces.

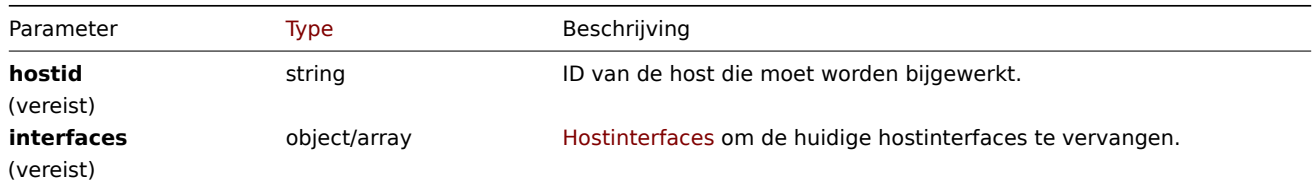

## Retourwaarden

(object) Retourneert een object dat de ID's van de gemaakte host bevat interfaces onder de eigenschap interfaceids.

Voorbeelden

Hostinterfaces vervangen

Vervang alle hostinterfaces door een enkele agentinterface.

Verzoek:

```
{
    "jsonrpc": "2.0",
    "method": "hostinterface.replacehostinterfaces",
    "params": {
        "hostid": "30052",
        "interfaces": {
            "dns": "",
            "ip": "127.0.0.1",
            "main": 1,
            "port": "10050",
            "type": 1,
            "useip": 1
        }
    },
    "auth": "038e1d7b1735c6a5436ee9eae095879e",
    "id": 1
}
```

```
{
    "jsonrpc": "2.0",
    "result": {
        "interfaceids": [
```

```
"30081"
         ]
    },
     "id": 1
}
```
## Zie ook

- host.update
- host.massupdate

## Bron

CHostInterface::replaceHostInterfaces() in ui/include/classes/api/services/CHostInterface.php.

## **hostinterface.update**

## <span id="page-1132-0"></span>Beschrijving

object hostinterface.update(object/array hostInterfaces)

Met deze methode kunnen bestaande hostinterfaces worden bijgewerkt.

## **Note:**

Deze methode is alleen beschikbaar voor Admin en Super admin gebruikers typen. Machtigingen om de methode aan te roepen kunnen worden ingetrokken in de gebruikersrol instellingen. Zie Gebruiker rollen voor meer informatie.

## Parameters

(object/array) Host interface eigenschappen naar bijgewerkt worden.

De eigenschap interfaceid moet worden gedefinieerd voor elke hostinterface, alles andere eigenschappen zijn optioneel. Alleen de opgegeven eigenschappen worden bijgewerkt, blijven alle andere ongewijzigd.

Retourwaarden

(object) Retourneert een object dat de ID's van de bijgewerkte host bevat interfaces onder de eigenschap interfaceids.

Voorbeelden

Een hostinterfacepoort wijzigen

Wijzig de poort van een hostinterface.

Verzoek:

```
{
    "jsonrpc": "2.0",
    "method": "hostinterface.update",
    "params": {
        "interfaceid": "30048",
        "port": "30050"
    },
    "auth": "038e1d7b1735c6a5436ee9eae095879e",
    "id": 1
}
```

```
{
    "jsonrpc": "2.0",
    "result": {
        "interfaceids": [
             "30048"
        ]
    },
    "id": 1
}
```
Bron

CHostInterface::update() in ui/include/classes/api/services/CHostInterface.php.

## **Host-prototype**

Deze klasse is ontworpen om te werken met host-prototypes.

Objectreferenties:

- Gastheer prototype
- Host-prototype inventaris
- Groepslink
- Groep prototype

Beschikbare methoden:

- hostprototype.create nieuwe host-prototypes maken
- hostprototype.delete host-prototypes verwijderen
- hostprototype.get host-prototypes ophalen
- hostprototype.update host-prototypes bijwerken

#### **> Ho[st prototype object](#page-1137-0)**

De vo[lgende objecten zijn di](#page-1141-0)rect gerelateerd aan de hostprototype API.

## Host prototype

Het hostprototype-object heeft de volgende eigenschappen.

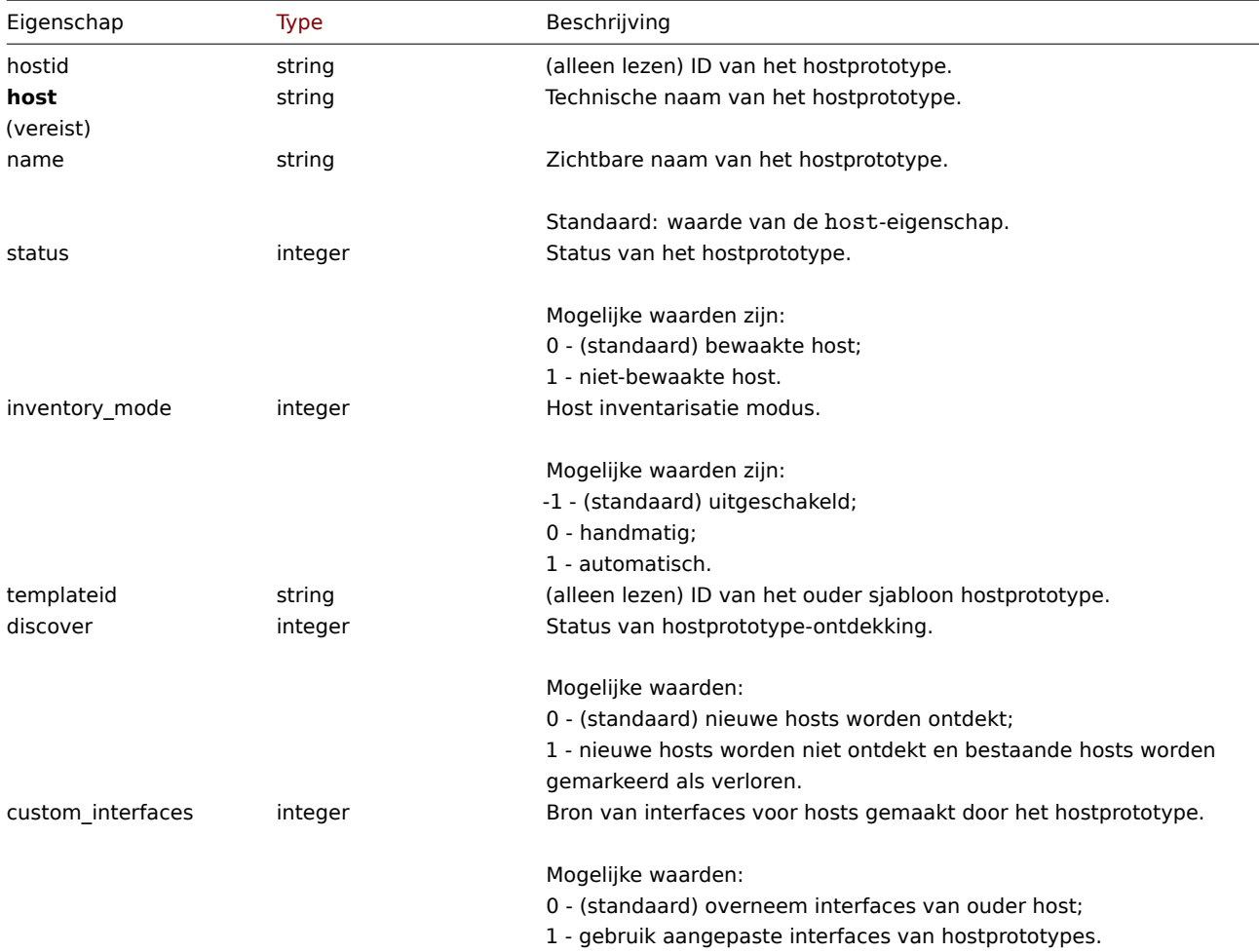

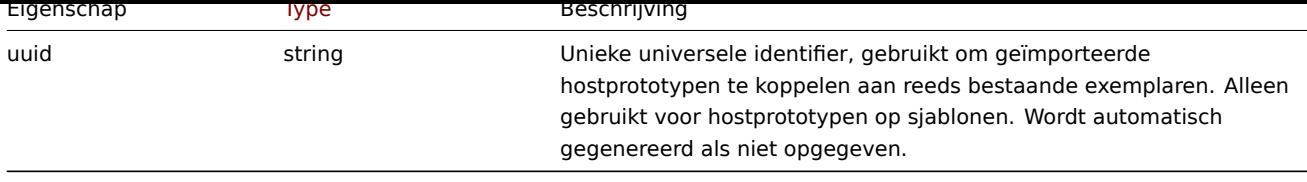

Let op dat voor sommige methoden (update, delete) de vereiste/optionele parametercombinatie anders kan zijn.

Groep link

Het groepskoppelingsobject koppelt een hostprototype aan een hostgroep en heeft de volgende eigenschappen.

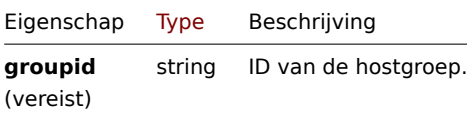

## Groep prototype

Het groep-prototype-object definieert een groep die zal worden gemaakt voor een ontdekte host en heeft de volgende eigenschappen.

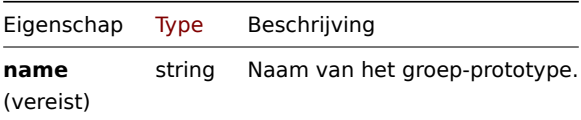

# Host prototype tag

Het hostprototype-tagobject heeft de volgende eigenschappen.

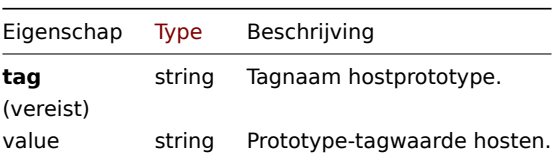

## Aangepaste interface

Het aangepaste interface-object heeft de volgende eigenschappen.

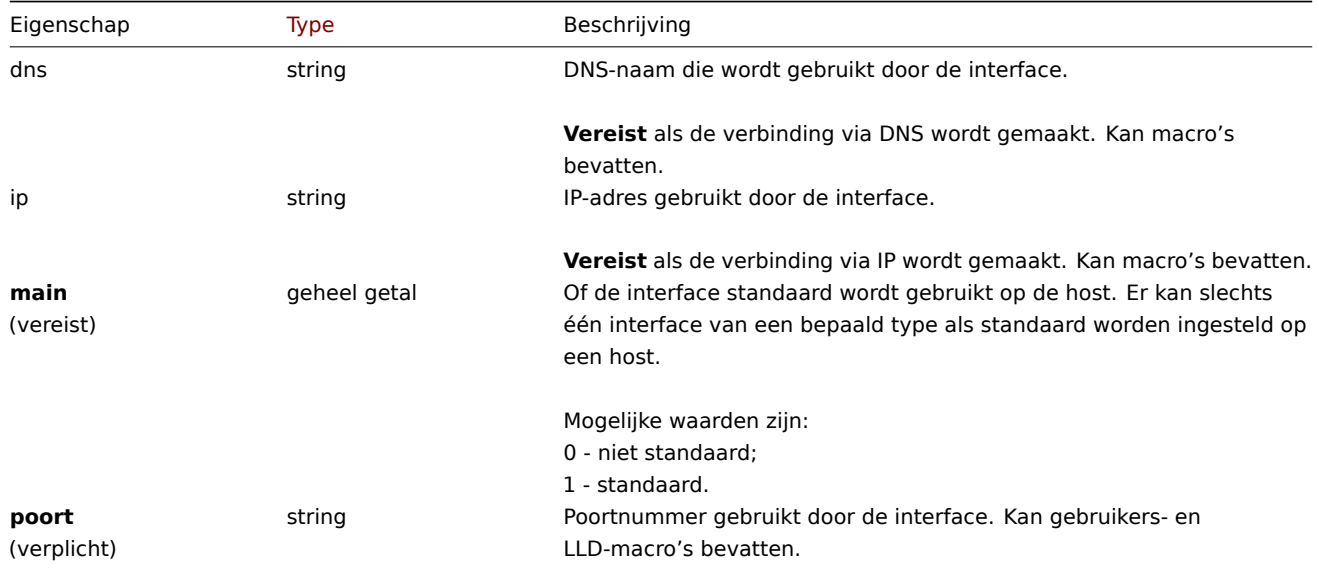

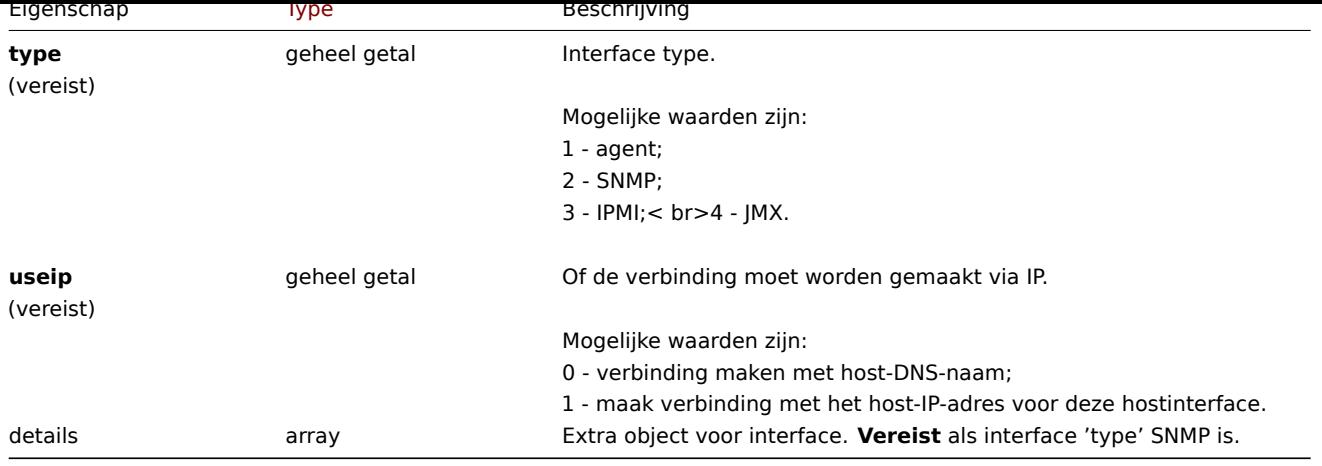

Aangepaste interface details

Het detailobject heeft de volgende eigenschappen.

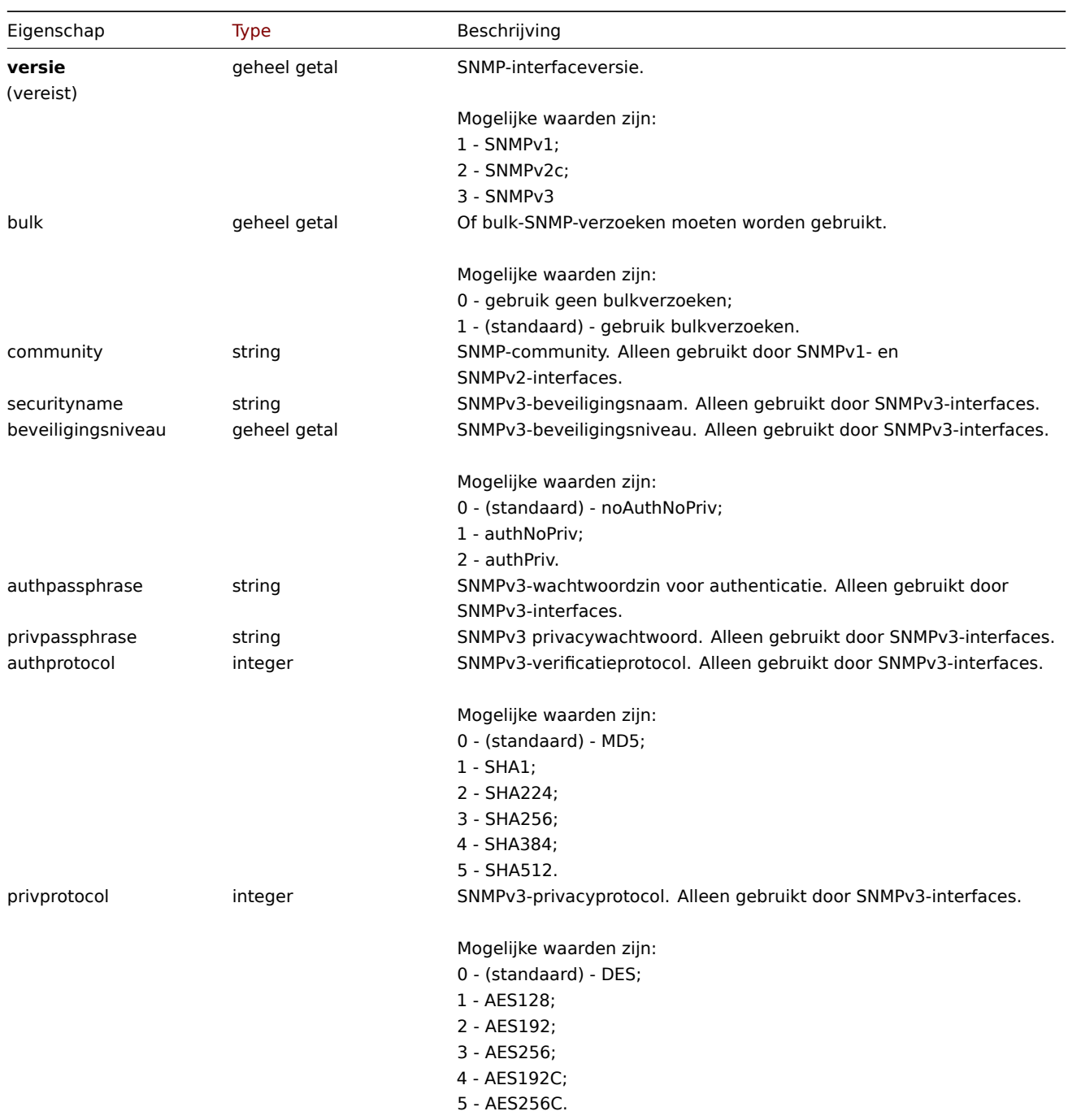

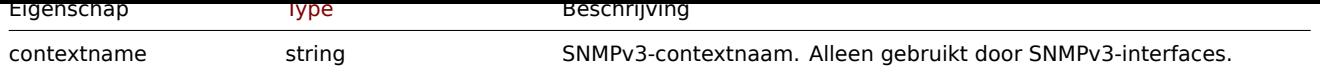

## **hostprototype.create**

## Beschrijving

object hostprototype.create(object/array hostPrototypes)

Met deze methode kunnen nieuwe host-prototypes worden gemaakt.

## **Note:**

Deze methode is alleen beschikbaar voor Admin en Super admin gebruikers typen. Machtigingen om de methode aan te roepen kunnen worden ingetrokken in de gebruikersrol instellingen. Zie Gebruiker rollen voor meer informatie.

#### Parameters

(object/array) Host-prototypes om te maken.

Naast het standaard host-prototype eigenschappen, accepteert de methode het volgende: parameters.

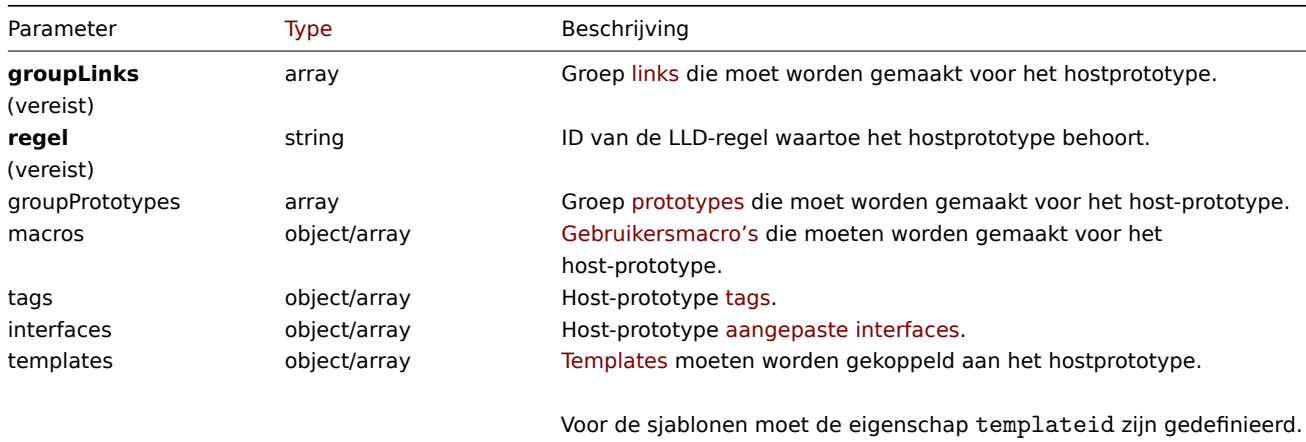

#### Retourwaarden

(object) Retourneert een object dat de ID's van de gemaakte host bevat prototypes onder de eigenschap hostids. De volgorde van de geretourneerde ID's komt overeen met de volgorde van de doorgegeven host-prototypes.

## Voorbeelden

## Een host-prototype maken

Maak een host-prototype "{#VM.NAME}" op LLD-regel "23542" met een groep prototype "{#HV.NAME}", tagpaar "Datacenter": "{#DATACENTER.NAME}" en aangepaste SNMPv2-interface 127.0.0.1:161 met community {\$SNMP\_COMMUNITY}. Koppel het aan hostgroep "2".

Verzoek:

```
{
    "jsonrpc": "2.0",
    "method": "hostprototype.create",
    "params": {
        "host": "{#VM.NAME}",
        "ruleid": "23542",
        "custom_interfaces": "1",
        "groupLinks": [
            {
                "groupid": "2"
            }
        ],
        "groupPrototypes": [
            {
```

```
"name": "{#HV.NAME}"
            }
        ],
        "tags": [
            {
                "tag": "Datacenter",
                "value": "{#DATACENTER.NAME}"
            }
        ],
        "interfaces": [
            {
                "main": "1",
                "type": "2",
                "useip": "1",
                "ip": "127.0.0.1",
                "dns": "",
                "port": "161",
                "details": {
                    "version": "2",
                    "bulk": "1",
                    "community": "{$SNMP_COMMUNITY}"
                }
            }
        ]
   },
    "auth": "038e1d7b1735c6a5436ee9eae095879e",
    "id": 1
}
```

```
Antwoord:
```

```
{
    "jsonrpc": "2.0",
    "result": {
        "hostids": [
            "10103"
        ]
    },
    "id": 1
}
```
Zie ook

- Groepslink
- Groepsprototype
- Host prototype tag
- Aangepaste interface
- Gebruiker macro

Bron

CHostPrototype::create() in ui/include/classes/api/services/CHostPrototype.php.

## **hostprototype.delete**

## <span id="page-1137-0"></span>Beschrijving

object hostprototype.delete(array hostPrototypeIds)

Met deze methode kunnen host-prototypes worden verwijderd.

#### **Note:**

Deze methode is alleen beschikbaar voor Admin en Super admin gebruikers typen. Machtigingen om de methode aan te roepen kunnen worden ingetrokken in de gebruikersrol instellingen. Zie Gebruiker rollen voor meer informatie.

Parameters

(array) ID's van de host-prototypes die moeten worden verwijderd.

Retourwaarden

(object) Retourneert een object dat de ID's van de verwijderde host bevat prototypes onder de eigenschap hostids.

Voorbeelden

Meerdere host-prototypes verwijderen

Verwijder twee host-prototypes.

## Verzoek:

```
{
    "jsonrpc": "2.0",
    "method": "hostprototype.delete",
    "params": [
        "10103",
        "10105"
    ],
    "auth": "3a57200802b24cda67c4e4010b50c065",
    "id": 1
}
```
Antwoord:

```
{
    "jsonrpc": "2.0",
    "result": {
        "hostids": [
            "10103",
            "10105"
        ]
    },
    "id": 1
}
```
#### Bron

CHostPrototype::delete() in ui/include/classes/api/services/CHostPrototype.php.

## **hostprototype.get**

## Beschrijving

integer/array hostprototype.get(objectparameters)

De methode maakt het mogelijk om host-prototypes op te halen volgens de gegeven parameters.

#### **Note:**

Deze methode is beschikbaar voor gebruikers van elk type. Rechten om de methode aan te roepen, kan worden ingetrokken in de instellingen van de gebruikersrol. Zie Gebruiker rollen voor meer informatie.

#### Parameters

(object) Parameters die de gewenste uitvoer [definiëren.](#page-836-0)

De methode ondersteunt de volgende parameters.

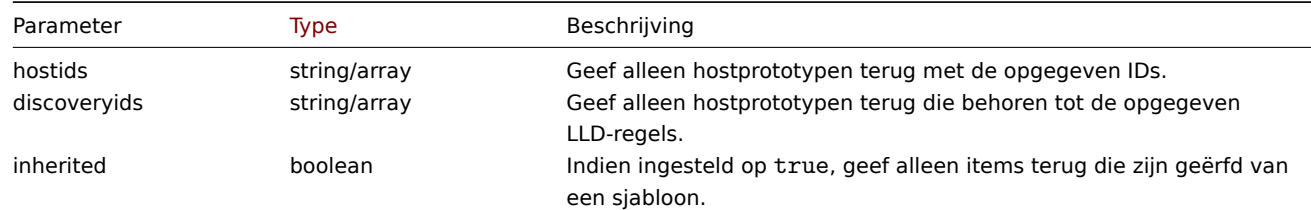

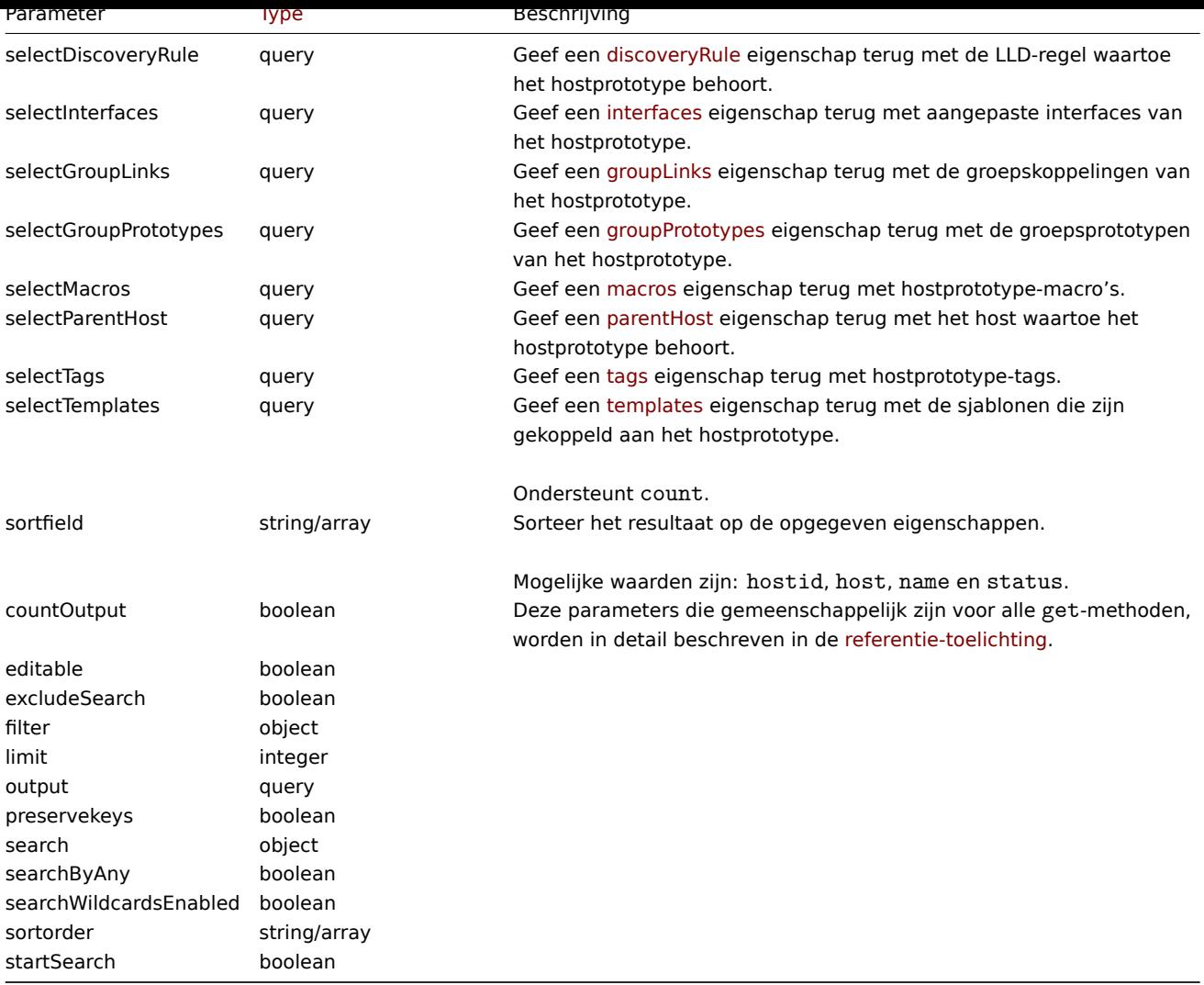

## Retourwaarden

(integer/array) Retourneert ofwel:

- een reeks objecten;
- het aantal opgehaalde objecten, als de countOutput parameter heeft gebruikt.

## Voorbeelden

Host-prototypes ophalen uit een LLD-regel

Haal alle host-prototypes, hun groepslinks, groepsprototypes en tags van een LLD-regel.

## Verzoek:

```
{
    "jsonrpc": "2.0",
    "method": "hostprototype.get",
    "params": {
        "output": "extend",
       "selectInterfaces": "extend",
        "selectGroupLinks": "extend",
        "selectGroupPrototypes": "extend",
        "selectTags": "extend",
        "discoveryids": "23554"
    },
    "auth": "038e1d7b1735c6a5436ee9eae095879e",
    "id": 1
}
```

```
{
    "jsonrpc": "2.0",
    "result": [
        {
             "hostid": "10092",
            "host": "{#HV.UUID}",
            "name": "{#HV.UUID}",
            "status": "0",
            "templateid": "0",
             "discover": "0",
            "custom_interfaces": "1",
            "inventory_mode": "-1",
             "groupLinks": [
                {
                     "group_prototypeid": "4",
                     "hostid": "10092",
                     "groupid": "7",
                     "templateid": "0"
                }
            ],
            "groupPrototypes": [
                {
                     "group_prototypeid": "7",
                     "hostid": "10092",
                     "name": "{#CLUSTER.NAME}",
                     "templateid": "0"
                }
            ],
            "tags": [
                {
                     "tag": "Datacenter",
                     "value": "{#DATACENTER.NAME}"
                },
                {
                     "tag": "Instance type",
                     "value": "{#INSTANCE_TYPE}"
                }
            ],
            "interfaces": [
                {
                     "main": "1",
                     "type": "2",
                     "useip": "1",
                     "ip": "127.0.0.1",
                     "dns": "",
                     "port": "161",
                     "details": {
                         "version": "2",
                         "bulk": "1",
                         "community": "{$SNMP_COMMUNITY}"
                    }
                }
            ]
        }
    ],
    "id": 1
}
```
# Zie ook

- Groepslink
- Groepsprototype
- Gebruiker macro

Bron

CHostPrototype::get() in ui/include/classes/api/services/CHostPrototype.php.

## **hostprototype.update**

#### <span id="page-1141-0"></span>Beschrijving

object hostprototype.update(object/array hostPrototypes)

Met deze methode kunnen bestaande host-prototypes worden bijgewerkt.

#### **Note:**

Deze methode is alleen beschikbaar voor Admin en Super admin gebruikers typen. Machtigingen om de methode aan te roepen kunnen worden ingetrokken in de gebruikersrol instellingen. Zie Gebruiker rollen voor meer informatie.

#### Parameters

(object/array) Eigenschappen host-prototype moeten worden bijgewerk[t.](#page-836-0)

De eigenschap hostid moet worden gedefinieerd voor elk host-prototype, alle andere eigenschappen zijn optioneel. Alleen de doorgegeven eigenschappen worden bijgewerkt, allemaal andere blijven ongewijzigd.

Naast het standaard host-prototype eigenschappen, accepteert de methode het volgende: parameters.

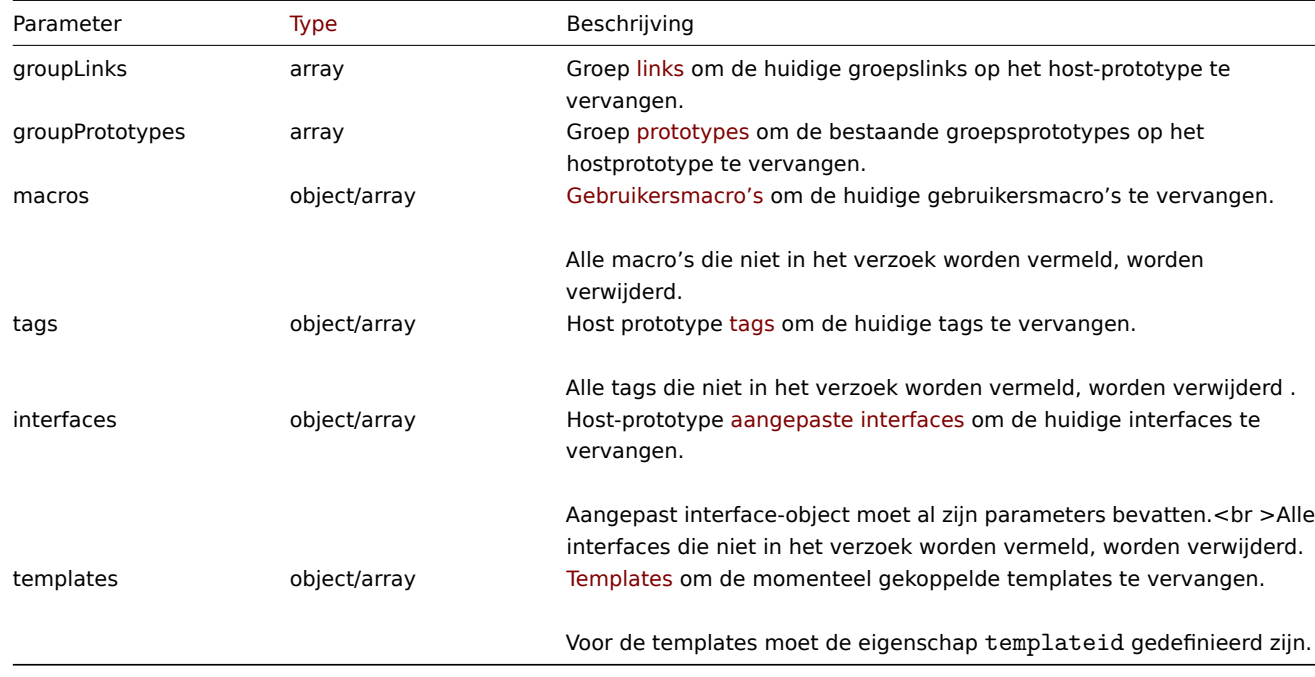

Retourwaarden

(object) Retourneert een object dat de ID's van de bijgewerkte host bevat prototypes onder de eigenschap hostids.

Voorbeelden

Een host-prototype uitschakelen

Schakel een host-prototype uit, dat wil zeggen, stel de status in op 1.

#### Verzoek:

{

```
"jsonrpc": "2.0",
"method": "hostprototype.update",
"params": {
    "hostid": "10092",
    "status": 1
},
"auth": "038e1d7b1735c6a5436ee9eae095879e",
```

```
}
```

```
"id": 1
```
Antwoord:

```
{
    "jsonrpc": "2.0",
    "result": {
        "hostids": [
            "10092"
        ]
    },
    "id": 1
}
```
Host-prototype-tags bijwerken

Vervang host-prototype-tags door nieuwe.

Verzoek:

```
{
    "jsonrpc": "2.0",
    "method": "hostprototype.update",
    "params": {
        "hostid": "10092",
        "tags": [
            {
                "tag": "Datacenter",
                "value": "{#DATACENTER.NAME}"
            },
            {
                "tag": "Instance type",
                "value": "{#INSTANCE_TYPE}"
            }
        ]
    },
    "auth": "038e1d7b1735c6a5436ee9eae095879e",
    "id": 1
}
```
Antwoord:

```
{
    "jsonrpc": "2.0",
    "result": {
        "hostids": [
           "10092"
        ]
    },
    "id": 1
}
```
Aangepaste interfaces van hostprototype bijwerken

Vervang geërfde interfaces door aangepaste host-prototype-interfaces.

Verzoek:

```
{
    "jsonrpc": "2.0",
    "method": "hostprototype.update",
    "params": {
        "hostid": "10092",
        "custom_interfaces": "1",
        "interfaces": [
            {
                "main": "1",
```

```
"type": "2",
                 "useip": "1",
                 "ip": "127.0.0.1",
                 "dns": "",
                 "port": "161",
                 "details": {
                     "version": "2",
                     "bulk": "1",
                     "community": "{$SNMP_COMMUNITY}"
                }
            }
        ]
    },
    "auth": "038e1d7b1735c6a5436ee9eae095879e",
    "id": 1
}
```
Antwoord:

```
{
    "jsonrpc": "2.0",
    "result": {
       "hostids": [
            "10092"
        ]
    },
    "id": 1
}
```
Zie ook

- Groepslink
- Groepsprototype
- Host prototype tag
- Aangepaste interface
- Gebruiker macro

#### Bron

CHostPrototype::update() in ui/include/classes/api/services/CHostPrototype.php.

## **Instellingen**

Deze klasse is ontworpen om te werken met algemene beheerinstellingen.

Objectreferenties:

• Instellingen

Beschikbare methoden:

- settings.get ophalen instellingen
- settings.update update instellingen

## **> Actie-object**

De vo[lgende objecten](#page-1149-0) zijn direct gerelateerd aan de action API.

#### Instellingen

Het instellingenobject heeft de volgende eigenschappen.

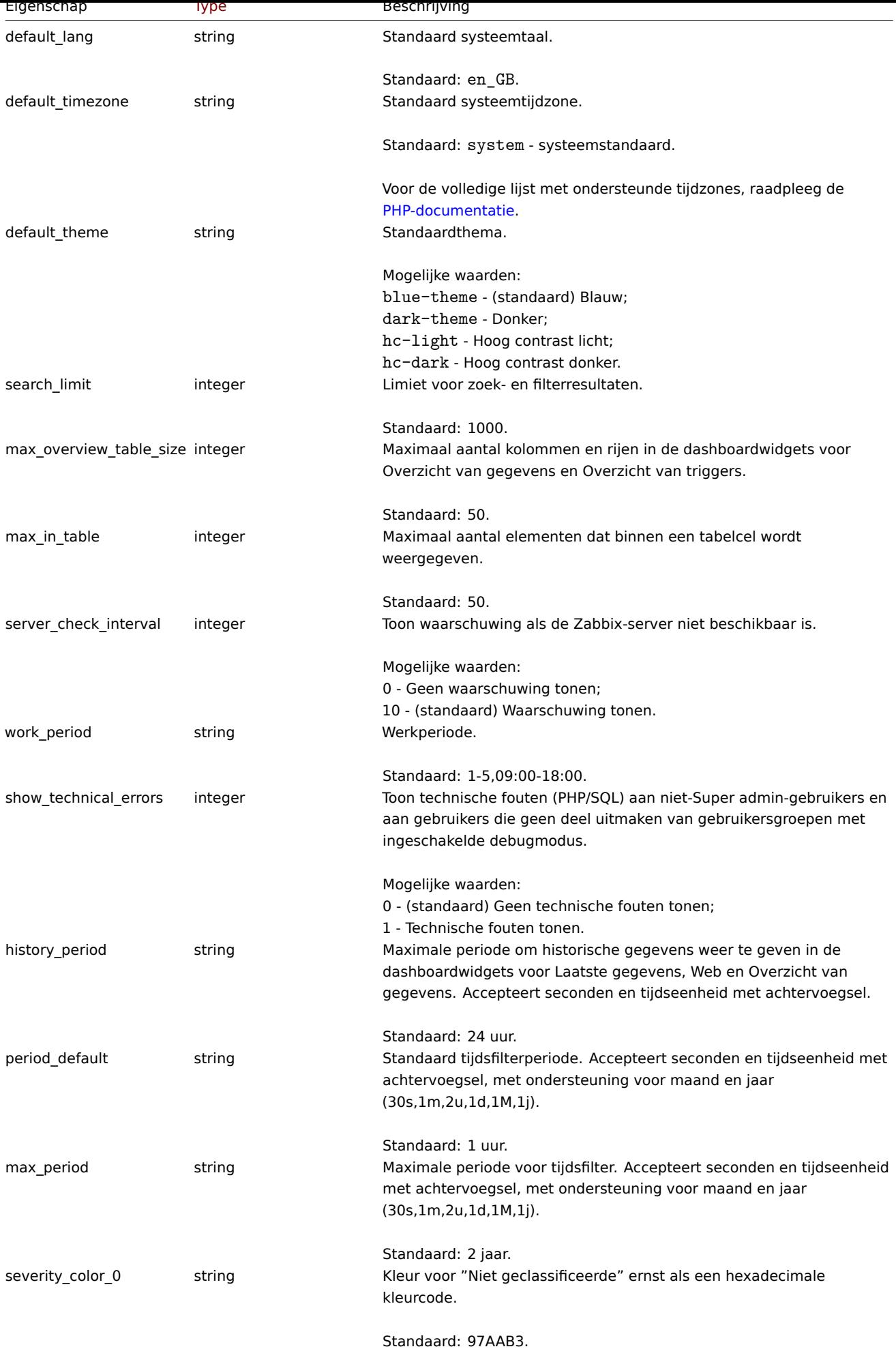

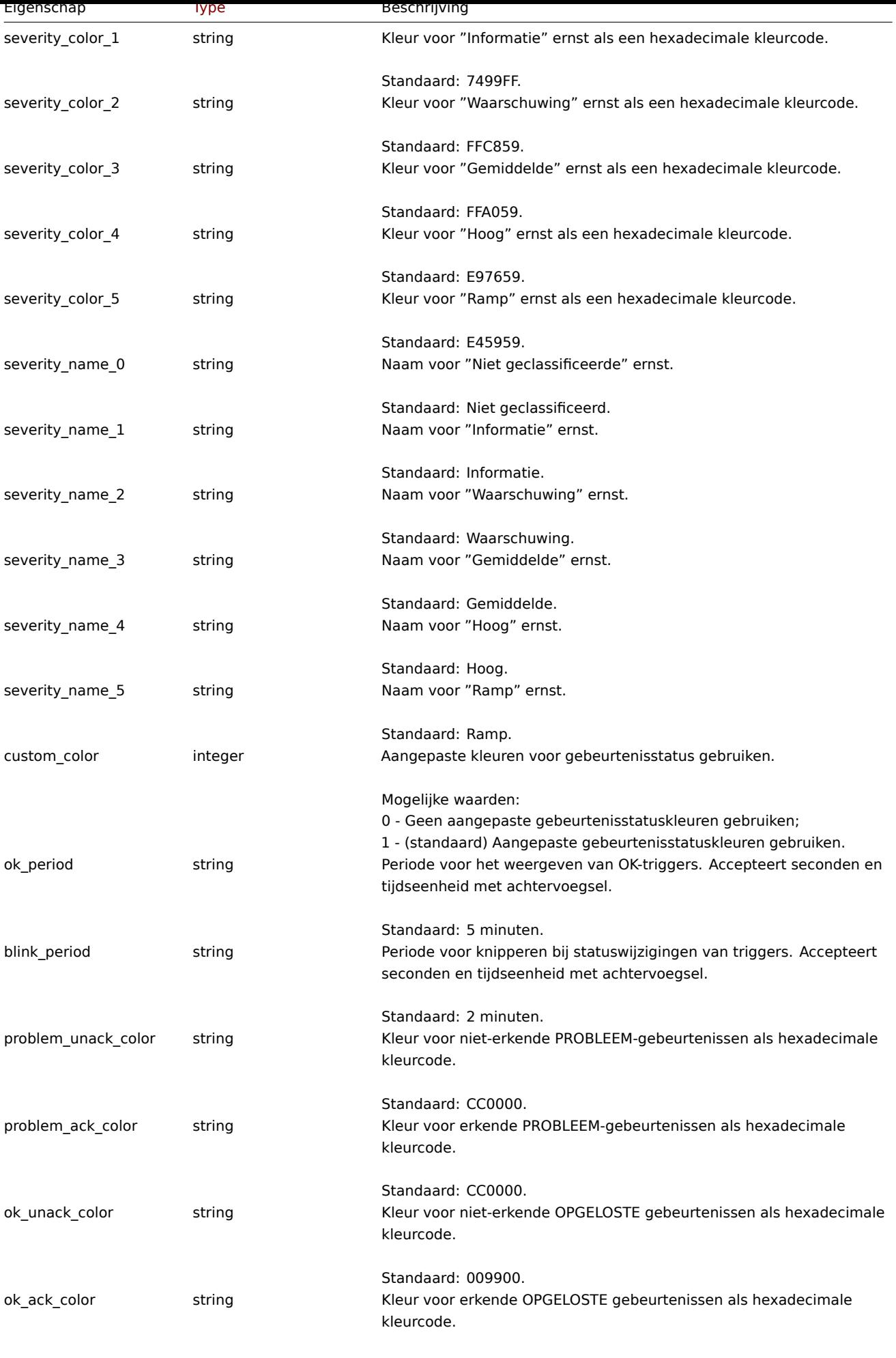

Standaard: 009900.

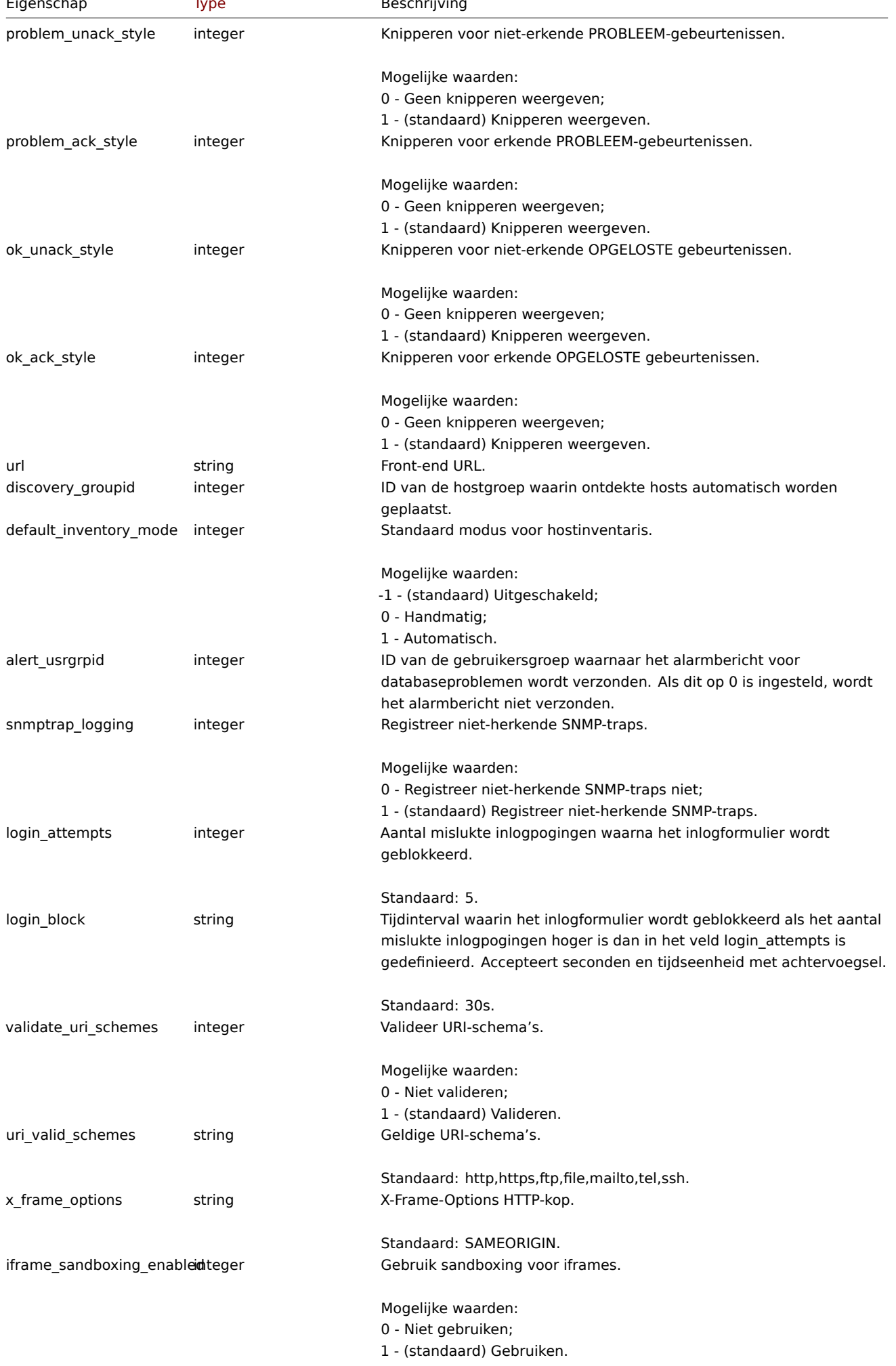

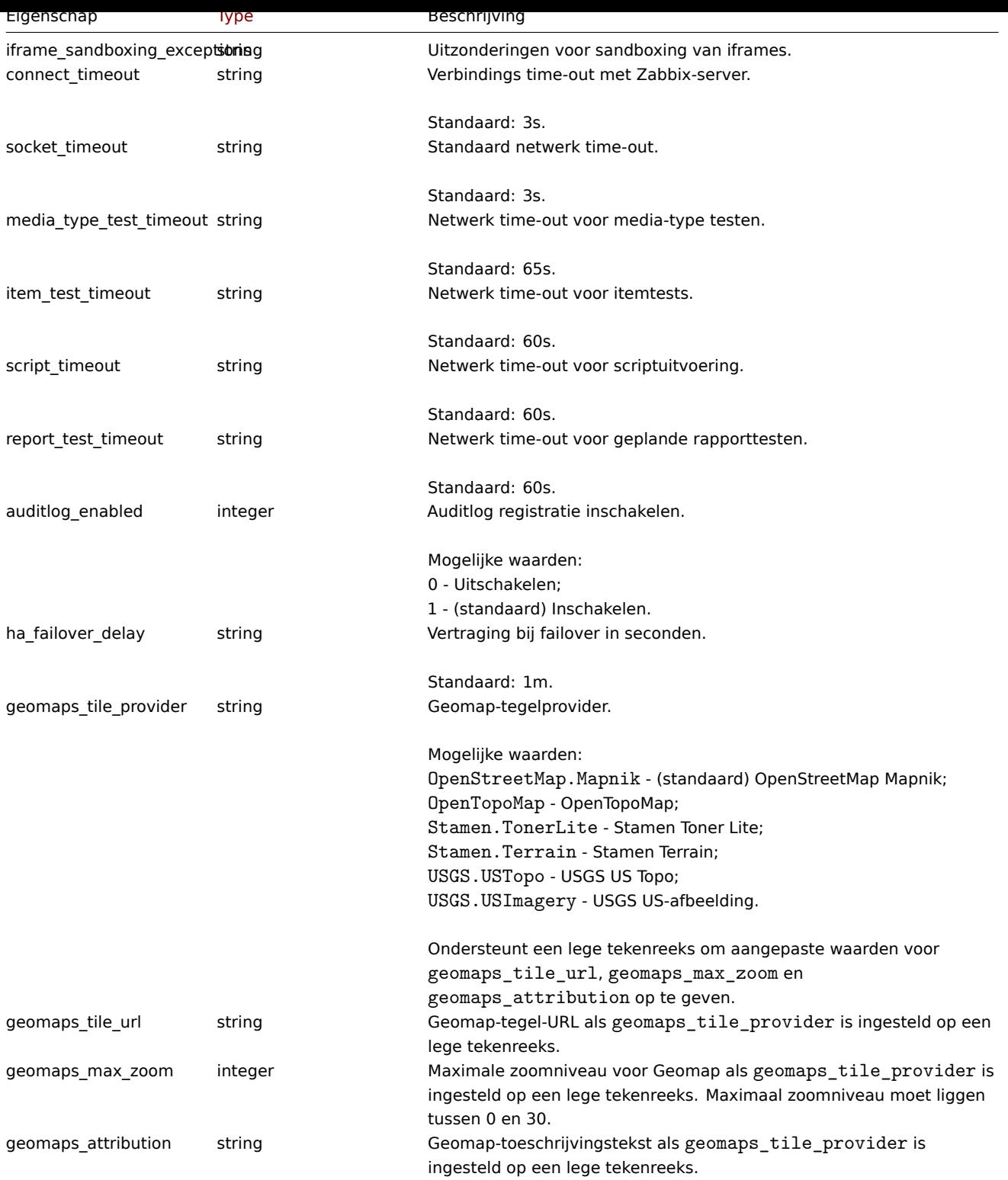

## **settings.get**

Beschrijving

objectinstellingen.get(objectparameters)

De methode maakt het mogelijk om instellingen object op te halen volgens de gegeven parameters.

## **Note:**

Deze methode is beschikbaar voor gebruikers van elk type. Rechten om de methode aan te roepen, kan worden ingetrokken in de instellingen van de gebruikersrol. Zie Gebruiker rollen voor meer informatie.

(object) Parameters die de gewenste uitvoer definiëren.

De methode ondersteunt slechts één parameter.

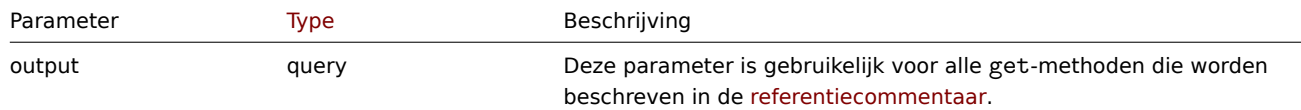

Retourwaarden

(object) Geeft instellingen object terug.

Voorbeelden

Verzoek:

```
{
    "jsonrpc": "2.0",
    "method": "settings.get",
    "params": {
        "output": "extend"
    },
    "auth": "038e1d7b1735c6a5436ee9eae095879e",
    "id": 1
}
```
#### Antwoord:

{

```
"jsonrpc": "2.0",
"result": {
    "default_theme": "blue-theme",
    "search_limit": "1000",
    "max_in_table": "50",
    "server_check_interval": "10",
    "work_period": "1-5,09:00-18:00",
    "show_technical_errors": "0",
    "history_period": "24h",
    "period_default": "1h",
    "max_period": "2y",
    "severity_color_0": "97AAB3",
    "severity_color_1": "7499FF",
    "severity_color_2": "FFC859",
    "severity_color_3": "FFA059",
    "severity_color_4": "E97659",
    "severity_color_5": "E45959",
    "severity_name_0": "Not classified",
    "severity_name_1": "Information",
    "severity_name_2": "Warning",
    "severity_name_3": "Average",
    "severity_name_4": "High",
    "severity_name_5": "Disaster",
    "custom_color": "0",
    "ok_period": "5m",
    "blink_period": "2m",
    "problem_unack_color": "CC0000",
    "problem_ack_color": "CC0000",
    "ok_unack_color": "009900",
    "ok_ack_color": "009900",
    "problem_unack_style": "1",
    "problem_ack_style": "1",
    "ok_unack_style": "1",
    "ok_ack_style": "1",
    "discovery_groupid": "5",
    "default_inventory_mode": "-1",
```

```
"alert_usrgrpid": "7",
    "snmptrap_logging": "1",
    "default_lang": "en_GB",
    "default_timezone": "system",
    "login_attempts": "5",
    "login_block": "30s",
    "validate_uri_schemes": "1",
    "uri_valid_schemes": "http,https,ftp,file,mailto,tel,ssh",
    "x_frame_options": "SAMEORIGIN",
    "iframe_sandboxing_enabled": "1",
    "iframe_sandboxing_exceptions": "",
    "max overview table size": "50",
    "connect_timeout": "3s",
    "socket_timeout": "3s",
    "media_type_test_timeout": "65s",
    "script_timeout": "60s",
    "item_test_timeout": "60s",
    "url": "",
    "report_test_timeout": "60s",
    "auditlog_enabled": "1",
    "ha_failover_delay": "1m",
    "geomaps_tile_provider": "OpenStreetMap.Mapnik",
    "geomaps_tile_url": "",
    "geomaps_max_zoom": "0",
    "geomaps_attribution": ""
},
"id": 1
```

```
Bron
```
}

CSettings::get() in ui/include/classes/api/services/CSettings.php.

#### **settings.update**

<span id="page-1149-0"></span>Beschrijving

objectinstellingen.update(objectinstellingen)

Met deze methode kunnen bestaande algemene instellingen worden bijgewerkt.

#### **Note:**

Deze methode is alleen beschikbaar voor het gebruikerstype Superbeheerder. Machtigingen om de methode aan te roepen kunnen worden ingetrokken in de instellingen van de gebruikersrol. Zien Gebruiker rollen voor meer informatie.

#### Parameters

(object) Instellingen eigenschappen moeten worden bijgewerkt.

Retourwaarden

(array) Retourneert array met de namen van bijgewerkte parameters.

#### Voorbeelden

Verzoek:

```
{
    "jsonrpc": "2.0",
    "method": "settings.update",
    "params": {
        "login_attempts": "1",
        "login_block": "1m"
   },
    "auth": "038e1d7b1735c6a5436ee9eae095879e",
```
"id": 1 }

Antwoord:

```
{
    "jsonrpc": "2.0",
    "result": [
        "login_attempts",
        "login_block"
    ],
    "id": 1
}
```
## Bron

CSettings::update() in ui/include/classes/api/services/CSettings.php.

## **Item**

Deze klasse is ontworpen om met items te werken.

Objectreferenties:

## • Item

Beschikbare methoden:

- item.create nieuwe maken artikelen
- item.delete items verwijderen
- item.get items ophalen
- item.update items bijwerken

## **> Ite[m-object](#page-1160-0)**

De vo[lgende objec](#page-1172-0)ten zijn direct gerelateerd aan de item API.

#### Item

## **Note:**

Webitems kunnen niet rechtstreeks worden gemaakt, bijgewerkt of verwijderd via de Zabbix API.

Het itemobject heeft de volgende eigenschappen.

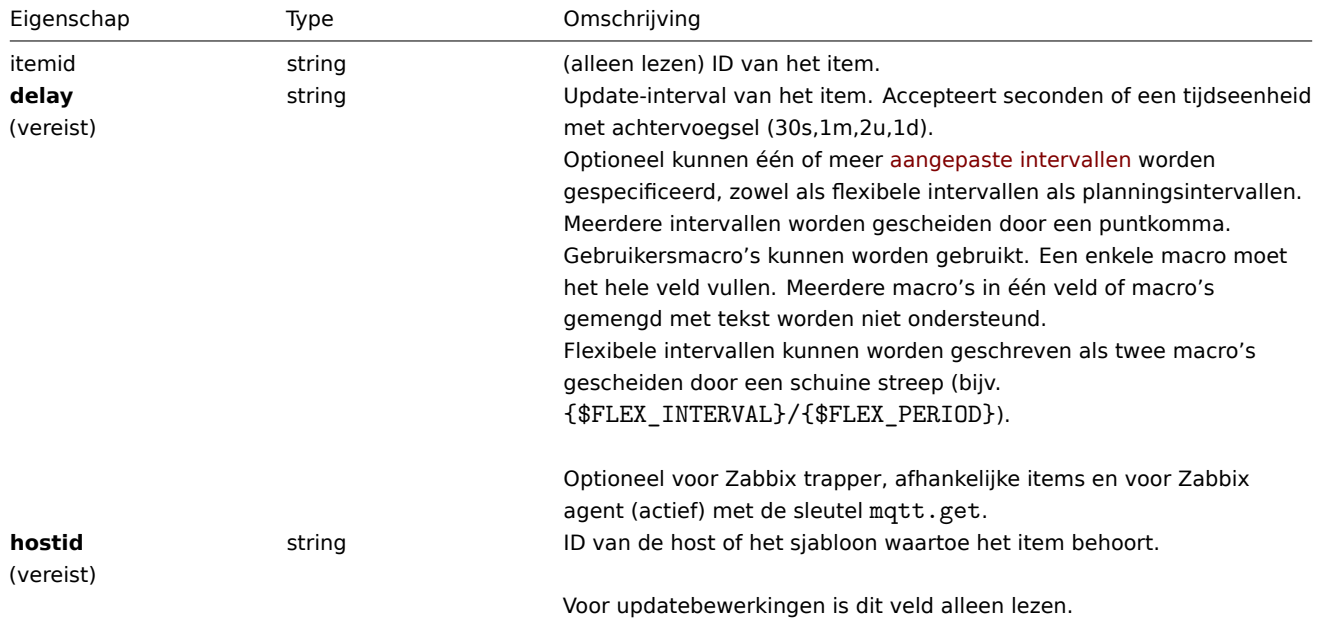

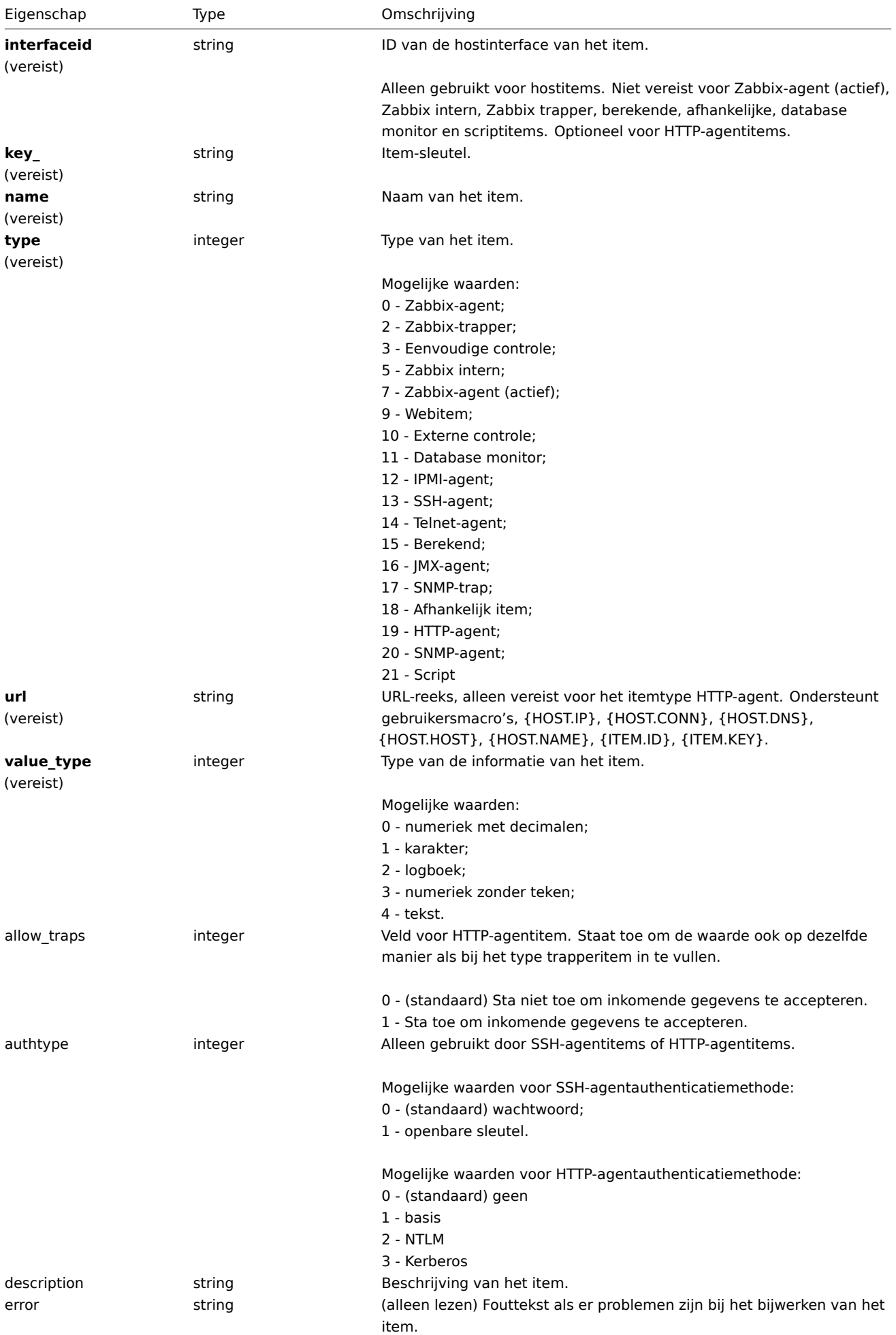
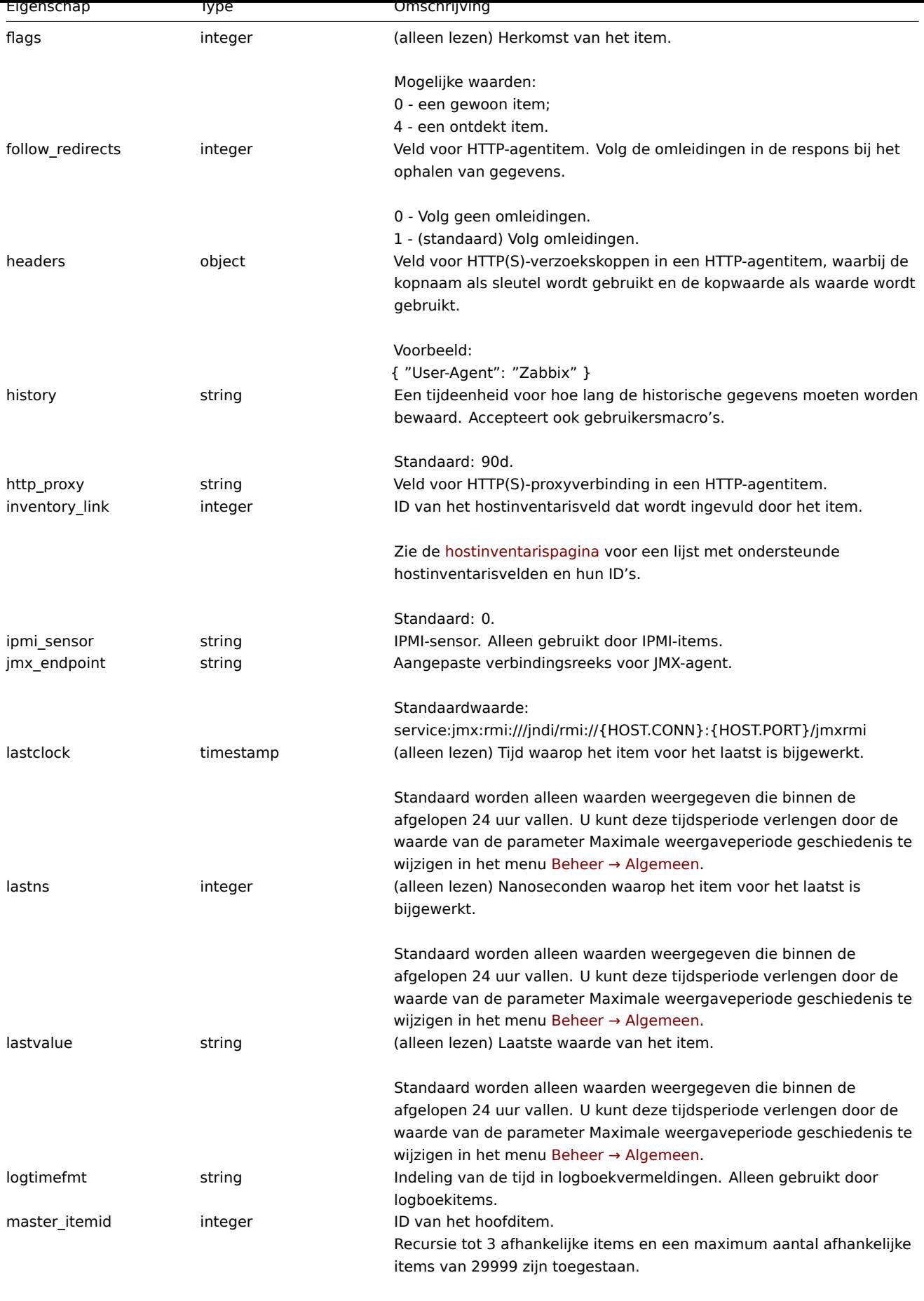

Vereist voor afhankelijke items.

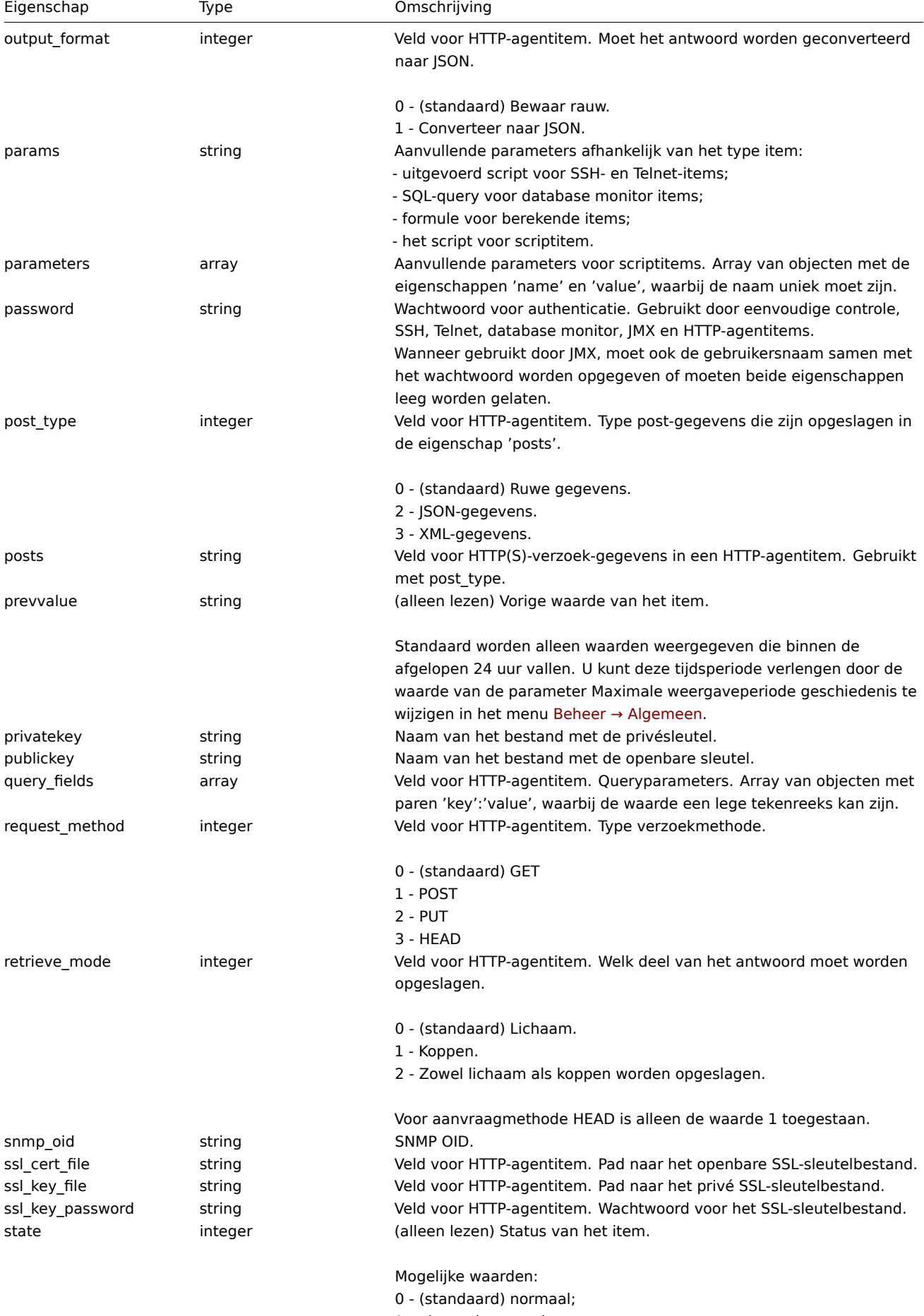

1 - niet ondersteund.

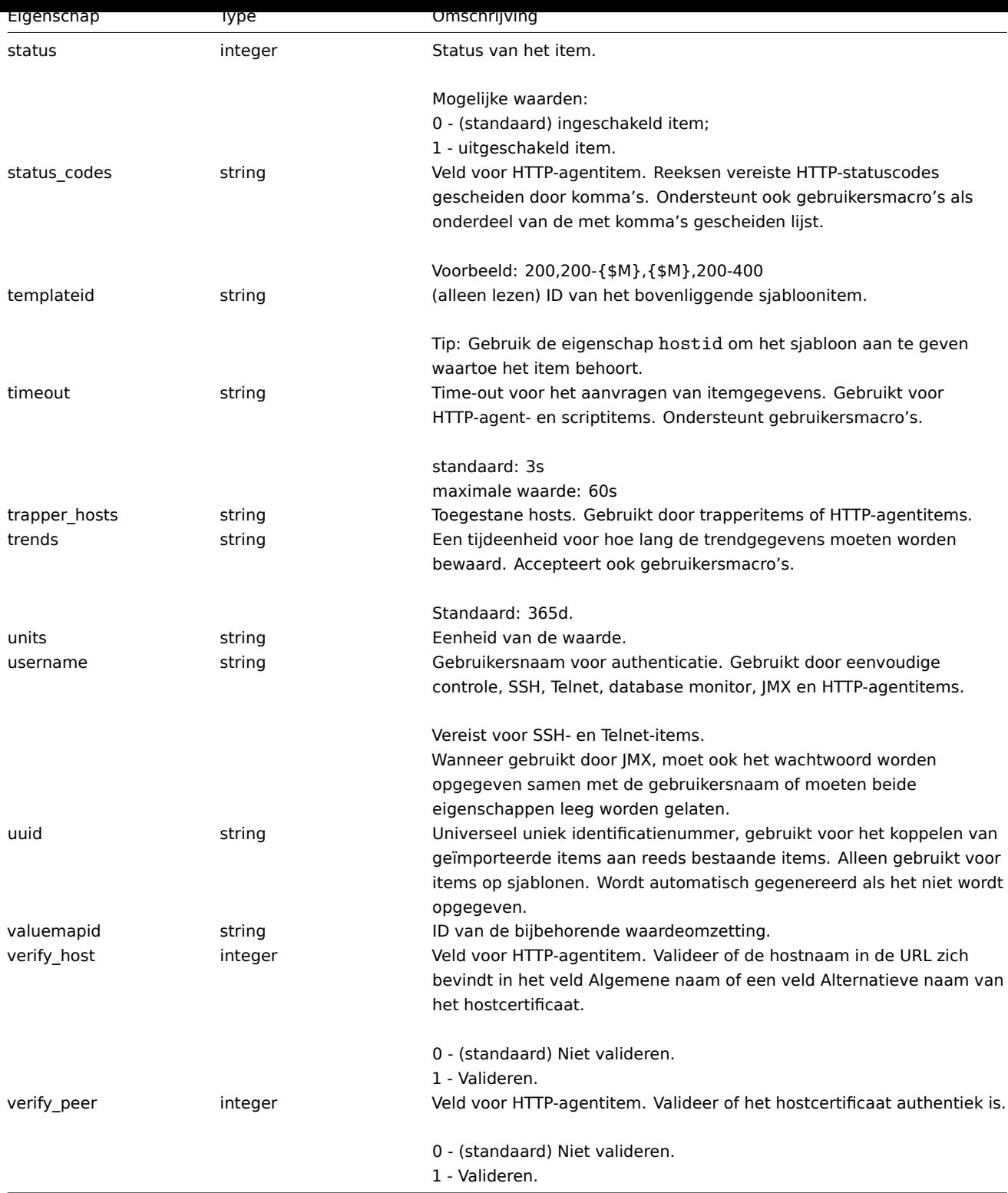

Merk op dat voor sommige methoden (update, delete) de vereiste/optie combinatie anders is.

Artikeltag

Het item tag-object heeft de volgende eigenschappen.

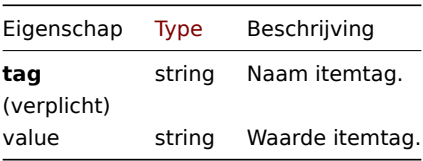

Artikel voorbewerking

Het object voorbewerking van het artikel heeft de volgende eigenschappen.

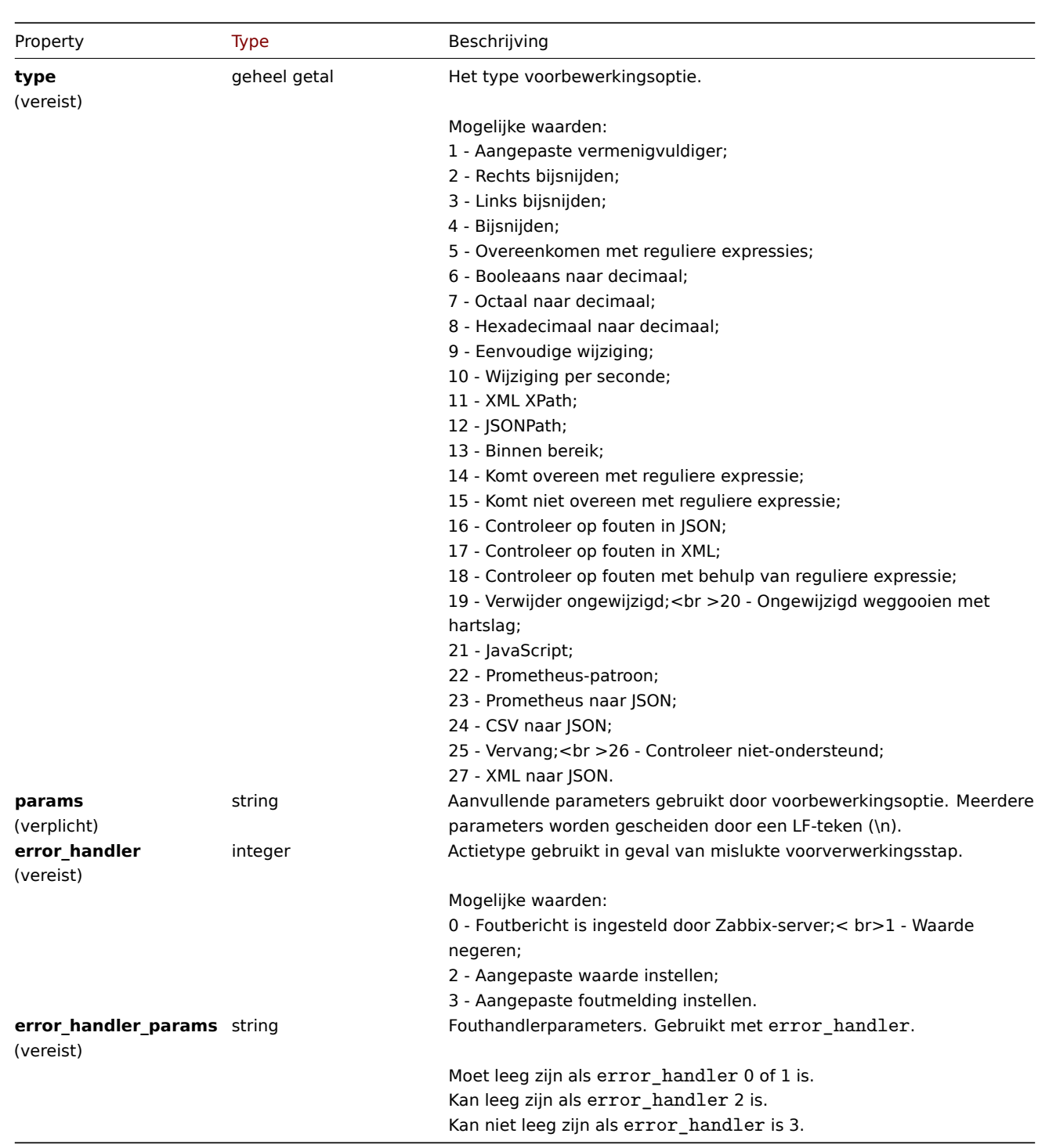

De volgende parameters en foutafhandelaars worden voor elk ondersteund: soort voorbewerking.

|Preprocessing type|Naam|Parameter 1|Parameter 2|Parameter 3|Ondersteunde fout-handlers| |------------------|----|-----------|----------- |- ---------|-----------------------| |1|Aangepaste vermenigvuldiger|getal<sup>1, 6</sup>|<|0, 1, 2, 3| |2|Rechts bijsnijden|lijst met tekens<sup>2</sup>|<|<| |3|Links trim|lijst met tekens<sup>2</sup>|<|<| |4|Trim|lijst met tekens<sup>2</sup>|<|<| |5|Reguliere uitdrukking|patroon<sup>3</sup>|output<sup>2</sup>|<|0, 1, 2, 3| |6|Boolean naar decimaal|<|<|<|0, 1, 2, 3| |7|Octaal naar decimaal|<|<|<|0, 1, 2, 3| |8|Hexadecimaal naar decimaal|<|<|<|0, 1, 2, 3| |9|Eenvoudige wijziging|<|<|0, 1, 2, 3| |10|Verandering per seconde|<|<|0, 1, 2, 3| |11|XML XPath|pad<sup>4</sup>|<|0, 1, 2, 3| |12|JSONPath|pad<sup>4</sup>|<|<|0, 1, 2, 3| |13|Binnen bereik|min<sup>1, 6</sup>|max<sup>1, 6</sup>|<|0, 1, 2, 3| |14|Komt overeen met reguliere expressie|patroon<sup>3</sup>|<|<|0, 1, 2, 3| |15|Komt niet overeen met reguliere expressie|patroon<sup>3</sup>|<|<|0, 1, 2, 3| |16|Controleer op fouten in JSON|path<sup>4</sup>|<|<|0, 1, 2, 3| |17|Controleer op fouten in XML|pad<sup>4</sup>|<|<|0, 1, 2, 3| |18|Controleer op fouten met reguliere expressie|patroon<sup>3</sup>|output<sup>2</sup>|<|0, 1, 2, 3| |19|Gooi ongewijzigd weg|<|<|<| |20|Gooi ongewijzigd weg met hartslag|seconden<sup>5, 6</sup>|<|<||21|JavaScript|script<sup>2</sup>|<|<||22|Prometheus-patroon|patroon<sup>6, 7</sup>|value, label, function|output<sup>8, 9</sup>|0, 1, 2, 3| |23|Prometheus naar JSON|patroon<sup>6, 7</sup>|<|<|0, 1, 2, 3| |24|CSV naar JSON|karakter<sup>2</sup>|karakter<sup>2</sup>|0,1|0, 1, 2, 3| |25|Vervangen|zoekreeks<sup>2</sup>|vervanging<sup>2</sup>|<|<| |26|Aanvinken niet ondersteund|<|<|1, 2, 3| |27|XML naar JSON|<|<|0, 1, 2, 3|

 $<sup>1</sup>$  geheel getal of getal met drijvende komma</sup>

tekenreeks

<sup>3</sup> reguliere expressie

4 JSONPath of XML XPath

5 positief geheel getal (met ondersteuning van tijdsuffixen, bijv. 30s, 1m, 2h, 1d)

<sup>6</sup> gebruikersmacro

 $^7$  Prometheus-patroon volgens de syntaxis: <metrische naam>{<labelnaam>="<labelwaarde>", ...} == <waarde>.

Elk Prometheus-patrooncomponent (metrisch, labelnaam, labelwaarde en metriek waarde) kan een gebruikersmacro zijn.

 $^8$  Prometheus-uitvoer volgens de syntaxis: <code><labelnaam></code> (kan een gebruikersmacro zijn) als <code>label</code> is geselecteerd als de tweede parameter.

 $^9$  Een van de aggregatiefuncties:  $\,\text{sum},\,\text{min},\,\text{max},\,\text{avg},\,\text{count}$  als f $\,\text{uncation}$  is geselecteerd als de tweede parameter.

# **item.create**

#### Beschrijving

object item.create(object/array items)

Deze methode maakt het mogelijk om nieuwe items aan te maken.

### **Note:**

Webitems kunnen niet worden gemaakt via de Zabbix API.

## **Note:**

Deze methode is alleen beschikbaar voor Admin en Super admin gebruikers typen. Machtigingen om de methode aan te roepen kunnen worden ingetrokken in de gebruikersrol instellingen. Zie Gebruiker rollen voor meer informatie.

#### Parameters

(object/array) Items die moeten worden gemaakt.

Naast de standaard itemeigenschappen, is de methode accepteert de volgende parameters.

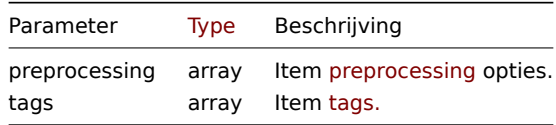

# Retourwaarden

(object) Retourneert een object dat de ID's van de gemaakte items bevat onder de eigenschap 'itemids'. De volgorde van de geretourneerde ID's komt overeen met de volgorde van de doorgegeven items.

# Voorbeelden

## Een item aanmaken

Maak een numeriek Zabbix-agent item aan met 2 itemtags om de vrije schijfruimte op de host met ID "30074" te monitoren.

Verzoek:

```
{
    "jsonrpc": "2.0",
    "method": "item.create",
    "params": {
        "name": "Free disk space on /home/joe/",
        "key_": "vfs.fs.size[/home/joe/,free]",
        "hostid": "30074",
        "type": 0,
        "value_type": 3,
        "interfaceid": "30084",
        "tags": [
            {
                "tag": "Disk usage"
            },
            {
                "tag": "Equipment",
```

```
"value": "Workstation"
            }
        ],
        "delay": "30s"
    },
    "auth": "038e1d7b1735c6a5436ee9eae095879e",
    "id": 1
}
```
Antwoord:

```
{
    "jsonrpc": "2.0",
    "result": {
        "itemids": [
            "24758"
        ]
    },
    "id": 1
}
```
Een hostinventarisitem maken

Maak een Zabbix-agentitem om het inventarisveld "OS" van de host in te vullen.

Verzoek:

```
{
    "jsonrpc": "2.0",
    "method": "item.create",
    "params": {
        "name": "uname",
        "key_": "system.uname",
        "hostid": "30021",
        "type": 0,
        "interfaceid": "30007",
        "value_type": 1,
        "delay": "10s",
        "inventory_link": 5
    },
    "auth": "038e1d7b1735c6a5436ee9eae095879e",
    "id": 1
}
```
Antwoord:

```
{
    "jsonrpc": "2.0",
    "result": {
        "itemids": [
            "24759"
        ]
    },
    "id": 1
}
```
Een item maken met voorbewerking

Maak een item met behulp van een aangepaste vermenigvuldiger.

Verzoek:

```
{
    "jsonrpc": "2.0",
    "method": "item.create",
    "params": {
       "name": "Device uptime",
        "key_": "sysUpTime",
```

```
"hostid": "11312",
        "type": 4,
        "snmp_oid": "SNMPv2-MIB::sysUpTime.0",
        "value_type": 1,
        "delay": "60s",
        "units": "uptime",
        "interfaceid": "1156",
        "preprocessing": [
            {
                "type": 1,
                 "params": "0.01",
                "error_handler": 1,
                 "error_handler_params": ""
            }
        ]
    },
    "auth": "038e1d7b1735c6a5436ee9eae095879e",
    "id": 1
}
```
# Antwoord:

```
{
    "jsonrpc": "2.0",
    "result": {
        "itemids": [
            "44210"
        ]
   },
    "id": 1
}
```
Aanmaken afhankelijk item

Maak een afhankelijk artikel voor het hoofdartikel met ID 24759. Alleen afhankelijkheden van dezelfde host zijn toegestaan, daarom master en de afhankelijk item moet dezelfde hostid hebben.

Verzoek:

```
{
    "jsonrpc": "2.0",
    "method": "item.create",
    "params": {
      "hostid": "30074",
      "name": "Dependent test item",
      "key_": "dependent.item",
      "type": 18,
      "master_itemid": "24759",
      "value_type": 2
   },
    "auth": "038e1d7b1735c6a5436ee9eae095879e",
    "id": 1
}
```
Antwoord:

```
{
    "jsonrpc": "2.0",
    "result": {
        "itemids": [
            "44211"
        ]
    },
    "id": 1
}
```
HTTP-agentitem maken

Maak een POST-aanvraagmethode-item met JSON-responsvoorverwerking.

Verzoek:

```
{
    "jsonrpc": "2.0",
    "method": "item.create",
    "params": {
        "url": "http://127.0.0.1/http.php",
        "query_fields": [
            {
                "mode": "json"
            },
            {
                "min": "10"
            },
            {
                 "max": "100"
            }
        ],
        "interfaceid": "1",
        "type": 19,
        "hostid": "10254",
        "delay": "5s",
        "key_": "json",
        "name": "HTTP agent example JSON",
        "value_type": 0,
        "output_format": 1,
        "preprocessing": [
            {
                "type": 12,
                "params": "$.random",
                 "error_handler": 0,
                "error_handler_params": ""
            }
        ]
    },
    "auth": "038e1d7b1735c6a5436ee9eae095879e",
    "id": 2
}
```
Antwoord:

```
{
    "jsonrpc": "2.0",
    "result": {
        "itemids": [
            "23865"
        ]
    },
    "id": 3
}
```
# Scriptitem maken

Maak een eenvoudige gegevensverzameling met behulp van een scriptitem.

Verzoek:

```
{
    "jsonrpc": "2.0",
    "method": "item.create",
    "params": {
        "name": "Script example",
        "key_": "custom.script.item",
```

```
"hostid": "12345",
        "type": 21,
        "value_type": 4,
        "params": "var request = new CurlHttpRequest();\nreturn request.Post(\"https://postman-echo.com/post\
        "parameters": [
            {
                "name": "host",
                "value": "{HOST.CONN}"
            }
        ],
        "timeout": "6s",
        "delay": "30s"
    },
    "auth": "038e1d7b1735c6a5436ee9eae095879e",
    "id": 2
}
```

```
Antwoord:
```

```
{
    "jsonrpc": "2.0",
    "result": {
       "itemids": [
            "23865"
        ]
   },
    "id": 3
}
```
# Bron

CItem::create() in ui/include/classes/api/services/CItem.php.

# **item.delete**

Beschrijving

object item.delete(array itemIds)

Met deze methode kunnen items worden verwijderd.

# **Note:**

Webitems kunnen niet worden verwijderd via de Zabbix API.

## **Note:**

Deze methode is alleen beschikbaar voor Admin en Super admin gebruikers typen. Machtigingen om de methode aan te roepen kunnen worden ingetrokken in de gebruikersrol instellingen. Zie Gebruiker rollen voor meer informatie.

## Parameters

(array) ID's van de items die moeten worden verwijderd.

## Retourwaarden

(object) Retourneert een object dat de ID's van de verwijderde items bevat onder de eigenschap 'itemids'.

Voorbeelden

Meerdere items verwijderen

Verwijder twee items.

Afhankelijke items en itemprototypes worden automatisch verwijderd als het masteritem wordt verwijderd.

Verzoek:

{

```
"jsonrpc": "2.0",
"method": "item.delete",
```

```
"params": [
        "22982",
        "22986"
    ],
    "auth": "3a57200802b24cda67c4e4010b50c065",
    "id": 1
}
```
Antwoord:

```
{
    "jsonrpc": "2.0",
    "result": {
        "itemids": [
            "22982",
            "22986"
        ]
    },
    "id": 1
}
```
# Bron

CItem::delete() in ui/include/classes/api/services/CItem.php.

# **item.get**

### Beschrijving

integer/array item.get(object parameters)

De methode maakt het mogelijk om items op te halen volgens de gegeven parameters.

## **Note:**

Deze methode is beschikbaar voor gebruikers van elk type. Rechten om de methode aan te roepen, kan worden ingetrokken in de instellingen van de gebruikersrol. Zie Gebruiker rollen voor meer informatie.

## Parameters

(object) Parameters die de gewenste uitvoer [definiëren.](#page-836-0)

De methode ondersteunt de volgende parameters.

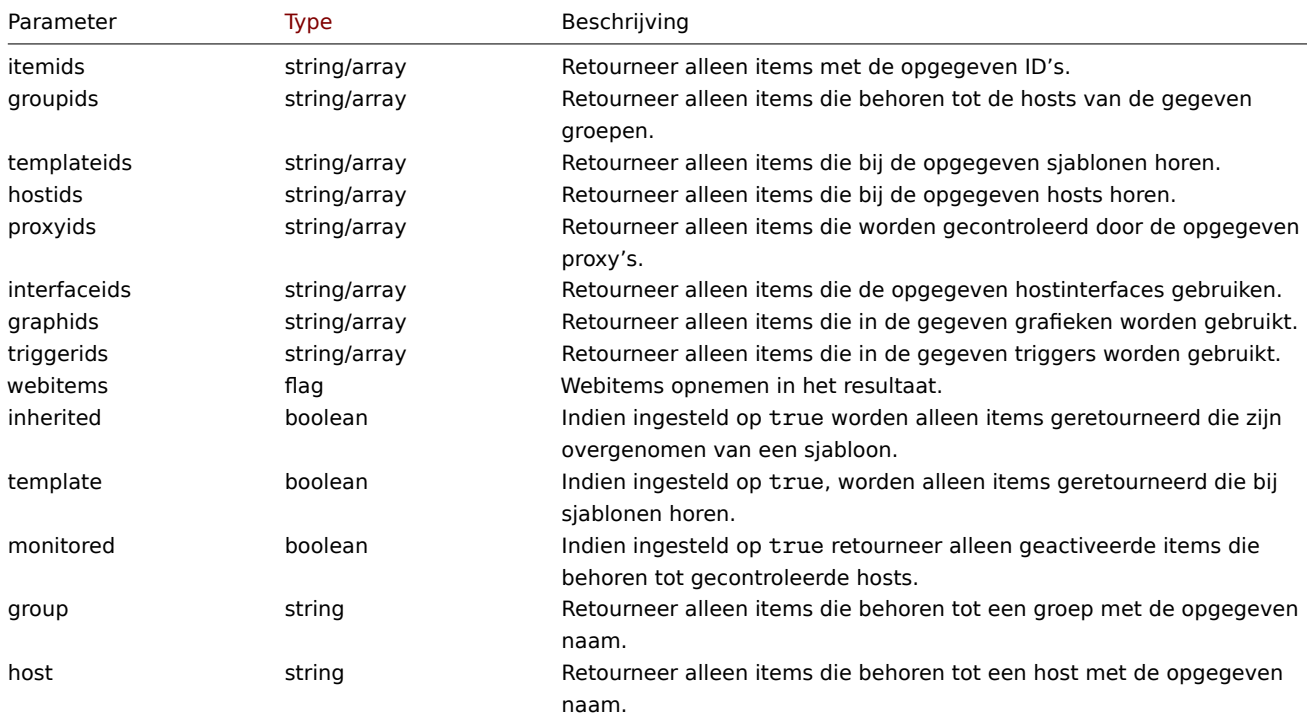

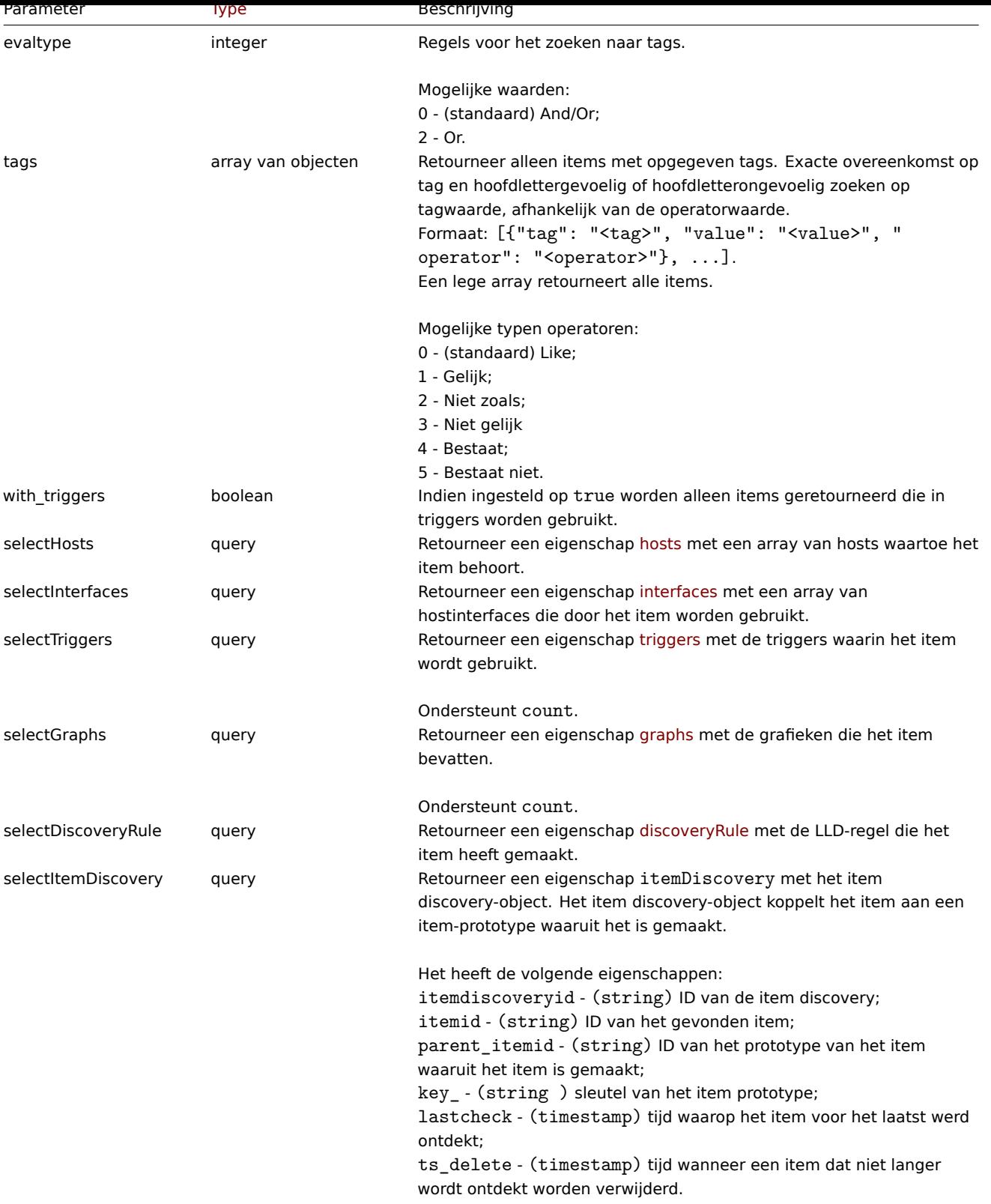

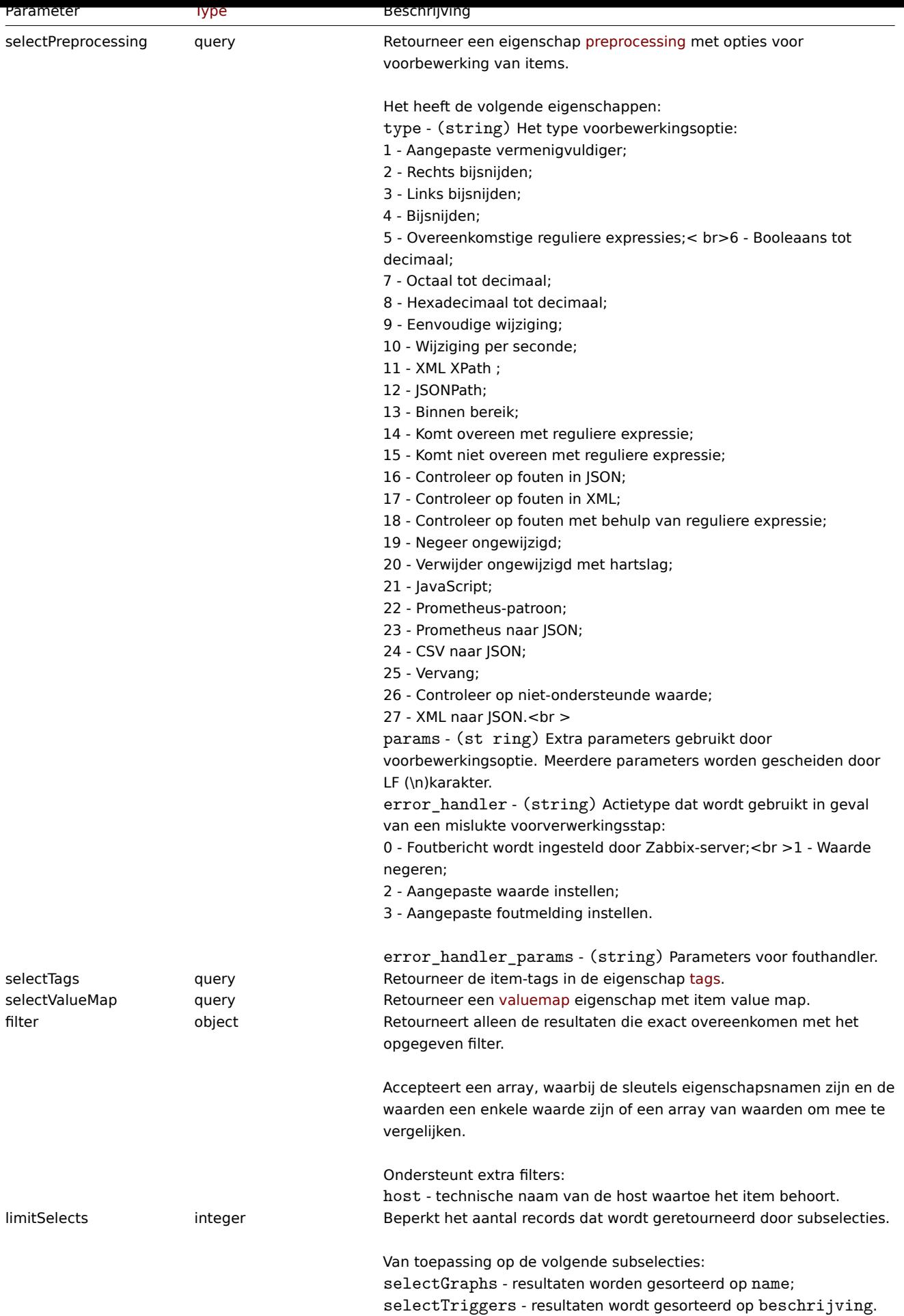

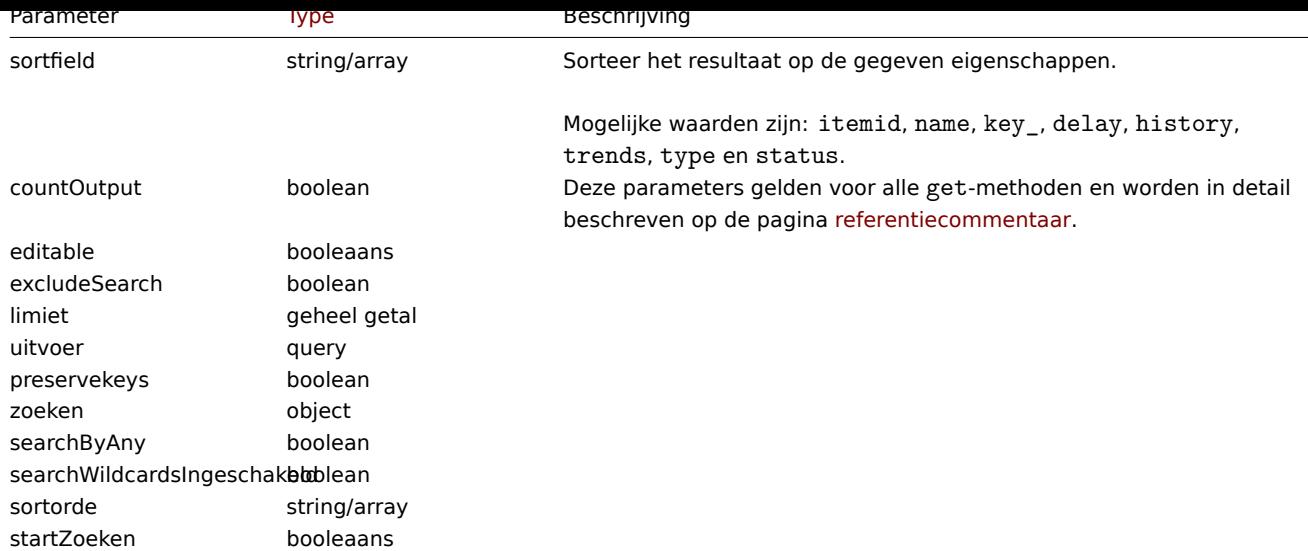

Retourwaarden

(integer/array) Retourneert ofwel:

- een reeks objecten;
- het aantal opgehaalde objecten, als de countOutput parameter heeft gebruikt.

# Voorbeelden

Items vinden via de key

Haal alle items van de host met ID "10084" op die het woord "system" in de items key hebben en sorteer deze bij naam

Verzoek:

```
{
    "jsonrpc": "2.0",
    "method": "item.get",
    "params": {
        "output": "extend",
        "hostids": "10084",
        "search": {
           "key_": "system"
        },
        "sortfield": "name"
    },
    "auth": "038e1d7b1735c6a5436ee9eae095879e",
    "id": 1
}
```
Antwoord:

```
{
    "jsonrpc": "2.0",
    "result": [
        {
            "itemid": "23298",
            "type": "0",
            "snmp_oid": "",
            "hostid": "10084",
            "name": "Context switches per second",
            "key_": "system.cpu.switches",
            "delay": "1m",
            "history": "7d",
            "trends": "365d",
            "lastvalue": "2552",
            "lastclock": "1351090998",
            "prevvalue": "2641",
```

```
"state": "0",
    "status": "0",
    "value_type": "3",
    "trapper_hosts": "",
    "units": "sps",
    "error": "",
    "logtimefmt": "",
    "templateid": "22680",
    "valuemapid": "0",
    "params": "",
    "ipmi_sensor": "",
    "authtype": "0",
    "username": "",
    "password": "",
    "publickey": "",
    "privatekey": "",
    "lastns": "564054253",
    "flags": "0",
    "interfaceid": "1",
    "description": "",
    "inventory_link": "0",
    "lifetime": "0s",
    "evaltype": "0",
    "jmx_endpoint": "",
    "master_itemid": "0",
    "timeout": "3s",
    "url": "",
    "query_fields": [],
    "posts": "",
    "status_codes": "200",
    "follow_redirects": "1",
    "post_type": "0",
    "http_proxy": "",
    "headers": [],
    "retrieve_mode": "0",
    "request_method": "0",
    "output_format": "0",
    "ssl_cert_file": "",
    "ssl_key_file": "",
    "ssl_key_password": "",
    "verify_peer": "0",
    "verify_host": "0",
    "allow_traps": "0",
    "parameters": []
},
    "itemid": "23299",
    "type": "0",
    "snmp_oid": "",
    "hostid": "10084",
    "name": "CPU $2 time",
    "key_": "system.cpu.util[,idle]",
    "delay": "1m",
    "history": "7d",
    "trends": "365d",
    "lastvalue": "86.031879",
    "lastclock": "1351090999",
    "prevvalue": "85.306944",
    "state": "0",
    "status": "0",
    "value_type": "0",
    "trapper_hosts": "",
```
{

```
"units": "%",
    "error": "",
    "logtimefmt": "",
    "templateid": "17354",
    "valuemapid": "0",
    "params": "",
    "ipmi_sensor": "",
    "authtype": "0",
    "username": "",
    "password": "",
    "publickey": "",
    "privatekey": "",
    "lastns": "564256864",
    "flags": "0",
    "interfaceid": "1",
    "description": "The time the CPU has spent doing nothing.",
    "inventory_link": "0",
    "lifetime": "0s",
    "evaltype": "0",
    "jmx_endpoint": "",
    "master_itemid": "0",
    "timeout": "3s",
    "url": "",
    "query_fields": [],
    "posts": "",
    "status_codes": "200",
    "follow_redirects": "1",
    "post_type": "0",
    "http_proxy": "",
    "headers": [],
    "retrieve_mode": "0",
    "request_method": "0",
    "output_format": "0",
    "ssl_cert_file": "",
    "ssl_key_file": "",
    "ssl_key_password": "",
    "verify_peer": "0",
    "verify_host": "0",
    "allow_traps": "0",
    "parameters": []
},
{
    "itemid": "23300",
    "type": "0",
    "snmp_oid": "",
    "hostid": "10084",
    "name": "CPU $2 time",
    "key_": "system.cpu.util[,interrupt]",
    "history": "7d",
    "trends": "365d",
    "lastvalue": "0.008389",
    "lastclock": "1351091000",
    "prevvalue": "0.000000",
    "state": "0",
    "status": "0",
    "value_type": "0",
    "trapper_hosts": "",
    "units": "%",
    "error": "",
    "logtimefmt": "",
    "templateid": "22671",
    "valuemapid": "0",
```

```
"params": "",
        "ipmi_sensor": "",
        "authtype": "0",
        "username": "",
        "password": "",
        "publickey": "",
        "privatekey": "",
        "lastns": "564661387",
        "flags": "0",
        "interfaceid": "1",
        "description": "The amount of time the CPU has been servicing hardware interrupts.",
        "inventory_link": "0",
        "lifetime": "0s",
        "evaltype": "0",
        "jmx_endpoint": "",
        "master_itemid": "0",
        "timeout": "3s",
        "url": "",
        "query_fields": [],
        "posts": "",
        "status codes": "200",
        "follow_redirects": "1",
        "post_type": "0",
        "http_proxy": "",
        "headers": [],
        "retrieve_mode": "0",
        "request_method": "0",
        "output_format": "0",
        "ssl_cert_file": "",
        "ssl_key_file": "",
        "ssl_key_password": "",
        "verify_peer": "0",
        "verify_host": "0",
        "allow_traps": "0",
        "parameters": []
    }
],
"id": 1
```
Afhankelijke items zoeken op sleutel

Haal alle afhankelijke items op van host met ID "10116" die het woord "apache" in de sleutel hebben.

Verzoek:

}

```
{
    "jsonrpc": "2.0",
    "method": "item.get",
    "params": {
        "output": "extend",
        "hostids": "10116",
        "search": {
           "key_": "apache"
        },
        "filter": {
            "type": 18
        }
    },
    "auth": "038e1d7b1735c6a5436ee9eae095879e",
    "id": 1
}
```
Antwoord:

```
"jsonrpc": "2.0",
"result": [
   {
        "itemid": "25550",
        "type": "18",
        "snmp_oid": "",
        "hostid": "10116",
        "name": "Days",
        "key_": "apache.status.uptime.days",
        "delay": "0",
        "history": "90d",
        "trends": "365d",
        "status": "0",
        "value_type": "3",
        "trapper_hosts": "",
        "units": "",
        "logtimefmt": "",
        "templateid": "0",
        "valuemapid": "0",
        "params": "",
        "ipmi_sensor": "",
        "authtype": "0",
        "username": "",
        "password": "",
        "publickey": "",
        "privatekey": "",
        "flags": "0",
        "interfaceid": "0",
        "description": "",
        "inventory_link": "0",
        "evaltype": "0",
        "jmx_endpoint": "",
        "master_itemid": "25545",
        "timeout": "3s",
        "url": "",
        "query_fields": [],
        "posts": "",
        "status_codes": "200",
        "follow_redirects": "1",
        "post_type": "0",
        "http_proxy": "",
        "headers": [],
        "retrieve_mode": "0",
        "request_method": "0",
        "output_format": "0",
        "ssl_cert_file": "",
        "ssl_key_file": "",
        "ssl_key_password": "",
        "verify_peer": "0",
        "verify_host": "0",
        "allow_traps": "0",
        "uuid": "",
        "state": "0",
        "error": "",
        "parameters": [],
        "lastclock": "0",
        "lastns": "0",
        "lastvalue": "0",
        "prevvalue": "0"
   },
   {
```
{

```
"itemid": "25555",
        "type": "18",
        "snmp_oid": "",
        "hostid": "10116",
        "name": "Hours",
        "key_": "apache.status.uptime.hours",
        "delay": "0",
        "history": "90d",
        "trends": "365d",
        "status": "0",
        "value_type": "3",
        "trapper_hosts": "",
        "units": "",
        "logtimefmt": "",
        "templateid": "0",
        "valuemapid": "0",
        "params": "",
        "ipmi_sensor": "",
        "authtype": "0",
        "username": "",
        "password": "",
        "publickey": "",
        "privatekey": "",
        "flags": "0",
        "interfaceid": "0",
        "description": "",
        "inventory_link": "0",
        "evaltype": "0",
        "jmx_endpoint": "",
        "master_itemid": "25545",
        "timeout": "3s",
        "url": "",
        "query_fields": [],
        "posts": "",
        "status_codes": "200",
        "follow_redirects": "1",
        "post_type": "0",
        "http_proxy": "",
        "headers": [],
        "retrieve_mode": "0",
        "request_method": "0",
        "output_format": "0",
        "ssl_cert_file": "",
        "ssl_key_file": "",
        "ssl_key_password": "",
        "verify_peer": "0",
        "verify_host": "0",
        "allow_traps": "0",
        "uuid": "",
        "state": "0",
        "error": "",
        "parameters": [],
        "lastclock": "0",
        "lastns": "0",
        "lastvalue": "0",
        "prevvalue": "0"
"id": 1
```
HTTP-agentitem zoeken

}

],

}

Zoek HTTP-agentitem met post-body-type XML voor specifieke host-ID.

Verzoek:

```
{
    "jsonrpc": "2.0",
    "method": "item.get",
    "params": {
        "hostids": "10255",
        "filter": {
            "type": 19,
            "post_type": 3
        }
    },
    "id": 3,
    "auth": "d678e0b85688ce578ff061bd29a20d3b"
}
```
Antwoord:

{

```
"jsonrpc": "2.0",
"result": [
   {
        "itemid": "28252",
        "type": "19",
        "snmp_oid": "",
        "hostid": "10255",
        "name": "template item",
        "key_": "ti",
        "delay": "30s",
        "history": "90d",
        "trends": "365d",
        "status": "0",
        "value_type": "3",
        "trapper_hosts": "",
        "units": "",
        "logtimefmt": "",
        "templateid": "0",
        "valuemapid": "0",
        "params": "",
        "ipmi_sensor": "",
        "authtype": "0",
        "username": "",
        "password": "",
        "publickey": "",
        "privatekey": "",
        "flags": "0",
        "interfaceid": "0",
        "description": "",
        "inventory_link": "0",
        "evaltype": "0",
        "jmx_endpoint": "",
        "master_itemid": "0",
        "timeout": "3s",
        "url": "localhost",
        "query_fields": [
            {
                "mode": "xml"
            }
        ],
        "posts": "<br/> *\body>\r\n<![CDATA[{$MACRO}<foo></bar>]]>\r\n</body>",
        "status codes": "200",
        "follow_redirects": "0",
        "post_type": "3",
```

```
"http_proxy": "",
            "headers": [],
            "retrieve_mode": "1",
            "request_method": "3",
            "output_format": "0",
            "ssl_cert_file": "",
            "ssl_key_file": "",
            "ssl_key_password": "",
            "verify_peer": "0",
            "verify_host": "0",
            "allow_traps": "0",
            "uuid": "",
            "state": "0",
            "error": "",
            "parameters": [],
            "lastclock": "0",
            "lastns": "0",
            "lastvalue": ""
            "prevvalue": ""
        }
    ],
    "id": 3
}
```
Items ophalen met voorverwerkingsregels

Haal alle items en hun voorverwerkingsregels op voor een specifieke host-ID.

Verzoek:

```
{
    "jsonrpc": "2.0",
    "method": "item.get",
    "params": {
        "output": ["itemid", "name", "key_"],
        "selectPreprocessing": "extend",
        "hostids": "10254"
    },
    "auth": "038e1d7b1735c6a5436ee9eae095879e",
    "id": 1
}
```
Antwoord:

```
{
    "jsonrpc": "2.0",
    "result": {
        "itemid": "23865",
        "name": "HTTP agent example JSON",
        "key_": "json",
        "preprocessing": [
            {
                "type": "12",
                "params": "$.random",
                "error_handler": "1",
                "error_handler_params": ""
            }
        ]
    },
    "id": 1
}
```
Zie ook

• Ontdekkingsregel

• Grafiek

- Host
- Host-interface
- Trigger

### Bron

CItem::get() in ui/include/classes/api/services/CItem.php.

# **item.update**

### Beschrijving

object item.update(object/array-items)

### Met deze methode kunnen bestaande items worden bijgewerkt.

## **Note:**

Webitems kunnen niet worden bijgewerkt via de Zabbix API.

### **Note:**

Deze methode is alleen beschikbaar voor Admin en Super admin gebruikers typen. Machtigingen om de methode aan te roepen kunnen worden ingetrokken in de gebruikersrol instellingen. Zie Gebruiker rollen voor meer informatie.

### Parameters

(object/array) Itemeigenschappen die moeten worden bijgewerkt.

De eigenschap itemid moet worden gedefinieerd voor elk item, alle andere eigenschappen zijn optioneel. Alleen de doorgegeven eigenschappen worden bijgewerkt, allemaal andere blijven ongewijzigd.

Naast de standaard itemeigenschappen, is de methode accepteert de volgende parameters.

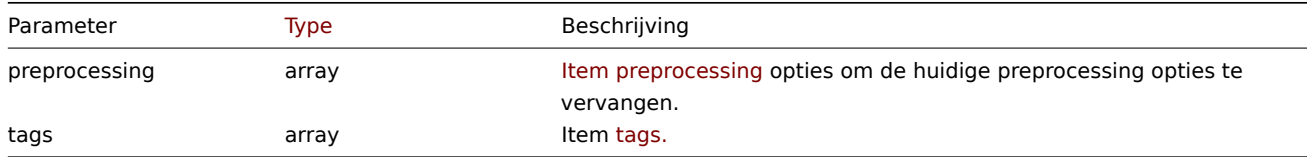

#### Retourwaarden

(object) Retourneert een object dat de ID's van de bijgewerkte items bevat onder de eigenschap 'itemids'.

Voorbeelden

Een item inschakelen

Schakel een item in, dat wil zeggen, stel de status in op "0".

Verzoek:

```
{
    "jsonrpc": "2.0",
    "method": "item.update",
    "params": {
        "itemid": "10092",
        "status": 0
    },
    "auth": "700ca65537074ec963db7efabda78259",
    "id": 1
}
```
Antwoord:

```
{
    "jsonrpc": "2.0",
    "result": {
        "itemids": [
            "10092"
```
] }, "id": 1 }

Update afhankelijk item

Werk de naam van het afhankelijke item en de ID van het masteritem bij. Alleen afhankelijkheden van hetzelfde host zijn toegestaan, daarom moeten Master en Dependent item hetzelfde hebben gastheer.

Verzoek:

```
{
    "jsonrpc": "2.0",
    "method": "item.update",
    "params": {
        "name": "Dependent item updated name",
        "master_itemid": "25562",
        "itemid": "189019"
    },
    "auth": "700ca65537074ec963db7efabda78259",
    "id": 1
}
```
Antwoord:

```
{
    "jsonrpc": "2.0",
    "result": {
        "itemids": [
            "189019"
        ]
    },
    "id": 1
}
```
HTTP-agentitem bijwerken

Schakel itemwaarde-trapping in.

Verzoek:

```
{
    "jsonrpc": "2.0",
    "method": "item.update",
    "params": {
        "itemid": "23856",
        "allow_traps": 1
    },
    "auth": "700ca65537074ec963db7efabda78259",
    "id": 1
}
```
Antwoord:

```
{
    "jsonrpc": "2.0",
    "result": {
        "itemids": [
            "23856"
        ]
    },
    "id": 1
}
```
Een item bijwerken met voorbewerking

Werk een artikel bij met de artikel voorverwerking regel "Binnen bereik".

Verzoek:

```
{
    "jsonrpc": "2.0",
    "method": "item.update",
    "params": {
        "itemid": "23856",
        "preprocessing": [
            {
                 "type": 13,
                 "params": "\n100",
                "error_handler": 1,
                 "error_handler_params": ""
            }
        ]
    },
    "auth": "700ca65537074ec963db7efabda78259",
    "id": 1
}
```
# Antwoord:

```
{
    "jsonrpc": "2.0",
    "result": {
        "itemids": [
            "23856"
        ]
    },
    "id": 1
}
```
Een scriptitem bijwerken

Werk een scriptitem bij met een ander script en verwijder onnodige parameters die door het vorige script werden gebruikt.

Verzoek:

```
{
    "jsonrpc": "2.0",
    "method": "item.update",
    "params": {
        "itemid": "23865",
        "parameters": [],
        "script": "Zabbix.Log(3, 'Log test');\nreturn 1;"
   },
    "auth": "700ca65537074ec963db7efabda78259",
    "id": 1
}
```
Antwoord:

```
{
    "jsonrpc": "2.0",
    "result": {
        "itemids": [
            "23865"
        ]
    },
    "id": 1
}
```
Bron

CItem::update() in ui/include/classes/api/services/CItem.php.

# **Kaart**

Deze klasse is ontworpen om met kaarten te werken.

Objectreferenties:

- Kaart
- Kaartelement
- Kaartlink
- Map URL
- Kaartgebruiker
- Map gebruikersgroep
- Kaartvorm
- Kaartlijn

Beschikbare methoden:

- map.create maak nieuwe kaarten
- map.delete kaarten verwijderen
- map.get kaarten ophalen
- map.update kaarten bijwerken

# **> Ka[artobject](#page-1190-0)**

De vo[lgende objec](#page-1184-0)ten zijn direct gerelateerd aan de map API.

## Kaart

Het kaartobject heeft de volgende eigenschappen.

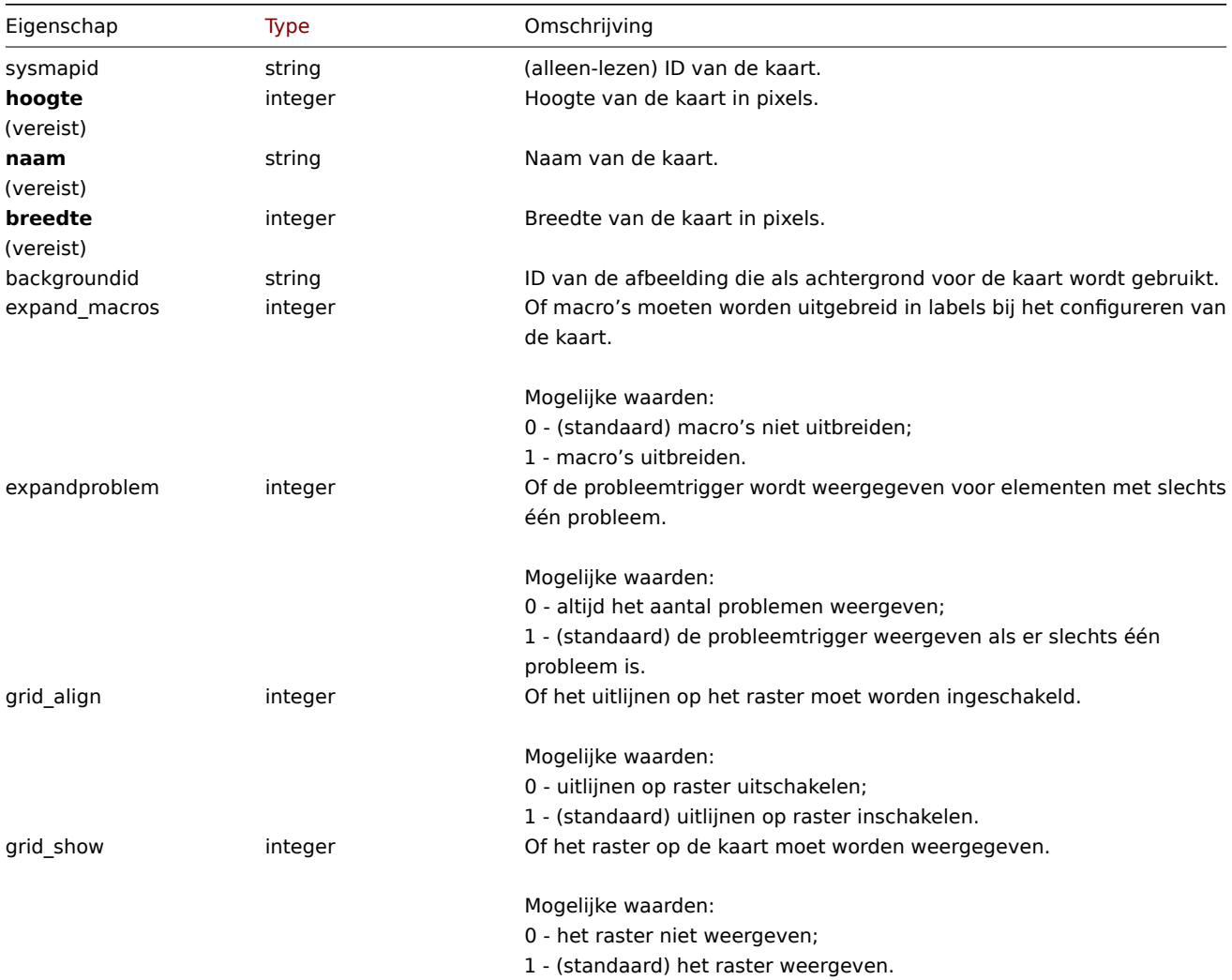

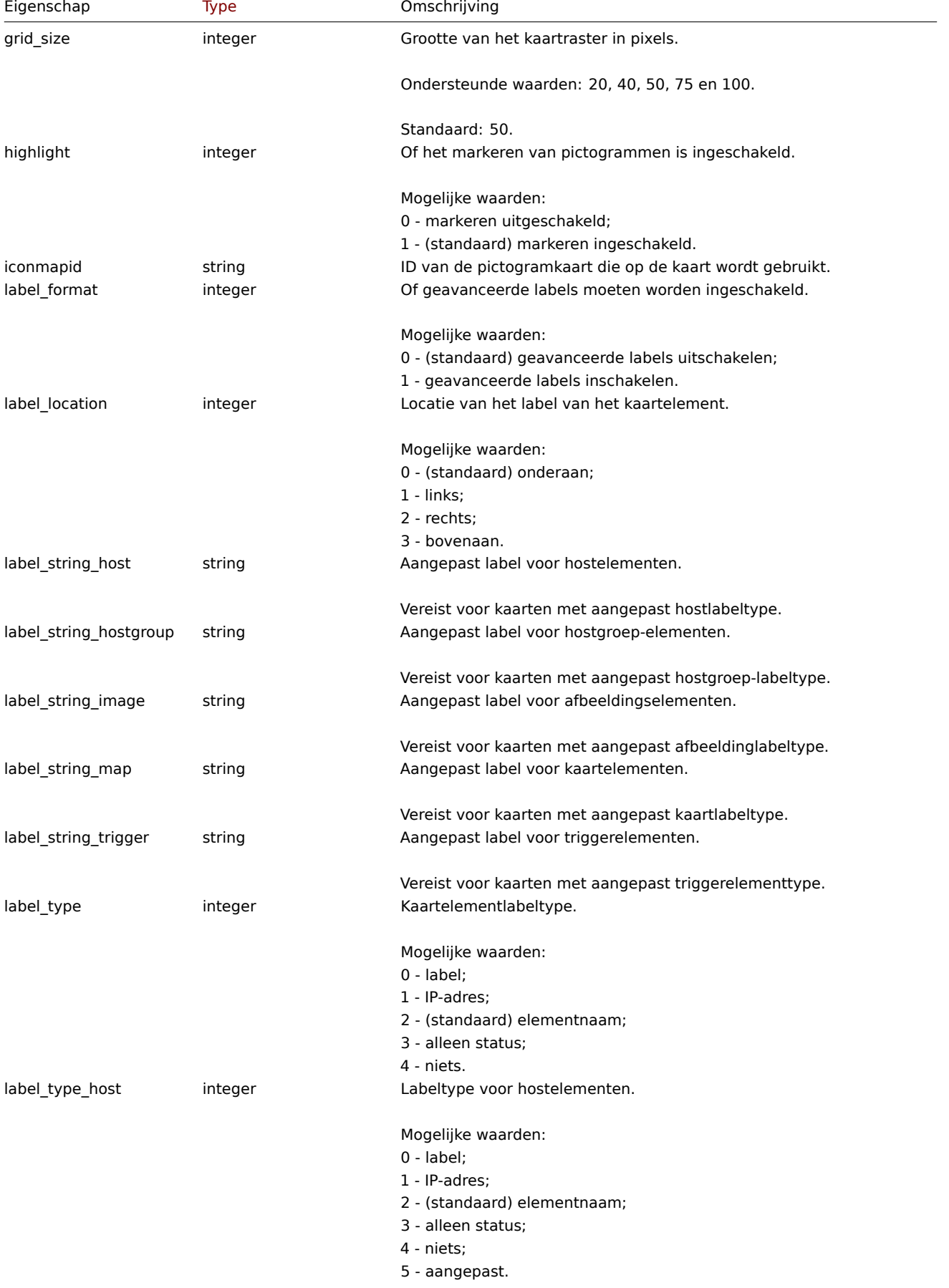

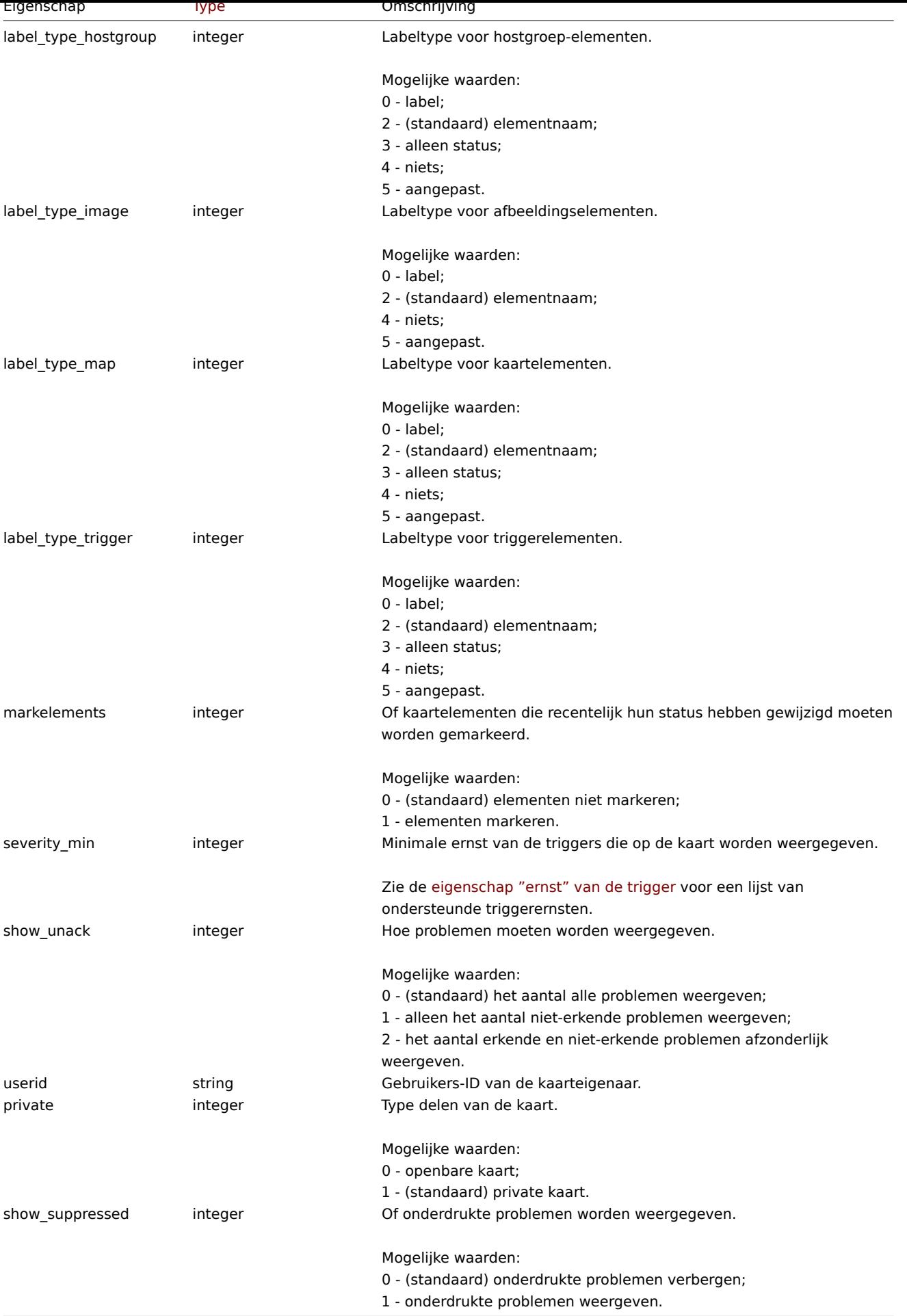

Let op dat voor sommige methoden (update, delete) de vereiste/optionele parametercombinatie anders is.

Kaartelement

Het kaartelementobject definieert een object dat op een kaart wordt weergegeven. Het heeft de volgende eigenschappen.

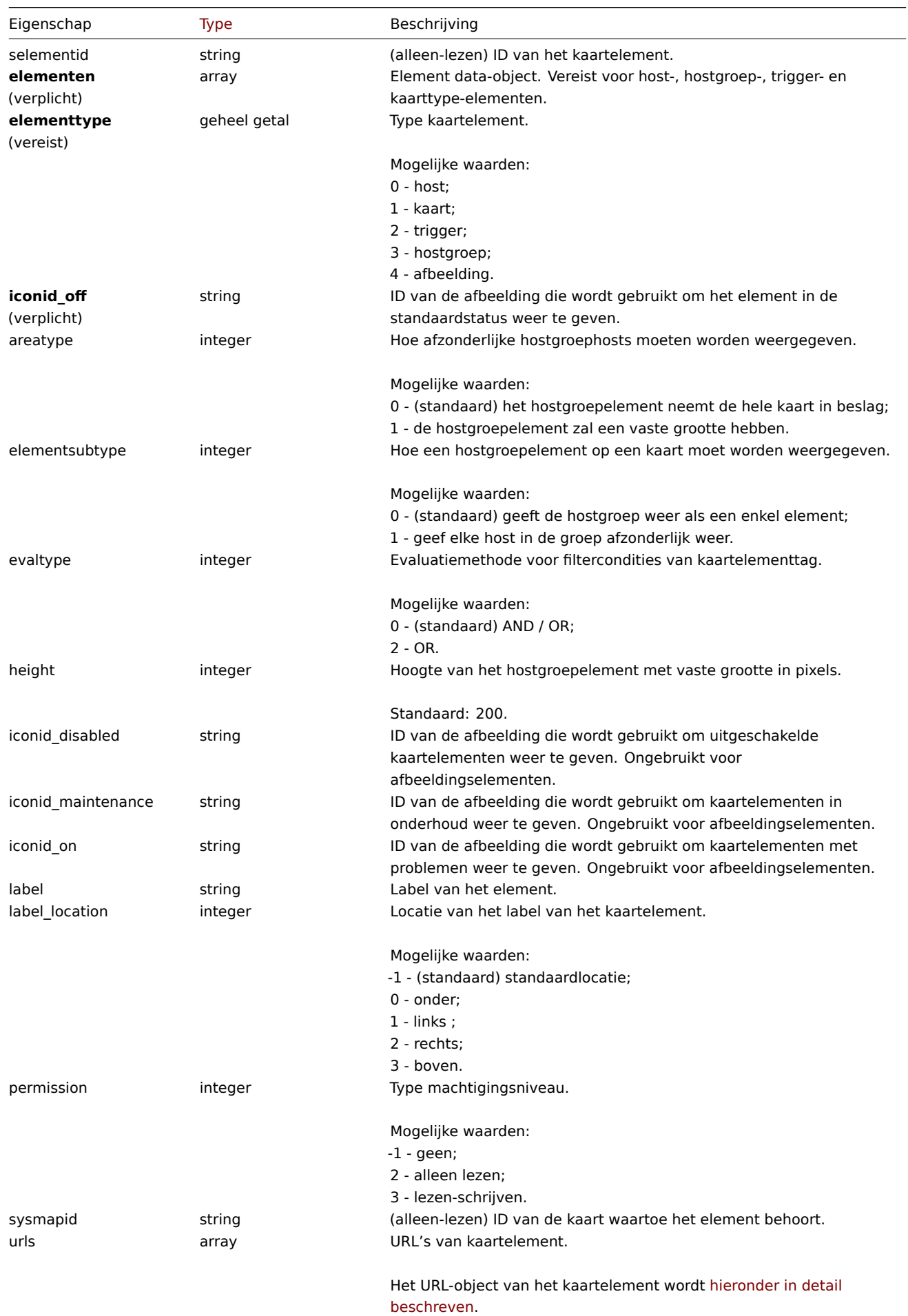

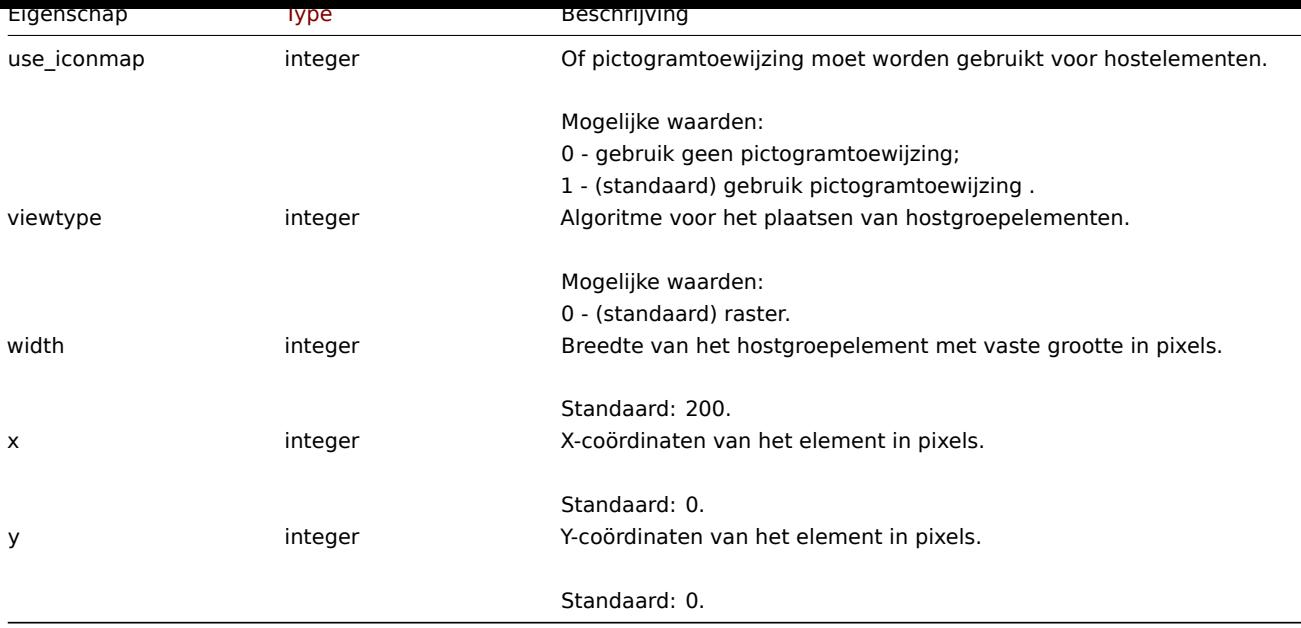

### Kaartelement Host

Het kaartelement Host-object definieert één hostelement.

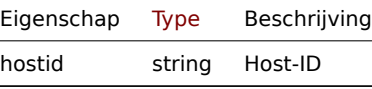

### Kaartelement Hostgroep

Het kaartelement Host-groepsobject definieert één hostgroepselement.

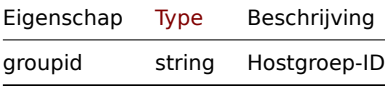

Kaartelement Kaart

Het kaartelement Kaartobject definieert één kaartelement.

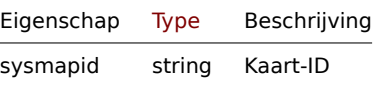

Kaartelement Trigger

Het kaartelement Trigger-object definieert een of meer triggerelementen.

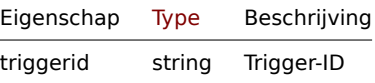

# Kaart element tag

Het kaart element tag object heeft de volgende eigenschappen.

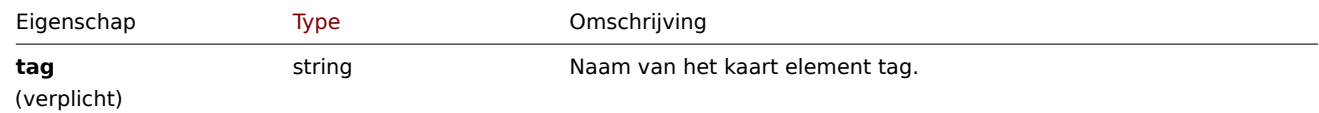

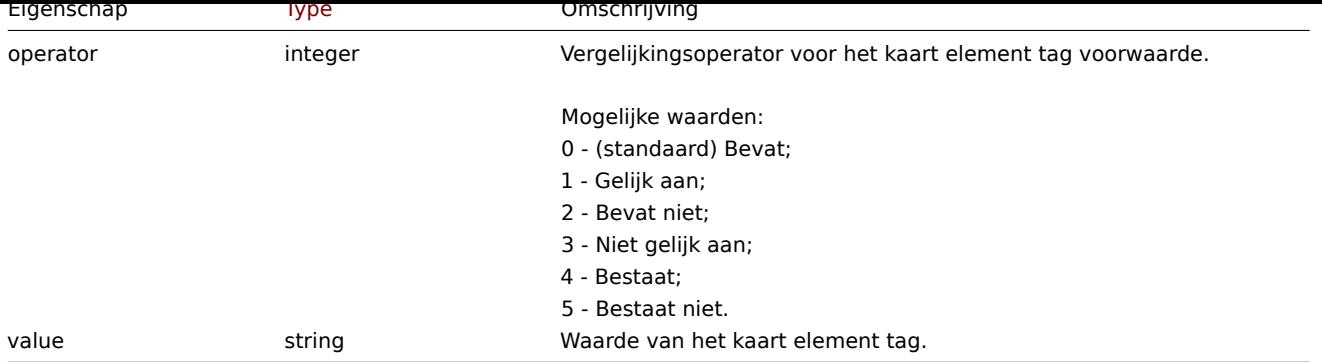

# URL van kaartelement

Het URL-object van het kaartelement definieert een klikbare link die beschikbaar voor een specifiek kaartelement. Het heeft de volgende eigenschappen:

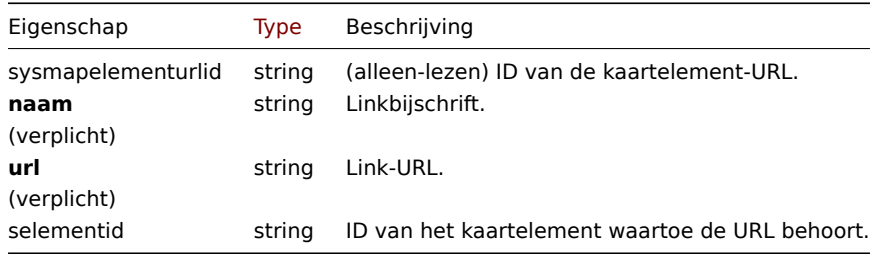

# Kaartlink

Het map link-object definieert een link tussen twee kaartelementen. Het heeft de volgende eigenschappen.

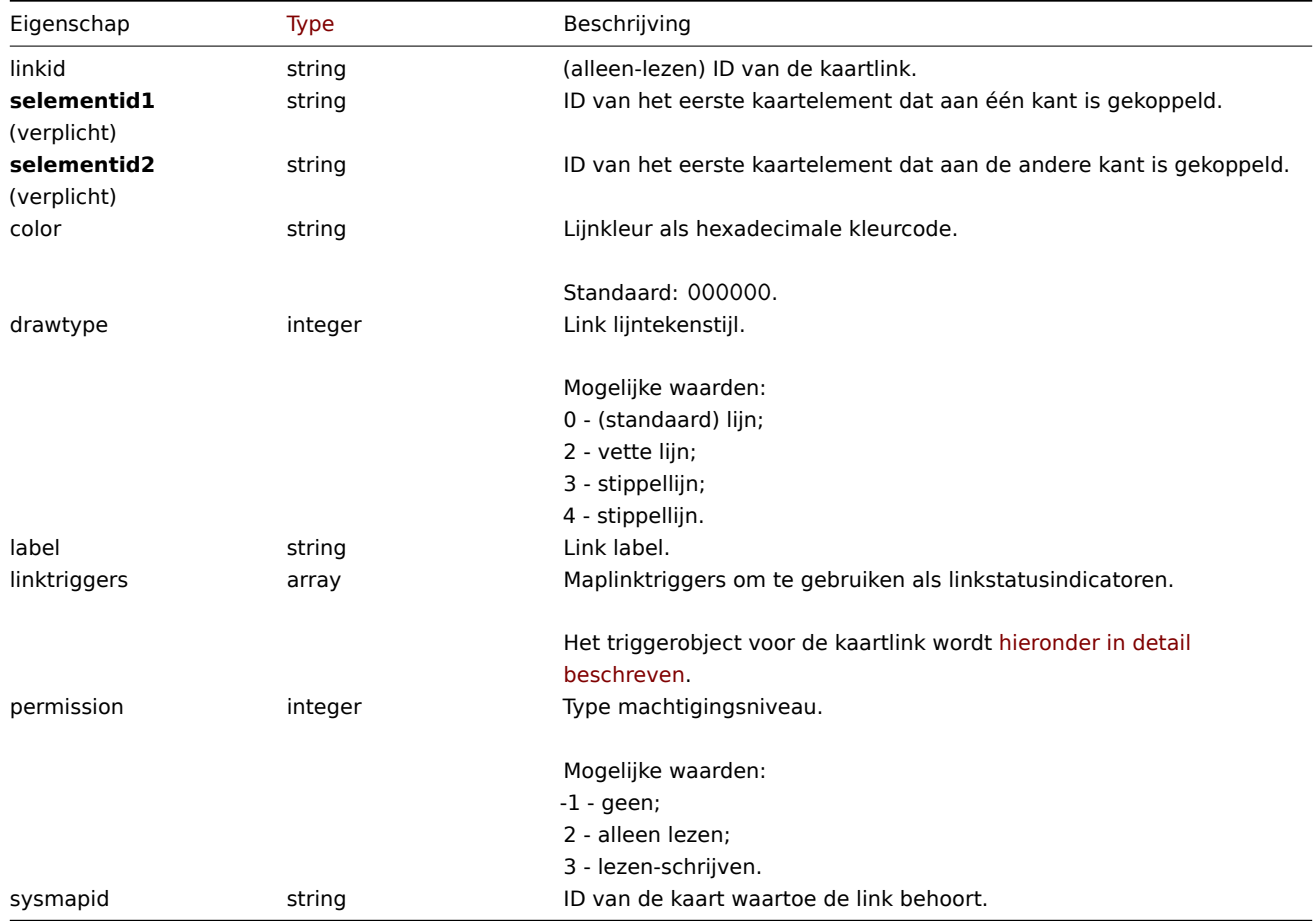

Kaartlink-trigger

Het triggerobject voor de kaartkoppeling definieert een statusindicator voor de kaartkoppeling op basis van: de toestand van een trigger. Het heeft de volgende eigenschappen:

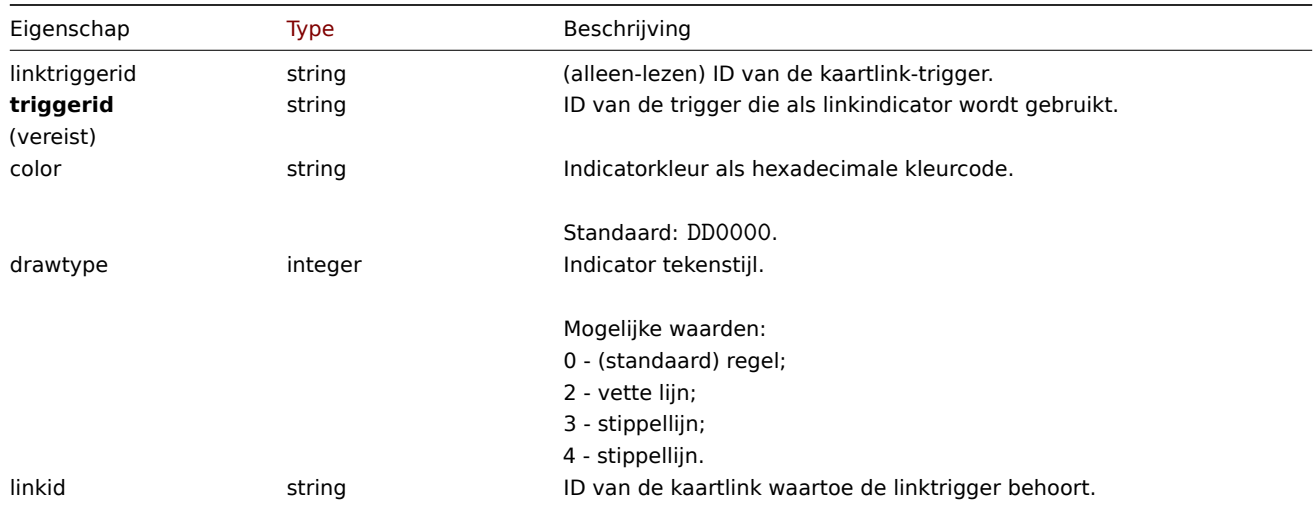

## Kaart-URL

Het kaart-URL-object definieert een klikbare link die beschikbaar zal zijn voor: alle elementen van een bepaald type op de kaart. Het heeft het volgende: eigendommen:

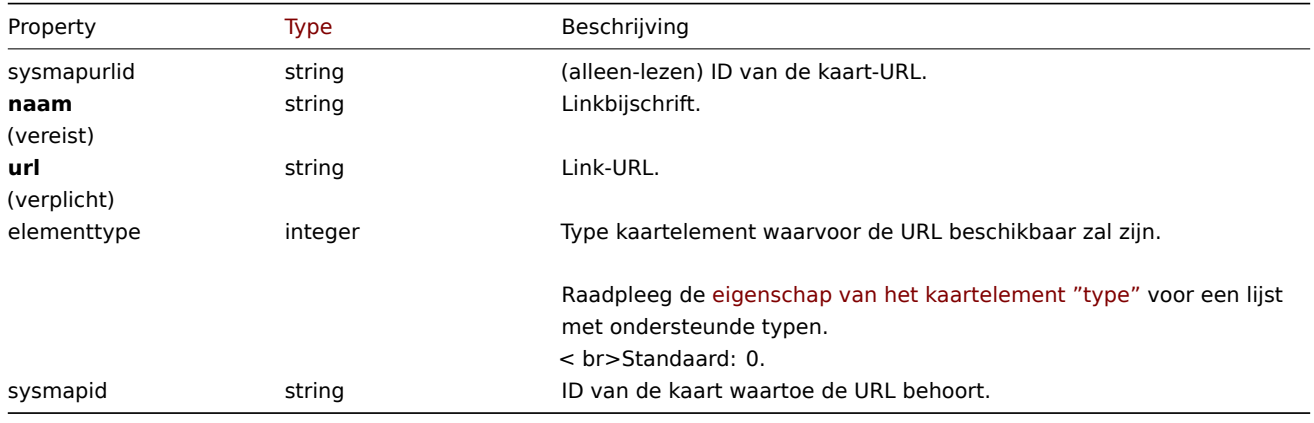

# Kaartgebruiker

Lijst met kaartmachtigingen op basis van gebruikers. Het heeft de volgende eigenschappen:

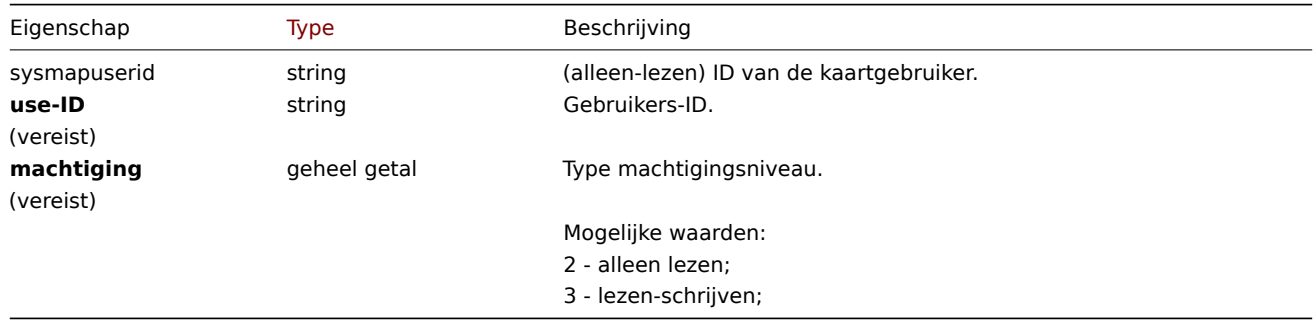

# Gebruikersgroep in kaart brengen

Lijst met kaartrechten op basis van gebruikersgroepen. Het heeft het volgende: eigendommen:

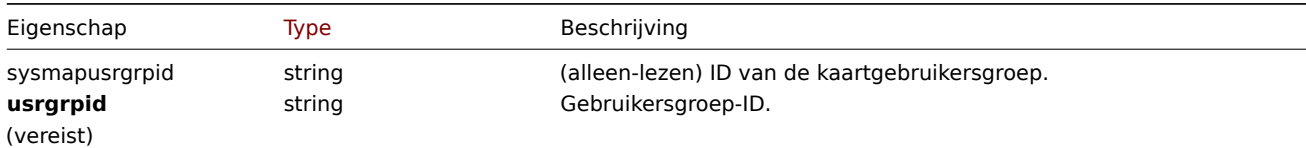

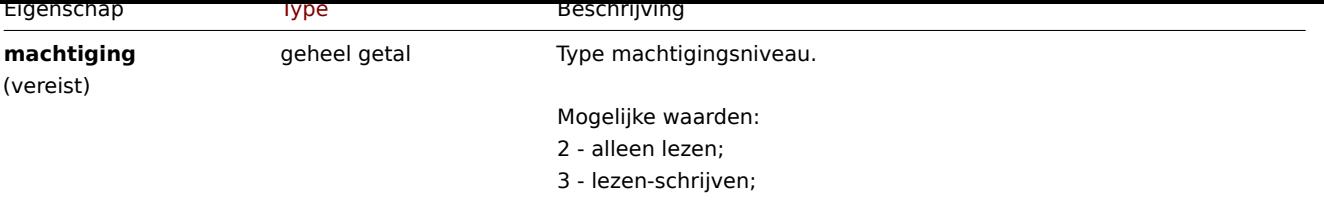

# Kaartvormen

Het kaartvormobject definieert een geometrische vorm (met of zonder tekst) die op een kaart wordt weergegeven. Het heeft de volgende eigenschappen:

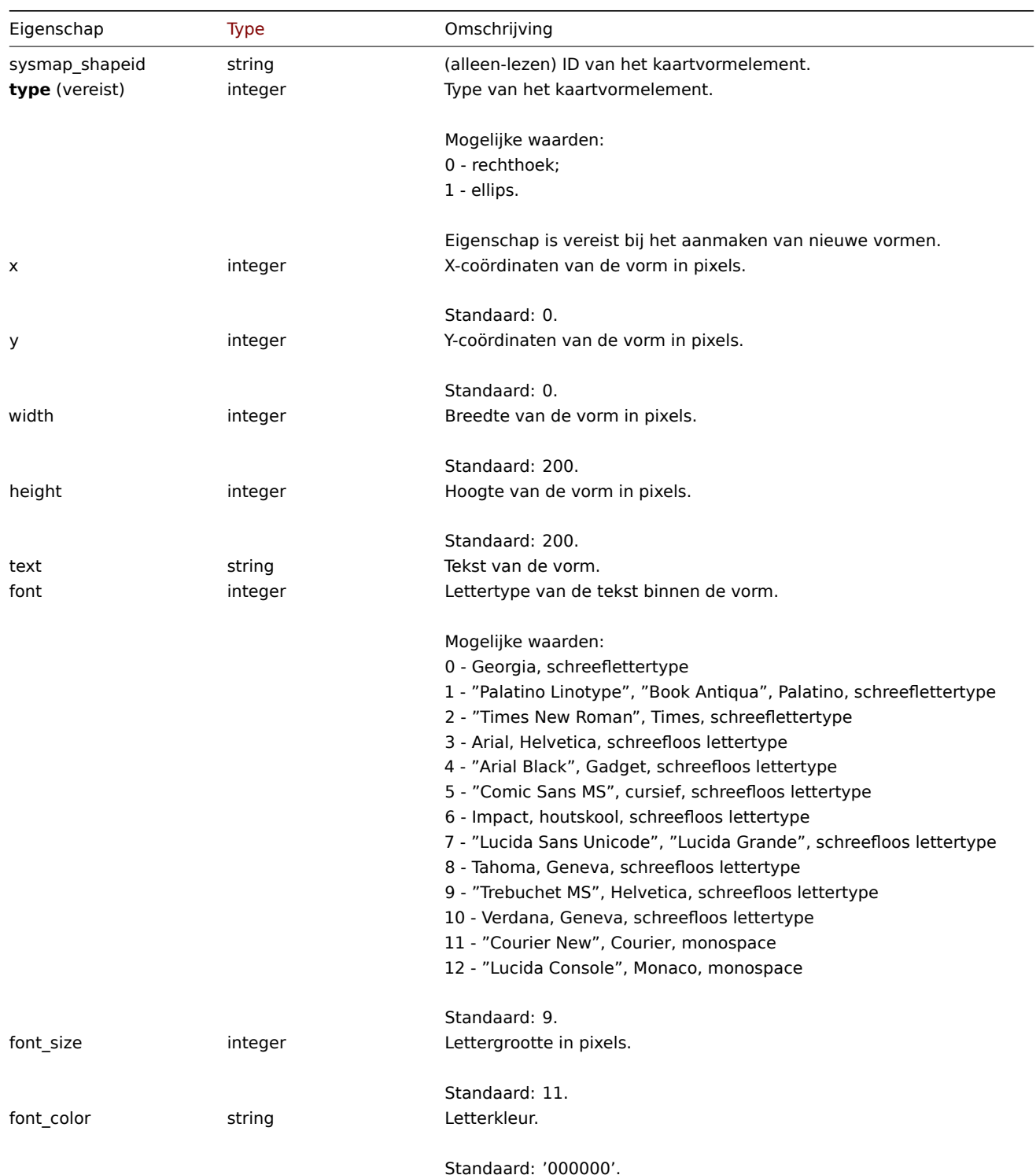

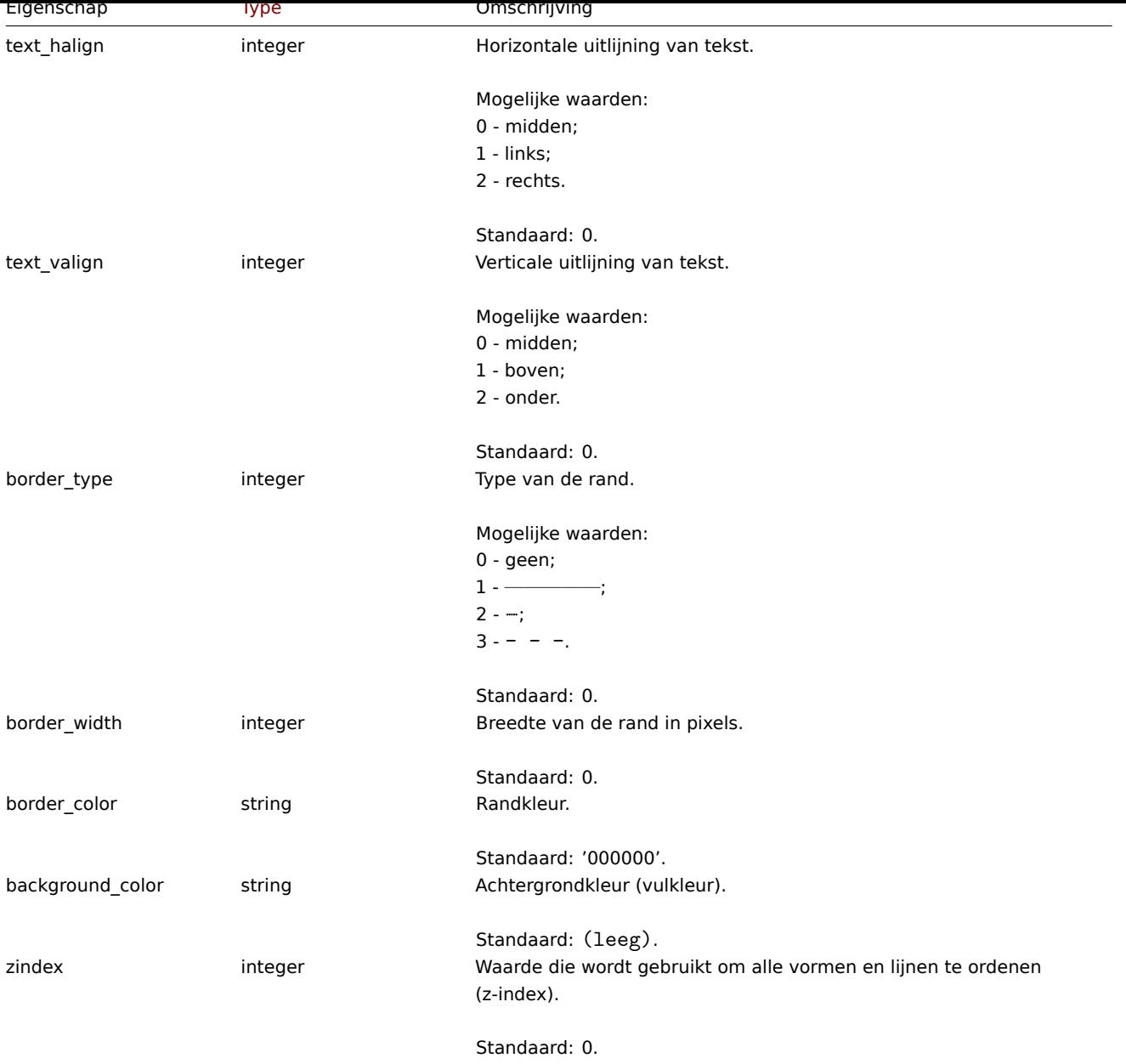

# Kaartlijnen

Het kaartlijnobject definieert een lijn die op een kaart wordt weergegeven. Het heeft de volgende eigenschappen:

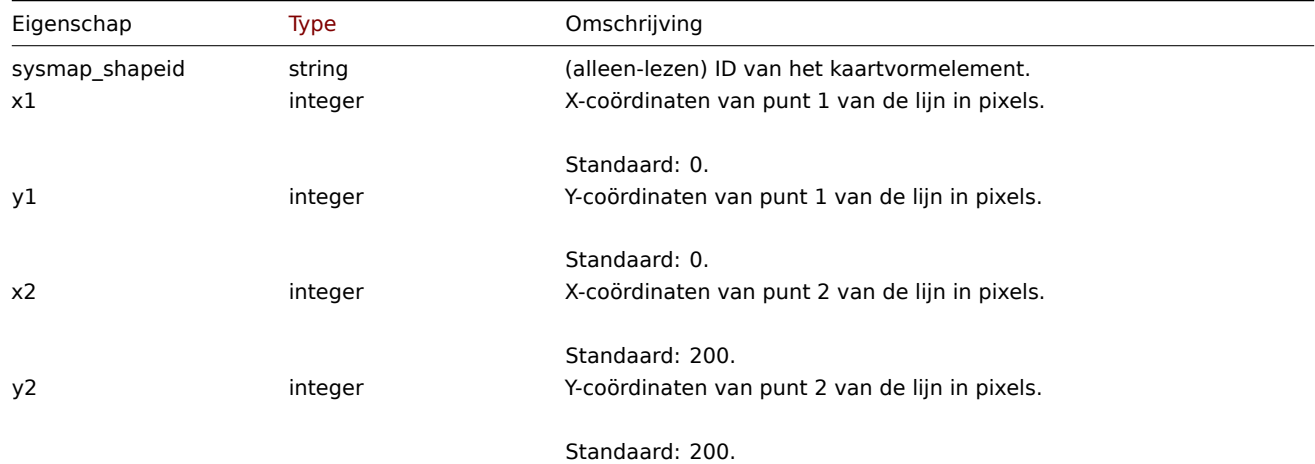

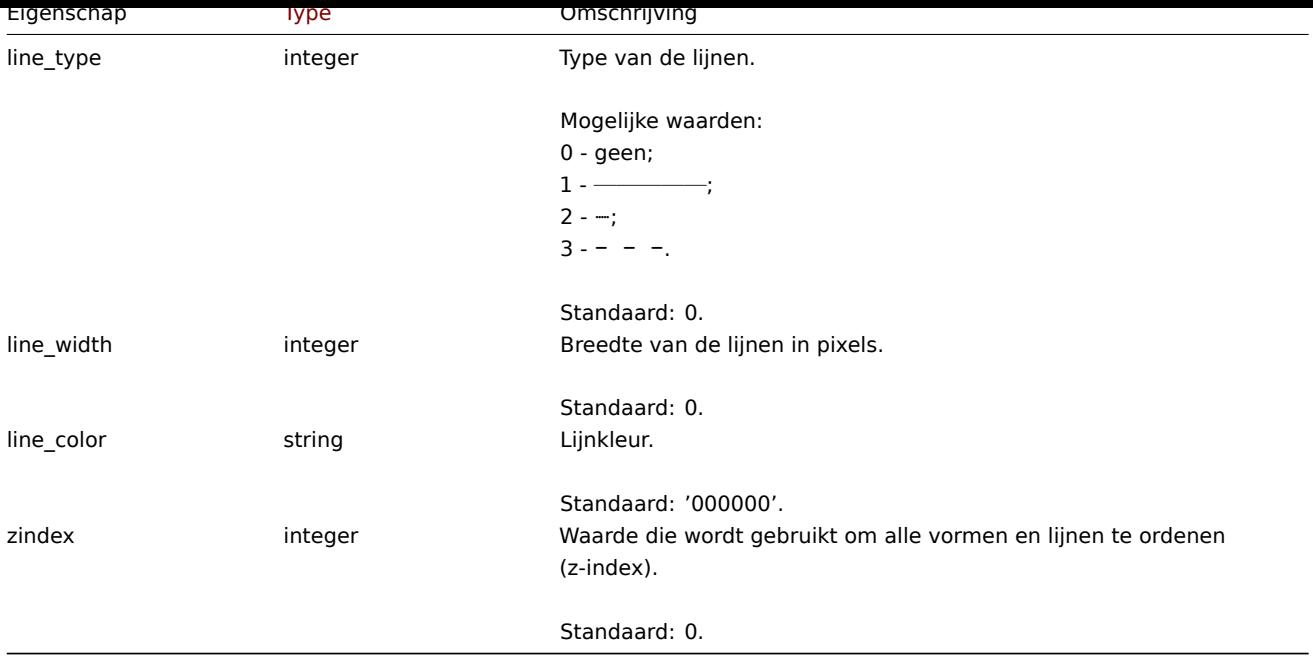

# **kaart.update**

#### <span id="page-1184-0"></span>Beschrijving

object map.update(object/array-kaarten)

Met deze methode kunnen bestaande kaarten worden bijgewerkt.

#### **Note:**

Deze methode is beschikbaar voor gebruikers van elk type. Rechten om de methode aan te roepen, kan worden ingetrokken in de instellingen van de gebruikersrol. Zie Gebruiker rollen voor meer informatie.

#### Parameters

(object/array) Kaarteigenschappen moete[n worden bijgewe](#page-836-0)rkt.

De eigenschap mapid moet voor elke kaart worden gedefinieerd, alle andere eigenschappen zijn optioneel. Alleen de doorgegeven eigenschappen worden bijgewerkt, alle andere ongewijzigd zal blijven.

### Naast de standaard kaarteigenschappen, is de methode accepteert de volgende parameters.

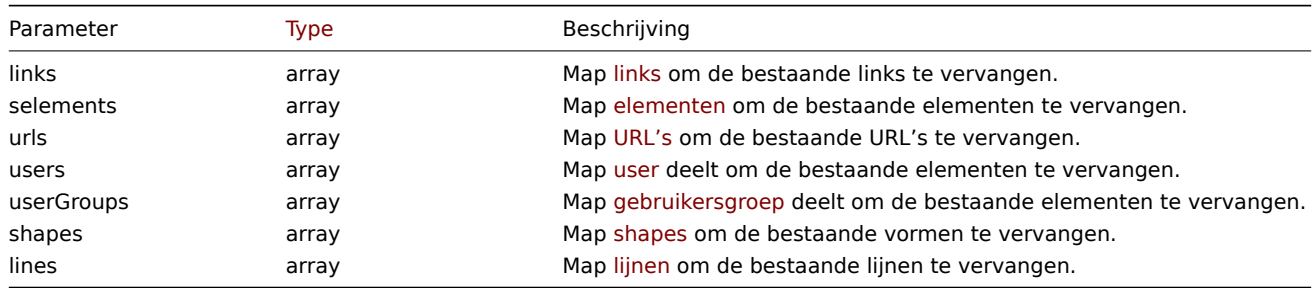

## **Note:**

Om kaartkoppelingen te maken tussen nieuwe kaartelementen heb je nodig om de selementid van een element in te stellen op een willekeurige waarde en dan dit te gebruiken waarde om naar dit element te verwijzen in de links selementid1 of selementid2 eigenschappen. Wanneer het element is gemaakt, zal deze waarde worden vervangen door de juiste ID gegenereerd door Zabbix. Zie voorbeeld voor map.create.

# Retourwaarden

(object) Retourneert een object dat de ID's van de bijgewerkte kaarten bevat onder de eigenschap sysmapids.

Voorbeelden

Formaat van een kaart wijzigen

Wijzig de grootte van de kaart in 1200x1200 pixels.

Verzoek:

```
{
    "jsonrpc": "2.0",
    "method": "map.update",
    "params": {
        "sysmapid": "8",
        "width": 1200,
        "height": 1200
    },
    "auth": "038e1d7b1735c6a5436ee9eae095879e",
    "id": 1
}
```
Antwoord:

```
{
    "jsonrpc": "2.0",
    "result": {
       "sysmapids": [
            "8"
        ]
    },
    "id": 1
}
```
Kaarteigenaar wijzigen

Alleen beschikbaar voor beheerders en superbeheerders.

Verzoek:

```
{
    "jsonrpc": "2.0",
    "method": "map.update",
    "params": {
        "sysmapid": "9",
        "userid": "1"
    },
    "auth": "038e1d7b1735c6a5436ee9eae095879e",
    "id": 2
}
```
Antwoord:

```
{
    "jsonrpc": "2.0",
    "result": {
        "sysmapids": [
            "9"
        ]
    },
    "id": 2
}
```
Zie ook

- Kaartelement
- Kaartlink
- Kaart-URL
- Kaartgebruiker
- Map gebruikersgroep
- Kaartvormen
- Kaartlijnen

Bron

CMap::update() in ui/include/classes/api/services/CMap.php.

## **map.create**

Beschrijving

objectmap.create(object/array-kaarten)

Met deze methode kunnen nieuwe kaarten worden gemaakt.

## **Note:**

Deze methode is beschikbaar voor gebruikers van elk type. Rechten om de methode aan te roepen, kan worden ingetrokken in de instellingen van de gebruikersrol. Zie Gebruiker rollen voor meer informatie.

#### Parameters

(object/array) Kaarten om te maken.

Naast de standaard kaarteigenschappen, is de methode accepteert de volgende parameters.

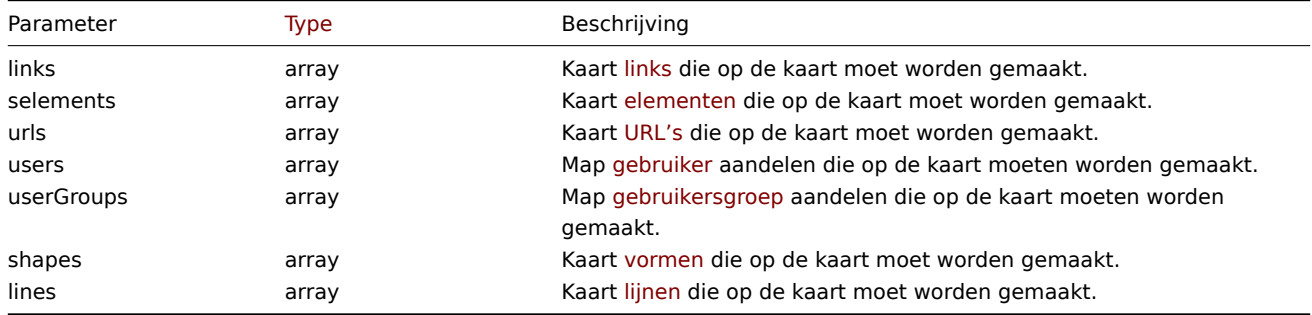

## **Note:**

Om kaartkoppelingen te maken, moet je een kaartelement instellen selementid naar een willekeurige waarde en gebruik dan deze waarde om te verwijzen dit element in de eigenschappen van de koppelingen selementid1 of selementid2. Wanneer het element is gemaakt, wordt deze waarde vervangen door de juiste ID gegenereerd door Zabbix. Zien voorbeeld.

# Retourwaarden

(object) Retourneert een object dat de ID's van de gemaakte kaarten bevat onder de eigenschap sysmapids. De volgorde van de geretourneerde ID's komt overeen de volgorde van de doorgegeven kaarten.

#### Voorbeelden

Maak een lege kaart

Maak een kaart zonder elementen.

#### Verzoek:

```
{
    "jsonrpc": "2.0",
    "method": "map.create",
    "params": {
        "name": "Map",
        "width": 600,
        "height": 600
   },
    "auth": "038e1d7b1735c6a5436ee9eae095879e",
    "id": 1
}
```
Antwoord:

```
{
    "jsonrpc": "2.0",
    "result": {
       "sysmapids": [
           ""8"
        ]
    },
    "id": 1
}
```
Maak een hostmap

Maak een kaart met twee hostelementen en een link daartussen. Merk op gebruik van tijdelijke "selementid1" en "selementid2" waarden in de kaartlink object om naar kaartelementen te verwijzen.

Verzoek:

```
{
    "jsonrpc": "2.0",
    "method": "map.create",
    "params": {
       "name": "Host map",
        "width": 600,
        "height": 600,
        "selements": [
            {
                "selementid": "1",
                "elements": [
                    {"hostid": "1033"}
                ],
                "elementtype": 0,
                "iconid_off": "2"
            },
            {
                "selementid": "2",
                "elements": [
                    {"hostid": "1037"}
                ],
                "elementtype": 0,
                "iconid_off": "2"
            }
        ],
        "links": [
            {
                "selementid1": "1",
                "selementid2": "2"
            }
        ]
    },
    "auth": "038e1d7b1735c6a5436ee9eae095879e",
    "id": 1
```

```
}
```

```
Antwoord:
```

```
{
    "jsonrpc": "2.0",
    "result": {
       "sysmapids": [
           "9"
       ]
    },
    "id": 1
}
```
Maak een triggermap

Maak een kaart met trigger-element, die twee triggers bevat.

Verzoek:

```
{
    "jsonrpc": "2.0",
    "method": "map.create",
    "params": {
       "name": "Trigger map",
        "width": 600,
        "height": 600,
        "selements": [
            {
                "elements": [
                    {"triggerid": "12345"},
                    {"triggerid": "67890"}
                ],
                "elementtype": 2,
                "iconid_off": "2"
            }
        ]
    },
    "auth": "038e1d7b1735c6a5436ee9eae095879e",
    "id": 1
}
```
Antwoord:

```
{
    "jsonrpc": "2.0",
    "result": {
       "sysmapids": [
           "10"
       ]
    },
    "id": 1
}
```
Kaart delen

Maak een kaart met twee soorten delen (gebruiker en gebruikersgroep).

```
{
    "jsonrpc": "2.0",
    "methode": "map.create",
    "parameters": {
        "name": "Kaart delen",
        "breedte": 600,
        "hoogte": 600,
        "gebruikers": [
            {
                "use-ID": "4",
                "toestemming": "3"
            }
        ],
        "gebruikersgroepen": [
            {
                "usrgrpid": "7",
                "toestemming": "2"
            }
        ]
    },
    "auth": "038e1d7b1735c6a5436ee9eae095879e",
```
}

# "id": 1

Antwoord:

```
{
    "jsonrpc": "2.0",
    "resultaat": {
       "sysmapiden": [
            "9"]
   },
    "id": 1
}
```
Kaartvormen

Maak een kaart met de titel van de kaartnaam.

Verzoek:

```
{
    "jsonrpc": "2.0",
    "method": "map.create",
    "params": {
        "name": "Host map",
        "width": 600,
        "height": 600,
        "shapes": [
            {
                "type": 0,
                "x": 0,
                 "y": 0,
                "width": 600,
                "height": 11,
                "text": "{MAP.NAME}"
            }
        ]
    },
    "auth": "038e1d7b1735c6a5436ee9eae095879e",
    "id": 1
}
```
Antwoord:

```
{
    "jsonrpc": "2.0",
    "result": {
        "sysmapids": [
             ^{\circ} "10"
        ]
    },
    "id": 1
}
```
Kaartlijnen

Maak een kaartlijn.

```
{
    "jsonrpc": "2.0",
    "method": "map.create",
    "params": {
       "name": "Map API lines",
       "width": 500,
        "height": 500,
```

```
"lines": [
            {
                "x1": 30,
                "y1": 10,
                "x2": 100,
                "y2": 50,
                 "line_type": 1,
                 "line_width": 10,
                 "line_color": "009900"
            }
        ]
    },
    "auth": "038e1d7b1735c6a5436ee9eae095879e",
    "id": 1
}
```

```
{
    "jsonrpc": "2.0",
    "result": {
        "sysmapids": [
             "11"
        ]
    },
    "id": 1
}
```
Zie ook

- Kaartelement
- Kaartlink
- Kaart-URL
- Kaartgebruiker
- Map gebruikersgroep
- Kaartvorm
- Kaartlijn

#### Bron

CMap::create() in ui/include/classes/api/services/CMap.php.

# **map.delete**

Beschrijving

object map.delete(array mapIds)

Met deze methode kunnen kaarten worden verwijderd.

#### **Note:**

Deze methode is beschikbaar voor gebruikers van elk type. Rechten om de methode aan te roepen, kan worden ingetrokken in de instellingen van de gebruikersrol. Zie Gebruiker rollen voor meer informatie.

# Parameters

(array) ID's van de te verwijderen kaarten.

# Retourwaarden

(object) Retourneert een object dat de ID's van de verwijderde kaarten bevat onder de eigenschap sysmapids.

Voorbeelden

Meerdere kaarten verwijderen

Verwijder twee kaarten.

```
{
    "jsonrpc": "2.0",
    "method": "map.delete",
    "params": [
        "12",
        "34"
    ],
    "auth": "3a57200802b24cda67c4e4010b50c065",
    "id": 1
}
```

```
{
    "jsonrpc": "2.0",
    "result": {
        "sysmapids": [
            "12",
            "34"
        ]
   },
    "id": 1
}
```
#### Bron

CMap::delete() in ui/include/classes/api/services/CMap.php.

#### **map.get**

# Beschrijving

integer/array map.get(object parameters)

De methode maakt het mogelijk om kaarten op te halen volgens de gegeven parameters.

#### **Note:**

Deze methode is beschikbaar voor gebruikers van elk type. Rechten om de methode aan te roepen, kan worden ingetrokken in de instellingen van de gebruikersrol. Zie Gebruiker rollen voor meer informatie.

#### Parameters

(object) Parameters die de gewenste uitvoer [definiëren.](#page-836-0)

De methode ondersteunt de volgende parameters.

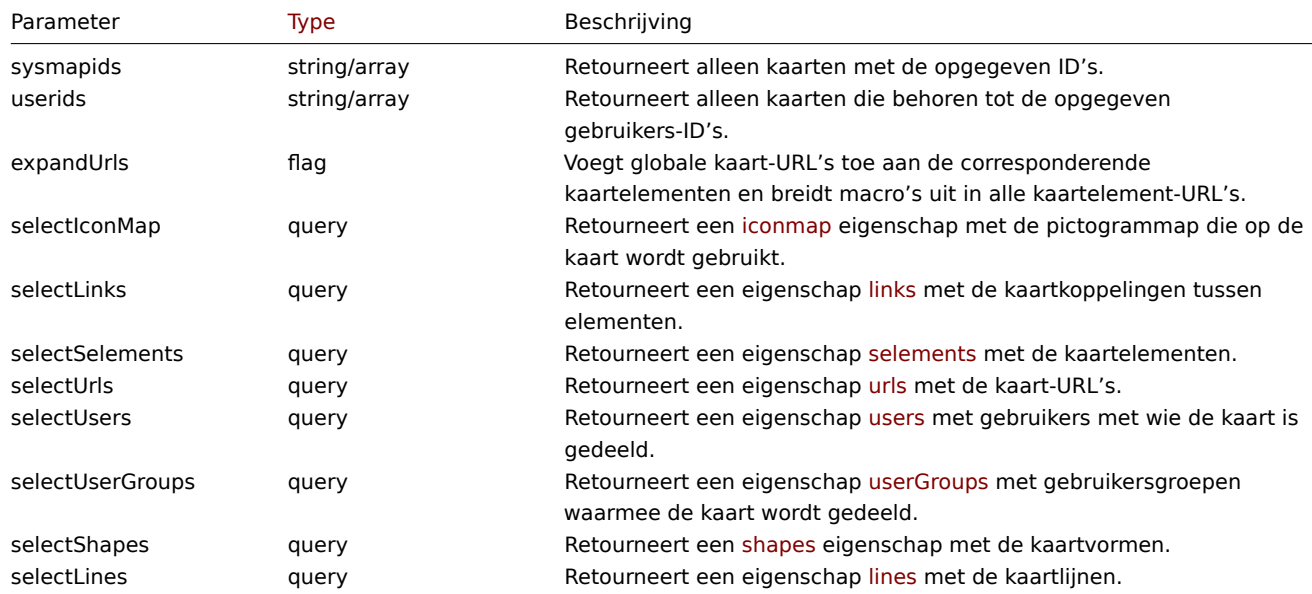

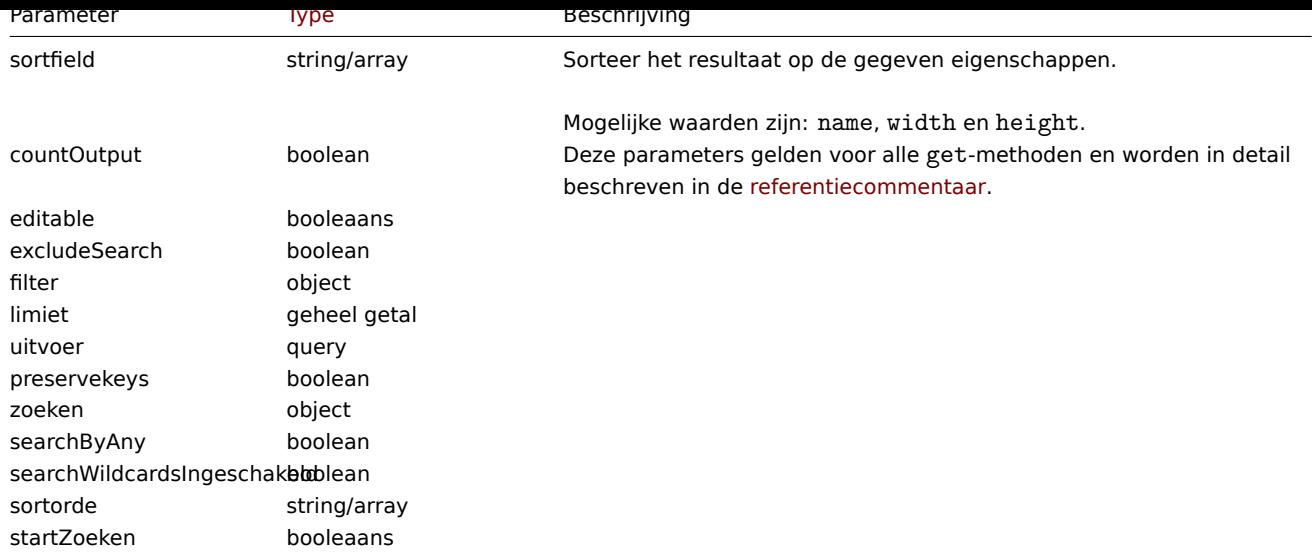

#### Retourwaarden

(integer/array) Retourneert ofwel:

- een reeks objecten;
- het aantal opgehaalde objecten, als de countOutput parameter heeft gebruikt.

#### Voorbeelden

Ophalen van een kaart

Ophalen van alle gegevens over kaart "3".

#### Verzoek:

```
{
    "jsonrpc": "2.0",
    "method": "map.get",
    "params": {
        "output": "extend",
        "selectSelements": "extend",
       "selectLinks": "extend",
        "selectUsers": "extend",
        "selectUserGroups": "extend",
        "selectShapes": "extend",
        "selectLines": "extend",
        "sysmapids": "3"
   },
    "auth": "038e1d7b1735c6a5436ee9eae095879e",
    "id": 1
}
```
#### Antwoord:

```
{
    "jsonrpc": "2.0",
    "result": [
        {
            "selements": [
                {
                    "selementid": "10",
                    "sysmapid": "3",
                    "elementtype": "4",
                    "evaltype": "0",
                    "iconid_off": "1",
                    "iconid_on": "0",
                    "label": "Zabbix server",
                    "label_location": "3",
```

```
"x": "11",
    "y": "141",
    "iconid_disabled": "0",
    "iconid_maintenance": "0",
    "elementsubtype": "0",
    "areatype": "0",
    "width": "200",
    "height": "200",
    "tags": [
        {
            "tag": "service",
            "value": "mysqld",
            "operator": "0"
        }
    ],
    "viewtype": "0",
    "use_iconmap": "1",
    "urls": [],
    "elements": []
},
{
    "selementid": "11",
    "sysmapid": "3",
    "elementtype": "4",
    "evaltype": "0",
    "iconid_off": "1",
    "iconid_on": "0",
    "label": "Web server",
    "label_location": "3",
    "x": "211",
    "y": "191",
    "iconid_disabled": "0",
    "iconid_maintenance": "0",
    "elementsubtype": "0",
    "areatype": "0",
    "width": "200",
    "height": "200",
    "viewtype": "0",
    "use_iconmap": "1",
    "tags": [],
    "urls": [],
    "elements": []
},
{
    "selementid": "12",
    "sysmapid": "3",
    "elementtype": "0",
    "evaltype": "0",
    "iconid_off": "185",
    "iconid_on": "0",
    "label": "{HOST.NAME}\r\n{HOST.CONN}",
    "label_location": "0",
    "x": "111",
    "y": "61",
    "iconid_disabled": "0",
    "iconid_maintenance": "0",
    "elementsubtype": "0",
    "areatype": "0",
    "width": "200",
    "height": "200",
    "viewtype": "0",
    "use_iconmap": "0",
```

```
"tags": [],
        "urls": [],
        "elements": [
            {
                "hostid": "10084"
            }
        ]
   }
],
"links": [
    {
        "linkid": "23",
        "sysmapid": "3",
        "selementid1": "10",
        "selementid2": "11",
        "drawtype": "0",
        "color": "00CC00",
        "label": "",
        "linktriggers": []
    }
],
"users": [
    {
        "sysmapuserid": "1",
        "userid": "2",
        "permission": "2"
    }
],
"userGroups": [
    {
        "sysmapusrgrpid": "1",
        "usrgrpid": "7",
        "permission": "2"
    }
],
"shapes":[
    {
        "sysmap_shapeid":"1",
        "type":"0",
        "x":"0",
        "y":"0",
        "width":"680",
        "height":"15",
        "text":"{MAP.NAME}",
        "font":"9",
        "font_size":"11",
        "font_color":"000000",
        "text_halign":"0",
        "text_valign":"0",
        "border_type":"0",
        "border_width":"0",
        "border_color":"000000",
        "background_color":"",
        "zindex":"0"
    }
],
"lines":[
    {
        "sysmap_shapeid":"2",
        "x1": 30,
        "y1": 10,
        "x2": 100,
```

```
"y2": 50,
                "line_type": 1,
                "line_width": 10,
                "line_color": "009900",
                "zindex":"1"
            }
        ],
        "sysmapid": "3",
        "name": "Local network",
        "width": "400",
        "height": "400",
        "backgroundid": "0",
        "label_type": "2",
        "label_location": "3",
        "highlight": "1",
        "expandproblem": "1",
        "markelements": "0",
        "show_unack": "0",
        "grid_size": "50",
        "grid_show": "1",
        "grid_align": "1",
        "label_format": "0",
        "label_type_host": "2",
        "label_type_hostgroup": "2",
        "label_type_trigger": "2",
        "label_type_map": "2",
        "label_type_image": "2",
        "label_string_host": "",
        "label_string_hostgroup": "",
        "label_string_trigger": "",
        "label_string_map": "",
        "label_string_image": "",
        "iconmapid": "0",
        "expand_macros": "0",
        "severity_min": "0",
        "userid": "1",
        "private": "1",
        "show_suppressed": "1"
    }
],
"id": 1
```
#### Zie ook

}

- Icon map
- Kaartelement
- Kaartlink
- Kaart-URL
- Kaartgebruiker
- Map gebruikersgroep
- Kaartvormen
- Kaartlijnen

#### Bron

CMap::get() in ui/include/classes/api/services/CMap.php.

#### **LLD-regel**

Deze klasse is ontworpen om te werken met ontdekkingsregels op laag niveau.

Objectreferenties:

#### • LLD-regel

#### Beschikbare methoden:

- discoveryrule.copy LLD-regels kopiëren
- discoveryrule.create nieuwe LLD-regels maken
- discoveryrule.delete LLD-regels verwijderen
- discoveryrule.get LLD-regels ophalen
- [discoveryrule.upda](#page-1205-0)te LLD-regels bijwerken

# **> LL[D-regelobject](#page-1213-0)**

De vo[lgende objecten zijn d](#page-1222-0)irect gerelateerd aan de discoveryrule API.

# LLD regel

De low-level discovery-regel heeft de volgende eigenschappen.

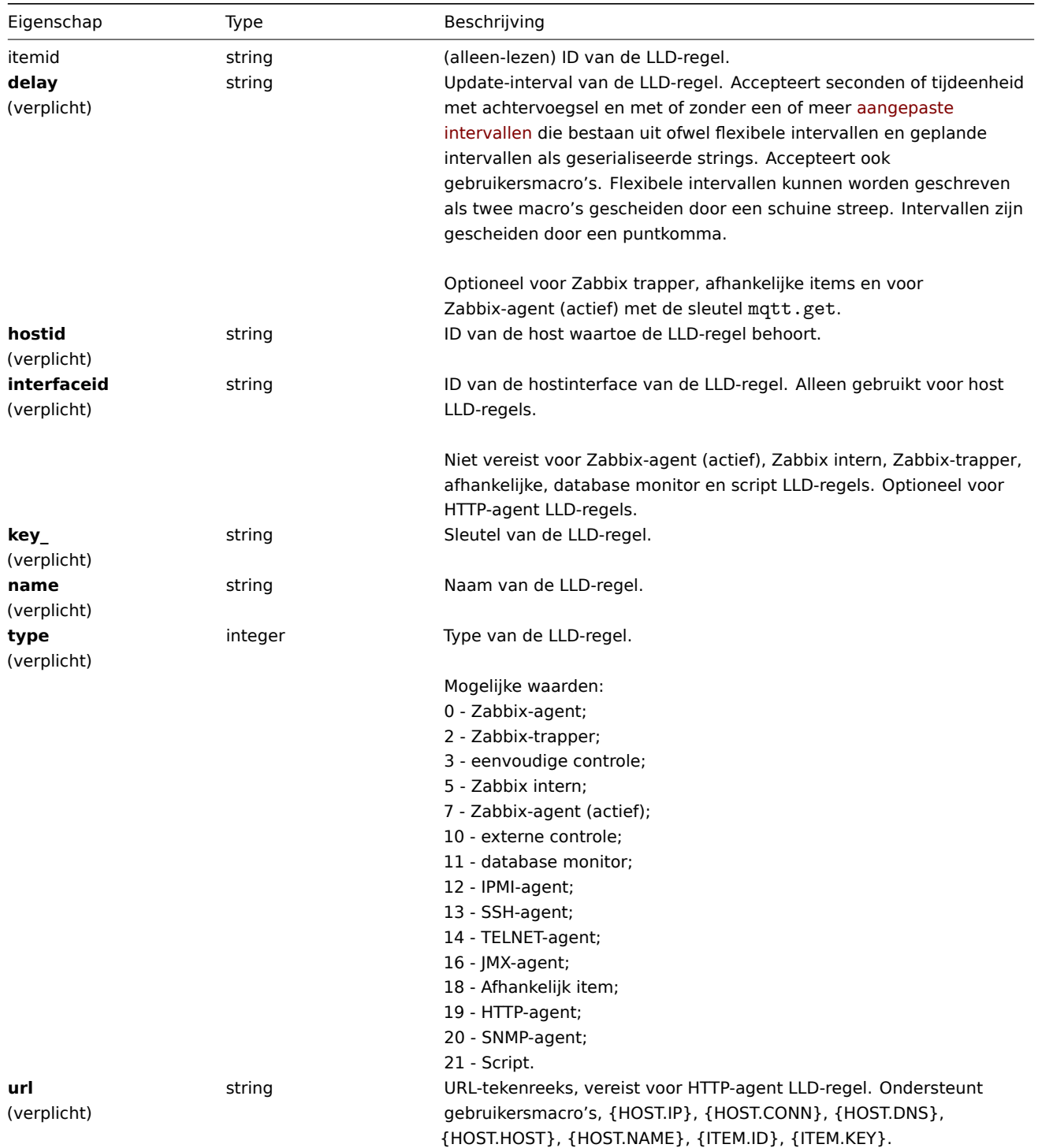

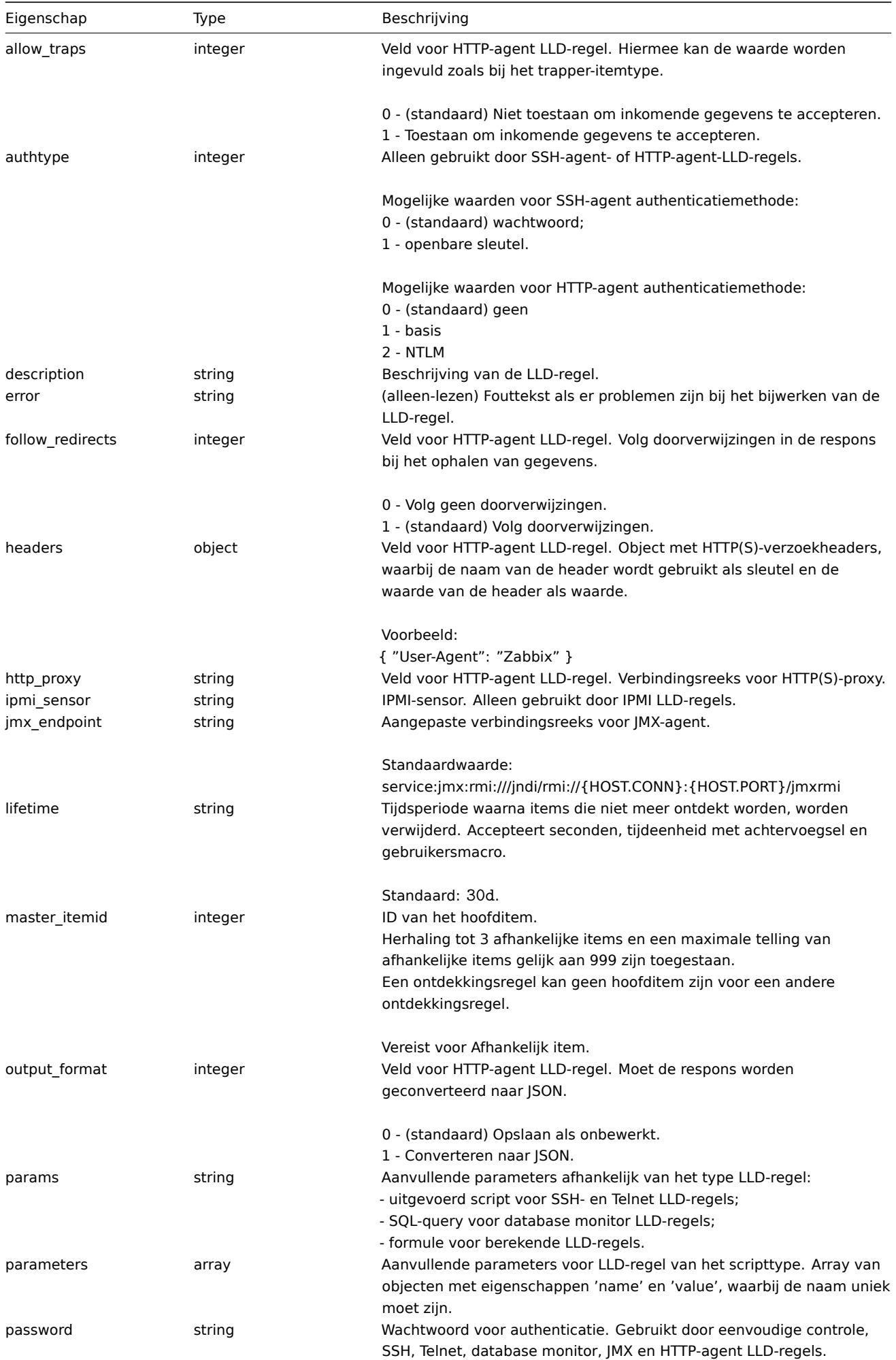

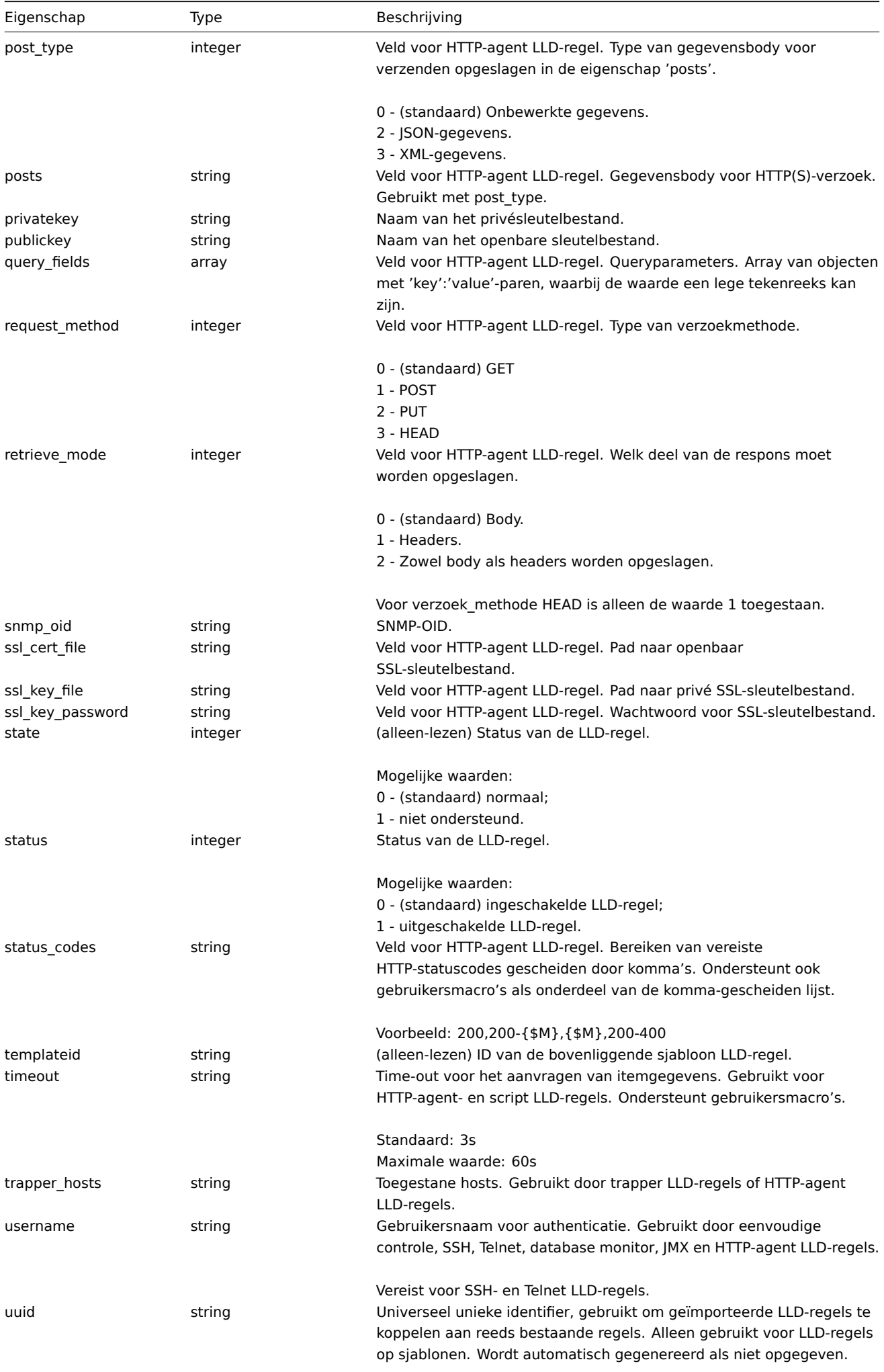

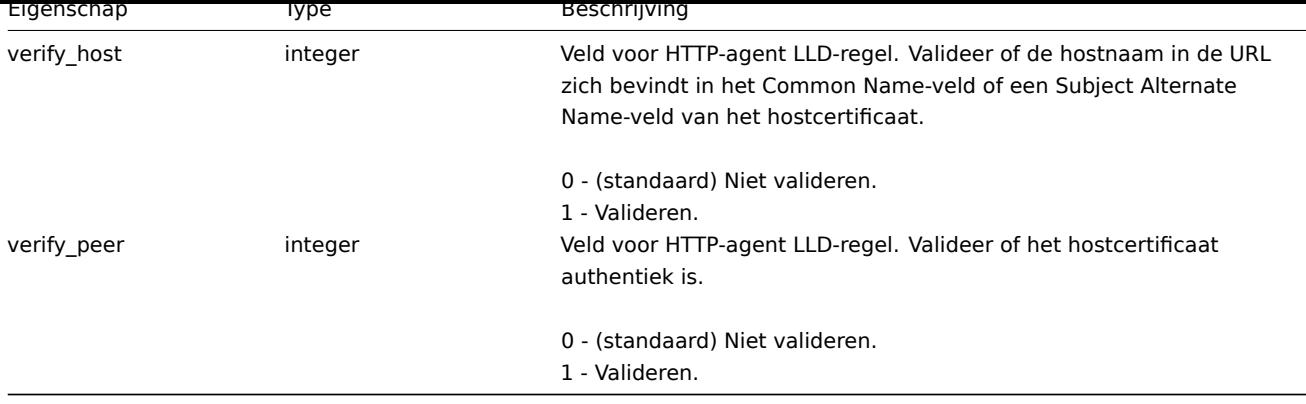

Merk op dat voor sommige methoden (update, delete) de vereiste/optie parametercombinatie anders is.

# LLD-regelfilter

Het LLD-regelfilterobject definieert een set voorwaarden die kunnen worden gebruikt om ontdekte objecten te filteren. Het heeft de volgende eigenschappen:

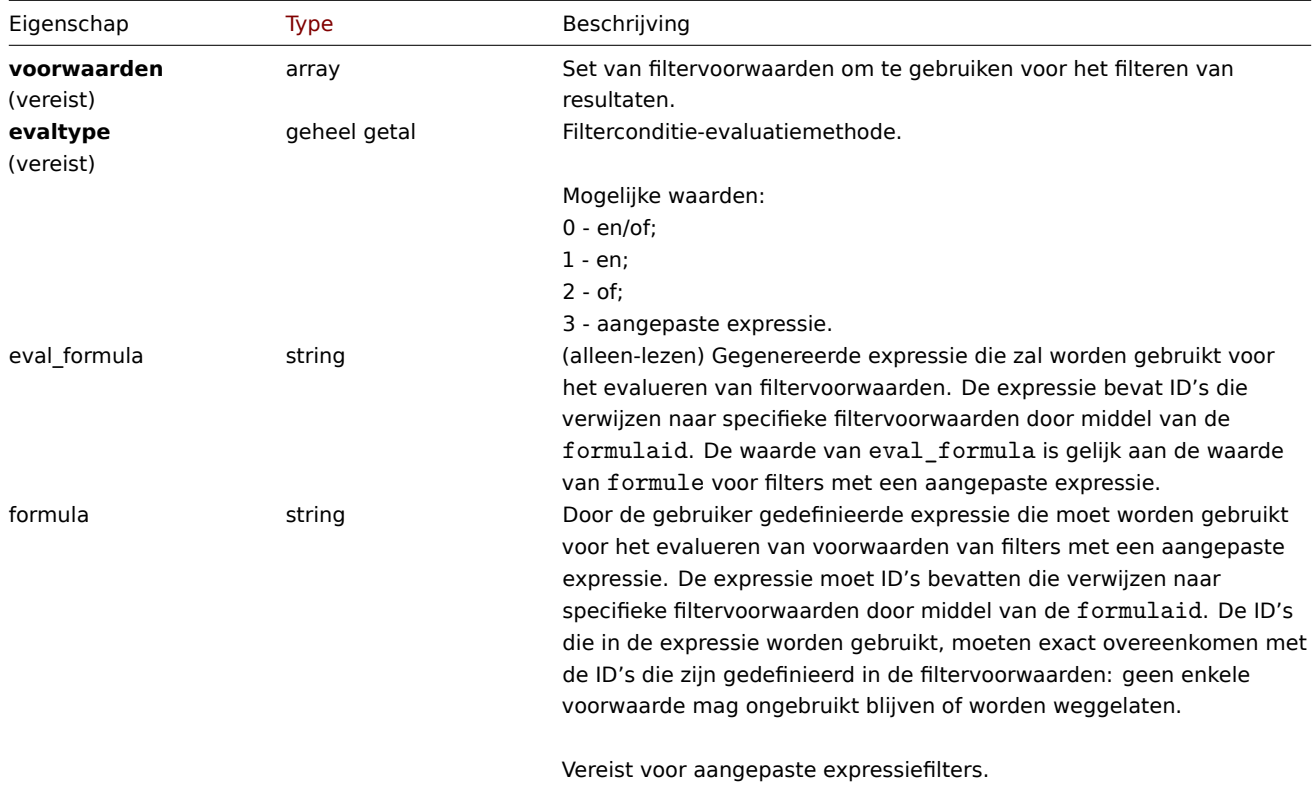

# LLD-regel filtervoorwaarde

Het LLD-regelfiltervoorwaardeobject definieert een afzonderlijke controle die moet worden uitgevoerd op de waarde van een LLDmacro. Het heeft de volgende eigenschappen:

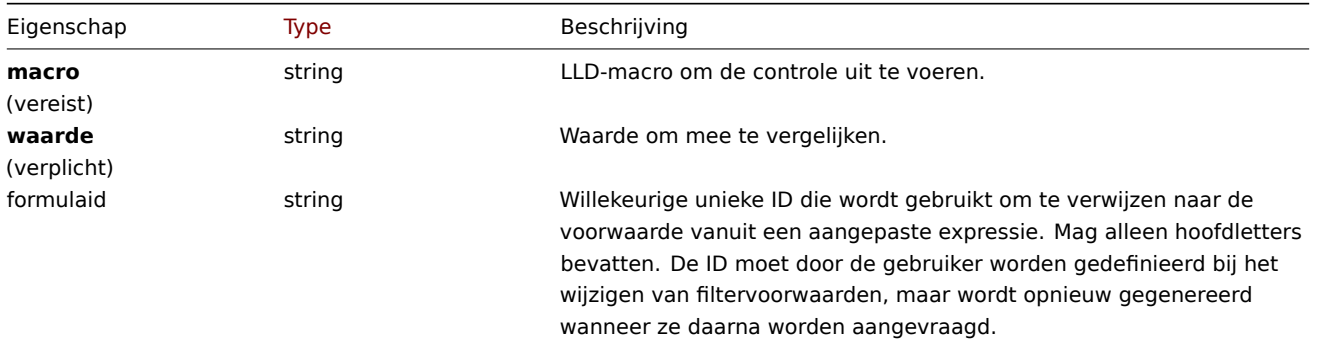

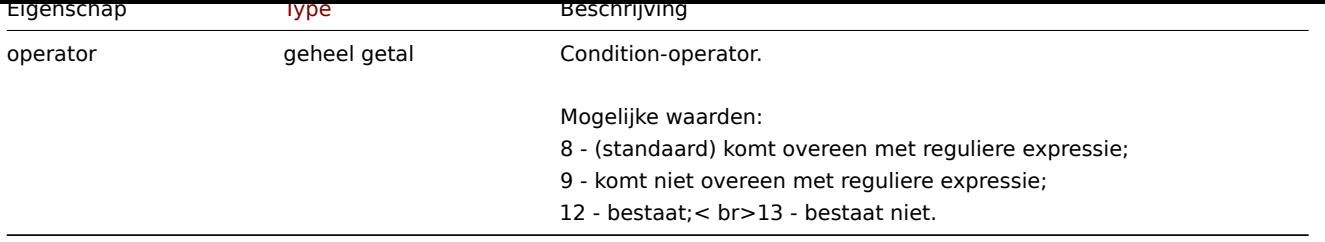

Om beter te begrijpen hoe u filters kunt gebruiken met verschillende soorten uitdrukkingen, zie voorbeelden op de discoveryrule.get en discoveryrule.create methode Pagina's.

# LLD-macropad

Het LLD-macropad heeft de volgende eigenschappen:

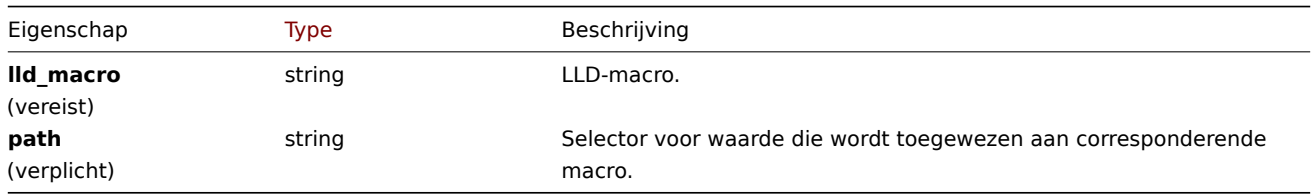

# LLD-regel voorverwerking

Het object voor LLD-regel voorverwerking heeft de volgende eigenschappen.

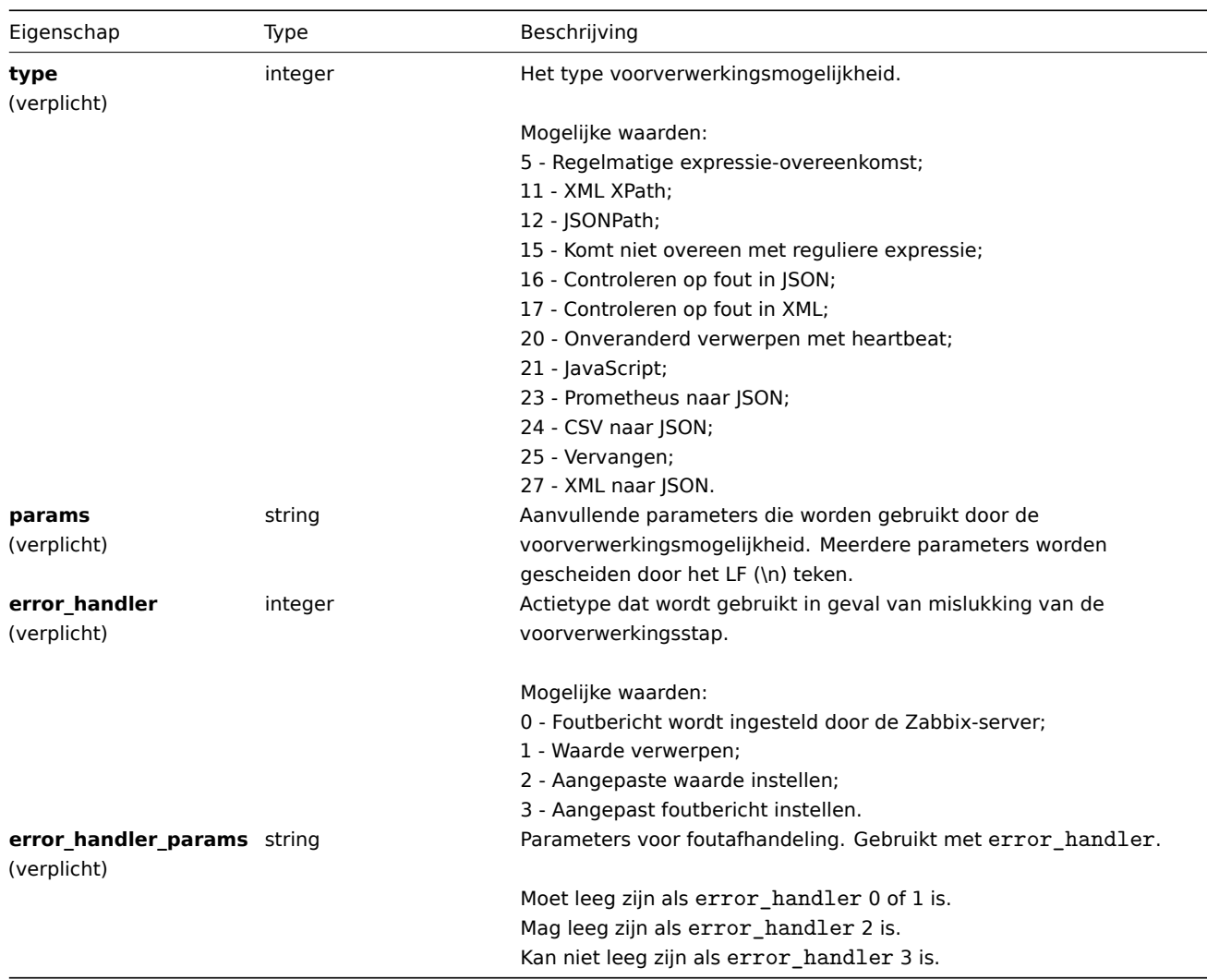

De volgende parameters en foutafhandelingsmethoden worden ondersteund voor elk voorverwerkingstype.

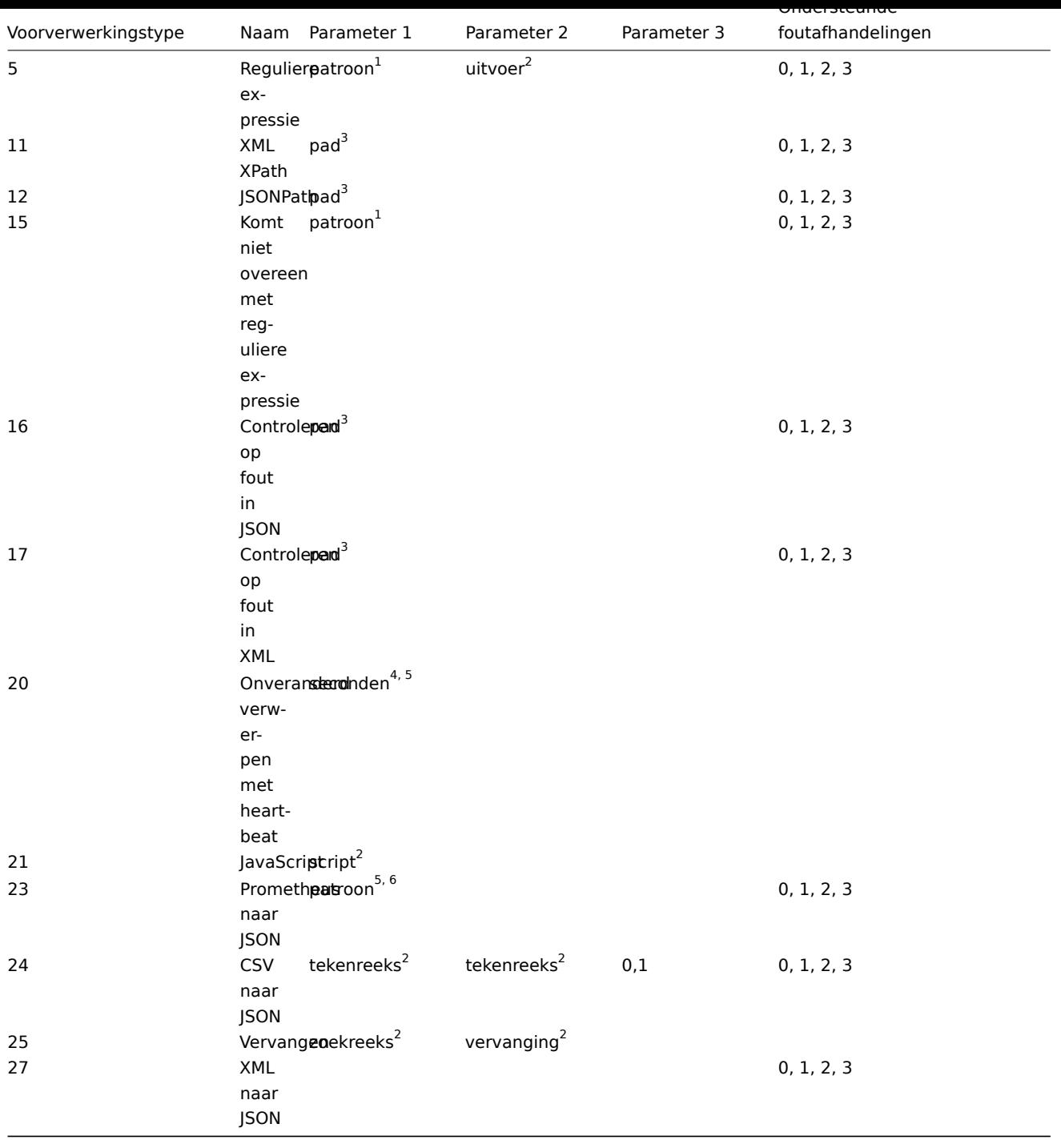

<sup>1</sup> reguliere expressie

<sup>2</sup> tekenreeks

<sup>3</sup> JSONPath of XML XPath

<sup>4</sup> positief geheel getal (met ondersteuning van tijdachtervoegsels, bijv. 30s, 1m, 2u, 1d)<br><sup>5</sup> gebruikersmacro

 $^6$  Prometheus-patroon volgens de syntaxis: <metricanaam>{<labelnaam>="<labelwaarde>", ...} == <waarde>. Elk Prometheus-patrooncomponent (metriek, labelnaam, labelwaarde en metriekwaarde) kan een gebruikersmacro zijn.

LLD-regel overschrijft

De LLD-regel overschrijft object definieert een set regels (filters, voorwaarden en bewerkingen) die worden gebruikt om eigenschappen van verschillende prototype-objecten. Het heeft de volgende eigenschappen:

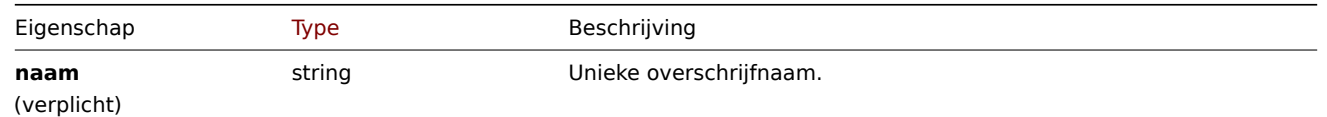

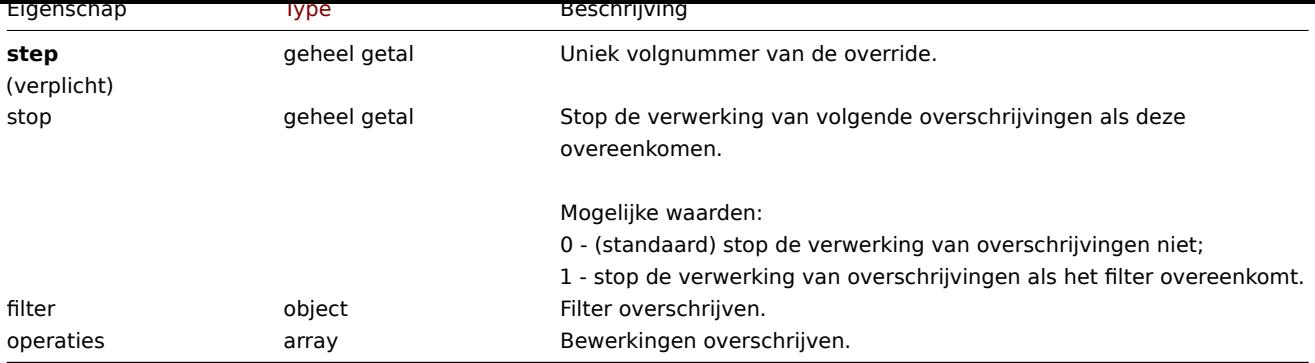

# LLD-regeloverschrijvingsfilter

Het LLD-regel-override-filterobject definieert een set voorwaarden die als ze komen overeen met het gevonden object waarop de overschrijving is toegepast. Het heeft de volgende eigenschappen:

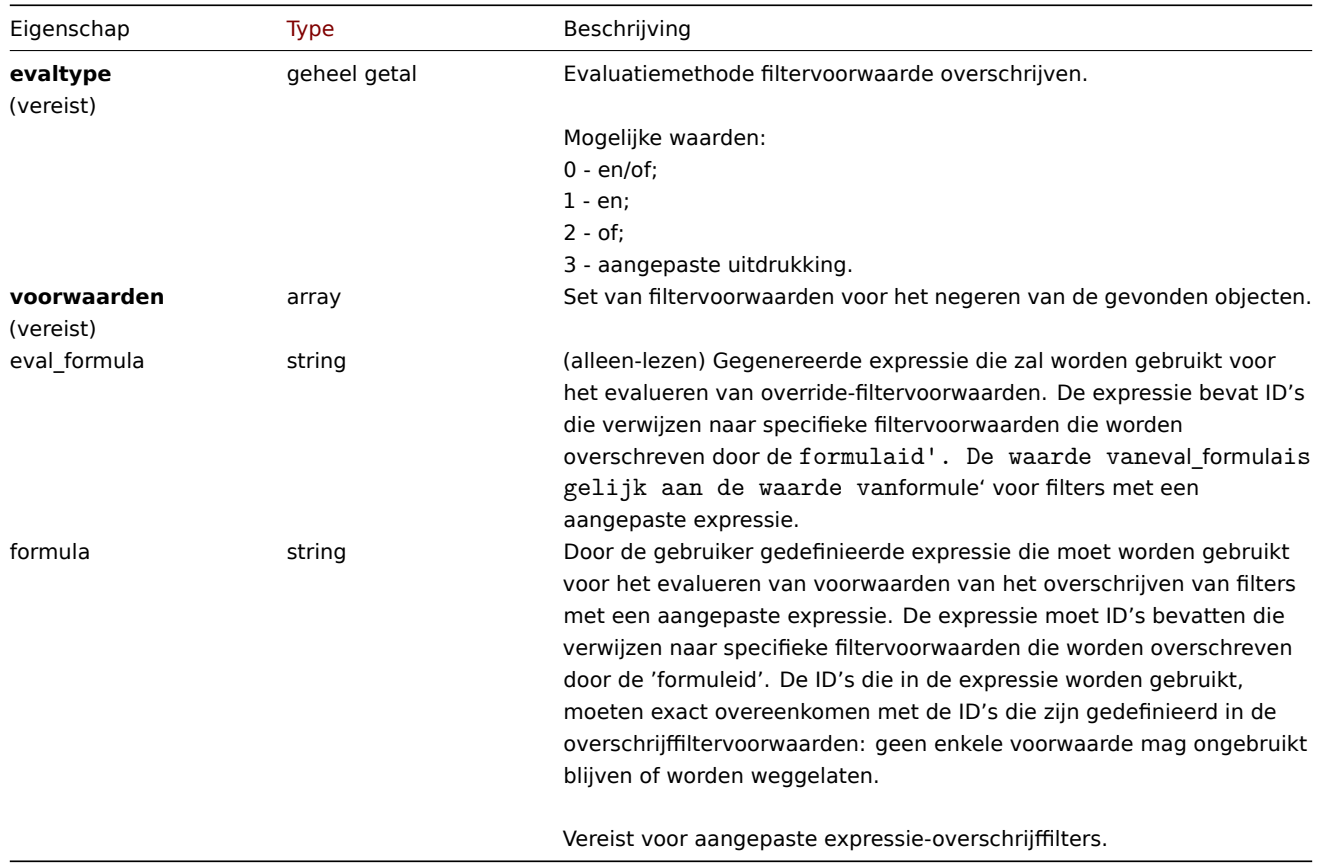

# LLD-regel overschrijft filtervoorwaarde

Het LLD-regel override filtervoorwaarde-object definieert een afzonderlijke controle om te presteren op de waarde van een LLDmacro. Het heeft het volgende: eigendommen:

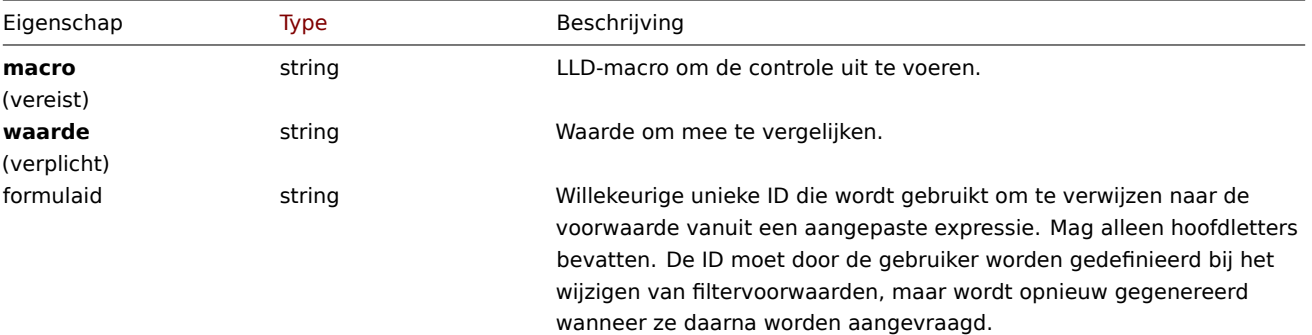

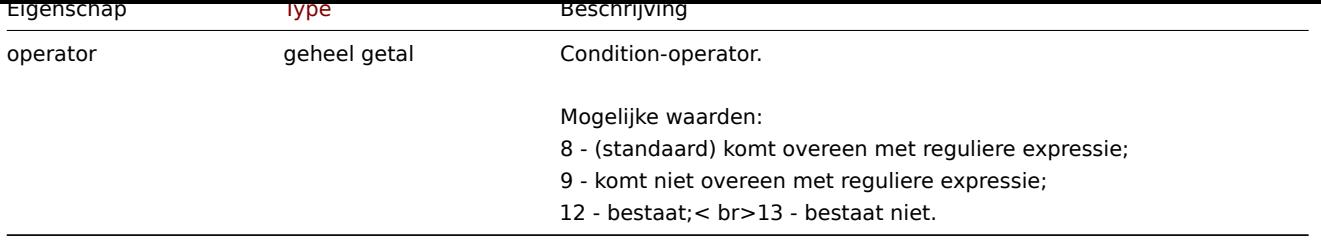

# LLD regel overschrijven operatie

De bewerking voor het negeren van de LLD-regel is een combinatie van voorwaarden en acties uitvoeren op het prototype-object. Het heeft de volgende eigenschappen:

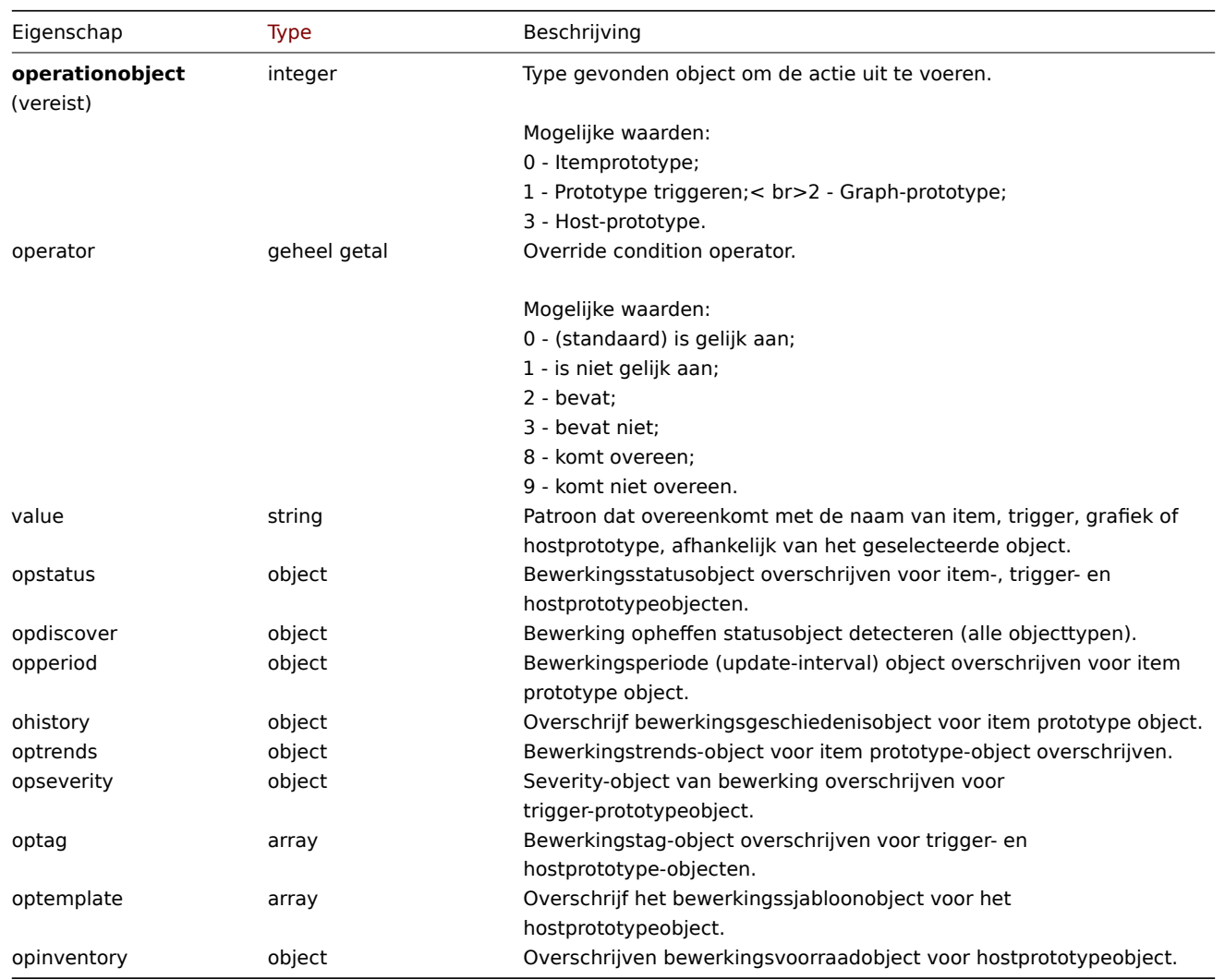

# LLD-regel overschrijven bewerkingsstatus

LLD-regel overschrijft de bewerkingsstatus die is ingesteld op gedetecteerd object. Het heeft de volgende eigenschappen:

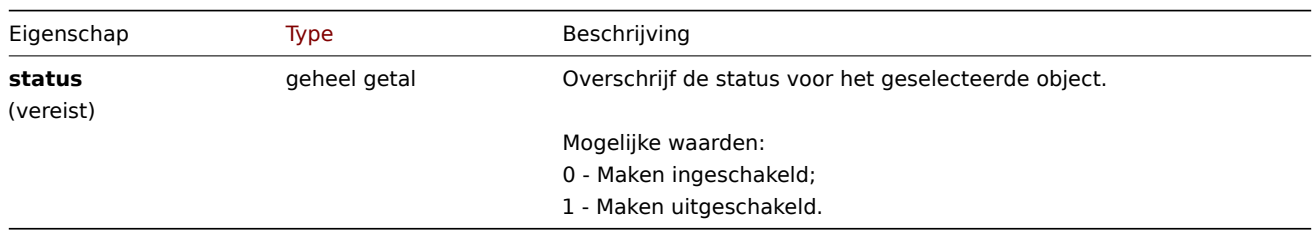

LLD regel overschrijven bewerking ontdekken

LLD-regel overschrijven bewerking detectiestatus die is ingesteld op ontdekt object. Het heeft de volgende eigenschappen:

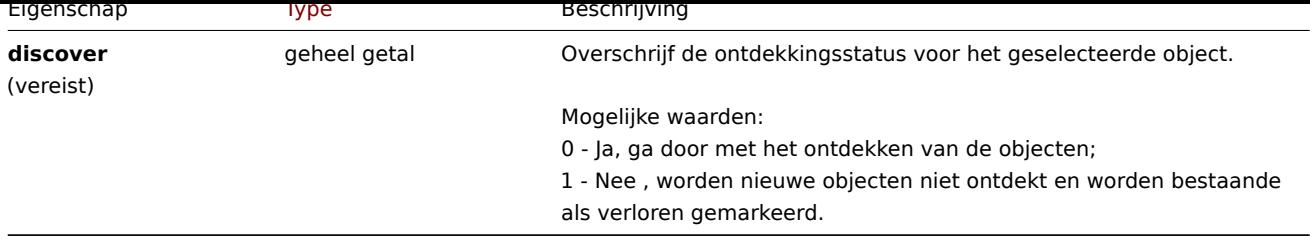

# LLD regel overschrijven operatieperiode

De operatieperiode voor het negeren van de LLD-regel is een update-intervalwaarde (ondersteunt aangepaste intervallen) die is ingesteld op gevonden item. Het heeft het volgende: eigendommen:

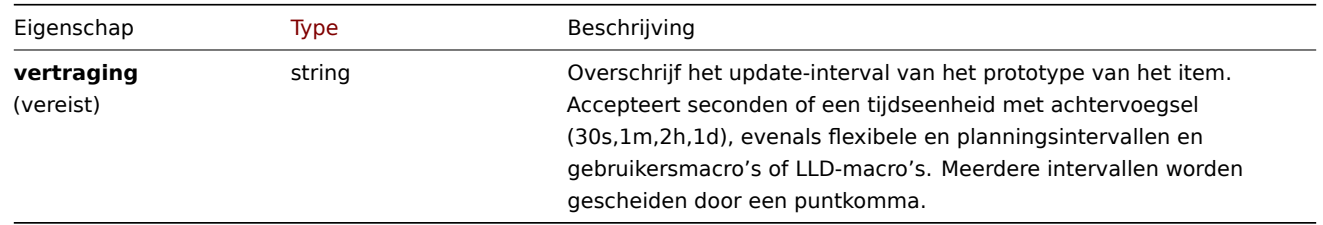

# LLD-regel overschrijven bewerkingsgeschiedenis

LLD-regel overschrijft de waarde van de bewerkingsgeschiedenis die is ingesteld op ontdekt item. Het heeft de volgende eigenschappen:

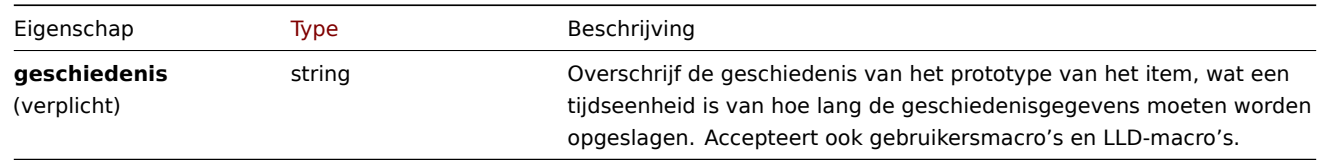

# LLD-regel overschrijft bewerkingstrends

LLD-regel overschrijft de waarde van bewerkingstrends die is ingesteld op gedetecteerd item. Het heeft de volgende eigenschappen:

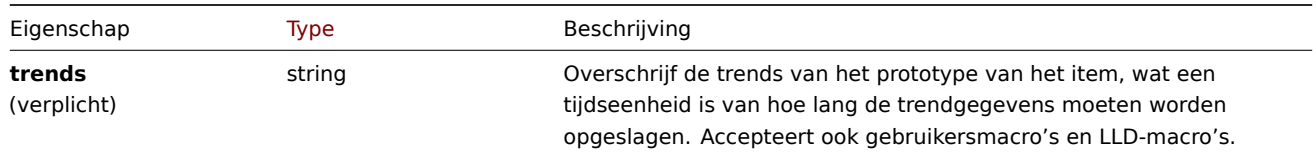

# LLD-regel heft de ernst van de bewerking op

LLD-regel overschrijft de ernstwaarde van de bewerking die is ingesteld op ontdekt trekker. Het heeft de volgende eigenschappen:

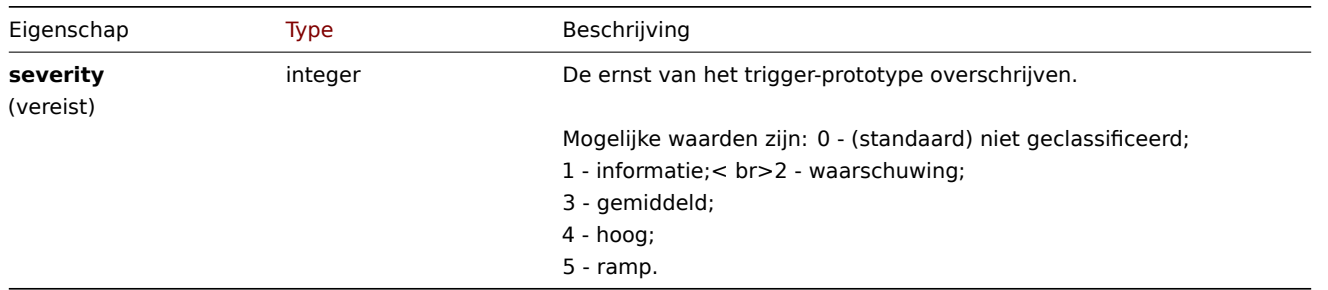

# LLD regel overschrijven bewerkingstag

LLD regel overschrijven operatie tag object bevat tag naam en waarde die zijn ingesteld op ontdekt object. Het heeft de volgende eigenschappen:

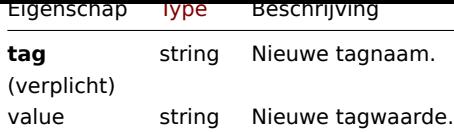

# LLD regel overschrijven bewerkingssjabloon

LLD-regel overschrijft bewerkingssjabloonobject dat is gekoppeld aan ontdekte host. Het heeft de volgende eigenschappen:

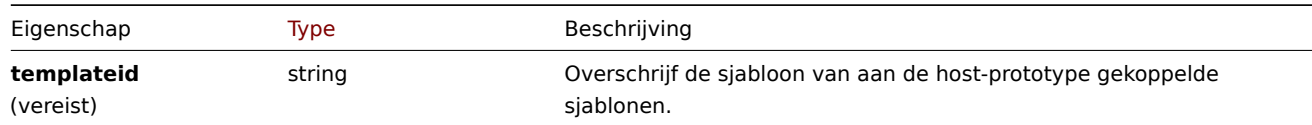

#### LLD-regel overschrijven bewerkingsinventaris

LLD-regel overschrijft de waarde van de bewerkings inventory die is ingesteld op gastheer ontdekt. Het heeft de volgende eigenschappen:

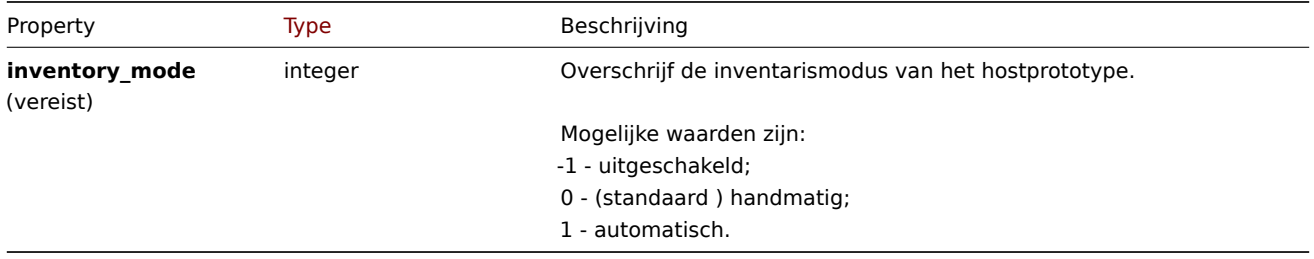

# **discoveryrule.copy**

#### Beschrijving

```
object discoveryrule.copy(objectparameters)
```
Deze methode maakt het mogelijk om LLD-regels met alle prototypes te kopiëren naar de gastheren gegeven.

#### **Note:**

Deze methode is alleen beschikbaar voor Admin en Super admin gebruikers typen. Machtigingen om de methode aan te roepen kunnen worden ingetrokken in de gebruikersrol instellingen. Zie Gebruiker rollen voor meer informatie.

#### Parameters

(object) Parameters die de LLD-regels definiëren om te kopiëren en het d[oel gastheren.](#page-836-0)

|Parameter|Type|Beschrijving| |---------|--------------------------------------- ------------|-----------| |discoveryids|array|ID's van de LLD-regels die moeten worden gekopieerd.| |hostids|array|ID's van de hosts waarnaar de LLD-regels moeten worden gekopieerd.|

Retourwaarden

(boolean) Retourneert true als het kopiëren is gelukt.

Voorbeelden

Kopieer een LLD regel naar meerdere hosts

Kopieer een LLD regel naar twee hosts.

```
{
    "jsonrpc": "2.0",
    "method": "discoveryrule.copy",
    "params": {
        "discoveryids": [
            "27426"
        ],
```

```
"hostids": [
            "10196",
            "10197"
        ]
    },
    "auth": "038e1d7b1735c6a5436ee9eae095879e",
    "id": 1
}
```

```
{
    "jsonrpc": "2.0",
    "result": true,
    "id": 1
}
```
Bron

CDiscoveryrule::copy() in ui/include/classes/api/services/CDiscoveryRule.php.

#### **discoveryrule.create**

#### Beschrijving

object discoveryrule.create(object/array lldRules)

Met deze methode kunnen nieuwe LLD-regels worden gemaakt.

#### **Note:**

Deze methode is alleen beschikbaar voor Admin en Super admin gebruikers typen. Machtigingen om de methode aan te roepen kunnen worden ingetrokken in de gebruikersrol instellingen. Zie Gebruiker rollen voor meer informatie.

#### Parameters

(object/array) LLD-regels om te maken.

Naast de standaard eigenschappen van LLD-regels accepteert de methode de volgende parameters.

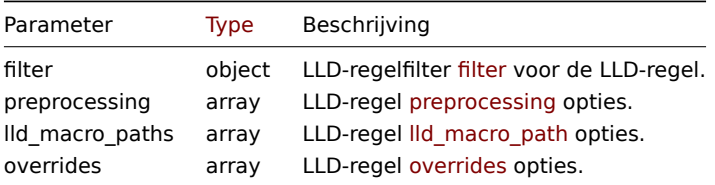

#### Retourwaarden

(object) Retourneert een object dat de ID's van de gemaakte LLD-regels bevat onder de eigenschap 'itemids'. De volgorde van de geretourneerde ID's komt overeen met de volgorde van de doorgegeven LLD-regels.

#### Voorbeelden

Maken van een LLD regel

Maak een Zabbix agent LLD regel om mounted bestand systemen te ontdekken. Ontdekte items zullen welke 30 seconden geupdate worden.

```
{
    "jsonrpc": "2.0",
    "method": "discoveryrule.create",
    "params": {
        "name": "Mounted filesystem discovery",
        "key_": "vfs.fs.discovery",
        "hostid": "10197",
        "type": "0",
```

```
"interfaceid": "112",
        "delay": "30s"
   },
    "auth": "038e1d7b1735c6a5436ee9eae095879e",
    "id": 1
}
```

```
{
    "jsonrpc": "2.0",
    "result": {
        "itemids": [
            "27665"
       ]
   },
    "id": 1
}
```
Gebruik een filter

Maak een LLD-regel met een set voorwaarden om de resultaten te filteren. De voorwaarden worden gegroepeerd met een logische "en" functie.

```
{
    "jsonrpc": "2.0",
    "method": "discoveryrule.create",
    "params": {
        "name": "Filtered LLD rule",
        "key_": "lld",
        "hostid": "10116",
        "type": "0",
        "interfaceid": "13",
        "delay": "30s",
        "filter": {
            "evaltype": 1,
            "conditions": [
                {
                    "macro": "{#MACRO1}",
                    "value": "@regex1"
                },
                {
                    "macro": "{#MACRO2}",
                    "value": "@regex2",
                     "operator": "9"
                },
                {
                    "macro": "{#MACRO3}",
                    "value": "",
                    "operator": "12"
                },
                {
                    "macro": "{#MACRO4}",
                     "value": "",
                     "operator": "13"
                }
            ]
        }
    },
    "auth": "038e1d7b1735c6a5436ee9eae095879e",
    "id": 1
}
```

```
Antwoord:
```

```
{
    "jsonrpc": "2.0",
    "result": {
        "itemids": [
            "27665"
        ]
    },
    "id": 1
}
```
Maak een LLD regel met macropaden

Verzoek:

```
{
    "jsonrpc": "2.0",
    "method": "discoveryrule.create",
    "params": {
        "name": "LLD rule with LLD macro paths",
        "key_": "lld",
        "hostid": "10116",
        "type": "0",
        "interfaceid": "13",
        "delay": "30s",
        "lld_macro_paths": [
            {
                "lld_macro": "{#MACRO1}",
                "path": "$.path.1"
            },
            {
                "lld_macro": "{#MACRO2}",
                 "path": "$.path.2"
            }
        ]
    },
    "auth": "038e1d7b1735c6a5436ee9eae095879e",
    "id": 1
}
```
Antwoord:

```
{
    "jsonrpc": "2.0",
    "result": {
        "itemids": [
             "27665"
        ]
    },
    "id": 1
}
```
Een aangepaste expressiefilter gebruiken

Maak een LLD regel met een filter welke een reguliere expressie gebruikt om de voorwaarden te evalueren. De LLR regel mag alleen objecten ontdekken die de "{#MACRO1}" macro gelijk zijn aan "regex1" and "regex2", en de waarde van "{#MACRO2}" matched ofwel "regex3" ofwel "regex4". De formule IDs "A", "B", "C" and "D" zijn willekeurig gekozen.

```
{
    "jsonrpc": "2.0",
    "method": "discoveryrule.create",
    "params": {
        "name": "Filtered LLD rule",
        "key_": "lld",
        "hostid": "10116",
```

```
"type": "0",
    "interfaceid": "13",
    "delay": "30s",
    "filter": {
        "evaltype": 3,
        "formula": "(A and B) and (C or D)",
        "conditions": [
            {
                "macro": "{#MACRO1}",
                "value": "@regex1",
                "formulaid": "A"
            },
            {
                "macro": "{#MACRO1}",
                "value": "@regex2",
                "formulaid": "B"
            },
            {
                "macro": "{#MACRO2}",
                "value": "@regex3",
                "formulaid": "C"
            },
            {
                "macro": "{#MACRO2}",
                "value": "@regex4",
                "formulaid": "D"
            }
        ]
    }
},
"auth": "038e1d7b1735c6a5436ee9eae095879e",
"id": 1
```

```
Antwoord:
```
}

```
{
    "jsonrpc": "2.0",
    "result": {
         "itemids": [
              "27665"
         \mathbf{I}},
    "id": 1
}
```
Aangepasten query velden en kopteksten gebruiken

Maak een LLD regel met aangepaste query velden en kopteksten.

```
{
    "jsonrpc": "2.0",
    "method": "discoveryrule.create",
    "params": {
        "hostid": "10257",
        "interfaceid": "5",
        "type": "19",
        "name": "API HTTP agent",
        "key_": "api_discovery_rule",
        "value_type": "3",
        "delay": "5s",
        "url": "http://127.0.0.1?discoverer.php",
        "query_fields": [
```

```
{
                "mode": "json"
            },
            {
                "elements":"2"
            }
        ],
        "headers": {
            "X-Type": "api",
            "Authorization": "Bearer mF_A.B5f-2.1JcM"
        },
        "allow_traps": "1",
        "trapper_hosts": "127.0.0.1",
        "id": 35,
        "auth": "d678e0b85688ce578ff061bd29a20d3b",
    }
}
```

```
{
    "jsonrpc": "2.0",
    "result": {
        "itemids": [
            "28336"
        ]
   },
    "id": 35
}
```
Een LLD regel maken met voorverwerking

Verzoek:

```
{
    "jsonrpc": "2.0",
    "method": "discoveryrule.create",
    "params": {
        "name": "Discovery rule with preprocessing",
        "key_": "lld.with.preprocessing",
        "hostid": "10001",
        "ruleid": "27665",
        "type": 0,
        "value_type": 3,
        "delay": "60s",
        "interfaceid": "1155",
        "preprocessing": [
            {
                "type": "20",
                "params": "20",
                "error_handler": "0",
                "error_handler_params": ""
            }
        ]
    },
    "auth": "038e1d7b1735c6a5436ee9eae095879e",
    "id": 1
}
```
Antwoord:

```
{
    "jsonrpc": "2.0",
   "result": {
     "itemids": [
```

```
"44211"
       ]
   },
    "id": 1
}
```
Een LLD regel maken met overschrijvingen

```
{
    "jsonrpc": "2.0",
    "method": "discoveryrule.create",
    "params": {
        "name": "Discover database host",
        "key_": "lld.with.overrides",
        "hostid": "10001",
        "type": 0,
        "value_type": 3,
        "delay": "60s",
        "interfaceid": "1155",
        "overrides": [
            {
                "name": "Discover MySQL host",
                "step": "1",
                "stop": "1",
                "filter": {
                    "evaltype": "2",
                    "conditions": [
                        {
                             "macro": "{#UNIT.NAME}",
                             "operator": "8",
                             "value": "^mysqld\\.service$"
                        },
                        {
                             "macro": "{#UNIT.NAME}",
                             "operator": "8",
                             "value": "^mariadb\\.service$"
                        }
                    ]
                },
                "operations": [
                    {
                        "operationobject": "3",
                        "operator": "2",
                        "value": "Database host",
                        "opstatus": {
                            "status": "0"
                        },
                         "optemplate": [
                            {
                                 "templateid": "10170"
                            }
                        ],
                        "optag": [
                             {
                                 "tag": "Database",
                                 "value": "MySQL"
                             }
                        ]
                    }
                ]
            },
            {
```

```
"name": "Discover PostgreSQL host",
                 "step": "2",
                "stop": "1",
                 "filter": {
                    "evaltype": "0",
                    "conditions": [
                        {
                             "macro": "{#UNIT.NAME}",
                             "operator": "8",
                             "value": "^postgresql\\.service$"
                        }
                    ]
                },
                 "operations": [
                    {
                         "operationobject": "3",
                        "operator": "2",
                         "value": "Database host",
                         "opstatus": {
                            "status": "0"
                        },
                         "optemplate": [
                             {
                                 "templateid": "10263"
                             }
                        ],
                         "optag": [
                             {
                                 "tag": "Database",
                                 "value": "PostgreSQL"
                             }
                        ]
                    }
                ]
            }
        ]
    },
    "auth": "038e1d7b1735c6a5436ee9eae095879e",
    "id": 1
}
```

```
Antwoord:
```

```
{
    "jsonrpc": "2.0",
    "result": {
        "itemids": [
            "30980"
        ]
    },
    "id": 1
}
```
Een script LLD regel maken

Maak een simpele data verzameling met een script type LLD regel.

```
{
    "jsonrpc": "2.0",
    "method": "discoveryrule.create",
    "params": {
        "name": "Script example",
        "key_": "custom.script.lldrule",
```

```
"hostid": "12345",
        "type": 21,
        "value_type": 4,
        "params": "var request = new CurlHttpRequest();\nreturn request.Post(\"https://postman-echo.com/post\
        "parameters": [{
            "name": "host",
            "value": "{HOST.CONN}"
        }],
        "timeout": "6s",
        "delay": "30s"
    },
    "auth": "038e1d7b1735c6a5436ee9eae095879e",
    "id": 2
}
```

```
{
    "jsonrpc": "2.0",
    "result": {
         "itemids": [
              "23865"
         \mathbf{I}},
    "id": 3
```
}

Zie ook

- LLD-regelfilter
- LLD-macropaden
- LLD-regelvoorverwerking

# Bron

CDiscoveryRule::create() in ui/include/classes/api/services/CDiscoveryRule.php.

## **discoveryrule.delete**

<span id="page-1213-0"></span>Beschrijving

object discoveryrule.delete(array lldRuleIds)

Met deze methode kunnen LLD-regels worden verwijderd.

#### **Note:**

Deze methode is alleen beschikbaar voor Admin en Super admin gebruikers typen. Machtigingen om de methode aan te roepen kunnen worden ingetrokken in de gebruikersrol instellingen. Zie Gebruiker rollen voor meer informatie.

# Parameters

(array) ID's van de LLD-regels om te verwijderen.

Teruggegeven waarden

(object) Geeft een object terug met de ID's van de verwijderde LLD-regels onder de eigenschap ruleids.

Voorbeelden

Verwijderen van meerdere LLD regels

Verwijder twee LLD regels.

```
{
    "jsonrpc": "2.0",
    "method": "discoveryrule.delete",
    "params": [
```

```
"27665",
        "27668"
    ],
    "auth": "3a57200802b24cda67c4e4010b50c065",
    "id": 1
}
```

```
{
    "jsonrpc": "2.0",
    "result": {
        "ruleids": [
            "27665",
            "27668"
        ]
    },
    "id": 1
}
```
#### Bron

CDiscoveryRule::delete() in ui/include/classes/api/services/CDiscoveryRule.php.

# **discoveryrule.get**

#### Beschrijving

integer/array discoveryrule.get(objectparameters)

De methode maakt het mogelijk om LLD-regels op te halen volgens de gegeven parameters.

#### **Note:**

Deze methode is beschikbaar voor gebruikers van elk type. Rechten om de methode aan te roepen, kan worden ingetrokken in de instellingen van de gebruikersrol. Zie Gebruiker rollen voor meer informatie.

#### Parameters

(object) Parameters die de gewenste uitvoer [definiëren.](#page-836-0)

De methode ondersteunt de volgende parameters.

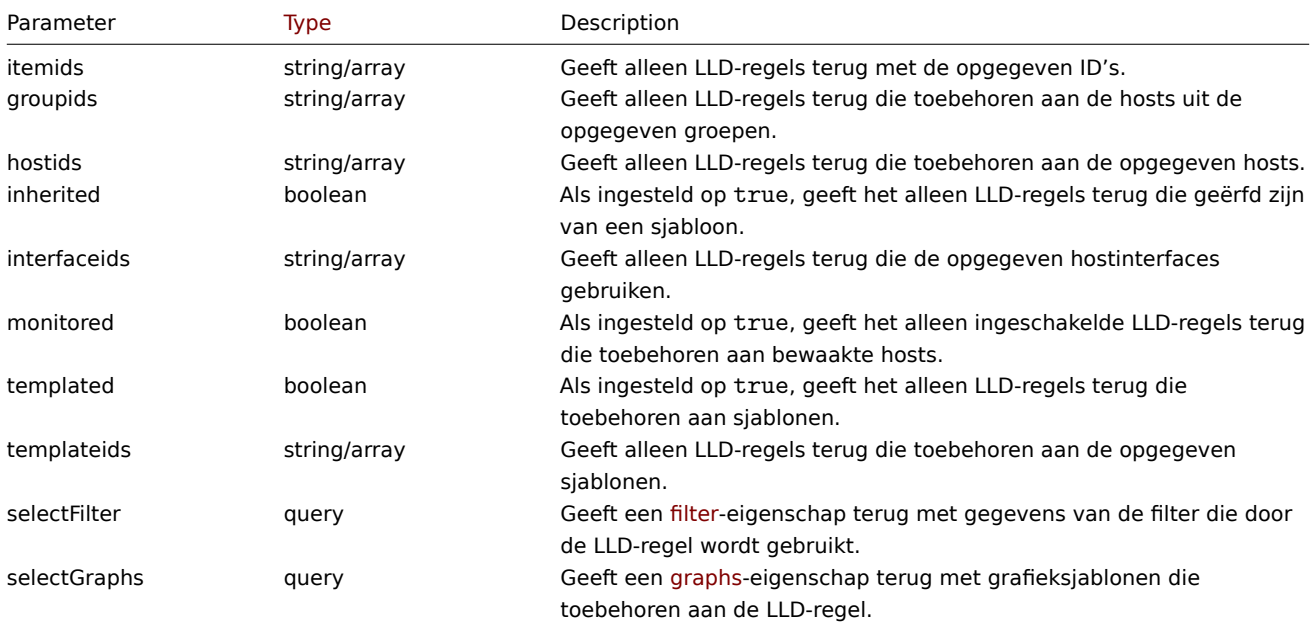

Ondersteunt count.

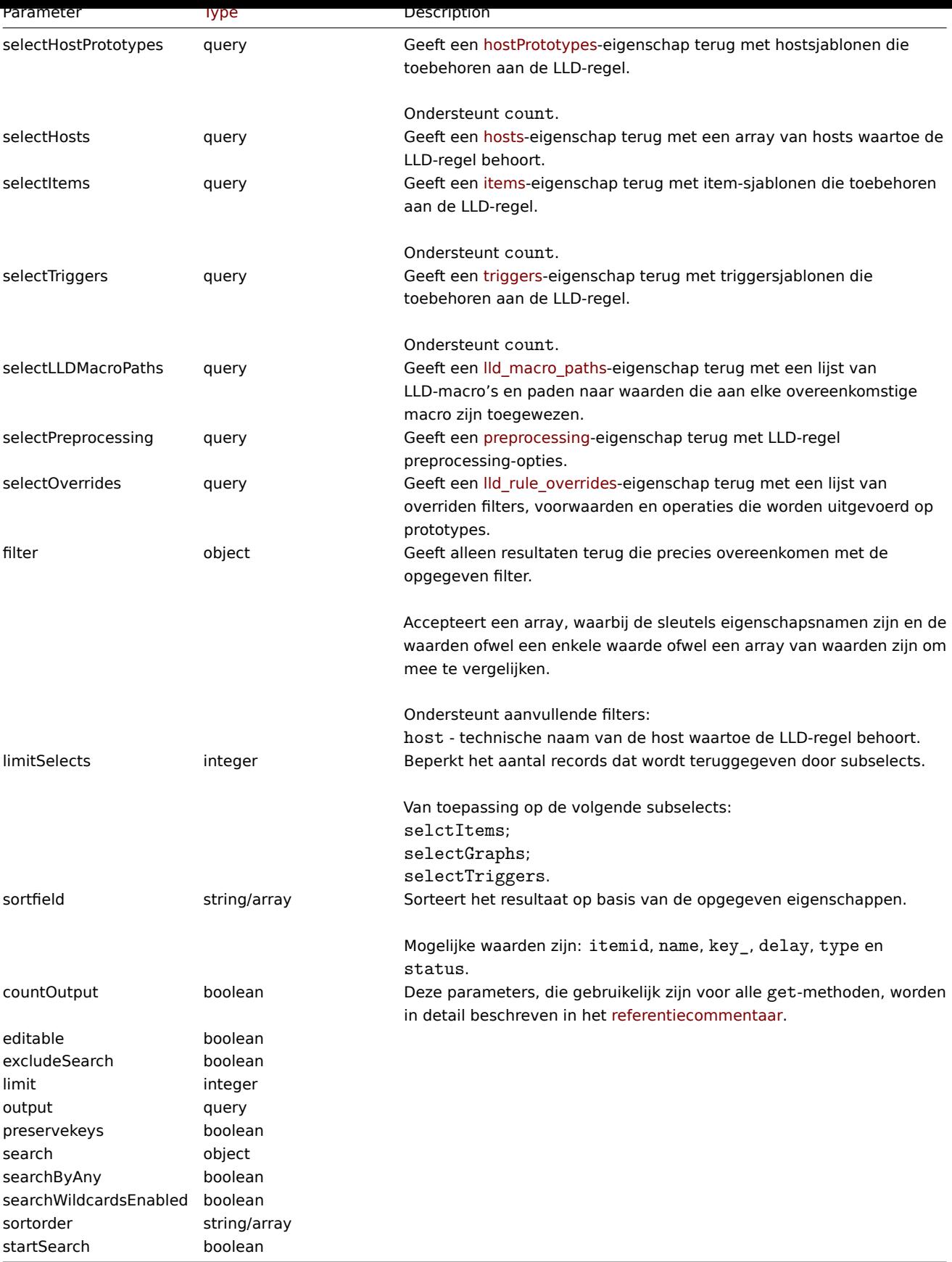

# Retourwaarden

(integer/array) Retourneert ofwel:

- een reeks objecten;
- het aantal opgehaalde objecten, als de parameter countOutput heeft gebruikt.

Voorbeelden

Ophalen van ontdekkingsregels van een host

Haal alle ontdekkingsregels op van host "10202".

Verzoek:

```
{
    "jsonrpc": "2.0",
    "method": "discoveryrule.get",
    "params": {
        "output": "extend",
        "hostids": "10202"
    },
    "auth": "038e1d7b1735c6a5436ee9eae095879e",
    "id": 1
}
```
Antwoord:

```
\{"jsonrpc": "2.0",
    "result": [
        {
             "itemid": "27425",
             "type": "0",
             "snmp_oid": "",
             "hostid": "10202",
             "name": "Network interface discovery",
             "key_": "net.if.discovery",
             "delay": "1h",
             "state": "0",
             "status": "0",
             "trapper_hosts": "",
             "error": "",
             "templateid": "22444",
             "params": "",
             "ipmi_sensor": "",
             "authtype": "0",
             "username": "",
             "password": "",
             "publickey": "",
             "privatekey": "",
             "interfaceid": "119",
             "description": "Discovery of network interfaces as defined in global regular expression \"Network interfaces as defined in global regular expression \"Netw
             "lifetime": "30d",
             "jmx_endpoint": "",
             "master_itemid": "0",
             "timeout": "3s",
             "url": "",
             "query_fields": [],
             "posts": "",
             "status_codes": "200",
             "follow_redirects": "1",
             "post_type": "0",
             "http_proxy": "",
             "headers": [],
             "retrieve_mode": "0",
             "request_method": "0",
             "ssl_cert_file": "",
             "ssl_key_file": "",
             "ssl_key_password": "",
             "verify_peer": "0",
             "verify_host": "0",
             "allow_traps": "0",
             "parameters": []
```

```
},
    {
         "itemid": "27426",
         "type": "0",
         "snmp_oid": "",
         "hostid": "10202",
         "name": "Mounted filesystem discovery",
         "key_": "vfs.fs.discovery",
         "delay": "1h",
         "state": "0",
         "status": "0",
         "trapper_hosts": "",
         "error": "",
         "templateid": "22450",
         "params": "",
         "ipmi_sensor": "",
         "authtype": "0",
         "username": "",
         "password": "",
         "publickey": "",
         "privatekey": "",
         "interfaceid": "119",
         "description": "Discovery of file systems of different types as defined in global regular expression of the systems of different types as defined in global regular expression.
         "lifetime": "30d",
         "jmx_endpoint": "",
         "master_itemid": "0",
         "timeout": "3s",
         "url": "",
         "query_fields": [],
         "posts": "",
         "status_codes": "200",
         "follow_redirects": "1",
         "post_type": "0",
         "http_proxy": "",
         "headers": [],
         "retrieve_mode": "0",
         "request_method": "0",
         "ssl_cert_file": "",
         "ssl_key_file": "",
         "ssl_key_password": "",
         "verify_peer": "0",
         "verify_host": "0",
         "allow_traps": "0",
         "parameters": []
    }
],
"id": 1
```
Ophalen van filter voorwaarden

Ophalen van LLD regel "24681" en de filter voorwaarden hiervan. Het filter gebruikt de logische "en" evaluatie, dus de eigenschap "formula" is leeg terwijl "eval\_formula" automatisch gegenereerd is.

Verzoek:

}

```
{
    "jsonrpc": "2.0",
    "method": "discoveryrule.get",
    "params": {
        "output": [
            "name"
        ],
        "selectFilter": "extend",
```

```
"itemids": ["24681"]
   },
    "auth": "038e1d7b1735c6a5436ee9eae095879e",
    "id": 1
}
```

```
Antwoord:
```

```
{
    "jsonrpc": "2.0",
    "result": [
        {
            "itemid": "24681",
            "name": "Filtered LLD rule",
            "filter": {
                "evaltype": "1",
                "formula": "",
                "conditions": [
                    {
                        "macro": "{#MACRO1}",
                        "value": "@regex1",
                        "operator": "8",
                        "formulaid": "A"
                    },
                    {
                        "macro": "{#MACRO2}",
                         "value": "@regex2",
                         "operator": "9",
                        "formulaid": "B"
                    },
                    {
                        "macro": "{#MACRO3}",
                         "value": "",
                         "operator": "12",
                        "formulaid": "C"
                    },
                    {
                        "macro": "{#MACRO4}",
                         "value": "",
                         "operator": "13",
                         "formulaid": "D"
                    }
                ],
                "eval_formula": "A and B and C and D"
            }
        }
    ],
    "id": 1
}
```
Haal LLD regel op via URL

Haal de LLD regel voor een host op via de URL veld waarde. Alleen een exacte match voor de URL string zoals in de LLD regel gedefineerd is, is supported.

```
{
    "jsonrpc": "2.0",
    "method": "discoveryrule.get",
    "params": {
        "hostids": "10257",
        "filter": {
            "type": "19",
            "url": "http://127.0.0.1/discoverer.php"
```

```
}
    },
    "id": 39,
    "auth": "d678e0b85688ce578ff061bd29a20d3b"
}
```

```
Antwoord:
```
{

```
"jsonrpc": "2.0",
"result": [
   {
        "itemid": "28336",
        "type": "19",
        "snmp_oid": "",
        "hostid": "10257",
        "name": "API HTTP agent",
        "key_": "api_discovery_rule",
        "delay": "5s",
        "history": "90d",
       "trends": "0",
        "status": "0",
        "value_type": "4",
        "trapper_hosts": "",
        "units": "",
        "error": "",
        "logtimefmt": "",
        "templateid": "0",
        "valuemapid": "0",
        "params": "",
        "ipmi_sensor": "",
        "authtype": "0",
        "username": "",
        "password": "",
        "publickey": "",
        "privatekey": "",
        "flags": "1",
        "interfaceid": "5",
        "description": "",
        "inventory_link": "0",
        "lifetime": "30d",
        "state": "0",
        "jmx_endpoint": "",
        "master_itemid": "0",
        "timeout": "3s",
        "url": "http://127.0.0.1/discoverer.php",
        "query_fields": [
            {
                "mode": "json"
            },
            {
                "elements": "2"
            }
        ],
        "posts": "",
        "status_codes": "200",
        "follow_redirects": "1",
        "post_type": "0",
        "http_proxy": "",
        "headers": {
            "X-Type": "api",
            "Authorization": "Bearer mF_A.B5f-2.1JcM"
        },
```

```
"retrieve mode": "0",
            "request_method": "1",
            "ssl_cert_file": "",
            "ssl_key_file": "",
            "ssl_key_password": "",
            "verify_peer": "0",
            "verify_host": "0",
            "allow_traps": "0",
            "parameters": []
        }
    ],
    "id": 39
}
```
Haal een LLD regel met overschrijvingen op.

Haal een LLD regel met meerdere overschrijvings instellingen op.

Verzoek:

```
{
    "jsonrpc": "2.0",
    "method": "discoveryrule.get",
    "params": {
        "output": ["name"],
        "itemids": "30980",
        "selectOverrides": ["name", "step", "stop", "filter", "operations"]
    },
    "id": 39,
    "auth": "d678e0b85688ce578ff061bd29a20d3b"
}
```
Antwoord:

```
{
    "jsonrpc": "2.0",
    "result": [
        {
            "name": "Discover database host"
            "overrides": [
                {
                    "name": "Discover MySQL host",
                     "step": "1",
                     "stop": "1",
                     "filter": {
                         "evaltype": "2",
                         "formula": "",
                         "conditions": [
                             {
                                 "macro": "{#UNIT.NAME}",
                                 "operator": "8",
                                 "value": "^mysqld\\.service$"
                                 "formulaid": "A"
                             },
                             {
                                 "macro": "{#UNIT.NAME}",
                                 "operator": "8",
                                 "value": "^mariadb\\.service$"
                                 "formulaid": "B"
                             }
                        ],
                         "eval_formula": "A or B"
                    },
                     "operations": [
                         {
```

```
"operationobject": "3",
                    "operator": "2",
                    "value": "Database host",
                     "opstatus": {
                        "status": "0"
                    },
                    "optag": [
                        {
                             "tag": "Database",
                             "value": "MySQL"
                        }
                    ],
                    "optemplate": [
                        {
                             "templateid": "10170"
                        }
                    ]
                }
            ]
        },
        {
            "name": "Discover PostgreSQL host",
            "step": "2",
            "stop": "1",
            "filter": {
                "evaltype": "0",
                "formula": "",
                "conditions": [
                    {
                         "macro": "{#UNIT.NAME}",
                        "operator": "8",
                        "value": "^postgresql\\.service$"
                         "formulaid": "A"
                    }
                ],
                "eval_formula": "A"
            },
            "operations": [
                {
                    "operationobject": "3",
                    "operator": "2",
                    "value": "Database host",
                     "opstatus": {
                        "status": "0"
                    },
                    "optag": [
                        {
                             "tag": "Database",
                             "value": "PostgreSQL"
                        }
                    ],
                    "optemplate": [
                        {
                             "templateid": "10263"
                        }
                    ]
                }
            ]
        }
    ]
}
```
],

"id": 39

}

Zie ook

- Grafiek prototype
- Host
- Artikel prototype
- LLD-regelfilter
- Op gang brengen prototype

#### Bron

CDiscoveryRule::get() in ui/include/classes/api/services/CDiscoveryRule.php.

#### **discoveryrule.update**

<span id="page-1222-0"></span>Beschrijving

object discoveryrule.update(object/array lldRules)

Met deze methode kunnen bestaande LLD-regels worden bijgewerkt.

#### **Note:**

Deze methode is alleen beschikbaar voor Admin en Super admin gebruikers typen. Machtigingen om de methode aan te roepen kunnen worden ingetrokken in de gebruikersrol instellingen. Zie Gebruiker rollen voor meer informatie.

#### Parameters

(object/array) LLD-regel eigenschappen die moeten worden bijgewerkt.

De eigenschap itemid moet worden gedefinieerd voor elke LLD-regel, alle andere eigenschappen zijn optioneel. Alleen de doorgegeven eigenschappen worden bijgewerkt, alle andere blijven onveranderd.

Naast de standaard LLD-regel eigenschappen, accepteert de methode de volgende parameters.

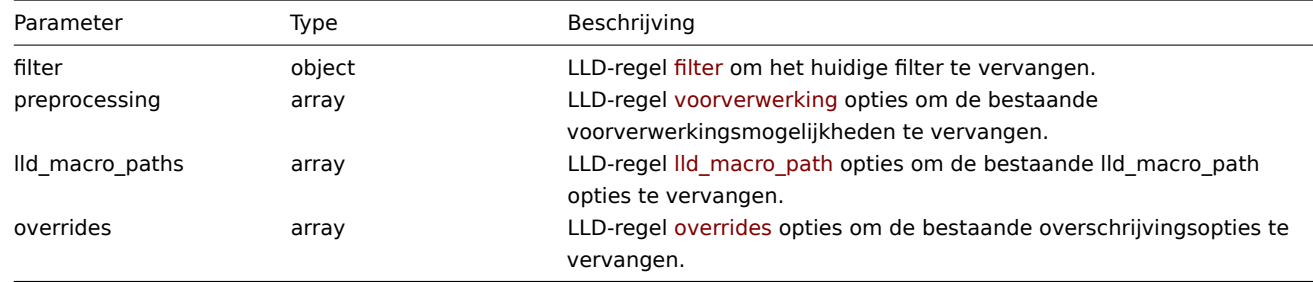

#### Retourwaarden

(object) Retourneert een object dat de ID's van de bijgewerkte LLD-regels bevat onder de eigenschap 'itemids'.

Voorbeelden

Een filter toevoegen aan een LLD-regel

Voeg een filter toe zodat de inhoud van de {#FSTYPE} macro overeenkomt de @File systems for discovery regexp.

```
{
    "jsonrpc": "2.0",
    "method": "discoveryrule.update",
    "params": {
        "itemid": "22450",
        "filter": {
            "evaltype": 1,
            "conditions": [
                {
                     "macro": "{#FSTYPE}",
```

```
"value": "@File systems for discovery"
                }
            ]
        }
   },
    "auth": "038e1d7b1735c6a5436ee9eae095879e",
    "id": 1
}
```

```
{
    "jsonrpc": "2.0",
    "result": {
       "itemids": [
            "22450"
        ]
    },
    "id": 1
}
```
LLD-macropaden toevoegen

Verzoek:

```
{
    "jsonrpc": "2.0",
    "method": "discoveryrule.update",
    "params": {
        "itemid": "22450",
        "lld_macro_paths": [
            {
                "lld_macro": "{#MACRO1}",
                "path": "$.json.path"
            }
        ]
    },
    "auth": "038e1d7b1735c6a5436ee9eae095879e",
    "id": 1
}
```
Antwoord:

```
{
    "jsonrpc": "2.0",
    "result": {
       "itemids": [
            "22450"
        ]
    },
    "id": 1
}
```
Trapping uitschakelen

Schakel LLD-trapping uit voor detectieregel.

```
{
    "jsonrpc": "2.0",
    "method": "discoveryrule.update",
    "params": {
       "itemid": "28336",
       "allow_traps": "0"
   },
   "id": 36,
```
}

```
Response:
```

```
{
    "jsonrpc": "2.0",
    "result": {
        "itemids": [
            "28336"
        ]
    },
    "id": 36
}
```
Voorbewerkingsopties voor LLD-regels bijwerken

Werk een LLD-regel bij met preprocessing-regel "JSONPath".

# Verzoek:

```
{
    "jsonrpc": "2.0",
    "method": "discoveryrule.update",
    "params": {
        "itemid": "44211",
        "preprocessing": [
            {
                "type": "12",
                "params": "$.path.to.json",
                "error_handler": "2",
                "error_handler_params": "5"
            }
        ]
    },
    "auth": "700ca65537074ec963db7efabda78259",
    "id": 1
}
```
#### Antwoord:

```
{
    "jsonrpc": "2.0",
    "result": {
        "itemids": [
            "44211"
        ]
    },
    "id": 1
}
```
# LLD-regelscript bijwerken

Werk een LLD-regelscript bij met een ander script en verwijder onnodige parameters die werden gebruikt door het vorige script.

```
Verzoek:
{
    "jsonrpc": "2.0",
    "method": "discoveryrule.update",
    "params": {
        "itemid": "23865",
        "parameters": [],
        "script": "Zabbix.Log(3, 'Log test');\nreturn 1;"
    },
    "auth": "700ca65537074ec963db7efabda78259",
    "id": 1
}
```
Antwoord:

```
{
    "jsonrpc": "2.0",
    "result": {
        "itemids": [
            "23865"
        ]
    },
    "id": 1
}
```
# Bron

CDiscoveryRule::update() in ui/include/classes/api/services/CDiscoveryRule.php.

# **Mediatype**

Deze klasse is ontworpen om met mediatypen te werken.

Objectreferenties:

# • Mediatype

Beschikbare methoden:

- mediatype.create nieuwe mediatypen maken
- mediatype.delete mediatypen verwijderen
- mediatype.get ophalen mediatypes
- mediatype.update mediatypen bijwerken

# **> Me[diatype-object](#page-1230-0)**

De vo[lgende objecten zijn](#page-1235-0) direct gerelateerd aan de mediatype API.

# Mediatype

Het mediatypeobject heeft de volgende eigenschappen.

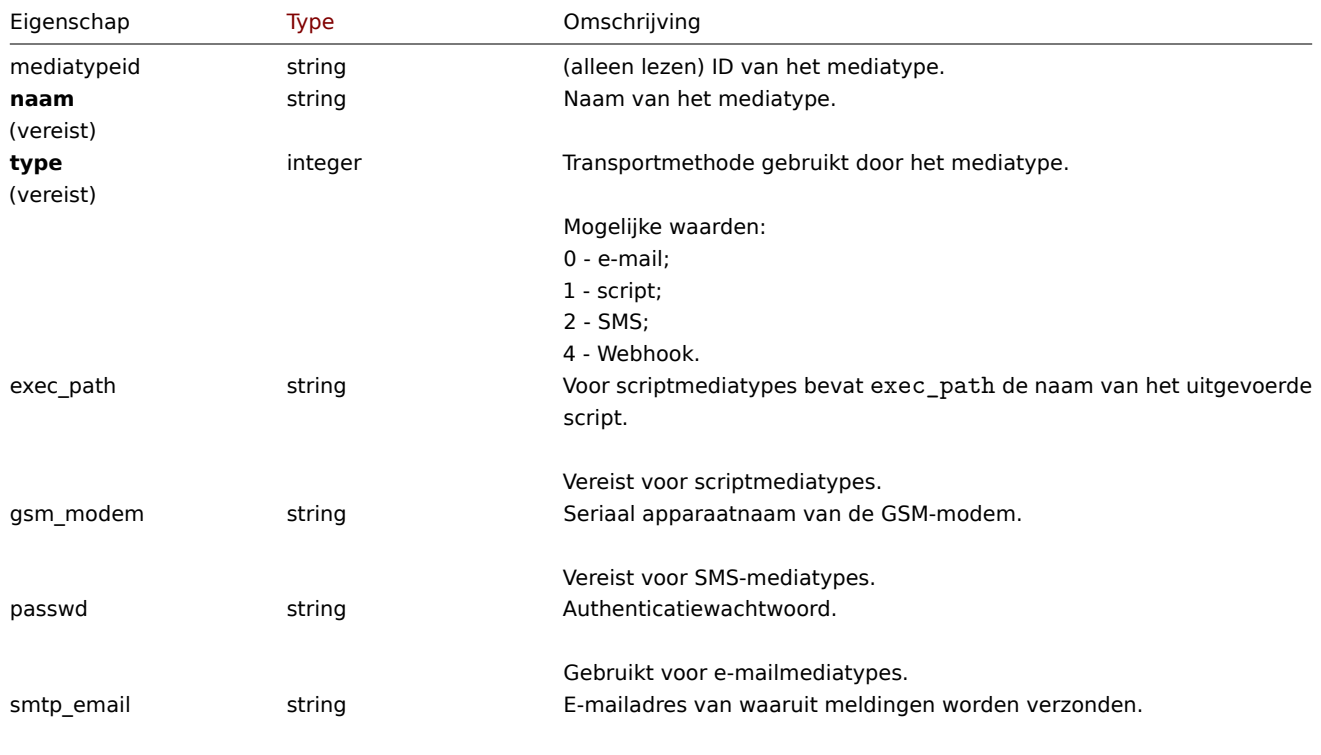

Vereist voor e-mailmediatypes.

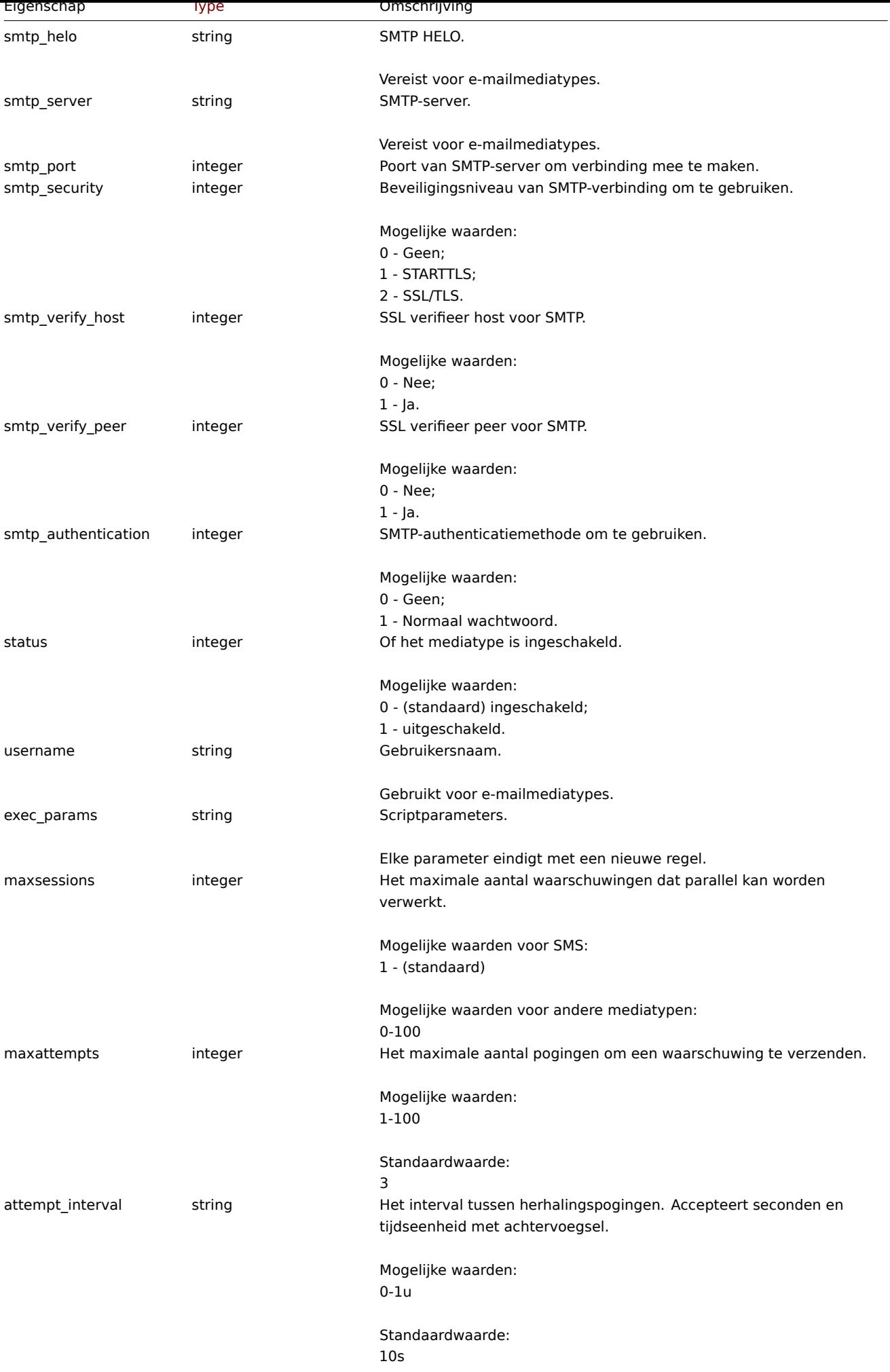

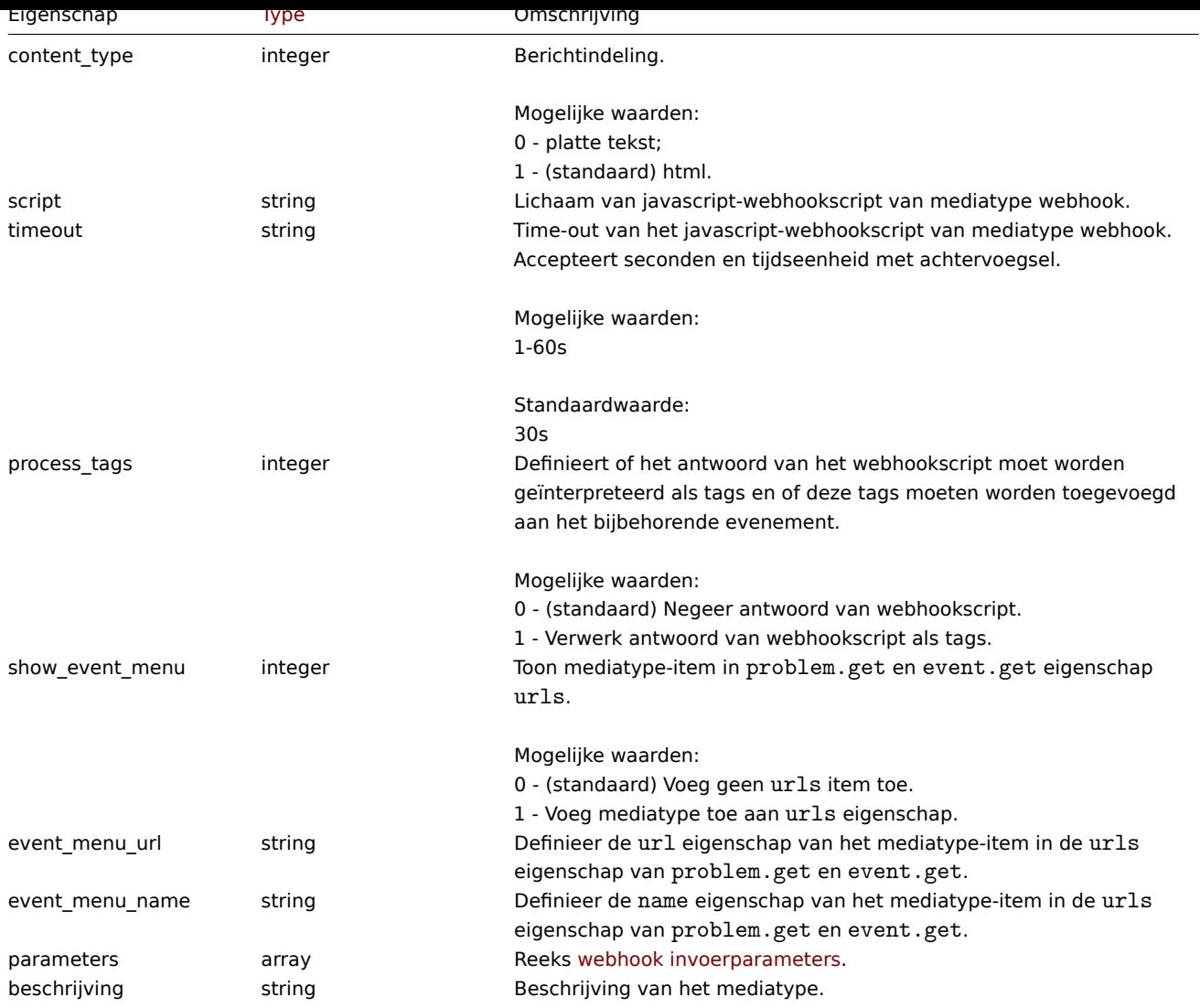

Let op dat voor sommige methoden (bijwerken, verwijderen) de vereiste/optionele parametercombinatie anders is.

# Webhook parameters

Parameters die aan het webhook-script worden doorgegeven wanneer het wordt aangeroepen, hebben de volgende eigenschappen.

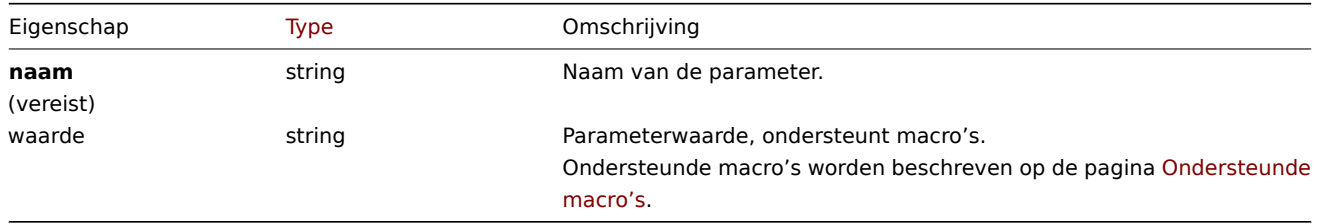

# Berichtsjabloon

Het berichtsjabloonobject definieert een sjabloon die [wordt ge](#page-1618-0)bruikt als een standaardbericht voor actiebewerkingen om een melding te verzenden. Het heeft de volgende eigenschappen.

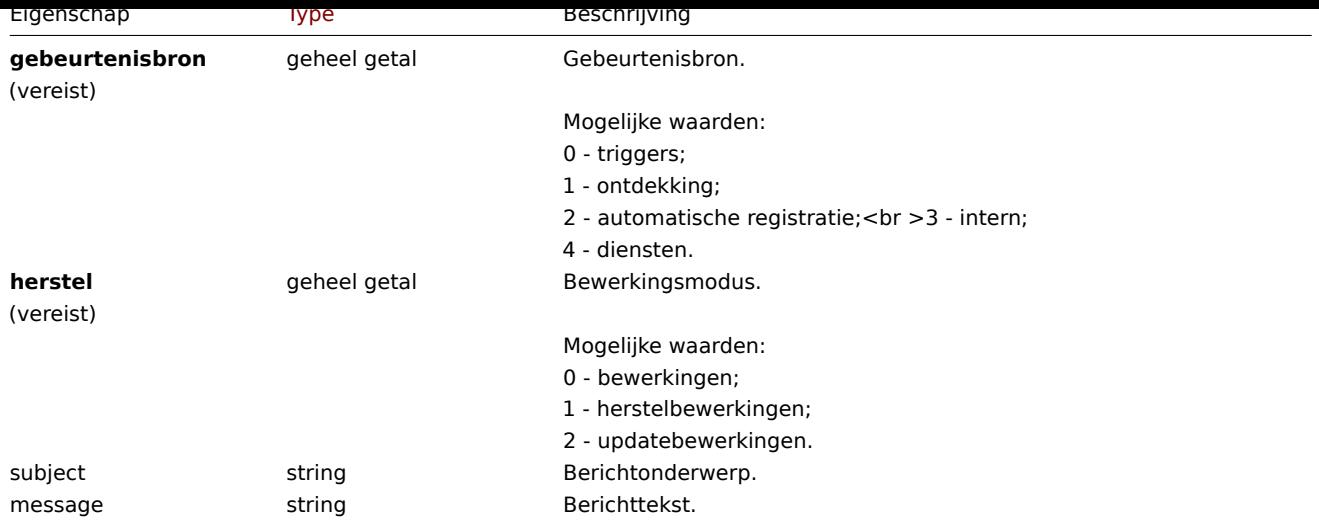

#### **mediatype.create**

#### Beschrijving

object mediatype.create(object/array mediaTypes)

Deze methode maakt het mogelijk om nieuwe mediatypes te creëren.

#### **Note:**

Deze methode is alleen beschikbaar voor het gebruikerstype Superbeheerder. Machtigingen om de methode aan te roepen kunnen worden ingetrokken in de instellingen van de gebruikersrol. Zien Gebruiker rollen voor meer informatie.

# Parameters

(object/array) Mediatypen die moeten worden gemaakt.

Naast de standaard eigenschappen van het mediatype, de methode accepteert de volgende parameters.

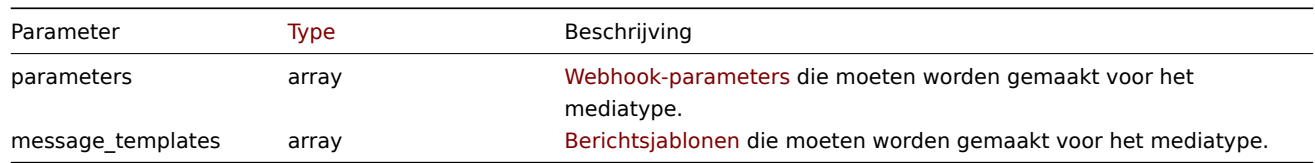

# Retourwaarden

(object) Retourneert een object dat de ID's van de gemaakte media bevat typen onder de eigenschap mediatypeids. De volgorde van de geretourneerde ID's komt overeen met de volgorde van de doorgegeven mediatypen.

#### Voorbeelden

Een e-mailmediatype maken

Maak een nieuw e-mailmediatype met een aangepaste SMTP-poort en bericht Sjablonen.

Verzoek:

```
{
    "jsonrpc": "2.0",
    "method": "mediatype.create",
    "params": {
        "type": "0",
        "name": "E-mail",
        "smtp_server": "mail.example.com",
        "smtp_helo": "example.com",
        "smtp_email": "zabbix@example.com",
        "smtp_port": "587",
        "content_type": "1",
```

```
"message_templates": [
            {
                "eventsource": "0",
                "recovery": "0",
                "subject": "Problem: {EVENT.NAME}",
                "message": "Problem \"{EVENT.NAME}\" on host \"{HOST.NAME}\" started at {EVENT.TIME}."
            },
            {
                "eventsource": "0",
                "recovery": "1",
                "subject": "Resolved in {EVENT.DURATION}: {EVENT.NAME}",
                "message": "Problem \"{EVENT.NAME}\" on host \"{HOST.NAME}\" has been resolved at {EVENT.I
            },
            {
                "eventsource": "0",
                "recovery": "2",
                "subject": "Updated problem in {EVENT.AGE}: {EVENT.NAME}",
                "message": "{USER.FULLNAME} {EVENT.UPDATE.ACTION} problem \"{EVENT.NAME}\" on host \"{HOST
            }
        ]
   },
    "auth": "038e1d7b1735c6a5436ee9eae095879e",
    "id": 1
}
```

```
Antwoord:
```

```
{
    "jsonrpc": "2.0",
    "result": {
        "mediatypeids": [
            "7"
        ]
    },
    "id": 1
}
```
Een scriptmediatype maken

Maak een nieuw scriptmediatype met een aangepaste waarde voor het aantal pogingen en het interval ertussen.

Verzoek:

```
{
    "jsonrpc": "2.0",
    "method": "mediatype.create",
    "params": {
        "type": "1",
        "name": "Push notifications",
        "exec_path": "push-notification.sh",
        "exec_params": "{ALERT.SENDTO}\n{ALERT.SUBJECT}\n{ALERT.MESSAGE}\n",
        "maxattempts": "5",
        "attempt_interval": "11s"
    },
    "auth": "038e1d7b1735c6a5436ee9eae095879e",
    "id": 1
}
```
Antwoord:

```
{
    "jsonrpc": "2.0",
    "result": {
        "mediatypeids": [
            "8"]
```

```
},
"id": 1
```
Een webhook-mediatype maken

Maak een nieuw webhook-mediatype.

# Verzoek:

}

```
{
    "jsonrpc": "2.0",
    "method": "mediatype.create",
    "params": {
        "type": "4",
        "name": "Webhook",
        "script": "var Webhook = {\r\nu n} token: null,\r\nun to: null,\r\nu subject: null,\r\nu messa
        "parameters": [
            {
                "name": "Message",
                "value": "{ALERT.MESSAGE}"
            },
            {
                "name": "Subject",
                "value": "{ALERT.SUBJECT}"
            },
            {
                "name": "To",
                "value": "{ALERT.SENDTO}"
            },
            {
                "name": "Token",
                "value": "<Token>"
            }
        ]
   },
    "auth": "038e1d7b1735c6a5436ee9eae095879e",
    "id": 1
}
```
Antwoord:

```
{
    "jsonrpc": "2.0",
    "result": {
        "mediatypeids": [
            "9"
        ]
    },
    "id": 1
}
```
Bron

<span id="page-1230-0"></span>CMediaType::create() in ui/include/classes/api/services/CMediaType.php.

# **mediatype.delete**

# Beschrijving

object mediatype.delete(array mediaTypeIds)

Met deze methode kunnen mediatypen worden verwijderd.

#### **Note:**

Deze methode is alleen beschikbaar voor het gebruikerstype Superbeheerder. Machtigingen om de methode aan te roepen kunnen worden ingetrokken in de instellingen van de gebruikersrol. Zien Gebruiker rollen voor meer informatie.

# Parameters

(array) ID's van de mediatypes die moeten worden verwijderd.

# Retourwaarden

(object) Retourneert een object dat de ID's van de verwijderde media bevat typen onder de eigenschap mediatypeids.

Voorbeelden

Meerdere mediatypes verwijderen

Verwijder twee mediatypen.

Verzoek:

```
{
    "jsonrpc": "2.0",
    "method": "mediatype.delete",
    "params": [
        "3",
        "5"
    ],
    "auth": "3a57200802b24cda67c4e4010b50c065",
    "id": 1
}
```
#### Antwoord:

```
{
    "jsonrpc": "2.0",
    "result": {
        "mediatypeids": [
             "3",
             "5"
        ]
    },
    "id": 1
}
```
# Bron

CMediaType::delete() in ui/include/classes/api/services/CMediaType.php.

# **mediatype.get**

Beschrijving

integer/array mediatype.get(objectparameters)

De methode maakt het mogelijk om mediatypes op te halen volgens de gegeven parameters.

#### **Note:**

Deze methode is beschikbaar voor gebruikers van elk type. Rechten om de methode aan te roepen, kan worden ingetrokken in de instellingen van de gebruikersrol. Zie Gebruiker rollen voor meer informatie.

# Parameters

(object) Parameters die de gewenste uitvoer [definiëren.](#page-836-0)

De methode ondersteunt de volgende parameters.

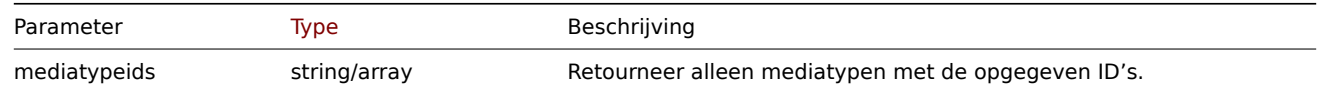

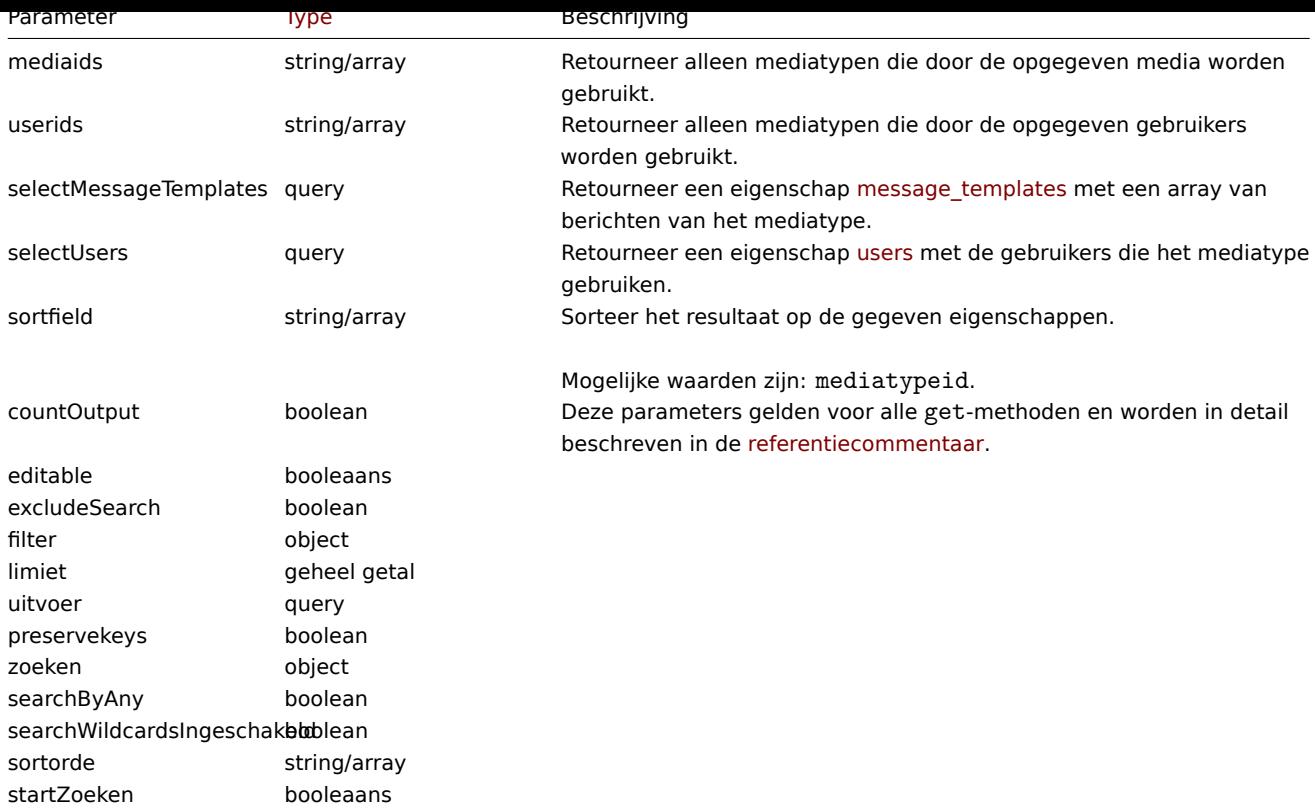

# Retourwaarden

(integer/array) Retourneert ofwel:

- een reeks objecten;
- het aantal opgehaalde objecten, als de countOutput parameter heeft gebruikt.

# Voorbeelden

# Mediatypen ophalen

Haal alle geconfigureerde mediatypes op.

# Verzoek:

```
{
    "jsonrpc": "2.0",
    "method": "mediatype.get",
    "params": {
        "output": "extend",
        "selectMessageTemplates": "extend"
    },
    "auth": "038e1d7b1735c6a5436ee9eae095879e",
    "id": 1
}
```
Antwoord:

```
{
    "jsonrpc": "2.0",
    "result": [
        {
            "mediatypeid": "1",
            "type": "0",
            "name": "Email",
            "smtp_server": "mail.example.com",
            "smtp_helo": "example.com",
            "smtp_email": "zabbix@example.com",
            "exec_path": "",
            "gsm_modem": "",
```

```
"username": "",
    "passwd": "",
    "status": "0",
    "smtp_port": "25",
    "smtp_security": "0",
    "smtp_verify_peer": "0",
    "smtp_verify_host": "0",
    "smtp_authentication": "0",
    "exec_params": "",
    "maxsessions": "1",
    "maxattempts": "3",
    "attempt_interval": "10s",
    "content_type": "0",
    "script": "",
    "timeout": "30s",
    "process_tags": "0",
    "show event menu": "1",
    "event menu url": "",
    "event_menu_name": "",
    "description": "",
    "message_templates": [
        {
            "eventsource": "0",
            "recovery": "0",
            "subject": "Problem: {EVENT.NAME}",
            "message": "Problem started at {EVENT.TIME} on {EVENT.DATE}\r\nProblem name: {EVENT.NA
        },
        {
            "eventsource": "0",
            "recovery": "1",
            "subject": "Resolved: {EVENT.NAME}",
            "message": "Problem has been resolved at {EVENT.RECOVERY.TIME} on {EVENT.RECOVERY.DATE
        },
        {
            "eventsource": "0",
            "recovery": "2",
            "subject": "Updated problem: {EVENT.NAME}",
            "message": "{USER.FULLNAME} {EVENT.UPDATE.ACTION} problem at {EVENT.UPDATE.DATE} {EVEN
        },
        {
            "eventsource": "1",
            "recovery": "0",
            "subject": "Discovery: {DISCOVERY.DEVICE.STATUS} {DISCOVERY.DEVICE.IPADDRESS}",
            "message": "Discovery rule: {DISCOVERY.RULE.NAME}\r\n\r\nDevice IP: {DISCOVERY.DEVICE.
        },
        {
            "eventsource": "2",
            "recovery": "0",
            "subject": "Autoregistration: {HOST.HOST}",
            "message": "Host name: {HOST.HOST}\r\nHost IP: {HOST.IP}\r\nAgent port: {HOST.PORT}"
        }
    ],
    "parameters": []
},
{
    "mediatypeid": "3",
    "type": "2",
    "name": "SMS",
    "smtp_server": "",
    "smtp_helo": "",
    "smtp_email": "",
    "exec_path": "",
```

```
"gsm_modem": "/dev/ttyS0",
        "username": "",
        "passwd": "",
        "status": "0",
        "smtp_port": "25",
        "smtp_security": "0",
        "smtp_verify_peer": "0",
        "smtp_verify_host": "0",
        "smtp_authentication": "0",
        "exec_params": "",
        "maxsessions": "1",
        "maxattempts": "3",
        "attempt_interval": "10s",
        "content_type": "1",
        "script": "",
        "timeout": "30s",
        "process_tags": "0",
        "show_event_menu": "1",
        "event_menu_url": "",
        "event_menu_name": "",
        "description": "",
        "message_templates": [
            {
                "eventsource": "0",
                "recovery": "0",
                "subject": "",
                "message": "{EVENT.SEVERITY}: {EVENT.NAME}\r\nHost: {HOST.NAME}\r\n{EVENT.DATE} {EVENT.TI
            },
            {
                "eventsource": "0",
                "recovery": "1",
                "subject": "",
                "message": "RESOLVED: {EVENT.NAME}\r\nHost: {HOST.NAME}\r\n{EVENT.DATE} {EVENT.TIME}"
            },
            {
                "eventsource": "0",
                "recovery": "2",
                "subject": "",
                "message": "{USER.FULLNAME} {EVENT.UPDATE.ACTION} problem at {EVENT.UPDATE.DATE} {EVENT.U
            },
            {
                "eventsource": "1",
                "recovery": "0",
                "subject": "",
                "message": "Discovery: {DISCOVERY.DEVICE.STATUS} {DISCOVERY.DEVICE.IPADDRESS}"
            },
            {
                "eventsource": "2",
                "recovery": "0",
                "subject": "",
                "message": "Autoregistration: {HOST.HOST}\r\nHost IP: {HOST.IP}\r\nAgent port: {HOST.PORT}"
            }
        ],
        "parameters": []
    }
],
"id": 1
```
Zie ook

}

• Gebruiker

Bron

CMediaType::get() in ui/include/classes/api/services/CMediaType.php.

#### **mediatype.update**

<span id="page-1235-0"></span>Beschrijving

object mediatype.update(object/array mediaTypes)

Met deze methode kunnen bestaande mediatypen worden bijgewerkt.

#### **Note:**

Deze methode is alleen beschikbaar voor het gebruikerstype Superbeheerder. Machtigingen om de methode aan te roepen kunnen worden ingetrokken in de instellingen van de gebruikersrol. Zien Gebruiker rollen voor meer informatie.

#### Parameters

(object/array) Mediatype-eigenschappen moeten worden bijgewerkt.

De eigenschap mediatypeid moet worden gedefinieerd voor elk mediatype, alles andere eigenschappen zijn optioneel. Alleen de doorgegeven eigenschappen worden bijgewerkt, blijven alle andere ongewijzigd.

Naast de standaard eigenschappen van het mediatype, de methode accepteert de volgende parameters.

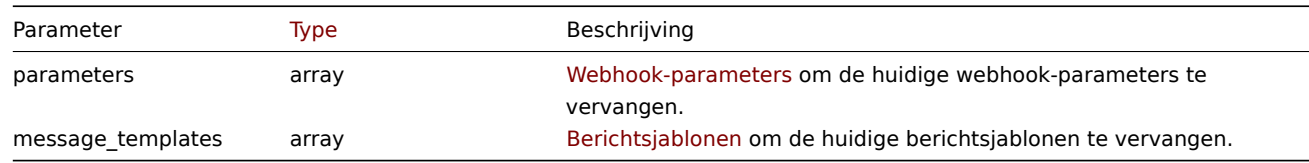

#### Retourwaarden

(object) Retourneert een object dat de ID's van de bijgewerkte media bevat typen onder de eigenschap mediatypeids.

Voorbeelden

Een mediatype inschakelen

Schakel een mediatype in, d.w.z. stel de status in op "0".

#### Verzoek:

```
{
    "jsonrpc": "2.0",
    "method": "mediatype.update",
    "params": {
        "mediatypeid": "6",
        "status": "0"
    },
    "auth": "038e1d7b1735c6a5436ee9eae095879e",
    "id": 1
}
```
Antwoord:

```
{
    "jsonrpc": "2.0",
    "result": {
        "mediatypeids": [
             "6"
        ]
    },
    "id": 1
}
```
# Bron

CMediaType::update() in ui/include/classes/api/services/CMediaType.php.

#### **Node met hoge beschikbaarheid**

Deze klasse is ontworpen om te werken met serverknooppunten die deel uitmaken van een High beschikbaarheidscluster of een zelfstandige serverinstantie.

Objectreferenties:

• Knooppunt hoge beschikbaarheid

Beschikbare methoden:

• hanode.get - knooppunten ophalen

# **> Knooppuntobject met hoge beschikbaarheid**

Het volgende object heeft betrekking op het bedienen van een cluster met hoge beschikbaarheid van Zabbix-servers.

Knooppunt met hoge beschikbaarheid

# **Note:**

Nodes worden gemaakt door de Zabbix-server en kunnen niet worden gewijzigd via de API.

Het knooppuntobject Hoge beschikbaarheid heeft de volgende eigenschappen.

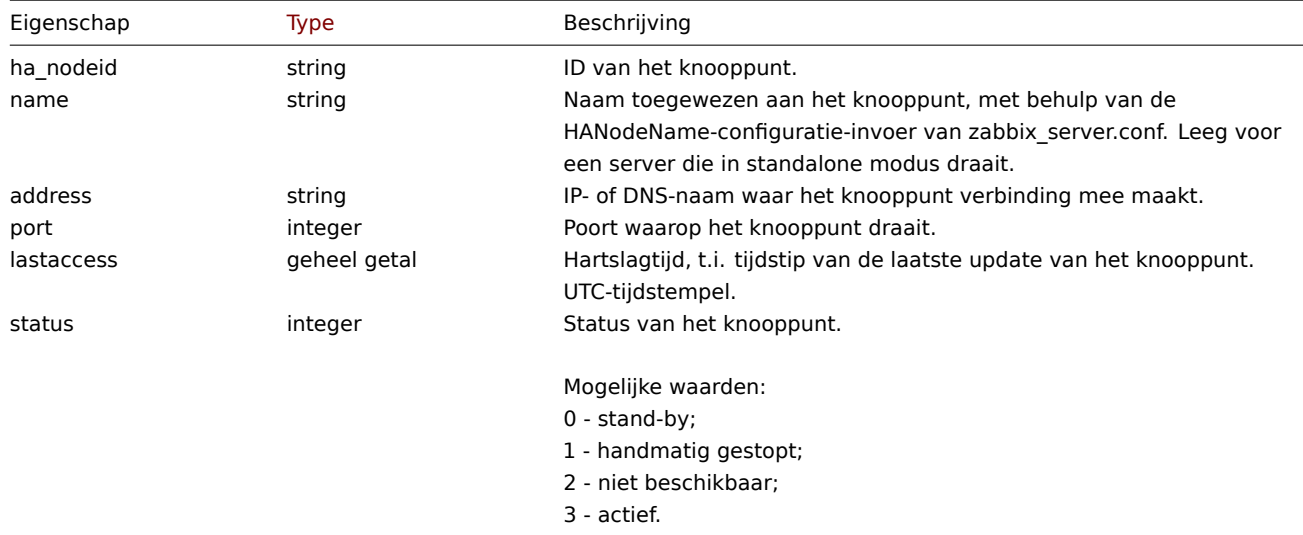

#####hanode.get {#manual-api-reference-hanode-get}

Beschrijving

integer/array hanode.get(objectparameters)

Met de methode kan een lijst met clusterknooppunten met hoge beschikbaarheid worden opgehaald volgens de opgegeven parameters.

# **Note:**

Deze methode is alleen beschikbaar voor Super admin gebruikerstypes. Zie Gebruiker rollen voor meer informatie.

# Parameters

(object) Parameters die de gewenste uitvoer definiëren.

De methode ondersteunt de volgende parameters.

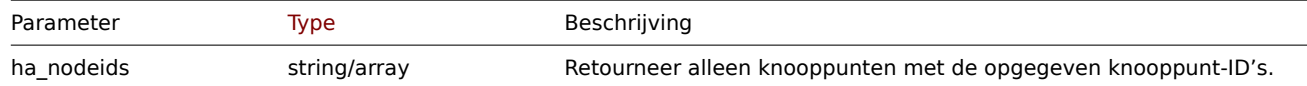

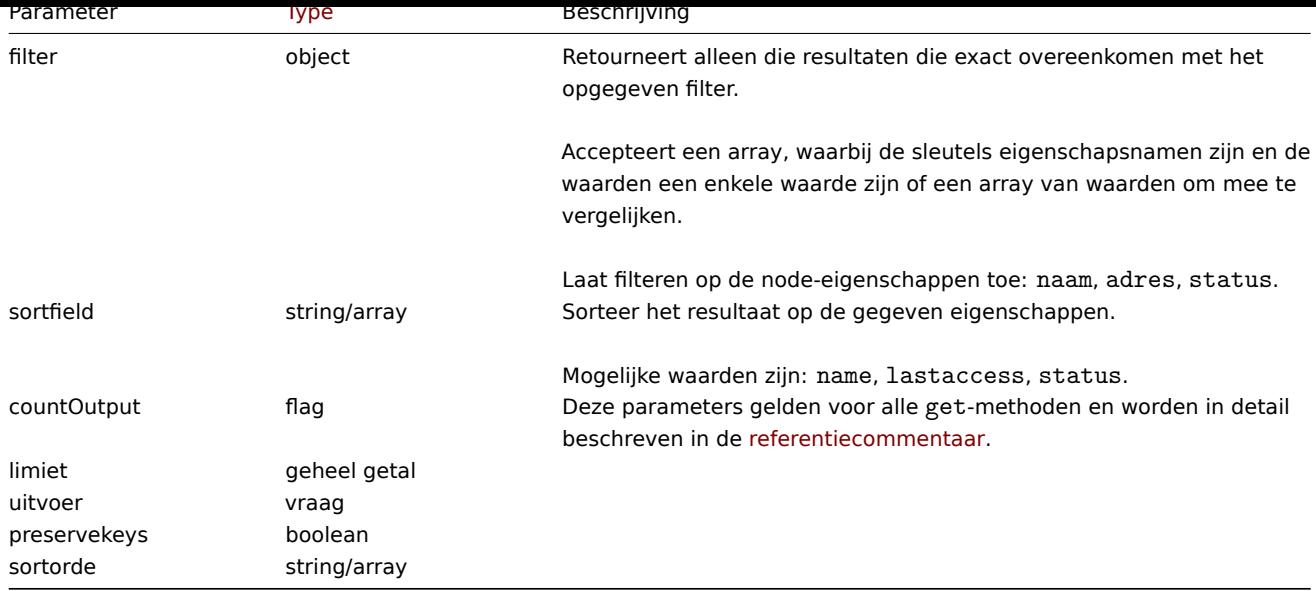

#### Retourwaarden

(integer/array) Retourneert ofwel:

- een reeks objecten;
- het aantal opgehaalde objecten, als de countOutput parameter heeft gebruikt.

# Voorbeelden

Krijg een lijst van knooppunten gesorteerd op status.

Aanvraag:

```
{
    "jsonrpc": "2.0",
    "method": "hanode.get",
    "params": {
        "preservekeys": true,
        "sortfield": "status",
        "sortorder": "DESC"
    },
    "auth": "3a57200802b24cda67c4e4010b50c065",
    "id": 1
}
```
Antwoord:

```
{
  "jsonrpc": "2.0",
  "result": {
    "ckuo7i1nw000h0sajj3l3hh8u": {
     "ha_nodeid": "ckuo7i1nw000h0sajj3l3hh8u",
      "name": "node-active",
      "address": "192.168.1.13",
      "port": "10051",
      "lastaccess": "1635335704",
      "status": "3"
   },
   "ckuo7i1nw000e0sajwfttc1mp": {
      "ha_nodeid": "ckuo7i1nw000e0sajwfttc1mp",
      "name": "node6",
      "address": "192.168.1.10",
      "port": "10053",
      "lastaccess": "1635332902",
      "status": "2"
   },
```

```
"ckuo7i1nv000c0sajz85xcrtt": {
      "ha_nodeid": "ckuo7i1nv000c0sajz85xcrtt",
      "name": "node4",
      "address": "192.168.1.8",
      "port": "10052",
      "lastaccess": "1635334214",
      "status": "1"
    },
    "ckuo7i1nv000a0saj1fcdkeu4": {
      "ha_nodeid": "ckuo7i1nv000a0saj1fcdkeu4",
      "name": "node2",
      "address": "192.168.1.6",
      "port": "10051",
      "lastaccess": "1635335705",
      "status": "0"
   }
 },
  "id": 1
}
```
Krijg een lijst met specifieke nodes op basis van hun ID's

Verzoek:

```
{
    "jsonrpc": "2.0",
    "method": "hanode.get",
    "params": {
       "ha_nodeids": ["ckuo7i1nw000e0sajwfttc1mp", "ckuo7i1nv000c0sajz85xcrtt"]
    },
    "auth": "3a57200802b24cda67c4e4010b50c065",
    "id": 1
}
```
Antwoord:

```
{
    "jsonrpc": "2.0",
    "result": [
        {
            "ha_nodeid": "ckuo7i1nv000c0sajz85xcrtt",
            "name": "node4",
            "address": "192.168.1.8",
            "port": "10052",
            "lastaccess": "1635334214",
            "status": "1"
        },
        {
            "ha_nodeid": "ckuo7i1nw000e0sajwfttc1mp",
            "name": "node6",
            "address": "192.168.1.10",
            "port": "10053",
            "lastaccess": "1635332902",
            "status": "2"
        }
    ],
    "id": 1
}
```
Een lijst met gestopte knooppunten ophalen

Verzoek:

```
{
    "jsonrpc": "2.0",
    "method": "hanode.get",
```

```
"params": {
        "output": ["ha_nodeid", "address", "port"],
        "filter": {
            "status": 1
        }
    },
    "auth": "3a57200802b24cda67c4e4010b50c065",
    "id": 1
}
```
Antwoord:

```
{
    "jsonrpc": "2.0",
    "result": [
        {
            "ha_nodeid": "ckuo7i1nw000g0sajjsjre7e3",
            "address": "192.168.1.12",
            "port": "10051"
        },
        {
            "ha_nodeid": "ckuo7i1nv000c0sajz85xcrtt",
            "address": "192.168.1.8",
            "port": "10052"
        },
        {
            "ha_nodeid": "ckuo7i1nv000d0sajd95y1b6x",
            "address": "192.168.1.9",
            "port": "10053"
        }
    ],
    "id": 1
}
```
Krijg een telling van stand-by nodes

Verzoek:

```
{
    "jsonrpc": "2.0",
    "method": "hanode.get",
    "params": {
       "countOutput": true,
        "filter": {
            "status": 0
        }
    },
    "auth": "3a57200802b24cda67c4e4010b50c065",
    "id": 1
}
```
Antwoord:

```
{
    "jsonrpc": "2.0",
    "result": "3",
    "id": 1
}
```
Status van nodes op specifieke IP-adressen controleren

Verzoek:

```
{
    "jsonrpc": "2.0",
    "method": "hanode.get",
    "params": {
```

```
"output": ["name", "status"],
        "filter": {
            "address": ["192.168.1.7", "192.168.1.13"]
        }
    },
    "auth": "3a57200802b24cda67c4e4010b50c065",
    "id": 1
}
```
Antwoord:

```
{
    "jsonrpc": "2.0",
    "result": [
        {
            "name": "node3",
            "status": "0"
        },
        {
            "name": "node-active",
            "status": "3"
        }
    ],
    "id": 1
}
```
#### Bron

CHaNode::get() in ui/include/classes/api/services/CHaNode.php.

# **Onderhoud**

Deze klasse is ontworpen om met onderhoud te werken.

Objectreferenties:

- Onderhoud
- Tijdsperiode

Beschikbare methoden:

- onderhoud.create nieuwe onderhoudsbeurten maken
- onderhoud.delete onderhoudsbeurten verwijderen
- maintenance.get onderhoudsbeurten ophalen
- onderhoud.update updaten van onderhoud

# **> On[derhoudsobject](#page-1244-0)**

De vo[lgende objecten zijn](#page-1247-0) direct gerelateerd aan de maintenance API.

#### Onderhoud

Het onderhoudsobject heeft de volgende eigenschappen.

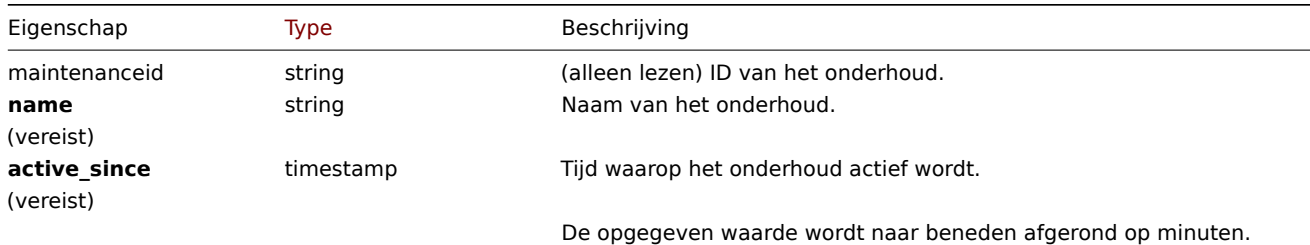

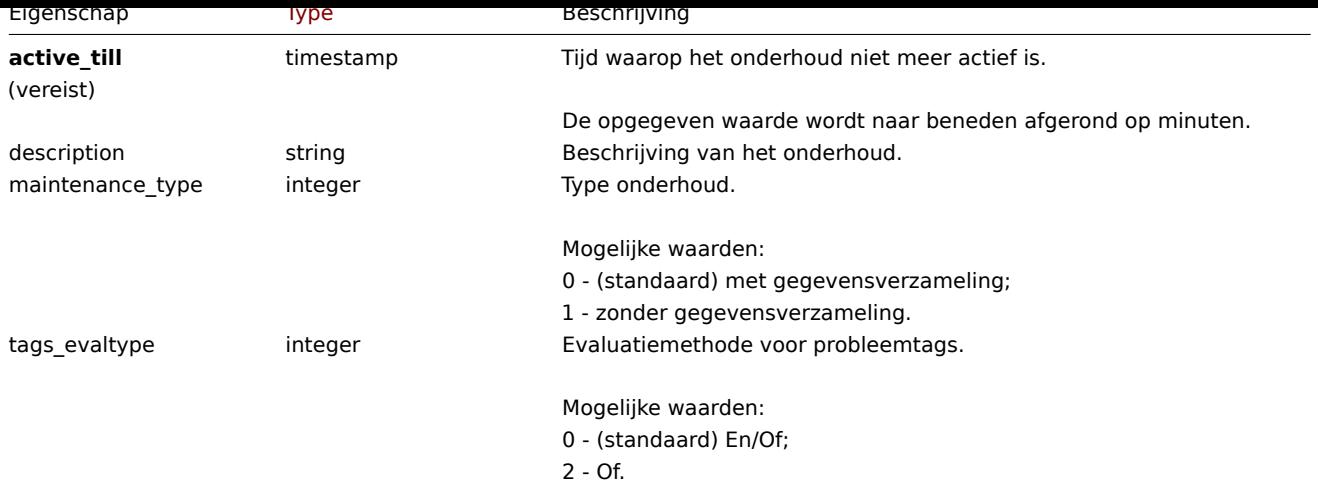

Merk op dat voor sommige methoden (update, delete) de vereiste/optionele parametercombinatie anders is.

# Tijdsperiode

Het tijdsperiode-object wordt gebruikt om perioden te definiëren waarin het onderhoud moet in werking treden. Het heeft de volgende eigenschappen.

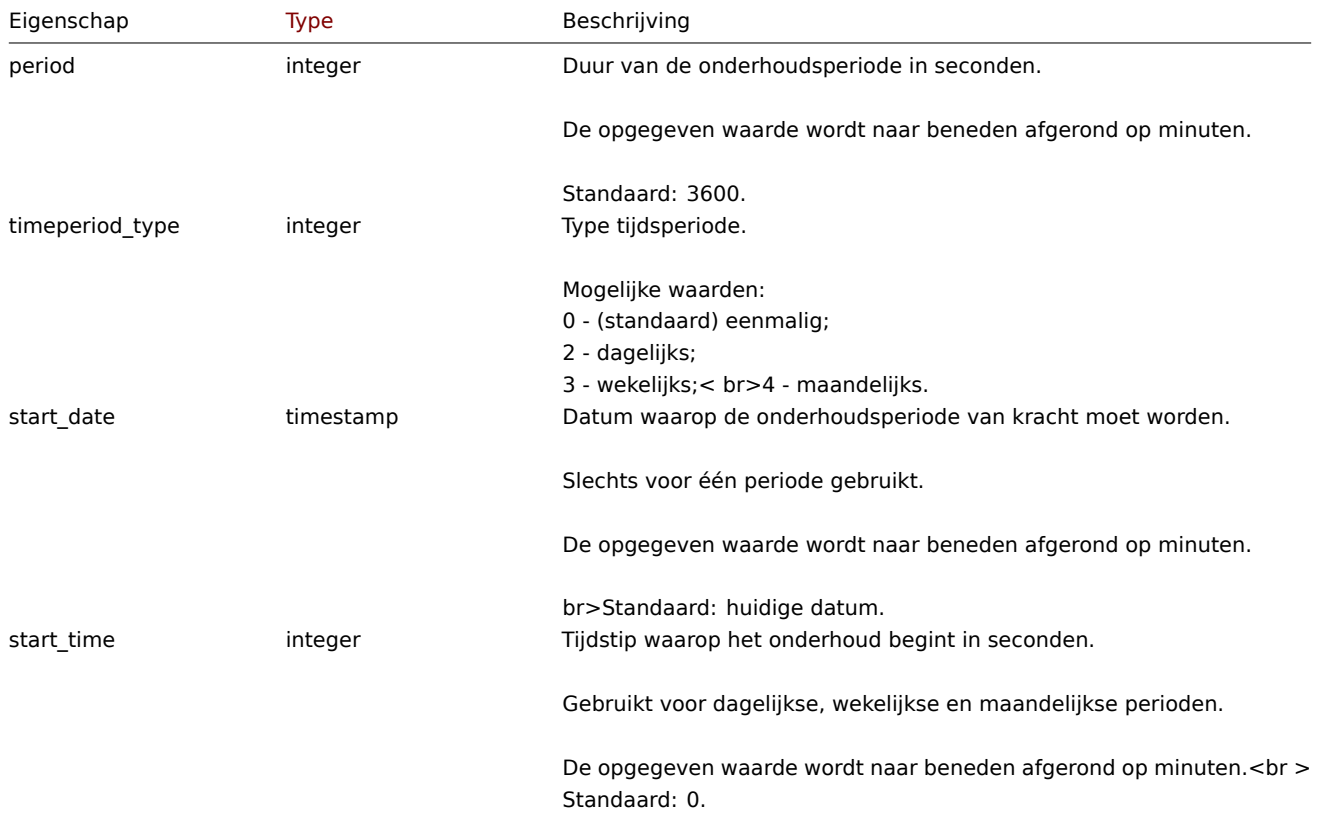

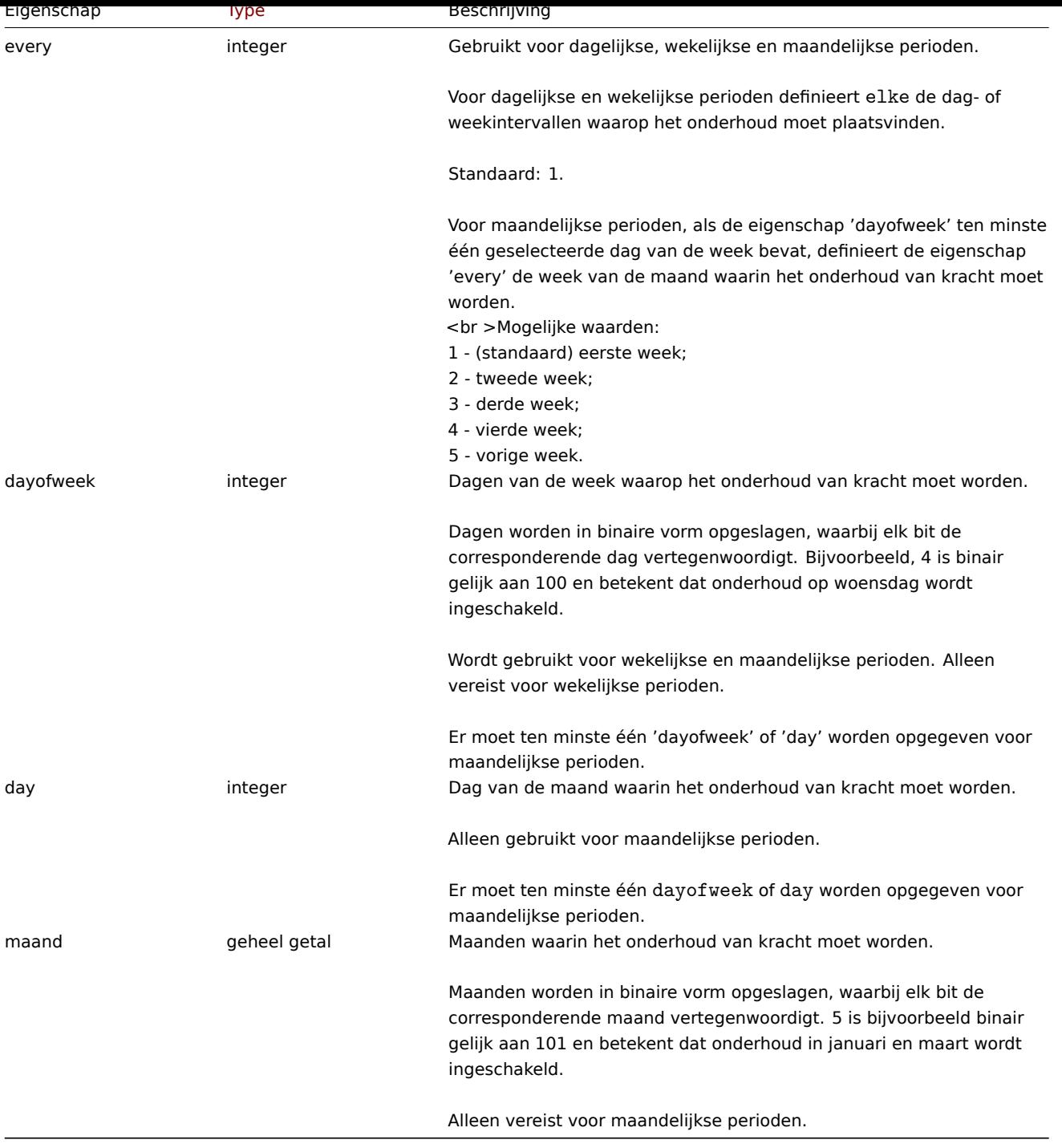

# Probleemtag

Het probleem tag-object wordt gebruikt om te definiëren welke problemen moeten worden onderdrukt wanneer het onderhoud van kracht wordt. Het heeft het volgende: eigendommen.

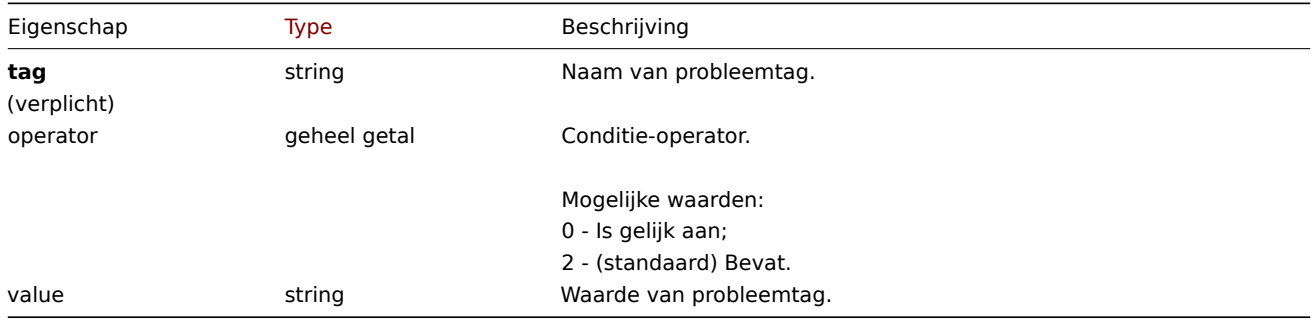

Tags kunnen alleen worden opgegeven voor onderhoudsperiodes met gegevensverzameling ("maintenance\_type":0').

#### **maintenance.create**

# Beschrijving

# object onderhoud.create(object/array onderhoud)

Deze methode maakt het mogelijk om nieuwe onderhoudsbeurten te creëren.

# **Note:**

Deze methode is alleen beschikbaar voor Admin en Super admin gebruikers typen. Machtigingen om de methode aan te roepen kunnen worden ingetrokken in de gebruikersrol instellingen. Zie Gebruiker rollen voor meer informatie.

# Parameters

(object/array) Onderhoud om aan te maken.

Naast de standaard eigenschappen voor onderhoud, accepteert de methode de volgende parameters.

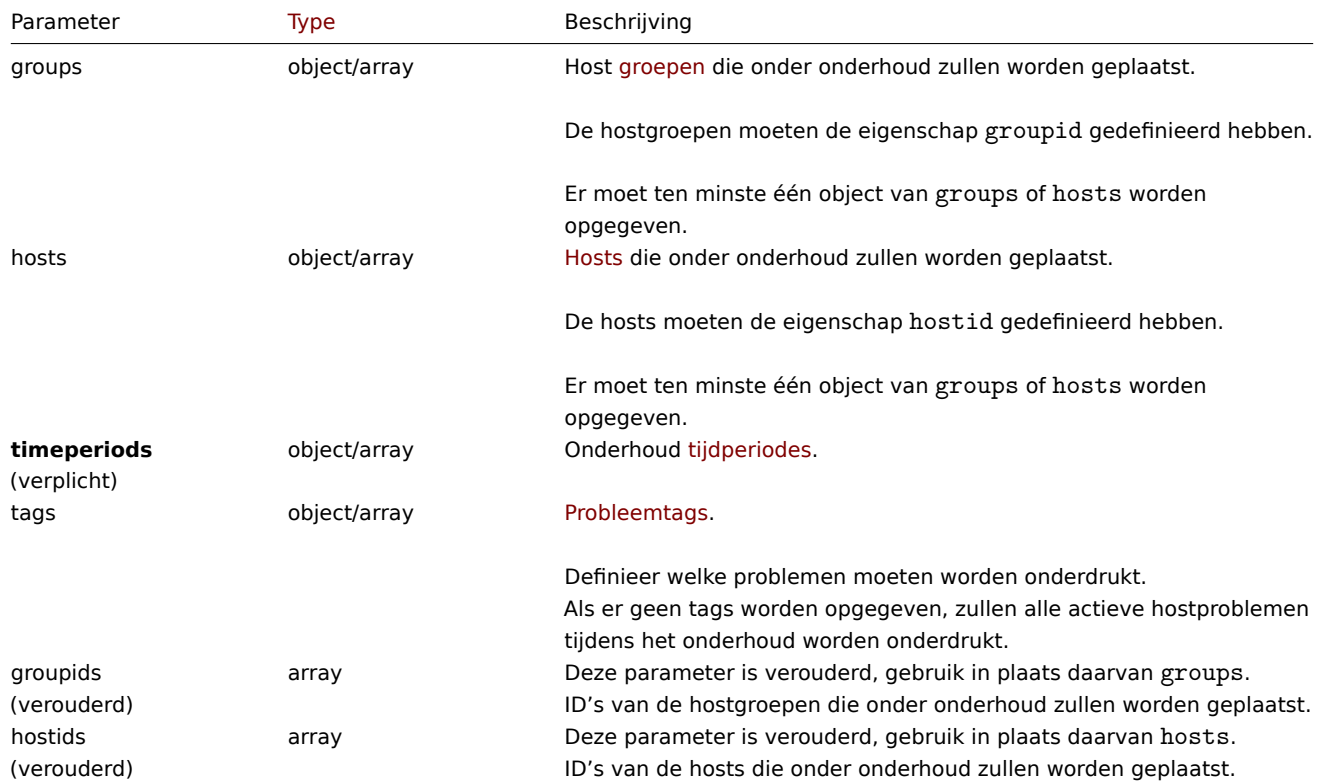

#### Retourwaarden

(object) Retourneert een object met de ID's van de gemaakte onderhoud onder de eigenschap maintenanceids. De volgorde van de geretourneerde ID's komen overeen met de volgorde van de uitgevoerde onderhoudsbeurten.

Voorbeelden

# Onderhoud aanmaken

Maak een onderhoud met gegevensverzameling voor hostgroep met ID "2" en met probleemtags **service:mysqld** en **fout**. Het moet actief zijn vanaf 22.01.2013 tot 22.01.2014, van kracht elke zondag om 18:00 en laatste voor een uur.

Verzoek:

```
{
    "jsonrpc": "2.0",
    "method": "maintenance.create",
    "params": {
        "name": "Sunday maintenance",
        "active_since": 1358844540,
        "active_till": 1390466940,
        "tags_evaltype": 0,
        "groups": [
```

```
{"groupid": "2"}
        ],
        "timeperiods": [
            {
                 "period": 3600,
                 "timeperiod_type": 3,
                "start_time": 64800,
                 "every": 1,
                 "dayofweek": 64
            }
        ],
        "tags": [
            {
                 "tag": "service",
                "operator": "0",
                 "value": "mysqld"
            },
            {
                "tag": "error",
                 "operator": "2",
                 "value": ""
            }
        ]
    },
    "auth": "038e1d7b1735c6a5436ee9eae095879e",
    "id": 1
}
```
# Antwoord:

```
{
    "jsonrpc": "2.0",
    "result": {
        "maintenanceids": [
             "3"
        ]
    },
    "id": 1
}
```
#### Zie ook

#### • Tijdsperiode

#### Bron

COnderhoud::create() in ui/include/classes/api/services/CMaintenance.php.

#### **maintenance.delete**

#### <span id="page-1244-0"></span>Beschrijving

object maintenance.delete(array maintenanceIds)

Met deze methode kun je onderhoudsperioden verwijderen.

#### **Note:**

Deze methode is alleen beschikbaar voor gebruikers van het type Admin en Super admin. Rechten om de methode aan te roepen kunnen worden ingetrokken in de instellingen van gebruikersrollen. Zie Gebruikersrollen voor meer informatie.

# Parameters

(array) IDs van de onderhoudsperioden die moeten worden verwijderd.

# Teruggegeven waarden

(object) Geeft een object terug met de IDs van de verwijderde onderhoudsperioden onder de eigenschap maintenanceids.

Voorbeelden

Meerdere onderhoudsperioden verwijderen

Verwijder twee onderhoudsperioden.

```
Verzoek:
{
```

```
"jsonrpc": "2.0",
    "method": "maintenance.delete",
    "params": [
        "3",
        "1"
    ],
    "auth": "3a57200802b24cda67c4e4010b50c065",
    "id": 1
}
```
Antwoord:

```
{
    "jsonrpc": "2.0",
    "result": {
        "maintenanceids": [
            "3",
             "1"
        ]
    },
    "id": 1
}
```
# Bron

COnderhoud::delete() in ui/include/classes/api/services/CMaintenance.php.

#### **maintenance.get**

Beschrijving

integer/array maintenance.get(object parameters)

De methode maakt het mogelijk om onderhoud op te halen volgens de gegeven parameters.

### **Note:**

Deze methode is beschikbaar voor gebruikers van elk type. Rechten om de methode aan te roepen, kan worden ingetrokken in de instellingen van de gebruikersrol. Zie Gebruiker rollen voor meer informatie.

Parameters

(object) Parameters die de gewenste uitvoer [definiëren.](#page-836-0)

De methode ondersteunt de volgende parameters.

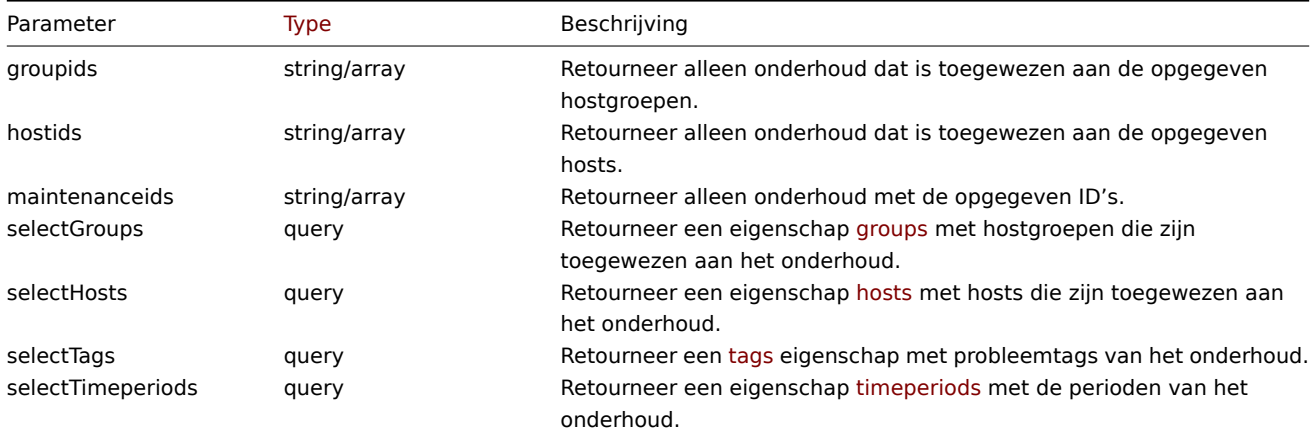

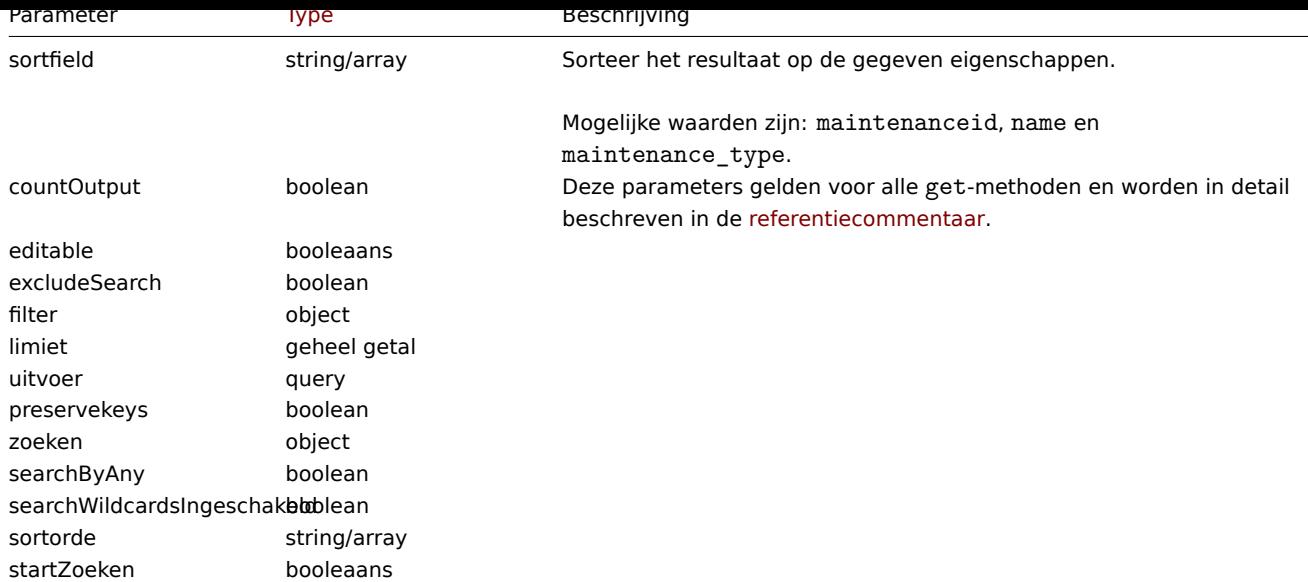

# Retourwaarden

(integer/array) Retourneert ofwel:

- een reeks objecten;
- het aantal opgehaalde objecten, als de countOutput parameter heeft gebruikt.

#### Voorbeelden

Onderhoud ophalen

Haal alle geconfigureerde onderhoudsbeurten op, en de gegevens over de toegewezen hostgroepen, gedefinieerde tijdsperioden en probleemtags.

Verzoek:

```
{
    "jsonrpc": "2.0",
    "method": "maintenance.get",
    "params": {
        "output": "extend",
        "selectGroups": "extend",
        "selectTimeperiods": "extend",
        "selectTags": "extend"
    },
    "auth": "038e1d7b1735c6a5436ee9eae095879e",
    "id": 1
}
```
Antwoord:

```
{
    "jsonrpc": "2.0",
    "result": [
        {
            "maintenanceid": "3",
            "name": "Sunday maintenance",
            "maintenance type": "0",
            "description": "",
            "active_since": "1358844540",
            "active_till": "1390466940",
            "tags_evaltype": "0",
            "groups": [
                {
                    "groupid": "4",
                    "name": "Zabbix servers",
                    "internal": "0"
```

```
}
            ],
             "timeperiods": [
                 {
                     "timeperiod_type": "3",
                     "every": "1",
                     "month": "0",
                     "dayofweek": "1",
                     "day": "0",
                     "start_time": "64800",
                     "period": "3600",
                     "start_date": "2147483647"
                 }
            ],
             "tags": [
                 {
                     "tag": "service",
                     "operator": "0",
                     "value": "mysqld",
                 },
                 {
                     "tag": "error",
                     "operator": "2",
                     "value": ""
                 }
            ]
        }
    ],
    "id": 1
}
```
#### Zie ook

- Host
- Hostgroep
- Tijdsperiode

#### Bron

COnderhoud::get() in ui/include/classes/api/services/CMaintenance.php.

# **onderhoud.update**

#### <span id="page-1247-0"></span>Beschrijving

object maintenance.update(object/array-onderhoud)

Deze methode maakt het mogelijk om bestaande onderhoudsbeurten bij te werken.

#### **Note:**

Deze methode is alleen beschikbaar voor Admin en Super admin gebruikers typen. Machtigingen om de methode aan te roepen kunnen worden ingetrokken in de gebruikersrol instellingen. Zie Gebruiker rollen voor meer informatie.

#### Parameters

(object/array) Onderhoudseigenschappen die bijgewerkt moeten worde[n.](#page-836-0)

De eigenschap maintenanceid moet gedefinieerd zijn voor elk onderhoud, alle andere eigenschappen zijn optioneel. Alleen de doorgegeven eigenschappen worden bijgewerkt, alle andere blijven ongewijzigd.

Naast de standaard onderhoudseigenschappen, accepteert de methode de volgende parameters.

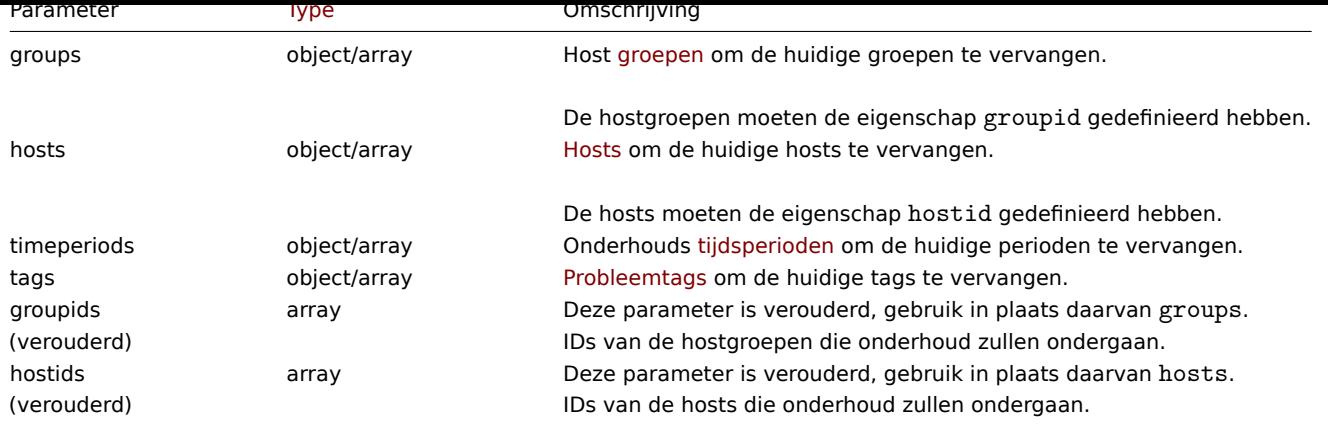

#### **Attention:**

Voor elk onderhoud moet ten minste één host of hostgroep gedefinieerd zijn.

# Retourwaarden

(object) Retourneert een object met de ID's van de bijgewerkte onderhoud onder de eigenschap maintenanceids.

# Voorbeelden

Verschillende hosts toewijzen

Vervang de hosts die momenteel zijn toegewezen aan onderhoud door twee verschillende.

Verzoek:

```
{
    "jsonrpc": "2.0",
    "method": "maintenance.update",
    "params": {
        "maintenanceid": "3",
        "hosts": [
            {"hostid": "10085"},
            {"hostid": "10084"}
        \mathbf{I}},
    "auth": "038e1d7b1735c6a5436ee9eae095879e",
    "id": 1
}
```
Antwoord:

```
{
    "jsonrpc": "2.0",
    "result": {
        "maintenanceids": [
             "3"
         \mathbf{I}},
    "id": 1
```
}

Zie ook

```
• Tijdsperiode
```
Bron

COnderhoud::update() in ui/include/classes/api/services/CMaintenance.php.

# **Onderhoud**

Deze klasse is ontworpen om te werken met IT-infrastructuur/bedrijfsdiensten.

Objectreferenties:

- Service
- Statusregel
- Servicetag
- Service alarm
- Probleemtag

Beschikbare methoden:

- service.create creëren nieuwe diensten
- service.delete verwijderen Diensten
- service.get ophalen Diensten
- service.update bijwerken Diensten

# **> Ser[vice-object](#page-1252-0)**

De vo[lgende objecten](#page-1256-0) zijn direct gerelateerd aan de service API.

# Service

Het service-object heeft de volgende eigenschappen.

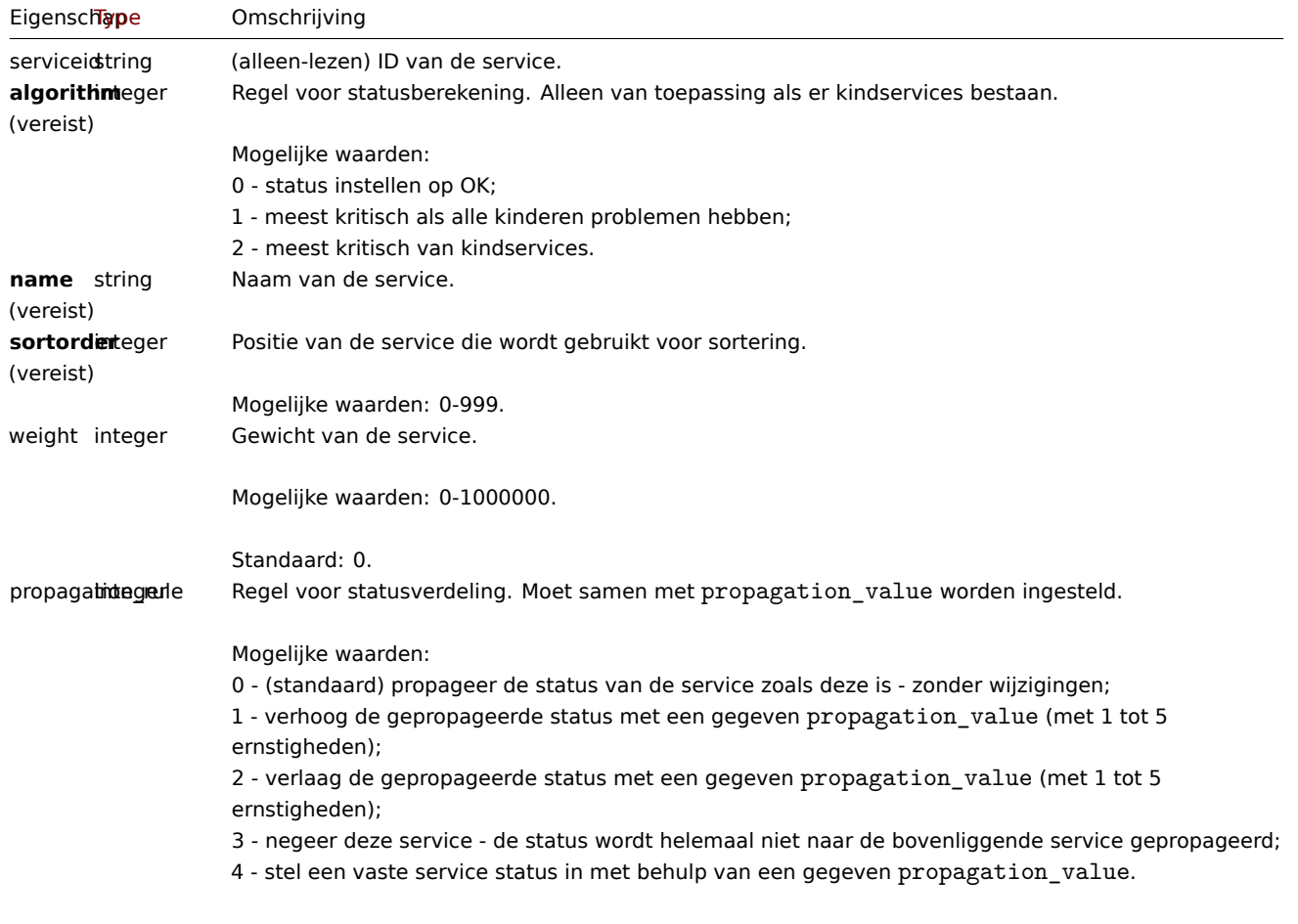

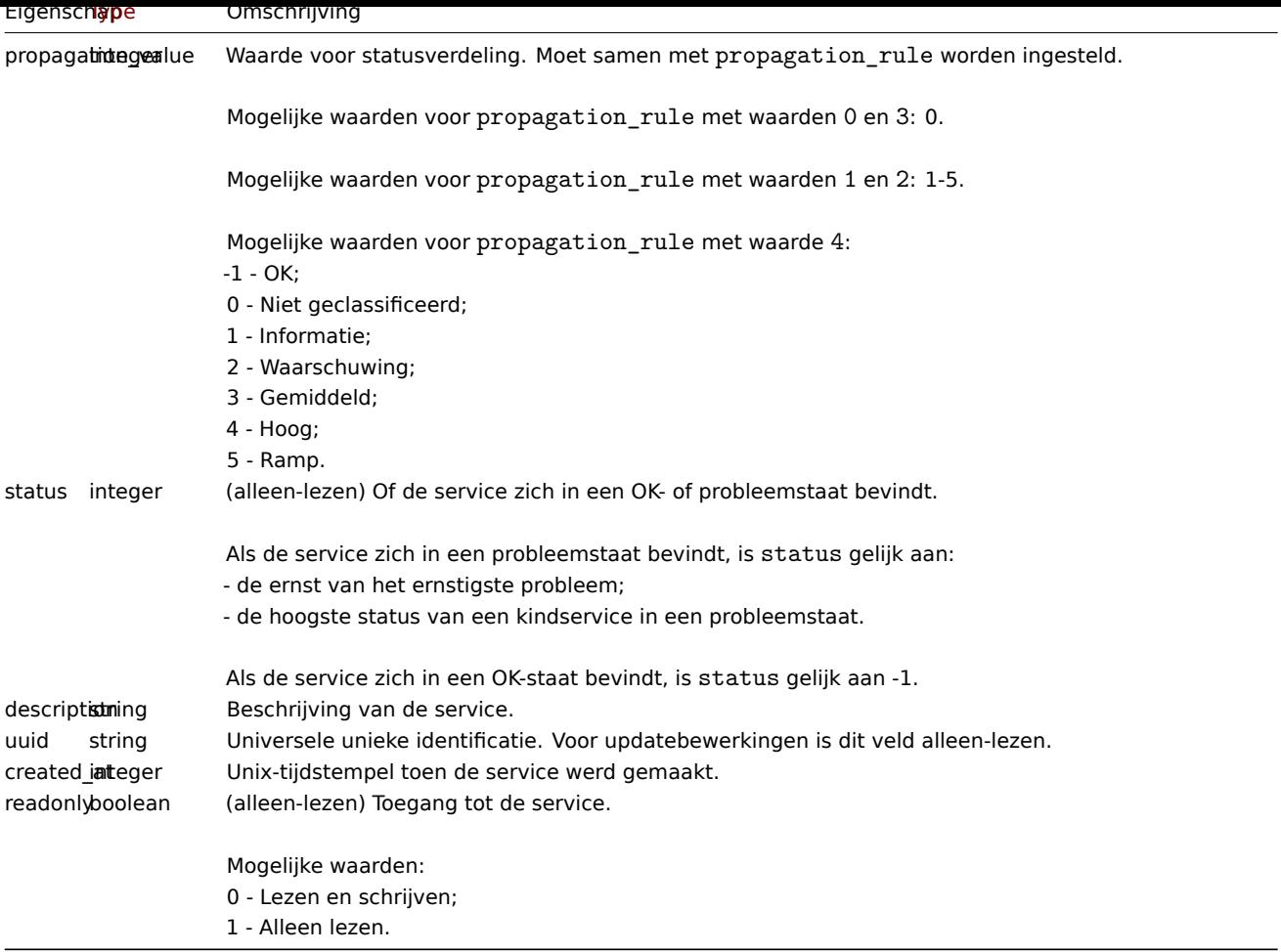

Merk op dat voor sommige methoden (update, delete) de vereiste/optie parametercombinatie verschilt.

Status rule

The status rule object has the following properties.

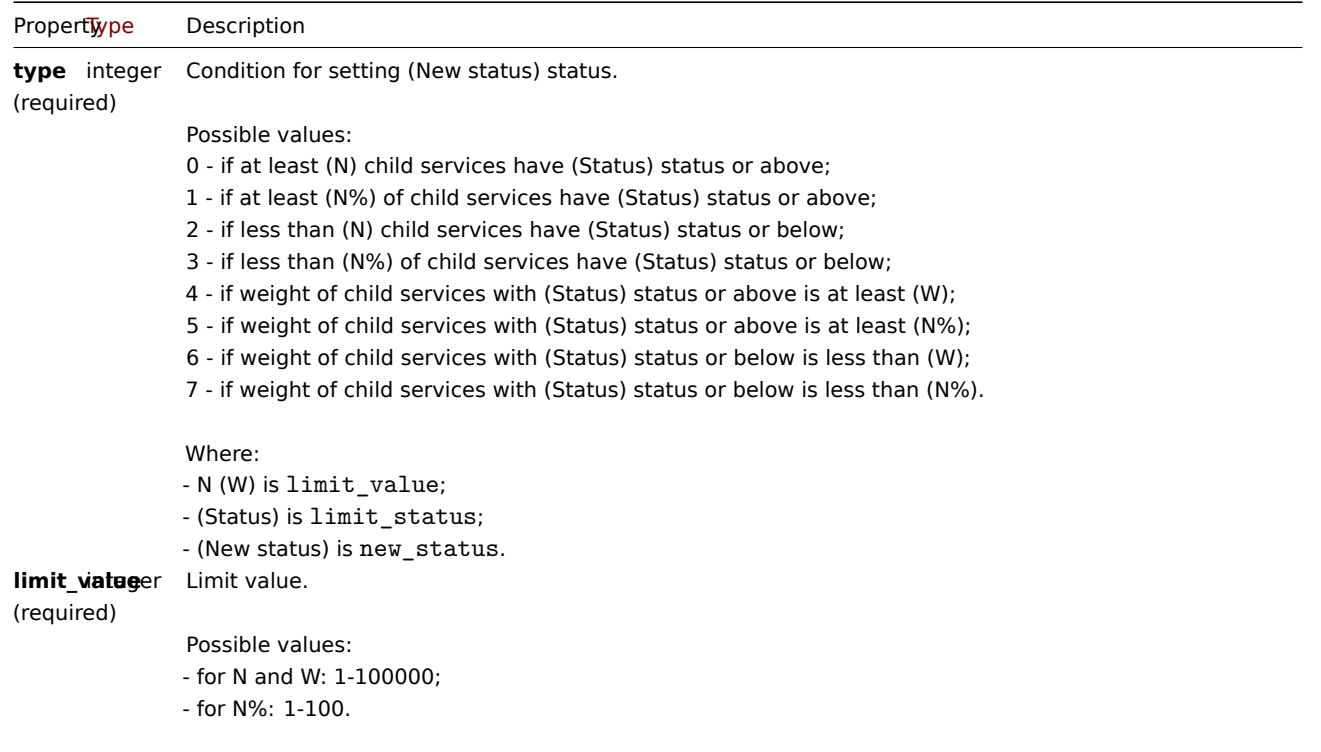

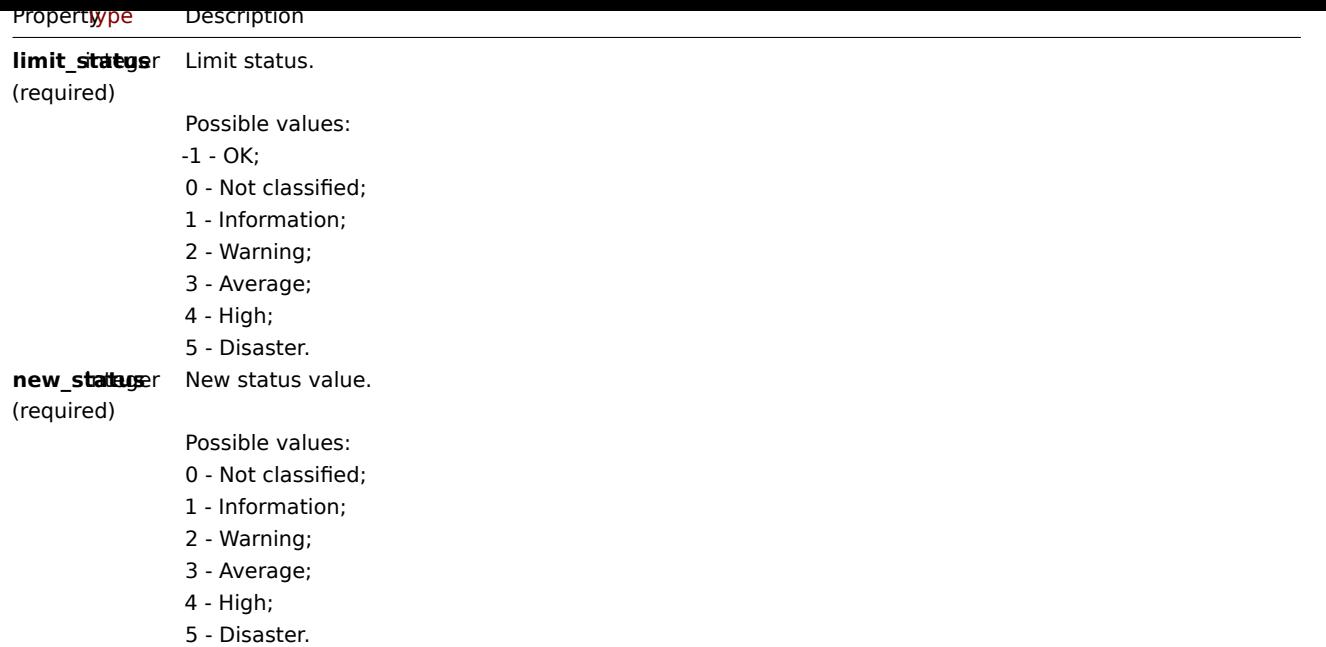

#### Servicetag

Het servicetag-object heeft de volgende eigenschappen.

Eigendom | Type | Beschrijving |

|-----------------------|------------------------- ----------------------------|--------------------| | **tag**<br>(verplicht) | tekenreeks | Naam van servicetag.

| | waarde | tekenreeks | Waarde van servicetag. |

#### Service alarm

#### **Note:**

Servicealarmen kunnen niet direct worden aangemaakt, bijgewerkt of verwijderd via de Zabbix API.

De service alarmobjecten vertegenwoordigen de statuswijziging van een service. Het heeft de volgende eigenschappen.

# Eigendom | Type | Beschrijving |

|----------|-------------------------------------- ---------------|---------------------------------- -------------------------------------------------- ---------------------------- -----| | klok | tijdstempel | Tijdstip waarop de wijziging van de servicestatus heeft plaatsgevonden. | | waarde | geheel getal | Status van de service.<br>>>h>>Raadpleeg de servicestatuseigenschap voor een lijst met mogelijke waarden. |

#### Probleemtag

Met probleemtags kunnen services worden gekoppeld aan probleemgebeurtenissen. De probleemtag object heeft de volgende eigenschappen.

Eigendom | Type | Beschrijving |

|-----------------------|------------------------- ----------------------------|--------------------- -------------------------------------------------- ------------------ ----| | **tag**<br>(verplicht) | tekenreeks | Naam van probleemtag. | | operator | geheel getal | Toewijzingsvoorwaardeoperator.<br><br>Mogelijke waarden:<br>0 - (standaard) is gelijk aan;<br>2 - zoals. | | waarde | tekenreeks | Waarde van probleemtag. |

# **service.create**

#### Beschrijving

object service.create(object/array services)

Deze methode maakt het mogelijk om nieuwe diensten te creëren.

#### **Note:**

Deze methode is beschikbaar voor gebruikers van elk type. Rechten om de methode aan te roepen, kan worden ingetrokken in de instellingen van de gebruikersrol. Zie Gebruiker rollen voor meer informatie.

Parameters

(object/array) services om te creëren.

Naast de standaard service-eigenschappen, is de methode accepteert de volgende parameters.

Parameter | Type | Beschrijving |

|---------------|--------------------------------- --------------------|----------------------------- -------------------------------------------------- ----------------------------

--| | kinderen | reeks | Kinderdiensten moeten aan de dienst worden gekoppeld.<br><br>Voor de kinderen moet de eigenschap serviceid zijn gedefinieerd. | | ouders | reeks | Bovenliggende services moeten aan de service worden gekoppeld.<br><br>De ouders moeten de eigenschap 'serviceid' hebben gedefinieerd. | | labels | reeks | Service tags die moet worden gemaakt voor de service. | | probleem\_tags | reeks | Probleemtags die voor de service moeten worden gemaakt. | | status\_regels | reeks | Statusregels die voor de service moeten worden gemaakt. |

Retourwaarden

(object) Retourneert een object dat de ID's van de gemaakte services bevat onder de eigenschap serviceids. De volgorde van de geretourneerde ID's komt overeen de volgorde van de doorgegeven diensten.

Voorbeelden

Een dienst maken

Maak een service die wordt overgeschakeld naar de probleemstatus, indien ten minste één kind heeft een probleem.

Verzoek:

```
{
    "jsonrpc": "2.0",
    "method": "service.create",
    "params": {
        "name": "Server 1",
        "algorithm": 1,
        "sortorder": 1
    },
    "auth": "038e1d7b1735c6a5436ee9eae095879e",
    "id": 1
}
```
Antwoord:

```
{
    "jsonrpc": "2.0",
    "result": {
        "serviceids": [
            "5"
        ]
    },
    "id": 1
}
```
Bron

CService::create() in ui/include/classes/api/services/CService.php.

#### **service.delete**

<span id="page-1252-0"></span>Beschrijving

object service.delete(array serviceIds)

Met deze methode kunnen services worden verwijderd.

#### **Note:**

Deze methode is beschikbaar voor gebruikers van elk type. Rechten om de methode aan te roepen, kan worden ingetrokken in de instellingen van de gebruikersrol. Zie Gebruiker rollen voor meer informatie.

#### Parameters

(array) ID's van de te verwijderen services.

Retourwaarden

(object) Retourneert een object dat de ID's van de verwijderde services bevat onder de eigenschap serviceids.

Voorbeelden

Meerdere services verwijderen

Verwijder twee diensten.

Verzoek:

```
{
    "jsonrpc": "2.0",
    "method": "service.delete",
    "params": [
        "4",
        "5"
   ],
    "auth": "3a57200802b24cda67c4e4010b50c065",
    "id": 1
}
```
Antwoord:

```
{
    "jsonrpc": "2.0",
    "result": {
        "serviceids": [
            "4",
             "5"
        ]
    },
    "id": 1
}
```
Bron

CService::delete() in ui/include/classes/api/services/CService.php.

#####service.get {#manual-api-reference-service-get}

Beschrijving

integer/array service.get(object parameters)

De methode maakt het mogelijk om services op te halen volgens de gegeven parameters.

#### **Note:**

Deze methode is beschikbaar voor gebruikers van elk type. Rechten om de methode aan te roepen, kan worden ingetrokken in de instellingen van de gebruikersrol. Zie Gebruiker rollen voor meer informatie.

#### Parameters

(object) Parameters die de gewenste uitvoer [definiëren.](#page-836-0)

De methode ondersteunt de volgende parameters.

#### Paramet<sub>e</sub>rpe

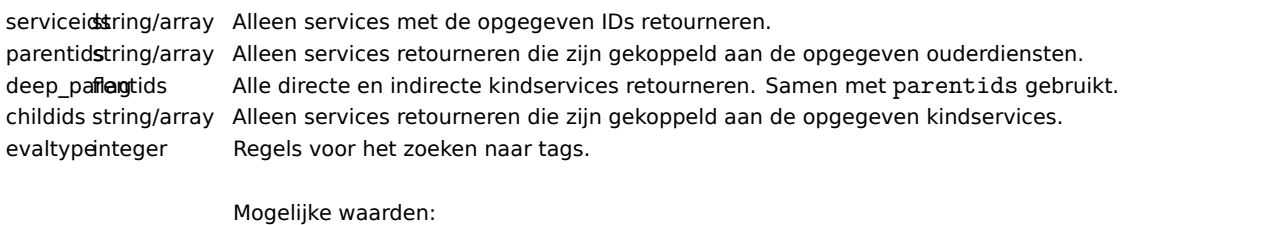

0 - (standaard) And/Of; 2 - Of.

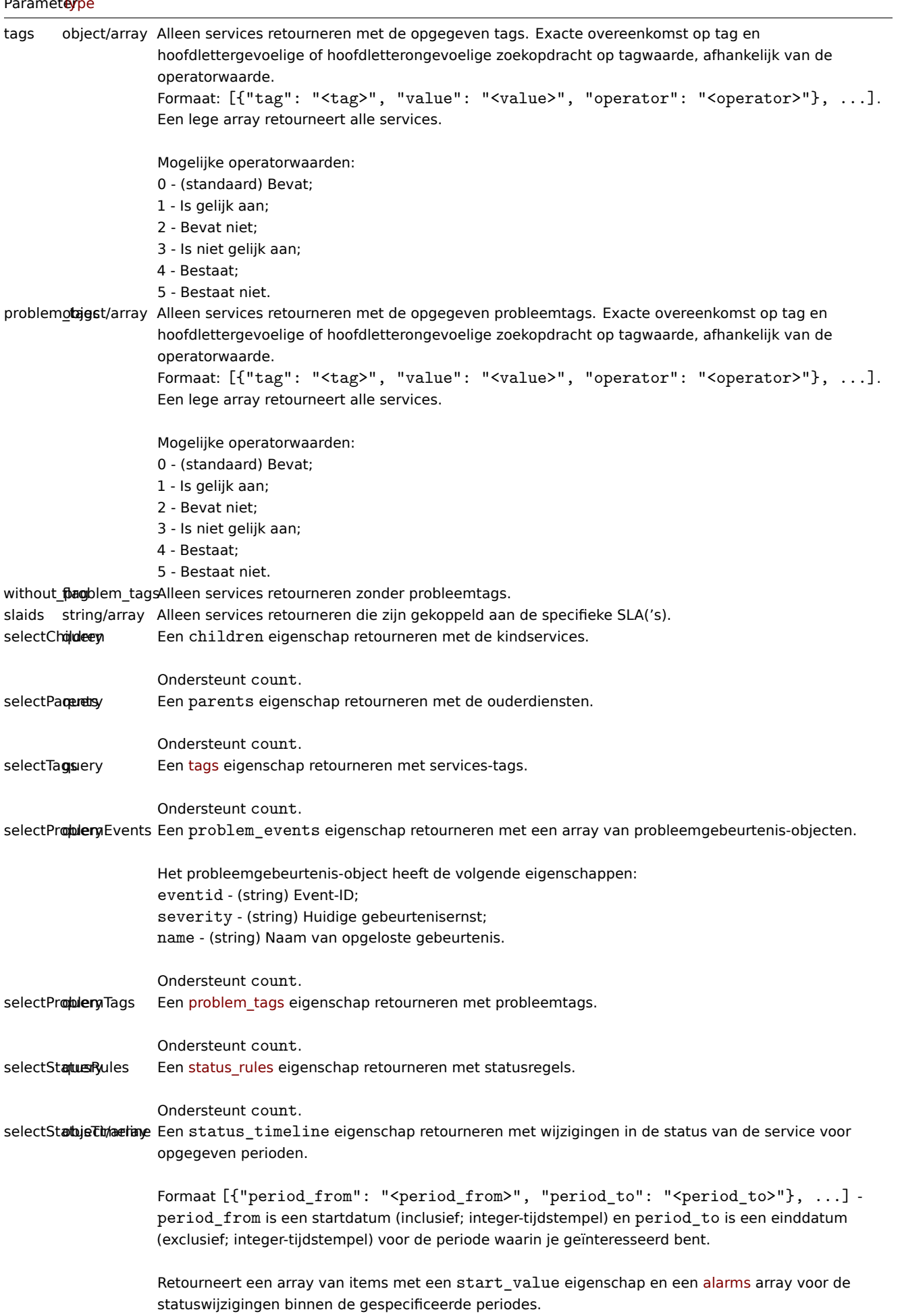

sortfield string/arrayDe resultaten sorteren op de opgegeven eigenschappen. Mogelijke waarden zijn: serviceid, name, status, sortorder en created\_at.

```
countOutput boolean Deze parameters zijn gebruikel
```
ijk voor alle get-methoden en worden in detail beschreven in de referentie-commentaar. || editable | boolean | ^ || excludeSearch | boolean | ^ | | filter | object | ^ | | limit | integer | ^ | | output | query | ^ | | preservekeys | boolean | ^ | | search | object | ^ | | searchByAny | boolean | ^ | | searchWildcardsEnabled | boolean | ^ | | sortorder | string/array | ^ | | startSearch | boolean | ^ |

# Retourwaarden

(integer/array) Retourneert ofwel:

- een reeks objecten;
- het aantal opgehaalde objecten, als de countOutput parameter heeft gebruikt.

Voorbeelden

Alle services ophalen

Haal alle gegevens op over alle services en hun afhankelijkheden.

Verzoek:

```
{
    "jsonrpc": "2.0",
    "method": "service.get",
    "params": {
        "output": "extend",
        "selectChildren": "extend",
        "selectParents": "extend"
    },
    "auth": "038e1d7b1735c6a5436ee9eae095879e",
    "id": 1
}
```

```
Antwoord:
```

```
{
    "jsonrpc": "2.0",
    "result": [
        {
            "serviceid": "1",
            "name": "My Service - 0001",
            "status": "-1",
            "algorithm": "2",
            "sortorder": "0",
            "weight": "0",
            "propagation_rule": "0",
            "propagation_value": "0",
            "description": "My Service Description 0001.",
            "uuid": "dfa4daeaea754e3a95c04d6029182681",
            "created_at": "946684800",
            "readonly": false,
            "parents": [],
            "children": []
        },
        {
            "serviceid": "2",
            "name": "My Service - 0002",
            "status": "-1",
            "algorithm": "2",
            "sortorder": "0",
            "weight": "0",
            "propagation_rule": "0",
            "propagation_value": "0",
```

```
"description": "My Service Description 0002.",
        "uuid": "20ea0d85212841219130abeaca28c065",
        "created_at": "946684800",
        "readonly": false,
        "parents": [],
        "children": []
    }
],
"id": 1
```
# }

# Bron

CService::get() in ui/include/classes/api/services/CService.php.

#### **service.update**

<span id="page-1256-0"></span>Beschrijving

object service.update(object/array-services)

Met deze methode kunnen bestaande services worden bijgewerkt.

#### **Note:**

Deze methode is beschikbaar voor gebruikers van elk type. Rechten om de methode aan te roepen, kan worden ingetrokken in de instellingen van de gebruikersrol. Zie Gebruiker rollen voor meer informatie.

#### Parameters

'(object/array)'-service-eigenschappen moeten [worden bijgewer](#page-836-0)kt.

De eigenschap serviceid moet worden gedefinieerd voor elke service, alle andere eigenschappen zijn optioneel. Alleen de doorgegeven eigenschappen worden bijgewerkt, allemaal andere blijven ongewijzigd.

Naast de standaard service-eigenschappen, is de methode accepteert de volgende parameters.

Parameter | Type | Beschrijving |

|---------------|--------------------------------- --------------------|----------------------------- -------------------------------------------------- ----------------------

--------------------| | kinderen | reeks | Kinderservices om de huidige servicekinderen te vervangen.<br><br>Voor de kinderen moet de eigenschap 'serviceid' zijn gedefinieerd. | | ouders | reeks | Ouderservices ter vervanging van de huidige serviceouders.<br><br>Voor de ouders moet de eigenschap serviceid zijn gedefinieerd. | | labels | reeks | Service tags om de huidige servicetags te vervangen. | | probleem\_tags | reeks | Probleemtags om de huidige probleemtags te vervangen. | | status\_regels | reeks | Statusregels om de huidige statusregels te vervangen. |

Retourwaarden

(object) Retourneert een object dat de ID's van de bijgewerkte services bevat onder de eigenschap serviceids.

Voorbeelden

De ouder instellen voor een dienst

Maak service met ID "3" als ouder voor service met ID "5".

Verzoek:

```
{
    "jsonrpc": "2.0",
    "method": "service.update",
    "params": {
        "serviceid": "5",
        "parents": [
            {
                "serviceid": "3"
            }
        ]
    },
    "auth": "038e1d7b1735c6a5436ee9eae095879e",
```

```
"id": 1
}
```
Antwoord:

```
{
    "jsonrpc": "2.0",
    "result": {
        "serviceids": [
            "5"
        ]
   },
    "id": 1
}
```
Een geplande uitvaltijd toevoegen

Voeg een downtime toe voor service met ID "4" wekelijks gepland vanaf maandag 22:00 t/m dinsdag 10:00.

Verzoek:

```
{
    "jsonrpc": "2.0",
    "method": "service.update",
    "params": {
        "serviceid": "4",
        "times": [
            {
                "type": "1",
                "ts_from": "165600",
                "ts_to": "201600"
            }
        ]
   },
    "auth": "038e1d7b1735c6a5436ee9eae095879e",
    "id": 1
}
```
Antwoord:

```
{
    "jsonrpc": "2.0",
    "result": {
       "serviceids": [
            "4"
        ]
    },
    "id": 1
}
```
Bron

CService::update() in ui/include/classes/api/services/CService.php.

# **Ontdekkingscontrole**

Deze klasse is ontworpen om te werken met ontdekkingscontroles.

Objectreferenties:

# • Ontdekking check

Beschikbare methoden:

• dcheck.get - ontdek ontdekking cheques

#### **> Discovery-controleobject**

De volgende objecten zijn direct gerelateerd aan de dcheck API.

# Ontdekkingscontrole

Het discovery controle object definieert een specifieke controle die wordt uitgevoerd door een regel voor netwerkdetectie. Het heeft de volgende eigenschappen.

|Property|Type|Beschrijving| |--------|---------------------------------------- -----------|-----------| |dcheckid|string|(alleen-lezen) ID van de detectie controle.| |druleid|string|(alleen-lezen) ID van de ontdekkingsregel waartoe de controle behoort.| |key\_|string|De waarde van deze eigenschap verschilt afhankelijk van het type controle:<br>- sleutel voor het opvragen van Zabbix agent controles, vereist;<br>- SNMP OID voor SNMPv1-, SNMPv2- en SNMPv3-controles, vereist .| |ports|string|Een of meerdere poortbereiken om te controleren, gescheiden door komma's. Gebruikt voor alle controles behalve ICMP.<br><br>Standaard: 0.| |snmp\_community|string|SNMP-community.<br><br>Vereist voor SNMPv1- en SNMPv2 agent controles.| |snmpv3\_authpassphrase|string|Verificatiewachtwoord gebruikt voor SNMPv3 agent controles met beveiligingsniveau ingesteld op authNoPriv of authPriv.| |snmpv3\_authprotocol|integer|Verificatieprotoc gebruikt voor SNMPv3 agent controles met beveiligingsniveau ingesteld op authNoPriv of authPriv.<br><br>Mogelijke waarden:<br>0 - (standaard) MD5;<br >1 - SHA1;<br>2 - SHA224;<br>3 - SHA256;<br>4 - SHA384;<br>5 - SHA512.| |snmpv3\_contextname|string|SNMPv3 context naam. Alleen gebruikt door SNMPv3-controles.| |snmpv3\_privpassphrase|string|Privacy passphrase gebruikt voor SNMPv3 agent controles met beveiligingsniveau ingesteld op authPriv.||snmpv3\_privprotocol|integer|Privacyprotocol gebruikt voor SNMPv3 agent controles met beveiligingsniveau ingesteld op authPriv.<br><br>Mogelijke waarden:<br>0 - (standaard) DES;<br>>2 - AES128 ;<br>><br>>2 - AES192;<br>><br>>5 - AES192C;<br><br/>5 - AES256C.| |snmpv3\_securitylevel|string|Beveiligingsnive<br/>
Interacting the AES128 ;<br><br/>1 - AES192;<br><br/>
Interacting the AES128 gebruikt voor SNMPv3 agent controles.<br><br>Mogelijke waarden:<br>0 - noAuthNoPriv;<br>1 - authNoPriv;<br>2 - auth-Priv.| |snmpv3\_securityname|string|Beveiligingsnaam gebruikt voor SNMPv3 agent controles.| |**type**<br>(verplicht)|geheel getal|Type controle.<br>> $\times$ br> $\times$ br> $\times$ br $\times$ parden:<br> $\times$ br $\times$ 3 - SH;<br> $\times$ br $\times$ 3 - FTP;<br> $\times$ br $\times$ 4 - HTTP;<br> $\times$ br $\times$ 5 -POP;<br>6 - NNTP;<br>7 - IMAP;<br>8 - TCP;<br>9 - Zabbix agent;< br>10 - SNMPv1-agent;<br>11 - SNMPv2-agent;<br>12 - ICMP-ping;<br>13 - SNMPv3-agent;<br>> $\pm 14$  - HTTPS;<br/>>br>15 - Telnet.| |uniq|integer|Of deze controle gebruikt moet worden als uniekheids criterium voor apparaten. Er kan slechts één unieke controle worden geconfigureerd voor een detectieregel. Gebruikt voor Zabbix-agent-, SNMPv1-, SNMPv2- en SNMPv3 agent controles.<br><br>Mogelijke waarden:<br>0 - (standaard) gebruik deze controle niet als uniekheids criterium;<br>>>>>1 - gebruik deze controle als een uniekheids criterium.| |host\_source|integer|Bron voor hostnaam.<br><br>Mogelijke waarden:<br>1 - (standaard) DNS;<br>2 - IP;<br>3 - ontdekkingswaarde van deze controle .| |name\_source|integer|Bron voor zichtbare naam.<br><br>Mogelijke waarden:<br>0 - (standaard) niet gespecificeerd;<br>1 - DNS;<br>2 - IP;<br >3 - ontdekkingswaarde van deze controle.|

# **dcheck.get**

### Beschrijving

integer/array dcheck.get(objectparameters)

De methode maakt het mogelijk om detectie controles op te halen volgens de gegeven parameters.

#### **Note:**

Deze methode is beschikbaar voor gebruikers van elk type. Rechten om de methode aan te roepen, kunnen worden ingetrokken in de instellingen van de gebruikersrol. Zie Gebruiker rollen voor meer informatie.

#### Parameters

(object) Parameters die de gewenste uitvoer definiëren.

De methode ondersteunt de volgende parameters.

|Parameter|Type|Beschrijving| |---------|--------------------------------------- ------------|-----------| |dcheckids|string/array|Retourneer alleen detectie controles met de opgegeven ID's.| |druleids|string/array|Retourneer alleen discovery controles die bij de opgegeven discovery regels horen.| |dserviceids|string/array|Retourneer alleen detectie controles die de opgegeven ontdekte services hebben gedetecteerd.| |sortfield|string/array|Sorteer het resultaat op de gegeven eigenschappen.<br><br>Mogelijke waarden zijn: dcheckid en druleid.| |countOutput|boolean|Deze parameters gelden voor alle get-methoden en worden in detail beschreven in de referentiecommentaar.| |editable|booleaans|^| |excludeSearch|boolean|^| |filter|object|^| |limit|geheel getal|^| |output|query|^| |preservekeys|boolean|^| |search|object|^| |searchByAny|boolean|^| |searchWildcardsEnabled|boolean|^| |sortorder|string/array|^| |startSearch|booleaans|^|

#### Retourwaarden

(integer/array) Retourneert ofwel:

- een reeks objecten;
- het aantal opgehaalde objecten, als de parameter countOutput is gebruikt.

Voorbeelden

Ontdekkingscontroles ophalen voor een ontdekkingsregel

Haal alle detectiecontroles op die worden gebruikt door detectieregel "6".

```
Verzoek:
```

```
{
    "jsonrpc": "2.0",
    "method": "dcheck.get",
    "params": {
        "output": "extend",
        "dcheckids": "6"
    },
    "auth": "038e1d7b1735c6a5436ee9eae095879e",
    "id": 1
}
```
Antwoord:

```
{
    "jsonrpc": "2.0",
    "result": [
        {
            "dcheckid": "6",
            "druleid": "4",
            "type": "3",
            "key_" : "",
            "snmp_community": "",
            "ports": "21",
            "snmpv3_securityname": "",
            "snmpv3_securitylevel": "0",
            "snmpv3_authpassphrase": "",
            "snmpv3_privpassphrase": "",
            "uniq": "0",
            "snmpv3_authprotocol": "0",
            "snmpv3_privprotocol": "0",
            "host_source": "1",
            "name_source": "0"
        }
    ],
    "id": 1
}
```
# Bron

CDCheck::get() in ui/include/classes/api/services/CDCheck.php.

#### **Ontdekkingsregel**

Deze klasse is ontworpen om te werken met regels voor netwerkdetectie.

#### **Note:**

Deze API is bedoeld om te werken met regels voor netwerkdetectie. Zie voor de detectieregels op laag niveau de LLD-regel API.

Objectreferenties:

• Ontdekkingsregel

Beschikbare methoden:

- drule.create maak een nieuwe ontdekkingsregels
- drule.delete verwijderen ontdekkingsregels
- drule.get vind ontdekking reglement
- drule.update update ontdekkingsregels

# **> Ontdekkingsregelobject**

<span id="page-1260-0"></span>De vo[lgende object](#page-1265-0)en zijn direct gerelateerd aan de drule API.

### Ontdekkingsregel

Het ontdekkingsregelobject definieert een netwerkontdekkingsregel. Het heeft de volgende eigenschappen.

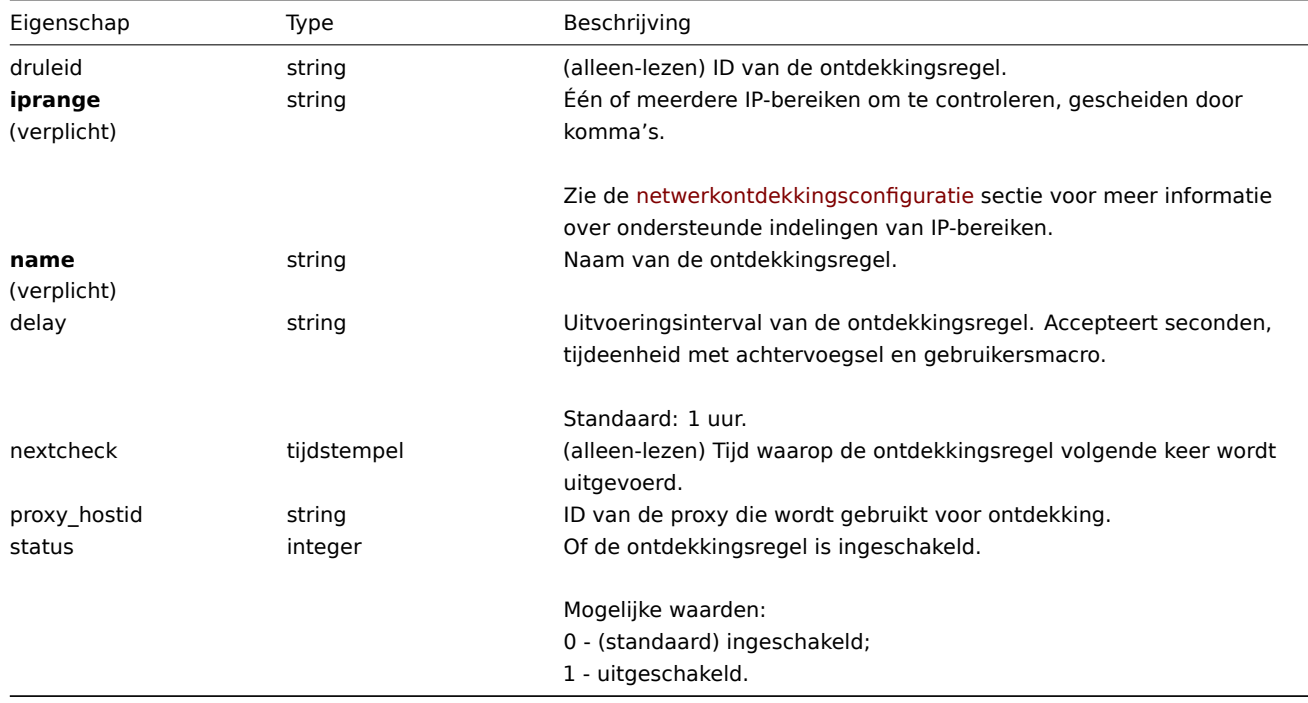

Merk op dat voor sommige methoden (update, delete) de vereiste/optie parametercombinatie anders is.

### **drule.create**

Beschrijving

object drule.create(object/array discoveryRules)

Met deze methode kunnen nieuwe detectieregels worden gemaakt.

### **Note:**

Deze methode is alleen beschikbaar voor Admin en Super admin gebruikers typen. Machtigingen om de methode aan te roepen kunnen worden ingetrokken in de gebruikersrol instellingen. Zie Gebruiker rollen voor meer informatie.

### Parameters

(object/array) Ontdekkingsregels die moeten worden gemaakt.

Naast de standaard detectieregel eigenschappen, accepteert de methode het volgende: parameters.

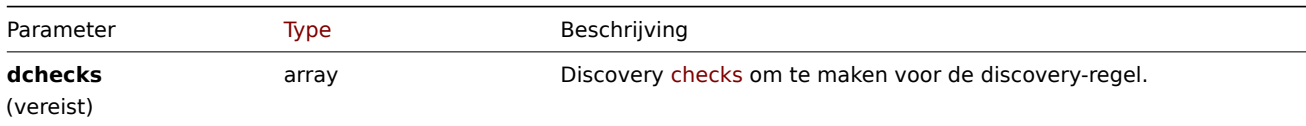

### Teruggegeven waarden

(object) Geeft een object terug met de ID's van de aangemaakte ontdekkingsregels onder de eigenschap druleids. De volgorde van de teruggegeven ID's komt overeen met de volgorde van de doorgegeven ontdekkingsregels.

Voorbeelden

Maak een ontdekkingsregel

Maak een detectieregel om machines te vinden die de Zabbix-agent draaien in de lokaal netwerk. De regel moet een enkele Zabbix-agentcontrole op poort gebruiken 10050.

Verzoek:

```
{
    "jsonrpc": "2.0",
    "method": "drule.create",
    "params": {
        "name": "Zabbix agent discovery",
        "iprange": "192.168.1.1-255",
        "dchecks": [
            {
                "type": "9",
                "key_": "system.uname",
                "ports": "10050",
                "uniq": "0"
            }
        ]
    },
    "auth": "038e1d7b1735c6a5436ee9eae095879e",
    "id": 1
}
```
Antwoord:

```
{
    "jsonrpc": "2.0",
    "result": {
        "druleids": [
            "6"
        ]
    },
    "id": 1
}
```
# Zie ook

```
• Ontdekking check
```
Bron

CDRule::create() in ui/include/classes/api/services/CDRule.php.

# **drule.delete**

Beschrijving

object drule.delete(array discoveryRuleIds)

Met deze methode kunnen detectieregels worden verwijderd.

### **Note:**

Deze methode is alleen beschikbaar voor Admin en Super admin gebruikers typen. Machtigingen om de methode aan te roepen kunnen worden ingetrokken in de gebruikersrol instellingen. Zie Gebruiker rollen voor meer informatie.

# Parameters

(array) ID's van de detectieregels die moeten worden verwijderd.

### Retourwaarden

(object) Retourneert een object dat de ID's van de verwijderde ontdekking bevat regels onder de eigenschap druleids.

Voorbeelden

Meerdere detectieregels verwijderen

Verwijder twee detectieregels.

Verzoek:

```
{
    "jsonrpc": "2.0",
    "method": "drule.delete",
    "params": [
        "4",
        "6"
    ],
    "auth": "3a57200802b24cda67c4e4010b50c065",
    "id": 1
}
```
# Antwoord:

```
{
    "jsonrpc": "2.0",
    "result": {
        "druleids": [
            "4",
            "6"
        ]
    },
    "id": 1
}
```
## Bron

CDRule::delete() in ui/include/classes/api/services/CDRule.php.

# **drule.get**

### Beschrijving

integer/array drule.get(objectparameters)

De methode maakt het mogelijk om detectieregels op te halen volgens de gegeven parameters.

### **Note:**

Deze methode is beschikbaar voor gebruikers van elk type. Rechten om de methode aan te roepen, kan worden ingetrokken in de instellingen van de gebruikersrol. Zie Gebruiker rollen voor meer informatie.

#### Parameters

(object) Parameters die de gewenste uitvoer [definiëren.](#page-836-0)

De methode ondersteunt de volgende parameters.

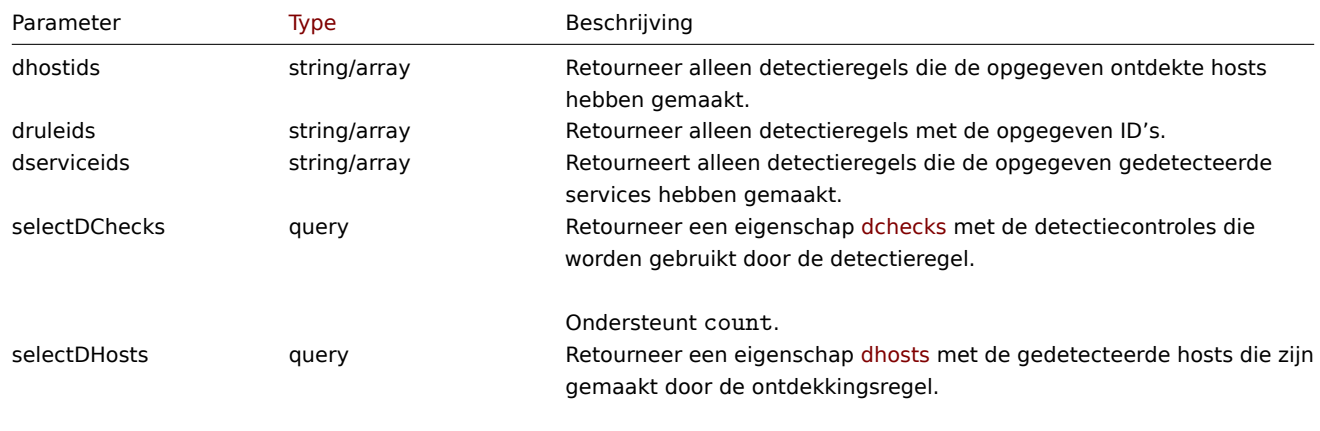

Ondersteunt count.

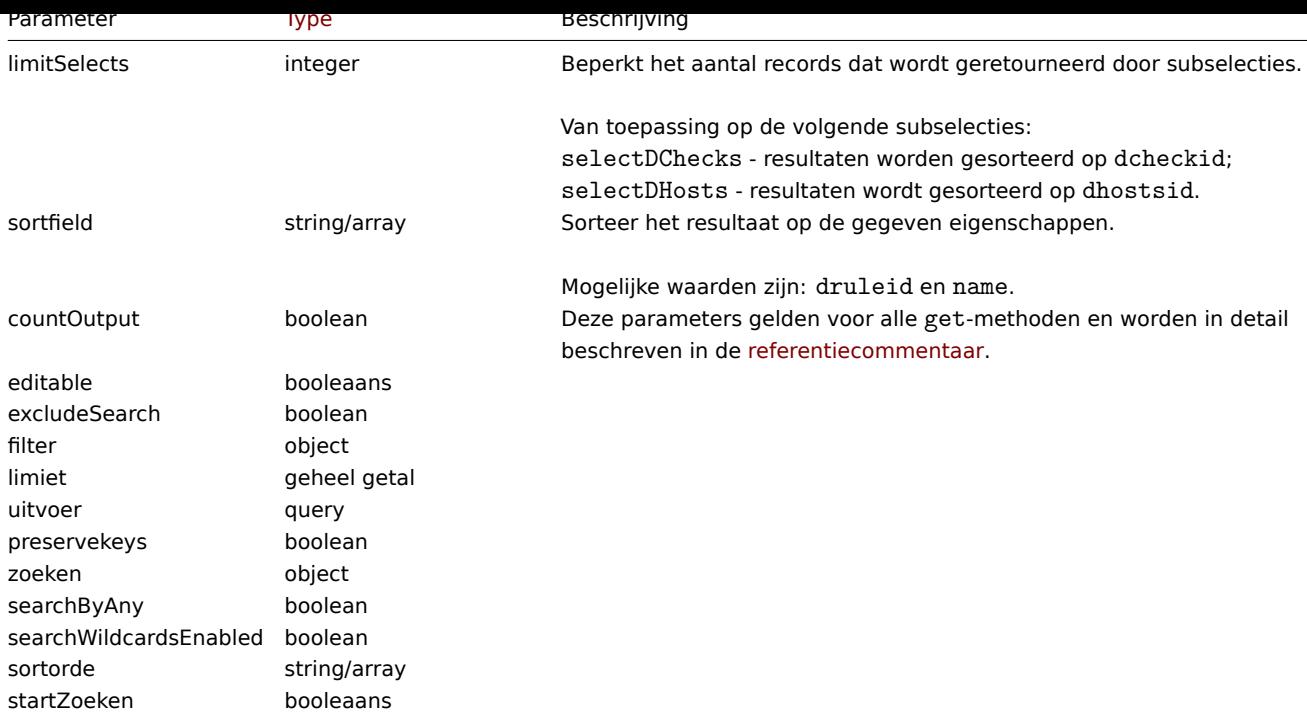

## Retourwaarden

(integer/array) Retourneert ofwel:

- een reeks objecten;
- het aantal opgehaalde objecten, als de countOutput parameter heeft gebruikt.

# Voorbeelden

Alle ontdekkingsregels ophalen

Haal alle geconfigureerde detectieregels op en de detectiecontroles die ze gebruiken.

# Verzoek:

```
{
    "jsonrpc": "2.0",
    "methode": "drule.get",
    "parameters": {
       "uitvoer": "verlengen",
        "selectDChecks": "verlengen"
    },
    "auth": "038e1d7b1735c6a5436ee9eae095879e",
    "id": 1
}
```
Antwoord:

```
{
    "jsonrpc": "2.0",
    "resultaat": [
        {
            "druleid": "2",
            "proxy_hostid": "0",
            "naam": "Lokaal netwerk",
            "iprange": "192.168.3.1-255",
            "vertraging": "5s",
            "volgende controle": "1348754327",
            "status": "0",
            "dchecks": [
                {
                    "dcheckid": "7",
                    "druleid": "2",
```

```
"type": "3",
                 "sleutel_": "",
                 "snmp_community": "",
                 "poorten": "21",
                 "snmpv3_securityname": "",
                 "snmpv3_securitylevel": "0",
                 "snmpv3_authpassphrase": ""
                 "snmpv3_privpassphrase": "",
                 "uniek": "0",
                 "snmpv3_authprotocol": "0",
                 "snmpv3_privprotocol": "0",
                 "host_source": "1",
                 "name_source": "0"
            },
            {
                "dcheckid": "8",
                "druleid": "2",
                 "type": "4",
                 "sleutel_": "",
                 "snmp_community": "",
                 "poorten": "80",
                 "snmpv3_securityname": "",
                 "snmpv3_securitylevel": "0",
                 "snmpv3_authpassphrase": "",
                 "snmpv3_privpassphrase": "",
                 "uniek": "0",
                 "snmpv3_authprotocol": "0",
                 "snmpv3_privprotocol": "0",
                 "host_source": "1",
                 "name_source": "0"
            }
        ]
    },
    {
        "druleid": "6",
        "proxy_hostid": "0",
        "name": "Zabbix-agent ontdekking",
        "iprange": "192.168.1.1-255",
        "vertraging": "1u",
        "volgende controle": "0",
        "status": "0",
        "dchecks": [
            {
                 "dcheckid": "10",
                 "druleid": "6",
                 "type": "9",
                 "key_": "systeem.uname",
                 "snmp_community": "",
                 "poorten": "10050",
                 "snmpv3_securityname": "",
                 "snmpv3_securitylevel": "0",
                 "snmpv3_authpassphrase": "",
                 "snmpv3_privpassphrase": "",
                 "uniek": "0",
                 "snmpv3 authprotocol": "0",
                 "snmpv3_privprotocol": "0",
                 "host_source": "2",
                 "name_source": "3"
            }
        ]
    }
],
```

$$
\begin{array}{c} \tt "id": 1 \\ \end{array}
$$

Zie ook

- Ontdekt host
- Ontdekking check

### Bron

CDRule::get() in ui/include/classes/api/services/CDRule.php.

### **drule.update**

### <span id="page-1265-0"></span>Beschrijving

object drule.update(object/array discoveryRules)

Met deze methode kunnen bestaande detectieregels worden bijgewerkt.

#### **Note:**

Deze methode is alleen beschikbaar voor Admin en Super admin gebruikers typen. Machtigingen om de methode aan te roepen kunnen worden ingetrokken in de gebruikersrol instellingen. Zie Gebruiker rollen voor meer informatie.

### Parameters

(object/array) Ontdekkingsregeleigenschappen moeten worden bijgew[erkt.](#page-836-0)

De eigenschap druleid moet worden gedefinieerd voor elke detectieregel, allemaal andere eigenschappen zijn optioneel. Alleen de doorgegeven eigenschappen worden bijgewerkt, blijven alle andere ongewijzigd.

Naast de standaard detectieregel eigenschappen, accepteert de methode het volgende: parameters.

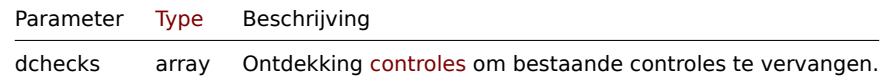

### Retourwaarden

(object) Retourneert een object dat de ID's van de bijg[ewerkte o](#page-1257-0)ntdekking bevat regels onder de eigenschap druleids.

Voorbeelden

Wijzig het IP-bereik van een detectieregel

Wijzig het IP-bereik van een detectieregel in "192.168.2.1-255".

Verzoek:

```
{
    "jsonrpc": "2.0",
    "method": "drule.update",
    "params": {
        "druleid": "6",
        "iprange": "192.168.2.1-255"
    },
    "auth": "038e1d7b1735c6a5436ee9eae095879e",
    "id": 1
}
```
Antwoord:

```
{
    "jsonrpc": "2.0",
    "result": {
        "druleids": [
            "6"
        ]
    },
```
"id": 1 }

Zie ook

• Ontdekking check

Bron

CDRule::update() in ui/include/classes/api/services/CDRule.php.

### **Ontdekte dienst**

Deze klasse is ontworpen om te werken met ontdekte services.

Objectreferenties:

• Ontdekt service

Beschikbare methoden:

• dservice.get - ophalen ontdekte diensten

### **> Serviceobject ontdekt**

<span id="page-1266-1"></span>De vo[lgende object](#page-1266-0)en zijn direct gerelateerd aan de dservice API.

#### Ontdekte dienst

Ontdekte services worden gemaakt door de Zabbix-server en kan niet worden gewijzigd via de API.

Het ontdekte serviceobject bevat informatie over een service ontdekt door een netwerkdetectieregel op een host. Het heeft het volgende: eigendommen.

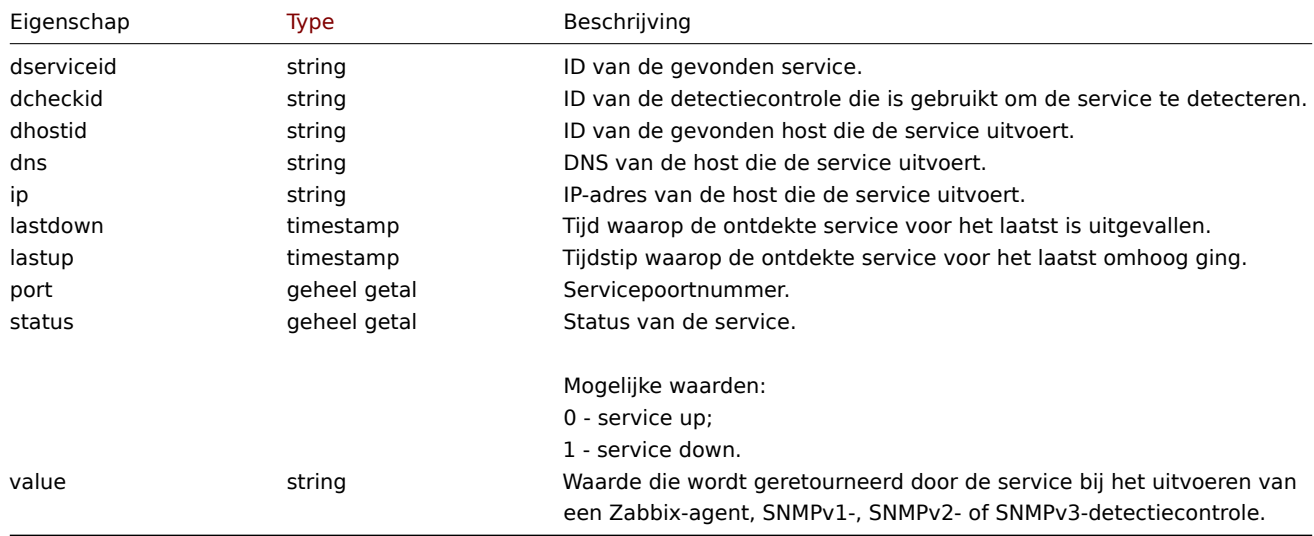

### **dservice.get**

# Beschrijving

<span id="page-1266-0"></span>integer/array dservice.get(objectparameters)

De methode maakt het mogelijk om ontdekte services op te halen volgens de gegeven parameters.

#### **Note:**

Deze methode is beschikbaar voor gebruikers van elk type. Rechten om de methode aan te roepen, kan worden ingetrokken in de instellingen van de gebruikersrol. Zie Gebruiker rollen voor meer informatie.

Parameters

(object) Parameters die de gewenste uitvoer definiëren.

De methode ondersteunt de volgende parameters.

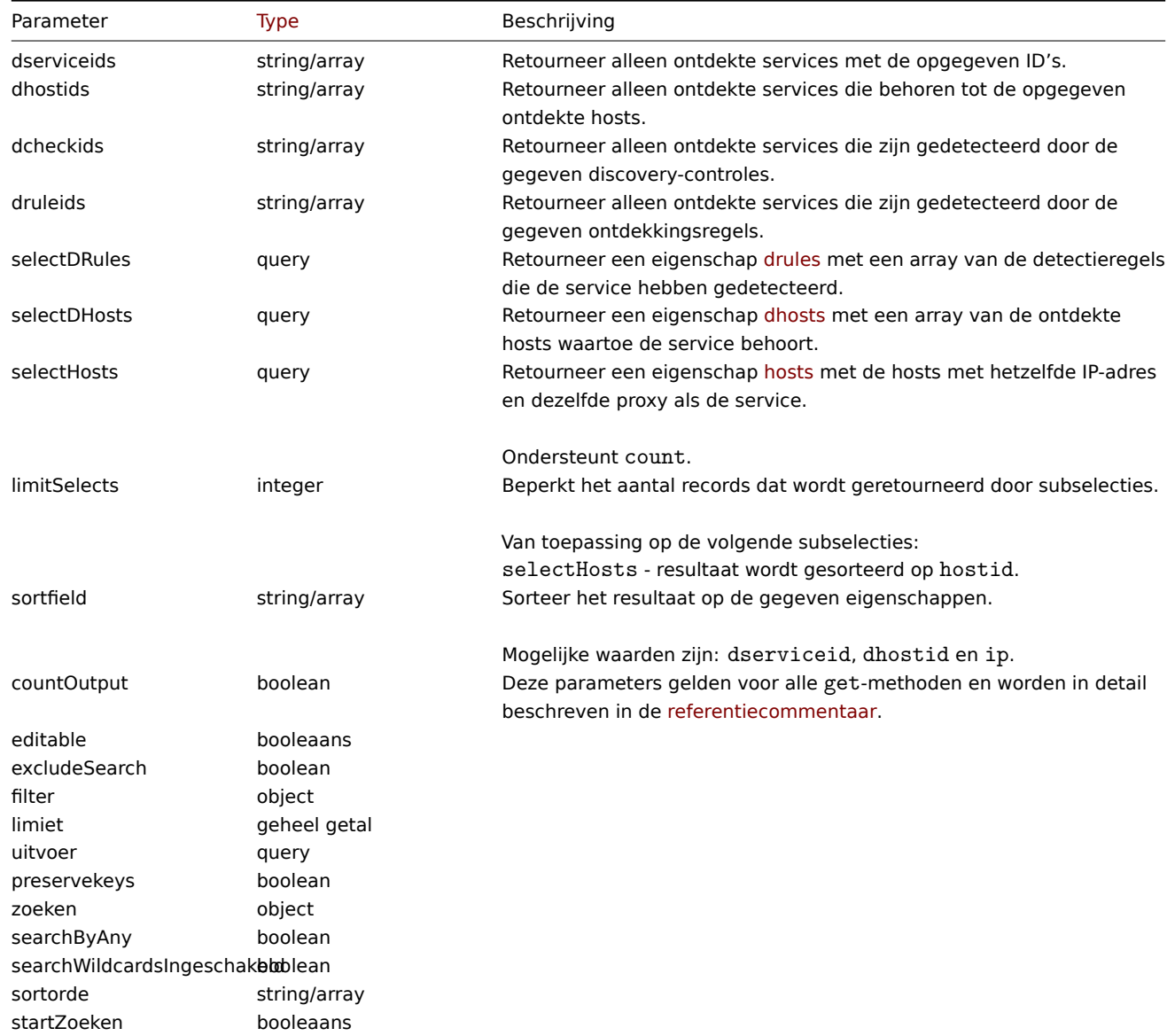

### Retourwaarden

(integer/array) Retourneert ofwel:

- een reeks objecten;
- het aantal opgehaalde objecten, als de countOutput parameter heeft gebruikt.

Voorbeelden

Ontdekkingscontroles ophalen voor een ontdekkingsregel

Haal alle detectiecontroles op die worden gebruikt door detectieregel "6".

Verzoek:

```
{
   "jsonrpc": "2.0",
    "method": "dcheck.get",
   "params": {
        "output": "extend",
        "dcheckids": "6"
   },
   "auth": "038e1d7b1735c6a5436ee9eae095879e",
```

```
"id": 1
}
```
Antwoord:

```
{
    "jsonrpc": "2.0",
    "result": [
        {
            "dcheckid": "6",
            "druleid": "4",
            "type": "3",
            "key_": "",
            "snmp_community": "",
            "ports": "21",
            "snmpv3_securityname": "",
            "snmpv3_securitylevel": "0",
            "snmpv3_authpassphrase": "",
            "snmpv3_privpassphrase": "",
            "uniq": "0",
            "snmpv3_authprotocol": "0",
            "snmpv3_privprotocol": "0",
            "host source": "1",
            "name_source": "0"
        }
    ],
    "id": 1
}
```
### Zie ook

- Ontdekt host
- Ontdekking check
- Host

# Bron

CDService::get() in ui/include/classes/api/services/CDService.php.

# **Ontdekte gastheer**

Deze klasse is ontworpen om te werken met ontdekte hosts.

Objectreferenties:

### • Ontdekt host

Beschikbare methoden:

• dhost.get - ontdek ontdekt gastheren

### **> Host-object ontdekt**

De vo[lgende obj](#page-1269-0)ecten zijn direct gerelateerd aan de dhost API.

### Host ontdekt

### **Note:**

De ontdekte host wordt gemaakt door de Zabbix-server en kunnen niet worden gewijzigd via de API.

Het ontdekte host object bevat informatie over een ontdekte host door een netwerkdetectie regel. Het heeft de volgende eigenschappen.

|Property|Type|Beschrijving| |--------|---------------------------------------- -----------|-----------| |dhostid|string|ID van de gevonden host.| |druleid|string|ID van de ontdekkingsregel die de host heeft gedetecteerd.| |lastdown|timestamp|Tijd waarop de ontdekte

host voor het laatst is uitgeschakeld.| |lastup|timestamp|Tijd waarop de ontdekte host voor het laatst is geactiveerd.| |status|integer|Of de ontdekte host omhoog of omlaag is. Een host is actief als deze ten minste één actieve gedetecteerde service heeft.<br><br>Mogelijke waarden:<br>0 - host up;<br>1 - host down.|

# **dhost.get**

<span id="page-1269-0"></span>Beschrijving

integer/array dhost.get(objectparameters)

De methode maakt het mogelijk om ontdekte hosts op te halen volgens de gegeven parameters.

### **Note:**

Deze methode is beschikbaar voor gebruikers van elk type. Rechten om de methode aan te roepen, kunnen worden ingetrokken in de instellingen van de gebruikersrol. Zie Gebruiker rollen voor meer informatie.

### Parameters

(object) Parameters die de gewenste uitvoer definiëren.

De methode ondersteunt de volgende parameters.

|Parameter|Type|Beschrijving| |---------|--------------------------------------- ------------|-----------| |dhostids|string/array|Retourneer alleen ontdekte hosts met de opgegeven ID's.| |druleids|string/array|Retourneer alleen ontdekte hosts die zijn gemaakt door de gegeven ontdekkingsregels.| |dserviceids|string/array|Retourneer alleen ontdekte hosts die de opgegeven services uitvoeren.| |selectDRules|query|Retourneer een eigenschap drules met een array van de detectieregels die de host hebben gedetecteerd.| |selectDServices|query|Retourneer een eigenschap dservices waarbij de gedetecteerde services op de host worden uitgevoerd.<br><br>Ondersteunt count.| |limitSelects|integer|Beperkt het aantal records dat wordt geretourneerd door subselecties.<br><br>Van toepassing op de volgende subselecties:<br>selectDServices - resultaten worden gesorteerd op dserviceid.| |sortfield|string/array|Sorteer het [resulta](#page-1260-0)at op de gegeven eigenschappen.<br><br>Mogelijke waarden zijn: dhostid en druleid.| |countOutput|boolean|Deze parame[ters gelde](#page-1266-1)n voor alle get-methoden en worden in detail beschreven in de referentiecommentaar.| |editable|booleaans|^| |excludeSearch|boolean|^| |filter|object|^| |limit|geheel getal|^| |output|query|^| |preservekeys|boolean|^| |search|object|^| |searchByAny|boolean|^| |searchWildcardsEnabled|boolean|^| |sortorder|string/array|^| |startSearch|booleaans|^|

## Retourwaarden

(integer/array) Retourneert ofwel:

- een reeks objecten;
- het aantal opgehaalde objecten, als de parameter countOutput is gebruikt.

Voorbeelden

Ontdekte hosts ophalen volgens ontdekkingsregel

Haal alle hosts en ontdekte services op die ontdekt zijn door ontdekkingsregel "4".

Verzoek:

```
{
    "jsonrpc": "2.0",
    "method": "dhost.get",
    "params": {
        "output": "extend",
        "selectDServices": "extend",
        "druleids": "4"
    },
    "auth": "038e1d7b1735c6a5436ee9eae095879e",
    "id": 1
}
```
Antwoord:

```
{
    "jsonrpc": "2.0",
    "result": [
        {
             "dservices": [
```

```
{
            "dserviceid": "1",
            "dhostid": "1",
            "type": "4",
             "key_": "",
             "value": "",
            "port": "80",
            "status": "0",
            "lastup": "1337697227",
            "lastdown": "0",
             "dcheckid": "5",
             "ip": "192.168.1.1",
             "dns": "station.company.lan"
        }
    ],
    "dhostid": "1",
    "druleid": "4",
    "status": "0",
    "lastup": "1337697227",
    "lastdown": "0"
},
{
    "dservices": [
        {
             "dserviceid": "2",
             "dhostid": "2",
             "type": "4",
             "key_": "",
             "value": "",
            "port": "80",
            "status": "0",
            "lastup": "1337697234",
            "lastdown": "0",
            "dcheckid": "5",
            "ip": "192.168.1.4",
            "dns": "john.company.lan"
        }
    ],
    "dhostid": "2",
    "druleid": "4",
    "status": "0",
    "lastup": "1337697234",
    "lastdown": "0"
},
{
    "dservices": [
        {
             "dserviceid": "3",
             "dhostid": "3",
             "type": "4",
             "key_": "",
             "value": "",
            "port": "80",
            "status": "0",
            "lastup": "1337697234",
            "lastdown": "0",
            "dcheckid": "5",
            "ip": "192.168.1.26",
             "dns": "printer.company.lan"
        }
    ],
    "dhostid": "3",
```

```
"druleid": "4",
        "status": "0",
        "lastup": "1337697234",
        "lastdown": "0"
    },
    {
        "dservices": [
            {
                 "dserviceid": "4",
                 "dhostid": "4",
                 "type": "4",
                 "key_": "",
                 "value": "",
                 "port": "80",
                 "status": "0",
                 "lastup": "1337697234",
                 "lastdown": "0",
                 "dcheckid": "5",
                 "ip": "192.168.1.7",
                 "dns": "mail.company.lan"
            }
        ],
        "dhostid": "4",
        "druleid": "4",
        "status": "0",
        "lastup": "1337697234",
        "lastdown": "0"
    }
],
"id": 1
```

```
Zie ook
```
}

```
• Ontdekt service
```

```
• Ontdekkingsregel
```
# Bron

CDHost::get() in ui/include/classes/api/services/CDHost.php.

# **Pictogramkaart**

Deze les is ontworpen om te werken met icon maps.

Objectreferenties:

- Icon map
- Icon mapping

Beschikbare methoden:

- iconmap.create maak een nieuwe pictogram kaarten
- iconmap.delete verwijder icoon kaarten
- iconmap.get pictogram ophalen kaarten
- iconmap.update update icoon kaarten

### **> Pic[togram kaarto](#page-1273-0)bject**

De vo[lgende objecten](#page-1276-0) zijn direct gerelateerd aan de iconmap API.

Pictogrammenoverzicht

Het object "pictogrammenoverzicht" heeft de volgende eigenschappen.

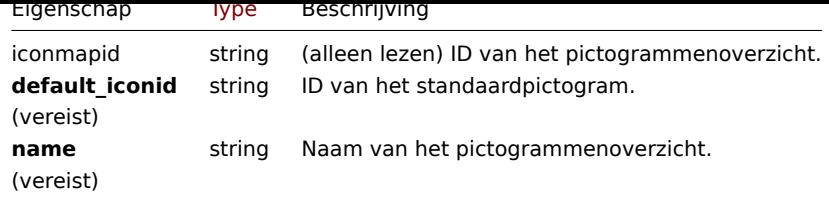

Houd er rekening mee dat voor sommige methoden (bijwerken, verwijderen) de vereiste/optionele parametercombinatie anders kan zijn.

Pictogramtoewijzing

Het pictogramtoewijzingsobject definieert een specifiek pictogram dat voor hosts moet worden gebruikt met een bepaalde voorraadveldwaarde. Het heeft de volgende eigenschappen.

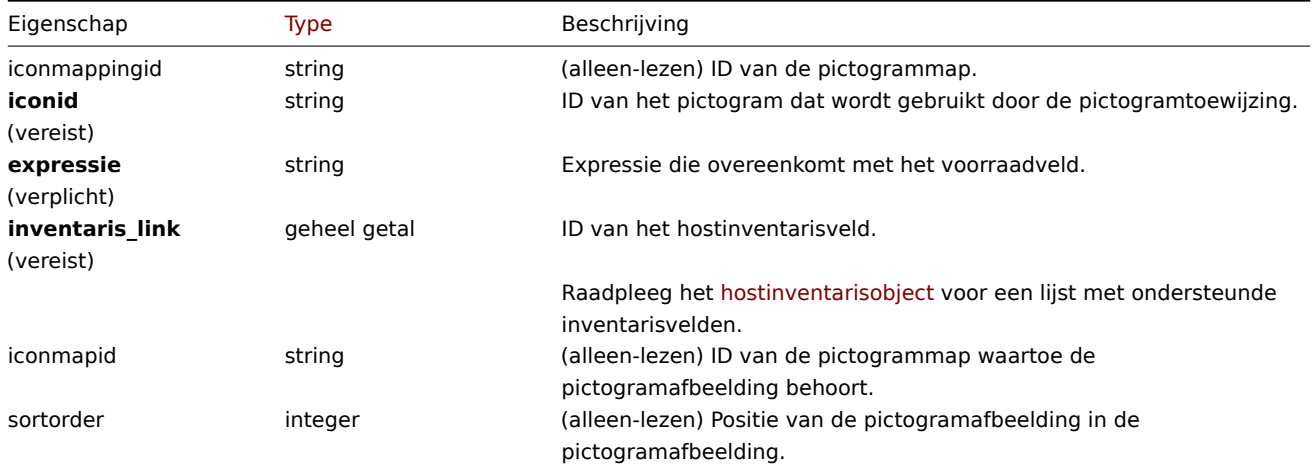

### **iconmap.create**

Beschrijving

object iconmap.create(object/array iconMaps)

Met deze methode kunnen nieuwe pictogramkaarten worden gemaakt.

#### **Note:**

Deze methode is alleen beschikbaar voor het gebruikerstype Superbeheerder. Machtigingen om de methode aan te roepen kunnen worden ingetrokken in de instellingen van de gebruikersrol. Zien Gebruiker rollen voor meer informatie.

### Parameters

(object/array) Pictogramkaarten om te maken.

Naast de standaard eigenschappen van de pictogramkaart, is de methode accepteert de volgende parameters.

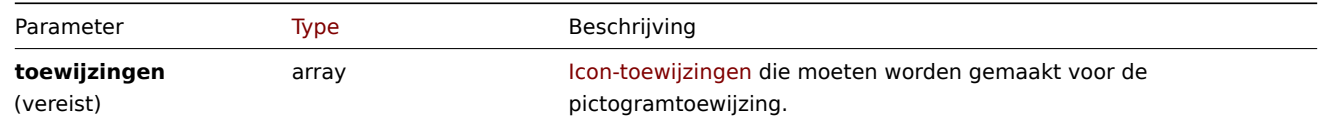

### Retourwaarden

(object) Retourneert een object dat de ID's van de gemaakte pictogrammaps bevat onder de eigenschap iconmapids. De volgorde van de geretourneerde ID's komt overeen de volgorde van de doorgegeven pictogramkaarten.

Voorbeelden

Maak een pictogrammap

Maak een pictogramkaart om hosts van verschillende typen weer te geven.

Verzoek:

```
{
    "jsonrpc": "2.0",
    "method": "iconmap.create",
    "params": {
        "name": "Type icons",
        "default_iconid": "2",
        "mappings": [
            {
                "inventory_link": 1,
                "expression": "server",
                "iconid": "3"
            },
            {
                "inventory_link": 1,
                "expression": "switch",
                "iconid": "4"
            }
        ]
    },
    "auth": "038e1d7b1735c6a5436ee9eae095879e",
    "id": 1
}
```
# Antwoord:

```
{
    "jsonrpc": "2.0",
    "result": {
        "iconmapids": [
            "2"]
    },
    "id": 1
}
```
# Zie ook

# • Icon mapping

### Bron

CIconMap::create() in ui/include/classes/api/services/CIconMap.php.

# **iconmap.delete**

### <span id="page-1273-0"></span>Beschrijving

object iconmap.delete(array iconMapIds)

Met deze methode kunnen pictogramkaarten worden verwijderd.

### **Note:**

Deze methode is alleen beschikbaar voor het gebruikerstype Superbeheerder. Machtigingen om de methode aan te roepen kunnen worden ingetrokken in de instellingen van de gebruikersrol. Zien Gebruiker rollen voor meer informatie.

### Parameters

(array) ID's van de pictogramkaarten die moeten worden verwijderd.

### Retourwaarden

(object) Retourneert een object dat de ID's van de verwijderde pictogrammaps bevat onder de eigenschap iconmapids.

Voorbeelden

Meerdere pictogramkaarten verwijderen

Verwijder twee pictogramkaarten.

Verzoek:

```
{
    "jsonrpc": "2.0",
    "method": "iconmap.delete",
    "params": [
        "2",
        "5"],
    "auth": "3a57200802b24cda67c4e4010b50c065",
    "id": 1
}
```
# Antwoord:

```
{
    "jsonrpc": "2.0",
    "result": {
        "iconmapids": [
            "2",
            "5"
        ]
    },
    "id": 1
}
```
# Bron

CIconMap::delete() in ui/include/classes/api/services/CIconMap.php.

# **iconmap.get**

# Beschrijving

integer/array iconmap.get(objectparameters)

De methode maakt het mogelijk om pictogramkaarten op te halen volgens de gegeven parameters.

# **Note:**

Deze methode is beschikbaar voor gebruikers van elk type. Rechten om de methode aan te roepen, kan worden ingetrokken in de instellingen van de gebruikersrol. Zie Gebruiker rollen voor meer informatie.

# Parameters

(object) Parameters die de gewenste uitvoer [definiëren.](#page-836-0)

De methode ondersteunt de volgende parameters.

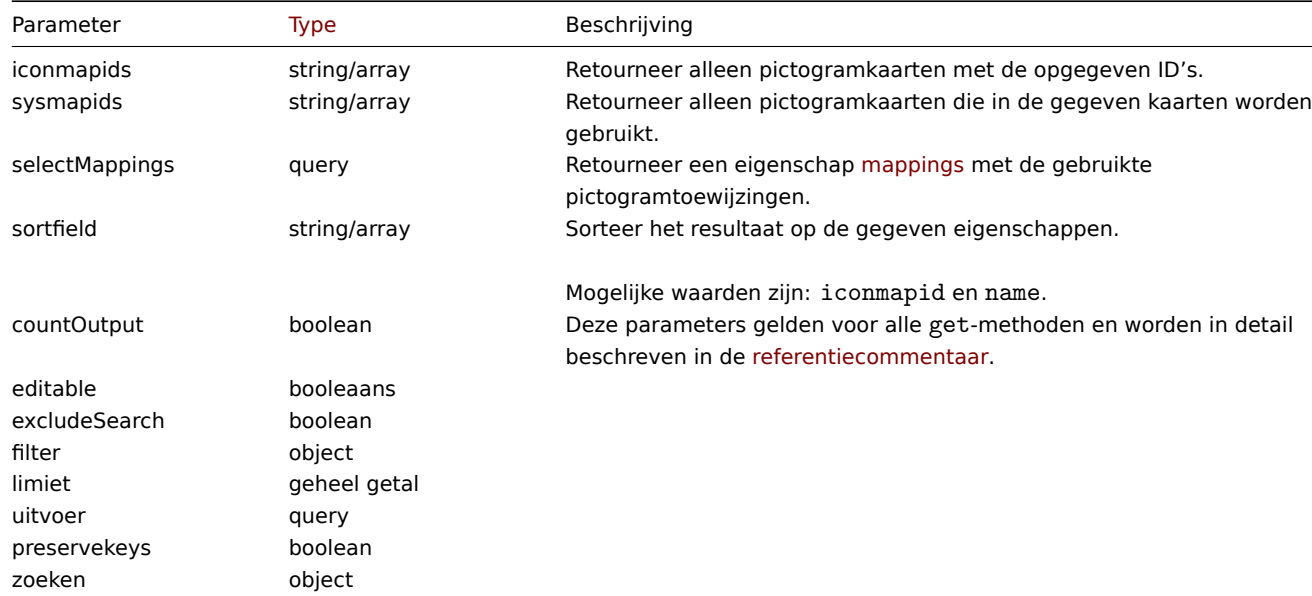

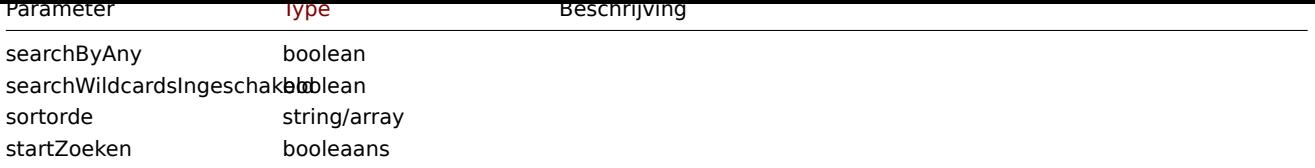

Retourwaarden

(integer/array) Retourneert ofwel:

- een reeks objecten;
- het aantal opgehaalde objecten, als de countOutput parameter heeft gebruikt.

Voorbeelden

Een pictogrammap ophalen

Haal alle gegevens op over pictogramkaart "3".

# Verzoek:

```
{
    "jsonrpc": "2.0",
    "method": "iconmap.get",
    "params": {
        "iconmapids": "3",
        "output": "extend",
        "selectMappings": "extend"
    },
    "auth": "038e1d7b1735c6a5436ee9eae095879e",
    "id": 1
}
```

```
Antwoord:
```

```
{
    "jsonrpc": "2.0",
    "result": [
        {
            "mappings": [
                {
                     "iconmappingid": "3",
                    "iconmapid": "3",
                    "iconid": "6",
                     "inventory_link": "1",
                     "expression": "server",
                    "sortorder": "0"
                },
                {
                    "iconmappingid": "4",
                    "iconmapid": "3",
                     "iconid": "10",
                     "inventory_link": "1",
                     "expression": "switch",
                     "sortorder": "1"
                }
            ],
            "iconmapid": "3",
            "name": "Host type icons",
            "default_iconid": "2"
        }
   ],
    "id": 1
}
```
Zie ook

```
• Icon mapping
```
Bron

CIconMap::get() in ui/include/classes/api/services/CIconMap.php.

### **iconmap.update**

<span id="page-1276-0"></span>Beschrijving

object iconmap.update(object/array iconMaps)

Met deze methode kunnen bestaande pictogramkaarten worden bijgewerkt.

### **Note:**

Deze methode is alleen beschikbaar voor het gebruikerstype Superbeheerder. Machtigingen om de methode aan te roepen kunnen worden ingetrokken in de instellingen van de gebruikersrol. Zien Gebruiker rollen voor meer informatie.

# Parameters

(object/array) Eigenschappen van pictogramkaart moeten worden bijge[werkt.](#page-836-0)

De eigenschap iconmapid moet worden gedefinieerd voor elke pictogrammap, alle andere eigenschappen zijn optioneel. Alleen de doorgegeven eigenschappen worden bijgewerkt, allemaal andere blijven ongewijzigd.

Naast de standaard eigenschappen van de pictogramkaart, is de methode accepteert de volgende parameters.

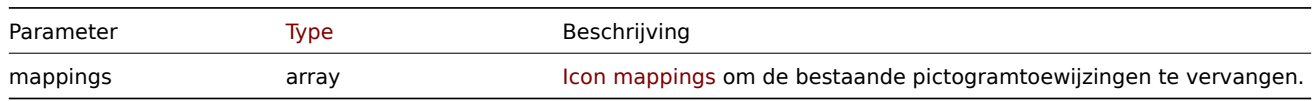

Retourwaarden

(object) Retourneert een object dat de ID's van de bijgewerkte pictogramkaarten bevat onder de eigenschap iconmapids.

Voorbeelden

Hernoem pictogrammap

Hernoem een pictogrammap naar "OS-pictogrammen".

Verzoek:

```
{
    "jsonrpc": "2.0",
    "method": "iconmap.update",
    "params": {
        "iconmapid": "1",
        "name": "OS icons"
    },
    "auth": "038e1d7b1735c6a5436ee9eae095879e",
    "id": 1
}
```
Antwoord:

```
{
    "jsonrpc": "2.0",
    "result": {
        "iconmapids": [
            "1"
        ]
    },
    "id": 1
}
```
Zie ook

• Icon mapping

Bron

CIconMap::update() in ui/include/classes/api/services/CIconMap.php.

# **Probleem**

Deze klasse is ontworpen om met problemen te werken.

Objectreferenties:

• Probleem

Beschikbare methoden:

• problem.get - ophalen problemen

# **> Probleemobject**

De vo[lgende objec](#page-1278-0)ten hebben direct betrekking op de probleem API.

### Probleem

### **Note:**

Problemen worden aangemaakt door de Zabbix-server en kunnen niet worden aangepast via de API.

Het probleemobject heeft de volgende eigenschappen.

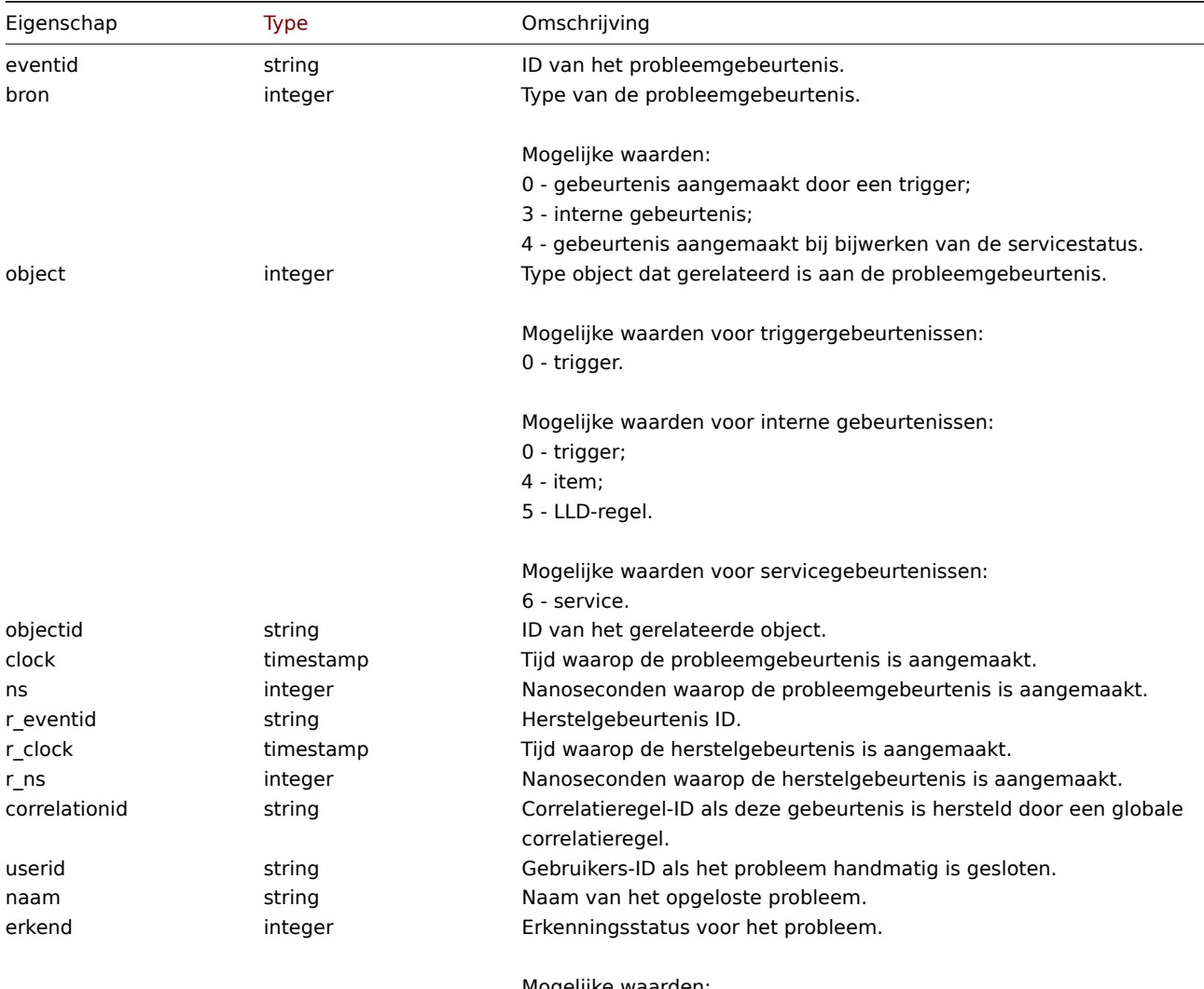

Mogelijke waarden: 0 - niet erkend;

1 - erkend.

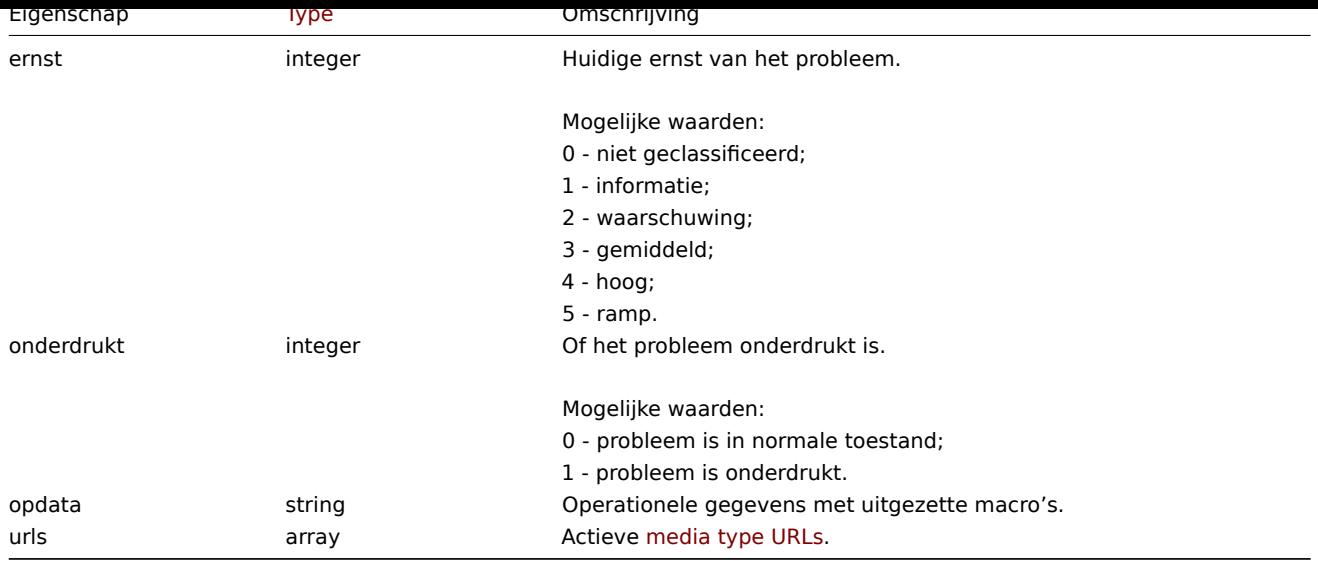

### Probleemtag

Het probleemtag-object heeft de volgende eigenschappen.

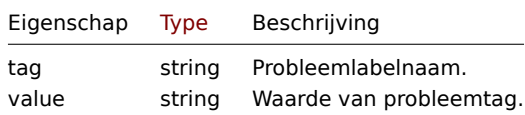

Media type URL

Het media type URL-object heeft de volgende eigenschappen.

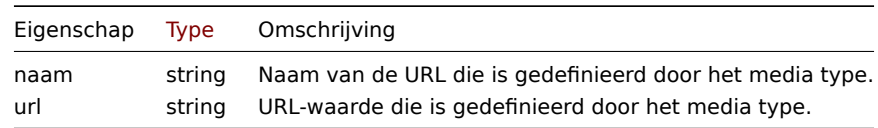

De resultaten bevatten alleen vermeldingen voor actieve media types met ingeschakelde gebeurtenismenu-items. Macro's die in eigenschappen worden gebruikt, worden uitgebreid, maar als een van de eigenschappen een niet-uitgezette macro bevat, worden beide eigenschappen uit de resultaten uitgesloten. Voor ondersteunde macro's, zie Ondersteunde macro's.

# **problem.get**

<span id="page-1278-0"></span>Beschrijving

integer/array problem.get(object parameters)

De methode maakt het mogelijk om problemen op te halen volgens de gegeven parameters.

Deze methode is voor het ophalen van onopgeloste problemen. Het is ook mogelijk, indien opgegeven, om bovendien recent opgeloste problemen op te halen. De periode die bepaalt hoe oud "recent" is, wordt gedefinieerd in Administratie → Algemeen. Problemen die voor die periode zijn opgelost, worden niet bewaard in de probleem tafel. Om problemen op te halen die verderop in zijn opgelost het verleden, gebruik dan de event.get methode.

#### **Attention:**

Deze methode kan problemen van een verwijderde teruggeven entiteit als deze problemen niet door de huishoudster zijn verholpen nog.

### **Note:**

Deze methode is beschikbaar voor gebruikers van elk type. Rechten om de methode aan te roepen, kan worden ingetrokken in de instellingen van de gebruikersrol. Zie Gebruiker rollen voor meer informatie.

(object) Parameters die de gewenste uitvoer definiëren.

De methode ondersteunt de volgende parameters.

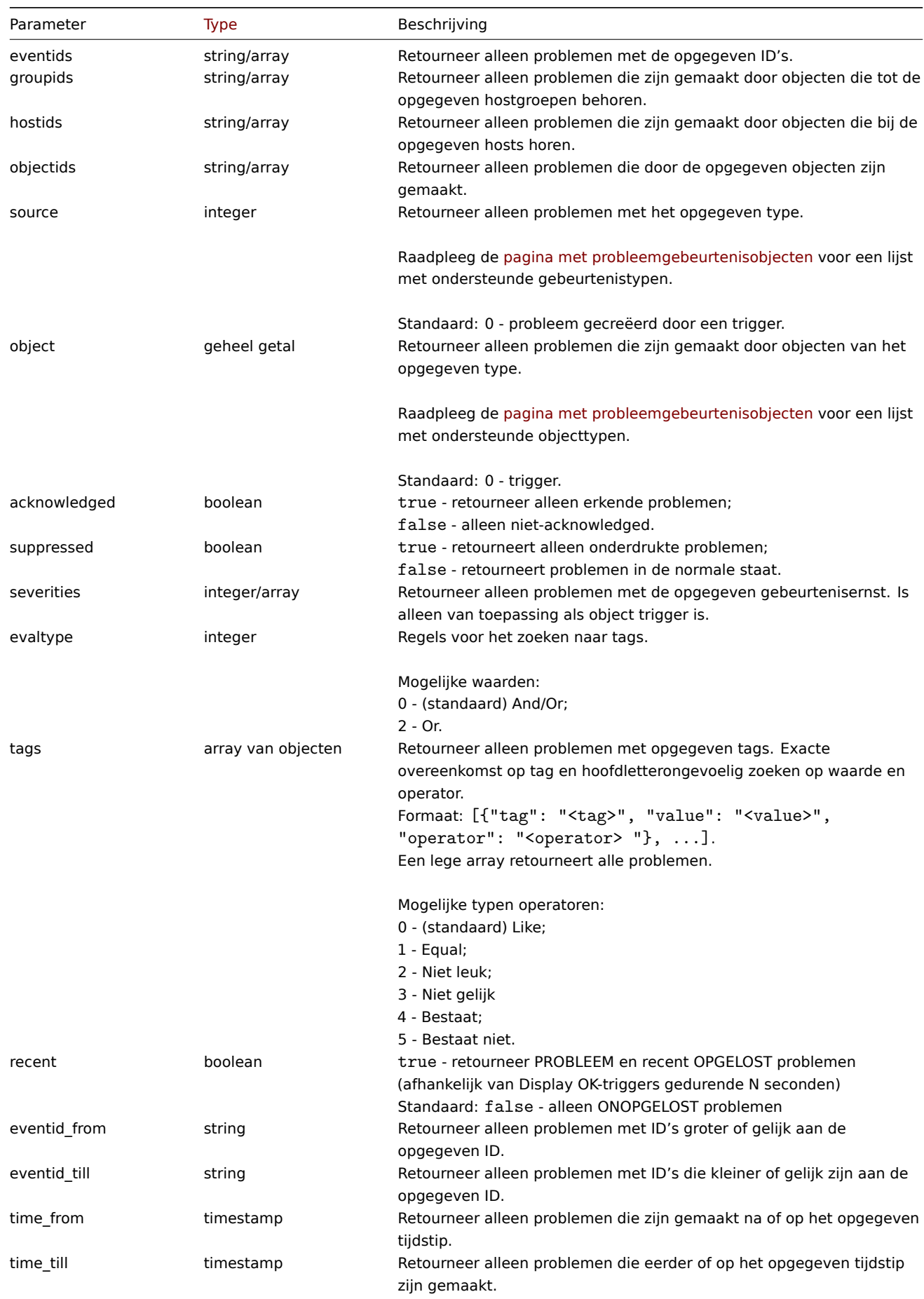

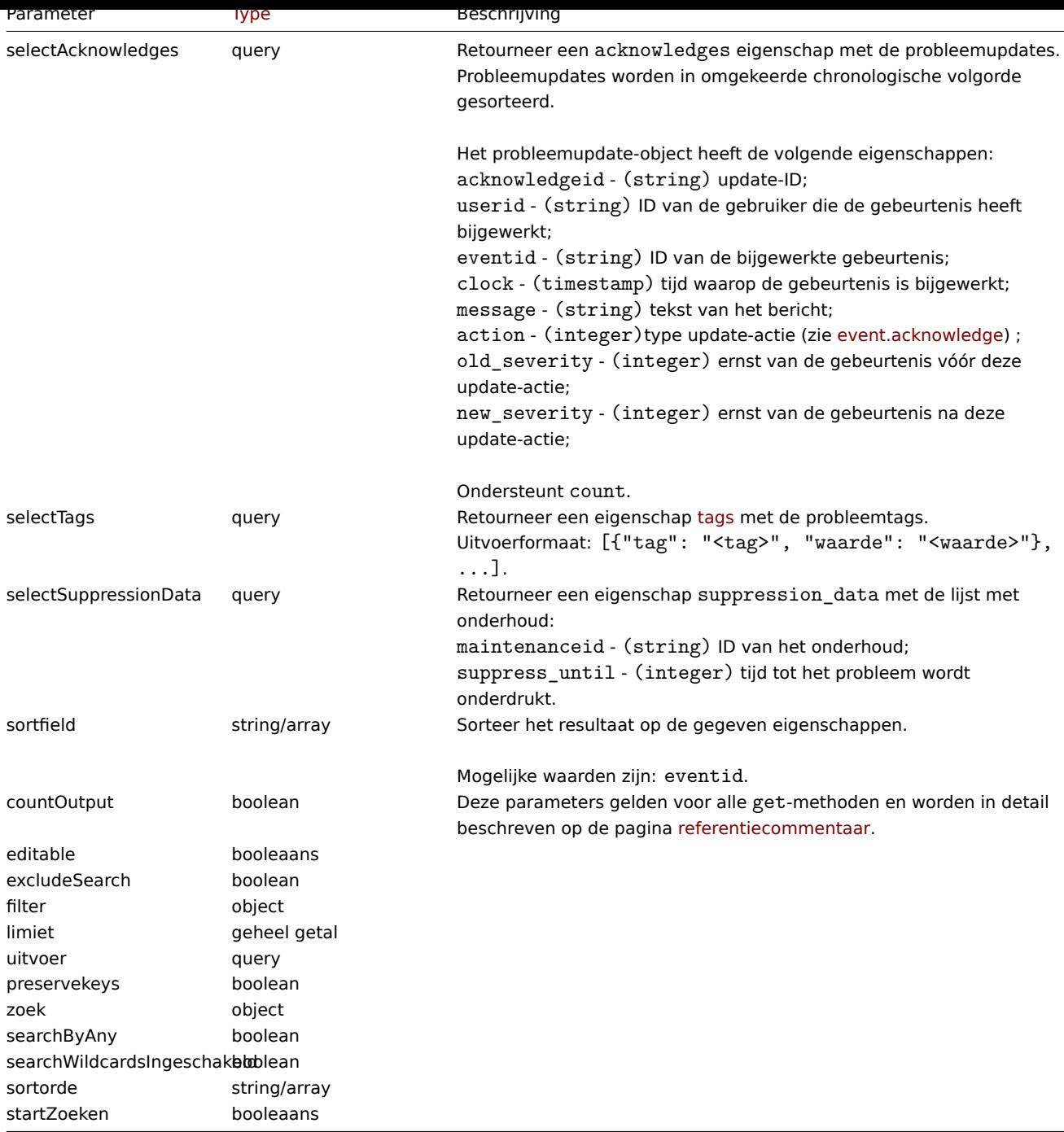

# Retourwaarden

(integer/array) Retourneert ofwel:

- een reeks objecten;
- het aantal opgehaalde objecten, als de countOutput parameter heeft gebruikt.

Voorbeelden

Ophalen van trigger probleem gebeurtenissen

Haal recente gebeurtenissen op uit trigger '15112'.

Verzoek:

```
{
   "jsonrpc": "2.0",
   "method": "problem.get",
   "params": {
        "output": "extend",
        "selectAcknowledges": "extend",
```

```
"selectTags": "extend",
        "selectSuppressionData": "extend",
        "objectids": "15112",
        "recent": "true",
        "sortfield": ["eventid"],
        "sortorder": "DESC"
    },
    "auth": "67f45d3eb1173338e1b1647c4bdc1916",
    "id": 1
}
```
Antwoord:

```
{
    "jsonrpc": "2.0",
    "result": [
        {
            "eventid": "1245463",
            "source": "0",
            "object": "0",
            "objectid": "15112",
            "clock": "1472457242",
            "ns": "209442442",
            "r_eventid": "1245468",
            "r_clock": "1472457285",
            "r_ns": "125644870",
            "correlationid": "0",
            "userid": "1",
            "name": "Zabbix agent on localhost is unreachable for 5 minutes",
            "acknowledged": "1",
            "severity": "3",
            "opdata": "",
            "acknowledges": [
                {
                     "acknowledgeid": "14443",
                    "userid": "1",
                    "eventid": "1245463",
                    "clock": "1472457281",
                    "message": "problem solved",
                     "action": "6",
                     "old_severity": "0",
                     "new_severity": "0"
                }
            ],
            "suppression_data": [
                {
                    "maintenanceid": "15",
                     "suppress_until": "1472511600"
                }
            ],
            "suppressed": "1",
            "tags": [
                {
                    "tag": "test tag",
                    "value": "test value"
                }
            ]
        }
    ],
    "id": 1
}
```
Zie ook

- Alert
- Item
- Host
- LLD-regel
- Trigger

Bron

CEvent::get() in ui/include/classes/api/services/CProblem.php.

# **Rapport**

Deze klasse is ontworpen om te werken met geplande rapporten.

Objectreferenties:

- Rapport
- Gebruikers
- Gebruikersgroepen

Beschikbare methoden:

- report.create maak een nieuwe geplande rapporten
- report.delete verwijderen geplande rapporten
- report.get geplande ophalen rapporten
- report.update update geplande rapporten

# **> Ra[pporteer obje](#page-1285-0)ct**

De vo[lgende objecte](#page-1288-0)n zijn direct gerelateerd aan de report API.

# Rapport

Het rapportobject heeft de volgende eigenschappen:

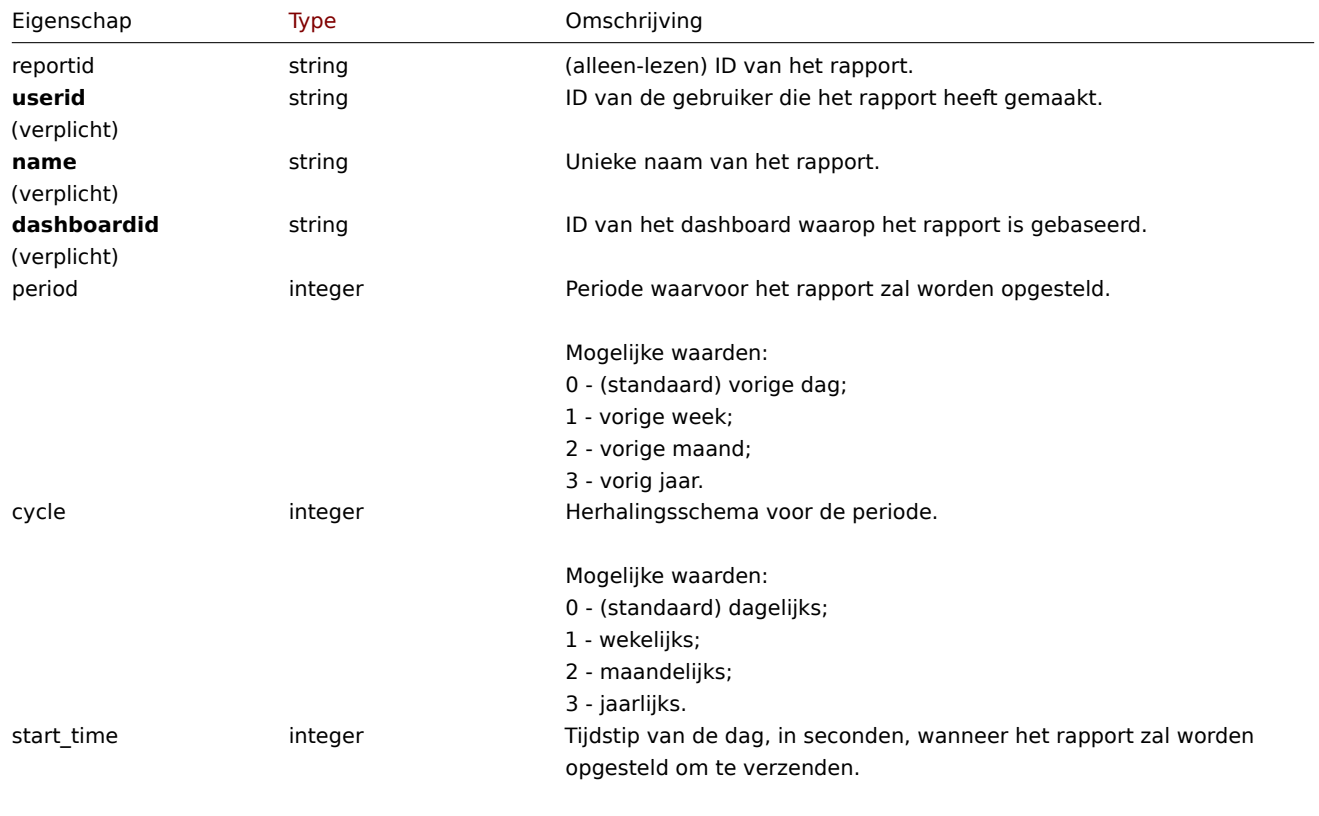

Standaard: 0.

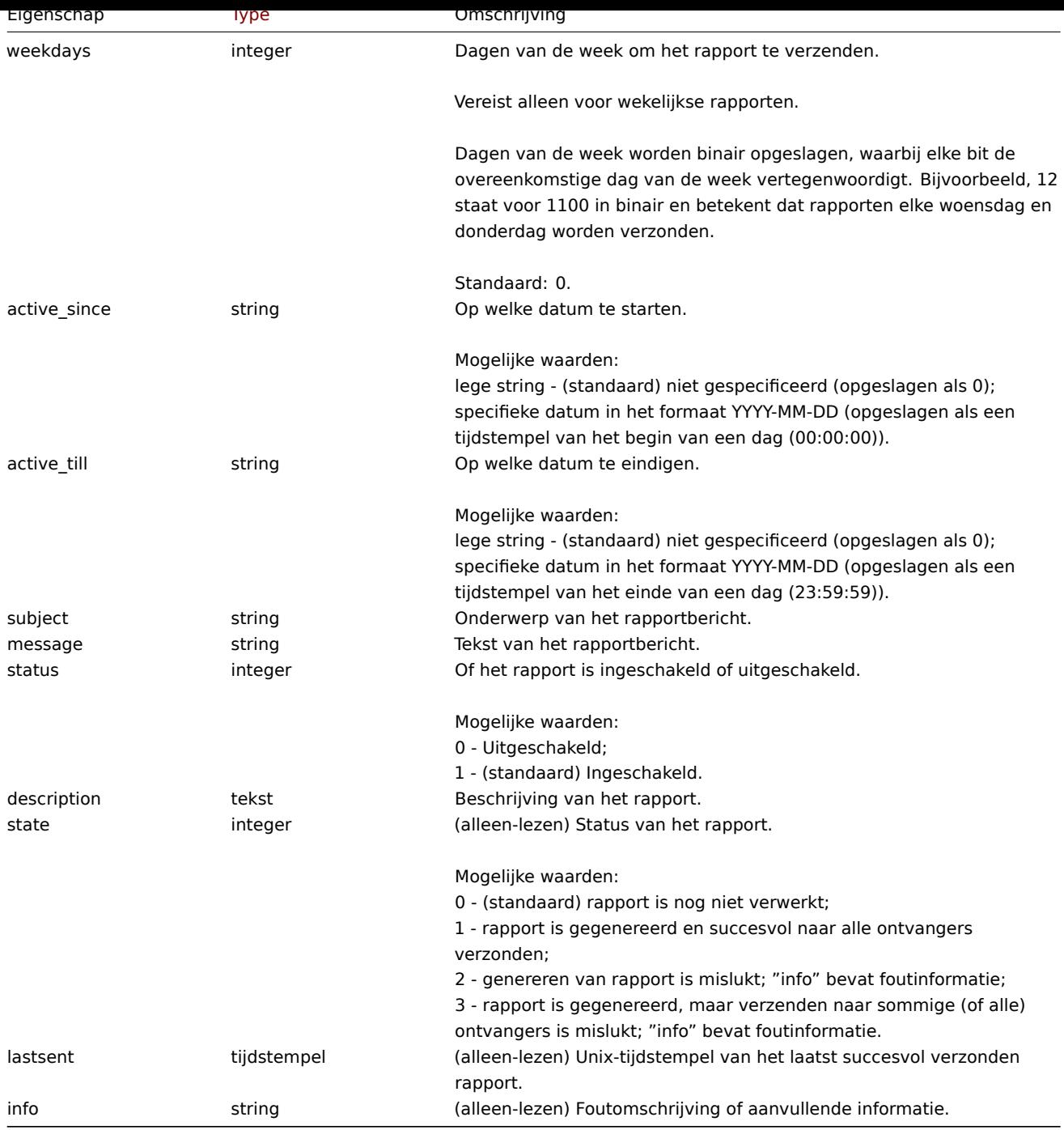

Merk op dat voor sommige methoden (update, delete) de vereiste/optionele parametercombinatie anders is.

Gebruikers

Het gebruikersobject heeft de volgende eigenschappen:

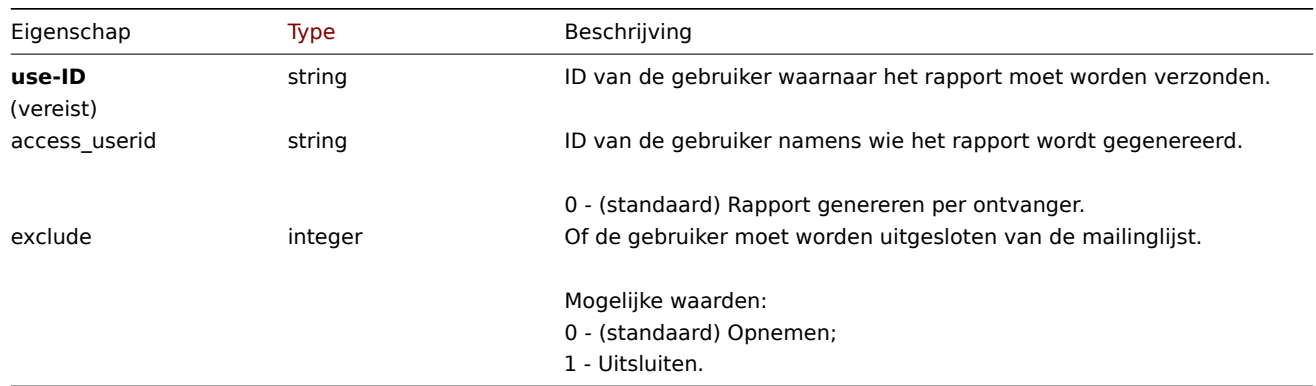

Gebruikersgroepen

Het gebruikersgroepenobject heeft de volgende eigenschappen:

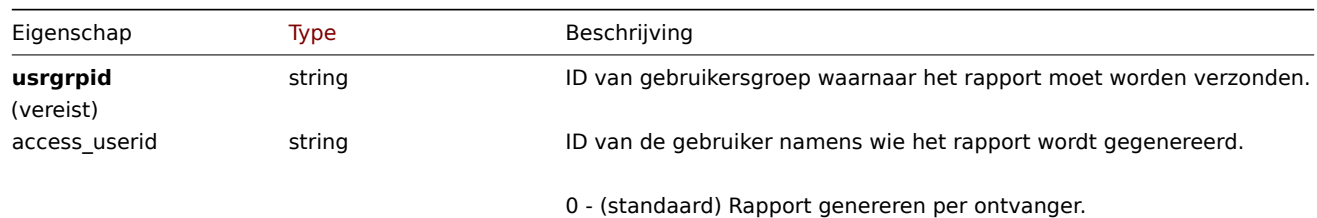

### **report.create**

Beschrijving

object report.create(object/array rapporten)

```
Met deze methode kunt u nieuwe geplande rapporten maken.
```
### **Note:**

Deze methode is alleen beschikbaar voor Admin en Super admin gebruikers typen. Machtigingen om de methode aan te roepen kunnen worden ingetrokken in de gebruikersrol instellingen. Zie Gebruiker rollen voor meer informatie.

### Parameters

(object/array) Geplande rapporten om aan te maken.

Naast de standaard eigenschappen van geplande rapporten accepteert de methode de volgende parameters.

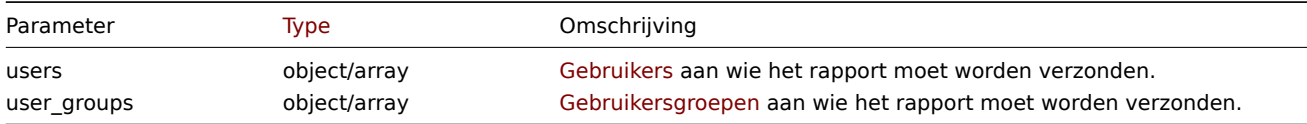

### Retourwaarden

(object) Retourneert een object met de ID's van de gemaakte geplande rapporten onder de eigenschap reportids. De volgorde van de geretourneerde ID's komt overeen met de volgorde van de doorgegeven geplande rapporten.

Voorbeelden

Een gepland rapport maken

Maak een wekelijks rapport dat elke week wordt opgesteld voor de vorige week Maandag-vrijdag om 12.00 uur van 2021-04-01 tot 2021-08-31.

Verzoek:

```
{
    "jsonrpc": "2.0",
    "method": "report.create",
    "params": {
        "userid": "1",
        "name": "Weekly report",
        "dashboardid": "1",
        "period": "1",
        "cycle": "1",
        "start_time": "43200",
        "weekdays": "31",
        "active_since": "2021-04-01",
        "active_till": "2021-08-31",
        "subject": "Weekly report",
        "message": "Report accompanying text",
        "status": "1",
        "description": "Report description",
        "users": [
```

```
{
                "userid": "1",
                "access_userid": "1",
                "exclude": "0"
            },
            {
                 "userid": "2",
                "access_userid": "0",
                 "exclude": "1"
            }
        ],
        "user_groups": [
            {
                 "usrgrpid": "7",
                "access_userid": "0"
            }
        ]
    },
    "auth": "038e1d7b1735c6a5436ee9eae095879e",
    "id": 1
}
```
### Antwoord:

```
{
    "jsonrpc": "2.0",
    "result": {
        "reportids": [
            "1"]
    },
    "id": 1
}
```
### Zie ook

```
• Gebruikers
```
• Gebruikersgroepen

### Bron

CReport::create() in ui/include/classes/api/services/CReport.php.

# **report.delete**

#### <span id="page-1285-0"></span>Beschrijving

object report.delete(array reportids)

Met deze methode kunnen geplande rapporten worden verwijderd.

### **Note:**

Deze methode is alleen beschikbaar voor Admin en Super admin gebruikerstype. Machtigingen om de methode aan te roepen kunnen worden ingetrokken in de gebruikersrol instellingen. Zie Gebruiker rollen voor meer informatie.

### Parameters

(array) ID's van de geplande te verwijderen rapporten.

Retourwaarden

(object) Retourneert een object met de ID's van de verwijderde geplande rapporten onder de eigenschap reportids.

Voorbeelden

Meerdere geplande rapporten verwijderen

Twee geplande rapporten verwijderen.

Verzoek:

```
{
    "jsonrpc": "2.0",
    "method": "report.delete",
    "params": [
        "1",
        "2"],
    "auth": "038e1d7b1735c6a5436ee9eae095879e",
    "id": 1
}
```
Antwoord:

```
{
    "jsonrpc": "2.0",
    "result": {
        "reportids": [
            "1",
            "2"
        ]
    },
    "id": 1
}
```
# Bron

CReport::delete() in ui/include/classes/api/services/CReport.php.

# **report.get**

Beschrijving

integer/array report.get(object parameters)

De methode maakt het mogelijk om geplande rapporten op te halen volgens de gegeven parameters.

# **Note:**

Deze methode is beschikbaar voor gebruikers van elk type. Rechten om de methode aan te roepen, kan worden ingetrokken in de instellingen van de gebruikersrol. Zie Gebruiker rollen voor meer informatie.

# Parameters

(object) Parameters die de gewenste uitvoer [definiëren.](#page-836-0)

De methode ondersteunt de volgende parameters.

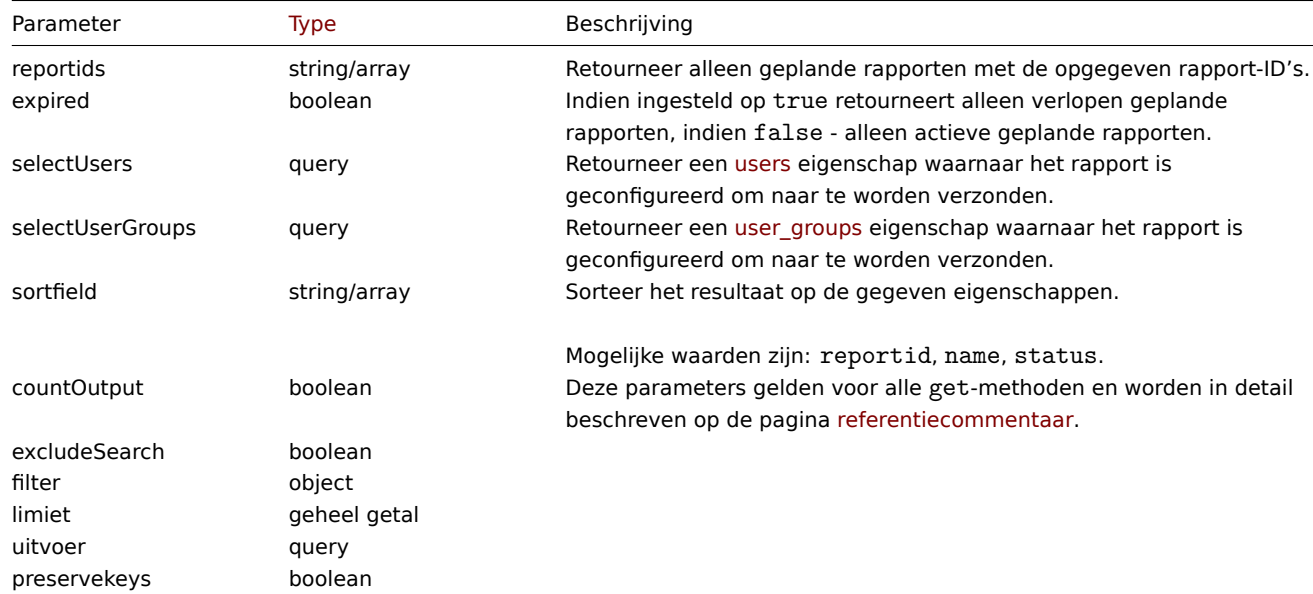

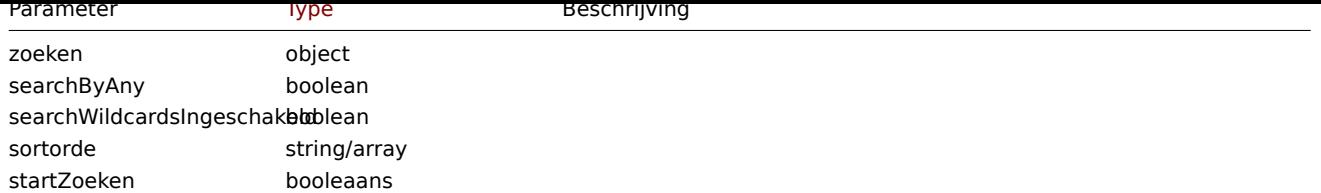

### Retourwaarden

(integer/array) Retourneert ofwel:

- een reeks objecten;
- het aantal opgehaalde objecten, als de countOutput parameter heeft gebruikt.

### Voorbeelden

Rapportgegevens ophalen

## Verzoek:

```
{
    "jsonrpc": "2.0",
    "method": "report.get",
    "params": [
        "output": "extend",
        "selectUsers": "extend",
        "selectUserGroups": "extend",
       "reportids": ["1", "2"]
   ],
    "auth": "038e1d7b1735c6a5436ee9eae095879e",
    "id": 1
}
```
Antwoord:

```
{
    "jsonrpc": "2.0",
    "result": [
        {
            "reportid": "1",
            "userid": "1",
            "name": "Weekly report",
            "dashboardid": "1",
            "period": "1",
            "cycle": "1",
            "start_time": "43200",
            "weekdays": "31",
            "active_since": "2021-04-01",
            "active_till": "2021-08-31",
            "subject": "Weekly report",
            "message": "Report accompanying text",
            "status": "1",
            "description": "Report description",
            "state": "1",
            "lastsent": "1613563219",
            "info": "",
            "users": [
                {
                    "userid": "1",
                    "access_userid": "1",
                    "exclude": "0"
                },
                {
                    "userid": "2",
                    "access_userid": "0",
```

```
"exclude": "1"
            }
        ],
        "user_groups": [
            {
                "usrgrpid": "7",
                "access_userid": "0"
            }
        ]
    },
    {
        "reportid": "2",
        "userid": "1",
        "name": "Monthly report",
        "dashboardid": "2",
        "period": "2",
        "cycle": "2",
        "start_time": "0",
        "weekdays": "0",
        "active_since": "2021-05-01",
        "active_till": "",
        "subject": "Monthly report",
        "message": "Report accompanying text",
        "status": "1",
        "description": "",
        "state": "0",
        "lastsent": "0",
        "info": "",
        "users": [
            {
                "userid": "1",
                 "access_userid": "1",
                 "exclude": "0"
            }
        ],
        "user_groups": []
    }
],
"id": 1
```
#### Zie ook

}

```
• Gebruikers
```
• Gebruikersgroepen

### Bron

CReport::get() in ui/include/classes/api/services/CReport.php.

### **report.update**

<span id="page-1288-0"></span>Beschrijving

object report.update(object/array rapporten)

Met deze methode kunnen bestaande geplande rapporten worden bijgewerkt.

#### **Note:**

Deze methode is alleen beschikbaar voor Admin en Super admin gebruikerstype. Machtigingen om de methode aan te roepen kunnen worden ingetrokken in de gebruikersrol instellingen. Zie Gebruiker rollen voor meer informatie.

### Parameters

```
(object/array) Eigenschappen van geplande rapporten die moeten worden bijgewerkt.
```
De eigenschap reportid moet worden gedefinieerd voor elk gepland rapport, alle andere eigenschappen zijn optioneel. Alleen de doorgegeven eigenschappen worden bijgewerkt, alle andere blijven ongewijzigd.

Naast de standaard eigenschappen van geplande rapporten accepteert de methode de volgende parameters.

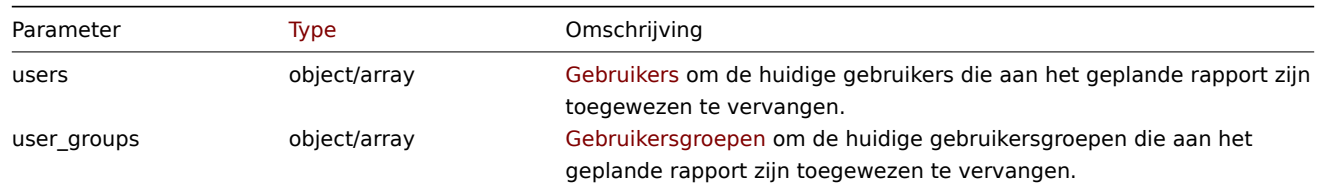

Retourwaarden

(object) Retourneert een object met de ID's van de bijgewerkte geplande rapporten onder de eigenschap reportids.

Voorbeelden

Gepland rapport uitschakelen

Verzoek:

```
{
    "jsonrpc": "2.0",
    "method": "report.update",
    "params": {
        "reportid": "1",
        "status": "0"
    },
    "auth": "038e1d7b1735c6a5436ee9eae095879e",
    "id": 1
}
```
Antwoord:

```
{
    "jsonrpc": "2.0",
    "result": {
        "reportids": [
             "1"
        ]
    },
    "id": 1
}
```
Zie ook

- Gebruikers
- Gebruikersgroepen

Bron

CReport::update() in ui/include/classes/api/services/CReport.php.

# **Reguliere expressie**

Deze klasse is ontworpen om te werken met globale reguliere expressies.

Objectreferenties:

### • Reguliere uitdrukking

Beschikbare methoden:

- [regexp.create](#page-1289-0) nieuwe maken normale uitdrukkingen
- regexp.delete verwijderen normale uitdrukkingen
- regexp.get regulier ophalen uitdrukkingen
- <span id="page-1289-0"></span>• regexp.update - bijwerken normale uitdrukkingen

#### **> Reguliere expressie-object**

De volgende objecten zijn direct gerelateerd aan de regexp API.

### Regelmatige expressie

Het globale reguliere expressie-object heeft de volgende eigenschappen.

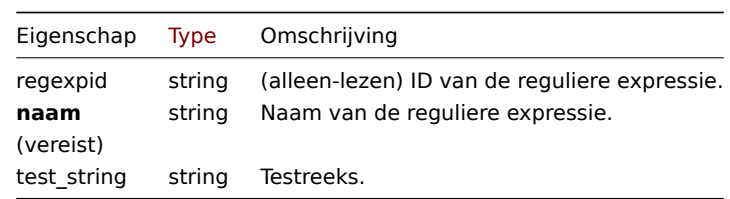

Let op dat voor sommige methoden (update, delete) de vereiste/optionele parametercombinatie anders is.

### Expressies

Het expressie-object heeft de volgende eigenschappen.

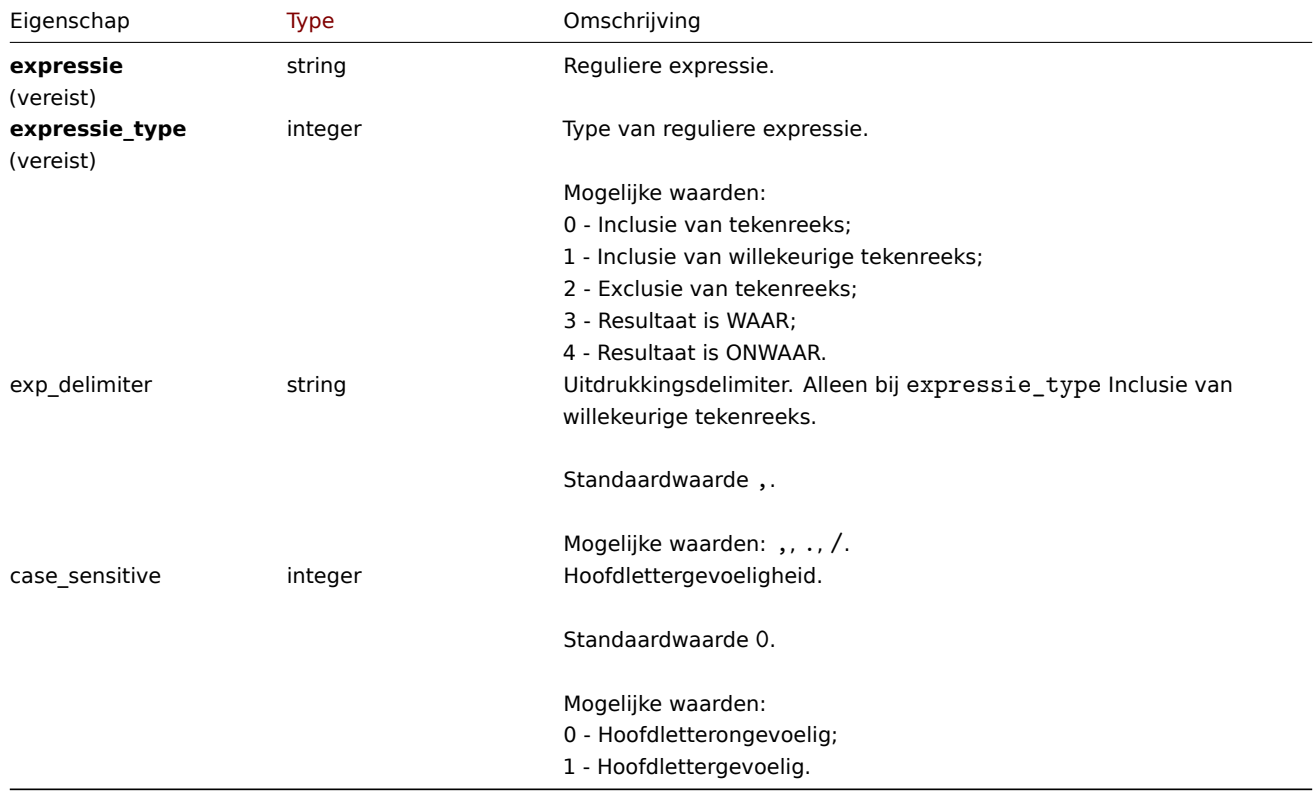

### **regexp.create**

#### Beschrijving

object regexp.create(object/array regularExpressions)

Deze methode maakt het mogelijk om nieuwe globale reguliere expressies te creëren.

# **Note:**

Deze methode is alleen beschikbaar voor Super admin gebruikerstypes. Machtigingen om de methode aan te roepen kunnen worden ingetrokken in de instellingen van de gebruikersrol. Zien Gebruiker rollen voor meer informatie.

# Parameters

(object/array) Reguliere expressies om te maken.

Naast de standaard eigenschappen, accepteert de methode de volgende parameters.

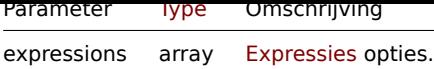

Retourwaarden

(object) Retourneert een object met de ID's van de gemaakte regular expressies onder de eigenschap regexpids.

Voorbeelden

Een nieuwe globale reguliere expressie maken.

```
Verzoek:
```

```
{
    "jsonrpc": "2.0",
    "method": "regexp.create",
    "params": {
      "name": "Storage devices for SNMP discovery",
      "test_string": "/boot",
      "expressions": [
        {
          "expression": "^(Physical memory|Virtual memory|Memory buffers|Cached memory|Swap space)$",
          "expression_type": "4",
          "case sensitive": "1"
        }
      \overline{1}},
    "auth": "038e1d7b1735c6a5436ee9eae095879e",
    "id": 1
}
```
Antwoord:

```
{
    "jsonrpc": "2.0",
    "result": {
        "regexpids": [
            "16"
        ]
    },
    "id": 1
}
```
# Bron

CRegexp::create() in ui/include/classes/api/services/CRegexp.php.

### **regexp.delete**

Beschrijving

object regexp.delete(array regexpids)

Met deze methode kunnen algemene reguliere expressies worden verwijderd.

### **Note:**

Deze methode is alleen beschikbaar voor Super admin gebruikerstypes. Machtigingen om de methode aan te roepen kunnen worden ingetrokken in de instellingen van de gebruikersrol. Zien Gebruiker rollen voor meer informatie.

### Parameters

(array) ID's van de te verwijderen reguliere expressies.

### Retourwaarden

(object) Retourneert een object met de ID's van de verwijderde regular expressies onder de eigenschap regexpids.

Voorbeelden

Meerdere globale reguliere expressies verwijderen.

Verzoek:

```
{
    "jsonrpc": "2.0",
    "method": "regexp.delete",
    "params": [
        "16",
        "17"
    ],
    "auth": "3a57200802b24cda67c4e4010b50c065",
    "id": 1
}
```
# Antwoord:

```
{
    "jsonrpc": "2.0",
    "result": {
        "regexpids": [
            "16",
            "17"
        ]
    },
    "id": 1
}
```
## Bron

CRegexp::delete() in ui/include/classes/api/services/CRegexp.php.

# **regexp.get**

### Beschrijving

integer/array regexp.get(objectparameters)

De methode maakt het mogelijk om globale reguliere expressies op te halen volgens: de opgegeven parameters.

### **Note:**

Deze methode is alleen beschikbaar voor Super Admin. Rechten om de methode aan te roepen, kan worden ingetrokken in de instellingen van de gebruikersrol. Zie Gebruiker rollen voor meer informatie.

### Parameters

(object) Parameters die de gewenste uitvoer [definiëren.](#page-836-0)

De methode ondersteunt de volgende parameters.

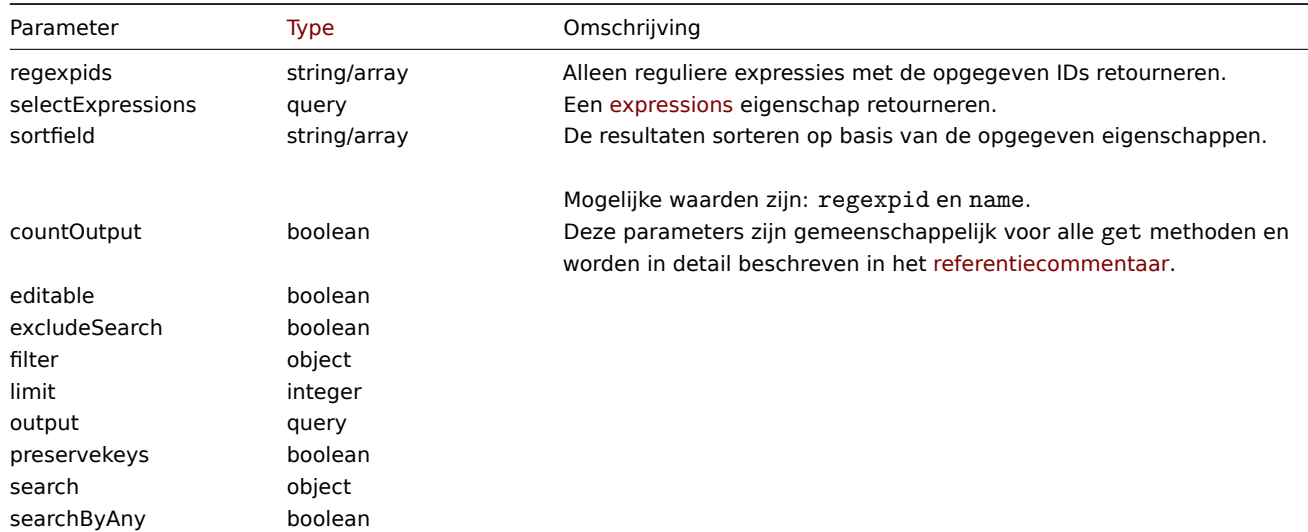

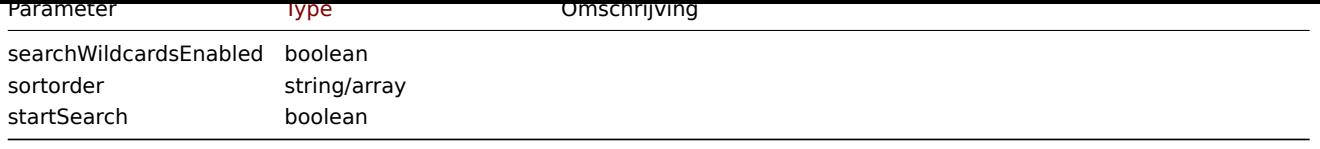

Retourwaarden

(integer/array) Retourneert ofwel:

- een reeks objecten;
- het aantal opgehaalde objecten, als de countOutput parameter heeft gebruikt.

Voorbeelden

Ophalen van algemene reguliere expressies.

Verzoek:

```
{
    "jsonrpc": "2.0",
    "method": "regexp.get",
    "params": {
        "output": ["regexpid", "name"],
        "selectExpressions": ["expression", "expression_type"],
        "regexpids": [1, 2],
        "preservekeys": true
   },
    "auth": "038e1d7b1735c6a5436ee9eae095879e",
    "id": 1
}
```
Antwoord:

```
{
  "jsonrpc": "2.0",
  "result": {
    "1": {
      "regexpid": "1",
      "name": "File systems for discovery",
      "expressions": [
        {
          "expression": "^(btrfs|ext2|ext3|ext4|reiser|xfs|ffs|ufs|jfs|jfs2|vxfs|hfs|apfs|refs|ntfs|fat32|zfs)$",
          "expression_type": "3"
        }
      ]
    },
    "2": {
      "regexpid": "2",
      "name": "Network interfaces for discovery",
      "expressions": [
        {
          "expression": "^Software Loopback Interface",
          "expression_type": "4"
        },
        {
          "expression": "^(In)?[Ll]oop[Bb]ack[0-9._]*$",
          "expression_type": "4"
        },
        {
          "expression": "^NULL[0-9.]*$",
          "expression_type": "4"
        },
        {
          "expression": "^[Ll]o[0-9.]*$",
          "expression_type": "4"
```

```
},
        {
          "expression": "^[Ss]ystem$",
          "expression_type": "4"
        },
        {
          "expression": "^Nu[0-9.]*$",
          "expression_type": "4"
        }
      ]
    }
  },
  "id": 1
}
```
#### Bron

CRegexp::get() in ui/include/classes/api/services/CRegexp.php.

# **regexp.update**

#### Beschrijving

object regexp.update(object/array regularExpressions)

Deze methode maakt het mogelijk om bestaande globale reguliere expressies bij te werken.

#### **Note:**

Deze methode is alleen beschikbaar voor Super admin gebruikerstypes. Machtigingen om de methode aan te roepen kunnen worden ingetrokken in de instellingen van de gebruikersrol. Zien Gebruiker rollen voor meer informatie.

#### Parameters

(object/array) Eigenschappen van reguliere expressies die moeten word[en bijgewerkt.](#page-836-0)

De eigenschap regexpid moet worden gedefinieerd voor elk object, alle andere eigenschappen zijn optioneel. Alleen de doorgegeven eigenschappen worden bijgewerkt, alle andere blijven ongewijzigd.

Naast de standaardeigenschappen accepteert de methode de volgende parameters.

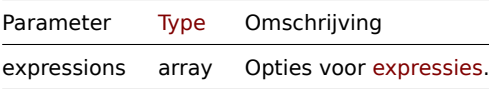

### Retourwaarden

(object) Retourneert een object met de ID's van de bijgewerkte regular expressies onder de eigenschap regexpids.

### Voorbeelden

Updaten van globale reguliere expressie voor het ontdekken van bestandssystemen.

# Verzoek:

```
{
    "jsonrpc": "2.0",
    "method": "regexp.update",
    "params": {
      "regexpid": "1",
      "name": "File systems for discovery",
      "test_string": "",
      "expressions": [
        {
          "expression": "^(btrfs|ext2|ext3|ext4|reiser|xfs|ffs|ufs|jfs|jfs2|vxfs|hfs|apfs|refs|zfs)$",
          "expression_type": "3",
          "exp_delimiter": ",",
          "case_sensitive": "0"
```

```
},
        {
          "expression": "^(ntfs|fat32|fat16)$",
          "expression_type": "3",
          "exp_delimiter": ",",
          "case_sensitive": "0"
        }
     ]
    },
    "auth": "700ca65537074ec963db7efabda78259",
    "id": 1
}
```
# Antwoord:

```
{
    "jsonrpc": "2.0",
    "result": {
        "regexpids": [
            "1"
        ]
    },
    "id": 1
}
```
# Bron

CRegexp::update() in ui/include/classes/api/services/CRegexp.php.

# **Rol**

Deze klasse is ontworpen om met gebruikersrollen te werken.

Objectreferenties:

- Rol
- Rolregels
- UI-element
- Service
- Servicetag
- Module
- Actie

Beschikbare methoden:

- role.create maak een nieuwe gebruiker aan rollen
- role.delete verwijder gebruikersrollen
- role.get gebruikersrollen ophalen
- role.update gebruikersrollen bijwerken

# **> Rol[object](#page-1301-0)**

De vo[lgende objec](#page-1306-0)ten zijn direct gerelateerd aan de role API.

# Rol

Het rol-object heeft de volgende eigenschappen:

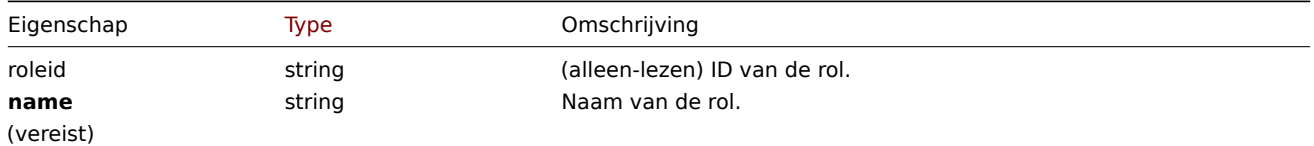
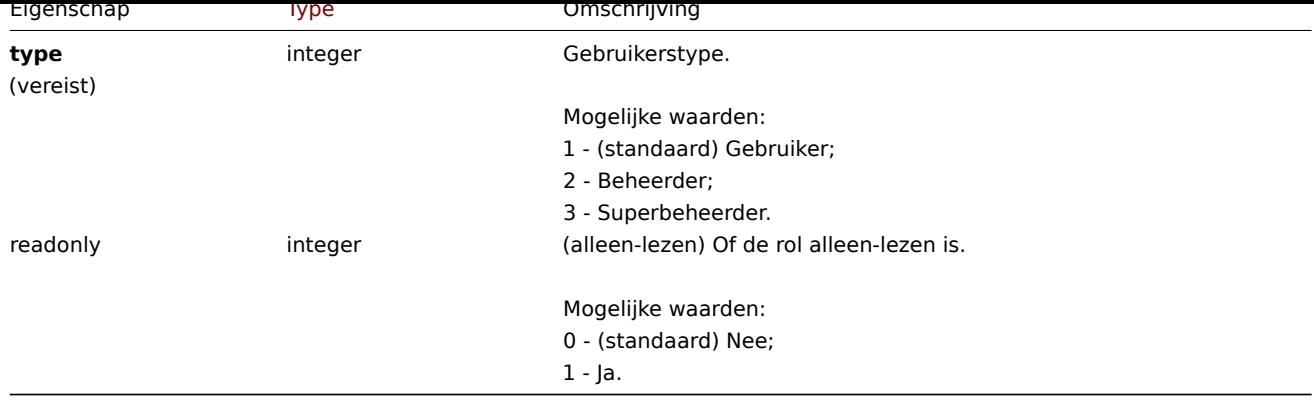

Houd er rekening mee dat voor sommige methoden (update, delete) de vereiste/optie-parametercombinatie verschilt.

## Rolregels

Het rolregels-object heeft de volgende eigenschappen:

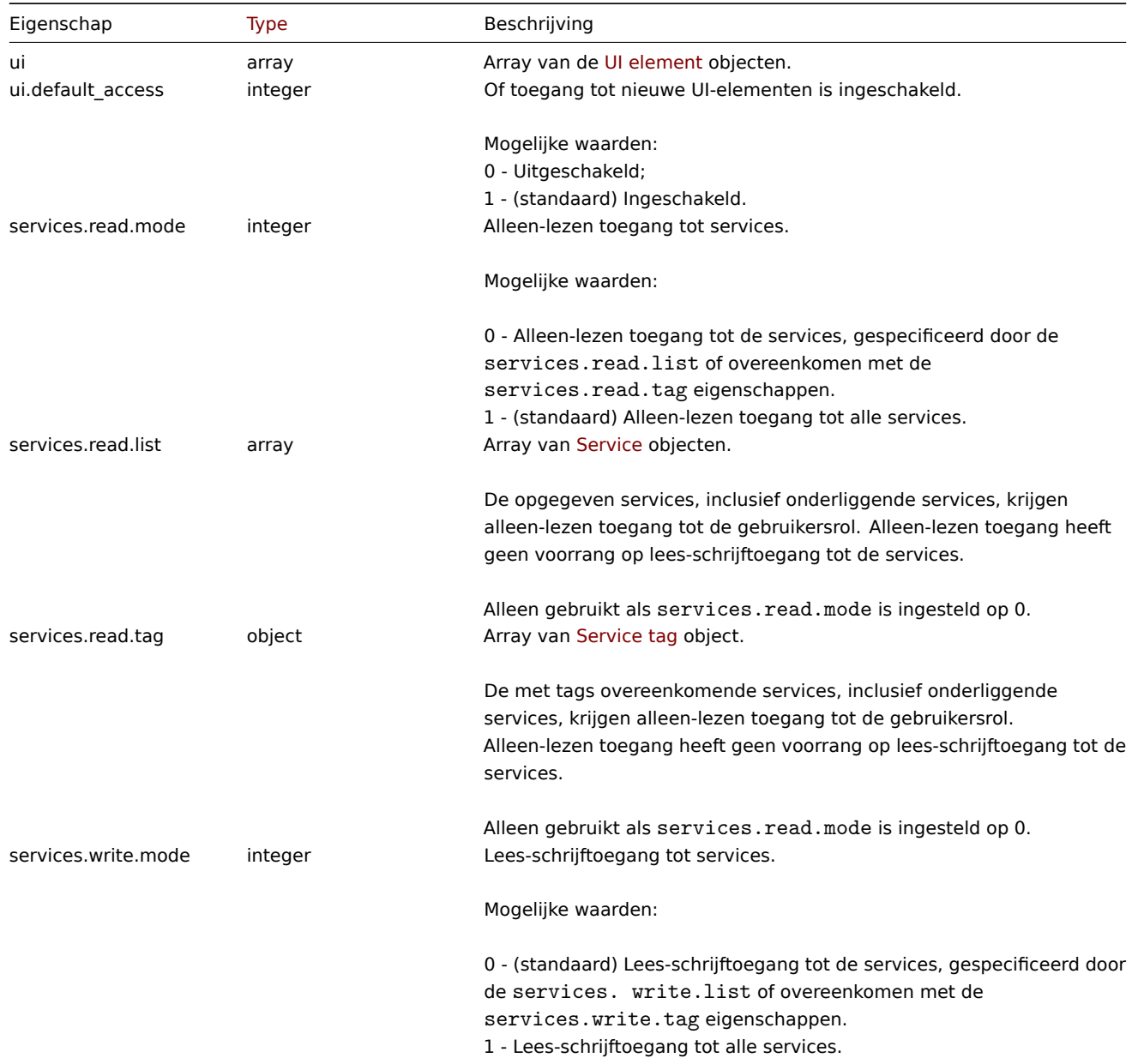

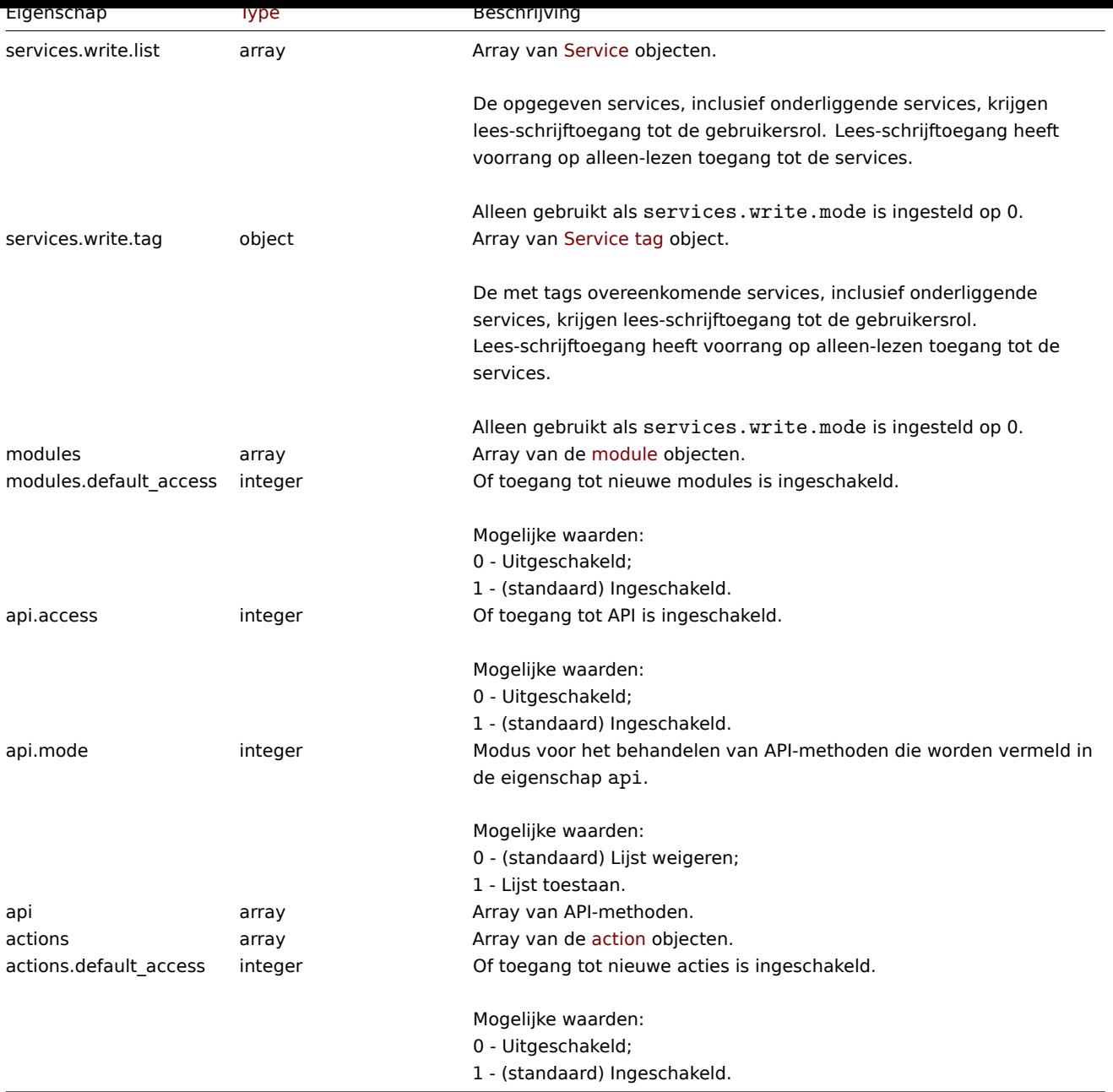

## UI-element

Het UI-element object heeft de volgende eigenschappen:

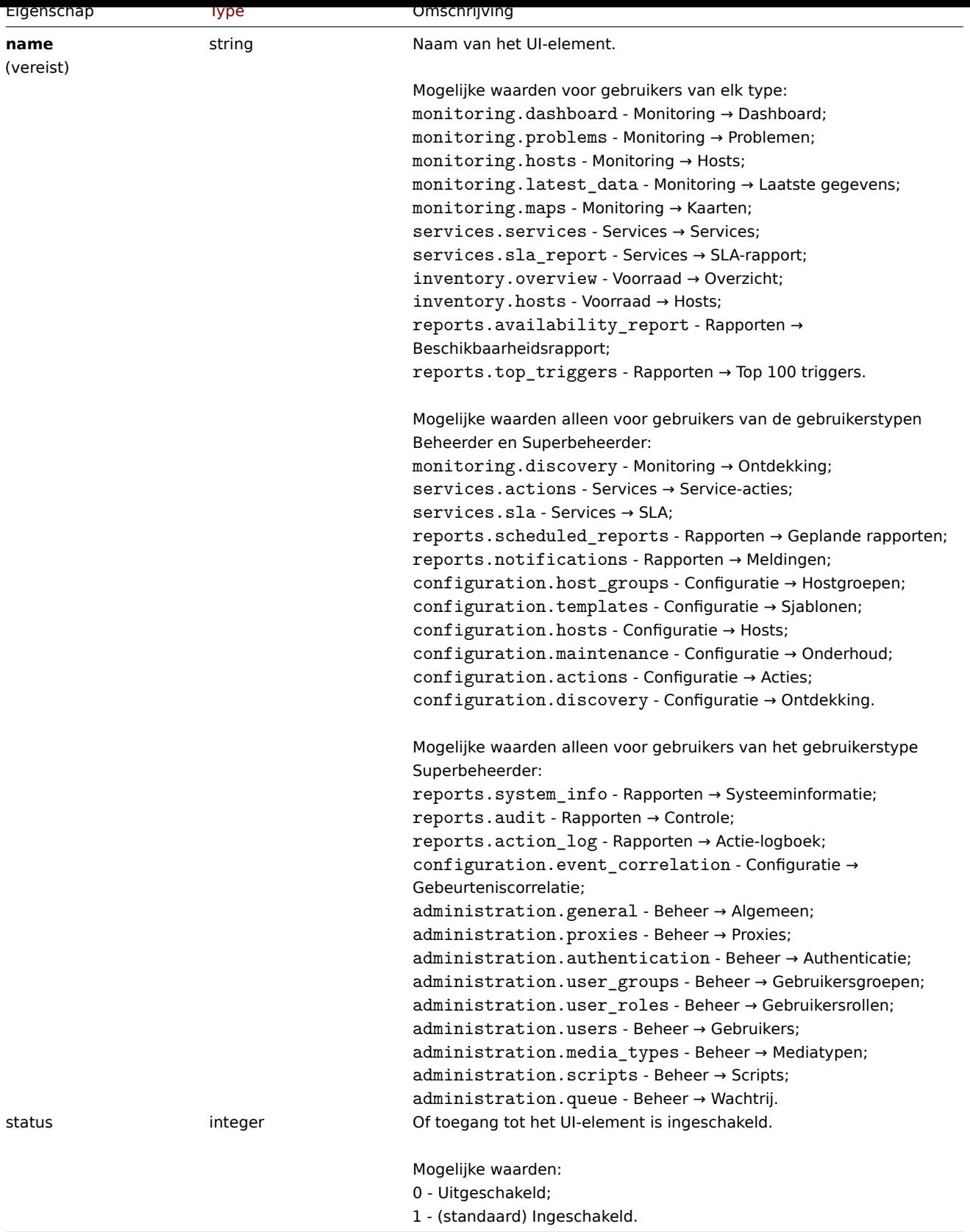

## Onderhoud

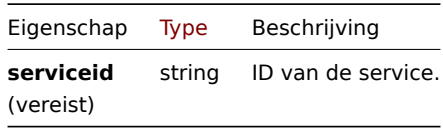

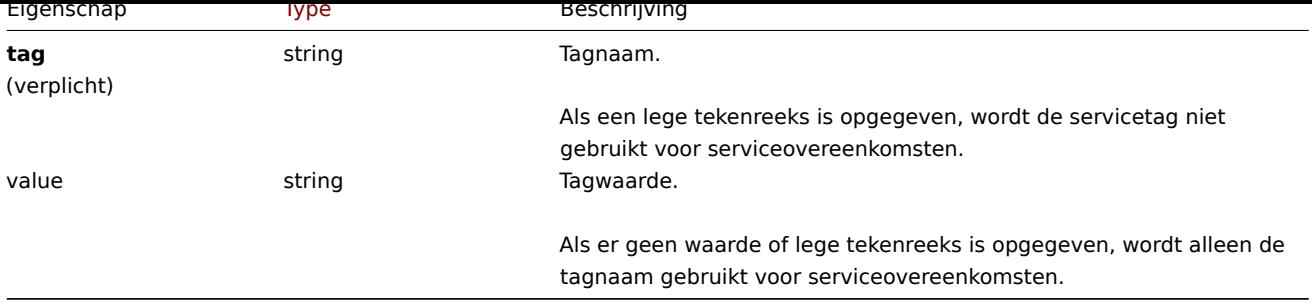

## Module

Het moduleobject heeft de volgende eigenschappen:

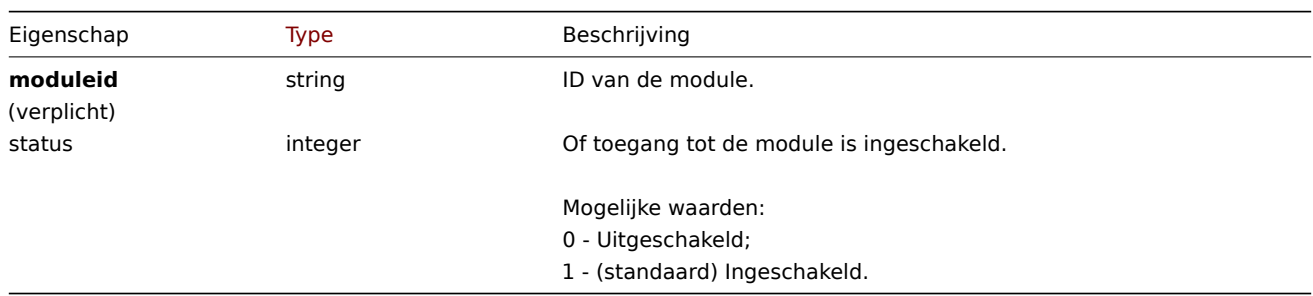

# Actie

Het actie-object heeft de volgende eigenschappen:

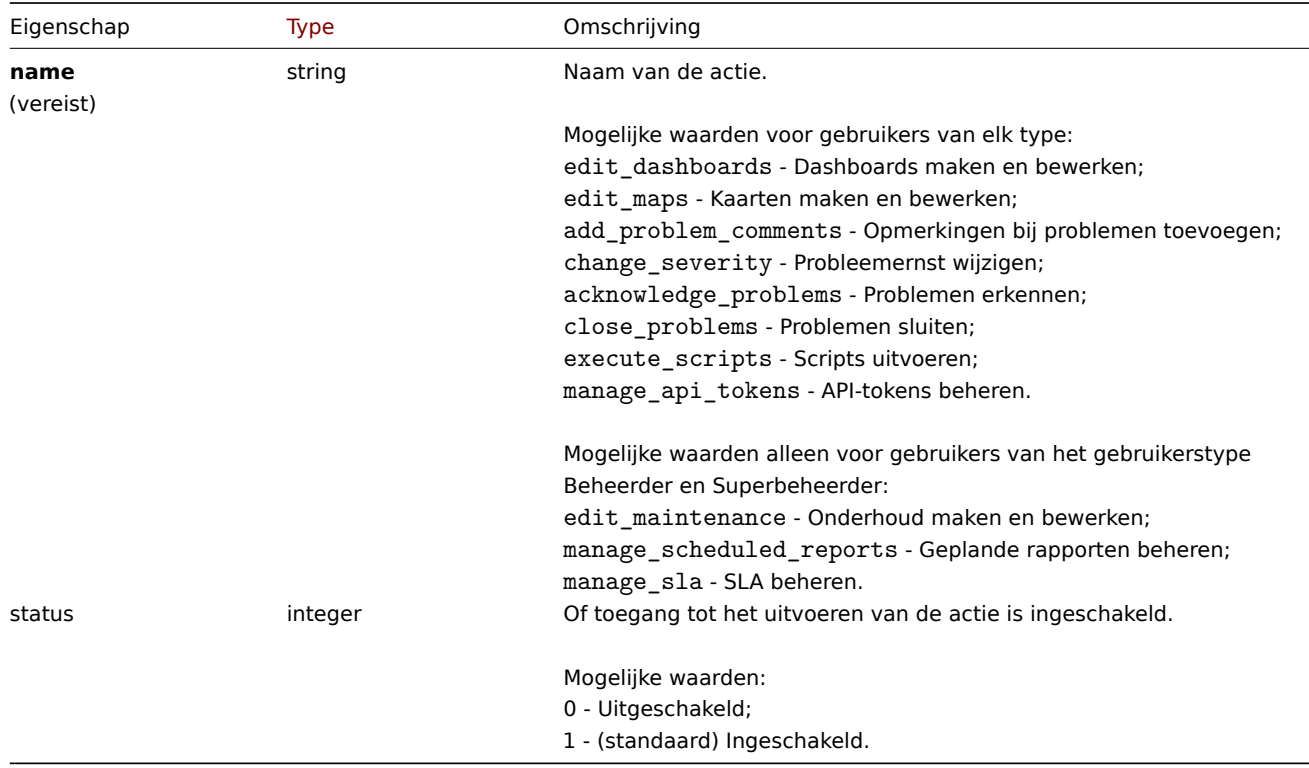

## **role.create**

Beschrijving

objectrol.create(object/array-rollen)

Deze methode maakt het mogelijk om nieuwe rollen aan te maken.

#### **Note:**

Deze methode is alleen beschikbaar voor het gebruikerstype Superbeheerder. Machtigingen om de methode aan te roepen kunnen worden ingetrokken in de instellingen van de gebruikersrol. Zien Gebruiker rollen voor meer informatie.

### Parameters

(object/array) Rollen om aan te maken.

Naast de standaard roleigenschappen, is de methode accepteert de volgende parameters.

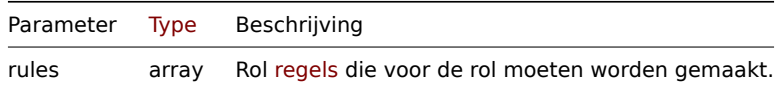

#### Retourwaarden

(object) Retourneert een object dat de ID's van de gemaakte rollen bevat onder de eigenschap roleids. De volgorde van de geretourneerde ID's komt overeen met de volgorde van de doorgegeven rollen.

Voorbeelden

Een rol maken

Maak een rol met het type "Gebruiker" en krijg geen toegang tot twee UI-elementen.

#### Verzoek:

```
{
    "jsonrpc": "2.0",
    "method": "role.create",
    "params": {
        "name": "Operator",
        "type": "1",
        "rules": {
             "ui": [
                {
                     "name": "monitoring.hosts",
                     "status": "0"
                },
                {
                     "name": "monitoring.maps",
                     "status": "0"
                }
            ]
        }
    },
    "auth": "038e1d7b1735c6a5436ee9eae095879e",
    "id": 1
}
```
#### Antwoord:

```
{
    "jsonrpc": "2.0",
    "result": {
        "roleids": [
            "5"
        ]
    },
    "id": 1
}
```
Zie ook

- Rolregels
- UI-element
- Module
- Actie

CRole::create() in ui/include/classes/api/services/CRole.php.

### **role.delete**

Beschrijving

object role.delete(array roleids)

Met deze methode kunnen rollen worden verwijderd.

### **Note:**

Deze methode is alleen beschikbaar voor het gebruikerstype Superbeheerder. Machtigingen om de methode aan te roepen kunnen worden ingetrokken in de instellingen van de gebruikersrol. Zien Gebruiker rollen voor meer informatie.

#### Parameters

(array) ID's van de te verwijderen rollen.

Retourwaarden

(object) Retourneert een object dat de ID's van de verwijderde rollen bevat onder de eigenschap roleids.

Voorbeelden

Meerdere gebruikersrollen verwijderen

Verwijder twee gebruikersrollen.

Verzoek:

```
{
    "jsonrpc": "2.0",
    "method": "role.delete",
    "params": [
        "4",
        "5"
    ],
    "auth": "3a57200802b24cda67c4e4010b50c065",
    "id": 1
}
```
### Antwoord:

```
{
    "jsonrpc": "2.0",
    "result": {
        "roleids": [
            "4",
            "5"
        ]
    },
    "id": 1
}
```
Bron

CRole::delete() in ui/include/classes/api/services/CRole.php.

## **role.get**

Beschrijving

integer/array role.get(object parameters)

De methode maakt het mogelijk om rollen op te halen volgens de gegeven parameters.

#### **Note:**

Deze methode is beschikbaar voor gebruikers van elk type. Rechten om de methode aan te roepen, kan worden ingetrokken in de instellingen van de gebruikersrol. Zie Gebruiker rollen voor meer informatie.

### Parameters

(object) Parameters die de gewenste uitvoer [definiëren.](#page-836-0)

De methode ondersteunt de volgende parameters.

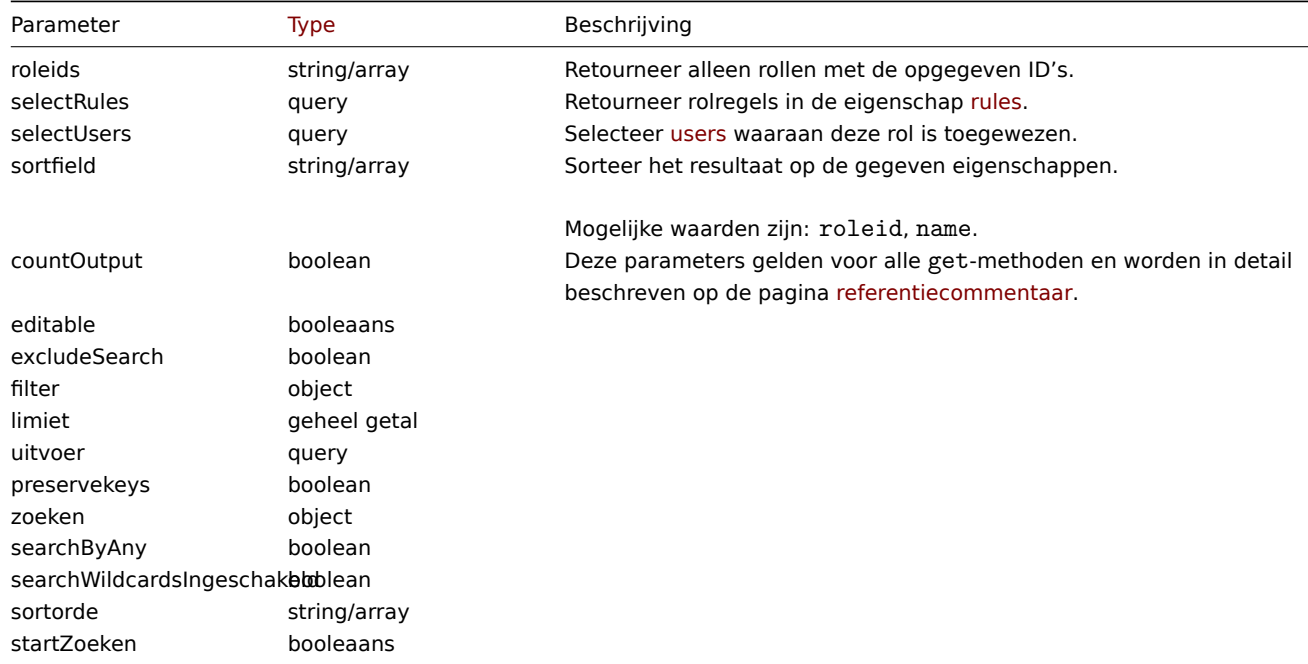

### Retourwaarden

(integer/array) Retourneert ofwel:

- een reeks objecten;
- het aantal opgehaalde objecten, als de countOutput parameter heeft gebruikt.

Voorbeelden

Ophalen van rolgegevens

Haal de gegevens op van de rol "Superbeheerder" en de bijbehorende toegangsregels.

Verzoek:

```
{
    "jsonrpc": "2.0",
   "method": "role.get",
   "params": {
        "output": "extend",
        "selectRules": "extend",
        "roleids": "3"
   },
    "auth": "3a57200802b24cda67c4e4010b50c065",
    "id": 1
```
}

Reactie:

```
{
    "jsonrpc": "2.0",
    "result": [
        {
            "roleid": "3",
            "name": "Superbeheerder rol",
```

```
"type": "3",
"readonly": "1",
"rules": {
    "ui": [
        {
            "name": "inventory.hosts",
            "status": "1"
        },
        {
            "name": "inventory.overview",
            "status": "1"
        },
        {
            "name": "monitoring.dashboard",
            "status": "1"
        },
        {
            "name": "monitoring.hosts",
            "status": "1"
        },
        {
            "name": "monitoring.latest_data",
            "status": "1"
        },
        {
            "name": "monitoring.maps",
            "status": "1"
        },
        {
            "name": "monitoring.problems",
            "status": "1"
        },
        {
            "name": "reports.availability_report",
            "status": "1"
        },
        {
            "name": "reports.top_triggers",
            "status": "1"
        },
        {
            "name": "services.services",
            "status": "1"
        },
        {
            "name": "services.sla_report",
            "status": "1"
        },
        {
            "name": "configuration.actions",
            "status": "1"
       },
        {
            "name": "configuration.discovery",
            "status": "1"
       },
        {
            "name": "configuration.host_groups",
            "status": "1"
        },
        {
            "name": "configuration.hosts",
```

```
"status": "1"
},
{
    "name": "configuration.maintenance",
    "status": "1"
},
{
    "name": "configuration.templates",
    "status": "1"
},
{
    "name": "monitoring.discovery",
    "status": "1"
},
{
    "name": "reports.notifications",
    "status": "1"
},
{
    "name": "reports.scheduled reports",
    "status": "1"
},
{
    "name": "services.actions",
    "status": "1"
},
{
    "name": "services.sla",
    "status": "1"
},
{
    "name": "administration.authentication",
    "status": "1"
},
{
    "name": "administration.general",
    "status": "1"
},
{
    "name": "administration.media_types",
    "status": "1"
},
{
    "name": "administration.proxies",
    "status": "1"
},
{
    "name": "administration.queue",
    "status": "1"
},
{
    "name": "administration.scripts",
    "status": "1"
},
{
    "name": "administration.user groups",
    "status": "1"
},
{
    "name": "administration.user_roles",
    "status": "1"
},
```

```
{
        "name": "administration.users",
        "status": "1"
    },
    {
        "name": "configuration.event_correlation",
        "status": "1"
    },
    {
        "name": "reports.action_log",
        "status": "1"
    },
    {
        "name": "reports.audit",
        "status": "1"
    },
    {
        "name": "reports.system_info",
        "status": "1"
    }
],
"ui.default_access": "1",
"services.read.mode": "1",
"services.read.list": [],
"services.read.tag": {
    "tag": "",
    "value": ""
},
"services.write.mode": "1",
"services.write.list": [],
"services.write.tag": {
    "tag": "",
    "value": ""
},
"modules": [],
"modules.default_access": "1",
"api.access": "1",
"api.mode": "0",
"api": [],
"actions": [
    {
        "name": "edit_dashboards",
        "status": "1"
    },
    {
        "name": "edit_maps",
        "status": "1"
    },
    {
        "name": "acknowledge_problems",
        "status": "1"
    },
    {
        "name": "close_problems",
        "status": "1"
    },
    {
        "name": "change_severity",
        "status": "1"
    },
    {
        "name": "add_problem_comments",
```

```
"status": "1"
                     },
                     {
                         "name": "execute_scripts",
                         "status": "1"
                     },
                     {
                         "name": "manage_api_tokens",
                         "status": "1"
                     },
                     {
                         "name": "edit maintenance",
                         "status": "1"
                     },
                     {
                         "name": "manage_scheduled_reports",
                         "status": "1"
                     },
                     {
                         "name": "manage_sla",
                         "status": "1"
                     }
                ],
                "actions.default_access": "1"
            }
        }
    ],
    "id": 1
}
```

```
Zie ook
```
- Rolveregeles
- Gebruiker

CRole::get() in ui/include/classes/api/services/CRole.php.

### **role.update**

Beschrijving

object role.update(object/array-rollen)

Met deze methode kunnen bestaande rollen worden bijgewerkt.

### **Note:**

Deze methode is alleen beschikbaar voor het gebruikerstype Superbeheerder. Machtigingen om de methode aan te roepen kunnen worden ingetrokken in de instellingen van de gebruikersrol. Zien Gebruiker rollen voor meer informatie.

### Parameters

(object/array) Roleigenschappen moeten worden bijgewerkt.

De eigenschap roleid moet worden gedefinieerd voor elke rol, alle andere eigenschappen zijn optioneel. Alleen de doorgegeven eigenschappen worden bijgewerkt, allemaal andere blijven ongewijzigd.

Naast de standaard roleigenschappen de methode accepteert de volgende parameters.

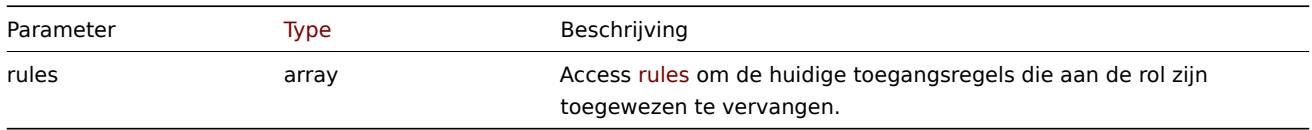

Retourwaarden

(object) Retourneert een object dat de ID's van de bijgewerkte rollen bevat onder de eigenschap roleids.

Voorbeelden

Mogelijkheid om scripts uit te voeren uitschakelen

Update rol met ID "5", schakel de mogelijkheid om scripts uit te voeren uit.

```
Verzoek:
{
    "jsonrpc": "2.0",
    "method": "role.update",
    "params": [
        {
            "roleid": "5",
            "rules": {
                "actions": [
                    {
                         "name": "execute scripts",
                         "status": "0"
                     }
                ]
            }
        }
    ],
    "auth": "3a57200802b24cda67c4e4010b50c065",
    "id": 1
}
```

```
Antwoord:
```

```
{
    "jsonrpc": "2.0",
    "result": {
        "roleids": [
            "5"
        ]
    },
    "id": 1
}
```
Toegang tot API beperken

Rol bijwerken met ID "5", weigeren om "create", "update" of "delete" aan te roepen methoden.

Verzoek:

```
{
    "jsonrpc": "2.0",
    "method": "role.update",
    "params": [
        {
            "roleid": "5",
            "rules": {
                "api.access": "1",
                "api.mode": "0",
                "api": ["*.create", "*.update", "*.delete"]
            }
        }
    ],
    "auth": "3a57200802b24cda67c4e4010b50c065",
    "id": 1
}
```

```
{
    "jsonrpc": "2.0",
```

```
"result": {
          "roleids": [
               "5"
          \mathbf{I}},
     "id": 1
}
```
CRole::update() in ui/include/classes/api/services/CRole.php.

## **Schoonmaak**

Deze klasse is ontworpen om met housekeeping te werken.

Objectreferenties:

• Huishouding

Beschikbare methoden:

- housekeeping.get huishouding ophalen
- housekeeping.update huishouding bijwerken

## **> Host-object**

De vo[lgende objecten zijn d](#page-1310-0)irect gerelateerd aan de host-API.

Schoonmaak

Het instellingenobject heeft de volgende eigenschappen.

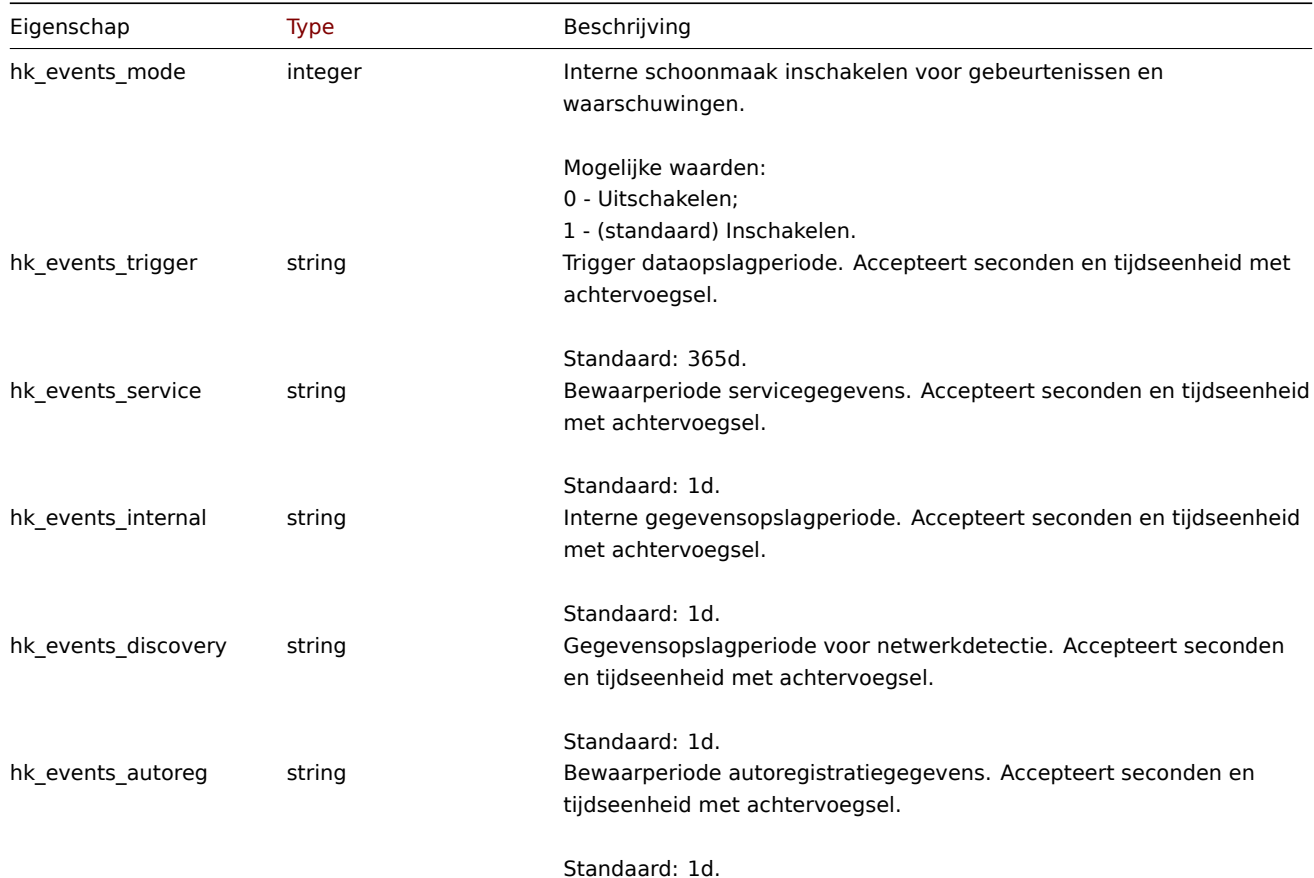

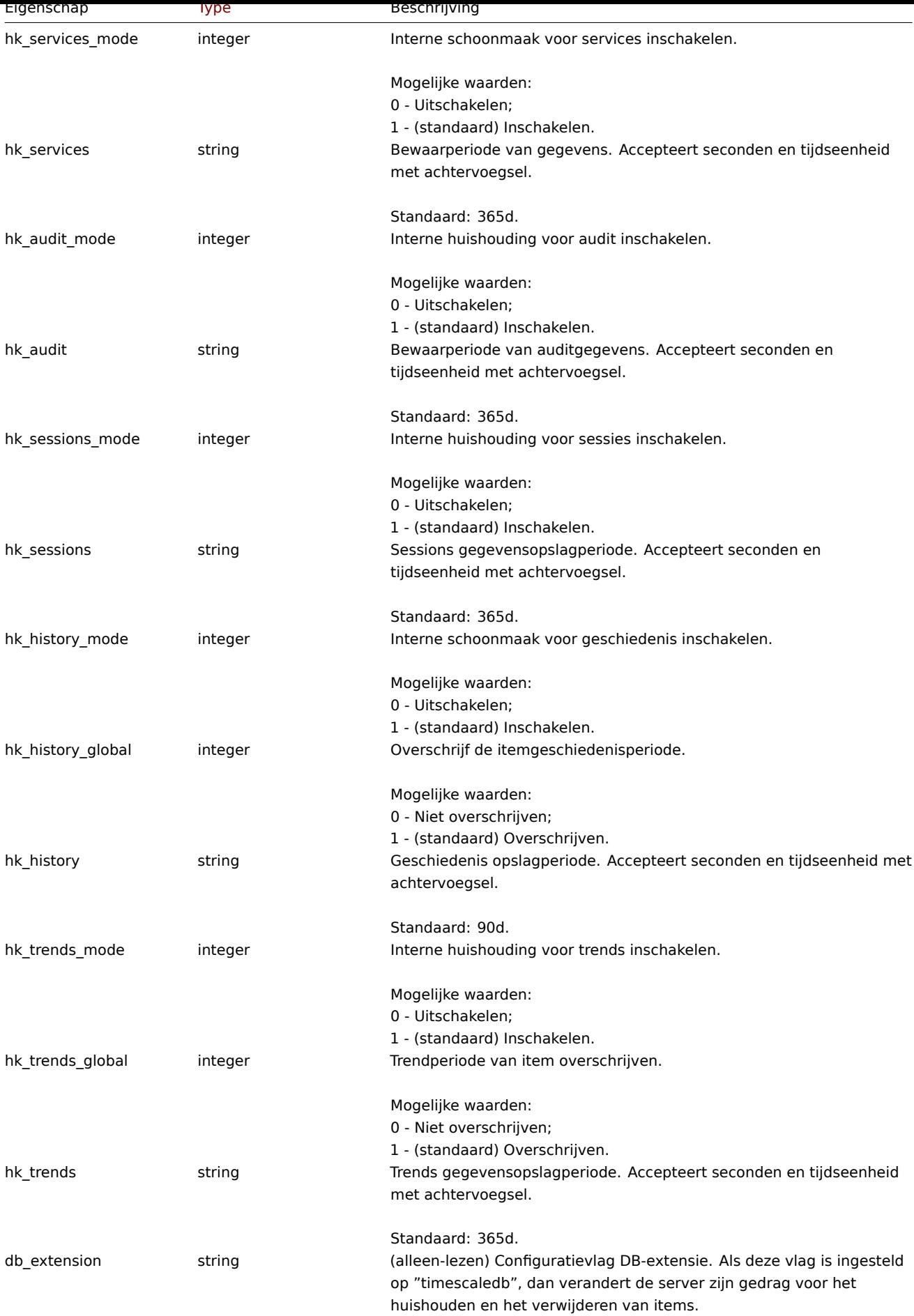

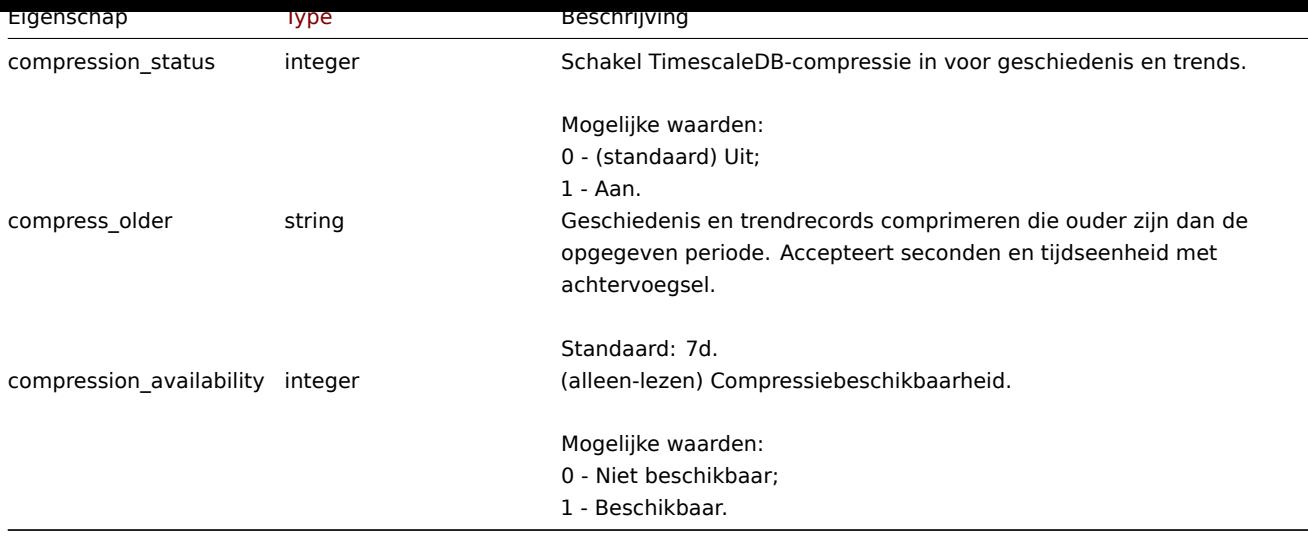

## **housekeeping.update**

Beschrijving

<span id="page-1310-0"></span>object huishouding.update(object huishouding)

Met deze methode kunnen bestaande huishoudelijke instellingen worden bijgewerkt.

#### **Note:**

Deze methode is alleen beschikbaar voor het gebruikerstype Superbeheerder. Machtigingen om de methode aan te roepen kunnen worden ingetrokken in de instellingen van de gebruikersrol. Zien Gebruiker rollen voor meer informatie.

### Parameters

(object) Huishoudelijke eigenschappen moeten worden bijgewerkt.

### Retourwaarden

(array) Retourneert array met de namen van bijgewerkte parameters.

# Voorbeelden

Verzoek:

```
{
    "jsonrpc": "2.0",
    "method": "housekeeping.update",
    "params": {
        "hk_events_mode": "1",
        "hk_events_trigger": "200d",
        "hk_events_internal": "2d",
        "hk_events_discovery": "2d"
    },
    "auth": "038e1d7b1735c6a5436ee9eae095879e",
    "id": 1
}
```

```
{
    "jsonrpc": "2.0",
    "result": [
        "hk_events_mode",
        "hk_events_trigger",
        "hk events internal",
        "hk_events_discovery"
    ],
    "id": 1
}
```
CHousekeeping::update() in ui/include/classes/api/services/CHousekeeping.php.

## **huishouding.get**

#### Beschrijving

object housekeeping.get(object parameters)

De methode maakt het mogelijk om het huishoudobject op te halen volgens de gegeven parameters.

#### **Note:**

Deze methode is beschikbaar voor gebruikers van elk type. Rechten om de methode aan te roepen, kan worden ingetrokken in de instellingen van de gebruikersrol. Zie Gebruiker rollen voor meer informatie.

#### Parameters

(object) Parameters die de gewenste uitvoer [definiëren.](#page-836-0)

De methode ondersteunt slechts één parameter.

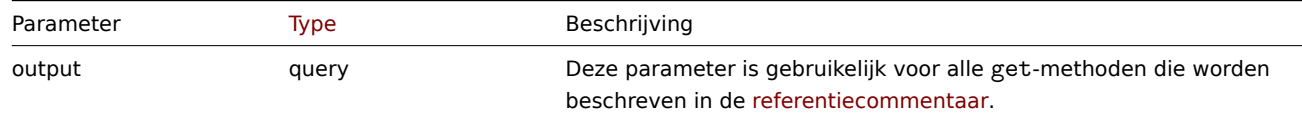

#### Retourwaarden

(object) Retourneert huishoudobject.

Voorbeelden

```
Verzoek:
```

```
{
    "jsonrpc": "2.0",
    "method": "housekeeping.get",
    "params": {
        "output": "extend"
    },
    "auth": "038e1d7b1735c6a5436ee9eae095879e",
    "id": 1
}
```

```
{
    "jsonrpc": "2.0",
    "result": {
        "hk_events_mode": "1",
        "hk_events_trigger": "365d",
        "hk_events_service": "1d",
        "hk_events_internal": "1d",
        "hk_events_discovery": "1d",
        "hk_events_autoreg": "1d",
        "hk_services_mode": "1",
        "hk_services": "365d",
        "hk_audit_mode": "1",
        "hk_audit": "365d",
        "hk_sessions_mode": "1",
        "hk_sessions": "365d",
        "hk_history_mode": "1",
        "hk_history_global": "0",
        "hk_history": "90d",
        "hk_trends_mode": "1",
        "hk_trends_global": "0",
```

```
"hk_trends": "365d",
        "db_extension": "",
        "compression_status": "0",
        "compress_older": "7d"
    },
    "id": 1
}
```
CHousekeeping ::get() in ui/include/classes/api/services/CHousekeeping.php.

## **Script**

Deze klasse is ontworpen om met scripts te werken.

## Objectreferenties:

- Script
- Webhook parameters
- Debug
- Logboekinvoer

Beschikbare methoden:

- script.create maak nieuwe scripts
- script.delete delete scripts
- script.execute voer scripts uit
- script.get scripts ophalen
- [script.getscri](#page-1313-0)ptsbyhosts scripts voor hosts ophalen
- [script.update](#page-1315-0) update scripts

### **> Ka[artobject](#page-1318-0)**

De vo[lgende objecte](#page-1322-0)n zijn direct gerelateerd aan de map API.

Parameters

(object/array) Parameters defining the desired output.

The method supports the following parameters.

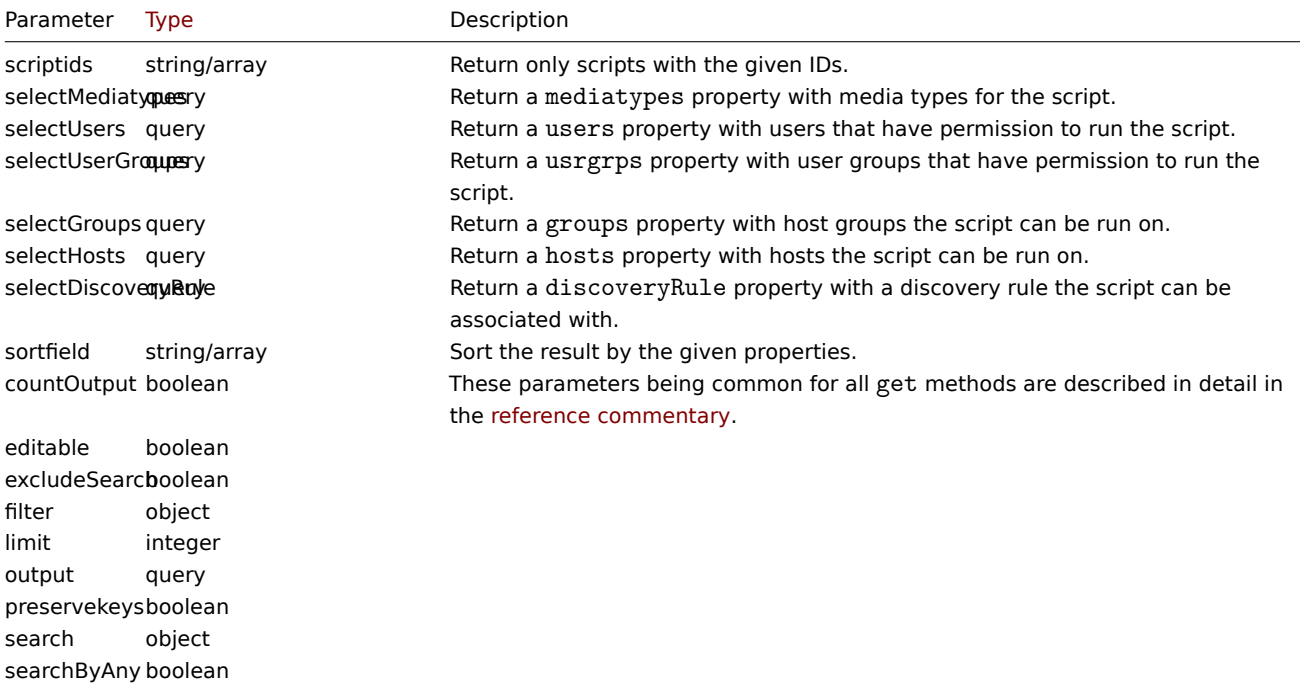

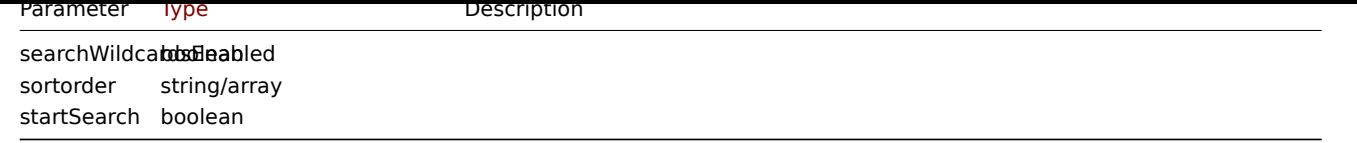

### Webhook-parameters

Parameters die worden doorgegeven aan het webhook-script wanneer het wordt aangeroepen, hebben het volgende: eigendommen.

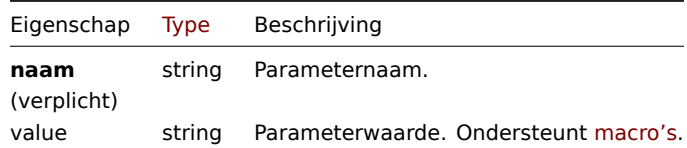

### Debuggen

Foutopsporingsinformatie van uitgevoerd webhook-script. Het debug-object heeft de volgende eigenschappen.

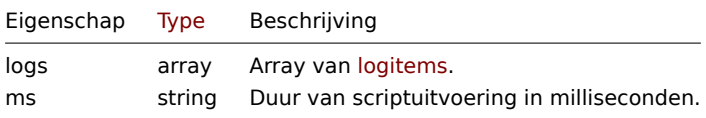

### Logboekinvoer

Het logboekinvoerobject heeft de volgende eigenschappen.

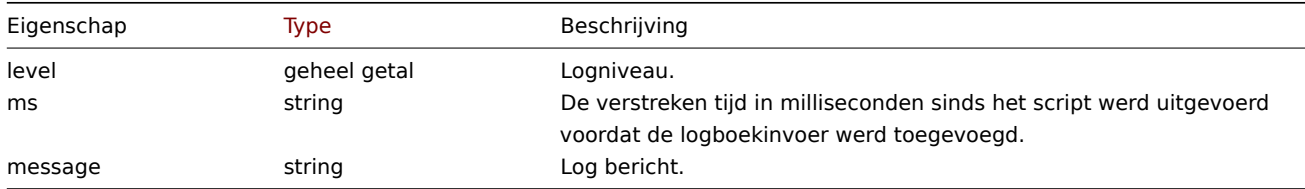

### **script.create**

### Beschrijving

```
object script.create(object/array-scripts)
```
### Met deze methode kunnen nieuwe scripts worden gemaakt.

### **Note:**

Deze methode is alleen beschikbaar voor het gebruikerstype Superbeheerder. Machtigingen om de methode aan te roepen kunnen worden ingetrokken in de instellingen van de gebruikersrol. Zien Gebruiker rollen voor meer informatie.

## Parameters

(object/array) Scripts om te maken.

De methode accepteert scripts met het standaardscript eigenschappen.

#### Retourwaarden

(object) Retourneert een object dat de ID's van de gemaakte scripts bevat onder de eigenschap 'scriptids'. De volgorde van de geretourneerde ID's komt overeen de volgorde van de doorgegeven scripts.

#### Voorbeelden

Maak een webhook-script

Maak een webhook-script dat een HTTP-verzoek naar een externe service verzendt.

Verzoek:

```
{
    "jsonrpc": "2.0",
    "method": "script.create",
    "params": {
        "name": "Webhook script",
        "command": "try {\n var request = new HttpRequest(),\n response,\n data;\n\n request.addHeader('Co
        "type": 5,
        "timeout": "40s",
        "parameters": [
            {
                "name": "token",
                "value": "{$WEBHOOK.TOKEN}"
            },
            {
                "name": "host",
                "value": "{HOST.HOST}"
            },
            {
                "name": "v",
                "value": "2.2"
            }
        ]
    },
    "auth": "038e1d7b1735c6a5436ee9eae095879e",
    "id": 1
}
```

```
Antwoord:
```

```
{
    "jsonrpc": "2.0",
    "result": {
        "scriptids": [
            "3"
        ]
    },
    "id": 1
}
```
Maak een SSH-script aan

Maak een SSH-script aan met openbare sleutelauthenticatie dat kan worden uitgevoerd op een host en een contextmenu heeft.

Verzoek:

```
{
    "jsonrpc": "2.0",
    "method": "script.create",
    "params": {
        "name": "SSH-script",
        "command": "mijn script opdracht",
        "type": 2,
        "username": "John",
        "publickey": "pub.key",
        "privatekey": "priv.key",
        "password": "geheim",
        "port": "12345",
        "scope": 2,
        "menu_path": "Alle scripts/SSH",
        "usrgrpid": "7",
        "groupid": "4"
    },
    "auth": "038e1d7b1735c6a5436ee9eae095879e",
    "id": 1
}
```
Reactie:

```
{
    "jsonrpc": "2.0",
    "result": {
        "scriptids": [
            "5"
        ]
    },
    "id": 1
}
```
Maak een aangepast script

Maak een aangepast script waarmee een server opnieuw wordt opgestart. Het script zal vereist schrijftoegang tot de host en geeft een configuratie weer bericht voordat het in de frontend wordt uitgevoerd.

Verzoek:

```
{
    "jsonrpc": "2.0",
    "method": "script.create",
    "params": {
        "name": "Reboot server",
        "command": "reboot server 1",
        "confirmation": "Are you sure you would like to reboot the server?",
        "scope": 2,
        "type": 0
    },
    "auth": "038e1d7b1735c6a5436ee9eae095879e",
    "id": 1
}
```
Antwoord:

```
{
    "jsonrpc": "2.0",
    "result": {
        "scriptids": [
            "4"
        ]
    },
    "id": 1
}
```
Bron

CScript::create() in ui/include/classes/api/services/CScript.php.

## **script.delete**

<span id="page-1315-0"></span>Beschrijving

object script.delete(array scriptIds)

Met deze methode kunnen scripts worden verwijderd.

#### **Note:**

Deze methode is alleen beschikbaar voor het gebruikerstype Superbeheerder. Machtigingen om de methode aan te roepen kunnen worden ingetrokken in de instellingen van de gebruikersrol. Zien Gebruiker rollen voor meer informatie.

#### Parameters

(array) ID's van de te verwijderen scripts.

## Retourwaarden

(object) Retourneert een object dat de ID's van de verwijderde scripts bevat onder de eigenschap 'scriptids'.

Voorbeelden

Meerdere scripts verwijderen

Verwijder twee scripts.

Verzoek:

```
{
    "jsonrpc": "2.0",
    "method": "script.delete",
    "params": [
        "3",
        "4"
    ],
    "auth": "3a57200802b24cda67c4e4010b50c065",
    "id": 1
}
```
Antwoord:

```
{
    "jsonrpc": "2.0",
    "result": {
        "scriptids": [
            "3",
            "4"
        ]
    },
    "id": 1
}
```
### Bron

CScript::delete() in ui/include/classes/api/services/CScript.php.

#### **script.execute**

Beschrijving

object script.execute(objectparameters)

Met deze methode kan een script op een host of evenement worden uitgevoerd.

### **Note:**

Deze methode is beschikbaar voor gebruikers van elk type. Rechten om de methode aan te roepen, kan worden ingetrokken in de instellingen van de gebruikersrol. Zie Gebruiker rollen voor meer informatie.

#### Parameters

(object) Parameters met de ID van het uit te [voeren script en](#page-836-0) ofwel de ID van de host of de ID van het evenement.

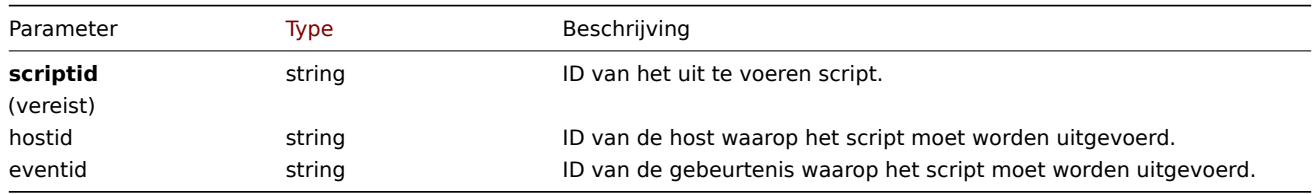

## Teruggegeven waarden

(object) Geeft het resultaat van scriptuitvoering weer.

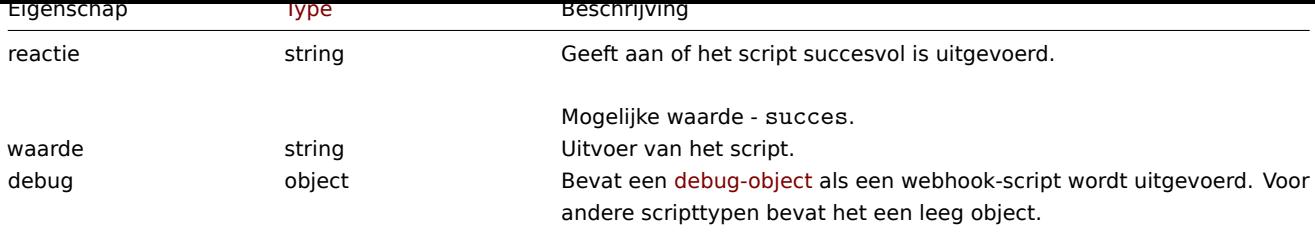

## Voorbeelden

Voer een webhook-script uit

Voer een webhook-script uit dat een HTTP-verzoek naar een externe service verzendt.

Verzoek:

```
{
    "jsonrpc": "2.0",
    "method": "script.execute",
    "params": {
        "scriptid": "4",
        "hostid": "30079"
    },
    "auth": "038e1d7b1735c6a5436ee9eae095879e",
    "id": 1
}
```
Antwoord:

```
{
    "jsonrpc": "2.0",
    "result": {
        "response": "success",
        "value": "{\"status\":\"sent\",\"timestamp\":\"1611235391\"}",
        "debug": {
            "logs": [
                 {
                     "level": 3,
                      "ms": 480,
                      "message": "[Webhook Script] HTTP status: 200."
                 }
             ],
             "ms": 495
        }
    },
    "id": 1
}
```
Voer een aangepast script uit

Voer een "ping"-script uit op een host.

Verzoek:

```
{
    "jsonrpc": "2.0",
    "method": "script.execute",
    "params": {
        "scriptid": "1",
        "hostid": "30079"
    },
    "auth": "038e1d7b1735c6a5436ee9eae095879e",
    "id": 1
}
```

```
{
    "jsonrpc": "2.0",
    "result": {
        "response": "success",
        "value": "PING 127.0.0.1 (127.0.0.1) 56(84) bytes of data.\n64 bytes from 127.0.0.1: icmp_req=1 ttl=6
        "debug": []
    },
    "id": 1
}
```
CScript::execute() in ui/include/classes/api/services/CScript.php.

## **script.get**

#### <span id="page-1318-0"></span>Beschrijving

integer/array script.get(objectparameters)

De methode maakt het mogelijk om scripts op te halen volgens de gegeven parameters.

#### **Note:**

Deze methode is beschikbaar voor gebruikers van elk type. Rechten om de methode aan te roepen, kan worden ingetrokken in de instellingen van de gebruikersrol. Zie Gebruiker rollen voor meer informatie.

#### Parameters

(object) Parameters die de gewenste uitvoer [definiëren.](#page-836-0)

De methode ondersteunt de volgende parameters.

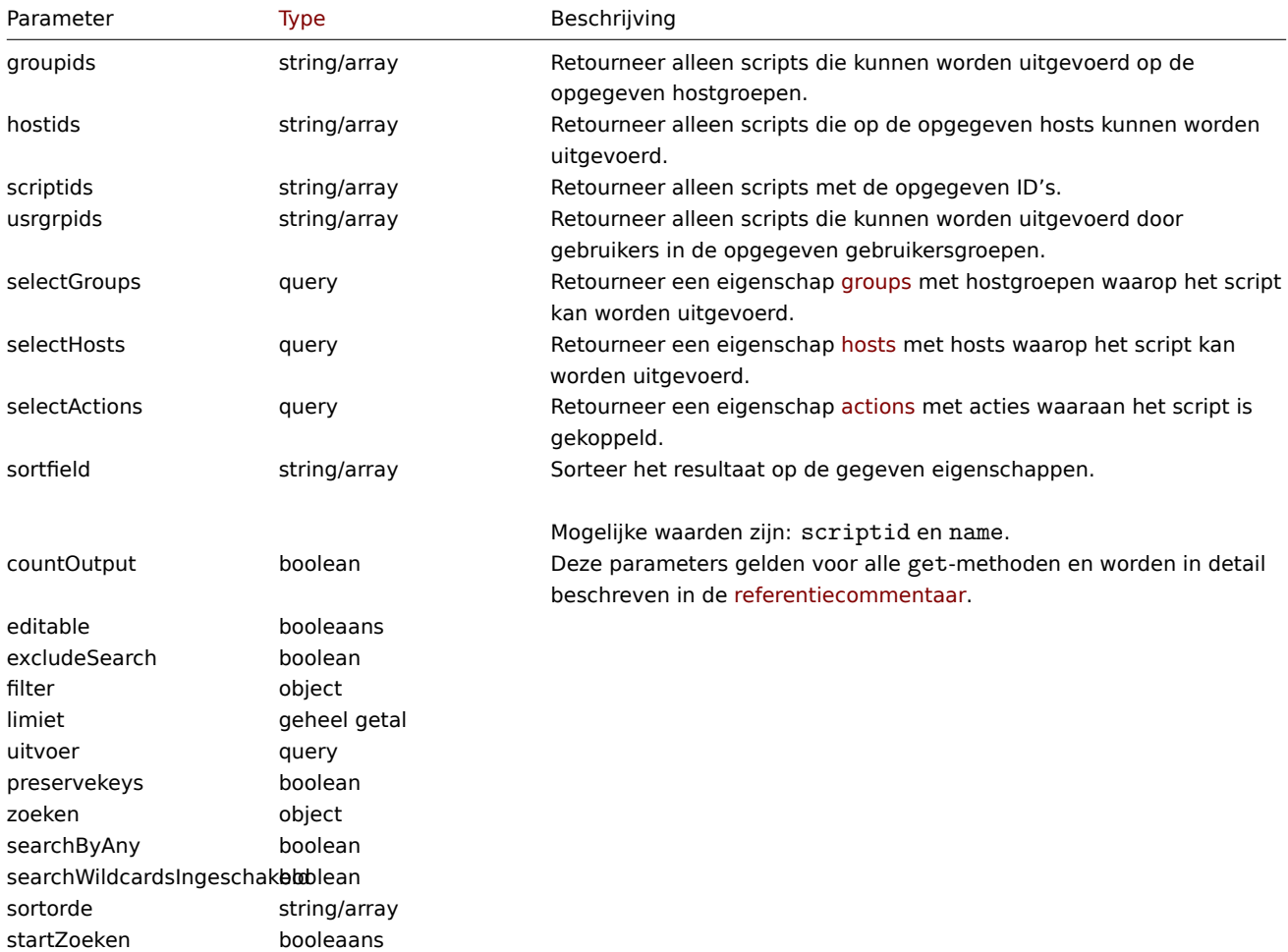

### Retourwaarden

(integer/array) Retourneert ofwel:

- een reeks objecten;
- het aantal opgehaalde objecten, als de countOutput parameter heeft gebruikt.

Voorbeelden

Alle scripts ophalen

Haal alle geconfigureerde scripts op.

Verzoek:

```
{
    "jsonrpc": "2.0",
    "method": "script.get",
    "params": {
       "output": "extend"
    },
    "auth": "038e1d7b1735c6a5436ee9eae095879e",
    "id": 1
}
```

```
{
    "jsonrpc": "2.0",
    "result": [
        {
            "scriptid": "1",
            "name": "Ping",
            "command": "/bin/ping -c 3 {HOST.CONN} 2>&1",
            "host_access": "2",
            "usrgrpid": "0",
            "groupid": "0",
            "description": "",
            "confirmation": "",
            "type": "0",
            "execute_on": "1",
            "timeout": "30s",
            "parameters": []
        },
        {
            "scriptid": "2",
            "name": "Traceroute",
            "command": "/usr/bin/traceroute {HOST.CONN} 2>&1",
            "host access": "2",
            "usrgrpid": "0",
            "groupid": "0",
            "description": "",
            "confirmation": "",
            "type": "0",
            "execute_on": "1",
            "timeout": "30s",
            "parameters": []
        },
        {
            "scriptid": "3",
            "name": "Detect operating system",
            "command": "sudo /usr/bin/nmap -0 {HOST.CONN} 2>&1",
            "host_access": "2",
            "usrgrpid": "7",
            "groupid": "0",
            "description": "",
            "confirmation": "",
```

```
"type": "0",
        "execute_on": "1",
        "timeout": "30s",
        "parameters": []
    },
    {
        "scriptid": "4",
        "name": "Webhook",
        "command": "try {\n var request = new HttpRequest(),\n response,\n data;\n\n request.addHeader('C
        "host_access": "2",
        "usrgrpid": "7",
        "groupid": "0",
        "description": ""
        "confirmation": "",
        "type": "5",
        "execute_on": "1",
        "timeout": "30s",
        "parameters": [
            {
                "name": "token",
                 "value": "{$WEBHOOK.TOKEN}"
            },
            {
                "name": "host",
                 "value": "{HOST.HOST}"
            },
            {
                 "name": "v",
                 "value": "2.2"
            }
        ]
    }
],
"id": 1
```
## Zie ook

}

- Host
- Hostgroep

### Bron

CScript::get() in ui/include/classes/api/services/CScript.php.

### **script.getscriptsbyhosts**

### Beschrijving

object script.getscriptsbyhosts(array hostIds)

Deze methode maakt het mogelijk om scripts op te halen die beschikbaar zijn op de gegeven hosts.

#### **Note:**

Deze methode is beschikbaar voor gebruikers van elk type. Rechten om de methode aan te roepen, kan worden ingetrokken in de instellingen van de gebruikersrol. Zie Gebruiker rollen voor meer informatie.

## Parameters

(string/array) ID's van hosts om scripts vo[or te retourneren](#page-836-0).

## Retourwaarden

(object) Retourneert een object met host-ID's als eigenschappen en arrays van beschikbare scripts als waarden.

De methode breidt automatisch macro's uit in de 'bevestigingstekst'.

Voorbeelden

Haal scripts op via host-ID's

Haal alle scripts op die beschikbaar zijn op hosts "30079" en "30073".

Verzoek:

```
{
    "jsonrpc": "2.0",
    "method": "script.getscriptsbyhosts",
    "params": [
       "30079",
        "30073"
    ],
    "auth": "038e1d7b1735c6a5436ee9eae095879e",
    "id": 1
}
```

```
{
    "jsonrpc": "2.0",
    "result": {
        "30079": [
            {
                 "scriptid": "3",
                 "name": "Detect operating system",
                 "command": "sudo /usr/bin/nmap -0 {HOST.CONN} 2>&1",
                 "host_access": "2",
                 "usrgrpid": "7",
                 "groupid": "0",
                 "description": "",
                 "confirmation": "",
                 "type": "0",
                 "execute_on": "1",
                 "hostid": "10001"
            },
            {
                 "scriptid": "1",
                 "name": "Ping",
                 "command": "/bin/ping -c 3 {HOST.CONN} 2>&1",
                 "host_access": "2",
                 "usrgrpid": "0",
                 "groupid": "0",
                 "description": ""
                "confirmation": "",
                 "type": "0",
                 "execute on": "1",
                 "hostid": "10001"
            },
            {
                 "scriptid": "2",
                 "name": "Traceroute",
                 "command": "/usr/bin/traceroute {HOST.CONN} 2>&1",
                 "host_access": "2",
                 "usrgrpid": "0",
                 "groupid": "0",
                 "description": "",
                 "confirmation": "",
                 "type": "0",
                 "execute_on": "1",
                 "hostid": "10001"
            }
        ],
        "30073": [
```

```
{
            "scriptid": "3",
            "name": "Detect operating system",
            "command": "sudo /usr/bin/nmap -0 {HOST.CONN} 2>&1",
            "host_access": "2",
            "usrgrpid": "7",
            "groupid": "0",
            "description": "",
            "confirmation": "",
            "type": "0",
            "execute_on": "1",
            "hostid": "10001"
        },
        {
            "scriptid": "1",
            "name": "Ping",
            "command": "/bin/ping -c 3 {HOST.CONN} 2>&1",
            "host_access": "2",
            "usrgrpid": "0",
            "groupid": "0",
            "description": ""
            "confirmation": "",
            "type": "0",
            "execute_on": "1",
            "hostid": "10001"
        },
        {
            "scriptid": "2",
            "name": "Traceroute",
            "command": "/usr/bin/traceroute {HOST.CONN} 2>&1",
            "host_access": "2",
            "usrgrpid": "0",
            "groupid": "0",
            "description": ""
            "confirmation": "",
            "type": "0",
            "execute_on": "1",
            "hostid": "10001"
        }
    ]
},
"id": 1
```
}

CScript::getScriptsByHosts() in ui/include/classes/api/services/CScript.php.

#### **script.update**

<span id="page-1322-0"></span>Beschrijving

object script.update(object/array-scripts)

Met deze methode kunnen bestaande scripts worden bijgewerkt.

### **Note:**

Deze methode is alleen beschikbaar voor het gebruikerstype Superbeheerder. Machtigingen om de methode aan te roepen kunnen worden ingetrokken in de instellingen van de gebruikersrol. Zien Gebruiker rollen voor meer informatie.

#### Parameters

(object/array) Scripteigenschappen die moeten worden bijgewerkt.

De eigenschap scriptid moet voor elk script worden gedefinieerd, alle andere eigenschappen zijn optioneel. Alleen de doorgegeven eigenschappen worden bijgewerkt, allemaal andere blijven ongewijzigd. Een uitzondering is type eigenschap wijziging van 5 (Webhook) naar andere: de eigenschap parameters wordt opgeschoond.

Retourwaarden

(object) Retourneert een object dat de ID's van de bijgewerkte scripts bevat onder de eigenschap 'scriptids'.

Voorbeelden

Wijzig scriptopdracht

Wijzig de opdracht van het script in "/bin/ping -c 10 {HOST.CONN} 2>&1".

Verzoek:

```
{
    "jsonrpc": "2.0",
    "method": "script.update",
    "params": {
        "scriptid": "1",
        "command": "/bin/ping -c 10 {HOST.CONN} 2>&1"
    },
    "auth": "038e1d7b1735c6a5436ee9eae095879e",
    "id": 1
}
```
Antwoord:

```
{
    "jsonrpc": "2.0",
    "result": {
        "scriptids": [
             "1"
        ]
    },
    "id": 1
}
```
Bron

CScript::update() in ui/include/classes/api/services/CScript.php.

## **Sjabloon**

Deze klasse is ontworpen om met sjablonen te werken.

Objectreferenties:

• Template

Beschikbare methoden:

- template.create nieuwe sjablonen maken
- template.delete sjablonen verwijderen
- template.get sjablonen ophalen
- template.massadd gerelateerde objecten aan sjablonen toevoegen
- [template.massre](#page-1324-0)move gerelateerde objecten uit sjablonen verwijderen
- [template.massu](#page-1325-0)pdate gerelateerde objecten vervangen of verwijderen uit sjablonen
- [template.upd](#page-1326-0)ate sjablonen bijwerken

### **> Ra[pporteer object](#page-1333-0)**

<span id="page-1323-0"></span>De vo[lgende objecten z](#page-1336-0)ijn direct gerelateerd aan de report API.

Sjabloon

Het sjabloonobject heeft de volgende eigenschappen.

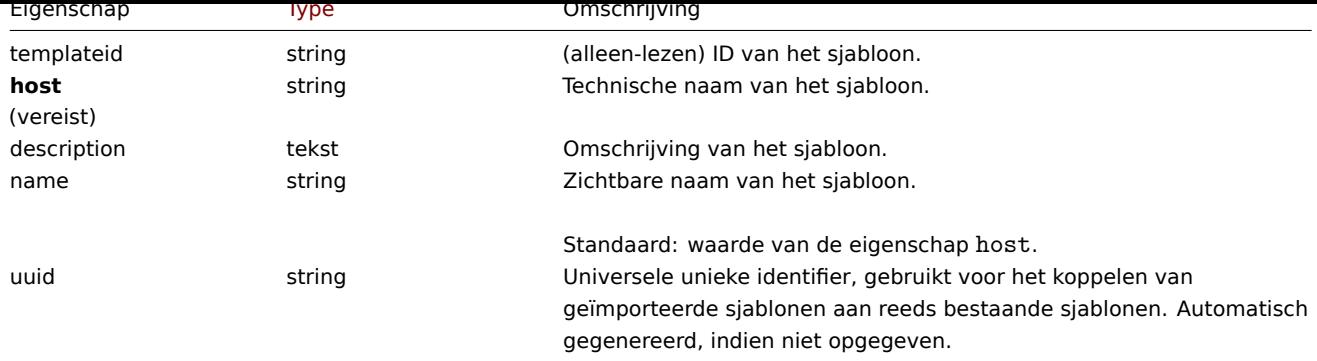

Let op dat voor sommige methoden (update, delete) de vereiste/optie-parametercombinatie anders is.

## Sjabloontag

Het sjabloontagobject heeft de volgende eigenschappen.

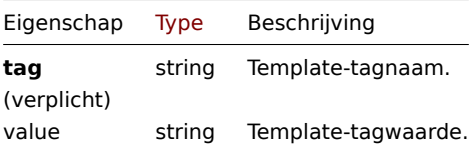

#### **template.create**

### Beschrijving

<span id="page-1324-0"></span>object template.create(object/array-sjablonen)

Met deze methode kunt u nieuwe sjablonen maken.

#### **Note:**

Deze methode is alleen beschikbaar voor Admin en Super admin gebruikers typen. Machtigingen om de methode aan te roepen kunnen worden ingetrokken in de gebruikersrol instellingen. Zie Gebruiker rollen voor meer informatie.

#### Parameters

(object/array) Sjablonen om te maken.

Naast de standaard sjablooneigenschappen, is de methode accepteert de volgende parameters.

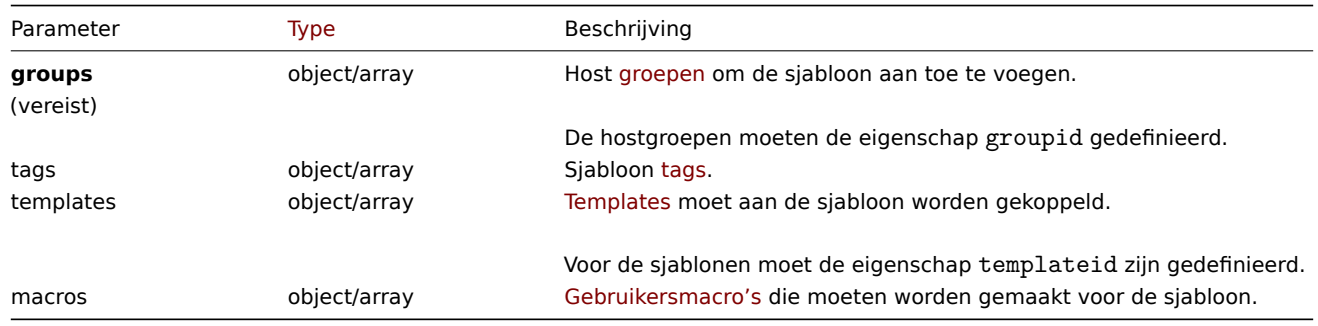

## Retourwaarden

(object) Retourneert een object dat de ID's van de g[emaakte sjablonen b](#page-1092-0)evat onder de eigenschap templateids. De volgorde van de geretourneerde ID's komt overeen de volgorde van de doorgegeven sjablonen.

Voorbeelden

Een sjabloon maken

Maak een sjabloon met tags en koppel twee sjablonen aan deze sjabloon.

Verzoek:

```
{
    "jsonrpc": "2.0",
    "method": "template.create",
    "params": {
        "host": "Linux template",
        "groups": {
            "groupid": 1
        },
        "templates": [
            {
                 "templateid": "11115"
            },
            {
                 "templateid": "11116"
            }
        ],
        "tags": [
            {
                 "tag": "Host name",
                 "value": "{HOST.NAME}"
            }
        ]
    },
    "auth": "038e1d7b1735c6a5436ee9eae095879e",
    "id": 1
}
```
Antwoord:

```
{
    "jsonrpc": "2.0",
    "result": {
        "templateids": [
            "11117"
        ]
    },
    "id": 1
}
```
Bron

CTemplate::create() in ui/include/classes/api/services/CTemplate.php.

### **template.delete**

<span id="page-1325-0"></span>Beschrijving

object template.delete(matrix templateIds)

Met deze methode kunt u sjablonen verwijderen.

Als u een sjabloon verwijdert, worden alle sjabloonentiteiten (items, triggers, grafieken, enz.). Om sjabloonentiteiten bij de hosts te laten, maar verwijder de sjabloon zelf, ontkoppel eerst de sjabloon van vereist hosts met behulp van een van deze methoden: template.update, template.massupdate, host.update, host.massupdate.

#### **Note:**

Deze methode is alleen beschikbaar voor Admin en Super admin gebruikers typen. Machtigingen om de methode aan te [roepen kunn](#page-1336-0)[en worden ingetrokken](#page-1335-0) in de gebruik[ersrol instellingen.](#page-1065-0) Zie Gebruiker rollen voor meer informatie.

### Parameters

(array) ID's van de te verwijderen sjablonen.

#### Retourwaarden

(object) Retourneert een object dat de ID's van de verwijderde sjablonen bevat onder de eigenschap templateids.

Voorbeelden

Meerdere sjablonen verwijderen

Verwijder twee sjablonen.

Verzoek:

```
{
    "jsonrpc": "2.0",
    "method": "template.delete",
    "params": [
        "13",
        "32"
    ],
    "auth": "038e1d7b1735c6a5436ee9eae095879e",
    "id": 1
}
```
Antwoord:

```
{
    "jsonrpc": "2.0",
    "result": {
        "templateids": [
            "13",
             "32"
        ]
    },
    "id": 1
}
```
### Bron

CTemplate::delete() in ui/include/classes/api/services/CTemplate.php.

#### **template.get**

<span id="page-1326-0"></span>Beschrijving

integer/array template.get(object parameters)

De methode maakt het mogelijk om sjablonen op te halen volgens de gegeven parameters.

### **Note:**

Deze methode is beschikbaar voor gebruikers van elk type. Rechten om de methode aan te roepen, kan worden ingetrokken in de instellingen van de gebruikersrol. Zie Gebruiker rollen voor meer informatie.

Parameters

(object) Parameters die de gewenste uitvoer [definiëren.](#page-836-0)

De methode ondersteunt de volgende parameters.

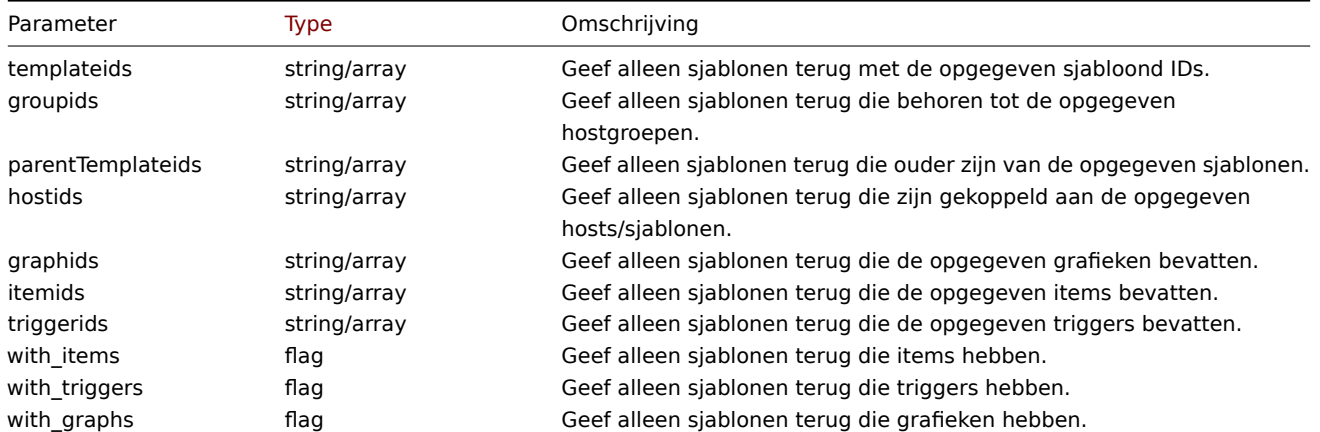

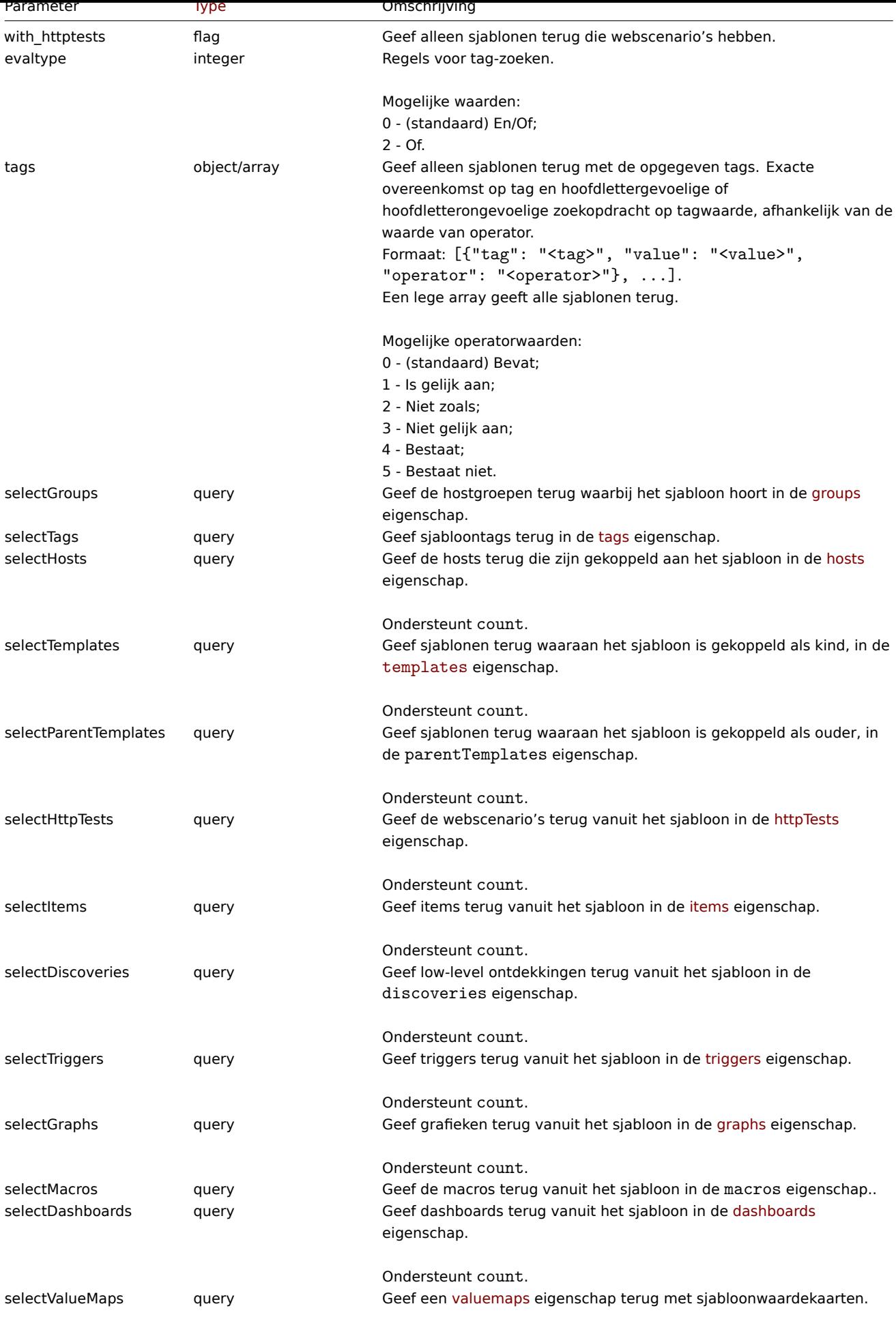

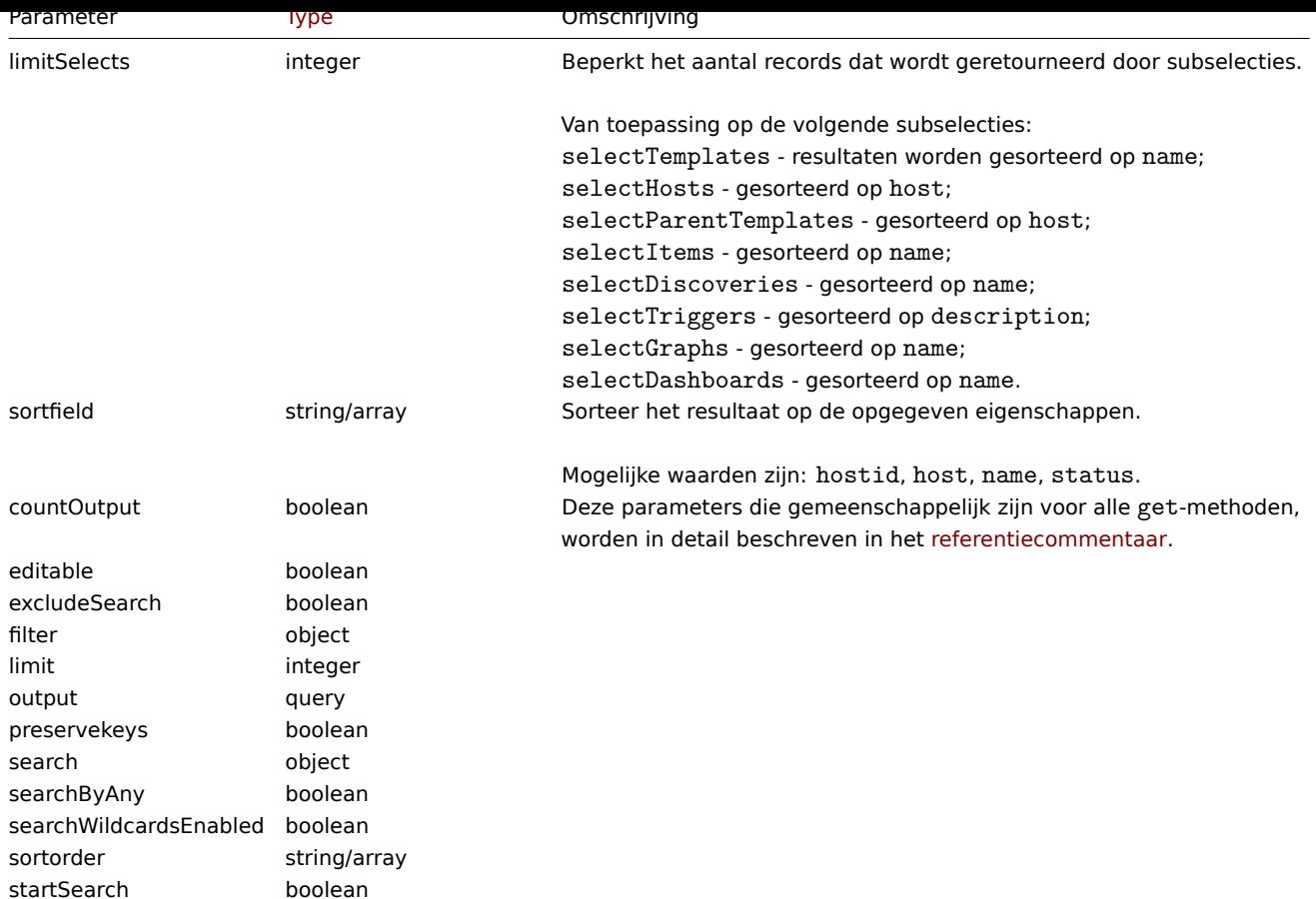

## Retourwaarden

(integer/array) Retourneert ofwel:

- een reeks objecten;
- het aantal opgehaalde objecten, als de countOutput parameter heeft gebruikt.

Voorbeelden

Sjablonen op naam ophalen

Haal alle gegevens op over twee sjablonen genaamd "Linux" en "Windows".

Verzoek:

```
{
    "jsonrpc": "2.0",
    "method": "template.get",
    "params": {
        "output": "extend",
        "filter": {
            "host": [
                "Linux",
                 "Windows"
            \mathbf{I}}
    },
    "auth": "038e1d7b1735c6a5436ee9eae095879e",
    "id": 1
}
```

```
{
    "jsonrpc": "2.0",
    "result": [
        {
```

```
"proxy_hostid": "0",
    "host": "Linux",
    "status": "3",
    "disable_until": "0",
    "error": "",
    "available": "0",
    "errors_from": "0",
    "lastaccess": "0",
    "ipmi_authtype": "0",
    "ipmi_privilege": "2",
    "ipmi_username": "",
    "ipmi_password": "",
    "ipmi_disable_until": "0",
    "ipmi_available": "0",
    "snmp_disable_until": "0",
    "snmp_available": "0",
    "maintenanceid": "0",
    "maintenance_status": "0",
    "maintenance_type": "0",
    "maintenance from": "0",
    "ipmi_errors_from": "0",
    "snmp_errors_from": "0",
    "ipmi_error": "",
    "snmp_error": "",
    "jmx_disable_until": "0",
    "jmx_available": "0",
    "jmx_errors_from": "0",
    "jmx_error": "",
    "name": "Linux",
    "flags": "0",
    "templateid": "10001",
    "description": "",
    "tls_connect": "1",
    "tls_accept": "1",
    "tls_issuer": "",
    "tls_subject": "",
    "tls psk identity": "",
    "tls_psk": "",
    "uuid": "282ffe33afc74cccaf1524d9aa9dc502"
},
{
    "proxy_hostid": "0",
    "host": "Windows",
    "status": "3",
    "disable_until": "0",
    "error": "",
    "available": "0",
    "errors_from": "0",
    "lastaccess": "0",
    "ipmi_authtype": "0",
    "ipmi_privilege": "2",
    "ipmi_username": "",
    "ipmi_password": "",
    "ipmi_disable_until": "0",
    "ipmi_available": "0",
    "snmp_disable_until": "0",
    "snmp_available": "0",
    "maintenanceid": "0",
    "maintenance_status": "0",
    "maintenance_type": "0",
    "maintenance_from": "0",
    "ipmi_errors_from": "0",
```

```
"snmp_errors_from": "0",
            "ipmi_error": "",
            "snmp_error": "",
            "jmx_disable_until": "0",
            "jmx_available": "0",
            "jmx_errors_from": "0",
            "jmx_error": "",
            "name": "Windows",
            "flags": "0",
            "templateid": "10081",
            "description": "",
            "tls_connect": "1",
            "tls_accept": "1",
            "tls_issuer": "",
            "tls_subject": "",
            "tls_psk_identity": "",
            "tls_psk": "",
            "uuid": "522d17e1834049be879287b7c0518e5d"
        }
    ],
    "id": 1
}
```
### Retrieving hosts by template

Retrieve hosts that have the "10001" (Linux by Zabbix agent) template linked to them.

### Request:

```
{
    "jsonrpc": "2.0",
    "method": "template.get",
    "params": {
        "output": "templateid",
        "templateids": "10001",
        "selectHosts": ["hostid", "name"]
    },
    "auth": "038e1d7b1735c6a5436ee9eae095879e",
    "id": 1
}
```
Response:

```
{
    "jsonrpc": "2.0",
    "result": [
        {
            "templateid": "10001",
            "hosts": [
                {
                     "hostid": "10084",
                     "name": "Zabbix server"
                },
                {
                     "hostid": "10603",
                     "name": "Host 1"
                },
                {
                     "hostid": "10604",
                     "name": "Host 2"
                }
            ]
        }
    ],
    "id": 1
```
}

### Zoeken op sjabloontags

Haal sjablonen op met de tag "Hostnaam" gelijk aan "{HOST.NAME}".

Verzoek:

```
{
    "jsonrpc": "2.0",
    "method": "template.get",
    "params": {
        "output": ["hostid"],
        "selectTags": "extend",
        "evaltype": 0,
        "tags": [
            {
                "tag": "Host name",
                "value": "{HOST.NAME}",
                "operator": 1
            }
        ]
    },
    "auth": "038e1d7b1735c6a5436ee9eae095879e",
    "id": 1
}
```
Antwoord:

```
{
    "jsonrpc": "2.0",
    "result": [
        {
             "hostid": "10402",
             "tags": [
                 {
                     "tag": "Host name",
                     "value": "{HOST.NAME}"
                 }
            ]
        }
    ],
    "id": 1
}
```
Zie ook

- Hostgroep
- Sjabloon
- Gebruiker macro
- Gastheer interface

Bron

CTemplate::get() in ui/include/classes/api/services/CTemplate.php.

### **template.massadd**

#### Beschrijving

objectsjabloon.massadd(objectparameters)

Deze methode maakt het mogelijk om gelijktijdig meerdere gerelateerde objecten toe te voegen aan de gegeven sjablonen.

#### **Note:**

Deze methode is alleen beschikbaar voor Admin en Super admin gebruikers typen. Machtigingen om de methode aan te roepen kunnen worden ingetrokken in de gebruikersrol instellingen. Zie Gebruiker rollen voor meer informatie.
Parameters

(object) Parameters met de ID's van de sjablonen die moeten worden bijgewerkt en de objecten die u aan de sjablonen wilt toevoegen.

De methode accepteert de volgende parameters.

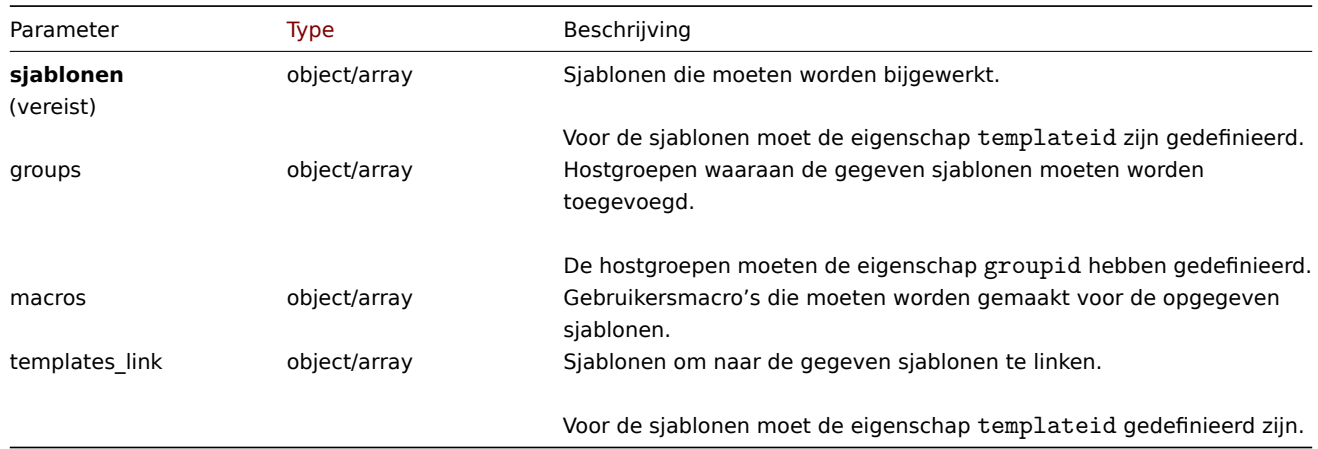

Retourwaarden

(object) Retourneert een object dat de ID's van de bijgewerkte sjablonen bevat onder de eigenschap templateids.

Voorbeelden

Koppel een groep aan sjablonen

Voeg hostgroep "2" toe aan twee sjablonen.

Verzoek:

```
{
    "jsonrpc": "2.0",
    "method": "template.massadd",
    "params": {
        "templates": [
            {
                 "templateid": "10085"
            },
            {
                 "templateid": "10086"
            }
        ],
        "groups": [
            {
                 "groupid": "2"
            }
        ]
    },
    "auth": "038e1d7b1735c6a5436ee9eae095879e",
    "id": 1
}
```
Reactie:

```
{
    "jsonrpc": "2.0",
    "result": {
        "templateids": [
            "10085",
            "10086"
        ]
    },
    "id": 1
}
```
Koppel twee sjablonen aan een sjabloon

Koppel sjablonen "10106" en "10104" aan een sjabloon.

```
Verzoek:
```

```
{
    "jsonrpc": "2.0",
    "method": "template.massadd",
    "params": {
        "templates": [
             {
                 "templateid": "10073"
             }
        ],
        "templates_link": [
             {
                 "templateid": "10106"
             },
             {
                 "templateid": "10104"
             }
        \overline{1}},
    "auth": "038e1d7b1735c6a5436ee9eae095879e",
    "id": 1
}
```
Reactie:

```
{
    "jsonrpc": "2.0",
    "result": {
        "templateids": [
            "10073"
        ]
    },
    "id": 1
}
```
Zie ook

- sjabloon.update
- Host
- Hostgroep
- Gebruikersmacro

### Bron

CTemplate::massAdd() in ui/include/classes/api/services/CTemplate.php.

# **template.massremove**

Beschrijving

object template.massremove(object parameters)

Met deze methode kunnen gerelateerde objecten uit meerdere sjablonen worden verwijderd.

### **Note:**

Deze methode is alleen beschikbaar voor Admin en Super admin gebruikers typen. Machtigingen om de methode aan te roepen kunnen worden ingetrokken in de gebruikersrol instellingen. Zie Gebruiker rollen voor meer informatie.

### Parameters

(object) Parameters met de ID's van de sjablonen die moeten worden bijg[ewerkt en de obje](#page-836-0)cten die verwijderd moeten worden.

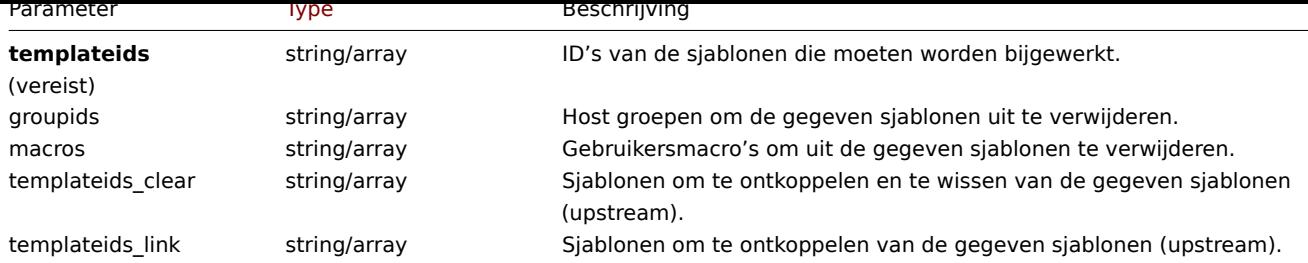

Retourwaarden

(object) Retourneert een object dat de ID's van de bijgewerkte sjablonen bevat onder de eigenschap templateids.

Voorbeelden

Sjablonen uit een groep verwijderen

Verwijder twee sjablonen uit groep "2".

Verzoek:

```
{
    "jsonrpc": "2.0",
    "method": "template.massremove",
    "params": {
        "templateids": [
            "10085",
            "10086"
        ],
        "groupids": "2"
    },
    "auth": "038e1d7b1735c6a5436ee9eae095879e",
    "id": 1
}
```
Antwoord:

```
{
    "jsonrpc": "2.0",
    "result": {
        "templateids": [
            "10085",
            "10086"
        ]
    },
    "id": 1
}
```
Sjablonen ontkoppelen van een host

Ontkoppel sjablonen "10106", "10104" van sjabloon "10085".

```
{
    "jsonrpc": "2.0",
    "method": "template.massremove",
    "params": {
        "templateids": "10085",
         "templateids_link": [
             "10106",
             "10104"
        \mathbf{I}},
    "auth": "038e1d7b1735c6a5436ee9eae095879e",
    "id": 1
}
```

```
{
    "jsonrpc": "2.0",
    "result": {
        "templateids": [
            "10085"
        ]
    },
    "id": 1
}
```
Zie ook

```
• sjabloon.update
```
• Gebruikersmacro

#### Bron

CTemplate::massRemove() in ui/include/classes/api/services/CTemplate.php.

### **template.massupdate**

### Beschrijving

```
object template.massupdate(objectparameters)
```
Met deze methode kunnen gelijktijdig gerelateerde objecten worden vervangen of verwijderd en update eigenschappen op meerdere sjablonen.

#### **Note:**

Deze methode is alleen beschikbaar voor Admin en Super admin gebruikers typen. Machtigingen om de methode aan te roepen kunnen worden ingetrokken in de gebruikersrol instellingen. Zie Gebruiker rollen voor meer informatie.

### Parameters

(object) Parameters die de ID's bevatten van de sjablonen die moeten w[orden bijgewerk](#page-836-0)t en de objecten die moeten worden vervangen voor de sjablonen.

De methode accepteert de volgende parameters.

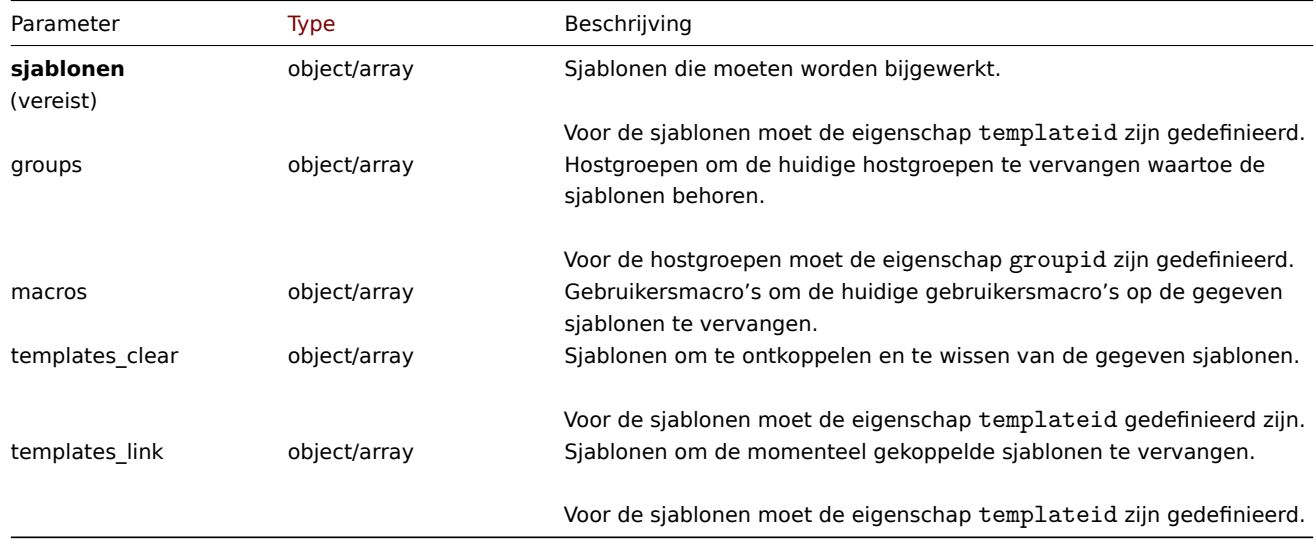

# Retourwaarden

(object) Retourneert een object dat de ID's van de bijgewerkte sjablonen bevat onder de eigenschap templateids.

Voorbeelden

Hostgroepen vervangen

Ontkoppel en wis sjabloon "10091" van de gegeven sjablonen.

Verzoek:

```
{
    "jsonrpc": "2.0",
    "method": "template.massupdate",
    "params": {
        "templates": [
            {
                "templateid": "10085"
            },
            {
                "templateid": "10086"
            }
        ],
        "templates_clear": [
            {
                "templateid": "10091"
            }
        ]
   },
    "auth": "038e1d7b1735c6a5436ee9eae095879e",
    "id": 1
}
```
# Antwoord:

```
{
    "jsonrpc": "2.0",
    "result": {
        "templateids": [
            "10085",
            "10086"
        ]
    },
    "id": 1
}
```
# Zie ook

- sjabloon.update
- sjabloon.massadd
- Hostgroep
- Gebruikersmacro

### Bron

CTemplate::massUpdate() in ui/include/classes/api/services/CTemplate.php.

### **template.update**

#### Beschrijving

object template.update(object/array-sjablonen)

Met deze methode kunnen bestaande sjablonen worden bijgewerkt.

#### **Note:**

Deze methode is alleen beschikbaar voor Admin en Super admin gebruikers typen. Machtigingen om de methode aan te roepen kunnen worden ingetrokken in de gebruikersrol instellingen. Zie Gebruiker rollen voor meer informatie.

#### Parameters

(object/array) Sjablooneigenschappen moeten worden bijgewerkt.

De eigenschap templateid moet worden gedefinieerd voor elke sjabloon, alle andere eigenschappen zijn optioneel. Alleen de opgegeven eigenschappen worden bijgewerkt, allemaal andere blijven ongewijzigd.

Naast de standaard sjablooneigenschappen, is de methode accepteert de volgende parameters.

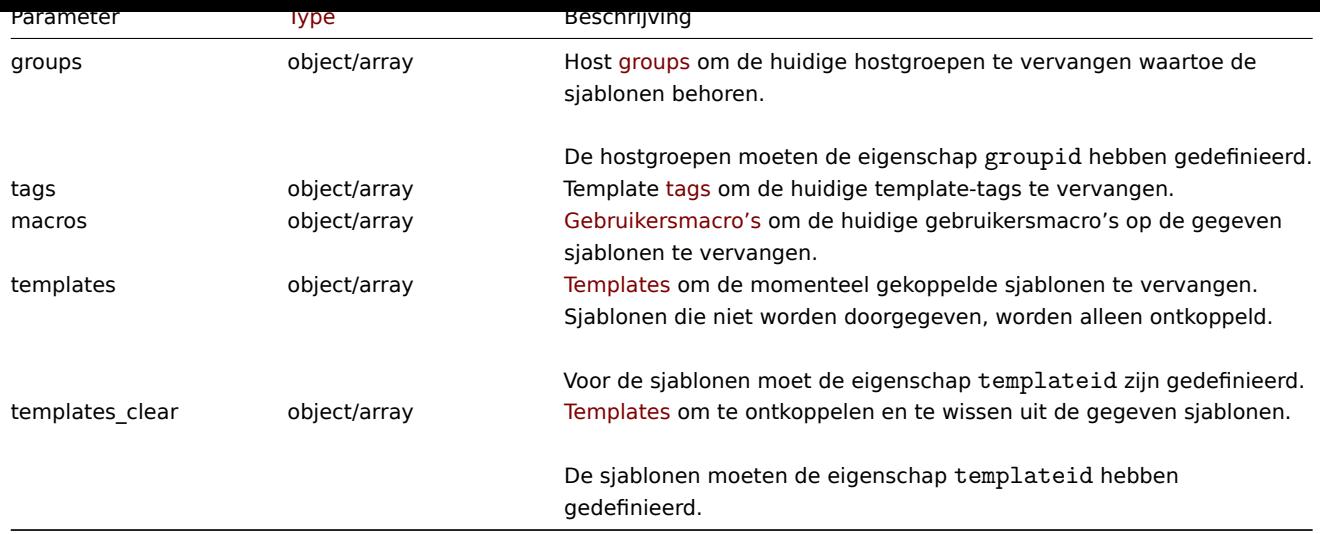

Retourwaarden

(object) Retourneert een object dat de ID's van de bijgewerkte sjablonen bevat onder de eigenschap templateids.

Voorbeelden

Een sjabloon hernoemen

Hernoem de sjabloon naar "Template OS Linux".

Verzoek:

```
{
    "jsonrpc": "2.0",
    "method": "template.update",
    "params": {
        "templateid": "10086",
        "name": "Template OS Linux"
    },
    "auth": "038e1d7b1735c6a5436ee9eae095879e",
    "id": 1
}
```
Antwoord:

```
{
    "jsonrpc": "2.0",
    "result": {
        "templateids": [
            "10086"
        ]
    },
    "id": 1
}
```
Bijwerken van sjabloonlabels

Vervang alle sjabloonlabels door een nieuw label.

```
{
    "jsonrpc": "2.0",
    "method": "template.update",
    "params": {
        "templateid": "10086",
        "tags": [
            {
                "tag": "Hostnaam",
                "value": "{HOST.NAME}"
```

```
}
        ]
    },
    "auth": "038e1d7b1735c6a5436ee9eae095879e",
    "id": 1
}
```
Reactie:

```
{
    "jsonrpc": "2.0",
    "result": {
        "templateids": [
             "10086"
        ]
    },
    "id": 1
}
```
### Bron

CTemplate::update() in ui/include/classes/api/services/CTemplate.php.

# **Sjabloondashboard**

Deze klasse is ontworpen om te werken met sjabloondashboards.

Objectreferenties:

- Sjabloon dashboard
- Sjabloon dashboard pagina
- Sjabloon dashboard widget
- Sjabloon dashboard widget field

Beschikbare methoden:

- templateashboard.create nieuwe sjabloondashboards maken
- templateashboard.delete sjabloondashboards verwijderen
- templateashboard.get sjabloondashboards ophalen
- templateashboard.update sjabloondashboards bijwerken

### **> Sjabloon dashboardobject**

De volgende objecten zijn direct gerelateerd aan het templateashboard API.

### Sjabloon dashboard

Het sjabloon dashboard object heeft de volgende eigenschappen.

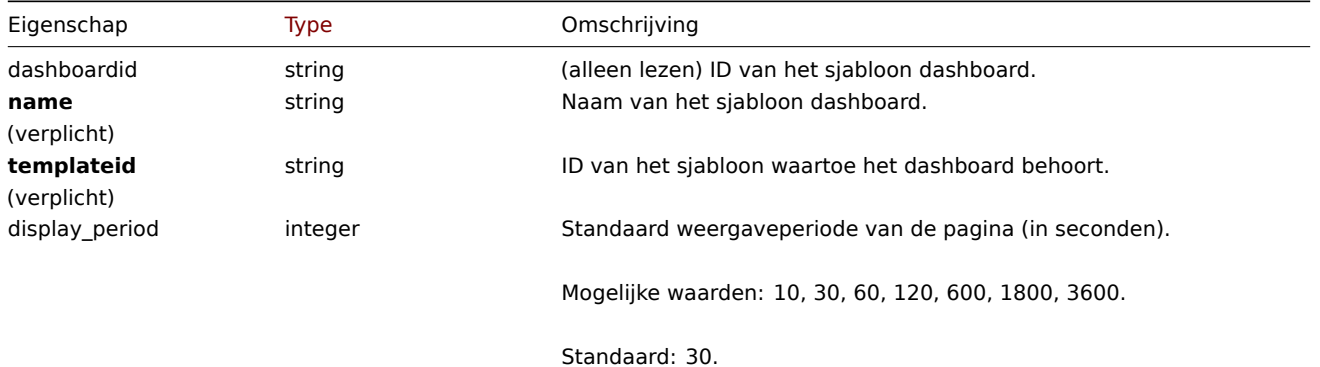

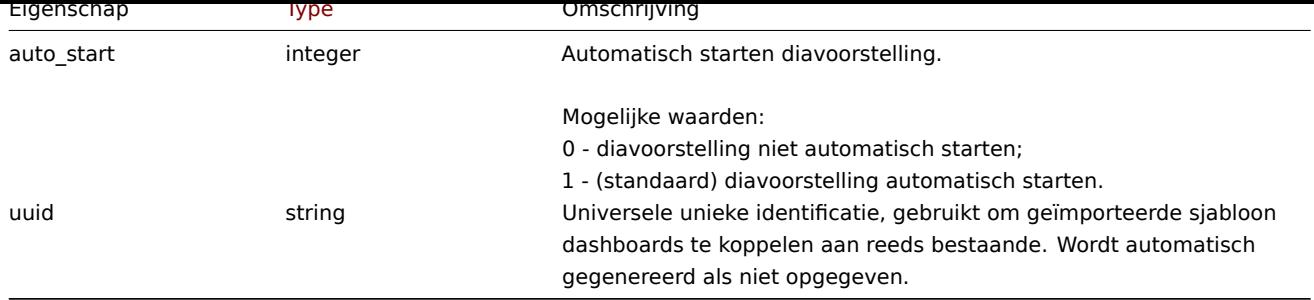

Merk op dat voor sommige methoden (update, delete) de vereiste/optionele parametercombinatie anders is.

# Sjabloon dashboardpagina

Het sjabloondashboardpagina-object heeft de volgende eigenschappen.

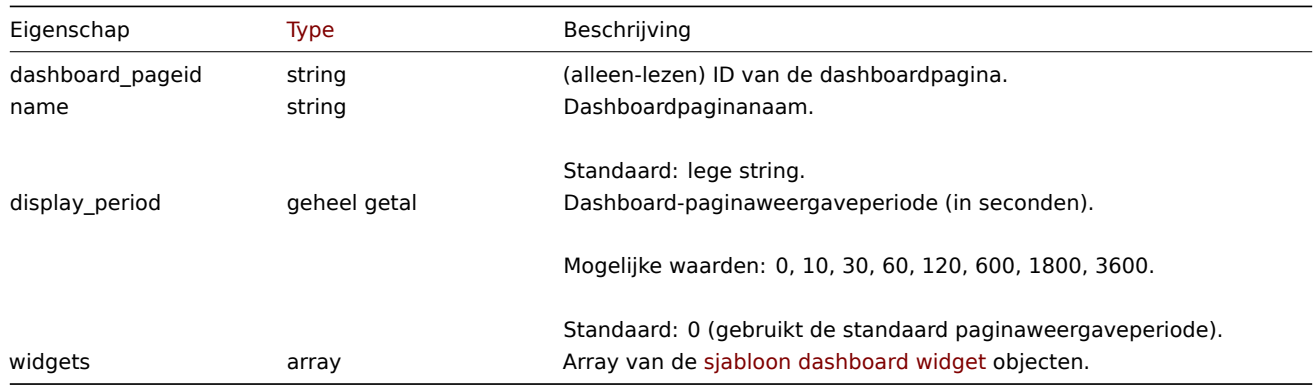

# Sjabloon dashboard widget

Het sjabloondashboard-widgetobject heeft de volgende eigenschappen.

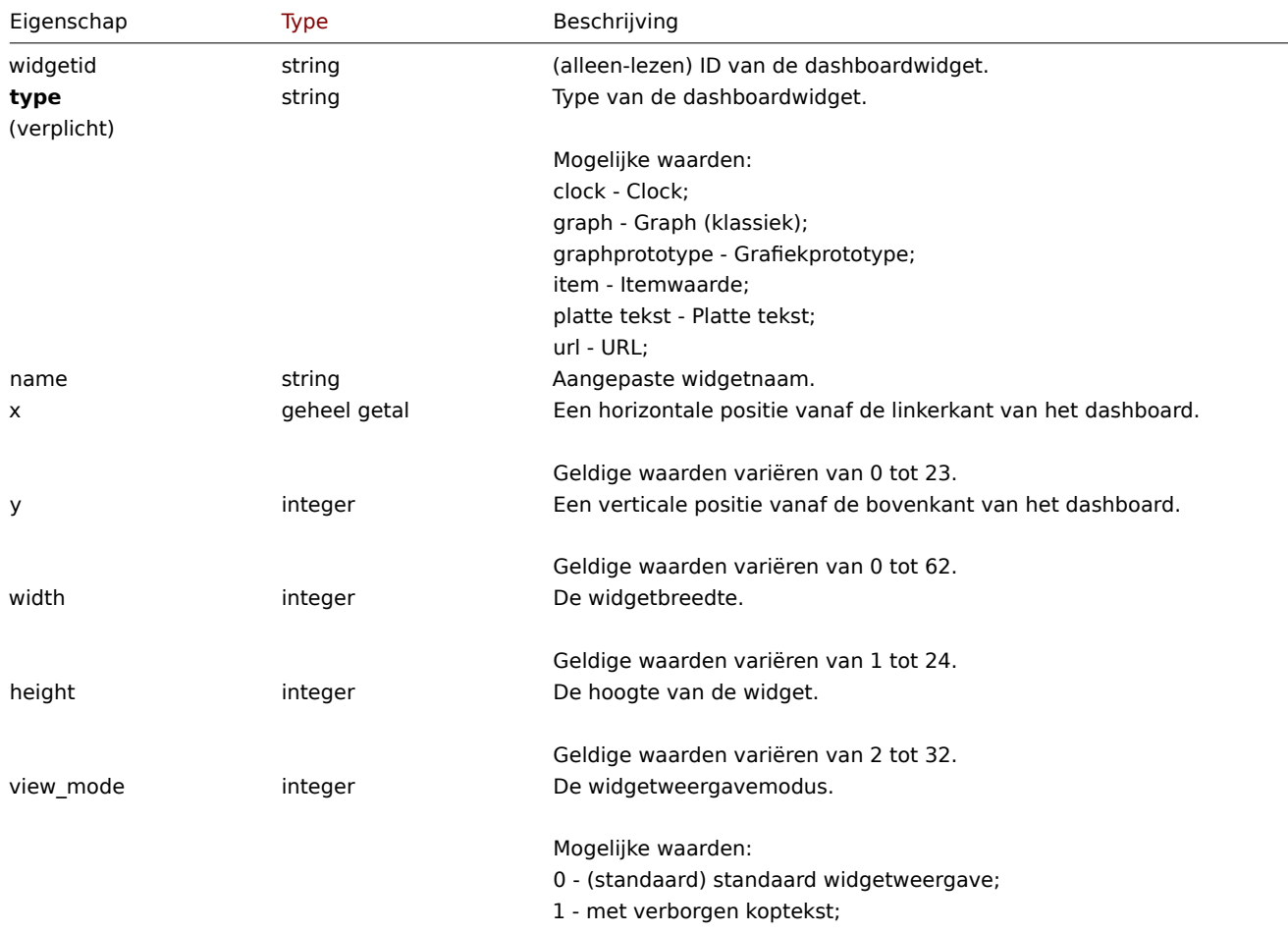

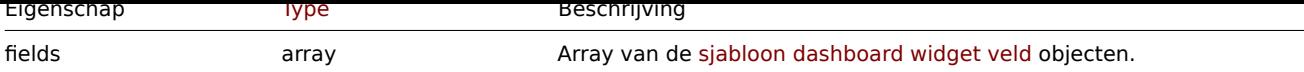

### Sjabloon dashboard widgetveld

Het sjabloon dashboard widgetveld object heeft de volgende eigenschappen.

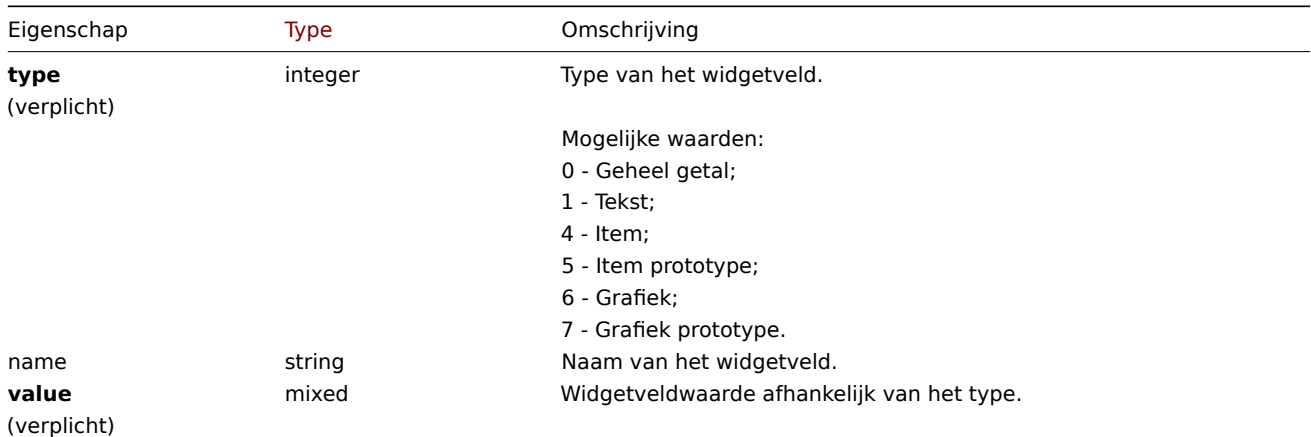

### **templatedashboard.create**

### Beschrijving

object templatedashboard.create(object/array templateDashboards)

Met deze methode kunt u nieuwe sjabloondashboards maken.

### **Note:**

Deze methode is alleen beschikbaar voor Admin en Super admin gebruikers typen. Machtigingen om de methode aan te roepen kunnen worden ingetrokken in de gebruikersrol instellingen. Zie Gebruiker rollen voor meer informatie.

### Parameters

(object/array) Sjabloondashboards om te maken.

Naast het standaard sjabloondashboard eigenschappen, accepteert de methode het volgende: parameters.

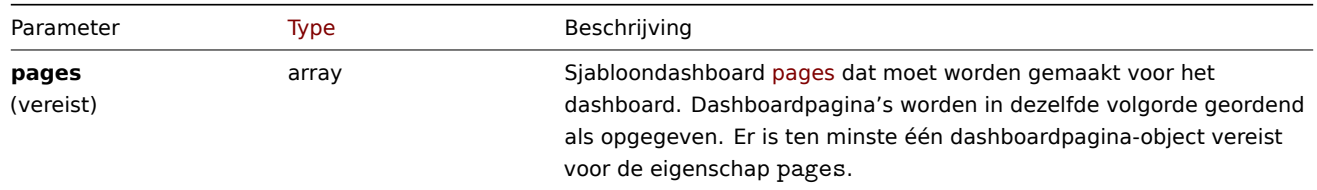

### Retourwaarden

(object) Retourneert een object dat de ID's van de gemaakte sjabloon bevat dashboards onder de eigenschap dashboardids. De volgorde van de geretourneerde ID's komen overeen met de volgorde van de doorgegeven sjabloondashboards.

Voorbeelden

Een sjabloondashboard maken

Maak een sjabloondashboard met de naam "Grafieken" met één Grafiek-widget op een enkele dashboardpagina.

Verzoek:

{

```
"jsonrpc": "2.0",
"method": "templatedashboard.create",
"params": {
    "templateid": "10318",
```

```
"name": "Graphs",
        "pages": [
            {
                 "widgets": [
                     {
                         "type": "graph",
                         "x": 0,
                         "y": 0,
                         "width": 12,
                         "height": 5,
                         "view_mode": 0,
                         "fields": [
                             {
                                  "type": 6,
                                  "name": "graphid",
                                  "value": "1123"
                             }
                         ]
                     }
                ]
            }
        ]
    },
    "auth": "038e1d7b1735c6a5436ee9eae095879e",
    "id": 1
}
```

```
Antwoord:
```

```
{
    "jsonrpc": "2.0",
    "result": {
        "dashboardids": [
             "32"
        ]
    },
    "id": 1
}
```
Zie ook

- Sjabloon dashboardpagina
- Template dashboard widget
- Sjabloon dashboard widget field

Bron

CTemplateDashboard::create() in ui/include/classes/api/services/CTemplateDashboard.php.

### **templatedashboard.delete**

Beschrijving

object templatedashboard.delete(matrixsjabloonDashboardIds)

Met deze methode kunt u sjabloondashboards verwijderen.

### **Note:**

Deze methode is alleen beschikbaar voor Admin en Super admin gebruikers typen. Machtigingen om de methode aan te roepen kunnen worden ingetrokken in de gebruikersrol instellingen. Zie Gebruiker rollen voor meer informatie.

### Parameters

(array) ID's van de sjabloondashboards die moeten worden verwijderd.

Retourwaarden

(object) Retourneert een object dat de ID's van de verwijderde sjabloon bevat dashboards onder de eigenschap dashboardids.

Voorbeelden

Meerdere sjabloondashboards verwijderen

Verwijder twee sjabloondashboards.

### Verzoek:

```
{
    "jsonrpc": "2.0",
    "method": "templatedashboard.delete",
    "params": [
        "45",
        "46"
   ],
    "auth": "3a57200802b24cda67c4e4010b50c065",
    "id": 1
}
```
Antwoord:

```
{
    "jsonrpc": "2.0",
    "result": {
        "dashboardids": [
            "45",
            "46"
        ]
    },
    "id": 1
}
```
### Bron

CTemplateDashboard::delete() in ui/include/classes/api/services/CTemplateDashboard.php.

### **templatedashboard.get**

Beschrijving

integer/array templatedashboard.get(objectparameters)

De methode maakt het mogelijk om sjabloondashboards op te halen volgens de gegeven parameters.

#### **Note:**

Deze methode is beschikbaar voor gebruikers van elk type. Rechten om de methode aan te roepen, kan worden ingetrokken in de instellingen van de gebruikersrol. Zie Gebruiker rollen voor meer informatie.

### Parameters

(object) Parameters die de gewenste uitvoer [definiëren.](#page-836-0)

De methode ondersteunt de volgende parameters.

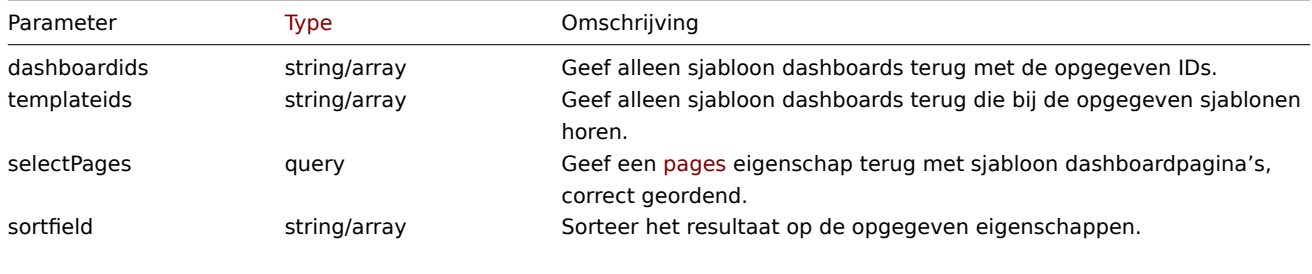

Mogelijke waarden zijn: dashboardid en name.

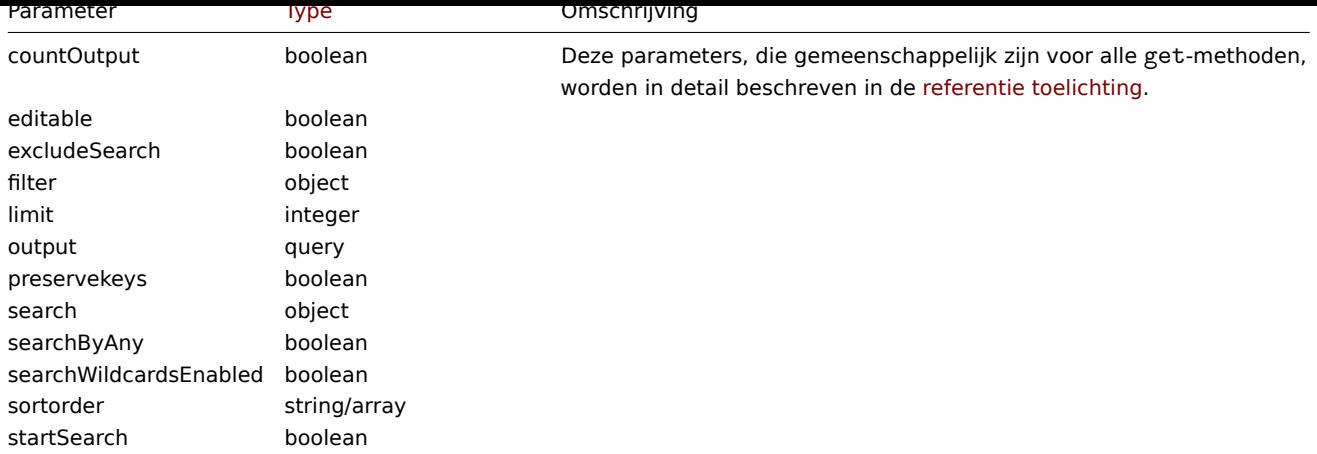

Retourwaarden

(integer/array) Retourneert ofwel:

- een reeks objecten;
- het aantal opgehaalde objecten, als de countOutput parameter heeft gebruikt.

Voorbeelden

Sjabloondashboards ophalen

Haal alle sjabloondashboards op met widgets voor een opgegeven sjabloon.

Verzoek:

```
{
    "jsonrpc": "2.0",
    "method": "templatedashboard.get",
    "params": {
        "output": "extend",
        "selectPages": "extend",
        "templateids": "10001"
   },
    "auth": "038e1d7b1735c6a5436ee9eae095879e",
    "id": 1
}
```
Antwoord:

```
{
    "jsonrpc": "2.0",
    "result": [
        {
            "dashboardid": "23",
            "name": "Docker overview",
            "templateid": "10001",
            "display_period": "30",
            "auto_start": "1",
            "uuid": "6dfcbe0bc5ad400ea9c1c2dd7649282f",
            "pages": [
                {
                    "dashboard_pageid": "1",
                    "name": "",
                    "display_period": "0",
                    "widgets": [
                        {
                            "widgetid": "220",
                            "type": "graph",
                            "name": "",
                            "x": "0",
                             "y": "0",
```

```
"width": "12",
    "height": "5",
    "view_mode": "0",
    "fields": [
        {
            "type": "6",
            "name": "graphid",
            "value": "1125"
        }
    ]
},
{
    "widgetid": "221",
    "type": "graph",
    "name": "",
    "x": "12",
    "y": "0",
    "width": "12",
    "height": "5",
    "view_mode": "0",
    "fields": [
        {
            "type": "6",
            "name": "graphid",
            "value": "1129"
        }
    ]
},
{
    "widgetid": "222",
    "type": "graph",
    "name": "",
    "x": "0",
    "y": "5",
    "width": "12",
    "height": "5",
    "view_mode": "0",
    "fields": [
        {
            "type": "6",
            "name": "graphid",
            "value": "1128"
        }
    ]
},
{
    "widgetid": "223",
    "type": "graph",
    "name": "",
    "x": "12",
    "y": "5",
    "width": "12",
    "height": "5",
    "view_mode": "0",
    "fields": [
        {
            "type": "6",
            "name": "graphid",
            "value": "1126"
        }
    ]
},
```

```
{
                          "widgetid": "224",
                          "type": "graph",
                          "name": "",
                          "x": "0",
                          "y": "10",
                          "width": "12",
                          "height": "5",
                          "view_mode": "0",
                          "fields": [
                              {
                                  "type": "6",
                                  "name": "graphid",
                                  "value": "1127"
                              }
                         ]
                     }
                 ]
             }
        ]
    }
],
"id": 1
```
### }

#### Zie ook

- Sjabloon dashboardpagina
- Template dashboard widget
- Sjabloon dashboard widget field

### Bron

CTemplateDashboard::get() in ui/include/classes/api/services/CTemplateDashboard.php.

#### **templatedashboard.update**

### Beschrijving

object templatedashboard.update(object/array templateDashboards)

Met deze methode kunnen bestaande sjabloondashboards worden bijgewerkt.

#### **Note:**

Deze methode is alleen beschikbaar voor Admin en Super admin gebruikers typen. Machtigingen om de methode aan te roepen kunnen worden ingetrokken in de gebruikersrol instellingen. Zie Gebruiker rollen voor meer informatie.

#### Parameters

(object/array) Sjabloondashboardeigenschappen die moeten worden bij[gewerkt.](#page-836-0)

De eigenschap dashboardid moet worden opgegeven voor elk dashboard, alles andere eigenschappen zijn optioneel. Alleen de opgegeven eigenschappen worden bijgewerkt.

Naast het standaard sjabloondashboard eigenschappen, accepteert de methode het volgende: parameters.

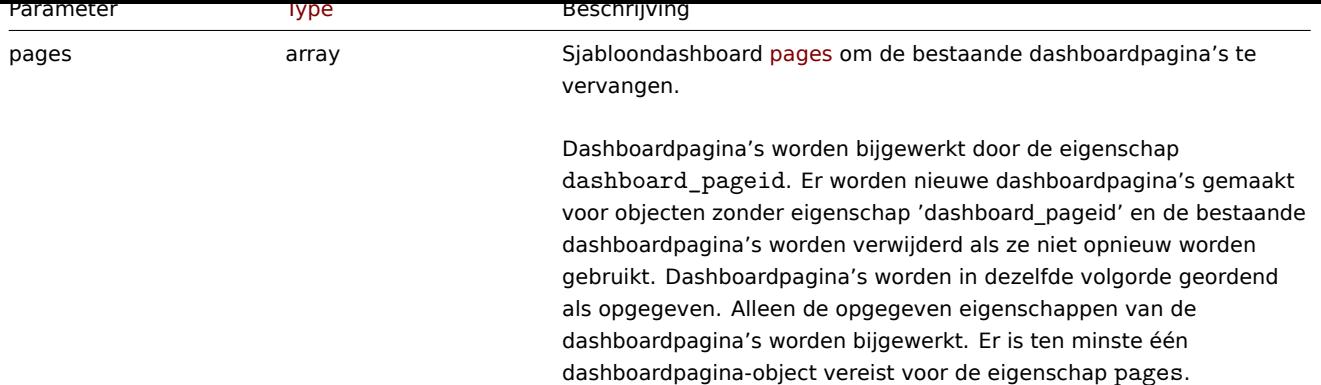

Retourwaarden

(object) Retourneert een object dat de ID's van de bijgewerkte sjabloon bevat dashboards onder de eigenschap dashboardids.

Voorbeelden

De naam van een sjabloondashboard wijzigen

Hernoem een sjabloondashboard naar 'Prestatiegrafieken'.

Verzoek:

```
{
    "jsonrpc": "2.0",
    "method": "templatedashboard.update",
    "params": {
        "dashboardid": "23",
        "name": "Performance graphs"
    },
    "auth": "038e1d7b1735c6a5436ee9eae095879e",
    "id": 1
}
```
Antwoord:

```
{
    "jsonrpc": "2.0",
    "result": {
        "dashboardids": [
            "23"
        ]
    },
    "id": 1
}
```
Aangepaste interfaces van hostprototype bijwerken

Vervang geërfde interfaces door aangepaste host-prototype-interfaces.

```
{
    "jsonrpc": "2.0",
    "method": "templatedashboard.update",
    "params": {
        "dashboardid": "2",
        "pages": [
            {
                "dashboard_pageid": 1,
                "name": 'Renamed Page'
            },
            {
                "dashboard_pageid": 2,
                "widgets": [
```

```
{
                          "type": "clock",
                         "x": 0,
                          "y": 0,
                          "width": 4,
                         "height": 3
                     }
                 ]
            },
            {
                 "display_period": 60
            }
        ]
    },
    "auth": "038e1d7b1735c6a5436ee9eae095879e",
    "id": 1
}
```

```
Antwoord:
```

```
{
    "jsonrpc": "2.0",
    "result": {
        "dashboardids": [
             "2"
        ]
    },
    "id": 2
}
```
# Zie ook

- Template dashboard widget
- Sjabloon dashboard widget field

Bron

CTemplateDashboard::update() in ui/include/classes/api/services/CTemplateDashboard.php.

# **SLA**

Deze klasse is ontworpen om te werken met SLA (Service Level Agreement) objecten die worden gebruikt om de prestaties van IT-infrastructuur en bedrijfsdiensten te schatten.

Objectverwijzingen:

- SLA
- SLA-schema
- Uitgesloten downtime van SLA
- SLA-service tag

Besch[ikba](#page-547-0)re methoden:

- sla.create nieuwe SLA's creëren
- sla.delete SLA's verwijderen
- sla.get SLA's ophalen
- sla.getsli beschikbaarheidsinformatie ophalen als Service Level Indicator (SLI)
- [sla.update](#page-1348-0) SLA's bijwerken

# **> SL[A-objec](#page-1350-0)t**

De vo[lgende obje](#page-1356-0)cten zijn direct gerelateerd aan de sla (Service Level Agreement) API.

# SLA

Het SLA-object heeft de volgende eigenschappen.

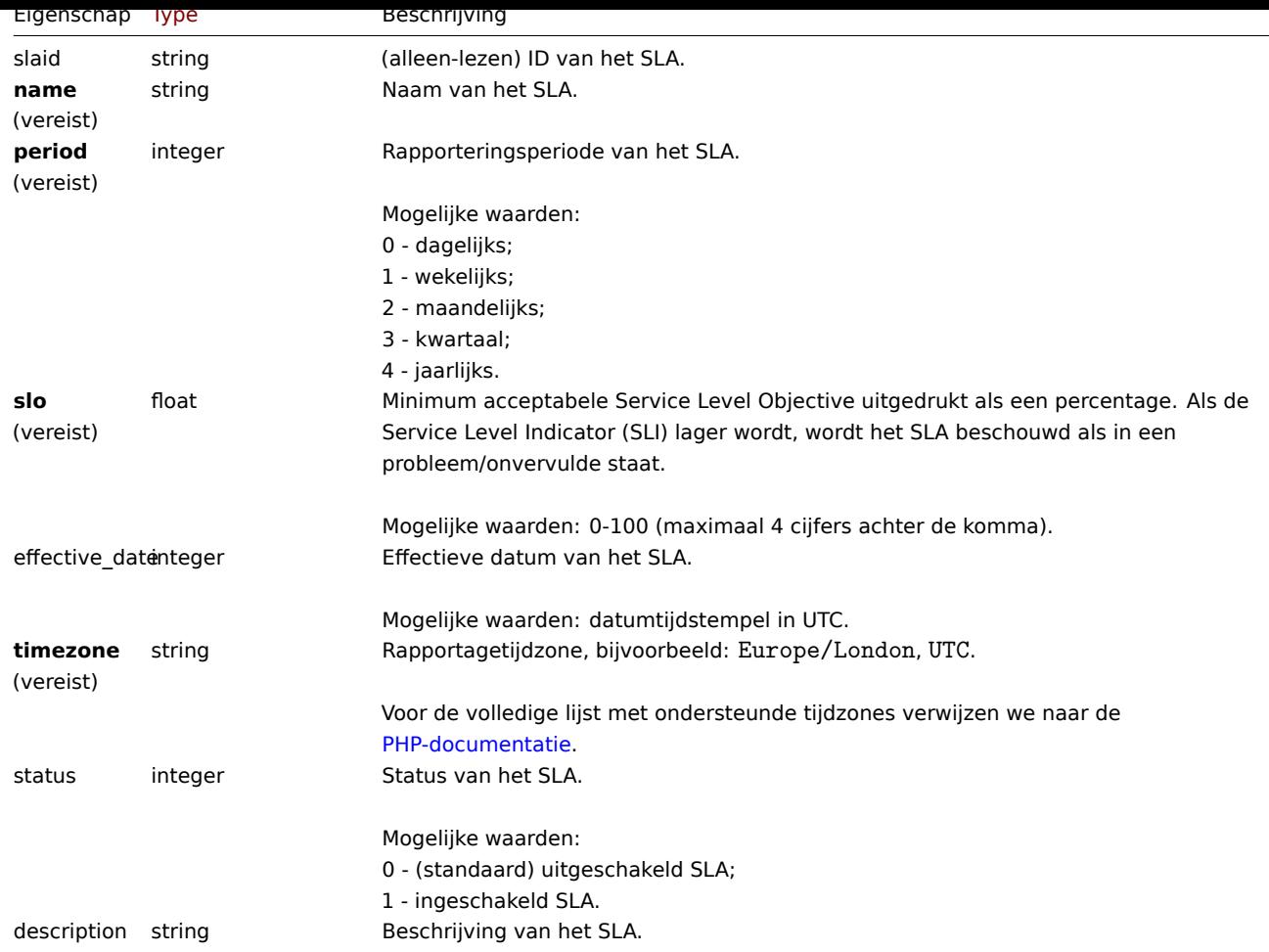

Merk op dat voor sommige methoden (bijwerken, verwijderen) de vereiste/optionele parametercombinatie anders is.

SLA-schema

Het SLA-planningsobject definieert perioden waarin de verbonden service(s) zijn gepland om in goede staat te zijn. Het heeft de volgende eigenschappen.

Eigendom | Type | Beschrijving |

|--------------------------------|---------------- -------------------------------------|------------ -------------------------------------------------- ---------------------------- ---------------------- ---------------------| | **periode\_vanaf**<br>(verplicht) | geheel getal | Starttijd van de terugkerende wekelijkse periode

(inclusief).<br><br>Mogelijke waarden: aantal seconden (te rekenen vanaf zondag). | | **periode\_to**<br>(verplicht) | geheel getal | Eindtijd van de terugkerende wekelijkse periode (exclusief).<br><br>Mogelijke waarden: aantal seconden (te rekenen vanaf zondag). |

### SLA uitgesloten downtime

Het uitgesloten downtime-object definieert perioden waarin de verbonden service(s) volgens de planning buiten werking zijn, zonder SLI te beïnvloeden, b.v. gepland onderhoud ondergaan.

Eigendom | Type | Beschrijving |

|--------------------------------|---------------- -------------------------------------|------------ -------------------------------------------------- -------------------------| | **naam**<br>(verplicht) | tekenreeks | Naam van de uitgesloten uitvaltijd. | | **periode\_vanaf**<br>(verplicht) | geheel getal | Starttijd van de uitgesloten downtime (inclusief).<br><br>Mogelijke waarden: tijdstempel. | | **periode\_to**<br>(verplicht) | geheel getal | Eindtijd van de uitgesloten downtime (exclusief).<br><br>Mogelijke waarden: tijdstempel. |

SLA-servicetag

Het SLA-servicetagobject koppelt services die moeten worden opgenomen in de berekeningen voor de SLA. Het heeft de volgende eigenschappen.

Eigendom | Type | Beschrijving |

<span id="page-1348-0"></span>|-----------------------|------------------------- ----------------------------|--------------------- -------------------------------------------------- ------------------| | **tag**<br>(verplicht) | tekenreeks | Naam van SLA-servicetag. | | operator | geheel getal | SLA-servicetag-operator.<br><br>Mogelijke waarden:<br > 0 - (standaard) is gelijk aan;<br >>>> zoals | | waarde | tekenreeks | Waarde van SLA-servicetag. |

#### **sla.creëren**

Beschrijving

object sla.create(object/array SLA's)

# Met deze methode kunnen nieuwe SLA-objecten worden gemaakt.

# **Note:**

Deze methode is alleen beschikbaar voor Admin en Super admin gebruikers typen. Machtigingen om de methode aan te roepen kunnen worden ingetrokken in de gebruikersrol instellingen. Zie Gebruiker rollen voor meer informatie.

# Parameters

(object/array) SLA-objecten om te maken.

Naast de standaard SLA-eigenschappen, is de methode accepteert de volgende parameters.

Parameter | Type | Beschrijving |

|--------------------------------|---------------- -------------------------------------|------------ -------------------------------------------------- ---------------------------- -------------[--------- -----------------------------| |](#page-547-0) **service\_tags**<br>(vereist) | reeks | SLA-servicetags die moeten worden gemaakt voor de SLA.<br>Er moet minimaal één servicetag worden opgegeven. | | schema | reeks | SLA-planning die moet worden gemaakt voor de SLA.<br>Het opgeven van een lege parameter wordt geïnterpreteerd als een 24x7-planning.<br>Standaard: 24x7-planning. | | uitgesloten\_downtimes | reeks | SLA sluit uitvaltijden uit die moeten worden gemaakt voor de SLA. |

Retourwaarden

(object) Retourneert een object dat de ID's van de gemaakte SLA's bevat onder de eigenschap slaids. De volgorde van de geretourneerde ID's komt overeen de volgorde van de doorgegeven SLA's.

Voorbeelden

Een SLA maken

Instrueren om een SLA-item te maken voor: \* uptime bijhouden voor SQL-engine gerelateerde services; \* aangepast schema van alle weekdagen behalve het laatste uur op zaterdag; \* een ingangsdatum van de laatste dag van het jaar 2022; \* met een geplande downtime van 1 uur en 15 minuten vanaf 4 juli om middernacht; \* SLA wekelijkse rapportberekening is ingeschakeld; \* de minimaal aanvaardbare SLO is 99,9995%.

```
{
    "jsonrpc": "2.0",
    "method": "sla.create",
    "params": [
        {
            "name": "Database Uptime",
            "slo": "99.9995",
            "period": "1",
            "timezone": "America/Toronto",
            "description": "Provide excellent uptime for main database engines.",
            "effective date": 1672444800,
            "status": 1,
            "schedule": [
                {
                     "period_from": 0,
                     "period_to": 601200
                }
            ],
            "service tags": [
                {
                     "tag": "Database",
                    "operator": "0",
                    "value": "MySQL"
                },
                {
                     "tag": "Database",
                     "operator": "0",
```

```
"value": "PostgreSQL"
                }
            ],
            "excluded_downtimes": [
                {
                    "name": "Software version upgrade rollout",
                    "period_from": "1648760400",
                    "period_to": "1648764900"
                }
            ]
        }
   ],
    "auth": "038e1d7b1735c6a5436ee9eae095879e",
    "id": 1
}
```

```
{
    "jsonrpc": "2.0",
    "result": {
         "slaids": [
              "5"
         \mathbf{I}},
    "id": 1
}
```
# Bron

CSla::create() in ui/include/classes/api/services/CSla.php.

### **sla.get**

<span id="page-1350-0"></span>Beschrijving

integer/array sla.get(objectparameters)

De methode maakt het mogelijk om SLA-objecten op te halen volgens de gegeven parameters.

### **Note:**

Deze methode is beschikbaar voor gebruikers van elk type. Rechten om de methode aan te roepen, kan worden ingetrokken in de instellingen van de gebruikersrol. Zie Gebruiker rollen voor meer informatie.

### Parameters

(object) Parameters die de gewenste uitvoer [definiëren.](#page-836-0)

De methode ondersteunt de volgende parameters.

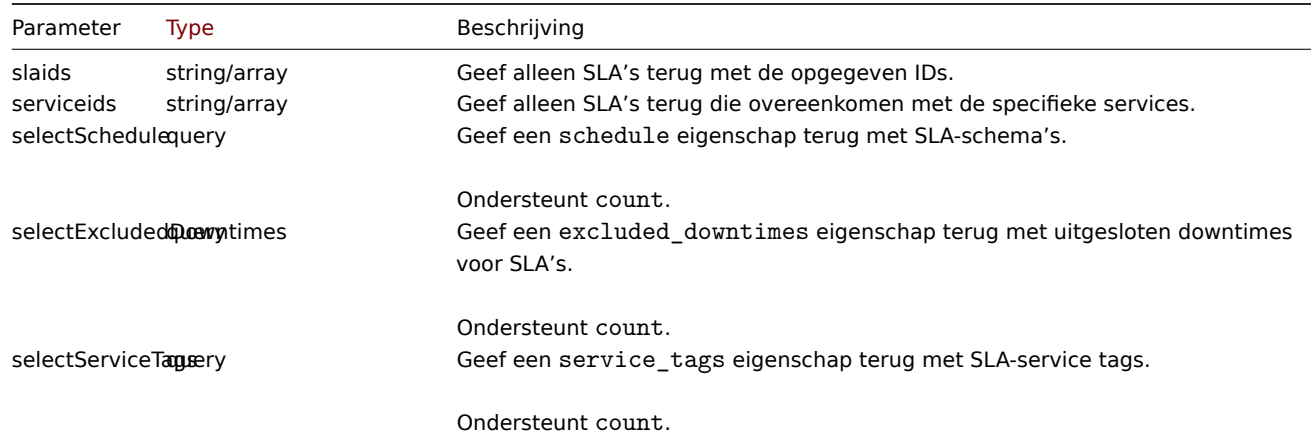

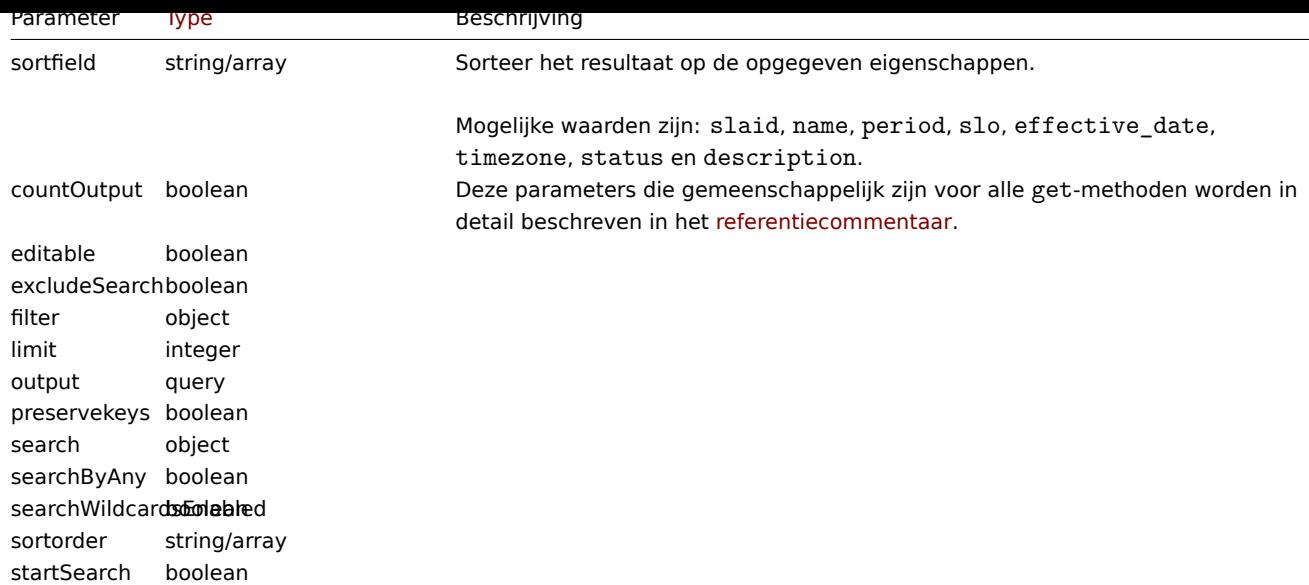

### Retourwaarden

(integer/array) Retourneert ofwel:

- een reeks objecten;
- het aantal opgehaalde objecten, als de parameter countOutput is gebruikt.

### Voorbeelden

Ophalen van alle SLA's

Haal alle gegevens op over alle SLA's en hun eigenschappen.

Verzoek:

```
{
    "jsonrpc": "2.0",
    "method": "sla.get",
    "params": {
        "output": "extend",
        "selectSchedule": ["period_from", "period_to"],
        "selectExcludedDowntimes": ["name", "period_from", "period_to"],
        "selectServiceTags": ["tag", "operator", "value"],
        "preservekeys": true
    },
    "auth": "85dd04b94cbfad794616eb923be13c71",
    "id": 1
}
```
Antwoord:

```
{
    "jsonrpc": "2.0",
    "result": {
        "1": {
            "slaid": "1",
            "name": "Database Uptime",
            "period": "1",
            "slo": "99.9995",
            "effective_date": "1672444800",
            "timezone": "America/Toronto",
            "status": "1",
            "description": "Provide excellent uptime for main SQL database engines.",
            "service_tags": [
                {
                    "tag": "Database",
                    "operator": "0",
```

```
"value": "MySQL"
                },
                 {
                     "tag": "Database",
                     "operator": "0",
                     "value": "PostgreSQL"
                }
            ],
            "schedule": [
                {
                     "period from": "0",
                     "period_to": "601200"
                }
            ],
            "excluded_downtimes": [
                 {
                     "name": "Software version upgrade rollout",
                     "period_from": "1648760400",
                     "period_to": "1648764900"
                }
            ]
        }
    },
    "id": 1
}
```
### Bron

CSla:get() in ui/include/classes/api/services/CSla.php.

### **sla.getsli**

#### Beschrijving

object sla.getsli(objectparameters)

Met deze methode kunnen de gegevens van de Service Level Indicator (SLI) worden berekend.

#### **Note:**

Deze methode is beschikbaar voor gebruikers van elk type. Rechten om de methode aan te roepen, kan worden ingetrokken in de instellingen van de gebruikersrol. Zie Gebruiker rollen voor meer informatie.

#### Parameters

(object) Parameters met de SLA-ID, rapporta[geperiodes en, o](#page-836-0)ptioneel, de ID's van de services - om de SLI voor te berekenen.

Parameter | Type | Beschrijving |

|-------------------------|----------------------- ------------------------------|------------------- -------------------------------------------------- ----------------| | **slaid**<br>(verplicht) | tekenreeks | ID's van services waarvoor beschikbaarheidsinformatie moet worden geretourneerd. | | periode\_vanaf | geheel getal | Startdatum (inclusief) om de SLI voor te rapporteren.<br><br>Mogelijke waarden: tijdstempel. | | periode\_tot | geheel getal | Einddatum (exclusief) om de SLI voor te rapporteren.<br><br>Mogelijke waarden: tijdstempel. | | periodes | reeks | Voorkeursaantal te rapporteren perioden.<br><br>Mogelijke waarden: 1-100 | | service-id's | tekenreeks/array | ID's van services waarvoor de SLI moet worden geretourneerd. |

Partitionering van perioden

Het volgende toont de rangschikking van geretourneerde periodesegmenten op basis van combinaties van parameters.

Parameters | | | Beschrijving |

|------------------|----------------|------------- |------------------------------------------------- -------------------------------------------------- ----------------------------

---------------------- ----------------------| | **periode\_vanaf** | **periode\_to** | **perioden** | | | - | - | - | De laatste 20 perioden (inclusief de huidige) maar niet voorbij de eerste beschikbare periode op basis van de ingangsdatum van de SLA. | | - | - | gespecificeerd | De laatste perioden gespecificeerd door de parameter **perioden**. | | - | gespecificeerd | - | De laatste 20 perioden vóór de **gespecificeerde datum**, maar niet na de eerste beschikbare periode op basis van de ingangsdatum van de SLA. | | - | gespecificeerd | gespecificeerd | De laatste perioden gespecificeerd door de parameter **perioden** vóór de **gespecificeerde datum**. | | gespecificeerd | - | - | De

eerste 20 perioden (inclusief de huidige) maar niet voorbij de huidige. | | gespecificeerd | - | gespecificeerd | De eerste perioden gespecificeerd door de parameter **perioden** beginnend met de **gespecificeerde datum**. | | gespecificeerd | gespecificeerd | - | Perioden binnen het opgegeven datumbereik, maar niet meer dan 100 en niet voorbij de eerste beschikbare periode op basis van de ingangsdatum van de SLA. | | gespecificeerd | gespecificeerd | gespecificeerd | Perioden binnen het opgegeven datumbereik, maar niet meer dan het opgegeven aantal perioden en niet voorbij de eerste beschikbare periode op basis van de ingangsdatum van de SLA. |

Retourwaarden

(object) Retourneert de resultaten van de berekening.

Eigendom | Type | Beschrijving |

|------------|------------------------------------ -----------------|-------------------------------- -------------------------------------------------- ---------------------------- ---------------------- -------------------------------------------------- -------------------------------------------------- -------------------------------------------------- -----

---------------| | periodes | reeks | Lijst met gerapporteerde perioden.<br><br>Elke gerapporteerde periode wordt weergegeven als een object dat bestaat uit:<br>><br/>- periode\_from - Begindatum van de gerapporteerde periode (tijdstempel).<br/>br>- periode\_to -Einde datum van de gerapporteerde periode (tijdstempel).<br><br>Perioden worden oplopend gesorteerd op 'period\_from'-veld. | | service-id's | reeks | Lijst met service-ID's in de gerapporteerde perioden.<br><br>De sorteervolgorde van de lijst is niet gedefinieerd. Zelfs als de parameter 'serviceids' is doorgegeven aan de methode 'sla.getsli'. | | sli | reeks | SLI-gegevens (als **tweedimensionale array**) voor elke gerapporteerde periode en service.<br><br>De index van de eigenschap 'periods' wordt gebruikt als de **eerste** dimensie van de 'sli' eigenschap.<br><br>De index van de eigenschap serviceids wordt gebruikt als de **tweede** dimensie van de eigenschap sli. |

SLI-gegevens

De SLI-gegevens die voor elke gerapporteerde periode en service worden geretourneerd, bestaan uit:

Eigendom | Type | Beschrijving |

|---------------------|--------------------------- --------------------------|----------------------- -------------------------------------------------- ---------------------------- ---------------------- -------------------------------------------------- -------------------------------------------------- -------------------------------------------------- -----

--------------------------------------------- -------------------------------------------------- ----------------| | uptime | geheel getal | De hoeveelheid tijd die de service heeft doorgebracht in een OK-status tijdens geplande uptime, minus de uitgesloten downtimes. | | uitvaltijd | geheel getal | De hoeveelheid tijd die de service heeft doorgebracht in een niet OK-status tijdens geplande uptime, minus de uitgesloten downtimes. | | sli | zweven | SLI (percentage van totale uptime), gebaseerd op uptime en downtime. | | fout\_budget | geheel getal | Foutbudget (in seconden), gebaseerd op de SLI en de SLO. || uitgesloten downtimes | reeks | Reeks uitgesloten uitvaltijden in deze rapportageperiode.<br>>>br>Elk object bevat de volgende parameters:<br/>>br>- name - Naam van de uitgesloten uitvaltijd.<br/>>br>period from - Begindatum en -tijd (inclusief) van de uitgesloten uitvaltijd.<br>>briod to - Einddatum en -tijd (exclusief) van de uitgesloten uitvaltijd.<br><br>Uitgesloten uitvaltijden worden gesorteerd op period\_from veld oplopend. |

Voorbeelden

SLI berekenen

Haal SLI op voor services met IDs "50, 60 en 70" die zijn gekoppeld aan een SLA met een ID van "5" gedurende 3 perioden vanaf 1 november 2021.

Verzoek:

```
{
    "jsonrpc": "2.0",
    "method": "sla.getsli",
    "params": {
        "slaid": "5",
        "serviceids": [
            50,
            60,
            70
        ],
        "periods": 3,
        "period_from": "1635724800"
    },
    "auth": "038e1d7b1735c6a5436ee9eae095879e",
    "id": 1
}
```
Reactie:

```
"jsonrpc": "2.0",
"result": {
    "periods": [
        {
            "period_from": 1635724800,
            "period_to": 1638316800
        },
        {
            "period_from": 1638316800,
            "period_to": 1640995200
        },
        {
            "period_from": 1640995200,
            "period_to": 1643673600
        }
   ],
    "serviceids": [
       50,
        60,
       70
   ],
    "sli": [
       \lfloor{
                "uptime": 1186212,
                "downtime": 0,
                "sli": 100,
                "error_budget": 0,
                "excluded_downtimes": [
                    {
                         "name": "Uitgesloten Downtime - 1",
                         "period_from": 1637836212,
                         "period_to": 1638316800
                    }
                ]
            },
            {
                "uptime": 1186212,
                "downtime": 0,
                "sli": 100,
                "error_budget": 0,
                "excluded_downtimes": [
                    {
                         "name": "Uitgesloten Downtime - 1",
                         "period_from": 1637836212,
                         "period_to": 1638316800
                    }
                ]
            },
            {
                "uptime": 1186212,
                "downtime": 0,
                "sli": 100,
                "error budget": 0,
                "excluded_downtimes": [
                    {
                         "name": "Uitgesloten Downtime - 1",
                         "period_from": 1637836212,
                         "period_to": 1638316800
                    }
                ]
```
{

```
}
],
\Gamma{
         "uptime": 1147548,
         "downtime": 0,
         "sli": 100,
         "error_budget": 0,
         "excluded_downtimes": [
             {
                 "name": "Uitgesloten Downtime - 1",
                 "period_from": 1638439200,
                 "period_to": 1639109652
            }
        ]
    },
    {
         "uptime": 1147548,
         "downtime": 0,
         "sli": 100,
         "error_budget": 0,
         "excluded_downtimes": [
            {
                 "name": "Uitgesloten Downtime - 1",
                 "period_from": 1638439200,
                 "period_to": 1639109652
            }
        ]
    },
    {
        "uptime": 1147548,
         "downtime": 0,
         "sli": 100,
         "error_budget": 0,
         "excluded_downtimes": [
            {
                 "name": "Uitgesloten Downtime - 1",
                 "period_from": 1638439200,
                 "period_to": 1639109652
            }
        ]
    }
],
\mathbf{r}{
        "uptime": 1674000,
        "downtime": 0,
         "sli": 100,
         "error_budget": 0,
         "excluded_downtimes": []
    },
    {
        "uptime": 1674000,
        "downtime": 0,
        "sli": 100,
         "error_budget": 0,
         "excluded_downtimes": []
    },
    {
         "uptime": 1674000,
        "downtime": 0,
         "sli": 100,
```

```
"error_budget": 0,
                     "excluded_downtimes": []
                 }
             ]
        ]
    },
    "id": 1
}
```
### Bron

CSla::getSli() in ui/include/classes/api/services/CSla.php

#### **sla.update**

<span id="page-1356-0"></span>Beschrijving

object sla.update(object/array slaids)

Met deze methode kunnen bestaande SLA-items worden bijgewerkt.

#### **Note:**

Deze methode is alleen beschikbaar voor Admin en Super admin gebruikers typen. Machtigingen om de methode aan te roepen kunnen worden ingetrokken in de gebruikersrol instellingen. Zie Gebruiker rollen voor meer informatie.

#### Parameters

(object/array) SLA-eigenschappen moeten worden bijgewerkt.

De eigenschap slaid moet worden gedefinieerd voor elke SLA, alle andere eigenschappen zijn optioneel. Alleen de doorgegeven eigenschappen worden bijgewerkt, allemaal andere blijven ongewijzigd.

Naast de standaard SLA-eigenschappen, is de methode accepteert de volgende parameters.

Parameter | Type | Beschrijving |

|---------------------|--------------------------- --------------------------|----------------------- -------------------------------------------------- ----------------------------

-------------[--------- ---------------------------------](#page-547-0)------------| | dienst\_tags | reeks | SLA servicetags om de huidige SLA-servicetags te vervangen.<br><br>Er moet minimaal één servicetag worden opgegeven. | | schema | reeks | SLA schedule om de huidige te vervangen.<br>>>br>Het opgeven van een parameter als leeg wordt geïnterpreteerd als een 24x7-planning. | | uitgesloten downtimes | reeks | SLA uitgesloten downtime om de huidige te vervangen. |

Retourwaarden

(object) Retourneert een object dat de ID's van de verwijderde SLA's bevat onder de eigenschap slaids.

Voorbeelden

Updaten van servicetags

Maak een SLA met ID "5" die maandelijks moet worden berekend voor NoSQL-gerelateerde services, zonder de planning te wijzigen of uitvaltijden uit te sluiten; stel SLO in op 95%.

```
{
    "jsonrpc": "2.0",
    "method": "sla.update",
    "params": [
        {
            "slaid": "5",
            "name": "NoSQL Database engines",
            "slo": "95",
            "period": 2,
            "service_tags": [
                {
                    "tag": "Database",
                     "operator": "0",
                     "value": "Redis"
```

```
},
                 {
                     "tag": "Database",
                     "operator": "0",
                     "value": "MongoDB"
                }
            ]
        }
    ],
    "auth": "038e1d7b1735c6a5436ee9eae095879e",
    "id": 1
}
```

```
{
    "jsonrpc": "2.0",
    "result": {
        "slaids": [
            "5"
        ]
    },
    "id": 1
}
```
Het schema van een SLA wijzigen

Schakel de SLA met ID "5" om naar een 24x7 schema.

Verzoek:

```
{
    "jsonrpc": "2.0",
    "method": "service.update",
    "params": {
       "slaid": "5",
        "schedule": []
    },
    "auth": "038e1d7b1735c6a5436ee9eae095879e",
    "id": 1
}
```
Antwoord:

```
{
    "jsonrpc": "2.0",
    "result": {
        "slaids": [
            "5"
        ]
    },
    "id": 1
}
```
De uitgesloten uitvaltijden voor een SLA wijzigen

Voeg een geplande uitvaltijd van 4 uur voor RAM-upgrade toe op 6 april 2022, met behoud van (moet opnieuw worden gedefinieerd) een eerder bestaande software-upgrade gepland op 4 juli voor de SLA met ID "5".

```
"jsonrpc": "2.0",
"method": "service.update",
"params": {
   "slaid": "5",
   "excluded_downtimes": [
        {
```

```
"name": "Software version upgrade rollout",
                "period_from": "1648760400",
                "period_to": "1648764900"
            },
            {
                "name": "RAM upgrade",
                "period_from": "1649192400",
                "period_to": "1649206800"
            }
        ]
    },
    "auth": "038e1d7b1735c6a5436ee9eae095879e",
    "id": 1
}
```

```
{
    "jsonrpc": "2.0",
    "result": {
        "slaids": [
            "5"
        ]
    },
    "id": 1
}
```
Bron

CSla::create() in ui/include/classes/api/services/CSla.php.

### **sla.verwijderen**

Beschrijving

object sla.delete(array slaids)

Met deze methode kunnen SLA-items worden verwijderd.

#### **Note:**

Deze methode is alleen beschikbaar voor Admin en Super admin gebruikers typen. Machtigingen om de methode aan te roepen kunnen worden ingetrokken in de gebruikersrol instellingen. Zie Gebruiker rollen voor meer informatie.

Parameters

(array) ID's van de te verwijderen SLA's.

Retourwaarden

(object) Retourneert een object dat de ID's van de verwijderde SLA's bevat onder de eigenschap slaids.

Voorbeelden

Meerdere SLA's verwijderen

Verwijder twee SLA-vermeldingen.

```
{
    "jsonrpc": "2.0",
    "method": "sla.delete",
    "params": [
        "4",
        "5"
    ],
    "auth": "3a57200802b24cda67c4e4010b50c065",
```
"id": 1 }

```
{
    "jsonrpc": "2.0",
    "result": {
        "slaids": [
            "4",
            "5"
        ]
    },
    "id": 1
}
```
### Bron

CSla::create() in ui/include/classes/api/services/CSla.php.

# **Taak**

Deze les is ontworpen om met taken te werken (zoals het controleren van items of detectieregels op laag niveau zonder opnieuw laden van de configuratie).

Objectreferenties:

- Taak
- verzoek 'Nu controleren' object
- verzoek 'Diagnostische informatie' object
- Statistische aanvraag object
- Statistisch resultaat object

Beschikbare methoden:

- task.create nieuwe maken taken
- task.get taken ophalen

# **> Taakobject**

De vo[lgende o](#page-1364-0)bjecten zijn direct gerelateerd aan de task API.

Het taakobject heeft de volgende eigenschappen:

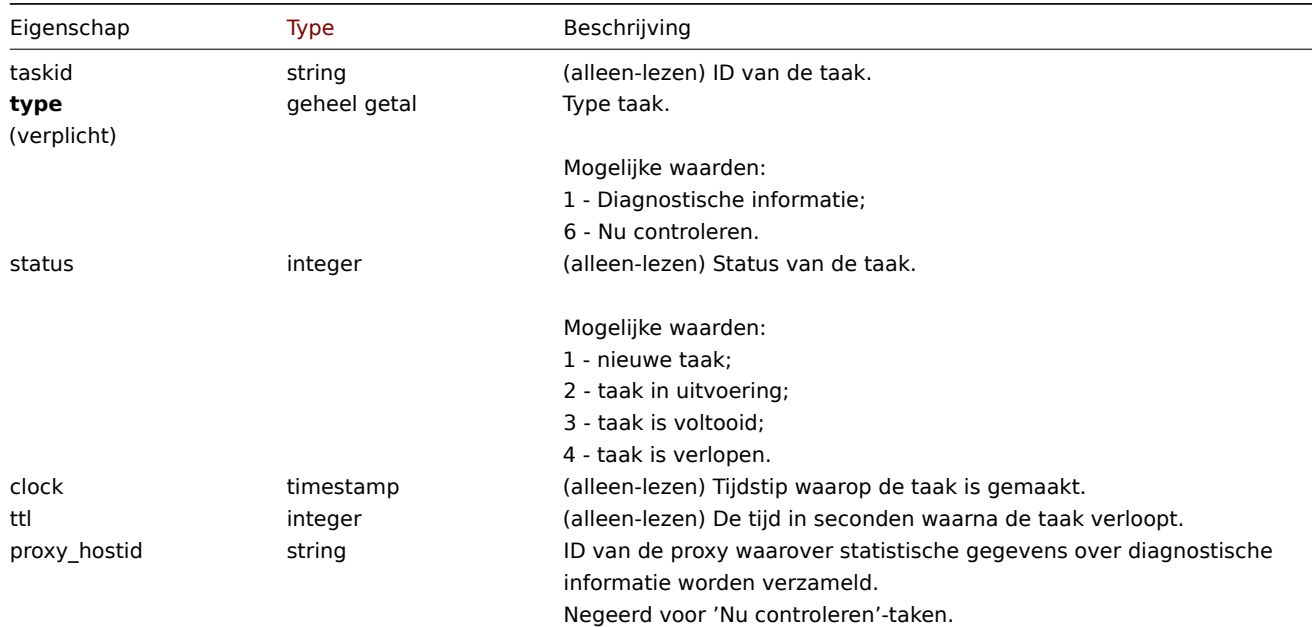

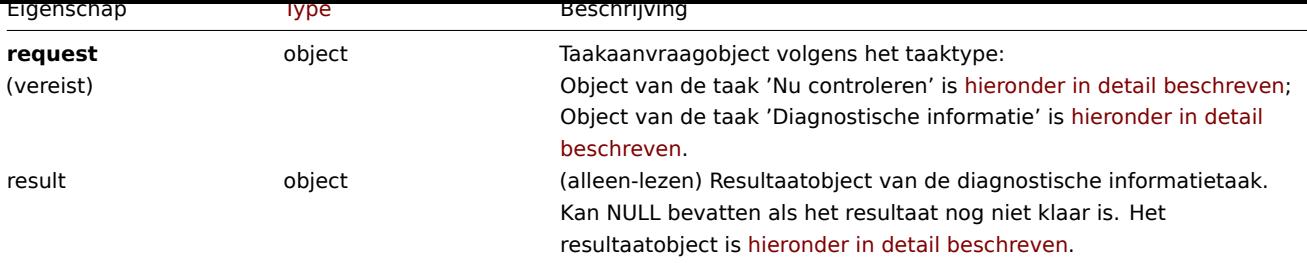

'Nu controleren' aanvraagobject

Het taakverzoekobject 'Nu controleren' heeft de volgende eigenschappen.

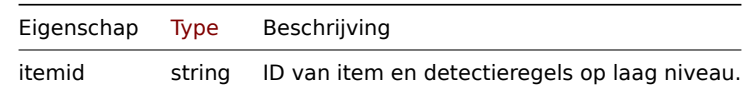

### Verzoekobject 'Diagnostische informatie'

Het taakaanvraagobject voor diagnostische informatie heeft het volgende: eigendommen. Statistisch verzoekobject voor alle soorten eigenschappen is in detail beschreven hieronder.

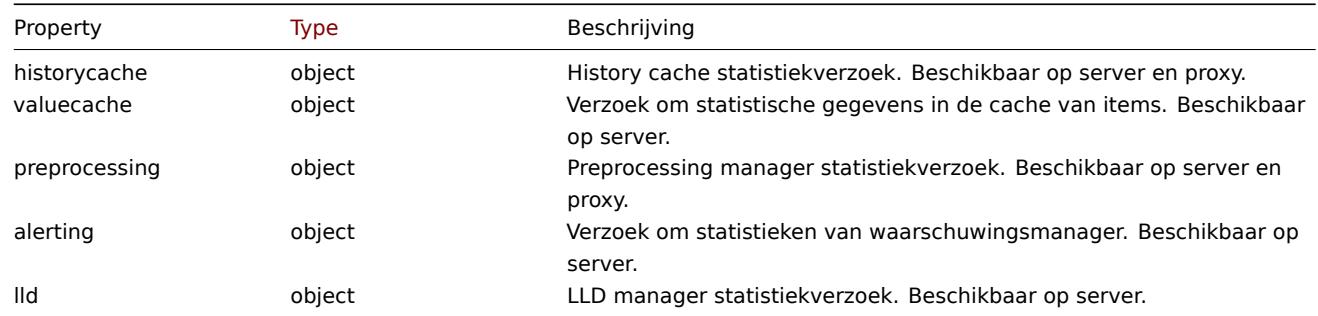

### Statistiek verzoek object

Statistisch verzoekobject wordt gebruikt om te definiëren welk type informatie moeten worden verzameld over interne server- /proxyprocessen. Het heeft de volgende eigenschappen.

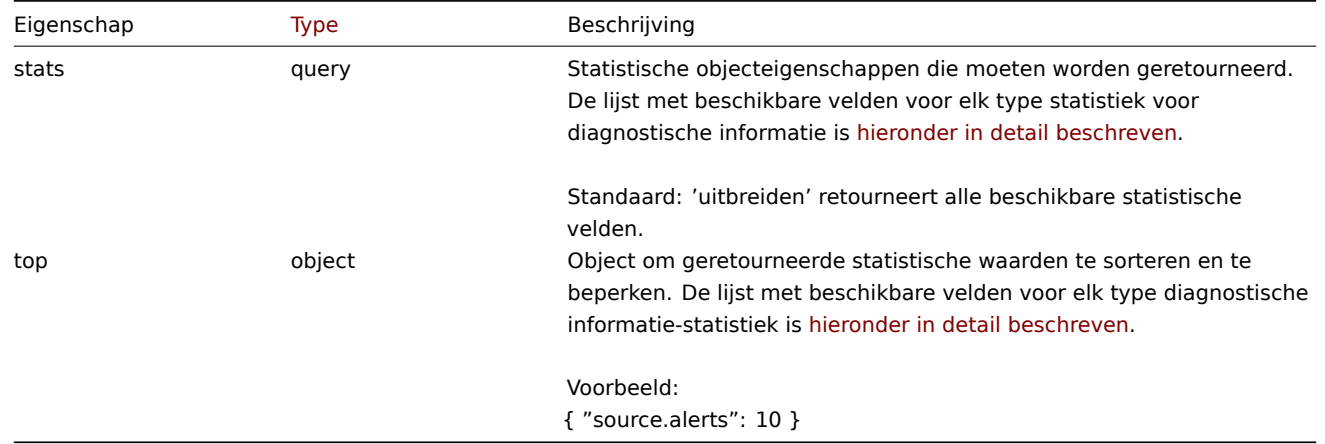

Lijst met beschikbare statistische velden voor elk type verzoek om diagnostische informatie

Per type diagnose kunnen de volgende statistiekvelden worden opgevraagd informatie aanvraag eigendom.

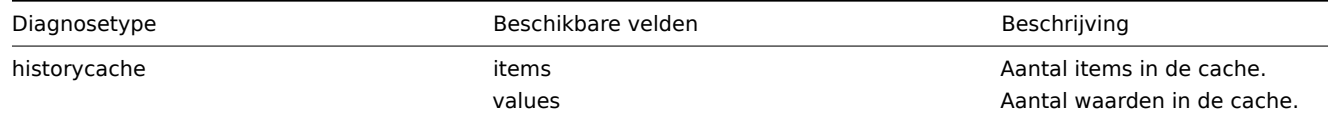

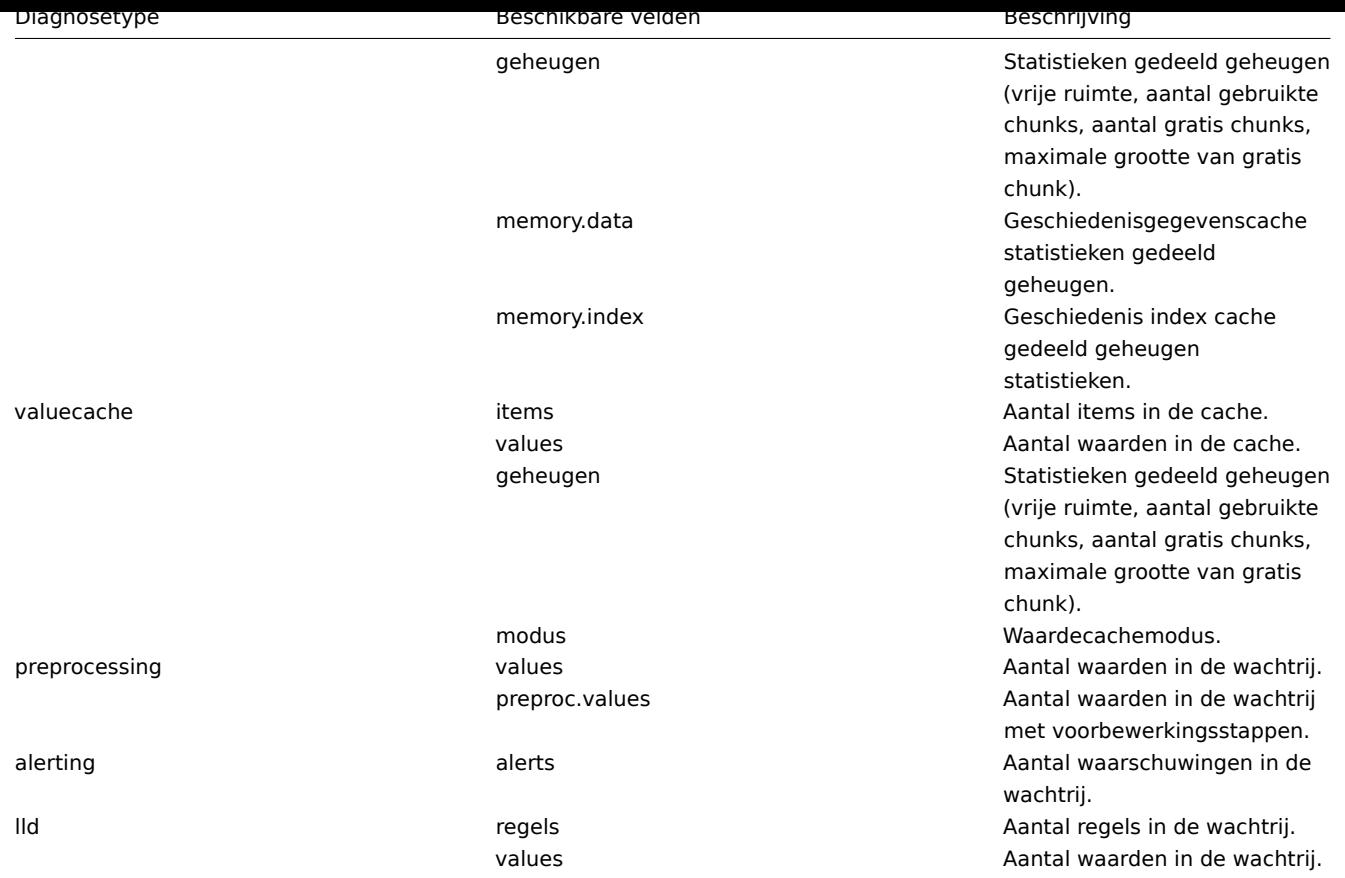

Lijst met sorteervelden die beschikbaar zijn voor elk type verzoek om diagnostische informatie

De volgende statistische velden kunnen worden gebruikt om de gevraagde te sorteren en te beperken informatie.

|Diagnostisch type|Beschikbare velden|Type| |---------------|----------------|---------------- -----------------------------------| |geschiedeniscache|waarden|geheel getal| |valuecache|waarden|geheel getal| |^|request.values|geheel getal| |voorverwerking|waarden|geheel getal| |alerting|media.alerts|geheel getal| |^|source.alerts|geheel getal| |lld|waarden|geheel getal|

# Statistiek resultaatobject

Het statistische resultaatobject wordt opgehaald in het veld resultaat van het taakobject.

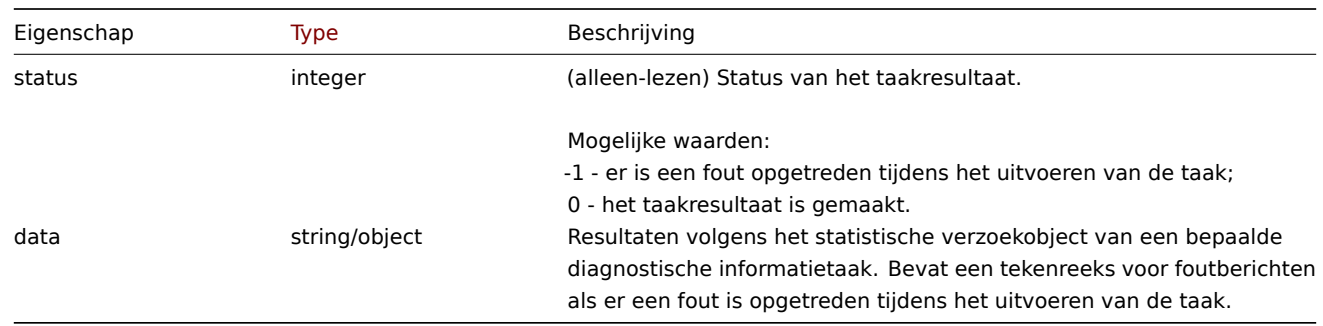

# **task.create**

Beschrijving

object task.create(object/array taken)

Met deze methode kan een nieuwe taak worden gemaakt (zoals het verzamelen van diagnostische gegevens) of controleer items of detectieregels op laag niveau zonder configuratie opnieuw te laden).

### **Note:**

Deze methode is alleen beschikbaar voor het gebruikerstype Superbeheerder. Machtigingen om de methode aan te roepen kunnen worden ingetrokken in de instellingen van de gebruikersrol. Zien Gebruiker rollen voor meer informatie.

Parameters

(object/array) Een taak om te maken.

De methode accepteert de volgende parameters.

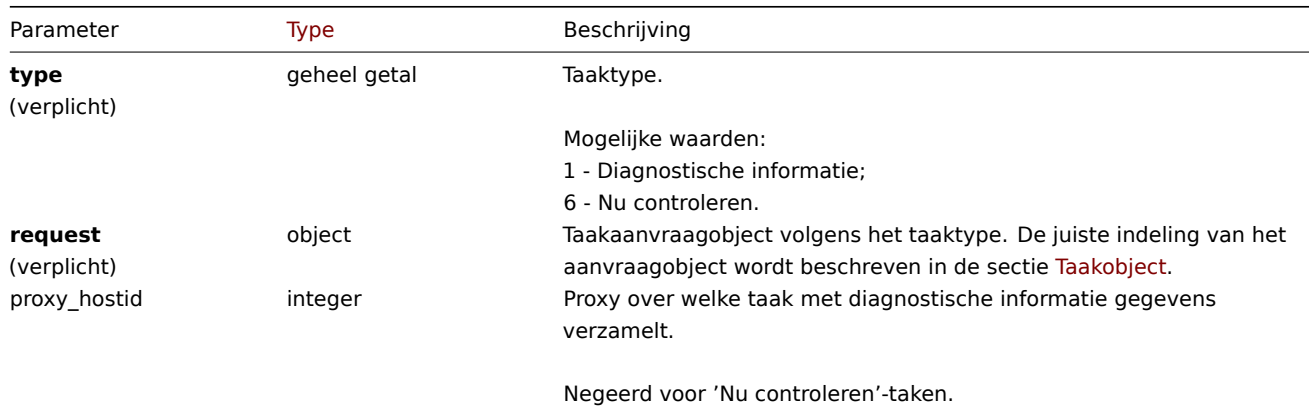

Opmerking dat 'Nu controleren'-taken alleen voor het volgende kunnen worden gemaakt: soorten items/ontdekkingsregels:

- Zabbix-agent
- SNMPv1/v2/v3-agent
- Eenvoudige controle
- Interne controle
- Externe controle
- Databasemonitor
- HTTP-agent
- IPMI-agent
- SSH-agent
- TELNET-agent
- Berekende cheque
- JMX-agent

#### Retourwaarden

(object) Retourneert een object dat de ID's van de gemaakte taken bevat onder de eigenschap taskids. Voor elk item wordt één taak gemaakt en detectieregel op laag niveau. De volgorde van de geretourneerde ID's komt overeen met de volgorde van de doorgegeven itemids.

Voorbeelden

Een taak maken

Maak een taak 'nu controleren' voor twee items. De ene is een item, de andere is een detectieregel op laag niveau.

```
{
    "jsonrpc": "2.0",
    "method": "task.create",
    "params": [
        {
            "type": 6,
            "request": {
                "itemid": "10092"
            }
        },
        {
            "type": "6",
            "request": {
                "itemid": "10093"
            }
        }
    ],
    "auth": "700ca65537074ec963db7efabda78259",
```
"id": 1 }

Response:

```
{
    "jsonrpc": "2.0",
    "result": {
        "taskids": [
            "1",
            "2"
        ]
    },
    "id": 1
}
```
Create a task diagnostic information task.

Request:

```
{
    "jsonrpc": "2.0",
    "method": "task.create",
    "params": [
       {
            "type": 1,
            "request": {
                "alerting": {
                    "stats": [
                        "alerts"
                    ],
                    "top": {
                        "media.alerts": 10
                    }
                },
                "lld": {
                    "stats": "extend",
                    "top": {
                       "values": 5
                    }
                }
            },
            "proxy_hostid": 0
        }
   ],
    "auth": "700ca65537074ec963db7efabda78259",
    "id": 2
}
```
Antwoord:

```
{
    "jsonrpc": "2.0",
    "result": {
        "taskids": [
            "3"
        ]
    },
    "id": 2
}
```
Zie ook

- Taak
- 'Nu controleren' aanvraagobject
- verzoekobject 'Diagnostische informatie'

```
• Statistisch verzoekobject
```
Bron

CTask::create() in ui/include/classes/api/services/CTask.php.

### **task.get**

<span id="page-1364-0"></span>Beschrijving

```
integer/array task.get(object parameters)
```
De methode maakt het mogelijk om taken op te halen volgens de gegeven parameters. Methode retourneert alleen details over 'diagnostische informatie'-taken.

### **Note:**

Deze methode is alleen beschikbaar voor het gebruikerstype Superbeheerder. Machtigingen om de methode aan te roepen kunnen worden ingetrokken in de instellingen van de gebruikersrol. Zien Gebruiker rollen voor meer informatie.

### Parameters

(object) Parameters die de gewenste uitvoer definiëren.

De methode ondersteunt de volgende parameters.

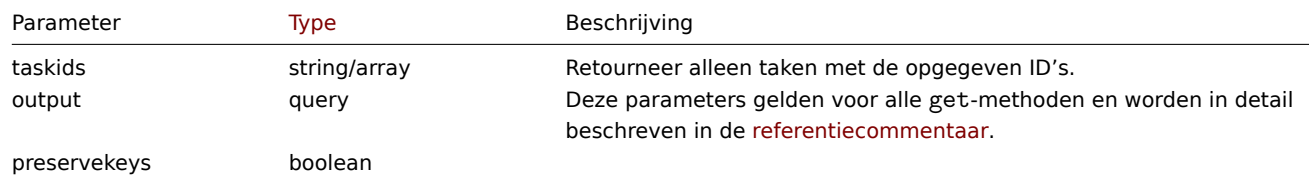

### Retourwaarden

(integer/array) Retourneert een array van objecten.

Voorbeelden

Taak ophalen op ID

Haal alle gegevens over de taak op met de ID "1".

Verzoek:

```
{
    "jsonrpc": "2.0",
    "method": "task.get",
    "params": {
        "output": "extend",
        "taskids": "1"
    },
    "auth": "038e1d7b1735c6a5436ee9eae095879e",
    "id": 1
}
```
Antwoord:

```
{
    "jsonrpc": "2.0",
    "result": [
        {
            "taskid": "1",
            "type": "7",
            "status": "3",
            "clock": "1601039076",
            "ttl": "3600",
            "proxy_hostid": null,
            "request": {
```

```
"alerting": {
                "stats": [
                    "alerts"
                ],
                "top": {
                    "media.alerts": 10
                }
            },
            "lld": {
                "stats": "extend",
                "top": {
                    "values": 5
                }
            }
        },
        "result": {
            "data": {
                "alerting": {
                    "alerts": 0,
                     "top": {
                         "media.alerts": []
                    },
                    "time": 0.000663
                },
                "lld": {
                    "rules": 0,
                    "values": 0,
                     "top": {
                         "values": []
                    },
                     "time": 0.000442
                }
            },
            "status": "0"
        }
    }
],
"id": 1
```
### Zie ook

}

- Taak
- Statistisch resultaatobject

### Bron

CTask::get() in ui/include/classes/api/services/CTask.php.

### **Token**

Deze klasse is ontworpen om met tokens te werken.

Objectreferenties:

### • Token

Beschikbare methoden:

- token.create maak een nieuwe Munten
- token.delete verwijder tokens
- token.get tokens ophalen
- token.update tokens bijwerken
- [token.genera](#page-1366-0)te genereer Munten

#### **> Token-object**

De volgende objecten zijn direct gerelateerd aan de token API.

### Token

Het token-object heeft de volgende eigenschappen.

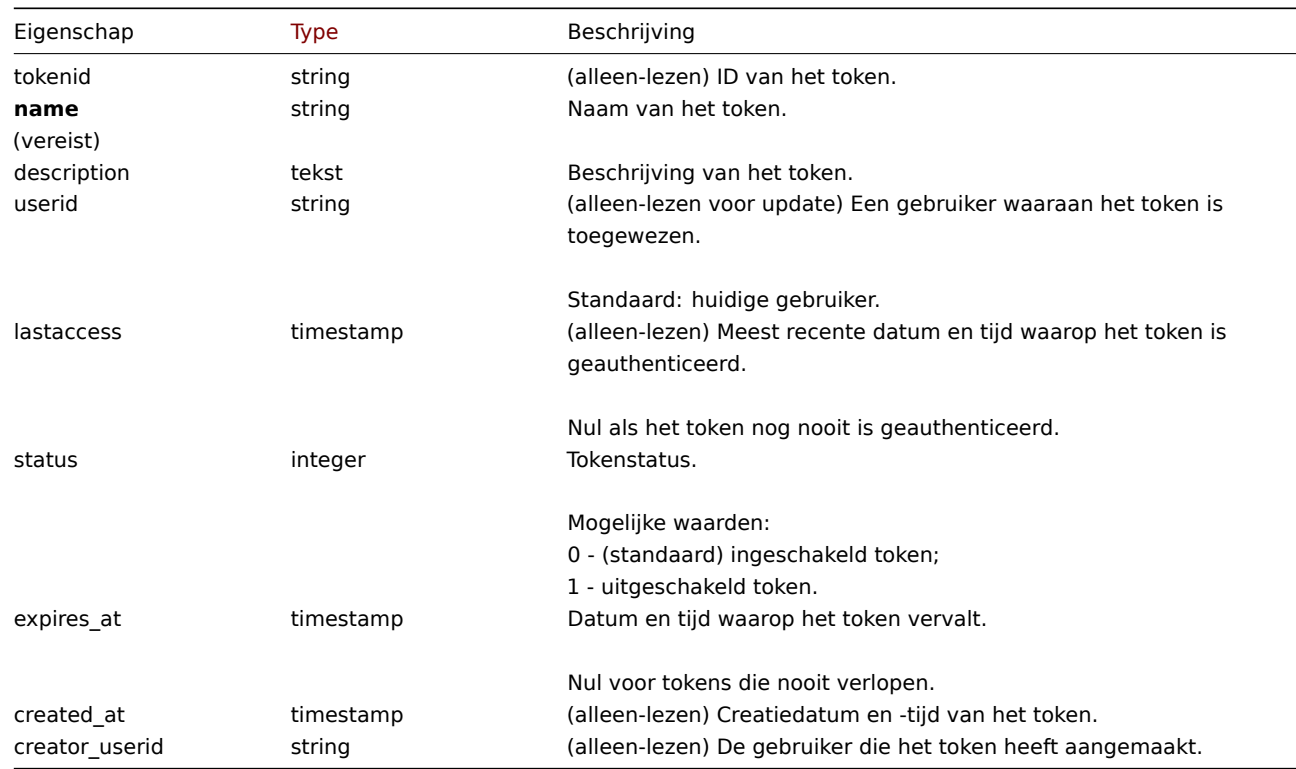

Let op dat voor sommige methoden (update, delete) de vereiste/optionele parametercombinatie anders is.

### **token.create**

### <span id="page-1366-0"></span>Beschrijving

object token.create(object/array tokens)

Deze methode maakt het mogelijk om nieuwe tokens aan te maken.

### **Note:**

Alleen gebruikers met het type Superadmin mogen tokens beheren voor andere gebruikers.

### **Attention:**

Een door deze methode aangemaakt token moet ook worden gegenereerd voordat het bruikbaar is.

#### Parameters

(object/array) Tokens om te maken.

De methode accepteert tokens met de standaard tokeneigenschappen.

# Retourwaarden

(object) Retourneert een object dat de ID's van de gemaakte tokens bevat onder de eigenschap tokenids. De volgorde van de geretourneerde ID's komt overeen met de volgorde van de doorgegeven tokens.

Voorbeelden

Maak een token

Maak een ingeschakeld token dat nooit verloopt en authenticeert de gebruiker van ID 2.

```
{
    "jsonrpc": "2.0",
    "method": "token.create",
    "params": {
       "name": "Your token",
        "userid": "2"
   },
    "auth": "038e1d7b1735c6a5436ee9eae095879e",
    "id": 1
}
```
Response:

```
{
    "jsonrpc": "2.0",
    "result": {
       "tokenids": [
            "188"
        ]
    },
    "id": 1
}
```
Create a disabled token that expires at January 21st, 2021. This token will authenticate current user.

Request:

```
{
    "jsonrpc": "2.0",
    "method": "token.create",
    "params": {
       "name": "Your token",
        "status": "1",
        "expires_at": "1611238072"
   },
    "auth": "038e1d7b1735c6a5436ee9eae095879e",
   "id": 1
}
```
Antwoord:

```
{
    "jsonrpc": "2.0",
    "result": {
        "tokenids": [
            "189"
        ]
   },
    "id": 1
}
```
Bron

CToken::create() in ui/include/classes/api/services/CToken.php.

# **token.delete**

Beschrijving

object token.delete(array tokenids)

Met deze methode kunnen tokens worden verwijderd.

### **Note:**

Alleen het gebruikerstype Superbeheerder mag tokens beheren voor andere gebruikers.
Parameters

(array) ID's van de tokens die moeten worden verwijderd.

Retourwaarden

(object) Retourneert een object dat de ID's van de verwijderde tokens bevat onder de eigenschap tokenids.

Voorbeelden

Meerdere tokens verwijderen

Verwijder twee tokens.

Verzoek:

```
{
    "jsonrpc": "2.0",
    "method": "token.delete",
    "params": [
        "188",
        "192"
    ],
    "auth": "3a57200802b24cda67c4e4010b50c065",
    "id": 1
}
```
Antwoord:

```
{
    "jsonrpc": "2.0",
    "result": {
        "tokenids": [
            "188",
            "192"
        ]
    },
    "id": 1
}
```
# Bron

CToken::delete() in ui/include/classes/api/services/CToken.php.

# **token.generate**

Beschrijving

object token.generate(array tokenids)

Deze methode maakt het mogelijk om tokens te genereren.

# **Note:**

Alleen gebruikers met het type Superadmin mogen tokens beheren voor andere gebruikers.

# **Attention:**

Een token kan alleen worden gegenereerd met behulp van deze methode als het eerst aangemaakt is.

# Parameters

(array) ID's van de tokens die moeten worden gegenereerd.

# Retourwaarden

(array) Retourneert een array van objecten met de ID van de gegenereerde token onder de eigenschap tokenid en gegenereerde autorisatiereeks onder de eigenschap 'token'.

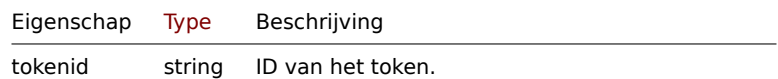

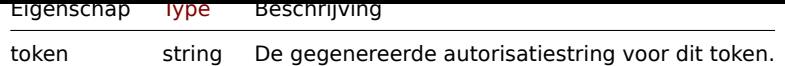

Voorbeelden

Genereer meerdere tokens

Genereer twee tokens.

Verzoek:

```
{
    "jsonrpc": "2.0",
    "method": "token.generate",
    "params": [
        "1",
        "2"
    ],
    "auth": "3a57200802b24cda67c4e4010b50c065",
    "id": 1
}
```
Antwoord:

```
{
    "jsonrpc": "2.0",
    "result": [
        {
            "tokenid": "1",
            "token": "bbcfce79a2d95037502f7e9a534906d3466c9a1484beb6ea0f4e7be28e8b8ce2"
        },
        {
            "tokenid": "2",
            "token": "fa1258a83d518eabd87698a96bd7f07e5a6ae8aeb8463cae33d50b91dd21bd6d"
        }
   ],
    "id": 0
}
```
# Bron

CToken::generate() in ui/include/classes/api/services/CToken.php.

# **token.get**

Beschrijving

integer/array token.get(objectparameters)

De methode maakt het mogelijk om tokens op te halen volgens de gegeven parameters.

# **Note:**

Alleen het gebruikerstype Superbeheerder mag tokens bekijken voor andere gebruikers.

# Parameters

(object) Parameters die de gewenste uitvoer definiëren.

De methode ondersteunt de volgende parameters.

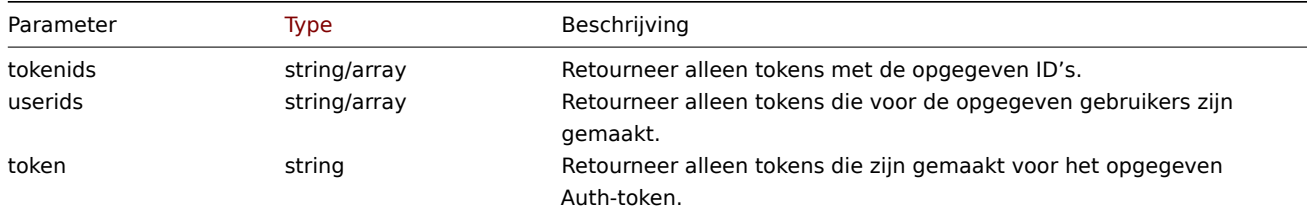

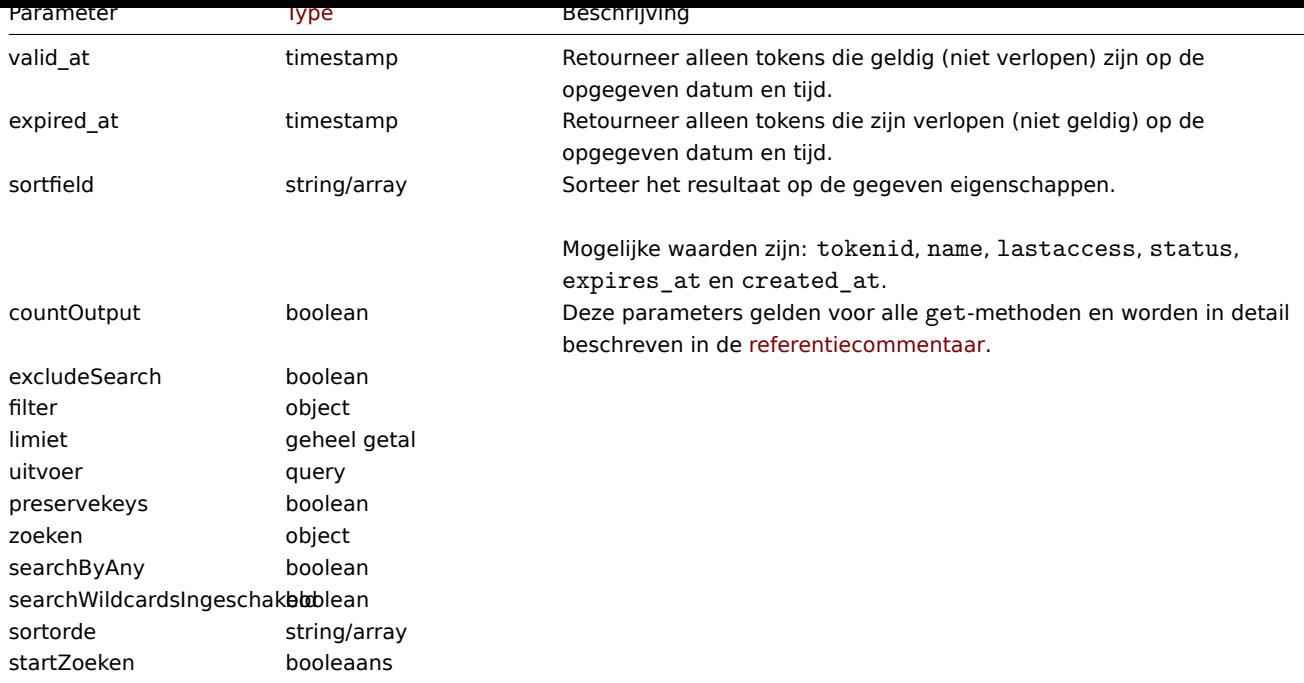

# Retourwaarden

(integer/array) Retourneert ofwel:

- een reeks objecten;
- het aantal opgehaalde objecten, als de countOutput parameter heeft gebruikt.

Voorbeelden

Ophalen van een token

Haal alle gegevens op voor het token met ID "2".

Verzoek:

```
{
    "jsonrpc": "2.0",
    "method": "token.get",
    "params": {
        "output": "extend",
        "tokenids": "2"
    },
    "auth": "038e1d7b1735c6a5436ee9eae095879e",
    "id": 1
}
```
Reactie:

```
{
    "jsonrpc": "2.0",
    "result": [
        {
            "tokenid": "1",
            "name": "Het Token",
            "description": "",
            "userid": "1",
            "lastaccess": "0",
            "status": "0",
            "expires_at": "1609406220",
            "created_at": "1611239454",
            "creator_userid": "1"
        }
   ],
```
# Bron

CToken::get() in ui/include/classes/api/services/CToken.php.

# **token.update**

# Beschrijving

object token.update(object/array-tokens)

Met deze methode kunnen bestaande tokens worden bijgewerkt.

#### **Note:**

Alleen het gebruikerstype Superbeheerder mag tokens beheren voor andere gebruikers.

# Parameters

```
(object/array) Tokeneigenschappen moeten worden bijgewerkt.
```
De eigenschap tokenid moet worden gedefinieerd voor elk token, alle andere eigenschappen zijn optioneel. Alleen de doorgegeven eigenschappen worden bijgewerkt, allemaal andere blijven ongewijzigd.

De methode accepteert tokens met de standaard tokeneigenschappen.

Retourwaarden

(object) Retourneert een object dat de ID's van de bijgewerkte tokens bevat onder de eigenschap tokenids.

Voorbeelden

Token hernoemen

Verwijder de vervaldatum van het token.

Verzoek:

```
{
    "jsonrpc": "2.0",
    "method": "token.update",
    "params": {
        "tokenid": "2",
        "expires_at": "0"
    },
    "auth": "038e1d7b1735c6a5436ee9eae095879e",
    "id": 1
}
```
Antwoord:

```
{
    "jsonrpc": "2.0",
    "result": {
        "tokenids": [
             "2"
        ]
    },
    "id": 1
}
```
Bron

CToken::update() in ui/include/classes/api/services/CToken.php.

####Trend {#manual-api-reference-trend}

Deze klasse is ontworpen om met trendgegevens te werken.

Objectreferenties:

• Trend

Beschikbare methoden:

• trend.get - trends ophalen

# **> Trendobject**

De vo[lgende ob](#page-1372-0)jecten zijn direct gerelateerd aan de trend API.

# **Note:**

Trendobjecten verschillen afhankelijk van het type item informatie. Ze zijn gemaakt door de Zabbix-server en kunnen niet worden gewijzigd via de API.

# Float-trend

Het float-trendobject heeft de volgende eigenschappen.

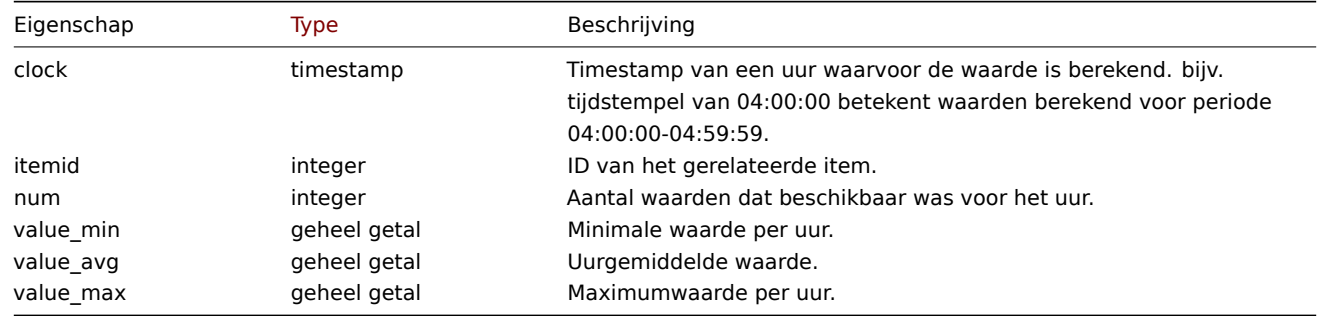

# Integer trend

Het integer-trendobject heeft de volgende eigenschappen.

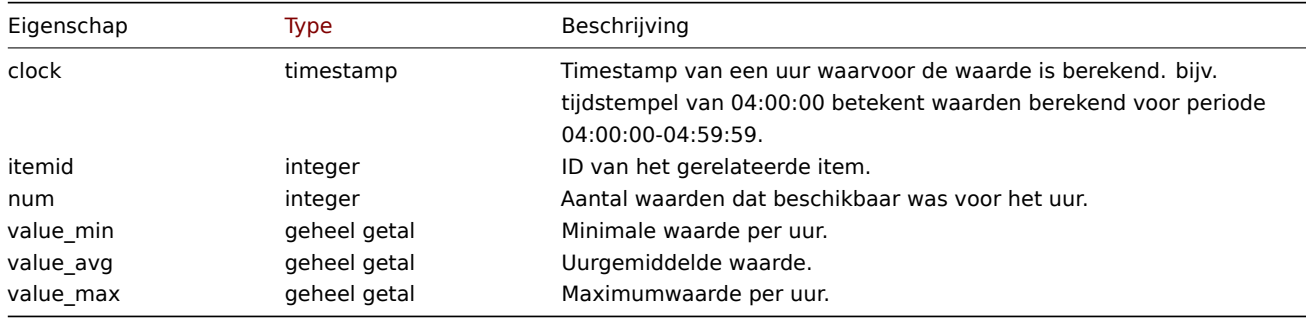

# **trend.get**

Beschrijving

<span id="page-1372-0"></span>integer/array trend.get(object parameters)

De methode maakt het mogelijk om trendgegevens op te halen volgens de gegeven parameters.

#### **Note:**

Deze methode is beschikbaar voor gebruikers van elk type. Rechten om de methode aan te roepen, kan worden ingetrokken in de instellingen van de gebruikersrol. Zie Gebruiker rollen voor meer informatie.

# Parameters

(object) Parameters die de gewenste uitvoer [definiëren.](#page-836-0)

De methode ondersteunt de volgende parameters.

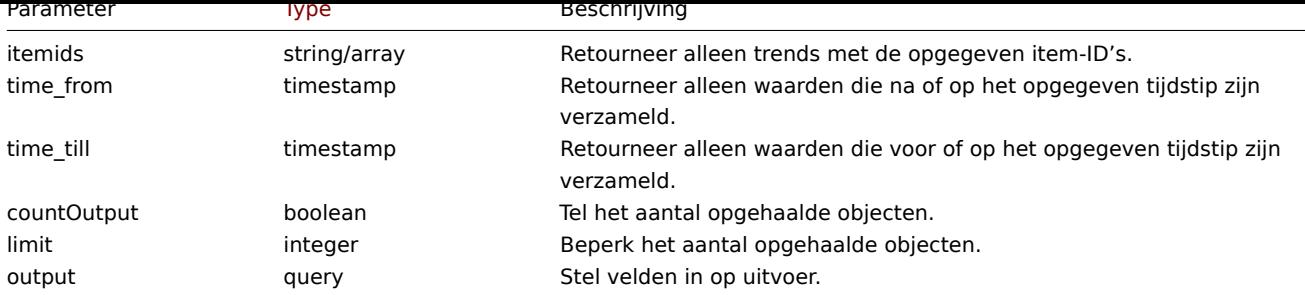

Retourwaarden

(integer/array) Retourneert ofwel:

- een reeks objecten;
- het aantal opgehaalde objecten, als de countOutput parameter heeft gebruikt.

Voorbeelden

Item trend gegevens ophalen

# Verzoek:

```
{
    "jsonrpc": "2.0",
    "method": "trend.get",
    "params": {
        "output": [
            "itemid",
            "clock",
            "num",
            "value_min",
            "value_avg",
            "value_max",
        ],
        "itemids": [
            "23715"
        ],
        "limit": "1"
    },
    "auth": "038e1d7b1735c6a5436ee9eae095879e",
    "id": 1
}
```
Antwoord:

```
{
    "jsonrpc": "2.0",
    "result": [
        {
            "itemid": "23715",
            "clock": "1446199200",
            "num": "60",
            "value_min": "0.165",
            "value_avg": "0.2168",
            "value_max": "0.35",
        }
   ],
    "id": 1
}
```
Bron

CTrend::get() in ui/include/classes/api/services/CTrend.php.

#### **trigger**

Deze klasse is ontworpen om met triggers te werken.

Objectreferenties:

• Trigger

Beschikbare methoden:

- trigger.adddependencies nieuwe triggerafhankelijkheden toevoegen
- trigger.create creëren nieuwe triggers
- trigger.delete verwijderen triggers
- trigger.deletedependencies afhankelijkheden van triggers verwijderen
- trigger.get  [ophalen trigg](#page-1375-0)ers
- [trigger.update](#page-1376-0) bijwerken triggers

# **> Tri[gger-object](#page-1378-0)**

De vo[lgende objecte](#page-1384-0)n zijn direct gerelateerd aan de trigger API.

# Trigger

Het trigger-object heeft de volgende eigenschappen.

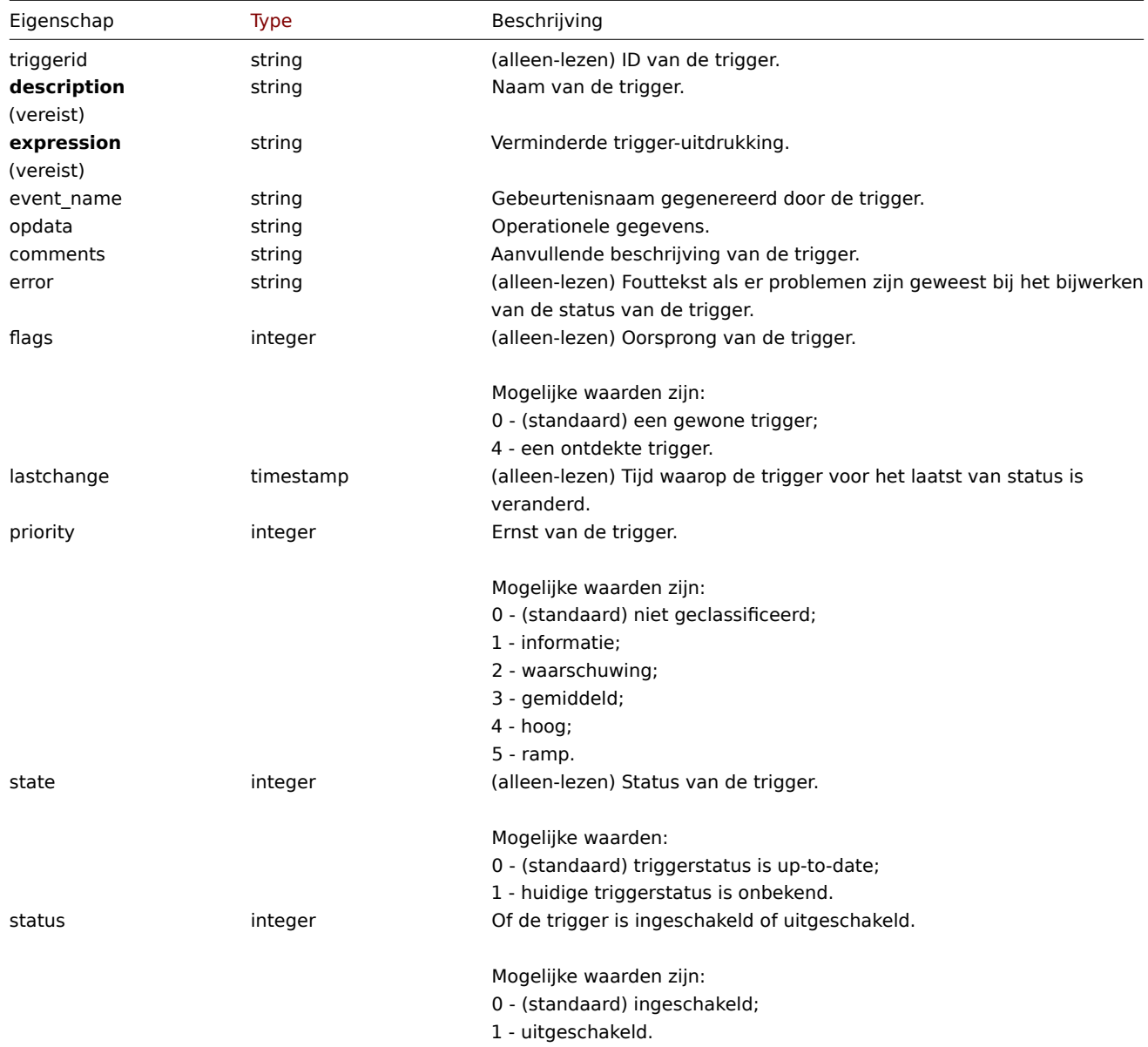

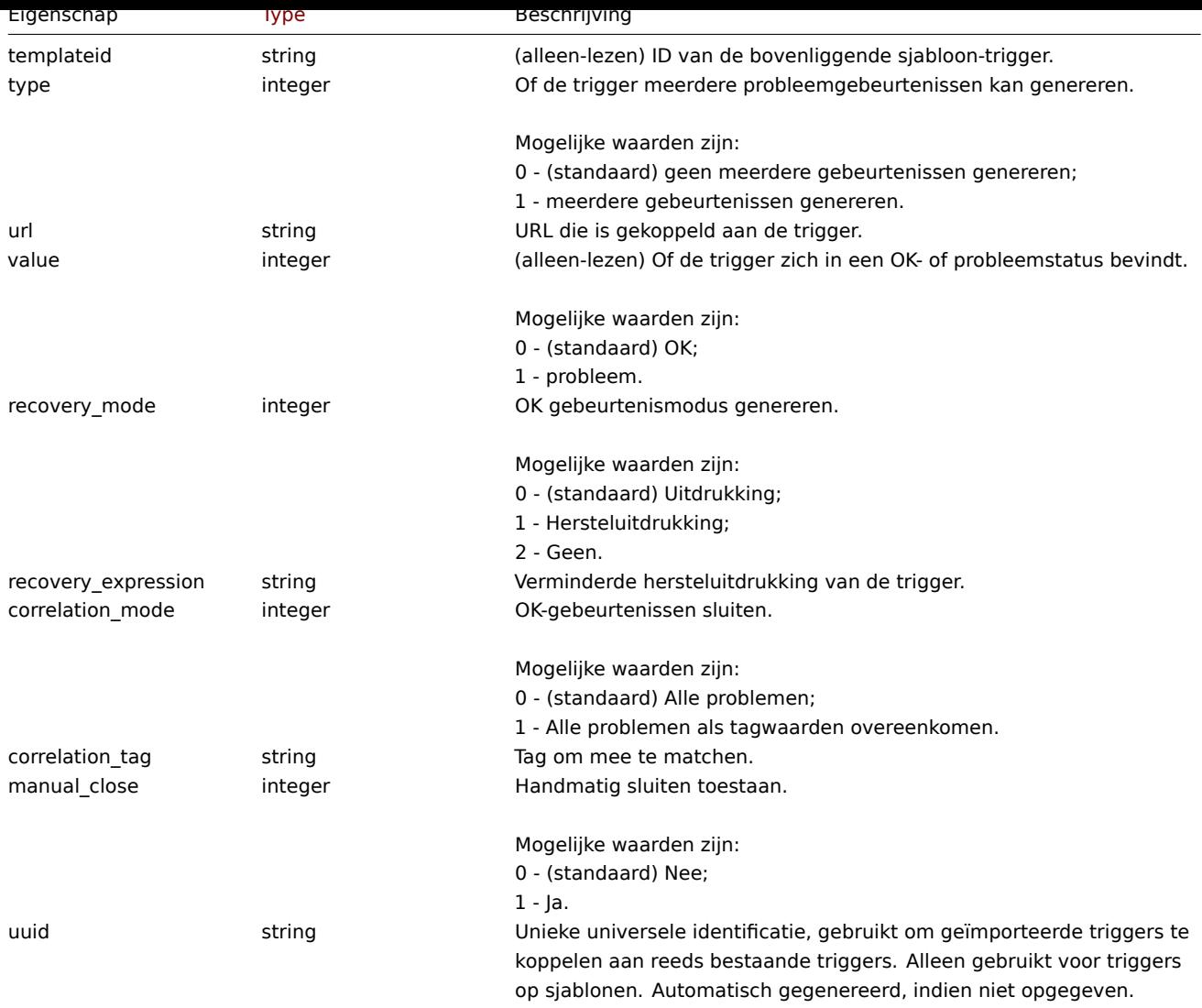

Let op dat voor sommige methoden (update, delete) de vereiste/optionele parametercombinatie anders is.

Trigger-tag

Het trigger tag-object heeft de volgende eigenschappen.

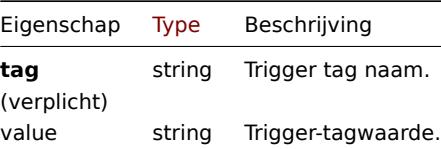

# **trigger.adddependencies**

Beschrijving

<span id="page-1375-0"></span>object trigger.adddependencies(object/array triggerDependencies)

Met deze methode kunnen nieuwe trigger afhankelijkheden worden gemaakt.

# **Note:**

Deze methode is alleen beschikbaar voor Admin en Super admin gebruikers typen. Machtigingen om de methode aan te roepen kunnen worden ingetrokken in de gebruikersrol instellingen. Zie Gebruiker rollen voor meer informatie.

# Parameters

(object/array) Activeer afhankelijkheden om te maken.

Elke triggerafhankelijkheid heeft de volgende parameters:

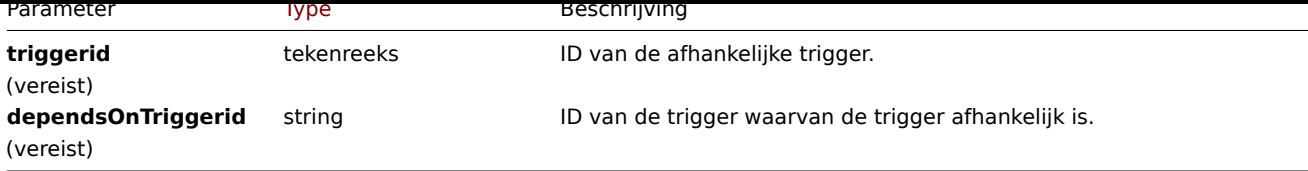

Retourwaarden

(object) Retourneert een object met de ID's van de afhankelijke triggers onder de eigenschap 'triggerids'.

Voorbeelden

Een triggerafhankelijkheid toevoegen

Maak trigger "14092" afhankelijk van trigger "13565."

Verzoek:

```
{
    "jsonrpc": "2.0",
    "method": "trigger.adddependencies",
    "params": {
        "triggerid": "14092",
        "dependsOnTriggerid": "13565"
    },
    "auth": "038e1d7b1735c6a5436ee9eae095879e",
    "id": 1
}
```
Antwoord:

```
{
    "jsonrpc": "2.0",
    "result": {
        "triggerids": [
             "14092"
        ]
    },
    "id": 1
}
```
Zie ook

- trigger.update
- Trigger afhankelijkheden

# Bron

CTrigger::addDependencies() in ui/include/classes/api/services/CTrigger.php.

# **trigger.create**

# <span id="page-1376-0"></span>Beschrijving

object trigger.create(object/array triggers)

Deze methode maakt het mogelijk om nieuwe triggers te creëren.

# **Note:**

Deze methode is alleen beschikbaar voor Admin en Super admin gebruikers typen. Machtigingen om de methode aan te roepen kunnen worden ingetrokken in de gebruikersrol instellingen. Zie Gebruiker rollen voor meer informatie.

# Parameters

(object/array) Triggers om te creëren.

Naast de standaard trigger-eigenschappen is de methode accepteert de volgende parameters.

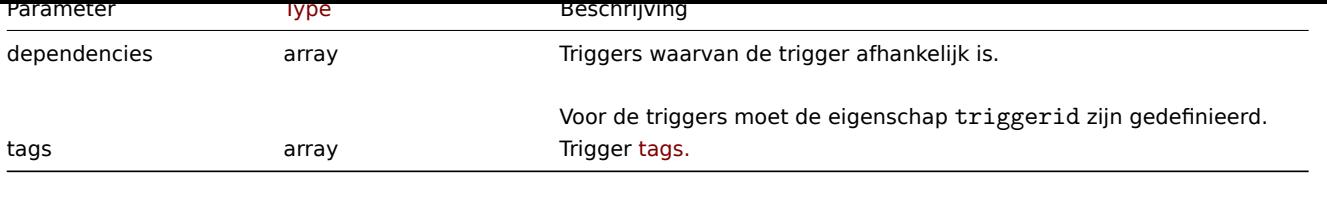

# **Attention:**

De trigger-expressie moet worden gegeven in zijn uitgebreide vorm.

Retourwaarden

(object) Retourneert een object dat de ID's van de gemaakte triggers bevat onder de eigenschap triggerids. De volgorde van de geretourneerde ID's komt overeen de volgorde van de doorgegeven triggers.

Voorbeelden

Een trigger maken

Maak een trigger met één trigger afhankelijkheid.

Verzoek:

```
{
    "jsonrpc": "2.0",
    "method": "trigger.create",
    "params": [
        {
            "description": "Processor load is too high on {HOST.NAME}",
            "expression": "last(/Linux server/system.cpu.load[percpu,avg1])>5",
            "dependencies": [
                {
                    "triggerid": "17367"
                }
            ]
        },
        {
            "description": "Service status",
            "expression": "length(last(/Linux server/log[/var/log/system,Service .* has stopped]))<>0",
            "dependencies": [
                {
                    "triggerid": "17368"
                }
            ],
            "tags": [
                {
                    "tag": "service",
                    "value": "{{ITEM.VALUE}.regsub(\"Service (.*) has stopped\", \"\\1\")}"
                },
                {
                    "tag": "error",
                    "value": ""
                }
            ]
        }
    ],
    "auth": "038e1d7b1735c6a5436ee9eae095879e",
    "id": 1
}
```
# Antwoord:

{ "jsonrpc": "2.0", "result": { "triggerids": [

```
"17369",
             "17370"
        ]
    },
    "id": 1
}
```
Bron

CTrigger::create() in ui/include/classes/api/services/CTrigger.php.

# **trigger.deletedependencies**

<span id="page-1378-0"></span>Beschrijving

```
object trigger.deletedependencies(string/array triggers)
```
Met deze methode kunnen alle trigger-afhankelijkheden van de gegeven . worden verwijderd triggers.

# **Note:**

Deze methode is alleen beschikbaar voor Admin en Super admin gebruikers typen. Machtigingen om de methode aan te roepen kunnen worden ingetrokken in de gebruikersrol instellingen. Zie Gebruiker rollen voor meer informatie.

# Parameters

(string/array) Triggers om de trigger afhankelijkheden van te verwijder[en.](#page-836-0)

Retourwaarden

(object) Retourneert een object dat de ID's van de betrokken triggers bevat onder de eigenschap triggerids.

Voorbeelden

Afhankelijkheden van meerdere triggers verwijderen

Verwijder alle afhankelijkheden van twee triggers.

Verzoek:

```
{
    "jsonrpc": "2.0",
    "method": "trigger.deleteDependencies",
    "params": [
        {
            "triggerid": "14544"
        },
        {
            "triggerid": "14545"
        }
    ],
    "auth": "038e1d7b1735c6a5436ee9eae095879e",
    "id": 1
}
```
Antwoord:

```
{
    "jsonrpc": "2.0",
    "result": {
        "triggerids": [
            "14544",
            "14545"
        ]
    },
    "id": 1
}
```
Zie ook

#### • trigger.update

#### Bron

CTrigger::deleteDependencies() in ui/include/classes/api/services/CTrigger.php.

# **trigger.get**

# Beschrijving

integer/array trigger.get(object parameters)

De methode maakt het mogelijk om triggers op te halen volgens de gegeven parameters.

# **Note:**

Deze methode is beschikbaar voor gebruikers van elk type. Rechten om de methode aan te roepen, kan worden ingetrokken in de instellingen van de gebruikersrol. Zie Gebruiker rollen voor meer informatie.

# Parameters

(object) Parameters die de gewenste uitvoer [definiëren.](#page-836-0)

De methode ondersteunt de volgende parameters.

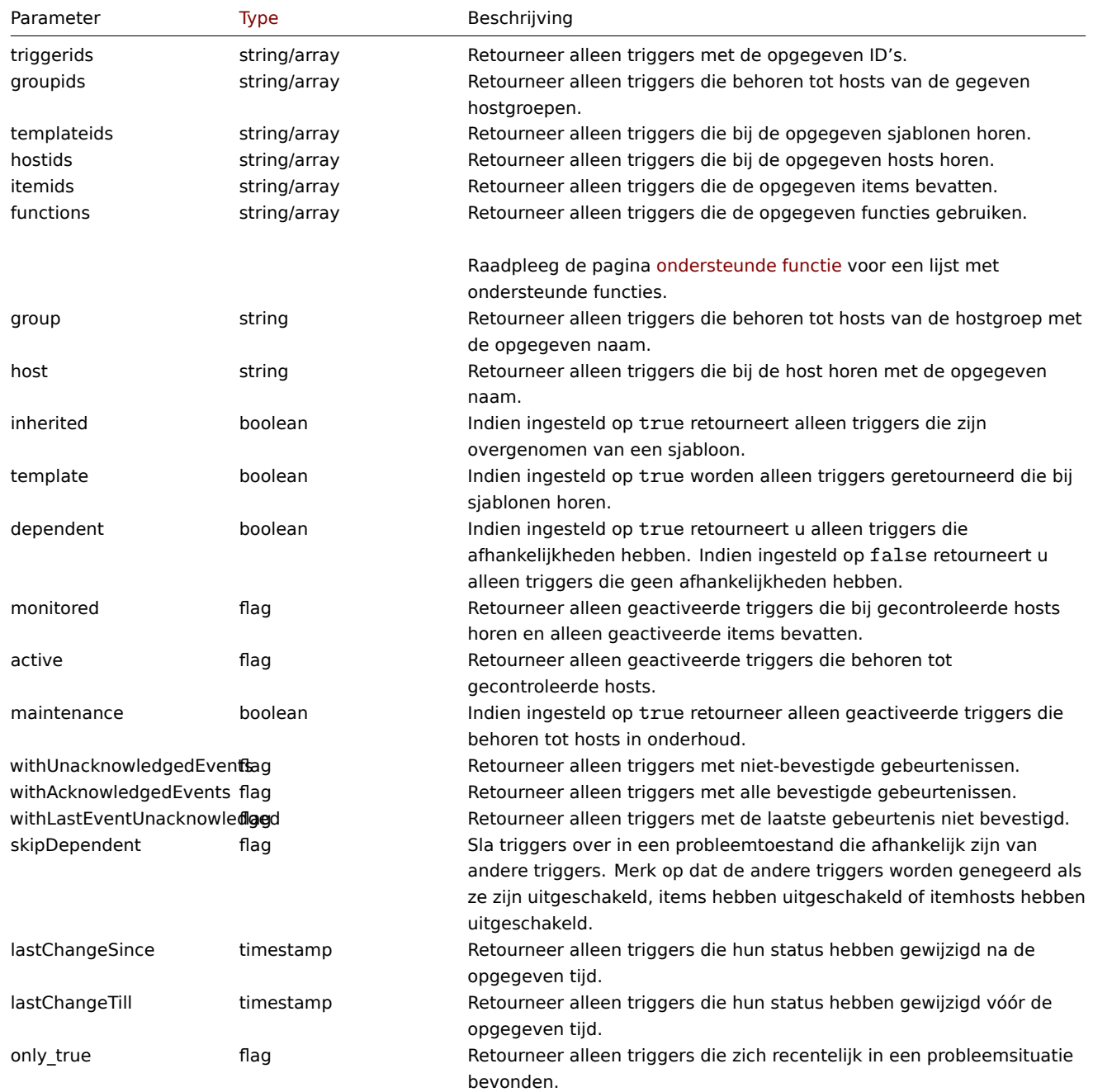

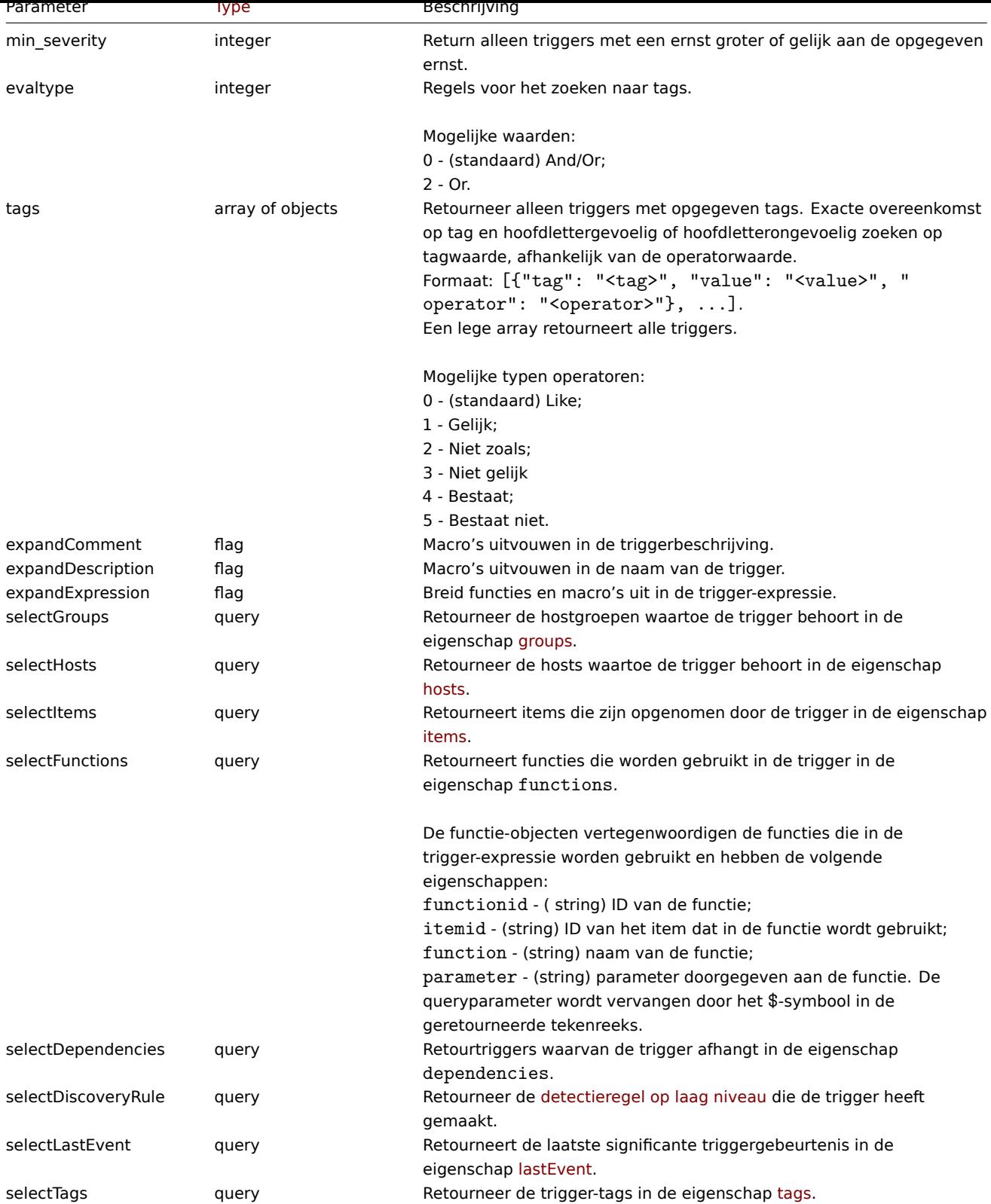

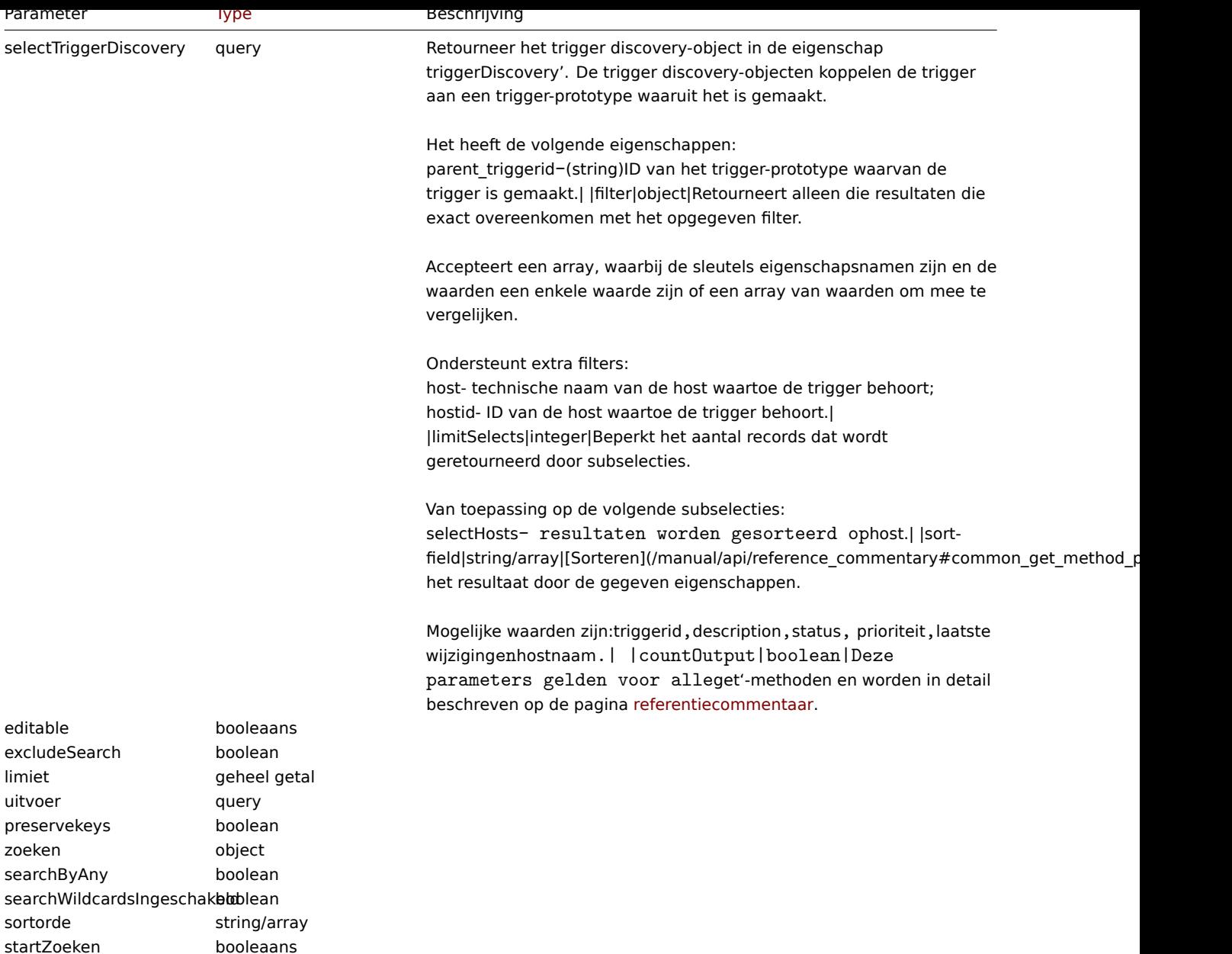

#### Retourwaarden

(integer/array) Retourneert ofwel:

- een reeks objecten;
- het aantal opgehaalde objecten, als de countOutput parameter heeft gebruikt.

# Voorbeelden

Gegevens ophalen op trigger-ID

Haal alle gegevens en de functies op die worden gebruikt in trigger "14062".

# Verzoek:

```
{
   "jsonrpc": "2.0",
   "method": "trigger.get",
   "params": {
        "triggerids": "14062",
       "output": "extend",
        "selectFunctions": "extend"
   },
   "auth": "038e1d7b1735c6a5436ee9eae095879e",
```
 $"$ id": 1

Antwoord:

}

```
{
    "jsonrpc": "2.0",
    "result": [
        {
            "triggerid": "14062",
            "expression": "{13513}<10m",
            "description": "{HOST.NAME} has been restarted (uptime < 10m)",
            "url": "",
            "status": "0",
            "value": "0",
            "priority": "2",
            "lastchange": "0",
            "comments": "The host uptime is less than 10 minutes",
            "error": "",
            "templateid": "10016",
            "type": "0",
            "state": "0",
            "flags": "0",
            "recovery mode": "0",
            "recovery_expression": "",
            "correlation_mode": "0",
            "correlation_tag": "",
            "manual_close": "0",
            "opdata": "",
            "functions": [
                {
                     "functionid": "13513",
                     "itemid": "24350",
                     "triggerid": "14062",
                     "parameter": "$",
                     "function": "last"
                }
            ]
        }
    ],
    "id": 1
}
```
Ophalen van triggers in probleemstatus

Haal de ID, naam en ernst op van alle triggers in de probleemstatus en sorteer ze op ernst in aflopende volgorde.

Verzoek:

```
{
    "jsonrpc": "2.0",
    "method": "trigger.get",
    "params": {
        "output": [
            "triggerid",
            "description",
            "priority"
        ],
        "filter": {
            "value": 1
        },
        "sortfield": "priority",
        "sortorder": "DESC"
    },
    "auth": "038e1d7b1735c6a5436ee9eae095879e",
```
}

# $"$ id": 1

Antwoord:

```
{
    "jsonrpc": "2.0",
    "result": [
        {
            "triggerid": "13907",
            "description": "Zabbix self-monitoring processes < 100% busy",
            "priority": "4"
        },
        {
            "triggerid": "13824",
            "description": "Zabbix discoverer processes more than 75% busy",
            "priority": "3"
        }
    ],
    "id": 1
}
```
Een specifieke trigger ophalen met tags

Haal een specifieke trigger op met tags.

Verzoek:

```
{
    "jsonrpc": "2.0",
    "method": "trigger.get",
    "params": {
        "output": [
            "triggerid",
            "description"
        ],
        "selectTags": "extend",
        "triggerids": [
            "17578"
        ]
    },
    "auth": "038e1d7b1735c6a5436ee9eae095879e",
    "id": 1
}
```
Antwoord:

```
{
    "jsonrpc": "2.0",
    "result": [
        {
            "triggerid": "17370",
            "description": "Service status",
            "tags": [
                {
                    "tag": "service",
                    "value": "{{ITEM.VALUE}.regsub(\"Service (.*) has stopped\", \"\\1\")}"
                },
                {
                    "tag": "error",
                    "value": ""
                }
            ]
        }
    ],
    "id": 1
```
- Zie ook
	- Ontdekking regel
	- Item
	- Host
	- Hostgroep

# Bron

CTrigger::get() in ui/include/classes/api/services/CTrigger.php.

# **trigger.update**

# <span id="page-1384-0"></span>Beschrijving

object trigger.update(object/array triggers)

Met deze methode kunnen bestaande triggers worden bijgewerkt.

#### **Note:**

Deze methode is alleen beschikbaar voor Admin en Super admin gebruikers typen. Machtigingen om de methode aan te roepen kunnen worden ingetrokken in de gebruikersrol instellingen. Zie Gebruiker rollen voor meer informatie.

#### Parameters

(object/array) Trigger eigenschappen moeten worden bijgewerkt.

De eigenschap triggerid moet worden gedefinieerd voor elke trigger, alle andere eigenschappen zijn optioneel. Alleen de doorgegeven eigenschappen worden bijgewerkt, allemaal andere blijven ongewijzigd.

#### Naast de standaard trigger-eigenschappen is de methode accepteert de volgende parameters.

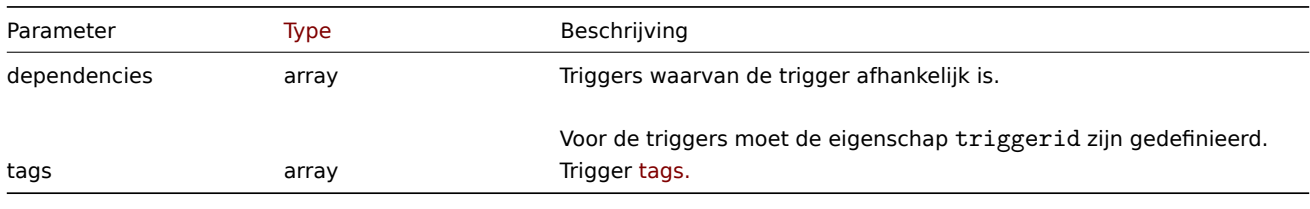

# **Attention:**

De trigger-expressie moet worden gegeven in zijn uitgebreide vorm.

#### Retourwaarden

(object) Retourneert een object dat de ID's van de bijgewerkte triggers bevat onder de eigenschap triggerids.

# Voorbeelden

Een trigger inschakelen

Schakel een trigger in, dat wil zeggen, stel de status in op 0.

# Verzoek:

```
{
    "jsonrpc": "2.0",
    "method": "trigger.update",
    "params": {
        "triggerid": "13938",
        "status": 0
    },
    "auth": "038e1d7b1735c6a5436ee9eae095879e",
    "id": 1
}
```
Antwoord:

```
{
    "jsonrpc": "2.0",
    "result": {
        "triggerids": [
             "13938"
        ]
    },
    "id": 1
}
```
Triggers-tags vervangen

Vervang tags voor trigger.

Verzoek:

```
{
    "jsonrpc": "2.0",
    "method": "trigger.update",
    "params": {
        "triggerid": "13938",
        "tags": [
            {
                "tag": "service",
                "value": "{{ITEM.VALUE}.regsub(\"Service (.*) has stopped\", \"\\1\")}"
            },
            {
                "tag": "error",
                "value": ""
            }
        ]
    },
    "auth": "038e1d7b1735c6a5436ee9eae095879e",
    "id": 1
}
```
# Antwoord:

```
{
    "jsonrpc": "2.0",
    "result": {
        "triggerids": [
            "13938"
        ]
    },
    "id": 1
}
```
Zie ook

- trigger.adddependencies
- trigger.deletedependencies

Bron

CTrigger::update() in ui/include/classes/api/services/CTrigger.php.

# **trigger.verwijderen**

Beschrijving

object trigger.delete(array triggerIds)

Met deze methode kunnen triggers worden verwijderd.

#### **Note:**

Deze methode is alleen beschikbaar voor Admin en Super admin gebruikers typen. Machtigingen om de methode aan te roepen kunnen worden ingetrokken in de gebruikersrol instellingen. Zie Gebruiker rollen voor meer informatie.

# Parameters

(array) ID's van de te verwijderen triggers.

# Retourwaarden

(object) Retourneert een object dat de ID's van de verwijderde triggers bevat onder de eigenschap triggerids.

Voorbeelden

Meerdere triggers verwijderen

Verwijder twee triggers.

Verzoek:

```
{
    "jsonrpc": "2.0",
    "method": "trigger.delete",
    "params": [
        "12002",
        "12003"
    ],
    "auth": "3a57200802b24cda67c4e4010b50c065",
    "id": 1
}
```
Antwoord:

```
{
    "jsonrpc": "2.0",
    "result": {
        "triggerids": [
            "12002",
            "12003"
        ]
    },
    "id": 1
}
```
Bron

CTrigger::delete() in ui/include/classes/api/services/CTrigger.php.

# **Trigger-prototype**

Deze les is ontworpen om te werken met trigger-prototypes.

Objectreferenties:

• Trekker prototype

Beschikbare methoden:

- triggerprototype.create nieuwe trigger-prototypes maken
- triggerprototype.delete trigger-prototypes verwijderen
- triggerprototype.get trigger-prototypes ophalen
- triggerprototype.update trigger-prototypes bijwerken

# **> Ite[m prototype object](#page-1389-0)**

The fo[llowing objects are direc](#page-1394-0)tly related to the itemprototype API.

Trigger prototype

Het trigger-prototype object heeft de volgende eigenschappen.

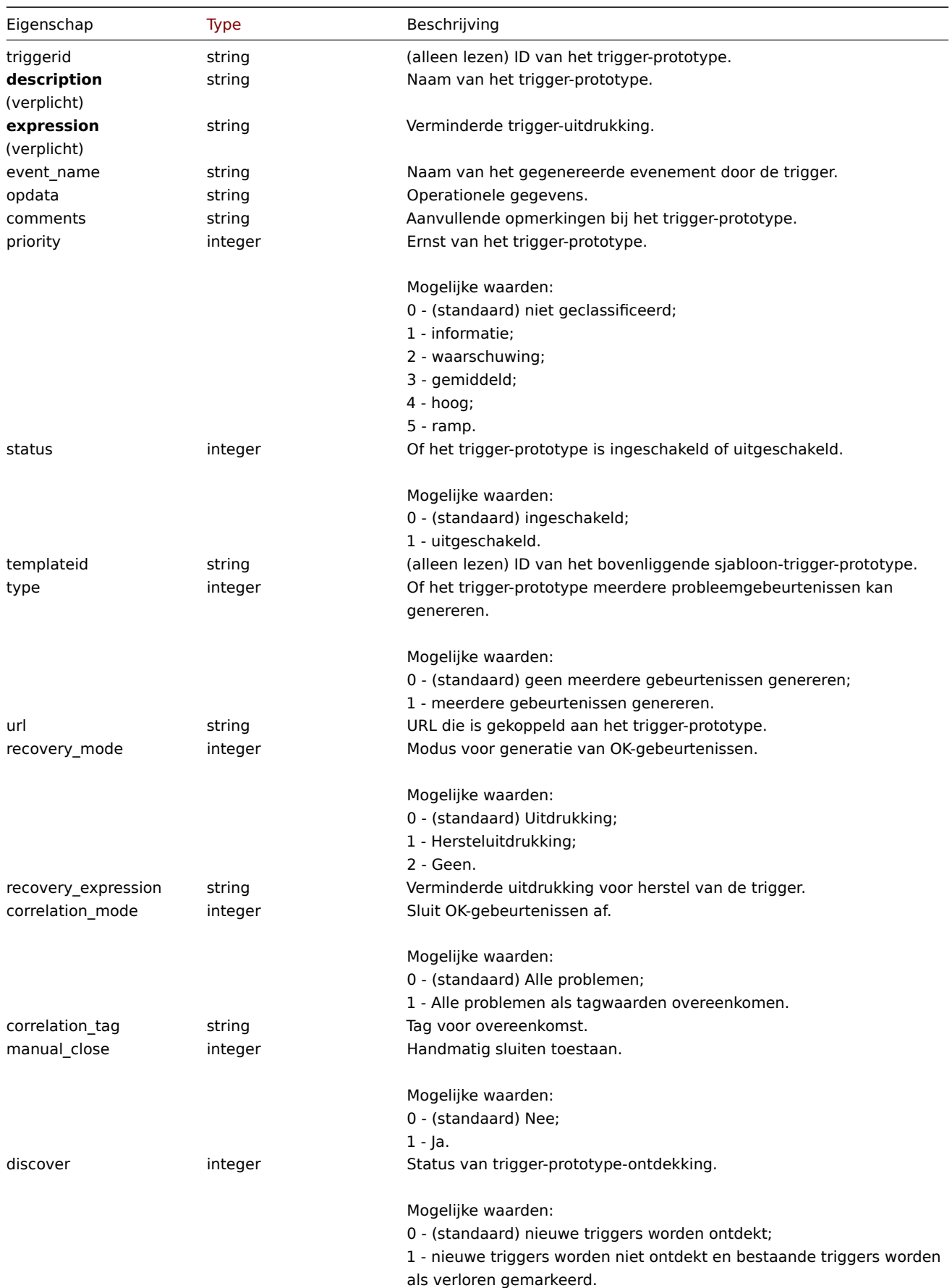

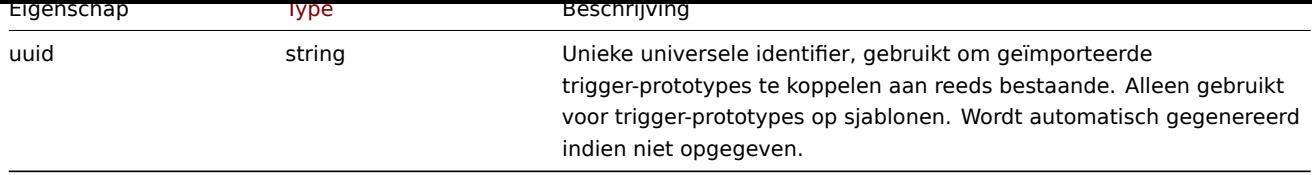

Let op dat voor sommige methoden (update, delete) de vereiste/optie parametercombinatie anders is.

Prototype-tag activeren

Het tag-object voor het trigger-prototype heeft de volgende eigenschappen.

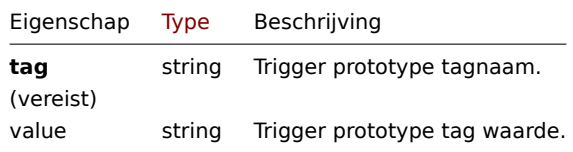

# **triggerprototype.create**

# Beschrijving

object triggerprototype.create(object/array triggerPrototypes)

Met deze methode kunnen nieuwe trigger-prototypes worden gemaakt.

# **Note:**

Deze methode is alleen beschikbaar voor Admin en Super admin gebruikers typen. Machtigingen om de methode aan te roepen kunnen worden ingetrokken in de gebruikersrol instellingen. Zie Gebruiker rollen voor meer informatie.

# Parameters

(object/array) Activeer prototypes om te maken.

Naast het standaard trigger-prototype eigenschappen de methode accepteert het volgende: parameters.

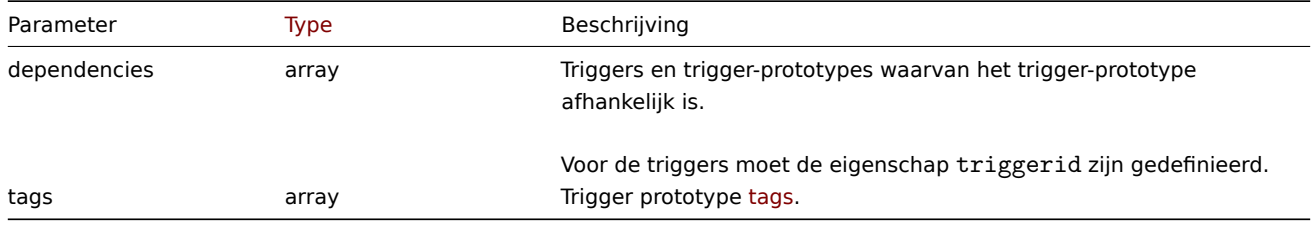

# **Attention:**

De trigger-expressie moet worden gegeven in zijn uitgebreide vorm en moet ten minste één item-prototype bevatten.

# Retourwaarden

(object) Retourneert een object dat de ID's van de gemaakte trigger bevat prototypes onder de eigenschap triggerids. De volgorde van de geretourneerde ID's komen overeen met de volgorde van de doorgegeven trigger-prototypes.

Voorbeelden

Een trigger-prototype maken

Maak een trigger-prototype om te detecteren wanneer een bestandssysteem minder dan 20% vrije schijfruimte heeft.

Verzoek:

```
{
    "jsonrpc": "2.0",
    "method": "triggerprototype.create",
    "params": {
        "description": "Free disk space is less than 20% on volume {#FSNAME}",
```

```
"expression": "last(/Zabbix server/vfs.fs.size[{#FSNAME},pfree])<20",
        "tags": [
            {
                "tag": "volume",
                "value": "{#FSNAME}"
            },
            {
                "tag": "type",
                "value": "{#FSTYPE}"
            }
        ]
   },
    "auth": "038e1d7b1735c6a5436ee9eae095879e",
    "id": 1
}
```
Antwoord:

```
{
    "jsonrpc": "2.0",
    "result": {
        "triggerids": [
            "17372"
        ]
    },
    "id": 1
}
```
Bron

CTriggerPrototype::create() in ui/include/classes/api/services/CTriggerPrototype.php.

# **triggerprototype.delete**

<span id="page-1389-0"></span>Beschrijving

```
object triggerprototype.delete(array triggerPrototypeIds)
```
Met deze methode kunnen trigger-prototypes worden verwijderd.

#### **Note:**

Deze methode is alleen beschikbaar voor Admin en Super admin gebruikers typen. Machtigingen om de methode aan te roepen kunnen worden ingetrokken in de gebruikersrol instellingen. Zie Gebruiker rollen voor meer informatie.

# Parameters

(array) ID's van de trigger-prototypes die moeten worden verwijderd.

Retourwaarden

(object) Retourneert een object dat de ID's van de verwijderde trigger bevat prototypes onder de eigenschap triggerids.

Voorbeelden

Meerdere trigger-prototypes verwijderen

Verwijder twee trigger-prototypes.

# Verzoek:

```
{
    "jsonrpc": "2.0",
    "method": "triggerprototype.delete",
    "params": [
        "12002",
        "12003"
    ],
    "auth": "3a57200802b24cda67c4e4010b50c065",
```
}

# Antwoord:

"id": 1

```
{
    "jsonrpc": "2.0",
    "result": {
        "triggerids": [
            "12002",
            "12003"
        ]
    },
    "id": 1
}
```
# Bron

CTriggerPrototype::delete() in ui/include/classes/api/services/CTriggerPrototype.php.

# **triggerprototype.get**

# Beschrijving

integer/array triggerprototype.get(objectparameters)

De methode maakt het mogelijk om trigger-prototypes op te halen volgens de gegeven parameters.

# **Note:**

Deze methode is beschikbaar voor gebruikers van elk type. Rechten om de methode aan te roepen, kan worden ingetrokken in de instellingen van de gebruikersrol. Zie Gebruiker rollen voor meer informatie.

# Parameters

(object) Parameters die de gewenste uitvoer [definiëren.](#page-836-0)

De methode ondersteunt de volgende parameters.

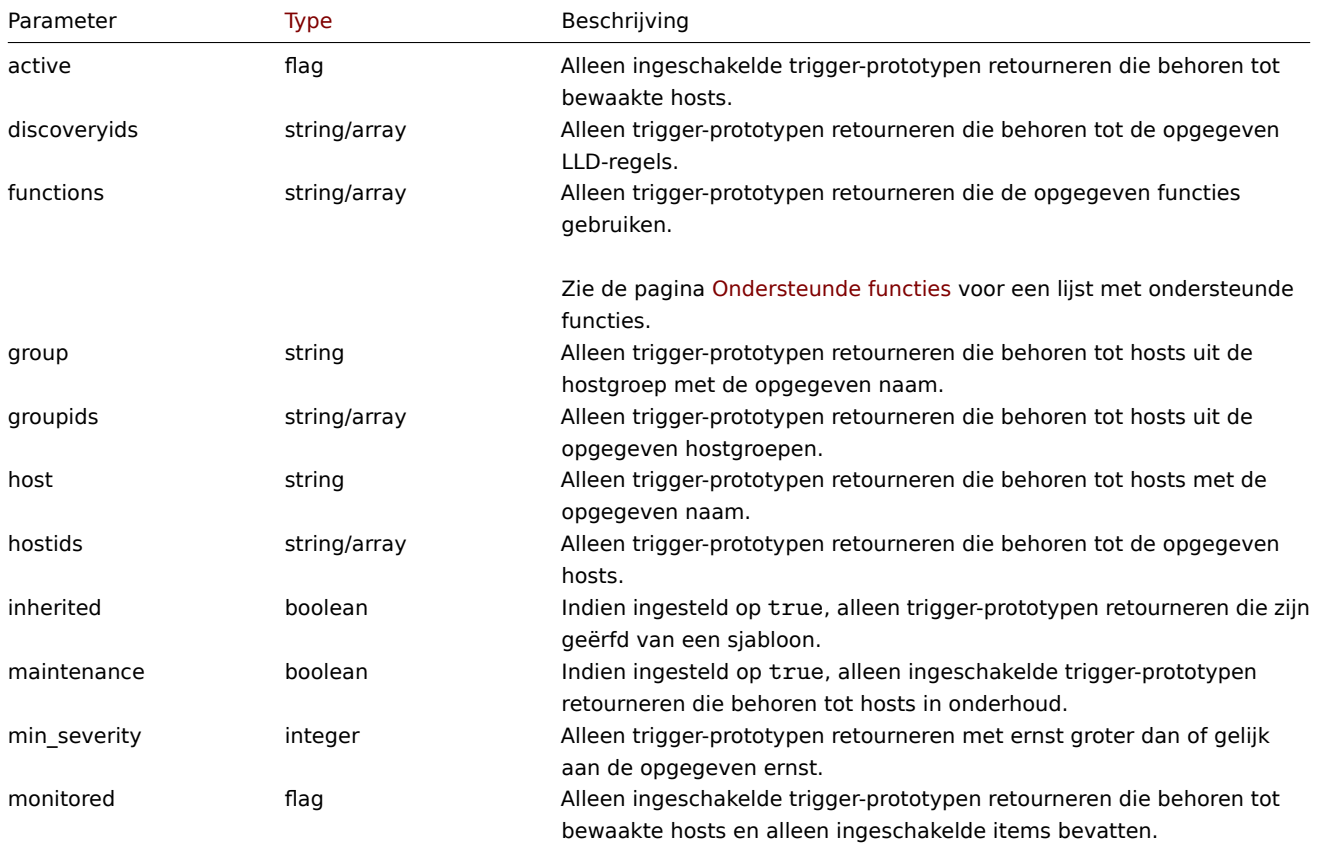

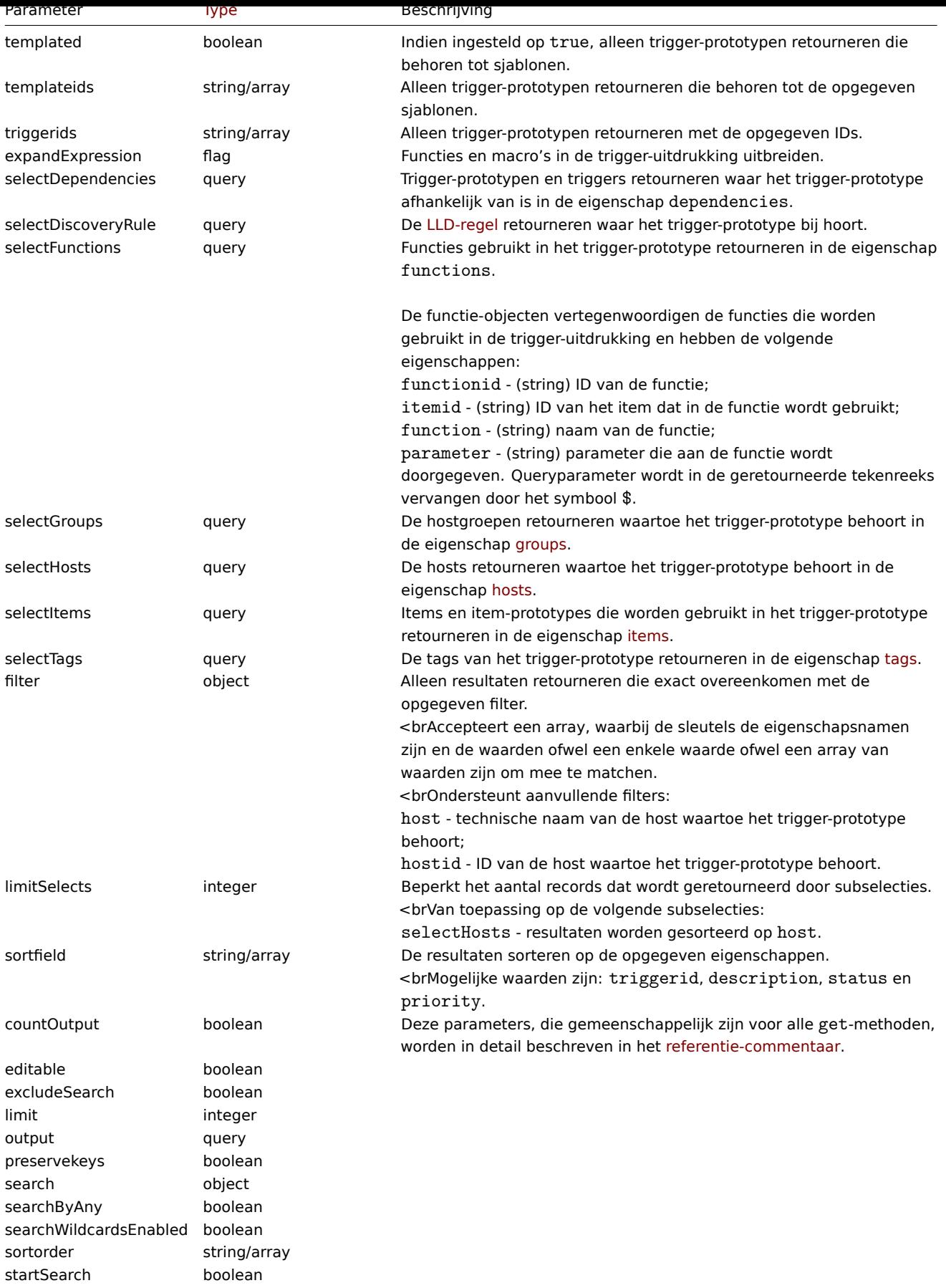

# Retourwaarden

(integer/array) Retourneert ofwel:

- een reeks objecten;
- het aantal opgehaalde objecten, als de parameter countOutput is gebruikt.

Voorbeelden

Trigger-prototypes ophalen uit een LLD-regel

Haal alle trigger-prototypes en hun functies op uit een LLD-regel.

Verzoek:

```
{
    "jsonrpc": "2.0",
    "method": "triggerprototype.get",
    "params": {
        "output": "extend",
        "selectFunctions": "extend",
        "discoveryids": "22450"
    },
    "auth": "038e1d7b1735c6a5436ee9eae095879e",
    "id": 1
}
```
Antwoord:

```
{
    "jsonrpc": "2.0",
    "result": [
        {
            "triggerid": "13272",
            "expression": "{12598}<20",
            "description": "Free inodes is less than 20% on volume {#FSNAME}",
            "url": "",
            "status": "0",
            "priority": "2",
            "comments": "",
            "templateid": "0",
            "type": "0",
            "flags": "2",
            "recovery_mode": "0",
            "recovery_expression": "",
            "correlation_mode": "0",
            "correlation_tag": "",
            "manual_close": "0",
            "opdata": "",
            "discover": "0",
            "functions": [
                {
                    "functionid": "12598",
                    "itemid": "22454",
                    "triggerid": "13272",
                    "parameter": "$",
                     "function": "last"
                }
            ]
        },
        {
            "triggerid": "13266",
            "expression": "{13500}<20",
            "description": "Free disk space is less than 20% on volume {#FSNAME}",
            "url": "",
            "status": "0",
            "priority": "2",
            "comments": "",
            "templateid": "0",
            "type": "0",
            "flags": "2",
            "recovery_mode": "0",
            "recovery_expression": "",
```

```
"correlation_mode": "0",
            "correlation_tag": "",
            "manual_close": "0",
            "opdata": "",
            "discover": "0",
            "functions": [
                {
                     "functionid": "13500",
                     "itemid": "22686",
                     "triggerid": "13266",
                     "parameter": "$",
                     "function": "last"
                }
            ]
        }
    ],
    "id": 1
}
```
Een specifiek trigger-prototype ophalen met tags

Verzoek:

```
{
    "jsonrpc": "2.0",
    "method": "triggerprototype.get",
    "params": {
        "output": [
            "triggerid",
            "description"
        ]
        "selectTags": "extend",
        "triggerids": [
            "17373"
        \mathbf{I}},
    "auth": "038e1d7b1735c6a5436ee9eae095879e",
    "id": 1
}
```

```
Antwoord:
```

```
{
    "jsonrpc": "2.0",
    "result": [
        {
             "triggerid": "17373",
             "description": "Free disk space is less than 20% on volume {#FSNAME}",
            "tags": [
                {
                     "tag": "volume",
                     "value": "{#FSNAME}"
                },
                {
                     "tag": "type",
                     "value": "{#FSTYPE}"
                }
            ]
        }
    ],
    "id": 1
}
```
Zie ook

• Ontdekking regel

- Item • Host
- Hostgroep
- 

#### Bron

CTriggerPrototype::get() in ui/include/classes/api/services/CTriggerPrototype.php.

# **triggerprototype.update**

#### <span id="page-1394-0"></span>Beschrijving

object triggerprototype.update(object/array triggerPrototypes)

Met deze methode kunnen bestaande trigger-prototypes worden bijgewerkt.

#### **Note:**

Deze methode is alleen beschikbaar voor Admin en Super admin gebruikers typen. Machtigingen om de methode aan te roepen kunnen worden ingetrokken in de gebruikersrol instellingen. Zie Gebruiker rollen voor meer informatie.

# Parameters

(object/array) Trigger-prototype eigenschappen die moeten worden bijg[ewerkt.](#page-836-0)

De eigenschap triggerid moet worden gedefinieerd voor elk trigger-prototype, allemaal andere eigenschappen zijn optioneel. Alleen de doorgegeven eigenschappen worden bijgewerkt, blijven alle andere ongewijzigd.

Naast het standaard trigger-prototype eigenschappen de methode accepteert het volgende: parameters.

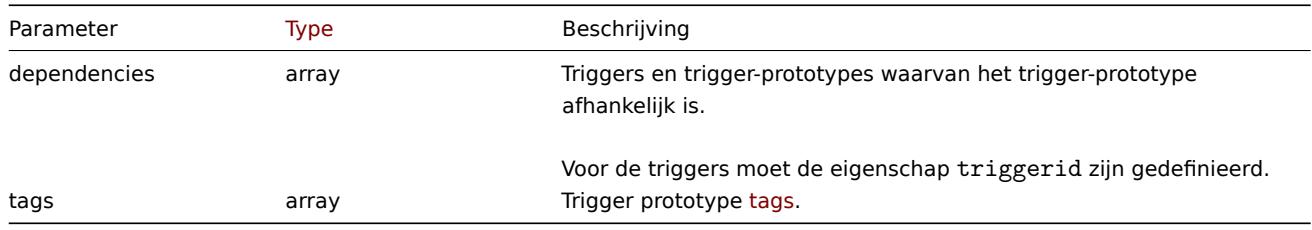

#### **Attention:**

De trigger-expressie moet worden gegeven in zijn uitgebreide vorm en moet ten minste één item-prototype bevatten.

#### Retourwaarden

(object) Retourneert een object dat de ID's van de bijgewerkte trigger bevat prototypes onder de eigenschap triggerids.

Voorbeelden

Een trigger-prototype inschakelen

Schakel een trigger-prototype in, dat wil zeggen, stel de status in op 0.

Verzoek:

```
{
    "jsonrpc": "2.0",
    "method": "triggerprototype.update",
    "params": {
        "triggerid": "13938",
        "status": 0
   },
    "auth": "038e1d7b1735c6a5436ee9eae095879e",
    "id": 1
}
```
Antwoord:

```
{
    "jsonrpc": "2.0",
    "result": {
```

```
"triggerids": [
             "13938"
        ]
    },
    "id": 1
}
```
Trigger-prototype-tags vervangen

Vervang tags voor één trigger-prototype.

```
Verzoek:
```

```
{
    "jsonrpc": "2.0",
    "method": "triggerprototype.update",
    "params": {
        "triggerid": "17373",
        "tags": [
            {
                 "tag": "volume",
                "value": "{#FSNAME}"
            },
            {
                "tag": "type",
                "value": "{#FSTYPE}"
            }
        ]
    },
    "auth": "038e1d7b1735c6a5436ee9eae095879e",
    "id": 1
}
```

```
Antwoord:
```

```
{
    "jsonrpc": "2.0",
    "result": {
        "triggerids": [
            "17373"
        ]
    },
    "id": 1
}
```
Bron

CTriggerPrototype::update() in ui/include/classes/api/services/CTriggerPrototype.php.

# **Volmacht**

Deze klasse is ontworpen om met proxy's te werken.

Objectreferenties:

- Proxy
- Volmacht interface

Beschikbare methoden:

- proxy.create maak een nieuwe volmachten
- proxy.delete verwijder proxy's
- proxy.get proxy's ophalen
- proxy.update update proxy's

#### **> Proxy-object**

De volgende objecten zijn direct gerelateerd aan de proxy API.

# Proxy

Het proxy object heeft de volgende eigenschappen.

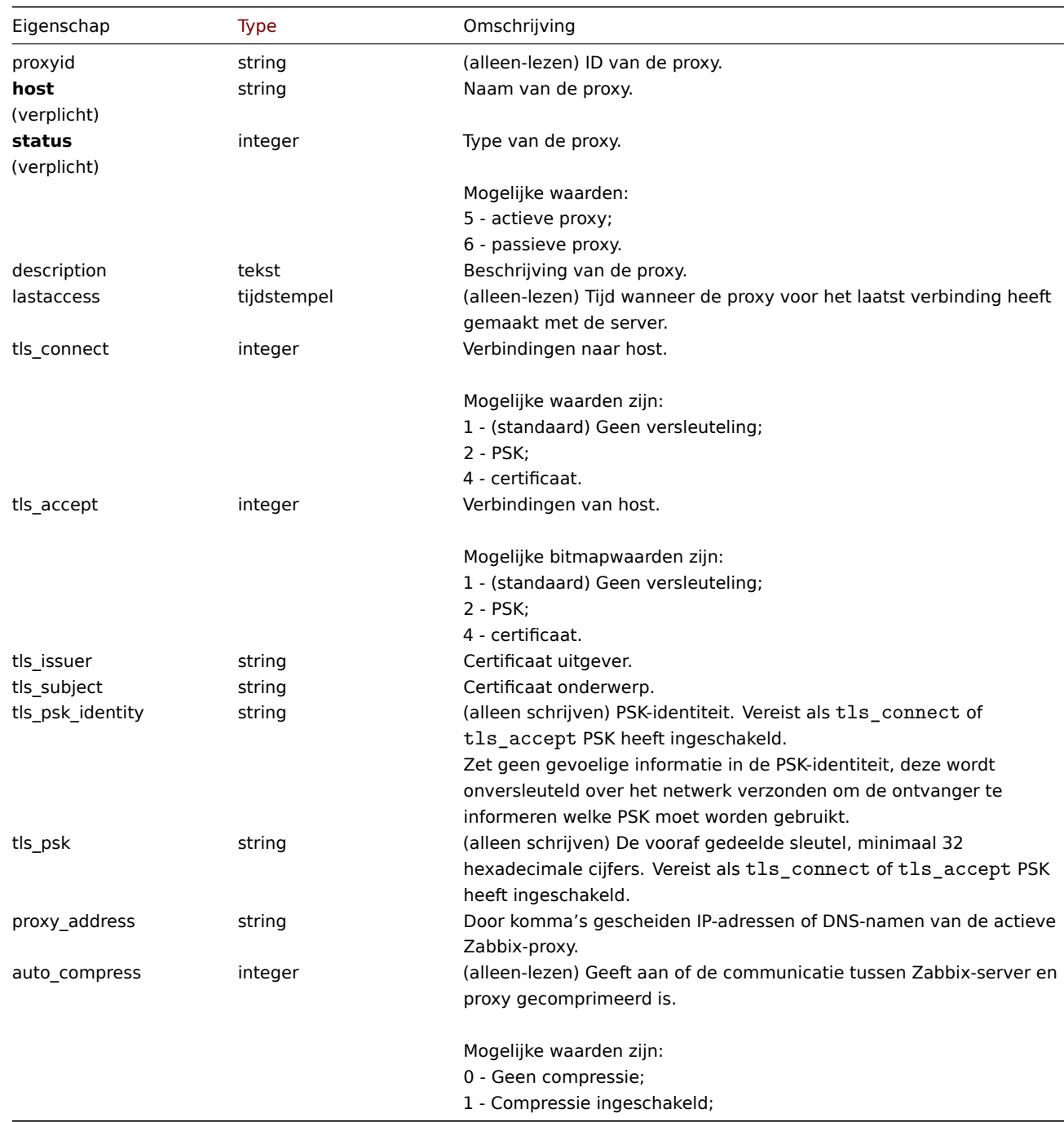

Merk op dat voor sommige methoden (update, delete) de vereiste/optionele parametercombinatie anders is.

# Proxy-interface

Het proxy-interface-object definieert de interface die wordt gebruikt om verbinding te maken met een passieve volmacht. Het heeft de volgende eigenschappen.

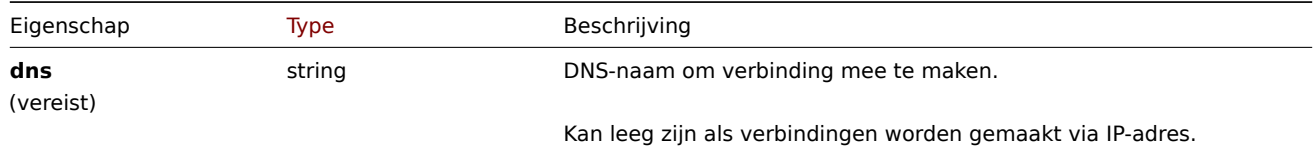

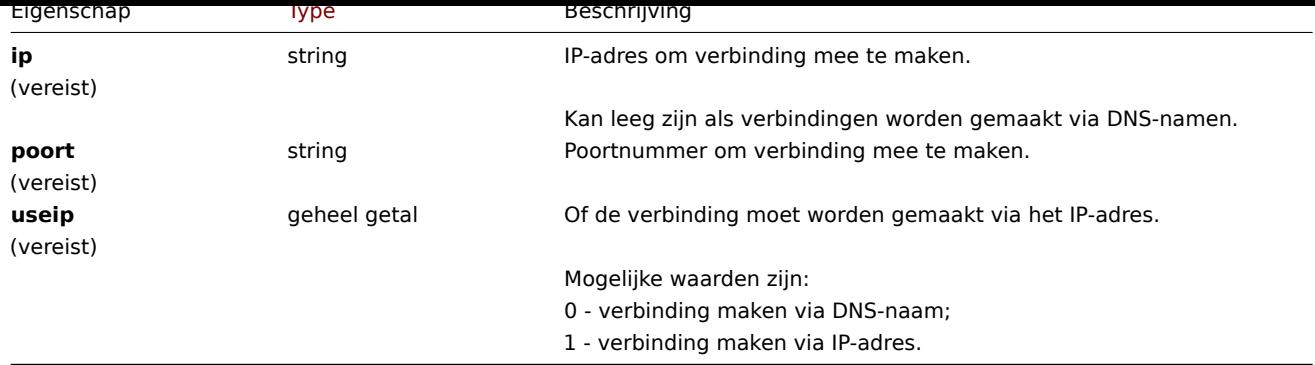

# **proxy.create**

Beschrijving

object proxy.create(object/array proxy's)

Met deze methode kunnen nieuwe proxy's worden gemaakt.

#### **Note:**

Deze methode is alleen beschikbaar voor het gebruikerstype Superbeheerder. Machtigingen om de methode aan te roepen kunnen worden ingetrokken in de instellingen van de gebruikersrol. Zien Gebruiker rollen voor meer informatie.

# Parameters

(object/array) Proxy's om te maken.

Naast de standaard proxy-eigenschappen, is de methode accepteert de volgende parameters.

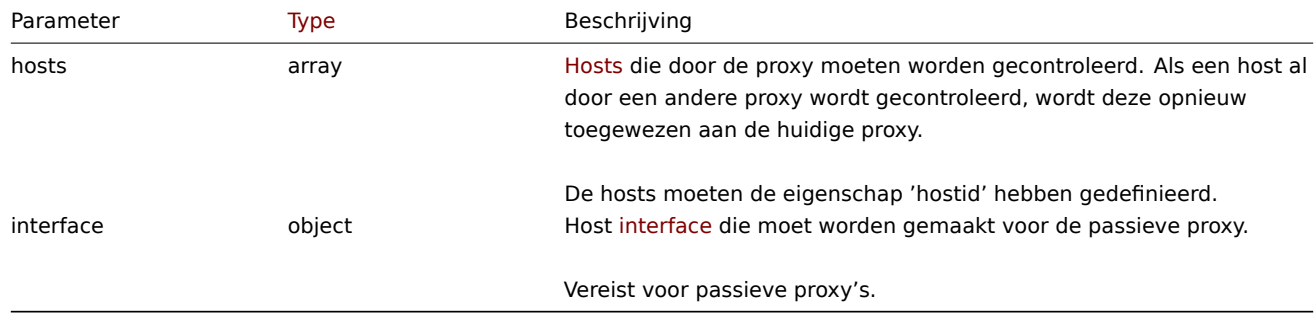

# Retourwaarden

(object) Retourneert een object dat de ID's van de gemaakte proxy's bevat onder de eigenschap proxyids. De volgorde van de geretourneerde ID's komt overeen met de volgorde van de doorgegeven volmachten.

#### Voorbeelden

Maak een actieve proxy

Maak een actieproxy "Actieve proxy" en wijs een host toe die moet worden bewaakt erdoor.

Verzoek:

```
{
    "jsonrpc": "2.0",
    "method": "proxy.create",
    "params": {
        "host": "Active proxy",
        "status": "5",
        "hosts": [
            {
                "hostid": "10279"
            }
        ]
```

```
},
    "auth": "ab9638041ec6922cb14b07982b268f47",
    "id": 1
}
```
Antwoord:

```
{
    "jsonrpc": "2.0",
    "result": {
       "proxyids": [
            "10280"
       ]
   },
    "id": 1
}
```
Maak een passieve proxy

Maak een passieve proxy "Passieve proxy" en wijs twee hosts toe om er door bewaakt te worden.

Verzoek:

```
{
    "jsonrpc": "2.0",
    "method": "proxy.create",
    "params": {
        "host": "Passive proxy",
        "status": "6",
        "interface": {
           "ip": "127.0.0.1",
            "dns": "",
            "useip": "1",
            "port": "10051"
        },
        "hosts": [
            {
                "hostid": "10192"
            },
            {
                "hostid": "10139"
            }
        ]
    },
    "auth": "ab9638041ec6922cb14b07982b268f47",
    "id": 1
}
```
Antwoord:

```
{
   "jsonrpc": "2.0",
   "result": {
       "proxyids": [
           "10284"
       ]
   },
    "id": 1
}
```
Zie ook

• Host

• Proxy-interface

# Bron

CProxy::create() in ui/include/classes/api/services/CProxy.php.

#### **proxy.delete**

Beschrijving

```
object proxy.delete(array proxy's)
```
Met deze methode kunnen proxy's worden verwijderd.

# **Note:**

Deze methode is alleen beschikbaar voor het gebruikerstype Superbeheerder. Machtigingen om de methode aan te roepen kunnen worden ingetrokken in de instellingen van de gebruikersrol. Zien Gebruiker rollen voor meer informatie.

Parameters

(array) ID's van te verwijderen proxy's.

Retourwaarden

(object) Retourneert een object dat de ID's van de verwijderde proxy's bevat onder de eigenschap proxyids.

Voorbeelden

Meerdere proxy's verwijderen

Verwijder twee proxy's.

Verzoek:

```
{
    "jsonrpc": "2.0",
    "method": "proxy.delete",
    "params": [
        "10286",
        "10285"
   ],
    "auth": "3a57200802b24cda67c4e4010b50c065",
    "id": 1
}
```
Antwoord:

```
{
    "jsonrpc": "2.0",
    "result": {
        "proxyids": [
            "10286",
            "10285"
        ]
    },
    "id": 1
}
```
Bron

CProxy::delete() in ui/include/classes/api/services/CProxy.php.

# **proxy.get**

Beschrijving

integer/array proxy.get(object parameters)

De methode maakt het mogelijk om proxy's op te halen volgens de gegeven parameters.

# **Note:**

Deze methode is beschikbaar voor gebruikers van elk type. Rechten om de methode aan te roepen, kan worden ingetrokken in de instellingen van de gebruikersrol. Zie Gebruiker rollen voor meer informatie.

Parameters

(object) Parameters die de gewenste uitvoer definiëren.

De methode ondersteunt de volgende parameters.

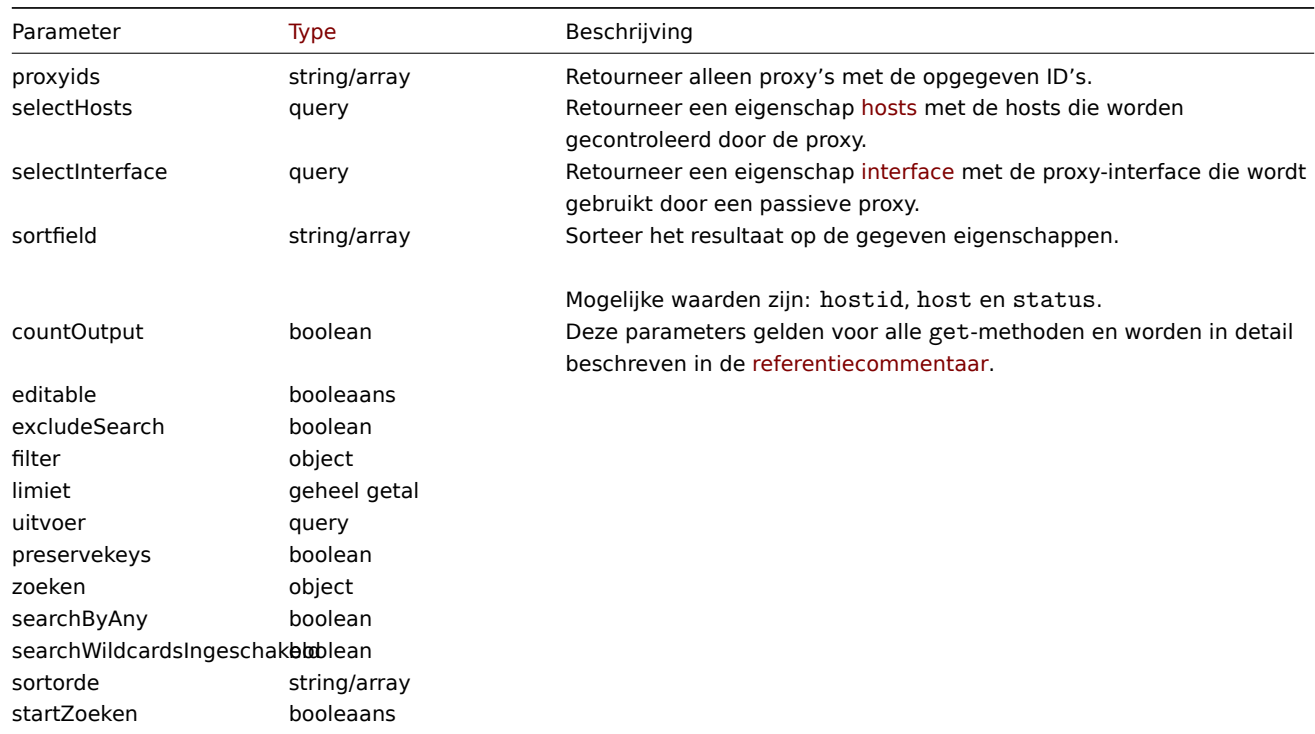

# Retourwaarden

(integer/array) Retourneert ofwel:

- een reeks objecten;
- het aantal opgehaalde objecten, als de countOutput parameter heeft gebruikt.

# Voorbeelden

Alle proxy's ophalen

Haal alle geconfigureerde proxy's en hun interfaces op.

Verzoek:

```
{
    "jsonrpc": "2.0",
    "method": "proxy.get",
    "params": {
        "output": "extend",
        "selectInterface": "extend"
    },
    "auth": "038e1d7b1735c6a5436ee9eae095879e",
    "id": 1
}
```
Antwoord:

```
{
    "jsonrpc": "2.0",
    "result": [
        {
            "host": "Active proxy",
            "status": "5",
            "lastaccess": "0",
            "description": "",
            "tls_connect": "1",
            "tls_accept": "1",
            "tls_issuer": "",
```

```
"tls_subject": "",
             "proxy_address": "",
             "auto_compress": "0",
            "proxyid": "30091",
            "interface": []
        },
        {
            "host": "Passive proxy",
            "status": "6",
            "lastaccess": "0",
            "description": "",
            "tls_connect": "1",
            "tls_accept": "1",
             "tls_issuer": "",
            "tls_subject": "",
             "proxy_address": "",
             "auto_compress": "0",
             "proxyid": "30092",
             "interface": {
                 "interfaceid": "30109",
                 "hostid": "30092",
                 "useip": "1",
                 "ip": "127.0.0.1",
                 "dns" : """""port": "10051"
            ]
        }
    ],
    "id": 1
}
```
# Zie ook

```
• Host
```

```
• Proxy-interface
```
# Bron

CProxy::get() in ui/include/classes/api/services/CProxy.php.

# **proxy.update**

Beschrijving

object proxy.update(object/array proxy's)

Met deze methode kunnen bestaande proxy's worden bijgewerkt.

# **Note:**

Deze methode is alleen beschikbaar voor het gebruikerstype Superbeheerder. Machtigingen om de methode aan te roepen kunnen worden ingetrokken in de instellingen van de gebruikersrol. Zien Gebruiker rollen voor meer informatie.

# Parameters

(object/array) Proxy-eigenschappen moeten worden bijgewerkt.

De eigenschap proxyid moet worden gedefinieerd voor elke proxy, alle andere eigenschappen zijn optioneel. Alleen de doorgegeven eigenschappen worden bijgewerkt, allemaal andere blijven ongewijzigd.

Naast de standaard proxy-eigenschappen, is de methode accepteert de volgende parameters.

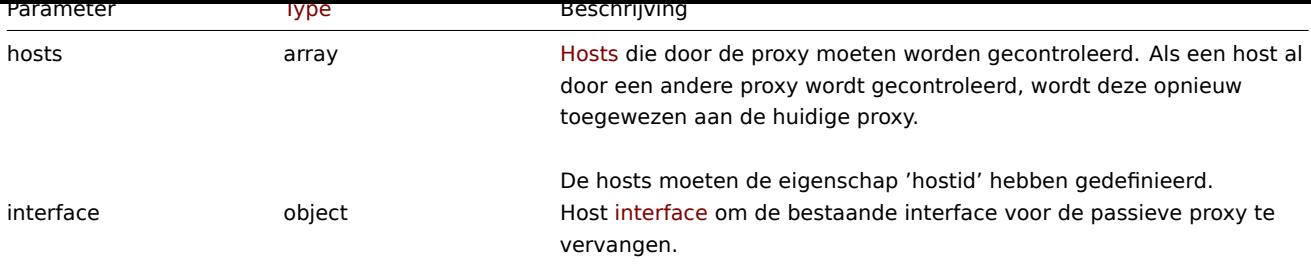

Retourwaarden

(object) Retourneert een object dat de ID's van de bijgewerkte proxy's bevat onder de eigenschap proxyids.

Voorbeelden

Hosts wijzigen die worden gecontroleerd door een proxy

Werk de proxy bij om de twee opgegeven hosts te controleren.

Verzoek:

```
{
    "jsonrpc": "2.0",
    "method": "proxy.update",
    "params": {
        "proxyid": "10293",
        "hosts": [
            {
                "hostid": "10294"
            },
            {
                "hostid": "10295"
            },
        ]
    },
    "auth": "038e1d7b1735c6a5436ee9eae095879e",
    "id": 1
}
```
Antwoord:

```
{
    "jsonrpc": "2.0",
    "result": {
        "proxyids": [
            "10293"
        ]
    },
    "id": 1
}
```
Proxystatus wijzigen

Wijzig de proxy in een actieve proxy en hernoem deze naar "Actieve proxy".

Verzoek:

```
{
    "jsonrpc": "2.0",
    "method": "proxy.update",
    "params": {
        "proxyid": "10293",
        "host": "Active proxy",
        "status": "5"
    },
    "auth": "038e1d7b1735c6a5436ee9eae095879e",
```

```
"id": 1
}
```
Antwoord:

```
{
    "jsonrpc": "2.0",
    "result": {
        "proxyids": [
            "10293"
        ]
    },
    "id": 1
}
```
Zie ook

- Host
- Proxy-interface

# Bron

CProxy::update() in ui/include/classes/api/services/CProxy.php.

# **Waardekaart**

Deze klasse is ontworpen om te werken met waardekaarten.

Objectreferenties:

• Waardekaart

Beschikbare methoden:

- valuemap.create creëren nieuwe waardekaarten
- valuemap.delete verwijderen waardekaarten
- valuemap.get ophalen waardekaarten
- valuemap.update bijwerken waardekaarten

# **> Wa[ardekaartobject](#page-1405-0)**

De vo[lgende objecten zi](#page-1408-0)jn direct gerelateerd aan de valuemap API.

# Waardeoverzicht

Het waardeoverzicht-object heeft de volgende eigenschappen.

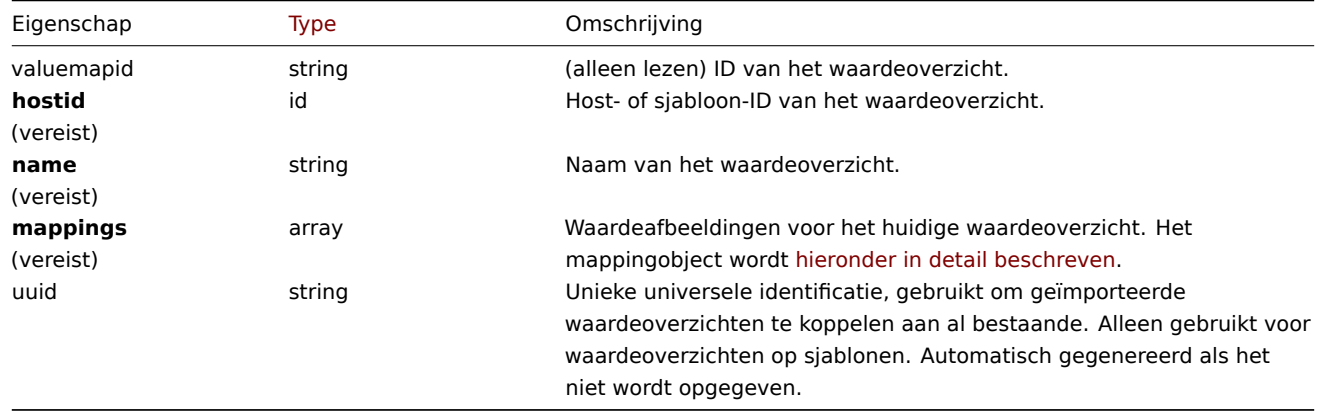

Merk op dat voor sommige methoden (update, delete) de vereiste/optie parametercombinatie anders is.

#### Waardetoewijzingen

Het object waardetoewijzingen definieert waardetoewijzingen van de waardetoewijzing. Het heeft de volgende eigenschappen.
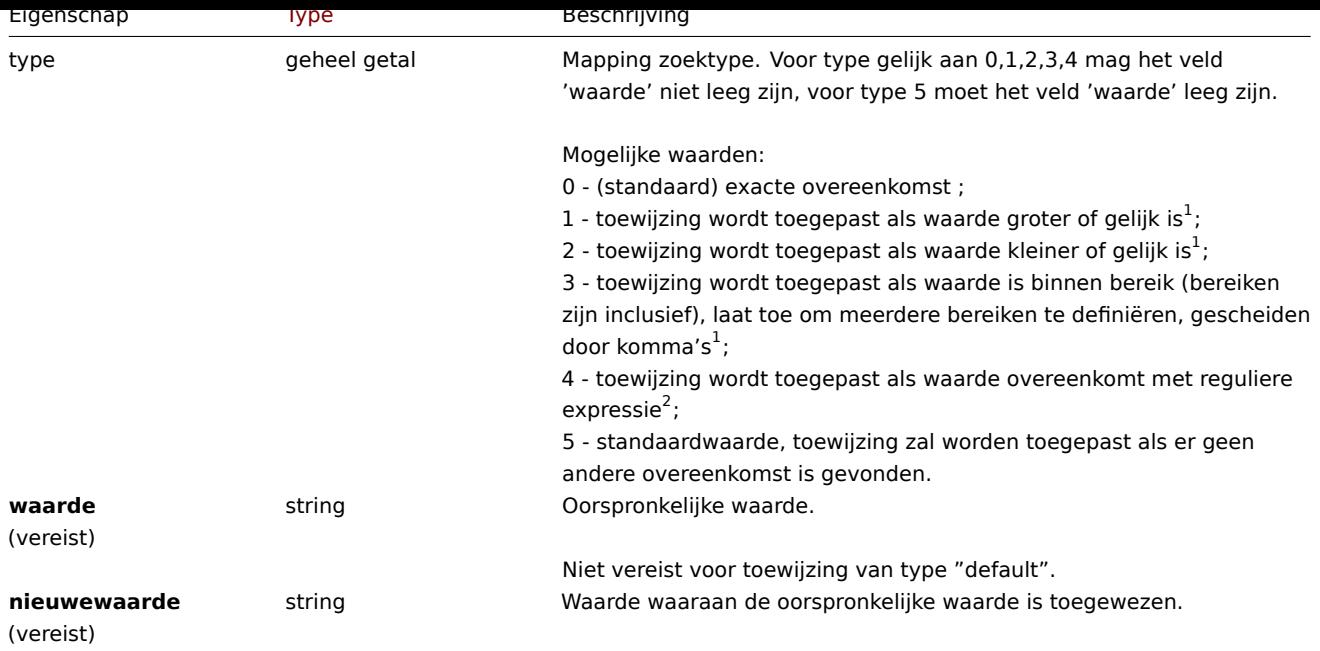

 $<sup>1</sup>$  alleen ondersteund voor items met het waardetype "numeric unsigned", "numerieke float".</sup>

<sup>2</sup> alleen ondersteund voor items met het waardetype "character".

### **valuemap.create**

### Beschrijving

object valuemap.create(object/array valuemaps)

Met deze methode kunnen nieuwe waardekaarten worden gemaakt.

### **Note:**

Deze methode is alleen beschikbaar voor het gebruikerstype Superbeheerder. Machtigingen om de methode aan te roepen kunnen worden ingetrokken in de instellingen van de gebruikersrol. Zien Gebruiker rollen voor meer informatie.

### Parameters

(object/array) Waardekaarten die moeten worden gemaakt.

De methode accepteert waardekaarten met de standaardwaardekaart eigenschappen.

### Retourwaarden

(object) Retourneert een object dat de ID's van de gemaakte waarde bevat brengt de eigenschap valuemapids in kaart. De volgorde van de geretourneerde ID's komt overeen de volgorde van de doorgegeven waardekaarten.

Voorbeelden

Een waardekaart maken

Maak één waardekaart met twee toewijzingen.

Verzoek:

```
{
    "jsonrpc": "2.0",
    "method": "valuemap.create",
    "params": {
        "hostid": "50009",
        "name": "Service state",
        "mappings": [
            {
                "type": "1",
                "value": "1",
```

```
"newvalue": "Up"
            },
            {
                 "type": "5",
                 "newvalue": "Down"
            }
        ]
    },
    "auth": "57562fd409b3b3b9a4d916d45207bbcb",
    "id": 1
}
```
# Antwoord:

```
{
    "jsonrpc": "2.0",
    "result": {
        "valuemapids": [
            "1"
        ]
    },
    "id": 1
}
```
# Bron

CValueMap::create() in ui/include/classes/api/services/CValueMap.php.

### **valuemap.delete**

### Beschrijving

object valuemap.delete(array valuemapids)

Met deze methode kunnen waardekaarten worden verwijderd.

### **Note:**

Deze methode is alleen beschikbaar voor het gebruikerstype Superbeheerder. Machtigingen om de methode aan te roepen kunnen worden ingetrokken in de instellingen van de gebruikersrol. Zien Gebruiker rollen voor meer informatie.

Parameters

(array) ID's van de te verwijderen waardekaarten.

Retourwaarden

(object) Retourneert een object dat de ID's van de verwijderde waarde bevat kaarten onder de eigenschap valuemapids.

Voorbeelden

Meerdere waardekaarten verwijderen

Verwijder twee waardekaarten.

Verzoek:

```
{
    "jsonrpc": "2.0",
    "method": "valuemap.delete",
    "params": [
        "1",
        "2"],
    "auth": "57562fd409b3b3b9a4d916d45207bbcb",
    "id": 1
}
```
### Antwoord:

```
{
    "jsonrpc": "2.0",
    "result": {
        "valuemapids": [
            "1",
            "2"
        ]
    },
    "id": 1
}
```
### Bron

CValueMap::delete() in ui/include/classes/api/services/CValueMap.php.

# **valuemap.get**

### Beschrijving

integer/array valuemap.get(objectparameters)

De methode maakt het mogelijk om waardekaarten op te halen volgens de gegeven parameters.

### **Note:**

Deze methode is beschikbaar voor gebruikers van elk type. Rechten om de methode aan te roepen, kan worden ingetrokken in de instellingen van de gebruikersrol. Zie Gebruiker rollen voor meer informatie.

### Parameters

(object) Parameters die de gewenste uitvoer [definiëren.](#page-836-0)

De methode ondersteunt de volgende parameters.

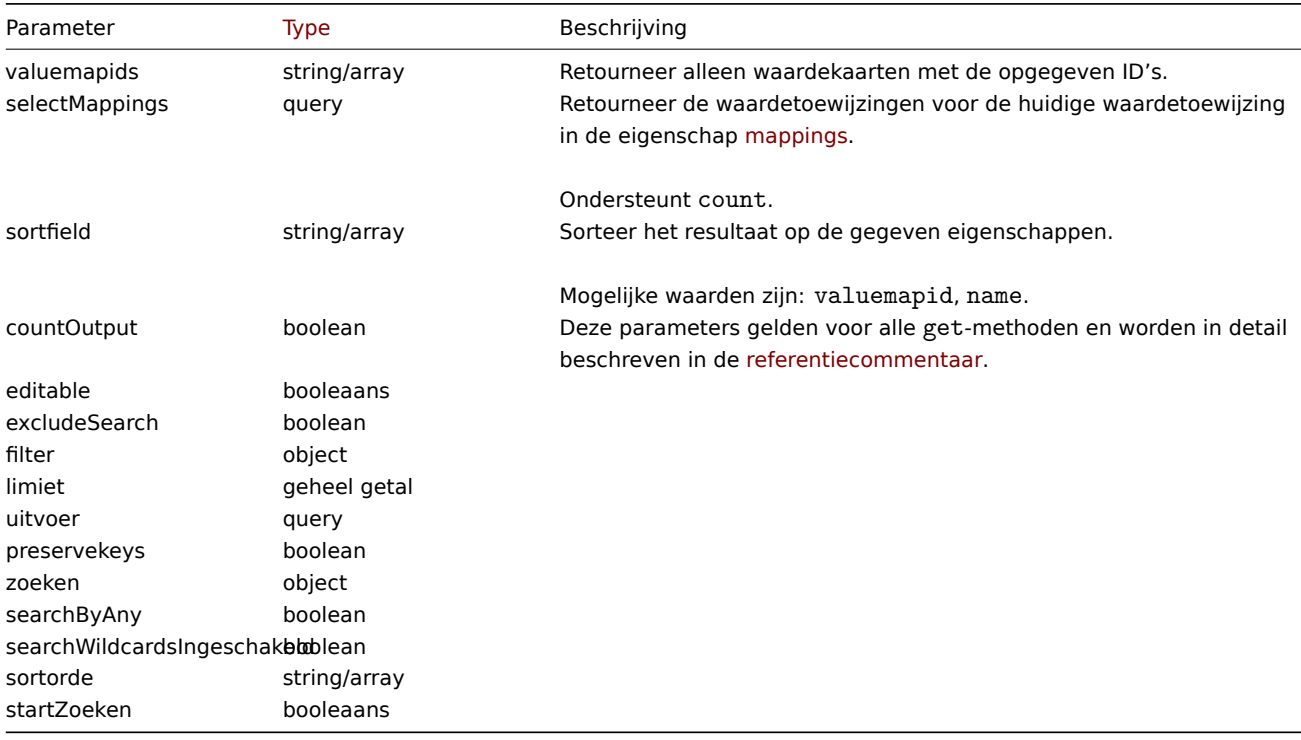

# Retourwaarden

(integer/array) Retourneert ofwel:

- een reeks objecten;
- het aantal opgehaalde objecten, als de countOutput parameter heeft gebruikt.

Voorbeelden

Waardekaarten ophalen

Haal alle geconfigureerde waardekaarten op.

Verzoek:

```
{
    "jsonrpc": "2.0",
    "method": "valuemap.get",
    "params": {
       "output": "extend"
    },
    "auth": "57562fd409b3b3b9a4d916d45207bbcb",
    "id": 1
}
```
Response:

```
{
    "jsonrpc": "2.0",
    "result": [
        {
            "valuemapid": "4",
            "name": "APC Battery Replacement Status"
        },
        {
            "valuemapid": "5",
            "name": "APC Battery Status"
        },
        {
            "valuemapid": "7",
            "name": "Dell Open Manage System Status"
        }
    ],
    "id": 1
}
```
Haal een waardekaart op met zijn waardes.

Request:

```
{
    "jsonrpc": "2.0",
    "method": "valuemap.get",
    "params": {
        "output": "extend",
        "selectMappings": "extend",
        "valuemapids": ["4"]
    },
    "auth": "57562fd409b3b3b9a4d916d45207bbcb",
    "id": 1
}
```
Antwoord:

```
{
    "jsonrpc": "2.0",
    "result": [
        {
            "valuemapid": "4",
            "name": "APC Battery Replacement Status",
            "mappings": [
                {
                     "type": "0",
                    "value": "1",
                    "newvalue": "unknown"
```

```
},
                 {
                     "type": "0",
                     "value": "2",
                     "newvalue": "notInstalled"
                },
                 {
                     "type": "0",
                     "value": "3",
                     "newvalue": "ok"
                },
                 {
                     "type": "0",
                     "value": "4",
                     "newvalue": "failed"
                },
                 {
                     "type": "0",
                     "value": "5",
                     "newvalue": "highTemperature"
                },
                 {
                     "type": "0",
                     "value": "6",
                     "newvalue": "replaceImmediately"
                },
                 {
                     "type": "0",
                     "value": "7",
                     "newvalue": "lowCapacity"
                }
            ]
        }
    ],
    "id": 1
}
```
### Bron

CValueMap::get() in ui/include/classes/api/services/CValueMap.php.

#### **valuemap.update**

Beschrijving

object valuemap.update(object/array valuemaps)

Met deze methode kunnen bestaande waardekaarten worden bijgewerkt.

#### **Note:**

Deze methode is alleen beschikbaar voor het gebruikerstype Superbeheerder. Machtigingen om de methode aan te roepen kunnen worden ingetrokken in de instellingen van de gebruikersrol. Zien Gebruiker rollen voor meer informatie.

#### Parameters

(object/array) Eigenschappen waardekaart die moet worden bijgewerkt.

De eigenschap valuemapid moet worden gedefinieerd voor elke waardekaart, alle andere eigenschappen zijn optioneel. Alleen de doorgegeven eigenschappen worden bijgewerkt, allemaal andere blijven ongewijzigd.

Retourwaarden

(object) Retourneert een object dat de ID's van de bijgewerkte waarde bevat kaarten onder de eigenschap valuemapids.

Voorbeelden

Naam van waardekaart wijzigen

Wijzig de naam van de waardekaart in "Apparaatstatus".

Verzoek:

```
{
    "jsonrpc": "2.0",
    "method": "valuemap.update",
    "params": {
       "valuemapid": "2",
        "name": "Device status"
    },
    "auth": "57562fd409b3b3b9a4d916d45207bbcb",
    "id": 1
}
```
Antwoord:

```
{
    "jsonrpc": "2.0",
    "result": {
       "valuemapids": [
            "2"
        ]
    },
    "id": 1
}
```
Toewijzingen wijzigen voor één waardekaart.

Verzoek:

```
{
    "jsonrpc": "2.0",
    "method": "valuemap.update",
    "params": {
        "valuemapid": "2",
        "mappings": [
            {
                "type": "0",
                "value": "0",
                "newvalue": "Online"
            },
            {
                "type": "0",
                "value": "1",
                "newvalue": "Offline"
            }
        ]
    },
    "auth": "57562fd409b3b3b9a4d916d45207bbcb",
    "id": 1
}
```
Antwoord:

```
{
    "jsonrpc": "2.0",
    "result": {
        "valuemapids": [
            "2"]
    },
    "id": 1
}
```
Bron

CValueMap::update() in ui/include/classes/api/services/CValueMap.php.

### **Waarschuwing**

Deze klasse is ontworpen om met waarschuwingen te werken.

Objectreferenties:

• Alert

Beschikbare methoden:

• alert.get - waarschuwingen ophalen

### **> Waarschuwingsobject**

De vo[lgende ob](#page-1410-0)jecten zijn direct gerelateerd aan de alert API.

Waarschuwing

### **Note:**

Waarschuwingen worden gemaakt door de Zabbix-server en kunnen niet worden gewijzigd via de API.

Het waarschuwingsobject bevat informatie over of bepaalde actie operaties succesvol zijn uitgevoerd. Het heeft de volgende eigenschappen.

|Property|Type|Beschrijving| |--------|---------------------------------------- -----------|-----------| |alertid|string|ID van de waarschuwing.| |actionid|string|ID van de actie die de waarschuwing heeft gegenereerd.| |alerttype|integer|Alert type.<br><br>Mogelijke waarden:<br >>>bericht;<br >>bericht;<br >>bextern commando.<br />| |clock|timestamp|Tijd waarop de waarschuwing is gegenereerd.| |error|string|Fouttekst als er problemen zijn met het verzenden van een bericht of het uitvoeren van een commando.| |esc\_step|integer|Actie escalatie stap waarin de waarschuwing is gegenereerd.| |eventid|string|ID van de gebeurtenis die de actie heeft geactiveerd.| |mediatypeid|string|ID van het mediatype dat is gebruikt om het bericht te verzenden.| |message|tekst|Bericht tekst. Gebruikt voor bericht waarschuwingen.| |retries|integer|Aantal keren dat Zabbix heeft geprobeerd het bericht te verzenden.| |sendto|string|Adres, gebruikersnaam of andere identificatie van de ontvanger. Gebruikt voor bericht waarschuwingen.| |status|integer|Status die aangeeft of de actiebewerking succesvol is uitgevoerd.<br><br>Mogelijke waarden voor bericht waarschuwingen:<br>>>br>0 - bericht niet verzonden.<br/>>int verzonden.<br/>shanden.<br/>shanden.<br/>antal nieuwe pogingen.<br>3 - nieuwe waarschuwing is nog niet verwerkt door waarschuwingsmanager.<br><br>Mogelijke waarden voor opdracht waarschuwingen:<br>0 - opdracht niet uitgevoerd.<br>1 - opdracht uitgevoerd .<br>2 - probeerde het commando op de Zabbix-agent uit te voeren, maar het was niet beschikbaar.| |subject|string|Bericht onderwerp. Gebruikt voor bericht waarschuwingen.| |userid|string|ID van de gebruiker naar wie het bericht is verzonden.| |p\_eventid|string|ID van de probleemgebeurtenis, die de waarschuwing heeft gegenereerd.| |acknowledgeid|string|ID van bevestiging, die de waarschuwing heeft gegenereerd.|

### **alert.get**

<span id="page-1410-0"></span>Beschrijving

integer/array alert.get(object parameters)

De methode maakt het mogelijk om waarschuwingen op te halen volgens de gegeven parameters.

#### **Note:**

Deze methode is beschikbaar voor gebruikers van elk type. Rechten om de methode aan te roepen, kunnen worden ingetrokken in de instellingen van de gebruikersrol. Zie Gebruiker rollen voor meer informatie.

### Parameters

(object) Parameters die de gewenste uitvoer definiëren.

De methode ondersteunt de volgende parameters.

|Parameter|Type|Beschrijving| |---------|--------------------------------------- ------------|-----------| |alertids|string/array|Retourneer alleen waarschuwingen met de opgegeven ID's.| |actionids|string/array|Retourneer alleen waarschuwingen die zijn gegenereerd door de

opgegeven acties.| |eventids|string/array|Retourneer alleen waarschuwingen die zijn gegenereerd door de gegeven gebeurtenissen.| |groupids|string/array|Retourneer alleen waarschuwingen die zijn gegenereerd door objecten van de opgegeven host groepen.| |hostids|string/array|Retourneer alleen waarschuwingen die zijn gegenereerd door objecten van de opgegeven hosts.| |mediatypeids|string/array|Retourneer alleen bericht waarschuwingen die de opgegeven mediatypen hebben gebruikt.| |objectids|string/array|Retourneer alleen waarschuwingen die zijn gegenereerd door de opgegeven objecten| |userids|string/array|Retourneer alleen bericht waarschuwingen die naar de opgegeven gebruikers zijn verzonden.| |eventobject|integer|Retourneer alleen waarschuwingen die zijn gegenereerd door gebeurtenissen die verband houden met objecten van het opgegeven type.<br><br>Zie gebeurtenis "object" voor een lijst met ondersteunde objecttypen.<br><br>Standaard: 0 - trigger.| |eventsource|integer|Retourneer alleen waarschuwingen die zijn gegenereerd door gebeurtenissen van het opgegeven type.<br><br>Zie gebeurtenis "source" voor een lijst met ondersteunde gebeurtenis typen .<br><br>Standaard: 0 - trigger gebeurtenissen.| |time\_from|timestamp|Retourneer alleen waarschuwingen die na de opgegeven tijd zijn gegenereerd.| |time\_till|timestamp|Retourneer alleen waarschuwingen die vóór de opgegeven tijd zijn gegenereerd.| |selectHosts|query|Retourneer een eigenschap hosts met gegevens van hosts die de actie hebben geactiveerd.| |selectMediatypes|query|Retourneer een eigenschap mediatypes met een array van de mediatypen die zijn gebruikt voor de bericht waarschuwing.| |selectUsers|query|Retourneer een eigenschap users met een array van de gebruikers aan wie het bericht was geadresseerd.| |sortfield|string/array|Sorteer het resultaat op de gegeven eigenschappen.<br><br>Mogelijke waarden zijn: alertid, clock, eventid, mediatypeid, sendto en status.| |coun[tOutpu](#page-1045-0)t|boolean|Deze parameters gelden voor alle get-methoden en worden beschreven in de referentiecommenta[ar.| |editable](#page-1225-0)|booleaans|^| |excludeSearch|boolean|^| |filter|object|^| |limit|geheel getal|^| |output|query|^| |preservekeys|boolean|^| |s[earch](#page-1071-0)|object|^| |searchByAny|boolean|^| |searchWildcardsEnabled|boolean|^| |sortorder|string/array|^| |startSearch|booleaans|^|

### Retourwaarden

(integer/array) Retourneert ofwel:

- een reeks objecten;
- het aantal opgehaalde objecten, als de parameter countOutput is gebruikt.

#### Voorbeelden

Meldingen ophalen op actie-ID

Haal alle waarschuwingen op die zijn gegenereerd door actie "3".

Verzoek:

```
{
    "jsonrpc": "2.0",
    "method": "alert.get",
    "params": {
        "output": "verlengen",
        "actionids": "3"
    },
    "auth": "038e1d7b1735c6a5436ee9eae095879e",
    "id": 1
}
```
Antwoord:

```
{
    "jsonrpc": "2.0",
    "result": [
        {
            "alertid": "1",
            "actionid": "3",
            "eventid": "21243",
            "userid": "1",
            "clock": "1362128008",
            "mediatypeid": "1",
            "sendto": "support@company.com",
            "subject": "PROBLEEM: Zabbix-agent op Linux-server is 5 minuten onbereikbaar: ",
            "message": "Trigger: Zabbix-agent op Linux-server is 5 minuten niet bereikbaar: \nTriggerstatus:
            "status": "0",
            "retries": "3",
            "error": "",
            "esc_step": "1",
            "alerttype": "0",
            "p_eventid": "0",
            "acknowledgeid": "0"
```

```
}
    ],
    "id": 1
}
```
Zie ook

- Host
- Mediatype
- Gebruiker

# Bron

CAlert::get() in ui/include/classes/api/services/CAlert.php.

# **Webscenario**

Deze klasse is ontworpen om met webscenario's te werken.

Objectreferenties:

- Webscenario
- Scenariostap

Beschikbare methoden:

- httptest.create maken nieuwe webscenario's
- httptest.delete verwijderen webscenario's
- httptest.get ophalen van internet scenario's
- httptest.update bijwerken webscenario's

### **> We[bscenario-obje](#page-1415-0)ct**

De vo[lgende objecten](#page-1419-0) zijn direct gerelateerd aan de webcheck API.

### Web scenario

Het web scenario-object heeft de volgende eigenschappen.

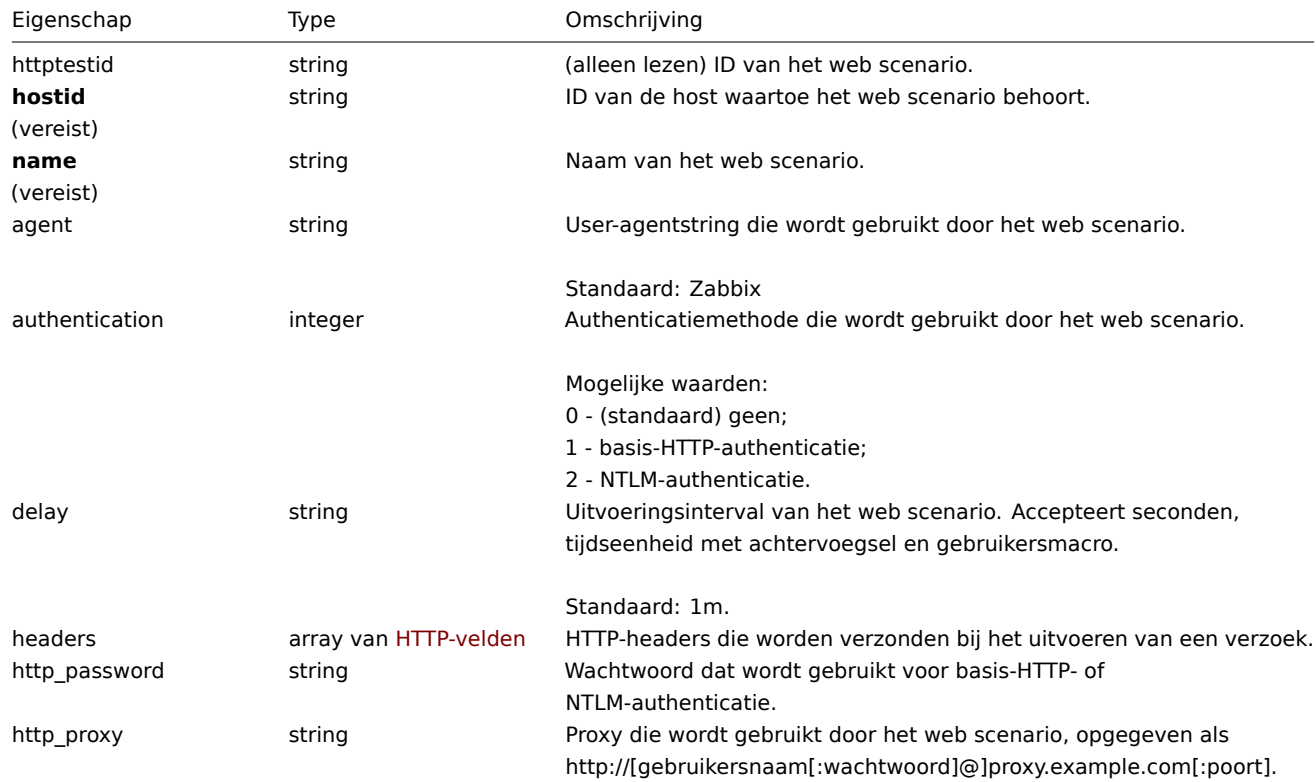

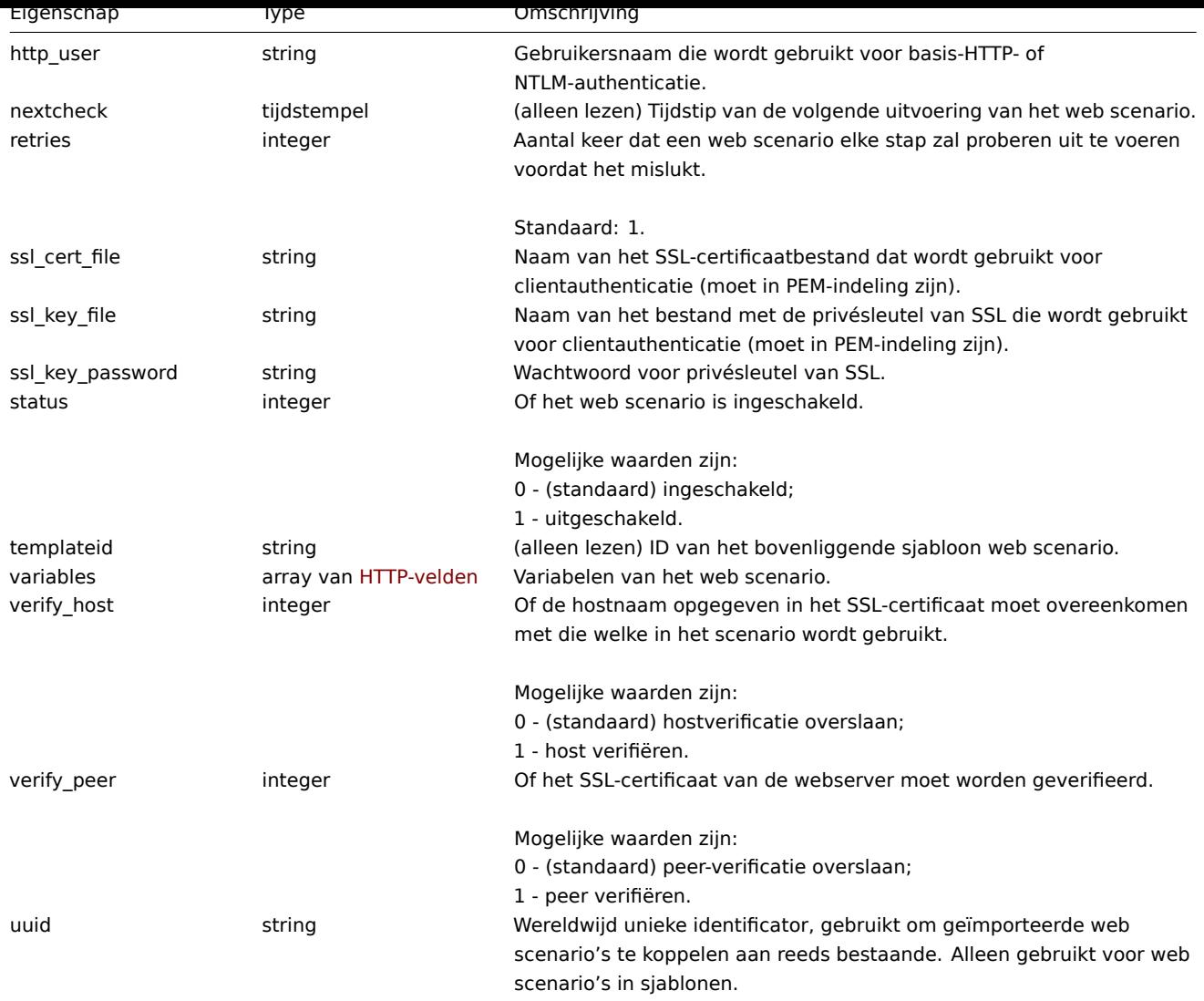

Merk op dat voor sommige methoden (bijwerken, verwijderen) de vereiste/optionele parametercombinatie anders is.

Webscenario-tag

Het webscenario-tagobject heeft de volgende eigenschappen.

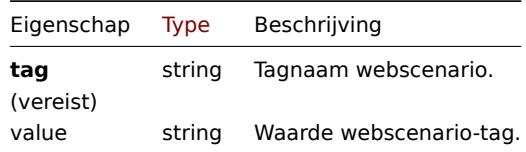

### Scenariostap

Het scenariostapobject definieert een specifieke webscenariocontrole. Het heeft de volgende eigenschappen.

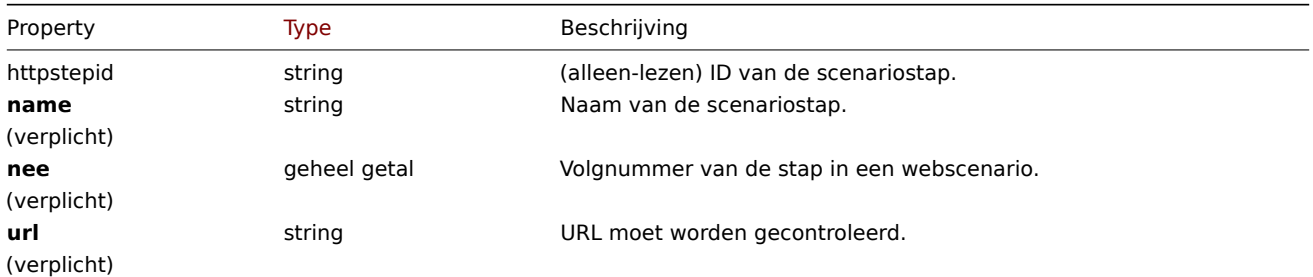

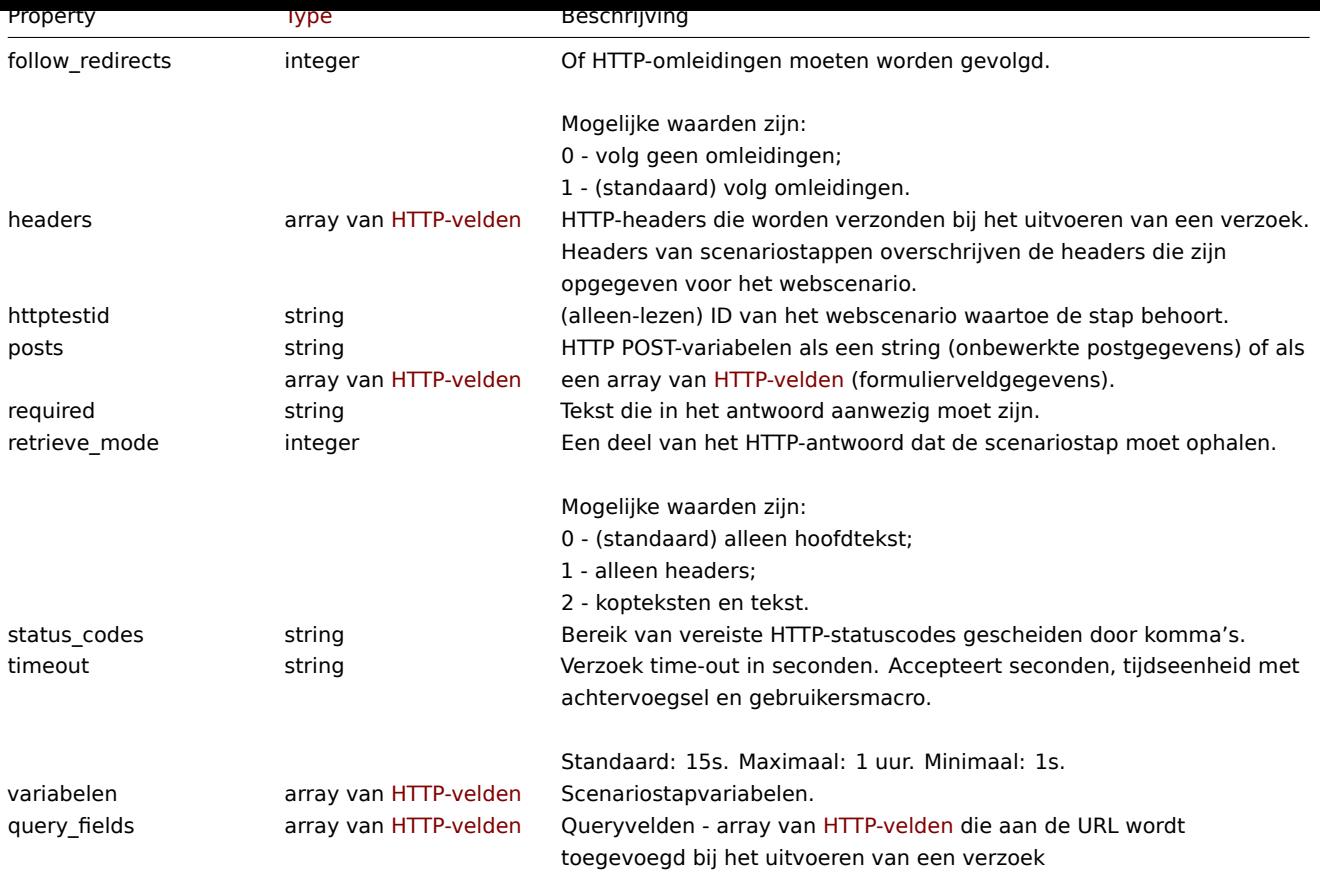

### HTTP-veld

Het HTTP-veldobject definieert een naam en waarde die wordt gebruikt om te specificeren: variabele, HTTP-header, POSTformulierveldgegevens van queryveldgegevens. Het heeft de volgende eigenschappen.

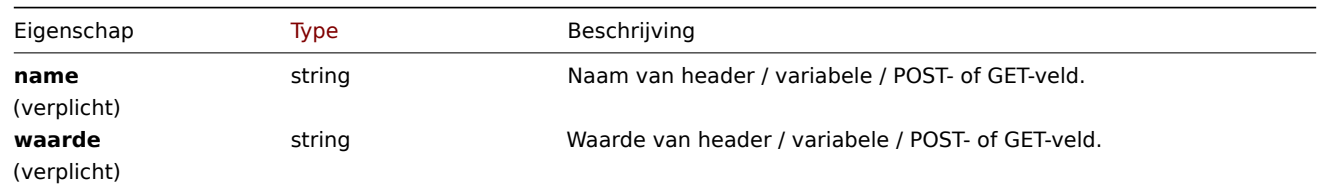

# **httptest.create**

Beschrijving

```
object httptest.create(object/array webScenario's)
```
Met deze methode kunnen nieuwe webscenario's worden gemaakt.

### **Note:**

Als u een webscenario maakt, wordt automatisch een set van webmonitoring-items.

### **Note:**

Deze methode is alleen beschikbaar voor Admin en Super ad[min gebruikers typen.](#page-558-0) Machtigingen om de methode aan te roepen kunnen worden ingetrokken in de gebruikersrol instellingen. Zie Gebruiker rollen voor meer informatie.

# Parameters

(object/array) Webscenario's om te maken.

Naast het standaard webscenario eigenschappen, accepteert de methode het volgende: parameters.

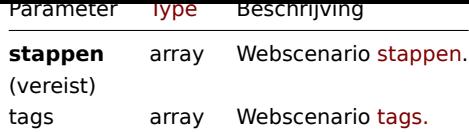

## Retourwaarden

(object) Retourneert een object dat de ID's van het gemaakte web bevat scenario's onder de eigenschap 'httptestids'. De volgorde van de geretourneerde ID's komen overeen met de volgorde van de doorgegeven webscenario's.

Voorbeelden

Een webscenario maken

Maak een webscenario om de startpagina van het bedrijf te controleren. Het scenario zal twee stappen hebben, om de startpagina en de "Over" pagina te controleren en zorg ervoor dat ze de HTTP-statuscode 200 retourneren.

Verzoek:

```
{
    "jsonrpc": "2.0",
    "method": "httptest.create",
    "params": {
        "name": "Homepage check",
        "hostid": "10085",
        "steps": [
            {
                "name": "Homepage",
                "url": "http://example.com",
                "status_codes": "200",
                "no": 1
            },
            {
                "name": "Homepage / About",
                "url": "http://example.com/about",
                "status codes": "200",
                "no": 2
            }
        ]
    },
    "auth": "038e1d7b1735c6a5436ee9eae095879e",
    "id": 1
}
```
Antwoord:

```
{
    "jsonrpc": "2.0",
    "result": {
        "httptestids": [
            "5"
        ]
    },
    "id": 1
}
```
Zie ook

• Scenariostap

Bron

CHttpTest::create() in ui/include/classes/api/services/CHttpTest.php.

### **httptest.delete**

<span id="page-1415-0"></span>Beschrijving

object httptest.delete(array webScenarioIds)

Met deze methode kunnen webscenario's worden verwijderd.

### **Note:**

Deze methode is alleen beschikbaar voor Admin en Super admin gebruikers typen. Machtigingen om de methode aan te roepen kunnen worden ingetrokken in de gebruikersrol instellingen. Zie Gebruiker rollen voor meer informatie.

### Parameters

(array) ID's van de te verwijderen webscenario's.

#### Retourwaarden

(object) Retourneert een object dat de ID's van het verwijderde web bevat scenario's onder de eigenschap 'httptestids'.

### Voorbeelden

Meerdere webscenario's verwijderen

#### Verwijder twee webscenario's.

Verzoek:

```
{
    "jsonrpc": "2.0",
    "method": "httptest.delete",
    "params": [
        "2",
        "3"
   ],
    "auth": "3a57200802b24cda67c4e4010b50c065",
    "id": 1
}
```
Antwoord:

```
{
    "jsonrpc": "2.0",
    "result": {
        "httptestids": [
             "2",
             "3"
        ]
    },
    "id": 1
}
```
#### Bron

CHttpTest::delete() in ui/include/classes/api/services/CHttpTest.php.

## **httptest.get**

#### Beschrijving

integer/array httptest.get(objectparameters)

De methode maakt het mogelijk om webscenario's op te halen volgens de gegeven parameters.

### **Note:**

Deze methode is beschikbaar voor gebruikers van elk type. Rechten om de methode aan te roepen, kan worden ingetrokken in de instellingen van de gebruikersrol. Zie Gebruiker rollen voor meer informatie.

#### Parameters

(object) Parameters die de gewenste uitvoer [definiëren.](#page-836-0)

De methode ondersteunt de volgende parameters.

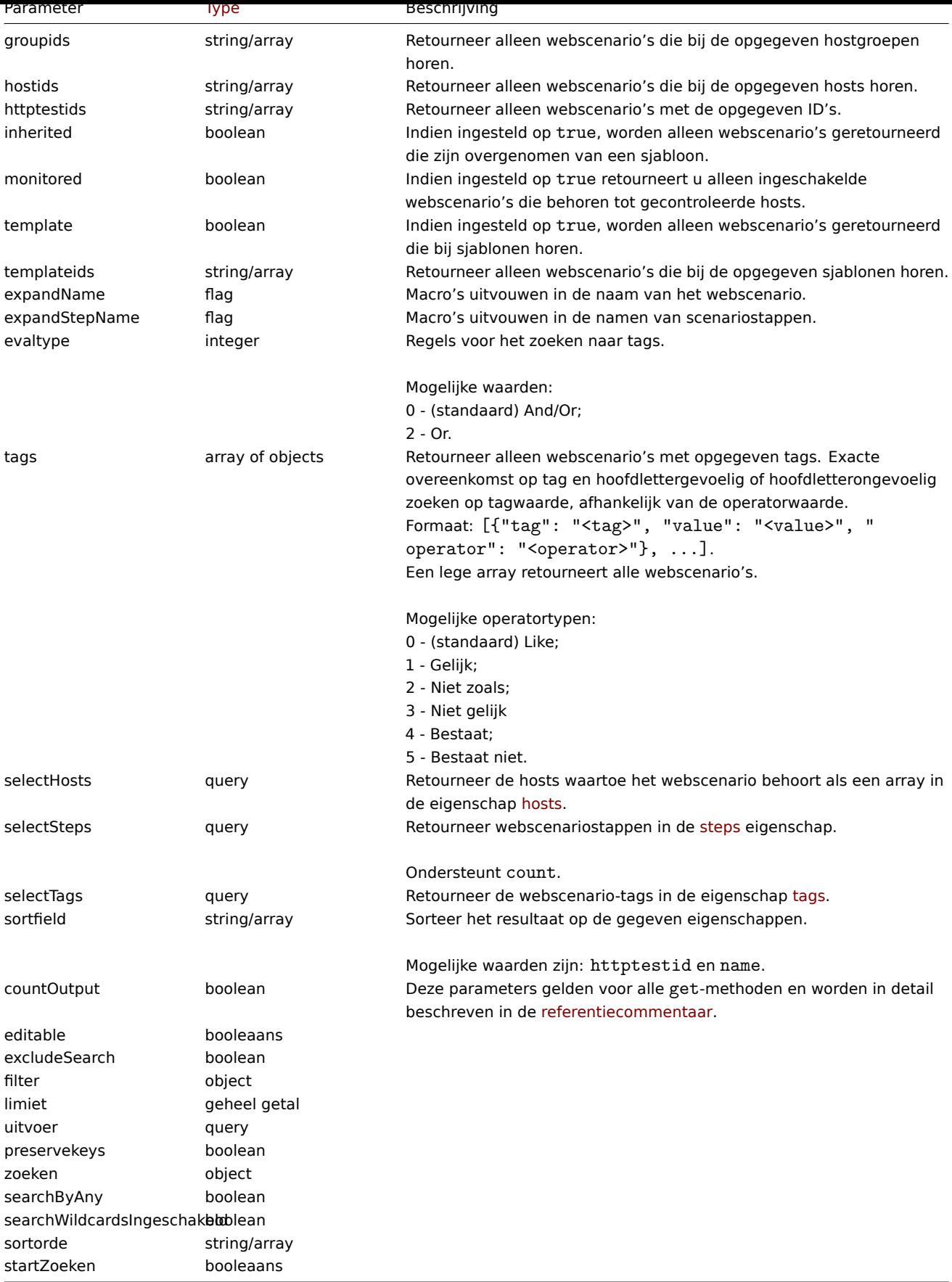

# Retourwaarden

(integer/array) Retourneert ofwel:

- een reeks objecten;
- het aantal opgehaalde objecten, als de countOutput parameter heeft gebruikt.

Voorbeelden

Een webscenario ophalen

Haal alle gegevens op over webscenario "4".

Verzoek:

```
{
    "jsonrpc": "2.0",
    "method": "httptest.get",
    "params": {
       "output": "extend",
        "selectSteps": "extend",
        "httptestids": "9"
    },
    "auth": "038e1d7b1735c6a5436ee9eae095879e",
    "id": 1
}
```
Antwoord:

```
{
    "jsonrpc": "2.0",
    "result": [
        {
            "httptestid": "9",
            "name": "Homepage check",
            "nextcheck": "0",
            "delay": "1m",
            "status": "0",
            "variables": [],
            "agent": "Zabbix",
            "authentication": "0",
            "http_user": "",
            "http_password": "",
            "hostid": "10084",
            "templateid": "0",
            "http_proxy": "",
            "retries": "1",
            "ssl_cert_file": "",
            "ssl_key_file": "",
            "ssl_key_password": "",
            "verify_peer": "0",
            "verify_host": "0",
            "headers": [],
            "steps": [
                {
                    "httpstepid": "36",
                     "httptestid": "9",
                     "name": "Homepage",
                     "no": "1",
                     "url": "http://example.com",
                     "timeout": "15s",
                    "posts": "",
                    "required": "",
                     "status_codes": "200",
                     "variables": [
                        {
                             "name":"{var}",
                             "value":"12"
                        }
                    ],
                     "follow redirects": "1",
                     "retrieve_mode": "0",
                     "headers": [],
```

```
"query_fields": []
            },
            {
                "httpstepid": "37",
                "httptestid": "9",
                 "name": "Homepage / About",
                 "no": "2",
                 "url": "http://example.com/about",
                 "timeout": "15s",
                 "posts": "",
                 "required": "",
                 "status_codes": "200",
                 "variables": [],
                 "follow_redirects": "1",
                 "retrieve_mode": "0",
                 "headers": [],
                 "query_fields": []
            }
        ]
    }
],
"id": 1
```
# Zie ook

}

• Host

• Scenariostap

#### Bron

CHttpTest::get() in ui/include/classes/api/services/CHttpTest.php.

#### **httptest.update**

<span id="page-1419-0"></span>Beschrijving

object httptest.update(object/array webScenario's)

Met deze methode kunnen bestaande webscenario's worden bijgewerkt.

#### **Note:**

Deze methode is alleen beschikbaar voor Admin en Super admin gebruikers typen. Machtigingen om de methode aan te roepen kunnen worden ingetrokken in de gebruikersrol instellingen. Zie Gebruiker rollen voor meer informatie.

### Parameters

(object/array) Webscenario-eigenschappen moeten worden bijgewerkt.

De eigenschap httptestid moet voor elk webscenario worden gedefinieerd, allemaal andere eigenschappen zijn optioneel. Alleen de doorgegeven eigenschappen worden bijgewerkt, blijven alle andere ongewijzigd.

Naast het standaard webscenario eigenschappen, accepteert de methode het volgende: parameters.

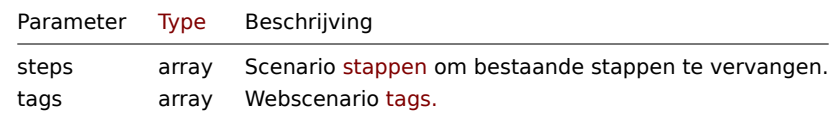

#### Retourwaarden

(object) Retourneert een object dat de ID's van het bijgewerkte web bevat scenario's onder de eigenschap 'httptestid'.

Voorbeelden

Een webscenario inschakelen

Schakel een webscenario in, dat wil zeggen, stel de status in op "0".

Verzoek:

```
{
    "jsonrpc": "2.0",
    "method": "httptest.update",
    "params": {
        "httptestid": "5",
        "status": 0
    },
    "auth": "700ca65537074ec963db7efabda78259",
    "id": 1
}
```
Antwoord:

```
{
    "jsonrpc": "2.0",
    "result": {
        "httptestids": [
           "5"
        ]
    },
    "id": 1
}
```
Zie ook

## • Scenariostap

Bron

CHttpTest::update() in ui/include/classes/api/services/CHttpTest.php.

### **Bijlage 1. Referentie commentaar**

#### **Notatie** Gegevenstypen

De Zabbix API ondersteunt de volgende gegevenstypen als invoer:

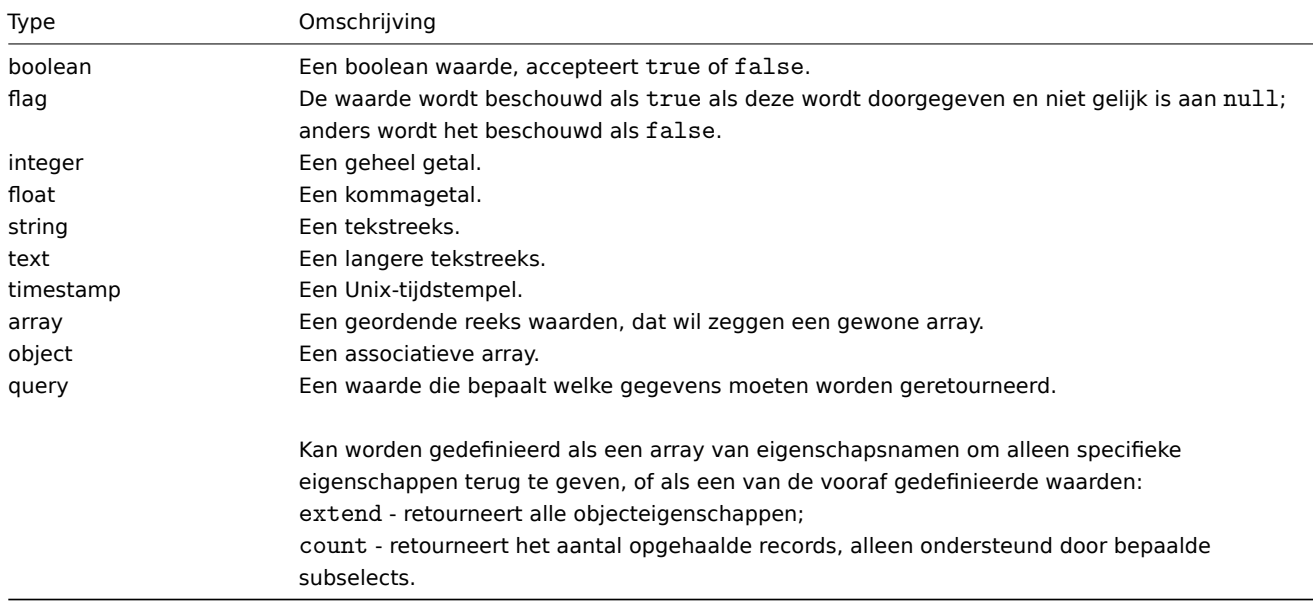

# **Attention:**

De Zabbix API retourneert altijd waarden als strings of alleen arrays.

Sommige eigenschappen van objecten zijn gemarkeerd met korte labels om te beschrijven hun gedrag. De volgende labels worden gebruikt:

- readonly de waarde van de eigenschap wordt automatisch ingesteld en kan niet worden gedefinieerd of gewijzigd door de client;
- constant de waarde van de eigenschap kan worden ingesteld bij het maken van een object, maar kan daarna niet worden gewijzigd.

**Gereserveerde ID-waarde "0"** Gereserveerde ID-waarde "0" kan worden gebruikt om elementen te filteren en om objecten waarnaar wordt verwezen te verwijderen. Om bijvoorbeeld een proxy waarnaar wordt verwezen te verwijderen uit een host, moet proxy\_hostid worden ingesteld op 0 ("proxy\_hostid": "0") of op hosts te filteren die door de server bewaakt worden, moet de optie proxy-id's ingesteld worden op 0 ("proxyids": "0").

**Algemene parameters voor de "get" methode** De volgende parameters worden ondersteund door alle get methoden:

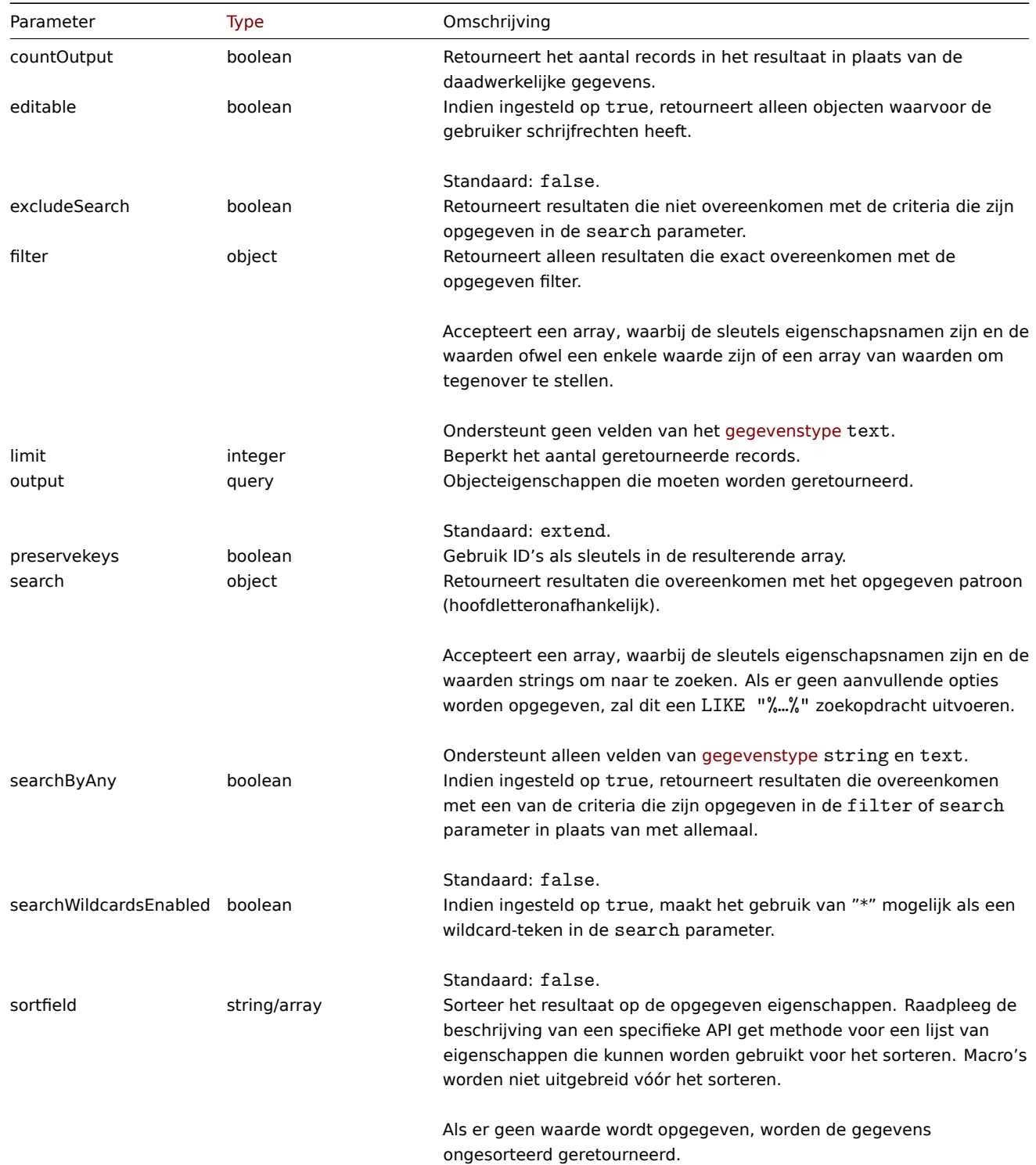

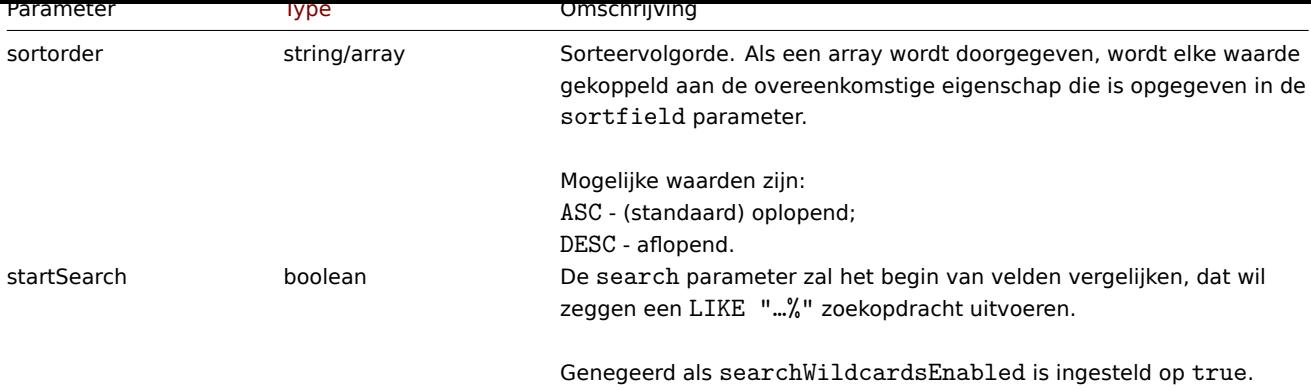

# **Voorbeelden** Controle gebruikersrechten

Heeft de gebruiker rechten om te schrijven naar host waarvan de namen beginnen met "MySQL" of "Linux" ?

Verzoek:

```
{
    "jsonrpc": "2.0",
    "method": "host.get",
    "params": {
        "countOutput": true,
        "search": {
            "host": ["MySQL", "Linux"]
        },
        "editable": true,
        "startSearch": true,
       "searchByAny": true
   },
    "auth": "766b71ee543230a1182ca5c44d353e36",
    "id": 1
}
```
Antwoord:

{

}

```
"jsonrpc": "2.0",
"result": "0",
"id": 1
```
# **Note:**

Geen resultaat betekend dat er geen hosts met lezen/schrijven rechten zijn

Tellen van niet-matches

Tellen van het aantal hosts waarin het woord "ubuntu" niet in voor komt.

VCerzoek:

```
{
    "jsonrpc": "2.0",
    "method": "host.get",
    "params": {
        "countOutput": true,
        "search": {
            "host": "ubuntu"
        },
        "excludeSearch": true
    },
    "auth": "766b71ee543230a1182ca5c44d353e36",
    "id": 1
}
```
Antwoord:

```
{
    "jsonrpc": "2.0",
    "result": "44",
    "id": 1
}
```
Zoeken van hosts met jokertekens

Vind hosts waarin "server" in de naam voor komt en interface poorten "10050" of "10071" hebben. Sorteer het resultaat per hostname in aflopende volgorde en beperk de resultaten tot 5 hosts.

Verzoek:

```
{
    "jsonrpc": "2.0",
    "method": "host.get",
    "params": {
        "output": ["hostid", "host"],
        "selectInterfaces": ["port"],
        "filter": {
           "port": ["10050", "10071"]
        },
        "search": {
           "host": "*server*"
        },
        "searchWildcardsEnabled": true,
        "searchByAny": true,
        "sortfield": "host",
        "sortorder": "DESC",
       "limit": 5
    },
    "auth": "766b71ee543230a1182ca5c44d353e36",
    "id": 1
}
```
Antwoord:

```
{
    "jsonrpc": "2.0",
    "result": [
        {
            "hostid": "50003",
            "host": "WebServer-Tomcat02",
            "interfaces": [
                {
                     "port": "10071"
                }
            ]
        },
        {
            "hostid": "50005",
            "host": "WebServer-Tomcat01",
            "interfaces": [
                {
                     "port": "10071"
                }
            ]
        },
        {
            "hostid": "50004",
            "host": "WebServer-Nginx",
            "interfaces": [
                {
                     "port": "10071"
```

```
}
            ]
        },
        {
            "hostid": "99032",
            "host": "MySQL server 01",
            "interfaces": [
                {
                     "port": "10050"
                }
            ]
        },
        {
            "hostid": "99061",
            "host": "Linux server 01",
            "interfaces": [
                {
                     "port": "10050"
                }
            ]
        }
    ],
    "id": 1
}
```
### Zoeken naar hosts met jokertekens met "preservekeys"

Als u de parameter "preservekeys" toevoegt aan het vorige verzoek, wordt de resultaat wordt geretourneerd als een associatieve array, waarbij de sleutels de id zijn van de objecten.

# Verzoek:

```
{
    "jsonrpc": "2.0",
    "method": "host.get",
    "params": {
        "output": ["hostid", "host"],
        "selectInterfaces": ["port"],
        "filter": {
            "port": ["10050", "10071"]
        },
        "search": {
            "host": "*server*"
        },
        "searchWildcardsEnabled": true,
        "searchByAny": true,
        "sortfield": "host",
        "sortorder": "DESC",
        "limit": 5,
        "preservekeys": true
    },
    "auth": "766b71ee543230a1182ca5c44d353e36",
    "id": 1
}
```

```
Antwoord:
```

```
{
    "jsonrpc": "2.0",
    "result": {
        "50003": {
            "hostid": "50003",
            "host": "WebServer-Tomcat02",
            "interfaces": [
                {
```

```
"port": "10071"
            }
        ]
    },
    "50005": {
        "hostid": "50005",
        "host": "WebServer-Tomcat01",
        "interfaces": [
            {
                 "port": "10071"
            }
        ]
    },
    "50004": {
        "hostid": "50004",
        "host": "WebServer-Nginx",
        "interfaces": [
            {
                "port": "10071"
            }
        ]
    },
    "99032": {
        "hostid": "99032",
        "host": "MySQL server 01",
        "interfaces": [
            {
                 "port": "10050"
            }
        ]
    },
    "99061": {
        "hostid": "99061",
        "host": "Linux server 01",
        "interfaces": [
            {
                "port": "10050"
            }
        ]
    }
},
"id": 1
```
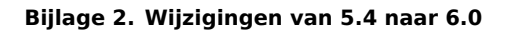

### **Achterwaarts incompatibele wijzigingen** action

#### Wijzigingen:

}

ZBXNEXT-6755 action.create, action.update: parameter hernoemd acknowledge\_operations to update\_operations. ZBXNEXT-6755 action.get: parameter hernoemd selectAcknowledgeOperations to selectUpdateOperations. ZBXNEXT-6920 action.create, action.update: strikte validatie van de methode parameters toegevoegd.

### [auditlogboek](https://support.zabbix.com/browse/ZBXNEXT-6755)

### [Veranderingen:](https://support.zabbix.com/browse/ZBXNEXT-6920)

ZBXNEXT-6715 Auditlogboek object: ondersteuning van eigenschap note weggelaten.

ZBXNEXT-6715 Auditlogboek object: ondersteuning van resourcetype-waarden 2 (configuratie van) Zabbix) en 7(Grafiekelement). ZBXNEXT-6715 Auditlogboek object: ondersteuning van action-waarden 5(Enable) en . weggelaten 6(Uitschakelen). ZBXNEXT-6715 auditlog.get: ondersteuning van parameter selectDetails weggevallen.

ZBXNEXT-6718 Auditlogboek object: ondersteuning van action value 3 (Login) weggevallen.

#### hostgroep

### [Veranderingen:](https://support.zabbix.com/browse/ZBXNEXT-6718)

ZBXNEXT-6868 hostgroup.massupdate: velden hosts en templates zijn nu vereist.

ZBXNEXT-6868 hostgroup.massadd, hostgroup.massupdate, hostgroup.massremove: strikte validatie van de methode parameters toegevoegd.

### [host-prototype](https://support.zabbix.com/browse/ZBXNEXT-6868)

### Veranderingen:

ZBXNEXT-6959 hostprototype.get: ondersteuning van eigenschappen group\_prototypeid, hostid, templateid van groepslink en groepsprototype API-objecten stopgezet.

ZBXNEXT-6959 hostprototype.update: verwijderen van de mogelijkheid om alleen-lezen velden host, name, custom\_interfaces, interfaces, groupLinks, groupPrototypes, templates, tags, macro's, inventory\_mode van geërfde hostprototypes [te wijzigen.](https://support.zabbix.com/browse/ZBXNEXT-6959)

ZBXNEXT-6959 hostprototype.create, hostprototype.update, hostprototype.delete: strikte validatie van de meth[odeparameters](https://support.zabbix.com/browse/ZBXNEXT-6959) toegevoegd.

#### [iconmap](https://support.zabbix.com/browse/ZBXNEXT-6959)

### Veranderingen:

ZBXNEXT-6914 iconmap.create, iconmap.update: ondersteuning van de pictogram toewijzing weggevallen objecteigenschap sortorder.

#### [onderhoud](https://support.zabbix.com/browse/ZBXNEXT-6914)

#### Veranderingen:

ZBXNEXT-6890 maintenance.create, maintenance.update,maintenance.delete: strikte validatie van de methode parameters toegevoegd.

ZBXNEXT-6890 maintenance.get,maintenance.update: ondersteuning voor parameter timeperiodid van het timeperiodobject verwijderd.

#### [mediatype](https://support.zabbix.com/browse/ZBXNEXT-6890)

#### Veranderingen:

ZBXNEXT-6885 mediatype.create, mediatype.update: strikte validatie toegevoegd van de methode parameters.

# rol

# [Veranderingen:](https://support.zabbix.com/browse/ZBXNEXT-6885)

ZBXNEXT-6787 heeft de ondersteuning van waarde manage services voor name eigenschap in action object laten vallen. ZBXNEXT-3022 heeft de ondersteuning van waarde configuration.services voor name eigenschap in UI-object laten vallen.

# [onderhoud](https://support.zabbix.com/browse/ZBXNEXT-6787)

# [Veranderingen:](https://support.zabbix.com/browse/ZBXNEXT-3022)

ZBXNEXT-6999 service.get: ondersteuning voor showsla, selectAlarms, selectTimes parameters weggevallen.

ZBXNEXT-6999 service.getsla: ondersteuning voor de methode is weggevallen.

ZBXNEXT-6999 Serviceobject: eigenschappen uuid, description en created\_at toegevoegd.

ZBXNEXT-6999 Serviceobject: ondersteuning voor de eigenschappen showsla, goodsla en times weggelaten.

[ZBXNEXT-6999](https://support.zabbix.com/browse/ZBXNEXT-6999) sla.get, sla.create, sla.update, sla.delete, sla.getsli methoden toegevoegd.

[ZBXNEXT-6999](https://support.zabbix.com/browse/ZBXNEXT-6999) service.get: ondersteuning toegevoegd voor sorteren op serviceid, status en created\_at.

[ZBXNEXT-6999](https://support.zabbix.com/browse/ZBXNEXT-6999) service.get: ondersteuning toegevoegd voor de parameter slaids; ondersteuning toegevoegd voor filteren op [uuid](https://support.zabbix.com/browse/ZBXNEXT-6999).

[ZBXNEXT-6999](https://support.zabbix.com/browse/ZBXNEXT-6999) service.create, serevice.update: ondersteuning voor showsla, goodsla en times parameters.

[ZBXNEXT-3022](https://support.zabbix.com/browse/ZBXNEXT-6999) Gebruikersinterface element object: ondersteuning van naamwaarde configuration.services weggelaten.

[ZBXNEXT-3022](https://support.zabbix.com/browse/ZBXNEXT-6999) gedaald ondersteuning van service.adddependencies, service.addtimes, service.deletedependencies, service.deletetimes.

[ZBXNEXT-3022](https://support.zabbix.com/browse/ZBXNEXT-6999) service.create, service.update: ondersteuning van parameters vervallen afhankelijkheden en [ouder-id](https://support.zabbix.com/browse/ZBXNEXT-3022).

[ZBXNEXT-3022](https://support.zabbix.com/browse/ZBXNEXT-3022) service.get: ondersteuning van parameters selectParent weggevallen, selectDependencies en

selectralentDependencies.

ZBXNEXT-6674 gedaald ondersteuning van eigenschap triggerid.

ZBXNEXT-6674 service.get: ondersteuning van parameter selectTrigger weggevallen.

ZBXNEXT-6800 Dienst object: veranderde status waarde 0 betekenis van OK naar Niet geclassificeerd.

ZBXNEXT-2406 service.getsla: verwijderde status en problemen eigenschappen van reactie van verzoek met parameter ['intervallen'.](https://support.zabbix.com/browse/ZBXNEXT-6674)

### [sjabloon](https://support.zabbix.com/browse/ZBXNEXT-6800)

### Veranderingen:

ZBXNEXT-6867 template.create, template.update, template.delete, template.massadd, template.massupdate, template.massremove: strikte validatie van de methodeparameters toegevoegd.

ZBXNEXT-6867 template.create, template.update, template.massadd, template.massupdate: ondersteuning van parameter weggevallen hosts.

[ZBXNEXT-6867](https://support.zabbix.com/browse/ZBXNEXT-6867) template.massremove: ondersteuning van parameter hostids weggevallen.

### [trigger](https://support.zabbix.com/browse/ZBXNEXT-6867)

Veranderingen:

[ZBXNEXT-6867](https://support.zabbix.com/browse/ZBXNEXT-6867) trigger.adddependencies, trigger.deletedependencies: de mogelijkheid om de afhankelijkheden van overgenomen triggers te bewerken, is vervallen.

### **[Andere wijzig](https://support.zabbix.com/browse/ZBXNEXT-6867)ingen en bugfixes** actie

#### Veranderingen:

ZBXNEXT-6755 toegevoegd ondersteuning van conditiontype-waarden 27 (Service) en 28 (Service naam). ZBXNEXT-6250 action.get, action.create, action.update: nieuwe eigenschap toegevoegd notify\_if\_canceled.

### [auditlogboek](https://support.zabbix.com/browse/ZBXNEXT-6755)

### [Veranderingen:](https://support.zabbix.com/browse/ZBXNEXT-6250)

ZBXNEXT-6999 Ondersteuning toegevoegd voor sla resource.

ZBXNEXT-6715 Auditlogboek object: ondersteuning toegevoegd voor eigenschappen gebruikersnaam, recordsetid, details.

ZBXNEXT-6718 Auditlogboek object: ondersteuning van action-waarden 8 (Login), 9 (Mislukte login) toegevoegd en 10 [\(Geschiedenis w](https://support.zabbix.com/browse/ZBXNEXT-6999)issen).

### [authenticatie](https://support.zabbix.com/browse/ZBXNEXT-6718)

### Veranderingen: ZBXNEXT-4029 nieuw toegevoegd wachtwoordbeleid velden passwd\_min\_length en passwd\_check\_rules.

#### dashboard

[Veranderingen:](https://support.zabbix.com/browse/ZBXNEXT-4029) ZBXNEXT-6999 Ondersteuning toegevoegd voor SLA- en serviceveldtypen. ZBXNEXT-6966 heeft ondersteuning toegevoegd voor het nieuwe widgettype item.

### [geschiedenis](https://support.zabbix.com/browse/ZBXNEXT-6999)

[Veranderingen:](https://support.zabbix.com/browse/ZBXNEXT-6966) ZBXNEXT-6714 nieuw toegevoegd methode history.clear.

#### housekeeping

[Veranderingen:](https://support.zabbix.com/browse/ZBXNEXT-6714) ZBXNEXT-6755 toegevoegd ondersteuning van eigenschap hk\_events\_service.

#### item prototype

### [Veranderingen:](https://support.zabbix.com/browse/ZBXNEXT-6755)

ZBXNEXT-7049 itemprototype.get, itemprototype.create, itemprototype.update: de derde parameter toegevoegd aan de voorverwerkings stap van het Prometheus-patroon. De tweede parameter zal nu bepaal een aggregatie methode: value,

label, function. De derde parameter bevat nu Prometheus-uitvoer voor: de aggregatie methode label of een aggregatie functie voor de aggregatie methode function.

#### onderhoud

### Veranderingen:

ZBXNEXT-6890 maintenance.create, maintenance.update: de parameter groupids is nu verouderd. Gebruik in plaats daarvan groepen.

ZBXNEXT-6890 maintenance.create, maintenance.update: de parameter hostids is nu verouderd. Gebruik in plaats daarvan hosts.

[ZBXNEXT-6890](https://support.zabbix.com/browse/ZBXNEXT-6890) maintenance.create, maintenance.update: veranderde het type parameters groups, hosts, timeperiods en tags van array naar object/array.

#### [mediatype](https://support.zabbix.com/browse/ZBXNEXT-6890)

### Veranderingen:

ZBXNEXT-6755 bericht sjabloonobject: ondersteuning toegevoegd van conditiontype waarde 4 (event gemaakt bij update van de servicestatus).

### [Proxy](https://support.zabbix.com/browse/ZBXNEXT-6755)

### Veranderingen:

ZBXNEXT-6889 proxy.create, proxy.update: ondersteuning van interface.interfaceid en interface.hostid eigenschappen weggevallen

#### [regexp](https://support.zabbix.com/browse/ZBXNEXT-6889)

### Veranderingen:

ZBXNEXT-6717 toegevoegd regexp.get, regexp.create, regexp.update en regexp.delete API.

#### rol

### [Veranderingen:](https://support.zabbix.com/browse/ZBXNEXT-6717)

ZBXNEXT-6787 ondersteuning toegevoegd voor nieuwe eigenschappen services.read.mode, services.read.list, services.read.tag , services.write.mode, services.write.list en services.write.tag. ZBXNEXT-3022 ondersteuning toegevoegd van waarde manage\_services voor eigenschap naam in object actie. ZBXNEXT-6999 ondersteuning toegevoegd van waarde manage\_sla voor eigenschap naam in object actie.

#### [Service](https://support.zabbix.com/browse/ZBXNEXT-3022)

## [Veranderingen:](https://support.zabbix.com/browse/ZBXNEXT-6999)

ZBXNEXT-3022 service.create, service.update: ondersteuning van parameters toegevoegd kinderen, ouders en tags. ZBXNEXT-3022 service.get: ondersteuning toegevoegd voor parameters evaltype, tags, selectChildren, selectParents, selectTags.

ZBXNEXT-6674 service.create, service.update: ondersteuning van parameter toegevoegd probleem\_tags.

[ZBXNEXT-3022](https://support.zabbix.com/browse/ZBXNEXT-3022) service.get: ondersteuning van parameters problem\_tags toegevoegd, without\_problem\_tags en [selectProble](https://support.zabbix.com/browse/ZBXNEXT-3022)mTags.

ZBXNEXT-6800 Dienst object: ondersteuning toegevoegd van eigenschappen weight, propagation\_rule en propagation\_value. [ZBXNEXT-6800](https://support.zabbix.com/browse/ZBXNEXT-6674) Dienst object: ondersteuning toegevoegd van status waarde -1 (OK).

[ZBXNEXT-6800](https://support.zabbix.com/browse/ZBXNEXT-3022) service.create, service.update: ondersteuning van parameter toegevoegd status\_regels.

ZBXNEXT-6800 service.get: ondersteuning van parameter selectStatusRules toegevoegd.

[ZBXNEXT-6800](https://support.zabbix.com/browse/ZBXNEXT-6800) service.get: ondersteuning van count toegevoegd voor parameter selectAlarms.

[ZBXNEXT-6787](https://support.zabbix.com/browse/ZBXNEXT-6800) Dienst object: nieuwe eigenschap readonly toegevoegd.

[ZBXNEXT-2406](https://support.zabbix.com/browse/ZBXNEXT-6800) service.get: ondersteuning toegevoegd van parameters deep\_parentids en selecteerProbleemgebeurtenissen.

### [instellingen](https://support.zabbix.com/browse/ZBXNEXT-6800)

### [Veranderingen:](https://support.zabbix.com/browse/ZBXNEXT-2406)

ZBXNEXT-6715 settings.get, settings.update: ondersteuning van parameter toegevoegd auditlog\_enabled. ZBXNEXT-6945 settings.get, settings.update: ondersteuning van parameters toegevoegd geomaps\_tile\_provider, geomaps\_tile\_url, geomaps\_max\_zoom en geomaps\_attribution.

#### sla

# Veranderingen:

ZBXNEXT-6999 nieuwe API sla toegevoegd met methoden: sla.create, sla.delete, sla.get, sla.getsli, sla.update.

# sjabloondashboard

# [Veranderingen:](https://support.zabbix.com/browse/ZBXNEXT-6999)

ZBXNEXT-6966 heeft ondersteuning toegevoegd voor het nieuwe widget type item.

# gebruiker

# [Veranderingen:](https://support.zabbix.com/browse/ZBXNEXT-6966)

ZBXNEXT-4029 user.create en user.update: wachtwoordsterkte geïmplementeerd validatie volgens het wachtwoordbeleid. ZBXNEXT-6718 nieuw toegevoegd methode gebruiker.deblokkeren.

# [gebruikersgroep](https://support.zabbix.com/browse/ZBXNEXT-4029)

# [Veranderingen:](https://support.zabbix.com/browse/ZBXNEXT-6718)

ZBXNEXT-6866 usergroup.create, usergroup.update: userids parameter is nu verouderd. Gebruik in plaats daarvan users.

### [item](https://support.zabbix.com/browse/ZBXNEXT-6866)

# Veranderingen:

ZBXNEXT-7049 item.get, item.create, item.update: de derde parameter naar de voorverwerkings stap van het Prometheuspatroon. De tweede parameter bepaalt nu een aggregatie methode: waarde, label, functie. De derde parameter bevat nu Prometheus-uitvoer voor de aggregatie methode 'label' of een aggregatie functie voor de aggregatie methode functie.

### **Zabbix API-wijzigingen in 6.0**

### **6.0.19** action

### Veranderingen:

ZBX-21804 action.create, action.get, action.update, action.delete: De vereiste schrijfrechten voor hosts, hostgroepen, sjablonen, triggers en proxies zijn verwijderd.

### **6.0.15** script

### [Verandering](https://support.zabbix.com/browse/ZBX-21804)en:

ZBX-19466 De validatie van het script-object is gewijzigd om uniek te zijn op basis van de combinatie van 2 eigenschappen: name en menu\_path.

### **6.0.14** gebruiker

### [Verandering](https://support.zabbix.com/browse/ZBX-19466)en:

ZBXNEXT-8012 user.checkAuthentication: nieuwe parameter token toegevoegd.

### **6.0.13** Configuratie

### [Veranderingen:](https://support.zabbix.com/browse/ZBXNEXT-8012)

ZBXNEXT-7951 configuration.import, configuration.importcompare: optie deleteMissing: true voor templateLinkage zal nu ontbrekende sjablonen loskoppelen (in plaats van loskoppelen en verwijderen).

### detectieregel

### [Veranderingen:](https://support.zabbix.com/browse/ZBXNEXT-7951)

ZBXNEXT-7951 discoveryrule.update: de parameter uuid kan nu worden bijgewerkt.

### grafiek

### Veranderingen:

[ZBXNEXT-7951](https://support.zabbix.com/browse/ZBXNEXT-7951) graph.update: de parameter uuid kan nu worden bijgewerkt.

#### grafiekprototype

### Veranderingen:

ZBXNEXT-7951 graphprototype.update: de parameter uuid kan nu worden bijgewerkt.

### host groep

# Veranderingen:

[ZBXNEXT-7951](https://support.zabbix.com/browse/ZBXNEXT-7951) hostgroup.update: de parameter uuid kan nu worden bijgewerkt.

# hostprototype

# Veranderingen:

[ZBXNEXT-7951](https://support.zabbix.com/browse/ZBXNEXT-7951) hostprototype.update: de parameter uuid kan nu worden bijgewerkt.

### httptest

### Veranderingen:

[ZBXNEXT-7951](https://support.zabbix.com/browse/ZBXNEXT-7951) httptest.update: de parameter uuid kan nu worden bijgewerkt.

### item

# Veranderingen:

[ZBXNEXT-7951](https://support.zabbix.com/browse/ZBXNEXT-7951) item.update: de parameter uuid kan nu worden bijgewerkt.

### itemprototype

### Veranderingen:

[ZBXNEXT-7951](https://support.zabbix.com/browse/ZBXNEXT-7951) itemprototype.update: de parameter uuid kan nu worden bijgewerkt.

### sjabloon

### Veranderingen:

[ZBXNEXT-7951](https://support.zabbix.com/browse/ZBXNEXT-7951) template.update: de parameter uuid kan nu worden bijgewerkt.

### sjabloon dashboard

### Veranderingen:

[ZBXNEXT-7951](https://support.zabbix.com/browse/ZBXNEXT-7951) templatedashboard.update: de parameter uuid kan nu worden bijgewerkt.

### trigger

Veranderingen: [ZBXNEXT-7951](https://support.zabbix.com/browse/ZBXNEXT-7951) trigger.update: de parameter uuid kan nu worden bijgewerkt.

### triggerprototype

### Veranderingen: [ZBXNEXT-7951](https://support.zabbix.com/browse/ZBXNEXT-7951) triggerprototype.update: de parameter uuid kan nu worden bijgewerkt.

### waardemap

# Veranderingen:

[ZBXNEXT-7951](https://support.zabbix.com/browse/ZBXNEXT-7951) valuemap.update: de parameter uuid kan nu worden bijgewerkt.

# **6.0.9** gebruiker

# [Veranderingen:](https://support.zabbix.com/browse/ZBXNEXT-7951)

ZBXNEXT-7971 user.create, user.update: de maximale lengte van het "url" veld is verhoogd naar 2048 tekens.

# **6.0.7** grafiek

### [Veranderingen:](https://support.zabbix.com/browse/ZBXNEXT-7971)

ZBX-7706 graph.get: De beschikbaarheid van een grafiek is niet afhankelijk van de machtigingen voor items die zijn gespecificeerd in de grafiekvelden "ymin\_itemid" en "ymax\_itemid". Een grafiek met een MIN of MAX Y-as die is gekoppeld aan ontoegankelijke items, blijft nog steeds toegankelijk, maar de MIN/MAX Y-as werkt op dezelfde manier als wanneer de opgegeven berekeningsmethode "Berekend" is.

### [grafiek pro](https://support.zabbix.com/browse/ZBX-7706)totype

# Veranderingen:

ZBX-7706 graphprototype.get: De beschikbaarheid van een grafiek-prototype is niet afhankelijk van de machtigingen voor items die zijn gespecificeerd in de velden "ymin\_itemid" en "ymax\_itemid" van het grafiek-prototype.

#### **6.0.3** ontdekkingsregel

### Bugfixes:

ZBX-19118 discoveryrule.create, discoveryrule.update: eigenschap interfaceid is niet langer vereist om een HTTP-agenttype te maken/bijwerken LLD-regel.

### [item](https://support.zabbix.com/browse/ZBX-19118)

### Bugfixes:

ZBX-19118 item.create, item.update: eigenschap interfaceid is niet langer vereist om een HTTP-agenttype te maken/bijwerken item.

### [itemprototy](https://support.zabbix.com/browse/ZBX-19118)pe

### Bugfixes:

ZBX-19118 itemprototype.create, itemprototype.update: eigenschap interfaceid is niet langer vereist om een HTTP-agenttype te maken/bijwerken artikelprototype.

# **[20 Modu](https://support.zabbix.com/browse/ZBX-19118)les**

**Overzicht** Het is mogelijk om de functionaliteit van de Zabbix frontend uit te breiden door externe modules toe te voegen of door je eigen modules te ontwikkelen, zonder dat je de broncode van Zabbix hoeft te wijzigen.

Houd er rekening mee dat de modulecode wordt uitgevoerd met dezelfde rechten als de broncode van Zabbix. Dit betekent het volgende:

- Externe modules kunnen schadelijk zijn. Je moet de modules vertrouwen die je installeert.
- Fouten in de code van een externe module kunnen de frontend laten crashen. Als dit gebeurt, verwijder dan gewoon de modulecode uit de frontend. Zodra je de Zabbix frontend opnieuw laadt, zie je een melding dat sommige modules ontbreken. Ga naar Modulebeheer (in Beheer → Algemeen → Modules) en klik opnieuw op Scan directory om niet-bestaande modules uit de database te verwijderen.

**Installatie** Lees altijd de installatiehandleiding voor een specifieke module. Het wordt aanbevolen om nieuwe modules één voor één te installeren om fouten gemakkelijk op te sporen.

Net voordat je een module installeert:

- Zorg ervoor dat je de module hebt gedownload van een betrouwbare bron. De installatie van schadelijke code kan tot gevolgen leiden, zoals gegevensverlies.
- Verschillende versies van dezelfde module (dezelfde ID) kunnen parallel worden geïnstalleerd, maar slechts één versie kan tegelijkertijd worden ingeschakeld.

Stappen om een module te installeren:

- Pak je module uit in zijn eigen map in de modules-map van de Zabbix frontend.
- Zorg ervoor dat de map van je module ten minste het manifest.json-bestand bevat.
- Ga naar Modulebeheer en klik op de knop Scan directory.
- De nieuwe module verschijnt in de lijst, samen met de versie, auteur, beschrijving en status.
- Schakel de module in door op de status te klikken.

Probleemoplossing:

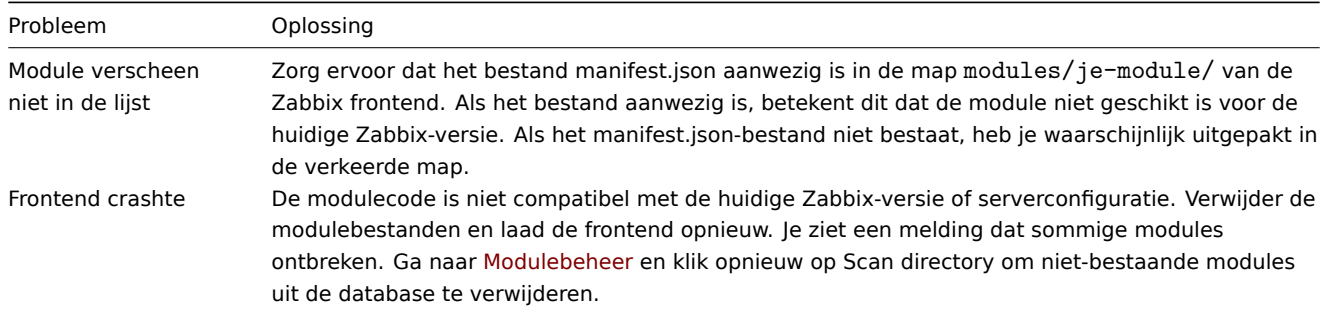

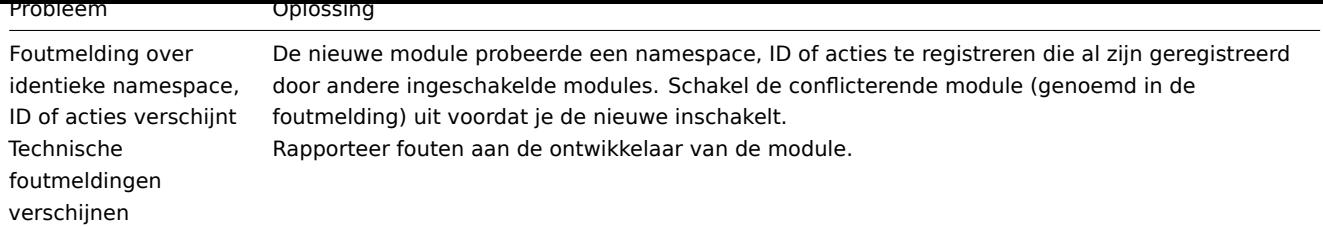

**Modules ontwikkelen** Modules worden geschreven in de programmeertaal PHP. Het ontwerp van het model-view-controller (MVC) softwarepatroon wordt aanbevolen, aangezien dit patroon ook wordt gebruikt in de Zabbix frontend en de ontwikkeling zal vergemakkelijken. Strikte typecontrole in PHP is ook welkom, maar niet verplicht.

Houd er rekening mee dat je met modules eenvoudig nieuwe menu-items en bijbehorende weergaven en acties aan de Zabbix frontend kunt toevoegen. Momenteel is het echter niet mogelijk om via modules nieuwe API's te registreren of nieuwe databasetabellen te maken.

# Module-structuur

Elke module is een map (geplaatst binnen de modules-map) met submappen die controllers, weergaven en andere code bevatten:

```
example module directory/ (vereist)
  manifest.json (vereist) Metadata en actiedefinitie.
  Module.php Module-initialisatie en gebeurtenisverwerking.
  actions/ Actiecontrollerbestanden.
     SomethingView.php
     SomethingCreate.php
     SomethingDelete.php
     data_export/
        ExportAsXml.php
        ExportAsExcel.php
  views/ Weergavebestanden.
     example.something.view.php
     example.something.delete.php
     js/ JavaScript-bestanden die in weergaven worden gebruikt.
         example.something.view.js.php
  partials/ Gedeeltelijke weergavebestanden.
     example.something.reusable.php
     js/ JavaScript-bestanden die in gedeeltelijke weergaven worden gebruikt.
        example.something.reusable.js.php
```
Zoals je kunt zien, is het enige verplichte bestand in de aangepaste modulemap manifest.json. De module wordt niet geregistreerd zonder dit bestand. Module.php is verantwoordelijk voor het registreren van menu-items en het verwerken van gebeurtenissen zoals 'onBeforeAction' en 'onTerminate'. De mappen actions, views en partials bevatten PHP- en JavaScript-code die nodig is voor moduleacties.

### Naamconventie

Voordat je een module maakt, is het belangrijk om het eens te worden over de naamconventie voor verschillende module-items, zoals mappen en bestanden, zodat alles goed georganiseerd blijft. Je kunt ook voorbeelden vinden in het gedeelte Modulestructuur hierboven.

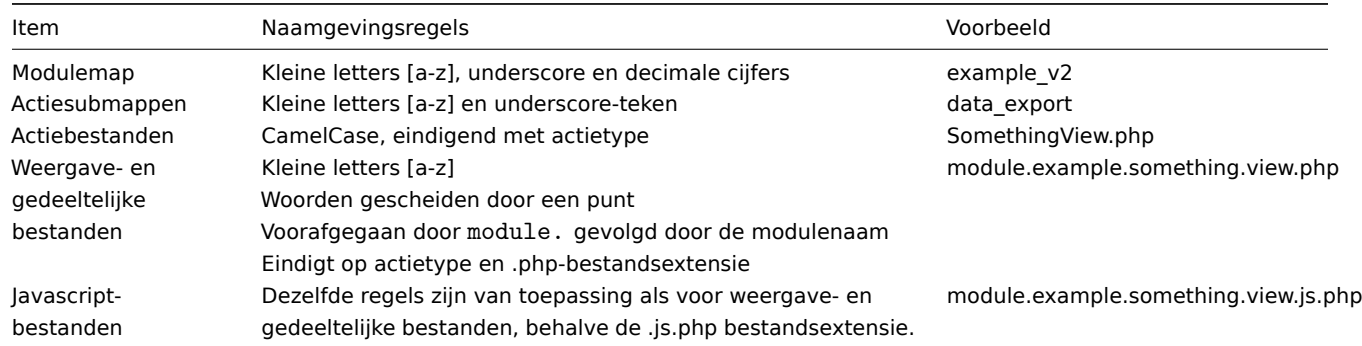

Merk op dat het voorvoegsel 'module' en de naam verplicht zijn voor de namen van weergave- en gedeeltelijke bestanden, tenzij je Zabbix-kernweergaven of -gedeeltelijke weergaven wilt overschrijven. Deze regel is echter niet van toepassing op actiebestandsnamen.

Voorbereiding van het manifest

Elke module wordt verwacht een manifest.json-bestand te hebben met de volgende velden in JSON-indeling:

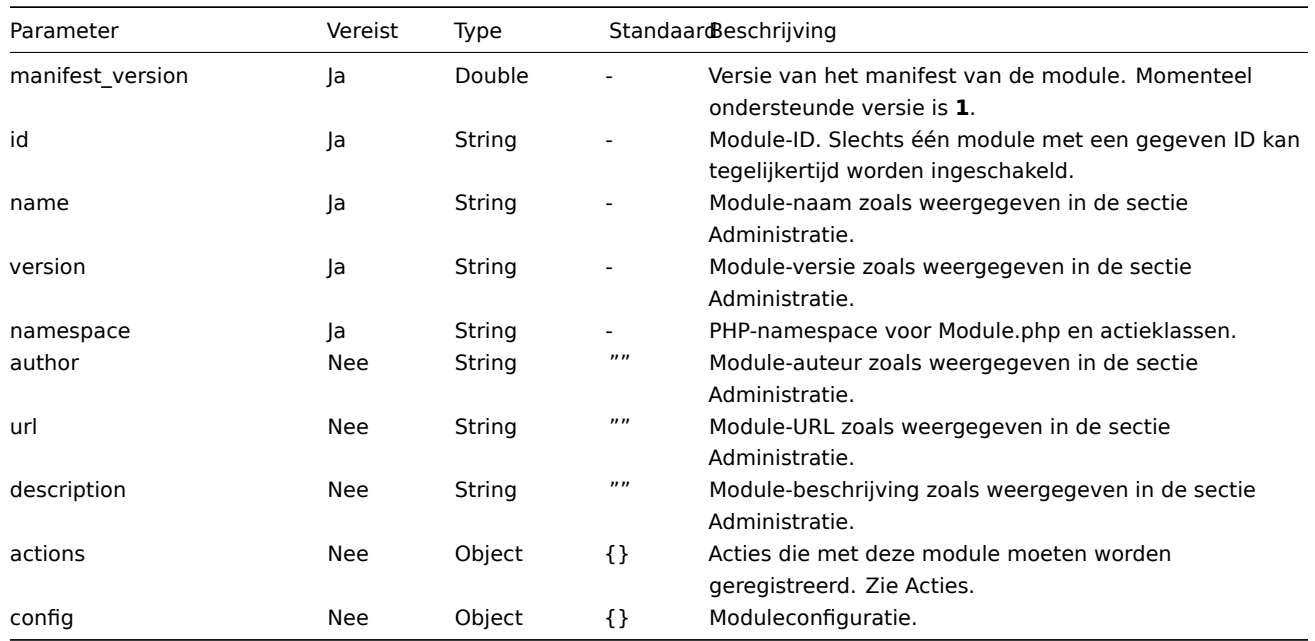

Ter referentie, zie een voorbeeld van manifest.json in de Referentie sectie.

### Acties

De module heeft controle over frontend-acties die worden gedefinieerd in het actions object in het manifest.json-bestand. Op deze manier worden nieuwe acties gedefinieerd. Op dezelfde manier kunt u bestaande acties opnieuw definiëren. Elke sleutel van acties moet de naam van de actie vertegenwoordigen en de overeenkomstige waarde moet de sleutels class en optioneel layout en view bevatten.

Eén actie wordt gedefinieerd door vier onderdelen: naam, controller, weergave en lay-out. Gegevensvalidatie en voorbereiding worden meestal gedaan in de controller, opmaak wordt gedaan in de weergave of gedeelten, en de lay-out is verantwoordelijk voor het decoreren van de pagina met elementen zoals het menu, de koptekst, de voettekst en andere.

Moduleacties moeten worden gedefinieerd in het manifest.json-bestand als een actions object:

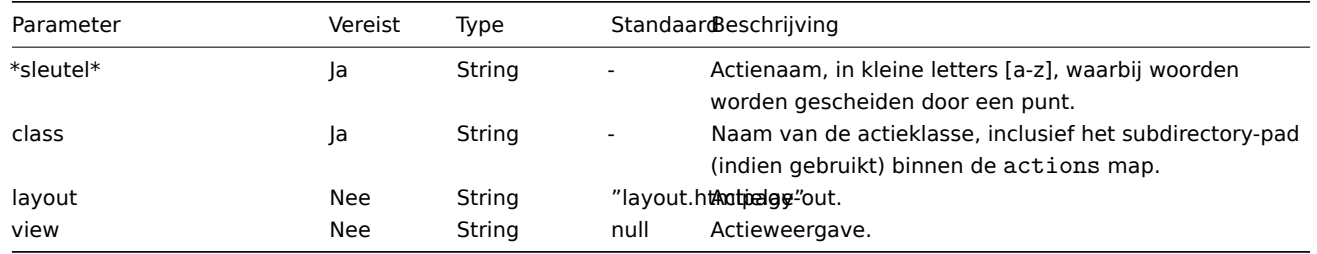

Er zijn verschillende vooraf gedefinieerde lay-outs, zoals layout.json of layout.xml. Deze zijn bedoeld voor acties die een ander resultaat opleveren dan een HTML-pagina. U kunt de vooraf gedefinieerde lay-outs verkennen in de app/views/ map of zelfs uw eigen lay-outs maken.

Soms is het nodig om alleen het weergavedeel van een bepaalde actie opnieuw te definiëren, terwijl de controller intact blijft. In dat geval plaatst u gewoon de benodigde weergave- en/of partiële bestanden in de views map van de module.

# **Module.php**

Dit optionele PHP-bestand is verantwoordelijk voor de initialisatie van de module en het afhandelen van gebeurtenissen. In dit bestand wordt verwacht dat de klasse 'Module' wordt gedefinieerd, die de basis klasse \Core\CModule uitbreidt. De Moduleklasse moet worden gedefinieerd binnen de namespace die is gespecificeerd in het manifest.json-bestand.

**<?php**

```
namespace Modules\Example;
use Core\CModule as BaseModule;
```

```
class Module extends BaseModule {
    ...
}
```
Ter referentie, zie een voorbeeld van Module.php in de Referentie sectie. Aarzel niet om de huidige acties van de Zabbix-broncode te verkennen, die zich bevinden in de app/ map.

**Referentie** Deze sectie bevat basisversies van verschillende module-elementen die in de vorige secties zijn geïntroduceerd.

### **manifest.json**

```
{
    "manifest_version": 1.0,
   "id": "example module",
    "name": "Voorbeeldmodule",
    "version": "1.0",
   "namespace": "Voorbeeld",
    "author": "John Smith",
    "url": "http://module.example.com",
    "description": "Korte beschrijving van de module.",
    "actions": {
        "example.something.view": {
            "class": "SomethingView",
            "view": "module.example.something.view"
        },
        "example.something.create": {
            "class": "SomethingCreate",
            "layout": null
        },
        "example.something.delete": {
            "class": "SomethingDelete",
            "layout": null
        },
        "example.something.export.xml": {
            "class": "data_export/ExportAsXml",
            "layout": null
        },
        "example.something.export.excel": {
            "class": "data_export/ExportAsExcel",
            "layout": null
        }
   },
    "config": {
        "username": "john_smith"
   }
}
```
### **Module.php**

```
<?php declare(strict_types = 1);
namespace Modules\Example;
use APP;
use CController as CAction;
/**
 * Raadpleeg de Core\CModule-klasse voor aanvullende referentie.
 */
class Module extends \Core\CModule {
    /**
     * Module initialiseren.
     */
```

```
public function init(): void {
        // Hoofdmenu initialiseren (CMenu class instance).
        APP::Component()->get('menu.main')
            ->findOrAdd(_('Rapporten'))
                ->getSubmenu()
                    ->add((new \CMenuItem(_('Voorbeeld breed rapport')))
                        ->setAction('example.report.wide.php')
                    \lambda->add((new \CMenuItem(_('Voorbeeld smal rapport')))
                        ->setAction('example.report.narrow.php')
                    );
    }
    /**
     * Event handler, getriggerd vóór het uitvoeren van de actie.
     *
     * @param CAction $action Actie-instantie verantwoordelijk voor huidig verzoek.
     */
    public function onBeforeAction(CAction $action): void {
    }
    /**
     * Event handler, getriggerd bij afsluiten van de applicatie.
     *
     * @param CAction $action Actie-instantie verantwoordelijk voor huidig verzoek.
     */
    public function onTerminate(CAction $action): void {
    }
}
Actiecontroller
```

```
<?php declare(strict_types = 1);
namespace Modules\Example\Actions;
use CControllerResponseData;
use CControllerResponseFatal;
use CController as CAction;
/**
 * Voorbeeldmoduleactie.
 */
class SomethingView extends CAction {
    /**
     * Actie initialiseren. Methode opgeroepen door Zabbix core.
     *
     * @return void
     */
    public function init(): void {
        /**
         * SID (Sessoin ID) validatie uitschakelen. Sessie-ID-validatie moet alleen worden gebruikt voor acties die
         * datamodificatie omvatten, zoals update- of verwijderacties. In dergelijke gevallen moet het sessie-ID
          * aanwezig zijn in de URL, zodat de URL vervalt zodra de sessie is verlopen.
         */
        $this->disableSIDvalidation();
    }
    /**
     * Gebruikersinvoerparameters controleren en saneren. Methode opgeroepen door Zabbix core. Uitvoering stopt als false wordt geretourneerd.
     *
     * @return bool true bij succes, false bij fout.
```

```
*/
protected function checkInput(): bool {
    $fields = [
        'name' => 'required|string',
        'email' => 'required|string',
        'phone' => 'string'
   ];
    // Alleen gevalideerde gegevens zijn verder beschikbaar via $this->hasInput() en $this->getInput().
    $ret = $this->validateInput($fields);
    if (!$ret) {
        $this->setResponse(new CControllerResponseFatal());
    }
   return $ret;
}
/**
 * Controleren of de gebruiker toestemming heeft om deze actie uit te voeren. Methode opgeroepen door Zabbix core.
 * Uitvoering stopt als false wordt geretourneerd.
 *
 * @return bool
 */
protected function checkPermissions(): bool {
    $permit_user_types = [USER_TYPE_ZABBIX_ADMIN, USER_TYPE_SUPER_ADMIN];
   return in_array($this->getUserType(), $permit_user_types);
}
/**
 * Voorbereiden van het responsobject voor de weergave. Methode opgeroepen door Zabbix core.
 *
 * @return void
 */
protected function doAction(): void {
    $contacts = $this->getInput('email');
    if ($this->hasInput('phone')) {
        $contacts .= ', '.$this->getInput('phone');
    }
    $data = [
        'name' => $this->getInput('name'),
        'contacts' => $contacts
   ];
    $response = new CControllerResponseData($data);
    $this->setResponse($response);
}
```

```
Actieweergave
```
}

```
<?php declare(strict_types = 1);
/**
 * @var CView $this
 */
```

```
$this->includeJsFile('example.something.view.js.php');
```

```
(new CWidget())
   ->setTitle(_('Iets bekijken'))
   ->addItem(new CDiv($data['name']))
   ->addItem(new CPartial('module.example.something.reusable', [
        'contacts' => $data['contacts']
   ])
   \rightarrowshow();
```
# **21. Appendixes**

Gebruik alstublieft de zijbalk op bij de Appendixes sectie te komen.

###2 Installatie en configuratie {#manual-appendix-install}

####1 Database maken {#manual-appendix-install-db\_scripts}

#### Overzicht

Er moet een Zabbix-database worden gemaakt tijdens de installatie van Zabbix server of proxy.

Dit gedeelte bevat instructies voor het maken van een Zabbix-database. EEN voor elke ondersteunde database is een aparte set instructies beschikbaar.

UTF-8 is de enige codering die door Zabbix wordt ondersteund. Het is bekend dat het werkt zonder beveiligingsfouten. Gebruikers moeten zich ervan bewust zijn dat er bekende beveiligingsproblemen als u enkele van de andere coderingen gebruikt.

#### **Note:**

Indien u installeert vanuit de Zabbix Git repository, moet u het volgende commando uitvoeren voordat u doorgaat naar de volgende stappen: <br><br> make dbschema

#### MySQL/MariaDB

Karaktersets utf8 (ook wel utf8mb3 genoemd) en utf8mb4 worden ondersteund (met respectievelijk utf8 bin en utf8mb4 bin collatie) om ervoor te zorgen dat Zabbix server/proxy correct werkt met een MySQL-database. Het wordt aanbevolen om utf8mb4 te gebruiken voor nieuwe installaties.

Voor Zabbix 6.0.11 en nieuwer moeten deterministische triggers worden aangemaakt tijdens het importeren van het schema. Op MySQL en MariaDB is hiervoor vereist dat GLOBAL log\_bin\_trust\_function\_creators = 1 wordt ingesteld als binaire logging is ingeschakeld en er geen superuser-privileges zijn, en als log\_bin\_trust\_function\_creators = 1 niet is ingesteld in het MySQL-configuratiebestand.

Als u Zabbix installeert vanuit de **packages**, ga dan naar de instructies voor uw platform.

Als u Zabbix installeert vanuit bronnen:

• Maak een database en een gebruiker aan en configureer deze.

```
mysql -uroot -p<wachtwoord>
```

```
mysql> create database zabbix character set utf8mb4 collate utf8mb4_bin;
mysql> create user 'zabbix'@'localhost' identified by '<wachtwoord>';
mysql> grant all privileges on zabbix.* to 'zabbix'@'localhost';
mysql> SET GLOBAL log_bin_trust_function_creators = 1;
mysql> quit;
```
• Importeer de gegevens in de database. Voor een Zabbix proxy-database moet alleen schema.sql worden geïmporteerd (niet images.sql of data.sql).

```
cd database/mysql
mysql -uzabbix -p<wachtwoord> zabbix < schema.sql
#### stop hier als u een database voor Zabbix proxy aanmaakt
mysql -uzabbix -p<wachtwoord> zabbix < images.sql
mysql -uzabbix -p<wachtwoord> zabbix < data.sql
```
log\_bin\_trust\_function\_creators kan worden uitgeschakeld nadat het schema succesvol is geïmporteerd:

mysql -uroot -p**<**wachtwoord**>**

```
mysql> SET GLOBAL log_bin_trust_function_creators = 0;
mysql> quit;
```
PostgreSQL

U moet een databasegebruiker hebben met machtigingen om databases aan te maken.

Als u Zabbix installeert vanuit de **packages**, ga dan naar de instructies voor uw platform.

Als u Zabbix installeert vanuit bronnen:

• Maak een databasegebruiker aan.

De volgende shell-opdracht zal de gebruiker zabbix aanm[aken. Geef](https://www.zabbix.com/download) een wachtwoord op wanneer hierom wordt gevraagd en herhaal het wachtwoord (let op, u wordt mogelijk eerst gevraagd om een sudo-wachtwoord):

sudo -u postgres createuser --pwprompt zabbix

• Maak een database aan.

De volgende shell-opdracht zal de database zabbix (laatste parameter) aanmaken, waarbij de eerder aangemaakte gebruiker de eigenaar wordt (-0 zabbix).

sudo -u postgres createdb -0 zabbix -E Unicode -T template0 zabbix

• Importeer het initiële schema en de gegevens (onder de veronderstelling dat u zich in de hoofdmap van Zabbix-bronnen bevindt).

Voor een Zabbix proxy-database moet alleen schema.sql worden geïmporteerd (geen images.sql of data.sql).

```
cd database/postgresql
cat schema.sql | sudo -u zabbix psql zabbix
#### stop hier als u een database voor Zabbix proxy aanmaakt
cat images.sql | sudo -u zabbix psql zabbix
cat data.sql | sudo -u zabbix psql zabbix
```
### **Attention:**

De bovenstaande opdrachten worden als voorbeeld gegeven en werken in de meeste GNU/Linux-installaties. U kunt verschillende opdrachten gebruiken, afhankelijk van hoe uw systeem/database is geconfigureerd, bijvoorbeeld: <br><br> psql -U <gebruikersnaam> <br><br> Als u problemen ondervindt bij het instellen van de database, raadpleeg dan uw databasebeheerder.

#### TijdschaalDB

Instructies voor het maken en configureren van TimescaleDB vindt u in a aparte sectie.

Orakel

Instructies voor het maken en configureren van de Oracle-database worden gegeven in een aparte sectie.

#### SQLite

Het gebruik van SQLite wordt alleen ondersteund voor **Zabbix-proxy**!

#### **Note:**

Als SQLite met Zabbix-proxy wordt gebruikt, wordt de database automatisch aangemaakt als het niet bestaat.

```
shell> cd database/sqlite3
shell> sqlite3 /var/lib/sqlite/zabbix.db <schema.sql
```
Keer terug naar de installatiesectie.

####2 Tekenset en sortering van Zabbix-database herstellen {#manual-appendix-install-db\_charset\_coll}

#### MySQL/MariaDB

Historisch gezien gebruikten MySQL en derivaten 'utf8' als een alias voor utf8mb3 - MySQL's eigen 3-byte implementatie van de standaard UTF8, die 4-byte is. Vanaf MySQL 8.0.28 en MariaDB 10.6.1 is de tekenset 'utf8mb3' verouderd en op een gegeven moment zal de ondersteuning worden weggelaten terwijl 'utf8' een verwijzing naar 'utf8mb4' zal worden. Sinds Zabbix 6.0 wordt

'utf8mb4' ondersteund. Om toekomstige problemen te voorkomen, is het ten zeerste aanbevolen om 'utf8mb4' te gebruiken. Een ander voordeel van het overschakelen naar 'utf8mb4' is de ondersteuning van aanvullende Unicode karakters.

#### **Warning:**

Aangezien versies vóór Zabbix 6.0 niet op de hoogte zijn van utf8mb4, moet u eerst upgraden Zabbix-server en DB-schema naar 6.0.x voordat utf8mb4-conversie wordt uitgevoerd.

**1.** Controleer de karakterset en sortering van de database.

Bijvoorbeeld:

mysql> SELECT @@character\_set\_database, @@collation\_database; +--------------------------+---------------------- + | @@character\_set\_database | @@collatie\_database | +--------------------------+---------------------- + | latin2 | latin2 \_general\_ci | +--------------------------+---------------------- +

Of:

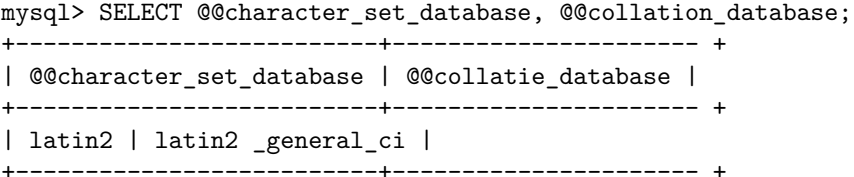

Zoals we zien, is de tekenset hier niet 'utf8mb4' en is collatie niet 'utf8mb4\_bin', dus we moeten ze repareren.

**2.** Stop Zabbix.

**3.** Maak een reservekopie van de database!

**4.** Herstel de tekenset en sortering op databaseniveau:

alter database <your DB name> character set utf8mb4 collate utf8mb4\_bin;

Vaste waarden:

mysql> SELECT @@character\_set\_database, @@collation\_database; +--------------------------+---------------------- + | @@character\_set\_database | @@collatie\_database | +--------------------------+---------------------- + | utf8mb4 | utf8mb4\_bin | +--------------------------+---------------------- +

**5.** Laad de script om tekenset en sortering op tabel- en kolomniveau te corrigeren:

mysql <uw DB-naam> < utf8mb4\_convert.sql

**6.** Voer het script uit: SET @ZABBIX\_DATABASE = '<your DB name>'; If MariaDB → ·set innodb\_strict\_mode = OFF; CALL zbx\_convert\_utf8(); If MariaDB → ·set innodb\_strict\_mode = ON; drop procedure zbx\_convert\_utf8;

Houd er rekening mee dat 'utf8mb4' naar verwachting iets meer schijfruimte in beslag zal nemen.

**7.** Als er geen fouten zijn, wilt u misschien een databaseback-up maken met de vaste database.

**8.** Start Zabbix.

####3 Database-upgrade naar primaire sleutels {#manual-appendix-install-db primary keys}

### Overzicht

Sinds Zabbix 6.0 worden primaire sleutels gebruikt voor alle tabellen in nieuwe installaties.

Deze sectie biedt instructies voor het handmatig upgraden van de geschiedenistabellen in bestaande installaties naar primaire sleutels.

Instructies zijn beschikbaar voor:

- MySQL
- PostgreSQL
- TimescaleDB
#### • Oracle

# **Attention:**

De instructies die op deze pagina worden verstrekt, zijn bedoeld voor gevorderde gebruikers. Houd er rekening mee dat deze instructies mogelijk moeten worden aangepast aan uw specifieke configuratie.

## Belangrijke opmerkingen

- Zorg ervoor dat u een back-up van de database maakt voordat u de upgrade uitvoert.
- Als de database partities gebruikt, neem dan contact op met de databasebeheerder of het Zabbix ondersteuningsteam voor hulp.
- Het wordt sterk aanbevolen om de Zabbix-server te stoppen tijdens de upgrade. Indien absoluut noodzakelijk, is er echter een manier om een upgrade uit te voeren terwijl de server actief is (alleen voor MySQL, MariaDB en PostgreSQL zonder TimescaleDB).
- CSV-bestanden kunnen worden verwijderd na een succesvolle upgrade naar primaire sleutels.
- Optioneel kan de Zabbix-frontend worden overgeschakeld naar de onderhoudsmodus.
- De upgrade naar primaire sleutels moet worden uitgevoerd nadat de Zabbix-server is bijgewerkt naar 6.0.
- Op een proxy kunnen geschiedenistabellen die niet worden gebruikt, worden bijgewerkt door het bestand history\_pk\_prepare.sql uit te voeren.

## MySQL

Exporteren en importeren moeten worden uitgevoerd in tmux/screen om ervoor te zorgen dat de sessie niet wordt onderbroken.

#### Zie ook: Belangrijke opmerkingen

#### MySQL 8.0+ met mysqlsh

Deze methode kan worden gebruikt met een draaiende Zabbix-server, maar het wordt aanbevolen om de server tijdens de upgrade te stoppen. De MySQL Shell (mysqlsh) moet geïnstalleerd zijn en in staat zijn om verbinding te maken met de database.

- Meld u aan bij de MySQL-console als root (aanbevolen) of als een willekeurige gebruiker met FILE-rechten.
- Start MySQL met de variabele local infile ingeschakeld.
- Hernoem oude tabellen en maak nieu[we tabellen aa](https://dev.mysql.com/doc/mysql-shell/8.0/en/mysql-shell-install-linux-quick.html)n door history\_pk\_prepare.sql uit te voeren.

mysql -uzabbix -p<wachtwoord> zabbix < /usr/share/zabbix-sql-scripts/mysql/history\_pk\_prepare.sql

• Exporteer en importeer gegev[ens.](https://dev.mysql.com/doc/refman/8.0/en/server-system-variables.html#sysvar_local_infile)

Verbind via mysqlsh. Als een socketverbinding wordt gebruikt, kan het nodig zijn het pad op te geven.

sudo mysqlsh -uroot -S /run/mysqld/mysqld.sock --no-password -Dzabbix

Voer uit (CSVPATH kan indien nodig worden gewijzigd):

```
CSVPATH="/var/lib/mysql-files";
```

```
util.exportTable("history_old", CSVPATH + "/history.csv", { dialect: "csv" });
util.importTable(CSVPATH + "/history.csv", {"dialect": "csv", "table": "history" });
util.exportTable("history_uint_old", CSVPATH + "/history_uint.csv", { dialect: "csv" });
util.importTable(CSVPATH + "/history_uint.csv", {"dialect": "csv", "table": "history_uint" });
util.exportTable("history_str_old", CSVPATH + "/history_str.csv", { dialect: "csv" });
util.importTable(CSVPATH + "/history_str.csv", {"dialect": "csv", "table": "history_str" });
util.exportTable("history_log_old", CSVPATH + "/history_log.csv", { dialect: "csv" });
util.importTable(CSVPATH + "/history_log.csv", {"dialect": "csv", "table": "history_log" });
util.exportTable("history_text_old", CSVPATH + "/history_text.csv", { dialect: "csv" });
util.importTable(CSVPATH + "/history_text.csv", {"dialect": "csv", "table": "history_text" });
```
• Volg de post-migratie-instructies om de oude tabellen te verwijderen.

# MariaDB/MySQL 8.0+ zonder mysqlsh

Deze upgrademethode kost meer tijd en moet alleen worden gebruikt als een upgrade met mysqlsh niet mogelijk is.

Upgraden van tabellen

• Meld u aan bij de MySQL-console als root (aanbevolen) of als een willekeurige gebruiker met FILE-rechten.

- Start MySQL met de variabele local\_infile ingeschakeld.
- Hernoem oude tabellen en maak nieuwe tabellen aan door history\_pk\_prepare.sql uit te voeren:

mysql -uzabbix -p**<**wachtwoord**>** zabbix **<** /usr/share/zabbix-sql-scripts/mysql/history\_pk\_prepare.sql

Migratie met gestopte server

max execution time moet worden uitgeschakeld voordat gegevens worden gemigreerd om een time-out tijdens de migratie te voorkomen.

**SET** @@max\_execution\_time**=**0;

```
INSERT IGNORE INTO history SELECT * FROM history_old;
INSERT IGNORE INTO history_uint SELECT * FROM history_uint_old;
INSERT IGNORE INTO history_str SELECT * FROM history_str_old;
INSERT IGNORE INTO history_log SELECT * FROM history_log_old;
INSERT IGNORE INTO history_text SELECT * FROM history_text_old;
```
Volg de post-migratie-instructies om de oude tabellen te verwijderen.

Migratie met draaiende server

Controleer voor welke paden import/export is ingeschakeld:

```
mysql> SELECT @@secure_file_priv;
+-----------------------+
| @@secure_file_priv |
+-----------------------+
| /var/lib/mysql-files/ |
+-----------------------+
```
Als de waarde van secure\_file\_priv een pad naar een directory is, wordt import/export uitgevoerd voor bestanden in die directory. In dat geval moeten de paden naar de bestanden in de queries worden aangepast of moet de waarde van secure\_file\_priv worden ingesteld op een lege string gedurende de upgrade.

Als de waarde van secure\_file\_priv leeg is, kan import/export vanuit elke locatie worden uitgevoerd.

Als de waarde van secure file priv NULL is, stel deze dan in op het pad dat de geëxporteerde tabelgegevens bevat ('/var/lib/mysqlfiles/' in het bovenstaande voorbeeld).

Voor meer informatie, zie MySQL-documentatie.

max\_execution\_time moet worden uitgeschakeld voordat gegevens worden geëxporteerd om een time-out tijdens het exporteren te voorkomen.

**SET** @@max\_execution[\\_time](https://dev.mysql.com/doc/refman/5.7/en/server-system-variables.html#sysvar_secure_file_priv)**=**0;

```
SELECT * INTO OUTFILE '/var/lib/mysql-files/history.csv' FIELDS TERMINATED BY ',' ESCAPED BY '"' LINES TERMIN
LOAD DATA INFILE '/var/lib/mysql-files/history.csv' IGNORE INTO TABLE history FIELDS TERMINATED BY ',' ESCAPE
```

```
SELECT * INTO OUTFILE '/var/lib/mysql-files/history_uint.csv' FIELDS TERMINATED BY ',' ESCAPED BY '"' LINES T
LOAD DATA INFILE '/var/lib/mysql-files/history_uint.csv' IGNORE INTO TABLE history_uint FIELDS TERMINATED BY ',' ESCAPED BY '"' LINES TERMINATED BY '\n';
```
SELECT \* INTO OUTFILE '/var/lib/mysql-files/history\_str.csv' FIELDS TERMINATED BY ',' ESCAPED BY '"' LINES TE LOAD DATA INFILE '/var/lib/mysql-files/history\_str.csv' IGNORE INTO TABLE history\_str FIELDS TERMINATED BY ',

```
SELECT * INTO OUTFILE '/var/lib/mysql-files/history_log.csv' FIELDS TERMINATED BY ',' ESCAPED BY '"' LINES TE
LOAD DATA INFILE '/var/lib/mysql-files/history_log.csv' IGNORE INTO TABLE history_log FIELDS TERMINATED BY ',
```

```
SELECT * INTO OUTFILE '/var/lib/mysql-files/history_text.csv' FIELDS TERMINATED BY ',' ESCAPED BY '"' LINES T
LOAD DATA INFILE '/var/lib/mysql-files/history_text.csv' IGNORE INTO TABLE history_text FIELDS TERMINATED BY
```
Volg de post-migratie-instructies om de oude tabellen te verwijderen.

PostgreSQL

Exporteren en importeren moeten worden uitgevoerd in tmux/screen om ervoor te zorgen dat de sessie niet wordt verbroken. Voor installaties met TimescaleDB, sla dit gedeelte over en ga verder naar PostgreSQL + TimescaleDB.

Zie ook: Belangrijke opmerkingen

Upgraden van tabellen

• Hernoem tabellen met behulp van history\_pk\_prepare.sql:

sudo -u zabbix psql zabbix **<** /usr/share/zabbix-sql-scripts/postgresql/history\_pk\_prepare.sql

Migratie met gestopte server

• Exporteer de huidige geschiedenis, importeer deze naar de tijdelijke tabel en voeg de gegevens toe aan de nieuwe tabellen terwijl duplicaten worden genegeerd:

```
INSERT INTO history SELECT * FROM history_old ON CONFLICT (itemid,clock,ns) DO NOTHING;
```
**INSERT INTO** history\_uint **SELECT \* FROM** history\_uint\_old **ON** CONFLICT (itemid,clock,ns) DO **NOTHING**;

**INSERT INTO** history\_str **SELECT \* FROM** history\_str\_old **ON** CONFLICT (itemid,clock,ns) DO **NOTHING**;

**INSERT INTO** history\_log **SELECT \* FROM** history\_log\_old **ON** CONFLICT (itemid,clock,ns) DO **NOTHING**;

**INSERT INTO** history\_text **SELECT \* FROM** history\_text\_old **ON** CONFLICT (itemid,clock,ns) DO **NOTHING**;

Zie tips voor het verbeteren van de prestaties van INSERT: PostgreSQL: Bulk Loading Huge Amounts of Data, Checkpoint Distance and Amount of WAL.

• Volg de post-migratie-instructies om de oude tabellen te verwijderen.

Migratie met draaiende server

• [Exporteer de](https://www.cybertec-postgresql.com/en/checkpoint-distance-and-amount-of-wal) huidige geschiedenis, importeer deze naar de tijdelijke tabel en voeg de gegevens toe aan de nieuwe tabellen terwijl duplicaten worden genegeerd:

```
\copy history_old TO '/tmp/history.csv' DELIMITER ',' CSV
CREATE TEMP TABLE temp_history (
  itemid bigint NOT NOT NULL,
  clock integer DEFAULT '0' NOT NULL,
  value DOUBLE PRECISION DEFAULT '0.0000' NOT NULL,
  ns integer DEFAULT '0' NOT NULL
);
\copy temp_history FROM '/tmp/history.csv' DELIMITER ',' CSV
INSERT INTO history SELECT * FROM temp_history ON CONFLICT (itemid,clock,ns) DO NOTHING;
\copy history_uint_old TO '/tmp/history_uint.csv' DELIMITER ',' CSV
CREATE TEMP TABLE temp_history_uint (
  itemid bigint NOT NULL,
  clock integer DEFAULT '0' NOT NULL,
  value numeric(20) DEFAULT '0' NOT NULL,
  ns integer DEFAULT '0' NOT NULL
);
\copy temp_history_uint FROM '/tmp/history_uint.csv' DELIMITER ',' CSV
INSERT INTO history_uint SELECT * FROM temp_history_uint ON CONFLICT (itemid,clock,ns) DO NOTHING;
\copy history_str_old TO '/tmp/history_str.csv' DELIMITER ',' CSV
CREATE TEMP TABLE temp_history_str (
   itemid bigint bigint NOT NULL,
  clock integer DEFAULT '0' NOT NULL,
  value varchar(255) DEFAULT '' NOT NULL,
  ns integer DEFAULT '0' NOT NULL
);
\copy temp_history_str FROM '/tmp/history_str.csv' DELIMITER ',' CSV
INSERT INTO history_str (itemid,clock,value,ns) SELECT * FROM temp_history_str ON CONFLICT (itemid,clock,ns)
\copy history_log_old TO '/tmp/history_log.csv' DELIMITER ',' CSV
CREATE TEMP TABLE temp_history_log (
  itemid bigint NOT NULL,
  clock integer DEFAULT '0' NOT NULL,
  timestamp integer DEFAULT '0' NOT NULL,
  source varchar(64) DEFAULT '' NOT NULL,
```

```
severity integer DEFAULT '0' NOT NULL,
  value text DEFAULT '' NOT NULL,
  logeventid integer DEFAULT '0' NOT NULL,
  ns integer DEFAULT '0' NOT NULL
);
\copy temp_history_log FROM '/tmp/history_log.csv' DELIMITER ',' CSV
INSERT INTO history_log SELECT * FROM temp_history_log ON CONFLICT (itemid,clock,ns) DO NOTHING;
\copy history_text_old TO '/tmp/history_text.csv' DELIMITER ',' CSV
CREATE TEMP TABLE temp_history_text (
  itemid bigint NOT NOT NOT NOT NOT
  clock integer DEFAULT '0' NOT NULL,
  value text DEFAULT '' NOT NULL,
  ns integer DEFAULT '0' NOT NULL
);
```
\**copy** temp\_history\_text **FROM** '/tmp/history\_text.csv' DELIMITER ',' CSV **INSERT INTO** history\_text **SELECT \* FROM** temp\_history\_text **ON** CONFLICT (itemid,clock,ns) DO **NOTHING**;

• Volg de post-migratie-instructies om de oude tabellen te verwijderen.

PostgreSQL + TimescaleDB

Exporteren en importeren moeten worden uitgevoerd in tmux/screen om ervoor te zorgen dat de sessie niet wordt verbroken. De Zabbix-server moet tijdens de upgrade zijn uitgeschakeld.

# Zie ook: Belangrijke opmerkingen

• Hernoem de tabellen met behulp van history\_pk\_prepare.sql.

```
sudo -u zabbix psql zabbix < /usr/share/zabbix-sql-scripts/postgresql/history_pk_prepare.sql
```
# **Attention:**

```
Het pad naar history_pk_prepare.sql is gewijzigd sinds Zabbix 6.0.9. Voor versies ouder dan 6.0.9 moet de volgende
opdracht worden gebruikt:<br><br>
```

```
sudo -u zabbix psql zabbix < /usr/share/doc/zabbix-sql-scripts/postgresql/history_pk_prepare.sql
```
- Voer TimescaleDB hypertable migratiescripts uit (compatibel met zowel TSDB v2.x als v1.x versie) op basis van compressieinstellingen:
	- Als compressie is ingeschakeld (op standaardinstallatie), voer dan scripts uit vanuit database/postgresql/tsdb\_history\_pk\_upg
		- cat /usr/share/zabbix-sql-scripts/postgresql/tsdb\_history\_pk\_upgrade\_with\_compression/history\_pk.sql cat /usr/share/zabbix-sql-scripts/postgresql/tsdb\_history\_pk\_upgrade\_with\_compression/history\_pk\_uin cat /usr/share/zabbix-sql-scripts/postgresql/tsdb\_history\_pk\_upgrade\_with\_compression/history\_pk\_log cat /usr/share/zabbix-sql-scripts/postgresql/tsdb\_history\_pk\_upgrade\_with\_compression/history\_pk\_str cat /usr/share/zabbix-sql-scripts/postgresql/tsdb\_history\_pk\_upgrade\_with\_compression/history\_pk\_tex
	- **–** Als compressie is uitgeschakeld, voer dan scripts uit vanuit database/postgresql/tsdb\_history\_pk\_upgrade\_no\_compression:
		- cat /usr/share/zabbix-sql-scripts/postgresql/tsdb\_history\_pk\_upgrade\_no\_compression/history\_pk.sql |
		- cat /usr/share/zabbix-sql-scripts/postgresql/tsdb\_history\_pk\_upgrade\_no\_compression/history\_pk\_uint.
		- cat /usr/share/zabbix-sql-scripts/postgresql/tsdb\_history\_pk\_upgrade\_no\_compression/history\_pk\_log.s
		- cat /usr/share/zabbix-sql-scripts/postgresql/tsdb\_history\_pk\_upgrade\_no\_compression/history\_pk\_str.s
		- cat /usr/share/zabbix-sql-scripts/postgresql/tsdb\_history\_pk\_upgrade\_no\_compression/history\_pk\_text.

Zie ook: Tips voor het verbeteren van de prestaties bij het invoegen.

• Volg de post-migratie-instructies om de oude tabellen te verwijderen.

# Oracle

Exporter[en e](https://blog.timescale.com/blog/13-tips-to-improve-postgresql-insert-performance/)n importeren moeten worden uitgevoerd in tmux/screen om ervoor te zorgen dat de sessie niet wordt verbroken. De Zabbix-server moet tijdens de upgrade zijn uitgeschakeld.

# Zie ook: Belangrijke opmerkingen

Upgraden van tabellen

• Installeer Oracle Data Pump (beschikbaar in het Instant Client Tools-pakket).

Zie de Oracle Data Pump documentatie voor tips voor prestatieverbetering.

• Hernoem tabellen met behulp van history\_pk\_prepare.sql.

cd /usr/share/zabbix/zabbix-sql-scripts/database/oracle sqlplus zabbix/password@oracle\_host/service sqlplus**>** @history\_pk\_prepare.sql

Batch migratie van history tabellen

• Bereid mappen voor Data Pump voor.

Data Pump moet lees- en schrijfrechten hebben voor deze mappen.

Voorbeeld:

```
mkdir -pv /export/history
chown -R oracle:oracle /export
```
• Maak een mapobject aan en verleen lees- en schrijfrechten voor dit object aan de gebruiker die wordt gebruikt voor Zabbixauthenticatie ('zabbix' in het onderstaande voorbeeld). Onder de sysdba rol, voer het volgende uit:

```
create directory history as '/export/history';
grant read,write on directory history to zabbix;
```
• Exporteer tabellen. Vervang N door het gewenste aantal threads.

```
expdp zabbix/password@oracle_host/service \
   DIRECTORY=history \
   TABLES=history_old,history_uint_old,history_str_old,history_log_old,history_text_old \
   PARALLEL=N
```
• Importeer tabellen. Vervang N door het gewenste aantal threads.

```
impdp zabbix/password@oracle_host/service \
```

```
DIRECTORY=history \
TABLES=history_uint_old \
REMAP_TABLE=history_old:history,history_uint_old:history_uint,history_str_old:history_str,history_log_old
data_options=SKIP_CONSTRAINT_ERRORS table_exists_action=APPEND PARALLEL=N CONTENT=data_only
```
• Volg post-migratie-instructies om de oude tabellen te verwijderen.

Individuele migratie van history-tabellen

• Bereid mappen voor Data Pump voor elke history-tabel voor. Data Pump moet lees- en schrijfrechten hebben voor deze mappen.

Voorbeeld:

```
mkdir -pv /export/history /export/history_uint /export/history_str /export/history_log /export/history_text
chown -R oracle:oracle /export
```
• Maak een mapobject aan en verleen lees- en schrijfrechten voor dit object aan de gebruiker die wordt gebruikt voor Zabbixauthenticatie ('zabbix' in het onderstaande voorbeeld). Onder de sysdba rol, voer het volgende uit:

```
create directory history as '/export/history';
grant read,write on directory history to zabbix;
create directory history_uint as '/export/history_uint';
grant read,write on directory history_uint to zabbix;
create directory history_str as '/export/history_str';
grant read,write on directory history_str to zabbix;
create directory history_log as '/export/history_log';
grant read,write on directory history_log to zabbix;
create directory history_text as '/export/history_text';
grant read,write on directory history_text to zabbix;
```
• Exporteer en importeer elke tabel. Vervang N door het gewenste aantal threads.

expdp zabbix/password@oracle\_host:1521/xe DIRECTORY=history TABLES=history\_old PARALLEL=N

impdp zabbix/password@oracle\_host:1521/xe DIRECTORY=history TABLES=history\_old REMAP\_TABLE=history\_old:histor expdp zabbix/password@oracle\_host:1521/xe DIRECTORY=history\_uint TABLES=history\_uint\_old PARALLEL=N impdp zabbix/password@oracle\_host:1521/xe DIRECTORY=history\_uint TABLES=history\_uint\_old REMAP\_TABLE=history\_ expdp zabbix/password@oracle\_host:1521/xe DIRECTORY=history\_str TABLES=history\_str\_old PARALLEL=N impdp zabbix/password@oracle\_host:1521/xe DIRECTORY=history\_str TABLES=history\_str\_old REMAP\_TABLE=history\_st expdp zabbix/password@oracle\_host:1521/xe DIRECTORY=history\_log TABLES=history\_log\_old PARALLEL=N impdp zabbix/password@oracle\_host:1521/xe DIRECTORY=history\_log TABLES=history\_log\_old REMAP\_TABLE=history\_lo expdp zabbix/password@oracle\_host:1521/xe DIRECTORY=history\_text TABLES=history\_text\_old PARALLEL=N impdp zabbix/password@oracle\_host:1521/xe DIRECTORY=history\_text TABLES=history\_text\_old REMAP\_TABLE=history\_text\_old:history\_text data\_options=SKIP\_CONSTRAINT\_ERRORS table\_exists\_action=APPEND PARALLEL=N CONTENT=data\_only

• Volg post-migratie-instructies om de oude tabellen te verwijderen.

# Post-migratie

Voor alle databases, nadat de migratie is voltooid, volg deze stappen:

- Controleer of alles werkt zoals verwacht.
- Verwijder oude tabellen:

**DROP TABLE** history\_old; **DROP TABLE** history\_uint\_old; **DROP TABLE** history\_str\_old; **DROP TABLE** history\_log\_old; **DROP TABLE** history\_text\_old;

####4 Beveiligde verbinding met de database {#manual-appendix-install-db\_encrypt}

# Overzicht

Dit gedeelte biedt Zabbix-instellingen en configuratievoorbeelden voor beveiligde TLS-verbindingen tussen:

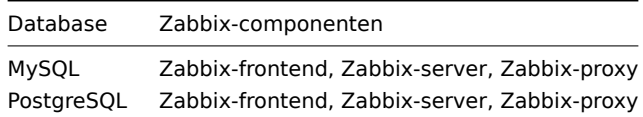

Om verbindingsversleuteling binnen het DBMS in te stellen, raadpleegt u de officiële documentatie van de leverancier voor details:

- MySQL: bron- en replica-replicatie databaseservers.
- MySQL: groepsreplicatie, etc. databaseservers.
- PostgreSQL versleutelingsopties.

Alle voorbeelden zijn gebaseerd op de GA-releases van MySQL CE (8.0) en PgSQL (13) die beschikbaar zijn via officiële repositories metb[ehulp v](https://dev.mysql.com/doc/refman/8.0/en/replication-solutions-encrypted-connections.html)an AlmaLinux 8.

# Vereis[ten](https://www.postgresql.org/docs/current/encryption-options.html)

Het volgende is vereist om encryptie in te stellen:

• Door ontwikkelaars ondersteund besturingssysteem met OpenSSL >=1.1.X of alternatief.

# **Note:**

Het wordt aanbevolen om OS in de end-of-life-status te vermijden, vooral bij nieuwe installaties

• Database-engine (RDBMS) geïnstalleerd en onderhouden door de officiële opslagplaats beschikbaar gesteld door de ontwikkelaar. Besturingssystemen worden vaak verzonden met verouderde databasesoftwareversies waarvoor versleuteling ondersteuning is niet geïmplementeerd, bijvoorbeeld op RHEL 7 gebaseerde systemen en PostgreSQL 9.2, MariaDB 5.5 zonder coderingsondersteuning.

#### Terminologie

Door deze optie in te stellen wordt afgedwongen om TLS-verbinding met database te gebruiken van Zabbix-server/proxy en frontend naar database:

- vereist verbinding maken met TLS als transportmodus zonder identiteit cheques;
- verifieer\_ca maak verbinding via TLS en verifieer het certificaat;
- verifieer\_full maak verbinding via TLS, verifieer certificaat en verifieer dat database-identiteit (CN) gespecificeerd door DBHost komt overeen met zijn certificaat;

# Zabbix-configuratie

# Frontend naar de database

Een beveiligde verbinding met de database kan worden geconfigureerd tijdens de frontend installatie:

- Schakel het selectievakje Database TLS-codering in bij DB configureren verbinding stap om transportversleuteling in te schakelen.
- Schakel het selectievakje Verifieer databasecertificaat in dat verschijnt wanneer TLS-codering veld is aangevinkt om codering in te schakelen met certificaten.

# **Note:**

Voor MySQL is het selectievakje Database TLS-codering: uitgeschakeld, als Databasehost is ingesteld op localhost, omdat verbinding die een socketbestand (op Unix) of gedeeld geheugen (op Windows) gebruikt, kan niet versleuteld zijn. Voor PostgreSQL is het selectievakje TLS-codering uitgeschakeld als de waarde van het veld Databasehost begint met een schuine streep of het veld is leeg.

De volgende parameters komen beschikbaar in de TLS-codering in certificatenmodus (als beide selectievakjes zijn gemarkeerd):

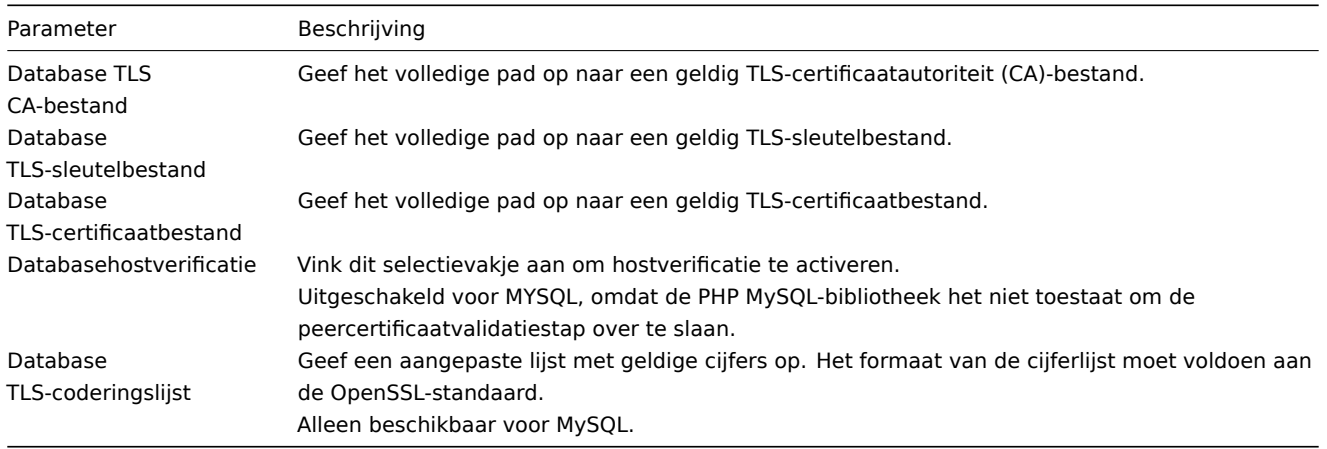

# **Attention:**

TLS-parameters moeten verwijzen naar geldige bestanden. Indien zij verwijzen naar niet-bestaande of ongeldige bestanden, zal dit leiden tot de autorisatiefout.

Als certificaatbestanden schrijfbaar zijn, genereert de frontend een waarschuwing in het systeem informatie](/manual/web\_interface/frontend\_sections/reports/status\_of\_zabbix) melden dat "TLS-certificaatbestanden alleenlezen moeten zijn." (alleen weergegeven) als de PHP-gebruiker de eigenaar is van het certificaat).

Met wachtwoorden beveiligde certificaten worden niet ondersteund.

# Gebruiksgevallen

Zabbix frontend gebruikt GUI-interface om mogelijke opties te definiëren: vereist, verifiëren\_ca, verifiëren\_volledig. Specificeer de vereiste opties in de installatie wizard stap DB-verbindingen configureren. Deze opties zijn toegewezen aan de configuratiebestand (zabbix.conf.php) op de volgende manier:

GUI instellingen Configuratiebestand Beschrijving Resultaat

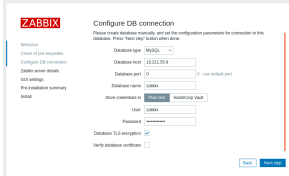

... // Gebruikt voor TLS-verbinding. \$DB ['ENCRYPTION'] = true;  $$DB['KEY_FILE'] = ";$  $$DB['CERT_FILE'] =$ ";  $$ DB['CA_FILE'] =$ "; \$DB['VERIFY\_HOST'] = false; \$DB['CIPHER\_LIST'] = ";< br>...

Controleer Database TLS-codering Laat Verifieer databasecertificaat niet aangevinkt

Schakel 'vereist' modus in.

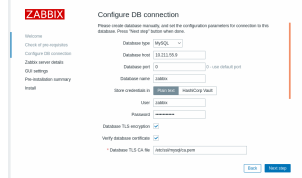

... \$DB['ENCRYPTION'] = true;  $\setminus$  \$DB['KEY\_FILE'] = ";  $$DB['CERT$  FILE'] = ";  $$DB['CA_FILE'] =$ '/etc/ssl/mysql/ca.pem'; \$DB['VERIFY\_HOST'] = false; \$DB['CIPHER\_LIST'] = "; ...

- 1. Controleer Database TLS-codering en Verifieer databasecertificaat 2. Geef het pad op naar Database TLS CA-bestand
- Schakel 'verify\_ca'-modus in.

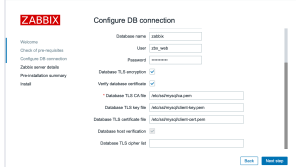

// Gebruikt voor TLS-verbinding met strikt gedefinieerde coderingslijst. \$DB['ENCRYPTION'] = true;  $$DB['KEY_FILE'] =$ '<key\_file\_path>';  $$DB['CERT$   $FILE'] =$ '<key file path>';  $$DB['CA$  FILE'] = '<key\_file\_path>'; \$DB['VERIFY' \_HOST'] = true; \$DB['CIPHER\_LIST'] = '<cipher\_list>';

# Of:

...

...

...

. ..

// Gebruikt voor TLS-verbinding zonder coderingslijst gedefinieerd geselecteerd door MySQL-server \$DB['ENCRYPTION'] = true; \$DB['KEY\_FILE'] = '<key\_file\_path>'; \$DB['CERT\_FILE'] = '<key\_file\_path>';  $$DB['CA_FILE'] =$ '<key\_file\_path>'; \$DB['VERIFY\_HOST'] = true; \$DB['CIPHER\_LIST'] = ";

1. Controleer Database TLS-codering en Verifieer databasecertificaat 2. Geef het pad op naar Database TLS-sleutelbestand 3. Geef het pad op naar Database TLS CA-bestand 4. Geef het pad op naar Database TLS-certificaatbestand 6. Geef TLS-coderingslijst op (optioneel)

Schakel 'verify\_full'-modus in voor MySQL.

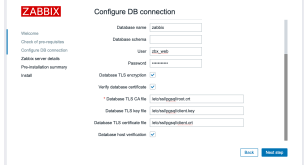

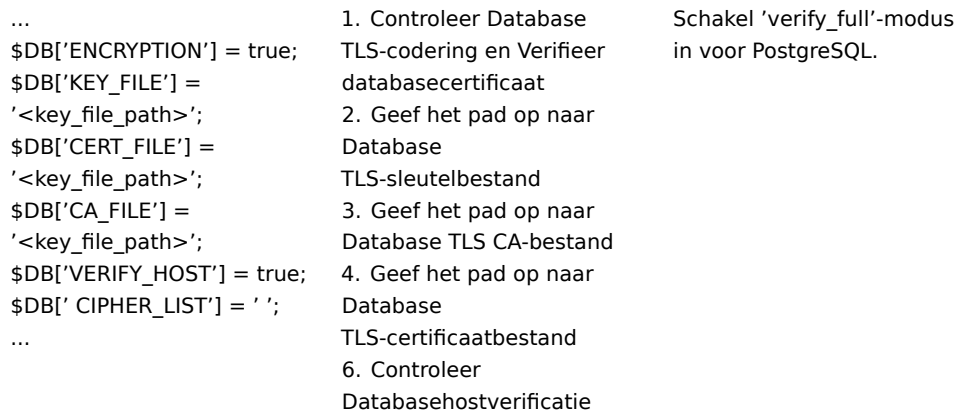

**Zie ook:** Versleutelingsconfiguratievoorbeelden voor MySQL, Encryptie configuratievoorbeelden voor PostgreSQL.

Zabbix server/proxy configuratie

Beveiligde verbindingen met de database kunnen worden geconfigureerd met de respectievelijke parameters in de Zabbix server en/of proxy configuratiebestand.

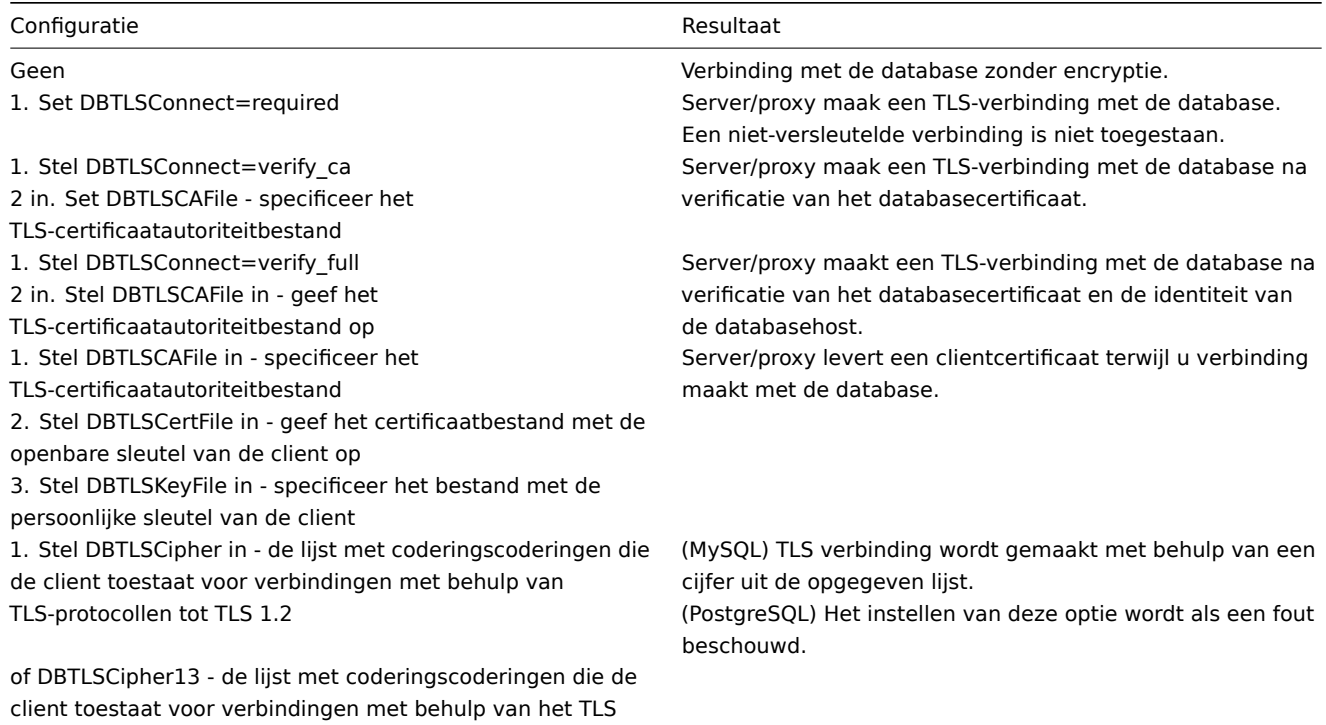

1.3-protocol

# **1 MySQL-coderingsconfiguratie**

commentaar: # (tags: ssl)

# Overzicht

Dit gedeelte biedt verschillende voorbeelden van coderingsconfiguraties voor: CentOS 8.2 en MySQL 8.0.21 en kan worden gebruikt als een snelstartgids voor: versleuteling van de verbinding met de database.

#### **Attention:**

Als MySQL-host is ingesteld op localhost, encryptie-opties niet: verkrijgbaar. In dit geval een verbinding tussen Zabbix frontend en de database gebruikt een socketbestand (op Unix) of gedeeld geheugen (op Windows) en kan niet worden versleuteld.

#### **Note:**

Lijst met codering combinaties is niet beperkt tot degene die op deze pagina worden vermeld. Er zijn een veel meer combinaties beschikbaar.

# Vereisten

Installeer MySQL-database vanaf de officiële repository.

Zie MySQL documentatie voor details over het gebruik van MySQL-repo.

MySQL-server is klaar om beveiligde verbindingen te accepteren met behulp van een zelfondertekend certificaat.

Om te zien welke gebruikers een ve[rsleutelde verbindin](https://dev.mysql.com/downloads/repo/yum/)g gebruiken, voer je het volgende uit: query (Prestatieschema moet AAN sta[an\):](https://dev.mysql.com/doc/mysql-yum-repo-quick-guide/en/)

mysql> SELECT sbt.variable\_value AS tls\_version, t2.variable\_value AS-codering, processlist\_user AS-gebruiker FROM performance\_schema.status\_by\_thread AS sbt JOIN performance\_schema.threads AS t ON t.thread\_id = sbt.thread\_id JOIN performance\_schema.status\_by\_thread AS t2 ON t2.thread\_id = t.thread\_id WHERE sbt.variable\_name = 'Ssl\_version' and t2.variable\_name = 'Ssl\_cipher' ORDER BY tls\_version;

Vereiste modus

#### MySQL-configuratie

Moderne versies van de database zijn standaard klaar voor de 'vereiste' versleutelingsmodus. Een server-side certificaat wordt aangemaakt na initiële installatie en start.

Maak gebruikers en rollen aan voor de belangrijkste componenten:

```
mysql> CREATE USER
 'zbx_srv'@'%' IDENTIFIED WITH mysql_native_password BY '<sterk_wachtwoord>',
 'zbx_web'@'%' IDENTIFIED WITH mysql_native_password BY '<sterk_wachtwoord>'
 REQUIRE SSL
 PASSWORD HISTORY 5;
mysql> CREATE ROLE 'zbx_srv_role', 'zbx_web_role';
mysql> GRANT SELECT, UPDATE, DELETE, INSERT, CREATE, DROP, ALTER, INDEX, REFERENCES ON zabbix.* TO 'zbx_srv_role';
mysql> GRANT SELECT, UPDATE, DELETE, INSERT ON zabbix.* TO 'zbx_web_role';
mysql> GRANT 'zbx_srv_role' TO 'zbx_srv'@'%';
mysql> GRANT 'zbx_web_role' TO 'zbx_web'@'%';
mysql> SET DEFAULT ROLE 'zbx_srv_role' TO 'zbx_srv'@'%';
mysql> SET DEFAULT ROLE 'zbx_web_role' TO 'zbx_web'@'%';
```
Merk op dat het X.509-protocol niet wordt gebruikt om de identiteit te controleren, maar de gebruiker is geconfigureerd om alleen versleutelde verbindingen te gebruiken. Raadpleeg MySQL documentatie voor meer details over het configureren van gebruikers.

Voer het volgende uit om de verbinding te controleren (een socketverbinding kan niet worden gebruikt om beveiligde verbindingen te testen):

mysql -u zbx\_srv -p -h 10.211.55.9 --ss[l-mode=REQUIRED](https://dev.mysql.com/doc/refman/8.0/en/create-user.html#create-user-tls)

Controleer de huidige status en beschikbare ciphersuites:

```
mysql> status
--------------
mysql Ver 8.0.21 for Linux on x86_64 (MySQL Community Server - GPL)
Connection id: 62
Current database:
Current user: zbx_srv@bfdb.local
SSL: Cipher in use is TLS_AES_256_GCM_SHA384
mysql> SHOW SESSION STATUS LIKE 'Ssl_cipher_list'\G;
*************************** 1. row ***************************
```
Variable\_name: Ssl\_cipher\_list Value: TLS\_AES\_256\_GCM\_SHA384:TLS\_CHACHA20\_POLY1305\_SHA256:TLS\_AES\_128\_GCM\_SHA256:TLS\_AES\_128\_CCM\_SHA256:ECDH 1 **row in set** (0.00 sec)

ERROR: **No query** specified

#### Frontend

Om alleen transportversleuteling in te schakelen voor verbindingen tussen Zabbix frontend en de database:

- Controleer Database TLS-versleuteling
- Laat Controleer databasecertificaat niet aangevinkt

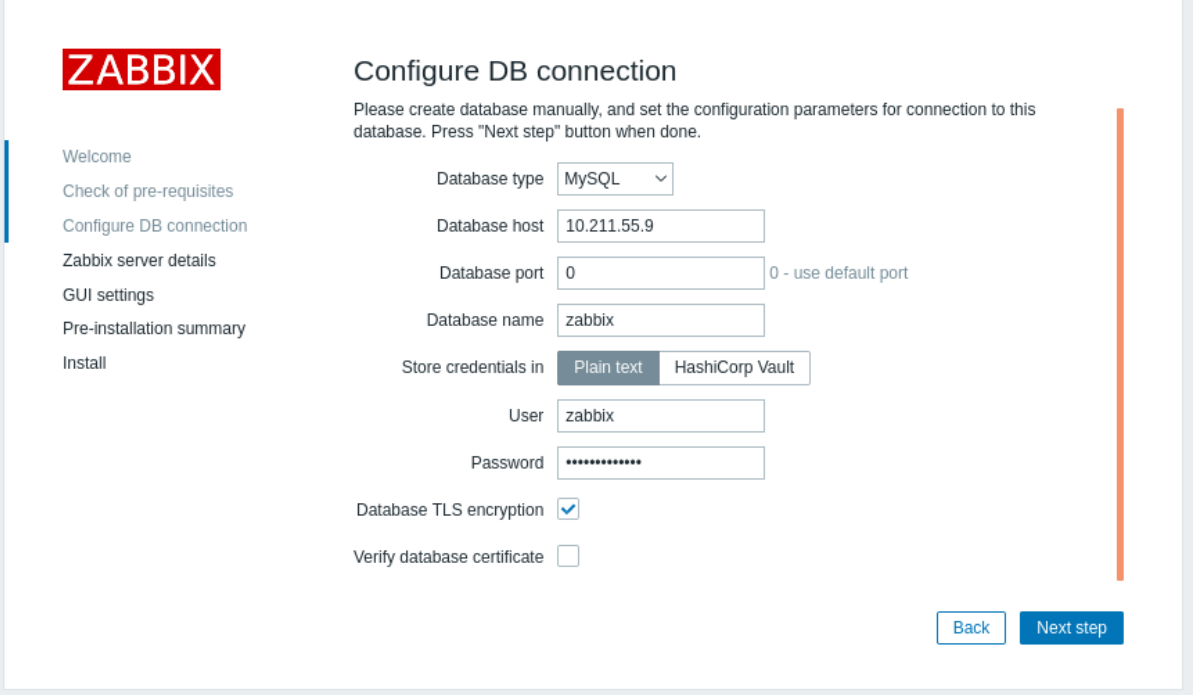

# Server

...

Om alleen-transportversleuteling in te schakelen voor verbindingen tussen server en de database, configureer /etc/zabbix/zabbix\_server.conf:

```
...
DBHost=10.211.55.9
DBName=zabbix
DBUserr=zbx_srv
DBPassword=<strong_password>
DBTLSConnect=required
```
# CA-modus verifiëren

Kopieer de vereiste MySQL CA naar de Zabbix frontend-server, wijs de juiste toe permissies om de webserver dit bestand te laten lezen.

#### **Note:**

Controleer of CA-modus niet werkt op SLES 12 en RHEL 7 vanwege: oudere MySQL-bibliotheken.

# Frontend

Om versleuteling met certificaatverificatie in te schakelen voor verbindingen tussen Zabbix frontend en de database:

- Vink Database TLS-versleuteling en Controleer databasecertificaat aan
- Geef het pad naar het Database TLS CA-bestand op

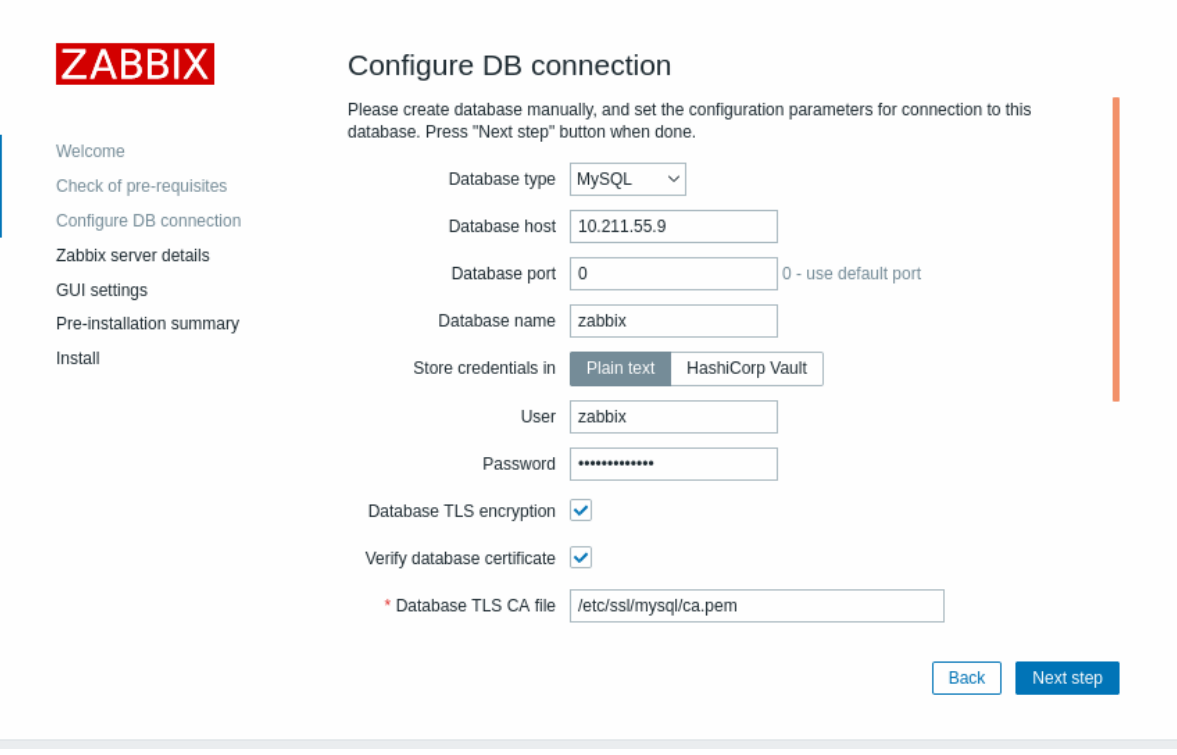

Als alternatief kan dit worden ingesteld in /etc/zabbix/web/zabbix.conf.php:

```
...
$DB['ENCRYPTION'] = true;
$DB['KEY_FILE'] = '';
$DB['CERT FILE'] = '';
$DB['CA_FILE'] = '/etc/ssl/mysql/ca.pem';
$DB['VERIFY_HOST'] = false;
$DB['CIPHER_LIST'] = '';
...
```
Los problemen op door de gebruiker te controleren met behulp van de opdrachtregeltool om te controleren of er een verbinding mogelijk is voor de vereiste gebruiker:

mysql -u zbx\_web -p -h 10.211.55.9 --ssl-mode=REQUIRED --ssl-ca=/var/lib/mysql/ca.pem

Server

Versleuteling inschakelen met certificaatverificatie voor verbindingen tussen Zabbix-server en de database, configure /etc/zabbix/zabbix\_server.conf:

... DBHost=10.211.55.9 DBName=zabbix DBUser=zbx\_srv DBPassword=<strong\_password> DBTLSConnect=verify\_ca DBTLSCAFile=/etc/ssl/mysql/ca.pem

...

Controleer de volledige modus

MySQL-configuratie

Stel de configuratieoptie van de MySQL CE-server (/etc/my.cnf.d/server-tls.cnf) in op:

```
[mysqld]
...
# in deze voorbeelden bevinden de sleutels zich in de MySQL CE-datadir-directory
ssl_ca=ca.pem
ssl_cert=server-cert.pem
ssl_key=server-key.pem
```

```
require_secure_transport=ON
tls_version=TLSv1.3
...
```
Sleutels voor de MySQL CE-server en client (Zabbix frontend) moeten handmatig worden aangemaakt volgens de MySQL CEdocumentatie: SSL- en RSA-certificaten en sleutels maken met MySQL of SSL-certificaten en sleutels maken met openssl

# **Attention:**

Het MySQL-servercertificaat moet het veld Common Name bevatten dat is ingesteld op de FQDN-naam, aangezien Zabbix frontend d[e DNS-naam zal gebruiken om met de database te comm](https://dev.mysql.com/doc/refman/8.0/en/creating-ssl-rsa-files-using-mysql.html)u[niceren, of het IP-adres van de databasehost.](https://dev.mysql.com/doc/refman/5.7/en/creating-ssl-files-using-openssl.html)

Maak een MySQL-gebruiker aan:

```
mysql> CREATE USER
  'zbx_srv'@'%' IDENTIFIED WITH mysql_native_password BY '<strong_password>',
  'zbx_web'@'%' IDENTIFIED WITH mysql_native_password BY '<strong_password>'
 REQUIRE X509
 PASSWORD HISTORY 5;
```
Controleer of het mogelijk is om in te loggen met die gebruiker:

mysql -u zbx\_web -p -h 10.211.55.9 --ssl-mode=VERIFY\_IDENTITY --ssl-ca=/var/lib/mysql/ca.pem --ssl-cert=/var/

Frontend

Om versleuteling met volledige verificatie in te schakelen voor verbindingen tussen de Zabbix-frontend en de database:

- Vink het vakje "Database TLS-encryptie" aan en "Verifieer databasecertificaat"
- Geef het pad op naar het Database TLS-sleutelbestand
- Geef het pad op naar het Database TLS CA-bestand
- Geef het pad op naar het Database TLS-certificaatbestand

Let op, het vakje "Databasehost verifiëren" is aangevinkt en grijs - deze stap kan niet worden overgeslagen voor MySQL.

#### **Warning:**

De lijst met versleutelingsmethodes (Cipher list) moet leeg zijn, zodat de frontend en server de vereiste methode kunnen onderhandelen uit de ondersteunde methodes die door beide uiteinden worden ondersteund.

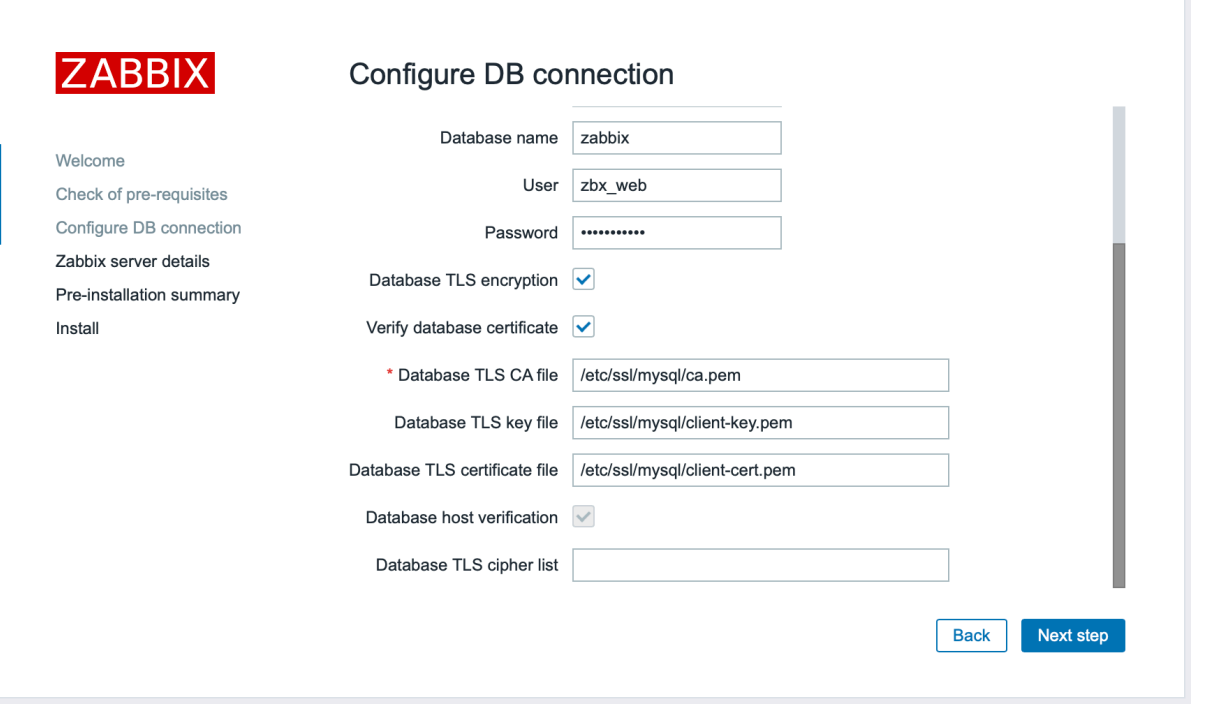

Dit kan ook worden ingesteld in het bestand /etc/zabbix/web/zabbix.conf.php:

```
...
// Gebruikt voor TLS-verbinding met strikt gedefinieerde Cipher-lijst.
$DB['ENCRYPTION'] = true;
$DB['KEY_FILE'] = '/etc/ssl/mysql/client-key.pem';
```

```
$DB['CERT_FILE'] = '/etc/ssl/mysql/client-cert.pem';
$DB['CA_FILE'] = '/etc/ssl/mysql/ca.pem';
$DB['VERIFY_HOST'] = true;
$DB['CIPHER_LIST'] = 'TLS_AES_256_GCM_SHA384:TLS_CHACHA20_POLY1305_SHA256:TLS_AES_128_GCM_SHA256:TLS_AES_128_
...
// of
...
// Gebruikt voor TLS-verbinding zonder gedefinieerde Cipher-lijst - geselecteerd door de MySQL-server
$DB['ENCRYPTION'] = true;
$DB['KEY_FILE'] = '/etc/ssl/mysql/client-key.pem';
$DB['CERT_FILE'] = '/etc/ssl/mysql/client-cert.pem';
$DB['CA_FILE'] = '/etc/ssl/mysql/ca.pem';
$DB['VERIFY_HOST'] = true;
$DB['CIPHER_LIST'] = '';
...
```

```
Server
```
Versleuteling inschakelen met volledige verificatie voor verbindingen tussen: Zabbix-server en de database, configureren /etc/zabbix/zabbix\_server.conf:

```
...
DBHost=10.211.55.9
DBName=zabbix
DBU-gebruiker=zbx_srv
DBPassword=<strong_password>
DBTLSConnect=verify_full
DBTLSCAFile=/etc/ssl/mysql/ca.pem
DBTLSCertFile=/etc/ssl/mysql/client-cert.pem
DBTLSKeyFile=/etc/ssl/mysql/client-key.pem
```

```
...
```
#####2 PostgreSQL-coderingsconfiguratie {#manual-appendix-install-db\_encrypt-postgres} commentaar: # (tags: ssl)

Overzicht

Dit gedeelte biedt verschillende voorbeelden van coderingsconfiguraties voor: CentOS 8.2 en PostgreSQL 13.

## **Note:**

Verbinding tussen Zabbix frontend en PostgreSQL kan niet versleuteld (parameters in GUI zijn uitgeschakeld), als de waarde van Database host-veld begint met een schuine streep of het veld is leeg.

#### Vereisten

Installeer de PostgreSQL-database met behulp van de officiële repository.

PostgreSQL is niet geconfigureerd om standaard TLS-verbindingen te accepteren. Volg de instructies uit de PostgreSQLdocumentatie voor: certificaat voorbereiding met postgresql.conf en ook voor gebruikerstoegang controle via ph\_hba.conf.

Standaard is de PostgreSQL-socket gebonden aan del[ocalhost, voor de e](https://www.postgresql.org/download/linux/redhat/)xterne netwerkverbindingen maken het mogelijk om op het echte netwerk te luisteren koppel.

PostgreSQL-instellingen voor iedereen modes [kan er als volgt uitz](https://www.postgresql.org/docs/13/ssl-tcp.html)ien deze:

#### **/var/lib/pgsql/13/data/postgresql.conf:**

```
...
ssl = aanssl_ca_file = 'root.crt'
ssl_cert_file = 'server.crt'
ssl_key_file = 'server.key'
ssl_ciphers = 'HOOG:MEDIUM:+3DES:!aNULL'
ssl_prefer_server_ciphers = aan
ssl_min_protocol_version = 'TLSv1.3'
...
```
Voor toegangscontrole pas /var/lib/pgsql/13/data/pg\_hba.conf aan:

... ### vereisen hostssl alle alle 0.0.0.0/0 md5 ### verifieer CA hostssl alle alle 0.0.0.0/0 md5 clientcert=verify-ca ### verifieer volledig hostssl alle alle 0.0.0.0/0 md5 clientcert=verify-full ... Vereiste modus

Voorkant

Om alleen-transportversleuteling in te schakelen voor verbindingen tussen Zabbix frontend en de database:

- Controleer Database TLS-codering
- Laat Verifieer databasecertificaat niet aangevinkt

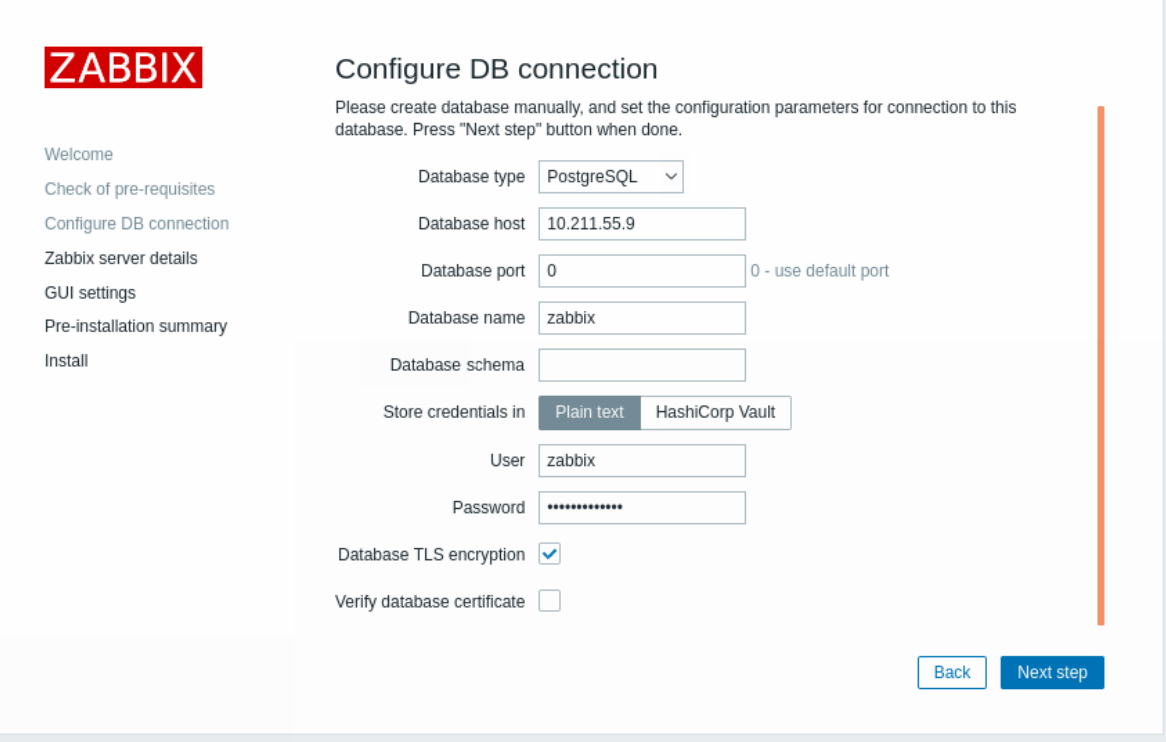

# Server

Om alleen-transportversleuteling in te schakelen voor verbindingen tussen server en de database, configureer /etc/zabbix/zabbix\_server.conf:

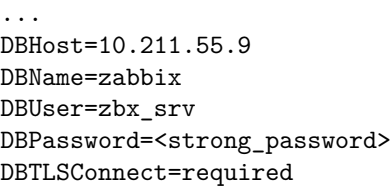

CA-modus verifiëren

# Voorkant

...

Versleuteling inschakelen met verificatie van de certificeringsinstantie voor: verbindingen tussen Zabbix frontend en de database:

- Controleer Database TLS-codering en Verifieer databasecertificaat
- Geef het pad op naar Database TLS-sleutelbestand
- Geef het pad op naar Database TLS CA-bestand
- Geef het pad op naar Database TLS-certificaatbestand

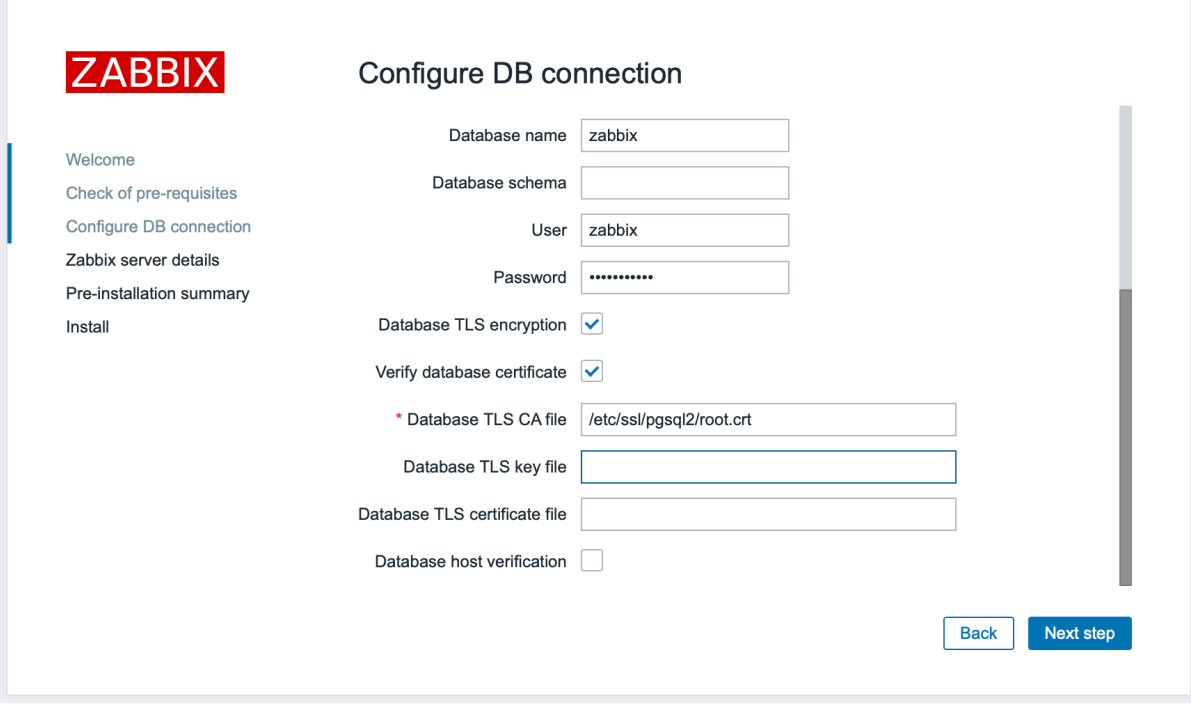

Als alternatief kan dit worden ingesteld in /etc/zabbix/web/zabbix.conf.php:

```
...
$DB['ENCRYPTIE'] = true;
$DB['KEY_FILE'] = '';
$DB['CERT_FILE'] = '';
$DB['CA_FILE'] = '/etc/ssl/pgsql/root.crt';
$DB['VERIFY_HOST'] = false;
$DB['CIPHER_LIST'] = '';
...
```
Server

Versleuteling inschakelen met certificaatverificatie voor verbindingen tussen Zabbix-server en de database, configure /etc/zabbix/zabbix\_server.conf:

```
...
DBHost=10.211.55.9
DBName=zabbix
DBUser=zbx_srv
DBPassword=<strong_password>
DBTLSConnect=verify_ca
DBTLSCAFile=/etc/ssl/pgsql/root.crt
```
...

Verifieer volledige modus

Voorkant

Versleuteling inschakelen met certificaat en databasehostidentiteit verificatie voor verbindingen tussen Zabbix frontend en de database:

- Controleer Database TLS-codering en Verifieer databasecertificaat
- Geef het pad op naar Database TLS-sleutelbestand
- Geef het pad op naar Database TLS CA-bestand
- Geef het pad op naar Database TLS-certificaatbestand
- Controleer Database host verificatie

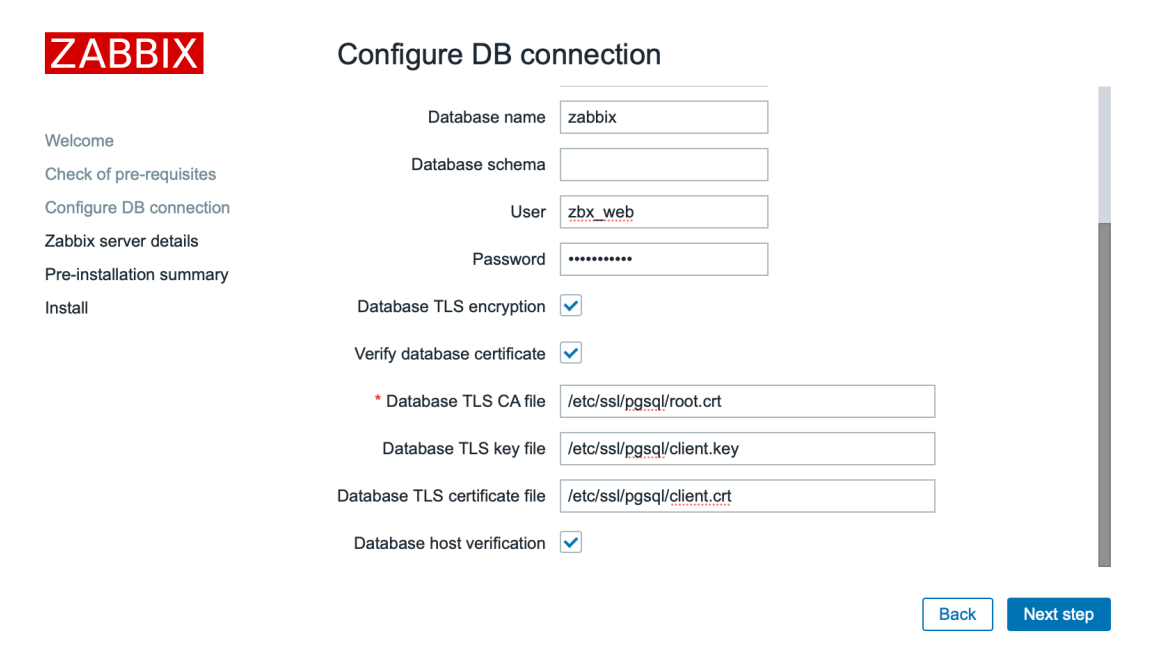

Als alternatief kan dit worden ingesteld in /etc/zabbix/web/zabbix.conf.php:

```
$DB['ENCRYPTIE'] = waar;
$DB['KEY_FILE'] = '';
$DB['CERT_FILE'] = '';$DB['CA_FILE'] = '/etc/ssl/pgsql/root.crt';
$DB['VERIFY HOST'] = waar;$DB['CIPHER_LIST'] = '';
...
```
Server

Versleuteling inschakelen met certificaat en databasehostidentiteit verificatie voor verbindingen tussen Zabbix-server en de database, configureer /etc/zabbix/zabbix\_server.conf:

```
...
DBHost=10.211.55.9
DBName=zabbix
DBU-gebruiker=zbx_srv
DBPassword=<strong_password>
DBTLSConnect=verify_full
DBTLSCAFile=/etc/ssl/pgsql/root.crt
DBTLSCertFile=/etc/ssl/pgsql/client.crt
DBTLSKeyFile=/etc/ssl/pgsql/client.key
```
...

####5 TijdschaalDB-configuratie {#manual-appendix-install-timescaledb}

#### Overzicht

Zabbix ondersteunt TimescaleDB, een op PostgreSQL gebaseerde database-oplossing van automatisch partitioneren van gegevens in op tijd gebaseerde brokken om sneller te ondersteunen prestatie op schaal.

#### **Warning:**

Momenteel wordt TimescaleDB niet ondersteund door Zabbix proxy.

De instructies op deze pagina kunnen worden gebruikt voor het maken van een TimescaleDB-database of migreren van bestaande PostgreSQL-tabellen naar TimescaleDB.

We gaan ervan uit dat de TimescaleDB-extensie al is geïnstalleerd op de databaseserver (zie installatie-instructies).

De TimescaleDB-extensie moet ook worden ingeschakeld voor de specifieke database door het volgende uit te voeren:

echo "CREATE EXTENSION IF NOT EXISTS timescaledb CASCADE;" | sudo -u postgres psql zabbix

Het uitvoeren van dit commando vereist beheerdersprivileges voor de database.

#### **Note:**

Als u een databaseschema gebruikt dat afwijkt van 'public', moet u een SCHEMA-clausule toevoegen aan het bovenstaande commando. Bijvoorbeeld: echo "CREATE EXTENSION IF NOT EXISTS timescaledb SCHEMA yourschema CASCADE;" | sudo -u postgres psql zabbix

Voer vervolgens het timescaledb.sql script uit dat zich bevindt in de map database/postgresql. Voor nieuwe installaties moet het script worden uitgevoerd nadat de reguliere PostgreSQL-database is aangemaakt met het initiële schema/gegevens (zie database-creatie):

cat /usr/share/zabbix-sql-scripts/postgresql/timescaledb.sql | sudo -u zabbix psql zabbix

# **Attention:**

Negeer waarschuwingsberichten die aangeven dat de beste praktijken niet worden gevolgd bij het uitvoeren van het timescaledb.sql script in TimescaleDB-versie 2.9.0 en hoger. Ondanks deze waarschuwing zal de configuratie succesvol worden voltooid.

De migratie van bestaande geschiedenis- en trendgegevens kan veel tijd in beslag nemen. Zowel de Zabbix-server als de frontend moeten tijdens de migratieperiode zijn uitgeschakeld.

Het timescaledb.sql script stelt de volgende opruimparameters in:

- Overschrijf de periode voor itemgeschiedenis
- Overschrijf de periode voor itemtrends

Om partitiegebonden opruiming voor geschiedenis en trends te gebruiken, moeten beide opties zijn ingeschakeld. Het is ook mogelijk om het overschrijven individueel in te schakelen, of alleen voor geschiedenis of alleen voor trends.

Voor PostgreSQL-versie 10.2 of hoger en TimescaleDB-versie 1.5 of hoger stelt het timescaledb.sql script twee extra parameters in:

- Compressie inschakelen
- Records comprimeren die ouder zijn dan 7 dagen

Om gecomprimeerde gegevens succesvol door de opruimer te laten verwijderen, moeten zowel de optie Overschrijf periode van itemgeschiedenis als de optie Overschrijf periode van itemtrends zijn ingeschakeld.

Als de overschrijving is uitgeschakeld en de tabellen gecomprimeerde segmenten hebben, zal de opruimer geen gegevens uit deze tabellen verwijderen. Er zullen waarschuwingen worden weergegeven over een onjuiste configuratie in het administratiescherm voor Opruimen en in het gedeelte Systeeminformatie.

Al deze parameters kunnen worden gewijzigd in Administratie → Algemeen → Opruimen na de installatie.

Je kunt de tool timescaledb-tune gebruiken die wordt geleverd door TimescaleDB om PostgreSQL-configuratieparameters in je postgresql.conf te optimaliser[en.](#page-778-0)

TijdschaalDB-compressie

Native TimescaleDB-compressie wordt ondersteund vanaf Zabbix 5.0 voor PostgreSQL versie 10.2 of hoger en TimescaleDB versie 1.5 of hoger voor alle Zabbix-tabellen die worden beheerd door TimescaleDB. Tijdens de upgrade of migratie naar TimescaleDB, initiële compressie van de grote tafels kunnen veel tijd in beslag nemen.

Merk op dat compressie wordt ondersteund onder de "timescale" Timescale Community-licentie en het wordt niet ondersteund onder de "apache" Apache 2.0-licentie. Beginnend met Zabbix 6.0.7, Zabbix detecteert of compressie wordt ondersteund. Als het niet wordt ondersteund a waarschuwingsbericht wordt in het Zabbix-serverlogboek geschreven en gebruikers kunnen dit niet inschakelen compressie in de voorkant.

#### **Note:**

Gebruikers worden aangemoedigd om vertrouwd te raken met TimescaleDB compressiedocumentatie voordat u compressie gebruikt.

Merk op dat er bepaalde beperkingen zijn die worden opgelegd door compressie, specifiek:

- Gecomprimeerde chunk-modificaties (inserts, deletes, updates) zijn niet toegestaan
- Schemawijzigingen voor gecomprimeerde tabellen zijn niet toegestaan.

Compressie-instellingen kunnen worden gewijzigd in de Geschiedenis en trends compressie blok in Administratie → Algemeen → Huishouding gedeelte van de Zabbix-frontend.

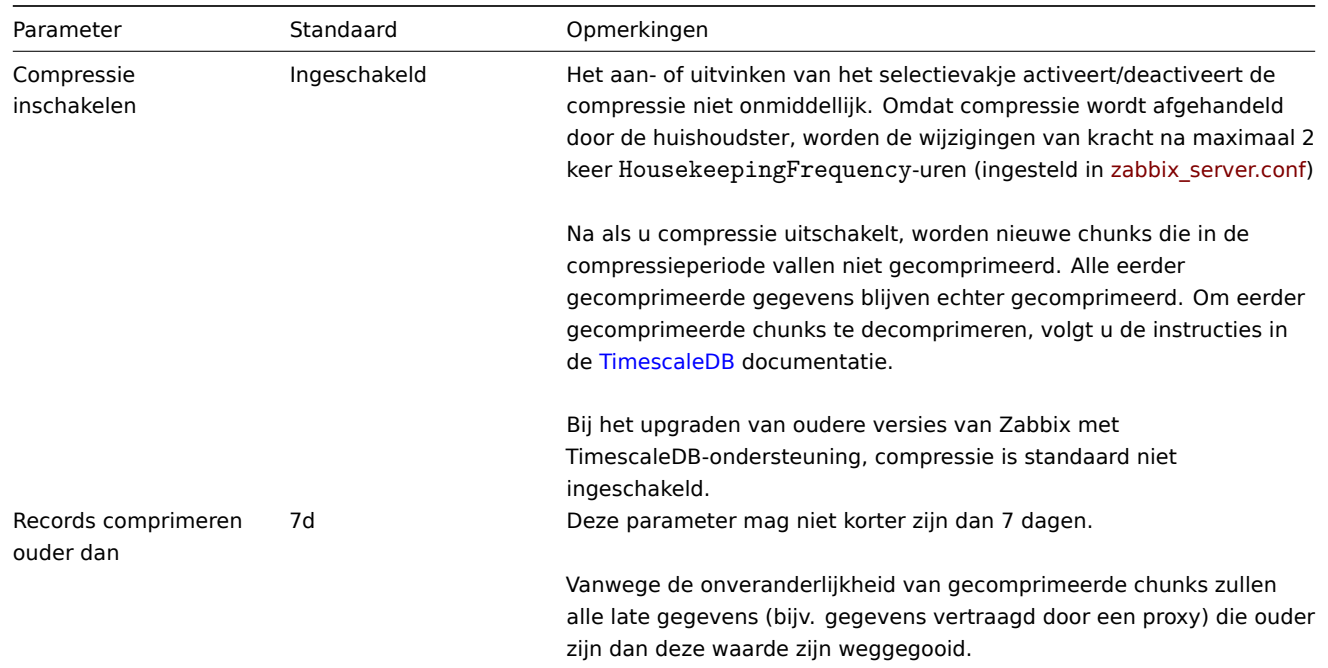

#### **6 Elasticsearch-configuratie**

#### **Attention:**

Elasticsearch-ondersteuning is experimenteel!

Zabbix ondersteunt de opslag van historische gegevens door middel van Elasticsearch in plaats van een databank. Gebruikers kunnen de opslagplaats voor historisch kiezen gegevens tussen een compatibele database en Elasticsearch. De opzet procedure beschreven in deze sectie is van toepassing op Elasticsearch versie 7.X. In het geval dat een eerdere of latere versie van Elasticsearch is gebruikt, werken sommige functies mogelijk niet zoals bedoeld.

#### **Warning:**

Als alle geschiedenisgegevens zijn opgeslagen in Elasticsearch, trends worden **niet** berekend en ook niet opgeslagen in de database. Zonder trends berekend en opgeslagen, moet de opslagperiode voor de geschiedenis mogelijk verlengd.

## Configuratie

Om een goede communicatie tussen alle betrokken elementen te garanderen, moet u ervoor zorgen dat: serverconfiguratiebestand en frontend-configuratie bestandsparameters zijn: goed geconfigureerd.

Zabbix-server en frontend

Zabbix-server configuratie bestands concept met parameters die moeten worden bijgewerkt:

```
### Optie: HistoryStorageURL
# Geschiedenisopslag HTTP[S] URL.
#
# Verplicht: nee
# Standaard:
# HistoryStorageURL=
### Optie: HistoryStorageTypes
# Door komma's gescheiden lijst met waardetypen die naar de geschiedenisopslag moeten worden verzonden.
#
# Verplicht: nee
# Standaard:
# HistoryStorageTypes=uint,dbl,str,log,text
```
Voorbeeld parameter waarden om het Zabbix-server configuratie bestand te vullen met:

HistoryStorageURL=http://test.elasticsearch.lan:9200

HistoryStorageTypes=str,log,tekst

Deze configuratie dwingt Zabbix Server om geschiedeniswaarden van op te slaan numerieke typen in de bijbehorende database en tekstuele geschiedenisgegevens in Elastisch zoeken.

Elasticsearch ondersteunt de volgende itemtypen:

uint,dbl,str,log,tekst

Ondersteund item type uitleg:

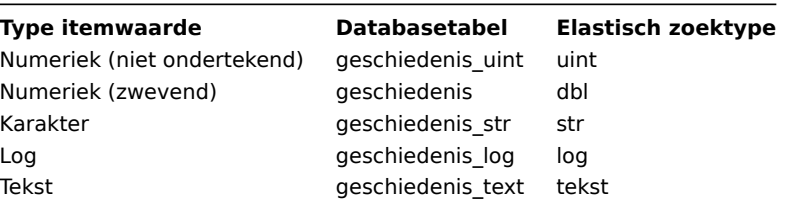

Zabbix frontend configuratiebestand (conf/zabbix.conf.php) concept met parameters die moeten worden bijgewerkt:

// Elasticsearch-url (kan een tekenreeks zijn als dezelfde url voor alle typen wordt gebruikt).  $$HISTORY['url'] = [$ 

```
'uint' => 'http://localhost:9200',
      'tekst' => 'http://localhost:9200'
];
// Waardetypen opgeslagen in Elasticsearch.
$HISTORY['types'] = ['uint', 'text'];
```
Voorbeeldparameterwaarden om het Zabbix frontend-configuratiebestand te vullen met:

\$HISTORY['url'] = 'http://test.elasticsearch.lan:9200'; \$HISTORY['types'] = ['str', 'text', 'log'];

Deze configuratie dwingt om Text, Character en Log history . op te slaan waarden in Elasticsearch.

Het is ook vereist om \$HISTORY globaal te maken in conf/zabbix.conf.php naar zorg ervoor dat alles goed werkt (zie conf/zabbix.conf.php.example voor hoe dit te doen):

// Zabbix GUI-configuratiebestand. globaal \$DB, \$HISTORY;

Elasticsearch installeren en mapping maken

De laatste twee stappen om dingen te laten werken, zijn het installeren van Elasticsearch zelf en het creëren van een mappingproces.

Om Elasticsearch te installeren, raadpleeg Installatie van Elasticsearch gids.

#### **Note:**

Mapping is een datastructuur in Elasticsearch (vergelijkbaar met a tabel in een database). Mapping voor alle geschiedenisgegevenstypen is beschikbaar hier: d[atabase/elasticsearch/elas](https://www.elastic.co/guide/en/elasticsearch/reference/current/setup.html)ticsearch.map.

## **Warning:**

Het maken van mapping is verplicht. Sommige functionaliteit wordt verbroken als de toewijzing niet wordt gemaakt volgens de instructie.

Om een toewijzing voor het tekst-type te maken, stuurt u het volgende verzoek naar: Elastisch zoeken:

```
krul -X PUT \setminushttp://your-elasticsearch.here:9200/text \
 -H 'inhoudstype: applicatie/json' \
 -d '{
   "instellingen": {
      "inhoudsopgave": {
         "aantal_replica's": 1,
         "number_of_shards": 5
      }
   },
```

```
"toewijzingen": {
      "eigendommen": {
         "item ID": {
            "type": "lang"
         },
         "klok": {
            "format": "epoch_second",
            "type": "datum"
         },
         "waarde": {
            "velden": {
               "geanalyseerd": {
                   "index": waar,
                   "typ Text",
                   "analysator": "standaard"
               }
            },
            "index": onwaar,
            "typ Text"
         }
      }
   }
}'
```
Een soortgelijk verzoek moet worden uitgevoerd voor Character en Log geschiedenis waarden mapping creatie met bijbehorende typecorrectie.

#### **Note:**

Om met Elasticsearch te werken, raadpleeg Vereiste pagina voor extra informatie.

#### **Note:**

Huishoudster verwijdert geen gegevens uit Elasticsearch.

Historische gegevens opslaan in meerdere op datum gebaseerde indices

In deze sectie worden aanvullende stappen beschreven die nodig zijn om met pijpleidingen te werken en knooppunten opnemen.

Om te beginnen moet u sjablonen voor indices maken.

In het volgende voorbeeld ziet u een aanvraag voor het maken van een uint-sjabloon:

```
krul -X PUT \
 http://your-elasticsearch.here:9200/_template/uint_template \
 -H 'inhoudstype: applicatie/json' \
 -d '{
   "index_patterns": [
      "uint*"
   ],
   "instellingen": {
      "inhoudsopgave": {
         "aantal_replica's": 1,
         "number_of_shards": 5
      }
   },
   "toewijzingen": {
      "eigendommen": {
         "item ID": {
            "type": "lang"
         },
         "klok": {
            "format": "epoch_second",
            "type": "datum"
         },
         "waarde": {
```

```
"type": "lang"
          }
      }
   }
}'
```
Om andere sjablonen te maken, moet de gebruiker de URL wijzigen (laatste deel is de naam van sjabloon), verander het veld "index\_patterns" zodat het overeenkomt met de indexnaam en om geldige toewijzing in te stellen, die kan worden overgenomen van database/elasticsearch/elasticsearch.map.

De volgende opdracht kan bijvoorbeeld worden gebruikt om een sjabloon te maken voor: tekstindex:

```
krul -X PUT \
 http://your-elasticsearch.here:9200/_template/text_template \
 -H 'inhoudstype: applicatie/json' \
 -d '{
   "index_patterns": [
      "tekst*"
   ],
   "instellingen": {
      "inhoudsopgave": {
         "aantal_replica's": 1,
         "number_of_shards": 5
      }
   },
   "toewijzingen": {
      "eigendommen": {
         "item ID": {
            "type": "lang"
         },
         "klok": {
            "format": "epoch_second",
            "type": "datum"
         },
         "waarde": {
            "velden": {
               "geanalyseerd": {
                  "index": waar,
                  "typ Text",
                   "analysator": "standaard"
               }
            },
            "index": onwaar,
            "typ Text"
         }
      }
   }
}'
```
Dit is vereist om Elasticsearch in staat te stellen geldige toewijzing voor indices in te stellen automatisch aangemaakt. Dan is het nodig om de pijplijn te maken definitie. Pipeline is een soort voorbewerking van gegevens voordat gegevens in indexen zetten. De volgende opdracht kan worden gebruikt om te creëren pijplijn voor uint-index:

```
krul -X PUT \
 http://your-elasticsearch.here:9200/_ingest/pipeline/uint-pipeline \
 -H 'inhoudstype: applicatie/json' \
 -d '{
   "description": "dagelijkse uint indexnaamgeving",
   "verwerkers": [
      {
         "datum_index_naam": {
            "veld": "klok",
            "date_formats": [
               "UNIX"
            ],
```

```
"index_name_prefix": "uint-",
             "date_rounding": "d"
         }
      }
   ]
}'
```
De gebruiker kan de afrondingsparameter ("date rounding") wijzigen om a . in te stellen specifieke indexrotatieperiode. Om andere pijplijnen te maken, moet de gebruiker: verander de URL (laatste deel is de naam van de pijplijn) en verander veld "index name prefix" om overeen te komen met de indexnaam.

# Zie ook Elastiek zoeken documentatie.

Bovendien zou het opslaan van geschiedenisgegevens in meerdere op datums gebaseerde indices: ook worden ingeschakeld in de nieuwe parameter in de Zabbix-serverconfiguratie:

# ### Op[tie: HistoryStorageDate](https://www.elastic.co/guide/en/elasticsearch/reference/master/date-index-name-processor.html)Index

# Schakel voorverwerking van geschiedeniswaarden in geschiedenisopslag in om waarden op te slaan in verschill

- # 0 uitschakelen
- # 1 inschakelen
- #

```
# Verplicht: nee
```
# Standaard:

# HistoryStorageDateIndex=0

# Probleemoplossen

De volgende stappen kunnen u helpen bij het oplossen van problemen met: Elasticsearch-configuratie:

- 1. Controleer of de toewijzing correct is (GET-verzoek naar vereiste index-URL zoals http://localhost:9200/uint).
- 2. Controleer of de shards niet in de mislukte staat zijn (herstart Elasticsearch zou moeten helpen).
- 3. Controleer de configuratie van Elasticsearch. Configuratie zou moeten toestaan toegang vanaf de Zabbix frontend-host en de Zabbix-serverhost.
- 4. Controleer Elasticsearch-logboeken.

Als u nog steeds problemen ondervindt met uw installatie, dan maak een bugrapport aan met alle informatie uit deze lijst (toewijzing, foutenlogboeken, configuratie, versie, enz.)

# **7 Realtime export van gebeurtenissen, itemwaarden, trends**

# Overzicht

Het is mogelijk om realtime export van trigger gebeurtenissen, item waarden en trends in een door nieuwe regels gescheiden JSON-indeling.

Exporteren gebeurt naar bestanden, waarbij elke regel van het exportbestand een JSON-object. Waardetoewijzingen worden niet toegepast.

In geval van fouten (gegevens kunnen niet naar het exportbestand of de exportbestand kan niet worden hernoemd of er kan geen nieuwe worden gemaakt na hernoemen), wordt het gegevensitem verwijderd en nooit naar de export geschreven het dossier. Het is alleen geschreven in de Zabbix-database. Gegevens schrijven naar de exportbestand wordt hervat wanneer het schrijfprobleem is opgelost.

Voor precieze details over welke informatie wordt geëxporteerd, zie de export protocol pagina.

Merk op dat host/item geen metadata kan hebben (hostgroepen, hostnaam, item naam) als de host/het item werd verwijderd nadat de gegevens waren ontvangen, maar voordat de server gegevens exporteerde.

# Configuratie

Realtime export van triggergebeurtenissen, itemwaarden en trends is geconfigureerd door een map op te geven voor de exportbestanden - zie de ExportDir parameter in server configuratie.

Er zijn nog twee andere parameters beschikbaar:

• ExportFileSize kan worden gebruikt om de maximaal toegestane grootte van een individueel exportbestand. Wanneer een proces naar een bestand moet schrijve[n, is het contr](#page-1475-0)oleert eerst de grootte van het bestand. Als het de geconfigureerde grootte overschrijdt limiet, wordt het bestand hernoemd door .old toe te voegen aan de naam en een nieuwe bestand met de oorspronkelijke naam wordt gemaakt.

#### **Attention:**

Per proces wordt een bestand gemaakt dat: gegevens schrijven (d.w.z. ongeveer 4-30 bestanden). Als de standaard maat per exportbestand is 1G, het bewaren van grote exportbestanden kan de schijfruimte leegmaken snel.

• ExportType maakt het mogelijk om te specificeren welke entiteitstypes (gebeurtenissen, geschiedenis, trends) worden geëxporteerd.

#### **8 Distributiespecifieke opmerkingen over het instellen van Nginx voor Zabbix**

RHEL

Nginx is alleen beschikbaar in EPEL:

dnf -y install epel-release

SLES 12

In SUSE Linux Enterprise Server 12 moet u de Nginx-repository toevoegen, voordat je Nginx installeert:

zypper addrepo -G -t dnf -c 'http://nginx.org/packages/sles/12' nginx

Je moet ook php-fpm configureren:

cp /etc/php5/fpm/php-fpm.conf{.default,} sed -i 's/gebruiker = nobody/user = wwwrun/; s/group = nobody/group = www/' /etc/php5/fpm/php-fpm.conf

SLES 15

In SUSE Linux Enterprise Server 15 moet je php-fpm configureren:

```
cp /etc/php7/fpm/php-fpm.conf{.default,}
cp /etc/php7/fpm/php-fpm.d/www.conf{.default,}
sed -i 's/user = nobody/user = wwwrun/; s/group = nobody/group = www/' /etc/php7/fpm/php-fpm.d/www.conf
```
#### **9 Zabbix-agent als root uitvoeren**

Sinds Zabbix **5.0.0** bevat het systemd-servicebestand voor de Zabbix-agent in officiële pakketten expliciete opdrachten voor User en Group. Beiden zijn ingesteld op zabbix.

Het is niet langer mogelijk om te configureren onder welke gebruiker de Zabbix-agent wordt uitgevoerd via het zabbix agentd.confbestand, omdat de agent deze configuratie zal negeren en zal worden uitgevoerd als de gebruiker die is gespecificeerd in het systemd-servicebestand. Om de Zabbix-agent als root uit te voeren, moet je [de onderstaande w](https://www.zabbix.com/download)ijzigingen doorvoeren.

Zabbix-agent

Om de standaardgebruiker en -groep voor de Zabbix-agent te overschrijven, voer je het volgende uit:

systemctl edit zabbix-agent

Voeg vervolgens de volgende inhoud toe:

[Service] User=root Group=root

Herlaad de services en herstart de Zabbix-agent-service:

systemctl daemon-reload systemctl restart zabbix-agent

Voor de **Zabbix-agent** wordt hiermee de functionaliteit om de gebruiker in het zabbix\_agentd.conf-bestand te configureren opnieuw ingeschakeld. Nu moet je de configuratieparameters User=root en AllowRoot=1 instellen in het configuratiebestand van de agent.

Zabbix agent 2

Om de standaardgebruiker en -groep voor Zabbix agent 2 te overschrijven, voer je het volgende uit:

systemctl edit zabbix-agent2

Voeg vervolgens de volgende inhoud toe:

 $1.021$   $0.105$ User=root Group=root

Herlaad de services en herstart de Zabbix-agent-service:

systemctl daemon-reload systemctl restart zabbix-agent2

Voor **Zabbix agent 2** bepaalt dit volledig de gebruiker waarvoor het wordt uitgevoerd. Er zijn geen extra wijzigingen vereist.

####10 Zabbix-agent op Microsoft Windows {#manual-appendix-install-windows\_agent}

# Agent configureren

Beide generaties Zabbix-agents draaien als een Windows-service. Voor Zabbix agent 2, vervang agentd door agent2 in de onderstaande instructies.

U kunt een enkele instantie van Zabbix-agent of meerdere instanties van de agent op een Microsoft Windows-host. Een enkele instantie kan de standaard configuratiebestand C:\zabbix\_agentd.conf of een configuratie bestand opgegeven in de opdrachtregel. In het geval van meerdere gevallen elk agent-instantie moet een eigen configuratiebestand hebben (een van de instances kunnen het standaard configuratie bestand gebruiken).

Een voorbeeld configuratie bestand is beschikbaar in het Zabbix-bronarchief als: conf/zabbix\_agentd.win.conf.

Zie het configuratiebestand opties voor details over het configureren van Zabbix Windows-agent.

# Hostname parameter

Om actieve controles op een host uit te voeren, moet de Zabbix-agent de hostnaam gedefinieerd hebben. Bovendien moet de hostna[me-waarde die aan d](#page-1497-0)e agentzijde is ingesteld, exact overeenkomen met de "Hostnaam" die is geconfigureerd voor de host in de frontend.

De hostname-waarde aan de agentzijde kan worden gedefinieerd met behulp van de **Hostname**- of **HostnameItem**-parameter in het configuratiebestand van de agent - of de standaardwaarden worden gebruikt al[s geen van](#page-159-0) deze parameters is gespecificeerd.

De standaardwaarde voor de **HostnameItem**-parameter is de waarde die wordt geretourneerd door de agenttoets "system.hostname". Voor Windows retourneert het het resultaat van de gethostname() functie, die namespace-providers raadpleegt om de lokale hostnaam te bepalen. Als er geen namespace-provider reageert, wordt de NetBIOS-naam geretourneerd.

De standaardwaarde voor **Hostname** is de waarde die wordt geretourneerd door de **HostnameItem**-parameter. Dus als beide parameters niet zijn gespecificeerd, zal de werkelijke hostnaam de NetBIOS-naam van de host zijn; de Zabbix-agent zal de NetBIOShostnaam gebruiken om de lijst met actieve controles van de Zabbix-server op te halen en de resultaten ernaar te verzenden.

De toets "system.hostname" ondersteunt twee optionele parameters - type en transform.

De parameter Type bepaalt het type naam dat het item moet retourneren. Ondersteunde waarden:

- netbios (standaard) retourneert de NetBIOS-hostnaam die beperkt is tot 15 tekens en alleen in HOOFDLETTERS is;
- host hoofdlettergevoelig, retourneert de volledige, echte Windows-hostnaam (zonder domein);
- shorthost (ondersteund sinds Zabbix 5.4.7) retourneert het deel van de hostnaam vóór het eerste punt. Het geeft een volledige tekenreeks terug als de naam geen punt bevat.

De parameter Transform wordt ondersteund sinds Zabbix 5.4.7 en maakt extra transformatieregel voor de hostnaam mogelijk. Ondersteunde waarden:

- none (standaard) gebruik de oorspronkelijke letterhoofdletters;
- lower converteer de tekst naar kleine letters.

Dus, om de configuratie van het bestand zabbix agentd.conf te vereenvoudigen en uniform te maken, kunnen twee verschillende benaderingen worden gebruikt.

- 1. Laat de parameters **Hostname** of **HostnameItem** ongedefinieerd en de Zabbix-agent zal de NetBIOS-hostnaam gebruiken als de hostname;
- 2. Laat de parameter **Hostname** ongedefinieerd en definieer **HostnameItem** als volgt: **HostnameItem=system.hostname[host]** - zodat de Zabbix-agent de volledige, echte (hoofdlettergevoelige) Windowshostnaam als de hostname gebruikt.

**HostnameItem=system.hostname[shorthost,lower]** - zodat de Zabbix-agent alleen het deel van de hostname voor het eerste punt gebruikt, omgezet in kleine letters.

De hostnaam wordt ook gebruikt als onderdeel van de servicenaam in Windows die wordt gebruikt voor het installeren, starten, stoppen en verwijderen van de Windows-service. Als bijvoorbeeld het Zabbix-agentconfiguratiebestand Hostname=Windows\_db\_server specificeert, wordt de agent geïnstalleerd als een Windows-service "Zabbix Agent [Windows\_db\_server]". Daarom moet voor elke Zabbix-agentinstantie een andere hostnaam worden gebruikt om een andere servicenaam in Windows te hebben.

Agent installeren als Windows-service

Een enkele instantie van Zabbix-agent installeren met de standaardinstelling configuratiebestand c: \zabbix\_agentd.conf:

```
zabbix_agentd.exe --install
```
#### **Attention:**

Op een 64-bits systeem, een 64-bit Zabbix-agentversie is vereist om alle controles met betrekking tot het uitvoeren van 64-bits processen te laten werken correct.

Als u een ander configuratiebestand wilt gebruiken dan: c:\zabbix\_agentd.conf, gebruik het volgende commando voor: service installatie:

zabbix agentd.exe --config <your configuration file> --install

Er moet een volledig pad naar het configuratiebestand worden opgegeven.

Meerdere exemplaren van Zabbix-agent kunnen worden geïnstalleerd als services zoals deze:

```
zabbix_agentd.exe --config <configuration_file_for_instance_1> --install --multiple-agents
zabbix_agentd.exe --config <configuration_file_for_instance_2> --install --multiple-agents
...
```
zabbix\_agentd.exe --config <configuration\_file\_for\_instance\_N> --install --multiple-agents

De geïnstalleerde service zou nu zichtbaar moeten zijn in het Configuratiescherm.

## **Startagent**

Om de agent service te starten, kunt u het Configuratiescherm gebruiken of het doen vanuit opdrachtregel.

Een enkele instantie van Zabbix-agent starten met de standaardinstelling configuratiebestand:

zabbix agentd.exe --start

Een enkele instantie van Zabbix-agent starten met een andere configuratie het dossier:

zabbix\_agentd.exe --config <uw\_configuratiebestand> --start

Om een of meerdere instanties van Zabbix-agent te starten:

```
zabbix_agentd.exe --config <configuration_file_for_this_instance> --start --multiple-agents
```
# Stop agent

Om de agent service te stoppen, kunt u het Configuratiescherm gebruiken of het doen vanuit: opdrachtregel.

Om een enkele instantie van Zabbix-agent te stoppen die met de standaard is gestart configuratiebestand:

zabbix\_agentd.exe --stop

Om een enkele instantie van Zabbix-agent te stoppen, begon met een andere configuratiebestand:

zabbix\_agentd.exe --config <your\_configuration\_file> --stop

Om een of meerdere instanties van Zabbix-agent te stoppen:

zabbix\_agentd.exe --config <configuration\_file\_for\_this\_instance> --stop --multiple-agents

Agent Windows-service verwijderen

Een enkele instantie van Zabbix-agent verwijderen met de standaard: configuratiebestand:

zabbix agentd.exe --uninstall

Een enkele instantie van Zabbix-agent verwijderen met een niet-standaard: configuratiebestand:

zabbix\_agentd.exe --config <your\_configuration\_file> --uninstall

Om meerdere exemplaren van Zabbix-agent van Windows-services te verwijderen:

```
zabbix_agentd.exe --config <configuration_file_for_instance_1> --uninstall --multiple-agents
zabbix_agentd.exe --config <configuration_file_for_instance_2> --uninstall --multiple-agents
...
zabbix_agentd.exe --config <configuration_file_for_instance_N> --uninstall --multiple-agents
```
Beperkingen

Zabbix-agent voor Windows ondersteunt niet niet-standaard Windows-configuraties waar CPU's worden gedistribueerd niet-uniform over NUMA-knooppunten. Als logische CPU's worden gedistribueerd niet-uniform, dan zijn CPU-prestatiestatistieken mogelijk niet beschikbaar voor sommige CPU's. Als er bijvoorbeeld 72 logische CPU's zijn met 2 NUMA-knooppunten, beide nodes moeten elk 36 CPU's hebben.

■ Add Application

####11 SAML-configuratie met Okta {#manual-appendix-install-okta}

In dit gedeelte wordt beschreven hoe u Okta kunt configureren om SAML 2.0 in te schakelen authenticatie voor Zabbix.

Okta-configuratie

1. Ga naar https://okta.com en registreer of log in op uw account.

2. Navigeer in de Okta-web interface naar Applicaties → Applicaties en druk op de knop "Applicatie toevoegen" ( ).

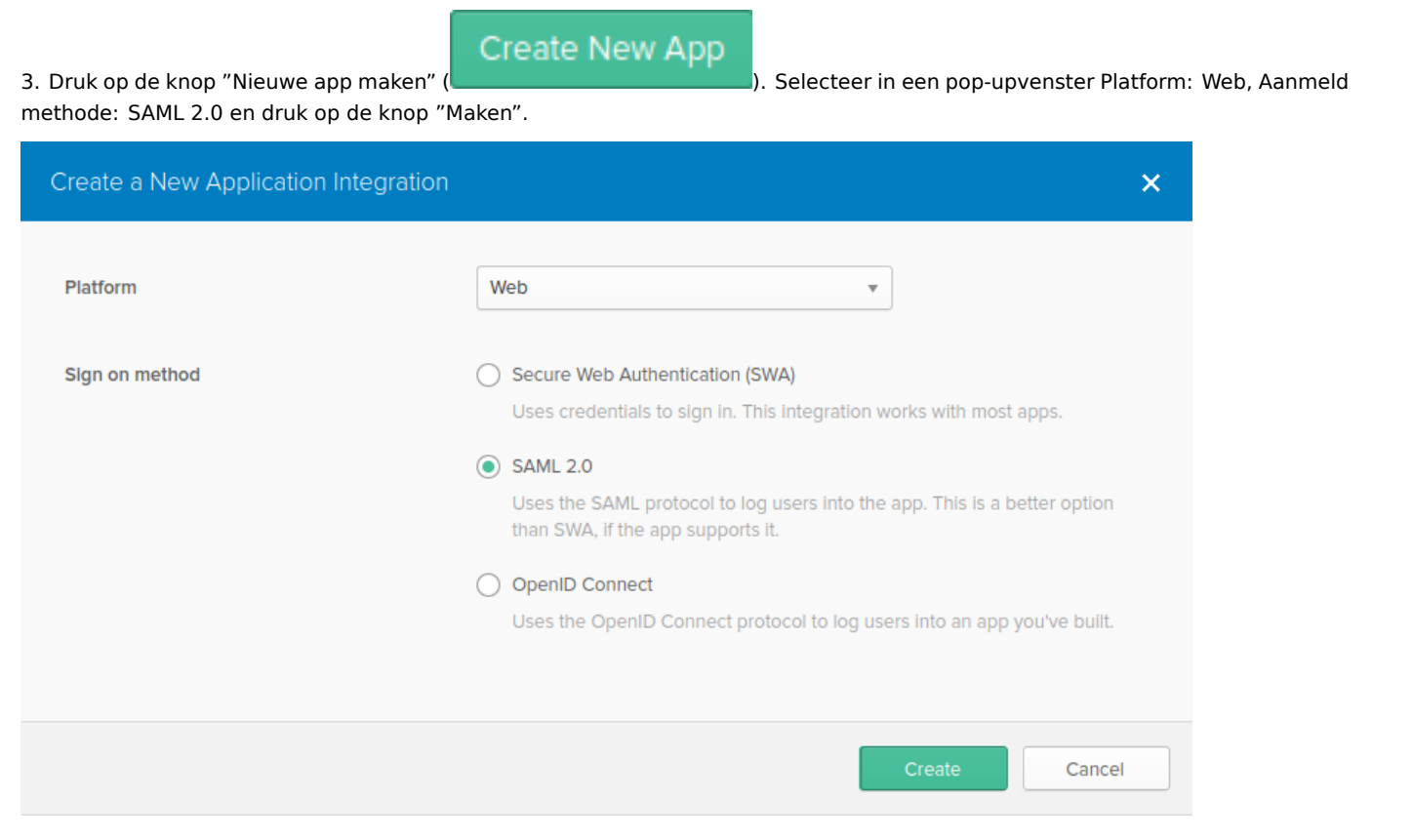

4. Vul de velden in op het tabblad Algemene instellingen (het eerste tabblad dat verschijnt) volgens uw voorkeuren en druk op "Volgende".

5. Voer in het tabblad SAML configureren de onderstaande waarden in en vervolgens druk op "Volgende".

- In de sectie **ALGEMEEN**:
	- **–** Single sign-on URL: https://<your-zabbix-url>/ui/index\_sso.php?acs

Het selectievakje Gebruik dit voor Ontvanger-URL en Bestemmings-URL moet worden gemarkeerd)

**–** ∗ Doelgroep-URI (SP-entiteits-ID)\*: zabbix

Merk op dat deze waarde zal worden gebruikt binnen de SAML-bewering als een unieke serviceprovider-ID (indien niet overeenkomend, de bewerking wordt afgewezen). Het is mogelijk om een URL op te geven of een willekeurige reeks gegevens in dit veld.

- **–** Standaard relaisstatus: Laat dit veld leeg; als een aangepaste omleiding vereist is, kan dat: worden toegevoegd in Zabbix in de instellingen Beheer → Gebruikers.
- **–** Vul andere velden in volgens uw voorkeuren.

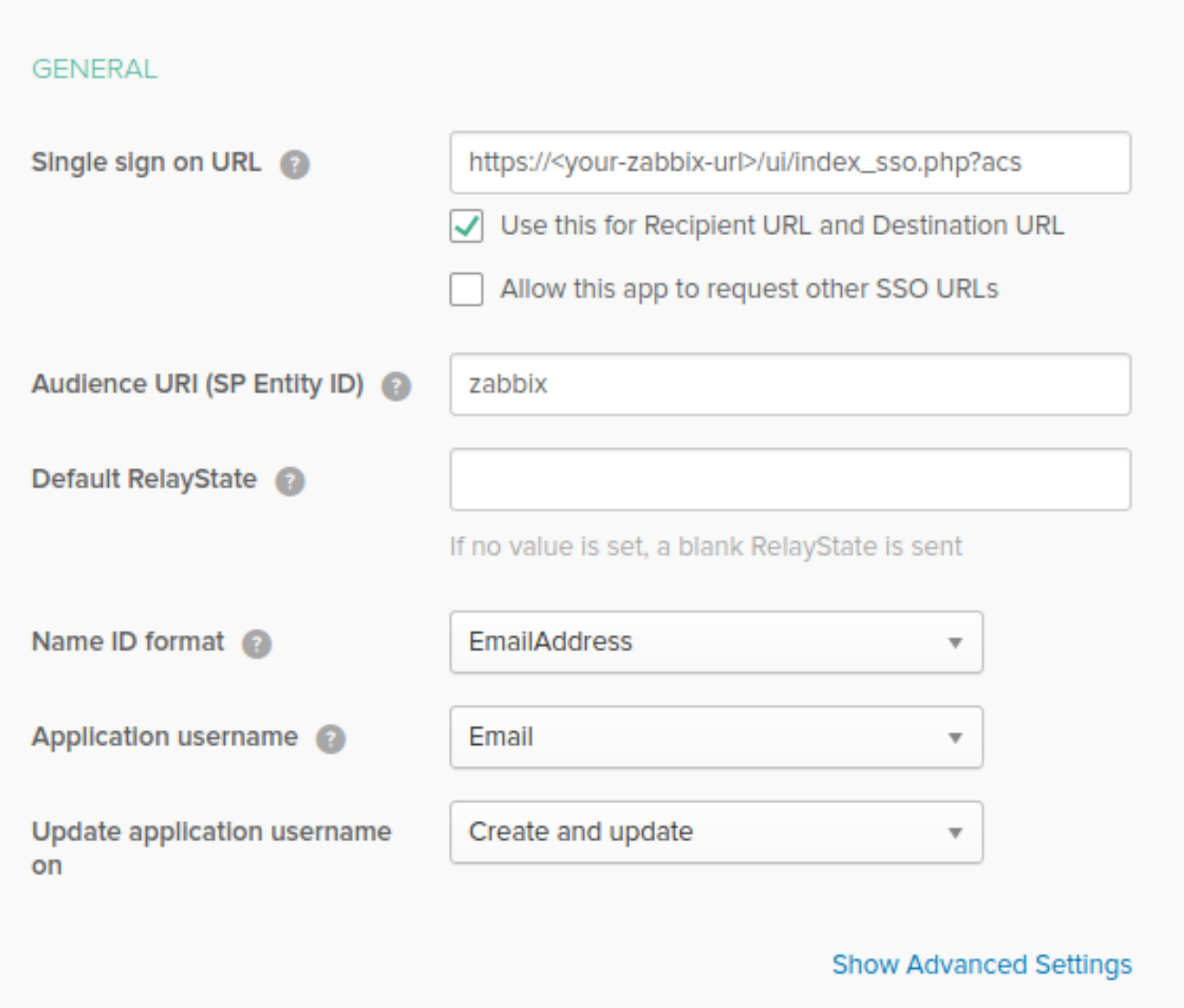

# **Note:**

Als u van plan bent een versleutelde verbinding te gebruiken, genereer dan privé en openbare coderingscertificaten, upload vervolgens het openbare certificaat naar Okta. Certificaatuploadformulier verschijnt wanneer Assertion Encryption is ingesteld naar Encrypted (klik op Toon geavanceerde instellingen om deze parameter te vinden).

• Voeg een attribuut toe in het gedeelte **ATTRIBUTE STATEMENTS (OPTIONEEL)** verklaring met:

- **–** Naam: usrE-mail
- **–** Naam formaat: Niet gespecificeerd
- **–** Waarde: gebruiker.e-mail

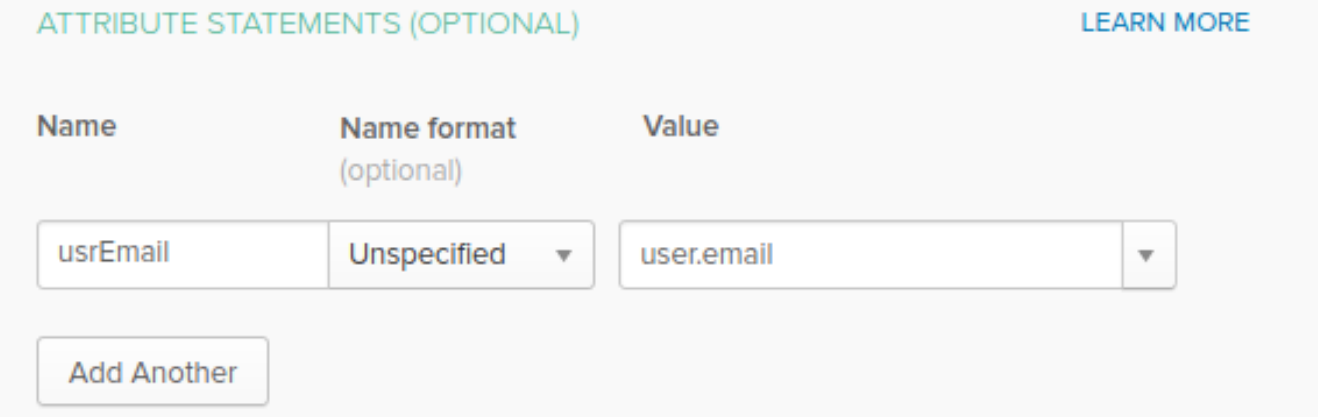

6. Selecteer op het volgende tabblad "Ik ben een softwareleverancier. Ik wil graag integreer mijn app met Okta" en druk op "Voltooien".

7. Navigeer nu naar het tabblad Opdrachten en druk op de knop "Toewijzen", selecteer vervolgens Toewijzen aan personen in de vervolgkeuzelijst.

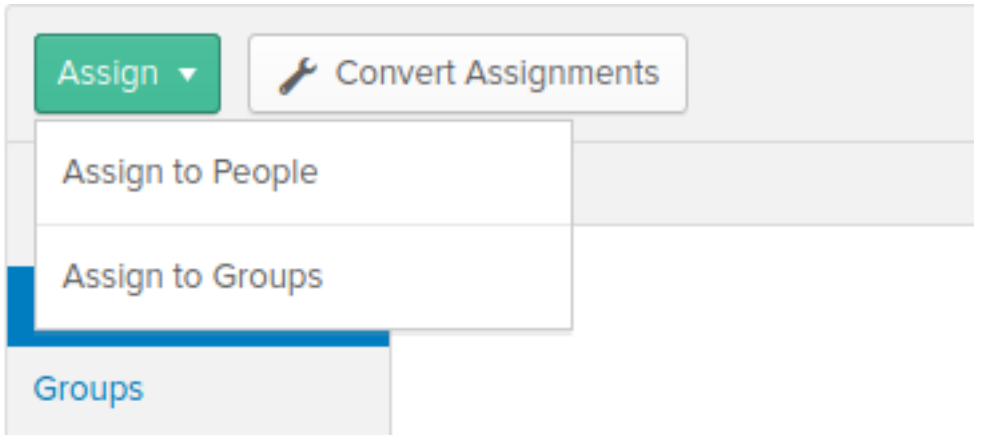

8. In een pop-up die verschijnt, wijs de gemaakte app toe aan mensen die zullen gebruiken SAML 2.0 om te authenticeren met Zabbix en druk vervolgens op "Opslaan en teruggaan".

9. Navigeer naar het tabblad Aanmelden en druk op "Bekijk instellingen" Instructies" knop. Installatie-instructies worden weergegeven in een nieuw tabblad; houd dit tabblad open tijdens het configureren van Zabbix.

Assignments

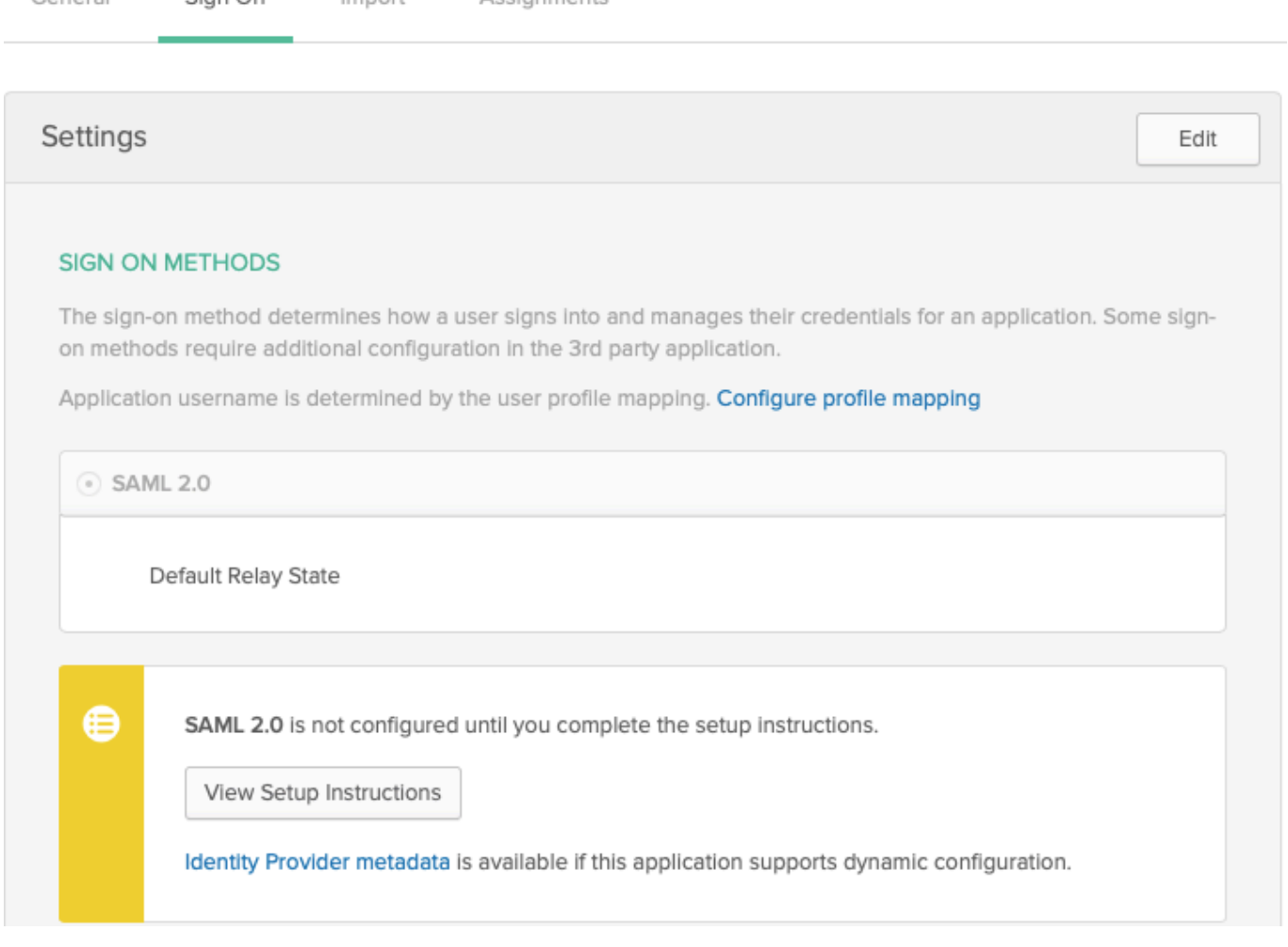

Zabbix-configuratie

1. Ga in Zabbix naar SAML-instellingen in het Beheer → Authenticatie sectie en kopieer informatie van Okta setup instructies in overeenkomstige velden:

- URL voor eenmalige aanmelding van identiteitsprovider → URL voor SSO-service
- Identiteitsprovider-uitgever → IdP-entiteits-ID

Sign On

General

Import

- Gebruikersnaamkenmerk → Kenmerknaam (usrEmail)
- SP entiteits-ID → Doelgroep-URI

2. Download het certificaat in de Okta-installatie-instructies pagina naar de ui/conf/certs-map als idp.crt, en stel permissie 644 in met rennen:

chmod 644 idp.crt

Houd er rekening mee dat als u een upgrade naar Zabbix 5.0 van een oudere versie hebt uitgevoerd, u zal deze regels ook handmatig moeten toevoegen aan het bestand zabbix.conf.php (bevindt zich in de //ui/conf/ // map):

// Gebruikt voor SAML-authenticatie. \$SSO['SP\_KEY'] = 'conf/certs/sp.key'; // Pad naar uw privésleutel. \$SSO['SP\_CERT'] = 'conf/certs/sp.crt'; // Pad naar uw openbare sleutel. \$SSO['IDP\_CERT'] = 'conf/certs/idp.crt'; // Pad naar openbare IdP-sleutel. \$SSO['INSTELLINGEN'] = []; // Aanvullende instellingen

Zie generiek SAML Authenticatie instructies voor meer details.

3. Als Assertion Encryption is ingesteld op Encrypted in Okta, a checkbox "Assertions" van de Encrypt parameter moet gemarkeerd zijn in Zabbix ook.

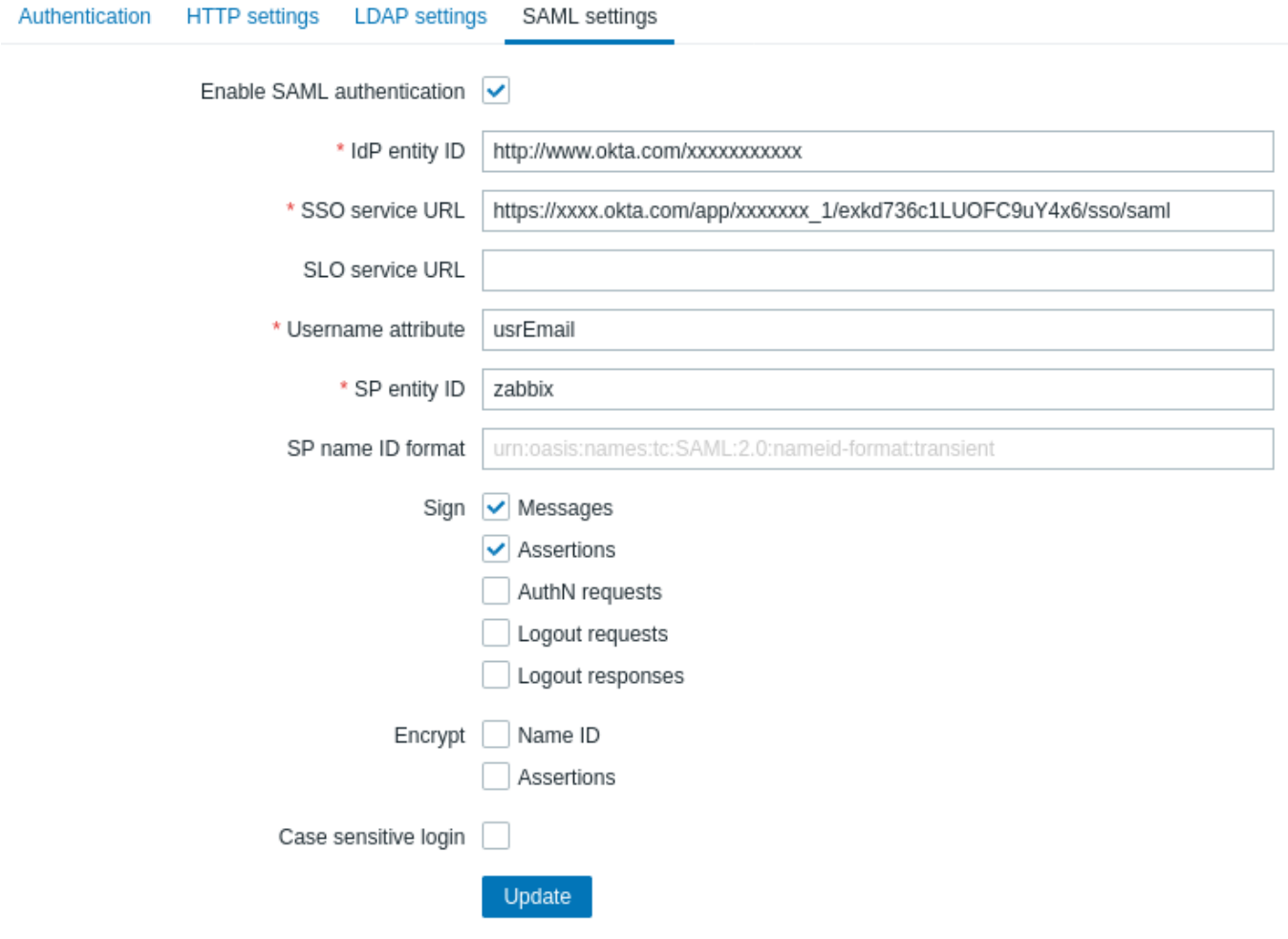

4. Druk op de knop "Update" om deze instellingen op te slaan.

# **Note:**

Om in te loggen met SAML, moet de gebruikersnaam in Zabbix overeenkomen de Okta-e-mail. Deze instellingen kunnen worden gewijzigd in de Administratie → Gebruikers-gedeelte van de Zabbix-webinterface.

# **12 Oracle-database instellen**

Overzicht

Dit gedeelte bevat instructies voor het maken van een Oracle-database en: verbindingen configureren tussen de database en Zabbix-server, proxy, en front-end.

# Database creatie

We gaan ervan uit dat een zabbix databasegebruiker met wachtwoord wachtwoord bestaat en toestemming heeft om databaseobjecten te maken in de ORCL-service op de host Oracle-databaseserver. Zabbix vereist een Unicode-databasekarakterset en een UTF8 nationale karakterset. Controleer de huidige instellingen:

sqlplus> select parameter,value from v\$nls\_parameters where parameter='NLS\_CHARACTERSET' or parameter='NLS

Bereid nu de database voor:

cd /pad/naar/zabbix-bronnen/database/oracle sqlplus zabbix/wachtwoord@oracle\_host/ORCL sqlplus> @schema.sql # stop hier als je een database voor Zabbix-proxy aanmaakt sqlplus> @images.sql sqlplus> @data.sql

Stel de initialisatieparameter CURSOR\_SHARING=FORCE in voor de beste prestaties.

# Verbinding tot stand gebracht

Zabbix ondersteunt twee soorten verbindings-ID's (verbindingsmethoden):

- Eenvoudig verbinden
- Netservicenaam

Verbindingsconfiguratieparameters voor Zabbix-server en Zabbix-proxy kan worden ingesteld in de configuratiebestanden. Belangrijke parameters voor de server en proxy zijn DBHost, DBUser, DBName en DBPassword. De dezelfde parameters zijn belangrijk voor de frontend: \$DB["SERVER"], \$DB["POORT"], \$DB["DATABASE"], \$DB["USER"], \$DB["WACHTWOORD"].

Zabbix gebruikt de volgende syntaxis van de verbindingsreeks:

```
{DBUser/DBPassword[@<connect_identifier>]}
```
<connect\_identifier> kan worden opgegeven in de vorm van "Net Servicenaam" of "Easy Connect".

```
@[[//]Host[:Poort]/<service_name> | <net_service_name>]
```
## Eenvoudig verbinden

Easy Connect gebruikt de volgende parameters om verbinding te maken met de database:

- Host de hostnaam of het IP-adres van de databaseservercomputer (DBHost-parameter in het configuratiebestand).
- Poort de luisterpoort op de databaseserver (DBPort-parameter in het configuratiebestand; indien niet ingesteld, zal de standaard 1521-poort zijn: gebruikt).
- <service\_name> de servicenaam van de database die u wilt access (DBName-parameter in het configuratiebestand).

# **Voorbeeld:**

Databaseparameters ingesteld in het server- of proxyconfiguratiebestand (zabbix server.conf en zabbix proxy.conf):

DBHost=lokale host DBPort=1521 DBUser=mijngebruikersnaam DBName=ORCL DBPassword=mijnwachtwoord

Verbindingsreeks gebruikt door Zabbix om verbinding tot stand te brengen:

# DBUser/DBPassword@DBHost:DBPort/DBName

Stel tijdens Zabbix frontend-installatie de bijbehorende parameters in de stap DB-verbinding configureren van de installatiewizard:

- Databasehost: localhost
- Databasepoort: 1521
- Databasenaam: ORCL
- Gebruiker: mijngebruikersnaam
- Wachtwoord: mijnwachtwoord

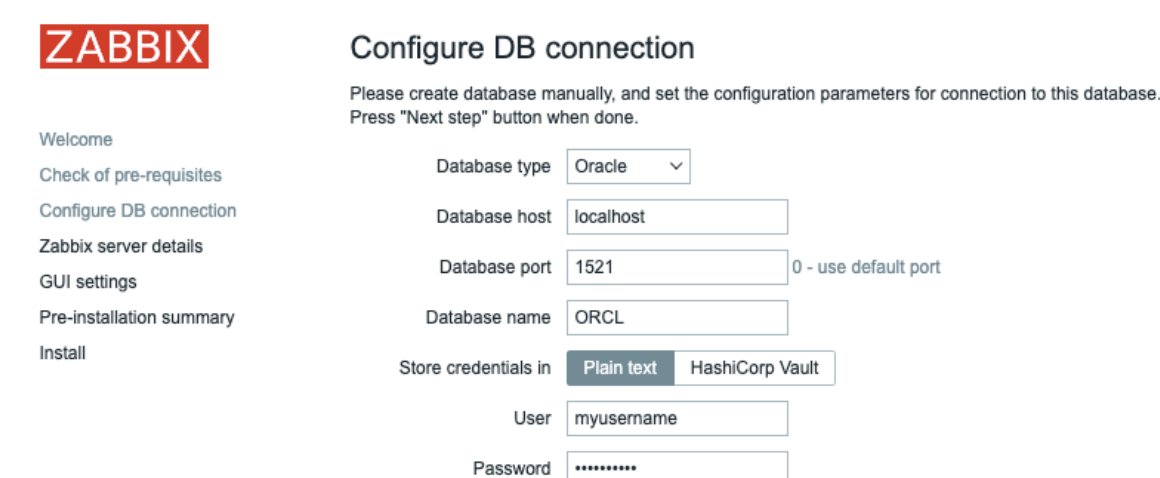

Als alternatief kunnen deze parameters worden ingesteld in de frontend-configuratie bestand (zabbix.conf.php):

```
$DB["TYPE"] = 'ORAKLE';
$DB["SERVER"] = 'localhost';
$DB["POORT"] = '1521';
$DB["DATABASE"] = 'ORCL';
$DB["USER"] = 'mijngebruikersnaam';
$DB["PASSWORD"] = 'mijnwachtwoord';
```
#### Net service naam

Sinds Zabbix 5.4.0 is het mogelijk om verbinding te maken met Oracle door gebruik te maken van een net service naam.

<net\_service\_name> is een eenvoudige naam voor een service die oplost naar een connect descriptor.

Om de service naam te gebruiken voor het maken van een verbinding, moet deze service naam worden gedefinieerd in het tnsnames.ora-bestand dat zich zowel op de databaseserver als op de clientsystemen bevindt. De eenvoudigste manier om ervoor te zorgen dat de verbinding slaagt, is door de locatie van het tnsnames.ora-bestand te definiëren in de TNS\_ADMIN omgevingsvariabele. De standaardlocatie van het tnsnames.ora-bestand is:

## \$ORACLE\_HOME/network/admin/

Een eenvoudig voorbeeld van een tnsnames.ora-bestand:

```
ORCI =(DESCRIPTION =
    (ADDRESS = (PROTOCOL = TCP) (HOST = localhost) (PORT = 1521))(CONNECT_DATA =
      (SERVER = DEDICATED)
      (SERVICE NAME = ORCL)
    )
  )
```
Om configuratieparameters in te stellen voor de "Net Service Name" verbindingsmethode, gebruik een van de volgende opties:

• Stel een lege parameter DBHost in en stel DBName in zoals gewoonlijk:

DBHost= DBName=ORCL

• Stel beide parameters in en laat beide leeg:

DBHost=

DBName=

In het tweede geval moet de TWO\_TASK omgevingsvariabele worden ingesteld. Het specificeert de standaard externe Oracleservice (service naam). Wanneer deze variabele is gedefinieerd, maakt de connector verbinding met de gespecificeerde database door gebruik te maken van een Oracle-listener die verbindingsverzoeken accepteert. Deze variabele is alleen voor gebruik op Linux en UNIX. Gebruik de LOCAL omgevingsvariabele voor Microsoft Windows.

#### **Voorbeeld:**

Maak verbinding met een database met behulp van de Net Service Name ingesteld als ORCL en de standaard poort. Databaseparameters ingesteld in het configuratiebestand van de server of proxy (zabbix\_server.conf en zabbix\_proxy.conf):

DBHost= #DBPort= DBUser=myusername DBName=ORCL DBPassword=mypassword

Tijdens de installatie van de Zabbix frontend stel je de overeenkomstige parameters in bij de Configure DB connection stap van de installatiewizard:

- Databasehost:
- Databasepoort: 0
- Databasenaam: ORCL
- Gebruiker: myusername
- Wachtwoord: mypassword

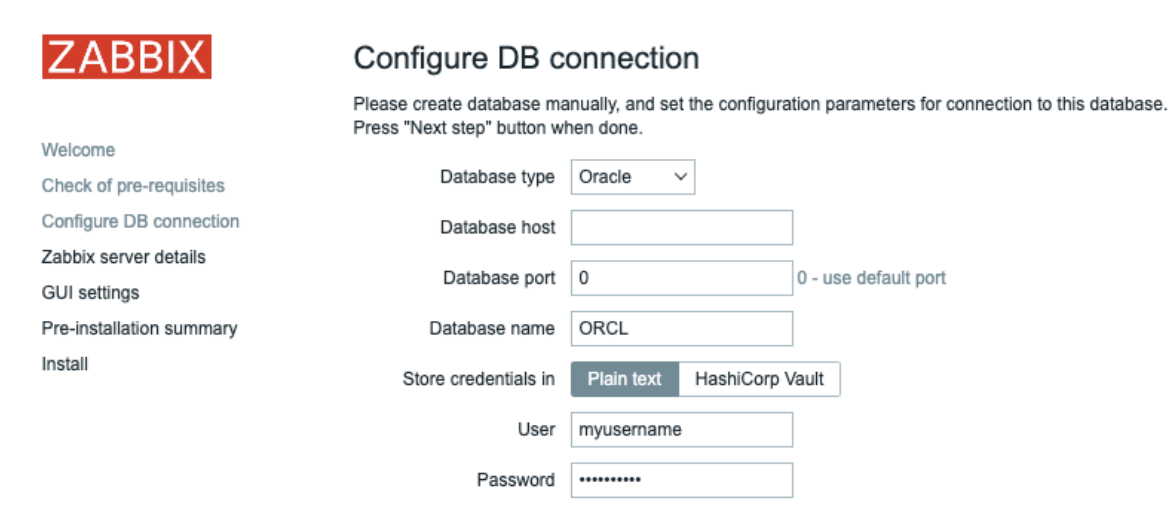

Als alternatief kunnen deze parameters worden ingesteld in het frontend configuratiebestand (zabbix.conf.php):

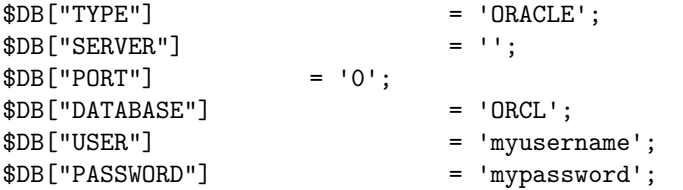

Verbindingsreeks die door Zabbix wordt gebruikt om verbinding te maken:

DBUser/DBPassword@ORCL

Bekende problemen

Om de prestaties te verbeteren, kunt u de veldtypen converteren van nclob naar nvarchar2, zie bekende problemen.

# **13 Geplande rapporten instellen**

#### Overzicht

Dit gedeelte bevat instructies voor het installeren van de Zabbix-web service en Zabbix configureren om het genereren van geplande rapporten mogelijk te maken.

#### **Attention:**

Momenteel is de ondersteuning van geplande rapporten: experimenteel.

# Installatie

Een nieuw Zabbix webservice proces en Google Chrome-browser moet zijn geïnstalleerd om het genereren van geplande rapporten. De webservice kan op dezelfde machine zijn geïnstalleerd waar de Zabbix-server is geïnstalleerd of op een andere machine. Google Chrome-browser moet op dezelfde machine worden geïnstalleerd, waar het web dienst is geïnstalleerd.

Om de Zabbix-webdienst vanuit bronnen te compileren, zie Zabbix-webdienst installeren.

Na de installatie voert u zabbix\_web\_service uit op de machine waarop de webdienst is geïnstalleerd:

zabbix\_web\_service

Configuratie

Om een goede communicatie tussen alle betrokken elementen te garanderen, moet u ervoor zorgen dat: server configuratie bestand en frontend configuratie parameters goed zijn geconfigureerd.

Zabbix-server

De volgende parameters in het Zabbix server configuratie bestand moeten worden bijgewerkt: WebServiceURL en StartReportWriters.

#### **WebService-URL**

Deze parameter is vereist om communicatie met de web service mogelijk te maken. De URL moet de indeling <host:poort>/report hebben.

- Standaard luistert de web service op poort 10053. Een andere poort kan worden opgegeven in de web service configuratiebestand.
- Het opgeven van het /report-pad is verplicht (het pad is hardcoded en kan niet worden gewijzigd).

Voorbeeld:

WebS[erviceURL=h](#page-1528-0)ttp://localhost:10053/report

#### **StartReportWriters**

Deze parameter bepaalt hoeveel processen voor het schrijven van rapporten moeten worden gestart. Als het niet is ingesteld of gelijk is aan 0, is het genereren van rapporten uitgeschakeld. Op basis van het aantal en de frequentie van de vereiste meldingen is het mogelijk om 1 tot 100 processen voor het schrijven van rapporten in te schakelen.

Voorbeeld:

StartReportWriters=3

Zabbix-frontend

Er moet een Frontend URL-parameter worden ingesteld om communicatie tussen Zabbix frontend en Zabbix webservice:

- Ga verder naar Beheer → Algemeen → Overige parameters frontend menu sectie
- Geef de volledige URL van de Zabbix-webinterface op in de Frontend URL-parameter.

# Other configuration parameters  $\sim$

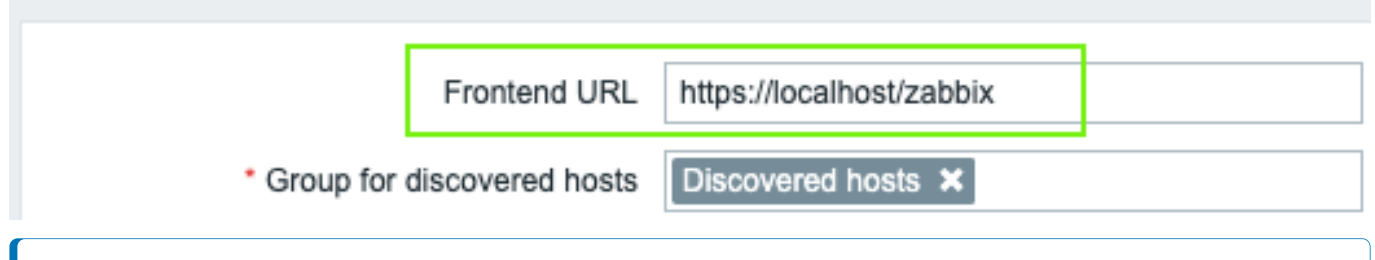

#### **Note:**

Nadat de installatieprocedure is voltooid, wilt u misschien: configureren en verzenden van een testrapport om ervoor te zorgen dat alles correct werkt.

Het officiële zabbix-web-servicepakket is beschikbaar in de Zabbix repository. Google Chrome-browser is niet inbegrepen in deze pakketten en moet afzonderlijk worden geïnstalleerd.

####14 Extra frontendtalen {#manual-appendix-install-locales}

## Overzicht

Om een andere taal dan Engels te gebruiken in de Zabbix-webinterface, de landinstelling moet op de webserver worden geïnstalleerd. Daarnaast is de PHP gettext-extensie is vereist om de vertalingen te laten werken.

Landinstellingen installeren

Voer het volgende uit om alle geïnstalleerde talen weer te geven:

locale -a

Als sommige talen die nodig zijn niet in de lijst staan, opent u de /etc/locale.gen bestand en verwijder de opmerkingen bij de vereiste landinstellingen. Sinds Zabbix UTF-8-codering gebruikt, moet u landinstellingen selecteren met UTF-8-tekenset.

Voer nu uit:

locale-gen

Start de webserver opnieuw op.

De landinstellingen zouden nu moeten worden geïnstalleerd. Het kan nodig zijn om Zabbix opnieuw te laden frontend-pagina in browser met Ctrl + F5 om nieuwe talen te laten verschijnen.

Zabbix installeren

Als u Zabbix rechtstreeks installeert vanuit Zabbix git repository, vertaalbestanden moeten handmatig worden gegenereerd. Om vertaling te genereren bestanden, voer uit:

# maak gettext locale/make\_mo.sh

Deze stap is niet nodig bij het installeren van Zabbix vanuit pakketten of bron tar.gz-bestanden.

# Een taal selecteren

Er zijn verschillende manieren om een taal te selecteren in de Zabbix-web interface:

- Bij het installeren van de web interface in de frontend installatie wizard. Geselecteerd taal wordt ingesteld als systeemstandaard.
- Na de installatie kan de standaardtaal van het systeem worden gewijzigd in het Beheer→Algemeen→GUI menu sectie.
- Taal voor een bepaalde gebruiker kan worden gewijzigd in de gebruiker profiel.

Als er geen landinstelling voor een taal op de machine is geïnstalleerd, is dit: taal wordt grijs weergegeven in de Zabbix-taalkiezer. Een rood pictogram is weergegeven naast de taalkiezer als ten minste één landinstelling is missend. Als u op dit pictogram drukt, wordt het volgende bericht: weergegeven: "Je kunt sommige talen niet kiezen, omdat locales voor hen zijn niet geïnstalleerd op de webserver."

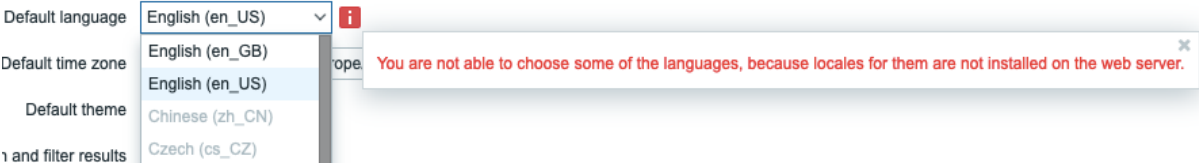

###3 Procesconfiguratie {#manual-appendix-config}

# **1 Zabbix server**

# <span id="page-1475-0"></span>Overzicht

In deze sectie worden parameters vermeld die worden ondersteund in een Zabbix-server configuratie bestand (zabbix\_server.conf). Let daar op:

- De standaardwaarden weerspiegelen de standaardinstellingen van de daemon, niet de waarden in de verzonden configuratiebestanden;
- Zabbix ondersteunt configuratiebestanden alleen in UTF-8-codering zonder BOM;
- Opmerkingen die beginnen met "#" worden alleen ondersteund aan het begin van de lijn.

# Parameters

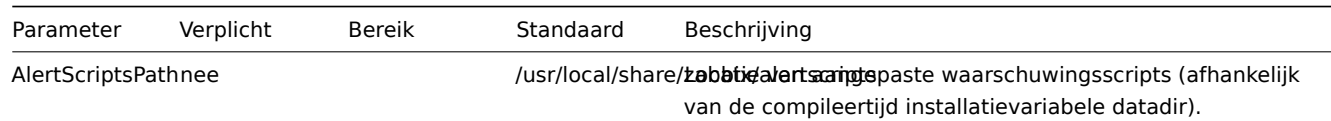
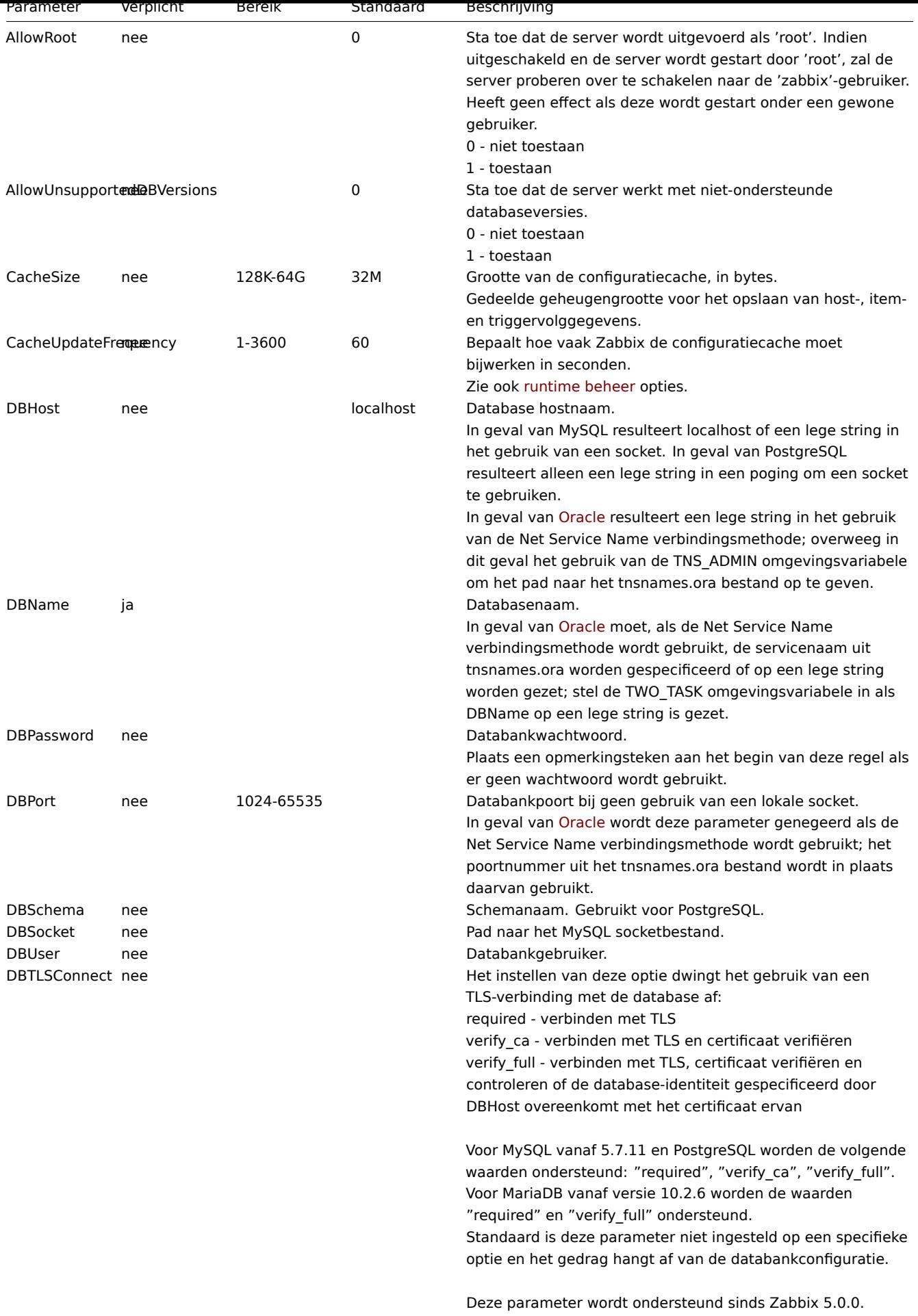

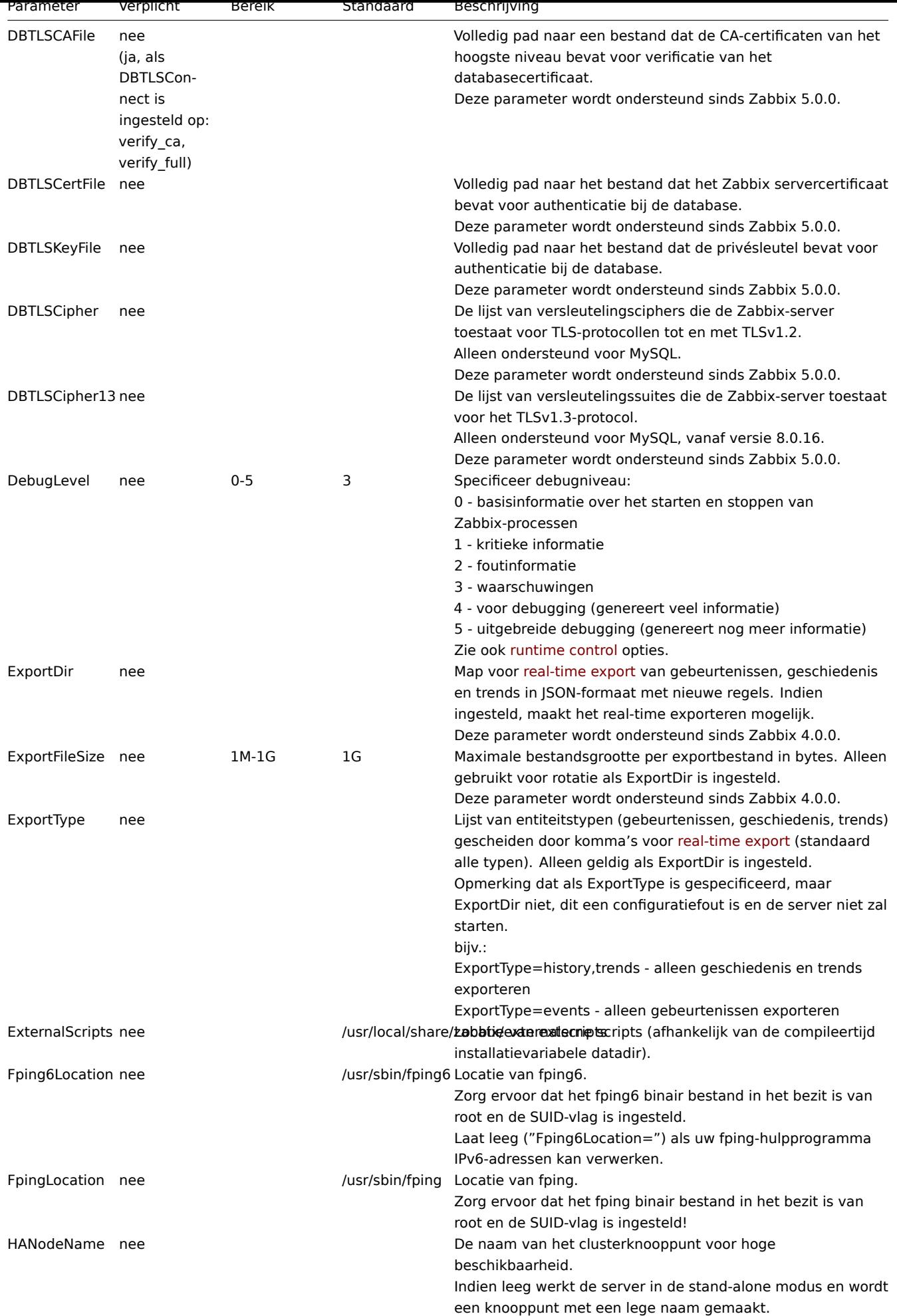

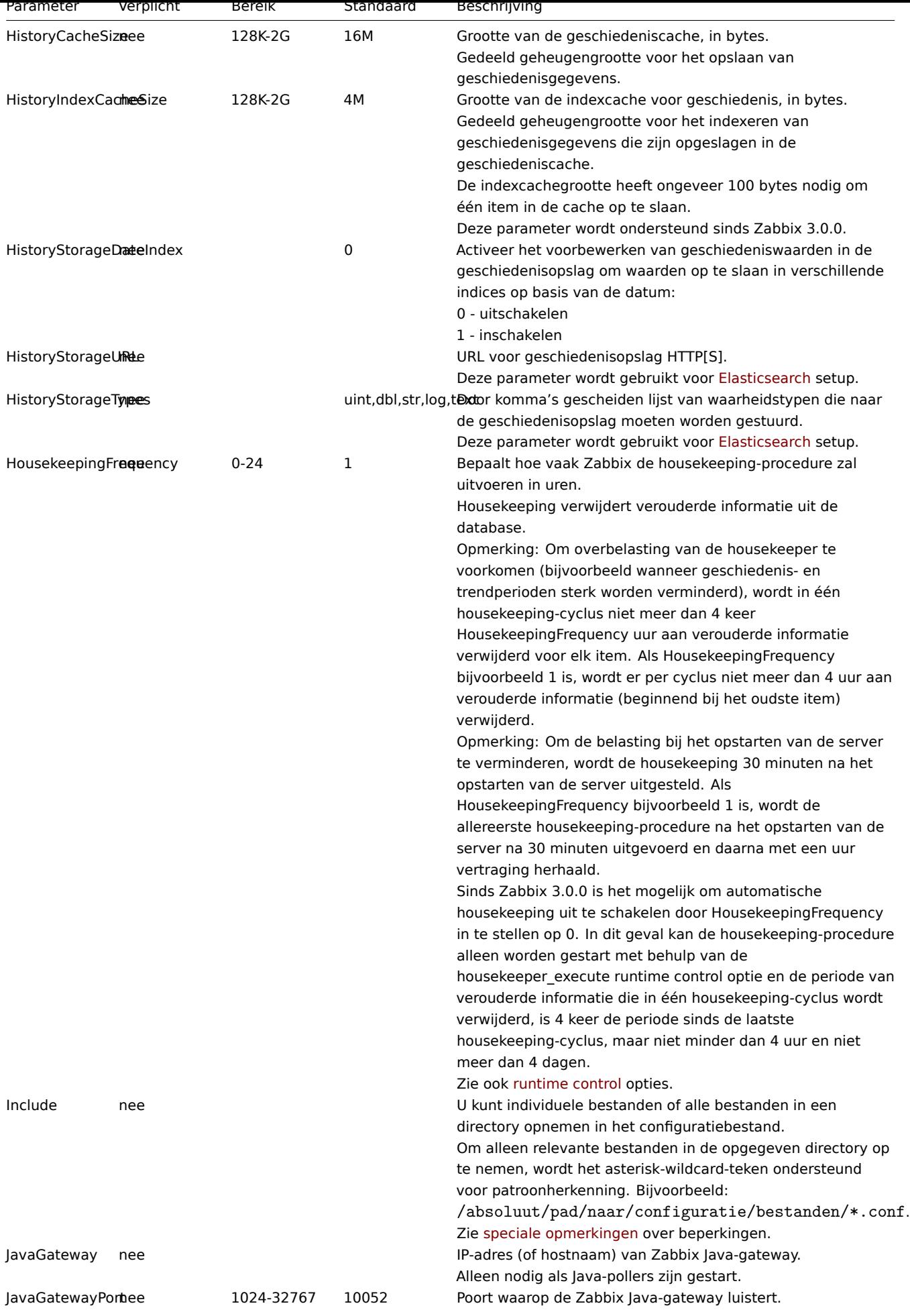

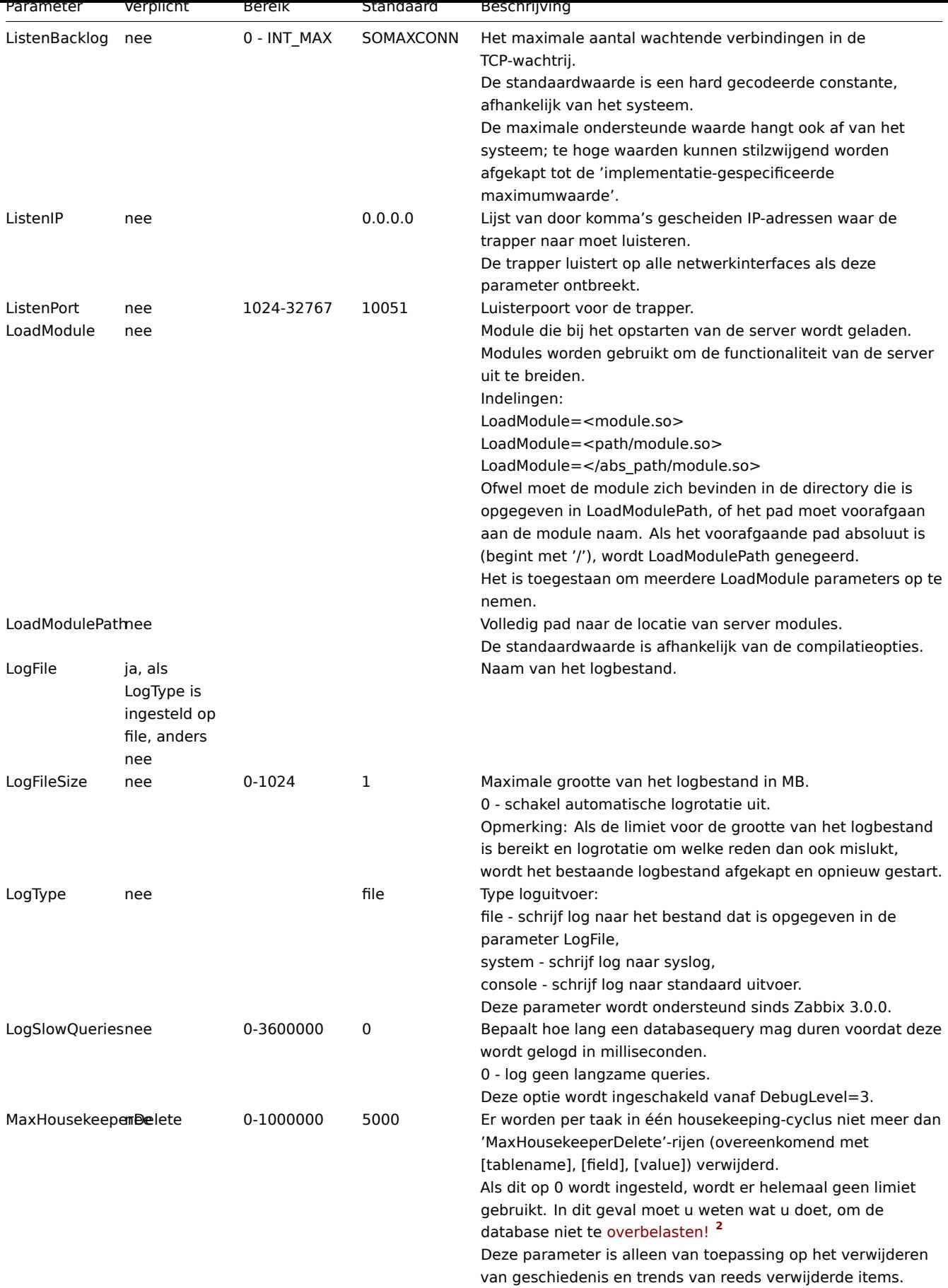

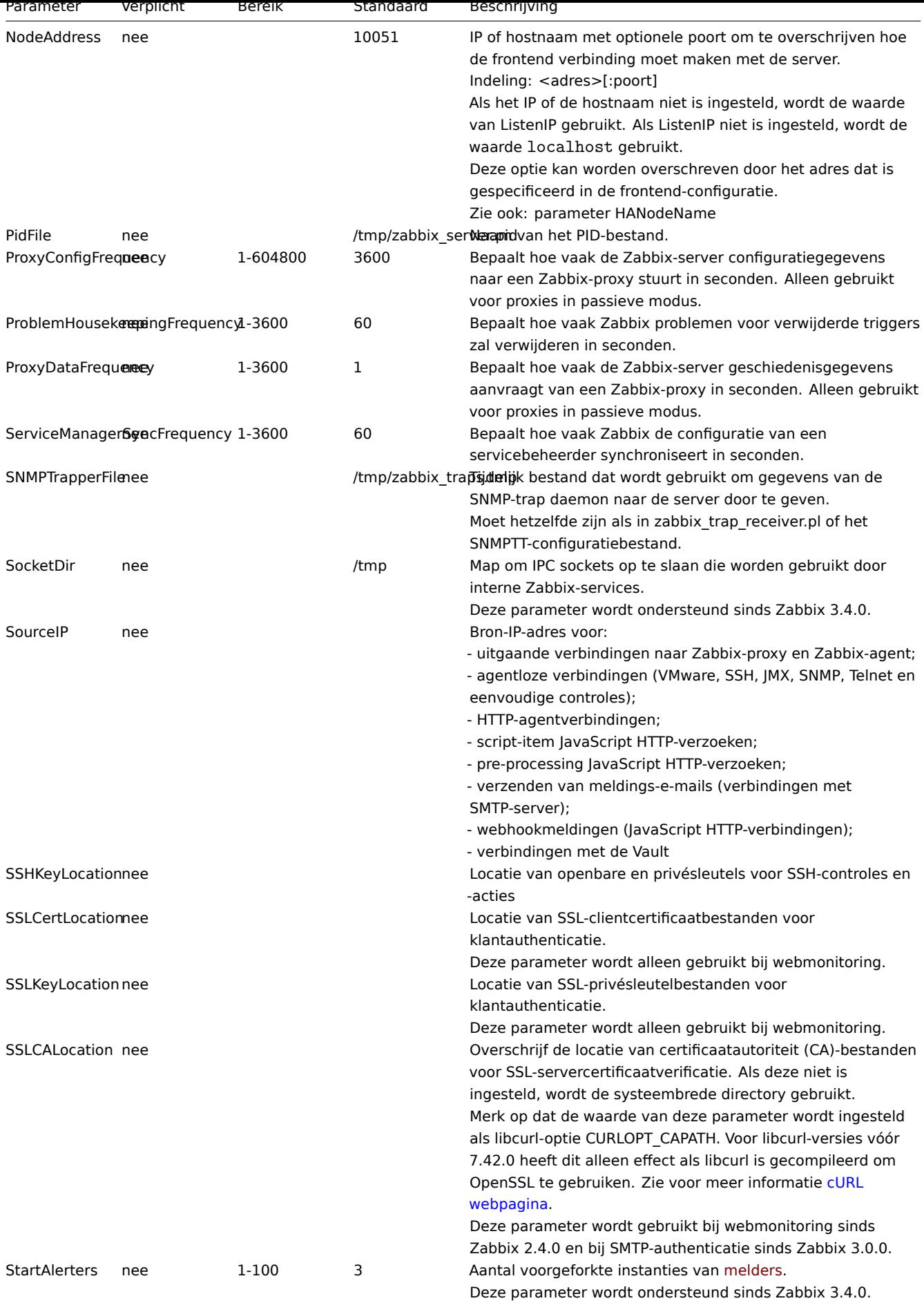

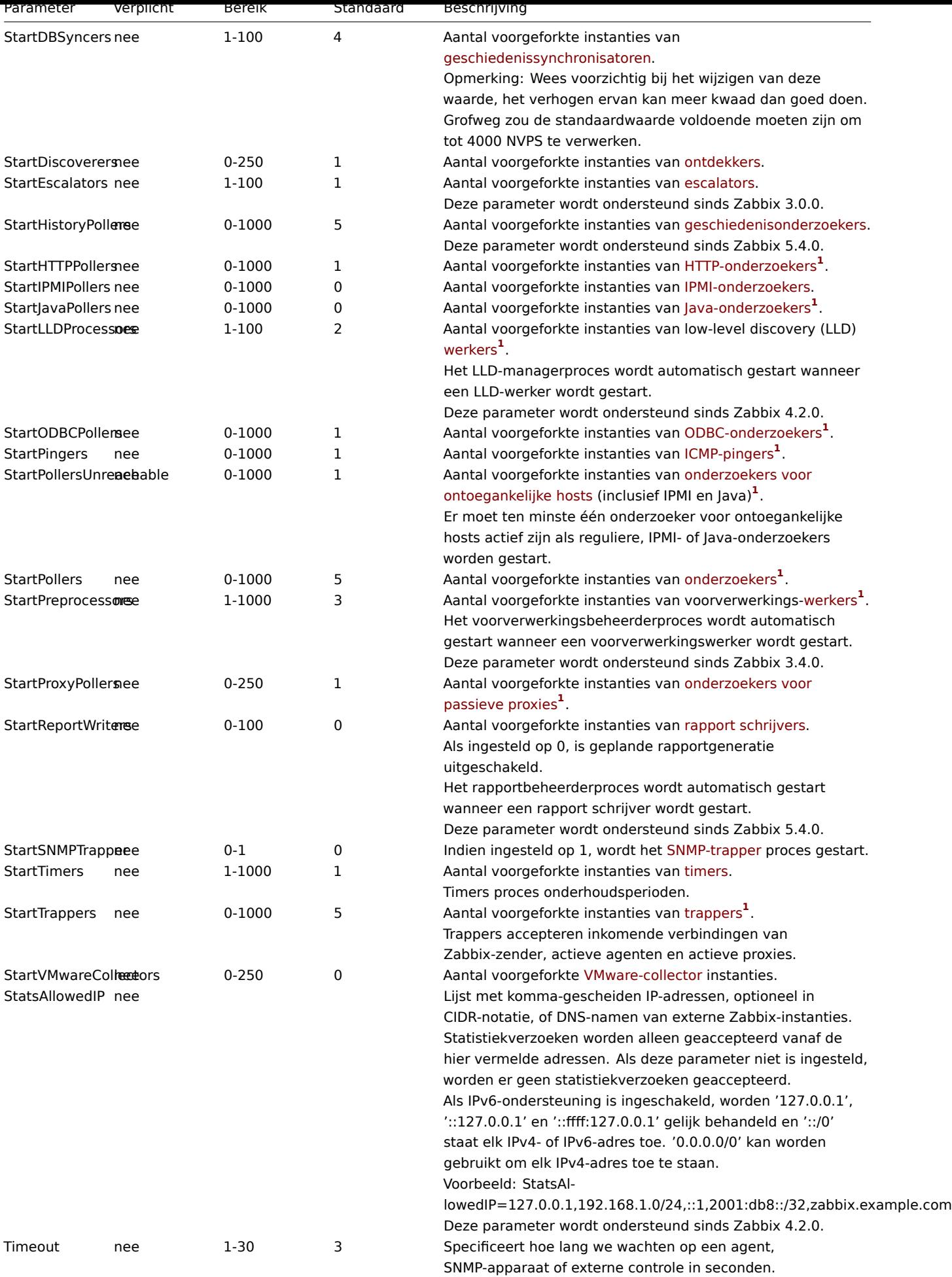

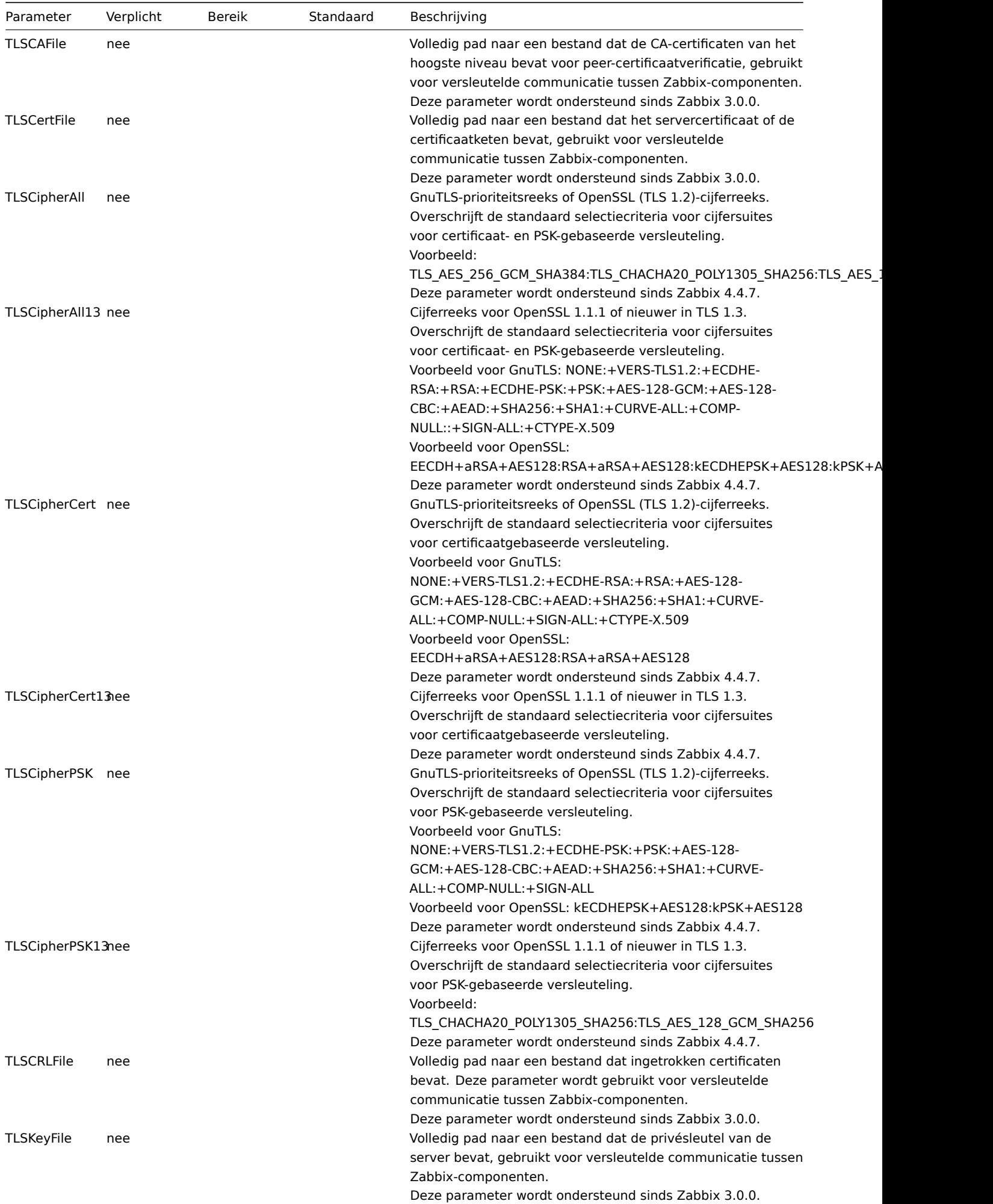

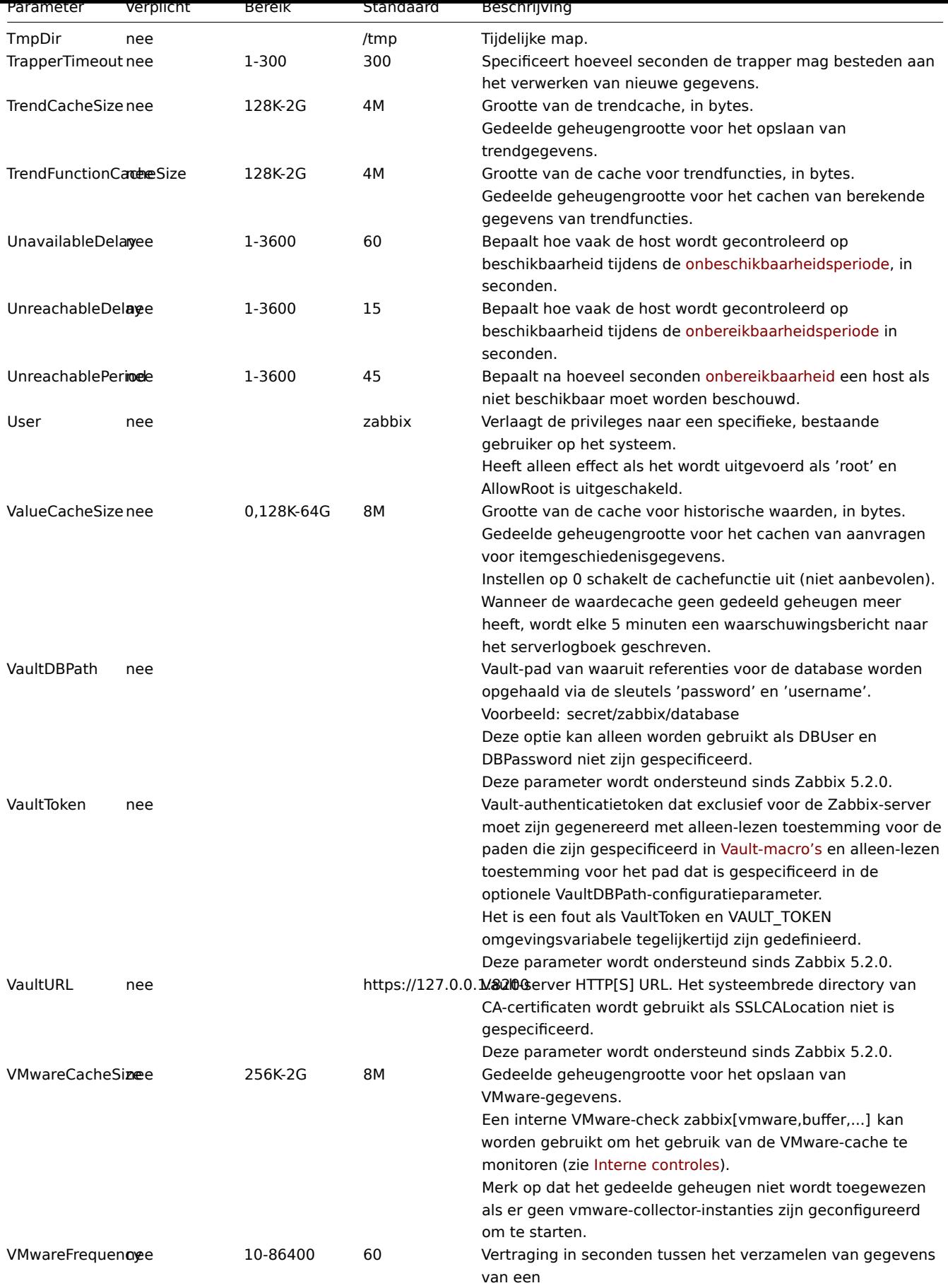

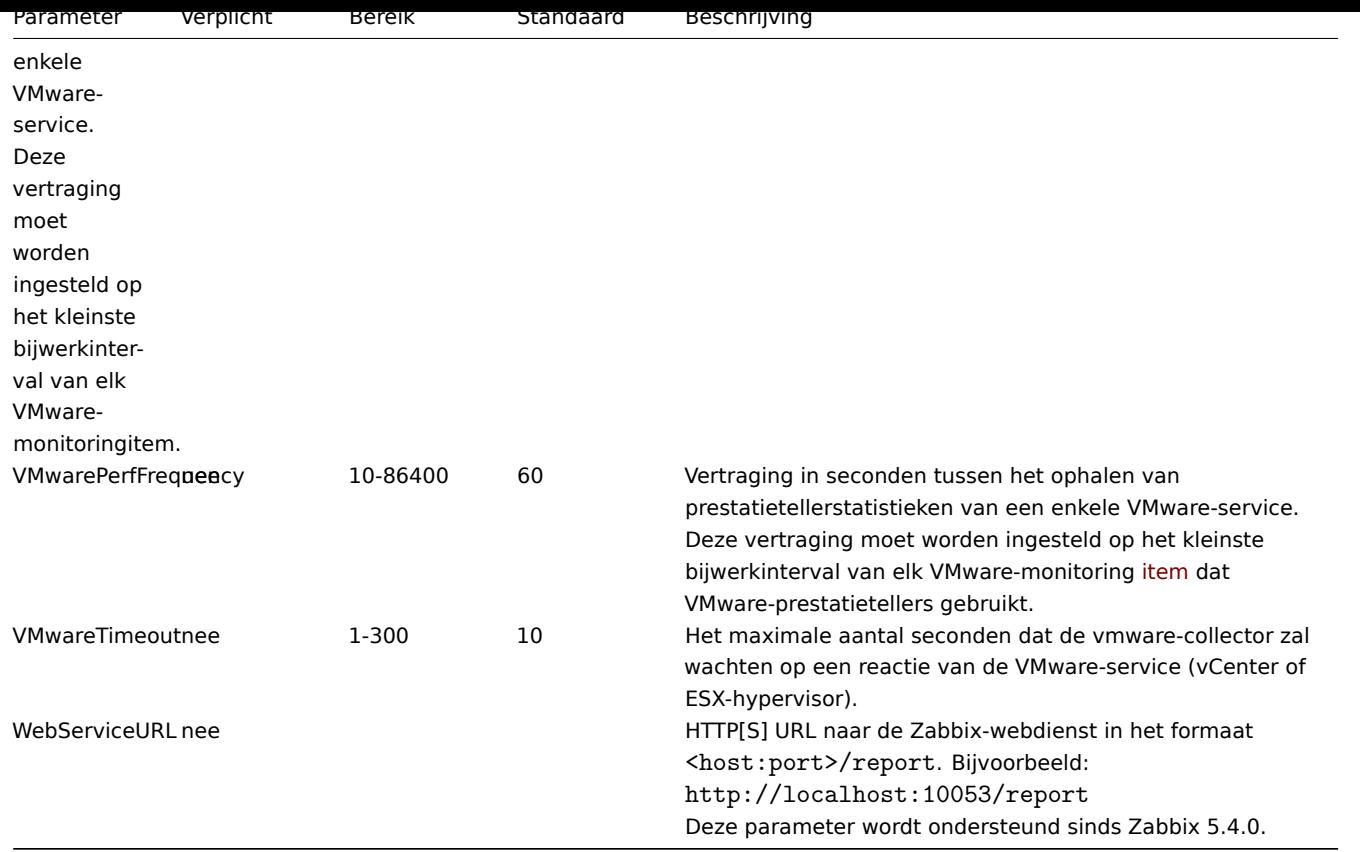

#### Voetnoten

**<sup>1</sup>** Houd er rekening mee dat te veel processen voor het verzamelen van gegevens (peilingen, onbereikbare pollers, ODBC pollers, HTTP pollers, Java pollers, pingers, trappers, proxypollers) samen met IPMI manager, SNMP trapper en preprocessing werknemers kunnen de bestandsdescriptorlimiet per proces **uitputten** voor de verantwoordelijke voorbewerking.

#### **Warning:**

Hierdoor stopt de Zabbix-server (meestal kort na de start, maar soms kan het langer duren). De configuratiebestand moet worden herzien of de limiet moet worden verhoogd tot deze situatie vermijden.

**<sup>2</sup>** Wanneer veel items worden verwijderd, wordt de belasting verhoogd naar de database, omdat de huishoudster alle geschiedenis moet verwijderen gegevens die deze items hadden. Als we bijvoorbeeld maar 1 item hoeven te verwijderen prototype, maar dit prototype is gekoppeld aan 50 hosts en voor elke host het prototype wordt uitgebreid tot 100 echte items, in totaal moeten 5000 items worden verwijderd (1\*50\*100). Als 500 is ingesteld voor MaxHousekeeperDelete (MaxHousekeeperDelete=500), het huishoudproces moet worden verwijderd tot 2500000 waarden (5000\*500) voor de verwijderde items uit de geschiedenis en trendtabellen in één cyclus.

# **2 Zabbix proxy**

#### Overzicht

In deze sectie worden parameters vermeld die worden ondersteund in een Zabbix-proxy configuratie bestand (zabbix\_proxy.conf). Let daar op:

- De standaardwaarden weerspiegelen de standaardinstellingen van de daemon, niet de waarden in de verzonden configuratiebestanden;
- Zabbix ondersteunt configuratiebestanden alleen in UTF-8-codering zonder BOM;
- Opmerkingen die beginnen met "#" worden alleen ondersteund aan het begin van de lijn.

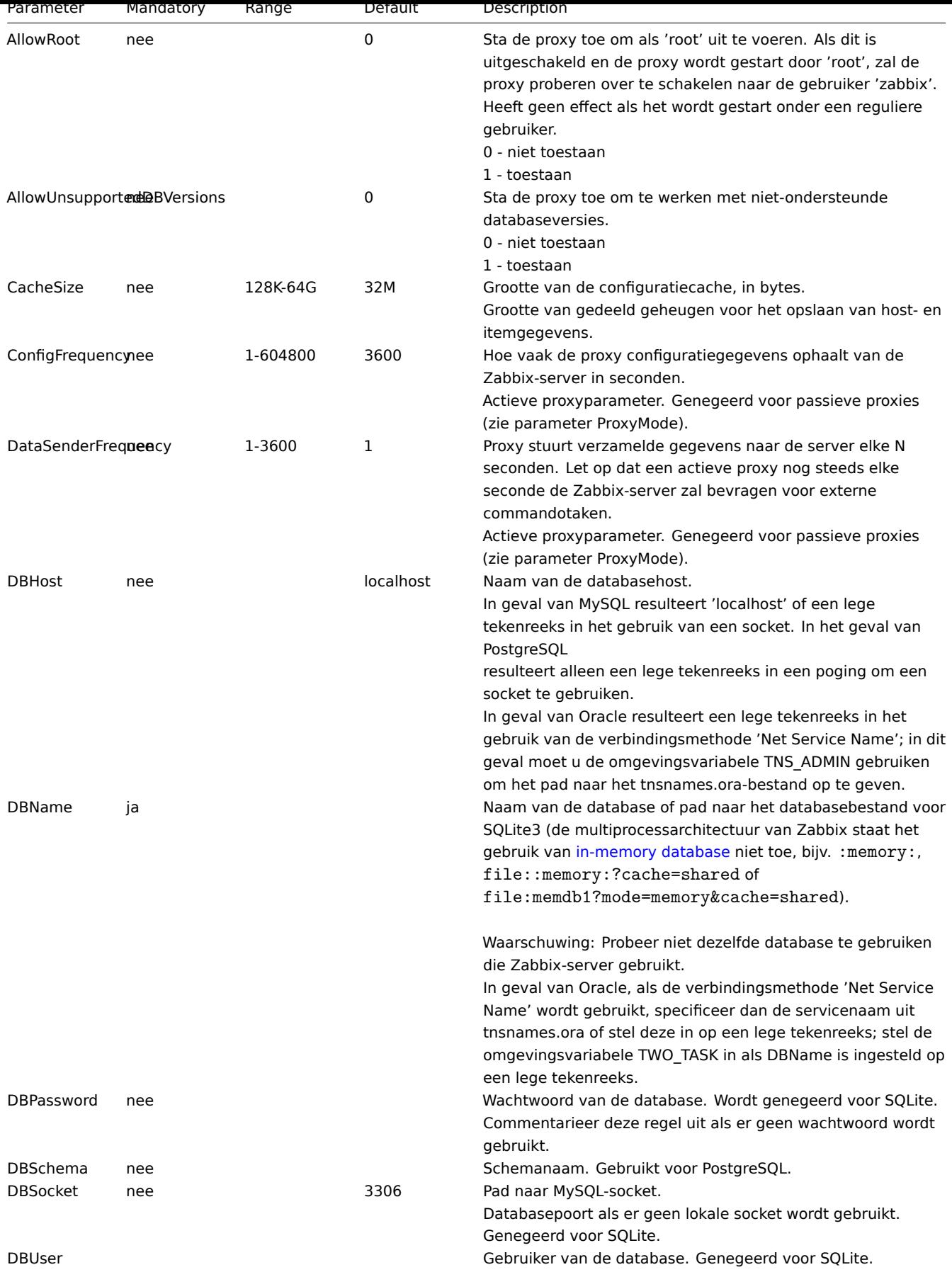

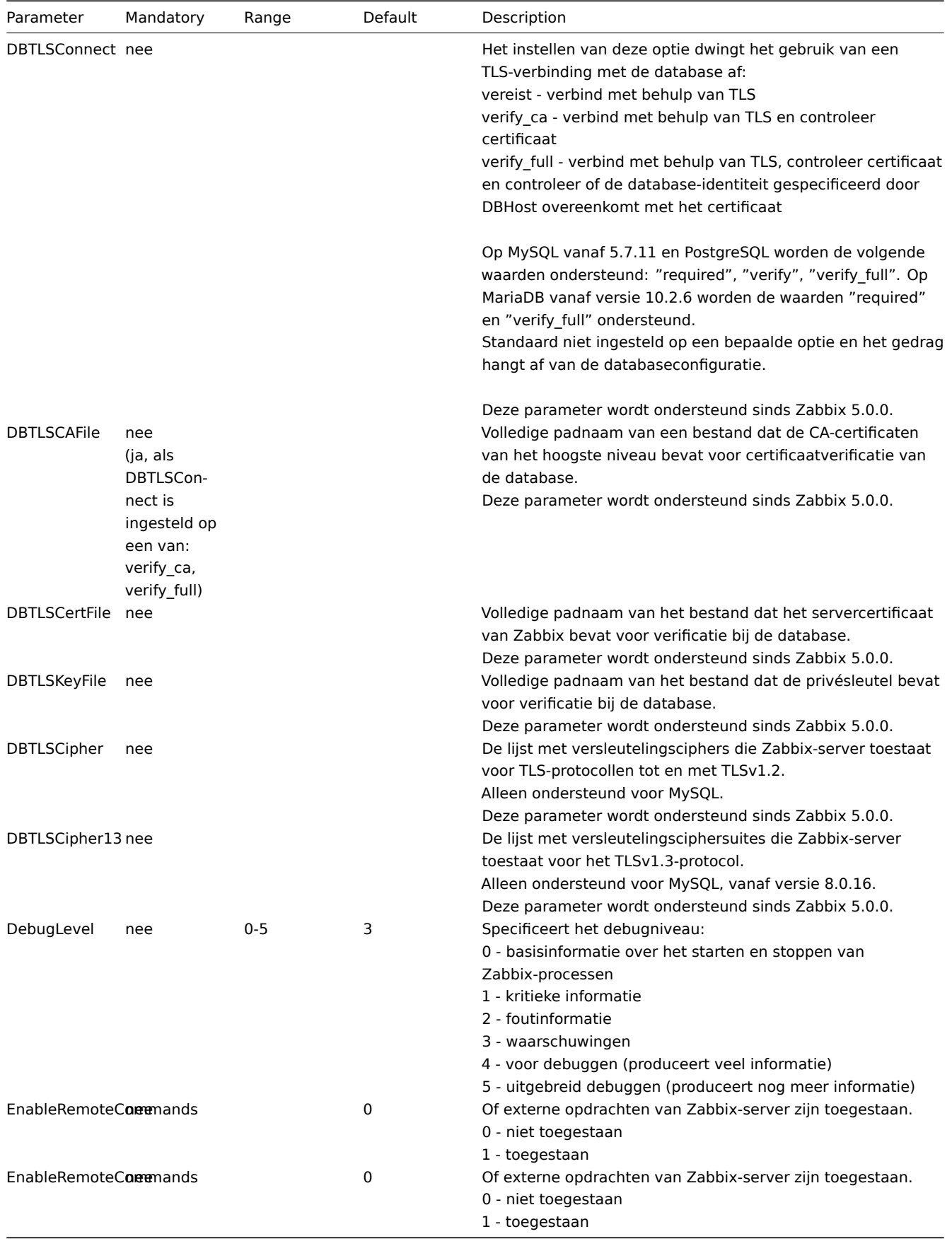

# **3 Zabbix agent (UNIX)**

# Overzicht

In deze sectie worden parameters vermeld die worden ondersteund in een Zabbix-agent configuratie bestand (zabbix\_agentd.conf). Let daar op:

- De standaardwaarden weerspiegelen de standaardinstellingen van de daemon, niet de waarden in de verzonden configuratiebestanden;
- Zabbix ondersteunt configuratiebestanden alleen in UTF-8-codering zonder BOM;
- Opmerkingen die beginnen met "#" worden alleen ondersteund aan het begin van de lijn.

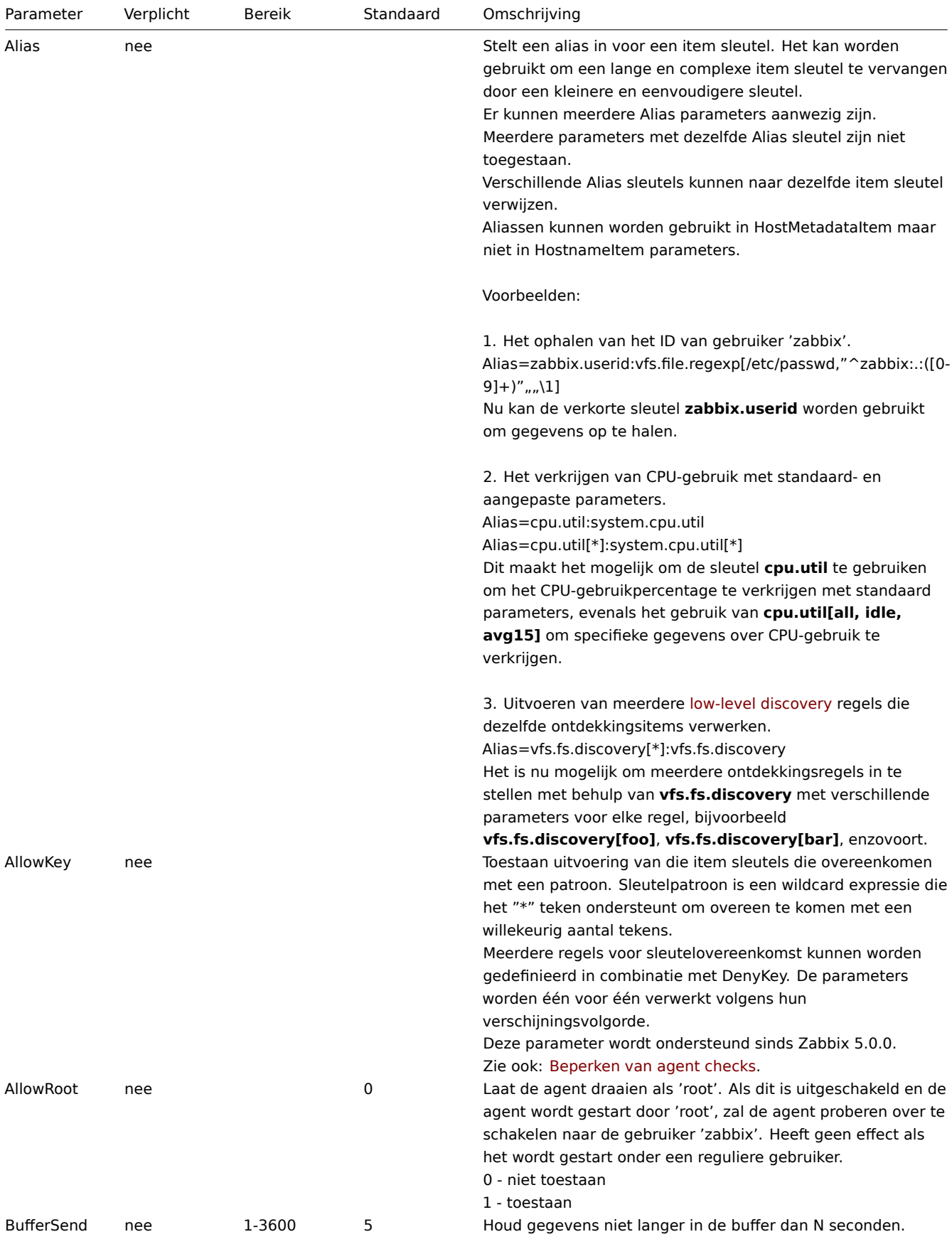

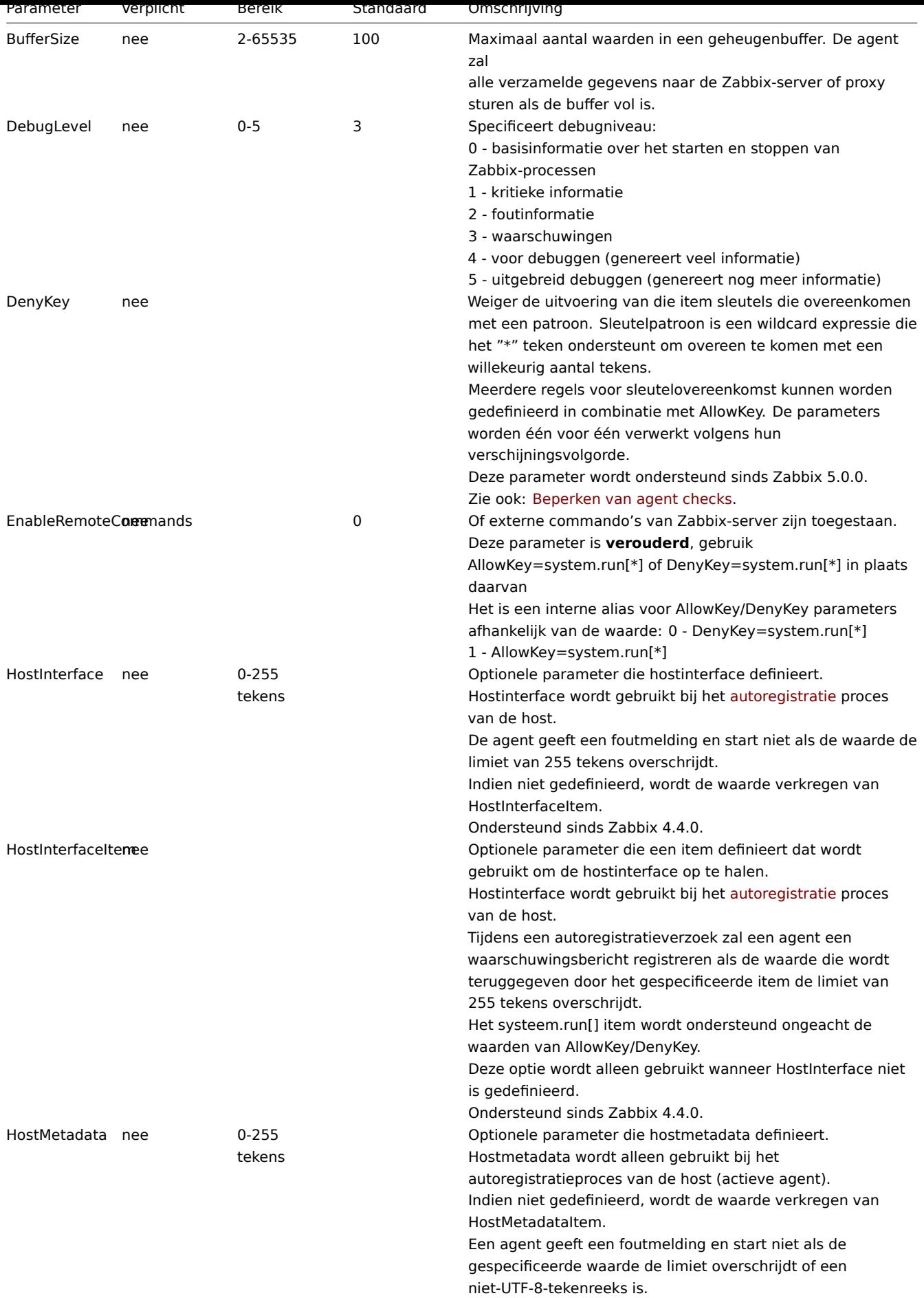

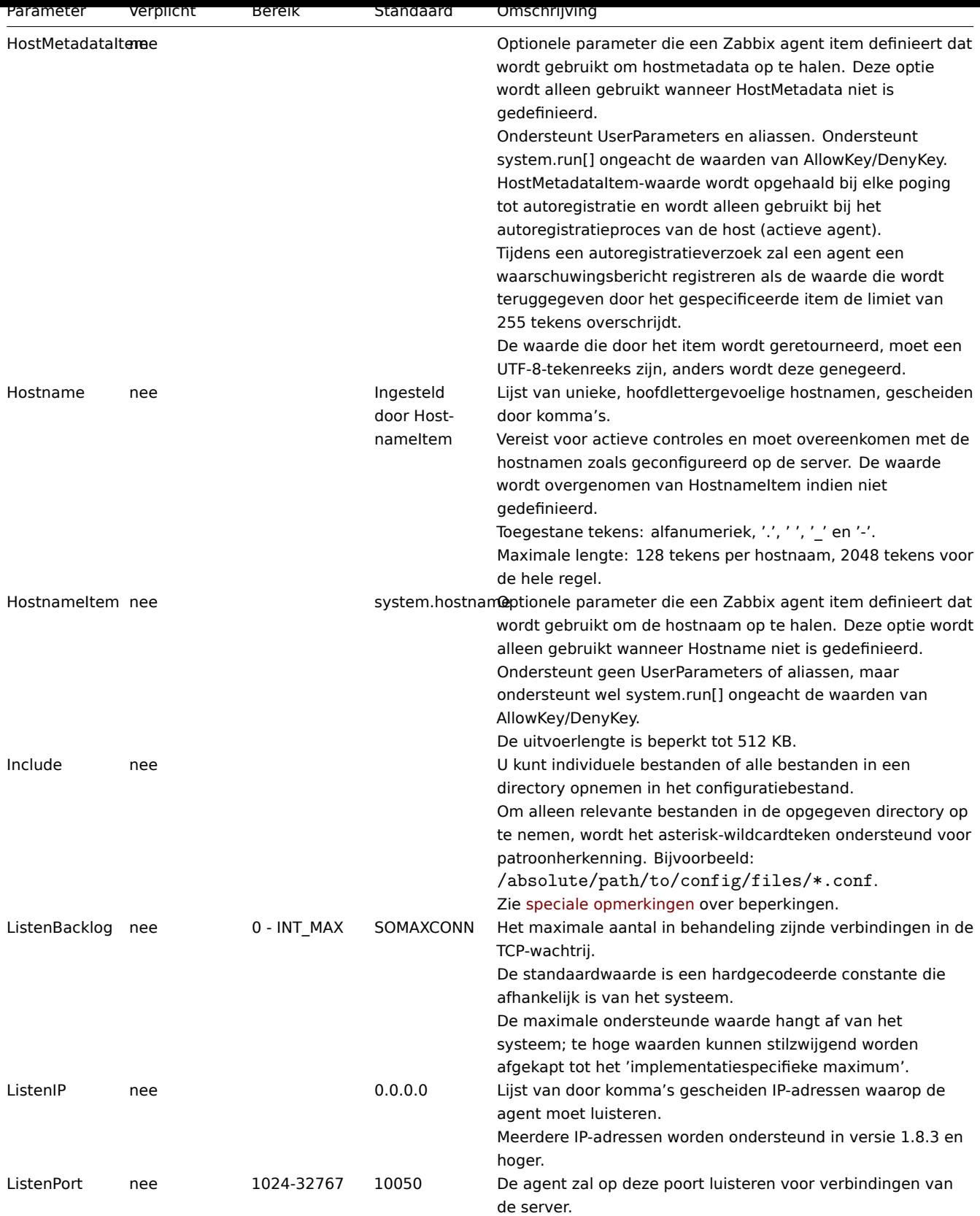

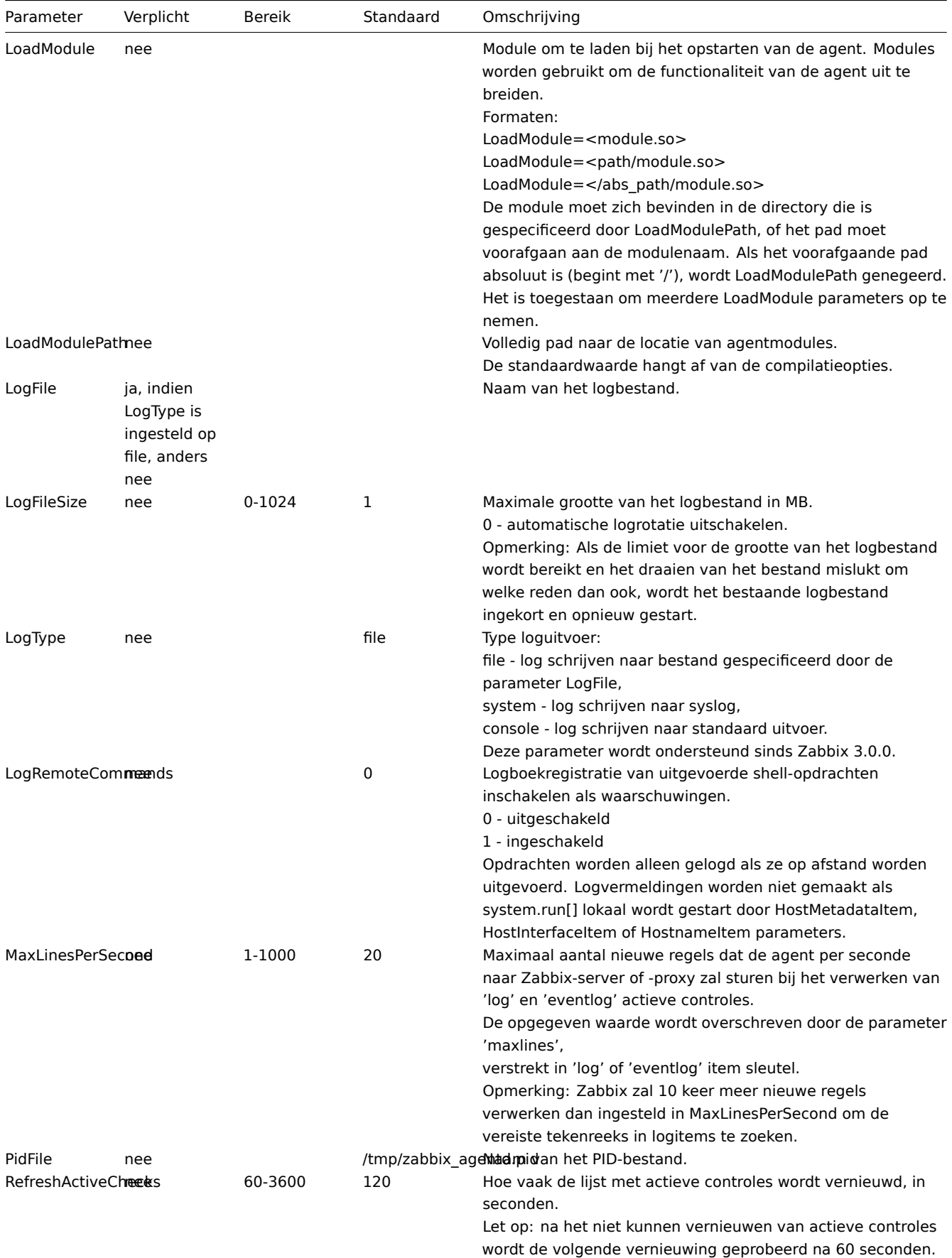

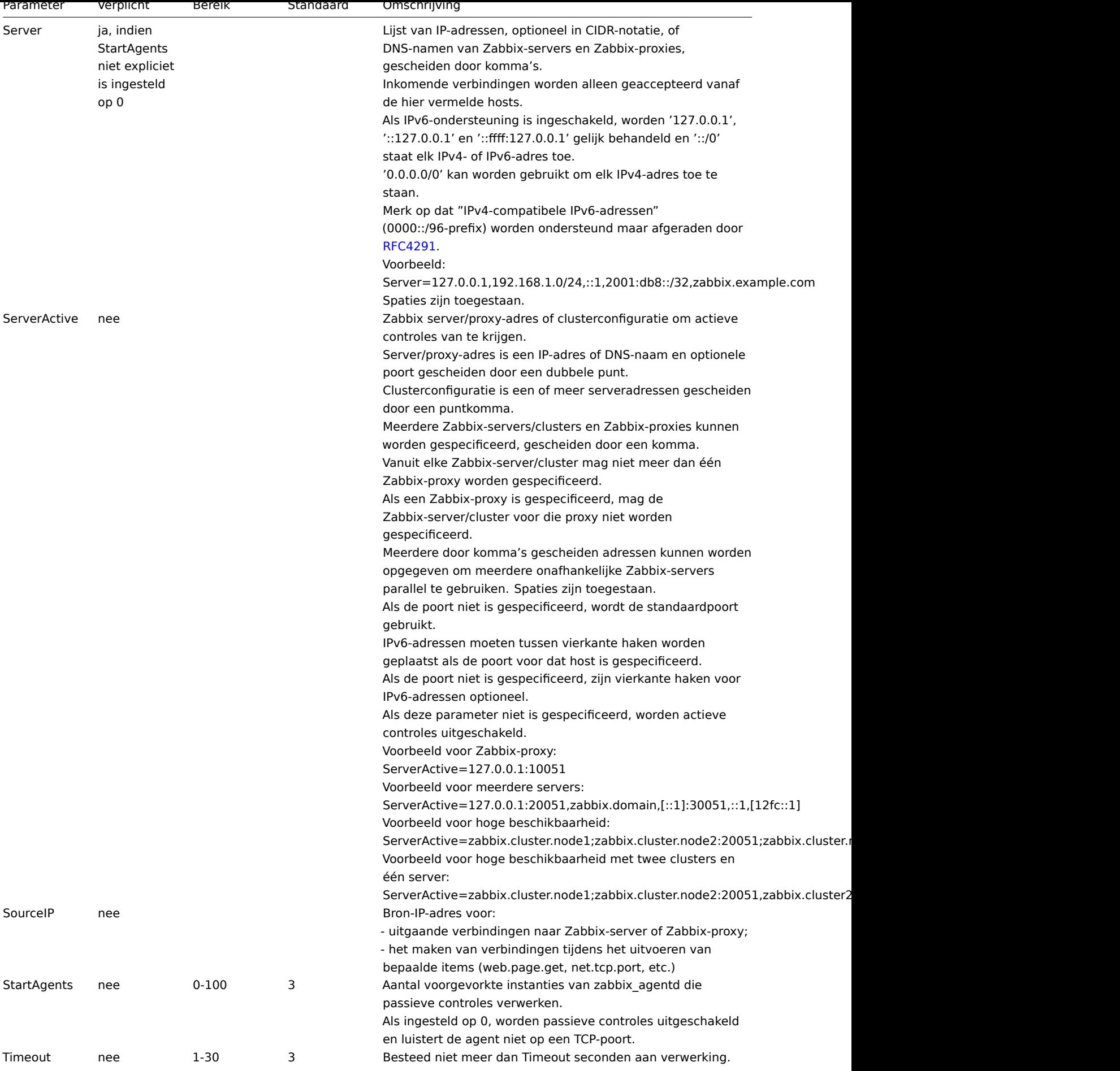

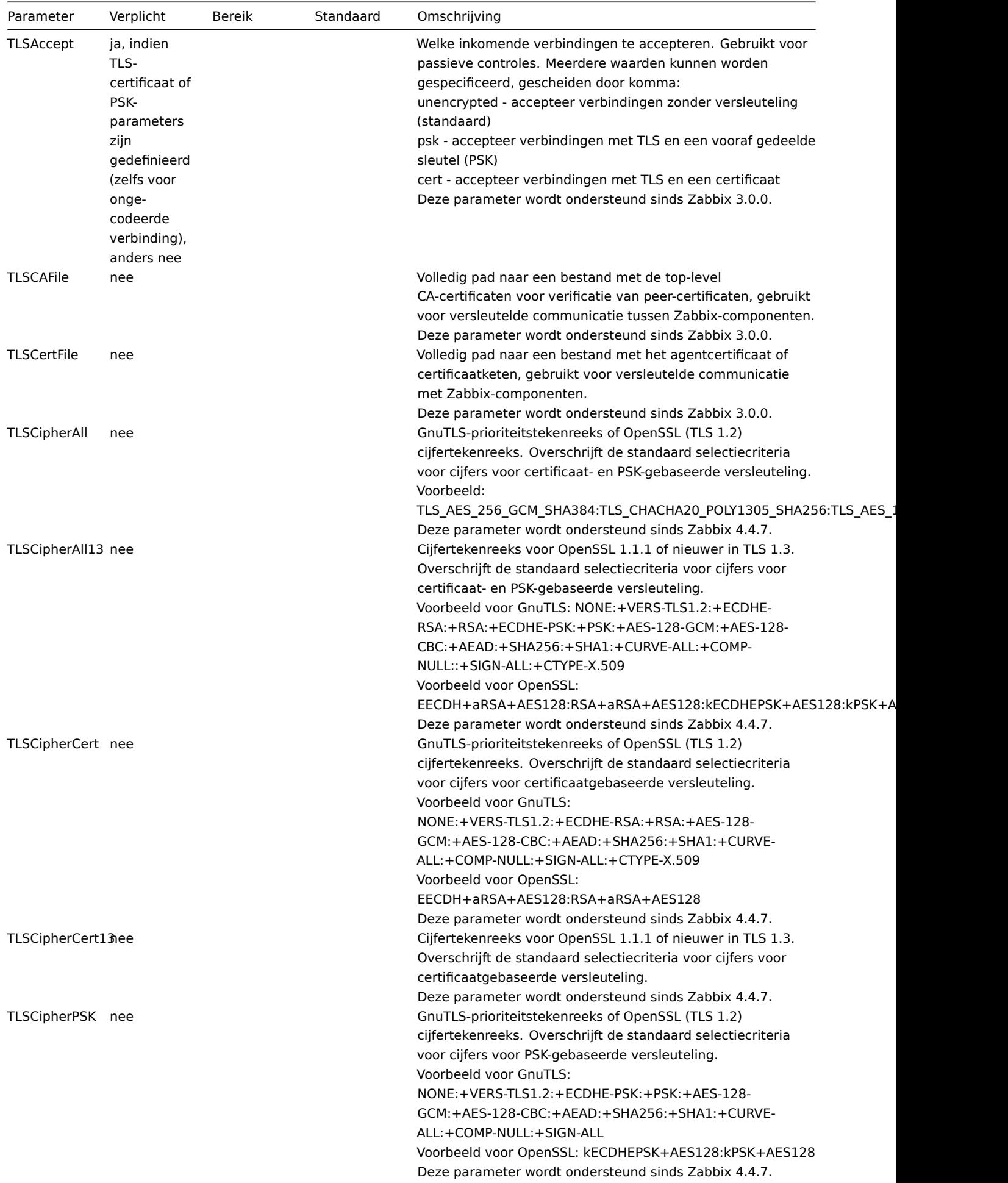

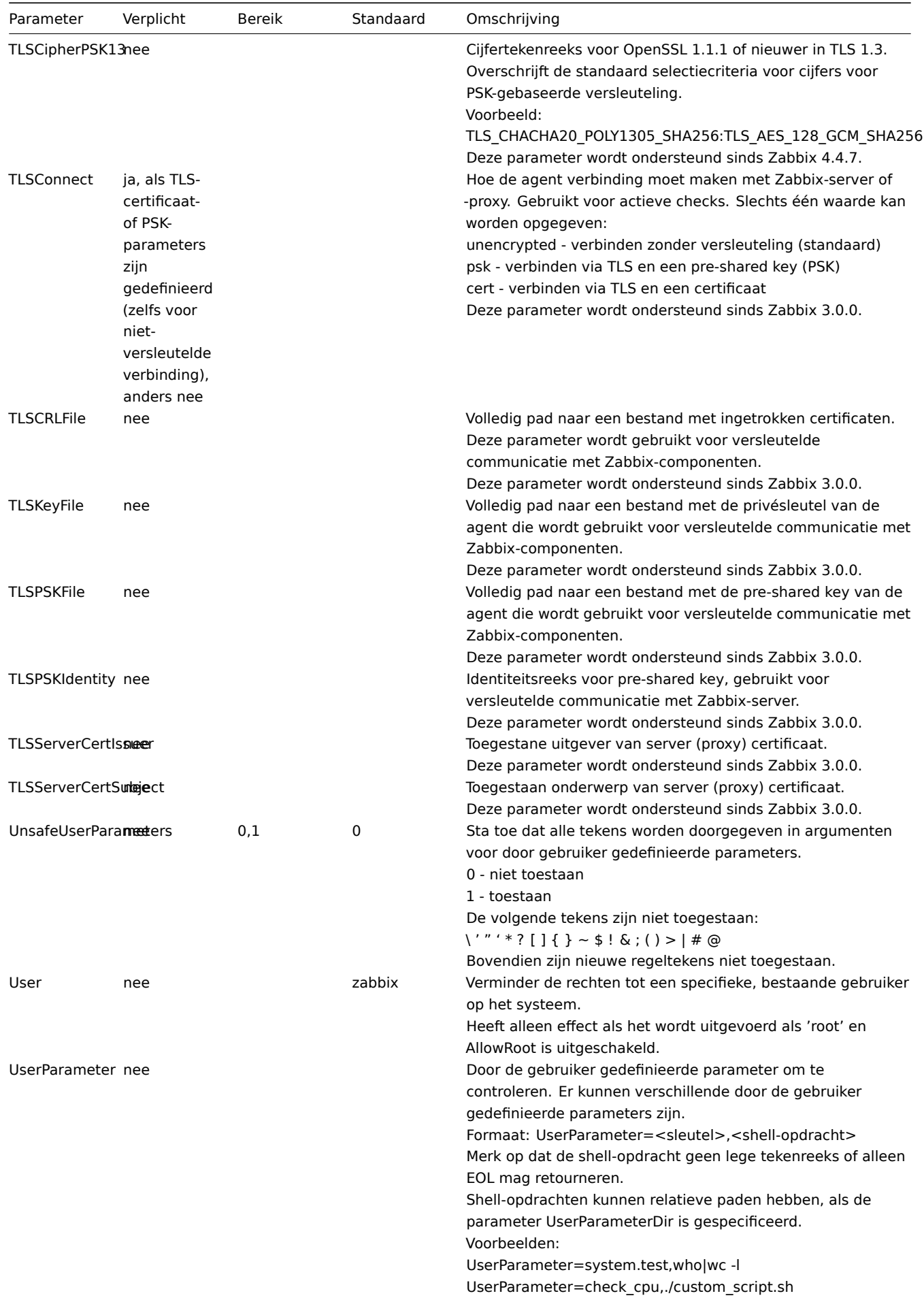

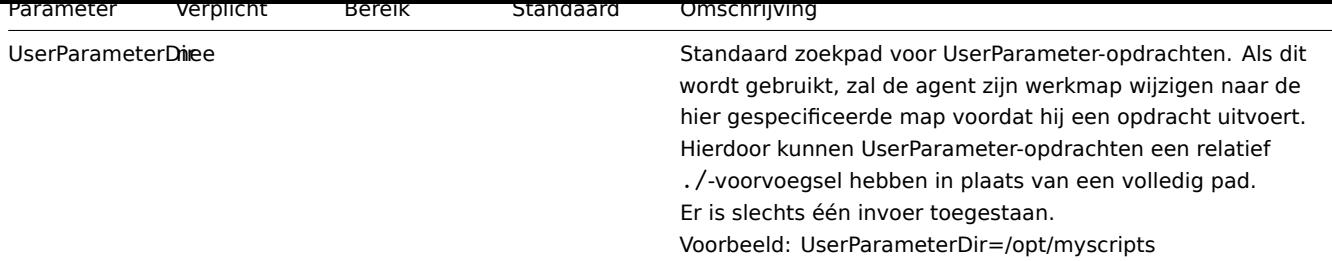

### Zie ook

1. Verschillen in de Zabbix-agentconfiguratie voor actieve en passieve controles vanaf versie 2.0.0

####4 Zabbix-agent 2 (UNIX) {#manual-appendix-config-zabbix\_agent2}

#### Overz[icht](http://blog.zabbix.com/multiple-servers-for-active-agent-sure/858)

Zabbix agent 2 is een nieuwe generatie Zabbix agent en kan worden gebruikt in: plaats van Zabbix-agent.

In deze sectie worden parameters vermeld die worden ondersteund in een Zabbix-agent configuratiebestand (zabbix\_agent2.conf). Let daar op:

- De standaardwaarden weerspiegelen de processtandaarden, niet de waarden in de verzonden configuratiebestanden;
- Zabbix ondersteunt configuratiebestanden alleen in UTF-8-codering zonder BOM;
- Opmerkingen die beginnen met "#" worden alleen ondersteund aan het begin van de lijn.

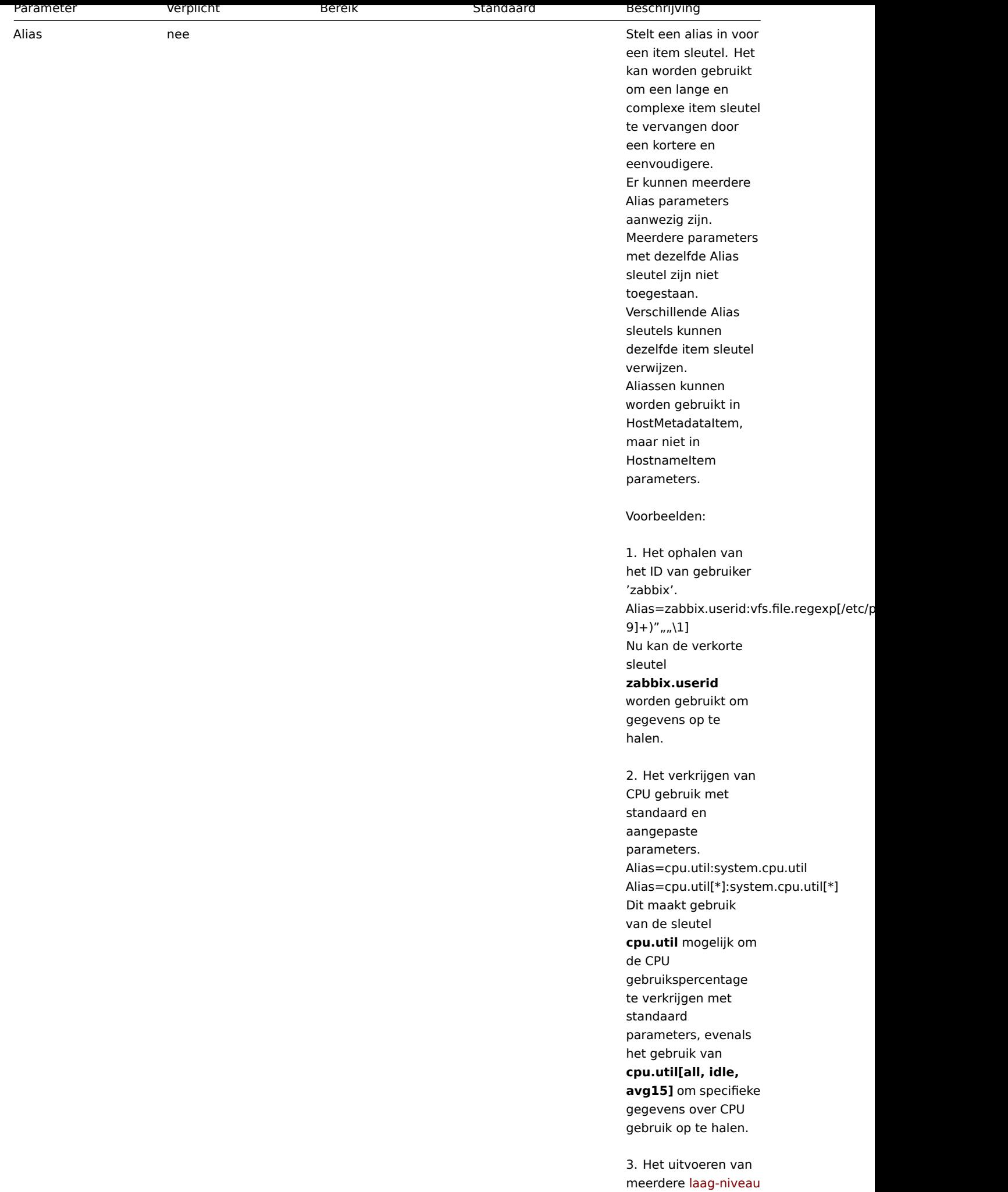

ontdekking regels voor het verwerken

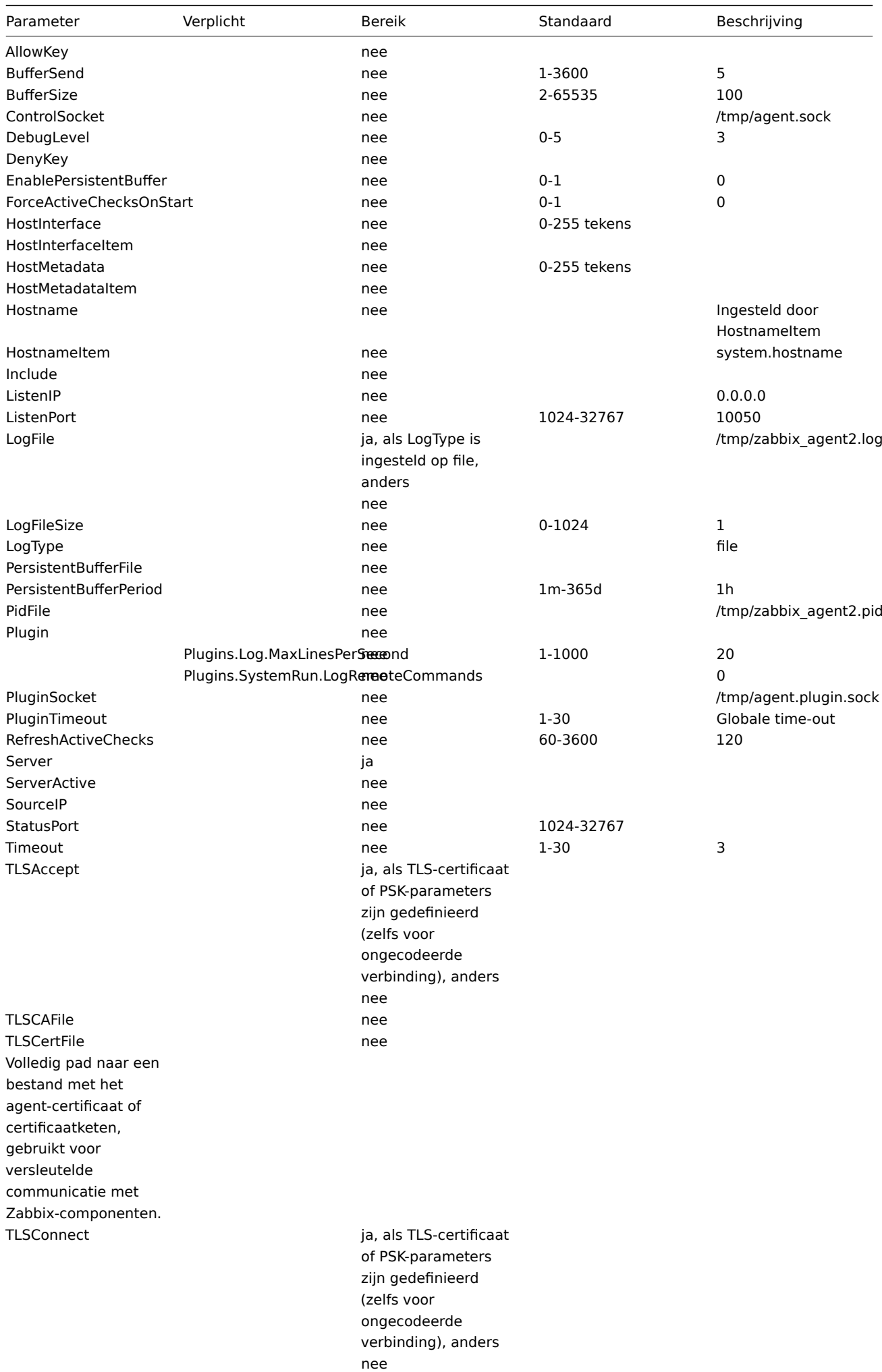

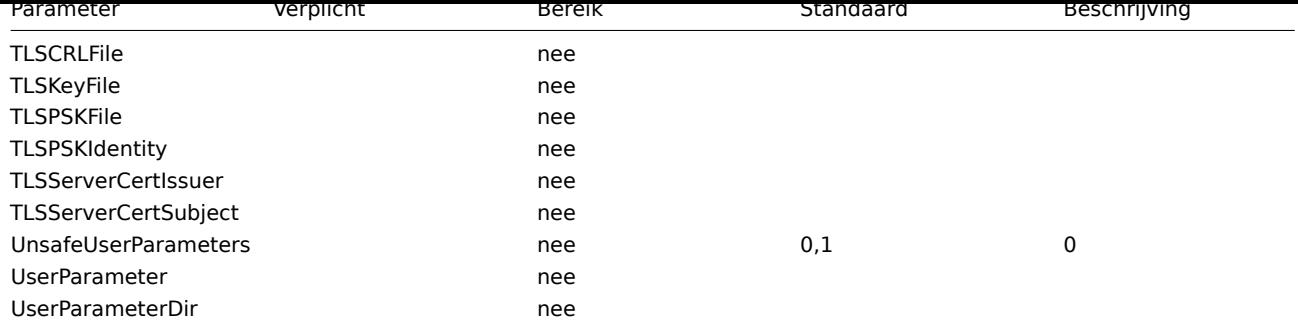

## **5 Zabbix agent (Windows)**

## Overzicht

Deze sectie vermeldt parameters die worden ondersteund in een configuratiebestand voor een Zabbix-agent (Windows) (zabbix\_agentd.conf).

Merk op dat:

- De standaardwaarden weerspiegelen daemon-standaarden, niet de waarden in de meegeleverde configuratiebestanden;
- Zabbix ondersteunt alleen configuratiebestanden in UTF-8-codering zonder BOM;
- Opmerkingen die beginnen met "#" worden alleen ondersteund aan het begin van de regel.

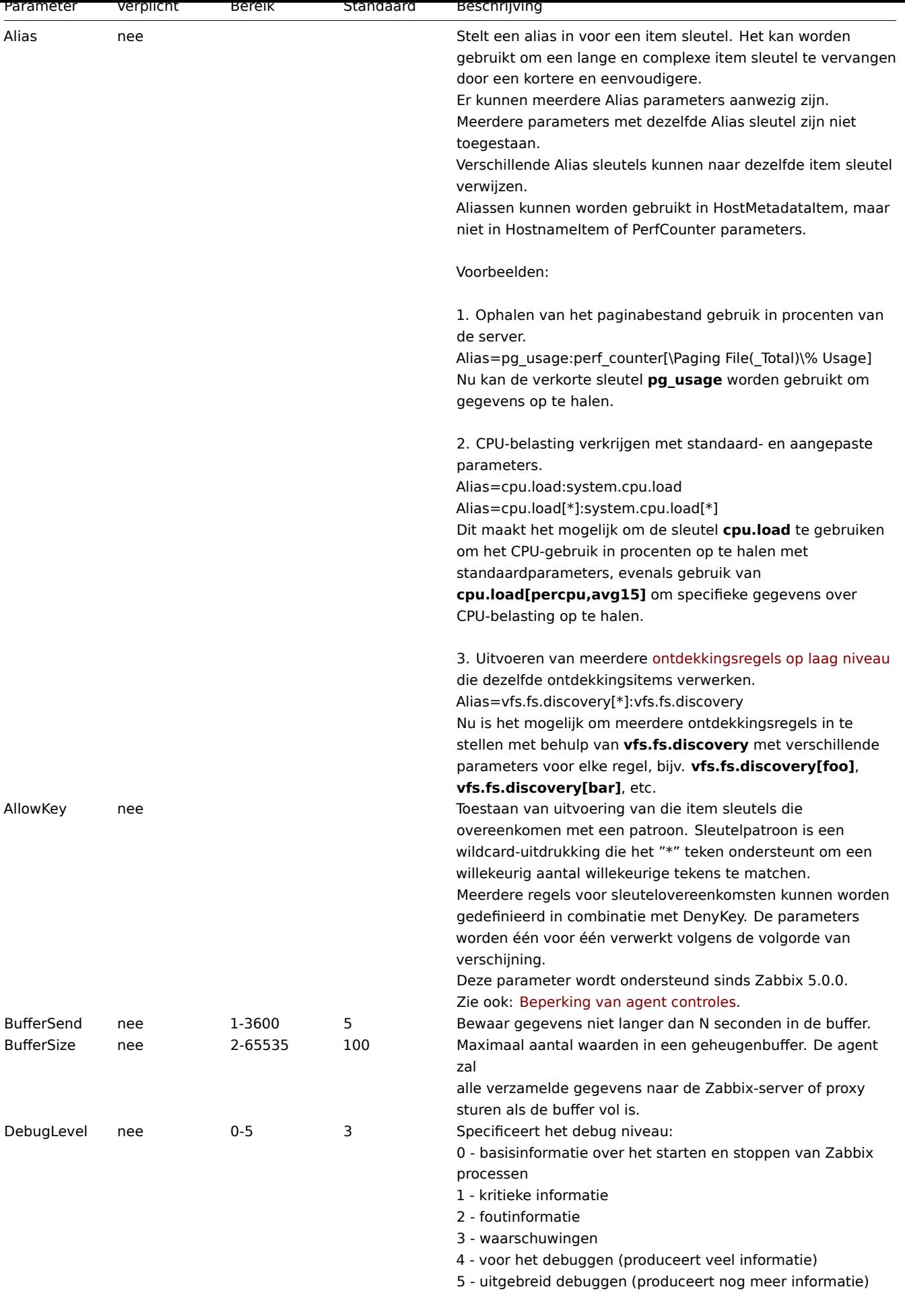

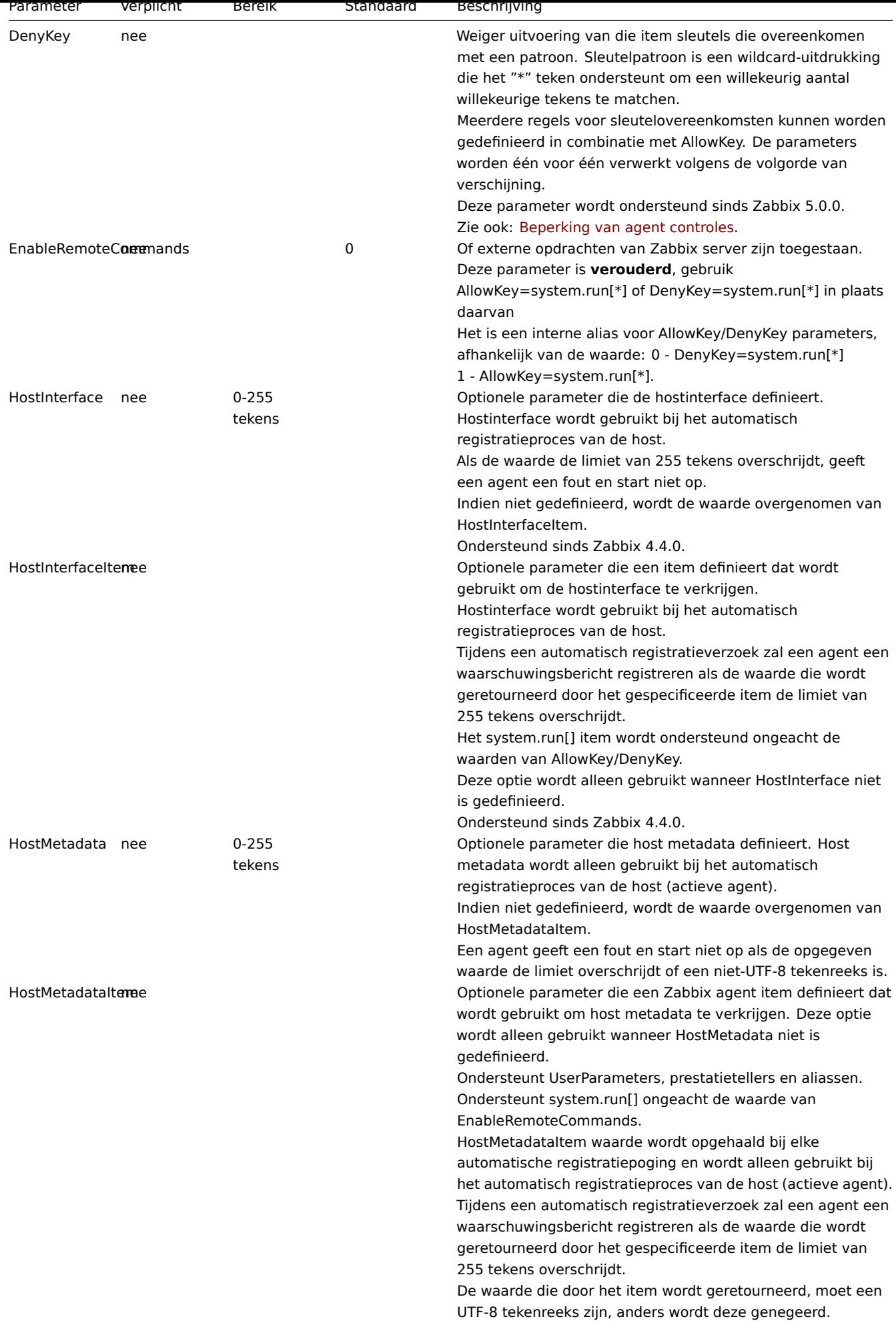

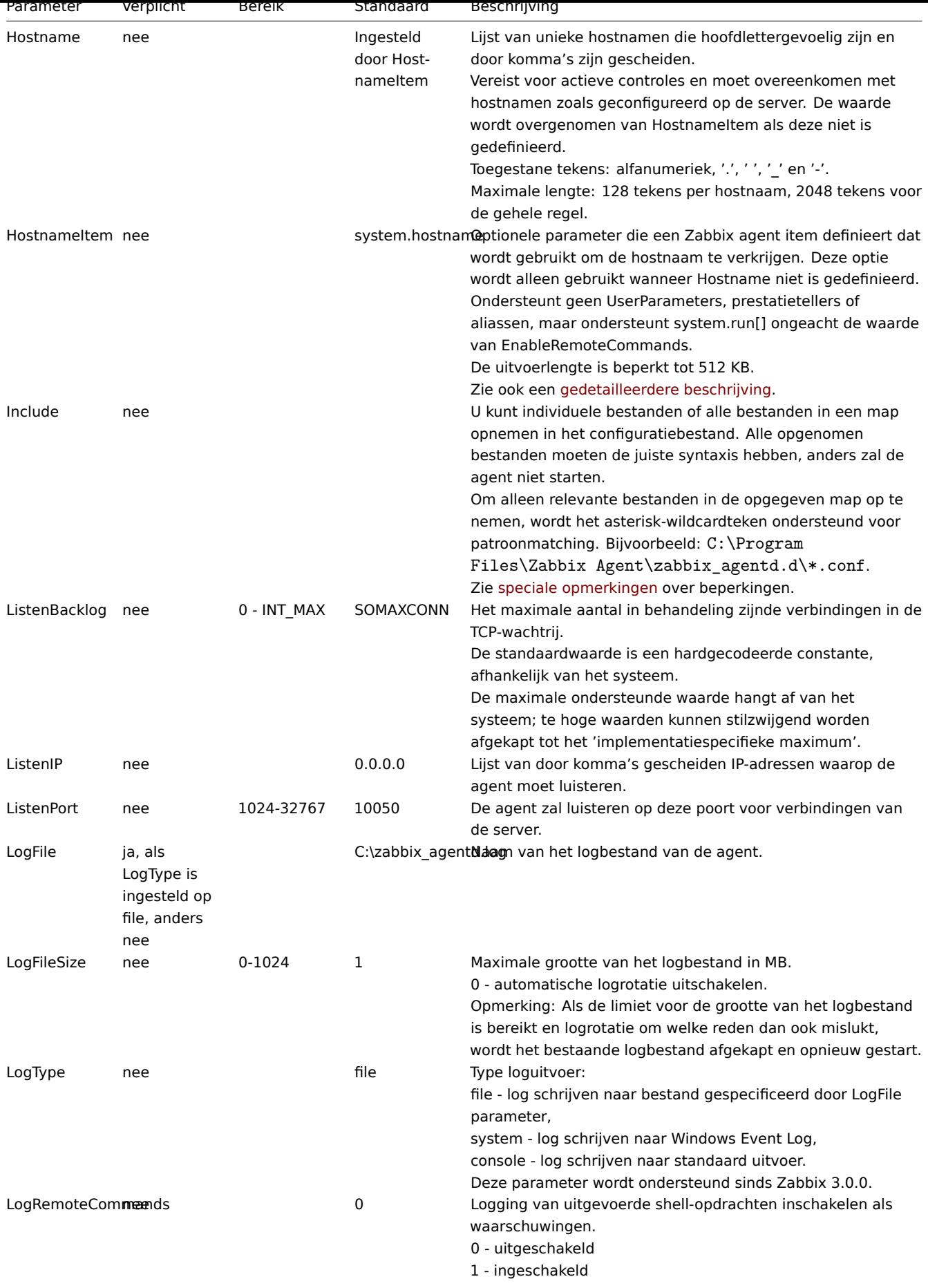

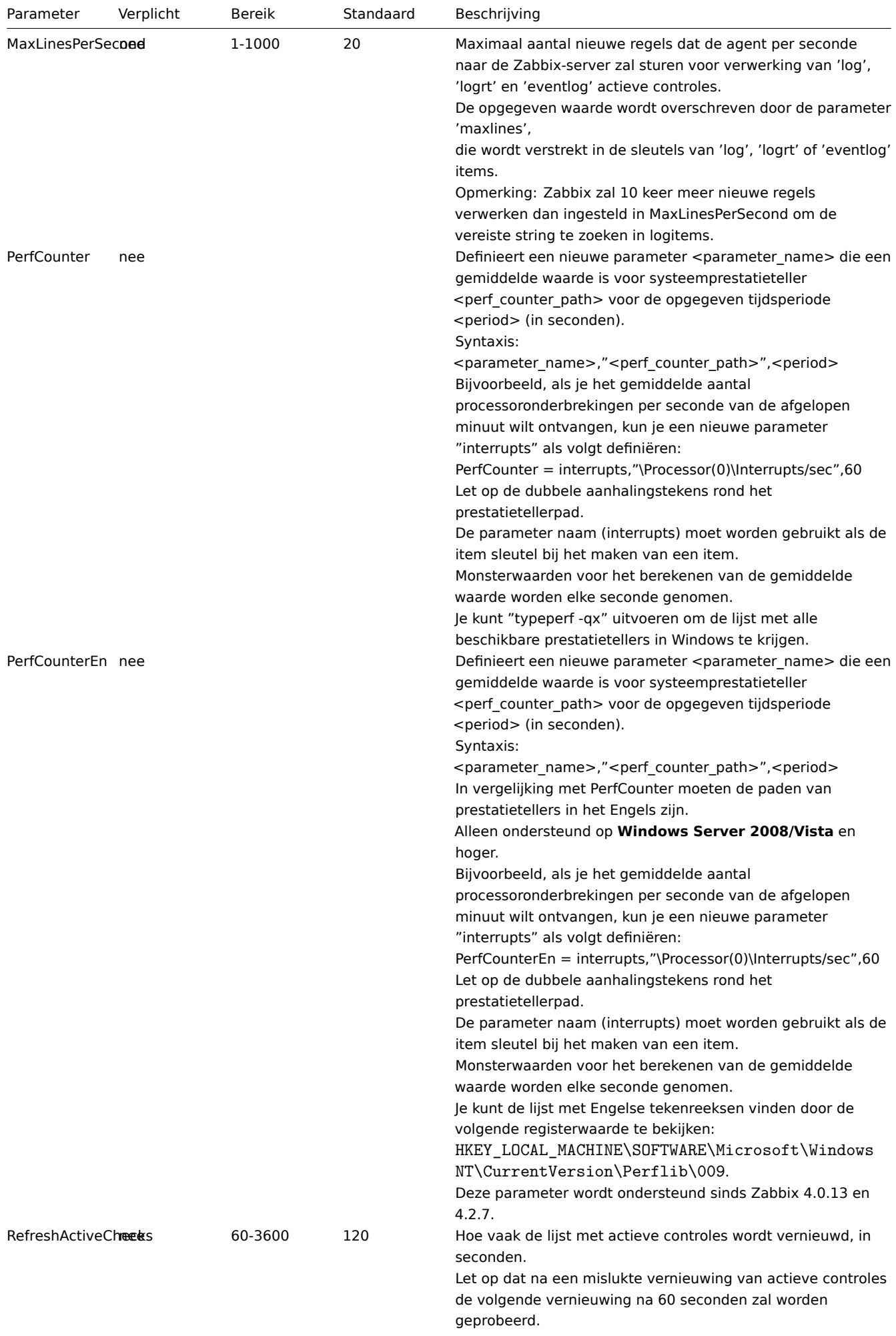

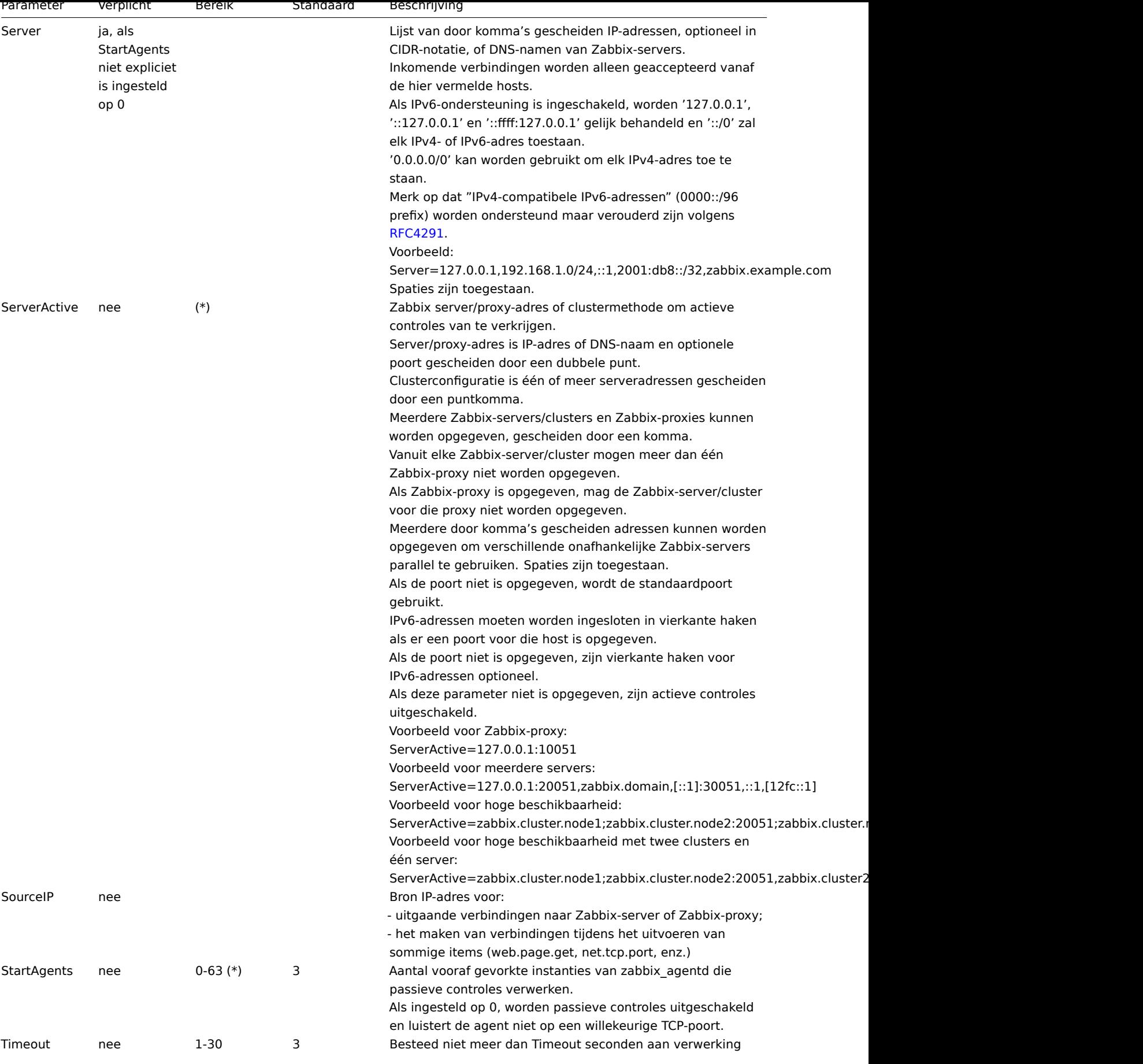

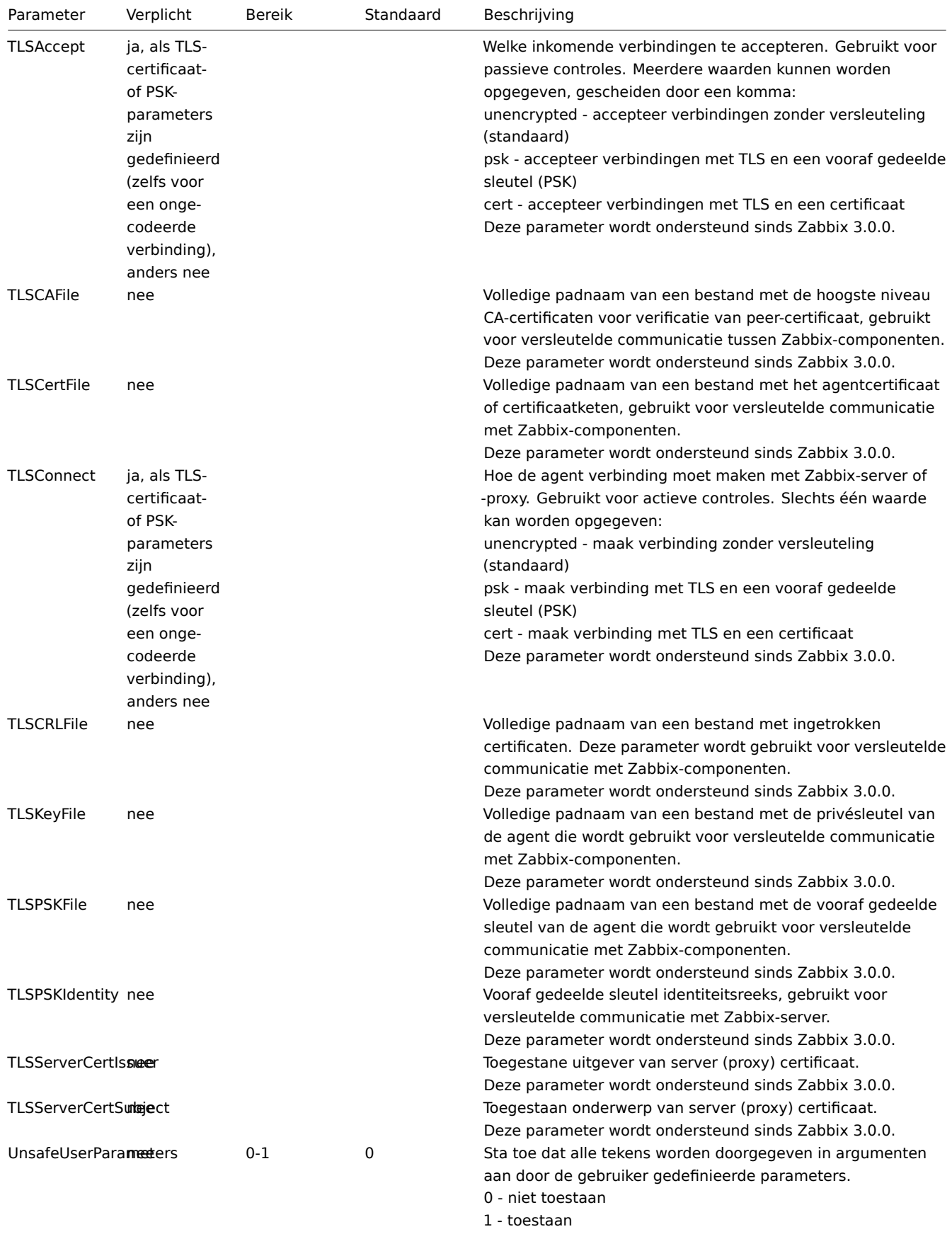

De volgende tekens zijn niet toegestaan:

 $\setminus\;'\;'\;'\;'\;?\;[\;\;]\;\{\;\}\;{\sim}\;\$\;!\;\;\&\;;\;(\;)\;{\gt}\;|\;\#\;\textcircled{\small{0}}$ 

Bovendien zijn newline-tekens niet toegestaan.

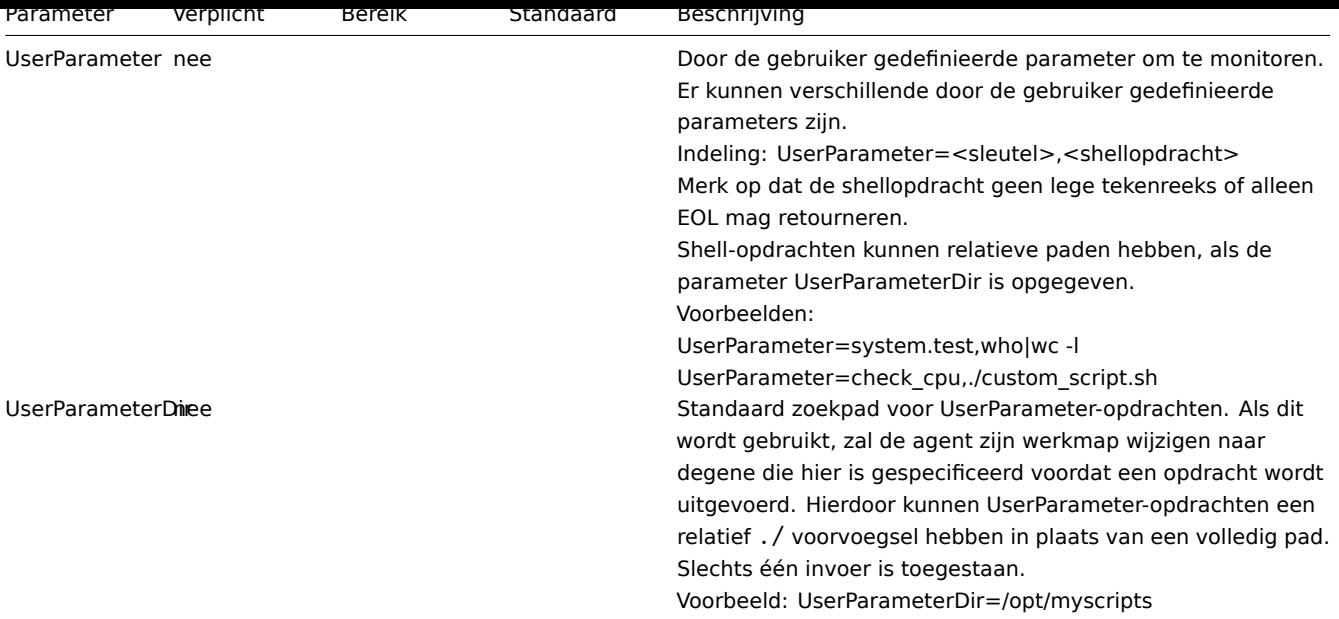

## **Note:**

(\*) Het aantal actieve servers dat wordt vermeld in ServerActive, plus het aantal voorgevorkte instanties voor passieve controles dat is gespecificeerd in StartAgents, moet minder zijn dan 64.

### Zie ook

1. Verschillen in de Zabbix-agentconfiguratie voor actieve en passieve controles vanaf versie 2.0.0.

# **6 Zabbix agent 2 (Windows)**

### Overz[icht](http://blog.zabbix.com/multiple-servers-for-active-agent-sure/858)

Zabbix Agent 2 is een nieuwe generatie Zabbix-agent en kan worden gebruikt ter vervanging van de Zabbix-agent.

Dit gedeelte vermeldt parameters die worden ondersteund in een configuratiebestand van Zabbix Agent 2 (zabbix\_agent2.conf).

Merk op dat:

- De standaardwaarden reflecteren procesdefaults, niet de waarden in de meegeleverde configuratiebestanden;
- Zabbix ondersteunt alleen configuratiebestanden in UTF-8-codering zonder BOM;
- Opmerkingen die beginnen met "#" worden alleen ondersteund aan het begin van de regel.

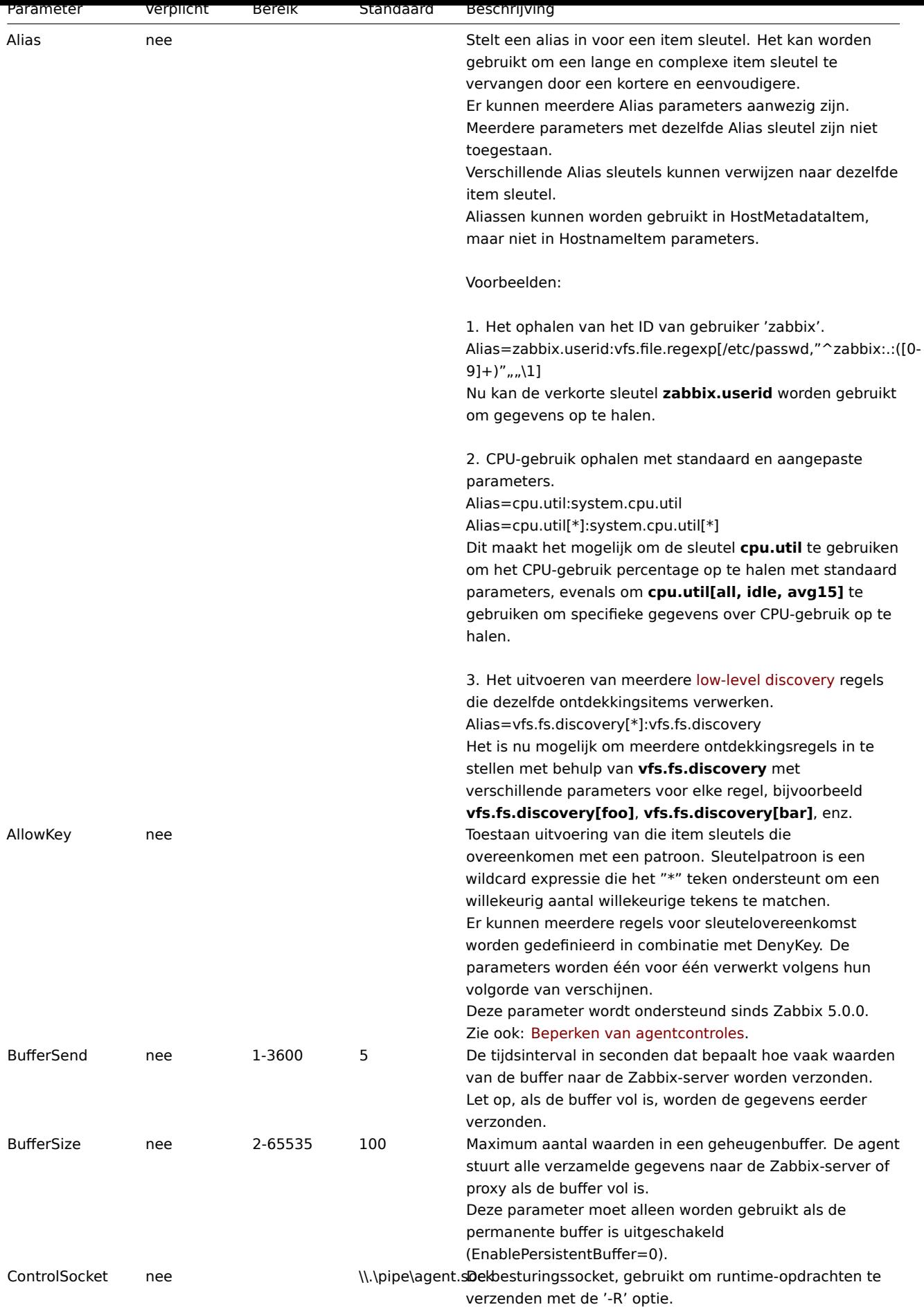

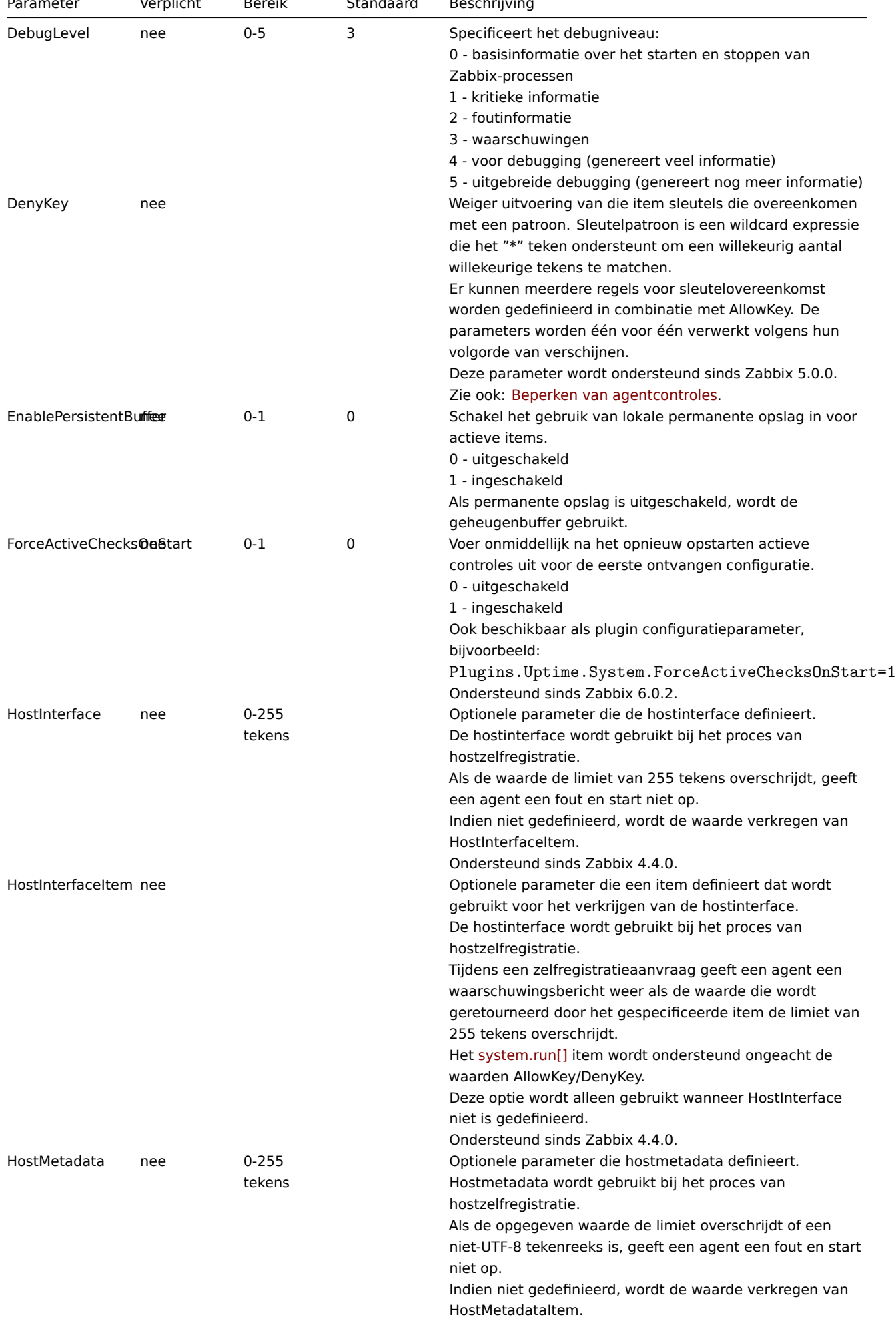

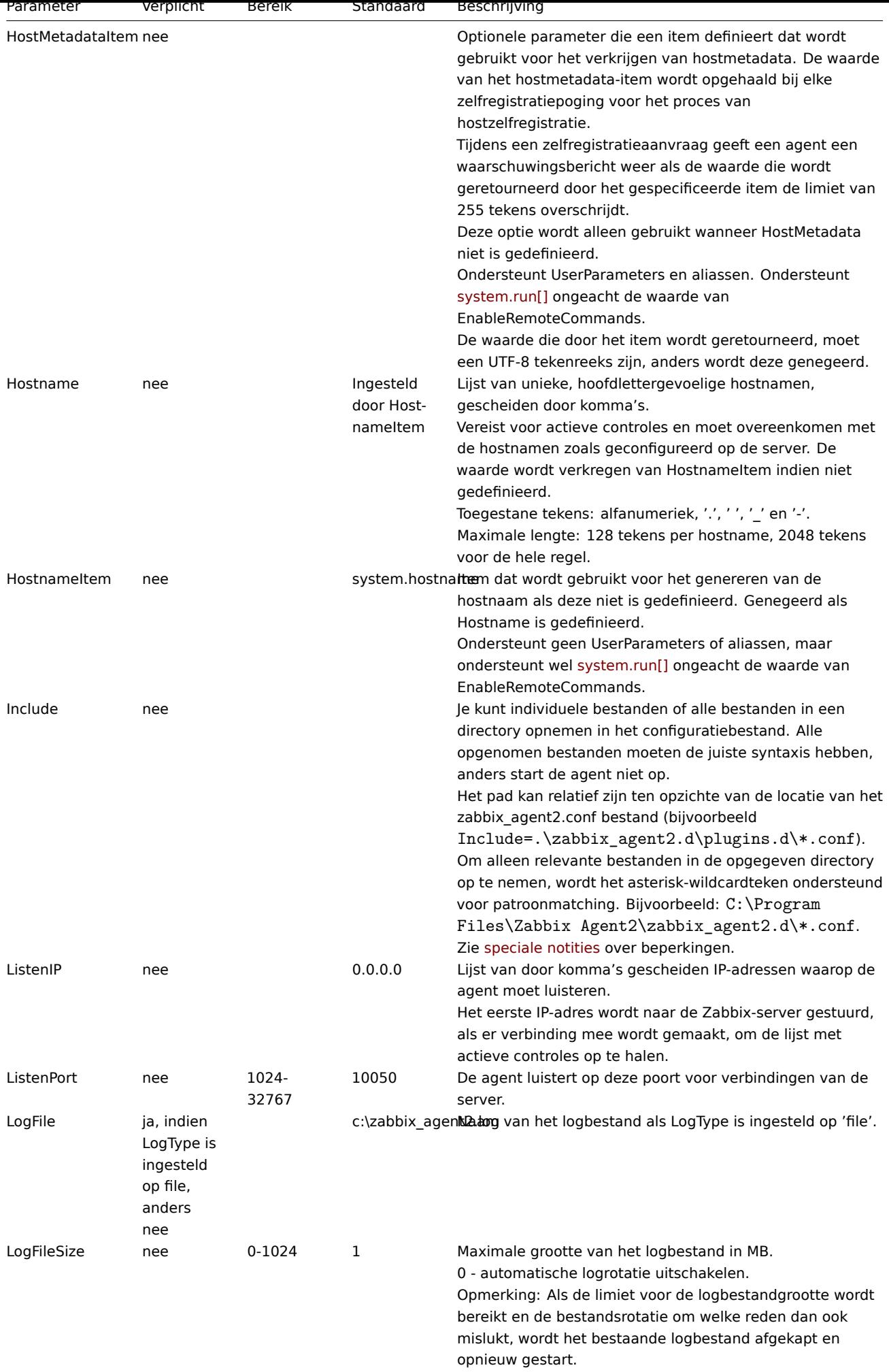

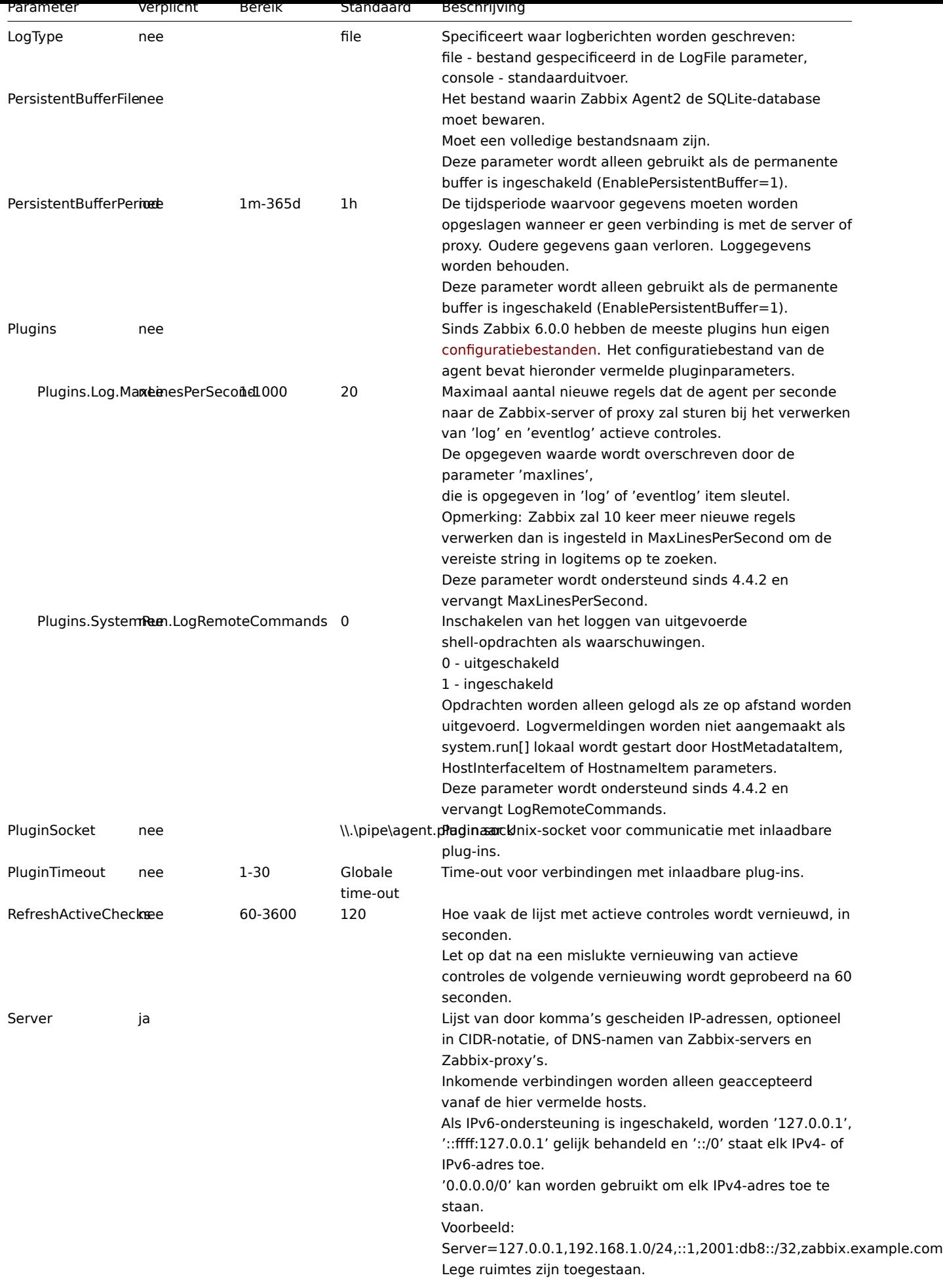

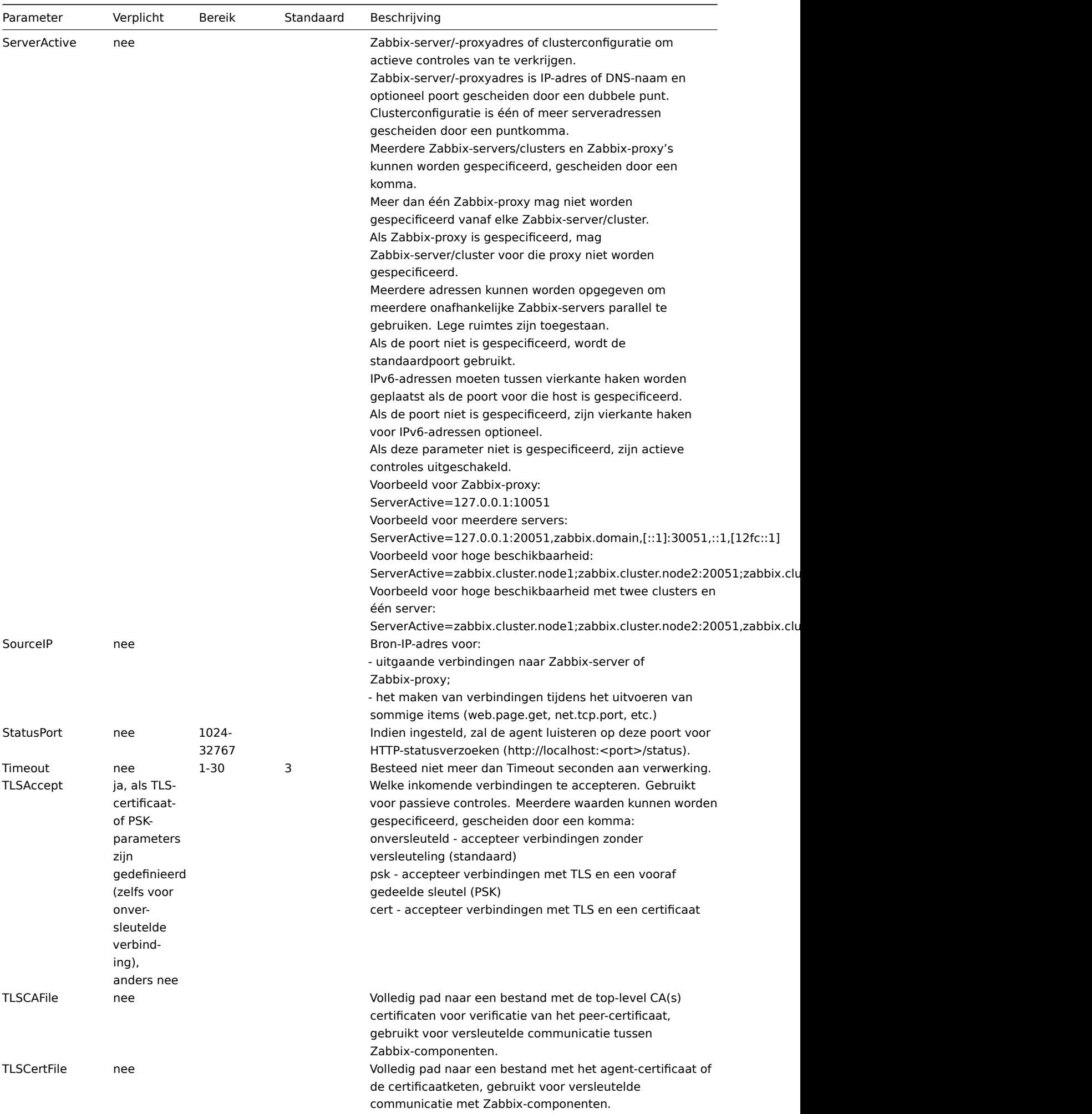

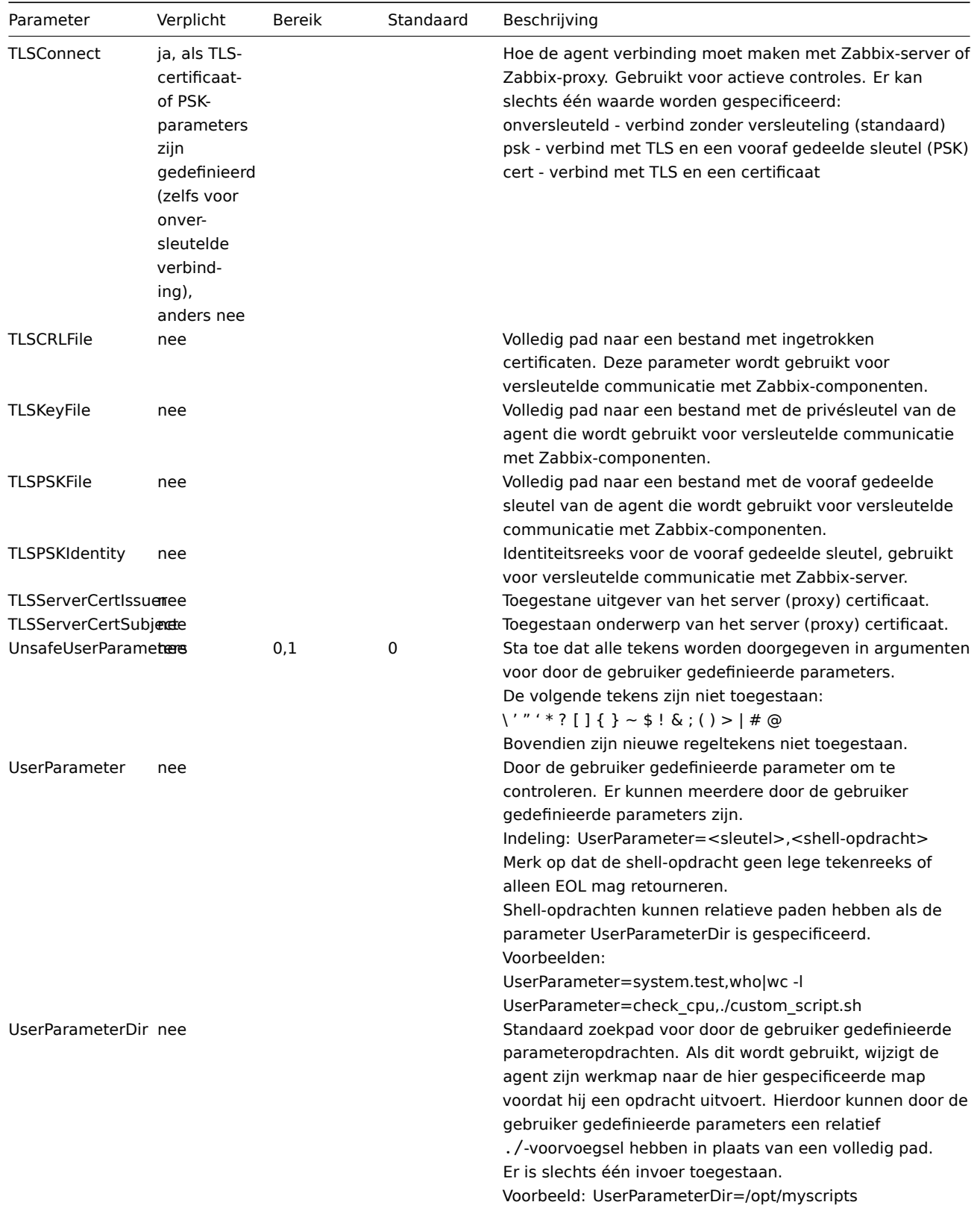

# <span id="page-1510-0"></span>**7 Zabbix agent 2 plug-ins**

# Overzicht

Deze sectie bevat beschrijvingen van configuratie bestand parameters voor: Zabbix agent 2 plug-ins. Gebruik de zijbalk om toegang te krijgen tot informatie over de specifieke plug-in.

# **1 Ceph plugin**

# Overzicht

In dit gedeelte worden de parameters vermeld die worden ondersteund in de Ceph Zabbix-agent 2 configuratiebestand voor plugins (ceph.conf). Let daar op:

- De standaardwaarden weerspiegelen de processtandaarden, niet de waarden in de verzonden configuratiebestanden;
- Zabbix ondersteunt configuratiebestanden alleen in UTF-8-codering zonder BOM;
- Opmerkingen die beginnen met "#" worden alleen ondersteund aan het begin van de lijn.

# Parameters

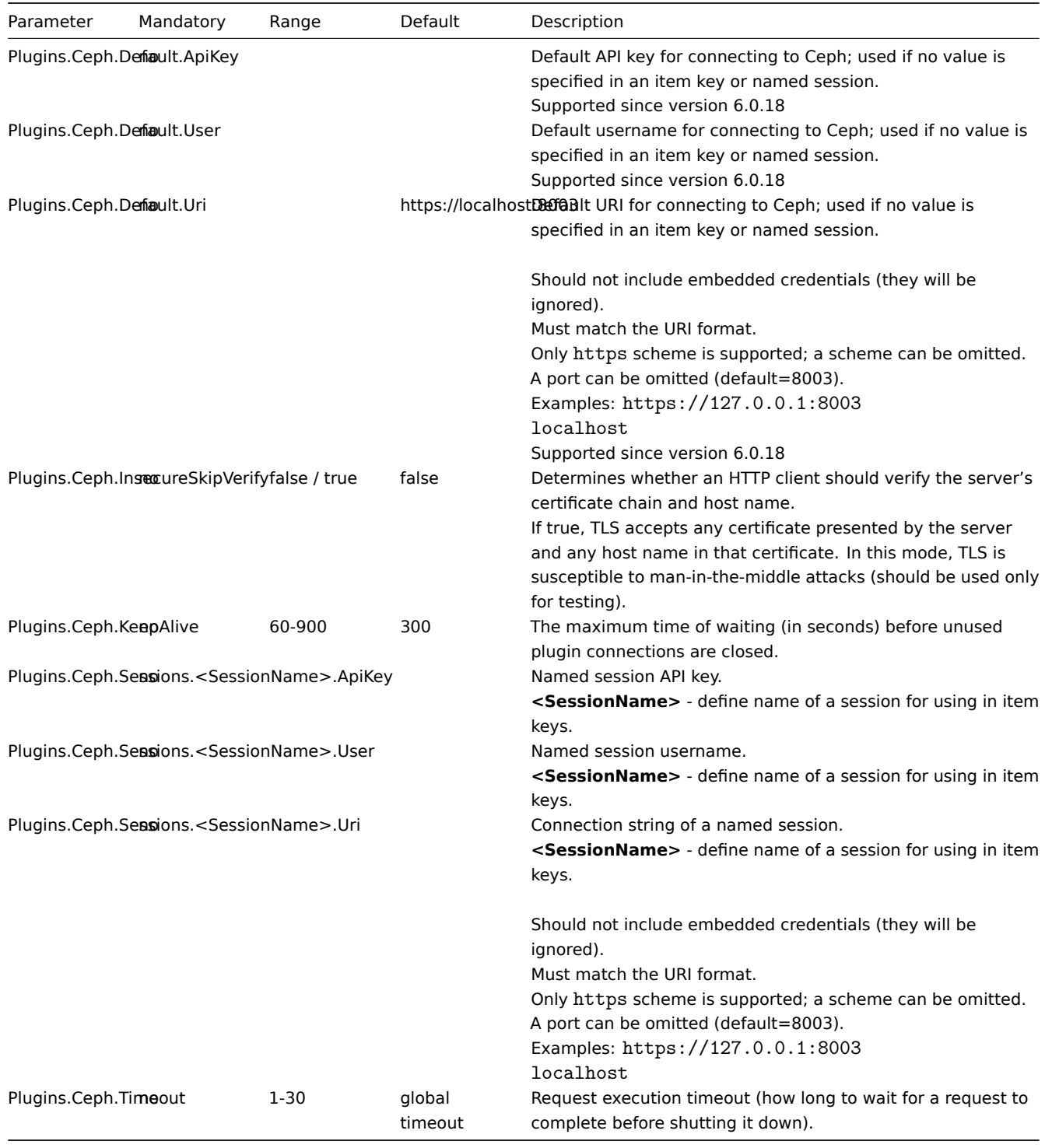

See also:

• Description of general Zabbix agent 2 configuration parameters: Zabbix agent 2 (UNIX) / Zabbix agent 2 (Windows)

• Instructions for configuring plugins

# **2 Docker plugin**
In deze sectie worden parameters vermeld die worden ondersteund in de Docker Zabbix-agent 2. configuratiebestand voor plug-ins (docker.conf). Let daar op:

- De standaardwaarden weerspiegelen de processtandaarden, niet de waarden in de verzonden configuratiebestanden;
- Zabbix ondersteunt configuratiebestanden alleen in UTF-8-codering zonder BOM;
- Opmerkingen die beginnen met "#" worden alleen ondersteund aan het begin van de lijn.

#### Parameters

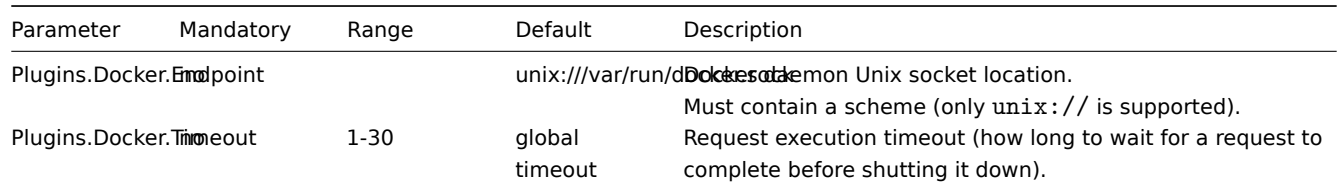

See also:

- Description of general Zabbix agent 2 configuration parameters: Zabbix agent 2 (UNIX) / Zabbix agent 2 (Windows)
- Instructions for configuring plugins

## **3 Ember+ plugin**

## Overview

This section lists parameters supported in the Ember+ Zabbix agent 2 plugin configuration file (ember.conf).

The Ember+ plugin is a loadable plugin and is available and fully described in the Ember+ plugin repository.

This plugin is supported since Zabbix 6.0.30 and currently only available to be built from the source (for both Unix and Windows).

Note that:

- The default values reflect process defaults, not the values in the shipped co[nfiguration files;](https://git.zabbix.com/projects/AP/repos/ember-plus/browse?at=refs%2Fheads%2Frelease%2F6.0)
- Zabbix supports configuration files only in UTF-8 encoding without BOM;
- Comments starting with "#" are only supported at the beginning of the line.

#### Parameters

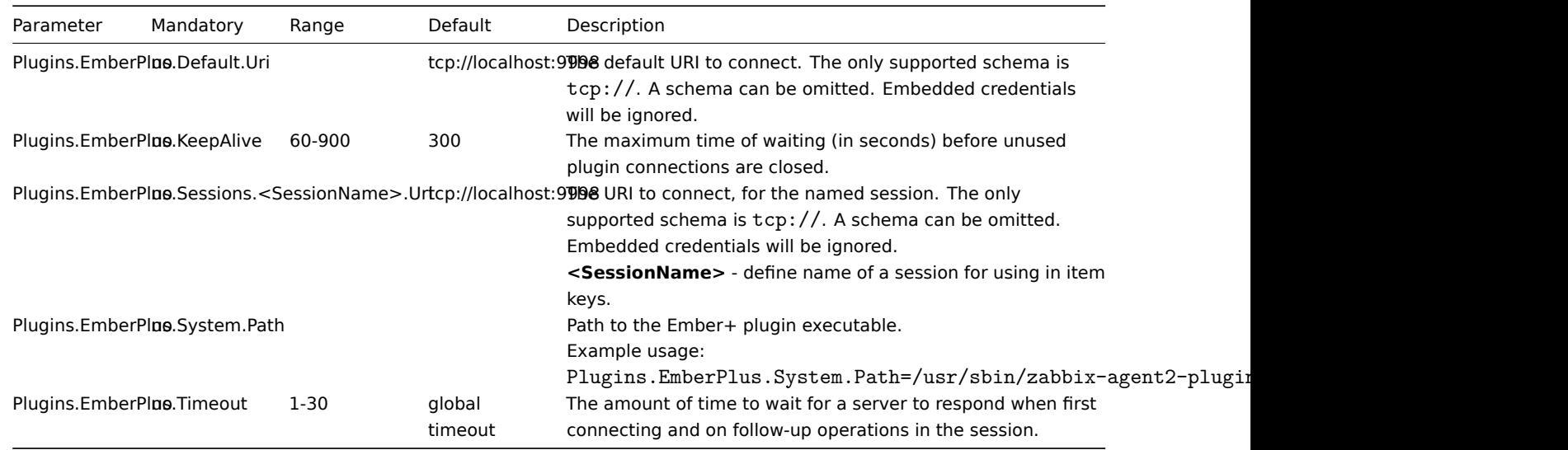

## See also:

- Description of general Zabbix agent 2 configuration parameters: Zabbix agent 2 (UNIX) / Zabbix agent 2 (Windows)
- Instructions for configuring plugins

# **3 Memcached plugin**

#### Overzicht

In dit gedeelte worden de parameters vermeld die worden ondersteund in de Memcached Zabbix-agent 2. configuratiebestand voor plug-ins (memcached.conf). Let daar op:

- De standaardwaarden weerspiegelen de processtandaarden, niet de waarden in de verzonden configuratiebestanden;
- Zabbix ondersteunt configuratiebestanden alleen in UTF-8-codering zonder BOM;
- Opmerkingen die beginnen met "#" worden alleen ondersteund aan het begin van de lijn.

# Parameters

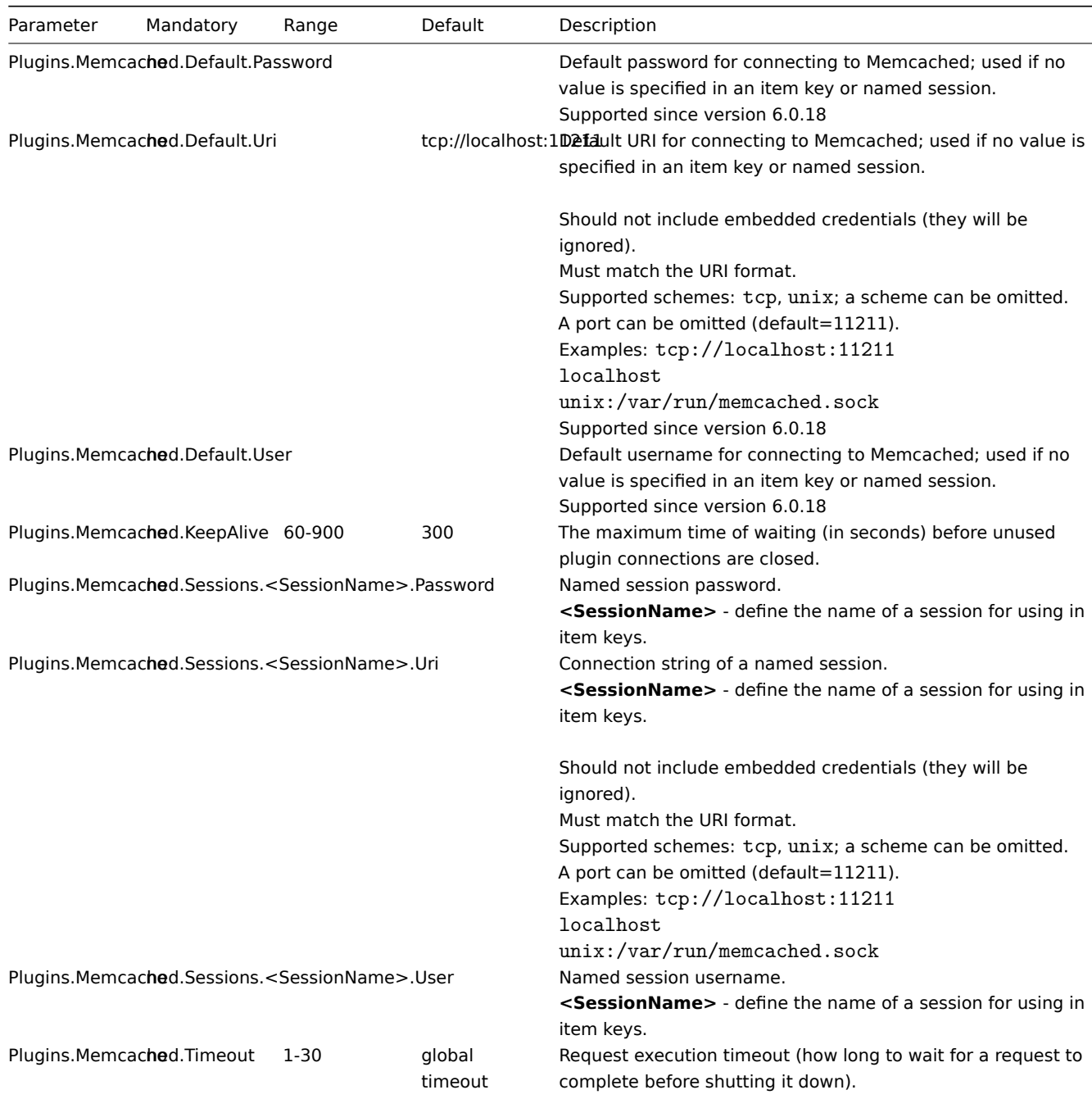

See also:

• Description of general Zabbix agent 2 configuration parameters: Zabbix agent 2 (UNIX) / Zabbix agent 2 (Windows)

• Instructions for configuring plugins

# **4 Modbus plugin**

# Overzicht

In dit gedeelte worden de parameters vermeld die worden ondersteund in de Modbus Zabbix-agent 2 configuratiebestand voor plug-ins (modbus.conf). Let daar op:

- De standaardwaarden weerspiegelen de processtandaarden, niet de waarden in de verzonden configuratiebestanden;
- Zabbix ondersteunt configuratiebestanden alleen in UTF-8-codering zonder BOM;
- Opmerkingen die beginnen met "#" worden alleen ondersteund aan het begin van de lijn.

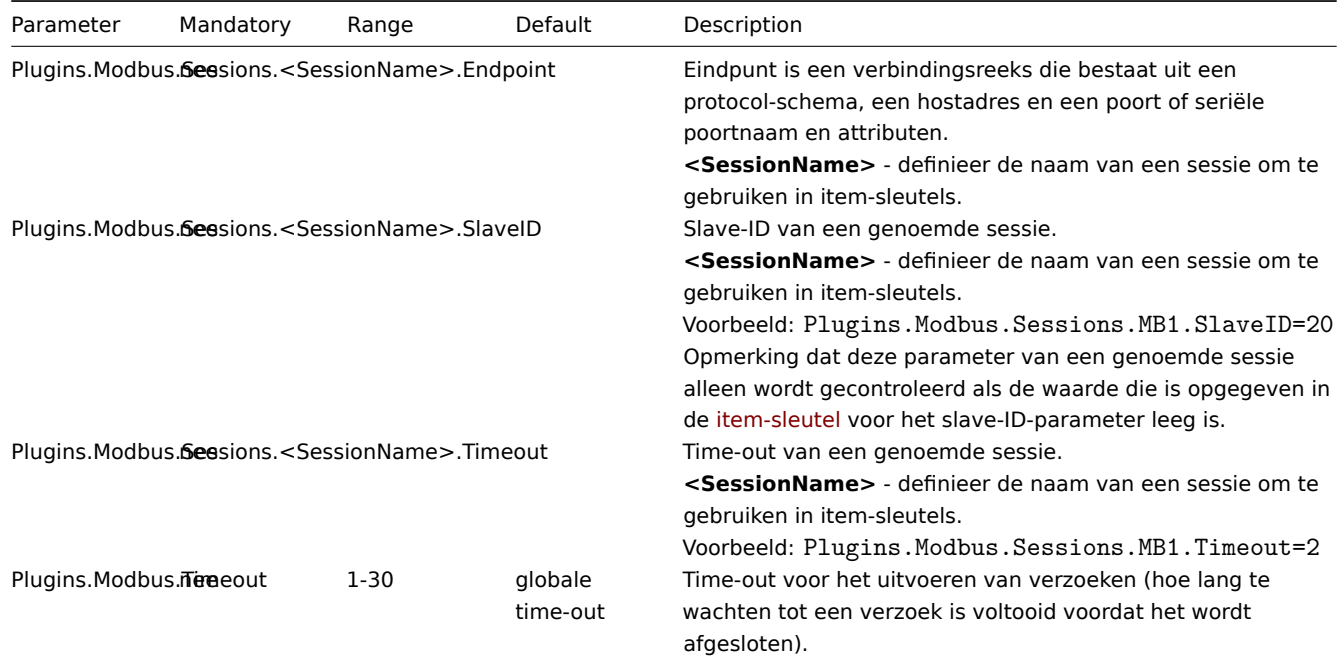

- Beschrijving van algemene Zabbix agent 2 configuratieparameters: Zabbix agent 2 (UNIX) / Zabbix agent 2 (Windows)
- Instructies voor het configureren van plug-ins

## **5 MongoDB plugin**

#### Overzicht

Deze sectie vermeldt parameters die worden ondersteund in het configuratiebestand van de MongoDB Zabbix agent 2 plugin (mongo.conf).

Sinds Zabbix 6.0.6 is MongoDB een laadbare plugin, die beschikbaar is en volledig wordt beschreven in het MongoDB plugin repository

Houd er rekening mee dat:

- De standaardwaarden weerspiegelen processtandaarden, niet de waarden in de meegeleverde configurati[ebestanden;](https://git.zabbix.com/projects/AP/repos/mongodb/browse?at=refs%2Fheads%2Frelease%2F6.0)
- [Zab](https://git.zabbix.com/projects/AP/repos/mongodb/browse?at=refs%2Fheads%2Frelease%2F6.0)bix ondersteunt alleen configuratiebestanden in UTF-8 codering zonder BOM;
- Opmerkingen die beginnen met "#" worden alleen ondersteund aan het begin van de regel.

Opties

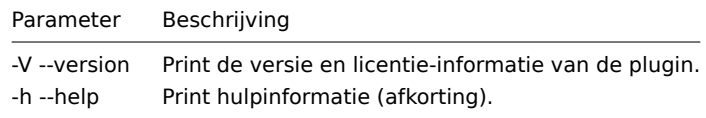

## Parameters

# **Note:**

In Zabbix-versies voorafgaand aan 6.0.6 beginnen parameter namen met Plugins.Mongo.<Parameter> in plaats van Plugins.MongoDB.<Parameter>. Bijvoorbeeld, Plugins.Mongo.KeepAlive

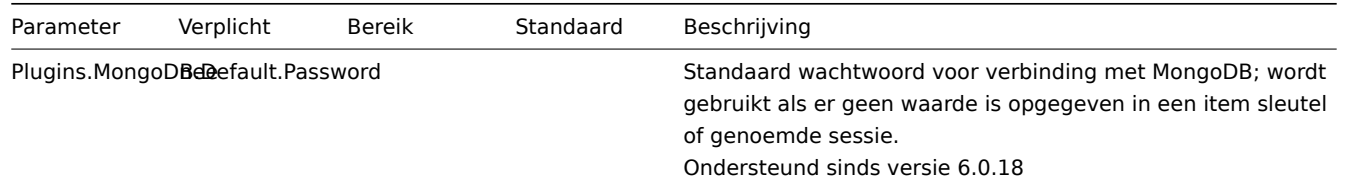

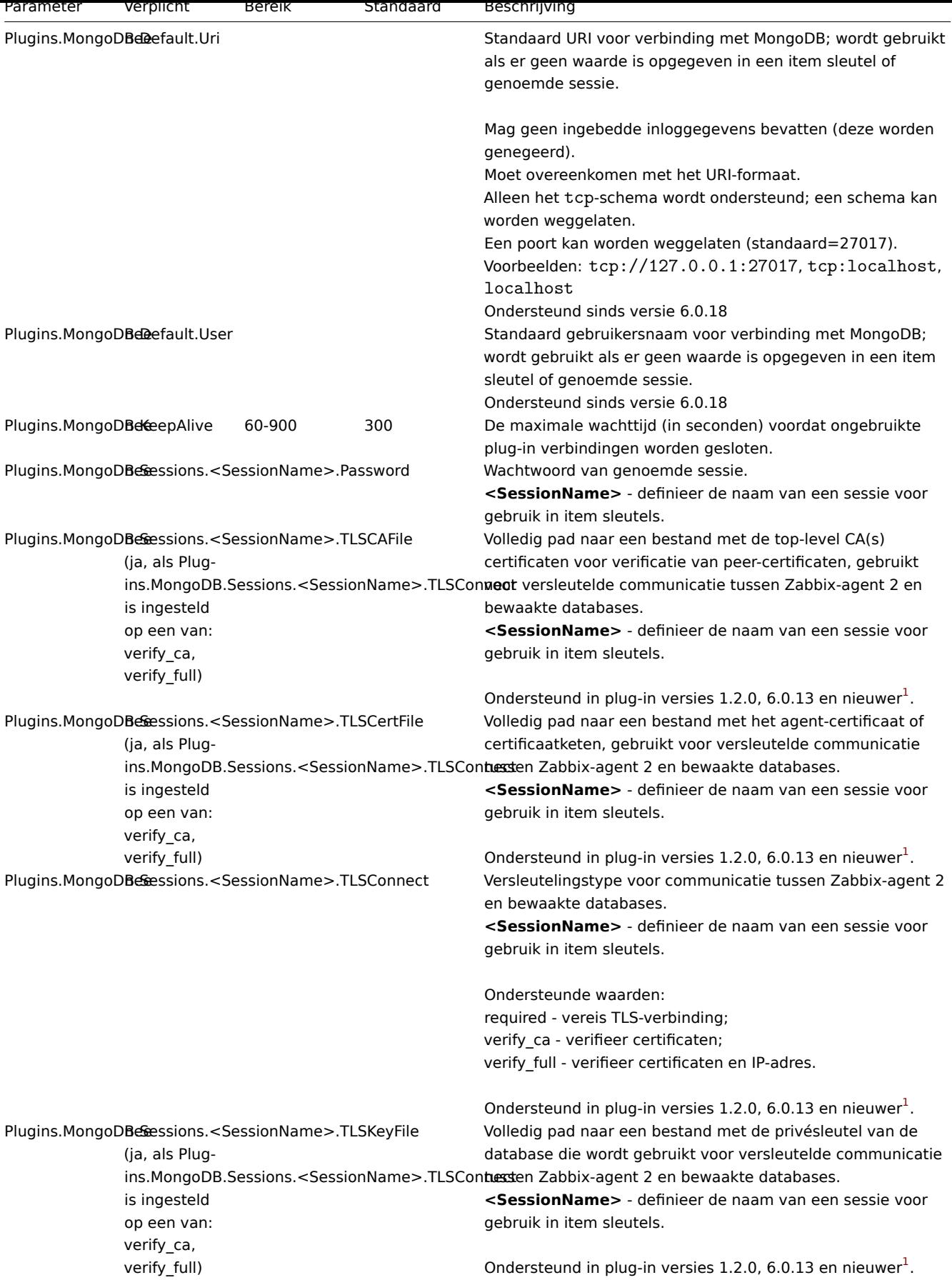

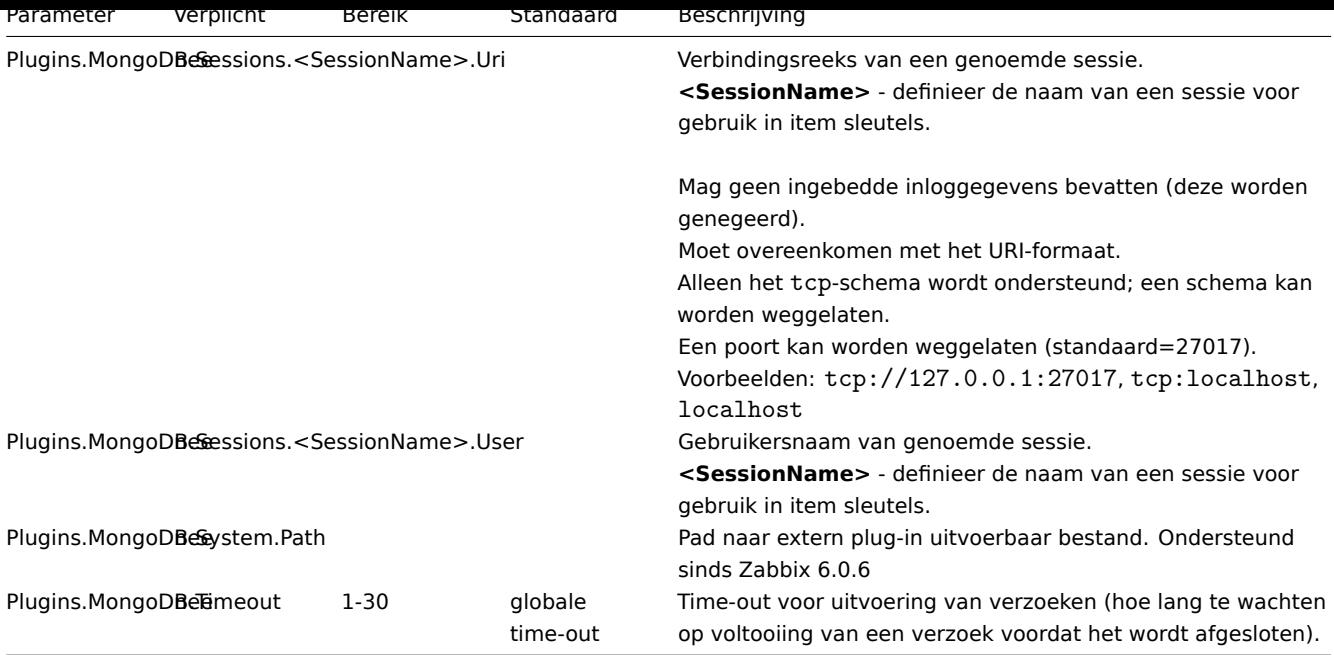

- Beschrijving van algemene Zabbix-agent 2 configuratieparameters: Zabbix agent 2 (UNIX) / Zabbix agent 2 (Windows)
- Instructies voor het configureren van plug-ins

## Voetnoten

**1** - Sinds Zabbix 6.0.13 gebruiken laadbare plug-ins hetzelfde versiesysteem als Zabbix zelf. Hierdo[or is de versie van de Mongo](#page-1504-0)DBplug-in gewijzigd van 1.2.0 naar 6.0.13.

## **6 MQTT plugin**

# Overzicht

Deze sectie vermeldt de parameters die worden ondersteund in het configuratiebestand van de MQTT Zabbix-agent 2 plugin (mqtt.conf).

Merk op dat:

- De standaardwaarden weerspiegelen processtandaarden, niet de waarden in de meegeleverde configuratiebestanden;
- Zabbix ondersteunt alleen configuratiebestanden in UTF-8 codering zonder BOM;
- Opmerkingen die beginnen met "#" worden alleen ondersteund aan het begin van de regel.

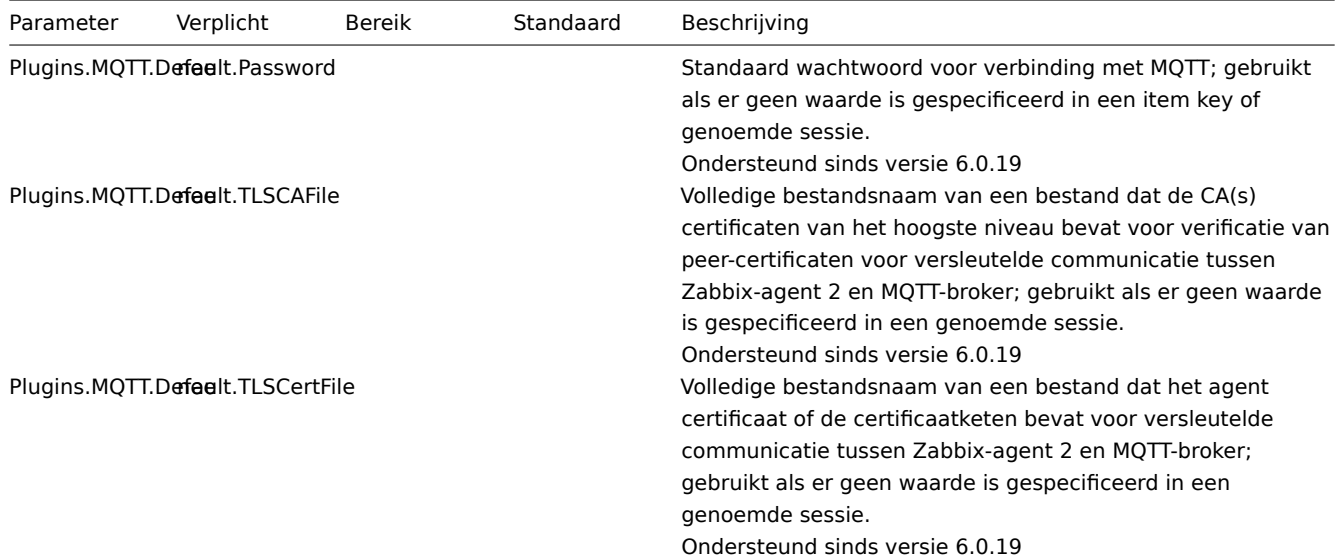

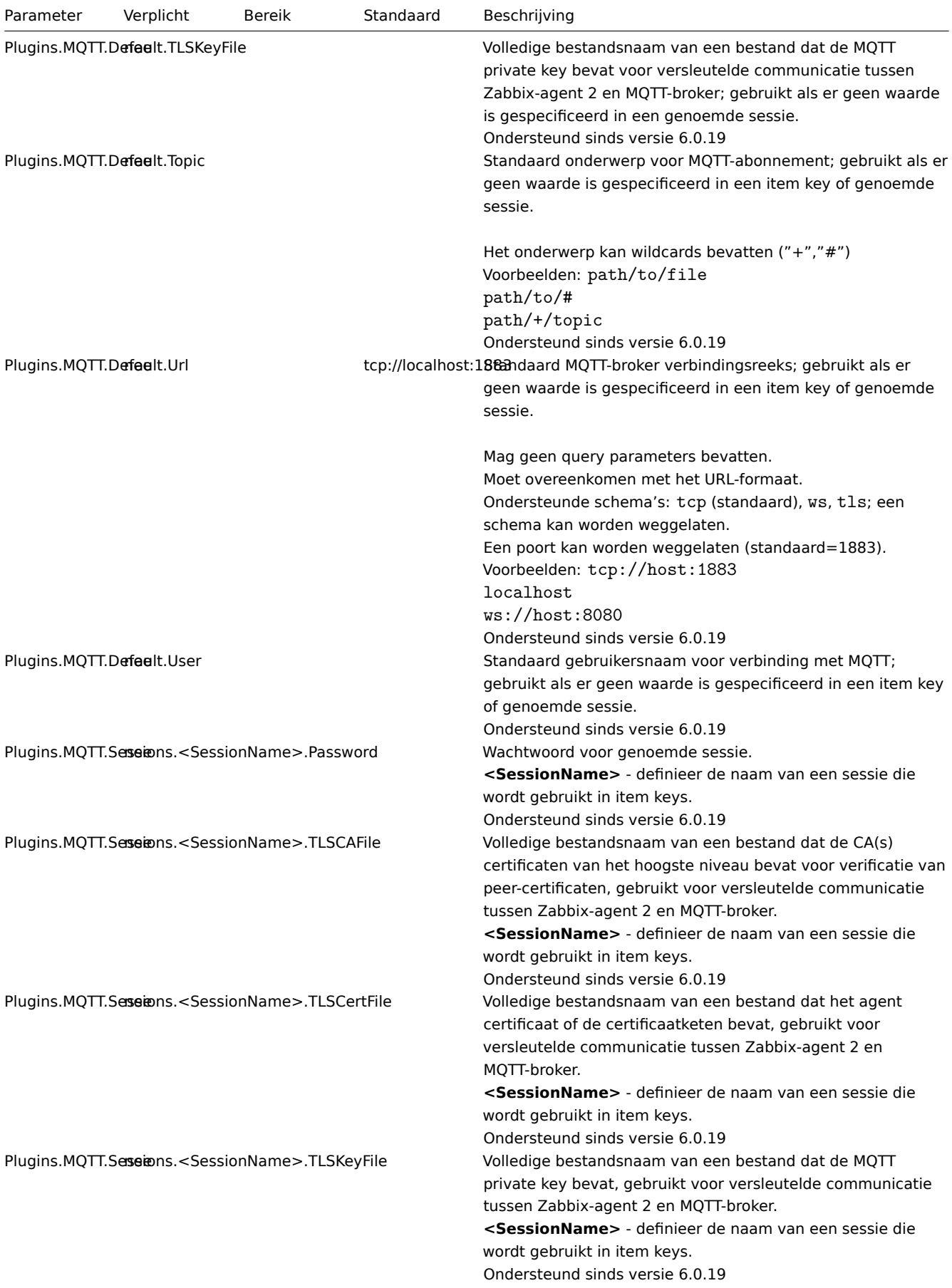

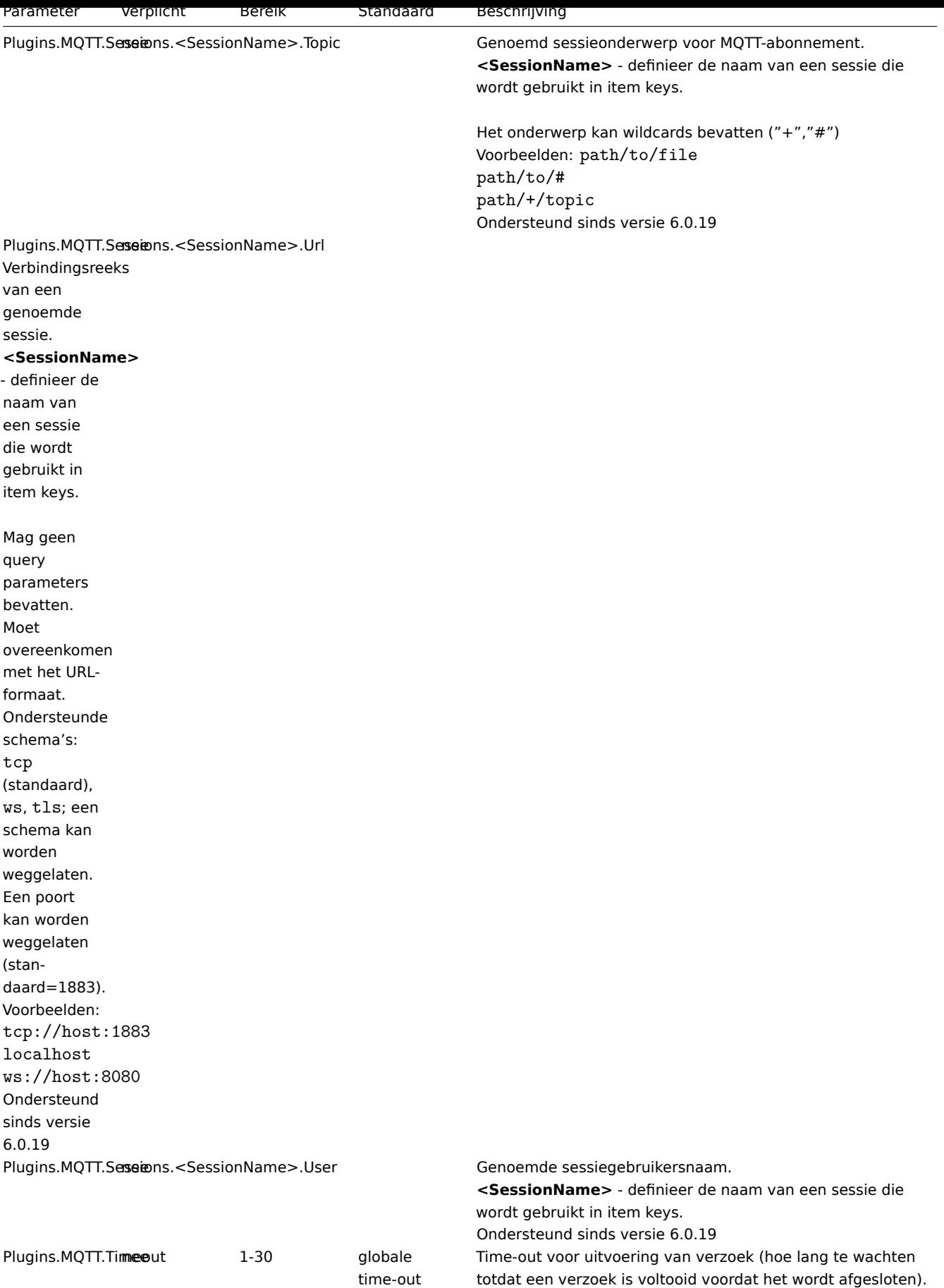

• Beschrijving van algemene Zabbix agent 2 configuratieparameters: Zabbix agent 2 (UNIX) / Zabbix agent 2 (Windows)

• Instructies voor het configureren van plugins

#### **7 MSSQL plugin**

# Overview

This section lists parameters supported in the MSSQL Zabbix agent 2 plugin configuration file (mssql.conf).

This plugin is supported since Zabbix 6.0.27. For more information see the MSSQL plugin readme.

Note that:

- The default values reflect process defaults, not the values in the shipped configuration files;
- Zabbix supports configuration files only in UTF-8 encoding without B[OM;](https://git.zabbix.com/projects/AP/repos/mssql/browse/README.md)
- Comments starting with "#" are only supported at the beginning of the line.

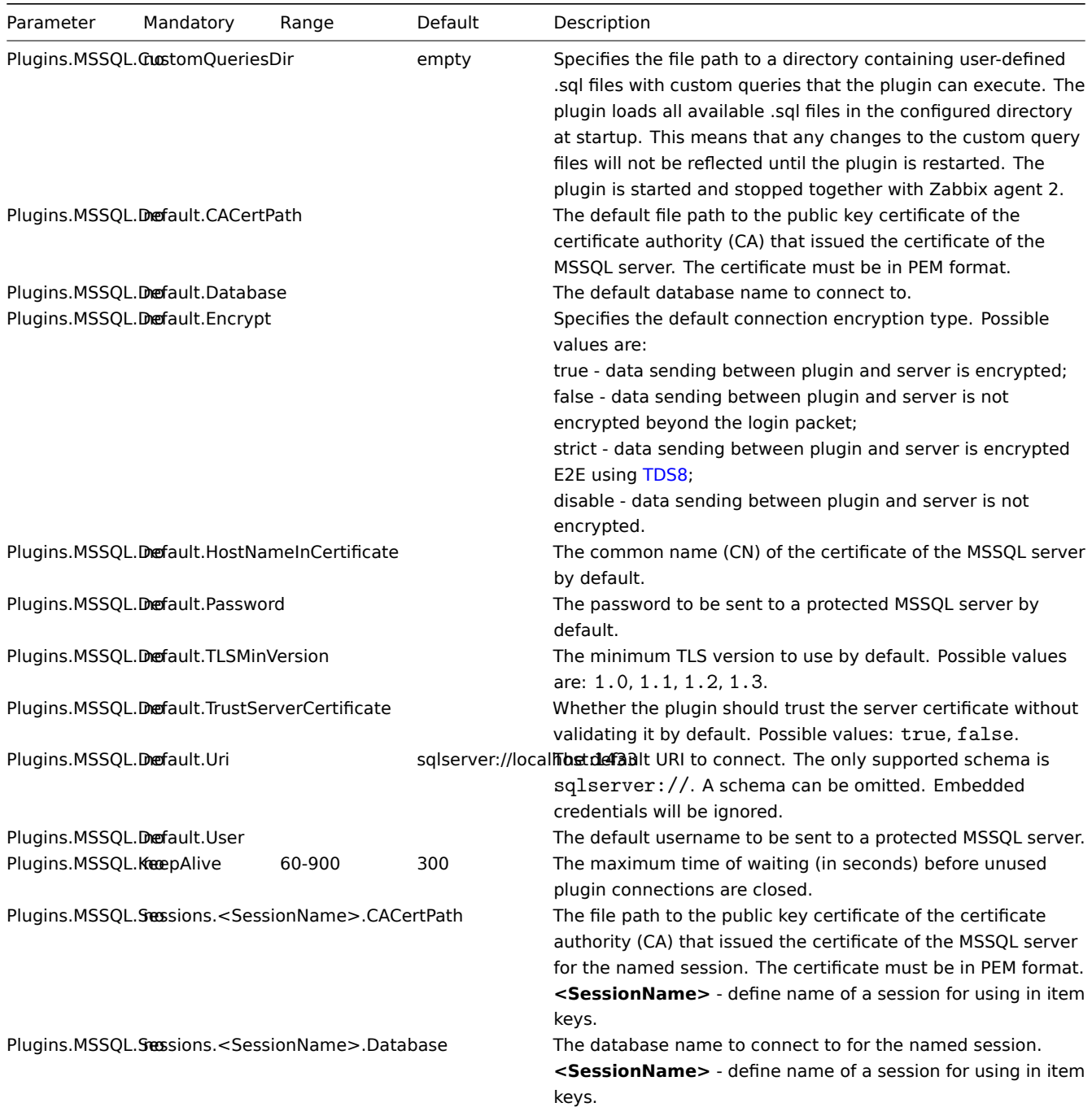

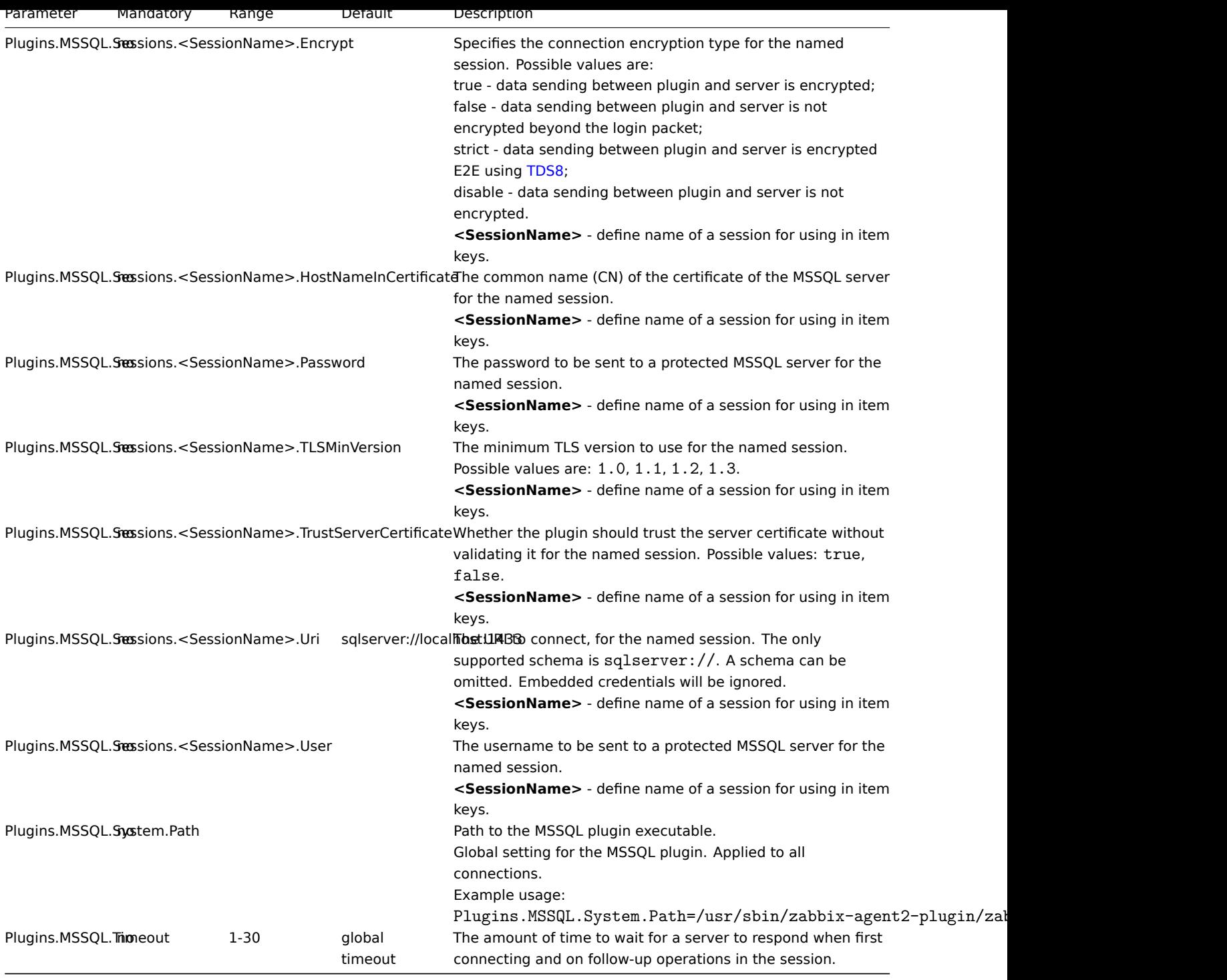

See also:

• Description of general Zabbix agent 2 configuration parameters: Zabbix agent 2 (UNIX) / Zabbix agent 2 (Windows)

• Instructions for configuring plugins

# **7 MySQL-plugin**

# Overzicht

In deze sectie worden parameters vermeld die worden ondersteund in de MySQL Zabbix-agent 2. configuratiebestand voor plug-ins (mysql.conf). Let daar op:

- De standaardwaarden weerspiegelen de processtandaarden, niet de waarden in de verzonden configuratiebestanden;
- Zabbix ondersteunt configuratiebestanden alleen in UTF-8-codering zonder BOM;
- Opmerkingen die beginnen met "#" worden alleen ondersteund aan het begin van de lijn.

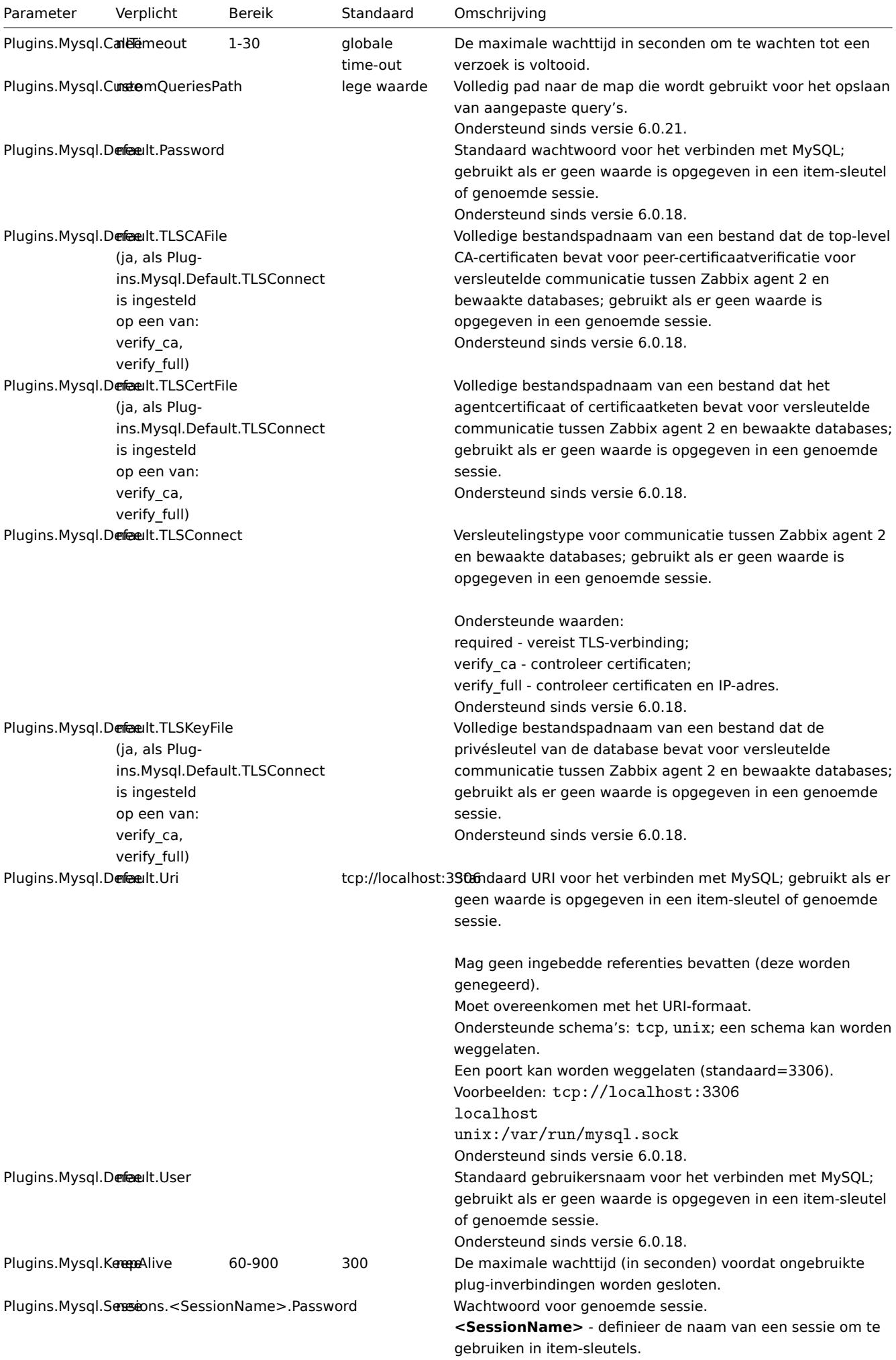

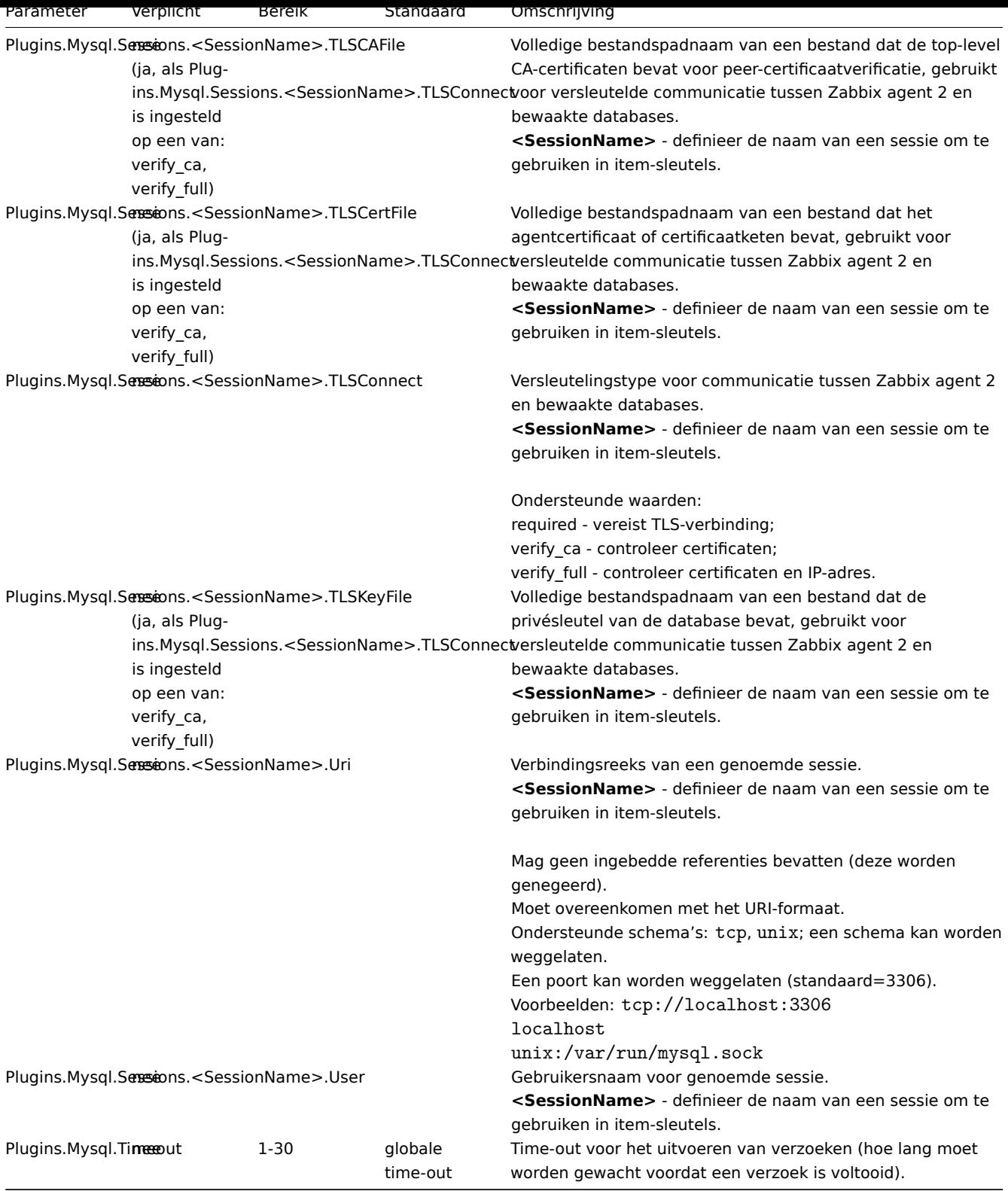

- Beschrijving van algemene Zabbix agent 2 configuratieparameters: Zabbix agent 2 (UNIX) / Zabbix agent 2 (Windows)
- Instructies voor het configureren van plugins

# **8 Oracle plugin**

# Overzicht

Dit gedeelte vermeldt de parameters die worden ondersteund in het configuratiebestand (oracle.conf) van de Oracle Zabbix agent 2 plugin.

Merk op dat:

- De standaardwaarden weerspiegelen processtandaarden, niet de waarden in de meegeleverde configuratiebestanden;
- Zabbix ondersteunt alleen configuratiebestanden in UTF-8 codering zonder BOM;
- Opmerkingen die beginnen met "#" worden alleen ondersteund aan het begin van de regel.

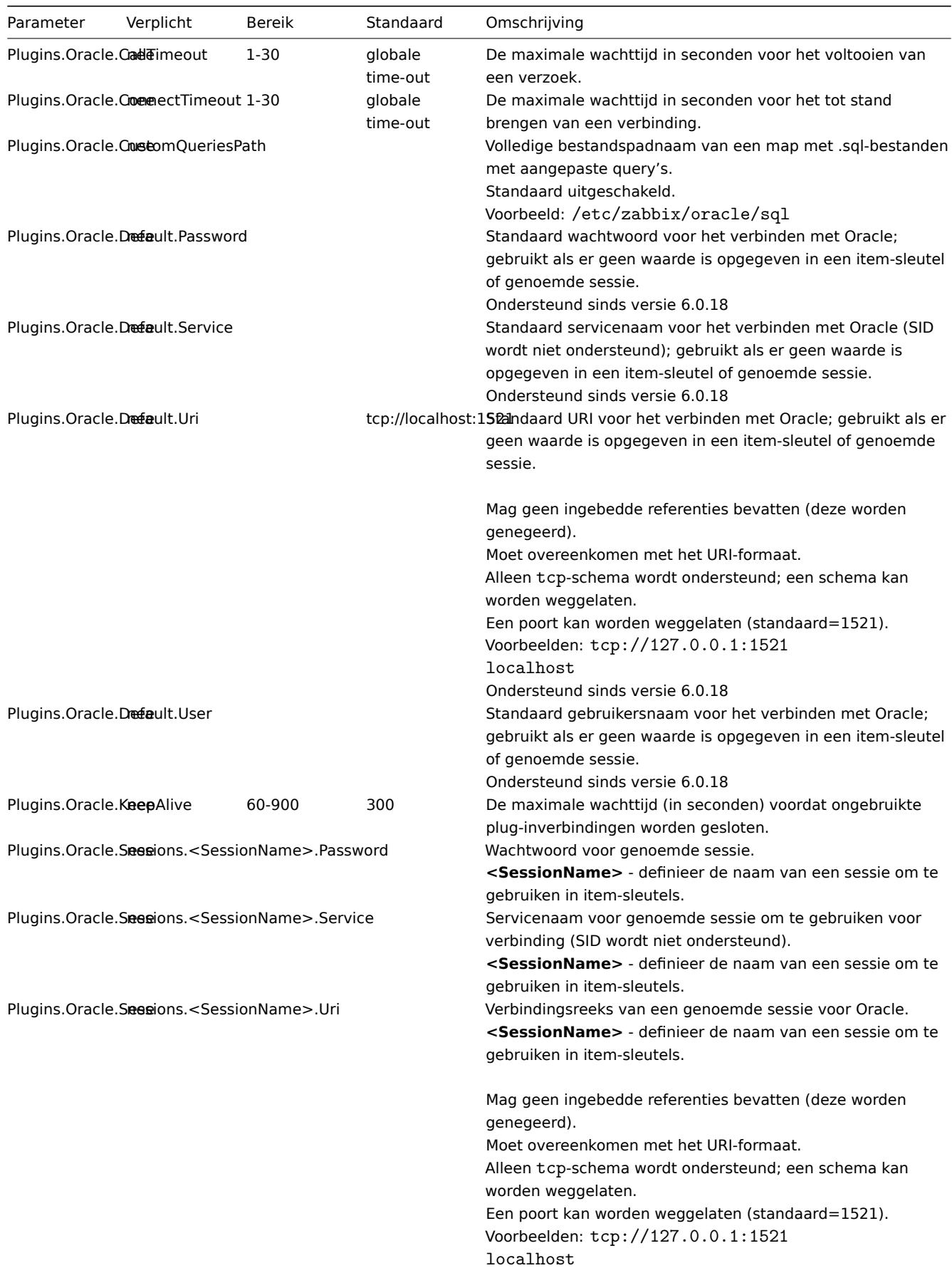

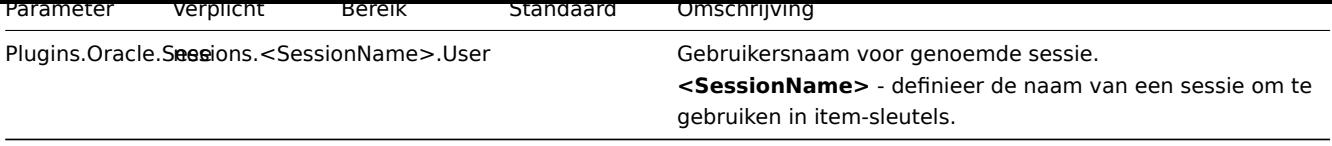

- Beschrijving van algemene Zabbix agent 2 configuratieparameters: Zabbix agent 2 (UNIX) / Zabbix agent 2 (Windows)
- Instructies voor het configureren van plugins

# **9 PostgreSQL plugin**

Overzicht

In deze sectie worden de parameters vermeld die worden ondersteund in het configuratiebestand van de PostgreSQL Zabbix-agent 2-plugin (postgresql.conf).

Sinds Zabbix 6.0.10 is PostgreSQL een laadbaar plug-in, die beschikbaar is en volledig beschreven wordt in de PostgreSQL plug-in repository

Merk op dat:

- De standaardwaarden de processtandaarden weerspiegelen, niet de waarden in de meegeleverde confi[guratiebestanden;](https://git.zabbix.com/projects/AP/repos/postgresql/browse?at=refs%2Fheads%2Frelease%2F6.0)
- [Zab](https://git.zabbix.com/projects/AP/repos/postgresql/browse?at=refs%2Fheads%2Frelease%2F6.0)bix ondersteunt alleen configuratiebestanden in UTF-8 codering zonder BOM;
- Opmerkingen die beginnen met "#" worden alleen ondersteund aan het begin van de regel.

Opties

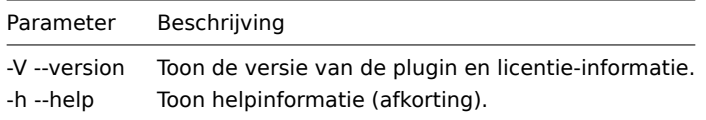

## Parameters

# **Note:**

In Zabbix versies voorafgaand aan 6.0.10, beginnen parameter namen met Plugins.Postgres.<Parameter> in plaats van Plugins.PostgreSQL.<Parameter>. Bijvoorbeeld, Plugins.Postgres.KeepAlive.

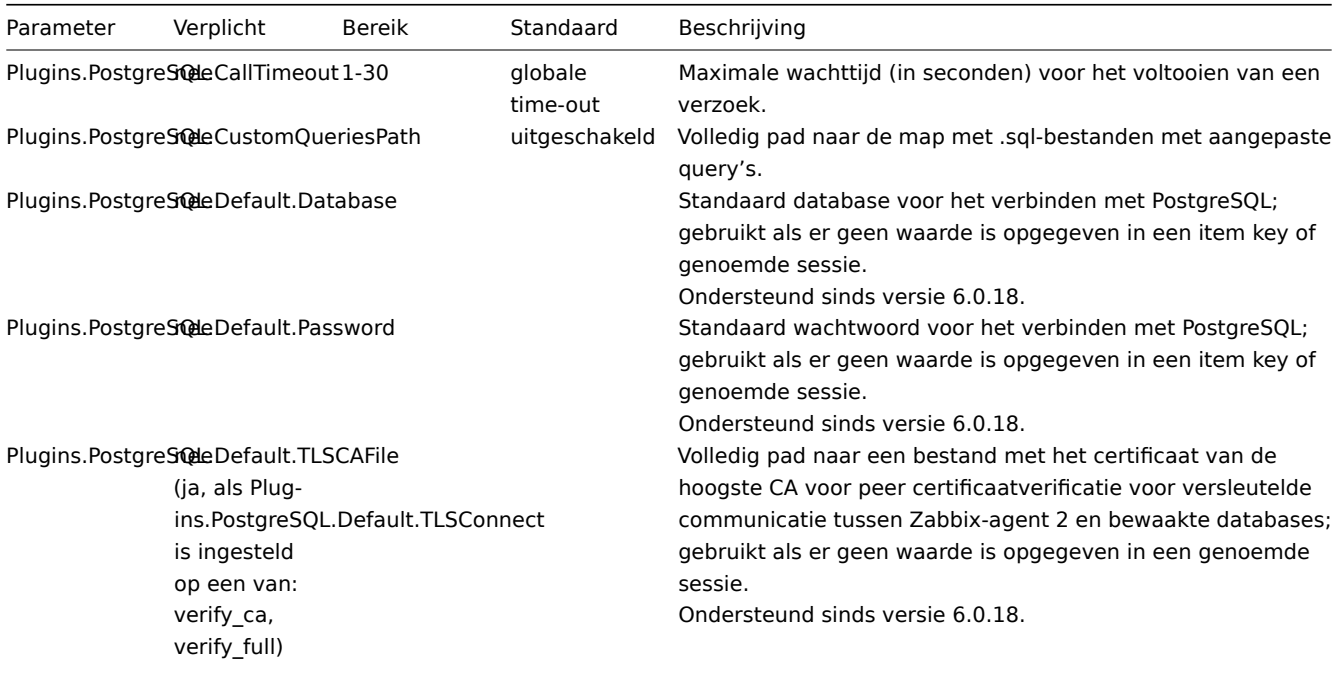

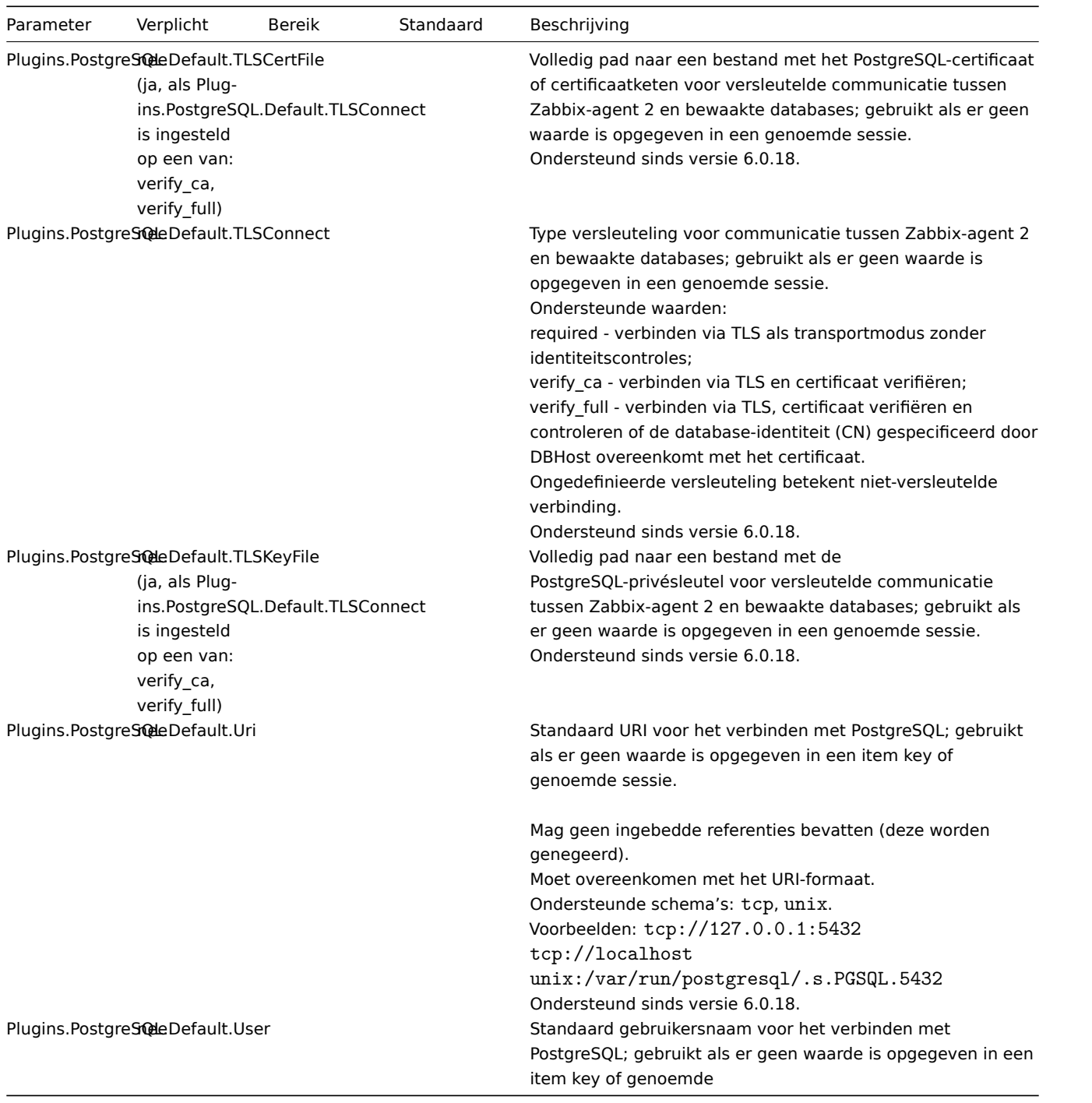

sessie.<br>Ondersteund sinds versie 6.0.18.| |Plugins.PostgreSQL.KeepAlive|nee|60-900|300|Maximale wachttijd (in seconden) voordat ongebruikte plugin-verbindingen worden gesloten.| |Plugins.PostgreSQL.Sessions.<SessionName>.Database|nee| | |Database voor sessieverbinding.<br>**<SessionName>** - definieer de naam van een sessie om te gebruiken in item keys.| |Plugins.PostgreSQL.Sessions.<SessionName>.Password|nee|Moet overeenkomen met het wachtwoord formaat.| |Wachtwoord voor sessieverbinding.<br>**<SessionName>** - definieer de naam van een sessie om te gebruiken in item keys.| |Plugins.PostgreSQL.Sessions.<SessionName>.TLSCAFile|nee<br>>>>>>(ja, als Plugins.PostgreSQL.Sessions.<SessionName>.TLSConnect is ingesteld op een van: verify ca, verify full)| | |Volledig pad naar een bestand met het certificaat van de hoogste CA voor peer certificaatverificatie.<br>**<SessionName>** - definieer de naam van een sessie om te gebruiken in item keys.| |Plugins.PostgreSQL.Sessions.<SessionName>.TLSCertFile|nee<br>>br>>>(ja, als Plugins.PostgreSQL.Sessions.<SessionName>.TLSConnect is ingesteld op een van: verify\_ca, verify\_full)| | |Volledig pad naar een bestand met het PostgreSQL-certificaat of certificaatketen.<br><**SessionName>** - definieer de naam van een sessie om te gebruiken in item keys.| |Plugins.PostgreSQL.Sessions.<SessionNa | |Versleutelingstype voor PostgreSQL-verbinding.<br>**<SessionName>** - definieer de naam van een sessie om te gebruiken in item keys.<br>>>br>Ondersteunde waarden:<br/>>br>required - verbinden via TLS als transportmodus zonder identiteitscontroles;<br>verify\_ca - verbinden via TLS en certificaat verifiëren;<br>verify\_full - verbinden via TLS, certificaat verifiëren en controleren of de database-identiteit (CN) gespecificeerd door DBHost overeenkomt met het certificaat.<br><br/>Ongedefinieerde versleuteling betekent niet-versleutelde verbinding.| |Plugins.PostgreSQL.Sessions.<SessionName>.TLSKeyFile|nee<br>(ja, als Plugins.PostgreSQL.Sessions.<SessionName>.TLSConnect is ingesteld op een van: verify ca, verify full)| | |Volledig pad naar een bestand met de PostgreSQL-privésleutel.<br>**<SessionName>** - definieer de naam van een sessie om te gebruiken in item keys.|

|Plugins.PostgreSQL.Sessions.<SessionName>.Uri|nee| | |Verbindingsreeks van een genoemde sessie.<br>**<SessionName>** - definieer de naam van een sessie om te gebruiken in item keys.<br><br>Mag geen ingebedde referenties bevatten (deze worden genegeerd).<br>Moet overeenkomen met het URI-formaat.<br>Ondersteunde schema's: tcp, unix.<br>Voorbeelden: tcp://127.0.0.1:5432<br>tcp://localhost<br/>tch>unix:/var/run/postgresql/.s.PGSQL.5432||Plugins.PostgreSQL.Sessions.<Sess | |Naam van de genoemde sessie.<br>**<SessionName>** - definieer de naam van een sessie om te gebruiken in item keys.| |Plugins.PostgreSQL.System.Path|ja| | |Pad naar extern plugin uitvoerbaar bestand. Ondersteund sinds Zabbix 6.0.10.| |Plugins.PostgreSQL.Timeout|nee|1-30|globale time-out|Time-out voor het uitvoeren van het verzoek (hoe lang te wachten tot een verzoek is voltooid voordat het wordt afgesloten).|

Zie ook:

- Beschrijving van algemene Zabbix agent 2 configuratieparameters: Zabbix agent 2 (UNIX) / Zabbix agent 2 (Windows)
- Instructies voor het configureren van plugins

# **10 Redis plugin**

### Overzicht

Deze sectie bevat een lijst van parameters die worden ondersteund in het configuratiebestand (redis.conf) van de Redis Zabbix Agent 2-plugin.

Merk op dat:

- De standaardwaarden de processtandaarden weergeven, niet de waarden in de meegeleverde configuratiebestanden;
- Zabbix ondersteunt alleen configuratiebestanden in UTF-8-codering zonder BOM;
- Opmerkingen die beginnen met "#" worden alleen ondersteund aan het begin van de regel.

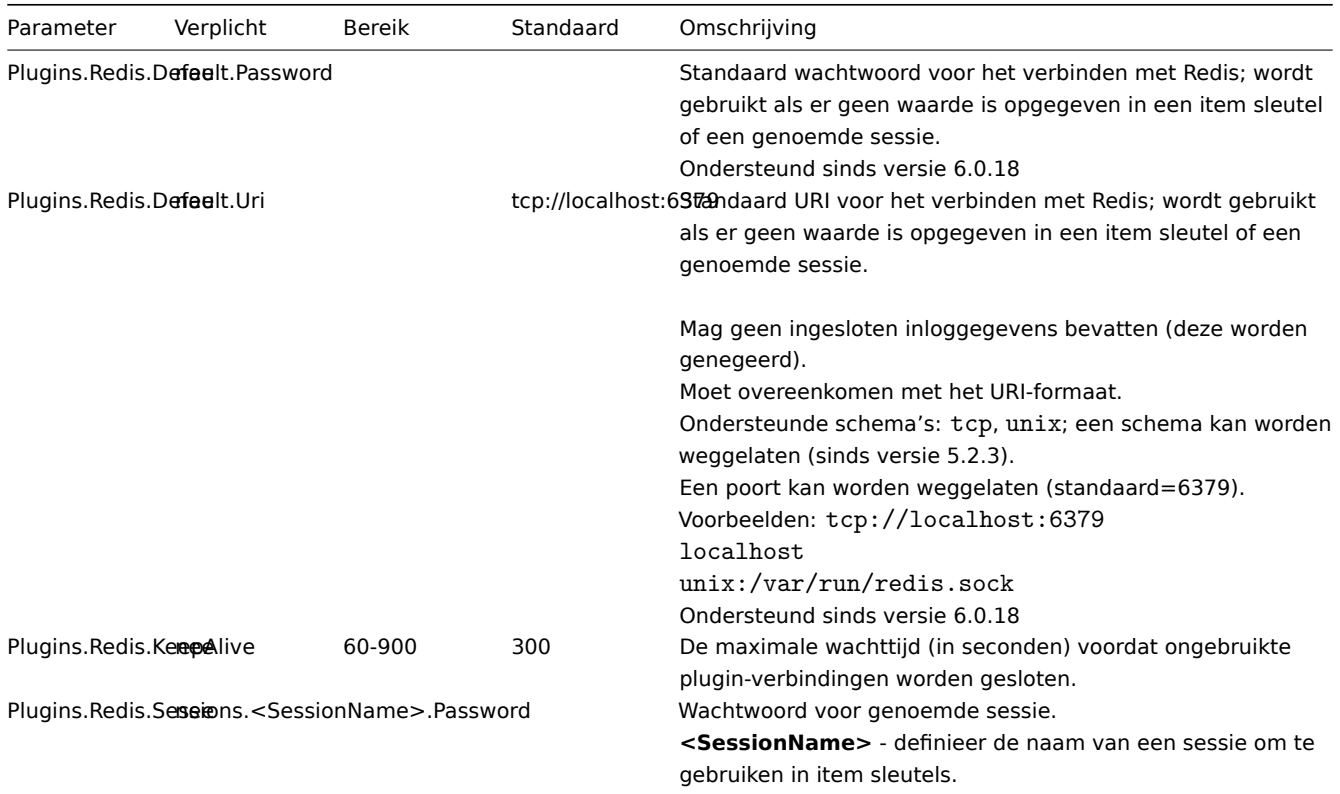

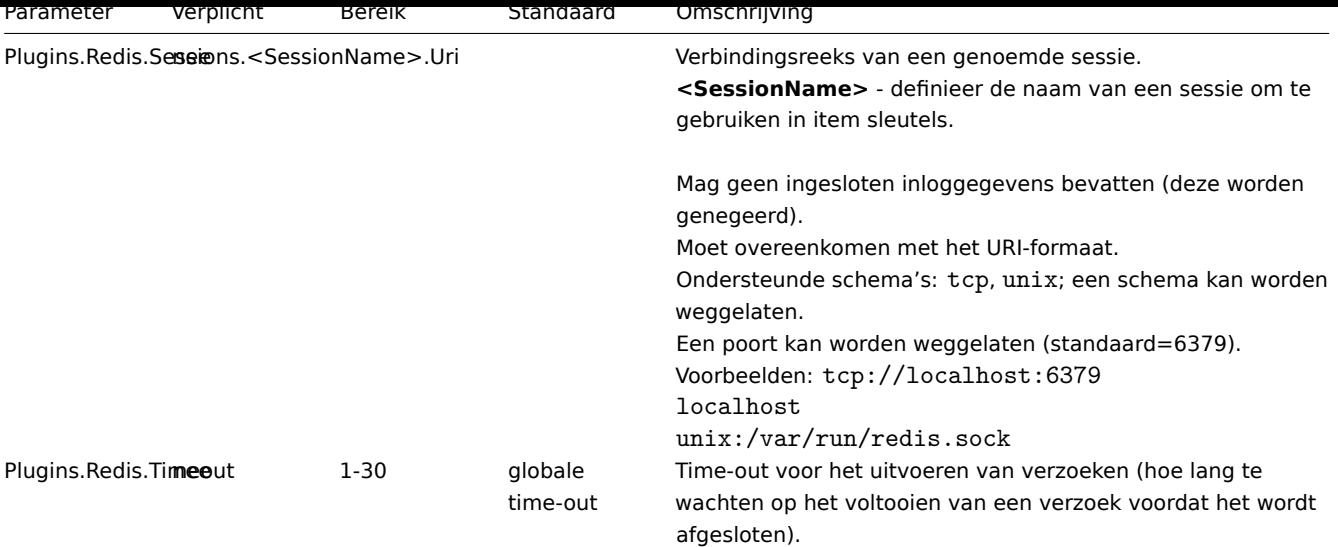

- Beschrijving van algemene Zabbix agent 2 configuratieparameters: Zabbix agent 2 (UNIX) / Zabbix agent 2 (Windows)
- Instructies voor het configureren van plugins

# **11 Smart plugin**

## Overzicht

Deze sectie vermeldt parameters die worden ondersteund in het configuratiebestand van de Smart Zabbix Agent 2 plugin (smart.conf).

Houd er rekening mee dat:

- De standaardwaarden weerspiegelen de processtandaarden, niet de waarden in de meegeleverde configuratiebestanden;
- Zabbix ondersteunt alleen configuratiebestanden in UTF-8-codering zonder BOM;
- Opmerkingen die beginnen met "#" worden alleen ondersteund aan het begin van de regel.

Parameters

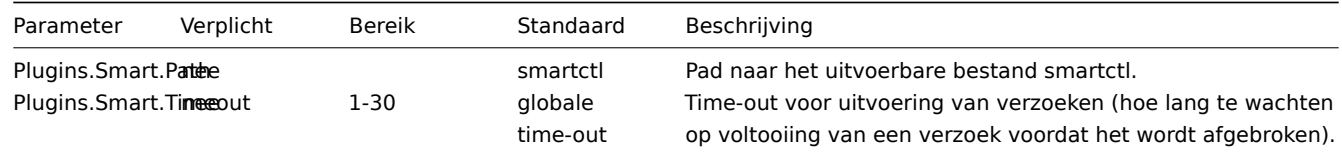

Zie ook:

- Beschrijving van algemene configuratieparameters voor Zabbix Agent 2: Zabbix Agent 2 (UNIX) / Zabbix Agent 2 (Windows)
- Instructies voor het configureren van plugins

# **8 Zabbix Java-gateway**

Als u de scripts startup.sh en shutdow[n.sh](#page-397-0) gebruikt voor het starten van Zabbix Java-gateway, dan kunt u de benodigde . specificeren configuratieparameters in het bestand settings.sh. Het opstarten en shutdown-scripts sourcen het instellingen bestand en zorgen voor de conversie shell-variabelen (vermeld in de eerste kolom) naar Java-eigenschappen (vermeld in de tweede kolom).

Als u Zabbix Java-gateway handmatig start door java direct uit te voeren, vervolgens specificeert u de bijbehorende Javaeigenschappen op de opdrachtregel.

|Variabele|Eigenschap|Verplicht|Bereik|Standaard|Beschrijving| |--------|--------|---------|-----|-------|------- ----| |LISTEN\_IP|zabbix.listenIP|nee| |0.0.0.0|IP-adres om naar te luisteren.| |LISTEN\_PORT|zabbix.listenPort|no|1024-32767|10052|Poort om op te luisteren.| |PID\_FILE|zabbix.pidFile|nee| |/tmp/zabbix\_java.pid|Naam van PID-bestand. Indien weggelaten, wordt Zabbix Java Gateway gestart als een consoletoepassing.| |PROPERTIES FILE|zabbix.propertiesFile|nee| | |Naam van eigenschappenbestand. Kan worden gebruikt om extra eigenschappen in te stellen met behulp van een sleutel-waarde-indeling op een zodanige

manier dat ze niet zichtbaar zijn op een opdrachtregel of om bestaande eigenschappen te overschrijven.<br>Bijvoorbeeld: "javax.net.ssl.trustStorePassword=<wachtwoord> "| |START\_POLLERS|zabbix.startPollers|no|1-1000|5|Aantal werkthreads om te starten.| |TIMEOUT|zabbix.timeout|no|1-30|3|Hoe lang wachten op netwerkbewerkingen.|

#### **Warning:**

Poort 10052 is niet IANA geregistreerd.

# **9 Zabbix web service**

# Overzicht

Zabbix-webservice is een proces dat wordt gebruikt voor communicatie met externe webservices.

In deze sectie worden parameters vermeld die worden ondersteund in de Zabbix-web service configuratiebestand (zabbix\_web\_service.conf). Let daar op:

- De standaardwaarden weerspiegelen de processtandaarden, niet de waarden in de verzonden configuratiebestanden;
- Zabbix ondersteunt configuratiebestanden alleen in UTF-8-codering zonder BOM;
- Opmerkingen die beginnen met "#" worden alleen ondersteund aan het begin van de lijn.

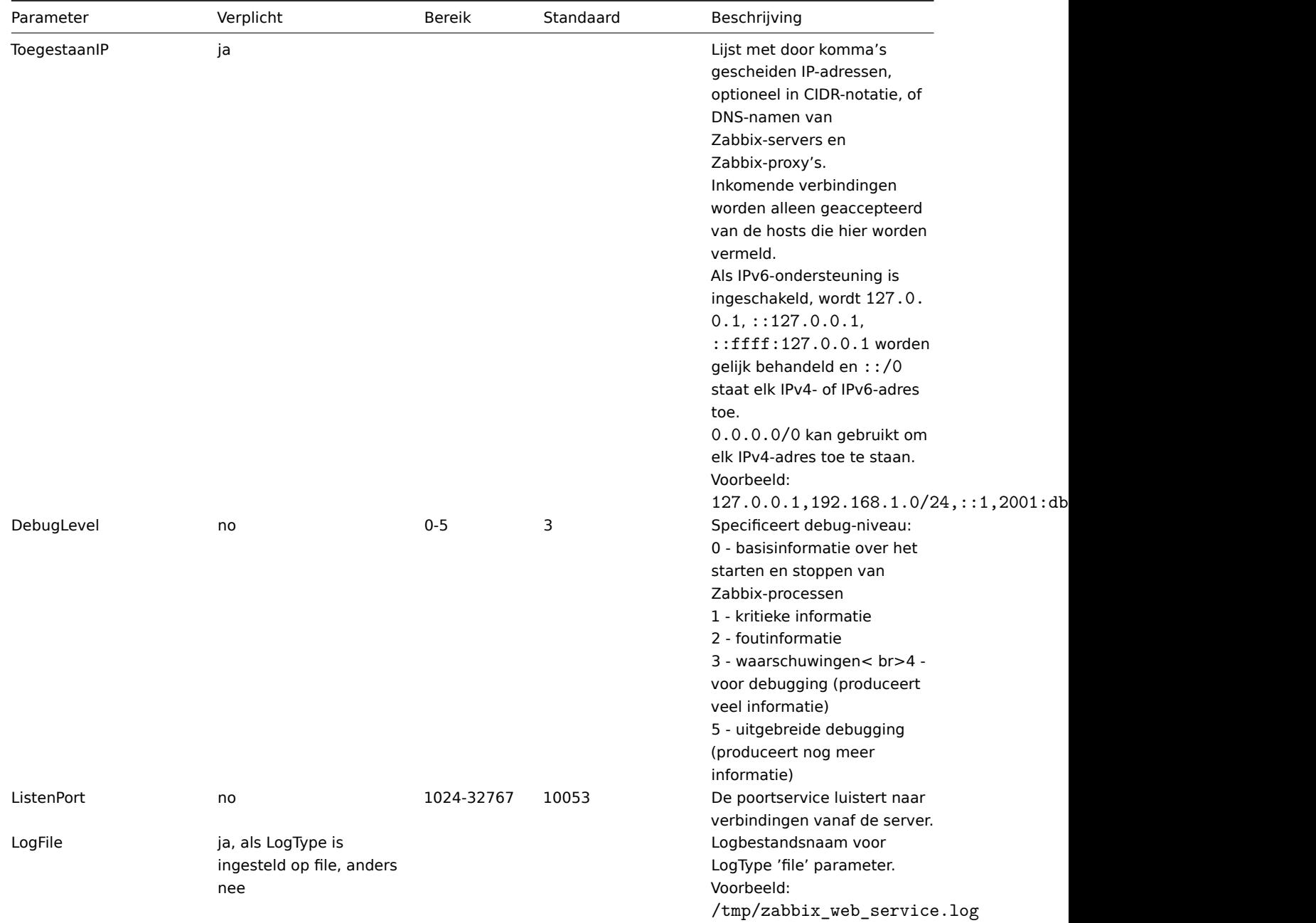

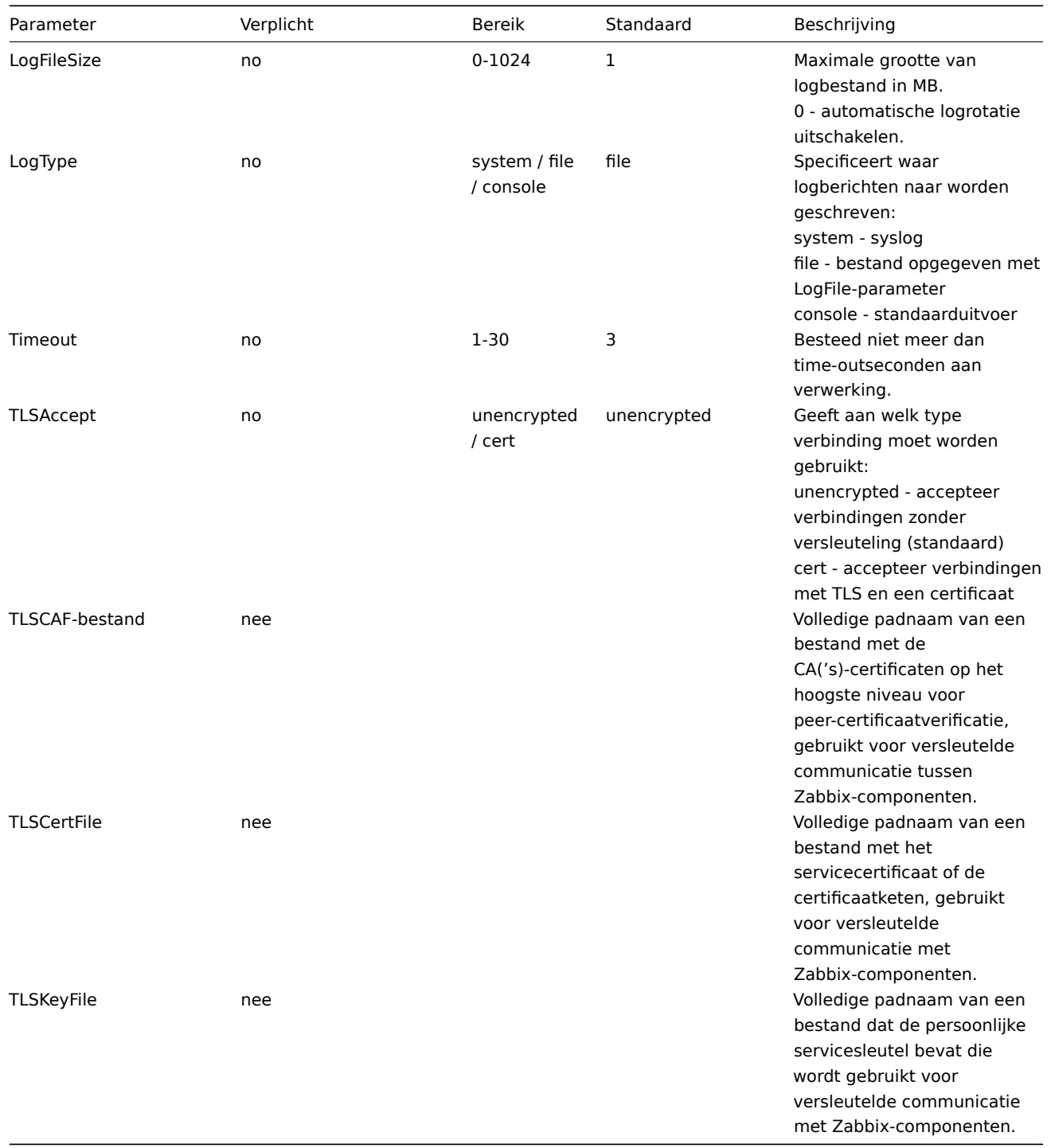

####10 Inclusie {#manual-appendix-config-special\_notes\_include}

## Overzicht

Extra bestanden of mappen kunnen worden opgenomen in server/proxy/agent configuratie met behulp van de parameter 'Include'.

Info in verband met Inclusie

If you're using the Include parameter to include files in your Zabbix agent 2 configuration, there are a few things to keep in mind:

**Including a File:** - When you use the Include parameter to include a specific file, that file must be readable.

**Including a Directory:** - If you use the Include parameter to include an entire directory, all files in that directory must be readable. - There's no guaranteed order of inclusion for files in the directory. For instance, files won't necessarily be included in alphabetical order. - All files in the directory will be included into the configuration. - Be cautious of backup copies of files that some text editors automatically create. For example, if you have a file named include/my specific.conf and your text editor creates a backup copy named include/my\_specific\_conf.BAK, both files will be included. Make sure to move such backup copies out of the "Include" directory. On Linux, you can use the 1s -al command to check the contents of the "Include" directory for unnecessary files.

**Including Files Using a Pattern:** - When using the Include parameter with a pattern to include multiple files, all files that match the pattern must be readable. - Similar to including a directory, there's no guaranteed order of inclusion for files that match the pattern. - Just like before, be careful not to define the same parameter in multiple Include files, as it could lead to confusion when settings conflict.

By following these guidelines, you can effectively manage the inclusion of files in your Zabbix agent 2 configuration and ensure that the included files are readable and correctly interpreted.

###4 Protocollen {#manual-appendix-protocols}

####1 Server-proxy data-uitwisselingsprotocol {#manual-appendix-protocols-server\_proxy}

## Overzicht

Server - uitwisseling van proxy gegevens is gebaseerd op JSON-indeling.

Verzoek- en antwoordberichten moeten beginnen met header and data lengte.

Passieve proxy

Proxy configuratieaanvraag

De proxy config-aanvraag wordt door de server ver[zonden om proxyconfigu](#page-1546-0)ratiedata te verstrekken. Deze aanvraag wordt elke ProxyConfigFrequency (serverconfiguratieparameter) seconden verzonden.

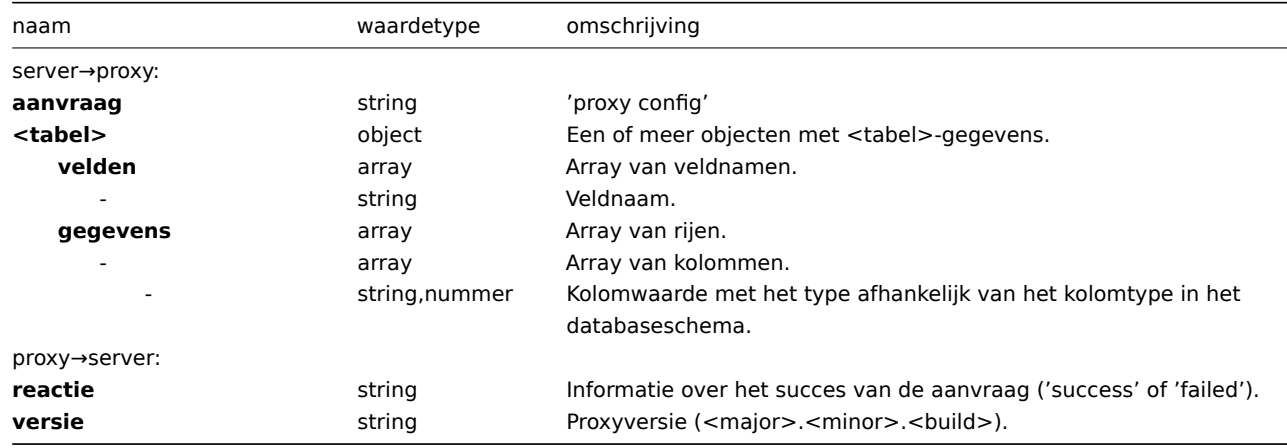

Voorbeeld:

server→proxy:

```
{
    "request": "proxy config",
    "globalmacro":{
        "fields":[
             "globalmacroid",
             "macro",
             "value"
        ],
        "data":[
             \Gamma2,
                 "{$SNMP_COMMUNITY}",
                 "public"
             ]
        ]
    },
    "hosts":{
        "fields":[
             "hostid",
             "host",
             "status",
             "ipmi_authtype",
```

```
"ipmi_privilege",
         "ipmi_username",
         "ipmi_password",
         "name",
         "tls_connect",
         "tls_accept",
        "tls_issuer",
        "tls_subject",
        "tls_psk_identity",
        "tls_psk"
    ],
    "data":[
        \Gamma10001,
             "Linux",
             3,
             -1,
             2,
             "",
             "",
             "Linux",
             1,
             1,
             "",
             "",
             "",
             """
         ],
         [
             10050,
             "Zabbix Agent",
             3,
             -1,
             2,
             "",
             "",
             "Zabbix Agent",
             1,
             1,
             "",
             "",
             "",
             " "
         ],
         [
             10105,
             "Logger",
             0,
             -1,
             2,
             "",
             "",
             "Logger",
             1,
             1,
             "",
             "",
             "",
             ^{\rm{m}}]
    ]
},
```

```
"interface":{
        "fields":[
             "interfaceid",
             "hostid",
             "main",
             "type",
             "useip",
             "ip",
             "dns",
             "port",
             "bulk"
        ],
        "data":[
            \lfloor2,
                 10105,
                 1,
                 1,
                 1,
                 "127.0.0.1",
                 "",
                 "10050",
                 1
             ]
        ]
    },
    ...
}
```

```
proxy→server:
```

```
{
  "response": "success",
  "version": "6.0.0"
}
```
Proxyverzoek

Het proxygegevens-verzoek wordt gebruikt om hostinterfacebeschikbaarheid, historische gegevens, ontdekkings- en autoregistratiegegevens van de proxy te verkrijgen. Dit verzoek wordt elke ProxyDataFrequentie (serverconfiguratieparameter) seconden verzonden.

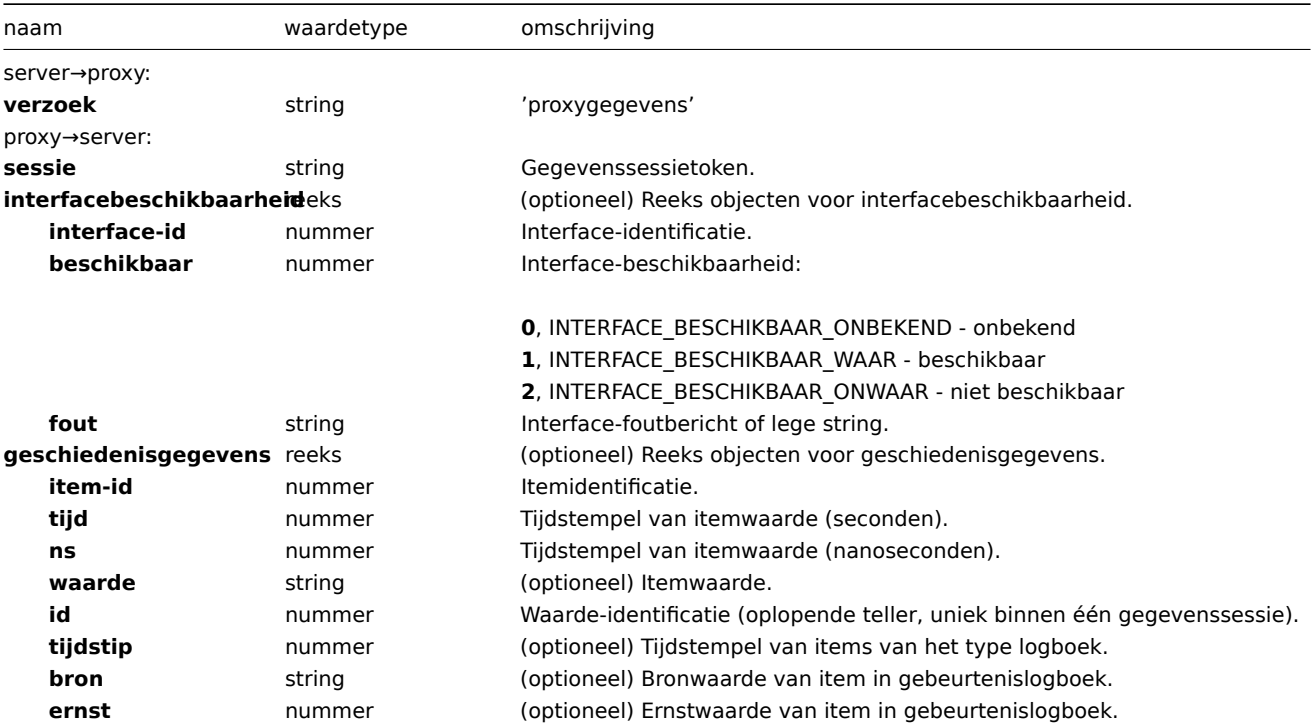

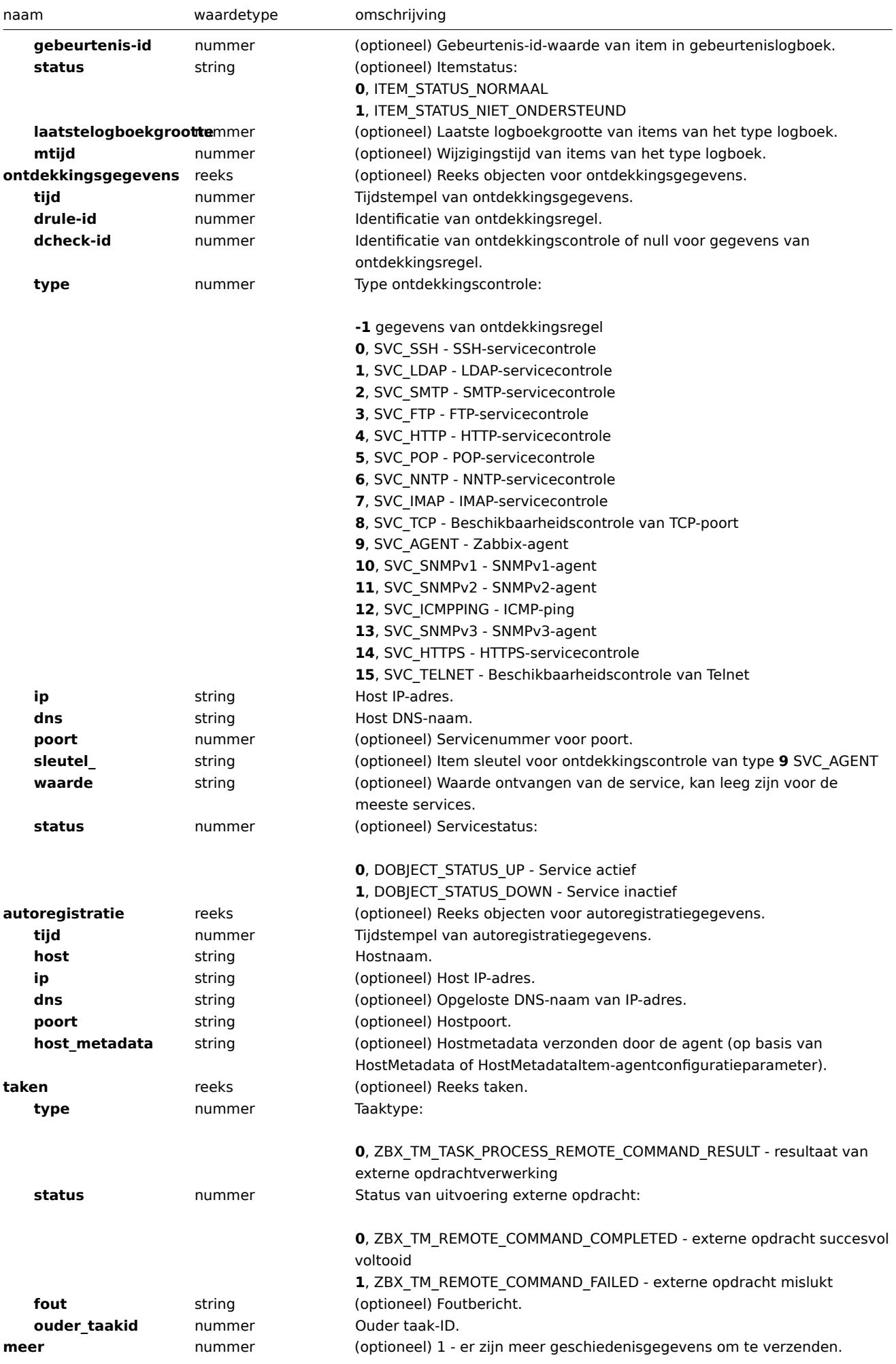

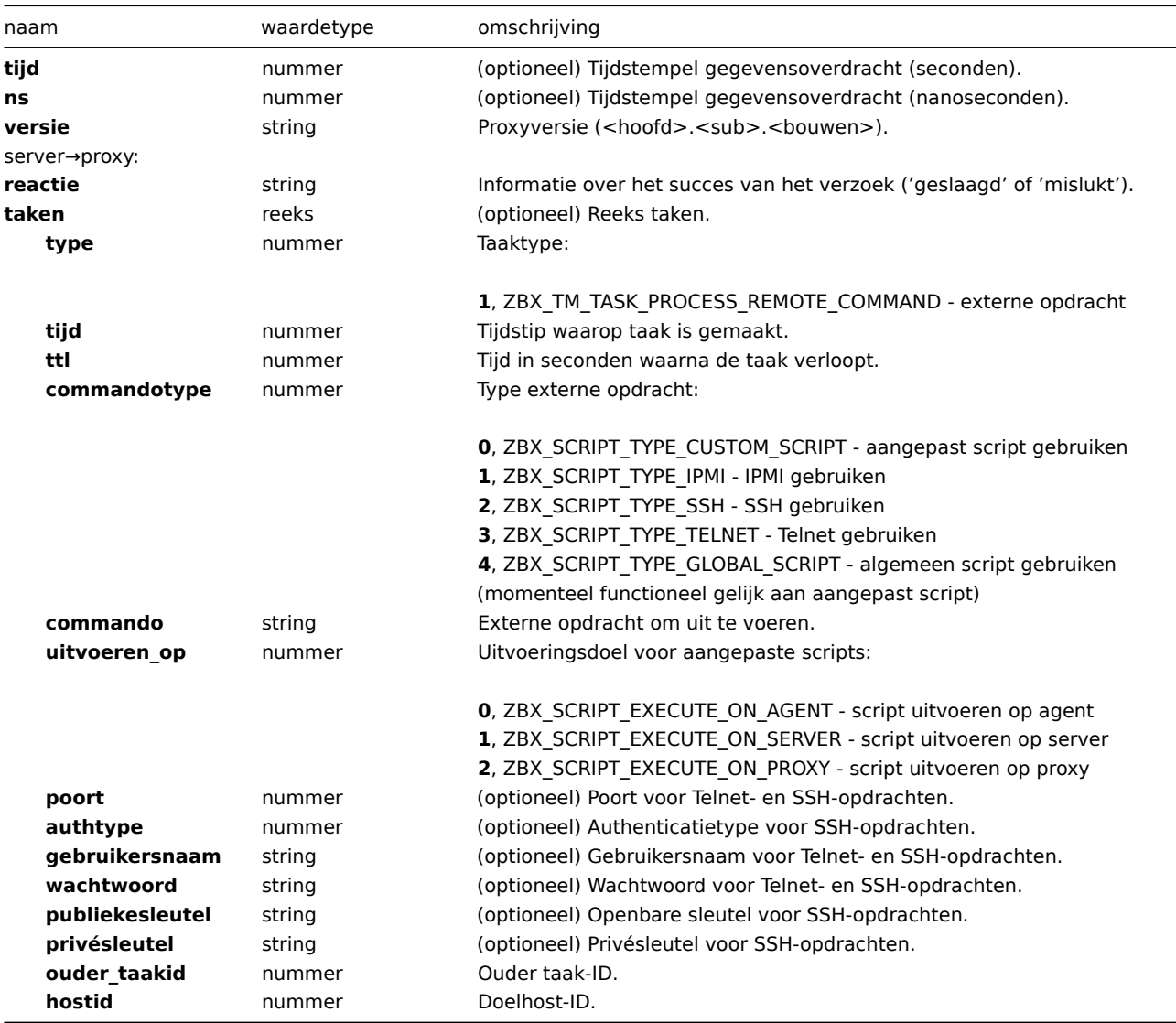

```
Voorbeeld:
```
server→proxy:

```
{
  "request": "proxygegevens"
}
```

```
proxy→server:
```

```
{
    "sessie": "12345678901234567890123456789012"
    "interfacebeschikbaarheid": [
       {
            "interface-id": 1,
           "beschikbaar": 1,
           "fout": ""
       },
        {
           "interface-id": 2,
            "beschikbaar": 2,
            "fout": "Kan waarde van agent niet ophalen: kan geen verbinding maken met [[127.0.0.1]:10049]:
       },
       {
            "interface-id": 3,
            "beschikbaar": 1,
            "fout": ""
       },
```

```
{
        "interface-id": 4,
        "beschikbaar": 1,
        "fout": ""
    }
],
"geschiedenisgegevens":[
    {
        "item-id":"12345",
        "tijd":1478609647,
        "ns":332510044,
        "waarde":"52956612",
        "id": 1
    },
    {
        "item-id":"12346",
        "tijd":1478609647,
        "ns":330690279,
        "status":1,
        "waarde":"Kan geen informatie vinden voor deze netwerkinterface in /proc/net/dev.",
        "id": 2
    }
],
"ontdekkingsgegevens":[
    {
        "tijd":1478608764,
        "drule":2,
        "dcheck":3,
        "type":12,
        "ip":"10.3.0.10",
        "dns":"vdebian",
        "status":1
    },
    {
        "tijd":1478608764,
        "drule":2,
        "dcheck":null,
        "type":-1,
        "ip":"10.3.0.10",
        "dns":"vdebian",
        "status":1
    }
],
"autoregistratie":[
    {
        "tijd":1478608371,
        "host":"Logger1",
        "ip":"10.3.0.1",
        "dns":"localhost",
        "poort":"10050"
    },
    {
        "tijd":1478608381,
        "host":"Logger2",
        "ip":"10.3.0.2",
        "dns":"localhost",
        "poort":"10050"
    }
],
"taken":[
   {
        "type": 0,
```

```
"status": 0,
            "ouder_taakid": 10
        },
        {
            "type": 0,
            "status": 1,
            "fout": "Geen toestemming om taak uit te voeren.",
            "ouder_taakid": 20
        }
    ],
    "versie":"5.4.0"
}
```
server→proxy:

```
{
  "reactie": "geslaagd",
  "taken":[
     {
         "type": 1,
         "tijd": 1478608371,
         "ttl": 600,
         "commandotype": 2,
         "commando": "restart_service1.sh",
         "uitvoeren_op": 2,
         "poort": 80,
         "authtype": 0,
         "gebruikersnaam": "userA",
         "wachtwoord": "wachtwoord1",
         "publiekesleutel": "MIGfMA0GCSqGSIb3DQEBAQUAA4GNADCBiQKBgQCqGKukO1De7zhZj6+H0qtjTkVxwTCpvKe",
         "privésleutel": "lsuusFncCzWBQ7RKNUSesmQRMSGkVb1/3j+skZ6UtW+5u09lHNsj6tQ5QCqGKukO1De7zhd",
         "ouder_taakid": 10,
         "hostid": 10070
      },
      {
         "type": 1,
         "tijd": 1478608381,
         "ttl": 600,
         "commandotype": 1,
         "commando": "restart_service2.sh",
         "uitvoeren_op": 0,
         "authtype": 0,
         "gebruikersnaam": "",
         "wachtwoord": "",
         "publiekesleutel": "",
         "privésleutel": "",
         "ouder_taakid": 20,
         "hostid": 10084
      }
  ]
}
```
# Actieve proxy

## Proxy hartslagverzoek

Het proxy hartslag-verzoek wordt door de proxy verzonden om te melden dat de proxy actief is. Dit verzoek wordt elke HartslagFrequentie (proxy configuratieparameter) seconden verzonden.

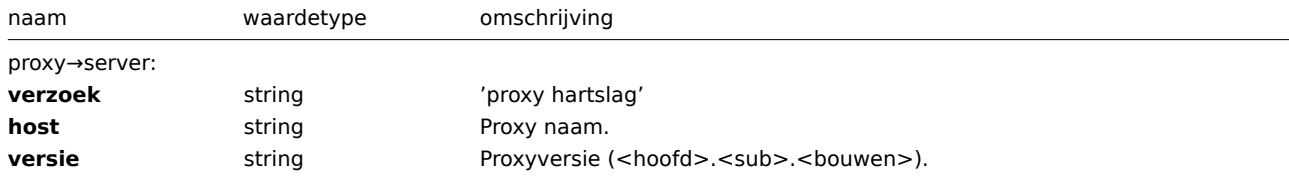

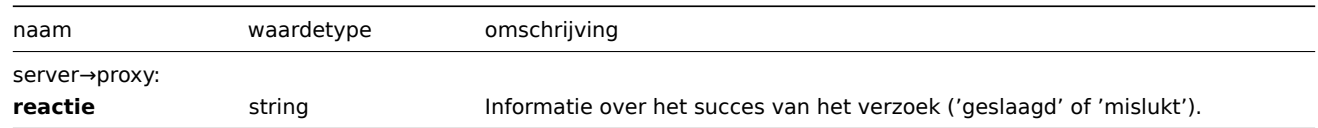

proxy→server:

```
{
   "verzoek": "proxy hartslag",
   "host": "Proxy #12",
   "versie": "5.4.0"
}
```
server→proxy:

```
{
  "reactie": "geslaagd"
}
```
#### Proxy configuratieverzoek

Het proxy configuratie-verzoek wordt door de proxy verzonden om proxyconfiguratiedata op te halen. Dit verzoek wordt elke ConfiguratieFrequentie (proxy configuratieparameter) seconden verzonden.

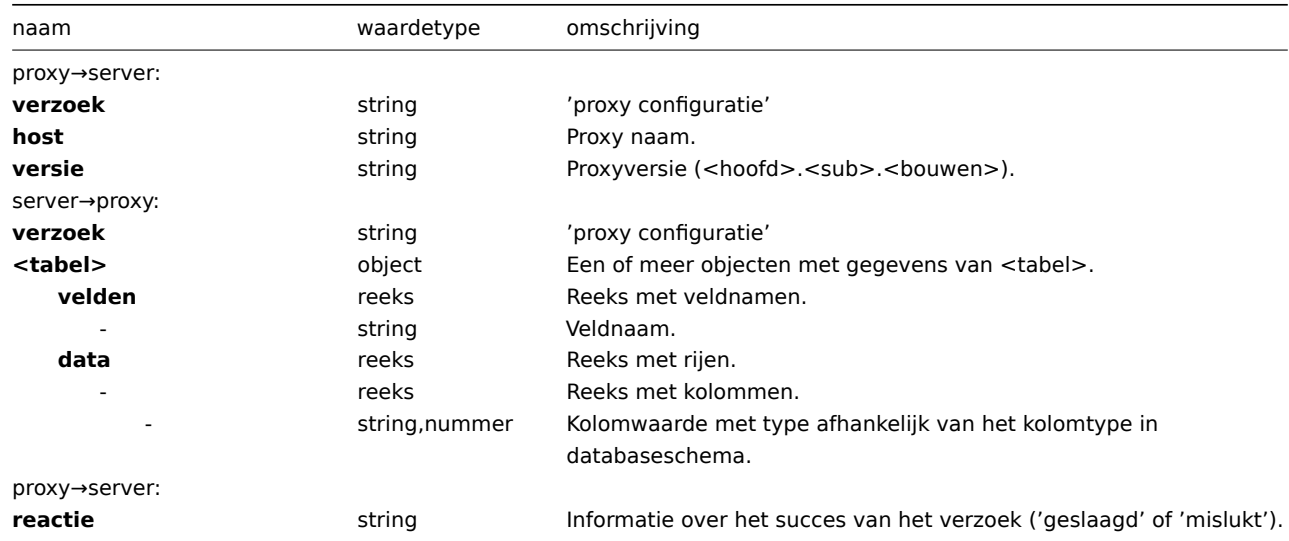

Voorbeeld:

proxy→server:

```
{
  "verzoek": "proxy configuratie",
  "host": "Proxy #12",
  "versie":"5.4.0"
}
```
server→proxy:

```
{
    "globalmacro":{
        "velden":[
             "globalmacroid",
             "macro",
            "waarde"
        ],
        "data":[
             \Gamma2,
                 "{$SNMP_COMMUNITY}",
                 "public"
```

```
]
    ]
},
"hosts":{
   "velden":[
        "hostid",
        "host",
        "status",
        "ipmi_authtype",
         "ipmi_privilege",
         "ipmi_gebruikersnaam",
        "ipmi_wachtwoord",
         "naam",
        "tls_connect",
        "tls_accept",
        "tls_uitgever",
        "tls_subject",
         "tls_psk_identity",
        "tls_psk"
    ],
    "data":[
        \lfloor10001,
             "Linux",
             3,
             -1,
             2,
             "",
             "",
             "Linux",
             1,
             1,
             "",
             "",
             "",
             ^{\rm{m}}],
         \Gamma10050,
             "Zabbix Agent",
             3,
             -1,
             2,
             "",
             "",
             "Zabbix Agent",
             1,
             1,
             "",
             "",
             "",
             """
        ],
         \overline{[}10105,
             "Logger",
             0,
             -1,
             2,
             "",
             "",
             "Logger",
```

```
1,
                   1,
                   "",
                   "",
                   "",
                   ^{\rm m} ""
              ]
         ]
    },
    "interface":{
         "velden":[
              "interface-id",
              "hostid",
              "hoofd",
              "type",
              "useip",
              "ip",
              "dns",
              "poort",
              "bulk"
         ],
         "data":[
              \Gamma2,
                   10105,
                  1,
                   1,
                   1,
                   "127.0.0.1",
                   "",
                  "10050",
                   1
              ]
         ]
    },
     ...
}
```
## proxy→server:

```
{
  "reactie": "geslaagd"
}
```
## Proxy gegevensaanvraag

Het proxy gegevens verzoek wordt door de proxy verzonden om gegevens over de beschikbaarheid van hostinterfaces, geschiedenis, ontdekking en zelfregistratie te verstrekken. Dit verzoek wordt elke DataSenderFrequency (proxy configuratieparameter) seconden verzonden. Let op dat een actieve proxy nog steeds elke seconde de Zabbix-server zal pollen voor externe opdrachttaken (met een leeg proxy gegevens verzoek).

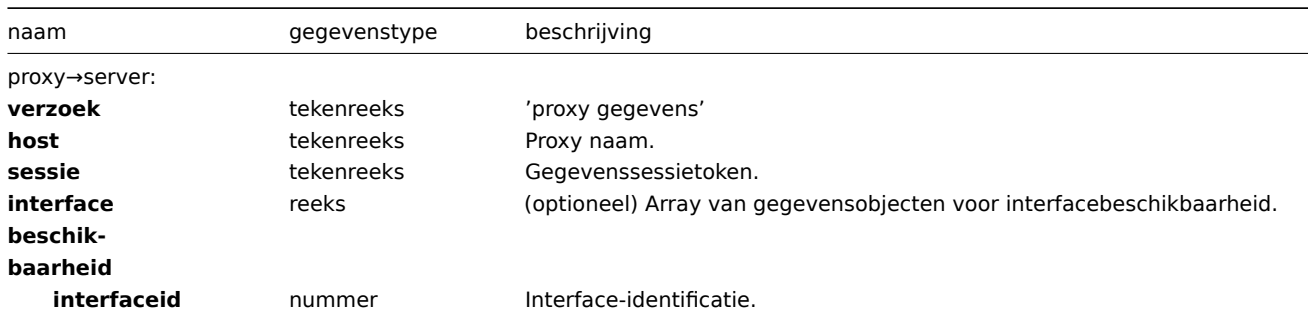

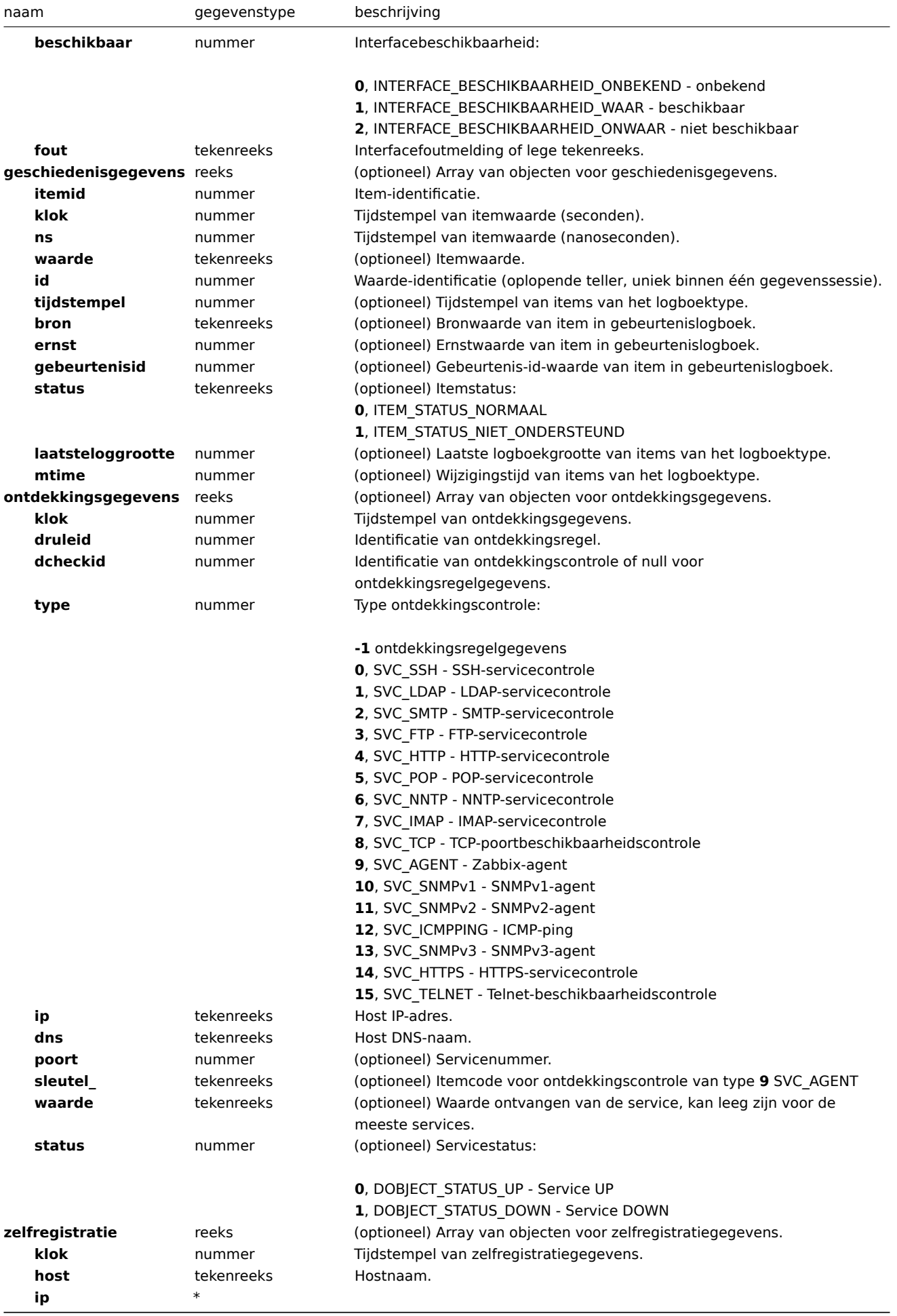

tekenreeks|(optioneel)\* Host IP-adres.| |^|**dns**|tekenreeks|(optioneel) Uit IP-adres opgeloste DNS-naam.| |^|**poort**|tekenreeks|(optioneel)

Hostpoort.| |^|**host\_metadata**|tekenreeks|(optioneel) Hostmetadata verzonden door de agent (gebaseerd op HostMetadata of HostMetadataItem agent configuratieparameter).| |**taken**|<|reeks|(optioneel) Array van taken.| | |**type**|nummer|Taaktype:<br><br>**0**, ZBX\_TM\_TASK\_PROCESS\_REMOTE\_COMMAND\_RESULT - resultaat van externe opdrachtverwerking| |^|**status**|nummer|Uitvoeringsstatus van externe opdracht:<br><br>**0**, ZBX\_TM\_REMOTE\_COMMAND\_VOLTOOID - externe opdracht succesvol voltooid<br>**1**, ZBX\_TM\_REMOTE\_COMMAND\_MISLUKT - externe opdracht mislukt| |^|**fout**|tekenreeks|(optioneel) Foutmelding.| |^|**ouder\_taakid**|nummer|Ouder taak-ID.| |**meer**|<|nummer|(optioneel) 1 - er zijn meer geschiedenisgegevens te verzenden.| |**klok**|<|nummer|(optioneel) Tijdstempel gegevensoverdracht (seconden).| |**ns**|<|nummer|(optioneel) Tijdstempel gegevensoverdracht (nanoseconden).| |**versie**|<|tekenreeks|Proxyversie (<hoofd>.<sub>.<bouw>).| |server→proxy:|<|<|<| |**reactie**|<|tekenreeks|Informatie over het succes van het verzoek ('succes' of 'mislukt').| |**upload**|<|tekenreeks|Uploadbeheer voor historische gegevens (geschiedenis, zelfregistratie, hostbeschikbaarheid, netwerkontdekking).<br><br>Mogelijke waarden:<br>**ingeschakeld** - normale werking<br>**uitgeschakeld** - server accepteert geen gegevens (mogelijk vanwege interne cache-overlimiet)| |**taken**|<|reeks|(optioneel) Array van taken.| | |**type**|nummer|Taaktype:<br><br>**1**, ZBX\_TM\_TASK\_PROCESS\_REMOTE\_COMMAND - externe opdracht verwerken| |^|**klok**|nummer|Tijd van taakcreatie.| |^|**ttl**|nummer|Tijd in seconden waarna de taak verloopt.| |^|**commandtype**|nummer|Type externe opdracht:<br><br>**0**, ZBX\_SCRIPT\_TYPE\_CUSTOM\_SCRIPT - aangepast script gebruiken<br>**1**, ZBX\_SCRIPT\_TYPE\_IPMI - IPMI gebruiken<br>**2**, ZBX\_SCRIPT\_TYPE\_SSH - SSH gebruiken<br>**3**, ZBX\_SCRIPT\_TYPE\_TELNET - Telnet gebruiken<br>**4**, ZBX\_SCRIPT\_TYPE\_GLOBAL\_SCRIPT - globaal script gebruiken (momenteel functioneel equivalent aan aangepast script)| |^|**command**|tekenreeks|Externe opdracht om uit te voeren.| |^|**uitvoeren\_op**|nummer|Uitvoeringsdoel voor aangepaste scripts:<br><br>**0**, ZBX\_SCRIPT\_UITVOEREN\_OP\_AGENT - script uitvoeren op agent<br>**1**, ZBX\_SCRIPT\_UITVOEREN\_OP\_SERVER - script uitvoeren op server<br>**2**, ZBX\_SCRIPT\_UITVOEREN\_OP\_PROXY - script uitvoeren op proxy| |^|**poort**|nummer|(optioneel) Poort voor Telnet- en SSH-opdrachten.||^|authtype|nummer|(optioneel) Authenticatietype voor SSH-opdrachten.||^|gebruikersnaam|teke Gebruikersnaam voor Telnet- en SSH-opdrachten.| |^|**wachtwoord**|tekenreeks|(optioneel) Wachtwoord voor Telnet- en SSHopdrachten.| |^|**publiekesleutel**|tekenreeks|(optioneel) Openbare sleutel voor SSH-opdrachten.| |^|**privésleutel**|tekenreeks|(optioneel) Privésleutel voor SSH-opdrachten.| |^|**ouder\_taakid**|nummer|Ouder taak-ID.| |^|**hostid**|nummer|Doelhost-ID.|

proxy→server:

```
{
    "request": "proxy data",
    "host": "Proxy #12",
    "session": "12345678901234567890123456789012",
    "interface beschikbaarheid": [
        {
            "interface-id": 1,
            "beschikbaar": 1,
            "fout": ""
    },
        {
            "interface-id": 2,
            "beschikbaar": 2,
            "fout": "Waarde ophalen van agent is mislukt: kan geen verbinding maken met [[127.0.0.1]:10049]
    },
        {
            "interface-id": 3,
            "beschikbaar": 1,
            "fout": ""
    },
        {
            "interface-id": 4,
            "beschikbaar": 1,
            "fout": ""
    }
    ],
    "geschiedenis gegevens":[
        {
            "itemid":"12345",
            "klok":1478609647,
            "ns":332510044,
            "waarde":"52956612",
            "id": 1
        },
        {
            "itemid":"12346",
            "klok":1478609647,
            "ns":330690279,
```

```
"toestand":1,
        "waarde":"Kan geen informatie vinden voor deze netwerkinterface in /proc/net/dev.",
        "id": 2
    }
],
"ontdekkingsgegevens":[
    {
        "klok":1478608764,
        "drule":2,
        "dcheck":3,
        "type":12,
        "ip":"10.3.0.10",
        "dns":"vdebian",
        "status":1
    },
    {
        "klok":1478608764,
        "drule":2,
        "dcheck":null,
        "type":-1,
        "ip":"10.3.0.10",
        "dns":"vdebian",
        "status":1
    }
],
"zelfregistratie":[
    {
        "klok":1478608371,
        "host":"Logger1",
        "ip":"10.3.0.1",
        "dns":"localhost",
        "poort":"10050"
    },
    {
        "klok":1478608381,
        "host":"Logger2",
        "ip":"10.3.0.2",
        "dns":"localhost",
        "poort":"10050"
    }
],
"taken":[
    {
        "type": 2,
        "klok":1478608371,
        "ttl": 600,
        "commandtype": 2,
        "command": "restart_service1.sh",
        "uitvoeren_op": 2,
        "poort": 80,
        "authtype": 0,
        "gebruikersnaam": "userA",
        "wachtwoord": "wachtwoord1",
        "publiekesleutel": "MIGfMA0GCSqGSIb3DQEBAQUAA4GNADCBiQKBgQCqGKukO1De7zhZj6+H0qtjTkVxwTCpvKe",
        "privésleutel": "lsuusFncCzWBQ7RKNUSesmQRMSGkVb1/3j+skZ6UtW+5u09lHNsj6tQ5QCqGKukO1De7zhd",
        "ouder_taakid": 10,
        "hostid": 10070
    },
    {
        "type": 2,
        "klok":1478608381,
        "ttl": 600,
```

```
"commandtype": 1,
            "command": "restart_service2.sh",
            "uitvoeren_op": 0,
            "authtype": 0,
            "gebruikersnaam": "",
            "wachtwoord": "",
            "publiekesleutel": "",
            "privésleutel": "",
            "ouder_taakid": 20,
            "hostid": 10084
        }
    ],
    "taken":[
        {
            "type": 0,
            "status": 0,
            "ouder_taakid": 10
        },
        {
            "type": 0,
            "status": 1,
            "fout": "Geen rechten om taak uit te voeren.",
            "ouder_taakid": 20
        }
    ],
    "versie":"5.4.0"
}
```
server→proxy:

```
{
  "reactie": "succes",
  "upload": "ingeschakeld",
  "taken":[
     {
         "type": 1,
         "klok": 1478608371,
         "ttl": 600,
         "commandtype": 2,
         "command": "restart_service1.sh",
         "uitvoeren_op": 2,
         "poort": 80,
         "authtype": 0,
         "gebruikersnaam": "userA",
         "wachtwoord": "wachtwoord1",
         "publiekesleutel": "MIGfMA0GCSqGSIb3DQEBAQUAA4GNADCBiQKBgQCqGKukO1De7zhZj6+H0qtjTkVxwTCpvKe",
         "privésleutel": "lsuusFncCzWBQ7RKNUSesmQRMSGkVb1/3j+skZ6UtW+5u09lHNsj6tQ5QCqGKukO1De7zhd",
         "ouder_taakid": 10,
         "hostid": 10070
     },
      {
         "type": 1,
         "klok": 1478608381,
         "ttl": 600,
         "commandtype": 1,
         "command": "restart_service2.sh",
         "uitvoeren_op": 0,
         "authtype": 0,
         "gebruikersnaam": "",
         "wachtwoord": "",
         "publiekesleutel": "",
         "privésleutel": "",
         "ouder_taakid": 20,
```

```
"hostid": 10084
      }
  ]
}
```
####2 Zabbix-agent protocol {#manual-appendix-protocols-zabbix\_agent}

Raadpleeg Passieve en actieve agent checks pagina voor meer informatie.

#### **3 Zabbix agent 2-protocol**

#### Overzicht

In dit gedeelte vindt u informatie over:

- Agent2 -> Server: actief data verzoek
- Server -> Agent2: actief data reactie
- Agent2 -> Server: verzoek om agent gegevens
- Server -> Agent2: reactie van agent gegevens

### Actieve checks aanvraag

De actieve checks aanvraag wordt gebruikt om de actieve checks op te halen die door de agent verwerkt moeten worden. Deze aanvraag wordt door de agent verzonden bij het opstarten en vervolgens met tussenpozen van RefreshActiveChecks.

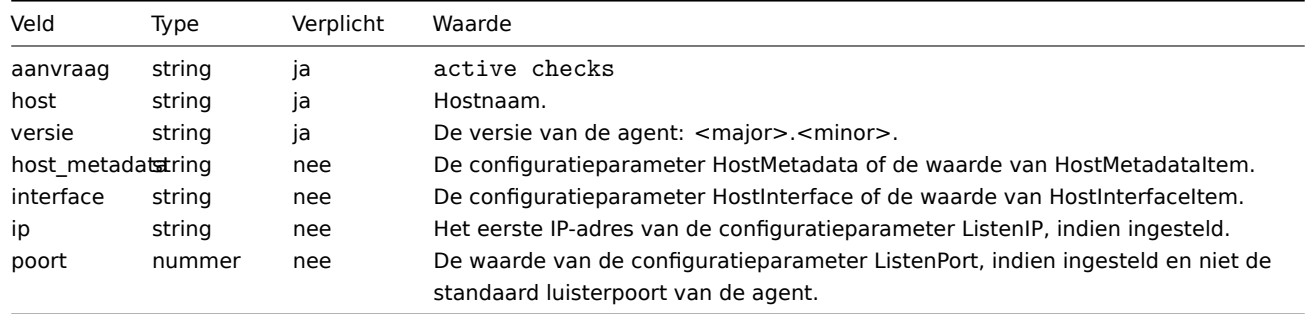

#### Voorbeeld:

```
{
  "request": "active checks",
  "host": "Zabbix server",
  "version": "6.0",
  "host_metadata": "mysql,nginx",
  "hostinterface": "zabbix.server.lan",
  "ip": "159.168.1.1",
  "port": 12050
}
```
#### Actieve checks respons

De actieve checks respons wordt door de server teruggestuurd naar de agent na het verwerken van de actieve checks aanvraag.

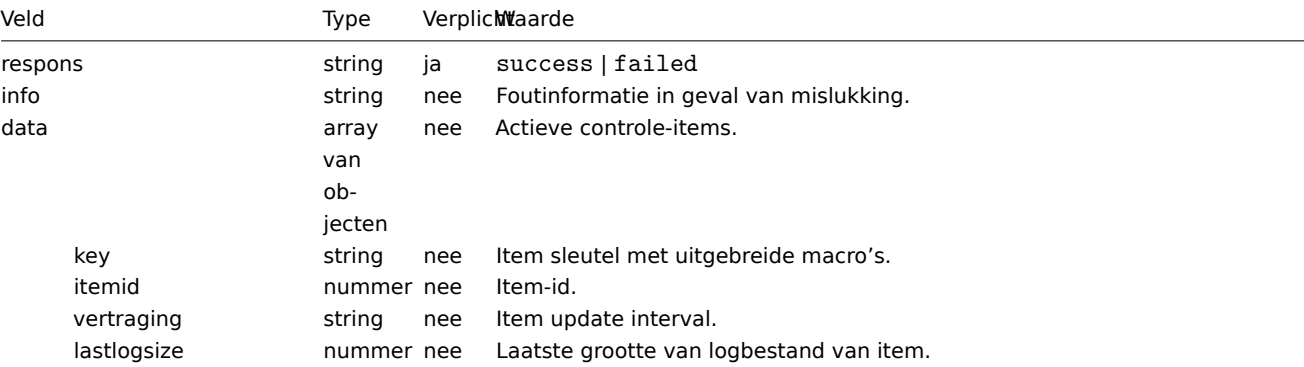

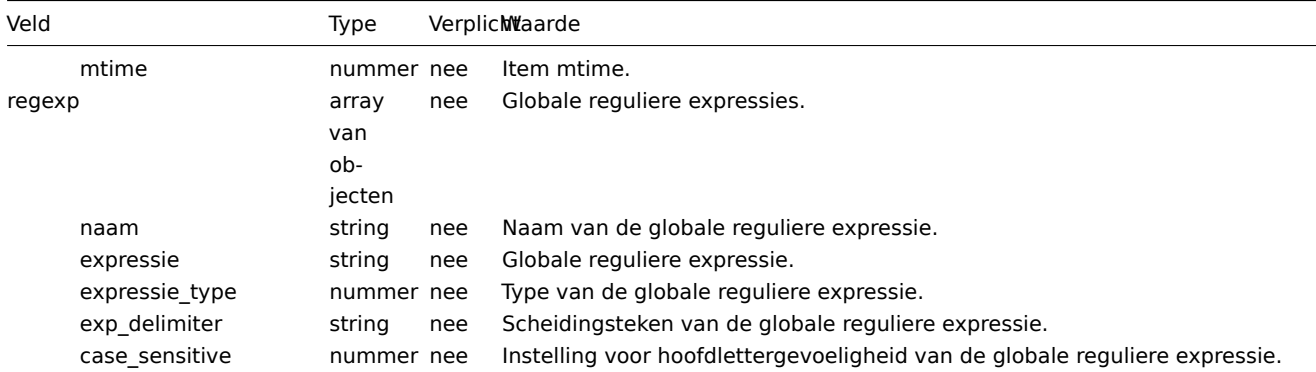

Voorbeeld:

```
{
  "response": "success",
  "data": [
    {
      "key": "log[/home/zabbix/logs/zabbix_agentd.log]",
      "itemid": 1234,
     "delay": "30s",
      "lastlogsize": 0,
      "mtime": 0
   },
   {
      "key": "agent.version",
      "itemid": 5678,
      "delay": "10m",
      "lastlogsize": 0,
      "mtime": 0
   }
 ]
}
```
# Agent gegevens aanvraag

De agent gegevens aanvraag bevat de verzamelde itemwaarden.

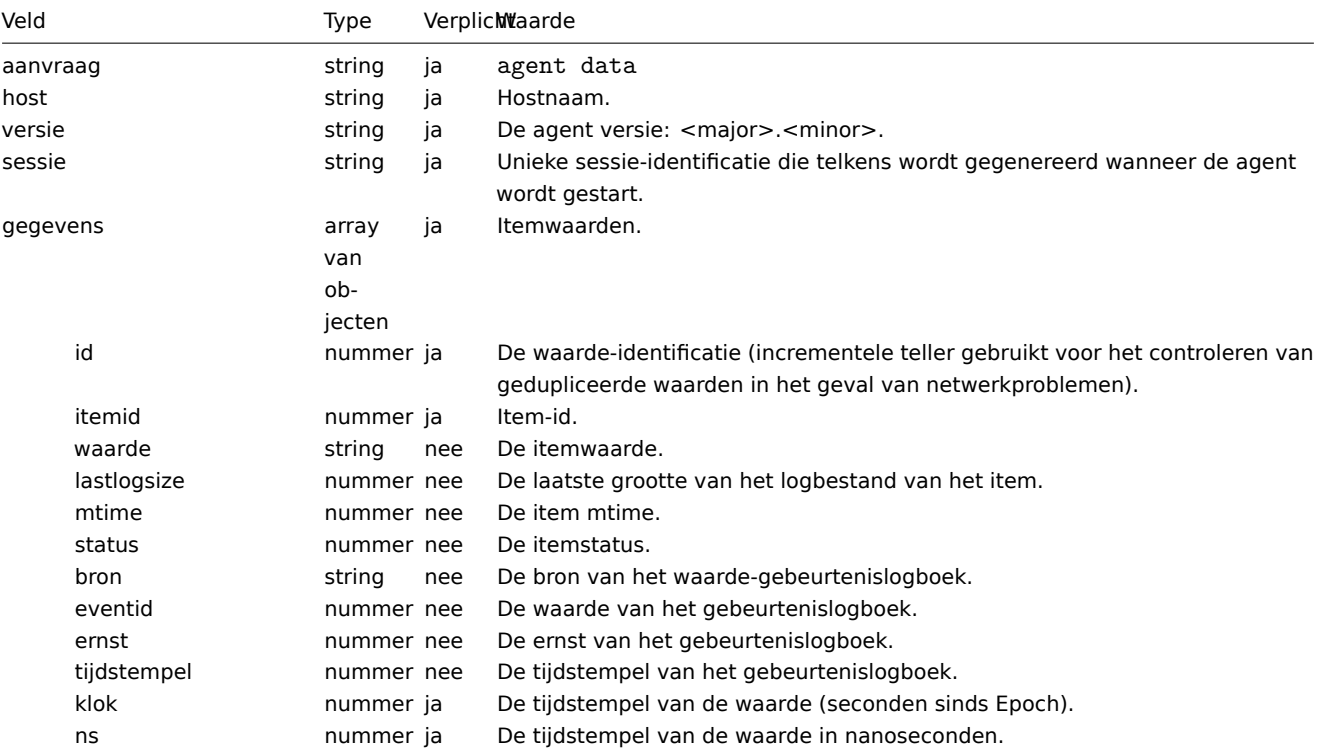

Voorbeeld:

```
{
  "request": "agent data",
  "data": [
    {
      "id": 1,
      "itemid": 5678,
      "value": "2.4.0",
      "clock": 1400675595,
      "ns": 76808644
    },
    {
      "id": 2,
      "itemid": 1234,
      "lastlogsize": 112,
      "value": " 19845:20140621:141708.521 Starting Zabbix Agent [<hostname>]. Zabbix 2.4.0 (revision 5000
      "clock": 1400675595,
      "ns": 77053975
    }
  ],
  "host": "Zabbix server",
  "version": "6.0",
  "session": "1234456akdsjhfoui"
}
```
#### Reactie van agent gegevens

De reactie van agent gegevens wordt door de server teruggestuurd naar de agent na verwerking van het agent gegevens verzoek.

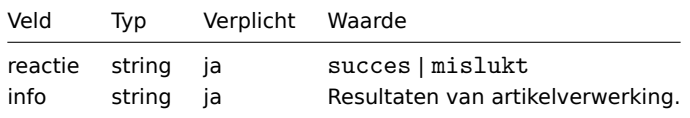

#### Voorbeeld:

```
{
  "antwoord": "succes",
  "info": "verwerkt: 2; mislukt: 0; totaal: 2; seconden besteed: 0,003534"
}
```
#### <span id="page-1546-0"></span>**4 Header**

#### Overzicht

De header is aanwezig in alle verzoek- en antwoordberichten tussen Zabbix-componenten. Het is vereist om de lengte van het bericht te bepalen, of het gecomprimeerd is of niet, of het een groot pakket is of niet.

Het Zabbix-communicatieprotocol heeft een limiet van 1 GB voor de pakketgrootte per verbinding. De limiet van 1 GB geldt zowel voor de ontvangen pakketgegevenslengte als voor de ongecomprimeerde gegevenslengte.

Bij het verzenden van configuratie naar Zabbix-proxy wordt de pakketgroottegrens verhoogd naar 4 GB om het synchroniseren van grote configuraties mogelijk te maken. Wanneer de gegevenslengte vóór compressie 4 GB overschrijdt, begint de Zabbix-server automatisch de grote pakketindeling (0x04-vlag) te gebruiken, waardoor de pakketgroottegrens wordt verhoogd naar 16 GB.

Let op dat hoewel een grote pakketindeling kan worden gebruikt voor het verzenden van willekeurige gegevens, op dit moment alleen de Zabbix-proxy configuratiesynchronisator pakketten kan verwerken die groter zijn dan 1 GB.

Structuur

De header bestaat uit vier velden. Alle getallen in de header zijn opgemaakt als little-endian.

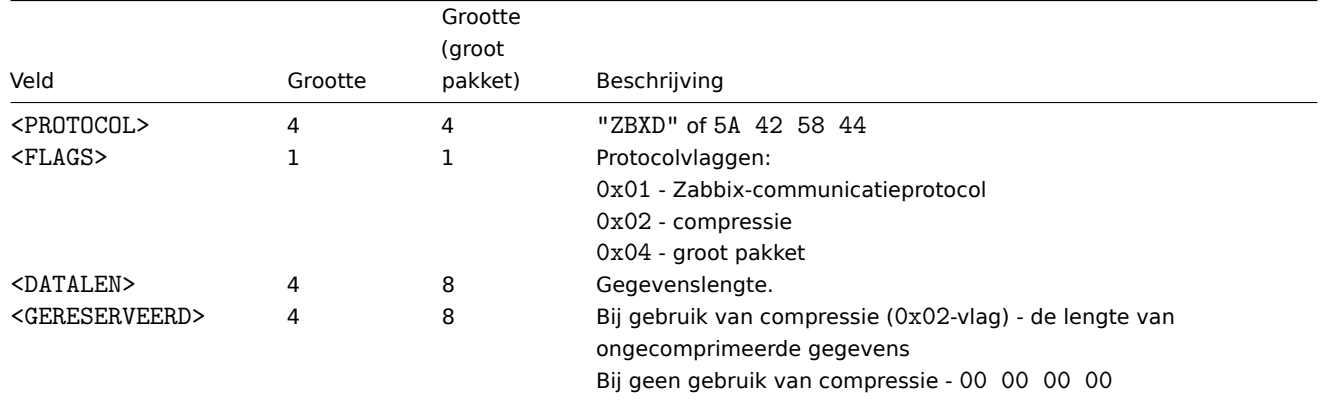

Voorbeelden

Hier zijn enkele codefragmenten die laten zien hoe je de Zabbix-protocolheader aan de gegevens kunt toevoegen die je wilt verzenden om het pakket te verkrijgen dat je naar Zabbix moet sturen zodat het correct wordt geïnterpreteerd. Deze codefragmenten gaan ervan uit dat de gegevens niet groter zijn dan 1 GB, waardoor het grote pakketformaat niet wordt gebruikt.

```
Python
packet = b"ZBXD\1" + struct.pack("<II", len(data), 0) + data
```
Of

```
def zbx_create_header(plain_data_size, compressed_data_size=None):
    protocol = b"ZBXD"
    flags = 0x01if compressed_data_size is None:
        datalen = plain_data_size
        reserved = 0
    else:
        flags |= 0x02
        datalen = compressed_data_size
        reserved = plain_data_size
    return protocol + struct.pack("<BII", flags, datalen, reserved)
```

```
packet = zbx_create_header(len(data)) + data
```
Perl

```
my $packet = "ZBXD\1" . pack("(II)<", length($data), 0) . $data;
```
# Of

```
sub zbx_create_header($;$)
{
   my $plain_data_size = shift;
   my $compressed_data_size = shift;
   my $protocol = "ZBXD";
   my $flags = 0x01;
   my $datalen;
   my $reserved;
    if (!defined($compressed_data_size))
    {
        $datalen = $plain_data_size;
        $reserved = 0;
    }
    else
    {
        $flags = 0x02;$datalen = $compressed_data_size;
        $reserved = $plain_data_size;
```
```
}
    return $protocol . chr($flags) . pack("(II)<", $datalen, $reserved);
}
my $packet = zbx_create_header(length($data)) . $data;
PHP
$packet = "ZBXD\1" . pack("VV", strlen($data), 0) . $data;
Of
function zbx_create_header($plain_data_size, $compressed_data_size = null)
{
    $protocol = "ZBXD";
    $flags = 0x01;
    if (is_null($compressed_data_size))
    {
        $datalen = $plain_data_size;
        $reserved = 0;
    }
    else
    {
        $flags |= 0x02;
        $datalen = $compressed_data_size;
        $reserved = $plain_data_size;
    }
    return $protocol . chr($flags) . pack("VV", $datalen, $reserved);
}
```

```
$packet = zbx_create_header(strlen($data)) . $data;
```
# Bash

```
datalen=$(printf "%08x" ${#data})
datalen="\\x${datalen:6:2}\\x${datalen:4:2}\\x${datalen:2:2}\\x${datalen:0:2}"
printf "ZBXD\1${datalen}\0\0\0\0%s" "$data"
```
# **4 Zabbix Agent 2-pluginprotocol**

Het Zabbix Agent 2-pluginprotocol is gebaseerd op code, grootte en datamodel.

Code

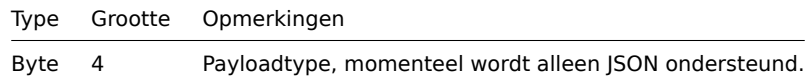

Grootte

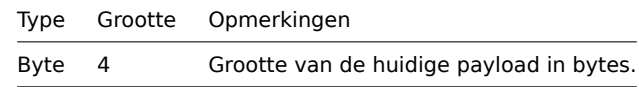

Gegevens van payload

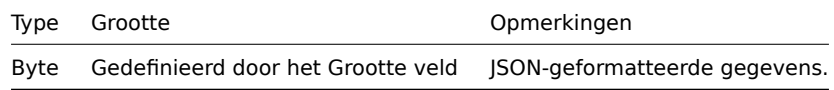

Algemene gegevens

Deze parameters zijn aanwezig in alle verzoeken/antwoorden:

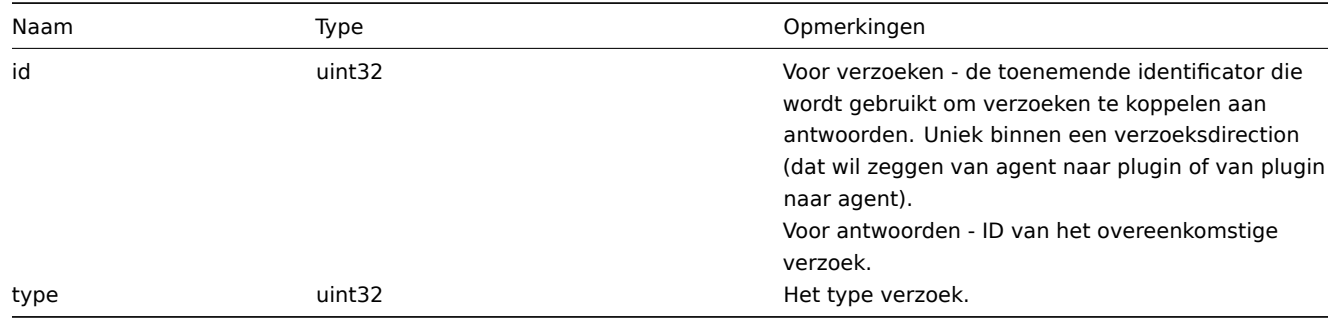

# Logverzoek

Een verzoek dat door een plugin wordt verzonden om een logboekbericht in het agent-logboekbestand te schrijven.

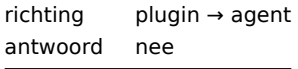

Parameters specifiek voor logverzoeken:

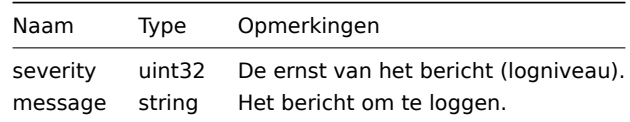

Voorbeeld:

{"id":0,"type":1,"severity":3,"message":"bericht"}

# Registratieverzoek

Een verzoek dat door de agent wordt verzonden tijdens de opstartfase van de agent om de meegeleverde metingen te verkrijgen om een plugin te registreren.

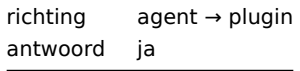

Parameters specifiek voor registratieverzoeken:

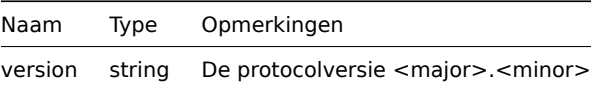

Voorbeeld:

{"id":1,"type":2,"version":"1.0"}

Registratie-antwoord

Antwoord van de plugin op het registratieverzoek.

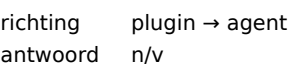

Parameters specifiek voor registratie-antwoorden:

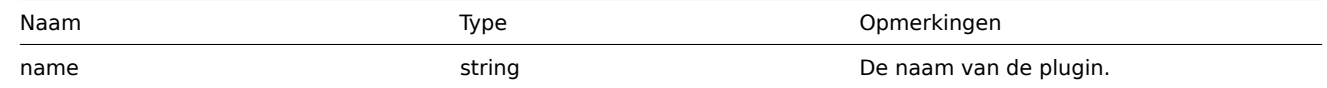

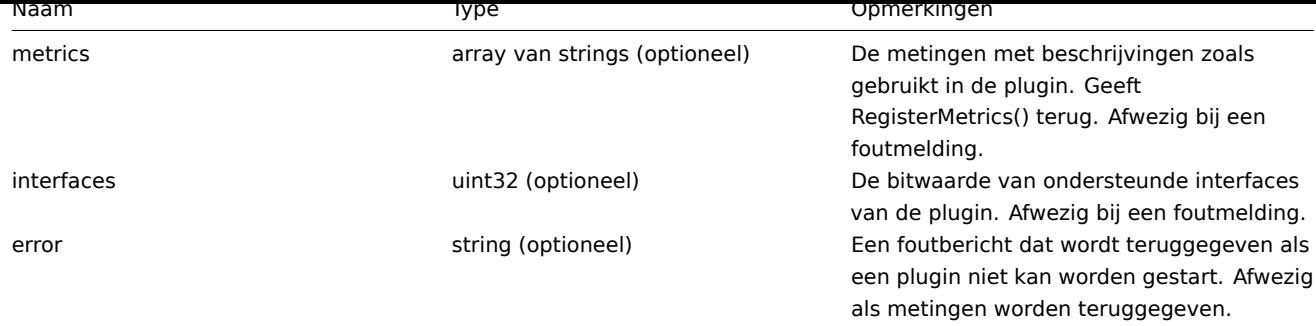

Voorbeelden:

```
{"id":2,"type":3,"metrics":["external.test", "Externe exporter Test."], "interfaces": 4}
```
of

```
{"id":2,"type":3,"error":"foutmelding"}
```
Startverzoek

Een verzoek om de Start-functie van de Runner-interface uit te voeren.

richting agent → plugin antwoord nee

Het verzoek heeft geen specifieke parameters, het bevat alleen algemene gegevens parameters.

Voorbeeld:

{"id":3,"type":4}

Beëindigingsverzoek

Een verzoek dat door de agent wordt verzonden om een plugin af te sluiten.

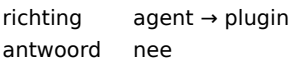

Het verzoek heeft geen specifieke parameters, het bevat alleen algemene gegevens parameters.

Voorbeeld:

{"id":3,"type":5}

Exportverzoek

Een verzoek om de Export-functie van de Exporter-interface uit te voeren.

richting agent → plugin antwoord nee

Specifieke parameters voor exportverzoeken:

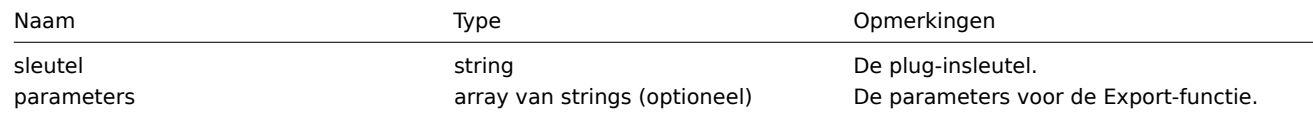

#### Voorbeeld:

{"id":4,"type":6,"key":"test.key","parameters":["foo","bar"]}

# Exportreactie

Reactie van de Export-functie van de Exporter-interface.

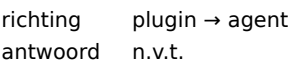

Specifieke parameters voor exportreacties:

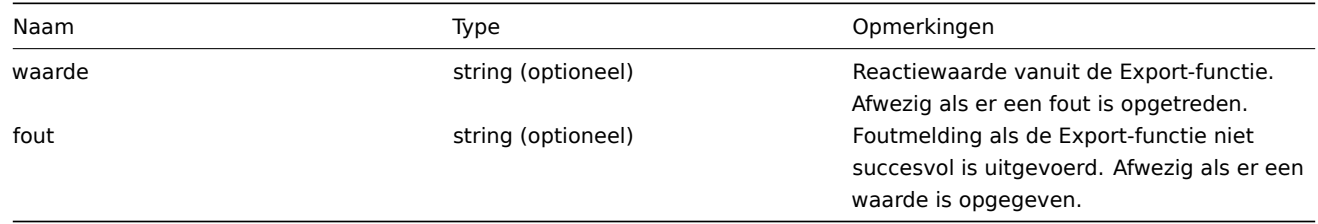

Voorbeelden:

```
{"id":5,"type":7,"value":"response"}
```
of

{"id":5,"type":7,"error":"foutmelding"}

Configure-verzoek

Een verzoek om de Configure-functie van de Configurator-interface uit te voeren.

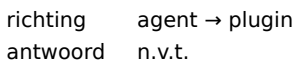

Specifieke parameters voor Configure-verzoeken:

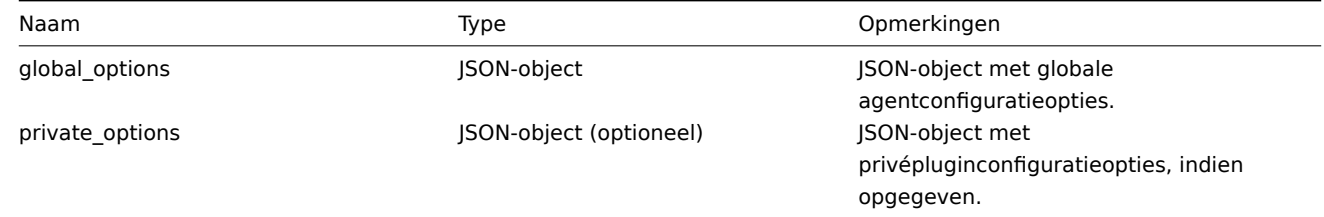

Voorbeeld:

{"id":6,"type":8,"global\_options":{...},"private\_options":{...}}

Valideer-verzoek

Een verzoek om de Valideren-functie van de Configurator-interface uit te voeren.

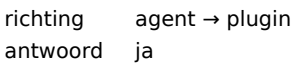

Specifieke parameters voor Valideer-verzoeken:

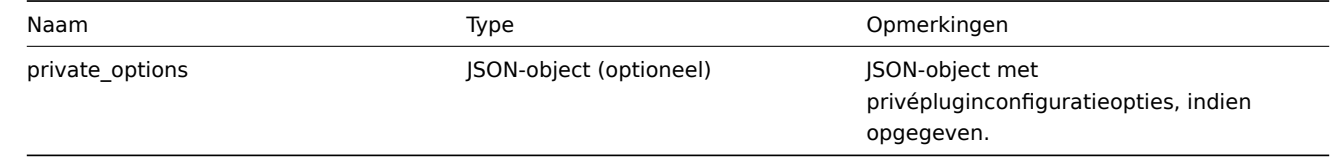

# Voorbeeld:

```
{"id":7,"type":9,"private_options":{...}}
```
Valideer-antwoord

Reactie van de Valideren-functie van de Configurator-interface.

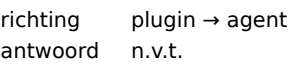

Specifieke parameters voor Valideer-reacties:

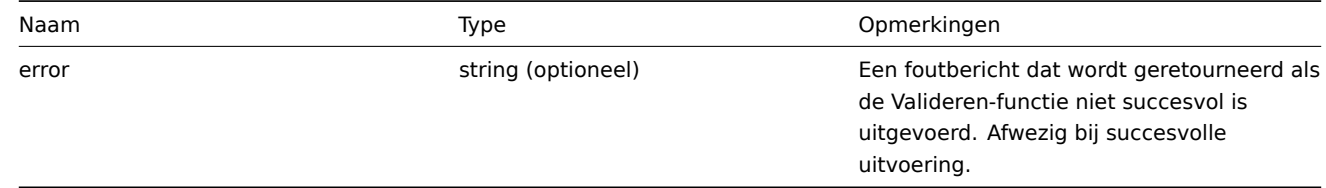

# Voorbeeld:

{"id":8,"type":10}

of

{"id":8,"type":10,"error":"foutbericht"}

# **5 Zabbix-zenderprotocol**

Raadpleeg de pagina over Trapper-item voor meer informatie.

### **7 Protocol voor realtime export**

Deze sectie presenteert d[etails van het](#page-1566-0) real-time export protocol in een JSON-formaat met nieuwe regels voor:

- trigger gebeurtenissen
- item waardes
- trends

Alle bestanden hebben een .ndjson-extensie. Elke regel van het exportbestand is een JSON-object.

#### Probleemgebeurtenissen

De volgende informatie wordt geëxporteerd voor een probleemgebeurtenis:

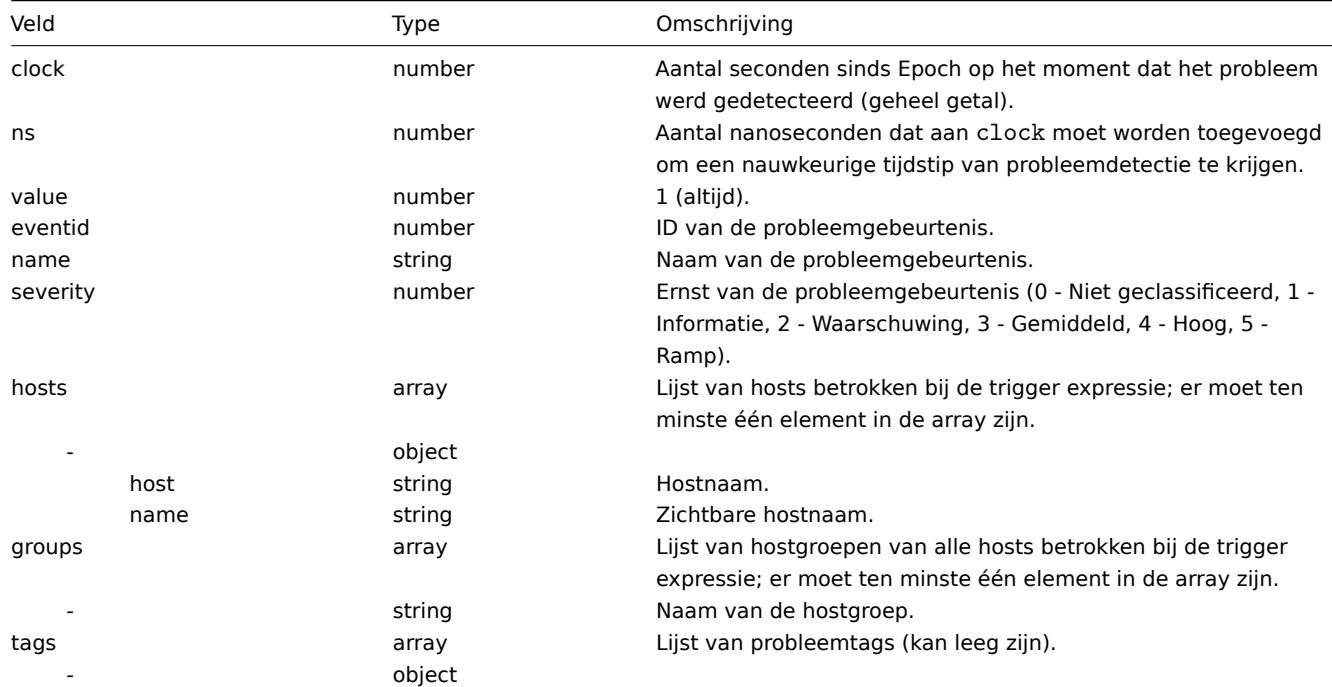

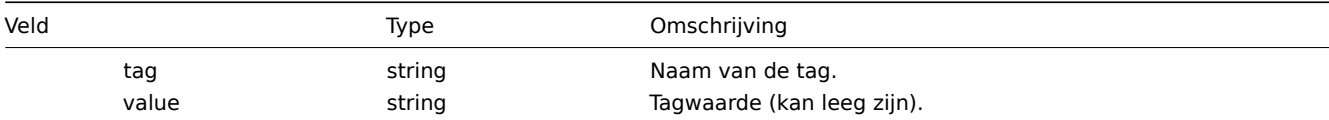

De volgende informatie wordt geëxporteerd voor een herstelgebeurtenis:

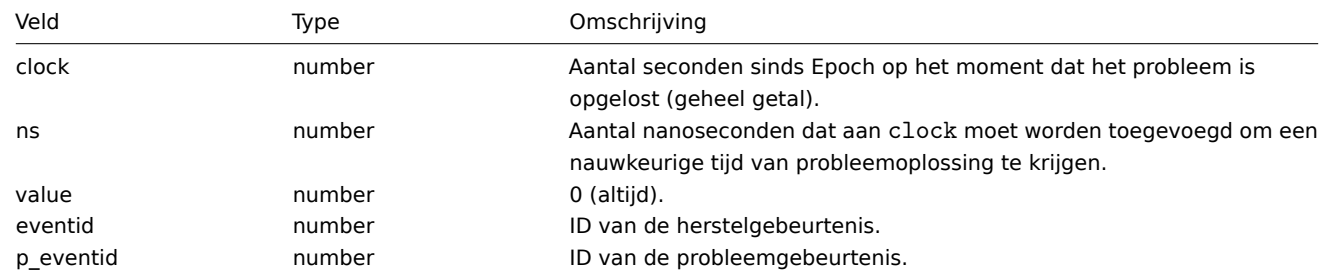

Voorbeelden

Probleem:

{"clock":1519304285,"ns":123456789,"value":1,"name":"Ofwel Zabbix-agent is onbereikbaar op Host B of polle Herstel:

{"clock":1519304345,"ns":987654321,"value":0,"eventid":43,"p\_eventid":42}

Probleem (generatie van meerdere probleemgebeurtenissen):

{"clock":1519304286,"ns":123456789,"value":1,"eventid":43,"name":"Ofwel Zabbix-agent is onbereikbaar op Ho

{"clock":1519304286,"ns":123456789,"value":1,"eventid":43,"name":"Ofwel Zabbix-agent is onbereikbaar op Ho Herstel:

{"clock":1519304346,"ns":987654321,"value":0,"eventid":44,"p\_eventid":43}

{"clock":1519304346,"ns":987654321,"value":0,"eventid":44,"p\_eventid":42}

Artikelwaarden

De volgende informatie wordt geëxporteerd voor een verzamelde itemwaarde:

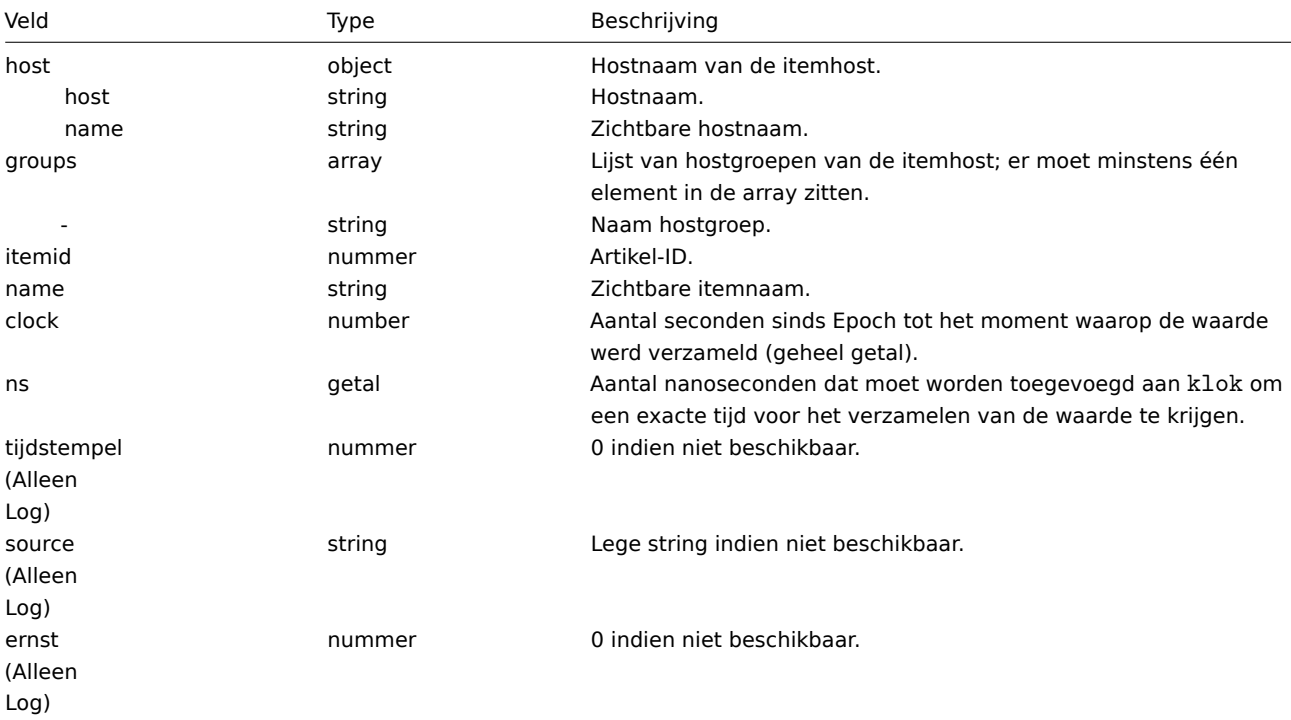

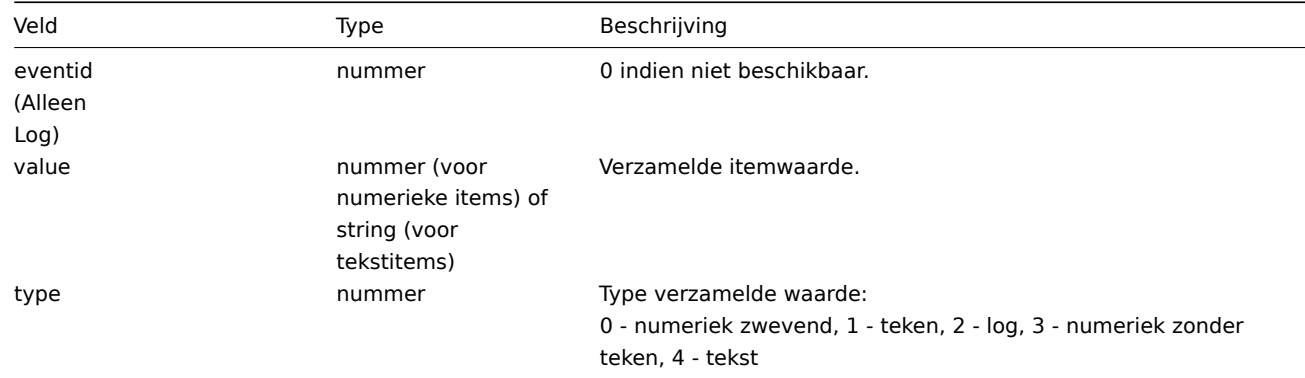

Voorbeelden

Numerieke (niet-ondertekende) waarde:

{"host":{"host":"Host B","name":"Host B zichtbaar"},"groups":["Groep X","Groep Y","Groep Z"],"itemid" :3,' Numerieke (zwevende) waarde:

```
{"host":{"host":"Host B","name":"Host B zichtbaar"},"groups":["Groep X","Groep Y","Groep Z"],"itemid" :4,'
Karakter, tekstwaarde:
```
{"host":{"host":"Host B","name":"Host B zichtbaar"},"groups":["Groep X","Groep Y","Groep Z"],"itemid" :2,' Logwaarde:

{"host": {"host": "Host A", "name": "Host A zichtbaar"}, "groups": ["Groep X", "Groep Y", "Groep Z"], "itemid" :1,' **Trends** 

De volgende informatie wordt geëxporteerd voor een berekende trendwaarde:

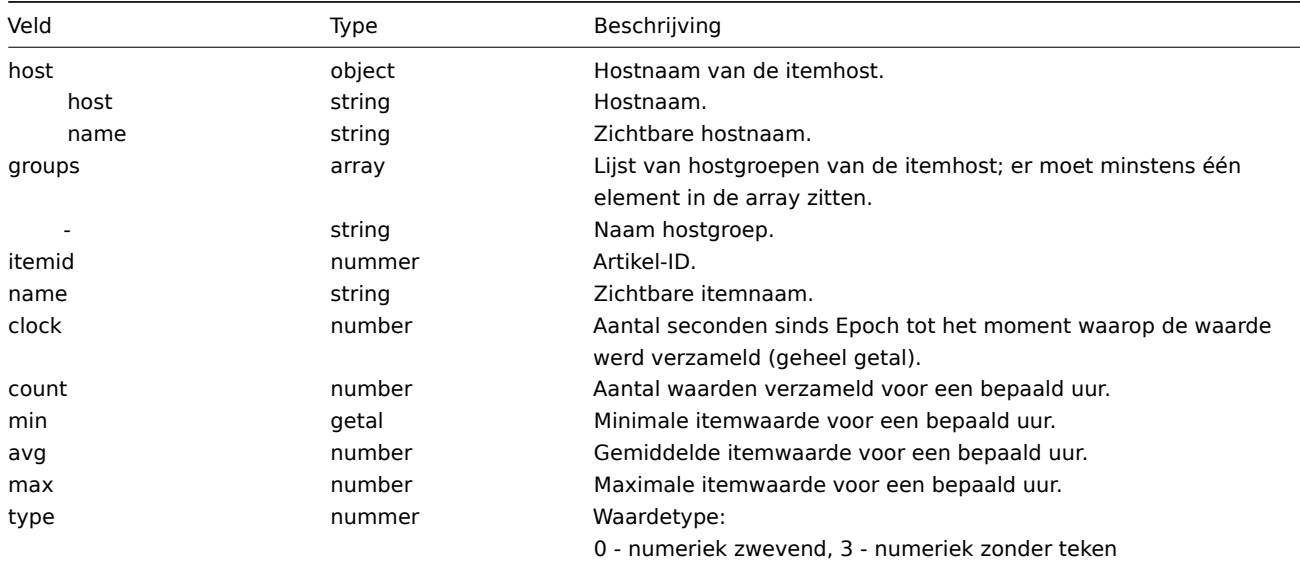

Voorbeelden

Numerieke (niet-ondertekende) waarde:

{"host":{"host":"Host B","name":"Host B zichtbaar"},"groups":["Groep X","Groep Y","Groep Z"],"itemid" :3,"name":"Beschikbaarheid agent","clock":1519311600,"count":60,"min":1,"avg":1,"max":1,"type":3} Numerieke (zwevende) waarde:

{"host":{"host":"Host B","name":"Host B zichtbaar"},"groups":["Groep X","Groep Y","Groep Z"],"itemid" :4,'

#### <span id="page-1554-0"></span>**5 Artikelen**

#### T Irems supported by biggroun

The table displays support for Zabbix agent items on various platforms:

- Items marked with "X" are supported, the ones marked with "-" are not supported.
- If an item is marked with "?", it is not known whether it is supported or not.
- If an item is marked with "r", it means that it requires root privileges.
- Parameters that are included in angle brackets <like\_this> are optional.

#### Note:

Windows-only Zabbix agent items are not included in this table.

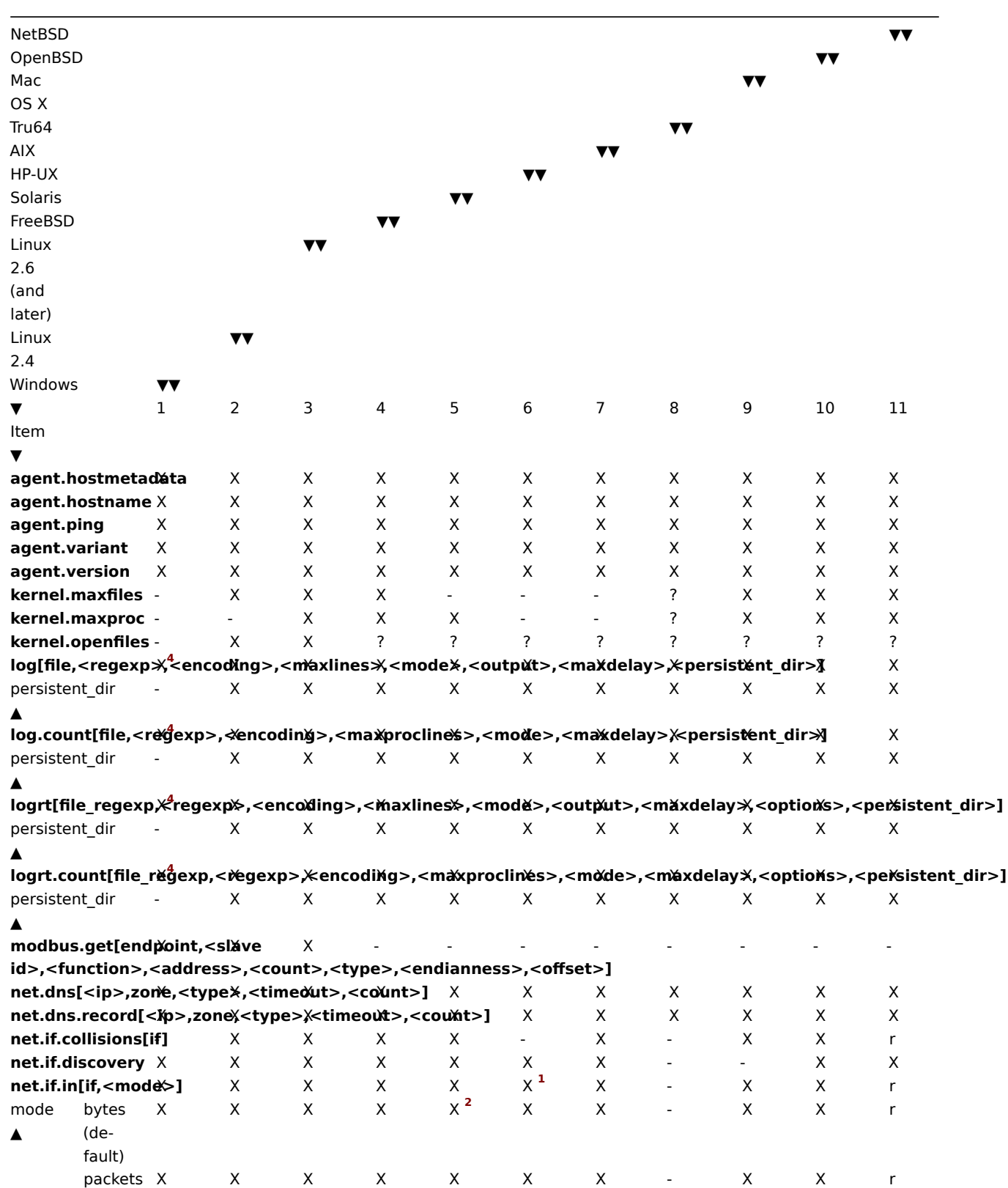

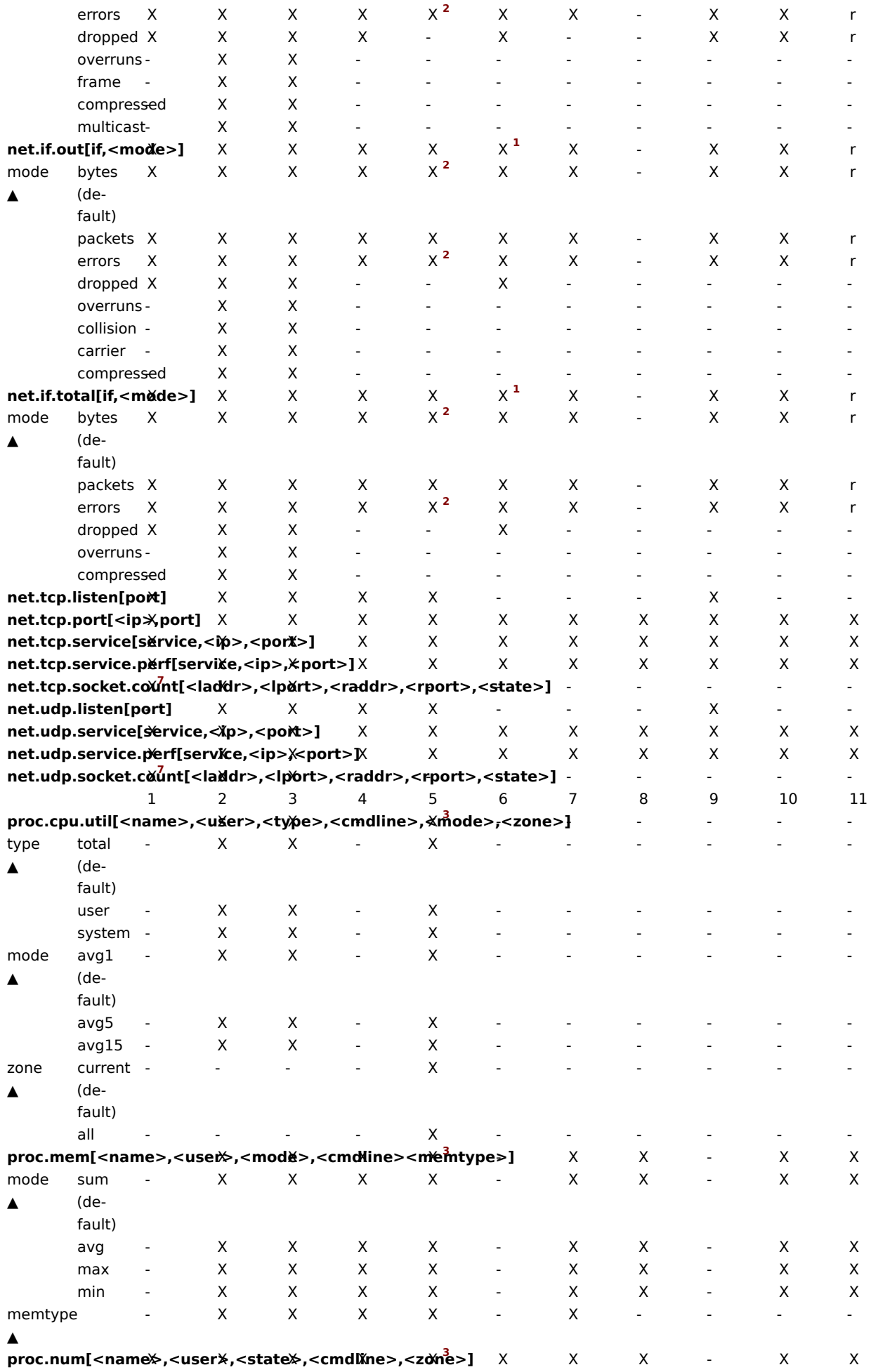

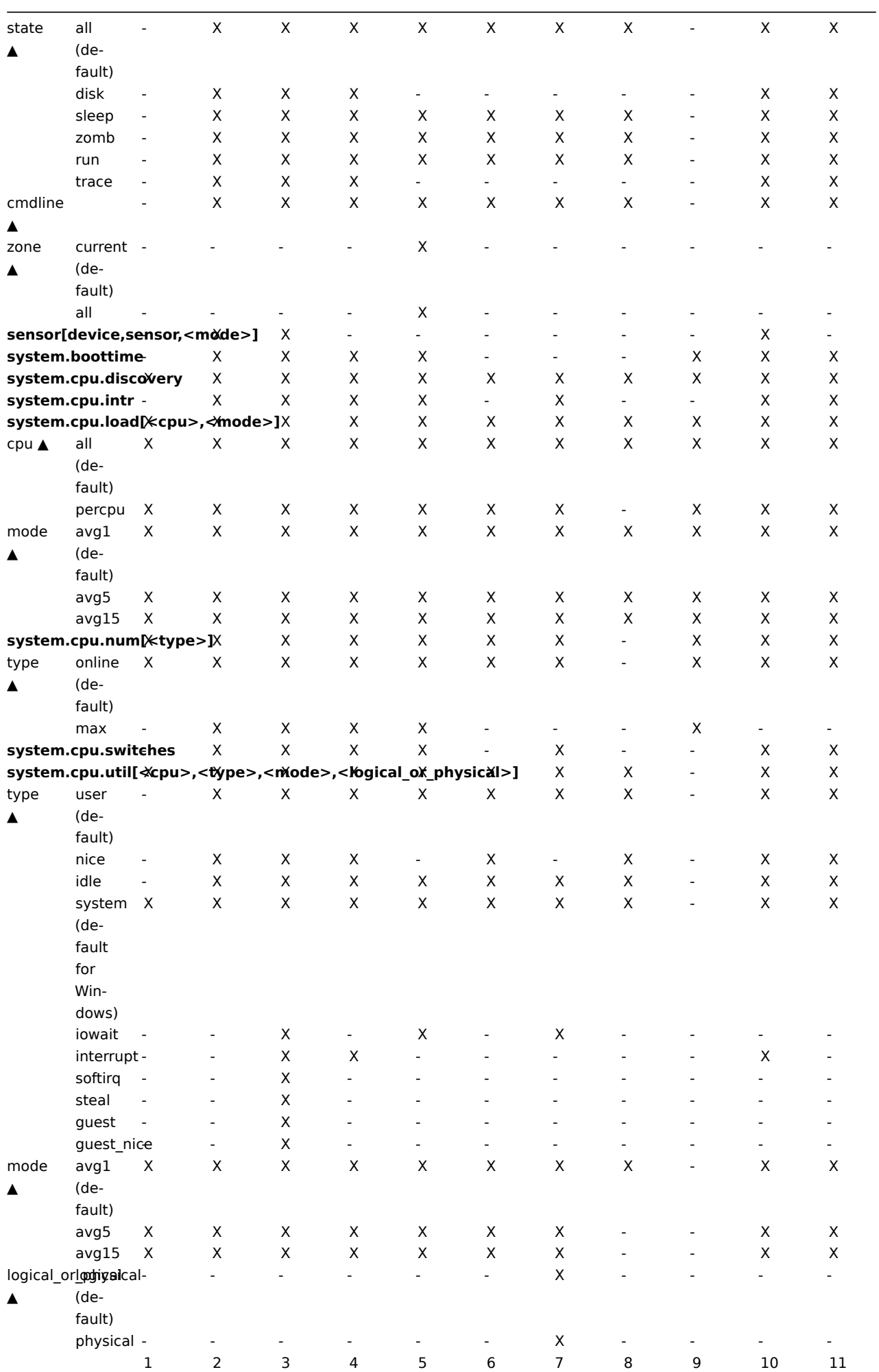

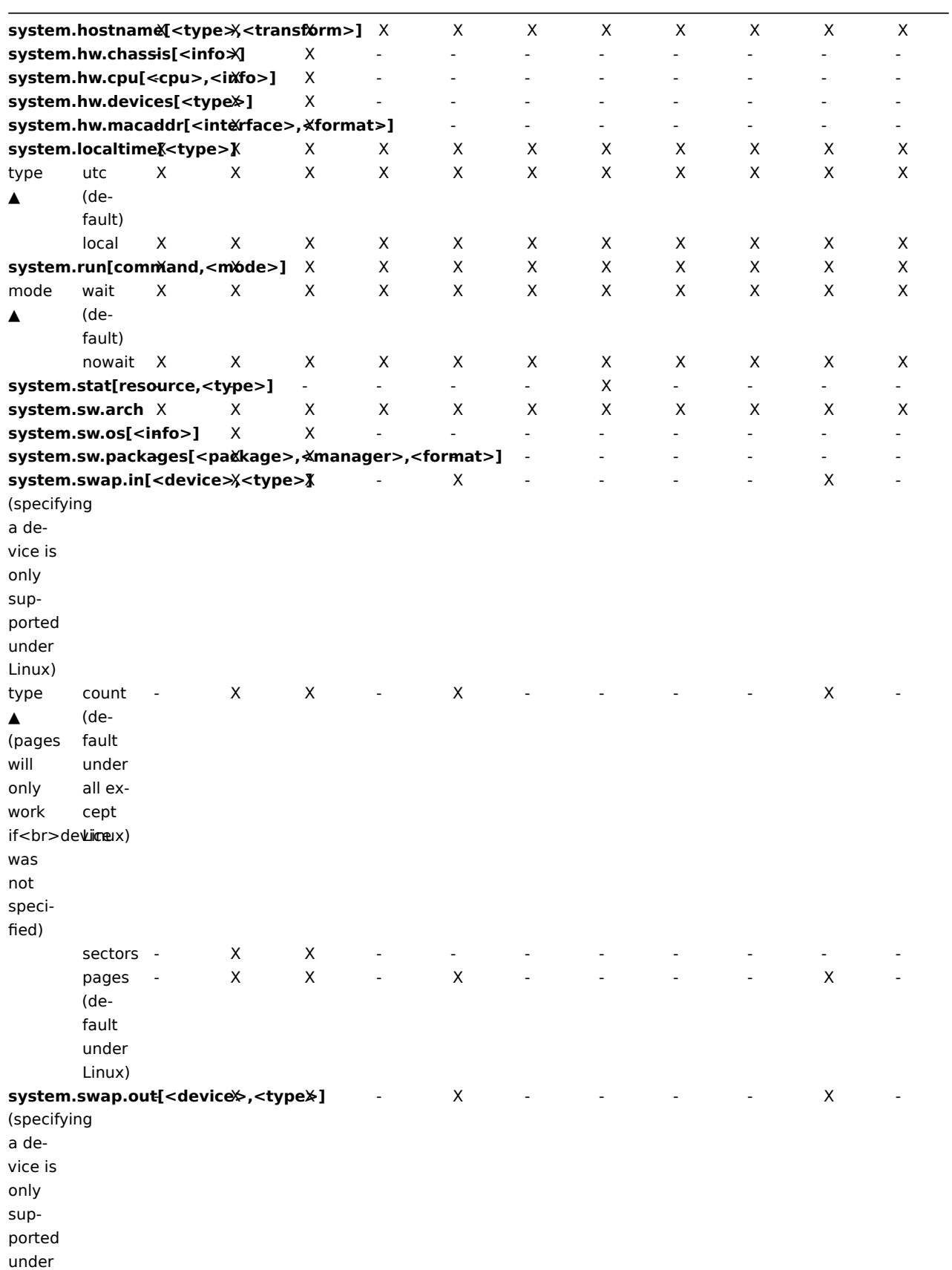

Linux)

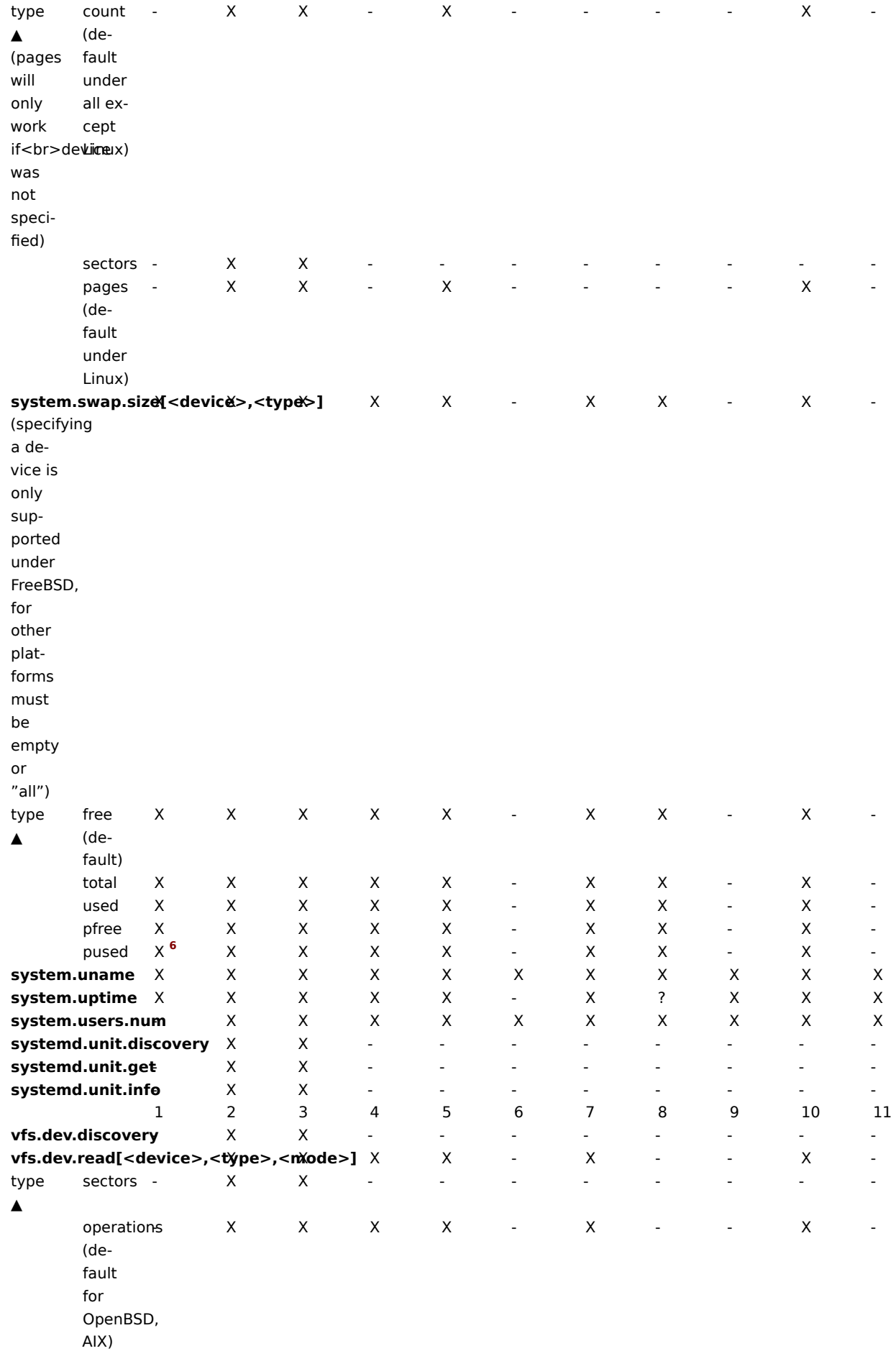

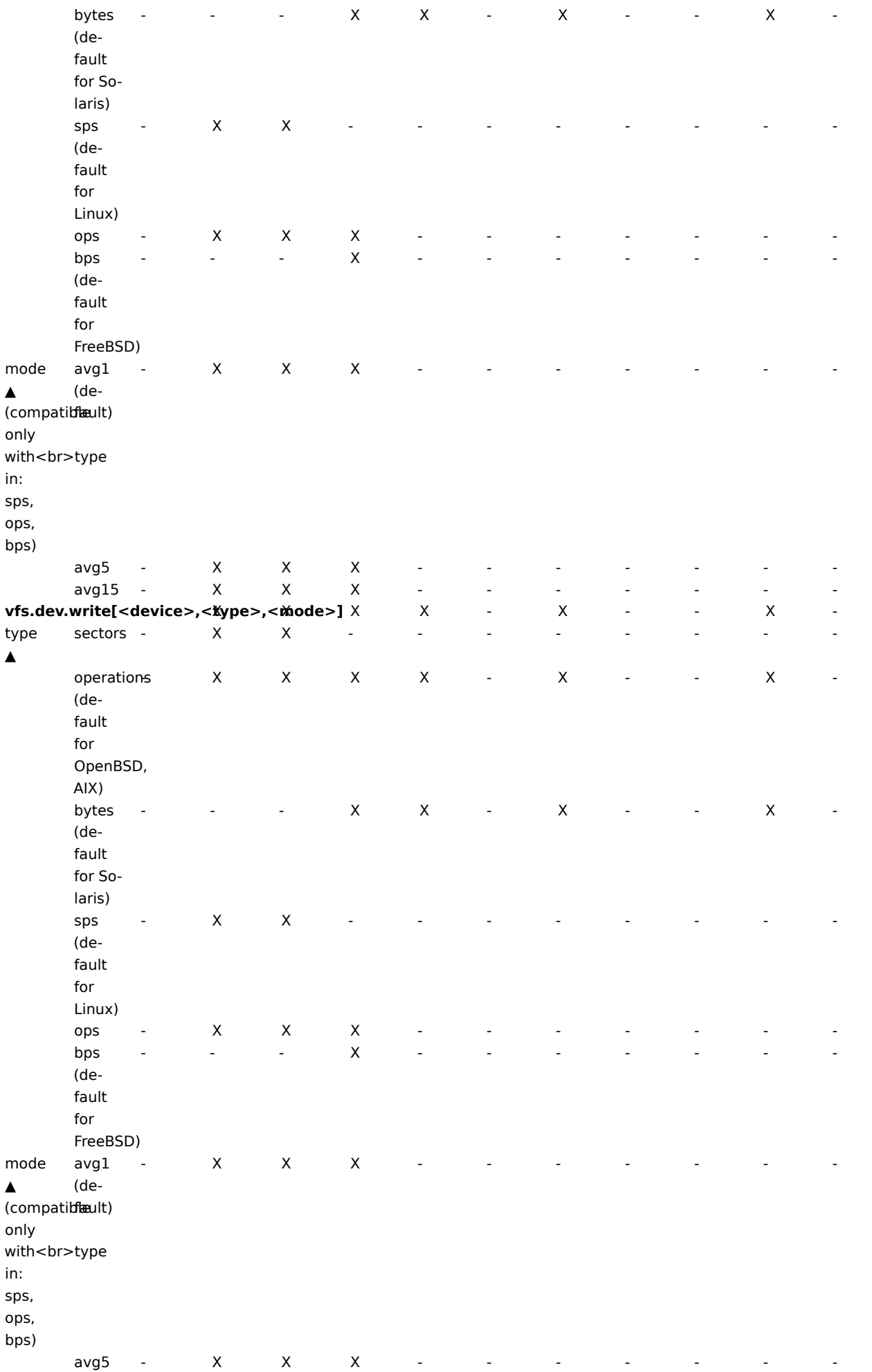

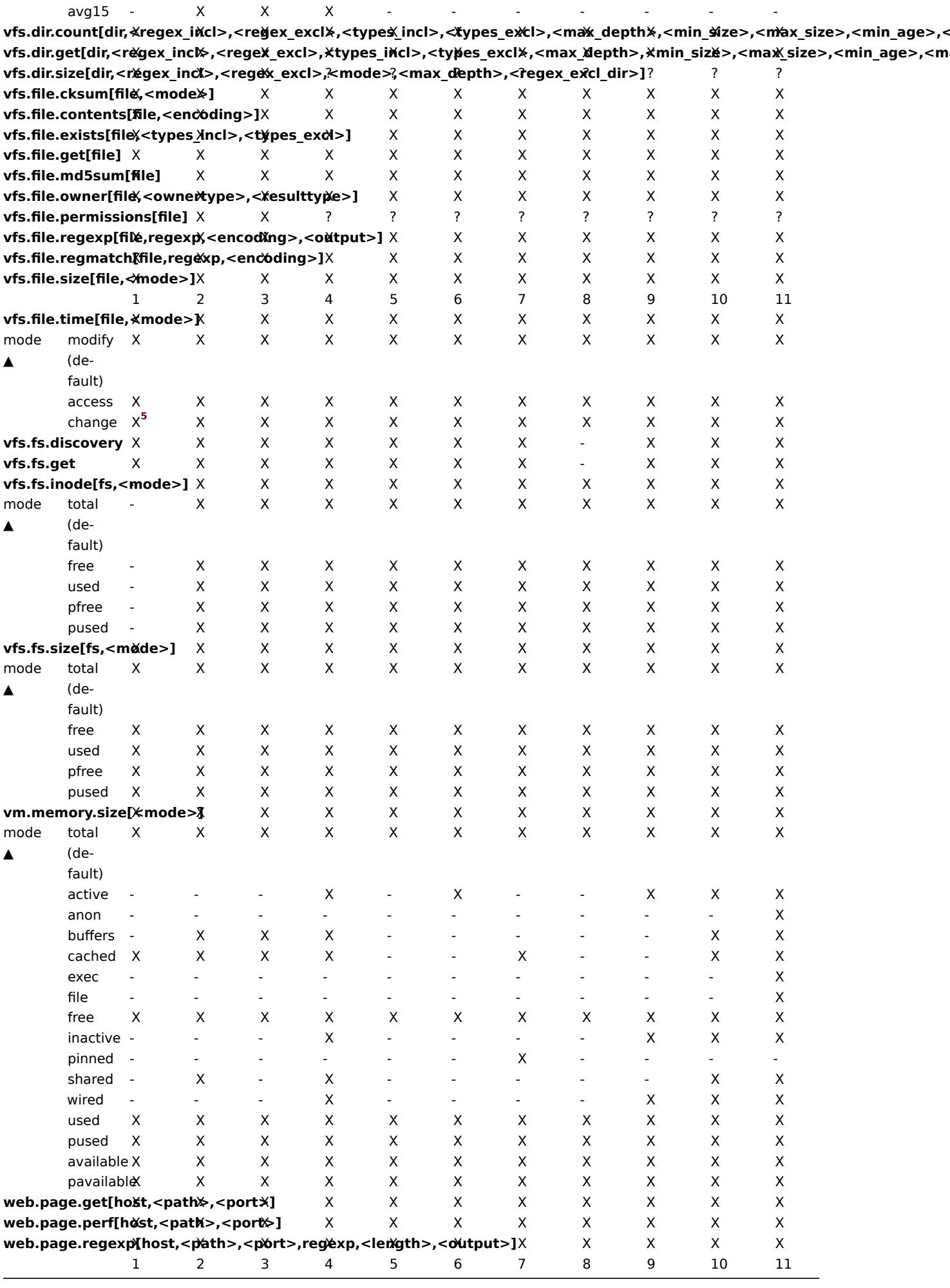

See also a description of vm.memory.size parameters.

#### Voetnoten

**1** net.if.in, net.if.out en net.if.total items bieden geen statistieken van loopback-interfaces (bijv. lo0).

**<sup>2</sup>** Deze waarden voor deze items worden niet ondersteund voor loopback interfaces op Solaris systemen tot en met Solaris 10 6/06 as byte-, fout- en gebruiksstatistieken worden niet opgeslagen en/of gerapporteerd door de kern. Als u echter een Solarissysteem bewaakt via net-snmp, waarden kunnen worden geretourneerd omdat net-snmp de oude code van de cmu-snmp . draagt gedateerd zo oud als 1997 dat, bij het niet lezen van bytewaarden van de interface statistieken retourneert de pakketteller (die wel bestaat op) loopback-interfaces) vermenigvuldigd met een willekeurige waarde van 308. Dit maakt: de aanname dat de gemiddelde lengte van een pakket 308 octetten is, wat: is een zeer ruwe schatting, aangezien de MTU-limiet op Solaris-systemen voor loopback-interfaces is 8892 bytes.

Van deze waarden mag niet worden aangenomen dat ze correct of zelfs maar nauw zijn nauwkeurig. Het zijn guestimates. De Zabbix-agent doet geen enkele gok work, maar net-snmp retourneert een waarde voor deze velden.

**<sup>3</sup>** De opdrachtregel op Solaris, verkregen uit /proc/pid/psinfo, is beperkt tot 80 bytes en bevat de opdrachtregel zoals die was toen de proces is gestart.

**<sup>4</sup>** Niet ondersteund in het Windows-gebeurtenislogboek.

**<sup>5</sup>** Op Windows XP kan vfs.file.time[file,change] gelijk aan vfs.file.time[file,access].

**6** Alleen ondersteund door Zabbix agent 2; niet ondersteund door Zabbix-agent.

**7** Alleen ondersteund door Zabbix agent 2 op 64-bits Windows; niet ondersteund door Zabbix-agent.

# **2 vm.geheugen.grootte parameters**

#### Overzicht

Deze sectie geeft enkele parameterdetails voor de vm.memory.size[<mode>] agent item.

#### Parameters

De volgende parameters zijn beschikbaar voor dit item:

- **actief** geheugen momenteel in gebruik of [zeer recent gebruikt, enzov](#page-210-0)oort het zit in RAM
- **anon** geheugen niet gekoppeld aan een bestand (kan niet opnieuw worden gelezen van het)
- **beschikbaar** beschikbaar geheugen, anders berekend afhankelijk van op het perron (zie onderstaande tabel)
- **buffers** cache voor zaken als metadata van het bestandssysteem
- **gecached** cache voor verschillende dingen
- **exec** uitvoerbare code, meestal uit een (programma)bestand
- **bestand** cache voor inhoud van recent geopende bestanden
- **gratis** geheugen dat direct beschikbaar is voor elke entiteit die erom vraagt geheugen
- **inactief** geheugen dat is gemarkeerd als niet gebruikt
- **beschikbaar** 'beschikbaar' geheugen als percentage van 'totaal' (berekend als beschikbaar/totaal\*100)
- **vastgezet** hetzelfde als 'bedraad'
- **pused** 'gebruikt' geheugen als percentage van 'totaal' (berekend als gebruikt/totaal\*100)
- **gedeeld** geheugen waar meerdere tegelijk toegang toe hebben processen
- **slab** totale hoeveelheid geheugen die door de kernel wordt gebruikt om gegevens in de cache op te slaan structuren voor eigen gebruik
- **totaal** totaal fysiek geheugen beschikbaar
- **gebruikt** gebruikt geheugen, anders berekend afhankelijk van de platform (zie onderstaande tabel)
- **bedraad** geheugen dat is gemarkeerd om altijd in het RAM te blijven. Het is nooit verplaatst naar schijf.

#### **Warning:**

Sommige van deze parameters zijn platformspecifiek en mogelijk niet beschikbaar op uw platform. Zie Artikelen ondersteund door platform voor details.

#### Platformspecifieke berekening van **beschikbaar** en **gebruikt**:

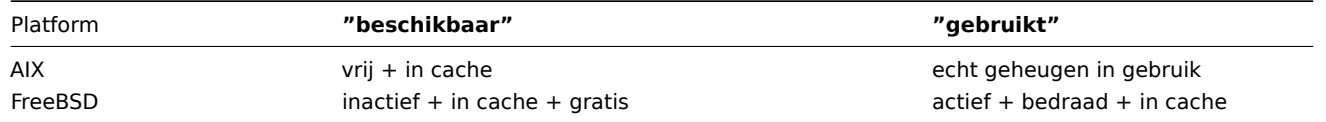

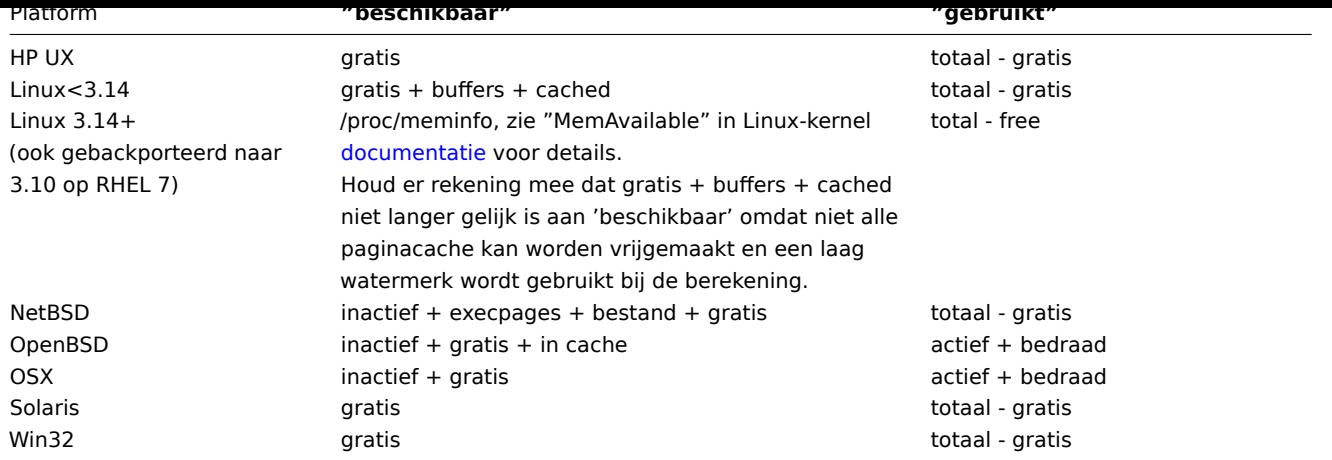

# **Attention:**

De som van vm.memory.size[gebruikt] en vm.memory.size[beschikbaar] is niet noodzakelijk gelijk aan totaal. Voor bijvoorbeeld op FreeBSD:

\* Actieve, inactieve, bekabelde, in de cache opgeslagen geheugens worden als gebruikt beschouwd, omdat ze slaan wat nuttige informatie op.

\* Tegelijkertijd worden inactieve, in de cache opgeslagen, vrije herinneringen overwogen beschikbaar, omdat dit soort herinneringen direct kunnen worden gegeven aan processen die meer geheugen vragen.

Dus inactief geheugen wordt tegelijkertijd gebruikt en beschikbaar. Omdat dit, het vm.memory.size[used] item is bedoeld ter informatie alleen voor doeleinden, terwijl vm.memory.size[available] is ontworpen om gebruikt in triggers.

# Zie ook

1. Aanvullende details over geheugenberekening in verschillende besturingssysteem

#### **3 Passieve en Actieve agent controles**

### Overv[iew](http://blog.zabbix.com/when-alexei-isnt-looking#vm.memory.size)

Deze sectie bevat details over passieve en actieve controles uitgevoerd door Zabbix agent.

Zabbix gebruikt een op JSON gebaseerd communicatie protocol om te communiceren met de Zabbix agent.

Passieve controles

Een passieve controle is een eenvoudig gegevensverzoek. Zabbix-server of [proxy vraagt v](#page-210-0)oor sommige gegevens (bijvoorbeeld CPU-belasting) en Zabbix-agent stuurt de resultaat naar de server.

# **Serververzoek**

Voor definitie van koptekst en gegevenslengte verwijzen wij u naar protocol details.

<itemtoets>

#### **Reactie agent**

#### <GEGEVENS>[\0<FOUT>]

Hierboven is het gedeelte tussen vierkante haken optioneel en wordt alleen verzonden voor niet ondersteunde artikelen.

Voor ondersteunde items bijvoorbeeld:

- 1. Server opent een TCP-verbinding
- 2. Server verzendt **<HEADER><DATALEN>agent.ping**
- 3. Agent leest het verzoek en reageert met: **<HEADER><DATALEN>1**
- 4. Server verwerkt gegevens om de waarde '1' in ons geval te krijgen
- 5. TCP-verbinding is gesloten

Voor niet-ondersteunde items:

- 1. Server opent een TCP-verbinding
- 2. Server verzendt **<HEADER><DATALEN>vfs.fs.size[/nono]**
- 3. Agent leest het verzoek en reageert met: **<HEADER><DATALEN>ZBX\_NOTSUPPORTED\0Kan niet verkrijgen bestandssysteeminformatie: [2] Geen dergelijk bestand of map**
- 4. Server verwerkt gegevens, wijzigt itemstatus in niet ondersteund met de gespecificeerde foutmelding
- 5. TCP-verbinding is gesloten

### Actieve controles

Actieve controles vereisen een complexere verwerking. De agent moet eerst van de server(s) een lijst met items ophalen voor onafhankelijke verwerking.

De servers waar de actieve controles vandaan komen, staan vermeld in de 'ServerActive' parameter van de agent configuratie bestand. De frequentie van vragen voor deze controles wordt ingesteld door de parameter 'RefreshActiveChecks' in de hetzelfde configuratiebestand. Als het vernieuwen van actieve controles echter niet lukt, wordt na 60 seconden hardcoded opnieuw geprobeerd.

De agent stuurt vervolgens periodiek de nieuwe waarden naar de server(s).

#### **[N](#page-1486-0)ote:**

Als er een agent achter de firewall zit, kunt u overwegen: alleen actieve controles gebruiken, omdat dat in dit geval niet nodig is wijzig de firewall om de eerste inkomende verbindingen toe te staan.

#### De lijst van items ophalen

#### **Verzoek van de agent**

Het actieve controleverzoek wordt gebruikt om de actieve controles op te halen die door de agent moeten worden verwerkt. Dit verzoek wordt door de agent verzonden bij het opstarten en vervolgens met intervallen voor het vernieuwen van actieve controles.

```
{
  "request": "active checks",
  "host": "Zabbix-server",
  "host_metadata": "mysql,nginx",
  "hostinterface": "zabbix.server.lan",
  "ip": "159.168.1.1",
  "port": 12050
```
}

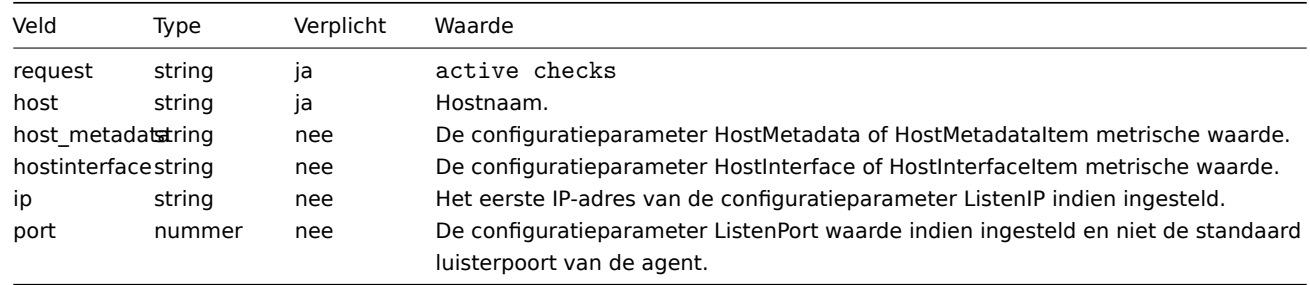

#### **Reactie van de server**

De reactie van de actieve controles wordt door de server teruggestuurd naar de agent na verwerking van het verzoek voor actieve controles.

```
{
  "response": "success",
  "data": [
   {
      "key": "log[/home/zabbix/logs/zabbix_agentd.log]",
      "key_orig": "log[/home/zabbix/logs/zabbix_agentd.log]",
      "itemid": 1234,
      "delay": "30s",
      "lastlogsize": 0,
      "mtime": 0
   },
    {
      "key": "agent.version",
      "key_orig": "agent.version",
      "itemid": 5678,
      "delay": "10m",
```

```
"lastlogsize": 0,
    "mtime": 0
  }
]
```
}

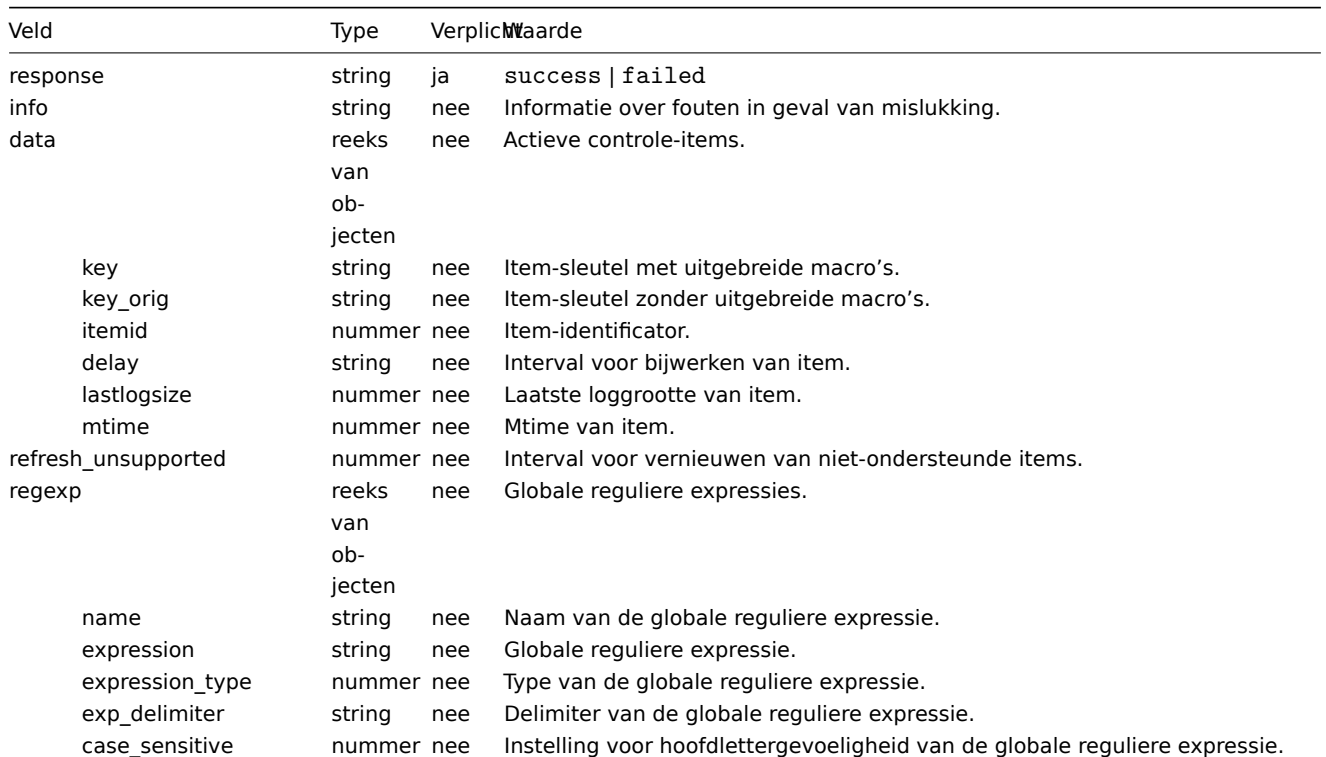

De server moet reageren met succes.

Bijvoorbeeld:

- 1. Agent opent een TCP-verbinding
- 2. Agent vraagt om de lijst van controles
- 3. Server reageert met een lijst van items (item sleutel, interval)
- 4. Agent analyseert het antwoord
- 5. TCP-verbinding wordt gesloten
- 6. Agent begint met periodieke gegevensverzameling

#### **Attention:**

Merk op dat (gevoelige) configuratiegegevens mogelijk beschikbaar worden voor partijen die toegang hebben tot de Zabbixserver-trapperpoort bij het gebruik van een actieve controle. Dit is mogelijk omdat iedereen zich kan voordoen als een actieve agent en itemconfiguratiegegevens kan opvragen; authenticatie vindt niet plaats tenzij u versleutelingsopties gebruikt.

# Verzamelde gegevens insturen

# **Agent stuurt**

```
{
    "request":"agentgegevens",
    "sessie": "12345678901234567890123456789012",
    "gegevens":[
        {
            "host": "<hostnaam>",
            "key":"agent.version",
            "waarde":"2.4.0",
            "id": 1,
            "klok":1400675595,
            "ns":76808644
        },
```

```
{
            "host": "<hostnaam>",
            "key":"log[/home/zabbix/logs/zabbix_agentd.log]",
            "lastloggrootte":112,
            "value":" 19845:20140621:141708.521 Zabbix Agent starten [<hostnaam>]. Zabbix 2.4.0 (revisie 50000)",
            "id": 2,
            "klok":1400675595,
            "ns":77053975
        },
        {
            "host": "<hostnaam>",
            "key":"vfs.fs.size[/nono]",
            "staat":1,
            "value":"Kan geen bestandssysteeminformatie verkrijgen: [2] Geen dergelijk bestand of map",
            "id": 3,
            "klok":1400675595,
            "ns":78154128
        }
    ],
    "klok": 1400675595,
    "ns": 78211329
}
```
Aan elke waarde wordt een virtuele ID toegewezen. Waarde-ID is eenvoudig oplopend teller, uniek binnen één datasessie (geïdentificeerd door de sessie teken). Deze ID wordt gebruikt om dubbele waarden te verwijderen die mogelijk worden verzonden in omgevingen met slechte connectiviteit.

#### **Serverreactie**

```
{
    "response":"succes",
    "info":"verwerkt: 3; mislukt: 0; totaal: 3; bestede seconden: 0,003534"
```
# **}**

#### **Attention:**

Als het verzenden van sommige waarden op de server mislukt (voor bijvoorbeeld omdat host of item is uitgeschakeld of verwijderd), zal de agent probeer deze waarden niet opnieuw te verzenden.

#### Bijvoorbeeld:

- 1. Agent opent een TCP-verbinding
- 2. Agent stuurt een lijst met waarden
- 3. Server verwerkt de gegevens en stuurt de status terug
- 4. TCP-verbinding is gesloten

Merk op hoe in het bovenstaande voorbeeld de niet-ondersteunde status voor vfs.fs.size[/nono] wordt aangegeven door de "state" waarde van 1 en de foutmelding in de eigenschap "waarde".

### **Attention:**

Foutmelding wordt ingekort tot 2048 symbolen op server kant.

### Ouder XML-protocol

#### **Note:**

Zabbix neemt tot 16 MB aan XML Base64-gecodeerde gegevens in beslag, maar een enkele gedecodeerde waarde mag niet langer zijn dan 64 KB, anders zal het worden ingekort tot 64 KB tijdens het decoderen.

#### **4 Trapper-items**

# <span id="page-1566-0"></span>Overzicht

Zabbix-server gebruikt een op JSON gebaseerd communicatieprotocol voor ontvangst gegevens van Zabbix-afzender met behulp van trapper item.

Verzoek- en antwoordberichten moeten beginnen met header and data lengte.

```
Zabbix-afzenderverzoek
```

```
{
    "request":"afzendergegevens",
    "gegevens":[
        {
             "host":"<hostnaam>",
            "key":"val",
             "value":"testwaarde"
        }
    ]
}
```
Zabbix-serverreactie

```
{
    "response":"succes",
    "info":"verwerkt: 1; mislukt: 0; totaal: 1; bestede seconden: 0,060753"
}
```
Zabbix-afzenderverzoek met een tijdstempel

Als alternatief kan de Zabbix-afzender een verzoek verzenden met een tijdstempel en nanoseconden.

```
{
    "request":"afzendergegevens",
    "gegevens":[
        {
            "host":"<hostnaam>",
            "key":"val",
            "value":"testwaarde",
            "klok":516710794,
            "ns":592397170
        },
        {
            "host":"<hostnaam>",
            "key":"val",
            "value":"testwaarde",
            "klok":1516710795,
            "ns":192399456
        }
    ],
    "klok":516712029,
    "ns":873386094
}
```
#### Zabbix-serverreactie

```
{
    "response":"succes",
    "info":"verwerkt: 2; mislukt: 0; totaal: 2; bestede seconden: 0,060904"
}
```
####5 Minimaal toestemmingsniveau voor Windows-agentitems {#manual-appendix-items-win\_permissions}

#### Overzicht

Bij het bewaken van systemen die een agent gebruiken, is het een goede gewoonte om metrische gegevens van de host waarop de agent is geïnstalleerd op te halen. Om het principe van de minste privilegesvte gebruiken , is het noodzakelijk om te bepalen welke metrieken worden verkregen bij de agent.

In de tabel in dit document kunt u de minimale rechten selecteren voor: gegarandeerde correcte werking van Zabbix agent.

Als een andere gebruiker is geselecteerd om de agent te laten werken, in plaats van: 'LocalSystem', dan voor de werking van agent als een Windows-service, moet de nieuwe gebruiker de rechten "Aanmelden als een service" van "Lokaal" hebben Beleid →

Toewijzing van gebruikersrechten" en het recht om te maken, schrijven en verwijderen het Zabbix-agent log bestand. Er moet een Active Directory-gebruiker worden toegevoegd aan de Performance Monitor Users groep.

# **Note:**

Bij het werken met de rechten van een agent op basis van de "minimaal technisch aanvaardbare" groep, voorafgaande verstrekking van rechten op objecten voor monitoring is vereist.

# Algemene agent-items ondersteund op Windows

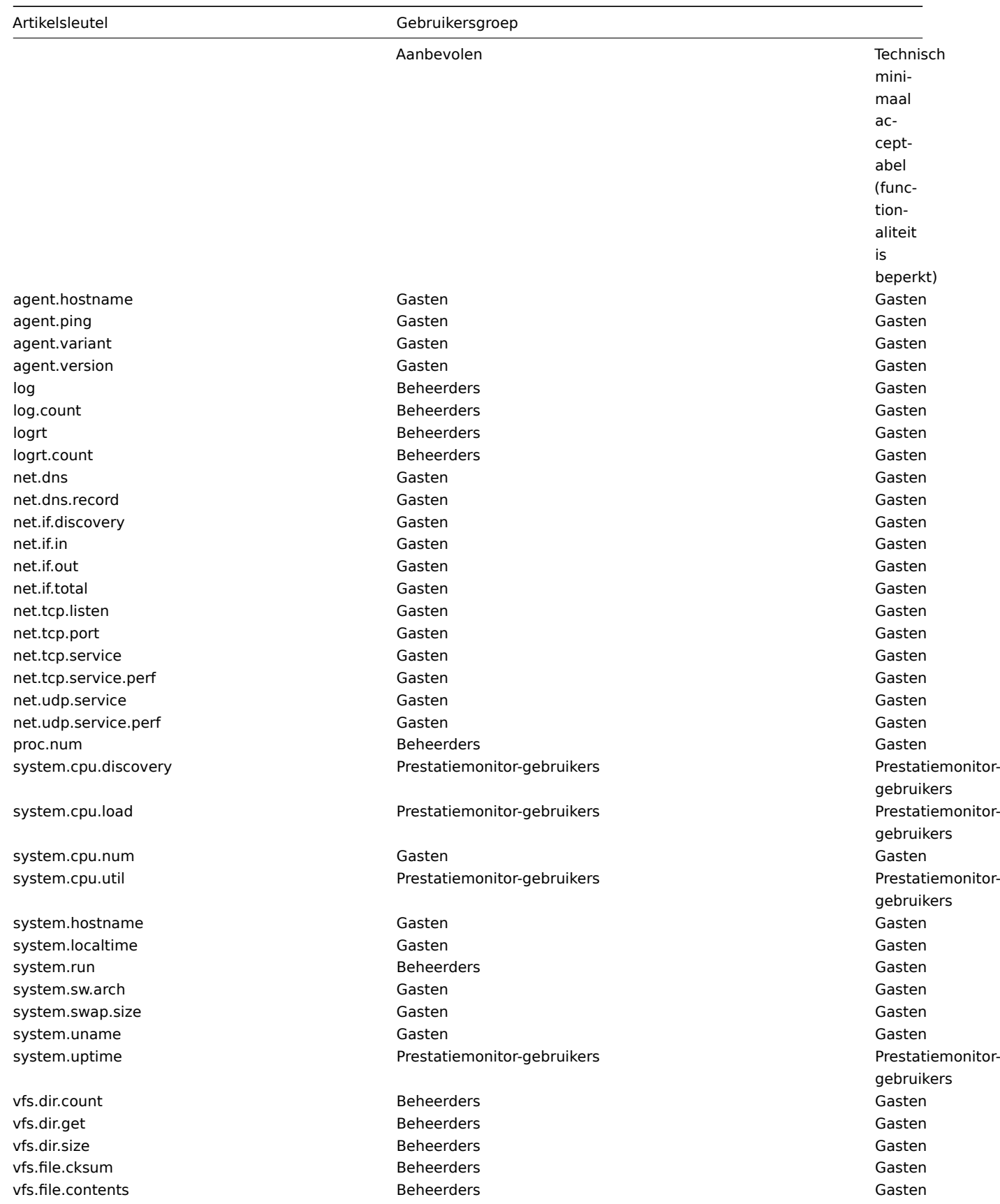

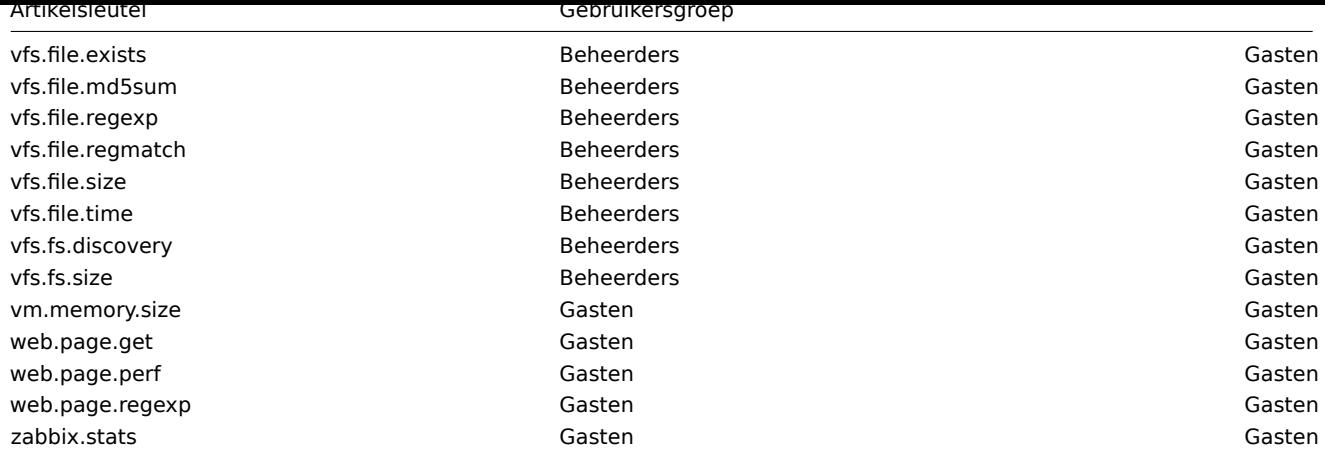

#### Windows-specifieke itemtoetsen

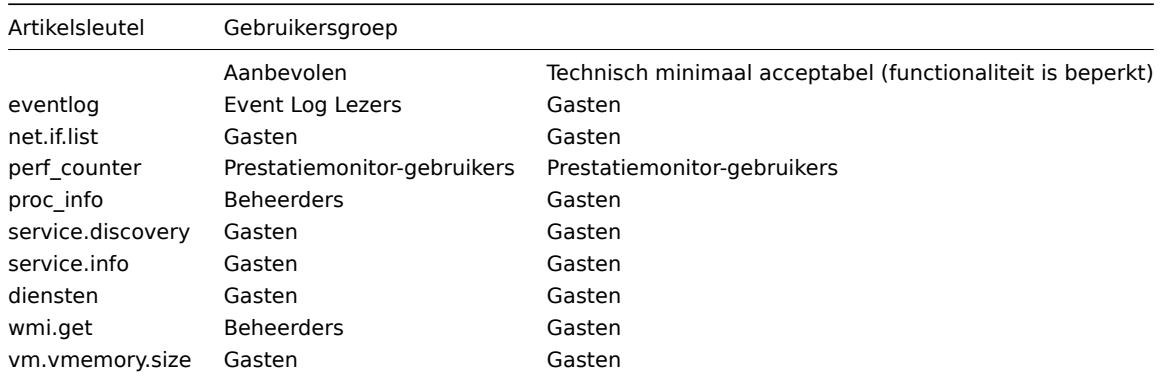

#### **6 Codering van geretourneerde waarden**

Zabbix-server verwacht elke geretourneerde tekstwaarde in de UTF8-codering. Dit is gerelateerd aan elk type controle: zabbix agent, ssh, telnet, etc.

Verschillende bewaakte systemen/apparaten en controles kunnen niet-ASCII retourneren tekens in de waarde. Voor dergelijke gevallen zijn bijna alle mogelijke zabbix sleutels een extra item sleutel parameter bevatten - **<encoding>**. Deze key parameter is optioneel, maar moet worden opgegeven als de geretourneerde waarde bevindt zich niet in de UTF8-codering en bevat niet-ASCIItekens. Anders kan het resultaat onverwacht en onvoorspelbaar zijn.

Een beschrijving van het gedrag met verschillende database-backends in dergelijke gevallen volgt.

#### MijnSQL

Als een waarde een niet-ASCII-teken bevat in niet-UTF8-codering - dit karakter en het volgende wordt weggegooid wanneer de database opslaat: deze waarde. Er worden geen waarschuwingsberichten geschreven naar de zabbix\_server.log. Relevant voor minimaal MySQL versie 5.1.61

#### PostgreSQL

Als een waarde een niet-ASCII-teken bevat in niet-UTF8-codering - dit leidt tot een mislukte SQL-query (PGRES\_FATAL\_ERROR:ERROR ongeldige byte volgorde voor codering) en gegevens worden niet opgeslagen. een passende waarschuwingsbericht zal worden geschreven naar de zabbix\_server.log.

Relevant voor minimaal PostgreSQL versie 9.1.3

#### **7 Ondersteuning voor grote bestanden**

Ondersteuning voor grote bestanden, vaak afgekort tot LFS, is de term die wordt toegepast op de mogelijkheid om te werken met bestanden groter dan 2 GB op 32-bits besturingssystemen. Sinds Zabbix 2.0 is ondersteuning voor grote bestanden toegevoegd. Deze verandering beïnvloedt ten minste logbestand monitoring en alles vfs.bestand.\* items. Ondersteuning voor grote bestanden hangt af van de mogelijkheden van een systeem bij Zabbix compilatietijd, maar is volledig uitgeschakeld op een 32-bit Solaris vanwege de incompatibiliteit met procfs en swapctl.

#### **8 Sensor**

Elke sensorchip krijgt zijn eigen directory in de boomstructuur sysfs /sys/devices. Om alle sensorchips te vinden, is het gemakkelijker om de symbolische links van het apparaat te volgen uit /sys/class/hwmon/hwmon\*, waarbij \* een reëel getal is (0,1,2,...).

De sensormetingen bevinden zich in /sys/class/hwmon/hwmon\*/ directory voor virtuele apparaten, of in /sys/class/hwmon/hwmon\*/device directory voor niet-virtuele apparaten. Een bestand, genaamd naam, bevindt zich binnenin hwmon\* of hwmon\*/device directory's bevat de naam van de chip, wat overeenkomt met de naam van het kernel stuurprogramma dat door de sensor wordt gebruikt chippen.

Er is slechts één sensor uitlees waarde per bestand. Het gemeenschappelijke schema voor het benoemen van de bestanden die sensor metingen bevatten in een van de bovengenoemde mappen is: <type><nummer>\_<item>, waarbij

- **type** voor sensorchips is "in" (spanning), "temp" (temperatuur), "ventilator" (ventilator), enz.,
- **item** "invoer" (gemeten waarde), "max" (hoge drempel), "min" (lage drempel), enz.,
- **getal** altijd gebruikt voor elementen die meer dan . aanwezig kunnen zijn eenmaal (begint meestal vanaf 1, behalve voor spanningen die beginnen vanaf 0). Als bestanden niet naar een specifiek element verwijzen, hebben ze een eenvoudige naam zonder nummer.

De informatie over sensoren die beschikbaar zijn op de host kan worden verkregen met behulp van **sensor-detect** en **sensors** tools (lm-sensors pakket: http://lm-sensors.org/). **Sensors-detect** helpt bepalen welke modules zijn nodig voor beschikbare sensoren. Wanneer modules zijn geladen, wordt de **sensoren** programma kan worden gebruikt om de meetwaarden van alle sensoren weer te geven chips. Het labelen van sensormetingen, gebruikt door dit programma, kan verschillend van het gebruikelijke naamgevingsschema (<type><nummer>\_<item>):

- als er een bestand is m[et de naam <type><](http://lm-sensors.org/)nummer>\_label, dan het label in dit bestand wordt gebruikt in plaats van <type><nummer><item> naam;
- als er geen bestand <type><nummer>\_label is, dan is de programma zoekt in /etc/sensors.conf (kan ook zijn: /etc/sensors3.conf, of anders) voor de naamvervanging.

Met deze labeling kan de gebruiker bepalen welk type hardware wordt gebruikt. Als er zit geen <type><nummer>\_label bestand of label in het configuratiebestand het type hardware kan worden bepaald door de naamkenmerk (hwmon\*/apparaat/naam). De werkelijke namen van sensoren, die zabbix\_agent accepteert, kan worden verkregen door het programma **sensors** uit te voeren met parameter -u (**sensoren -u**).

In het **sensor** programma worden de beschikbare sensoren gescheiden door de bus type (ISA-adapter, PCI-adapter, SPI-adapter, virtueel apparaat, ACPI interface, HID-adapter).

Op Linux 2.4:

(Sensormetingen worden verkregen uit de directory /proc/sys/dev/sensors)

- **apparaat** apparaatnaam (als <mode> wordt gebruikt, is het een normale) uitdrukking);
- sensor sensornaam (als <mode> wordt gebruikt, is het een normale) uitdrukking);
- **mode** mogelijke waarden: avg, max, min (als deze parameter is weggelaten, apparaat en sensor worden woordelijk behandeld).

Voorbeeldsleutel: sensor[w83781d-i2c-0-2d,temp1]

Voorafgaand aan Zabbix 1.8.4 werd het sensor[temp1]-formaat gebruikt.

Op Linux 2.6+:

(Sensoruitlezingen worden verkregen uit de map /sys/class/hwmon)

- **apparaat** apparaatnaam (niet-reguliere expressie). De apparaatnaam: kan de werkelijke naam van het apparaat zijn (bijv. 0000:00:18.3) of de naam verkregen met behulp van het sensorenprogramma (bijv. k8temp-pci-00c3). Het is op aan de gebruiker om te kiezen welke naam hij wil gebruiken;
- **sensor** sensornaam (niet-reguliere expressie);
- **mode** mogelijke waarden: avg, max, min (als deze parameter is weggelaten, apparaat en sensor worden woordelijk behandeld).

Voorbeeld sleutel:

sensor[k8temp-pci-00c3,temp,max] of sensor[0000:00:18.3,temp1]

sensor[smsc47b397-isa-0880,in,avg] of sensor[smsc47b397.2176,in1]

Sensornamen verkrijgen

Sensor labels, zoals afgedrukt door het sensors-commando, kunnen niet altijd direct gebruikt omdat de naamgeving van labels voor elk anders kan zijn leverancier van sensorchips. De uitvoer van sensoren kan bijvoorbeeld de . bevatten volgende regels:

e sensoren in0: +2,24 V (min = +0,00 V, max = +3,32 V) Vcore:  $+1,15$  V (min =  $+0,00$  V, max =  $+2,99$  V) +3,3 V: +3,30 V (min = +2,97 V, max = +3,63 V) +12V: +13,00 V (min = +0,00 V, max = +15,94 V)  $M/B$ -temperatuur: +30,0°C (laag = -127,0°C, hoog = +127,0°C)

Hiervan mag slechts één label direct worden gebruikt:

```
$ zabbix_get -s 127.0.0.1 -k-sensor [lm85-i2c-0-2e,in0]
2.240000
```
Pogingen om andere labels te gebruiken (zoals Vcore of +12V) zullen niet werken.

```
$ zabbix_get -s 127.0.0.1 -k-sensor [lm85-i2c-0-2e,Vcore]
ZBX_NOTSUPPORTED
```
Om de daadwerkelijke sensornaam te achterhalen, die door Zabbix kan worden gebruikt om: haal de sensormetingen op, voer sensors -u uit. In de uitvoer, de volgende kan worden waargenomen:

```
$ sensoren -u
...
Vcore:
 in1_input: 1.15
 in1_min: 0.00
 in1_max: 2.99
 in1_alarm: 0.00
...
+12V:
 in4_input: 13.00
 in4_min: 0.00
 in4_max: 15.94
 in4_alarm: 0.00
...
```
Dus Vcore moet worden opgevraagd als in1, en  $+12V$  moet worden opgevraagd als in4.<sup>6</sup>

\$ zabbix\_get -s 127.0.0.1 -k-sensor [lm85-i2c-0-2e,in1] 1.301000

Niet alleen spanning (in), maar ook stroom (curr), temperatuur (temp) en ventilatorsnel[he](#page-1571-0)id (ventilator) metingen kunnen worden opgehaald door Zabbix.

#### **9 Opmerkingen over memtype-parameter in proc.mem-items**

### Overzicht

De parameter **memtype** wordt ondersteund op Linux, AIX, FreeBSD en Solaris-platforms.

Op al deze worden drie algemene waarden van 'memtype' ondersteund platforms: pmem, rss en vsize. Bovendien, platformspecifiek 'memtype'-waarden worden op sommige platforms ondersteund.

AIX

Zie de ondersteunde waarden voor de parameter 'memtype' op AIX in de tabel.

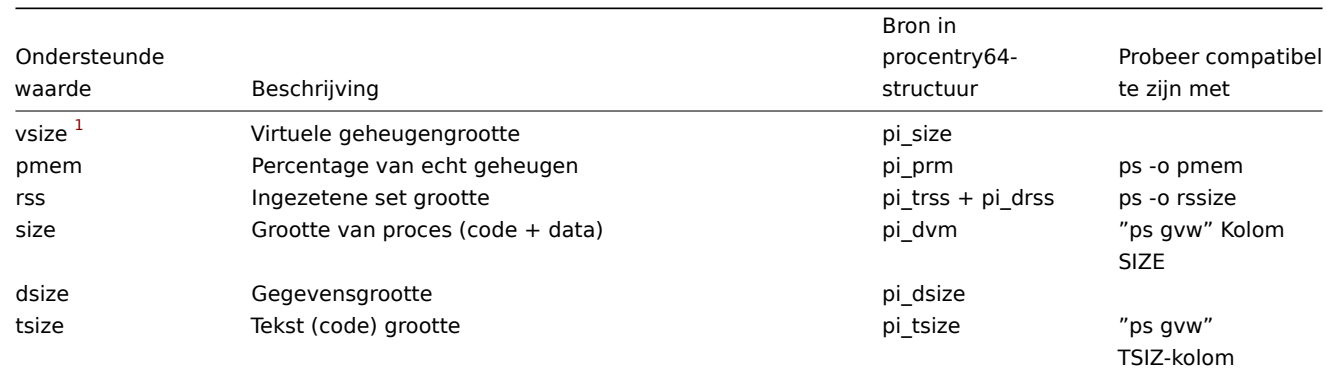

<span id="page-1571-0"></span><sup>6</sup>Volgens specificatie dit zijn spanningen op chippinnen en kunnen in het algemeen nodig zijn schalen.

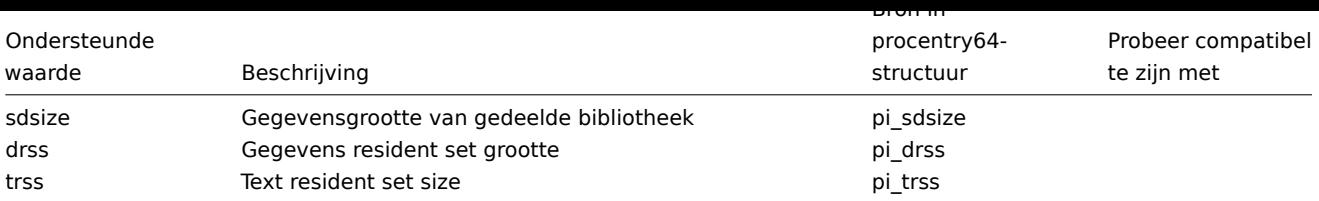

Notities voor AIX:

1. Bij het kiezen van parameters voor de item key proc.mem[] op AIX, probeer smalle selectiecriteria voor processen op te geven. Anders bestaat het risico dat ongewenste processen worden meegeteld in het resultaat van proc.mem[].

Voorbeeld:

```
$ zabbix_agentd -t proc.mem[,,,NonExistingProcess,rss]
proc.mem[,,,NonExistingProcess,rss] [u|2879488]
```
Dit voorbeeld laat zien hoe het specificeren van alleen de parameter voor de opdrachtregel (reguliere expressie om overeen te komen) resulteert in zelftelling door de Zabbix-agent - waarschijnlijk niet wat u wilt.

- 2. Gebruik geen "ps -ef" om processen te bekijken het toont alleen niet-kernel processen. Gebruik "ps -Af" om alle processen te zien die door de Zabbix-agent worden gezien.
- 3. Laten we een voorbeeld bekijken van 'topasrec' en hoe de Zabbix-agent proc.mem[] processen selecteert.

\$ ps -Af | grep topasrec root 10747984 1 0 Mar 16 - 0:00 /usr/bin/topasrec -L -s 300 -R 1 -r 6 -o /var/perf daily/ -

proc.mem[] heeft argumenten:

proc.mem[<name>,<user>,<mode>,<cmdline>,<memtype>]

Het eerste criterium is de procesnaam (argument <name>). In ons voorbeeld zal de Zabbix-agent het zien als 'topasrec'. Om overeen te komen, moet je ofwel 'topasrec' specificeren of het leeg laten. Het tweede criterium is de gebruikersnaam (argument <user>). Om overeen te komen, moet je ofwel 'root' specificeren of het leeg laten. Het derde criterium dat wordt gebruikt bij het selecteren van processen, is een argument <cmdline>. De Zabbix-agent zal de waarde zien als '/usr/bin/topasrec -L -s 300 -R 1 -r 6 -o /var/perf/daily/ -ypersistent=1 -O type=bin -ystart\_time=04:08:54,Mar16,2023'. Om overeen te komen, moet je een reguliere expressie opgeven die deze string matcht, of het leeg laten.

Argumenten <mode> en <memtype> worden toegepast na het gebruik van de bovengenoemde drie criteria.

FreeBSD

Zie de waarden die worden ondersteund voor de parameter 'memtype' op FreeBSD in de tabel.

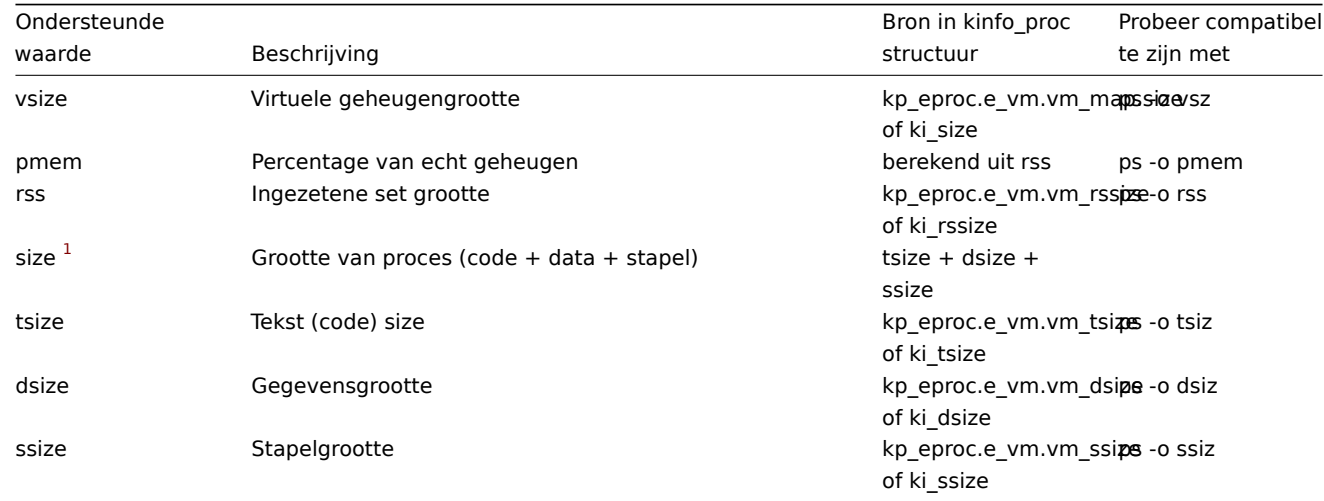

Linux

Zie de waarden die worden ondersteund voor de parameter 'memtype' op Linux in de tabel.

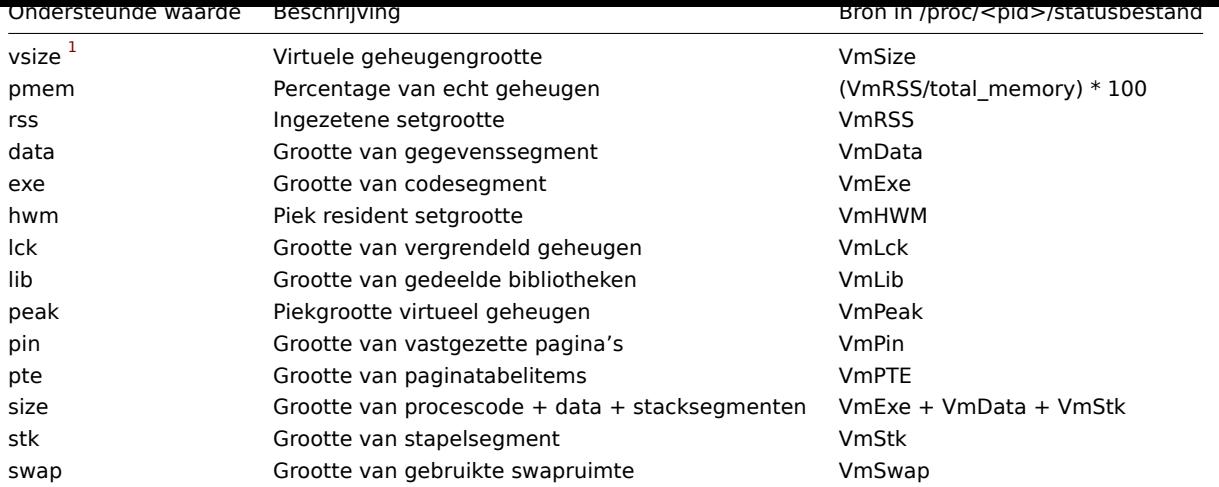

Opmerkingen voor Linux:

- 1. Niet alle 'memtype'-waarden worden ondersteund door oudere Linux-kernels. Voor Linux 2.4-kernels ondersteunen bijvoorbeeld geen hwm, pin, peak, pte en swap waarden.
- 2. We hebben gemerkt dat zelfcontrole van de Zabbix-agent actief is check proces met proc.mem [...,..,..,..,.,data] toont een waarde dat is 4 kB groter dan gerapporteerd door VmData regel in de agent's /proc/<pid>/statusbestand. Op het moment van zelfmeting is de het gegevenssegment van de agent neemt toe met 4 kB en keert dan terug naar de vorige maat.

#### Solaris

Zie de ondersteunde waarden voor de parameter 'memtype' op Solaris in de tabel.

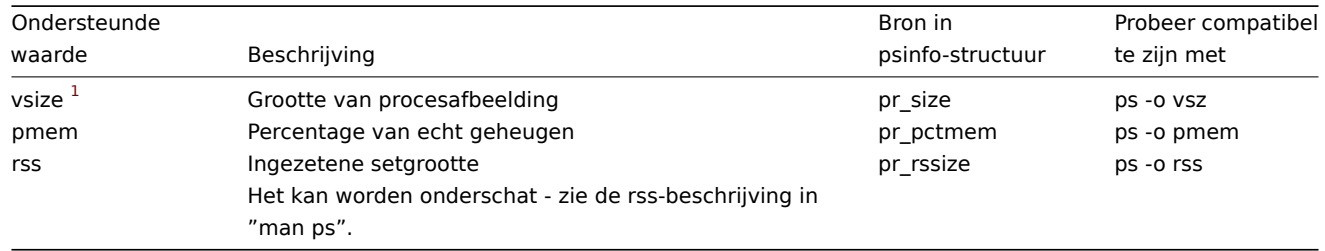

#### Voetnoten

**1** Standaardwaarde.

####10 Opmerkingen over het selecteren van processen in proc.mem en proc.num items {#manual-appendix-itemsproc\_mem\_num\_notes}

#### Processen die hun commandoregel wijzigen

Sommige programma's gebruiken het wijzigen van hun commandoregel als een methode om weer te geven hun huidige activiteit. Een gebruiker kan de activiteit zien door ps en . uit te voeren top commando's. Voorbeelden van dergelijke programma's zijn PostgreSQL, Sendmail, Zabbix.

Laten we een voorbeeld van Linux bekijken. Laten we aannemen dat we willen monitoren a aantal Zabbix-agentprocessen.

ps commando toont processen die van belang zijn als

```
$ ps -fu zabbix
UID PID PPID C STIME TTY TIME CMD
...
zabbix 6318 1 0 12:01 ? 00:00:00 sbin/zabbix_agentd -c /home/zabbix/ZBXNEXT-1078/zabbix_agentd.conf
zabbix 6319 6318 0 12:01 ? 00:00:01 sbin/zabbix_agentd: verzamelaar [inactief 1 sec]
zabbix 6320 6318 0 12:01 ? 00:00:00 sbin/zabbix_agentd: luisteraar #1 [wacht op verbinding]
zabbix 6321 6318 0 12:01 ? 00:00:00 sbin/zabbix_agentd: luisteraar #2 [wacht op verbinding]
zabbix 6322 6318 0 12:01 ? 00:00:00 sbin/zabbix_agentd: luisteraar #3 [wacht op verbinding]
zabbix 6323 6318 0 12:01 ? 00:00:00 sbin/zabbix_agentd: actieve controles #1 [inactief 1 sec]
...
```
Het selecteren van processen op naam en gebruiker doet het werk:

```
$ zabbix_get -s localhost -k 'proc.num[zabbix_agentd,zabbix]'
6
```
Laten we nu het uitvoerbare bestand zabbix\_agentd hernoemen naar zabbix\_agentd\_30 en herstart het.

ps wordt nu weergegeven

```
$ ps -fu zabbix
UID PID PPID C STIME TTY TIME CMD
...
zabbix 6715 1 0 12:53 ? 00:00:00 sbin/zabbix_agentd_30 -c /home/zabbix/ZBXNEXT-1078/zabbix_agentd.conf
zabbix 6716 6715 0 12:53 ? 00:00:00 sbin/zabbix_agentd_30: verzamelaar [inactief 1 sec]
zabbix 6717 6715 0 12:53 ? 00:00:00 sbin/zabbix_agentd_30: luisteraar #1 [wacht op verbinding]
zabbix 6718 6715 0 12:53 ? 00:00:00 sbin/zabbix_agentd_30: luisteraar #2 [wacht op verbinding]
zabbix 6719 6715 0 12:53 ? 00:00:00 sbin/zabbix_agentd_30: luisteraar #3 [wacht op verbinding]
zabbix 6720 6715 0 12:53 ? 00:00:00 sbin/zabbix_agentd_30: actieve controles #1 [inactief 1 sec]
...
```
Het selecteren van processen op naam en gebruiker levert nu een onjuist resultaat op:

```
$ zabbix_get -s localhost -k 'proc.num[zabbix_agentd_30,zabbix]'
1
```
Waarom een eenvoudige hernoeming van het uitvoerbare bestand naar een langere naam tot behoorlijk leidt? ander resultaat?

Zabbix-agent begint met het controleren van de procesnaam. /proc/<pid>/status bestand wordt geopend en de regel Naam wordt aangevinkt. In ons geval de Naam lijnen zijn:

```
$ grep Naam /proc/{6715,6716,6717,6718,6719,6720}/status
/proc/6715/status:Naam: zabbix_agentd_3
/proc/6716/status:Naam: zabbix_agentd_3
/proc/6717/status:Naam: zabbix_agentd_3
/proc/6718/status:Naam: zabbix_agentd_3
/proc/6719/status:Naam: zabbix_agentd_3
/proc/6720/status:Naam: zabbix_agentd_3
```
De procesnaam in het status-bestand wordt afgekapt tot 15 tekens.

Een soortgelijk resultaat is te zien met het commando ps:

```
$ ps -u zabbix
 PID TTY TIME CMD
...
 6715 ? 00:00:00 zabbix_agentd_3
 6716 ? 00:00:01 zabbix_agentd_3
 6717 ? 00:00:00 zabbix_agentd_3
 6718 ? 00:00:00 zabbix_agentd_3
 6719 ? 00:00:00 zabbix_agentd_3
 6720 ? 00:00:00 zabbix_agentd_3
 ...
```
Uiteraard is dat niet gelijk aan onze proc.num[] name parameterwaarde zabbix\_agentd\_30. Het is niet gelukt om de procesnaam van . te matchen status-bestand verandert de Zabbix-agent in /proc/<pid>/cmdline-bestand.

Hoe de agent het "cmdline"-bestand ziet, kan worden geïllustreerd met het uitvoeren van a opdracht

```
$ voor ik in 6715 6716 6717 6718 6719 6720; doe cat /proc/$i/cmdline| awk '{gsub(/\x0/,"<NUL>"); afdrukke
sbin/zabbix_agentd_30<NUL>-c<NUL>/home/zabbix/ZBXNEXT-1078/zabbix_agentd.conf<NUL>
sbin/zabbix_agentd_30: collector [idle 1 sec]<NUL><NUL><NUL><NUL><NUL><NUL><NUL><NUL><NUL><NUL><NUL><NUL><NUL>. ..
sbin/zabbix_agentd_30: luisteraar #1 [wacht op verbinding]<NUL><NUL><NUL><NUL><NUL><NUL><NUL><NUL><NUL><NUL>...
sbin/zabbix_agentd_30: luisteraar #2 [wacht op verbinding]<NUL><NUL><NUL><NUL><NUL><NUL><NUL><NUL><NUL><NUL>...
sbin/zabbix_agentd_30: luisteraar #3 [wacht op verbinding]<NUL><NUL><NUL><NUL><NUL><NUL><NUL><NUL><NUL><NUL>...
sbin/zabbix_agentd_30: actieve controles #1 [idle 1 sec]<NUL><NUL><NUL><NUL><NUL><NUL><NUL><NUL><NUL><NUL><NUL><NUL>. ..
```
/proc/<pid>/cmdline-bestanden bevatten in ons geval onzichtbare, niet-afdrukbare null bytes, gebruikt om strings in C taal te beëindigen. De null-bytes worden in dit voorbeeld weergegeven als "<NUL>".

Zabbix-agent controleert "cmdline" voor het hoofdproces en neemt een zabbix\_agentd\_30, die overeenkomt met onze parameterwaarde naam zabbix\_agentd\_30. Het hoofdproces wordt dus per item geteld proc.num [zabbix\_agentd\_30,zabbix].

Bij het controleren van het volgende proces neemt de agent: zabbix\_agentd\_30: collector [idle 1 sec] uit het cmdline-bestand en het voldoet niet aan onze name parameter zabbix\_agentd\_30. Dus alleen de hoofdproces dat zijn commandoregel niet wijzigt, wordt geteld. Ander agentprocessen wijzigen hun opdrachtregel en worden genegeerd.

Dit voorbeeld laat zien dat de parameter name niet kan worden gebruikt in proc.mem[] en proc.num[] voor het selecteren van processen in dit geval.

Het gebruik van de parameter 'cmdline' met een juiste reguliere expressie levert a juiste resultaat:

\$ zabbix\_get -s localhost -k 'proc.num[,zabbix,,zabbix\_agentd\_30[:]]' 6

Wees voorzichtig bij het gebruik van proc.mem [] en proc.num [] items voor monitoring programma's die hun commandoregels wijzigen.

Voordat u de parameters name en cmdline in proc.mem[] en . plaatst proc.num[] items, wilt u misschien de parameters testen met proc.num[] item en ps commando.

Linux-kernelthreads

Discussies kunnen niet worden geselecteerd met de parameter cmdline in de items proc.mem[] en proc.num[]

Laten we als voorbeeld een van de kernelthreads nemen:

```
$ ps -ef| grep kthreadd
wortel 2 0 0 09:33 ? 00:00:00 [kthreadd]
```
Het kan worden geselecteerd met de parameter 'naam' van het proces:

```
$ zabbix_get -s localhost -k 'proc.num[kthreadd,root]'
1
```
Maar selectie op proces cmdline parameter werkt niet:

```
$ zabbix_get -s localhost -k 'proc.num[,root,,kthreadd]'
\Omega
```
De reden is dat de Zabbix-agent de opgegeven reguliere expressie gebruikt in de parameter cmdline en past deze toe op de inhoud van het proces /proc/<pid>/cmdline. Voor kernelthreads is hun /proc/<pid>/cmdline bestanden zijn leeg. De parameter cmdline komt dus nooit overeen.

Tellen van threads in proc.mem[] en proc.num[] items

Linux-kernelthreads worden geteld door het item proc.num[] maar rapporteren niet geheugen in proc.mem[] item. Bijvoorbeeld:

```
$ ps -ef | grep kthreadd
wortel 2 0 0 09:51 ? 00:00:00 [kthreadd]
```

```
$ zabbix_get -s localhost -k 'proc.num[kthreadd]'
1
```
\$ zabbix\_get -s localhost -k 'proc.mem[kthreadd]' ZBX\_NOTSUPPORTED: Kan de hoeveelheid "VmSize"-geheugen niet ophalen.

Maar wat gebeurt er als er een gebruikersproces is met dezelfde naam als a kern draad? Dan zou het er zo uit kunnen zien:

```
$ ps -ef | grep kthreadd
wortel 2 0 0 09:51 ? 00:00:00 [kthreadd]
zabbix 9611 6133 0 17:58 pts/1 00:00:00 ./kthreadd
$ zabbix_get -s localhost -k 'proc.num[kthreadd]'
\mathcal{L}$ zabbix_get -s localhost -k 'proc.mem[kthreadd]'
4157440
```
proc.num[] telde zowel de kernelthread als het gebruikersproces. proc.mem[] rapporteert alleen geheugen voor het gebruikersproces en telt de kernelthread-geheugen alsof het 0 is. Dit is anders dan het geval hierboven wanneer ZBX\_NOTSUPPORTED werd gerapporteerd.

Wees voorzichtig bij het gebruik van proc.mem[] en proc.num[] items als het programma naam komt toevallig overeen met een van de threads.

Voordat u parameters in de items proc.mem[] en proc.num[] plaatst, moet u wil misschien de parameters testen met behulp van proc.num[] item en ps opdracht.

####11 Implementatie details van net.tcp.service en net.udp.service checks {#manual-appendix-items-service\_check\_details}

Implementatie van net.tcp.service en net.udp.service controles is gedetailleerd op deze pagina voor verschillende services die zijn gespecificeerd in de serviceparameter.

Parameters voor net.tcp.service-item

# **ftp**

Maakt een TCP-verbinding en verwacht dat de eerste 4 tekens van het antwoord "220 " zijn, stuurt dan "QUIT\r\n". De standaardpoort 21 wordt gebruikt als deze niet is gespecificeerd.

# **http**

Maakt een TCP-verbinding zonder iets te verwachten of te verzenden. De standaardpoort 80 wordt gebruikt als deze niet is gespecificeerd.

# **https**

Gebruikt (en werkt alleen met) libcurl, controleert de authenticiteit van het certificaat niet, controleert de hostnaam in het SSLcertificaat niet, haalt alleen de kop van het antwoord op (HEAD-verzoek). De standaardpoort 443 wordt gebruikt als deze niet is gespecificeerd.

# **imap**

Maakt een TCP-verbinding en verwacht dat de eerste 4 tekens van het antwoord "\* OK" zijn, stuurt dan "a1 LOGOUT\r\n". De standaardpoort 143 wordt gebruikt als deze niet is gespecificeerd.

### **ldap**

Opent een verbinding met een LDAP-server en voert een LDAP-zoekoperatie uit met de filter ingesteld op (objectClass=\*). Verwacht succesvolle ophaling van het eerste attribuut van het eerste item. De standaardpoort 389 wordt gebruikt als deze niet is gespecificeerd.

### **nntp**

Maakt een TCP-verbinding en verwacht dat de eerste 3 tekens van het antwoord "200" of "201" zijn, stuurt dan "QUIT\r\n". De standaardpoort 119 wordt gebruikt als deze niet is gespecificeerd.

#### **pop**

Maakt een TCP-verbinding en verwacht dat de eerste 3 tekens van het antwoord "+OK" zijn, stuurt dan "QUIT\r\n". De standaardpoort 110 wordt gebruikt als deze niet is gespecificeerd.

#### **smtp**

Maakt een TCP-verbinding en verwacht dat de eerste 3 tekens van het antwoord "220" zijn, gevolgd door een spatie, het einde van de regel of een streepje. De regels die een streepje bevatten, behoren tot een meerregelig antwoord en het antwoord wordt opnieuw gelezen tot een regel zonder streepje wordt ontvangen. Stuurt dan "QUIT\r\n". De standaardpoort 25 wordt gebruikt als deze niet is gespecificeerd.

#### **ssh**

Maakt een TCP-verbinding. Als de verbinding tot stand is gebracht, wisselen beide zijden een identificatiestring uit (SSHmajor.minor-XXXX), waarbij major en minor protocolversies zijn en XXXX een tekenreeks is. Zabbix controleert of de specificatie overeenkomende tekenreeks wordt gevonden en stuurt vervolgens de tekenreeks "SSH-major.minor-zabbix agent\r\n" of "0\n" terug bij een ongelijke match. De standaardpoort 22 wordt gebruikt als deze niet is gespecificeerd.

#### **tcp**

Maakt een TCP-verbinding zonder iets te verwachten of te verzenden. In tegenstelling tot de andere controles moet de poortparameter worden gespecificeerd.

#### **telnet**

Maakt een TCP-verbinding en verwacht een inlogprompt (':' aan het einde). De standaardpoort 23 wordt gebruikt als deze niet is gespecificeerd.

Item net.udp.service parameters

# **ntp**

Verzendt een SNTP-pakket via UDP en valideert het antwoord volgens: RFC 4330, sectie 5. Standaardpoort 123 wordt gebruikt als deze niet is opgegeven.

####12 Onbereikbare/niet beschikbare hostinterface-instellingen {#manual-appendix-items-unreachability}

#### Overzicht

Verschillende configuraties: parameters definiëren hoe Zabbix server zou zich moeten gedragen wanneer een agent controle (Zabbix, SNMP, IPMI, JMX) mislukt en een host interface wordt onbereikbaar.

#### Onbereikbare interface

Een hostinterface wordt also[nbereikbaar](#page-1475-0) beschouwd na een mislukte controle (netwerk fout, time-out) door Zabbix-, SNMP-, IPMIof JMX-agenten. Merk op dat Zabbix actieve controles van agenten hebben op geen enkele manier invloed op de beschikbaarheid van de interface.

Vanaf dat moment bepaalt **UnreachableDelay** hoe vaak een interface is opnieuw gecontroleerd met behulp van een van de items (inclusief LLD-regels) in deze onbereikbaarheids situatie en dergelijke hercontroles zullen al worden uitgevoerd door onbereikbare pollers (of IPMI pollers voor IPMI controles). Standaard is het 15 seconden voor de volgende controle.

In het Zabbix-server logboek wordt onbereikbaarheid aangegeven door berichten als deze:

Zabbix-agentitem "system.cpu.load[percpu,avg1]" op host "Nieuwe host" is mislukt: eerste netwerkfout, wacht 1 Zabbix-agentitem "system.cpu.load[percpu,avg15]" op host "Nieuwe host" is mislukt: nog een netwerkfout, wacht

Houd er rekening mee dat het exacte item dat is mislukt, wordt aangegeven en het itemtype (Zabbix-agent).

#### **Note:**

De parameter Timeout heeft ook invloed op hoe vroeg een interface wordt opnieuw gecontroleerd tijdens onbereikbaarheid. Als de time-out 20 . is seconden en UnreachableDelay 30 seconden, de volgende controle is over 50 seconden na de eerste poging.

De parameter **UnreachablePeriod** bepaalt hoe lang de onbereikbaarheid periode is in totaal. Standaard is UnreachablePeriod 45 seconden. UnreachablePeriod moet meerdere keren groter zijn dan UnreachableDelay, zodat een interface meer dan eens opnieuw wordt gecontroleerd voor een interface onbeschikbaar wordt.

Interface terugzetten naar beschikbaar

Wanneer de onbereikbaarheid periode voorbij is, wordt de interface opnieuw ondervraagd, afnemende prioriteit voor item dat de interface onbereikbaar maakte staat. Als de onbereikbare interface opnieuw verschijnt, keert de bewaking terug naar: normaal automatisch:

hervatten Zabbix-agent controles op host "Nieuwe host": verbinding hersteld

#### **Note:**

Zodra de interface beschikbaar is, polled de host niet iedereen haar items onmiddellijk om twee redenen:

- Het kan de host overbelasten.
- De hersteltijd van de interface komt niet altijd overeen met het geplande item stemschema tijd.

Dus nadat de interface beschikbaar is, worden items niet gepold onmiddellijk, maar ze worden verplaatst naar hun volgende peiling ronde.

#### Niet-beschikbare interface

Nadat de UnreachablePeriod is afgelopen en de interface niet opnieuw is verschenen, de interface wordt behandeld als niet beschikbaar.

In het serverlogboek wordt dit aangegeven door berichten als deze:

tijdelijk uitschakelen van Zabbix-agentcontroles op host "Nieuwe host": interface niet beschikbaar

en in de frontend het host-beschikbaarheidspictogram gaat van groen/grijs naar geel/rood (de onbereikbare interfacedetails zijn te zien in het hintvenster dat is weergegeven wanneer een muis op het hostbeschikbaarheidspictogram wordt geplaatst):

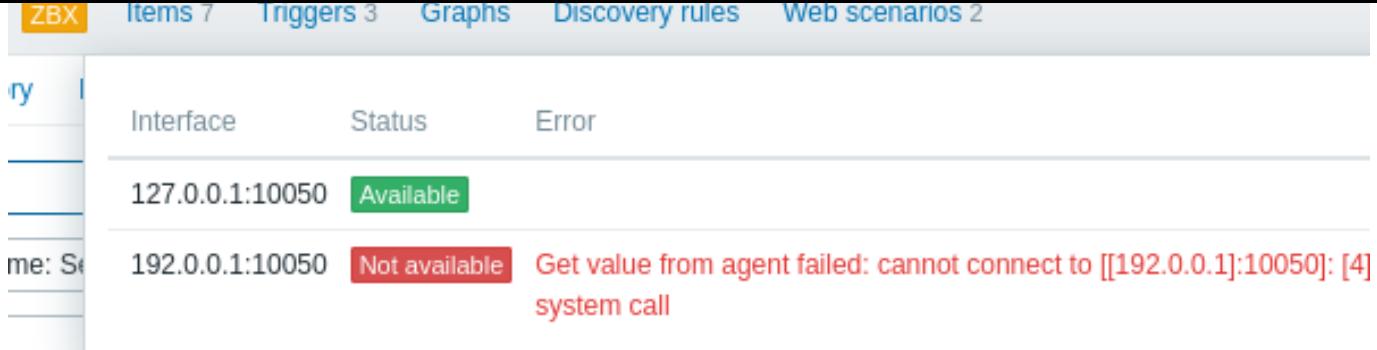

De parameter **UnavailableDelay** bepaalt hoe vaak een interface is gecontroleerd tijdens onbeschikbaarheid van de interface.

Standaard is dit 60 seconden (dus in dit geval "tijdelijk uitschakelen", uit het logbericht hierboven, betekent het uitschakelen van controles gedurende één minuut).

Wanneer de verbinding met de interface is hersteld, keert de bewaking terug automatisch ook naar normaal:

Zabbix-agent controles inschakelen op host "Nieuwe host": interface is beschikbaar

####13 Controle op afstand van Zabbix-statistieken {#manual-appendix-items-remote\_stats}

# Overzicht

Het is mogelijk om enkele interne statistieken van Zabbix-server en -proxy extern toegankelijk te maken voor een andere Zabbix-instantie of een externe tool van derden. Dit kan handig zijn zodat ondersteuners/serviceproviders hun client Zabbixservers/proxies op afstand kunnen bewaken, of in organisaties waar Zabbix niet de belangrijkste bewakingstool is, kunnen Zabbix interne statistieken worden bewaakt door een systeem van derden in een overkoepelende bewakingsopstelling.

Zabbix interne statistieken worden blootgesteld aan een configureerbare reeks adressen die vermeld staan in de nieuwe 'StatsAllowedIP' server/proxy parameter. Aanvragen worden alleen geaccepteerd vanaf deze adressen.

# Artikelen

Om het opvragen van interne statistieken op een andere Zabbix-instantie te configureren, moet u: kan twee items gebruiken:

- zabbix [[stats](#page-1484-0), <ip>, <port>] intern item voor direct remote vragen van Zabbix-server/proxy. <ip> en <port> worden gebruikt om de doelinstantie te identificeren.
- zabbix.stats[<ip>,<port>] agent item voor op agenten gebaseerde remote vragen van Zabbix-server/proxy. <ip> en <port> worden gebruikt om de doelinstantie te identificeren.

#### Zie ook: Interne items, Zabbix-agentitems

Het volgende diagram illustreert het gebruik van beide items, afhankelijk van: de context.

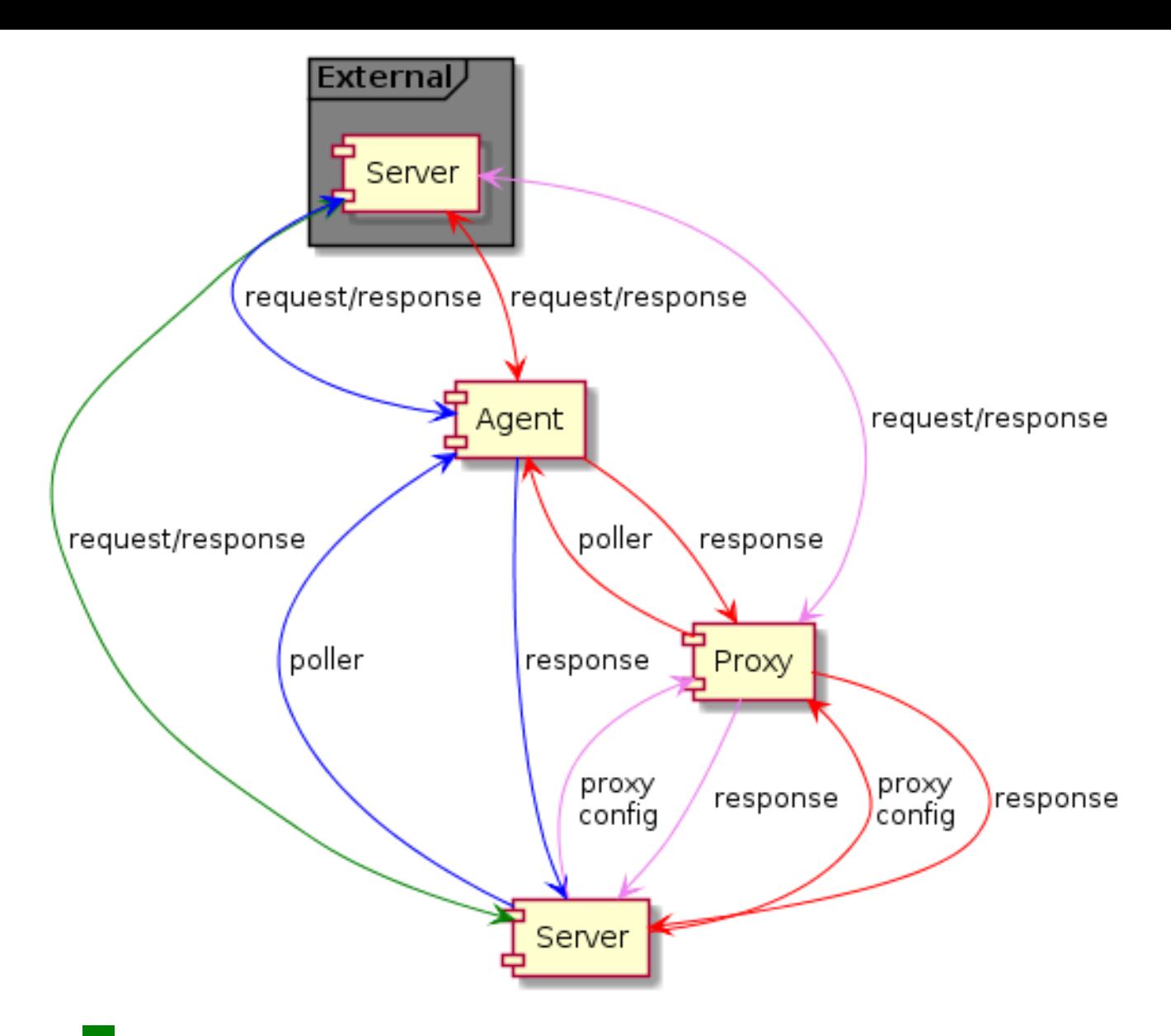

- - Server → externe Zabbix-instantie (zabbix[stats,<ip>,<port>])
- - Server → proxy → externe Zabbix-instantie (zabbix[stats,<ip>,<port>])
- - Server → agent → externe Zabbix-instantie (zabbix.stats[<ip>,<port>])
- **IFF** Server → proxy → agent → externe Zabbix-instantie (zabbix.stats[<ip>, <poort>])

Om ervoor te zorgen dat de doelinstantie het door de externe instantie kan opvragen bijvoorbeeld, vermeld het adres van de externe instantie in de 'StatsAllowedIP'-parameter op de doelinstantie.

#### Blootgestelde statistieken

De stats-items verzamelen de statistieken in bulk en retourneren een JSON, die is de basis voor afhankelijke items om hun gegevens uit te halen. Het volgende interne metrieken worden geretourneerd door een van de twee items:

- zabbix[opstarttijd]
- zabbix[hosts]
- zabbix[items]
- zabbix[items\_un[supported\]](#page-310-0)
- zabbix[preprocessing\_queue] (alleen server)
- zabbix [proces, <type>, <mode>, <status>] (alleen gebaseerd op procestype) statistieken)
- zabbix[rcache,<cache>,<mode>]
- zabbix[vereiste prestatie]
- zabbix[triggers] (alleen server)
- zabbix[uptime]
- zabbix[vcache,buffer,<mode>] (alleen server)
- zabbix[vcache,cache,<parameter>]
- zabbix[versie]
- zabbix[vmware,buffer,<modus>]
- zabbix [wcache, <cache>, <mode>] (alleen server van het cachetype 'trends')

#### Sjablonen

Sjablonen zijn beschikbaar voor remote monitoring van de Zabbix-server of proxy interne metrische gegevens van een externe instantie:

- Externe Zabbix-server
- Externe Zabbix-proxy

Merk op dat om een sjabloon te gebruiken voor bewaking op afstand van meerdere externe instanties, is een aparte host vereist voor elke externe bijvoorbeeld monitoring.

#### Trapper-proces

Het ontvangen van interne metrische verzoeken van een externe Zabbix-instantie is: behandeld door het trapper-proces dat het verzoek valideert, verzamelt de metrics, maakt de JSON-gegevensbuffer en stuurt de voorbereide JSON terug, bijvoorbeeld van server:

```
{
  "response": "success",
  "data": {
    "boottime": N,
    "uptime": N,
    "hosts": N,
    "items": N,
    "items_unsupported": N,
    "preprocessing_queue": N,
    "process": {
      "alert manager": {
        "busy": {
          "avg": N,
          "max": N,
          "min": N
        },
        "idle": {
          "avg": N,
          "max": N,
          "min": N
        },
        "count": N
      },
...
   },
    "queue": N,
    "rcache": {
      "total": N,
      "free": N,
      "pfree": N,
      "used": N,
      "pused": N
    },
    "requiredperformance": N,
    "triggers": N,
    "uptime": N,
    "vcache": {
      "buffer": {
        "total": N,
        "free": N,
        "pfree": N,
        "used": N,
        "pused": N
      },
      "cache": {
```

```
"requests": N,
      "hits": N,
      "misses": N,
      "mode": N
    }
  },
  "vmware": {
    "total": N,
    "free": N,
    "pfree": N,
    "used": N,
    "pused": N
  },
  "version": "N",
  "wcache": {
    "values": {
      "all": N,
      "float": N,
      "uint": N,
      "str": N,
      "log": N,
      "text": N,
      "not supported": N
    },
    "history": {
      "pfree": N,
      "free": N,
      "total": N,
      "used": N,
      "pused": N
    },
    "index": {
      "pfree": N,
      "free": N,
      "total": N,
      "used": N,
      "pused": N
    },
    "trend": {
      "pfree": N,
      "free": N,
      "total": N,
      "used": N,
      "pused": N
    }
 }
}
```
# Interne wachtrij-items

}

Er zijn ook nog twee andere items die specifiek toelaten om op afstand te zoeken interne wachtrijstatistieken op een andere Zabbix-instantie:

- zabbix [stats, <ip>, <port>,queue, <from>, <to>] intern item voor directe interne wachtrijquery's naar Zabbixserver/proxy op afstand
- zabbix.stats[<ip>,<port>,queue,<from>,<to>] agentitem voor op agenten gebaseerde interne wachtrijquery's naar Zabbix-server/proxy op afstand

#### Zie ook: Interne items, Zabbix-agentitems

####14 Kerberos configureren met Zabbix {#manual-appendix-items-kerberos}

Overzich[t](#page-310-0)

Kerberos-verificatie kan worden gebruikt in webmonitoring en HTTP-items in Zabbix sinds versie 4.4.0.

Deze sectie beschrijft een voorbeeld van het configureren van Kerberos met Zabbix server om webmonitoring van www.example.com uit te voeren met gebruiker 'zabbix'.

```
Stappen
Stap 1
Installeer het Kerberos-pakket.
Voor Debian/Ubuntu:
apt install krb5-user
Voor RHEL:
dnf install krb5-workstation
Stap 2
Configureer het Kerberos-configuratiebestand (zie MIT-documentatie voor details)
cat /etc/krb5.conf
[libdefaults]
    default_realm = EXAMPLE.COM
#### The following krb5.conf variables are only for MIT Kerberos.
    kdc timesync = 1ccache_type = 4forwardable = true
    proxiable = true
[realms]
    EXAMPLE.COM = \{}
[domain_realm]
    .example.com=EXAMPLE.COM
```
example.com=EXAMPLE.COM

# Stap 3

Maak een Kerberos-ticket voor gebruiker zabbix. Voer de volgende opdracht uit als gebruiker zabbix:

kinit zabbix

Het is belangrijk om het bovenstaande commando als gebruiker uit te voeren zabbix. Als u het als root uitvoert, zal de authenticatie niet werk.

# Stap 4

Een webscenario of HTTP-agentitem maken met Kerberos-verificatie type.

Optioneel kan getest worden met het volgende curl commando:

curl -v --negotiate -u : http://example.com

Merk op dat voor langdurige webmonitoring het noodzakelijk is om te zorgen voor: het verlengen van het Kerberos-ticket. De standaardtijd van het verlopen van het ticket is 10 uur.

#### **15 modbus.get-parameters**

# Overzicht

De onderstaande tabel geeft details van de modbus.get[] item parameters.

Parameters

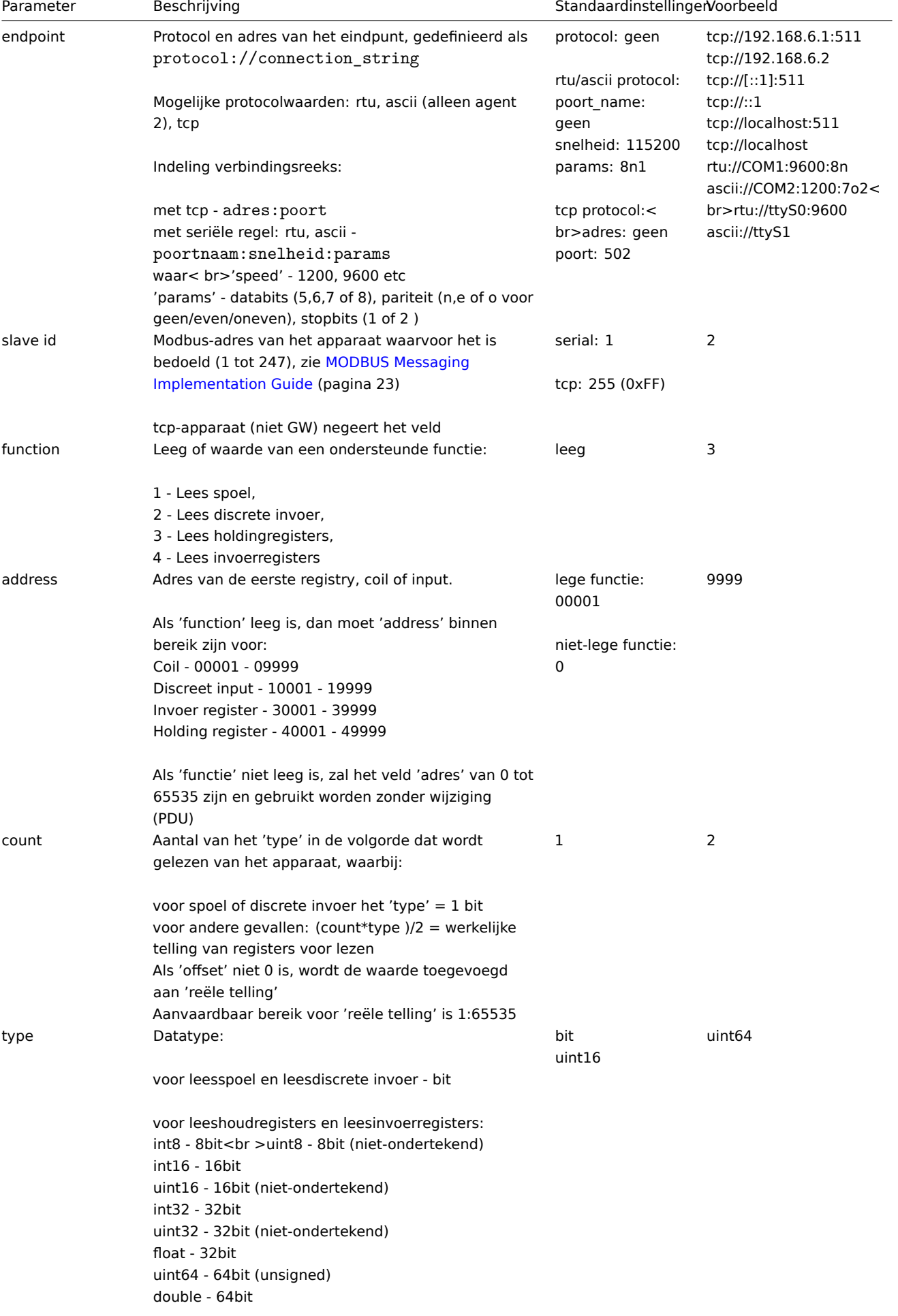
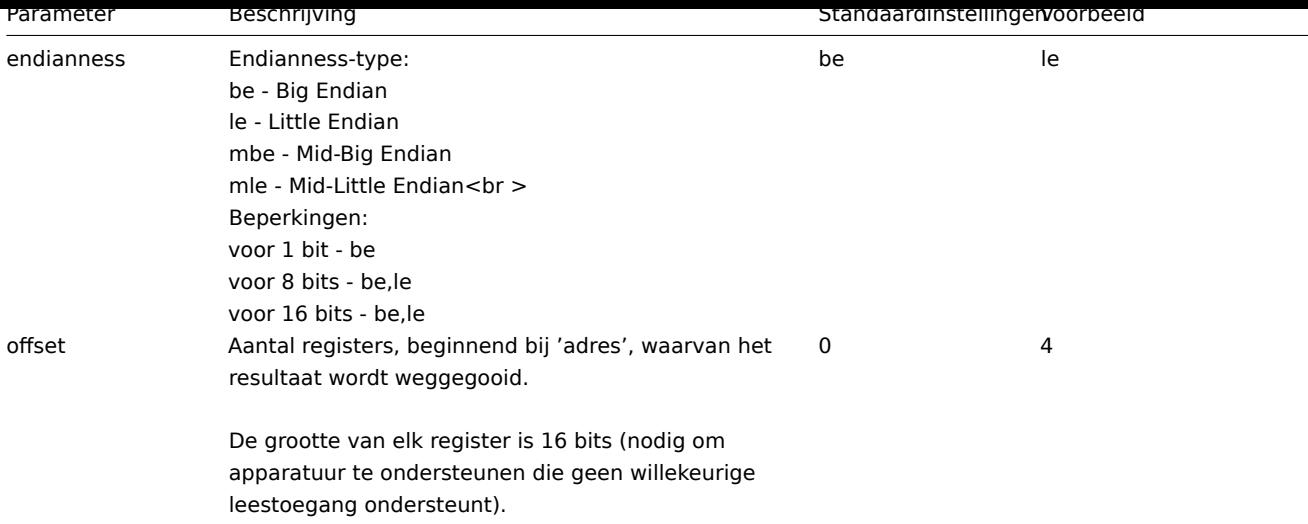

## **16 Aangepaste prestatie teller items aanmaken voor VMware**

## Overzicht

Het VMware-prestatie teller pad heeft de group/counter[rollup] formaat waarbij:

- group de prestatie teller groep, bijvoorbeeld cpu
- counter de naam van de prestatie teller, bijvoorbeeld usegemhz
- rollup het type prestatie teller rollup, bijvoorbeeld gemiddeld

Dus het bovenstaande voorbeeld zou het volgende teller pad geven: cpu/usegemhz[gemiddelde]

De beschrijvingen van de prestatie teller items, de namen van de tellers en de rollup typen zijn te vinden in VMware documentatie.

Het is mogelijk om interne namen te verkrijgen en aangepaste prestatie teller items te maken met behulp van een script item in Zabbix.

Configuratie

- 1. Maak een uitgeschakelde Script-item aan op de hoofd-VMware-host (waar het **eventlog[]** item aanwezig is) met de volgende parameters:
- Naam: VMware-metingen
- Type: Script
- Sleutel: vmware.metrics
- Type informatie: Tekst
- Script: kopieer en plak het script hieronder
- Timeout: 10
- Bewaarperiode voor geschiedenis: Bewaar geen geschiedenis
- Ingeschakeld: niet aangevinkt

## Script

```
try {
   Zabbix.log(4, 'vmware-metingen script');
```

```
var result, resp,
req = new HttpRequest();
req.addHeader('Content-Type: application/xml');
req.addHeader('SOAPAction: "urn:vim25/6.0"');
```

```
login = '<soapenv:Envelope xmlns:soapenv="http://schemas.xmlsoap.org/soap/envelope/" xmlns:urn="urn:vim25
<soapenv:Header/>\
<soapenv:Body>\
    <urn:Login>\
        <urn:_this type="SessionManager">SessionManager</urn:_this>\
        <urn:userName>{$VMWARE.GEBRUIKERSNAAM}</urn:userName>\
        <urn:password>{$VMWARE.WACHTWOORD}</urn:password>\
    </urn:Login>\
```

```
</soapenv:Body>\
</soapenv:Envelope>'
    resp = req.post("{$VMWARE.URL}", login);
    if (req.getStatus() != 200) {
        throw 'Response code: '+req.getStatus();
    }
    query = '<soapenv:Envelope xmlns:soapenv="http://schemas.xmlsoap.org/soap/envelope/" xmlns:urn="urn:vi
<soapenv:Header/>\
    <soapenv:Body>\
        <urn:RetrieveProperties>\
            <urn:_this type="PropertyCollector">propertyCollector</urn:_this>\
            <urn:specSet>\
                <urn:propSet>\
                    <urn:type>PerformanceManager</urn:type>\
                    <urn:pathSet>perfCounter</urn:pathSet>\
                 </urn:propSet>\
                 <urn:objectSet>\
                    <urn:obj type="PerformanceManager">PerfMgr</urn:obj>\
                 </urn:objectSet>\
            </urn:specSet>\
        </urn:RetrieveProperties>\
    </soapenv:Body>\
</soapenv:Envelope>'
    resp = req.post("{$VMWARE.URL}", query);
    if (req.getStatus() != 200) {
        throw 'Response code: '+req.getStatus();
    }
    Zabbix.log(4, 'vmware-metingen=' + resp);
    result = resp;
    logout = '<soapenv:Envelope xmlns:soapenv="http://schemas.xmlsoap.org/soap/envelope/" xmlns:urn="urn:v
    <soapenv:Header/>\
    <soapenv:Body>\
        <urn:Logout>\
            <urn:_this type="SessionManager">SessionManager</urn:_this>\
        </urn:Logout>\
    </soapenv:Body>\
</soapenv:Envelope>'
    resp = req.post("{$VMWARE.URL}",logout);
    if (req.getStatus() != 200) {
        throw 'Response code: '+req.getStatus();
    }
} catch (error) {
    Zabbix.log(4, 'vmware-oproep mislukt: '+error);
    result = \{\};
}
return result;
Zodra het item is geconfigureerd, druk op de Test knop en vervolgens op Waardeveld ophalen.
Kopieer de ontvangen XML naar een XML-formatter en zoek de gewenste metriek op.
Een voorbeeld van XML voor één metriek:
<PerfCounterInfo xsi:type="PerfCounterInfo">
    <key>6</key>
    <nameInfo>
        <label>Gebruik in MHz</label>
        <summary>CPU-gebruik in megahertz tijdens het interval</summary>
        <key>usagemhz</key>
    </nameInfo>
```

```
<groupInfo>
    <label>CPU</label>
    <summary>CPU</summary>
    <key>cpu</key>
</groupInfo>
<unitInfo>
    <label>MHz</label>
    <summary>Megahertz</summary>
    <key>megaHertz</key>
\frac{1}{\sqrt{u}}<rollupType>gemiddeld</rollupType>
<statsType>rate</statsType>
<level>1</level>
<perDeviceLevel>3</perDeviceLevel>
```
</PerfCounterInfo>

Gebruik XPath om het tellerpad uit de ontvangen XML te extraheren. Voor het bovenstaande voorbeeld zal de XPath zijn:

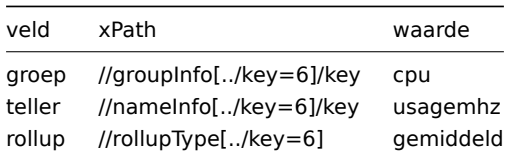

Het resulterende prestatiemeterpad is in dit geval: cpu/usagemhz[gemiddeld]

## **6 Ondersteunde functies**

Klik op de betreffende functiegroep om meer details te zien.

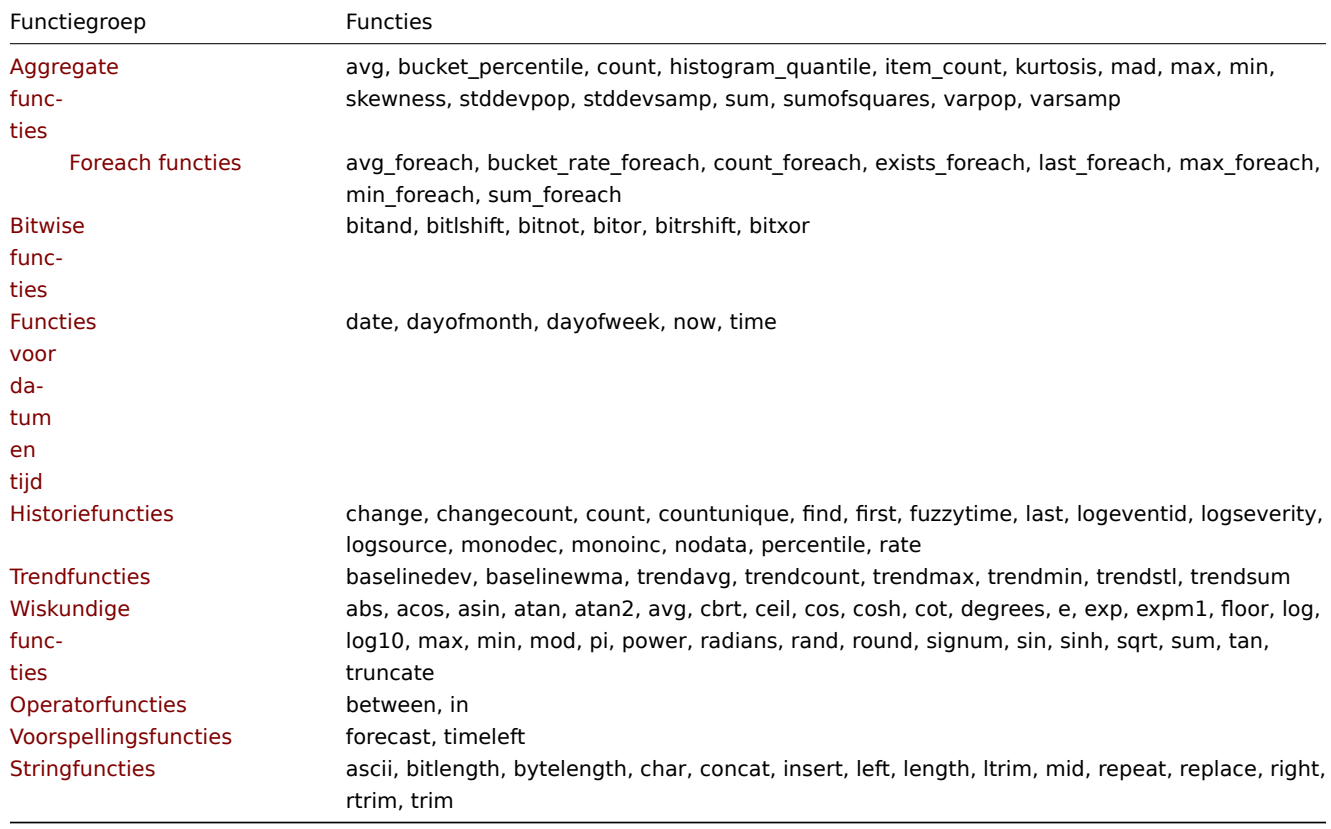

D[eze functies wo](#page-1615-0)rden ondersteund in triggeruitdrukkingen en berekende items.

<span id="page-1586-0"></span>Foreach-functies worden alleen ondersteund voor aggregatieberekeningen.

#### **1 Aggregatiefuncties**

Tenzij anders vermeld, worden alle hier vermelde functies ondersteund in:

- Trigger-uitdrukkingen
- Berekende items

Aggregatiefuncties kunnen werken met:

- [geschiedenis van item](#page-411-0)s, bijvoorbeeld min(/host/key,1h)
- [foreach-functies](#page-307-0) als enige parameter, bijvoorbeeld min(last\_foreach(/\*/key)) (alleen in berekende items; kan niet worden gebruikt in triggers)

Enkele algemene opmerkingen over functieparameters:

- [Functieparamete](#page-1591-0)rs worden gescheiden door een komma
- Optionele functieparameters (of parameterdelen) worden aangegeven met < >
- Functie-specifieke parameters worden beschreven bij elke functie
- Parameters zoals /host/key en (sec|#num)<:tijdverschuiving> mogen nooit tussen aanhalingstekens staan

Algemene parameters

- /host/key is een algemene verplichte eerste parameter voor de functies verwijzend naar de geschiedenis van het hostitem
- (sec|#num)<:time shift> is een gebruikelijke tweede parameter voor de functies die verwijzen naar de geschiedenis van het hostitem, waarbij:
	- **– sec** maximaal evaluatie periode in seconden (tijd achtervoegsels kan worden gebruikt), of
	- **– #num** maximum evaluatie bereik in de laatste verzamelde waarden (indien voorafgegaan door een hekje)
	- **– tijdverschuiving** (optioneel) maakt het mogelijk om het evaluatiepunt te verplaatsen terug in de tijd. Bekijk meer details](/manual/config/triggers/expression#time\_shift) aan tijdverschuiving aangeven.

Aggregate functies

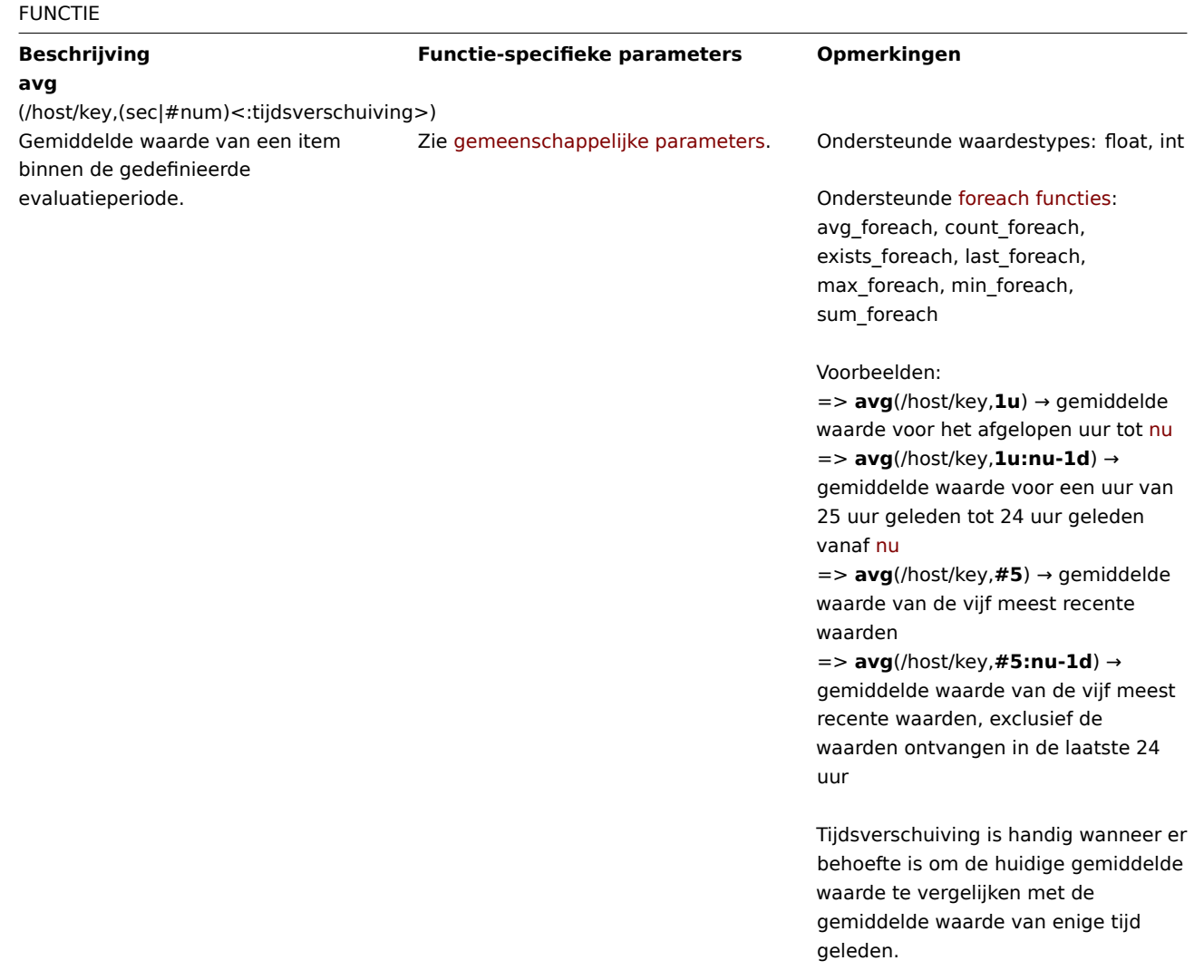

## **bucket\_percentile** (itemfilter,tijdsperiode,percentage)

Berekent het percentiel uit de buckets van een histogram.

**itemfilter** - zie itemfilter **tijdsperiode** - zie tijdsperiode **percentage** - percentage (0-100) Alleen ondersteund in berekende items.

Deze functie is een alias voor histogram\_quantile(percentage/100, bucket\_rate\_foreach(itemfilter, tijdsperiode, 1))

## **count**

(func\_foreach(itemfilter,<tijdsperiode>)) Aantal waarden in een array teruggegeven door een foreach functie.

func foreach - foreach functie waarvoor het aantal teruggegeven waarden moet worden geteld (met ondersteunde argumenten). Zie foreach functies voor details.

Ondersteund waardestype: int

Ondersteunde foreach functies: avg\_foreach, count\_foreach, exists foreach, last foreach, max\_foreach, min\_foreach, sum foreach

Voorbeeld:

 $=$ 

**count**(max\_foreach(/\*/net.if.in[\*],1u)) → aantal net.if.in items die gegevens hebben ontvangen in het afgelopen uur tot nu

Merk op dat het gebruik van **count()** met een history-gerelateerde foreach functie (max\_foreach, avg\_foreach, enz.) kan leiden tot prestatie-implicaties, terwijl het gebruik van **exists\_foreach()**, dat alleen met configuratiegegevens werkt, geen dergelijk effect zal hebben.

## **histogram\_quantile**

(quantiel,bucket1,waarde1,bucket2,waarde2,...) Berekent het φ-quantiel uit de buckets van een histogram.

**quantiel** -  $0 \leq \varphi \leq 1$ **bucketN, waardeN** - handmatig ingevoerde paren (>=2) van parameters of reactie van bucket\_rate\_foreach

Alleen ondersteund in berekende items.

Ondersteunde foreach functies: bucket\_rate\_foreach

Functioneel komt dit overeen met 'histogram\_qu[antile' in PromQL](#page-1591-0).

Geeft -1 terug als de waarden van de laatste bucket 'Infinity' ("+inf") gelijk [zijn aan 0.](https://prometheus.io/docs/prometheus/latest/querying/functions/#histogram_quantile)

Voorbeelden:

=> **histogram\_quantile**(0.75,1.0,last(/host/rate\_bucket[1.0])," => **his-**

**togram\_quantile**(0.5,bucket\_rate\_foreach(//item\_key,30s))

**item\_count** (item filter)

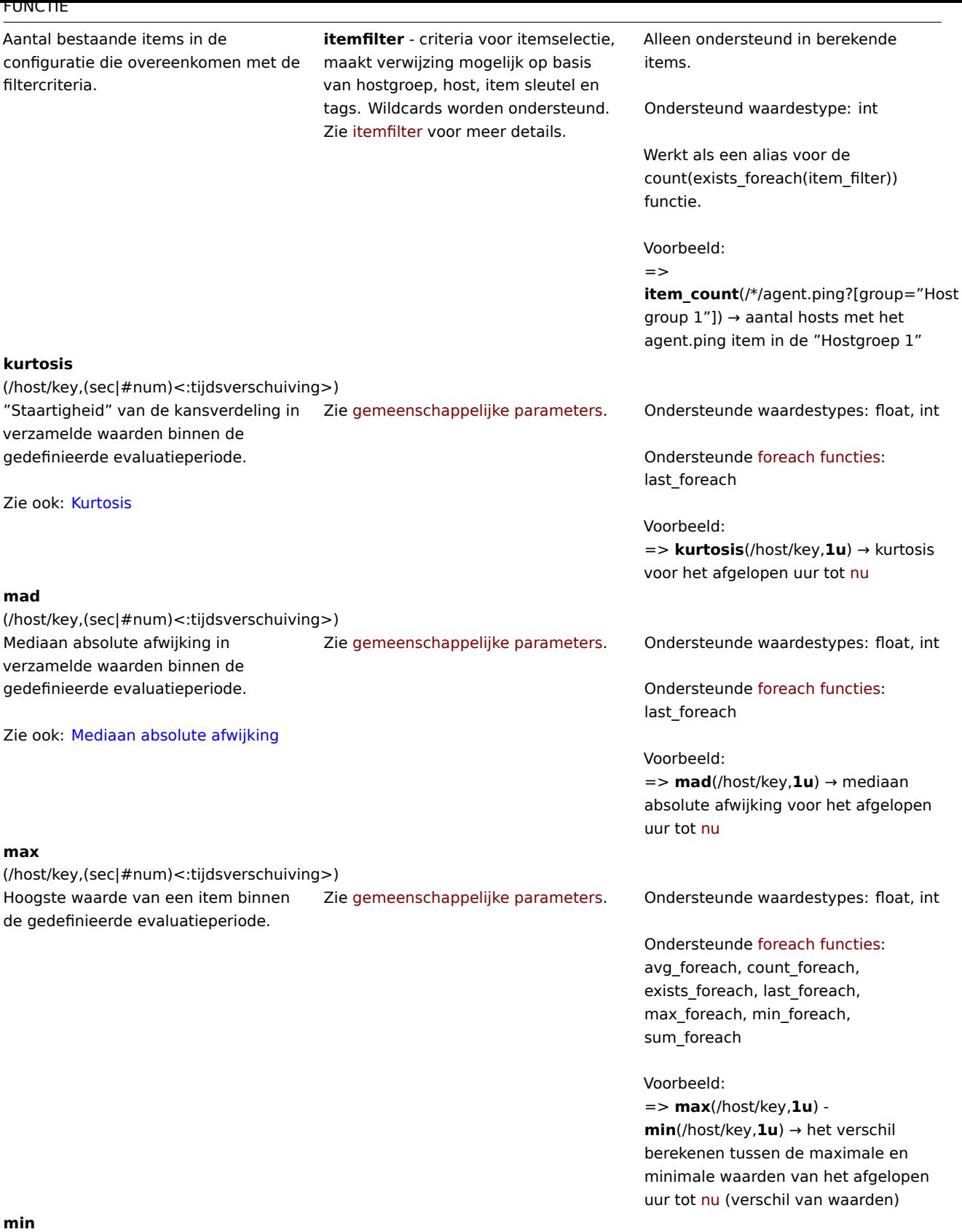

(/host/key,(sec|#num)<:tijdsverschuiving>)

Laagste waarde van een item binnen de gedefinieerde evaluatieperiode.

Zie gemeenschappelijke parameters. Ondersteunde waardestypes: float, int

Ondersteunde foreach functies: avg\_foreach, count\_foreach, exists\_foreach, last\_foreach, max\_foreach, min\_foreach, sum\_foreach

Voorbeeld:

=> **max**(/host/key,**1u**) **min**(/host/key,**1u**) → het verschil berekenen tussen de maximale en minimale waarden van het afgelopen uur tot nu (verschil van waarden)

Zie gemeenschappelijke parameters. Ondersteunde waardestypes: float, int

Ondersteunde foreach functies: last foreach

Voorbeeld:

=> **skewness**[\(/host/key,](#page-1591-0)**1u**) → schuifheid voor het afgelopen uur tot nu

Ondersteunde foreach functies: last\_foreach

Voorbeeld:

=> **stddevpop**[\(/host/key,](#page-1591-0)**1u**) → populatiestandaardafwijking voor het afgelopen uur tot nu

Ondersteunde foreach functies: last\_foreach

Er zijn minimaal twee gegevenswaar[den nodig voor d](#page-1591-0)eze functie om te werken.

Voorbeeld:

=> **stddevsamp**(/host/key,**1u**) → steekproefstandaardafwijking voor het afgelopen uur tot nu

**skewness**

(/host/key,(sec|#num)<:tijdsverschuiving>) Asymmetrie van de kansverdeling in verzamelde waarden binnen de gedefinieerde evaluatieperiode.

Zie ook: Schuifheid

## **stddevpop**

(/host/key,(sec|#num)<:tijdsverschuiving>) Populatiestandaardafwijking in verzamelde waarden binnen de gedefinieerde evaluatieperiode. Zie gemeenschappelijke parameters. Ondersteunde waardestypes: float, int

Zie ook: Standaardafwijking

## **stddevsamp**

(/host/key,(sec|#num)<:tijdsverschuiving>) Steekproefstandaardafwijking in verzamelde waarden binnen de gedefinieerde evaluatieperiode. Zie gemeenschappelijke parameters. Ondersteunde waardestypes: float, int

Zie ook: Standaardafwijking

**sum**

(/host/key,(sec|#num)<:tijdsverschuiving>)

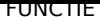

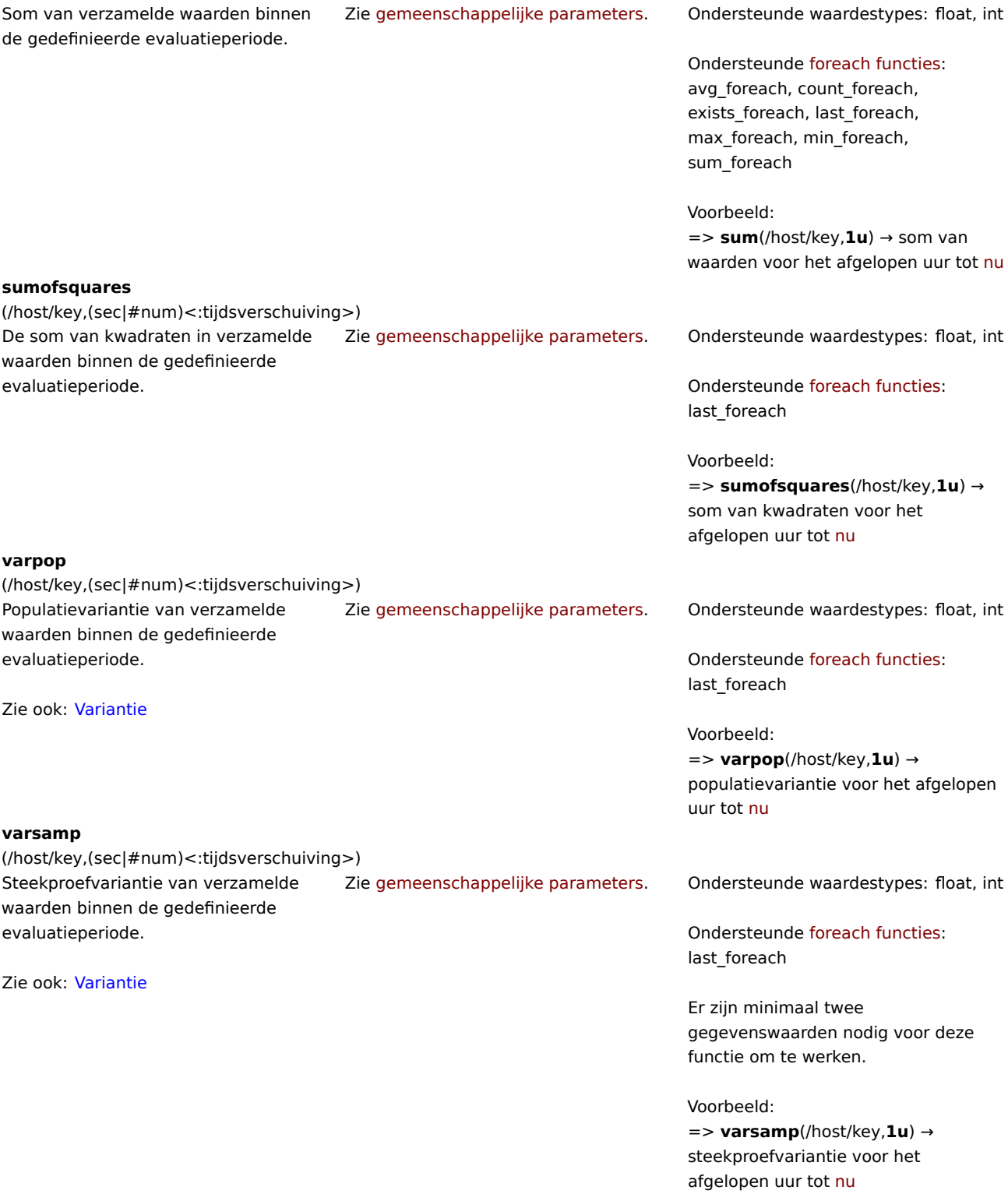

## **1 Foreach-functies**

## Overzicht

<span id="page-1591-0"></span>Foreach-functies worden gebruikt in aggregate berekeningen om één aggregatiewaarde terug te geven voor elk item dat is geselecteerd door de gebruikte **item filter**. Er wordt een array van waarden teruggegeven.

Bijvoorbeeld, de functie avg\_foreach zal een array van waarden teruggeven, waarbij elke waarde de gemiddelde historische waarde is van het geselecteerde item gedurende het opgegeven tijdsinterval.

De item filter maakt deel uit van de syntax die wordt gebruikt door foreach-functies. Het gebruik van wildcards wordt ondersteund in de item filter, waardoor de benodigde items vrij flexibel kunnen worden geselecteerd.

Ondersteunde functies

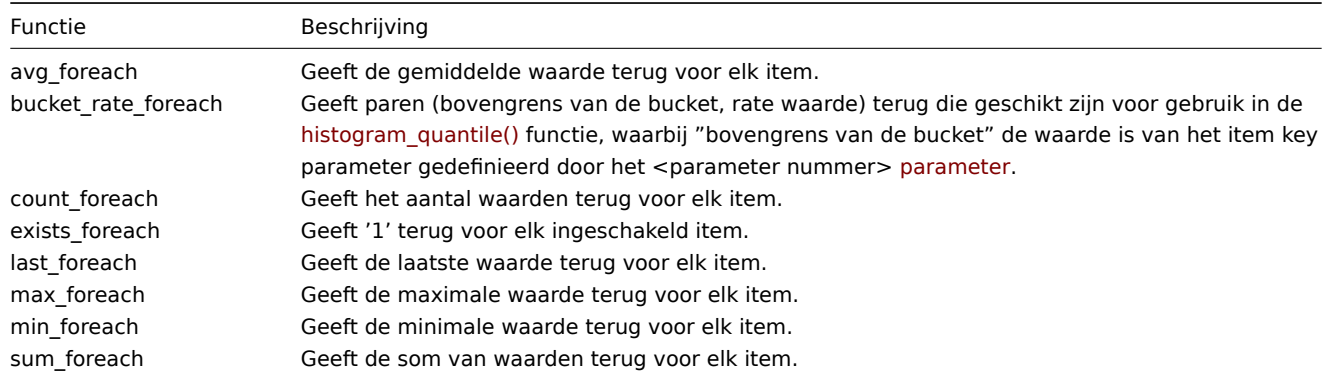

Parameters

Foreach-functies ondersteunen twee algemene parameters: itemfilter en tijd periode:

```
foreach_function (itemfilter, tijdsperiode)
```
bijvoorbeeld:

```
avg_foreach(/*/mysql.qps?[group="MySQL-servers"],5m)
```
Sommige functies ondersteunen aanvullende parameters.

## Artikelfilter

Met de **eerste** parameter kunnen we de items filteren waarin we geïnteresseerd zijn. Er kan een complex filter worden gebruikt dat verwijst naar de itemsleutel, hostgroep en tags, zoals geïllustreerd door de voorbeelden:

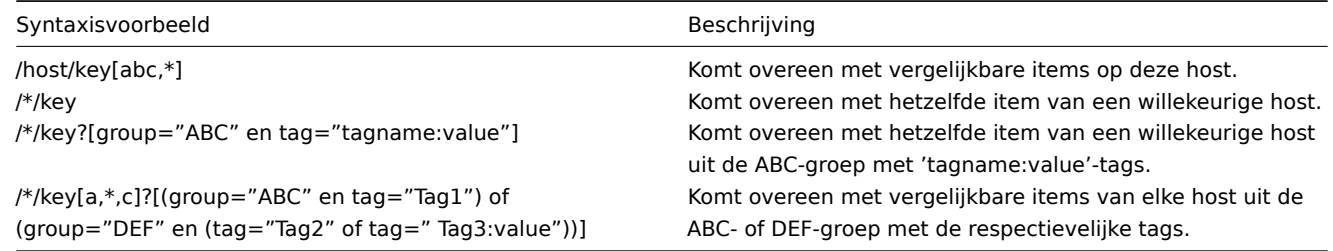

Alle items waarnaar wordt verwezen, moeten bestaan en gegevens verzamelen. Alleen ingeschakelde items aan ingeschakelde hosts zijn opgenomen in de berekeningen.

## **Attention:**

Als de itemsleutel van een item waarnaar wordt verwezen wordt gewijzigd, het filter moet handmatig worden bijgewerkt.

Het specificeren van een bovenliggende hostgroep omvat de bovenliggende groep en alle genest hostgroepen met hun items.

## Tijdsperiode

Met de parameter **seconden** kunt u de tijdsperiode specificeren voor aggregatie. De tijdsperiode kan alleen worden uitgedrukt als tijd, het bedrag van waarden (voorafgegaan door **#**) wordt niet ondersteund.

Ondersteunde eenheidssymbolen kunnen hierin worden gebruikt parameter voor het gemak, bijvoorbeeld '5m' (vijf minuten) in plaats van '300s' (300 seconden) of '1d' (één dag) in plaats van '86400' (86400 seconden).

Tijdsperiode wordt genegeerd door de server als deze wordt doorgegeven met de last foreach functie en kan dus worden wegge[laten:](#page-1658-0)

last\_foreach(/\*/key?[group="hostgroep"])

Tijdsperiode wordt niet ondersteund met de functie exists\_foreach.

Aanvullende parameters

Een derde optionele parameter wordt ondersteund door de bucket\_rate\_foreach functie:

bucket\_rate\_foreach(itemfilter,tijdsperiode,<parameternummer>)

waarbij <parameternummer> de positie is van de "bucket"-waarde in de artikelsleutel. Als bijvoorbeeld de "bucket"-waarde in myItem[aaa,0.2] is '0.2', dan is de positie 2.

De standaardwaarde van <parameternummer> is '1'.

## Gedrag afhankelijk van beschikbaarheid

De onderstaande tabel illustreert hoe elke functie zich gedraagt in gevallen van beperkte beschikbaarheid van host/item en geschiedenisgegevens.

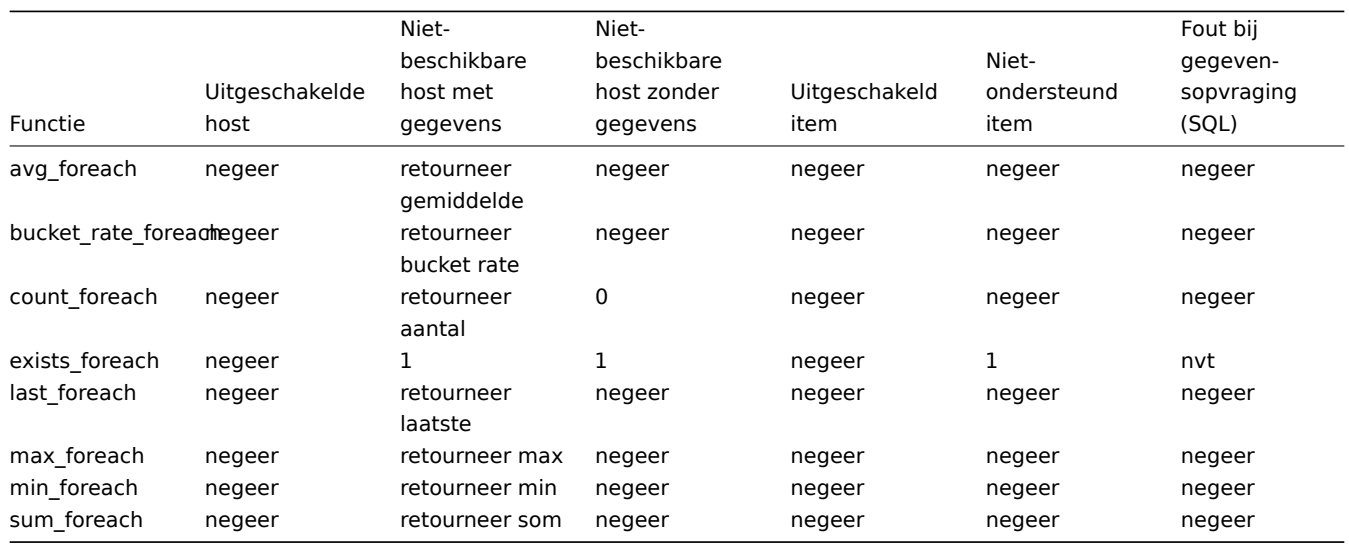

Als het item wordt genegeerd, wordt er niets aan de aggregatie toegevoegd.

####2 Bitwise-functies {#manual-appendix-functions-bitwise}

Alle hier vermelde functies worden ondersteund in:

- Trigger-expressies
- Berekende items

Enkele algemene opmerkingen over functieparameters:

- [Functieparameters](#page-411-0) worden gescheiden door een komma
- Uitdrukkingen worden geaccepteerd als parameters
- Optionele functieparameters (of parameterdelen) worden aangegeven met: < >

## FUNCTIE

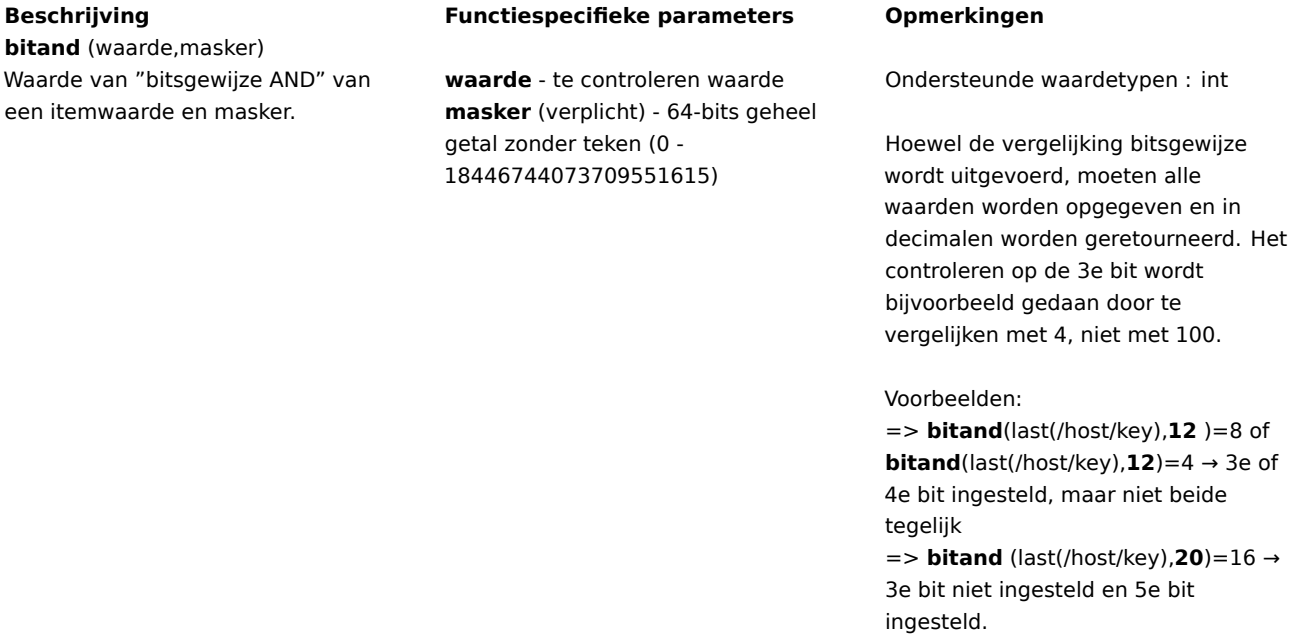

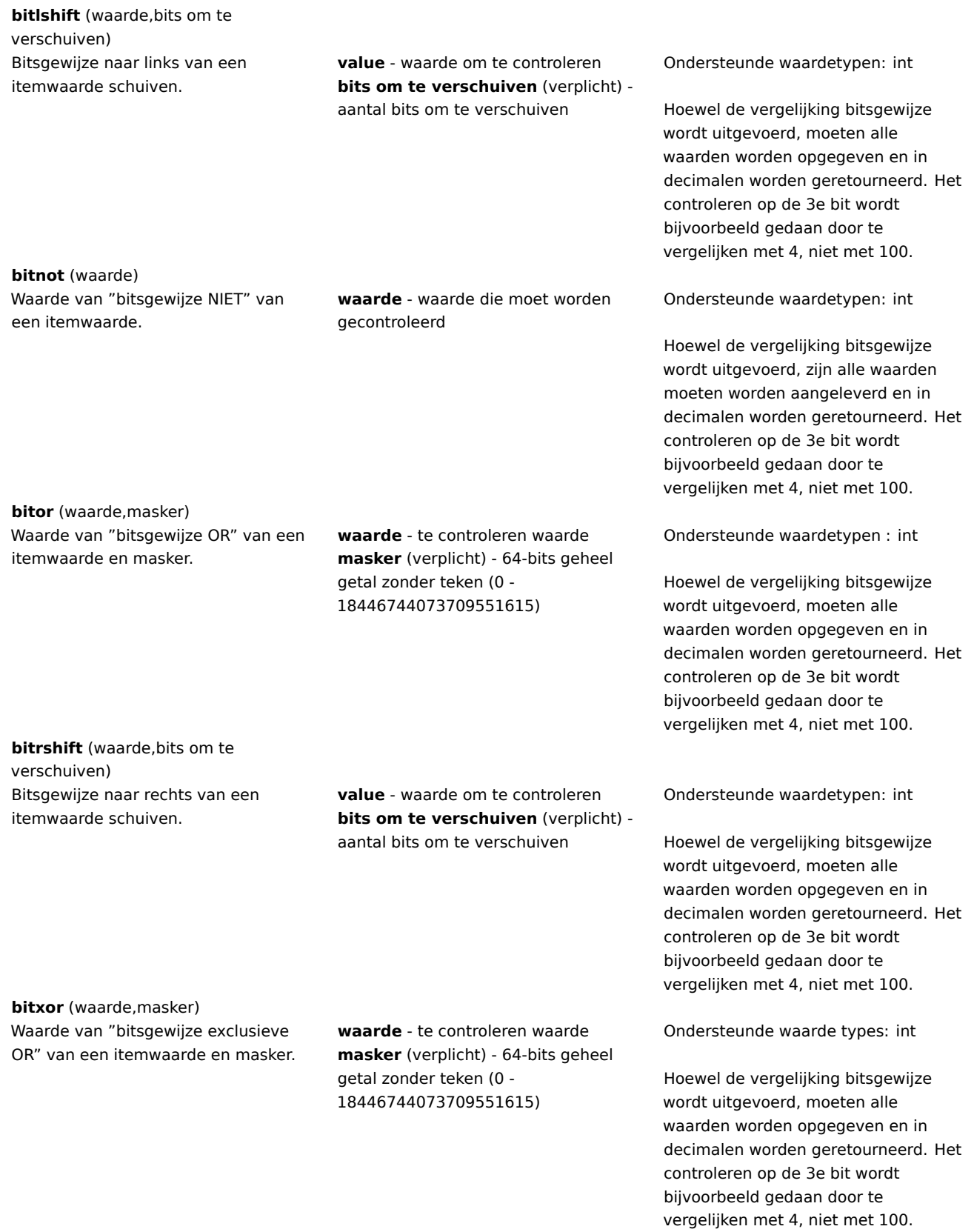

# **3 Functies voor datum en tijd**

<span id="page-1594-0"></span>Alle hier vermelde functies worden ondersteund in:

- Triggerexpressies
- Berekende items

### **Attention:**

Functies voor datum en tijd kunnen niet alleen in de uitdrukking worden gebruikt; er moet ten minste één niettijdgebaseerde functie zijn die verwijst naar het host-item in de uitdrukking.

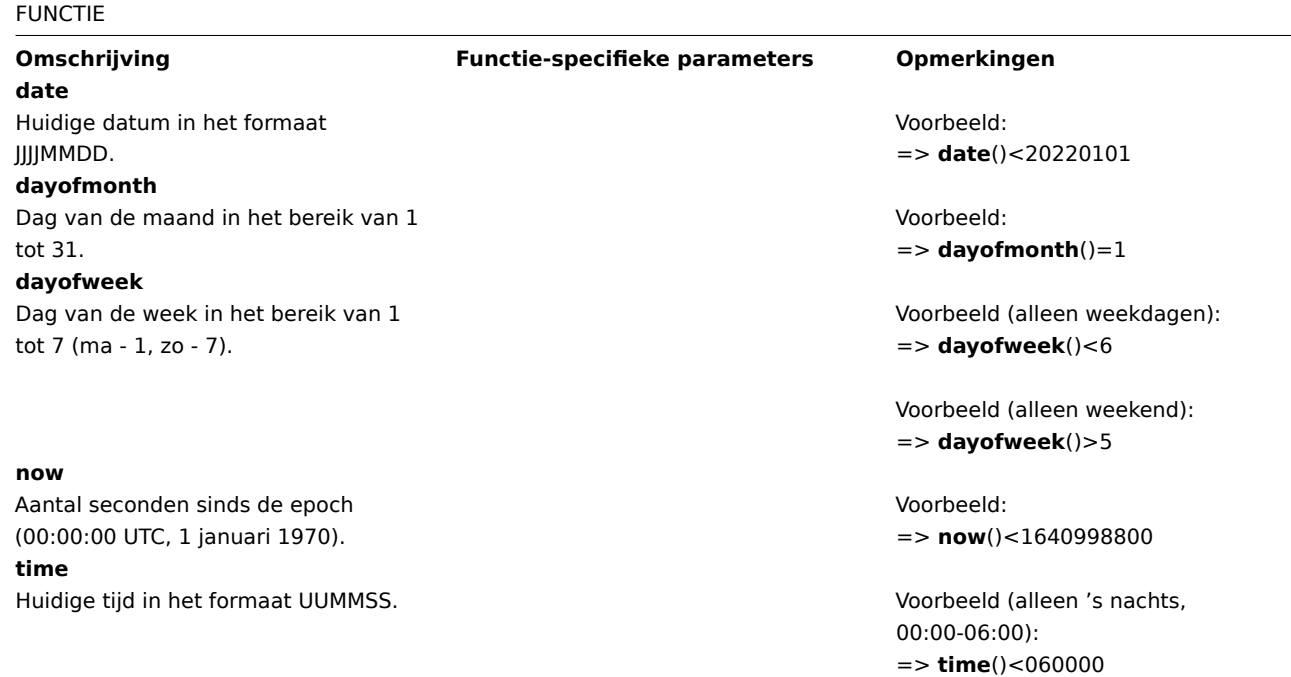

####4 Geschiedenisfuncties {#manual-appendix-functions-history}

Alle hier vermelde functies worden ondersteund in:

- Trigger-expressies
- Berekende items

Enkele algemene opmerkingen over functieparameters:

- [Functieparameters](#page-411-0) worden gescheiden door een komma
- Optionele functieparameters (of parameterdelen) worden aangegeven met: < >
- Functiespecifieke parameters worden bij elke functie beschreven
- /host/key en (sec|#num)<:time shift> parameters mogen nooit . zijn geciteerd

Algemene parameters

- /host/key is een algemene verplichte eerste parameter voor de functies verwijzend naar de geschiedenis van het hostitem
- (sec|#num)<:time shift> is een gebruikelijke tweede parameter voor de functies die verwijzen naar de geschiedenis van het hostitem, waarbij:
	- **– sec** maximum evaluatie periode in seconden (tijd achtervoegsels kan worden gebruikt), of
	- **– #num** maximum evaluatie bereik in de laatste verzamelde waarden (indien voorafgegaan door een hekje)
	- **– tijdverschuiving** (optioneel) maakt het mogelijk om het evaluatiepunt te verplaatsen terug in de tijd. Bekijk meer details](/manual/config/triggers/expression#time\_shift) aan tijdverschuiving aangeven.

Geschiedenisfuncties

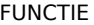

**change** (/host/key)

**Beschrijving Functiespecifieke parameters Opmerkingen**

Het verschil tussen de vorige en de laatste waarde.

Ondersteunde waardestypen: float, int, str, tekst, log

Voor strings wordt het volgende geretourneerd: 0 - waarden zijn gelijk 1 - waarden verschillen

Voorbeeld: => **change**(/host/key)>10

Numeriek verschil wordt berekend zoals gezien met deze voorbeeldwaarden (waarde 'vorige' en 'laatste' = verschil): '1' en '5' =  $+4$ '3' en '1' = -2 '0' en '-2.5' =  $-2.5$ 

Zie ook: abs voor vergelijking

**changecount**

(/host/key,(sec|#num)<:time shift>,<mode>) Aantal veranderingen tussen aangrenzende waarden binnen de gedefinieerde evaluatieperiode.

## Zie algemene parameters.

**mode** (optioneel; moet tussen dubbele aanhalingstekens staan)

Ondersteunde modes: all - tel alle veranderingen (standaard) dec - tel afnames inc - tel toenames

Onderst[eund](#page-1608-0)e waardestypen: float, int, str, tekst, log

Voor niet-numerieke waardetypen wordt de mode-parameter genegeerd.

Voorbeelden:

=> **changecount**(/host/key, 1w) → aantal waardeveranderingen gedurende de afgelopen week tot nu  $\Rightarrow$ 

**changecount**(/host/key,#10,"inc") → aantal toenames in waarde (ten opzichte van de aangrenzende waarde) onder de laatste 10 waarden =>

**changecount**(/host/key,24u,"dec") → aantal afnames in waarde (ten opzichte van de aangrenzende waarde) gedurende de afgelopen 24 uur tot nu

**count** (/host/key,(sec|#num)<:time shift>,<operator>,<pattern>)

Aantal waarden binnen de gedefinieerde evaluatieperiode.

## Zie algemene parameters.

**operator** (optioneel; moet tussen dubbele aanhalingstekens staan)

Ondersteunde operators: eq - gelijk aan (standaard voor integer, float) ne - niet gelijk aan gt - groter dan ge - groter dan of gelijk aan lt - kleiner dan le - kleiner dan of gelijk aan like (standaard voor string, tekst, log) komt overeen als het patroon bevat (hoofdlettergevoelig) bitand - bitwise EN regexp - hoofdlettergevoelige overeenkomst met het reguliere expressiepatroon gegeven in pattern iregexp - hoofdletterongevoelige overeenkomst met het reguliere expressiepatroon gegeven in pattern <brMerk op dat: eq (standaard), ne, gt, ge, lt, le, band, regexp, iregexp worden ondersteund voor integer-waarden eq (standaard), ne, gt, ge, lt, le, regexp, iregexp worden ondersteund voor float-waarden like (standaard), eq, ne, regexp, iregexp worden ondersteund voor string-, tekst- en log-waarden

**pattern** (optioneel) - vereist patroon (string-argumenten moeten tussen dubbele aanhalingstekens staan)

Ondersteunde waardestypen: float, integer, string, tekst, log

Float-waarden komen overeen met een precisie van 2.22e-16; als de database niet is bijgewerkt is de precisie 0.000001.

Met bitand als derde parameter kan de vierde [pattern](https://www.zabbix.com/documentation/5.0/manual/installation/upgrade_notes_500#enabling_extended_range_of_numeric_float_values)-parameter worden opgegeven als twee getallen, gescheiden door een '/':

**number\_to\_compare\_with/mask**.

De functie **count()** berekent "bitwise AND" van de waarde en het masker en vergelijkt het resultaat met number to compare with. Als het resultaat van "bitwise AND" gelijk is aan number to compare with, wordt de waarde geteld.

Als number\_to\_compare\_with en masker gelijk zijn, hoeft alleen het masker te worden opgegeven (zonder  $'$ /').

<brMet regexp of iregexp als derde parameter kan de vierde pattern-parameter een gewone of globale (beginnend met '@') reguliere expressie zijn. In geval van wereldwijde reguliere expressies wordt de hoofdlettergevoeligheid overgenomen van de instellingen voor wereldwijde reguliere expressies. Voor het matchen van reguliere expressies worden float-waarden altijd weergegeven met 4 cijfers achter de komma. Merk ook op dat voor grote getallen het verschil in decimale (opgeslagen in de database) en binaire (gebruikt door de Zabbix-server) representatie invloed kan hebben op het vierde decimale cijfer. <brVoorbeelden:

=> **count**(/host/key,**10m**) → aantal waarden gedurende de laatste 10 minuten tot nu

 $=$ 

**count**(/host/key,**10m**,"like","fout") → aantal waarden gedurende de laatste 10 minuten tot nu die 'fout' bevatten => **count**(/host/key,10m,,12) → aantal waarden gedurende de laatste 10 minuten tot nu die gelijk zijn aan '12'

=> **count**(/host/key,**10m**,"gt",12) → aantal waarden gedurende de laatste 10 minuten tot nu die groter zijn dan '12'

=> **count**(/host/key,**#10**,"gt",12) → aantal waarden binnen de laatste 10 waarden tot nu die groter zijn dan '12'  $\Rightarrow$ 

**count**(/host/key,**10m:nu-1d**,"gt",12) → aantal waarden tussen 24 uur en 10 minuten en 24 uur geleden vanaf nu

# **countunique** (/host/key,(sec|#num)<:time shift>,<operator>,<pattern>)

Aantal unieke waarden binnen de gedefinieerde evaluatieperiode.

## Zie algemene parameters.

**operator** (optioneel; moet tussen dubbele aanhalingstekens staan)

Ondersteunde operators: eq - gelijk aan (standaard voor integer, float) ne - niet gelijk aan gt - groter dan ge - groter dan of gelijk aan lt - kleiner dan le - kleiner dan of gelijk aan like (standaard voor string, tekst, log) komt overeen als het patroon bevat (hoofdlettergevoelig) bitand - bitwise EN

regexp - hoofdlettergevoelige overeenkomst met het reguliere expressiepatroon gegeven in pattern iregexp - hoofdletterongevoelige overeenkomst met het reguliere expressiepatroon gegeven in pattern

### Merk op dat:

eq (standaard), ne, gt, ge, lt, le, band, regexp, iregexp worden ondersteund voor integer-waarden eq (standaard), ne, gt, ge, lt, le, regexp, iregexp worden ondersteund voor float-waarden like (standaard), eq, ne, regexp, iregexp worden ondersteund voor string-, tekst- en log-waarden

**pattern** (optioneel) - vereist patroon (string-argumenten moeten tussen dubbele aanhalingstekens staan)

Ondersteunde waardestypen: float, integer, string, tekst, log

Float-waarden komen overeen met een precisie van 2.22e-16; als de database niet is bijgewerkt is de precisie 0.000001.

Met bitand als derde parameter kan de vierde [pattern](https://www.zabbix.com/documentation/5.0/manual/installation/upgrade_notes_500#enabling_extended_range_of_numeric_float_values)-parameter worden opgegeven als twee getallen, gescheiden door '/':

## **number\_to\_compare\_with/mask**.

countunique() berekent de "bitwise EN" van de waarde en de mask en vergelijkt het resultaat met number\_to\_compare\_with. Als het resultaat van "bitwise EN" gelijk is aan number to compare with, wordt de waarde geteld.

Als number\_to\_compare\_with en mask gelijk zijn, hoeft alleen de mask te worden opgegeven (zonder '/').

Met regexp of iregexp als derde parameter kan de vierde pattern-parameter een gewone of globale (beginnend met '@') reguliere expressie zijn. In geval van wereldwijde reguliere expressies wordt de hoofdlettergevoeligheid overgenomen van de instellingen voor wereldwijde reguliere expressies.

### Voorbeelden:

=> **countunique**(/host/key,**10m**) → aantal unieke waarden gedurende de laatste 10 minuten tot nu

# => **countu-**

**nique**(/host/key,**10m**,"like","fout") → aantal unieke waarden gedurende de laatste 10 minuten tot nu die 'fout' bevatten

## =>

**countunique**(/host/key,**10m**,"gt",12) → aantal unieke waarden gedurende de laatste 10 minuten tot nu die groter zijn dan '12'

## $\Rightarrow$

**countunique**(/host/key,**#10**,"gt",12) → aantal unieke waarden binnen de laatste 10 waarden tot nu die groter zijn dan '12'

=> **countunique**(/host/key,**10m:nu-1d**,"gt",12) → aantal unieke waarden tussen 24 uur en 10 minuten en 24 uur geleden vanaf nu die groter waren dan '12'

## => **countu-**

 $=$ 

**nique**(/host/key,**10m**,"bitand","6/7") → aantal unieke waarden gedurende de laatste 10 minuten tot nu met '110' (in binaire notatie) in de 3 minst significante bits.

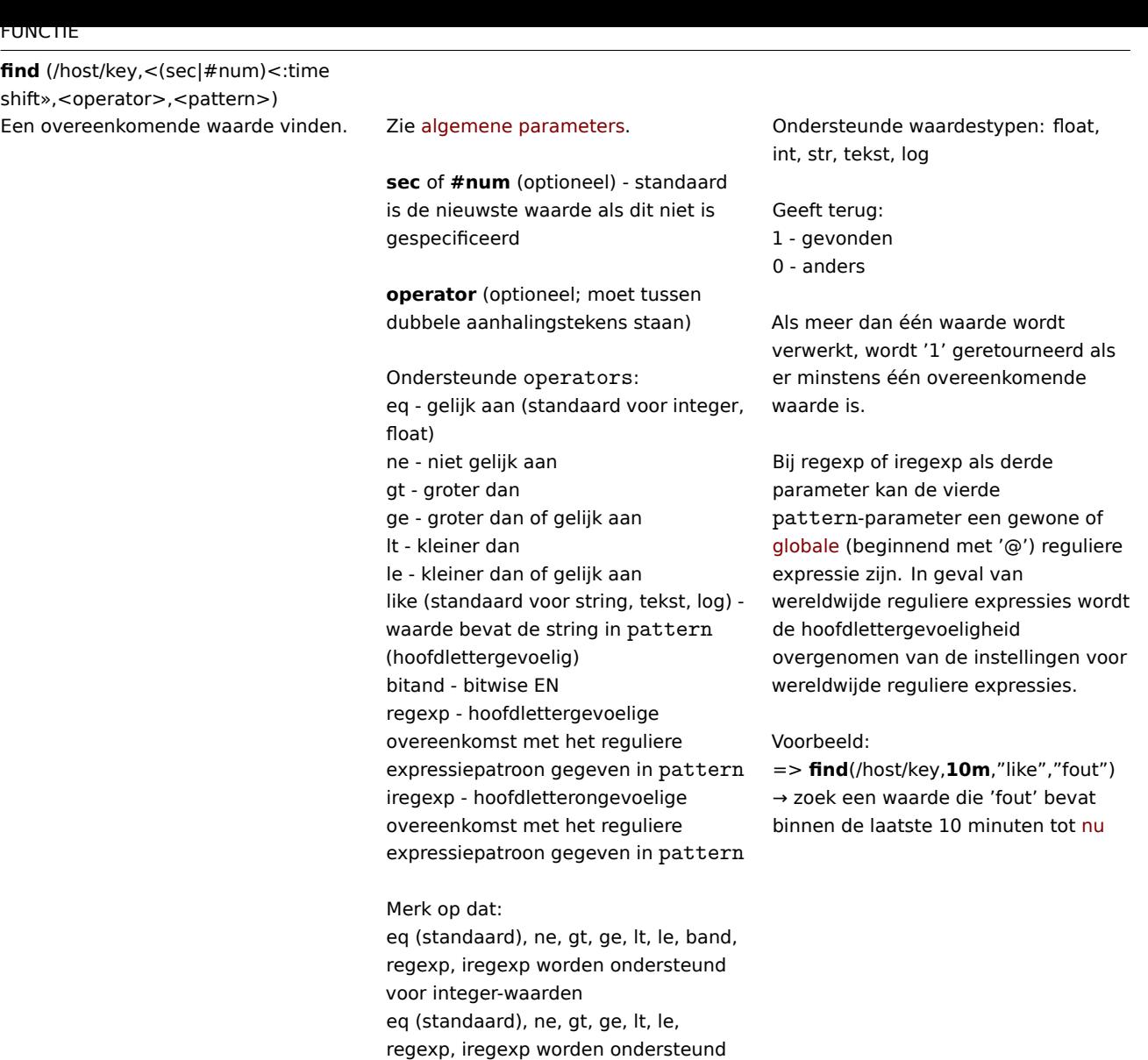

**first** (/host/key,sec<:time shift>) De eerste (oudste) waarde binnen de gedefinieerde evaluatieperiode.

regexp, iregexp.

**pattern** - vereist patroon

voor float-waarden

like (standaard), eq, ne, regexp, iregexp worden ondersteund voor string-, tekst- en log-waarden

(string-argumenten moeten tussen dubbele aanhalingstekens staan); Perl Compatible Regular Expression (PCRE) reguliere expressie als operator

Zie [algemene parameters.](https://en.wikipedia.org/wiki/Perl_Compatible_Regular_Expressions) Ondersteunde waardestypen: float, int, str, tekst, log

## Voorbeeld:

=> **first**(/host/key,**1u**) → haal de oudste waarde op binnen het laatste uur tot nu

Zie ook last().

## **fuzzytime**

(/host/key,<operator>,<pattern>,<max\_difference>)

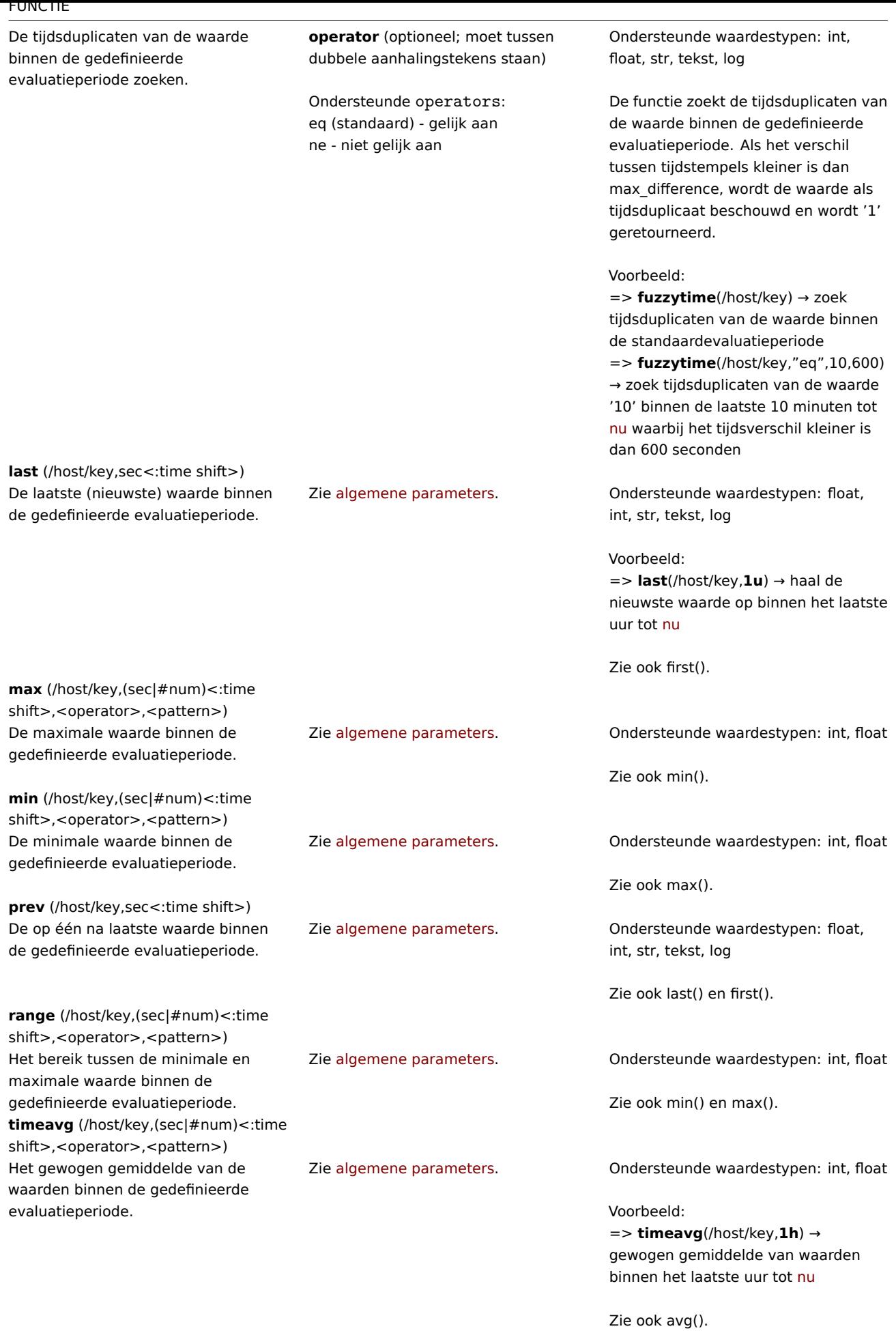

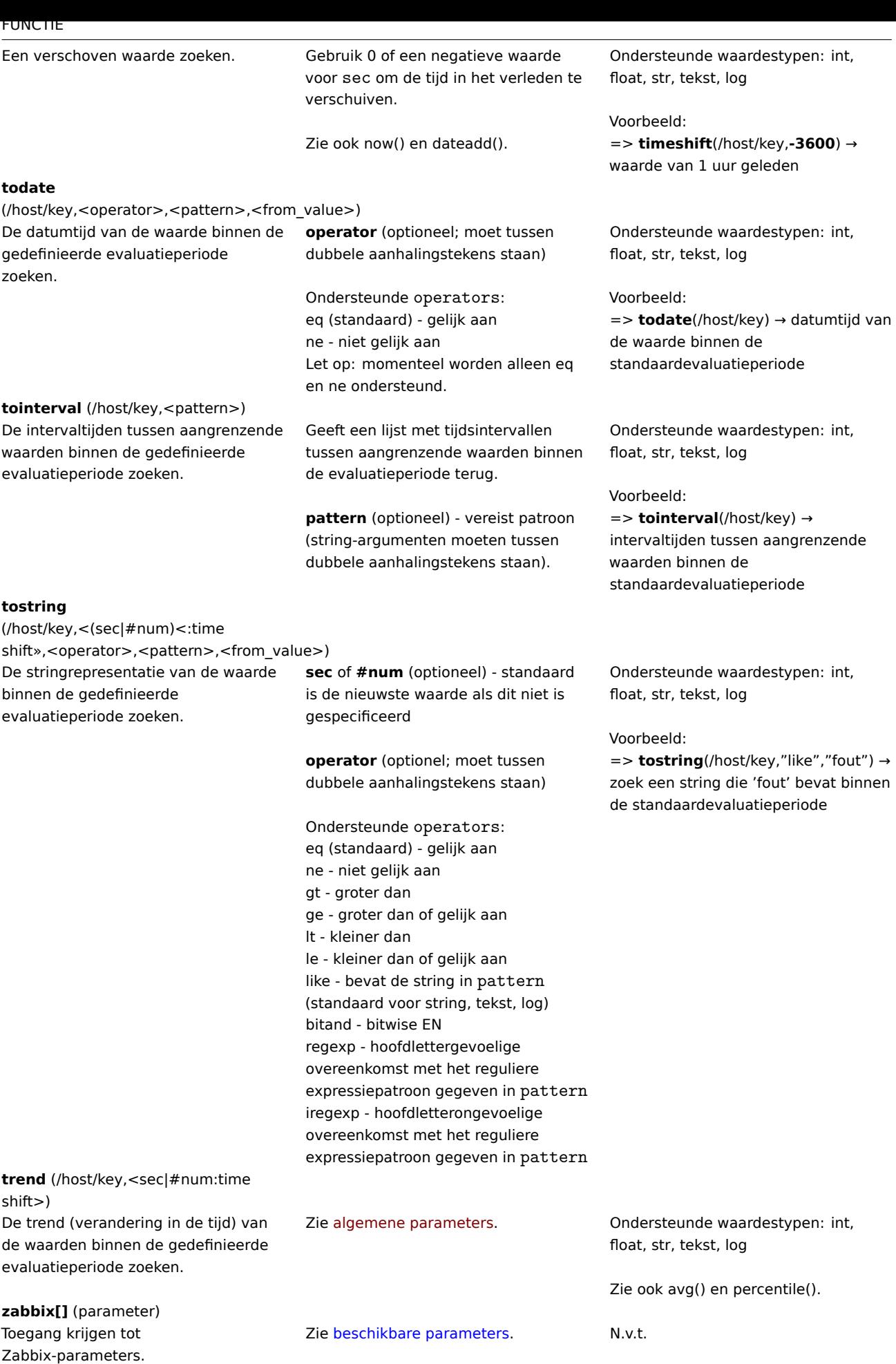

**zabbix[[]]** (parameters)

####5 Trendfuncties {#manual-appendix-funct[ions-trends}](https://www.zabbix.com/documentation/5.0/manual/config/macros/supported_macros)

Trendfuncties, in tegenstelling tot geschiedenisfuncties, gebruiken trend gegevens voor berekeningen.

Trends slaan geaggregeerde waarden per uur op. Trendfuncties gebruiken deze uurgemiddelden en zijn dus nuttig voor: lange termijn analyse.

Trend functie resultaten worden in de cache opgeslagen, dus meerdere oproepen naar dezelfde functie met dezelfde parameters haal informatie slechts één keer uit de database. De cache van de trendfunctie wordt bestuurd door de TrendCacheSize serverparameter.

Triggers die verwijzen naar trendfuncties **alleen** worden eenmaal per de kleinste tijdsperiode geëvalueerd in de uitdrukking. Bijvoorbeeld een trigger zoals

 $trendavg( / host / key, 1d:now/d) > 1$  of  $trendavg( / host / key2, 1w:now/w) > 2$ 

wordt eenmaal per dag geëvalueerd. Als de trigger zowel trend- als geschiedenis- (of tijdgebaseerde) functies bevat, het wordt berekend in overeenstemming met de gebruikelijke principes.

Alle hier vermelde functies worden ondersteund in:

- Trigger-expressies
- Berekende items

Enkele algemene opmerkingen over functieparameters:

- [Functieparameters](#page-411-0) worden gescheiden door een komma
- Optionele functieparameters (of parameterdelen) worden aangegeven met: < >
- Functiespecifieke parameters worden bij elke functie beschreven
- /host/key en time period:time shift parameters mogen nooit . zijn geciteerd

## Algemene parameters

- /host/key is een algemene verplichte eerste parameter
- time period:time shift is een veel voorkomende tweede parameter, waarbij:
	- **– tijdsperiode** de tijdsperiode (minimaal '1u'), gedefinieerd als <N><tijdseenheid> waarbij 'N' het aantal tijdseenheden, 'tijdseenheid' - h (uur), d (dag), w (week), M (maand) of y (jaar).
	- **– tijdverschuiving** de tijdsperiode-offset (zie functievoorbeelden)

Trend functies

## FUNCTIE

## **Omschrijving Functiespecifieke parameters Opmerkingen**

## **baselinedev**

(/host/key,datapriode:tijdverschuiving,seizoenseenheid,aantal\_seizoenen)

Geeft het aantal afwijkingen (volgens de stddevpop-algoritme) terug tussen de laatste datapriode en dezelfde dataperiodes in voorgaande seizoenen.

## **baselinewma**

(/host/key,datapriode:tijdverschuiving,seizoenseenheid,aantal\_seizoenen) Berekent de basislijn door gegevens van dezelfde tijdsperiode in meerdere gelijke tijdsperioden ('seizoenen') te gemiddelde met behulp van het gewogen voortschrijdend gemiddelde-algoritme.

**datapriode** - de periode voor het verzamelen van gegevens binnen een seizoen, gedefinieerd als <N><tijdseenheid> waarbij N - aantal tijdseenheden tijdseenheid - h (uur), d (dag), w (week), M (maand) of y (jaar), moet gelijk zijn aan of kleiner zijn dan het seizoen

Tijdverschuiving - de tijdsperiode verschuiving (zie voorbeelden)

**seizoenseenheid** - duur van één seizoen (h, d, w, M, y), mag niet kleiner zijn dan de datapriode

**aantal\_seizoenen** - aantal seizoenen om te evalueren

Voorbeelden: => **base-**

**linedev**(/host/key,1d:now/d,"M",6) → het aantal standaardafwijkingen (populatie) berekenen tussen de vorige dag en dezelfde dag in de vorige 6 maanden. Als de datum niet bestaat in een vorige maand, wordt de laatste dag van de maand gebruikt (31 juli wordt geanalyseerd tegen 31 januari, 28 februari,... 30 juni). => **base-**

**linedev**(/host/key,1h:now/h,"d",10) → het aantal standaardafwijkingen (populatie) berekenen tussen het vorige uur en dezelfde uren over de periode van tien dagen voor gisteren.

**datapriode** - de periode voor het verzamelen van gegevens binnen een seizoen, gedefinieerd als <N><tijdseenheid> waarbij N - aantal tijdseenheden tijdseenheid - h (uur), d (dag), w (week), M (maand) of y (jaar), moet gelijk zijn aan of kleiner zijn dan het seizoen

Tijdverschuiving - de tijdsperiode verschuiving, definieert het einde van de periode voor het verzamelen van gegevens in seizoenen (zie voorbeelden)

**seizoenseenheid** - duur van één seizoen (h, d, w, M, y), mag niet kleiner zijn dan de datapriode

**aantal\_seizoenen** - aantal seizoenen om te evalueren

Voorbeelden:

## => **base-**

**linewma**(/host/key,1h:now/h,"d",3) → basislijn berekenen op basis van het laatste volledige uur binnen een periode van 3 dagen die gisteren eindigde. Als "nu" maandag 13:30 is, worden de gegevens voor 12:00-12:59 uur op vrijdag, zaterdag en zondag geanalyseerd.

## => **base-**

**linewma**(/host/key,2h:now/h,"d",3) → basislijn berekenen op basis van de laatste twee uur binnen een periode van 3 dagen die gisteren eindigde. Als "nu" maandag 13:30 is, worden de gegevens voor 11:00-12:59 uur op vrijdag, zaterdag en zondag geanalyseerd.

## => **base-**

**linewma**(/host/key,1d:now/d,"M",4) → basislijn berekenen op basis van dezelfde dag van de maand als 'gisteren' in de 4 maanden voorafgaand aan de laatste volledige maand. Als de vereiste datum niet bestaat, wordt de laatste dag van de maand genomen. Als vandaag 1 september is, worden de gegevens voor 31 juli, 30 juni, 31 mei en 30 april geanalyseerd.

**trendavg** (/host/key,tijdsperiode:tijdverschuiving)

**trendcount**

tijdsperiode.

Gemiddelde van trendwaarden binnen de gedefinieerde tijdsperiode.

Zie gemeenschappelijke parameters. Voorbeelden:

=> **trendavg**(/host/key,**1u:nu/u**) → gemiddelde van het vorige uur (bijv. 12:00-13:00)

=> **trendavg**(/host/key,**1u:nu/u-1u**) → gemiddelde van twee uur geleden (11:00-12:00)

=> **trendavg**(/host/key,**1u:nu/u-2u**) → gemiddelde van drie uur geleden (10:00-11:00)

=> **trendavg**(/host/key,**1M:nu/M-1j**) → gemiddelde van de vorige maand van een jaar geleden

## Zie gemeenschappelijke parameters. Voorbeelden:

=> **trendcount**(/host/key,**1u:nu/u**) → aantal voor het vorige uur (bijv. 12:00-13:00)

=>

**trendcount**(/host/key,**1u:nu/u-1u**) → aantal voor twee uur geleden (11:00-12:00)

# $\Rightarrow$

**trendcount**(/host/key,**1u:nu/u-2u**) → aantal voor drie uur geleden (10:00-11:00)

=>

**trendcount**(/host/key,**1M:nu/M-1j**) → aantal voor de vorige maand van een jaar geleden

# **trendmax**

(/host/key,tijdsperiode:tijdverschuiving) Het maximum van trendwaarden binnen de gedefinieerde tijdsperiode.

(/host/key,tijdsperiode:tijdverschuiving)

trendwaarden binnen de gedefinieerde

Aantal succesvol opgehaalde

Zie gemeenschappelijke parameters. Voorbeelden:

=> **trendmax**(/host/key,**1u:nu/u**) → maximum voor het vorige uur (bijv. 12:00-13:00) => **trendmax**(/host/key,**1u:nu/u**) -

**trendmin**(/host/key,**1u:nu/u**) → bereken het verschil tussen de maximale en minimale waarden (trend delta) voor het vorige uur (12:00-13:00)

=> **trendmax**(/host/key,**1u:nu/u-1u**) → maximum voor twee uur geleden (11:00-12:00)

=> **trendmax**(/host/key,**1u:nu/u-2u**) → maximum voor drie uur geleden (10:00-11:00)

=> **trendmax**(/host/key,**1M:nu/M-1j**) → maximum voor de vorige maand van een jaar geleden

**trendmin**

(/host/key,tijdsperiode:tijdverschuiving)

Het minimum van trendwaarden binnen de gedefinieerde tijdsperiode. Zie gemeenschappelijke parameters. Voorbeelden:

=> **trendmin**(/host/key,**1u:nu/u**) → minimum voor het vorige uur (bijv. 12:00-13:00)

=> **trendmin**(/host/key,**1u:nu/u**) **trendmin**(/host/key,**1u:nu/u**) → bereken het verschil tussen de maximale en minimale waarden (trend delta) voor het vorige uur (12:00-13:00) => **trendmin**(/host/key,**1u:nu/u-1u**)

→ minimum voor twee uur geleden (11:00-12:00)

=> **trendmin**(/host/key,**1u:nu/u-2u**) → minimum voor drie uur geleden (10:00-11:00)

=> **trendmin**(/host/key,**1M:nu/M-1j**) → minimum voor de vorige maand van een jaar geleden

## **trendstl**

(/host/key,evaluatieperiode:tijdverschuiving,detectieperiode,seizoen,<afwijkingen>,<devalg>,<s\_venster>)

Geeft het percentage anomalieën weer gedurende de detectieperiode een decimaal getal tussen 0 en 1 dat wordt berekend als ((het aantal anomaliewaarden)/(totaal aantal waarden)).

**evaluatieperiode** - de tijdspanne die moet worden ontleed (minimaal '1u'), gedefinieerd als <N><tijdeenheid> waar

N - aantal tijdseenheden tijdeenheid - u (uur), d (dag), w (week), M (maand) of j (jaar).

Tijdverschuiving - de tijdsperiode-offset (zie voorbeelden)

**detectieperiode** - de tijdsperiode voor het einde van de evaluatieperiode waarvoor anomalieën worden berekend (minimaal '1u', kan niet langer zijn dan de evaluatieperiode), gedefinieerd als <N><tijdeenheid> waar N - aantal tijdseenheden tijdeenheid - u (uur), d (dag), w (week).

**seizoen** - de kortste tijdsperiode waarin een herhalend patroon ("seizoen") wordt verwacht (minimaal '2u', kan niet langer zijn dan de evaluatieperiode, het aantal items in de evaluatieperiode moet groter zijn dan twee keer de resulterende frequentie (seizoen/u)), gedefinieerd als <N><tijdeenheid> waar N - aantal tijdseenheden tijdeenheid - u (uur), d (dag), w (week).

**afwijkingen** - het aantal afwijkingen (berekend door devalg) om te tellen als anomalie (kan decimaal zijn), (moet groter zijn dan of gelijk aan 1, standaard is 3)

**devalg** (moet tussen dubbele aanhalingstekens staan) afwijkingsalgoritme, kan stddevpop, stddevsamp of mad (standaard) zijn

**s\_venster** - de spanwijdte (in lags) van het loess-venster voor seizoensgebonden extractie (standaard is 10 keer het aantal items in de evaluatieperiode  $+1$ )

Voorbeelden: => **trend-**

**stl**(/host/key,**100u:nu/u**,10u,2u) → analyseer de laatste 100 uur aan trendgegevens, bereken het anomaliepercentage voor de laatste 10 uur van die periode, verwacht dat de periodiciteit 2 uur is, de restwaarden van de evaluatieperiode worden als anomalieën beschouwd als ze de waarde van 3 afwijkingen van de MAD van die restwaarden bereiken

=> **trendstl**(/host/key,**100u:nu/u-10u**,100u,2u,2.1,"mad") → analyseer de periode van 100 uur aan trendgegevens, tot 10 uur geleden, bereken het anomaliepercentage voor die gehele periode, verwacht dat de periodiciteit 2 uur is, de restwaarden van de evaluatieperiode worden als anomalieën beschouwd als ze de waarde van 2,1 afwijkingen van de MAD van die restwaarden bereiken => **trendstl**(/host/key,**100d:nu/d-** $1d$ ,10d,1d,4,,10)  $\rightarrow$  analyseer 100 dagen aan trendgegevens tot een dag geleden,

bereken het anomaliepercentage voor de periode van de laatste 10 dagen van die periode,

verwacht dat de periodiciteit 1 dag is, de restwaarden van de evaluatieperiode worden als anomalieën beschouwd als ze de waarde van 4 afwijkingen van de MAD van die restwaarden bereiken, overschrijf de standaard spanwijdte van het loess-venster voor seizoensgebonden extractie van "10 \* aantal items in de evaluatieperiode + 1" met de spanwijdte van 10 lags => **trendstl**(/host/key,**1M:nu/M-1j**,1d,2u,,"stddevsamp") → analyseer de vorige maand van een jaar

geleden,

bereken het anomaliepercentage van de laatste dag van die periode, verwacht dat de periodiciteit 2 uur is, de restwaarden van de evaluatieperiode worden als anomalieën beschouwd als ze de waarde van 3 afwijking van de steekproefstandaarddeviatie van die restwaarden bereiken

**trendsum** (/host/key,tijdperiode:tijdverschuiving)

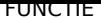

Som van trendwaarden binnen de gedefinieerde tijdspanne.

Zie algemene parameters. Voorbeelden:

=> **trendsum**(/host/key,**1u:nu/u**) → som van het vorige uur (bijv. 12:00-13:00) => **trendsum**(/host/key,**1u:nu/u-1u**) → som van twee uur geleden (11:00-12:00)

=> **trendsum**(/host/key,**1u:nu/u-2u**) → som van drie uur geleden (10:00-11:00) => **trendsum**(/host/key,**1M:nu/M-1j**) → som van de vorige maand een jaar

geleden

## **6 Wiskundige functies**

<span id="page-1608-0"></span>Alle hier vermelde functies worden ondersteund in:

- Trigger-expressies
- Berekende items

Wiskundige functies worden ondersteund met gegevenstypen voor zwevende komma en gehele getallen, tenzij anders vermeld.

Enkel[e algemene opmer](#page-411-0)kingen over functieparameters:

- [Functieparamete](#page-307-0)rs worden gescheiden door een komma
- Uitdrukkingen worden geaccepteerd als parameters
- Optionele functieparameters (of parameterdelen) worden aangegeven met < >

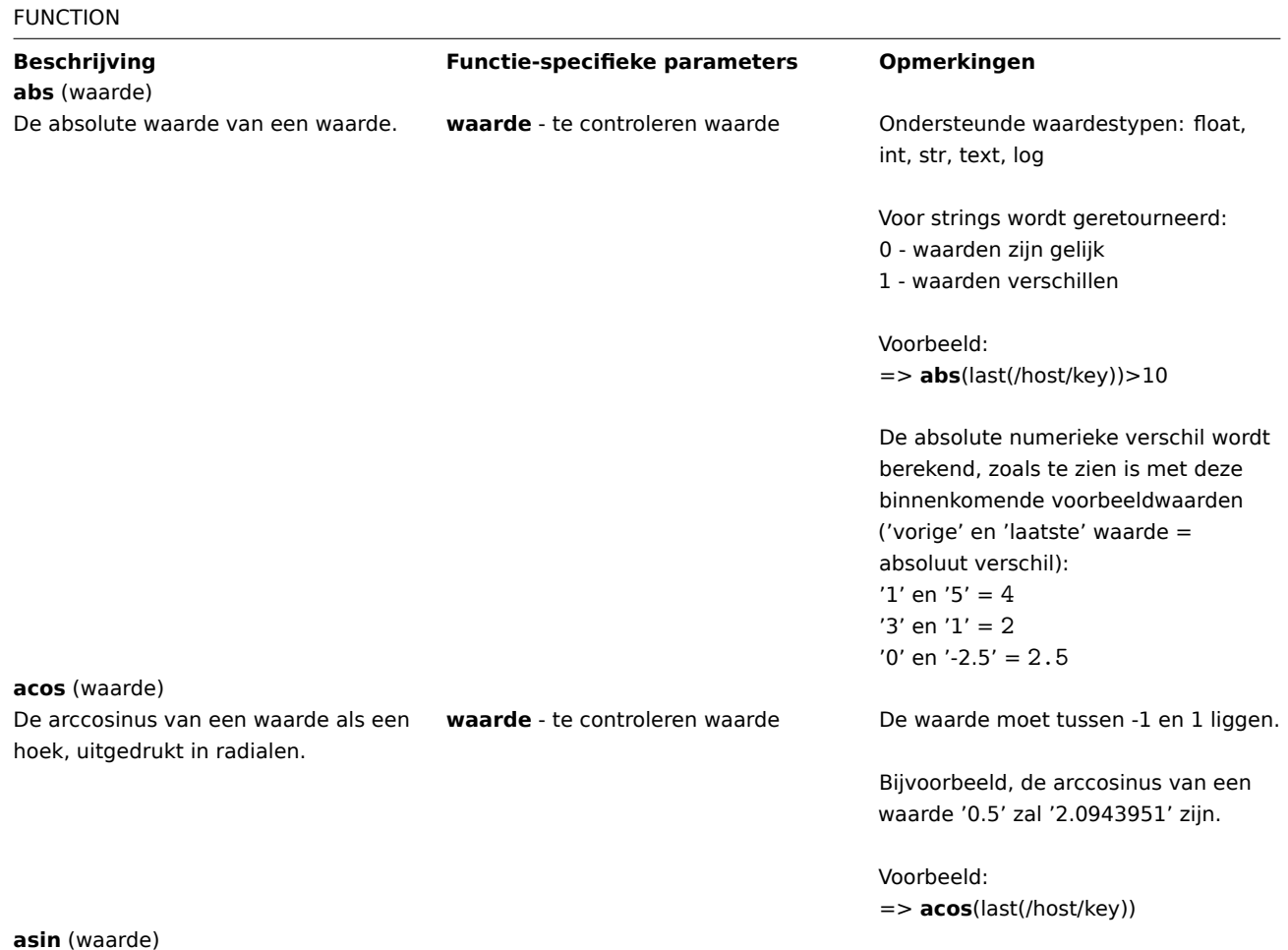

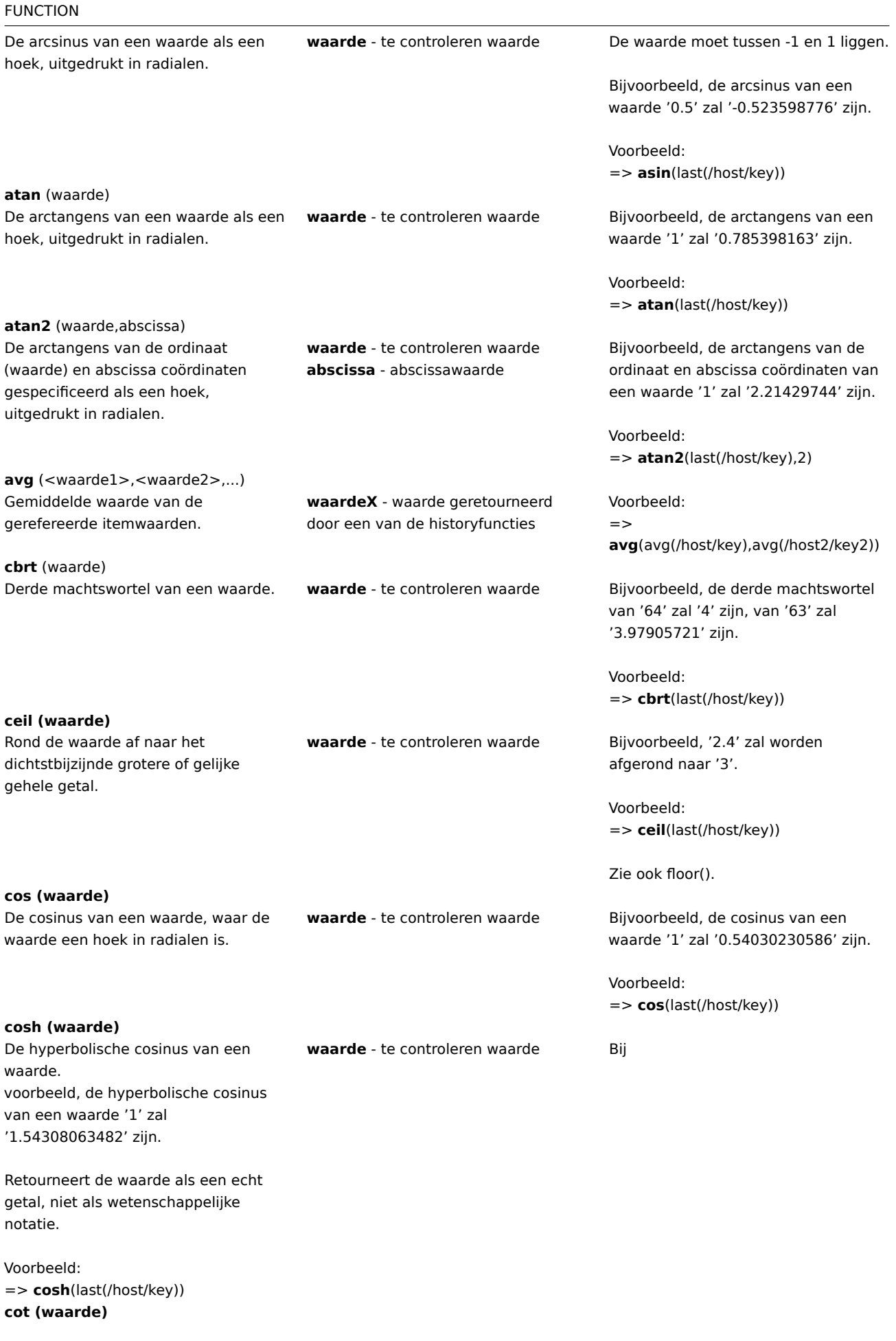

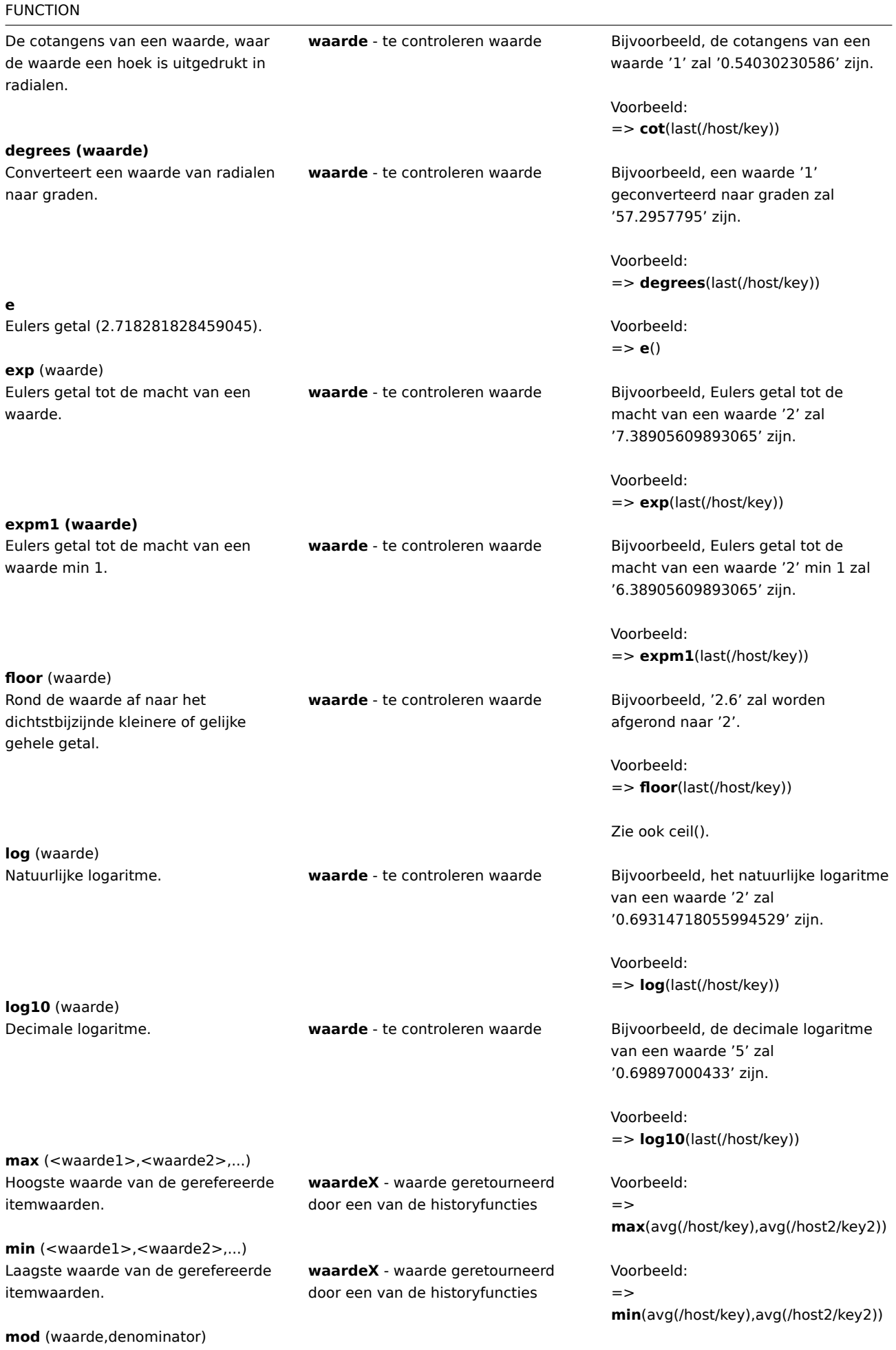

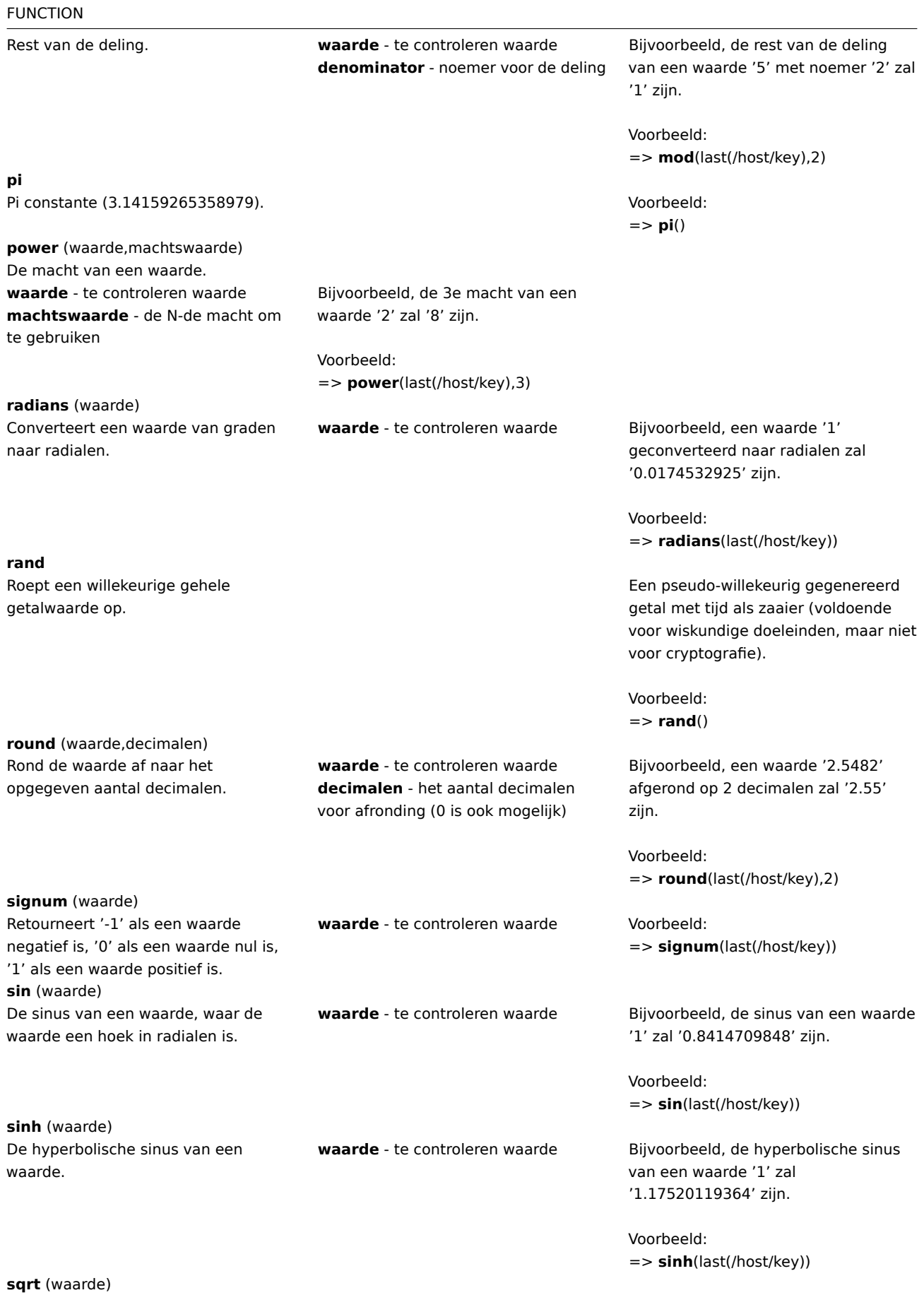

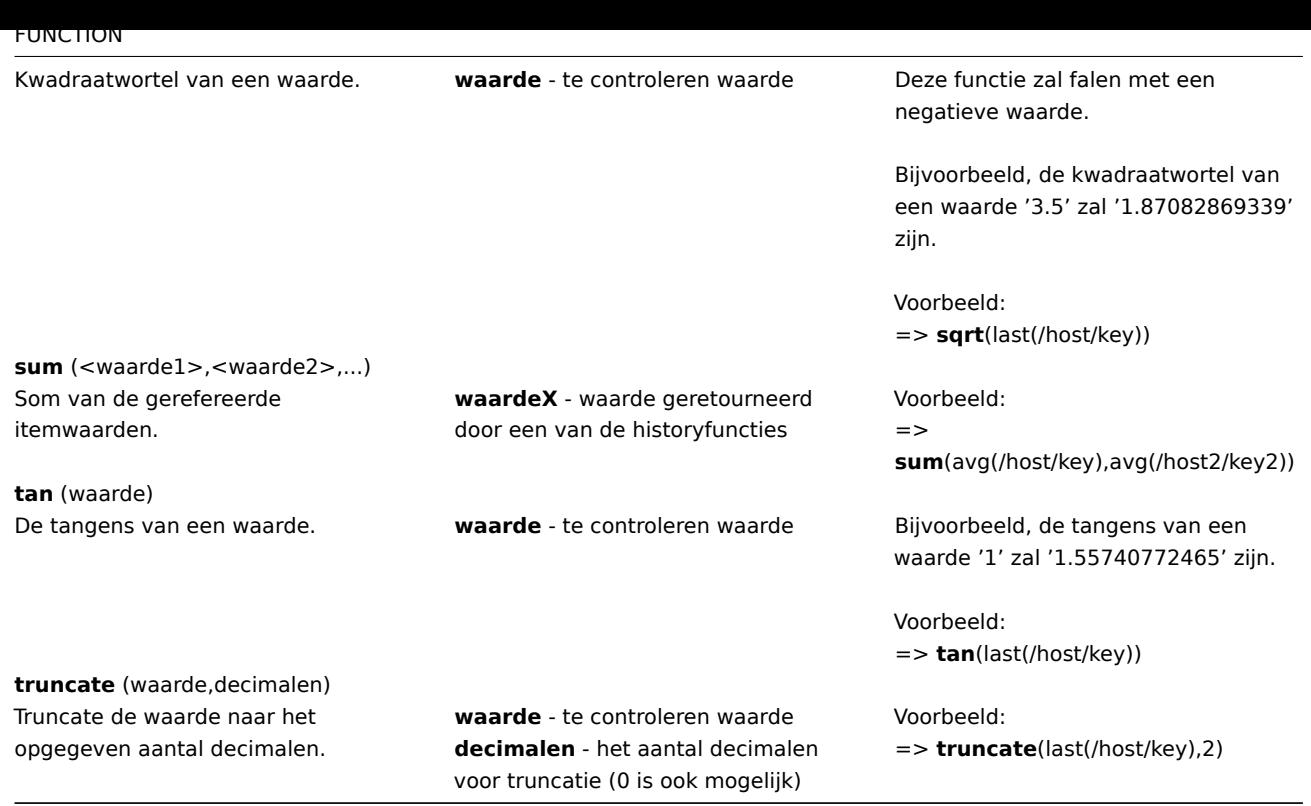

## **7 Operatorfuncties**

Alle hier vermelde functies worden ondersteund in:

- Trigger-expressies
- Berekende items

Enkele algemene opmerkingen over functieparameters:

- [Functieparameters](#page-411-0) worden gescheiden door een komma
- Uitdrukkingen worden geaccepteerd als parameters

## FUNCTIE **Beschrijving Functiespecifieke parameters Opmerkingen tussen** (waarde,min,max) Controleer of een waarde tot het opgegeven bereik behoort. **waarde** - te controleren waarde **min** - minimumwaarde **max** - maximumwaarde Ondersteunde waardetypen: geheel getal, float Retourneert: 1 - binnen bereik 0 - anders Voorbeeld:

=> **tussen**(last(/host/key),\* \*1**,**10\*\*)=1 - trigger als de waarde

tussen 1 en 10 ligt.

**in** (waarde,waarde1,waarde2,...waardeN)

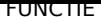

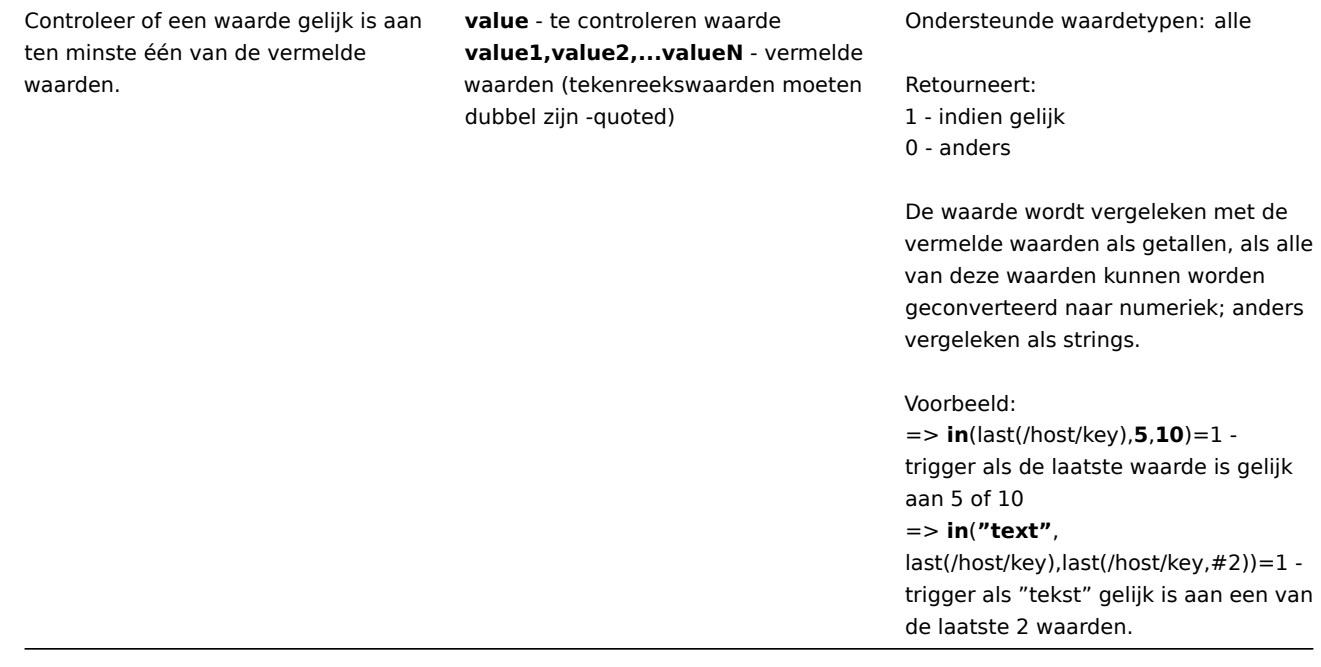

####8 Voorspellingsfuncties {#manual-appendix-functions-prediction}

Alle hier vermelde functies worden ondersteund in:

- Trigger-expressies
- Berekende items

Enkele algemene opmerkingen over functieparameters:

- [Functieparameters](#page-411-0) worden gescheiden door een komma
- Optionele functieparameters (of parameterdelen) worden aangegeven met: < >
- Functiespecifieke parameters worden bij elke functie beschreven
- /host/key en (sec|#num)<:time shift> parameters mogen nooit . zijn geciteerd

Algemene parameters

- /host/key is een algemene verplichte eerste parameter voor de functies verwijzend naar de geschiedenis van het hostitem
- (sec|#num)<:time shift> is een gebruikelijke tweede parameter voor de functies die verwijzen naar de geschiedenis van het hostitem, waarbij:
	- **– sec** maximum evaluatie periode in seconden (tijd achtervoegsels kan worden gebruikt), of
	- **– #num** maximum evaluatie bereik in de laatste verzamelde waarden (indien voorafgegaan door een hekje)
	- **– tijdverschuiving** (optioneel) maakt het mogelijk om het evaluatiepunt te verplaatsen terug in de tijd. Bekijk meer details](/manual/config/triggers/expression#time\_shift) aan tijdverschuiving aangeven.

# Voorspellingsfuncties

# FUNCTIE

**voorspelling** (/host/key,(sec|#num)<:time shift>,time,<fit>,<mode>)

**Beschrijving Functiespecifieke parameters Opmerkingen**

Toekomstige waarde, max, min, delta of gemiddelde van het item.

## Zie algemene parameters.

**tijd** - prognosehorizon in seconden (tijdsuffixen kunnen worden gebruikt ); negatieve waarden worden ondersteund

**fit** (optioneel; moet dubbele aanhalingstekens zijn) - functie die wordt gebruikt om historische gegevens te passen

Ondersteunde 'fits': linear - lineair functie polynoomN - polynoom van graad N (1  $= N \le 6$ exponentiële - exponentiële functie logaritmische - logaritmische functie macht - machtsfunctie<br > Let op: linear is standaard, polynomial1 is gelijk aan lineair

**mode** (optioneel; moet dubbele aanhalingstekens zijn) - gevraagde uitvoer<br > Ondersteunde modes: value - waarde (standaard) max - maximum min - minimum delta - max-min avg - gemiddelde

## Let op:

value schat de itemwaarde op het moment  $nu + t$ ijd max, min, delta en avg de schatting van de itemwaarde onderzoeken op het interval tussen 'nu' en 'nu' + 'tijd'

#### Ondersteunde waardetypen: float, int

Als de te retourneren waarde groter is dan 1.7976931348623157E+308 of minder dan -1.7976931348623157E+308, retourwaarde wordt bijgesneden tot 1.79769313486231 57E+308 of -1.7976931348623157E+308 dienovereenkomstig.

Wordt alleen niet ondersteund bij misbruik in expressie (verkeerd itemtype, ongeldige parameters), anders wordt -1 geretourneerd in geval van fouten.

## Voorbeelden:

=> **voorspelling**(/host/key,**#10**,**1u**) → voorspelling itemwaarde in één uur op basis van de laatste 10 waarden => \*\* forecast**(/host/key,**1u**,**30m**) → voorspelling itemwaarde in 30 minuten op basis van gegevens van het afgelopen uur<br>=>** forecast**(/host/key,** 1u:nu-1d**,**12u**) → verwachte itemwaarde in 12 uur op basis van één uur een dag geleden<br>=>**

prognose**(/host/key,**1u\* \*,**10m**,"exponentieel") → voorspelling itemwaarde in 10 minuten op basis van de gegevens van het afgelopen uur en exponentiële functie

=> **voorspelling**(/host/key,**1u**, **2u**,"polynomial3","max") → voorspel de maximale waarde die het item in de komende twee uur kan bereiken op basis van gegevens van het afgelopen uur en kubieke (derdegraads) polynoom

## => **voorspelling**

(/host/key,**#2**,**-20m**) → schat de waarde van het item 20 minuten geleden op basis van de laatste twee waarden (t dit kan nauwkeuriger zijn dan het gebruik van last(), vooral als het item zelden wordt bijgewerkt, bijvoorbeeld een keer per uur)

Zie ook aanvullende informatie over predictive trigger-functies .

**timeleft** (/host/key,(sec|#num)<:time shift>,threshold,<fit>)

Tijd in seconden die nodig is voor een item om een opgegeven drempel te bereiken.

Zie algemene parameters.

**drempel** - te bereiken waarde (eenheidsachtervoegsels /appendix/suffixes) kan worden gebruikt)

**fit** (optioneel; moet dubbele aanhalingstekens zijn) - zie forecast() Ondersteunde waardetypen: float, int

If value te retourneren is groter dan 1.7976931348623157E+308, retourwaarde wordt bijgesneden tot 1.7976931348623157E+308.

Retourneert 1.7976931348623157E+308 als de drempel niet kan worden bereikt.

Wordt alleen niet ondersteund als het wordt misbruikt in de expressie (verkeerd itemtype, ongeldige parameters), geeft anders -1 terug in geval van fouten.

## Voorbeelden:

=> **timeleft**(/host/key,**#10** ,**0**) → tijd totdat de itemwaarde nul bereikt op basis van de laatste 10 waarden => **timeleft**(/host/key,**1h**,**100**) → tijd totdat de itemwaarde 100 bereikt op basis van de gegevens van het afgelopen uur

=>

**timeleft**(/host/key,**1h:now-1d**,**100**)  $\rightarrow$  tijd tot het item waarde bereikt 100 op basis van één uur per dag a go =>

**timeleft**(/host/key,**1h**,**200**,"polynomial2") → tijd totdat de itemwaarde 200 bereikt op basis van de gegevens van het afgelopen uur en aanname dat het item gedraagt zich als een kwadratische (tweedegraads) polynoom Zie ook aanvullende informatie over predictive trigger-functies.

## **9 String functions**

<span id="page-1615-0"></span>All functions listed here are supported in:

- Trigger expressions
- Calculated items

Some general notes on function parameters:

- [Function parameter](#page-411-0)s are separated by a comma
- [Expressions are a](#page-307-0)ccepted as parameters
- String parameters must be double-quoted; otherwise they might get misinterpreted
- Optional function parameters (or parameter parts) are indicated by < >

## FUNCTION

**ascii** (value)

**Description Function-specific parameters Comments**

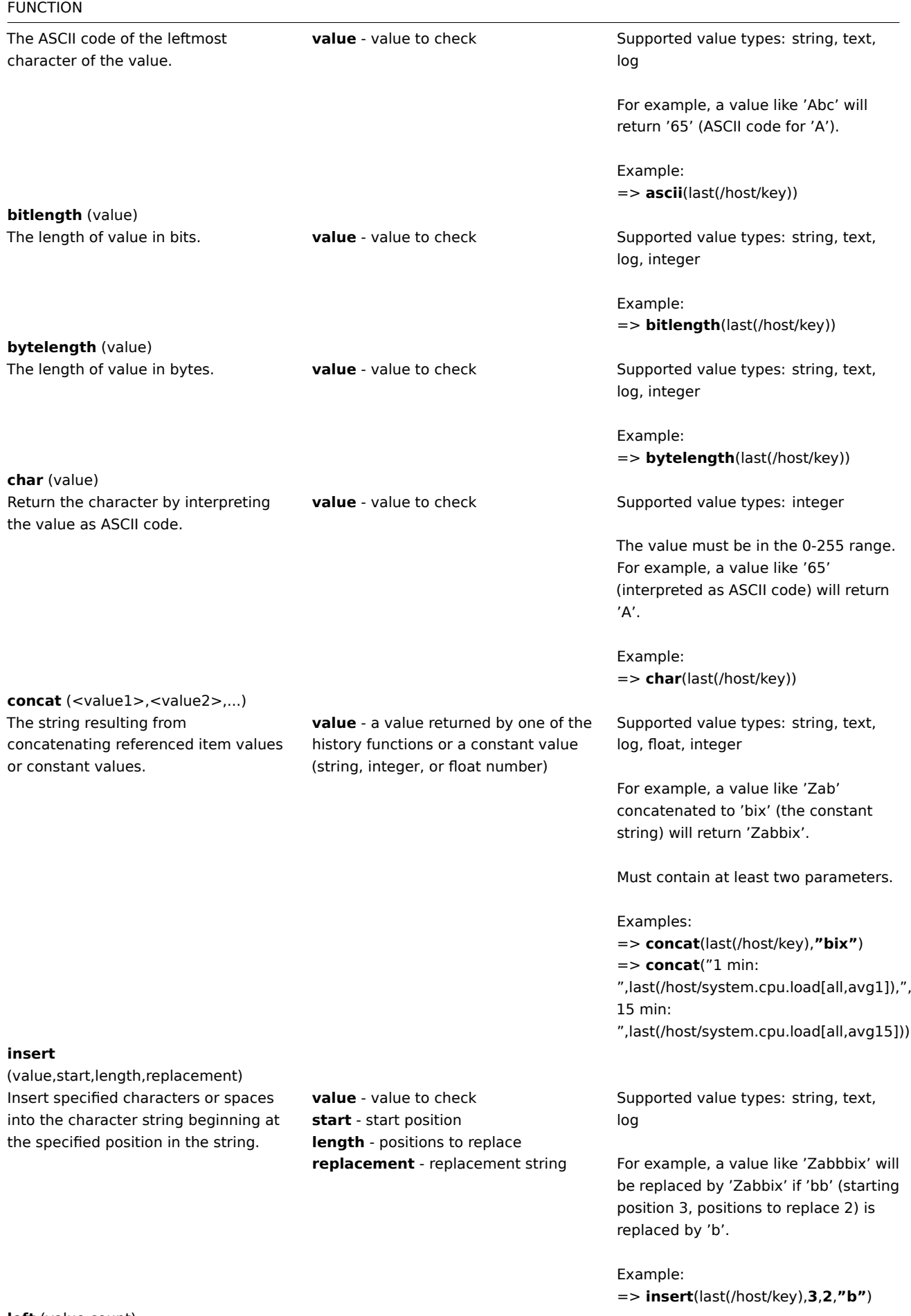

**left** (value,count)

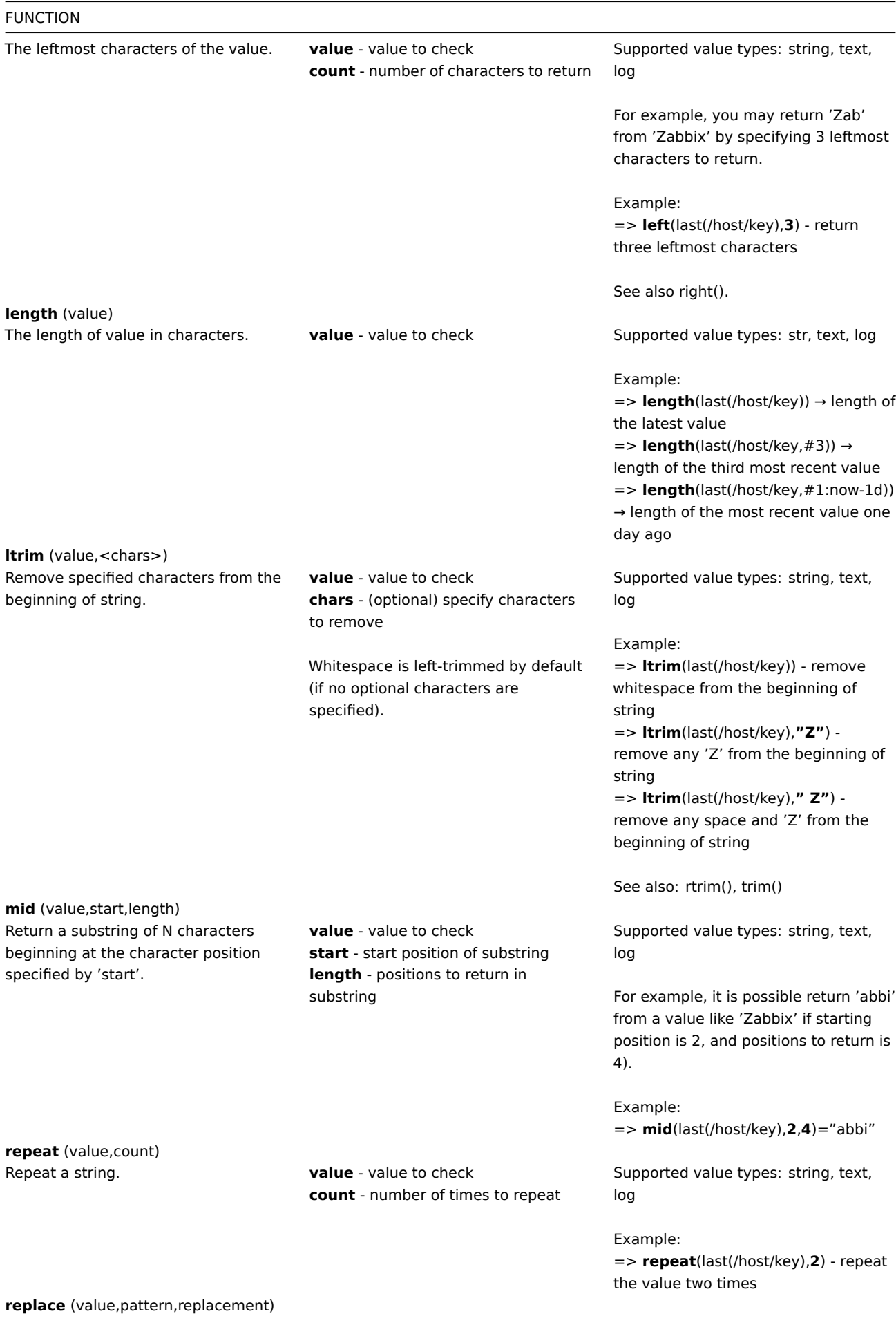

1618

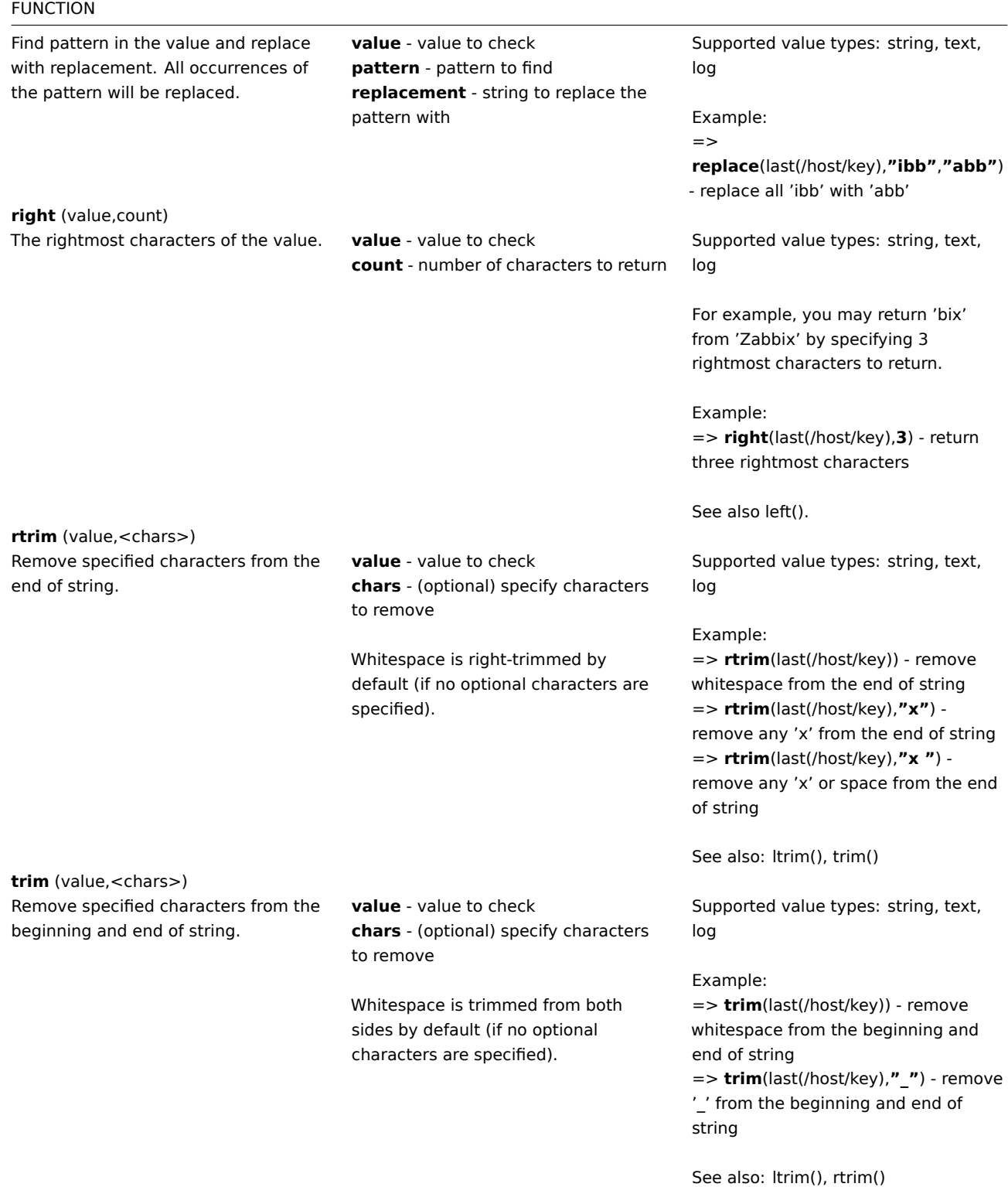

# **7 Macro's**

## **1 Ondersteunde macro's**

# Overzicht

De tabel bevat een volledige lijst van macro's die standaard worden ondersteund door Zabbix.

## **Note:**

Om alle macro's te zien die worden ondersteund op een bepaalde locatie (bijvoorbeeld in "map URL"), kunt u de locatienaam plakken in het zoekvak onder aan uw browser (bereikbaar door op CTRL+F te drukken) en zoeken naar volgende.

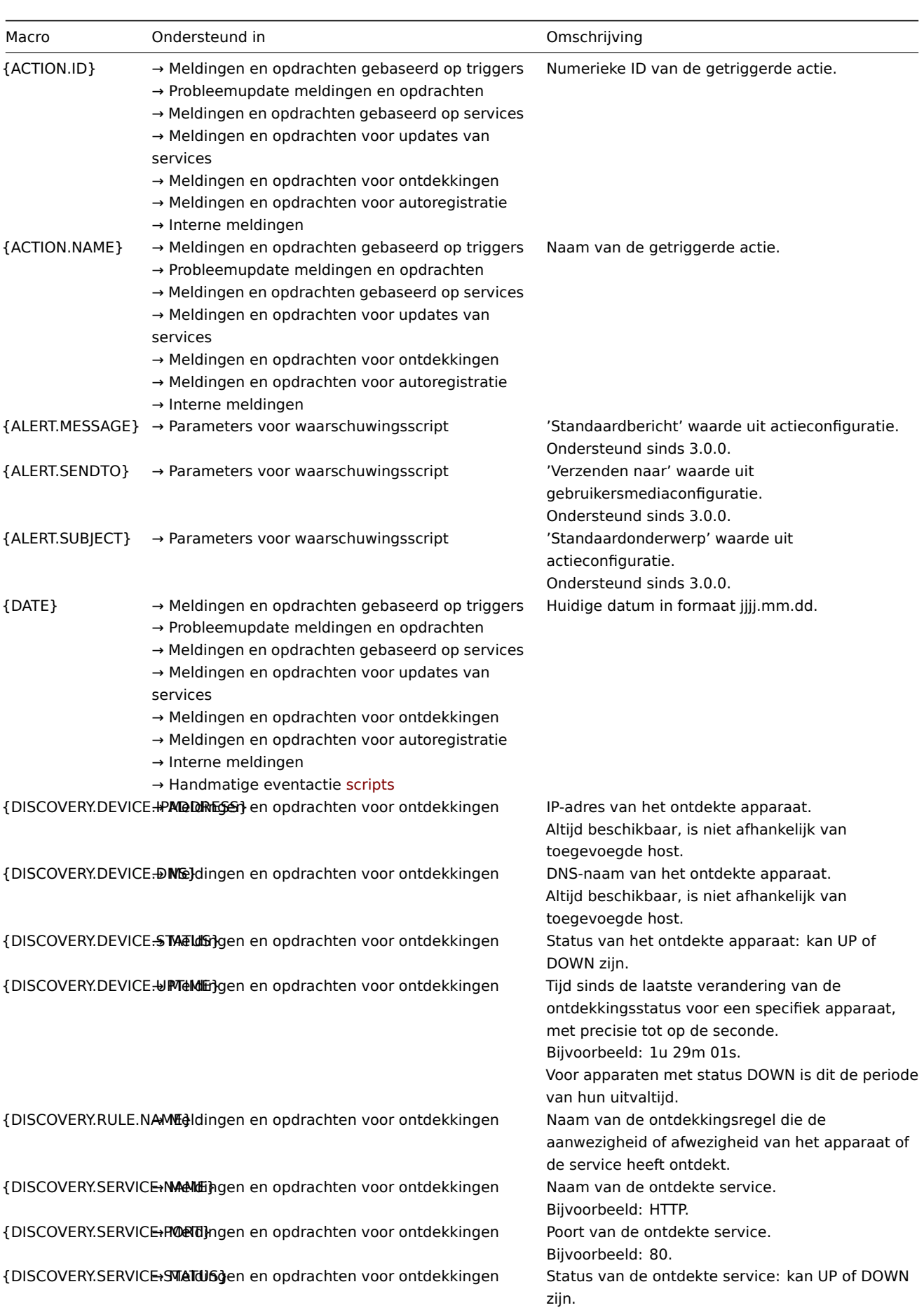
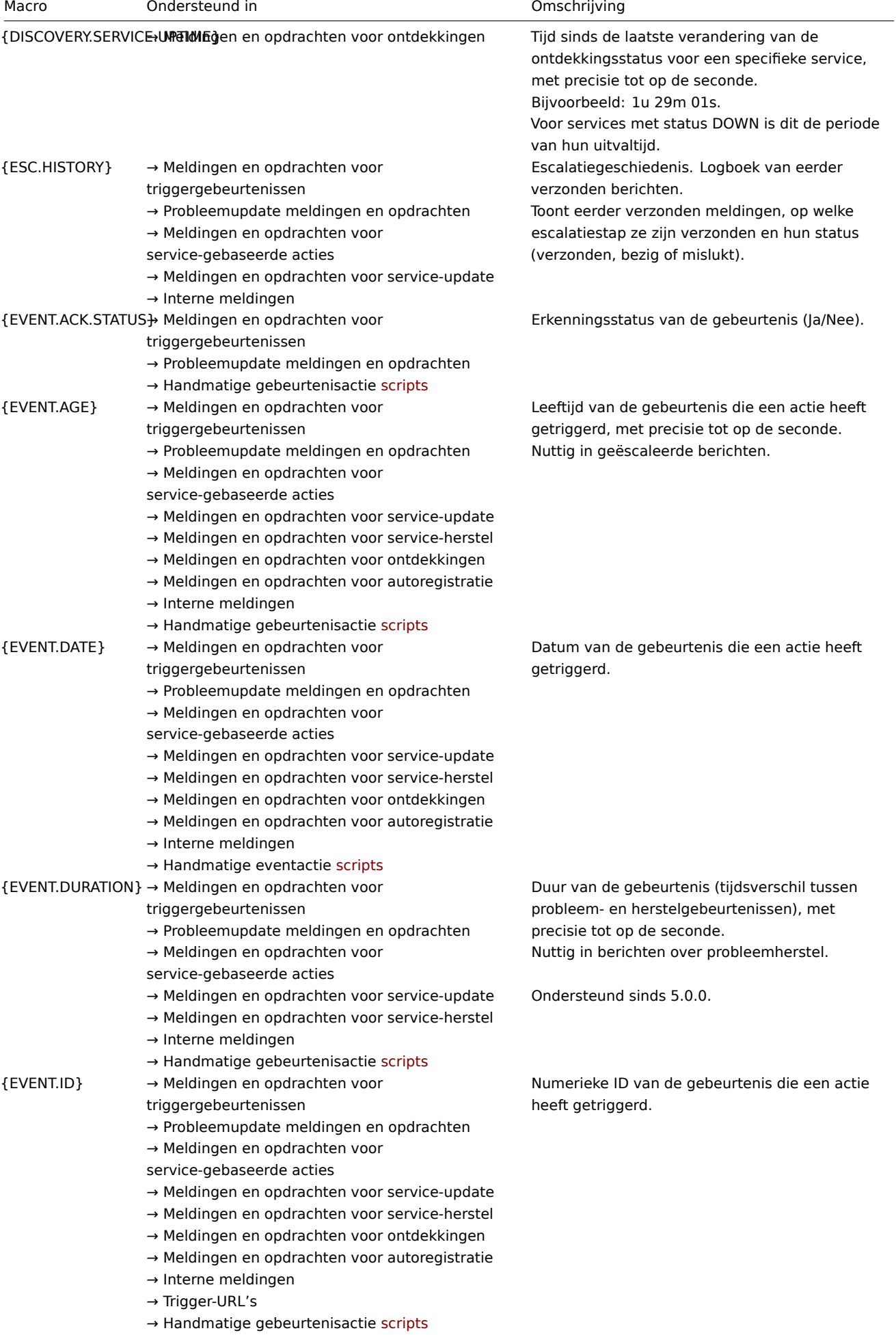

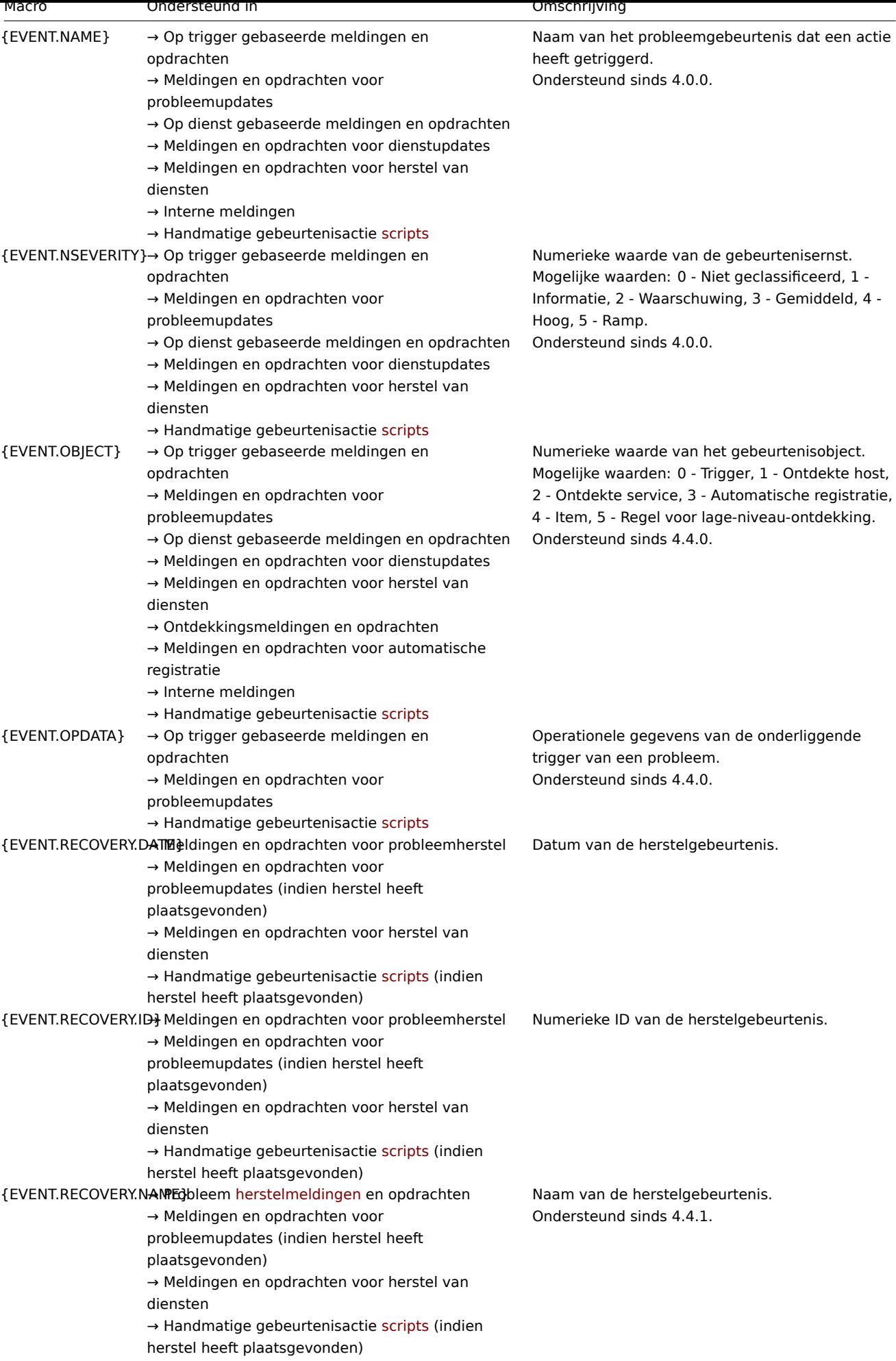

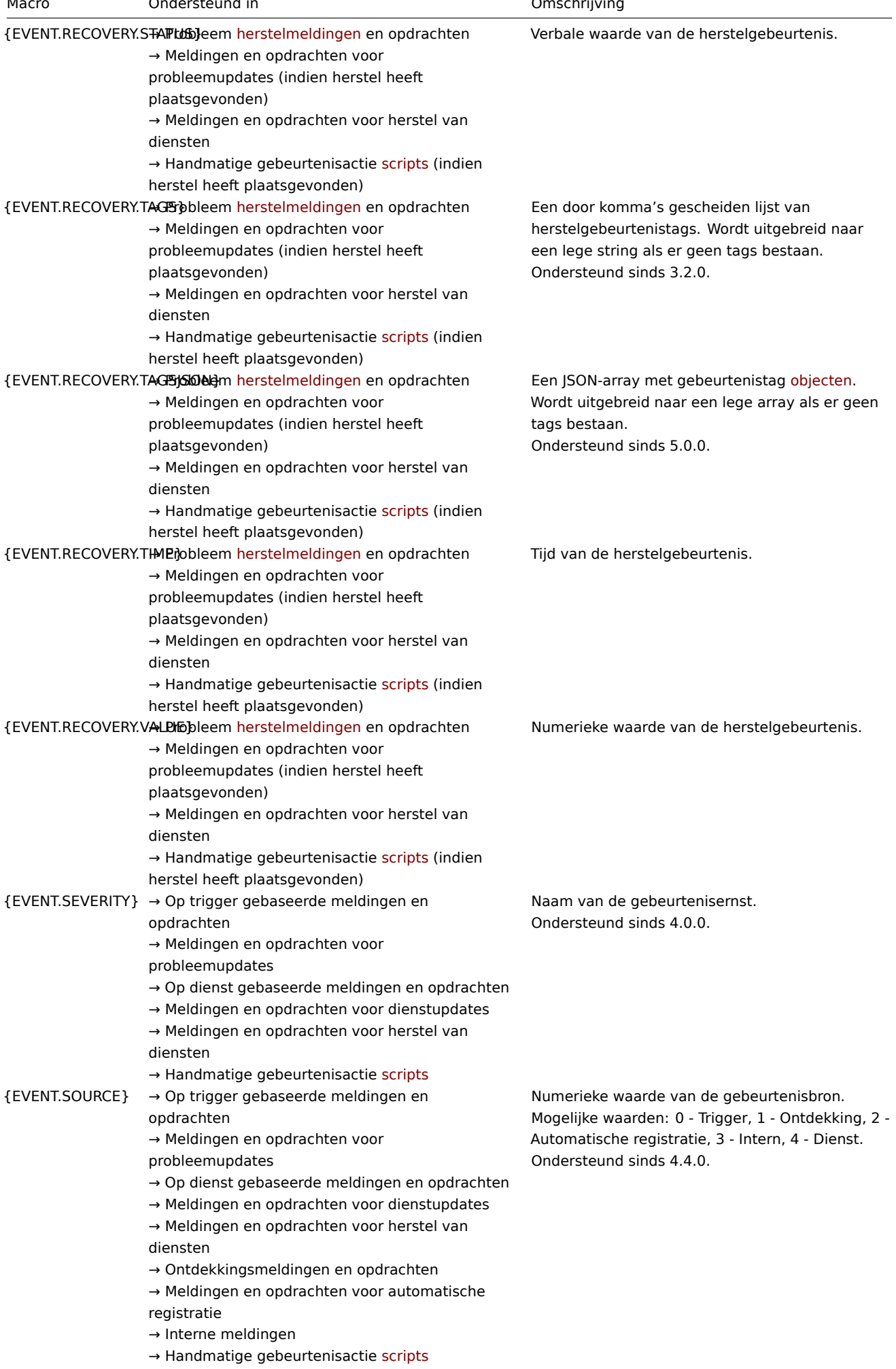

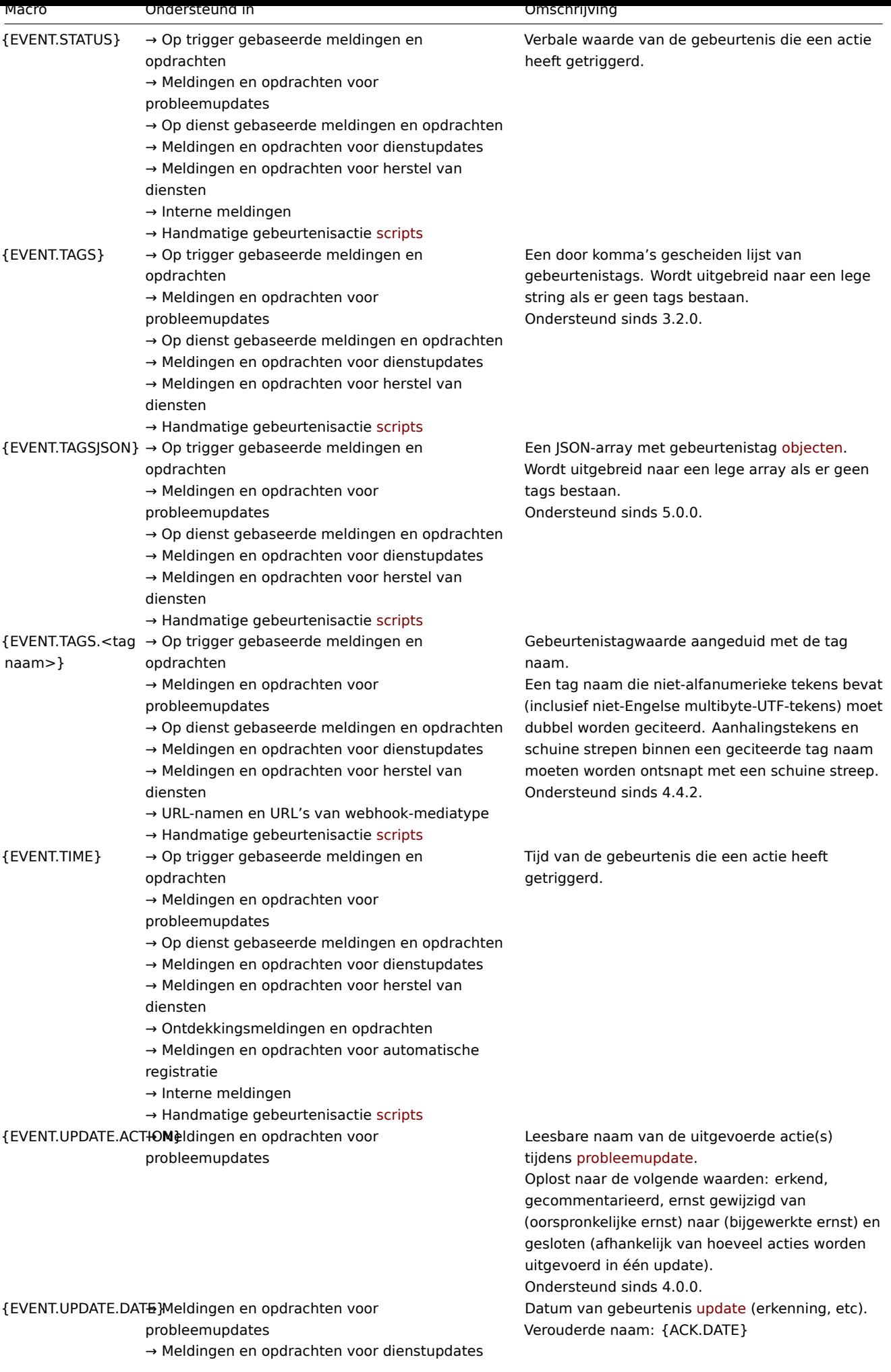

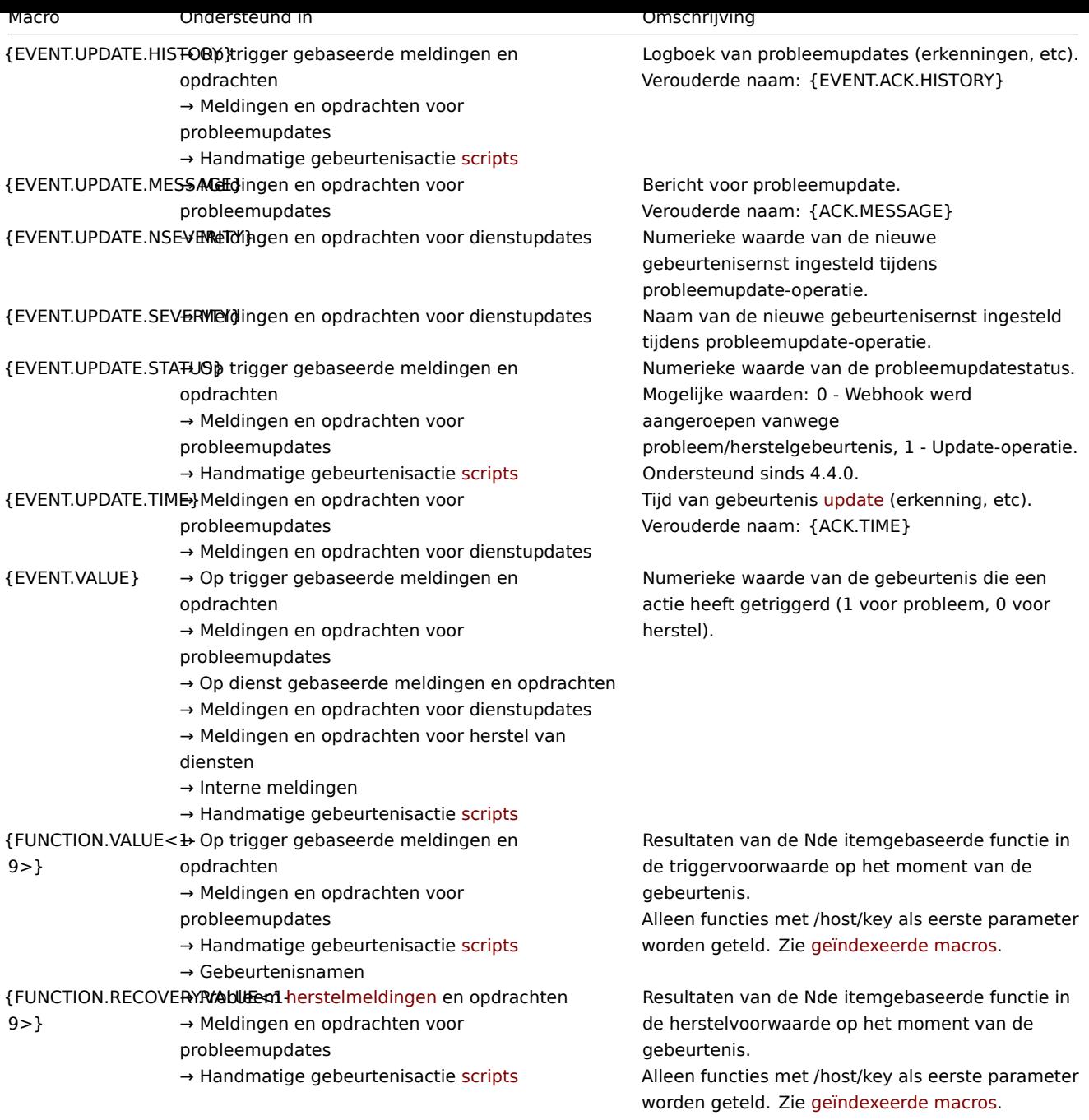

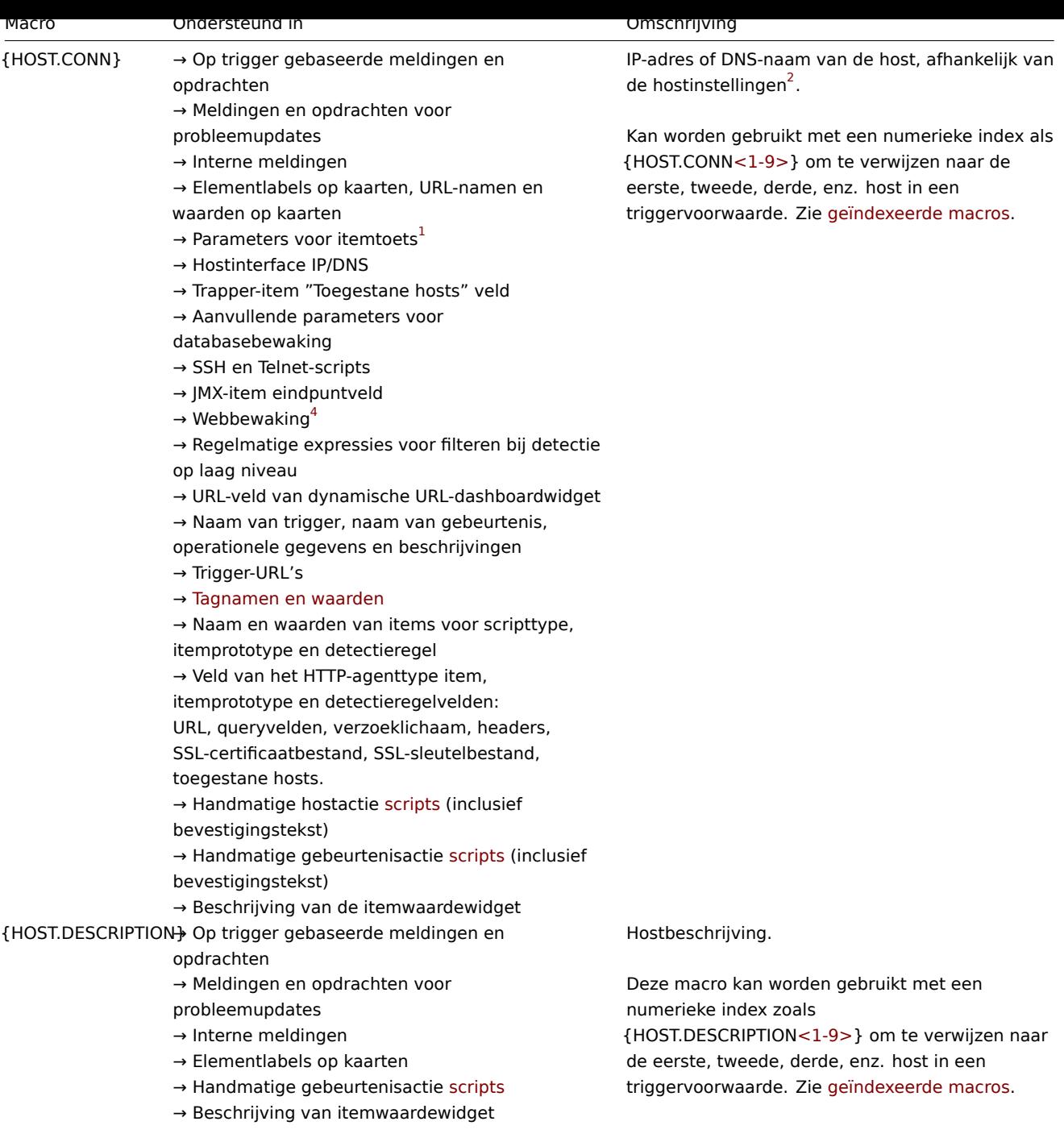

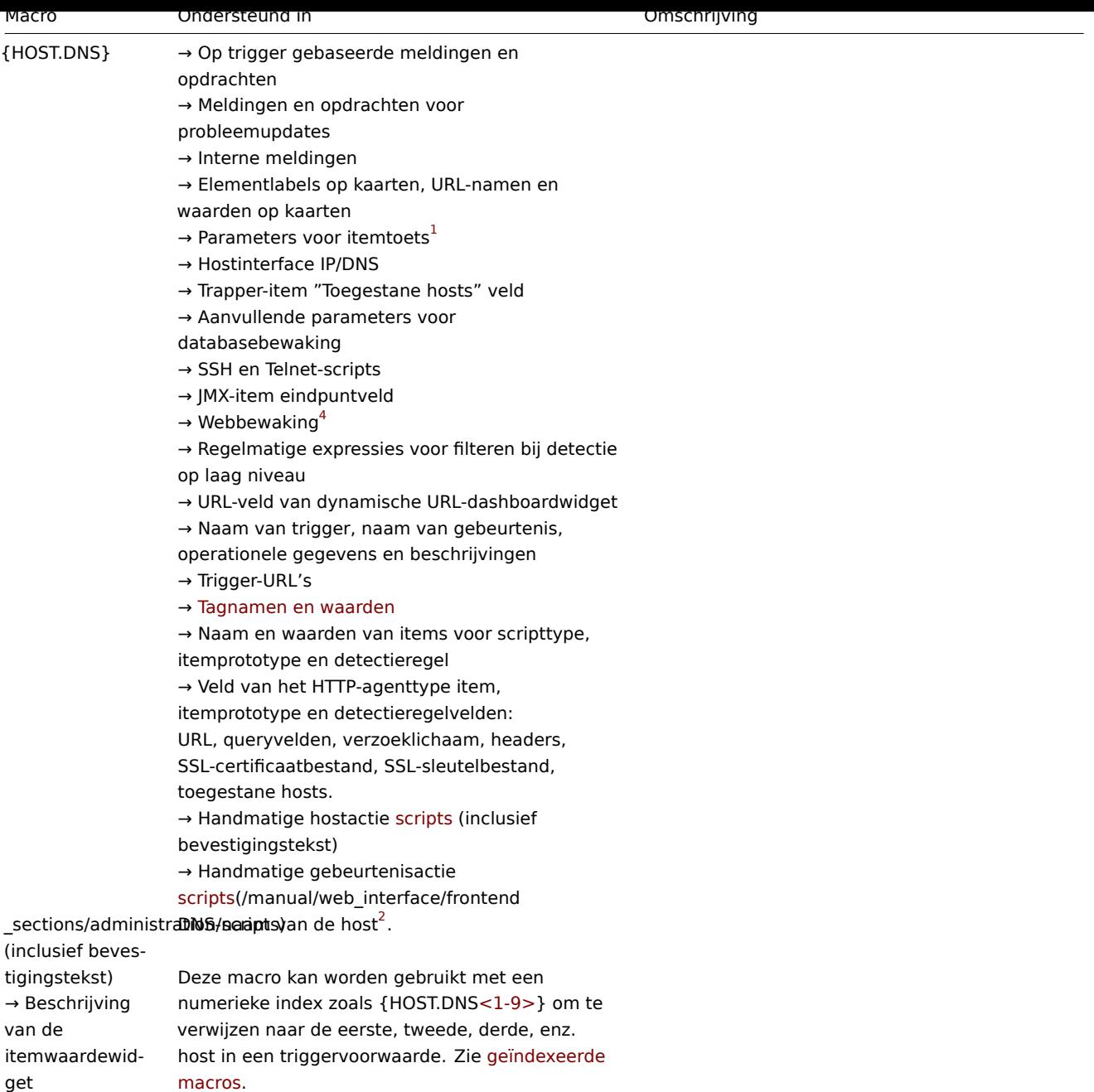

get

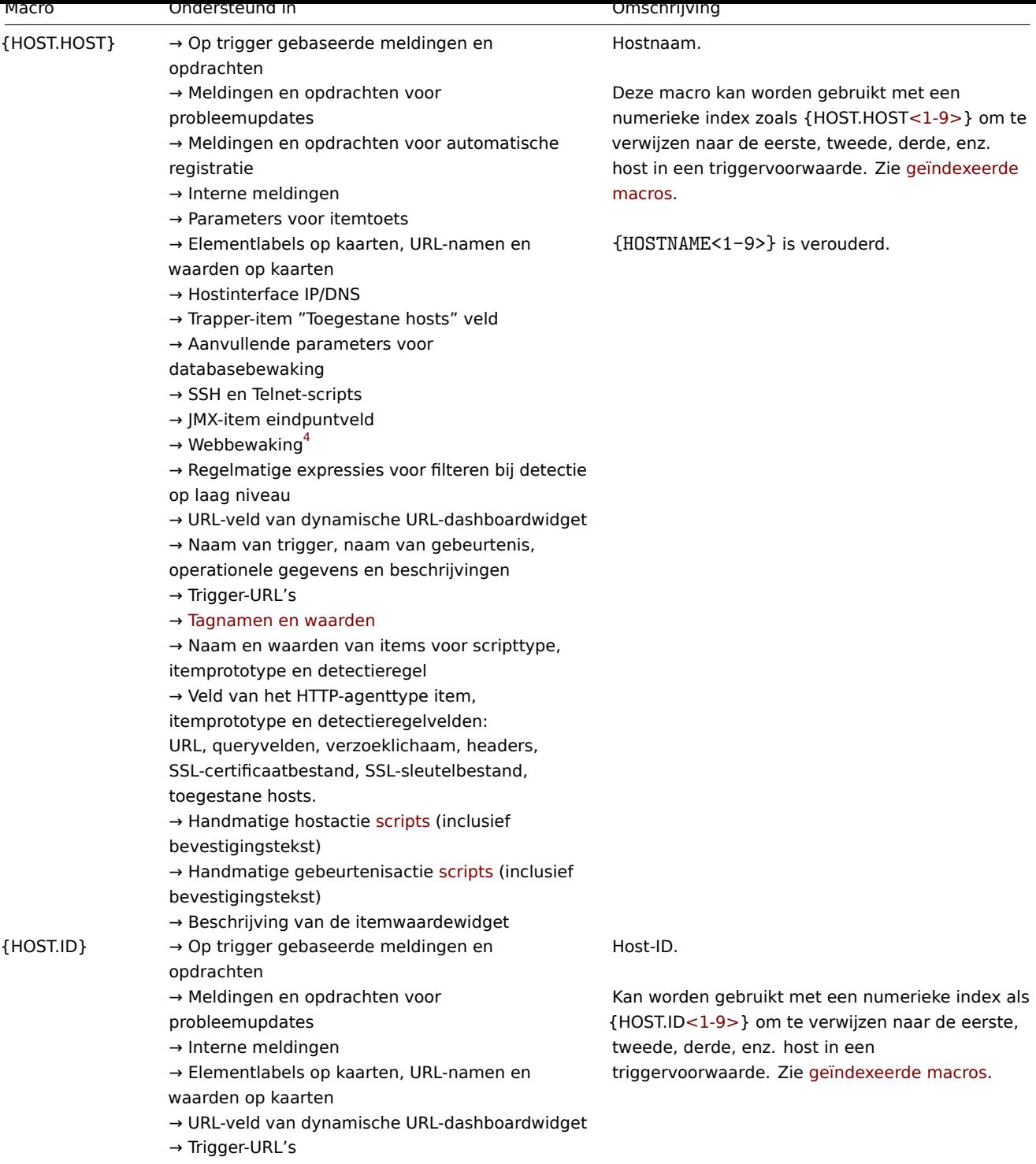

- → Tagnamen en waarden
- $\rightarrow$  Handmatige gebeurtenisactie scripts
- $\rightarrow$  Beschrijving van itemwaardewidget

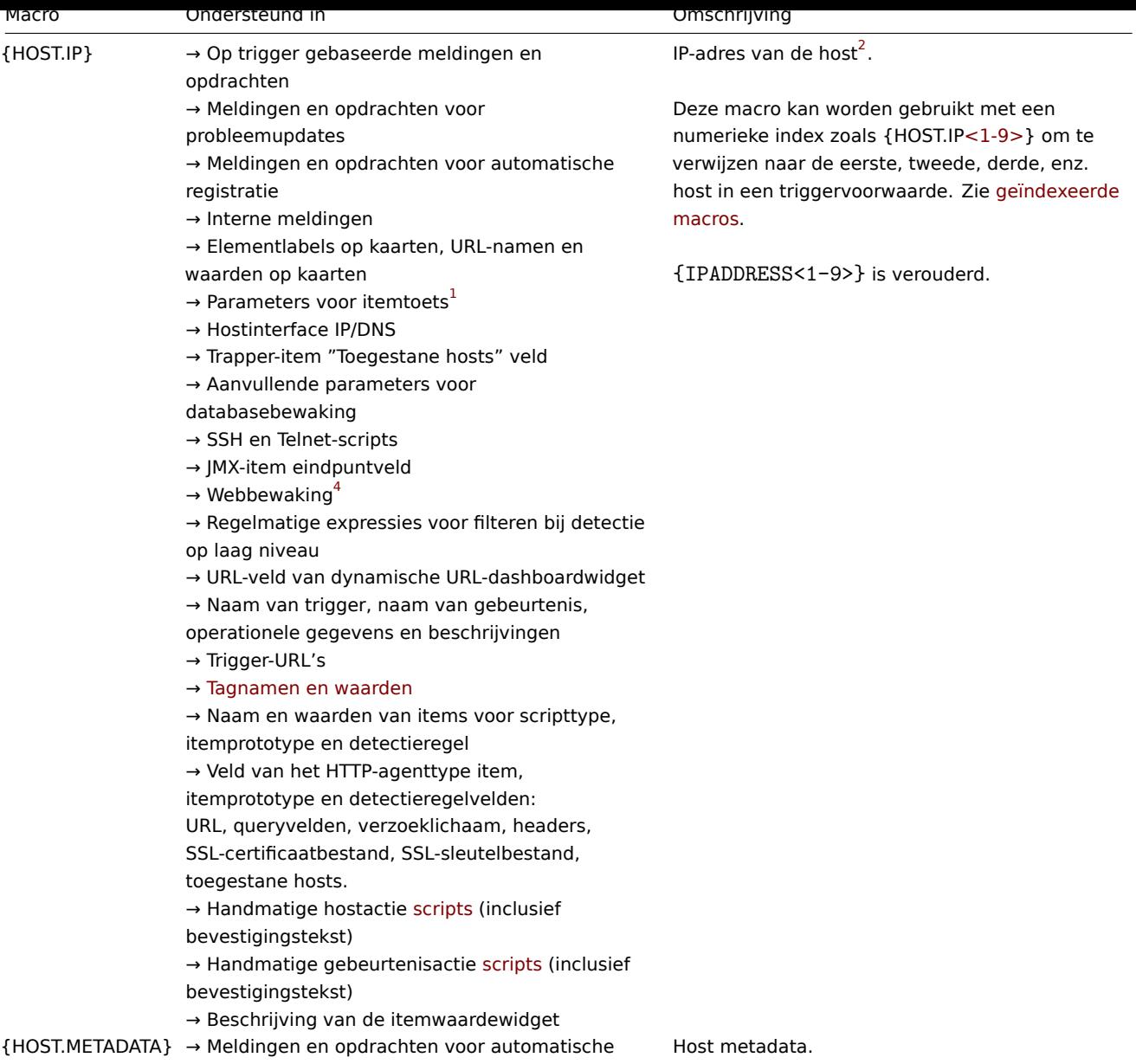

registratie

Alleen gebruikt voor actieve agent automatische registratie.

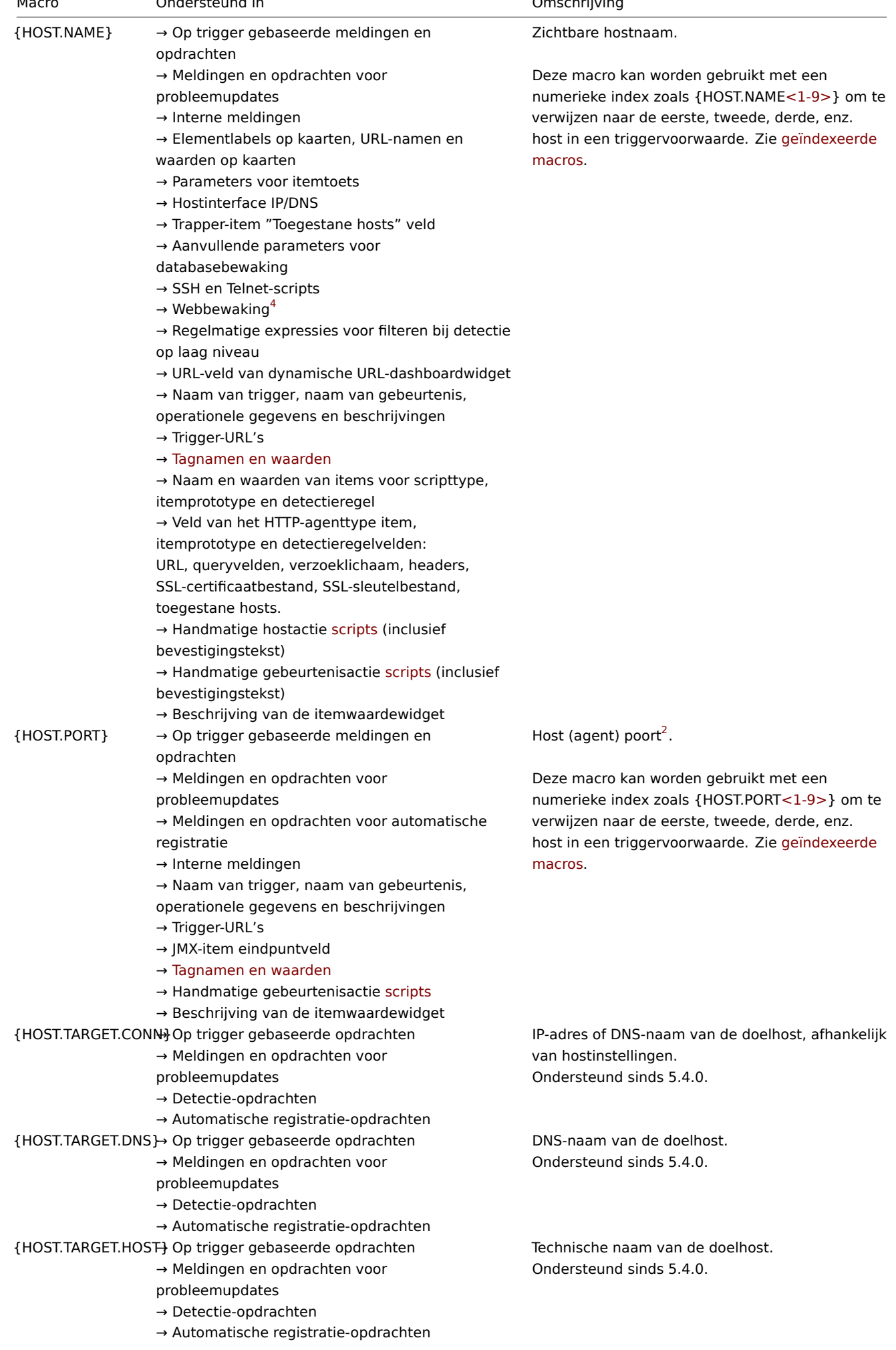

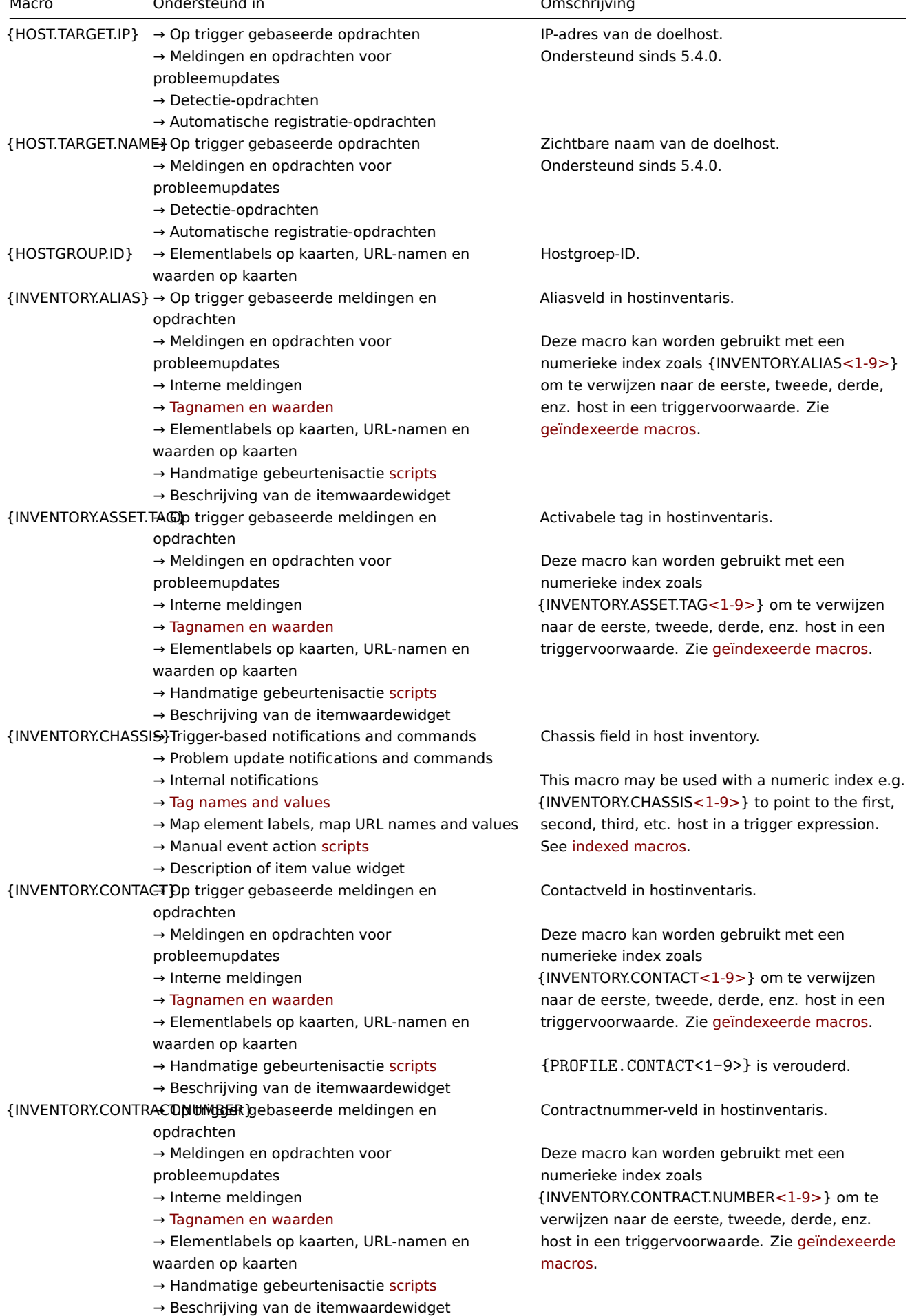

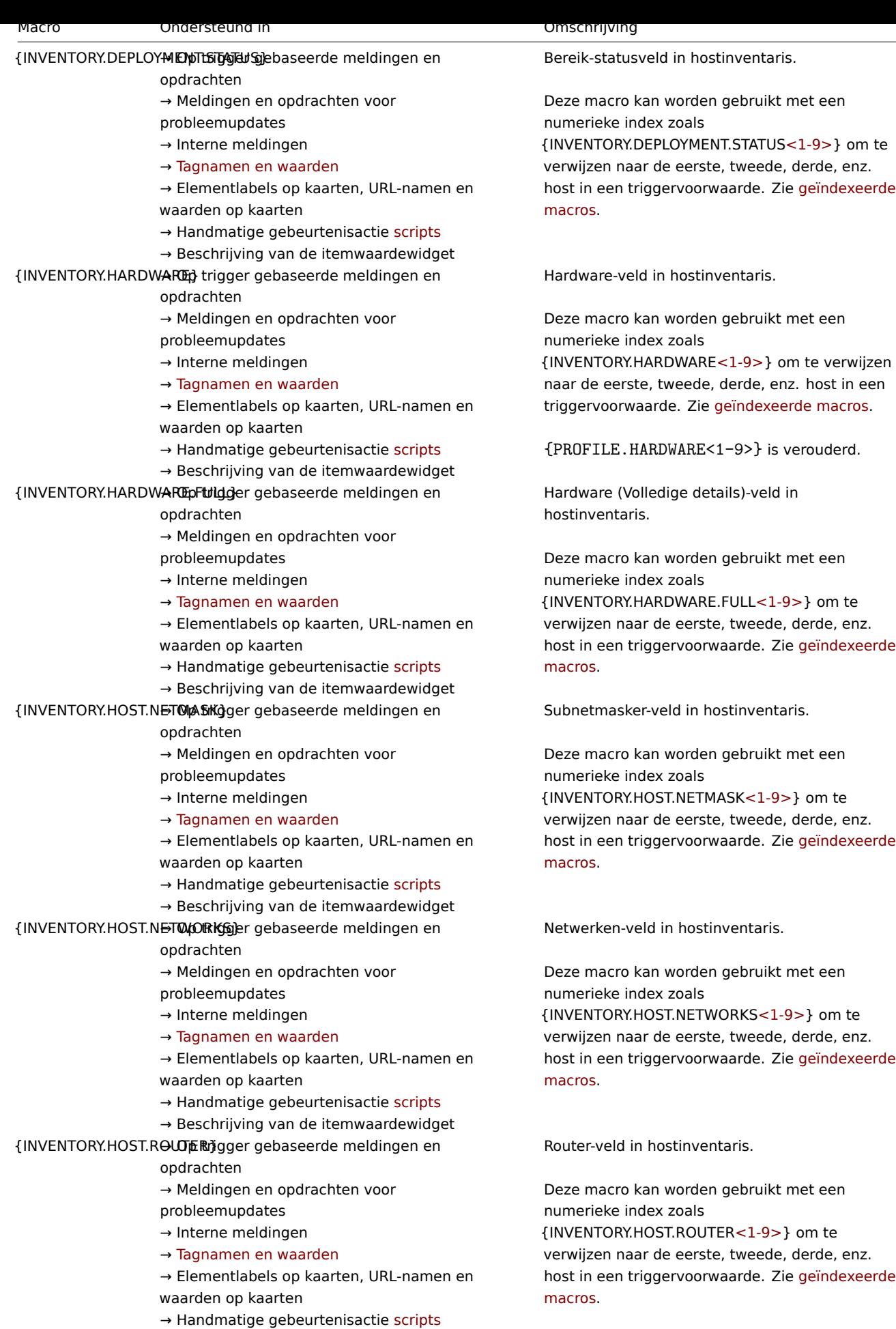

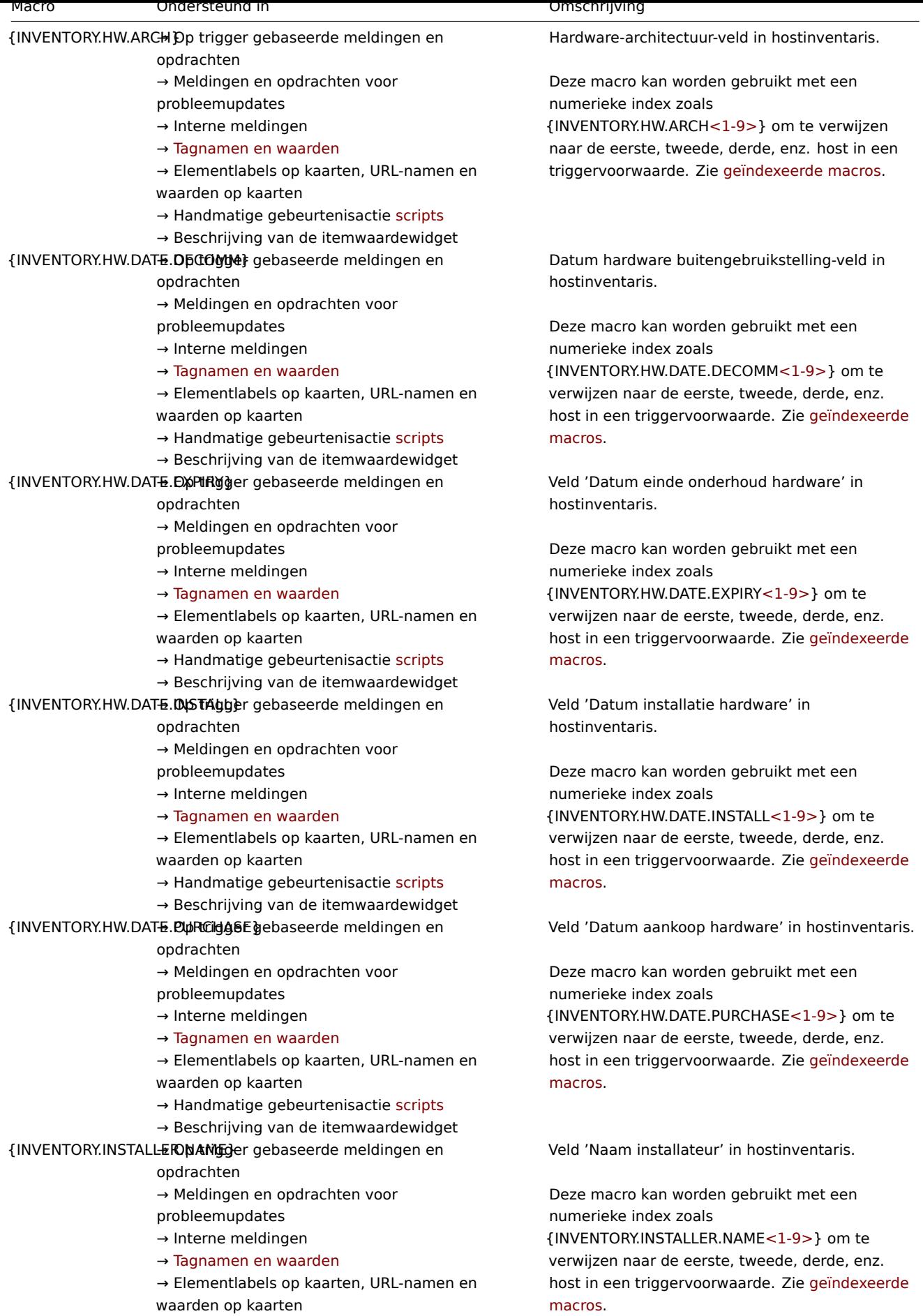

 $\rightarrow$  Handmatige gebeurtenisactie scripts → Beschrijving van de itemwaardewidget

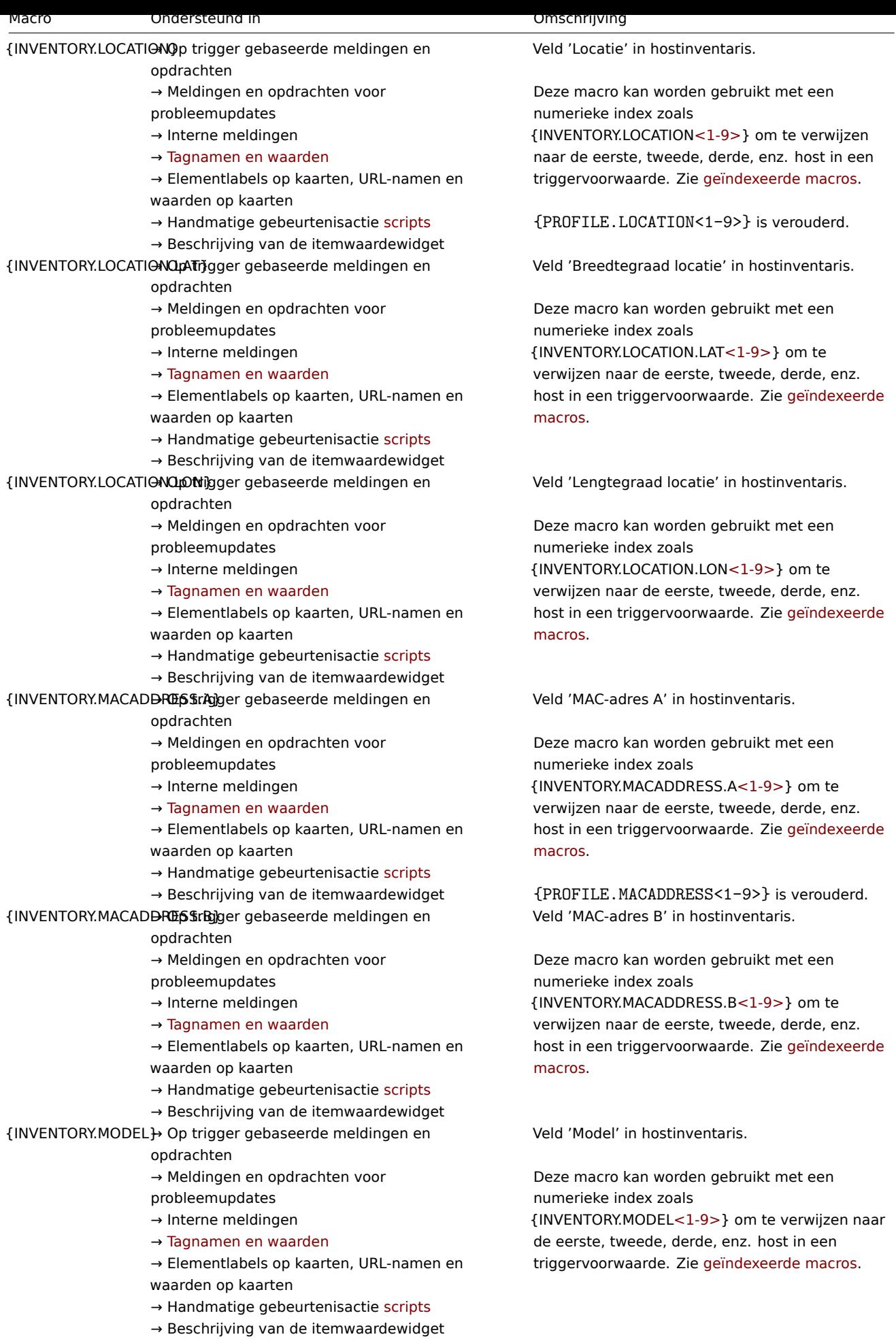

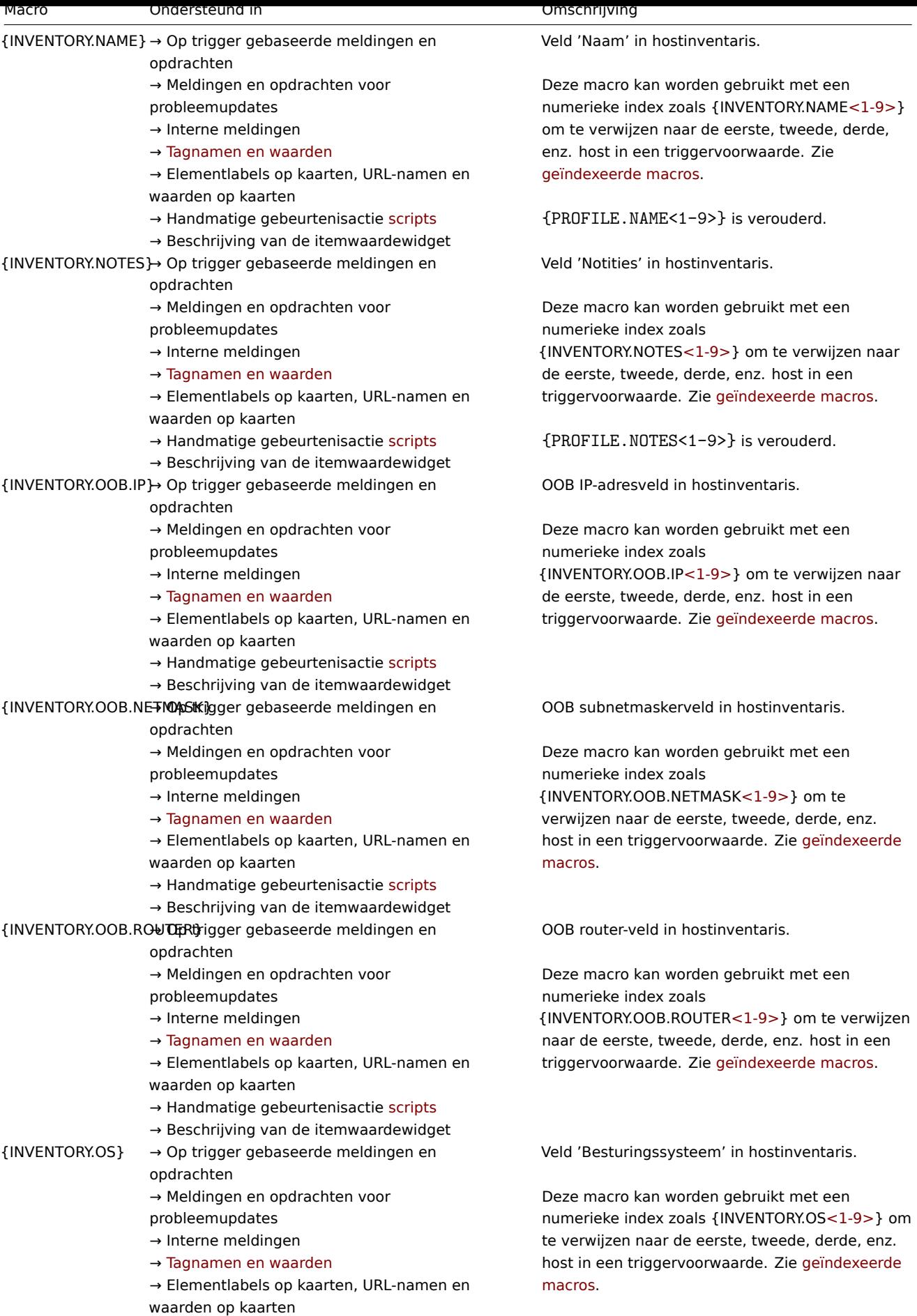

 $\rightarrow$  Handmatige gebeurtenisactie scripts

→ Beschrijving van de itemwaardewidget

{PROFILE.OS<1-9>} is verouderd.

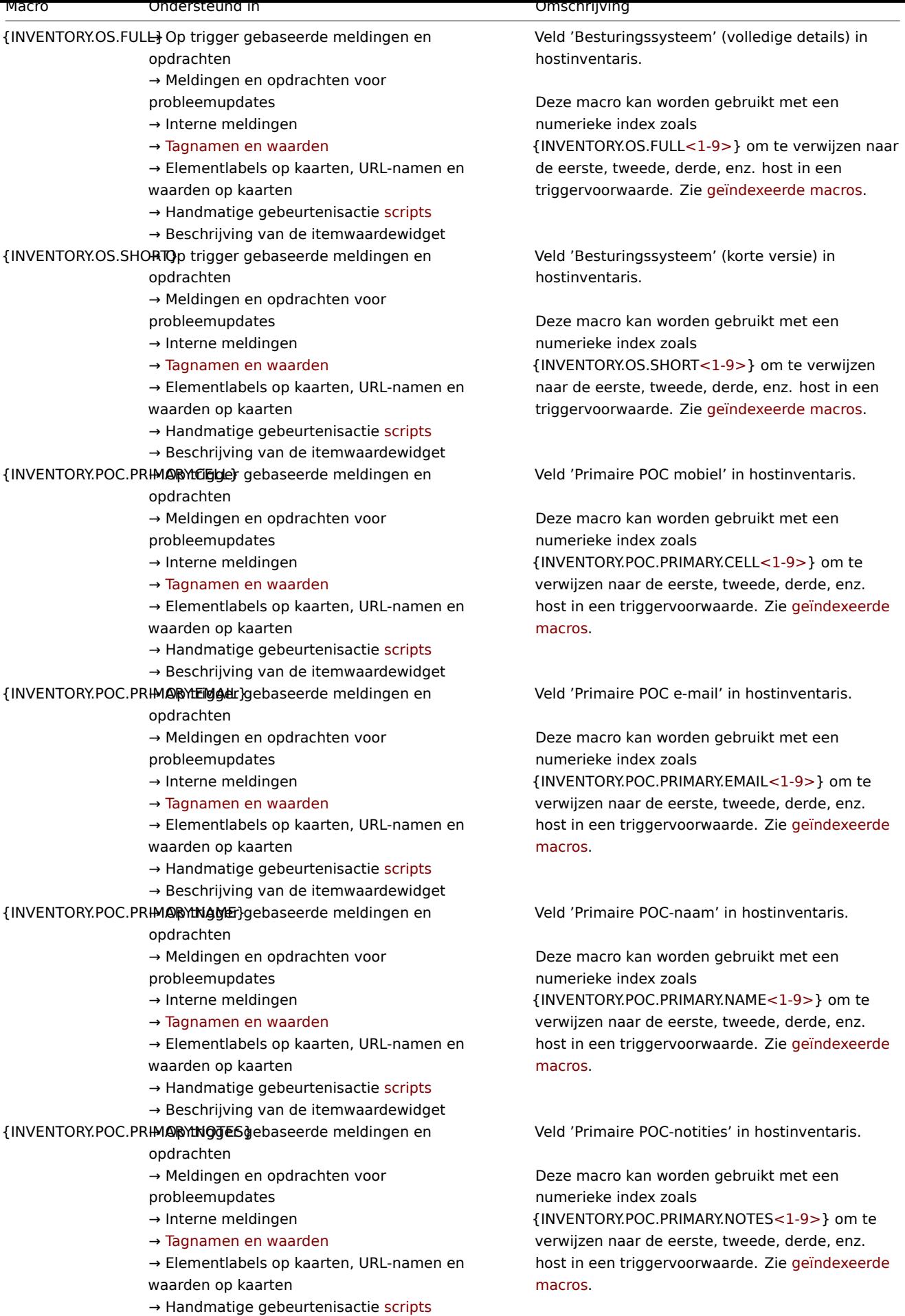

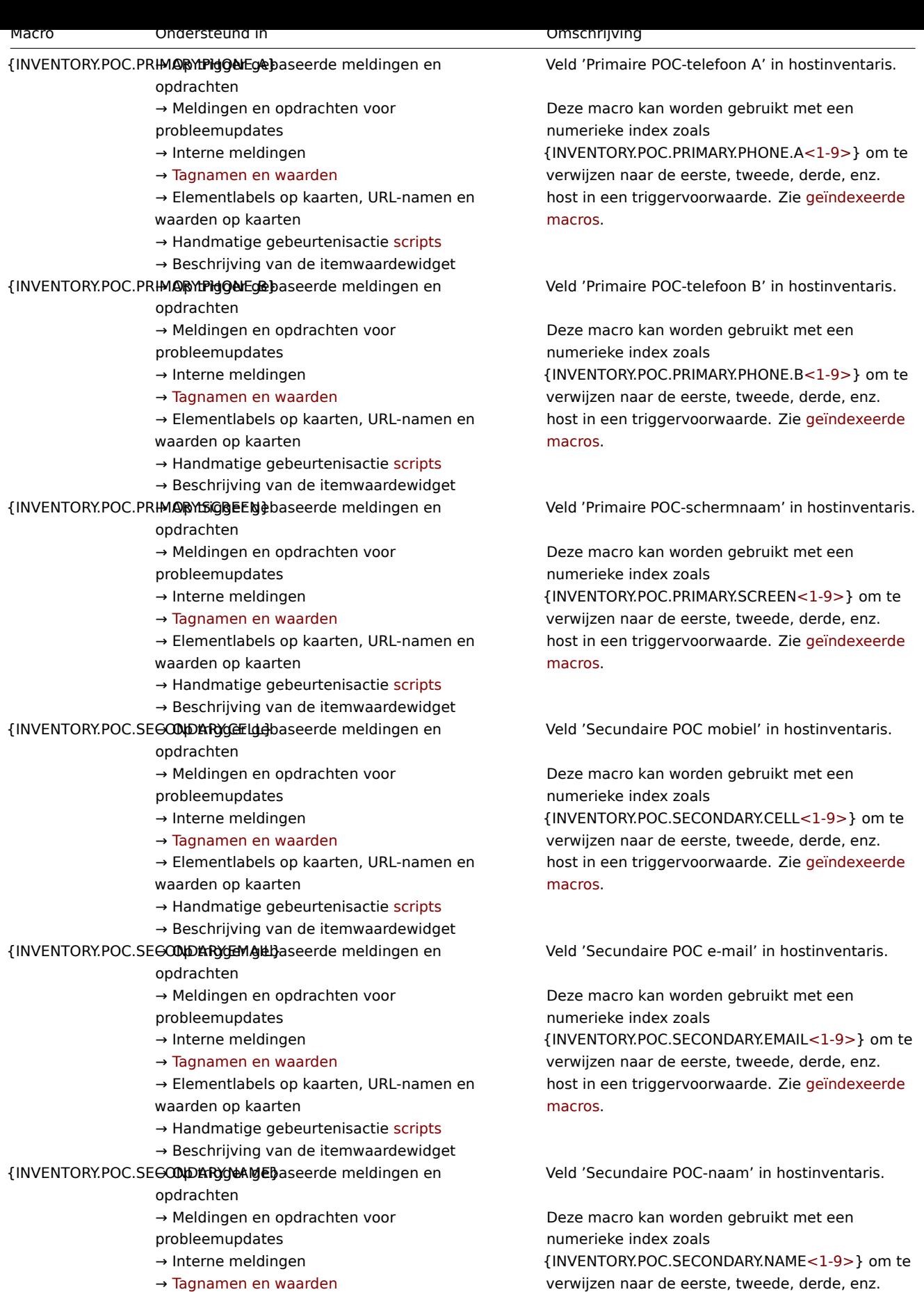

→ Elementlabels op kaarten, URL-namen en waarden op kaarten

 $\rightarrow$  Handmatige gebeurtenisactie scripts

→ Beschrijving van de itemwaardewidget

verwijzen naar de eerste, tweede, derde, enz. host in een triggervoorwaarde. Zie geïndexeerde macros.

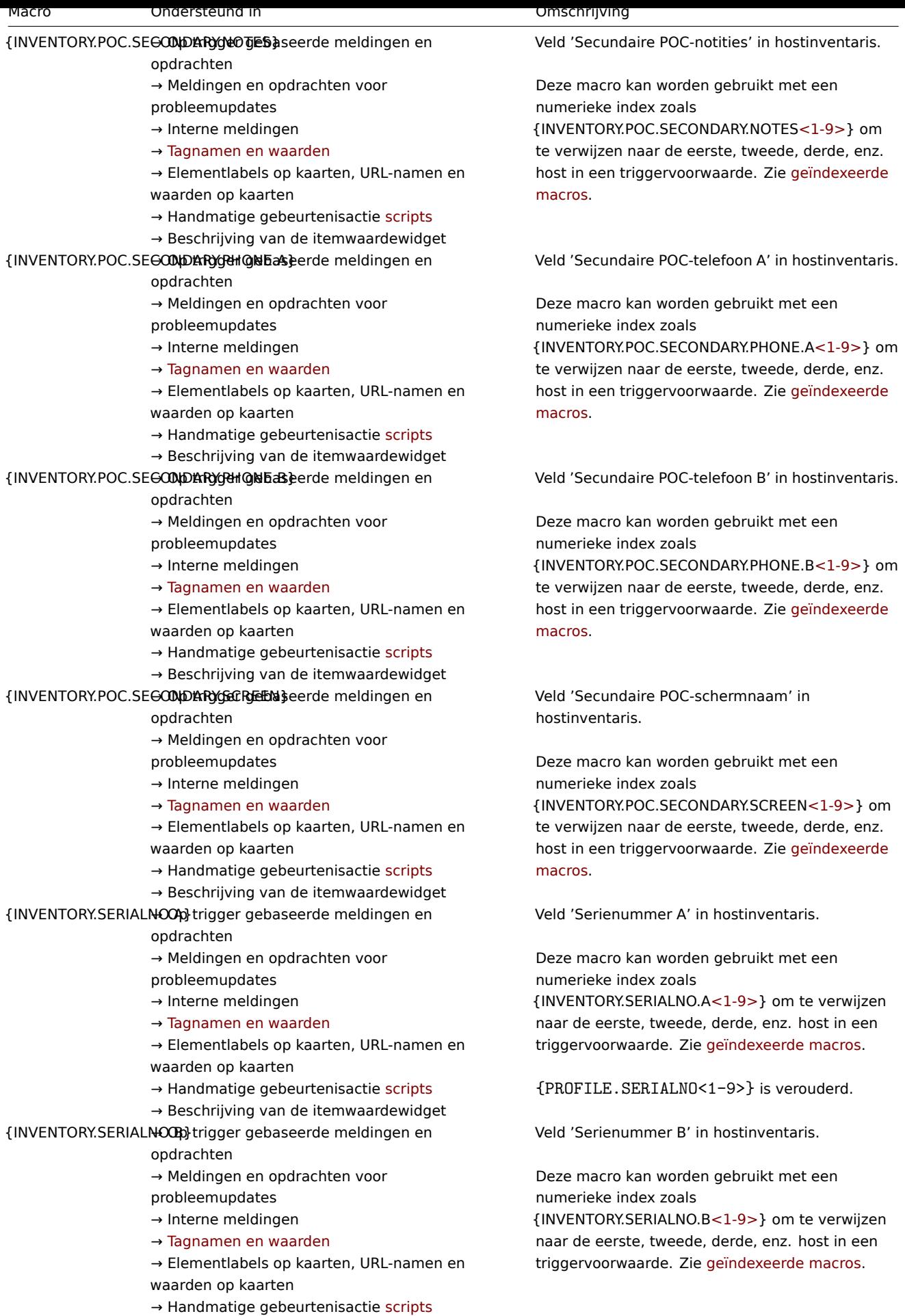

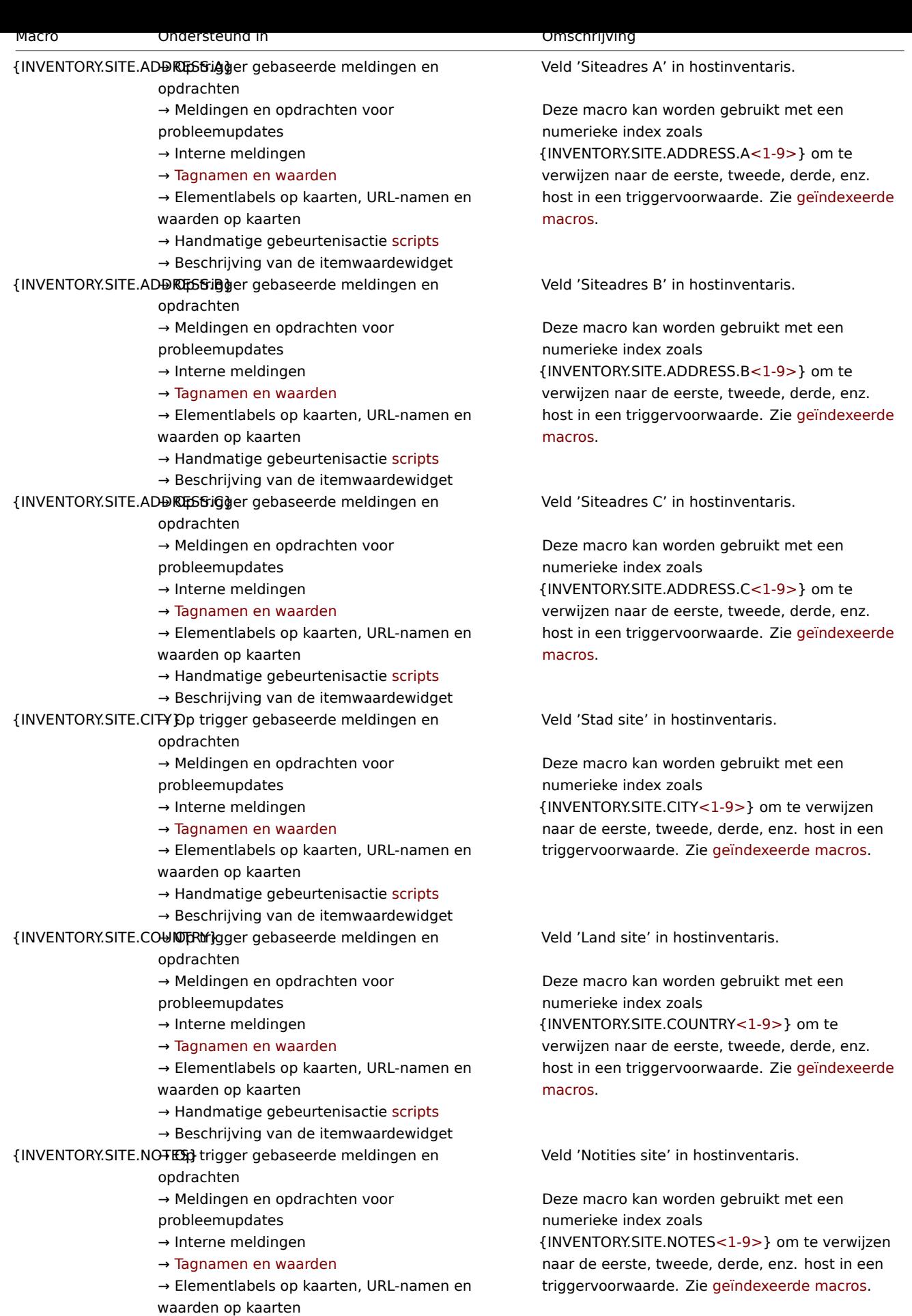

 $\rightarrow$  Handmatige gebeurtenisactie scripts

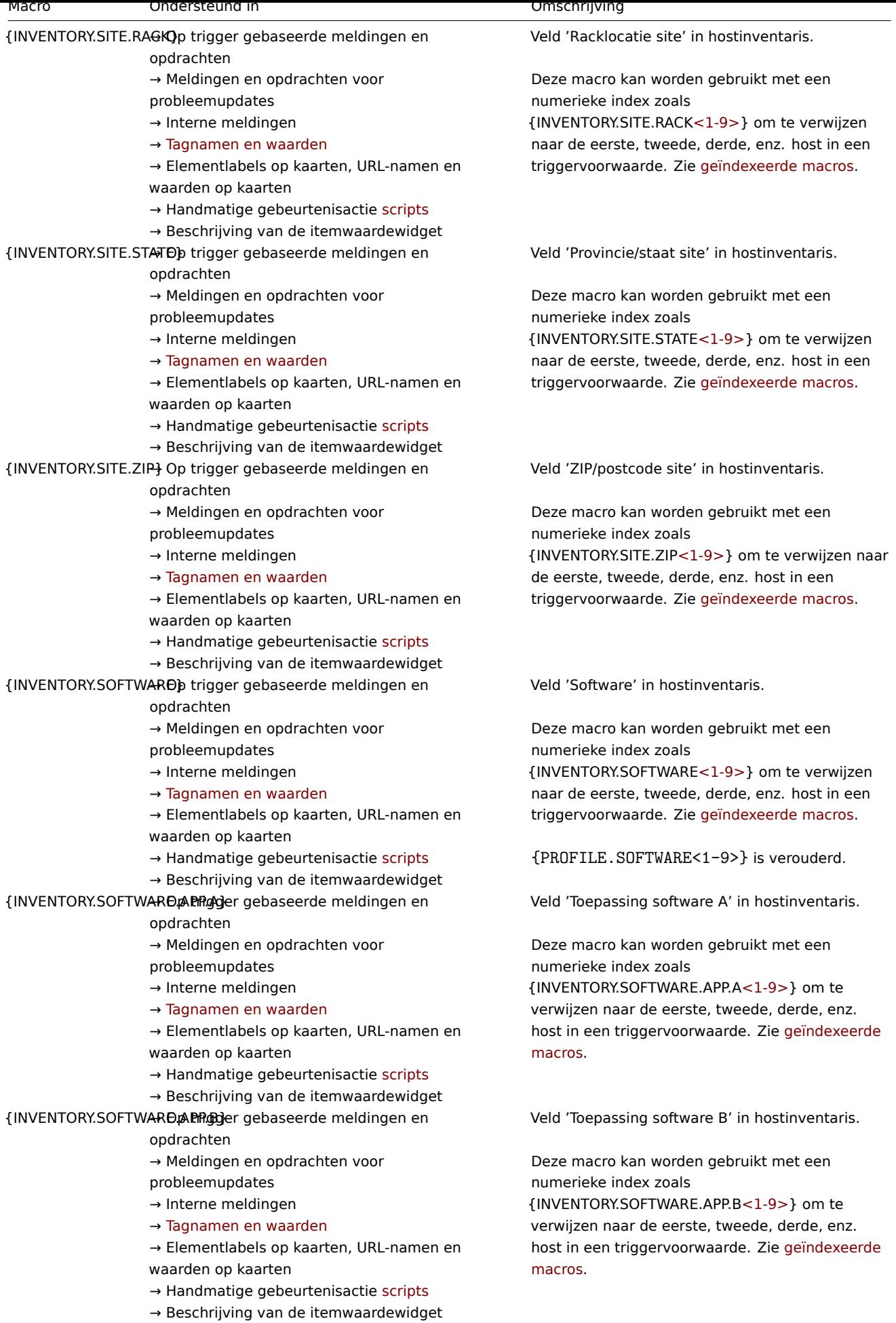

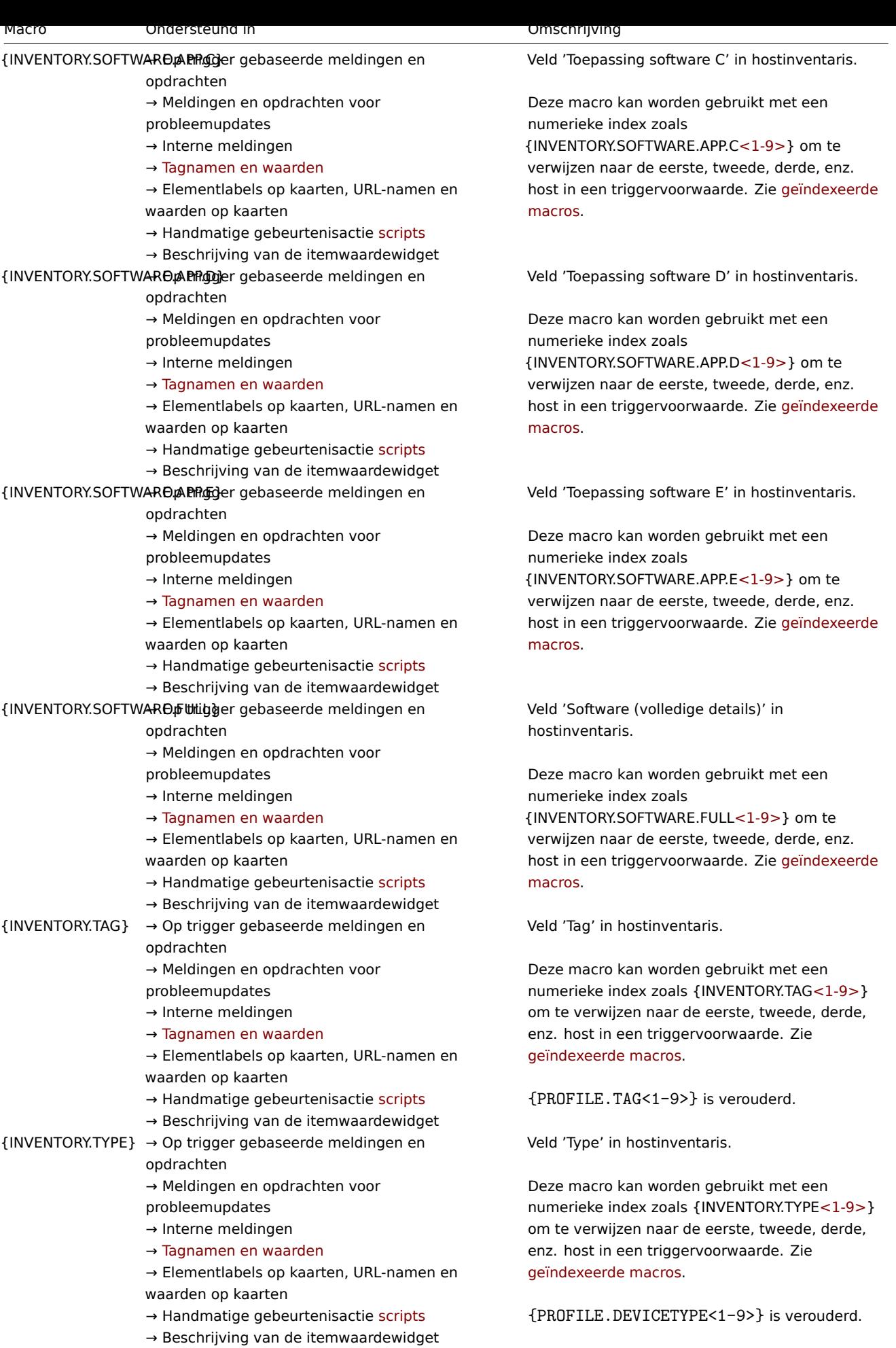

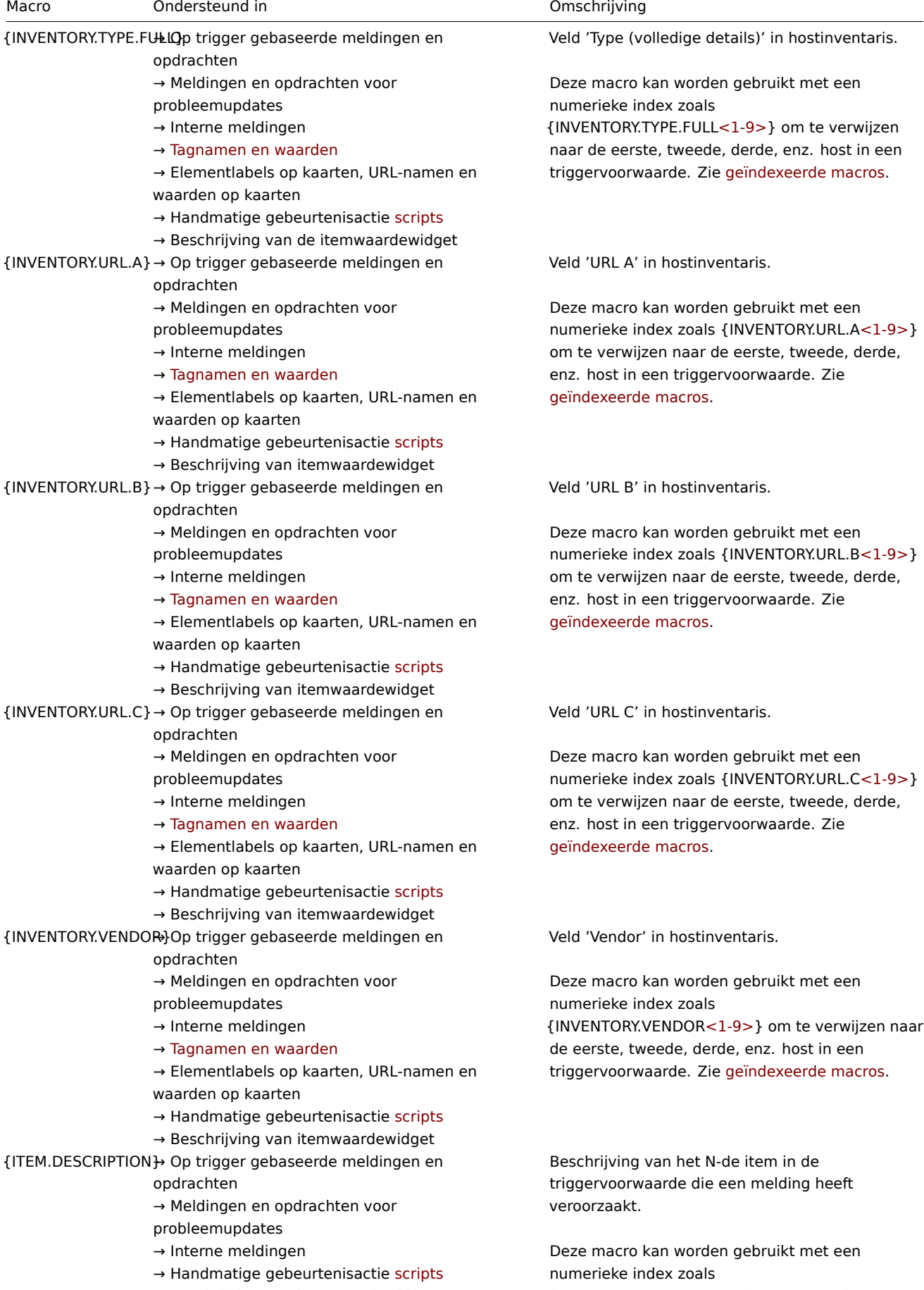

→ Beschrijving van itemwaardewidget

{ITEM.DESCRIPTION<1-9>} om te verwijzen naar de eerste, tweede, derde, enz. host in een triggervoorwaarde. Zie geïndexeerde macros.

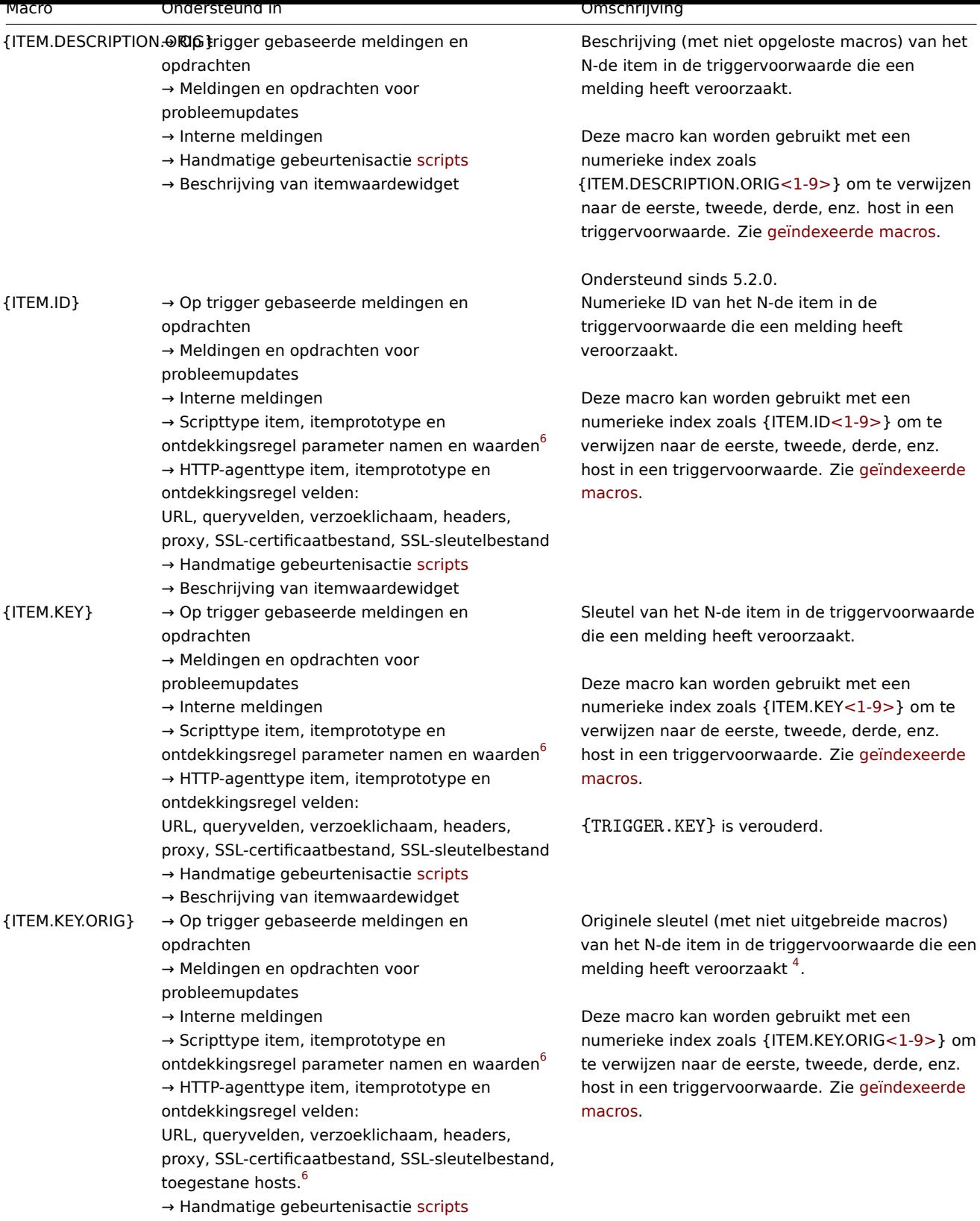

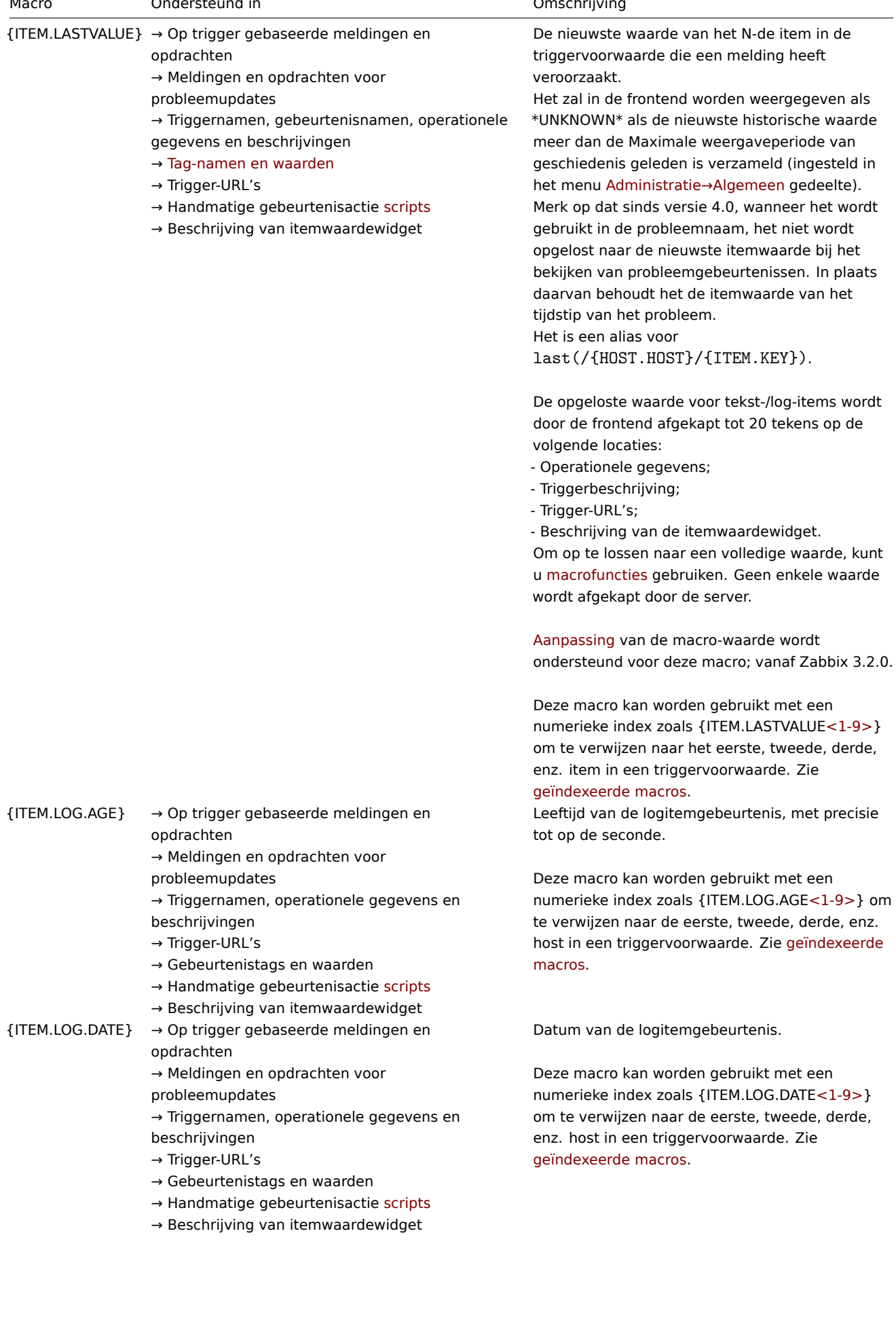

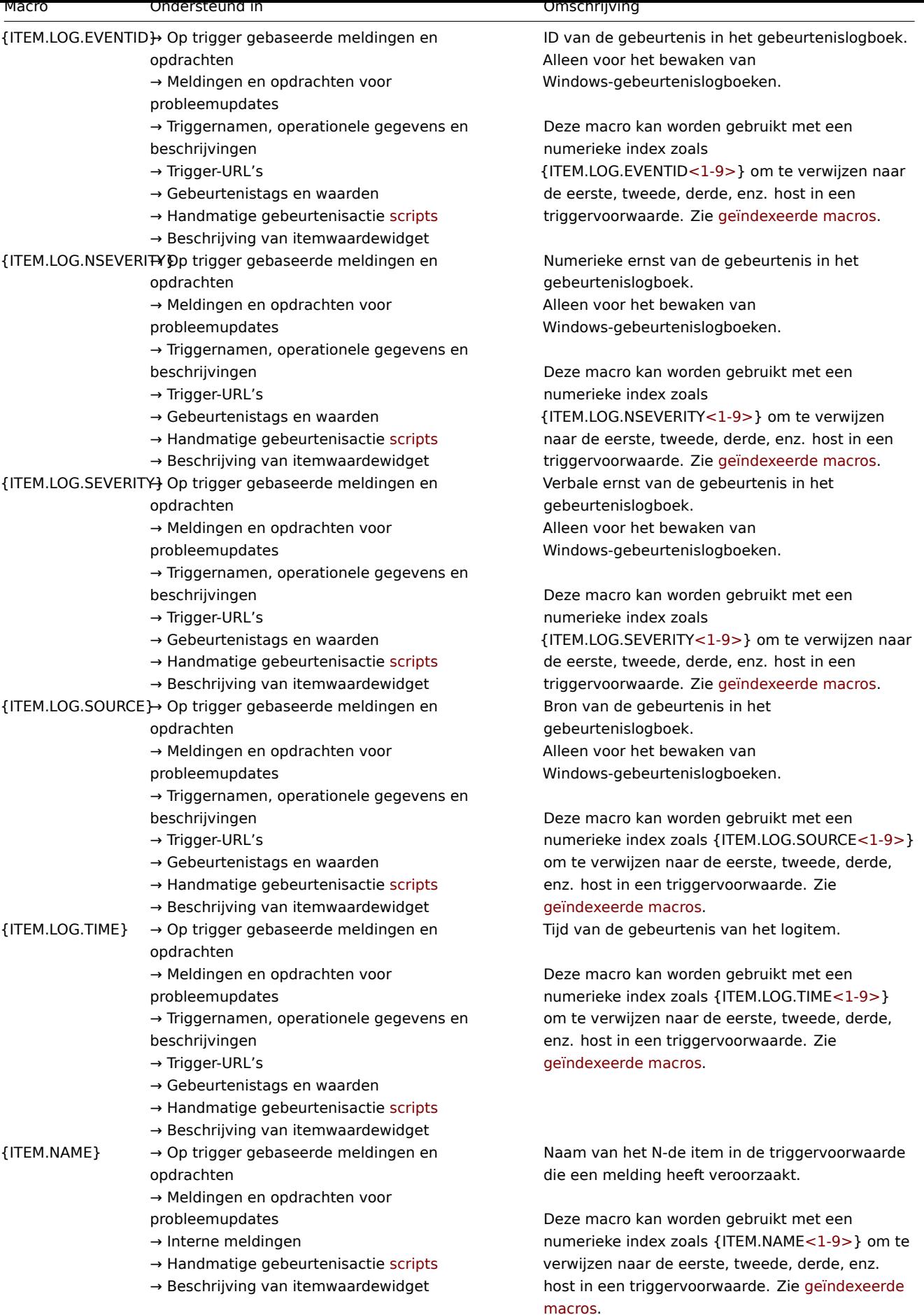

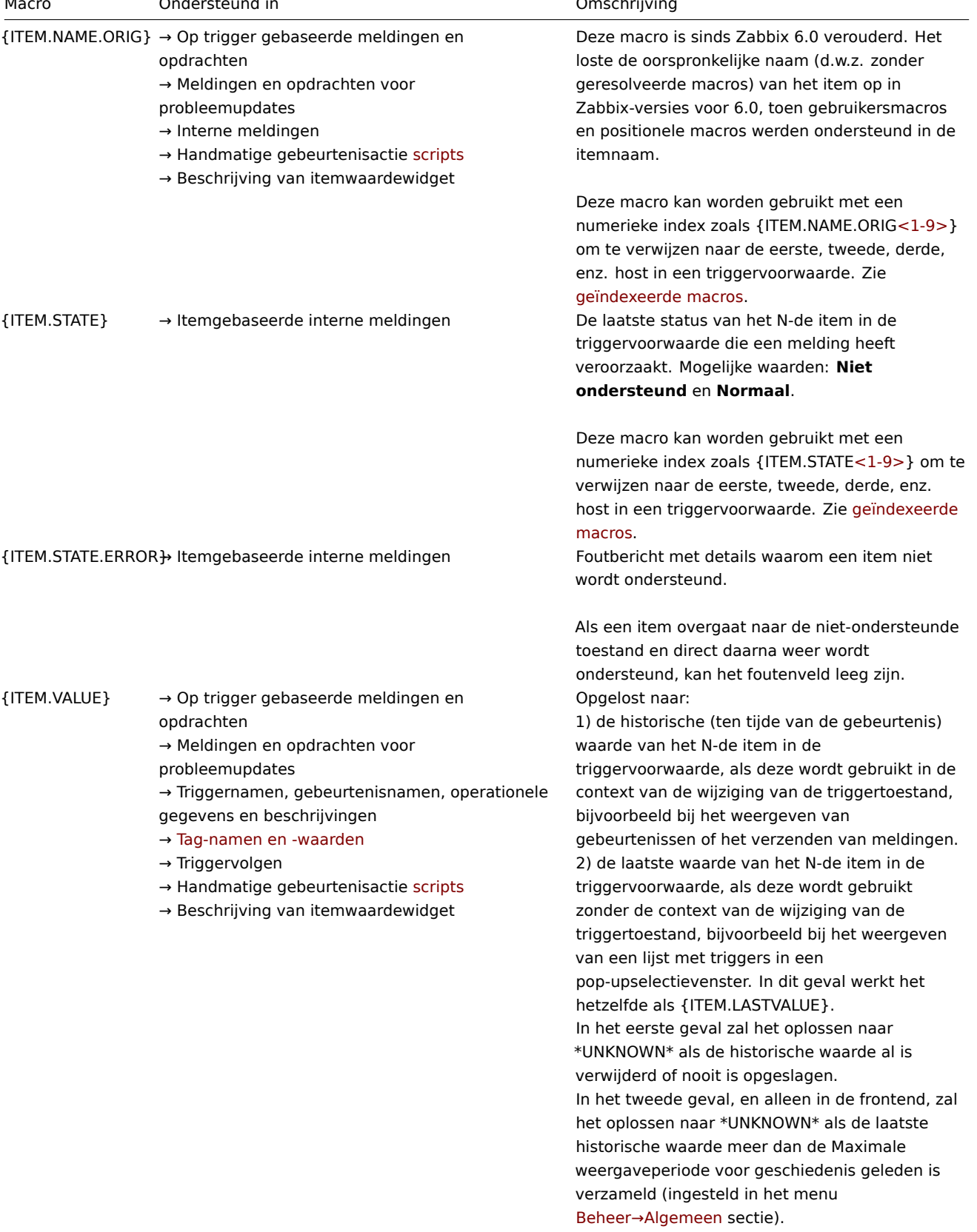

De opgeloste waarde voor tekst-/logitems wordt door de frontend afgekapt

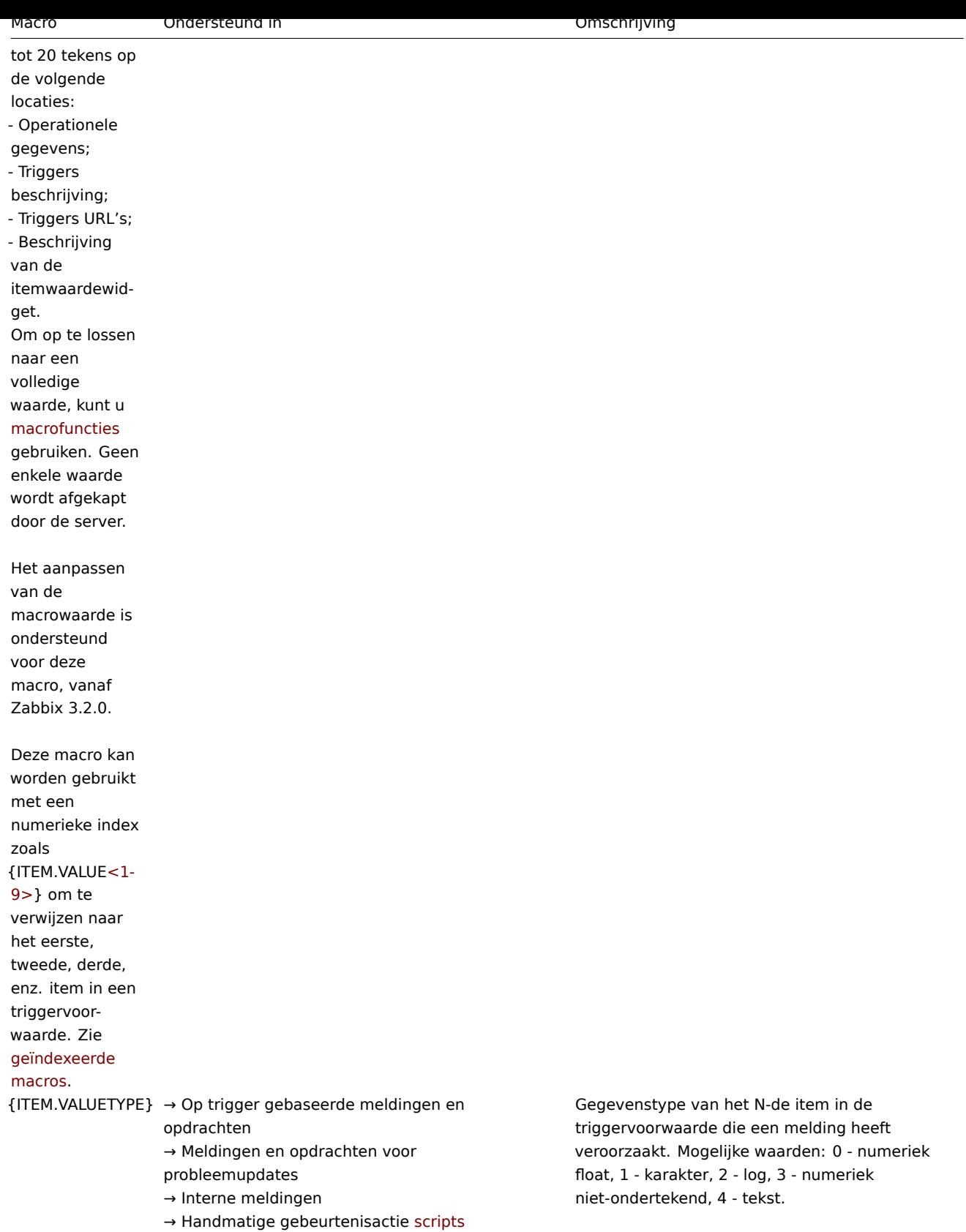

→ Beschrijving van itemwaardewidget

Deze macro kan worden gebruikt met een numerieke index zoals {ITEM.VALUETYPE<1-9>} om te verwijzen naar de eerste, tweede, derde, enz. host in een triggervoorwaarde. Zie geïndexeerde macros.

{LLDRULE.DESCRIPTION}→ LLD-regel gebaseerde interne meldingen Beschrijving van de low-level discovery-regel die

Ondersteund sinds 5.4.0. een melding heeft veroorzaakt.

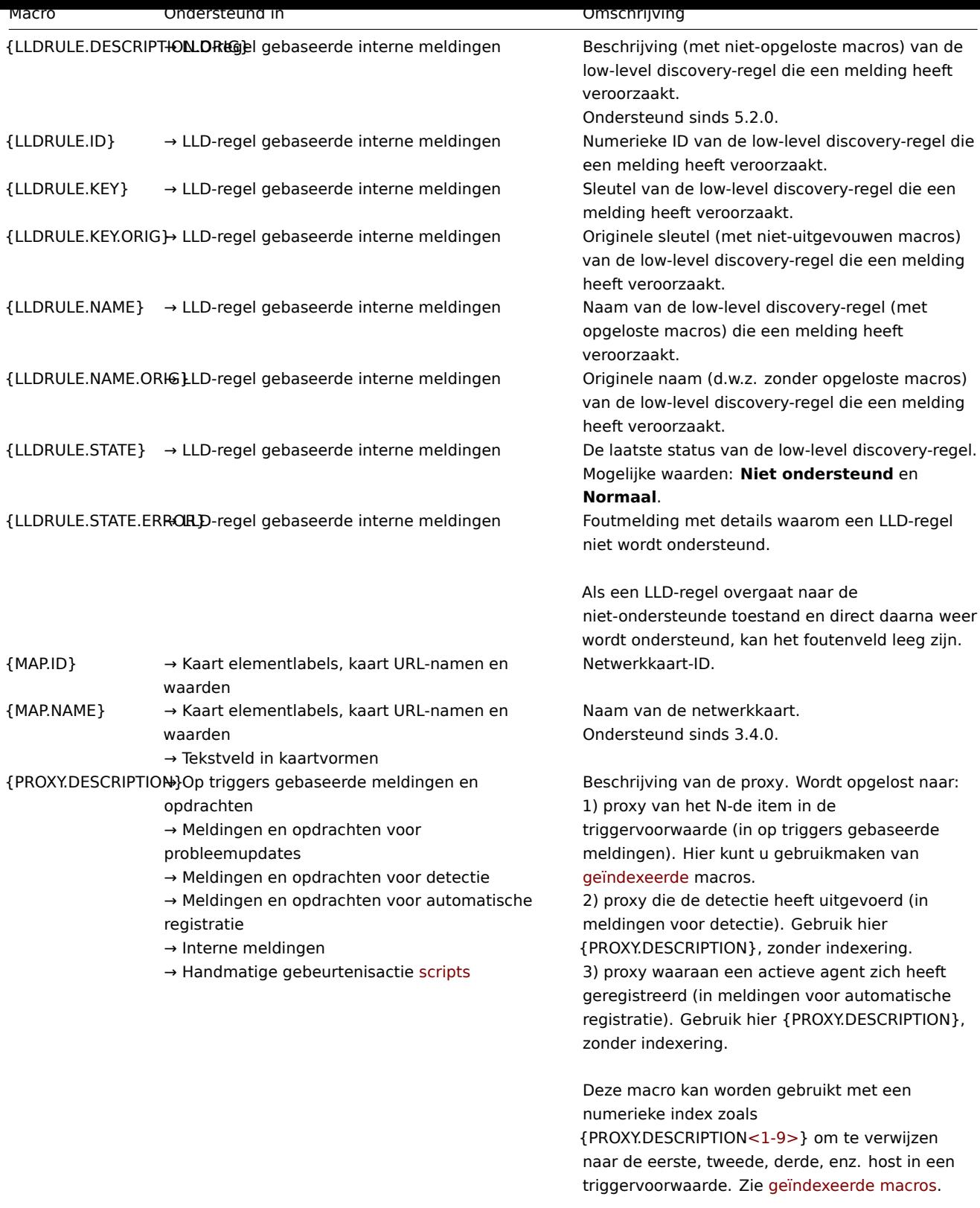

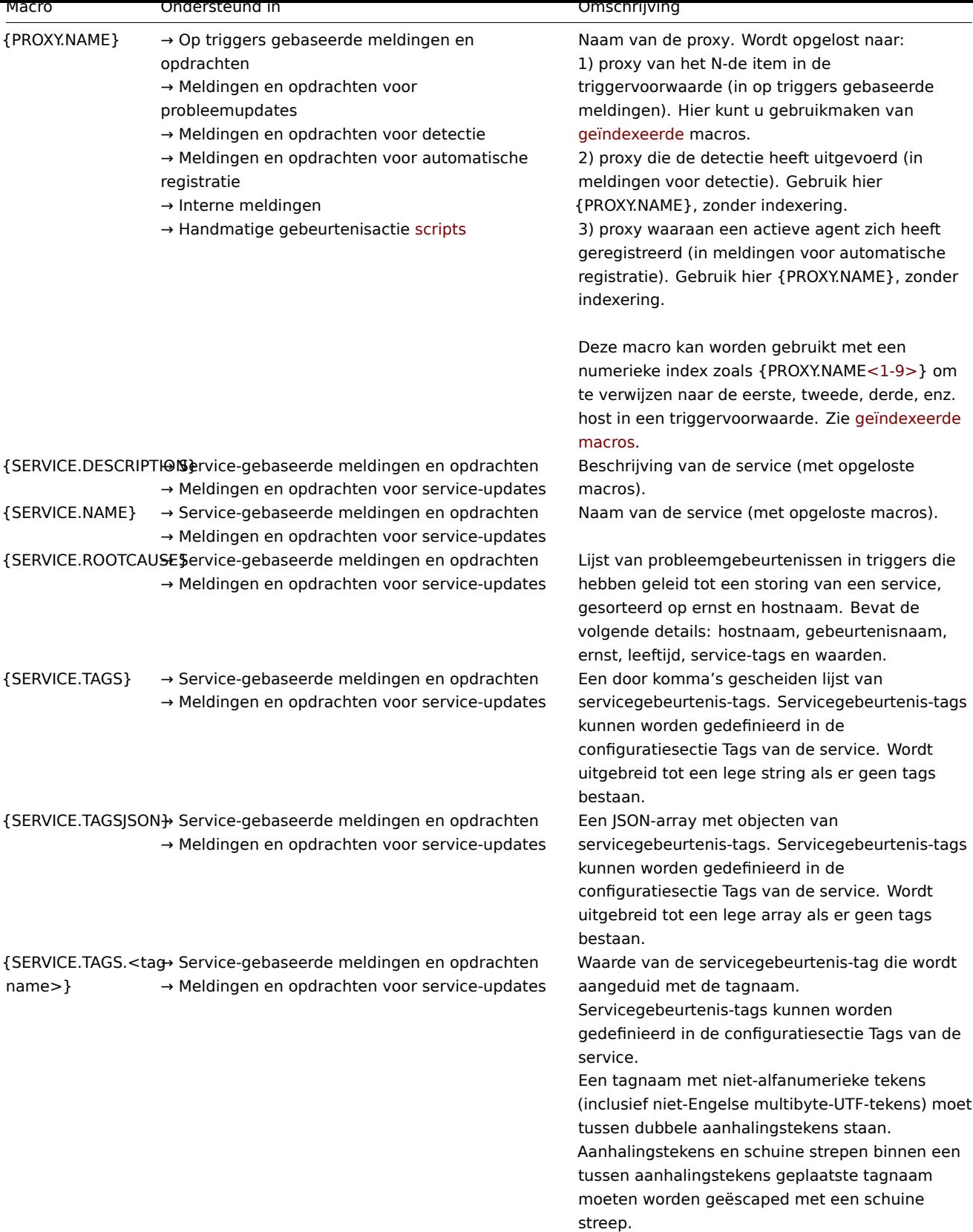

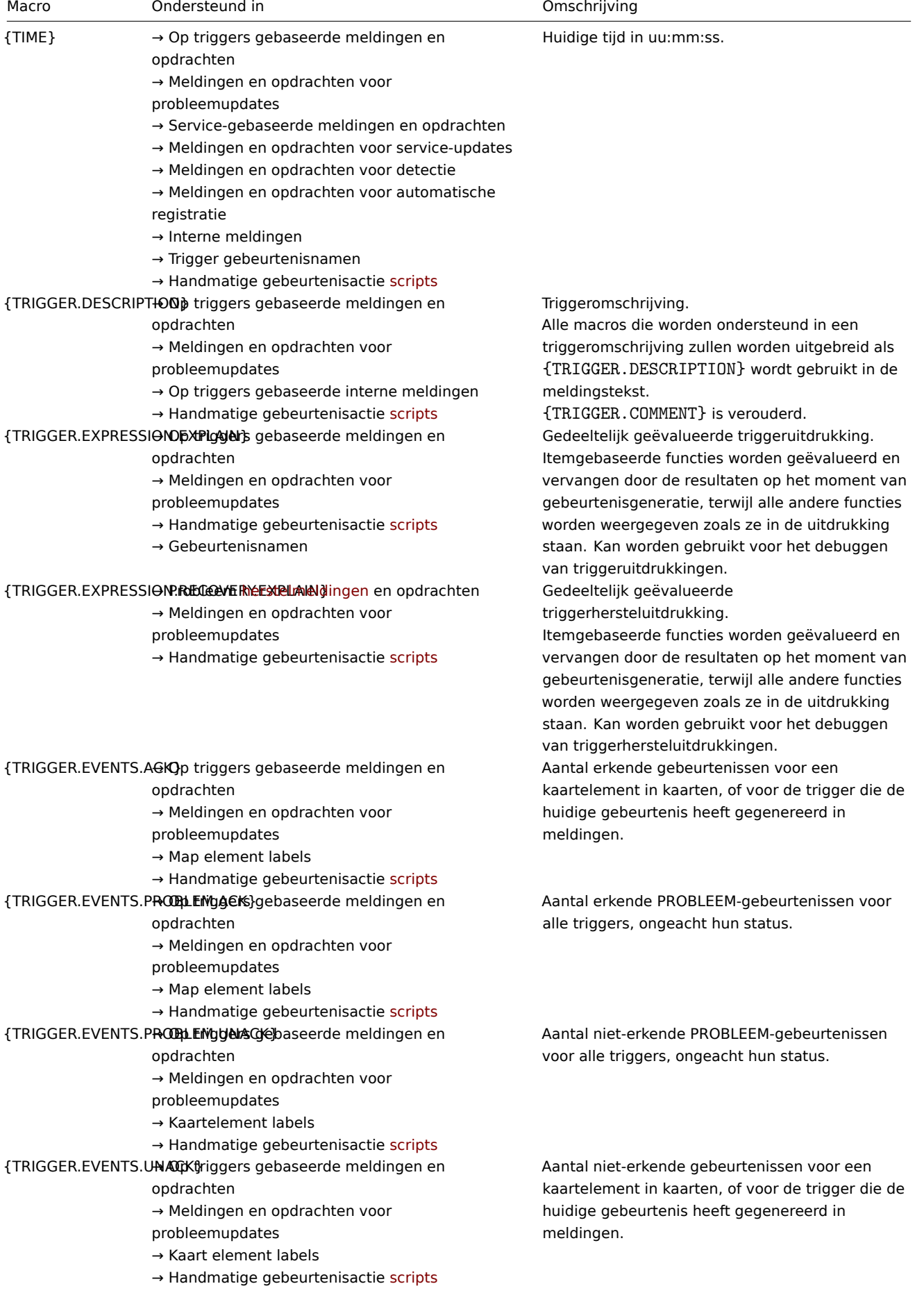

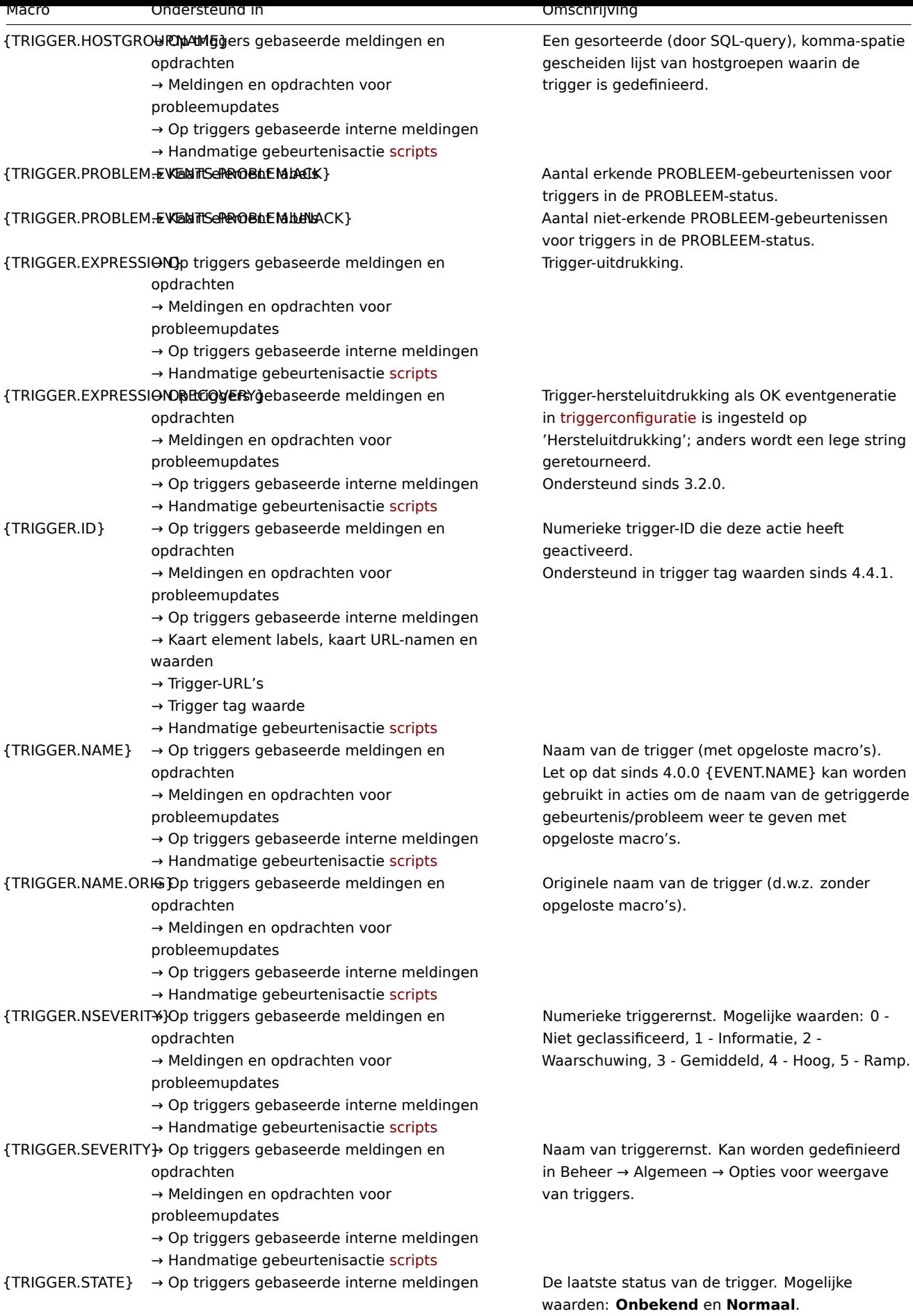

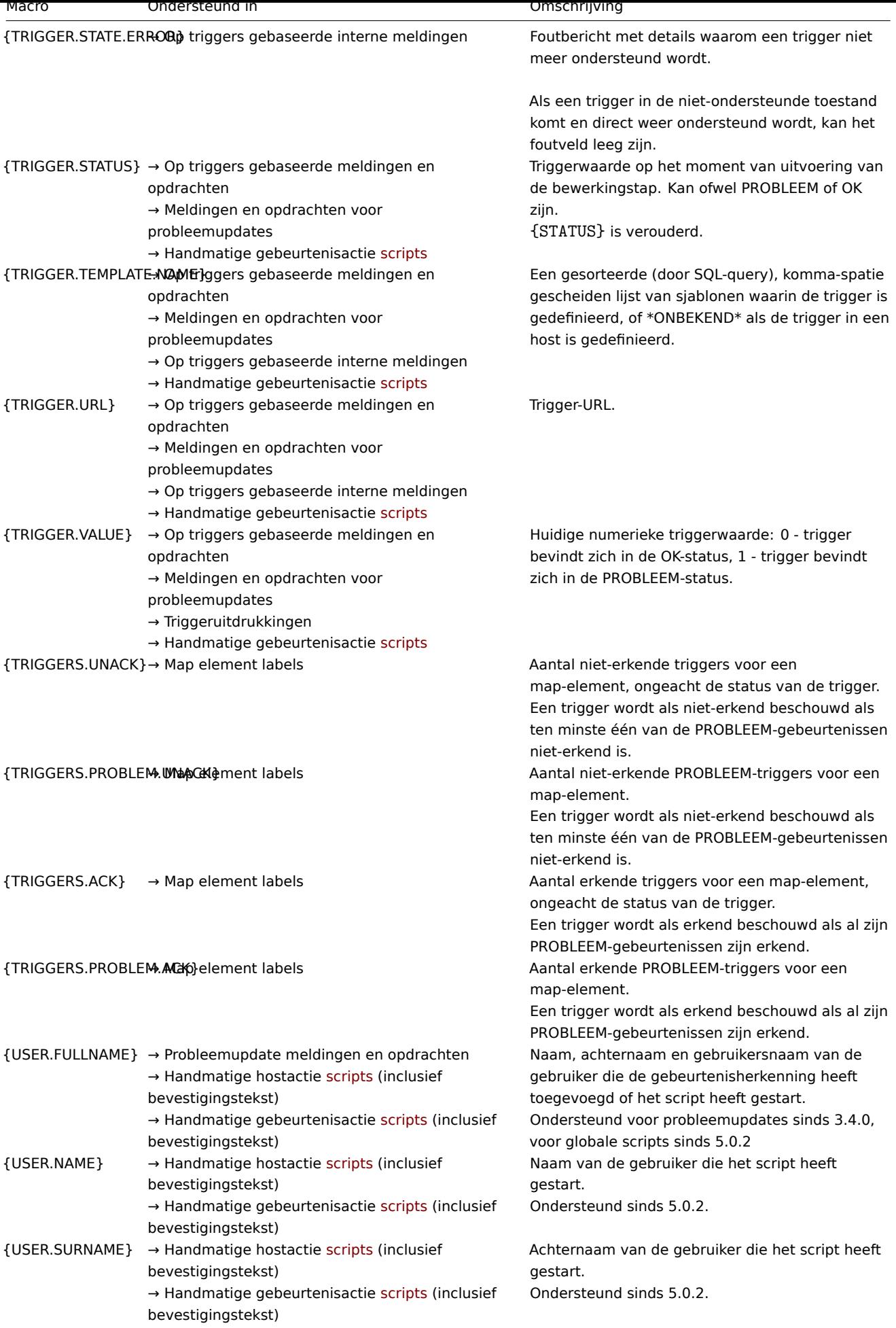

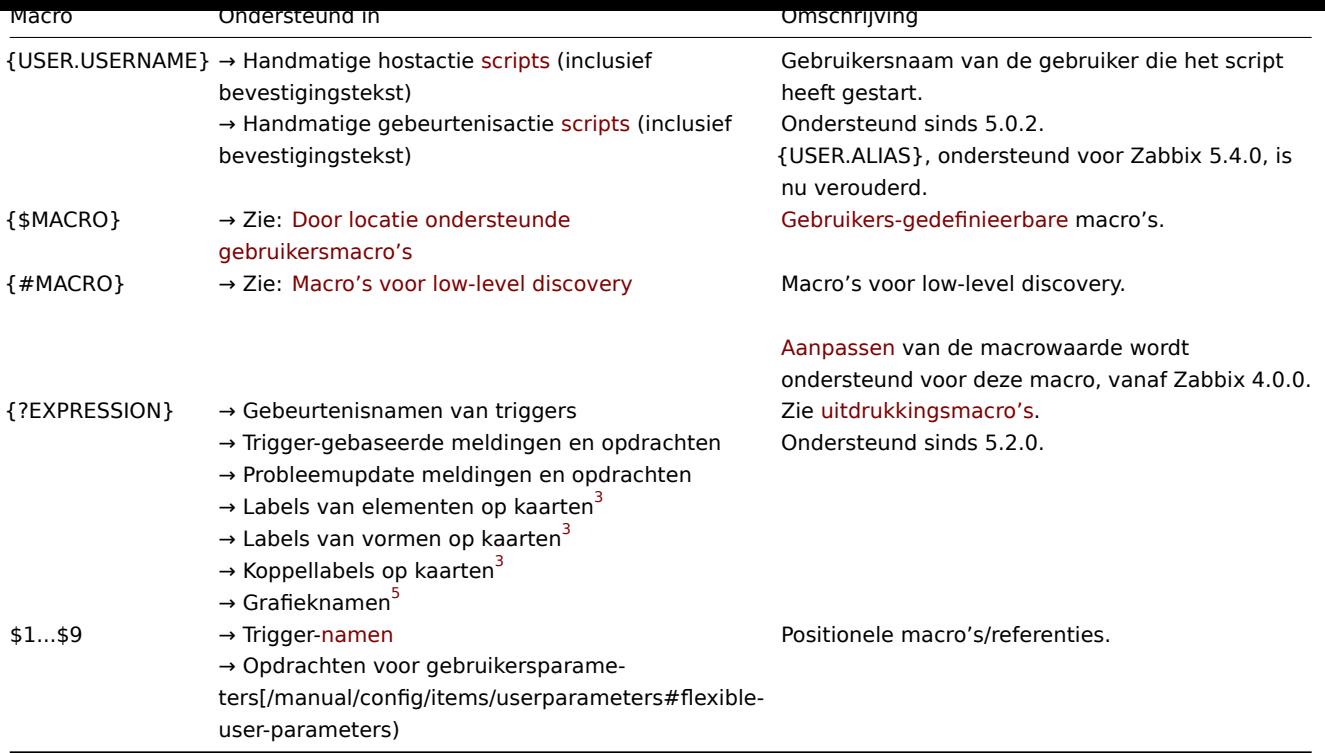

## Voetnoten

**<sup>1</sup>** De {HOST.\*}-macro's die worden ondersteund in item sleutel parameters zullen worden omgezet naar de interface die is geselecteerd voor het item. Wanneer ze worden gebruikt in items zonder interfaces, zullen ze worden omgezet naar respectievelijk de Zabbix-agent, SNMP, JMX of IPMI-interface van de host, in deze volgorde van prioriteit, of naar 'UNKNOWN' als de host geen enkele interface heeft.

**2** In globale scripts, interface IP/DNS-velden en webscenario's zal de macro worden omgezet naar de belangrijkste agentinterface. Als deze niet aanwezig is, wordt de belangrijkste SNMP-interface gebruikt. Als SNMP ook niet aanwezig is, wordt de belangrijkste JMX-interface gebruikt. Als JMX ook niet aanwezig is, wordt de belangrijkste IPMI-interface gebruikt. Als de host geen enkele interface heeft, wordt de macro omgezet naar 'UNKNOWN'.

**3** Alleen de **avg**, **last**, **max** en **min** functies, met seconden als parameter, worden ondersteund in deze macro in kaartlabels.

**4** {HOST.\*}-macro's worden ondersteund in web scenario Variabelen, Headers, SSL-certificaatbestand en SSL-sleutelbestand velden en in scenariostap URL, Post, Headers en Vereiste tekenreeks velden. Sinds Zabbix 5.2.2 worden {HOST.\*}-macro's niet langer ondersteund in web scenario Naam en web scenario stap Naam velden.

**5** Alleen de **avg**, **last**, **max** en **min** functies, met seconden als parameter, worden ondersteund in deze macro in grafieknamen. De {HOST.HOST<1-9>} macro kan als host binnen de macro worden gebruikt. Bijvoorbeeld:

last(/Cisco switch/ifAlias[{#SNMPINDEX}]) last(/{HOST.HOST}/ifAlias[{#SNMPINDEX}])

**<sup>6</sup>** Ondersteund sinds 5.2.5.

Geïndexeerde macro's

De syntaxis van de geïndexeerde macro {MACRO**<1-9>**} werkt alleen in de context van **triggervalues**. Het kan worden gebruikt om hosts of functies aan te roepen in de volgorde waarin ze voorkomen in de expressie. Macro's zoals {HOST.IP1}, {HOST.IP2}, {HOST.IP3} zullen worden omgezet naar het IP-adres van de eerste, tweede en derde host in de triggervalues (op voorwaarde dat de triggervalues deze hosts bevatten). Macro's zoals {FUNCTION.VALUE1}, {FUNCTION.VALUE2}, {FUNCTION.VALUE3} zullen worden omgezet naar de waarde van de eerste, tweede en derde itemgebaseerde functie in de triggervalues op het moment van het evenement (op voorwaarde dat de triggervalues deze functies bevatten).

Daarnaast wordt de macro {HOST.HOST<1-9>} ook ondersteund binnen de {?func(/host/key,param)} expressie macro in **grafieknamen**. Bijvoorbeeld, {?func(/{HOST.HOST2}/key,param)} in de grafieknaam zal verwijzen naar de host van het tweede item in de grafiek.

### **Warning:**

Geïndexeerde macro's worden niet opgelost in enige andere context dan de twee hierboven genoemde gevallen. Voor andere contexten gebruik je macro's **zonder** index (bijvoorbeeld {HOST.HOST}, {HOST.IP}, enzovoort).

####2 Gebruikersmacro's ondersteund door locatie {#manual-appendix-macros-supported\_by\_location\_user}

### Overzicht

Dit gedeelte bevat een lijst met locaties, waar: door gebruiker te definiëren macro's zijn ondersteund.

## **Note:**

Alleen gebruikersmacro's op globaal niveau worden ondersteund voor Actions, Netwerkdetectie, Proxies en alle locaties vermeld onder Overig locaties van deze p[agina. Op de genoemde loc](#page-518-0)aties, host niveau en macro's op sjabloon niveau worden niet opgelost.

## Acties

In actions, kunnen gebruikersmacro's gebruikt in de volgende velden:

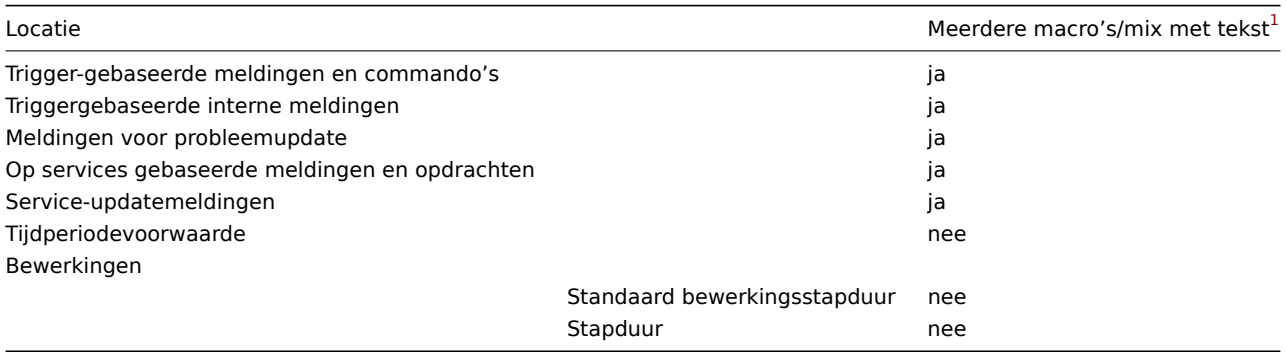

### Hosts/host-prototypes

In een host en host prototype configuratie, gebruiker macro's kunnen worden gebruikt in de volgende velden:

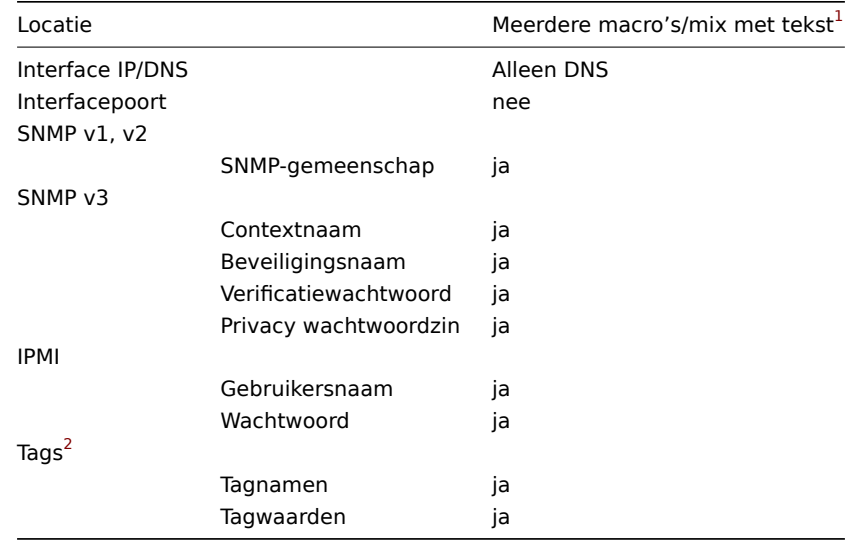

## Artikelen / artikelprototypes

In een item of een item prototype configuratie kunnen gebruikersmacro's worden gebruikt in de volgende velden:

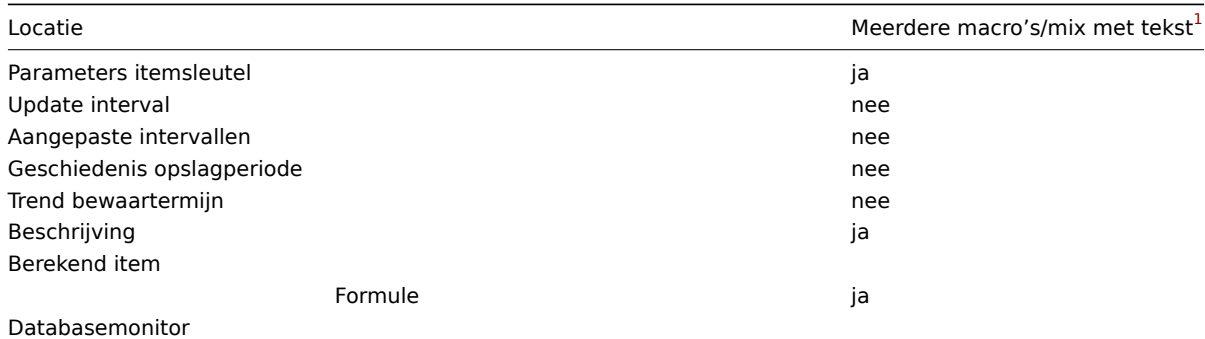

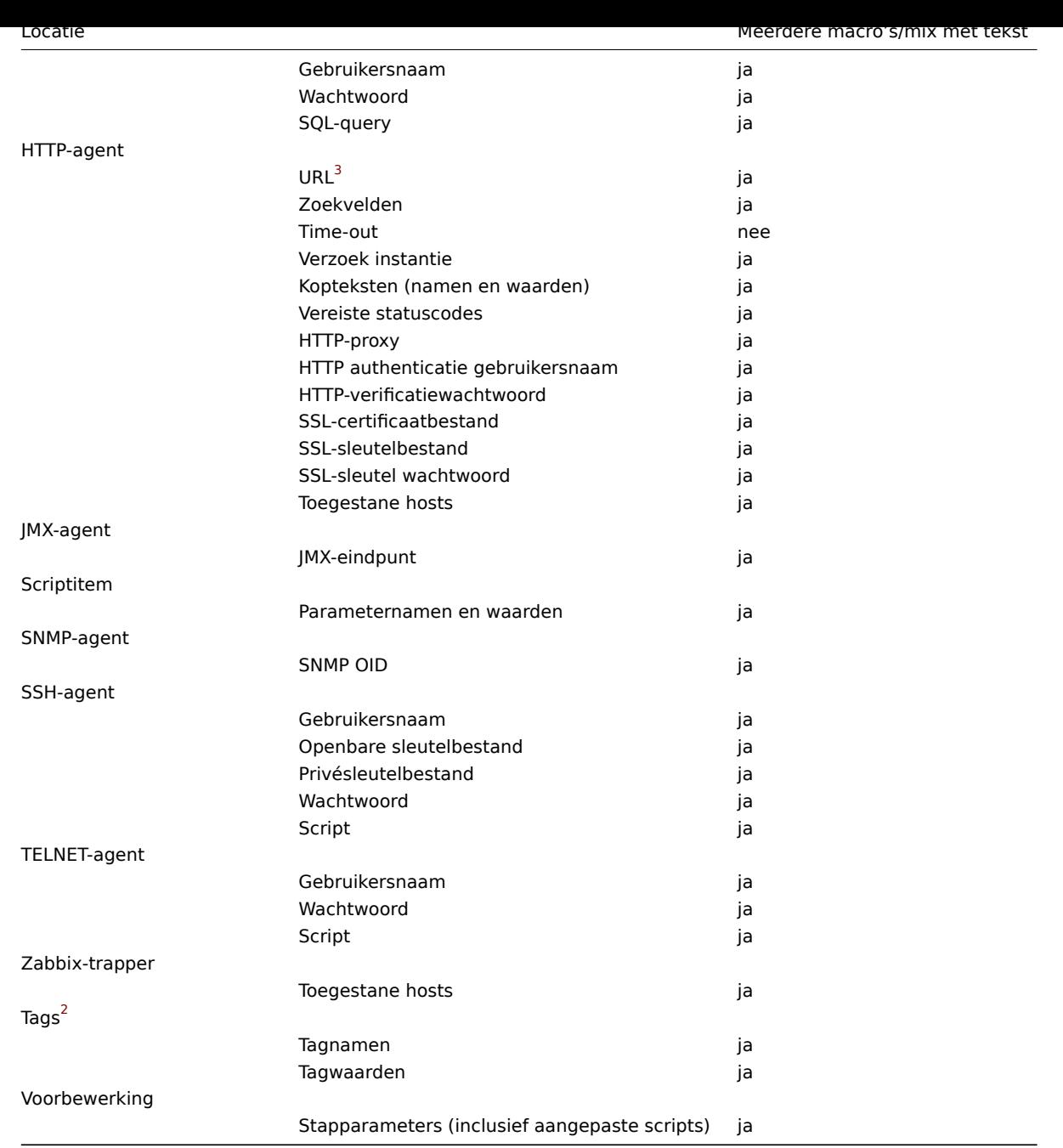

# Ontdekking op laag niveau

In een ontdekking op laag niveau rule, gebruikersmacro's kunnen worden gebruikt in de volgende velden:

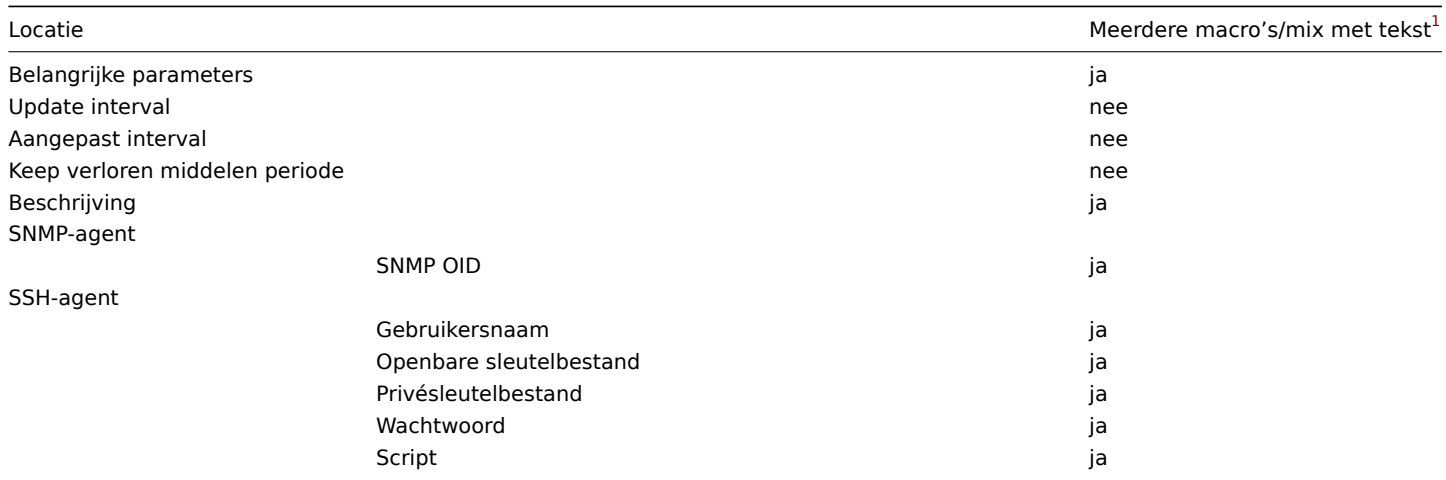

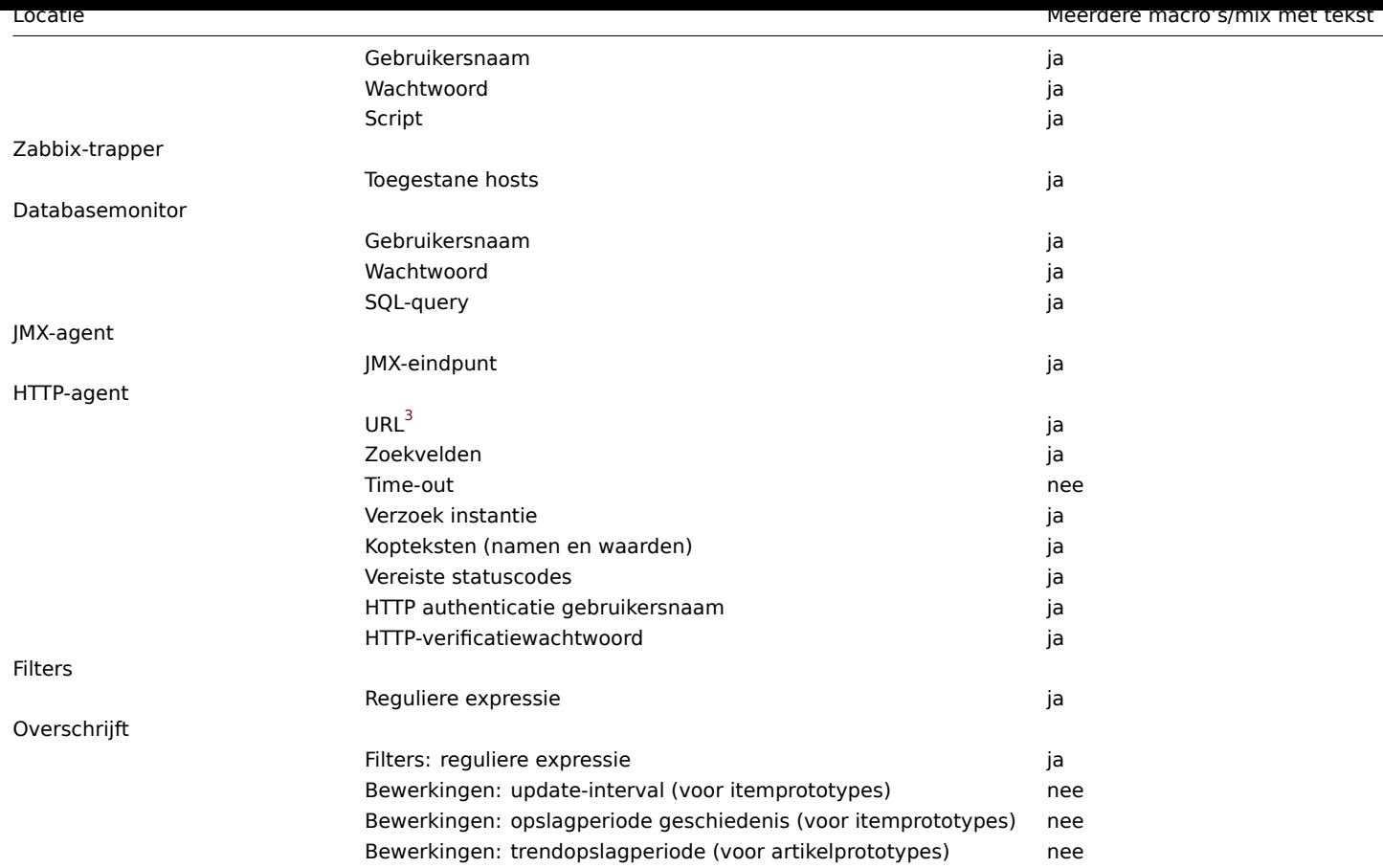

## Netwerk ontdekking

In een netwerkdetectieregel, gebruikersmacro's kunnen worden gebruikt in de volgende velden:

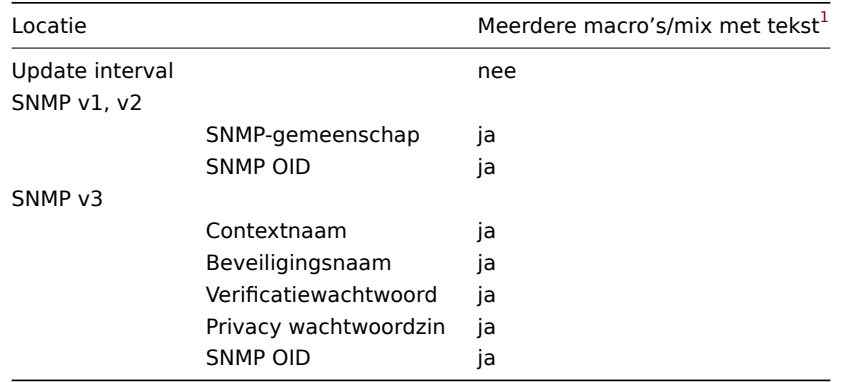

## Proxy's

In een proxy configuratie kunnen gebruikersmacro's worden gebruikt in het volgende veld:

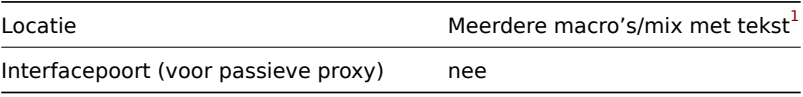

# Sjablonen

In een template configuratie, user macro's kunnen worden gebruikt in de volgende velden:

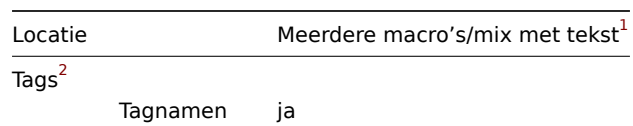
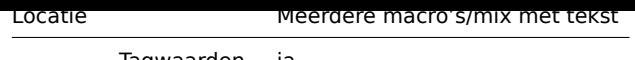

Tagwaarden ja

## Triggers

In een trigger configuratie, user macro's kunnen worden gebruikt in de volgende velden:

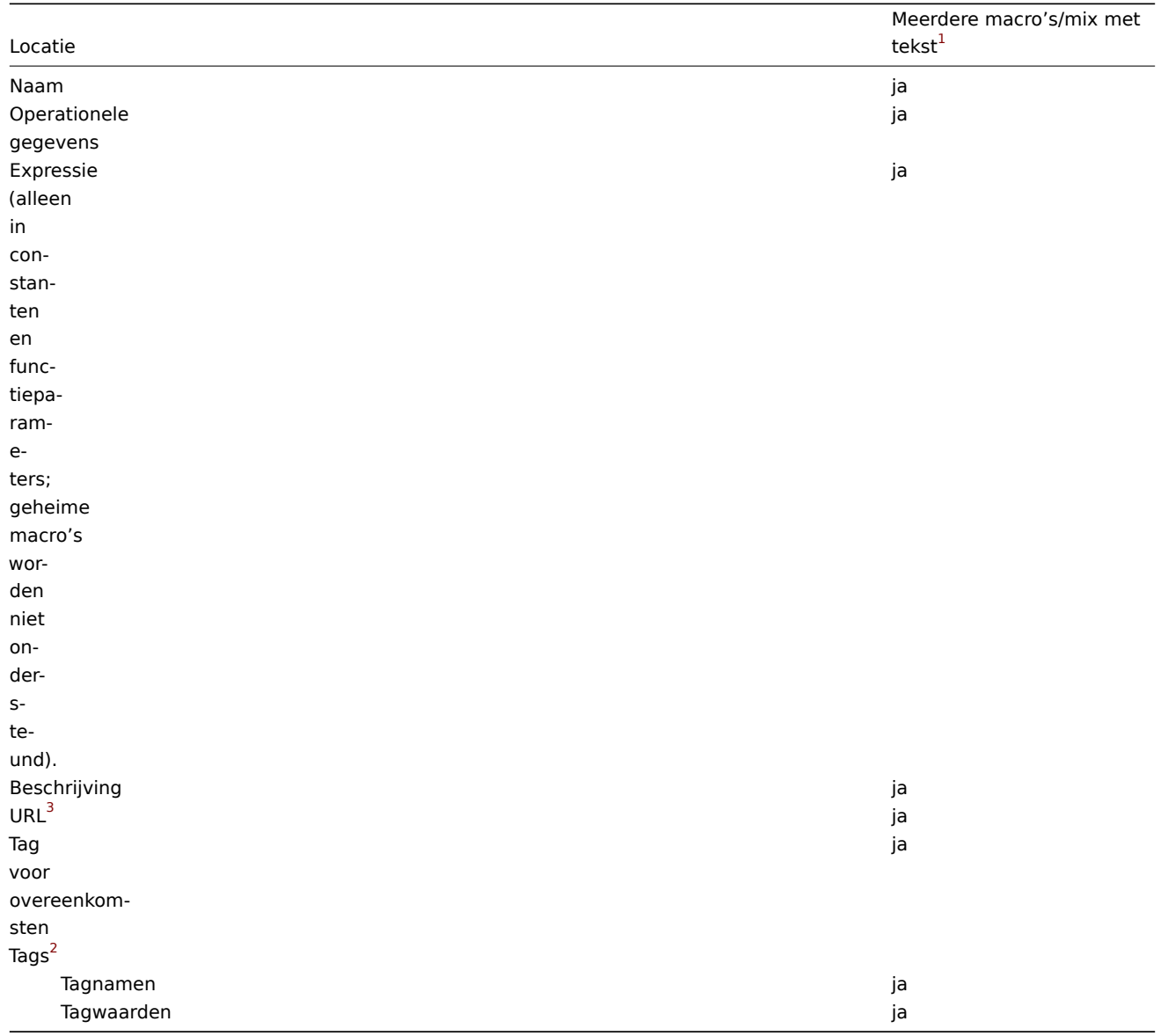

### Webscenario

In een webscenario configuratie, gebruikersmacro's kan worden gebruikt in de volgende velden:

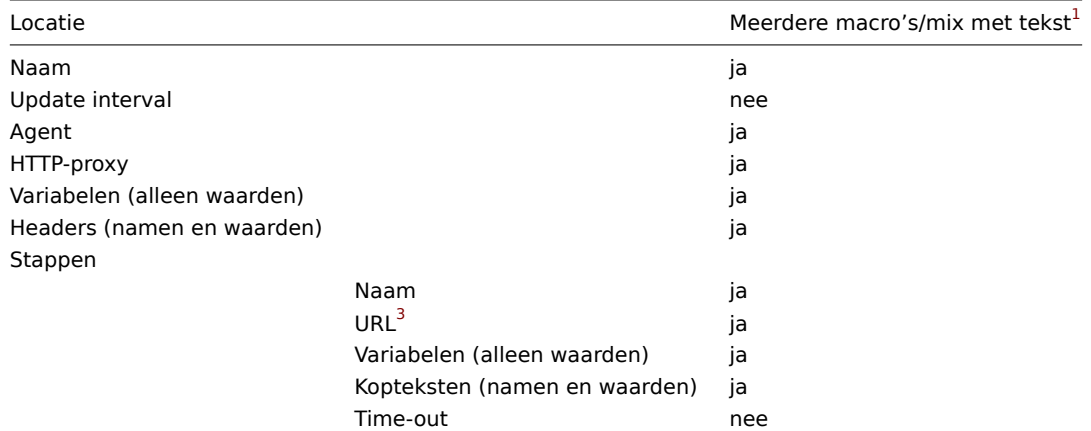

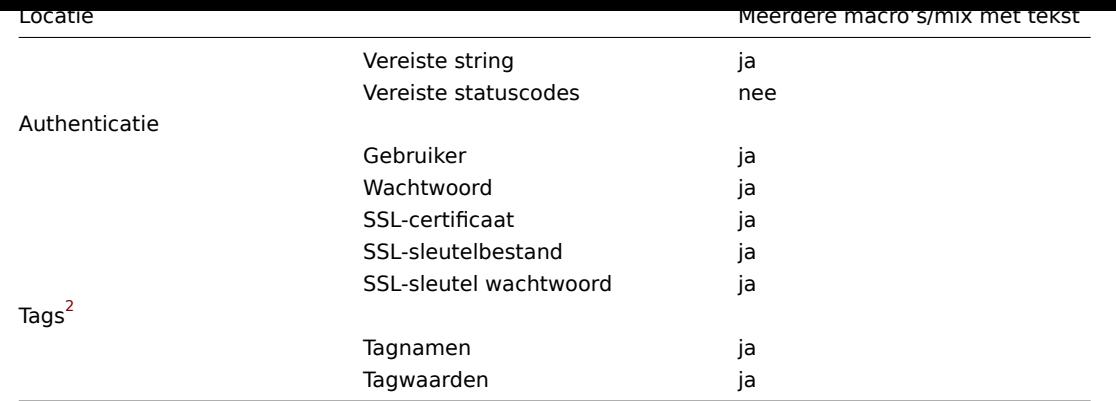

### Andere locaties

Naast de hier vermelde locaties, kunnen gebruikersmacro's worden gebruikt in de volgende velden:

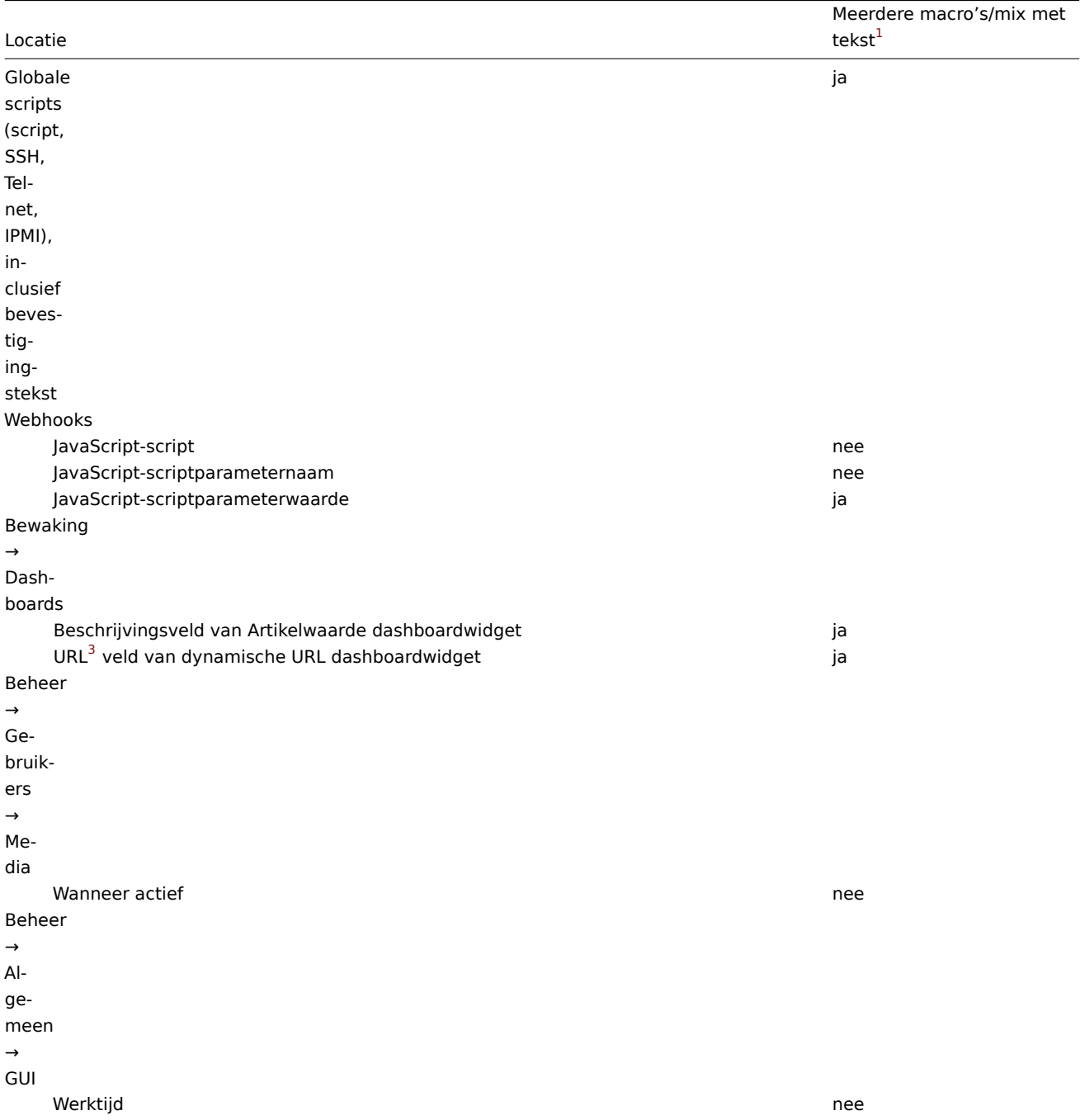

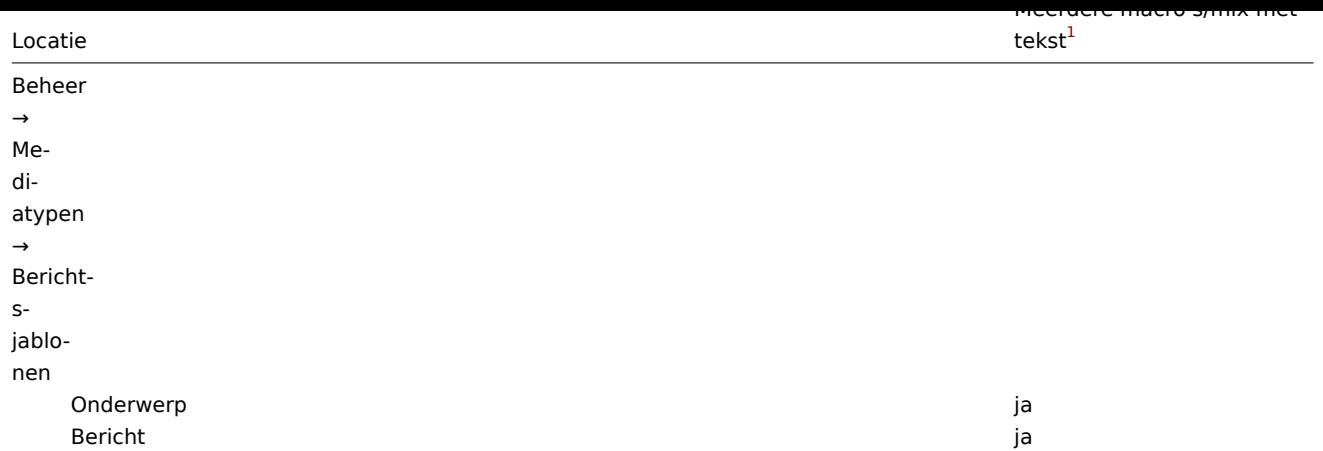

Voor een volledige lijst van alle macro's die in Zabbix worden ondersteund, zie ondersteund macro's.

### Voetnoten

**1** Als meerdere macro's in een veld of macro's gemengd met tekst dat niet zijn ondersteund voor de locatie, moet een enkele macro het hele veld vullen.

**<sup>2</sup>** Macro's die worden gebruikt in tagnamen en -waarden worden alleen opgelost tijdens het genereren van gebeurtenissen.

**3** URL's die een geheim . bevatten macro werkt niet, omdat de macro erin wordt opgelost als "\*\*\*\*\*\*".

### **8 Eenheidssymbolen**

### Overzicht

Moet enkele grote getallen gebruiken, bijvoorbeeld '86400' om de . weer te geven aantal seconden in een dag, is zowel moeilijk als foutgevoelig. Dit is waarom u enkele geschikte eenheidssymbolen (of achtervoegsels) kunt gebruiken om het te vereenvoudigen Zabbix trigger-expressies en item sleutels.

In plaats van '86400' voor het aantal seconden kunt u gewoon '1d' invoeren. Achtervoegsels fungeren als vermenigvuldigers.

### Tijdssuffixen

Voor tijd kun je de volgende suffixen gebruiken:

- **s** seconden (werkt hetzelfde als de ruwe waarde)
- **m** minuten
- **h** uren
- **d** dagen
- **w** weken
- **M** maanden (alleen voor trendfuncties)
- **y** jaren (alleen voor trendfuncties)

Tijdssuffixen ondersteunen alleen gehele getallen (dus '1u' wordt ondersteund, '1,5u' of '1.5u' niet; gebruik in plaats daarvan '90m').

Tijdssuffixen worden ondersteund in:

- constante waarden en functieparameters van trigger-uitdrukkingen
- constanten van formules voor berekeningsitems
- parameters van het **zabbix[queue,<van>,<naar>]** interne item
- tijdperiodeparameter van aggregate berekeningen
- itemconfiguratie (velden 'Bijwerkinginterval', 'Aange[paste interval](#page-411-0)len', 'Bewaarperiode geschiedenis' en 'Bewaarperiode trends')
- item-prototypeconfiguratie (velden 'Bijwerkinginterv[al', 'Aangepa](#page-310-0)ste intervallen', 'Bewaarperiode geschiedenis' en 'Bewaarperiode trends')
- configuratie van lage-niveau-ontdekkingsregel (velden 'Bijwerkinginterval', 'Aangepaste intervallen', 'Verloren bronnen behouden')
- configuratie van netwerkontdekking (veld 'Bijwerkinginterval')
- configuratie van webscenario (velden 'Bijwerkinginterval', 'Time-out')
- configuratie van actie-operatie (velden 'Standaardduur van actiestap', 'Duur van stap')
- gebruikersprofielinstellingen (velden 'Automatisch uitloggen', 'Vernieuwen', 'Bericht-time-out')
- grafiek-widget van Monitoring → Dashboard (veld 'Tijdverschuiving')
- Beheer → Algemeen → Onderhoud (opslagperiodevelden)
- Beheer → Algemeen → Opties voor het weergeven van triggers ('OK-triggers weergeven voor', 'Op statuswijziging knipperen triggers voor' velden)
- Beheer → Algemeen → Anders (veld 'Interval voor inloggen blokkeren' en velden die verband houden met communicatie met Zabbix-server)
- Zabbix-server ha\_set\_failover\_delay=delay runtime-besturingsoptie

### Geheugenachtervoegsels

Achtervoegsels voor geheugengrootte worden ondersteund in:

- trigger expressie constanten en functieparameters
- constanten van berekend item formules

Voor geheugengrootte kunt u gebruiken:

- **K** kilo[byte](#page-411-0)
- **M** megabyte
- **G** gigabyte
- **T** terabyte

#### Andere gebruiken

Eenheidssymbolen worden ook gebruikt voor een door mensen leesbare weergave van gegevens in de voorkant.

In zowel de Zabbix-server als de frontend worden deze symbolen ondersteund:

- **K** kilo
- **M** mega
- **G** giga
- **T** tera

Wanneer item waarden in B, Bps worden weergegeven in de frontend, is basis 2 toegepast (1K = 1024). Anders wordt een grondtal van 10 gebruikt (1 $K = 1000$ ).

Daarnaast ondersteunt de frontend ook de weergave van:

- **P** peta
- **E** exa
- **Z** zetta
- **Y** yotta

Gebruiksvoorbeelden

Door enkele geschikte achtervoegsels te gebruiken, kunt u trigger-expressies schrijven die gemakkelijker te begrijpen en te onderhouden zijn, bijvoorbeeld deze uitdrukkingen:

last(/host/system.uptime[])<86400s avg(/host/system.cpu.load,600s)<10 last(/host/vm.memory.size[beschikbaar])<20971520

kan worden gewijzigd in:

last(/host/system.uptime[])<1d avg(/host/system.cpu.load,10m)<10 last(/host/vm.memory.size[beschikbaar])<20M

### **9 Syntaxis van tijdsperiode**

#### Overzicht

Om een tijdsperiode in te stellen, moet het volgende formaat worden gebruikt:

dd,uu:mm-uu:mm

waarbij de symbolen staan voor het volgende:

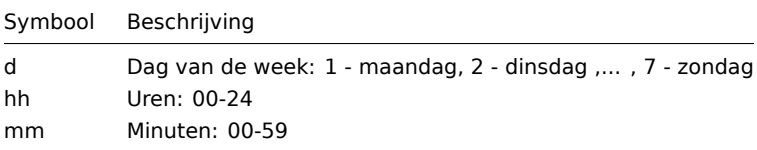

U kunt meer dan één tijdsperiode opgeven met een puntkomma (;) scheidingsteken:

d-d,uu:mm-uu:mm;d-d,uu:mm-uu:mm...

De tijdsperiode leeg laten is gelijk aan 01-07,00:00-24:00, wat de . is standaardwaarde.

#### **Attention:**

De bovengrens van een tijdsperiode is niet inbegrepen. Dus, als u 09:00-18:00 specificeert, is de laatste seconde inbegrepen in de tijd periode is 17:59:59.

### Voorbeelden

Werkuren. Maandag - vrijdag van 9:00 tot 18:00:

1-5,09:00-18:00

Werkuren plus weekend. Maandag t/m vrijdag van 9.00 tot 18.00 uur en Zaterdag, Zondag van 10:00 tot 16:00:

1-5,09:00-18:00;6-7,10:00-16:00

### **10 Commando-uitvoering**

Zabbix maakt gebruik van gemeenschappelijke functionaliteit voor externe controles, gebruikersparameters, system.run-items, aangepaste waarschuwingsscripts, externe opdrachten en globale scripts.

#### Uitvoeringsstappen

#### **Note:**

Standaard worden alle scripts in Zabbix uitgevoerd met behulp van de sh-shell, en het is niet mogelijk om de standaardshell te wijzigen. Als u een andere shell wilt gebruiken, kunt u een workaround gebruiken: maak een scriptbestand aan en roep dat script aan tijdens de uitvoering van de opdracht.

De opdracht/het script wordt op een vergelijkbare manier uitgevoerd op zowel Unix- als Windows-platforms:

- 1. Zabbix (het ouderproces) maakt een pijp aan voor communicatie.
- 2. Zabbix stelt de pijp in als de uitvoer voor het te maken kindproces.
- 3. Zabbix maakt het kindproces aan (voert de opdracht/het script uit).
- 4. Er wordt een nieuwe procesgroep (op Unix) of een taak (op Windows) gemaakt voor het kindproces.
- 5. Zabbix leest uit de pijp totdat de time-out optreedt of er niemand schrijft naar het andere uiteinde (ALLE handvatten/bestandsdescriptoren zijn gesloten). Merk op dat het kindproces meer processen kan creëren en kan afsluiten voordat deze processen afsluiten of het handvat/bestandsdescriptor sluiten.
- 6. Als de time-out nog niet is bereikt, wacht Zabbix totdat het oorspronkelijke kindproces afsluit of de time-out optreedt.
- 7. Als het oorspronkelijke kindproces is afgesloten en de time-out nog niet is bereikt, controleert Zabbix de exitcode van het oorspronkelijke kindproces en vergelijkt deze met 0 (een niet-nulwaarde wordt beschouwd als uitvoeringsfout, alleen voor aangepaste waarschuwingscripts, externe opdrachten en gebruikerscripts die worden uitgevoerd op de Zabbix-server en Zabbix-proxy).
- 8. Op dit punt wordt ervan uitgegaan dat alles is voltooid en de hele processtructuur (d.w.z. de procesgroep of de taak) wordt beëindigd.

### **Attention:**

Zabbix gaat ervan uit dat een opdracht/het script is voltooid wanneer het oorspronkelijke kindproces is afgesloten EN er geen enkel ander proces nog steeds het uitvoerhandvat/bestandsdescriptor open houdt. Wanneer de verwerking is voltooid, worden ALLE gemaakte processen beëindigd.

Alle dubbele aanhalingstekens en schuine strepen in de opdracht worden geëscaped met schuine strepen en de opdracht wordt tussen dubbele aanhalingstekens geplaatst.

Exit code-controle

Exitcodes worden gecontroleerd aan de hand van de volgende voorwaarden:

- Alleen voor aangepaste waarschuwingscripts, externe opdrachten en gebruikerscripts die worden uitgevoerd op de Zabbixserver en de Zabbix-proxy.
- Elke exitcode die verschilt van 0 wordt beschouwd als uitvoeringsfout.
- Inhoud van standaardfout en standaarduitvoer voor mislukte uitvoeringen wordt verzameld en is beschikbaar in de frontend (waar het uitvoeringsresultaat wordt weergegeven).
- Er wordt een extra logboekvermelding gemaakt voor externe opdrachten op de Zabbix-server om de uitvoer van het script op te slaan, en dit kan worden ingeschakeld met de parameter LogRemoteCommands van de agent.

Mogelijke frontend-meldingen en logboekvermeldingen voor mislukte opdrachten/scripts:

- Inhoud van standaardfout en standaarduitvoer voor mislukte uitvoeringen (indien aanwezig).
- "Proces afgesloten met code: N." (voor lege uitvoer [en exitcod](#page-1486-0)e ongelijk aan 0).
- "Proces beëindigd door signaal: N." (voor processen die zijn beëindigd door een signaal, alleen op Linux).
- "Proces onverwacht beëindigd." (voor processen die om onbekende redenen zijn beëindigd).

### Lees meer over:

- Externe controles
- Gebruikersparameters
- system.run items
- Aangepaste waarschuwingscripts
- Externe opdrachten
- [Globale scripts](#page-377-0)

### See al[so](#page-210-0)

- External checks
- [User paramete](#page-842-0)rs
- system.run items
- Custom alert scripts
- Remote commands
- [Global scripts](#page-377-0)

### **12 D[atabase foutafhand](#page-487-0)eling**

Indien Zabbix detecteert dat de backend-database niet toegankelijk is, zal het een meldingsbericht verzenden en doorgaan met pogingen om verbinding te maken met de database. Voor sommige database-engines worden specifieke foutcodes herkend.

### MySQL

- CR\_CONN\_HOST\_ERROR
- CR\_SERVER\_GONE\_ERROR
- CR\_CONNECTION\_ERROR
- CR\_SERVER\_LOST
- CR\_UNKNOWN\_HOST
- ER\_SERVER\_SHUTDOWN
- ER\_ACCESS\_DENIED\_ERROR
- ER\_ILLEGAL\_GRANT\_FOR\_TABLE
- ER\_TABLEACCESS\_DENIED\_ERROR
- ER\_UNKNOWN\_ERROR

### **13 Versie compatibiliteit**

### Gesupporterde agents

To ensure compatibility with Zabbix 6.0, the Zabbix agent version must be within the range of version 1.4 to 6.0. When upgrading to Zabbix 6.0, keep in mind that some configuration parameters might have changed, especially if you're upgrading from versions prior to 3.0. You might need to review and adjust parameters related to logging or other areas.

To make the most of the latest enhancements in terms of metrics, performance improvements, and reduced memory usage, it's recommended to use the latest supported version of the Zabbix agent.

**Note for Windows XP:** If you're using Windows XP or Server 2003, be cautious when using agent templates that are newer than Zabbix 4.0.x. These newer templates rely on English performance counters, which are only supported starting from Windows Vista and Server 2008. As a result, using such templates on Windows XP or Server 2003 may lead to compatibility issues.

#### Ondersteunde agenten 2

Oudere Zabbix agents 2 vanaf versie 4.4 zijn compatibel met: Zabbix 6.0; Zabbix agent 2 mag niet nieuwer zijn dan 6.0.

Merk op dat bij gebruik van Zabbix agent 2 versies 4.4 en 5.0 de standaard interval van 10 minuten wordt gebruikt voor het vernieuwen van niet-ondersteunde items.

Om optimaal te profiteren van de nieuwste statistieken, verbeterde prestaties en verminderd geheugengebruik, gebruik de nieuwste ondersteunde agent 2.

### Ondersteunde Zabbix proxies

Om compatibel te zijn met Zabbix 6.0, moet de proxy van dezelfde grote versie zijn; dus alleen Zabbix 6.0.x proxies kunnen werken met een Zabbix 6.0.x server.

#### **Attention:**

Het is niet langer mogelijk om de geüpgradede server te starten en oudere en niet-geüpgradede proxies gegevens te laten rapporteren aan een nieuwere server. Deze aanpak, die nooit werd aanbevolen noch ondersteund door Zabbix, is nu officieel uitgeschakeld, aangezien de server gegevens van niet-geüpgradede proxies zal negeren. Zie ook de upgrade procedure.

Waarschuwingen over het gebruik van incompatibele Zabbix daemon-versies worden gelogd.

#### Ond[ersteunde](#page-106-0) XML-bestanden

XML-bestanden die niet ouder zijn dan versie 1.8 worden ondersteund voor import in Zabbix 6.0.

#### **Note:**

In het XML-exportformaat zijn trigger afhankelijkheden: alleen op naam opgeslagen. Als er meerdere triggers zijn met dezelfde naam (bijvoorbeeld met verschillende ernst graden en uitdrukkingen) die a . hebben afhankelijkheid die ertussen is gedefinieerd, is het niet mogelijk om ze te importeren. Zo een afhankelijkheden moeten handmatig uit het XML-bestand worden verwijderd en opnieuw worden toegevoegd na invoer.

#### **13 Zabbix sender dynamische linkbibliotheek voor Windows**

In een Windows-omgeving kunnen applicaties gegevens rechtstreeks naar de Zabbix-server/-proxy sturen door gebruik te maken van de Zabbix sender dynamische linkbibliotheek (zabbix\_sender.dll) in plaats van een extern proces (zabbix\_sender.exe) te starten.

De dynamische linkbibliotheek met de ontwikkelingsbestanden bevindt zich in de mappen bin\winXX\dev. Om het te gebruiken, moet het headerbestand zabbix sender.h worden opgenomen en moet er worden gelinkt met de bibliotheek zabbix sender.lib. Een voorbeeldbestand met Zabbix sender API-gebruik is te vinden in de map build\win32\examples\zabbix\_sender.

De volgende functionaliteit wordt geleverd door de Zabbix sender dynamische linkbibliotheek:

```
int zabbix_sender_send_values(const char *address, unsigned short port,const char *source, const zabbix_sen
char **result);'{.c}
```
De volgende gegevensstructuren worden gebruikt door de Zabbix sender dynamische linkbibliotheek:

```
typedef struct
{
   /* hostnaam, moet overeenkomen met de naam van de doelhost in Zabbix */
   char *host;
   /* de item-sleutel */
   char *key;
   /* de itemwaarde */
   char *value;
}
zabbix_sender_value_t;
```

```
typedef struct
{
    /* aantal totale verwerkte waarden */
   int total;
   /* aantal mislukte waarden */
   int failed;
    /* tijd in seconden die de server heeft besteed aan het verwerken van de verzonden waarden */
   double time_spent;
}
zabbix_sender_info_t;
```
### **14 Python library for Zabbix API**

#### Overview

[zabbix\_utils](https://github.com/zabbix/python-zabbix-utils/blob/main/README.md) is a Python library for working with Zabbix API as well as with Zabbix sender and Zabbix get protocols.

It is supported for Zabbix 5.0, 6.0, 6.4 and later.

#### **14 Upgrade van servicemonitoring**

**Overzicht** In Zabbix 6.0 is de service monitoring functionaliteit aanzienlijk herwerkt (zie Wat is er nieuw in Zabbix 6.0.0 voor de lijst met wijzigingen).

Deze pagina beschrijft hoe services en SLA's, gedefinieerd in eerdere Zabbix-versies, worden gewijzigd tijdens een upgrade naar Zabbix 6.0 of nieuwer.

**Diensten** In oudere Zabbix-versies hadden services twee soorten afhankelijkheden: zacht en hard. Na een upgrade worden alle afhankelijkheden gelijk.

Als een dienst "onderliggend" eerder via harde afhankelijkheid is gekoppeld aan "bovenliggend 1" en daarnaast "bovenliggend 2" via zachte afhankelijkheid, heeft de "onderliggende" na een upgrade twee ouderservices "bovenliggend 1" en "bovenliggend 2".

Op triggers gebaseerde mapping tussen problemen en services is vervangen door op tags gebaseerde mapping. In Zabbix 6.0 en nieuwer heeft het service configuratie formulier een nieuwe parameter Probleemtags, waarmee een of meerdere tagnaam en waardeparen kunnen worden opgegeven voor probleemafstemming. Triggers die aan een service zijn gekoppeld, krijgen een nieuwe tag ServiceLink : <trigger ID>:<trigger name> (tagwaarde wordt afgekapt tot 32 tekens). Gelinkte services krijgen ServiceLink probleemtag met dezelfde waarde.

#### Statusberekening regels

Het 'Statusberekening algoritme' wordt geüpgraded volgens de volgende regels:

- Niet berekenen → Stel status in op OK
- Probleem, als ten minste één kind een probleem heeft → Meest kritieke van kindservices
- Probleem, als alle kinderen problemen hebben → Meest kritieke als alle kinderen problemen hebben

Als je bent geüpgraded van Zabbix pre-6.0 naar Zabbix 6.0.0, 6.0.1 of 6.0.2, raadpleeg dan de Bekende problemen in de Zabbix 6.0-documentatie.

**SLA's** Voorheen moesten SLA-doelen voor elke service afzonderlijk worden gedefinieerd. Sinds Zabbix 6.0 is SLA een aparte entiteit geworden, die informatie bevat over het serviceschema, de verwachte service niveau doels[telling \(SLO\) en uitva](https://www.zabbix.com/documentation/current/nl/manual/installation/known_issues#wrong-conversion-of-services-in-zabbix-6.0.0-6.0.2)lperiodes om uit te sluiten van de berekening. Eenmaal geconfigureerd, kan een SLA aan meerdere services worden toegewezen via servicetags.

Tijdens een upgrade:

- Identieke SLA's die voor elke service zijn gedefinieerd, worden gegroepeerd en er wordt één SLA per groep gemaakt.
- Elke betrokken service krijgt een speciale tag SLA:<ID> en dezelfde tag wordt gespecificeerd in de parameter [Servicetags](#page-540-0) van de bijbehorende SLA.
- Tijd voor het maken van services, een nieuwe statistiek in SLA-rapporten, wordt ingesteld op 01/01/2000 00:00 voor bestaande services.

#### Inloggen en systeem

Wij raden aan creëren een zabbix gebruiker als systeemgebruiker, dat wil zeggen zonder mogelijkheid om in te loggen. Sommige gebruikers negeren deze aanbeveling en gebruiken hetzelfde account om in te loggen (bijv. met behulp van SSH) om Zabbix te hosten. Dit kan Zabbix-daemon laten crashen tijdens het uitloggen. In dit geval krijg je zoiets als het volgende in Zabbix server logboek:

zabbix\_server [27730]: [file:'selfmon.c',line:375] vergrendeling mislukt: [22] Ongeldig argument zabbix\_server [27716]: [file:'dbconfig.c',line:5266] vergrendeling mislukt: [22] Ongeldig argument zabbix\_server [27706]: [file:'log.c',line:238] vergrendeling mislukt: [22] Ongeldig argument

#### en in het Zabbix-agentlogboek:

zabbix\_agentd [27796]: [file:'log.c',line:238] vergrendeling mislukt: [22] Ongeldig argument

Dit gebeurt vanwege de standaard systeeminstelling RemoveIPC=yes geconfigureerd in /etc/systemd/logind.conf. Wanneer u zich afmeldt bij het systeem de semaforen die eerder door Zabbix zijn gemaakt, worden verwijderd, waardoor de Botsing.

Een citaat uit de systemd-documentatie:

#### VerwijderIPC=

Bepaalt of System V- en POSIX IPC-objecten die aan de gebruiker toebehoren, moeten worden verwijderd wanneer gebruiker logt volledig uit. Neemt een boolean argument. Indien ingeschakeld, mag de gebruiker geen IPC-bronn nadat de laatste sessie van de gebruiker is beëindigd. Dit omvat System V semaforen, gedeeld geheugen en berichten wachtrijen, evenals POSIX gedeeld geheugen en berichten wachtrijen. Merk op dat IPC-objecten van root-gebruiker en andere systeemgebruikers zijn uitgesloten van het effect van deze instelling. Staat standaa

Er zijn 2 oplossingen voor dit probleem:

- 1. (aanbevolen) Stop met het gebruik van zabbix-account voor iets anders dan Zabbix verwerkt, maak een speciaal account aan voor andere dingen.
- 2. (niet aanbevolen) Stel RemoveIPC=no in in /etc/systemd/logind.conf en start het systeem opnieuw op. Merk op dat RemoveIPC een systeembrede is parameter, zal het veranderen ervan het hele systeem beïnvloeden.

#### Zabbix frontend achter proxy gebruiken

Als de Zabbix-frontend achter de proxyserver draait, is het cookiepad in de proxy configuratie bestand moet worden herschreven om overeen te komen met de reverse-proxy pad. Zie voorbeelden hieronder. Als het cookiepad niet is herschreven, kunnen gebruikers autorisatieproblemen ervaren wanneer ze proberen om in te loggen op het Zabbix-frontend.

Voorbeeldconfiguratie voor nginx

```
#.
plaats / {
# ..
proxy_cookie_path /zabbix /;
proxy_pass http://192.168.0.94/zabbix/;
# ..
```
Voorbeeldconfiguratie voor Apache

```
# ..
ProxyPass "/" http://host/zabbix/
ProxyPassReverse "/" http://host/zabbix/
ProxyPassReverseCookiePath /zabbix /
ProxyPassReverseCookieDomain host zabbix.example.com
# ..
```
### **18 Escaping examples**

#### Overview

This page provides examples of using correct escaping when using regular expressions in various contexts.

#### **Note:**

When using the trigger expression constructor, correct escaping in regular expressions is added automatically.

#### Examples

#### **User macro with context**

Regular expression: \.+\"[a-z]+<br> User macro with context: {\$MACRO:regex:"\.+\\"[a-z]+"}

Notice:

- backslashes are not escaped;
- quotation marks are escaped.

#### **LLD macro function**

Regular expression: \.+\"[a-z]+<br> LLD macro: {{#MACRO}.iregsub("\.+\\"[a-z]+", \1)}

#### Notice:

- backslashes are not escaped;
- quotation marks are escaped.

### **LLD macro function inside user macro context**

Regular expression: \.+\"[a-z]+<br> LLD macro: {{#MACRO}.iregsub("\.+\\"[a-z]+", \1)}<br> User macro with context: {\$MACRO:"{{#MACRO}.iregsub(\".+\\\"[a-z]+\", \1)}"}

Notice:

- backslash escaping for LLD does not change;
- upon inserting the LLD macro into user macro context, we need to put it into string:
- 1. Quotation marks are added around the macro expression;
- 2. Quotation marks get escaped; in total, 3 new backslashes are introduced.

#### **String parameter of non-history function**

String content: \.+\"[a-z]+<br> Expression: concat("abc", "\\.\\\"[a-z]+")

Notice:

• String parameters require escaping both for backslashes and quotation marks.

### **String parameter of history function**

String content:  $\langle \cdot, +\rangle$ " [a-z]+<br/> Expression: find(\_\_ITEM\_KEY\_\_,,"regexp","\.+\\"[a-z]+")

Notice:

- backslashes are not escaped;
- quotation marks are escaped.

#### **LLD macro function inside string parameter of non-history function**

Regular expression: \.+\"[a-z]+<br> LLD macro: {{#MACRO}.iregsub("\.+\\"[a-z]+", \1)}<br> Expression: concat("abc, "{{#MACRO}.iregsub(\"\\.+\\\\\"[a-z]+\", \\1)}")

Notice:

- String parameters require escaping both for backslashes and quotation marks;
- Another layer of escaping is added, because the macro will be resolved only after string is unqouted;

#### **LLD macro function inside string parameter of history function**

Regular expression: \.+\"[a-z]+<br> LLD macro: {{#MACRO}.iregsub("\.+\\"[a-z]+", \1)}<br> Expression: find(\_ITEM\_KEY\_\_,,"eq","{{#MACRO}.iregsub(\"\.+\\\"[a-z]+\", \1)}")

Notice:

- backslashes are not escaped;
- quotation marks are escaped.

#### **User macro with context inside string parameter of non-history function**

Regular expression: \.+\"[a-z]+<br> User macro with context: {\$MACRO:regex:"\.+\\"[a-z]+"}<br> Expression: concat("abc, "{\$MACRO:regex:\"\\.+\\\\\"[a-z]+\"}")

Notice:

- Same as in the previous example an additional layer of escaping is needed;
- Backslashes and quotation marks are escaped only for the top-level escaping (by virtue of it being a string parameter).

### **User macro with context inside string parameter of history function**

Regular expression: \.+\"[a-z]+<br> User macro with context: {\$MACRO:regex:"\.+\\"[a-z]+"}<br> Expression:  $find(\_IFEM_KEY_{\_}, "eq", "\$MACRO:regex:\\\"\.\+\\\\\'\'[a-z]+\\\"}")$ 

Notice:

- backslashes are not escaped;
- quotation marks are escaped.

### **LLD macro function inside user macro context inside non-history function**

Regular expression: \.+\"[a-z]+<br> LLD macro: {{#MACRO}.iregsub("\.+\\"[a-z]+", \1)}<br> User macro with context: {\$MACRO:"{{#MACRO}.iregsub(\".+\\\"[a-z]+\", \1)}"}<br> Expression: concat("abc, "{\$MACRO:\"{{#MACRO}.iregsub(\\\".+\\\\\\\"[a-z]+\\\", \\1)}\"}")

Notice the three layers of escaping:

- 1. For LLD macro function, without escaping of backslashes;
- 2. For User macro with context, without escaping of backslashes;
- 3. For the string parameter of a function, with escaping of backslashes.

### **LLD macro function inside user macro context inside history function**

Regular expression: \.+\"[a-z]+<br> LLD macro: {{#MACRO}.iregsub("\.+\\"[a-z]+", \1)}<br> User macro with context: {\$MACRO:"{{#MACRO}.iregsub(\".+\\\"[a-z]+\", \1)}"}<br> Expression: find(\_\_ITEM\_KEY\_\_,,"eq","{\$MACRO:\"{{#MACRO}.iregsub(\\".+\\\\"[a-z]+\\", \1)}\"}")

Notice:

- backslashes are not escaped;
- quotation marks are escaped.

### **User macro with context just inside string**

Regular expression: \.+\"[a-z]+<br> User macro with context: {\$MACRO:regex:"\.+\\"[a-z]+"}<br> Inside string of some expression, for example: func(arg1, arg2, arg3)="{\$MACRO:regex:\"\\.+\\\\\"[a-z]+\"}"

Notice:

- Strings also require backslash escaping;
- Strings also require quotation mark escaping;
- Again a case with 2 levels of escaping:
- 1. Escaping for user macro context without backslash escaping;
- 2. Escaping for it being a string with backslash escaping.

### **Veelgestelde vragen en Probleemoplossing**

Hier zijn enkele veelgestelde vragen (FAQ) en tips voor probleemoplossing met betrekking tot Zabbix:

- 1. **V:** Kan ik de wachtrij leegmaken/flushen (zoals weergegeven in Beheer → Wachtrij)?
	- **A:** Nee.
- 2. **V:** Hoe migreer ik van de ene database naar de andere?
	- **A:** Dump alleen gegevens (voor MySQL, gebruik de vlag -t of --no-create-info), maak de nieuwe database aan met schemabestanden van Zabbix en importeer de gegevens.
- 3. **V:** Ik wil alle spaties in mijn item-sleutels vervangen door underscores omdat ze werkten in oudere versies, maar een spatie is geen geldig symbool voor een item-sleutel in 3.0 (of een andere reden om item-sleutels massaal te wijzigen). Hoe moet ik dit doen en waar moet ik op letten?
	- **A:** Je kunt een databasequery gebruiken om alle voorkomens van spaties in item-sleutels te vervangen door underscores:

**update** items **set** key\_**=replace**(key\_,' ','\_');

Triggers kunnen deze items gebruiken zonder aanvullende aanpassingen, maar je moet mogelijk eventuele itemverwijzingen wijzigen op de volgende locaties:

- **–** Meldingen (acties)
- **–** Labels van elementen en koppelingen in kaarten
- **–** Formules voor berekende items
- 4. **V:** Mijn grafieken tonen stippen in plaats van lijnen of lege gebieden. Waarom is dat?
	- **A:** Gegevens ontbreken. Dit kan verschillende oorzaken hebben, waaronder prestatieproblemen met de Zabbixdatabase, de Zabbix-server, het netwerk of de gemonitorde apparaten.
- 5. **V:** Zabbix-daemons starten niet op en geven de foutmelding Listener failed with error: socket() for [[-]:10050] failed with error 22: Invalid argument.
	- **A:** Deze fout treedt op wanneer je probeert een Zabbix-agent uit te voeren die is gecompileerd op versie 2.6.27 of hoger op een platform met een kernelversie 2.6.26 en lager. Statische koppeling zal hier niet helpen, omdat het de socket()-systeemaanroep is die de SOCK\_CLOEXEC-vlag niet ondersteunt op oudere kernels.
	- ZBX-3395
- 6. **V:** Ik probeer een flexibele gebruikersparameter in te stellen (een die parameters accepteert) met een opdracht die een positionele parameter zoals \$1 gebruikt, maar het werkt niet (gebruikt in plaats daarvan itemparameter). Hoe kan ik dit oplossen?
	- **A:** [Gebruik](https://support.zabbix.com/browse/ZBX-3395) een dubbel dollarteken zoals **\$\$1**.
- 7. **V:** Alle vervolgkeuzemenu's hebben een schuifbalk en zien er onaantrekkelijk uit in Opera 11. Waarom is dat?
	- **A:** Dit is een bekende bug in Opera 11.00 en 11.01. Zie de Zabbix-issue tracker voor meer informatie.
- 8. **V:** Hoe kan ik de achtergrondkleur van een grafiek wijzigen in een aangepast thema?
	- **A:** Bekijk de graph\_theme-tabel in de database en raadpleeg de themagids.
- 9. **V:** Met DebugLevel 4 zie ik de melding "Trapper got [] len 0" in het logboek van de server/proxy. Wat is dat?
- **A:** Dit is hoogstwaarschijnlijk de frontend die verbinding m[aakt en controleert of](https://support.zabbix.com/browse/ZBX-3594) de server nog steeds actief is.
- 10. **V:** Mijn systeem had de tijd vooruit gezet en nu komen er geen gegevens meer binnen. Hoe kan dit worden opgelost?
	- **A:** Wis de waarden van de databasevelden hosts.disable\_until\*, [drule](#page-854-0)s.nextcheck, httptest.nextcheck, en herstart de server/proxy.
- 11. **V:** Tekstwaarden van items in de frontend (bij gebruik van de {ITEM.VALUE} macro en in andere gevallen) worden afgekapt tot 20 tekens. Is dat normaal?
	- **A:** Ja, er is momenteel een hardlimiet in include/items.inc.php. Zie Macrofuncties voor meer informatie.

Als je het antwoord op je vraag niet hebt gevonden, probeer dan het Zabbix-forum.

### **Vergelijking tussen Agent en Agent 2**

Deze sectie beschrijft de verschillen tussen de Zabbix Agent en de Zabbix Agent 2.

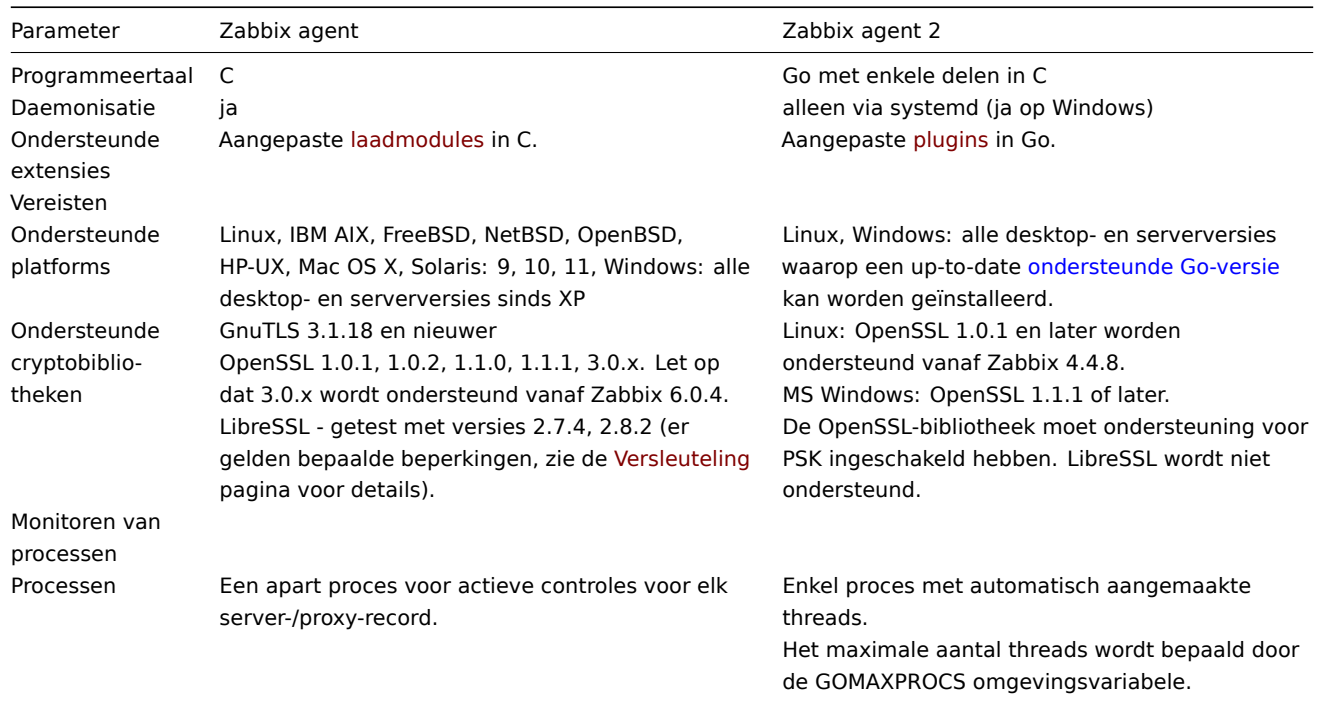

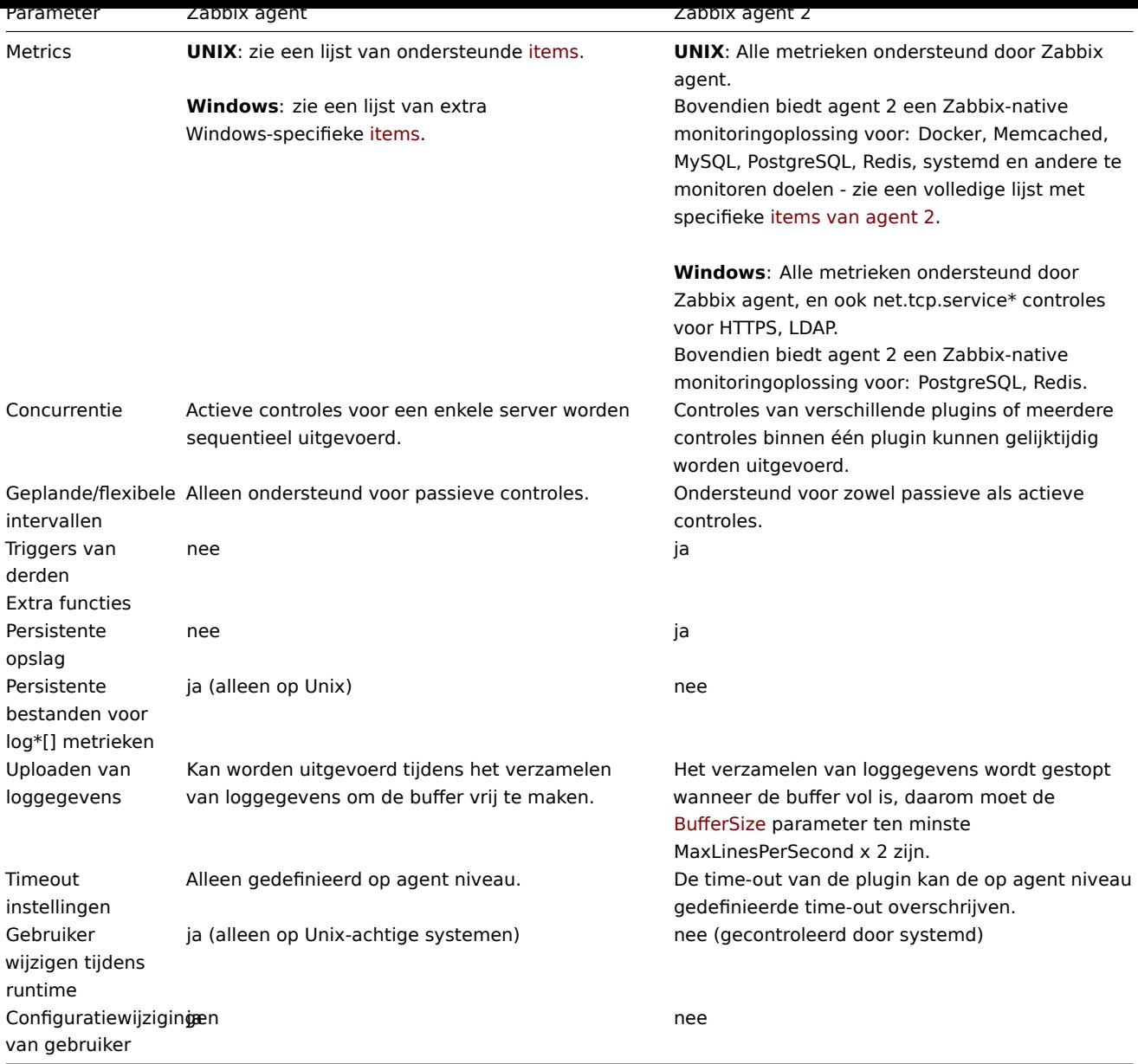

## **Zie ook:**

- Beschrijving van Zabbix-processen: Zabbix agent en Zabbix agent 2
- Configuratieparameters: Zabbix agent UNIX / Windows, Zabbix agent 2 UNIX / Windows

# **Zabbix manpages**

Dit zijn de Zabbix manpages voor Zabbix pro[cesse](#page-1486-0)n[.](#page-1497-0)

## **zabbix\_agent2**

<span id="page-1668-0"></span>Sectie: Onderhoudsopdrachten (8) Bijgewerkt: 2019-01-29 Index Terug naar hoofdinhoud

### **NAAM**

zabbix\_agent2 - Zabbix agent 2

### <span id="page-1669-0"></span>**KORTE INHOUD**

**zabbix\_agent2** [**-c** config-bestand] **zabbix\_agent2** [**-c** config-bestand] **-p zabbix\_agent2** [**-c** config-bestand] **-t** item-key **zabbix\_agent2** [**-c** configuratiebestand] **-R** runtime-optie **zabbix\_agent2 -h zabbix\_agent2 -V**

### <span id="page-1669-1"></span>**BESCHRIJVING**

**zabbix agent2** is een applicatie voor het bewaken van parameters van verschillende diensten.

### <span id="page-1669-2"></span>**OPTIES**

**-c**, **--config** config-bestand Gebruik het alternatieve config-bestand in plaats van het standaardbestand.

**-R**, **--runtime-control** runtime-optie Voer administratieve functies uit volgens runtime-optie.

**Runtime-besturingsopties: gebruikersparameter herladen** Herlaad gebruikersparameters uit het configuratiebestand

**logniveau verhogen** Logboekniveau verhogen

**loglevel afname** Logboekniveau verlagen

**helpen** Beschikbare runtime-besturingsopties weergeven

**statistieken** Beschikbare statistieken weergeven

**versie** Weergaveversie

**-p**, **--print** Druk bekende items af en sluit af. Voor elk item zijn ofwel generieke standaardwaarden: gebruikt, of specifieke standaardwaarden voor testen worden geleverd. Deze standaardinstellingen zijn: vermeld tussen vierkante haken als itemkey parameters. Geretourneerde waarden zijn tussen vierkante haken en voorafgegaan door het type van de geretourneerde waarde, gescheiden door een pijpteken. Voor gebruikersparameters is het type altijd **t**, omdat de agent niet alle mogelijke retourwaarden kan bepalen. Artikelen, weergegeven als werkend, werken niet gegarandeerd vanaf de Zabbix-server of zabbix\_get bij het opvragen van een actieve agent-daemon als machtigingen of omgeving kan anders zijn. Typen met geretourneerde waarden zijn: - D - Getal met een decimaal deel. - m - Niet ondersteund. Dit kan worden veroorzaakt door het opvragen van een item dat alleen werkt in de actieve modus, zoals een logboekbewakingsitem of een item waarvoor: meerdere verzamelde waarden. Toestemmingsproblemen of onjuiste gebruiker parameters kunnen ook resulteren in de niet-ondersteunde status. - s - Tekst. Maximale lengte niet beperkt. - t - Tekst. Hetzelfde als **s**. - u - Niet-ondertekend geheel getal.

**-t**, **--test** item-sleutel Test een enkel item en sluit af. Zie **--print** voor uitvoerbeschrijving.

**-h**, **--help** Geef deze hulp weer en sluit af.

<span id="page-1669-4"></span>**-V**, **--versie** Voer versie-informatie uit en sluit af.

### **BESTANDEN**

<span id="page-1669-3"></span>/usr/local/etc/zabbix\_agent2.conf Standaardlocatie van Zabbix agent 2-configuratiebestand (indien niet gewijzigd tijdens het compileren).

#### **ZIE OOK**

Documentatie https://www.zabbix.com/manuals

**zabbix\_agentd**(8), **zabbix\_get**(8), **zabbix\_js**(8), **zabbix\_proxy**(8), **zabbix\_sender**(8), **zabbix\_server**(8)

### **AUTEUR**

Zabbix LLC

<span id="page-1670-0"></span>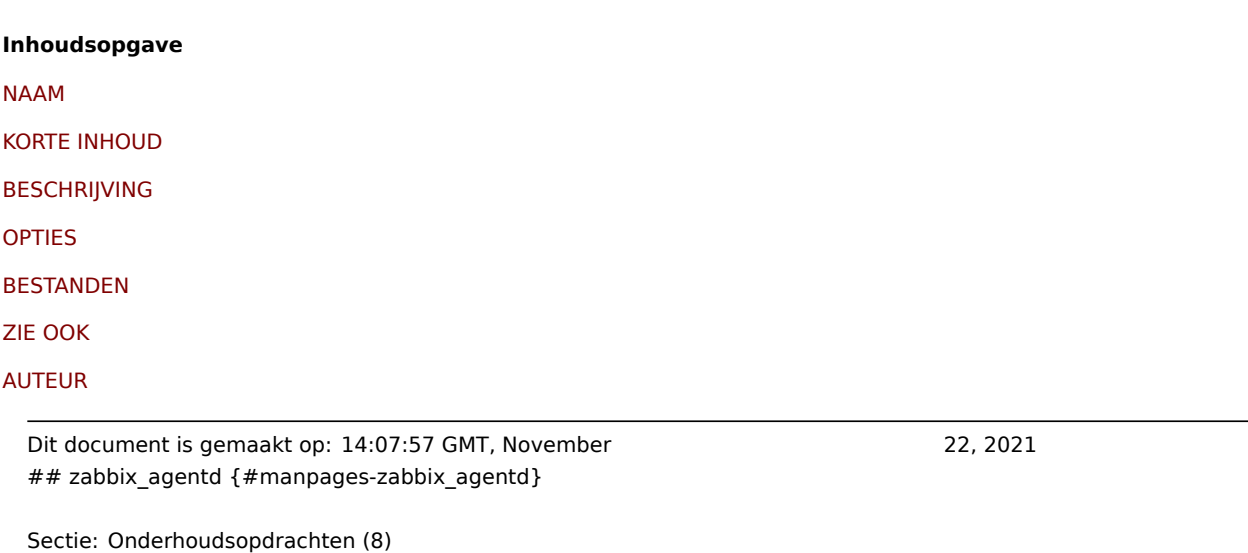

**NAAM**

zabbix\_agentd - Zabbix agent-daemon

Bijgewerkt: 2019-01-29 Index Terug naar hoofdinhoud

### **KORTE INHOUD**

**zabbix\_agentd** [**-c** configuratiebestand] **zabbix\_agentd** [**-c** config-file] **-p zabbix\_agentd** [**-c** config-file] **-t** item-key **zabbix\_agentd** [**-c** configuratiebestand] **-R** runtime-optie **zabbix\_agentd -h zabbix\_agentd -V**

#### **BESCHRIJVING**

**zabbix\_agentd** is een daemon voor het bewaken van verschillende serverparameters.

#### **OPTIES**

**-c**, **--config** config-bestand Gebruik het alternatieve config-bestand in plaats van het standaardbestand.

**-f**, **--voorgrond** Zet Zabbix-agent op de voorgrond.

**-R**, **--runtime-control** runtime-optie Voer administratieve functies uit volgens runtime-optie.

<span id="page-1670-1"></span>**Runtime-besturingsopties gebruikersparameter\_reload**[=doel] Herlaad gebruikersparameters uit het configuratiebestand **log\_level\_increase**[=target] Logboekniveau verhogen, heeft invloed op alle processen als het doel niet is opgegeven **log\_level\_decrease**[=target] Logboekniveau verlagen, heeft invloed op alle processen als het doel niet is opgegeven

**Controledoelen op logniveau** procestype Alle processen van het opgegeven type (actieve controles, verzamelaar, luisteraar)

procestype,N Procestype en -nummer (bijv. luisteraar, 3)

pid Proces-ID, tot 65535. Voor grotere waarden specificeer doel als "procestype,N"

**-p**, **--afdruk** Druk bekende items af en sluit af. Voor elk item zijn ofwel generieke standaardwaarden: gebruikt, of specifieke standaardwaarden voor testen worden geleverd. Deze standaardinstellingen zijn: vermeld tussen vierkante haken als itemsleutelparameters. Geretourneerde waarden zijn tussen vierkante haken en voorafgegaan door het type van de geretourneerde waarde, gescheiden door een pijpteken. Voor gebruikersparameters is het type altijd **t**, omdat de agent niet alle mogelijke retourwaarden kan bepalen. Artikelen, weergegeven als werkend, werken niet gegarandeerd vanaf de Zabbix-server of zabbix\_get bij het opvragen van een actieve agent-daemon als machtigingen of omgeving kan anders zijn. Typen met geretourneerde waarden zijn: - D - Getal met een decimaal deel. - m - Niet ondersteund. Dit kan worden veroorzaakt door het opvragen van een item dat alleen werkt in de actieve modus, zoals een logboekbewakingsitem of een item waarvoor: meerdere verzamelde waarden. Toestemmingsproblemen of onjuiste gebruiker parameters kunnen ook resulteren in de niet-ondersteunde status. - s - Tekst. Maximale lengte niet beperkt. - t - Tekst. Hetzelfde als **s**. - jij - Niet-ondertekend geheel getal.

**-t**, **--test** item-sleutel Test een enkel item en sluit af. Zie **--print** voor uitvoerbeschrijving.

**-h**, **--help** Geef deze hulp weer en sluit af.

**-V**, **--versie** Voer versie-informatie uit en sluit af.

### **BESTANDEN**

/usr/local/etc/zabbix\_agentd.conf Standaardlocatie van Zabbix-agent configuratie bestand (indien niet gewijzigd tijdens het compileren).

### **ZIE OOK**

Documentatie https://www.zabbix.com/manuals

**zabbix\_agent2**(8), **zabbix\_get**(1), **zabbix\_js**(1), **zabbix\_proxy**(8), **zabbix\_sender**(1), **zabbix\_server**(8)

#### **AUTEUR**

Alexei Vladishev <alex@zabbix.com>

#### **Inhoudsopgave**

NAAM

KORTE INHOUD

**BESCHRIJVING** 

[OPTIES](#page-1668-0)

**[BESTANDEN](#page-1669-0)** 

[ZIE OOK](#page-1669-1)

### [AUTEUR](#page-1669-2)

Dit document is gemaakt op: 20:50:13 GMT, November 22, 2021 [## za](#page-1670-0)bbix\_get {#manpages-zabbix\_get}

Sectie: Gebruikerscommando's (1) Bijgewerkt: 2021-06-01 Index Terug naar hoofdinhoud

#### **NAAM**

zabbix\_get - Zabbix get - hulpprogramma

### **KORTE INHOUD**

**zabbix\_get -s** hostnaam-of-IP [**-p** poortnummer] [**-I** IP-adres] [**-t** time-out] **-k** item-key **zabbix\_get -s** hostnaam-of-IP [**-p** poortnummer] [**-I** IP-adres] [**-t** time-out] **--tls-connect cert --tls-ca-bestand** CA-bestand [**- tls-crl-bestand** CRL-bestand] [**--tls-agent-cert-issuer** cert-issuer] [**--tls-agent-cert-subject** cert-subject] **--tls-cert-file** certbestand **--tls-sleutelbestand** sleutelbestand [**--tls-cipher13** cijferreeks] [**--tls-cijfer** cijferreeks] **-k** item-sleutel **zabbix\_get -s** hostnaam-of-IP [**-p** poortnummer] [**-I** IP-adres] [**-t** time-out] **--tls-connect psk --tls-psk-identiteit** PSK-identiteit **--tls-psk-bestand** PSK-bestand [**--tls-cipher13** cipher-string] [**--tls-cipher** cijferreeks] **-k** item-sleutel **zabbix\_get -h zabbix\_get -V**

#### **BESCHRIJVING**

zabbix get is een opdracht regelprogramma voor het ophalen van gegevens van de Zabbix agent.

#### **OPTIES**

**-s**, **--host** hostnaam-of-IP Geef de hostnaam of het IP-adres van een host op.

**-p**, **--poort** poortnummer Geef het poortnummer op van de agent die op de host wordt uitgevoerd. Standaard is 10050.

**-I**, **--bron-adres** IP-adres Geef het bron-IP-adres op.

**-t**, **--time-out** seconden Geef een time-out op. Geldig bereik: 1-30 seconden (standaard: 30)

**-k**, **--sleutel** item-sleutel Geef de sleutel op van het item waarvoor de waarde moet worden opgehaald.

**--tls-connect** waarde Hoe verbinding te maken met de agent. Waarden:

**niet versleuteld** verbinden zonder encryptie (standaard)

**ps** verbinding maken met TLS en een vooraf gedeelde sleutel

**certificaat** verbinding maken met TLS en een certificaat

**--tls-ca-bestand** CA-bestand Volledige pad naam van een bestand dat de CA('s)-certificaten op het hoogste niveau bevat voor: peer-certificaat verificatie.

**--tls-crl-bestand** CRL-bestand Volledige pad naam van een bestand met ingetrokken certificaten.

**--tls-agent-cert-issuer** cert-issuer Toegestane uitgever van agent certificaten.

**--tls-agent-cert-subject** cert-subject Toegestaan certificaat onderwerp voor agent.

**--tls-cert-bestand** cert-bestand Volledige pad naam van een bestand dat het certificaat of de certificaat keten bevat.

**--tls-sleutelbestand** sleutelbestand Volledige pad naam van een bestand dat de persoonlijke sleutel bevat.

**--tls-psk-identiteit** PSK-identiteit PSK-identiteitsreeks.

**--tls-psk-bestand** PSK-bestand Volledige pad naam van een bestand dat de vooraf gedeelde sleutel bevat.

**--tls-cipher13** cijferreeks Cipher string voor OpenSSL 1.1.1 of nieuwer voor TLS 1.3. Overschrijf de standaard ciphersuite selectiecriteria. Deze optie is niet beschikbaar als: OpenSSL-versie is minder dan 1.1.1.

**--tls-cijfer** cijferreeks GnuTLS-prioriteits reeks (voor TLS 1.2 en hoger) of OpenSSL-coderings reeks (alleen voor TLS 1.2). Overschrijf de standaard selectiecriteria voor ciphersuite.

**-h**, **--help** Geef deze hulp weer en sluit af.

**-V**, **--versie** Voer versie-informatie uit en sluit af.

### **VOORBEELDEN**

**zabbix\_get -s 127.0.0.1 -p 10050 -k "system.cpu.load[all,avg1]"**

zabbix\_get -s 127.0.0.1 -p 10050 -k "system.cpu.load[all,avg1]" --tls-connect cert --tls-ca-file /home/zabbix/zabbix\_ca\_file **--tls-agent-cert-issuer "CN=CA ondertekenen,OU=IT-bewerkingen,O=Voorbeeld Corp,DC=voorbeeld,DC=com" - tls-agent-cert-subject "CN=server1,OU=IT operaties,O=Voorbeeld Corp,DC=voorbeeld,DC=com" --tls-cert-bestand /home/zabbix/zabbix\_get.crt --tls-key-file /home/zabbix/zabbix\_get.key**

**zabbix\_get -s 127.0.0.1 -p 10050 -k "system.cpu.load[all,avg1]" --tls-connect psk --tls-psk-identity "PSK ID Zabbix agentd" --tls-psk-bestand /home/zabbix/zabbix\_agentd.psk**

#### **ZIE OOK**

Documentatie https://www.zabbix.com/manuals

**zabbix\_agentd**(8), **zabbix\_proxy**(8), **zabbix\_sender**(1), **zabbix\_server**(8), **zabbix\_js**(1), **zabbix\_agent2**(8), **zabbix\_web\_service**(8)

#### **AUTEUR**

Alexei Vladishev <alex@zabbix.com>

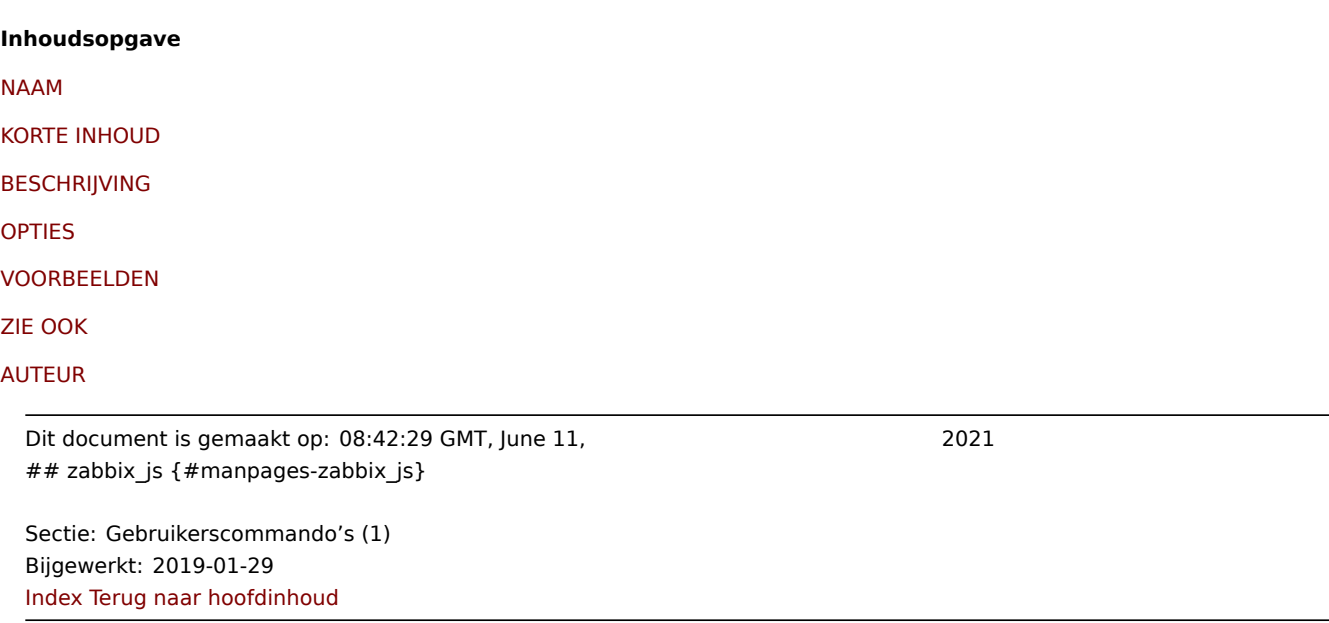

### **NAAM**

zabbix\_js - Zabbix JS-hulpprogramma

### **KORTE INHOUD**

**zabbix\_js -s** script-bestand **-p** input-param [**-l** logniveau] [**-t** time-out] **zabbix\_js -s** scriptbestand **-i** invoerbestand [**-l** logniveau] [**-t** time-out] **zabbix\_js -h zabbix\_js -V**

### **BESCHRIJVING**

**zabbix\_js** is een opdrachtregel programma dat kan worden gebruikt voor embedded script testen.

### **OPTIES**

**-s**, **--script** script-bestand Geef de bestandsnaam op van het uit te voeren script. Als '-' is opgegeven als bestandsnaam, wordt het script gelezen vanuit stdin.

**-p**, **--param** input-param Geef de invoerparameter op.

**-i**, **--invoer** invoerbestand Geef de bestandsnaam van de invoerparameter op. Als '-' is opgegeven als bestandsnaam, wordt de invoer gelezen uit stdin.

- **-l**, **--logniveau** logniveau Geef het logniveau op.
- **-t**, **--time-out** time-out Geef de time-out in seconden op.
- **-h**, **--help** Geef deze hulp weer en sluit af.
- **-V**, **--versie** Voer versie-informatie uit en sluit af.

#### **VOORBEELDEN**

**zabbix\_js -s script-file.js -p voorbeeld**

### **ZIE OOK**

Documentatie https://www.zabbix.com/manuals

**zabbix\_agent2**(8), **zabbix\_agentd**(8), **zabbix\_get**(1), **zabbix\_proxy**(8), **zabbix\_sender**(1), **zabbix\_server**(8)

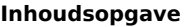

NAAM

KORTE INHOUD

BESCHRIJVING

[OPTIES](#page-1668-0)

[VOORBEELDEN](#page-1669-0)

[ZIE OOK](#page-1669-1)

[Dit document is](#page-1670-1) gemaakt op: 21:23:35 GMT, March 18, 2020

### **zabbix\_proxy**

Sectie: Onderhoudsopdrachten (8) Bijgewerkt: 2020-09-04 Index Terug naar hoofdinhoud

### **NAAM**

zabbix\_proxy - Zabbix proxy-daemon

### **KORTE INHOUD**

**zabbix\_proxy** [**-c** config-file] **zabbix\_proxy** [**-c** config-file] **-R** runtime-option **zabbix\_proxy -h zabbix\_proxy -V**

### **BESCHRIJVING**

**zabbix\_proxy** is een daemon die monitoring gegevens van apparaten verzamelt en stuurt het naar de Zabbix-server.

### **OPTIES**

**-c**, **--config** config-bestand Gebruik het alternatieve config-bestand in plaats van het standaardbestand.

**-f**, **--voorgrond** Voer Zabbix-proxy op de voorgrond uit.

**-R**, **--runtime-control** runtime-optie Voer administratieve functies uit volgens runtime-optie.

Runtime-besturingsopties

config cache reload Laad de configuratie cache opnieuw. Genegeerd als de cache momenteel wordt geladen. Actieve Zabbixproxy maakt verbinding met de Zabbix-server en vraagt configuratie gegevens. Standaard configuratiebestand (tenzij de optie **-c** is gespecificeerd) wordt gebruikt om het PID-bestand te vinden en het signaal wordt verzonden naar proces, vermeld in PID-bestand.

**snmp\_cache\_reload** Laad de SNMP-cache opnieuw.

**huishoudster\_execute** Executeer de huishoudster. Genegeerd als huishoudster momenteel wordt uitgevoerd.

**diaginfo**[=sectie] Log interne diagnostische informatie van de opgegeven sectie. Sectie kan history cache, preprocessing zijn. Standaard diagnose informatie van alle secties wordt gelogd.

**log\_level\_increase**[=target] Logboek niveau verhogen, heeft invloed op alle processen als het doel niet is opgegeven.

**log\_level\_decrease**[=target] Logboek niveau verlagen, heeft invloed op alle processen als het doel niet is opgegeven.

### Controledoelen op logniveau

procestype Alle processen van het gespecificeerde type (configuratie synchronisatie, gegevensverzender, ontdekker, hartslagzender, geschiedenissynchronisatie, huishoudster, http-poller, icmp pinger, ipmi manager, ipmi poller, java poller, poller, zelfcontrole, snmp trapper, taakbeheerder, trapper, onbereikbare poller, vmware-collector)

procestype,N Procestype en -nummer (bijv. poller,3)

pid Proces-ID, tot 65535. Voor grotere waarden specificeer doel als "procestype,N"

**-h**, **--help** Geef deze hulp weer en sluit af.

**-V**, **--versie** Voer versie-informatie uit en sluit af.

### **BESTANDEN**

/usr/local/etc/zabbix\_proxy.conf Standaardlocatie van het Zabbix-proxy configuratie bestand (indien niet gewijzigd) tijdens het compileren).

### **ZIE OOK**

Documentatie https://www.zabbix.com/manuals

**zabbix\_agentd**(8), **zabbix\_get**(1), **zabbix\_sender**(1), **zabbix\_server**(8), **zabbix\_js**(1), **zabbix\_agent2**(8)

### **AUTEUR**

Alexei Vladishev <alex@zabbix.com>

### **Inhoudsopgave**

NAAM

KORTE INHOUD

**BESCHRIJVING** 

[OPTIES](#page-1668-0)

[BESTANDEN](#page-1669-0)

[ZIE OOK](#page-1669-1)

[AUTEUR](#page-1669-2)

[Dit docu](#page-1670-0)ment is gemaakt op: 16:12:22 GMT, September 04, 2020

Sectie: Gebruikerscommando's (1) Bijgewerkt: 2021-06-01 Index Terug naar hoofdinhoud

### **NAAM**

zabbix\_sender - Zabbix-afzender hulpprogramma

### **KORTE INHOUD**

**zabbix\_sender** [**-v**] **-z** server [**-p** poort] [**-I** IP-adres] [**-t** time-out] **-s** host **-k** key **-o** waarde

**zabbix\_sender** [**-v**] **-z** server [**-p** poort] [**-I** IP-adres] [**-t** time-out] [**-s** host] [**-T**] [**-N**] [**-r**] **-i** invoerbestand

**zabbix\_sender** [**-v**] **-c** config-file [**-z** server] [**-p** poort] [**-I** IP-adres] [**-t** time-out] [**-s** host] **-k** key **-o** value

**zabbix\_sender** [**-v**] **-c** config-file [**-z** server] [**-p** poort] [**-I** IP-adres] [**-t** time-out] [**-s** host] [**-T**] [**-N**] [**-r**] **-i** invoerbestand

**zabbix\_sender** [**-v**] **-z** server [**-p** poort] [**-I** IP-adres] [**-t** time-out] **-s** host **--tls-connect cert --tls-ca-bestand** CA-bestand [**- tls-crl-bestand** CRL-bestand] [**--tls-server-cert-issuer** cert-issuer] [**--tls-server-cert-subject** cert-subject] **--tls-cert-file** certbestand **--tls-sleutelbestand** sleutelbestand [**--tls-cipher13** cijferreeks] [**--tls-cijfer** cijferreeks] **-k** sleutel **-o** waarde

**zabbix\_sender** [**-v**] **-z** server [**-p** poort] [**-I** IP-adres] [**-t** time-out] [**-s** host] **--tls-connect cert --tls-ca-bestand** CA-bestand [**- tls-crl-bestand** CRL-bestand] [**--tls-server-cert-issuer** cert-issuer] [**--tls-server-cert-subject** cert-subject] **--tls-cert-file** certbestand **--tls-sleutelbestand** sleutelbestand [**--tls-cipher13** cijferreeks] [**--tls-cijfer** cijferreeks] [**-T**] [**-N**] [**-r**] **-i** invoerbestand **zabbix\_sender** [**-v**] **-c** config-file [**-z** server] [**-p** poort] [**-I** IP-adres] [**-t** time-out] [**-s** host] **--tls-connect cert --tls-ca-bestand** CA-bestand [**--tls-crl-bestand** CRL-bestand] [**--tls-server-cert-issuer** cert-issuer] [**--tls-server-cert-subject** cert-subject] **- tls-cert-bestand** cert-bestand **--tls-sleutelbestand** sleutelbestand [**--tls-cipher13** cipher-string] [**--tls-cipher** cijferreeks] **-k** sleutel **-o** waarde

**zabbix\_sender** [**-v**] **-c** config-file [**-z** server] [**-p** poort] [**-I** IP-adres] [**-t** time-out] [**-s** host] **--tls-connect cert --tls-ca-bestand** CA-bestand [**--tls-crl-bestand** CRL-bestand] [**--tls-server-cert-issuer** cert-issuer] [**--tls-server-cert-subject** cert-subject] **- tls-cert-bestand** cert-bestand **--tls-sleutelbestand** sleutelbestand [**--tls-cipher13** cipher-string] [**--tls-cipher** cijferreeks] [**-T**] [**-N**] [**-r**] **-i** invoerbestand

**zabbix\_sender** [**-v**] **-z** server [**-p** poort] [**-I** IP-adres] [**-t** time-out] **-s** host **--tls-connect psk --tls-psk-identiteit** PSK-identiteit **--tls-psk-bestand** PSK-bestand [**--tls-cipher13** cipher-string] [**--tls-cipher** cijferreeks] **-k** sleutel **-o** waarde **zabbix\_sender** [**-v**] **-z** server [**-p** poort] [**-I** IP-adres] [**-t** time-out] [**-s** host] **--tls-connect psk --tls-psk-identiteit** PSK-identiteit **--tls-psk-bestand** PSK-bestand [**--tls-cipher13** cipher-string] [**--tls-cipher** cijferreeks] [**-T**] [**-N**] [**-r**] **-i** invoerbestand **zabbix\_sender** [**-v**] **-c** config-file [**-z** server] [**-p** poort] [**-I** IP-adres] [**-t** time-out] [**-s** host] **--tls-connect psk --tls-psk-identity** PSK-identity **--tls-psk-bestand** PSK-bestand [**--tls-cipher13** cipher-string] [**--tls-cijfer** cijferreeks] **-k** sleutel **-o** waarde **zabbix\_sender** [**-v**] **-c** config-file [**-z** server] [**-p** poort] [**-I** IP-adres] [**-t** time-out] [**-s** host] **--tls-connect psk --tls-psk-identity** PSKidentity **--tls-psk-bestand** PSK-bestand [**--tls-cipher13** cipher-string] [**--tls-cipher** cipher-string] [**-T**] [**-N**] [**-r**] **-i** invoerbestand **zabbix\_sender -h zabbix\_sender -V**

### **BESCHRIJVING**

**zabbix\_sender** is een opdrachtregel programma voor het verzenden van bewakingsgegevens naar Zabbix-server of proxy. Op de Zabbix-server een item van het type **Zabbix trapper** moet worden aangemaakt met de bijbehorende sleutel. Merk op dat inkomende waarden worden alleen geaccepteerd van hosts gespecificeerd in **Toegestane hosts** veld voor dit item.

### **OPTIES**

### **-c**, **--config** configuratie-bestand

Gebruik configuratie-bestand. **Zabbix sender** leest servergegevens uit het configuratiebestand van de agent. Standaard leest **Zabbix sender** geen configuratiebestand. Alleen de parameters **Hostname**, **ServerActive**, **SourceIP**, **TLSConnect**, **TLSCAFile**, **TLSCRLFile**, **TLSServerCertIssuer**, **TLSServerCertSubject**, **TLSCertFile**, **TLSKeyFile**, **TLSPSKIdentity** en **TLSPSKFile** worden ondersteund. Alle adressen die zijn gedefinieerd in de agent **ServerActive**-configuratieparameter worden gebruikt om gegevens te verzenden. Als het verzenden van batchgegevens mislukt naar een adres, worden de volgende batches niet naar dit adres verzonden.

### **-z**, **--zabbix-server** server

Hostnaam of IP-adres van de Zabbix-server. Als een host wordt bewaakt door een proxy, moet de hostnaam of het IP-adres van de

proxy worden gebruikt. Als dit samen wordt gebruikt met **--config**, worden de invoeren van de parameter **ServerActive** in het configuratiebestand van de agent overschreven.

### **-p**, **--port** poort

Specificeer het poortnummer van de Zabbix-server trapper die op de server wordt uitgevoerd. Standaard is dit 10051. Als dit samen wordt gebruikt met **--config**, worden de poortinvoeren van de parameter **ServerActive** in het configuratiebestand van de agent overschreven.

### **-I**, **--source-address** IP-adres

Specificeer het bron-IP-adres. Als dit samen wordt gebruikt met **--config**, overschrijft dit de parameter **SourceIP** in het configuratiebestand van de agent.

### **-t**, **--timeout** seconden

Specificeer time-out. Geldig bereik: 1-300 seconden (standaard: 60)

### **-s**, **--host** host

Specificeer de naam van de host waartoe het item behoort (zoals geregistreerd in Zabbix frontend). Het IP-adres en de DNS-naam van de host werken niet. Als dit samen wordt gebruikt met **--config**, overschrijft dit de parameter **Hostname** in het configuratiebestand van de agent.

**-k**, **--key** sleutel

Specificeer de itemsleutel om de waarde naartoe te sturen.

**-o**, **--value** waarde

Specificeer de itemwaarde.

### **-i**, **--input-file** invoer-bestand

Laad waarden uit het invoerbestand. Specificeer - als <invoer-bestand> om waarden uit standaardinvoer te lezen. Elke regel van het bestand bevat door spaties gescheiden: <hostnaam> <sleutel> <waarde>. Elke waarde moet op zijn eigen regel worden gespecificeerd. Elke regel moet 3 spaties bevatten gescheiden vermeldingen: <hostnaam> <sleutel> <waarde>, waarbij "hostnaam" de naam is van de bewaakte host zoals geregistreerd in Zabbix frontend, "sleutel" is de doelsleutel van het item en "waarde" - de waarde om te verzenden. Specificeer - als <hostnaam> om de hostnaam uit het configuratiebestand van de agent te gebruiken of uit het argument **--host**.

Een voorbeeld van een regel in een invoerbestand:

### **"Linux DB3" db.connections 43**

Het valuetype moet correct zijn ingesteld in de itemconfiguratie van de Zabbix-frontend. **Zabbix sender** zal maximaal 250 waarden in één verbinding verzenden. Formaatlimiet voor het verzenden van waarden vanuit een invoerbestand is afhankelijk van de grootte zoals beschreven in het Zabbix-communicatieprotocol. De inhoud van het invoerbestand moet in UTF-8-codering zijn. Alle waarden uit het invoerbestand worden sequentieel van boven naar beneden verzonden. Invoeren moeten worden opgemaakt volgens de volgende regels:

- Aanhalingstekens en niet-aange[haalde invoere](#page-1546-0)n worden ondersteund.
- Het dubbele aanhalingsteken is het aanhalingsteken.
- Invoeren met spaties moeten worden aangehaald.
- Het dubbele aanhalingsteken en de backslash-karakters in een aangehaalde invoer moeten worden ontsnapt met een backslash.
- Ontsnapping wordt niet ondersteund in niet-aangehaalde invoeren.
- Regelvoeding-ontsnappingsreeksen (\n) worden ondersteund in aangehaalde tekenreeksen.
- Regelvoeding-ontsnappingsreeksen worden aan het einde van een invoer verwijderd.

### **-T**, **--with-timestamps**

Deze optie kan alleen worden gebruikt met de optie **--input-file**.

Elke regel van het invoerbestand moet 4 spaties bevatten tussen de vermelde items: **<hostnaam> <sleutel> <tijdstempel> <waarde>**. Tijdstempel moet worden gespecificeerd in Unix-tijdstempelformaat. Als de doelitem triggers heeft die ernaar verwijzen, moeten alle tijdstempels in een toenemende volgorde zijn, anders zal de evenementberekening niet correct zijn.

Een voorbeeld van een regel in het invoerbestand:

### **"Linux DB3" db.connections 1429533600 43**

Voor meer details zie de optie **--input-file**.

Als een getimede waarde wordt verzonden voor een host die zich in een "geen gegevens" onderhoudstype bevindt, zal deze waarde worden verworpen; het is echter mogelijk om een getimede waarde in te dienen voor een verlopen onderhoudsperiode en deze wordt geaccepteerd.

### **-N**, **--with-ns**

Deze optie kan alleen worden gebruikt met de optie **--with-timestamps**.

Elke regel van het invoerbestand moet 5 spaties bevatten tussen de vermelde items: **<hostnaam> <sleutel> <tijdstempel> <ns> <waarde>**.

Een voorbeeld van een regel in het invoerbestand:

### **"Linux DB3" db.connections 1429533600 7402561 43**

Voor meer details zie de optie **--input-file**.

#### **-r**, **--real-time**

Stuur waarden één voor één zodra ze zijn ontvangen. Dit kan worden gebruikt wanneer wordt gelezen van standaardinvoer.

#### **--tls-connect** waarde

Hoe te verbinden met server of proxy. Waarden:

#### **niet versleuteld** verbinden zonder encryptie (standaard)

**ps** verbinding maken met TLS en een vooraf gedeelde sleutel

**certificaat** verbinding maken met TLS en een certificaat

**--tls-ca-bestand** CA-bestand Volledige pad naam van een bestand dat de CA('s)-certificaten op het hoogste niveau bevat voor: peer-certificaat verificatie.

**--tls-crl-bestand** CRL-bestand Volledige pad naam van een bestand met ingetrokken certificaten.

**--tls-server-cert-issuer** cert-issuer Toegestane uitgever van server certificaten.

**--tls-server-cert-subject** cert-subject Toegestaan onderwerp van server certificaat.

**--tls-cert-bestand** cert-bestand Volledige pad naam van een bestand dat het certificaat of de certificaat keten bevat.

**--tls-sleutelbestand** sleutelbestand Volledige pad naam van een bestand dat de persoonlijke sleutel bevat.

**--tls-psk-identiteit** PSK-identiteit PSK-identiteitsreeks.

**--tls-psk-bestand** PSK-bestand Volledige pad naam van een bestand dat de vooraf gedeelde sleutel bevat.

**--tls-cipher13** cijferreeks Cipher string voor OpenSSL 1.1.1 of nieuwer voor TLS 1.3. Overschrijf de standaard ciphersuite selectiecriteria. Deze optie is niet beschikbaar als: OpenSSL-versie is minder dan 1.1.1.

**--tls-cijfer** cijferreeks GnuTLS-prioriteits reeks (voor TLS 1.2 en hoger) of OpenSSL-coderings reeks (alleen voor TLS 1.2). Overschrijf de standaard selectiecriteria voor ciphersuite.

**-v**, **--uitgebreid** Uitgebreide modus, **-vv** voor meer details.

**-h**, **--help** Geef deze hulp weer en sluit af.

**-V**, **--versie** Voer versie-informatie uit en sluit af.

#### **VERLATEN STATUS**

De exit-status is 0 als de waarden zijn verzonden en ze allemaal waren succesvol verwerkt door de server. Als gegevens zijn verzonden, maar verwerking van at ten minste één van de waarden is mislukt, is de afsluitstatus 2. Als gegevens verzenden mislukt, is de uitgangsstatus 1.

### **VOORBEELDEN**

### **zabbix\_sender -c /etc/zabbix/zabbix\_agentd.conf -k mysql.queries -o 342,45**

Stuur **342.45** als de waarde voor **mysql.queries** item van gemonitord gastheer. Gebruik bewaakte host en Zabbix-server gedefinieerd in agent configuratiebestand.

## **zabbix\_sender -c /etc/zabbix/zabbix\_agentd.conf -s "Bewaakte host" -k mysql.queries -o 342.45**

Verzend **342.45** als de waarde voor **mysql.queries** item van **Bewaakt Host** host met Zabbix-server gedefinieerd in agentconfiguratiebestand.

### **zabbix\_sender -z 192.168.1.113 -i data\_values.txt**

Stuur waarden van bestand **data\_values.txt** naar Zabbix-server met IP **192.168.1.113**. Hostnamen en sleutels worden gedefinieerd in het bestand.

### **echo "- hw.serienummer 1287872261 SQ4321ASDF" | zabbix\_sender -c /usr/local/etc/zabbix\_agentd.conf -T -i -**

Stuur een tijdstempelwaarde van de opdrachtregel naar de Zabbix-server, gespecificeerd in het agentconfiguratiebestand. Streepjes in de invoergegevens geeft aan dat hostnaam ook moet worden gebruikt vanuit dezelfde configuratie het dossier.

### **echo '"Zabbix-server" trapper.item ""' | zabbix\_sender -z 192.168.1.113 -p 10000 -i -**

Stuur lege waarde van een item naar de Zabbix-server met IP-adres **192.168.1.113** op poort **10000** vanaf de opdrachtregel. Lege waarden moet worden aangegeven met lege dubbele aanhalingstekens.

**zabbix\_sender -z 192.168.1.113 -s "Bewaakte host" -k mysql.queries -o 342.45 --tls-connect cert --tls-ca-file /home/zabbix/zabbix\_ca\_file --tls-cert-bestand /home/zabbix/zabbix\_agentd.crt --tls-key-bestand /home/zabbix/zabbix\_agentd.key**

Verzend **342.45** als de waarde voor **mysql.queries** item in **Bewaakt Host** host naar server met IP **192.168.1.113** met TLS met certificaat.

### **zabbix\_sender -z 192.168.1.113 -s "Bewaakte host" -k mysql.queries -o 342.45 --tls-connect psk --tls-psk-identity "PSK ID Zabbix agentd" --tls-psk-bestand /home/zabbix/zabbix\_agentd.psk**

Verzend **342.45** als de waarde voor **mysql.queries** item in **Bewaakt Host** host naar server met IP **192.168.1.113** met TLS met vooraf gedeelde sleutel (PSK).

#### **ZIE OOK**

Documentatie https://www.zabbix.com/manuals

**zabbix\_agentd**(8), **zabbix\_get**(1), **zabbix\_proxy**(8), **zabbix\_server**(8), **zabbix\_js**(1), **zabbix\_agent2**(8), **zabbix\_web\_service**(8)

### **AUTEUR**

Alexei Vladishev <alex@zabbix.com>

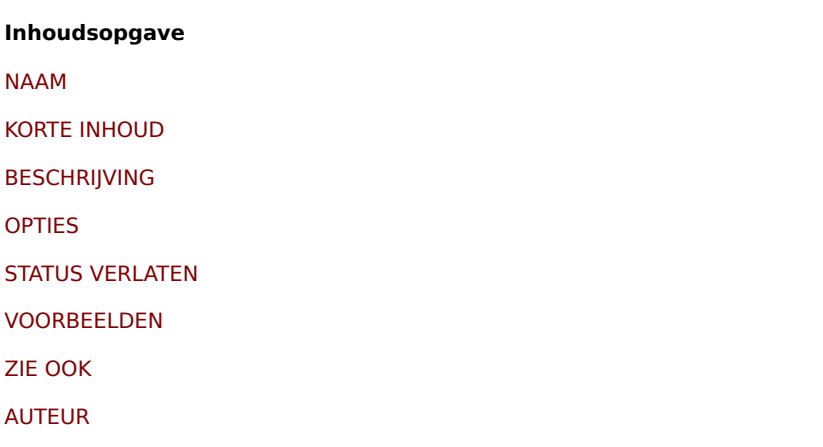

[Dit docu](#page-1670-0)ment is gemaakt op: 08:42:39 GMT, June 11, 2021

Sectie: Onderhoudsopdrachten (8) Bijgewerkt: 2020-09-04 Index Terug naar hoofdinhoud

### **NAAM**

zabbix\_server - Zabbix-server daemon

### **KORTE INHOUD**

**zabbix\_server** [**-c** configuratiebestand] **zabbix\_server** [**-c** configuratiebestand] **-R** runtime-optie **zabbix\_server -h zabbix\_server -V**

### **BESCHRIJVING**

**zabbix\_server** is de kern daemon van Zabbix-software.

### **OPTIES**

**-c**, **--config** config-bestand Gebruik het alternatieve config-bestand in plaats van standaard globale configuratie.

**-f**, **--voorgrond** Voer de Zabbix-server op de voorgrond uit.

**-R**, **--runtime-control** runtime-optie Voer administratieve functies uit volgens runtime-optie.

**-h**, **--help** Toon deze help tekst.

**-V**, **--version** Toon de versie en stop.

Voorbeelden:

zabbix\_server -c /usr/local/etc/zabbix\_server.conf zabbix\_server --help zabbix\_server -V

### RUNTIME CONTROL

Runtime control opties:

### **config\_cache\_reload**

Laad de configuratiecache opnieuw. Genegeerd als de cache momenteel wordt geladen. Het standaardconfiguratiebestand (tenzij de optie **-c** is opgegeven) zal zijn gebruikt om het PID-bestand te vinden en het signaal zal worden verzonden om te verwerken, vermeld in PID bestand.

### **snmp\_cache\_reload**

Laad de SNMP-cache opnieuw.

### **housekeeper\_execute**

Voer onderhoud process uit. Deze optie zal worden genegeerd wanneer het onderhouds process reeds actief is.

### **trigger\_housekeeper\_execute**

Start de trigger-onderhoudsprocedure. Deze optie zal worden genegeerd wanneer het onderhouds process reeds actief is.

### **diaginfo**[=section]

Log interne diagnostische informatie van de gespecificeerde sectie. Sectie kan historycache, preprocessing, alerting, lld, valuecache zijn. Standaard wordt diagnostische informatie van alle secties gelogd.

### **ha\_status**

Registreer de clusterstatus van hoge beschikbaarheid (HA).

#### **ha\_remove\_node**[=target]

Verwijder het HA-knooppunt (High Availability) dat is opgegeven met de naam of ID. Merk op dat actief/standby-knooppunten niet kunnen worden verwijderd.

### **ha\_set\_failover\_delay**[=delay]

Failover vertraging voor hoge beschikbaarheid (HA) instellen. Tijdachtervoegsels worden ondersteund, b.v. 10s, 1m.

### **secrets\_reload**

Herlaad geheimen vanuit Vault.

### **service\_cache\_reload**

aad de cache van de servicemanager opnieuw.

### **snmp\_cache\_reload**

Laad de SNMP-cache opnieuw, wis de SNMP-eigenschappen (enginetijd, engineboots, engine-id, inloggegevens) voor alle hosts.

### **prof\_enable**[=target]

Profilering inschakelen. Heeft invloed op alle processen als het doel niet is opgegeven. Ingeschakelde profilering biedt details van alle rwlocks/mutexen op functienaam. Ondersteund sinds Zabbix 6.0.13.

### **prof\_disable**[=target]

Schakel profilering uit. Heeft invloed op alle processen als het doel niet is opgegeven. Ondersteund sinds Zabbix 6.0.13.

### **log\_level\_increase**[=target]

Verhoog het logboekniveau, heeft invloed op alle processen als het doel niet is opgegeven

### **log\_level\_decrease**[=target]

Logboekniveau verlagen, heeft invloed op alle processen als doel niet is opgegeven

### **Controle doelen op logniveau** process-type

Alle processen van het gespecificeerde type (alarmer, alert manager, configuratiesynchronisatie, ontdekker, roltrap, geschiedenissynchronisatie, huishoudster, http poller, icmp pinger, ipmi manager, ipmi poller, java poller, lld manager, lld worker, poller, preprocessing manager, preprocessing worker, proxy poller, zelfcontrole, snmp trapper, taakbeheerder, timer, trapper, onbereikbare poller, vmware-verzamelaar)

process-type,N Procestype en -nummer (bijv. poller,3)

pid

Proces-ID, tot 65535. Geef voor grotere waarden doel op als "procestype,N"

### **BESTANDEN**

/usr/local/etc/zabbix\_server.conf Standaardlocatie van Zabbix-server configuratiebestand (indien niet gewijzigd tijdens het compileren).

### **ZIE OOK**

Documentatie https://www.zabbix.com/manuals

**zabbix\_agentd**(8), **zabbix\_get**(1), **zabbix\_proxy**(8), **zabbix\_sender**(1), **zabbix\_js**(1), **zabbix\_agent2**(8)

### **AUTEUR**

Zabbix LLC

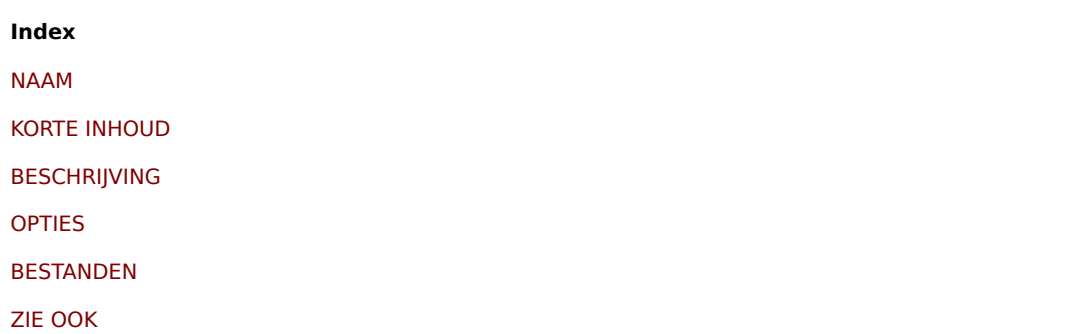

Dit document werd gemaakt op: 16:12:14 GMT, September 04, 2020

### **zabbix\_web\_service**

Sectie: Onderhoudsopdrachten (8) Bijgewerkt: 2019-01-29 Index Terug naar hoofdinhoud

### **NAAM**

zabbix\_web\_service - Zabbix-web service

### **KORTE INHOUD**

**zabbix\_web\_service** [**-c** config-file] **zabbix\_web\_service -h zabbix\_web\_service -V**

### **BESCHRIJVING**

**zabbix\_web\_service** is een applicatie voor het leveren van webservices aan: Zabbix-componenten.

### **OPTIES**

**-c**, **--config** config-bestand Gebruik het alternatieve config-bestand in plaats van het standaardbestand.

- **-h**, **--help** Geef deze hulp weer en sluit af.
- **-V**, **--versie** Voer versie-informatie uit en sluit af.

### **BESTANDEN**

/usr/local/etc/zabbix\_web\_service.conf Standaardlocatie van het configuratiebestand van de Zabbix-web service (indien niet gewijzigd tijdens het compileren).

### **ZIE OOK**

Documentatie https://www.zabbix.com/manuals

**zabbix\_agentd**(8), **zabbix\_get**(1), **zabbix\_proxy**(8), **zabbix\_sender**(1), **zabbix\_server**(8), **zabbix\_js**(1), **zabbix\_agent2**(8)

### **AUTEUR**

Zabbix LLC

## **Inhoudsopgave** NAAM

KORTE INHOUD

BESCHRIJVING

[OPTIES](#page-1668-0)

BESTANDEN

ZIE OOK

AUTEUR

[Dit docu](#page-1669-4)ment werd gemaakt op: 12:58:30 GMT, June 11, 2021